9.3

*Konfigurowanie programu IBM MQ*

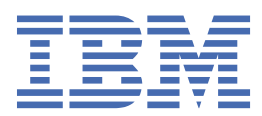

#### **Uwaga**

Przed skorzystaniem z niniejszych informacji oraz produktu, którego one dotyczą, należy zapoznać się z informacjami zamieszczonymi w sekcji ["Uwagi" na stronie 1123.](#page-1122-0)

Niniejsze wydanie publikacji dotyczy wersji 9, wydania 3 produktu IBM® MQ oraz wszystkich jego późniejszych wydań i modyfikacji, aż do odwołania w nowych wydaniach publikacji.

Wysyłając informacje do IBM, użytkownik przyznaje IBM niewyłączne prawo do używania i rozpowszechniania informacji w dowolny sposób, jaki uzna za właściwy, bez żadnych zobowiązań wobec ich autora.

**© Copyright International Business Machines Corporation 2007, 2024.**

# **Spis treści**

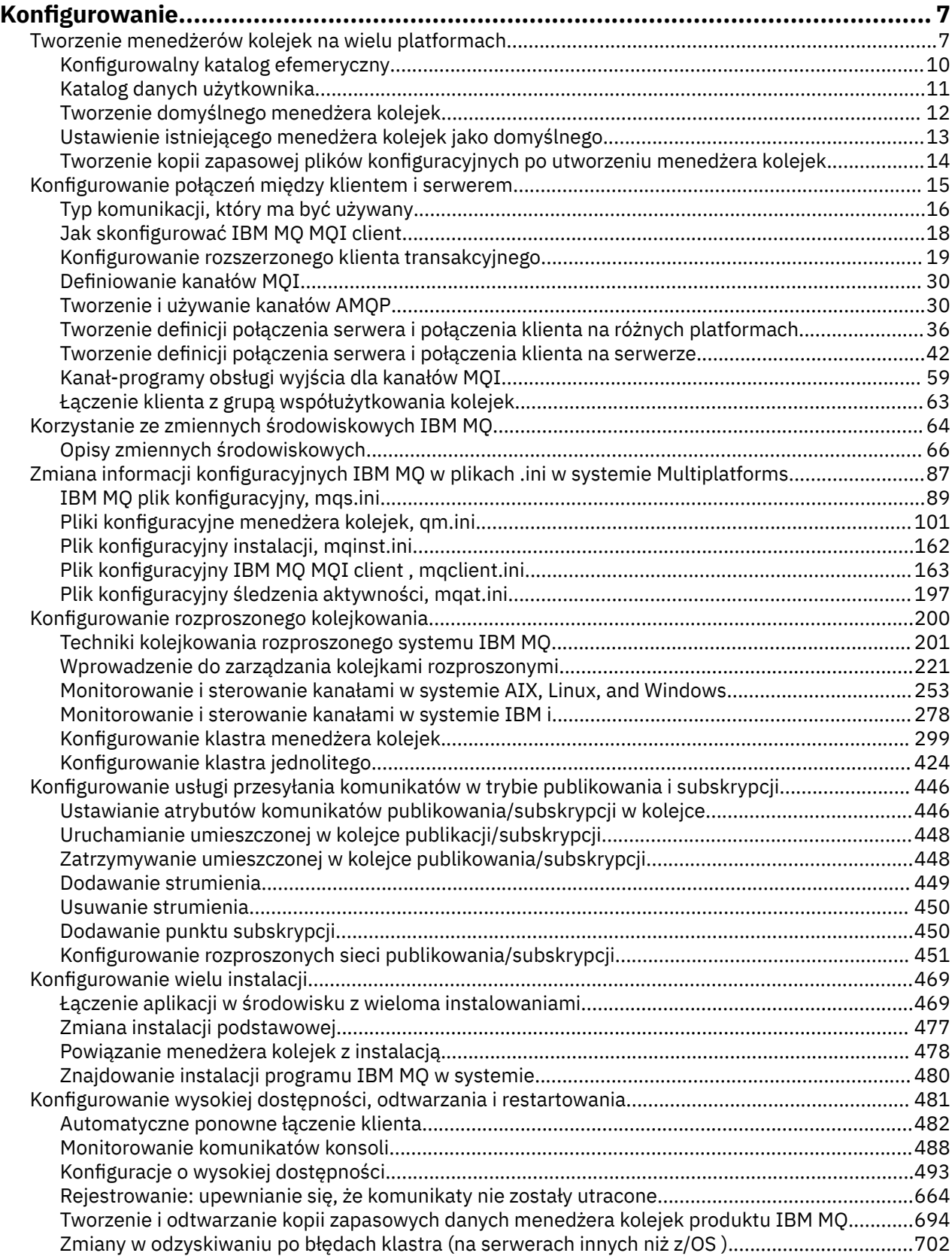

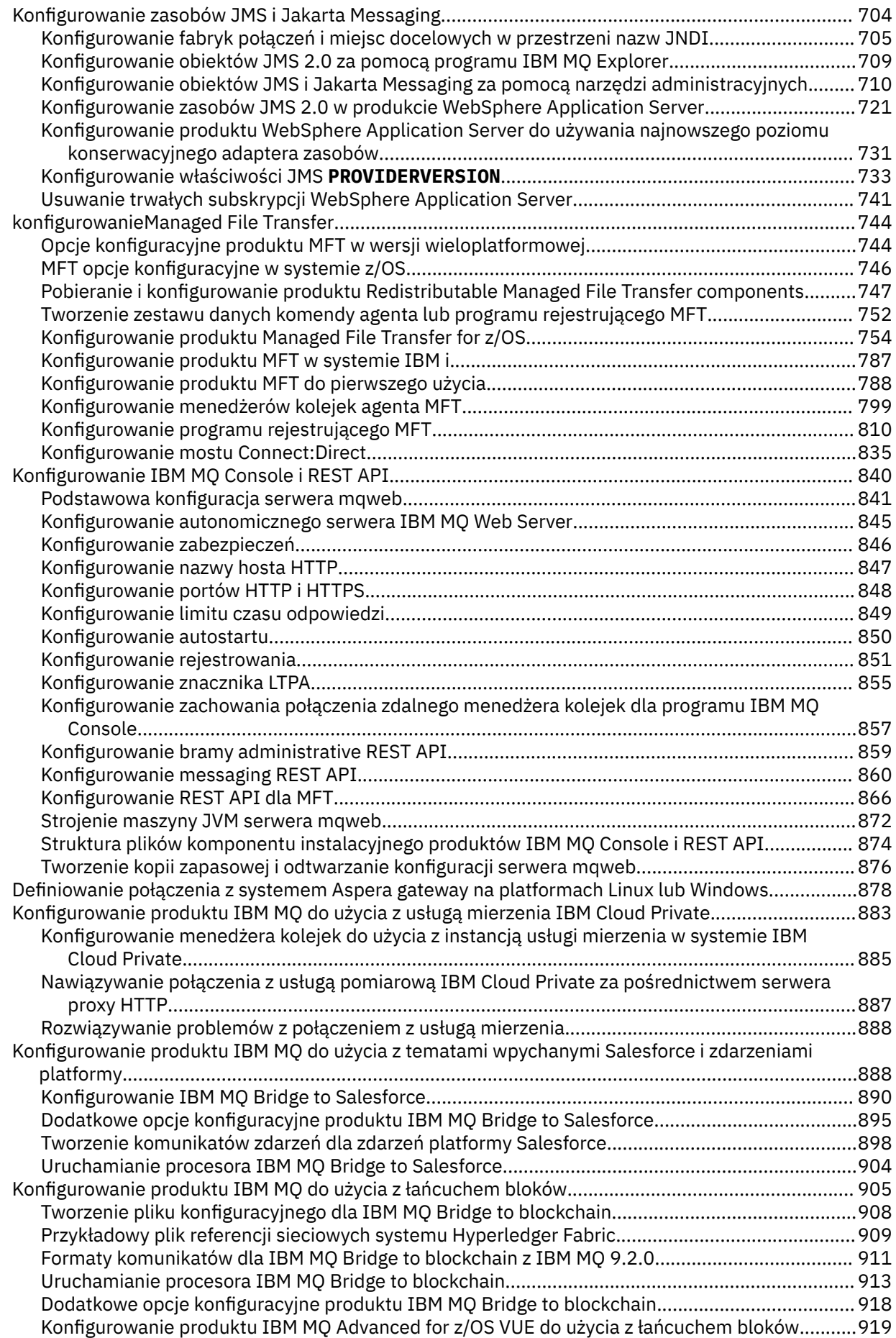

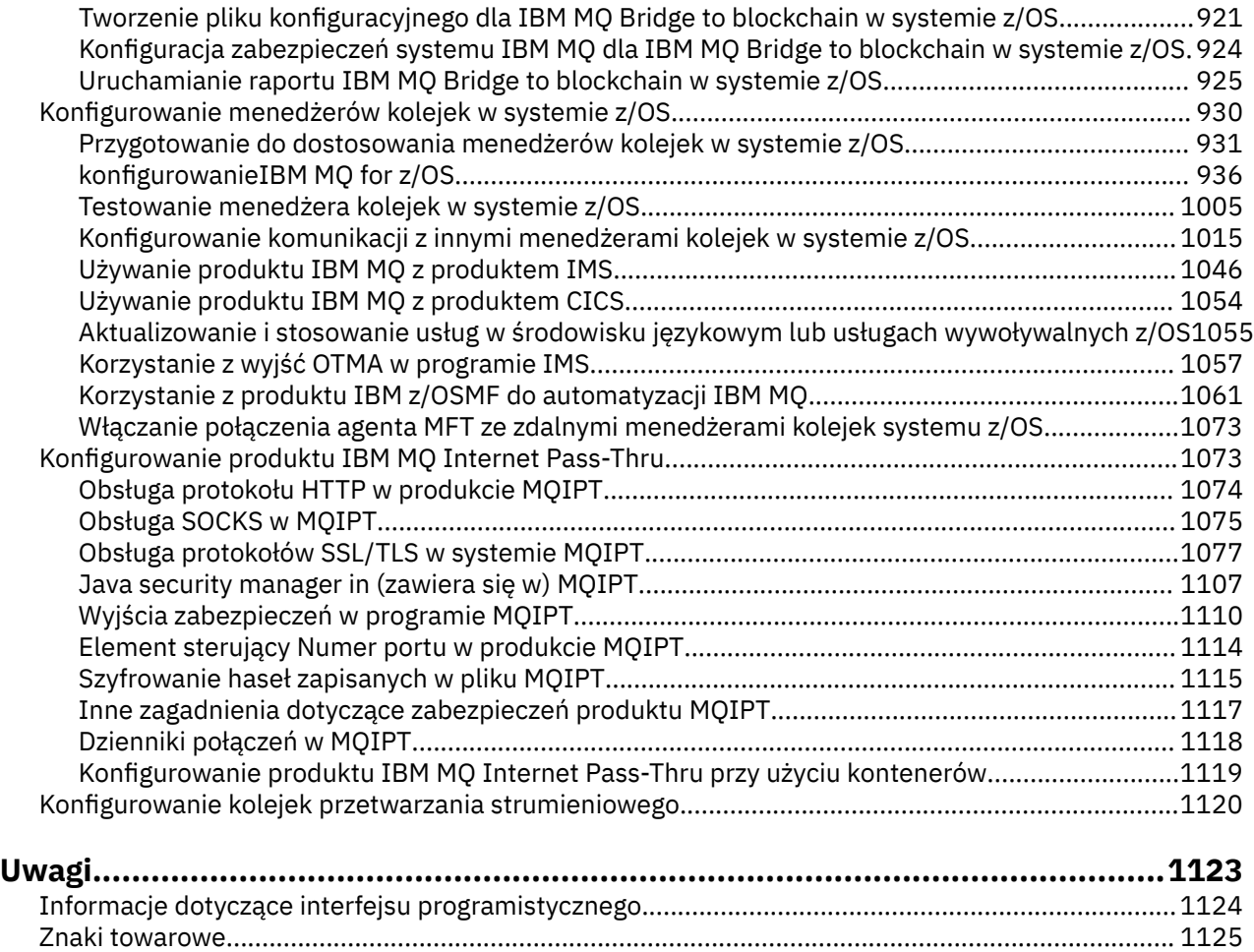

# <span id="page-6-0"></span>**Konfigurowanie produktu IBM MQ**

Należy utworzyć co najmniej jeden menedżer kolejek na jednym lub większej liczbie komputerów i skonfigurować go w systemach programistycznych, testowych i produkcyjnych w celu przetwarzania komunikatów zawierających dane biznesowe.

## **O tym zadaniu**

Przed skonfigurowaniem produktu IBM MQnależy zapoznać się z pojęciami IBM MQ w sekcji IBM MQ Przegląd techniczny. Informacje na temat planowania środowiska IBM MQ zawiera sekcja Planowanie.

Istnieje wiele różnych metod, których można użyć do tworzenia, konfigurowania i administrowania menedżerami kolejek oraz ich zasobami pokrewnymi w programie IBM MQ. Te metody obejmują interfejsy wiersza komend, graficzny interfejs użytkownika i administracyjny interfejs API. Więcej informacji na temat tych interfejsów zawiera sekcja Administrowanie produktem IBM MQ.

Instrukcje dotyczące tworzenia, uruchamiania, zatrzymywania i usuwania menedżera kolejek zawiera sekcja "Tworzenie menedżerów kolejek na wielu platformach" na stronie 7.

Informacje na temat tworzenia komponentów wymaganych do połączenia instalacji i aplikacji IBM MQ zawiera sekcja ["Konfigurowanie rozproszonego kolejkowania" na stronie 200](#page-199-0).

Instrukcje dotyczące łączenia klientów z serwerem IBM MQ za pomocą różnych metod zawiera sekcja ["Konfigurowanie połączeń między klientem i serwerem" na stronie 15.](#page-14-0)

Instrukcje dotyczące konfigurowania klastra menedżera kolejek zawiera sekcja ["Konfigurowanie klastra](#page-298-0) [menedżera kolejek" na stronie 299.](#page-298-0)

Zachowanie programu IBM MQ lub menedżera kolejek można zmienić, zmieniając informacje konfiguracyjne. Więcej informacji na ten temat zawiera sekcja ["Zmiana informacji konfiguracyjnych IBM](#page-86-0) [MQ w plikach .ini w systemie Multiplatforms" na stronie 87](#page-86-0). Zwykle nie trzeba restartować menedżera kolejek, aby zmiany w konfiguracji odniosły skutek, z wyjątkiem sytuacji opisanych w dokumentacji tego produktu.

 $z/0S$ Instrukcje dotyczące konfigurowania programu IBM MQ for z/OSzawiera sekcja ["Konfigurowanie menedżerów kolejek w systemie z/OS" na stronie 930.](#page-929-0)

#### **Pojęcia pokrewne**

IBM MQ Przegląd techniczny

#### **Zadania pokrewne**

Administrowanie lokalnymi obiektami IBM MQ Administrowanie zdalnymi obiektami IBM MQ

**IBM i** Administrowanie systemem IBMi

 $z/0S$ administrowanieIBM MQ for z/OS

Planowanie

 $z/0S$ Planowanie środowiska IBM MQ w systemie z/OS

["Konfigurowanie menedżerów kolejek w systemie z/OS" na stronie 930](#page-929-0) Poniższe instrukcje umożliwiają skonfigurowanie menedżerów kolejek w systemie IBM MQ for z/OS.

# **Tworzenie menedżerów kolejek na wielu platformach**

Przed użyciem komunikatów i kolejek należy utworzyć i uruchomić co najmniej jeden menedżer kolejek i powiązane z nim obiekty. Menedżer kolejek zarządza powiązanymi z nim zasobami, w szczególności kolejkami, których jest właścicielem. Udostępnia on usługi kolejkowania aplikacjom na potrzeby wywołań interfejsu kolejkowania komunikatów (Message queuing Interface-MQI) i komend służących do tworzenia, modyfikowania, wyświetlania i usuwania obiektów IBM MQ .

## **Zanim rozpoczniesz**

**Ważne:** IBM MQ nie obsługuje nazw komputerów zawierających spacje. Jeśli produkt IBM MQ jest instalowany na komputerze o nazwie zawierającej spacje, nie można utworzyć żadnych menedżerów kolejek.

Przed utworzeniem menedżera kolejek należy wziąć pod uwagę kilka punktów, szczególnie w środowisku produkcyjnym. Skorzystaj z następującej listy kontrolnej:

#### **Instalacja powiązana z menedżerem kolejek**

Aby utworzyć menedżer kolejek, należy użyć IBM MQ komendy sterującej **crtmqm**. Komenda **crtmqm** automatycznie wiąże menedżer kolejek z instalacją, z której uruchomiono komendę **crtmqm** . W przypadku komend, które działają na menedżerze kolejek, należy wydać komendę z poziomu instalacji powiązanej z menedżerem kolejek. Powiązaną instalację menedżera kolejek można zmienić przy użyciu komendy setmqm . Należy zauważyć, że instalator Windows nie dodaje użytkownika, który przeprowadza instalację do grupy mqm, więcej szczegółów zawiera sekcja Uprawnienia do administrowania produktem IBM MQ w systemie AIX, Linux®, and Windows.

#### **Konwencje nazewnictwa**

Użyj nazw składających się z wielkich liter tak, aby komunikacja z menedżerami kolejek była możliwa na wszystkich platformach. Należy pamiętać, że nazwy są przypisywane dokładnie w takiej postaci, w jakiej zostały wprowadzone. Aby uniknąć niedogodności związanych z pisaniem, nie należy używać niepotrzebnie długich nazw.

#### **Podaj unikalną nazwę menedżera kolejek**

Podczas tworzenia menedżera kolejek należy upewnić się, że żaden inny menedżer kolejek nie ma takiej samej nazwy w sieci. Nazwy menedżerów kolejek nie są sprawdzane podczas tworzenia menedżera kolejek, a nazwy, które nie są unikalne, uniemożliwiają tworzenie kanałów dla kolejkowania rozproszonego. Ponadto, jeśli do przesyłania komunikatów w trybie publikowania/ subskrypcji jest używana sieć, subskrypcje są powiązane z nazwą menedżera kolejek, który je utworzył. Dlatego jeśli menedżery kolejek w klastrze lub hierarchii mają taką samą nazwę, może to spowodować, że publikacje nie będą docierały do tych menedżerów.

Jednym ze sposobów zapewnienia unikalności jest przedrostek każdej nazwy menedżera kolejek własną unikalną nazwą węzła. Jeśli na przykład węzeł ma nazwę ACCOUNTS, można nadać mu nazwę ACCOUNTS.SATURN.QUEUE.MANAGER, gdzie SATURN identyfikuje konkretny menedżer kolejek, a QUEUE.MANAGER jest rozszerzeniem, które można nadać wszystkim menedżerom kolejek. Można również pominąć tę opcję, ale należy zauważyć, że ACCOUNTS.SATURN i ACCOUNTS.SATURN.QUEUE.MANAGER to różne nazwy menedżerów kolejek.

Jeśli do komunikacji z innymi przedsiębiorstwami używany jest produkt IBM MQ , można również dołączyć własną nazwę przedsiębiorstwa jako przedrostek. Nie jest to przedstawione w przykładach, ponieważ utrudnia ich śledzenie.

**Uwaga:** W nazwach menedżerów kolejek w komendach sterujących rozróżniana jest wielkość liter. Oznacza to, że użytkownik może utworzyć dwa menedżery kolejek o nazwach jupiter.queue.manager i JUPITER.queue.manager. Jednak lepiej jest unikać takich powikłań.

#### **Ogranicz liczbę menedżerów kolejek**

Można utworzyć dowolną liczbę menedżerów kolejek, na które pozwalają zasoby. Ponieważ jednak każdy menedżer kolejek wymaga własnych zasobów, zwykle lepiej jest mieć po jednym menedżerze kolejek ze 100 kolejkami w węźle, niż mieć po dziesięć menedżerów kolejek z po 10 kolejkami.

W systemach produkcyjnych wiele procesorów można wykorzystać w przypadku pojedynczego menedżera kolejek, ale większe serwery mogą działać wydajniej z wieloma menedżerami kolejek.

#### **Określ domyślny menedżer kolejek**

Każdy węzeł powinien mieć domyślny menedżer kolejek, ale możliwe jest skonfigurowanie programu IBM MQ w węźle bez takiego menedżera. Domyślnym menedżerem kolejek jest menedżer kolejek, z którym łączą się aplikacje, jeśli nie określają one nazwy menedżera kolejek w wywołaniu MQCONN . Jest to także menedżer kolejek, który przetwarza komendy MQSC podczas wywoływania komendy runmqsc bez określania nazwy menedżera kolejek.

Określenie menedżera kolejek jako domyślnego zastępuje istniejącą specyfikację domyślnego menedżera kolejek dla węzła.

Zmiana domyślnego zarządzania kolejką może mieć wpływ na innych użytkowników lub aplikacje. Zmiana nie ma wpływu na obecnie połączone aplikacje, ponieważ mogą one używać uchwytu z oryginalnego wywołania połączenia w kolejnych wywołaniach MQI. Ten uchwyt zapewnia, że wywołania są kierowane do tego samego menedżera kolejek. Wszystkie aplikacje nawiązujące połączenie *po* zmianie domyślnego menedżera kolejek łączą się z nowym domyślnym menedżerem kolejek. Może to być zamierzone, ale należy to wziąć pod uwagę przed zmianą wartości domyślnej.

Tworzenie domyślnego menedżera kolejek opisano w sekcji ["Tworzenie domyślnego menedżera](#page-11-0) [kolejek" na stronie 12](#page-11-0).

#### **Określ kolejkę niedostarczonych komunikatów**

Kolejka niedostarczonych komunikatów jest kolejką lokalną, w której umieszczane są komunikaty, jeśli nie mogą być kierowane do miejsca docelowego.

Każdy menedżer kolejek w sieci musi mieć kolejkę niewysłanych komunikatów. Jeśli kolejki niewysłanych komunikatów nie zostaną zdefiniowane, błędy w aplikacjach mogą powodować zamykanie kanałów i w efekcie odpowiedzi na komendy administracyjne mogą pozostać nieodebrane.

Jeśli na przykład aplikacja próbuje umieścić komunikat w kolejce w innym menedżerze kolejek, ale podaje niepoprawną nazwę kolejki, kanał jest zatrzymywany, a komunikat pozostaje w kolejce transmisji. Inne aplikacje nie mogą następnie używać tego kanału dla swoich komunikatów.

Nie ma to wpływu na kanały, jeśli menedżery kolejek mają kolejki niedostarczonych komunikatów. Niedostarczony komunikat jest umieszczany w kolejce niedostarczonych komunikatów na końcu odbierania, pozostawiając dostępny kanał i jego kolejkę transmisji.

Podczas tworzenia menedżera kolejek należy użyć opcji **-u** , aby określić nazwę kolejki niedostarczonych komunikatów. Można również użyć komendy MQSC, aby zmienić atrybuty menedżera kolejek, który został już zdefiniowany, w celu określenia kolejki niedostarczonych komunikatów, która ma być używana. Przykład komendy MQSC ALTER można znaleźć w sekcji Wyświetlanie i zmienianie atrybutów menedżera kolejek .

#### **Określ domyślną kolejkę transmisji**

Kolejka transmisji jest kolejką lokalną, w której komunikaty przesyłane do zdalnego menedżera kolejek są kolejkowane przed transmisją. Jeśli kolejka transmisji nie została jawnie określona, używana jest domyślna kolejka transmisji. Do każdego menedżera kolejek może zostać przypisana domyślna kolejka transmisji.

Podczas tworzenia menedżera kolejek należy użyć opcji **-d** , aby określić nazwę domyślnej kolejki transmisji. Nie powoduje to utworzenia kolejki. Należy to zrobić jawnie później. Więcej informacji na ten temat zawiera sekcja Praca z kolejkami lokalnymi .

#### **Określ wymagane parametry rejestrowania**

W komendzie crtmqm można określić parametry rejestrowania, w tym typ rejestrowania oraz ścieżkę i wielkość plików dziennika.

W środowisku programistycznym domyślne parametry rejestrowania powinny być odpowiednie. Można jednak zmienić wartości domyślne, na przykład:

- Istnieje konfiguracja systemu klasy niższej, która nie obsługuje dużych dzienników.
- W tym samym czasie w kolejkach znajduje się duża liczba długich komunikatów.
- Przewidywana jest duża liczba trwałych komunikatów przechodzących przez menedżer kolejek.

Po ustawieniu parametrów rejestrowania niektóre z nich mogą zostać zmienione tylko przez usunięcie menedżera kolejek i ponowne utworzenie go z tą samą nazwą, ale z innymi parametrami rejestrowania.

Więcej informacji na temat parametrów rejestrowania zawiera sekcja ["Konfigurowanie wysokiej](#page-480-0) [dostępności, odtwarzania i restartowania" na stronie 481.](#page-480-0)

### **Tylko dla systemów IBM MQ for UNIX**

<span id="page-9-0"></span>Przed użyciem komendy **crtmqm** można utworzyć katalog menedżera kolejek /var/mqm/qmgrs/ *qmgr*, nawet w oddzielnym lokalnym systemie plików. Jeśli używany jest produkt **crtmqm**, a katalog /var/mqm/qmgrs/*qmgr* istnieje, jest pusty i należy do użytkownika mqm, jest on używany na potrzeby danych menedżera kolejek. Jeśli właścicielem katalogu nie jest mqm, tworzenie nie powiedzie się i zostanie zakończone z błędem First Failure Support Technology ( FFST ) . Jeśli katalog nie jest pusty, tworzony jest nowy katalog.

## **O tym zadaniu**

Aby utworzyć menedżer kolejek, należy użyć IBM MQ komendy sterującej **crtmqm**. Więcej informacji na ten temat zawiera sekcja **crtmqm**. Komenda **crtmqm** automatycznie tworzy wymagane obiekty domyślne i obiekty systemowe (patrz sekcja Domyślne obiekty systemowe). Obiekty domyślne stanowią podstawę wszystkich tworzonych definicji obiektów; obiekty systemowe są wymagane do działania menedżera kolejek.

 $\blacktriangleright$  Windows  $\,$  W systemach Windows istnieje możliwość uruchomienia wielu instancji menedżera kolejek za pomocą opcji *sax* komendy **crtmqm** .

Po utworzeniu menedżera kolejek i jego obiektów można go uruchomić za pomocą komendy **strmqm** .

## **Procedura**

- Informacje pomocne podczas tworzenia menedżerów kolejek i zarządzania nimi można znaleźć w następujących podtematach:
	- – ["Tworzenie domyślnego menedżera kolejek" na stronie 12](#page-11-0)
	- – ["Ustawienie istniejącego menedżera kolejek jako domyślnego" na stronie 13](#page-12-0)
	- – ["Tworzenie kopii zapasowej plików konfiguracyjnych po utworzeniu menedżera kolejek" na stronie](#page-13-0) [14](#page-13-0)

#### **Pojęcia pokrewne**

Praca z menedżerami kolejek

#### **Zadania pokrewne**

Tworzenie menedżera kolejek o nazwie QM1

["Zmiana informacji konfiguracyjnych IBM MQ w plikach .ini w systemie Multiplatforms" na stronie 87](#page-86-0) Działanie programu IBM MQ lub pojedynczego menedżera kolejek można zmienić odpowiednio do potrzeb instalacji, edytując informacje w plikach konfiguracyjnych (.ini). Można również zmienić opcje konfiguracyjne dla systemu IBM MQ MQI clients.

["Konfigurowanie menedżerów kolejek w systemie z/OS" na stronie 930](#page-929-0) Poniższe instrukcje umożliwiają skonfigurowanie menedżerów kolejek w systemie IBM MQ for z/OS.

#### **Odsyłacze pokrewne**

Obiekty systemowe i domyślne crtmqm,

#### Linux AIX **Konfigurowalny katalog efemeryczny**

Konfigurowalny katalog efemeryczny definiuje miejsce, w którym powinny zostać umieszczone dane efemeryczne dla menedżera kolejek. Pozwala to na umieszczenie gniazd domeny AIX and Linux w niepodłączonym systemie plików w środowisku Red Hat® OpenShift® .

W wersjach wcześniejszych niż IBM MQ 9.2.0na platformach AIX and Linux , gdy menedżer kolejek jest uruchomiony, gniazda domeny AIX and Linux są tworzone w katalogu /var/mqm/sockets . Podczas uruchamiania menedżera kolejek w kontenerze z systemem plików /var/mqm jako podłączonym systemem plików, niektóre platformy Linux mogą uniemożliwić utworzenie tych gniazd domeny, ponieważ pozwalają one niektórym procesom spoza kontenera na zakłócenie operacji wewnątrz kontenera. Ten

<span id="page-10-0"></span>problem uniemożliwia uruchomienie programu IBM MQ na platformie kontenerowej Red Hat OpenShift w domyślnym kontekście zabezpieczeń.

W produkcie IBM MQ 9.2.0można użyć atrybutu **EphemeralPrefix** do skonfigurowania położenia katalogu efemerycznego. Jeśli ten atrybut nie zostanie użyty, nie będzie widoczna zmiana zachowania.

Podczas tworzenia pozycji menedżera kolejek w programie mqs.ini (za pomocą komend **crtmqm** lub **addmqinf** ) atrybut **EphemeralPrefix** jest dodawany, jeśli:

- Ustaw atrybut **DefaultEphemeralPrefix** w pliku ["Sekcja AllQueueManagers w pliku mqs.ini" na](#page-92-0) [stronie 93](#page-92-0).
- Ustaw zmienną środowiskową **[MQ\\_EPHEMERAL\\_PREFIX](#page-71-0)** .
- Parametr **-v** EphemeralPrefix należy podać tylko dla komendy **addmqinf** .

Można również jawnie dodać atrybut **EphemeralPrefix** do istniejącego menedżera kolejek po jego zatrzymaniu, a atrybut ten jest dodawany po zrestartowaniu menedżera kolejek.

Jeśli zostanie podany atrybut **EphemeralPrefix** , podczas uruchamiania menedżera kolejek dane efemeryczne dla menedżera kolejek zostaną utworzone w tym przedrostku, a nie w zwykłym miejscu. To znaczy:

- Pliki gniazd, które zwykle znajdują się w katalogu /var/mqm/sockets/<QM> , będą teraz znajdować się w katalogu /<EphemeralPrefix>/sockets/<QM> .
- Pliki podpuli, które zwykle znajdują się w katalogu /<Prefix>/qmgrs/<QM>/@<Subpool> , będą teraz znajdować się w katalogu /<EphemeralPrefix>/qmgrs/<QM>/@<Subpool> .

#### **Uwagi:**

.

- /var/mqm/sockets/@SYSTEM pozostaje w stałym położeniu i nie jest częścią atrybutu **EphemeralPrefix** .
- AMQCLCHL.TAB pozostaje w /<Prefix>/qmgrs/<QM>/@ipcc i nie jest częścią atrybutu **EphemeralPrefix** .

Liczba znaków, które może zawierać atrybut **EphemeralPrefix** , zależy od platformy:

- Linux AIX and attormach AIX and Linux długość nazwy jest ograniczona do 12 znaków.
- **IBM I** W systemie IBM i długość nazwy jest ograniczona do 24 znaków.

Jeśli zostanie podany atrybut **EphemeralPrefix** , który jest zbyt długi lub nie istnieje, zostanie wyświetlony komunikat AMQ7001E :

AMQ7001E: Położenie określone dla menedżera kolejek jest niepoprawne

#### Multi **Katalog danych użytkownika**

Do przechowywania trwałego statusu aplikacji można użyć katalogu userdata .

Każdy menedżer kolejek systemu IBM MQ ma dedykowany system plików dla swojego stanu trwałego, który obejmuje zarówno dane kolejki, jak i dziennik odtwarzania. System plików zawiera katalog userdata , który może być używany do zapisywania trwałych informacji o statusie dla aplikacji. Patrz Zawartość katalogu w systemach Unix i Linux oraz Zawartość katalogu w systemach Windows.

Katalog userdata może być przydatny w wielu sytuacjach, na przykład:

- W konfiguracjach RDQM informacje o aplikacji są przenoszone także wtedy, gdy menedżer kolejek przełącza się awarie do innego węzła (patrz sekcja ["Zapisywanie trwałego statusu aplikacji" na stronie](#page-600-0) [601\)](#page-600-0).
- W przypadku menedżerów kolejek z wieloma instancjami stan ich aplikacji jest umieszczany wraz z danymi menedżera kolejek we współużytkowanym systemie plików sieci.
- Ogólnie rzecz biorąc, aplikacje są skonfigurowanymi usługami menedżera kolejek.

<span id="page-11-0"></span>Jeśli zostanie wybrana opcja przechowywania stanu aplikacji w katalogu userdata , należy pamiętać, że dane zapisane w tym miejscu mogą zająć dostępne miejsce na dysku przydzielone do menedżera kolejek. Należy upewnić się, że pozostała wystarczająca ilość miejsca na dysku dla menedżera kolejek, aby zapisać dane kolejki, dzienniki i inne trwałe informacje o stanie.

Katalog userdata ma użytkownika mqm i prawo własności do grupy oraz jest dostępny do odczytu dla całego świata, dzięki czemu użytkownicy mogą uzyskać do niego dostęp bez konieczności przynależności do grupy administratorów IBM MQ (tj. mqm). Nie można modyfikować uprawnień katalogu userdata , ale można w nim tworzyć treść z dowolnymi prawami własności i uprawnieniami, które są wymagane.

## **Tworzenie domyślnego menedżera kolejek**

Domyślnym menedżerem kolejek jest menedżer kolejek, z którym łączą się aplikacje, jeśli nie określają one nazwy menedżera kolejek w wywołaniu MQCONN. Jest to również menedżer kolejek, który przetwarza komendy MQSC podczas wywoływania komendy **runmqsc** bez określania nazwy menedżera kolejek. Aby utworzyć menedżer kolejek, należy użyć IBM MQ komendy sterującej **crtmqm**.

## **Zanim rozpoczniesz**

Przed utworzeniem domyślnego menedżera kolejek należy zapoznać się z uwagami opisanymi w sekcji ["Tworzenie menedżerów kolejek na wielu platformach" na stronie 7](#page-6-0).

 $\blacktriangleright$  Linux  $\blacktriangleright$  AIX Jeśli do utworzenia menedżera kolejek w systemie AIX and Linuxużywany jest produkt **crtmqm** , a katalog /var/mqm/qmgrs/*qmgr* już istnieje, należy do mqm i jest pusty, dane menedżera kolejek są używane. Jeśli katalog nie należy do mqm, tworzenie menedżera kolejek kończy się niepowodzeniem i wyświetlany jest komunikat First Failure Support Technology (FFST). Jeśli katalog nie jest pusty, zostanie utworzony nowy katalog dla danych menedżera kolejek.

Ta uwaga ma zastosowanie nawet wtedy, gdy katalog /var/mqm/qmgrs/*qmgr* już istnieje w oddzielnym lokalnym systemie plików.

## **O tym zadaniu**

Podczas tworzenia menedżera kolejek za pomocą komendy **crtmqm** , komenda automatycznie tworzy wymagane obiekty domyślne i obiekty systemowe. Obiekty domyślne stanowią podstawę wszystkich definicji obiektów, które zostały utworzone, a obiekty systemowe są wymagane do działania menedżera kolejek.

Dołączając odpowiednie parametry do komendy, można również zdefiniować na przykład nazwę domyślnej kolejki transmisji, która ma być używana przez menedżera kolejek, oraz nazwę kolejki niedostarczonych komunikatów.

Windows N<sub>W</sub> systemie Windowsmożna użyć opcji sax komendy crtmqm, aby uruchomić wiele instancji menedżera kolejek.

Więcej informacji na temat komendy **crtmqm** i jej składni zawiera sekcja **crtmqm**.

## **Procedura**

• Aby utworzyć domyślny menedżer kolejek, należy użyć komendy **crtmqm** z opcją **-q** . Poniższy przykład komendy **crtmqm** tworzy domyślny menedżer kolejek o nazwie SATURN.QUEUE.MANAGER:

```
crtmqm -q -d MY.DEFAULT.XMIT.QUEUE -u SYSTEM.DEAD.LETTER.QUEUE SATURN.QUEUE.MANAGER
```
gdzie:

**-q**

Wskazuje, że ten menedżer kolejek jest domyślnym menedżerem kolejek.

#### <span id="page-12-0"></span>**-d MY.DEFAULT.XMIT.QUEUE**

Jest to nazwa domyślnej kolejki transmisji, która ma być używana przez ten menedżer kolejek.

**Uwaga:** Program IBM MQ nie tworzy domyślnej kolejki transmisji; należy ją zdefiniować samodzielnie.

#### **-u SYSTEM.DEAD.LETTER.QUEUE**

Jest to nazwa domyślnej kolejki niedostarczonych komunikatów utworzonej przez program IBM MQ podczas instalacji.

#### **SATURN.QUEUE.MANAGER**

Jest to nazwa tego menedżera kolejek. Musi to być ostatni parametr podany w komendzie crtmqm .

## **Co dalej**

Po utworzeniu menedżera kolejek i jego obiektów należy użyć komendy **strmqm** w celu uruchomienia menedżera kolejek.

#### **Pojęcia pokrewne**

Praca z kolejkami lokalnymi

#### **Zadania pokrewne**

["Tworzenie kopii zapasowej plików konfiguracyjnych po utworzeniu menedżera kolejek" na stronie 14](#page-13-0) Informacje o konfiguracji IBM MQ są przechowywane w plikach konfiguracyjnych w systemie AIX, Linux, and Windows. Po utworzeniu menedżera kolejek należy utworzyć kopię zapasową plików konfiguracyjnych. Następnie, jeśli zostanie utworzony inny menedżer kolejek, który powoduje problemy, można odtworzyć kopie zapasowe po usunięciu źródła problemu.

Wyświetlanie i zmienianie atrybutów menedżera kolejek

#### **Odsyłacze pokrewne**

Obiekty systemowe i domyślne

#### **Multi Ustawienie istniejącego menedżera kolejek jako domyślnego**

Istniejący menedżer kolejek można ustawić jako domyślny menedżer kolejek ręcznie przy użyciu edytora tekstu lub w systemach Windows i Linuxprzy użyciu programu IBM MQ Explorer.

## **O tym zadaniu**

Aby użyć edytora tekstu w celu ustawienia istniejącego menedżera kolejek jako domyślnego menedżera kolejek, wykonaj następujące kroki.

**Windows Conserversity** Unit Con Windows and Linux (x86 and x86-64 platforms) systems, if you prefer to use IBM MQ Explorer to make this change, see ["Używanie programu IBM MQ Explorer do ustawienia](#page-13-0) [menedżera kolejek jako domyślnego" na stronie 14](#page-13-0).

Podczas tworzenia domyślnego menedżera kolejek jego nazwa jest wstawiana do atrybutu Name w sekcji DefaultQueueManager pliku konfiguracyjnego IBM MQ (mqs.ini). Sekcja i jej zawartość są tworzone automatycznie, jeśli nie istnieją.

#### **Procedura**

- Aby ustawić istniejący menedżer kolejek jako domyślny, zmień nazwę menedżera kolejek w atrybucie Name na nazwę nowego domyślnego menedżera kolejek. Można to zrobić ręcznie przy użyciu edytora tekstu.
- Jeśli w węźle nie ma domyślnego menedżera kolejek i istniejący menedżer kolejek ma zostać ustawiony jako domyślny, należy samodzielnie utworzyć sekcję *DefaultQueueManager* z wymaganą nazwą.

<span id="page-13-0"></span>• Jeśli inny menedżer kolejek zostanie przypadkowo ustawiony jako domyślny i ma zostać przywrócony pierwotny domyślny menedżer kolejek, należy dokonać edycji sekcji DefaultQueueManager w pliku mqs.ini, zastępując niechciany domyślny menedżer kolejek pożądanym menedżerem kolejek.

#### **Zadania pokrewne**

["Zmiana informacji konfiguracyjnych IBM MQ w plikach .ini w systemie Multiplatforms" na stronie 87](#page-86-0) Działanie programu IBM MQ lub pojedynczego menedżera kolejek można zmienić odpowiednio do potrzeb instalacji, edytując informacje w plikach konfiguracyjnych (.ini). Można również zmienić opcje konfiguracyjne dla systemu IBM MQ MQI clients.

#### Windows Linux **Używanie programu IBM MQ Explorer do ustawienia menedżera kolejek jako domyślnego**

W systemach Windows i Linux (platformyx86 i x86-64 ) można użyć komendy IBM MQ Explorer , aby ustawić istniejący menedżer kolejek jako domyślny menedżer kolejek.

## **O tym zadaniu**

Aby użyć programu IBM MQ Explorer w celu ustawienia istniejącego menedżera kolejek jako domyślnego menedżera kolejek w systemach Windows i Linux (platformyx86 i x86-64 ), wykonaj następujące kroki.

Informacje na temat ręcznego wprowadzania zmian za pomocą edytora tekstu zawiera sekcja ["Ustawienie](#page-12-0) [istniejącego menedżera kolejek jako domyślnego" na stronie 13](#page-12-0).

## **Procedura**

- 1. Otwórz program IBM MQ Explorer.
- 2. Kliknij prawym przyciskiem myszy opcję **IBM MQ**, a następnie wybierz opcję **Właściwości ...**. Zostanie wyświetlony panel **Właściwości produktu IBM MQ** .
- 3. Wpisz nazwę domyślnego menedżera kolejek w polu **Domyślna nazwa menedżera kolejek** .
- 4. Kliknij przycisk **OK**.

## **Tworzenie kopii zapasowej plików konfiguracyjnych po utworzeniu menedżera kolejek**

Informacje o konfiguracji IBM MQ są przechowywane w plikach konfiguracyjnych w systemie AIX, Linux, and Windows. Po utworzeniu menedżera kolejek należy utworzyć kopię zapasową plików konfiguracyjnych. Następnie, jeśli zostanie utworzony inny menedżer kolejek, który powoduje problemy, można odtworzyć kopie zapasowe po usunięciu źródła problemu.

## **O tym zadaniu**

Ogólną zasadą jest tworzenie kopii zapasowej plików konfiguracyjnych przy każdym tworzeniu nowego menedżera kolejek.

Istnieją dwa typy plików konfiguracyjnych:

- Podczas instalowania produktu tworzony jest plik konfiguracyjny IBM MQ (mqs.ini). Zawiera on listę menedżerów kolejek, które są aktualizowane przy każdym utworzeniu lub usunięciu menedżera kolejek. Dla każdego węzła istnieje jeden plik mqs.ini .
- Podczas tworzenia nowego menedżera kolejek automatycznie tworzony jest nowy plik konfiguracyjny menedżera kolejek (qm.ini). Zawiera parametry konfiguracyjne menedżera kolejek.

Jeśli zainstalowano usługę AMQP, należy utworzyć kopię zapasową dodatkowego pliku konfiguracyjnego:

- Windows . W systemach Windows: amqp\_win.properties
- Linux **AIX** W systemach AIX and Linux : amqp\_unix.properties

#### <span id="page-14-0"></span>**Zadania pokrewne**

["Zmiana informacji konfiguracyjnych IBM MQ w plikach .ini w systemie Multiplatforms" na stronie 87](#page-86-0) Działanie programu IBM MQ lub pojedynczego menedżera kolejek można zmienić odpowiednio do potrzeb instalacji, edytując informacje w plikach konfiguracyjnych (.ini). Można również zmienić opcje konfiguracyjne dla systemu IBM MQ MQI clients.

["Tworzenie i odtwarzanie kopii zapasowych danych menedżera kolejek produktu IBM MQ" na stronie 694](#page-693-0) Istnieje możliwość zabezpieczenia menedżerów kolejek przed możliwym uszkodzeniem spowodowanym awariami sprzętowymi przez utworzenie kopii zapasowej menedżerów kolejek i danych menedżera kolejek, utworzenie kopii zapasowej tylko konfiguracji menedżera kolejek i użycie zapasowego menedżera kolejek.

## **Konfigurowanie połączeń między klientem i serwerem**

Aby skonfigurować łącza komunikacyjne między programem IBM MQ MQI clients a serwerami, należy wybrać protokół komunikacyjny, zdefiniować połączenia na obu końcach łącza, uruchomić program nasłuchujący i zdefiniować kanały.

## **O tym zadaniu**

W systemie IBM MQlogiczne łącza komunikacyjne między obiektami są nazywane *kanałami*. Kanały używane do łączenia systemu IBM MQ MQI clients z serwerami są nazywane kanałami MQI. Definicje kanałów należy skonfigurować na każdym końcu łącza, tak aby aplikacja IBM MQ na serwerze IBM MQ MQI client mogła komunikować się z menedżerem kolejek na serwerze.

Przed zdefiniowaniem kanałów MQI należy zdecydować, która forma komunikacji będzie używana, i zdefiniować połączenie na każdym końcu kanału.

W przypadku definiowania kanału MQI między produktem IBM MQ MQI client i menedżerem kolejek, które znajdują się w różnych sieciach fizycznych lub komunikują się za pośrednictwem firewalla, użycie produktu IBM MQ Internet Pass-Thru może uprościć konfigurację. Więcej informacji na ten temat zawiera sekcja IBM MQ Internet Pass-Thru.

## **Procedura**

- 1. Zdecyduj o formie komunikacji, która ma być używana. Patrz sekcja ["Typ komunikacji, który ma być używany" na stronie 16.](#page-15-0)
- 2. Zdefiniuj połączenie na każdym końcu kanału.

Aby zdefiniować połączenie, należy wykonać następujące czynności:

- a) Skonfiguruj połączenie.
- b) Zapisz wartości parametrów wymaganych dla definicji kanału.
- c) Włącz na serwerze wykrywanie przychodzących żądań sieciowych z konsoli IBM MQ MQI client, uruchamiając *program nasłuchujący*.

#### **Pojęcia pokrewne**

["Plik konfiguracyjny IBM MQ MQI client , mqclient.ini" na stronie 163](#page-162-0) Istnieje możliwość skonfigurowania klientów przy użyciu atrybutów w pliku tekstowym. Atrybuty te mogą być przesłaniane przez zmienne środowiskowe lub w inny sposób specyficzny dla platformy.

#### **Zadania pokrewne**

["Korzystanie ze zmiennych środowiskowych IBM MQ" na stronie 64](#page-63-0) Za pomocą komend można wyświetlać bieżące ustawienia lub resetować wartości zmiennych środowiskowych IBM MQ .

Łączenie aplikacji klienta MQI produktu IBM MQ z menedżerami kolejek

**Odsyłacze pokrewne** WYŚWIETL CHLAURA USTAW CHLAURA

## <span id="page-15-0"></span>**Typ komunikacji, który ma być używany**

Różne platformy obsługują różne protokoły komunikacyjne. Wybór protokołu transmisji zależy od kombinacji platformy IBM MQ MQI client i platformy serwera.

## **Typy protokołów transmisji dla kanałów MQI**

W zależności od platformy klienta i serwera istnieją maksymalnie cztery typy protokołów transmisji dla kanałów MQI:

- TCP/IP
- LU 6.2
- NetBIOS
- SPX

Podczas definiowania kanałów MQI każda definicja kanału musi określać atrybut protokołu transmisji (typ transportu). Serwer nie jest ograniczony do jednego protokołu, dlatego różne definicje kanałów mogą określać różne protokoły. W przypadku systemu IBM MQ MQI clientsprzydatne może być zastosowanie alternatywnych kanałów MQI przy użyciu różnych protokołów transmisji.

Wybór protokołu transmisji zależy również od konkretnej kombinacji platform klienta i serwera IBM MQ . W poniższej tabeli przedstawiono możliwe kombinacje.

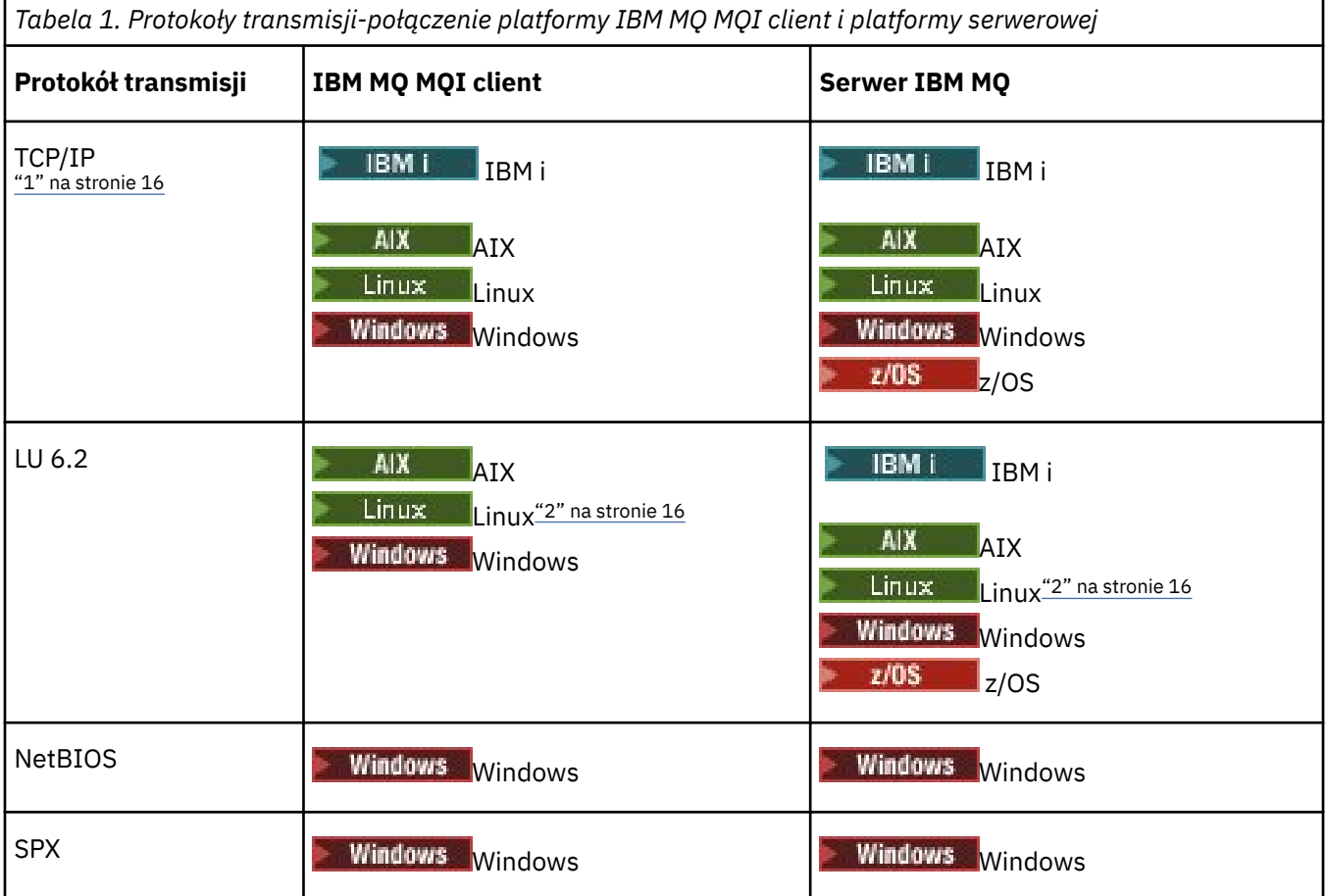

#### **Uwagi:**

- 1. MQ Adv. **CD Kanał komunikatów, który używa protokołu TCP/IP, można wskazać na** IBM Aspera faspio Gateway, który udostępnia szybki tunel TCP/IP, który może znacząco zwiększyć przepustowość sieci. Patrz Definiowanie połączenia Aspera gateway w systemie Linux lub Windows.
- 2. Z wyjątkiem Linux (platforma POWER)

#### **Pojęcia pokrewne**

["Definiowanie połączenia TCP w systemie Windows" na stronie 264](#page-263-0) Zdefiniuj połączenie TCP, konfigurując kanał na końcu wysyłającym w celu określenia adresu celu i uruchamiając program nasłuchujący na końcu odbierającym.

["Definiowanie połączenia TCP w systemie AIX and Linux" na stronie 272](#page-271-0) Definicja kanału na końcu wysyłającym określa adres celu. Program nasłuchujący lub demon inet jest skonfigurowany dla połączenia po stronie odbierającej.

["Definiowanie połączenia TCP w systemie IBM i" na stronie 292](#page-291-0) Połączenie TCP można zdefiniować w definicji kanału za pomocą pola Nazwa połączenia.

["Definiowanie połączenia TCP w systemie z/OS" na stronie 1036](#page-1035-0) Aby zdefiniować połączenie TCP, należy skonfigurować kilka ustawień.

["Definiowanie połączenia jednostki logicznej 6.2 w systemie Windows" na stronie 266](#page-265-0) Architektura SNA musi być skonfigurowana w taki sposób, aby między dwoma komputerami można było nawiązać konwersację LU 6.2 .

["Definiowanie połączenia jednostki logicznej 6.2 w systemie AIX and Linux" na stronie 276](#page-275-0) Architektura SNA musi być skonfigurowana w taki sposób, aby między dwoma komputerami można było nawiązać konwersację LU 6.2 .

["Definiowanie połączenia jednostki logicznej 6.2 w systemie IBM i" na stronie 294](#page-293-0) Zdefiniuj szczegóły komunikacji jednostki logicznej 6.2 , używając nazwy trybu, nazwy TP i nazwy połączenia w pełni kwalifikowanej jednostki logicznej 6.2 .

["Definiowanie połączenia NetBIOS w systemie Windows" na stronie 268](#page-267-0)

Połączenie NetBIOS dotyczy tylko klienta i serwera z systemem Windows. Program IBM MQ używa trzech typów zasobów NetBIOS podczas nawiązywania połączenia NetBIOS z innym produktem IBM MQ : sesji, komend i nazw. Każdy z tych zasobów ma limit, który jest ustanawiany domyślnie lub przez wybór podczas instalacji systemu NetBIOS.

#### **Zadania pokrewne**

["Definiowanie połączenia z systemem Aspera gateway na platformach Linux lub Windows" na stronie 878](#page-877-0) IBM Aspera faspio Gateway udostępnia szybki tunel TCP/IP, który może znacząco zwiększyć przepustowość sieci w systemie IBM MQ. Menedżer kolejek działający na dowolnej uprawnionej platformie może łączyć się za pośrednictwem Aspera gateway. Sama brama jest wdrażana w systemie Red Hat , Ubuntu Linuxlub Windows.

#### **Odsyłacze pokrewne**

"Limity połączeń TCP/IP" na stronie 17

Liczba zaległych żądań połączeń, które można umieścić w kolejce na pojedynczym porcie TCP/IP, zależy od platformy. Jeśli limit zostanie osiągnięty, wystąpi błąd.

["Definiowanie połączenia LU6.2 dla systemu z/OS przy użyciu APPC/MVS" na stronie 1039](#page-1038-0) Aby zdefiniować połączenie LU6.2 , należy skonfigurować kilka ustawień.

## **Limity połączeń TCP/IP**

Liczba zaległych żądań połączeń, które można umieścić w kolejce na pojedynczym porcie TCP/IP, zależy od platformy. Jeśli limit zostanie osiągnięty, wystąpi błąd.

Ten limit połączeń nie jest taki sam, jak maksymalna liczba klientów, które można podłączyć do serwera IBM MQ . Można połączyć więcej klientów z serwerem, do poziomu określonego przez zasoby systemowe serwera. Wartości zaległości dla żądań połączeń są przedstawione w poniższej tabeli:

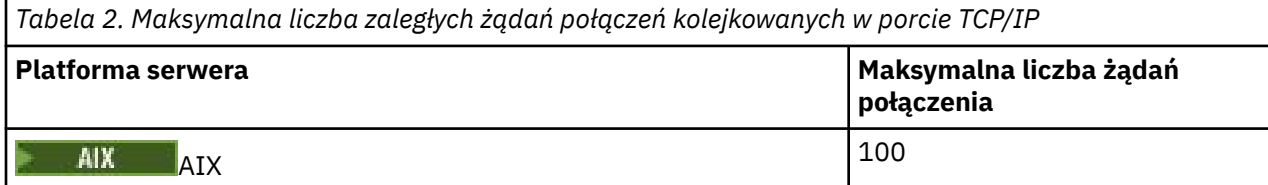

<span id="page-17-0"></span>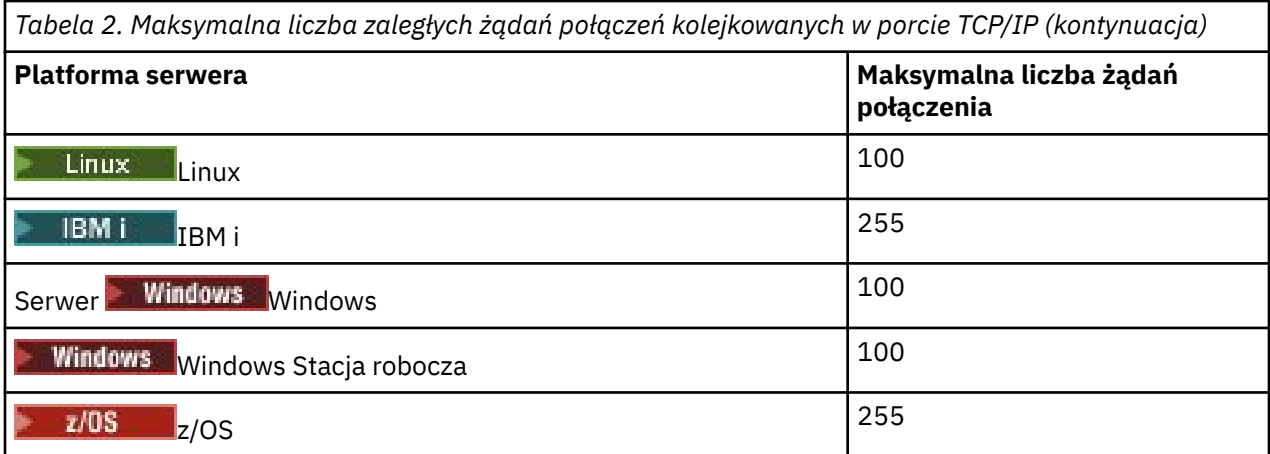

Po osiągnięciu limitu połączeń klient otrzymuje kod powrotu MQRC\_HOST\_NOT\_AVAILABLE z wywołania MQCONN oraz błąd AMQ9202 w dzienniku błędów klienta ( /var/mqm/errors/AMQERROn.LOG w systemach AIX and Linux lub amqerr0n.log w podkatalogu błędów instalacji klienta IBM MQ w systemie Windows). Jeśli klient ponowi żądanie MQCONN , może ono zakończyć się pomyślnie.

Aby zwiększyć liczbę żądań połączeń, które można wykonać, i uniknąć generowania komunikatów o błędach przez to ograniczenie, można mieć wiele procesów nasłuchujących, z których każdy nasłuchuje na innym porcie lub mieć więcej niż jeden menedżer kolejek.

## **Jak skonfigurować IBM MQ MQI client**

Aby skonfigurować klienta, należy postępować zgodnie z poniższymi instrukcjami.

## **Zanim rozpoczniesz**

Aby skonfigurować IBM MQ MQI client , należy mieć zainstalowany i działający serwer IBM MQ , z którym będzie się łączyć klient.

## **Procedura**

1. Sprawdź, czy istnieje odpowiednia platforma dla klienta MQI produktu IBM MQ oraz czy sprzęt i oprogramowanie spełniają wymagania.

Obsługa platformy jest opisana w sekcji Obsługa platformy dla klientów IBM MQ.

- 2. Zdecyduj, w jaki sposób zamierzasz zainstalować produkt IBM MQ na stacji roboczej klienta, a następnie postępuj zgodnie z instrukcjami dla konkretnej kombinacji platform klienta i serwera. Instalacja jest opisana w następujących tematach:
	- AIX Instalowanie klienta IBM MO w systemie AIX
	- Linux Instalowanie klienta IBM MQ w systemie Linux
	- Windows Instalowanie klienta IBM MQ w systemie Windows
	- Instalowanie klienta IBM MQ w systemie IBM i
- 3. Upewnij się, że łącza komunikacyjne są skonfigurowane i połączone. Konfiguracja łączy komunikacyjnych jest opisana w sekcji [Konfigurowanie połączeń między serwerem](#page-14-0) [i klientem](#page-14-0).
- 4. Sprawdź, czy instalacja działa poprawnie.
	- Zapoznaj się z sekcją dotyczącą weryfikacji procedury instalacji dla platformy lub platform używanych w przedsiębiorstwie.
- 5. Po zweryfikowaniu instalacji produktu IBM MQ MQI client należy rozważyć, czy konieczne jest zabezpieczenie klienta.

Zabezpieczenia klienta opisano w sekcji Konfigurowanie zabezpieczeń systemu IBM MQ MQI client.

<span id="page-18-0"></span>6. Skonfiguruj kanały między klientem MQI produktu IBM MQ i serwerem, które są wymagane przez aplikacje IBM MQ , które mają być uruchomione na kliencie.

Konfigurowanie kanałów opisano w sekcji Definiowanie kanałów MQI. Jeśli używany jest protokół TLS, należy wziąć pod uwagę kilka dodatkowych kwestii.

Te uwagi zostały opisane w sekcji Określanie, że kanał MQI używa protokołu TLS. Do skonfigurowania kanałów może być konieczne użycie pliku konfiguracyjnego IBM MQ MQI client lub zmiennych środowiskowych IBM MQ . Zmienne środowiskowe IBM MQ są opisane w sekcji [Używanie zmiennych](#page-63-0) [środowiskowych IBM MQ](#page-63-0).

- 7. Pełny opis aplikacji IBM MQ zawiera sekcja Projektowanie aplikacji .
- 8. Podczas projektowania, budowania i uruchamiania aplikacji w środowisku produktu IBM MQ MQI client należy wziąć pod uwagę różnice w porównaniu ze środowiskiem menedżera kolejek. Informacje na temat tych różnic można znaleźć w następujących sekcjach:
	- Korzystanie z interfejsu kolejki komunikatów (MQI) w aplikacji klienckiej
	- Budowanie aplikacji dla produktu IBM MQ MQI clients
	- Łączenie aplikacji IBM MQ MQI client z menedżerami kolejek
	- Rozwiązywanie problemów z produktem IBM MQ MQI clients

## **Konfigurowanie rozszerzonego klienta transakcyjnego**

W tej kolekcji tematów opisano sposób konfigurowania rozszerzonej funkcji transakcyjnej dla każdej kategorii menedżera transakcji.

Dla każdej platformy rozszerzony klient transakcyjny zapewnia obsługę następujących zewnętrznych menedżerów transakcji:

#### **menedżery transakcji zgodne z XA**

Rozszerzony klient transakcyjny udostępnia interfejs menedżera zasobów XA do obsługi menedżerów transakcji zgodnych z interfejsem XA, takich jak CICS i Tuxedo.

## **Mindows Microsoft Transaction Server (tylko w systemachWindows )**

Tylko w systemach Windows interfejs menedżera zasobów XA obsługuje serwer Microsoft Transaction Server (MTS). Obsługa serwera IBM MQ MTS dostarczana z rozszerzonym klientem transakcyjnym udostępnia most między serwerem MTS i interfejsem menedżera zasobów XA.

#### **WebSphere Application Server**

Baza danych WebSphere Application Server 6 i nowsze zawierają dostawcę przesyłania komunikatów produktu IBM MQ , dlatego nie trzeba używać rozszerzonego klienta transakcyjnego.

## **Konfigurowanie menedżerów transakcji zgodnych z interfejsem XA**

Najpierw należy skonfigurować podstawowy klient IBM MQ , a następnie należy skonfigurować rozszerzoną funkcję transakcyjną przy użyciu informacji zawartych w tych tematach.

**Uwaga:** W tej sekcji przyjęto, że użytkownik ma podstawową wiedzę na temat interfejsu XA opublikowanego przez Open Group w sekcji *Distributed Transaction Processing: The XA Specification*(Przetwarzanie rozproszonych transakcji XA: Specyfikacja interfejsu XA).

Aby skonfigurować rozszerzonego klienta transakcyjnego, należy najpierw skonfigurować klienta podstawowego IBM MQ zgodnie z opisem w sekcji:

- **AIX** Instalowanie klienta IBM MO w systemie AIX
- Linux Instalowanie klienta IBM MQ w systemie Linux
- Windows Instalowanie klienta IBM MQ w systemie Windows
- **IBM instalowanie klienta IBM MO w systemie IBM i**

Korzystając z informacji dotyczących używanej platformy, można następnie skonfigurować rozszerzoną funkcję transakcyjną dla menedżera transakcji zgodnego z interfejsem XA, takiego jak CICS i Tuxedo.

Menedżer transakcji komunikuje się z menedżerem kolejek jako menedżer zasobów przy użyciu tego samego kanału MQI, który jest używany przez aplikację kliencką połączoną z menedżerem kolejek. Gdy menedżer transakcji wywołuje funkcję menedżera zasobów (xa\_), kanał MQI jest używany do przekazywania wywołania do menedżera kolejek i odbierania danych wyjściowych z menedżera kolejek.

Menedżer transakcji może uruchomić kanał MQI, wywołując wywołanie xa\_open w celu otwarcia menedżera kolejek jako menedżera zasobów, lub aplikacja kliencka może uruchomić kanał MQI, wywołując wywołanie MQCONN lub MQCONNX.

- Jeśli menedżer transakcji uruchomi kanał MQI, a aplikacja kliencka wywoła później komendę MQCONN lub MQCONNX w tym samym wątku, wywołanie MQCONN lub MQCONNX zakończy się pomyślnie i do aplikacji zostanie zwrócony uchwyt połączenia. Aplikacja nie otrzymuje kodu zakończenia MQCC\_WARNING z kodem przyczyny MQRC\_ALREADY\_CONNECTED.
- Jeśli aplikacja kliencka uruchomi kanał MQI, a menedżer transakcji wywoła później funkcję xa\_open w tym samym wątku, wywołanie xa\_open zostanie przekazane do menedżera kolejek za pomocą kanału MQI.

W sytuacji odtwarzania po awarii, gdy żadna aplikacja kliencka nie jest uruchomiona, menedżer transakcji może użyć dedykowanego kanału MQI w celu odzyskania niekompletnych jednostek pracy, w których uczestniczył menedżer kolejek w momencie awarii.

Należy zwrócić uwagę na następujące warunki podczas używania rozszerzonego klienta transakcyjnego z menedżerem transakcji zgodnym z XA:

- W ramach pojedynczego wątku aplikacja kliencka może być jednocześnie połączona tylko z jednym menedżerem kolejek. To ograniczenie ma zastosowanie tylko w przypadku korzystania z rozszerzonego klienta transakcyjnego. Aplikacja kliencka, która używa klienta podstawowego IBM MQ , może być jednocześnie połączona z więcej niż jednym menedżerem kolejek w ramach jednego wątku.
- Każdy wątek aplikacji klienckiej może łączyć się z innym menedżerem kolejek.
- Aplikacja kliencka nie może używać współużytkowanych uchwytów połączeń.

Aby skonfigurować rozszerzoną funkcję transakcyjną, należy udostępnić następujące informacje do menedżera transakcji dla każdego menedżera kolejek, który działa jako menedżer zasobów:

- Łańcuch xa\_open
- Wskaźnik do struktury przełącznika XA

Gdy menedżer transakcji wywołuje funkcję xa\_open w celu otwarcia menedżera kolejek jako menedżera zasobów, przekazuje łańcuch xa\_open do rozszerzonego klienta transakcyjnego jako argument *xa\_info*w wywołaniu. Rozszerzony klient transakcyjny używa informacji w łańcuchu xa\_open w następujący sposób:

- Aby uruchomić kanał MQI z menedżerem kolejek serwera, jeśli aplikacja kliencka jeszcze go nie uruchomiła.
- Sprawdzenie, czy menedżer kolejek, który jest otwierany jako menedżer zasobów, jest taki sam jak menedżer kolejek, z którym łączy się aplikacja kliencka.
- Aby znaleźć funkcje ax\_reg i ax\_unreg menedżera transakcji, jeśli menedżer kolejek używa rejestracji dynamicznej

Więcej informacji na temat formatu łańcucha xa\_open oraz sposobu, w jaki informacje w łańcuchu xa\_open są używane przez rozszerzonego klienta transakcyjnego, zawiera sekcja ["Format łańcucha](#page-21-0) [xa\\_open" na stronie 22.](#page-21-0)

Struktura przełącznika XA umożliwia menedżerowi transakcji znalezienie funkcji XA \_ udostępnianych przez rozszerzony klient transakcyjny i określa, czy menedżer kolejek używa rejestracji dynamicznej. Informacje na temat struktur przełącznika XA dostarczanych z rozszerzonym klientem transakcyjnym zawiera sekcja ["Struktury przełącznika XA" na stronie 26](#page-25-0).

Informacje na temat konfigurowania rozszerzonej funkcji transakcyjnej dla konkretnego menedżera transakcji oraz inne informacje na temat używania menedżera transakcji z rozszerzonym klientem transakcyjnym można znaleźć w następujących sekcjach:

- ["Konfigurowanie rozszerzonego klienta transakcyjnego na potrzeby bazy danych CICS" na stronie 27](#page-26-0)
- ["Konfigurowanie rozszerzonego klienta transakcyjnego dla Tuxedo" na stronie 28](#page-27-0)

#### **Pojęcia pokrewne**

["Parametry CHANNEL, TRPTYPE, CONNAME i QMNAME łańcucha xa\\_open" na stronie 24](#page-23-0) Te informacje umożliwiają zrozumienie sposobu, w jaki rozszerzony klient transakcyjny używa tych parametrów do określenia menedżera kolejek, z którym ma zostać nawiązane połączenie.

["Dodatkowe przetwarzanie błędów dla xa\\_open" na stronie 25](#page-24-0) Wywołanie xa\_open w pewnych okolicznościach kończy się niepowodzeniem.

#### **Zadania pokrewne**

["Korzystanie z rozszerzonego klienta transakcyjnego z kanałami TLS" na stronie 26](#page-25-0) Nie można skonfigurować kanału TLS przy użyciu łańcucha xa\_open. Wykonaj poniższe instrukcje, aby użyć tabeli definicji kanału klienta (ccdt).

#### **Odsyłacze pokrewne**

#### ["Parametry TPM i AXLIB" na stronie 25](#page-24-0)

Rozszerzony klient transakcyjny używa parametrów TPM i AXLIB do zlokalizowania funkcji ax\_reg i ax\_unreg menedżera transakcji. Te funkcje są używane tylko wtedy, gdy menedżer kolejek używa rejestracji dynamicznej.

["Odtwarzanie po niepowodzeniu rozszerzonego przetwarzania transakcyjnego" na stronie 25](#page-24-0) Po awarii menedżer transakcji musi być w stanie odzyskać wszystkie niekompletne jednostki pracy. W tym celu menedżer transakcji musi być w stanie otworzyć jako menedżer zasobów dowolny menedżer kolejek, który uczestniczył w niekompletnej jednostce pracy w momencie wystąpienia awarii.

#### $\approx$  z/OS *Uwagi dotyczące produktu IBM MQ for z/OS w przypadku rozszerzonych połączeń klientów transakcyjnych*

Niektóre menedżery transakcji XA używają sekwencji wywołań koordynacji transakcji, które są niezgodne z funkcjami zwykle dostępnymi dla klientów łączących się z produktem IBM MQ for z/OS.

W przypadku wykrycia niezgodnej sekwencji produkt IBM MQ for z/OS może wywołać nieprawidłowe zakończenie połączenia i zwrócić odpowiedź na błąd do klienta.

Na przykład xa\_prepare odbiera nieprawidłowe zakończenie 5C6-00D4007Dz kodem powrotu -3 (XAER\_RMERR) zwróconym do klienta.

Innym przykładem jest sytuacja, w której xa\_end odbiera nieprawidłowe zakończenie 5C6-00D40079.

W przypadku menedżerów transakcji, które napotkają tę sytuację, wykonaj następujące działanie, aby umożliwić menedżerowi transakcji interakcję z produktem IBM MQ for z/OS.

Upewnij się, że włączono zmiany w połączeniach klienckich XA w systemie IBM MQ for z/OS , które umożliwiają menedżerowi transakcji przygotowanie transakcji do innego połączenia.

#### **Uwagi:**

- Zmiana nie jest domyślnie włączona. Aby skorzystać ze zmiany, należy podać słowo kluczowe CSQSERVICE1 (wielkimi literami) w dowolnym miejscu pola opisu kanału SVRCONN używanego przez klient XA.
- Kanały ze słowem kluczowym CSQSERVICE1 mają następujące ograniczenia:
	- Dyspozycja jednostki odzyskiwania GROUP nie jest dozwolona. Dozwolona jest tylko dyspozycja jednostki odzyskiwania QMGR . Dyspozycja jest określana na podstawie nazwy podanej w wywołaniu xa\_open . Jeśli używana jest nazwa grupy współużytkowania kolejki, połączenie XA żąda jednostki odzyskiwania grupy.

Wywołanie xa\_open określające nazwę grupy współużytkowania kolejek w parametrze **xa\_info** kończy się niepowodzeniem z błędem *xaer\_inval*.

<span id="page-21-0"></span>– Opcje *MQGMO\_LOCK* i *MQGMO\_UNLOCK* nie są dozwolone. Wywołanie MQGET z opcją *MQGMO\_LOCK* lub *MQGMO\_UNLOCK* kończy się niepowodzeniem z błędem MQRC\_ENVIRONMENT\_ERROR.

Zmiana została włączona w produkcie IBM MQ for z/OS 9.0 za pośrednictwem raportu [APAR P173410](https://www.ibm.com/support/pages/node/3422583)

#### **Pojęcia pokrewne**

["Konfigurowanie menedżerów transakcji zgodnych z interfejsem XA" na stronie 19](#page-18-0) Najpierw należy skonfigurować podstawowy klient IBM MQ , a następnie należy skonfigurować rozszerzoną funkcję transakcyjną przy użyciu informacji zawartych w tych tematach.

#### *Format łańcucha xa\_open*

Łańcuch xa\_open zawiera pary zdefiniowanych nazw i wartości parametrów.

Łańcuch xa\_open ma następujący format:

*parm\_name1* = *parm\_value1*, *parm\_name2* = *parm\_value2*, ...

gdzie *parm\_name* jest nazwą parametru, a *parm\_value* jest wartością parametru. W nazwach parametrów nie jest rozróżniana wielkość liter, ale, o ile nie określono inaczej, w wartościach parametrów rozróżniana jest wielkość liter. Parametry można określić w dowolnej kolejności.

Nazwy, znaczenia i poprawne wartości parametrów są następujące:

#### **Nazwa**

#### **Znaczenie i poprawne wartości**

#### **CHANNEL**

Nazwa kanału MQI.

Jest to parametr opcjonalny. W przypadku podania tego parametru należy również podać parametr **CONNAME** 

#### **TRPTYPE**

Protokół komunikacyjny dla kanału MQI. Poprawne są następujące protokoły:

#### **LU62**

Jednostka logiczna SNA 6.2

#### **NETBIOS**

NetBIOS

#### **SPX**

IPX/SPX

#### **TCP**

TCP/IP

Jest to parametr opcjonalny. Jeśli zostanie pominięty, przyjmowana jest wartość domyślna TCP. W wartościach parametru nie jest rozróżniana wielkość liter.

#### **CONNAME**

Adres sieciowy menedżera kolejek na końcu kanału MQI serwera. Poprawne wartości tego parametru zależą od wartości parametru TRPTYPE:

#### **LU62**

Symboliczna nazwa docelowa identyfikująca pozycję informacji ubocznych interfejsu CPI-C.

Sieciowa nazwa kwalifikowana partnerskiej jednostki logicznej nie jest poprawną wartością ani aliasem partnerskiej jednostki logicznej. Wynika to z braku dodatkowych parametrów określających nazwę programu transakcyjnego (TP) i nazwę trybu.

#### **NETBIOS**

Nazwa NetBIOS .

#### **SPX**

4-bajtowy adres sieciowy, 6-bajtowy adres węzła i opcjonalny 2-bajtowy numer gniazda. Wartości te muszą być podane w notacji szesnastkowej. Kropka musi oddzielać adresy sieciowe i węzłów, a numer gniazda, jeśli został podany, musi być ujęty w nawias. Na przykład:

0a0b0c0d.804abcde23a1(5e86)

Jeśli numer gniazda zostanie pominięty, przyjmowana jest wartość domyślna 5e86 .

**TCP**

Nazwa hosta lub adres IP, po którym opcjonalnie występuje numer portu w nawiasach. Jeśli numer portu zostanie pominięty, przyjmowana jest wartość domyślna 1414. Wiele hostów i portów dla menedżera kolejek można określić przy użyciu średnika, na przykład:

```
host1(1415);host2(1416);host3(1417)
```
Jest to parametr opcjonalny. W przypadku podania tego parametru należy również podać parametr CHANNEL.

#### **QMNAME**

Nazwa menedżera kolejek na końcu kanału MQI serwera. Nazwa nie może być pusta ani zawierać pojedynczej gwiazdki (\*), ani nie może zaczynać się od gwiazdki. Oznacza to, że parametr musi identyfikować konkretny menedżer kolejek według nazwy.

Jest to parametr obowiązkowy.

Gdy aplikacja kliencka jest połączona z konkretnym menedżerem kolejek, odtwarzanie transakcji musi być przetwarzane przez ten sam menedżer kolejek.

Jeśli aplikacja nawiązuje połączenie z menedżerem kolejek produktu z/OS , może określić nazwę konkretnego menedżera kolejek lub nazwę grupy współużytkowania kolejek (QSG). Korzystając z nazwy menedżera kolejek lub nazwy grupy współużytkowania kolejek, aplikacja określa, czy uczestniczy w transakcji z dyspozycją jednostki odzyskiwania QMGR, czy z dyspozycją jednostki odzyskiwania GROUP. Dyspozycja jednostki odzyskiwania GROUP umożliwia przetwarzanie odzyskiwania transakcji na dowolnym elemencie grupy QSG. Aby użyć jednostek odtwarzania GROUP, atrybut menedżera kolejek **GROUPUR** musi być włączony.

 $z/0S$ Więcej informacji na temat korzystania z jednostki odzyskiwania GROUP zawiera sekcja Umieszczenie jednostki odzyskiwania w grupie współużytkowania kolejek.

#### **TPM**

Używany menedżer transakcji. Poprawne wartości to CICS i TUXEDO.

Rozszerzony klient transakcyjny używa tego parametru i parametru AXLIB do tego samego celu. Więcej informacji na temat tych parametrów zawiera sekcja [Parametry TPM i AXLIB](#page-24-0).

Jest to parametr opcjonalny. W wartościach parametru nie jest rozróżniana wielkość liter.

#### **AXLIB**

Nazwa biblioteki zawierającej funkcje ax\_reg i ax\_unreg menedżera transakcji.

Jest to parametr opcjonalny.

#### **Identyfikator użytkownika**

Identyfikator użytkownika, który jest udostępniany menedżerowi kolejek na potrzeby uwierzytelniania. W przypadku podania tego parametru należy również podać parametr **PWD** . Jeśli podany ID użytkownika i hasło są uwierzytelniane, ID użytkownika jest używany do identyfikacji połączenia z menedżerem transakcji. Identyfikator użytkownika i hasło zapełniają obiekt MQCSP w wywołaniu MQCONNX.

Parametry **UID** i **PWD** są poprawne zarówno dla powiązań klienta, jak i serwera.

#### <span id="page-23-0"></span>**Hasło**

Hasło, które jest udostępniane menedżerowi kolejek na potrzeby uwierzytelniania. W przypadku podania tego parametru należy również podać parametr **UID** .

**Ostrzeżenie:** W niektórych przypadkach hasło w strukturze MQCSP aplikacji klienckiej będzie przesyłane przez sieć w postaci jawnego tekstu. Aby upewnić się, że hasła aplikacji klienckiej są odpowiednio chronione, należy zapoznać się z sekcją IBM MQOchrona haseł CSP.

Oto przykład łańcucha xa\_open:

channel=MARS.SVR,trptype=tcp,conname=MARS(1415),qmname=MARS,tpm=cics

## *Parametry CHANNEL, TRPTYPE, CONNAME i QMNAME łańcucha xa\_open*

Te informacje umożliwiają zrozumienie sposobu, w jaki rozszerzony klient transakcyjny używa tych parametrów do określenia menedżera kolejek, z którym ma zostać nawiązane połączenie.

Jeśli w łańcuchu xa\_open podano parametry **CHANNEL** i **CONNAME** , rozszerzony klient transakcyjny używa tych parametrów oraz parametru **TRPTYPE** do uruchomienia kanału MQI z menedżerem kolejek serwera.

Jeśli parametry **CHANNEL** i **CONNAME** nie zostaną podane w łańcuchu xa\_open, rozszerzony klient transakcyjny użyje wartości zmiennej środowiskowej MQSERVER do uruchomienia kanału MQI. Jeśli zmienna środowiskowa MQSERVER nie jest zdefiniowana, rozszerzony klient transakcyjny używa pozycji w definicji kanału klienta określonej przez parametr **QMNAME** .

W każdym z tych przypadków rozszerzony klient transakcyjny sprawdza, czy wartość parametru **QMNAME** jest nazwą menedżera kolejek na końcu kanału MQI na serwerze. Jeśli nie, wywołanie xa\_open nie powiedzie się i menedżer transakcji zgłosi niepowodzenie do aplikacji.

z/OS -Jeśli aplikacja używa nazwy grupy współużytkowania kolejek w polu parametru **QMNAME** i właściwość GROUPUR jest wyłączona w menedżerze kolejek, z którym nawiązuje połączenie, wywołanie xa\_open kończy się niepowodzeniem.

z/08 aplieśli klient aplikacji łączy się z menedżerem kolejek produktu z/OS , może określić nazwę grupy współużytkowania kolejek (QSG) dla parametru **QMNAME** . Dzięki temu klient aplikacji może uczestniczyć w transakcji z dyspozycją odzyskiwania jednostki GROUP. Więcej informacji na temat jednostki GROUP dla dyspozycji odzyskiwania zawiera sekcja Udysponowanie jednostki odzyskiwania.

Gdy aplikacja kliencka wywoła później wywołanie MQCONN lub MQCONNX w tym samym wątku, który był używany przez menedżer transakcji do wywołania xa\_open, aplikacja otrzyma uchwyt połączenia dla kanału MQI, który został uruchomiony przez wywołanie xa\_open. Drugi kanał MQI nie został uruchomiony. Rozszerzony klient transakcyjny sprawdza, czy wartość parametru **QMgrName** w wywołaniu MQCONN lub MQCONNX jest nazwą menedżera kolejek na końcu kanału MQI serwera. Jeśli nie jest, wywołanie MQCONN lub MQCONNX kończy się niepowodzeniem z kodem przyczyny MQRC\_ANOTHER\_Q\_MGR\_CONNECTED. Jeśli wartość parametru **QMgrName** jest pusta lub ma pojedynczą gwiazdkę (\*) albo rozpoczyna się od gwiazdki, wywołanie MQCONN lub MQCONNX kończy się niepowodzeniem z kodem przyczyny MQRC\_Q\_MGR\_NAME\_ERROR.

Jeśli aplikacja kliencka uruchomiła już kanał MQI, wywołując komendę MQCONN lub MQCONNX, zanim menedżer transakcji wywoła komendę xa\_open w tym samym wątku, menedżer transakcji użyje tego kanału MQI. Drugi kanał MQI nie został uruchomiony. Rozszerzony klient transakcyjny sprawdza, czy wartość parametru **QMNAME** w łańcuchu xa\_open jest nazwą menedżera kolejek serwera. Jeśli nie, wywołanie xa\_open nie powiedzie się.

Jeśli aplikacja kliencka uruchamia najpierw kanał MQI, wartość parametru **QMgrName** w wywołaniu MQCONN lub MQCONNX może być pusta lub może być pojedynczym znakiem gwiazdki (\*) lub rozpoczynać się od gwiazdki. W tych okolicznościach należy jednak upewnić się, że menedżer kolejek, z którym łączy się aplikacja, jest taki sam jak menedżer kolejek, który ma zostać otwarty przez menedżer transakcji jako menedżer zasobów, gdy później wywoła funkcję xa\_open w tym samym wątku. Z tego powodu może wystąpić mniej problemów, jeśli wartość parametru *QMgrName* jawnie identyfikuje menedżer kolejek według nazwy.

## <span id="page-24-0"></span>*Parametry TPM i AXLIB*

Rozszerzony klient transakcyjny używa parametrów TPM i AXLIB do zlokalizowania funkcji ax\_reg i ax\_unreg menedżera transakcji. Te funkcje są używane tylko wtedy, gdy menedżer kolejek używa rejestracji dynamicznej.

Jeśli parametr TPM został podany w łańcuchu xa\_open, ale parametr AXLIB nie został podany, rozszerzony klient transakcyjny przyjmuje wartość parametru AXLIB na podstawie wartości parametru TPM. Zakładane wartości parametru AXLIB można znaleźć w sekcji Tabela 3 na stronie 25 .

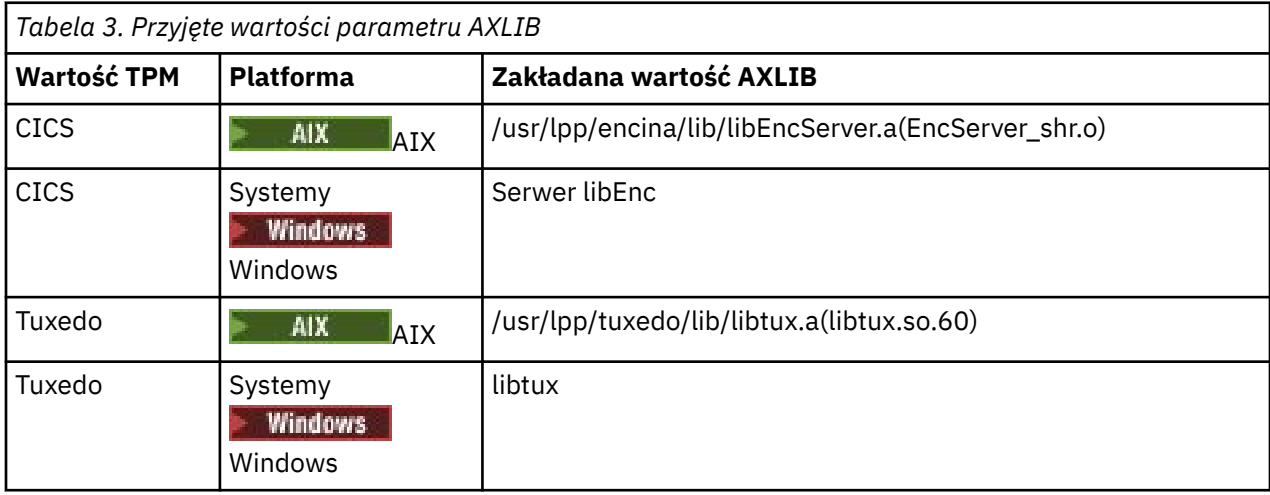

Jeśli parametr AXLIB jest podany w łańcuchu xa\_open, rozszerzony klient transakcyjny używa swojej wartości do nadpisania dowolnej założonej wartości na podstawie wartości parametru TPM. Parametru AXLIB można również użyć dla menedżera transakcji, dla którego parametr TPM nie ma określonej wartości.

## *Dodatkowe przetwarzanie błędów dla xa\_open*

Wywołanie xa\_open w pewnych okolicznościach kończy się niepowodzeniem.

Tematy w tej sekcji opisują sytuacje, w których wywołanie xa\_open kończy się niepowodzeniem. Nie powiedzie się to również w przypadku wystąpienia którejkolwiek z następujących sytuacji:

- W łańcuchu xa\_open występują błędy.
- Brak wystarczających informacji, aby uruchomić kanał MQI.
- Wystąpił problem podczas próby uruchomienia kanału MQI (na przykład menedżer kolejek serwera nie jest uruchomiony).

#### *Odtwarzanie po niepowodzeniu rozszerzonego przetwarzania transakcyjnego*

Po awarii menedżer transakcji musi być w stanie odzyskać wszystkie niekompletne jednostki pracy. W tym celu menedżer transakcji musi być w stanie otworzyć jako menedżer zasobów dowolny menedżer kolejek, który uczestniczył w niekompletnej jednostce pracy w momencie wystąpienia awarii.

Dlatego przed wprowadzeniem zmian w jakichkolwiek informacjach konfiguracyjnych należy upewnić się, że wszystkie niekompletne jednostki pracy zostały rozstrzygnięte.

Alternatywnie należy upewnić się, że zmiany w konfiguracji nie mają wpływu na zdolność menedżera transakcji do otwierania menedżerów kolejek, które musi otworzyć. Poniżej przedstawiono przykłady takich zmian w konfiguracji:

- Zmiana zawartości łańcucha xa\_open
- Zmiana wartości zmiennej środowiskowej MQSERVER
- Zmiana pozycji w tabeli definicji kanału klienta (CCDT)
- Usuwanie definicji kanału połączenia z serwerem

## <span id="page-25-0"></span>*Struktury przełącznika XA*

Na każdej platformie z rozszerzonym klientem transakcyjnym dostarczane są dwie struktury przełączników XA.

Są to następujące struktury przełączników:

#### **Komenda MQRMIXASwitch**

Ta struktura przełącznika jest używana przez menedżer transakcji, gdy menedżer kolejek działający jako menedżer zasobów nie używa rejestracji dynamicznej.

#### **MQRMIXASwitchDynamic**

Ta struktura przełącznika jest używana przez menedżer transakcji, gdy menedżer kolejek działający jako menedżer zasobów używa rejestracji dynamicznej.

Te struktury przełączników znajdują się w bibliotekach przedstawionych na rysunku ( Tabela 4 na stronie 26).

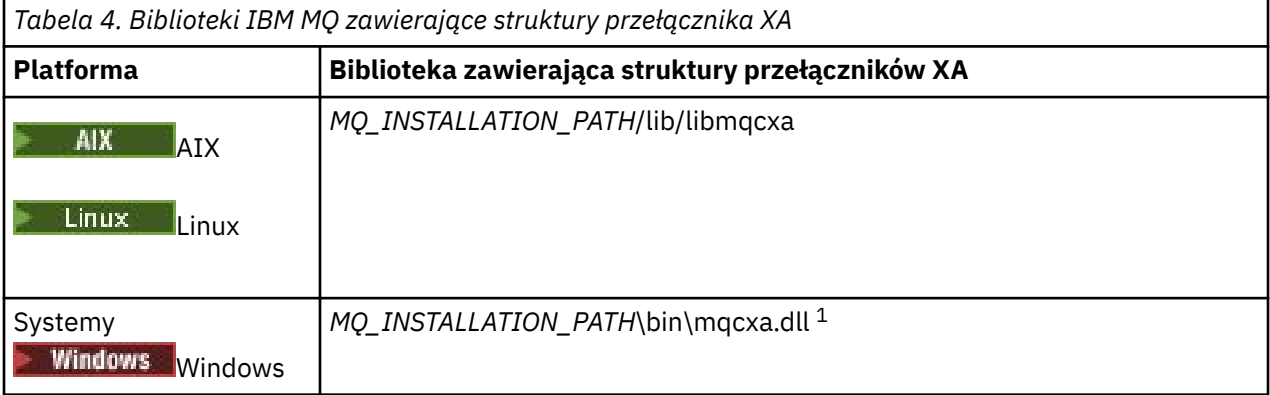

*MQ\_INSTALLATION\_PATH* reprezentuje katalog wysokiego poziomu, w którym jest zainstalowany produkt IBM MQ .

Nazwa menedżera zasobów IBM MQ w każdej strukturze przełącznika to MQSeries\_XA\_RMI, ale wiele menedżerów kolejek może współużytkować tę samą strukturę przełącznika.

#### **Pojęcia pokrewne**

"Dynamiczna rejestracja i rozszerzone przetwarzanie transakcyjne" na stronie 26 Rejestracja dynamiczna jest formą optymalizacji, ponieważ może zmniejszyć liczbę wywołań funkcji xa \_ wysyłanych przez menedżera transakcji.

*Dynamiczna rejestracja i rozszerzone przetwarzanie transakcyjne* Rejestracja dynamiczna jest formą optymalizacji, ponieważ może zmniejszyć liczbę wywołań funkcji xa \_ wysyłanych przez menedżera transakcji.

Jeśli menedżer kolejek nie używa rejestracji dynamicznej, menedżer transakcji obejmuje menedżer kolejek w każdej jednostce pracy. W tym celu menedżer transakcji wywołuje komendy xa\_start, xa\_end i xa\_prepare, nawet jeśli menedżer kolejek nie ma zasobów, które zostały zaktualizowane w ramach jednostki pracy.

Jeśli menedżer kolejek używa rejestracji dynamicznej, menedżer transakcji jest uruchamiany przy założeniu, że menedżer kolejek nie jest zaangażowany w jednostkę pracy i nie wywoła funkcji xa\_start. Następnie menedżer kolejek bierze udział w jednostce pracy tylko wtedy, gdy jego zasoby są aktualizowane w ramach sterowania punktem synchronizacji. W takim przypadku rozszerzony klient transakcyjny wywołuje ax\_reg w celu zarejestrowania zaangażowania menedżera kolejek.

## *Korzystanie z rozszerzonego klienta transakcyjnego z kanałami TLS*

Nie można skonfigurować kanału TLS przy użyciu łańcucha xa\_open. Wykonaj poniższe instrukcje, aby użyć tabeli definicji kanału klienta (ccdt).

## <span id="page-26-0"></span>**O tym zadaniu**

Ze względu na ograniczoną wielkość łańcucha xa\_open xa\_info nie można przekazać wszystkich informacji wymaganych do skonfigurowania kanału TLS przy użyciu metody xa\_open służącej do nawiązywania połączenia z menedżerem kolejek. Dlatego należy użyć tabeli definicji kanału klienta lub, jeśli zezwala na to menedżer transakcji, utworzyć kanał za pomocą wywołania MQCONNX przed wywołaniem xa\_open.

Aby użyć tabeli definicji kanału klienta, wykonaj następujące czynności:

## **Procedura**

- 1. Podaj łańcuch xa\_open zawierający tylko obowiązkowy parametr qmname (nazwa menedżera kolejek), na przykład: XA\_Open\_String=qmname=MYQM
- 2. Użyj menedżera kolejek, aby zdefiniować kanał CLNTCONN (klient-połączenie) z wymaganymi parametrami TLS. Dołącz nazwę menedżera kolejek do atrybutu QMNAME w definicji CLNTCONN. Zostanie ona dopasowana do nazwy qmname w łańcuchu xa\_open.
- 3. Udostępnij definicję CLNTCONN w systemie klienta w tabeli definicji kanału klienta (CCDT) lub, w systemie Windows, w katalogu Active Directory.
- 4. Jeśli używana jest tabela CCDT, zidentyfikuj tabelę CCDT zawierającą definicję kanału CLNTCONN przy użyciu zmiennych środowiskowych MQCHLLIB i MQCHLTAB. Ustaw te zmienne w środowiskach używanych zarówno przez aplikację kliencką, jak i przez menedżer transakcji.

## **Wyniki**

W ten sposób menedżer transakcji otrzymuje definicję kanału dla odpowiedniego menedżera kolejek z atrybutami TLS wymaganymi do poprawnego uwierzytelniania, w tym SSLCIPH, CipherSpec.

## *Konfigurowanie rozszerzonego klienta transakcyjnego na potrzeby bazy danych CICS*

W celu skonfigurowania rozszerzonego klienta transakcyjnego do użycia przez CICS należy dodać definicję zasobu XAD do regionu CICS .

Dodaj definicję zasobu XAD za pomocą komendy CICS resource definition online (RDO), **cicsadd**. Definicja zasobu XAD określa następujące informacje:

- Łańcuch xa\_open
- Pełna nazwa ścieżki pliku ładowania przełącznika

Jeden plik ładowania przełącznika jest dostarczany do użycia przez produkt CICS na każdej z następujących platform:

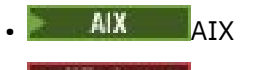

## Windows *Windows*

Każdy plik ładowania przełącznika zawiera funkcję, która zwraca wskaźnik do struktury przełącznika XA używanej na potrzeby rejestracji dynamicznej MQRMIXASwitchDynamic. Pełna nazwa ścieżki do każdego pliku ładowania przełącznika znajduje się w sekcji Tabela 5 na stronie 27 .

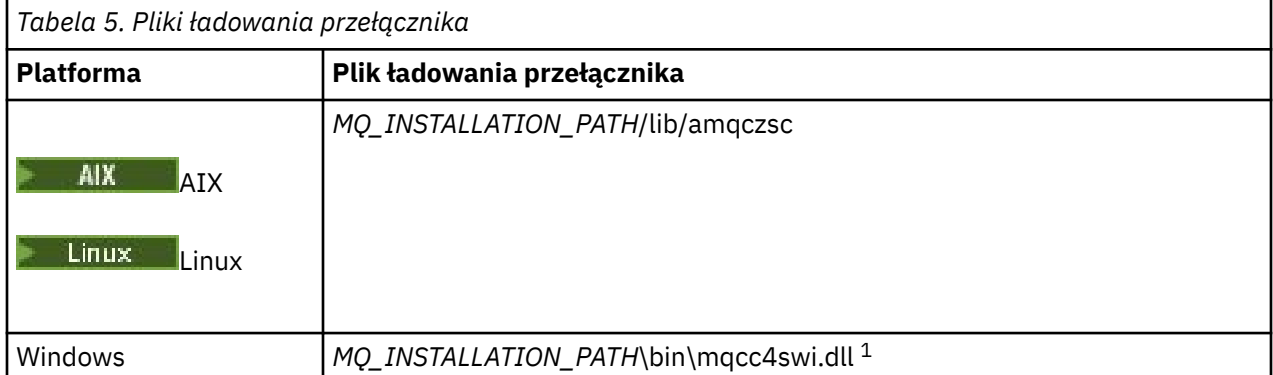

<span id="page-27-0"></span>*MQ\_INSTALLATION\_PATH* reprezentuje katalog wysokiego poziomu, w którym jest zainstalowany produkt IBM MQ .

Poniżej przedstawiono przykład definicji zasobu XAD dla systemów Windows :

```
cicsadd -c xad -r REGION1 WMQXA \
     ResourceDescription="IBM MQ queue manager MARS" \
 XAOpen="channel=MARS.SVR,trptype=tcp,conname=MARS(1415),qmname=MARS,tpm=cics" \
 SwitchLoadFile="C:\Program Files\IBM\MQ\bin\mqcc4swi.dll"
```
Więcej informacji na temat dodawania definicji zasobu XAD do regionu CICS zawiera podręcznik *CICS Administration Reference* oraz podręcznik *CICS Administration Guide* dla używanej platformy.

Należy zwrócić uwagę na następujące informacje dotyczące używania bazy danych CICS z rozszerzonym klientem transakcyjnym:

- Do regionu CICS można dodać tylko jedną definicję zasobu XAD dla IBM MQ . Oznacza to, że z regionem może być powiązany tylko jeden menedżer kolejek, a wszystkie aplikacje produktu CICS , które działają w regionie, mogą łączyć się tylko z tym menedżerem kolejek. Aby uruchomić aplikacje produktu CICS , które łączą się z innym menedżerem kolejek, należy uruchomić aplikacje w innym regionie.
- Każdy serwer aplikacji w regionie wywołuje funkcję xa\_open podczas inicjowania i uruchamia kanał MQI do menedżera kolejek powiązanego z tym regionem. Oznacza to, że menedżer kolejek musi zostać uruchomiony przed uruchomieniem serwera aplikacji, w przeciwnym razie wywołanie xa\_open nie powiedzie się. Wszystkie aplikacje IBM MQ MQI client przetworzone później przez serwer aplikacji używają tego samego kanału MQI.
- Po uruchomieniu kanału MQI i braku wyjścia zabezpieczeń na końcu kanału po stronie klienta identyfikator użytkownika, który przepływa z systemu klienta do agenta MCA połączenia serwera, ma wartość cics . W pewnych okolicznościach menedżer kolejek używa tego identyfikatora użytkownika do sprawdzania uprawnień, gdy agent MCA połączenia serwera próbuje następnie uzyskać dostęp do zasobów menedżera kolejek w imieniu aplikacji klienckiej. Jeśli ten ID użytkownika jest używany do sprawdzania uprawnień, należy upewnić się, że ma on uprawnienia dostępu do wszystkich zasobów, do których ma dostęp.

Informacje o tym, kiedy menedżer kolejek używa tego identyfikatora użytkownika do sprawdzania uprawnień, zawiera sekcja Zabezpieczanie.

• Wyjścia zakończenia zadania CICS , które są dostarczane w celu użycia w systemach klienckich IBM MQ , są wymienione w sekcji Tabela 6 na stronie 28 . Te wyjścia konfiguruje się w taki sam sposób, w jaki konfiguruje się odpowiednie wyjścia dla systemów serwera IBM MQ . Informacje na ten temat zawiera sekcja Włączanie procedur zewnętrznych produktu CICS.

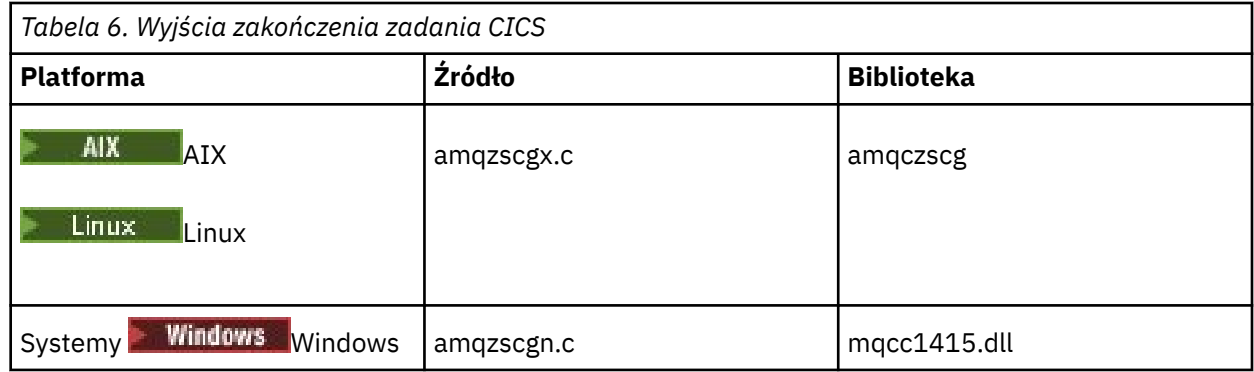

#### *Konfigurowanie rozszerzonego klienta transakcyjnego dla Tuxedo*

Aby skonfigurować definicję zasobu XAD do użycia przez Tuxedo, zaktualizuj plik UBBCONFIG i tabelę menedżera zasobów.

Aby skonfigurować definicję zasobu XAD do użycia przez Tuxedo, wykonaj następujące czynności:

• W sekcji GROUPS pliku Tuxedo UBBCONFIG dla aplikacji należy użyć parametru **OPENINFO** , aby określić łańcuch xa\_open. Przykład wykonania tej czynności można znaleźć w przykładowym pliku UBBCONFIG, który jest dostarczany do użycia z przykładowymi programami Tuxedo.

 $\blacksquare$ Na następujących platformach nazwa pliku to ubbs $\mathsf{txcx}.\mathsf{cfg}.$ 

– AIX

**Windows** Windows, nazwa pliku to ubbstxcn.cfg.

• We wpisie dotyczącym menedżera kolejek w tabeli menedżera zasobów Tuxedo określ nazwę struktury przełącznika XA i pełną nazwę ścieżki do biblioteki zawierającej strukturę:

- W systemach AIXnależy podać wartość udataobj/RM.
- Windows W systemie Windowsnależy podać wartość udataobj\rm.

Przykład wykonania tej czynności dla każdej platformy zawiera sekcja Przykłady TUXEDO. Tuxedo obsługuje dynamiczną rejestrację menedżera zasobów, dlatego można użyć albo MQRMIXASwitch, albo MQRMIXASwitchDynamic.

## *Windows* Serwer Microsoft Transaction Server

Przed użyciem serwera Microsoft Transaction Server (MTS) jako menedżera transakcji nie jest wymagana żadna dodatkowa konfiguracja. Należy jednak zwrócić uwagę na kilka kwestii.

Należy zwrócić uwagę na następujące informacje dotyczące używania MTS z rozszerzonym klientem transakcyjnym:

- Aplikacja MTS zawsze uruchamia kanał MQI podczas nawiązywania połączenia z menedżerem kolejek serwera. MTS, pełniący rolę menedżera transakcji, używa tego samego kanału MQI do komunikacji z menedżerem kolejek.
- Po awarii MTS musi być w stanie odzyskać wszystkie niekompletne jednostki pracy. W tym celu system MTS musi mieć możliwość komunikacji z dowolnym menedżerem kolejek, który uczestniczył w niekompletnej jednostce pracy w momencie wystąpienia awarii.

Gdy aplikacja MTS nawiązuje połączenie z menedżerem kolejek serwera i uruchamia kanał MQI, rozszerzony klient transakcyjny wyodrębnia wystarczającą ilość informacji z parametrów wywołania MQCONN lub MQCONNX, aby umożliwić zrestartowanie kanału po awarii (jeśli jest to wymagane). Rozszerzony klient transakcyjny przekazuje informacje do MTS, a MTS zapisuje informacje w swoim dzienniku.

Jeśli aplikacja MTS wysyła wywołanie MQCONN, ta informacja jest po prostu nazwą menedżera kolejek. Jeśli aplikacja MTS wysyła wywołanie MQCONNX i udostępnia strukturę definicji kanału MQCD, informacje obejmują również nazwę kanału MQI, adres sieciowy menedżera kolejek serwera oraz protokół komunikacyjny dla kanału.

W sytuacji odtwarzania serwer MTS przekazuje te informacje z powrotem do rozszerzonego klienta transakcyjnego, a rozszerzony klient transakcyjny używa ich do restartowania kanału MQI.

Jeśli kiedykolwiek zajdzie potrzeba zmiany jakichkolwiek informacji konfiguracyjnych, przed wprowadzeniem zmian należy upewnić się, że wszystkie niekompletne jednostki pracy zostały rozwiązane. Alternatywnie upewnij się, że zmiany w konfiguracji nie wpływają na możliwość restartowania kanału MQI przez rozszerzonego klienta transakcyjnego przy użyciu informacji zarejestrowanych przez serwer MTS. Poniżej przedstawiono przykłady takich zmian w konfiguracji:

- Zmiana wartości zmiennej środowiskowej MQSERVER
- Zmiana pozycji w tabeli definicji kanału klienta (CCDT)
- Usuwanie definicji kanału połączenia z serwerem
- W przypadku używania rozszerzonego klienta transakcyjnego z serwerem MTS należy zwrócić uwagę na następujące warunki:
- <span id="page-29-0"></span>– W ramach pojedynczego wątku aplikacja kliencka może być jednocześnie połączona tylko z jednym menedżerem kolejek.
- Każdy wątek aplikacji klienckiej może łączyć się z innym menedżerem kolejek.
- Aplikacja kliencka nie może używać współużytkowanych uchwytów połączeń.

## **Definiowanie kanałów MQI**

Aby utworzyć nowy kanał, należy utworzyć **dwie** definicje kanału, po jednej dla każdego końca połączenia, używając tej samej nazwy kanału i zgodnych typów kanałów. W tym przypadku typami kanałów są *serverconnection* i *client-connection*.

### **Kanały zdefiniowane przez użytkownika**

Jeśli serwer nie definiuje automatycznie kanałów, istnieją dwa sposoby tworzenia definicji kanałów i nadawania aplikacji IBM MQ na komputerze z systemem IBM MQ MQI client dostępu do kanału.

Te dwie metody zostały szczegółowo opisane:

1. Utwórz jedną definicję kanału na kliencie IBM MQ , a drugą na serwerze.

Dotyczy to dowolnej kombinacji platformy IBM MQ MQI client i platformy serwera. Należy go użyć podczas rozpoczynania pracy w systemie lub w celu przetestowania konfiguracji.

Szczegółowe informacje na temat korzystania z tej metody zawiera sekcja ["Tworzenie definicji](#page-35-0) [połączenia serwera i połączenia klienta na różnych platformach" na stronie 36](#page-35-0) .

2. Utwórz obie definicje kanałów na serwerze.

Tej metody należy użyć podczas konfigurowania wielu kanałów i komputerów z systemem IBM MQ MQI client w tym samym czasie.

Szczegółowe informacje na temat korzystania z tej metody zawiera sekcja ["Tworzenie definicji](#page-41-0) [połączenia serwera i połączenia klienta na serwerze" na stronie 42](#page-41-0) .

## **Automatycznie definiowane kanały**

Produkty IBM MQ na platformach innych niż z/OS zawierają funkcję, która może automatycznie utworzyć definicję kanału na serwerze, jeśli taka definicja nie istnieje.

Jeśli przychodzące żądanie przyłączenia zostanie odebrane od klienta, a w tym menedżerze kolejek nie można znaleźć odpowiedniej definicji połączenia serwera, program IBM MQ automatycznie utworzy definicję i doda ją do menedżera kolejek. Definicja automatyczna jest oparta na definicji domyślnego kanału połączenia z serwerem SYSTEM.AUTO.SVRCONN. Automatyczne definiowanie definicji połączenia z serwerem można włączyć, aktualizując obiekt menedżera kolejek za pomocą komendy ALTER QMGR z parametrem CHAD (lub za pomocą komendy PCF Change Queue Manager z parametrem ChannelAutoDef).

#### **Pojęcia pokrewne**

["Funkcja sterowania kanałem" na stronie 230](#page-229-0)

Funkcja sterowania kanałami udostępnia narzędzia do definiowania, monitorowania i sterowania kanałami.

## **Tworzenie i używanie kanałów AMQP**

Podczas instalowania obsługi IBM MQ dla komponentu usługi AMQP w instalacji produktu IBM MQ można uruchomić komendy IBM MQ MQSC (**runmqsc**) w celu zdefiniowania, zmodyfikowania, usunięcia, uruchomienia i zatrzymania kanału. Można również wyświetlić status kanału.

#### **Zanim rozpoczniesz**

W tym zadaniu przyjęto założenie, że zainstalowano kanał AMQP. W tym celu należy wybrać komponent usługi AMQP podczas instalowania produktu IBM MQ. Aby uzyskać więcej informacji, skorzystaj z odsyłacza dla danej platformy, a następnie znajdź wiersz tabeli dla usługi AMQP:

- Komponenty produktuIBM MQ dla systemów AIX
- **Linux Komponenty RPMIBM MQ dla systemów Linux**
- **Linux IBM MQ Debian dla systemów Linux Ubuntu**
- Windows Funkcje produktuIBM MQ w systemach Windows

**Uwaga:** Patrz sekcja Restartowanie usługi IBM MQ dla AMQP , aby uzyskać przykład komponentu SERVICE i więcej informacji, jeśli usługa AMQP nie działa poprawnie.

W tym zadaniu przyjęto również założenie, że istnieje już menedżer kolejek.

Aby nawiązać połączenie testowe z menedżerem kolejek, można użyć dowolnych klientów AMQP, które implementują protokół OASIS AMQP 1.0 , takich jak klienty MQ Light i Apache Qpid, takie jak Apache Qpid Proton i Apache Qpid JMS.

 $\blacktriangleright$  V  $\textbf{9.3.0}\color{blacktriangleright}$  W systemie IBM MQ 9.3.0można używać tylko domyślnego kanału SYSTEM.DEF.AMQP, aby przetestować połączenia produktu MQ Light z menedżerem kolejek. W poniższej procedurze używany jest kanał domyślny.

To zadanie jest oparte na kliencie MQ Light Node.js . Jednak kroki związane z menedżerem kolejek produktu IBM MQ są takie same dla każdego klienta.

**Uwaga:** Kanały AMQP nie obsługują zdefiniowanych przez użytkownika usług AMQP. Kanały AMQP obsługują tylko domyślny systemowy system SYSTEM.AMQP.SERVICE . Dla każdego menedżera kolejek można zdefiniować tylko jedną instancję tej usługi.

## **Procedura**

1. Uruchom program **runmqsc** z katalogu *mqinstall*/bin/ :

runmqsc *QMNAME*

2. (Jest to konieczne tylko wtedy, gdy używany jest menedżer kolejek w wersji IBM MQ 9.0.4 lub wcześniejszej). Sprawdź, czy funkcja AMQP jest zainstalowana i działa poprawnie.

Użyj komendy **START SERVICE** , aby uruchomić usługę systemu IBM MQ , która steruje maszyną JVM:

START SERVICE(SYSTEM.AMQP.SERVICE)

**Uwaga:** W systemie IBM MQ 9.1 SYSTEM.AMQP.SERVICE ma atrybut **CONTROL** ustawiony na wartość *QMGR*. Powoduje to automatyczne uruchomienie usługi podczas uruchamiania menedżera kolejek. Ustawiając wartość atrybutu **CONTROL** na *MANUAL*, można uniemożliwić uruchamianie usługi podczas uruchamiania menedżera kolejek.

Po uruchomieniu menedżera kolejek usługa AMQP i kanał AMQP, jeśli zostały zdefiniowane, są uruchamiane automatycznie.

3. Ustaw identyfikator użytkownika MCAUSER .

Gdy klient AMQP nawiązuje połączenie z kanałem, kanał określa identyfikator użytkownika MCAUSER , który jest używany w połączeniach z menedżerem kolejek. Wartość domyślna MCAUSER jest pusta. Zanim klienty AMQP będą mogły nawiązać połączenie z menedżerem kolejek, należy określić wartość MCAUSER , która musi być poprawnym użytkownikiem produktu IBM MQ autoryzowanym do publikowania i subskrybowania tematów produktu IBM MQ .

**Uwaga:** W systemie Windows, przed IBM MQ 9.2.0, ustawienie identyfikatora użytkownika MCAUSER jest obsługiwane tylko dla identyfikatorów użytkowników o długości do 12 znaków. Od wersji IBM MQ 9.2.0 ten limit 12 znaków został usunięty.

a) Użyj komendy **ALTER CHANNEL** , aby ustawić ID użytkownika MCAUSER :

```
ALTER CHANNEL(SYSTEM.DEF.AMQP) CHLTYPE(AMQP) MCAUSER(User ID)
```
b) Użyj następujących dwóch komend **setmqaut** , aby autoryzować ID użytkownika MCAUSER do publikowania i subskrybowania tematów:

```
setmqaut -m QMNAME -t topic -n SYSTEM.BASE.TOPIC -p MCAUSER
 -all +pub +sub
```
oraz

setmqaut -m *QMNAME* -t qmgr -p *MCAUSER* -all +connect

Jeśli kanał jest uruchomiony podczas dodawania lub zmiany identyfikatora użytkownika MCAUSER , należy zatrzymać i zrestartować kanał.

**Uwaga:** Jeśli ID użytkownika MCAUSER nie jest ustawiony lub ID użytkownika MCAUSER nie jest autoryzowany do publikowania lub subskrybowania tematów IBM MQ , w kliencie AMQP zostanie wyświetlony komunikat o błędzie.

4. Użyj komendy **START CHANNEL** , aby uruchomić domyślny system SYSTEM.DEF.AMQP :

START CHANNEL(SYSTEM.DEF.AMQP)

5. Aby sprawdzić status kanału, użyj komendy **DISPLAY CHSTATUS** :

DISPLAY CHSTATUS(SYSTEM.DEF.AMQP) CHLTYPE(AMQP)

Jeśli kanał działa poprawnie, w danych wyjściowych komendy wyświetlana jest wartość STATUS(RUNNING) .

6. Zmień port domyślny.

Domyślnym portem połączeń AMQP 1.0 jest 5672. Jeśli jest już używany port 5672, co jest możliwe, jeśli wcześniej zainstalowano produkt MQ Light, należy zmienić port używany przez kanał AMQP. Użyj komendy **ALTER CHANNEL** , aby zmienić port:

ALTER CHANNEL(SYSTEM.DEF.AMQP) CHLTYPE(AMQP) PORT(*NEW PORT NUMBER*)

7. Jeśli połączenia z kanałem AMQP nie mają być blokowane ani filtrowane przy użyciu reguł uwierzytelniania kanału (CHLAUTH), należy wyłączyć uwierzytelnianie kanału w menedżerze kolejek w następujący sposób:

alter qmgr chlauth(disabled)

Nie zaleca się wyłączania uwierzytelniania połączenia w produkcyjnym menedżerze kolejek. Uwierzytelnianie połączenia należy wyłączać tylko w środowisku programistycznym.

Alternatywnie skonfiguruj reguły uwierzytelniania kanału menedżera kolejek, aby zezwolić na konkretne połączenia z kanałem AMQP.

8. Opcjonalne: Aby włączyć szyfrowanie SSL/TLS w kanale przy użyciu skonfigurowanego repozytorium kluczy dla menedżera kolejek, należy ustawić atrybut SSLCIPH dla kanału na odpowiednią specyfikację szyfru. Domyślnie specyfikacja szyfru jest pusta, co oznacza, że szyfrowanie SSL/TLS nie jest używane w kanale. Do ustawienia specyfikacji szyfru służy komenda **ALTER CHANNEL** . Na przykład:

ALTER CHANNEL(SYSTEM.DEF.AMQP) CHLTYPE(AMQP) SSLCIPH(*CIPHER SPECIFICATION*)

Dodatkowo istnieje wiele innych opcji konfiguracyjnych kanału powiązanych z szyfrowaniem SSL/TLS, które można ustawić w następujący sposób:

• Domyślnie certyfikat w repozytorium kluczy menedżera kolejek z etykietą odpowiadającą atrybutowi **CERTLABL** menedżera kolejek jest nazwą używaną przez szyfrowanie SSL/TLS dla kanału. Można wybrać inny certyfikat, ustawiając **CERTLABL**. Użyj komendy **ALTER CHANNEL** , aby określić etykietę dla wymaganego certyfikatu:

ALTER CHANNEL(SYSTEM.DEF.AMQP) CHLTYPE(AMQP) CERTLABL(*CERTIFICATE LABEL*)

• Kanał można skonfigurować tak, aby wymagał certyfikatu z połączeń klienta SSL/TLS. Ustawiając atrybut **SSLCAUTH** , można określić, czy certyfikat jest wymagany z połączenia klienta SSL/TLS. Komenda **ALTER CHANNEL** służy do określenia, czy certyfikat jest wymagany z połączenia klienta SSL/TLS. Na przykład:

ALTER CHANNEL(SYSTEM.DEF.AMQP) CHLTYPE(AMQP) SSLCAUTH(*REQUIRED or OPTIONAL*)

• Jeśli atrybut **SSLCAUTH** zostanie ustawiony na wartość REQUIRED, można sprawdzić nazwę wyróżniającą (DN) certyfikatu od klienta. Aby sprawdzić nazwę wyróżniającą certyfikatu od klienta, należy ustawić atrybut **SSLPEER** . Użyj komendy **ALTER CHANNEL** , aby sprawdzić nazwę wyróżniającą certyfikatu od klienta. Na przykład:

ALTER CHANNEL(SYSTEM.DEF.AMQP) CHLTYPE(AMQP) SSLPEER (*DN SPECIFICATION*)

Alternatywnie można użyć rekordów uwierzytelniania kanału, aby zezwolić na połączenia lub je zablokować, ponieważ ta metoda zapewnia większą granulację w porównaniu z użyciem atrybutu **SSLPEER** . Więcej informacji na temat ustawiania parametru **SSLPEER** i używania rekordów uwierzytelniania kanału jako alternatywy zawiera sekcja Węzeł sieci SSL.

9. Zainstaluj klienta MQ Light Node.js , uruchamiając następującą komendę:

npm install mqlight

- 10. Przejdź do katalogu node\_modules/mqlight/samples i uruchom przykładową aplikację odbiornika:
	- Jeśli używany jest domyślny numer portu, można uruchomić przykładową aplikację odbiorczą:

node recv.js

• Jeśli kanał AMQP został skonfigurowany do używania innego numeru portu, można uruchomić przykładową aplikację odbiorczą z parametrem określającym nowy numer portu:

node recv.js -s amqp://localhost:6789

Pomyślne połączenie z kanałem domyślnym powoduje wyświetlenie następującego komunikatu:

```
Connected to amqp://localhost:5672 using client-id recv_e79c55d
Subscribed to pattern: public
```
Aplikacja jest teraz połączona z menedżerem kolejek i oczekuje na odbiór komunikatów. Został on zasubskrybowany do tematu public.

**Uwaga:** Plik client-id jest generowany automatycznie, chyba że zostanie podany w parametrze -i .

11. W nowym oknie komend przejdź do katalogu node\_modules/mqlight/samples i uruchom przykładową aplikację nadawczą, uruchamiając następującą komendę:

node send.js

W oknie komend aplikacji odbiornika zostanie wyświetlony komunikat Hello World .

- 12. Przykładowy plik **AMQSSUB** IBM MQ służy do odbierania przykładowego komunikatu MQ Light . W systemach Linux i Windowsprzykład można znaleźć w następujących miejscach:
	- **Linux Katalog** *mqinstall***/samp/bin w systemie Linux.**
	- Katalog *mqinstall*/Tools\c\Samples\Bin w systemie Windows.
	- a) Uruchom przykład, uruchamiając następującą komendę:

amqssub public *QM-name*.

b) Wyślij komunikat do aplikacji IBM MQ , ponownie uruchamiając następującą komendę:

node send.js

13. Użyj komendy **DEFINE CHANNEL** , aby utworzyć więcej kanałów AMQP:

DEFINE CHANNEL(MY.AMQP.CHANNEL) CHLTYPE(AMQP) PORT(*2345*)

Po zdefiniowaniu kanału należy go uruchomić ręcznie za pomocą komendy **START CHANNEL** :

START CHANNEL(MY.AMQP.CHANNEL)

Aby sprawdzić, czy kanał działa poprawnie, można uruchomić przykładową aplikację odbiorczą, podając port nowego kanału:

node recv.js -s amqp://localhost:*2345*

## **Co dalej**

Do wyświetlenia połączeń IBM MQ , zatrzymania kanału i usunięcia kanału można użyć następujących komend:

**DISPLAY CONN(***\****) TYPE(***CONN***) WHERE (***CHANNEL EQ SYSTEM.DEF.AMQP***)**

Wyświetla połączenie IBM MQ nawiązane przez kanał AMQP w menedżerze kolejek.

**DISPLAY CHSTATUS(***\****) CHLTYPE(***AMQP***) CLIENTID(***\****) ALL**

Wyświetla listę klientów AMQP połączonych z określonym kanałem.

**STOP CHANNEL (***MY.AMQP.CHANNEL***)**

Zatrzymuje kanał AMQP i zamyka port, na którym nasłuchuje.

**DELETE CHANNEL (***MY.AMQP.CHANNEL***)**

Usuwa wszystkie utworzone kanały.

**Uwaga:** Nie należy usuwać domyślnego kanału SYSTEM.DEF.AMQP.

Za pomocą komendy **runmqsc** lub PCF można określić, czy możliwość AMQP jest zainstalowana w instalacji produktu IBM MQ i czy jest z nią powiązany menedżer kolejek:

- Za pomocą programu **runmqsc**wyświetl atrybuty menedżera kolejek i sprawdź, czy jest to plik AMQPCAP(YES).
- Używając PCF, użyj komendy **MQCMD\_INQUIRE\_Q\_MGR** i potwierdź wartość MQIA\_AMQP\_CAPABILITY.

**Zadania pokrewne** Tworzenie aplikacji klienckich AMQP Zabezpieczanie klientów AMQP **Odsyłacze pokrewne** strmqm

## **Usuwanie kanału AMQP z menedżerów kolejek**

Kanał AMQP można usunąć z menedżerów kolejek, usuwając foldery z katalogu instalacyjnego.

## **Procedura**

- 1. Zatrzymaj menedżer kolejek.
- 2. Usuń obsługę IBM MQ dla interfejsów API komponentu usługi AMQP:
	- Na serwerze AIX należy uruchomić następującą komendę:

installp -u mqm.amqp.rte

• W systemie Linuxusuń pakiet RPM AMQP. Jeśli pakiet RPM został przepakowany przed zainstalowaniem, podaj nazwę tego pakietu.

rpm -e MQSeriesAMQP

- $\bullet$  Windows  $\bullet$  W systemie Windowsusuń folder amqp z instalacji IBM MQ . Upewnij się, że żadne inne pliki ani foldery w ścieżce instalacyjnej IBM MQ nie zostały usunięte.
- 3. Zrestartuj menedżer kolejek.

#### **Zadania pokrewne**

Tworzenie aplikacji klienckich AMQP Zabezpieczanie klientów AMQP

## **Pliki dziennika kanału AMQP**

Pliki dziennika dla kanałów AMQP są przechowywane w tym samym katalogu danych produktu IBM MQ co pliki dziennika produktu IBM MQ .

Domyślnym katalogiem danych w systemie Windows jest C:\ProgramData\IBM\MQ.

Domyślnym katalogiem danych w systemie Linux jest /var/mqm.

Kanał AMQP zapisuje informacje dziennika w następujących plikach dziennika, które znajdują się w katalogu danych produktu IBM MQ :

- amqp.stdout, zapisany w folderze qmgrs/*QM-name* .
- amqp.stderr, zapisany w folderze qmgrs/*QM-name* .
- amqp\_*\**.log , zapisany w folderze qmgrs/*QM-name*/errors .

Jeśli klient MQ Light otrzyma błąd uwierzytelniania lub autoryzacji, administrator może znaleźć szczegółowe informacje na temat przyczyny niepowodzenia zabezpieczeń w pliku amqp\_0.log i plikach MQ AMQERR\*.log .

Wszystkie pliki FDC są tworzone jako pliki AMQP\*.FDC , które są zapisywane w folderze *datadirectory*/errors .

Niektóre pliki konfiguracyjne są zapisywane w katalogu qmgrs/*QM-name*/amqp . Nie trzeba edytować żadnego z plików w tym katalogu.

**Pojęcia pokrewne** Dzienniki błędów w systemie AIX, Linux, and Windows **Zadania pokrewne** Tworzenie aplikacji klienckich AMQP Zabezpieczanie klientów AMQP

## <span id="page-35-0"></span>**Tworzenie definicji połączenia serwera i połączenia klienta na różnych platformach**

Każdą definicję kanału można utworzyć na komputerze, którego dotyczy. Istnieją jednak ograniczenia dotyczące sposobu tworzenia definicji kanałów na komputerze klienckim.

## **O tym zadaniu**

IBM i

Na wszystkich platformach w celu zdefiniowania kanału połączenia z serwerem na komputerze serwera można użyć komend skryptowych IBM MQ (MQSC), komend PCF (programmable command format) lub IBM MQ Explorer .

 $z/0S$ W systemie z/OS można również używać paneli Operation i Control.

W systemie IBM i można również użyć interfejsu panelu.

Ponieważ komendy MQSC nie są dostępne na komputerze, na którym produkt IBM MQ został zainstalowany tylko jako IBM MQ MQI client , należy użyć różnych sposobów definiowania kanału połączenia klienckiego na komputerze klienckim.

Podczas wykonywania komendy **runmqsc**należy wziąć pod uwagę następujące kwestie:

- Można określić parametr **-c** i opcjonalnie parametr **-u** , aby połączyć produkt **runmqsc** jako klient z menedżerem kolejek, który ma być administrowany.
- Jeśli do podania identyfikatora użytkownika zostanie użyty parametr **-u** , zostanie wyświetlone zapytanie o zgodne hasło.
- Jeśli rekord CONNAUTH AUTHINFO został skonfigurowany z wartością CHCKLOCL(REQUIRED) lub CHCKLOCL(REQDADM), należy użyć parametru **-u** . W przeciwnym razie nie będzie można administrować menedżerem kolejek przy użyciu programu **runmqsc**.

## **Procedura**

- Aby zdefiniować kanał połączenia z serwerem na serwerze, patrz sekcja "Definiowanie kanału połączenia z serwerem na serwerze" na stronie 36.
- Aby utworzyć kanał połączenia klienckiego w systemie IBM MQ MQI client przy użyciu zmiennej środowiskowej **MQSERVER** , należy zapoznać się z sekcją ["Tworzenie kanału połączenia klienckiego](#page-36-0) [w systemie IBM MQ MQI client przy użyciu usługi MQSERVER" na stronie 37.](#page-36-0)
- Informacje na temat tworzenia kanału połączenia klienckiego w systemie IBM MQ MQI clientprzy użyciu struktury MQCNO w wywołaniu MQCONNX zawiera sekcja ["Tworzenie kanału połączenia](#page-40-0) [klienckiego w systemie IBM MQ MQI client przy użyciu usługi MQCNO" na stronie 41](#page-40-0).

## **Definiowanie kanału połączenia z serwerem na serwerze**

W razie potrzeby uruchom MQSC, a następnie zdefiniuj kanał połączenia z serwerem.

## **Procedura**

- 1. Opcjonalne: Jeśli używana platforma serwera nie jest platformą z/OS, najpierw należy utworzyć i uruchomić menedżer kolejek, a następnie uruchomić komendy MQSC.
	- a) Utwórz menedżer kolejek o nazwie QM1 , na przykład:

crtmqm QM1

b) Uruchom menedżer kolejek:

strmam OM1
<span id="page-36-0"></span>c) Uruchom komendy MQSC:

runmqsc QM1

2. Zdefiniuj kanał o wybranej nazwie i typie kanału *server-connection*.

DEFINE CHANNEL(CHAN1) CHLTYPE(SVRCONN) TRPTYPE(TCP) + DESCR('Server-connection to Client\_1')

Ta definicja kanału jest powiązana z menedżerem kolejek działającym na serwerze.

3. Użyj następującej komendy, aby zezwolić na dostęp połączenia przychodzącego do menedżera kolejek:

SET CHLAUTH(CHAN1) TYPE(ADDRESSMAP) ADDRESS('IP address') MCAUSER('userid')

- Gdzie SET CHLAUTH używa nazwy kanału zdefiniowanego w poprzednim kroku.
- Gdzie *'Adres IP'* jest adresem IP klienta.
- Gdzie *'userid'* jest identyfikatorem, który ma zostać podany dla kanału w celu kontroli dostępu do kolejek docelowych. W tym polu jest rozróżniana wielkość liter.

Połączenie przychodzące można zidentyfikować przy użyciu wielu różnych atrybutów. W przykładzie użyto adresu IP. Atrybuty alternatywne obejmują identyfikator użytkownika klienta i nazwę wyróżniającą podmiotu TLS. Więcej informacji na ten temat zawiera sekcja Rekordy uwierzytelniania kanału .

### **Tworzenie kanału połączenia klienckiego w systemie IBM MQ MQI client przy użyciu usługi MQSERVER**

Kanał połączenia klienckiego można zdefiniować na stacji roboczej klienta za pomocą zmiennej środowiskowej **MQSERVER** .

### **O tym zadaniu**

Za pomocą zmiennej środowiskowej **[MQSERVER](#page-81-0)** można określić prostą definicję kanału połączenia klienckiego. Jest to proste w tym sensie, że za pomocą tej metody można określić tylko kilka atrybutów kanału.

Jeśli do zdefiniowania kanału między komputerem z systemem IBM MQ MQI client a serwerem używana jest zmienna środowiskowa **MQSERVER** , jest to jedyny kanał dostępny dla aplikacji i nie jest tworzone odwołanie do tabeli definicji kanału klienta (CCDT).

Jeśli żądanie MQCONN lub MQCONNX określa menedżer kolejek inny niż ten, z którym jest połączony program nasłuchujący, lub jeśli parametr **MQSERVER** *TransportType* nie zostanie rozpoznany, żądanie MQCONN lub MQCONNX zakończy się niepowodzeniem z kodem powrotu MQRC\_Q\_MGR\_NAME\_ERROR.

⊫ Linux ⊫ AlX W systemie AIX and Linuxmożna zdefiniować **MQSERVER** , jak w jednym z następujących przykładów:

export MQSERVER=CHANNEL1/TCP/'9.20.4.56(2002)' export MOSERVER=CHANNEL1/LU62/BOX99

Wszystkie żądania MQCONN lub MQCONNX podejmą próbę użycia zdefiniowanego kanału, chyba że struktura MQCD została przywołana w strukturze MQCNO dostarczonej do usługi MQCONNX. W takim przypadku kanał określony przez strukturę MQCD ma pierwszeństwo przed dowolnym określonym przez zmienną środowiskową **MQSERVER** .

Zmienna środowiskowa **MQSERVER** ma priorytet w stosunku do dowolnej definicji kanału klienta wskazywanej przez zmienne środowiskowe **[MQCHLLIB](#page-74-0)** i **[MQCHLTAB](#page-76-0)** .

### **Procedura**

- W zależności od platformy użyj jednej z następujących komend, aby określić definicję kanału w programie **MQSERVER**.
	- Windows N systemie Windowsnależy określić prostą definicję kanału w następujący sposób:

SET MQSERVER=ChannelName/TransportType/ConnectionName

Na przykład:

export MQSERVER='SYSTEM.DEF.SVRCONN/TCP/AMACHINE.ACOMPANY.COM(1414)'

 $\blacksquare$  Linux – AIX – W systemie AIX and Linuxnależy określić prostą definicję kanału w następujący sposób:

export MQSERVER=ChannelName/TransportType/ConnectionName

Na przykład:

SET MQSERVER=SYSTEM.DEF.SVRCONN/TCP/AMACHINE.ACOMPANY.COM(1414)

– W systemie IBM inależy określić prostą definicję kanału w następujący sposób:

ADDENVVAR ENVVAR(MQSERVER) VALUE('ChannelName/TransportType/ConnectionName')

Na przykład:

ADDENVVAR ENVVAR(MQSERVER) VALUE('SYSTEM.DEF.SVRCONN/TCP/AMACHINE.ACOMPANY.COM(1414)')

#### **Uwagi:**

- Nazwa *ChannelName* musi być taka sama, jak nazwa zdefiniowana na serwerze. Nie może zawierać znaku ukośnika (/), ponieważ ten znak jest używany do oddzielania nazwy kanału, typu transportu i nazwy połączenia. Gdy do zdefiniowania kanału klienta używana jest zmienna środowiskowa **MQSERVER** , używana jest maksymalna długość komunikatu (**MAXMSGL**) wynosząca 100 MB. Dlatego maksymalna wielkość komunikatu obowiązującą dla kanału jest wartością określoną w kanale SVRCONN na serwerze.
- *TransportType* może być jednym z następujących typów: LU62, TCP, NETBIOS, SPX, w zależności od platformy klienta IBM MQ .
- W systemie AIX and Linuxw typie *TransportType* jest rozróżniana wielkość liter i musi być ona zapisana wielkimi literami. Wywołanie MQCONN lub MQCONNX zwraca wartość 2058, jeśli typ transportu nie został rozpoznany.
- Nazwa *ConnectionName* jest nazwą serwera zdefiniowaną dla protokołu komunikacyjnego (*TransportType*). Musi to być pełna nazwa sieciowa, na przykład AMACHINE.ACOMPANY.COM(1414).
- Parametr *ConnectionName* może być rozdzielaną przecinkami listą nazw połączeń. Nazwy połączeń na liście są używane w podobny sposób, jak wiele połączeń w tabeli połączeń klienta. Lista nazw połączeń może być używana jako alternatywa dla grup menedżerów kolejek w celu określenia wielu połączeń, które mają być próbowane przez klienta. W przypadku konfigurowania menedżera kolejek z wieloma instancjami można użyć listy nazw połączeń, aby określić inne instancje menedżera kolejek.
- Aby anulować **MQSERVER** i powrócić do tabeli definicji kanału klienta wskazywanej przez **MQCHLLIB** i **MQCHLTAB**, wprowadź następującą komendę:

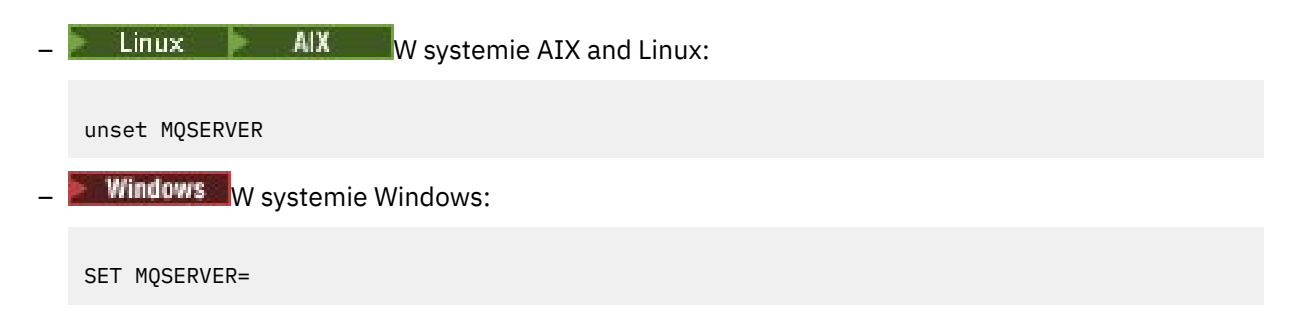

**Przykład**

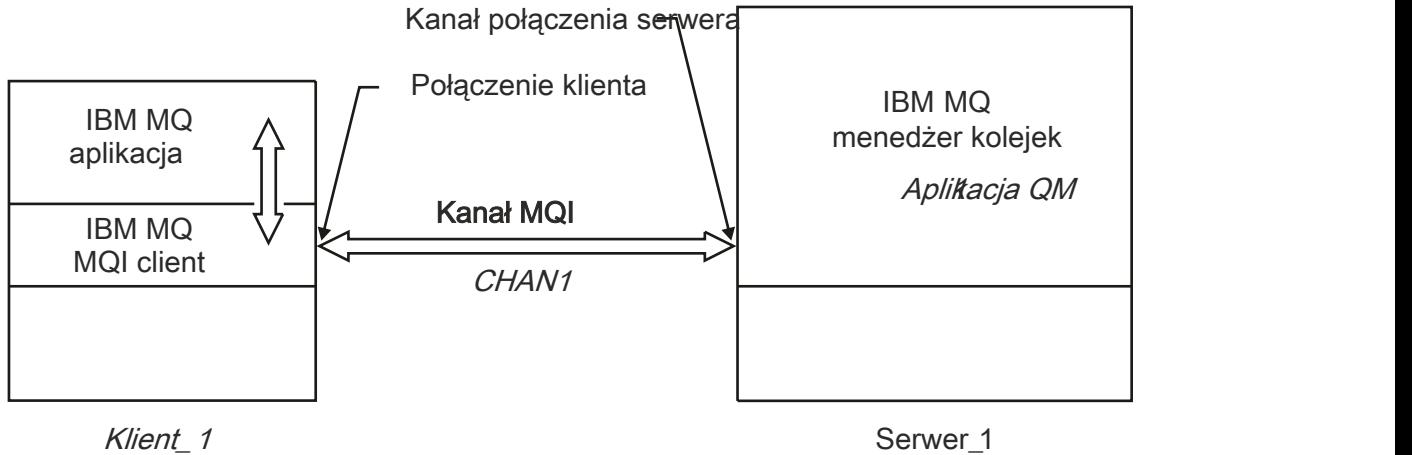

Adres sieciowy = MCID66499

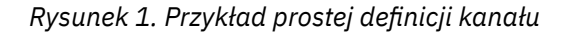

Aby utworzyć prostą definicję kanału przedstawioną w sekcji Rysunek 1 na stronie 39, należy użyć następujących komend:

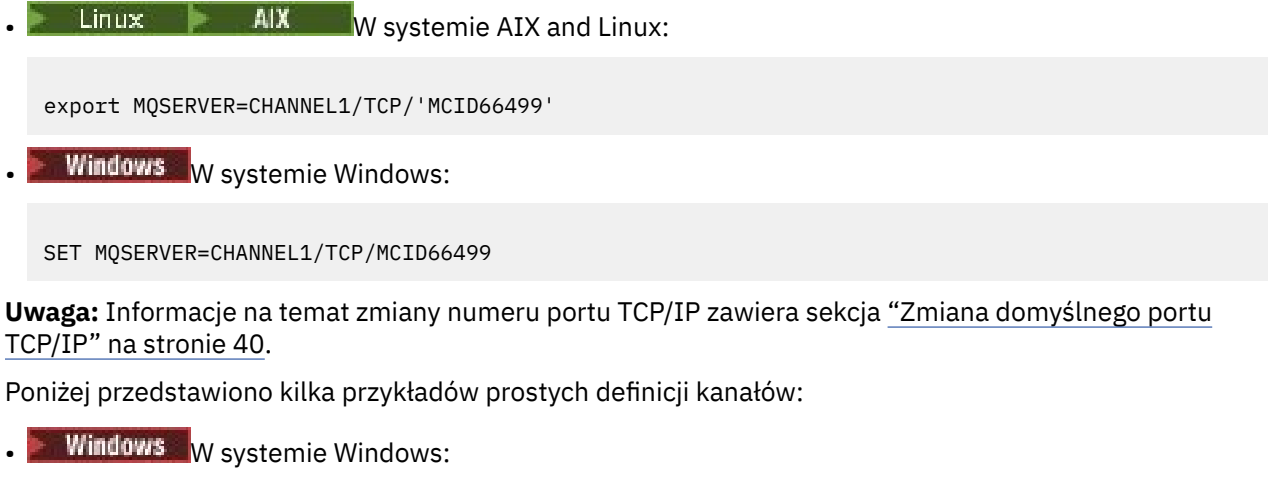

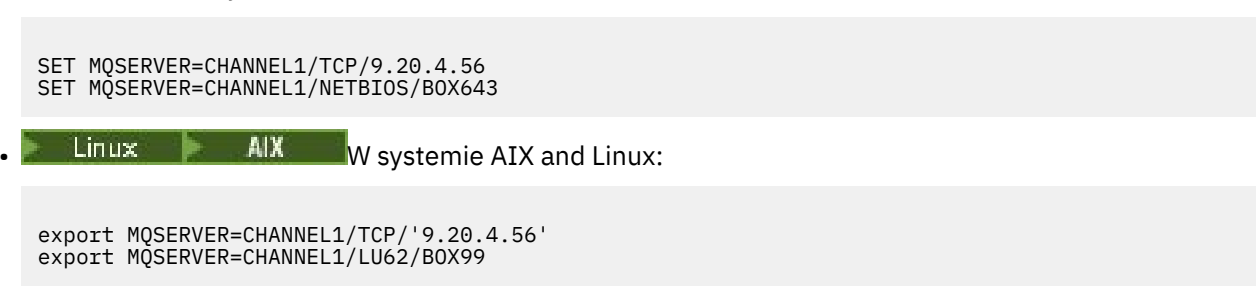

<span id="page-39-0"></span>gdzie BOX99 jest jednostką logiczną 6.2 ConnectionName.

**BM is W** systemie IBM i:

ADDENVVAR ENVVAR(MQSERVER) VALUE('CHANNEL1/TCP/9.20.4.56(1416)')

W przypadku żądania IBM MQ MQI clientwszystkie żądania **MQCONN** lub **MQCONNX** podejmą próbę użycia zdefiniowanego kanału, chyba że kanał zostanie przesłonięty w strukturze MQCD przywoływanej ze struktury MQCNO dostarczonej do produktu **MQCONNX**.

#### **Zadania pokrewne**

["Korzystanie ze zmiennych środowiskowych IBM MQ" na stronie 64](#page-63-0) Za pomocą komend można wyświetlać bieżące ustawienia lub resetować wartości zmiennych środowiskowych IBM MQ .

["Tworzenie kanału połączenia klienckiego w systemie IBM MQ MQI client przy użyciu usługi MQCNO" na](#page-40-0) [stronie 41](#page-40-0)

Kanał połączenia klienckiego można zdefiniować na stacji roboczej klienta przy użyciu struktury MQCNO w wywołaniu MQCONNX.

### *Zmiana domyślnego portu TCP/IP*

Domyślnie w przypadku protokołu TCP/IP produkt IBM MQ przyjmuje, że kanał będzie połączony z portem 1414. W razie potrzeby można zmienić wartość domyślną.

### **O tym zadaniu**

Numer portu można zmienić za pomocą jednej z następujących trzech opcji:

- Za pomocą zmiennej środowiskowej **[MQSERVER](#page-36-0)** .
- Poprzez zmianę pliku [mqclient.ini](#page-154-0) .
- Przez dodanie parametru IBM MQ do pliku services.

### **Procedura**

- Aby zmienić numer portu za pomocą zmiennej środowiskowej **MQSERVER** , dodaj numer portu w nawiasach jako ostatnią część połączenia *ConnectionName*, na przykład:
	- $L$ inux **AIX** W systemie AIX and Linux:

export MQSERVER='ChannelName/TransportType/ConnectionName(PortNumber)'

Windows W systemie Windows:

SET MQSERVER=ChannelName/TransportType/ConnectionName(PortNumber)

• Aby zmienić numer portu za pomocą pliku mq.ini , należy dodać numer portu do nazwy protokołu, na przykład:

```
TCP:
port=2001
```
• Aby zmienić numer portu, dodając łańcuch IBM MQ do pliku services, wykonaj kroki opisane w sekcji ["Korzystanie z programu nasłuchującego TCP/IP w systemie AIX and Linux" na stronie 273](#page-272-0).

### *Zmiana domyślnego gniazda SPX*

Domyślnie w przypadku protokołu SPX produkt IBM MQ zakłada, że kanał będzie połączony z gniazdem 5E86. W razie potrzeby można zmienić wartość domyślną.

# <span id="page-40-0"></span>**O tym zadaniu**

Numer portu można zmienić za pomocą jednej z następujących opcji:

• Za pomocą zmiennej środowiskowej **[MQSERVER](#page-36-0)** .

W przypadku połączeń SPX należy podać nazwę ConnectionName i gniazdo w postaci network.node(socket). Jeśli klient i serwer IBM MQ znajdują się w tej samej sieci, nie trzeba określać sieci. Jeśli używane jest gniazdo domyślne, nie trzeba podawać gniazda.

• Poprzez zmianę sekcji SPX pliku [mqclient.ini](#page-154-0) file.Changing pliku qm.ini .

### **Procedura**

• Aby zmienić numer portu dla połączenia SPX za pomocą zmiennej środowiskowej **MQSERVER** , należy określić *ConnectionName* i gniazdo w postaci network.node(socket) , jak pokazano w poniższym przykładzie:

SET MQSERVER=ChannelName/TransportType/ConnectionName(SocketNumber)

**Uwaga:** Jeśli klient i serwer IBM MQ znajdują się w tej samej sieci, nie ma potrzeby określania sieci. Jeśli używane jest gniazdo domyślne, nie ma potrzeby określania gniazda.

• Aby zmienić numer portu za pomocą pliku qm.ini , należy dodać numer portu do nazwy protokołu, na przykład:

SPX: socket=5E87

# **Tworzenie kanału połączenia klienckiego w systemie IBM MQ MQI client przy użyciu usługi MQCNO**

Kanał połączenia klienckiego można zdefiniować na stacji roboczej klienta przy użyciu struktury MQCNO w wywołaniu MQCONNX.

### **O tym zadaniu**

Aplikacja IBM MQ MQI client może użyć struktury opcji połączenia MQCNO w wywołaniu komendy **MQCONNX** w celu odwołania się do struktury definicji kanału MQCD, która zawiera definicję kanału połączenia klienckiego.

W ten sposób aplikacja kliencka może określić atrybuty **ChannelName**,

**TransportType**i **ConnectionName** kanału w czasie wykonywania, umożliwiając aplikacji klienckiej jednoczesne nawiązanie połączenia z wieloma menedżerami kolejek serwera.

Należy zauważyć, że jeśli kanał jest definiowany przy użyciu zmiennej środowiskowej **MQSERVER** , nie jest możliwe określenie atrybutów **ChannelName**, **TransportType**i **ConnectionName** w czasie wykonywania.

Aplikacja kliencka może również określać atrybuty kanału, takie jak **MaxMsgLength** i **SecurityExit**. Określenie takich atrybutów umożliwia aplikacji klienckiej określenie wartości atrybutów, które nie są wartościami domyślnymi, oraz umożliwia wywołanie programów obsługi wyjścia kanału po stronie klienta kanału MQI.

Jeśli kanał używa protokołu TLS (Transport Layer Security), aplikacja kliencka może również udostępnić informacje dotyczące protokołu TLS w strukturze MQCD. Dodatkowe informacje dotyczące protokołu TLS można podać w strukturze opcji konfiguracyjnych protokołu TLS (MQSCO), która jest również przywoływana przez strukturę MQCNO w wywołaniu **MQCONNX** .

Więcej informacji na temat struktur MQCNO, MQCD i MQSCO zawiera sekcja MQCNO, MQCDi MQSCO.

**Uwaga:** Przykładowy program MQCONNX nosi nazwę **amqscnxc**. Inny przykładowy program o nazwie **amqssslc** demonstruje użycie struktury MQSCO.

#### <span id="page-41-0"></span>**Zadania pokrewne**

["Tworzenie kanału połączenia klienckiego w systemie IBM MQ MQI client przy użyciu usługi MQSERVER"](#page-36-0) [na stronie 37](#page-36-0)

Kanał połączenia klienckiego można zdefiniować na stacji roboczej klienta za pomocą zmiennej środowiskowej **MQSERVER** .

# **Tworzenie definicji połączenia serwera i połączenia klienta na serwerze**

Na serwerze można utworzyć obie definicje, a następnie udostępnić klientowi definicję połączenia klienckiego.

### **O tym zadaniu**

Najpierw należy zdefiniować kanał połączenia z serwerem, a następnie kanał połączenia z klientem:

- Na wszystkich platformach do zdefiniowania kanału połączenia z serwerem na komputerze serwera można użyć komend skryptowych IBM MQ (MQSC) i komend PCF (programmable command format).
- $\blacktriangleright$  Windows  $\blacktriangleright$  Linux  $\blacksquare$ W systemach Linux i Windowsmożna również użyć komendy IBM MQ Explorer.
- W systemie z/OSmożna również używać paneli operacji i sterowania.
- **IBM i W** systemie IBM i można również użyć interfejsu panelu.

Definicje kanału połączenia klienckiego utworzone na serwerze są udostępniane klientom przy użyciu tabeli definicji kanału klienta (CCDT).

### **Procedura**

- 1. Informacje na temat definiowania kanału połączenia z serwerem zawiera sekcja ["Definiowanie kanału](#page-55-0) [połączenia z serwerem na serwerze" na stronie 56](#page-55-0).
- 2. Aby zdefiniować kanał połączenia klienckiego, należy zapoznać się z sekcją ["Definiowanie kanału](#page-55-0) [połączenia klienckiego na serwerze" na stronie 56.](#page-55-0)

#### **Zadania pokrewne**

["Konfigurowanie tabeli definicji kanału klienta w formacie binarnym" na stronie 43](#page-42-0) Tabela definicji kanału klienta (CCDT) określa definicje kanału i informacje o uwierzytelnianiu używane przez aplikacje klienckie do nawiązywania połączenia z menedżerem kolejek. W przypadku wersji wieloplatformowych binarna tabela definicji kanału klienta (CCDT) zawierająca ustawienia domyślne jest tworzona automatycznie podczas tworzenia menedżera kolejek. Komenda **runmqsc** służy do aktualizowania binarnej tabeli definicji kanału klienta.

["Definiowanie kanału połączenia z serwerem na serwerze" na stronie 56](#page-55-0) Utwórz definicję kanału połączenia z serwerem dla menedżera kolejek.

["Definiowanie kanału połączenia klienckiego na serwerze" na stronie 56](#page-55-0) Po zdefiniowaniu kanału połączenia z serwerem można zdefiniować odpowiedni kanał połączenia z klientem.

["Uzyskiwanie dostępu do definicji kanału połączenia klienckiego" na stronie 58](#page-57-0) Tabelę definicji kanału klienta (CCDT) można udostępnić aplikacjom klienckim, kopiując ją lub współużytkując, a następnie określając jej położenie i nazwę na komputerze klienckim. Tabelę definicji kanału klienta (CCDT) można również znaleźć, korzystając z URL.

# **Konfigurowanie tabel definicji kanału klienta**

Tabela definicji kanału klienta (CCDT) definiuje kanały połączenia klienta i ich atrybuty. Klienty odczytują ten plik, aby określić, z którymi menedżerami kolejek ma zostać nawiązane połączenie. Plik CCDT może mieć format JSON lub binarny.

# <span id="page-42-0"></span>**O tym zadaniu**

Menedżer kolejek nie odczytuje pliku CCDT. Jest on używany tylko do udostępniania definicji kanałów i informacji uwierzytelniających klientom.

W wersjach wcześniejszych niż IBM MQ 9.2.0tabela CCDT jest dostępna tylko w formacie binarnym. W produkcie IBM MQ 9.2.0można również utworzyć tabelę CCDT w formacie JSON ( JavaScript Object Notation).

Tabela CCDT w formacie binarnym jest tworzona automatycznie podczas tworzenia menedżera kolejek. Definicje kanału klienta przechowywane w tej tabeli są aktualizowane tylko za pomocą komendy **runmqsc** .

CCDT w formacie JSON jest zwykłym plikiem tekstowym z rozszerzeniem .json. Tę tabelę można utworzyć i zaktualizować ręcznie, co jest mniej restrykcyjne niż użycie komendy **runmqsc** .

**Kliwa Z/OS – K**lienty produktu z/OS JMS działające na serwerze aplikacji używają tabeli definicji kanału klienta do odwoływania się do szczegółów połączenia ze zdalnym menedżerem kolejek. Począwszy od wersji IBM MQ for z/OS 9.1, system IBM MQ Advanced for z/OS Value Unit Edition umożliwia klientom systemu JMS zdalne nawiązywanie połączeń z menedżerami kolejek na innych partycjach logicznych systemu z/OS . W związku z tym klienty te mogą również używać CCDT.

Aby ułatwić konfigurowanie systemów CCDT do pracy z klientami, należy wykonać jedną z następujących czynności:

### **Procedura**

- "Konfigurowanie tabeli definicji kanału klienta w formacie binarnym" na stronie 43
- ["Konfigurowanie tabeli CCDT w formacie JSON" na stronie 45](#page-44-0)
- • ["Położenia tabeli definicji kanału klienta" na stronie 53](#page-52-0)
- • ["Dostęp do tabeli definicji kanału klienta za pomocą URL" na stronie 54](#page-53-0)

#### **Pojęcia pokrewne**

Klient MQI: Tabela definicji kanału klienta (CCDT)

#### **Zadania pokrewne**

["Konfigurowanie klastra jednolitego" na stronie 424](#page-423-0)

Klastry jednostajne umożliwiają zaprojektowanie aplikacji na potrzeby skalowania i dostępności oraz umożliwiają nawiązanie połączenia z dowolnym menedżerem kolejek w obrębie tego klastra jednostajnego.

### *Konfigurowanie tabeli definicji kanału klienta w formacie binarnym*

Tabela definicji kanału klienta (CCDT) określa definicje kanału i informacje o uwierzytelnianiu używane przez aplikacje klienckie do nawiązywania połączenia z menedżerem kolejek. W przypadku wersji wieloplatformowych binarna tabela definicji kanału klienta (CCDT) zawierająca ustawienia domyślne jest tworzona automatycznie podczas tworzenia menedżera kolejek. Komenda **runmqsc** służy do aktualizowania binarnej tabeli definicji kanału klienta.

### **Zanim rozpoczniesz**

W produkcie IBM MQ 9.1.2można również utworzyć tabelę CCDT w formacie JSON ( JavaScript Object Notation), a użycie tego alternatywnego formatu ma pewne zalety w porównaniu z użyciem binarnej tabeli CCDT. Patrz ["Konfigurowanie tabeli CCDT w formacie JSON" na stronie 45.](#page-44-0)

Klienty na wszystkich platformach mogą wyświetlać i używać CDT. Jednak binarną tabelę CCDT można tworzyć i modyfikować tylko w katalogu IBM MQ for Multiplatforms.

### **O tym zadaniu**

**WE MUTHER W** systemie Wiele platform:

- Binarna tabela CCDT jest tworzona automatycznie w katalogu @ipcc w katalogu danych menedżera kolejek.
- Oprócz automatycznego tworzenia binarna tabela definicji kanału klienta powiązana z menedżerem kolejek jest synchronizowana z definicjami obiektów. Podczas definiowania, modyfikowania lub usuwania obiektu kanału klienta zarówno definicja obiektu menedżera kolejek, jak i pozycja w tabeli definicji kanału klienta są aktualizowane w ramach tej samej operacji.

#### **Uwagi:**

- Projekt pliku CCDT IBM MQ polega na tym, że plik CCDT jest zmniejszany dopiero po zdefiniowaniu wszystkich kanałów połączenia klienckiego zdefiniowanych przez użytkownika. Po usunięciu kanału połączenia klienckiego jest on oznaczany jako usunięty w pliku CCDT, ale nie jest fizycznie usuwany.
- Aby wymusić zmniejszenie pliku CCDT, po usunięciu jednego lub większej liczby kanałów połączenia klienckiego należy wydać następującą komendę:

```
rcrmqobj -m QM80 -t clchltab
```
• Do zmiany położenia i zawartości binarnej tabeli definicji kanału klienta służy komenda **runmqsc** .

Klienty na wszystkich platformach mogą wyświetlać i używać binarnej tabeli definicji kanału klienta (CCDT).

### **Procedura**

**Multi** 

•

Utwórz domyślną binarną tabelę CCDT.

W systemie Wiele platformpodczas tworzenia menedżera kolejek tworzona jest domyślna binarna tabela CCDT o nazwie AMQCLCHL.TAB .

Domyślnie jest to komenda AMQCLCHL.TAB znajduje się w następującym katalogu na serwerze:

– W systemie IBM i, w zintegrowanym systemie plików:

/QIBM/UserData/mqm/qmgrs/*QUEUEMANAGERNAME*/&ipcc

 $L$ inux  $\blacksquare$  MX W systemach AIX and Linux:

/*prefix*/qmgrs/*QUEUEMANAGERNAME*/@ipcc

W systemach AIX and Linux w nazwie katalogu wskazywanego przez parametr *QUEUEMANAGERNAME* jest rozróżniana wielkość liter. Nazwa katalogu może nie być taka sama jak nazwa menedżera kolejek, jeśli nazwa menedżera kolejek zawiera znaki specjalne.

**Windows** W systemie Windows:

*MQ\_INSTALLATION\_PATH*\data\qmgrs\*QUEUEMANAGERNAME*\@ipcc

gdzie *MQ\_INSTALLATION\_PATH* reprezentuje katalog wysokiego poziomu, w którym zainstalowano produkt IBM MQ .

Można jednak wybrać inny katalog dla danych menedżera kolejek. Podczas używania komendy **crtmqm** można podać parametr **-md** *DataPath* . Jeśli tak, plik AMQCLCHL.TAB znajduje się w katalogu @ipcc podanej ścieżki *DataPath* .

- Znajdź tabelę CCDT:
	- Na komputerze klienckim
	- W położeniu współużytkowanym przez więcej niż jednego klienta
	- Na serwerze jako plik współużytkowany

Patrz sekcja ["Położenia tabeli definicji kanału klienta" na stronie 53.](#page-52-0)

- <span id="page-44-0"></span>a) Utwórz binarną tabelę CCDT bezpośrednio na komputerze klienta.
	- Użyj komendy runmqsc z parametrem **-n** .
	- Tabela definicji kanału klienta jest tworzona w położeniu wskazanym przez **[MQCHLLIB](#page-74-0)**i z nazwą pliku wskazaną przez **[MQCHLTAB](#page-76-0)**, która domyślnie ma wartość AMQCLCHL.TAB .
	- **Ważne:** Jeśli zostanie podany parametr **-n** , nie wolno podawać żadnych innych parametrów.
- b) Zmień położenie.

Ścieżkę do tabeli definicji kanału klienta można zmienić, ustawiając opcję **[MQCHLLIB](#page-74-0)**. Należy pamiętać, że jeśli na tym samym serwerze istnieje wiele menedżerów kolejek, współużytkują one to samo położenie tabeli definicji kanału klienta.

• Dostęp do CCDT

Dostęp do tabeli definicji kanału klienta (CCDT) można uzyskać:

- Zdalnie z pliku, ftp lub http URL, definiując zmienną środowiskową **[MQCCDTURL](#page-73-0)** .
- Lokalnie, ustawiając zmienne środowiskowe **[MQCHLLIB](#page-74-0)** i **[MQCHLTAB](#page-76-0)** .
- Lokalnie, definiując atrybuty **[ChannelDefinitionDirectory](#page-180-0)** i **[ChannelDefinitionFile](#page-180-0)** w sekcji CHANNELS w pliku konfiguracyjnym klienta.

Różne przykłady można znaleźć w sekcji ["Położenia tabeli definicji kanału klienta" na stronie 53](#page-52-0) .

• Wyświetl lub edytuj zawartość tabeli CCDT.

Zawartość tabeli CCDT można wyświetlić za pomocą komendy **runmqsc** :

- 1. Ustaw zmienne środowiskowe na wartość Access the CCDT (Dostęp do tabeli CCDT).
- 2. Uruchom komendę runmqsc -n
- 3. Uruchom komendę DISPLAY CHANNEL (\*), na przykład

 $\blacksquare$ Multi $\square$ W systemie Wiele platformzawartość binarnej tabeli CCDT można również edytować za pomocą komendy **runmqsc** . Każda pozycja tabeli definicji kanału klienta reprezentuje połączenie klienta z konkretnym menedżerem kolejek. Nowa pozycja jest dodawana po zdefiniowaniu kanału połączenia klienckiego za pomocą komendy **DEFINE CHANNEL** , a pozycja jest aktualizowana po zmianie kanałów połączenia klienckiego za pomocą komendy **ALTER CHANNEL** . Więcej przykładów użycia tej komendy zawiera sekcja **runmqsc** .

- Podaj klientom informacje uwierzytelniające, aby sprawdzić odwołanie certyfikatu TLS.
	- a) Zdefiniuj listę nazw zawierającą obiekty informacji uwierzytelniającej.
	- b) Ustaw atrybut menedżera kolejek **SSLCRLNL** na nazwę listy nazw.

#### **Pojęcia pokrewne**

Praca z odwołanymi certyfikatami

#### **Zadania pokrewne**

"Konfigurowanie tabeli CCDT w formacie JSON" na stronie 45

Tabela definicji kanału klienta (CCDT) określa definicje kanału i informacje o uwierzytelnianiu używane przez aplikacje klienckie do nawiązywania połączenia z menedżerem kolejek. Do tworzenia i aktualizowania notacji JSON ( JavaScript Object Notation) służy edytor tekstu. CCDT.

### *Konfigurowanie tabeli CCDT w formacie JSON*

Tabela definicji kanału klienta (CCDT) określa definicje kanału i informacje o uwierzytelnianiu używane przez aplikacje klienckie do nawiązywania połączenia z menedżerem kolejek. Do tworzenia i aktualizowania notacji JSON ( JavaScript Object Notation) służy edytor tekstu. CCDT.

### **Zanim rozpoczniesz**

 $\blacksquare$  Multi $\blacksquare$ Jeśli używany jest produkt IBM MQ for Multiplatforms, zamiast niego można użyć binarnej tabeli definicji kanału klienta, która jest tworzona automatycznie podczas tworzenia menedżera kolejek. Patrz ["Konfigurowanie tabeli definicji kanału klienta w formacie binarnym" na stronie 43](#page-42-0).

# **O tym zadaniu**

Nazwa pliku schematu CCDT dla formatu JSON to:

#### **Linux**

/opt/mqm/lib/ccdt\_schema.json

#### **Windows**

C:\Program Files\IBM\MQ\bin\ccdt\_schema.json

Nie istnieje domyślna tabela CCDT JSON, a produkt IBM MQ nie dostarcza żadnych narzędzi do tworzenia lub edytowania tabeli CCDT w formacie JSON. Jednak podczas ręcznego tworzenia tabeli definicji kanału klienta JSON dostępnych jest więcej opcji konfiguracyjnych niż w przypadku używania komendy **runmqsc** do pracy z binarną tabelą definicji kanału klienta:

- Do tworzenia i edytowania pliku JSON CCDT nie jest wymagane używanie pliku IBM MQ for Multiplatforms .
- Używając formatu JSON, można zdefiniować zduplikowane definicje kanału o tej samej nazwie. Jeśli produkt IBM MQ jest wdrażany w chmurze, można go użyć do zapewnienia skalowalności i wysokiej dostępności wdrożenia.
- Plik JSON jest czytelny dla człowieka, co może uprościć konfigurację menedżera kolejek.
- Format pliku tekstowego można zintegrować z:
	- Narzędzia kontroli wersji do śledzenia historii tabeli CCDT
	- Narzędzia automatyzacji w trybie ciągłego dostarczania
- Do obsługi pliku CCDT nie są potrzebne żadne specjalistyczne narzędzia.
- Plik jest mniejszy.
- Ten format zapewnia kompatybilność wsteczną i wsteczną.

#### **Uwagi:**

- 1. W przypadku standardu JSON zduplikowane klucze są traktowane jako poprawne, ale podczas przypisywania atrybutów analizator składni JSON przyjmuje tylko ostatnią odczytaną wartość zduplikowanych kluczy. Dlatego podczas definiowania zduplikowanych kanałów każdy kanał musi być elementem wartości tablicy przypisanej do klucza 'channel'.
- 2. Pliki CDT JSON nie obsługują zapisywania informacji o położeniu serwera LDAP (Lightweight Directory Access Protocol) dla list CRL (Certificate Revocation List) i protokołu OCSP (Online Certificate Status Protocol).

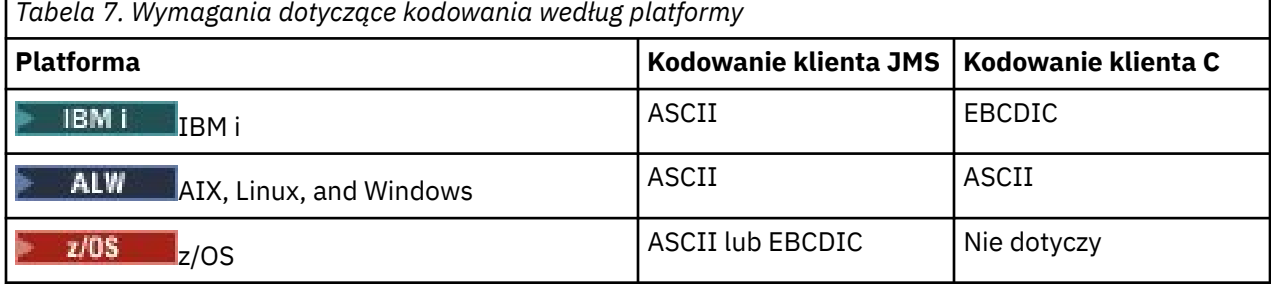

**Ostrzeżenie:** Po podaniu dowolnej definicji kanału za pośrednictwem tabeli definicji kanału JSON (w tym definicji *sparse* , która nie zawiera wszystkich atrybutów) tworzona jest pełna definicja kanału ze wszystkimi zdefiniowanymi atrybutami, przy użyciu wartości domyślnych dla wszystkich elementów, które nie zostały określone w pliku JSON.

Dlatego należy podać konkretne wartości dla każdego atrybutu, dla którego nie ma być używana wartość domyślna.

### **Procedura**

• Utwórz tabelę CCDT JSON

- a) Utwórz plik tekstowy z rozszerzeniem .json , używając ogólnego edytora tekstu.
- b) Zdefiniuj tabelę CCDT.

Patrz ["Przykłady tabeli JSON CCDT" na stronie 50](#page-49-0) oraz ["Atrybuty kanału obsługiwane przez tabelę](#page-47-0) [JSON CCDT" na stronie 48](#page-47-0).

- Znajdź tabelę CCDT:
	- Na komputerze klienckim
	- W położeniu współużytkowanym przez więcej niż jednego klienta
	- Na serwerze jako plik współużytkowany

Patrz sekcja ["Położenia tabeli definicji kanału klienta" na stronie 53.](#page-52-0)

• Sprawdź poprawność tabeli definicji kanału klienta JSON

Sprawdź poprawność tabeli CCDT względem schematu za pomocą programu łączającego JSON.

Informacje na temat tworzenia pliku CCDT z dwoma kanałami i sprawdzania jego działania zawiera sekcja [Sprawdzanie poprawności pliku JSON tabeli CCDT produktu IBM MQ względem schematu](https://www.ibm.com/support/pages/node/6964482) .

Schemat CCDT jest dołączany do pakietów produktu i klienta:

– Linux **AIX** W systemach AIX and Linux:

\$MQ\_INSTALLATION\_PATH/lib i /lib odpowiednio w pakietach produktu i klienta.

– **Windows** W systemie Windows:

%MQ\_INSTALLATION\_PATH%\bin i \bin odpowiednio w pakietach produktu i klienta.

### **Uwagi:**

- Lintery JSON są dostępne online.
- Schemat definiuje obowiązkowe atrybuty z kluczem 'required'.
- Schemat definiuje typy danych atrybutów za pomocą klucza 'type'.
- Dostęp do CCDT

Dostęp do tabeli definicji kanału klienta (CCDT) można uzyskać:

- Zdalnie z pliku, ftp lub http URL, definiując zmienną środowiskową **[MQCCDTURL](#page-73-0)** .
- Lokalnie, ustawiając zmienne środowiskowe **[MQCHLLIB](#page-74-0)** i **[MQCHLTAB](#page-76-0)** .
- Lokalnie, definiując atrybuty **[ChannelDefinitionDirectory](#page-180-0)** i **[ChannelDefinitionFile](#page-180-0)** w sekcji CHANNELS w pliku konfiguracyjnym klienta.

Różne przykłady można znaleźć w sekcji ["Położenia tabeli definicji kanału klienta" na stronie 53](#page-52-0) .

• Wyświetlanie lub edytowanie treści tabeli definicji kanału klienta

Każda pozycja tabeli definicji kanału klienta reprezentuje połączenie klienta z konkretnym menedżerem kolejek. Zawartość tabeli CCDT można wyświetlać lub edytować w edytorze tekstu.

Aby wyświetlić tylko tabelę definicji kanału klienta, można również użyć komendy **runmqsc** w następujący sposób:

- 1. Ustaw zmienne środowiskowe, aby umożliwić dostęp do tabeli definicji kanału klienta (CCDT) zgodnie z opisem w poprzednim kroku.
- 2. Uruchom komendę runmqsc -n . Więcej informacji na ten temat zawiera sekcja runmqsc.
- 3. Uruchom komendę **DISPLAY CHANNEL** . Na przykład uruchom komendę DISPLAY CHANNEL(\*).

#### **Pojęcia pokrewne**

Praca z odwołanymi certyfikatami

#### **Zadania pokrewne**

["Konfigurowanie tabeli definicji kanału klienta w formacie binarnym" na stronie 43](#page-42-0)

<span id="page-47-0"></span>Tabela definicji kanału klienta (CCDT) określa definicje kanału i informacje o uwierzytelnianiu używane przez aplikacje klienckie do nawiązywania połączenia z menedżerem kolejek. W przypadku wersji wieloplatformowych binarna tabela definicji kanału klienta (CCDT) zawierająca ustawienia domyślne jest tworzona automatycznie podczas tworzenia menedżera kolejek. Komenda **runmqsc** służy do aktualizowania binarnej tabeli definicji kanału klienta.

#### ["Konfigurowanie klastra jednolitego" na stronie 424](#page-423-0)

Klastry jednostajne umożliwiają zaprojektowanie aplikacji na potrzeby skalowania i dostępności oraz umożliwiają nawiązanie połączenia z dowolnym menedżerem kolejek w obrębie tego klastra jednostajnego.

#### *Atrybuty kanału obsługiwane przez tabelę JSON CCDT*

Lista atrybutów kanału połączenia klienckiego obsługiwanych przez tabelę CCDT JSON. Ta lista jest podzbiorem atrybutów obsługiwanych przez binarną tabelę CCDT.

### **Odwzorowanie atrybutu**

Te atrybuty są wstawiane do następującego obiektu kanału:

{ "channel": [ {\$CHANNEL\_1\_KEY\_VALUE\_LIST },..., {\$CHANNEL\_N\_KEY\_VALUE\_LIST } ] }

gdzie \$CHANNEL\_X\_KEY\_VALUE\_LIST jest rozdzielaną przecinkami listą atrybutów wymienionych w poniższej tabeli.

Podstawowe przypadki użycia można znaleźć w sekcji ["Przykłady tabeli JSON CCDT" na stronie 50](#page-49-0) .

Schemat JSON jest dostarczany z produktem /opt/mqm/lib/ccdt schema.json. Aby sprawdzić, jakie wartości są poprawne dla każdego z atrybutów, należy sprawdzić schemat JSON.

W poniższej tabeli przedstawiono obiekt JSON, klucz i typ danych wraz z odpowiednią definicją atrybutu kanału binarnego.

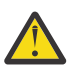

**Ostrzeżenie:** Wymagane atrybuty to kanał **name** i kanał **type**. Jeśli zdefiniowano również atrybut **portRange**, wymagane są również atrybuty *low* i *high* .

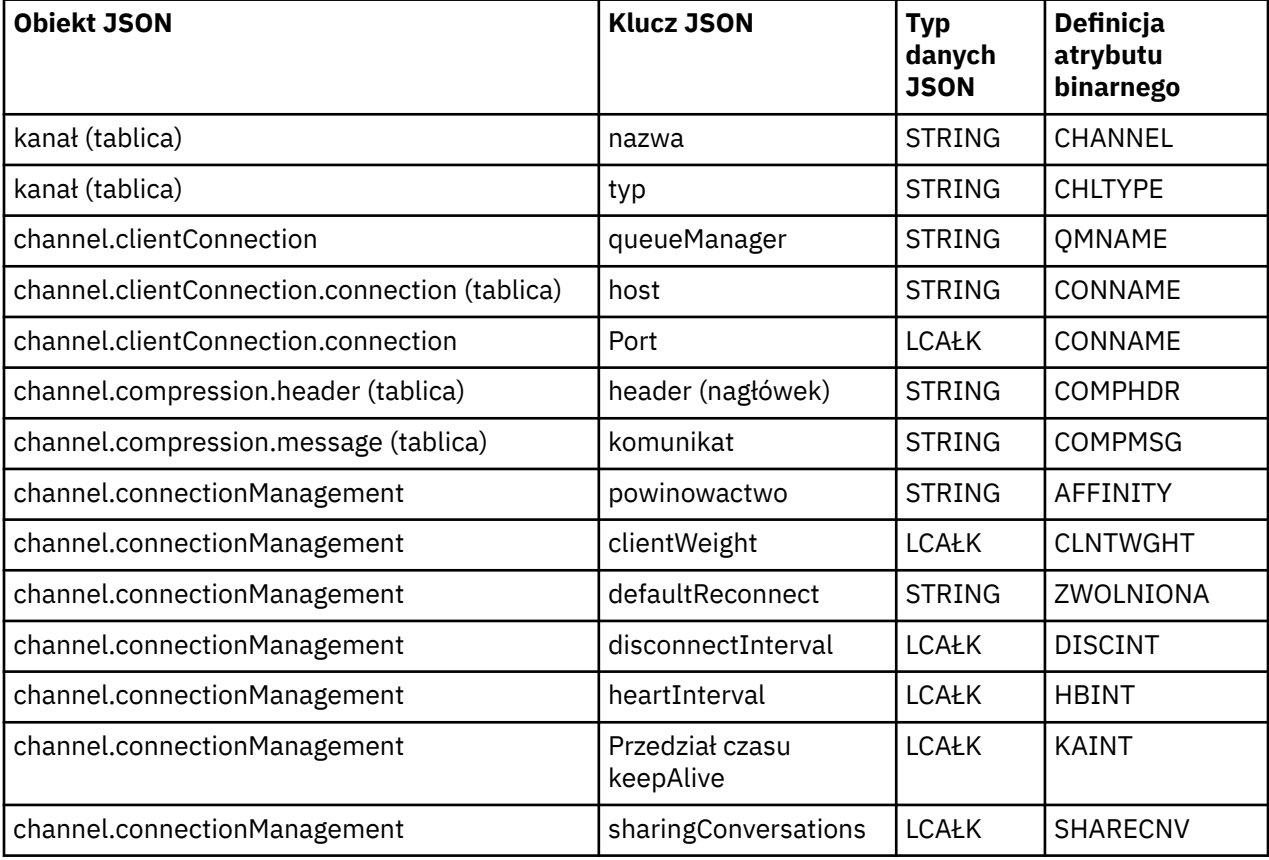

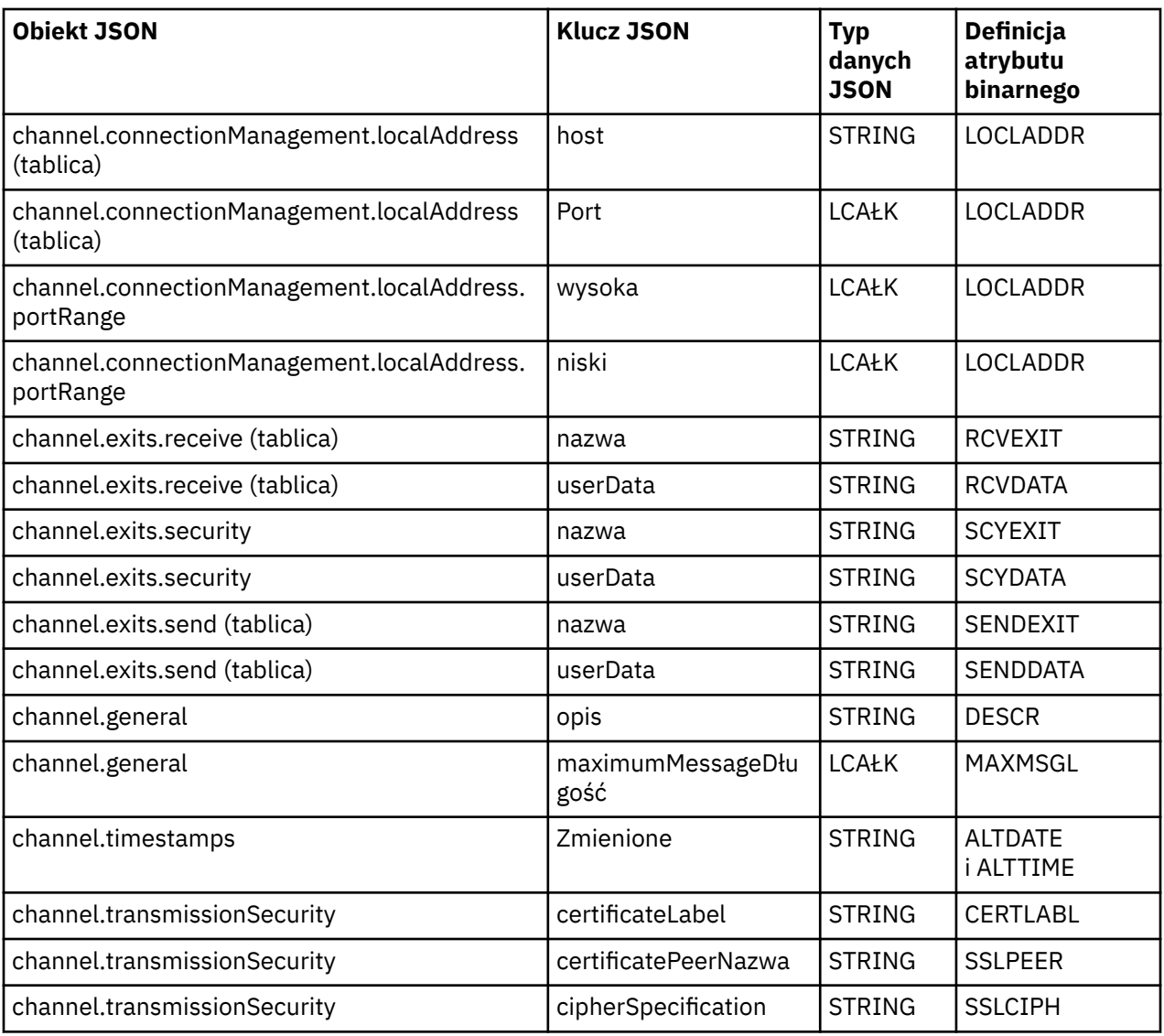

#### **Uwagi:**

- channel.connectionManagement.localAddress można zdefiniować jako jedną z następujących kombinacji klawiszy:
	- Host i port
	- host i portRange
	- Port
	- portRange
- Klucz JSON channel.timestamps altered jest opcjonalny, a jeśli nie jest zdefiniowany, wartością domyślną jest czas ostatniej modyfikacji pliku JSON CCDT. Jeśli jednak środowisko jest skonfigurowane do pobierania tabeli definicji kanału klienta z URL, wartością domyślną jest czas ostatniego pobrania pliku.
- channel.clientConnection.connection musi zawierać zarówno klucze hosta, jak i portu.
- Zmodyfikowany klucz jest pojedynczym łańcuchem, który zawiera zarówno atrybuty ALTDATE, jak i ALTTIME.
- Typem transportu może być tylko TCP, dlatego następujące atrybuty nie są zdefiniowane w schemacie:
	- **TRPTYPE**
	- **USERID**
- <span id="page-49-0"></span>– **PASSWORD**
- **MODENAME**
- **TPNAME**

**Odsyłacze pokrewne**

Atrybuty kanału dla typów kanałów

*Przykłady tabeli JSON CCDT*

Przykłady wymienione w tym temacie stanowią podstawę do spełnienia wymagań.

Otwórz ogólny edytor tekstu i skopiuj jeden z następujących przykładów:

- "Zdefiniuj proste połączenie klienta" na stronie 50
- "Zdefiniuj jeden kanał i jeden menedżer kolejek przy użyciu protokołu TLS" na stronie 50
- ["Zdefiniuj jeden kanał i jeden menedżer kolejek, który nie używa protokołu TLS" na stronie 51](#page-50-0)
- ["Zdefiniuj dwa kanały o tej samej nazwie" na stronie 51](#page-50-0)
- • ["Pełna lista definicji atrybutów kanału CCDT dla kanału połączenia klienckiego" na stronie 52](#page-51-0)

# **Zdefiniuj proste połączenie klienta**

```
{
   "channel":
  \lfloor {
        "general":
\overline{\mathcal{E}} "description": "a channel"
\frac{3}{5},
        ".<br>"name": "channel"
        "clientConnection":
        {
           "connection":
          \lfloor {
               "host": "localhost",
                "port": 1414
             }
           ],
           "queueManager": "QM1"
\frac{3}{5},
 "type": "clientConnection"
     }
  ]
}
```
# **Zdefiniuj jeden kanał i jeden menedżer kolejek przy użyciu protokołu TLS**

```
{
   "channel": [
\frac{1}{2} "name": "SSL.SVRCONN",
 "clientConnection": {
              "connection": [
                {
 "host": "aztlan1.fyre.ibm.com",
 "port": 1419
                }
\qquad \qquad \qquad \qquad \qquad \qquad \qquad \qquad \qquad \qquad \qquad \qquad \qquad \qquad \qquad \qquad \qquad \qquad \qquad \qquad \qquad \qquad \qquad \qquad \qquad \qquad \qquad \qquad \qquad \qquad \qquad \qquad \qquad \qquad \qquad \qquad \qquad \ "queueManager": "QM92TLS"
\frac{3}{5},
 "transmissionSecurity":
\overline{\mathcal{E}} "cipherSpecification": "TLS_AES_128_GCM_SHA256",
 "certificateLabel": "ibmwebspheremqadministrator",
\frac{3}{5},
 "type": "clientConnection"
       }
```
<span id="page-50-0"></span> ] }

**Zdefiniuj jeden kanał i jeden menedżer kolejek, który nie używa protokołu TLS**

```
{
   "channel": [
\{ "name": "SYSTEM.DEF.SVRCONN",
      "clientConnection": {
        "connection": [
          {
 "host": "aztlan1.fyre.ibm.com",
 "port": 1414
          }
\qquad \qquad ],
 "queueManager": "QM92"
\frac{3}{5},
 "type": "clientConnection"
    }
  ]
}
```
# **Zdefiniuj dwa kanały o tej samej nazwie**

Każdy kanał łączy się z dwoma różnymi menedżerami kolejek:

```
{
   "channel":
\overline{\phantom{a}}\frac{1}{2} "general":
        {5}^{\circ} "description": "First channel"
\frac{3}{5},
 "name": "channel",
        "clientConnection":
         {
            "connection":
           \lceil\{ "host": "localhost",
 "port": 1414
 }
\qquad \qquad \qquad \qquad \qquad \qquad \qquad \qquad \qquad \qquad \qquad \qquad \qquad \qquad \qquad \qquad \qquad \qquad \qquad \qquad \qquad \qquad \qquad \qquad \qquad \qquad \qquad \qquad \qquad \qquad \qquad \qquad \qquad \qquad \qquad \qquad \qquad \ "queueManager": "QM1"
\frac{3}{5},
 "type": "clientConnection"
 },
\frac{1}{2} "general":
        {
            "description": "Second channel"
\frac{3}{5},
 "name": "channel",
 "clientConnection":
         {
            "connection":
           \lfloor {
 "host": "localhost",
 "port": 1415
               }
\qquad \qquad ],
 "queueManager": "QM2"
\frac{3}{5},
 "type": "clientConnection"
 }
 ]
}
```
### <span id="page-51-0"></span>**Pełna lista definicji atrybutów kanału CCDT dla kanału połączenia klienckiego**

```
{
   "channel":
  \Gamma\overline{\mathcal{E}} "compression":
\overline{\mathcal{E}} "header": [ "system" ],
 "message": [ "zlibfast" ]
\frac{3}{5},
 "connectionManagement":
\overline{\mathcal{E}} "sharingConversations": 10,
 "clientWeight": 1,
 "affinity": "none",
 "defaultReconnect": "yes",
 "heartbeatInterval": 600,
 "keepAliveInterval": -1,
           "localAddress":
          \lbrack {
                 "portRange":
\{"low": 2020, "high": 3030
                 }
              }
           ]
\frac{3}{5},
 "exits":
        \mathbf{r} "receive":
          \lceil{ }\blacksquare \blacksquare \blacks "userData": ""
              }
\qquad \qquad ],
 "security":
\overline{\mathcal{E}}\blacksquare \blacksquare \blacksquare \blacksquare \blacksquare \blacksquare \blacksquare \blacksquare "userData": ""
\frac{3}{5},
 "send":
\blacksquare {
 "name": "",
 "userData": ""
               }
           ]
         },
         general":
        {5}^{\circ} "description": "First channel",
 "maximumMessageLength": 4194304
         },
         "name": "the_channel",
         "clientConnection":
        \mathbf{r} "connection":
          \lfloor{ } "host": "localhost",
 "port": 1414
 }
\qquad \qquad ],
 "queueManager": "QM1"
\frac{3}{5},
 "timestamps":
         {
           "altered": "2018-12-04T15:37:22.000Z"
\frac{3}{5},
 "transmissionSecurity":
\overline{\mathcal{E}} "cipherSpecification": "",
 "certificateLabel": "",
 "certificatePeerName": ""
\frac{3}{5},
        "type": "clientConnection"
```
<span id="page-52-0"></span>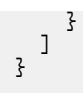

#### **Odsyłacze pokrewne**

Atrybuty kanału dla typów kanałów Atrybuty kanału w porządku alfabetycznym

### *Położenia tabeli definicji kanału klienta*

IBM MQ obsługuje pobieranie tabeli CCDT z pliku, protokołu FTP lub adresu URL HTTP URL. Tabelę CCDT można udostępnić klientowi jako plik współużytkowany, gdy pozostaje ona na serwerze. Alternatywnie można dystrybuować tabelę CCDT, kopiując ją na poszczególne komputery klienckie lub kopiując tabelę CCDT do miejsca współużytkowanego przez więcej niż jednego klienta.

Jeśli do skopiowania pliku używany jest protokół FTP, należy użyć opcji bin w celu ustawienia trybu binarnego. Nie należy używać domyślnego trybu ASCII . Niezależnie od wybranej metody udostępniania tabeli definicji kanału klienta, położenie musi być bezpieczne, aby uniemożliwić wprowadzanie nieautoryzowanych zmian w kanałach.

### **Udostępnianie pliku CCDT na serwerze**

W produkcie IBM MQ 9.0tabela CCDT może być udostępniana w centralnym miejscu dostępnym za pośrednictwem URL, co eliminuje konieczność indywidualnego aktualizowania tabeli CCDT dla każdego wdrożonego klienta. Produkt IBM MQ 9.0 dodał możliwość pobierania tabeli definicji kanału klienta z URL, niezależnie od tego, czy jest to plik lokalny, plik FTP czy zasób HTTP , w przypadku aplikacji rodzimych (C/C + +, COBOL i RPG) i niezarządzanych aplikacji .NET.

Domyślnym zachowaniem klientów IBM MQ w zakresie buforowania jest to, że plik CCDT jest pobierany tylko wtedy, gdy czas modyfikacji pliku różni się od czasu ostatniego pobrania. Podobnie jak w przypadku większości opcji konfiguracyjnych klienta, istnieje wiele sposobów określania położenia adresu URL :

- **CCDTUrlPtr** i **CCDTUrlOffset** za pośrednictwem struktury MQCNO przekazywanej do wywołania MQI MQCONNX
- **[MQCCDTURL](#page-73-0)** , zmienna środowiskowa
- Atrybut **[ChannelDefinitionDirectory](#page-180-0)** w sekcji Channels pliku mqclient.ini

Obsługiwane są zarówno uwierzytelnione, jak i nieuwierzytelnione adresy URL. Poniżej przedstawiono kilka przykładów:

export MQCCDTURL=ftp://myuser:password@myhost.sample.com//var/mqm/qmgrs/QMGR/@ipcc/AMQCLCHL.TAB

export MQCCDTURL=http://myhost.sample.com/var/mqm/qmgrs/QMGR/@ipcc/AMQCLCHL.TAB

Jeśli ta obsługa ma być używana z protokołem FTP lub HTTP, nadal konieczne jest udostępnianie pliku CCDT na serwerze, ale po dodaniu obsługi w pliku IBM MQ 9.0wszystkie aplikacje klienckie mogą automatycznie wprowadzać zmiany w definicjach kanałów bez konieczności ręcznego przekazywania aktualizacji lub podłączania sieciowego systemu plików na każdym kliencie. Więcej informacji na ten temat zawiera sekcja ["Dostęp do tabeli definicji kanału klienta za pomocą URL" na stronie 54](#page-53-0).

### **Określanie położenia tabeli definicji kanału klienta na kliencie**

W systemie klienckim można określić położenie tabeli definicji kanału klienta w następujący sposób:

- Używając zmiennych środowiskowych **[MQCHLLIB](#page-74-0)** , aby określić katalog, w którym znajduje się tabela, i **[MQCHLTAB](#page-76-0)** , aby określić nazwę pliku tabeli.
- Używany jest plik konfiguracyjny klienta. W sekcji CHANNELS użyj atrybutu **[ChannelDefinitionDirectory](#page-180-0)** , aby określić katalog, w którym znajduje się tabela, oraz atrybutu **[ChannelDefinitionFile](#page-180-0)** , aby określić nazwę pliku.
- Przez podanie URL (plik, FTP lub HTTP) dla tabeli definicji kanału klienta, która jest udostępniana w centralnym miejscu zgodnie z wcześniejszym opisem.

<span id="page-53-0"></span>Jeśli położenie jest określone zarówno w pliku konfiguracyjnym klienta, jak i przy użyciu zmiennych środowiskowych, pierwszeństwo mają zmienne środowiskowe. Za pomocą tej funkcji można określić standardowe położenie w pliku konfiguracyjnym klienta i w razie potrzeby nadpisać je za pomocą zmiennych środowiskowych.

Jeśli w celu określenia położenia tabeli definicji kanału klienta używany jest URL , kolejność wykonywania operacji wyszukiwania definicji kanału klienta przez rodzimą aplikację kliencką jest następująca: "Dostęp do tabeli definicji kanału klienta za pomocą URL" na stronie 54.

### *Dostęp do tabeli definicji kanału klienta za pomocą URL*

Tabelę definicji kanału klienta (CCDT) można udostępniać w centralnym miejscu, do którego można uzyskać dostęp za pośrednictwem URL, co eliminuje konieczność indywidualnego aktualizowania tabeli definicji kanału klienta dla każdego wdrożonego klienta.

W produkcie IBM MQ 9.0tabela definicji kanału klienta może być zlokalizowana za pośrednictwem URL w jeden z następujących sposobów:

- Przez programowanie z użyciem MQCNO
- Przy użyciu zmiennych środowiskowych

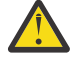

**Ostrzeżenie:** Opcja zmiennej środowiskowej umożliwia podanie URL tylko dla rodzimych programów łączących się jako klienty, czyli aplikacje w języku C, COBOL lub C + +. Zmienne środowiskowe nie mają wpływu na aplikacje Java, JMS lub zarządzane aplikacje .NET .

Produkt IBM MQ obsługuje pobieranie tabeli CCDT z pliku, ftp lub http URL.

• Używając pliku mqclient.ini w sekcji Channels.

Zmienna środowiskowa **[MQCCDTURL](#page-73-0)** umożliwia podanie pliku, ftp lub http URL jako pojedynczej wartości, z której można uzyskać tabelę definicji kanału klienta.

Można również użyć ścieżki do katalogu określonej przez zmienną środowiskową **[MQCHLLIB](#page-74-0)** (lub ścieżki określonej przez atrybut **ChannelDefinitionDirectory** w pliku ["Sekcja channels w pliku](#page-180-0) [konfiguracyjnym klienta" na stronie 181\)](#page-180-0), aby znaleźć plik CCDT (za pomocą pliku, ftp lub http URL) oprócz istniejącego katalogu lokalnego systemu plików, czyli /var/mqm). Należy zauważyć, że wartość **[MQCHLLIB](#page-74-0)** jest rdzeniem katalogu i działa w połączeniu z **[MQCHLTAB](#page-76-0)** w celu uzyskania pełnego URL.

Podstawowe uwierzytelnianie w połączeniach jest obsługiwane przy użyciu referencji zakodowanych w URL:

#### **Połączenia uwierzytelnione**

export MQCHLLIB=ftp://myuser:password@myhost.sample.com/var/mqm/qmgrs/QMGR/@ipcc export MQCHLLIB=http://myuser:password@myhost.sample.com/var/mqm/qmgrs/QMGR/@ipcc

#### **Nieuwierzytelnione połączenia**

```
export MQCHLLIB=ftp://myhost.sample.com/var/mqm/qmgrs/QMGR/@ipcc
export MQCHLLIB=http://myhost.sample.com/var/mqm/qmgrs/QMGR/@ipcc
export MQCHLLIB=file:///var/mqm/qmgrs/QMGR/@ipcc
```
**Uwaga:** Aby używać uwierzytelnionych połączeń, należy, podobnie jak w przypadku JMS, podać nazwę użytkownika i hasło zakodowane w polu URL.

W przypadku rodzimej aplikacji klienckiej kolejność wykonywania operacji wyszukiwania definicji kanału klienta jest następująca:

- 1. Produkt MQCD udostępniany przez produkt **ClientConnOffset** i produkt **ClientConnPtr** w środowisku MQCNO.
- 2. URL udostępniany przez produkt **CCDTUrlOffset** i produkt **CCDTUrlPtr** w programie MQCNO.
- 3. *[MQSERVER](#page-81-0)* .
- 4. Jeśli plik mqclient.ini jest zdefiniowany, a sekcja Kanały zawiera atrybut **ServerConnectionParms** , używany jest zdefiniowany przez niego kanał. Aby uzyskać więcej

informacji, patrz: ["Plik konfiguracyjny IBM MQ MQI client , mqclient.ini" na stronie 163](#page-162-0) i ["Sekcja](#page-180-0) [channels w pliku konfiguracyjnym klienta" na stronie 181.](#page-180-0)

- 5. Zmienna środowiskowa **[MQCCDTURL](#page-73-0)** .
- 6. Zmienna środowiskowa **[MQCHLLIB](#page-74-0)** i **[MQCHLTAB](#page-76-0)** .
- 7. **ChannelDefinitionDirectory** i **ChannelDefinitionFile** w pliku ["Sekcja channels w pliku](#page-180-0) [konfiguracyjnym klienta" na stronie 181.](#page-180-0)

**Ważne:** Dostęp do pliku CCDT przy użyciu URL zawsze powoduje otwarcie kopii pliku w trybie tylko do odczytu, nawet jeśli używany jest protokół file:// .

Próba otwarcia pliku CCDT w celu uzyskania dostępu do zapisu, na przykład podczas korzystania z komendy **DEFINE CHANNEL** MQSC na kliencie, powoduje zwrócenie komunikatu o błędzie wskazującego, że pliku nie można otworzyć do zapisu.

Możliwe jest jednak odczytywanie definicji kanału i informacji uwierzytelniających za pomocą programu **runmqsc**.

#### **Zadania pokrewne**

["Uzyskiwanie dostępu do definicji kanału połączenia klienckiego" na stronie 58](#page-57-0) Tabelę definicji kanału klienta (CCDT) można udostępnić aplikacjom klienckim, kopiując ją lub współużytkując, a następnie określając jej położenie i nazwę na komputerze klienckim. Tabelę definicji kanału klienta (CCDT) można również znaleźć, korzystając z URL.

["Konfigurowanie tabeli definicji kanału klienta w formacie binarnym" na stronie 43](#page-42-0)

Tabela definicji kanału klienta (CCDT) określa definicje kanału i informacje o uwierzytelnianiu używane przez aplikacje klienckie do nawiązywania połączenia z menedżerem kolejek. W przypadku wersji wieloplatformowych binarna tabela definicji kanału klienta (CCDT) zawierająca ustawienia domyślne jest tworzona automatycznie podczas tworzenia menedżera kolejek. Komenda **runmqsc** służy do aktualizowania binarnej tabeli definicji kanału klienta.

Używanie tabeli definicji kanału klienta z produktem IBM MQ classes for JMS

### **Odsyłacze pokrewne CCDTURL** MQCNO-opcje połączenia

XMSC\_WMQ\_CCDTURL

# *Kindows* **Kanały połączenia klienta w katalogu Active Directory**

W systemach Windows , które obsługują usługę Active Directory, IBM MQ publikuje kanały połączeń klienta w usłudze Active Directory , aby zapewnić dynamiczne powiązanie klient-serwer.

Po zdefiniowaniu obiektów kanału połączenia klienckiego są one domyślnie zapisywane w pliku definicji kanału klienta o nazwie AMQCLCHL.TAB . Jeśli kanały połączenia klienta używają protokołu TCP/IP, serwer IBM MQ również publikuje je w katalogu Active Directory. Gdy klient IBM MQ określa sposób nawiązywania połączenia z serwerem, wyszukuje odpowiednią definicję obiektu kanału połączenia klienckiego, używając następującej kolejności wyszukiwania:

- 1. MQCONNX Struktura danych MQCD
- 2. **[MQSERVER](#page-81-0)** , zmienna środowiskowa
- 3. Plik definicji kanału klienta
- 4. Active Directory

Ta kolejność oznacza, że żadna zmiana nie ma wpływu na bieżące aplikacje. Te pozycje w katalogu Active Directory można traktować jako rekordy w pliku definicji kanału klienta, a klient IBM MQ przetwarza je w ten sam sposób. Aby skonfigurować obsługę publikowania definicji kanałów połączenia klienta w usłudze Active Directoryi administrować nią, należy użyć komendy setmqscp zgodnie z opisem w sekcji setmqscp.

# <span id="page-55-0"></span>**Definiowanie kanału połączenia z serwerem na serwerze**

Utwórz definicję kanału połączenia z serwerem dla menedżera kolejek.

### **Procedura**

1. Na komputerze serwera zdefiniuj kanał o wybranej nazwie i typie kanału *server-connection*. Na przykład:

```
DEFINE CHANNEL(CHAN2) CHLTYPE(SVRCONN) TRPTYPE(TCP) +
DESCR('Server-connection to Client_2')
```
2. Użyj następującej komendy, aby zezwolić na dostęp połączenia przychodzącego do menedżera kolejek:

```
SET CHLAUTH(CHAN2) TYPE(ADDRESSMAP) ADDRESS('IP address') MCAUSER('userid')
```
- Gdzie **SET CHLAUTH** używa nazwy kanału zdefiniowanego w poprzednim kroku.
- Gdzie *'adres IP'* to adres IP klienta.
- Gdzie *'userid'* jest identyfikatorem, który ma zostać podany dla kanału w celu kontroli dostępu do kolejek docelowych. W tym polu jest rozróżniana wielkość liter.

Połączenie przychodzące można zidentyfikować przy użyciu wielu różnych atrybutów. W przykładzie użyto adresu IP. Atrybuty alternatywne obejmują identyfikator użytkownika klienta i nazwę wyróżniającą podmiotu TLS. Więcej informacji na ten temat zawiera sekcja Rekordy uwierzytelniania kanału .

Ta definicja kanału jest powiązana z menedżerem kolejek działającym na serwerze.

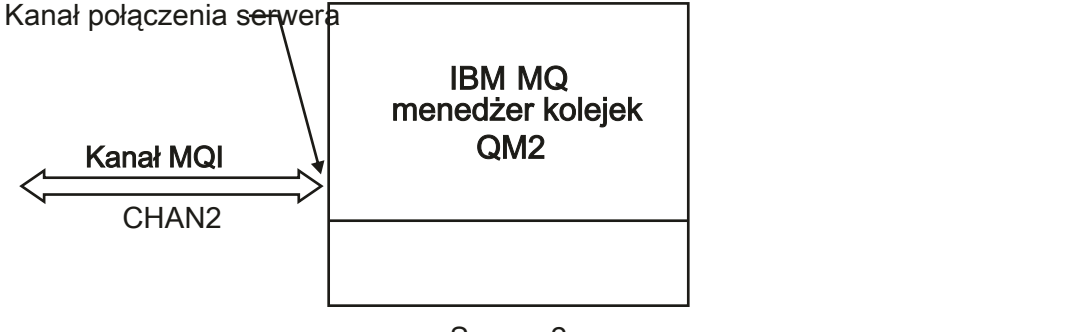

Server<sub>2</sub>

*Rysunek 2. Definiowanie kanału połączenia z serwerem*

#### **Zadania pokrewne**

"Definiowanie kanału połączenia klienckiego na serwerze" na stronie 56

Po zdefiniowaniu kanału połączenia z serwerem można zdefiniować odpowiedni kanał połączenia z klientem.

### **Definiowanie kanału połączenia klienckiego na serwerze**

Po zdefiniowaniu kanału połączenia z serwerem można zdefiniować odpowiedni kanał połączenia z klientem.

### **Zanim rozpoczniesz**

Zdefiniuj kanał połączenia z serwerem. Więcej informacji na ten temat zawiera "Definiowanie kanału połączenia z serwerem na serwerze" na stronie 56.

### **Procedura**

1. Zdefiniuj kanał o takiej samej nazwie jak kanał połączenia z serwerem, ale o typie *client-connection*. Należy podać nazwę połączenia (CONNAME). W przypadku protokołu TCP/IP nazwa połączenia jest adresem sieciowym lub nazwą hosta serwera. Zaleca się również określenie nazwy menedżera kolejek (QMNAME), z którym ma zostać połączona aplikacja IBM MQ działająca w środowisku klienta. Zmieniając nazwę menedżera kolejek, można zdefiniować zestaw kanałów łączących się z różnymi menedżerami kolejek.

```
DEFINE CHANNEL(CHAN2) CHLTYPE(CLNTCONN) TRPTYPE(TCP) +
CONNAME(9.20.4.26) QMNAME(QM2) DESCR('Client-connection to Server_2')
```
2. Użyj następującej komendy, aby zezwolić na dostęp połączenia przychodzącego do menedżera kolejek:

```
SET CHLAUTH(CHAN2) TYPE(ADDRESSMAP) ADDRESS('IP-address') MCAUSER('userid')
```
- Gdzie komenda **SET CHLAUTH** używa nazwy kanału zdefiniowanego w poprzednim kroku.
- Gdzie *'Adres IP'* jest adresem IP klienta.
- Gdzie *'userid'* jest identyfikatorem, który ma zostać podany dla kanału w celu kontroli dostępu do kolejek docelowych. W tym polu jest rozróżniana wielkość liter.

Połączenie przychodzące można zidentyfikować przy użyciu wielu różnych atrybutów. W przykładzie użyto adresu IP. Atrybuty alternatywne obejmują identyfikator użytkownika klienta i nazwę wyróżniającą podmiotu TLS. Więcej informacji na ten temat zawiera sekcja Rekordy uwierzytelniania kanału .

### **Wyniki**

**Multi** W systemie Wiele platformta definicja kanału jest przechowywana w pliku o nazwie tabela definicji kanału klienta (CCDT), który jest powiązany z menedżerem kolejek. Tabela definicji kanału klienta może zawierać więcej niż jedną definicję kanału połączenia klienta. Więcej informacji na temat tabeli definicji kanału klienta oraz na temat sposobu przechowywania definicji kanału połączenia klienckiego w systemie z/OSzawiera sekcja ["Konfigurowanie tabeli definicji kanału klienta w formacie binarnym" na](#page-42-0) [stronie 43.](#page-42-0)

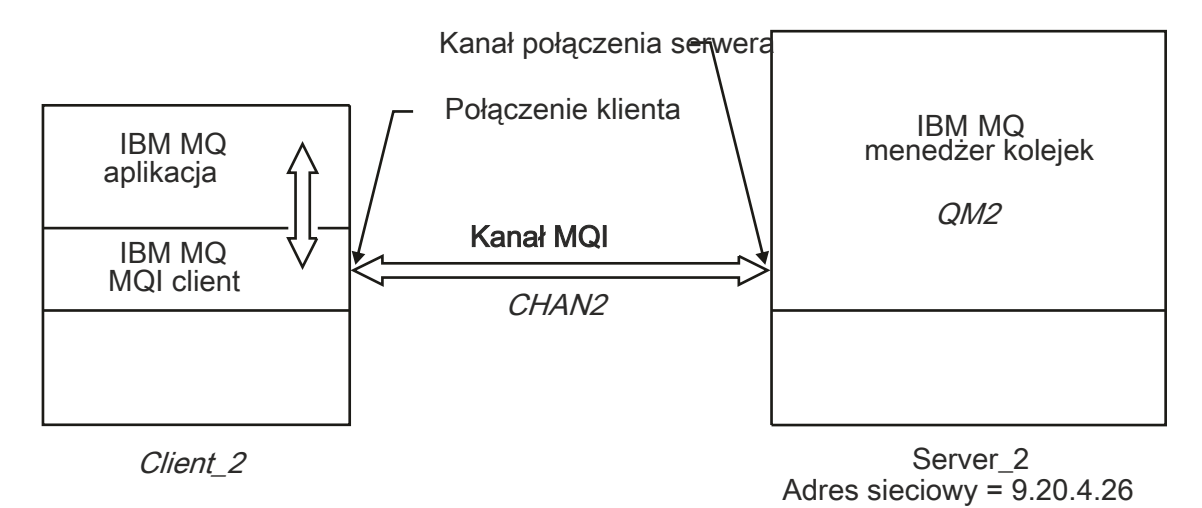

#### *Rysunek 3. Definiowanie kanału połączenia klienckiego*

### **Odsyłacze pokrewne** DEFINE CHANNEL (zdefiniuj nowy kanał) SET CHLAUTH (tworzenie lub modyfikowanie rekordu uwierzytelniania kanału)

# <span id="page-57-0"></span>**Uzyskiwanie dostępu do definicji kanału połączenia klienckiego**

Tabelę definicji kanału klienta (CCDT) można udostępnić aplikacjom klienckim, kopiując ją lub współużytkując, a następnie określając jej położenie i nazwę na komputerze klienckim. Tabelę definicji kanału klienta (CCDT) można również znaleźć, korzystając z URL.

### **Zanim rozpoczniesz**

W tym zadaniu przyjęto, że w tabeli definicji kanału klienta zostały zdefiniowane potrzebne kanały połączenia klienta. Patrz sekcja ["Konfigurowanie tabel definicji kanału klienta" na stronie 42.](#page-41-0)

### **O tym zadaniu**

Aby aplikacja kliencka mogła korzystać z tabeli definicji kanału klienta (CCDT), należy udostępnić tę tabelę oraz określić jej położenie i nazwę. Można to zrobić na kilka sposobów:

- Tabelę CCDT można skopiować na komputer kliencki.
- Tabelę definicji kanału klienta można skopiować do położenia współużytkowanego przez więcej niż jednego klienta.
- Tabelę CCDT można udostępnić klientowi jako plik współużytkowany, gdy pozostaje ona na serwerze.

Rodzime aplikacje IBM MQ (C/C + +, COBOL i RPG) oraz niezarządzane aplikacje .NET mogą pobierać tabele CCDT udostępniane w centralnym położeniu z URL, niezależnie od tego, czy jest to plik lokalny, zasób ftp czy http.

### **Procedura**

- 1. Udostępnij tabelę CCDT aplikacjom klienckim w jeden z następujących sposobów:
	- a) Opcjonalne: Skopiuj tabelę CCDT na komputer kliencki.
	- b) Opcjonalne: Skopiuj tabelę definicji kanału klienta do położenia współużytkowanego przez więcej niż jednego klienta.
	- c) Opcjonalne: Pozostaw tabelę CCDT na serwerze, ale ustaw ją jako współużytkowaną przez klienta.
	- d) Opcjonalne: Zdefiniuj plik lokalny, ftp lub http URL dla tabeli CCDT udostępnianej w centralnym miejscu, aby aplikacje rodzime (C/C + +, COBOL i RPG) oraz niezarządzane aplikacje .NET mogły pobrać tabelę CCDT z tego URL.

Niezależnie od tego, jakie położenie zostanie wybrane dla tabeli definicji kanału klienta, musi ono być bezpieczne, aby uniemożliwić wprowadzanie nieautoryzowanych zmian w kanałach.

- 2. Na kliencie określ położenie i nazwę pliku zawierającego tabelę CCDT na jeden z trzech sposobów:
	- a) Opcjonalne: Użyj sekcji CHANNELS pliku konfiguracyjnego klienta. Więcej informacji na ten temat zawiera ["Sekcja channels w pliku konfiguracyjnym klienta" na stronie 181](#page-180-0).
	- b) Opcjonalne: Użyj zmiennych środowiskowych **[MQCHLLIB](#page-74-0)** i **[MQCHLTAB](#page-76-0)**.

Na przykład można ustawić zmienne środowiskowe, wpisując:

 $L$ inux  $\blacksquare$   $\blacksquare$   $\blacksquare$   $\blacksquare$  W systemach AIX and Linux:

export MQCHLLIB= *MQ\_INSTALLATION\_PATH*/qmgrs/ *QUEUEMANAGERNAME* /@ipcc export MQCHLTAB=AMQCLCHL.TAB

**BM i** W systemach IBM i:

ADDENVVAR ENVVAR(MQCHLLIB) VALUE('/QIBM/UserData/mqm/qmgrs/QUEUEMANAGERNAME/@ipcc') ADDENVVAR ENVVAR(MQCHLTAB) VALUE(AMQCLCHL.TAB)

gdzie *MQ\_INSTALLATION\_PATH* reprezentuje katalog wysokiego poziomu, w którym zainstalowano produkt IBM MQ .

- c) Opcjonalne: Tylko w systemie Windows : użyj komendy sterującej **setmqscp** , aby opublikować definicje kanału połączenia klienckiego w usłudze Active Directory.
- d) Podaj położenie centralnie udostępnianej tabeli CCDT za pomocą URL, korzystając z programu MQCNO, zmiennych środowiskowych lub sekcji pliku mqclient.ini . Więcej informacji na ten temat zawierają sekcje ["Położenia tabeli definicji kanału klienta" na stronie 53](#page-52-0) i ["Dostęp do tabeli](#page-53-0) [definicji kanału klienta za pomocą URL" na stronie 54](#page-53-0).

Jeśli zmienna środowiskowa **[MQSERVER](#page-81-0)** jest ustawiona, klient IBM MQ używa definicji kanału połączenia klienckiego określonej przez parametr **MQSERVER** zamiast definicji w tabeli definicji kanału klienta.

#### **Zadania pokrewne**

["Konfigurowanie tabeli definicji kanału klienta w formacie binarnym" na stronie 43](#page-42-0) Tabela definicji kanału klienta (CCDT) określa definicje kanału i informacje o uwierzytelnianiu używane przez aplikacje klienckie do nawiązywania połączenia z menedżerem kolejek. W przypadku wersji wieloplatformowych binarna tabela definicji kanału klienta (CCDT) zawierająca ustawienia domyślne jest tworzona automatycznie podczas tworzenia menedżera kolejek. Komenda **runmqsc** służy do aktualizowania binarnej tabeli definicji kanału klienta.

#### **Odsyłacze pokrewne**

Klient MQI: Tabela definicji kanału klienta (CCDT)

# **Kanał-programy obsługi wyjścia dla kanałów MQI**

W środowisku IBM MQ MQI client w systemie AIX, Linux, and Windowsdostępne są trzy typy wyjść kanału.

Są to:

- Wyjście wysyłania
- Wyjście odbierania
- Wyjście zabezpieczeń

Te wyjścia są dostępne zarówno po stronie klienta, jak i po stronie serwera kanału. Wyjścia nie są dostępne dla aplikacji, jeśli używana jest zmienna środowiskowa MQSERVER. Procedury obsługi wyjścia kanału zostały opisane w sekcji Programy obsługi wyjścia kanału dla kanałów przesyłania komunikatów.

Wyjścia wysyłania i odbierania działają razem. Istnieje kilka możliwych sposobów ich użycia:

- Dzielenie i ponowne składanie komunikatu
- Kompresowanie i dekompresowanie danych w komunikacie (ta funkcja jest udostępniana jako część systemu IBM MQ, ale można użyć innej techniki kompresji)
- Szyfrowanie i deszyfrowanie danych użytkownika (ta funkcja jest udostępniana w ramach produktu IBM MQ, ale można użyć innej techniki szyfrowania)
- Kronikowanie każdego wysłanego i odebranego komunikatu

Można użyć wyjścia zabezpieczeń, aby upewnić się, że klient i serwer IBM MQ są poprawnie zidentyfikowane oraz aby kontrolować dostęp.

Jeśli wyjścia wysyłania i odbierania po stronie połączenia z serwerem instancji kanału muszą wykonywać wywołania MQI na połączeniu, z którym są powiązane, korzystają z uchwytu połączenia udostępnionego w polu MQCXP Hconn . Należy pamiętać, że wyjścia nadawcze i odbiorcze połączenia klienta nie mogą tworzyć wywołań MQI.

#### **Pojęcia pokrewne**

["Wyjścia zabezpieczeń w połączeniu klienta" na stronie 60](#page-59-0)

Za pomocą programów obsługi wyjścia zabezpieczeń można sprawdzić, czy partner na drugim końcu kanału jest autentyczny. Specjalne uwagi mają zastosowanie w przypadku zastosowania wyjścia zabezpieczeń do połączenia klienta.

Wyjścia użytkownika, wyjścia funkcji API i instalowalne usługi systemu IBM MQ

#### <span id="page-59-0"></span>**Zadania pokrewne**

Rozszerzanie narzędzi menedżera kolejek

#### **Odsyłacze pokrewne**

"Ścieżka do wyjść" na stronie 60

Domyślna ścieżka położenia wyjść kanału jest zdefiniowana w pliku konfiguracyjnym klienta. Wyjścia kanału są ładowane podczas inicjowania kanału.

["Identyfikowanie wywołania funkcji API w programie obsługi wyjścia wysyłania lub odbierania" na stronie](#page-61-0) [62](#page-61-0)

Jeśli dla klientów używane są kanały MQI, bajt 10 buforu agenta identyfikuje używane wywołanie API podczas wywoływania wyjścia wysyłania lub odbierania. Jest to przydatne do określenia, które przepływy kanałów zawierają dane użytkownika i mogą wymagać przetwarzania, takiego jak szyfrowanie lub podpisywanie cyfrowe.

# **Ścieżka do wyjść**

Domyślna ścieżka położenia wyjść kanału jest zdefiniowana w pliku konfiguracyjnym klienta. Wyjścia kanału są ładowane podczas inicjowania kanału.

W systemach AIX, Linux, and Windows plik konfiguracyjny klienta jest dodawany do systemu podczas instalacji IBM MQ MQI client. Domyślna ścieżka położenia wyjść kanału na kliencie jest definiowana w tym pliku przy użyciu sekcji:

```
ClientExitPath:
ExitsDefaultPath= string
ExitsDefaultPath64= string
```
gdzie *łańcuch* jest położeniem pliku w formacie odpowiednim dla platformy

Po zainicjowaniu kanału, po wywołaniu komendy MQCONN lub MQCONNX , przeszukiwany jest plik konfiguracyjny klienta. Sekcja ścieżki ClientExitjest odczytywana i ładowane są wszystkie wyjścia kanału określone w definicji kanału.

# **Wyjścia zabezpieczeń w połączeniu klienta**

Za pomocą programów obsługi wyjścia zabezpieczeń można sprawdzić, czy partner na drugim końcu kanału jest autentyczny. Specjalne uwagi mają zastosowanie w przypadku zastosowania wyjścia zabezpieczeń do połączenia klienta.

[Rysunek 4 na stronie 62](#page-61-0) ilustruje użycie wyjść zabezpieczeń w połączeniu klienta przy użyciu menedżera uprawnień do obiektów IBM MQ do uwierzytelniania użytkownika.

Pole SecurityParmsPtr lub SecurityParmsOffset w strukturze MQCNO jest ustawiane przez klienta, a na obu końcach kanału znajdują się wyjścia zabezpieczeń. Po zakończeniu normalnej wymiany komunikatów zabezpieczeń i przygotowaniu kanału do uruchomienia struktura MQCSP jest przekazywana do wyjścia zabezpieczeń klienta. Wyjście może uzyskać dostęp do struktury MQCSP przy użyciu pola SecurityParms w strukturze MQCXP. Typ wyjścia jest ustawiony na MQXR\_SEC\_PARMS. Wyjście zabezpieczeń może zmienić referencje w strukturze MQCSP lub pozostawić je bez zmian.

Dane zwracane przez wyjście są następnie wysyłane do końca połączenia z serwerem kanału. Struktura MQCSP jest odbudowywana na końcu połączenia z serwerem kanału i przekazywana do wyjścia zabezpieczeń połączenia z serwerem. Wyjście może uzyskać dostęp do struktury MQCSP przy użyciu pola SecurityParms w strukturze MQCXP. Wyjście zabezpieczeń odbiera i przetwarza te dane. To przetwarzanie ma zwykle na celu odwrócenie wszystkich zmian wprowadzonych w referencjach w strukturze MQCSP przez wyjście klienta, które są następnie używane do autoryzowania połączenia menedżera kolejek. Wynikowa struktura MQCSP jest przywoływana przy użyciu elementu SecurityParmsPtr w strukturze MQCNO w systemie menedżera kolejek.

Adres w pamięci zwracany z polem SecurityParms struktury MQCXP musi pozostać adresowalny i niezmieniony do czasu MQXR\_TERM. Wyjście nie może unieważniać ani zwalniać pamięci z powrotem do systemu przed wywołaniem wyjścia dla MQXR\_TERM.

Jeśli pole SecurityParmsPtr lub SecurityParmsOffset w strukturze MQCNO jest ustawione i istnieje wyjście zabezpieczeń tylko na jednym końcu kanału, wyjście zabezpieczeń odbiera i przetwarza strukturę MQCSP. Działania, takie jak szyfrowanie, są nieodpowiednie dla pojedynczego wyjścia użytkownika, ponieważ nie ma wyjścia do wykonania działania uzupełniającego.

Jeśli pola SecurityParmsPtr i SecurityParmsOffset w strukturze MQCNO nie są ustawione, a na jednym lub obu końcach kanału znajduje się wyjście zabezpieczeń, wywoływane jest wyjście lub wyjścia zabezpieczeń. Wyjście zabezpieczeń może zwracać własną strukturę MQCSP, która jest adresowana przez pole SecurityParmsPtr . Wyjście zabezpieczeń nie jest wywoływane ponownie, dopóki nie zostanie zakończone (parametrExitReason o wartości MQXR\_TERM). Program zapisujący wyjścia może zwolnić pamięć, która jest używana dla MQCSP na tym etapie.

Jeśli instancja kanału połączenia z serwerem współużytkuje więcej niż jedną konwersację, wzorzec wywołań wyjścia zabezpieczeń jest ograniczony w drugiej i kolejnych konwersacjach.

W przypadku pierwszej konwersacji wzorzec jest taki sam, jak w przypadku, gdy instancja kanału nie współużytkuje konwersacji. W przypadku drugiej i kolejnych konwersacji wyjście zabezpieczeń nie jest nigdy wywoływane z MQXR\_INIT, MQXR\_INIT\_SEC lub MQXR\_SEC\_MSG. Jest on wywoływany z opcją MQXR\_SEC\_PARMS.

W przypadku instancji kanału z konwersacjami współużytkowanymi parametr MQXR\_TERM jest wywoływany tylko dla ostatniej uruchomionej konwersacji.

Każda konwersacja ma możliwość w wywołaniu MQXR\_SEC\_PARMS wyjścia zmiany MQCD. Na końcu połączenia z serwerem kanału ta funkcja może być przydatna do zmiany wartości MCAUserIdentifier lub LongMCAUserIdPtr przed nawiązaniem połączenia z menedżerem kolejek.

<span id="page-61-0"></span>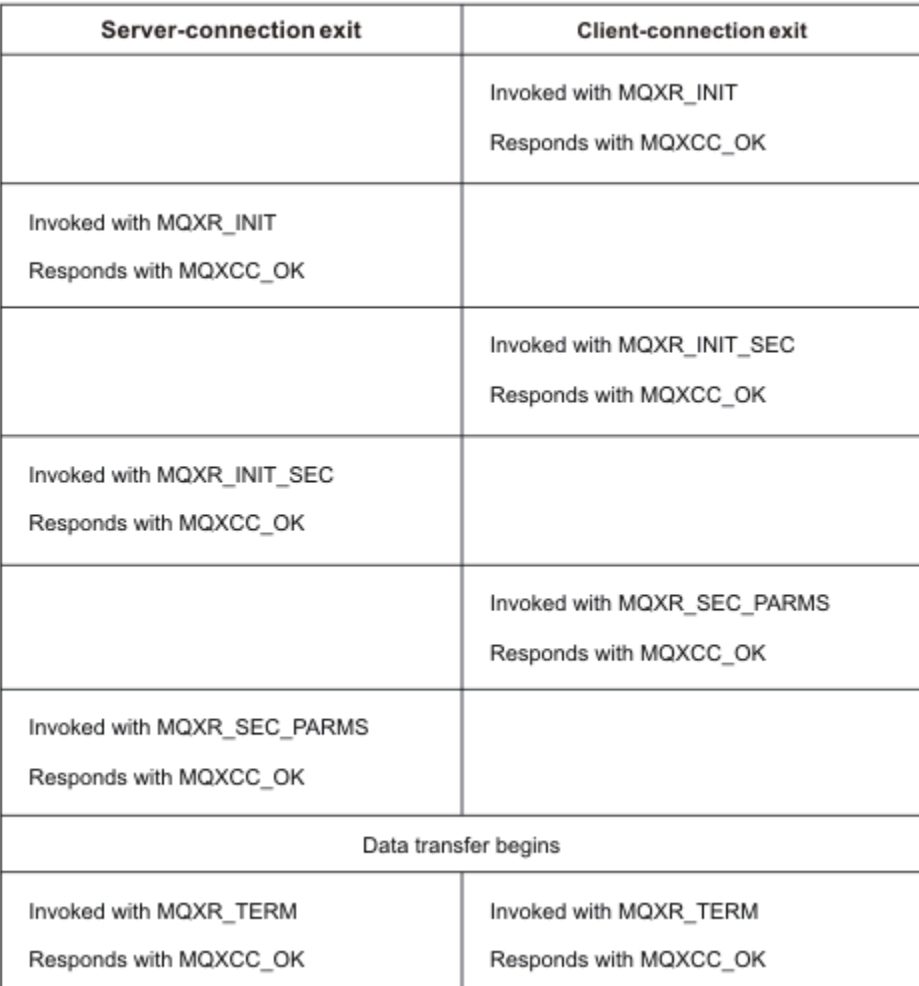

*Rysunek 4. Wymiana inicjowana przez połączenie klienta z umową dla połączenia klienta przy użyciu parametrów zabezpieczeń*

**Uwaga:** Aplikacje wyjścia zabezpieczeń utworzone przed wydaniem produktu IBM WebSphere MQ 7.1 mogą wymagać aktualizacji. Więcej informacji na ten temat zawiera sekcja Programy obsługi wyjścia zabezpieczeń kanału.

#### **Identyfikowanie wywołania funkcji API w programie obsługi ALW wyjścia wysyłania lub odbierania**

Jeśli dla klientów używane są kanały MQI, bajt 10 buforu agenta identyfikuje używane wywołanie API podczas wywoływania wyjścia wysyłania lub odbierania. Jest to przydatne do określenia, które przepływy kanałów zawierają dane użytkownika i mogą wymagać przetwarzania, takiego jak szyfrowanie lub podpisywanie cyfrowe.

W poniższej tabeli przedstawiono dane wyświetlane w bajcie 10 przepływu kanału podczas przetwarzania wywołania API.

**Uwaga:** Nie są to jedyne wartości tego bajtu. Istnieją inne **zastrzeżone** wartości.

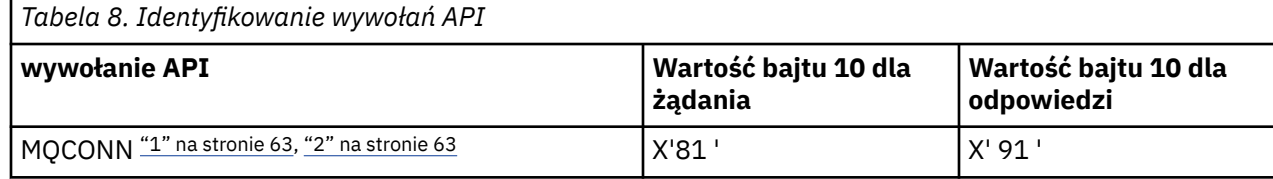

<span id="page-62-0"></span>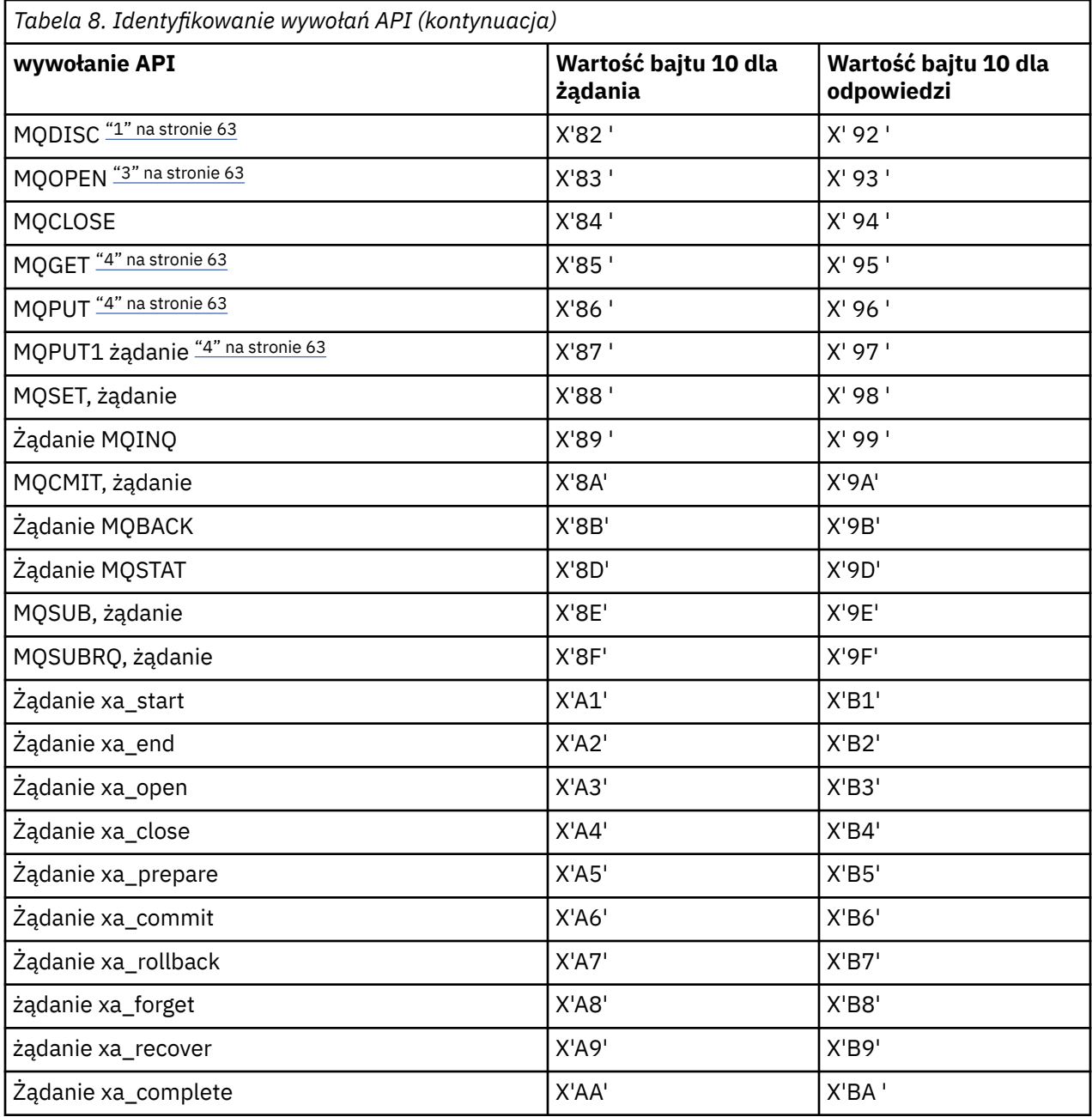

#### **Uwagi:**

- 1. Połączenie między klientem i serwerem jest inicjowane przez aplikację kliencką przy użyciu wywołania MQCONN. Dlatego w szczególności dla tej komendy istnieje kilka innych przepływów sieciowych. To samo dotyczy usługi MQDISC, która kończy połączenie sieciowe.
- 2. Funkcja MQCONNX jest traktowana w taki sam sposób, jak funkcja MQCONN na potrzeby połączenia klient-serwer.
- 3. Jeśli otwarta jest duża lista dystrybucyjna, może istnieć więcej niż jeden przepływ sieciowy dla wywołania MQOPEN w celu przekazania wszystkich wymaganych danych do agenta MCA SVRCONN.
- 4. Duże komunikaty mogą przekraczać wielkość segmentu transmisji. W takiej sytuacji może wystąpić wiele przepływów sieciowych wynikających z pojedynczego wywołania interfejsu API.

#### $z/0S$

# **Łączenie klienta z grupą współużytkowania kolejek**

Klient można połączyć z grupą współużytkowania kolejek, tworząc kanał MQI między klientem i menedżerem kolejek na serwerze, który jest elementem grupy współużytkowania kolejek.

### <span id="page-63-0"></span>**O tym zadaniu**

Grupa współużytkowania kolejek jest tworzona przez zestaw menedżerów kolejek, które mogą uzyskać dostęp do tego samego zestawu kolejek współużytkowanych. Więcej informacji na temat kolejek współużytkowanych zawiera sekcja Kolejki współużytkowane i grupy współużytkowania kolejek.

Klient umieszczający dane we współużytkowanej kolejce może połączyć się z dowolnym elementem grupy współużytkowania kolejek. Korzyścią płynącą z połączenia z grupą współużytkowania kolejek jest możliwość zwiększenia dostępności systemu frontowego i zaplecza oraz zwiększenie pojemności. Można nawiązać połączenie z konkretnym menedżerem kolejek lub z interfejsem ogólnym.

Bezpośrednie połączenie z menedżerem kolejek w grupie współużytkowania kolejek daje możliwość umieszczania komunikatów we współużytkowanej kolejce docelowej, co zwiększa dostępność zaplecza.

Nawiązanie połączenia z ogólnym interfejsem grupy współużytkowania kolejek powoduje otwarcie sesji z jednym z menedżerów kolejek w grupie. Zwiększa to dostępność systemu frontowego, ponieważ menedżer kolejek klienta może nawiązać połączenie z dowolnym menedżerem kolejek w grupie. Połączenie z grupą jest nawiązywane za pomocą interfejsu ogólnego, jeśli nie ma być nawiązywane połączenie z konkretnym menedżerem kolejek w obrębie grupy współużytkowania kolejek.

Interfejsem ogólnym może być adres VIPA dystrybutora Sysplex Distributor, nazwa zasobu ogólnego VTAM lub inny wspólny interfejs do grupy współużytkowania kolejek. Więcej informacji na temat konfigurowania interfejsu ogólnego zawiera sekcja [Konfigurowanie komunikacji dla produktu IBM MQ for](#page-1044-0) [z/OS przy użyciu grup współużytkowania kolejek.](#page-1044-0)

### **Procedura**

Aby nawiązać połączenie z ogólnym interfejsem grupy współużytkowania kolejek, należy utworzyć definicje kanałów, do których może uzyskać dostęp dowolny menedżer kolejek w grupie. Aby to zrobić, należy mieć takie same definicje w każdym menedżerze kolejek w grupie.

1. Zdefiniuj kanał SVRCONN, jak pokazano w poniższym przykładzie:

```
DEFINE CHANNEL(CHANNEL1) CHLTYPE(SVRCONN) TRPTYPE(TCP) +
QSGDISP(GROUP)
```
Definicje kanałów na serwerze są przechowywane we współużytkowanym repozytorium Db2 . Każdy menedżer kolejek w grupie współużytkowania kolejek tworzy lokalną kopię definicji, upewniając się, że podczas wywoływania wywołania MQCONN lub MQCONNX zawsze będzie nawiązywane połączenie z poprawnym kanałem połączenia z serwerem.

2. Zdefiniuj kanał CLNTCONN, jak pokazano w poniższym przykładzie:

```
DEFINE CHANNEL(CHANNEL1) CHLTYPE(CLNTCONN) TRPTYPE(TCP) +
CONNAME( VIPA address ) QMNAME(QSG1) +
DESCR('Client-connection to Queue Sharing Group QSG1') QSGDISP(GROUP)
```
### **Wyniki**

Ponieważ ogólny interfejs grupy współużytkowania kolejek jest przechowywany w polu CONNAME kanału połączenia klienckiego, można teraz nawiązać połączenie z dowolnym menedżerem kolejek w grupie i umieścić go we współużytkowanych kolejkach należących do tej grupy.

# **Korzystanie ze zmiennych środowiskowych IBM MQ**

Za pomocą komend można wyświetlać bieżące ustawienia lub resetować wartości zmiennych środowiskowych IBM MQ .

### **O tym zadaniu**

Zmiennych środowiskowych można używać w następujący sposób:

- Aby ustawić zmienne w profilu systemu w celu dokonania trwałej zmiany
- Aby wprowadzić komendę z wiersza komend w celu dokonania zmiany tylko dla tej sesji
- Aby nadać jednej lub kilku zmiennym określoną wartość zależną od uruchomionej aplikacji, dodaj komendy do pliku skryptu komend używanego przez aplikację

Dla każdej zmiennej środowiskowej można użyć komend w celu wyświetlenia bieżącego ustawienia lub zresetowania wartości zmiennej środowiskowej. Te komendy są dostępne na wszystkich obsługiwanych platformach, chyba że określono inaczej. Format komendy zależy od platformy. Na przykład:

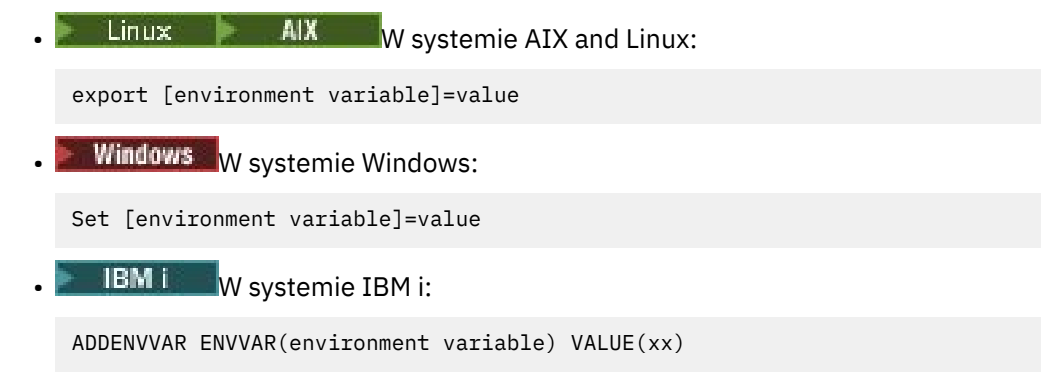

• MQ Appliance W przypadku systemu IBM MQ Appliancenależy zapoznać się z sekcją Konfigurowanie zmiennych środowiskowych na urządzeniu IBM MQ Appliance w dokumentacji produktu IBM MQ Appliance .

Jeśli ma to zastosowanie, program IBM MQ używa wartości domyślnych dla tych zmiennych środowiskowych, które nie zostały ustawione.

Uwaga: **IBM MQ** for z/OS nie obsługuje żadnych zmiennych środowiskowych IBM MQ. Jeśli jako serwer używana jest ta platforma, należy zapoznać się z sekcją [Tabela definicji kanału klienta](#page-42-0) , aby uzyskać informacje na temat sposobu generowania tabeli definicji kanału klienta w systemie z/OS. Nadal można używać zmiennych środowiskowych IBM MQ na platformie klienckiej.

### **Procedura**

**Windows** •

> W systemie Windowsdla każdej zmiennej środowiskowej należy użyć następujących komend, aby wyświetlić bieżące ustawienie lub zresetować wartość zmiennej:

– Aby usunąć wartość zmiennej środowiskowej, należy użyć następującej komendy:

SET MQSERVER=

– Aby wyświetlić bieżące ustawienie zmiennej środowiskowej, należy użyć następującej komendy:

SET MQSERVER

– Aby wyświetlić wszystkie zmienne środowiskowe dla sesji, użyj następującej komendy:

set

#### Linux •

W systemie AIX and Linuxdla każdej zmiennej środowiskowej należy użyć następujących komend, aby wyświetlić bieżące ustawienie lub zresetować wartość zmiennej:

– Aby usunąć wartość zmiennej środowiskowej, należy użyć następującej komendy:

unset MQSERVER

– Aby wyświetlić bieżące ustawienie zmiennej środowiskowej, należy użyć następującej komendy:

echo \$MQSERVER

– Aby wyświetlić wszystkie zmienne środowiskowe dla sesji, użyj następującej komendy:

set

#### **Zadania pokrewne**

Ustawianie zmiennych środowiskowych dla IBM MQ classes for JMS/Jakarta Messaging Zmienne środowiskowe dotyczące systemu IBM MQ classes for Java

Definiowanie dodatkowych zmiennych środowiskowych w pliku service.env

["Zmiana informacji konfiguracyjnych IBM MQ w plikach .ini w systemie Multiplatforms" na stronie 87](#page-86-0) Działanie programu IBM MQ lub pojedynczego menedżera kolejek można zmienić odpowiednio do potrzeb instalacji, edytując informacje w plikach konfiguracyjnych (.ini). Można również zmienić opcje konfiguracyjne dla systemu IBM MQ MQI clients.

#### **Odsyłacze pokrewne**

Użycie zmiennych środowiskowych we właściwościach MFT

# **Opisy zmiennych środowiskowych**

Opisy zmiennych środowiskowych serwera i klienta, które są przeznaczone do użytku klienta.

# **Przykłady użycia**

- $\cdot$  Linux  $\cdot$  MIX  $\cdot$  W systemach AIX and Linux należy użyć następującego formatu: export [environment variable]=value.
- Windows W systemach Windows należy użyć następującego formatu: Set [environment variable]=value.
- **BM i W** systemach IBM i należy użyć następującego formatu: ADDENVVAR ENVVAR(environment variable) VALUE(xx).
- MQ Appliance W przypadku systemu IBM MQ Appliancenależy zapoznać się z sekcją Konfigurowanie zmiennych środowiskowych na urządzeniu IBM MQ Appliance w dokumentacji produktu IBM MQ Appliance .

### **AMQ\_ALLOWED\_CIPHERS (LICZBA SZYFRÓW)**

#### **Multi**

W produkcie IBM MQ 9.2.0można użyć zmiennej środowiskowej **AMQ\_ALLOWED\_CIPHERS** , aby określić niestandardową listę CipherSpecs , która może być używana z kanałami produktu IBM MQ na platformie Multiplatforms. Zmienna środowiskowa przyjmuje te same wartości, co atrybut sekcji SSL serwera **[AllowedCipherSpecs](#page-151-0)** w pliku .ini :

- Pojedyncza nazwa CipherSpec lub
- Rozdzielana przecinkami lista nazw IBM MQ CipherSpec do ponownego włączenia lub
- Wartość specjalna ALLreprezentująca wszystkie CipherSpecs (niezalecane).

**Uwaga:** Włączenie opcji **ALL** CipherSpecs (Specyfikacje szyfrowania) nie jest zalecane, ponieważ spowoduje to włączenie protokołów SSL 3.0 i TLS 1.0 oraz dużej liczby słabych algorytmów szyfrowania.

Więcej informacji na ten temat zawiera sekcja Udostępnianie niestandardowej listy włączonych CipherSpecs w produkcie Multiplatforms w kolejności CipherSpec w uzgadnianiu TLS.

# **AMQ\_BAD\_COMMS\_DATA\_FDCS**

Zmienna środowiskowa **AMQ\_BAD\_COMMS\_DATA\_FDCS** jest aktywna po ustawieniu dowolnej wartości.

Jeśli dane, które program IBM MQ odbiera z hosta za pośrednictwem protokołu TCP/IP, mają niepoprawny format, na przykład dlatego, że klient sieciowy nawiązał połączenie z portem nasłuchiwania IBM MQ i podjął próbę komunikacji z nieobsługiwanym protokołem aplikacji, menedżer kolejek zapisuje w dziennikach błędów menedżera kolejek komunikat o błędzie AMQ9207E . Programy nasłuchujące systemu IBM MQ obsługują połączenia TCP/IP z agentów kanałów komunikatów menedżera kolejek (MCA) oraz z aplikacji klienckich MQI JMS i XMS .

**Uwaga:** Programy nasłuchujące IBM MQ nie obsługują protokołu aplikacji używanego przez klienty AMQP i MQTT. Zamiast tego powinny łączyć się z portami sieciowymi skonfigurowanymi w odpowiednim kanale AMQP lub usłudze MQXR telemetry.

Może również zostać zapisany rekord przechwytywania danych o awarii (FDC) zawierający niepoprawne dane odebrane przez IBM MQ . Jednak plik FFST nie jest generowany, jeśli jest to początek konwersacji ze stroną zdalną, a format jest prostym znanym formatem, takim jak żądanie GET z przeglądarki WWW HTTP. Aby nadpisać to ustawienie w celu zapisania plików FFST dla wszystkich niepoprawnych danych, w tym dla prostych znanych formatów, można ustawić zmienną środowiskową **AMQ\_BAD\_COMMS\_DATA\_FDCS** na dowolną wartość (na przykład TRUE), a następnie zrestartować menedżer kolejek.

### **AMQ\_CONVEBCDICNEWLINE,**

#### **Multi**

Za pomocą zmiennej środowiskowej **AMQ\_CONVEBCDICNEWLINE** można określić, w jaki sposób produkt IBM MQ ma przekształcić znak NL EBCDIC na format ASCII. Zmienna środowiskowa przyjmuje te same wartości, co atrybut **ConvEBCDICNewline** w pliku mqs.ini, czyli NL\_TO\_LF, TABLElub ISO (patrz sekcja [Wszystkie menedżery kolejek w pliku mqs.ini\)](#page-92-0). Można na przykład użyć zmiennej środowiskowej **AMQ\_CONVEBCDICNEWLINE** zamiast atrybutu sekcji **ConvEBCDICNewline** , aby zapewnić funkcjonalność produktu **ConvEBCDICNewline** po stronie klienta w sytuacjach, w których nie można użyć pliku mqs.ini . Jeśli ustawiono zarówno atrybut sekcji, jak i zmienną środowiskową, atrybut sekcji ma pierwszeństwo.

Więcej informacji na ten temat zawiera sekcja Konwersja danych między kodowanymi zestawami znaków .

# **AMQ\_DIAGNOSTIC\_MSG\_SEVERITY**

Jeśli zmienna środowiskowa **AMQ\_DIAGNOSTIC\_MSG\_SEVERITY** jest ustawiona na wartość 1 dla procesu IBM MQ , istotność komunikatu jest dodawana do numeru komunikatu jako pojedyncza wielka litera alfabetu, gdy proces IBM MQ zapisuje komunikat w dzienniku błędów lub na konsoli.

Zachowanie, które włącza **AMQ\_DIAGNOSTIC\_MSG\_SEVERITY** , jest ustawiane domyślnie. To zachowanie można wyłączyć, ustawiając zmienną środowiskową na wartość 0.

Więcej informacji na ten temat zawiera sekcja Korzystanie z dzienników błędów.

# **AMQ\_DISABLE\_CLIENT\_AMS,**

Zmiennej środowiskowej **AMQ\_DISABLE\_CLIENT\_AMS** można użyć do wyłączenia funkcji IBM MQ Advanced Message Security (AMS) na kliencie, jeśli podczas próby nawiązania połączenia z menedżerem kolejek z wcześniejszej wersji produktu zostanie zgłoszony błąd 2085 (MQRC\_UNKNOWN\_OBJECT\_NAME) i używany jest jeden z następujących klientów:

- Java runtime environment (JRE) inny niż IBM Java runtime environment (JRE)
- Klient IBM MQ IBM MQ classes for JMS lub IBM MQ classes for Java .

**Uwaga:** Zmiennej środowiskowej **AMQ\_DISABLE\_CLIENT\_AMS** nie można używać dla klientów w języku C. Zamiast niej należy użyć zmiennej środowiskowej **[MQS\\_DISABLE\\_ALL\\_INTERCEPT](#page-80-0)** .

Więcej informacji na ten temat zawiera sekcja Wyłączanie zaawansowanych zabezpieczeń komunikatów na kliencie.

# **AMQ\_DMPMQCFG\_QSGDISP\_DEFAULT**

Zapytania dotyczące dyspozycji menedżera kolejek, które są używane przez komendę **dmpmqcfg** , domyślnie sprawdzają tylko definicje QSGDISP (QMGR). Dodatkowe definicje można uzyskać, używając zmiennej środowiskowej **AMQ\_DMPMQCFG\_QSGDISP\_DEFAULT** , która może być ustawiona na jedną z następujących wartości:

#### **Działające**

Włącz tylko obiekty zdefiniowane za pomocą QSGDISP (QMGR) lub QSGDISP (COPY).

**ALL**

Włącz obiekty zdefiniowane za pomocą QSGDISP (QMGR) i QSGDISP (COPY). Jeśli menedżer kolejek jest elementem grupy współużytkowania kolejek, uwzględniane są także QSGDISP (GROUP) i QSGDISP (SHARED).

#### **COPY**

Włącz tylko, obiekty zdefiniowane za pomocą QSGDISP (COPY)

#### **GRUPA**

Uwzględnij tylko obiekty zdefiniowane za pomocą QSGDISP (GROUP); docelowy menedżer kolejek musi być elementem grupy współużytkowania kolejek.

#### **QMGR**

Włącz tylko obiekty zdefiniowane za pomocą QSGDISP (QMGR). Jest to zachowanie domyślne w przypadku użycia tej zmiennej środowiskowej w celu dopasowania do istniejącego zachowania produktu **dmpmqcfg**.

#### **ŚRODOWISKO PRYWATNE**

Włącz tylko obiekty zdefiniowane za pomocą QSGDISP (QMGR) lub QSGDISP (COPY).

#### **WSPÓŁUŻYTKOWANY**

Włącz tylko, obiekty zdefiniowane za pomocą QSGDISP (SHARED).

### **AMQ\_IODELAY, AMQ\_IODELAY\_INMS i AMQ\_IODELAY\_FFST**

#### $\vee$  9.3.4 Multi

Program IBM MQ wykrywa, kiedy operacje odczytu i zapisu w dzienniku lub operacje wejścia i wyjścia trwają dłużej niż przewidywano. Może to być spowodowane problemami z systemem operacyjnym lub systemem pamięci masowej i może mieć wpływ na wydajność menedżera kolejek. W produkcie IBM MQ 9.3.4można użyć zmiennych środowiskowych **AMQ\_IODELAY** , aby dostroić diagnostykę i czas, gdy dane wejściowe i wyjściowe dziennika menedżera kolejek i systemu plików pamięci masowej są powolne. Jeśli w dzienniku błędów menedżera kolejek zostanie wyświetlony komunikat AMQ6729W Log I/O operation exceeded threshold (Operacja we/wy dziennika przekroczyła próg), należy zbadać przyczynę i wprowadzić odpowiednie zmiany. Użyj zmiennych, jak pokazano w poniższych przykładach:

#### **AMQ\_IODELAY**

Czas progu w sekundach, domyślnie 1 sekunda. Jeśli operacja we/wy trwa dłużej niż ta wartość progowa, komunikat o błędzie AMQ6729W jest zgłaszany w plikach dziennika produktu IBM MQ . Jeśli opóźnienia są kontynuowane, komunikat ostrzegawczy jest powtarzany co najwyżej co 10 sekund. Można to zwiększyć, aby pominąć błędy lub zmniejszyć, aby zbadać konkretne problemy z wydajnością. Na przykład składnia

export AMQ\_IODELAY=200000

#### **LICZBA OPERACJI WE/wy AMQ\_IODELAY\_INMS**

Zmień miarę czasu na mikrosekundy, a nie sekundy. Użyj tej opcji, aby ustawić niższy próg przed wyświetleniem komunikatu AMQ6729 w dzienniku menedżera kolejek.

export AMQ\_IODELAY\_INMS=YES

#### **AMQ\_IODELAY\_FFST,**

Oprócz komunikatu ostrzegawczego w dzienniku błędów, po przekroczeniu progu generowany jest plik FFST zawierający informacje diagnostyczne.

export AMQ\_IODELAY\_FFST=YES

Uruchomienie menedżera kolejek, tak jak w tym przykładzie, powoduje zapisanie pliku FDC lub FFST, jeśli operacja wejścia/wyjścia trwa dłużej niż 200000 mikrosekund (0.2s), co jest nadal stosunkowo dużym progiem.

Więcej informacji na ten temat zawiera sekcja Zachowanie sprawdzania poprawności menedżera kolejek.

# **ŚLEDZENIEM AMQ\_LDAP\_TRACE**

Jeśli zmienna środowiskowa **AMQ\_LDAP\_TRACE** jest ustawiona na wartość inną niż NULL, można włączyć lub wyłączyć śledzenie klienta LDAP bez konieczności zatrzymywania lub uruchamiania menedżera kolejek.

Więcej informacji na ten temat zawiera sekcja Włączanie dynamicznego śledzenia kodu biblioteki klienta LDAP.

# **METRYKA\_LICENCJONOWANIA\_AMQ\_METRIC**

 $\blacktriangleright$  Multi

Ustawienie zmiennej środowiskowej **AMQ\_LICENSING\_METRIC=VPCMonthlyPeak** powoduje, że menedżer kolejek przesyła dane dotyczące miesięcznych typów licencji VPC zamiast domyślnego zachowania przesyłania danych związanych z godzinowymi licencjami opartymi na kontenerach.

Więcej informacji na temat konfigurowania produktu IBM MQ do użycia z usługą mierzenia IBM Cloud Private zawiera sekcja IBM Cloud Private usługa mierzenia w dokumentacji produktu IBM Cloud Private .

# **POŁOŻENIE\_INICJUJĄCE\_PRODUKTU\_MQS\_MQQ**

 $Linux \t MX$ 

W systemach AIX and Linux można zmienić położenie pliku mqs.ini , ustawiając położenie pliku mqs.ini w zmiennej środowiskowej **AMQ\_MQS\_INI\_LOCATION** . Ta zmienna środowiskowa musi być ustawiona na poziomie systemu.

Więcej informacji na temat pliku mqs.ini, w tym położenia katalogów, zawiera plik konfiguracyjny [IBM](#page-88-0) [MQ , mqs.ini](#page-88-0).

# **AMQ\_NO\_BAD\_COMMS\_DATA\_FDCS**

Zmienna środowiskowa **AMQ\_NO\_BAD\_COMMS\_DATA\_FDCS** jest aktywna po ustawieniu dowolnej wartości.

Jeśli program IBM MQ nie rozpozna początkowej transmisji danych podczas próby połączenia klienta innego niżIBM MQ z programem nasłuchującym TCP/IP IBM MQ , spowoduje to, że menedżer kolejek zapisze komunikat o błędzie AMQ9207E w dziennikach błędów menedżera kolejek. Zapisywany jest również rekord przechwytywania danych o awarii (FDC). Istnieje możliwość zablokowania generowania tych plików diagnostycznych za pomocą zmiennej środowiskowej **AMQ\_NO\_BAD\_COMMS\_DATA\_FDCS** . Jeśli parametr **AMQ\_NO\_BAD\_COMMS\_DATA\_FDCS** jest ustawiony na dowolną wartość (na przykład TRUE), podczas raportowania komunikatów o błędach AMQ9207E w początkowym przepływie komunikacji IBM MQ nie generuje FFST. Aby ta zmienna środowiskowa została użyta, należy ją ustawić przed uruchomieniem menedżera kolejek i procesów nasłuchiwania.

Dane FDC są nadal generowane w przypadku, gdy klient wysyła do menedżera kolejek poprawne przepływy protokołu IBM MQ , a następnie wysyła niepoprawne dane, ponieważ wskazuje to na problem klienta, który uzasadnia dalsze dochodzenie.

**Uwaga:** W produkcie IBM MQ 9.2.0przechwytywanie zapisów FFST podczas raportowania komunikatów o błędach AMQ9207E w początkowych przepływach komunikacji jest domyślnie pomijane.

# **AMQ\_NO\_IPV6**

Zmienna środowiskowa **AMQ\_NO\_IPV6** jest aktywna po ustawieniu dowolnej wartości. Gdy ta zmienna środowiskowa jest ustawiona, wyłącza ona użycie zmiennej IPv6 podczas próby nawiązania połączenia.

# **AMQ\_REVERSE\_COMMIT\_ORDER,**

Zmienna środowiskowa **AMQ\_REVERSE\_COMMIT\_ORDER** konfiguruje menedżer kolejek w taki sposób, że w transakcji XA zmiana menedżera kolejek IBM MQ jest zatwierdzana po zakończeniu odpowiedniej aktualizacji bazy danych. Aplikacje, które odczytują komunikaty z kolejek, widzą komunikat dopiero po zakończeniu odpowiedniej aktualizacji bazy danych.

**Uwaga:** Nie należy ustawiać **AMQ\_REVERSE\_COMMIT\_ORDER** bez zapoznania się ze scenariuszem opisanym w sekcji Poziom odseparowania.

# **AMQ\_SSL\_ALLOW\_DEFAULT\_CERT**

Jeśli zmienna środowiskowa **AMQ\_SSL\_ALLOW\_DEFAULT\_CERT** nie jest ustawiona, aplikacja może nawiązać połączenie z menedżerem kolejek przy użyciu certyfikatu osobistego w magazynie kluczy klienta tylko wtedy, gdy certyfikat zawiera etykietę o nazwie ibmwebspheremq*userid*. Jeśli zmienna środowiskowa **AMQ\_SSL\_ALLOW\_DEFAULT\_CERT** jest ustawiona, certyfikat nie wymaga nazwy etykiety ibmwebspheremq*userid*. Oznacza to, że certyfikat używany do nawiązywania połączenia z menedżerem kolejek może być certyfikatem domyślnym, pod warunkiem, że w repozytorium kluczy znajduje się certyfikat domyślny, a repozytorium kluczy nie zawiera certyfikatu osobistego z przedrostkiem ibmwebspheremq*userid*.

Wartość 1 umożliwia użycie certyfikatu domyślnego.

Zamiast zmiennej środowiskowej **AMQ\_SSL\_ALLOW\_DEFAULT\_CERT** aplikacja może użyć ustawienia **CertificateLabel** w sekcji SSL pliku mqclient.ini . Więcej informacji na ten temat zawiera sekcja Etykiety certyfikatów cyfrowych, zrozumienie wymagań i [sekcja SSL pliku konfiguracyjnego klienta.](#page-188-0)

# **AMQ\_SSL\_LDAP\_SERVER\_VERSION (wersja serwera LDAP)**

Zmienna środowiskowa **AMQ\_SSL\_LDAP\_SERVER\_VERSION** może być użyta do zapewnienia, że komponenty szyfrujące IBM MQ używają protokołu LDAP v2 lub LDAP v3 w przypadkach, gdy serwery CRL wymagają użycia konkretnej wersji protokołu LDAP.

Ustaw zmienną środowiskową na odpowiednią wartość w środowisku, które jest używane do uruchamiania menedżera kolejek lub kanału:

- Aby zażądać, aby używany był protokół LDAP v2 , należy ustawić wartość AMQ\_SSL\_LDAP\_SERVER\_VERSION=2.
- Aby zażądać, aby używany był protokół LDAP v3 , należy ustawić wartość AMQ\_SSL\_LDAP\_SERVER\_VERSION=3.

Ta zmienna środowiskowa nie ma wpływu na połączenia LDAP nawiązywane przez menedżer kolejek produktu IBM MQ na potrzeby uwierzytelniania użytkowników lub autoryzacji użytkowników.

### **AMQ\_USE\_ZLIBNX**

#### $\blacktriangleright$  V 9.3.0  $\blacktriangleright$  AIX

W systemie AIXmożna użyć zmiennej środowiskowej **AMQ\_USE\_ZLIBNX** , aby umożliwić agentom kanału komunikatów (MCA) użycie przyspieszonej sprzętowo biblioteki zlibNX na potrzeby kompresji i dekompresji danych komunikatu w przypadku korzystania z technik ZLIBFAST lub ZLIBHIGH.

**Wskazówka:** Użycie biblioteki zlibNX w przypadku komunikatów o dużej kompresji, których wielkość przekracza 2 kB, jest najbardziej korzystne dzięki ograniczeniu użycia procesora.

Biblioteka zlibNX jest dostępna w wersji IBM AIX 7.2 z pakietem Technology Level 4 Expansion Pack i nowszych. Jeśli zmienna środowiskowa jest ustawiona, a biblioteka zlibNX (/usr/opt/zlibNX/lib/ <span id="page-70-0"></span>libz.a) nie jest zainstalowana, agenty kanału komunikatów będą używać standardowej biblioteki zlib udostępnionej w instalacji produktu IBM MQ for AIX .

### **STRONA GŁÓWNA**

Linux BMi AIX

W systemach AIX, Linux i IBM izmienna środowiskowa **HOME** określa nazwę katalogu, w którym jest wyszukiwany plik mqclient.ini . Ten plik zawiera informacje konfiguracyjne używane przez program IBM MQ MQI clients.

Więcej informacji na ten temat zawiera sekcja [Plik konfiguracyjny klienta MQI produktuIBM MQ , plik](#page-162-0) [mqclient.ini](#page-162-0) i sekcja [Położenie pliku konfiguracyjnego klienta](#page-164-0).

### **HOMEDRIVE i HOMEPATH**

#### **Windows**

Aby można było korzystać ze zmiennych środowiskowych **HOMEDRIVE** i **HOMEPATH** , należy je ustawić. Są one używane w systemach Windows do określenia nazwy katalogu, w którym wyszukiwany jest plik mqclient.ini . Ten plik zawiera informacje konfiguracyjne używane przez program IBM MQ MQI clients.

Więcej informacji na ten temat zawiera sekcja [Plik konfiguracyjny klienta MQI produktuIBM MQ , plik](#page-162-0) [mqclient.ini](#page-162-0) i sekcja [Położenie pliku konfiguracyjnego klienta](#page-164-0).

### **LDAP\_BASEDN,**

**LDAP\_BASEDN** jest zmienną środowiskową wymaganą do uruchomienia przykładowego programu LDAP. Określa podstawową nazwę wyróżniającą dla wyszukiwania w katalogu.

### **HOST\_LDAP**

**LDAP\_HOST** to opcjonalna zmienna środowiskowa służąca do uruchamiania przykładowego programu LDAP. Określa nazwę hosta, na którym działa serwer LDAP. Jeśli nie jest on określony, domyślnie jest to host lokalny.

### **WERSJA\_LDAP**

**LDAP\_VERSION** to opcjonalna zmienna środowiskowa służąca do uruchamiania przykładowego programu LDAP. Określa on wersję protokołu LDAP, która ma być używana, i może mieć wartość 2 lub 3. Większość serwerów LDAP obsługuje obecnie wersję 3 protokołu; wszystkie obsługują starszą wersję 2. Ten przykład działa równie dobrze w obu wersjach protokołu, a jeśli nie jest określony, domyślnie jest w wersji 2.

### **MQ\_CHANNEL\_SUPPRESS\_INTERVAL**

Zmienna środowiskowa **MQ\_CHANNEL\_SUPPRESS\_INTERVAL** określa przedział czasu (w sekundach), w którym komunikaty zdefiniowane w produkcie **MQ\_CHANNEL\_SUPPRESS\_MSGS** mają być pomijane podczas zapisywania w dzienniku błędów, a także określa, ile razy komunikat może wystąpić w określonym przedziale czasu, zanim zostanie pominięty. Wartością domyślną jest 60,5, co oznacza, że kolejne wystąpienia danego komunikatu są pomijane po pierwszych pięciu wystąpieniach tego komunikatu w przedziale 60 sekund. Więcej informacji na ten temat zawiera sekcja Pomijanie komunikatów o błędach kanału w dziennikach błędów na wielu platformach.

Zmienną środowiskową **MQ\_CHANNEL\_SUPPRESS\_INTERVAL** można porównać do zmiennej [SuppressInterval](#page-127-0) w pliku [qm.ini](#page-100-0) .

### **MQ\_CHANNEL\_SUPPRESS\_MSGS**

Zmienna środowiskowa **MQ\_CHANNEL\_SUPPRESS\_MSGS** blokuje komunikaty o błędach kanału w dzienniku błędów. Można określić listę komunikatów, które są pomijane.

Parametr **MQ\_CHANNEL\_SUPPRESS\_MSGS** jest używany w połączeniu z parametrem **[MQ\\_CHANNEL\\_SUPPRESS\\_INTERVAL](#page-70-0)**, który określa liczbę wystąpień każdego komunikatu przed jego pominięciem oraz czas, przez jaki komunikaty są pomijane. Więcej informacji na ten temat zawiera sekcja Pomijanie komunikatów o błędach kanału w dziennikach błędów na wielu platformach.

Zmienną środowiskową **MQ\_CHANNEL\_SUPPRESS\_MSGS** można porównać do zmiennej [SuppressMessage](#page-127-0) w pliku [qm.ini](#page-100-0) , z tą różnicą, że można pominąć dowolny komunikat kanału za pomocą zmiennej środowiskowej, podczas gdy istnieje restrykcyjna lista dla metody qm.ini .

# **TYP\_POŁĄCZENIA\_MQ**

#### Multi

W przypadku wielu platform można użyć zmiennej środowiskowej **MQ\_CONNECT\_TYPE** w połączeniu z typem powiązania określonym w polu Opcje struktury MQCNO używanej w wywołaniu MQCONNX. **MQ\_CONNECT\_TYPE** ma wpływ tylko na powiązania STANDARD. W przypadku innych powiązań parametr **MQ\_CONNECT\_TYPE** jest ignorowany.

Więcej informacji na ten temat zawiera sekcja Używanie opcji wywołania MQCONNX z wartością MQ\_CONNECT\_TYPE.

### **MQ\_CROSS\_QUEUE\_ORDER\_ALL**

Po ustawieniu zmiennej środowiskowej **MQ\_CROSS\_QUEUE\_ORDER\_ALL** na wartość niezerową kolejność umieszczania komunikatów jest zachowywana w jednostce pracy. Oznacza to, że jeśli komunikaty w jednostce pracy (UoW) są umieszczane w wielu kolejkach (na przykład Q1, to Q2), po wysłaniu komunikatu MQCMIT komunikaty są dostarczane i udostępniane w tej samej kolejności, w jakiej były w kolejce PUT.

W środowisku z wieloma menedżerami kolejek produkt **MQ\_CROSS\_QUEUE\_ORDER\_ALL** musi istnieć i mieć niepustą wartość zarówno po stronie wysyłającej, jak i odbierającej przed uruchomieniem każdego menedżera kolejek.

# **MQ\_EPHEMERAL\_PREFIX**

Zmienna środowiskowa **MQ\_EPHEMERAL\_PREFIX** określa ścieżkę do katalogu efemerycznego menedżera kolejek, w którym są przechowywane dane efemerycznego menedżera kolejek podczas działania menedżera kolejek.

Zamiast zmieniać przedrostek krótkotrwały, zmieniając atrybut **EphemeralPrefix** w atrybucie **[DefaultEphemeralPrefix](#page-92-0)** w sekcji AllQueueManagers w pliku mqs.ini , można użyć zmiennej środowiskowej **MQ\_EPHEMERAL\_PREFIX** , aby nadpisać zmienną **EphemeralPrefix** dla komendy **crtmqm** . Więcej informacji na ten temat zawiera sekcja [Konfigurowalny katalog efemeryczny](#page-9-0).

# **ŚCIEŻKA\_PLIKU\_MQ**

#### **Windows**

Zmienna środowiskowa **MQ\_FILE\_PATH** jest konfigurowana podczas instalowania pakietu środowiska wykonawczego na platformie Windows . Ta zmienna środowiskowa zawiera te same dane, co następujący klucz w rejestrze systemu Windows :

HKEY\_LOCAL\_MACHINE\SOFTWARE\IBM\WebSphere MQ\Installation\*InstallationName*\FilePath

Więcej informacji można znaleźć w sekcji setmqenv (set IBM MQ environment) i crtmqenv (create IBM MQ environment).

# **MQ\_JAVA\_DATA\_PATH,**

Zmienna środowiskowa **MQ\_JAVA\_DATA\_PATH** określa katalog dla danych wyjściowych dziennika i śledzenia dla IBM MQ classes for JMS , IBM MQ classes for Jakarta Messaging i IBM MQ classes for
Java. Jest on używany przez skrypty udostępnione z produktem IBM MQ classes for JMS oraz IBM MQ classes for Jakarta Messaging i IBM MQ classes for Java.

Więcej informacji na ten temat zawiera sekcja Ustawianie zmiennych środowiskowych dla klas IBM MQ dla przesyłania komunikatów JMS/Jakarta i sekcja Zmienne środowiskowe dotyczące klas IBM MQ dla języka Java.

## **ŚCIEŻKA\_INSTALACJI\_PRODUKTU\_MQJAVA**

Zmienna środowiskowa **MQ\_JAVA\_INSTALL\_PATH** określa katalog, w którym są zainstalowane produkty IBM MQ classes for JMS i IBM MQ classes for Jakarta Messaging (patrz Co jest zainstalowane dla klas IBM MQ classes for JMS) oraz IBM MQ classes for Java (patrz IBM MQ classes for Java -katalogi instalacyjne ).

Więcej informacji na ten temat zawiera sekcja Ustawianie zmiennych środowiskowych dla klas IBM MQ dla przesyłania komunikatów JMS/Jakarta i sekcja Zmienne środowiskowe dotyczące klas IBM MQ dla języka Java.

## **MQ\_JAVA\_LIB\_PATH**

Zmienna środowiskowa **MQ\_JAVA\_LIB\_PATH** określa katalog, w którym są przechowywane IBM MQ classes for JMS i IBM MQ classes for Jakarta Messagingoraz biblioteki IBM MQ classes for Java . Niektóre skrypty, na przykład IVTRun, dostarczane z IBM MQ classes for JMS i IBM MQ classes for Jakarta Messaging lub IBM MQ classes for Java , używają tej zmiennej środowiskowej.

Więcej informacji na ten temat zawiera sekcja Ustawianie zmiennych środowiskowych dla klas IBM MQ dla przesyłania komunikatów JMS/Jakarta i sekcja Zmienne środowiskowe dotyczące klas IBM MQ dla języka Java.

### **MQ\_OVERRIDE\_DATA\_PATH,**

Zmiennej środowiskowej **MQ\_OVERRIDE\_DATA\_PATH** można użyć do zmiany domyślnego katalogu ścieżki danych IBM MQ .

### **MQ\_SET\_NODELAYACK**

 $AIX$ 

Zmienna środowiskowa **MQ\_SET\_NODELAYACK** wyłącza opóźnione potwierdzenie TCP w systemie AIX.

Ustawienie tej zmiennej środowiskowej powoduje wyłączenie opóźnionego potwierdzenia TCP przez wywołanie wywołania setsockopt systemu operacyjnego z opcją TCP\_NODELAYACK . Tylko system AIX obsługuje tę funkcję, dlatego zmienna środowiskowa **MQ\_SET\_NODELAYACK** ma wpływ tylko na system AIX.

### **MQ\_USER\_NAME (nazwa użytkownika)**

 $\blacksquare$  Linux

Za pomocą zmiennej środowiskowej **MQ\_USER\_NAME** można zezwolić niezarejestrowanej instalacji w systemie Linux na wybranie nazwy nienazwanego użytkownika. Jest to konieczne na przykład w celu użycia hierarchii publikowania/subskrypcji w produkcie OpenShift.

Wartość **MQ\_USER\_NAME** nie może być zgodna z użytkownikiem istniejącym w systemie i musi być mniejsza lub równa 12 bajtom.

## **PLIK MQAPI\_TRACE\_LOGFILE**

Przykładowy program obsługi wyjścia funkcji API generuje śledzenie MQI do pliku określonego przez użytkownika z przedrostkiem zdefiniowanym w zmiennej środowiskowej **MQAPI\_TRACE\_LOGFILE** .

Więcej informacji na ten temat zawiera sekcja Przykładowy program obsługi wyjścia funkcji API.

### **NAZWA\_APLIKACJI\_MQNAME**

Jeśli nazwa aplikacji nie została jeszcze wybrana, można użyć zmiennej środowiskowej **MQAPPLNAME** jako nazwy, która ma być używana do identyfikowania połączenia z menedżerem kolejek. Używanych jest tylko 28 pierwszych znaków i nie mogą to być same odstępy ani znaki puste.

Więcej informacji na ten temat zawiera sekcja Używanie nazwy aplikacji w obsługiwanych językach programowania.

### **Identyfikator MQCCSID**

ALW

Zmienna środowiskowa **MQCCSID** określa numer kodowanego zestawu znaków, który ma być używany, i przesłania wartość identyfikatora CCSID, z którą skonfigurowano serwer. Za pomocą parametru **MQCCSID** można przesłonić rodzimy identyfikator CCSID aplikacji i określić numer kodowanego zestawu znaków, który ma być używany, na przykład jeśli rodzimy identyfikator CCSID jest nieobsługiwanym identyfikatorem CCSID lub nie jest wymaganym identyfikatorem CCSID.

Aby ustawić **MQCCSID**, użyj jednej z następujących komend:

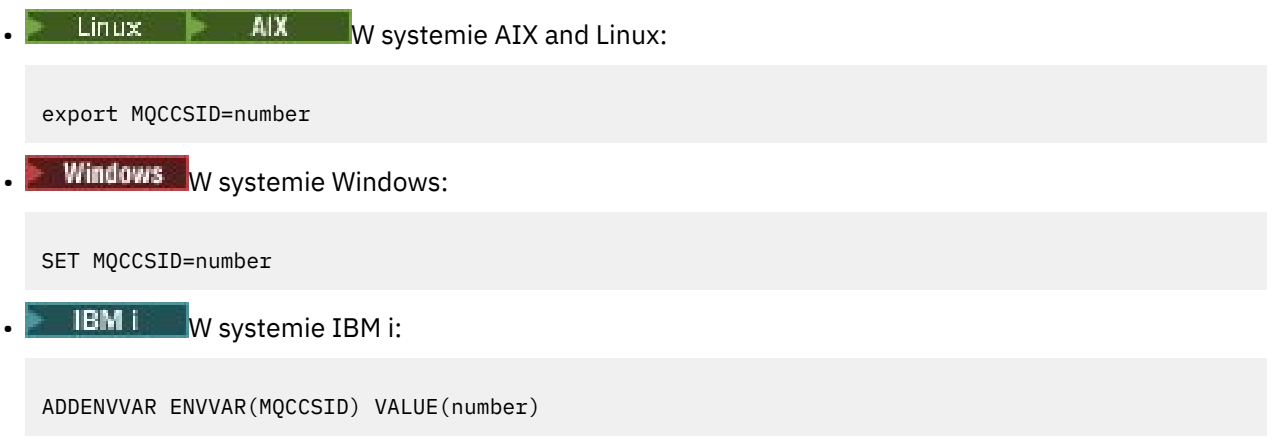

Więcej informacji na ten temat zawiera sekcja Wybieranie identyfikatora CCSID klienta lub serwera.

### **Adres MQCCDTURL**

Zmienna środowiskowa **MQCCDTURL** umożliwia ustawienie kombinacji zmiennych środowiskowych **MQCHLLIB** i **MQCHLTAB** . Umożliwia ona udostępnienie pliku, ftp lub adresu URL http jako pojedynczej wartości, z której można uzyskać tabelę definicji kanału klienta dla rodzimych programów łączących się jako klienty, czyli aplikacje w języku C, COBOL lub C + +.

**Uwaga:** Użycie zmiennych środowiskowych w celu udostępnienia adresu URL nie ma wpływu na aplikacje Java, JMS lub zarządzane aplikacje .NET .

Produkt IBM MQ obsługuje pobieranie tabeli definicji kanału klienta z pliku, protokołu FTP lub adresu URL protokołu HTTP. Jednak produkt **MQCCDTURL** akceptuje tylko wartość adresu URL. Nie akceptuje on istniejącego formatu katalogu lokalnego systemu plików.

Aby użyć **MQCCDTURL** zamiast **MQCHLLIB** i **MQCHLTAB** z plikiem lokalnym, można użyć protokołu 'file://' . Dlatego, jak pokazano w tym przykładzie dla systemów AIX i Linux:

export MQCCDTURL=file:///var/mqm/qmgrs/QMGR/@ipcc/MYCHL.TAB

jest równoważne:

```
export MQCHLLIB=/var/mqm/qmgrs/QMGR/@ipcc
export MQCHLTAB=MYCHL.TAB
```
Można również określić plik JSON, jak to pokazano w poniższym przykładzie dla Windows:

set MQCCDTURL=file:/c:/mq-channels/CCDT-QMGR1.json

jest równoważne:

```
set MQCHLLIB=C:\mq-channels
set MQCHLTAB=CCDT-QMGR1.json
```
Więcej informacji na ten temat zawiera sekcja [Dostęp do tabeli definicji kanału klienta za pomocą adresu](#page-53-0) [URL](#page-53-0).

### **MQCERTLABL**

Zmienna środowiskowa **MQCERTLABL** definiuje etykietę certyfikatu definicji kanału dla produktu IBM MQ , która ma być używana do znajdowania certyfikatu osobistego wysyłanego podczas uzgadniania TLS.

Więcej informacji na ten temat zawiera sekcja Etykiety certyfikatów cyfrowych, zapoznanie się z wymaganiami.

### **MQCERTVPOL**

Zmienna środowiskowa **MQCERTVPOL** określa typ strategii sprawdzania poprawności certyfikatu, która ma być używana. Ta zmienna środowiskowa nadpisuje atrybut **[CertificateValPolicy](#page-190-0)** w sekcji SSL pliku konfiguracyjnego klienta.

Parametr **MQCERTVPOL** można ustawić na jedną z dwóch wartości:

#### **ANY**

Użyj dowolnej strategii sprawdzania poprawności certyfikatów, która jest obsługiwana przez bazową bibliotekę bezpiecznych gniazd. Jest to ustawienie domyślne.

#### **RFC5280**

Należy używać tylko sprawdzania poprawności certyfikatu zgodnego ze standardem RFC 5280.

Aby ustawić parametr **MQCERTVPOL**, należy użyć jednej z następujących komend:

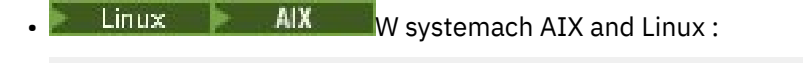

export MQCERTVPOL= *value*

**Windows W** systemach Windows :

SET MQCERTVPOL= *value*

**IBM i** W systemach IBM i:

ADDENVVAR ENVVAR(MQCERTVPOL) VALUE(*value*)

Więcej informacji na ten temat zawiera sekcja Strategie sprawdzania poprawności certyfikatów w produkcie IBM MQ i sekcja Konfigurowanie strategii sprawdzania poprawności certyfikatów w produkcie IBM MQ.

### **Biblioteka MQCHLLIB**

Zmienna środowiskowa **MQCHLLIB** określa ścieżkę do pliku zawierającego tabelę definicji kanału klienta (CCDT). Plik jest tworzony na serwerze, ale można go skopiować na stację roboczą IBM MQ MQI client .

Aby ustawić parametr **MQCHLLIB**, należy użyć jednej z następujących komend:

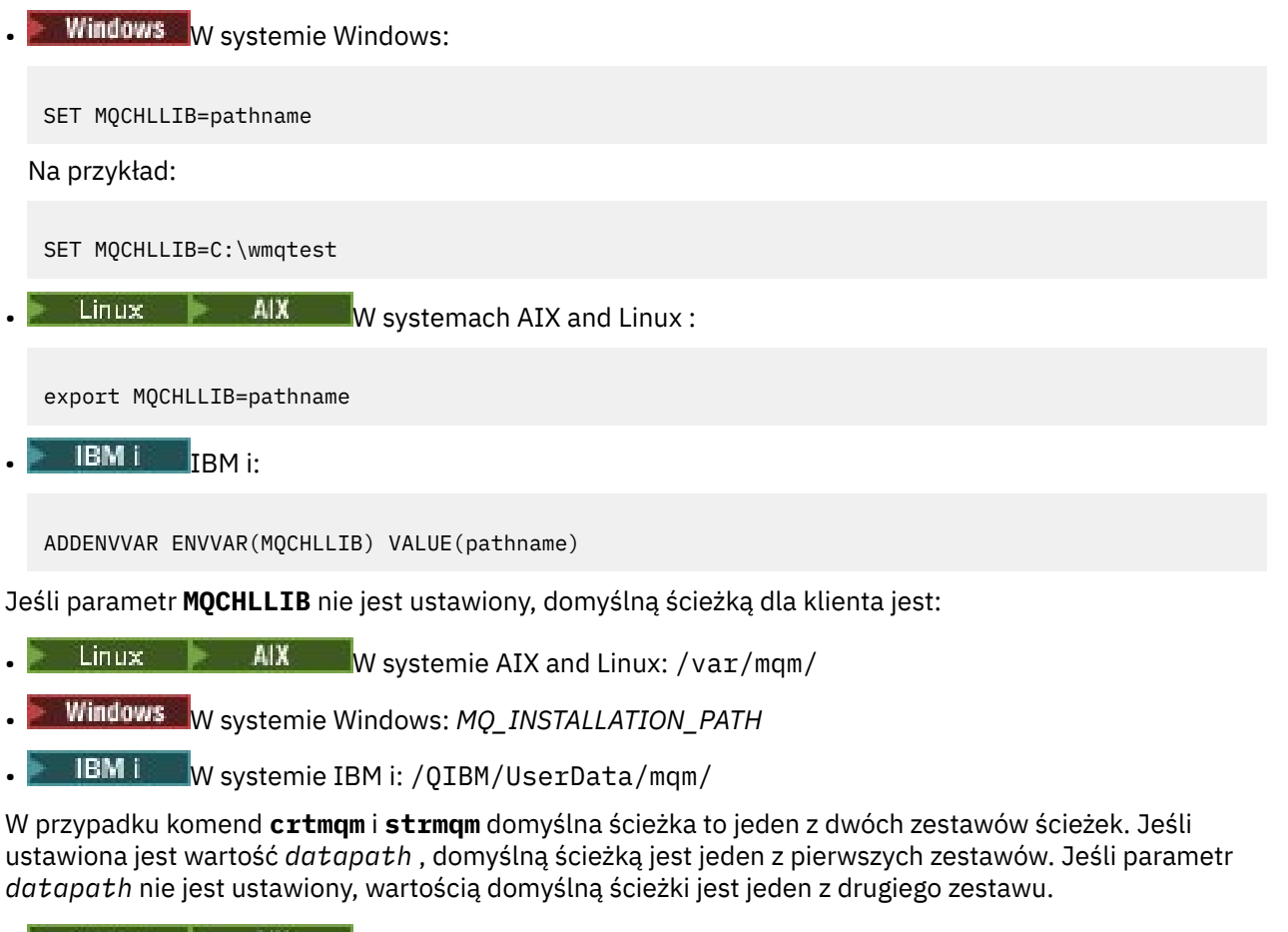

- W systemie AIX and Linux: *datapath*/@ipcc
- **Windows** W systemie Windows: *datapath* \@ipcc
- W systemie IBM i: *datapath*/&ipcc

lub:

- W systemie AIX and Linux: /prefix/qmgrs/*qmgrname*/@ipcc
- Windows by systemie Windows: *MQ\_INSTALLATION\_PATH\*data\qmgrs\*qmgrname\*@ipcc
- W systemie IBM i: /*prefix*/qmgrs/*qmgrname*/&ipcc

gdzie:

- *MQ\_INSTALLATION\_PATH* reprezentuje katalog wysokiego poziomu, w którym jest zainstalowany produkt IBM MQ .
- Jeśli istnieje, *datapath* jest wartością DataPath zdefiniowaną w sekcji menedżera kolejek.
- *prefix* jest wartością przedrostka zdefiniowanego w sekcji menedżera kolejek. Przedrostek jest zwykle jedną z następujących wartości:

 $\frac{1}{2}$  AIX  $\frac{1}{2}$  /var/mqm w systemach AIX and Linux .

- /QIBM/UserData/mqm/ na platformie IBM i.
- *qmgrname* jest wartością atrybutu Directory zdefiniowaną w sekcji menedżera kolejek. Wartość może być inna niż rzeczywista nazwa menedżera kolejek. Wartość mogła zostać zmieniona w celu zastąpienia znaków specjalnych.
- Miejsce zdefiniowania sekcji menedżera kolejek zależy od platformy:
- $\frac{1}{2}$  IBM i AIX W pliku mqs.ini w systemie IBM i: AIX and Linux.
- **Windows** W rejestrze w systemie Windows.

### **Uwagi:**

- 1. Jeśli jako serwer używany jest serwer IBM MQ for z/OS, plik musi być przechowywany na klienckiej stacji roboczej IBM MQ .
- 2. Jeśli ta opcja jest ustawiona, wartość MQCHLLIB przesłania ścieżkę używaną do znajdowania tabeli definicji kanału klienta.
- 3. MQCHLLIB może zawierać adres URL, który działa w połączeniu ze zmienną środowiskową MQCHLTAB (patrz sekcja ["Dostęp do tabeli definicji kanału klienta za pomocą URL" na stronie 54\)](#page-53-0).
- 4. Zasięg zmiennych środowiskowych, takich jak **MQCHLLIB**, może być ograniczony do procesu, zadania lub całego systemu, w sposób specyficzny dla platformy.
- 5. Jeśli na serwerze zostanie ustawiony produkt **MQCHLLIB** w całym systemie, dla wszystkich menedżerów kolejek na serwerze zostanie ustawiona ta sama ścieżka do pliku CCDT. Jeśli zmienna środowiskowa **MQCHLLIB** nie zostanie ustawiona, ścieżka będzie inna dla każdego menedżera kolejek. Menedżery kolejek odczytują wartość parametru **MQCHLLIB**, jeśli jest on ustawiony, w komendzie **crtmqm** lub **strmqm** .
- 6. Jeśli na jednym serwerze zostanie utworzonych wiele menedżerów kolejek, rozróżnienie jest ważne z następującego powodu. Jeśli zostanie ustawiony **MQCHLLIB** w całym systemie, każdy menedżer kolejek aktualizuje ten sam plik CCDT. Plik zawiera definicje połączeń klienta ze wszystkich menedżerów kolejek na serwerze. Jeśli ta sama definicja istnieje w wielu menedżerach kolejek, na przykład SYSTEM.DEF.CLNTCONN , plik zawiera najnowszą definicję. Jeśli podczas tworzenia menedżera kolejek ustawiono parametr **MQCHLLIB** , plik SYSTEM.DEF.CLNTCONN jest aktualizowany w tabeli definicji kanału klienta. Aktualizacja spowoduje nadpisanie pliku SYSTEM.DEF.CLNTCONN utworzonego przez inny menedżer kolejek. Jeśli wcześniej zmodyfikowano definicję, modyfikacje zostaną utracone. Z tego powodu należy rozważyć znalezienie alternatywy dla ustawienia zmiennej **MQCHLLIB** jako zmiennej środowiskowej całego systemu na serwerze.
- 7. Opcja MQSC i PCF NOREPLACE w definicji połączenia klienckiego nie sprawdza zawartości pliku CCDT. Definicja kanału połączenia klienckiego o tej samej nazwie, która została wcześniej utworzona, ale nie została zastąpiona przez ten menedżer kolejek, niezależnie od opcji NOREPLACE . Jeśli definicja została wcześniej utworzona przez ten sam menedżer kolejek, nie jest ona zastępowana.
- 8. Komenda **rcrmqobj** -t clchltab usuwa i ponownie tworzy plik CCDT. Plik zostanie ponownie utworzony tylko z definicjami połączeń klienta utworzonymi w menedżerze kolejek, dla którego uruchomiono komendę.
- 9. Inne komendy aktualizujące tabelę CCDT modyfikują tylko te kanały połączenia klienckiego, które mają taką samą nazwę kanału. Inne kanały połączenia klienckiego w pliku nie są zmieniane.
- 10. Ścieżka dla **MQCHLLIB** nie wymaga znaków cudzysłowu.

Więcej informacji na ten temat zawiera sekcja [Położenia tabeli definicji kanału klienta](#page-52-0), sekcja [Dostęp](#page-53-0) [do tabeli definicji kanału klientai](#page-53-0) sekcja Łączenie aplikacji klienckich z menedżerami kolejek przy użyciu zmiennych środowiskowych.

### **MQCHLTAB**

Zmienna środowiskowa **MQCHLTAB** określa nazwę pliku zawierającego tabelę definicji kanału klienta (CCDT). Domyślna nazwa pliku to AMQCLCHL.TAB.

Aby ustawić parametr **MQCHLTAB**, należy użyć jednej z następujących komend:

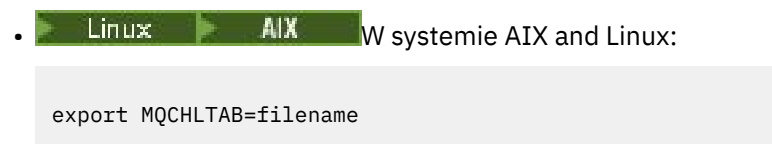

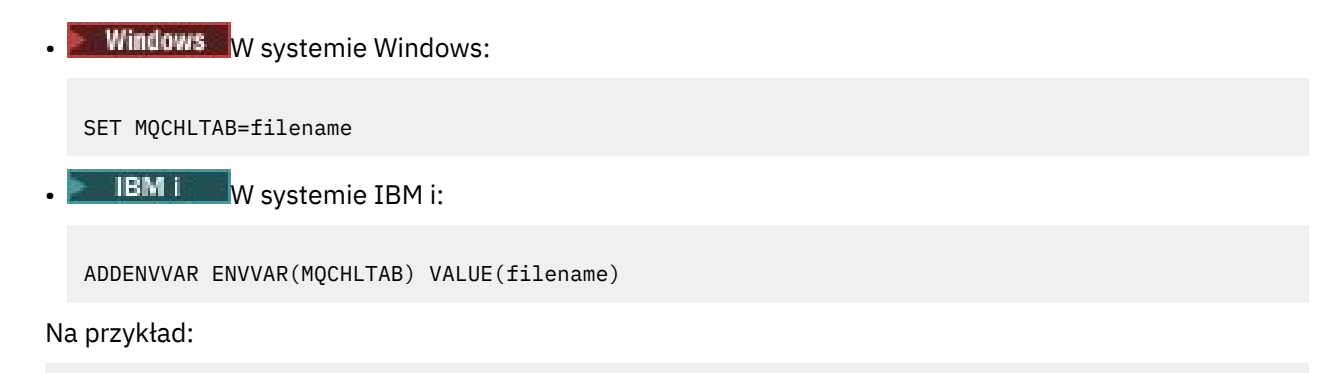

```
SET MQCHLTAB=ccdf1.tab
```
W taki sam sposób, jak w przypadku klienta, zmienna środowiskowa **MQCHLTAB** na serwerze określa nazwę tabeli definicji kanału klienta.

Więcej informacji na ten temat zawiera sekcja [Położenia tabeli definicji kanału klienta](#page-52-0), sekcja [Dostęp](#page-53-0) [do tabeli definicji kanału klientai](#page-53-0) sekcja Łączenie aplikacji klienckich z menedżerami kolejek przy użyciu zmiennych środowiskowych.

### **MQCLNTCF,**

Zmienna środowiskowa **MQCLNTCF** określa położenie pliku konfiguracyjnego IBM MQ MQI client . Ten plik zawiera informacje konfiguracyjne używane przez program IBM MQ MQI clients.

Za pomocą zmiennej środowiskowej **MQCLNTCF** można zmodyfikować ścieżkę do pliku mqclient.ini .

Format tej zmiennej środowiskowej to pełny adres URL. Oznacza to, że nazwą pliku może nie być mqclient.ini, co ułatwia umieszczenie pliku w przyłączonym do sieci systemie plików. Więcej informacji na ten temat zawiera sekcja [Plik konfiguracyjny klienta MQI produktuIBM MQ , plik mqclient.ini](#page-162-0) i sekcja [Położenie pliku konfiguracyjnego klienta.](#page-164-0)

## **MQDOTNET\_TRACE\_ON**

Zmienna środowiskowa **MQDOTNET\_TRACE\_ON** jest używana do włączania śledzenia dla klientów IBM MQ .NET podlegających redystrybucji. Wartości mniejsze lub równe 0 nie włączają śledzenia, 1 włącza śledzenie domyślne, a wartości większe niż 1 włącza śledzenie szczegółowe.

Więcej informacji na ten temat zawiera sekcja Śledzenie aplikacji produktu IBM MQ .NET i sekcja Śledzenie aplikacji produktu IBM MQ .NET przy użyciu zmiennych środowiskowych.

### **MQIPADDRV**

Zmienna środowiskowa **MQIPADDRV** określa, który protokół IP ma być używany dla połączenia kanału. Może przyjmować wartości łańcuchowe "MQIPADDR\_IPV4" lub "MQIPADDR\_IPV6". Wartości te mają takie same znaczenie jak IPv4 i IPv6 w **ALTER QMGR IPADDRV** oraz atrybut **[IPAddressVersion](#page-194-0)** w sekcji TCP pliku konfiguracyjnego klienta. Jeśli zmienna środowiskowa nie jest ustawiona, przyjmowana jest wartość "MQIPADDR\_IPV4" .

Aby ustawić parametr **MQIPADDRV**, należy użyć jednej z następujących komend:

 $\frac{1}{2}$  **AIX** W systemie AIX and Linux:

export MQIPADDRV=MQIPADDR\_IPV4|MQIPADDR\_IPV6"/>

**Windows** W systemie Windows:

SET MQIPADDRV=MQIPADDR\_IPV4|MQIPADDR\_IPV6

**IBM i** W systemie IBM i:

ADDENVVAR ENVVAR(MQIPADDRV) VALUE(MQIPADDR\_IPV4|MQIPADDR\_IPV6)

### **HASŁO\_KLUCZA\_MQD**

### $V9.3.0 V9.3.0$

Po ustawieniu zmiennej środowiskowej *MQKEYRPWD* określa ona hasło dla repozytorium kluczy, w którym przechowywany jest certyfikat cyfrowy należący do użytkownika. Jeśli używana jest opcja *MQKEYRPWD* , należy zaszyfrować hasło przed ustawianiem wartości zmiennej środowiskowej.

Aby ustawić opcję *MQKEYRPWD*, użyj jednej z następujących komend:

 $L$ inux  $\blacksquare$   $\blacksquare$   $\blacksquare$  W systemach AIX and Linux:

export MQKEYRPWD=passphrase

**Windows** W systemach Windows:

SET MQKEYRPWD=passphrase

• IBM i W systemie IBM i:

ADDENVVAR ENVVAR(MQKEYRPWD) VALUE(passphrase)

Ta zmienna środowiskowa nie ma wartości domyślnej.

 $V 9.3.0$  $V 9.3.0$ Więcej informacji:

- ALW Dostarczanie hasła repozytorium kluczy dla IBM MQ MQI client w systemie AIX, Linux, and Windows i Szyfrowanie hasła repozytorium kluczy
- **IBM i Dostarczenie hasła repozytorium kluczy dla IBM MQ MQI client w systemie IBM** i i Szyfrowanie hasła repozytorium kluczy.

### **LICENCJA MQLICENCJA**

 $\blacktriangleright$  Linux  $\blacktriangleright$ 

W systemach Linux można użyć zmiennej środowiskowej **MQLICENSE** , aby zaakceptować lub wyświetlić licencję IBM MQ po zainstalowaniu produktu.

Więcej informacji na ten temat zawiera sekcja Akceptowanie licencji na produkt IBM MQ dla systemu Linux .

Zmienna środowiskowa **MQLICENSE** może być ustawiona na jedną z dwóch wartości:

#### **Zaakceptuj**

Zaakceptuj licencję po instalacji.

#### **widok**

Wyświetl licencję, jeśli została zaakceptowana.

Aby zaakceptować licencję po instalacji, użyj następującej komendy:

export MQLICENSE=accept

Aby wyświetlić licencję, użyj następującej komendy:

export MQLICENSE=view

**Uwaga:** W celu zaakceptowania i wyświetlenia licencji można również użyć następujących komend:

- mqlicense (zaakceptuj licencję po instalacji)
- dspmqlic (wyświetl licencję IBM MQ )

## **WIELKOŚĆ\_DZIENNIK\_BŁĘDY\_MQMAX**

Mutti

Zmienna środowiskowa **MQMAXERRORLOGSIZE** określa wielkość dziennika błędów menedżera kolejek, który jest kopiowany do kopii zapasowej.

Więcej informacji na ten temat zawiera sekcja Korzystanie z dzienników błędów.

### **NAZWA MQNAME**

### **Windows**

Zmienna środowiskowa **MQNAME** określa lokalną nazwę NetBIOS , z której mogą korzystać procesy IBM MQ . Połączenie NetBIOS dotyczy tylko klienta i serwera z systemem Windows.

Aby ustawić **MQNAME**, użyj następującej komendy:

SET MONAME=Your env Name

Na przykład:

SET MQNAME=CLIENT1

Niektóre implementacje protokołu NetBIOS wymagają unikalnej nazwy, ustawionej przez parametr **MQNAME**, dla każdej aplikacji, jeśli na serwerze IBM MQ MQI clientjest jednocześnie uruchomionych wiele aplikacji IBM MQ .

Więcej informacji na ten temat zawiera sekcja [Definiowanie nazwy MQ lokalnej NetBIOS bazy danych IBM](#page-268-0).

### **MQNOREMPOOL**

Po ustawieniu zmiennej środowiskowej **MQNOREMPOOL** wyłącza ona zestawianie kanałów i powoduje, że kanały są uruchamiane jako wątki procesu nasłuchującego.

Więcej informacji na ten temat zawiera sekcja MCATYPE (Typ agenta kanału komunikatów).

## **MQPSE\_TRACE\_LOGFILE,**

Zmienna środowiskowa **MQPSE\_TRACE\_LOGFILE** jest używana podczas uruchamiania przykładowego programu obsługi wyjścia publikowania AMQSPSE0, który jest przykładowym programem w języku C wyjścia w celu przechwycenia publikacji przed jej dostarczeniem do subskrybenta. W procesie aplikacji, która ma być śledzona, ta zmienna środowiskowa opisuje miejsce, w którym muszą być zapisywane pliki śledzenia.

Więcej informacji na ten temat zawiera sekcja Przykładowy program obsługi wyjścia publikowania.

### **PLIK MQS\_AMSCRED\_KEYFILE**

Zmiennej środowiskowej **MQS\_AMSCRED\_KEYFILE** można użyć do nadpisania lub udostępnienia początkowego pliku kluczy, który ma być używany w czasie wykonywania aplikacji IBM MQ Advanced Message Security (AMS), lub podczas zabezpieczania pliku konfiguracyjnego magazynu kluczy za pomocą komendy **runamscred** .

Więcej informacji na ten temat zawiera sekcja Używanie magazynów kluczy i certyfikatów z produktem AMS i Ochrona haseł w plikach konfiguracyjnych komponentu IBM MQ.

## **MQS\_DISABLE\_ALL\_INTERCEPT**

Zmiennej środowiskowej **MQS\_DISABLE\_ALL\_INTERCEPT** można użyć do wyłączenia serwera IBM MQ Advanced Message Security (AMS), jeśli podczas próby nawiązania połączenia z menedżerem kolejek z wcześniejszej wersji produktu jest zgłaszany błąd 2085 (MQRC\_UNKNOWN\_OBJECT\_NAME) , a produkt IBM MQ jest używany z rodzimymi klientami C.

**Uwaga:** Zmiennej środowiskowej **MQS\_DISABLE\_ALL\_INTERCEPT** można użyć tylko dla klientów w języku C. W przypadku klientów systemu Java należy użyć zmiennej środowiskowej **[AMQ\\_DISABLE\\_CLIENT\\_AMS](#page-66-0)** .

Więcej informacji na ten temat zawiera sekcja Wyłączanie zaawansowanych zabezpieczeń komunikatów na kliencie.

## **Host\_IPC\_MQS**

Ponieważ obiekty systemu plików IPC muszą być rozróżniane według systemu, do ścieżki katalogu dodawany jest podkatalog dla każdego systemu, w którym działa menedżer kolejek. Jeśli wygenerowana wartość nazwy hosta powoduje problem, można ustawić nazwę hosta za pomocą zmiennej środowiskowej **MQS\_IPC\_HOST** .

Więcej informacji na ten temat zawiera sekcja Współużytkowanie plików produktu IBM MQ na platformie Multiplatforms.

## **MQS\_KEYSTORE\_CONF (KonF)**

Zmienna środowiskowa **MQS\_KEYSTORE\_CONF** określa położenie pliku konfiguracyjnego magazynu kluczy dla serwera IBM MQ Advanced Message Security (AMS), jeśli plik nie znajduje się w położeniu domyślnym *home\_directory*/.mqs/keystore.conf.

Więcej informacji na ten temat zawiera sekcja Korzystanie z magazynów kluczy i certyfikatów w produkcie AMS.

Jeśli występują problemy z produktem Managed File Transfer, należy zapoznać się z sekcją Rozwiązywanie problemów, gdy produkt MFT nie odczytuje właściwości magazynu kluczy dla serwera AMS.

## **PLIK MQS\_MQI\_KEYFILE**

 $V$  S.3.0 V S.3.0

Po ustawieniu zmiennej środowiskowej **MQS\_MQI\_KEYFILE** określa ona położenie początkowego pliku kluczy, który zawiera klucz początkowy używany do operacji zabezpieczenia hasłem. Jeśli początkowy plik kluczy nie zostanie określony, system ochrony hasłem IBM MQ użyje domyślnego klucza początkowego.

Aby ustawić parametr **MQS\_MQI\_KEYFILE**, należy użyć jednej z następujących komend:

 $\bullet$  Linux  $\bullet$  AIX W systemach AIX and Linux:

export MQS\_MQI\_KEYFILE=key file location

• Windows W systemach Windows:

SET MQS\_MQI\_KEYFILE=key file location

• IBM I W systemie IBM i:

ADDENVVAR ENVVAR(MQS\_MQI\_KEYFILE) VALUE(key file location)

 $\blacktriangleright$  V S.3.0  $\blacktriangleright$  V S.3.0 Więcej informacji na ten temat zawiera sekcja <u>Podawanie klucza</u> początkowego dla IBM MQ MQI client w systemie AIX, Linux, and Windows i sekcja Podawanie klucza początkowego dla IBM MQ MQI client w systemie IBM i.

## **PLIK MQS\_SSLCRYP\_KEYFILE**

 $V5.3.0$ 

Zmienna środowiskowa **MQS\_SSLCRYP\_KEYFILE** jest alternatywnym sposobem określenia pełnej ścieżki i nazwy pliku zawierającego klucz początkowy używany do szyfrowania hasła w łańcuchu konfiguracji sprzętu szyfrującego PKCS #11 zamiast podawania go z atrybutem **SSLCryptoHardwareKeyFile** w [sekcji SSL](#page-193-0) w pliku qm.ini. **MQS\_SSLCRYP\_KEYFILE** ma wyższy priorytet niż plik qm.ini , więc jego wartość ma pierwszeństwo przed każdą inną wartością. Więcej informacji na ten temat zawiera sekcja KlientyIBM MQ używające sprzętu szyfrującego.

## **OPCJE MQS\_TRACE\_OPTIONS**

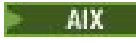

W celu selektywnego śledzenia komponentów w systemie AIXnależy użyć zmiennej środowiskowej **MQS\_TRACE\_OPTIONS** , aby pojedynczo aktywować funkcje śledzenia szczegółowego i funkcji śledzenia parametrów.

**Uwaga:** Zmienną środowiskową **MQS\_TRACE\_OPTIONS** należy ustawiać tylko wtedy, gdy zostanie to zalecone przez dział wsparcia IBM .

Więcej informacji na ten temat zawiera sekcja Śledzenie w systemie AIX and Linux.

### **SERWER MQSERVER**

Zmienna środowiskowa **MQSERVER** jest używana do zdefiniowania minimalnego kanału. **MQSERVER** określa położenie serwera IBM MQ i metodę komunikacji, która ma być używana.

**Uwaga:** Nie można użyć **MQSERVER** do zdefiniowania kanału TLS lub kanału z wyjściami kanału. Więcej informacji na temat definiowania kanału TLS zawiera sekcja Zabezpieczanie kanałów za pomocą protokołu TLS.

W poniższych przykładach przedstawiono sposób ustawiania parametru **MQSERVER**:

 $L$ inux  $\blacksquare$   $\blacksquare$   $\blacksquare$   $\blacksquare$  W systemie AIX and Linux: export MQSERVER='SYSTEM.DEF.SVRCONN/TCP/AMACHINE.ACOMPANY.COM(1414)' **Windows** W systemie Windows: SET MQSERVER=SYSTEM.DEF.SVRCONN/TCP/AMACHINE.ACOMPANY.COM(1414) **BM is W** systemie IBM i: ADDENVVAR ENVVAR(MQSERVER) VALUE('SYSTEM.DEF.SVRCONN/TCP/AMACHINE.ACOMPANY.COM(1414)')

### **Uwaga:**

- Nazwa kanału nie może zawierać znaku ukośnika (/), ponieważ ten znak jest używany do oddzielania nazwy kanału, typu transportu i nazwy połączenia. Gdy zmienna środowiskowa **MQSERVER** jest używana do zdefiniowania kanału klienta, używana jest maksymalna długość komunikatu (MAXMSGL) wynosząca 100 MB. Dlatego maksymalna wielkość komunikatu obowiązującą dla kanału jest wartością określoną w kanale SVRCONN na serwerze.
- Typem transportu może być LU62 , TCP , NETBIOS, SPX, w zależności od platformy klienta IBM MQ .
- Nazwa połączenia musi być pełną nazwą sieci. Na przykład: AMACHINE. ACOMPANY. COM (1414).
- Nazwa połączenia może być listą nazw połączeń oddzielonych przecinkami. Nazwy połączeń na liście są używane w podobny sposób, jak wiele połączeń w tabeli połączeń klienta. Lista nazw połączeń może być używana jako alternatywa dla grup menedżerów kolejek w celu określenia wielu połączeń, które mają

<span id="page-82-0"></span>być próbowane przez klienta. W przypadku konfigurowania menedżera kolejek z wieloma instancjami można użyć listy nazw połączeń, aby określić inne instancje menedżera kolejek.

Jeśli do zdefiniowania kanału między komputerem z systemem IBM MQ MQI client a serwerem używana jest zmienna środowiskowa **MQSERVER** , jest to jedyny kanał dostępny dla aplikacji i nie jest tworzone odwołanie do tabeli definicji kanału klienta (CCDT).

Więcej informacji na ten temat zawiera sekcja [Tworzenie kanału połączenia klienckiego w kliencie MQI](#page-36-0) [produktu IBM MQ za pomocą serwera MQSERVER](#page-36-0).

### **MQSNOAUT**

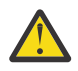

**Ostrzeżenie:** Ta funkcja nie jest zalecana.

Ustawienie dowolnej wartości zmiennej środowiskowej **MQSNOAUT** powoduje wyłączenie menedżera uprawnień do obiektów (OAM) i uniemożliwia sprawdzanie zabezpieczeń. Może to być odpowiednie dla środowiska testowego. Obejmuje to zarówno funkcje uwierzytelniania autoryzacji, jak i uwierzytelniania połączenia. Nie ma to wpływu na protokół TLS, rekordy uwierzytelniania kanału i wyjścia zabezpieczeń.

Zmienna środowiskowa **MQSNOAUT** jest uwzględniana tylko podczas tworzenia menedżera kolejek.

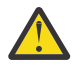

**Ostrzeżenie:** Aby włączyć tryb OAM, należy usunąć menedżer kolejek, usunąć zmienną środowiskową, a następnie ponownie utworzyć menedżer kolejek bez określania wartości **MQSNOAUT**.

Więcej informacji na ten temat zawiera sekcja Zapobieganie sprawdzaniu dostępu do ochrony w systemach AIX, Linuxi Windows.

### **Poprawka MQSPREFIX**

Zamiast zmieniać domyślny przedrostek, można użyć zmiennej środowiskowej **MQSPREFIX** , aby nadpisać plik **DefaultPrefix** dla komendy **crtmqm** .

Więcej informacji na ten temat zawierają sekcje IBM MQ nazwy plików i [AllQueueManagers w pliku](#page-92-0) [mqs.ini.](#page-92-0)

### **MQSSLCRYP**

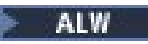

Zmienna środowiskowa **MQSSLCRYP** zawiera łańcuch parametru, którego można użyć do skonfigurowania sprzętu szyfrującego w systemie.

 $\blacktriangleright$   $\blacktriangleright$   $\blacktriangleright$   $\blacksquare$ 3.3.0  $\blacksquare$  Dozwolone wartości są takie same jak w polu <u>SSLCryptoHardware</u> w sekcji SSL pliku konfiguracyjnego klienta.

Aby ustawić parametr **MQSSLCRYP**, należy użyć jednej z następujących komend:

Linux  $\blacksquare$  **AIX** W systemach AIX and Linux:

export MQSSLCRYP=string

**Windows** W systemach Windows:

SET MQSSLCRYP=string

Więcej informacji na ten temat zawiera sekcja Konfigurowanie sprzętu szyfrującego w systemach AIX, Linux, and Windows i IBM MQ clients , które używają sprzętu szyfrującego w temacie Ochrona haseł w plikach konfiguracyjnych komponentu IBM MQ.

### **MQSSLFIPS**

Zmienna środowiskowa **MQSSLFIPS** określa, czy mają być używane tylko algorytmy z certyfikatem FIPS, jeśli szyfrowanie jest wykonywane w produkcie IBM MQ. Dla tej zmiennej środowiskowej można ustawić wartość YES lub NO . Wartość domyślna to NO. Te wartości są takie same, jak dla parametru **SSLFIPS** komendy **ALTER QMGR** .

Aby ustawić parametr **MQSSLFIPS**, należy użyć jednej z następujących komend:

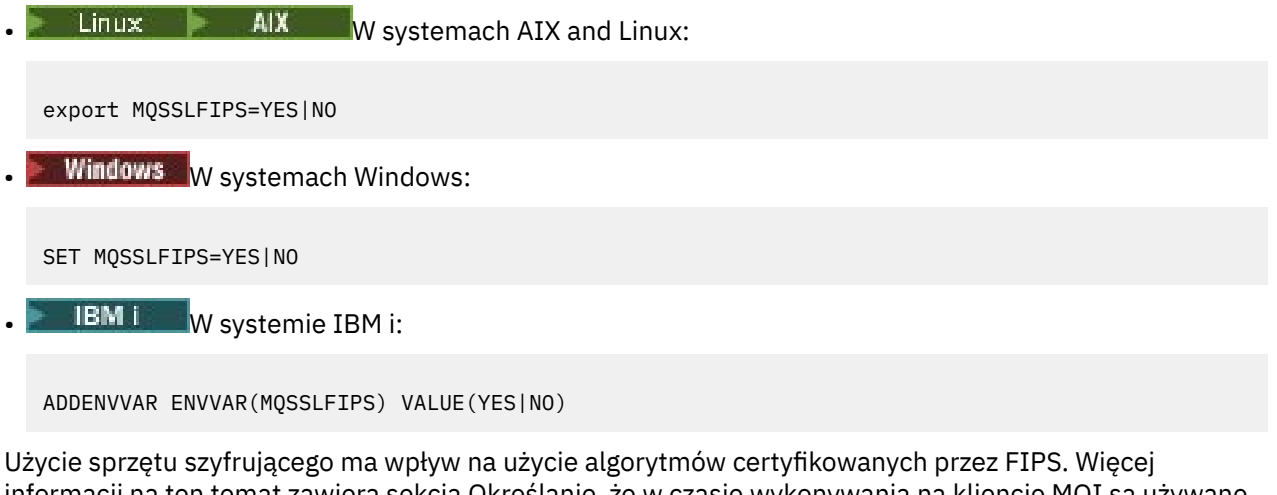

informacji na ten temat zawiera sekcja Określanie, że w czasie wykonywania na kliencie MQI są używane tylko CipherSpecs z certyfikatem FIPS.

## **MQSSLKEYR**

Zmienna środowiskowa **MQSSLKEYR** określa położenie repozytorium kluczy, w którym przechowywany jest certyfikat cyfrowy należący do użytkownika.

 $\blacktriangleright$  V 9.3.0  $\blacktriangleright$  V 9.3.0  $\blacktriangleright$  Podaj pełną ścieżkę i nazwę pliku repozytorium kluczy. Jeśli przyrostek pliku nie zostanie podany, przyjmuje się, że jest to .kdb.

Aby ustawić parametr **MQSSLKEYR**, należy użyć jednej z następujących komend:

Linux **AIX** W systemach AIX and Linux:

export MQSSLKEYR=pathname

**Windows W** systemach Windows:

SET MQSSLKEYR=pathname

**BM is a W** systemie IBM i:

ADDENVVAR ENVVAR(MQSSLKEYR) VALUE(pathname)

Ta zmienna środowiskowa nie ma wartości domyślnej.

Więcej informacji na ten temat zawiera opis parametru **SSLKEYR** komendy **ALTER QMGR** .

### **MQSSLPROXY**

Zmienna środowiskowa **MQSSLPROXY** określa nazwę hosta i numer portu serwera proxy HTTP, które mają być używane przez produkt GSKit na potrzeby sprawdzania protokołu OCSP.

Aby ustawić parametr **MQSSLPROXY**, należy użyć jednej z następujących komend:

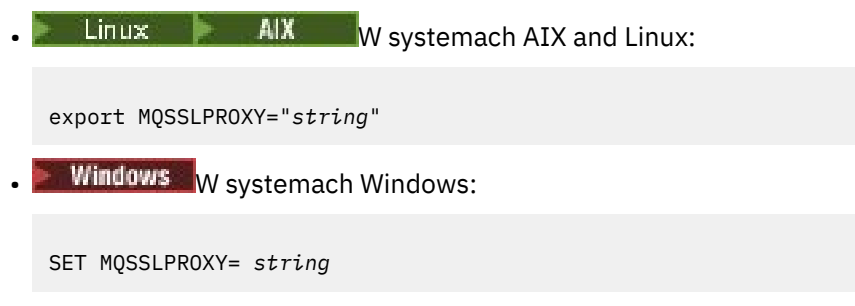

Łańcuch podany w parametrze **MQSSLPROXY** może być nazwą hosta lub adresem sieciowym serwera proxy HTTP, który ma być używany przez produkt GSKit na potrzeby sprawdzania protokołu OCSP. Po tym adresie można podać opcjonalny numer portu ujęty w nawiasy. Jeśli nie zostanie określony numer portu, będzie używany domyślny port o numerze 80.

Linux **Na przykład w systemach AIX and Linux można** użyć jednej z następujących komend:

```
export MQSSLPROXY="proxy.example.com(80)"
```

```
export MQSSLPROXY="127.0.0.1"
```
Więcej informacji na ten temat zawiera sekcja Praca z protokołem OCSP (Online Certificate Status Protocol).

### **MQSSLRESET**

•

•

Zmienna środowiskowa **MQSSLRESET** określa liczbę niezaszyfrowanych bajtów wysłanych i odebranych w kanale TLS przed ponownym wynegocjowaniem klucza tajnego TLS. Można ją ustawić na liczbę całkowitą z zakresu od 0 do 999 999 999. Wartością domyślną jest 0, co oznacza, że klucze tajne nie są nigdy renegocjowane. Jeśli zostanie podana liczba operacji resetowania tajnego klucza TLS w zakresie od 1 bajtu do 32 kB, kanały TLS używają liczby operacji resetowania tajnego klucza o wielkości 32 kB. Ta liczba operacji resetowania klucza tajnego ma na celu uniknięcie nadmiernej liczby operacji resetowania klucza, które miałyby miejsce w przypadku małych wartości resetowania klucza tajnego TLS.

Aby ustawić parametr **MQSSLRESET**, należy użyć jednej z następujących komend:

Linux **AIX** W systemach AIX and Linux: export MQSSLRESET=integer Windows W systemach Windows: SET MQSSLRESET=integer **IBM i**W systemie IBM i: ADDENVVAR ENVVAR(MQSSLRESET) VALUE(integer) Więcej informacji na ten temat zawiera sekcja Resetowanie kluczy tajnych SSL i TLS.

# **ELEMENT MQSUITEB**

Produkt IBM MQ można skonfigurować do działania zgodnie ze standardem NSA Suite B na platformach AIX, Linux, and Windows .

Zmienna środowiskowa **MQSUITEB** określa, czy ma być używane szyfrowanie zgodne z pakietem Suite B. Jeśli ma być używane szyfrowanie Suite B, można określić siłę szyfrowania, ustawiając parametr **MQSUITEB** na jedną z następujących wartości:

- Brak
- 128\_BIT, 192\_BIT
- 128\_BIT
- 192\_BIT

Można podać wiele wartości, używając listy rozdzielanej przecinkami. Użycie wartości NONE z dowolną inną wartością jest niepoprawne.

Więcej informacji na ten temat zawiera sekcja Konfigurowanie produktu IBM MQ for Suite B.

## **LIMIT\_CZASU\_MQTCR**

Zmienna środowiskowa **MQTCPTIMEOUT** określa, jak długo IBM MQ oczekuje na wywołanie połączenia TCP.

## **ODQ\_MSG**

Jeśli używana jest procedura obsługi kolejki niedostarczonych komunikatów inna niż **runmqdlq**, dostępne jest źródło przykładu amqsdlq, którego można użyć jako podstawy. Przykład jest podobny do programu obsługi niedostarczonych komunikatów udostępnionego w produkcie, ale informacje o śledzeniu i błędach są różne. Użyj zmiennej środowiskowej **ODQ\_MSG** , aby ustawić nazwę pliku zawierającego komunikaty o błędach i komunikaty informacyjne. Udostępniony plik ma nazwę amqsdlq.msg.

Więcej informacji na ten temat zawiera sekcja Przykład programu obsługi kolejki niedostarczonych komunikatów.

## **ŚLEDZENIE ODQ\_TRACE**

Jeśli używana jest procedura obsługi kolejki niedostarczonych komunikatów inna niż **runmqdlq**, dostępne jest źródło przykładu amqsdlq, którego można użyć jako podstawy. Przykład jest podobny do programu obsługi niedostarczonych komunikatów udostępnionego w produkcie, ale informacje o śledzeniu i błędach są różne. Aby włączyć śledzenie, ustaw zmienną środowiskową **ODQ\_TRACE** na wartość YES lub yes.

Więcej informacji na ten temat zawiera sekcja Przykład programu obsługi kolejki niedostarczonych komunikatów.

## **WCF\_TRACE\_ON (włączone śledzenie WSF)**

Dla kanału niestandardowego WCF dostępne są dwie różne metody śledzenia. Te dwie metody śledzenia są aktywowane niezależnie lub razem. Każda metoda generuje własny plik śledzenia, dlatego po aktywowaniu obu metod śledzenia generowane są dwa pliki wyjściowe śledzenia. Istnieją cztery kombinacje służące do włączania i wyłączania dwóch różnych metod śledzenia. Oprócz tych kombinacji, które umożliwiają włączenie śledzenia WCF, śledzenie XMS .NET można włączyć za pomocą zmiennej środowiskowej **WCF\_TRACE\_ON** .

Więcej informacji na ten temat zawiera sekcja Śledzenie kanału niestandardowego WCF dla produktu IBM MQ.

### **WMQSOAP\_HOME (katalog główny SOAP)**

Zmienna środowiskowa **WMQSOAP\_HOME** jest używana podczas wykonywania dodatkowych kroków konfiguracyjnych po poprawnym zainstalowaniu i skonfigurowaniu środowiska usług serwerowych .NET SOAP over JMS w produkcie IBM MQ. Jest on dostępny z lokalnego menedżera kolejek.

Więcej informacji na ten temat zawiera sekcja Klient WCF dla usługi .NET udostępnianej przez IBM MQ przykład oraz sekcja Klient WCF dla usługi Axis Java udostępnianej przez IBM MQ przykład.

## <span id="page-86-0"></span>**XMS\_TRACE\_ON, XMS\_TRACE\_FILE\_PATH, XMS\_TRACE\_FORMAT i XMS\_TRACE\_SPECIFICATION**

Jeśli używany jest produkt IBM MQ classes for XMS .NET Framework, można skonfigurować śledzenie z pliku konfiguracyjnego aplikacji oraz ze zmiennych środowiskowych XMS . Jeśli używany jest produkt IBM MQ classes for XMS .NET (biblioteki.NET Standard i .NET 6 ), należy skonfigurować śledzenie ze zmiennych środowiskowych XMS . Śledzenie jest zwykle używane pod nadzorem działu wsparcia IBM .

Aby włączyć i skonfigurować śledzenie dla aplikacji XMS .NET , przed jej uruchomieniem należy ustawić następujące zmienne środowiskowe:

### **Śledzenie XMS\_TRACE\_ON**

Jeśli zmienna środowiskowa **XMS\_TRACE\_ON** jest ustawiona, wszystkie dane śledzenia są domyślnie włączone.

### **ŚCIEŻKA\_PLIKU\_ŚLEDZENIA XMS\_TRACE\_FILE\_PATH**

Zmienna środowiskowa **XMS\_TRACE\_FILE\_PATH** określa pełną nazwę ścieżki do katalogu, w którym zapisywane są rekordy śledzenia i FFDC, jeśli rekordy te mają być zapisywane w położeniu alternatywnym z bieżącego katalogu roboczego.

### **FORMAT XMS\_TRACE\_FORMAT**

Zmienna środowiskowa **XMS\_TRACE\_FORMAT** określa wymagany format śledzenia, który może mieć wartość BASIC lub ADVANCED.

### **XMS\_TRACE\_SPECIFICATION,**

Zmienna środowiskowa **XMS\_TRACE\_SPECIFICATION** nadpisuje ustawienia śledzenia zdefiniowane w sekcji Śledzenie pliku konfiguracyjnego aplikacji. **XMS\_TRACE\_SPECIFICATION** dotyczy tylko systemu IBM MQ classes for XMS .NET Framework .

Więcej informacji na ten temat zawiera sekcja Śledzenie aplikacji produktu XMS .NET i sekcja Śledzenie aplikacji produktu XMS .NET przy użyciu zmiennych środowiskowych systemu XMS.

# **Zmiana informacji konfiguracyjnych IBM MQ w plikach .ini w systemie Multiplatforms**

Działanie programu IBM MQ lub pojedynczego menedżera kolejek można zmienić odpowiednio do potrzeb instalacji, edytując informacje w plikach konfiguracyjnych (.ini). Można również zmienić opcje konfiguracyjne dla systemu IBM MQ MQI clients.

### **O tym zadaniu**

Informacje konfiguracyjne programu IBM MQ można zmienić na poziomie węzła lub menedżera kolejek, zmieniając wartości określone w zestawie atrybutów konfiguracyjnych (lub parametrów) zarządzających programem IBM MQ.

Plik konfiguracyjny (lub plik sekcji) zawiera jedną lub więcej sekcji, które są grupami wierszy w pliku .ini , które razem mają wspólną funkcję lub definiują część systemu, taką jak funkcje protokołu, funkcje kanału i usługi instalowalne. Atrybuty konfiguracyjne IBM MQ można modyfikować w następujących plikach konfiguracyjnych:

### **IBM MQ plik konfiguracyjny, mqs.ini**

Plik mqs.ini wpływa na zmiany w węźle jako całości. Dla każdej instalacji produktu IBM MQ istnieje jeden plik mqs.ini .

Ponieważ plik konfiguracyjny IBM MQ jest używany do znajdowania danych powiązanych z menedżerami kolejek, nieistniejący lub niepoprawny plik konfiguracyjny może spowodować niepowodzenie niektórych lub wszystkich komend MQSC. Ponadto aplikacje nie mogą łączyć się z menedżerem kolejek, który nie jest zdefiniowany w pliku konfiguracyjnym IBM MQ .

### **Plik konfiguracyjny instalacji, mqinst.ini**

 $\blacktriangleright$  Linux  $\blacktriangleright$  AIX  $\blacksquare$ W systemach AIX and Linux plik konfiguracyjny instalacji, mqinst.ini, zawiera informacje o wszystkich instalacjach IBM MQ . Plik mqinst.ini nie może być edytowany ani przywoływany bezpośrednio, ponieważ jego format nie jest stały i może ulec zmianie. Zamiast tego należy go edytować za pomocą komend.

#### **Plik konfiguracyjny menedżera kolejek, qm.ini**

Zmiany w pliku qm.ini dotyczą konkretnych menedżerów kolejek. Dla każdego menedżera kolejek w węźle istnieje jeden plik qm.ini .

### **Plik konfiguracyjny IBM MQ MQI client , mqclient.ini**

Opcje konfiguracyjne dla systemu IBM MQ MQI clients są przechowywane oddzielnie w pliku konfiguracyjnym klienta o nazwie moclient.ini.

#### **Plik konfiguracyjny śledzenia aktywności, mqat.ini**

Plik mqat.ini służy do konfigurowania zachowania śledzenia aktywności.

Konieczna może być edycja pliku konfiguracyjnego, na przykład:

- Utracony został plik konfiguracyjny. (Jeśli jest to możliwe, należy ją odzyskać z kopii zapasowej).
- Należy przenieść jeden lub więcej menedżerów kolejek do nowego katalogu.
- Należy zmienić domyślny menedżer kolejek. Taka sytuacja może wystąpić w przypadku przypadkowego usunięcia istniejącego menedżera kolejek.
- Jest to zalecane przez dział wsparcia IBM .

**Ważne:** Wszelkie zmiany wprowadzone w pliku konfiguracyjnym zwykle nie są uwzględniane do czasu następnego uruchomienia menedżera kolejek.

### **Wskazuje na informacje o edytowaniu plików konfiguracyjnych:**

- Wartości atrybutów pliku konfiguracyjnego są ustawiane zgodnie z następującymi priorytetami:
	- Parametry wprowadzone w wierszu komend mają pierwszeństwo przed wartościami zdefiniowanymi w plikach konfiguracyjnych.
	- Wartości zdefiniowane w plikach qm.ini mają pierwszeństwo przed wartościami zdefiniowanymi w pliku mqs.ini .
- Po zakończeniu instalacji można edytować wartości domyślne w plikach konfiguracyjnych IBM MQ .
- Podczas tworzenia kopii zapasowej menedżera kolejek należy pamiętać, aby dołączyć zarówno jego plik konfiguracyjny (qm.ini), jak i centralny plik konfiguracyjny IBM MQ (mqs.ini).
- Jeśli dla atrybutu pliku konfiguracyjnego zostanie ustawiona niepoprawna wartość, efekt będzie taki sam, jak w przypadku całkowitego braku atrybutu. Wartość jest ignorowana i wysyłany jest komunikat operatora informujący o problemie.
- **IBM i W** systemie IBM ipliki . ini są plikami strumieniowymi rezydentnymi w systemie plików IFS.
- Istnieje szereg reguł składni dla formatu pliku mqat.ini . Więcej informacji na ten temat zawiera sekcja Śledzenie aktywności aplikacji Konfigurowanie zachowania śledzenia aktywności przy użyciu produktu mqat.ini.

### **Procedura**

- 1. Przed rozpoczęciem edycji pliku konfiguracyjnego należy utworzyć jego kopię zapasową, aby w razie potrzeby można było przywrócić jego kopię.
- 2. Zmodyfikuj plik konfiguracyjny . ini w jeden z następujących sposobów:
	- Ręcznie za pomocą standardowego edytora tekstu. Komentarze można dołączyć do plików konfiguracyjnych, dodając znak ";" lub znak "#" przed tekstem komentarza. Aby użyć znaku ";" lub "#" bez komentarza, można poprzedzić ten znak znakiem "\" . Znak ten jest następnie używany jako część danych konfiguracyjnych.
	- Automatycznie, za pomocą komend zmieniających konfigurację menedżerów kolejek w węźle. Więcej informacji na ten temat zawiera sekcja Skorowidz komend.

<span id="page-88-0"></span>Na przykład Windows konkretna komenda **amqmdain** automatycznie zaktualizuje podzbiór właściwości qm.ini . Więcej informacji na ten temat zawiera sekcja amqmdain.

 $\blacktriangleright$  Windows  $\blacktriangleright$  Linux  $\blacksquare$ W systemach Linux (x86 i x86-64) i Windowsmożna zaktualizować podzbiór właściwości qm.ini za pomocą komendy IBM MQ Explorer. Więcej informacji na ten temat zawiera sekcja Konfigurowanie produktu IBM MQ przy użyciu programu MQ Explorer.

**Uwaga:** Ponieważ zmiany instalowalnych usług i ich komponentów mają znaczący wpływ na te usługi, są one dostępne tylko do odczytu w pliku IBM MQ Explorer. Dlatego należy wprowadzić wszelkie zmiany w instalowalnych usługach, edytując plik qm.ini . Więcej informacji na ten tematzawiera sekcja ["Sekcja service pliku qm.ini" na stronie 145.](#page-144-0)

### **Zadania pokrewne**

administrowanieIBM MQ

# **IBM MQ plik konfiguracyjny, mqs.ini**

Plik konfiguracyjny IBM MQ , mqs.ini, zawiera informacje istotne dla wszystkich menedżerów kolejek w węźle. Jest on tworzony automatycznie podczas instalacji.

**Uwaga:** Więcej informacji na temat sposobu i czasu edycji pliku mqs.ini oraz na temat tego, kiedy wprowadzone w nim zmiany odniosą skutek, zawiera sekcja ["Zmiana informacji konfiguracyjnych IBM MQ](#page-86-0) [w plikach .ini w systemie Multiplatforms" na stronie 87.](#page-86-0)

### **Położenia katalogów**

Linux AIX Musystemie AIX and Linuxkatalog danych i katalog dziennika to zawsze odpowiednio /var/mqm i /var/mqm/log .

 $\blacksquare$  Windows  $\blacksquare$ W systemach Windows położenie katalogu danych mqs . in ii katalogu dzienników jest zapisywane w rejestrze, ponieważ może być różne. Informacje o konfiguracji instalacji, które są zawarte w pliku [mqinst.ini](#page-161-0) w systemach AIX and Linux , również znajdują się w rejestrze, ponieważ w systemie Windows nie ma pliku mqinst.ini (patrz ["Plik konfiguracyjny instalacji, mqinst.ini" na stronie 162\)](#page-161-0).

**Plik Mindows P**lik mqs.ini dla systemów Windows jest określany przez parametr WorkPath podany w kluczu HKLM\SOFTWARE\IBM\IBM MQ. Zawiera on:

- Nazwy menedżerów kolejek
- Nazwa domyślnego menedżera kolejek
- Położenie plików powiązanych z każdym z nich

IBM i W systemie IBM iplik mqs.ini jest przechowywany w katalogu /QIBM/UserData/mqm. Plik zawiera:

- Nazwy menedżerów kolejek.
- Nazwa domyślnego menedżera kolejek.
- Położenie plików powiązanych z każdym menedżerem kolejek.
- Informacje identyfikujące wyjścia funkcji API (więcej informacji na ten temat zawiera sekcja Konfigurowanie wyjść funkcji API ).

W szczególności plik mqs.ini jest używany do znajdowania danych powiązanych z każdym menedżerem kolejek.

### **Przykładowy plik mqs.ini dla systemu AIX and Linux**

**AIX** 

#\*\*\*\*\*\*\*\*\*\*\*\*\*\*\*\*\*\*\*\*\*\*\*\*\*\*\*\*\*\*\*\*\*\*\*\*\*\*\*\*\*\*\*\*\*\*\*\*\*\*\*\*\*\*\*\*\*\*\*\*\*\*\*\*\*\*\*\*\*\*\*#

<span id="page-89-0"></span> $#$  Module Name: mqs.ini  $*$ #  $*$  Module Name: mqs.ini  $*$ #\* Type  $\quad \quad : \quad$  IBM MQ Machine-wide Configuration File  $\quad \quad \quad \quad \ast \text{\textit{#}}$ #\* Function  $\;$  : Define IBM MQ resources for an entire machine  $\;$  \*# #\*\*\*\*\*\*\*\*\*\*\*\*\*\*\*\*\*\*\*\*\*\*\*\*\*\*\*\*\*\*\*\*\*\*\*\*\*\*\*\*\*\*\*\*\*\*\*\*\*\*\*\*\*\*\*\*\*\*\*\*\*\*\*\*\*\*\*\*\*\*\*#  $\#$ \* Notes :  $\star$ # #\* 1) This is the installation time default configuration  $\begin{array}{cc} * \ * \ * \ * \end{array}$  $\# \star$  . The contract of the contract of the contract of the contract of the contract of the contract of the contract of the contract of the contract of the contract of the contract of the contract of the contract of the #\*\*\*\*\*\*\*\*\*\*\*\*\*\*\*\*\*\*\*\*\*\*\*\*\*\*\*\*\*\*\*\*\*\*\*\*\*\*\*\*\*\*\*\*\*\*\*\*\*\*\*\*\*\*\*\*\*\*\*\*\*\*\*\*\*\*\*\*\*\*\*# AllQueueManagers: #\*\*\*\*\*\*\*\*\*\*\*\*\*\*\*\*\*\*\*\*\*\*\*\*\*\*\*\*\*\*\*\*\*\*\*\*\*\*\*\*\*\*\*\*\*\*\*\*\*\*\*\*\*\*\*\*\*\*\*\*\*\*\*\*\*\*\*\*\*\*\*#  $\#$ \* The path to the qmgrs directory, below which queue manager data  $\#$ #\* is stored \*# #\*\*\*\*\*\*\*\*\*\*\*\*\*\*\*\*\*\*\*\*\*\*\*\*\*\*\*\*\*\*\*\*\*\*\*\*\*\*\*\*\*\*\*\*\*\*\*\*\*\*\*\*\*\*\*\*\*\*\*\*\*\*\*\*\*\*\*\*\*\*\*# DefaultPrefix=/var/mqm LogDefaults: LogPrimaryFiles=3 LogSecondaryFiles=2 LogFilePages=4096 LogType=CIRCULAR LogBufferPages=0 LogDefaultPath=/var/mqm/log QueueManager: Name=saturn.queue.manager Prefix=/var/mqm Directory=saturn!queue!manager InstallationName=Installation1 QueueManager: Name=pluto.queue.manager Prefix=/var/mqm Directory=pluto!queue!manager InstallationName=Installation2 DefaultQueueManager: Name=saturn.queue.manager ApiExitTemplate: Name=OurPayrollQueueAuditor Sequence=2 Function=EntryPoint Module=/usr/ABC/auditor Data=123 ApiExitCommon: Name=MQPoliceman Sequence=1 Function=EntryPoint Module=/usr/MQPolice/tmqp

#### **Przykładowy plik mqs.ini dla systemu Windows**

**Windows** 

Data=CheckEverything

```
#***********************************************************************#
#* Module Name: mqs.ini *#
#* Type \quad \quad : \quad IBM MQ Machine-wide Configuration File \quad \quad \quad \quad \ast \text{\textit{#}}#* Function   : Define IBM MQ resources for an entire machine                *#
#***********************************************************************#
# Notes :<br># 1) This is the installation time default configuration * **
#* 1) This is the installation time default configuration
\ddot{x} \star t#***********************************************************************#
AllQueueManagers:
#***********************************************************************#
#* The path to the qmgrs directory, below which queue manager data *<br># is stored
#* is stored
#***********************************************************************#
DefaultPrefix=C:\ProgramData\IBM\MQ
LogDefaults:
    LogPrimaryFiles=3
    LogSecondaryFiles=2
 LogFilePages=4096
 LogType=CIRCULAR
   LogBufferPages=0
```
LogDefaultPath=C:\ProgramData\IBM\MQ\log

QueueManager: Name=saturn.queue.manager Prefix=C:\ProgramData\IBM\MQ Directory=saturn!queue!manager InstallationName=Installation1

QueueManager: Name=pluto.queue.manager Prefix=C:\ProgramData\IBM\MQ Directory=pluto!queue!manager InstallationName=Installation2

DefaultQueueManager: Name=saturn.queue.manager

ApiExitTemplate: Name=OurPayrollQueueAuditor Sequence=2 Function=EntryPoint Module=C:\usr\ABC\auditor Data=123

ApiExitCommon: Name=MQPoliceman Sequence=1 Function=EntryPoint Module=C:\usr\MQPolice\tmpq Data=CheckEverything

### **Przykładowy plik mqs.ini dla systemu IBM i**

**IBM i** 

```
#***********************************************************************#
#* Module Name: mqs.ini *#
#* Type : IBM MQ Configuration File *#
#* Function \quad: Define IBM MQ resources for the node \quad \  \ast\!\# \star . The contract of the contract of the contract of the contract of the contract of the contract of the contract of the contract of the contract of the contract of the contract of the contract of the contract of the 
#***********************************************************************#
#* Notes : *#
#* 1) This is an example IBM MO configuration file
\# \star . The contract of the contract of the contract of the contract of the contract of the contract of the contract of the contract of the contract of the contract of the contract of the contract of the contract of the 
#***********************************************************************#
AllQueueManagers:
#***********************************************************************#
# The path to the qmgrs directory, within which queue manager data *# is stored * *#***********************************************************************#
DefaultPrefix=/QIBM/UserData/mqm
```
QueueManager: Name=saturn.queue.manager Prefix=/QIBM/UserData/mqm Library=QMSATURN.Q Directory=saturn!queue!manager

QueueManager: Name=pluto.queue.manager Prefix=/QIBM/UserData/mqm Library=QMPLUTO.QU Directory=pluto!queue!manager

DefaultQueueManager: Name=saturn.queue.manager

#### **Uwagi:**

- 1. Program IBM MQ w węźle używa domyślnych miejsc dla menedżerów kolejek i kronik.
- 2. Menedżer kolejek saturn.queue.manager jest domyślnym menedżerem kolejek dla węzła. Katalog dla plików powiązanych z tym menedżerem kolejek został automatycznie przekształcony w poprawną nazwę pliku dla systemu plików.

3. Ponieważ plik konfiguracyjny IBM MQ jest używany do znajdowania danych powiązanych z menedżerami kolejek, nieistniejący lub niepoprawny plik konfiguracyjny może spowodować niepowodzenie niektórych lub wszystkich komend IBM MQ . Ponadto aplikacje nie mogą łączyć się z menedżerem kolejek, który nie jest zdefiniowany w pliku konfiguracyjnym IBM MQ .

### **Sekcje mqs.ini**

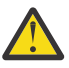

**Ostrzeżenie:** Ten temat zawiera odsyłacze do dodatkowych informacji dotyczących sekcji w pliku mqs.ini . Każda sekcja zawiera informacje o parametrach w tej sekcji.

## **Podsumowanie sekcji i atrybutów pliku mqs.ini**

Podsumowanie atrybutów sekcji pliku konfiguracyjnego IBM MQ, mqs.ini, wraz z odsyłaczami do dodatkowych informacji.

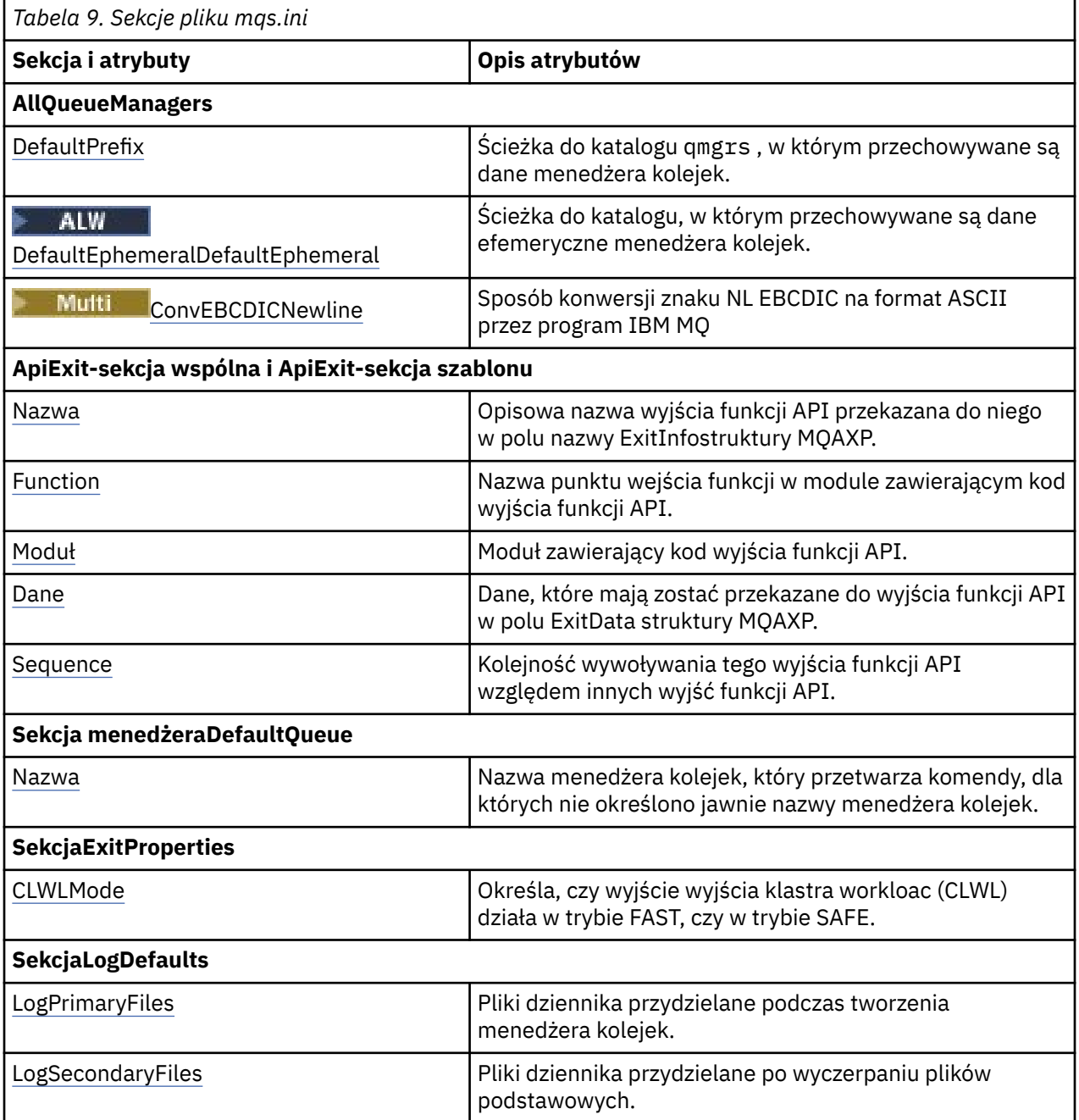

<span id="page-92-0"></span>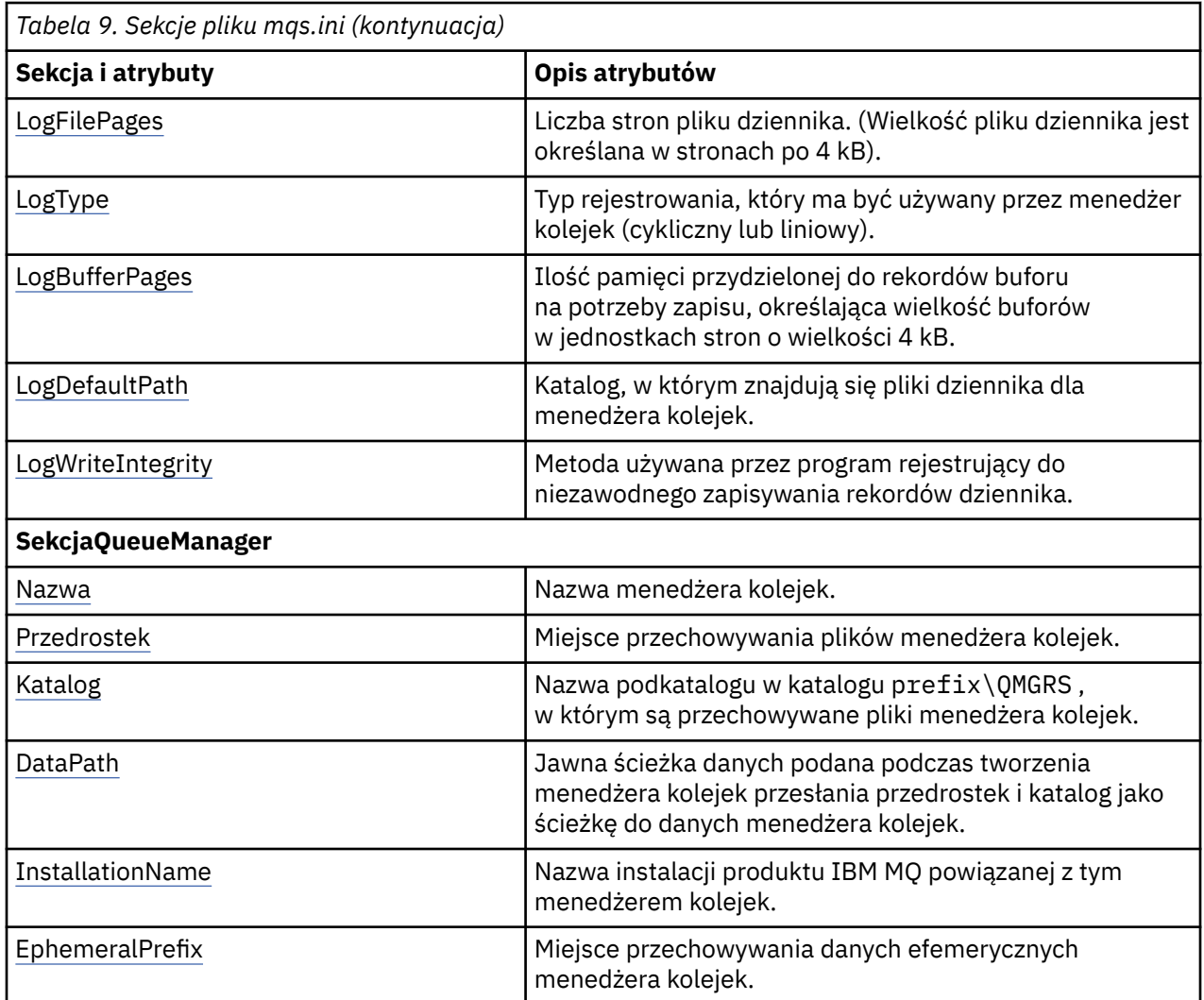

## **Sekcja AllQueueManagers w pliku mqs.ini**

Sekcja menedżerów AllQueuemoże określać ścieżkę do katalogu qmgrs , w którym przechowywane są pliki powiązane z menedżerem kolejek, ścieżkę do biblioteki wykonywalnej oraz metodę przekształcania danych w formacie EBCDIC na format ASCII.

Sekcja AllQueuew pliku mqs.ini służy do określania informacji o wszystkich menedżerach kolejek.

**Windows**  $\blacktriangleright$  Linux Alternatywnie w systemach Linux (x86 i x86-64) i Windowsmożna użyć strony właściwości IBM MQ Explorer General i Extended IBM MQ .

### **DefaultPrefix=** *nazwa\_katalogu*

Ten atrybut określa ścieżkę do katalogu qmgrs , w którym przechowywane są dane menedżera kolejek.

Jeśli zostanie zmieniony domyślny przedrostek menedżera kolejek, należy zreplikować strukturę katalogów utworzoną podczas instalacji. W szczególności należy utworzyć strukturę qmgrs. Zatrzymaj IBM MQ przed zmianą domyślnego przedrostka i zrestartuj IBM MQ dopiero po przeniesieniu struktur do nowego położenia i zmianie domyślnego przedrostka.

Uwaga: **ALW Nie należy usuwać katalogu /var/mqm/errors w systemach AIX and Linux ani** katalogu \errors w systemach Windows .

Zamiast zmieniać przedrostek domyślny, można użyć zmiennej środowiskowej **[MQSPREFIX](#page-82-0)** , aby nadpisać zmienną **DefaultPrefix** dla komendy **crtmqm** .

<span id="page-93-0"></span>Ze względu na ograniczenia systemu operacyjnego należy zachować podaną ścieżkę na tyle krótką, aby suma długości ścieżki i nazwy dowolnego menedżera kolejek nie przekraczały 70 znaków.

### **DefaultEphemeralPrzedrostek =** *nazwa\_katalogu*

Ten atrybut określa ścieżkę do katalogu, w którym przechowywane są dane efemeryczne menedżera kolejek, na przykład gniazda IPC, i jest używany tylko do ustawiania parametru **EphemeralPrefix** menedżera kolejek podczas tworzenia menedżera kolejek. Ponadto w przypadku zmiany wartości domyślnej konieczne jest samodzielne utworzenie katalogu. Należy utworzyć katalog danych efemerycznych z uprawnieniami umożliwiającymi grupie IBM MQ zapis w tym katalogu.

Zamiast zmieniać plik mqs.ini , można użyć zmiennej środowiskowej **[MQ\\_EPHEMERAL\\_PREFIX](#page-71-0)** , aby nadpisać **DefaultEphemeralPrefix** dla komendy **crtmqm** .

Z powodu ograniczeń systemu operacyjnego domyślny przedrostek efemeryczny jest ograniczony do:

- $\frac{1}{2}$  12 znaków na platformach AIX and Linux .
- **IBM i 24 znaki w systemie IBM i.**

**MQ Appliance** System DefaultEphemeralPrefix nie jest obsługiwany w systemie IBM MQ Appliance.

### **Multi** ConvEBCDICNewline= NL\_TO\_LF | TABLE | ISO

Strony kodowe EBCDIC zawierają znak nowego wiersza (NL), który nie jest obsługiwany przez strony kodowe ASCII (chociaż niektóre warianty ISO ASCII zawierają odpowiednik). Atrybut **ConvEBCDICNewline** służy do określania sposobu konwersji znaku NL EBCDIC na format ASCII przez program IBM MQ .

**IBM i** W systemie IBM MQ for IBM iidentyfikator CCSID 1253 jest traktowany jako identyfikator ISO CCSID, a NL\_TO\_LF wpływa zarówno na konwersje ISO, jak i ASCII.

 $z/0S$ Atrybut **ConvEBCDICNewline** nie jest dostępny w systemie z/OS. Działanie w systemie z/OS jest równoważne z działaniem w systemie ConvEBCDICNewline=TABLE. Należy zauważyć, że wartość domyślna na innych platformach może być inna.

#### **NL\_TO\_LF**

Dokonaj konwersji znaku NL EBCDIC (X'15 ') na znak nowego wiersza ASCII LF (X'0A') dla wszystkich konwersji z EBCDIC na ASCII.

NL\_TO\_LF jest wartością domyślną.

#### **TABELA**

Dokonaj konwersji znaku NL EBCDIC zgodnie z tabelami konwersji używanymi na danej platformie dla wszystkich konwersji z EBCDIC do ASCII.

Wpływ tego typu konwersji może być różny w zależności od platformy i języka. Nawet na tej samej platformie zachowanie może być różne, jeśli używane są różne identyfikatory CCSID.

#### **ISO**

Konwertuj:

- Identyfikatory CCSID ISO przy użyciu metody TABLE
- Wszystkie inne identyfikatory CCSID przy użyciu metody NL\_TO\_CF

Możliwe identyfikatory CCSID ISO są przedstawione w sekcji Tabela 10 na stronie 94.

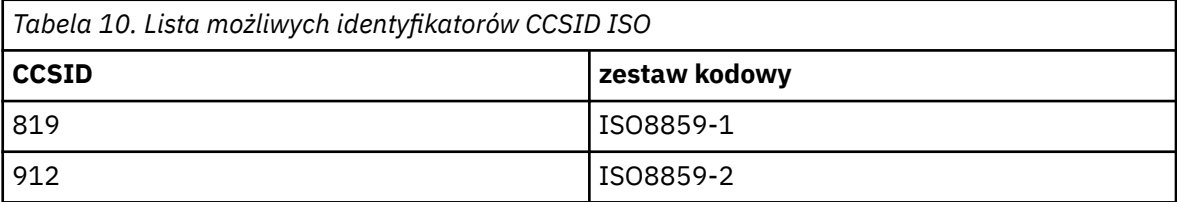

<span id="page-94-0"></span>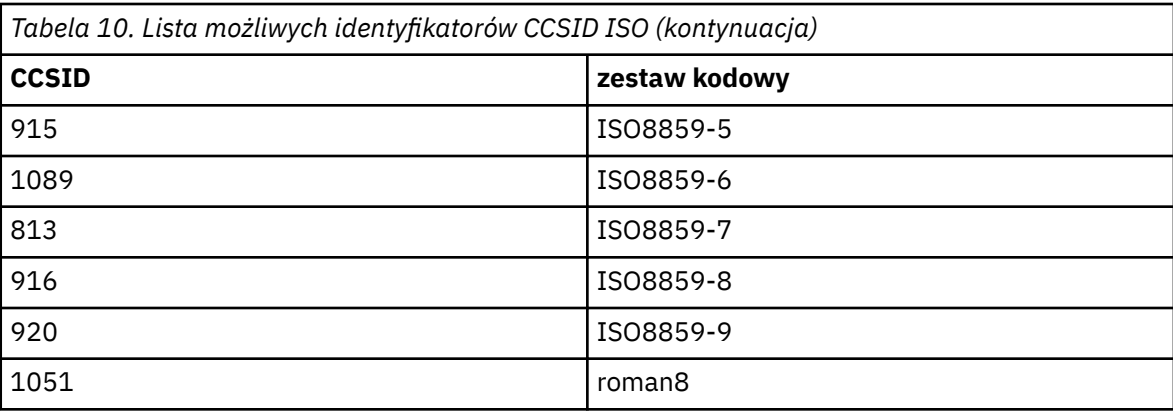

Jeśli identyfikator CCSID kodu ASCII nie jest podzbiorem ISO, wartością domyślną parametru **ConvEBCDICNewline** jest NL\_TO\_LF.

W systemach IBM MQ 9.1.0 Fix Pack 2 i IBM MQ 9.1.2można użyć atrybutu [Zmienna środowiskowa](#page-66-0) **[AMQ\\_CONVEBCDICNEWLINE](#page-66-0)** zamiast atrybutu sekcji **ConvEBCDICNewline** , na przykład w celu udostępnienia funkcji **ConvEBCDICNewline** po stronie klienta w sytuacjach, gdy nie można użyć pliku mqs.ini . Zmienna środowiskowa przyjmuje te same wartości (NL\_TO\_LF, TABLElub ISO), co atrybut **ConvEBCDICNewline** . Atrybut sekcji ma pierwszeństwo, jeśli ustawiono zarówno atrybut, jak i zmienną środowiskową.

## **Sekcje szablonu ApiExitCommon i ApiExitw pliku mqs.ini**

Szablony ApiExiti ApiExitwe wspólnych sekcjach identyfikują procedury wyjścia interfejsu API dla wszystkich menedżerów kolejek.

Wspólne sekcje szablonu ApiExiti ApiExitw pliku mqs.ini służą do identyfikowania procedur wyjścia funkcji API dla wszystkich menedżerów kolejek. (Aby zidentyfikować procedury wyjścia funkcji API dla poszczególnych menedżerów kolejek, należy użyć sekcji lokalnej ApiExit, zgodnie z opisem w sekcji ["ApiExitLokalna sekcja pliku qm.ini" na stronie 114\)](#page-113-0).

Alternatywnie w systemach Linux (x86 i x86-64) i Windowsmożna użyć strony <mark>Mindows</mark> właściwości IBM MQ Explorer Exits IBM MQ .

**Windows z**w systemie Windowsmożna również użyć komendy **amqmdain** , aby zmienić pozycje wyjść funkcji API.

Więcej informacji na temat używania tych atrybutów zawiera sekcja Konfigurowanie wyjść funkcji API.

#### **Nazwa = ApiExit\_name**

Opisowa nazwa wyjścia funkcji API przekazana do niego w polu nazwy ExitInfostruktury MQAXP.

Ta nazwa musi być unikalna, nie może być dłuższa niż 48 znaków i może zawierać tylko poprawne znaki dla nazw obiektów IBM MQ (na przykład nazw kolejek).

#### **Function=nazwa\_funkcji**

Nazwa punktu wejścia funkcji w module zawierającym kod wyjścia funkcji API. Ten punkt wejścia to funkcja MQ\_INIT\_EXIT.

Wielkość tego pola jest ograniczona do wartości MQ\_EXIT\_NAME\_LENGTH.

### **Module=nazwa\_modułu**

Moduł zawierający kod wyjścia funkcji API.

Jeśli w polu znajduje się pełna nazwa ścieżki do modułu, jest ona używana w takiej postaci. Jeśli to pole zawiera tylko nazwę modułu, moduł jest umieszczany przy użyciu atrybutu **ExitsDefaultPath** w sekcji ExitPath pliku qm.ini .

Na platformach, które obsługują oddzielne biblioteki wielowątkowe, należy udostępnić zarówno niewielowątkową, jak i wielowątkową wersję modułu wyjścia funkcji API. Wersja wielowątkowa musi <span id="page-95-0"></span>mieć przyrostek \_r . Wielowątkowa wersja kodu pośredniczącego aplikacji IBM MQ niejawnie dodaje łańcuch \_r do danej nazwy modułu przed załadowaniem.

Długość tego pola jest ograniczona do maksymalnej długości ścieżki obsługiwanej przez platformę.

### **Data=nazwa\_danych**

Dane, które mają zostać przekazane do wyjścia funkcji API w polu ExitData struktury MQAXP.

Jeśli ten atrybut zostanie podany, spacje początkowe i końcowe zostaną usunięte, pozostały łańcuch zostanie obcięty do 32 znaków, a wynik zostanie przekazany do wyjścia. Jeśli ten atrybut zostanie pominięty, do wyjścia zostanie przekazana wartość domyślna wynosząca 32 odstępy.

Maksymalna długość tego pola wynosi 32 znaki.

### **Sequence=numer\_kolejny**

Kolejność wywoływania tego wyjścia funkcji API względem innych wyjść funkcji API. Wyjście z niskim numerem kolejnym jest wywoływane przed wyjściem z wyższym numerem kolejnym. Nie ma potrzeby, aby numeracja sekwencji wyjść była ciągła. Sekwencja 1, 2, 3 ma taki sam wynik jak sekwencja 7, 42, 1096. Jeśli dwa wyjścia mają ten sam numer kolejny, menedżer kolejek decyduje o tym, które z nich należy wywołać jako pierwsze. Informacje o tym, które zdarzenie zostało wywołane po zdarzeniu, można uzyskać, umieszczając znacznik czasu lub znacznik w obszarze ExitChainwskazywanym przez opcję ExitChainAreaPtr w MQAXP lub zapisując własny plik dziennika.

Ten atrybut jest wartością liczbową bez znaku.

## **Sekcja menedżera DefaultQueuew pliku mqs.ini**

Sekcja DefaultQueueManager określa domyślny menedżer kolejek dla węzła.

Aby określić domyślny menedżer kolejek, należy użyć sekcji DefaultQueueManager w pliku mqs.ini.

**Alternatywnie w systemach Linux (x86 i x86-64) i Windowsmożna użyć IBM** MQ Explorer strony właściwości General IBM MQ .

### **Nazwa =** *default\_queue\_manager*

Domyślny menedżer kolejek przetwarza wszystkie komendy, dla których nie określono jawnie nazwy menedżera kolejek. Atrybut **DefaultQueueManager** jest automatycznie aktualizowany podczas tworzenia nowego domyślnego menedżera kolejek. Aby przypadkowo utworzyć nowy domyślny menedżer kolejek i przywrócić pierwotny stan, należy ręcznie zmienić atrybut **DefaultQueueManager** .

## **Multi Sekcja ExitProperties pliku mqs.ini**

Sekcja ExitProperties określa opcje konfiguracyjne używane przez programy obsługi wyjścia menedżera kolejek.

Sekcja ExitProperties w pliku mqs.ini służy do określania opcji konfiguracyjnych używanych przez programy obsługi wyjścia menedżera kolejek.

Alternatywnie w systemach Linux (x86 i x86-64) i Windowsmożna użyć strony <mark>alternatywnie w systemach Linux (x86 i</mark> właściwości IBM MQ Explorer Extended IBM MQ .

### **CLWLMode = SAFE (wartość domyślna) | SZYBKO**

Wyjście obciążenia klastra (CLWL) umożliwia określenie, która kolejka klastra w klastrze ma zostać otwarta w odpowiedzi na wywołanie MQI (na przykład MQOPEN, MQPUT). Wyjście CLWL działa w trybie FAST lub SAFE, w zależności od wartości podanej w atrybucie **CLWLMode** . Jeśli atrybut **CLWLMode** zostanie pominięty, wyjście obciążenia klastra zostanie uruchomione w trybie SAFE.

### **Bezpieczne**

Uruchom wyjście CLWL w innym procesie niż menedżer kolejek. Jest to opcja domyślna.

Jeśli podczas pracy w trybie SAFE wystąpi problem z zapisanym przez użytkownika wyjściem CLWL, to:

• Proces serwera CLWL (amqzlwa0) nie powiódł się.

- <span id="page-96-0"></span>• Menedżer kolejek zrestartuje proces serwera CLWL.
- Błąd jest zgłaszany w dzienniku błędów. Jeśli wywołanie MQI jest w toku, użytkownik otrzymuje powiadomienie w postaci kodu powrotu.

Integralność menedżera kolejek jest zachowywana.

**Uwaga:** Uruchomienie wyjścia CLWL w oddzielnym procesie może mieć wpływ na wydajność.

#### **FAST**

Uruchom wyjście klastra bezpośrednio w procesie menedżera kolejek.

Określenie tej opcji zwiększa wydajność dzięki uniknięciu kosztów przełączania procesów powiązanych z działaniem w trybie SAFE, ale odbywa się to kosztem integralności menedżera kolejek. Wyjście CLWL powinno być uruchamiane w trybie FAST tylko wtedy, gdy użytkownik jest przekonany, że nie ma problemów z wyjściem CLWL i jest szczególnie zaniepokojony wydajnością.

Jeśli problem wystąpi, gdy wyjście CLWL działa w trybie FAST, działanie menedżera kolejek zakończy się niepowodzeniem i wystąpi ryzyko naruszenia integralności menedżera kolejek.

#### **Multi Sekcja LogDefaults w pliku mqs.ini**

Sekcja LogDefaults określa informacje o wartościach domyślnych dziennika dla wszystkich menedżerów kolejek.

Sekcja LogDefaults (Ustawienia domyślne dziennika) w pliku mqs.ini służy do określania informacji o wartościach domyślnych dziennika dla wszystkich menedżerów kolejek.

Alternatywnie w systemach Linux (x86 i x86-64) i Windowsmożna użyć strony <mark>Mindows</mark> właściwości IBM MQ Explorer Default log settings IBM MQ .

Jeśli wymagana jest wartość inna niż domyślna, należy jawnie określić tę wartość w sekcji LogDefaults .

Jeśli sekcja LogDefaults nie istnieje, zostaną użyte wartości domyślne IBM MQ . Atrybuty dziennika są używane jako wartości domyślne podczas tworzenia menedżera kolejek, ale można je przesłonić, jeśli w komendzie **crtmqm** określono atrybuty dziennika. Więcej informacji na temat tej komendy zawiera sekcja **crtmqm**.

Po utworzeniu menedżera kolejek atrybuty dziennika dla tego menedżera kolejek są pobierane z ustawień opisanych w sekcji ["Sekcja log pliku qm.ini" na stronie 136](#page-135-0).

**Uwaga:** Podana sekcja LogDefaults dla nowej instalacji systemu IBM MQ nie zawiera żadnych jawnych wartości atrybutów. Brak atrybutu oznacza, że wartość domyślna dla tej wartości jest używana podczas tworzenia nowego menedżera kolejek. Wartości domyślne w sekcji LogDefaults zostały przedstawione w sekcjach ["Przykładowy plik mqs.ini dla systemu AIX and Linux" na stronie 89](#page-88-0) i ["Przykładowy plik](#page-89-0) [mqs.ini dla systemu Windows" na stronie 90.](#page-89-0) Wartość zero dla atrybutu LogBufferPages oznacza 512.

Domyślny przedrostek, który jest określony w parametrze ["Sekcja AllQueueManagers w pliku mqs.ini"](#page-92-0) [na stronie 93i](#page-92-0) ścieżka dziennika określona dla konkretnego menedżera kolejek, który jest określony w parametrze ["Sekcja log pliku qm.ini" na stronie 136](#page-135-0), umożliwiają umieszczenie menedżera kolejek i jego dziennika na różnych napędach fizycznych. Jest to metoda zalecana, chociaż domyślnie znajdują się one na tym samym dysku.

Więcej informacji na temat obliczania wielkości dzienników zawiera sekcja ["Obliczanie wielkości](#page-670-0) [dziennika" na stronie 671.](#page-670-0)

**Uwaga:** Limity podane na poniższej liście parametrów są limitami ustawionymi przez IBM MQ. Limity systemu operacyjnego mogą zmniejszyć maksymalną możliwą wielkość dziennika.

### **LogPrimaryFiles = 3 (domyślnie) |***2-254* **(Windows) |***2-510* **(AIX and Linux)**

Pliki dziennika przydzielane podczas tworzenia menedżera kolejek.

Minimalna liczba plików dziennika podstawowego wynosi 2, a maksymalna-254 w systemie Windowslub 510 w systemie AIX and Linux. Domyślną wartością jest 3.

<span id="page-97-0"></span>Łączna liczba podstawowych i dodatkowych plików dziennika nie może przekraczać 255 w systemie Windowslub 511 w systemie AIX and Linuxi nie może być mniejsza niż 3.

Wartość ta jest sprawdzana podczas tworzenia lub uruchamiania menedżera kolejek. Można ją zmienić po utworzeniu menedżera kolejek. Jednak zmiana wartości nie będzie obowiązywać do momentu zrestartowania menedżera kolejek, a efekt może nie być natychmiastowy.

#### **LogSecondaryFiles = 2 (domyślnie) |***1-253* **(Windows) |***1-509* **(AIX and Linux)**

Pliki dziennika przydzielane po wyczerpaniu plików podstawowych.

Minimalna liczba plików dziennika dodatkowego wynosi 1, a maksymalna 253 w systemie Windowslub 509 w systemie AIX and Linux. Wartością domyślną jest 2.

Łączna liczba podstawowych i dodatkowych plików dziennika nie może przekraczać 255 w systemie Windowslub 511 w systemie AIX and Linuxi nie może być mniejsza niż 3.

Wartość jest sprawdzana podczas uruchamiania menedżera kolejek. Tę wartość można zmienić, ale zmiany nie zostaną uwzględnione do momentu zrestartowania menedżera kolejek, a nawet wtedy efekt może nie być natychmiastowy.

#### **LogFilePages =** *liczba*

Dane dziennika są przechowywane w serii plików nazywanych plikami dziennika. Wielkość pliku dziennika jest określana w stronach o wielkości 4 kB.

Domyślna liczba stron pliku dziennika wynosi 4096, co oznacza, że wielkość pliku dziennika wynosi 16 MB.

W systemie AIX and Linuxminimalna liczba stron pliku dziennika wynosi 64, a w systemie Windowsminimalna liczba stron pliku dziennika wynosi 32; w obu przypadkach maksymalna liczba stron wynosi 65 535.

**Uwaga:** Wielkość plików dziennika określona podczas tworzenia menedżera kolejek nie może zostać zmieniona dla menedżera kolejek.

#### **LogType = CIRCULAR (wartość domyślna) | LINIOWY**

Typ dziennika, który ma być używany. Wartością domyślną jest CIRCULAR.

#### **CYKLICZNE**

Uruchom odtwarzanie po restarcie, używając dziennika, aby wycofać transakcje, które były w toku w momencie zatrzymania systemu.

Więcej informacji na temat rejestrowania cyklicznego zawiera sekcja ["Typy rejestrowania" na](#page-664-0) [stronie 665](#page-664-0) .

#### **LINEAR**

Zarówno w przypadku odtwarzania po restarcie, jak i odtwarzania nośników lub odtwarzania do przodu (tworzenie utraconych lub uszkodzonych danych przez odtworzenie zawartości protokołu).

Więcej informacji na temat rejestrowania liniowego zawiera sekcja ["Typy rejestrowania" na stronie](#page-664-0) [665](#page-664-0) .

Aby zmienić wartość domyślną, można zmodyfikować atrybut LogType lub określić rejestrowanie liniowe za pomocą komendy **crtmqm** .

W produkcie IBM MQ 9.1.0można zmienić metodę rejestrowania po utworzeniu menedżera kolejek. Więcej informacji na ten temat zawiera sekcja migmqlog.

#### **LogBufferPages=0 (wartość domyślna) |***0-4096*

Ilość pamięci przydzielonej do rekordów buforu na potrzeby zapisu, określająca wielkość buforów w jednostkach stron o wielkości 4 kB.

Minimalna liczba stron buforu wynosi 18, a maksymalna 4096. Użycie większych buforów wiąże się ze zwiększeniem przepustowości, szczególnie w wypadku większych komunikatów.

Jeśli zostanie podana wartość 0 (wartość domyślna), menedżer kolejek wybierze wielkość 512 (2048 kB).

<span id="page-98-0"></span>Jeśli zostanie podana liczba z zakresu od 1 do 17, menedżer kolejek przyjmie wartość domyślną 18 (72 kB). Jeśli zostanie podana liczba z zakresu od 18 do 4096, menedżer kolejek użyje podanej liczby do ustawienia przydzielonej pamięci.

### **LogDefaultPath =** *nazwa\_katalogu*

Katalog, w którym znajdują się pliki dziennika dla menedżera kolejek. Katalog znajduje się na urządzeniu lokalnym, do którego menedżer kolejek może zapisywać i, najlepiej, na innym napędzie niż kolejki komunikatów. Określenie innego napędu zapewnia dodatkową ochronę w przypadku awarii systemu.

Wartością domyślną jest:

- *DefaultPrefix*\log dla systemu IBM MQ for Windows , gdzie *DefaultPrefix* jest wartością podaną w atrybucie DefaultPrefix na stronie właściwości All Queue Managers IBM MQ . Ta wartość jest ustawiana podczas instalacji.
- $\bullet$  Linux  $\blacksquare$  /var/mqm/log dla systemów AIX and Linux .

Alternatywnie można podać nazwę katalogu w komendzie **crtmqm** za pomocą opcji **-ld** . Podczas tworzenia menedżera kolejek w katalogu menedżera kolejek jest również tworzony katalog, który jest używany do przechowywania plików dziennika. Nazwa tego katalogu jest oparta na nazwie menedżera kolejek. Zapewnia to unikalność ścieżki do pliku dziennika oraz zgodność z ograniczeniami długości nazw katalogów.

Jeśli parametr **-ld** nie zostanie podany w komendzie **crtmqm** , zostanie użyta wartość atrybutu **LogDefaultPath** z pliku mqs.ini .

Nazwa menedżera kolejek jest dołączana do nazwy katalogu w celu zapewnienia, że wiele menedżerów kolejek używa różnych katalogów dzienników.

Podczas tworzenia menedżera kolejek w atrybutach dziennika w informacjach konfiguracyjnych tworzona jest wartość **LogPath** , która określa pełną nazwę katalogu dziennika menedżera kolejek. Ta wartość jest używana do znajdowania dziennika podczas uruchamiania lub usuwania menedżera kolejek.

#### **LogWriteIntegrity =SingleWrite|DoubleWrite|TripleWrite (domyślny)**

Metoda używana przez program rejestrujący do niezawodnego zapisywania rekordów dziennika.

#### **TripleWrite (domyślny)**

Należy pamiętać, że można wybrać wartość DoubleWrite, ale w takim przypadku system interpretują ją jako wartość TripleWrite.

#### **SingleWrite**

Opcji SingleWritenależy używać tylko wtedy, gdy system plików i urządzenie udostępniające dziennik odtwarzania IBM MQ jawnie gwarantuje niepodzielność zapisów 4KB .

To oznacza, że jeśli z jakiegoś powodu zapis strony o wielkości 4 kB nie powiedzie się, są możliwe tylko dwa stany: przed obrazem i po obrazie. Nie powinien być możliwy żaden stan pośredni.

**Uwaga:** Jeśli w trwałym obciążeniu występuje wystarczająca współbieżność, ustawienie wartości innej niż wartość domyślna TripleWritemoże przynieść minimalne korzyści.

Więcej informacji na ten temat zawiera ["LogWriteIntegrity-using SingleWrite lub TripleWrite" na](#page-138-0) [stronie 139.](#page-138-0)

## **Multi Sekcja QueueManager pliku mqs.ini**

Sekcja QueueManager określa położenie katalogu menedżera kolejek.

Dla każdego menedżera kolejek istnieje jedna sekcja QueueManager . Atrybuty w tej sekcji określają nazwę menedżera kolejek i nazwę katalogu zawierającego pliki powiązane z tym menedżerem kolejek. Nazwa katalogu jest oparta na nazwie menedżera kolejek, ale jest transformowana, jeśli nazwa menedżera kolejek nie jest poprawną nazwą pliku. Więcej informacji na temat transformacji nazw zawiera sekcja Podstawowe informacje o nazwach plików w systemie IBM MQ.

#### <span id="page-99-0"></span>**Name =** *nazwa\_menedżera\_kolejek*

Nazwa menedżera kolejek.

#### **Prefix =** *przedrostek*

Miejsce przechowywania plików menedżera kolejek. Domyślnie ta wartość jest taka sama, jak wartość określona w atrybucie **DefaultPrefix** w sekcji [All Queue Managers](#page-92-0) (Wszystkie menedżery kolejek) w pliku mqs.ini .

#### **Directory =** *nazwa*

Nazwa podkatalogu w katalogu *prefix*\QMGRS , w którym są przechowywane pliki menedżera kolejek. Ta nazwa jest oparta na nazwie menedżera kolejek, ale może zostać przekształcona, jeśli istnieje zduplikowana nazwa lub jeśli nazwa menedżera kolejek nie jest poprawną nazwą pliku.

#### **DataPath=** *ścieżka*

Jawna ścieżka danych podana podczas tworzenia menedżera kolejek przesłania wartości **Prefix** i **Directory** jako ścieżkę do danych menedżera kolejek.

#### **InstallationName=** *nazwa*

Nazwa instalacji produktu IBM MQ powiązanej z tym menedżerem kolejek. Podczas interakcji z tym menedżerem kolejek należy używać komend z tej instalacji.

### **Library =** *nazwa*

Nazwa biblioteki, w której są przechowywane obiekty IBM i związane z tym menedżerem kolejek, na przykład kroniki i dzienniki. Ta nazwa jest oparta na nazwie menedżera kolejek, ale może zostać przetransformowana, jeśli istnieje duplikat nazwy lub jeśli nazwa menedżera kolejek nie jest poprawną nazwą biblioteki.

#### **EphemeralPrefix=** *nazwa*

Miejsce przechowywania danych efemerycznych menedżera kolejek.

Domyślnie ta wartość nie jest obecna, co oznacza, że dane są przechowywane w położeniu przedrostka.

Wartość jest ustawiana na podstawie wartości zmiennej środowiskowej produktu **[MQ\\_EPHEMERAL\\_PREFIX](#page-71-0)** lub atrybutu **DefaultEphemeralPrefix** sekcji [AllQueueManagers](#page-92-0) w pliku mqs.ini podczas tworzenia menedżera kolejek.

IBM i z powodu ograniczeń systemu operacyjnego domyślny przedrostek efemeryczny jest ograniczony do 24 znaków w systemie IBM i.

#### **Zadania pokrewne**

["Powiązanie menedżera kolejek z instalacją" na stronie 478](#page-477-0)

Podczas tworzenia menedżera kolejek jest on automatycznie wiązany z instalacją, która wywołała komendę **crtmqm** . W systemie AIX, Linux, and Windowsmożna zmienić instalację powiązaną z menedżerem kolejek za pomocą komendy **setmqm** .

## **Interfejs ACPI (Advanced Configuration and Power Interface)**

Produkt Windows obsługuje standard ACPI (Advanced Configuration and Power Interface). Dzięki temu użytkownicy systemu Windows z włączonym sprzętem ACPI mogą zatrzymywać i restartować kanały, gdy system przejdzie do trybu zawieszenia i wznowi pracę.

Strona właściwości ACPI IBM MQ w pliku IBM MQ Explorer umożliwia określenie sposobu działania programu IBM MQ po odebraniu przez system żądania zawieszenia.

Należy zauważyć, że ustawienia określone na stronie właściwości ACPI IBM MQ są stosowane tylko wtedy, gdy monitor alertów jest uruchomiony. Jeśli monitor alertów jest uruchomiony, na pasku zadań jest wyświetlana ikona monitora alertów.

#### **DoDialog= Y | N**

Wyświetla okno dialogowe w momencie żądania zawieszenia.

### **DenySuspend= Y | N**

Odmawia wykonania żądania zawieszenia. Ta opcja jest używana, jeśli opcja DoDialogma wartość N lub jeśli opcja DoDialogma wartość Y i nie można wyświetlić okna dialogowego, na przykład dlatego, że pokrywa notatnika jest zamknięta.

### **CheckChannelsRunning=Y | N**

Sprawdza, czy kanały są uruchomione. Wynik może określać wynik innych ustawień.

W poniższej tabeli przedstawiono wpływ każdej kombinacji tych parametrów:

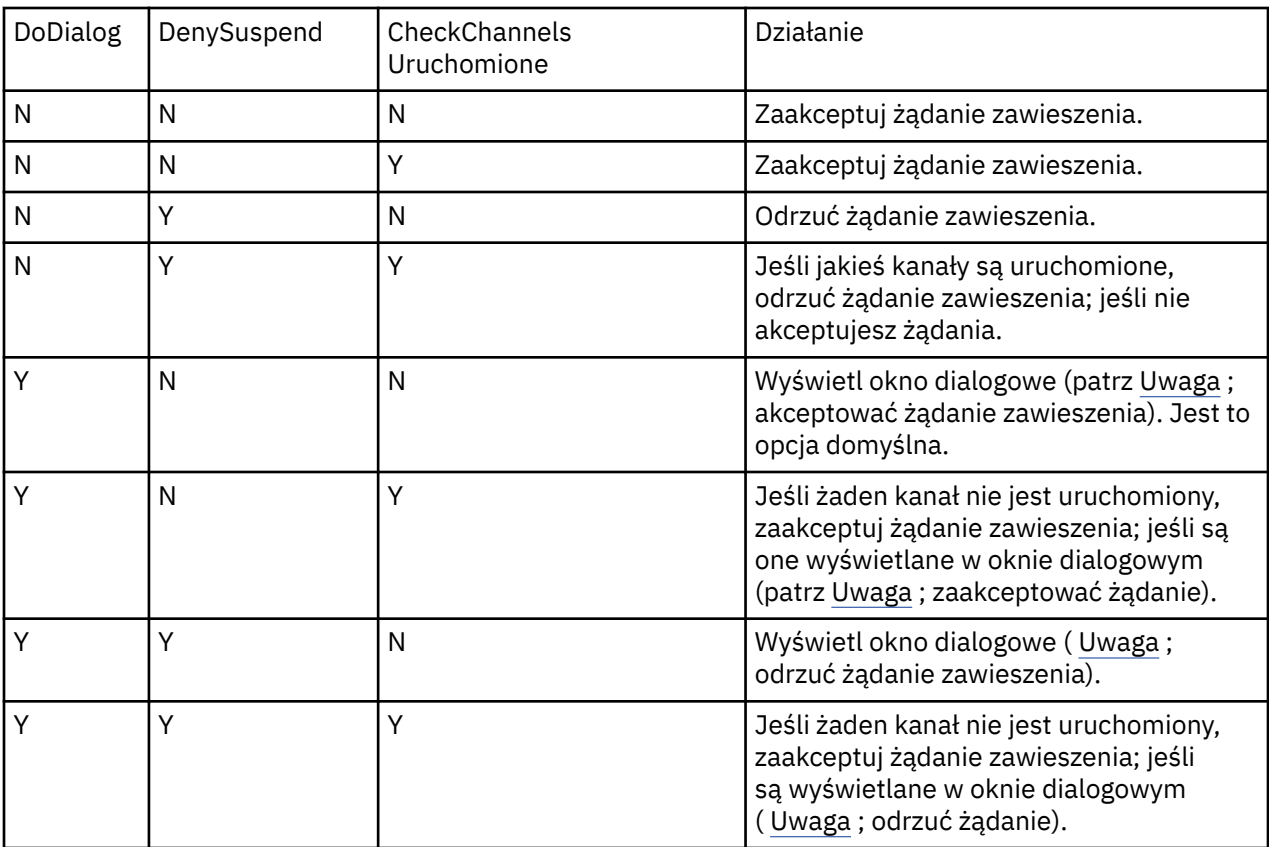

**Uwaga:** W przypadkach, gdy okno dialogowe ma być wyświetlane, jeśli nie można wyświetlić okna dialogowego (na przykład z powodu zamknięcia pokrywy notatnika), do określenia, czy żądanie zawieszenia zostało zaakceptowane, czy odrzucone, używana jest opcja DenySuspend .

## **Pliki konfiguracyjne menedżera kolejek, qm.ini**

Plik konfiguracyjny menedżera kolejek, qm.ini, zawiera informacje dotyczące konkretnego menedżera kolejek. Atrybuty, których można użyć do zmodyfikowania konfiguracji pojedynczego menedżera kolejek przesłaniają ustawienia programu IBM MQ.

Dla każdego menedżera kolejek istnieje jeden plik konfiguracyjny menedżera kolejek. Plik qm.ini jest tworzony automatycznie podczas tworzenia menedżera kolejek, z którym jest powiązany.

**Uwaga:** Więcej informacji na temat sposobu i czasu edycji pliku qm.ini oraz na temat tego, kiedy zmiany wprowadzone w pliku odniosą skutek, zawiera sekcja ["Zmiana informacji konfiguracyjnych IBM](#page-86-0) [MQ w plikach .ini w systemie Multiplatforms" na stronie 87](#page-86-0).

W systemach IBM MQ 9.0.4 i IBM MQ 9.0.0 Fix Pack 2komenda **strmqm** sprawdza składnię sekcji CHANNELS i SSL w pliku qm.ini przed pełnym uruchomieniem menedżera kolejek, co ułatwia sprawdzenie, co jest nie tak, i szybko koryguje je, jeśli program **strmqm** stwierdzi, że plik qm.ini zawiera błędy. Więcej informacji na ten temat zawiera sekcja strmqm.

### **Położenie plików qm.ini**

**Linux**  $\blacksquare$ AIX  $\blacksquare$ W systemach AIX and Linux plik qm. ini znajduje się w katalogu głównym drzewa katalogów zajmowanego przez menedżer kolejek. Na przykład ścieżka i nazwa pliku konfiguracyjnego dla menedżera kolejek o nazwie QMNAME to:

/var/mqm/qmgrs/QMNAME/qm.ini

**Windows z** w systemach Windows położenie pliku qm. ini jest określane za pomocą parametru WorkPath podanego w kluczu HKLM\SOFTWARE\IBM\WebSphere MQ . Na przykład ścieżka i nazwa pliku konfiguracyjnego dla menedżera kolejek o nazwie QMNAME są następujące:

C:\ProgramData\IBM\MQ\qmgrs\QMNAME\qm.ini

Plik qm.ini jest przechowywany w katalogu *mqmdata directory*/*QMNAME*/qm.ini, gdzie *mqmdata directory* ma domyślnie wartość /QIBM/UserData/mqm , a *QMNAME* jest nazwą menedżera kolejek, do którego ma zastosowanie plik inicjowania.

**Uwaga:** Plik *mqmdata directory* można zmienić w pliku mqs.ini .

Nazwa menedżera kolejek może mieć długość do 48 znaków. Nie gwarantuje to jednak, że nazwa jest poprawna lub unikalna. Dlatego nazwa katalogu jest generowana na podstawie nazwy menedżera kolejek. Ten proces jest nazywany *transformacją nazwy*. Opis znajduje się w sekcji Nazwy plikówIBM MQ oraz w sekcji Nazwy obiektów w systemie IBM i.

### **Sekcje qm.ini**

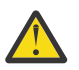

### **Ostrzeżenie:**

- $\bullet$  Ten temat zawiera odsyłacze do dodatkowych informacji dotyczących sekcji w pliku qm.ini. Każda sekcja zawiera informacje na temat parametrów w tej sekcji, w tym przykład, jeśli jest to odpowiednie.
- Każda sekcja zawiera platformę lub platformy IBM MQ for Multiplatforms , do których ta sekcja ma zastosowanie.

# **Automatyczne konfigurowanie pliku qm.ini podczas uruchamiania**

W produkcie IBM MQ 9.2.0można skonfigurować menedżer kolejek w taki sposób, aby treść pliku lub zestawu plików zawierających nadpisania qm.ini były automatycznie stosowane przy każdym uruchomieniu menedżera kolejek.

Za pomocą tej opcji można utworzyć konfigurację, która może być modyfikowana i automatycznie odtwarzana podczas następnego restartu menedżera kolejek. Na przykład, jeśli nadpisania qm.ini znajdują się na podłączonym dysku, może istnieć scentralizowana konfiguracja, w której najnowsza wersja jest stosowana do każdego uruchamianego menedżera kolejek.

Funkcji tej można użyć, aby uprościć tworzenie jednolitego klastra, korzystając z funkcji automatycznego klastra. Przykład zawiera sekcja ["Tworzenie nowego klastra jednolitego" na stronie 439.](#page-438-0)

**Uwaga:** Te przesłonięcia są stosowane tylko podczas uruchamiania menedżera kolejek i nie mogą mieć wpływu na tworzenie menedżera kolejek. Na przykład za pomocą tej funkcji nie można ustawić liczby plików dziennika podstawowego.

### **Zanim zaczniesz**

Można użyć:

- 1. Pojedynczy plik i utwórz plik tekstowy zawierający zmiany w pliku qm.ini .
- 2. Zestaw plików w formacie qm.ini :
- Aby zidentyfikować katalog, w którym będą istnieć konfiguracje.
- W tym katalogu utwórz pliki, każdy z rozszerzeniem .ini, na przykład qminisettings.ini.

Plik lub pliki muszą zawierać tylko sekcję i ustawienia **attribute**=*value* dla zmienianych elementów. Na przykład, aby zaktualizować atrybut **MaxChannels** w sekcji Channels, plik może zawierać:

Channels: MaxChannels=1234

Należy zauważyć, że w plikach qm. ini każdy wiersz z przedrostkiem # jest traktowany jako komentarz.

### **Włączanie automatycznej konfiguracji atrybutów pliku qm.ini**

Nowy menedżer kolejek można skonfigurować za pomocą opcji **-ii** komendy **crtmqm** , wskazując konkretny plik lub katalog. Podana wartość jest przechowywana w pliku qm.ini w sekcji **AutoConfig** jako atrybut **IniConfig**.

Istniejący menedżer kolejek można skonfigurować w celu włączenia automatycznej konfiguracji MQSC, dodając **AutoConfig** atrybut sekcji **IniConfig**wskazujący poprawny plik lub katalog. Na przykład:

```
AutoConfig:
    IniConfig=C:\MQ_Configuration\uniclus.ini
```
### **Jak działa konfiguracja automatyczna?**

Podczas uruchamiania menedżera kolejek sprawdzana jest poprawność konfiguracji, która jest identyfikowana przez atrybut **IniConfig** sekcji AutoConfig , w celu zapewnienia poprawnej składni, a następnie przechowywana w drzewie danych menedżera kolejek w katalogu autocfg jako pojedynczy plik cached.ini .

Jeśli przetwarzanych jest wiele plików z katalogu, są one przetwarzane w kolejności alfabetycznej.

Podczas pierwszego uruchomienia menedżera kolejek brak możliwości odczytania pliku lub katalogu uniemożliwia uruchomienie menedżera kolejek z odpowiednim komunikatem o błędzie zarówno w konsoli, jak i w dzienniku błędów menedżera kolejek.

Przy kolejnych restartach, jeśli wskazany plik lub katalog jest nieczytelny, używany jest plik z poprzedniej pamięci podręcznej, a w dzienniku błędów menedżera kolejek zapisywany jest komunikat informujący o tym.

W przypadku użycia komendy **strmqm** zawartość pliku cached.ini jest stosowana do pliku qm.ini jako przesłonięcia przed wywołaniem menedżera kolejek.

Oznacza to, że w przypadku rezerwowego menedżera kolejek ustawienia są odczytywane podczas przetwarzania komendy **strmqm** , a nie wtedy, gdy menedżer kolejek staje się aktywny.

### **W jaki sposób budowany jest zastępczy plik qm.ini ?**

Podczas pierwszego konfigurowania automatycznego inicjowania i uruchamiania menedżera kolejek kopia bieżącego pliku qm.ini jest kopiowana do podkatalogu autoconfig w katalogu danych menedżera kolejek jako base\_qm.ini. Jest to uważane za linię bazową, począwszy od tej pory.

Przy każdym uruchomieniu menedżera kolejek, czyli o godzinie **strmqm** , aktualnie aktywny plik qm.ini jest usuwany i zastępowany kopią pliku base gm.ini. Następnie konfiguracja z pliku cached.ini zostanie zastosowana do tego pliku.

Gdy menedżer kolejek jest pod kontrolą automatycznej konfiguracji, wszystkie zmiany w pliku qm.ini powinny być wykonywane za pośrednictwem pliku lub plików, które wskazują na użycie atrybutu **IniConfig** w sekcji AutoConfig .

Ponieważ istniejący plik qm.ini jest usuwany podczas uruchamiania menedżera kolejek, tylko konfiguracja w dostarczonym pliku qm.ini przy użyciu atrybutu **IniConfig** jest stosowana do linii podstawowej menedżera kolejek.

Jeśli sekcja lub atrybut zostały zmienione przez automatyczną konfigurację inicjowania podczas poprzednich uruchomień menedżera kolejek, zmiany te są usuwane, chyba że są one nadal identyfikowane w pliku lub plikach wskazywanych przez atrybut **IniConfig** .

Z powodu ponownego utworzenia pliku qm.ini podczas uruchamiania menedżera kolejek oznacza to, że wszystkie ręczne zmiany w pliku qm.ini zostaną utracone. Jeśli zmiana rzeczywiście ma być trwała i nie można jej wprowadzić za pomocą atrybutu **IniConfig** , można wykonać jedną z następujących czynności:

- Wprowadź zmiany w samym pliku base\_qm.ini .
- Usuń plik base\_qm.ini .

Jeśli ten plik zostanie usunięty, program base\_qm.ini zostanie ponownie utworzony podczas następnego uruchomienia menedżera kolejek na podstawie bieżącej zawartości pliku qm.ini . To *utwardza* wszystkie bieżące zmiany wraz z nowym planem bazowym dla przyszłych uruchomień.

### **Pojęcia pokrewne**

"podsumowanie sekcji i atrybutów pliku qm.ini" na stronie 104 Podsumowanie atrybutów sekcji pliku konfiguracyjnego menedżera kolejek qmi. iniz odsyłaczami do dalszych informacji.

## **podsumowanie sekcji i atrybutów pliku qm.ini**

Podsumowanie atrybutów sekcji pliku konfiguracyjnego menedżera kolejek qmi, iniz odsyłaczami do dalszych informacji.

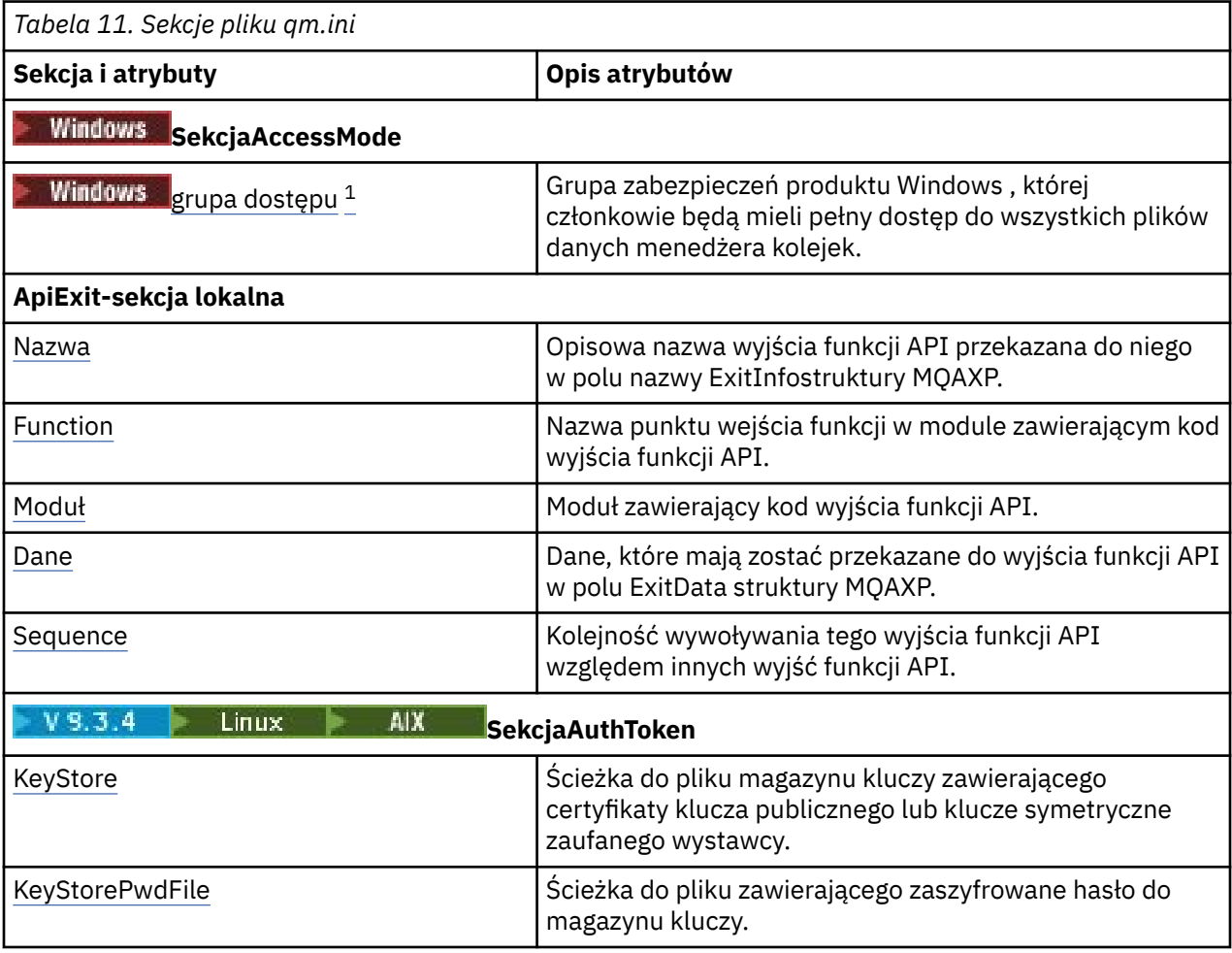

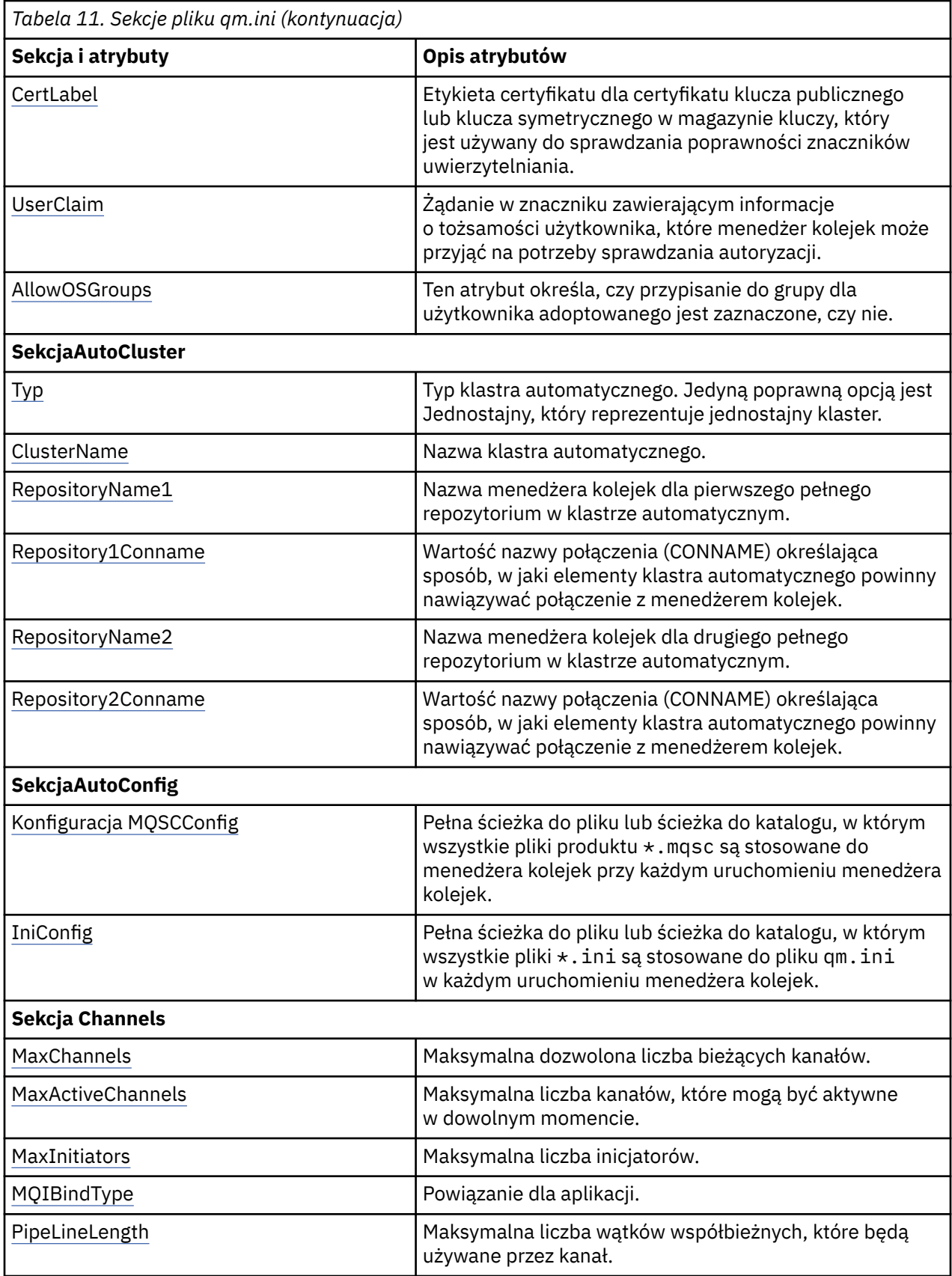

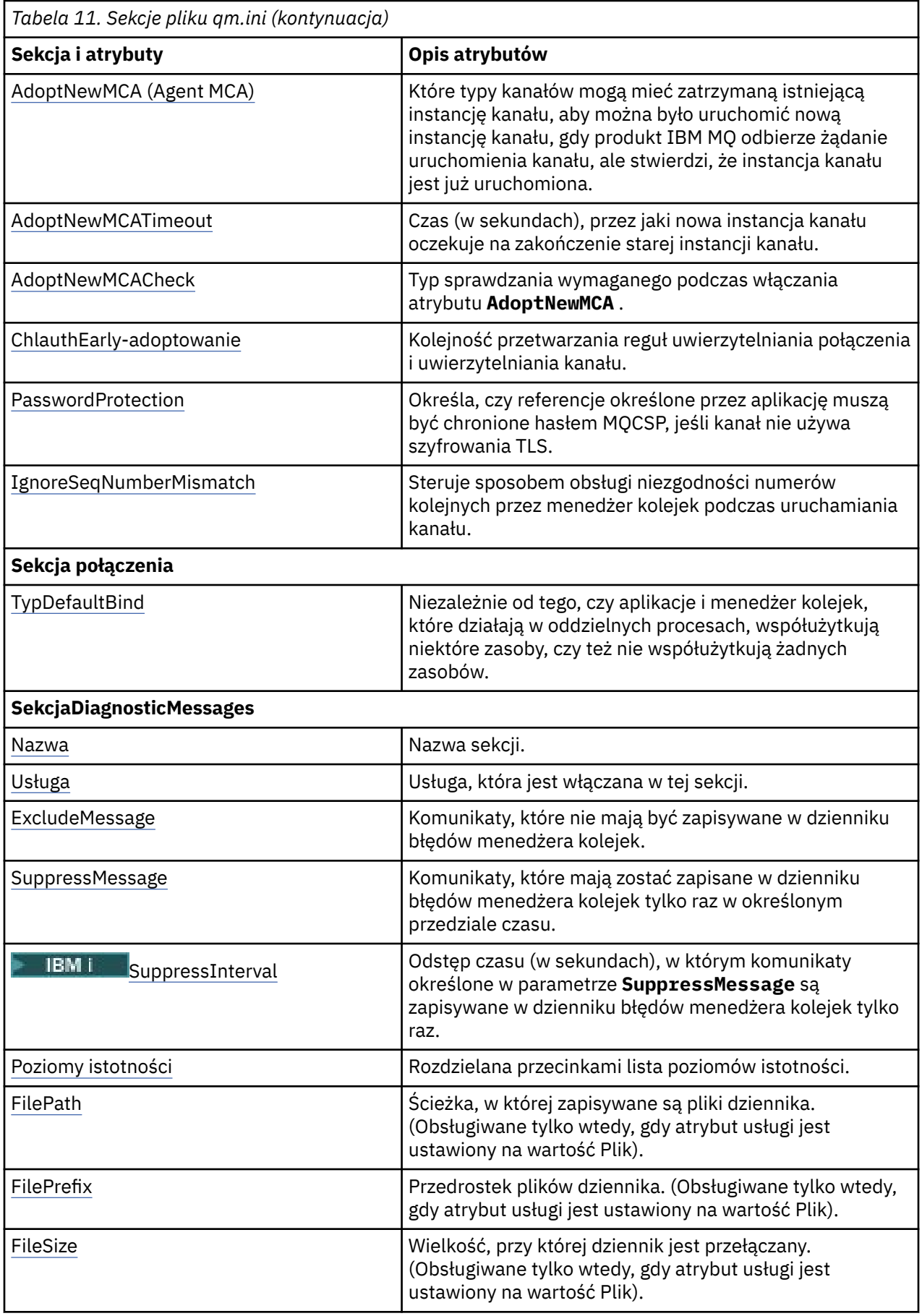

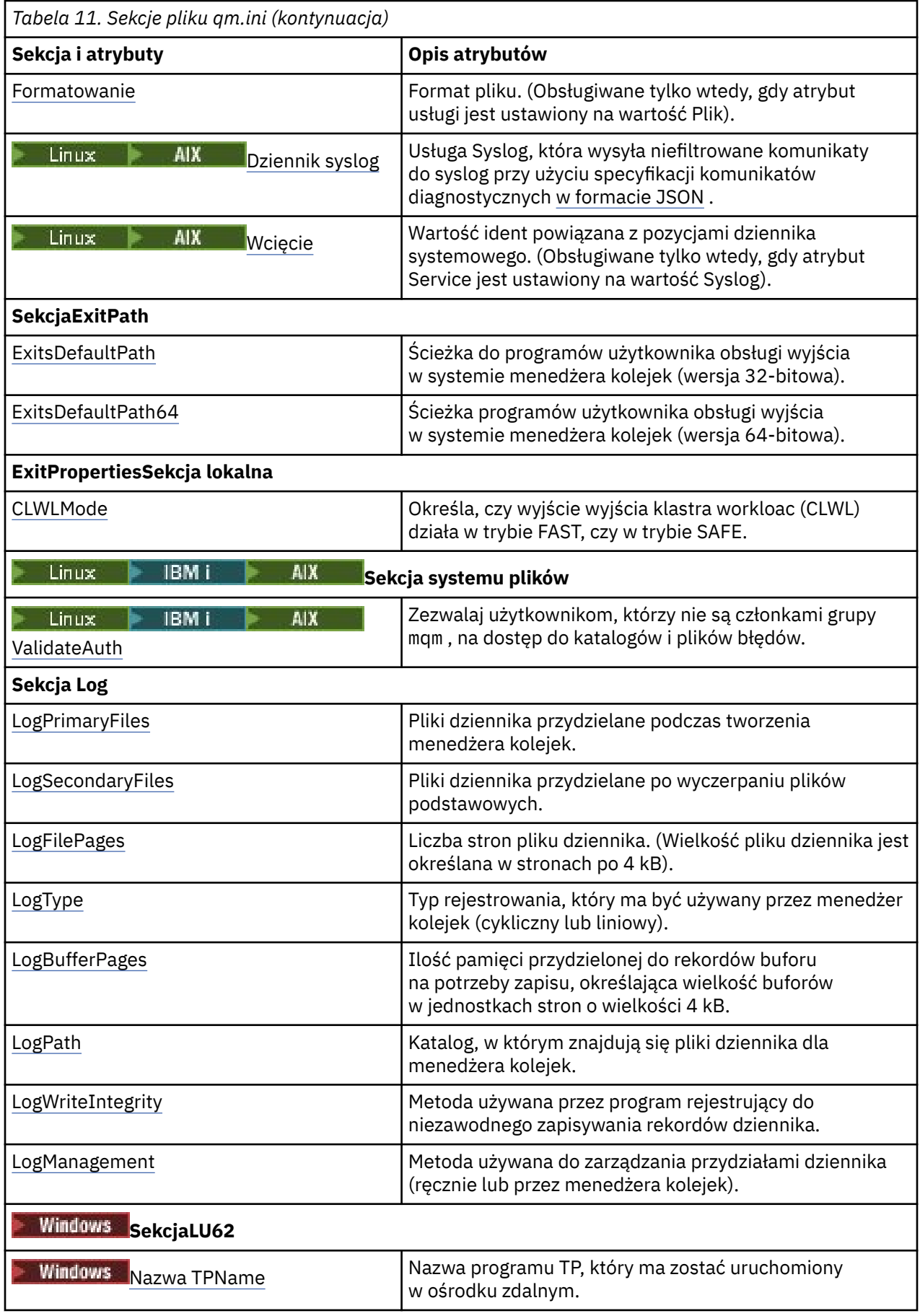

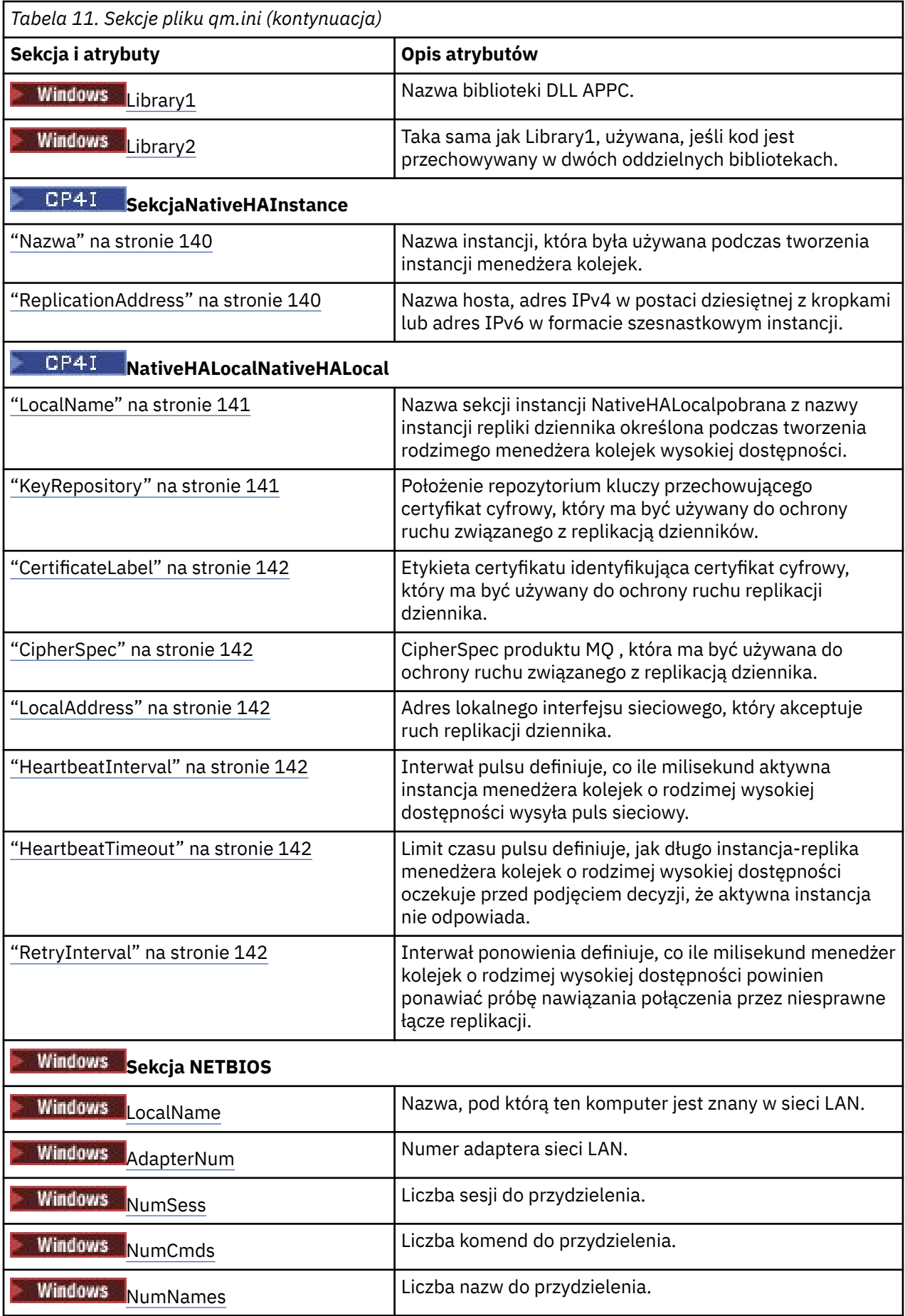
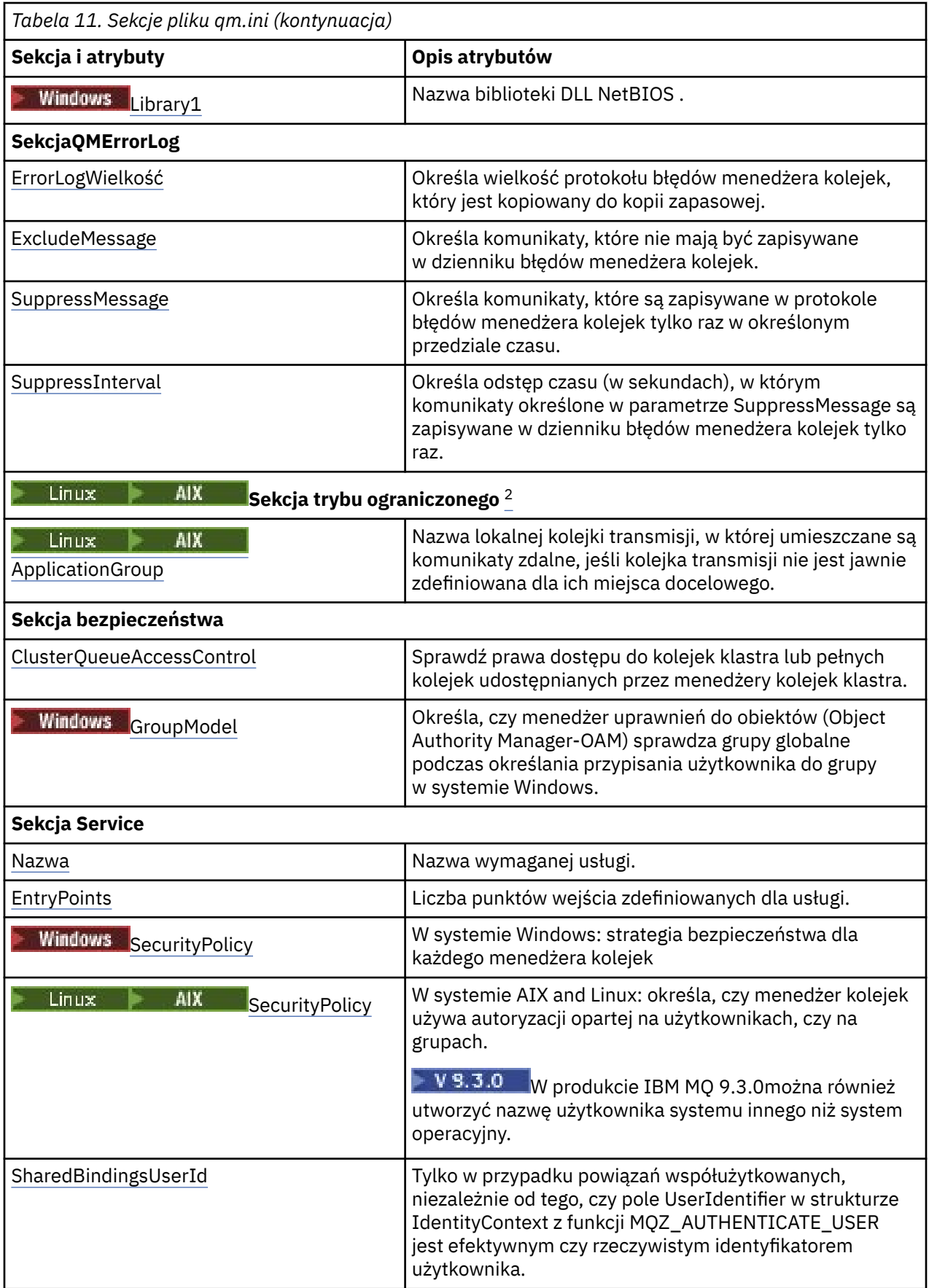

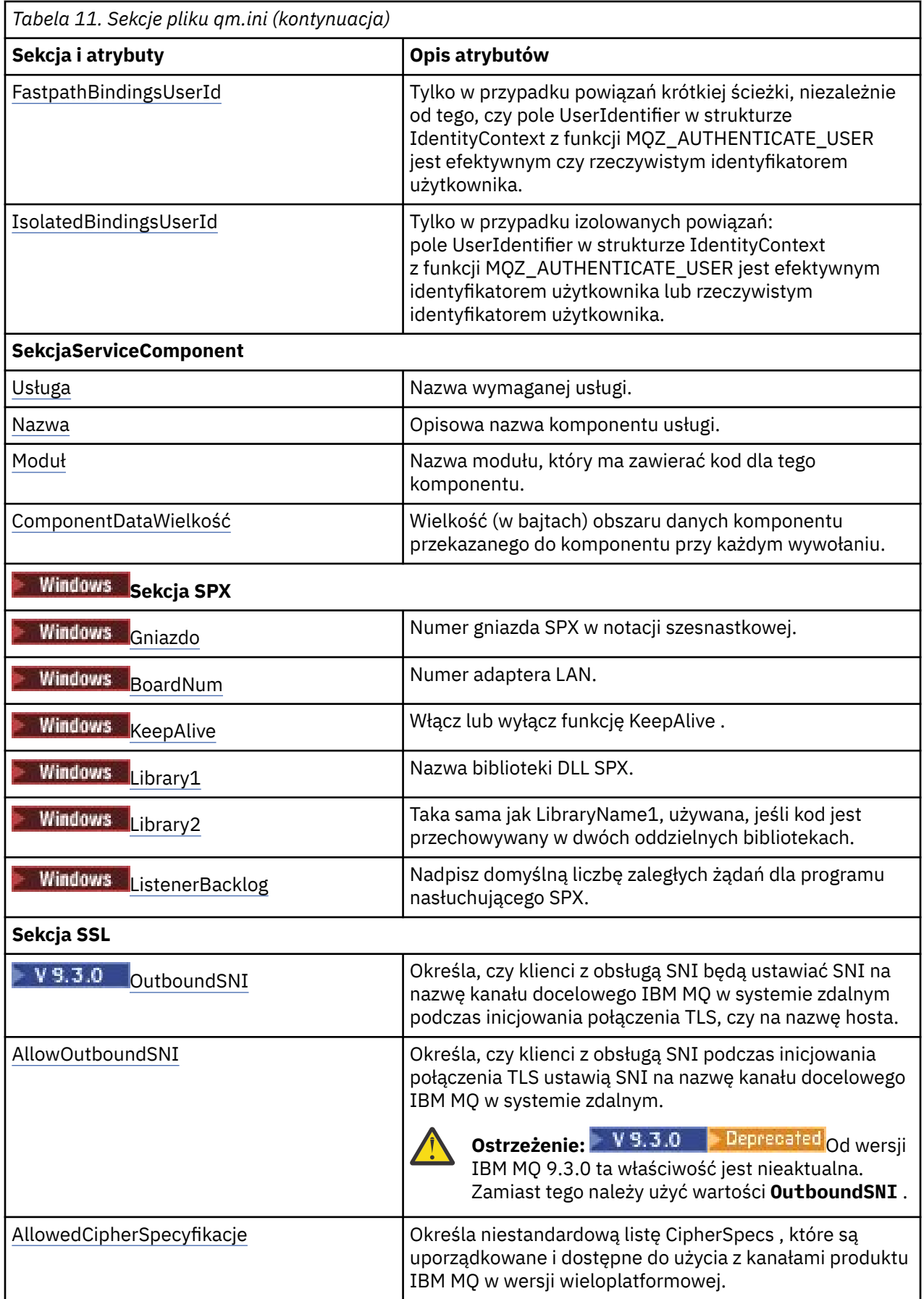

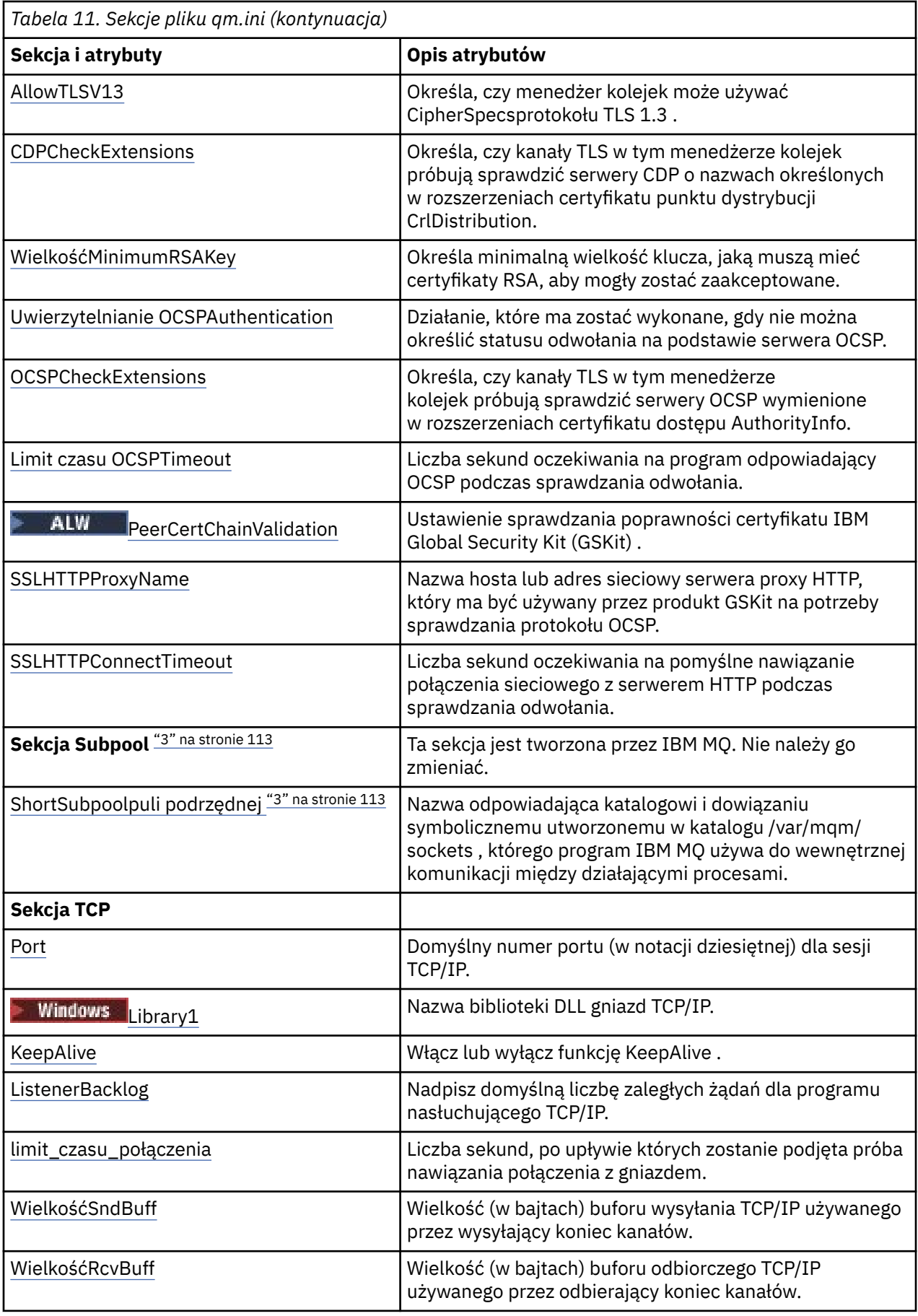

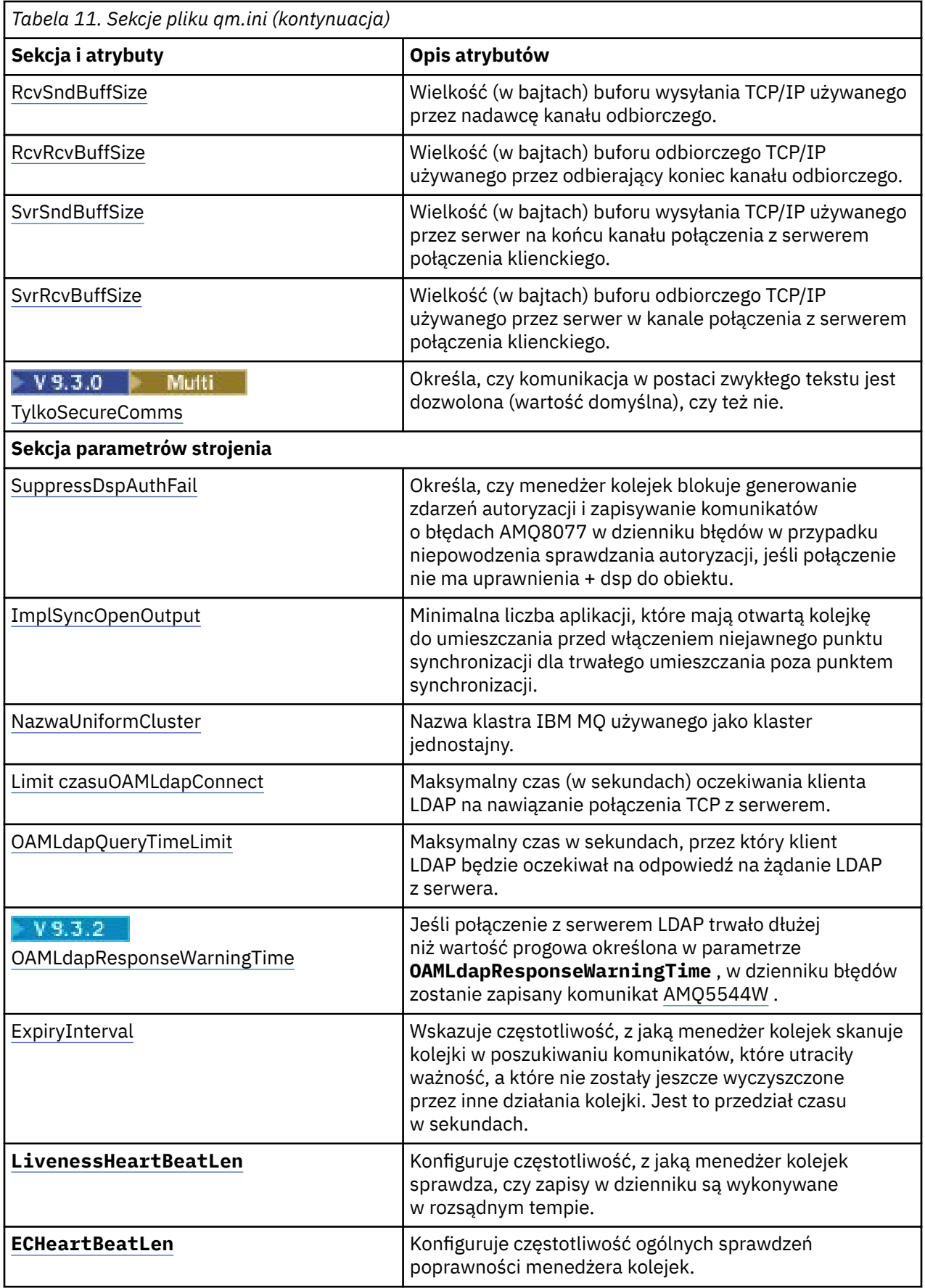

<span id="page-112-0"></span>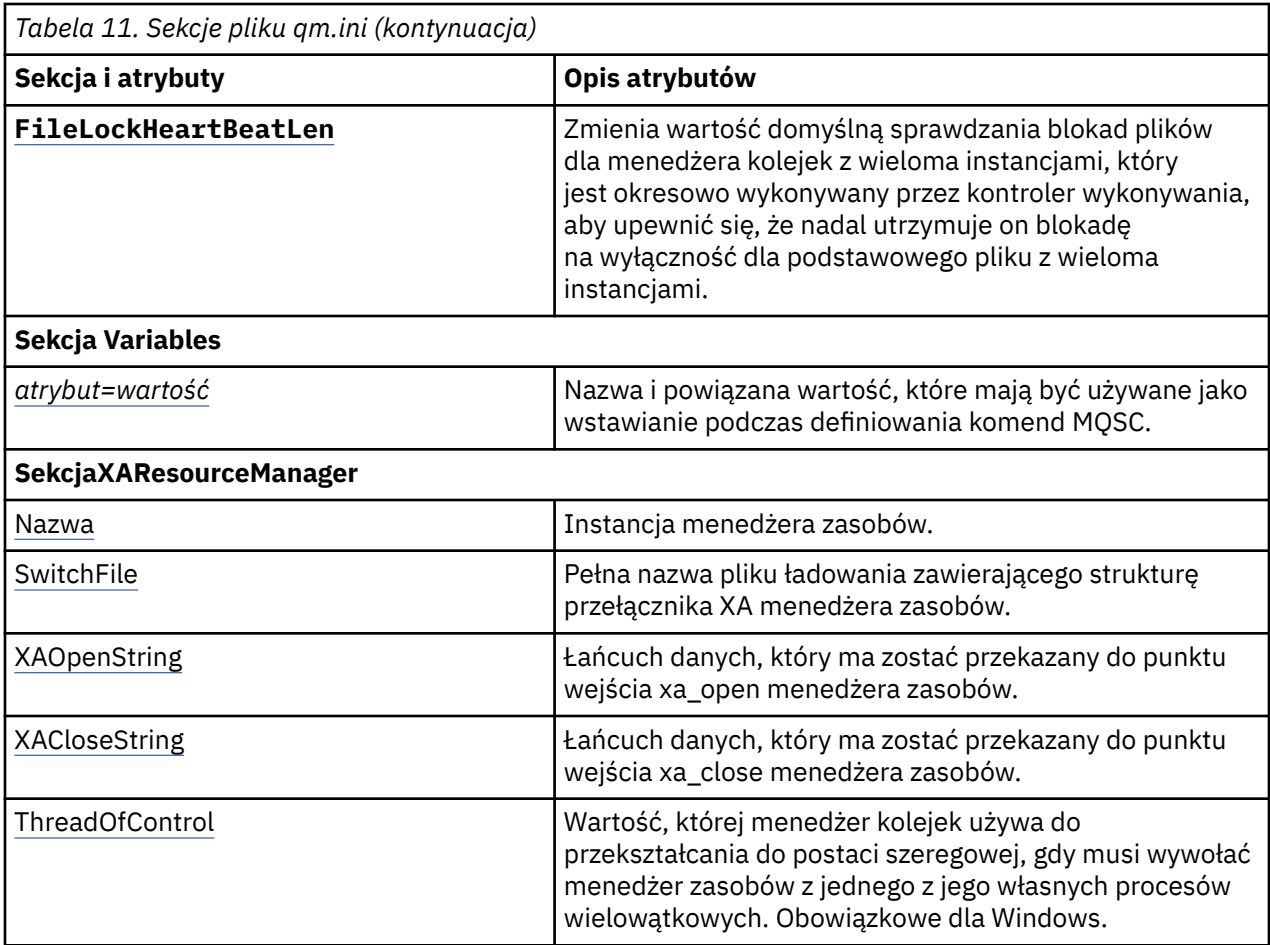

#### **Uwagi:**

- 1. Sekcja AccessMode jest ustawiana przez opcję **-a [r]** w komendzie **crtmqm** . Po utworzeniu menedżera kolejek nie należy zmieniać sekcji AccessMode .
- 2. Sekcja RestrictedMode jest ustawiana za pomocą opcji **-g** komendy **crtmqm** . Nie należy zmieniać tej sekcji po utworzeniu menedżera kolejek. Jeśli opcja **-g** nie zostanie użyta, sekcja nie zostanie utworzona w pliku qm.ini .
- 3. Sekcja Subpool oraz atrybut ShortSubpoolNazwa w tej sekcji są zapisywane automatycznie przez program IBM MQ podczas tworzenia menedżera kolejek. IBM MQ wybiera wartość dla ShortSubpool. Nie należy zmieniać tej wartości.

# **Windows Sekcja AccessMode w pliku qm.ini**

Tryb dostępu dotyczy tylko serwerów Windows . Sekcja AccessMode w pliku qm.ini jest ustawiana za pomocą opcji -a [ r] w komendzie **crtmqm** . Po utworzeniu menedżera kolejek nie należy zmieniać sekcji AccessMode .

Użyj grupy dostępowej ( -a [ r] ) Opcja komendy **crtmqm** służąca do określania grupy zabezpieczeń Windows , której członkom zostanie nadany pełny dostęp do wszystkich plików danych menedżera kolejek. Grupa może być grupą lokalną lub globalną, w zależności od użytej składni. Poprawna składnia nazwy grupy jest następująca:

*LocalGroup Nazwa domeny*\*GlobalGroup nazwa GlobalGroup name* @ *Nazwa domeny*

Przed uruchomieniem komendy **crtmqm** z opcją -a [ r] należy zdefiniować dodatkową grupę dostępową.

Jeśli grupa zostanie określona przy użyciu opcji -ar zamiast opcji -a, grupie lokalnej mqm nie zostanie nadany dostęp do plików danych menedżera kolejek. Tej opcji należy użyć, jeśli system plików udostępniający pliki danych menedżera kolejek nie obsługuje pozycji kontroli dostępu dla grup zdefiniowanych lokalnie.

Grupa jest zwykle grupą zabezpieczeń globalnych i służy do udostępniania menedżerom kolejek z wieloma instancjami danych i folderu dzienników ze współużytkowanych menedżerów kolejek. Dodatkowa grupa dostępu zabezpieczonego służy do ustawiania uprawnień do odczytu i zapisu w folderze oraz do udostępniania danych i plików dzienników zawartych w menedżerze kolejek.

Dodatkowa grupa uprawnień dostępu jest alternatywą dla grupy lokalnej o nazwie mqm w celu ustawienia uprawnień do folderu zawierającego dane menedżera kolejek i dzienniki. W przeciwieństwie do lokalnej grupy mqm dodatkowa grupa uprawnień dostępu może być grupą lokalną lub globalną. Grupa ta musi być grupą globalną, aby możliwe było ustawienie uprawnień do folderów współużytkowanych, które zawierają dane i pliki dziennika używane przez menedżery kolejek z wieloma instancjami.

System operacyjny Windows sprawdza uprawnienia dostępu do odczytu i zapisu danych oraz plików dziennika w menedżerze kolejek. Sprawdza on uprawnienia przypisane do ID użytkownika, który uruchamia procesy menedżera kolejek. Sprawdzany ID użytkownika zależy od tego, czy użytkownik uruchomił menedżer kolejek jako usługę, czy w sposób interaktywny. Jeśli menedżer kolejek został uruchomiony jako usługa, ID użytkownika sprawdzanym przez system Windows jest ID użytkownika skonfigurowany przy użyciu kreatora **Przygotowywanie**IBM MQ. Jeśli menedżer kolejek został uruchomiony w sposób interaktywny, ID użytkownika sprawdzanym przez system Windows jest ID użytkownika, który uruchomił komendę **strmqm**.

Identyfikator użytkownika musi należeć do lokalnej grupy mqm, aby uruchomić menedżer kolejek. Jeśli ID użytkownika jest członkiem dodatkowej grupy dostępu zabezpieczonego, menedżer kolejek może przy użyciu uprawnień grupy dokonywać odczytu i zapisu plików.

**Ograniczenie:** Użytkownik może podać dodatkową grupę dostępu zabezpieczonego tylko w systemie operacyjnym Windows. Jeśli dodatkowa grupa dostępu zabezpieczonego zostanie podana w innym systemie operacyjnym, w przypadku komendy **crtmqm** zostanie zwrócony błąd.

# **Przykładowa sekcja**

AccessMode: SecurityGroup=wmq\wmq

#### **Pojęcia pokrewne**

["Zabezpieczanie niewspółużytkowanych danych menedżera kolejek oraz katalogów i plików dzienników](#page-557-0) [w systemie Windows" na stronie 558](#page-557-0)

["Zabezpieczanie współużytkowanych danych menedżera kolejek oraz katalogów i plików dzienników](#page-554-0) [w systemie Windows" na stronie 555](#page-554-0)

#### **Zadania pokrewne**

["Tworzenie menedżera kolejek z wieloma instancjami na domenowych stacjach roboczych lub serwerach](#page-528-0) [w systemie Windows" na stronie 529](#page-528-0)

#### **Odsyłacze pokrewne**

crtmqm (tworzenie menedżera kolejek)

# **ApiExitLokalna sekcja pliku qm.ini**

Sekcja lokalna ApiExitokreśla procedury wyjścia funkcji API dla menedżera kolejek.

W przypadku serwera należy zmodyfikować lokalną sekcję ApiExitw pliku qm.ini , aby identyfikować procedury wyjścia funkcji API dla menedżera kolejek.

Windows **Alternatywnie w systemach Linux (x86 i x86-64)** i Windowsmożna użyć strony właściwości menedżera kolejek produktu IBM MQ Explorer Exits .

W przypadku klienta należy zmodyfikować sekcję lokalną ApiExitw pliku mqclient.ini , aby określić procedury wyjścia funkcji API dla menedżera kolejek.

# **Przegląd**

W sekcji ApiExitLocal można określić tylko jeden moduł Module , ale należy podać cztery moduły w następujący sposób:

- 32-bitowa niewątkowa
- Wątki 32-bitowe
- Niewątkowo (64-bitowe)
- Z wątkami 64-bitowymi

Należy zauważyć, że parametr IBM MQ dodaje łańcuch \_r do podanej nazwy modułu w celu zidentyfikowania wersji wielowątkowej wyjścia, ale parametr IBM MQ nie udostępnia bezpośrednio równoważnego mechanizmu dla wariantów 32-bitowych i 64-bitowych.

Wersje produktów amqsaxe0 i amqsaxe0\_r , które są dostarczane w wersji *prefix*/mqm/samp/bin , są budowane dla rodzimej wielkości menedżera kolejek na platformie, dla której są budowane (teraz wszystkie 64-bitowe) i mogą być używane tylko przez aplikacje działające w tej samej wielkości rodzimej.

Jeśli zostanie podana niekwalifikowana nazwa modułu, program IBM MQ wyszukuje w pliku /var/mqm/ exits warianty 32-bitowe i w pliku /var/mqm/exits64 warianty 64-bitowe.

Na przykład module=amqsaxe oznacza:

 /var/mqm/exits/amqsaxe - 32 bit unthreaded variant /var/mqm/exits/amqsaxe\_r - 32 bit threaded variant /var/mqm/exits64/amqsaxe - 64 bit unthreaded variant /var/mqm/exits64/amqsaxe\_r - 64 bit threaded variant

**Windows –** W systemach Windows można również użyć komendy **amqmdain** , aby zmienić pozycje wyjść funkcji API. (Aby zidentyfikować procedury wyjścia funkcji API dla wszystkich menedżerów kolejek, należy użyć sekcji ApiExitCommon oraz sekcji szablonu ApiExit, zgodnie z opisem w sekcji ["Sekcje](#page-94-0) [szablonu ApiExitCommon i ApiExitw pliku mqs.ini" na stronie 95\)](#page-94-0).

Należy zauważyć, że aby wyjście funkcji API działało poprawnie, komunikat z serwera musi zostać wysłany do klienta bez konwersji. Po przetworzeniu komunikatu przez wyjście funkcji API komunikat musi zostać przekształcony na kliencie. Oznacza to, że na kliencie muszą być zainstalowane wszystkie wyjścia konwersji.

Więcej informacji na temat używania tych atrybutów zawiera sekcja Konfigurowanie wyjść funkcji API.

# **Parametry**

### **Nazwa = ApiExit\_name**

Opisowa nazwa wyjścia funkcji API przekazana do niego w polu nazwy ExitInfostruktury MQAXP.

Ta nazwa musi być unikalna, nie może być dłuższa niż 48 znaków i może zawierać tylko poprawne znaki dla nazw obiektów IBM MQ (na przykład nazw kolejek).

#### **Function=nazwa\_funkcji**

Nazwa punktu wejścia funkcji w module zawierającym kod wyjścia funkcji API. Ten punkt wejścia to funkcja MQ\_INIT\_EXIT.

Wielkość tego pola jest ograniczona do wartości MQ\_EXIT\_NAME\_LENGTH.

#### **Module=nazwa\_modułu**

Moduł zawierający kod wyjścia funkcji API.

Jeśli w polu znajduje się pełna nazwa ścieżki do modułu, jest ona używana w takiej postaci. Jeśli to pole zawiera tylko nazwę modułu, moduł jest umieszczany przy użyciu atrybutu **ExitsDefaultPath** w sekcji ExitPath pliku qm.ini .

Na platformach, które obsługują oddzielne biblioteki wielowątkowe, należy udostępnić zarówno niewielowątkową, jak i wielowątkową wersję modułu wyjścia funkcji API. Wersja wielowątkowa musi mieć przyrostek \_r . Wielowątkowa wersja kodu pośredniczącego aplikacji IBM MQ niejawnie dodaje łańcuch \_r do danej nazwy modułu przed załadowaniem.

Długość tego pola jest ograniczona do maksymalnej długości ścieżki obsługiwanej przez platformę.

#### **Data=nazwa\_danych**

Dane, które mają zostać przekazane do wyjścia funkcji API w polu ExitData struktury MQAXP.

Jeśli ten atrybut zostanie podany, spacje początkowe i końcowe zostaną usunięte, pozostały łańcuch zostanie obcięty do 32 znaków, a wynik zostanie przekazany do wyjścia. Jeśli ten atrybut zostanie pominięty, do wyjścia zostanie przekazana wartość domyślna wynosząca 32 odstępy.

Maksymalna długość tego pola wynosi 32 znaki.

#### **Sequence=numer\_kolejny**

Kolejność wywoływania tego wyjścia funkcji API względem innych wyjść funkcji API. Wyjście z niskim numerem kolejnym jest wywoływane przed wyjściem z wyższym numerem kolejnym. Nie ma potrzeby, aby numeracja sekwencji wyjść była ciągła. Sekwencja 1, 2, 3 ma taki sam wynik jak sekwencja 7, 42, 1096. Jeśli dwa wyjścia mają ten sam numer kolejny, menedżer kolejek decyduje o tym, które z nich należy wywołać jako pierwsze. Informacje o tym, które zdarzenie zostało wywołane po zdarzeniu, można uzyskać, umieszczając znacznik czasu lub znacznik w obszarze ExitChainwskazywanym przez opcję ExitChainAreaPtr w MQAXP lub zapisując własny plik dziennika.

Ten atrybut jest wartością liczbową bez znaku.

# **Przykładowa sekcja**

```
ApiExitLocal:
    Name=ClientApplicationAPIchecker
    Sequence=3
    Function=EntryPoint
    Module=/usr/Dev/ClientAppChecker
    Data=9.20.176.20
```
# **Sekcja AuthToken pliku qm.ini**

Sekcja **AuthToken** służy do konfigurowania menedżera kolejek w celu sprawdzania poprawności znaczników uwierzytelniania, które są udostępniane przez aplikacje nawiązujące połączenie.

# **Sekcja AuthToken**

### **KeyStore= łańcuch**

Ścieżka do pliku magazynu kluczy, który zawiera certyfikaty klucza publicznego zaufanego wystawcy i klucze symetryczne. Można dodać klucze do istniejącego magazynu kluczy lub utworzyć nowy magazyn kluczy. Więcej informacji na ten temat zawiera sekcja Konfigurowanie menedżera kolejek do akceptowania znaczników uwierzytelniania. Menedżer kolejek używa kluczy w magazynie kluczy do sprawdzenia, czy znacznik uwierzytelniania prezentowany przez aplikację jest podpisany przez zaufanego wystawcę.

Można użyć magazynu kluczy CMS z rozszerzeniem nazwy pliku .kdb lub magazynu kluczy PKCS#12 z rozszerzeniem nazwy pliku .p12. Jeśli plik kluczy nie istnieje lub nie można uzyskać do niego dostępu, do dziennika błędów menedżera kolejek jest zapisywany komunikat o błędzie AMQ7076E: Niepoprawna wartość atrybutu w pliku ini .

Upewnij się, że typ magazynu kluczy jest zgodny z rozszerzeniem nazwy pliku magazynu kluczy. Program IBM MQ wykrywa poprawny format magazynu kluczy. Nieścisłości mogą jednak powodować inne problemy administracyjne, jeśli typ magazynu kluczy i rozszerzenie nazwy pliku nie są zgodne.

Maksymalna długość ścieżki do pliku kluczy wynosi 256 znaków.

#### **KeyStorePwdFile= łańcuch**

Ścieżka do pliku zawierającego zaszyfrowane hasło do magazynu kluczy. Plik musi zawierać zaszyfrowane hasło w postaci pojedynczego wiersza tekstu. Hasła nieszyfrowane nie są akceptowane.

Użyj komendy **runqmcred** , aby zaszyfrować hasło przed zapisaniem go w pliku haseł magazynu kluczy. Plik haseł magazynu kluczy musi zawierać tylko zaszyfrowane hasło utworzone za pomocą komendy **runqmcred** .

Maksymalna długość hasła w postaci jawnej przed zaszyfrowaniem wynosi 1024 znaki.

Ten parametr jest opcjonalny. Jeśli nie zostanie podany, menedżer kolejek będzie szukać pliku zeskładowanego z hasłem w tym samym katalogu i z taką samą nazwą, co magazyn kluczy, ale z rozszerzeniem .sth. Jeśli plik zeskładowany nie zostanie znaleziony, konfiguracja zostanie odrzucona i do dziennika błędów menedżera kolejek zostanie zapisany komunikat o błędzie AMQ7006E . Więcej informacji na temat opcji zapisywania haseł do magazynu kluczy zawiera sekcja Szyfrowanie haseł do repozytorium kluczy.

Maksymalna długość ścieżki do pliku haseł wynosi 256 znaków.

#### **CertLabel= łańcuch**

Etykieta certyfikatu dla certyfikatu klucza publicznego lub klucza symetrycznego w magazynie kluczy, który jest używany do sprawdzania poprawności znaczników uwierzytelniania. Powtarzając atrybut **CertLabel** , można podać do 32 etykiet certyfikatów.

Dodając certyfikaty do magazynu kluczy menedżera kolejek, należy nadać im zrozumiałe etykiety. W etykietach certyfikatów rozróżniana jest wielkość liter. Mogą zawierać znaki alfanumeryczne, znaki interpunkcyjne i spacje. Jeśli zostanie wykryty niepoprawny znak, zostanie zwrócony błąd i w dzienniku błędów systemu IBM MQ zostanie zapisany komunikat o błędzie.

Wystawcy zaufanych znaczników mogą udostępniać wiele certyfikatów kluczy publicznych i kluczy symetrycznych. Na przykład certyfikaty kluczy publicznych mają okresy ważności. Gdy są bliskie utraty ważności, wystawca tokenu udostępnia nowy certyfikat ze świeżą datą utraty ważności. Przez pewien czas oba certyfikaty mogą być ważne.

Gdy aplikacje prezentują znaczniki na potrzeby uwierzytelniania, lista elementów **CertLabels** jest sprawdzana do momentu znalezienia poprawnego klucza, który został użyty do podpisania znacznika. Jeśli dopasowanie zostanie znalezione, sprawdzana jest poprawność podpisu tokenu.

Jeśli parametr **CertLabel** nie zostanie podany, połączenie z aplikacji, która udostępnia znacznik, zakończy się niepowodzeniem z kodem przyczyny 2063 MQRC\_SECURITY\_ERRORi w dzienniku błędów menedżera kolejek zostanie zapisany komunikat AMQ5786E: Authentication token configuration error (Błąd konfiguracji znacznika uwierzytelniania).

Maksymalna długość etykiety certyfikatu wynosi 64 znaki.

Na przykład składnia

```
AuthToken:
    KeyStore=/var/mqm/qmgrs/qmgrs/qm1/tokenissuer/key.kdb
    KeyStorePwdFile=/var/mqm/qmgrs/qm1/tokenissuer/key.pw
    CertLabel=token
    CertLabel=rsakey
    CertLabel=mark
    ... up to 32 CertLabel fields
```
#### **UserClaim= łańcuch**

Żądanie w znaczniku zawierającym identyfikator użytkownika, który menedżer kolejek adoptuje na potrzeby sprawdzania autoryzacji.

Ten parametr jest opcjonalny, jeśli menedżer kolejek jest skonfigurowany z produktem **ADOPTCTX(NO)**. Jeśli zostanie użyta wartość **ADOPTCTX(YES)** , ten parametr jest wymagany. **ADOPTCTX** jest atrybutem znajdującym się w obiekcie informacji uwierzytelniającej (AUTHINFO), do którego odwołuje się atrybut **CONNAUTH** menedżera kolejek.

Aby adoptować tożsamość, znacznik musi zawierać roszczenie o nazwie podanej w atrybucie **UserClaim** w sekcji **AuthToken** i musi być używany atrybut **ADOPTCTX(YES)** .

Na przykład, jeśli znacznik zawiera roszczenie "AppUser": "MyUserName", należy podać wartość UserClaim=AppUser w sekcji AuthToken pliku qm.ini , aby adoptować tożsamość "MyUserName" na potrzeby autoryzacji.

Maksymalna długość wartości atrybutu **UserClaim** wynosi 128 znaków.

**Uwaga:** W sekcji IBM MQ 9.3.4, jeśli określono sekcję AuthToken , efektywna wartość atrybutu **SecurityPolicy** w sekcji Service jest ustawiana na UserExternal. Uwierzytelnianie przy użyciu znacznika nie jest dostępne, jeśli parametr **SecurityPolicy** jest jawnie ustawiony na wartość Group w sekcji Service. Jeśli parametr **SecurityPolicy** ma wartość Group, usuń atrybut **SecurityPolicy** z sekcji Service, a następnie zrestartuj menedżer kolejek. Więcej informacji na ten temat zawiera sekcja [SecurityPolicy.](#page-146-0)

**Uwaga:** Atrybut **ADOPTCTX** obiektu informacji uwierzytelniającej umożliwia określenie, czy ID użytkownika w znaczniku jest adoptowany na potrzeby sprawdzania autoryzacji. Podczas tworzenia menedżera kolejek ten atrybut jest ustawiany na wartość **ADOPTCTX(YES)**. Ta wartość powoduje, że identyfikator użytkownika z tokenu jest adoptowany. Identyfikator użytkownika musi spełniać wymagania dotyczące identyfikatorów użytkowników w znacznikach uwierzytelniania. Więcej informacji na ten temat zawiera sekcja Identyfikatory użytkowników w znacznikach uwierzytelniania. Jeśli żądanie użytkownika tokenu zawiera identyfikator użytkownika, który nie spełnia wymagań, połączenie jest odrzucane z kodem przyczyny **2035 MQRC\_NOT\_AUTHORIZED**. Jeśli ustawiona jest wartość **ADOPTCTX(NO)** , znacznik jest używany tylko do uwierzytelniania, a inny użytkownik musi być używany do autoryzacji.

### **AllowOSGroups=NO (wartość domyślna) |YES**

Wartość domyślna to NO. Określa, czy tożsamość adoptowana z tokenu jest traktowana jako użytkownik systemu operacyjnego (OS) oraz czy podczas autoryzacji uwzględniane są przynależność do grupy zgodnego użytkownika systemu operacyjnego.

#### **AllowOSGroups= NO | N**

Sprawdzanie autoryzacji jest oparte tylko na nazwie użytkownika, który jest adoptowany z tokenu.

#### **AllowOSGroups= YES | Y**

Sprawdzenia autoryzacji są oparte na nazwie użytkownika i sprawdzane są także grupy, do których użytkownik może należeć.

## **Przykładowa sekcja-tylko uwierzytelnianie**

Sekcja **AuthToken** może być poprawna tylko z dwoma minimalnymi wymaganymi parametrami:

- Ścieżka do pliku **KeyStore** i
- Nazwa **CertLabel** .

```
AuthToken:
   KeyStore=/var/mqm/qmgrs/qmgrs/qm1/tokenissuer/key.kdb
    CertLabel=token
    ... up to 32 CertLabel fields
```
Jeśli podano tylko dwa parametry minimalne, to:

- Plik ukrytych haseł key. sth musi istnieć z zaszyfrowanym hasłem magazynu kluczy, dlatego plik ten nie jest wymagany.
- Znacznik nie zawiera nazwy użytkownika, która ma zostać przekazana do produktu IBM MQ w celu autoryzacji. Aplikacja może nawiązywać połączenie i być uwierzytelniana, ale musi istnieć inny mechanizm, który zapewni jej autoryzację do wykonywania pracy po nawiązaniu połączenia.

W zależności od konfiguracji menedżera kolejek nazwa użytkownika używana na potrzeby autoryzacji może być nazwą zdefiniowaną w kanale za pomocą reguł MCA lub nazwą użytkownika uruchomioną przez aplikację kliencką, która może istnieć na serwerze i należeć do grup z uprawnieniami. Należy pamiętać, że podczas używania tokenów:

- Menedżer kolejek jest przełączany w tryb **UserExternal** , co oznacza, że użytkownicy, którzy nie istnieją w systemie operacyjnym, w którym działa menedżer kolejek, mogą być używani do uwierzytelniania.
- Nawet jeśli w sekcji **AuthToken** qm.ini nie zostanie podana opcja **AllowOSGroups** , wartością domyślną jest No. Dlatego, jeśli zostanie podany parametr **UserClaim** , ale nie zostanie podana wartość **AllowOSGroups**=Yes, użytkownik znacznika, który został adoptowany na potrzeby autoryzacji, nie będzie sprawdzany dla grup, do których może należeć w systemie operacyjnym, w którym działa menedżer kolejek.

# **Przykładowa sekcja-uwierzytelnianie i autoryzacja**

Można zdefiniować wszystkie parametry **AuthToken** :

- **KeyStore** ścieżka do pliku,
- **KeyStorePwdFile** ścieżka do pliku,
- **CertLabel** nazwa,
- **UserClaim** nazwa i
- Opcja **AllowOSGroups** .

```
AuthToken:
 KeyStore=/var/mqm/qmgrs/qmgrs/QMJWT/ssl/key.kdb
 KeyStorePwdFile=/var/mqm/qmgrs/QMJWT/ssl/key.pw
   CertLabel=token
    CertLabel=rsakey
   CertLabel=mark
    ... up to 32 CertLabel fields
    UserClaim=AppUser
```

```
 AllowOSGroups=Y
```
Jeśli podano wszystkie dostępne parametry, należy wykonać następujące czynności:

- Zaszyfruj hasło do magazynu kluczy za pomocą komendy **runqmcred** . Zapisz go w pliku, a następnie dołącz ścieżkę do pliku w sekcji **AuthToken** .
- Nazwa użytkownika w roszczeniu użytkownika znacznika uwierzytelniania jest używana zarówno do uwierzytelniania, jak i autoryzacji.
	- Użytkownik tokenu może istnieć jako użytkownik w systemie operacyjnym, w którym działa menedżer kolejek.
	- Zdefiniowano obiekt informacji uwierzytelniającej, aby umożliwić sprawdzanie użytkowników.
	- Rekordy uwierzytelniania kanału są skonfigurowane w taki sposób, aby adoptować użytkownika z autoryzacją do interakcji z obiektami IBM MQ na podstawie reguł uwierzytelniania kanału lub MCA.

Strategia uwierzytelniania i autoryzowania użytkowników znaczników zależy od wymagań i sposobu skonfigurowania menedżerów kolejek produktu IBM MQ . Więcej informacji na ten temat zawiera sekcja Praca ze znacznikami uwierzytelniania.

#### **Pojęcia pokrewne**

Praca ze znacznikami

#### **Zadania pokrewne**

Konfigurowanie menedżera kolejek do akceptowania programu **AuthTokens** Używanie znaczników uwierzytelniania w aplikacji

# **Multi Sekcja AutoCluster pliku qm.ini**

Sekcja AutoCluster jest używana, gdy menedżer kolejek rozpoczyna identyfikowanie, czy klaster jest elementem klastra automatycznego, i może identyfikować pełne repozytoria klastra.

Następujące atrybuty są obowiązkowe w sekcji AutoCluster :

#### **Type =***jednostajny*

Określa typ klastra automatycznego i jedyną poprawną opcją jest *Jednostajny*, który reprezentuje klaster jednostajny.

#### **ClusterName=***< łańcuch>*

Nazwa klastra, która jest nazwą klastra automatycznego.

Następujące atrybuty są opcjonalne w sekcji AutoCluster , ale należy je podać w parach:

#### **RepositoryName1 =***< łańcuch>*

Jest to nazwa menedżera kolejek dla pierwszego pełnego repozytorium w klastrze automatycznym. Może to być nazwa tego lub innego menedżera kolejek.

#### **Repository1Conname=***< łańcuch nazwy połączenia >*

Jest to wartość nazwy połączenia (CONNAME) określająca sposób, w jaki elementy klastra automatycznego powinny łączyć się z tym menedżerem kolejek.

#### **Repository2Name=***< łańcuch>*

Jest to nazwa menedżera kolejek dla drugiego pełnego repozytorium w klastrze automatycznym. Może to być nazwa tego lub innego menedżera kolejek.

#### **Repository2Conname=***< łańcuch nazwy połączenia >*

Jest to wartość nazwy połączenia (CONNAME) określająca sposób, w jaki elementy klastra automatycznego powinny łączyć się z tym menedżerem kolejek.

# **Przykładowa sekcja**

```
AutoCluster:
```

```
 Repository1Name=QM1
 Repository2Name=QM2
 Repository1Conname=127.0.0.1(1414)
 Repository2Conname=127.0.0.1(1415)
 ClusterName=UNIFORMCLUSTER1
 Type=Uniform
```
### **Pojęcia pokrewne**

["Automatyczne równoważenie aplikacji" na stronie 426](#page-425-0)

Automatyczne równoważenie aplikacji znacznie zwiększa dystrybucję i dostępność aplikacji, umożliwiając jednolitemu klastrowi IBM MQ ścisłe zarządzanie dystrybucją aplikacji w klastrze, zamiast polegać na losowości lub ręcznie przypinać aplikacje do konkretnych menedżerów kolejek.

#### **Zadania pokrewne**

["Tworzenie nowego klastra jednolitego" na stronie 439](#page-438-0) Sposób tworzenia nowego klastra jednolitego.

#### **Odsyłacze pokrewne**

["Korzystanie z automatycznej konfiguracji klastra" na stronie 443](#page-442-0) Produkt IBM MQ można skonfigurować w taki sposób, aby włączyć automatyczne konfigurowanie, zmieniając informacje o konfiguracji produktu qm.ini.

# **Sekcja AutoConfig w pliku qm.ini**

Atrybuty sekcji AutoConfig są często używane w ramach konfigurowania jednolitych klastrów.

**Uwaga:** Sekcja AutoCluster może być używana tylko dla klastrów jednolitych.

#### **MQSCConfig=***< ścieżka>*

Ścieżka jest pełną ścieżką do pliku lub ścieżką do katalogu, w którym wszystkie pliki \*.mqsc są stosowane do menedżera kolejek przy każdym uruchomieniu menedżera kolejek.

Więcej informacji na ten temat zawiera sekcja Automatyczna konfiguracja ze skryptu MQSC podczas uruchamiania.

#### **IniConfig=***< Ścieżka>*

Jest to pełna ścieżka do pliku lub ścieżka do katalogu, w którym wszystkie pliki \*.ini są stosowane do pliku qm.ini przy każdym uruchomieniu menedżera kolejek.

Więcej informacji na ten temat zawiera ["Automatyczne konfigurowanie pliku qm.ini podczas](#page-101-0) [uruchamiania" na stronie 102](#page-101-0).

# **V** S.3.0 ConfigTimeout

Wartość (w sekundach), przez którą menedżer kolejek oczekuje na zakończenie automatycznej konfiguracji. Po upływie tego czasu menedżer kolejek kontynuuje uruchamianie i jest dostępny dla aplikacji, które mogą nawiązywać połączenia.

Domyślnym zachowaniem jest brak limitu czasu. Oznacza to, że menedżer kolejek nie jest dostępny dla aplikacji do nawiązania połączenia, dopóki nie zostaną wykonane wszystkie komendy automatycznej konfiguracji.

Nie należy konfigurować tego atrybutu tylko dlatego, że konfiguracja zajmuje dużo czasu, ponieważ aplikacje mogą być w stanie nawiązać połączenie przed zakończeniem konfiguracji, która ma do nich zastosowanie, na przykład przed utworzeniem kolejek wymaganych przez aplikację.

# **Przykładowa sekcja**

```
AutoConfig:
```
 MQSCConfig=/tmp/auto.mqsc IniConfig=/tmp/auto.ini ConfigTimeout=120

#### **Pojęcia pokrewne**

["Automatyczne równoważenie aplikacji" na stronie 426](#page-425-0)

Automatyczne równoważenie aplikacji znacznie zwiększa dystrybucję i dostępność aplikacji, umożliwiając jednolitemu klastrowi IBM MQ ścisłe zarządzanie dystrybucją aplikacji w klastrze, zamiast polegać na losowości lub ręcznie przypinać aplikacje do konkretnych menedżerów kolejek.

#### **Zadania pokrewne**

["Tworzenie nowego klastra jednolitego" na stronie 439](#page-438-0) Sposób tworzenia nowego klastra jednolitego.

#### **Odsyłacze pokrewne**

["Korzystanie z automatycznej konfiguracji klastra" na stronie 443](#page-442-0)

Produkt IBM MQ można skonfigurować w taki sposób, aby włączyć automatyczne konfigurowanie, zmieniając informacje o konfiguracji produktu qm.ini.

# **Sekcja channels w pliku qm.ini**

Atrybuty sekcji Kanały określają konfigurację kanału.

 $z/0S$  $\blacksquare$ Te informacje nie dotyczą systemu IBM MO for z/OS.

Sekcja CHANNELS w pliku qm.ini służy do określania informacji o kanałach.

Windows **Alternatywnie w systemach Linux (x86 i x86-64)** i Windowsmożna użyć strony właściwości menedżera kolejek produktu IBM MQ Explorer Channels .

#### **MaxChannels = 100 (wartość domyślna) |***number*

Maksymalna dozwolona liczba *bieżących* kanałów.

Wartość domyślna to: 100.

Można ustawić inną wartość parametru **MaxChannels** , aby ograniczyć maksymalną liczbę bieżących kanałów, jeśli jest to wymagane. W przypadku systemu IBM MQ Appliancewartością domyślną jest 999 999 999 i nie należy jej zmieniać.

#### **MaxActiveKanały =** *MaxChannels\_value*

Maksymalna liczba kanałów, które mogą być *aktywne* w dowolnym momencie. Wartością domyślną jest wartość podana dla atrybutu **MaxChannels**.

#### **MaxInitiators = 3 (domyślnie) |***liczba*

Maksymalna liczba inicjatorów. Wartość domyślna i maksymalna wynosi 3.

#### **MQIBindType= FASTPATH | STANDARD**

Powiązanie dla aplikacji:

#### **Krótka ścieżka**

Kanały łączą się za pomocą zmiennej FASTPATH MQCONNX ; nie ma procesu agenta.

#### **STANDARDOWA**

Kanały łączą się za pomocą STANDARD.

#### **PipeLineLength = 1 |***liczba*

Maksymalna liczba wątków współbieżnych, które będą używane przez kanał. Wartość domyślna to 1. Każda wartość większa niż 1 jest traktowana jako 2.

Jeśli używane jest potokowanie, należy skonfigurować menedżery kolejek na obu końcach kanału tak, aby wartość **PipeLineLength** była większa niż 1.

**Uwaga:** Pipeokładziny są skuteczne tylko dla kanałów TCP/IP.

Więcej informacji na ten temat zawiera sekcja Obsługa wielu wątków-potokowe .

#### **AdoptNewMCA = NO (wartość domyślna) | SVR | SDR | RCVR | CLUSRCVR | ALL | FASTPATH**

Jeśli program IBM MQ odbierze żądanie uruchomienia kanału, ale stwierdzi, że instancja kanału jest już uruchomiona, to w niektórych przypadkach przed uruchomieniem nowej instancji kanału należy zatrzymać istniejącą instancję kanału. Atrybut **AdoptNewMCA** umożliwia określenie, które typy kanałów mogą być kończone w ten sposób.

Jeśli dla konkretnego typu kanału zostanie podany atrybut **AdoptNewMCA** , ale uruchomienie nowego kanału nie powiedzie się, ponieważ zgodna instancja kanału jest już uruchomiona:

- 1. Nowy kanał próbuje zatrzymać poprzedni kanał, żądając jego zakończenia.
- 2. Jeśli poprzedni serwer kanału nie odpowie na to żądanie przed upływem okresu oczekiwania **AdoptNewMCATimeout** , wątek lub proces poprzedniego serwera kanału zostanie zakończony.
- 3. Jeśli poprzedni serwer kanału nie zakończył działania po wykonaniu kroku 2 i po upływie drugiego okresu oczekiwania **AdoptNewMCATimeout** , IBM MQ kończy działanie kanału z błędem CHANNEL IN USE (Kanał w użyciu).

Funkcja **AdoptNewMCA** ma zastosowanie do kanałów serwera, nadawcy, odbiornika i odbiornika klastrów. W przypadku kanału nadawcy lub serwera w odbierającym menedżerze kolejek może być uruchomiona tylko jedna instancja kanału o określonej nazwie. W przypadku kanału odbiorczego lub kanału odbiorczego klastra w odbierającym menedżerze kolejek może być uruchomionych wiele instancji kanału o określonej nazwie, ale tylko jedna instancja może być uruchomiona w danym momencie z określonego zdalnego menedżera kolejek.

**Uwaga:** Opcja **AdoptNewMCA** nie jest obsługiwana w kanałach requestera lub połączenia z serwerem.

Podaj jedną lub więcej wartości, oddzielając je przecinkami lub odstępami, z następującej listy:

#### **NO**

Opcja AdoptNewMCA nie jest wymagana. Jest to opcja domyślna.

#### **SVR**

Adoptuj kanały serwera.

#### **SDR**

Adoptuj kanały nadawcze.

### **RCVR**

Adoptuj kanały odbiorcze.

#### **CLUSRCVR**

Adoptuj kanały odbiorcze klastra.

#### **ALL**

Adoptuj wszystkie typy kanałów z wyjątkiem kanałów FASTPATH.

#### **Krótka ścieżka**

Adoptuj kanał, jeśli jest to kanał FASTPATH. Dzieje się tak tylko wtedy, gdy określono również odpowiedni typ kanału, na przykład: AdoptNewMCA=RCVR,SVR,FASTPATH.

**Uwaga!:** Atrybut MCA AdoptNewmoże zachowywać się w sposób nieprzewidywalny w przypadku kanałów FASTPATH. Należy zachować szczególną ostrożność podczas włączania atrybutu AdoptNewMCA dla kanałów FASTPATH.

#### **AdoptNewMCATimeout= 60 (domyślnie) | 1-3600**

Czas (w sekundach), przez jaki nowa instancja kanału oczekuje na zakończenie starej instancji kanału. Podaj wartość z zakresu od 1 do 3600. Wartość domyślna to 60.

### **AdoptNewMCACheck = QM | ADDRESS | NAME | ALL**

Typ sprawdzania wymaganego podczas włączania atrybutu AdoptNewMCA . Jeśli to możliwe, wykonaj pełne sprawdzanie, aby zabezpieczyć kanały przed zamknięciem, nieumyślnym lub złośliwym. Przynajmniej sprawdź, czy nazwy kanałów są zgodne.

W przypadku wartości *QM*, *NAME*lub *ALL*należy podać co najmniej jedną z następujących wartości rozdzielonych przecinkami lub odstępami:

#### **Aplikacja QM**

Sprawdź, czy nazwy menedżerów kolejek są zgodne.

Należy zauważyć, że nazwa menedżera kolejek jest zgodna, a nie QMID.

#### **ADDRESS**

Sprawdź źródłowy adres IP komunikacji. Na przykład adres TCP/IP.

**Uwaga:** Wartości CONNAME rozdzielane przecinkami mają zastosowanie do adresów docelowych i dlatego nie są istotne dla tej opcji.

Jeśli menedżer kolejek z wieloma instancjami zostanie przełączony awarie z produktu hosta do produktu hostb, wszystkie kanały wychodzące z tego menedżera kolejek będą używać źródłowego adresu IP produktu hostb. Jeśli jest inna niż hosta, to AdoptNewMCACheck=*ADRES* nie jest zgodny.

Istnieje możliwość użycia protokołu SSL lub TLS z wzajemnym uwierzytelnianiem, aby zapobiec zakłóceniu działania istniejącego działającego kanału przez atakującego. Alternatywnie można użyć rozwiązania typu HACMP z przejęciem IP zamiast menedżerów kolejek z wieloma instancjami lub użyć systemu równoważenia obciążenia sieciowego do zamaskowania źródłowego adresu IP.

### **NAZWA**

Sprawdź, czy nazwy kanałów są zgodne.

#### **ALL**

Sprawdź zgodność nazw menedżerów kolejek, adresu komunikacyjnego i nazw kanałów.

Wartością domyślną jest AdoptNewMCACheck=NAME, ADDRESS, QM.

#### **ChlauthEarlyAdopt = Y (wartość domyślna) | N**

Kolejność przetwarzania reguł uwierzytelniania połączenia i uwierzytelniania kanału jest istotnym czynnikiem przy określaniu kontekstu zabezpieczeń dla połączeń aplikacji klienckiej IBM MQ .

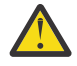

**Ostrzeżenie:** Jeśli w pliku qm.ini nie ma wartości **ChlauthEarlyAdopt** , to wartością domyślną jest N, ale w systemie IBM MQ 9.0.4 wszystkie menedżery kolejek są tworzone z wartością **ChlauthEarlyAdopt**=Y automatycznie dodawane do pliku qm.ini .

Program **ChlauthEarlyAdopt** adoptuje tylko te identyfikatory użytkowników, które zostały udostępnione menedżerowi kolejek na potrzeby uwierzytelniania połączenia, jeśli w obiekcie AUTHINFO uwierzytelniania połączenia w menedżerze kolejek ustawiono parametr ADOPTCTX (YES).

Poprawne wartości parametru **ChlauthEarlyAdopt** to:

**Y**

Przed zastosowaniem reguł uwierzytelniania kanału kanał sprawdza poprawność i adoptuje referencje identyfikatora użytkownika i hasła, które zostały udostępnione przez aplikację przy użyciu uwierzytelniania połączenia menedżera kolejek. W tym trybie działania reguły uwierzytelniania kanału są zgodne z identyfikatorem użytkownika uzyskanym w wyniku sprawdzenia uwierzytelniania połączenia.

**N**

Kanał opóźnia sprawdzanie poprawności uwierzytelniania połączenia dla identyfikatora użytkownika i hasła, które zostały udostępnione przez aplikację, do momentu zastosowania reguł uwierzytelniania kanału. Należy zauważyć, że w tym trybie działania reguły blokowania i odwzorowywania uwierzytelniania kanału nie mogą uwzględniać wyników sprawdzania poprawności identyfikatora użytkownika i hasła.

Na przykład domyślny obiekt informacji uwierzytelniającej jest ustawiony na **ADOPTCTX(YES)**, a użytkownik fred jest zalogowany. Skonfigurowane są dwie następujące reguły CHLAUTH:

SET CHLAUTH('MY.CHLAUTH') TYPE(ADDRESSMAP) DESCR('Block all access by default') ADDRESS('\*') USERSRC(NOACCESS) ACTION(REPLACE) SET CHLAUTH('MY.CHLAUTH') TYPE(USERMAP) DESCR('Allow user bob and force CONNAUTH') CLNTUSER('bob') CHCKCLNT(REQUIRED) USERSRC(CHANNEL)

Została wydana następująca komenda w celu uwierzytelnienia komendy jako adoptowanego kontekstu zabezpieczeń użytkownika bob:

runmqsc -c -u bob QMGR

W rzeczywistości menedżer kolejek używa kontekstu zabezpieczeń fred, a nie bob, i połączenie kończy się niepowodzeniem.

Aby użyć kontekstu zabezpieczeń bob, parametr **ChlauthEarlyAdopt** musi być ustawiony na wartość Y.

#### **PasswordProtection = Compatible (wartość domyślna) |always|opcjonalne|warn**

W produkcie IBM MQ 8.0referencje uwierzytelniające, które aplikacje IBM MQ client określają podczas nawiązywania połączenia z menedżerem kolejek, mogą być chronione przy użyciu funkcji ochrony hasła MQCSP produktu IBM MQ , jeśli w połączeniu nie jest używane szyfrowanie TLS.

Zabezpieczenie hasłem MQCSP jest przydatne w celach testowych i programistycznych, ponieważ użycie zabezpieczenia hasłem MQCSP jest prostsze niż skonfigurowanie szyfrowania TLS, ale nie tak bezpieczne.

Więcej informacji na temat ochrony referencji w strukturze MQCSP oraz wartości, które można ustawić dla tego atrybutu, zawiera sekcja Ochrona hasłem MQCSP.

#### **IgnoreSeqNumberMismatch = NO (wartość domyślna) | YES**

Agenty kanału komunikatów (Message Channel Agents-MCA) na dwóch końcach kanału zachowują liczbę komunikatów wysłanych przez kanał w celu zachowania synchronizacji. Synchronizacja może zostać utracona, na przykład jeśli definicja kanału na jednym końcu zostanie usunięta, a następnie ponownie utworzona. W takich okolicznościach może być wymagane, aby komenda RESET CHANNEL potwierdziła utratę danych synchronizacji i zezwoliła na kontynuowanie uruchamiania kanału.

Atrybut **IgnoreSeqNumberMismatch** musi być ustawiony w menedżerze kolejek odbiornika.

W rzeczywistości ten atrybut wykonuje komendę resetowania kanału w kanale odbiorczym.

Ten atrybut steruje sposobem obsługi niezgodności numerów kolejnych przez menedżer kolejek podczas uruchamiania kanału przy użyciu następujących wartości:

**NO**

Numery kolejne kanału są sprawdzane podczas resynchronizacji kanału. Jeśli dwie adaptery MCA nie zgadzają się na ten sam numer kolejny, zostanie zgłoszony komunikat o błędzie AMQ9526 i uruchomienie kanału nie powiedzie się.

#### **YES**

Numery kolejne kanału są sprawdzane podczas resynchronizacji kanału, ale jeśli dwie konsole HMC nie zgadzają się na ten sam numer kolejny, zostanie zgłoszony komunikat ostrzegawczy AMQ9703 i uruchamianie kanału będzie kontynuowane. Ta wartość atrybutu nie powinna być potrzebna w normalnych okolicznościach. Jeśli wiadomo, że dane synchronizacji zostały utracone, na przykład podczas odtwarzania po awarii, opcja ta pozwala uniknąć konieczności ręcznego potwierdzania niezgodności numerów kolejnych. Określenie tej wartości ma efekt podobny do automatycznego wywoływania przez administratora komendy **RESET CHANNEL** w odpowiedzi na każdą niezgodność numerów kolejnych.

#### **ChlauthIgnoreUserCase = N (wartość domyślna) | Y**

Umożliwia menedżerowi kolejek dopasowanie nazwy użytkownika w regułach CHLAUTH bez rozróżniania wielkości liter. Ta opcja zezwala na:

- CLNTUSER w regułach typu CHLAUTH TYPE (USERMAP) do dopasowania z rozróżnieniem wielkości liter
- USERLIST w regułach CHLAUTH TYPE (BLOCKUSER) do dopasowania z rozróżnianiem wielkości liter

### Poprawne wartości parametru **ChlauthIgnoreUserCase** to:

**N**

Reguły uwierzytelniania kanału próbują dopasować identyfikator użytkownika klienta z rozróżnieniem wielkości liter, na przykład reguła określająca CLNTUSER ('Fred') nie będzie zgodna z identyfikatorami 'fred' i 'FRED', ale będzie zgodna tylko z identyfikatorem użytkownika 'Fred'. Jest to wartość domyślna.

**Y**

Reguły uwierzytelniania kanału próbują dopasować identyfikator użytkownika klienta z niewrażliwością na wielkość liter, na przykład reguła uwierzytelniania kanału z parametrami TYPE (USERMAP) lub TYPE (USERBLOCK) i CLNTUSER ('Fred') będzie zgodna z dowolnymi wariantami wielkości liter, na przykład identyfikatory użytkownika 'Fred', 'FRED' i 'fred'.

Należy zauważyć, że w przypadku ignorowania wielkości liter w identyfikatorach użytkowników podczas dopasowywania reguł uwierzytelniania kanału możliwe jest dopasowanie więcej niż jednej reguły. W takim przypadku dopasowana reguła jest niezdefiniowana. Jeśli na przykład użytkownik 'fred' nawiązuje połączenie z menedżerem kolejek za pośrednictwem kanału CLIENT, może zostać odwzorowany na użytkownika 'mquser1' lub 'mquser2':

SET CHLAUTH('CLIENT') TYPE(USERMAP) CLNTUSER('fred') USERSRC(MAP) MCAUSER('mquser1') SET CHLAUTH('CLIENT') TYPE(USERMAP) CLNTUSER('FRED') USERSRC(MAP) MCAUSER('mquser2')

Aby uniknąć niepewności podczas używania parametru ChlauthIgnoreUserCase=Y, należy unikać definiowania reguł CHLAUTH, które nakładają się na siebie i powodują różne zachowanie w przypadku użycia dopasowania bez rozróżniania wielkości liter.

#### **ChlauthIssueWarn = y**

Ten atrybut należy ustawić, aby komunikat AMQ9787 był generowany po ustawieniu atrybutu WARN = YES w komendzie **SET CHLAUTH** .

# **Przykładowa sekcja**

```
Channels: 
    MaxChannels=200
    MaxActiveChannels=100
    MQIBindType=STANDARD 
    PipelineLength=2
```
#### **Pojęcia pokrewne**

["Stany kanału" na stronie 232](#page-231-0)

Kanał może znajdować się w jednym z wielu stanów w dowolnym momencie. Niektóre stany również mają podstany. Z danego stanu kanał może przejść do innych stanów.

#### **Multi Sekcja połączenia w pliku qm.ini**

Sekcja Połączenie definiuje domyślny typ powiązania.

Użyj sekcji Connection (Połączenie) w pliku qm.ini , aby określić domyślny typ powiązania.

**Alternatywnie w systemach Linux (x86 i x86-64) i Windowsmożna użyć strony** właściwości menedżera kolejek produktu IBM MQ Explorer Extended .

**Uwaga:** W razie potrzeby należy utworzyć sekcję połączenia.

### **DefaultBindType = SHARED (domyślnie) |SAMODZIELNE**

Jeśli parametr **DefaultBindType** jest ustawiony na wartość IZOLOWANE, aplikacje i menedżer kolejek działają w oddzielnych procesach i nie są między nimi współużytkowane żadne zasoby.

Jeśli parametr **DefaultBindType** ma wartość SHARED, aplikacje i menedżer kolejek działają w oddzielnych procesach, ale niektóre zasoby są współużytkowane między nimi.

Wartością domyślną jest SHARED.

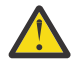

**Ostrzeżenie:** Parametr **DefaultBindType** ma zastosowanie do wszystkich wywołań MQCONN i wszystkich wywołań MQCONNX z opcją MQCNO\_STANDARD\_BINDING.

Zmiana **DefaultBindType** może spowodować obniżenie wydajności niektórych aplikacji.

## **Przykładowa sekcja**

 Connection: DefaultBindType=SHARED

#### **Multi Rejestrowanie komunikatów diagnostycznych**

Dzienniki komunikatów diagnostycznych serwera IBM MQ są mechanizmem umożliwiającym różnym komponentom systemu IBM MQ raportowanie komunikatów diagnostycznych związanych z konfiguracją produktu IBM MQ oraz zmianami stanu środowiska wykonawczego i problemami.

Te dzienniki są czasami nazywane IBM MQ *dziennikami błędów*, ale zawsze zawierają IBM MQ komunikaty informacyjne i ostrzegawcze, a także komunikaty o błędach. Trzy podstawowe komponenty produktu IBM MQ , które raportują do tych dzienników, to:

- Menedżery kolejek
- IBM MQ Klienty
- Pozostała część systemu IBM MQ

Produkt IBM MQ obsługuje raportowanie komunikatów diagnostycznych za pomocą wielu różnych metod nazywanych *usługami komunikatów diagnostycznych*, co umożliwia zastosowanie dostosowanego podejścia do rejestrowania i wykorzystywania tych informacji:

- AMQERRnn, pliki dziennika
- Pliki dziennika w formacie JSON
- AIX Syslog w formacie JSON

Dane wyjściowe JSON przez IBM MQ są formatowane jako jednowierszowe obiekty JSON, na przykład każdy pojedynczy wiersz dziennika JSON lub rekord dziennika systemowego reprezentuje poprawny obiekt JSON. Dziennik jako całość nie jest hermetyzowany jako pojedynczy obiekt JSON.

Na poniższej ilustracji pokazano, że menedżery kolejek, klienty IBM MQ i system IBM MQ mogą *wszystkie* komunikaty diagnostyczne raportować przy użyciu opisanych metod.

*Rysunek 5. W jaki sposób różne części produktu IBM MQ mogą raportować komunikaty diagnostyczne*

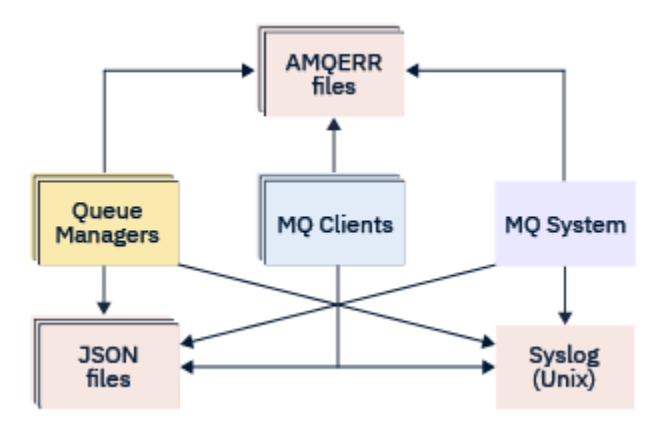

# **Sposób konfigurowania dzienników diagnostycznych systemu IBM MQ :**

Dzienniki diagnostyczne są definiowane i dostosowywane przy użyciu sekcji w pliku qm.ini dotyczących komponentu IBM MQ , który ich wymaga. Każdy unikalny punkt końcowy rejestrowania jest zdefiniowany pod własnym nagłówkiem sekcji w pliku ini, wraz ze wszystkimi zdefiniowanymi w nim dostosowaniami. Dostosowania mogą obejmować:

- Wielkość plików dziennika, które mają być zawijane przed przepełnieniem; nie dotyczy dziennika systemowego
- Dowolne filtrowanie na podstawie istotności komunikatów dziennika.
- Konkretne kody komunikatów do zablokowania.

Produkt IBM MQ można skonfigurować w taki sposób, aby zapisywał w dowolnym lub wszystkich trzech typach punktów końcowych rejestrowania, dzięki czemu poszczególne sekcje dziennika mogą pełnić określone role. Podobnie można zdefiniować wiele usług plikowych. Na przykład:

- Format JSON ułatwia analizowanie za pomocą zautomatyzowanych narzędzi w środowiskach lokalnych i chmurowych.
- Dane wyjściowe syslog umożliwiają komponentom IBM MQ zintegrowanie informacji diagnostycznych ze wspólnym miejscem rejestrowania systemu operacyjnego zgodnie z innymi produktami w systemie.
- Punkty końcowe dziennika filtrowane na podstawie istotności umożliwiającej rejestrowanie konkretnych plików dziennika, na przykład tylko poważnych błędów w systemie.

Niezależnie od skonfigurowanego stylu rejestrowania diagnostycznego tradycyjne pliki diagnostyczne przechowywane w katalogu dziennika systemowego IBM MQ (/var/mqm/errors/AMQERRnn.log) i w katalogu dziennika konkretnego menedżera kolejek (/var/mqm/qmgrs/<qmgr\_name>/errors/ AMQERRnn.log) są zawsze zapisywane oprócz innych używanych konfiguracji rejestrowania.

Tylko w przypadku menedżerów kolejek opcjonalną konfigurację tych obowiązkowych dzienników można przeprowadzić, określając atrybuty ["Sekcje usługi komunikatów diagnostycznych" na stronie 129](#page-128-0).

# **Różne obszary sekcji**

Dodatkowe sekcje mogą być stosowane w różnych obszarach IBM MQ.

#### **Menedżer kolejek (qm.ini)**

Dotyczy komunikatu dziennika wygenerowanego przez menedżer kolejek.

#### **System (mqs.ini)**

Dotyczy komunikatów dziennika wygenerowanych przez system. Ta opcja nie jest specyficzna dla menedżera kolejek, z wyjątkiem sytuacji, gdy menedżer kolejek nie może uzyskać dostępu do własnych dzienników ani zapisywać w nich danych.

#### **Szablony (mqs.ini)**

Jedna lub więcej sekcji jako szablony, które są kopiowane do programu qm.ini podczas tworzenia menedżera kolejek.

### <span id="page-127-0"></span>**Klient (mqclient.ini)**

Ma zastosowanie do operacji klienta, na przykład **runmqsc** w trybie klienta dla zdalnego menedżera kolejek.

### **Przekształcanie sformatowanych i tradycyjnie sformatowanych dzienników JSON**

Komenda mqrc została rozszerzona o wiele konwersji między formatem JSON i tradycyjnie sformatowanymi dziennikami oraz między różnymi językami.

#### **Odsyłacze pokrewne**

["Sekcje usługi komunikatów diagnostycznych" na stronie 129](#page-128-0)

Dostępne opcje usługi komunikatów diagnostycznych umożliwiają dostosowanie rejestrowania diagnostycznego IBM MQ , dzięki czemu dane wyjściowe dziennika mogą być kierowane do różnych punktów końcowych dziennika z różnych komponentów produktu IBM MQ.

#### "Sekcja QMErrorLog" na stronie 128

Sekcja dziennika błędów menedżera kolejek QMErrorLog w pliku qm.ini służy do dostosowywania operacji i zawartości dzienników błędów systemu IBM MQ .

#### ["Usługi komunikatów diagnostycznych" na stronie 132](#page-131-0)

Można zdefiniować następujące usługi komunikatów diagnostycznych i ich atrybuty specyficzne dla usługi, określone w sekcjach komunikatów DiagnosticSystem, DiagnosticMessages i DiagnosticMessagesw plikach konfiguracyjnych:

### *Sekcja QMErrorLog*

Sekcja dziennika błędów menedżera kolejek QMErrorLog w pliku qm.ini służy do dostosowywania operacji i zawartości dzienników błędów systemu IBM MQ .

Usługa QMErrorLog jest tradycyjną usługą rejestrowania diagnostycznego systemu IBM MQ używaną do wyprowadzania komunikatów diagnostycznych dotyczących menedżera kolejek. Usługa QMErrorLog działa w sposób ciągły i nie można jej wyłączyć, ale można ją w pewnym stopniu dostosować.

Sekcja QMErrorLog w pliku qm.ini umożliwia wykluczenie niektórych komunikatów z zapisu w dzienniku błędów menedżera kolejek. Można również wyłączyć zapisywanie komunikatów w dzienniku błędów dla danego przedziału czasu.

 $\blacksquare$ Windows $\blacksquare$ klinu $\blacksquare$ Alternatywnie, zamiast edytować bezpośrednio plik qm. ini , można użyć strony właściwości rozszerzonego menedżera kolejek w programie IBM MQ Explorer , aby wykluczyć i ukryć komunikaty z atrybutami **Komunikaty wykluczone**, **Komunikaty pominięte** i **Interwał wstrzymanych komunikatów** .

# **Ostrzeżenie:**

- $\blacktriangleright$  Windows  $\blacktriangleright$   $\blacktriangleright$ rogramu narzędziowego IBM MQ Explorer można użyć do wprowadzenia zmian tylko wtedy, gdy używany jest lokalny menedżer kolejek na platformie Windows .
- Sekcja QMErrorLog nie dotyczy pliku konfiguracyjnego systemu IBM MQ mqs.iniani pliku konfiguracyjnego klienta o nazwie mqclient.ini.

W sekcji QMErrorLog można umieścić następujące atrybuty:

#### **ErrorLogWielkość =** *maxsize*

Określa wielkość dziennika błędów menedżera kolejek, który jest kopiowany do kopii zapasowej. *maxsize* musi być z zakresu od 32768 do 2147483648 bajtów. Jeśli parametr **ErrorLogSize** nie zostanie podany, zostanie użyta wartość domyślna wynosząca 33554432 bajty (32 MB).

Można użyć tego atrybutu, aby zmniejszyć maksymalną wielkość z powrotem do poprzedniej maksymalnej wielkości 2 MB, jeśli jest to wymagane.

Wielkość dziennika można ustawić za pomocą zmiennej środowiskowej **[MQMAXERRORLOGSIZE](#page-79-0)** .

#### **ExcludeMessage=** *msgIds*

Określa komunikaty, które nie mają być zapisywane w dzienniku błędów menedżera kolejek.

<span id="page-128-0"></span>Więcej informacji na ten temat zawiera sekcja [ExcludeMessage](#page-129-0) w "Sekcje usługi komunikatów diagnostycznych" na stronie 129 .

#### **SuppressMessage=** *msgIds*

Określa komunikaty, które są zapisywane w protokole błędów menedżera kolejek tylko raz w określonym przedziale czasu. Jeśli ten sam identyfikator komunikatu jest określony zarówno w komunikacie SuppressMessage , jak i w komunikacie ExcludeMessage, komunikat jest wykluczany.

Ta opcja nie ma zastosowania do usług komunikatów diagnostycznych zdefiniowanych w pliku mqclient.ini. Więcej informacji na ten temat zawiera sekcja [SuppressMessage](#page-130-0) w "Sekcje usługi komunikatów diagnostycznych" na stronie 129.

#### **SuppressInterval=** *długość*

Określa odstęp czasu (w sekundach), w którym komunikaty określone w parametrze SuppressMessage są zapisywane w dzienniku błędów menedżera kolejek tylko raz. *długość* musi być z zakresu od 1 do 86400 sekund. Jeśli parametr SuppressInterval nie jest określony, używana jest wartość domyślna 30 sekund.

# **Przykładowa sekcja**

```
QMErrorLog:
   ErrorLogSize=262144
   ExcludeMessage=7234
   SuppressMessage=9001,9002,9202
   SuppressInterval=30
```
#### **Pojęcia pokrewne**

["Pliki konfiguracyjne menedżera kolejek, qm.ini" na stronie 101](#page-100-0)

Plik konfiguracyjny menedżera kolejek, qm.ini, zawiera informacje dotyczące konkretnego menedżera kolejek. Atrybuty, których można użyć do zmodyfikowania konfiguracji pojedynczego menedżera kolejek przesłaniają ustawienia programu IBM MQ.

#### **Odsyłacze pokrewne**

"Sekcje usługi komunikatów diagnostycznych" na stronie 129

Dostępne opcje usługi komunikatów diagnostycznych umożliwiają dostosowanie rejestrowania diagnostycznego IBM MQ , dzięki czemu dane wyjściowe dziennika mogą być kierowane do różnych punktów końcowych dziennika z różnych komponentów produktu IBM MQ.

# *Sekcje usługi komunikatów diagnostycznych*

Dostępne opcje usługi komunikatów diagnostycznych umożliwiają dostosowanie rejestrowania diagnostycznego IBM MQ , dzięki czemu dane wyjściowe dziennika mogą być kierowane do różnych punktów końcowych dziennika z różnych komponentów produktu IBM MQ.

Należy włączyć dodatkowe usługi komunikatów diagnostycznych, używając sekcji z jedną z następujących nazw:

### • **DiagnosticSystemMessages**

Definiuje usługi używane podczas generowania komunikatu diagnostycznego, który jest zapisywany w dzienniku błedów systemu. Poprawne w plikach mqs.ini lub mqclient.ini.

Aplikacje klienckie używają sekcji **DiagnosticSystemMessages** w pliku mqclient.ini i w pliku mqs.ini, sekcja **DiagnosticSystemMessages** steruje komunikatami aplikacji serwera, która nie ma kontekstu menedżera kolejek.

Istnieje możliwość skonfigurowania menedżera kolejek i aplikacji, które dodatkowo zapisują wszystkie komunikaty w usłudze syslog.

#### • **DiagnosticMessages**

Definiuje usługi używane podczas generowania komunikatu diagnostycznego, który jest zapisywany w dzienniku błędów menedżera kolejek. Poprawne tylko w pliku qm.ini .

#### <span id="page-129-0"></span>• **DiagnosticMessagesTemplate**

Sekcja kopiowana z pliku mqs.ini do pliku **DiagnosticMessages** w pliku qm.ini podczas tworzenia menedżera kolejek.

Aby wyświetlić komunikaty diagnostyczne, należy użyć komendy mqrc .

# **Atrybuty sekcji**

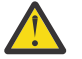

**Ostrzeżenie:** Usługai nazwa sekcji są obowiązkowe.

#### **name= < stanzaname>**

Nazwa sekcji. Wartość musi być unikalna w pliku ini.

#### **Service =** *typ usługi*

Ten atrybut definiuje usługę, w której w nazwie usługi nie jest rozróżniana wielkość liter, która jest włączana w tej sekcji.

Aby na przykład włączyć usługę syslog jako usługę dodatkową, należy wprowadzić następującą komendę:

#### Service=syslog

Patrz sekcja ["Usługi komunikatów diagnostycznych" na stronie 132](#page-131-0) i jej konkretne atrybuty dostępne do użycia z sekcjami usługi komunikatów diagnostycznych.

Do sekcji można dodać następujące atrybuty opcjonalne:

- ExcludeMessage
- • [SuppressMessage](#page-130-0)
- • [SuppressInterval](#page-130-0)
- • ["Istotności" na stronie 132](#page-131-0)

### **ExcludeMessage=** *msgIds*

Określa komunikaty, które nie mają być zapisywane w dzienniku błędów menedżera kolejek. Jeśli system IBM MQ jest mocno obciążony, a wiele kanałów jest zatrzymywanych i uruchamianych, do konsoli z/OS i dziennika w postaci drukowanej jest wysyłana duża liczba komunikatów informacyjnych. Most IBM MQ - IMS i menedżer buforów mogą również generować dużą liczbę komunikatów informacyjnych, dlatego wykluczenie komunikatów zapobiega odbieraniu dużej liczby komunikatów, jeśli jest to wymagane. *msgIds* zawiera rozdzielaną przecinkami listę identyfikatorów komunikatów z następujących:

5211-Przekroczono maksymalną długość nazwy właściwości.

5973-Rozproszona subskrypcja publikowania/subskrypcji jest zablokowana

5974-Rozproszona publikacja publikowania/subskrypcji jest zablokowana

6254-System nie mógł dynamicznie załadować biblioteki współużytkowanej

**2011 - Animana IBM i Senata i Komunikat o uruchomieniu zadania (tylko system IBM i)** 

7234 - Liczba załadowanych komunikatów

8245-Jednostka nie ma wystarczających uprawnień do wyświetlenia obiektu

#### 9001 - Program kanału został zakończony normalnie

9002 - Program kanału został uruchomiony

9202 - Zdalny host jest niedostępny

9208-Błąd podczas odbierania z hosta

9209 -Połączenie zamknięte

9228-Nie można uruchomić odpowiadającego kanału

9489-Przekroczono maksymalny limit instancji SVRCONN

9490-Przekroczono limit maksymalnej liczby instancji SVRCONN na klienta

9508-Nie można nawiązać połączenia z menedżerem kolejek

<span id="page-130-0"></span>9524 - Zdalny menedżer kolejek jest niedostępny

9528 - Użytkownik zażądał zamknięcia kanału

9545 -Interwał rozłączania utracił ważność

9558-Kanał zdalny jest niedostępny

9637 -Brak certyfikatu dla kanału

9776-Kanał został zablokowany przez ID użytkownika

9777-Kanał został zablokowany przez mapę NOACCESS

9782-Połączenie zostało zablokowane przez adres

9999 - Program kanału został zakończony nienormalnie

### **SuppressMessage=** *msgIds*

Określa komunikaty, które są zapisywane w protokole błędów menedżera kolejek tylko raz w określonym przedziale czasu. Jeśli system IBM MQ jest mocno obciążony, a wiele kanałów jest zatrzymywanych i uruchamianych, do konsoli z/OS i dziennika w postaci drukowanej jest wysyłana duża liczba komunikatów informacyjnych. Most IBM MQ - IMS i menedżer buforów mogą również generować dużą liczbę komunikatów informacyjnych, dlatego pomijanie komunikatów zapobiega odbieraniu wielu powtarzających się komunikatów, jeśli jest to wymagane. Odstęp czasu jest określany przez parametr SuppressInterval. *msgIds* zawiera rozdzielaną przecinkami listę identyfikatorów komunikatów z następujących elementów:

5211-Przekroczono maksymalną długość nazwy właściwości.

5973-Rozproszona subskrypcja publikowania/subskrypcji jest zablokowana

5974-Rozproszona publikacja publikowania/subskrypcji jest zablokowana

6254-System nie mógł dynamicznie załadować biblioteki współużytkowanej

 $\blacktriangleright$  IBM i  $\blacksquare$ 7163 - Komunikat o uruchomieniu zadania (tylko system IBM i)

7234 - Liczba załadowanych komunikatów

8245-Jednostka nie ma wystarczających uprawnień do wyświetlenia obiektu

9001 - Program kanału został zakończony normalnie

9002 - Program kanału został uruchomiony

9202 - Zdalny host jest niedostępny

9208-Błąd podczas odbierania z hosta

9209 -Połączenie zamknięte

9228-Nie można uruchomić odpowiadającego kanału

9489-Przekroczono maksymalny limit instancji SVRCONN

9490-Przekroczono limit maksymalnej liczby instancji SVRCONN na klienta

9508-Nie można nawiązać połączenia z menedżerem kolejek

9524 - Zdalny menedżer kolejek jest niedostępny

9528 - Użytkownik zażądał zamknięcia kanału

9545 -Interwał rozłączania utracił ważność

9558-Kanał zdalny jest niedostępny

9637 -Brak certyfikatu dla kanału

9776-Kanał został zablokowany przez ID użytkownika

9777-Kanał został zablokowany przez mapę NOACCESS

9782-Połączenie zostało zablokowane przez adres

9999 - Program kanału został zakończony nienormalnie

Jeśli ten sam identyfikator komunikatu jest określony zarówno w komunikacie SuppressMessage , jak i w komunikacie ExcludeMessage, komunikat jest wykluczany.

Ta opcja nie ma zastosowania do usług komunikatów diagnostycznych zdefiniowanych w pliku MQ client.ini.

### **SuppressInterval=** *długość*

Określa odstęp czasu (w sekundach), w którym komunikaty określone w parametrze **SuppressMessage** są zapisywane w dzienniku błędów menedżera kolejek tylko raz. *długość* musi być <span id="page-131-0"></span>z zakresu od 1 do 86400 sekund. Jeśli parametr **SuppressInterval** nie zostanie podany, zostanie użyta wartość domyślna wynosząca 30 sekund.

#### **Istotności**

Rozdzielana przecinkami lista poziomów istotności, w których w nazwie poziomu istotności nie jest rozróżniana wielkość liter. Dozwolone są następujące wartości:

- I (lub Informacja lub 0)
- W (lub Ostrzeżenie lub 10)
- E (lub Błąd lub 20 i 30)
- S (lub Stop lub 40)
- T (lub System lub 50)

#### **Uwagi:**

- 1. Wartością domyślną jest all
- 2. Do usługi są wyświetlane tylko komunikaty o wybranych poziomach istotności.

Alternatywnie można użyć znaku plus (+), który wyświetla określony poziom błędu i wszystkie wyższe poziomy. Na przykład, aby wyświetlić wszystkie błędy:

#### Severities=E+

#### **Odsyłacze pokrewne**

#### ["Sekcja QMErrorLog" na stronie 128](#page-127-0)

Sekcja dziennika błędów menedżera kolejek QMErrorLog w pliku qm.ini służy do dostosowywania operacji i zawartości dzienników błędów systemu IBM MQ .

"Usługi komunikatów diagnostycznych" na stronie 132

Można zdefiniować następujące usługi komunikatów diagnostycznych i ich atrybuty specyficzne dla usługi, określone w sekcjach komunikatów DiagnosticSystem, DiagnosticMessages i DiagnosticMessagesw plikach konfiguracyjnych:

### *Usługi komunikatów diagnostycznych*

Można zdefiniować następujące usługi komunikatów diagnostycznych i ich atrybuty specyficzne dla usługi, określone w sekcjach komunikatów DiagnosticSystem, DiagnosticMessages i DiagnosticMessagesw plikach konfiguracyjnych:

Zdefiniowane są następujące usługi komunikatów diagnostycznych:

#### **Plik**

Ta usługa wysyła niefiltrowane komunikaty do pliku w podobny sposób jak usługa QMErrorLog . Używany jest istniejący format tekstowy lub podany format JSON, w zależności od podanego **Format**. Domyślnie istnieją trzy pliki o nazwach AMQERR01.LOG, AMQERR02.LOG, AMQERR03.LOG lub AMQERR01.json, AMQERR02.jsoni AMQERR03.json, w zależności od właściwości **Format** , a także te pliki przełączania na podstawie skonfigurowanej wielkości.

W sekcji File obsługiwane są tylko następujące atrybuty:

#### **FilePath**

Ścieżka, w której zapisywane są pliki dziennika. Domyślnie jest to to to samo miejsce, co pliki AMQERR01.log , czyli system lub menedżer kolejek. Ścieżka musi być bezwzględna, ale może zawierać wymienne wkładki. Na przykład:

### **+ MQ\_Q\_MGR\_DATA\_PATH +**

Pełna ścieżka do katalogu nadrzędnego katalogu komunikatów diagnostycznych menedżera kolejek. Wartości domyślne:

- Linux **AIX** Ma platformach AIX and Linux : /var/mqm/qmgrs/<QM\_name>
- Windows w systemie Windows: C:\Program Data\IBM\MQ\qmgrs\<QM\_name>

### **+ ŚCIEŻKA\_DANYCH\_MQ +**

Pełna ścieżka do katalogu nadrzędnego systemowego katalogu komunikatów diagnostycznych. Wartości domyślne:

- $\frac{1}{2}$  MIX and Linux :/var/mqm
- **Windows |**W systemie Windows: C:\Program\_Data\IBM\MQ

Należy utworzyć tę ścieżkę z odpowiednimi uprawnieniami, jeśli nie korzysta ona z istniejącego katalogu błędów.

#### **FilePrefix**

Przedrostek plików dziennika. Wartością domyślną jest AMQERR.

#### **FileSize**

Wielkość, przy której dziennik jest przełączany. Wartością domyślną jest 32MB, podobnie jak w przypadku właściwości **ErrorLogSize** pliku ["Sekcja QMErrorLog" na stronie 128](#page-127-0), która jest semantycznie identyczna.

**Uwaga:** Właściwość **ErrorLogSize** ma zastosowanie tylko do domyślnej usługi dziennika błędów, a nie do niestandardowych usług diagnostycznych.

Wielkość dziennika można ustawić za pomocą zmiennej środowiskowej **[MQMAXERRORLOGSIZE](#page-79-0)** .

#### **Format**

Format pliku. Wartością może być *text* (dla dodatkowych usług stylu QMErrorLog ) lub *json*, która jest wartością domyślną.

W zależności od ustawienia tego atrybutu plik ma przyrostek. LOG lub . json .

Na przykład zmodyfikuj plik qm.ini menedżera kolejek i dodaj następującą sekcję:

```
DiagnosticMessages:
 Service = File
   Name = JSONLogs
 Format = json
 FilePrefix = AMQERR
```
Po zrestartowaniu menedżer kolejek będzie miał pliki AMQERR0x.json w katalogu ERRORS.

Można zdefiniować wiele usług plikowych. Umożliwia to konfigurację w sposób przedstawiony w poniższych przykładach, w których komunikaty różnych znaczników są podzielone na różne zestawy dzienników:

```
DiagnosticMessages:
 Name=ErrorsToFile
  Service=File
  Severities=E+
  FilePrefix=OnlyErrors
```
DiagnosticMessages: Name=NonErrorstoFile Service=File Severities=1 W FilePrefix=Information

# **Linux AIX Dziennik systemowy**

Usługa Syslog nie jest dostępna w systemie Windows ani w systemie IBM i

Można zdefiniować tylko jedną usługę dziennika systemowego, a usługa dziennika systemowego wysyła niefiltrowane komunikaty do dziennika systemowego przy użyciu specyfikacji komunikatów diagnostycznych w formacie JSON . Informacje są dodawane do dziennika systemowego w kolejności przedstawionej w tabeli, począwszy od identyfikatora msgID i wstawień.

Istotność komunikatu jest odwzorowywana na poziom syslog w następujący sposób:

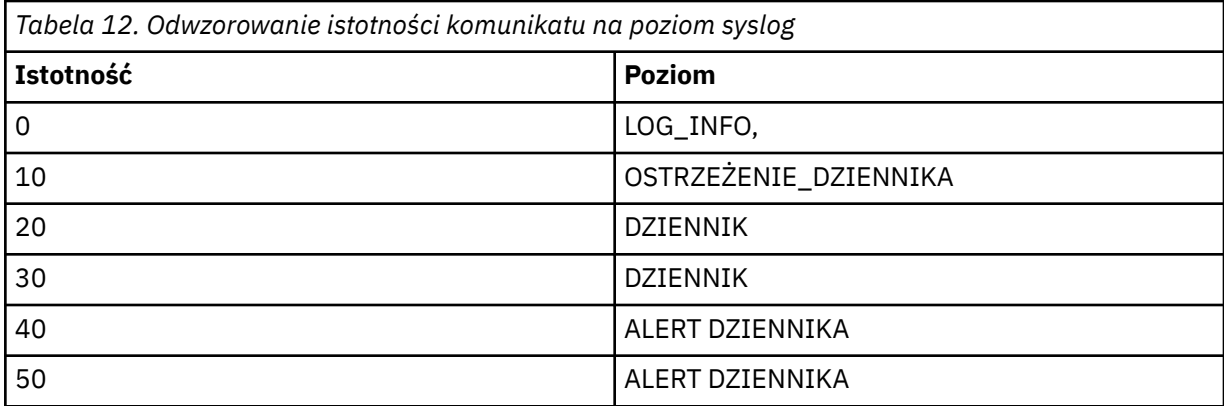

Następujący atrybut jest obsługiwany tylko w sekcji syslog:

### **Ident**

Definiuje wartość **ident** powiązaną z pozycjami dziennika systemowego. Wartością domyślną jest *ibm-mq*.

W poniższym przykładzie przedstawiono komunikaty o błędach wysyłane do dziennika systemowego:

```
DiagnosticMessages:
 Name=ErrorsToSyslog
  Ident=mq 
  Service=Syslog
  Severities=E+
```
Więcej informacji na temat ogólnych atrybutów sekcji zawiera sekcja ["Sekcje usługi komunikatów](#page-128-0) [diagnostycznych" na stronie 129](#page-128-0) .

#### **Uwagi:**

- 1. Tylko w przypadku usługi Plik może istnieć wiele sekcji, z których każda ma inną nazwę. Stosowana jest tylko definicja z użyciem nazwy końcowej w sekwencji.
- 2. Zmiany wartości sekcji są uwzględniane tylko po zrestartowaniu menedżera kolejek.

#### Multi. **Sekcja ExitPath pliku qm.ini**

Sekcja ExitPath określa ścieżkę dla programów użytkownika obsługi wyjścia w systemie menedżera kolejek.

Użyj sekcji ExitPath w pliku qm.ini , aby określić ścieżkę dla programów obsługi wyjścia użytkownika w systemie menedżera kolejek.

Windows **E** Linux Alternatywnie w systemach Linux (x86 i x86-64) i Windowsmożna użyć strony właściwości menedżera kolejek produktu IBM MQ Explorer Exits .

#### **ExitsDefaultPath =** *łańcuch*

Atrybut ExitsDefaultPath określa położenie:

- 32-bitowe wyjścia kanału dla klientów
- 32-bitowe wyjścia kanału i wyjścia konwersji danych dla serwerów
- Niekwalifikowane pliki ładowania przełącznika XA

#### **ExitsDefaultPath64=** *łańcuch*

Atrybut ExitsDefaultPath64 określa położenie:

- 64-bitowe wyjścia kanału dla klientów
- 64-bitowe wyjścia kanału i wyjścia konwersji danych dla serwerów
- Niekwalifikowane pliki ładowania przełącznika XA

# **Przykładowa sekcja**

```
ExitPath:
    ExitsDefaultPath=/var/mqm/exits
    ExitsDefaultPath64=/var/mqm/exits64
```
#### **Multi ExitPropertiesLokalna sekcja pliku qm.ini**

Sekcja ExitProperties(Właściwości wyjścia) zawiera informacje o właściwościach wyjścia w menedżerze kolejek.

Sekcja ExitProperties(Właściwości zewnętrzne) w pliku qm.ini służy do określania informacji o właściwościach wyjścia w menedżerze kolejek.

 $\textcolor{red}{\bullet}$   $\textcolor{red}{\bullet}$   $\textcolor{red}{\bullet}$  Linux  $\textcolor{red}{\bullet}$  Alternatywnie w systemach Linux (x86 i x86-64) i Windowsmożna użyć strony właściwości menedżera kolejek klastra IBM MQ Explorer .

Windows N systemie Windows informacje te można również określić za pomocą komendy **amqmdain** .

Domyślnie to ustawienie jest dziedziczone z atrybutu **CLWLMode** w sekcji ExitProperties konfiguracji dla całego komputera (patrz ["Sekcja ExitProperties pliku mqs.ini" na stronie 96](#page-95-0) ). To ustawienie należy zmienić tylko wtedy, gdy ten menedżer kolejek ma zostać skonfigurowany w inny sposób. Tę wartość można przesłonić dla poszczególnych menedżerów kolejek przy użyciu atrybutu trybu obciążenia klastra na stronie właściwości menedżera kolejek klastra.

Sekcja ExitProperties w pliku mqs.ini służy do określania opcji konfiguracyjnych używanych przez programy obsługi wyjścia menedżera kolejek.

Windows **Alternatywnie w systemach Linux (x86 i x86-64)** i Windowsmożna użyć strony właściwości IBM MQ Explorer Extended IBM MQ .

#### **CLWLMode = SAFE (wartość domyślna) | SZYBKO**

Wyjście obciążenia klastra (CLWL) umożliwia określenie, która kolejka klastra w klastrze ma zostać otwarta w odpowiedzi na wywołanie MQI (na przykład MQOPEN, MQPUT). Wyjście CLWL działa w trybie FAST lub SAFE, w zależności od wartości podanej w atrybucie **CLWLMode** . Jeśli atrybut **CLWLMode** zostanie pominięty, wyjście obciążenia klastra zostanie uruchomione w trybie SAFE.

#### **Bezpieczne**

Uruchom wyjście CLWL w innym procesie niż menedżer kolejek. Jest to opcja domyślna.

Jeśli podczas pracy w trybie SAFE wystąpi problem z zapisanym przez użytkownika wyjściem CLWL, to:

- Proces serwera CLWL (amqzlwa0) nie powiódł się.
- Menedżer kolejek zrestartuje proces serwera CLWL.
- Błąd jest zgłaszany w dzienniku błędów. Jeśli wywołanie MQI jest w toku, użytkownik otrzymuje powiadomienie w postaci kodu powrotu.

Integralność menedżera kolejek jest zachowywana.

**Uwaga:** Uruchomienie wyjścia CLWL w oddzielnym procesie może mieć wpływ na wydajność.

#### **FAST**

Uruchom wyjście klastra bezpośrednio w procesie menedżera kolejek.

Określenie tej opcji zwiększa wydajność dzięki uniknięciu kosztów przełączania procesów powiązanych z działaniem w trybie SAFE, ale odbywa się to kosztem integralności menedżera kolejek. Wyjście CLWL powinno być uruchamiane w trybie FAST tylko wtedy, gdy użytkownik jest przekonany, że nie ma problemów z wyjściem CLWL i jest szczególnie zaniepokojony wydajnością.

Jeśli problem wystąpi, gdy wyjście CLWL działa w trybie FAST, działanie menedżera kolejek zakończy się niepowodzeniem i wystąpi ryzyko naruszenia integralności menedżera kolejek.

# **Przykładowa sekcja**

 ExitPropertiesLocal: CLWLMode=SAFE

#### **Sekcja systemu plików w pliku qm.ini IBM i** Linux.

Sekcja System plików określa, czy uprawnienia ustawione w dziennikach błędów menedżera kolejek mają pozostać niezmienione, czy mają zostać zmienione z powrotem na wartości domyślne.

Domyślne uprawnienia ustawione dla plików dziennika błędów powinny być przydatne w większości przypadków, dlatego nie ma potrzeby modyfikowania ich przez większość administratorów IBM MQ .

Jednak administrator systemu IBM MQ może zmienić uprawnienia do swoich plików dziennika błędów, w którym to przypadku powinien ustawić opcję sekcji Filesystem **ValidateAuth**=*No*, co spowoduje, że menedżer kolejek pozostawi uprawnienia bez zmian.

Domyślne zachowanie (bez wartości **ValidateAuth**=*No*) polega na tym, że menedżer kolejek sprawdza uprawnienia do plików w dziennikach błędów menedżera kolejek i zmienia je z powrotem na wartości domyślne. To sprawdzenie może zostać wykonane w dowolnym momencie, w tym podczas operacji zakończenia lub uruchomienia menedżera kolejek.

# **Przykładowa sekcja**

 Filesystem: ValidateAuth=No

#### Multi **Sekcja log pliku qm.ini**

Sekcja Dziennik określa informacje dotyczące rejestrowania w menedżerze kolejek.

Sekcja Log w pliku qm.ini służy do określania informacji dotyczących rejestrowania w menedżerze kolejek.

Windows **Alternatywnie w systemach Linux (x86 i x86-64)** oraz Windowsmożna użyć strony właściwości IBM MQ Explorer **Menedżer kolejek dziennika** .

Domyślnie ustawienia te są dziedziczone z ustawień określonych dla domyślnych ustawień dziennika dla menedżera kolejek (patrz sekcja ["Sekcja LogDefaults w pliku mqs.ini" na stronie 97](#page-96-0)). Zmień te ustawienia tylko wtedy, gdy chcesz skonfigurować ten menedżer kolejek w inny sposób.

Więcej informacji na temat obliczania wielkości dzienników zawiera sekcja ["Obliczanie wielkości](#page-670-0) [dziennika" na stronie 671.](#page-670-0)

**Uwaga:** Limity podane na poniższej liście parametrów są ustawiane przez program IBM MQ. Limity systemu operacyjnego mogą zmniejszyć maksymalną możliwą wielkość dziennika.

### **LogPrimaryFiles = 3 (domyślnie) |***2-254* **( Windows ) |***2-510* **(systemy AIX and Linux )**

Pliki dziennika przydzielane podczas tworzenia menedżera kolejek.

Minimalna liczba plików dziennika podstawowego wynosi 2, a maksymalna-254 w systemach Windowslub 510 w systemach AIX and Linux . Domyślną wartością jest 3.

Łączna liczba plików dziennika podstawowego i dodatkowego nie może przekraczać 255 w systemie Windowslub 511 w systemach AIX and Linux i nie może być mniejsza niż 3.

Wartość ta jest sprawdzana podczas tworzenia lub uruchamiania menedżera kolejek. Można ją zmienić po utworzeniu menedżera kolejek. Jednak zmiana wartości nie będzie obowiązywać do momentu zrestartowania menedżera kolejek, a efekt może nie być natychmiastowy.

#### **LogSecondaryFiles = 2 (domyślnie) |***1-253* **( Windows ) |***1-509* **(systemy AIX and Linux )**

Pliki dziennika przydzielane po wyczerpaniu plików podstawowych.

Minimalna liczba plików dziennika dodatkowego wynosi 1, a maksymalna 253 w systemach Windowslub 509 w systemach AIX and Linux . Wartością domyślną jest 2.

Łączna liczba plików dziennika podstawowego i dodatkowego nie może przekraczać 255 w systemie Windowslub 511 w systemach AIX and Linux i nie może być mniejsza niż 3.

Wartość jest sprawdzana podczas uruchamiania menedżera kolejek. Tę wartość można zmienić, ale zmiany nie zostaną uwzględnione do momentu zrestartowania menedżera kolejek, a nawet wtedy efekt może nie być natychmiastowy.

### **LogFilePages =** *liczba*

Dane dziennika są przechowywane w serii plików nazywanych plikami dziennika. Wielkość pliku dziennika jest określana w stronach o wielkości 4 kB.

Domyślna liczba stron pliku dziennika wynosi 4096, co oznacza, że wielkość pliku dziennika wynosi 16 MB.

W systemach AIX and Linux minimalna liczba stron pliku dziennika wynosi 64, a w systemach Windows minimalna liczba stron pliku dziennika wynosi 32; w obu przypadkach maksymalna liczba wynosi 65 535.

**Uwaga:** Wielkość plików dziennika, które zostały określone podczas tworzenia menedżera kolejek, nie może zostać zmieniona dla menedżera kolejek.

### **LogType = CIRCULAR (wartość domyślna) | LINEAR| REPLIKOWANE**

Typ rejestrowania, który ma być używany przez menedżer kolejek. Wartością domyślną jest CIRCULAR. Więcej informacji na temat tworzenia menedżera kolejek z typem rejestrowania, który jest wymagany, zawiera opis atrybutu **LogType** w sekcji ["Sekcja LogDefaults w pliku mqs.ini" na stronie](#page-96-0) [97](#page-96-0).

### **CYKLICZNE**

Uruchom odtwarzanie po restarcie, używając dziennika do wycofania transakcji, które były w toku w momencie zatrzymania systemu.

Więcej informacji na temat rejestrowania cyklicznego zawiera sekcja ["Typy rejestrowania" na](#page-664-0) [stronie 665](#page-664-0) .

#### **LINEAR**

Zarówno w przypadku odtwarzania po restarcie, jak i odtwarzania nośników lub odtwarzania do przodu (tworzenie utraconych lub uszkodzonych danych przez odtworzenie zawartości protokołu).

Więcej informacji na temat rejestrowania liniowego zawiera sekcja ["Typy rejestrowania" na stronie](#page-664-0) [665](#page-664-0) .

# **CP4I** REPLIKOWANY

Używana przez grupę rodzimej wysokiej dostępności do replikowania danych dziennika z aktywnej instancji do instancji repliki.

Więcej informacji na temat replikowanego rejestrowania zawiera sekcja ["Typy rejestrowania" na](#page-664-0) [stronie 665](#page-664-0) .

**Uwaga:** Atrybutu **LogType** menedżera kolejek nie można zmienić, modyfikując go w pliku qm.ini . Aby zmienić **LogType** menedżera kolejek, należy użyć komendy **migmqlog** .

#### **LogBufferPages=0 (wartość domyślna) |***0-4096*

Ilość pamięci przydzielonej do rekordów buforu na potrzeby zapisu, określająca wielkość buforów w jednostkach stron o wielkości 4 kB.

Minimalna liczba stron buforu wynosi 18, a maksymalna 4096. Użycie większych buforów wiąże się ze zwiększeniem przepustowości, szczególnie w wypadku większych komunikatów.

Jeśli zostanie podana wartość 0 (domyślna), wielkość buforu jest wybierana przez menedżer kolejek.

Jeśli zostanie podana liczba z zakresu od 1 do 17, menedżer kolejek przyjmie wartość domyślną 18 (72 kB). Jeśli zostanie podana liczba z zakresu od 18 do 4096, menedżer kolejek użyje podanej liczby do ustawienia ilości przydzielonej pamięci.

Wartość jest sprawdzana podczas uruchamiania menedżera kolejek. Wartość może być zwiększona lub zmniejszona w podanych granicach. Jednak zmiana tej wartości nie będzie obowiązywać do czasu następnego uruchomienia menedżera kolejek.

#### **LogPath=** *nazwa\_katalogu*

Katalog, w którym znajdują się pliki dziennika dla menedżera kolejek. Musi on istnieć na urządzeniu lokalnym, na którym menedżer kolejek może zapisywać dane, a najlepiej na innym napędzie niż kolejki komunikatów. Określenie innego napędu zapewnia dodatkową ochronę w przypadku awarii systemu.

Wartością domyślną jest:

- Windows: C:\ProgramData\IBM\MQ\log w Windows.
- $\frac{1}{2}$  AIX  $\frac{1}{2}$  /var/mqm/log w systemach AIX and Linux .

Nazwę katalogu można podać w komendzie **crtmqm** za pomocą opcji **-ld** . Podczas tworzenia menedżera kolejek w katalogu menedżera kolejek jest również tworzony katalog, który jest używany do przechowywania plików dziennika. Nazwa tego katalogu jest oparta na nazwie menedżera kolejek. Zapewnia to unikalność ścieżki do pliku dziennika oraz zgodność z ograniczeniami długości nazw katalogów.

Jeśli w komendzie **crtmqm** nie zostanie podana opcja -ld , zostanie użyta wartość atrybutu **LogDefaultPath** .

 $\blacktriangleright$  Linux  $\blacktriangleright$  AIX  $\blacksquare$  W systemach AIX and Linux identyfikator użytkownika mqm i grupa mqm muszą mieć pełne uprawnienia do plików dziennika. Jeśli zmienisz położenie tych plików, musisz samodzielnie nadać te uprawnienia. Nie jest to wymagane, jeśli pliki dzienników znajdują się w domyślnych położeniach dostarczanych z produktem.

#### **LogWriteIntegrity =SingleWrite|DoubleWrite|TripleWrite (domyślny)**

Metoda używana przez program rejestrujący do niezawodnego zapisywania rekordów dziennika.

#### **TripleWrite (domyślny)**

Należy pamiętać, że można wybrać wartość DoubleWrite, ale w takim przypadku system interpretują ją jako wartość TripleWrite.

#### **SingleWrite**

Opcji SingleWritenależy używać tylko wtedy, gdy system plików i urządzenie udostępniające dziennik odtwarzania IBM MQ jawnie gwarantuje niepodzielność zapisów 4KB .

To oznacza, że jeśli z jakiegoś powodu zapis strony o wielkości 4 kB nie powiedzie się, są możliwe tylko dwa stany: przed obrazem i po obrazie. Nie powinien być możliwy żaden stan pośredni.

**Uwaga:** Jeśli w trwałym obciążeniu występuje wystarczająca współbieżność, ustawienie wartości innej niż wartość domyślna TripleWritemoże przynieść minimalne korzyści.

Więcej informacji na ten temat zawiera ["LogWriteIntegrity-using SingleWrite lub TripleWrite" na](#page-138-0) [stronie 139.](#page-138-0)

#### **LogManagement = Manual (domyślny) | Automatic | Archive**

Metoda używana do zarządzania przydziałami dziennika (ręcznie lub przez menedżera kolejek). Wartość domyślna to Manual.

Atrybut ma zastosowanie tylko wtedy, gdy **LogType** ma wartość LINEAR.

Jeśli wartość **LogManagement** zostanie zmieniona, zmiana nie zostanie wprowadzona, dopóki menedżer kolejek nie zostanie zrestartowany.

<span id="page-138-0"></span>Jeśli zostanie znaleziona nierozpoznana wartość atrybutu, menedżer kolejek nie zostanie uruchomiony, dopóki wartość nie zostanie poprawiona.

Właściwość **LogManagement** nie jest poprawna w systemie IBM i.

#### **Ręczne (domyślnie)**

Użytkownik samodzielnie zarządza przydziałami dziennika. Podanie tej opcji oznacza, że menedżer kolejek nie wykorzystuje ponownie ani nie usuwa zakresów dziennika, nawet jeśli nie są one już wymagane podczas odtwarzania.

#### **Automatyczne**

Przydziały dziennika są zarządzane automatycznie przez menedżer kolejek. Podanie tej opcji oznacza, że menedżer kolejek może wykorzystywać ponownie i usuwać zakresy dziennika, jeśli tylko nie są one już wymagane podczas odtwarzania. Nie jest dozwolone archiwizowanie.

#### **Archiwum**

Przydziały dziennika są zarządzane przez menedżer kolejek, ale należy powiadomić menedżera kolejek po zakończeniu archiwizowania każdego przydziału dziennika.

Podanie tej opcji oznacza, że menedżer kolejek może dowolnie wykorzystywać ponownie i usuwać zakresy dziennika, jeśli tylko menedżer kolejek został powiadomiony o tym, że zakres, który nie jest już wymagany podczas odtwarzania, został zarchiwizowany.

Powiadomienie to można wykonać za pomocą komendy **RESET QMGR** MQSC lub Reset Queue Manager PCF.

# **Przykładowa sekcja**

```
Log:
    LogPrimaryFiles=3
    LogSecondaryFiles=2
    LogFilePages=4096
    LogType=CIRCULAR
    LogBufferPages=0 
    LogPath=/var/mqm/log/saturn!queue!manager/
```
**Uwaga:** Wartość zero dla parametru **LogBufferPages** daje wartość 512.

#### Multi. *LogWriteIntegrity-using SingleWrite lub TripleWrite*

Ustawienie opcji **LogWriteIntegrity** w sekcji Log pliku qm.ini określa algorytm, który jest używany przez program rejestrujący w pliku IBM MQ do zapisywania rekordów dziennika w dzienniku odtwarzania. Ustawienie domyślne to TripleWrite i jest ono bezpieczne w prawie każdym możliwym scenariuszu.

Ustawienie parametru **LogWriteIntegrity** ma w ogóle jakikolwiek wpływ, tylko jeśli ma zostać zapisana część strony dziennika. W przypadku menedżera kolejek z odpowiednią ilością działań współbieżnych ten scenariusz rzadko występuje.

# **SingleWrite**

SingleWrite wybiera algorytm, który w bardzo nietypowych okolicznościach może osiągać lepsze wyniki niż domyślne ustawienie TripleWrite . Ustawienie SingleWrite jest bezpieczne tylko wtedy, gdy bazowa platforma pamięci masowej jest w stanie zagwarantować w każdych okolicznościach, że strony 4KB zapisane synchronicznie w dzienniku odtwarzania systemu IBM MQ będą zapisywane w sposób niepodzielny.

Ustawienia SingleWrite należy używać tylko wtedy, gdy system plików lub urządzenie udostępniające dziennik odtwarzania IBM MQ jawnie gwarantuje niepodzielność zapisów 4KB . Oznacza to, że jeśli zapis strony o wielkości 4KB nie powiedzie się z jakiegokolwiek powodu, to jedynymi dwoma możliwymi stanami powinny być wcześniejszy obraz lub wcześniejszy obraz, a stan pośredni nie powinien być możliwy. We wszystkich pozostałych przypadkach należy użyć funkcji TripleWrite.

<span id="page-139-0"></span>W systemie z wystarczającą współbieżnością menedżer kolejek zapisuje tylko pełne strony danych dziennika, a jeśli zostanie osiągnięty wysoki procent pełnych stron, nie ma znaczącej różnicy wydajności między operacjami SingleWrite i TripleWrite.

W systemie z małą współbieżnością wydajność może być znacznie wyższa niż w przypadku systemu SingleWrite, jednak preferowanym rozwiązaniem jest zazwyczaj zwiększenie współbieżności, a nie użycie wartości SingleWrite.

Należy zauważyć, że wiarygodne określenie niepodzielności zapisów 4KB może być trudne, a zmiany w bazowym oprogramowaniu lub sprzęcie mogą unieważnić taką gwarancję.

W przypadku jakichkolwiek wątpliwości co do tego, czy infrastruktura pamięci masowej daje wymagane gwarancje teraz i w dowolnym momencie w przyszłości we wszystkich okolicznościach, należy użyć funkcji TripleWrite.

# **Windows Sekcja LU62 pliku qm.ini (tylkoWindows)**

Sekcja LU62 określa parametry konfiguracyjne protokołu SNA LU 6.2 . Te parametry przesłaniają domyślne atrybuty kanałów.

Sekcja LU62 w pliku qm.ini służy do określania parametrów konfiguracyjnych protokołu SNA LU 6.2 . Przesłaniają one domyślne atrybuty kanałów.

Windows Linux Alternatywnie w systemach Linux (x86 i x86-64) i Windowsmożna użyć strony właściwości menedżera kolejek produktu IBM MQ Explorer LU6.2 .

#### **TPName**

Nazwa programu TP, który ma zostać uruchomiony w ośrodku zdalnym.

#### **Library1=** *nazwa\_DLL1*

Nazwa biblioteki DLL APPC.

Wartością domyślną jest WCPIC32.

#### **Library2=** *DLLName2*

Taka sama jak Library1, używana, jeśli kod jest przechowywany w dwóch oddzielnych bibliotekach.

Wartością domyślną jest WCPIC32.

#### $CP4I$ **Sekcja NativeHAInstance pliku qm.ini**

W przypadku IBM MQ w kontenerach sekcja NativeHAInstance określa, w jaki sposób trzy węzły w konfiguracji rodzimej wysokiej dostępności mogą komunikować się ze sobą.

**Uwaga:** Te informacje dotyczą tylko środowisk kontenerowych. Więcej informacji na ten temat zawiera sekcja Konfigurowanie rodzimej wysokiej dostępności przy użyciu operatora produktu IBM MQ lub sekcja Tworzenie rodzimej grupy wysokiej dostępności przy tworzeniu własnych kontenerów.

Należy dodać trzy sekcje NativeHAInstance , po jednej dla każdej instancji menedżera kolejek w rodzimej grupie wysokiej dostępności (w tym dla instancji lokalnej). Dodaj następujące atrybuty:

#### **Nazwa**

Podaj nazwę instancji, która była używana podczas tworzenia instancji menedżera kolejek.

#### **ReplicationAddress**

Podaj nazwę hosta IPv4 w postaci dziesiętnej z kropkami lub adres instancji w formacie szesnastkowym IPv6 . Adres można podać w postaci nazwy hosta, IPv4 w postaci dziesiętnej z kropkami lub adresu w formacie szesnastkowym IPv6 . Adres replikacji musi być możliwy do rozstrzygnięcia i musi być możliwy do routingu z każdej instancji w grupie. Numer portu, który ma być używany na potrzeby replikacji dziennika, musi być podany w nawiasach kwadratowych, na przykład:

ReplicationAddress=host1.example.com(4444)

# **Przykładowa sekcja**

W poniższym przykładzie przedstawiono sekcję NativeHAInstance używaną w pliku qm.ini do określenia trzech węzłów rodzimej konfiguracji wysokiej dostępności.

```
NativeHAInstance:
   Name=node-1
   ReplicationAddress=host1.example.com(4444)
NativeHAInstance:
  Name=node-2
   ReplicationAddress=host2.example.com(4444)
NativeHAInstance:
   Name=node-3
   ReplicationAddress=host3.example.com(4444)
```
### **Pojęcia pokrewne**

"Sekcja NativeHALocalInstance pliku qm.ini" na stronie 141

W przypadku IBM MQ w kontenerach sekcja NativeHALocalInstance steruje działaniem rodzimej konfiguracji wysokiej dostępności.

# **Sekcja NativeHALocalInstance pliku qm.ini**

W przypadku IBM MQ w kontenerach sekcja NativeHALocalInstance steruje działaniem rodzimej konfiguracji wysokiej dostępności.

**Uwaga:** Te informacje dotyczą tylko środowisk kontenerowych. Więcej informacji na ten temat zawiera sekcja Konfigurowanie rodzimej wysokiej dostępności przy użyciu operatora produktu IBM MQ lub sekcja Tworzenie rodzimej grupy wysokiej dostępności przy tworzeniu własnych kontenerów.

Sekcja NativeHALocalInstance jest automatycznie dodawana do pliku qm.ini na każdym z węzłów podczas tworzenia rodzimej konfiguracji wysokiej dostępności. Następnie można zmodyfikować plik qm.ini i dostosować atrybuty w sekcji NativeHALocalInstance .

#### **LocalName**

Nazwa sekcji NativeHALocalInstance pobrana z nazwy instancji repliki dziennika określonej podczas tworzenia rodzimego menedżera kolejek wysokiej dostępności.

Opcjonalnie można dodać następujące atrybuty do sekcji NativeHALocalInstance :

### **KeyRepository**

 $V$  9.3.0  $\mathbb{P}^3$   $\mathbb{P}^3$   $\mathbb{P}^3$  Pełna ścieżka i nazwa pliku repozytorium kluczy, w którym przechowywany jest certyfikat cyfrowy używany do zabezpieczenia ruchu replikacji dziennika. Jeśli rozszerzenie nazwy pliku nie zostanie podane, przyjmuje się, że jest to rozszerzenie .kdb.

Jeśli atrybut sekcji KeyRepository zostanie pominięty, dane replikacji dziennika będą wymieniane między instancjami przy użyciu zwykłego tekstu.

# **WS.3.2 KeyRepositoryPassword**

Repozytorium kluczy jest zabezpieczone hasłem, ponieważ zawiera poufne informacje. Aby uzyskać dostęp do treści repozytorium kluczy, program IBM MQ musi mieć możliwość pobrania hasła repozytorium kluczy. Jeśli hasło nie jest zapisane w pliku ukrytych haseł repozytorium kluczy, można je podać w atrybucie KeyRepositoryPassword . Na przykład:

KeyRepositoryPassword=*passw0rd*

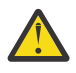

**Ostrzeżenie:** Jeśli hasło zostanie podane za pomocą tego atrybutu, należy je zaszyfrować w systemie IBM MQ . Więcej informacji na ten temat zawiera sekcja ["Szyfrowanie hasła](#page-142-0) [repozytorium kluczy" na stronie 143.](#page-142-0)

# **InitialKeyFile**

Ten atrybut należy podać, jeśli hasło repozytorium kluczy określone w atrybucie KeyRepositoryPassword jest zaszyfrowane przy użyciu konkretnego klucza początkowego. Nazwę pliku, który zawiera klucz początkowy, można określić za pomocą parametru **-sf** , gdy do zaszyfrowania hasła repozytorium kluczy używana jest komenda **runmqicred** .

Ustaw wartość tego atrybutu na nazwę pliku, który zawiera klucz początkowy używany do szyfrowania hasła. Na przykład, jeśli plik o nazwie mykey.key zawiera klucz początkowy:

InitialKeyFile=/mykey.key

Więcej informacji na ten temat zawiera ["Szyfrowanie hasła repozytorium kluczy" na stronie 143](#page-142-0).

#### **CertificateLabel**

Etykieta certyfikatu identyfikująca certyfikat cyfrowy, który ma być używany do ochrony ruchu replikacji dziennika. Jeśli podano parametr KeyRepository , ale pominięto parametr CertificateLabel , zostanie użyta wartość domyślna ibmwebspheremq*queue\_manager* .

#### **CipherSpec**

Parametr CipherSpec , który ma być używany do ochrony ruchu replikacji dziennika. Jeśli ten atrybut sekcji jest podany, należy także podać KeyRepository . Jeśli podano parametr KeyRepository , ale pominięto parametr CipherSpec , zostanie użyta wartość domyślna ANY .

#### **LocalAddress**

Adres lokalnego interfejsu sieciowego, który akceptuje ruch replikacji dziennika. Jeśli podano ten atrybut sekcji, identyfikuje on lokalny interfejs sieciowy i/lub port w formacie "[ addr] [ (port)]". Adres sieciowy może być podany w postaci nazwy hosta, IPv4 w postaci dziesiętnej z kropkami lub w formacie szesnastkowym IPv6 . Jeśli ten atrybut zostanie pominięty, menedżer kolejek podejmuje próbę powiązania ze wszystkimi interfejsami sieciowymi i używa portu określonego w pliku ReplicationAddress w sekcji NativeHAInstances , który jest zgodny z nazwą lokalnej instancji.

#### **HeartbeatInterval**

Interwał pulsu definiuje, co ile milisekund aktywna instancja menedżera kolejek o rodzimej wysokiej dostępności wysyła puls sieciowy. Poprawny zakres wartości interwału pulsu wynosi od 500 (0,5 sekundy) do 60000 (1 minuta), a wartość spoza tego zakresu powoduje, że uruchomienie menedżera kolejek nie powiedzie się. Jeśli ten atrybut zostanie pominięty, zostanie użyta wartość domyślna 5000 (5 sekund). Każda instancja musi używać tego samego interwału pulsu.

#### **HeartbeatTimeout**

Limit czasu pulsu definiuje, jak długo instancja-replika menedżera kolejek o rodzimej wysokiej dostępności oczekuje przed podjęciem decyzji, że aktywna instancja nie odpowiada. Poprawny zakres limitu czasu interwału pulsu wynosi od 500 (0,5 sekundy) do 120000 (2 minuty). Wartość limitu czasu pulsu musi być większa niż lub równa wartości interwału pulsu.

Niepoprawna wartość powoduje, że uruchomienie menedżera kolejek nie powiedzie się. Jeśli ten atrybut zostanie pominięty, replika oczekuje na 2 x HeartbeatInterval przed rozpoczęciem procesu w celu wybrania nowej aktywnej instancji. Każda instancja musi używać tego samego limitu czasu pulsu.

#### **RetryInterval**

Interwał ponowienia definiuje, co ile milisekund menedżer kolejek o rodzimej wysokiej dostępności powinien ponawiać próbę nawiązania połączenia przez niesprawne łącze replikacji. Poprawny zakres interwału ponowienia wynosi od 500 (0,5 sekundy) do 120000 (2 minuty). Jeśli ten atrybut zostanie pominięty, replika oczekuje na 2 x HeartbeatInterval przed ponowną próbą utworzenia łącza replikacji, które zakończyło się niepowodzeniem.

#### **SSLFipsRequired**

Określa, czy mają być używane tylko algorytmy z certyfikatem FIPS, jeśli podczas wysyłania danych replikacji dziennika używane jest szyfrowanie. Ustaw wartość Yes lub No.

#### **EncryptionPolicySuiteB**

Określa, czy ruch replikacji dziennika używa szyfrowania zgodnego ze standardem Suite-B i jaki poziom mocy jest używany. Ustaw jedną z następujących wartości:

#### **NONE**

Szyfrowanie zgodne z Suite-B nie jest używane. Jest to ustawienie domyślne.

#### **128\_BIT,192\_BIT**

Ustawia poziom bezpieczeństwa zarówno na poziomie 128-bitowym, jak i 192-bitowym.

### <span id="page-142-0"></span>**128\_BIT**

Ustawia poziom bezpieczeństwa na poziom 128-bitowy.

### **192\_BIT**

Ustawia poziom bezpieczeństwa na poziomie 192-bitowym.

# **Szyfrowanie hasła repozytorium kluczy**

#### $V9.3.2$

Hasło repozytorium kluczy może być chronione za pomocą systemu zabezpieczenia hasłem IBM MQ lub pliku ukrytych haseł repozytorium kluczy. Więcej informacji na temat tych dwóch metod zawiera sekcja Szyfrowanie haseł repozytorium kluczy.

Jeśli hasło repozytorium jest określone za pomocą atrybutu KeyRepositoryPassword w sekcji NativeHALocalInstance , zaszyfruj hasło za pomocą systemu zabezpieczenia hasłem IBM MQ . Użyj komendy **runmqicred** , aby zaszyfrować hasło. Komenda zwraca zaszyfrowane hasło, które można podać w atrybucie KeyRepositoryPassword .

Użyj unikalnego klucza początkowego, aby bezpiecznie zaszyfrować hasło. Nazwę pliku zawierającego klucz początkowy można określić za pomocą parametru **-sf** komendy **runmqicred** . Jeśli nie podasz klucza unikalnego, zostanie użyty klucz domyślny.

Jeśli hasło repozytorium kluczy jest szyfrowane przy użyciu unikalnego klucza początkowego, należy również podać ten sam klucz początkowy, używając atrybutu InitialKeyFile w sekcji NativeHALocalInstance .

# **Przykładowa sekcja**

W poniższym przykładzie przedstawiono sekcję NativeHALocalInstance używaną w pliku qm.ini do określenia nazwy lokalnej węzła.

```
NativeHALocalInstance:
  LocalName=node-1
```
### **Pojęcia pokrewne**

["Sekcja NativeHAInstance pliku qm.ini" na stronie 140](#page-139-0) W przypadku IBM MQ w kontenerach sekcja NativeHAInstance określa, w jaki sposób trzy węzły w konfiguracji rodzimej wysokiej dostępności mogą komunikować się ze sobą.

#### **Odsyłacze pokrewne**

runmqicred (chroń hasła klienta IBM MQ )

# **Sekcja NETBIOS pliku qm.ini (tylko w systemieWindows)**

Sekcja NETBIOS w pliku qm.ini określa parametry konfiguracyjne protokołu NetBIOS. Te parametry przesłaniają domyślne atrybuty kanałów.

Aby określić parametry konfiguracyjne protokołu NetBIOS, należy użyć sekcji NETBIOS pliku qm. ini. Przesłaniają one domyślne atrybuty kanałów.

– **Windows – Li**nux – Alternatywnie w systemach Linux (x86 i x86-64) i Windowsmożna użyć strony właściwości menedżera kolejek IBM MQ Explorer Netbios.

#### **LocalName=** *nazwa*

Nazwa, pod którą ten komputer jest znany w sieci LAN.

### **AdapterNum = 0 (wartość domyślna) |** *adapter\_number*

Numer adaptera sieci LAN. Wartością domyślną jest adapter 0.

#### **NumSess = 1 (wartość domyślna) |** *liczba\_sesji*

Liczba sesji do przydzielenia. Wartość domyślna to 1.

#### <span id="page-143-0"></span>**NumCmds = 1 (wartość domyślna) |** *liczba\_komend*

Liczba komend do przydzielenia. Wartość domyślna to 1.

#### **NumNames = 1 (wartość domyślna) |** *number\_of\_names*

Liczba nazw do przydzielenia. Wartość domyślna to 1.

#### **Library1=** *DLLName1*

Nazwa biblioteki DLL NetBIOS .

Wartością domyślną jest NETAPI32.

#### **Pojęcia pokrewne**

["Definiowanie nazwy IBM MQ lokalnej NetBIOS" na stronie 269](#page-268-0) Lokalną nazwę NetBIOS używaną przez procesy kanału IBM MQ można określić na trzy sposoby.

# **Sekcja RestrictedMode pliku qm.ini**

Sekcja RestrictedMode określa nazwę grupy zawierającej elementy, które mogą uruchamiać aplikacje MQI, aktualizować wszystkie zasoby IPCC i zmieniać zawartość niektórych katalogów menedżera kolejek. Ta sekcja dotyczy tylko systemów AIX and Linux .

Sekcja RestrictedMode jest ustawiana za pomocą opcji **-g** komendy **crtmqm** . Jeśli opcja **-g** nie zostanie użyta, sekcja nie zostanie utworzona w pliku qm.ini .

Istnieją katalogi, w których aplikacje produktu IBM MQ tworzą pliki podczas połączenia z menedżerem kolejek w obrębie katalogu danych menedżera kolejek. Aby aplikacje mogły tworzyć pliki w tych katalogach, mają dostęp do zapisu dla wszystkich:

- /var/mqm/sockets/*QMgrName*/@ipcc/ssem/*hostname*/
- /var/mqm/sockets/*QMgrName*/@app/ssem/*hostname*/
- /var/mqm/sockets/*QMgrName*/zsocketapp/*hostname*/

gdzie *QMGRNAME* jest nazwą menedżera kolejek, a *hostname* jest nazwą hosta.

W niektórych systemach nie można nadawać wszystkim użytkownikom uprawnień do zapisu w tych katalogach. Na przykład użytkownicy, którzy nie potrzebują dostępu do menedżera kolejek. Tryb ograniczony modyfikuje uprawnienia katalogów, w których są przechowywane dane menedżera kolejek. Dostęp do katalogów mogą uzyskać tylko członkowie określonej grupy aplikacji. Uprawnienia do pamięci współużytkowanej IPC System V używane do komunikacji z menedżerem kolejek są również modyfikowane w ten sam sposób.

Grupa aplikacji jest nazwą grupy z członkami, którzy mają uprawnienia do wykonywania następujących czynności:

- Uruchom aplikacje MQI
- Aktualizuj wszystkie zasoby IPCC
- Zmiana zawartości niektórych katalogów menedżera kolejek

Aby użyć trybu ograniczonego dla menedżera kolejek:

- Twórca menedżera kolejek musi należeć do grupy mqm i grupy aplikacji.
- ID użytkownika mqm musi należeć do grupy aplikacji.
- Wszyscy użytkownicy, którzy mają administrować menedżerem kolejek, muszą należeć do grupy mqm i grupy aplikacji.
- Wszyscy użytkownicy, którzy chcą uruchamiać aplikacje IBM MQ , muszą należeć do grupy aplikacji.

Wszystkie wywołania MQCONN lub MQCONNX wydane przez użytkownika, który nie jest w grupie aplikacji, kończą się niepowodzeniem z kodem przyczyny MQRC\_Q\_MGR\_NOT\_AVAILABLE.

**Ważne:** W wielu systemach operacyjnych, aby można było rozpoznać dodanie użytkownika do grupy, dany użytkownik musi się wylogować i zalogować ponownie.
<span id="page-144-0"></span>Tryb zastrzeżony działa z usługą autoryzacji IBM MQ . Dlatego należy również nadać użytkownikom uprawnienia do nawiązywania połączenia z produktem IBM MQ i uzyskiwania dostępu do zasobów, których wymagają, za pomocą usługi autoryzacji IBM MQ .

ALW<sub></sub>  $\blacksquare$ Więcej informacji na temat konfigurowania usługi autoryzacji IBM MQ zawiera sekcja Konfigurowanie zabezpieczeń w systemach AIX, Linux, and Windows.

Trybu zastrzeżonego produktu IBM MQ należy używać tylko wtedy, gdy sterowanie udostępniane przez usługę autoryzacji nie zapewnia wystarczającego odseparowania zasobów menedżera kolejek.

#### **Odsyłacze pokrewne**

**crtmqm** (tworzenie menedżera kolejek)

#### Multi **Sekcja bezpieczeństwa pliku qm.ini**

Sekcja Security określa opcje dla Menedżera uprawnień do obiektów (Object Authority Manager-OAM).

#### **ClusterQueueAccessControl= RQMName | Xmitq**

Ustaw ten atrybut, aby sprawdzić prawa dostępu do kolejek klastra lub pełnych kolejek udostępnianych przez menedżery kolejek klastra.

## **RQMNAME**

Profile sprawdzane pod kątem kontroli dostępu do kolejek udostępnianych zdalnie są kolejkami nazwanymi lub profilami menedżerów kolejek nazwanych.

#### **XMITQ**

Profile sprawdzane pod kątem kontroli dostępu do kolejek udostępnianych zdalnie są tłumaczone na SYSTEM.CLUSTER.TRANSMIT.QUEUE.

Xmitq jest wartością domyślną.

# **Windows GroupModel=GlobalGroups**

Ten atrybut określa, czy funkcja OAM sprawdza grupy globalne podczas określania przypisania użytkownika do grupy w systemie Windows.

Domyślnie grupy globalne nie są sprawdzane.

#### **GlobalGroups**

OAM sprawdza grupy globalne.

Jeśli ustawiona jest opcja GlobalGroups , komendy autoryzacji, **setmqaut**, **dspmqaut**i **dmpmqaut** akceptują nazwy grup globalnych; patrz parametr **setmqaut** -g .

**Uwaga:** Ustawienie parametru ClusterQueueAcessControl=RQMName i niestandardowej implementacji usługi autoryzacji na wartość mniejszą niż MQZAS\_VERSION\_6 spowoduje, że menedżer kolejek nie zostanie uruchomiony. W tym przypadku należy ustawić wartość ClusterQueueAcessControl=Xmitq lub zaktualizować niestandardową usługę autoryzacji do wartości MQZAS\_VERSION\_6 lub nowszej.

# **Przykładowa sekcja**

```
 Security:
       ClusterQueueAccessControl=Xmitq
       GroupModel=GlobalGroups
```
# **Multi** Sekcja service pliku qm.ini

Sekcja Service służy do wprowadzania zmian w instalowalnych usługach. Ta sekcja zawiera nazwę usługi i liczbę punktów wejścia zdefiniowanych dla usługi.

**Uwaga: Windows E** Linux Zmiana instalowalnych usług i ich komponentów ma znaczący wpływ na te usługi. Z tego powodu instalowalne usługi są dostępne tylko do odczytu w programie IBM MQ Explorer.

Dla każdego komponentu w usłudze należy również określić nazwę i ścieżkę modułu zawierającego kod dla tego komponentu. W tym celu należy użyć sekcji [ServiceComponent](#page-149-0) .

Sekcje **Service** i **ServiceComponent** mogą występować w dowolnej kolejności, a znajdujące się pod nimi klucze sekcji również mogą występować w dowolnej kolejności. Dla każdej z tych sekcji muszą być podane wszystkie klucze sekcji. Jeśli klucz sekcji jest zduplikowany, używany jest ostatni.

Podczas uruchamiania menedżer kolejek przetwarza kolejno każdą pozycję komponentu usługi w pliku konfiguracyjnym. Następnie ładuje określony moduł komponentu, wywołując punkt wejścia komponentu (który musi być punktem wejścia dla inicjowania komponentu), przekazując do niego uchwyt konfiguracji.

## **Name = AuthorizationService (domyślnie) |NameService**

Nazwa wymaganej usługi.

#### **AuthorizationService**

W systemie IBM MQkomponent **AuthorizationService** jest nazywany menedżerem uprawnień do obiektów (OAM). Sekcja **Service** i powiązana z nią sekcja **ServiceComponent** są dodawane automatycznie podczas tworzenia menedżera kolejek, ale mogą zostać przesłonięte przez zmienną środowiskową *MQSNOAUT* . Dodaj ręcznie inne sekcje **ServiceComponent** .

Linux AIX.  $\blacksquare$ Poniższe przykłady sekcji w pliku qm.ini definiują dwa komponenty usługi autoryzacji w systemie IBM MQ for AIX. *MQ\_INSTALLATION\_PATH* reprezentuje katalog wysokiego poziomu, w którym jest zainstalowany produkt IBM MQ .

```
 Service:
    Name=AuthorizationService
    EntryPoints=13
 ServiceComponent:
    Service=AuthorizationService
    Name=MQSeries.UNIX.auth.service
Module=MQ_INSTALLATION_PATH/lib/amqzfu
    ComponentDataSize=0
 ServiceComponent:
    Service=AuthorizationService
    Name=user.defined.authorization.service
    Module=/usr/bin/udas01
    ComponentDataSize=96
```
AIX.

Sekcja ServiceComponent (Komponent usługi)

MQSeries.UNIX.auth.service definiuje domyślny komponent usługi autoryzacji, OAM. W przypadku usunięcia tej sekcji i zrestartowania menedżera kolejek funkcja OAM jest wyłączona i nie są wykonywane żadne sprawdzenia autoryzacji.

Atrybut **SecurityPolicy** można również dodać przy użyciu usług systemu IBM MQ . Atrybut **SecurityPolicy** ma zastosowanie tylko wtedy, gdy usługa podana w sekcji Service jest usługą autoryzacji, czyli domyślnym OAM. Atrybut **SecurityPolicy** umożliwia określenie strategii bezpieczeństwa dla każdego menedżera kolejek. Możliwe wartości:

#### **Domyślny**

Linux

Wybierz opcję Domyślna , jeśli ma zostać zastosowana domyślna strategia bezpieczeństwa. Jeśli identyfikator zabezpieczeń systemu Windows (NT SID) nie zostanie przekazany do modułu OAM dla konkretnego identyfikatora użytkownika, podejmowana jest próba uzyskania odpowiedniego identyfikatora SID przez przeszukanie odpowiednich baz danych zabezpieczeń.

#### **NTSIDsRequired**

Wymaga, aby podczas sprawdzania zabezpieczeń do OAM był przekazywany identyfikator NT SID.

Windows Sekcja ServiceComponent (Komponent usługi)

MQSeries.WindowsNT.auth.service definiuje domyślny komponent usługi autoryzacji, OAM. W przypadku usunięcia tej sekcji i zrestartowania menedżera kolejek funkcja OAM jest wyłączona i nie są wykonywane żadne sprawdzenia autoryzacji.

#### **NameService**

Domyślnie nie jest udostępniana żadna usługa nazw. Jeśli wymagana jest usługa nazw, należy ręcznie dodać sekcję NameService .

Linux **AIX W** poniższych przykładach sekcji pliku AIX and Linux qm.ini dla usługi nazw określono komponent usługi nazw udostępniany przez fikcyjną firmę ABC.

```
# Stanza for name service
  Service:
     Name=NameService
     EntryPoints=5
# Stanza for name service component, provided by ABC
  ServiceComponent:
     Service=NameService
     Name=ABC.Name.Service
     Module=/usr/lib/abcname
     ComponentDataSize=1024
```
**Uwaga: Windows W** systemach Windows informacje w sekcji NameService są przechowywane w rejestrze.

#### **EntryPoints=** *liczba-pozycji*

Liczba punktów wejścia zdefiniowanych dla usługi.

Obejmuje to punkty wejścia inicjowania i zakończenia.

# **SecurityPolicy= Domyślne |NTSIDsRequired**

W systemach Windows atrybut **SecurityPolicy** ma zastosowanie tylko wtedy, gdy podana usługa jest domyślną usługą autoryzacji, czyli OAM. Atrybut **SecurityPolicy** umożliwia określenie strategii bezpieczeństwa dla każdego menedżera kolejek.

Możliwe wartości:

## **Domyślny**

Użyj domyślnej strategii bezpieczeństwa, aby zastosować zmiany. Jeśli identyfikator zabezpieczeń systemu Windows (NT SID) nie zostanie przekazany do modułu OAM dla konkretnego identyfikatora użytkownika, podejmowana jest próba uzyskania odpowiedniego identyfikatora SID przez przeszukanie odpowiednich baz danych zabezpieczeń.

#### **NTSIDsRequired**

Przekaż identyfikator NT SID do OAM podczas sprawdzania zabezpieczeń.

Więcej informacji na ten temat zawiera sekcja Identyfikatory zabezpieczeń (SID)Windows.

Patrz także sekcja Konfigurowanie usług autoryzacji: systemy Windows.

# **SecurityPolicy=użytkownik|grupa|UserExternal|default**

W systemach AIX and Linux ta wartość określa, czy menedżer kolejek używa autoryzacji opartej na użytkownikach, czy na grupach. W wartościach nie jest rozróżniana wielkość liter.

Wartość może być jedną z następujących wartości:

**grupa**

Menedżer kolejek używa autoryzacji opartej na grupach. Uprawnienie dostępu do zasobu jest nadawane grupie.

Użytkownik otrzymuje agregat wszystkich uprawnień nadanych każdej grupie, do której należy. Identyfikatory użytkowników i grupy muszą być zdefiniowane w lokalnym systemie operacyjnym.

#### **użytkownik**

Menedżer kolejek używa autoryzacji opartej na użytkownikach. Uprawnienie dostępu do zasobu można nadać grupie lub konkretnemu ID użytkownika.

Użytkownik otrzymuje agregat następujących uprawnień:

- Uprawnienia nadane konkretnemu użytkownikowi.
- Uprawnienia nadawane każdej grupie, do której należy użytkownik.

Identyfikatory użytkowników i grupy muszą być zdefiniowane w lokalnym systemie operacyjnym.

# **V** 9.3.0 UserExternal

Menedżer kolejek używa autoryzacji opartej na użytkownikach. Jednak uprawnienia mogą być nadawane identyfikatorom użytkowników, które nie są znane w lokalnym systemie operacyjnym.

Uprawnienie dostępu do zasobu można nadać grupie lub konkretnemu ID użytkownika.

Użytkownik otrzymuje agregat następujących uprawnień:

- Uprawnienia nadane konkretnemu użytkownikowi.
- Uprawnienia nadawane każdej grupie, do której należy użytkownik.

Jeśli użytkownik nie jest znany w lokalnym systemie operacyjnym, jest traktowany jako należący tylko do grupy nobody (nikt). Więcej informacji na temat grup zawiera sekcja Elementy główne i grupy w systemie AIX, Linux, and Windows. ID użytkownika musi mieć długość do 12 znaków i musi być zgodny z regułami nazewnictwa obiektów IBM MQ.

Można zmodyfikować istniejące menedżery kolejek, aby używały tej dodatkowej opcji bez utraty bieżącej konfiguracji.

 $\sqrt{9.3.4}$  Jest to wartość domyślna, jeśli podano sekcję AuthToken .

#### **default**

Menedżer kolejek używa autoryzacji opartej na grupach. Zachowanie jest takie samo jak w przypadku opcji group .

Jest to wartość domyślna, jeśli nie podano sekcji AuthToken .

Zrestartuj menedżer kolejek, aby zmiany wartości atrybutu zaczęły obowiązywać.

**Uwaga:** W sekcji IBM MQ 9.3.4, jeśli określono sekcję AuthToken , efektywna wartość atrybutu **SecurityPolicy** w sekcji Service jest ustawiana na UserExternal. Uwierzytelnianie przy użyciu znacznika nie jest dostępne, jeśli parametr **SecurityPolicy** jest jawnie ustawiony na wartość Group w sekcji Service. Jeśli parametr **SecurityPolicy** ma wartość Group, usuń atrybut **SecurityPolicy** z sekcji Service, a następnie zrestartuj menedżer kolejek. Więcej informacji na ten temat zawiera sekcja ["Sekcja AuthToken pliku](#page-115-0) [qm.ini" na stronie 116.](#page-115-0)

#### **SharedBindingsUserId=** *typ\_użytkownika*

Atrybut **SharedBindingsUserId** ma zastosowanie tylko wtedy, gdy podana usługa jest domyślną usługą autoryzacji, czyli OAM. Atrybut **SharedBindingsUserId** jest używany tylko w odniesieniu do powiązań współużytkowanych. Ta wartość umożliwia określenie, czy pole *UserIdentifier* w strukturze *IdentityContext* z funkcji MQZ\_AUTHENTICATE\_USER jest efektywnym czy rzeczywistym identyfikatorem użytkownika.

Informacje na temat funkcji MQZ\_AUTHENTICATE\_USER zawiera sekcja MQZ\_AUTHENTICATE\_USER-Authenticate user.

Możliwe wartości:

## **Domyślny**

Wartość pola *UserIdentifier* jest ustawiana jako rzeczywisty identyfikator użytkownika.

# **Liczba rzeczywista**

Wartość pola *UserIdentifier* jest ustawiana jako rzeczywisty identyfikator użytkownika.

# **Efektywność**

Wartość pola *UserIdentifier* jest ustawiana jako efektywny identyfikator użytkownika.

## **FastpathBindingsUserId=** *typ\_użytkownika*

Atrybut **FastpathBindingsUserId** ma zastosowanie tylko wtedy, gdy podana usługa jest domyślną usługą autoryzacji, czyli OAM. Atrybut **FastpathBindingsUserId** jest używany tylko z powiązaniami krótkiej ścieżki. Ta wartość umożliwia określenie, czy pole *UserIdentifier* w strukturze *IdentityContext* z funkcji MQZ\_AUTHENTICATE\_USER jest efektywnym czy rzeczywistym identyfikatorem użytkownika.

Informacje na temat funkcji MQZ\_AUTHENTICATE\_USER zawiera sekcja MQZ\_AUTHENTICATE\_USER-Authenticate user.

Możliwe wartości:

## **Domyślny**

Wartość pola *UserIdentifier* jest ustawiana jako rzeczywisty identyfikator użytkownika.

## **Liczba rzeczywista**

Wartość pola *UserIdentifier* jest ustawiana jako rzeczywisty identyfikator użytkownika.

## **Efektywność**

Wartość pola *UserIdentifier* jest ustawiana jako efektywny identyfikator użytkownika.

## **IsolatedBindingsUserId=** *typ\_użytkownika*

Atrybut **IsolatedBindingsUserId** ma zastosowanie tylko wtedy, gdy podana usługa jest domyślną usługą autoryzacji, czyli OAM. Atrybut **IsolatedBindingsUserId** jest używany tylko w odniesieniu do izolowanych powiązań. Ta wartość umożliwia określenie, czy pole *UserIdentifier* w strukturze *IdentityContext* z funkcji MQZ\_AUTHENTICATE\_USER jest efektywnym czy rzeczywistym identyfikatorem użytkownika.

Informacje na temat funkcji MQZ\_AUTHENTICATE\_USER zawiera sekcja MQZ\_AUTHENTICATE\_USER-Authenticate user.

Możliwe wartości:

#### **Domyślny**

Wartość pola *UserIdentifier* jest ustawiana jako efektywny identyfikator użytkownika.

#### **Liczba rzeczywista**

Wartość pola *UserIdentifier* jest ustawiana jako rzeczywisty identyfikator użytkownika.

## **Efektywność**

Wartość pola *UserIdentifier* jest ustawiana jako efektywny identyfikator użytkownika.

Więcej informacji na temat instalowalnych usług i komponentów zawiera sekcja Instalowalne usługi i komponenty dla produktu AIX, Linux, and Windows.

Więcej informacji na temat usług bezpieczeństwa zawiera sekcja Konfigurowanie zabezpieczeń w systemach AIX and Linux.

# **Przykładowa sekcja**

```
Service:
    Name=AuthorizationService
    EntryPoints=14
```
#### **Pojęcia pokrewne**

Instalowalne usługi i komponenty dla systemów AIX, Linuxi Windows **Odsyłacze pokrewne** Usługi i komponenty, które można zainstalować w systemie IBM i Informacje uzupełniające o usługach instalowalnych

#### <span id="page-149-0"></span>**Multi Sekcja ServiceComponent w pliku qm.ini**

Sekcja ServiceComponent określa informacje dla komponentu usługi. Podczas dodawania nowej instalowalnej usługi należy podać informacje o komponencie usługi. Sekcja usługi autoryzacji jest obecna domyślnie, a powiązany komponent, OAM, jest aktywny.

Sekcje **Service** i **ServiceComponent** mogą występować w dowolnej kolejności, a znajdujące się pod nimi klucze sekcji również mogą występować w dowolnej kolejności. Dla każdej z tych sekcji muszą być podane wszystkie klucze sekcji. Jeśli klucz sekcji jest zduplikowany, używany jest ostatni.

Podczas uruchamiania menedżer kolejek przetwarza kolejno każdą pozycję komponentu usługi w pliku konfiguracyjnym. Następnie ładuje określony moduł komponentu, wywołując punkt wejścia komponentu (który musi być punktem wejścia dla inicjowania komponentu), przekazując do niego uchwyt konfiguracji.

# **Service =** *nazwa\_usługi*

Nazwa wymaganej usługi. Wartość ta musi być zgodna z wartością podaną w atrybucie Name informacji o konfiguracji usługi.

# **Name =** *nazwa\_komponentu*

Opisowa nazwa komponentu usługi. Musi być unikalna i zawierać tylko znaki poprawne dla nazw obiektów IBM MQ (na przykład nazw kolejek). Ta nazwa występuje w komunikatach operatora generowanych przez usługę. Zaleca się, aby nazwa ta rozpoczynała się znakiem towarowym firmy lub podobnym łańcuchem wyróżniającym.

# **Module =** *nazwa\_modułu*

Nazwa modułu, który ma zawierać kod dla tego komponentu. Musi to być pełna nazwa ścieżki.

# **ComponentDataSize =** *wielkość*

Wielkość (w bajtach) obszaru danych komponentu przekazanego do komponentu przy każdym wywołaniu. Jeśli dane komponentu nie są wymagane, należy podać wartość zero.

# **Przykładowa sekcja**

```
ServiceComponent:
    Service=AuthorizationService
    Name=MQSeries.UNIX.auth.service
    Module=amqzfu
    ComponentDataSize=0
```
Dalsze przykłady przedstawiające sekcję AuthorizationService i powiązane z nią sekcje ServiceComponent oraz sekcję NameService i powiązaną z nią sekcję ServiceComponent zawiera sekcja ["Sekcja service pliku](#page-144-0) [qm.ini" na stronie 145.](#page-144-0)

## **Pojęcia pokrewne**

Instalowalne usługi i komponenty dla systemów AIX, Linuxi Windows

# **Odsyłacze pokrewne**

["Sekcja service pliku qm.ini" na stronie 145](#page-144-0)

Sekcja Service służy do wprowadzania zmian w instalowalnych usługach. Ta sekcja zawiera nazwę usługi i liczbę punktów wejścia zdefiniowanych dla usługi.

Usługi i komponenty, które można zainstalować w systemie IBM i

Informacje uzupełniające o usługach instalowalnych

# **Sekcja SPX pliku qm.ini (tylko w systemieWindows )**

Sekcja SPX określa parametry konfiguracyjne protokołu SPX. Te parametry przesłaniają domyślne atrybuty kanałów.

Aby określić parametry konfiguracyjne protokołu SPX, należy użyć sekcji SPX w pliku qm. ini.

Windows Linux Alternatywnie w systemach Linux (x86 i x86-64) i Windowsmożna użyć strony właściwości menedżera kolejek produktu IBM MQ Explorer SPX .

## **Socket = 5E86 (domyślnie) |** *numer\_gniazda*

Numer gniazda SPX w notacji szesnastkowej. Wartością domyślną jest X'5E86'.

#### **BoardNum = 0 (wartość domyślna) |** *adapter\_number*

Numer adaptera LAN. Wartością domyślną jest adapter 0.

## **KeepAlive= NIE | TAK**

Włącz lub wyłącz funkcję KeepAlive .

Ustawienie KeepAlive= YES powoduje, że SPX okresowo sprawdza, czy drugi koniec połączenia jest nadal dostępny. Jeśli nie, kanał zostanie zamknięty.

#### **Library1=** *DLLName1*

Nazwa biblioteki DLL SPX.

Wartością domyślną jest WSOCK32.DLL.

#### **Library2=** *DLLName2*

Taka sama jak LibraryName1, używana, jeśli kod jest przechowywany w dwóch oddzielnych bibliotekach.

Wartością domyślną jest WSOCK32.DLL.

#### **ListenerBacklog= liczba**

Nadpisz domyślną liczbę zaległych żądań dla programu nasłuchującego SPX.

Podczas odbierania w systemie SPX ustawiana jest maksymalna liczba oczekujących żądań połączenia. Może to być traktowane jako dziennik żądań oczekujących w gnieździe SPX na zaakceptowanie żądania przez program nasłuchujący. Domyślne wartości zaległości programu nasłuchującego są wyświetlane w pliku Tabela 13 na stronie 151.

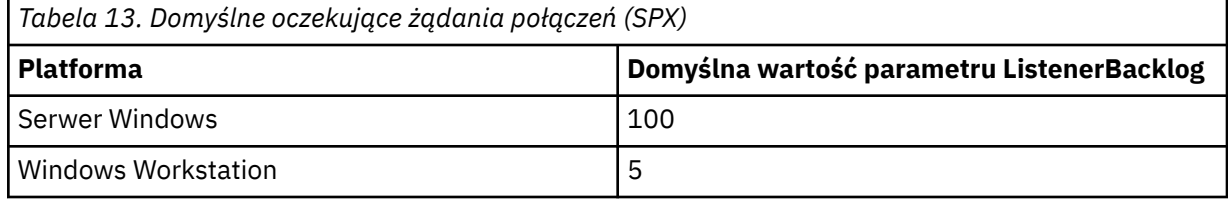

**Uwaga:** Niektóre systemy operacyjne obsługują wartość większą niż wartość domyślna. Użyj tej opcji, aby uniknąć osiągnięcia limitu połączeń.

I odwrotnie, niektóre systemy operacyjne mogą ograniczać wielkość dziennika SPX, więc efektywny dziennik SPX może być mniejszy niż żądany tutaj.

Jeśli dziennik osiągnie wartości, które przedstawia Tabela 13 na stronie 151, połączenie SPX zostanie odrzucone i nie będzie można uruchomić kanału. W przypadku kanałów komunikatów powoduje to przejście kanału w stan RETRY i ponowienie połączenia w późniejszym czasie. W przypadku połączeń klienckich klient otrzymuje kod przyczyny MQRC\_Q\_MGR\_NOT\_AVAILABLE z MQCONN i powinien ponowić próbę połączenia w późniejszym czasie.

# **Multi Sekcja SSL pliku qm.ini**

Sekcja SSL jest używana do konfigurowania kanałów TLS w menedżerze kolejek.

# **Protokół OCSP (Online Certificate Status Protocol)**

Certyfikat może zawierać rozszerzenie AuthorityInfoAccess. To rozszerzenie określa serwer, z którym ma zostać nawiązane połączenie przy użyciu protokołu OCSP (Online Certificate Status Protocol). Aby umożliwić kanałom SSL lub TLS w menedżerze kolejek korzystanie z rozszerzeń dostępu AuthorityInfo, upewnij się, że wymieniony w nich serwer OCSP jest dostępny, poprawnie skonfigurowany i dostępny w sieci. Więcej informacji na ten temat zawiera sekcja Praca z unieważnianymi certyfikatami.

# **Punkt CrlDistribution(CDP)**

Certyfikat może zawierać rozszerzenie punktu CrlDistribution. To rozszerzenie zawiera adres URL, który identyfikuje zarówno protokół używany do pobierania listy odwołań certyfikatów (CRL), jak i serwer, z którym ma zostać nawiązane połączenie.

Aby umożliwić kanałom SSL lub TLS w menedżerze kolejek korzystanie z rozszerzeń punktów CrlDistribution, należy upewnić się, że serwer CDP o podanej nazwie jest dostępny, poprawnie skonfigurowany i dostępny w sieci.

# **Sekcja SSL**

Sekcja SSL w pliku qm.ini służy do konfigurowania sposobu, w jaki kanały TLS w menedżerze kolejek próbują korzystać z następujących narzędzi, oraz do konfigurowania sposobu ich reagowania w przypadku wystąpienia problemów podczas ich używania.

W każdym z poniższych przypadków, jeśli podana wartość nie jest jedną z poprawnych wartości, przyjmowana jest wartość domyślna. Nie są zapisywane żadne komunikaty o błędach informujące, że podano niepoprawną wartość.

# **OutboundSNI = CHANNEL | HOSTNAME**

Jeśli parametr **OutboundSNI** ma wartość CHANNEL, klienty z obsługą SNI ustawiają SNI na nazwę kanału docelowego IBM MQ w systemie zdalnym podczas inicjowania połączenia TLS.

Jeśli ten atrybut ma wartość HOSTNAME, klienty z obsługą SNI ustawiają nagłówek SNI na nazwę hosta, co powoduje, że żądania połączeń wychodzących odbierają domyślny certyfikat menedżera kolejek zdalnych podczas uzgadniania TLS i dlatego nie można używać certyfikatów dla kanału.

**Uwaga:** Jeśli parametr **OutboundSNI**=HOSTNAME jest używany do nawiązywania połączenia z kanałem zdalnym ze skonfigurowaną etykietą certyfikatu, połączenie jest odrzucane z błędem MQRC\_SSL\_INITIALIZATION\_ERROR , a w dziennikach błędów menedżera kolejek zdalnych zapisywany jest komunikat AMQ9673 .

# **AllowOutboundSNI = YES (wartość domyślna) | NIE**

Jeśli ta opcja jest włączona, klienci z obsługą SNI podczas inicjowania połączenia TLS ustawią SNI na nazwę kanału docelowego IBM MQ w systemie zdalnym. Jeśli ten atrybut jest ustawiony na wartość NO, klienty z obsługą SNI nie ustawią nagłówka SNI, co spowoduje, że żądania połączeń wychodzących będą odbierać domyślny certyfikat menedżera kolejek zdalnych podczas uzgadniania TLS, dlatego nie można używać certyfikatów dla kanału.

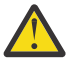

# **Ostrzeżenie:** VS.3.0 **Deprecated** Od wersji IBM MO 9.3.0 właściwość

**AllowOutboundSNI** jest nieaktualna i jest dostępna tylko w celu zapewnienia kompatybilności wstecznej.

Parametr **AllowOutboundSNI** ustawiony na wartość YES udostępnia tę samą funkcję, co parametr **OutboundSNI** ustawiony na wartość CHANNEL, natomiast parametr **AllowOutboundSNI** ustawiony na wartość NO udostępnia tę samą funkcję, co parametr **OutboundSNI** ustawiony na wartość HOSTNAME.

Jeśli w sekcji SSL znajdują się zarówno atrybuty **AllowOutboundSNI** , jak i **OutboundSNI** , pierwszeństwo ma ustawienie **OutboundSNI** .

# **AllowedCipherSpecs =***nazwa***|***lista nazw***| ALL**

Określa niestandardową listę CipherSpecs , które są uporządkowane i dostępne do użycia z kanałami produktu IBM MQ w wersji wieloplatformowej.

- Pojedyncza nazwa CipherSpec .
- Rozdzielana przecinkami lista nazw IBM MQ CipherSpec do ponownego włączenia.
- Wartość specjalna ALLreprezentująca wszystkie CipherSpecs (niezalecane).

**Uwaga:** Nie należy wybierać opcji **ALL** CipherSpecs(Specyfikacje szyfrowania), ponieważ włącza ona protokoły SSL 3.0 i TLS 1.0 oraz dużą liczbę słabych algorytmów szyfrowania.

Więcej informacji na ten temat zawiera sekcja Udostępnianie niestandardowej listy uporządkowanych i włączonych specyfikacji szyfrowania CipherSpecs w produkcie IBM MQ for Multiplatforms w dokumencie CipherSpec order in TLS handshake.

**AllowTLSV13 =Y | YES | T | TRUE (wartość domyślna) | N | NO | F | FALSE**

Określa, czy menedżer kolejek może używać protokołu TLS 1.3 CipherSpecs.

- Y (wartość domyślna), YES (wartość domyślna), T (wartość domyślna) lub TRUE (wartość domyślna): włącza protokół TLS 1.3 , który umożliwia menedżerowi kolejek używanie protokołu TLS 1.3 CipherSpecs.
- N, NO, Flub FALSE: wyłącza protokół TLS 1.3, co oznacza, że menedżer kolejek nie może używać CipherSpecsprotokołu TLS 1.3 .

Więcej informacji na ten temat zawiera sekcja Włączanie specyfikacji szyfrowania CipherSpecs.

# **CDPCheckExtensions= YES |NO (wartość domyślna)**

Określa, czy kanały TLS w tym menedżerze kolejek próbują sprawdzić serwery CDP o nazwach określonych w rozszerzeniach certyfikatu punktu CrlDistribution.

- TAK: kanały TLS próbują sprawdzić serwery CDP, aby określić, czy certyfikat cyfrowy został unieważniony.
- NO (wartość domyślna): kanały TLS nie próbują sprawdzać serwerów CDP. Jest to wartość domyślna.

# **MinimumRSAKeySize=int**

Określa minimalną wielkość klucza, jaką muszą mieć certyfikaty RSA, aby mogły zostać zaakceptowane podczas uzgadniania TLS. Zezwala na dowolną wartość równą 0 lub większą. Jeśli nie określono wartości, wartością domyślną jest 1.

## **OCSPAuthentication=WYMAGANE (domyślnie) | WARN | OPTIONAL**

Określa działanie, które ma zostać wykonane, gdy nie można określić statusu odwołania na podstawie serwera OCSP.

Jeśli sprawdzanie OCSP jest włączone, program kanału TLS próbuje skontaktować się z serwerem OCSP.

Jeśli program kanału nie może połączyć się z żadnym serwerem OCSP lub jeśli żaden serwer nie może udostępnić statusu odwołania certyfikatu, używana jest wartość parametru OCSPAuthentication.

- REQUIRED (domyślna): niepowodzenie określenia statusu odwołania powoduje, że połączenie jest zamykane z błędem. Jest to wartość domyślna.
- OSTRZEŻENIE: Niepowodzenie określenia statusu odwołania powoduje zapisanie komunikatu ostrzegawczego w dzienniku błędów menedżera kolejek, ale połączenie może być kontynuowane.
- OPCJONALNE: Niepowodzenie określenia statusu odwołania umożliwia kontynuowanie połączenia w trybie cichym. Nie są wyświetlane żadne ostrzeżenia ani błędy.

## **OCSPCheckExtensions = YES (wartość domyślna) | NIE**

Określa, czy kanały TLS w tym menedżerze kolejek próbują sprawdzić serwery OCSP wymienione w rozszerzeniach certyfikatu dostępu AuthorityInfo.

- YES (wartość domyślna): kanały TLS próbują sprawdzić serwery OCSP w celu określenia, czy certyfikat cyfrowy został unieważniony. Jest to wartość domyślna.
- NIE: kanały TLS nie próbują sprawdzać serwerów OCSP.

# **OCSPTimeout=** *liczba*

Liczba sekund oczekiwania na program odpowiadający OCSP podczas sprawdzania odwołania.

Od IBM MQ 9.3.0, jeśli ustawiona jest wartość 0, używany jest domyślny limit czasu wynoszący 30 sekund.

Jeśli nie ustawiono żadnej wartości, zostanie użyta wartość domyślna IBM MQ wynosząca 30 sekund.

# **SSLHTTPProxyName=** *łańcuch*

Łańcuch jest nazwą hosta lub adresem sieciowym serwera proxy HTTP, który ma być używany przez produkt IBM Global Security Kit (GSKit) na potrzeby sprawdzania protokołu OCSP. Po tym adresie można podać opcjonalny numer portu ujęty w nawiasy. Jeśli nie zostanie określony numer portu, będzie używany domyślny port o numerze 80.

W przypadku klientów 32-bitowych w systemach AIXadres sieciowy może być tylko adresem IPv4 .

Na innych platformach adres sieciowy może być adresem IPv4 lub IPv6 .

Ten atrybut może być wymagany, jeśli na przykład firewall uniemożliwia dostęp do adresu URL programu odpowiadającego OCSP.

#### **ALW PeerCertChainValidation=***łańcuch*

Łańcuch może mieć jedną z dwóch wartości:

- Usepeerchain **[ wartość domyślna]**: Łańcuch certyfikatów udostępniany przez węzeł sieci może być używany do tworzenia mostu dla wszystkich luk w łańcuchu zaufania podczas sprawdzania poprawności certyfikatów. Z wyjątkiem certyfikatu głównego.
- Truststoreonly **[ Niezalecane]**: do sprawdzania poprawności certyfikatu węzła sieci będą używane tylko certyfikaty znajdujące się w magazynie zaufanych certyfikatów.

#### **ALW SSLHTTPConnectTimeout=** *liczba***|0**

Liczba sekund oczekiwania na pomyślne nawiązanie połączenia sieciowego z serwerem HTTP podczas sprawdzania odwołania.

Jeśli nie jest ustawiona żadna wartość, używana jest wartość domyślna IBM MQ wynosząca 0 (wyłączone).

# **Przykładowa sekcja**

SSL:

```
 OutboundSNI=CHANNEL
 AllowedCipherSpecs=TLS13 CipherSpec list 
 AllowTLSV13=Y
 CDPCheckExtensions=NO
 MinimumRSAKeySize=1
 OCSPAuthentication=REQUIRED
 OCSPCheckExtensions=YES
 OCSPTimeout=30
 PeerCertChainValidation=Usepeerchain
 SSLHTTPConnectTimeout=0
```
## **Uwagi:**

- Wartością domyślną parametru **OutboundSNI** jest **Channel**.
- Lista **TLS13 CipherSpec** jest listą konkretnych CipherSpecs , a nie szyfrów aliasów. Jeśli wymagane są tylko szyfry TLS1.3 , należy je wyświetlić. Na przykład:

TLS CHACHA20 POLY1305 SHA256 TLS\_AES\_256\_GCM\_SHA384 TLS AES 128 GCM SHA256 TLS\_AES\_128\_CCM\_SHA256 TLS\_AES\_128\_CCM\_8\_SHA256

- Wartością domyślną parametru **AllowTLSV13** jest Y , chyba że włączono słabą obsługę szyfrów. W takim przypadku jest ona wyłączana (o ile nie została jawnie włączona).
- Wartością parametru **CDPCheckExtensions** może być tylko Yes (Tak) lub No (Nie).

<span id="page-154-0"></span>• Wartości parametru **PeerCertChainValidation** mogą być tylko Usepeerchain lub Truststoreonly.

#### **Multi Sekcja subpool pliku qm.ini**

Ta sekcja jest tworzona przez IBM MQ. Nie zmieniaj wartości.

Sekcja Subpool i atrybut **ShortSubpoolName** w tej sekcji są zapisywane automatycznie przez program IBM MQ podczas tworzenia menedżera kolejek. IBM MQ wybiera wartość dla **ShortSubpoolName**. Nie należy zmieniać tej wartości.

Nazwa odpowiada katalogowi i dowiązaniu symbolicznemu utworzonemu w katalogu /var/mqm/ sockets , którego program IBM MQ używa do wewnętrznej komunikacji między działającymi procesami.

# **Multi Sekcja TCP pliku qm.ini**

Sekcja TCP określa parametry konfiguracyjne protokołu TCP/IP (Transmission Control Protocol/Internet Protocol ). Te parametry przesłaniają domyślne atrybuty kanałów.

Użyj sekcji TCP w pliku qm.ini , aby określić parametry konfiguracyjne TCP/IP.

**Windows Elternatywnie w systemach Linux (x86 i x86-64) i Windowsmożna użyć strony** właściwości menedżera kolejek TCP produktu IBM MQ Explorer SPX .

# **Port = 1414 (domyślnie) |** *numer\_portu*

Domyślny numer portu (w notacji dziesiętnej) dla sesji TCP/IP. *Dobrze znany* numer portu dla systemu IBM MQ to 1414.

# **Library1=** *DLLName1* **(tylkoWindows )**

Nazwa biblioteki DLL gniazd TCP/IP.

Nazwa domyślna to WSOCK32.

# **SecureCommsOnly = NO | N | FALSE | F (domyślnie) |TRUE | T | YES | Y**

Określ, czy komunikacja w postaci zwykłego tekstu jest dozwolona, czy nie.

## **SecureCommsOnly=NO | N | FALSE | F**

Komunikacja w postaci zwykłego tekstu jest dozwolona, a po uruchomieniu menedżera kolejek wyświetlany jest komunikat ostrzegawczy.

# **SecureCommsOnly=YES | Y | TRUE | T**

Komunikacja w postaci zwykłego tekstu nie jest dozwolona, a komunikat informacyjny jest wyprowadzany podczas uruchamiania menedżera kolejek.

## **KeepAlive = NO (wartość domyślna) |TAK**

Włącz lub wyłącz funkcję KeepAlive . Ustawienie KeepAlive= YES powoduje, że protokół TCP/IP okresowo sprawdza, czy drugi koniec połączenia jest nadal dostępny. Jeśli nie, kanał zostanie zamknięty.

## **ListenerBacklog= liczba**

Nadpisz domyślną liczbę zaległych żądań dla programu nasłuchującego TCP/IP.

Podczas odbierania w protokole TCP/IP ustawiana jest maksymalna liczba oczekujących żądań połączenia. Może to być zaległe żądanie oczekujące na port TCP/IP, aby program nasłuchujący zaakceptował żądanie. Domyślne wartości zaległości programu nasłuchującego są wyświetlane w pliku Tabela 14 na stronie 155.

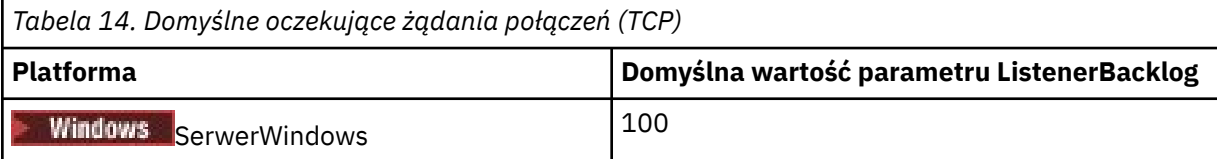

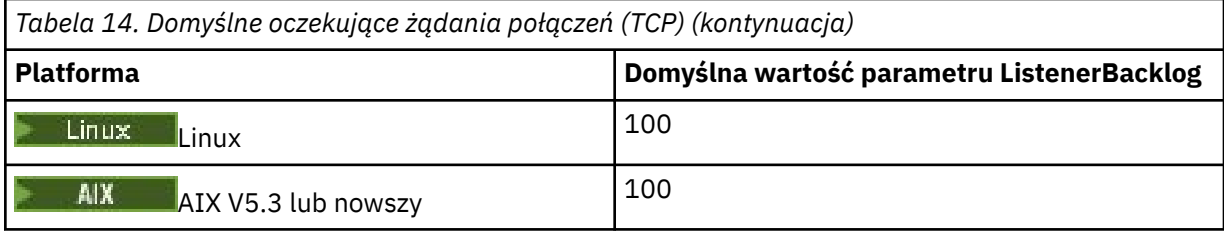

**Uwaga:** Niektóre systemy operacyjne obsługują wartość większą niż wartość domyślna. Użyj tej opcji, aby uniknąć osiągnięcia limitu połączeń.

I odwrotnie, niektóre systemy operacyjne mogą ograniczać wielkość dziennika TCP, więc efektywny dziennik TCP może być mniejszy niż żądany tutaj.

Jeśli dziennik osiągnie wartości, które przedstawia [Tabela 14 na stronie 155,](#page-154-0) połączenie TCP/IP zostanie odrzucone i nie będzie można uruchomić kanału. W przypadku kanałów komunikatów powoduje to przejście kanału w stan RETRY i ponowienie połączenia w późniejszym czasie. W przypadku połączeń klienckich klient odbiera kod przyczyny MORC\_Q\_MGR\_NOT\_AVAILABLE z połączenia MQCONN i ponawia próbę nawiązania połączenia w późniejszym czasie.

Do sterowania wielkością buforów używanych przez protokół TCP/IP można użyć następującej grupy właściwości. Wartości są przekazywane bezpośrednio do warstwy TCP/IP systemu operacyjnego. Podczas korzystania z tych właściwości należy zachować szczególną ostrożność. Jeśli wartości są ustawione niepoprawnie, może to niekorzystnie wpłynąć na wydajność TCP/IP. Więcej informacji na temat wpływu na wydajność zawiera dokumentacja protokołu TCP/IP dla danego środowiska. Wartość zero oznacza, że system operacyjny będzie zarządzał wielkościami buforów, a nie wielkościami buforów ustalanymi przez parametr IBM MQ.

## **Connect\_Timeout = 0 (domyślnie) |liczba**

Liczba sekund, po upływie których zostanie podjęta próba nawiązania połączenia z gniazdem. Wartość domyślna równa zero oznacza, że nie ma limitu czasu połączenia.

Procesy kanału IBM MQ łączą się za pośrednictwem nieblokujących gniazd. Dlatego, jeśli drugi koniec gniazda nie jest gotowy, funkcja connect () natychmiast zwraca wartość *EINPROGRESS* lub *EWOULDBLOCK*. Po wykonaniu tej czynności próba nawiązania połączenia zostanie ponowiona, do łącznej liczby 20 takich prób, gdy zostanie zgłoszony błąd komunikacji.

Jeśli właściwość Connect\_Timeout jest ustawiona na wartość niezerową, program IBM MQ czeka przez określony czas w wywołaniu select () na przygotowanie gniazda. Zwiększa to szanse powodzenia kolejnego połączenia connect (). Ta opcja może być przydatna w sytuacjach, w których połączenia wymagają pewnego czasu oczekiwania z powodu dużego obciążenia sieci.

## **SndBuffSize = liczba |0 (wartość domyślna)**

Wielkość (w bajtach) buforu wysyłania TCP/IP używanego przez wysyłający koniec kanałów. Ta wartość sekcji może zostać przesłonięta przez sekcję bardziej specyficzną dla typu kanału, na przykład RcvSndBuffSize. Jeśli wartość jest ustawiona na zero, używane są wartości domyślne systemu operacyjnego. Jeśli nie zostanie ustawiona żadna wartość, zostanie użyta wartość domyślna IBM MQ (32768).

Multi W produkcie IBM MQ 8.0nowe menedżery kolejek są tworzone automatycznie z ustawieniem domyślnym 0 (patrz ["Przykładowa sekcja" na stronie 157](#page-156-0)).

## **RcvBuffSize = liczba |0 (wartość domyślna)**

Wielkość (w bajtach) buforu odbiorczego TCP/IP używanego przez odbierający koniec kanałów. Ta wartość sekcji może zostać przesłonięta przez sekcję bardziej specyficzną dla typu kanału, na przykład RcvRcvBuffSize. Jeśli wartość jest ustawiona na zero, używane są wartości domyślne systemu operacyjnego. Jeśli nie zostanie ustawiona żadna wartość, zostanie użyta wartość domyślna IBM MQ (32768).

W produkcie IBM MQ 8.0nowe menedżery kolejek są tworzone automatycznie z ustawieniem domyślnym 0 (patrz ["Przykładowa sekcja" na stronie 157](#page-156-0)).

## <span id="page-156-0"></span>**RcvSndBuffSize = liczba |0 (wartość domyślna)**

Wielkość (w bajtach) buforu wysyłania TCP/IP używanego przez nadawcę kanału odbiorczego. Jeśli wartość jest ustawiona na zero, używane są wartości domyślne systemu operacyjnego. Jeśli nie zostanie ustawiona żadna wartość, zostanie użyta wartość domyślna IBM MQ (32768).

Multi W produkcie IBM MQ 8.0nowe menedżery kolejek są tworzone automatycznie z ustawieniem domyślnym 0 (patrz "Przykładowa sekcja" na stronie 157).

# **RcvRcvBuffSize = liczba |0 (wartość domyślna)**

Wielkość (w bajtach) buforu odbiorczego TCP/IP używanego przez odbierający koniec kanału odbiorczego. Jeśli wartość jest ustawiona na zero, używane są wartości domyślne systemu operacyjnego. Jeśli nie zostanie ustawiona żadna wartość, zostanie użyta wartość domyślna IBM MQ (32768).

 $\blacktriangleright$  Multi W produkcie IBM MQ 8.0nowe menedżery kolejek są tworzone automatycznie z ustawieniem domyślnym 0 (patrz "Przykładowa sekcja" na stronie 157).

# **SvrSndBuffSize = liczba |0 (wartość domyślna)**

Wielkość (w bajtach) buforu wysyłania TCP/IP używanego przez serwer na końcu kanału połączenia z serwerem połączenia klienckiego. Jeśli wartość jest ustawiona na zero, używane są wartości domyślne systemu operacyjnego. Jeśli nie zostanie ustawiona żadna wartość, zostanie użyta wartość domyślna IBM MQ (32768).

Multi. W produkcie IBM MQ 8.0nowe menedżery kolejek są tworzone automatycznie z ustawieniem domyślnym 0 (patrz "Przykładowa sekcja" na stronie 157).

# **SvrRcvBuffSize = liczba |0 (wartość domyślna)**

Wielkość (w bajtach) buforu odbiorczego TCP/IP używanego przez serwer w kanale połączenia z serwerem połączenia klienckiego. Jeśli wartość jest ustawiona na zero, używane są wartości domyślne systemu operacyjnego. Jeśli nie zostanie ustawiona żadna wartość, zostanie użyta wartość domyślna IBM MQ (32768).

**Multiko** W produkcie IBM MQ 8.0nowe menedżery kolejek są automatycznie tworzone z domyślnym ustawieniem 0 (patrz "Przykładowa sekcja" na stronie 157).

# **Przykładowa sekcja**

 TCP: SndBuffSize=0 RcvBuffSize=0 RcvSndBuffSize=0 RcvRcvBuffSize=0 ClntSndBuffSize=0 ClntRcvBuffSize=0 SvrSndBuffSize=0 SvrRcvBuffSize=0

**Uwaga:** W przypadku nowych menedżerów kolejek w systemie Multiplatforms domyślne wielkości buforów wysyłania i odbierania TCP w sekcji TCP w pliku qm.ini file są ustawione jako zarządzane przez system operacyjny. Jak pokazano w poprzednim przykładzie, nowe menedżery kolejek są automatycznie tworzone z domyślnym ustawieniem 0 dla buforów nadawczych i odbiorczych. Dotyczy to tylko nowych menedżerów kolejek. Ustawienia buforu wysyłania i odbierania TCP dla menedżerów kolejek, które zostały zmigrowane z wcześniejszych wersji produktu IBM MQ , są zachowywane.

Jeśli właściwości wielkości buforu TCP zostaną usunięte z pliku qm.ini , bufor domyślny zostanie ustawiony na wartość 32K. Należy zachować ostrożność podczas używania tej wartości domyślnej jako 32K może nie być odpowiednim buforem dla wszystkich scenariuszy przesyłania komunikatów.

Jeśli właściwości buforu wysyłania i odbierania TCP są ustawione na zero, używane są wartości domyślne systemu operacyjnego. Metoda wyboru tych wartości domyślnych jest różna w zależności od systemu operacyjnego, ale zazwyczaj można ją znaleźć na stronach podręcznika "tcp" lub " get/setsockopt () OS.

# **Sekcja TuningParameters pliku qm.ini**

Sekcja TuningParameters określa opcje strojenia menedżera kolejek.

# **SuppressDspAuthFail= YES |NO (wartość domyślna)**

W przypadku ustawienia wartości YESmenedżer kolejek wyłącza generowanie zdarzeń autoryzacji i zapisywanie komunikatów o błędach AMQ8077 w dzienniku błędów, gdy sprawdzenie autoryzacji nie powiedzie się, jeśli połączenie nie ma uprawnień + dsp do obiektu.

# **ImplSyncOpenOutput=***wartość*

**ImplSyncOpenOutput** to minimalna liczba aplikacji, które mają otwartą kolejkę do umieszczania przed włączeniem niejawnego punktu synchronizacji dla trwałego umieszczania poza punktem synchronizacji. Wartością domyślną parametru **ImplSyncOpenOutput** jest 2.

Powoduje to, że jeśli istnieje tylko jedna aplikacja, która ma otwartą tę kolejkę dla operacji umieszczania (put), opcja **ImplSyncOpenOutput** jest wyłączona.

Określenie wartości ImplSyncOpenOutput=1 oznacza, że niejawny punkt synchronizacji jest zawsze brany pod uwagę. Można ustawić dowolną dodatnią liczbę całkowitą. Aby nigdy nie dodawać niejawnego punktu synchronizacji, należy ustawić wartość ImplSyncOpenOutput=OFF.

## **UniformClusterName =***nazwa klastra*

Nazwa klastra IBM MQ , który jest używany jako klaster jednostajny.

## **OAMLdapConnectTimeout=czas|0 (wartość domyślna)**

Maksymalny czas (w sekundach) oczekiwania klienta LDAP na nawiązanie połączenia TCP z serwerem. Jeśli lista nazw połączeń zawiera wiele serwerów LDAP, limit czasu ma zastosowanie do każdej pojedynczej próby połączenia, dlatego w przypadku osiągnięcia tego limitu czasu podejmowana jest próba nawiązania połączenia z następną pozycją na liście nazw.

czas ma wartość maksymalną 3600 sekund, a wartość 0, która jest wartością minimalną i domyślną, oznacza, że oczekiwanie jest nieograniczone.

# **OAMLdapQueryTimeLimit=czas|0 (wartość domyślna)**

Maksymalny czas w sekundach, przez który klient LDAP będzie oczekiwać na odpowiedź na żądanie LDAP z serwera po nawiązaniu połączenia i wysłaniu żądania LDAP.

czas ma wartość maksymalną 3600 sekund, a wartość 0, która jest wartością minimalną i domyślną, oznacza, że oczekiwanie jest nieograniczone.

# **OAMLdapResponseWarningTime=***próg*

Jeśli połączenie z serwerem LDAP trwało dłużej niż wartość progowa określona w parametrze **OAMLdapResponseWarningTime** , w dzienniku błędów zostanie zapisany komunikat AMQ5544W . Domyślna wartość progowa wynosi 10 sekund.

## **ExpiryInterval**

Wskazuje częstotliwość, z jaką menedżer kolejek skanuje kolejki w poszukiwaniu komunikatów, które utraciły ważność, a które nie zostały jeszcze wyczyszczone przez inne działania kolejki. Jest to przedział czasu w sekundach.

Domyślnie skaner utraty ważności jest uruchamiany w przybliżeniu co pięć minut w produkcyjnych operacjach budowania systemu IBM MQ .

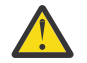

**UWAGA:** Zmiana wartości **ExpiryInterval** nie jest zwykle wymagana i należy ją modyfikować tylko pod nadzorem działu wsparcia IBM .

## **LivenessHeartBeatLen**

Konfiguruje częstotliwość, z jaką menedżer kolejek sprawdza, czy zapisy w dzienniku są wykonywane w rozsądnym tempie. Wartość maksymalna parametru **LivenessHeartBeatLen** wynosi 600 sekund (10 minut), a wartość minimalna wynosi 0, co powoduje wyłączenie sprawdzania.

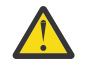

**UWAGA:** W większości przypadków nie jest konieczna zmiana częstotliwości tych kontroli. Nie należy wprowadzać żadnych zmian, chyba że zaleci to dział wsparcia IBM .

## **ECHeartBeatpl**

Konfiguruje częstotliwość ogólnych sprawdzeń poprawności menedżera kolejek. Wartość minimalna dla **ECHeartBeatLen** wynosi 10000 milisekund (10 sekund), a wartość maksymalna 60000 milisekund (60 sekund).

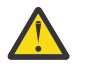

**UWAGA:** W większości przypadków nie jest konieczna zmiana częstotliwości tych kontroli. Nie należy wprowadzać żadnych zmian, chyba że zaleci to dział wsparcia IBM .

## **FileLockHeartBeatDługość**

Zmienia wartość domyślną sprawdzania blokad plików dla menedżera kolejek z wieloma instancjami, który jest okresowo wykonywany przez kontroler wykonywania, aby upewnić się, że nadal utrzymuje on blokadę na wyłączność dla podstawowego pliku z wieloma instancjami. Domyślnie te operacje sprawdzania blokad plików są wykonywane co 20 sekund. Wartość minimalna dla parametru **FileLockHeartBeatLen** wynosi 10 sekund, a wartość maksymalna wynosi 600 sekund (10 minut).

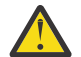

**UWAGA:** W większości przypadków nie jest konieczna zmiana częstotliwości tych kontroli. Nie należy wprowadzać żadnych zmian, chyba że zaleci to dział wsparcia IBM .

# **Przykładowa sekcja**

# $V5.3.0.5$   $V5.3.2$

```
TuningParameters:
        SuppressDspAuthFail=NO
        ImplSyncOpenOutput=2
        OAMLdapConnectTimeout=60
        OAMLdapQueryTimeLimit=60
        OAMLdapResponseWarningTime=10
        ExpiryInterval=300
```
## **Pojęcia pokrewne**

Niejawny punkt synchronizacji

#### **Multi Sekcja variables pliku qm.ini**

Sekcja Variables określa zmienne konfiguracyjne do użycia z automatycznymi klastrami jednostajnymi.

Można użyć atrybutów wymienionych w sekcji Zmienne podczas automatycznej konfiguracji klastra pól CONNAME i nazwy kanału MQSC kanału odbiorczego klastra. Zmienne konfiguracyjne nie mogą być używane w żadnym innym elemencie skryptu MQSC.

## *atrybut***=***wartość*

Określa nazwę i powiązaną wartość do użycia jako wstawianie podczas definicji MQSC.

Pary *atrybut=wartość* można podać przy użyciu opcji wiersza komend **-iv** komendy **crtmqm** podczas tworzenia menedżera kolejek.

# **Przykładowa sekcja**

```
 Variables:
        CONNAME=127.0.0.1(1414)
```
# **Pojęcia pokrewne**

["Automatyczne równoważenie aplikacji" na stronie 426](#page-425-0)

Automatyczne równoważenie aplikacji znacznie zwiększa dystrybucję i dostępność aplikacji, umożliwiając jednolitemu klastrowi IBM MQ ścisłe zarządzanie dystrybucją aplikacji w klastrze, zamiast polegać na losowości lub ręcznie przypinać aplikacje do konkretnych menedżerów kolejek.

#### **Zadania pokrewne**

["Tworzenie nowego klastra jednolitego" na stronie 439](#page-438-0)

Sposób tworzenia nowego klastra jednolitego.

#### **Odsyłacze pokrewne**

["Korzystanie z automatycznej konfiguracji klastra" na stronie 443](#page-442-0)

Produkt IBM MQ można skonfigurować w taki sposób, aby włączyć automatyczne konfigurowanie, zmieniając informacje o konfiguracji produktu qm.ini.

#### **Multi Sekcja XAResourceManager pliku qm.ini**

Sekcja XAResourceManager służy do określania informacji o menedżerach zasobów uczestniczących w globalnych jednostkach pracy koordynowanych przez menedżer kolejek.

Sekcja XAResourceManager w pliku qm.ini służy do określania informacji o menedżerach zasobów uczestniczących w globalnych jednostkach pracy koordynowanych przez menedżer kolejek.

Windows **Alternatywnie w systemach Linux (x86 i x86-64) i Windowsmożna użyć IBM** MQ Explorer strony właściwości menedżera kolejek menedżera zasobów XA.

Dodaj ręcznie informacje konfiguracyjne menedżera zasobów XA dla każdej instancji menedżera zasobów uczestniczącego w globalnych jednostkach pracy. Nie podano wartości domyślnych.

Więcej informacji na temat atrybutów menedżera zasobów zawiera sekcja Koordynacja bazy danych .

#### **Name =** *nazwa* **(obowiązkowe)**

Ten atrybut identyfikuje instancję menedżera zasobów.

Wartość Name może mieć długość do 31 znaków. Można użyć nazwy menedżera zasobów zdefiniowanej w jego strukturze XA-switch. Jeśli jednak używana jest więcej niż jedna instancja tego samego menedżera zasobów, należy utworzyć unikalną nazwę dla każdej instancji. Unikalność można zapewnić, dołączając na przykład nazwę bazy danych do łańcucha Name .

Produkt IBM MQ używa wartości Name w komunikatach i w danych wyjściowych komendy dspmqtrn .

Nie należy zmieniać nazwy instancji menedżera zasobów ani usuwać jej pozycji z informacji konfiguracyjnych po uruchomieniu powiązanego menedżera kolejek, gdy nazwa menedżera zasobów jest aktywna.

## **SwitchFile=** *nazwa* **(obowiązkowe)**

Pełna nazwa pliku ładowania zawierającego strukturę przełącznika XA menedżera zasobów.

Jeśli używany jest 64-bitowy menedżer kolejek z aplikacjami 32-bitowymi, wartość name powinna zawierać tylko nazwę podstawową pliku ładowania zawierającego strukturę przełącznika XA menedżera zasobów.

Plik 32-bitowy zostanie załadowany do aplikacji ze ścieżki określonej przez parametr ExitsDefaultPath.

Plik 64-bitowy zostanie załadowany do menedżera kolejek ze ścieżki określonej w parametrze ExitsDefaultPath64.

## **XAOpenString=** *łańcuch* **(opcjonalnie)**

Łańcuch danych, który ma zostać przekazany do punktu wejścia xa\_open menedżera zasobów. Treść łańcucha zależy od samego menedżera zasobów. Na przykład łańcuch może identyfikować bazę danych, do której ma uzyskać dostęp ta instancja menedżera zasobów. Więcej informacji na temat definiowania tego atrybutu zawiera sekcja:

- Dodawanie informacji konfiguracyjnych menedżera zasobów dla systemu Db2
- Dodawanie informacji konfiguracyjnych menedżera zasobów dla bazy danych Oracle
- Dodawanie informacji konfiguracyjnych menedżera zasobów dla bazy danych Sybase
- Dodawanie informacji konfiguracyjnych menedżera zasobów dla systemu Informix

i zapoznaj się z dokumentacją menedżera zasobów, aby uzyskać informacje na temat odpowiedniego łańcucha.

# **XACloseString=** *łańcuch* **(opcjonalnie)**

Łańcuch danych, który ma zostać przekazany do punktu wejścia xa\_close menedżera zasobów. Treść łańcucha zależy od samego menedżera zasobów. Więcej informacji na temat definiowania tego atrybutu zawiera sekcja:

- Dodawanie informacji konfiguracyjnych menedżera zasobów dla systemu Db2
- Dodawanie informacji konfiguracyjnych menedżera zasobów dla bazy danych Oracle
- Dodawanie informacji konfiguracyjnych menedżera zasobów dla bazy danych Sybase
- Dodawanie informacji konfiguracyjnych menedżera zasobów dla systemu Informix

i zapoznaj się z odpowiednim łańcuchem w dokumentacji bazy danych.

# **ThreadOfControl=THREAD | PROCESS**

 $\blacksquare$  Windows $\blacksquare$ Ten atrybut jest obowiązkowy dla systemu Windows. Menedżer kolejek używa tej wartości do przekształcania do postaci szeregowej, gdy wymaga wywołania menedżera zasobów z jednego z jego własnych procesów wielowątkowych.

## **WĄTEK**

Menedżer zasobów w pełni *rozpoznaje wątki*. W wielowątkowym procesie IBM MQ wywołania funkcji XA mogą być wykonywane do zewnętrznego menedżera zasobów z wielu wątków jednocześnie.

## **PROCESS**

Menedżer zasobów nie jest *wątkowo bezpieczny*. W wielowątkowym procesie IBM MQ w danym momencie można wywołać tylko jedno wywołanie funkcji XA do menedżera zasobów.

Pozycja **ThreadOfControl** nie ma zastosowania do wywołań funkcji XA wysłanych przez menedżer kolejek w wielowątkowym procesie aplikacji. Ogólnie rzecz biorąc, aplikacja, która ma współbieżne jednostki pracy w różnych wątkach, wymaga, aby ten tryb działania był obsługiwany przez każdy z menedżerów zasobów.

# **Przykładowa sekcja**

```
XAResourceManager:
    Name=DB2 Resource Manager Bank
    SwitchFile=/usr/bin/db2swit
    XAOpenString=MQBankDB
    XACloseString=
    ThreadOfControl=THREAD
```
**Uwaga:** Maksymalna liczba sekcji XAResourceManager jest ograniczona do 255. Należy jednak używać tylko niewielkiej liczby sekcji, aby uniknąć obniżenia wydajności transakcji.

#### IBM i **Przykładowy plik qm.ini dla systemu IBM i**

Przykład przedstawiający sposób rozmieszczenia grup atrybutów w pliku konfiguracyjnym menedżera kolejek dla systemu IBM i.

```
#*******************************************************************#
\# \star Module Name: qm.ini \star \##* Type \hspace{1cm} : IBM MQ queue manager configuration file \hspace{1cm} *#
# Function \quad \, : \, Define the configuration of a single queue manager \star \#\ddot{x} \star t#*******************************************************************#
\#* Notes : \star \##* 1) This file defines the configuration of the queue manager \quad *#
\ddot{x} \star t#*******************************************************************#
Log:
LogPath=QMSATURN.Q
LogReceiverSize=65536
CHANNELS:
MaxChannels = 20 : Maximum number of channels allowed.
```
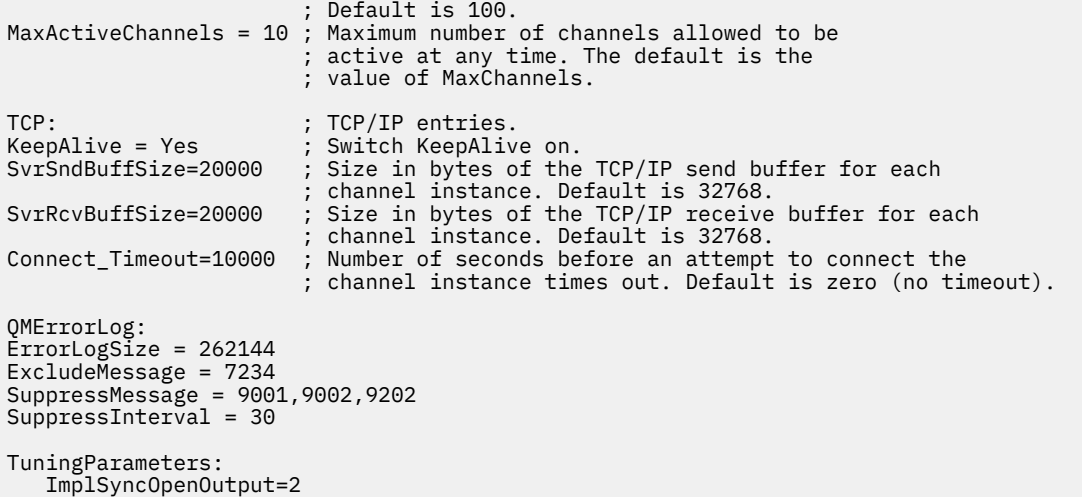

# **Plik konfiguracyjny instalacji, mqinst.ini**

W systemach AIX and Linux plik konfiguracyjny instalacji, mqinst, ini, zawiera informacje o wszystkich instalacjach produktu IBM MQ . W systemach Windows informacje o konfiguracji instalacji znajdują się w rejestrze.

# **Położenie pliku mqinst.ini**

Linux **CAIX** 

Plik mqinst.ini znajduje się w katalogu /etc/opt/mqm w systemach AIX and Linux . Zawiera on informacje o tym, która instalacja (jeśli istnieje) jest instalacją podstawową, a także następujące informacje o każdej instalacji:

- Nazwa instalacji
- Opis instalacji
- Identyfikator instalacji
- Ścieżka instalacyjna

**Ważne:** Plik mqinst.ini nie może być edytowany ani przywoływany bezpośrednio, ponieważ jego format nie jest stały i może ulec zmianie.

Identyfikator instalacji, tylko do użytku wewnętrznego, jest ustawiany automatycznie i nie może być zmieniany.

Zamiast edytować plik mqinst.inibezpośrednio, należy użyć następujących komend, aby utworzyć, usunąć, wysłać zapytanie i zmodyfikować wartości w pliku:

crtmqinst w celu utworzenia pozycji. dltmqinst w celu usunięcia pozycji. dspmqinst , aby wyświetlić pozycje. Komenda setmqinst służy do ustawiania pozycji.

# **Informacje o konfiguracji instalacji w systemie Windows**

#### **Windows**

W systemie Windowsnie ma pliku mqinst.ini . Informacje o konfiguracji instalacji znajdują się w rejestrze i są przechowywane w następującym kluczu:

HKLM\SOFTWARE\IBM\WebSphere MQ\Installation\*InstallationName*

**Ważne:** Ten klucz nie może być edytowany ani przywoływany bezpośrednio, ponieważ jego format nie jest stały i może ulec zmianie.

Zamiast tego należy użyć następujących komend, aby sprawdzić i zmodyfikować wartości w rejestrze:

dspmqinst , aby wyświetlić pozycje.

Komenda setmqinst służy do ustawiania pozycji.

W systemie Windowskomendy **crtmqinst** i **dltmqinst** nie są dostępne. Procesy instalacji i deinstalacji obsługują tworzenie i usuwanie wymaganych wpisów do rejestru.

#### **Multi Plik konfiguracyjny IBM MQ MQI client , mqclient.ini**

Istnieje możliwość skonfigurowania klientów przy użyciu atrybutów w pliku tekstowym. Atrybuty te mogą być przesłaniane przez zmienne środowiskowe lub w inny sposób specyficzny dla platformy.

Program IBM MQ MQI clients można skonfigurować przy użyciu pliku tekstowego, podobnego do pliku konfiguracyjnego menedżera kolejek qm.ini. Plik zawiera pewną liczbę sekcji, z których każda zawiera pewną liczbę wierszy w formacie **attribute-name** = *wartość*.

Plik konfiguracyjny IBM MQ MQI client ma zwykle nazwę mqclient.ini , ale można nadać mu inną nazwę. Informacje konfiguracyjne zawarte w tym pliku dotyczą następujących platform:

- **ALW** AIX, Linux, and Windows
- **IBM i** TBM i

**Uwaga:** W systemie IBM inie ma domyślnego pliku mqclient.ini . Można jednak utworzyć plik w zintegrowanym systemie plików (Integrated File System-IFS) systemu IBM i Integrated File System .

Więcej informacji na ten temat zawiera ["Położenie pliku konfiguracyjnego klienta" na stronie 165.](#page-164-0)

**Uwaga:** Platforma z/OS nie może być używana do uruchamiania klientów IBM MQ . Dlatego plik mqclient.ini nie istnieje w systemie IBM MQ for z/OS.

Atrybuty w pliku konfiguracyjnym IBM MQ MQI client mają zastosowanie do klientów, które używają:

- MQI
- IBM MQ classes for Java
- IBM MQ classes for JMS
- IBM MQ classes for .NET
- XMS

Chociaż atrybuty w pliku konfiguracyjnym IBM MQ MQI client mają zastosowanie do większości klientów w systemie IBM MQ , istnieją pewne atrybuty, które nie są odczytywane przez zarządzane klienty .NET i XMS .NET lub przez klienty korzystające z serwera IBM MQ classes for Java lub IBM MQ classes for JMS. Więcej informacji na ten temat zawiera sekcja ["Które klienty IBM MQ mogą odczytywać każdy atrybut" na](#page-165-0) [stronie 166.](#page-165-0)

Opcje konfiguracyjne mają zastosowanie do wszystkich połączeń nawiązywanych przez aplikację kliencką z dowolnymi menedżerami kolejek, a nie do pojedynczego połączenia z menedżerem kolejek. Atrybuty związane z połączeniem z pojedynczym menedżerem kolejek można konfigurować programowo, na przykład przy użyciu struktury MQCD lub przy użyciu tabeli definicji kanału klienta (CCDT).

Poniżej przedstawiono przykład pliku konfiguracyjnego klienta:

#\* Module Name: mqclient.ini \*# #\* Type  $\quad \quad : \quad$  IBM MQ MQI client configuration file  $\quad \quad \quad \quad \ast \text{\textit{#}}$ # Function : Define the configuration of a client  $\begin{array}{ccc} * \# \end{array}$  $\ddot{x} \star t$ #\*\*\*\*\*\*\*\*\*\*\*\*\*\*\*\*\*\*\*\*\*\*\*\*\*\*\*\*\*\*\*\*\*\*\*\*\*\*\*\*\*\*\*\*\*\*\*\*\*\*\*\*\*\*\*\*\*\*\*\*\*\*\*\*\*\*\*#  $\#$ \* Notes :  $\star$   $\#$ #\* 1) This file defines the configuration of a client  $\quad \quad \ast \text{\textit{#}}$  $\ddot{x} \star t$ 

```
#*******************************************************************#
ClientExitPath:
    ExitsDefaultPath=/var/mqm/exits
    ExitsDefaultPath64=/var/mqm/exits64
TCP:
    Library1=DLLName1
   KeenAlive = Yes ClntSndBuffSize=32768
    ClntRcvBuffSize=32768
    Connect_Timeout=0 
MessageBuffer:
    MaximumSize=-1
    Updatepercentage=-1
    PurgeTime=0
LU62:
    TPName
    Library1=DLLName1
    Library2=DLLName2
PreConnect:
     Module=myMod
     Function=myFunc
     Data=ldap://myLDAPServer.com:389/cn=wmq,ou=ibm,ou=com
     Sequence=1
CHANNELS:
DefRecon=YES
       ServerConnectionParms=SALES.SVRCONN/TCP/hostname.x.com(1414)
Connection:
      ApplName=ExampleApplName
```
Nie można skonfigurować wielu połączeń kanału przy użyciu pliku konfiguracyjnego klienta.

Zmienne środowiskowe, które były obsługiwane w wersjach wcześniejszych niż IBM WebSphere MQ 7.0 , są nadal obsługiwane w późniejszych wersjach, a jeśli taka zmienna środowiskowa jest zgodna z równoważną wartością w pliku konfiguracyjnym klienta, zmienna środowiskowa nadpisuje wartość w pliku konfiguracyjnym klienta.

W przypadku aplikacji klienckiej, która używa produktu IBM MQ classes for JMS, można również nadpisać plik konfiguracyjny klienta w następujący sposób:

- Przez ustawienie właściwości w pliku konfiguracyjnym JMS .
- Przez ustawienie właściwości systemu Java , które również nadpisują plik konfiguracyjny JMS .

W przypadku klienta .NET można również nadpisać plik konfiguracyjny klienta i równoważne zmienne środowiskowe, korzystając z pliku konfiguracyjnego aplikacji .NET .

# **Komentarze w pliku konfiguracyjnym**

```
Linux \t MX
```
Do oznaczenia początku komentarza w pliku konfiguracyjnym można użyć średnika ';' i znaku hash '#'. Umożliwia oznaczenie całego wiersza jako komentarza lub oznaczenie komentarza na końcu wiersza, który nie zostanie uwzględniony w wartości ustawienia.

Jeśli wartość wymaga jednego z tych znaków, należy zmienić znaczenie tego znaku za pomocą ukośnika odwrotnego '\'.

W poniższym przykładzie przedstawiono sposób użycia komentarzy w pliku konfiguracyjnym:

```
# Example of an SSL stanza with comments
SSL:
     ClientRevocationChecks=REQUIRED ; Example of an end of line comment
     SSLCryptoHardware=GSK_PKCS11=/driver\;label\;password\;SYMMETRIC_CIPHER_ON # Example of 
escaped comment characters.
```
# <span id="page-164-0"></span>**Pojęcia pokrewne**

Plik konfiguracyjny klas produktu IBM MQ dla języka Java

# **Położenie pliku konfiguracyjnego klienta**

Plik konfiguracyjny IBM MQ MQI client może być przechowywany w wielu miejscach.

Aplikacja kliencka korzysta z następującej ścieżki wyszukiwania w celu znalezienia pliku konfiguracyjnego IBM MQ MQI client :

1. Położenie określone przez zmienną środowiskową **MQCLNTCF**.

Formatem tej zmiennej środowiskowej jest pełny URL. Oznacza to, że nazwa pliku niekoniecznie musi być mqclient.ini i ułatwia umieszczenie pliku w systemie plików dołączonym do sieci.

## **Uwagi:**

- Klienty w systemach C, .NET i XMS obsługują tylko protokół file: . Protokół file: jest przyjmowany, jeśli łańcuch URL nie rozpoczyna się od łańcucha protocol: .
- Aby umożliwić korzystanie ze środowisk JRE Java 1.4.2 , które nie obsługują odczytywania zmiennych środowiskowych, zmienną środowiskową **MQCLNTCF** można przesłonić właściwością systemową **MQCLNTCF** Java .
- 2. Plik o nazwie mqclient.ini w bieżącym katalogu roboczym aplikacji.
- 3. Plik o nazwie mqclient.ini w katalogu danych IBM MQ dla systemów AIX, Linux, and Windows .

# **Uwagi:**

• Katalog danych IBM MQ nie istnieje na niektórych platformach, na przykład IBM i i z/OS, lub w przypadkach, gdy klient został dostarczony z innym produktem.

IBM i W systemie IBM inie ma domyślnego pliku mqclient.ini. Plik ten można jednak utworzyć w systemie plików IBM i Integrated File System (IFS) w katalogu /QIBM/UserData/mqm/, a zmienną środowiskową **MQCLNTCF** można zdefiniować tak, aby wskazywała na ten plik. Na przykład:

ADDENVVAR ENVVAR(MQCLNTCF) VALUE('QIBM/UserData/mqm/mqclient.ini') REPLACE(\*YES)

Więcej przykładów zmiennych środowiskowych można znaleźć w sekcji ["Opisy zmiennych](#page-65-0) [środowiskowych" na stronie 66](#page-65-0).

Platforma z/OS nie może być używana do uruchamiania klientów IBM MQ . Dlatego plik mqclient.ini nie istnieje w systemie IBM MQ for z/OS.

- $\frac{1}{2}$  MIX  $\frac{1}{2}$  W systemach AIX and Linux jest to katalog /var/mqm.
- **Windows** Na platformach Windows należy skonfigurować zmienną środowiskową **MQ\_DATA\_PATH** podczas instalacji, tak aby wskazywała katalog danych. Zwykle jest to C:\ProgramData\IBM\MQ.

**Uwaga:** Jeśli instalowany jest tylko klient, zmienną środowiskową może być **MQ\_FILE\_PATH**.

- Aby umożliwić korzystanie ze środowisk JRE ( Java 1.4.2 ), które nie obsługują odczytywania zmiennych środowiskowych, można ręcznie nadpisać zmienną środowiskową **MQ\_DATA\_PATH** za pomocą właściwości systemowej **MQ\_DATA\_PATH** Java .
- 4. Plik o nazwie mqclient.ini znajdujący się w standardowym katalogu odpowiednim dla platformy i dostępny dla użytkowników:
	- Dla wszystkich klientów Java jest to wartość właściwości systemowej user.home Java .
	- Linux **AIX** W przypadku klientów w języku C na platformach AIX and Linux jest to wartość zmiennej środowiskowej **HOME** .

<span id="page-165-0"></span>• Windows W przypadku klientów w języku C w systemie Windows są to skonkatenowane wartości zmiennych środowiskowych **HOMEDRIVE** i **HOMEPATH** .

#### Multi **Które klienty IBM MQ mogą odczytywać każdy atrybut**

Większość atrybutów w pliku konfiguracyjnym IBM MQ MQI client może być używana przez klienta C i niezarządzanych klientów .NET . Istnieją jednak pewne atrybuty, które nie są odczytywane przez zarządzane klienty .NET i XMS .NET ani przez klienty używające serwera IBM MQ classes for Java lub IBM MQ classes for JMS.

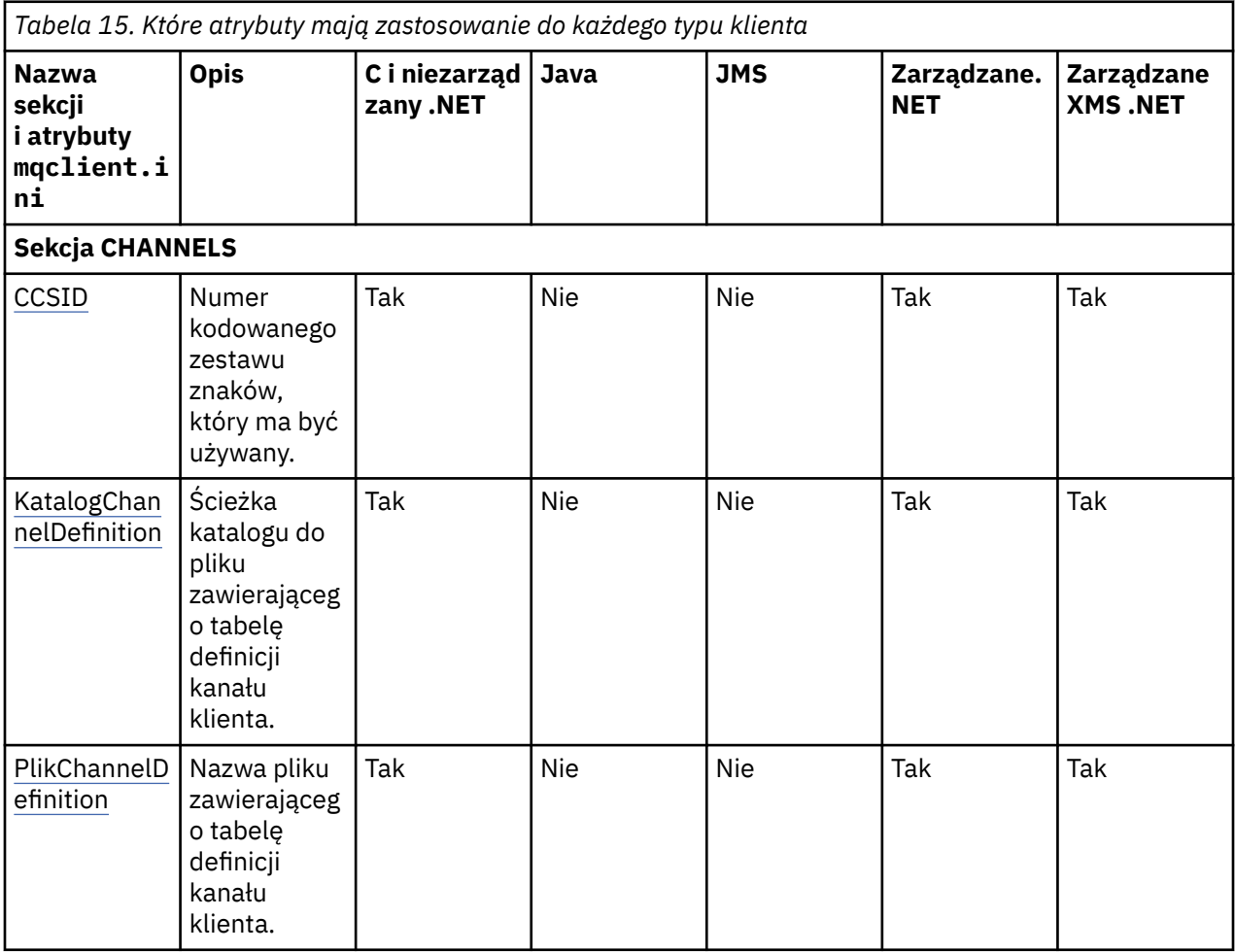

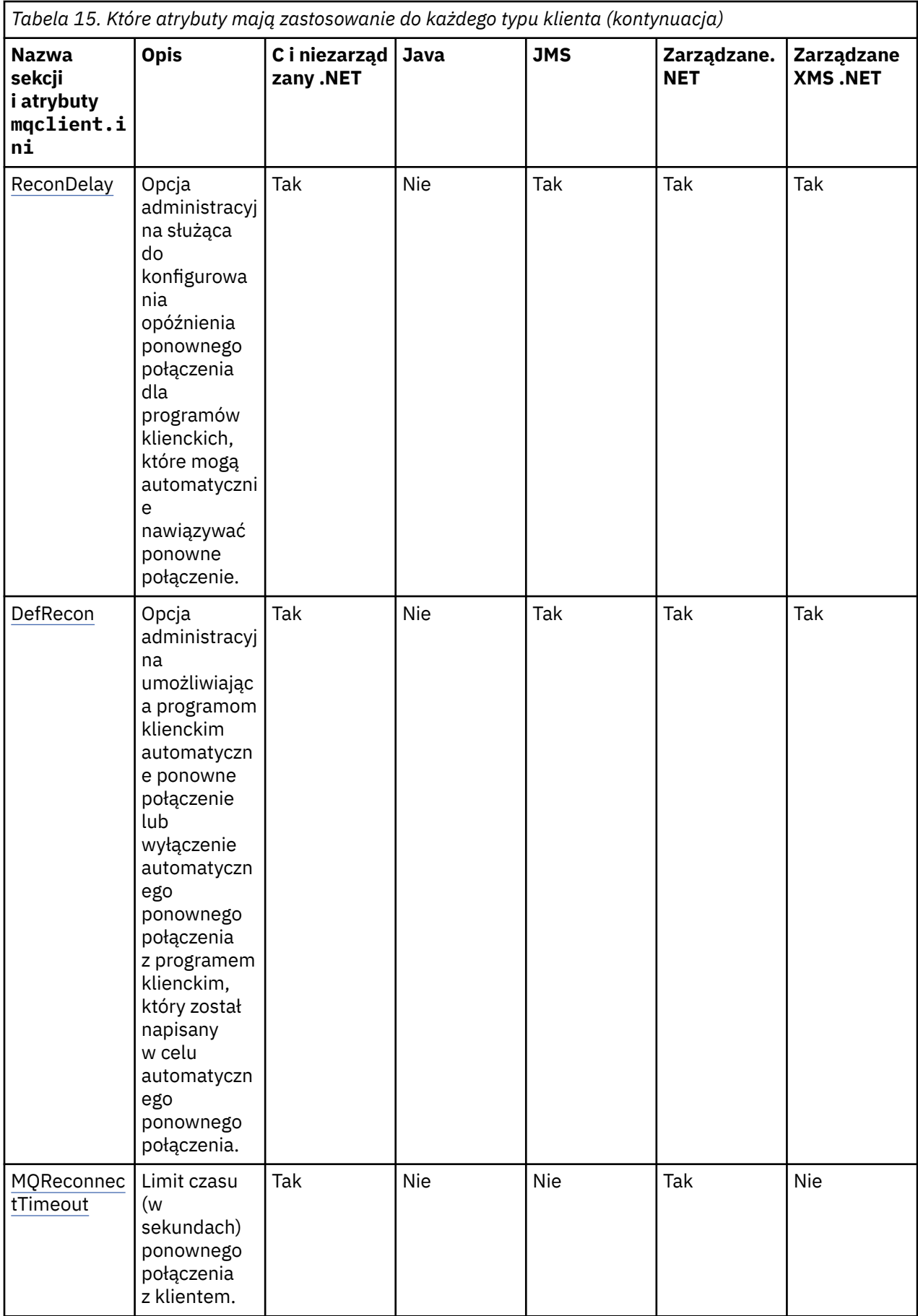

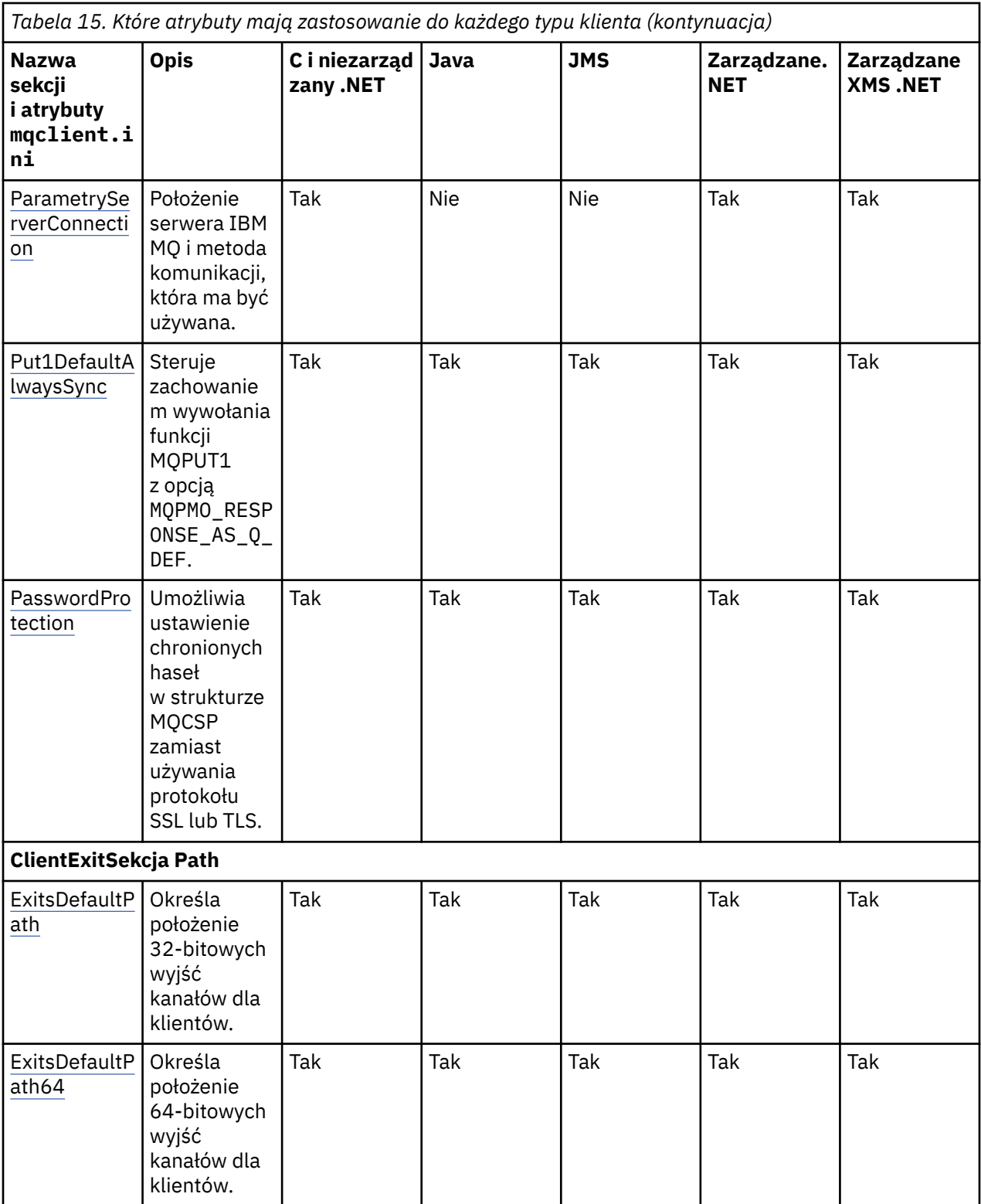

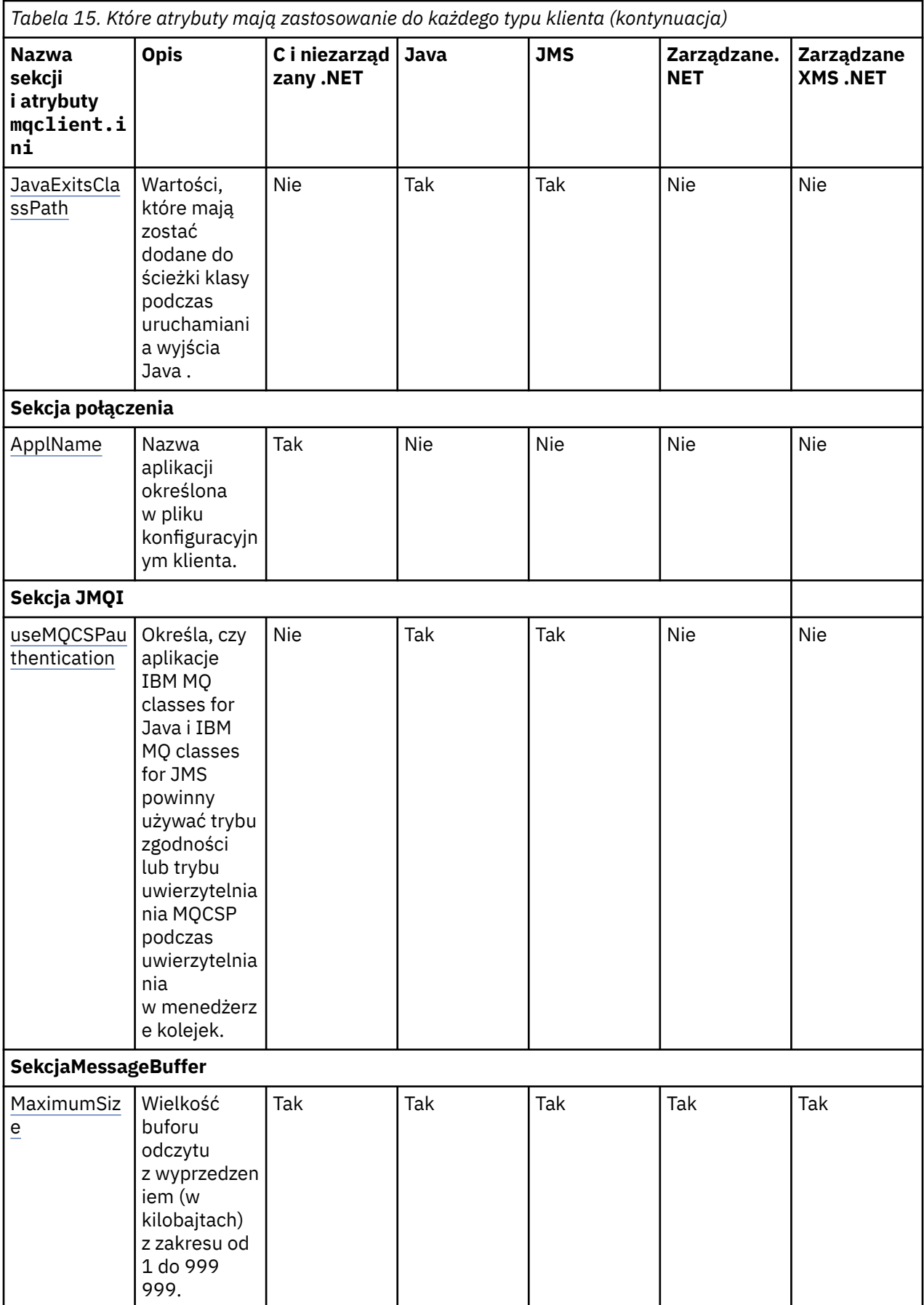

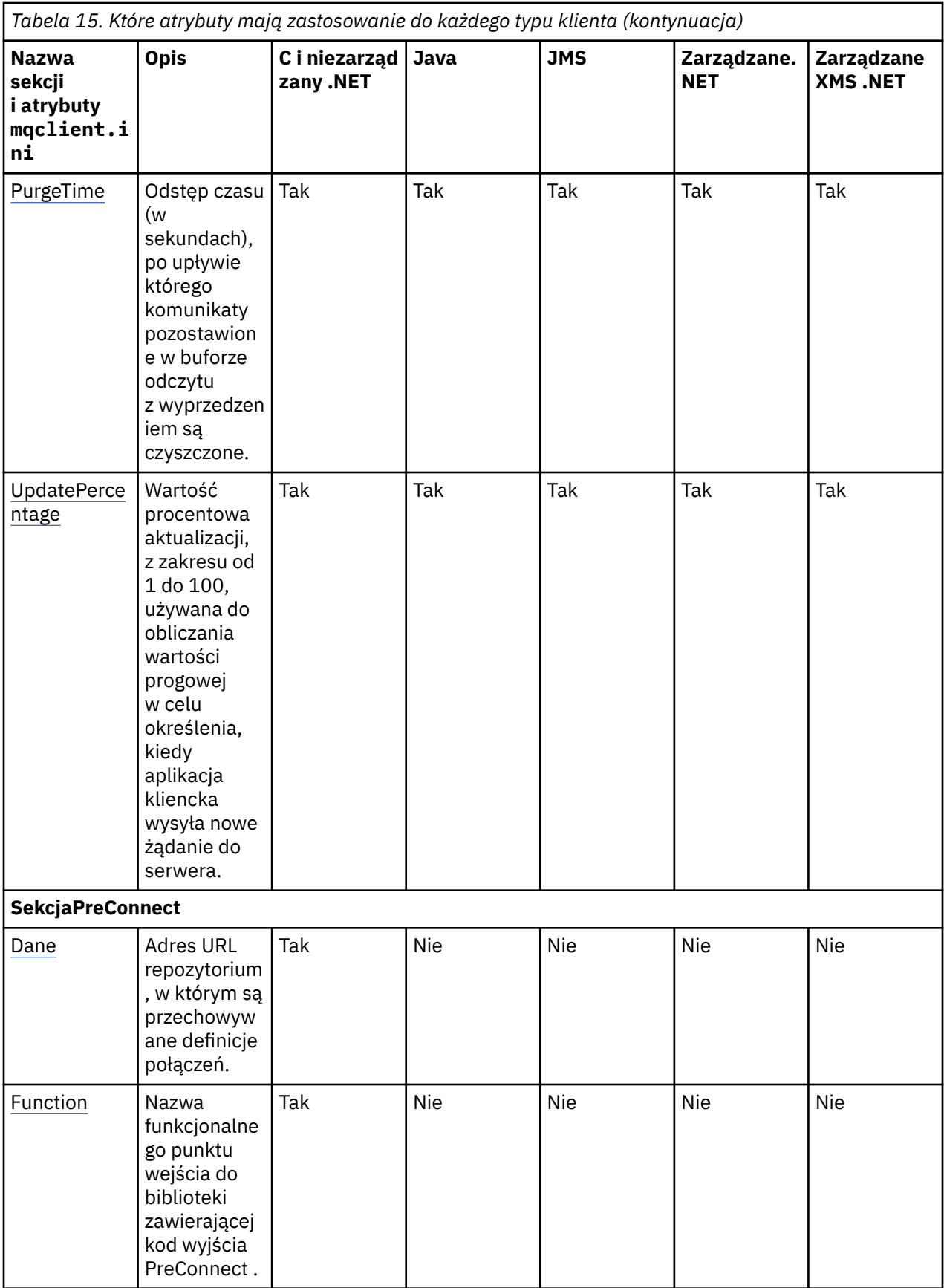

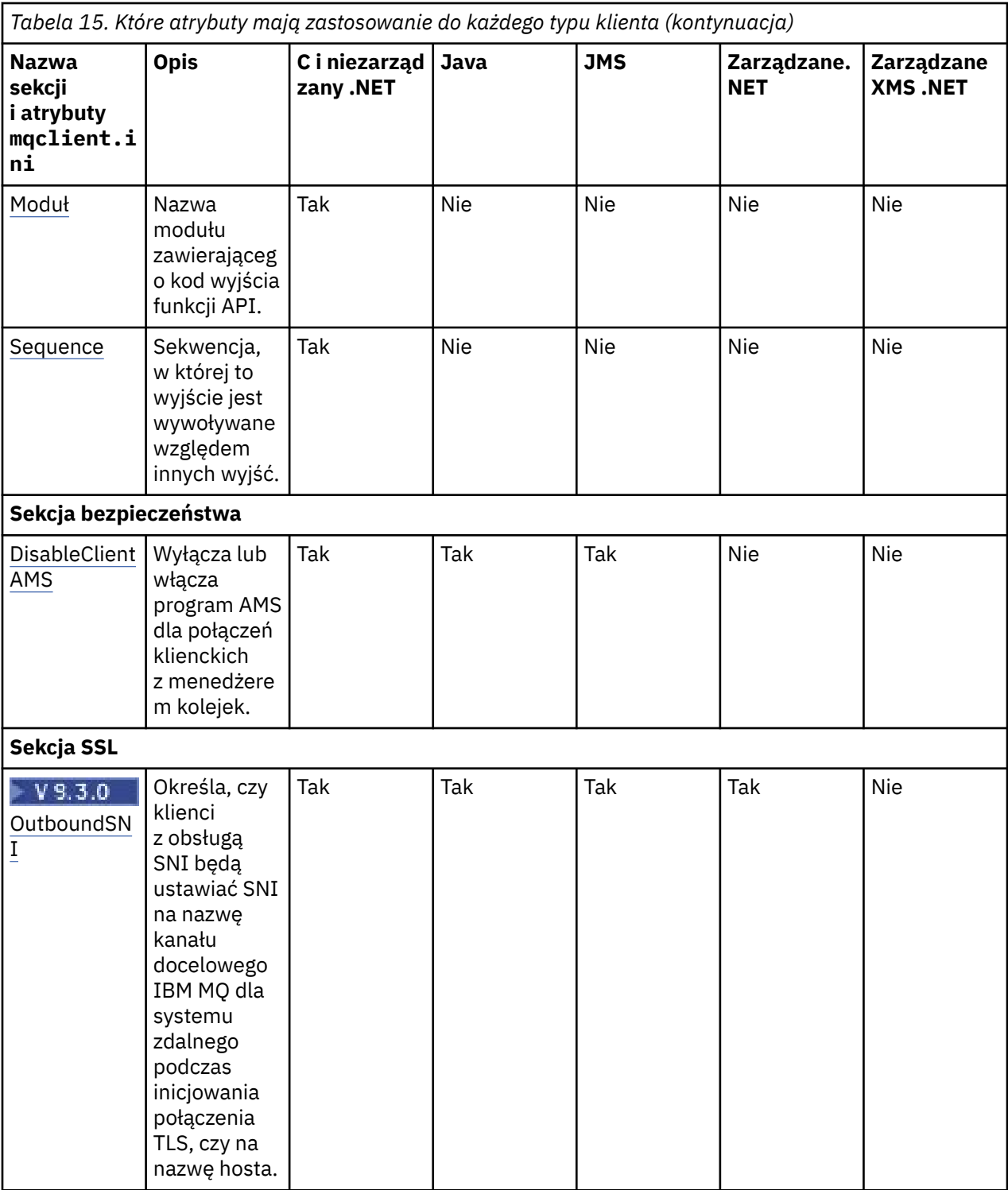

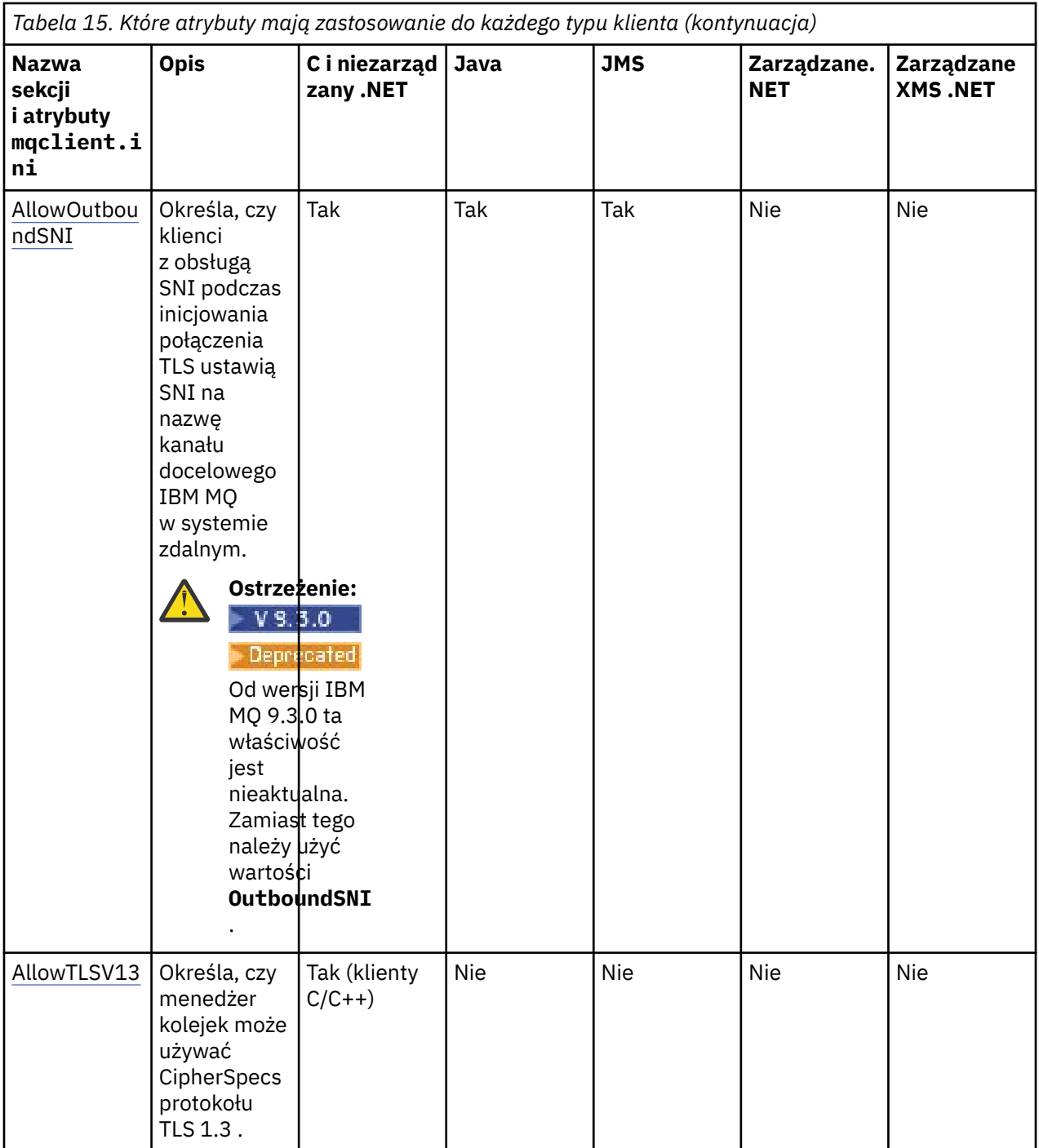

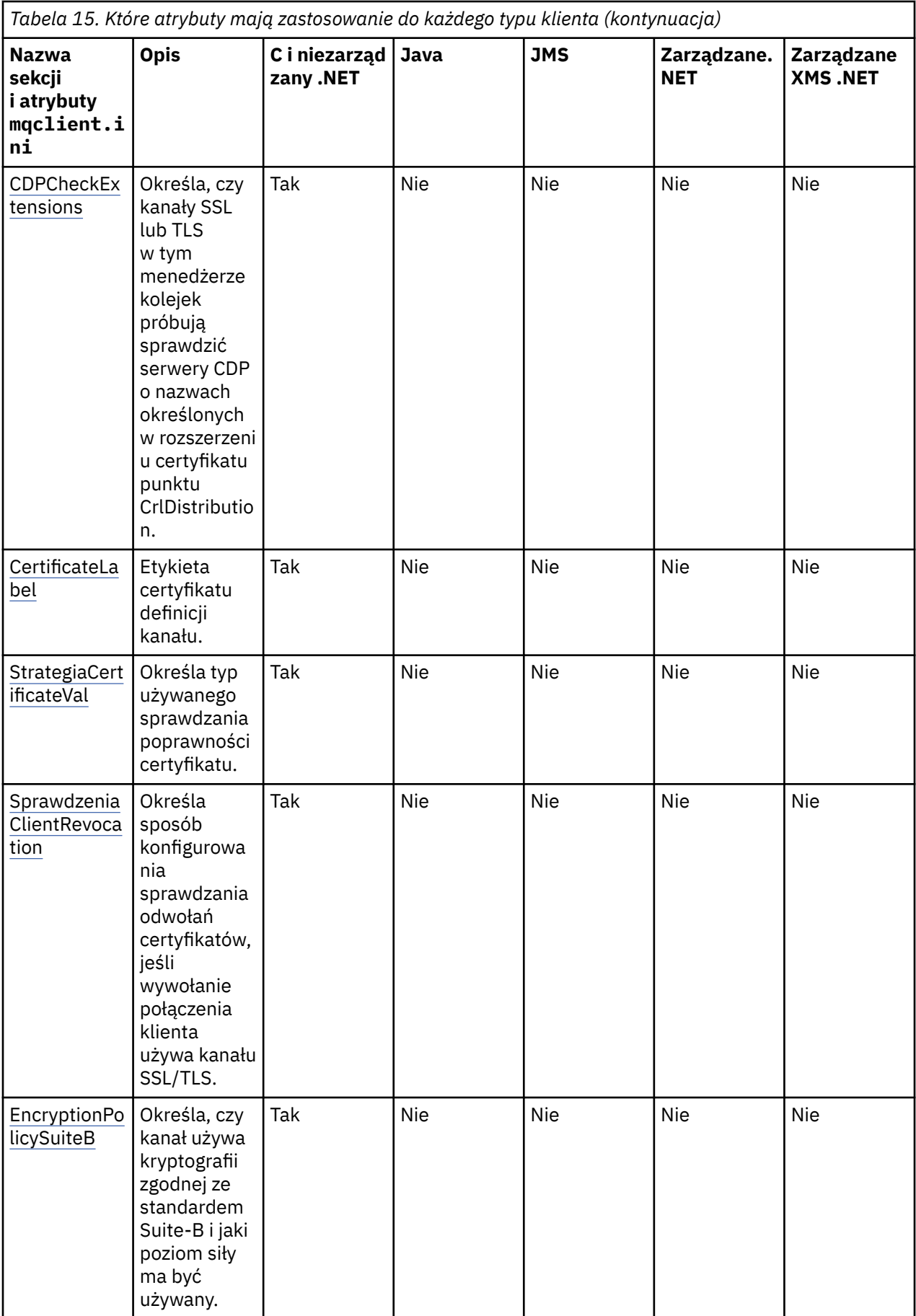

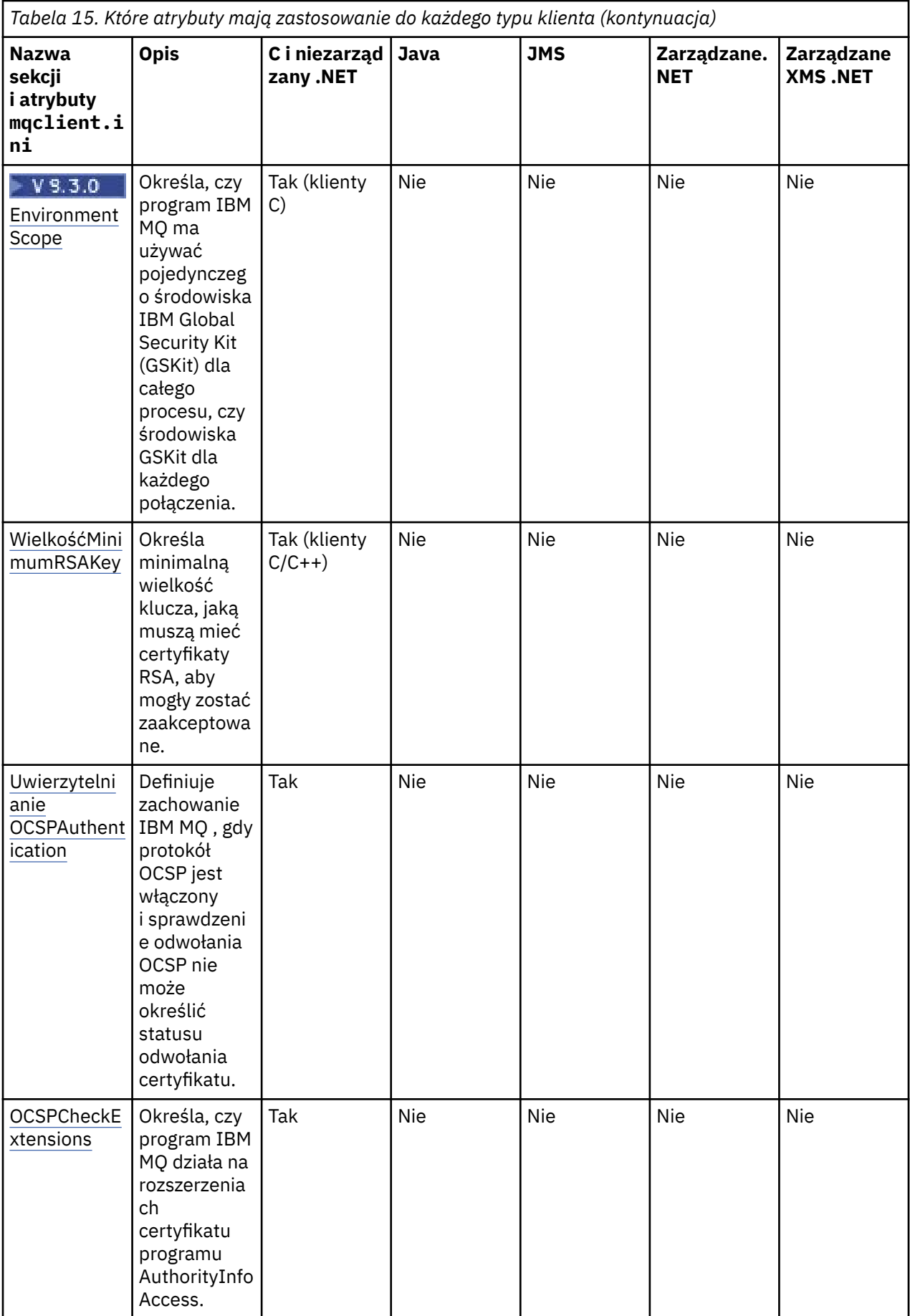

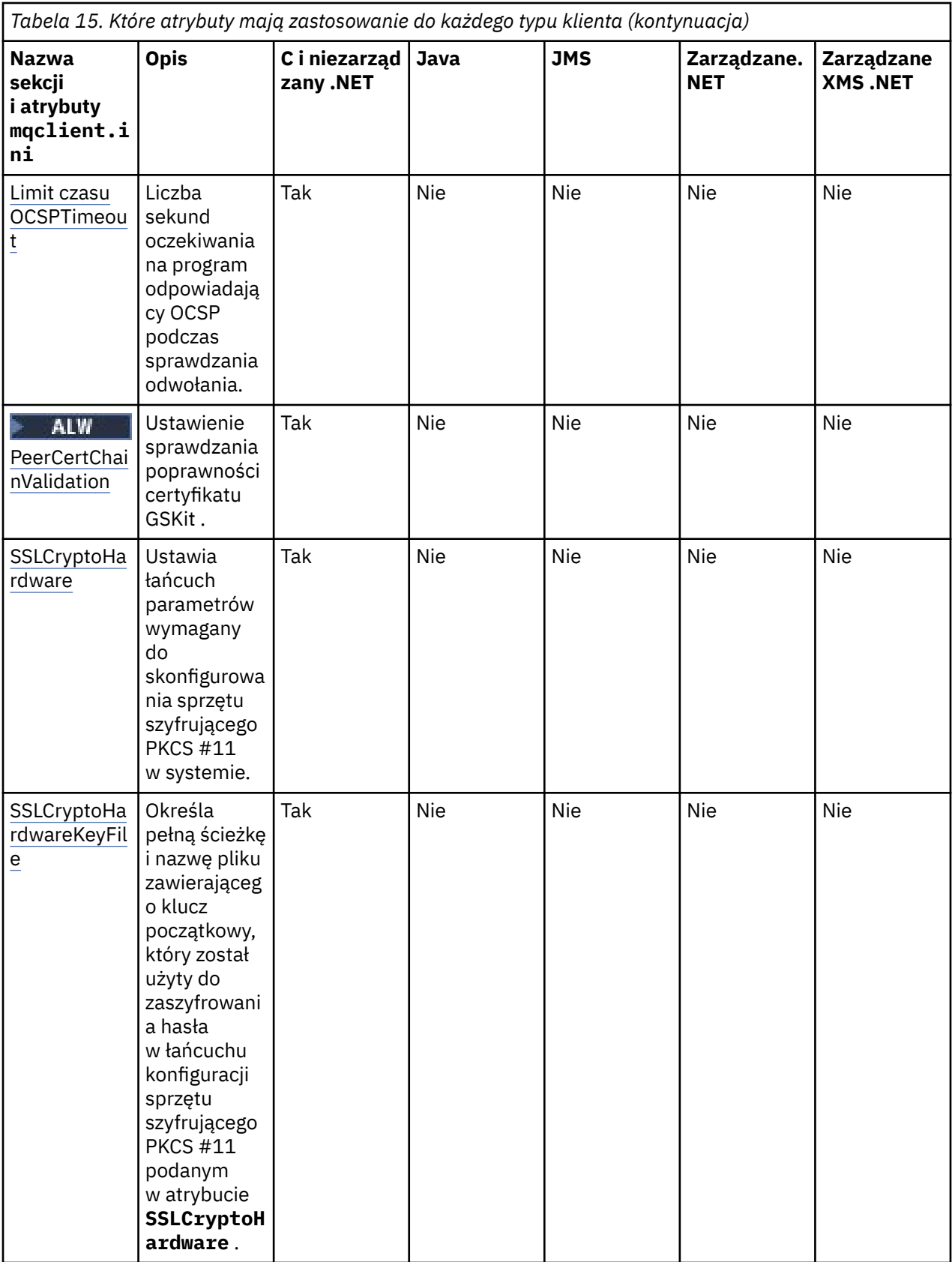

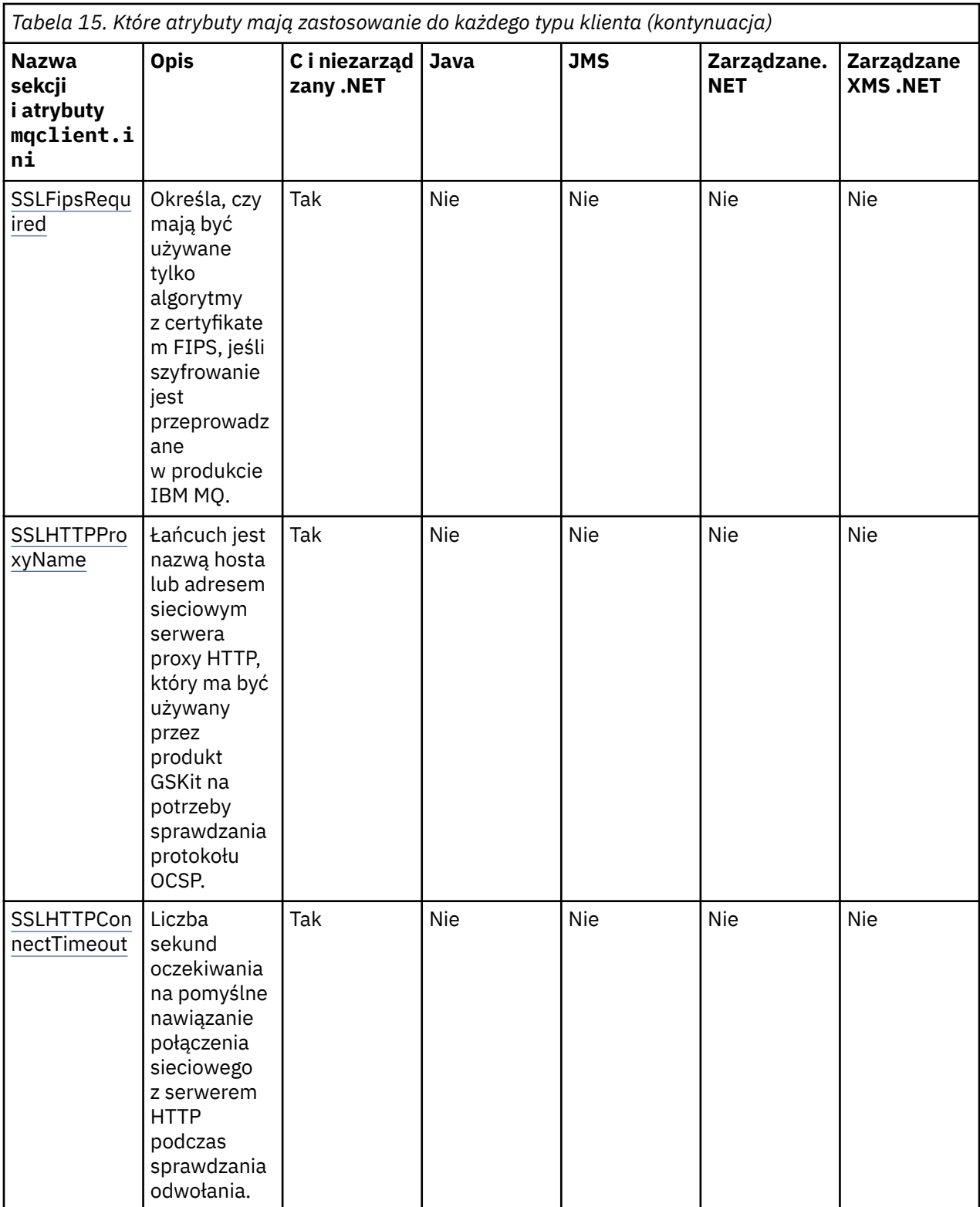

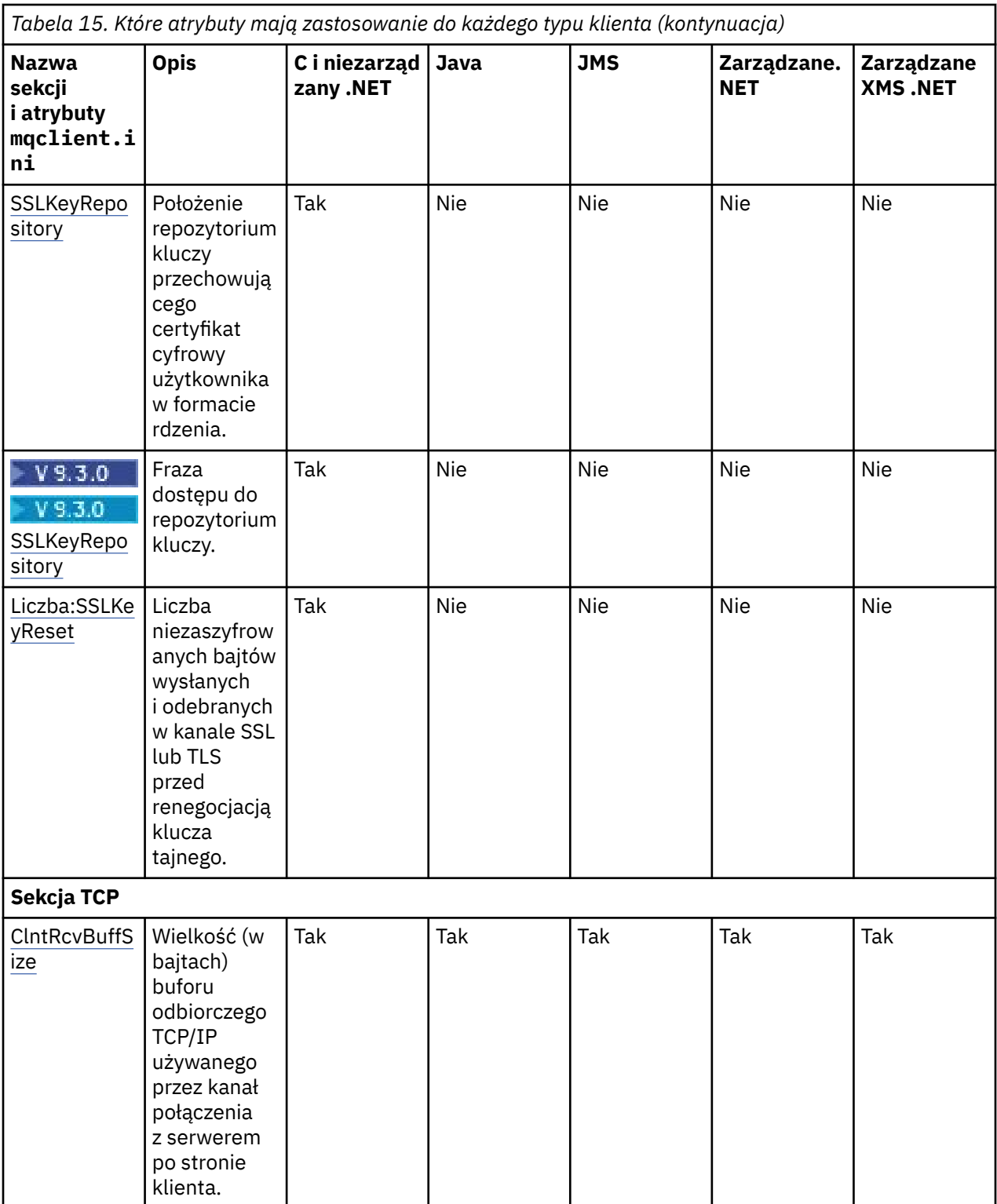

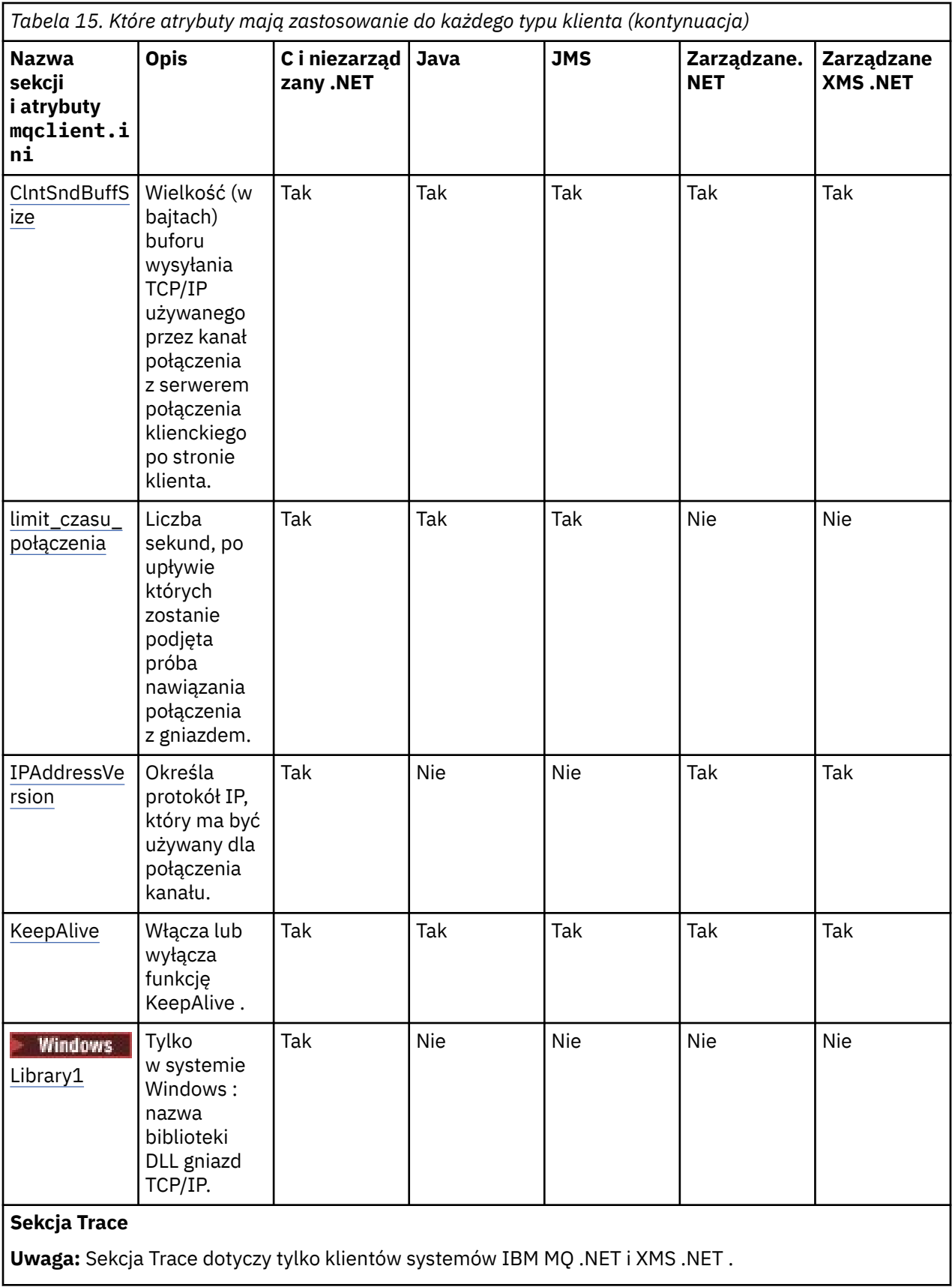

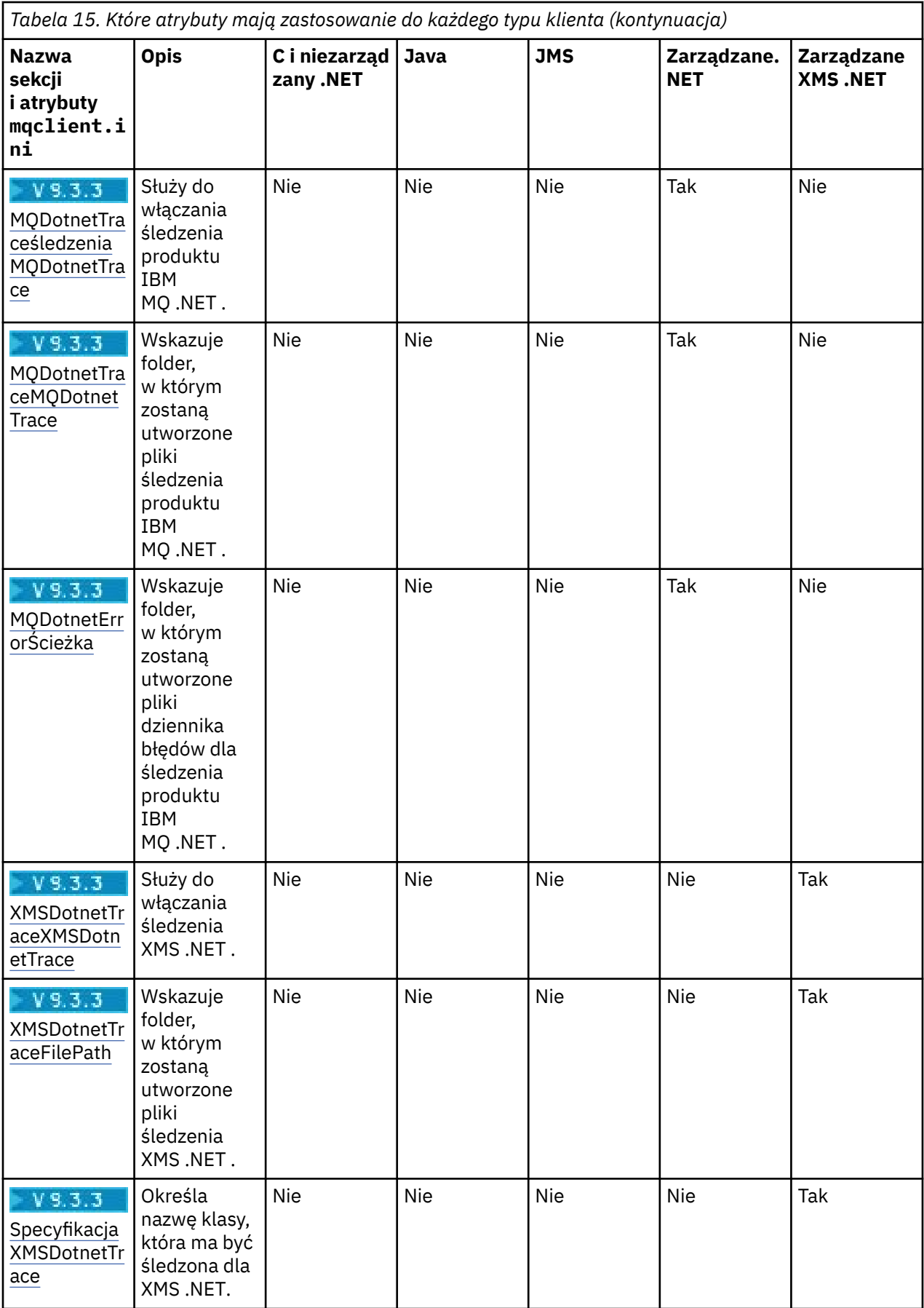

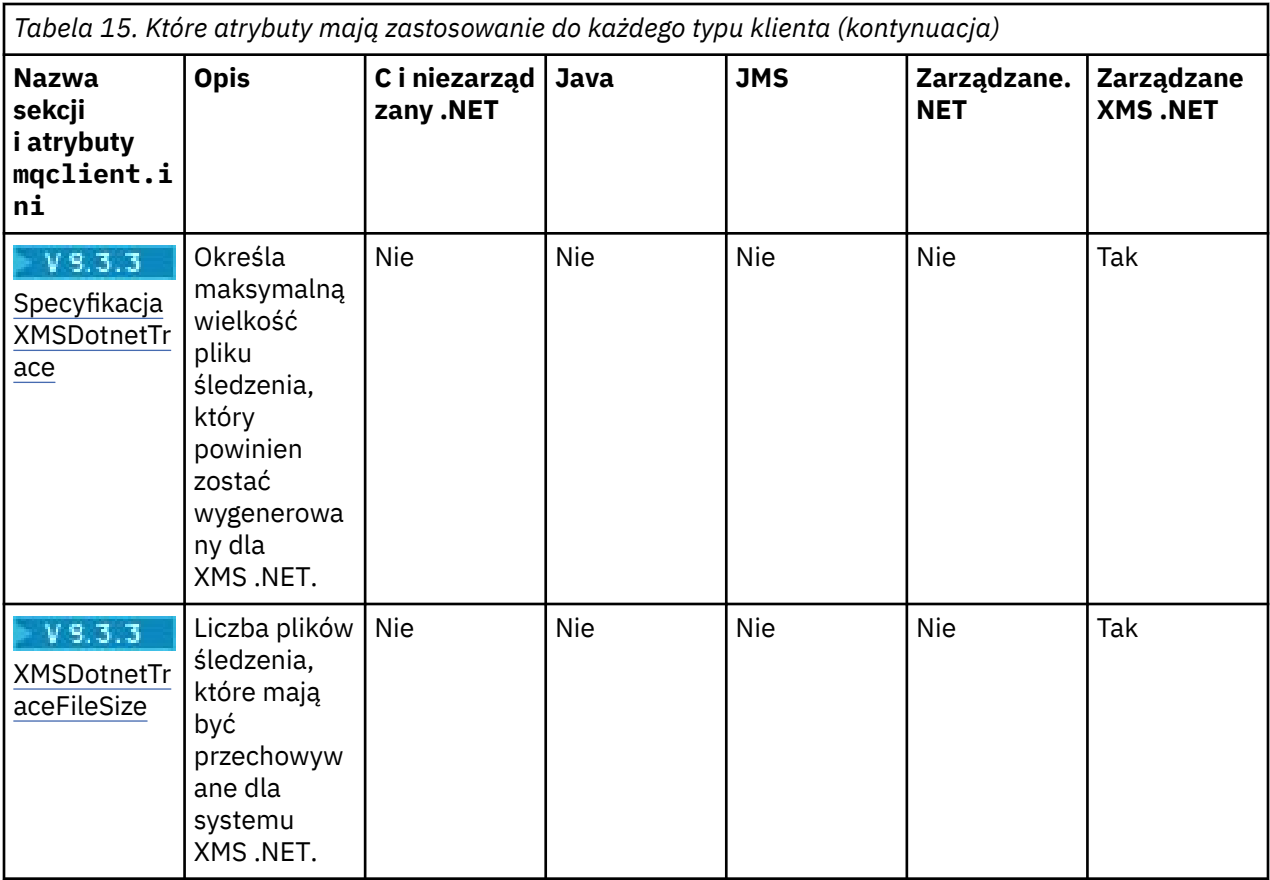

# **Sekcja Application pliku konfiguracyjnego klienta**

Sekcja Application służy do określania atrybutów, które mają wpływ na działanie równoważenia klastra dla konkretnej aplikacji łączącej się przy użyciu tej konfiguracji. Wartości w tej sekcji mają pierwszeństwo przed sekcją ApplicationDefaults , ale mogą zostać przesłonięte przez strukturę MQBNO udostępnianą przez program.

**Uwaga:** Opis każdego atrybutu w tej sekcji wskazuje, które klienty IBM MQ mogą odczytać ten atrybut. Tabelę podsumowania dla wszystkich sekcji pliku konfiguracyjnego klienta IBM MQ MQI client można znaleźć w temacie Które atrybuty produktu IBM MQ mogą być czytane przez każdego klienta.

W sekcji Application można umieścić następujące atrybuty:

# **Nazwa = ApplicationName**

Określa nazwę aplikacji, do której mają zastosowanie opcje.

# **Type =** *Prosty,ReqRep*

Wskazuje IBM MQ ogólny wzorzec działania IBM MQ , w którym uczestniczy ta aplikacja.

# **BalanceTimeout =** *Never,Immediate,0-999999999, wartość domyślna*

Wskazuje IBM MQ limit czasu, po upływie którego działanie aplikacji może zostać przerwane w celu umożliwienia ponownego równoważenia. Wartość domyślna to 10 sekund (nigdy) lub wartość maksymalna to 999 999 999 sekund.

# **BalanceOptions =** *Brak,IgnTrans*

Nie ustawiono żadnych opcji równoważenia lub zezwala na natychmiastowe przerwanie działania aplikacji aktualnie uczestniczących w transakcji.

# **Sekcja ApplicationDefaults pliku konfiguracyjnego**

# **klienta**

Sekcja ApplicationDefaults służy do określania atrybutów, które mają wpływ na domyślne jednolite równoważenie klastra dla aplikacji klienckich łączących się przy użyciu tej konfiguracji. Te wartości
domyślne mogą zostać przesłonięte przez sekcję Application specyficzną dla aplikacji lub strukturę MQBNO udostępnianą przez program.

**Uwaga:** Opis każdego atrybutu w tej sekcji wskazuje, które klienty IBM MQ mogą odczytać ten atrybut. Tabelę podsumowania dla wszystkich sekcji pliku konfiguracyjnego klienta IBM MQ MQI client można znaleźć w temacie Które atrybuty produktu IBM MQ mogą być czytane przez każdego klienta.

W sekcji ApplicationDefaults można umieścić następujące atrybuty:

#### **Type =** *Prosty,ReqRep*

Wskazuje IBM MQ ogólny wzorzec działania IBM MQ , w którym uczestniczy ta aplikacja.

### **BalanceTimeout =** *Never,Immediate,0-999999999, wartość domyślna*

Wskazuje IBM MQ limit czasu, po upływie którego działanie aplikacji może zostać przerwane w celu umożliwienia ponownego równoważenia. Wartość domyślna to 10 sekund (nigdy) lub wartość maksymalna to 999 999 999 sekund.

#### **BalanceOptions =** *Brak,IgnTrans*

Nie ustawiono żadnych opcji równoważenia lub zezwala na natychmiastowe przerwanie działania aplikacji aktualnie uczestniczących w transakcji.

# **E Multi – Sekcja channels w pliku konfiguracyjnym klienta**

Sekcja Kanały służy do określania informacji o kanałach klienta.

**Uwaga:** Opis każdego atrybutu w tej sekcji wskazuje, które klienty IBM MQ mogą odczytać ten atrybut. Tabelę podsumowania dla wszystkich sekcji pliku konfiguracyjnego klienta IBM MQ MQI client można znaleźć w temacie Które atrybuty produktu IBM MQ mogą być czytane przez każdego klienta.

W sekcji Kanały można umieścić następujące atrybuty:

#### **CCSID =** *liczba*

Numer kodowanego zestawu znaków, który ma być używany.

Ten atrybut może być odczytywany przez klientów C, niezarządzanych .NET, zarządzanych .NETi zarządzanych XMS .NET .

Numer CCSID jest odpowiednikiem zmiennej środowiskowej [MQCCSID](#page-73-0) .

#### **ChannelDefinitionDirectory =** *ścieżka*

Ścieżka katalogu do pliku zawierającego tabelę definicji kanału klienta.

Ten atrybut może być odczytywany przez klientów C, niezarządzanych .NET, zarządzanych .NETi zarządzanych XMS .NET .

 $\blacktriangleright$  Windows  $\blacktriangleright$  W systemach Windows domyślnym katalogiem jest katalog danych i plików dziennika produktu IBM MQ , zwykle jest to katalog C:\ProgramData\IBM\MQ.

Linux **AIX W** systemach AIX and Linux wartością domyślną jest / var/mqm.

Katalog ChannelDefinitionmoże zawierać URL , który działa w połączeniu z atrybutem pliku ChannelDefinition(patrz sekcja ["Dostęp do tabeli definicji kanału klienta za pomocą URL" na stronie](#page-53-0) [54](#page-53-0)).

Ścieżka do katalogu ChannelDefinitionjest odpowiednikiem zmiennej środowiskowej **[MQCHLLIB](#page-74-0)** .

### **ChannelDefinitionPlik =** *nazwa\_pliku***|AMQCLCHL.TAB**

Nazwa pliku zawierającego tabelę definicji kanału klienta.

Ten atrybut może być odczytywany przez klientów C, niezarządzanych .NET, zarządzanych .NETi zarządzanych XMS .NET .

Tabela definicji kanału klienta jest równoważna zmiennej środowiskowej **[MQCHLTAB](#page-76-0)** .

### **ReconDelay = (opóźnienie [, rand]) (opóźnienie [, rand]) ...**

Atrybut ReconDelay udostępnia opcję administracyjną umożliwiającą skonfigurowanie opóźnienia ponownego połączenia dla programów klienckich, które mogą automatycznie wznawiać połączenie. Ten atrybut może być odczytywany przez klienty C, niezarządzane klienty .NET, IBM MQ classes for JMS, zarządzane klienty .NETi zarządzane klienty XMS .NET .

Poniżej przedstawiono przykładową konfigurację:

ReconDelay=(1000,200)(2000,200)(4000,1000)

Przedstawiony przykład definiuje początkowe opóźnienie wynoszące jedną sekundę oraz losowy odstęp czasu wynoszący maksymalnie 200 milisekund. Następne opóźnienie wynosi dwie sekundy plus losowy odstęp czasu do 200 milisekund. Wszystkie kolejne opóźnienia to cztery sekundy plus losowy odstęp czasu wynoszący do 1000 milisekund.

#### **DefRecon = NO|YES|QMGR |WYŁĄCZONE**

Atrybut DefRecon udostępnia opcję administracyjną, która umożliwia programom klienckim automatyczne ponowne połączenie lub wyłączenie automatycznego ponownego połączenia z programem klienckim, który został napisany w celu automatycznego ponownego połączenia. Można ustawić tę ostatnią opcję, jeśli program używa opcji, takiej jak MQPMO\_LOGICAL\_ORDER, która jest niezgodna z ponownym połączeniem.

Ten atrybut może być odczytywany przez klienty C, niezarządzane klienty .NET, IBM MQ classes for JMS, zarządzane klienty .NETi zarządzane klienty XMS .NET .

Automatyczne ponowne nawiązywanie połączenia przez klient nie jest obsługiwane przez produkt IBM MQ classes for Java.

Automatyczne ponowne połączenie klienta zwykle zależy od dwóch wartości, które są następujące:

- Opcja ponownego połączenia ustawiona w aplikacji MQCONNX (lub fabryce połączeń JMS)
- Domyślna opcja ponownego połączenia podana w dowolnej definicji połączenia klienta w użyciu (struktura MQCD, na przykład dostarczana przy użyciu pliku CCDT).

Atrybut pliku mqclient.ini ma zastosowanie **tylko** wtedy, gdy nie jest używana definicja kanału, która ustawia atrybut **DefReconnect** i w takiej sytuacji zachowuje się tak, jakby została podana. Atrybut kanału **DefReconnect** (i dlatego ten atrybut, jeśli ma zastosowanie):

- Nadpisz kod aplikacji, jeśli któraś z tych wartości jest ustawiona na DISABLED
- Są nadpisywane przez kod aplikacji we wszystkich innych przypadkach, jeśli opcje są określone w MQCONNX

Tabela przedstawiająca wszystkie możliwe kombinacje wartości podanych w definicji aplikacji i kanału znajduje się w opisie komendy DEFRECON .

### **Uwagi:**

- Jeśli produkt MQCD jest używany, ale jest używany przed produktem MQCD\_VERSION\_10, parametr **DefReconnnect** nie jest częścią struktury. W tej sytuacji wartość brakującego parametru jest zapełniana wartością pliku mqclient.ini **DefReconnnect** , jeśli została określona. Taka sytuacja może wystąpić na przykład wtedy, gdy tabela CCDT w formacie binarnym wygenerowana w starszej wersji produktu IBM MQ jest nadal używana przez aplikację kliencką.
- W przypadku interpretowania kodu klienta IBM MQ środowisko JSON CCDT (patrz sekcja ["Konfigurowanie tabeli CCDT w formacie JSON" na stronie 45\)](#page-44-0) zawsze generuje struktury MQCD w najnowszej wersji i zawsze dostarcza wartość domyślną (NO) dla tego atrybutu, chyba że zostanie jawnie podana inna wartość.

#### **MQReconnectTimeout**

Maksymalny czas (w sekundach), przez który funkcja automatycznego ponownego połączenia klienta próbuje ponownie nawiązać połączenie. Wartość domyślna to 1800 sekund (30 minut).

Ten atrybut może być odczytywany przez klientów w języku C i niezarządzanych .NET oraz zarządzanych klientów w języku .NET .

Klienty IBM MQ classes for JMS mogą określić limit czasu ponownego nawiązywania połączenia przy użyciu właściwości fabryki połączeń CLIENTRECONNECTTIMEOUT. Wartością domyślną tej właściwości jest 1800 sekund (30 minut).

Klienty IBM MQ classes for XMS .NET mogą określić limit czasu ponownego połączenia przy użyciu następujących właściwości:

- Właściwość fabryki połączeń CLIENTRECONNECTTIMEOUT. Wartością domyślną tej właściwości jest 1800 sekund (30 minut). Ta właściwość jest poprawna tylko dla trybu zarządzanego.
- Właściwość XMSC.WMQ\_CLIENT\_RECONNECT\_TIMEOUT. Wartością domyślną tej właściwości jest 1800 sekund (30 minut). Ta właściwość jest poprawna tylko dla trybu zarządzanego.

#### **ServerConnectionParametry**

Parametr ServerConnectionjest odpowiednikiem zmiennej środowiskowej *[MQSERVER](#page-81-0)* i określa położenie serwera IBM MQ oraz metodę komunikacji, która ma być używana.

Ten atrybut może być odczytywany przez klientów C, niezarządzanych .NET, zarządzanych .NETi zarządzanych XMS .NET .

Atrybut ServerConnectionParms definiuje tylko prosty kanał; nie można go użyć do zdefiniowania kanału TLS lub kanału z wyjściami kanału. Jest to łańcuch w formacie *ChannelName*/*TransportType*/ *ConnectionName*, *ConnectionName* musi być pełną nazwą sieciową. *ChannelName* nie może zawierać znaku ukośnika (/), ponieważ ten znak jest używany do oddzielania nazwy kanału, typu transportu i nazwy połączenia.

Jeśli do zdefiniowania kanału klienta używane są parametry ServerConnection, używana jest maksymalna długość komunikatu wynosząca 100 MB. Dlatego maksymalna wielkość komunikatu obowiązującą dla kanału jest wartością określoną w kanale SVRCONN na serwerze.

Należy zauważyć, że można nawiązać tylko jedno połączenie kanału klienta. Na przykład, jeśli istnieją dwie pozycje:

ServerConnectionParms=R1.SVRCONN/TCP/localhost(1963) ServerConnectionParms=R2.SVRCONN/TCP/localhost(1863)

Używana jest tylko druga.

Podaj *ConnectionName* jako rozdzielaną przecinkami listę nazw dla danego typu transportu. Zwykle wymagana jest tylko jedna nazwa. Można podać wiele *nazw hostów* , aby skonfigurować wiele połączeń z tymi samymi właściwościami. Połączenia są próbowane w kolejności, w jakiej zostały określone na liście połączeń, dopóki połączenie nie zostanie pomyślnie nawiązane. Jeśli połączenie nie zostanie pomyślnie nawiązane, klient ponownie rozpocznie przetwarzanie. Listy połączeń są alternatywą dla grup menedżerów kolejek w celu skonfigurowania połączeń dla klientów z możliwością wznawiania połączenia.

### **Put1DefaultAlwaysSync = NO (wartość domyślna) | YES**

Steruje zachowaniem wywołania funkcji MQPUT1 z opcją MQPMO\_RESPONSE\_AS\_Q\_DEF.

Ten atrybut może być odczytywany przez klienty C, niezarządzane .NET, IBM MQ classes for Java, IBM MQ classes for JMS, zarządzane .NETi zarządzane XMS .NET .

#### **NO**

Jeśli opcja MQPUT1 jest ustawiona na wartość MQPMO\_SYNCPOINT, zachowuje się jak MQPMO\_ASYNC\_RESPONSE. Podobnie, jeśli opcja MQPUT1 jest ustawiona na wartość MQPMO\_NO\_SYNCPOINT, zachowuje się jak MQPMO\_SYNC\_RESPONSE. Jest to wartość domyślna.

#### **YES**

Komenda MQPUT1 zachowuje się tak, jakby ustawiono opcję MQPMO\_SYNC\_RESPONSE , niezależnie od tego, czy ustawiono opcję MQPMO\_SYNCPOINT , czy MQPMO\_NO\_SYNCPOINT .

#### **PasswordProtection = Compatible (wartość domyślna) |always|opcjonalne**

W produkcie IBM MQ 8.0referencje uwierzytelniające, które aplikacje IBM MQ client określają podczas nawiązywania połączenia z menedżerem kolejek, mogą być chronione przy użyciu funkcji ochrony hasła MQCSP produktu IBM MQ , jeśli w połączeniu nie jest używane szyfrowanie TLS.

Ten atrybut może być odczytywany przez klienty C, niezarządzane .NET, IBM MQ classes for Java, IBM MQ classes for JMS, zarządzane .NETi zarządzane XMS .NET .

Zabezpieczenie hasłem MQCSP jest przydatne w celach testowych i programistycznych, ponieważ użycie zabezpieczenia hasłem MQCSP jest prostsze niż skonfigurowanie szyfrowania TLS, ale nie tak bezpieczne.

Więcej informacji na temat ochrony referencji w strukturze MQCSP oraz wartości, które można ustawić dla tego atrybutu, zawiera sekcja Ochrona hasłem MQCSP.

#### **Zadania pokrewne**

Łączenie aplikacji MQI produktu IBM MQ z menedżerami kolejek

# **ClientExit-sekcja ścieżki pliku konfiguracyjnego klienta**

Użyj sekcji ścieżki ClientExit, aby określić domyślne położenia wyjść kanałów na kliencie.

**Uwaga:** Opis każdego atrybutu w tej sekcji wskazuje, które klienty IBM MQ mogą odczytać ten atrybut. Tabelę podsumowania dla wszystkich sekcji pliku konfiguracyjnego klienta IBM MQ MQI client można znaleźć w temacie Które atrybuty produktu IBM MQ mogą być czytane przez każdego klienta.

W sekcji ścieżki ClientExitmożna umieścić następujące atrybuty:

#### **ExitsDefaultPath =** *łańcuch*

Określa położenie 32-bitowych wyjść kanałów dla klientów.

Ten atrybut może być odczytywany przez klienty C, niezarządzane .NET, zarządzane .NET, zarządzane XMS .NET, IBM MQ classes for Javai IBM MQ classes for JMS . Klienty dla systemów IBM MQ classes for Java i IBM MQ classes for JMS używają tego atrybutu do znajdowania 32-bitowych wyjść kanałów, które nie są napisane w języku Java.

### **ExitsDefaultPath64 =** *łańcuch*

Określa położenie 64-bitowych wyjść kanałów dla klientów.

Ten atrybut może być odczytywany przez klienty C, niezarządzane .NET, zarządzane .NET, zarządzane XMS .NET, IBM MQ classes for Javai IBM MQ classes for JMS . Klienty dla systemów IBM MQ classes for Java i IBM MQ classes for JMS używają tego atrybutu do lokalizowania 64-bitowych wyjść kanałów, które nie są napisane w języku Java.

### **JavaExitsClassPath =** *łańcuch*

Wartości, które mają zostać dodane do ścieżki klasy podczas uruchamiania wyjścia Java . Jest to ignorowane przez wyjścia w każdym innym języku.

Ten atrybut może być odczytywany przez klienty IBM MQ classes for Java i IBM MQ classes for JMS .

W pliku konfiguracyjnym JMS nazwa ścieżki JavaExitsClassma nadaną standardową nazwę com.ibm.mq.cfg. Przedrostek i ta pełna nazwa są również używane we właściwości systemowej IBM MQ .

#### **Multi Sekcja połączenia pliku konfiguracyjnego klienta**

Użyj sekcji połączenia, aby określić nazwę aplikacji.

**Uwaga:** Opis każdego atrybutu w tej sekcji wskazuje, które klienty IBM MQ mogą odczytać ten atrybut. Tabelę podsumowania dla wszystkich sekcji pliku konfiguracyjnego klienta IBM MQ MQI client można znaleźć w temacie Które atrybuty produktu IBM MQ mogą być czytane przez każdego klienta.

W sekcji Połączenie można umieścić następujący atrybut:

#### **ApplName = ExampleApplname**

Nazwę aplikacji można określić w pliku konfiguracyjnym klienta.

Ten atrybut może być używany przez klientów w języku C i niezarządzanych w systemie .NET .

#### Multi **Sekcja JMQI pliku konfiguracyjnego klienta**

Sekcja JMQI służy do określania parametrów konfiguracyjnych interfejsu JMQI ( Java Message Queuing Interface) używanego przez interfejsy IBM MQ classes for Java i IBM MQ classes for JMS.

**Uwaga:** Opis każdego atrybutu w tej sekcji wskazuje, które klienty IBM MQ mogą odczytać ten atrybut. Tabelę podsumowania dla wszystkich sekcji pliku konfiguracyjnego klienta IBM MQ MQI client można znaleźć w temacie Które atrybuty produktu IBM MQ mogą być czytane przez każdego klienta.

W sekcji JMQI można umieścić następujący atrybut:

#### **useMQCSPauthentication = NO|YES**

Określa, czy aplikacje IBM MQ classes for Java i IBM MQ classes for JMS powinny używać trybu zgodności lub trybu uwierzytelniania MQCSP podczas uwierzytelniania w menedżerze kolejek.

Ten atrybut może być odczytywany przez klienty IBM MQ classes for Javai IBM MQ classes for JMS .

Ten atrybut może mieć następujące wartości:

**NO**

Użyj trybu zgodności podczas uwierzytelniania w menedżerze kolejek. Jest to wartość domyślna w wersjach wcześniejszych niż IBM MQ 9.3.0.

#### **YES**

Użyj trybu uwierzytelniania MQCSP podczas uwierzytelniania w menedżerze kolejek. Jest to wartość domyślna z IBM MQ 9.3.0.

Istnieje kilka innych sposobów ustawiania trybu uwierzytelniania, który ma pierwszeństwo przed wartością atrybutu **useMQCSPauthentication** . Więcej informacji na temat trybu zgodności i trybu uwierzytelniania MQCSP zawiera sekcja Uwierzytelnianie połączenia z klientem Java.

# **Windows Sekcje LU62, NETBIOS i SPX pliku konfiguracyjnego klienta**

Tylko w systemach Windows : sekcje te służą do określania parametrów konfiguracyjnych dla określonych protokołów sieciowych.

#### **Sekcja LU62**

Sekcja LU62 służy do określania parametrów konfiguracyjnych protokołu SNA LU 6.2 . W tej sekcji można umieścić następujące atrybuty:

#### **Library1 =** *Nazwa DLLName***|WCPIC32.**

Nazwa biblioteki DLL APPC.

#### **Library2 =** *Nazwa DLLName***|WCPIC32.**

Taka sama jak Library1, używana, jeśli kod jest przechowywany w dwóch oddzielnych bibliotekach.

#### **TPName**

Nazwa programu TP, który ma zostać uruchomiony w ośrodku zdalnym.

### **Sekcja NETBIOS**

Sekcja NETBIOS służy do określania parametrów konfiguracyjnych protokołu NetBIOS . W tej sekcji można umieścić następujące atrybuty:

#### **AdapterNum =** *liczba***|0**

Numer adaptera sieci LAN.

**Library1 =** *nazwa\_DLL***|NETAPI32** Nazwa biblioteki DLL NetBIOS .

#### **LocalName =** *nazwa*

Nazwa, pod którą ten komputer jest znany w sieci LAN.

Jest to równoważne zmiennej środowiskowej [MQNAME](#page-79-0) .

#### **NumCmds =** *liczba***|1**

Liczba komend do przydzielenia.

#### **NumSess =** *liczba***|1**

Liczba sesji do przydzielenia.

#### **Sekcja SPX**

Sekcja SPX służy do określania parametrów konfiguracyjnych protokołu SPX. W tej sekcji można umieścić następujące atrybuty:

#### **BoardNum =** *liczba***|0**

Numer adaptera LAN.

#### **KeepAlive = YES|NO**

Włącz lub wyłącz funkcję KeepAlive .

KeepAlive = YES powoduje, że SPX okresowo sprawdza, czy drugi koniec połączenia jest nadal dostępny. Jeśli nie, kanał zostanie zamknięty.

#### **Library1 =** *nazwa\_DLL***|WSOCK32.Biblioteka DLL**

Nazwa biblioteki DLL SPX.

#### **Library2 =** *Nazwa DLLName***|Plik WSOCK32.DLL**

Taka sama jak Library1, używana, jeśli kod jest przechowywany w dwóch oddzielnych bibliotekach.

#### **Socket =** *liczba***|5E86**

Numer gniazda SPX w notacji szesnastkowej.

#### Multi **Sekcja MessageBuffer pliku konfiguracyjnego klienta**

Sekcja MessageBuffer służy do określania informacji o buforach komunikatów.

**Uwaga:** Opis każdego atrybutu w tej sekcji wskazuje, które klienty IBM MQ mogą odczytać ten atrybut. Tabelę podsumowania dla wszystkich sekcji pliku konfiguracyjnego klienta IBM MQ MQI client można znaleźć w temacie Które atrybuty produktu IBM MQ mogą być czytane przez każdego klienta.

W sekcji MessageBuffer można umieścić następujące atrybuty:

#### **MaximumSize =** *liczba\_całkowita***|1**

Wielkość buforu odczytu z wyprzedzeniem (w kilobajtach) z zakresu od 1 do 999 999.

Ten atrybut może być odczytywany przez klienty C, niezarządzane .NET, IBM MQ classes for Java, IBM MQ classes for JMS, zarządzane .NETi zarządzane XMS .NET .

Istnieją następujące wartości specjalne:

**-1**

Klient określa odpowiednią wartość.

**0**

Odczyt z wyprzedzeniem jest wyłączony dla klienta.

#### **PurgeTime =** *liczba\_całkowita***|600**

Odstęp czasu (w sekundach), po upływie którego komunikaty pozostawione w buforze odczytu z wyprzedzeniem są czyszczone.

Ten atrybut może być odczytywany przez klienty C, niezarządzane .NET, IBM MQ classes for Java, IBM MQ classes for JMS, zarządzane .NETi zarządzane XMS .NET .

Jeśli aplikacja kliencka wybiera komunikaty oparte na identyfikatorze MsgId lub CorrelId , możliwe, że bufor odczytu z wyprzedzeniem zawiera komunikaty wysłane do klienta z wcześniej żądanym identyfikatorem MsgId lub CorrelId. Te komunikaty będą następnie pozostawiane w buforze odczytu z wyprzedzeniem do momentu wywołania komendy MQGET z odpowiednią wartością pola MsgId

lub CorrelId. Komunikaty z buforu odczytu z wyprzedzeniem można wyczyścić, ustawiając opcję PurgeTime. Wszystkie komunikaty, które pozostały w buforze odczytu z wyprzedzeniem przez czas dłuższy niż odstęp czasu czyszczenia, są automatycznie usuwane. Te komunikaty zostały już usunięte z kolejki w menedżerze kolejek, więc jeśli nie są przeglądane, zostaną utracone.

Poprawny zakres to zakres od 1 do 999 999 sekund lub wartość specjalna 0, co oznacza, że czyszczenie nie jest wykonywane.

#### **UpdatePercentage =** *liczba\_całkowita***|-1**

Wartość procentowa aktualizacji, z zakresu od 1 do 100, używana do obliczania wartości progowej w celu określenia, kiedy aplikacja kliencka wysyła nowe żądanie do serwera. Wartość specjalna -1 oznacza, że klient określa odpowiednią wartość.

Ten atrybut może być odczytywany przez klienty C, niezarządzane .NET, IBM MQ classes for Java, IBM MQ classes for JMS, zarządzane .NETi zarządzane XMS .NET .

Klient okresowo wysyła do serwera żądanie określające ilość danych, które zostały wykorzystane przez aplikację kliencką. Żądanie jest wysyłane, gdy liczba bajtów ( *n*) pobranych przez klienta za pomocą wywołań MQGET przekracza próg *T*. Wartość *n* jest resetowana do zera za każdym razem, gdy do serwera wysyłane jest nowe żądanie.

Próg T oblicza się w następujący sposób:

```
T = Upper - Lower
```
Górna wartość jest taka sama, jak wielkość buforu odczytu z wyprzedzeniem określona w atrybucie *MaximumSize* (w kilobajtach). Wartością domyślną jest 100 kB.

Dolna wartość jest niższa niż Górna i jest określona przez atrybut *UpdatePercentage* . Ten atrybut jest liczbą z zakresu od 1 do 100 i ma wartość domyślną 20. Dolna granica jest obliczana w następujący sposób:

```
Lower = Upper x UpdatePercentage / 100
```
#### **Przykład 1:**

Atrybuty MaximumSize i UpdatePercentage przyjmują wartości domyślne 100 KB i 20 KB.

Klient wywołuje komendę MQGET w celu pobrania komunikatu i robi to wielokrotnie. Operacja ta jest kontynuowana do momentu, gdy komenda MQGET zużywa n bajtów.

Korzystanie z obliczeń

T = Upper - Lower

 $T = (100-20) = 80$  Kb.

Dlatego gdy wywołania MQGET usuną 80 kB z kolejki, klient automatycznie zgłosi nowe żądanie.

#### **Przykład 2:**

Atrybuty MaximumSize przyjmują wartość domyślną 100 kB, a dla atrybutu UpdatePercentagewybierana jest wartość 40.

Klient wywołuje komendę MQGET w celu pobrania komunikatu i robi to wielokrotnie. Operacja ta jest kontynuowana do momentu, gdy komenda MQGET zużywa n bajtów.

Korzystanie z obliczeń

T = Upper - Lower

 $T = (100-40) = 60$  Kb

Dlatego gdy wywołania MQGET usuną 60 kB z kolejki, klient automatycznie zgłosi nowe żądanie. Jest to szybsze niż w PRZYKŁADZIE 1, w którym użyto wartości domyślnych.

Dlatego wybranie większej wartości progowej *T* powoduje zmniejszenie częstotliwości wysyłania żądań z klienta do serwera. Odwrotnie, wybranie mniejszej wartości progowej *T* powoduje zwiększenie częstotliwości żądań wysyłanych z klienta do serwera.

Jednak wybranie dużej wartości progowej *T* może oznaczać, że zwiększenie wydajności odczytu z wyprzedzeniem jest zmniejszone w miarę zwiększania się możliwości opróżnienia buforu odczytu z wyprzedzeniem. W takiej sytuacji może być konieczne wstrzymanie wywołania MQGET i oczekiwanie na nadejście danych z serwera.

#### Multi **Sekcja PreConnect w pliku konfiguracyjnym klienta**

Użyj sekcji PreConnect, aby skonfigurować wyjście PreConnect w pliku mqclient.ini.

**Uwaga:** Opis każdego atrybutu w tej sekcji wskazuje, które klienty IBM MQ mogą odczytać ten atrybut. Tabelę podsumowania dla wszystkich sekcji pliku konfiguracyjnego klienta IBM MQ MQI client można znaleźć w temacie Które atrybuty produktu IBM MQ mogą być czytane przez każdego klienta.

W sekcji PreConnect można umieścić następujące atrybuty:

#### **Data =** *dane\_użytkownika*

Ten atrybut określa dane użytkownika przekazywane do wyjścia połączenia wstępnego. Dane przekazywane do wyjścia połączenia wstępnego są specyficzne dla implementacji używanego wyjścia połączenia wstępnego i danych, które mają zostać przekazane.

Ten atrybut może być odczytywany przez klienty .NET w języku C i niezarządzane.

Na przykład tego atrybutu można użyć do określenia URL repozytorium, w którym przechowywane są definicje połączeń, na przykład w przypadku korzystania z serwera LDAP:

Data = ldap://myLDAPServer.com:389/cn=wmq,ou=ibm,ou=com

#### **Function =** *myFunc*

Nazwa funkcjonalnego punktu wejścia do biblioteki zawierającej kod wyjścia PreConnect .

Ten atrybut może być odczytywany przez klienty .NET w języku C i niezarządzane.

Definicja funkcji jest zgodna z prototypem wyjścia PreConnect MQ\_PRECONNECT\_EXIT.

Maksymalna długość tego pola to MQ\_EXIT\_NAME\_LENGTH.

#### **Module =** *myMod*

Nazwa modułu zawierającego kod wyjścia funkcji API.

Ten atrybut może być odczytywany przez klienty .NET w języku C i niezarządzane.

Jeśli to pole zawiera pełną nazwę ścieżki do modułu, jest ono używane w stanie, w jakim się znajduje ("as is").

#### **Sequence =** *numer\_kolejny*

Sekwencja, w której to wyjście jest wywoływane względem innych wyjść. Wyjście z niskim numerem kolejnym jest wywoływane przed wyjściem z wyższym numerem kolejnym. Nie ma potrzeby, aby numeracja porządkowa wyjść była ciągła; sekwencja 1, 2, 3 ma taki sam wynik jak sekwencja 7, 42, 1096. Ten atrybut jest wartością liczbową bez znaku.

Ten atrybut może być odczytywany przez klienty .NET w języku C i niezarządzane.

W pliku mqclient.ini można zdefiniować wiele sekcji PreConnect . Kolejność przetwarzania każdego wyjścia jest określana przez atrybut Sequence sekcji.

#### **Zadania pokrewne**

Odwoływanie się do definicji połączeń przy użyciu wyjścia przed nawiązaniem połączenia z repozytorium

#### Multi **Sekcja bezpieczeństwa pliku konfiguracyjnego klienta**

Sekcja Zabezpieczenia służy do wyłączania lub włączania funkcji AMS dla połączeń klienckich z menedżerem kolejek.

<span id="page-188-0"></span>**Uwaga:** Opis każdego atrybutu w tej sekcji wskazuje, które klienty IBM MQ mogą odczytać ten atrybut. Tabelę podsumowania dla wszystkich sekcji pliku konfiguracyjnego klienta IBM MQ MQI client można znaleźć w temacie Które atrybuty produktu IBM MQ mogą być czytane przez każdego klienta.

W sekcji Security można umieścić następujący atrybut:

#### **DisableClientAMS = NO|YES**

Atrybut DisableClientAMS umożliwia wyłączenie IBM MQ Advanced Message Security (AMS), jeśli klient IBM MQ jest używany do łączenia się z menedżerem kolejek z wcześniejszej wersji produktu i zgłaszany jest błąd 2085 (MQRC\_UNKNOWN\_OBJECT\_NAME) .

Funkcja IBM MQ Advanced Message Security (AMS) jest automatycznie włączana w kliencie IBM MQ i dlatego domyślnie klient próbuje sprawdzić strategie bezpieczeństwa dla obiektów w menedżerze kolejek.

W poniższych przykładach przedstawiono sposób użycia atrybutu DisableClientAMS :

• Aby wyłączyć AMS:

Security: DisableClientAMS=Yes

• Aby włączyć funkcję AMS:

Security: DisableClientAMS=No

Ten atrybut może być odczytywany przez klienty C, IBM MQ classes for Javai IBM MQ classes for JMS .

#### $V9.3.0 V9.3.0$ **MQIInitialKeyFile =** *nazwa\_ścieżki*

Pełna ścieżka i nazwa pliku zawierającego klucz początkowy, który był używany do szyfrowania referencji udostępnianych przez klienta. Klucz początkowy musi być określony, jeśli początkowy plik kluczy został określony podczas szyfrowania frazy hasła repozytorium kluczy za pomocą programu narzędziowego **runmqicred** .

Ten atrybut może być odczytywany przez klienta C i niezarządzanych klientów .NET .

#### **Zadania pokrewne**

Wyłączanie zaawansowanych zabezpieczeń komunikatów na kliencie

#### **Multi Sekcja SSL pliku konfiguracyjnego klienta**

Sekcja SSL służy do określania informacji o korzystaniu z protokołu TLS.

**Uwaga:** Opis każdego atrybutu w tej sekcji wskazuje, które klienty IBM MQ mogą odczytać ten atrybut. Tabelę podsumowania dla wszystkich sekcji pliku konfiguracyjnego klienta IBM MQ MQI client można znaleźć w temacie Które atrybuty produktu IBM MQ mogą być czytane przez każdego klienta.

W sekcji SSL można umieścić następujące atrybuty:

# **V** 9.3.0 OutboundSNI = CHANNEL | HOSTNAME

Jeśli parametr **OutboundSNI** ma wartość CHANNEL, klienty z obsługą SNI ustawiają SNI na nazwę kanału docelowego IBM MQ w systemie zdalnym podczas inicjowania połączenia TLS.

Jeśli ten atrybut ma wartość HOSTNAME, klienty z obsługą SNI ustawiają nagłówek SNI na nazwę hosta, co powoduje, że żądania połączeń wychodzących odbierają domyślny certyfikat menedżera kolejek zdalnych podczas uzgadniania TLS i dlatego nie można używać certyfikatów dla kanału.

Ten atrybut może być odczytywany przez klienty C, niezarządzane klienty .NET, IBM MQ classes for Javai IBM MQ classes for JMS .

Wartości właściwości są interpretowane przez klienta Java/JMS z rozróżnieniem wielkości liter, dlatego wartości YES/NO powinny być ustawiane wielkimi literami.

W produkcie IBM MQ 9.3.0 IBM MQ zarządzany klient .NET został zaktualizowany i ustawił wartość NAZWA SERWERA na odpowiednią nazwę hosta, jeśli właściwość **OutboundSNI** ma wartość NAZWA HOSTA, co umożliwia klientowi IBM MQ zarządzanemu .NET nawiązanie połączenia z menedżerem kolejek przy użyciu programu Trasy Red Hat OpenShift.

**Uwaga:** Jeśli aplikacja z ustawieniem **OutboundSNI** o wartości HOSTNAME nawiązuje połączenie z kanałem ze skonfigurowaną etykietą certyfikatu, aplikacja jest odrzucana z błędem MQRC\_SSL\_INITIALIZATION\_ERROR i w dziennikach błędów menedżera kolejek jest zapisywany komunikat AMQ9673 .

### **AllowOutboundSNI = YES (wartość domyślna) | NIE**

Jeśli ta opcja jest włączona, klienci z obsługą SNI podczas inicjowania połączenia TLS ustawią SNI na nazwę kanału docelowego IBM MQ w systemie zdalnym. Jeśli ten atrybut jest ustawiony na wartość NO, klienty z obsługą SNI nie ustawią nagłówka SNI, co spowoduje, że żądania połączeń wychodzących będą odbierać domyślny certyfikat menedżera kolejek zdalnych podczas uzgadniania TLS, dlatego nie można używać certyfikatów dla kanału.

Ten atrybut może być odczytywany przez klienty C, niezarządzane klienty .NET, IBM MQ classes for Javai IBM MQ classes for JMS .

Wartości właściwości są interpretowane przez klienta Java/JMS z rozróżnieniem wielkości liter, dlatego wartości YES/NO powinny być ustawiane wielkimi literami.

**Ostrzeżenie:** V 9.3.0 **Deprecated** Od wersji IBM MQ 9.3.0 właściwość **AllowOutboundSNI** jest nieaktualna i jest dostępna tylko w celu zapewnienia kompatybilności wstecznej.

Parametr **AllowOutboundSNI** ustawiony na wartość YES udostępnia tę samą funkcję, co parametr **OutboundSNI** ustawiony na wartość CHANNEL, natomiast parametr **AllowOutboundSNI** ustawiony na wartość NO udostępnia tę samą funkcję, co parametr **OutboundSNI** ustawiony na wartość HOSTNAME.

Jeśli w sekcji SSL znajdują się zarówno atrybuty **AllowOutboundSNI** , jak i **OutboundSNI** , pierwszeństwo ma ustawienie **OutboundSNI** .

#### $IBMi \t M1$ **AllowTLSV13 =Y | YES | T | TRUE (wartość domyślna) | N | NO | F |**

#### **FALSE**

Określa, czy menedżer kolejek może używać protokołu TLS 1.3 CipherSpecs (patrz sekcja Włączanie specyfikacji szyfrowania CipherSpecs).

Ten atrybut może być odczytywany przez klienty C/C + +.

Możliwe są następujące wartości tego atrybutu:

- Y (wartość domyślna), YES (wartość domyślna), T (wartość domyślna) lub TRUE (wartość domyślna): włącza protokół TLS 1.3 , który umożliwia menedżerowi kolejek używanie protokołu TLS 1.3 CipherSpecs.
- N, NO, Flub FALSE: wyłącza protokół TLS 1.3, co oznacza, że menedżer kolejek nie może używać CipherSpecsprotokołu TLS 1.3 .

**Uwaga:** Jeśli używany jest klient MQI, wartość parametru **AllowTLSV13** jest wnioskowana, chyba że jest ona jawnie określona w sekcji SSL pliku ["Sekcja SSL pliku konfiguracyjnego klienta" na stronie](#page-188-0) [189](#page-188-0) używanego przez aplikację. Więcej informacji na ten temat zawiera sekcja IBM MQ MQI client and TLS 1.3.

### **CDPCheckExtensions = YES|NO (wartość domyślna)**

Parametr CDPCheckExtensions określa, czy kanały TLS w tym menedżerze kolejek próbują sprawdzić serwery CDP wymienione w rozszerzeniach certyfikatu punktu CrlDistribution.

Ten atrybut może być odczytywany przez klienty .NET w języku C i niezarządzane.

Możliwe są następujące wartości tego atrybutu:

- YES (wartość domyślna): kanały TLS próbują sprawdzić serwery CDP w celu określenia, czy certyfikat cyfrowy został unieważniony.
- NIE: kanały TLS nie próbują sprawdzać serwerów CDP. Jest to wartość domyślna.

#### <span id="page-190-0"></span>**CertificateLabel =** *łańcuch*

Etykieta certyfikatu definicji kanału.

Ten atrybut może być odczytywany przez klienty .NET w języku C i niezarządzane.

Więcej informacji na ten temat zawiera sekcja Etykieta certyfikatu (CERTLABL) .

#### **CertificateValPolicy =** *łańcuch*

Określa typ używanego sprawdzania poprawności certyfikatu.

Ten atrybut może być odczytywany przez klienty .NET w języku C i niezarządzane.

Możliwe są następujące wartości tego atrybutu:

#### **ANY**

Użyj dowolnej strategii sprawdzania poprawności certyfikatów obsługiwanej przez bazową bibliotekę bezpiecznych gniazd. Jest to ustawienie domyślne.

#### **RFC5280**

Należy używać tylko sprawdzania poprawności certyfikatu zgodnego ze standardem RFC 5280.

#### **ClientRevocationChecks = WYMAGANE|OPCJONALNE|WYŁĄCZONE**

Określa sposób konfigurowania sprawdzania odwołań certyfikatów, jeśli połączenie klienta używa kanału TLS. Patrz także **[OCSPAuthentication](#page-191-0)**.

Ten atrybut może być odczytywany przez klienty .NET w języku C i niezarządzane.

Możliwe są następujące wartości tego atrybutu:

#### **WYMAGANE (wartość domyślna)**

Próbuje załadować konfigurację odwołań certyfikatów z tabeli definicji kanału klienta i wykonać sprawdzanie odwołań zgodnie z konfiguracją. Jeśli nie można otworzyć pliku CCDT lub nie można sprawdzić poprawności certyfikatu (ponieważ na przykład nie jest dostępny serwer OCSP lub CRL), wywołanie MQCONN nie powiedzie się. Sprawdzanie odwołań nie jest wykonywane, jeśli tabela CCDT nie zawiera konfiguracji odwołań, ale nie powoduje to niepowodzenia kanału.

**Windows N**y systemach Windows do sprawdzania odwołań CRL można również użyć usługi Active Directory . Nie można używać usługi Active Directory do sprawdzania odwołań OCSP.

Jeśli używana jest komenda MQSCO lub CCDT, połączenie powiedzie się. Jeśli nie ma pliku CCDT, a ponadto nie podano opcji MQSCO, połączenie kończy się niepowodzeniem z kodem przyczyny 2059, a w dzienniku błędów wyświetlany jest komunikat AMQ9518E: Plik/var/mqm/ AMQCLCHL.TAB' nie znaleziono.

#### **opcjonalne**

Podobnie jak w przypadku ustawienia REQUIRED, ale jeśli nie można załadować konfiguracji odwołań certyfikatów, działanie kanału nie zakończy się niepowodzeniem.

#### **WYŁĄCZONE**

Nie jest podejmowana próba załadowania konfiguracji odwołań certyfikatów z tabeli definicji kanału klienta i nie jest wykonywane sprawdzanie odwołań certyfikatów.

**Uwaga:** Jeśli używane jest wywołanie MQCONNX, a nie MQCONN, można podać rekordy informacji uwierzytelniających (MQAIR) za pośrednictwem MQSCO. Domyślne zachowanie komendy MQCONNX nie kończy się więc niepowodzeniem, jeśli nie można otworzyć pliku CCDT, ale założono, że dostarczono plik MQAIR (nawet jeśli nie wybrano tej opcji).

#### **EncryptionPolicySuiteB =** *łańcuch*

Określa, czy kanał używa kryptografii zgodnej ze standardem Suite-B i jaki poziom siły ma być używany.

Ten atrybut może być odczytywany przez klienty .NET w języku C i niezarządzane.

Możliwe są następujące wartości tego atrybutu:

#### **Brak**

Szyfrowanie zgodne z Suite-B nie jest używane. Jest to ustawienie domyślne.

#### <span id="page-191-0"></span>**128\_BIT,192\_BIT**

Ustawia poziom bezpieczeństwa zarówno na poziomie 128-bitowym, jak i 192-bitowym.

#### **128\_BIT**

Ustawia poziom bezpieczeństwa na poziom 128-bitowy.

#### **192\_BIT**

Ustawia poziom bezpieczeństwa na poziomie 192-bitowym.

# **EnvironmentScope=PROCES|CONNECTION**

Określa, czy program IBM MQ ma używać pojedynczego środowiska IBM Global Security Kit (GSKit) dla całego procesu, czy środowiska GSKit dla każdego połączenia.

Ten atrybut może być odczytywany przez klientów w języku C.

Możliwe są następujące wartości tego atrybutu:

#### **PROCESS**

Pojedyncze środowisko GSKit jest używane na potrzeby wielu połączeń tworzonych przez proces. Użycie tego ustawienia oznacza, że zmiany w magazynie kluczy TLS nie będą dostępne, dopóki wszystkie aktywne połączenia TLS w procesie nie zostaną zatrzymane.

Jest to wartość domyślna.

#### **Połączenie**

Środowisko GSKit jest tworzone dla każdego połączenia w ramach tego samego procesu. Włączenie tej opcji oznacza, że zmiany w magazynie kluczy TLS będą natychmiast uwzględniane przez wszystkie nowe połączenia TLS uruchomione przez proces.

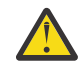

**Ostrzeżenie:** Włączenie tego trybu działania powoduje, że aplikacje używają dodatkowych zasobów procesora i pamięci do tworzenia każdego środowiska GSKit . Wykorzystanie zasobów zwiększa się wraz z każdym dodatkowym współbieżnym połączeniem TLS.

#### **ALW MinimumRSAKeySize=int**

Określa minimalną wielkość klucza, jaką muszą mieć certyfikaty RSA, aby mogły zostać zaakceptowane. Zezwala na dowolną wartość równą 0 lub większą. Jeśli nie określono wartości, wartością domyślną jest 1.

Ten atrybut może być odczytywany przez klienty C/C + +.

#### **OCSPAuthentication = OPCJONALNE|WYMAGANE|OSTRZEŻENIE**

Definiuje zachowanie IBM MQ , gdy protokół OCSP jest włączony i sprawdzenie odwołania OCSP nie może określić statusu odwołania certyfikatu. Patrz także **[ClientRevocationChecks](#page-190-0)**.

Ten atrybut może być odczytywany przez klienty .NET w języku C i niezarządzane.

Możliwe są następujące wartości tego atrybutu:

#### **opcjonalne**

Każdy certyfikat o statusie odwołania, którego nie można określić za pomocą sprawdzania OCSP, jest akceptowany i nie jest generowany żaden komunikat ostrzegawczy ani komunikat o błędzie. Połączenie SSL lub TLS jest kontynuowane tak, jakby nie zostało wykonane żadne sprawdzenie odwołania.

#### **WYMAGANE**

Sprawdzanie protokołu OCSP musi dawać ostateczny wynik odwołania dla każdego sprawdzanego certyfikatu SSL lub TLS. Każdy certyfikat SSL lub TLS ze statusem odwołania, którego nie można zweryfikować, jest odrzucany z komunikatem o błędzie. Jeśli komunikaty zdarzeń SSL menedżera kolejek są włączone, generowany jest komunikat MQRC\_CHANNEL\_SSL\_ERROR z parametrem ReasonQualifier o wartości MQRQ\_SSL\_HANDSHAKE\_ERROR. Połączenie jest zamknięte.

Jest to wartość domyślna.

#### **WARN**

Ostrzeżenie jest zgłaszane w dziennikach błędów menedżera kolejek, jeśli sprawdzenie odwołania OCSP nie może określić statusu odwołania żadnego certyfikatu SSL

lub TLS. Jeśli komunikaty zdarzeń SSL menedżera kolejek są włączone, generowany jest komunikat MQRC\_CHANNEL\_SSL\_WARNING i ReasonQualifier o wartości MQRQ\_SSL\_UNKNOWN\_REVOCATION. Połączenie może być kontynuowane.

#### **OCSPCheckExtensions = YES|NO**

Określa, czy program IBM MQ działa na rozszerzeniach certyfikatu programu AuthorityInfoAccess.

Ten atrybut może być odczytywany przez klienty .NET w języku C i niezarządzane.

Jeśli wartość jest ustawiona na NO, produkt IBM MQ ignoruje rozszerzenia certyfikatu dostępu AuthorityInfoi nie podejmuje próby sprawdzenia zabezpieczeń OCSP. Wartość domyślna to YES.

# **OCSPTimeout =** *liczba*

Liczba sekund oczekiwania na program odpowiadający OCSP podczas sprawdzania odwołania.

Ten atrybut może być odczytywany przez klienty .NET w języku C i niezarządzane.

Od IBM MQ 9.3.0, jeśli ustawiona jest wartość 0, używany jest domyślny limit czasu wynoszący 30 sekund.

Jeśli nie ustawiono żadnej wartości, zostanie użyta wartość domyślna IBM MQ wynosząca 30 sekund.

# **PeerCertChainValidation=***łańcuch*

Ten atrybut może być odczytywany przez klienta C i niezarządzanych klientów .NET .

Łańcuch może mieć jedną z dwóch wartości:

- Usepeerchain **[ wartość domyślna]**: Łańcuch certyfikatów udostępniany przez węzeł sieci może być używany do tworzenia mostu dla wszystkich luk w łańcuchu zaufania podczas sprawdzania poprawności certyfikatów. Z wyjątkiem certyfikatu głównego.
- Truststoreonly **[ Niezalecane]**: do sprawdzania poprawności certyfikatu węzła sieci będą używane tylko certyfikaty znajdujące się w magazynie zaufanych certyfikatów.

#### **SSLCryptoHardware =** *łańcuch*

Ustawia łańcuch parametrów wymagany do skonfigurowania sprzętu szyfrującego PKCS #11 w systemie.

Ten atrybut może być odczytywany przez klienty .NET w języku C i niezarządzane.

Podaj łańcuch w następującym formacie: GSK\_PKCS11 = *driver path and filename*;*token label*;*token password*;*symmetric cipher setting*;

Na przykład:GSK\_PKCS11=/usr/lib/pkcs11/ PKCS11 API.so;tokenlabel;passw0rd;SYMMETRIC CIPHER ON

Ścieżka sterownika jest pełną ścieżką do biblioteki współużytkowanej zapewniającej obsługę karty PKCS #11 . Nazwa pliku sterownika jest nazwą biblioteki współużytkowanej. Przykładowa wartość wymagana dla ścieżki i nazwy pliku sterownika PKCS #11 to /usr/lib/pkcs11/PKCS11\_API.so. Aby uzyskać dostęp do operacji szyfru symetrycznego za pośrednictwem programu GSKit, należy określić parametr ustawienia szyfru symetrycznego. Wartością tego parametru jest:

#### **SYMMETRIC\_CIPHER\_OFF,**

Brak dostępu do symetrycznych operacji szyfrowania. Jest to ustawienie domyślne.

### **SYMMETRIC\_CIPHER\_ON,**

Dostęp do symetrycznych operacji szyfrowania.

**Przy podawaniu różnych komponentów łańcucha należy zmienić znaczenie** znaków średnika przy użyciu znaku ukośnika odwrotnego, ponieważ znak średnika jest traktowany jako komentarz. Na przykład: '\;'

Należy chronić hasło tokenu zawarte w łańcuchu atrybutu **SSLCryptoHardware** . Więcej informacji na ten temat zawiera sekcja KlientyIBM MQ używające sprzętu szyfrującego .

 $\blacktriangleright$  V 3.3.0 W celu obsługi zaszyfrowanych haseł nie ma teraz ograniczenia długości łańcucha.

Wartość domyślna jest pusta. Jeśli zostanie podany łańcuch w niepoprawnym formacie, zostanie wygenerowany błąd.

#### **SSLCryptoHardwareKeyFile =** *ścieżka*

Pełna ścieżka i nazwa pliku zawierającego klucz początkowy, który został użyty do zaszyfrowania hasła w łańcuchu konfiguracji sprzętu szyfrującego PKCS #11 podanym w atrybucie **SSLCryptoHardware** . Klucz początkowy musi być określony, jeśli podczas szyfrowania hasła w łańcuchu konfiguracji sprzętu szyfrującego za pomocą komendy **runp11cred** podano początkowy plik kluczy. Więcej informacji na ten temat zawiera sekcja KlientyIBM MQ używające sprzętu szyfrującego.

Ten atrybut może być odczytywany przez klienta C i niezarządzanych klientów .NET .

### **SSLFipsRequired = TAK|NIE**

Określa, czy mają być używane tylko algorytmy z certyfikatem FIPS, jeśli szyfrowanie jest przeprowadzane w produkcie IBM MQ.

Ten atrybut może być odczytywany przez klienta C i niezarządzanych klientów .NET .

Jeśli sprzęt szyfrujący jest skonfigurowany, używane są moduły szyfrujące udostępniane przez produkt sprzętowy. Mogą one, ale nie muszą, mieć certyfikat FIPS na określonym poziomie, w zależności od używanego produktu sprzętowego.

#### **SSLHTTPProxyName =** *łańcuch*

Łańcuch jest nazwą hosta lub adresem sieciowym serwera proxy HTTP, który ma być używany przez produkt GSKit na potrzeby sprawdzania protokołu OCSP. Po tym adresie można podać opcjonalny numer portu ujęty w nawiasy. Jeśli nie zostanie określony numer portu, będzie używany domyślny port o numerze 80.

Ten atrybut może być odczytywany przez klienta C i niezarządzanych klientów .NET .

W systemie w systemie AIXadres sieciowy może być tylko adresem IPv4 .

Na innych platformach adres sieciowy może być adresem IPv4 lub IPv6 .

Ten atrybut może być wymagany, jeśli na przykład firewall uniemożliwia dostęp do adresu URL programu odpowiadającego OCSP.

# **SSLHTTPConnectTimeout =** *liczba***|0**

Liczba sekund oczekiwania na pomyślne nawiązanie połączenia sieciowego z serwerem HTTP podczas sprawdzania odwołania.

Ten atrybut może być odczytywany przez klienty .NET w języku C i niezarządzane.

Jeśli nie jest ustawiona żadna wartość, używana jest wartość domyślna IBM MQ wynosząca 0 (wyłączone).

#### **SSLKeyRepository =** *ścieżka*

 $\blacktriangleright$  V 9.3.0  $\blacktriangleright$  V 9.3.0  $\blacktriangleright$  Pełna ścieżka i nazwa pliku repozytorium kluczy, w którym przechowywany jest certyfikat cyfrowy użytkownika. Jeśli rozszerzenie nazwy pliku nie zostanie podane, przyjmuje się, że ma ono rozszerzenie .kdb.

Ten atrybut może być odczytywany przez klienta C i niezarządzanych klientów .NET .

# **SSLKeyRepositoryHasło =** *fraza\_hasła*

Fraza dostępu do repozytorium kluczy. Wartością może być łańcuch tekstowy lub fraza hasła, która została zaszyfrowana za pomocą programu narzędziowego **runmqicred** .

Ten atrybut może być odczytywany przez klienta C i niezarządzanych klientów .NET .

#### **SSLKeyResetLiczba =** *liczba\_całkowita***|0**

Liczba niezaszyfrowanych bajtów wysłanych i odebranych w kanale TLS przed renegocjacją klucza tajnego.

Ten atrybut może być odczytywany przez klienta C i niezarządzanych klientów .NET .

Wartość musi być z zakresu od 0 do 999999999.

Wartością domyślną jest 0, co oznacza, że klucze tajne nigdy nie są renegocjowane.

Jeśli zostanie podana wartość z zakresu od 1 do 32768, kanały TLS używają licznika resetowania tajnego klucza 32768 (32Kb). Ma to na celu uniknięcie nadmiernej liczby operacji resetowania klucza, które miałyby miejsce w przypadku wartości resetowania małego klucza tajnego.

# **Sekcja TCP pliku konfiguracyjnego klienta**

Sekcja TCP służy do określania parametrów konfiguracyjnych protokołu sieciowego TCP.

**Uwaga:** Opis każdego atrybutu w tej sekcji wskazuje, które klienty IBM MQ mogą odczytać ten atrybut. Tabelę podsumowania dla wszystkich sekcji pliku konfiguracyjnego klienta IBM MQ MQI client można znaleźć w temacie Które atrybuty produktu IBM MQ mogą być czytane przez każdego klienta.

W sekcji TCP można umieścić następujące atrybuty:

#### **ClntRcvBuffSize =** *liczba***|0**

Wielkość (w bajtach) buforu odbiorczego TCP/IP używanego przez kanał połączenia z serwerem po stronie klienta.

Ten atrybut może być odczytywany przez klienty C, niezarządzane .NET, IBM MQ classes for Java, IBM MQ classes for JMS, zarządzane .NETi zarządzane XMS .NET .

Wartość zero oznacza, że system operacyjny będzie zarządzał wielkościami buforów, a nie wielkościami buforów ustalanymi przez parametr IBM MQ. Jeśli wartość jest ustawiona na zero, używane są wartości domyślne systemu operacyjnego. Jeśli nie zostanie ustawiona żadna wartość, zostanie użyta wartość domyślna IBM MQ (32768).

#### **ClntSndBuffSize =** *liczba***|0**

Wielkość (w bajtach) buforu wysyłania TCP/IP używanego przez kanał połączenia z serwerem połączenia klienckiego po stronie klienta.

Ten atrybut może być odczytywany przez klienty C, niezarządzane .NET, IBM MQ classes for Java, IBM MQ classes for JMS, zarządzane .NETi zarządzane XMS .NET .

Wartość zero oznacza, że system operacyjny będzie zarządzał wielkościami buforów, a nie wielkościami buforów ustalanymi przez parametr IBM MQ. Jeśli wartość jest ustawiona na zero, używane są wartości domyślne systemu operacyjnego. Jeśli nie zostanie ustawiona żadna wartość, zostanie użyta wartość domyślna IBM MQ (32768).

#### **Connect\_Timeout =** *liczba*

Liczba sekund, po upływie których zostanie podjęta próba nawiązania połączenia z gniazdem.

Jeśli parametr **ConnectTimeout** ma wartość 0, a parametr SOCK\_NONBLOCK jest generowany przed wywołaniem asynchronicznej metody connect (), wywołanie nie jest blokowane. Domyślna wartość limitu czasu wynosząca 20 sekund (CONNECT\_WAIT\_MAX) ma zastosowanie do sprawdzania statusu połączenia.

Ten atrybut może być odczytywany przez klienty C, niezarządzane klienty .NET, IBM MQ classes for Javai IBM MQ classes for JMS .

Procesy kanału IBM MQ łączą się za pośrednictwem nieblokujących gniazd. Dlatego, jeśli drugi koniec gniazda nie jest gotowy, funkcja connect () natychmiast zwraca wartość *EINPROGRESS* lub *EWOULDBLOCK*. Po tej operacji nie jest podejmowana próba ponownego nawiązania połączenia.

Jeśli parametr Connect\_Timeout jest ustawiony na wartość niezerową, program IBM MQ oczekuje przez określony czas w wywołaniu select () na przygotowanie gniazda. Zwiększa to szanse powodzenia kolejnego połączenia connect (). Ta opcja może być przydatna w sytuacjach, w których połączenia wymagają pewnego czasu oczekiwania z powodu dużego obciążenia sieci.

Nie ma związku między parametrami Connect Timeout, ClntSndBuffSizei ClntRcvBuffSize.

#### **IPAddressVersion = MQIPADDR\_IPV4|MQIPADDR\_IPV6**

Określa protokół IP, który ma być używany dla połączenia kanału.

Ten atrybut może być odczytywany przez klientów C, niezarządzanych .NET, zarządzanych .NETi zarządzanych XMS .NET .

Może przyjmować wartości łańcuchowe MQIPADDR\_IPV4 lub MQIPADDR\_IPV6. Te wartości mają takie same znaczenie jak wartości IPV4 i IPV6 w produkcie **ALTER QMGR IPADDRV** i zmiennej środowiskowej **[MQIPADDRV](#page-77-0)** .

#### **KeepAlive = YES|NO**

Włącz lub wyłącz funkcję KeepAlive . Ustawienie KeepAlive= YES powoduje, że protokół TCP/IP okresowo sprawdza, czy drugi koniec połączenia jest nadal dostępny. Jeśli nie, kanał zostanie zamknięty.

Ten atrybut może być odczytywany przez klienty C, niezarządzane .NET, IBM MQ classes for Java, IBM MQ classes for JMS, zarządzane .NETi zarządzane XMS .NET .

# **Library1 =** *nazwa\_DLL***|WSOCK32**

(tylko w systemie Windows ) Nazwa biblioteki DLL gniazd TCP/IP.

Ten atrybut może być odczytywany przez klienty .NET w języku C i niezarządzane.

# Windows **XDAR 1998** V S.3.3 **Sekcja trace pliku konfiguracyjnego klienta**

Sekcja Śledzenie służy do włączania śledzenia dla bibliotek klienta IBM MQ .NET i XMS .NET .

W sekcji TRACE można umieścić następujące atrybuty:

#### **MQDotnetTraceLevel=0 (wartość domyślna) |1|2**

Atrybut **MQDotnetTraceLevel** jest używany do uruchamiania lub zatrzymywania śledzenia produktu IBM MQ .NET :

- 0: zatrzymuje śledzenie-jest to wartość domyślna.
- 1: uruchamia śledzenie z mniejszą liczbą szczegółów.
- 2: uruchamia śledzenie z pełnymi szczegółami-zalecane.

Ten atrybut może być odczytany przez zarządzanego klienta IBM MQ .NET .

#### **MQDotnetTracePath =***ścieżka*

Atrybut **MQDotnetTracePath** wskazuje folder, w którym zostaną utworzone pliki śledzenia produktu IBM MQ .NET . Bieżący katalog aplikacji jest używany, jeśli ścieżka jest pusta lub właściwość **MQDotnetTracePath** nie jest zdefiniowana.

Ten atrybut może być odczytany przez zarządzanego klienta IBM MQ .NET .

#### **MQDotnetErrorŚcieżka =***ścieżka*

Atrybut **MQDotnetErrorPath** wskazuje folder, w którym zostaną utworzone pliki dziennika błędów dla śledzenia produktu IBM MQ .NET . Bieżący katalog aplikacji jest używany, jeśli ścieżka jest pusta lub jeśli atrybut **MQDonetErrorPath** nie jest zdefiniowany.

Ten atrybut może być odczytany przez zarządzanego klienta IBM MQ .NET .

#### **XMSDotnetTraceLevel=0 (wartość domyślna) |1|2**

Atrybut **XMSDotnetTraceLevel** jest używany do uruchamiania lub zatrzymywania śledzenia XMS .NET :

- 0: zatrzymuje śledzenie-jest to wartość domyślna.
- 1: rozpoczyna śledzenie w formacie podstawowym.
- 2: rozpoczyna śledzenie w formacie zaawansowanym.

Ten atrybut może być odczytywany przez zarządzanego klienta XMS .NET .

#### **XMSDotnetTraceFilePath=***nazwa\_pliku*

Jeśli wartość atrybutu **XMSDotnetTraceFilePath** nie jest ustawiona lub jeśli atrybut ten jest obecny, ale zawiera pusty łańcuch, plik śledzenia dla XMS .NET jest umieszczany w bieżącym

katalogu. Aby zapisać plik śledzenia w nazwanym katalogu, podaj nazwę katalogu w pliku **XMSDotnettraceFilePath**, na przykład XMSDotnetTraceFilePath="c:\*somepath*".

Ten atrybut może być odczytywany przez zarządzanego klienta XMS .NET .

#### **XMSDotnetTraceSpecification =***ComponentName***=***type***=***state*

Atrybut **XMSDotnetTraceSpecification** określa nazwę klasy, która ma być śledzona, oraz typ śledzenia wymagany dla parametru XMS .NET:

- *ComponentName* to nazwa klasy, która ma być śledzona. W tej nazwie można użyć znaku wieloznacznego \*. Na przykład wartość \*=all=enabled określa, że mają być śledzone wszystkie klasy, a wartość IBM.XMS.impl.\*=all=enabled określa, że wymagane jest tylko śledzenie interfejsu API.
- *typ* może być dowolnym z następujących typów śledzenia: all, debug, event, EntryExit.
- Parametr *state* może mieć wartość enabled (włączony) lub disabled (wyłączony).

Wiele elementów śledzenia można połączyć za pomocą separatora ':' (dwukropek).

Ten atrybut może być odczytywany przez zarządzanego klienta XMS .NET .

#### **XMSDotnetTraceFileSize=***wielkość*

Atrybut **XMSDotnetTraceFileSize** określa maksymalną wielkość pliku śledzenia, który powinien zostać wygenerowany dla XMS .NET. Domyślną wartością maksymalną jest 20 MB, co jest określane jako XMSDotnetTraceFileSize=20.

Ten atrybut może być odczytywany przez zarządzanego klienta XMS .NET .

#### **XMSDotnetTraceFileNumber=***liczba*

Atrybut **XMSDotnetTraceFileNumber** określa liczbę plików śledzenia, które mają być przechowywane dla systemu XMS .NET. Wartością domyślną jest 4 (jeden aktywny plik i trzy pliki archiwum). Minimalna dozwolona liczba to 2.

Ten atrybut może być odczytywany przez zarządzanego klienta XMS .NET .

### **Zadania pokrewne**

Śledzenie aplikacji środowiska .NET produktu IBM MQ za pomocą pliku mqclient.ini Śledzenie aplikacji XMS .NET za pomocą pliku mqclient.ini

# **Plik konfiguracyjny śledzenia aktywności, mqat.ini**

Plik konfiguracyjny śledzenia aktywności, mqat.ini, jest używany do konfigurowania zachowania śledzenia aktywności. Ten plik służy do definiowania poziomu i częstotliwości raportowania danych śledzenia aktywności. Plik ten udostępnia również sposób definiowania reguł włączania i wyłączania śledzenia aktywności na podstawie nazwy aplikacji.

Plik mqat.ini ma ten sam format par klucz sekcji i parametr-wartość, co pliki mqs.ini i qm.ini. Plik ten składa się z pojedynczej sekcji, AllActivityTrace, która służy do konfigurowania poziomu i częstotliwości raportowania danych śledzenia aktywności domyślnie dla wszystkich danych śledzenia aktywności. Plik może również zawierać wiele sekcji ApplicationTrace . Każda z tych sekcji definiuje regułę zachowania śledzenia dla jednego lub większej liczby połączeń na podstawie zgodności nazw aplikacji połączeń z regułą. Więcej informacji na ten temat zawiera sekcja Śledzenie aktywności aplikacji oraz sekcja Konfigurowanie zachowania śledzenia aktywności przy użyciu produktu mqat.ini.

Menedżer kolejek stosuje szereg reguł w celu określenia, które ustawienia sekcji mają być używane dla połączenia. Opcjonalnie można przesłonić globalne ustawienia poziomu śledzenia i częstotliwości w sekcji śledzenia AllActivitydla połączeń zgodnych z sekcją ApplicationTrace . Więcej informacji na ten temat zawiera sekcja Konfigurowanie zachowania śledzenia aktywności przy użyciu produktu mqat.ini.

# **Położenia katalogów**

 $\blacktriangleright$  Linux  $\blacktriangleright$  IBM i **AIX** W systemach AIX and Linux i IBM i plik mqat.ini znajduje się w katalogu danych menedżera kolejek, który jest taki sam jak plik qm.ini .

<span id="page-197-0"></span>Windows by systemach Windows plik mqat.ini znajduje się w katalogu danych menedżera kolejek C:\Program Files\IBM\WebSphere MQ\qmgrs\queue\_manager\_name. Użytkownicy uruchamiający aplikacje, które mają być śledzone, muszą mieć uprawnienia do odczytu tego pliku.

# **AllActivitySekcja Trace pliku mqat.ini**

Sekcja śledzenia AllActivityw pliku konfiguracyjnym mqat.ini określa parametry używane do konfigurowania poziomów śledzenia dla menedżera kolejek.

Pojedyncza sekcja śledzenia AllActivitydefiniuje ustawienia śledzenia aktywności, które są stosowane do wszystkich połączeń IBM MQ , chyba że zostanie przesłonięte.

Poszczególne wartości w sekcji śledzenia AllActivitymogą zostać przesłonięte przez bardziej szczegółowe informacje w sekcji ApplicationTrace.

Jeśli określono więcej niż jedną sekcję śledzenia AllActivity, używane są wartości z ostatniej sekcji. Parametry brakujące w wybranym śledzeniu AllActivityprzyjmują wartości domyślne. Parametry i wartości z poprzednich sekcji śledzenia AllActivitysą ignorowane.

#### **ActivityInterval**

Odstęp czasu (w sekundach) między komunikatami śledzenia. Funkcja śledzenia aktywności nie używa wątku licznika czasu, dlatego komunikat śledzenia nie jest zapisywany dokładnie w momencie, w którym upływa czas. Jest on zapisywany, gdy pierwsza operacja MQI zostanie wykonana po upłynięciu przedziału czasu. Jeśli ta wartość jest równa 0, komunikat śledzenia jest zapisywany po rozłączeniu połączenia (lub po osiągnięciu liczby działań). Wartością domyślną jest 1.

#### **ActivityCount**

Liczba operacji MQI między komunikatami śledzenia. Jeśli ta wartość jest równa 0, komunikat śledzenia jest zapisywany po rozłączeniu połączenia (lub po upływie okresu aktywności). Wartością domyślną jest 100.

#### **TraceLevel**

Ilość szczegółów parametrów śledzonych dla każdej operacji. Opis poszczególnych operacji określa, które parametry są uwzględniane dla każdego poziomu śledzenia. Ustaw wartość LOW(niski), MEDIUM(średni) lub HIGH(wysoki). Wartością domyślną jest MEDIUM.

#### **Dane komunikatu TraceMessage**

Ilość danych komunikatu, które są śledzone w bajtach dla operacji MQGET, MQPUT, MQPUT1i operacji wywołania zwrotnego. Wartością domyślną jest 0.

#### **StopOnGetTraceKomunikat**

Może mieć wartość ON lub OFF. Wartością domyślną jest ON.

#### **SubscriptionDelivery**

Może mieć wartość BATCHED lub IMMEDIATE. Określa, czy parametry **ActivityInterval** i **ActivityCount** mają być używane, gdy istnieje co najmniej jedna subskrypcja śledzenia działania. Ustawienie tego parametru na wartość IMMEDIATE powoduje przesłonięcie wartości **ActivityInterval** i **ActivityCount** efektywnymi wartościami 1, jeśli dane śledzenia mają zgodną subskrypcję. Każdy rekord śledzenia działania nie jest wsadowy do innych rekordów z tego samego połączenia i jest dostarczany do subskrypcji natychmiast bez opóźnienia. Ustawienie IMMEDIATE zwiększa narzut wydajności związany z gromadzeniem danych śledzenia aktywności. Ustawieniem domyślnym jest BATCHED.

#### **Zadania pokrewne**

Konfigurowanie zachowania śledzenia aktywności przy użyciu pliku mqat.ini

# **Multi** Sekcja ApplicationTrace w pliku mqat.ini

Plik konfiguracyjny mqat.ini może zawierać wiele sekcji ApplicationTrace . Każda z tych sekcji definiuje regułę zachowania śledzenia dla jednego lub większej liczby połączeń w oparciu o zgodność nazwy aplikacji połączeń z regułą.

W sekcji ApplicationTrace można ustawić następujące wartości:

### **Śledzenie**

Przełącznik śledzenia aktywności, który może być ustawiony na ON lub OFF. Parametr **Trace** jest parametrem wymaganym bez wartości domyślnej. Można go użyć w sekcji specyficznej dla aplikacji do określenia, czy śledzenie aktywności jest aktywne dla zasięgu bieżącej sekcji aplikacji. Należy zauważyć, że ta wartość nadpisuje ustawienia **ACTVTRC** i **ACTVCONO** dla menedżera kolejek.

#### **ApplName**

Parametr **ApplName** jest określony jako łańcuch znaków i jest wymagany bez wartości domyślnej. Ta wartość jest używana do określenia aplikacji, do których ma zastosowanie sekcja ApplicationTrace . Jest on dopasowywany do wartości **ApplName** ze struktury kontekstu wyjścia funkcji API (równoważnej strukturze MQMD.PutApplName). Zawartość pola **ApplName** różni się w zależności od środowiska aplikacji.

W przypadku wersji wieloplatformowych tylko część MQAXC.ApplName jest dopasowywana do wartości w sekcji. Znaki znajdujące się po lewej stronie separatora ścieżki po prawej stronie są ignorowane podczas porównywania.

Na końcu wartości **ApplName** można użyć pojedynczego znaku wieloznacznego (\*), aby dopasować dowolną liczbę znaków po tym punkcie. Jeśli wartość **ApplName** jest ustawiona na pojedynczy znak wieloznaczny (\*), wartość **ApplName** jest zgodna ze wszystkimi aplikacjami.

#### **IBM i ApplFunction**

Parametr **ApplFunction** jest określony jako łańcuch znaków. Wartością domyślną jest \*. Wartość tego parametru jest używana do kwalifikowania aplikacji, do których ma zastosowanie sekcja ApplicationTrace i wartość **ApplName** .

Ta sekcja jest opcjonalna i jest poprawna tylko w przypadku menedżerów kolejek systemu IBM i . Pojedynczy znak wieloznaczny (\*) może być używany na końcu wartości **ApplName** w celu dopasowania do dowolnej liczby znaków. Na przykład sekcja ApplicationTrace określająca **ApplName** = *\** i **ApplFunction** = *AMQSPUT0* dotyczy wszystkich wywołań programu AMQSPUT0 z dowolnego zadania.

### **ApplClass**

Parametr **ApplClass** definiuje klasę aplikacji i może być ustawiony na następujące wartości:

- UŻYTKOWNIK
- MCA
- ALL (jest to wartość domyślna)

Wyjaśnienie sposobu, w jaki wartości **AppType** odpowiadają połączeniom IBM MQ , zawiera Tabela 3 w sekcji Konfigurowanie zachowania śledzenia działania za pomocą pliku mqat.ini.

Opcjonalnie ustawienia globalnego poziomu śledzenia i częstotliwości w sekcji śledzenia AllActivitymogą zostać przesłonięte dla połączeń zgodnych z sekcją ApplicationTrace .

W sekcji ApplicationTrace można ustawić następujące parametry. Jeśli nie są ustawione, wartość jest dziedziczona z ustawień sekcji śledzenia [AllActivity](#page-197-0) :

#### **ActivityInterval**

Odstęp czasu (w sekundach) między komunikatami śledzenia. Funkcja śledzenia aktywności nie używa wątku licznika czasu, dlatego komunikat śledzenia nie jest zapisywany dokładnie w momencie, w którym upływa czas. Jest on zapisywany, gdy pierwsza operacja MQI zostanie wykonana po upłynięciu przedziału czasu. Jeśli ta wartość jest równa 0, komunikat śledzenia jest zapisywany po rozłączeniu połączenia (lub po osiągnięciu liczby działań). Wartością domyślną jest 1.

#### **ActivityCount**

Liczba operacji MQI między komunikatami śledzenia. Jeśli ta wartość jest równa 0, komunikat śledzenia jest zapisywany po rozłączeniu połączenia (lub po upływie okresu aktywności). Wartością domyślną jest 100.

#### <span id="page-199-0"></span>**TraceLevel**

Ilość szczegółów parametrów śledzonych dla każdej operacji. Opis poszczególnych operacji określa, które parametry są uwzględniane dla każdego poziomu śledzenia. Ustaw wartość LOW(niski), MEDIUM(średni) lub HIGH(wysoki). Wartością domyślną jest MEDIUM.

#### **Dane komunikatu TraceMessage**

Ilość danych komunikatu, które są śledzone w bajtach dla operacji MQGET, MQPUT, MQPUT1i operacji wywołania zwrotnego. Wartością domyślną jest 0.

#### **StopOnGetTraceKomunikat**

Może mieć wartość ON lub OFF. Wartością domyślną jest ON.

#### **Zadania pokrewne**

Konfigurowanie zachowania śledzenia aktywności przy użyciu pliku mqat.ini

# **Konfigurowanie rozproszonego kolejkowania**

Ta sekcja zawiera bardziej szczegółowe informacje na temat komunikacji między instalacjami produktu IBM MQ , w tym definicję kolejki, definicję kanału, wyzwalanie i procedury punktu synchronizacji.

## **Zanim rozpoczniesz**

Przed przeczytaniem tej sekcji warto zapoznać się z kanałami, kolejkami i innymi pojęciami wprowadzonymi w sekcji Rozproszone kolejkowanie i klastry.

Jeśli konieczne jest połączenie dwóch menedżerów kolejek znajdujących się w różnych sieciach fizycznych lub nawiązanie komunikacji przez firewall, użycie programu IBM MQ Internet Pass-Thru może uprościć konfigurację. Więcej informacji na ten temat zawiera sekcja IBM MQ Internet Pass-Thru.

## **Procedura**

- Aby połączyć aplikacje przy użyciu rozproszonego kolejkowania, należy skorzystać z informacji zawartych w następujących podtematach:
	- – ["Techniki kolejkowania rozproszonego systemu IBM MQ" na stronie 201](#page-200-0)
	- – ["Wprowadzenie do zarządzania kolejkami rozproszonymi" na stronie 221](#page-220-0)
	- – ["Jak wysłać komunikat do innego menedżera kolejek" na stronie 224](#page-223-0)
	- – ["Wyzwalanie kanałów" na stronie 245](#page-244-0)
	- – ["Bezpieczeństwo komunikatów" na stronie 243](#page-242-0)
	- $\blacksquare$   $\blacksquare$  ["Monitorowanie i sterowanie kanałami w systemie AIX, Linux, and Windows" na](#page-252-0) [stronie 253](#page-252-0)

– <mark>1954 – ["Monitorowanie i sterowanie kanałami w systemie IBM i" na stronie 278](#page-277-0)</mark>

#### **Pojęcia pokrewne**

["konfigurowanieIBM MQ for z/OS" na stronie 936](#page-935-0) Ten temat służy jako przewodnik krok po kroku dotyczący dostosowywania systemu IBM MQ for z/OS .

### **Zadania pokrewne**

["Konfigurowanie połączeń między klientem i serwerem" na stronie 15](#page-14-0)

Aby skonfigurować łącza komunikacyjne między programem IBM MQ MQI clients a serwerami, należy wybrać protokół komunikacyjny, zdefiniować połączenia na obu końcach łącza, uruchomić program nasłuchujący i zdefiniować kanały.

["Konfigurowanie klastra menedżera kolejek" na stronie 299](#page-298-0)

Klastry udostępniają mechanizm łączenia menedżerów kolejek w sposób, który upraszcza zarówno konfigurację początkową, jak i bieżące zarządzanie. Można zdefiniować komponenty klastra oraz tworzyć klastry i zarządzać nimi.

["Zmiana informacji konfiguracyjnych IBM MQ w plikach .ini w systemie Multiplatforms" na stronie 87](#page-86-0)

<span id="page-200-0"></span>Działanie programu IBM MQ lub pojedynczego menedżera kolejek można zmienić odpowiednio do potrzeb instalacji, edytując informacje w plikach konfiguracyjnych (.ini). Można również zmienić opcje konfiguracyjne dla systemu IBM MQ MQI clients.

["Konfigurowanie menedżerów kolejek w systemie z/OS" na stronie 930](#page-929-0) Poniższe instrukcje umożliwiają skonfigurowanie menedżerów kolejek w systemie IBM MQ for z/OS.

["Konfigurowanie komunikacji z innymi menedżerami kolejek w systemie z/OS" na stronie 1015](#page-1014-0) W tej sekcji opisano przygotowania produktu IBM MQ for z/OS , które należy wykonać przed rozpoczęciem korzystania z kolejkowania rozproszonego.

# **Techniki kolejkowania rozproszonego systemu IBM MQ**

W podtematach tej sekcji opisano techniki, które są używane podczas planowania kanałów. W tych podtematach opisano techniki ułatwiające planowanie sposobu łączenia menedżerów kolejek i zarządzanie przepływem komunikatów między aplikacjami.

Przykłady planowania kanału komunikatów znajdują się w następujących sekcjach:

- ALW Przykład planowania kanału komunikatów dla produktu AIX, Linux, and Windows
- Przykład planowania kanału komunikatów dla produktu IBM i
- Przykład planowania kanału komunikatów dla produktu z/OS
- Przykład planowania kanału komunikatów dla systemu z/OS korzystającego z grup współużytkowania kolejek

#### **Pojęcia pokrewne**

Kanały Wprowadzenie do kolejkowania komunikatów Rozproszone kolejkowanie i klastry

### **Zadania pokrewne**

["Konfigurowanie rozproszonego kolejkowania" na stronie 200](#page-199-0)

Ta sekcja zawiera bardziej szczegółowe informacje na temat komunikacji między instalacjami produktu IBM MQ , w tym definicję kolejki, definicję kanału, wyzwalanie i procedury punktu synchronizacji.

### **Odsyłacze pokrewne**

Przykładowe informacje o konfiguracji

# **sterowanie przepływem komunikatów**

Sterowanie przepływem komunikatów to zadanie, które obejmuje konfigurowanie i konserwację tras komunikatów między menedżerami kolejek. Jest to ważne w przypadku tras, które są wieloprzeskokowe w wielu menedżerach kolejek. W tej sekcji opisano sposób używania kolejek, definicji kolejek aliasowych i kanałów komunikatów w systemie w celu uzyskania sterowania przepływem komunikatów.

Sterowanie przepływem komunikatów odbywa się za pomocą wielu technik, które zostały wprowadzone w produkcie ["Konfigurowanie rozproszonego kolejkowania" na stronie 200](#page-199-0). Jeśli menedżer kolejek znajduje się w klastrze, przepływ komunikatów jest sterowany przy użyciu różnych technik opisanych

w sekcji "sterowanie przepływem komunikatów" na stronie 201. **WASKA WA**Jeśli menedżery kolejek znajdują się w grupie współużytkowania kolejek i włączono kolejkowanie wewnątrz grupy (IGQ), przepływ komunikatów może być sterowany przez agenty IGQ. Te agenty są opisane w sekcji Kolejkowanie wewnątrz grupy.

Do uzyskania sterowania przepływem komunikatów można użyć następujących obiektów:

- Kolejki transmisji
- Kanały komunikatów
- Definicja kolejki zdalnej
- Definicja aliasu menedżera kolejek

<span id="page-201-0"></span>• Definicja aliasu kolejki odpowiedzi

Menedżer kolejek i obiekty kolejek są opisane w sekcji Typy obiektów. Kanały komunikatów są opisane w sekcji Komponenty rozproszonego kolejkowania. Następujące techniki używają tych obiektów do tworzenia przepływów komunikatów w systemie:

- Umieszczanie komunikatów w kolejkach zdalnych
- Kierowanie za pomocą konkretnych kolejek transmisji
- Odbieranie komunikatów
- Przekazywanie komunikatów przez system
- Rozdzielanie przepływów komunikatów
- Przełączanie przepływu komunikatów do innego miejsca docelowego
- Tłumaczenie nazwy kolejki odpowiedzi na nazwę aliasu

## **Uwaga**

Wszystkie pojęcia opisane w tej sekcji dotyczą wszystkich węzłów w sieci i obejmują wysyłanie i odbieranie końców kanałów komunikatów. Z tego powodu w większości przykładów przedstawiono tylko jeden węzeł. Wyjątkiem jest sytuacja, w której przykład wymaga jawnej współpracy ze strony administratora na drugim końcu kanału komunikatów.

Przed przejściem do poszczególnych technik warto podsumować pojęcia tłumaczenia nazw i trzy sposoby korzystania z definicji kolejek zdalnych. Patrz Distributed queuing and clusters.

#### **Pojęcia pokrewne**

"Nazwy kolejek w nagłówku transmisji" na stronie 202 Nazwy kolejek docelowych są przekazywane z komunikatem w nagłówku transmisji do momentu osiągnięcia kolejki docelowej.

"Tworzenie menedżera kolejek i aliasów odpowiedzi" na stronie 202 W tym temacie opisano trzy sposoby tworzenia definicji kolejki zdalnej.

## *Nazwy kolejek w nagłówku transmisji*

Nazwy kolejek docelowych są przekazywane z komunikatem w nagłówku transmisji do momentu osiągnięcia kolejki docelowej.

Nazwa kolejki używana przez aplikację, logiczna nazwa kolejki, jest tłumaczona przez menedżer kolejek na nazwę kolejki docelowej. Innymi słowy, nazwa kolejki fizycznej. Ta nazwa kolejki docelowej jest przesyłana z komunikatem w oddzielnym obszarze danych, w nagłówku transmisji, aż do osiągnięcia kolejki docelowej. Nagłówek transmisji jest następnie wyłączany.

Część tej nazwy kolejki będąca menedżerem kolejek jest zmieniana podczas tworzenia równoległych klas usług. Pamiętaj, aby przywrócić pierwotną nazwę menedżera kolejek po osiągnięciu końca przekierowania klasy usług.

## *Tworzenie menedżera kolejek i aliasów odpowiedzi*

W tym temacie opisano trzy sposoby tworzenia definicji kolejki zdalnej.

Obiekt definicji kolejki zdalnej jest używany na trzy różne sposoby. [Tabela 16 na stronie 203](#page-202-0) wyjaśnia, w jaki sposób zdefiniować każdy z trzech sposobów:

• Użycie definicji kolejki zdalnej do ponownego zdefiniowania nazwy kolejki lokalnej.

Aplikacja udostępnia tylko nazwę kolejki podczas otwierania kolejki, a ta nazwa kolejki jest nazwą definicji kolejki zdalnej.

Definicja kolejki zdalnej zawiera nazwy kolejki docelowej i menedżera kolejek. Opcjonalnie definicja może zawierać nazwę kolejki transmisji, która ma być używana. Jeśli nie podano nazwy kolejki transmisji, menedżer kolejek używa nazwy menedżera kolejek pobranego z definicji kolejki zdalnej

<span id="page-202-0"></span>jako nazwy kolejki transmisji. Jeśli nie zdefiniowano kolejki transmisji o tej nazwie, ale zdefiniowano domyślną kolejkę transmisji, zostanie użyta domyślna kolejka transmisji.

• Użycie definicji kolejki zdalnej do ponownego zdefiniowania nazwy menedżera kolejek.

Aplikacja lub program kanału udostępnia nazwę kolejki wraz z nazwą menedżera kolejek zdalnych podczas otwierania kolejki.

Jeśli została podana definicja kolejki zdalnej o takiej samej nazwie jak nazwa menedżera kolejek, a nazwa kolejki w definicji pozostanie pusta, menedżer kolejek zastąpi nazwę menedżera kolejek w otwartym wywołaniu nazwą menedżera kolejek w definicji.

Ponadto definicja może zawierać nazwę kolejki transmisji, która ma być używana. Jeśli nie podano nazwy kolejki transmisji, menedżer kolejek pobiera nazwę menedżera kolejek pobraną z definicji kolejki zdalnej jako nazwę kolejki transmisji. Jeśli nie zdefiniowano kolejki transmisji o tej nazwie, ale zdefiniowano domyślną kolejkę transmisji, zostanie użyta domyślna kolejka transmisji.

• Użycie definicji kolejki zdalnej do ponownego zdefiniowania nazwy kolejki zwrotnej.

Za każdym razem, gdy aplikacja umieszcza komunikat w kolejce, może podać nazwę kolejki odpowiedzi dla komunikatów odpowiedzi, ale nazwa menedżera kolejek jest pusta.

Jeśli definicja kolejki zdalnej ma taką samą nazwę jak kolejka odpowiedzi, lokalny menedżer kolejek zastąpi nazwę kolejki odpowiedzi nazwą kolejki z definicji użytkownika.

W definicji można podać nazwę menedżera kolejek, ale nie nazwę kolejki transmisji. *Tabela 16. Trzy sposoby korzystania z obiektu definicji kolejki zdalnej*

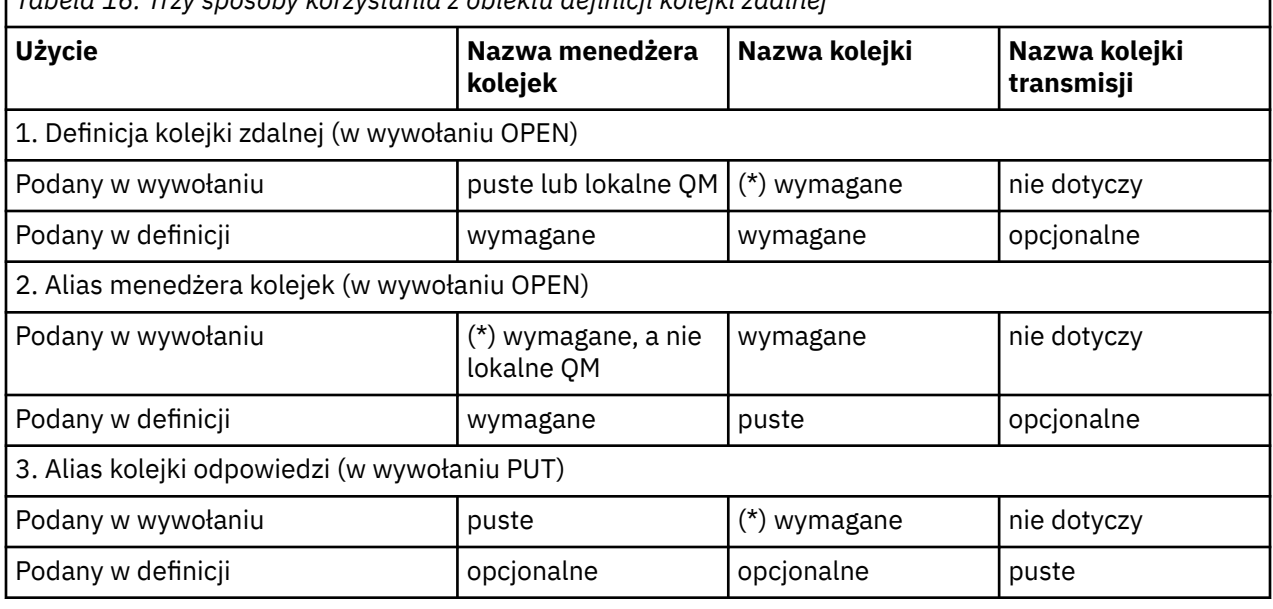

**Uwaga:** (\*) oznacza, że ta nazwa jest nazwą obiektu definicji

Oficjalny opis znajduje się w sekcji Rozstrzyganie nazw kolejek.

# **Umieszczanie komunikatów w kolejkach zdalnych**

Obiektów definicji kolejki zdalnej można użyć do przetłumaczenia nazwy kolejki na kolejkę transmisji do sąsiedniego menedżera kolejek.

W środowisku kolejkowania rozproszonego kolejka transmisji i kanał są punktem skupienia dla wszystkich komunikatów do miejsca, niezależnie od tego, czy komunikaty pochodzą z aplikacji w systemie lokalnym, czy są odbierane przez kanały z systemu przylegającego. [Rysunek 6 na stronie 204](#page-203-0) przedstawia aplikację umieszczającą komunikaty w kolejce logicznej o nazwie 'QA\_norm'. Tłumaczenie nazw używa definicji kolejki zdalnej 'QA\_norm' do wybrania kolejki transmisji QMB. Następnie dodaje nagłówek transmisji do komunikatów o treści 'QA\_norm at QMB'.

<span id="page-203-0"></span>Komunikaty przychodzące z systemu przylegającego do sieci 'Channel\_back' mają nagłówek transmisji z nazwą kolejki fizycznej 'QA\_norm at QMB'. Komunikaty te są umieszczane w kolejce transmisji QMB bez zmian.

Kanał przenosi komunikaty do sąsiedniego menedżera kolejek.

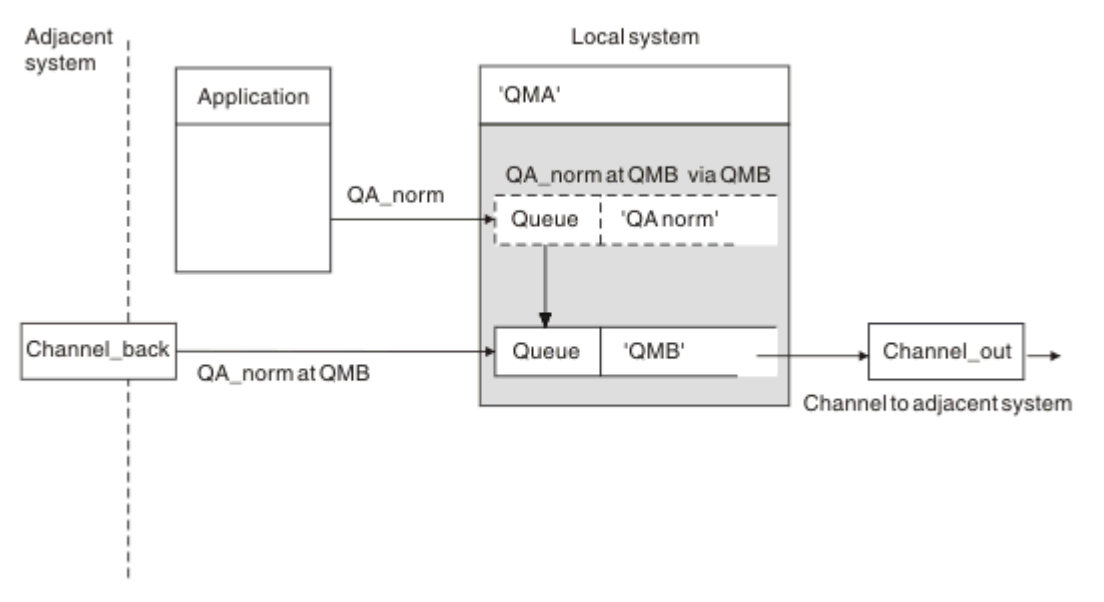

*Rysunek 6. Definicja kolejki zdalnej jest używana do tłumaczenia nazwy kolejki na kolejkę transmisji do sąsiedniego menedżera kolejek.*

Jeśli jesteś administratorem systemu IBM MQ , musisz:

- Zdefiniuj kanał komunikatów z przylegającego systemu
- Zdefiniuj kanał komunikatów dla przylegającego systemu
- Tworzenie kolejki transmisji QMB
- Zdefiniuj obiekt kolejki zdalnej 'QA\_norm', aby przetłumaczyć nazwę kolejki używanej przez aplikacje na nazwę kolejki docelowej, nazwę menedżera kolejek docelowych i nazwę kolejki transmisji.

W środowisku klastrowym wystarczy zdefiniować kanał odbiorczy klastra w lokalnym menedżerze kolejek. Nie trzeba definiować kolejki transmisji ani obiektu kolejki zdalnej. Patrz sekcja Klastry.

## **Więcej informacji o tłumaczeniu nazw**

Efektem definicji kolejki zdalnej jest zdefiniowanie nazwy fizycznej kolejki docelowej i nazwy menedżera kolejek. Te nazwy są umieszczane w nagłówkach transmisji komunikatów.

Komunikaty przychodzące z sąsiedniego systemu miały już ten typ tłumaczenia nazw przeprowadzany przez pierwotny menedżer kolejek. Dlatego mają nagłówek transmisji zawierający nazwę fizycznej kolejki docelowej i nazwę menedżera kolejek. Definicje kolejek zdalnych nie mają wpływu na te komunikaty.

#### **Odsyłacze pokrewne**

Tłumaczenie nazw kolejek

# **Wybieranie kolejki transmisji**

Za pomocą definicji kolejki zdalnej można zezwolić innej kolejce transmisji na wysyłanie komunikatów do tego samego sąsiedniego menedżera kolejek.

<span id="page-204-0"></span>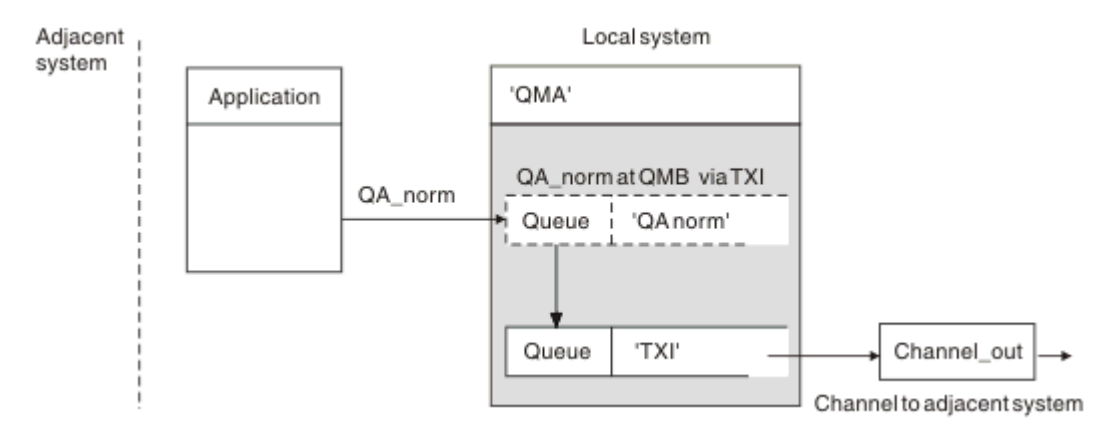

*Rysunek 7. Definicja kolejki zdalnej umożliwia użycie innej kolejki transmisji*

W środowisku kolejkowania rozproszonego, gdy konieczna jest zmiana przepływu komunikatów z jednego kanału na inny, należy użyć tej samej konfiguracji systemu, jak pokazano na rysunku [Rysunek 6 na stronie](#page-203-0) [204](#page-203-0) w sekcji ["Umieszczanie komunikatów w kolejkach zdalnych" na stronie 203](#page-202-0). Rysunek 7 na stronie 205 w tym temacie przedstawia sposób użycia definicji kolejki zdalnej do wysyłania komunikatów przez inną kolejkę transmisji, a tym samym przez inny kanał, do tego samego sąsiedniego menedżera kolejek.

Dla konfiguracji przedstawionej w sekcji Rysunek 7 na stronie 205należy podać obiekt kolejki zdalnej 'QA\_norm' oraz kolejkę transmisji 'TX1'. Należy podać wartość 'QA\_norm', aby wybrać kolejkę 'QA\_norm' w zdalnym menedżerze kolejek, kolejkę transmisji 'TX1' i menedżera kolejek 'QMB\_priority'. Podaj 'TX1' w definicji kanału przylegającego do systemu.

Komunikaty są umieszczane w kolejce transmisji 'TX1' z nagłówkiem transmisji zawierającym 'QA\_norm z priorytetem QMB\_priority' i są wysyłane przez kanał do sąsiedniego systemu.

Element channel\_back został pozostawiony poza tą ilustracją, ponieważ wymagałby aliasu menedżera kolejek.

W środowisku klastrowym nie ma potrzeby definiowania kolejki transmisji ani definicji kolejki zdalnej. Więcej informacji na ten temat zawiera sekcja ["Definiowanie kolejek klastra" na stronie 300.](#page-299-0)

# **Odbieranie komunikatów**

Menedżer kolejek można skonfigurować w taki sposób, aby otrzymywał komunikaty od innych menedżerów kolejek. Należy upewnić się, że nie występuje niezamierzone tłumaczenie nazw.

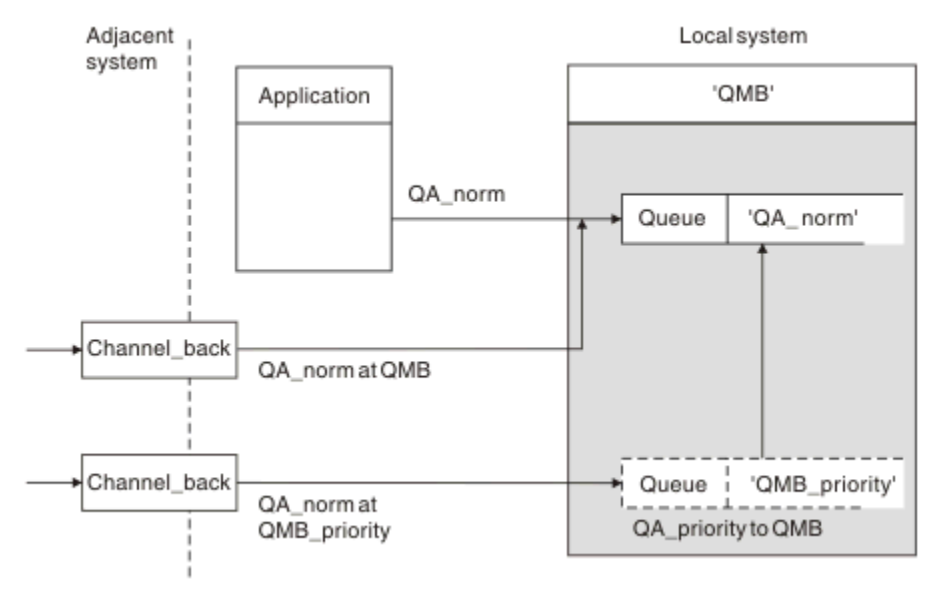

*Rysunek 8. Bezpośrednie odbieranie komunikatów i rozstrzyganie aliasu nazwy menedżera kolejek*

Oprócz organizowania komunikatów, które mają być wysyłane, administrator systemu musi również zorganizować odbieranie komunikatów od sąsiednich menedżerów kolejek. Odebrane komunikaty zawierają nazwę fizyczną docelowego menedżera kolejek i kolejki w nagłówku transmisji. Są one traktowane tak samo jak komunikaty z aplikacji lokalnej, która określa zarówno nazwę menedżera kolejek, jak i nazwę kolejki. Z tego powodu należy upewnić się, że komunikaty wprowadzane do systemu nie mają niezamierzonego tłumaczenia nazw. Informacje na temat tego scenariusza zawiera sekcja [Rysunek 8 na](#page-204-0) [stronie 205](#page-204-0) .

Dla tej konfiguracji należy przygotować:

- Kanały komunikatów do odbierania komunikatów od sąsiednich menedżerów kolejek
- Definicja aliasu menedżera kolejek w celu rozstrzygnięcia przychodzącego przepływu komunikatów ('QMB\_priority') na nazwę lokalnego menedżera kolejek ('QMB')
- Kolejka lokalna 'QA\_norm', jeśli nie istnieje

# **Odbieranie aliasów nazw menedżerów kolejek**

Użycie definicji aliasu menedżera kolejek na tej ilustracji nie wybrało innego menedżera kolejek docelowych. Komunikaty przekazywane przez ten lokalny menedżer kolejek i adresowane do 'QMB\_priority' są przeznaczone dla menedżera kolejek 'QMB'. Alias nazwy menedżera kolejek jest używany do tworzenia oddzielnego przepływu komunikatów.

# **Przekazywanie komunikatów przez system**

Komunikaty można przekazywać przez system na trzy sposoby-przy użyciu nazwy miejsca, aliasu dla menedżera kolejek lub wybierając kolejkę transmisji.

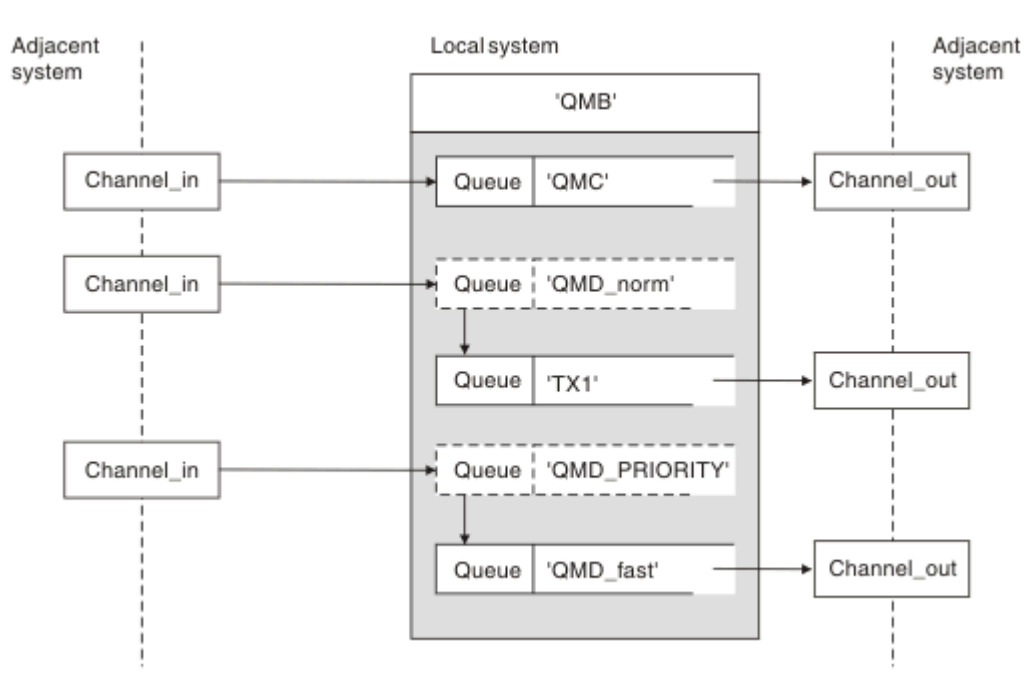

*Rysunek 9. Trzy metody przekazywania komunikatów przez system*

Technika pokazana na rysunku [Rysunek 8 na stronie 205](#page-204-0) w sekcji ["Odbieranie komunikatów" na stronie](#page-204-0) [205p](#page-204-0)okazała sposób przechwytywania przepływu aliasu. Rysunek 9 na stronie 206 ilustruje, w jaki sposób sieci są budowane, łącząc opisane wcześniej techniki.

Konfiguracja przedstawia kanał dostarczający trzy komunikaty z różnymi miejscami docelowymi:

- 1. QB o QMC
- 2. QB o QMD\_norm

### 3. QB o QMD\_PRIORITY

Należy przekazać pierwszy przepływ komunikatów przez system bez zmian. Należy przekazać drugi przepływ komunikatów przez inną kolejkę transmisji i inny kanał. W przypadku drugiego przepływu komunikatów należy również przetłumaczyć komunikaty dla aliasu menedżera kolejek QMD\_norm na nazwę menedżera kolejek QMD. Trzeci przepływ komunikatów wybiera inną kolejkę transmisji bez żadnych innych zmian.

W środowisku klastrowym komunikaty są przekazywane przez kolejkę transmisji klastra. Zwykle pojedyncza kolejka transmisji SYSTEM.CLUSTER.TRANSMIT.QUEUEprzekazuje wszystkie komunikaty do wszystkich menedżerów kolejek we wszystkich klastrach, do których należy menedżer kolejek. Więcej informacji na ten temat zawiera sekcja Klaster menedżerów kolejek. Istnieje możliwość zdefiniowania oddzielnych kolejek transmisji dla wszystkich lub niektórych menedżerów kolejek w klastrach, do których należy menedżer kolejek.

Poniższe metody opisują techniki stosowane w środowisku kolejkowania rozproszonego.

# **Użyj tych metod**

W przypadku tych konfiguracji należy przygotować:

- Definicje kanałów wejściowych
- Definicje kanałów wyjściowych
- Kolejki transmisji:
	- QMC
	- $-TX1$
	- QMD\_fast
- Definicje aliasów menedżera kolejek:
	- QMD\_norm z QMD\_norm do QMD TX1
	- QMD\_PRIORITY z QMD\_PRIORITY do QMD\_PRIORITY QMD\_fast

**Uwaga:** Żaden z przepływów komunikatów przedstawionych w przykładzie nie zmienia kolejki docelowej. Aliasy nazw menedżera kolejek zapewniają separację przepływów komunikatów.

# **Metoda 1: użycie nazwy miejsca przychodzącego**

Zostaną odebrane komunikaty z nagłówkiem transmisji zawierającym inną nazwę miejsca, na przykład QMC. Najprostszą konfiguracją jest utworzenie kolejki transmisji o tej nazwie QMC. Kanał, który obsługuje kolejkę transmisji, dostarcza komunikat bez zmian do następnego miejsca docelowego.

# **Metoda 2: użycie aliasu dla menedżera kolejek**

Drugą metodą jest użycie definicji obiektu aliasu menedżera kolejek, ale określenie nowej nazwy miejsca ( QMD) i określonej kolejki transmisji ( TX1). To działanie:

- Kończy przepływ komunikatów aliasu skonfigurowany przez alias nazwy menedżera kolejek QMD\_norm, czyli nazwaną klasę usługi QMD\_norm.
- Zmienia nagłówki transmisji tych komunikatów z QMD\_norm na QMD.

# **Metoda 3: wybór kolejki transmisji**

Trzecią metodą jest zdefiniowanie obiektu aliasu menedżera kolejek o takiej samej nazwie jak miejsce docelowe ( QMD\_PRIORITY). Użyj definicji aliasu menedżera kolejek, aby wybrać konkretną kolejkę transmisji, QMD\_fast, a zatem inny kanał. Nagłówki transmisji w tych komunikatach pozostają niezmienione.

# <span id="page-207-0"></span>**Rozdzielanie przepływów komunikatów**

Aliasu menedżera kolejek można użyć do utworzenia oddzielnych przepływów komunikatów w celu wysyłania komunikatów do tego samego menedżera kolejek.

# **Przyczyny rozdzielania komunikatów na różne przepływy komunikatów**

W środowisku kolejkowania rozproszonego konieczność rozdzielenia komunikatów do tego samego menedżera kolejek na różne przepływy komunikatów może wynikać z wielu powodów. Na przykład:

- Może być konieczne udostępnienie oddzielnego przepływu dla dużych, średnich i małych komunikatów. Ta potrzeba ma również zastosowanie w środowisku klastrowym i w tym przypadku można utworzyć klastry, które nakładają się na siebie. Istnieje wiele powodów, dla których można to zrobić, na przykład:
	- Aby umożliwić różnym organizacjom posiadanie własnej administracji.
	- Umożliwia oddzielne administrowanie niezależnymi aplikacjami.
	- Służy do tworzenia klasy usług. Na przykład może istnieć klaster o nazwie STAFF, który jest podzbiorem klastra o nazwie STUDENTS (Uczniowie). Po umieszczeniu komunikatu w kolejce anonsowanej w klastrze STAFF używany jest kanał zastrzeżony. Po umieszczeniu komunikatu w kolejce anonsowanej w klastrze STUDENTS można użyć kanału ogólnego lub kanału zastrzeżonego.
	- Służy do tworzenia środowisk testowych i produkcyjnych.
- Może być konieczne kierowanie komunikatów przychodzących innymi ścieżkami niż ścieżki lokalnie generowanych komunikatów.
- Instalacja może wymagać zaplanowania przenoszenia komunikatów w określonych godzinach (na przykład w nocy), a komunikaty muszą być przechowywane w zarezerwowanych kolejkach do czasu ich zaplanowania.

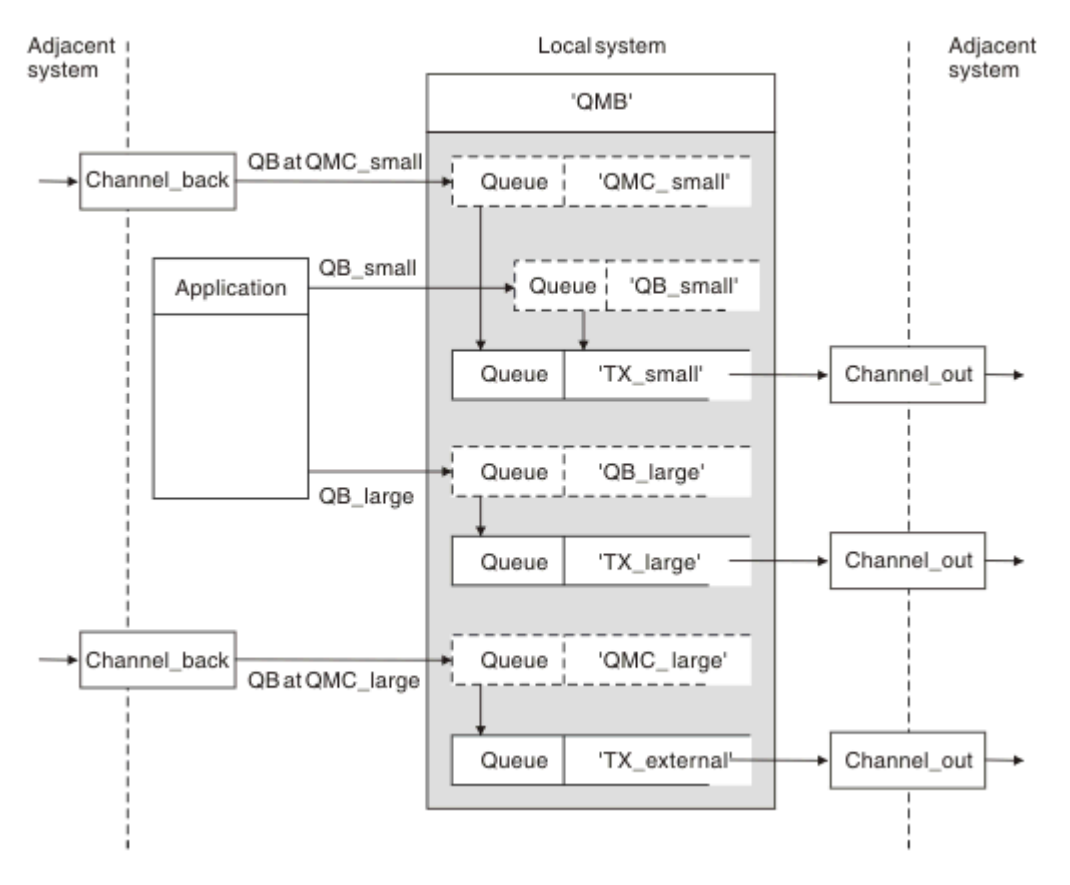

# **Przykładowy przepływ komunikatów**

*Rysunek 10. Rozdzielanie przepływów komunikatów*

<span id="page-208-0"></span>W przykładzie pokazanym na rysunku ( [Rysunek 10 na stronie 208](#page-207-0)) dwa przychodzące przepływy mają alias nazwy menedżera kolejek 'QMC\_small' i 'QMC\_large'. Aby przechwycić te przepływy dla lokalnego menedżera kolejek, należy udostępnić te przepływy z definicją aliasu menedżera kolejek. Istnieje aplikacja, która adresuje dwie kolejki zdalne i te przepływy komunikatów muszą być przechowywane oddzielnie. Należy podać dwie definicje kolejek zdalnych, które określają to samo miejsce, 'QMC', ale określają inne kolejki transmisji. Ta definicja utrzymuje przepływy oddzielnie i na końcu nie są potrzebne żadne dodatkowe informacje, ponieważ mają one taką samą nazwę menedżera kolejek docelowych w nagłówkach transmisji. Należy podać:

- Definicje kanałów przychodzących
- Dwie definicje kolejek zdalnych QB\_small i QB\_large
- Dwie definicje aliasów menedżera kolejek QMC\_small i QMC\_large
- Trzy definicje kanału wysyłającego
- Trzy kolejki transmisji: TX\_small, TX\_large i TX\_external

# **Koordynacja z systemami sąsiadującymi**

Jeśli alias menedżera kolejek jest używany do tworzenia oddzielnego przepływu komunikatów, należy skoordynować to działanie z administratorem systemu na zdalnym końcu kanału komunikatów, aby upewnić się, że odpowiedni alias menedżera kolejek jest dostępny w tym miejscu.

# **Koncentrowanie komunikatów w różnych miejscach**

Komunikaty przeznaczone do różnych miejsc można skoncentrować na pojedynczym kanale.

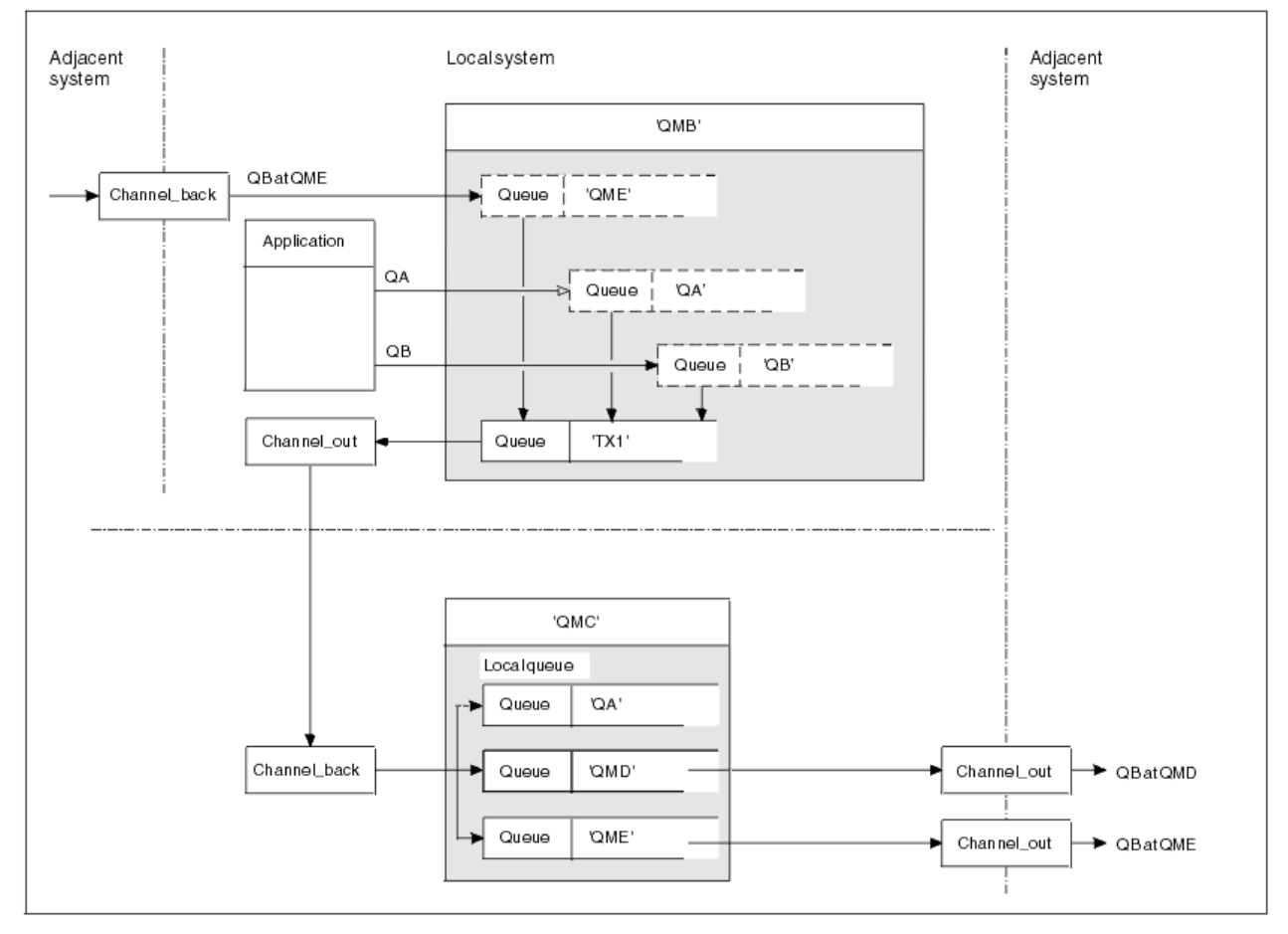

*Rysunek 11. Łączenie przepływów komunikatów z kanałem*

[Rysunek 11 na stronie 209](#page-208-0) przedstawia technikę kolejkowania rozproszonego w celu skoncentrowania komunikatów przeznaczonych do różnych miejsc na jednym kanale. Dwa możliwe zastosowania to:

- Koncentrowanie ruchu komunikatów przez bramę
- Korzystanie z autostrad o dużej przepustowości między węzłami

W tym przykładzie komunikaty z różnych źródeł, lokalne i przylegające oraz mające różne kolejki docelowe i menedżery kolejek, są przesyłane przez kolejkę transmisji 'TX1' do menedżera kolejek QMC. Menedżer kolejek QMC dostarcza komunikaty zgodnie z miejscami docelowymi. Jeden zestaw do kolejki transmisji QMD w celu dalszego przesyłania do menedżera kolejek QMD. Inny zestaw do kolejki transmisji 'QME' dla dalszej transmisji do menedżera kolejek QME. Inne komunikaty są umieszczane w kolejce lokalnej QA.

Należy podać:

- Definicje kanałów
- Kolejka transmisji TX1
- Definicje kolejek zdalnych:
	- QA z 'QA w QMC do TX1'
	- QB z 'QB at QMD do TX1'
- Definicja aliasu menedżera kolejek:
	- QME z 'QME do TX1'

Uzupełniający administrator, który konfiguruje QMC, musi zapewnić:

- Definicja kanału odbierającego z taką samą nazwą kanału
- Kolejka transmisji QMD z powiązaną definicją kanału nadawczego
- Kolejka transmisji QME z powiązaną definicją kanału nadawczego
- QA obiektu kolejki lokalnej.

# **Przekierowywanie przepływów komunikatów do innego miejsca docelowego**

Istnieje możliwość ponownego zdefiniowania miejsca docelowego niektórych komunikatów przy użyciu aliasów menedżera kolejek i kolejek transmisji.

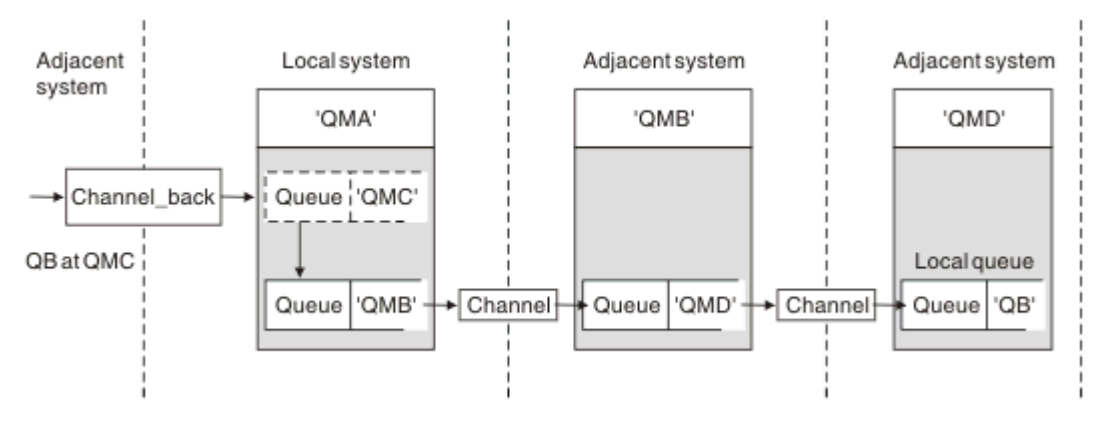

*Rysunek 12. Przekierowywanie strumieni komunikatów do innego miejsca docelowego*

Na ilustracji Rysunek 12 na stronie 210 przedstawiono sposób ponownego definiowania miejsca docelowego określonych komunikatów. Komunikaty przychodzące do QMA są przeznaczone dla 'QB w QMC'. Zwykle docierają do QMA i są umieszczane w kolejce transmisji o nazwie QMC, która była częścią kanału do QMC. QMA musi skierować komunikaty do QMD, ale jest w stanie dotrzeć do QMD tylko przez QMB. Ta metoda jest przydatna, gdy konieczne jest przeniesienie usługi z jednego miejsca do innego i zezwolenie subskrybentom na tymczasowe wysyłanie wiadomości, dopóki nie zostaną one dostosowane do nowego adresu.

Metoda przekierowywania komunikatów przychodzących przeznaczonych dla określonego menedżera kolejek do innego menedżera kolejek używa następujących metod:

- Alias menedżera kolejek w celu zmiany docelowego menedżera kolejek na inny menedżer kolejek oraz w celu wybrania kolejki transmisji do sąsiedniego systemu.
- Kolejka transmisji służąca do obsługi przylegającego menedżera kolejek
- Kolejka transmisji w sąsiednim menedżerze kolejek w celu dalszego kierowania do docelowego menedżera kolejek

Należy podać:

- Definicja Channel\_back
- Definicja obiektu aliasu menedżera kolejek QMC z QB w QMD do QMB
- Definicja Channel out
- Powiązana kolejka transmisji QMB

Uzupełniający administrator, który konfiguruje QMB, musi zapewnić:

- Odpowiednia definicja channel\_back
- Kolejka transmisji, QMD
- Powiązana definicja kanału do QMD

W środowisku klastrowym można używać aliasów. Więcej informacji na ten temat zawiera sekcja ["Aliasy](#page-397-0) [i klastry menedżera kolejek" na stronie 398.](#page-397-0)

# **Wysyłanie komunikatów do listy dystrybucyjnej**

Aby aplikacja wysłała komunikat do kilku miejsc docelowych, można użyć pojedynczego wywołania MQPUT.

W produkcie IBM MQ na wszystkich platformach z wyjątkiem platformy z/OSaplikacja może wysłać komunikat do kilku miejsc docelowych za pomocą pojedynczego wywołania MQPUT. Można to zrobić zarówno w środowisku kolejkowania rozproszonego, jak i w środowisku klastrowym. Miejsca docelowe należy zdefiniować na liście dystrybucyjnej zgodnie z opisem w sekcji Listy dystrybucyjne.

Nie wszystkie menedżery kolejek obsługują listy dystrybucyjne. Gdy agent MCA nawiązuje połączenie z partnerem, określa, czy partner obsługuje listy dystrybucyjne i odpowiednio ustawia flagę w kolejce transmisji. Jeśli aplikacja próbuje wysłać komunikat, który jest przeznaczony dla listy dystrybucyjnej, ale partner nie obsługuje list dystrybucyjnych, wysyłający agent MCA przechwytuje komunikat i umieszcza go w kolejce transmisji raz dla każdego zamierzonego miejsca docelowego.

Odbierający agent MCA zapewnia bezpieczne odbieranie komunikatów wysyłanych do listy dystrybucyjnej we wszystkich zamierzonych miejscach docelowych. Jeśli dowolne miejsce docelowe nie powiedzie się, agent MCA określi, które z nich nie powiodły się. Następnie może wygenerować dla nich raporty o wyjątkach i ponowić próbę wysłania do nich komunikatów.

# **Kolejka zwrotna**

Za pomocą kolejki odpowiedzi można utworzyć pełną pętlę przetwarzania kolejki zdalnej.

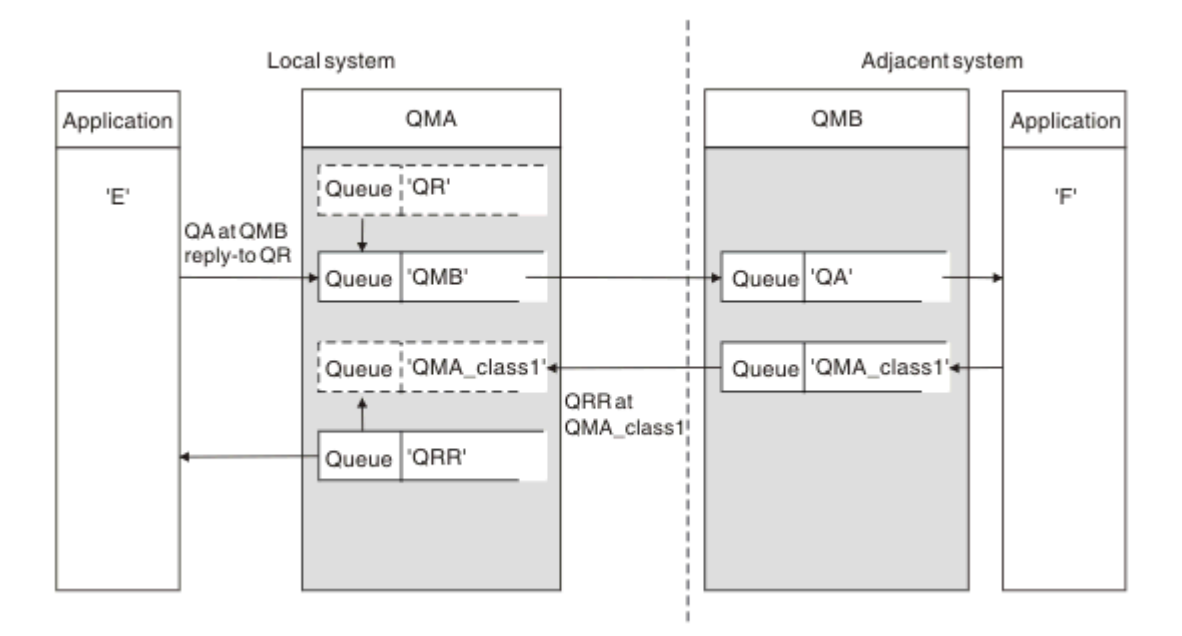

*Rysunek 13. Podstawienie nazwy kolejki odpowiedzi podczas wywołania metody PUT*

Rysunek 13 na stronie 212przedstawia kompletną pętlę przetwarzania kolejki zdalnej używającą kolejki zwrotnej. Ta pętla ma zastosowanie zarówno w środowisku kolejkowania rozproszonego, jak i w środowisku klastrowym. Szczegółowe informacje są przedstawione w sekcji [Tabela 20 na stronie](#page-218-0) [219.](#page-218-0)

Aplikacja otwiera QA w QMB i umieszcza komunikaty w tej kolejce. Komunikaty otrzymują nazwę kolejki odpowiedzi QR bez określenia nazwy menedżera kolejek. Menedżer kolejek QMA znajduje obiekt kolejki odpowiedzi QR i wyodrębnia z niego alias QRR oraz nazwę menedżera kolejek QMA\_class1. Nazwy te są umieszczane w polach odpowiedzi komunikatów.

Komunikaty odpowiedzi z aplikacji w QMB są adresowane do QRR w QMA\_class1. Definicja aliasu menedżera kolejek QMA\_class1 jest używana przez menedżer kolejek do przepływu komunikatów do siebie samego i do kolejki QRR.

Ten scenariusz przedstawia sposób, w jaki aplikacje mogą wybrać klasę usług dla komunikatów odpowiedzi. Klasa jest implementowana przez kolejkę transmisji QMA\_class1 w QMB, razem z definicją aliasu menedżera kolejek QMA\_class1 w QMA. W ten sposób można zmienić kolejkę odpowiedzi aplikacji, tak aby przepływy były rozdzielane bez angażowania aplikacji. Aplikacja zawsze wybiera QR dla tej konkretnej klasy usług. Istnieje możliwość zmiany klasy usług z definicją kolejki odpowiedzi QR.

Należy utworzyć:

- Definicja kolejki odpowiedzi QR
- Obiekt kolejki transmisji QMB
- Definicja Channel\_out
- Definicja Channel\_back
- Definicja aliasu menedżera kolejek QMA\_class1
- Obiekt kolejki lokalnej QRR, jeśli nie istnieje

Uzupełniający administrator w sąsiednim systemie musi utworzyć:

- Definicja kanału odbiorczego
- Obiekt kolejki transmisji QMA\_class1
- Powiązany kanał nadawczy
- QA obiektu kolejki lokalnej.

Programy użytkowe używają:

- Nazwa kolejki odpowiedzi QR w wywołaniach put
- Nazwa kolejki QRR w wywołaniach get

W ten sposób można zmienić klasę usług zgodnie z potrzebami, bez konieczności angażowania aplikacji. Użytkownik zmienia alias odpowiedzi 'QR' wraz z kolejką transmisji 'QMA\_class1' i aliasem menedżera kolejek 'QMA\_class1'.

Jeśli podczas umieszczania komunikatu w kolejce nie zostanie znaleziony żaden obiekt aliasu odpowiedzi, nazwa lokalnego menedżera kolejek zostanie wstawiona w pustym polu nazwy menedżera kolejek odpowiedzi. Nazwa kolejki odpowiedzi pozostaje niezmieniona.

## **Ograniczenie tłumaczenia nazw**

Ponieważ tłumaczenie nazw zostało wykonane dla kolejki odpowiedzi w 'QMA' podczas umieszczania oryginalnego komunikatu, nie jest dozwolone dalsze tłumaczenie nazw w 'QMB'. Aplikacja udzielająca odpowiedzi umieściła komunikat z nazwą fizyczną kolejki odpowiedzi.

Aplikacje muszą mieć świadomość, że nazwa używana przez nie dla kolejki odpowiedzi jest inna niż nazwa rzeczywistej kolejki, w której mają zostać znalezione zwracane komunikaty.

Jeśli na przykład dwie klasy usług są udostępniane na potrzeby użycia aplikacji z aliasami kolejki odpowiedzi 'C1\_alias' i 'C2\_alias', aplikacje używają tych nazw jako nazw kolejek odpowiedzi w wywołaniach umieszczania komunikatów. Jednak aplikacje oczekują, że komunikaty pojawią się w kolejkach 'C1' dla 'C1\_alias' i 'C2' dla 'C2\_alias'.

Jednak aplikacja może wykonać wywołanie zapytania dla kolejki aliasowej odpowiedzi w celu sprawdzenia nazwy kolejki rzeczywistej, której musi użyć do pobrania komunikatów odpowiedzi.

#### **Pojęcia pokrewne**

["Tworzenie menedżera kolejek i aliasów odpowiedzi" na stronie 202](#page-201-0) W tym temacie opisano trzy sposoby tworzenia definicji kolejki zdalnej.

"Przykład aliasu kolejki odpowiedzi" na stronie 213

Ten przykład ilustruje użycie aliasu odpowiedzi do wybrania innej trasy (kolejki transmisji) dla zwracanych komunikatów. Korzystanie z tej funkcji wymaga zmiany nazwy kolejki odpowiedzi we współpracy z aplikacjami.

["Jak działa przykład" na stronie 215](#page-214-0)

Wyjaśnienie przykładu i sposobu, w jaki menedżer kolejek używa aliasu kolejki zwrotnej.

["Przegląd aliasu kolejki odpowiedzi" na stronie 216](#page-215-0)

Przegląd procesu z aplikacji umieszczającej komunikat w kolejce zdalnej do tej samej aplikacji usuwającej komunikat odpowiedzi z kolejki zwrotnej aliasu.

### *Przykład aliasu kolejki odpowiedzi*

Ten przykład ilustruje użycie aliasu odpowiedzi do wybrania innej trasy (kolejki transmisji) dla zwracanych komunikatów. Korzystanie z tej funkcji wymaga zmiany nazwy kolejki odpowiedzi we współpracy z aplikacjami.

Jak pokazano na rysunku ( [Rysunek 14 na stronie 214\)](#page-213-0), trasa powrotów musi być dostępna dla komunikatów odpowiedzi, w tym dla kolejki transmisji, kanału i aliasu menedżera kolejek.

<span id="page-213-0"></span>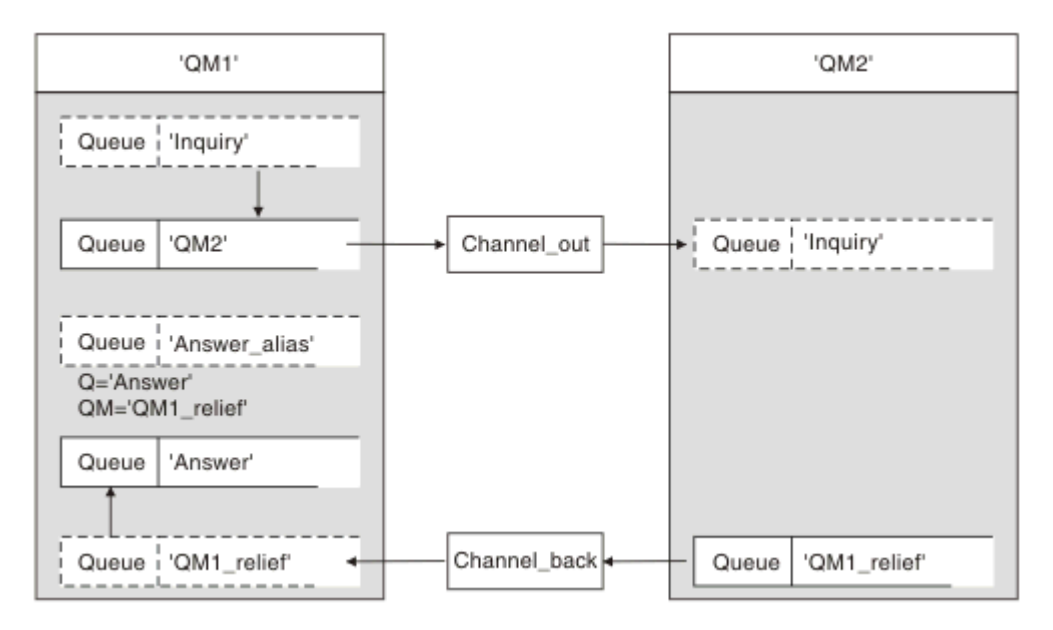

*Rysunek 14. Przykład aliasu kolejki odpowiedzi*

Ten przykład dotyczy aplikacji requestera w 'QM1', które wysyłają komunikaty do aplikacji serwera w 'QM2'. Komunikaty na serwerze mają być zwracane przez alternatywny kanał przy użyciu kolejki transmisji 'QM1\_relief' (domyślny kanał powrotu będzie udostępniany z kolejką transmisji 'QM1').

Alias kolejki odpowiedzi jest konkretnym użyciem definicji kolejki zdalnej o nazwie Answer\_alias. Aplikacje w kolejce QM1 zawierają tę nazwę, 'Answer\_alias', w polu odpowiedzi wszystkich komunikatów, które umieściły w kolejce 'Inquiry'.

Definicja kolejki odpowiedzi 'Answer\_alias' jest zdefiniowana jako 'Answer at OM1\_relief'. Aplikacje w kolejce QM1 oczekują, że odpowiedzi pojawią się w kolejce lokalnej o nazwie Answer (Odpowiedź).

Aplikacje serwera w QM2 korzystają z pola odpowiedzi w odebranych komunikatach w celu uzyskania nazw kolejek i menedżerów kolejek dla komunikatów odpowiedzi do requestera w QM1.

# **Definicje użyte w tym przykładzie w QM1**

Administrator systemu IBM MQ w QM1 musi utworzyć kolejkę odpowiedzi 'Answer' wraz z innymi obiektami. Nazwa aliasu menedżera kolejek oznaczona gwiazdką (\*) musi być zgodna z nazwą menedżera kolejek w definicji aliasu kolejki odpowiedzi, a także musi być oznaczona gwiazdką (\*).

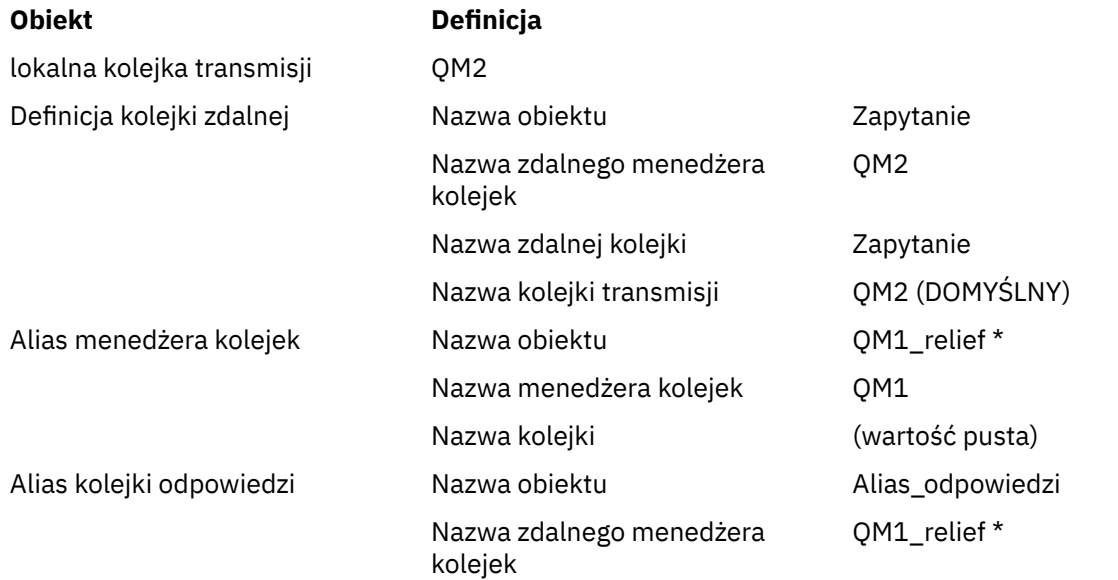

<span id="page-214-0"></span>

### **Obiekt Definicja**

Nazwa zdalnej kolejki Odpowiedź

# **Umieść definicję w QM1**

Aplikacje wypełniają pola odpowiedzi aliasem kolejki odpowiedzi i pozostawiają pole nazwy menedżera kolejek puste.

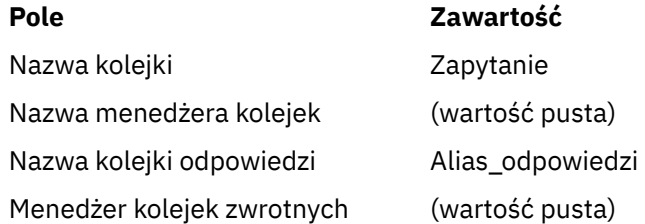

# **Definicje użyte w tym przykładzie w sekcji QM2**

Administrator systemu IBM MQ w QM2 musi sprawdzić, czy istnieje kolejka lokalna dla komunikatów przychodzących i czy poprawnie nazwana kolejka transmisji jest dostępna dla komunikatów odpowiedzi.

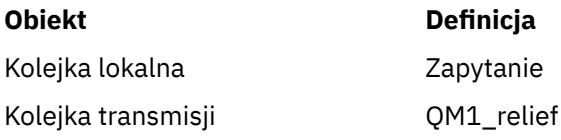

# **Umieść definicję w QM2**

Aplikacje w kolejce QM2 pobierają nazwę kolejki odpowiedzi i nazwę menedżera kolejek z oryginalnego komunikatu i używają ich podczas umieszczania komunikatu odpowiedzi w kolejce odpowiedzi.

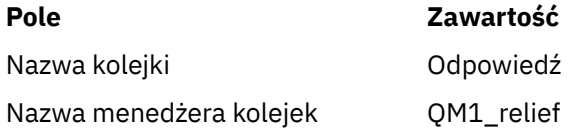

# *Jak działa przykład*

Wyjaśnienie przykładu i sposobu, w jaki menedżer kolejek używa aliasu kolejki zwrotnej.

W tym przykładzie aplikacje requestera w QM1 zawsze używają wartości Answer\_alias jako kolejki odpowiedzi w odpowiednim polu wywołania put. Zawsze pobierają komunikaty z kolejki o nazwie Answer (Odpowiedź).

Definicje aliasu kolejki odpowiedzi są dostępne do użycia przez administratora systemu QM1 w celu zmiany nazwy kolejki odpowiedzi 'Answer' i trasy powrotnej 'QM1\_relief'.

Zmiana nazwy kolejki Answer nie jest zwykle przydatna, ponieważ aplikacje QM1 oczekują w tej kolejce odpowiedzi. Jednak w razie potrzeby administrator systemu QM1 może zmienić trasę zwrotu (klasę usług).

# **W jaki sposób menedżer kolejek używa aliasu kolejki odpowiedzi**

Menedżer kolejek QM1 pobiera definicje z aliasu kolejki odpowiedzi, gdy nazwa kolejki odpowiedzi, dołączona do wywołania umieszczania przez aplikację, jest taka sama jak alias kolejki odpowiedzi, a część menedżera kolejek jest pusta.

Menedżer kolejek zastępuje nazwę kolejki odpowiedzi w wywołaniu metody put nazwą kolejki z definicji. Zastępuje ona pustą nazwę menedżera kolejek w wywołaniu put nazwą menedżera kolejek z definicji.

<span id="page-215-0"></span>Te nazwy są przenoszone razem z komunikatem w deskryptorze komunikatu.

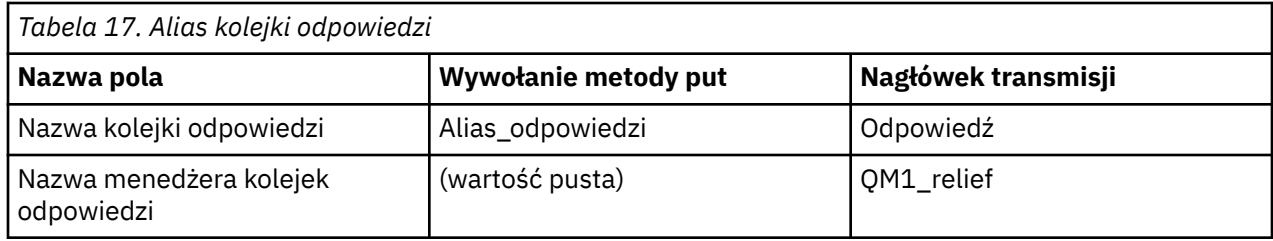

# *Przegląd aliasu kolejki odpowiedzi*

Przegląd procesu z aplikacji umieszczającej komunikat w kolejce zdalnej do tej samej aplikacji usuwającej komunikat odpowiedzi z kolejki zwrotnej aliasu.

Aby zakończyć ten przykład, przyjrzyjmy się temu procesowi.

1. Aplikacja otwiera kolejkę o nazwie 'Inquiry' i umieszcza w niej komunikaty. Aplikacja ustawia pola reply-to deskryptora komunikatu na:

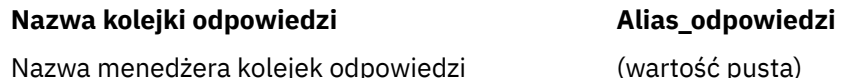

- 2. Menedżer kolejekQM1odpowiada na pustą nazwę menedżera kolejek, sprawdzając, czy istnieje definicja kolejki zdalnej o nazwie Answer\_alias. Jeśli nie zostanie znaleziona żadna nazwa, menedżer kolejek umieszcza własną nazwę ('QM1') w polu menedżera kolejek odpowiedzi deskryptora komunikatu.
- 3. Jeśli menedżer kolejek znajdzie definicję kolejki zdalnej o nazwie Answer\_alias, wyodrębnia nazwę kolejki i nazwy menedżera kolejek z definicji (nazwa kolejki= 'Answer' i nazwa menedżera kolejek = 'QM1\_relief'). Następnie umieszcza je w polach odpowiedzi deskryptora komunikatu.
- 4. Menedżer kolejek 'QM1' używa definicji kolejki zdalnej 'Inquiry', aby określić, czy dana kolejka docelowa znajduje się w menedżerze kolejek 'QM2', a komunikat jest umieszczany w kolejce transmisji 'QM2'. 'QM2' jest domyślną nazwą kolejki transmisji dla komunikatów przeznaczonych dla kolejek w menedżerze kolejek 'QM2'.
- 5. Gdy menedżer kolejek 'QM1' umieszcza komunikat w kolejce transmisji, dodaje nagłówek transmisji do komunikatu. Ten nagłówek zawiera nazwę kolejki docelowej, 'Inquiry' i menedżera kolejek docelowych, 'QM2'.
- 6. Komunikat dociera do menedżera kolejek 'QM2' i jest umieszczany w lokalnej kolejce 'Inquiry'.
- 7. Aplikacja pobiera komunikat z tej kolejki i przetwarza go. Aplikacja przygotowuje komunikat odpowiedzi i umieszcza ten komunikat odpowiedzi w nazwie kolejki odpowiedzi z deskryptora oryginalnego komunikatu:

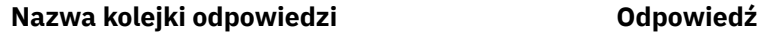

Nazwa menedżera kolejek odpowiedzi QM1\_relief

- 8. Menedżer kolejek 'QM2' wykonuje komendę put. Ustalenie, że nazwa menedżera kolejek 'QM1\_relief' jest zdalnym menedżerem kolejek, powoduje umieszczenie komunikatu w kolejce transmisji o takiej samej nazwie 'QM1\_relief'. Komunikat otrzymuje nagłówek transmisji zawierający nazwę kolejki docelowej, odpowiedź i menedżera kolejek docelowych, 'QM1\_relief'.
- 9. Komunikat jest przesyłany do menedżera kolejek 'QM1'. Menedżer kolejek rozpoznaje, że nazwa menedżera kolejek 'QM1\_relief' jest aliasem, wyodrębnia z definicji aliasu 'QM1\_relief' nazwę fizycznego menedżera kolejek 'QM1'.
- 10. Następnie menedżer kolejek 'QM1' umieszcza komunikat w nazwie kolejki zawartej w nagłówku transmisji 'Answer'.
- 11. Aplikacja wyodrębnia swój komunikat odpowiedzi z kolejki Answer (Odpowiedź).
## **Uwagi dotyczące sieci**

W środowisku kolejkowania rozproszonego obowiązują pewne reguły, ponieważ miejsca docelowe komunikatów są adresowane tylko za pomocą nazwy kolejki i nazwy menedżera kolejek.

- 1. Gdzie podana jest nazwa menedżera kolejek, a nazwa jest inna niż nazwa menedżera kolejek lokalnych:
	- Kolejka transmisji musi być dostępna z taką samą nazwą. Ta kolejka transmisji musi być częścią kanału komunikatów przenoszącego komunikaty do innego menedżera kolejek lub
	- Aby można było przetłumaczyć nazwę menedżera kolejek na taką samą lub inną nazwę menedżera kolejek i opcjonalną kolejkę transmisji, musi istnieć definicja aliasu menedżera kolejek.
	- Jeśli nie można przetłumaczyć nazwy kolejki transmisji i została zdefiniowana domyślna kolejka transmisji, zostanie użyta domyślna kolejka transmisji.
- 2. Jeśli podano tylko nazwę kolejki, kolejka dowolnego typu, ale o takiej samej nazwie, musi być dostępna w lokalnym menedżerze kolejek. Ta kolejka może być definicją kolejki zdalnej, która jest tłumaczona na: kolejkę transmisji do sąsiedniego menedżera kolejek, nazwę menedżera kolejek i opcjonalną kolejkę transmisji.

Aby zobaczyć, jak to działa w środowisku klastrowym, patrz sekcja Klastry.

 $z/0S$  $\blacksquare$ Jeśli menedżery kolejek działają w grupie współużytkowania kolejek (QSG) i kolejkowanie wewnątrz grupy (IGQ) jest włączone, można użyć systemu SYSTEM.QSG.TRANSMIT.QUEUE. Więcej informacji na ten temat zawiera sekcja Kolejkowanie wewnątrz grupy.

Należy rozważyć scenariusz, w którym kanał komunikatów przenosi komunikaty z jednego menedżera kolejek do innego w środowisku kolejkowania rozproszonego.

Przenoszone komunikaty pochodzą z dowolnego innego menedżera kolejek w sieci, a niektóre komunikaty mogą nadchodzić z nieznaną nazwą menedżera kolejek jako miejscem docelowym. Ten problem może wystąpić na przykład wtedy, gdy nazwa menedżera kolejek uległa zmianie lub została usunięta z systemu.

Program kanału rozpoznaje tę sytuację, gdy nie może znaleźć kolejki transmisji dla tych komunikatów i umieszcza komunikaty w kolejce niedostarczonych komunikatów (niedostarczonych komunikatów). Do obowiązków użytkownika należy odszukać te komunikaty i zapewnić, że zostaną one przekazane do właściwego miejsca docelowego. Alternatywnie zwróć je do inicjatora, w którym można określić inicjatora.

W takich okolicznościach generowane są raporty o wyjątkach, jeśli w oryginalnym komunikacie zażądano komunikatów o wyjątkach.

## **Konwencja tłumaczenia nazw**

Tłumaczenie nazw, które zmienia tożsamość kolejki docelowej (zmiana nazwy logicznej na fizyczną), występuje tylko raz i tylko w źródłowym menedżerze kolejek.

Późniejsze użycie różnych możliwości aliasów może być używane tylko podczas rozdzielania i łączenia przepływów komunikatów.

## **Routing zwrotny**

Komunikaty mogą zawierać adres zwrotny w postaci nazwy kolejki i menedżera kolejek. Ten adres zwrotny może być używany zarówno w środowisku kolejkowania rozproszonego, jak i w środowisku klastrowym.

Ten adres jest zwykle określany przez aplikację, która tworzy komunikat. Może on być modyfikowany przez dowolną aplikację, która następnie obsługuje komunikat, w tym aplikacje użytkownika.

Niezależnie od źródła tego adresu, każda aplikacja obsługująca komunikat może użyć tego adresu do zwrócenia odpowiedzi, statusu lub zgłoszenia komunikatów do aplikacji źródłowej.

Sposób kierowania tych komunikatów odpowiedzi nie różni się od sposobu kierowania oryginalnego komunikatu. Należy pamiętać, że przepływy komunikatów tworzone do innych menedżerów kolejek wymagają odpowiednich przepływów powrotu.

## **Konflikty nazw fizycznych**

Docelowa nazwa kolejki odpowiedzi została przetłumaczona na nazwę kolejki fizycznej w oryginalnym menedżerze kolejek. Nie można go ponownie rozstrzygnąć w odpowiadającym menedżerze kolejek.

Jest to prawdopodobna możliwość wystąpienia problemów z konfliktami nazw, którym można zapobiec jedynie w wyniku porozumienia w całej sieci dotyczącego nazw kolejek fizycznych i logicznych.

## **Zarządzanie tłumaczeniami nazw kolejek**

Podczas tworzenia definicji aliasu menedżera kolejek lub definicji kolejki zdalnej rozstrzyganie nazw jest wykonywane dla każdego komunikatu, który zawiera tę nazwę. Ta sytuacja musi być zarządzana.

Ten opis jest przeznaczony dla projektantów aplikacji i planistów kanałów związanych z pojedynczym systemem, który ma kanały komunikatów do systemów przylegających. Zajmuje lokalne stanowisko w zakresie planowania i sterowania kanałami.

Podczas tworzenia definicji aliasu menedżera kolejek lub definicji kolejki zdalnej rozstrzyganie nazw jest wykonywane dla każdego komunikatu, który zawiera tę nazwę, niezależnie od źródła komunikatu. Aby nadzorować tę sytuację, która może obejmować dużą liczbę kolejek w sieci menedżera kolejek, należy zachować następujące tabele:

- Nazwy kolejek źródłowych i menedżerów kolejek źródłowych w odniesieniu do rozstrzygniętych nazw kolejek, rozstrzygniętych nazw menedżerów kolejek i rozstrzygniętych nazw kolejek transmisji z zastosowaniem metody rozstrzygania
- Nazwy kolejek źródłowych w odniesieniu do:
	- Rozstrzygnięte nazwy kolejek docelowych
	- Rozstrzygnięte nazwy menedżerów kolejek docelowych
	- Kolejki transmisji
	- Nazwy kanałów komunikatów
	- Nazwy systemów przylegających
	- Nazwy kolejek odpowiedzi

**Uwaga:** Termin *źródło* w tym kontekście odnosi się do nazwy kolejki, nazwy menedżera kolejek udostępnionej przez aplikację lub programu kanału podczas otwierania kolejki w celu umieszczania komunikatów.

Przykład każdej z tych tabel przedstawia Tabela 18 na stronie 218, [Tabela 19 na stronie 219](#page-218-0)i [Tabela 20 na](#page-218-0) [stronie 219.](#page-218-0)

Nazwy w tych tabelach pochodzą z przykładów w tej sekcji, a ta tabela nie jest praktycznym przykładem tłumaczenia nazw kolejek w jednym węźle.

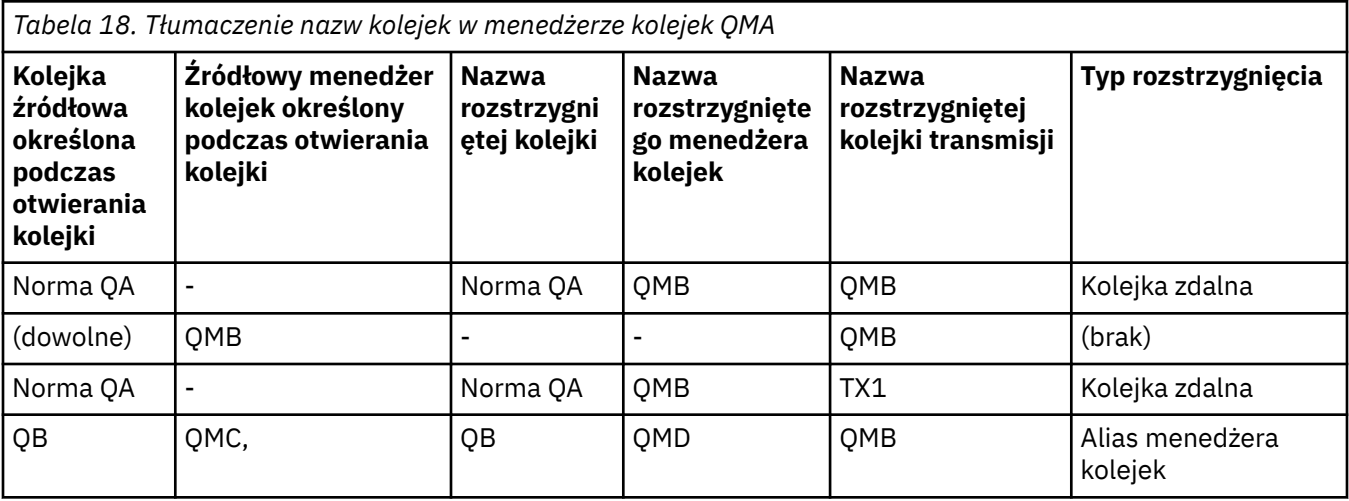

<span id="page-218-0"></span>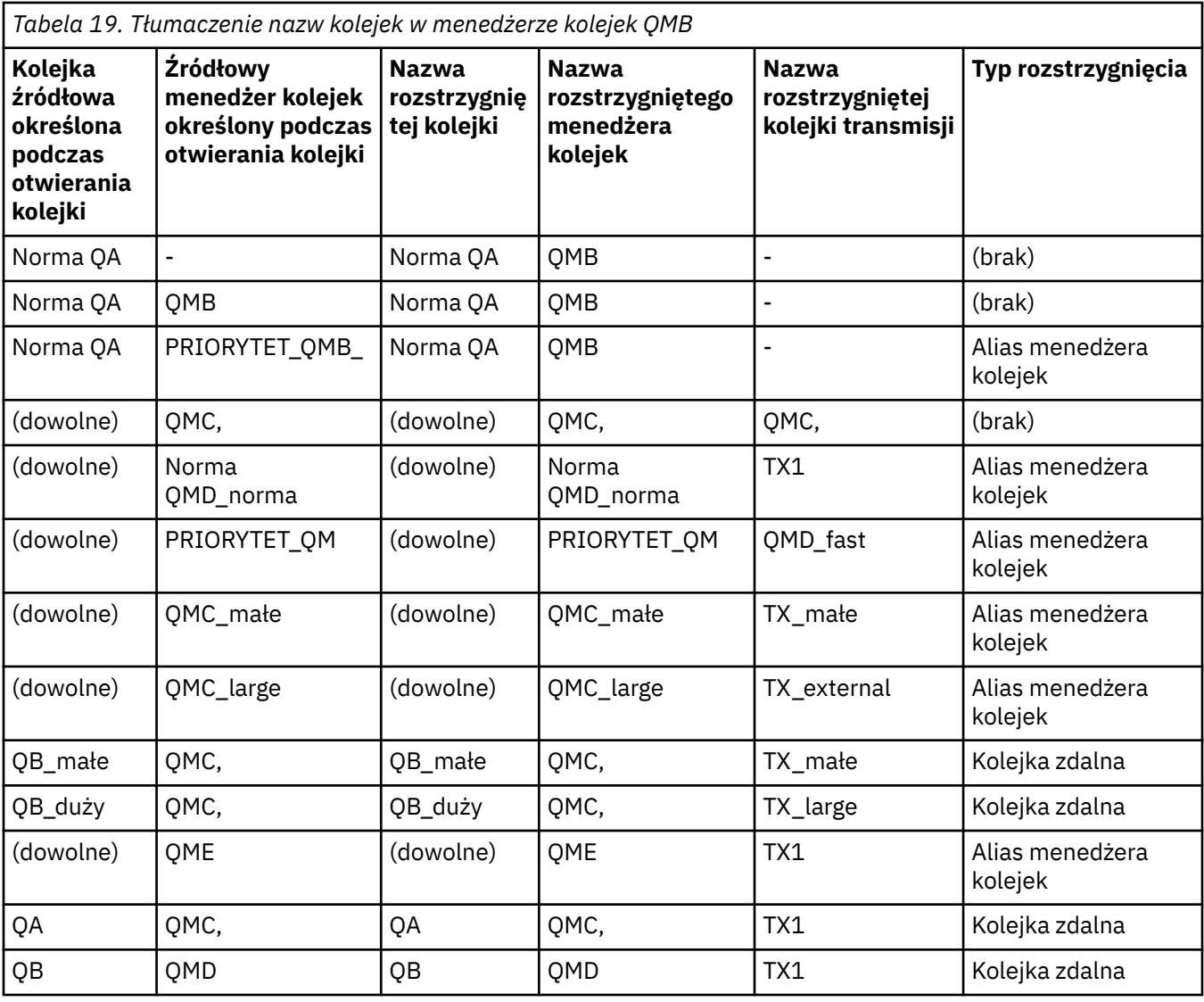

*Tabela 20. Tłumaczenie nazwy kolejki zwrotnej w menedżerze kolejek QMA*

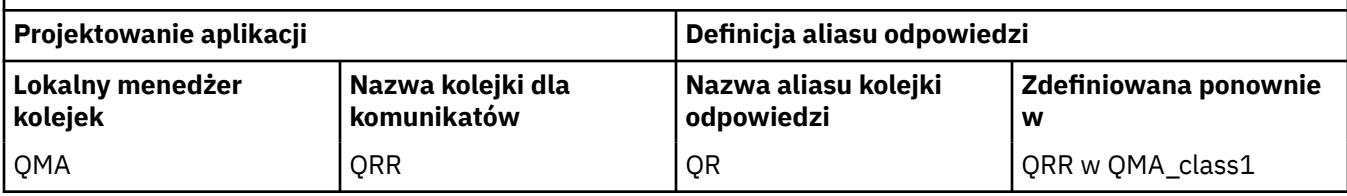

## **Numeracja sekwencji komunikatów kanału**

Kanał używa numerów kolejnych do sprawdzenia, czy komunikaty są dostarczane w tej samej kolejności, w jakiej są pobierane z kolejki transmisji.

Numery kolejne kanału są sprawdzane podczas uruchamiania kanału i w przypadku wystąpienia niezgodności oznacza to, że dane synchronizacji trwałej zostały utracone po obu stronach kanału, na przykład w konfiguracji odtwarzania po awarii (DR) lub że zakończenie przetwarzania wsadowego zostało przerwane, gdy kanał był niepewny.

Resetowanie lub ignorowanie niezgodności numerów kolejnych (patrz sekcja **[IgnoreSeqNumberMismatch](#page-123-0)** w sekcji *Kanały w pliku qm.ini*) nie stwarza ryzyka utraty lub duplikowania partii komunikatów i nie resetuje wątpliwego statusu kanału.

Informacje te można wyświetlić za pomocą komendy DISPLAY CHSTATUS. Numer kolejny i identyfikator o nazwie LUWID są przechowywane w pamięci trwałej dla ostatniego komunikatu przesłanego w zadaniu wsadowym. Wartości te są używane podczas uruchamiania kanału w celu zapewnienia, że oba końce łącza uzgadniają, które komunikaty zostały pomyślnie przesłane.

## **Sekwencyjne pobieranie komunikatów**

Jeśli aplikacja umieszcza sekwencję komunikatów w tej samej kolejce docelowej, komunikaty te mogą być pobierane w kolejności przez aplikację *Pojedynczy* z sekwencją operacji MQGET, jeśli spełnione są następujące warunki:

- Wszystkie żądania umieszczania zostały wykonane z tej samej aplikacji.
- Wszystkie żądania umieszczenia pochodzą z tej samej jednostki pracy lub wszystkie żądania umieszczenia zostały wykonane poza jednostką pracy.
- Wszystkie komunikaty mają ten sam priorytet.
- Wszystkie komunikaty mają taką samą trwałość.
- W przypadku kolejkowania zdalnego konfiguracja jest taka, że może istnieć tylko jedna ścieżka od aplikacji wysyłającej żądanie umieszczenia, za pośrednictwem jej menedżera kolejek, za pośrednictwem komunikacji międzykomunikacyjnej, do docelowego menedżera kolejek i kolejki docelowej.
- Komunikaty nie są umieszczane w kolejce niedostarczonych komunikatów (na przykład, jeśli kolejka jest tymczasowo pełna).
- Aplikacja, która otrzymuje komunikat, nie zmienia celowo kolejności pobierania, na przykład przez określenie konkretnego elementu *MsgId* lub *CorrelId* albo za pomocą priorytetów komunikatów.
- Tylko jedna aplikacja wykonuje operacje pobierania w celu pobrania komunikatów z kolejki docelowej. Jeśli istnieje więcej niż jedna aplikacja, aplikacje te muszą być zaprojektowane do pobierania wszystkich komunikatów w każdej sekwencji umieszczanej przez aplikację wysyłającą.

**Uwaga:** Komunikaty z innych zadań i jednostek pracy mogą być przeplatane z sekwencją, nawet jeśli sekwencja została wstawiona z pojedynczej jednostki pracy.

Jeśli te warunki nie mogą zostać spełnione, a kolejność komunikatów w kolejce docelowej jest istotna, aplikacja może zostać zakodowana w celu użycia własnego numeru kolejnego komunikatu jako części komunikatu w celu zapewnienia kolejności komunikatów.

## **Sekwencja pobierania szybkich, nietrwałych komunikatów**

Nietrwałe komunikaty w szybkim kanale mogą wyprzedzać trwałe komunikaty w tym samym kanale i w związku z tym mogą pojawiać się poza kolejnością. Odbierający agent MCA natychmiast umieszcza nietrwałe komunikaty w kolejce docelowej i sprawia, że są one widoczne. Komunikaty trwałe nie są widoczne do następnego punktu synchronizacji.

## **Testowanie pętli zwrotnej**

*Testowanie pętli zwrotnej* to technika na platformach innych niż z/OS , która umożliwia testowanie łącza komunikacyjnego bez rzeczywistego połączenia z innym komputerem.

Połączenie między dwoma menedżerami kolejek jest skonfigurowane tak, jakby były one na oddzielnych komputerach, ale połączenie jest testowane przez pętlę z powrotem do innego procesu na tym samym komputerze. Technika ta oznacza, że można przetestować kod komunikacyjny bez konieczności używania aktywnej sieci.

Sposób wykonania tej czynności zależy od używanych produktów i protokołów.

W systemach Windows można użyć adaptera "loopback".

Więcej informacji na ten temat można znaleźć w dokumentacji używanego produktu.

## <span id="page-220-0"></span>**Śledzenie trasy i rejestrowanie aktywności**

Istnieje możliwość potwierdzenia trasy komunikatu przez szereg menedżerów kolejek na dwa sposoby.

Można użyć aplikacji IBM MQ display route, dostępnej za pośrednictwem komendy sterującej **dspmqrte**, lub użyć funkcji rejestrowania aktywności. Oba te tematy zostały opisane w sekcji Odniesienie do monitorowania.

## **Wprowadzenie do zarządzania kolejkami rozproszonymi**

Rozproszone zarządzanie kolejkami (DQM) służy do definiowania komunikacji między menedżerami kolejek i sterowania nią.

Zarządzanie kolejkami rozproszonymi:

- Umożliwia definiowanie kanałów komunikacyjnych między menedżerami kolejek i sterowanie nimi.
- Udostępnia usługę kanału komunikatów umożliwiającą przenoszenie komunikatów z typu *kolejki lokalnej*, zwanej kolejką transmisji, do łączy komunikacyjnych w systemie lokalnym oraz z łączy komunikacyjnych do kolejek lokalnych w menedżerze kolejek docelowych.
- Udostępnia narzędzia do monitorowania działania kanałów i diagnozowania problemów przy użyciu paneli, komend i programów.

Definicje kanałów wiążą nazwy kanałów z kolejkami transmisji, identyfikatorami łącza komunikacyjnego i atrybutami kanału. Definicje kanałów są implementowane w różny sposób na różnych platformach. Wysyłanie i odbieranie komunikatów jest sterowane przez programy nazywane *agentami kanału komunikatów* (message channel agents-MCAs), które używają definicji kanałów do uruchamiania i sterowania komunikacją.

Z kolei konsole HMC są sterowane przez sam produkt DQM. Struktura jest zależna od platformy, ale zwykle obejmuje procesy nasłuchujące i monitory wyzwalacza wraz z komendami i panelami operatora.

*Kanał komunikatów* to jednokierunkowy potok służący do przenoszenia komunikatów z jednego menedżera kolejek do innego. Dlatego kanał komunikatów ma dwa punkty końcowe, reprezentowane przez parę agentów MCA. Każdy punkt końcowy ma definicję końca kanału komunikatów. Na przykład jeden koniec definiuje nadawcę, a drugi odbiorcę.

Szczegółowe informacje na temat definiowania kanałów można znaleźć w następujących sekcjach:

- ALW  $\blacksquare$ <sup>"</sup>Monitorowanie i sterowanie kanałami w systemie AIX, Linux, and Windows" na stronie [253](#page-252-0)
- ["Monitorowanie i sterowanie kanałami w systemie z/OS" na stronie 1018](#page-1017-0)
- ["Monitorowanie i sterowanie kanałami w systemie IBM i" na stronie 278](#page-277-0)

Przykłady planowania kanału komunikatów znajdują się w następujących sekcjach:

- Przykład planowania kanału komunikatów dla produktu AIX, Linux, and Windows
- Przykład planowania kanału komunikatów dla produktu IBM i
- Przykład planowania kanału komunikatów dla produktu z/OS
- Przykład planowania kanału komunikatów dla systemu z/OS korzystającego z grup współużytkowania kolejek

Informacje na temat wyjść kanałów zawiera sekcja Programy obsługi wyjścia kanałów dla kanałów przesyłania komunikatów.

### **Pojęcia pokrewne**

["Wysyłanie i odbieranie komunikatów" na stronie 222](#page-221-0)

<span id="page-221-0"></span>Poniższy rysunek przedstawia model zarządzania kolejkami rozproszonymi, w którym szczegółowo opisano relacje między jednostkami podczas przesyłania komunikatów. Pokazuje również przepływ sterowania.

["Funkcja sterowania kanałem" na stronie 230](#page-229-0)

Funkcja sterowania kanałami udostępnia narzędzia do definiowania, monitorowania i sterowania kanałami.

["Co się dzieje, gdy nie można dostarczyć komunikatu?" na stronie 244](#page-243-0)

Jeśli nie można dostarczyć komunikatu, agent MCA może go przetworzyć na kilka sposobów. Może spróbować ponownie, może powrócić do nadawcy lub umieścić go w kolejce niedostarczonych komunikatów.

["Pliki inicjowania i konfiguracji" na stronie 249](#page-248-0)

Obsługa danych inicjowania kanału zależy od platformy IBM MQ .

["Konwersja danych dla komunikatów" na stronie 250](#page-249-0)

Komunikaty produktu IBM MQ mogą wymagać konwersji danych, jeśli są wysyłane między kolejkami w różnych menedżerach kolejek.

["Pisanie własnych agentów kanałów komunikatów" na stronie 250](#page-249-0)

IBM MQ umożliwia pisanie własnych programów agenta kanału komunikatów (MCA) lub instalowanie ich od niezależnego dostawcy oprogramowania.

["Inne zagadnienia, które należy wziąć pod uwagę przy zarządzaniu kolejkami rozproszonymi" na stronie](#page-250-0) [251](#page-250-0)

Inne tematy, które należy wziąć pod uwagę podczas przygotowywania produktu IBM MQ do zarządzania kolejkami rozproszonymi. W tym temacie opisano kolejkę niedostarczonych komunikatów, używane kolejki, rozszerzenia systemowe i programy obsługi wyjścia użytkownika oraz uruchomione kanały i programy nasłuchujące jako zaufane aplikacje.

### **Odsyłacze pokrewne**

Przykładowe informacje o konfiguracji

## **Wysyłanie i odbieranie komunikatów**

Poniższy rysunek przedstawia model zarządzania kolejkami rozproszonymi, w którym szczegółowo opisano relacje między jednostkami podczas przesyłania komunikatów. Pokazuje również przepływ sterowania.

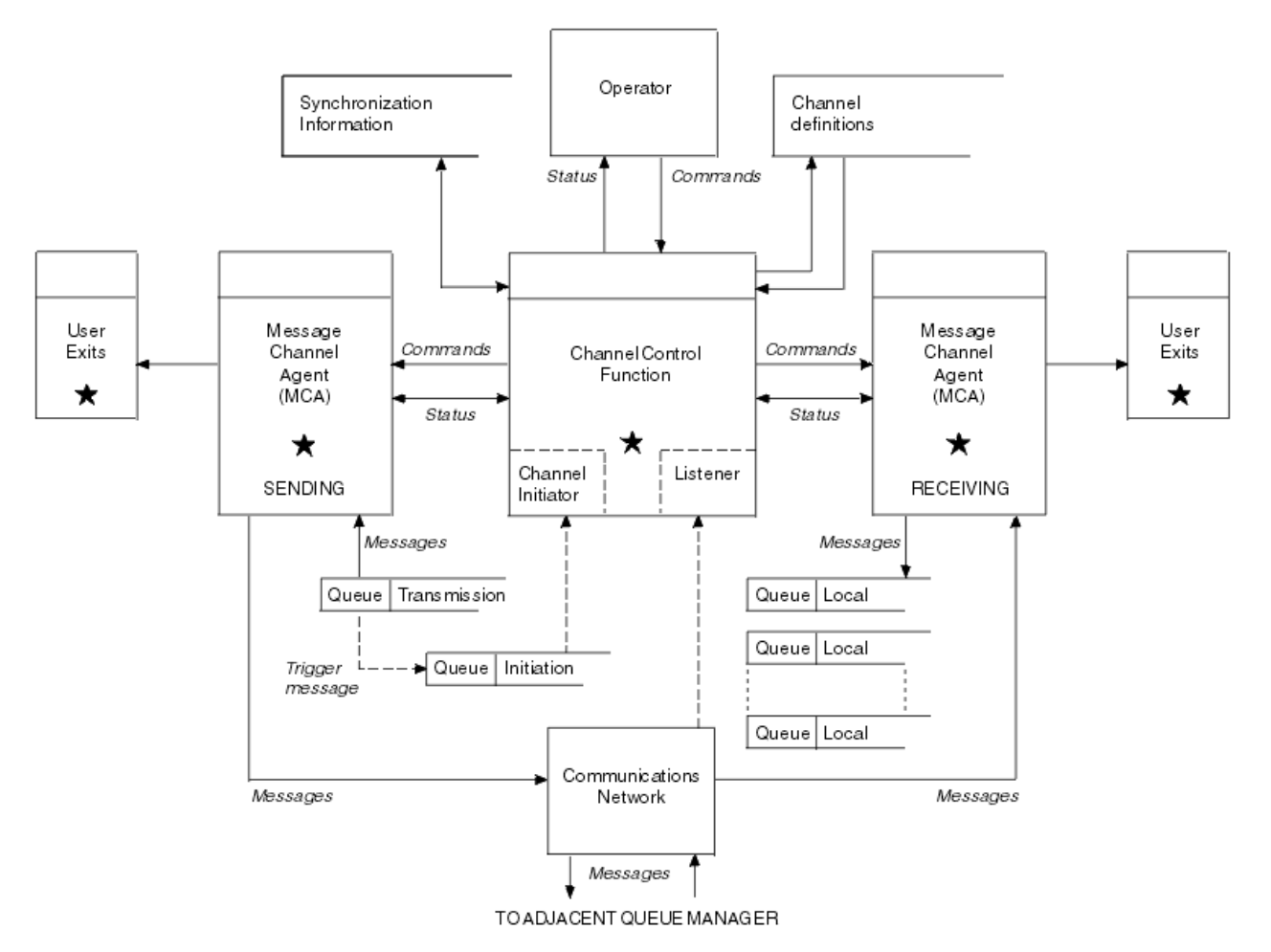

*Rysunek 15. Model zarządzania kolejkami rozproszonymi*

### **Uwaga:**

- 1. Dla każdego kanału istnieje jeden agent MCA, w zależności od platformy. Dla konkretnego menedżera kolejek może istnieć co najmniej jedna funkcja sterowania kanałem.
- 2. Implementacja MCA i funkcji sterowania kanałami jest w dużym stopniu zależna od platformy. Mogą to być programy, procesy lub wątki i mogą być pojedynczą jednostką lub wieloma niezależnymi lub połączonymi częściami.
- 3. Wszystkie komponenty oznaczone gwiazdką mogą używać interfejsu MQI.

## **Parametry kanałów**

Agent MCA odbiera swoje parametry na jeden z kilku sposobów:

- W przypadku uruchomienia przez komendę nazwa kanału jest przekazywana w obszarze danych. Agent MCA następnie odczytuje bezpośrednio definicję kanału w celu uzyskania jego atrybutów.
- W przypadku nadawcy, a w niektórych przypadkach kanałów serwera, agent MCA może zostać uruchomiony automatycznie przez wyzwalacz menedżera kolejek. Nazwa kanału jest pobierana z definicji procesu wyzwalacza (jeśli ma zastosowanie) i przekazywana do agenta MCA. Pozostałe przetwarzanie jest takie samo jak opisane wcześniej. Kanały serwera muszą być skonfigurowane tak, aby były wyzwalane tylko wtedy, gdy są w pełni kwalifikowane, tzn. muszą określać parametr CONNAME, z którym ma zostać nawiązane połączenie.
- Jeśli kanał jest uruchamiany zdalnie przez nadawcę, serwer, requester lub połączenie klienckie, nazwa kanału jest przekazywana w danych początkowych z partnerskiego agenta kanału komunikatów. Agent MCA odczytuje bezpośrednio definicję kanału w celu uzyskania jego atrybutów.

Niektóre atrybuty, które nie zostały zdefiniowane w definicji kanału, są również negocjowane:

#### **Podziel komunikaty**

Jeśli jeden koniec nie obsługuje komunikatów podzielonych, wówczas komunikaty podzielone nie są wysyłane.

#### **Możliwość konwersji**

Jeśli jeden koniec nie może w razie potrzeby wykonać niezbędnej konwersji strony kodowej lub kodowania liczbowego, drugi koniec musi go obsłużyć. Jeśli żaden z końców nie obsługuje tej opcji, w razie potrzeby kanał nie może zostać uruchomiony.

#### **Obsługa listy dystrybucyjnej**

Jeśli jeden koniec nie obsługuje list dystrybucyjnych, partnerski agent MCA ustawia flagę w swojej kolejce transmisji, aby mógł przechwytywać komunikaty przeznaczone dla wielu miejsc docelowych.

## **Status kanału i numery kolejne**

Programy agenta kanału komunikatów przechowują rekordy bieżącego numeru kolejnego i numeru logicznej jednostki pracy dla każdego kanału oraz ogólnego statusu kanału. Niektóre platformy umożliwiają wyświetlanie tych informacji o statusie w celu ułatwienia sterowania kanałami.

## **Jak wysłać komunikat do innego menedżera kolejek**

W tej sekcji opisano najprostszy sposób wysyłania komunikatów między menedżerami kolejek, w tym wymagania wstępne i autoryzacje. Inne metody mogą być również używane do wysyłania komunikatów do zdalnego menedżera kolejek.

Przed wysłaniem komunikatu z jednego menedżera kolejek do innego należy wykonać następujące kroki:

- 1. Sprawdź, czy wybrany protokół komunikacyjny jest dostępny.
- 2. Uruchom menedżery kolejek.
- 3. Uruchom inicjatory kanału.
- 4. Uruchom procesy nasłuchujące.

Aby utworzyć wymagane obiekty, należy mieć również odpowiednią autoryzację zabezpieczeń systemu IBM MQ .

Aby wysłać komunikaty z jednego menedżera kolejek do innego:

- Zdefiniuj następujące obiekty w źródłowym menedżerze kolejek:
	- Kanał nadawcy
	- Definicja kolejki zdalnej
	- Kolejka inicjująca (**WWW) wymagana w systemie z/OS, w przeciwnym razie opcionalna**)
	- Kolejka transmisji
	- Kolejka niedostarczonych komunikatów
- Zdefiniuj następujące obiekty w docelowym menedżerze kolejek:
	- Kanał odbiorcy
	- Kolejka docelowa
	- Kolejka niedostarczonych komunikatów

Do zdefiniowania tych obiektów można użyć kilku różnych metod, w zależności od platformy IBM MQ :

- Na wszystkich platformach można użyć komend skryptowych IBM MQ (MQSC) opisanych w sekcji Komendy MQSC , komend programowalnego formatu komend (PCF) opisanych w sekcji Automatyzowanie zadań administracyjnychlub w Eksploratorze IBM MQ .
- W systemie z/OSmożna również użyć paneli Operation and Control opisanych w sekcji Administrowanie IBM MQ for z/OS .

 $\blacksquare$ IBM i $\blacksquare$ W systemie IBM imożna również użyć interfejsu panelu.

Więcej informacji na temat tworzenia komponentów na potrzeby wysyłania komunikatów do innego menedżera kolejek zawierają następujące podtematy:

### **Pojęcia pokrewne**

["Techniki kolejkowania rozproszonego systemu IBM MQ" na stronie 201](#page-200-0)

W podtematach tej sekcji opisano techniki, które są używane podczas planowania kanałów. W tych podtematach opisano techniki ułatwiające planowanie sposobu łączenia menedżerów kolejek i zarządzanie przepływem komunikatów między aplikacjami.

["Wprowadzenie do zarządzania kolejkami rozproszonymi" na stronie 221](#page-220-0) Rozproszone zarządzanie kolejkami (DQM) służy do definiowania komunikacji między menedżerami kolejek i sterowania nią.

### ["Wyzwalanie kanałów" na stronie 245](#page-244-0)

Produkt IBM MQ udostępnia funkcję automatycznego uruchamiania aplikacji po spełnieniu określonych warunków w kolejce. To narzędzie jest nazywane wyzwalaniem.

### ["Bezpieczeństwo komunikatów" na stronie 243](#page-242-0)

Oprócz typowych funkcji odtwarzania produktu IBM MQzarządzanie kolejkami rozproszonymi zapewnia poprawne dostarczanie komunikatów za pomocą procedury punktu synchronizacji koordynowanej między dwoma końcami kanału komunikatów. Jeśli ta procedura wykryje błąd, zamyka kanał, aby można było zbadać problem i bezpiecznie przechowuje komunikaty w kolejce transmisji do momentu zrestartowania kanału.

### **Zadania pokrewne**

### ["Tworzenie menedżerów kolejek na wielu platformach" na stronie 7](#page-6-0)

Przed użyciem komunikatów i kolejek należy utworzyć i uruchomić co najmniej jeden menedżer kolejek i powiązane z nim obiekty. Menedżer kolejek zarządza powiązanymi z nim zasobami, w szczególności kolejkami, których jest właścicielem. Udostępnia on usługi kolejkowania aplikacjom na potrzeby wywołań interfejsu kolejkowania komunikatów (Message queuing Interface-MQI) i komend służących do tworzenia, modyfikowania, wyświetlania i usuwania obiektów IBM MQ .

["Monitorowanie i sterowanie kanałami w systemie AIX, Linux, and Windows" na stronie 253](#page-252-0) W przypadku produktu DQM konieczne jest utworzenie, monitorowanie i sterowanie kanałami do zdalnych menedżerów kolejek. Kanałami można sterować za pomocą komend, programów, plików IBM MQ Explorerdla definicji kanałów oraz obszaru pamięci masowej dla informacji o synchronizacji.

### ["Monitorowanie i sterowanie kanałami w systemie IBM i" na stronie 278](#page-277-0)

Za pomocą komend i paneli DQM można tworzyć i monitorować kanały do zdalnych menedżerów kolejek oraz sterować nimi. Każdy menedżer kolejek ma program DQM służący do sterowania połączeniami ze zgodnymi menedżerami kolejek zdalnych.

### ["Konfigurowanie połączeń między klientem i serwerem" na stronie 15](#page-14-0)

Aby skonfigurować łącza komunikacyjne między programem IBM MQ MQI clients a serwerami, należy wybrać protokół komunikacyjny, zdefiniować połączenia na obu końcach łącza, uruchomić program nasłuchujący i zdefiniować kanały.

#### ["Konfigurowanie klastra menedżera kolejek" na stronie 299](#page-298-0)

Klastry udostępniają mechanizm łączenia menedżerów kolejek w sposób, który upraszcza zarówno konfigurację początkową, jak i bieżące zarządzanie. Można zdefiniować komponenty klastra oraz tworzyć klastry i zarządzać nimi.

["Konfigurowanie komunikacji z innymi menedżerami kolejek w systemie z/OS" na stronie 1015](#page-1014-0) W tej sekcji opisano przygotowania produktu IBM MQ for z/OS , które należy wykonać przed rozpoczęciem korzystania z kolejkowania rozproszonego.

## *Definiowanie kanałów*

Aby wysyłać komunikaty z jednego menedżera kolejek do innego, należy zdefiniować dwa kanały. Należy zdefiniować jeden kanał w źródłowym menedżerze kolejek i jeden kanał w docelowym menedżerze kolejek.

#### **W źródłowym menedżerze kolejek**

Zdefiniuj kanał o typie kanału SENDER. Należy określić następujące elementy:

- Nazwa kolejki transmisji, która ma być używana (atrybut XMITQ).
- Nazwa połączenia systemu partnerskiego (atrybut CONNAME).
- Nazwa używanego protokołu komunikacyjnego (atrybut TRPTYPE). W systemie IBM MQ for z/ OSwymagany jest protokół TCP lub LU6.2. Na innych platformach nie trzeba tego określać. Można go pozostawić, aby pobrać wartość z domyślnej definicji kanału.

Szczegóły wszystkich atrybutów kanału zawiera sekcja Atrybuty kanału.

#### **W docelowym menedżerze kolejek**

Zdefiniuj kanał o typie kanału RECEIVER i tej samej nazwie co kanał nadawczy.

Podaj nazwę używanego protokołu komunikacyjnego (atrybut TRPTYPE). W systemie IBM MQ for z/ OSwymagany jest protokół TCP lub LU6.2. Na innych platformach nie trzeba tego określać. Można go pozostawić, aby pobrać wartość z domyślnej definicji kanału.

Definicje kanału odbiorczego mogą być ogólne. Oznacza to, że jeśli istnieje kilka menedżerów kolejek komunikujących się z tym samym odbiornikiem, wszystkie kanały nadawcze mogą określać tę samą nazwę dla odbiornika, a jedna definicja odbiornika ma zastosowanie do wszystkich tych menedżerów.

Po zdefiniowaniu kanału można go przetestować za pomocą komendy PING CHANNEL. Ta komenda wysyła specjalny komunikat z kanału nadawczego do kanału odbiorczego i sprawdza, czy został zwrócony.

**Uwaga:** Wartość parametru TRPTYPE jest ignorowana przez odpowiedniego agenta kanału komunikatów. Na przykład parametr TRPTYPE o wartości TCP w definicji kanału nadawczego pomyślnie rozpoczyna się od parametru TRPTYPE o wartości LU62 w definicji kanału odbiorczego jako partnera.

### *Definiowanie kolejek*

Aby wysyłać komunikaty z jednego menedżera kolejek do innego, należy zdefiniować maksymalnie sześć kolejek. Należy zdefiniować maksymalnie cztery kolejki w źródłowym menedżerze kolejek i maksymalnie dwie kolejki w docelowym menedżerze kolejek.

#### **W źródłowym menedżerze kolejek**

• Definicja kolejki zdalnej

W tej definicji należy określić następujące elementy:

#### **Nazwa zdalnego menedżera kolejek**

Nazwa docelowego menedżera kolejek.

#### **Nazwa zdalnej kolejki**

Nazwa kolejki docelowej w docelowym menedżerze kolejek.

#### **Nazwa kolejki transmisji**

Nazwa kolejki transmisji. Nie trzeba podawać tej nazwy kolejki transmisji. W przeciwnym razie zostanie użyta kolejka transmisji o takiej samej nazwie jak docelowy menedżer kolejek. Jeśli nie istnieje, używana jest domyślna kolejka transmisji. Zaleca się nadanie kolejce transmisji takiej samej nazwy, jak nazwa docelowego menedżera kolejek, aby kolejka była domyślnie znajdowana.

• Definicja kolejki inicjującej

 $\sim$   $\sqrt{2/08}$  Jest to wartość wymagana. Należy użyć kolejki inicjującej o nazwie SYSTEM.CHANNEL.INITQ.

**Multi Pr**a wartość jest opcjonalna. Należy rozważyć nadanie nazwy kolejce inicjującej SYSTEM.CHANNEL.INITQ.

• Definicja kolejki transmisji

Kolejka lokalna z atrybutem USAGE ustawionym na XMITQ. **Jeśli lak**i wżywany jest interfejs rodzimy IBM MQ for IBM i , atrybut USAGE ma wartość \*TMQ.

• Definicja kolejki niedostarczonych komunikatów

Zdefiniuj kolejkę niedostarczonych komunikatów, w której mogą być zapisywane niedostarczone komunikaty.

### **W docelowym menedżerze kolejek**

• Definicja kolejki lokalnej

Kolejka docelowa. Nazwa tej kolejki musi być taka sama, jak określona w polu nazwy kolejki zdalnej w definicji kolejki zdalnej w menedżerze kolejek źródłowych.

• Definicja kolejki niedostarczonych komunikatów

Zdefiniuj kolejkę niedostarczonych komunikatów, w której mogą być zapisywane niedostarczone komunikaty.

### **Pojęcia pokrewne**

### "Tworzenie kolejki transmisji" na stronie 227

Przed uruchomieniem kanału (innego niż kanał requestera) należy zdefiniować kolejkę transmisji zgodnie z opisem w tej sekcji. Kolejka transmisji musi być nazwana w definicji kanału.

"Tworzenie kolejki transmisji w systemie IBM i" na stronie 227 Kolejkę transmisji można utworzyć na platformie IBM i za pomocą panelu Tworzenie kolejki MQM.

#### *Tworzenie kolejki transmisji*

Przed uruchomieniem kanału (innego niż kanał requestera) należy zdefiniować kolejkę transmisji zgodnie z opisem w tej sekcji. Kolejka transmisji musi być nazwana w definicji kanału.

Zdefiniuj kolejkę lokalną z atrybutem USAGE ustawionym na wartość XMITQ dla każdego kanału komunikatów wysyłających. Jeśli w definicjach kolejek zdalnych ma być używana konkretna kolejka transmisji, należy utworzyć kolejkę zdalną w przedstawiony sposób.

Aby utworzyć kolejkę transmisji, należy użyć komend IBM MQ (MQSC), jak pokazano w poniższych przykładach:

#### **Przykład tworzenia kolejki transmisji**

DEFINE QLOCAL(QM2) DESCR('Transmission queue to QM2') USAGE(XMITQ)

#### **Przykład tworzenia kolejki zdalnej**

DEFINE QREMOTE(PAYROLL) DESCR('Remote queue for QM2') + XMITQ(QM2) RNAME(PAYROLL) RQMNAME(QM2)

Rozważ nadanie kolejce transmisji nazwy menedżera kolejek w systemie zdalnym, jak pokazano w przykładach.

*Tworzenie kolejki transmisji w systemie IBM i* Kolejkę transmisji można utworzyć na platformie IBM i za pomocą panelu Tworzenie kolejki MQM.

Dla każdego kanału nadawczego komunikatu należy zdefiniować kolejkę lokalną z atrybutem Użycie ustawionym na wartość \*TMQ.

Jeśli chcesz użyć definicji kolejek zdalnych, użyj tej samej komendy, aby utworzyć kolejkę typu \*RMT i użyć wartości \*NORMAL.

Aby utworzyć kolejkę transmisji, należy użyć komendy CRTMQMQ z wiersza komend w celu wyświetlenia pierwszego panelu tworzenia kolejki. Informacje na ten temat zawiera sekcja [Rysunek 16 na stronie 228](#page-227-0).

```
Create MQM Queue (CRTMQMQ)
Type choices, press Enter.
Queue name . . . . . . . . . . .
Queue type . . . . . . . . . . \frac{1}{1-\epsilon} *ALS, *LCL, *MDL, *RMT
Message Queue Manager name . . . *DFT__________
_____
Bottom
F3=Exit F4=Prompt F5=Refresh F12=Cancel F13=How to use this display
F24=More keys
+
```
*Rysunek 16. Tworzenie kolejki (1)*

Wpisz nazwę kolejki i określ typ kolejki, która ma zostać utworzona: Lokalna, Zdalna lub Alias. W przypadku kolejki transmisji podaj w tym panelu opcję Lokalna ( \*LCL) i naciśnij klawisz Enter.

Zostanie wyświetlona druga strona panelu Tworzenie kolejki MQM. Informacje na ten temat zawiera sekcja Rysunek 17 na stronie 228.

Create MQM Queue (CRTMQMQ) Type choices, press Enter. Queue name . . . . . . . . . . . > HURS.2. HURS. PRIORIT Queue type . . . . . . . . . . . > \*LCL \*ALS, \*LCL, \*MDL, \*RMT Message Queue Manager name . . . \*DFT Replace . . . . . . . . . . . . \*NO \*NO, \*YES Text 'description' . . . . . . . ' ' Put enabled . . . . . . . . . . \*YES \*SYSDFTQ, \*NO, \*YES Default message priority . . . . 0 0-9, \*SYSDFTQ Default message persistence . . \*NO \*SYSDFTQ, \*NO, \*YES Process name . . . . . . . . . . ' ' Triggering enabled . . . . . . . \*NO \*SYSDFTQ, \*NO, \*YES Get enabled . . . . . . . . . . \*YES \*SYSDFTQ, \*NO, \*YES Sharing enabled . . . . . . . . \*YES \*SYSDFTQ, \*NO, \*YES More. F3=Exit F4=Prompt F5=Refresh F12=Cancel F13=How to use this display F24=More keys

*Rysunek 17. Tworzenie kolejki (2)*

Zmień dowolną z wyświetlanych wartości domyślnych. Naciśnij klawisz Page down, aby przewinąć ekran do następnego ekranu; patrz sekcja [Rysunek 18 na stronie 229](#page-228-0).

<span id="page-228-0"></span>Create MQM Queue (CRTMQMQ)

Type choices, press Enter.

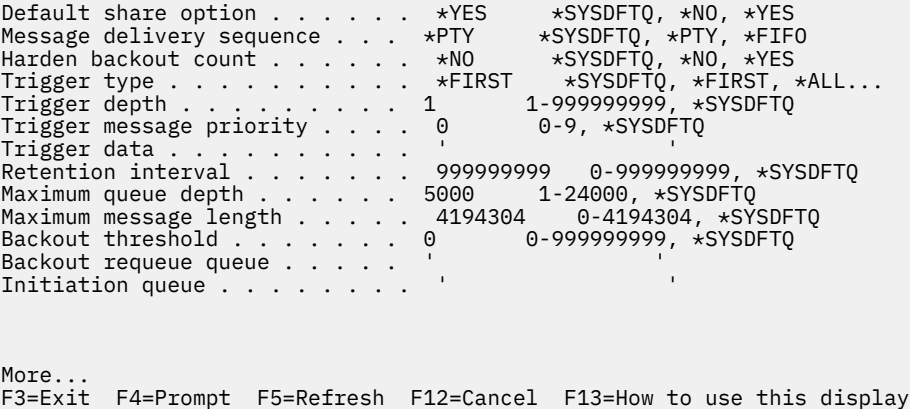

```
F24=More keys
```
*Rysunek 18. Tworzenie kolejki (3)*

W polu Użycie tego panelu wpisz \*TMQdla kolejki transmisji i zmień wartości domyślne wyświetlane w innych polach.

Create MQM Queue (CRTMQMQ) Type choices, press Enter. Usage . . . . . . . . . . . . . \*TMQ \*SYSDFTQ, \*NORMAL, \*TMQ Queue depth high threshold . . . 80 0-100, \*SYSDFTQ Queue depth low threshold . . . 20 0-100, \*SYSDFTQ Queue full events enabled . . . \*YES \*SYSDFTQ, \*NO, \*YES Queue high events enabled . . . \*YES \*SYSDFTQ, \*NO, \*YES Queue low events enabled . . . . \*YES \*SYSDFTQ, \*NO, \*YES Service interval . . . . . . . . 999999999 0-999999999, \*SYSDFTQ Service interval events . . . . \*NONE \*SYSDFTQ, \*HIGH, \*OK, \*NONE Distribution list support . . . \*NO \*SYSDFTQ, \*NO, \*YES Cluster Name . . . . . . . . . . \*SYSDFTQ Cluster Name List . . . . . . . \*SYSDFTQ Default Binding . . . . . . . . \*SYSDFTQ \*SYSDFTQ, \*OPEN, \*NOTFIXED Bottom F3=Exit F4=Prompt F5=Refresh F12=Cancel F13=How to use this display F24=More keys

*Rysunek 19. Tworzenie kolejki (4)*

Po upewnieniu się, że pola zawierają poprawne dane, naciśnij klawisz Enter, aby utworzyć kolejkę.

#### *Uruchamianie kanału*

Po umieszczeniu komunikatów w kolejce zdalnej zdefiniowanej w menedżerze kolejek źródłowych są one przechowywane w kolejce transmisji do momentu uruchomienia kanału. Po uruchomieniu kanału komunikaty są dostarczane do kolejki docelowej w zdalnym menedżerze kolejek.

Uruchom kanał w nadawczym menedżerze kolejek za pomocą komendy START CHANNEL. Po uruchomieniu kanału nadawczego kanał odbiorczy jest uruchamiany automatycznie (przez program nasłuchujący), a komunikaty są wysyłane do kolejki docelowej. Oba końce kanału komunikatów muszą być uruchomione, aby można było przesyłać komunikaty.

<span id="page-229-0"></span>Ponieważ dwa końce kanału znajdują się w różnych menedżerach kolejek, mogły zostać zdefiniowane z różnymi atrybutami. Aby rozwiązać wszelkie różnice, podczas uruchamiania kanału między dwoma końcami występuje początkowa negocjacja danych. Na ogół dwa końce kanału działają z atrybutami wymagającymi mniejszej liczby zasobów. Dzięki temu większe systemy mogą obsługiwać mniejsze zasoby mniejszych systemów na drugim końcu kanału komunikatów.

Wysyłający agent MCA dzieli duże komunikaty przed wysłaniem ich przez kanał. Są one składane w zdalnym menedżerze kolejek. Nie jest to widoczne dla użytkownika.

Agent MCA może przesyłać komunikaty przy użyciu wielu wątków. Proces ten, nazywany *potokowaniem* , umożliwia agentowi MCA bardziej wydajne przesyłanie komunikatów z mniejszą liczbą stanów oczekiwania. Pipelining zwiększa wydajność kanałów.

## **Funkcja sterowania kanałem**

Funkcja sterowania kanałami udostępnia narzędzia do definiowania, monitorowania i sterowania kanałami.

Komendy są wydawane za pośrednictwem paneli, programów lub z wiersza komend do funkcji sterowania kanałami. Interfejs panelu wyświetla również status kanału i dane definicji kanału. Można użyć formatów komend programowalnych lub komend IBM MQ (MQSC) i komend sterujących, które zostały opisane w sekcji ["Monitorowanie i sterowanie kanałami w systemie AIX, Linux, and Windows" na stronie 253](#page-252-0).

Komendy należą do następujących grup:

- Administrowanie kanałami
- Element sterujący kanału
- Monitorowanie statusu kanału

Komendy administrowania kanałami dotyczą definicji kanałów. Umożliwiają one:

- Utwórz definicję kanału
- Kopiowanie definicji kanału
- Zmiana definicji kanału
- Usuwanie definicji kanału

Komendy sterujące kanałami zarządzają działaniem kanałów. Umożliwiają one:

- Uruchom kanał
- Zatrzymaj kanał
- Ponowna synchronizacja z partnerem (w niektórych implementacjach)
- Resetuj numery kolejne komunikatów
- Rozstrzyganie wątpliwego zadania wsadowego komunikatów
- Ping; wysyłanie komunikacji testowej przez kanał

Monitorowanie kanałów wyświetla stan kanałów, na przykład:

- Bieżące ustawienia kanału
- Określa, czy kanał jest aktywny, czy nieaktywny
- Określa, czy kanał został zakończony w stanie zsynchronizowanym.

#### **Pojęcia pokrewne**

Gdzie znaleźć informacje pomocne przy określaniu problemu

## *Przygotowywanie kanałów*

Przed próbą uruchomienia kanału komunikatów lub kanału MQI należy przygotować kanał. Należy upewnić się, że wszystkie atrybuty definicji kanału lokalnego i zdalnego są poprawne i zgodne.

Atrybuty kanału opisują definicje i atrybuty kanału.

Mimo że skonfigurowano jawne definicje kanałów, negocjacje kanału przeprowadzane podczas uruchamiania kanału mogą przesłonić jedną lub inną ze zdefiniowanych wartości. To zachowanie jest normalne i nie jest widoczne dla użytkownika i zostało ułożone w taki sposób, że w przeciwnym razie niezgodne definicje mogą ze sobą współpracować.

## **Automatyczne definiowanie kanałów odbiorczych i kanałów połączenia z serwerem**

W systemie IBM MQ na wszystkich platformach z wyjątkiem z/OS, jeśli nie istnieje odpowiednia definicja kanału, dla kanału odbiornika lub kanału połączenia z serwerem, dla którego włączono automatyczne definiowanie, definicja jest tworzona automatycznie. Definicja jest tworzona przy użyciu:

- 1. Odpowiedni model definicji kanału, SYSTEM.AUTO.RECEIVERlub SYSTEM.AUTO.SVRCONN. Modelowe definicje kanałów dla automatycznej definicji są takie same, jak systemowe wartości domyślne, SYSTEM.DEF.RECEIVERi SYSTEM.DEF.SVRCONN, z wyjątkiem pola opisu, które ma wartość "Automatycznie definiowane przez", po której następuje 49 odstępów. Administrator systemu może zmienić dowolną część dostarczonych definicji kanału modelu.
- 2. Informacje z systemu partnerskiego. Wartości od partnera są używane jako nazwa kanału i wartość zawijania numeru kolejnego.
- 3. Program obsługi wyjścia kanału, którego można użyć do zmiany wartości utworzonych przez automatyczną definicję. Patrz Program obsługi wyjścia automatycznej definicji kanału (Channel autodefinition exit program).

Opis jest następnie sprawdzany w celu określenia, czy został zmieniony przez wyjście automatycznej definicji, czy też dlatego, że definicja modelu została zmieniona. Jeśli pierwsze 44 znaki są nadal "Automatycznie definiowane przez", po których następuje 29 odstępów, nazwa menedżera kolejek jest dodawana. Jeśli ostatnie 20 znaków jest nadal pustych, zostanie dodana lokalna godzina i data.

Po utworzeniu i zapisaniu definicji kanał jest uruchamiany tak, jakby definicja zawsze istniała. Wielkość partii, wielkość transmisji i wielkość komunikatu są negocjowane z partnerem.

## **Definiowanie innych obiektów**

Przed uruchomieniem kanału komunikatów oba końce muszą być zdefiniowane (lub włączone dla automatycznego definiowania) w ich menedżerach kolejek. Kolejka transmisji, którą ma obsługiwać, musi być zdefiniowana w menedżerze kolejek po zakończeniu wysyłania. Łącze komunikacyjne musi być zdefiniowane i dostępne. Może być konieczne przygotowanie innych obiektów IBM MQ , takich jak definicje kolejek zdalnych, definicje aliasów menedżera kolejek oraz definicje aliasów kolejek odpowiedzi, w celu zaimplementowania scenariuszy opisanych w sekcji ["Konfigurowanie rozproszonego kolejkowania"](#page-199-0) [na stronie 200.](#page-199-0)

Informacje na temat definiowania kanałów MQI zawiera sekcja ["Definiowanie kanałów MQI" na stronie](#page-29-0) [30.](#page-29-0)

## **Wiele kanałów komunikatów na kolejkę transmisji**

Możliwe jest zdefiniowanie więcej niż jednego kanału na kolejkę transmisji, ale tylko jeden z tych kanałów może być aktywny w danym momencie. Tę opcję należy rozważyć w przypadku udostępniania alternatywnych tras między menedżerami kolejek na potrzeby równoważenia ruchu i działań naprawczych w przypadku awarii łącza. Kolejka transmisji nie może być używana przez inny kanał, jeśli poprzedni kanał, który jej używał, zakończył działanie, pozostawiając na wysyłającym końcu wątpliwą partię komunikatów. Więcej informacji na ten temat zawiera sekcja ["Obsługa kanałów wątpliwych" na stronie 242.](#page-241-0)

## <span id="page-231-0"></span>**Uruchamianie kanału**

Kanał może zostać wywołany w celu rozpoczęcia przesyłania komunikatów na jeden z czterech sposobów. Może to być:

- Uruchamiany przez operatora (nie przez kanał odbiorczy, kanał odbiorczy klastra lub kanał połączenia z serwerem).
- Wyzwalane z kolejki transmisji. Ta metoda ma zastosowanie tylko do kanałów nadawczych i w pełni kwalifikowanych kanałów serwera (te kanały, które określają parametr CONNAME). Należy przygotować niezbędne obiekty do wyzwalania kanałów.
- Uruchamiany z poziomu aplikacji (nie z poziomu kanału odbiornika, kanału odbiornika klastra lub kanału połączenia z serwerem).
- Uruchamiany zdalnie z sieci przez kanał nadawcy, nadawcy klastra, requestera, serwera lub połączenia klienckiego. W ten sposób są uruchamiane: odbiornik, odbiornik klastra oraz ewentualnie transmisja kanału serwera i requestera, podobnie jak kanały połączenia z serwerem. Same kanały muszą być już uruchomione (czyli włączone).

**Uwaga:** Ponieważ kanał jest 'uruchomiony', nie musi on wysyłać komunikatów. Zamiast tego może być 'włączone', aby rozpocząć transmisję, gdy wystąpi jedno z czterech wcześniej opisanych zdarzeń. Do włączania i wyłączania kanału służą komendy operatora START i STOP.

## *Stany kanału*

Kanał może znajdować się w jednym z wielu stanów w dowolnym momencie. Niektóre stany również mają podstany. Z danego stanu kanał może przejść do innych stanów.

Rysunek 20 na stronie 232 przedstawia hierarchię wszystkich możliwych stanów kanału oraz stanów podrzędnych, które mają zastosowanie do każdego ze stanów kanału.

[Rysunek 21 na stronie 233](#page-232-0) przedstawia łącza między stanami kanałów. Te odsyłacze mają zastosowanie do wszystkich typów kanałów komunikatów i kanałów połączeń serwera.

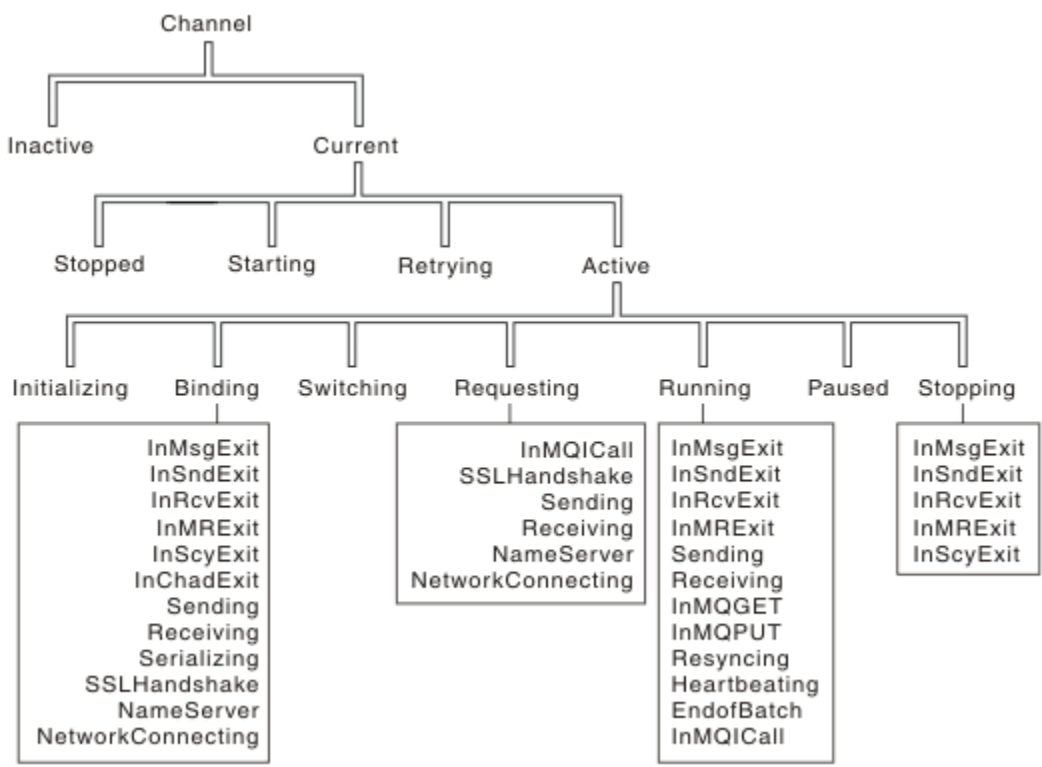

*Rysunek 20. Stany i podstany kanału*

<span id="page-232-0"></span>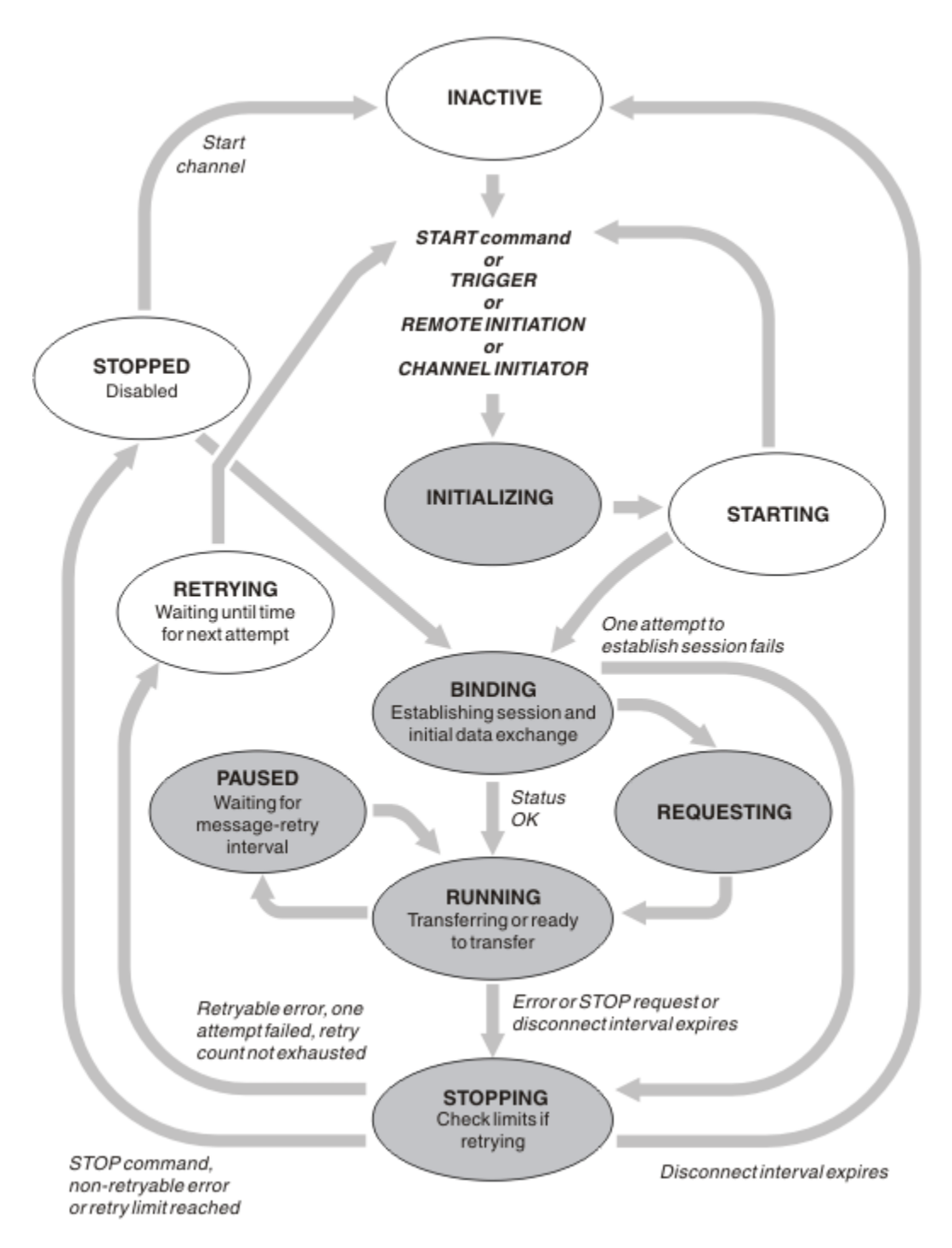

*Rysunek 21. Przepływy między stanami kanału*

## **Bieżące i aktywne**

Kanał jest *bieżący* , jeśli jest w stanie innym niż nieaktywny. Bieżący kanał jest *aktywny* , chyba że jest w stanie PONOWNA PRÓBA, ZATRZYMANY lub URUCHAMIANIE. Gdy kanał jest aktywny, wykorzystuje on zasoby i działa proces lub wątek. Siedem możliwych stanów aktywnego kanału (INICJOWANIE, WIĄZANIE, PRZEŁĄCZANIE, ŻĄDANIE, URUCHAMIANIE, PAUSED lub ZATRZYMYWANIE) jest podświetlonych w pliku Rysunek 21 na stronie 233.

Aktywny kanał może również wyświetlać stan podrzędny, podając dokładniejsze informacje o tym, co robi kanał. Stany podrzędne dla każdego stanu są wyświetlane w sekcji [Rysunek 20 na stronie 232](#page-231-0).

### *Bieżące i aktywne*

Kanał jest "bieżący" , jeśli jest w stanie innym niż nieaktywny. Bieżący kanał jest "aktywny" , chyba że jest w stanie PONOWNA PRÓBA, ZATRZYMANY lub URUCHAMIANIE.

Jeśli kanał jest "aktywny", może również wyświetlić stan podrzędny zawierający więcej szczegółów na temat działania kanału.

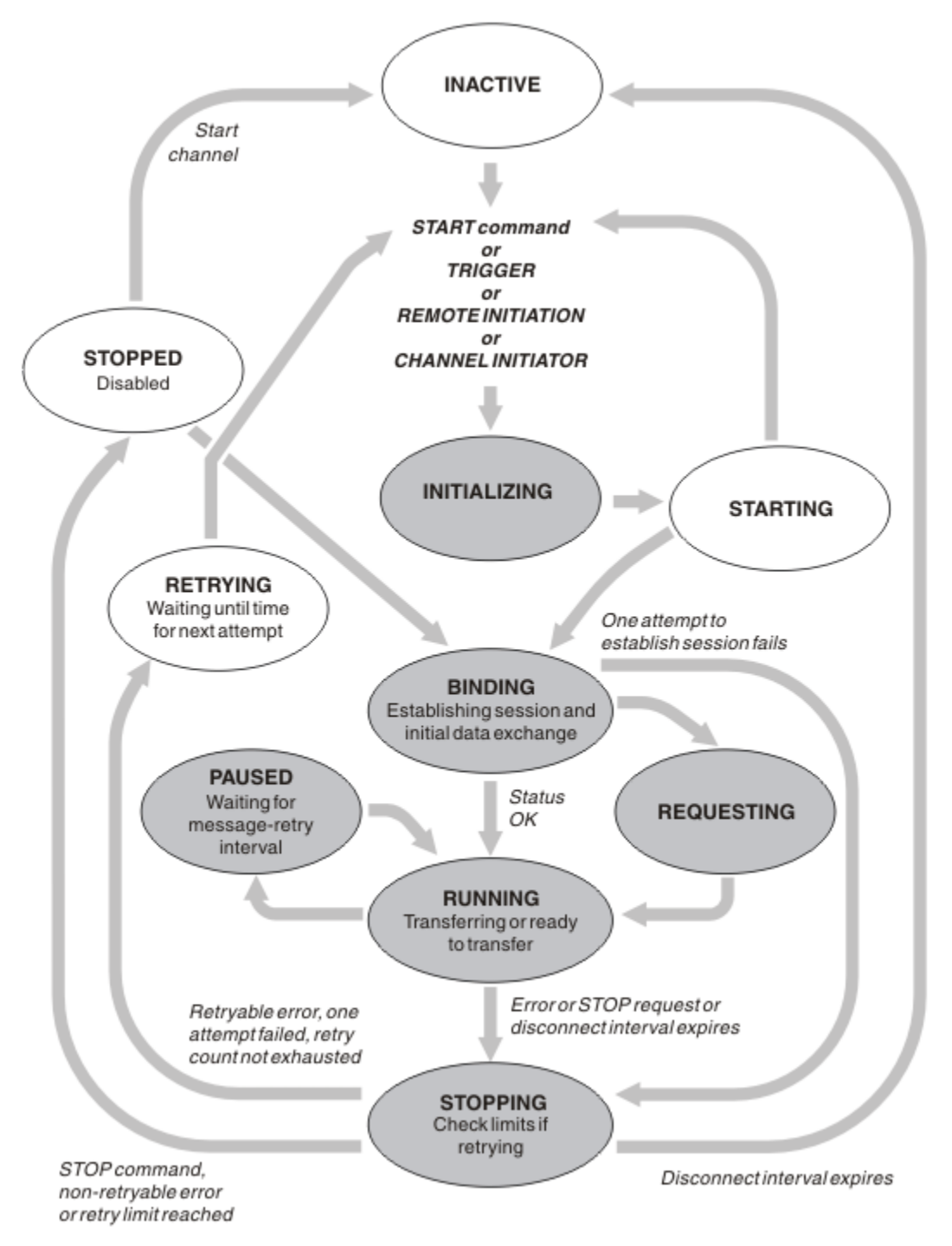

*Rysunek 22. Przepływy między stanami kanału*

### **Uwaga:**

1. Gdy kanał znajduje się w jednym z sześciu stanów podświetlonych w sekcji Rysunek 22 na stronie 234 (INICJOWANIE, WIĄZANIE, ŻĄDANIE, URUCHAMIANIE, PAUSED lub ZATRZYMYWANIE), wykorzystuje on zasoby, a proces lub wątek jest uruchomiony; kanał jest *aktywny*.

2. Gdy kanał jest w stanie ZATRZYMANY, sesja może być aktywna, ponieważ następny stan nie jest jeszcze znany.

## **Określanie maksymalnej liczby bieżących kanałów**

Można określić maksymalną liczbę kanałów, które mogą być jednocześnie aktualne. Ta liczba jest liczbą kanałów, które mają pozycje w tabeli statusów kanałów, w tym kanałów, które są ponawiane, i kanałów, które są zatrzymane. Podaj następującą wartość dla platformy:

- **z/05 Użyj komendy ALTER QMGR MAXCHL.**
- **IBM i Edytuj plik inicjowania menedżera kolejek.**
- **Linux AIX Edytuj plik konfiguracyjny menedżera kolejek.**
- Należy używać komponentu IBM MQ Explorer.

Więcej informacji na temat wartości ustawionych za pomocą pliku inicjowania lub pliku konfiguracyjnego zawiera sekcja Sekcje pliku konfiguracyjnego dla kolejkowania rozproszonego. Więcej informacji na temat określania maksymalnej liczby kanałów zawierają następujące tematy:

- **ALW** Administrowanie produktem IBM MQ.
- **IBM i** Administrowanie produktem IBM MQ for IBM i.
- **z/0S** Administrowanie produktem IBM MQ for z/OS.

### **Uwaga:**

- 1. Liczba ta obejmuje kanały połączenia z serwerem.
- 2. Kanał musi być aktualny, zanim stanie się aktywny. Jeśli kanał jest uruchomiony, ale nie może stać się bieżącym kanałem, uruchomienie nie powiedzie się.

## **Określanie maksymalnej liczby aktywnych kanałów**

Można również określić maksymalną liczbę aktywnych kanałów, aby zapobiec przeciążeniu systemu przez wiele kanałów początkowych. W przypadku użycia tej metody należy ustawić atrybut odstępu czasu między rozłączeniami na niską wartość, aby umożliwić uruchomienie oczekujących kanałów, gdy tylko inne kanały zostaną zakończone.

Za każdym razem, gdy kanał, który próbuje nawiązać połączenie ze swoim partnerem, musi stać się aktywnym kanałem. Jeśli próba nie powiedzie się, pozostanie on bieżącym kanałem, który nie jest aktywny, do czasu następnej próby. Liczba ponowień kanału i częstotliwość ich określania na podstawie atrybutów kanału liczby ponowień i odstępu czasu między ponownymi próbami. Dla obu tych atrybutów istnieją krótkie i długie wartości. Więcej informacji na ten temat zawiera sekcja Atrybuty kanału .

Jeśli kanał ma stać się aktywnym kanałem (ponieważ została wydana komenda START lub został wyzwolony, lub ponieważ jest to czas na ponowną próbę), ale nie jest to możliwe, ponieważ liczba aktywnych kanałów jest już na poziomie maksymalnej wartości, kanał oczekuje na zwolnienie jednego z aktywnych gniazd przez inną instancję kanału, która przestaje być aktywna. Jeśli jednak kanał jest uruchamiany, ponieważ jest inicjowany zdalnie i w tym czasie nie ma dostępnych aktywnych gniazd, zdalna inicjacja jest odrzucana.

Za każdym razem, gdy kanał inny niż kanał requestera próbuje się uaktywnić, przechodzi on w stan STARTING. Ten stan występuje nawet wtedy, gdy aktywne gniazdo jest natychmiast dostępne, chociaż przez krótki czas znajduje się w stanie STARTING. Jeśli jednak kanał ma oczekiwać na aktywne gniazdo, jest w stanie STARTING podczas oczekiwania.

Kanały requestera nie są w stanie STARTING. Jeśli kanał requestera nie może zostać uruchomiony, ponieważ liczba aktywnych kanałów jest już ograniczona, kanał kończy się nieprawidłowo.

Za każdym razem, gdy kanał inny niż kanał requestera nie może uzyskać aktywnej szczeliny, a zatem

oczekuje na nią, w dzienniku **lub złuskiego**lub konsoli z/OS zapisywany jest komunikat i generowane

jest zdarzenie. Jeśli szczelina zostanie później zwolniona, a kanał będzie mógł ją uzyskać, zostanie wygenerowany inny komunikat i zdarzenie. Żadne z tych zdarzeń i komunikatów nie są generowane, jeśli kanał jest w stanie uzyskać szczelinę od razu.

Jeśli komenda STOP CHANNEL zostanie wydana w czasie, gdy kanał oczekuje na aktywowanie, kanał przechodzi w stan STOPPED. Zgłaszane jest zdarzenie zatrzymania kanału.

Kanały połączenia z serwerem są uwzględniane w maksymalnej liczbie aktywnych kanałów.

Więcej informacji na temat określania maksymalnej liczby aktywnych kanałów zawierają następujące tematy:

- Administrowanie produktem IBM MQ.
- **IBM i** Administrowanie produktem IBM MO for IBM i.
- **z/08** Administrowanie produktem IBM MQ for z/OS.

### *Błędy kanału*

Błędy w kanałach powodują, że kanał zatrzymuje dalsze transmisje. Jeśli kanał jest nadawcą lub serwerem, przechodzi do stanu RETRY, ponieważ możliwe jest, że problem sam się rozwiąże. Jeśli nie można przejść do stanu RETRY, kanał przechodzi do stanu STOPPED.

W przypadku kanałów nadawczych powiązana kolejka transmisji jest ustawiona na GET (DISABLED), a wyzwalanie jest wyłączone. (Komenda STOP ze statusem (STOPPED) przyjmuje stronę, która wysłała ją do stanu STOPPED; tylko utrata ważności interwału odłączania lub komenda STOP ze statusem (INACTIVE) powoduje jej normalne zakończenie i staje się nieaktywna). Kanały, które są w stanie ZATRZYMANY, wymagają interwencji operatora, zanim będą mogły zostać zrestartowane (patrz sekcja ["Restartowanie zatrzymanych kanałów" na stronie 241](#page-240-0) ).

**Uwaga:** W systemach **IBM in IBM ii AIX, Linux, and Windows**, aby można było ponowić próbe, musi być uruchomiony inicjator kanału. Jeśli inicjator kanału jest niedostępny, kanał staje się nieaktywny i musi zostać ręcznie zrestartowany. Jeśli do uruchomienia kanału używany jest skrypt, przed próbą uruchomienia skryptu upewnij się, że inicjator kanału jest uruchomiony.

W sekcji Licznik długookresowych ponowień (LONGRTY) opisano sposób ponawiania. Jeśli błąd zostanie skasowany, kanał zostanie automatycznie zrestartowany, a kolejka transmisji zostanie ponownie włączona. Jeśli limit ponownych prób zostanie osiągnięty bez usunięcia błędu, kanał przechodzi w stan STOPPED. Zatrzymany kanał musi zostać ręcznie zrestartowany przez operatora. Jeśli błąd nadal występuje, nie jest podejmowana ponowna próba. Po pomyślnym uruchomieniu kolejka transmisji zostanie ponownie włączona.

z/08 aposti iniciator kanału zatrzymuje się, gdy kanał ma status RETRYING (ponawianie) lub STOPPED (zatrzymany), status kanału jest zapamiętywany po zrestartowaniu inicjatora kanału. Jednak status kanału dla typu kanału SVRCONN jest resetowany, jeśli inicjator kanału zatrzymuje się, gdy kanał ma status STOPPED.

**Wulti – J**eśli menedżer kolejek zostanie zatrzymany, gdy kanał ma status RETRYING (ponawianie) lub STOPPED (zatrzymany), status kanału jest zapamiętywany po zrestartowaniu menedżera kolejek. Począwszy od wersji IBM MQ 8.0 , dotyczy to również kanałów SVRCONN. Poprzednio status kanału dla typu kanału SVRCONN był resetowany, jeśli inicjator kanału był zatrzymany, gdy kanał miał status ZATRZYMANY.

Jeśli kanał nie może umieścić komunikatu w kolejce docelowej, ponieważ ta kolejka jest pełna lub jest zablokowana, kanał może ponowić operację określoną liczbę razy (określoną w atrybucie licznika ponowień komunikatu) w przedziale czasu (określonym w atrybucie przedziału czasu ponowień komunikatu). Alternatywnie można napisać własne wyjście komunikatu z ponowną próbą, które określa, które okoliczności powodują ponowną próbę, oraz liczbę podjętych prób. Kanał przechodzi w stan wstrzymany (PAUSED) podczas oczekiwania na zakończenie odstępu czasu między ponownymi próbami wysłania komunikatu.

Sekcja Atrybuty kanału zawiera informacje na temat atrybutów kanału, a sekcja Programy obsługi wyjścia kanału dla kanałów przesyłania komunikatów zawiera informacje na temat wyjścia dla ponowienia komunikatu.

## *Limity kanału połączenia z serwerem*

Istnieje możliwość ustawienia limitów kanału połączenia z serwerem, aby uniemożliwić aplikacjom klienckim wyczerpanie zasobów kanału menedżera kolejek za pomocą parametru **MAXINST** oraz aby zapobiec wyczerpaniu pojemności kanału połączenia z serwerem przez pojedynczą aplikację kliencką za pomocą parametru **MAXINSTC** .

### Ustawienia **MAXINST** i **MAXINSTC** są ustawiane za pomocą komendy **DEFINE CHANNEL** .

Maksymalna łączna liczba kanałów może być aktywna w dowolnym momencie w pojedynczym menedżerze kolejek. Łączna liczba instancji kanału połączenia z serwerem jest uwzględniana w maksymalnej liczbie aktywnych kanałów.

Jeśli nie zostanie określona maksymalna liczba jednoczesnych instancji kanału połączenia z serwerem, które mogą być uruchomione, to możliwe jest, aby pojedyncza aplikacja kliencka, łącząca się z pojedynczym kanałem połączenia z serwerem, wyczerpała maksymalną liczbę dostępnych aktywnych kanałów. Osiągnięcie maksymalnej liczby aktywnych kanałów uniemożliwia uruchomienie innych kanałów w menedżerze kolejek. Aby uniknąć takiej sytuacji, należy ograniczyć liczbę jednoczesnych instancji pojedynczego kanału połączenia z serwerem, które można uruchomić, niezależnie od tego, który klient je uruchomił.

Jeśli wartość limitu zostanie zmniejszona do wartości mniejszej od aktualnie działającej liczby instancji kanału połączenia z serwerem, nawet do zera, nie będzie to miało wpływu na działające kanały. Nie można uruchomić nowych instancji, dopóki nie przestanie działać wystarczająca liczba istniejących instancji, co oznacza, że liczba obecnie działających instancji jest mniejsza niż wartość limitu.

Ponadto wiele różnych kanałów połączenia klienckiego może łączyć się z pojedynczym kanałem połączenia z serwerem. Ograniczenie liczby jednoczesnych instancji pojedynczego kanału połączenia z serwerem, które można uruchomić, niezależnie od tego, który klient je uruchomił, zapobiega wyczerpaniu przez klienta maksymalnej pojemności aktywnego kanału menedżera kolejek. Jeśli nie zostanie również ograniczona liczba jednoczesnych instancji pojedynczego kanału połączenia z serwerem, które można uruchomić z pojedynczego klienta, to pojedyncza, uszkodzona aplikacja kliencka może otworzyć tak wiele połączeń, że wyczerpie moc obliczeniową kanału przydzieloną do pojedynczego kanału połączenia z serwerem, a tym samym uniemożliwi innym klientom, którzy muszą używać tego kanału, nawiązanie z nim połączenia. Aby uniknąć takiej sytuacji, należy ograniczyć liczbę symultanicznych instancji pojedynczego kanału połączenia z serwerem, które można uruchomić z pojedynczego klienta.

Jeśli wartość limitu pojedynczego klienta zostanie zmniejszona poniżej liczby instancji kanału połączenia z serwerem, które są obecnie uruchomione, nawet do zera, nie będzie to miało wpływu na działające kanały. Jednak nowych instancji kanału połączenia z serwerem nie można uruchomić z pojedynczego klienta, który przekracza nowy limit, dopóki nie przestanie działać wystarczająca liczba istniejących instancji z tego klienta, co spowoduje, że liczba obecnie działających instancji będzie mniejsza niż wartość tego parametru.

### **Odsyłacze pokrewne**

Atrybuty kanału i typy kanałów Zdefiniowanie kanału

## *Sprawdzanie, czy drugi koniec kanału jest nadal dostępny*

Można użyć interwału pulsu, interwału sprawdzania połączenia i limitu czasu odbierania, aby sprawdzić, czy drugi koniec kanału jest dostępny.

## **Puls**

Za pomocą atrybutu kanału interwału pulsu można określić, że przepływy mają być przekazywane z wysyłającego agenta MCA, gdy w kolejce transmisji nie ma żadnych komunikatów, zgodnie z opisem w sekcji Interwał pulsu (HBINT).

## **Utrzymuj aktywność**

*z/OS*  $\blacksquare$ W systemie z/OS, jeśli jako protokół transportowy używany jest protokół TCP/IP, można również określić wartość atrybutu **Keepalive** interwału kanału (**KAINT**). Zaleca się, aby odstęp czasu **Keepalive** był większy niż odstęp czasu pulsu, a mniejszy niż odstęp czasu rozłączenia. Można użyć tego atrybutu do określenia wartości limitu czasu dla każdego kanału, zgodnie z opisem w sekcji Interwał sprawdzania połączenia (KAINT).

 $\blacksquare$ Multi $\blacksquare$ W systemach IBM ii AIX, Linux, and Windows , jeśli jako protokół transportowy używany jest protokół TCP, można ustawić wartość keepalive=yes. Jeśli ta opcja zostanie podana, TCP okresowo sprawdza, czy drugi koniec połączenia jest nadal dostępny. Nie jest, kanał jest przerwany. Ta opcja jest opisana w sekcji Interwał sprawdzania połączenia (KAINT).

Jeśli istnieją niewiarygodne kanały, które zgłaszają błędy TCP, użycie opcji **Keepalive** oznacza, że istnieje większe prawdopodobieństwo, że kanały będą mogły zostać odzyskane.

Można określić odstępy czasu, aby sterować działaniem opcji **Keepalive** . Zmiana odstępu czasu ma wpływ tylko na kanały TCP/IP uruchomione po zmianie. Upewnij się, że wartość wybrana dla przedziału czasu jest mniejsza niż wartość przedziału czasu odłączenia dla kanału.

Więcej informacji na temat używania opcji **Keepalive** zawiera opis parametru **KAINT** w komendzie **DEFINE CHANNEL** .

## **Limit czasu odbierania**

Jeśli jako protokół transportowy używany jest protokół TCP, odbierający koniec bezczynnego połączenia kanału innego niż MQI jest również zamykany, jeśli w danym okresie nie zostaną odebrane żadne dane. Ten okres, *limit czasu odbioru* , jest określany na podstawie wartości **HBINT** (interwał pulsu).

W systemach IBM MQ for IBM ii AIX, Linux, and Windows wartość *limitu czasu odbierania* jest ustawiona w następujący sposób:

- 1. W przypadku początkowej liczby przepływów przed rozpoczęciem negocjacji wartość *limitu czasu odbierania* jest dwukrotnie większa niż wartość **HBINT** z definicji kanału.
- 2. Po wynegocjowaniu przez kanały wartości **HBINT** , jeśli parametr **HBINT** jest ustawiony na wartość mniejszą niż 60 sekund, wartość *limitu czasu odbierania* jest ustawiana na dwukrotnie większą wartość. Jeśli parametr **HBINT** ma wartość 60 sekund lub większą, wartość *limitu czasu odbierania* jest ustawiona na 60 sekund większą niż wartość parametru HBINT.

 $z/0S$ 

W systemie z/OSwartość *limitu czasu odbioru* jest ustawiana w następujący sposób:

- 1. W przypadku początkowej liczby przepływów przed rozpoczęciem negocjacji wartość *limitu czasu odbierania* jest dwukrotnie większa niż wartość **HBINT** z definicji kanału.
- 2. Jeśli ustawiona jest wartość **RCVTIME** , limit czasu jest ustawiany na jedną z następujących wartości (w zależności od parametru **RCVTTYPE** ) i podlega ograniczeniom narzucanemu przez parametr **RCVTMIN** (jeśli ma zastosowanie):
	- Wynegocjowana wartość HBINT pomnożona przez stałą
	- Wynegocjowana wartość HBINT plus stała liczba sekund
	- Stała liczba sekund

Parametr **RCVTMIN** nie ma zastosowania, jeśli skonfigurowano parametr **RCVTTYPE(EQUAL)** . Jeśli używana jest stała wartość **RCVTIME** i przedział czasu pulsu, nie należy podawać wartości **RCVTIME** mniejszej niż przedział czasu pulsu. Szczegółowe informacje na temat atrybutów **RCVTIME**, **RCVTMIN** i **RCVTTYPE** zawiera opis komendy **ALTER QMGR** .

### **Uwaga:**

- 1. Jeśli jedna z tych wartości jest równa zero, nie ma limitu czasu.
- 2. W przypadku połączeń, które nie obsługują pulsu, wartość **HBINT** jest negocjowana jako zero w kroku 2 i dlatego nie ma limitu czasu, dlatego należy użyć wartości TCP/IP KEEPALIVE.
- 3. W przypadku połączeń klienckich, które korzystają ze współużytkowanych konwersacji, pulsy mogą przepływać przez kanał (od obu końców) przez cały czas, nie tylko wtedy, gdy oczekuje na nie operacja MQGET.
- 4. W przypadku połączeń klienckich, w których konwersacje współużytkowane nie są używane, pulsy są wysyłane z serwera tylko wtedy, gdy klient wysyła wywołanie MQGET z oczekiwaniem. Dlatego nie zaleca się ustawiania zbyt małego odstępu czasu pulsu dla kanałów klienta. Jeśli na przykład puls jest ustawiony na 10 sekund, wywołanie MQCMIT nie powiedzie się (z opcją MQRC\_CONNECTION\_BROKEN), jeśli zatwierdzanie trwa dłużej niż 20 sekund, ponieważ w tym czasie nie były przesyłane żadne dane. Taka sytuacja może mieć miejsce w przypadku dużych jednostek pracy. Jednak nie jest to możliwe, jeśli dla okresu pulsu zostaną wybrane odpowiednie wartości, ponieważ tylko operacja MQGET z oczekiwaniem zajmuje dużo czasu.

Jeśli parametr **SHARECNV** ma wartość różną od zera, klient używa połączenia pełnego dupleksu, co oznacza, że klient może (i wykonuje) puls podczas wszystkich wywołań MQI.

5. Anulowanie połączenia po dwukrotnym okresie pulsu jest poprawne, ponieważ dane lub przepływ pulsu jest oczekiwany co najmniej w każdym okresie pulsu. Ustawienie zbyt małego odstępu czasu pulsu może jednak spowodować problemy, zwłaszcza jeśli używane są wyjścia kanału. Jeśli na przykład wartość parametru **HBINT** wynosi jedną sekundę, a używane jest wyjście wysyłania lub odbierania, przed anulowaniem kanału zakończenie odbierania czeka tylko 2 sekundy. Jeśli agent MCA wykonuje zadanie, takie jak szyfrowanie komunikatu, ta wartość może być zbyt krótka.

## **Sugerowane ustawienia**

#### $z/0S$ **IBM MQ for z/OS**

Jako początkowego punktu początkowego można użyć:

/cpf ALTER QMGR TCPKEEP(YES) RCVTTYPE(ADD) RCVTIME(60) ADOPTMCA(ALL) ADOPTCHK(ALL)

gdzie cpf jest przedrostkiem komendy podsystemu menedżera kolejek.

Więcej informacji na temat różnych parametrów zawierają **ALTER QMGR** i Dostępność sieci IBM MQ .

Jeśli adres IP nadawcy może być przetłumaczony na więcej niż jeden adres, może być konieczne ustawienie parametru **ADOPTCHK** na wartość QMNAME zamiast ALL.

## **IBM MQ for Multiplatforms**

W pliku qm.inidodaj następujące informacje:

 $TCP$ KeepAlive=Yes CHANNELS: AdoptNewMCA=ALL AdoptNewMCACheck=ALL

Więcej informacji na ten temat zawierają sekcje **ALTER QMGR**, sekcje pliku konfiguracyjnego dotyczące kolejkowania rozproszonegoi ["Sekcja channels w pliku qm.ini" na stronie 121](#page-120-0) .

Jeśli adres IP nadawcy może zostać przetłumaczony na więcej niż jeden adres, może być konieczne ustawienie parametru **AdoptNewMCACheck** na wartość QMNAME zamiast **ALL**.

## *Adaptowanie agenta MCA*

Funkcja adopcji MCA umożliwia produktowi IBM MQ anulowanie kanału odbiorczego i uruchomienie nowego kanału w jego miejsce.

Jeśli kanał utraci kontakt, kanał odbiorczy może pozostać w stanie odbierania komunikacji. Po ponownym ustanowieniu komunikacji kanał nadawczy próbuje ponownie nawiązać połączenie. Jeśli zdalny menedżer kolejek stwierdzi, że kanał odbiorczy jest już uruchomiony, nie zezwoli na uruchomienie innej wersji tego

samego kanału odbiorczego. Ten problem wymaga interwencji użytkownika w celu usunięcia problemu lub użycia funkcji podtrzymywania połączenia systemu.

Funkcja adopcji MCA automatycznie rozwiązuje problem. Umożliwia on produktowi IBM MQ anulowanie kanału odbiorczego i uruchomienie nowego kanału w jego miejsce.

#### **Zadania pokrewne**

administrowanieIBM MQ administrowanieIBM MQ for z/OS administrowanieIBM MQ for IBM i

### *Zatrzymywanie i wyciszanie kanałów*

Kanał można zatrzymać i wygasić przed upływem czasu rozłączenia.

Kanały komunikatów są przeznaczone do długotrwałych połączeń między menedżerami kolejek z uporządkowanym zakończeniem sterowanym tylko przez atrybut kanału interwału odłączania. Mechanizm ten działa poprawnie, chyba że operator musi zakończyć działanie kanału przed upływem czasu rozłączenia. Taka potrzeba może wystąpić w następujących sytuacjach:

- Wyciszenie systemu
- Ochrona zasobów
- Jednostronne działanie na jednym końcu kanału

W takim przypadku można zatrzymać kanał. Można to zrobić za pomocą:

- Komenda STOP CHANNEL MQSC
- Komenda Stop Channel PCF
- Eksplorator IBM MQ
- $\frac{1}{208}$  iBM is inne mechanizmy specyficzne dla platformy, takie jak:

**z/OS:**

Panel Zatrzymaj kanał

## **IBM i:** IBM i:

Komenda CL ENDMQMCHL lub opcja END na panelu WRKMQMCHL

Istnieją trzy opcje zatrzymywania kanałów za pomocą następujących komend:

#### **QUIESCE**

Opcja QUIESCE próbuje zakończyć bieżące zadanie wsadowe komunikatów przed zatrzymaniem kanału.

#### **Wymuszenie**

Opcja FORCE podejmuje próbę natychmiastowego zatrzymania kanału i może wymagać resynchronizacji kanału po restarcie, ponieważ kanał może pozostać niepewny.

z/OS W systemie IBM MQ for z/OSopcja FORCE przerywa wszelkie trwające ponowne przydzielanie komunikatów, co może spowodować, że komunikaty BIND\_NOT\_FIXED zostaną częściowo ponownie przydzielone lub będą w nieodpowiedniej kolejności.

#### **TERMINATE**

Opcja TERMINATE podejmuje próbę natychmiastowego zatrzymania kanału i kończy wątek lub proces kanału.

 $z/0S$ W systemie IBM MQ for z/OSkomenda TERMINATE przerywa wszystkie trwające ponowne przydzielanie komunikatów, co może spowodować, że komunikaty BIND\_NOT\_FIXED zostaną częściowo ponownie przydzielone lub będą w nieodpowiedniej kolejności.

Wszystkie te opcje pozostawiają kanał w stanie STOPPED, co wymaga interwencji operatora w celu jego zrestartowania.

<span id="page-240-0"></span>Zatrzymanie kanału po zakończeniu wysyłania jest efektywne, ale wymaga interwencji operatora w celu zrestartowania. Na odbierającym końcu kanału sytuacja jest znacznie trudniejsza, ponieważ agent MCA oczekuje na dane ze strony wysyłającej i nie ma możliwości zainicjowania *uporządkowanego* zakończenia kanału ze strony odbierającej; komenda zatrzymania oczekuje do czasu, aż agent MCA powróci z oczekiwania na dane.

W związku z tym istnieją trzy zalecane sposoby korzystania z kanałów, w zależności od wymaganych właściwości operacyjnych:

- Jeśli kanały mają być długotrwałe, należy pamiętać, że zakończenie może być uporządkowane tylko od strony wysyłającej. Gdy kanały są przerywane, czyli zatrzymane, do ich zrestartowania wymagana jest interwencja operatora (komenda START CHANNEL).
- Jeśli kanały mają być aktywne tylko wtedy, gdy istnieją komunikaty, które mają być przesyłane, należy ustawić odstęp czasu między rozłączeniami na dość niską wartość. Ustawienie domyślne jest wysokie i dlatego nie jest zalecane w przypadku kanałów, w których wymagany jest ten poziom kontroli. Ponieważ trudno jest przerwać kanał odbiorczy, najbardziej ekonomiczną opcją jest automatyczne rozłączenie kanału i ponowne połączenie w zależności od obciążenia. W przypadku większości kanałów odpowiednie ustawienie odstępu czasu między rozłączeniami można określić heurystycznie.
- Za pomocą atrybutu okresu pulsu można spowodować, że wysyłający agent MCA wyśle przepływ pulsu do odbierającego agenta MCA w okresach, w których nie ma żadnych komunikatów do wysłania. To działanie powoduje zwolnienie odbierającego agenta MCA ze stanu oczekiwania i daje mu możliwość wyciszenia kanału bez oczekiwania na upłynięcie okresu rozłączenia. Nadaj interwałowi pulsu mniejszą wartość niż interwałowi rozłączania.

### **Uwaga:**

1. Zaleca się ustawienie przedziału czasu rozłączenia na niską wartość lub użycie pulsu dla kanałów serwera. Ta niska wartość jest przeznaczona dla sytuacji, w której kanał requestera kończy się nieprawidłowo (na przykład dlatego, że kanał został anulowany), gdy nie ma komunikatów do wysłania przez kanał serwera. Jeśli odstęp czasu między rozłączeniami jest ustawiony na wysoki, a pulsy nie są używane, serwer nie wykrywa zakończenia requestera (co nastąpi tylko przy następnej próbie wysłania komunikatu do requestera). Gdy serwer jest nadal uruchomiony, wstrzymuje kolejkę transmisji otwartą na wyłączne wejście, aby uzyskać więcej komunikatów przychodzących do kolejki. Jeśli zostanie podjęta próba zrestartowania kanału od requestera, żądanie uruchomienia otrzyma błąd, ponieważ serwer nadal ma otwartą kolejkę transmisji na wyłączne wejście. Należy zatrzymać kanał serwera, a następnie ponownie uruchomić kanał z requestera.

## *Restartowanie zatrzymanych kanałów*

Po przejściu kanału w stan ZATRZYMANY należy ręcznie zrestartować kanał.

## **O tym zadaniu**

W przypadku kanałów nadawcy lub serwera, gdy kanał wszedł w stan STOPPED, powiązana kolejka transmisji została ustawiona na wartość GET (DISABLED) i wyzwalanie zostało wyłączone. Po odebraniu żądania uruchomienia atrybuty te są resetowane automatycznie.

 $z/0S$ Jeśli inicjator kanału zatrzymuje się, gdy kanał ma status RETRYING (ponawianie) lub STOPPED (zatrzymany), status kanału jest zapamiętywany po zrestartowaniu inicjatora kanału. Jednak status kanału dla typu kanału SVRCONN jest resetowany, jeśli inicjator kanału zatrzymuje się, gdy kanał ma status STOPPED.

 $\blacksquare$  Multi $\blacksquare$ Jeśli menedżer kolejek zostanie zatrzymany, gdy kanał ma status RETRYING (ponawianie) lub STOPPED (zatrzymany), status kanału jest zapamiętywany po zrestartowaniu menedżera kolejek. Począwszy od wersji IBM MQ 8.0 , dotyczy to również kanałów SVRCONN. Poprzednio status kanału dla typu kanału SVRCONN był resetowany, jeśli inicjator kanału był zatrzymany, gdy kanał miał status ZATRZYMANY.

## <span id="page-241-0"></span>**Procedura**

- Zrestartuj kanał w jeden z następujących sposobów:
	- Za pomocą komendy START CHANNEL MQSC.
	- Używając komendy Uruchomienie kanału PCF (Start Channel PCF).
	- Za pomocą programu IBM MQ Explorer
	- **z/08 W** systemie z/OS, za pomocą opcji Uruchom panel kanału.
	- **IBM internal EM** i, używając komendy CL STRMOMCHL lub opcji START na [panelu](#page-284-0) [WRKMQMCHL.](#page-284-0)

## *Obsługa kanałów wątpliwych*

Kanał wątpliwy to kanał, który jest niepewny, a kanał zdalny zawiera informacje o tym, które komunikaty zostały wysłane i odebrane.

## **O tym zadaniu**

Należy zwrócić uwagę na rozróżnienie między tym menedżerem kolejek a menedżerem kolejek, który ma wątpliwości co do tego, które komunikaty powinny zostać zatwierdzone w kolejce.

Istnieje możliwość zmniejszenia liczby niepewnych kanałów przy użyciu parametru kanału pulsu przetwarzania wsadowego (**BATCHHB**). Jeśli zostanie podana wartość tego parametru, kanał nadawczy sprawdza, czy kanał zdalny jest nadal aktywny przed podjęciem dalszych działań. Jeśli nie zostanie odebrana żadna odpowiedź, kanał odbiorczy zostanie uznany za nieaktywny. Komunikaty mogą być wycofywane i przekierowywane, a kanał nadawczy nie jest wątpliwy. Skraca to czas, w którym kanał może być niepewny w okresie między sprawdzeniem, czy kanał odbiorczy jest nadal aktywny, a sprawdzeniem, czy kanał odbiorczy odebrał wysłane komunikaty. Więcej informacji na temat parametru pulsu przetwarzania wsadowego zawiera sekcja Kanał-atrybuty .

Problemy z niepewnym kanałem są zwykle rozwiązywane automatycznie. Nawet jeśli komunikacja zostanie utracona, a kanał zostanie umieszczony w stanie wątpliwym z partią komunikatów u nadawcy o nieznanym statusie odbioru, sytuacja zostanie rozwiązana po ponownym ustanowieniu komunikacji. W tym celu przechowywane są numery kolejne i rekordy LUWID. Kanał jest niepewny do czasu wymiany informacji LUWID i tylko jedna partia komunikatów może być niepewna dla kanału.

W razie potrzeby można ponownie zsynchronizować kanał ręcznie. Termin "podręcznik" obejmuje użycie operatorów lub programów, które zawierają komendy zarządzania systemem IBM MQ . Proces ręcznej resynchronizacji działa w następujący sposób. W tym opisie używane są komendy MQSC, ale można również użyć ich odpowiedników w PCF.

## **Procedura**

1. Użyj komendy **DISPLAY CHSTATUS** , aby znaleźć ostatni zatwierdzony identyfikator logicznej jednostki pracy (LUWID) dla każdej strony kanału.

W tym celu należy użyć następujących komend:

• W przypadku niepewnych stron kanału:

DISPLAY CHSTATUS(*name*) SAVED CURLUWID

Do dalszej identyfikacji kanału można użyć parametrów **CONNAME** i **XMITQ** .

• Dla strony odbiorczej kanału:

DISPLAY CHSTATUS( *name* ) SAVED LSTLUWID

Do dalszej identyfikacji kanału można użyć parametru **CONNAME** .

<span id="page-242-0"></span>**Uwaga:** Komendy różnią się, ponieważ tylko strona wysyłająca kanału może być wątpliwa. Strona odbierająca nigdy nie ma wątpliwości.

W systemie IBM ikomendę **DISPLAY CHSTATUS** można wykonać ze zbioru za pomocą komendy **STRMQMMQSC** lub komendy CL Praca ze statusem kanału MQM (Work with MQM Channel Status- **WRKMQMCHST**).

2. Jeśli dwa identyfikatory LUWID są takie same, użyj komendy **RESOLVE CHANNEL** , aby zatwierdzić komunikaty wątpliwe.

Jeśli dwa identyfikatory LUWID są takie same, strona odbierająca zatwierdziła jednostkę pracy, którą nadawca uważa za wątpliwą. Strona wysyłająca może teraz usunąć wątpliwe komunikaty z kolejki transmisji i włączyć je ponownie. W tym celu należy użyć następującej komendy **RESOLVE CHANNEL** :

```
RESOLVE CHANNEL(name) ACTION(COMMIT)
```
3. Jeśli dwa identyfikatory LUWID są różne, użyj komendy **RESOLVE CHANNEL** , aby wycofać wątpliwe komunikaty.

Jeśli dwa identyfikatory LUWID są różne, strona odbierająca nie zatwierdziła jednostki pracy, którą nadawca uważa za wątpliwą. Strona wysyłająca musi zachować wątpliwe komunikaty w kolejce transmisji i wysłać je ponownie. W tym celu należy użyć następującej komendy **RESOLVE CHANNEL** :

RESOLVE CHANNEL( *name* ) ACTION(BACKOUT)

**IBM I** W systemie IBM imożna użyć komendy Rozstrzygnij kanał MQM **RSVMQMCHL**.

## **Wyniki**

Po zakończeniu tego procesu kanał nie jest już wątpliwy. Kolejka transmisji może być teraz używana przez inny kanał, jeśli jest to wymagane.

### **Odsyłacze pokrewne**

DISPLAY CHSTATUS (wyświetlenie statusu kanału) RESOLVE CHANNEL (zwróć się do kanału o rozstrzygnięcie wątpliwych komunikatów)

## **Bezpieczeństwo komunikatów**

Oprócz typowych funkcji odtwarzania produktu IBM MQzarządzanie kolejkami rozproszonymi zapewnia poprawne dostarczanie komunikatów za pomocą procedury punktu synchronizacji koordynowanej między dwoma końcami kanału komunikatów. Jeśli ta procedura wykryje błąd, zamyka kanał, aby można było zbadać problem i bezpiecznie przechowuje komunikaty w kolejce transmisji do momentu zrestartowania kanału.

Dodatkową zaletą procedury punktu synchronizacji jest to, że próbuje ona odzyskać *wątpliwą* sytuację, gdy kanał jest uruchamiany. ( *Niepewne* to status jednostki odzyskiwania, dla której zażądano punktu synchronizacji, ale wynik żądania nie jest jeszcze znany). Z tym narzędziem powiązane są również dwie funkcje:

- 1. Rozstrzygnij z zatwierdzeniem lub wycofaniem
- 2. Zresetuj numer kolejny

Korzystanie z tych funkcji występuje tylko w wyjątkowych okolicznościach, ponieważ w większości przypadków kanał jest automatycznie odtwarzający.

## **Szybkie, nietrwałe komunikaty**

Atrybut szybkości nietrwałych komunikatów (NPMSPEED) kanału może być używany do określenia, że wszystkie nietrwałe komunikaty w kanale mają być dostarczane szybciej. Więcej informacji na temat tego atrybutu zawiera sekcja Szybkość komunikatów nietrwałych (NPMSPEED).

<span id="page-243-0"></span>Jeśli kanał zostanie zakończony podczas przesyłania szybkich, nietrwałych komunikatów, komunikaty mogą zostać utracone i w razie potrzeby do aplikacji należy zaplanowanie ich odtwarzania.

Jeśli kanał odbiorczy nie może umieścić komunikatu w swojej kolejce docelowej, jest on umieszczany w kolejce niedostarczonych komunikatów, jeśli została zdefiniowana. Jeśli nie, komunikat jest odrzucany.

**Uwaga:** Jeśli drugi koniec kanału nie obsługuje tej opcji, kanał działa z normalną szybkością.

## **Niedostarczone komunikaty**

Informacje na temat tego, co się dzieje, gdy nie można dostarczyć komunikatu, zawiera sekcja "Co się dzieje, gdy nie można dostarczyć komunikatu?" na stronie 244.

## **Co się dzieje, gdy nie można dostarczyć komunikatu?**

Jeśli nie można dostarczyć komunikatu, agent MCA może go przetworzyć na kilka sposobów. Może spróbować ponownie, może powrócić do nadawcy lub umieścić go w kolejce niedostarczonych komunikatów.

Rysunek 23 na stronie 244 przedstawia przetwarzanie, które ma miejsce, gdy agent MCA nie może umieścić komunikatu w kolejce docelowej. (Podane opcje nie mają zastosowania na wszystkich platformach).

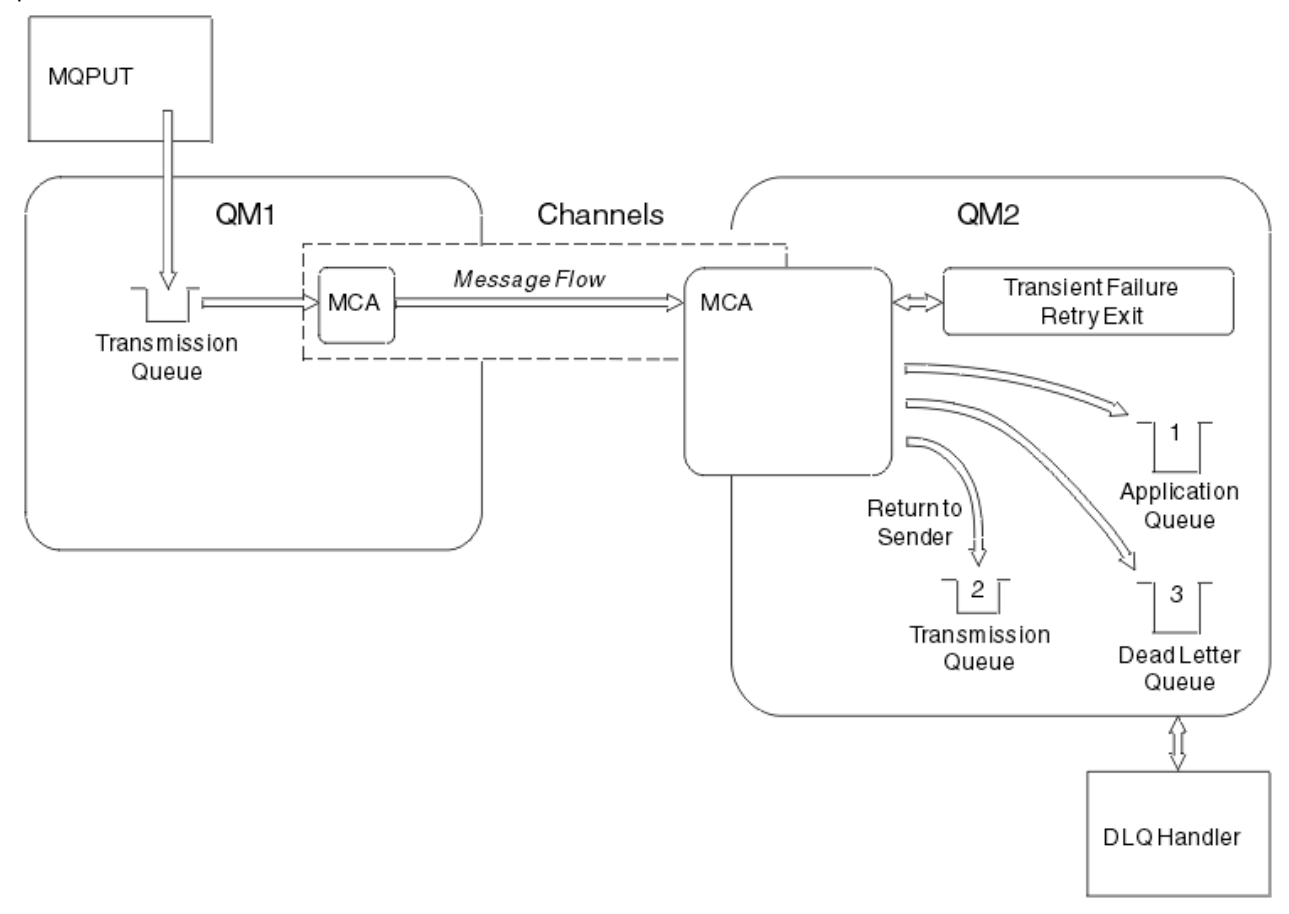

*Rysunek 23. Co się dzieje, gdy nie można dostarczyć komunikatu*

Jak pokazano na rysunku, agent MCA może wykonać kilka czynności z komunikatem, którego nie może dostarczyć. Podejmowane działanie jest określane przez opcje określone podczas definiowania kanału oraz przez opcje raportu MQPUT dla komunikatu.

1. ponowienia komunikatu

<span id="page-244-0"></span>Jeśli agent MCA nie może umieścić komunikatu w kolejce docelowej z powodu, który może być przejściowy (na przykład z powodu zapełnienia kolejki), agent MCA może poczekać i ponowić operację później. Można określić, czy agent MCA czeka, jak długo i ile razy próbuje.

- Podczas definiowania kanału można określić czas ponowienia komunikatu i odstęp czasu dla błędów MQPUT. Jeśli komunikat nie może zostać umieszczony w kolejce docelowej, ponieważ kolejka jest pełna lub jest zablokowana dla operacji umieszczania, agent MCA próbuje wykonać operację określoną liczbę razy w określonym przedziale czasu.
- Możesz napisać własny komunikat-ponów wyjście. Wyjście umożliwia określenie, w jakich warunkach agent MCA ma ponowić operację MQPUT lub MQOPEN. Podaj nazwę wyjścia podczas definiowania kanału.
- 2. zwrot do nadawcy

Jeśli ponowienie komunikatu nie powiodło się lub napotkano inny typ błędu, agent MCA może wysłać komunikat z powrotem do inicjatora. Aby włączyć opcję zwracania do nadawcy, należy określić następujące opcje w deskryptorze komunikatu podczas umieszczania komunikatu w oryginalnej kolejce:

- Opcja raportu MQRO\_EXCEPTION\_WITH\_FULL\_DATA
- Opcja raportu MQRO\_DISCARD\_MSG
- Nazwa kolejki odpowiedzi i menedżera kolejek odpowiedzi

Jeśli agent MCA nie może umieścić komunikatu w kolejce docelowej, generuje raport o wyjątku zawierający komunikat oryginalny i umieszcza go w kolejce transmisji, która ma zostać wysłana do kolejki odpowiedzi określonej w komunikacie pierwotnym. (Jeśli kolejka odpowiedzi znajduje się w tym samym menedżerze kolejek co agent MCA, komunikat jest umieszczany bezpośrednio w tej kolejce, a nie w kolejce transmisji).

3. Kolejka niedostarczonych komunikatów

Jeśli komunikat nie może zostać dostarczony lub zwrócony, jest umieszczany w kolejce niedostarczonych komunikatów (DLQ). Do przetworzenia komunikatu można użyć programu obsługi DLQ. To przetwarzanie jest opisane w sekcji Przetwarzanie komunikatów w kolejce niedostarczonych komunikatów dla systemów IBM MQ for UNIX, Linux i Windows oraz w sekcji Program narzędziowy do obsługi niedostarczonych komunikatów (CSQUDLQH) dla systemów z/OS . Jeśli kolejka niedostarczonych komunikatów jest niedostępna, wysyłający agent MCA pozostawia komunikat w kolejce transmisji, a kanał zostaje zatrzymany. W przypadku szybkiego kanału nietrwałe komunikaty, których nie można zapisać w kolejce niedostarczonych komunikatów, są tracone.

W systemie IBM WebSphere MQ 7.0, jeśli nie zdefiniowano lokalnej kolejki niedostarczonych komunikatów, kolejka zdalna nie jest dostępna lub zdefiniowana, a nie ma zdalnej kolejki niedostarczonych komunikatów, kanał nadawczy przechodzi do pozycji RETRY, a komunikaty są automatycznie wycofywane do kolejki transmisji.

#### **Odsyłacze pokrewne**

Użycie kolejki niedostarczonych komunikatów (USEDLQ)

## **Wyzwalanie kanałów**

Produkt IBM MQ udostępnia funkcję automatycznego uruchamiania aplikacji po spełnieniu określonych warunków w kolejce. To narzędzie jest nazywane wyzwalaniem.

Wyjaśnienie to ma na celu przegląd pojęć związanych z wyzwalaniem. Pełny opis zawiera sekcja Uruchamianie aplikacji IBM MQ za pomocą wyzwalaczy.

Informacje specyficzne dla platformy znajdują się w następujących sekcjach:

- W przypadku systemu AIX, Linux, and Windows-patrz ["Wyzwalanie kanałów w systemie AIX, Linux, and](#page-246-0) [Windows." na stronie 247](#page-246-0)
- $\bullet$   $\blacksquare$  IBM i $\blacksquare$  W przypadku systemu IBM i-patrz ["Wyzwalanie kanałów w programie IBM MQ for IBM i"](#page-246-0) [na stronie 247](#page-246-0)

## • W przypadku systemu z/OS-patrz ["Kolejki transmisji i kanały wyzwalania" na stronie 1017](#page-1016-0)

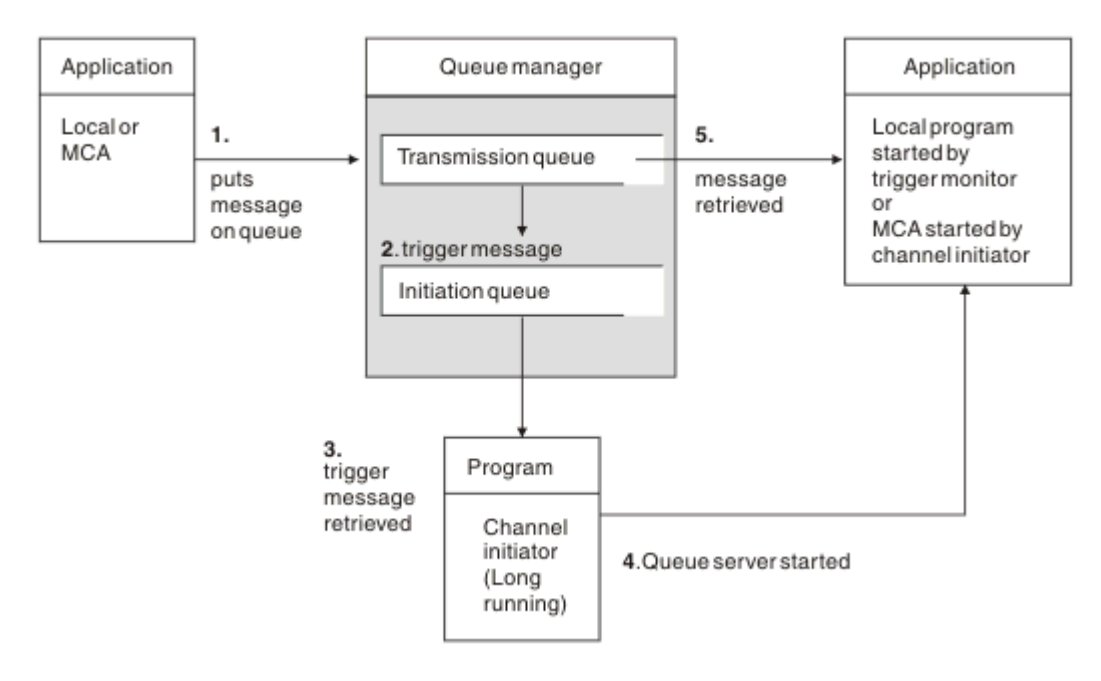

*Rysunek 24. Pojęcia związane z wyzwalaniem*

Obiekty wymagane do wyzwolenia są przedstawione w sekcji Rysunek 24 na stronie 246. Przedstawia ona następującą sekwencję zdarzeń:

- 1. Menedżer kolejek lokalnych umieszcza komunikat z aplikacji lub z agenta kanału komunikatów (MCA) w kolejce transmisji.
- 2. Jeśli warunki wyzwalania są spełnione, menedżer kolejek lokalnych umieszcza komunikat wyzwalacza w kolejce inicjowania.
- 3. Długotrwały program inicjatora kanału monitoruje kolejkę inicjującą i pobiera komunikaty po ich odebraniu.
- 4. Inicjator kanału przetwarza komunikaty wyzwalacza zgodnie z zawartymi w nich informacjami. Informacje te mogą zawierać nazwę kanału, w którym to przypadku uruchamiany jest odpowiedni agent MCA.
- 5. Wyzwolona aplikacja lokalna lub agent MCA pobiera komunikaty z kolejki transmisji.

Aby skonfigurować ten scenariusz, należy wykonać następujące czynności:

- Utwórz kolejkę transmisji o nazwie kolejki inicjującej ( SYSTEM.CHANNEL.INITQ) w odpowiednim atrybucie.
- Upewnij się, że kolejka inicjująca (SYSTEM.CHANNEL.INITQ) istnieje.
- Upewnij się, że program inicjatora kanału jest dostępny i uruchomiony. Program inicjatora kanału musi być podany z nazwą kolejki inicjującej w komendzie uruchamiania. W złostowy w systemie z/OSnazwa kolejki inicjującej jest stała, dlatego nie jest używana w komendzie uruchamiania.
- Opcjonalnie utwórz definicję procesu dla wyzwalania, jeśli nie istnieje, i upewnij się, że pole *UserData* zawiera nazwę kanału, który obsługuje. Zamiast tworzyć definicję procesu, można określić nazwę kanału

w atrybucie TriggerData kolejki transmisji. IBM MQ W systemach **IBM in IBM ii AIX**, Linux, and Windows zezwól, aby nazwa kanału była pusta. W takim przypadku zostanie użyta pierwsza dostępna definicja kanału z tą kolejką transmisji.

<span id="page-246-0"></span>• Upewnij się, że definicja kolejki transmisji zawiera nazwę definicji procesu, która ma ją obsługiwać (jeśli ma zastosowanie), nazwę kolejki inicjującej i parametry wyzwalania, które są najbardziej odpowiednie. Atrybut sterujący wyzwalacza umożliwia włączenie lub niewłączenie wyzwalania, jeśli jest to konieczne.

### **Uwaga:**

- 1. Program inicjatora kanału działa jako 'monitor wyzwalacza' monitorujący kolejkę inicjującą używaną do uruchamiania kanałów.
- 2. Do wyzwalania dowolnej liczby kanałów można użyć kolejki inicjującej i procesu wyzwalającego.
- 3. Można zdefiniować dowolną liczbę kolejek inicjujących i procesów wyzwalających.
- 4. Aby uniknąć zalania systemu startem kanału, zaleca się użycie wyzwalacza typu FIRST.

## **Wyzwalanie kanałów w systemie AIX, Linux, and Windows.** ALW

W programie IBM MQmożna utworzyć definicję procesu, definiując procesy, które mają być wyzwalane. Użyj komendy MQSC DEFINE PROCESS, aby utworzyć definicję procesu, nadając nazwę procesowi, który ma być wyzwalany po nadejściu komunikatów do kolejki transmisji. Atrybut USERDATA definicji procesu zawiera nazwę kanału obsługiwanego przez kolejkę transmisji.

Zdefiniuj kolejkę lokalną (QM4), określając, że komunikaty wyzwalacza mają być zapisywane w kolejce inicjującej (IQ) w celu wyzwolenia aplikacji uruchamiającej kanał (QM3.TO.QM4):

```
DEFINE QLOCAL(QM4) TRIGGER INITQ(SYSTEM.CHANNEL.INITQ) PROCESS(P1) USAGE(XMITQ)
```
Zdefiniuj aplikację (proces P1) do uruchomienia:

```
DEFINE PROCESS(P1) USERDATA(QM3.TO.QM4)
```
Alternatywnie w systemach IBM MQ for UNIX, Linux i Windows można wyeliminować potrzebę definiowania procesu, podając nazwę kanału w atrybucie TRIGDATA kolejki transmisji.

Zdefiniuj kolejkę lokalną (QM4). Określa, że komunikaty wyzwalacza mają być zapisywane w domyślnej kolejce inicjującej SYSTEM.CHANNEL.INITQ, aby wyzwolić aplikację (proces P1), która uruchamia kanał (QM3.TO.QM4):

```
DEFINE QLOCAL(QM4) TRIGGER INITQ(SYSTEM.CHANNEL.INITQ)
USAGE(XMITQ) TRIGDATA(QM3.TO.QM4)
```
Jeśli nazwa kanału nie zostanie podana, inicjator kanału będzie przeszukiwał zbiory definicji kanału, dopóki nie znajdzie kanału powiązanego z nazwaną kolejką transmisji.

# **Wyzwalanie kanałów w programie IBM MQ for IBM i**

**IBM** 

Wyzwalanie kanałów w programie IBM MQ for IBM i jest implementowane z procesem inicjatora kanału. Proces inicjatora kanału dla kolejki inicjującej SYSTEM.CHANNEL.INITQ jest uruchamiana automatycznie z menedżerem kolejek, chyba że zostanie wyłączona przez zmianę atrybutu SCHINIT menedżera kolejek.

Skonfiguruj kolejkę transmisji dla kanału, określając wartość SYSTEM.CHANNEL.INITQ jako kolejka inicjująca i włączająca wyzwalanie dla kolejki. Inicjator kanału uruchamia pierwszy dostępny kanał, który określa tę kolejkę transmisji.

```
CRTMQMQ QNAME(MYXMITQ1) QTYPE(*LCL) MQMNAME(MYQMGR)
TRGENBL(*YES) INITQNAME(SYSTEM.CHANNEL.INITQ)
USAGE(*TMQ)
```
**Deprecated Za pomocą komendy STRMQMCHLI można ręcznie uruchomić do trzech procesów inicjatora** kanału i określić inne kolejki inicjujące. Można również określić więcej niż jeden kanał, który może przetwarzać kolejkę transmisji i wybrać kanał do uruchomienia. Ta możliwość jest nadal udostępniana, aby była zgodna z wcześniejszymi wersjami. Jego użycie jest nieaktualne.

**Uwaga:** Tylko jeden kanał w danym momencie może przetwarzać kolejkę transmisji.

STRMQMCHLI QNAME(MYINITQ)

Skonfiguruj kolejkę transmisji dla kanału, podając TRGENBL (\*YES) i aby wybrać kanał, który ma zostać uruchomiony, podaj nazwę kanału w polu TRIGDATA. Na przykład:

```
CRTMQMQ QNAME(MYXMITQ2) QTYPE(*LCL) MQMNAME(MYQMGR)
TRGENBL(*YES) INITQNAME(MYINITQ)
USAGE(*TMQ) TRIGDATA(MYCHANNEL)
```
### **Pojęcia pokrewne**

"Uruchamianie i zatrzymywanie inicjatora kanału" na stronie 248 Wyzwalanie jest implementowane przy użyciu procesu inicjatora kanału.

#### **Zadania pokrewne**

["Konfigurowanie rozproszonego kolejkowania" na stronie 200](#page-199-0) Ta sekcja zawiera bardziej szczegółowe informacje na temat komunikacji między instalacjami produktu IBM MQ , w tym definicję kolejki, definicję kanału, wyzwalanie i procedury punktu synchronizacji.

#### **Odsyłacze pokrewne**

Programy kanału w systemie AIX, Linux, and Windows

IBM i Zadania komunikacji w systemie IBM i

IBM i Stany kanału w systemie IBM i

## *Uruchamianie i zatrzymywanie inicjatora kanału*

Wyzwalanie jest implementowane przy użyciu procesu inicjatora kanału.

Ten proces inicjatora kanału jest uruchamiany za pomocą komendy MQSC START CHINIT. Jeśli nie jest używana domyślna kolejka inicjująca, podaj nazwę kolejki inicjującej w komendzie. Na przykład, aby użyć komendy START CHINIT do uruchomienia kolejki IQ dla domyślnego menedżera kolejek, wpisz:

START CHINIT INITQ(IQ)

Domyślnie inicjator kanału jest uruchamiany automatycznie przy użyciu domyślnej kolejki inicjującej SYSTEM.CHANNEL.INITQ. Aby ręcznie uruchomić wszystkie inicjatory kanału, wykonaj następujące kroki:

- 1. Utwórz i uruchom menedżer kolejek.
- 2. Zmień wartość właściwości SCHINIT menedżera kolejek na MANUAL
- 3. Zakończ i zrestartuj menedżer kolejek

W systemach IBM MQ for Multiplatforms inicjator kanału jest uruchamiany automatycznie. Liczba inicjatorów kanałów, które można uruchomić, jest ograniczona. Wartość domyślna i maksymalna wynosi 3. Można to zmienić za pomocą komendy MAXINITIATORS w pliku qm.ini dla systemów AIX and Linux oraz w rejestrze dla systemów Windows .

Szczegółowe informacje na temat komendy uruchamiania inicjatora kanału **runmqchi**i innych komend sterujących zawiera sekcja IBM MQ Komendy sterujące .

## **Zatrzymywanie inicjatora kanału**

Domyślny inicjator kanału jest uruchamiany automatycznie podczas uruchamiania menedżera kolejek. Wszystkie inicjatory kanału są zatrzymywane automatycznie po zatrzymaniu menedżera kolejek.

## <span id="page-248-0"></span>**Pliki inicjowania i konfiguracji**

Obsługa danych inicjowania kanału zależy od platformy IBM MQ .

## **IBM MQ for z/OS**

#### $\approx$  z/OS

W systemie IBM MQ for z/OSinformacje o inicjowaniu i konfiguracji są określane za pomocą komendy **ALTER QMGR** MQSC. Jeśli komendy **ALTER QMGR** zostaną umieszczone w zestawie danych wejściowych inicjowania CSQINP2 , będą one przetwarzane przy każdym uruchomieniu menedżera kolejek.

Aby komendy MQSC, takie jak **START LISTENER** , były uruchamiane przy każdym uruchomieniu inicjatora kanału, należy umieścić je w zestawie danych wejściowych inicjowania CSQINPX i określić opcjonalną instrukcję DD CSQINPX w procedurze uruchomionego zadania inicjatora kanału.

Więcej informacji na temat parametrów CSQINP2 i CSQINPX zawiera sekcja [Dostosowywanie zestawów](#page-951-0) [danych wejściowych inicjowania](#page-951-0)oraz sekcja ALTER QMGR.

## **IBM MQ for Multiplatforms**

#### Multi

W systemie IBM MQ for Multiplatformsistnieją pliki konfiguracyjne, w których przechowywane są podstawowe informacje konfiguracyjne dotyczące instalacji produktu IBM MQ .

Istnieją dwa pliki konfiguracyjne: jeden dotyczy komputera, a drugi dotyczy pojedynczego menedżera kolejek.

#### **IBM MQ plik konfiguracyjny**

Ten plik zawiera informacje dotyczące wszystkich menedżerów kolejek w systemie IBM MQ . Plik ma nazwę mqs.ini. Jest on opisany w sekcji ["IBM MQ plik konfiguracyjny, mqs.ini" na stronie 89](#page-88-0).

#### **Plik konfiguracyjny menedżera kolejek**

Ten plik zawiera informacje konfiguracyjne dotyczące jednego konkretnego menedżera kolejek. Plik ma nazwę qm.ini.

Jest on tworzony podczas tworzenia menedżera kolejek i może przechowywać informacje konfiguracyjne związane z dowolnym aspektem menedżera kolejek. Informacje przechowywane w pliku zawierają szczegółowe informacje o tym, jak konfiguracja dziennika różni się od domyślnej w pliku konfiguracyjnym IBM MQ .

Plik konfiguracyjny menedżera kolejek znajduje się w katalogu głównym drzewa katalogów zajmowanego przez menedżer kolejek. Na przykład dla atrybutów **DefaultPath** pliki konfiguracyjne menedżera kolejek o nazwie QMNAME będą mieć następującą postać:

W systemach AIX and Linux :

/var/mqm/qmgrs/QMNAME/qm.ini

W systemach Windows :

C:\ProgramData\IBM\MQ\qmgrs\QMNAME\qm.ini

IBM i IBM i:

/QIBM/UserData/mqm/qmgrs/QMNAME/qm.ini

<span id="page-249-0"></span>Poniżej znajduje się fragment pliku qm.ini. Określa ona, że program nasłuchujący TCP/IP ma nasłuchiwać na porcie 2500, maksymalna liczba bieżących kanałów wynosi 200, a maksymalna liczba aktywnych kanałów wynosi 100.

TCP: Port=2500 CHANNELS: MaxChannels=200 MaxActiveChannels=100

Można określić zakres portów TCP/IP, które mają być używane przez kanał wychodzący. Jedną z metod jest użycie pliku qm. ini do określenia początku i końca zakresu wartości portów. W poniższym przykładzie przedstawiono plik qm.ini określający zakres kanałów:

TCP: StrPort=2500 EndPort=3000 CHANNELS: MaxChannels=200 MaxActiveChannels=100

Jeśli zostanie podana wartość **StrPort** lub **EndPort** , należy podać obie te wartości. Wartość parametru **EndPort** musi być zawsze większa niż wartość parametru **StrPort**.

Kanał próbuje użyć każdej z wartości portu z podanego zakresu. Po pomyślnym nawiązaniu połączenia wartością portu jest port używany przez kanał.

Więcej informacji na temat plików qm.ini zawiera sekcja ["Pliki konfiguracyjne menedżera kolejek,](#page-100-0) [qm.ini" na stronie 101.](#page-100-0)

## **Konwersja danych dla komunikatów**

Komunikaty produktu IBM MQ mogą wymagać konwersji danych, jeśli są wysyłane między kolejkami w różnych menedżerach kolejek.

Komunikat IBM MQ składa się z dwóch części:

- Informacje sterujące w deskryptorze komunikatu
- Dane aplikacji

Każda z tych dwóch części może wymagać konwersji danych podczas wysyłania między kolejkami w różnych menedżerach kolejek. Informacje na temat konwersji danych aplikacji zawiera sekcja Konwersja danych aplikacji.

## **Pisanie własnych agentów kanałów komunikatów**

IBM MQ umożliwia pisanie własnych programów agenta kanału komunikatów (MCA) lub instalowanie ich od niezależnego dostawcy oprogramowania.

Użytkownik może napisać własne programy MCA, aby umożliwić współdziałanie produktu IBM MQ z własnym własnym protokołem komunikacyjnym lub aby wysyłać komunikaty przy użyciu protokołu, który nie jest obsługiwany przez produkt IBM MQ . (Nie można napisać własnego agenta MCA w celu współdziałania z agentem MCA dostarczanym przez IBM MQna drugim końcu).

Jeśli użytkownik zdecyduje się na użycie agenta MCA, który nie został dostarczony przez IBM MQ, należy wziąć pod uwagę następujące kwestie.

### **Wysyłanie i odbieranie komunikatów**

Należy napisać aplikację wysyłającą, która pobiera komunikaty z miejsca, w którym aplikacja je umieszcza, na przykład z kolejki transmisji, i wysyła je przy użyciu protokołu, z którym ma się komunikować. Należy również napisać aplikację odbierającą, która pobiera komunikaty z tego protokołu i umieszcza je w kolejkach docelowych. Aplikacje wysyłające i odbierające używają wywołań interfejsu kolejki komunikatów (MQI), a nie specjalnych interfejsów.

<span id="page-250-0"></span>Należy upewnić się, że komunikaty są dostarczane tylko raz. Koordynacja punktów synchronizacji może być pomocna w tym dostarczeniu.

### **Funkcja sterowania kanałem**

Aby sterować kanałami, należy udostępnić własne funkcje administracyjne. Funkcji administracyjnych kanału IBM MQ nie można używać ani do konfigurowania (na przykład komendy DEFINE CHANNEL), ani do monitorowania (na przykład DISPLAY CHSTATUS) kanałów.

#### **Plik inicjowania**

Należy podać własny plik inicjowania, jeśli jest on wymagany.

#### **Konwersja danych aplikacji**

Użytkownik prawdopodobnie chce zezwolić na konwersję danych dla komunikatów wysyłanych do innego systemu. Jeśli tak, należy użyć opcji MQGMO\_CONVERT w wywołaniu MQGET podczas pobierania komunikatów z miejsca, w którym aplikacja je umieszcza, na przykład z kolejki transmisji.

#### **Procedury zewnętrzne**

Należy rozważyć, czy potrzebne są procedury zewnętrzne. W takim przypadku można użyć tych samych definicji interfejsu, które są używane przez produkt IBM MQ .

#### **Wyzwalanie**

Jeśli aplikacja umieszcza komunikaty w kolejce transmisji, można skonfigurować atrybuty kolejki transmisji w taki sposób, aby wysyłający agent MCA był wyzwalany po nadejściu komunikatów do kolejki.

### **Inicjator kanału**

Może być konieczne podanie własnego inicjatora kanału.

## **Inne zagadnienia, które należy wziąć pod uwagę przy zarządzaniu kolejkami rozproszonymi**

Inne tematy, które należy wziąć pod uwagę podczas przygotowywania produktu IBM MQ do zarządzania kolejkami rozproszonymi. W tym temacie opisano kolejkę niedostarczonych komunikatów, używane kolejki, rozszerzenia systemowe i programy obsługi wyjścia użytkownika oraz uruchomione kanały i programy nasłuchujące jako zaufane aplikacje.

## **kolejka niedostarczonych komunikatów**

Aby upewnić się, że komunikaty przychodzące do kolejki niedostarczonych komunikatów (zwanej również kolejką niedostarczonych komunikatów lub DLQ) są przetwarzane, należy utworzyć program, który może być wyzwalany lub uruchamiany w regularnych odstępach czasu w celu obsługi tych komunikatów.

**Program obsługi DLQ jest dostarczany z programem IBM MQ w systemach AIX** and Linux . Więcej informacji na ten temat zawiera sekcja Przykładowa procedura obsługi DLQ, amqsdlq.

 $\blacksquare$ IBM i $\blacksquare$ Więcej informacji na temat programu IBM MQ for IBM izawiera sekcja <u>IBM MQ for IBM</u> i Program obsługi kolejki niedostarczonych komunikatów.

## **Używane kolejki**

Adaptery MCA dla kanałów odbiorczych mogą zachować otwarte kolejki docelowe nawet wtedy, gdy komunikaty nie są przesyłane. Spowoduje to, że kolejki będą wyświetlane jako "używane".

## **Maksymalna liczba kanałów**

IBM I W systemie IBM MQ for IBM i można określić maksymalną liczbę kanałów dozwolonych w systemie oraz maksymalną liczbę kanałów, które mogą być jednocześnie aktywne. Te numery należy podać w pliku qm.ini w katalogu QIBM/UserData/mqm/qmgrs/*nazwa\_menedżera\_kolejek*. Patrz sekcja Sekcje pliku konfiguracyjnego dla kolejkowania rozproszonego.

## **Rozszerzenia systemowe i programy obsługi wyjścia użytkownika**

W definicji kanału znajduje się narzędzie umożliwiające uruchamianie dodatkowych programów w określonym czasie podczas przetwarzania komunikatów. Te programy nie są dostarczane z produktem IBM MQ, ale mogą być dostarczane przez każdą instalację zgodnie z lokalnymi wymaganiami.

Aby można było uruchomić te programy obsługi wyjścia użytkownika muszą mieć predefiniowane nazwy i być dostępne podczas wywoływania programów kanału. Nazwy programów użytkownika obsługi wyjścia są zawarte w definicjach kanałów komunikatów.

Istnieje zdefiniowany interfejs bloku kontrolnego służący do przekazywania sterowania tym programom oraz do obsługi zwracania sterowania z tych programów.

Dokładne miejsca, w których te programy są wywoływane, oraz szczegółowe informacje o blokach sterujących i nazwach znajdują się w sekcji Programy obsługi wyjścia kanału dla kanałów przesyłania komunikatów.

## **Uruchamianie kanałów i programów nasłuchujących jako zaufanych aplikacji**

Jeśli wydajność jest istotna w danym środowisku i środowisko jest stabilne, można uruchomić kanały i programy nasłuchujące jako zaufane, korzystając z powiązania FASTPATH. Istnieją dwa czynniki, które mają wpływ na to, czy kanały i procesy nasłuchujące działają jako zaufane:

- Zmienna środowiskowa MQ\_CONNECT\_TYPE=FASTPATH lub MQ\_CONNECT\_TYPE = STANDARD. Wielkość liter jest rozróżniana. Jeśli zostanie podana niepoprawna wartość, zostanie ona zignorowana.
- MQIBindType w sekcji Channels pliku qm.ini lub pliku rejestru. Wartość tę można ustawić na FASTPATH lub STANDARD i nie jest w niej rozróżniana wielkość liter. Wartością domyślną jest STANDARD.

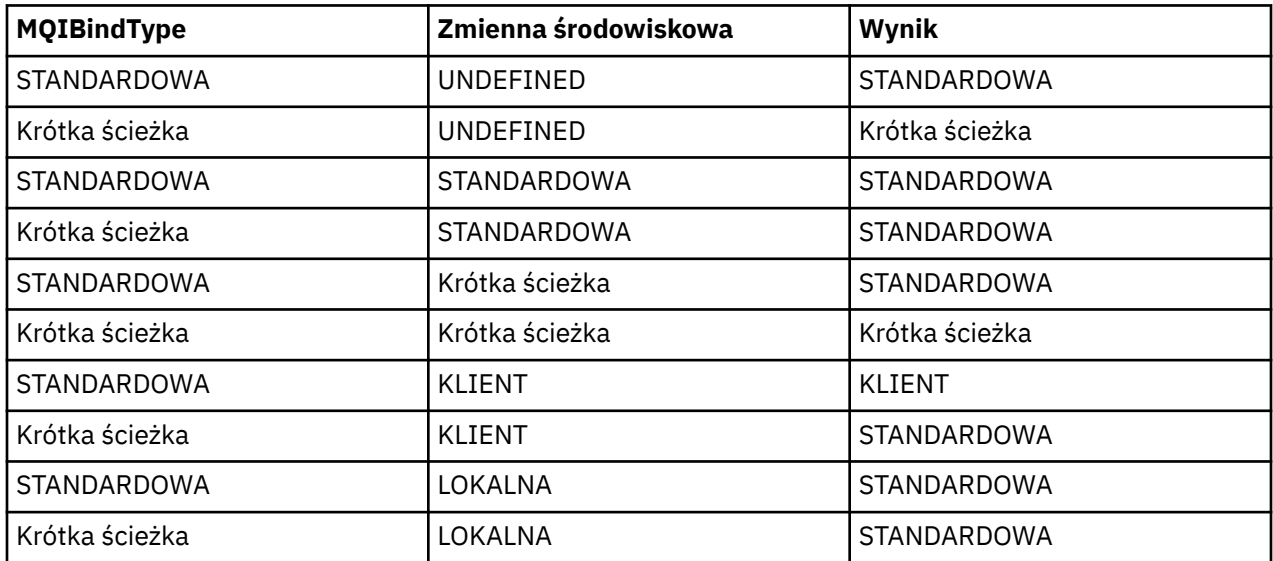

W celu uzyskania wymaganego efektu można użyć MQIBindType w powiązaniu ze zmienną środowiskową w następujący sposób:

Podsumowując, istnieją tylko dwa sposoby na to, aby kanały i programy nasłuchujące działały jako zaufane:

- 1. Przez określenie parametru MQIBindType= FASTPATH w pliku qm.ini lub w rejestrze i bez określania zmiennej środowiskowej.
- 2. Przez określenie parametru MQIBindType= FASTPATH w pliku qm.ini lub w rejestrze i ustawienie zmiennej środowiskowej na wartość FASTPATH.

Należy rozważyć uruchomienie programów nasłuchujących jako zaufanych, ponieważ programy nasłuchujące są stabilnymi procesami. Należy rozważyć uruchomienie kanałów jako zaufanych, chyba że używane są niestabilne wyjścia kanału lub komenda STOP CHANNEL MODE (TERMINATE).
## <span id="page-252-0"></span>**Monitorowanie i sterowanie kanałami w systemie AIX, Linux, and**

## **Windows**

W przypadku produktu DQM konieczne jest utworzenie, monitorowanie i sterowanie kanałami do zdalnych menedżerów kolejek. Kanałami można sterować za pomocą komend, programów, plików IBM MQ Explorerdla definicji kanałów oraz obszaru pamięci masowej dla informacji o synchronizacji.

## **O tym zadaniu**

Do sterowania kanałami można użyć następujących typów komend:

#### **Komendy IBM MQ (MQSC)**

Komend MQSC można używać jako pojedynczych komend w sesji MQSC w systemach AIX, Linux, and Windows . Aby wydać bardziej skomplikowane komendy lub wiele komend, można wbudować komendy MQSC w plik, który jest następnie uruchamiany z poziomu wiersza komend. Szczegółowe informacje na ten temat zawiera sekcja Komendy MQSC. W tej sekcji przedstawiono kilka prostych przykładów użycia komend MQSC na potrzeby rozproszonego kolejkowania.

Komendy kanału są podzbiorem komend IBM MQ (MQSC). Komendy MQSC i sterujące służą do:

- Tworzenie, kopiowanie, wyświetlanie, zmienianie i usuwanie definicji kanałów
- Uruchamianie i zatrzymywanie kanałów, wykonywanie komendy ping, resetowanie numerów kolejnych kanałów i rozstrzyganie komunikatów wątpliwych, gdy nie można ponownie ustanowić łączy
- Wyświetlanie informacji o statusie kanałów

#### **Komendy sterujące**

Dla niektórych z tych funkcji można również wywołać *komendy sterujące* w wierszu komend. Szczegółowe informacje na ten temat zawiera sekcja Administrowanie produktem IBM MQ for Multiplatforms za pomocą komend sterujących.

#### **Komendy programowalnego formatu komend**

Szczegółowe informacje na ten temat zawiera sekcja Komendy PCF.

## **Windows Einux TBM MQ Explorer**

W systemach Linux i Windows można użyć konsoli IBM MQ Explorer. Udostępnia graficzny interfejs administracyjny służący do wykonywania zadań administracyjnych zamiast używania komend sterujących lub komend MQSC. Definicje kanałów są przechowywane jako obiekty menedżera kolejek.

Każdy menedżer kolejek ma komponent DQM służący do sterowania połączeniami ze zgodnymi menedżerami kolejek zdalnych. W obszarze pamięci masowej przechowywane są numery kolejne i identyfikatory *logicznej jednostki pracy (LUW)* . Są one używane na potrzeby synchronizacji kanałów.

Listę funkcji dostępnych podczas konfigurowania i sterowania kanałami komunikatów za pomocą różnych typów komend zawiera sekcja [Tabela 21 na stronie 254.](#page-253-0)

### **Procedura**

- • ["Funkcje wymagane do konfigurowania i sterowania kanałami" na stronie 254](#page-253-0)
- • ["Pierwsze kroki z obiektami" na stronie 256](#page-255-0)
- ["Konfigurowanie komunikacji w systemie Windows" na stronie 263](#page-262-0)
- ["Konfigurowanie komunikacji w systemie AIX and Linux" na stronie 271](#page-270-0)

#### **Zadania pokrewne**

["Monitorowanie i sterowanie kanałami w systemie IBM i" na stronie 278](#page-277-0)

Za pomocą komend i paneli DQM można tworzyć i monitorować kanały do zdalnych menedżerów kolejek oraz sterować nimi. Każdy menedżer kolejek ma program DQM służący do sterowania połączeniami ze zgodnymi menedżerami kolejek zdalnych.

#### <span id="page-253-0"></span>**Odsyłacze pokrewne**

- ALW Programy kanału w systemie AIX, Linux, and Windows
- **ALW** Przykład planowania kanału komunikatów dla systemu AIX, Linux, and Windows

Przykładowe informacje o konfiguracji

Atrybuty kanału

# **Funkcje wymagane do konfigurowania i sterowania kanałami**

Do skonfigurowania i sterowania kanałami może być potrzebna pewna liczba funkcji programu IBM MQ . Funkcje kanału zostały wyjaśnione w tym temacie.

Definicję kanału można utworzyć przy użyciu wartości domyślnych podanych w parametrze IBM MQ, określając nazwę kanału, typ tworzonego kanału, metodę komunikacji, która ma być używana, nazwę kolejki transmisji i nazwę połączenia.

Nazwa kanału musi być taka sama na obu końcach kanału i unikalna w sieci. Należy jednak ograniczyć używane znaki do tych, które są poprawne dla nazw obiektów IBM MQ .

Inne funkcje związane z kanałami można znaleźć w następujących tematach:

- • ["Pierwsze kroki z obiektami" na stronie 256](#page-255-0)
- • ["Tworzenie powiązanych obiektów" na stronie 257](#page-256-0)
- • ["Tworzenie obiektów domyślnych" na stronie 257](#page-256-0)
- • ["Tworzenie kanału" na stronie 257](#page-256-0)
- • ["Wyświetlanie kanału" na stronie 258](#page-257-0)
- • ["Wyświetlanie statusu kanału" na stronie 258](#page-257-0)
- • ["Sprawdzanie odsyłaczy za pomocą komendy Ping" na stronie 259](#page-258-0)
- • ["Uruchamianie kanału" na stronie 259](#page-258-0)
- • ["Zatrzymywanie kanału" na stronie 261](#page-260-0)
- • ["Zmiana nazwy kanału" na stronie 262](#page-261-0)
- • ["Resetowanie kanału" na stronie 262](#page-261-0)
- • ["Rozstrzyganie niepewnych komunikatów w kanale" na stronie 262](#page-261-0)

Tabela 21 na stronie 254 przedstawia pełną listę funkcji IBM MQ , które mogą być potrzebne.

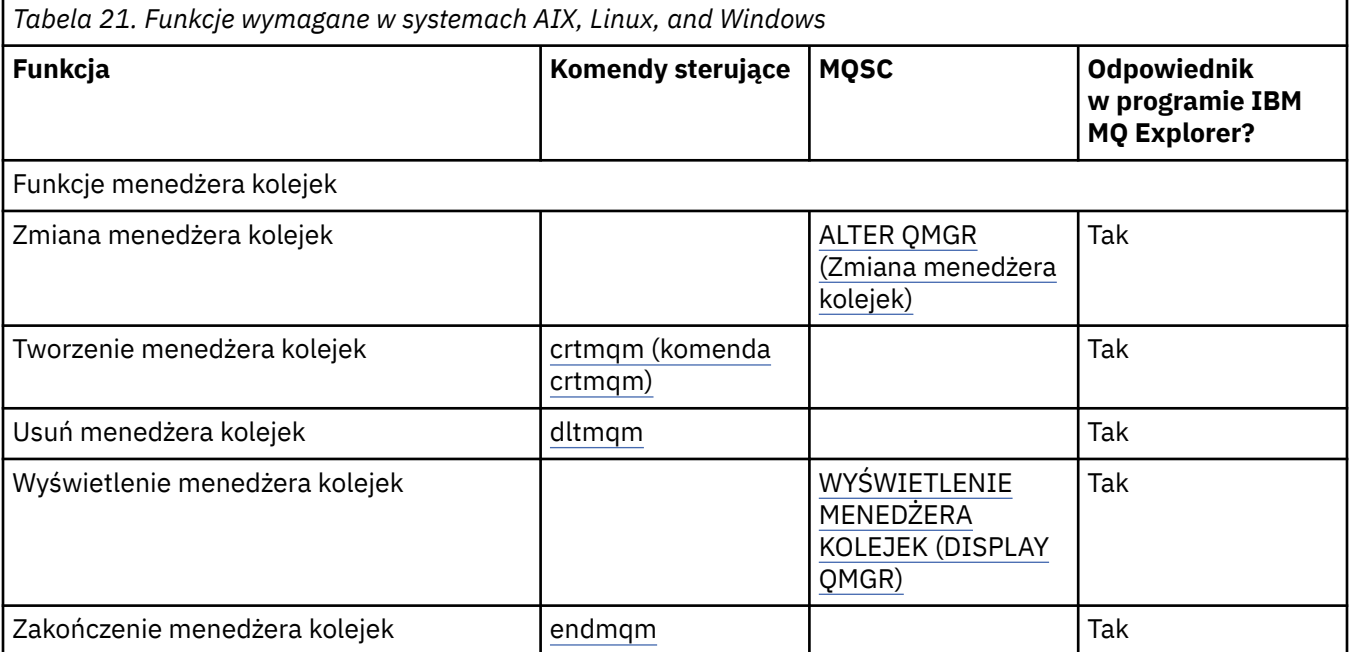

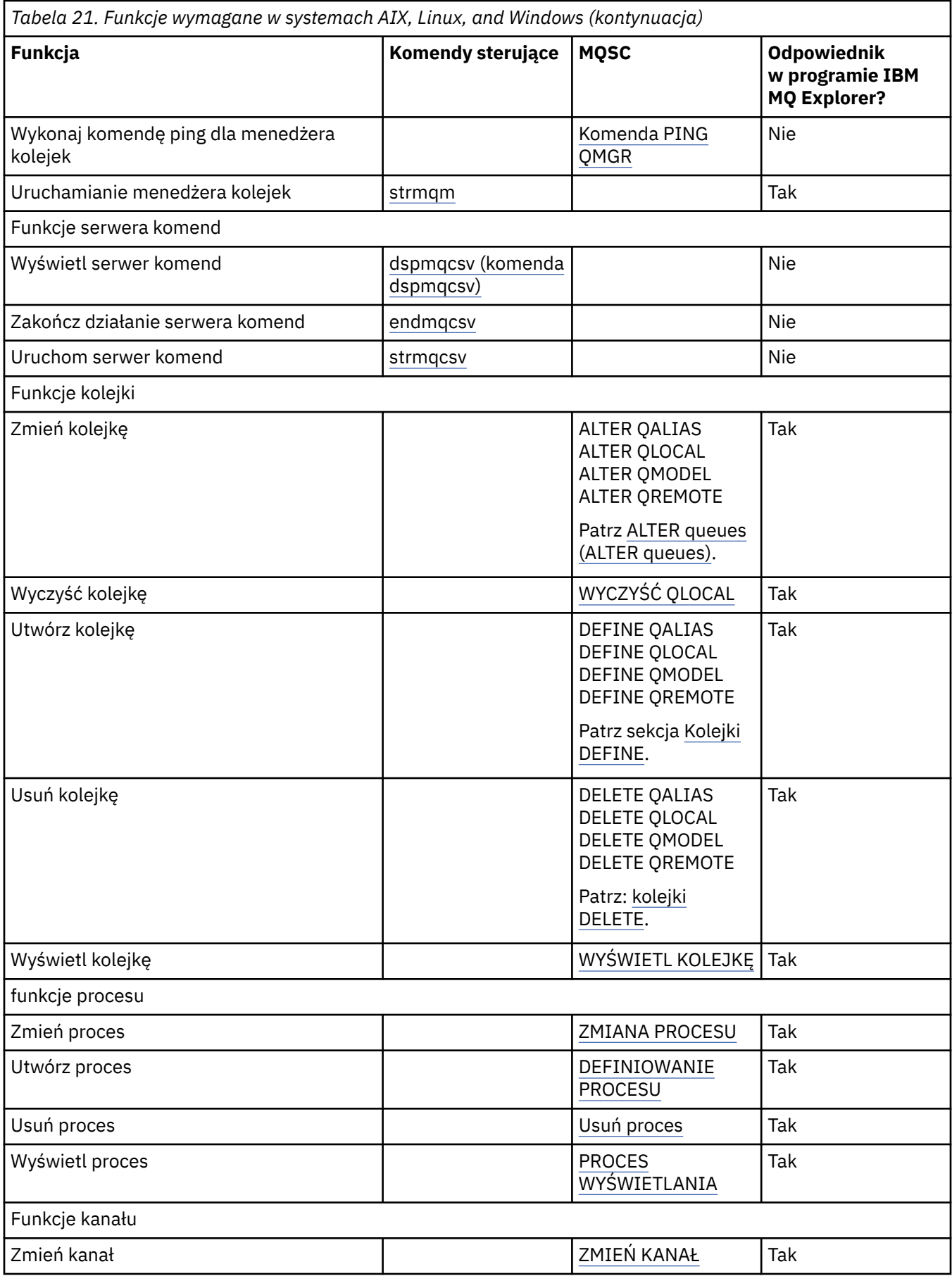

<span id="page-255-0"></span>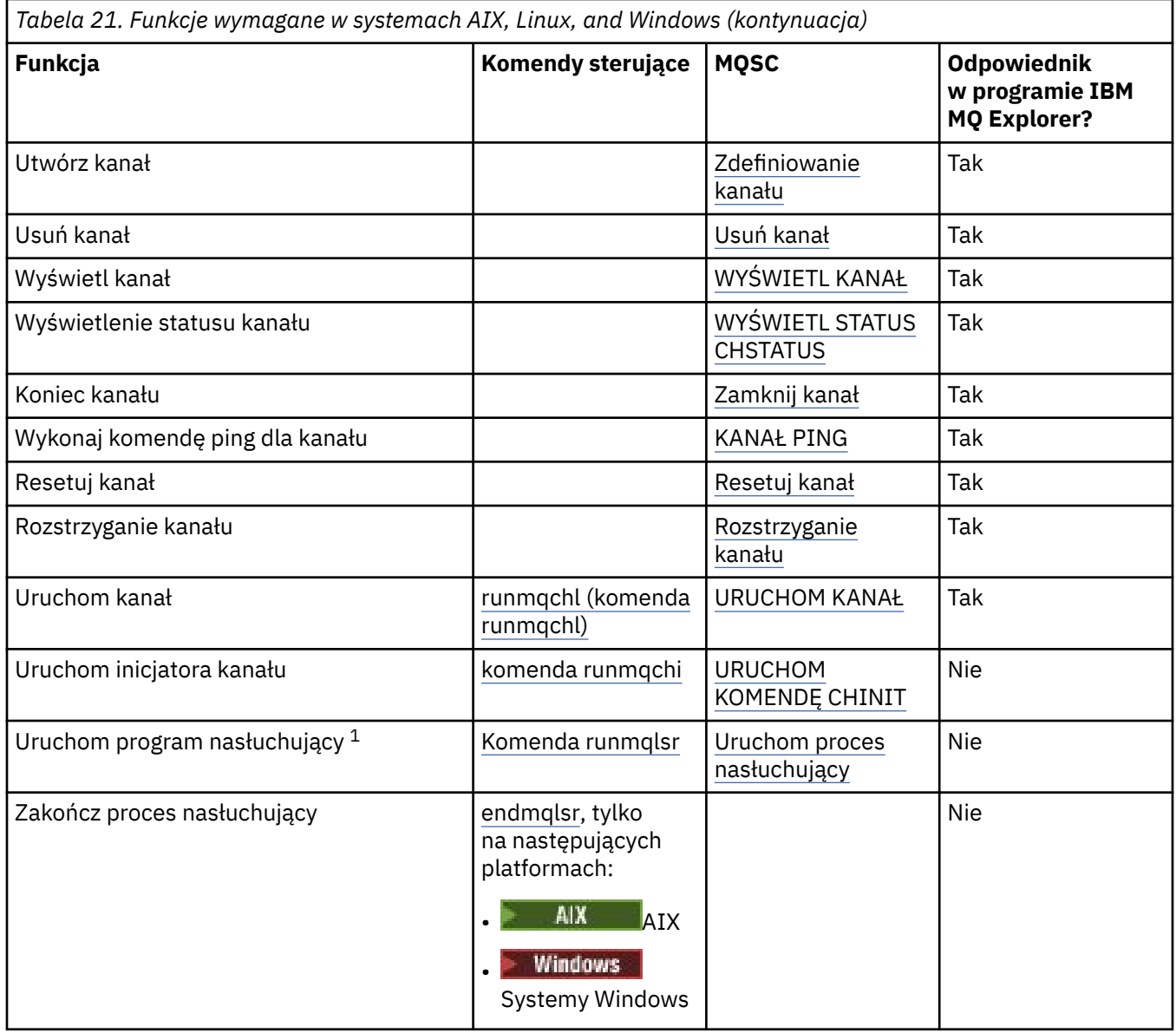

#### **Uwaga:**

1. Proces nasłuchujący może zostać uruchomiony automatycznie podczas uruchamiania menedżera kolejek.

#### **ALW Pierwsze kroki z obiektami**

Kanały muszą być zdefiniowane, a powiązane z nimi obiekty muszą istnieć i być dostępne do użycia przed uruchomieniem kanału. Ta sekcja pokazuje, w jaki sposób.

Użyj komend IBM MQ (MQSC) lub IBM MQ Explorer , aby:

- 1. Definiowanie kanałów komunikatów i powiązanych obiektów
- 2. Monitorowanie i sterowanie kanałami komunikatów

Powiązane obiekty, które mogą wymagać zdefiniowania, to:

- Kolejki transmisji
- Definicje kolejek zdalnych
- Definicje aliasów menedżera kolejek
- Definicje aliasów kolejki odpowiedzi
- <span id="page-256-0"></span>• Kolejki lokalne odpowiedzi
- Procesy wyzwalania (MCA)
- Definicje kanałów komunikatów

Przed uruchomieniem kanału należy zdefiniować i udostępnić określone łącze komunikacyjne dla każdego kanału. Opis sposobu definiowania łączy LU 6.2, TCP/IP, NetBIOS, SPX i DECnet zawiera podręcznik komunikacji dla danej instalacji. Patrz także Przykładowe informacje konfiguracyjne.

Więcej informacji na temat tworzenia obiektów i pracy z nimi zawierają następujące podtematy:

## *Tworzenie powiązanych obiektów*

Komendy MQSC są używane do tworzenia powiązanych obiektów.

Użyj komend MQSC, aby utworzyć obiekty kolejek i aliasów: kolejki transmisji, definicje kolejek zdalnych, definicje aliasów menedżera kolejek, definicje aliasów kolejek odpowiedzi i kolejki lokalne odpowiedzi.

W podobny sposób należy również utworzyć definicje procesów wyzwalania (MCA).

Przykład przedstawiający sposób tworzenia wszystkich wymaganych obiektów zawiera sekcja Przykład planowania kanału komunikatów dla produktu AIX, Linux, and Windows.

## *Tworzenie obiektów domyślnych*

Obiekty domyślne są tworzone automatycznie podczas tworzenia menedżera kolejek. Są to kolejki, kanały, definicje procesów i kolejki administracyjne. Po utworzeniu obiektów domyślnych można je zastąpić w dowolnym momencie, uruchamiając komendę strmqm z opcją -c.

Jeśli do utworzenia menedżera kolejek używana jest komenda crtmqm, komenda ta inicjuje również program tworzący zestaw obiektów domyślnych.

- 1. Każdy obiekt domyślny jest tworzony po kolei. Program przechowuje informacje o liczbie pomyślnie zdefiniowanych obiektów, liczbie istniejących i zastąpionych obiektów oraz liczbie nieudanych prób.
- 2. Program wyświetla wyniki, a jeśli wystąpiły jakiekolwiek błędy, kieruje użytkownika do odpowiedniego dziennika błędów w celu uzyskania szczegółowych informacji.

Po zakończeniu działania programu można użyć komendy strmqm do uruchomienia menedżera kolejek.

Więcej informacji na temat komend crtmqm i strmqm zawiera sekcja Administrowanie produktem IBM MQ for Multiplatforms przy użyciu komend sterujących .

## **Zmiana obiektów domyślnych**

Po podaniu opcji -c menedżer kolejek jest uruchamiany tymczasowo podczas tworzenia obiektów, a następnie jest zamykany ponownie. Uruchomienie komendy strmqm z opcją -c powoduje odświeżenie istniejących obiektów systemowych przy użyciu wartości domyślnych (na przykład atrybut MCAUSER definicji kanału jest ustawiony na wartość pustą). Aby uruchomić menedżer kolejek, należy ponownie użyć komendy strmqm bez opcji -c.

Aby zmienić obiekty domyślne, można utworzyć własną wersję starego pliku amqscoma.tst i dokonać jego edycji.

## *Tworzenie kanału*

Utwórz dwie definicje kanałów, po jednej na każdym końcu połączenia. Pierwsza definicja kanału jest tworzona w pierwszym menedżerze kolejek. Następnie należy utworzyć definicję drugiego kanału w drugim menedżerze kolejek na drugim końcu łącza.

Oba końce muszą być zdefiniowane przy użyciu tej samej nazwy kanału. Oba końce muszą mieć zgodne typy kanałów, na przykład Nadawca i Odbiorca.

Aby utworzyć definicję kanału dla jednego końca łącza, użyj komendy MQSC DEFINE CHANNEL. Należy dołączyć nazwę kanału, typ kanału dla tego zakończenia połączenia, nazwę połączenia, opis (jeśli jest wymagany), nazwę kolejki transmisji (jeśli jest wymagany) i protokół transmisji. Należy

<span id="page-257-0"></span>również uwzględnić wszystkie inne atrybuty, które mają być inne niż domyślne wartości systemowe dla wymaganego typu kanału, używając wcześniej zebranych informacji.

Użytkownik ma do pomocy przy podejmowaniu decyzji o wartościach atrybutów kanału w sekcji Atrybuty kanału.

**Uwaga:** Zaleca się nadawanie nazw wszystkim kanałom w sieci. Dobrym sposobem jest umieszczenie w nazwie kanału nazw źródłowego i docelowego menedżera kolejek.

### **Przykład tworzenia kanału**

DEFINE CHANNEL(QM1.TO.QM2) CHLTYPE(SDR) + DESCR('Sender channel to QM2') + CONNAME(QM2) TRPTYPE(TCP) XMITQ(QM2) CONVERT(YES)

We wszystkich przykładach komend MQSC komenda jest wyświetlana w postaci, w jakiej występuje w pliku komend, oraz w postaci, w jakiej jest wpisana w pliku AIX, Linux, and Windows. Te dwie metody wyglądają identycznie, z tym wyjątkiem, że aby wydać komendę interaktywnie, należy najpierw uruchomić sesję MQSC. Wpisz komendę runmqscdla domyślnego menedżera kolejek lub runmqsc *qmname* , gdzie *qmname* jest nazwą wymaganego menedżera kolejek. Następnie wpisz dowolną liczbę komend, jak pokazano w przykładach.

W celu zapewnienia przenośności należy ograniczyć długość wiersza komend do 72 znaków. Aby kontynuować pracę w więcej niż jednym wierszu, należy użyć znaku konkatenacji +:

- Windows Windows należy użyć kombinacji klawiszy Ctrl-z, aby zakończyć wprowadzanie w wierszu komend.
- **Linux AIX W** systemie AIX and Linuxnależy użyć kombinacji klawiszy Ctrl + d.
- Alternatywnie w systemie AIX, Linux, and Windowsmożna użyć komendy **end** .

#### **ALW** *Wyświetlanie kanału*

Użyj komendy MQSC DISPLAY CHANNEL, aby wyświetlić atrybuty kanału.

Parametr ALL komendy DISPLAY CHANNEL jest przyjmowany domyślnie, jeśli nie zażądano żadnych konkretnych atrybutów, a określona nazwa kanału nie jest ogólna.

Atrybuty są opisane w sekcji Atrybuty kanału.

#### **Przykłady wyświetlania kanału**

DISPLAY CHANNEL(QM1.TO.QM2) TRPTYPE,CONVERT DISPLAY CHANNEL(QM1.TO.\*) TRPTYPE,CONVERT DISPLAY CHANNEL(\*) TRPTYPE,CONVERT DISPLAY CHANNEL(QM1.TO.QMR34) ALL

#### *Wyświetlanie statusu kanału*

Użyj komendy MQSC DISPLAY CHSTATUS, określając nazwę kanału i określ, czy ma być używany bieżący status kanałów, czy status zapisanych informacji.

Komenda DISPLAY CHSTATUS ma zastosowanie do wszystkich kanałów komunikatów. Nie ma on zastosowania do kanałów MQI innych niż kanały połączenia z serwerem.

Wyświetlane są następujące informacje:

- Nazwa kanału
- Nazwa połączenia komunikacyjnego
- <span id="page-258-0"></span>• Wątpliwy status kanału (w stosownych przypadkach)
- Ostatni numer kolejny
- Nazwa kolejki transmisji (w stosownych przypadkach)
- Wątpliwy identyfikator (w stosownych przypadkach)
- Ostatni zatwierdzony numer kolejny
- Identyfikator logicznej jednostki pracy
- Identyfikator procesu
- Windows Identyfikator wątku (tylko Windows)

## **Przykłady wyświetlania statusu kanału**

```
DISPLAY CHSTATUS(*) CURRENT
DISPLAY CHSTATUS(QM1.TO.*) SAVED
```
Zeskładowany status nie ma zastosowania, dopóki w kanale nie zostanie przesłane co najmniej jedno zadanie wsadowe komunikatów. Status jest również zapisywany po zatrzymaniu kanału (za pomocą komendy STOP CHL) i po zakończeniu działania menedżera kolejek.

#### ALW *Sprawdzanie odsyłaczy za pomocą komendy Ping*

Użyj komendy MQSC **PING CHANNEL** do wymiany stałego komunikatu danych ze zdalnym końcem.

Komenda ping daje nadzorcy systemu pewność, że łącze jest dostępne i działa.

Komenda ping nie wymaga użycia kolejek transmisji i kolejek docelowych. Używa on definicji kanałów, pokrewnego łącza komunikacyjnego i konfiguracji sieci. Może on być używany tylko wtedy, gdy kanał nie jest obecnie aktywny.

Jest on dostępny tylko dla kanałów nadawczych, kanałów serwera i kanałów nadawczych klastra. Odpowiedni kanał jest uruchamiany po drugiej stronie łącza i wykonuje negocjację parametru uruchamiania. Błędy są powiadamiane normalnie.

Wynik wymiany komunikatów jest wyświetlany jako Ping complete lub komunikat o błędzie.

## **Komenda ping z jednostką logiczną 6.2**

Gdy komenda ping jest wywoływana, domyślnie do odbierającego zakończenia nie jest przesyłany żaden identyfikator użytkownika ani hasło. Jeśli ID użytkownika i hasło są wymagane, można je utworzyć na końcu inicjującym w definicji kanału. Jeśli hasło zostanie wprowadzone do definicji kanału, jest ono szyfrowane przez program IBM MQ przed zapisaniem. Następnie jest deszyfrowany przed przepłynięciem przez konwersację.

#### **Zadania pokrewne**

Używanie komendy ping do testowania komunikacji

Wysyłanie komendy ping w celu sprawdzenia połączenia

#### **Odsyłacze pokrewne**

PING CHANNEL (test odpowiedzi kanału)

## *Uruchamianie kanału*

Użyj komendy MQSC START CHANNEL dla kanałów nadawcy, serwera i requestera. Aby aplikacje mogły wymieniać komunikaty, należy uruchomić program nasłuchujący dla połączeń przychodzących.

Opcja URUCHOM KANAŁ nie jest konieczna, jeśli kanał został skonfigurowany z wyzwalaniem menedżera kolejek.

Po uruchomieniu wysyłający agent MCA odczytuje definicje kanałów i otwiera kolejkę transmisji. Uruchamiana jest sekwencja uruchamiania kanału, która zdalnie uruchamia odpowiedni agent MCA kanału odbiorczego lub kanału serwera. Po ich uruchomieniu procesy nadawcy i serwera oczekują na komunikaty przychodzące do kolejki transmisji i przesyłają je po ich odebraniu.

Jeśli kanały są uruchamiane lub wyzwalane jako wątki, należy upewnić się, że inicjator kanału jest dostępny do monitorowania kolejki inicjującej. Inicjator kanału jest domyślnie uruchamiany jako część menedżera kolejek.

Jednak protokół TCP i jednostka logiczna 6.2 udostępniają inne możliwości:

- $\bullet$  Linu $\mathbf{x}$  **AIX** W przypadku protokołu TCP w systemie AIX and Linuxdemona inetd można skonfigurować do uruchamiania kanału. Demon inetd jest uruchamiany jako oddzielny proces.
- Linux AIX Dla jednostki logicznej 6.2 w systemie AIX and Linuxskonfiguruj produkt SNA, aby uruchomić proces odpowiadający jednostce logicznej 6.2 .
- Windows M przypadku jednostki logicznej 6.2 w systemie Windowsdo uruchomienia kanału można użyć programu TpStart (program narzędziowy dostarczany z serwerem SNA). TpStart jest uruchamiany jako oddzielny proces.

Użycie opcji Uruchom zawsze powoduje, że kanał jest w razie potrzeby ponownie synchronizowany.

Aby uruchomienie powiodło się:

- Definicje kanałów (lokalny i zdalny) muszą istnieć. Jeśli dla kanału odbiorczego lub kanału połączenia z serwerem nie istnieje odpowiednia definicja kanału, automatycznie tworzona jest definicja domyślna, jeśli kanał jest automatycznie definiowany. Patrz Program obsługi wyjścia automatycznej definicji kanału (Channel auto-definition exit program).
- Kolejka transmisji musi istnieć i nie może być używana przez inne kanały.
- Adaptery MCA, lokalne i zdalne, muszą istnieć.
- Łącze komunikacyjne musi być dostępne.
- Menedżery kolejek muszą być uruchomione, lokalne i zdalne.
- Kanał komunikatów nie może być już uruchomiony.

Na ekranie zostanie wyświetlony komunikat potwierdzający, że żądanie uruchomienia kanału zostało zaakceptowane. Aby potwierdzić, że komenda uruchamiania powiodła się, sprawdź dziennik błędów lub użyj komendy DISPLAY CHSTATUS. Dzienniki błędów są następujące:

#### **Windows Windows**

*MQ\_DATA\_PATH*\qmgrs\qmname\errors\AMQERR01.LOG (dla każdego menedżera kolejek o nazwie qmname)

*MQ\_DATA\_PATH*\qmgrs\@SYSTEM\errors\AMQERR01.LOG (dla błędów ogólnych)

Zmienna *MQ\_DATA\_PATH* reprezentuje katalog wysokiego poziomu, w którym jest zainstalowany produkt IBM MQ .

**Uwaga:** W systemie Windowsnadal wyświetlany jest komunikat w dzienniku zdarzeń aplikacji systemu Windows .

## **AIX AIX and Linux**

/var/mqm/qmgrs/qmname/errors/AMQERR01.LOG (dla każdego menedżera kolejek o nazwie qmname)

/var/mqm/qmgrs/@SYSTEM/errors/AMQERR01.LOG (dla błędów ogólnych)

<span id="page-260-0"></span>W systemie AIX, Linux, and Windowsnależy użyć komendy **runmqlsr** , aby uruchomić proces nasłuchiwania IBM MQ . Domyślnie wszystkie żądania przychodzące dla przyłączenia kanału powodują, że proces nasłuchiwania uruchamia adaptery MCA jako wątki procesu amqrmppa.

runmqlsr -t tcp -m QM2

W przypadku połączeń wychodzących należy uruchomić kanał na jeden z następujących trzech sposobów:

1. Użyj komendy MQSC START CHANNEL, określając nazwę kanału, aby uruchomić kanał jako proces lub wątek, w zależności od parametru MCATYPE. (Jeśli kanały są uruchamiane jako wątki, są to wątki inicjatora kanału).

START CHANNEL(QM1.TO.QM2)

2. Użyj komendy sterującej runmqchl, aby uruchomić kanał jako proces.

runmqchl -c QM1.TO.QM2 -m QM1

3. Użyj inicjatora kanału, aby wyzwolić kanał.

#### *Zatrzymywanie kanału*

Użyj komendy MQSC STOP CHANNEL, aby zażądać zatrzymania działania kanału. Kanał nie uruchamia nowego zadania wsadowego komunikatów, dopóki operator nie uruchomi ponownie kanału.

Informacje na temat restartowania zatrzymanych kanałów zawiera sekcja ["Restartowanie zatrzymanych](#page-240-0) [kanałów" na stronie 241](#page-240-0).

Tę komendę można wprowadzić do kanału dowolnego typu z wyjątkiem MQCHT\_CLNTCONN.

Można wybrać wymagany typ zatrzymania:

#### **Przykład zatrzymywania wyciszania**

STOP CHANNEL(QM1.TO.QM2) MODE(QUIESCE)

Ta komenda żąda, aby kanał został zamknięty w uporządkowany sposób. Bieżące zadanie wsadowe komunikatów zostało zakończone, a procedura punktu synchronizacji została wykonana na drugim końcu kanału. Jeśli kanał jest bezczynny, ta komenda nie przerywa kanału odbiorczego.

#### **Przykład użycia komendy stop force**

STOP CHANNEL(QM1.TO.QM2) MODE(FORCE)

Ta opcja powoduje natychmiastowe zatrzymanie kanału, ale nie powoduje zakończenia wątku lub procesu kanału. Kanał nie kończy przetwarzania bieżącego zadania wsadowego komunikatów i dlatego może pozostawić kanał w stanie niepewnym. Ogólnie rzecz biorąc, należy rozważyć użycie opcji zatrzymania wyciszania.

#### **Przykład komendy Stop terminate**

```
STOP CHANNEL(QM1.TO.QM2) MODE(TERMINATE)
```
Ta opcja powoduje natychmiastowe zatrzymanie kanału i zakończenie wątku lub procesu kanału.

## <span id="page-261-0"></span>**Przykład użycia komendy stop (quiesce) stopped**

STOP CHANNEL(QM1.TO.QM2) STATUS(STOPPED)

Ta komenda nie określa MODE, więc wartością domyślną jest MODE (QUIESCE). Żąda, aby kanał został zatrzymany, dlatego nie można go zrestartować automatycznie, ale należy go uruchomić ręcznie.

## **Przykład nieaktywnego zatrzymywania (wyciszania)**

STOP CHANNEL(QM1.TO.QM2) STATUS(INACTIVE)

Ta komenda nie określa MODE, więc wartością domyślną jest MODE (QUIESCE). Żąda on, aby kanał stał się nieaktywny, tak aby był automatycznie restartowany w razie potrzeby.

#### **ALW** *Zmiana nazwy kanału*

Użyj komend MQSC, aby zmienić nazwę kanału komunikatów.

Użyj komend MQSC, aby wykonać następujące kroki:

- 1. Użyj komendy STOP CHANNEL, aby zatrzymać kanał.
- 2. Użyj komendy DEFINE CHANNEL, aby utworzyć duplikat definicji kanału o nowej nazwie.
- 3. Użyj komendy DISPLAY CHANNEL, aby sprawdzić, czy została ona poprawnie utworzona.
- 4. Użyj komendy DELETE CHANNEL, aby usunąć oryginalną definicję kanału.

Jeśli zostanie podjęta decyzja o zmianie nazwy kanału komunikatów, należy pamiętać, że kanał ma dwie definicje kanałów, po jednej na każdym końcu. Upewnij się, że nazwa kanału jest zmieniana na obu końcach w tym samym czasie.

#### **ALW** *Resetowanie kanału*

Użyj komendy MQSC RESET CHANNEL, aby zmienić numer kolejny komunikatu.

Komenda RESET CHANNEL jest dostępna dla każdego kanału komunikatów, ale nie dla kanałów MQI (połączenie klienta lub połączenie serwera). Pierwszy komunikat rozpoczyna nową sekwencję przy następnym uruchomieniu kanału.

Jeśli komenda zostanie wydana dla kanału nadawcy lub serwera, informuje drugą stronę o zmianie po zrestartowaniu kanału.

#### **Pojęcia pokrewne**

["Pierwsze kroki z obiektami" na stronie 256](#page-255-0)

Kanały muszą być zdefiniowane, a powiązane z nimi obiekty muszą istnieć i być dostępne do użycia przed uruchomieniem kanału. Ta sekcja pokazuje, w jaki sposób.

["Funkcja sterowania kanałem" na stronie 230](#page-229-0)

Funkcja sterowania kanałami udostępnia narzędzia do definiowania, monitorowania i sterowania kanałami.

#### **Zadania pokrewne**

["Konfigurowanie rozproszonego kolejkowania" na stronie 200](#page-199-0)

Ta sekcja zawiera bardziej szczegółowe informacje na temat komunikacji między instalacjami produktu IBM MQ , w tym definicję kolejki, definicję kanału, wyzwalanie i procedury punktu synchronizacji.

#### **Odsyłacze pokrewne**

Resetuj kanał

### *Rozstrzyganie niepewnych komunikatów w kanale*

Użyj komendy MQSC RESOLVE CHANNEL, jeśli komunikaty są wątpliwe przez nadawcę lub serwer. Na przykład dlatego, że jeden z końców łącza został zakończony i nie ma możliwości jego odzyskania.

<span id="page-262-0"></span>Komenda RESOLVE CHANNEL akceptuje jeden z dwóch parametrów: BACKOUT lub COMMIT. Wycofanie powoduje odtworzenie komunikatów do kolejki transmisji, podczas gdy zatwierdzenie usuwa je.

Program kanału nie próbuje nawiązać sesji z partnerem. Zamiast tego określa identyfikator logicznej jednostki pracy (LUWID), który reprezentuje komunikaty wątpliwe. Następnie, zgodnie z żądaniem, wydaje:

- BACKOUT w celu odtworzenia komunikatów do kolejki transmisji; lub
- COMMIT służy do usuwania komunikatów z kolejki transmisji.

Aby rozwiązanie zakończyło się powodzeniem:

- Kanał musi być nieaktywny
- Kanał musi być niepewny
- Typem kanału musi być nadawca, serwer lub nadawca klastra
- Musi istnieć definicja kanału lokalnego
- Lokalny menedżer kolejek musi być uruchomiony

#### **Pojęcia pokrewne**

["Pierwsze kroki z obiektami" na stronie 256](#page-255-0)

Kanały muszą być zdefiniowane, a powiązane z nimi obiekty muszą istnieć i być dostępne do użycia przed uruchomieniem kanału. Ta sekcja pokazuje, w jaki sposób.

["Funkcja sterowania kanałem" na stronie 230](#page-229-0)

Funkcja sterowania kanałami udostępnia narzędzia do definiowania, monitorowania i sterowania kanałami.

#### **Zadania pokrewne**

["Konfigurowanie rozproszonego kolejkowania" na stronie 200](#page-199-0) Ta sekcja zawiera bardziej szczegółowe informacje na temat komunikacji między instalacjami produktu IBM MQ , w tym definicję kolejki, definicję kanału, wyzwalanie i procedury punktu synchronizacji.

#### **Odsyłacze pokrewne**

Rozstrzyganie kanału

## **Konfigurowanie komunikacji w systemie Windows**

Po uruchomieniu kanału zarządzania kolejkowaniem rozproszonym próbuje on użyć połączenia określonego w definicji kanału. Aby to się powiodło, połączenie musi być zdefiniowane i dostępne. W tej sekcji opisano, w jaki sposób można to zrobić, używając form komunikacji dostępnych dla systemów IBM MQ for Windows .

### **Zanim rozpoczniesz**

Pomocne może być zapoznanie się z sekcją Przykładowa konfiguracja- IBM MQ for Windows.

 $\blacktriangleright$  MQ Adv.  $\mid$ CD. Kanał komunikatów, który używa protokołu TCP/IP, można wskazać na IBM Aspera faspio Gateway, który udostępnia szybki tunel TCP/IP, który może znacząco zwiększyć przepustowość sieci. Menedżer kolejek działający na dowolnej uprawnionej platformie może łączyć się za pośrednictwem Aspera gateway. Sama brama jest wdrażana w systemie Red Hat , Ubuntu Linuxlub Windows. Patrz Definiowanie połączenia Aspera gateway w systemie Linux lub Windows.

## **O tym zadaniu**

Podczas konfigurowania komunikacji dla produktu IBM MQ w systemie Windowsmożna wybrać jeden z następujących typów komunikacji:

- TCP/IP
- LU 6.2
- NetBIOS

## **Procedura**

- Informacje na temat konfigurowania komunikacji w systemie Windows zawiera podtemat dotyczący wybranego typu komunikacji:
	- "Definiowanie połączenia TCP w systemie Windows" na stronie 264
	- ["Definiowanie połączenia jednostki logicznej 6.2 w systemie Windows" na stronie 266](#page-265-0)
	- ["Definiowanie połączenia NetBIOS w systemie Windows" na stronie 268](#page-267-0)

Nie wszystkie funkcje i narzędzia produktu IBM MQ for Windows są dostępne w środowiskach, w których używane są protokoły komunikacyjne inne niż TCP/IP. Pozycja, która nie jest dostępna, to IBM MQ Explorer.

#### **Zadania pokrewne**

["Monitorowanie i sterowanie kanałami w systemie AIX, Linux, and Windows" na stronie 253](#page-252-0) W przypadku produktu DQM konieczne jest utworzenie, monitorowanie i sterowanie kanałami do zdalnych menedżerów kolejek. Kanałami można sterować za pomocą komend, programów, plików IBM MQ Explorerdla definicji kanałów oraz obszaru pamięci masowej dla informacji o synchronizacji.

["Konfigurowanie połączeń między klientem i serwerem" na stronie 15](#page-14-0)

Aby skonfigurować łącza komunikacyjne między programem IBM MQ MQI clients a serwerami, należy wybrać protokół komunikacyjny, zdefiniować połączenia na obu końcach łącza, uruchomić program nasłuchujący i zdefiniować kanały.

["Konfigurowanie komunikacji w systemie AIX and Linux" na stronie 271](#page-270-0)

Po uruchomieniu kanału zarządzania kolejkowaniem rozproszonym próbuje on użyć połączenia określonego w definicji kanału. Aby to się powiodło, połączenie musi być zdefiniowane i dostępne. W tej sekcji opisano, w jaki sposób można to zrobić, używając form komunikacji dostępnych dla systemów IBM MQ for UNIX or Linux .

#### **Odsyłacze pokrewne**

["Typ komunikacji, który ma być używany" na stronie 16](#page-15-0)

Różne platformy obsługują różne protokoły komunikacyjne. Wybór protokołu transmisji zależy od kombinacji platformy IBM MQ MQI client i platformy serwera.

## *Definiowanie połączenia TCP w systemie Windows*

Zdefiniuj połączenie TCP, konfigurując kanał na końcu wysyłającym w celu określenia adresu celu i uruchamiając program nasłuchujący na końcu odbierającym.

### **Zanim zaczniesz**

 $MQ$  Adv.  $NQ$ Kanał komunikatów, który używa protokołu TCP/IP, można wskazać na IBM Aspera faspio Gateway, który udostępnia szybki tunel TCP/IP, który może znacząco zwiększyć przepustowość sieci. Menedżer kolejek działający na dowolnej uprawnionej platformie może łączyć się za pośrednictwem Aspera gateway. Sama brama jest wdrażana w systemie Red Hat , Ubuntu Linuxlub Windows. Patrz Definiowanie połączenia Aspera gateway w systemie Linux lub Windows.

### **Koniec wysyłania**

W polu Nazwa połączenia w definicji kanału podaj nazwę hosta lub adres TCP komputera docelowego.

Wartością domyślną portu, z którym ma zostać nawiązane połączenie, jest 1414. Numer portu 1414 jest przypisywany przez Internet Assigned Numbers Authority do IBM MQ.

Aby użyć numeru portu innego niż domyślny, podaj go w polu nazwy połączenia w definicji obiektu kanału:

```
DEFINE CHANNEL('channel name') CHLTYPE(SDR) + 
 TRPTYPE(TCP) +
 CONNAME('OS2ROG3(1822)') + 
         XMITQ('XMitQ name') +
```
gdzie OS2ROG3 jest nazwą DNS zdalnego menedżera kolejek, a 1822 jest wymaganym portem. (Musi to być port, na którym nasłuchuje program nasłuchujący na odbierającym końcu).

Działający kanał musi zostać zatrzymany i zrestartowany, aby zmiany w definicji obiektu kanału zostały uwzględnione.

Domyślny numer portu można zmienić, podając go w pliku .ini dla IBM MQ for Windows:

TCP: Port=1822

**Uwaga:** Aby wybrać numer portu TCP/IP, który ma być używany, program IBM MQ używa pierwszego numeru portu znalezianego w następującej kolejności:

- 1. Numer portu jawnie określony w definicji kanału lub w wierszu komend. Ten numer umożliwia przesłonięcie domyślnego numeru portu dla kanału.
- 2. Atrybut portu określony w sekcji TCP pliku .ini . Ten numer umożliwia przesłonięcie domyślnego numeru portu dla menedżera kolejek.
- 3. Wartością domyślną jest 1414. Jest to numer przypisany do IBM MQ przez Internet Assigned Numbers Authority zarówno dla połączeń przychodzących, jak i wychodzących.

Więcej informacji na temat wartości ustawianych za pomocą pliku qm.inizawiera sekcja Sekcje pliku konfiguracyjnego dotyczące kolejkowania rozproszonego.

#### **Odbieranie w TCP**

Aby uruchomić program kanału odbiorczego, należy uruchomić program nasłuchujący w celu wykrycia przychodzących żądań sieciowych i uruchomienia powiązanego kanału. Można użyć programu nasłuchującego IBM MQ .

Programy kanału odbierającego są uruchamiane w odpowiedzi na żądanie uruchomienia z kanału wysyłającego.

Aby uruchomić program kanału odbiorczego, należy uruchomić program nasłuchujący w celu wykrycia przychodzących żądań sieciowych i uruchomienia powiązanego kanału. Można użyć programu nasłuchującego IBM MQ .

Aby uruchomić proces nasłuchujący dostarczany z produktem IBM MQ, który uruchamia nowe kanały jako wątki, należy użyć komendy runmqlsr .

Podstawowy przykład użycia komendy **runmqlsr** :

runmqlsr -t tcp [-m QMNAME] [-p 1822]

Nawiasy kwadratowe wskazują parametry opcjonalne. Wartość QMNAME nie jest wymagana dla domyślnego menedżera kolejek, a numer portu nie jest wymagany, jeśli używana jest wartość domyślna (1414). Numer portu nie może być większy niż 65535.

**Uwaga:** Aby wybrać numer portu TCP/IP, który ma być używany, program IBM MQ używa pierwszego numeru portu znalezianego w następującej kolejności:

- 1. Numer portu jawnie określony w definicji kanału lub w wierszu komend. Ten numer umożliwia przesłonięcie domyślnego numeru portu dla kanału.
- 2. Atrybut portu określony w sekcji TCP pliku .ini . Ten numer umożliwia przesłonięcie domyślnego numeru portu dla menedżera kolejek.
- 3. Wartością domyślną jest 1414. Jest to numer przypisany do IBM MQ przez Internet Assigned Numbers Authority zarówno dla połączeń przychodzących, jak i wychodzących.

<span id="page-265-0"></span>Aby uzyskać najlepszą wydajność, należy uruchomić program nasłuchujący IBM MQ jako zaufaną aplikację zgodnie z opisem w sekcji ["Uruchamianie kanałów i programów nasłuchujących jako zaufanych](#page-251-0) [aplikacji" na stronie 252.](#page-251-0) Więcej informacji na temat zaufanych aplikacji zawiera sekcja Ograniczenia dotyczące zaufanych aplikacji .

## **Korzystanie z opcji TCP/IP SO\_KEEPALIVE**

Aby użyć opcji Windows SO\_KEEPALIVE, należy dodać do rejestru następujący wpis:

```
TCP:
KeepAlive=yes
```
Więcej informacji na temat opcji SO\_KEEPALIVE zawiera sekcja ["Sprawdzanie, czy drugi koniec kanału](#page-236-0) [jest nadal dostępny" na stronie 237.](#page-236-0)

W systemie Windowswartość rejestru

HKLM\SYSTEM\CurrentControlSet\Services\Tcpip\Parameters dla opcji Windows **KeepAliveTime** określa odstęp czasu, który upływa przed sprawdzeniem połączenia. Wartością domyślną są dwie godziny.

## **Korzystanie z opcji zaległości programu nasłuchującego TCP**

W protokole TCP połączenia są traktowane jako niekompletne, chyba że między serwerem a klientem odbywa się uzgadnianie trójstronne. Połączenia te są nazywane oczekjącymi żądaniami połączenia. Maksymalna wartość jest ustawiana dla tych oczekujących żądań połączeń i może być traktowana jako zaległa liczba żądań oczekujących na port TCP, aby program nasłuchujący zaakceptował żądanie.

Więcej informacji na ten temat zawiera sekcja ["Korzystanie z opcji zaległości programu nasłuchującego](#page-273-0) [TCP w systemie IBM MQ for Multiplatforms" na stronie 274](#page-273-0) , a także konkretna wartość parametru Windows.

## *Definiowanie połączenia jednostki logicznej 6.2 w systemie Windows*

Architektura SNA musi być skonfigurowana w taki sposób, aby między dwoma komputerami można było nawiązać konwersację LU 6.2 .

Po skonfigurowaniu SNA wykonaj następujące czynności.

Więcej informacji na ten temat zawiera poniższa tabela.

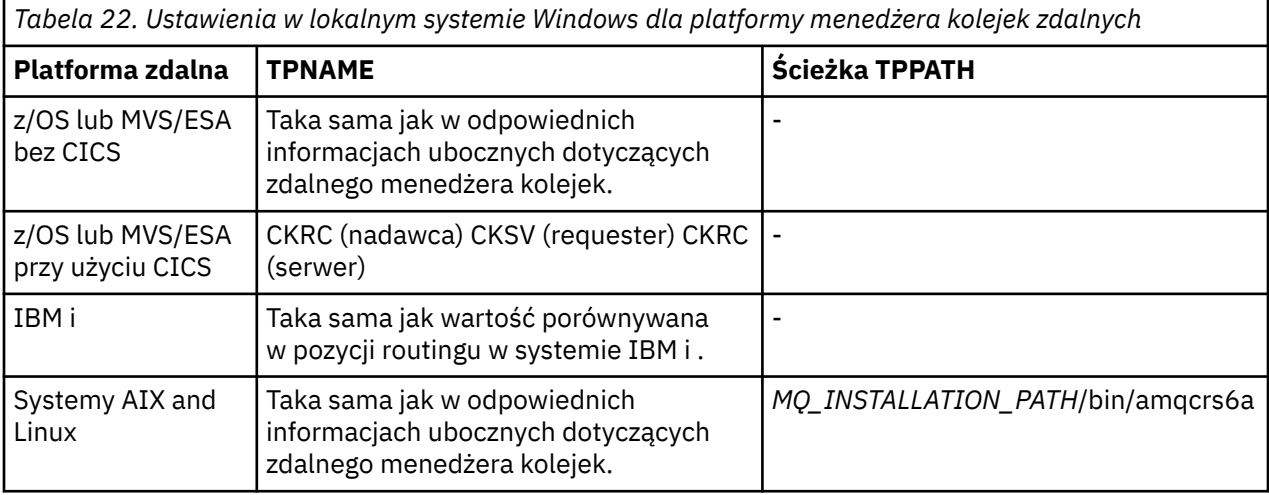

*Tabela 22. Ustawienia w lokalnym systemie Windows dla platformy menedżera kolejek zdalnych (kontynuacja)*

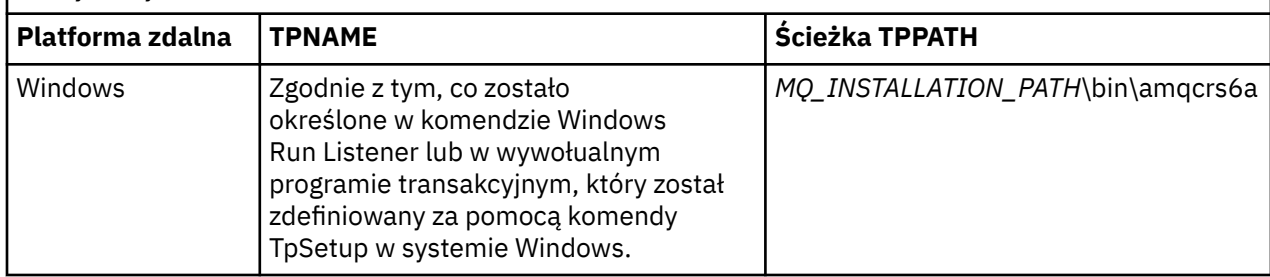

*MQ\_INSTALLATION\_PATH* reprezentuje katalog wysokiego poziomu, w którym jest zainstalowany produkt IBM MQ .

Jeśli na tym samym komputerze znajduje się więcej niż jeden menedżer kolejek, upewnij się, że nazwy TPName w definicjach kanałów są unikalne.

Najnowsze informacje na temat konfigurowania protokołu AnyNet SNA-over-TCP/IP zawiera następująca dokumentacja elektroniczna IBM : AnyNet SNA-over-TCP/IP i SNA Node Operations.

#### **Pojęcia pokrewne**

"Wysyłanie zakończenia w jednostce logicznej 6.2 w systemie Windows" na stronie 267 Utwórz obiekt uboczny CPI-C (symboliczne miejsce docelowe) z aplikacji administracyjnej używanego produktu LU 6.2 . Wprowadź tę nazwę w polu Nazwa połączenia w definicji kanału. Utwórz również łącze jednostki logicznej 6.2 do partnera.

"Odbieranie w jednostce logicznej 6.2 w systemie Windows" na stronie 267 Programy kanału odbierającego są uruchamiane w odpowiedzi na żądanie uruchomienia z kanału wysyłającego.

*Wysyłanie zakończenia w jednostce logicznej 6.2 w systemie Windows* Utwórz obiekt uboczny CPI-C (symboliczne miejsce docelowe) z aplikacji administracyjnej używanego produktu LU 6.2 . Wprowadź tę nazwę w polu Nazwa połączenia w definicji kanału. Utwórz również łącze jednostki logicznej 6.2 do partnera.

W obiekcie bocznym CPI-C wprowadź nazwę stowarzyszonej jednostki logicznej na komputerze odbierającym, nazwę TP i nazwę trybu. Na przykład:

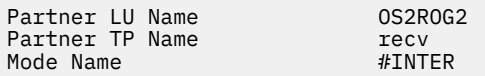

*Odbieranie w jednostce logicznej 6.2 w systemie Windows*

Programy kanału odbierającego są uruchamiane w odpowiedzi na żądanie uruchomienia z kanału wysyłającego.

Aby uruchomić program kanału odbiorczego, należy uruchomić program nasłuchujący w celu wykrycia przychodzących żądań sieciowych i uruchomienia powiązanego kanału. Ten program nasłuchujący uruchamia się za pomocą komendy RUNMQLSR, dając TpName do nasłuchiwania. Alternatywnie można użyć opcji TpStart w programie SNA Server for Windows.

### **Korzystanie z komendy RUNMQLSR**

Przykład komendy uruchamiającej program nasłuchujący:

```
RUNMQLSR -t LU62 -n RECV -m QMNAME
```
<span id="page-267-0"></span>gdzie RECV to nazwa TpName określona na drugim końcu (wysyłającym) jako "TpName , która ma być uruchamiana po stronie zdalnej". Parametr **-m** użyty w ostatniej części tej komendy jest opcjonalny i nie jest wymagany dla domyślnego menedżera kolejek.

Na jednym komputerze może działać więcej niż jeden menedżer kolejek. Do każdego menedżera kolejek należy przypisać inną nazwę TpName , a następnie należy uruchomić program nasłuchujący dla każdego menedżera kolejek. Na przykład:

RUNMQLSR -t LU62 -m QM1 -n TpName1 RUNMQLSR -t LU62 -m QM2 -n TpName2

Aby uzyskać najlepszą wydajność, należy uruchomić program nasłuchujący IBM MQ jako zaufaną aplikację zgodnie z opisem w sekcji [Uruchamianie kanałów i programów nasłuchujących jako zaufane](#page-251-0) [aplikacje.](#page-251-0) Więcej informacji na temat zaufanych aplikacji zawiera sekcja Ograniczenia dotyczące zaufanych aplikacji .

Za pomocą komendy można zatrzymać wszystkie obiekty nasłuchiwania systemu IBM MQ działające w menedżerze kolejek, który jest nieaktywny:

ENDMQLSR -m QMNAME

### **Korzystanie z serwera Microsoft SNA Server w systemie Windows**

Można użyć programu TpSetup (z pakietu SDK serwera SNA) do zdefiniowania wywołowalnego programu TP, który następnie obsługuje plik amqcrs6a.exe, lub można ręcznie ustawić różne wartości rejestru. Do pliku amqcrs6a.exe należy przekazać następujące parametry:

-m *QM* -n *TpName*

gdzie *QM* jest nazwą menedżera kolejek, a *TpName* jest nazwą TP. Więcej informacji na ten temat zawiera podręcznik *Microsoft SNA Server APPC Programmers Guide* lub podręcznik *Microsoft SNA Server CPI-C Programmers Guide* .

Jeśli nazwa menedżera kolejek nie zostanie określona, przyjmowany jest domyślny menedżer kolejek.

### *Definiowanie połączenia NetBIOS w systemie Windows*

Połączenie NetBIOS dotyczy tylko klienta i serwera z systemem Windows. Program IBM MQ używa trzech typów zasobów NetBIOS podczas nawiązywania połączenia NetBIOS z innym produktem IBM MQ : sesji, komend i nazw. Każdy z tych zasobów ma limit, który jest ustanawiany domyślnie lub przez wybór podczas instalacji systemu NetBIOS.

Każdy działający kanał, niezależnie od typu, używa jednej sesji NetBIOS i jednej komendy NetBIOS . Implementacja NetBIOS w systemie IBM umożliwia wielu procesom używanie tej samej lokalnej nazwy NetBIOS . Dlatego tylko jedna nazwa NetBIOS musi być dostępna do użycia przez system IBM MQ. Implementacje innych dostawców, na przykład emulacja NetBIOS firmy Novell, wymagają innej nazwy lokalnej dla każdego procesu. Sprawdź wymagania w dokumentacji używanego produktu NetBIOS .

We wszystkich przypadkach upewnij się, że dostępna jest wystarczająca ilość zasobów każdego typu, lub zwiększ wartości maksymalne określone w konfiguracji. Wszelkie zmiany wartości wymagają restartu systemu.

Podczas uruchamiania systemu sterownik urządzenia NetBIOS wyświetla liczbę sesji, komend i nazw dostępnych dla aplikacji. Zasoby te są dostępne dla dowolnej aplikacji opartej na protokole NetBIOS, która działa w tym samym systemie. Oznacza to, że inne aplikacje mogą korzystać z tych zasobów, zanim produkt IBM MQ będzie ich potrzebował. Administrator sieci LAN powinien być w stanie to wyjaśnić.

#### **Pojęcia pokrewne**

["Definiowanie nazwy IBM MQ lokalnej NetBIOS" na stronie 269](#page-268-0) Lokalną nazwę NetBIOS używaną przez procesy kanału IBM MQ można określić na trzy sposoby.

<span id="page-268-0"></span>"Ustanawianie limitów sesji, komend i nazw NetBIOS menedżera kolejek" na stronie 269 Limity menedżera kolejek dla sesji, komend i nazw NetBIOS można określić na dwa sposoby.

["Określanie numeru adaptera sieci LAN" na stronie 270](#page-269-0)

Aby kanały mogły działać poprawnie w systemie NetBIOS, obsługa adapterów na każdym końcu musi być kompatybilna. IBM MQ umożliwia sterowanie wyborem numeru adaptera sieci LAN (LANA) za pomocą wartości AdapterNum w sekcji NETBIOS pliku qm.ini oraz przez podanie parametru **-a** w komendzie runmqlsr.

["Inicjowanie połączenia NetBIOS" na stronie 270](#page-269-0) Definiowanie kroków wymaganych do zainicjowania połączenia.

["Definiowanie docelowego programu nasłuchującego dla połączenia NetBIOS" na stronie 270](#page-269-0) Definiowanie kroków, które należy wykonać na odbierającym końcu połączenia NetBIOS .

*Definiowanie nazwy IBM MQ lokalnej NetBIOS*

Lokalną nazwę NetBIOS używaną przez procesy kanału IBM MQ można określić na trzy sposoby.

W kolejności pierwszeństwa są trzy sposoby:

1. Wartość określona w parametrze **-l** komendy **runmqlsr** , na przykład:

runmqlsr -t netbios -l *my\_station*

2. Zmienna środowiskowa **[MQNAME](#page-79-0)** o wartości określonej przez komendę:

SET MQNAME= *my\_station*

Na przykład:

SET MQNAME=CLIENT1

Dla każdego procesu można ustawić wartość **MQNAME** . Alternatywnie można ją ustawić na poziomie systemu w rejestrze systemu Windows .

Jeśli używana jest implementacja NetBIOS , która wymaga unikalnych nazw, należy wprowadzić komendę **SET MQNAME** w każdym oknie, w którym uruchamiany jest proces IBM MQ . Wartość **MQNAME** jest dowolna, ale musi być unikalna dla każdego procesu.

3. [Sekcja NETBIOS](#page-142-0) w pliku konfiguracyjnym menedżera kolejek qm.ini. Na przykład:

NETBIOS: LocalName= *my\_station*

#### **Uwaga:**

- 1. Ze względu na różnice w implementacji obsługiwanych produktów NetBIOS zaleca się, aby każda nazwa NetBIOS była unikalna w sieci. W przeciwnym razie mogą wystąpić nieprzewidywalne rezultaty. Jeśli występują problemy z nawiązaniem połączenia z kanałem NetBIOS , a w protokole błędów menedżera kolejek znajdują się komunikaty o błędach z kodem powrotu NetBIOS o wartości X'15 ', należy sprawdzić użycie nazw NetBIOS .
- 2. W systemie Windowsnie można użyć nazwy komputera jako nazwy NetBIOS , ponieważ jest ona już używana przez system Windows .
- 3. Inicjowanie kanału nadawczego wymaga określenia nazwy NetBIOS przy użyciu zmiennej środowiskowej MQNAME lub nazwy LocalName w pliku qm.ini .

*Ustanawianie limitów sesji, komend i nazw NetBIOS menedżera kolejek* Limity menedżera kolejek dla sesji, komend i nazw NetBIOS można określić na dwa sposoby.

W kolejności pierwszeństwa są to następujące sposoby:

<span id="page-269-0"></span>1. Wartości określone w komendzie RUNMQLSR:

-s *Sessions* -e *Names* -o *Commands*

Jeśli w komendzie nie określono operandu -m, wartości mają zastosowanie tylko do domyślnego menedżera kolejek.

2. Sekcja NETBIOS w pliku konfiguracyjnym menedżera kolejek qm.ini. Na przykład:

## NETBIOS:

```
NumSess= Qmgr_max_sess
NumCmds= Qmgr_max_cmds
NumNames= Qmgr_max_names
```
## *Określanie numeru adaptera sieci LAN*

Aby kanały mogły działać poprawnie w systemie NetBIOS, obsługa adapterów na każdym końcu musi być kompatybilna. IBM MQ umożliwia sterowanie wyborem numeru adaptera sieci LAN (LANA) za pomocą wartości AdapterNum w sekcji NETBIOS pliku qm.ini oraz przez podanie parametru **-a** w komendzie runmqlsr.

Domyślnym numerem adaptera sieci LAN używanym przez IBM MQ dla połączeń NetBIOS jest 0. Sprawdź numer używany w systemie w następujący sposób:

W systemie Windowsnie jest możliwe zapytanie o numer adaptera sieci LAN bezpośrednio przez system operacyjny. Zamiast tego należy użyć komendy LANACFG.EXE dostępny w serwisie Microsoft. Dane wyjściowe narzędzia zawierają numery wirtualnych adapterów LAN i ich efektywne powiązania. Więcej informacji na temat numerów adapterów LAN zawiera artykuł 138037 *HOWTO: Use LANA Numbers in a 32-bit Environment*(HOWTO: używanie numerów LANA w środowisku 32-bitowym) w bazie wiedzy Microsoft .

Podaj poprawną wartość w sekcji NETBIOS pliku konfiguracyjnego menedżera kolejek qm.ini:

```
NETBIOS:
AdapterNum= n
```
gdzie n jest poprawnym numerem adaptera LAN dla tego systemu.

*Inicjowanie połączenia NetBIOS*

Definiowanie kroków wymaganych do zainicjowania połączenia.

Aby zainicjować połączenie, wykonaj następujące kroki na końcu wysyłania:

- 1. Zdefiniuj nazwę stacji NetBIOS , używając wartości MQNAME lub LocalName .
- 2. Sprawdź numer adaptera sieci LAN używanego w systemie i podaj poprawny plik w polu AdapterNum(Numer adaptera).
- 3. W polu ConnectionName definicji kanału podaj nazwę NetBIOS używaną przez docelowy program nasłuchujący. W systemie Windowskanały NetBIOS muszą być uruchamiane jako wątki. W tym celu należy określić parametr MCATYPE (THREAD) w definicji kanału.

```
DEFINE CHANNEL (chname) CHLTYPE(SDR) +
TRPTYPE(NETBIOS) +
CONNAME(your_station) +
XMIT0(xmitq) +
MCATYPE(THREAD) +
REPLACE
```
*Definiowanie docelowego programu nasłuchującego dla połączenia NetBIOS* Definiowanie kroków, które należy wykonać na odbierającym końcu połączenia NetBIOS . <span id="page-270-0"></span>Po zakończeniu odbierania wykonaj następujące czynności:

- 1. Zdefiniuj nazwę stacji NetBIOS , używając wartości MQNAME lub LocalName .
- 2. Sprawdź numer adaptera sieci LAN używanego w systemie i podaj poprawny plik w polu AdapterNum(Numer adaptera).
- 3. Zdefiniuj kanał odbiorczy:

```
DEFINE CHANNEL (chname) CHLTYPE(RCVR) +
TRPTYPE(NETBIOS) +
REPLACE
```
4. Uruchom program nasłuchujący IBM MQ , aby ustanowić stację i umożliwić nawiązanie z nią kontaktu. Na przykład:

```
RUNMQLSR -t NETBIOS -l your_station [-m qmgr]
```
Ta komenda ustanawia your\_station jako stację NetBIOS oczekującą na kontakt. Nazwa stacji NetBIOS musi być unikalna w całej sieci NetBIOS .

Aby uzyskać najlepszą wydajność, należy uruchomić program nasłuchujący IBM MQ jako zaufaną aplikację zgodnie z opisem w sekcji ["Uruchamianie kanałów i programów nasłuchujących jako zaufanych](#page-251-0) [aplikacji" na stronie 252.](#page-251-0) Więcej informacji na temat zaufanych aplikacji zawiera sekcja Ograniczenia dotyczące zaufanych aplikacji .

Za pomocą komendy można zatrzymać wszystkie programy nasłuchujące produktu IBM MQ działające w menedżerze kolejek, który jest nieaktywny:

ENDMQLSR [-m QMNAME]

Jeśli nazwa menedżera kolejek nie zostanie określona, przyjmowany jest domyślny menedżer kolejek.

#### **Konfigurowanie komunikacji w systemie AIX and Linux** Linux **Linux**  $\parallel$  AIX

Po uruchomieniu kanału zarządzania kolejkowaniem rozproszonym próbuje on użyć połączenia określonego w definicji kanału. Aby to się powiodło, połączenie musi być zdefiniowane i dostępne. W tej sekcji opisano, w jaki sposób można to zrobić, używając form komunikacji dostępnych dla systemów IBM MQ for UNIX or Linux .

## **Zanim rozpoczniesz**

Pomocne może być zapoznanie się z następującymi sekcjami:

- **AIX Przykładowa konfiguracja- IBM MQ for AIX**
- **Linux Przykładowa konfiguracja- IBM MQ dla Linux**

 $MQ$  Adv. CD. Kanał komunikatów, który używa protokołu TCP/IP, można wskazać na IBM Aspera faspio Gateway, który udostępnia szybki tunel TCP/IP, który może znacząco zwiększyć przepustowość sieci. Menedżer kolejek działający na dowolnej uprawnionej platformie może łączyć się za pośrednictwem Aspera gateway. Sama brama jest wdrażana w systemie Red Hat , Ubuntu Linuxlub Windows. Patrz Definiowanie połączenia Aspera gateway w systemie Linux lub Windows.

## **O tym zadaniu**

Po uruchomieniu kanału zarządzania kolejkowaniem rozproszonym próbuje on użyć połączenia określonego w definicji kanału. Aby połączenie powiodło się, konieczne jest zdefiniowanie i udostępnienie połączenia. W tej sekcji wyjaśniono, jak to zrobić.

Podczas konfigurowania komunikacji dla produktu IBM MQ w systemie AIX and Linuxmożna wybrać jeden z następujących typów komunikacji:

- TCP/IP
- LU 6.2

Każda definicja kanału musi określać tylko jeden atrybut protokołu transmisji (typ transportu). Menedżer kolejek może używać jednego lub większej liczby protokołów.

W przypadku systemu IBM MQ MQI clientsprzydatne mogą być alternatywne kanały używające różnych protokołów transmisji. Patrz IBM MQ MQI clients.

## **Procedura**

Informacje na temat konfigurowania komunikacji w systemie AIX lub Linux zawiera podtemat dotyczący wybranego typu komunikacji:

- "Definiowanie połączenia TCP w systemie AIX and Linux" na stronie 272
- ["Definiowanie połączenia jednostki logicznej 6.2 w systemie AIX and Linux" na stronie 276](#page-275-0)
- MQ Adv. MQ Adv. VUE ["Definiowanie połączenia z systemem Aspera gateway na platformach Linux](#page-877-0) [lub Windows" na stronie 878](#page-877-0)

#### **Zadania pokrewne**

["Monitorowanie i sterowanie kanałami w systemie AIX, Linux, and Windows" na stronie 253](#page-252-0) W przypadku produktu DQM konieczne jest utworzenie, monitorowanie i sterowanie kanałami do zdalnych menedżerów kolejek. Kanałami można sterować za pomocą komend, programów, plików IBM MQ Explorerdla definicji kanałów oraz obszaru pamięci masowej dla informacji o synchronizacji.

["Konfigurowanie połączeń między klientem i serwerem" na stronie 15](#page-14-0) Aby skonfigurować łącza komunikacyjne między programem IBM MQ MQI clients a serwerami, należy wybrać protokół komunikacyjny, zdefiniować połączenia na obu końcach łącza, uruchomić program nasłuchujący i zdefiniować kanały.

["Konfigurowanie komunikacji w systemie Windows" na stronie 263](#page-262-0)

Po uruchomieniu kanału zarządzania kolejkowaniem rozproszonym próbuje on użyć połączenia określonego w definicji kanału. Aby to się powiodło, połączenie musi być zdefiniowane i dostępne. W tej sekcji opisano, w jaki sposób można to zrobić, używając form komunikacji dostępnych dla systemów IBM MQ for Windows .

#### **Odsyłacze pokrewne**

["Typ komunikacji, który ma być używany" na stronie 16](#page-15-0) Różne platformy obsługują różne protokoły komunikacyjne. Wybór protokołu transmisji zależy od kombinacji platformy IBM MQ MQI client i platformy serwera.

#### $Linux \t MX$

## *Definiowanie połączenia TCP w systemie AIX and Linux*

Definicja kanału na końcu wysyłającym określa adres celu. Program nasłuchujący lub demon inet jest skonfigurowany dla połączenia po stronie odbierającej.

## **Zanim zaczniesz**

MQ Adv. CD Kanał komunikatów, który używa protokołu TCP/IP, można wskazać na IBM Aspera faspio Gateway, który udostępnia szybki tunel TCP/IP, który może znacząco zwiększyć przepustowość sieci. Menedżer kolejek działający na dowolnej uprawnionej platformie może łączyć się za pośrednictwem Aspera gateway. Sama brama jest wdrażana w systemie Red Hat , Ubuntu Linuxlub Windows. Patrz Definiowanie połączenia Aspera gateway w systemie Linux lub Windows.

## **Koniec wysyłania**

Podaj nazwę hosta lub adres TCP komputera docelowego w polu Nazwa połączenia w definicji kanału. Wartością domyślną portu, z którym ma zostać nawiązane połączenie, jest 1414. Numer portu 1414 jest przypisywany przez Internet Assigned Numbers Authority do IBM MQ.

Aby użyć numeru portu innego niż domyślny, zmień pole nazwy połączenia w następujący sposób:

Connection Name REMHOST(1822)

gdzie REMHOST jest nazwą hosta komputera zdalnego, a 1822 jest wymaganym numerem portu. (Musi to być port, na którym nasłuchuje program nasłuchujący na odbierającym końcu).

Numer portu można również zmienić, podając go w pliku konfiguracyjnym menedżera kolejek (qm.ini):

TCP: Port=1822

Więcej informacji na temat wartości ustawianych za pomocą pliku qm.inizawiera sekcja Sekcje pliku konfiguracyjnego dotyczące kolejkowania rozproszonego.

## **Odbieranie w TCP**

Można użyć programu nasłuchującego TCP/IP, który jest demonem inet (inetd), lub programu nasłuchującego IBM MQ .

Niektóre dystrybucje systemu Linux używają teraz rozszerzonego demona inet (xinetd) zamiast demona inet. Więcej informacji na temat używania rozszerzonego demona inet w systemie Linux zawiera Krok 2 sekcji Przykład: konfigurowanie komunikacji między platformami IBM MQ w systemie Linux.

#### **Pojęcia pokrewne**

"Korzystanie z programu nasłuchującego TCP/IP w systemie AIX and Linux" na stronie 273 Aby uruchomić kanały w systemie AIX and Linux, należy zmodyfikować pliki /etc/services i inetd.conf .

["Korzystanie z opcji zaległości programu nasłuchującego TCP w systemie IBM MQ for Multiplatforms" na](#page-273-0) [stronie 274](#page-273-0)

W protokole TCP połączenia są traktowane jako niekompletne, chyba że między serwerem a klientem odbywa się uzgadnianie trójstronne. Połączenia te są nazywane oczekjącymi żądaniami połączenia. Maksymalna wartość jest ustawiana dla tych oczekujących żądań połączeń i może być traktowana jako zaległa liczba żądań oczekujących na port TCP, aby program nasłuchujący zaakceptował żądanie.

["Korzystanie z programu nasłuchującego IBM MQ" na stronie 275](#page-274-0) Aby uruchomić program nasłuchujący dostarczany z programem IBM MQ, który uruchamia nowe kanały jako wątki, należy użyć komendy runmqlsr .

["Korzystanie z opcji TCP/IP SO\\_KEEPALIVE" na stronie 276](#page-275-0)

W niektórych systemach AIX and Linux można zdefiniować czas oczekiwania TCP przed sprawdzeniem, czy połączenie jest nadal dostępne, oraz częstotliwość ponownej próby nawiązania połączenia w przypadku niepowodzenia pierwszego sprawdzenia. Jest to parametr strojony jądra lub można go wprowadzić w wierszu komend.

## *Korzystanie z programu nasłuchującego TCP/IP w systemie AIX and Linux*

Aby uruchomić kanały w systemie AIX and Linux, należy zmodyfikować pliki /etc/services i inetd.conf .

Należy postępować zgodnie z następującymi instrukcjami:

1. Zmodyfikuj plik /etc/services :

**Uwaga:** Aby edytować plik /etc/services , należy zalogować się jako administrator lub użytkownik root. Można to zmienić, ale musi być zgodne z numerem portu podanym na końcu wysyłania.

<span id="page-273-0"></span>Dodaj poniższy wiersz do pliku:

MQSeries 1414/tcp

gdzie 1414 jest numerem portu wymaganym przez IBM MQ. Numer portu nie może być większy niż 65535.

2. Dodaj wiersz w pliku inetd.conf , aby wywołać program amqcrsta, gdzie *MQ\_INSTALLATION\_PATH* reprezentuje katalog wysokiego poziomu, w którym zainstalowano produkt IBM MQ :

MQSeries stream tcp nowait mqm *MQ\_INSTALLATION\_PATH*/bin/amqcrsta amqcrsta [-m Queue\_Man\_Name]

Aktualizacje są aktywne po ponownym odczytaniu plików konfiguracyjnych przez inetd. W tym celu wydaj następujące komendy jako użytkownik root:

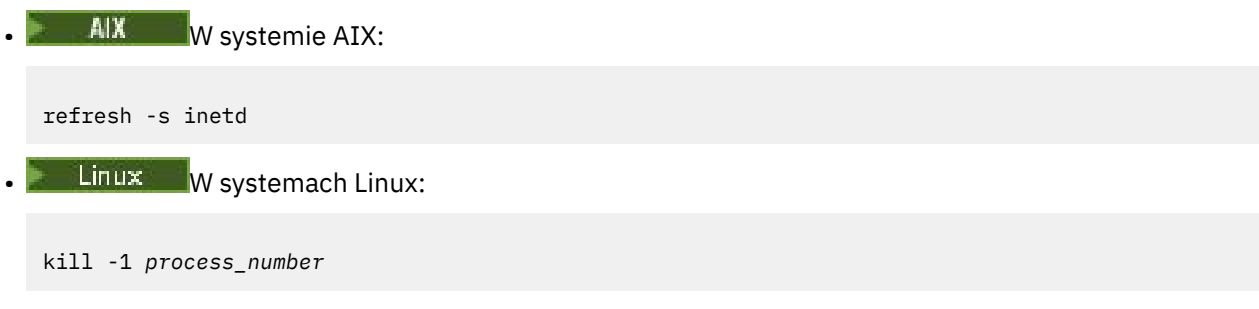

Jeśli program nasłuchujący uruchomiony przez inetd dziedziczy ustawienia narodowe z inetd, możliwe, że MQMDE nie jest honorowany (scalony) i jest umieszczany w kolejce jako dane komunikatu. Aby upewnić się, że środowisko MQMDE jest honorowane, należy poprawnie ustawić ustawienia narodowe. Ustawienia narodowe ustawione przez inetd mogą nie być zgodne z ustawieniami wybranymi dla innych ustawień narodowych używanych przez procesy IBM MQ . Aby ustawić ustawienia narodowe:

- 1. Utwórz skrypt powłoki, który ustawia zmienne środowiskowe ustawień narodowych LANG, LC\_COLLATE, LC\_CTYPE, LC\_MONETARY, LC\_NUMERIC, LC\_TIME i LC\_MESSAGES na ustawienia narodowe używane przez inny proces IBM MQ .
- 2. W tym samym skrypcie powłoki wywołaj program nasłuchujący.
- 3. Zmodyfikuj plik inetd.conf , aby zamiast programu nasłuchującego wywołać skrypt powłoki.

Na serwerze może znajdować się więcej niż jeden menedżer kolejek. Należy dodać wiersz do każdego z dwóch plików dla każdego z menedżerów kolejek. Na przykład:

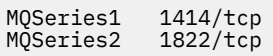

MQSeries2 stream tcp nowait mqm *MQ\_INSTALLATION\_PATH*/bin/amqcrsta amqcrsta -m QM2

Gdzie *MQ\_INSTALLATION\_PATH* reprezentuje katalog wysokiego poziomu, w którym zainstalowano produkt IBM MQ .

Pozwala to uniknąć generowania komunikatów o błędach w przypadku ograniczenia liczby oczekujących żądań połączeń umieszczonych w kolejce na pojedynczym porcie TCP. Więcej informacji na temat liczby oczekujących żądań połączeń zawiera sekcja "Korzystanie z opcji zaległości programu nasłuchującego TCP w systemie IBM MQ for Multiplatforms" na stronie 274.

*Korzystanie z opcji zaległości programu nasłuchującego TCP w systemie IBM MQ for Multiplatforms*

W protokole TCP połączenia są traktowane jako niekompletne, chyba że między serwerem a klientem odbywa się uzgadnianie trójstronne. Połączenia te są nazywane oczekjącymi żądaniami połączenia.

<span id="page-274-0"></span>Maksymalna wartość jest ustawiana dla tych oczekujących żądań połączeń i może być traktowana jako zaległa liczba żądań oczekujących na port TCP, aby program nasłuchujący zaakceptował żądanie.

Domyślne wartości zaległości programu nasłuchującego są wyświetlane w pliku Tabela 23 na stronie 275.

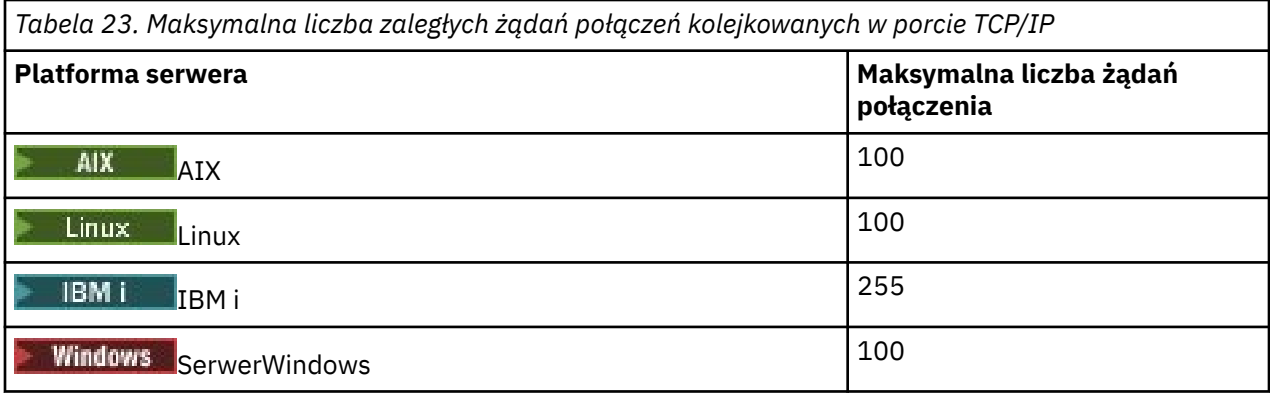

Jeśli dziennik osiągnie wartości, które przedstawia Tabela 23 na stronie 275, połączenie TCP/IP zostanie odrzucone i nie będzie można uruchomić kanału.

W przypadku kanałów MCA powoduje to przejście kanału w stan ponawiania (RETRY) i ponowną próbę nawiązania połączenia w późniejszym czasie.

Aby jednak uniknąć tego błędu, można dodać wpis w pliku qm.ini :

```
TCP:
ListenerBacklog = n
```
Spowoduje to przesłonięcie domyślnej maksymalnej liczby zaległych żądań (patrz sekcja Tabela 23 na stronie 275 ). dla programu nasłuchującego TCP/IP.

**Uwaga:** Niektóre systemy operacyjne obsługują większą wartość niż domyślna. W razie potrzeby można użyć tej wartości, aby uniknąć osiągnięcia limitu połączenia.

Aby uruchomić program nasłuchujący z włączoną opcją backlog :

- Użyj komendy runmqlsr -b lub
- Użyj komendy MQSC **DEFINE LISTENER** z atrybutem BACKLOG ustawionym na wymaganą wartość.

Więcej informacji na temat komendy **runmqlsr** zawiera sekcja runmqlsr. Informacje na temat komendy DEFINE LISTENER zawiera sekcja DEFINE LISTENER.

#### **Pojęcia pokrewne**

["Korzystanie z opcji zaległości programu nasłuchującego TCP w systemie z/OS" na stronie 1038](#page-1037-0) Podczas odbierania w protokole TCP/IP ustawiana jest maksymalna liczba oczekujących żądań połączenia. Te zaległe żądania mogą być traktowane jako *zaległe* żądania oczekujące na zaakceptowanie żądania przez program nasłuchujący na porcie TCP/IP.

#### 

*Korzystanie z programu nasłuchującego IBM MQ*

Aby uruchomić program nasłuchujący dostarczany z programem IBM MQ, który uruchamia nowe kanały jako wątki, należy użyć komendy runmqlsr .

Na przykład:

runmqlsr -t tcp [-m QMNAME] [-p 1822]

Nawiasy kwadratowe wskazują parametry opcjonalne. Wartość QMNAME nie jest wymagana dla domyślnego menedżera kolejek, a numer portu nie jest wymagany, jeśli używana jest wartość domyślna (1414). Numer portu nie może być większy niż 65535.

<span id="page-275-0"></span>Aby uzyskać najlepszą wydajność, należy uruchomić program nasłuchujący IBM MQ jako zaufaną aplikację zgodnie z opisem w sekcji ["Uruchamianie kanałów i programów nasłuchujących jako zaufanych](#page-251-0) [aplikacji" na stronie 252.](#page-251-0) Więcej informacji na temat zaufanych aplikacji zawiera sekcja Ograniczenia dotyczące zaufanych aplikacji .

Za pomocą komendy można zatrzymać wszystkie programy nasłuchujące produktu IBM MQ działające w menedżerze kolejek, który jest nieaktywny:

endmqlsr [-m QMNAME]

Jeśli nazwa menedżera kolejek nie zostanie określona, przyjmowany jest domyślny menedżer kolejek.

#### *Korzystanie z opcji TCP/IP SO\_KEEPALIVE*

W niektórych systemach AIX and Linux można zdefiniować czas oczekiwania TCP przed sprawdzeniem, czy połączenie jest nadal dostępne, oraz częstotliwość ponownej próby nawiązania połączenia w przypadku niepowodzenia pierwszego sprawdzenia. Jest to parametr strojony jądra lub można go wprowadzić w wierszu komend.

Aby użyć opcji SO\_KEEPALIVE (więcej informacji na ten temat zawiera sekcja ["Sprawdzanie, czy drugi](#page-236-0) [koniec kanału jest nadal dostępny" na stronie 237](#page-236-0) ) Do pliku konfiguracyjnego menedżera kolejek (qm.ini) należy dodać następującą pozycję:

TCP: KeepAlive=yes

Więcej informacji na ten temat zawiera dokumentacja systemu AIX lub Linux .

# *Definiowanie połączenia jednostki logicznej 6.2 w systemie AIX*

#### *and Linux*

Architektura SNA musi być skonfigurowana w taki sposób, aby między dwoma komputerami można było nawiązać konwersację LU 6.2 .

Najnowsze informacje na temat konfigurowania protokołu SNA-over-TCP/IP można znaleźć w następującej dokumentacji elektronicznej IBM : [Communications Server.](https://www.ibm.com/support/pages/node/317755)

Sieć SNA musi być skonfigurowana w taki sposób, aby między dwoma systemami można było nawiązać konwersację jednostki logicznej 6.2 .

Więcej informacji na ten temat zawiera publikacja *Multiplatform APPC Configuration Guide* (Podręcznik konfigurowania komunikacji APPC wieloplatformowej) oraz poniższa tabela.

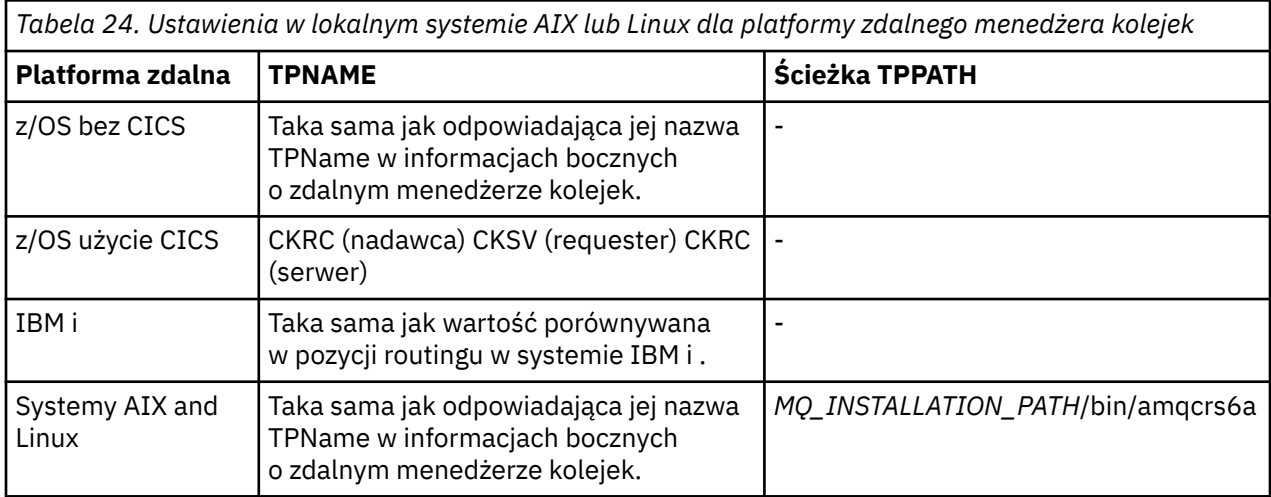

*Tabela 24. Ustawienia w lokalnym systemie AIX lub Linux dla platformy zdalnego menedżera kolejek (kontynuacja)*

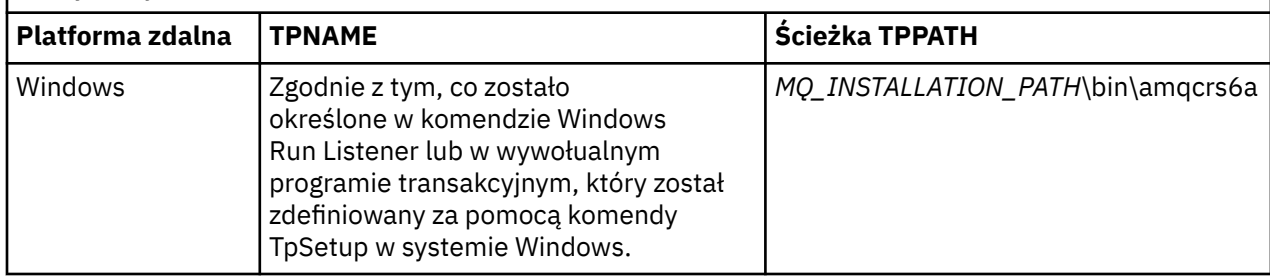

*MQ\_INSTALLATION\_PATH* reprezentuje katalog wysokiego poziomu, w którym jest zainstalowany produkt IBM MQ .

Jeśli na tym samym komputerze znajduje się więcej niż jeden menedżer kolejek, upewnij się, że nazwy TPName w definicjach kanałów są unikalne.

#### **Pojęcia pokrewne**

"Wysyłanie zakończenia w jednostce logicznej 6.2 w systemie AIX and Linux" na stronie 277 W systemach AIX and Linux należy utworzyć obiekt uboczny CPI-C (symboliczne miejsce docelowe) i wprowadzić tę nazwę w polu Nazwa połączenia w definicji kanału. Utwórz również łącze jednostki logicznej 6.2 do partnera.

"Odbieranie w jednostce logicznej 6.2 w systemie AIX and Linux" na stronie 277 W systemach AIX and Linux utwórz przyłączenie nasłuchujące na odbierającym końcu, profil połączenia logicznego LU 6.2 i profil TPN.

 $\blacktriangleright$  Linux  $\blacktriangleright$ - AIX *Wysyłanie zakończenia w jednostce logicznej 6.2 w systemie AIX and Linux* W systemach AIX and Linux należy utworzyć obiekt uboczny CPI-C (symboliczne miejsce docelowe) i wprowadzić tę nazwę w polu Nazwa połączenia w definicji kanału. Utwórz również łącze jednostki logicznej 6.2 do partnera.

W obiekcie po stronie CPI-C wprowadź nazwę partnerskiej jednostki logicznej na komputerze odbierającym, nazwę programu transakcyjnego i nazwę trybu. Na przykład:

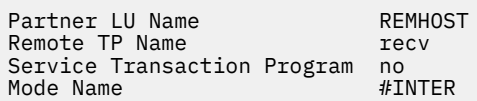

Funkcja SECURITY PROGRAM jest używana, jeśli jest obsługiwana przez CPI-C, gdy IBM MQ próbuje ustanowić sesję SNA.

Linux **Contract Property AIX** *Odbieranie w jednostce logicznej 6.2 w systemie AIX and Linux*

W systemach AIX and Linux utwórz przyłączenie nasłuchujące na odbierającym końcu, profil połączenia logicznego LU 6.2 i profil TPN.

W profilu TPN wprowadź pełną ścieżkę do pliku wykonywalnego i nazwę programu transakcyjnego:

Full path to TPN executable *MQ\_INSTALLATION\_PATH*/bin/amqcrs6a Transaction Program name recv User ID 0

*MQ\_INSTALLATION\_PATH* reprezentuje katalog wysokiego poziomu, w którym jest zainstalowany produkt IBM MQ .

W systemach, w których można ustawić identyfikator użytkownika, określ użytkownika, który jest członkiem grupy mqm.

<span id="page-277-0"></span>W systemach AIXnależy ustawić zmienne środowiskowe APPCTPN (nazwa transakcji) i APPCLLU (nazwa lokalnej jednostki logicznej) (dla wywoływanego programu transakcyjnego można użyć paneli konfiguracyjnych).

Może być konieczne użycie menedżera kolejek innego niż domyślny menedżer kolejek. Jeśli tak, zdefiniuj plik komend, który wywołuje:

amqcrs6a -m Queue\_Man\_Name

Następnie wywołaj plik komend.

## **Monitorowanie i sterowanie kanałami w systemie IBM i**

Za pomocą komend i paneli DQM można tworzyć i monitorować kanały do zdalnych menedżerów kolejek oraz sterować nimi. Każdy menedżer kolejek ma program DQM służący do sterowania połączeniami ze zgodnymi menedżerami kolejek zdalnych.

## **O tym zadaniu**

Poniższa lista zawiera krótki opis komponentów funkcji sterowania kanałami:

- Definicje kanałów są przechowywane jako obiekty menedżera kolejek.
- Komendy kanału są podzbiorem zestawu komend systemu IBM MQ for IBM i .

Użyj komendy GO CMDMQM, aby wyświetlić pełny zestaw komend IBM MQ for IBM i .

- Panele definicji kanału lub komendy służą do wykonywania następujących czynności:
	- Tworzenie, kopiowanie, wyświetlanie, zmienianie i usuwanie definicji kanałów
	- Uruchamianie i zatrzymywanie kanałów, wykonywanie komendy ping, resetowanie numerów kolejnych kanałów i rozstrzyganie komunikatów wątpliwych, gdy nie można ponownie ustanowić łączy
	- Wyświetlanie informacji o statusie kanałów
- Kanałami można również zarządzać za pomocą komend MQSC
- Kanałami można również zarządzać za pomocą Eksploratora IBM MQ
- Numery kolejne i identyfikatory *logicznej jednostki pracy (LUW)* są przechowywane w pliku synchronizacji i używane na potrzeby synchronizacji kanału.

Za pomocą komend i paneli można definiować kanały komunikatów i powiązane z nimi obiekty oraz monitorować i sterować kanałami komunikatów. Za pomocą klawisza F4=Prompt można określić odpowiedni menedżer kolejek. Jeśli zachęta nie zostanie użyta, przyjmowany jest domyślny menedżer kolejek. Po naciśnięciu klawisza F4=Promptzostanie wyświetlony dodatkowy panel, w którym można wprowadzić odpowiednią nazwę menedżera kolejek, a czasami także inne dane.

Obiekty, które należy zdefiniować za pomocą paneli, to:

- Kolejki transmisji
- Definicje kolejek zdalnych
- Definicje aliasów menedżera kolejek
- Definicje aliasów kolejki odpowiedzi
- Kolejki lokalne odpowiedzi
- Definicje kanałów komunikatów

Więcej informacji na temat pojęć związanych z użyciem tych obiektów zawiera sekcja ["Konfigurowanie](#page-199-0) [rozproszonego kolejkowania" na stronie 200.](#page-199-0)

Kanały muszą być całkowicie zdefiniowane, a powiązane z nimi obiekty muszą istnieć i być dostępne do użycia przed uruchomieniem kanału.

Ponadto przed uruchomieniem kanału należy zdefiniować i udostępnić określone łącze komunikacyjne dla każdego kanału. Opis definiowania łączy LU 6.2 i TCP/IP zawiera podręcznik komunikacji dla danej instalacji.

## **Procedura**

- Więcej informacji na temat tworzenia obiektów i pracy z nimi zawiera sekcja:
	- "Tworzenie obiektów w systemie IBM i" na stronie 279
	- "Tworzenie kanału w systemie IBM i" na stronie 279
	- – ["Uruchamianie kanału w systemie IBM i" na stronie 281](#page-280-0)
	- – ["Wybieranie kanału w systemie IBM i" na stronie 282](#page-281-0)
	- – ["Przeglądanie kanału w systemie IBM i" na stronie 282](#page-281-0)
	- – ["Zmiana nazwy kanału w systemie IBM i" na stronie 284](#page-283-0)
	- – ["Praca ze statusem kanału w systemie IBM i" na stronie 284](#page-283-0)
	- – ["Opcje pracy z kanałem w systemie IBM i" na stronie 285](#page-284-0)

#### **Pojęcia pokrewne**

["Konfigurowanie komunikacji dla IBM i" na stronie 291](#page-290-0)

Po uruchomieniu kanału zarządzania kolejkowaniem rozproszonym próbuje on użyć połączenia określonego w definicji kanału. Aby połączenie powiodło się, konieczne jest zdefiniowanie i udostępnienie połączenia.

#### **Zadania pokrewne**

["Konfigurowanie połączeń między klientem i serwerem" na stronie 15](#page-14-0) Aby skonfigurować łącza komunikacyjne między programem IBM MQ MQI clients a serwerami, należy wybrać protokół komunikacyjny, zdefiniować połączenia na obu końcach łącza, uruchomić program nasłuchujący i zdefiniować kanały.

#### **Odsyłacze pokrewne**

Przykładowa konfiguracja- IBM MQ for IBM i Przykład planowania kanału komunikatów dla systemu IBM MQ for IBM i Komendy CL systemu IBM MQ for IBM i

## **Tworzenie obiektów w systemie IBM i**

Do utworzenia obiektów kolejki i aliasu można użyć komendy CRTMQMQ.

Można tworzyć obiekty kolejek i aliasów, takie jak kolejki transmisji, definicje kolejek zdalnych, definicje aliasów menedżerów kolejek, definicje aliasów kolejek odpowiedzi i kolejki lokalne odpowiedzi.

Listę obiektów domyślnych zawiera sekcja Obiekty systemowe i domyślne.

## **Tworzenie kanału w systemie IBM i**

Kanał można utworzyć z panelu Tworzenie kanału lub za pomocą komendy CRTMQMCHL w wierszu komend.

Aby utworzyć kanał:

1. Użyj klawisza F6 z panelu Praca z kanałami MQM (Work with MQM Channels-WRKMQMCHL).

Alternatywnie można użyć komendy CRTMQMCHL z wiersza komend.

W obu przypadkach zostanie wyświetlony panel Tworzenie kanału. Typ:

- Nazwa kanału w udostępnionym polu
- Typ kanału dla tego końca łącza
- 2. Naciśnij klawisz Enter.

<span id="page-279-0"></span>**Uwaga:** Wszystkie kanały w sieci muszą mieć unikalne nazwy. Diagram sieciowy przedstawiający wszystkie kanały, w tym nazwy źródłowego i docelowego menedżera kolejek w nazwie kanału, jest dobrym sposobem na to, aby to zrobić.

Poprawność wpisów jest sprawdzana, a błędy są zgłaszane natychmiast. Popraw błędy i kontynuuj.

Zostanie wyświetlony odpowiedni panel ustawień kanału dla wybranego typu kanału. Wypełnij pola wcześniej zebranymi informacjami. Naciśnij klawisz Enter, aby utworzyć kanał.

Udostępniono pomoc dotyczącą określania treści różnych pól w opisach paneli definicji kanału w panelach pomocy oraz w sekcji Atrybuty kanału.

Create MQM Channel (CRTMQMCHL) Type choices, press Enter. Channel name . . . . . . . . . . > CHANNAME\_\_\_\_\_\_\_\_\_\_\_\_\_\_\_\_ Channel type  $\dots$  . . . . . . . >  $\star$ SDR\_\_  $\star$ RCVR,  $\star$ SDR,  $\star$ SVR,  $\star$ RQSTR... Message Queue Manager name \*DFT\_\_\_\_\_\_\_\_\_\_\_\_\_\_\_\_\_\_\_\_\_\_\_\_\_\_\_\_\_\_\_\_\_\_\_ \_\_\_\_\_ Replace . . . . . . . . . . . . \*NO\_ \*NO, \*YES Transport type . . . . . . . . . \*TCP\_\_\_\_ \*LU62, \*TCP, \*SYSDFTCHL Text 'description' . . . . . . . > 'Example Channel Definition'\_\_\_\_\_\_\_\_\_\_\_\_\_\_\_ \_\_\_\_\_\_\_\_\_\_\_\_\_\_\_\_\_\_\_\_\_\_\_\_\_\_\_\_\_\_\_\_\_\_\_ Connection name . . . . . . . . . . . . . SYSDFTCHL\_ \_\_\_\_\_\_\_\_\_\_\_\_\_\_\_\_\_\_\_\_\_\_\_\_\_\_\_\_\_\_\_\_\_\_\_\_\_\_\_\_\_\_\_\_\_\_\_\_\_\_\_\_\_\_\_\_\_\_\_\_\_\_\_\_\_\_\_\_\_\_\_\_\_\_\_\_\_\_ \_\_\_\_\_\_\_\_\_\_\_\_\_\_\_\_\_\_\_\_\_\_\_\_\_\_\_\_\_\_\_\_\_\_\_\_\_\_\_\_\_\_\_\_\_\_\_\_\_\_\_\_\_\_\_\_\_\_\_\_\_\_\_\_\_\_\_\_\_\_\_\_\_\_\_\_\_\_ \_\_\_\_\_\_\_\_\_\_\_\_\_\_\_\_\_\_\_\_\_\_\_\_\_\_\_\_\_\_\_\_\_\_\_\_\_\_\_\_\_\_\_\_\_\_\_\_\_\_\_\_\_\_\_\_\_\_\_\_\_\_\_\_\_\_\_\_\_\_\_\_\_\_\_\_\_\_ \_\_\_\_\_\_\_\_\_\_\_\_\_\_\_\_\_\_\_\_\_\_\_\_\_\_\_\_\_\_\_\_\_\_\_\_\_\_\_\_\_\_\_\_\_\_\_\_\_\_\_\_\_\_\_\_\_\_\_\_\_\_\_\_\_\_\_\_\_\_\_\_\_\_\_\_\_\_ \_\_\_\_\_\_\_\_\_\_\_\_\_\_\_\_\_\_\_\_\_\_\_\_\_\_\_\_\_\_\_\_\_\_\_\_\_\_\_\_\_\_\_\_\_\_\_\_\_\_\_\_\_\_\_\_\_\_\_\_\_\_\_\_\_\_\_\_\_\_\_\_\_\_\_\_\_\_ \_\_\_\_\_\_\_\_\_\_\_\_\_\_\_\_\_\_\_\_\_\_\_\_\_\_\_\_\_\_\_\_\_\_\_\_\_\_\_\_\_\_\_\_\_\_\_\_\_\_ More... F3=Exit F4=Prompt F5=Refresh F12=Cancel F13=How to use this display F24=More keys

*Rysunek 25. Utwórz kanał (1)*

Create MQM Channel (CRTMQMCHL) Type choices, press Enter. Transmission queue . . . . . . . 'TRANSMISSION\_QUEUE\_NAME'\_\_\_\_\_ \_\_\_\_\_\_\_\_\_\_\_\_\_\_\_\_\_\_ Message channel agent . . . . . \*NONE\_\_\_\_\_\_ Name, \*SYSDFTCHL, \*NONE Library . . . . . . . . . . . \_\_\_\_\_\_\_\_\_\_\_ Name Message channel agent user ID . \*SYSDFTCHL\_\_ Character value... Coded Character Set Identifier \*SYSDFTCHL\_\_ 0-9999, \*SYSDFTCHL Batch size . . . . . . . . . . . 50\_\_\_\_\_\_\_\_\_ 1-9999, \*SYSDFTCHL Disconnect interval . . . . . . 6000\_\_\_\_\_\_\_ 1-999999, \*SYSDFTCHL Short retry interval . . . . . . 60\_\_\_\_\_\_\_\_\_ 0-999999999, \*SYSDFTCHL Short retry count . . . . . . . 10\_\_\_\_\_\_\_\_\_ 0-999999999, \*SYSDFTCHL Long retry interval . . . . . . 1200\_\_\_\_\_\_\_ 0-999999999, \*SYSDFTCHL Long retry count . . . . . . . . 999999999\_\_ 0-999999999, \*SYSDFTCHL Security exit . . . . . . . . . \*NONE\_\_\_\_\_ Name, \*SYSDFTCHL, \*NONE Library . . . . . . . . . . . \_\_\_\_\_\_\_\_\_\_\_ Name Security exit user data . . . . \*SYSDFTCHL\_\_\_\_\_\_\_\_\_\_\_\_\_\_\_\_\_\_\_\_\_ More... F3=Exit F4=Prompt F5=Refresh F12=Cancel F13=How to use this display F24=More keys

*Rysunek 26. Tworzenie kanału (2)*

<span id="page-280-0"></span>Create MQM Channel (CRTMQMCHL) Type choices, press Enter. Send exit . . . . . . . . . . . \*NONE\_\_\_\_\_\_ Name, \*SYSDFTCHL, \*NONE Library . . . . . . . . . . . <u>\_\_\_\_\_\_\_\_\_</u>\_\_ Name + for more values Send exit user data . . . . . . \_\_\_\_\_\_\_\_\_\_\_\_\_\_\_\_\_\_\_\_\_\_\_\_\_\_\_\_\_\_\_\_ + for more values \_\_\_\_\_\_\_\_\_\_\_\_\_\_\_\_\_\_\_\_\_\_\_\_\_\_\_\_\_\_\_\_\_ Receive exit . . . . . . . . . . \*NONE\_\_\_\_\_ Name, \*SYSDFTCHL, \*NONE Library . . . . . . . . . . . \_\_\_\_\_\_\_\_\_\_\_ Name + for more values \_\_\_\_\_\_\_\_\_\_ \_\_\_\_\_\_\_\_\_\_ Receive exit user data . . . . . + for more values \_\_\_\_\_\_\_\_\_\_\_\_\_\_\_\_\_\_\_\_\_\_\_\_\_\_\_\_\_\_\_\_ Message exit . . . . . . . . . . \*NONE\_\_\_\_\_ Name, \*SYSDFTCHL, \*NONE Library . . . . . . . . . . . \_\_\_\_\_\_\_\_\_\_\_ Name + for more values \_\_\_\_\_\_\_\_\_\_ \_\_\_\_\_\_\_\_\_\_ More.. F3=Exit F4=Prompt F5=Refresh F12=Cancel F13=How to use this display F24=More keys

*Rysunek 27. Utwórz kanał (3)*

Create MQM Channel (CRTMQMCHL) Type choices, press Enter. Message exit user data . . . . . \_\_\_\_\_\_\_\_\_\_\_\_\_\_\_\_\_\_\_\_\_\_\_\_\_\_\_\_\_\_\_\_ + for more values \_\_\_\_\_\_\_\_\_\_\_\_\_\_\_\_\_\_\_\_\_\_\_\_\_\_\_\_\_\_ Convert message . . . . . . . . \*SYSDFTCHL\_ \*YES, \*NO, \*SYSDFTCHL Sequence number wrap . . . . . . 999999999\_\_ 100-999999999, \*SYSDFTCHL Maximum message length . . . . . 4194304\_\_\_\_ 0-4194304, \*SYSDFTCHL Heartbeat interval . . . . . . . 300\_\_\_\_\_\_\_\_ 0-999999999, \*SYSDFTCHL Non Persistent Message Speed . . \*FAST\_\_\_\_\_ \*FAST, \*NORMAL, \*SYSDFTCHL Password . . . . . . . . . . . . \*SYSDFTCHL\_ Character value, \*BLANK... Task User Profile . . . . . . . \*SYSDFTCHL\_ Character value, \*BLANK... Transaction Program Name . . . . \*SYSDFTCHL Bottom F3=Exit F4=Prompt F5=Refresh F12=Cancel F13=How to use this display F24=More keys

*Rysunek 28. Tworzenie kanału (4)*

## **Uruchamianie kanału w systemie IBM i**

Kanał można uruchomić z panelu Praca z kanałami lub za pomocą komendy STRMQMCHL w wierszu komend.

Obiekty nasłuchiwania są poprawne tylko dla protokołu TCP. W przypadku programów nasłuchujących SNA należy skonfigurować podsystem komunikacyjny.

Aby aplikacje mogły wymieniać komunikaty, należy uruchomić program nasłuchujący dla połączeń przychodzących za pomocą komendy STRMQMLSR.

W przypadku połączeń wychodzących należy uruchomić kanał w jeden z następujących sposobów:

1. Użyj komendy CL STRMQMCHL, podając nazwę kanału, aby uruchomić kanał jako proces lub wątek, w zależności od parametru MCATYPE. (Jeśli kanały są uruchamiane jako wątki, są to wątki inicjatora kanału).

STRMQMCHL CHLNAME(QM1.TO.QM2) MQNAME(MYQMGR)

- <span id="page-281-0"></span>2. Użyj inicjatora kanału, aby wyzwolić kanał. Jeden inicjator kanału jest uruchamiany automatycznie podczas uruchamiania menedżera kolejek. Automatyczne uruchamianie można wyeliminować, zmieniając sekcję chinit w pliku qm.ini dla tego menedżera kolejek.
- 3. Za pomocą komendy WRKMQMCHL rozpocznij panel Praca z kanałami i wybierz opcję 14, aby uruchomić kanał.

#### IBM i **Wybieranie kanału w systemie IBM i**

Kanał można wybrać z panelu Praca z kanałami.

Aby wybrać kanał, użyj komendy WRKMQMCHL, aby rozpocząć pracę z panelem Praca z kanałami:

- 1. Przenieś kursor do pola opcji powiązanego z wymaganą nazwą kanału.
- 2. Wpisz numer opcji.
- 3. Naciśnij klawisz Enter, aby aktywować wybór.

Jeśli wybrano więcej niż jeden kanał, opcje są aktywowane w kolejności.

```
Work with MQM Channels
Queue Manager Name . . : CNX
Type options, press Enter.
2=Change 3=Copy 4=Delete 5=Display 8=Work with Status 13=Ping
14=Start 15=End 16=Reset 17=Resolve
Opt Name Type Transport Status
CHLNIC *RCVR *TCP INACTIVE<br>CORSAIR.TO.MUSTANG *SDR *LU62 INA
CORSAIR.TO.MUSTANG *SDR *LU62 INACTIVE
FV.CHANNEL.MC.DJE1 *RCVR *TCP INACTIVE
FV.CHANNEL.MC.DJE2 *NVW *TCP INACTIVE<br>FV.CHANNEL.MC.DJE3 *RQSTR *TCP INACTIVE
FV.CHANNEL.MC.DJE3 *RQSTR *TCP INACTIVE
FV.CHANNEL.MC.DJE4 *SVR *TCP INACTIVE
FV.CHANNEL.PETER *RCVR *TCP INACTIVE
FV.CHANNEL.PETER.LU *RCVR *LU62 INACTIVE
FV.CHANNEL.PETER.LU1 *RCVR *LU62 INACTIVE
More...
Parameters or command
===>
F3=Exit F4=Prompt F5=Refresh F6=Create F9=Retrieve F12=Cancel
F21=Print
```
*Rysunek 29. Praca z kanałami*

#### IBM i **Przeglądanie kanału w systemie IBM i**

Kanał można przeglądać z panelu Wyświetlanie kanału lub za pomocą komendy DSPMQMCHL w wierszu komend.

Aby przejrzeć ustawienia kanału, użyj komendy WRKMQMCHL, aby rozpocząć od panelu Wyświetl kanał:

- 1. Wpisz opcję 5 (Wyświetl) dla wymaganej nazwy kanału.
- 2. Naciśnij klawisz Enter, aby aktywować wybór.

Jeśli wybrano więcej niż jeden kanał, są one prezentowane w kolejności.

Alternatywnie można użyć komendy DSPMQMCHL z wiersza komend.

Spowoduje to wyświetlenie odpowiedniego panelu Wyświetl kanał ze szczegółami bieżących ustawień kanału. Pola są opisane w sekcji Atrybuty kanału.

Display MQM Channel

Channel name . . . . . . . . . : ST.JST.2TO1 Queue Manager Name . . . . . . : QMREL Channel type . . . . . . . . . : \*SDR Transport type . . . . . . . . : \*TCP Text 'description' . . . . . . : John's sender to WINSDOA1 Connection name . . . . . . . : MUSTANG Transmission queue . . . . . . : WINSDOA1 Message channel agent . . . . : Library . . . . . . . . . . : Message channel agent user ID : \*NONE Batch interval . . . . . . . . : 0 Batch size . . . . . . . . . . : 50 Disconnect interval . . . . . : 6000

*Rysunek 30. Wyświetlenie kanału TCP/IP (1)*

F3=Exit F12=Cancel F21=Print

Display MQM Channel

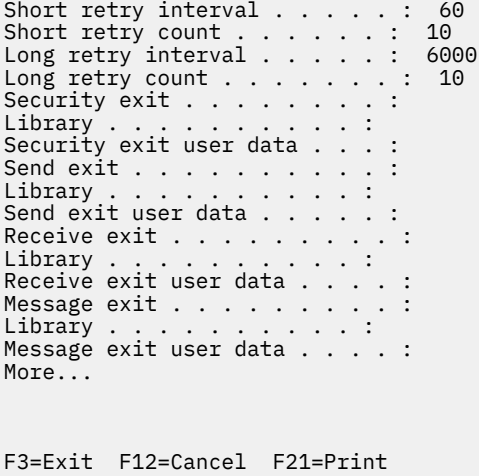

*Rysunek 31. Wyświetlenie kanału TCP/IP (2)*

<span id="page-283-0"></span>Display MQM Channel

Sequence number wrap . . . . . : 999999999 Maximum message length . . . . : 10000 Convert message . . . . . . . : \*NO Heartbeat interval . . . . . . . 300 Nonpersistent message speed . . \*FAST

Bottom

F3=Exit F12=Cancel F21=Print

*Rysunek 32. Wyświetlenie kanału TCP/IP (3)*

#### IBM i **Zmiana nazwy kanału w systemie IBM i**

Nazwę kanału można zmienić na panelu Praca z kanałami.

Aby zmienić nazwę kanału komunikatów, rozpocznij od panelu Praca z kanałami:

- 1. Zakończ kanał.
- 2. Użyj opcji 3 (Kopiuj), aby utworzyć duplikat z nową nazwą.
- 3. Użyj opcji 5 (Wyświetl), aby sprawdzić, czy została poprawnie utworzona.
- 4. Użyj opcji 4 (Usuń), aby usunąć oryginalny kanał.

Jeśli chcesz zmienić nazwę kanału komunikatów, upewnij się, że oba końce kanału zostały zmienione w tym samym czasie.

## **Praca ze statusem kanału w systemie IBM i**

Status kanału można zmienić na panelu Praca ze statusem kanału.

Użyj komendy WRKMQMCHST, aby wyświetlić pierwszy z zestawu paneli pokazujących status kanałów. Po wybraniu opcji Change-view (F11) można wyświetlić panele statusu w kolejności.

Wybranie opcji 8 (Praca ze statusem) na panelu Praca z kanałami MQM powoduje również wyświetlenie pierwszego panelu statusu.

<span id="page-284-0"></span>MQSeries Work with Channel Status Type options, press Enter. 5=Display 13=Ping 14=Start 15=End 16=Reset 17=Resolve Opt Name Connection Indoubt Last Seq CARTS\_CORSAIR\_CHAN GBIBMIYA.WINSDOA1 NO 1 CHLNIC 9.20.2.213 NO 3 FV.CHANNEL.PETER2 9.20.2.213 NO 6225 JST.1.2 9.20.2.201 NO 28 MP\_MUST\_TO\_CORS 9.20.2.213 NO 100 MUSTANG.TO.CORSAIR GBIBMIYA.WINSDOA1 NO 10 MP\_CORS\_TO\_MUST 9.20.2.213 NO 101 JST.2.3 9.5.7.126 NO 32 PF\_WINSDOA1\_LU62 GBIBMIYA.IYA80020 NO 54 PF\_WINSDOA1\_LU62 GBIBMIYA.WINSDOA1 NO 500 ST.JCW.EXIT.2TO1.CHL 9.20.2.213 NO 216 Bottom Parameters or command  $==->$ F3=Exit F4=Prompt F5=Refresh F6=Create F9=Retrieve F11=Change view F12=Cancel F21=Print

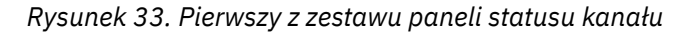

Na panelu Praca ze statusem kanału dostępne są następujące opcje:

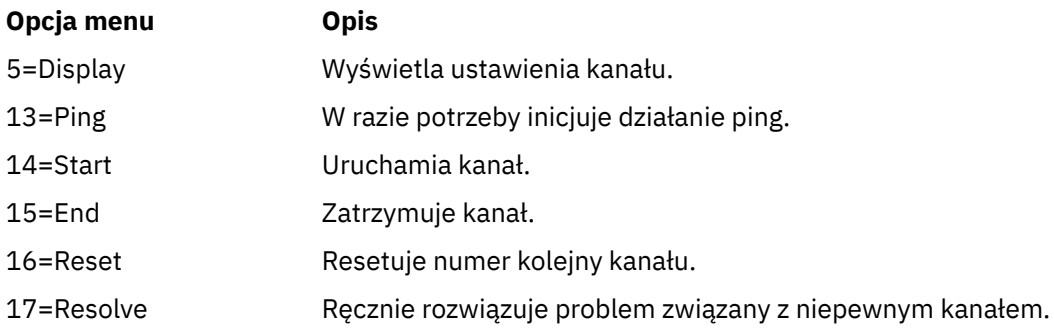

#### IBM i **Opcje pracy z kanałem w systemie IBM i**

Panel Praca z kanałami jest osiągalny za pomocą komendy WRKMQMCHL i umożliwia monitorowanie statusu wszystkich wyświetlonych kanałów oraz wydawanie komend dla wybranych kanałów.

W panelu Praca z kanałami dostępne są następujące opcje:

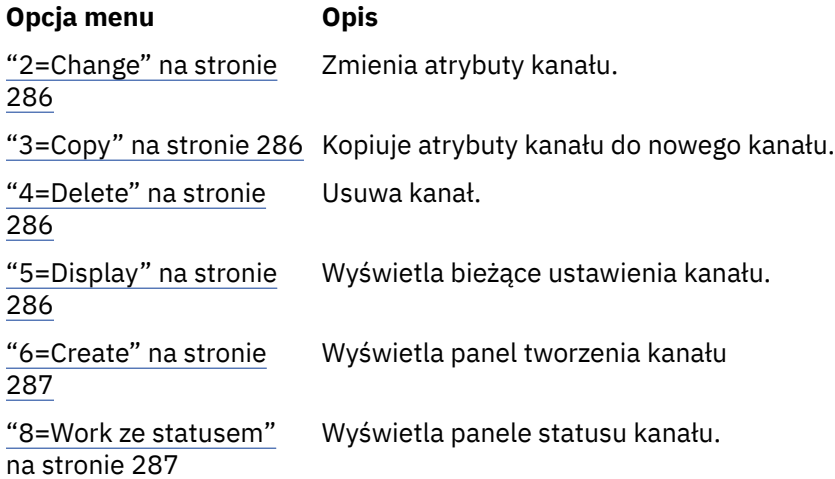

<span id="page-285-0"></span>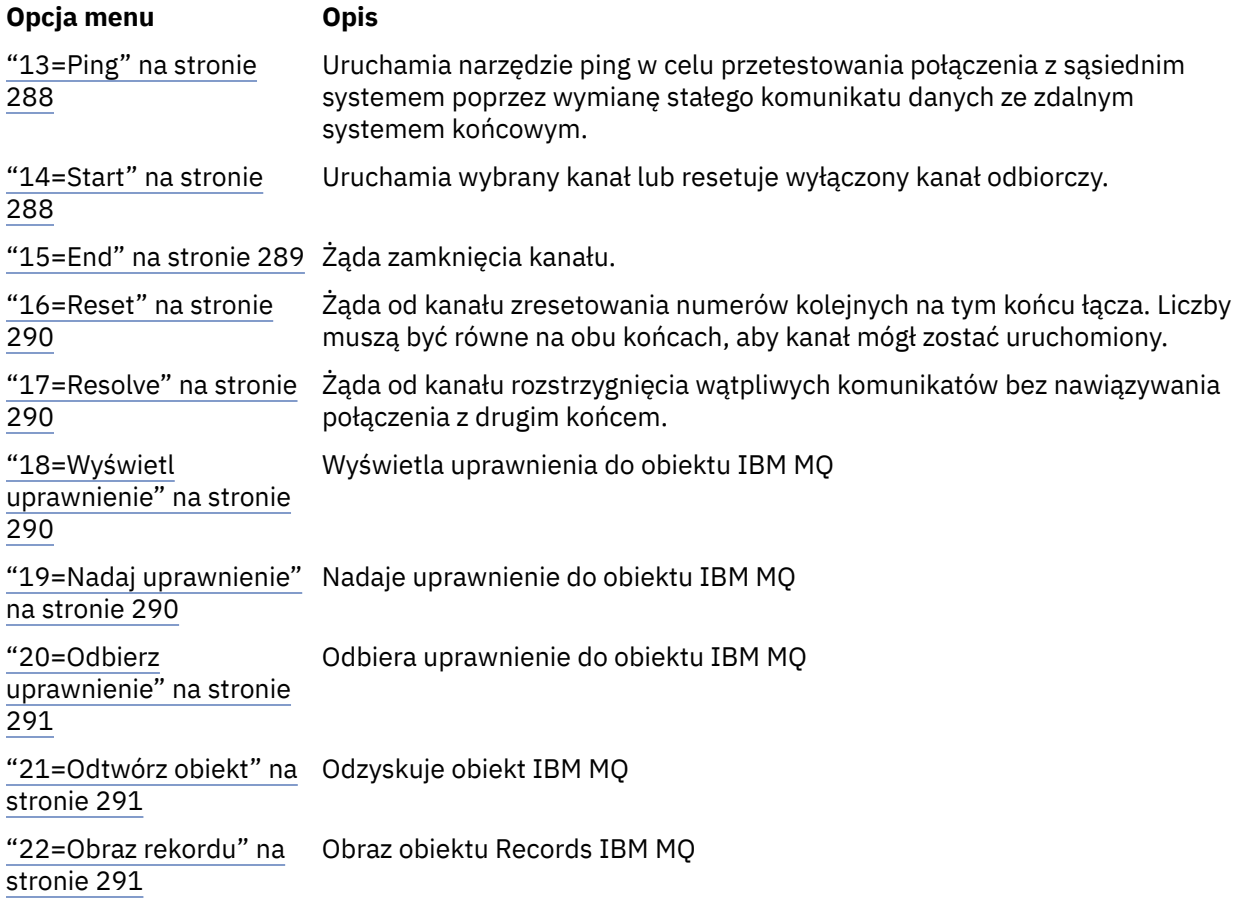

## *2=Change*

Użyj opcji Zmień, aby zmienić istniejącą definicję kanału.

Opcja Zmiana lub komenda CHGMQMCHL zmienia istniejącą definicję kanału, z wyjątkiem nazwy kanału. Wpisz tekst w polach, które mają zostać zmienione w panelu definicji kanału, a następnie zapisz zaktualizowaną definicję, naciskając klawisz Enter.

## **2 13Mi 3=Copy**

Użyj opcji Kopiuj, aby skopiować istniejący kanał.

Opcja kopiowania używa komendy CPYMQMCHL do skopiowania istniejącego kanału. Panel kopiowania umożliwia zdefiniowanie nowej nazwy kanału. Należy jednak ograniczyć używane znaki do tych znaków, które są poprawne dla nazw obiektów IBM i . Więcej informacji na ten temat zawiera sekcja Administrowanie produktem IBM MQ for IBM i.

Naciśnij klawisz Enter na panelu kopiowania, aby wyświetlić szczegóły bieżących ustawień. Można zmienić dowolne nowe ustawienia kanału. Zapisz nową definicję kanału, naciskając klawisz Enter.

## *4=Delete*

Użyj opcji Usuń, aby usunąć wybrany kanał.

Zostanie wyświetlony panel umożliwiający potwierdzenie lub anulowanie żądania.

### *5=Display*

Użyj opcji Wyświetl, aby wyświetlić bieżące definicje kanału.

Ta opcja powoduje wyświetlenie panelu z polami przedstawiającymi bieżące wartości parametrów i chronionymi przed wprowadzaniem danych przez użytkownika.

## <span id="page-286-0"></span>*6=Create*

Użyj opcji Utwórz, aby wyświetlić panel Utwórz kanał.

Użyj opcji Create (Utwórz) lub wprowadź komendę CRTMQMCHL w wierszu komend, aby uzyskać panel Create Channel (Tworzenie kanału). Istnieją przykłady paneli Create Channel (Utwórz kanał), począwszy od [Rysunek 25 na stronie 280.](#page-279-0)

Za pomocą tego panelu można utworzyć definicję kanału na podstawie ekranu z polami wypełnionymi wartościami domyślnymi dostarczonymi przez IBM MQ for IBM i. Wpisz nazwę kanału, wybierz typ tworzonego kanału oraz metodę komunikacji, która ma być używana.

Po naciśnięciu klawisza Enter zostanie wyświetlony panel. Wpisz informacje we wszystkich wymaganych polach w tym panelu i w pozostałych panelach, a następnie zapisz definicję, naciskając klawisz Enter.

Nazwa kanału musi być taka sama na obu końcach kanału i unikalna w sieci. Należy jednak ograniczyć używane znaki do tych znaków, które są poprawne dla nazw obiektów IBM MQ for IBM i .

Wszystkie panele mają wartości domyślne określone przez IBM MQ for IBM i dla niektórych pól. Wartości te można dostosować lub zmienić podczas tworzenia lub kopiowania kanałów. Aby dostosować wartości, należy zapoznać się z sekcją *Administrowanie systemem IBM MQ for IBM i*.

Użytkownik może utworzyć własny zestaw wartości domyślnych kanału, konfigurując kanały fikcyjne z wymaganymi wartościami domyślnymi dla każdego typu kanału i kopiując je za każdym razem, gdy chce utworzyć nowe definicje kanału.

#### **Odsyłacze pokrewne**

Atrybuty kanału

## *8=Work ze statusem*

Użyj opcji Praca ze statusem, aby wyświetlić szczegółowe informacje o statusie kanału.

Kolumna statusu informuje o tym, czy kanał jest aktywny, czy nieaktywny, i jest stale wyświetlana na panelu Praca z kanałami MQM. Użyj opcji 8 (Praca ze statusem), aby wyświetlić więcej informacji o statusie. Informacje te można również wyświetlić w wierszu komend za pomocą komendy WRKMQMCHST. Patrz sekcja ["Praca ze statusem kanału w systemie IBM i" na stronie 284.](#page-283-0)

- Nazwa kanału
- Typ kanału
- Status kanału
- Instancja kanału
- Menedżer kolejek zdalnych
- Nazwa kolejki transmisji
- Nazwa połączenia komunikacyjnego
- Wątpliwy status kanału
- Ostatni numer kolejny
- Liczba komunikatów wątpliwych
- Wątpliwy numer kolejny
- Liczba komunikatów w kolejce transmisji
- Identyfikator logicznej jednostki pracy
- Wątpliwy identyfikator logicznej jednostki pracy
- Podstan kanału
- Monitorowanie kanałów
- Kompresja nagłówka
- Kompresja komunikatu
- Wskaźnik czasu kompresji
- <span id="page-287-0"></span>• Wskaźnik współczynnika kompresji
- Indykator czasu kolejki transmisji
- Wskaźnik czasu sieci
- Wskaźnik czasu wyjścia
- Wskaźnik wielkości partii
- Bieżące współużytkowane konwersacje
- Maksymalna liczba współużytkowanych konwersacji

## *13=Ping*

Opcja Ping służy do wymiany stałego komunikatu danych ze zdalnym końcem.

Pomyślne wykonanie komendy ping IBM MQ daje nadzorcy systemu pewność, że kanał jest dostępny i działa.

Komenda ping nie wymaga użycia kolejek transmisji i kolejek docelowych. Używa on definicji kanałów, pokrewnego łącza komunikacyjnego i konfiguracji sieci.

Jest on dostępny tylko w kanałach nadawcy i serwera. Odpowiedni kanał jest uruchamiany po drugiej stronie łącza i wykonuje negocjację parametru uruchamiania. Błędy są powiadamiane normalnie.

Wynik wymiany komunikatów jest wyświetlany w panelu Ping i jest to zwrócony tekst komunikatu wraz z czasem wysłania komunikatu i czasem odebrania odpowiedzi.

## **Komenda ping z jednostką logiczną 6.2**

Gdy komenda ping jest wywoływana w programie IBM MQ for IBM i, jest uruchamiana z identyfikatorem użytkownika żądającego funkcji, podczas gdy normalnym sposobem uruchomienia programu kanału jest użycie identyfikatora użytkownika QMQM dla programów kanału. Identyfikator użytkownika przepływa do strony odbierającej i musi być poprawny po stronie odbierającej, aby konwersacja jednostki logicznej 6.2 mogła zostać przydzielona.

## *14=Start*

Użyj opcji Uruchom, aby ręcznie uruchomić kanał.

Opcja Uruchom jest dostępna dla kanałów nadawcy, serwera i requestera. Nie jest to konieczne, jeśli kanał został skonfigurowany z wyzwalaniem menedżera kolejek.

Opcja Uruchom jest również używana dla kanałów odbiornika, połączenia z serwerem, nadajnika klastra i odbiornika klastra. Uruchomienie kanału odbiorczego, który jest w stanie STOPPED, oznacza, że można go uruchomić z kanału zdalnego.

Po uruchomieniu wysyłający agent MCA odczytuje plik definicji kanału i otwiera kolejkę transmisji. Uruchamiana jest sekwencja uruchamiania kanału, która zdalnie uruchamia odpowiedni agent MCA kanału odbiorczego lub kanału serwera. Po ich uruchomieniu procesy nadawcy i serwera oczekują na komunikaty przychodzące do kolejki transmisji i przesyłają je po ich odebraniu.

Jeśli używane jest wyzwalanie, należy uruchomić ciągle działający proces wyzwalacza, aby monitorować kolejkę inicjującą. Do uruchomienia procesu można użyć komendy STRMQMCHLI.

Na końcu kanału proces odbierający może zostać uruchomiony w odpowiedzi na uruchomienie kanału od końca wysyłającego. Metoda ta jest inna w przypadku połączonych kanałów LU 6.2 i TCP/IP:

- Połączone kanały LU 6.2 nie wymagają jawnego działania na odbierającym końcu kanału.
- Połączone kanały TCP wymagają ciągłego działania procesu nasłuchiwania. Ten proces oczekuje na żądania uruchomienia kanału od zdalnego końca łącza i uruchamia proces zdefiniowany w definicjach kanałów dla tego połączenia.

Jeśli systemem zdalnym jest IBM i, można użyć komendy STRMQMLSR.
Użycie opcji Uruchom zawsze powoduje, że kanał jest w razie potrzeby ponownie synchronizowany.

Aby uruchomienie powiodło się:

- Definicje kanałów, lokalne i zdalne muszą istnieć. Jeśli dla kanału odbiorczego lub kanału połączenia z serwerem nie istnieje odpowiednia definicja kanału, automatycznie tworzona jest definicja domyślna, jeśli kanał jest automatycznie definiowany. Patrz Program obsługi wyjścia automatycznej definicji kanału (Channel auto-definition exit program).
- Kolejka transmisji musi istnieć, musi być włączona dla operacji GET i nie może być używana przez inne kanały.
- Adaptery MCA, lokalne i zdalne, muszą istnieć.
- Łącze komunikacyjne musi być dostępne.
- Menedżery kolejek muszą być uruchomione lokalnie i zdalnie.
- Kanał komunikatów musi być nieaktywny.

Aby można było przesyłać komunikaty, muszą istnieć kolejki zdalne i definicje kolejek zdalnych.

Do panelu zostanie wyświetlony komunikat potwierdzający, że żądanie uruchomienia kanału zostało zaakceptowane. Aby potwierdzić pomyślne uruchomienie procesu, sprawdź dziennik systemowy lub naciśnij klawisz F5 (odśwież ekran).

# *15=End*

Użyj opcji Zakończ, aby zatrzymać aktywność kanału

Użyj opcji End, aby zażądać od kanału zatrzymania działania. Kanał nie wysyła więcej komunikatów.

Przed naciśnięciem klawisza Enter wybierz F4 , aby określić, czy kanał ma być zatrzymany, czy nieaktywny, oraz czy kanał ma być zatrzymany za pomocą komendy CONTROLLED lub IMMEDIATE stop. Zatrzymany kanał musi zostać zrestartowany przez operatora, aby ponownie stał się aktywny. Można wyzwolić nieaktywny kanał.

# **Zatrzymaj natychmiast**

Użyj opcji Zatrzymaj natychmiast, aby zatrzymać kanał bez wykonywania żadnej jednostki pracy.

Ta opcja powoduje zakończenie procesu kanału. W rezultacie kanał nie kończy przetwarzania bieżącego zadania wsadowego komunikatów i dlatego nie może pozostawić kanału w stanie wątpliwym. Ogólnie rzecz biorąc, lepiej jest, aby operatorzy używali opcji kontrolowanego zatrzymania.

# **Zatrzymanie kontrolowane**

Opcja Zatrzymaj sterowane umożliwia zatrzymanie kanału na końcu bieżącej jednostki pracy.

Ten wybór wymaga, aby kanał został zamknięty w uporządkowany sposób; bieżące zadanie wsadowe komunikatów zostało zakończone, a procedura punktu synchronizacji została wykonana z drugim końcem kanału.

# **Restartowanie zatrzymanych kanałów**

Po przejściu kanału w stan ZATRZYMANY należy ręcznie zrestartować kanał. Kanał można zrestartować w następujący sposób:

- Za pomocą komendy **START CHANNEL** MQSC.
- Za pomocą komendy PCF systemu **Start Channel** .
- Za pomocą IBM MQ Explorer.
- **z/08** W systemie z/OS, za pomocą panelu Uruchom kanał.
- W systemie IBM iza pomocą komendy **STRMQMCHL CL** lub opcji **START** na panelu WRKMQMCHL.

W przypadku kanałów nadawcy lub serwera, gdy kanał wszedł w stan STOPPED, powiązana kolejka transmisji została ustawiona na wartość GET (DISABLED) i wyzwalanie zostało wyłączone. Po odebraniu żądania uruchomienia atrybuty te są resetowane automatycznie.

z/08 aposti inicjator kanału zatrzymuje się, gdy kanał ma status RETRYING (ponawianie) lub STOPPED (zatrzymany), status kanału jest zapamiętywany po zrestartowaniu inicjatora kanału. Jednak status kanału dla typu kanału SVRCONN jest resetowany, jeśli inicjator kanału zatrzymuje się, gdy kanał ma status STOPPED.

 $\blacksquare$  Multi $\blacksquare$ Jeśli menedżer kolejek zostanie zatrzymany, gdy kanał ma status RETRYING (ponawianie) lub STOPPED (zatrzymany), status kanału jest zapamiętywany po zrestartowaniu menedżera kolejek. Począwszy od wersji IBM MQ 8.0 , dotyczy to również kanałów SVRCONN. Poprzednio status kanału dla typu kanału SVRCONN był resetowany, jeśli inicjator kanału był zatrzymany, gdy kanał miał status ZATRZYMANY.

# *16=Reset*

Użyj opcji Resetuj, aby wymusić nową sekwencję komunikatów.

Opcja Resetuj zmienia numer kolejny komunikatu. Należy go używać ostrożnie i tylko po użyciu opcji Rozstrzygnij w celu rozstrzygnięcia wszystkich wątpliwych sytuacji. Ta opcja jest dostępna tylko w kanale nadawcy lub serwera. Pierwszy komunikat rozpoczyna nową sekwencję przy następnym uruchomieniu kanału.

# *17=Resolve*

Użyj opcji Resolve, aby wymusić lokalne zatwierdzenie lub wycofanie wątpliwych komunikatów wstrzymanych w koleice transmisii.

Opcji Rozstrzygnij należy użyć, jeśli komunikaty są wątpliwe przez nadawcę lub serwer, na przykład dlatego, że jeden z końców łącza został zakończony i nie ma możliwości jego odzyskania. Opcja Resolve akceptuje jeden z dwóch parametrów: BACKOUT lub COMMIT. Wycofanie powoduje odtworzenie komunikatów do kolejki transmisji, podczas gdy zatwierdzenie usuwa je.

Program kanału nie próbuje nawiązać sesji z partnerem. Zamiast tego określa identyfikator logicznej jednostki pracy (LUWID), który reprezentuje komunikaty wątpliwe. Następnie, zgodnie z żądaniem, wydaje:

- BACKOUT w celu odtworzenia komunikatów do kolejki transmisji; lub
- COMMIT służy do usuwania komunikatów z kolejki transmisji.

Aby rozwiązanie zakończyło się powodzeniem:

- Kanał musi być nieaktywny
- Kanał musi być niepewny
- Typem kanału musi być nadawca lub serwer
- Definicja kanału (lokalna) musi istnieć
- Menedżer kolejek musi być uruchomiony, lokalny

# **18Mi zaszczycz wyświetl uprawnienie**

Opcja Wyświetlenie uprawnień (Display authority) służy do wyświetlania działań, do których użytkownik ma uprawnienia do wykonywania na konkretnym obiekcie IBM MQ .

Dla wybranego obiektu i użytkownika komenda DSPMQAUT wyświetla autoryzacje, które użytkownik musi wykonać, aby wykonać działania na obiekcie IBM MQ . Jeśli użytkownik jest członkiem wielu grup, komenda wyświetla połączone uprawnienia wszystkich grup do obiektu.

## *19=Nadaj uprawnienie*

Użyj opcji Nadaj uprawnienia, aby nadać uprawnienie do wykonywania działań na obiektach IBM MQ innemu użytkownikowi lub grupie użytkowników.

Komenda GRTMQMAUT jest dostępna tylko dla użytkowników z grupy QMQMADM. Użytkownik z grupy QMQMADM nadaje innym użytkownikom uprawnienia do wykonywania działań na obiektach IBM MQ wymienionych w komendzie, identyfikując użytkowników według nazwy lub nadając uprawnienia wszystkim użytkownikom z grupy \*PUBLIC.

# *20=Odbierz uprawnienie*

Uprawnienie Unieważnij służy do usuwania uprawnień do wykonywania działań na obiektach u użytkowników.

Komenda RVKMQMAUT jest dostępna tylko dla użytkowników z grupy QMQMADM. Użytkownik należący do grupy QMQMADM usuwa uprawnienia innych użytkowników do wykonywania działań na obiektach IBM MQ wymienionych w komendzie, identyfikując użytkowników według nazwy lub odbierając uprawnienia wszystkim użytkownikom z grupy \*PUBLIC.

# *21=Odtwórz obiekt*

Obiekt odzyskiwania służy do odtwarzania uszkodzonych obiektów z informacji przechowywanych w kronikach systemu IBM MQ .

Komenda Odzyskiwanie obiektu używa komendy Ponowne tworzenie obiektu MQ (Re-create MQ Object-RCRMQMOBJ) do odtworzenia wszystkich obiektów, które zostały uszkodzone i nazwane w komendzie. Jeśli obiekt nie jest uszkodzony, nie jest wykonywane żadne działanie na tym obiekcie.

# *22=Obraz rekordu*

Użyj opcji Zapisz obraz, aby zmniejszyć liczbę dzienników wymaganych do odzyskiwania zestawu obiektów i zminimalizować czas odzyskiwania.

Komenda RCDMQMIMG pobiera punkt kontrolny dla wszystkich obiektów wybranych w komendzie. Synchronizuje on bieżące wartości obiektów w zintegrowanym systemie plików (IFS) z późniejszymi informacjami o obiektach, takimi jak MQPUTs i MQGETs, zapisanymi w dziennikach.

Po zakończeniu działania komendy obiekty w systemie plików IFS są aktualne, a te dzienniki nie muszą już być obecne w celu odtworzenia obiektów. Odłączone dzienniki mogą być odłączone (o ile nie muszą być obecne przy odtwarzaniu innych obiektów).

#### **Konfigurowanie komunikacji dla IBM i** IBM i

Po uruchomieniu kanału zarządzania kolejkowaniem rozproszonym próbuje on użyć połączenia określonego w definicji kanału. Aby połączenie powiodło się, konieczne jest zdefiniowanie i udostępnienie połączenia.

Produkt DQM jest zdalnym narzędziem kolejkowania dla produktu IBM MQ for IBM i. Udostępnia on programy sterujące kanałami dla menedżera kolejek systemu IBM MQ for IBM i , które tworzą interfejs do łączy komunikacyjnych, sterowany przez operatora systemu.

Po uruchomieniu kanału zarządzania kolejkowaniem rozproszonym próbuje on użyć połączenia określonego w definicji kanału. Aby połączenie powiodło się, konieczne jest zdefiniowanie i udostępnienie połączenia. W tej sekcji opisano sposób zapewnienia, że połączenie jest zdefiniowane i dostępne.

Przed uruchomieniem kanału należy zdefiniować kolejkę transmisji zgodnie z opisem w tej sekcji i włączyć ją do definicji kanału komunikatów.

Można wybrać jedną z następujących dwóch form komunikacji między systemami IBM MQ for IBM i :

• ["Definiowanie połączenia TCP w systemie IBM i" na stronie 292](#page-291-0)

W przypadku protokołu TCP można użyć adresu hosta, a połączenia te są skonfigurowane zgodnie z opisem w podręczniku *IBM i Communication Configuration Reference*.

W środowisku TCP każdej usłudze rozproszonej przydzielany jest unikalny adres TCP, który może być używany przez komputery zdalne w celu uzyskania dostępu do usługi. Adres TCP składa się z nazwy hosta/numeru i numeru portu. Wszystkie menedżery kolejek używają takiej liczby do komunikowania się ze sobą za pośrednictwem protokołu TCP.

<span id="page-291-0"></span>• ["Odbieranie w TCP" na stronie 293](#page-292-0)

Ta forma komunikacji wymaga zdefiniowania IBM i typu jednostki logicznej SNA 6.2 (LU 6.2), która udostępnia łącze fizyczne między systemem IBM i obsługującym lokalnego menedżera kolejek a systemem obsługującym zdalnego menedżera kolejek. Szczegółowe informacje na temat konfigurowania komunikacji w IBM izawiera publikacja *IBM i Communication Configuration Reference* .

W razie potrzeby należy również przygotować układ wyzwalający wraz z definicją niezbędnych procesów i kolejek.

 $MQ$  Adv. CD. Kanał komunikatów, który używa protokołu TCP/IP, można wskazać na IBM Aspera faspio Gateway, który udostępnia szybki tunel TCP/IP, który może znacząco zwiększyć przepustowość sieci. Menedżer kolejek działający na dowolnej uprawnionej platformie może łączyć się za pośrednictwem Aspera gateway. Sama brama jest wdrażana w systemie Red Hat , Ubuntu Linuxlub Windows. Patrz Definiowanie połączenia Aspera gateway w systemie Linux lub Windows.

### **Zadania pokrewne**

["Monitorowanie i sterowanie kanałami w systemie IBM i" na stronie 278](#page-277-0) Za pomocą komend i paneli DQM można tworzyć i monitorować kanały do zdalnych menedżerów kolejek oraz sterować nimi. Każdy menedżer kolejek ma program DQM służący do sterowania połączeniami ze

zgodnymi menedżerami kolejek zdalnych.

### **Odsyłacze pokrewne**

Przykładowa konfiguracja- IBM MQ for IBM i Przykład planowania kanału komunikatów dla systemu IBM MQ for IBM i Zadania komunikacji w systemie IBM i Stany kanału w systemie IBM i

# *Definiowanie połączenia TCP w systemie IBM i*

Połączenie TCP można zdefiniować w definicji kanału za pomocą pola Nazwa połączenia.

Definicja kanału zawiera pole CONNECTION NAME, które zawiera adres sieciowy TCP miejsca docelowego lub nazwę hosta (na przykład ABCHOST). Adres sieciowy TCP może mieć postać IPv4 dziesiętną z kropkami (na przykład 127.0.0.1) lub IPv6 szesnastkową (na przykład 2001:DB8:0:0:0:0:0:0). Jeśli CONNECTION NAME jest nazwą hosta lub serwerem nazw, tabela hostów IBM i jest używana do przekształcania nazwy hosta w adres hosta TCP.

Pełny adres TCP wymaga numeru portu. Jeśli ten numer nie zostanie podany, zostanie użyty domyślny numer portu 1414. Na inicjującym końcu połączenia (typ kanału nadawcy, requestera i serwera) można podać opcjonalny numer portu dla połączenia, na przykład:

**Connection name** 127.0.0.1 (1555)

W tym przypadku program inicjujący próbuje połączyć się z programem odbierającym na porcie 1555.

MQ Adv. CD Kanał komunikatów, który używa protokołu TCP/IP, można wskazać na IBM Aspera faspio Gateway, który udostępnia szybki tunel TCP/IP, który może znacząco zwiększyć przepustowość sieci. Menedżer kolejek działający na dowolnej uprawnionej platformie może łączyć się za pośrednictwem Aspera gateway. Sama brama jest wdrażana w systemie Red Hat , Ubuntu Linuxlub Windows. Patrz Definiowanie połączenia Aspera gateway w systemie Linux lub Windows.

# **Korzystanie z opcji zaległości programu nasłuchującego TCP**

W protokole TCP połączenia są traktowane jako niekompletne, chyba że między serwerem a klientem odbywa się uzgadnianie trójstronne. Połączenia te są nazywane oczekjącymi żądaniami połączenia. Maksymalna wartość jest ustawiana dla tych oczekujących żądań połączeń i może być traktowana jako zaległa liczba żądań oczekujących na port TCP, aby program nasłuchujący zaakceptował żądanie.

Więcej informacji na ten temat zawiera sekcja ["Korzystanie z opcji zaległości programu nasłuchującego](#page-273-0) [TCP w systemie IBM MQ for Multiplatforms" na stronie 274](#page-273-0) , a także konkretna wartość parametru IBM i.

### <span id="page-292-0"></span>**Pojęcia pokrewne**

### "Odbieranie w TCP" na stronie 293

Programy kanału odbierającego są uruchamiane w odpowiedzi na żądanie uruchomienia z kanału wysyłającego. Aby odpowiedzieć na żądanie uruchomienia, należy uruchomić program nasłuchujący w celu wykrycia przychodzących żądań sieciowych i uruchomienia powiązanego kanału. Ten program nasłuchujący jest uruchamiany za pomocą komendy STRMQMLSR.

#### IBM i *Odbieranie w TCP*

Programy kanału odbierającego są uruchamiane w odpowiedzi na żądanie uruchomienia z kanału wysyłającego. Aby odpowiedzieć na żądanie uruchomienia, należy uruchomić program nasłuchujący w celu wykrycia przychodzących żądań sieciowych i uruchomienia powiązanego kanału. Ten program nasłuchujący jest uruchamiany za pomocą komendy STRMQMLSR.

Dla każdego menedżera kolejek można uruchomić więcej niż jeden program nasłuchujący. Domyślnie komenda STRMQMLSR używa portu 1414, ale można przesłonić tę wartość. Aby przesłonić ustawienie domyślne, należy dodać następujące instrukcje do pliku qm.ini wybranego menedżera kolejek. W tym przykładzie program nasłuchujący jest wymagany do użycia portu 2500:

TCP: Port=2500

Plik qm.ini znajduje się w następującym katalogu IFS: /QIBM/UserData/mqm/qmgrs/ *nazwa menedżera kolejek*.

Ta nowa wartość jest tylko do odczytu po uruchomieniu programu nasłuchującego TCP. Jeśli program nasłuchujący jest już uruchomiony, ta zmiana nie jest widoczna dla tego programu. Aby użyć nowej wartości, zatrzymaj program nasłuchujący i ponownie wydaj komendę STRMQMLSR. Teraz za każdym razem, gdy używana jest komenda STRMQMLSR, program nasłuchujący domyślnie przyjmuje nowy port.

Alternatywnie można podać inny numer portu w komendzie STRMQMLSR. Na przykład:

```
STRMQMLSR MQMNAME( queue manager name ) PORT(2500)
```
Ta zmiana powoduje ustawienie programu nasłuchującego jako domyślnego dla nowego portu w czasie trwania zadania nasłuchiwania.

# **Korzystanie z opcji TCP SO\_KEEPALIVE**

Aby użyć opcji SO\_KEEPALIVE (więcej informacji na ten temat zawiera sekcja ["Sprawdzanie, czy drugi](#page-236-0) [koniec kanału jest nadal dostępny" na stronie 237](#page-236-0) ) Do pliku konfiguracyjnego menedżera kolejek (qm.ini w katalogu IFS, /QIBM/UserData/mqm/qmgrs/ *nazwa menedżera kolejek* ) należy dodać następującą pozycję:

```
TCP:
KeepAlive=yes
```
Następnie należy wydać następującą komendę:

CFGTCP

Wybierz opcję 3 (Zmiana atrybutów TCP-Change TCP Attributes). Teraz można określić przedział czasu w minutach. Można podać wartość z zakresu od 1 do 40320 minut; wartością domyślną jest 120.

## **Korzystanie z opcji zaległości programu nasłuchującego TCP**

Podczas odbierania w TCP ustawiana jest maksymalna liczba oczekujących żądań połączenia. Ta liczba może być traktowana jako *dziennik* żądań oczekujących na zaakceptowanie żądania przez program nasłuchujący na porcie TCP.

<span id="page-293-0"></span>Domyślną wartością dziennika programu nasłuchującego w systemie IBM i jest 255. Jeśli dziennik osiągnie tę wartość, połączenie TCP zostanie odrzucone i nie będzie można uruchomić kanału.

W przypadku kanałów MCA powoduje to przejście kanału w stan ponawiania (RETRY) i ponowienie połączenia w późniejszym czasie.

W przypadku połączeń klienckich klient odbiera kod przyczyny MQRC\_Q\_MGR\_NOT\_AVAILABLE z wywołania MQCONN i może ponowić próbę połączenia w późniejszym czasie.

Aby jednak uniknąć tego błędu, można dodać wpis w pliku qm.ini :

ListenerBacklog = n

Powoduje to przesłonięcie domyślnej maksymalnej liczby zaległych żądań (255) dla programu nasłuchującego TCP.

**Uwaga:** Niektóre systemy operacyjne obsługują większą wartość niż domyślna. W razie potrzeby można użyć tej wartości, aby uniknąć osiągnięcia limitu połączenia.

#### IBM i *Definiowanie połączenia jednostki logicznej 6.2 w systemie IBM i*

Zdefiniuj szczegóły komunikacji jednostki logicznej 6.2 , używając nazwy trybu, nazwy TP i nazwy połączenia w pełni kwalifikowanej jednostki logicznej 6.2 .

Inicjowany koniec łącza musi mieć definicję pozycji routingu, aby uzupełnić ten obiekt CSI. Więcej informacji na temat zarządzania żądaniami pracy ze zdalnych systemów LU 6.2 zawiera publikacja *IBM i Programming: Work Management Guide*.

Więcej informacji na ten temat zawiera publikacja *Multiplatform APPC Configuration Guide* (Podręcznik konfigurowania komunikacji APPC wieloplatformowej) oraz poniższa tabela.

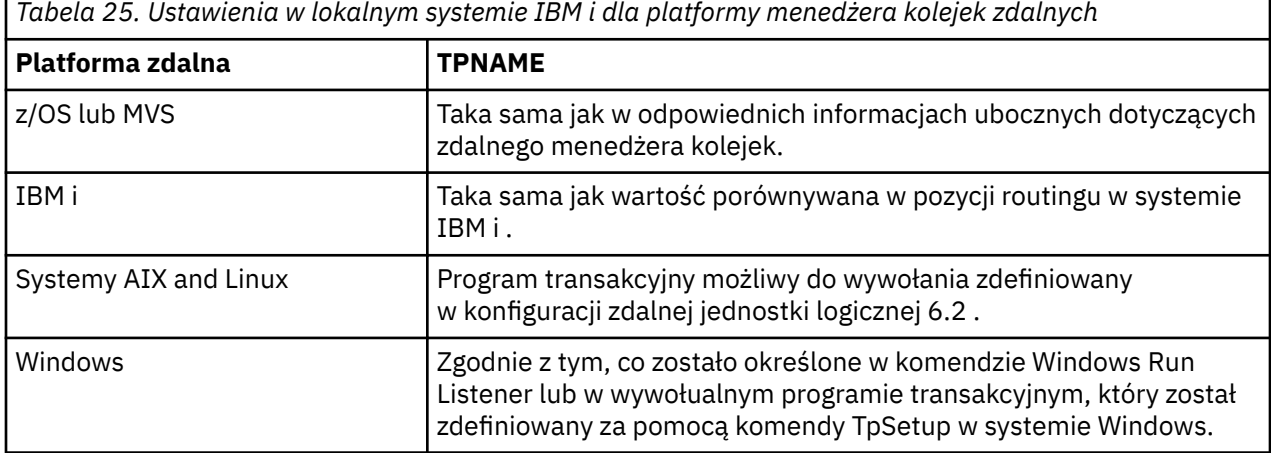

Jeśli na jednym komputerze znajduje się więcej niż jeden menedżer kolejek, upewnij się, że nazwy TPName w definicjach kanałów są unikalne.

### **Pojęcia pokrewne**

"Zakończenie inicjowania (nadawca)" na stronie 294

Użyj komendy CRTMQMCHL, aby zdefiniować kanał o typie transportu \*LU62.

["Zainicjowane zakończenie \(odbiorca\)" na stronie 297](#page-296-0)

Użyj komendy CRTMQMCHL, aby zdefiniować odbierający koniec łącza kanału komunikatów z typem transportu \*LU62.

*Zakończenie inicjowania (nadawca)*

Użyj komendy CRTMQMCHL, aby zdefiniować kanał o typie transportu \*LU62.

Użycie obiektu CSI jest opcjonalne w systemie IBM MQ for IBM i V5.3 lub nowszym.

<span id="page-294-0"></span>Panel końcowy inicjowania jest przedstawiony na rysunku LU 6.2 panel konfiguracji komunikacjizakończenie inicjowania. Aby uzyskać pełny panel, naciśnij klawisz F10 na pierwszym panelu.

Create Comm Side Information (CRTCSI) Type choices, press Enter. Side information . . . . . . . . > WINSDOA1 Name Library . . . . . . . . . . . > QSYS Name, \*CURLIB Remote location . . . . . . . . > WINSDOA1 Name Transaction program . . . . . . > MQSERIES Text 'description' . . . . . . . \*BLANK Additional Parameters Device . . . . . . . . . . . . . \*LOC Name, \*LOC Local location . . . . . . . . . \*LOC Name, \*LOC, \*NETATR Mode . . . . . . . . . . . . . . JSTMOD92 Name, \*NETATR Remote network identifier . . . \*LOC Name, \*LOC, \*NETATR, \*NONE Authority . . . . . . . . . . . \*LIBCRTAUT Name, \*LIBCRTAUT, \*CHANGE... Bottom F3=Exit F4=Prompt F5=Refresh F12=Cancel F13=How to use this display F24=More keys

*Rysunek 34. Panel konfiguracji komunikacji LU 6.2 -zakończenie inicjowania*

Wypełnij początkowe pola końcowe w następujący sposób:

#### **Informacje uboczne**

Nadaj tej definicji nazwę używaną do przechowywania obiektu informacji ubocznych, który ma zostać utworzony, na przykład WINSDOA1.

**Uwaga:** W przypadku jednostki logicznej 6.2łączem między definicją kanału komunikatów i połączeniem komunikacyjnym jest pole **Nazwa połączenia** definicji kanału komunikatów na końcu wysyłania. To pole zawiera nazwę obiektu CSI.

#### **Biblioteka**

Nazwa biblioteki, w której przechowywana jest ta definicja.

Obiekt CSI musi być dostępny w bibliotece dostępnej dla programu obsługującego kanał komunikatów, na przykład QSYS, QMQM i QGPL.

Jeśli nazwa jest niepoprawna, brakuje jej lub nie można jej znaleźć, podczas uruchamiania kanału występuje błąd.

#### **Miejsce zdalne**

Określa nazwę zdalnego miejsca, z którym komunikuje się program.

Krótko mówiąc, ten wymagany parametr zawiera nazwę jednostki logicznej partnera w systemie zdalnym, zgodnie z definicją w opisie urządzenia, który jest używany dla łącza komunikacyjnego między dwoma systemami.

Nazwę **Zdalne miejsce** można znaleźć, wprowadzając komendę DSPNETA w systemie zdalnym i widząc domyślną nazwę lokalnego miejsca.

#### **Program transakcyjny**

Określa nazwę (do 64 znaków) programu transakcyjnego w systemie zdalnym, który ma zostać uruchomiony. Może to być nazwa procesu transakcji, nazwa programu, nazwa kanału lub łańcuch znaków zgodny z **wartością porównywaną** w pozycji routingu.

Ten parametr jest wymagany.

**Uwaga:** Aby określić nazwy programów transakcyjnych usługi SNA, należy wprowadzić szesnastkową reprezentację nazwy programu transakcyjnego usługi. Na przykład, aby określić nazwę programu transakcji serwisowych z szesnastkową reprezentacją 21F0F0F1, należy wpisać X'21F0F0F1'.

Więcej informacji na temat nazw programów transakcyjnych usług SNA znajduje się w podręczniku *SNA Transaction Programmer's Reference* dla LU typu 6.2.

Jeśli zakończenie odbierające jest innym systemem IBM i , nazwa **Program transakcyjny** jest używana do dopasowania obiektu CSI na końcu wysyłającym do pozycji routingu na końcu odbierającym. Ta nazwa musi być unikalna dla każdego menedżera kolejek w docelowym systemie IBM i . Patrz opis parametru **Program do wywołania** w sekcji [Initiated end \(Receiver\)](#page-296-0). Patrz także opis parametru **Porównanie danych: porównanie wartości** w panelu Dodawanie pozycji routingu.

#### **Opis tekstowy**

Opis (do 50 znaków) przypominający o zamierzonym użyciu tego połączenia.

#### **Urządzenie**

Określa nazwę opisu urządzenia używanego przez system zdalny. Możliwe wartości:

#### **\*LOC**

Urządzenie jest określane przez system.

#### **Nazwa urządzenia**

Podaj nazwę urządzenia, które jest powiązane z miejscem zdalnym.

#### **Położenie lokalne**

Określa nazwę lokalnego miejsca. Możliwe wartości:

### **\*LOC**

Nazwa lokalnego miejsca jest określana przez system.

### **\*NETATR,**

Używana jest wartość LCLLOCNAME określona w atrybutach sieciowych systemu.

#### **Nazwa-lokalnego-miejsca**

Podaj nazwę lokalizacji. Określ miejsce lokalne, jeśli chcesz wskazać konkretną nazwę miejsca zdalnego. Nazwę miejsca można znaleźć za pomocą komendy DSPNETA.

#### **Tryb**

Określa tryb używany do sterowania sesją. Nazwa ta jest taka sama jak nazwa CPI (Common Programming Interface)-Communications Mode\_Name. Możliwe wartości:

#### **\*NETATR,**

Używany jest tryb w atrybutach sieciowych.

#### **BLANK**

Używanych jest osiem pustych znaków.

#### **Nazwa trybu**

Podaj nazwę trybu dla miejsca zdalnego.

**Uwaga:** Ponieważ tryb określa priorytet transmisji sesji komunikacyjnej, przydatne może być zdefiniowanie różnych trybów w zależności od priorytetu wysyłanych komunikatów, na przykład MOMODE\_HI, MOMODE\_MED i MOMODE\_LOW. (Może istnieć więcej niż jeden CSI wskazujący na to samo miejsce).

#### **Identyfikator sieci zdalnej**

Określa identyfikator sieci zdalnej używany z miejscem zdalnym. Możliwe wartości:

### **\*LOC**

Używany jest identyfikator sieci zdalnej dla miejsca zdalnego.

### **\*NETATR,**

Używany jest identyfikator sieci zdalnej określony w atrybutach sieciowych.

#### **\*NONE**

Sieć zdalna nie ma nazwy.

#### **Id-sieci-zdalnej**

Podaj ID sieci zdalnej. Użyj komendy DSPNETA w miejscu zdalnym, aby znaleźć nazwę tego identyfikatora sieci. Jest to 'identyfikator sieci lokalnej' w miejscu zdalnym.

### <span id="page-296-0"></span>**Uprawnienie**

Określa uprawnienia, które są udzielane użytkownikom, którzy nie mają uprawnień szczegółowych do obiektu, którzy nie znajdują się na liście autoryzacji i mają profil grupowy, który nie ma uprawnień szczegółowych do obiektu. Możliwe wartości:

### **\*LIBCRTAUT**

Uprawnienia publiczne do obiektu są pobierane z parametru CRTAUT określonej biblioteki. Ta wartość jest określana w czasie tworzenia. Jeśli wartość CRTAUT dla biblioteki zmieni się po utworzeniu obiektu, nowa wartość nie ma wpływu na istniejące obiekty.

#### **\*CHANGE,**

Uprawnienie do zmiany umożliwia użytkownikowi wykonywanie podstawowych funkcji na obiekcie, jednak użytkownik nie może zmieniać obiektu. Uprawnienie do zmiany zapewnia uprawnienie do korzystania z obiektu i uprawnienie do wszystkich danych.

### **\*ALL**

Użytkownik może wykonywać wszystkie operacje z wyjątkiem tych, które są ograniczone do właściciela lub kontrolowane przez uprawnienie do zarządzania listą autoryzacji. Użytkownik może sterować istnieniem obiektu i określać ochronę obiektu, zmieniać obiekt i wykonywać na nim podstawowe funkcje. Użytkownik może zmienić prawo własności do obiektu.

#### **\*USE**

Uprawnienie do używania zapewnia uprawnienie do korzystania z obiektu i uprawnienie do odczytu.

#### **\*EXCLUDE**

Uprawnienie exclude uniemożliwia użytkownikowi dostęp do obiektu.

#### **Lista autoryzacji**

Określa nazwę listy autoryzacji z uprawnieniami, która jest używana dla informacji ubocznych.

#### IBM i *Zainicjowane zakończenie (odbiorca)*

Użyj komendy CRTMQMCHL, aby zdefiniować odbierający koniec łącza kanału komunikatów z typem transportu \*LU62.

Pozostaw puste pole CONNECTION NAME (Nazwa połączenia) i upewnij się, że odpowiednie szczegóły są zgodne z wysyłającym końcem kanału. Szczegółowe informacje na ten temat zawiera sekcja [Tworzenie](#page-278-0) [kanału](#page-278-0).

Aby umożliwić zakończenie inicjujące uruchomienie kanału odbiorczego, dodaj pozycję routingu do podsystemu na zainicjowanym końcu. Podsystem musi być tym, który przydziela urządzenie APPC używane w sesjach jednostki logicznej 6.2 . Dlatego musi mieć poprawną pozycję komunikacji dla tego urządzenia. Pozycja routingu wywołuje program, który rozpoczyna odbierający koniec kanału komunikatów.

Użyj komend IBM i (na przykład ADDRTGE), aby zdefiniować koniec łącza inicjowanego przez sesję komunikacyjną.

Zainicjowany panel końcowy jest wyświetlany w panelu konfiguracji komunikacji [LU 6.2 -dodaj pozycję](#page-297-0) [routingu.](#page-297-0)

<span id="page-297-0"></span>Add Routing Entry (ADDRTGE)

Type choices, press Enter.

Subsystem description . . . . . QCMN Name Library . . . . . . . . . . . \*LIBL Name, \*LIBL, \*CURLIB Routing entry sequence number . 1 1-9999 Comparison data: Compare value . . . . . . . MOSERIES Starting position . . . . . 37 1-80 Program to call . . . . . . . AMQCRC6B Name, \*RTGDTA Library . . . . . . . . . . . QMAS400 Name, \*LIBL, \*CURLIB Class . . . . . . . . . . . . . \*SBSD Name, \*SBSD Library . . . . . . . . . . . \*LIBL Name, \*LIBL, \*CURLIB Maximum active routing steps . . \*NOMAX 0-1000, \*NOMAX Storage pool identifier . . . . 1 1-10 Bottom F3=Exit F4=Prompt F5=Refresh F12=Cancel F13=How to use this display F24=More keys

*Rysunek 35. Zakończenie inicjowania panelu konfiguracji komunikacji LU 6.2*

#### **Opis podsystemu**

Nazwa podsystemu, w którym znajduje się ta definicja. Użyj komendy WRKSBSD systemu IBM i , aby wyświetlić i zaktualizować odpowiedni opis podsystemu dla pozycji routingu.

#### **Numer kolejny pozycji routingu**

Unikalny numer w podsystemie, który identyfikuje tę definicję komunikacji. Można użyć wartości z zakresu od 1 do 9999.

#### **Dane porównywane: wartość porównywana**

Łańcuch tekstowy, który ma zostać porównany z łańcuchem odebranym podczas uruchamiania sesji przez parametr **Program transakcyjny** , jak pokazano na [Rysunku 1.](#page-294-0) Łańcuch znaków pochodzi z pola programu transakcyjnego w CSI nadawcy.

#### **Dane porównywane: pozycja początkowa**

Pozycja znaku w łańcuchu, od którego ma się rozpocząć porównywanie.

**Uwaga:** Pole pozycji początkowej jest pozycją znaku w łańcuchu do porównania, a pozycja ta ma zawsze wartość 37.

#### **Program do wywołania**

Nazwa programu, który uruchamia program komunikatów przychodzących, który ma zostać wywołany w celu uruchomienia sesji.

Program AMQCRC6Ajest wywoływany dla domyślnego menedżera kolejek. Ten program jest dostarczany z produktem IBM MQ for IBM i i konfiguruje środowisko, a następnie wywołuje program AMQCRS6A.

W przypadku dodatkowych menedżerów kolejek:

- Każdy menedżer kolejek ma w swojej bibliotece program wywoływany przez konkretną jednostkę logiczną 6.2 . Ten program ma nazwę AMQCRC6B i jest generowany automatycznie podczas tworzenia menedżera kolejek.
- Każdy menedżer kolejek wymaga dodania konkretnej pozycji routingu z unikalnymi danymi routingu. Te dane routingu muszą być zgodne z nazwą **programu transakcyjnego** podaną przez system wysyłający żądanie (patrz sekcja [Inicjowanie zakończenia \(nadawca\)](#page-293-0) ).

Przykład przedstawiono w sekcji [LU 6.2 panel konfiguracji komunikacji-wyświetlanie pozycji routingu](#page-298-0):

<span id="page-298-0"></span>

| System:                                                                                                    | Display Routing Entries<br>MY400<br>Subsystem description: | <b>OCMN</b>                                                                                                    | Status: ACTIVE                                           |               |            |
|----------------------------------------------------------------------------------------------------|------------------------------------------------------------|----------------------------------------------------------------------------------------------------|----------------------------------------------------------|---------------|------------|
| Type options, press Enter.<br>5=Display details                                                                                                    |                                                            |                                                                                                    |                                                          |               |            |
| Start<br>0pt<br>Seg Nbr<br>10 *RTGDTA<br>20 *RTGDTA<br>30 *RTGDTA<br>50 —<br>∗RTGDTA<br>60 *RTGDTA<br>70 —<br>∗RTGDTA<br>80<br>AMOCRC6A<br>90 -<br>*RTGDTA<br>100<br>150<br>$\star$ RTGDTA | Program<br>ONMAREXECD<br>0SYS<br><b>OMOMBW</b>             | Library<br>'QZSCSRVR'<br>'0ZRCSRVR'<br>' OZHOTRG'<br>'OVPPRINT'<br>'ONPSERVR'<br>'ONMAPINGD'<br>'AREXECD'<br>'MOSERIES'<br>'OTFDWNLD'<br>'OMFRCVR' | 37<br>37<br>37<br>37<br>37<br>37<br>37<br>37<br>37<br>37 | Compare Value | Pos        |
| F3=Exit                                                                                                    | F9=Display all detailed descriptions                       |                                                                                                    |                                                          |               | F12=Cancel |

*Rysunek 36. Zakończenie inicjowania panelu konfiguracji komunikacji LU 6.2*

W panelu konfiguracji komunikacji LU 6.2 -wyświetlanie pozycji routingunumer kolejny 90 reprezentuje domyślnego menedżera kolejek i zapewnia kompatybilność z konfiguracjami z poprzednich wersji ( V3R2, V3R6, V3R7i V4R2) systemu IBM MQ for IBM i. W tych wersjach dozwolony jest tylko jeden menedżer kolejek. Numery kolejne 92 i 94 reprezentują dwa dodatkowe menedżery kolejek o nazwach ALPHA i BETA, które są tworzone z bibliotekami QMALPHA i QMBETA.

**Uwaga:** Dla każdego menedżera kolejek można utworzyć więcej niż jedną pozycję routingu, używając różnych danych routingu. Te pozycje dają możliwość wyboru różnych priorytetów zadań w zależności od używanych klas.

### **Klasa**

Nazwa i biblioteka klasy używanej dla kroków uruchamianych przez tę pozycję routingu. Klasa definiuje atrybuty działającego środowiska kroku routingu i określa priorytet zadania. Należy określić odpowiednią pozycję klasy. Użyj na przykład komendy WRKCLS, aby wyświetlić istniejące klasy lub utworzyć klasę. Więcej informacji na temat zarządzania żądaniami pracy ze zdalnych systemów LU 6.2 zawiera publikacja *IBM i Programming: Work Management Guide*.

## **Uwaga dotycząca zarządzania pracą**

Zadanie AMQCRS6A nie może korzystać z normalnych funkcji zarządzania pracą produktu IBM i udokumentowanych w sekcji Zarządzanie pracą , ponieważ nie jest uruchamiane w taki sam sposób, jak inne zadania produktu IBM MQ . Aby zmienić właściwości środowiska wykonawczego zadań odbiornika LU62 , można wprowadzić jedną z następujących zmian:

- Zmiana opisu klasy określonego w pozycji routingu dla zadania AMQCRS6A
- Zmiana opisu zadania w pozycji komunikacji

Więcej informacji na temat konfigurowania zadań komunikacyjnych zawiera publikacja *IBM i Programming: Work Management Guide* .

# **Konfigurowanie klastra menedżera kolejek**

Klastry udostępniają mechanizm łączenia menedżerów kolejek w sposób, który upraszcza zarówno konfigurację początkową, jak i bieżące zarządzanie. Można zdefiniować komponenty klastra oraz tworzyć klastry i zarządzać nimi.

# <span id="page-299-0"></span>**Zanim rozpoczniesz**

Wprowadzenie do pojęć związanych z grupowaniem znajduje się w sekcji Klastry.

Podczas projektowania klastra menedżera kolejek należy podjąć pewne decyzje. Patrz Przykładowe klastry i Projektowanie klastrów.

### **Zadania pokrewne**

["Przenoszenie definicji tematu klastra do innego menedżera kolejek" na stronie 454](#page-453-0)

W przypadku klastra kierowanego przez hosta tematu lub klastra kierowanego bezpośrednio może być konieczne przeniesienie definicji tematu klastra podczas wycofywania menedżera kolejek lub z powodu awarii lub niedostępności menedżera kolejek klastra przez dłuższy czas.

### **Odsyłacze pokrewne**

Usuń temat

# **Definiowanie komponentów klastra**

Klastry składają się z menedżerów kolejek, kanałów klastra i kolejek klastra. Można zdefiniować kolejki klastra i zmodyfikować niektóre aspekty domyślnych obiektów klastra. Można uzyskać informacje o konfiguracji i statusie automatycznie definiowanych kanałów oraz o relacji między poszczególnymi kanałami nadawczymi klastra i kolejkami transmisji.

Informacje na temat definiowania poszczególnych komponentów klastra można znaleźć w następujących podtematach:

### **Pojęcia pokrewne**

Komponenty klastra

Kanały klastra

### **Zadania pokrewne**

Definiowanie tematów klastra

["Konfigurowanie nowego klastra" na stronie 314](#page-313-0)

Aby skonfigurować przykładowy klaster, należy postępować zgodnie z poniższymi instrukcjami. Oddzielne instrukcje opisują konfigurowanie klastra w protokole TCP/IP, jednostce logicznej 6.2oraz z pojedynczą kolejką transmisji lub wieloma kolejkami transmisji. Przetestuj działanie klastra, wysyłając komunikat z jednego menedżera kolejek do drugiego.

["Dodawanie menedżera kolejek do klastra" na stronie 325](#page-324-0)

Wykonaj poniższe instrukcje, aby dodać menedżera kolejek do utworzonego klastra. Komunikaty do kolejek i tematów klastra są przesyłane przy użyciu pojedynczej kolejki transmisji klastra SYSTEM.CLUSTER.TRANSMIT.QUEUE.

## *Definiowanie kolejek klastra*

Kolejka klastra to kolejka udostępniana przez menedżer kolejek klastra innym menedżerom kolejek w klastrze. Zdefiniuj kolejkę klastra jako kolejkę lokalną w menedżerze kolejek klastra, w którym znajduje się kolejka. Określ nazwę klastra, do którego należy kolejka.

W poniższym przykładzie przedstawiono komendę **runmqsc** definiującą kolejkę klastra z opcją CLUSTER :

DEFINE QLOCAL(Q1) CLUSTER(SALES)

Definicja kolejki klastra jest ogłaszana w innych menedżerach kolejek w klastrze. Inne menedżery kolejek w klastrze mogą umieszczać komunikaty w kolejce klastra bez konieczności stosowania odpowiadającej jej definicji kolejki zdalnej. Kolejka klastra może zostać ogłoszona w więcej niż jednym klastrze przy użyciu listy nazw klastra.

Po ogłoszeniu kolejki każdy menedżer kolejek w klastrze może umieszczać w niej komunikaty. Aby umieścić komunikat, menedżer kolejek musi ustalić, w którym repozytorium pełnym znajduje się kolejka. Następnie do komunikatu w kolejce transmisji klastra dodawane są niektóre informacje o kierowaniu.

Kolejka klastra może być kolejką współużytkowaną przez członków grupy współużytkowania kolejki w programie IBM MQ for z/OS.

# **Łączy**

Można utworzyć klaster, w którym więcej niż jeden menedżer kolejek udostępnia instancję tej samej kolejki klastra. Upewnij się, że wszystkie komunikaty w sekwencji są wysyłane do tej samej instancji kolejki. Istnieje możliwość powiązania serii komunikatów z określoną kolejką za pomocą opcji MQOO\_BIND\_ON\_OPEN w wywołaniu funkcji MQOPEN .

# **Kolejki transmisji klastra**

Menedżer kolejek może przechowywać komunikaty dla innych menedżerów kolejek w klastrze w wielu kolejkach transmisji. Menedżer kolejek można skonfigurować na dwa sposoby w celu przechowywania komunikatów w wielu kolejkach transmisji klastra. Jeśli atrybut menedżera kolejek **DEFCLXQ** zostanie ustawiony na wartość CHANNEL, inna kolejka transmisji klastra zostanie utworzona automatycznie z programu SYSTEM.CLUSTER.TRANSMIT.MODEL.QUEUE dla każdego kanału nadawczego klastra. Jeśli opcja kolejki transmisji CLCHNAME zostanie ustawiona w taki sposób, aby była zgodna z co najmniej jednym kanałem nadawczym klastra, menedżer kolejek może przechowywać komunikaty dla zgodnych kanałów w kolejce transmisji.

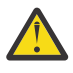

**Ostrzeżenie:** Jeśli dedykowany produkt SYSTEM.CLUSTER.TRANSMIT.QUEUES jest używany z menedżerem kolejek, który został zaktualizowany z wersji produktu wcześniejszej niż IBM WebSphere MQ 7.5, należy upewnić się, że dla SYSTEM.CLUSTER.TRANSMIT.MODEL.QUEUE opcję SHARE/NOSHARE ustawiono na wartość **SHARE**.

Komunikat dla kolejki klastra w innym menedżerze kolejek jest umieszczany w kolejce transmisji klastra przed wysłaniem. Kanał nadawczy klastra przesyła komunikaty z kolejki transmisji klastra do kanałów odbiorczych klastra w innych menedżerach kolejek. Domyślnie jedna zdefiniowana przez system kolejka transmisji klastra przechowuje wszystkie komunikaty, które mają zostać przesłane do innych menedżerów kolejek klastra. Nazwa kolejki to SYSTEM.CLUSTER.TRANSMIT.QUEUE. Menedżer kolejek będący częścią klastra może wysyłać komunikaty z tej kolejki transmisji klastra do dowolnego innego menedżera kolejek w tym samym klastrze.

Definicja pojedynczej kolejki produktu SYSTEM.CLUSTER.TRANSMIT.QUEUE jest domyślnie tworzona

w każdym menedżerze kolejek z wyjątkiem systemu z/OS. W starowy systemie z/OSdefinicje można zdefiniować za pomocą dostarczonego przykładu **CSQ4INSX**.

Istnieje możliwość skonfigurowania menedżera kolejek w celu przesyłania komunikatów do innych menedżerów kolejek w klastrze przy użyciu wielu kolejek transmisji. Dodatkowe kolejki transmisji klastra można zdefiniować ręcznie lub menedżer kolejek może utworzyć kolejki automatycznie.

Aby kolejki były tworzone automatycznie przez menedżer kolejek, zmień atrybut menedżera kolejek DEFCLXQ z SCTQ na CHANNEL. W wyniku tego menedżer kolejek tworzy pojedynczą kolejkę transmisji klastra dla każdego utworzonego kanału nadawczego klastra. Kolejki transmisji są tworzone jako trwałe kolejki dynamiczne z kolejki modelowej SYSTEM.CLUSTER.TRANSMIT.MODEL.QUEUE. Nazwa każdej trwałej kolejki dynamicznej to SYSTEM.CLUSTER.TRANSMIT. *ChannelName*. Nazwa kanału nadawczego klastra, z którym jest powiązana każda trwała dynamiczna kolejka wyjściowa klastra, jest ustawiona w atrybucie lokalnej kolejki transmisji CLCHNAME. Komunikaty dla zdalnych menedżerów kolejek w klastrze są umieszczane w trwałej dynamicznej kolejce transmisji klastra dla powiązanego kanału nadawczego klastra, a nie w produkcie SYSTEM.CLUSTER.TRANSMIT.QUEUE.

Aby ręcznie utworzyć kolejki transmisji klastra, należy utworzyć kolejkę lokalną z atrybutem USAGE ustawionym na XMITQ, a atrybutem CLCHNAME na ogólną nazwę kanału, która jest tłumaczona na jeden lub więcej kanałów nadawczych klastra; patrz sekcja ClusterChannelNazwa. Jeśli kolejki transmisji klastra są tworzone ręcznie, można powiązać kolejkę transmisji z pojedynczym kanałem nadawczym klastra lub z wieloma kanałami nadawczymi klastra. Atrybut CLCHNAME jest nazwą ogólną, co oznacza, że w nazwie można umieścić wiele znaków wieloznacznych ( "\*").

Z wyjątkiem początkowych kanałów nadawczych klastra, które są tworzone ręcznie w celu połączenia menedżera kolejek z pełnym repozytorium, kanały nadawcze klastra są tworzone automatycznie. Są one tworzone automatycznie po przesłaniu komunikatu do menedżera kolejek klastra. Są one tworzone z taką samą nazwą jak nazwa kanału odbiorczego klastra, który odbiera komunikaty klastra dla tego konkretnego klastra w docelowym menedżerze kolejek.

Jeśli stosowana jest konwencja nazewnictwa dla kanałów odbierających klastry, można zdefiniować wartość ogólną dla parametru CLCHNAME , która filtruje różne rodzaje komunikatów klastra do różnych kolejek transmisji. Na przykład, jeśli używana jest konwencja nazewnictwa dla kanałów odbiorczych klastra *ClusterName*. *QmgrName*, to nazwa ogólna *ClusterName*.\* filtruje komunikaty dla różnych klastrów w różnych kolejkach transmisji. Należy ręcznie zdefiniować kolejki transmisji i ustawić parametr CLCHNAME w każdej kolejce transmisji na wartość *ClusterName*.\*.

Zmiany w powiązaniach kolejek transmisji klastra z kanałami nadawczymi klastra nie są uwzględniane natychmiast. Obecnie powiązana kolejka transmisji, którą obsługuje kanał nadawczy klastra, może zawierać komunikaty przesyłane przez kanał nadawczy klastra. Tylko wtedy, gdy żaden komunikat w aktualnie powiązanej kolejce transmisji nie jest przetwarzany przez kanał nadawczy klastra, menedżer kolejek może zmienić powiązanie kanału nadawczego klastra z inną kolejką transmisji. Taka sytuacja może wystąpić, gdy w kolejce transmisji nie ma komunikatów do przetworzenia przez kanał nadawczy klastra lub gdy przetwarzanie komunikatów jest zawieszone, a kanał nadawczy klastra nie ma komunikatów "w trakcie przetwarzania" . W takim przypadku wszystkie nieprzetworzone komunikaty dla kanału nadawczego klastra są przesyłane do nowo powiązanej kolejki transmisji, a powiązanie kanału nadawczego klastra ulega zmianie.

Można utworzyć definicję kolejki zdalnej, która jest tłumaczona na kolejkę transmisji klastra. W definicji menedżer kolejek QMX znajduje się w tym samym klastrze co menedżer kolejek lokalnych i nie ma kolejki transmisji QMX.

DEFINE QREMOTE(A) RNAME(B) RQMNAME(QMX)

Podczas rozstrzygania nazw kolejek kolejka transmisji klastra ma pierwszeństwo przed domyślną kolejką transmisji. Komunikat umieszczony w katalogu A jest zapisywany w kolejce transmisji klastra, a następnie wysyłany do kolejki zdalnej B w systemie QMX.

Menedżery kolejek mogą również komunikować się z innymi menedżerami kolejek, które nie są częścią klastra. Kanały i kolejkę transmisji należy zdefiniować dla innego menedżera kolejek w taki sam sposób, jak w środowisku kolejkowania rozproszonego.

**Uwaga:** Aplikacje muszą zapisywać do kolejek, które są tłumaczone na kolejkę transmisji klastra, i nie mogą zapisywać bezpośrednio do kolejki transmisji klastra.

## **Automatyczne definiowanie kolejek zdalnych**

Menedżer kolejek w klastrze nie wymaga definicji kolejki zdalnej dla kolejek zdalnych w klastrze. Menedżer kolejek klastra znajduje położenie kolejki zdalnej w pełnym repozytorium. Dodaje on informacje o routingu do komunikatu i umieszcza je w kolejce transmisji klastra. Produkt IBM MQ automatycznie tworzy definicję równoważną definicji kolejki zdalnej, aby można było wysłać komunikat.

Nie można zmienić ani usunąć automatycznie utworzonej definicji kolejki zdalnej. Jednak za pomocą komendy DISPLAY QUEUE **runmqsc** z atrybutem CLUSINFO można wyświetlić wszystkie kolejki lokalne w menedżerze kolejek oraz wszystkie kolejki klastra, łącznie z kolejkami klastra w zdalnych menedżerach kolejek. Na przykład:

DISPLAY QUEUE(\*) CLUSINFO

### **Pojęcia pokrewne**

Kolejki klastra Jak wybrać typ kolejki transmisji klastra, który ma być używany

## **Odsyłacze pokrewne**

ClusterChannelNazwa (MQCHAR20)

### *Praca z automatycznie zdefiniowanymi kanałami nadawczymi klastra*

Po wprowadzeniu menedżera kolejek do klastra przez wprowadzenie początkowych definicji CLUSSDR i CLUSRCVR produkt IBM MQ automatycznie tworzy inne definicje kanału nadawczego klastra, gdy jest to wymagane w celu przeniesienia komunikatów do innego menedżera kolejek w klastrze. Można wyświetlać informacje o automatycznie definiowanych kanałach wysyłających klastry, ale nie można ich modyfikować. Aby zmodyfikować ich zachowanie, można użyć wyjścia automatycznego definiowania kanału.

# **Zanim rozpoczniesz**

Wprowadzenie do automatycznie definiowanych kanałów zawiera sekcja Automatycznie definiowane kanały nadawcze klastra.

# **O tym zadaniu**

Automatycznie definiowane kanały nadawcze klastra są tworzone przez klaster w razie potrzeby i pozostają aktywne, dopóki nie zostaną zamknięte przy użyciu zwykłych reguł rozłączania.

Kanały nadawcze klastra (CLUSSDR) mogą być automatycznie definiowane zarówno w celu przenoszenia komunikatów aplikacji, jak i wewnętrznych komunikatów administrowania klastrem. Na przykład w klastrze publikowania/subskrypcji (w którym zdefiniowano temat w klastrze) można zdefiniować kanały między częściowymi repozytoriami, aby umożliwić wymianę stanu subskrypcji proxy. Jeśli nie jest to wymagane (nieaktywne) przez dłuższy czas, automatycznie zdefiniowane kanały CLUSSDR są usuwane z pamięci podręcznej częściowego repozytorium informacji klastra i nie są już widoczne w tym menedżerze kolejek.

W systemie Wiele platformmenedżer uprawnień OAM (object authority manager) nie ma informacji o istnieniu automatycznie definiowanych kanałów wysyłających klastry. Jeśli komendy **start**, **stop**, **ping**, **reset**lub **resolve** zostaną wydane w automatycznie definiowanym kanale nadawczym klastra, moduł OAM sprawdza, czy użytkownik jest uprawniony do wykonania tego samego działania w zgodnym kanale odbiorczym klastra.

 $z/0S$ W systemie z/OSmożna zabezpieczyć automatycznie zdefiniowany kanał nadawczy klastra w taki sam sposób, jak każdy inny kanał.

## **Procedura**

• Wyświetla informacje o automatycznie definiowanych kanałach dla danego menedżera kolejek klastra.

Kanały zdefiniowane automatycznie nie są wyświetlane za pomocą komendy DISPLAY CHANNEL **runmqsc** . Aby wyświetlić automatycznie zdefiniowane kanały, należy użyć następującej komendy:

DISPLAY CLUSQMGR(*qMgrName*)

• Wyświetla status automatycznie definiowanego kanału dla danego CLUSRCVR.

Aby wyświetlić status automatycznie definiowanego kanału CLUSSDR odpowiadającego utworzonej definicji kanału CLUSRCVR , użyj następującej komendy:

DISPLAY CHSTATUS(*channelname*)

• Wyjście automatycznej definicji kanału służy do modyfikowania zachowania automatycznie definiowanego kanału.

Aby napisać program użytkownika w celu dostosowania kanału nadawczego klastra lub kanału odbiorczego klastra, można użyć programu obsługi wyjścia automatycznej definicji kanału IBM MQ . Na przykład można użyć wyjścia automatycznej definicji kanału w środowisku klastrowym, aby wprowadzić dowolną z następujących modyfikacji:

- Dostosowanie definicji komunikacji, czyli nazw SNA LU6.2 .
- Dodaj lub usuń inne wyjścia, na przykład wyjścia zabezpieczeń.
- Zmień nazwy wyjść kanału.

Nazwa wyjścia kanału CLUSSDR jest automatycznie generowana z definicji kanału CLUSRCVR i dlatego może nie być odpowiednia dla potrzeb użytkownika, szczególnie jeśli dwa końce kanału znajdują się na różnych platformach.

Format nazw wyjść jest inny na różnych platformach. Na przykład:

- Na platformie z/OS parametr SCYEXIT (*nazwa wyjścia zabezpieczeń*) ma format SCYEXIT('SECEXIT')
- Na platformach Windows parametr SCYEXIT (*nazwa wyjścia zabezpieczeń*) ma format SCYEXIT(' *drive*:\*path*\*library* (secexit)')

**Uwaga: Z/0S z/0S** Jeśli nie ma wyjścia automatycznej definicji kanału, menedżer kolejek z/OS pobiera nazwę wyjścia kanału CLUSSDR z definicji kanału CLUSRCVR na drugim końcu kanału. Aby uzyskać nazwę wyjścia z/OS z nazwy innej niżz/OS , używany jest następujący algorytm:

- Nazwy wyjść w systemie Wiele platform mają formę ogólną *ścieżka*/*biblioteka* (*funkcja*).
- Jeśli *funkcja* jest obecna, używanych jest maksymalnie osiem znaków.
- W przeciwnym razie używanych jest maksymalnie osiem znaków *biblioteki* .

Na przykład:

- /var/mqm/exits/myExit.so(MsgExit) zostaje przekonwertowane na MSGEXIT
- /var/mqm/exits/myExit zostaje przekonwertowane na MYEXIT
- /var/mqm/exits/myExit.so(ExitLongName) zostaje przekonwertowane na EXITLONG
- Jeśli klaster ma używać produktu **PROPCTL** do usuwania nagłówków aplikacji, takich jak RFH2 , z komunikatów przesyłanych z menedżera kolejek produktu IBM MQ do menedżera kolejek we wcześniejszej wersji produktu, należy napisać wyjście automatycznej definicji kanału, które ustawia wartość **PROPCTL** na NONE.
- Atrybut kanału LOCLADDR służy do sterowania aspektami adresowania.
	- Aby umożliwić kanałowi wychodzącemu (TCP) użycie konkretnego adresu IP, portu lub zakresu portów, należy użyć atrybutu kanału LOCLADDR. Jest to przydatne, gdy istnieje więcej niż jedna karta sieciowa, a kanał ma używać konkretnej karty sieciowej dla komunikacji wychodzącej.
	- Aby określić wirtualny adres IP w kanałach CLUSSDR , należy użyć adresu IP z LOCLADDR ręcznie definiowanego CLUSSDR. Aby określić zakres portów, należy użyć zakresu portów z CLUSRCVR.
	- Jeśli klaster musi użyć komendy LOCLADDR w celu uzyskania kanałów komunikacji wychodzącej, aby powiązać je z konkretnym adresem IP, można zapisać automatycznie definiowane wyjście kanału, aby wymusić użycie wartości LOCLADDR w dowolnym z ich automatycznie definiowanych kanałów CLUSSDR . Należy ją również określić w ręcznie zdefiniowanym kanale CLUSSDR .
	- Umieść numer portu lub zakres portów w polu LOCLADDR kanału CLUSRCVR , jeśli wszystkie menedżery kolejek w klastrze mają używać konkretnego portu lub zakresu portów dla całej komunikacji wychodzącej.

**Uwaga:** Nie należy umieszczać adresu IP w polu LOCLADDR kanału CLUSRCVR , chyba że wszystkie menedżery kolejek znajdują się na tym samym serwerze. Adres IP LOCLADDR jest propagowany do automatycznie zdefiniowanych kanałów CLUSSDR wszystkich menedżerów kolejek łączących się za pomocą kanału CLUSRCVR .

**Multi W** systemie Wiele platformmożna ustawić domyślną wartość adresu lokalnego, która jest używana dla wszystkich kanałów nadawczych, które nie mają zdefiniowanego adresu lokalnego. Wartość domyślna jest definiowana przez ustawienie zmiennej środowiskowej MQ\_LCLADDR przed uruchomieniem menedżera kolejek. Format wartości jest zgodny z formatem atrybutu MQSC LOCLADDR.

### **Odsyłacze pokrewne**

Adres lokalny (LOCLADDR)

### *Praca z domyślnymi obiektami klastra*

Domyślne definicje kanałów można zmienić w taki sam sposób, jak inne definicje kanałów, uruchamiając komendy MQSC lub PCF. Nie należy zmieniać domyślnych definicji kolejek z wyjątkiem SYSTEM.CLUSTER.HISTORY.QUEUE.

Pełną listę tych obiektów zawiera sekcja Domyślne obiekty klastra. Poniższa lista zawiera tylko te obiekty, które można zmieniać.

### **SYSTEM.CLUSTER.HISTORY.QUEUE**

Każdy menedżer kolejek w klastrze ma lokalną kolejkę o nazwie SYSTEM.CLUSTER.HISTORY.QUEUE. Parametr SYSTEM.CLUSTER.HISTORY.QUEUE jest używany do przechowywania historii informacji o stanie klastra na potrzeby usługi.

W domyślnych ustawieniach obiektu SYSTEM.CLUSTER.HISTORY.QUEUE ma wartość PUT ( ENABLED). Aby pominąć gromadzenie danych historycznych, zmień ustawienie na PUT ( DISABLED).

#### **SYSTEM.CLUSTER.TRANSMIT.QUEUE**

Każdy menedżer kolejek ma definicję kolejki lokalnej o nazwie SYSTEM.CLUSTER.TRANSMIT.QUEUE. SYSTEM.CLUSTER.TRANSMIT.QUEUE jest domyślną kolejką transmisji dla wszystkich komunikatów do wszystkich kolejek i menedżerów kolejek znajdujących się w klastrach. Domyślną kolejkę transmisji dla każdego kanału nadawczego klastra można zmienić na SYSTEM.CLUSTER.TRANSMIT.*ChannelName*, zmieniając atrybut menedżera kolejek DEFXMITQ

 $z/0S$ , z wyjątkiem z/OS . Nie można usunąć pliku SYSTEM.CLUSTER.TRANSMIT.QUEUE. Jest on również używany do definiowania sprawdzania autoryzacji, czy domyślną kolejką transmisji, która jest używana, jest SYSTEM.CLUSTER.TRANSMIT.QUEUE lub SYSTEM.CLUSTER.TRANSMIT.*ChannelName*.

### **Pojęcia pokrewne**

Domyślne obiekty klastra

### *Praca z kolejkami transmisji klastra i kanałami nadawczymi klastra*

Komunikaty między menedżerami kolejek w klastrze są przechowywane w kolejkach transmisji klastra i przekazywane przez kanały nadawcze klastra. W dowolnym momencie kanał nadawczy klastra jest powiązany z jedną kolejką transmisji. Jeśli konfiguracja kanału zostanie zmieniona, przy następnym uruchomieniu kanał może zostać przełączony na inną kolejkę transmisji. Przetwarzanie tego przełącznika jest zautomatyzowane i transakcyjne.

Uruchom następującą komendę MQSC, aby wyświetlić kolejki transmisji, z którymi są powiązane kanały nadawcze klastra:

DISPLAY CHSTATUS(\*) WHERE(CHLTYPE EQ CLUSSDR)

AMQ8417: Display Channel Status details. CHLTYPE(CLUSSDR)<br>16)) CURRENT  $CONNAME(9.146.163.190(1416))$ RQMNAME(QM2) STATUS(STOPPED) SUBSTATE( ) XMITQ(SYSTEM.CLUSTER.TRANSMIT.QUEUE)

Kolejka transmisji wyświetlana w statusie zapisanego kanału zatrzymanego kanału wysyłającego klastry może ulec zmianie po ponownym uruchomieniu kanału. ["Wybór domyślnych kolejek transmisji według](#page-305-0) [kanałów nadawczych klastra" na stronie 306](#page-305-0) opisuje proces wybierania domyślnej kolejki transmisji; ["Wybór ręcznie zdefiniowanych kolejek transmisji według kanałów nadawczych klastra" na stronie 307](#page-306-0) opisuje proces wybierania ręcznie zdefiniowanej kolejki transmisji.

<span id="page-305-0"></span>Gdy kanał nadawczy klastra zostanie uruchomiony, ponownie sprawdza powiązanie z kolejkami transmisji. Jeśli konfiguracja kolejek transmisji lub wartości domyślne menedżera kolejek ulegną zmianie, kanał może zostać ponownie powiązany z inną kolejką transmisji. Jeśli w wyniku zmiany konfiguracji kanał zostanie zrestartowany z inną kolejką transmisji, nastąpi proces przesyłania komunikatów do nowo powiązanej kolejki transmisji. ["Jak działa proces przełączania kanału nadawczego klastra na inną](#page-307-0) [kolejkę transmisji" na stronie 308](#page-307-0) opisuje proces przesyłania kanału nadawczego klastra z jednej kolejki transmisji do innej.

Zachowanie kanałów nadawczych klastra jest inne niż w przypadku kanałów nadawczych i kanałów serwera. Pozostają one powiązane z tą samą kolejką transmisji do czasu zmiany atrybutu kanału **XMITQ** . Jeśli atrybut kolejki transmisji zostanie zmieniony w kanale nadawcy lub serwera i zostanie zrestartowany, komunikaty nie będą przesyłane ze starej kolejki transmisji do nowej kolejki.

Inną różnicą między kanałami nadawczymi klastra a kanałami nadawczymi lub kanałami serwera jest to, że wiele kanałów nadawczych klastra może otwierać kolejkę transmisji klastra, ale tylko jeden kanał nadawczy lub kanał serwera może otwierać normalną kolejkę transmisji. Istnieje możliwość, że kanały nadawcze klastra nie współużytkują kolejek transmisji. Wyłączność nie jest wymuszana; jest to wynik konfiguracji. Istnieje możliwość skonfigurowania ścieżki, którą komunikat przyjmuje w klastrze, tak aby nie współużytkuje on żadnych kolejek transmisji ani kanałów z komunikatami, które przepływają między innymi aplikacjami. Patrz sekcja Łączenie w klastry: planowanie sposobu konfigurowania kolejek transmisji klastra i ["Dodawanie klastra i kolejki wyjściowej klastra w celu odizolowania ruchu](#page-359-0) [komunikatów klastra wysyłanego z menedżera kolejek bramy" na stronie 360.](#page-359-0)

# **Wybór domyślnych kolejek transmisji według kanałów nadawczych klastra**

Kolejka transmisji klastra jest domyślną kolejką systemową o nazwie rozpoczynającej się od łańcucha SYSTEM.CLUSTER.TRANSMITlub kolejką zdefiniowaną ręcznie. Kanał nadawczy klastra jest powiązany z kolejką transmisji klastra na jeden z dwóch sposobów: przez domyślny mechanizm kolejki transmisji klastra lub przez konfigurację ręczną.

Domyślna kolejka transmisji klastra jest ustawiona jako atrybut menedżera kolejek **DEFCLXQ**. Jego wartością jest SCTQ lub CHANNEL. Nowe i migrowane menedżery kolejek są ustawione na wartość SCTQ. Wartość tę można zmienić na CHANNEL.

Jeśli ustawiona jest wartość SCTQ , domyślną kolejką transmisji klastra jest SYSTEM.CLUSTER.TRANSMIT.QUEUE. Każdy kanał nadawczy klastra może otworzyć tę kolejkę. Kanały nadawcze klastra, które otwierają kolejkę, to te, które nie są powiązane z ręcznie zdefiniowanymi kolejkami transmisji klastra.

Jeśli opcja CHANNEL jest ustawiona, menedżer kolejek może utworzyć oddzielną dynamiczną kolejkę transmisji trwałej dla każdego kanału nadawczego klastra. Każda kolejka ma nazwę SYSTEM.CLUSTER.TRANSMIT. *ChannelName* i jest tworzona na podstawie kolejki modelowej SYSTEM.CLUSTER.TRANSMIT.MODEL.QUEUE. Każdy kanał nadawczy klastra, który nie jest powiązany z ręcznie zdefiniowaną kolejką transmisji klastra, jest powiązany z trwałą dynamiczną kolejką transmisji klastra. Kolejka jest tworzona przez menedżer kolejek, gdy wymaga oddzielnej kolejki transmisji klastra dla miejsca docelowego klastra obsługiwanego przez ten kanał nadawczy klastra i nie istnieje żadna kolejka.

Niektóre miejsca docelowe klastra mogą być udostępniane przez kanały nadawcze klastra powiązane z ręcznie zdefiniowanymi kolejkami transmisji, a inne przez domyślną kolejkę lub kolejki. W powiązaniu kanałów nadawczych klastra z kolejkami transmisji, ręcznie zdefiniowane kolejki transmisji zawsze mają pierwszeństwo przed domyślnymi kolejkami transmisji.

Kolejność kolejek transmisji klastra jest zilustrowana w sekcji [Rysunek 37 na stronie 307.](#page-306-0) Jedynym kanałem nadawczym klastra, który nie jest powiązany z ręcznie zdefiniowaną kolejką transmisji klastra, jest CS.QM1. Nie jest ona powiązana z ręcznie zdefiniowaną kolejką transmisji, ponieważ żadna z nazw kanałów w atrybucie **CLCHNAME** kolejki transmisji nie jest zgodna z nazwą CS.QM1.

<span id="page-306-0"></span>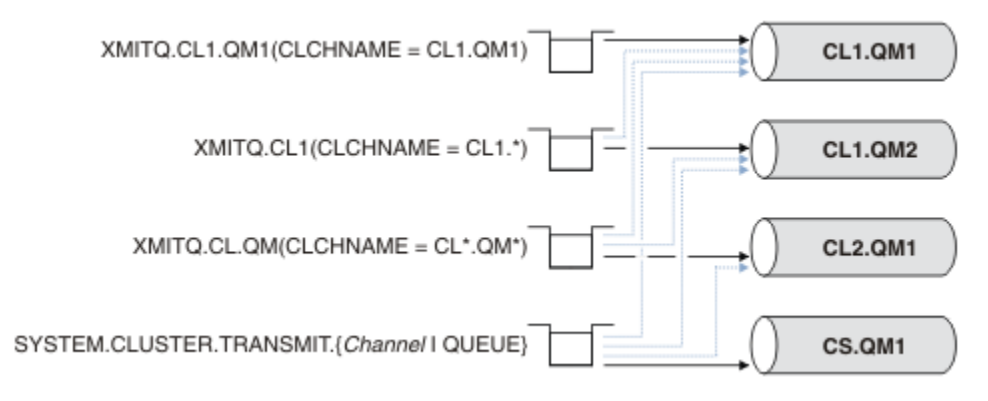

*Rysunek 37. Kolejność kolejki transmisji/kanału nadawczego klastra*

# **Wybór ręcznie zdefiniowanych kolejek transmisji według kanałów nadawczych klastra**

Kolejka zdefiniowana ręcznie ma atrybut kolejki transmisji **USAGE** ustawiony na wartość XMITQ, a atrybut nazwy kanału klastra **CLCHNAME** ustawiony na konkretną lub ogólną nazwę kanału.

Jeśli nazwa w atrybucie kolejki **CLCHNAME** jest zgodna z nazwą kanału nadawczego klastra, kanał jest powiązany z kolejką. Nazwa jest całkowicie zgodna, jeśli nazwa nie zawiera znaków wieloznacznych, lub najlepiej zgodna, jeśli nazwa zawiera znaki wieloznaczne.

Jeśli definicje **CLCHNAME** w wielu kolejkach transmisji są zgodne z tym samym kanałem nadawczym klastra, definicje te nakładają się. Aby rozwiązać problem niejednoznaczności, należy określić kolejność wykonywania operacji między dopasowaniami. Dokładne dopasowania zawsze mają pierwszeństwo. Rysunek 37 na stronie 307 przedstawia powiązania między kolejkami transmisji i kanałami nadawczymi klastra. Czarne strzałki przedstawiają rzeczywiste powiązania, a szare strzałki-potencjalne powiązania. Kolejność wykonywania kolejek transmisji w programie Rysunek 37 na stronie 307 jest następująca:

### **XMITQ.CL1.QM1**

Kolejka transmisji XMITQ.CL1.QM1 ma atrybut **CLCHNAME** ustawiony na wartość CL1.QM1. Definicja atrybutu **CLCHNAME** ( CL1.QM1) nie zawiera znaków wieloznacznych i ma pierwszeństwo przed innymi atrybutami CLCHNAME zdefiniowanymi w innych kolejkach transmisji, które są zgodne ze znakami wieloznacznymi. Menedżer kolejek przechowuje wszystkie komunikaty klastra, które mają zostać przesłane przez kanał nadawczy klastra CL1.QM1 w kolejce transmisji XMITQ.CL1.QM1 . Jedynym wyjątkiem jest sytuacja, w której wiele kolejek transmisji ma atrybut **CLCHNAME** ustawiony na wartość CL1.QM1. W takim przypadku menedżer kolejek przechowuje komunikaty dla kanału nadawczego klastra CL1.QM1 w dowolnej z tych kolejek. Wybiera kolejkę arbitralnie podczas uruchamiania kanału. Po ponownym uruchomieniu kanału może on wybrać inną kolejkę.

### **XMITQ.CL1**

Kolejka transmisji XMITQ.CL1 ma atrybut **CLCHNAME** ustawiony na wartość CL1.\*. Definicja atrybutu **CLCHNAME** , CL1.\*, zawiera jeden końcowy znak wieloznaczny, który jest zgodny z nazwą dowolnego kanału nadawczego klastra rozpoczynającego się od łańcucha CL1.. Menedżer kolejek przechowuje wszystkie komunikaty klastra, które mają zostać przesłane przez dowolny kanał nadawczy klastra, którego nazwa rozpoczyna się od łańcucha CL1. w kolejce transmisji XMITQ.CL1, chyba że istnieje kolejka transmisji z bardziej szczegółowym dopasowaniem, na przykład kolejka XMITQ.CL1.QM1. Jeden końcowy znak wieloznaczny sprawia, że definicja jest mniej specyficzna niż definicja bez znaków wieloznacznych, a bardziej specyficzna niż definicja z wieloma znakami wieloznacznymi lub znakami wieloznacznymi, po których występuje więcej znaków końcowych.

### **XMITQ.CL.QM**

XMITQ.CL.QM jest nazwą kolejki transmisji z atrybutem **CLCHNAME** ustawionym na CL\*.QM\*. Definicja CL\*.QM\* zawiera dwa znaki wieloznaczne, które są zgodne z nazwą dowolnego kanału nadawczego klastra rozpoczynającego się od łańcucha CL.i kończącego się łańcuchem QM. Zgodność jest mniej specyficzna niż zgodność z jednym znakiem wieloznacznym.

### <span id="page-307-0"></span>**SYSTEM.CLUSTER.TRANSMIT.** *channelName***|QUEUE**

Jeśli żadna kolejka transmisji nie ma atrybutu **CLCHNAME** zgodnego z nazwą kanału nadawczego klastra, który ma być używany przez menedżer kolejek, to menedżer kolejek używa domyślnej kolejki transmisji klastra. Domyślną kolejką transmisji klastra jest kolejka transmisji klastra pojedynczego systemu SYSTEM.CLUSTER.TRANSMIT.QUEUElub kolejka transmisji klastra systemowego utworzona przez menedżera kolejek dla konkretnego kanału nadawczego klastra SYSTEM.CLUSTER.TRANSMIT. *channelName*. To, która kolejka jest domyślna, zależy od ustawienia atrybutu **DEFXMITQ** menedżera kolejek.

**Wskazówka:** Jeśli nie ma wyraźnej potrzeby nakładania się definicji, należy je unikać, ponieważ mogą one prowadzić do skomplikowanych konfiguracji, które są trudne do zrozumienia.

# **Jak działa proces przełączania kanału nadawczego klastra na inną kolejkę transmisji**

Aby zmienić powiązanie kanałów nadawczych klastra z kolejkami transmisji klastra, należy w dowolnym momencie zmienić parametr **CLCHNAME** dowolnej kolejki transmisji lub parametr menedżera kolejek **DEFCLXQ** . Nic nie dzieje się natychmiast. Zmiany są wprowadzane tylko podczas uruchamiania kanału. Po uruchomieniu sprawdza, czy należy kontynuować przekazywanie komunikatów z tej samej kolejki transmisji. Trzy rodzaje zmian zmieniają powiązanie kanału nadawczego klastra z kolejką transmisji.

1. Ponowne zdefiniowanie parametru **CLCHNAME** kolejki transmisji, z którą jest obecnie powiązany kanał nadawczy klastra, aby był mniej konkretny lub pusty, lub usunięcie kolejki transmisji klastra po zatrzymaniu kanału.

Inna kolejka transmisji klastra może być teraz lepiej zgodna z nazwą kanału. Jeśli żadna inna kolejka transmisji nie jest zgodna z nazwą kanału nadawczego klastra, powiązanie musi zostać przywrócone do domyślnej kolejki transmisji.

2. Ponowne zdefiniowanie parametru **CLCHNAME** dowolnej innej kolejki transmisji klastra lub dodanie kolejki transmisji klastra.

Parametr **CLCHNAME** innej kolejki transmisji może być teraz bardziej zgodny z kanałem nadawczym klastra niż kolejka transmisji, z którą kanał nadawczy klastra jest obecnie powiązany. Jeśli kanał nadawczy klastra jest obecnie powiązany z domyślną kolejką transmisji klastra, może zostać powiązany z ręcznie zdefiniowaną kolejką transmisji klastra.

3. Jeśli kanał nadawczy klastra jest obecnie powiązany z domyślną kolejką transmisji klastra, należy zmienić parametr **DEFCLXQ** menedżera kolejek.

Jeśli powiązanie kanału wysyłającego klastry ulegnie zmianie, po uruchomieniu kanału zostanie on przełączony na nową kolejkę transmisji. Dzięki temu podczas przełączania nie są tracone żadne komunikaty. Komunikaty są przesyłane do nowej kolejki transmisji w kolejności, w jakiej kanał przekazywałby komunikaty do zdalnego menedżera kolejek.

**Zapamiętaj:** Tak jak w przypadku przekazywania komunikatów w klastrze, należy umieścić komunikaty w grupach, aby zapewnić, że komunikaty, które muszą być dostarczane w kolejności, będą dostarczane w kolejności. W rzadkich przypadkach komunikaty mogą nie być uporządkowane w klastrze.

Proces przełączania przechodzi przez następujące kroki transakcyjne. Jeśli proces przełączania zostanie przerwany, bieżący krok transakcyjny jest wznawiany po ponownym restarcie kanału.

### **Krok 1-Przetwarzanie komunikatów z oryginalnej kolejki transmisji**

Kanał nadawczy klastra jest powiązany z nową kolejką transmisji, którą może współużytkować z innymi kanałami nadawczymi klastra. Komunikaty dla kanału nadawczego klastra będą nadal umieszczane w oryginalnej kolejce transmisji. Przejściowy proces przełącznika przesyła komunikaty z oryginalnej kolejki transmisji do nowej kolejki transmisji. Kanał nadawczy klastra przekazuje komunikaty z nowej kolejki transmisji do kanału odbiorczego klastra. Status kanału wskazuje, że kanał nadawczy klastra jest nadal powiązany ze starą kolejką transmisji.

Proces przełączania kontynuuje również przesyłanie nowo otrzymanych komunikatów. Ten krok jest kontynuowany do momentu, gdy liczba pozostałych komunikatów, które mają zostać

przekazane przez proces przełączania, osiągnie zero. Gdy liczba komunikatów osiągnie zero, procedura przechodzi do kroku 2.

W kroku 1 zwiększa się aktywność dysku dla kanału. Komunikaty trwałe są zatwierdzane poza pierwszą kolejką transmisji i w drugiej kolejce transmisji. Ta aktywność dysku stanowi uzupełnienie komunikatów zatwierdzanych, gdy są one umieszczane w kolejce transmisji i usuwane z niej w ramach normalnego przesyłania komunikatów. W idealnym przypadku podczas procesu przełączania nie są odbierane żadne komunikaty, więc przejście może zostać przeprowadzone tak szybko, jak to możliwe. Jeśli komunikaty nadejdą, zostaną przetworzone przez proces przełączania.

### **Krok 2-Przetwarzanie komunikatów z nowej kolejki transmisji**

Gdy tylko żadne komunikaty nie pozostaną w oryginalnej kolejce transmisji dla kanału nadawczego klastra, nowe komunikaty są umieszczane bezpośrednio w nowej kolejce transmisji. Status kanału wskazuje, że kanał nadawczy klastra jest powiązany z nową kolejką transmisji. W dzienniku błędów menedżera kolejek zapisywany jest następujący komunikat: " AMQ7341 Kolejka transmisji dla kanału *ChannelName* to *QueueName* ."

## **Atrybuty wielu kolejek transmisji klastra i kolejki transmisji klastra**

Istnieje możliwość przekazywania komunikatów klastra do różnych menedżerów kolejek przechowujących komunikaty w pojedynczej kolejce transmisji klastra lub w wielu kolejkach. W przypadku jednej kolejki istnieje jeden zestaw atrybutów kolejki transmisji klastra do ustawienia i zapytania; w przypadku wielu kolejek istnieje wiele zestawów. W przypadku niektórych atrybutów zaletą jest posiadanie wielu zestawów: na przykład zapytanie o głębokość kolejki informuje o liczbie komunikatów oczekujących na przekazanie przez jeden lub zestaw kanałów, a nie przez wszystkie kanały. W przypadku innych atrybutów posiadanie wielu zestawów jest wadą: na przykład użytkownik prawdopodobnie nie chce konfigurować tych samych uprawnień dostępu dla każdej kolejki transmisji klastra. Z tego powodu uprawnienia dostępu są zawsze sprawdzane względem profilu dla SYSTEM.CLUSTER.TRANSMIT.QUEUE, a nie względem profili dla konkretnej kolejki transmisji klastra. Więcej szczegółowych informacji na temat sprawdzania zabezpieczeń zawiera sekcja Kontrola dostępu i wiele kolejek transmisji klastra.

# **Wiele kanałów nadawczych klastra i wiele kolejek transmisji**

Menedżer kolejek zapisuje komunikat w kolejce transmisji klastra przed przekazaniem go do kanału nadawczego klastra. Wybiera kanał nadawczy klastra, który jest połączony z miejscem docelowym komunikatu. Może on mieć wybór kanałów nadawczych klastra, które łączą się z tym samym miejscem docelowym. Miejscem docelowym może być ta sama kolejka fizyczna połączona przez wiele kanałów nadawczych klastra z pojedynczym menedżerem kolejek. Miejscem docelowym może być również wiele kolejek fizycznych o tej samej nazwie, udostępnianych w różnych menedżerach kolejek w tym samym klastrze. W przypadku gdy istnieje wybór kanałów nadawczych klastra połączonych z miejscem docelowym, algorytm równoważenia obciążenia wybiera jeden z nich. Wybór zależy od wielu czynników; patrz sekcja Algorytm zarządzania obciążeniem klastra.

W systemach [Rysunek 38 na stronie 310,](#page-309-0) CL1. QM1, CL1. QM2 i CS. QM1 są to wszystkie kanały, które mogą prowadzić do tego samego miejsca docelowego. Na przykład, jeśli zdefiniowano Q1 w systemie CL1 w systemach QM1 i QM2 , to zarówno CL1.QM1 , jak i CL1.QM2 udostępniają trasy do tego samego miejsca docelowego ( Q1) w dwóch różnych menedżerach kolejek. Jeśli kanał CS.QM1 znajduje się również w obszarze CL1, może to być również kanał, do którego może zostać wysłany komunikat dla produktu Q1 . Węzeł klastra CS.QM1 może być zdefiniowany przez listę nazw klastrów, dlatego nazwa kanału nie zawiera nazwy klastra w swojej konstrukcji. W zależności od parametrów równoważenia obciążenia i aplikacji wysyłającej niektóre komunikaty dla systemu Q1 mogą być umieszczane w każdej z kolejek transmisji XMITQ.CL1.QM1, XMITQ.CL1 i SYSTEM.CLUSTER.TRANSMIT.CS.QM1.

Jeśli planowane jest rozdzielenie ruchu komunikatów, tak aby komunikaty dla tego samego miejsca docelowego nie współużytkować kolejek lub kanałów z komunikatami dla różnych miejsc docelowych, należy najpierw rozważyć podział ruchu na różne kanały nadawcze klastra, a następnie rozdzielenie komunikatów dla konkretnego kanału na inną kolejkę transmisji. Kolejki klastra w tym samym klastrze, w tym samym menedżerze kolejek, zwykle współużytkują te same kanały klastra. Zdefiniowanie wielu kolejek transmisji klastra nie jest wystarczające do rozdzielenia ruchu komunikatów klastra do

<span id="page-309-0"></span>różnych kolejek. Jeśli komunikaty dla różnych kolejek docelowych nie są rozdzielane na różne kanały, współużytkują one tę samą kolejkę transmisji klastra.

Prostym sposobem oddzielenia kanałów, które są przesyłane przez komunikaty, jest utworzenie wielu klastrów. W każdym menedżerze kolejek w każdym klastrze zdefiniuj tylko jedną kolejkę klastra. Następnie, jeśli dla każdej kombinacji klastra/menedżera kolejek zostanie zdefiniowany inny kanał odbiorczy klastra, komunikaty dla każdej kolejki klastra nie będą współużytkować kanału klastra z komunikatami dla innych kolejek klastra. W przypadku zdefiniowania oddzielnych kolejek transmisji dla kanałów klastra nadawczy menedżer kolejek zapisuje komunikaty tylko dla jednej kolejki klastra w każdej kolejce transmisji. Jeśli na przykład dwie kolejki klastra mają nie współużytkować zasobów, można umieścić je w różnych klastrach w tym samym menedżerze kolejek lub w różnych menedżerach kolejek w tym samym klastrze.

Wybór kolejki transmisji klastra nie ma wpływu na algorytm równoważenia obciążenia. Algorytm równoważenia obciążenia wybiera, który kanał nadawczy klastra ma przekazać komunikat. Umieszcza komunikat w kolejce transmisji obsługiwanej przez ten kanał. Jeśli algorytm równoważenia obciążenia zostanie wywołany w celu ponownego wyboru, na przykład po zatrzymaniu kanału, może on wybrać inny kanał w celu przekazania komunikatu. Jeśli zostanie wybrany inny kanał, a nowy kanał przekazuje komunikaty z innej kolejki transmisji klastra, algorytm równoważenia obciążenia przesyła komunikat do innej kolejki transmisji.

W produkcie Rysunek 38 na stronie 310dwa kanały nadawcze klastra, CS.QM1 i CS.QM2, są powiązane z domyślną systemową kolejką transmisji. Gdy algorytm równoważenia obciążenia zapisuje komunikat w kolejce transmisji klastra SYSTEM.CLUSTER.TRANSMIT.QUEUElub innej kolejce transmisji klastra, nazwa kanału nadawczego klastra, który ma przekazać komunikat, jest zapisywana w identyfikatorze korelacji komunikatu. Każdy kanał przekazuje tylko te komunikaty, które są zgodne z identyfikatorem korelacji i nazwą kanału.

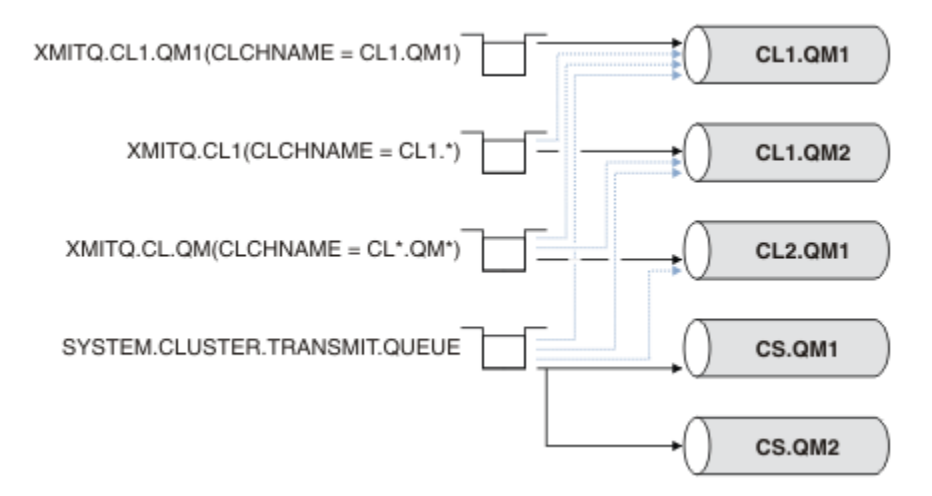

### *Rysunek 38. Wiele kanałów nadawczych klastra*

Jeśli produkt CS.QM1 zostanie zatrzymany, sprawdzane są komunikaty w kolejce transmisji dla tego kanału nadawczego klastra. Te komunikaty, które mogą być przekazywane przez inny kanał, są ponownie przetwarzane przez algorytm równoważenia obciążenia. Ich identyfikator korelacji jest resetowany do alternatywnej nazwy kanału nadawczego klastra. Jeśli alternatywnym kanałem nadawczym klastra jest CS.QM2, komunikat pozostaje w systemie SYSTEM.CLUSTER.TRANSMIT.QUEUE. Jeśli alternatywnym kanałem jest kanał CL1.QM1, algorytm równoważenia obciążenia przesyła komunikat do systemu XMITQ.CL1.QM1. Po zrestartowaniu kanału nadawczego klastra nowe komunikaty i komunikaty, które nie zostały oznaczone dla innego kanału nadawczego klastra, są ponownie przesyłane przez kanał.

Użytkownik może zmienić powiązanie między kolejkami transmisji a kanałami nadawczymi klastra w działającym systemie. Można zmienić parametr **CLCHNAME** w kolejce transmisji lub parametr menedżera kolejek systemu **DEFCLXQ** . Po zrestartowaniu kanału, którego dotyczy zmiana, uruchamia on proces przełączania kolejki transmisji (patrz sekcja ["Jak działa proces przełączania kanału nadawczego](#page-307-0) [klastra na inną kolejkę transmisji" na stronie 308](#page-307-0)).

Proces przełączania kolejki transmisji jest uruchamiany po zrestartowaniu kanału. Proces równoważenia obciążenia jest uruchamiany po zatrzymaniu kanału. Oba procesy mogą działać równolegle.

Prosty przypadek dotyczy sytuacji, w której zatrzymanie kanału wysyłającego klastry nie powoduje zmiany kanału wysyłającego klastry, który ma przekazywać komunikaty do kolejki, przez proces równoważenia. Ten przypadek ma miejsce, gdy żaden inny kanał nadawczy klastra nie może przekazać komunikatów do poprawnego miejsca docelowego. Jeśli nie ma alternatywnego kanału nadawczego klastra do przekazywania komunikatów do miejsca docelowego, komunikaty pozostają oznaczone dla tego samego kanału nadawczego klastra po zatrzymaniu kanału nadawczego klastra. Po uruchomieniu kanału, jeśli przełącznik jest w toku, procesy przełączania przenoszą komunikaty do innej kolejki transmisji, w której są przetwarzane przez ten sam kanał nadawczy klastra.

Bardziej złożony przypadek polega na tym, że więcej niż jeden kanał nadawczy klastra może przetwarzać niektóre komunikaty do tego samego miejsca docelowego. Aby wyzwolić przełącznik kolejki transmisji, należy zatrzymać i zrestartować kanał nadawczy klastra. W wielu przypadkach po restarcie kanału algorytm równoważenia obciążenia przeniósł komunikaty z oryginalnej kolejki transmisji do różnych kolejek transmisji obsługiwanych przez różne kanały nadawcze klastra. Tylko te komunikaty, które nie mogą być przekazywane przez inny kanał nadawczy klastra, pozostają do przesłania do nowej kolejki transmisji. W niektórych przypadkach, jeśli kanał zostanie szybko zrestartowany, niektóre komunikaty, które mogą być przesyłane przez algorytm równoważenia obciążenia, pozostaną niezmienione. W takim przypadku niektóre pozostałe komunikaty są przełączane przez proces równoważenia obciążenia, a inne przez proces przełączania kolejki transmisji.

### **Pojęcia pokrewne**

Kanały klastra

Technologia klastrowa: izolowanie aplikacji przy użyciu wielu kolejek transmisji klastra ["Obliczanie wielkości dziennika" na stronie 671](#page-670-0) Szacowanie wielkości dziennika, którego potrzebuje menedżer kolejek.

### **Zadania pokrewne**

Łączenie w klastry: planowanie sposobu konfigurowania kolejek transmisji klastra

["Tworzenie dwóch nakładających się klastrów z menedżerem kolejek bramy" na stronie 349](#page-348-0) Postępuj zgodnie z instrukcjami w zadaniu, aby utworzyć nakładające się klastry z menedżerem kolejek bramy. Klastry służą jako punkt początkowy dla następujących przykładów izolowania komunikatów do jednej aplikacji od komunikatów do innych aplikacji w klastrze.

["Dodawanie menedżera kolejek do klastra: oddzielne kolejki transmisji" na stronie 328](#page-327-0) Wykonaj poniższe instrukcje, aby dodać menedżera kolejek do utworzonego klastra. Komunikaty do kolejek klastra i tematów są przesyłane przy użyciu wielu kolejek transmisji klastra.

["Dodawanie kolejki wyjściowej klastra w celu odizolowania ruchu komunikatów klastra wysyłanego](#page-355-0) [z menedżera kolejek bramy" na stronie 356](#page-355-0)

Zmodyfikuj konfigurację nakładających się klastrów, które używają menedżera kolejek bramy. Po przesłaniu komunikatów o modyfikacji do aplikacji z menedżera kolejek bramy bez używania tej samej kolejki transmisji lub tych samych kanałów co inne komunikaty klastra. Rozwiązanie wykorzystuje dodatkową kolejkę transmisji klastra w celu rozdzielenia ruchu komunikatów do pojedynczego menedżera kolejek w klastrze.

["Dodawanie klastra i kolejki wyjściowej klastra w celu odizolowania ruchu komunikatów klastra](#page-359-0) [wysyłanego z menedżera kolejek bramy" na stronie 360](#page-359-0)

Zmodyfikuj konfigurację nakładających się klastrów, które używają menedżera kolejek bramy. Po przesłaniu komunikatów o modyfikacji do aplikacji z menedżera kolejek bramy bez używania tej samej kolejki transmisji lub tych samych kanałów co inne komunikaty klastra. Rozwiązanie używa dodatkowego klastra w celu odizolowania komunikatów do konkretnej kolejki klastra.

# **Nawiązywanie komunikacji w klastrze**

Inicjator kanału jest wymagany do uruchomienia kanału komunikacyjnego, gdy istnieje komunikat do dostarczenia. Program nasłuchujący kanału oczekuje na uruchomienie drugiego końca kanału w celu odebrania komunikatu.

# **Zanim rozpoczniesz**

Aby ustanowić komunikację między menedżerami kolejek w klastrze, należy skonfigurować łącze przy użyciu jednego z obsługiwanych protokołów komunikacyjnych. Obsługiwane są następujące protokoły:

- TCP lub LU 6.2 na dowolnej platformie
- **Windows** NetBIOS lub SPX w systemach Windows

W ramach tej konfiguracji potrzebne są również inicjatory kanałów i obiekty nasłuchiwania kanałów, tak jak w przypadku kolejkowania rozproszonego.

# **O tym zadaniu**

Wszystkie menedżery kolejek klastra wymagają inicjatora kanału do monitorowania zdefiniowanej przez system kolejki inicjującej SYSTEM.CHANNEL.INITQ. SYSTEM.CHANNEL.INITQ jest kolejką inicjującą dla wszystkich kolejek transmisji, w tym dla kolejki transmisji klastra.

Każdy menedżer kolejek musi mieć program nasłuchujący kanału. Program nasłuchujący kanału oczekuje na przychodzące żądania sieciowe i w razie potrzeby uruchamia odpowiedni kanał odbiorczy. Implementacja obiektów nasłuchiwania kanału jest specyficzna dla platformy, jednak istnieją pewne wspólne funkcje.

Na wszystkich platformach IBM MQ program nasłuchujący można uruchomić za pomocą komendy **START LISTENER** .

 $\blacktriangleright$  Multi $\square$ W przypadku wersji wieloplatformowych można uruchomić program nasłuchujący automatycznie w tym samym czasie, co menedżer kolejek. Aby program nasłuchujący był uruchamiany automatycznie, należy ustawić atrybut CONTROL obiektu LISTENER na wartość QMGR lub STARTONLY.

 $z/0S$ Niewspółużytkowany port nasłuchiwania (INDISP (QMGR)) musi być używany dla kanałów CLUSRCVR w systemie z/OS oraz dla kanałów CLUSSDR w systemie z/OS.

# **Procedura**

1. Uruchom inicjator kanału.

- $\sim$   $\sqrt{0.8}$  W systemie z/OSistnieje jeden inicjator kanału dla każdego menedżera kolejek i jest on uruchamiany jako oddzielna przestrzeń adresowa. Jest on uruchamiany za pomocą komendy **MQSC** START CHINIT , która jest wykonywana podczas uruchamiania menedżera kolejek.
- $\blacktriangleright$  **ALW**  $\blacktriangleright$  w systemie AIX, Linux, and Windowspo uruchomieniu menedżera kolejek, jeśli atrybut menedżera kolejek SCHINIT ma wartość QMGR, inicjator kanału jest uruchamiany automatycznie. W przeciwnym razie można go uruchomić za pomocą komendy **runmqsc** START CHINIT lub komendy sterującej **runmqchi** .
- **IBM i W** systemie IBM ipo uruchomieniu menedżera kolejek, jeśli atrybut menedżera kolejek SCHINIT ma wartość QMGR, inicjator kanału jest uruchamiany automatycznie. W przeciwnym razie można go uruchomić za pomocą komendy **runmqsc** START CHINIT lub komendy sterującej **runmqchi** .
- 2. Uruchom program nasłuchujący kanału.
	- $\blacktriangleright$   $\blacktriangleright$   $\blacktriangler$ IBM MQ. Aby uruchomić program nasłuchujący kanału IBM MQ , należy użyć **MQSC** komendy START LISTENER, która jest wykonywana w ramach uruchamiania inicjatora kanału. Na przykład:

```
START LISTENER PORT(1414) TRPTYPE(TCP)
```
lub:

START LISTENER LUNAME(LONDON.LUNAME) TRPTYPE(LU62)

Członkowie grupy współużytkowania kolejek mogą używać współużytkowanego programu nasłuchującego zamiast programu nasłuchującego dla każdego menedżera kolejek. Nie należy używać współużytkowanych obiektów nasłuchiwania z klastrami. W szczególności nie należy ustawić parametru CONNAME kanału CLUSRCVR jako adresu współużytkowanego obiektu nasłuchiwania grupy współużytkowania kolejek. W przeciwnym razie menedżery kolejek mogą odbierać komunikaty dla kolejek, dla których nie mają definicji.

• W systemie IBM inależy użyć programu nasłuchującego kanału udostępnianego przez IBM MQ. Aby uruchomić program nasłuchujący kanału IBM MQ , należy użyć komendy **CL** STRMQMLSR. Na przykład:

STRMQMLSR MQMNAME(QM1) PORT(1414)

 $\bullet$  Windows  $\blacksquare$ W systemie Windowsnależy użyć programu nasłuchującego kanału udostępnianego przez IBM MQlub narzędzi udostępnianych przez system operacyjny.

Aby uruchomić program nasłuchujący kanału IBM MQ , należy użyć komendy RUNMQLSR . Na przykład:

RUNMQLSR -t tcp -p 1414 -m QM1

 $\blacksquare$  M  $\blacksquare$  alk  $\blacksquare$  W systemie AIX and Linuxnależy użyć programu nasłuchującego kanału udostępnianego przez IBM MQlub narzędzi udostępnianych przez system operacyjny, na przykład **inetd** dla komunikacji TCP.

Aby uruchomić program nasłuchujący kanału IBM MQ , należy użyć komendy **runmqlsr** . Na przykład:

runmqlsr -t tcp -p 1414 -m QM1

Aby użyć programu **inetd** do uruchamiania kanałów, należy skonfigurować dwa pliki:

a. Zmodyfikuj plik /etc/services. Użytkownik musi być zalogowany jako administrator lub użytkownik root. Jeśli w pliku nie ma następującego wiersza, dodaj go w następujący sposób:

MQSeries 1414/tcp # WebSphere MQ channel listener

gdzie 1414 jest numerem portu wymaganym przez IBM MQ. Można zmienić numer portu, ale musi on być zgodny z numerem portu podanym na końcu wysyłania.

b. Zmodyfikuj plik /etc/inetd.conf. Jeśli w tym pliku nie ma następującego wiersza, dodaj go w następujący sposób:

MQSeries stream tcp nowait mqm *MQ\_INSTALLATION\_PATH*/bin/amqcrsta amqcrsta -m *queue.manager.name*

gdzie *MQ\_INSTALLATION\_PATH* jest zastępowany przez katalog wysokiego poziomu, w którym zainstalowano produkt IBM MQ .

Aktualizacje staną się aktywne po ponownym odczytaniu plików konfiguracyjnych przez program **inetd** . Wydaj następujące komendy jako użytkownik root:

AIX W systemie AIX:

refresh -s inetd

Linux W systemie Linux:

<span id="page-313-0"></span>a. Znajdź identyfikator procesu **inetd** za pomocą komendy:

ps -ef | grep inetd

b. Uruchom odpowiednią komendę.

W systemie Linux:

kill -1 inetd *processid*

# **Konfigurowanie nowego klastra**

Aby skonfigurować przykładowy klaster, należy postępować zgodnie z poniższymi instrukcjami. Oddzielne instrukcje opisują konfigurowanie klastra w protokole TCP/IP, jednostce logicznej 6.2oraz z pojedynczą kolejką transmisji lub wieloma kolejkami transmisji. Przetestuj działanie klastra, wysyłając komunikat z jednego menedżera kolejek do drugiego.

# **Zanim rozpoczniesz**

- Zamiast postępować zgodnie z tymi instrukcjami, można użyć jednego z kreatorów dostarczonych z produktem IBM MQ Explorer , aby utworzyć klaster podobny do klastra utworzonego przez tę czynność. Kliknij prawym przyciskiem myszy folder Klastry menedżera kolejek, a następnie kliknij opcję **Nowy** > **Klaster menedżera kolejek**i postępuj zgodnie z instrukcjami wyświetlanymi w kreatorze.
- Podstawowe informacje pomocne w zrozumieniu kroków wykonywanych w celu skonfigurowania klastra znajdują się w sekcji ["Definiowanie kolejek klastra" na stronie 300,](#page-299-0) w sekcji Kanały klastra i w sekcji Nasłuchiwanie.

# **O tym zadaniu**

Konfigurujesz nową sieć IBM MQ dla sklepu łańcuchowego. Sklep ma dwa oddziały, jeden w Londynie i jeden w Nowym Jorku. Dane i aplikacje dla każdego sklepu są udostępniane przez systemy z uruchomionymi oddzielnymi menedżerami kolejek. Dwa menedżery kolejek mają nazwę LONDON i NEWYORK. Aplikacja spisywania zasobów działa w systemie w Nowym Jorku, połączonym z menedżerem kolejek NEWYORK. Aplikacja jest sterowana przez nadejście komunikatów w kolejce INVENTQ , która jest udostępniana przez produkt NEWYORK. Dwa menedżery kolejek LONDON i NEWYORKmają zostać połączone w klastrze o nazwie INVENTORY , aby oba mogły umieścić komunikaty w pliku INVENTQ.

<span id="page-314-0"></span>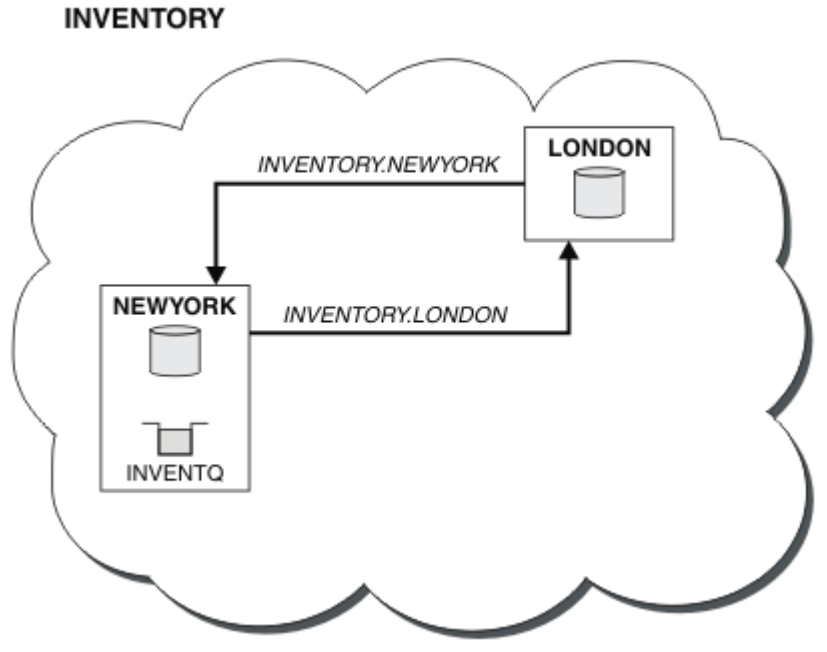

Oto wygląd tego klastra:

Każdy menedżer kolejek w klastrze można skonfigurować w taki sposób, aby wysyłał komunikaty do innych menedżerów kolejek w klastrze przy użyciu różnych kolejek transmisji klastra.

Instrukcje dotyczące konfigurowania klastra różnią się nieco w zależności od protokołu transportowego, liczby kolejek transmisji lub platformy. Masz do wyboru trzy kombinacje. Procedura weryfikacji pozostaje taka sama dla wszystkich kombinacji.

INVENTORY jest małym klastrem. Jest on jednak przydatny jako dowód koncepcji. Ważną rzeczą, którą należy zrozumieć w tym klastrze, jest zakres, który oferuje w przyszłości.

## **Procedura**

- "Konfigurowanie klastra korzystającego z protokołu TCP/IP z pojedynczą kolejką transmisji dla każdego menedżera kolejek" na stronie 315
- ["Konfigurowanie klastra w protokole TCP/IP przy użyciu wielu kolejek transmisji dla każdego](#page-317-0) [menedżera kolejek" na stronie 318](#page-317-0)
- ["Konfigurowanie klastra za pomocą jednostki logicznej 6.2 w systemie z/OS" na stronie 321](#page-320-0)
- ["Weryfikowanie klastra" na stronie 324](#page-323-0)

# **Pojęcia pokrewne**

Klastry Porównanie kolejkowania klastrowego i rozproszonego Komponenty klastra **Zadania pokrewne** ["Konfigurowanie klastra menedżera kolejek" na stronie 299](#page-298-0)

Klastry udostępniają mechanizm łączenia menedżerów kolejek w sposób, który upraszcza zarówno konfigurację początkową, jak i bieżące zarządzanie. Można zdefiniować komponenty klastra oraz tworzyć klastry i zarządzać nimi.

# *Konfigurowanie klastra korzystającego z protokołu TCP/IP z pojedynczą kolejką transmisji dla każdego menedżera kolejek*

Jest to jeden z trzech tematów opisujących różne konfiguracje prostego klastra.

# **Zanim rozpoczniesz**

Przegląd tworzonego klastra zawiera sekcja ["Konfigurowanie nowego klastra" na stronie 314.](#page-313-0) Atrybut menedżera kolejek **DEFCLXQ**musi pozostać jako wartość domyślna SCTQ.

# **O tym zadaniu**

Aby skonfigurować klaster w systemie Wiele platform przy użyciu protokołu transportowego TCP/IP,

należy wykonać poniższe czynności. W złuszanie z/OSnależy postępować zgodnie z instrukcjami zawartymi w sekcji ["Definiowanie połączenia TCP w systemie z/OS" na stronie 1036](#page-1035-0) , aby skonfigurować połączenie TCP/IP zamiast definiować nasłuchiwanie w kroku ["4" na stronie 317](#page-316-0). W przeciwnym razie kroki są takie same dla parametru z/OS, ale komunikaty o błędach są zapisywane w konsoli, a nie w dzienniku błędów menedżera kolejek.

# **Procedura**

1. Określ organizację klastra i jego nazwę.

Podjęto decyzję o połączeniu dwóch menedżerów kolejek LONDON i NEWYORKz klastrem. Klaster z tylko dwoma menedżerami kolejek oferuje tylko niewielkie korzyści w sieci, która ma korzystać z rozproszonego kolejkowania. Jest to dobry sposób, aby rozpocząć i daje możliwość przyszłego rozszerzenia. Po otwarciu nowych gałęzi sklepu można łatwo dodać nowe menedżery kolejek do klastra. Dodanie nowych menedżerów kolejek nie zakłóca istniejącej sieci. Informacje na ten temat zawiera sekcja ["Dodawanie menedżera kolejek do klastra" na stronie 325](#page-324-0).

Na razie jedyną uruchomioną aplikacją jest aplikacja magazynowa. Nazwa klastra to INVENTORY.

2. Zdecyduj, które menedżery kolejek mają przechowywać pełne repozytoria.

W każdym klastrze należy wyznaczyć co najmniej jednego menedżera kolejek, a najlepiej dwa, do przechowywania pełnych repozytoriów. W tym przykładzie istnieją tylko dwa menedżery kolejek, LONDON i NEWYORK, które przechowują pełne repozytoria.

- a. Pozostałe kroki można wykonać w dowolnej kolejności.
- b. Podczas wykonywania kolejnych kroków w dzienniku menedżera kolejek mogą być zapisywane komunikaty ostrzegawcze. Komunikaty są wynikiem braku definicji, które należy jeszcze dodać.

Examples of the responses to the commands are shown in a box like this after each step in this task. These examples show the responses returned by IBM MQ for AIX. The responses vary on other platforms.

c. Przed wykonaniem tych kroków należy upewnić się, że menedżery kolejek zostały uruchomione.

3. Zmień definicje menedżera kolejek, aby dodać definicje repozytorium.

W każdym menedżerze kolejek, który ma przechowywać pełne repozytorium, zmień definicję lokalnego menedżera kolejek, używając komendy ALTER QMGR i określając atrybut REPOS :

ALTER QMGR REPOS(INVENTORY)

1 : ALTER QMGR REPOS(INVENTORY) AMQ8005: IBM MQ queue manager changed.

Na przykład po wpisaniu:

a. runmqsc LONDON

b. ALTER QMGR REPOS(INVENTORY)

Wartość LONDON zostanie zmieniona na pełne repozytorium.

<span id="page-316-0"></span>4. Zdefiniuj obiekty nasłuchiwania.

Zdefiniuj proces nasłuchujący, który akceptuje żądania sieciowe od innych menedżerów kolejek dla każdego menedżera kolejek w klastrze. W menedżerach kolejek systemu LONDON wprowadź następującą komendę:

DEFINE LISTENER(LONDON\_LS) TRPTYPE(TCP) CONTROL(QMGR)

Atrybut CONTROL zapewnia, że proces nasłuchujący jest uruchamiany i zatrzymywany, gdy jest uruchamiany i zatrzymywany przez menedżera kolejek.

Program nasłuchujący nie jest uruchamiany, gdy jest zdefiniowany, dlatego należy go uruchomić ręcznie przy pierwszym uruchomieniu za pomocą następującej komendy MQSC:

START LISTENER(LONDON\_LS)

Wydaj podobne komendy dla wszystkich innych menedżerów kolejek w klastrze, zmieniając nazwę programu nasłuchującego dla każdego z nich.

Istnieje kilka sposobów definiowania tych procesów nasłuchujących, co przedstawia sekcja Procesy nasłuchujące.

5. Zdefiniuj kanał CLUSRCVR dla menedżera kolejek LONDON .

W każdym menedżerze kolejek w klastrze należy zdefiniować kanał odbiorczy klastra, w którym menedżer kolejek może odbierać komunikaty. Patrz kanał odbiorczy klastra: CLUSRCVR . Kanał CLUSRCVR definiuje nazwę połączenia menedżera kolejek. Nazwa połączenia jest przechowywana w repozytoriach, do których mogą się odwoływać inne menedżery kolejek. Słowo kluczowe CLUSTER pokazuje dostępność menedżera kolejek do odbierania komunikatów od innych menedżerów kolejek w klastrze.

W tym przykładzie nazwa kanału to INVENTORY.LONDON, a nazwa połączenia (CONNAME) to adres sieciowy komputera, na którym znajduje się menedżer kolejek, czyli LONDON.CHSTORE.COM. Adres sieciowy można wprowadzić jako alfanumeryczną nazwę hosta DNS lub adres IP w postaci dziesiętnej z kropkami ( IPv4 ). Na przykład 192.0.2.0lub IPv6 w postaci szesnastkowej, na przykład 2001:DB8:0204:acff:fe97:2c34:fde0:3485. Nie podano numeru portu, dlatego używany jest port domyślny (1414).

```
DEFINE CHANNEL(INVENTORY.LONDON) CHLTYPE(CLUSRCVR) TRPTYPE(TCP)
CONNAME(LONDON.CHSTORE.COM) CLUSTER(INVENTORY)
DESCR('TCP Cluster-receiver channel for queue manager LONDON')
```

```
1 : DEFINE CHANNEL(INVENTORY.LONDON) CHLTYPE(CLUSRCVR) TRPTYPE(TCP)
CONNAME(LONDON.CHSTORE.COM) CLUSTER(INVENTORY)
DESCR('TCP Cluster-receiver channel for queue manager LONDON')
AMQ8014: WebSphere MQ channel created.
07/09/98 12:56:35 No repositories for cluster 'INVENTORY'
```
#### 6. Zdefiniuj kanał CLUSRCVR dla menedżera kolejek NEWYORK .

Jeśli program nasłuchujący kanału używa portu domyślnego (zwykle 1414), a klaster nie zawiera menedżera kolejek w systemie z/OS, można pominąć parametr CONNAME .

DEFINE CHANNEL(INVENTORY.NEWYORK) CHLTYPE(CLUSRCVR) TRPTYPE(TCP) CLUSTER(INVENTORY) DESCR('TCP Cluster-receiver channel for queue manager NEWYORK')

7. Zdefiniuj kanał CLUSSDR w menedżerze kolejek systemu LONDON .

Kanał CLUSSDR jest definiowany ręcznie z każdego menedżera kolejek pełnego repozytorium do każdego innego menedżera kolejek pełnego repozytorium w klastrze. Patrz kanał nadawczy klastra: CLUSSDR . W tym przypadku istnieją tylko dwa menedżery kolejek, które przechowują pełne repozytoria. Każdy z nich wymaga ręcznie zdefiniowanego kanału CLUSSDR , który wskazuje kanał

<span id="page-317-0"></span>CLUSRCVR zdefiniowany w innym menedżerze kolejek. Nazwy kanałów podane w definicjach CLUSSDR muszą być zgodne z nazwami kanałów w odpowiednich definicjach CLUSRCVR . Jeśli menedżer kolejek ma definicje zarówno kanału odbiorczego klastra, jak i kanału nadawczego klastra w tym samym klastrze, kanał nadawczy klastra jest uruchamiany.

```
DEFINE CHANNEL(INVENTORY.NEWYORK) CHLTYPE(CLUSSDR) TRPTYPE(TCP)
CONNAME(NEWYORK.CHSTORE.COM) CLUSTER(INVENTORY)
DESCR('TCP Cluster-sender channel from LONDON to repository at NEWYORK')
```
1 : DEFINE CHANNEL(INVENTORY.NEWYORK) CHLTYPE(CLUSSDR) TRPTYPE(TCP) CONNAME(NEWYORK.CHSTORE.COM) CLUSTER(INVENTORY) DESCR('TCP Cluster-sender channel from LONDON to repository at NEWYORK') AMQ8014: WebSphere MQ channel created. 07/09/98 13:00:18 Channel program started.

8. Zdefiniuj kanał CLUSSDR w menedżerze kolejek systemu NEWYORK .

DEFINE CHANNEL(INVENTORY.LONDON) CHLTYPE(CLUSSDR) TRPTYPE(TCP) CONNAME(LONDON.CHSTORE.COM) CLUSTER(INVENTORY) DESCR('TCP Cluster-sender channel from NEWYORK to repository at LONDON')

9. Zdefiniuj kolejkę klastra INVENTQ

Zdefiniuj kolejkę INVENTQ w menedżerze kolejek systemu NEWYORK , określając parametr CLUSTER .

DEFINE QLOCAL(INVENTQ) CLUSTER(INVENTORY)

1 : DEFINE QLOCAL(INVENTQ) CLUSTER(INVENTORY) AMQ8006: WebSphere MQ queue created.

Słowo kluczowe CLUSTER powoduje, że kolejka jest ogłaszana w klastrze. Natychmiast po zdefiniowaniu kolejki staje się ona dostępna dla innych menedżerów kolejek w klastrze. Mogą oni wysyłać do niego komunikaty bez konieczności tworzenia dla niego definicji kolejki zdalnej.

Wszystkie definicje są kompletne. Na wszystkich platformach uruchom program nasłuchujący w każdym menedżerze kolejek. Program nasłuchujący oczekuje na przychodzące żądania sieciowe i w razie potrzeby uruchamia kanał odbiorczy klastra.

# **Co dalej**

Teraz można [zweryfikować klaster.](#page-323-0)

**Zadania pokrewne**

"Konfigurowanie klastra w protokole TCP/IP przy użyciu wielu kolejek transmisji dla każdego menedżera kolejek" na stronie 318

Jest to jeden z trzech tematów opisujących różne konfiguracje prostego klastra.

["Konfigurowanie klastra za pomocą jednostki logicznej 6.2 w systemie z/OS" na stronie 321](#page-320-0) Jest to jeden z tematów drzewa opisujących różne konfiguracje prostego klastra.

# *Konfigurowanie klastra w protokole TCP/IP przy użyciu wielu kolejek transmisji dla każdego menedżera kolejek*

Jest to jeden z trzech tematów opisujących różne konfiguracje prostego klastra.

# **Zanim rozpoczniesz**

Przegląd tworzonego klastra zawiera sekcja ["Konfigurowanie nowego klastra" na stronie 314.](#page-313-0)

## **O tym zadaniu**

Aby skonfigurować klaster w systemie Wiele platform przy użyciu protokołu transportowego TCP/IP, należy wykonać poniższe czynności. Menedżery kolejek repozytorium są skonfigurowane w taki sposób, aby używały innej kolejki transmisji klastra do wysyłania komunikatów do siebie nawzajem i do innych menedżerów kolejek w klastrze. W przypadku dodawania do klastra menedżerów kolejek, które również mają korzystać z różnych kolejek transmisji, należy postępować zgodnie z czynnością ["Dodawanie](#page-327-0) [menedżera kolejek do klastra: oddzielne kolejki transmisji" na stronie 328.](#page-327-0)

# **Procedura**

1. Określ organizację klastra i jego nazwę.

Podjęto decyzję o połączeniu dwóch menedżerów kolejek LONDON i NEWYORKz klastrem. Klaster z tylko dwoma menedżerami kolejek oferuje tylko niewielkie korzyści w sieci, która ma korzystać z rozproszonego kolejkowania. Jest to dobry sposób, aby rozpocząć i daje możliwość przyszłego rozszerzenia. Po otwarciu nowych gałęzi sklepu można łatwo dodać nowe menedżery kolejek do klastra. Dodanie nowych menedżerów kolejek nie zakłóca istniejącej sieci. Informacje na ten temat zawiera sekcja ["Dodawanie menedżera kolejek do klastra" na stronie 325](#page-324-0).

Na razie jedyną uruchomioną aplikacją jest aplikacja magazynowa. Nazwa klastra to INVENTORY.

2. Zdecyduj, które menedżery kolejek mają przechowywać pełne repozytoria.

W każdym klastrze należy wyznaczyć co najmniej jednego menedżera kolejek, a najlepiej dwa, do przechowywania pełnych repozytoriów. W tym przykładzie istnieją tylko dwa menedżery kolejek, LONDON i NEWYORK, które przechowują pełne repozytoria.

- a. Pozostałe kroki można wykonać w dowolnej kolejności.
- b. Podczas wykonywania kolejnych kroków w dzienniku menedżera kolejek mogą być zapisywane komunikaty ostrzegawcze. Komunikaty są wynikiem braku definicji, które należy jeszcze dodać.

Examples of the responses to the commands are shown in a box like this after each step in this task. These examples show the responses returned by IBM MQ for AIX. The responses vary on other platforms.

- c. Przed wykonaniem tych kroków należy upewnić się, że menedżery kolejek zostały uruchomione.
- 3. Zmień definicje menedżera kolejek, aby dodać definicje repozytorium.

W każdym menedżerze kolejek, który ma przechowywać pełne repozytorium, zmień definicję lokalnego menedżera kolejek, używając komendy ALTER QMGR i określając atrybut REPOS :

ALTER QMGR REPOS(INVENTORY)

1 : ALTER QMGR REPOS(INVENTORY) AMQ8005: IBM MQ queue manager changed.

Na przykład po wpisaniu:

- a. runmqsc LONDON
- b. ALTER QMGR REPOS(INVENTORY)

Wartość LONDON zostanie zmieniona na pełne repozytorium.

4. Zmień definicje menedżera kolejek, aby utworzyć osobne kolejki transmisji klastra dla każdego miejsca docelowego.

ALTER QMGR DEFCLXQ(CHANNEL)

Dla każdego menedżera kolejek dodawanego do klastra należy zdecydować, czy mają być używane oddzielne kolejki transmisji. Patrz tematy ["Dodawanie menedżera kolejek do klastra" na stronie 325](#page-324-0) i ["Dodawanie menedżera kolejek do klastra: oddzielne kolejki transmisji" na stronie 328](#page-327-0).

5. Zdefiniuj obiekty nasłuchiwania.

Zdefiniuj proces nasłuchujący, który akceptuje żądania sieciowe od innych menedżerów kolejek dla każdego menedżera kolejek w klastrze. W menedżerach kolejek systemu LONDON wprowadź następującą komendę:

DEFINE LISTENER(LONDON\_LS) TRPTYPE(TCP) CONTROL(QMGR)

Atrybut CONTROL zapewnia, że proces nasłuchujący jest uruchamiany i zatrzymywany, gdy jest uruchamiany i zatrzymywany przez menedżera kolejek.

Program nasłuchujący nie jest uruchamiany, gdy jest zdefiniowany, dlatego należy go uruchomić ręcznie przy pierwszym uruchomieniu za pomocą następującej komendy MQSC:

```
START LISTENER(LONDON_LS)
```
Wydaj podobne komendy dla wszystkich innych menedżerów kolejek w klastrze, zmieniając nazwę programu nasłuchującego dla każdego z nich.

Istnieje kilka sposobów definiowania tych procesów nasłuchujących, co przedstawia sekcja Procesy nasłuchujące.

6. Zdefiniuj kanał CLUSRCVR dla menedżera kolejek LONDON .

W każdym menedżerze kolejek w klastrze należy zdefiniować kanał odbiorczy klastra, w którym menedżer kolejek może odbierać komunikaty. Patrz kanał odbiorczy klastra: CLUSRCVR . Kanał CLUSRCVR definiuje nazwę połączenia menedżera kolejek. Nazwa połączenia jest przechowywana w repozytoriach, do których mogą się odwoływać inne menedżery kolejek. Słowo kluczowe CLUSTER pokazuje dostępność menedżera kolejek do odbierania komunikatów od innych menedżerów kolejek w klastrze.

W tym przykładzie nazwa kanału to INVENTORY.LONDON, a nazwa połączenia (CONNAME) to adres sieciowy komputera, na którym znajduje się menedżer kolejek, czyli LONDON.CHSTORE.COM. Adres sieciowy można wprowadzić jako alfanumeryczną nazwę hosta DNS lub adres IP w postaci dziesiętnej z kropkami ( IPv4 ). Na przykład 192.0.2.0lub IPv6 w postaci szesnastkowej, na przykład 2001:DB8:0204:acff:fe97:2c34:fde0:3485. Nie podano numeru portu, dlatego używany jest port domyślny (1414).

```
DEFINE CHANNEL(INVENTORY.LONDON) CHLTYPE(CLUSRCVR) TRPTYPE(TCP)
CONNAME(LONDON.CHSTORE.COM) CLUSTER(INVENTORY)
DESCR('TCP Cluster-receiver channel for queue manager LONDON')
```

```
1 : DEFINE CHANNEL(INVENTORY.LONDON) CHLTYPE(CLUSRCVR) TRPTYPE(TCP)
CONNAME(LONDON.CHSTORE.COM) CLUSTER(INVENTORY)
DESCR('TCP Cluster-receiver channel for queue manager LONDON')
AMQ8014: WebSphere MQ channel created.
07/09/98 12:56:35 No repositories for cluster 'INVENTORY'
```
7. Zdefiniuj kanał CLUSRCVR dla menedżera kolejek NEWYORK .

Jeśli program nasłuchujący kanału używa portu domyślnego (zwykle 1414), a klaster nie zawiera menedżera kolejek w systemie z/OS, można pominąć parametr CONNAME .

DEFINE CHANNEL(INVENTORY.NEWYORK) CHLTYPE(CLUSRCVR) TRPTYPE(TCP) CLUSTER(INVENTORY) DESCR('TCP Cluster-receiver channel for queue manager NEWYORK')

8. Zdefiniuj kanał CLUSSDR w menedżerze kolejek systemu LONDON .

<span id="page-320-0"></span>Kanał CLUSSDR jest definiowany ręcznie z każdego menedżera kolejek pełnego repozytorium do każdego innego menedżera kolejek pełnego repozytorium w klastrze. Patrz kanał nadawczy klastra: CLUSSDR . W tym przypadku istnieją tylko dwa menedżery kolejek, które przechowują pełne repozytoria. Każdy z nich wymaga ręcznie zdefiniowanego kanału CLUSSDR , który wskazuje kanał CLUSRCVR zdefiniowany w innym menedżerze kolejek. Nazwy kanałów podane w definicjach CLUSSDR muszą być zgodne z nazwami kanałów w odpowiednich definicjach CLUSRCVR . Jeśli menedżer kolejek ma definicje zarówno kanału odbiorczego klastra, jak i kanału nadawczego klastra w tym samym klastrze, kanał nadawczy klastra jest uruchamiany.

DEFINE CHANNEL(INVENTORY.NEWYORK) CHLTYPE(CLUSSDR) TRPTYPE(TCP) CONNAME(NEWYORK.CHSTORE.COM) CLUSTER(INVENTORY) DESCR('TCP Cluster-sender channel from LONDON to repository at NEWYORK')

1 : DEFINE CHANNEL(INVENTORY.NEWYORK) CHLTYPE(CLUSSDR) TRPTYPE(TCP) CONNAME(NEWYORK.CHSTORE.COM) CLUSTER(INVENTORY) DESCR('TCP Cluster-sender channel from LONDON to repository at NEWYORK') AMQ8014: WebSphere MQ channel created. 07/09/98 13:00:18 Channel program started.

9. Zdefiniuj kanał CLUSSDR w menedżerze kolejek systemu NEWYORK .

DEFINE CHANNEL(INVENTORY.LONDON) CHLTYPE(CLUSSDR) TRPTYPE(TCP) CONNAME(LONDON.CHSTORE.COM) CLUSTER(INVENTORY) DESCR('TCP Cluster-sender channel from NEWYORK to repository at LONDON')

### 10. Zdefiniuj kolejkę klastra INVENTQ

Zdefiniuj kolejkę INVENTQ w menedżerze kolejek systemu NEWYORK , określając parametr CLUSTER .

DEFINE QLOCAL(INVENTQ) CLUSTER(INVENTORY)

1 : DEFINE QLOCAL(INVENTQ) CLUSTER(INVENTORY) AMQ8006: WebSphere MQ queue created.

Słowo kluczowe CLUSTER powoduje, że kolejka jest ogłaszana w klastrze. Natychmiast po zdefiniowaniu kolejki staje się ona dostępna dla innych menedżerów kolejek w klastrze. Mogą oni wysyłać do niego komunikaty bez konieczności tworzenia dla niego definicji kolejki zdalnej.

Wszystkie definicje są kompletne. Na wszystkich platformach uruchom program nasłuchujący w każdym menedżerze kolejek. Program nasłuchujący oczekuje na przychodzące żądania sieciowe i w razie potrzeby uruchamia kanał odbiorczy klastra.

# **Co dalej**

Teraz można [zweryfikować klaster.](#page-323-0)

### **Zadania pokrewne**

["Konfigurowanie klastra korzystającego z protokołu TCP/IP z pojedynczą kolejką transmisji dla każdego](#page-314-0) [menedżera kolejek" na stronie 315](#page-314-0)

Jest to jeden z trzech tematów opisujących różne konfiguracje prostego klastra.

"Konfigurowanie klastra za pomocą jednostki logicznej 6.2 w systemie z/OS" na stronie 321 Jest to jeden z tematów drzewa opisujących różne konfiguracje prostego klastra.

# *Konfigurowanie klastra za pomocą jednostki logicznej 6.2 w systemie z/OS*

Jest to jeden z tematów drzewa opisujących różne konfiguracje prostego klastra.

## **Zanim rozpoczniesz**

Przegląd tworzonego klastra zawiera sekcja ["Konfigurowanie nowego klastra" na stronie 314.](#page-313-0)

# **Procedura**

1. Określ organizację klastra i jego nazwę.

Podjęto decyzję o połączeniu dwóch menedżerów kolejek LONDON i NEWYORKz klastrem. Klaster z tylko dwoma menedżerami kolejek oferuje tylko niewielkie korzyści w sieci, która ma korzystać z rozproszonego kolejkowania. Jest to dobry sposób, aby rozpocząć i daje możliwość przyszłego rozszerzenia. Po otwarciu nowych gałęzi sklepu można łatwo dodać nowe menedżery kolejek do klastra. Dodanie nowych menedżerów kolejek nie zakłóca istniejącej sieci. Informacje na ten temat zawiera sekcja ["Dodawanie menedżera kolejek do klastra" na stronie 325](#page-324-0).

Na razie jedyną uruchomioną aplikacją jest aplikacja magazynowa. Nazwa klastra to INVENTORY.

2. Zdecyduj, które menedżery kolejek mają przechowywać pełne repozytoria.

W każdym klastrze należy wyznaczyć co najmniej jednego menedżera kolejek, a najlepiej dwa, do przechowywania pełnych repozytoriów. W tym przykładzie istnieją tylko dwa menedżery kolejek, LONDON i NEWYORK, które przechowują pełne repozytoria.

- a. Pozostałe kroki można wykonać w dowolnej kolejności.
- b. Podczas wykonywania kolejnych kroków w konsoli systemowej z/OS mogą być wyświetlane komunikaty ostrzegawcze. Komunikaty są wynikiem braku definicji, które należy jeszcze dodać.
- c. Przed wykonaniem tych kroków należy upewnić się, że menedżery kolejek zostały uruchomione.
- 3. Zmień definicje menedżera kolejek, aby dodać definicje repozytorium.

W każdym menedżerze kolejek, który ma przechowywać pełne repozytorium, zmień definicję lokalnego menedżera kolejek, używając komendy ALTER QMGR i określając atrybut REPOS :

ALTER QMGR REPOS(INVENTORY)

1 : ALTER QMGR REPOS(INVENTORY) AMQ8005: IBM MQ queue manager changed.

Na przykład po wpisaniu:

a. runmqsc LONDON

b. ALTER QMGR REPOS(INVENTORY)

Wartość LONDON zostanie zmieniona na pełne repozytorium.

4. Zdefiniuj obiekty nasłuchiwania.

 $z/0S$ Patrz Inicjator kanału w systemach z/OS i ["Odbieranie w jednostce logicznej 6.2" na](#page-1039-0) [stronie 1040.](#page-1039-0)

Program nasłuchujący nie jest uruchamiany, gdy jest zdefiniowany, dlatego należy go uruchomić ręcznie przy pierwszym uruchomieniu za pomocą następującej komendy MQSC:

START LISTENER(LONDON\_LS)

Wydaj podobne komendy dla wszystkich innych menedżerów kolejek w klastrze, zmieniając nazwę programu nasłuchującego dla każdego z nich.

5. Zdefiniuj kanał CLUSRCVR dla menedżera kolejek LONDON .

W każdym menedżerze kolejek w klastrze należy zdefiniować kanał odbiorczy klastra, w którym menedżer kolejek może odbierać komunikaty. Patrz kanał odbiorczy klastra: CLUSRCVR . Kanał CLUSRCVR definiuje nazwę połączenia menedżera kolejek. Nazwa połączenia jest przechowywana w repozytoriach, do których mogą się odwoływać inne menedżery kolejek. Słowo kluczowe CLUSTER pokazuje dostępność menedżera kolejek do odbierania komunikatów od innych menedżerów kolejek w klastrze.

DEFINE CHANNEL(INVENTORY.LONDON) CHLTYPE(CLUSRCVR) TRPTYPE(LU62) CONNAME(LONDON.LUNAME) CLUSTER(INVENTORY) MODENAME('#INTER') TPNAME('MQSERIES') DESCR('LU62 Cluster-receiver channel for queue manager LONDON')

1 : DEFINE CHANNEL(INVENTORY.LONDON) CHLTYPE(CLUSRCVR) TRPTYPE(LU62) CONNAME(LONDON.LUNAME) CLUSTER(INVENTORY) MODENAME('#INTER') TPNAME('MQSERIES') DESCR('LU62 Cluster-receiver channel for queue manager LONDON') AMQ8014: WebSphere MQ channel created. 07/09/98 12:56:35 No repositories for cluster 'INVENTORY'

6. Zdefiniuj kanał CLUSRCVR dla menedżera kolejek NEWYORK .

DEFINE CHANNEL(INVENTORY.NEWYORK) CHLTYPE(CLUSRCVR) TRPTYPE(LU62) CONNAME(NEWYORK.LUNAME) CLUSTER(INVENTORY) MODENAME('#INTER') TPNAME('MQSERIES') DESCR('LU62 Cluster-receiver channel for queue manager NEWYORK')

7. Zdefiniuj kanał CLUSSDR w menedżerze kolejek systemu LONDON .

Kanał CLUSSDR jest definiowany ręcznie z każdego menedżera kolejek pełnego repozytorium do każdego innego menedżera kolejek pełnego repozytorium w klastrze. Patrz kanał nadawczy klastra: CLUSSDR . W tym przypadku istnieją tylko dwa menedżery kolejek, które przechowują pełne repozytoria. Każdy z nich wymaga ręcznie zdefiniowanego kanału CLUSSDR , który wskazuje kanał CLUSRCVR zdefiniowany w innym menedżerze kolejek. Nazwy kanałów podane w definicjach CLUSSDR muszą być zgodne z nazwami kanałów w odpowiednich definicjach CLUSRCVR . Jeśli menedżer kolejek ma definicje zarówno kanału odbiorczego klastra, jak i kanału nadawczego klastra w tym samym klastrze, kanał nadawczy klastra jest uruchamiany.

```
DEFINE CHANNEL(INVENTORY.NEWYORK) CHLTYPE(CLUSSDR) TRPTYPE(LU62)
CONNAME(CPIC) CLUSTER(INVENTORY)
DESCR('LU62 Cluster-sender channel from LONDON to repository at NEWYORK')
```

```
1 : DEFINE CHANNEL(INVENTORY.NEWYORK) CHLTYPE(CLUSSDR) TRPTYPE(LU62)
CONNAME(NEWYORK.LUNAME) CLUSTER(INVENTORY)
MODENAME('#INTER') TPNAME('MQSERIES')
DESCR('LU62 Cluster-sender channel from LONDON to repository at NEWYORK')
AMQ8014: WebSphere MQ channel created.
07/09/98 13:00:18 Channel program started.
```
8. Zdefiniuj kanał CLUSSDR w menedżerze kolejek systemu NEWYORK .

DEFINE CHANNEL(INVENTORY.LONDON) CHLTYPE(CLUSSDR) TRPTYPE(LU62) CONNAME(LONDON.LUNAME) CLUSTER(INVENTORY) DESCR('LU62 Cluster-sender channel from NEWYORK to repository at LONDON')

9. Zdefiniuj kolejkę klastra INVENTQ

Zdefiniuj kolejkę INVENTQ w menedżerze kolejek systemu NEWYORK , określając parametr CLUSTER .

DEFINE QLOCAL(INVENTQ) CLUSTER(INVENTORY)

1 : DEFINE QLOCAL(INVENTQ) CLUSTER(INVENTORY) AMQ8006: WebSphere MQ queue created.

Słowo kluczowe CLUSTER powoduje, że kolejka jest ogłaszana w klastrze. Natychmiast po zdefiniowaniu kolejki staje się ona dostępna dla innych menedżerów kolejek w klastrze. Mogą oni wysyłać do niego komunikaty bez konieczności tworzenia dla niego definicji kolejki zdalnej.

<span id="page-323-0"></span>Wszystkie definicje są kompletne. Na wszystkich platformach uruchom program nasłuchujący w każdym menedżerze kolejek. Program nasłuchujący oczekuje na przychodzące żądania sieciowe i w razie potrzeby uruchamia kanał odbiorczy klastra.

# **Co dalej**

Teraz można zweryfikować klaster.

## **Zadania pokrewne**

["Konfigurowanie klastra korzystającego z protokołu TCP/IP z pojedynczą kolejką transmisji dla każdego](#page-314-0) [menedżera kolejek" na stronie 315](#page-314-0)

Jest to jeden z trzech tematów opisujących różne konfiguracje prostego klastra.

["Konfigurowanie klastra w protokole TCP/IP przy użyciu wielu kolejek transmisji dla każdego menedżera](#page-317-0) [kolejek" na stronie 318](#page-317-0) Jest to jeden z trzech tematów opisujących różne konfiguracje prostego klastra.

### *Weryfikowanie klastra*

W tematach dotyczących węzłów sieci opisano trzy różne konfiguracje prostego klastra. W tym temacie opisano sposób weryfikowania klastra.

# **Zanim rozpoczniesz**

W tym temacie założono, że użytkownik weryfikuje klaster utworzony za pomocą jednego z następujących zadań:

- ["Konfigurowanie klastra korzystającego z protokołu TCP/IP z pojedynczą kolejką transmisji dla każdego](#page-314-0) [menedżera kolejek" na stronie 315](#page-314-0).
- ["Konfigurowanie klastra w protokole TCP/IP przy użyciu wielu kolejek transmisji dla każdego menedżera](#page-317-0) [kolejek" na stronie 318.](#page-317-0)
- ["Konfigurowanie klastra za pomocą jednostki logicznej 6.2 w systemie z/OS" na stronie 321](#page-320-0).

Przegląd utworzonego klastra zawiera sekcja ["Konfigurowanie nowego klastra" na stronie 314](#page-313-0).

# **O tym zadaniu**

Klaster można zweryfikować na jeden lub kilka z następujących sposobów:

- 1. Uruchamianie komend administracyjnych w celu wyświetlenia atrybutów klastra i kanału.
- 2. Uruchom przykładowe programy w celu wysyłania i odbierania komunikatów w kolejce klastra.
- 3. Napisz własne programy, aby wysłać komunikat żądania do kolejki klastra i odpowiedzieć z komunikatami odpowiedzi do kolejki odpowiedzi nienależące do klastra.

## **Procedura**

Wydaj komendy systemu DISPLAY **runmqsc** , aby sprawdzić klaster.

Odpowiedzi, które widzisz, powinny być podobne do odpowiedzi w kolejnych krokach.

1. Z poziomu menedżera kolejek systemu NEWYORK uruchom komendę **DISPLAY CLUSQMGR** :

```
1 : dis clusqmgr(\star)AMQ8441: Display Cluster Queue Manager details.
CLUSQMGR(NEWYORK) CLUSTER(INVENTORY)
CHANNEL (INVENTORY.NEWYORK)
AMQ8441: Display Cluster Queue Manager details.
CLUSQMGR(LONDON) CLUSTER(INVENTORY)
CHANNEL(INVENTORY.LONDON)
```
2. Z poziomu menedżera kolejek systemu NEWYORK uruchom komendę **DISPLAY CHANNEL STATUS** :

dis clusqmgr(\*)
```
dis chstatus(*)
```

```
1 : dis chstatus(*)AMQ8417: Display Channel Status details.
CHANNEL(INVENTORY.NEWYORK) XMITQ( )
CONNAME(192.0.2.0) CURRENT
CHLTYPE(CLUSRCVR) STATUS(RUNNING)
RQMNAME(LONDON)
AMQ8417: Display Channel Status details.
CHANNEL(INVENTORY.LONDON) XMITQ(SYSTEM.CLUSTER.TRANSMIT.INVENTORY.LONDON)
CONNAME(192.0.2.1) CURRENT
CHLTYPE(CLUSSDR) STATUS(RUNNING)
RQMNAME(LONDON)
```
Wysyłanie komunikatów między dwoma menedżerami kolejek przy użyciu programu **amqsput**.

#### 3. W systemie LONDON uruchom komendę **amqsput INVENTQ LONDON**.

Wpisz kilka komunikatów, a po nich pusty wiersz.

4. W systemie NEWYORK uruchom komendę **amqsget INVENTQ NEWYORK**.

Zostaną wyświetlone komunikaty wprowadzone w dniu LONDON. Po 15 sekundach działanie programu zostanie zakończone.

Wysyłanie komunikatów między dwoma menedżerami kolejek przy użyciu własnych programów.

W poniższych krokach LONDON umieszcza komunikat w INVENTQ w NEWYORK i odbiera odpowiedź w swojej kolejce LONDON\_reply.

- 5. W systemie LONDON należy umieścić komunikaty w kolejce klastra.
	- a) Zdefiniuj kolejkę lokalną o nazwie LONDON\_reply.
	- b) Ustaw opcje MQOPEN na wartość MQOO\_OUTPUT.
	- c) Wywołaj funkcję MQOPEN , aby otworzyć kolejkę INVENTQ.
	- d) Ustaw nazwę *ReplyToQ* w deskryptorze komunikatu na LONDON\_reply.
	- e) Wywołaj funkcję MQPUT , aby umieścić komunikat.
	- f) Zatwierdź komunikat.
- 6. W systemie NEWYORK należy odebrać komunikat w kolejce klastra i umieścić odpowiedź w kolejce odpowiedzi.
	- a) Ustaw opcje MQOPEN na wartość MQOO\_BROWSE.
	- b) Wywołaj funkcję MQOPEN , aby otworzyć kolejkę INVENTQ.
	- c) Wywołaj komendę MQGET, aby pobrać komunikat z produktu INVENTQ.
	- d) Pobierz nazwę *ReplyToQ* z deskryptora komunikatu.
	- e) W polu ObjectName deskryptora obiektu umieść nazwę *ReplyToQ* .
	- f) Ustaw opcje MQOPEN na wartość MQOO\_OUTPUT.
	- g) Wywołaj komendę MQOPEN , aby otworzyć program LONDON\_reply w menedżerze kolejek LONDON.
	- h) Wywołaj funkcję MQPUT , aby umieścić komunikat w pliku LONDON\_reply.
- 7. W dniu LONDON odbierz odpowiedź.
	- a) Ustaw opcje MQOPEN na wartość MQOO\_BROWSE.
	- b) Wywołaj funkcję MQOPEN , aby otworzyć kolejkę LONDON\_reply.
	- c) Wywołaj funkcję MQGET , aby pobrać komunikat z serwisu LONDON\_reply.

# **Dodawanie menedżera kolejek do klastra**

Wykonaj poniższe instrukcje, aby dodać menedżera kolejek do utworzonego klastra. Komunikaty do kolejek i tematów klastra są przesyłane przy użyciu pojedynczej kolejki transmisji klastra SYSTEM.CLUSTER.TRANSMIT.QUEUE.

# **Zanim rozpoczniesz**

**Uwaga:** Aby zmiany w klastrze były propagowane w klastrze, zawsze musi być dostępne co najmniej jedno pełne repozytorium. Przed rozpoczęciem tej czynności upewnij się, że repozytoria są dostępne.

Scenariusz:

- Klaster INVENTORY jest skonfigurowany zgodnie z opisem w sekcji ["Konfigurowanie nowego klastra"](#page-313-0) [na stronie 314](#page-313-0). Zawiera on dwa menedżery kolejek, LONDON i NEWYORK, które przechowują pełne repozytoria.
- Właścicielem menedżera kolejek PARIS jest instalacja podstawowa. Jeśli nie, należy uruchomić komendę **setmqenv** , aby skonfigurować środowisko komend dla instalacji, do której należy PARIS .
- Istnieje połączenie TCP między wszystkimi trzema systemami, a menedżer kolejek jest skonfigurowany z programem nasłuchującym TCP, który jest uruchamiany pod kontrolą menedżera kolejek.

### **O tym zadaniu**

- 1. W Paryżu jest ustawiana nowa gałąź składnicy łańcuchów, a do klastra ma zostać dodany menedżer kolejek o nazwie PARIS .
- 2. Menedżer kolejek PARIS wysyła aktualizacje spisu zasobów do aplikacji działającej w systemie w Nowym Jorku, umieszczając komunikaty w kolejce INVENTQ .

Aby dodać menedżer kolejek do klastra, wykonaj następujące kroki.

### **Procedura**

1. Zdecyduj, do którego pełnego repozytorium najpierw odnosi się PARIS .

Każdy menedżer kolejek w klastrze musi odwoływać się do jednego lub innego pełnego repozytorium. Gromadzi on informacje o klastrze z pełnego repozytorium i tworzy własne repozytorium częściowe. Wybierz jedno z repozytoriów jako repozytorium pełne. Natychmiast po dodaniu nowego menedżera kolejek do klastra dowiaduje się również o innym repozytorium. Informacje o zmianach w menedżerze kolejek są wysyłane bezpośrednio do dwóch repozytoriów. W tym przykładzie użytkownik łączy plik PARIS z menedżerem kolejek LONDONwyłącznie z przyczyn geograficznych.

**Uwaga:** Wykonaj pozostałe kroki w dowolnej kolejności po uruchomieniu menedżera kolejek PARIS .

2. Zdefiniuj kanał CLUSRCVR w menedżerze kolejek PARIS.

Każdy menedżer kolejek w klastrze musi definiować kanał odbiorczy klastra, w którym może odbierać komunikaty. W systemie PARISzdefiniuj:

DEFINE CHANNEL(INVENTORY.PARIS) CHLTYPE(CLUSRCVR) TRPTYPE(TCP) CONNAME(PARIS.CHSTORE.COM) CLUSTER(INVENTORY) DESCR('Cluster-receiver channel for queue manager PARIS')

Kanał odbiorczy klastra anonsuje dostępność menedżera kolejek w celu odbierania komunikatów od innych menedżerów kolejek w klastrze INVENTORY. Nie należy tworzyć definicji w innych menedżerach kolejek w celu zakończenia wysyłania do kanału odbiorczego klastra INVENTORY.PARIS. W razie potrzeby inne definicje są tworzone automatycznie. Patrz Kanały klastra.

#### $3.205$

Uruchom inicjator kanału w systemie IBM MQ for z/OS.

4. Zdefiniuj kanał CLUSSDR w menedżerze kolejek PARIS.

Podczas dodawania do klastra menedżera kolejek, który nie jest pełnym repozytorium, należy zdefiniować tylko jeden kanał nadawczy klastra w celu nawiązania początkowego połączenia z pełnym repozytorium. Patrz kanał nadawczy klastra: CLUSSDR .

W systemie PARISnależy utworzyć następującą definicję kanału CLUSSDR o nazwie INVENTORY.LONDON dla menedżera kolejek z adresem sieciowym LONDON.CHSTORE.COM.

DEFINE CHANNEL(INVENTORY.LONDON) CHLTYPE(CLUSSDR) TRPTYPE(TCP) CONNAME(LONDON.CHSTORE.COM) CLUSTER(INVENTORY) DESCR('Cluster-sender channel from PARIS to repository at LONDON')

- 5. Opcjonalne: Jeśli do klastra dodawany jest menedżer kolejek, który został wcześniej usunięty z tego samego klastra, sprawdź, czy jest on teraz wyświetlany jako element klastra. Jeśli nie, wykonaj następujące dodatkowe kroki:
	- a) Uruchom komendę **REFRESH CLUSTER** w dodawanego menedżera kolejek.

W tym kroku zatrzymywane są kanały klastra i zapewniany jest świeży zestaw numerów kolejnych w lokalnej pamięci podręcznej klastra, które są aktualizowane w pozostałej części klastra.

REFRESH CLUSTER(INVENTORY) REPOS(YES)

**Uwaga:** W przypadku dużych klastrów użycie komendy **REFRESH CLUSTER** może zakłócać działanie klastra podczas jej wykonywania oraz później co 27 dni, gdy obiekty klastra automatycznie wysyłają aktualizacje statusu do wszystkich odpowiednich menedżerów kolejek. Informacje na ten temat zawiera sekcja Odświeżanie dużego klastra może mieć wpływ na jego wydajność i dostępność.

b) Zrestartuj kanał CLUSSDR

(na przykład za pomocą komendy START CHANNEL ).

c) Zrestartuj kanał CLUSRCVR.

# **Wyniki**

Poniższy rysunek przedstawia klaster skonfigurowany przez to zadanie.

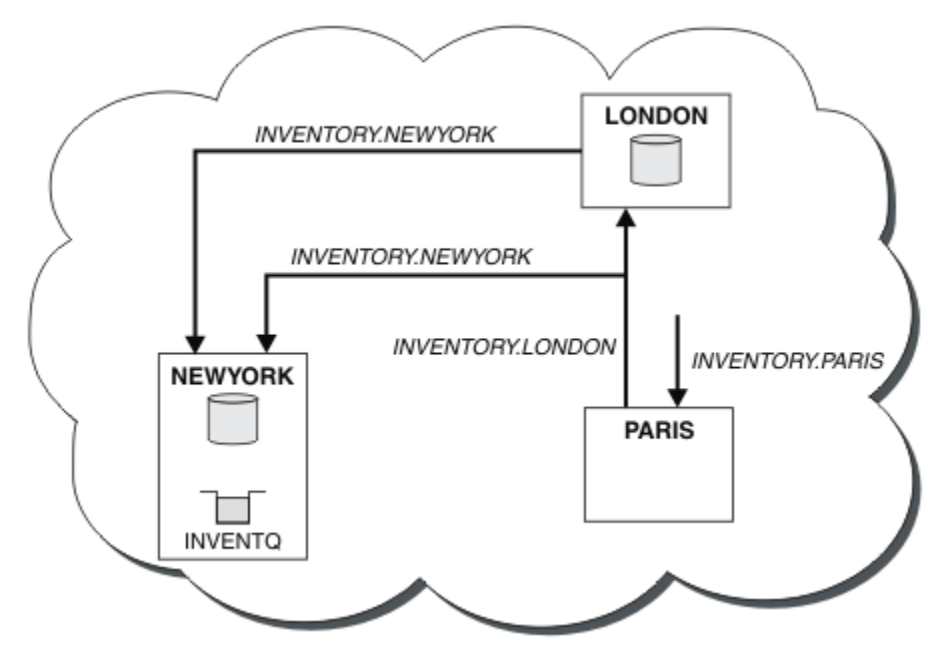

*Rysunek 39. Klaster INVENTORY z trzema menedżerami kolejek*

Tworząc tylko dwie definicje, definicję CLUSRCVR i definicję CLUSSDR , dodaliśmy do klastra menedżer kolejek PARIS .

Teraz menedżer kolejek systemu PARIS dowiaduje się z pełnego repozytorium w katalogu LONDON, że kolejka INVENTQ jest udostępniana przez menedżer kolejek NEWYORK. Gdy aplikacja udostępniana przez system w Paryżu próbuje umieścić komunikaty w INVENTQ, PARIS automatycznie definiuje kanał <span id="page-327-0"></span>nadawczy klastra w celu nawiązania połączenia z kanałem odbiorczym klastra INVENTORY. NEWYORK. Aplikacja może odbierać odpowiedzi, jeśli jej nazwa menedżera kolejek jest określona jako docelowy menedżer kolejek i została udostępniona kolejka odpowiedzi.

### *Dodawanie menedżera kolejek do klastra: oddzielne kolejki transmisji*

Wykonaj poniższe instrukcje, aby dodać menedżera kolejek do utworzonego klastra. Komunikaty do kolejek klastra i tematów są przesyłane przy użyciu wielu kolejek transmisji klastra.

# **Zanim rozpoczniesz**

- Menedżer kolejek nie jest elementem żadnego klastra.
- Klaster istnieje. Istnieje pełne repozytorium, z którym ten menedżer kolejek może nawiązać bezpośrednie połączenie, a repozytorium jest dostępne. Informacje na temat tworzenia klastra zawiera sekcja ["Konfigurowanie nowego klastra" na stronie 314](#page-313-0).

# **O tym zadaniu**

To zadanie jest alternatywą dla zadania ["Dodawanie menedżera kolejek do klastra" na stronie 325](#page-324-0), w którym menedżer kolejek jest dodawany do klastra umieszczającego komunikaty klastra w pojedynczej kolejce transmisji.

W tym zadaniu użytkownik dodaje do klastra menedżera kolejek, który automatycznie tworzy osobne kolejki transmisji klastra dla każdego kanału nadawczego klastra.

Aby zachować małą liczbę definicji kolejek, domyślnie używana jest pojedyncza kolejka transmisji. Użycie oddzielnych kolejek transmisji jest korzystne, jeśli ma być monitorowany ruch skierowany do różnych menedżerów kolejek i różnych klastrów. Można również rozdzielić ruch do różnych miejsc docelowych, aby osiągnąć cele związane z izolacją lub wydajnością.

### **Procedura**

1. Zmień domyślny typ kolejki transmisji kanału klastra.

Zmień menedżer kolejek PARIS:

ALTER QMGR DEFCLXQ(CHANNEL)

Za każdym razem, gdy menedżer kolejek tworzy kanał nadawczy klastra w celu wysłania komunikatu do menedżera kolejek, tworzy on kolejkę transmisji klastra. Kolejka transmisji jest używana tylko przez ten kanał nadawczy klastra. Kolejka transmisji jest trwała-dynamiczna. Jest on tworzony na podstawie kolejki modelowej SYSTEM.CLUSTER.TRANSMIT.MODEL.QUEUEo nazwie SYSTEM.CLUSTER.TRANSMIT.*ChannelName*.

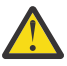

**Ostrzeżenie:** Jeśli dedykowany produkt SYSTEM.CLUSTER.TRANSMIT.QUEUES jest używany z menedżerem kolejek, który został zaktualizowany z wersji produktu wcześniejszej niż IBM WebSphere MQ 7.5, należy upewnić się, że dla SYSTEM.CLUSTER.TRANSMIT.MODEL.QUEUE opcję SHARE/NOSHARE ustawiono na wartość **SHARE**.

2. Zdecyduj, do którego pełnego repozytorium najpierw odnosi się PARIS .

Każdy menedżer kolejek w klastrze musi odwoływać się do jednego lub innego pełnego repozytorium. Gromadzi on informacje o klastrze z pełnego repozytorium i tworzy własne repozytorium częściowe. Wybierz jedno z repozytoriów jako repozytorium pełne. Natychmiast po dodaniu nowego menedżera kolejek do klastra dowiaduje się również o innym repozytorium. Informacje o zmianach w menedżerze kolejek są wysyłane bezpośrednio do dwóch repozytoriów. W tym przykładzie użytkownik łączy plik PARIS z menedżerem kolejek LONDONwyłącznie z przyczyn geograficznych.

**Uwaga:** Wykonaj pozostałe kroki w dowolnej kolejności po uruchomieniu menedżera kolejek PARIS .

3. Zdefiniuj kanał CLUSRCVR w menedżerze kolejek PARIS.

Każdy menedżer kolejek w klastrze musi definiować kanał odbiorczy klastra, w którym może odbierać komunikaty. W systemie PARISzdefiniuj:

DEFINE CHANNEL(INVENTORY.PARIS) CHLTYPE(CLUSRCVR) TRPTYPE(TCP) CONNAME(PARIS.CHSTORE.COM) CLUSTER(INVENTORY) DESCR('Cluster-receiver channel for queue manager PARIS')

Kanał odbiorczy klastra anonsuje dostępność menedżera kolejek w celu odbierania komunikatów od innych menedżerów kolejek w klastrze INVENTORY. Nie należy tworzyć definicji w innych menedżerach kolejek w celu zakończenia wysyłania do kanału odbiorczego klastra INVENTORY.PARIS. W razie potrzeby inne definicje są tworzone automatycznie. Patrz Kanały klastra.

4. Zdefiniuj kanał CLUSSDR w menedżerze kolejek PARIS.

Podczas dodawania do klastra menedżera kolejek, który nie jest pełnym repozytorium, należy zdefiniować tylko jeden kanał nadawczy klastra w celu nawiązania początkowego połączenia z pełnym repozytorium. Patrz kanał nadawczy klastra: CLUSSDR .

W systemie PARISnależy utworzyć następującą definicję kanału CLUSSDR o nazwie INVENTORY.LONDON dla menedżera kolejek z adresem sieciowym LONDON.CHSTORE.COM.

```
DEFINE CHANNEL(INVENTORY.LONDON) CHLTYPE(CLUSSDR) TRPTYPE(TCP)
CONNAME(LONDON.CHSTORE.COM) CLUSTER(INVENTORY)
DESCR('Cluster-sender channel from PARIS to repository at LONDON')
```
Menedżer kolejek automatycznie tworzy trwałą dynamiczną kolejkę transmisji klastra SYSTEM.CLUSTER.TRANSMIT.INVENTORY.LONDON na podstawie kolejki modelowej SYSTEM.CLUSTER.TRANSMIT.MODEL.QUEUE. Ustawia atrybut CLCHNAME kolejki transmisji na wartość INVENTORY.LONDON.

# **Wyniki**

Poniższy rysunek przedstawia klaster skonfigurowany przez to zadanie.

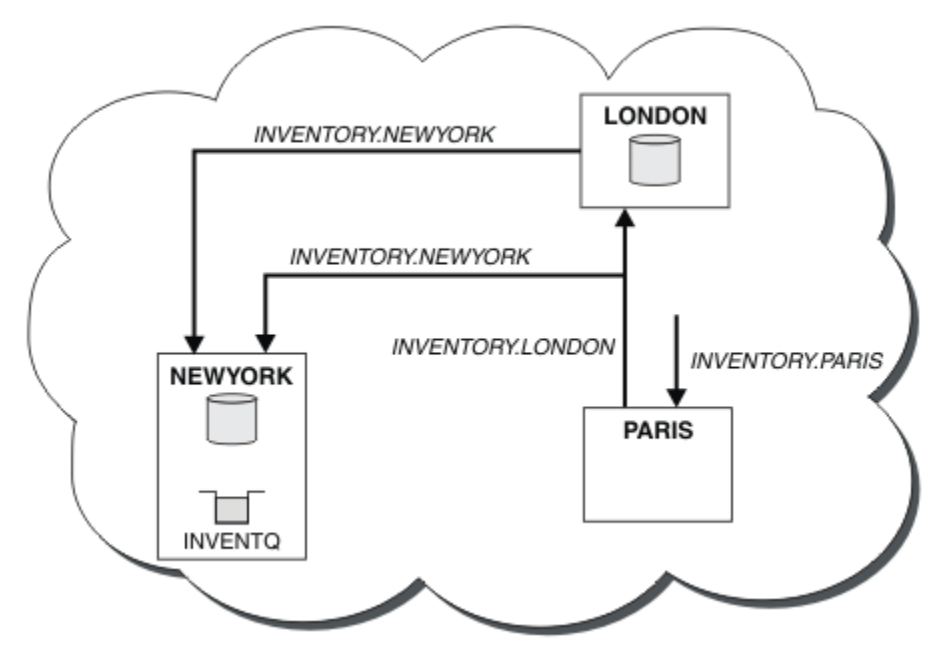

*Rysunek 40. Klaster INVENTORY z trzema menedżerami kolejek*

Tworząc tylko dwie definicje, definicję CLUSRCVR i definicję CLUSSDR , dodaliśmy do klastra menedżer kolejek PARIS .

Teraz menedżer kolejek systemu PARIS dowiaduje się z pełnego repozytorium w katalogu LONDON, że kolejka INVENTQ jest udostępniana przez menedżer kolejek NEWYORK. Gdy aplikacja udostępniana przez system w Paryżu próbuje umieścić komunikaty w INVENTQ, PARIS automatycznie definiuje kanał nadawczy klastra w celu nawiązania połączenia z kanałem odbiorczym klastra INVENTORY. NEWYORK. Aplikacja może odbierać odpowiedzi, jeśli jej nazwa menedżera kolejek jest określona jako docelowy menedżer kolejek i została udostępniona kolejka odpowiedzi.

#### **Pojęcia pokrewne**

Jak wybrać typ kolejki transmisji klastra, który ma być używany

#### **Zadania pokrewne**

Dodawanie menedżera kolejek do klastra przy użyciu protokołu DHCP

Dodanie menedżera kolejek do klastra przy użyciu protokołu DHCP. Zadanie demonstruje pominięcie wartości CONNAME w definicji CLUSRCVR .

#### *Dodawanie menedżera kolejek do klastra przy użyciu protokołu DHCP*

Dodanie menedżera kolejek do klastra przy użyciu protokołu DHCP. Zadanie demonstruje pominięcie wartości CONNAME w definicji CLUSRCVR.

### **Zanim rozpoczniesz**

**Uwaga:** Aby zmiany w klastrze były propagowane w klastrze, zawsze musi być dostępne co najmniej jedno pełne repozytorium. Przed rozpoczęciem tej czynności upewnij się, że repozytoria są dostępne.

Zadanie demonstruje dwie specjalne cechy:

- Możliwość pominięcia wartości CONNAME w definicji CLUSRCVR .
- Możliwość użycia typu +QMNAME+ w definicji CLUSSDR .

Żadna z tych funkcji nie jest dostępna w systemie z/OS.

Scenariusz:

- Klaster INVENTORY został skonfigurowany zgodnie z opisem w sekcji ["Konfigurowanie nowego klastra"](#page-313-0) [na stronie 314](#page-313-0). Zawiera on dwa menedżery kolejek, LONDON i NEWYORK, które przechowują pełne repozytoria.
- W Paryżu jest ustawiana nowa gałąź składnicy łańcuchów, a do klastra ma zostać dodany menedżer kolejek o nazwie PARIS .
- Menedżer kolejek PARIS wysyła aktualizacje spisu zasobów do aplikacji działającej w systemie w Nowym Jorku, umieszczając komunikaty w kolejce INVENTQ.
- Istnieje połączenie sieciowe między wszystkimi trzema systemami.
- Protokołem sieciowym jest TCP.
- System menedżera kolejek systemu PARIS używa protokołu DHCP, co oznacza, że adresy IP mogą ulec zmianie po restarcie systemu.
- Kanały między systemami PARIS i LONDON są nazywane zgodnie ze zdefiniowaną konwencją nazewnictwa. Konwencja używa nazwy menedżera kolejek pełnego repozytorium menedżera kolejek w systemie LONDON.
- Administratorzy menedżera kolejek produktu PARIS nie mają informacji o nazwie menedżera kolejek w repozytorium produktu LONDON . Nazwa menedżera kolejek w repozytorium produktu LONDON może ulec zmianie.

### **O tym zadaniu**

Aby dodać menedżer kolejek do klastra przy użyciu protokołu DHCP, należy wykonać następujące kroki.

### **Procedura**

1. Zdecyduj, do którego pełnego repozytorium najpierw odnosi się PARIS .

Każdy menedżer kolejek w klastrze musi odwoływać się do jednego lub innego pełnego repozytorium. Gromadzi on informacje o klastrze z pełnego repozytorium i tworzy własne repozytorium częściowe.

Wybierz jedno z repozytoriów jako repozytorium pełne. Natychmiast po dodaniu nowego menedżera kolejek do klastra dowiaduje się również o innym repozytorium. Informacje o zmianach w menedżerze kolejek są wysyłane bezpośrednio do dwóch repozytoriów. W tym przykładzie wybierane jest połączenie PARIS z menedżerem kolejek LONDONwyłącznie z przyczyn geograficznych.

**Uwaga:** Wykonaj pozostałe kroki w dowolnej kolejności po uruchomieniu menedżera kolejek PARIS .

2. Zdefiniuj kanał CLUSRCVR w menedżerze kolejek PARIS.

Każdy menedżer kolejek w klastrze musi zdefiniować kanał odbiorczy klastra, w którym może odbierać komunikaty. W systemie PARISzdefiniuj:

DEFINE CHANNEL(INVENTORY.PARIS) CHLTYPE(CLUSRCVR) TRPTYPE(TCP) CLUSTER(INVENTORY) DESCR('Cluster-receiver channel for queue manager PARIS')

Kanał odbiorczy klastra anonsuje dostępność menedżera kolejek w celu odbierania komunikatów od innych menedżerów kolejek w klastrze INVENTORY. Nie ma potrzeby określania parametru CONNAME w kanale odbiorczym klastra. Można zażądać, aby program IBM MQ znalazł w systemie nazwę połączenia, pomijając parametr CONNAMElub podając parametr CONNAME(' '). IBM MQ generuje wartość CONNAME przy użyciu bieżącego adresu IP systemu; patrz CONNAME . Nie ma potrzeby tworzenia definicji w innych menedżerach kolejek w celu zakończenia wysyłania do kanału odbiorczego klastra INVENTORY.PARIS. W razie potrzeby inne definicje są tworzone automatycznie.

3. Zdefiniuj kanał CLUSSDR w menedżerze kolejek PARIS.

Każdy menedżer kolejek w klastrze musi zdefiniować jeden kanał nadawczy klastra, w którym może wysyłać komunikaty do początkowego repozytorium pełnego. W systemie PARISnależy utworzyć następującą definicję dla kanału o nazwie INVENTORY.+QMNAME+ do menedżera kolejek z adresem sieciowym LONDON.CHSTORE.COM.

DEFINE CHANNEL(INVENTORY.+QMNAME+) CHLTYPE(CLUSSDR) TRPTYPE(TCP) CONNAME(LONDON.CHSTORE.COM) CLUSTER(INVENTORY) DESCR('Cluster-sender channel from PARIS to repository at LONDON')

- 4. Opcjonalne: Jeśli do klastra dodawany jest menedżer kolejek, który został wcześniej usunięty z tego samego klastra, sprawdź, czy jest on teraz wyświetlany jako element klastra. Jeśli nie, wykonaj następujące dodatkowe kroki:
	- a) Uruchom komendę **REFRESH CLUSTER** w dodawanego menedżera kolejek.

W tym kroku zatrzymywane są kanały klastra i zapewniany jest świeży zestaw numerów kolejnych w lokalnej pamięci podręcznej klastra, które są aktualizowane w pozostałej części klastra.

REFRESH CLUSTER(INVENTORY) REPOS(YES)

**Uwaga:** W przypadku dużych klastrów użycie komendy **REFRESH CLUSTER** może zakłócać działanie klastra podczas jej wykonywania oraz później co 27 dni, gdy obiekty klastra automatycznie wysyłają aktualizacje statusu do wszystkich odpowiednich menedżerów kolejek. Informacje na ten temat zawiera sekcja Odświeżanie dużego klastra może mieć wpływ na jego wydajność i dostępność.

b) Zrestartuj kanał CLUSSDR

(na przykład za pomocą komendy START CHANNEL ).

c) Zrestartuj kanał CLUSRCVR.

### **Wyniki**

Klaster skonfigurowany przez to zadanie jest taki sam, jak w przypadku zadania ["Dodawanie menedżera](#page-324-0) [kolejek do klastra" na stronie 325:](#page-324-0)

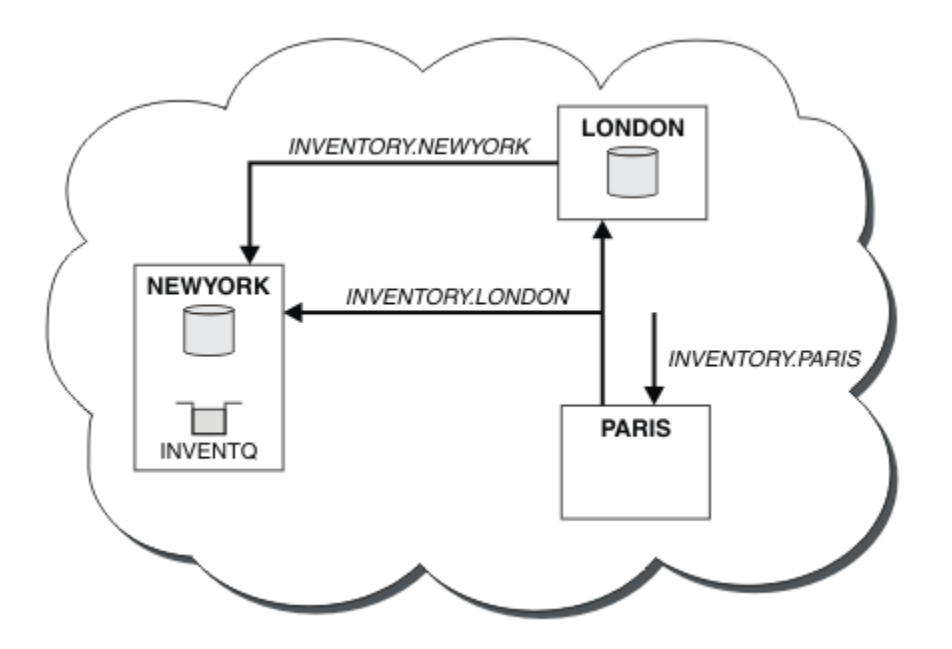

*Rysunek 41. Klaster INVENTORY z trzema menedżerami kolejek*

Tworząc tylko dwie definicje, definicję CLUSRCVR i definicję CLUSSDR , dodaliśmy do klastra menedżer kolejek PARIS .

W menedżerze kolejek systemu PARIS zostanie uruchomiony typ CLUSSDR zawierający łańcuch +QMNAME+ . W systemie LONDON IBM MQ parametr +QMNAME+ jest tłumaczony na nazwę menedżera kolejek ( LONDON). Następnie komenda IBM MQ dopasowuje definicję kanału o nazwie INVENTORY.LONDON do odpowiedniej definicji CLUSRCVR .

Program IBM MQ odsyła rozstrzygniętą nazwę kanału do menedżera kolejek systemu PARIS . W systemie PARISdefinicja kanału CLUSSDR dla kanału o nazwie INVENTORY.+QMNAME+ jest zastępowana przez wewnętrznie wygenerowaną definicję CLUSSDR dla systemu INVENTORY.LONDON. Ta definicja zawiera rozstrzygniętą nazwę kanału, ale w przeciwnym razie jest taka sama jak wprowadzona definicja +QMNAME+ . Repozytoria klastra są również aktualne z definicją kanału z nowo rozstrzygniętą nazwą kanału.

#### **Uwaga:**

- 1. Kanał utworzony za pomocą nazwy +QMNAME+ staje się natychmiast nieaktywny. Nie jest on nigdy używany do przesyłania danych.
- 2. Wyjścia kanału mogą widzieć zmianę nazwy kanału między kolejnymi wywołaniami.

Teraz menedżer kolejek produktu PARIS dowiaduje się z repozytorium znajdującego się w katalogu LONDON, że kolejka produktu INVENTQ jest udostępniana przez menedżer kolejek NEWYORK. Gdy aplikacja udostępniana przez system w Paryżu próbuje umieścić komunikaty w INVENTQ, PARIS automatycznie definiuje kanał nadawczy klastra w celu nawiązania połączenia z kanałem odbiorczym klastra INVENTORY.NEWYORK. Aplikacja może odbierać odpowiedzi, jeśli jej nazwa menedżera kolejek jest określona jako docelowy menedżer kolejek i została udostępniona kolejka odpowiedzi.

#### **Zadania pokrewne**

[Dodawanie menedżera kolejek do klastra: oddzielne kolejki transmisji](#page-327-0)

Wykonaj poniższe instrukcje, aby dodać menedżera kolejek do utworzonego klastra. Komunikaty do kolejek klastra i tematów są przesyłane przy użyciu wielu kolejek transmisji klastra.

#### **Odsyłacze pokrewne**

Zdefiniowanie kanału

# **Dodawanie menedżera kolejek udostępniającego kolejkę**

Dodaj kolejny menedżer kolejek do klastra, aby udostępnić inną kolejkę INVENTQ . Żądania są wysyłane na przemian do kolejek w każdym menedżerze kolejek. Nie trzeba wprowadzać żadnych zmian w istniejącym hoście INVENTQ .

### **Zanim rozpoczniesz**

**Uwaga:** Aby zmiany w klastrze były propagowane w klastrze, zawsze musi być dostępne co najmniej jedno pełne repozytorium. Przed rozpoczęciem tej czynności upewnij się, że repozytoria są dostępne.

Scenariusz:

- Klaster INVENTORY został skonfigurowany zgodnie z opisem w sekcji ["Dodawanie menedżera kolejek](#page-324-0) [do klastra" na stronie 325.](#page-324-0) Zawiera on trzy menedżery kolejek: LONDON i NEWYORK oba przechowują pełne repozytoria, a WROCLAW przechowuje częściowe repozytorium. Aplikacja spisywania zasobów działa w systemie w Nowym Jorku, połączonym z menedżerem kolejek produktu NEWYORK . Aplikacja jest sterowana przez nadejście komunikatów w kolejce INVENTQ .
- W Toronto jest tworzony nowy sklep. Aby zapewnić dodatkową moc obliczeniową, należy uruchomić aplikację magazynową w systemie w Toronto, a także w Nowym Jorku.
- Istnieje połączenie sieciowe między wszystkimi czterema systemami.
- Protokołem sieciowym jest TCP.

**Uwaga:** Menedżer kolejek TORONTO zawiera tylko częściowe repozytorium. Informacje na temat dodawania menedżera kolejek pełnego repozytorium do klastra zawiera sekcja ["Przenoszenie pełnego](#page-336-0) [repozytorium do innego menedżera kolejek" na stronie 337](#page-336-0).

### **O tym zadaniu**

Aby dodać menedżer kolejek udostępniający kolejkę, należy wykonać następujące kroki.

### **Procedura**

1. Zdecyduj, do którego pełnego repozytorium najpierw odnosi się TORONTO .

Każdy menedżer kolejek w klastrze musi odwoływać się do jednego lub innego pełnego repozytorium. Gromadzi on informacje o klastrze z pełnego repozytorium i tworzy własne repozytorium częściowe. Wybór repozytorium nie ma szczególnego znaczenia. W tym przykładzie wybrano opcję NEWYORK. Po dołączeniu nowego menedżera kolejek do klastra komunikuje się on z obydwoma repozytoriami.

2. Zdefiniuj kanał CLUSRCVR .

Każdy menedżer kolejek w klastrze musi zdefiniować kanał odbiorczy klastra, w którym może odbierać komunikaty. W systemie TORONTOzdefiniuj kanał CLUSRCVR :

```
DEFINE CHANNEL(INVENTORY.TORONTO) CHLTYPE(CLUSRCVR) TRPTYPE(TCP)
CONNAME(TORONTO.CHSTORE.COM) CLUSTER(INVENTORY)
DESCR('Cluster-receiver channel for TORONTO')
```
Menedżer kolejek systemu TORONTO ogłasza swoją dostępność w celu odbierania komunikatów od innych menedżerów kolejek w klastrze INVENTORY przy użyciu swojego kanału odbiorczego klastra.

3. Zdefiniuj kanał CLUSSDR w menedżerze kolejek TORONTO.

Każdy menedżer kolejek w klastrze musi zdefiniować jeden kanał nadawczy klastra, w którym może wysyłać komunikaty do pierwszego pełnego repozytorium. W tym przypadku należy wybrać opcję NEWYORK. TORONTO wymaga następującej definicji:

DEFINE CHANNEL(INVENTORY.NEWYORK) CHLTYPE(CLUSSDR) TRPTYPE(TCP) CONNAME(NEWYORK.CHSTORE.COM) CLUSTER(INVENTORY) DESCR('Cluster-sender channel from TORONTO to repository at NEWYORK')

- 4. Opcjonalne: Jeśli do klastra dodawany jest menedżer kolejek, który został wcześniej usunięty z tego samego klastra, sprawdź, czy jest on teraz wyświetlany jako element klastra. Jeśli nie, wykonaj następujące dodatkowe kroki:
	- a) Uruchom komendę **REFRESH CLUSTER** w dodawanego menedżera kolejek.

W tym kroku zatrzymywane są kanały klastra i zapewniany jest świeży zestaw numerów kolejnych w lokalnej pamięci podręcznej klastra, które są aktualizowane w pozostałej części klastra.

REFRESH CLUSTER(INVENTORY) REPOS(YES)

**Uwaga:** W przypadku dużych klastrów użycie komendy **REFRESH CLUSTER** może zakłócać działanie klastra podczas jej wykonywania oraz później co 27 dni, gdy obiekty klastra automatycznie wysyłają aktualizacje statusu do wszystkich odpowiednich menedżerów kolejek. Informacje na ten temat zawiera sekcja Odświeżanie dużego klastra może mieć wpływ na jego wydajność i dostępność.

b) Zrestartuj kanał CLUSSDR

(na przykład za pomocą komendy START CHANNEL ).

- c) Zrestartuj kanał CLUSRCVR.
- 5. Sprawdź powinowactwa komunikatów w aplikacji magazynu.

Przed kontynuowaniem upewnij się, że aplikacja magazynowa nie ma żadnych zależności od kolejności przetwarzania komunikatów i zainstaluj aplikację w systemie w Toronto.

6. Zdefiniuj kolejkę klastra INVENTQ.

Kolejka INVENTQ , która jest już udostępniana przez menedżer kolejek produktu NEWYORK , również ma być udostępniana przez produkt TORONTO. Zdefiniuj go w menedżerze kolejek systemu TORONTO w następujący sposób:

```
DEFINE QLOCAL(INVENTQ) CLUSTER(INVENTORY)
```
# **Wyniki**

[Rysunek 42 na stronie 335](#page-334-0) przedstawia klaster INVENTORY skonfigurowany przez to zadanie.

<span id="page-334-0"></span>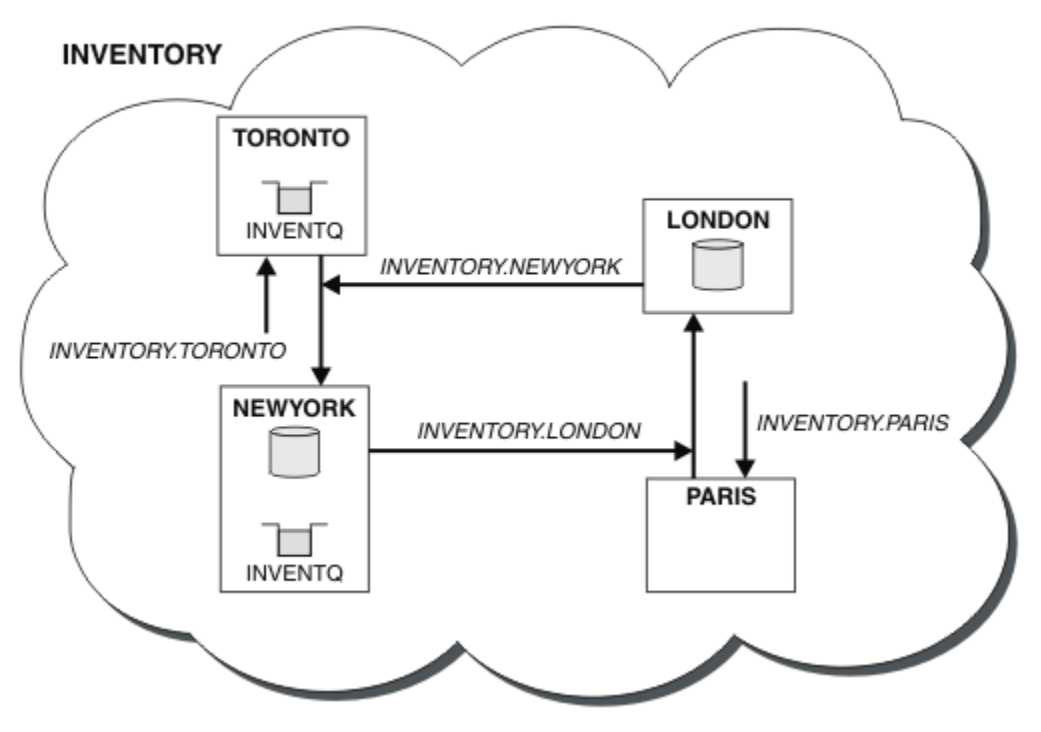

*Rysunek 42. Klaster INVENTORY z czterema menedżerami kolejek*

Kolejka INVENTQ i aplikacja spisywania zasobów są teraz udostępniane w dwóch menedżerach kolejek w klastrze. Zwiększa to ich dostępność, przyspiesza przepustowość komunikatów i umożliwia rozdzielanie obciążenia między dwa menedżery kolejek. Komunikaty umieszczane w kolejce INVENTQ przez program TORONTO lub NEWYORK są obsługiwane przez instancję w lokalnym menedżerze kolejek, gdy tylko jest to możliwe. Komunikaty umieszczane przez system LONDON lub PARIS są kierowane na przemian do systemu TORONTO lub NEWYORK, dzięki czemu obciążenie jest równoważone.

Ta modyfikacja klastra została przeprowadzona bez konieczności modyfikowania definicji w menedżerach kolejek NEWYORK, LONDONi PARIS. Pełne repozytoria w tych menedżerach kolejek są automatycznie aktualizowane przy użyciu informacji, które są potrzebne do wysyłania komunikatów do programu INVENTQ pod adresem TORONTO. Aplikacja spisywania zasobów będzie nadal działać, jeśli jeden z menedżerów kolejek w systemie NEWYORK lub TORONTO stanie się niedostępny i będzie miał wystarczającą pojemność. Aplikacja magazynowa musi działać poprawnie, jeśli jest obsługiwana w obu lokalizacjach.

Jak widać z wyniku tego zadania, ta sama aplikacja może być uruchomiona w więcej niż jednym menedżerze kolejek. Można tworzyć klastry w celu równomiernego rozłożenia obciążenia.

Aplikacja może nie być w stanie przetworzyć rekordów w obu lokalizacjach. Załóżmy na przykład, że podjęto decyzję o dodaniu zapytania o konto klienta i zaktualizowaniu aplikacji działającej w systemach LONDON i NEWYORK. Rekord konta może być przechowywany tylko w jednym miejscu. Można zdecydować się na sterowanie dystrybucją żądań za pomocą techniki partycjonowania danych. Można podzielić rozkład rekordów. Można zorganizować połowę rekordów, na przykład dla numerów kont 00000-49999, które mają być przechowywane w systemie LONDON. Druga połowa, z zakresu 50000-99999 , znajduje się w NEWYORK. Następnie można napisać program obsługi wyjścia obciążenia klastra w celu sprawdzenia pola konta we wszystkich komunikatach i skierowania komunikatów do odpowiedniego menedżera kolejek.

# **Co dalej**

Po zakończeniu wszystkich definicji, jeśli jeszcze tego nie zrobiono, należy uruchomić inicjator kanału w systemie IBM MQ for z/OS. Na wszystkich platformach uruchom program nasłuchujący w menedżerze kolejek TORONTO. Program nasłuchujący oczekuje na przychodzące żądania sieciowe i w razie potrzeby uruchamia kanał odbiorczy klastra.

#### $z/0S$ **Dodawanie grupy współużytkowania kolejek do istniejących klastrów**

Dodaj grupę współużytkowania kolejek w systemie z/OS do istniejących klastrów.

### **Zanim rozpoczniesz**

#### **Uwaga:**

- 1. Aby zmiany w klastrze były propagowane w klastrze, zawsze musi być dostępne co najmniej jedno pełne repozytorium. Przed rozpoczęciem tej czynności upewnij się, że repozytoria są dostępne.
- 2. Grupy współużytkowania kolejek są obsługiwane tylko w systemie IBM MQ for z/OS. To zadanie nie dotyczy innych platform.

Scenariusz:

- Klaster INVENTORY został skonfigurowany zgodnie z opisem w sekcji ["Konfigurowanie nowego klastra"](#page-313-0) [na stronie 314](#page-313-0). Zawiera on dwa menedżery kolejek: LONDON i NEWYORK.
- Do tego klastra ma zostać dodana grupa współużytkowania kolejek. Grupa QSGPskłada się z trzech menedżerów kolejek: P1, P2i P3. Współużytkują one instancję kolejki INVENTQ , która ma być zdefiniowana przez P1.

### **O tym zadaniu**

Aby dodać nowe menedżery kolejek udostępniające kolejkę współużytkowaną, należy wykonać poniższe kroki.

#### **Procedura**

1. Zdecyduj, do którego pełnego repozytorium odwołują się najpierw menedżery kolejek.

Każdy menedżer kolejek w klastrze musi odwoływać się do jednego lub innego pełnego repozytorium. Gromadzi on informacje o klastrze z pełnego repozytorium i tworzy własne repozytorium częściowe. Wybór pełnego repozytorium nie ma szczególnego znaczenia. W tym przykładzie wybierz opcję NEWYORK. Po dołączeniu do klastra grupa współużytkowania kolejek komunikuje się z obydwoma pełnymi repozytoriami.

2. Zdefiniuj kanały CLUSRCVR .

Każdy menedżer kolejek w klastrze musi zdefiniować kanał odbiorczy klastra, w którym może odbierać komunikaty. W systemach P1, P2i P3zdefiniuj:

```
DEFINE CHANNEL(INVENTORY.Pn) CHLTYPE(CLUSRCVR) TRPTYPE(TCP)
CONNAME(Pn.CHSTORE.COM) CLUSTER(INVENTORY)
DESCR('Cluster-receiver channel for sharing queue manager')
```
Kanał odbiorczy klastra anonsuje dostępność każdego menedżera kolejek w celu odbierania komunikatów od innych menedżerów kolejek w klastrze INVENTORY.

3. Zdefiniuj kanał CLUSSDR dla grupy współużytkowania kolejek.

Każdy element klastra musi zdefiniować jeden kanał nadawczy klastra, za pomocą którego może wysyłać komunikaty do pierwszego pełnego repozytorium. W tym przypadku wybrano opcję NEWYORK. Jeden z menedżerów kolejek w grupie współużytkowania kolejek wymaga następującej definicji grupy. Definicja zapewnia, że każdy menedżer kolejek ma definicję kanału nadawczego klastra.

DEFINE CHANNEL(INVENTORY.NEWYORK) CHLTYPE(CLUSSDR) TRPTYPE(TCP)

CONNAME(NEWYORK.CHSTORE.COM) CLUSTER(INVENTORY) QSGDISP(GROUP) DESCR('Cluster-sender channel to repository at NEWYORK')

<span id="page-336-0"></span>4. Zdefiniuj kolejkę współużytkowaną.

Zdefiniuj kolejkę INVENTQ w systemie P1 w następujący sposób:

DEFINE QLOCAL(INVENTQ) CLUSTER(INVENTORY) QSGDISP(SHARED) CFSTRUCT(STRUCTURE)

Uruchom inicjator kanału i program nasłuchujący w nowym menedżerze kolejek. Program nasłuchujący nasłuchuje przychodzących żądań sieciowych i w razie potrzeby uruchamia kanał odbiorczy klastra.

### **Wyniki**

Rysunek 43 na stronie 337 przedstawia klaster skonfigurowany przez to zadanie.

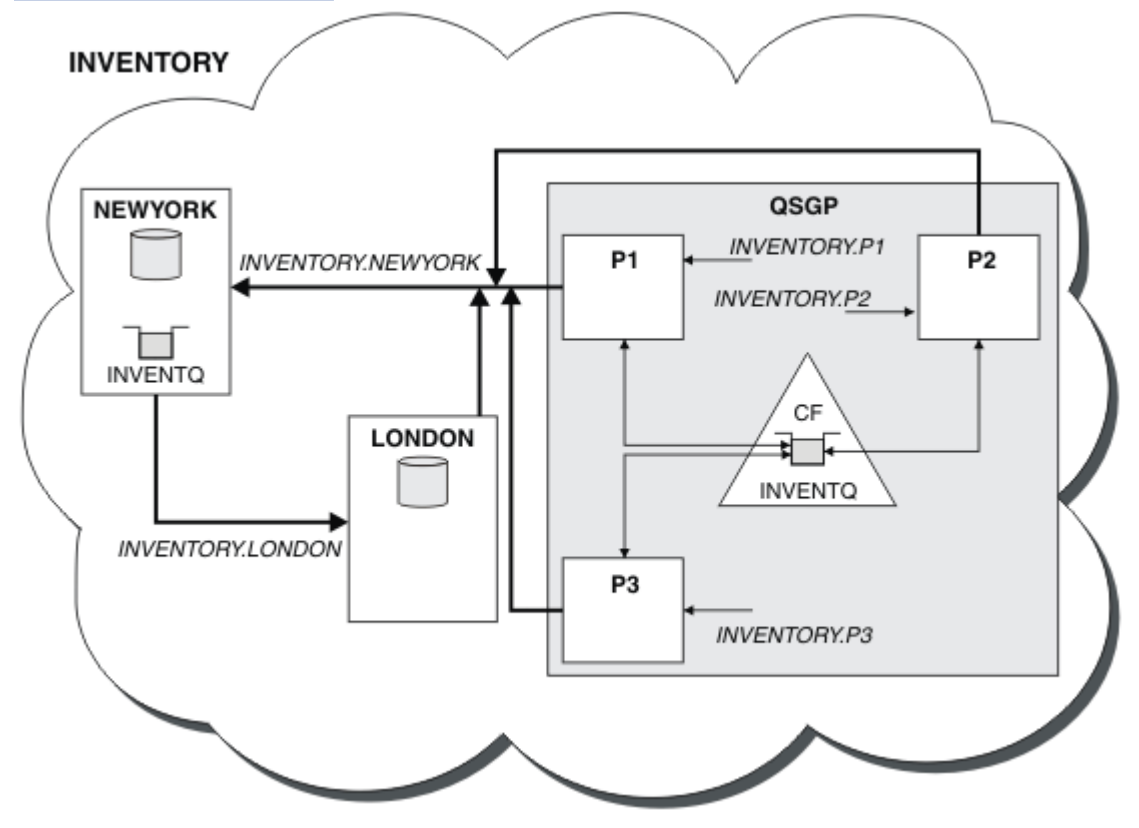

*Rysunek 43. Grupa współużytkowania klastra i kolejki*

Teraz komunikaty umieszczane w kolejce INVENTQ przez LONDON są kierowane alternatywnie do czterech menedżerów kolejek ogłaszanych jako udostępniające kolejkę.

# **Co dalej**

Korzyścią z posiadania elementów grupy współużytkowania kolejek udostępniających kolejkę klastra jest to, że każdy element grupy może odpowiedzieć na żądanie. W takim przypadku produkt P1 może stać się niedostępny po odebraniu komunikatu w kolejce współużytkowanej. Inny członek grupy współużytkowania kolejek może odpowiedzieć.

# **Przenoszenie pełnego repozytorium do innego menedżera kolejek**

Przenieś pełne repozytorium z jednego menedżera kolejek do innego, tworząc nowe repozytorium na podstawie informacji przechowywanych w drugim repozytorium.

### **Zanim rozpoczniesz**

**Uwaga:** Aby zmiany w klastrze były propagowane w klastrze, zawsze musi być dostępne co najmniej jedno pełne repozytorium. Przed rozpoczęciem tej czynności upewnij się, że repozytoria są dostępne.

Scenariusz:

- Klaster INVENTORY został skonfigurowany zgodnie z opisem w sekcji ["Dodawanie menedżera kolejek do](#page-324-0) [klastra" na stronie 325](#page-324-0).
- Ze względów biznesowych użytkownik chce teraz usunąć pełne repozytorium z menedżera kolejek LONDONi zastąpić je pełnym repozytorium w menedżerze kolejek PARIS. Menedżer kolejek systemu NEWYORK ma kontynuować wstrzymywanie pełnego repozytorium.

#### **O tym zadaniu**

Wykonaj poniższe kroki, aby przenieść pełne repozytorium do innego menedżera kolejek.

#### **Procedura**

1. Zmodyfikuj plik PARIS , aby był menedżerem kolejek repozytorium pełnego.

W systemie PARISnależy wydać następującą komendę:

ALTER QMGR REPOS(INVENTORY)

2. Dodaj kanał CLUSSDR w systemie PARIS

PARIS ma obecnie kanał nadawczy klastra wskazujący na LONDON. Produkt LONDON nie przechowuje już pełnego repozytorium dla klastra. Produkt PARIS musi mieć nowy kanał nadawczy klastra, który wskazuje na produkt NEWYORK, w którym jest teraz przechowywane inne pełne repozytorium.

DEFINE CHANNEL(INVENTORY.NEWYORK) CHLTYPE(CLUSSDR) TRPTYPE(TCP) CONNAME(NEWYORK.CHSTORE.COM) CLUSTER(INVENTORY) DESCR('Cluster-sender channel from PARIS to repository at NEWYORK')

3. Zdefiniuj kanał CLUSSDR w systemie NEWYORK , który wskazuje PARIS

Obecnie NEWYORK ma kanał nadawczy klastra wskazujący na LONDON. Teraz, gdy inne pełne repozytorium zostało przeniesione do produktu PARIS, należy dodać nowy kanał nadawczy klastra w położeniu NEWYORK , który wskazuje na produkt PARIS.

DEFINE CHANNEL(INVENTORY.PARIS) CHLTYPE(CLUSSDR) TRPTYPE(TCP) CONNAME(PARIS.CHSTORE.COM) CLUSTER(INVENTORY) DESCR('Cluster-sender channel from NEWYORK to repository at PARIS')

Po dodaniu kanału nadawczego klastra do pliku PARISprogram PARIS będzie zapoznawać się z informacjami o klastrze pochodzącymi z pliku NEWYORK. Na podstawie informacji z serwisu NEWYORKtworzy własne pełne repozytorium.

4. Sprawdź, czy menedżer kolejek PARIS ma teraz pełne repozytorium.

Sprawdź, czy menedżer kolejek PARIS zbudował własne repozytorium pełne na podstawie repozytorium pełnego w menedżerze kolejek NEWYORK. Wprowadź następujące komendy:

```
DIS QCLUSTER(*) CLUSTER (INVENTORY)
DIS CLUSQMGR(*) CLUSTER (INVENTORY)
```
Sprawdź, czy te komendy wyświetlają szczegóły tych samych zasobów w tym klastrze, co w systemie NEWYORK.

**Uwaga:** Jeśli menedżer kolejek NEWYORK nie jest dostępny, budowanie informacji nie może zostać zakończone. Nie należy przechodzić do następnego kroku, dopóki zadanie nie zostanie zakończone.

5. Modyfikowanie definicji menedżera kolejek w systemie LONDON

Na koniec zmień menedżer kolejek w katalogu LONDON , aby nie przechowujący już pełnego repozytorium dla klastra. W systemie LONDONwprowadź komendę:

ALTER QMGR REPOS(' ')

Menedżer kolejek nie odbiera już żadnych informacji o klastrze. Po 30 dniach informacje przechowywane w repozytorium pełnym tracą ważność. Menedżer kolejek LONDON tworzy teraz własne częściowe repozytorium.

6. Usuń lub zmień wszystkie oczekujące definicje.

Po upewnieniu się, że nowy układ klastra działa zgodnie z oczekiwaniami, usuń lub zmień ręcznie zdefiniowane definicje CLUSSDR, które nie są już poprawne.

• W menedżerze kolejek produktu PARIS należy zatrzymać i usunąć kanał nadawczy klastra do produktu LONDON, a następnie wprowadzić komendę uruchomienia kanału, aby klaster mógł ponownie użyć kanałów automatycznych:

STOP CHANNEL(INVENTORY.LONDON) DELETE CHANNEL(INVENTORY.LONDON) START CHANNEL(INVENTORY.LONDON)

• W menedżerze kolejek produktu NEWYORK należy zatrzymać i usunąć kanał nadawczy klastra do produktu LONDON, a następnie wprowadzić komendę uruchomienia kanału, aby klaster mógł ponownie użyć kanałów automatycznych:

STOP CHANNEL(INVENTORY.LONDON) DELETE CHANNEL(INVENTORY.LONDON) START CHANNEL(INVENTORY.LONDON)

• Zastąp wszystkie ręcznie zdefiniowane kanały nadawcze klastra, które wskazują na wartość LONDON we wszystkich menedżerach kolejek w klastrze, kanałami, które wskazują na wartość NEWYORK lub PARIS. Po usunięciu kanału należy zawsze wydać komendę **start channel** , aby klaster mógł ponownie użyć kanałów automatycznych. W tym małym przykładzie nie ma innych. Aby sprawdzić, czy nie zostały zapomniane inne menedżery kolejek, należy uruchomić komendę DISPLAY CHANNEL z poziomu każdego menedżera kolejek, podając parametr TYPE(CLUSSDR). Na przykład:

```
DISPLAY CHANNEL(*) TYPE(CLUSSDR)
```
To zadanie należy wykonać jak najszybciej po przeniesieniu pełnego repozytorium z produktu LONDON do produktu PARIS. W czasie poprzedzającym wykonanie tego zadania menedżery kolejek, dla których ręcznie zdefiniowano kanały CLUSSDR o nazwie INVENTORY.LONDON , mogą wysyłać żądania informacji przy użyciu tego kanału.

Po tym, jak program LONDON przestanie być repozytorium pełnym, jeśli odbierze takie żądania, zapisze komunikaty o błędach w dzienniku błędów menedżera kolejek. Poniższe przykłady pokazują, które komunikaty o błędach mogą być wyświetlane w systemie LONDON:

- AMQ9428: Unexpected publication of a cluster queue object received
- AMQ9432: Query received by a non-repository queue manager

Menedżer kolejek LONDON nie odpowiada na żądania informacji, ponieważ nie jest już pełnym repozytorium. Menedżery kolejek żądające informacji z produktu LONDON muszą polegać na produkcie NEWYORK w odniesieniu do informacji o klastrze, dopóki ich ręcznie zdefiniowane definicje CLUSSDR nie zostaną poprawione w taki sposób, aby wskazywały na produkt PARIS. Ta sytuacja nie może być tolerowana jako poprawna konfiguracja w dłuższej perspektywie czasowej.

### **Wyniki**

[Rysunek 44 na stronie 340](#page-339-0) przedstawia klaster skonfigurowany przez to zadanie.

<span id="page-339-0"></span>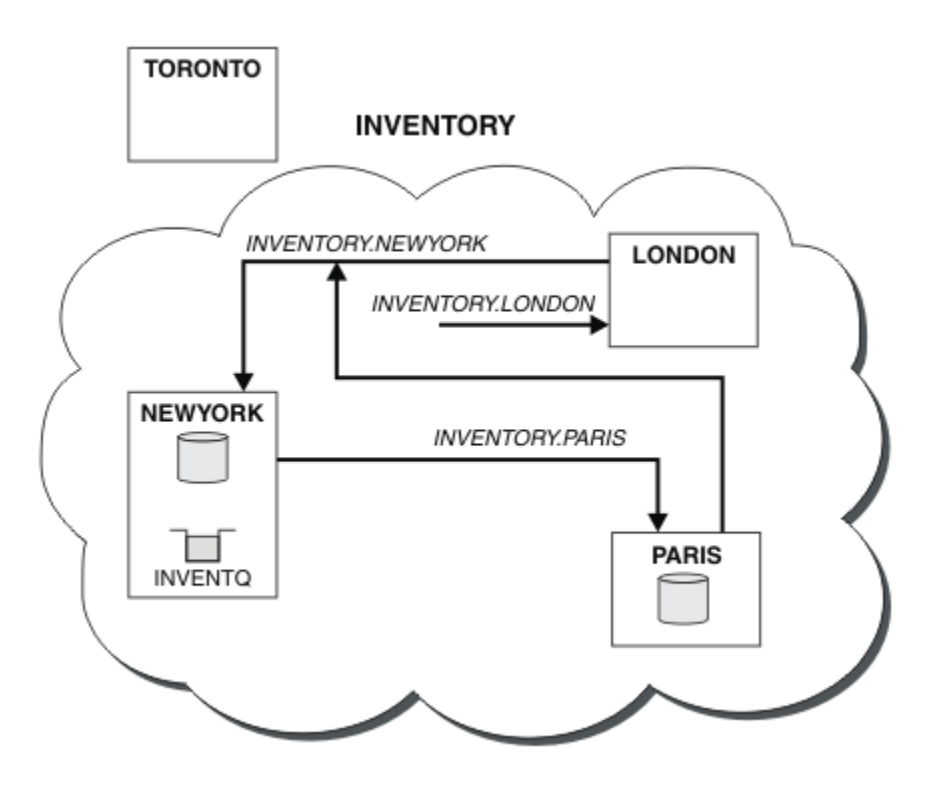

*Rysunek 44. Klaster INVENTORY z pełnym repozytorium przeniesionym do katalogu PARIS*

# **Przekształcanie istniejącej sieci w klaster**

Przekształć istniejącą rozproszoną sieć kolejkowania w klaster i dodaj dodatkowy menedżer kolejek, aby zwiększyć pojemność.

# **Zanim rozpoczniesz**

W produkcie ["Konfigurowanie nowego klastra" na stronie 314](#page-313-0) do ["Przenoszenie pełnego repozytorium do](#page-336-0) [innego menedżera kolejek" na stronie 337](#page-336-0) utworzono i rozszerzono nowy klaster. W następnych dwóch zadaniach opisano inne podejście: przekształcenie istniejącej sieci menedżerów kolejek w klaster.

**Uwaga:** Aby zmiany w klastrze były propagowane w klastrze, zawsze musi być dostępne co najmniej jedno pełne repozytorium. Przed rozpoczęciem tej czynności upewnij się, że repozytoria są dostępne.

Scenariusz:

• Sieć IBM MQ jest już dostępna, łącząc ogólnokrajowe gałęzie sklepu w łańcuchu. Ma on strukturę centralną i podległy: wszystkie menedżery kolejek są połączone z jednym centralnym menedżerem kolejek. Centralny menedżer kolejek znajduje się w systemie, w którym działa aplikacja spisywania zasobów. Aplikacja jest sterowana przez nadejście komunikatów w kolejce INVENTQ , dla których każdy menedżer kolejek ma definicję kolejki zdalnej.

Ta sieć jest zilustrowana na [Rysunek 45 na stronie 341.](#page-340-0)

<span id="page-340-0"></span>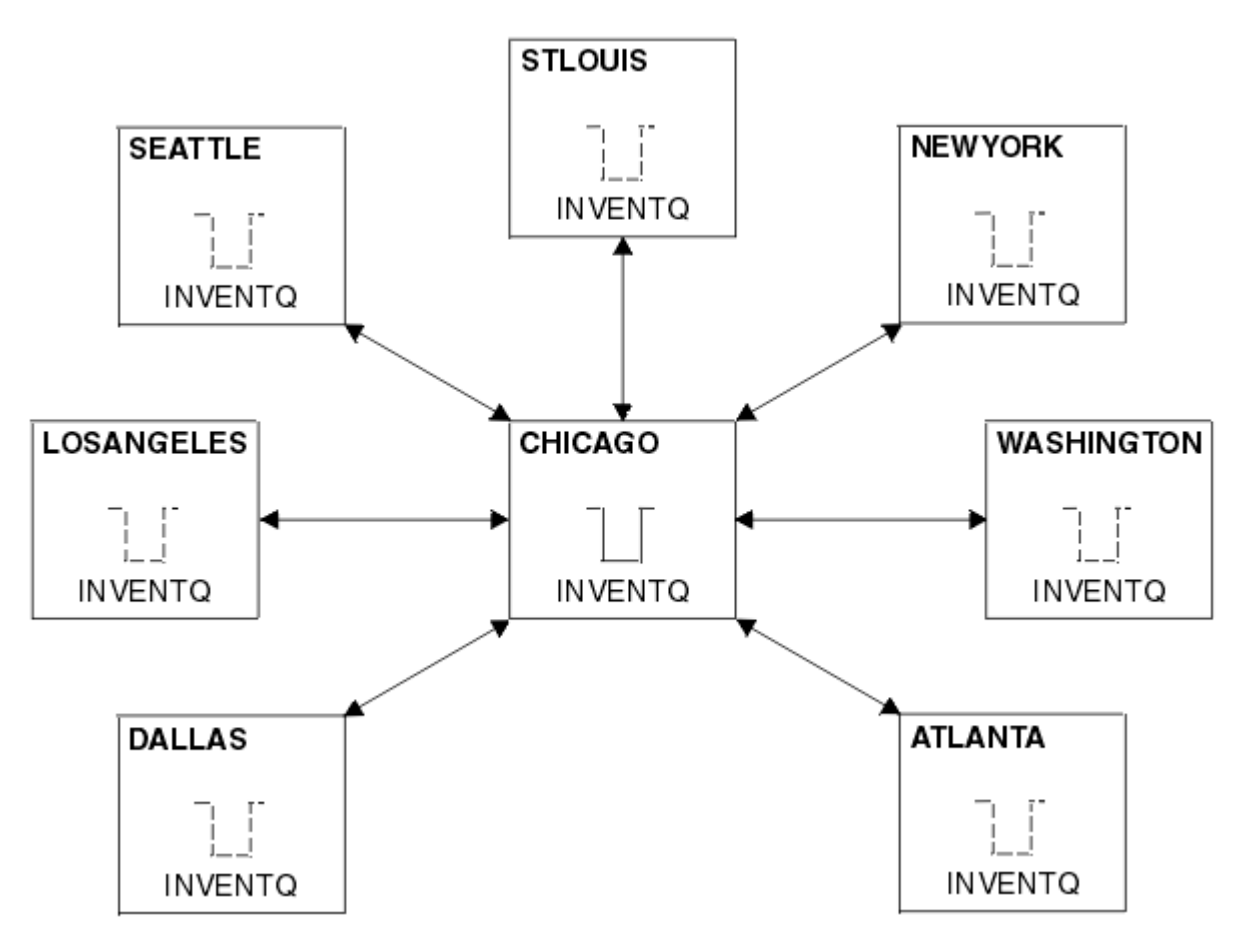

*Rysunek 45. Serwer centralny i sieć podległa*

• Aby ułatwić administrowanie, należy przekształcić tę sieć w klaster i utworzyć inny menedżer kolejek w ośrodku centralnym w celu współużytkowania obciążenia.

Nazwa klastra to CHNSTORE.

**Uwaga:** Nazwa klastra CHNSTORE została wybrana w celu umożliwienia tworzenia nazw kanałów odbierających klastry przy użyciu nazw w formacie *cluster\_name*. *queue\_manager\_name* , które nie przekraczają maksymalnej długości 20 znaków, na przykład CHNSTORE.WASHINGTON.

- Oba centralne menedżery kolejek mają udostępniać pełne repozytoria i być dostępne dla aplikacji spisywania zasobów.
- Aplikacja zapasów ma być sterowana przez nadejście komunikatów w kolejce INVENTQ udostępnianej przez jeden z centralnych menedżerów kolejek.
- Aplikacja spisywania zasobów ma być jedyną aplikacją działającą równolegle i dostępną dla więcej niż jednego menedżera kolejek. Wszystkie inne aplikacje nadal działają tak, jak poprzednio.
- Wszystkie gałęzie mają połączenie sieciowe z dwoma centralnymi menedżerami kolejek.
- Protokołem sieciowym jest TCP.

# **O tym zadaniu**

Wykonaj poniższe kroki, aby przekształcić istniejącą sieć w klaster.

# **Procedura**

1. Sprawdź powinowactwa komunikatów w aplikacji magazynu.

Przed kontynuowaniem upewnij się, że aplikacja może obsługiwać powinowactwa komunikatów. Powinowactwa komunikatów to relacja między komunikatami konwersacyjnymi wymienianymi między dwiema aplikacjami, w której komunikaty muszą być przetwarzane przez określonego menedżera

kolejek lub w określonej kolejności. Więcej informacji na temat powinowactwa komunikatów można znaleźć pod adresem: ["Obsługa powinowactw komunikatów" na stronie 421](#page-420-0)

2. Zmień dwa centralne menedżery kolejek, aby były menedżerami kolejek repozytorium pełnego.

Dwa menedżery kolejek CHICAGO i CHICAGO2 znajdują się na koncentratorze tej sieci. Podjęto decyzję o skoncentrowaniu wszystkich działań powiązanych z klastrem składnicy łańcuchów na tych dwóch menedżerach kolejek. Oprócz aplikacji spisu zasobów i definicji dla kolejki INVENTQ , te menedżery kolejek mają udostępniać dwa pełne repozytoria dla klastra. W każdym z dwóch menedżerów kolejek wprowadź następującą komendę:

ALTER QMGR REPOS(CHNSTORE)

3. Zdefiniuj kanał CLUSRCVR w każdym menedżerze kolejek.

W każdym menedżerze kolejek w klastrze zdefiniuj kanał odbiorczy klastra i kanał nadawczy klastra. Nie ma znaczenia, który kanał zostanie zdefiniowany jako pierwszy.

Utwórz definicję CLUSRCVR , aby anonsować każdy menedżer kolejek, jego adres sieciowy i inne informacje do klastra. Na przykład w menedżerze kolejek ATLANTA:

DEFINE CHANNEL(CHNSTORE.ATLANTA) CHLTYPE(CLUSRCVR) TRPTYPE(TCP) CONNAME(ATLANTA.CHSTORE.COM) CLUSTER(CHNSTORE) DESCR('Cluster-receiver channel')

4. Zdefiniuj kanał CLUSSDR w każdym menedżerze kolejek.

Utwórz definicję CLUSSDR w każdym menedżerze kolejek, aby połączyć ten menedżer kolejek z jednym lub innym menedżerem kolejek pełnego repozytorium. Na przykład można utworzyć odsyłacz ATLANTA do pliku CHICAGO2:

DEFINE CHANNEL(CHNSTORE.CHICAGO2) CHLTYPE(CLUSSDR) TRPTYPE(TCP) CONNAME(CHICAGO2.CHSTORE.COM) CLUSTER(CHNSTORE) DESCR('Cluster-sender channel to repository queue manager')

5. Zainstaluj aplikację spisywania zasobów w systemie CHICAGO2.

Aplikacja spisywania zasobów jest już zainstalowana w menedżerze kolejek CHICAGO. Teraz należy utworzyć kopię tej aplikacji w menedżerze kolejek CHICAGO2.

6. Zdefiniuj kolejkę INVENTQ w centralnych menedżerach kolejek.

W systemie CHICAGOnależy zmodyfikować definicję kolejki lokalnej dla kolejki INVENTQ , aby udostępnić kolejkę dla klastra. Uruchom następującą komendę:

ALTER QLOCAL(INVENTQ) CLUSTER(CHNSTORE)

W systemie CHICAGO2należy utworzyć definicję dla tej samej kolejki:

DEFINE QLOCAL(INVENTQ) CLUSTER(CHNSTORE)

W systemie z/OSmożna użyć opcji MAKEDEF funkcji COMMAND produktu **CSQUTIL** , aby utworzyć dokładną kopię INVENTQ w systemie CHICAGOw systemie CHICAGO2 .

Po utworzeniu tych definicji komunikat jest wysyłany do pełnych repozytoriów w CHICAGO i CHICAGO2 , a zawarte w nich informacje są aktualizowane. Menedżer kolejek dowiaduje się z pełnych repozytoriów podczas umieszczania komunikatu w repozytorium INVENTQ, że istnieje możliwość wyboru miejsc docelowych dla komunikatów.

7. Sprawdź, czy zmiany klastra zostały propagowane.

Sprawdź, czy definicje utworzone w poprzednim kroku zostały propagowane przez klaster. Wykonaj następującą komendę w menedżerze kolejek pełnego repozytorium:

#### <span id="page-342-0"></span>*Dodawanie nowego, połączonego ze sobą klastra*

Dodaj nowy klaster, który współużytkuje niektóre menedżery kolejek z istniejącym klastrem.

#### **Zanim rozpoczniesz**

#### **Uwaga:**

- 1. Aby zmiany w klastrze były propagowane w klastrze, zawsze musi być dostępne co najmniej jedno pełne repozytorium. Przed rozpoczęciem tej czynności upewnij się, że repozytoria są dostępne.
- 2. Przed rozpoczęciem tej czynności należy sprawdzić, czy nie ma konfliktów nazw kolejek i zrozumieć konsekwencje. Przed wykonaniem dalszych czynności może być konieczna zmiana nazwy kolejki lub skonfigurowanie aliasów kolejki.

Scenariusz:

- Klaster IBM MQ został skonfigurowany zgodnie z opisem w sekcji ["Przekształcanie istniejącej sieci](#page-339-0) [w klaster" na stronie 340.](#page-339-0)
- Zostanie zaimplementowany nowy klaster o nazwie MAILORDER . Klaster ten składa się z czterech menedżerów kolejek znajdujących się w klastrze CHNSTORE : CHICAGO, CHICAGO2, SEATTLEi ATLANTAoraz dwóch dodatkowych menedżerów kolejek: HARTFORD i OMAHA. Aplikacja MAILORDER działa w systemie w Omaha i jest połączona z menedżerem kolejek OMAHA. Jest on sterowany przez inne menedżery kolejek w klastrze, które umieszczają komunikaty w kolejce MORDERQ .
- Pełne repozytoria dla klastra MAILORDER są utrzymywane w dwóch menedżerach kolejek CHICAGO i CHICAGO2.
- Protokołem sieciowym jest TCP.

### **O tym zadaniu**

Wykonaj poniższe kroki, aby dodać nowy, wzajemnie połączony klaster.

#### **Procedura**

1. Utwórz listę nazw klastrów.

Menedżery kolejek pełnego repozytorium w systemach CHICAGO i CHICAGO2 będą teraz przechowywać pełne repozytoria dla obu klastrów CHNSTORE i MAILORDER. Najpierw należy utworzyć listę nazw zawierającą nazwy klastrów. Zdefiniuj listę nazw w systemach CHICAGO i CHICAGO2w następujący sposób:

```
DEFINE NAMELIST(CHAINMAIL)
DESCR('List of cluster names')
NAMES(CHNSTORE, MAILORDER)
```
2. Zmień dwie definicje menedżera kolejek.

Teraz należy zmienić dwie definicje menedżera kolejek w systemach CHICAGO i CHICAGO2. Obecnie te definicje wskazują, że menedżery kolejek przechowują pełne repozytoria dla klastra CHNSTORE. Zmień tę definicję, aby pokazać, że menedżery kolejek przechowują pełne repozytoria dla wszystkich klastrów wymienionych na liście nazw CHAINMAIL . Zmodyfikuj definicje menedżera kolejek CHICAGO i CHICAGO2 :

ALTER QMGR REPOS(' ') REPOSNL(CHAINMAIL)

3. Zmień kanały CLUSRCVR w systemach CHICAGO i CHICAGO2.

Definicje kanałów CLUSRCVR w sekcji CHICAGO i CHICAGO2 wskazują, że kanały są dostępne w klastrze CHNSTORE. Należy zmienić definicję odbiorcy klastra, aby pokazać, że kanały są dostępne dla wszystkich klastrów wymienionych na liście nazw CHAINMAIL . Zmień definicję odbiornika klastra w pliku CHICAGO:

```
ALTER CHANNEL(CHNSTORE.CHICAGO) CHLTYPE(CLUSRCVR)
CLUSTER(' ') CLUSNL(CHAINMAIL)
```
W katalogu CHICAGO2wprowadź komendę:

ALTER CHANNEL(CHNSTORE.CHICAGO2) CHLTYPE(CLUSRCVR) CLUSTER(' ') CLUSNL(CHAINMAIL)

4. Zmień kanały CLUSSDR w systemach CHICAGO i CHICAGO2.

Zmień dwie definicje kanałów CLUSSDR , aby dodać listę nazw. W katalogu CHICAGOwprowadź komendę:

ALTER CHANNEL(CHNSTORE.CHICAGO2) CHLTYPE(CLUSSDR) CLUSTER(' ') CLUSNL(CHAINMAIL)

W katalogu CHICAGO2wprowadź komendę:

ALTER CHANNEL(CHNSTORE.CHICAGO) CHLTYPE(CLUSSDR) CLUSTER(' ') CLUSNL(CHAINMAIL)

5. Utwórz listę nazw w systemach SEATTLE i ATLANTA.

Ponieważ SEATTLE i ATLANTA będą elementami więcej niż jednego klastra, należy utworzyć listę nazw zawierającą nazwy klastrów. Zdefiniuj listę nazw w systemach SEATTLE i ATLANTAw następujący sposób:

```
DEFINE NAMELIST(CHAINMAIL)
DESCR('List of cluster names')
NAMES(CHNSTORE, MAILORDER)
```
6. Zmień kanały CLUSRCVR w systemach SEATTLE i ATLANTA.

Definicje kanałów CLUSRCVR w sekcji SEATTLE i ATLANTA wskazują, że kanały są dostępne w klastrze CHNSTORE. Zmień definicje kanałów odbierających klastry, aby wskazać, że kanały są dostępne dla wszystkich klastrów wymienionych na liście nazw CHAINMAIL . W katalogu SEATTLEwprowadź komendę:

ALTER CHANNEL(CHNSTORE.SEATTLE) CHLTYPE(CLUSRCVR) CLUSTER(' ') CLUSNL(CHAINMAIL)

W katalogu ATLANTAwprowadź komendę:

ALTER CHANNEL(CHNSTORE.ATLANTA) CHLTYPE(CLUSRCVR) CLUSTER(' ') CLUSNL(CHAINMAIL)

7. Zmień kanały CLUSSDR w systemach SEATTLE i ATLANTA.

Zmień dwie definicje kanałów CLUSSDR , aby dodać listę nazw. W katalogu SEATTLEwprowadź komendę:

```
ALTER CHANNEL(CHNSTORE.CHICAGO) CHLTYPE(CLUSSDR)
CLUSTER(' ') CLUSNL(CHAINMAIL)
```
W katalogu ATLANTAwprowadź komendę:

```
ALTER CHANNEL(CHNSTORE.CHICAGO2) CHLTYPE(CLUSSDR)
CLUSTER(' ') CLUSNL(CHAINMAIL)
```
8. Zdefiniuj kanały CLUSRCVR i CLUSSDR w systemach HARTFORD i OMAHA.

W dwóch nowych menedżerach kolejek HARTFORD i OMAHAzdefiniuj kanały odbierające i wysyłające klastry. Nie ma znaczenia, w jakiej kolejności zostaną utworzone definicje. W systemie HARTFORDwpisz:

DEFINE CHANNEL(MAILORDER.HARTFORD) CHLTYPE(CLUSRCVR) TRPTYPE(TCP) CONNAME(HARTFORD.CHSTORE.COM) CLUSTER(MAILORDER) DESCR('Cluster-receiver channel for HARTFORD')

DEFINE CHANNEL(MAILORDER.CHICAGO) CHLTYPE(CLUSSDR) TRPTYPE(TCP) CONNAME(CHICAGO.CHSTORE.COM) CLUSTER(MAILORDER) DESCR('Cluster-sender channel from HARTFORD to repository at CHICAGO')

W systemie OMAHAwpisz:

DEFINE CHANNEL(MAILORDER.OMAHA) CHLTYPE(CLUSRCVR) TRPTYPE(TCP) CONNAME(OMAHA.CHSTORE.COM) CLUSTER(MAILORDER) DESCR('Cluster-receiver channel for OMAHA')

DEFINE CHANNEL(MAILORDER.CHICAGO) CHLTYPE(CLUSSDR) TRPTYPE(TCP) CONNAME(CHICAGO.CHSTORE.COM) CLUSTER(MAILORDER) DESCR('Cluster-sender channel from OMAHA to repository at CHICAGO')

9. Zdefiniuj kolejkę MORDERQ w systemie OMAHA.

Ostatnim krokiem do wykonania tego zadania jest zdefiniowanie kolejki MORDERQ w menedżerze kolejek OMAHA. W systemie OMAHAwpisz:

DEFINE QLOCAL(MORDERQ) CLUSTER(MAILORDER)

10. Sprawdź, czy zmiany klastra zostały propagowane.

Sprawdź, czy definicje utworzone w poprzednich krokach zostały propagowane przez klaster. Wykonaj następujące komendy w menedżerze kolejek pełnego repozytorium:

DIS QCLUSTER (MORDERQ) DIS CLUSQMGR

11.

# **Wyniki**

Klaster skonfigurowany przez to zadanie jest przedstawiony na rysunku ( [Rysunek 46 na stronie 346\)](#page-345-0).

Teraz mamy dwa nakładające się na siebie gromady. Pełne repozytoria dla obu klastrów są przechowywane w katalogu CHICAGO i CHICAGO2. Aplikacja do obsługi zamówień pocztowych, która działa w systemie OMAHA , jest niezależna od aplikacji do obsługi zapasów, która działa w systemie CHICAGO. Jednak niektóre menedżery kolejek znajdujące się w klastrze CHNSTORE również znajdują się w klastrze MAILORDER i dlatego mogą wysyłać komunikaty do dowolnej aplikacji. Przed wykonaniem tego zadania w celu nałożenia się na dwa klastry należy pamiętać o możliwości wystąpienia konfliktów nazw kolejek.

Załóżmy, że w systemie NEWYORK w klastrze CHNSTORE i w systemie OMAHA w klastrze MAILORDERistnieje kolejka o nazwie ACCOUNTQ. Jeśli klastry nakładają się na siebie, a aplikacja w systemie SEATTLE umieszcza komunikat w kolejce ACCOUNTQ, komunikat może zostać wysłany do dowolnej instancji serwera ACCOUNTQ.

<span id="page-345-0"></span>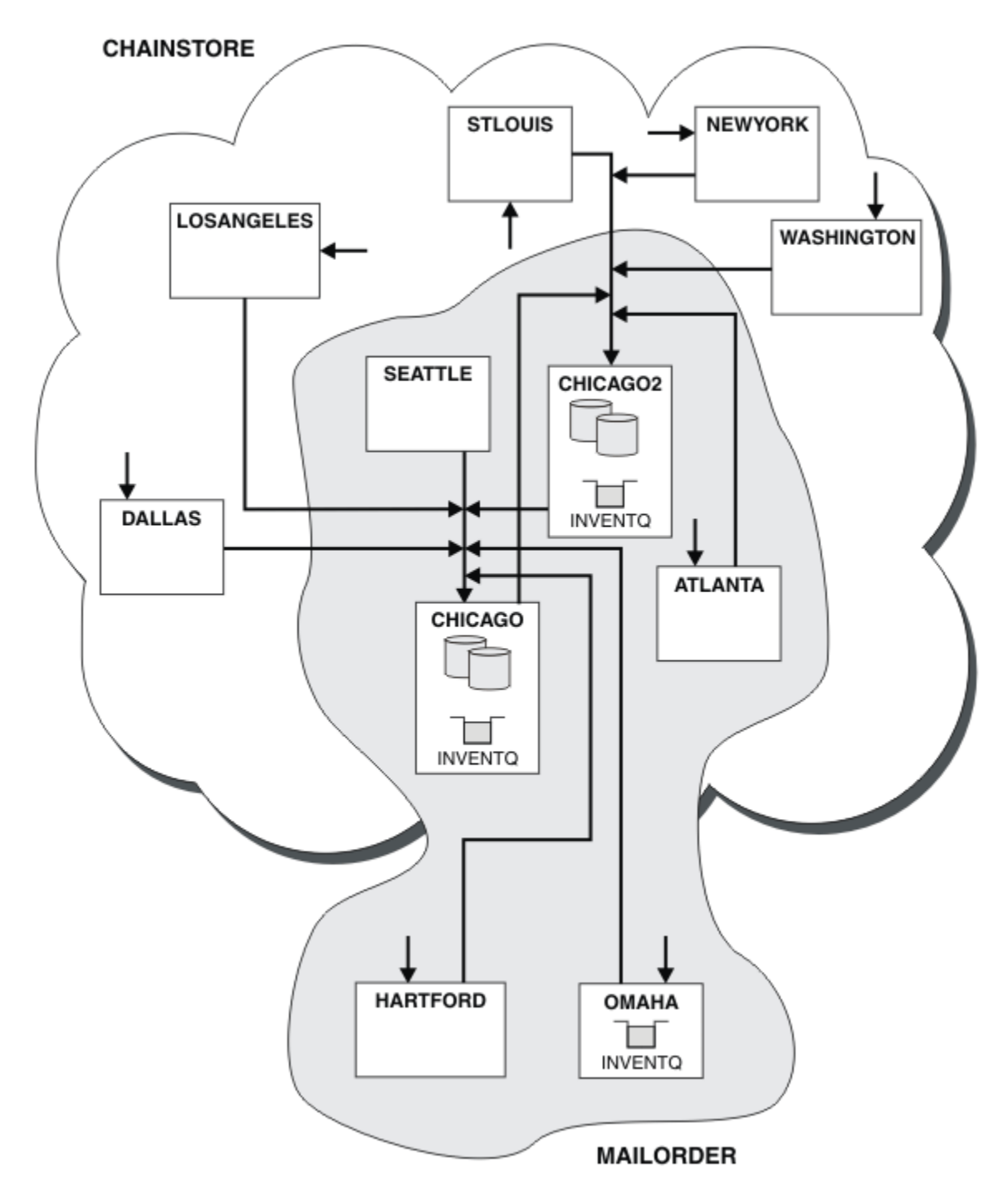

*Rysunek 46. Połączone klastry*

# **Co dalej**

Załóżmy, że podjęto decyzję o scaleniu klastra MAILORDER z klastrem CHNSTORE w celu utworzenia jednego dużego klastra o nazwie CHNSTORE.

Aby scalić klaster MAILORDER z klastrem CHNSTORE , w którym CHICAGO i CHICAGO2 przechowują pełne repozytoria:

• Zmień definicje menedżera kolejek dla systemów CHICAGO i CHICAGO2, usuwając atrybut REPOSNL określający listę nazw ( CHAINMAIL) i zastępując ją atrybutem REPOS określającym nazwę klastra ( CHNSTORE). Na przykład:

```
ALTER QMGR(CHICAGO) REPOSNL(' ') REPOS(CHNSTORE)
```
• W każdym menedżerze kolejek w klastrze MAILORDER zmień wszystkie definicje kanałów i definicje kolejek, aby zmienić wartość atrybutu CLUSTER z MAILORDER na CHNSTORE. Na przykład w katalogu HARTFORDwpisz:

ALTER CHANNEL(MAILORDER.HARTFORD) CLUSTER(CHNSTORE)

W OMAHA wprowadź:

ALTER QLOCAL(MORDERQ) CLUSTER(CHNSTORE)

• Zmień wszystkie definicje, które określają listę nazw klastrów CHAINMAIL, czyli definicje kanałów CLUSRCVR i CLUSSDR w kanale CHICAGO, CHICAGO2, SEATTLEi ATLANTA, aby określić zamiast klastra CHNSTORE.

W tym przykładzie można zobaczyć zalety korzystania z list nazw. Zamiast zmieniać definicje menedżerów kolejek w systemach CHICAGO i CHICAGO2 , można zmienić wartość listy nazw CHAINMAIL. Podobnie, zamiast zmieniać definicje kanałów CLUSRCVR i CLUSSDR w systemach CHICAGO, CHICAGO2, SEATTLEi ATLANTA, można uzyskać wymagany wynik, zmieniając listę nazw.

#### **Zadania pokrewne**

Usuwanie sieci klastra Usuń klaster z sieci i odtwórz konfigurację rozproszonego kolejkowania.

#### *Usuwanie sieci klastra*

Usuń klaster z sieci i odtwórz konfigurację rozproszonego kolejkowania.

# **Zanim rozpoczniesz**

**Uwaga:** Aby zmiany w klastrze były propagowane w klastrze, zawsze musi być dostępne co najmniej jedno pełne repozytorium. Przed rozpoczęciem tej czynności upewnij się, że repozytoria są dostępne.

Scenariusz:

- Klaster IBM MQ został skonfigurowany zgodnie z opisem w sekcji ["Przekształcanie istniejącej sieci](#page-339-0) [w klaster" na stronie 340.](#page-339-0)
- Ten klaster ma zostać usunięty z systemu. Sieć menedżerów kolejek ma kontynuować działanie w taki sam sposób, jak przed zaimplementowaniem klastra.

# **O tym zadaniu**

Aby usunąć sieć klastra, należy wykonać następujące kroki.

### **Procedura**

1. Usuwanie kolejek klastra z klastra CHNSTORE .

Zarówno w systemie CHICAGO , jak i w systemie CHICAGO2, zmodyfikuj definicję kolejki lokalnej dla kolejki INVENTQ , aby usunąć kolejkę z klastra. Uruchom następującą komendę:

ALTER QLOCAL(INVENTQ) CLUSTER(' ')

Po zmianie kolejki informacje w pełnych repozytoriach są aktualizowane i propagowane w klastrze. Aktywne aplikacje używające MQOO\_BIND\_NOT\_FIXEDi aplikacje używające

MQOO\_BIND\_AS\_Q\_DEF , w których kolejka została zdefiniowana z DEFBIND(NOTFIXED), nie powiodą się przy następnej próbie wywołania MQPUT lub MQPUT1 . Zwracany jest kod przyczyny MQRC\_UNKNOWN\_OBJECT\_NAME .

Nie trzeba najpierw wykonywać kroku 1, ale jeśli nie, należy go wykonać po kroku 4.

2. Zatrzymaj wszystkie aplikacje, które mają dostęp do kolejki klastra.

Zatrzymaj wszystkie aplikacje, które mają dostęp do kolejek klastra. W przeciwnym razie niektóre informacje o klastrze mogą pozostać w menedżerze kolejek lokalnych po odświeżeniu klastra w kroku 5. Te informacje są usuwane po zatrzymaniu wszystkich aplikacji i rozłączeniu kanałów klastra.

3. Usuń atrybut repozytorium z menedżerów kolejek pełnego repozytorium.

W systemach CHICAGO i CHICAGO2należy zmodyfikować definicje menedżera kolejek, aby usunąć atrybut repozytorium. W tym celu wydaj komendę:

ALTER QMGR REPOS(' ')

Menedżery kolejek informują inne menedżery kolejek w klastrze, że nie przechowują już pełnych repozytoriów. Po otrzymaniu tych informacji przez inne menedżery kolejek zostanie wyświetlony komunikat wskazujący, że pełne repozytorium zostało zakończone. Zostanie również wyświetlony co najmniej jeden komunikat wskazujący, że nie ma już żadnych repozytoriów dostępnych dla klastra CHNSTORE.

4. Usuń kanały klastra.

W systemie CHICAGO usuń kanały klastra:

ALTER CHANNEL(CHNSTORE.CHICAGO2) CHLTYPE(CLUSSDR) CLUSTER(' ') ALTER CHANNEL(CHNSTORE.CHICAGO) CHLTYPE(CLUSRCVR) CLUSTER(' ')

**Uwaga:** Należy najpierw wydać komendę CLUSSDR , a następnie komendę CLUSRCVR . Nie należy najpierw wydawać komendy CLUSRCVR , a następnie komendy CLUSSDR . W ten sposób tworzone są kanały wątpliwe, które mają status ZATRZYMANY . Następnie należy wydać komendę START CHANNEL , aby odzyskać zatrzymane kanały, na przykład START CHANNEL(CHNSTORE.CHICAGO).

Zostaną wyświetlone komunikaty wskazujące, że nie ma repozytoriów dla klastra CHNSTORE.

Jeśli kolejki klastra nie zostały usunięte zgodnie z opisem w kroku 1, należy to zrobić teraz.

5. Zatrzymaj kanały klastra.

W systemie CHICAGO zatrzymaj kanały klastra za pomocą następujących komend:

STOP CHANNEL(CHNSTORE.CHICAGO2) STOP CHANNEL (CHNSTORE.CHICAGO)

- 6. Powtórz kroki 4 i 5 dla każdego menedżera kolejek w klastrze.
- 7. Zatrzymaj kanały klastra, a następnie usuń z każdego menedżera kolejek wszystkie definicje kanałów klastra i kolejek klastra.
- 8. Opcjonalne: Wyczyść buforowane informacje o klastrze przechowywane przez menedżera kolejek. Chociaż menedżery kolejek nie są już elementami klastra, każda z nich zachowuje buforowaną kopię informacji o klastrze. Aby usunąć te dane, patrz zadanie ["Odtwarzanie menedżera kolejek do stanu](#page-376-0) [sprzed klastra" na stronie 377](#page-376-0).
- 9. Zastępowanie definicji kolejki zdalnej dla INVENTQ

Aby sieć mogła nadal działać, należy zastąpić definicję kolejki zdalnej dla INVENTQ w każdym menedżerze kolejek.

10. Uporządkować klaster.

Usuń wszystkie definicje kolejek lub kanałów, które nie są już wymagane.

#### <span id="page-348-0"></span>**Zadania pokrewne**

[Dodawanie nowego, połączonego ze sobą klastra](#page-342-0) Dodaj nowy klaster, który współużytkuje niektóre menedżery kolejek z istniejącym klastrem.

# **Tworzenie dwóch nakładających się klastrów z menedżerem kolejek bramy**

Postępuj zgodnie z instrukcjami w zadaniu, aby utworzyć nakładające się klastry z menedżerem kolejek bramy. Klastry służą jako punkt początkowy dla następujących przykładów izolowania komunikatów do jednej aplikacji od komunikatów do innych aplikacji w klastrze.

# **O tym zadaniu**

Przykładowa konfiguracja klastra używana do zilustrowania izolowania ruchu komunikatów klastra jest przedstawiona w sekcji Rysunek 47 na stronie 349. Przykład został opisany w sekcji Łączenie w klastry: izolowanie aplikacji przy użyciu wielu kolejek transmisji klastra.

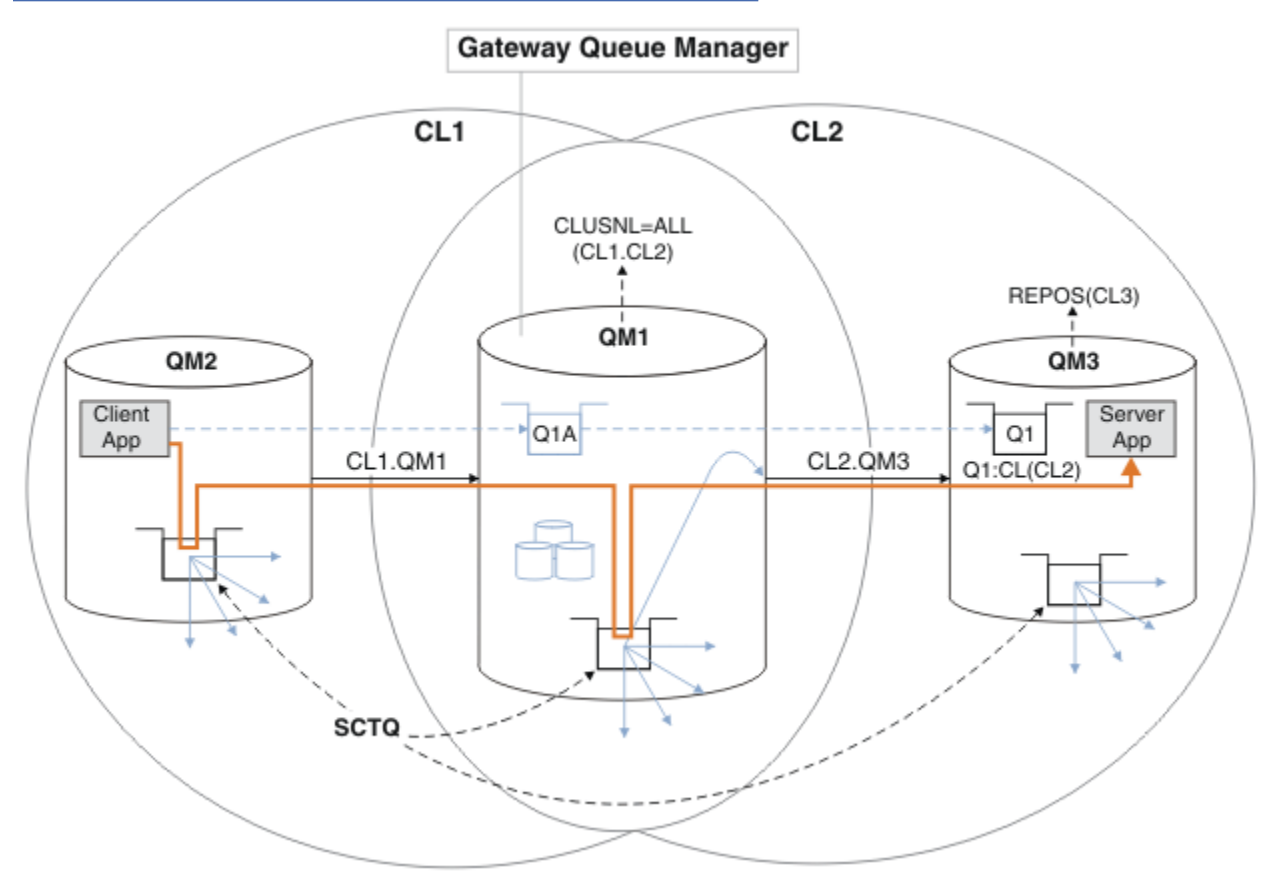

*Rysunek 47. Aplikacja klient-serwer wdrażana w architekturze gwiaździstej przy użyciu klastrów IBM MQ*

Aby utworzyć jak najmniej kroków do utworzenia przykładu, konfiguracja jest prosta, a nie realistyczna. Przykład może reprezentować integrację dwóch klastrów utworzonych przez dwie oddzielne organizacje. Bardziej realistyczny scenariusz można znaleźć w sekcji Łączenie w klastry: planowanie sposobu konfigurowania kolejek transmisji klastra.

Wykonaj poniższe kroki, aby utworzyć klastry. Klastry są używane w poniższych przykładach izolowania ruchu komunikatów od aplikacji klienckiej do aplikacji serwera.

Instrukcje dodają kilka dodatkowych menedżerów kolejek, aby każdy klaster miał dwa repozytoria. Menedżer kolejek bramy nie jest używany jako repozytorium ze względu na wydajność.

# **Procedura**

1. Utwórz i uruchom menedżery kolejek QM1, QM2, QM3, QM4, QM5.

```
crtmqm -sax -u SYSTEM.DEAD.LETTER.QUEUE QM n
strmqm QmgrName
```
**Uwaga:** QM4 i QM5 są zapasowymi repozytoriami pełnymi dla klastrów.

2. Zdefiniuj i uruchom programy nasłuchujące dla każdego menedżera kolejek.

```
*... On QM n
DEFINE LISTENER(TCP141 n) TRPTYPE(TCP) IPADDR(hostname) PORT(141 n) CONTROL(QMGR) REPLACE
START LISTENER(TCP141 n)
```
3. Utwórz listę nazw klastrów dla wszystkich klastrów.

```
. On QM1
DEFINE NAMELIST(ALL) NAMES(CL1, CL2) REPLACE
```
4. Utwórz pełne repozytoria programów QM2 i QM4 dla repozytoriów CL1, QM3 i QM5 dla repozytorium CL2.

a) W systemie CL1:

```
. On QM2 and QM4
ALTER QMGR REPOS(CL1) DEFCLXQ(SCTQ)
```
b) W systemie CL2:

```
*... On QM3 and QM5
ALTER QMGR REPOS(CL2) DEFCLXQ(SCTQ)
```
5. Dodaj kanały nadawcze i odbiorcze klastra dla każdego menedżera kolejek i klastra.

Uruchom następujące komendy w systemach QM2, QM3, QM4 i QM5, gdzie *c*, *n*i *m* przyjmują wartości przedstawione w tabeli Tabela 26 na stronie 350 dla każdego menedżera kolejek:

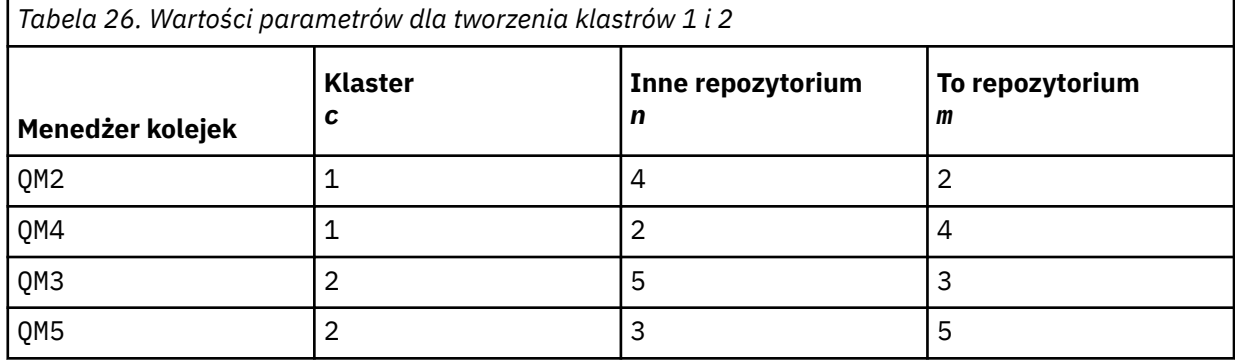

\*... On QM *m* DEFINE CHANNEL(CL *c*.QM *n*) CHLTYPE(CLUSSDR) CONNAME('localhost(141 *n*)') CLUSTER(CL *c*) REPLACE DEFINE CHANNEL(CL *c*.QM *m*) CHLTYPE(CLUSRCVR) CONNAME('localhost(141 *m*)') CLUSTER(CL *c*) REPLACE

6. Dodaj menedżer kolejek bramy ( QM1) do każdego z klastrów.

```
\ldots On QM1
DEFINE CHANNEL(CL1.QM2) CHLTYPE(CLUSSDR) CONNAME('localhost(1412)') CLUSTER(CL1) REPLACE
DEFINE CHANNEL(CL1.QM1) CHLTYPE(CLUSRCVR) CONNAME('localhost(1411)') CLUSTER(CL1) REPLACE
DEFINE CHANNEL(CL2.QM3) CHLTYPE(CLUSSDR) CONNAME('localhost(1413)') CLUSTER(CL2) REPLACE
DEFINE CHANNEL(CL2.QM1) CHLTYPE(CLUSRCVR) CONNAME('localhost(1411)') CLUSTER(CL2) REPLACE
```
7. Dodaj lokalną kolejkę Q1 do menedżera kolejek QM3 w klastrze CL2.

```
*... On QM3
DEFINE QLOCAL(Q1) CLUSTER(CL2) REPLACE
```
8. Dodaj alias klastrowego menedżera kolejek Q1A do menedżera kolejek bramy.

```
*... On QM1
DEFINE QALIAS(Q1A) CLUSNL(ALL) TARGET(Q1) TARGTYPE(QUEUE) DEFBIND(NOTFIXED) REPLACE
```
**Uwaga:** Aplikacje korzystające z aliasu menedżera kolejek w dowolnym innym menedżerze kolejek, ale nie w programie QM1, muszą określić wartość DEFBIND(NOTFIXED) podczas otwierania kolejki aliasowej. **DEFBIND** określa, czy informacje o routingu w nagłówku komunikatu są stałe, gdy kolejka jest otwierana przez aplikację. Jeśli zostanie ustawiona wartość domyślna OPEN, komunikaty będą kierowane do programu Q1@QM1. Produkt Q1@QM1 nie istnieje, dlatego komunikaty z innych menedżerów kolejek znajdują się w kolejce niedostarczonych komunikatów. Ustawiając atrybut kolejki na wartość DEFBIND(NOTFIXED), aplikacje, takie jak **amqsput**, które domyślnie przyjmują ustawienie kolejki **DEFBIND**, zachowują się w poprawny sposób.

9. Dodaj definicje aliasów menedżera kolejek klastra dla wszystkich menedżerów kolejek w klastrze do menedżera kolejek bramy, QM1.

. On OM1 DEFINE QREMOTE(QM2) RNAME(' ') RQMNAME(QM2) CLUSNL(ALL) REPLACE DEFINE QREMOTE(QM3) RNAME(' ') RQMNAME(QM3) CLUSNL(ALL) REPLACE

**Wskazówka:** Definicje aliasów menedżera kolejek w komunikatach przesyłania menedżera kolejek bramy, które odwołują się do menedżera kolejek w innym klastrze; patrz sekcja [Aliasy klastrowego](#page-398-0) [menedżera kolejek.](#page-398-0)

### **Co dalej**

- 1. Przetestuj definicję aliasu kolejki, wysyłając komunikat z produktu QM2 do produktu Q1 w systemie QM3 przy użyciu definicji aliasu kolejki Q1A.
	- a. Uruchom przykładowy program **amqsput** w systemie QM2 , aby umieścić komunikat.

```
C:\IBM\MQ>amqsput Q1A QM2
Sample AMQSPUT0 start
target queue is Q1A
Sample request message from QM2 to Q1 using Q1A
Sample AMQSPUT0 end
```
b. Uruchom przykładowy program **amqsget** , aby pobrać komunikat z serwisu Q1 w systemie QM3 .

```
C:\IBM\MQ>amqsget Q1 QM3
Sample AMQSGET0 start
message <Sample request message from QM2 to Q1 using Q1A>
no more messages
Sample AMQSGET0 end
```
2. Przetestuj definicje aliasów menedżera kolejek, wysyłając komunikat żądania i odbierając komunikat odpowiedzi w tymczasowej dynamicznej kolejce odpowiedzi.

Diagram przedstawia ścieżkę wykonaną przez komunikat odpowiedzi z powrotem do tymczasowej kolejki dynamicznej o nazwie RQ. Aplikacja serwera połączona z programem QM3otwiera kolejkę odpowiedzi, używając nazwy menedżera kolejek QM2. Nazwa menedżera kolejek QM2 jest zdefiniowana jako alias menedżera kolejek w klastrze w systemie QM1. QM3 kieruje komunikat odpowiedzi do QM1. QM1 kieruje komunikat do QM2.

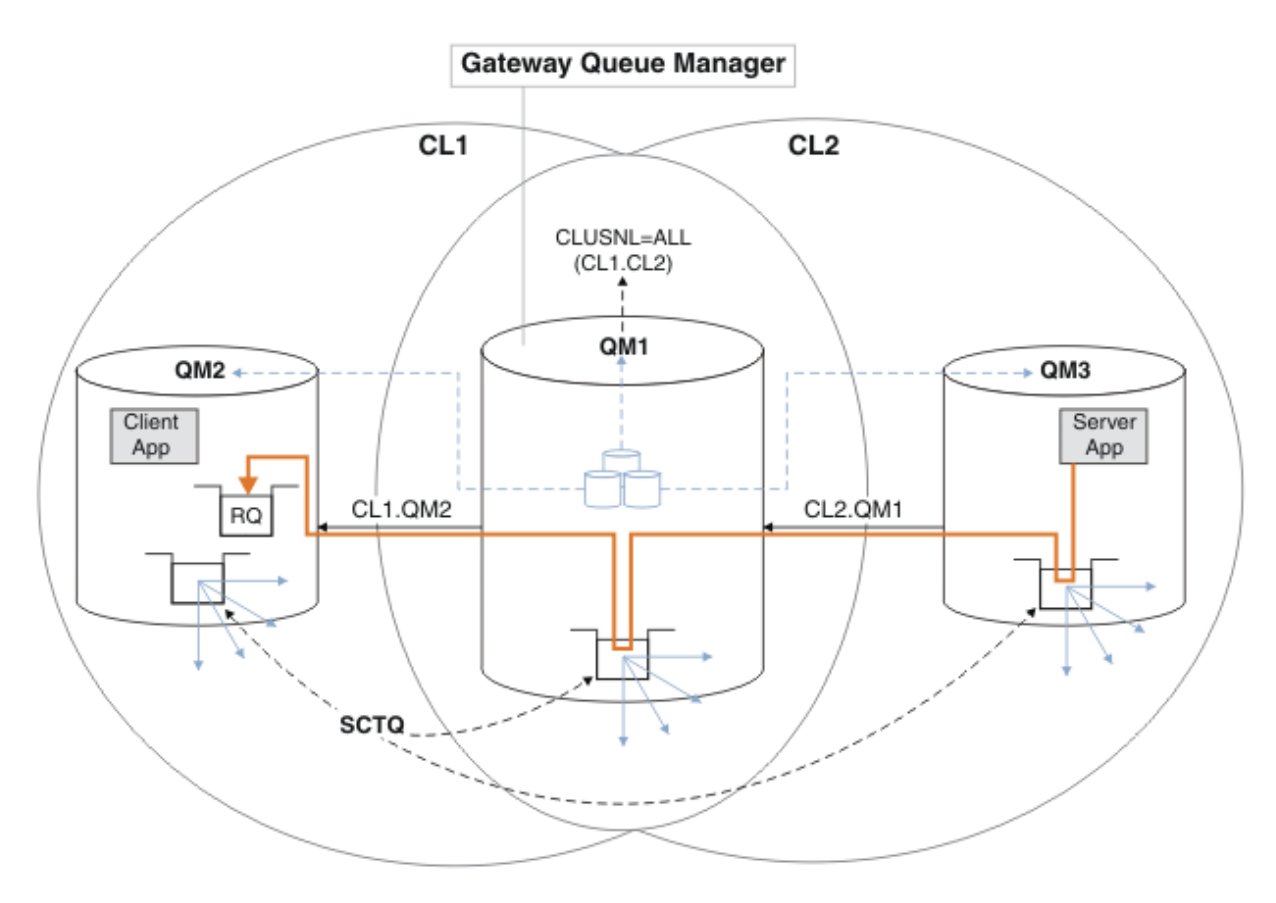

*Rysunek 48. Używanie aliasu menedżera kolejek do zwracania komunikatu odpowiedzi do innego klastra*

Sposób działania routingu jest następujący. Każdy menedżer kolejek w każdym klastrze ma definicję aliasu menedżera kolejek w systemie QM1. Aliasy są grupowane we wszystkich klastrach. Szare przerywane strzałki od każdego aliasu do menedżera kolejek wskazują, że każdy alias menedżera kolejek jest tłumaczony na rzeczywisty menedżer kolejek w co najmniej jednym klastrze. W tym przypadku alias QM2 znajduje się w klastrze zarówno w klastrze CL1 , jak i w klastrze CL2i jest tłumaczony na rzeczywisty menedżer kolejek QM2 w produkcie CL1. Aplikacja serwera tworzy komunikat odpowiedzi przy użyciu nazwy kolejki odpowiedzi RQi nazwy menedżera kolejek odpowiedzi QM2. Komunikat jest kierowany do produktu QM1 , ponieważ definicja aliasu menedżera kolejek QM2 jest zdefiniowana w produkcie QM1 w klastrze CL2 , a menedżer kolejek QM2 nie znajduje się w klastrze CL2. Ponieważ komunikatu nie można wysłać do docelowego menedżera kolejek, jest on wysyłany do menedżera kolejek, który ma definicję aliasu.

Program QM1 umieszcza komunikat w kolejce transmisji klastra w systemie QM1 w celu przesłania do systemu QM2. Produkt QM1 kieruje komunikat do produktu QM2 , ponieważ definicja aliasu menedżera kolejek w produkcie QM1 for QM2 definiuje QM2 jako rzeczywisty docelowy menedżer kolejek. Definicja nie jest cykliczna, ponieważ definicje aliasów mogą odnosić się tylko do rzeczywistych definicji; alias nie może wskazywać na sam siebie. Rzeczywista definicja jest rozstrzygana przez QM1, ponieważ zarówno QM1 , jak i QM2 znajdują się w tym samym klastrze, CL1. Program QM1 wyszukuje informacje o połączeniu dla programu QM2 z repozytorium dla programu CL1i kieruje komunikat do programu QM2. Aby komunikat został przekierowany przez program QM1, aplikacja serwera musi otworzyć kolejkę odpowiedzi z opcją DEFBIND ustawioną na wartość MQBND\_BIND\_NOT\_FIXED. Jeśli aplikacja serwera otworzyła kolejkę odpowiedzi z opcją MQBND\_BIND\_ON\_OPEN, komunikat nie zostanie przekierowany i zostanie umieszczony w kolejce niedostarczonych komunikatów.

a. Utwórz kolejkę żądań w klastrze z wyzwalaczem w systemie QM3.

\*... On QM3

DEFINE QLOCAL(QR) CLUSTER(CL2) TRIGGER INITQ(SYSTEM.DEFAULT.INITIATION.QUEUE) PROCESS(ECHO) REPLACE

b. Utwórz definicję aliasu kolejki w klastrze QR w menedżerze kolejek bramy, QM1.

.0n OM1 DEFINE QALIAS(QRA) CLUSNL(ALL) TARGET(QR) TARGTYPE(QUEUE) DEFBIND(NOTFIXED) REPLACE

c. Utwórz definicję procesu, aby uruchomić przykładowy program echo **amqsech** w systemie QM3.

. On QM3 DEFINE PROCESS(ECHO) APPLICID(AMQSECH) REPLACE

d. Utwórz kolejkę modelową w systemie QM2 dla programu przykładowego **amqsreq** , aby utworzyć tymczasową dynamiczną kolejkę odpowiedzi.

On QM2 DEFINE QMODEL(SYSTEM.SAMPLE.REPLY) REPLACE

- e. Przetestuj definicję aliasu menedżera kolejek, wysyłając żądanie z produktu QM2 do produktu QR w systemie QM3 przy użyciu definicji aliasu kolejki QRA.
	- i) Uruchom program monitora wyzwalacza w systemie QM3.

runmqtrm -m QM3

Dane wyjściowe:

```
C:\IBM\MQ>runmqtrm -m QM3
5724-H72 (C) Copyright IBM Corp. 1994, 2024. ALL RIGHTS RESERVED.
01/02/2012 16:17:15: IBM MQ trigger monitor started.
```
\_\_\_\_\_\_\_\_\_\_\_\_\_\_\_\_\_\_\_\_\_\_\_\_\_\_\_\_\_\_\_\_\_\_\_\_\_\_\_\_\_\_\_\_\_\_\_\_\_\_ 01/02/2012 16:17:15: Waiting for a trigger message

ii) Uruchom przykładowy program **amqsreq** w systemie QM2 , aby wysłać żądanie i poczekać na odpowiedź.

```
C:\IBM\MQ>amqsreq QRA QM2
Sample AMQSREQ0 start
server queue is QRA
replies to 4F2961C802290020
A request message from QM2 to QR on QM3
response <A request message from QM2 to QR on QM3>
no more replies
Sample AMQSREQ0 end
```
#### **Pojęcia pokrewne**

Kontrola dostępu i wiele kolejek transmisji klastra Technologia klastrowa: izolowanie aplikacji przy użyciu wielu kolejek transmisji klastra **Zadania pokrewne**

Łączenie w klastry: planowanie sposobu konfigurowania kolejek transmisji klastra ["Dodawanie menedżera kolejek do klastra: oddzielne kolejki transmisji" na stronie 328](#page-327-0) Wykonaj poniższe instrukcje, aby dodać menedżera kolejek do utworzonego klastra. Komunikaty do kolejek klastra i tematów są przesyłane przy użyciu wielu kolejek transmisji klastra.

# <span id="page-353-0"></span>*Dodawanie definicji kolejki zdalnej w celu odizolowania komunikatów wysyłanych z menedżera kolejek bramy*

Zmodyfikuj konfigurację nakładających się klastrów, które używają menedżera kolejek bramy. Po przesłaniu komunikatów o modyfikacji do aplikacji z menedżera kolejek bramy bez używania tej samej kolejki transmisji lub tych samych kanałów co inne komunikaty klastra. Rozwiązanie używa definicji zdalnej kolejki klastrowej oraz oddzielnego kanału nadawczego i kolejki transmisji.

# **Zanim rozpoczniesz**

Zbuduj nakładające się klastry przedstawione w sekcji [Aplikacja klient-serwer wdrożona na serwerze](#page-348-0) [koncentrującym i architekturze gwiaździstej przy użyciu IBM MQ klastrów](#page-348-0) w produkcie ["Tworzenie dwóch](#page-348-0) [nakładających się klastrów z menedżerem kolejek bramy" na stronie 349](#page-348-0) , wykonując kroki opisane w tym zadaniu.

# **O tym zadaniu**

Rozwiązanie używa rozproszonego kolejkowania w celu oddzielenia komunikatów dla aplikacji Server App od innego ruchu komunikatów w menedżerze kolejek bramy. Należy zdefiniować definicję klastrowej kolejki zdalnej w systemie QM1 , aby skierować komunikaty do innej kolejki transmisji i do innego kanału. Definicja kolejki zdalnej musi zawierać odwołanie do konkretnej kolejki transmisji, która przechowuje komunikaty tylko dla produktu Q1 w systemie QM3. W produkcie [Rysunek 49 na stronie 355a](#page-354-0)lias kolejki klastra Q1A jest uzupełniany o definicję kolejki zdalnej Q1Roraz dodano kolejkę transmisji i kanał nadawczy.

W tym rozwiązaniu wszystkie komunikaty odpowiedzi są zwracane przy użyciu wspólnego pliku SYSTEM.CLUSTER.TRANSMIT.QUEUE.

Zaletą tego rozwiązania jest łatwość rozdzielenia ruchu danych dla wielu kolejek docelowych w tym samym menedżerze kolejek w tym samym klastrze. Wadą rozwiązania jest to, że nie można używać funkcji równoważenia obciążenia klastra między wieloma kopiami produktu Q1 w różnych menedżerach kolejek. Aby pokonać tę niekorzystną sytuację, należy zapoznać się z sekcją ["Dodawanie kolejki wyjściowej klastra](#page-355-0) [w celu odizolowania ruchu komunikatów klastra wysyłanego z menedżera kolejek bramy" na stronie 356](#page-355-0). Należy również zarządzać przełącznikiem z jednej kolejki transmisji na drugą.

<span id="page-354-0"></span>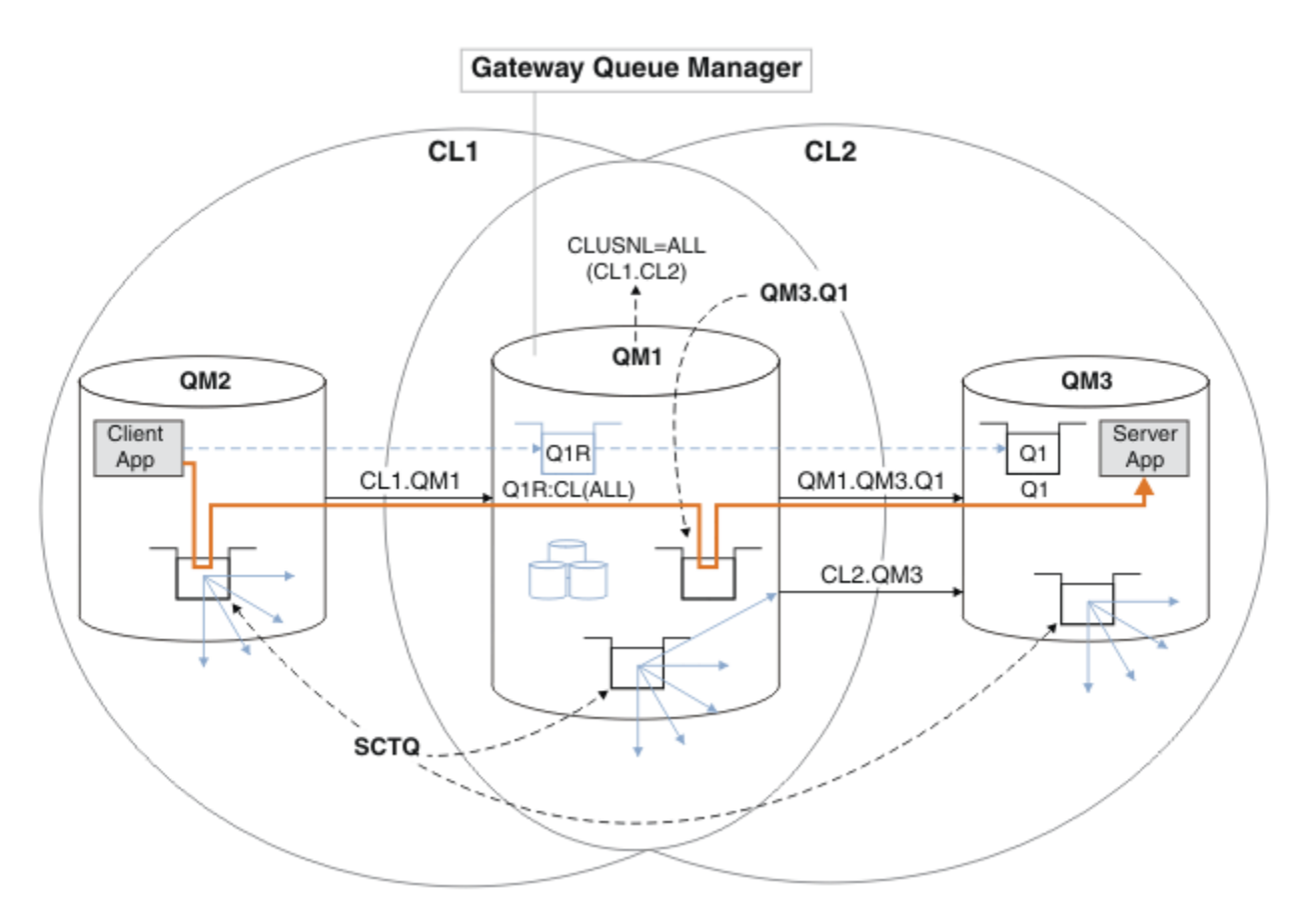

*Rysunek 49. Aplikacja klient-serwer wdrożona na serwerze koncentrującym i w architekturze klastra podległego przy użyciu definicji kolejek zdalnych*

### **Procedura**

- 1. Utwórz kanał, aby oddzielić ruch komunikatów dla produktu Q1 od menedżera kolejek bramy.
	- a) Utwórz kanał nadawczy w menedżerze kolejek bramy QM1dla docelowego menedżera kolejek QM3.

DEFINE CHANNEL(QM1.QM3.Q1) CHLTYPE(SDR) CONNAME(*QM3HostName(1413)*) XMITQ(QM3.Q1) REPLACE

b) Utwórz kanał odbiorczy w docelowym menedżerze kolejek QM3.

DEFINE CHANNEL(QM1.QM3.Q1) CHLTYPE(RCVR) REPLACE

2. Tworzenie kolejki transmisji w menedżerze kolejek bramy dla ruchu komunikatów do produktu Q1

DEFINE QLOCAL(QM3.Q1) USAGE(XMITQ) REPLACE START CHANNEL(QM1.QM3.Q1)

Uruchomienie kanału powiązanego z kolejką transmisji powoduje powiązanie kolejki transmisji z kanałem. Kanał jest uruchamiany automatycznie po powiązaniu kolejki transmisji z kanałem.

3. Należy uzupełnić definicję aliasu kolejki w klastrze dla kolejki Q1 w menedżerze kolejek bramy o definicję kolejki zdalnej w klastrze.

```
DEFINE QREMOTE CLUSNL(ALL) RNAME(Q1) RQMNAME(QM3) XMITQ(QM3.Q1) REPLACE
```
# <span id="page-355-0"></span>**Co dalej**

Przetestuj konfigurację, wysyłając komunikat do produktu Q1 w systemie QM3 z produktu QM2 przy użyciu definicji zdalnej kolejki w klastrze Q1R w menedżerze kolejek bramy QM1.

1. Uruchom przykładowy program **amqsput** w systemie QM2 , aby umieścić komunikat.

C:\IBM\MQ>amqsput Q1R QM2 Sample AMQSPUT0 start target queue is Q1R Sample request message from QM2 to Q1 using Q1R

Sample AMQSPUT0 end

2. Uruchom przykładowy program **amqsget** , aby pobrać komunikat z serwisu Q1 w systemie QM3 .

```
C:\IBM\MQ>amqsget Q1 QM3
Sample AMQSGET0 start
message <Sample request message from QM2 to Q1 using Q1R>
no more messages
Sample AMQSGET0 end
```
#### **Pojęcia pokrewne**

Technologia klastrowa: izolowanie aplikacji przy użyciu wielu kolejek transmisji klastra

Kontrola dostępu i wiele kolejek transmisji klastra

#### **Zadania pokrewne**

Dodawanie kolejki wyjściowej klastra w celu odizolowania ruchu komunikatów klastra wysyłanego z menedżera kolejek bramy

Zmodyfikuj konfigurację nakładających się klastrów, które używają menedżera kolejek bramy. Po przesłaniu komunikatów o modyfikacji do aplikacji z menedżera kolejek bramy bez używania tej samej kolejki transmisji lub tych samych kanałów co inne komunikaty klastra. Rozwiązanie wykorzystuje dodatkową kolejkę transmisji klastra w celu rozdzielenia ruchu komunikatów do pojedynczego menedżera kolejek w klastrze.

[Dodawanie klastra i kolejki wyjściowej klastra w celu odizolowania ruchu komunikatów klastra](#page-359-0) [wysyłanego z menedżera kolejek bramy](#page-359-0)

Zmodyfikuj konfigurację nakładających się klastrów, które używają menedżera kolejek bramy. Po przesłaniu komunikatów o modyfikacji do aplikacji z menedżera kolejek bramy bez używania tej samej kolejki transmisji lub tych samych kanałów co inne komunikaty klastra. Rozwiązanie używa dodatkowego klastra w celu odizolowania komunikatów do konkretnej kolejki klastra.

[Zmiana wartości domyślnej na oddzielną kolejkę transmisji klastra w celu odizolowania ruchu](#page-365-0) [komunikatów](#page-365-0)

Istnieje możliwość zmiany domyślnego sposobu, w jaki menedżer kolejek przechowuje komunikaty dla kolejki klastrowej lub tematu w kolejce transmisji. Zmiana wartości domyślnej umożliwia izolowanie komunikatów klastra w menedżerze kolejek bramy.

Łączenie w klastry: planowanie sposobu konfigurowania kolejek transmisji klastra

["Dodawanie menedżera kolejek do klastra: oddzielne kolejki transmisji" na stronie 328](#page-327-0) Wykonaj poniższe instrukcje, aby dodać menedżera kolejek do utworzonego klastra. Komunikaty do kolejek klastra i tematów są przesyłane przy użyciu wielu kolejek transmisji klastra.

# *Dodawanie kolejki wyjściowej klastra w celu odizolowania ruchu komunikatów klastra wysyłanego z menedżera kolejek bramy*

Zmodyfikuj konfigurację nakładających się klastrów, które używają menedżera kolejek bramy. Po przesłaniu komunikatów o modyfikacji do aplikacji z menedżera kolejek bramy bez używania tej samej kolejki transmisji lub tych samych kanałów co inne komunikaty klastra. Rozwiązanie wykorzystuje dodatkową kolejkę transmisji klastra w celu rozdzielenia ruchu komunikatów do pojedynczego menedżera kolejek w klastrze.

# **Zanim rozpoczniesz**

- 1. Menedżer kolejek bramy musi być w systemie IBM MQ.
- 2. Zbuduj nakładające się klastry przedstawione w sekcji [Aplikacja klient-serwer wdrożona na serwerze](#page-348-0) [koncentrującym i architekturze gwiaździstej przy użyciu IBM MQ klastrów](#page-348-0) w produkcie ["Tworzenie](#page-348-0) [dwóch nakładających się klastrów z menedżerem kolejek bramy" na stronie 349](#page-348-0) , wykonując kroki opisane w tym zadaniu.

# **O tym zadaniu**

W menedżerze kolejek bramy QM1dodaj kolejkę transmisji i ustaw jej atrybut kolejki CLCHNAME. Ustaw wartość CLCHNAME na nazwę kanału odbiorczego klastra w systemie QM3 ; zawiera sekcja [Rysunek 50 na](#page-357-0) [stronie 358.](#page-357-0)

To rozwiązanie ma wiele zalet w porównaniu z rozwiązaniem opisanym w sekcji ["Dodawanie definicji](#page-353-0) [kolejki zdalnej w celu odizolowania komunikatów wysyłanych z menedżera kolejek bramy" na stronie 354](#page-353-0):

- Wymaga mniej dodatkowych definicji.
- Obsługuje równoważenie obciążenia między wieloma kopiami kolejki docelowej Q1w różnych menedżerach kolejek w tym samym klastrze CL2.
- Menedżer kolejek bramy automatycznie przełącza się na nową konfigurację, gdy kanał jest restartowany bez utraty żadnych komunikatów.
- Menedżer kolejek bramy nadal przekazuje komunikaty w tej samej kolejności, w jakiej zostały odebrane. Dzieje się tak nawet wtedy, gdy przełącznik jest przełączany z komunikatami dla kolejki Q1 o godzinie QM3 nadal w systemie SYSTEM.CLUSTER.TRANSMIT.QUEUE.

Konfiguracja izolowania ruchu komunikatów klastra w produkcie [Rysunek 50 na stronie 358](#page-357-0) nie powoduje tak wielkiego odseparowania ruchu danych, jak konfiguracja używająca kolejek zdalnych w produkcie ["Dodawanie definicji kolejki zdalnej w celu odizolowania komunikatów wysyłanych](#page-353-0) [z menedżera kolejek bramy" na stronie 354.](#page-353-0) Jeśli menedżer kolejek QM3 w systemie CL2 udostępnia wiele różnych kolejek klastra i aplikacji serwera, wszystkie te kolejki współużytkują kanał klastra CL2.QM3, łącząc produkt QM1 z produktem QM3. Dodatkowe przepływy są zilustrowane na [Rysunek 50](#page-357-0) [na stronie 358](#page-357-0) przez szarą strzałkę reprezentującą potencjalny ruch komunikatów klastra z produktu SYSTEM.CLUSTER.TRANSMIT.QUEUE do kanału nadawczego klastra CL2.QM3.

Rozwiązaniem jest ograniczenie menedżera kolejek do udostępniania jednej kolejki klastra w konkretnym klastrze. Jeśli menedżer kolejek udostępnia już pewną liczbę kolejek klastra, aby spełnić to ograniczenie, należy utworzyć inny menedżer kolejek lub utworzyć inny klaster. Informacje na ten temat zawiera sekcja ["Dodawanie klastra i kolejki wyjściowej klastra w celu odizolowania ruchu komunikatów klastra](#page-359-0) [wysyłanego z menedżera kolejek bramy" na stronie 360.](#page-359-0)

<span id="page-357-0"></span>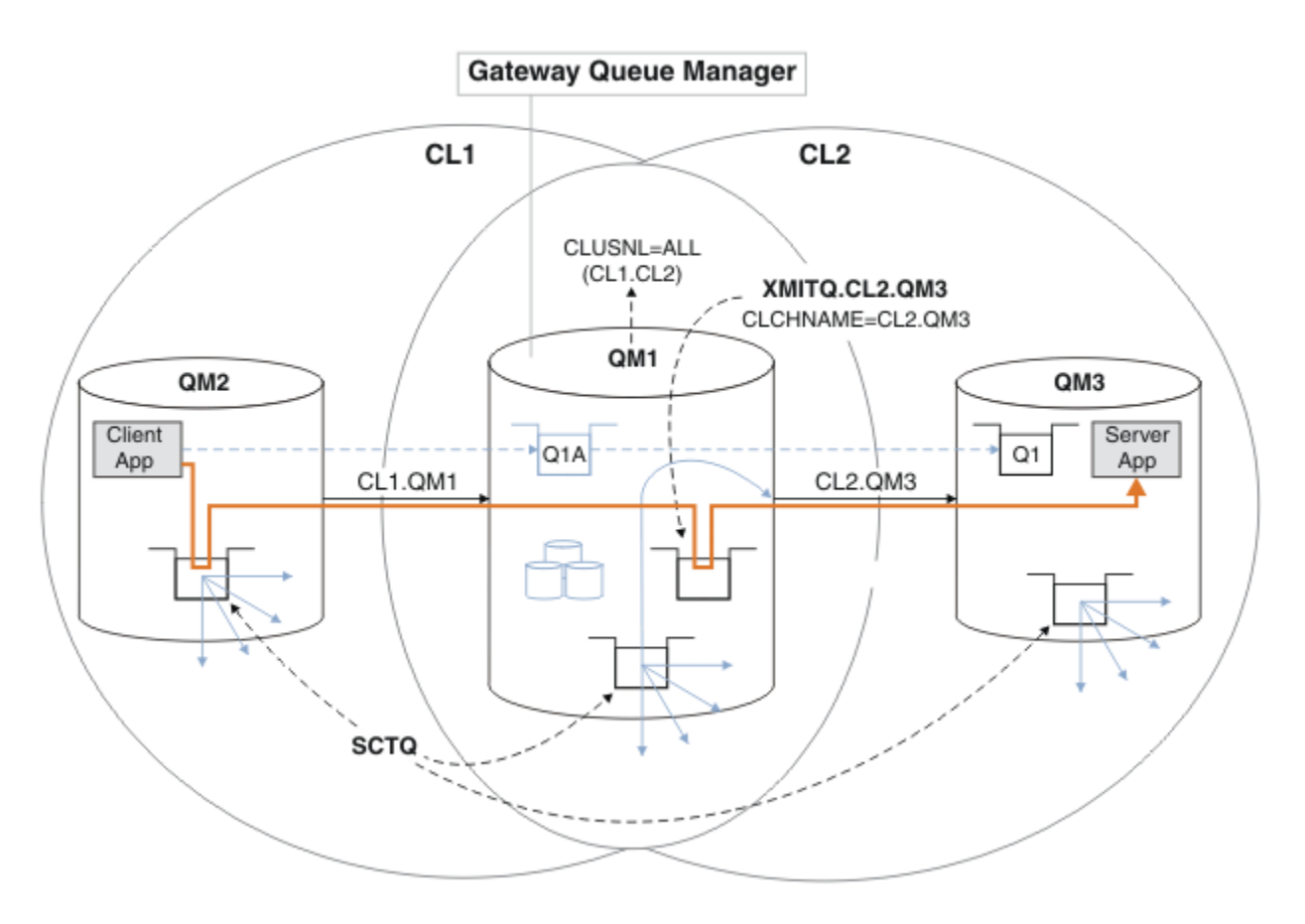

*Rysunek 50. Aplikacja klient-serwer wdrożona w architekturze gwiaździstej przy użyciu dodatkowej kolejki transmisji klastra.*

### **Procedura**

1. Utwórz dodatkową kolejkę transmisji klastra dla kanału nadawczego klastra CL2.QM3 w menedżerze kolejek bramy, QM1.

```
*... on QM1
DEFINE QLOCAL(XMITQ.CL2.QM3) USAGE(XMITQ) CLCHNAME(CL2.QM3)
```
- 2. Przejdź do kolejki transmisji XMITQ.CL2.QM3.
	- a) Zatrzymaj kanał nadawczy klastra CL2.QM3.

\*... On QM1 STOP CHANNEL(CL2.QM3)

Odpowiedzią jest zaakceptowanie komendy:

AMQ8019: Stop IBM MQ channel accepted.

b) Sprawdź, czy kanał CL2.QM3 jest zatrzymany.

Jeśli kanał nie zostanie zatrzymany, można ponownie uruchomić komendę **STOP CHANNEL** z opcją FORCE . Przykładem ustawienia opcji FORCE może być sytuacja, w której kanał nie zostanie zatrzymany i nie można zrestartować innego menedżera kolejek w celu zsynchronizowania kanału.

\*... On QM1 start

Odpowiedź jest podsumowaniem statusu kanału

AMQ8417: Display Channel Status details. CHANNEL(CL2.QM3) CHLTYPE(CLUSSDR) CONNAME(127.0.0.1(1413)) CURRENT RQMNAME(QM3) STATUS(STOPPED) SUBSTATE(MQGET) XMITQ(SYSTEM.CLUSTER.TRANSMIT.QUEUE)

c) Uruchom kanał CL2.QM3.

\*... On QM1 START CHANNEL(CL2.QM3)

Odpowiedzią jest zaakceptowanie komendy:

AMQ8018: Start IBM MQ channel accepted. d) Sprawdź, czy kanał został uruchomiony.

\*... On QM1 DISPLAY CHSTATUS(CL2.QM3)

Odpowiedź jest podsumowaniem statusu kanału:

```
AMQ8417: Display Channel Status details.
CHANNEL(CL2.QM3) CHLTYPE(CLUSSDR)
CONNAME(127.0.0.1(1413)) CURRENT
RQMNAME(QM3) STATUS(RUNNING)
SUBSTATE(MQGET) XMITQ(XMITQ.CL2.QM3)
```
e) Sprawdź, czy kolejka transmisji została przełączona.

Sprawdź, czy w dzienniku błędów menedżera kolejek bramy znajduje się komunikat " AMQ7341 Kolejka transmisji dla kanału CL2.QM3 to XMITQ.CL2.QM3 ".

### **Co dalej**

Przetestuj oddzielną kolejkę transmisji, wysyłając komunikat z produktu QM2 do produktu Q1 w systemie QM3 przy użyciu definicji aliasu kolejki Q1A .

1. Uruchom przykładowy program **amqsput** w systemie QM2 , aby umieścić komunikat.

```
C:\IBM\MQ>amqsput Q1A QM2
Sample AMQSPUT0 start
target queue is Q1A
Sample request message from QM2 to Q1 using Q1A
Sample AMQSPUT0 end
```
2. Uruchom przykładowy program **amqsget** , aby pobrać komunikat z serwisu Q1 w systemie QM3 .

```
C:\IBM\MQ>amqsget Q1 QM3
Sample AMQSGET0 start
message <Sample request message from QM2 to Q1 using Q1A>
no more messages
Sample AMQSGET0 end
```
#### <span id="page-359-0"></span>**Pojęcia pokrewne**

Kontrola dostępu i wiele kolejek transmisji klastra

Technologia klastrowa: izolowanie aplikacji przy użyciu wielu kolejek transmisji klastra

["Praca z kolejkami transmisji klastra i kanałami nadawczymi klastra" na stronie 305](#page-304-0)

Komunikaty między menedżerami kolejek w klastrze są przechowywane w kolejkach transmisji klastra i przekazywane przez kanały nadawcze klastra. W dowolnym momencie kanał nadawczy klastra jest powiązany z jedną kolejką transmisji. Jeśli konfiguracja kanału zostanie zmieniona, przy następnym uruchomieniu kanał może zostać przełączony na inną kolejkę transmisji. Przetwarzanie tego przełącznika jest zautomatyzowane i transakcyjne.

#### **Zadania pokrewne**

[Dodawanie definicji kolejki zdalnej w celu odizolowania komunikatów wysyłanych z menedżera kolejek](#page-353-0) [bramy](#page-353-0)

Zmodyfikuj konfigurację nakładających się klastrów, które używają menedżera kolejek bramy. Po przesłaniu komunikatów o modyfikacji do aplikacji z menedżera kolejek bramy bez używania tej samej kolejki transmisji lub tych samych kanałów co inne komunikaty klastra. Rozwiązanie używa definicji zdalnej kolejki klastrowej oraz oddzielnego kanału nadawczego i kolejki transmisji.

Dodawanie klastra i kolejki wyjściowej klastra w celu odizolowania ruchu komunikatów klastra wysyłanego z menedżera kolejek bramy

Zmodyfikuj konfigurację nakładających się klastrów, które używają menedżera kolejek bramy. Po przesłaniu komunikatów o modyfikacji do aplikacji z menedżera kolejek bramy bez używania tej samej kolejki transmisji lub tych samych kanałów co inne komunikaty klastra. Rozwiązanie używa dodatkowego klastra w celu odizolowania komunikatów do konkretnej kolejki klastra.

[Zmiana wartości domyślnej na oddzielną kolejkę transmisji klastra w celu odizolowania ruchu](#page-365-0) [komunikatów](#page-365-0)

Istnieje możliwość zmiany domyślnego sposobu, w jaki menedżer kolejek przechowuje komunikaty dla kolejki klastrowej lub tematu w kolejce transmisji. Zmiana wartości domyślnej umożliwia izolowanie komunikatów klastra w menedżerze kolejek bramy.

Łączenie w klastry: planowanie sposobu konfigurowania kolejek transmisji klastra

["Dodawanie menedżera kolejek do klastra: oddzielne kolejki transmisji" na stronie 328](#page-327-0) Wykonaj poniższe instrukcje, aby dodać menedżera kolejek do utworzonego klastra. Komunikaty do kolejek klastra i tematów są przesyłane przy użyciu wielu kolejek transmisji klastra.

# *Dodawanie klastra i kolejki wyjściowej klastra w celu odizolowania ruchu komunikatów klastra wysyłanego z menedżera kolejek bramy*

Zmodyfikuj konfigurację nakładających się klastrów, które używają menedżera kolejek bramy. Po przesłaniu komunikatów o modyfikacji do aplikacji z menedżera kolejek bramy bez używania tej samej kolejki transmisji lub tych samych kanałów co inne komunikaty klastra. Rozwiązanie używa dodatkowego klastra w celu odizolowania komunikatów do konkretnej kolejki klastra.

# **Zanim rozpoczniesz**

Kroki zadania zostały napisane w celu zmodyfikowania konfiguracji przedstawionej w sekcji [Rysunek 50](#page-357-0) [na stronie 358.](#page-357-0)

- 1. Menedżer kolejek bramy musi być w systemie IBM MQ.
- 2. Zbuduj nakładające się klastry przedstawione w sekcji [Aplikacja klient-serwer wdrożona na serwerze](#page-348-0) [koncentrującym i architekturze gwiaździstej przy użyciu IBM MQ klastrów](#page-348-0) w produkcie ["Tworzenie](#page-348-0) [dwóch nakładających się klastrów z menedżerem kolejek bramy" na stronie 349](#page-348-0) , wykonując kroki opisane w tym zadaniu.
- 3. Wykonaj kroki opisane w sekcji [Rysunek 50 na stronie 358](#page-357-0) w sekcji ["Dodawanie kolejki wyjściowej](#page-355-0) [klastra w celu odizolowania ruchu komunikatów klastra wysyłanego z menedżera kolejek bramy" na](#page-355-0) [stronie 356](#page-355-0) , aby utworzyć rozwiązanie bez dodatkowego klastra. Użyj tego jako podstawy dla kroków w tym zadaniu.
## **O tym zadaniu**

Rozwiązanie izolowania ruchu komunikatów do pojedynczej aplikacji w produkcie ["Dodawanie kolejki](#page-355-0) [wyjściowej klastra w celu odizolowania ruchu komunikatów klastra wysyłanego z menedżera kolejek](#page-355-0) [bramy" na stronie 356](#page-355-0) działa, jeśli docelowa kolejka klastra jest jedyną kolejką klastra w menedżerze kolejek. Jeśli nie, to masz dwa wyjścia. Przenieś kolejkę do innego menedżera kolejek lub utwórz klaster izolujący kolejkę od innych kolejek klastra w menedżerze kolejek.

To zadanie prowadzi użytkownika przez kroki dodawania klastra w celu odizolowania kolejki docelowej. Klaster jest dodawany tylko w tym celu. W praktyce należy podejść do zadania systematycznego izolowania niektórych aplikacji podczas projektowania klastrów i schematów nazewnictwa klastrów. Dodanie klastra za każdym razem, gdy kolejka wymaga odseparowania, może zakończyć się wieloma klastrami do zarządzania. W tym zadaniu należy zmienić konfigurację w pliku ["Dodawanie kolejki](#page-355-0) [wyjściowej klastra w celu odizolowania ruchu komunikatów klastra wysyłanego z menedżera kolejek](#page-355-0) [bramy" na stronie 356](#page-355-0) , dodając klaster CL3 w celu odizolowania Q1 w systemie QM3. Aplikacje będą nadal działać przez cały czas trwania zmiany.

Nowe i zmienione definicje są podświetlone w pliku [Rysunek 51 na stronie 362.](#page-361-0) Podsumowanie zmian jest następujące: Utwórz klaster, co oznacza, że należy również utworzyć nowe pełne repozytorium klastra. W tym przykładzie QM3 jest jednym z pełnych repozytoriów dla CL3. Utwórz kanały nadawcze i odbiorcze klastra dla produktu QM1 , aby dodać menedżer kolejek bramy do nowego klastra. Zmień definicję Q1 , aby przełączyć ją na CL3. Zmodyfikuj listę nazw klastrów w menedżerze kolejek bramy i dodaj kolejkę transmisji klastra, aby użyć nowego kanału klastra. Na koniec przełącz alias kolejki Q1A na nową listę nazw klastrów.

Program IBM MQ nie może automatycznie przesyłać komunikatów z kolejki transmisji XMITQ.CL2.QM3 , która została dodana w sekcji ["Dodawanie kolejki wyjściowej klastra w celu odizolowania ruchu](#page-355-0) [komunikatów klastra wysyłanego z menedżera kolejek bramy" na stronie 356](#page-355-0) do nowej kolejki transmisji XMITQ.CL3.QM3. Komunikaty mogą być przesyłane automatycznie tylko wtedy, gdy obie kolejki transmisji są obsługiwane przez ten sam kanał nadawczy klastra. Zamiast tego zadanie opisuje jeden sposób ręcznego przełączenia, który może być odpowiedni dla użytkownika. Po zakończeniu przesyłania dostępna jest opcja przywracania domyślnej kolejki transmisji klastra dla innych kolejek klastra CL2 w systemie QM3. Można również kontynuować korzystanie z programu XMITQ.CL2.QM3. Jeśli zostanie podjęta decyzja o powrocie do domyślnej kolejki transmisji klastra, menedżer kolejek bramy automatycznie zarządza przełącznikiem.

<span id="page-361-0"></span>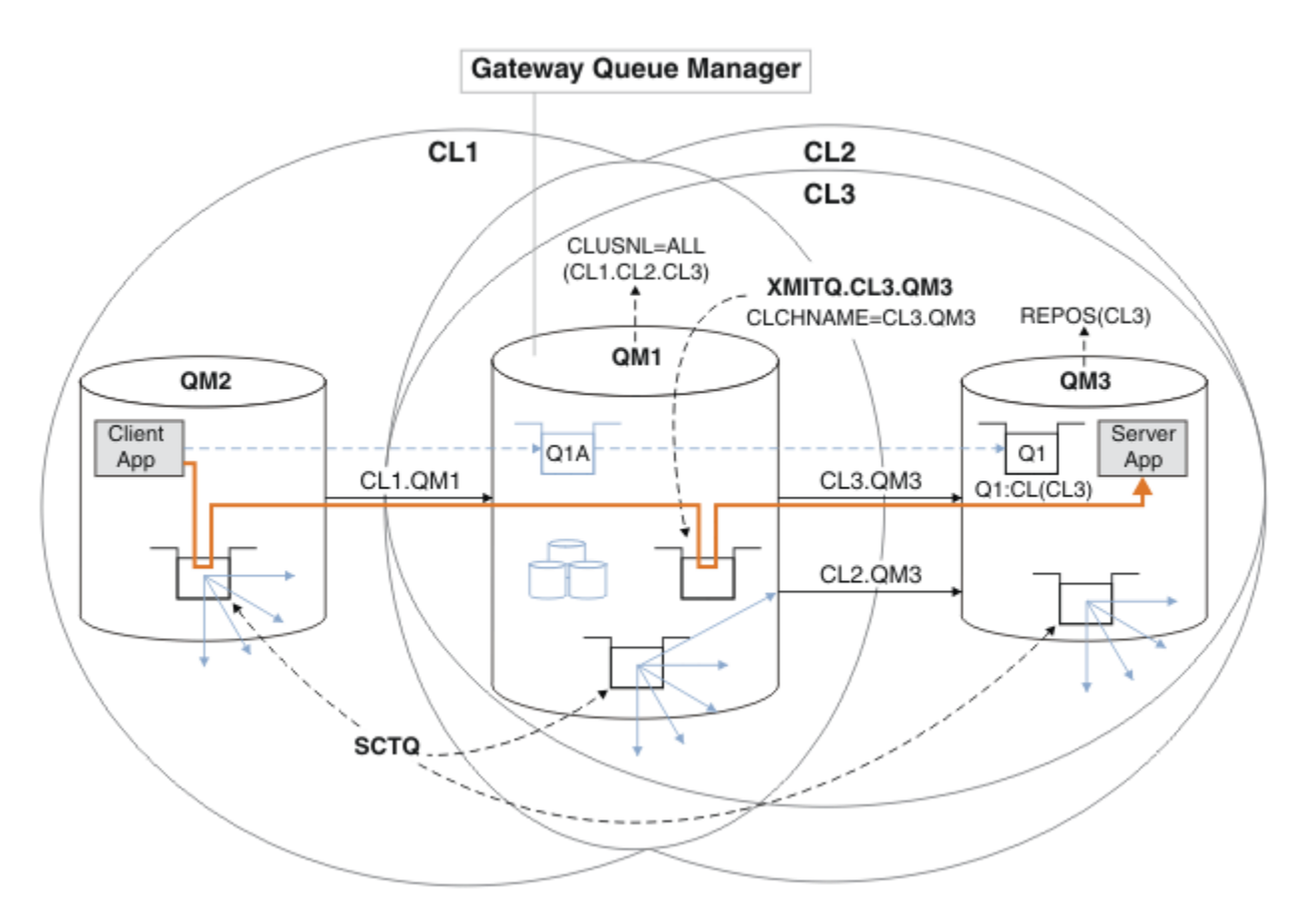

*Rysunek 51. Używanie dodatkowego klastra do rozdzielania ruchu komunikatów w menedżerze kolejek bramy, który przechodzi do jednej z wielu kolejek klastra w tym samym menedżerze kolejek*

## **Procedura**

1. Zmodyfikuj menedżery kolejek QM3 i QM5 , aby były repozytoriami zarówno w systemach CL2 , jak i CL3.

Aby menedżer kolejek był elementem wielu klastrów, musi używać listy nazw klastrów do identyfikowania klastrów, do których należy.

\*... On QM3 and QM5 DEFINE NAMELIST(CL23) NAMES(CL2, CL3) REPLACE ALTER QMGR REPOS(' ') REPOSNL(CL23)

2. Zdefiniuj kanały między menedżerami kolejek QM3 i QM5 dla systemu CL3.

```
*... On QM3
DEFINE CHANNEL(CL3.QM5) CHLTYPE(CLUSSDR) CONNAME('localhost(1415)') CLUSTER(CL3) REPLACE
DEFINE CHANNEL(CL3.QM3) CHLTYPE(CLUSRCVR) CONNAME('localhost(1413)') CLUSTER(CL3) REPLACE
    *... On QM5
DEFINE CHANNEL(CL3.QM3) CHLTYPE(CLUSSDR) CONNAME('localhost(1413)') CLUSTER(CL3) REPLACE
DEFINE CHANNEL(CL3.QM5) CHLTYPE(CLUSRCVR) CONNAME('localhost(1415)') CLUSTER(CL3) REPLACE
```
3. Dodaj menedżer kolejek bramy do programu CL3.

Dodaj menedżer kolejek bramy, dodając łańcuch QM1 do pliku CL3 jako częściowe repozytorium. Utwórz częściowe repozytorium, dodając kanały wysyłający klastry i odbierający klastry do pliku QM1.

Należy również dodać parametr CL3 do listy nazw wszystkich klastrów połączonych z menedżerem kolejek bramy.

.0n QM1 DEFINE CHANNEL(CL3.QM3) CHLTYPE(CLUSSDR) CONNAME('localhost(1413)') CLUSTER(CL3) REPLACE DEFINE CHANNEL(CL3.QM1) CHLTYPE(CLUSRCVR) CONNAME('localhost(1411)') CLUSTER(CL3) REPLACE ALTER NAMELIST(ALL) NAMES(CL1, CL2, CL3)

4. Dodaj kolejkę transmisji klastra do menedżera kolejek bramy, QM1, dla komunikatów wysyłanych do produktu CL3 w systemie QM3.

Początkowo należy zatrzymać kanał nadawczy klastra przesyłający komunikaty z kolejki transmisji do momentu, gdy będzie można przełączać kolejki transmisji.

```
... On OM1
DEFINE QLOCAL(XMITQ.CL3.QM3) USAGE(XMITQ) CLCHNAME(CL3.QM3) GET(DISABLED) REPLACE
```
5. Opróżnij komunikaty z istniejącej kolejki transmisji klastra XMITQ.CL2.QM3.

Ta podprocedura ma na celu zachowanie kolejności komunikatów w produkcie Q1 , tak aby była zgodna z kolejnością, w jakiej zostały one wysłane do menedżera kolejek bramy. W przypadku klastrów porządkowanie komunikatów nie jest w pełni gwarantowane, ale jest prawdopodobne. Jeśli wymagane jest gwarantowane porządkowanie komunikatów, aplikacje muszą zdefiniować kolejność komunikatów. Więcej informacji na ten temat zawiera sekcja Kolejność, w jakiej komunikaty są pobierane z kolejki.

a) Zmień kolejkę docelową Q1 w systemie QM3 z CL2 na CL3.

```
*... On QM3
ALTER QLOCAL(Q1) CLUSTER(CL3)
```
b) Monitoruj plik XMITQ.CL3.QM3 , dopóki nie zaczną być do niego dostarczane komunikaty.

Komunikaty są dostarczane do produktu XMITQ.CL3.QM3 , gdy przełącznik Q1 na CL3 jest propagowany do menedżera kolejek bramy.

 $\therefore$  On QM1 DISPLAY QUEUE(XMITQ.CL3.QM3) CURDEPTH

c) Monitoruj plik XMITQ.CL2.QM3 do momentu, gdy nie będzie on miał żadnych komunikatów oczekujących na dostarczenie do produktu Q1 w systemie QM3.

**Uwaga:** Produkt XMITQ.CL2.QM3 może przechowywać komunikaty dla innych kolejek w systemie QM3 , które są elementami produktu CL2. W takim przypadku zapełnienie może nie być zerowe.

\*... On QM1 DISPLAY QUEUE(XMITQ.CL2.QM3) CURDEPTH

d) Włącz pobieranie z nowej kolejki transmisji klastra, XMITQ.CL3.QM3

.0n 0M1 ALTER QLOCAL(XMITQ.CL3.QM3) GET(ENABLED)

6. Usuń starą kolejkę transmisji klastra XMITQ.CL2.QM3, jeśli nie jest już potrzebna.

Komunikaty dla kolejek klastra w produkcie CL2 w systemie QM3 powracają do używania domyślnej kolejki transmisji klastra w menedżerze kolejek bramy, QM1. Domyślną kolejką transmisji klastra jest SYSTEM.CLUSTER.TRANSMIT.QUEUElub SYSTEM.CLUSTER.TRANSMIT.CL2.QM3. Wybór zależy od tego, czy wartość atrybutu menedżera kolejek **DEFCLXQ** w systemie QM1 to SCTQ , czy CHANNEL. Menedżer kolejek przesyła komunikaty z produktu XMITQ.CL2.QM3 automatycznie podczas następnego uruchomienia kanału nadawczego klastra CL2.QM3 .

a) Zmień kolejkę transmisji, XMITQ.CL2.QM3, z kolejki transmisji klastra na kolejkę transmisji normalnej.

Powoduje to przerwanie powiązania kolejki transmisji z dowolnymi kanałami nadawczymi klastra. W odpowiedzi produkt IBM MQ automatycznie przesyła komunikaty z produktu XMITQ.CL2.QM3 do domyślnej kolejki transmisji klastra podczas następnego uruchomienia kanału nadawczego klastra. Do tego czasu komunikaty dla CL2 w systemie QM3 będą nadal umieszczane w XMITQ.CL2.QM3.

\*... On QM1 ALTER QLOCAL(XMITQ.CL2.QM3) CLCHNAME(' ')

b) Zatrzymaj kanał nadawczy klastra CL2.QM3.

Zatrzymanie i zrestartowanie kanału nadawczego klastra powoduje zainicjowanie przesyłania komunikatów z produktu XMITQ.CL2.QM3 do domyślnej kolejki transmisji klastra. Zwykle kanał jest zatrzymany i uruchamiany ręcznie w celu rozpoczęcia przesyłania. Przesyłanie jest uruchamiane automatycznie, jeśli kanał zostanie zrestartowany po zamknięciu po upływie okresu rozłączenia.

. On QM1 STOP CHANNEL(CL2.QM3)

Odpowiedzią jest zaakceptowanie komendy:

AMQ8019: Stop IBM MQ channel accepted.

c) Sprawdź, czy kanał CL2.QM3 jest zatrzymany.

Jeśli kanał nie zostanie zatrzymany, można ponownie uruchomić komendę **STOP CHANNEL** z opcją FORCE . Przykładem ustawienia opcji FORCE może być sytuacja, w której kanał nie zostanie zatrzymany i nie można zrestartować innego menedżera kolejek w celu zsynchronizowania kanału.

\*... On QM1 DISPLAY CHSTATUS(CL2.QM3)

Odpowiedź jest podsumowaniem statusu kanału

```
AMQ8417: Display Channel Status details.
CHANNEL(CL2.QM3) CHLTYPE(CLUSSDR)
CONNAME(127.0.0.1(1413)) CURRENT
ROMNAME(OM3) STATUS(STOPPED)
SUBSTATE(MQGET) XMITQ(XMITQ.CL2.QM3)
```
d) Uruchom kanał CL2.QM3.

 $\ldots$  On QM1 START CHANNEL(CL2.QM3)

Odpowiedzią jest zaakceptowanie komendy:

AMQ8018: Start IBM MQ channel accepted.

e) Sprawdź, czy kanał został uruchomiony.

\*... On QM1 DISPLAY CHSTATUS(CL2.QM3)

Odpowiedź jest podsumowaniem statusu kanału:

AMQ8417: Display Channel Status details. CHANNEL(CL2.QM3) CONNAME(127.0.0.1(1413)) CURRENT<br>ROMNAME(OM3) STATUS(RUNNIN COMMAME(QM3) STATUS(RUNNING)<br>RQMNAME(QM3) STATUS(RUNNING)<br>SUBSTATE(MOGET) XMITO(SYSTEM.C  $XMITQ(SYSTEM.CLUSTER.TRANSMIT. *QUEUE|CL2.QM3*)$ 

- f) Sprawdź, czy w dzienniku błędów menedżera kolejek bramy znajduje się komunikat " AMQ7341 Kolejka transmisji dla kanału CL2.QM3 to SYSTEM.CLUSTER.TRANSMIT. *QUEUE| CL2.QM3* ".
- g) Usuń kolejkę transmisji klastra XMITQ.CL2.QM3.

\*... On QM1 DELETE QLOCAL(XMITQ.CL2.QM3)

## **Co dalej**

Przetestuj oddzielnie klastrową kolejkę, wysyłając komunikat z produktu QM2 do produktu Q1 w systemie QM3 przy użyciu definicji aliasu kolejki Q1A .

1. Uruchom przykładowy program **amqsput** w systemie QM2 , aby umieścić komunikat.

```
C:\IBM\MQ>amqsput Q1A QM2
Sample AMQSPUT0 start
target queue is Q1A
Sample request message from QM2 to Q1 using Q1A
Sample AMQSPUT0 end
```
2. Uruchom przykładowy program **amqsget** , aby pobrać komunikat z serwisu Q1 w systemie QM3 .

```
C:\IBM\MQ>amqsget Q1 QM3
Sample AMQSGET0 start
message <Sample request message from QM2 to Q1 using Q1A>
no more messages
Sample AMQSGET0 end
```
#### **Pojęcia pokrewne**

Kontrola dostępu i wiele kolejek transmisji klastra

Technologia klastrowa: izolowanie aplikacji przy użyciu wielu kolejek transmisji klastra ["Praca z kolejkami transmisji klastra i kanałami nadawczymi klastra" na stronie 305](#page-304-0) Komunikaty między menedżerami kolejek w klastrze są przechowywane w kolejkach transmisji klastra i przekazywane przez kanały nadawcze klastra. W dowolnym momencie kanał nadawczy klastra jest powiązany z jedną kolejką transmisji. Jeśli konfiguracja kanału zostanie zmieniona, przy następnym uruchomieniu kanał może zostać przełączony na inną kolejkę transmisji. Przetwarzanie tego przełącznika jest zautomatyzowane i transakcyjne.

## **Zadania pokrewne**

[Dodawanie definicji kolejki zdalnej w celu odizolowania komunikatów wysyłanych z menedżera kolejek](#page-353-0) [bramy](#page-353-0)

Zmodyfikuj konfigurację nakładających się klastrów, które używają menedżera kolejek bramy. Po przesłaniu komunikatów o modyfikacji do aplikacji z menedżera kolejek bramy bez używania tej samej kolejki transmisji lub tych samych kanałów co inne komunikaty klastra. Rozwiązanie używa definicji zdalnej kolejki klastrowej oraz oddzielnego kanału nadawczego i kolejki transmisji.

#### [Dodawanie kolejki wyjściowej klastra w celu odizolowania ruchu komunikatów klastra wysyłanego](#page-355-0) [z menedżera kolejek bramy](#page-355-0)

Zmodyfikuj konfigurację nakładających się klastrów, które używają menedżera kolejek bramy. Po przesłaniu komunikatów o modyfikacji do aplikacji z menedżera kolejek bramy bez używania tej samej kolejki transmisji lub tych samych kanałów co inne komunikaty klastra. Rozwiązanie wykorzystuje dodatkową kolejkę transmisji klastra w celu rozdzielenia ruchu komunikatów do pojedynczego menedżera kolejek w klastrze.

[Zmiana wartości domyślnej na oddzielną kolejkę transmisji klastra w celu odizolowania ruchu](#page-365-0) [komunikatów](#page-365-0)

<span id="page-365-0"></span>Istnieje możliwość zmiany domyślnego sposobu, w jaki menedżer kolejek przechowuje komunikaty dla kolejki klastrowej lub tematu w kolejce transmisji. Zmiana wartości domyślnej umożliwia izolowanie komunikatów klastra w menedżerze kolejek bramy.

Łączenie w klastry: planowanie sposobu konfigurowania kolejek transmisji klastra ["Dodawanie menedżera kolejek do klastra: oddzielne kolejki transmisji" na stronie 328](#page-327-0) Wykonaj poniższe instrukcje, aby dodać menedżera kolejek do utworzonego klastra. Komunikaty do kolejek klastra i tematów są przesyłane przy użyciu wielu kolejek transmisji klastra.

## *Zmiana wartości domyślnej na oddzielną kolejkę transmisji klastra w celu odizolowania ruchu komunikatów*

Istnieje możliwość zmiany domyślnego sposobu, w jaki menedżer kolejek przechowuje komunikaty dla kolejki klastrowej lub tematu w kolejce transmisji. Zmiana wartości domyślnej umożliwia izolowanie komunikatów klastra w menedżerze kolejek bramy.

## **Zanim rozpoczniesz**

- 1. Menedżer kolejek bramy musi być w systemie IBM MQ.
- 2. Zbuduj nakładające się klastry przedstawione w sekcji [Aplikacja klient-serwer wdrożona na serwerze](#page-348-0) [koncentrującym i architekturze gwiaździstej przy użyciu IBM MQ klastrów](#page-348-0) w produkcie ["Tworzenie](#page-348-0) [dwóch nakładających się klastrów z menedżerem kolejek bramy" na stronie 349](#page-348-0) , wykonując kroki opisane w tym zadaniu.

## **O tym zadaniu**

Aby zaimplementować architekturę z kolejką z wieloma klastrami, menedżer kolejek bramy musi znajdować się w systemie IBM MQ. Aby użyć wielu kolejek transmisji klastra, wystarczy zmienić domyślny typ kolejki transmisji klastra w menedżerze kolejek bramy. Zmień wartość atrybutu menedżera kolejek **DEFCLXQ** w systemie QM1 z SCTQ na CHANNEL ; zawiera sekcja [Rysunek 52 na stronie 367](#page-366-0). Diagram przedstawia jeden przepływ komunikatów. W przypadku przepływów do innych menedżerów kolejek lub do innych klastrów menedżer kolejek tworzy dodatkowe stałe dynamiczne kolejki transmisji klastra. Każdy kanał nadawczy klastra przesyła komunikaty z innej kolejki transmisji klastra.

Zmiana nie zostanie uwzględniona natychmiast, chyba że menedżer kolejek bramy jest połączony z klastrami po raz pierwszy. Zadanie obejmuje kroki dla typowego przypadku zarządzania zmianą istniejącej konfiguracji. Aby skonfigurować menedżer kolejek w celu używania oddzielnych kolejek transmisji klastra przy pierwszym dołączaniu do klastra, należy zapoznać się z sekcją ["Dodawanie](#page-327-0) [menedżera kolejek do klastra: oddzielne kolejki transmisji" na stronie 328.](#page-327-0)

<span id="page-366-0"></span>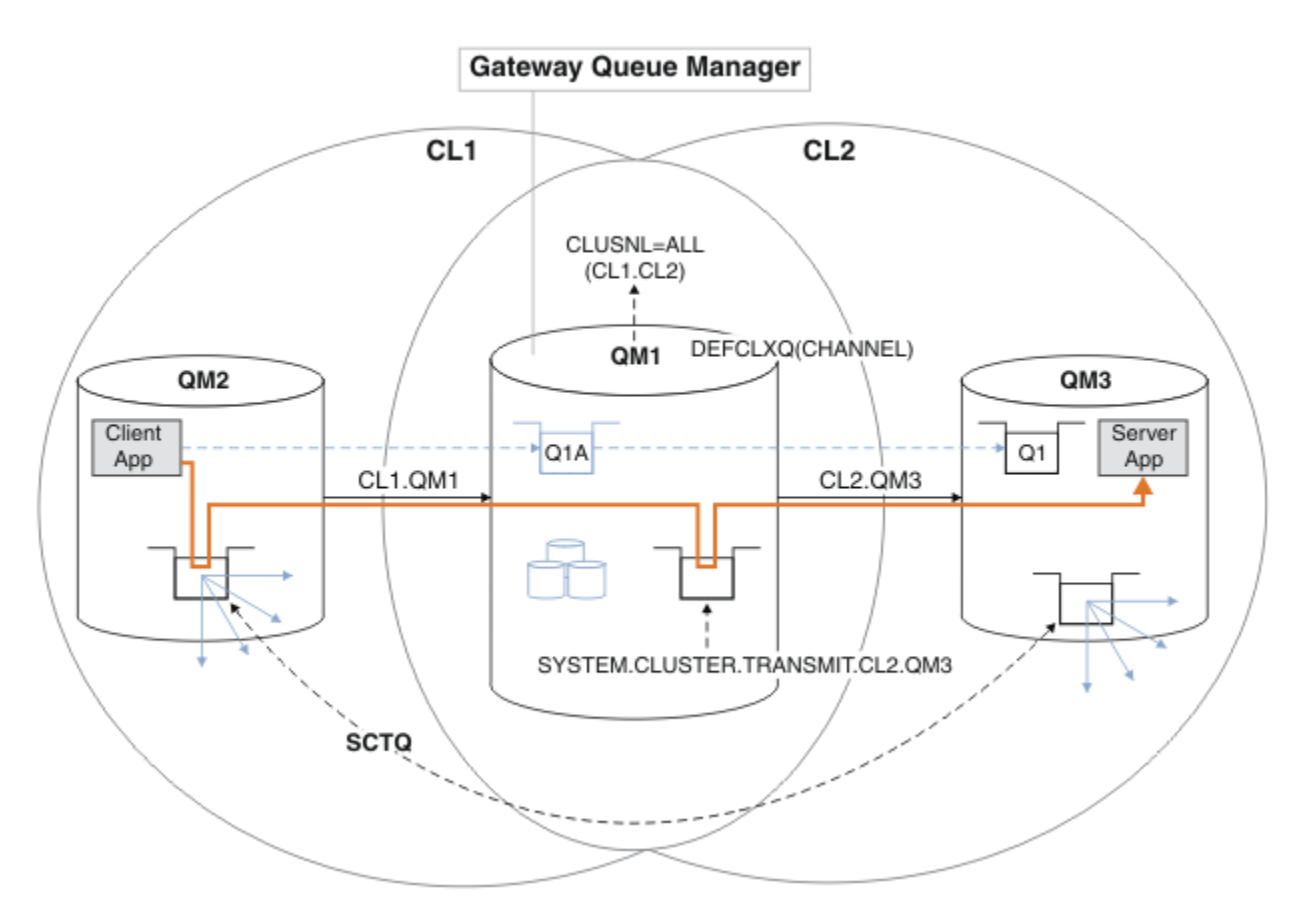

*Rysunek 52. Aplikacja typu klient-serwer wdrożona w architekturze gwiaździstej z oddzielnymi kolejkami transmisji klastra w menedżerze kolejek bramy.*

## **Procedura**

1. Zmień menedżera kolejek bramy, aby używał oddzielnych kolejek transmisji klastra.

```
. On OM1
ALTER QMGR DEFCLXQ(CHANNEL)
```
2. Przełącz się na osobne kolejki transmisji klastra.

Każdy kanał nadawczy klastra, który nie jest uruchomiony, przełącza się na używanie oddzielnych kolejek transmisji klastra podczas następnego uruchomienia.

Aby przełączyć uruchomione kanały, zrestartuj menedżer kolejek lub wykonaj następujące kroki:

a) Wyświetl listę kanałów nadawczych klastrów, które są uruchomione w systemie SYSTEM.CLUSTER.TRANSMIT.QUEUE.

```
*... On QM1
DISPLAY CHSTATUS(*) WHERE(XMITQ EQ 'SYSTEM.CLUSTER.TRANSMIT.QUEUE')
```
Odpowiedzią jest lista raportów statusu kanału:

```
AMQ8417: Display Channel Status details.
CHANNEL(CL1.QM2) CHLTYPE(CLUSSDR)
CONNAME(127.0.0.1(1412)) CURRENT
RQMNAME(QM2) STATUS(RUNNING)
SUBSTATE(MQGET) XMITQ(SYSTEM.CLUSTER.TRANSMIT.QUEUE)
AMQ8417: Display Channel Status details.
```
CHANNEL(CL2.QM3) CHLTYPE(CLUSSDR) CONNAME(127.0.0.1(1413)) CURRENT RQMNAME(QM3) STATUS(RUNNING) SUBSTATE(MQGET) XMITQ(SYSTEM.CLUSTER.TRANSMIT.QUEUE) AMQ8417: Display Channel Status details. CHANNEL(CL2.QM5) CHLTYPE(CLUSSDR) CONNAME(127.0.0.1(1415)) CURRENT RQMNAME(QM5) STATUS(RUNNING) SUBSTATE(MQGET) XMITQ(SYSTEM.CLUSTER.TRANSMIT.QUEUE) AMQ8417: Display Channel Status details. CHANNEL(CL1.QM4) CHLTYPE(CLUSSDR) CONNAME(127.0.0.1(1414)) CURRENT RQMNAME(QM4) STATUS(RUNNING) SUBSTATE(MQGET) XMITQ(SYSTEM.CLUSTER.TRANSMIT.QUEUE)

b) Zatrzymaj uruchomione kanały

Dla każdego kanału na liście uruchom komendę:

\*... On QM1 STOP CHANNEL(*ChannelName*)

Gdzie *ChannelName* to każdy z CL1.QM2, CL1.QM4, CL1.QM3, CL1.QM5.

Odpowiedzią jest zaakceptowanie komendy:

AMQ8019: Stop IBM MQ channel accepted.

c) Monitorowanie zatrzymanych kanałów

. On QM1 DISPLAY CHSTATUS(\*) WHERE(XMITQ EQ 'SYSTEM.CLUSTER.TRANSMIT.QUEUE')

Odpowiedzią jest lista nadal działających i zatrzymanych kanałów:

```
AMQ8417: Display Channel Status details.
CHANNEL(CL1.QM2) CHLTYPE(CLUSSDR)
CONNAME(127.0.0.1(1412)) CURRENT
RQMNAME(QM2) STATUS(STOPPED)
SUBSTATE( ) XMITQ(SYSTEM.CLUSTER.TRANSMIT.QUEUE)
AMQ8417: Display Channel Status details.
CHANNEL(CL2.QM3) CHLTYPE(CLUSSDR)
CONNAME(127.0.0.1(1413)) CURRENT
ROMNAME(OM3) STATUS(STOPPED)
SUBSTATE( ) XMITQ(SYSTEM.CLUSTER.TRANSMIT.QUEUE)
AMQ8417: Display Channel Status details.
CHANNEL(CL2.QM5) CHLTYPE(CLUSSDR)
CONNAME(127.0.0.1(1415)) CURRENT
ROMNAME(OM5) STATUS(STOPPED)
SUBSTATE( ) XMITQ(SYSTEM.CLUSTER.TRANSMIT.QUEUE)
AMQ8417: Display Channel Status details.
CHANNEL(CL1.QM4) CHLTYPE(CLUSSDR)
CONNAME(127.0.0.1(1414)) CURRENT
RQMNAME(QM4) STATUS(STOPPED)
SUBSTATE( ) XMITQ(SYSTEM.CLUSTER.TRANSMIT.QUEUE)
```
d) Uruchom każdy zatrzymany kanał.

Wykonaj ten krok dla wszystkich uruchomionych kanałów. Jeśli kanał nie zostanie zatrzymany, można ponownie uruchomić komendę **STOP CHANNEL** z opcją FORCE . Przykładem ustawienia opcji FORCE może być sytuacja, w której kanał nie zostanie zatrzymany i nie można zrestartować innego menedżera kolejek w celu zsynchronizowania kanału.

 $\ldots$  On QM1 START CHANNEL(CL2.QM5)

Odpowiedzią jest zaakceptowanie komendy:

AMQ8018: Start IBM MQ channel accepted.

e) Monitoruj przełączane kolejki transmisji.

Sprawdź, czy w dzienniku błędów menedżera kolejek bramy znajduje się komunikat " AMQ7341 Kolejka transmisji dla kanału CL2.QM3 to SYSTEM.CLUSTER.TRANSMIT. *QUEUE| CL2.QM3* ".

f) Sprawdź, czy plik SYSTEM.CLUSTER.TRANSMIT.QUEUE nie jest już używany.

\*... On QM1 DISPLAY CHSTATUS(\*) WHERE(XMITQ EQ 'SYSTEM.CLUSTER.TRANSMIT.QUEUE') DISPLAY QUEUE(SYSTEM.CLUSTER.TRANSMIT.QUEUE) CURDEPTH

Odpowiedzią jest lista raportów statusu kanału i głębokość SYSTEM.CLUSTER.TRANSMIT.QUEUE:

AMQ8420: Channel Status not found. AMQ8409: Display Queue details. QUEUE(SYSTEM.CLUSTER.TRANSMIT.QUEUE) TYPE(QLOCAL) CURDEPTH(0)

g) Monitorowanie uruchomionych kanałów

\*... On QM1 DISPLAY CHSTATUS(\*) WHERE(XMITQ LK 'SYSTEM.CLUSTER.TRANSMIT.\*')

Odpowiedzią jest lista kanałów, w tym przypadku już uruchomionych z nowymi domyślnymi kolejkami transmisji klastra:

```
AMQ8417: Display Channel Status details.
CHANNEL(CL1.QM2) CHLTYPE(CLUSSDR)
CONNAME(127.0.0.1(1412)) CURRENT
RQMNAME(QM2) STATUS(RUNNING)
SUBSTATE(MQGET)
XMITQ(SYSTEM.CLUSTER.TRANSMIT.CL1.QM2)
AMQ8417: Display Channel Status details.
CHANNEL(CL2.QM3) CHLTYPE(CLUSSDR)
CONNAME(127.0.0.1(1413)) CURRENT
RQMNAME(QM3) STATUS(RUNNING)
SUBSTATE(MQGET)
XMITQ(SYSTEM.CLUSTER.TRANSMIT.CL2.QM3)
AMQ8417: Display Channel Status details.
CHANNEL(CL2.QM5) CHLTYPE(CLUSSDR)
CONNAME(127.0.0.1(1415)) CURRENT
RQMNAME(QM5) STATUS(RUNNING)
SUBSTATE(MQGET)
XMITQ(SYSTEM.CLUSTER.TRANSMIT.CL2.QM5)
AMQ8417: Display Channel Status details.
CHANNEL(CL1.QM4) CHLTYPE(CLUSSDR)
CONNAME(127.0.0.1(1414)) CURRENT
```
ROMNAME(OM4) STATUS(RUNNING) SUBSTATE(MQGET) XMITQ(SYSTEM.CLUSTER.TRANSMIT.CL1.QM4)

## **Co dalej**

- 1. Przetestuj automatycznie zdefiniowaną kolejkę transmisji klastra, wysyłając komunikat z produktu QM2 do produktu Q1 w systemie QM3, rozstrzygając nazwę kolejki przy użyciu definicji aliasu kolejki Q1A
	- a. Uruchom przykładowy program **amqsput** w systemie QM2 , aby umieścić komunikat.

```
C:\IBM\MQ>amqsput Q1A QM2
Sample AMQSPUT0 start
target queue is Q1A
Sample request message from QM2 to Q1 using Q1A
```
Sample AMQSPUT0 end

b. Uruchom przykładowy program **amqsget** , aby pobrać komunikat z serwisu Q1 w systemie QM3 .

```
C:\IBM\MQ>amqsget Q1 QM3
Sample AMQSGET0 start
message <Sample request message from QM2 to Q1 using Q1A>
no more messages
Sample AMQSGET0 end
```
2. Należy rozważyć, czy ponownie skonfigurować zabezpieczenia, konfigurując zabezpieczenia dla kolejek klastra w menedżerach kolejek, z których pochodzą komunikaty dla kolejek klastra.

#### **Pojęcia pokrewne**

Kontrola dostępu i wiele kolejek transmisji klastra Technologia klastrowa: izolowanie aplikacji przy użyciu wielu kolejek transmisji klastra

#### **Zadania pokrewne**

[Dodawanie definicji kolejki zdalnej w celu odizolowania komunikatów wysyłanych z menedżera kolejek](#page-353-0) [bramy](#page-353-0)

Zmodyfikuj konfigurację nakładających się klastrów, które używają menedżera kolejek bramy. Po przesłaniu komunikatów o modyfikacji do aplikacji z menedżera kolejek bramy bez używania tej samej kolejki transmisji lub tych samych kanałów co inne komunikaty klastra. Rozwiązanie używa definicji zdalnej kolejki klastrowej oraz oddzielnego kanału nadawczego i kolejki transmisji.

[Dodawanie kolejki wyjściowej klastra w celu odizolowania ruchu komunikatów klastra wysyłanego](#page-355-0) [z menedżera kolejek bramy](#page-355-0)

Zmodyfikuj konfigurację nakładających się klastrów, które używają menedżera kolejek bramy. Po przesłaniu komunikatów o modyfikacji do aplikacji z menedżera kolejek bramy bez używania tej samej kolejki transmisji lub tych samych kanałów co inne komunikaty klastra. Rozwiązanie wykorzystuje dodatkową kolejkę transmisji klastra w celu rozdzielenia ruchu komunikatów do pojedynczego menedżera kolejek w klastrze.

[Dodawanie klastra i kolejki wyjściowej klastra w celu odizolowania ruchu komunikatów klastra](#page-359-0) [wysyłanego z menedżera kolejek bramy](#page-359-0)

Zmodyfikuj konfigurację nakładających się klastrów, które używają menedżera kolejek bramy. Po przesłaniu komunikatów o modyfikacji do aplikacji z menedżera kolejek bramy bez używania tej samej kolejki transmisji lub tych samych kanałów co inne komunikaty klastra. Rozwiązanie używa dodatkowego klastra w celu odizolowania komunikatów do konkretnej kolejki klastra.

Łączenie w klastry: planowanie sposobu konfigurowania kolejek transmisji klastra ["Dodawanie menedżera kolejek do klastra: oddzielne kolejki transmisji" na stronie 328](#page-327-0) Wykonaj poniższe instrukcje, aby dodać menedżera kolejek do utworzonego klastra. Komunikaty do kolejek klastra i tematów są przesyłane przy użyciu wielu kolejek transmisji klastra.

## <span id="page-370-0"></span>**Usuwanie kolejki klastra z menedżera kolejek**

Wyłącz kolejkę INVENTQ w Toronto. Wyślij wszystkie komunikaty o zapasach do Nowego Jorku i usuń kolejkę INVENTQ w Toronto, gdy będzie pusta.

## **Zanim rozpoczniesz**

**Uwaga:** Aby zmiany w klastrze były propagowane w klastrze, zawsze musi być dostępne co najmniej jedno pełne repozytorium. Przed rozpoczęciem tej czynności upewnij się, że repozytoria są dostępne.

Scenariusz:

- Klaster INVENTORY został skonfigurowany zgodnie z opisem w sekcji ["Dodawanie menedżera kolejek](#page-332-0) [udostępniającego kolejkę" na stronie 333.](#page-332-0) Zawiera on cztery menedżery kolejek. Zarówno LONDON , jak i NEWYORK przechowują pełne repozytoria. PARIS i TORONTO przechowują repozytoria częściowe. Aplikacja magazynowa działa w systemach w Nowym Jorku i Toronto i jest sterowana nadejściem komunikatów w kolejce INVENTQ .
- Z powodu zmniejszenia obciążenia nie ma potrzeby uruchamiania aplikacji magazynowej w Toronto. Użytkownik chce wyłączyć kolejkę INVENTQ udostępnianą przez menedżer kolejek TORONTOi mieć komunikaty kanału informacyjnego TORONTO do kolejki INVENTQ w produkcie NEWYORK.
- Istnieje połączenie sieciowe między wszystkimi czterema systemami.
- Protokołem sieciowym jest TCP.

## **O tym zadaniu**

Aby usunąć kolejkę klastra, należy wykonać następujące kroki.

## **Procedura**

1. Wskazuje, że kolejka nie jest już dostępna.

Aby usunąć kolejkę z klastra, należy usunąć nazwę klastra z definicji kolejki lokalnej. Zmodyfikuj plik INVENTQ w systemie TORONTO , aby nie był dostępny z pozostałej części klastra:

```
ALTER QLOCAL(INVENTQ) CLUSTER(' ')
```
2. Sprawdź, czy kolejka nie jest już dostępna.

W menedżerze kolejek pełnego repozytorium ( LONDON lub NEWYORK) sprawdź, czy kolejka nie jest już udostępniana przez menedżer kolejek TORONTO , wprowadzając następującą komendę:

DIS QCLUSTER (INVENTQ)

TORONTO nie jest wyświetlana w wynikach, jeśli komenda ALTER zakończyła się pomyślnie.

3. Wyłącz kolejkę.

Wyłącz kolejkę INVENTQ w katalogu TORONTO , aby nie zapisywać w niej dalszych komunikatów:

ALTER QLOCAL(INVENTQ) PUT(DISABLED)

Teraz komunikaty przesyłane do tej kolejki za pomocą komendy MQOO\_BIND\_ON\_OPEN są kierowane do kolejki niedostarczonych komunikatów. Należy powstrzymać wszystkie aplikacje przed jawnym umieszczaniem komunikatów w kolejce w tym menedżerze kolejek.

4. Monitoruj kolejkę, dopóki nie będzie pusta.

Monitoruj kolejkę za pomocą komendy DISPLAY QUEUE , podając atrybuty IPPROCS, OPPROCSi CURDEPTHlub używając komendy **WRKMQMSTS** w systemie IBM i. Jeśli liczba procesów wejściowych i wyjściowych oraz bieżąca głębokość kolejek wynoszą zero, kolejka jest pusta.

5. Monitoruj kanał, aby upewnić się, że nie ma komunikatów wątpliwych.

Aby upewnić się, że w kanale INVENTORY.TORONTOnie ma niepewnych komunikatów, należy monitorować kanał nadawczy klastra o nazwie INVENTORY.TORONTO w każdym z pozostałych menedżerów kolejek. Uruchom komendę DISPLAY CHSTATUS , podając parametr INDOUBT w każdym z menedżerów kolejek:

DISPLAY CHSTATUS(INVENTORY.TORONTO) INDOUBT

Jeśli istnieją komunikaty wątpliwe, należy je rozstrzygnąć przed kontynuowaniem. Na przykład można spróbować wydać komendę RESOLVE channel lub zatrzymać i zrestartować kanał.

6. Usuń kolejkę lokalną.

Po stwierdzeniu, że nie ma więcej komunikatów do dostarczenia do aplikacji magazynowej w TORONTO, można usunąć kolejkę:

DELETE QLOCAL(INVENTQ)

- 7. Teraz można usunąć aplikację magazynową z systemu w Toronto
	- Usunięcie aplikacji pozwala uniknąć duplikowania i oszczędza miejsce w systemie.

## **Wyniki**

Klaster skonfigurowany przez to zadanie jest taki sam, jak klaster skonfigurowany przez poprzednie zadanie. Różnica polega na tym, że kolejka INVENTQ nie jest już dostępna w menedżerze kolejek TORONTO.

Po zakończeniu obsługi kolejki w kroku 1 menedżer kolejek produktu TORONTO wysłał komunikat do dwóch menedżerów kolejek pełnego repozytorium. Powiadomiono ich o zmianie statusu. Menedżery kolejek pełnego repozytorium przekazują te informacje do innych menedżerów kolejek w klastrze, które zażądały aktualizacji informacji dotyczących produktu INVENTQ.

Gdy menedżer kolejek umieszcza komunikat w kolejce INVENTQ , zaktualizowane częściowe repozytorium wskazuje, że kolejka INVENTQ jest dostępna tylko w menedżerze kolejek systemu NEWYORK . Komunikat jest wysyłany do menedżera kolejek systemu NEWYORK .

## **Co dalej**

W tym zadaniu była tylko jedna kolejka do usunięcia i tylko jeden klaster do usunięcia.

Załóżmy, że istnieje wiele kolejek odwołujących się do listy nazw zawierającej wiele nazw klastrów. Na przykład menedżer kolejek systemu TORONTO może udostępniać nie tylko program INVENTQ, ale także program PAYROLLQ, SALESQi PURCHASESQ. Program TORONTO udostępnia te kolejki we wszystkich odpowiednich klastrach: INVENTORY, PAYROLL, SALESi PURCHASES. Zdefiniuj listę nazw klastrów w menedżerze kolejek systemu TORONTO :

DEFINE NAMELIST(TOROLIST) DESCR('List of clusters TORONTO is in') NAMES(INVENTORY, PAYROLL, SALES, PURCHASES)

Dodaj listę nazw do każdej definicji kolejki:

DEFINE QLOCAL(INVENTQ) CLUSNL(TOROLIST) DEFINE QLOCAL(PAYROLLQ) CLUSNL(TOROLIST) DEFINE QLOCAL(SALESQ) CLUSNL(TOROLIST) DEFINE QLOCAL(PURCHASESQ) CLUSNL(TOROLIST)

Załóżmy teraz, że użytkownik chce usunąć wszystkie te kolejki z klastra SALES , ponieważ operacja SALES ma zostać przejęta przez operację PURCHASES . Wystarczy zmienić listę nazw TOROLIST , aby usunąć z niej nazwę klastra SALES .

<span id="page-372-0"></span>Aby usunąć pojedynczą kolejkę z jednego z klastrów na liście nazw, należy utworzyć listę nazw zawierającą pozostałą listę nazw klastrów. Następnie zmień definicję kolejki, aby używała nowej listy nazw. Aby usunąć PAYROLLQ z klastra INVENTORY :

1. Utwórz listę nazw:

```
DEFINE NAMELIST(TOROSHORTLIST)
DESCR('List of clusters TORONTO is in other than INVENTORY')
NAMES(PAYROLL, SALES, PURCHASES)
```
2. Zmień definicję kolejki PAYROLLQ :

```
ALTER QLOCAL(PAYROLLQ) CLUSNL(TOROSHORTLIST)
```
## **Usuwanie menedżera kolejek z klastra: sprawdzona procedura**

Usuwanie menedżera kolejek z klastra w scenariuszach, w których menedżer kolejek może normalnie komunikować się z co najmniej jednym pełnym repozytorium w klastrze.

## **Zanim rozpoczniesz**

Ta metoda jest sprawdzoną procedurą dla scenariuszy, w których dostępne jest co najmniej jedno pełne repozytorium i z którym może się skontaktować usuwany menedżer kolejek. Ta metoda wymaga najmniejszej ręcznej interwencji i umożliwia menedżerowi kolejek negocjowanie kontrolowanego wycofania z klastra. Jeśli usuwany menedżer kolejek nie może skontaktować się z pełnym repozytorium, należy zapoznać się z sekcją ["Usuwanie menedżera kolejek z klastra: metoda alternatywna" na stronie](#page-374-0) [375](#page-374-0).

## **O tym zadaniu**

To przykładowe zadanie usuwa menedżer kolejek LONDON z klastra INVENTORY . Klaster INVENTORY jest skonfigurowany zgodnie z opisem w sekcji ["Dodawanie menedżera kolejek do klastra" na stronie](#page-324-0) [325](#page-324-0)i zmodyfikowany zgodnie z opisem w sekcji ["Usuwanie kolejki klastra z menedżera kolejek" na stronie](#page-370-0) [371](#page-370-0).

Proces usuwania menedżera kolejek z klastra jest bardziej skomplikowany niż proces dodawania menedżera kolejek.

Gdy menedżer kolejek dołącza do klastra, istniejące elementy klastra nie mają informacji o nowym menedżerze kolejek i dlatego nie mają z nim żadnych interakcji. Nowe kanały nadawcze i odbiorcze muszą zostać utworzone w dołączanym menedżerze kolejek, aby możliwe było nawiązanie połączenia z pełnym repozytorium.

Gdy menedżer kolejek jest usuwany z klastra, prawdopodobnie aplikacje połączone z menedżerem kolejek używają obiektów, takich jak kolejki, które są udostępniane w innym miejscu klastra. Ponadto aplikacje połączone z innymi menedżerami kolejek w klastrze mogą używać obiektów udostępnianych w docelowym menedżerze kolejek. W wyniku działania tych aplikacji bieżący menedżer kolejek może utworzyć dodatkowe kanały nadawcze w celu nawiązania komunikacji z elementami klastra innymi niż pełne repozytorium, które zostało użyte do dołączenia do klastra. Każdy menedżer kolejek w klastrze ma buforowaną kopię danych, która opisuje inne elementy klastra. Może to być ten, który jest usuwany.

## **Procedura**

- 1. Przed usunięciem menedżera kolejek z klastra należy upewnić się, że menedżer kolejek nie udostępnia już zasobów, które są wymagane przez klaster:
	- Jeśli menedżer kolejek udostępnia pełne repozytorium, wykonaj kroki od 1 do 6 z sekcji ["Przenoszenie pełnego repozytorium do innego menedżera kolejek" na stronie 337.](#page-336-0) Jeśli funkcja pełnego repozytorium menedżera kolejek, który ma zostać usunięty, nie jest przenoszona do innego menedżera kolejek, konieczne jest wykonanie tylko kroków 5 i 6.
- Jeśli menedżer kolejek udostępnia kolejki klastra, wykonaj kroki od 1 do 7 z sekcji ["Usuwanie kolejki](#page-370-0) [klastra z menedżera kolejek" na stronie 371.](#page-370-0)
- Jeśli menedżer kolejek udostępnia tematy klastra, usuń tematy (na przykład za pomocą komendy DELETE TOPIC ) lub przenieś je na inne hosty zgodnie z opisem w sekcji ["Przenoszenie definicji](#page-453-0) [tematu klastra do innego menedżera kolejek" na stronie 454](#page-453-0).

**Uwaga:** Jeśli menedżer kolejek zostanie usunięty z klastra, a nadal udostępnia temat klastra, menedżer kolejek może kontynuować próby dostarczenia publikacji do menedżerów kolejek, które pozostały w klastrze, aż do usunięcia tematu.

2. Zmień ręcznie zdefiniowane kanały odbiorcze klastra, aby usunąć je z klastra w menedżerze kolejek LONDON:

```
ALTER CHANNEL(INVENTORY.LONDON) CHLTYPE(CLUSRCVR) CLUSTER(' ')
```
3. Zmień ręcznie zdefiniowane kanały nadawcze klastra, aby usunąć je z klastra w menedżerze kolejek LONDON:

ALTER CHANNEL(INVENTORY.PARIS) CHLTYPE(CLUSSDR) CLUSTER(' ')

Inne menedżery kolejek w klastrze dowiadują się, że ten menedżer kolejek i jego zasoby klastra nie są już częścią klastra.

4. Monitoruj kolejkę wyjściową klastra w menedżerze kolejek LONDON, dopóki nie zostaną wyświetlone żadne komunikaty oczekujące na przepływ do dowolnego pełnego repozytorium w klastrze.

DISPLAY CHSTATUS(INVENTORY.PARIS) XQMSGSA

Jeśli komunikaty pozostają w kolejce wyjściowej, przed kontynuowaniem należy określić, dlaczego nie są one wysyłane do pełnych repozytoriów PARIS i NEWYORK .

## **Wyniki**

Menedżer kolejek LONDON nie jest już częścią klastra. Jednak może on nadal działać jako niezależny menedżer kolejek.

## **Co dalej**

Wynik tych zmian można potwierdzić, wydając następującą komendę na pozostałych elementach klastra:

DISPLAY CLUSQMGR(LONDON)

Menedżer kolejek jest wyświetlany do momentu zatrzymania automatycznie definiowanych kanałów nadawczych klastra. Można poczekać na wystąpienie tego zdarzenia lub kontynuować monitorowanie aktywnych instancji, wprowadzając następującą komendę:

DISPLAY CHANNEL(INVENTORY.LONDON)

Po upewnieniu się, że do tego menedżera kolejek nie są dostarczane żadne komunikaty, można zatrzymać kanały nadawcze klastra do produktu LONDON , wprowadzając następującą komendę na pozostałych elementach klastra:

```
STOP CHANNEL(INVENTORY.LONDON) STATUS(INACTIVE)
```
<span id="page-374-0"></span>Po propagowaniu zmian w klastrze, gdy do tego menedżera kolejek nie są dostarczane żadne komunikaty, zatrzymaj i usuń kanał CLUSRCVR w systemie LONDON:

STOP CHANNEL(INVENTORY.LONDON) DELETE CHANNEL(INVENTORY.LONDON)

Jeśli dla tego kanału była używana ręcznie zdefiniowana kolejka transmisji, a wzorzec CLCHNAME nie jest zgodny z żadnym innym istniejącym lub planowanym kanałem, można usunąć tę kolejkę transmisji. Na przykład:

DELETE QLOCAL(PARIS.CUSTOM.XMITQ)

**Uwaga:** W przypadku automatycznie definiowanych kolejek transmisji lub współużytkowanego systemu SYSTEM.CLUSTER.TRANSMIT.QUEUE są używane, ten krok nie jest wymagany.

Usunięty menedżer kolejek można dodać z powrotem do klastra w późniejszym czasie, zgodnie z opisem w sekcji ["Dodawanie menedżera kolejek do klastra" na stronie 325.](#page-324-0) Usunięty menedżer kolejek nadal buforuje informacje o pozostałych elementach klastra przez okres do 90 dni. Jeśli nie chcesz czekać, aż ta pamięć podręczna utraci ważność, można ją usunąć w sposób opisany w sekcji ["Odtwarzanie menedżera](#page-376-0) [kolejek do stanu sprzed klastra" na stronie 377.](#page-376-0)

#### **Zadania pokrewne**

Usuwanie menedżera kolejek z klastra (za pomocą programu IBM MQ Explorer)

#### **Odsyłacze pokrewne**

ALTER CHANNEL (alter channel settings) (Zmiana ustawień kanału) DISPLAY CHANNEL (wyświetlenie definicji kanału) DISPLAY CHSTATUS (wyświetlenie statusu kanału) DISPLAY CLUSQMGR (wyświetlenie informacji kanału dla menedżerów kolejek klastra)

STOP CHANNEL (stop a channel) (Zatrzymaj kanał)

## *Usuwanie menedżera kolejek z klastra: metoda alternatywna*

Usuwanie menedżera kolejek z klastra w scenariuszach, w których z powodu istotnego problemu z systemem lub konfiguracją menedżer kolejek nie może komunikować się z żadnym pełnym repozytorium w klastrze.

## **Zanim rozpoczniesz**

Ta alternatywna metoda ręcznego usuwania menedżera kolejek z klastra powoduje ręczne zatrzymanie i usunięcie wszystkich kanałów klastra łączących usunięty menedżer kolejek z klastrem oraz wymuszenie usunięcia menedżera kolejek z klastra. Ta metoda jest używana w scenariuszach, w których usuwany menedżer kolejek nie może komunikować się z żadnym z pełnych repozytoriów. Może to być na przykład spowodowane zatrzymaniem działania menedżera kolejek lub przedłużającą się awarią komunikacji między menedżerem kolejek a klastrem. W przeciwnym razie należy użyć najczęściej stosowanej metody: ["Usuwanie menedżera kolejek z klastra: sprawdzona procedura" na stronie 373.](#page-372-0)

## **O tym zadaniu**

To przykładowe zadanie usuwa menedżer kolejek LONDON z klastra INVENTORY . Klaster INVENTORY jest skonfigurowany zgodnie z opisem w sekcji ["Dodawanie menedżera kolejek do klastra" na stronie](#page-324-0) [325i](#page-324-0) zmodyfikowany zgodnie z opisem w sekcji ["Usuwanie kolejki klastra z menedżera kolejek" na stronie](#page-370-0) [371.](#page-370-0)

Proces usuwania menedżera kolejek z klastra jest bardziej skomplikowany niż proces dodawania menedżera kolejek.

Gdy menedżer kolejek dołącza do klastra, istniejące elementy klastra nie mają informacji o nowym menedżerze kolejek i dlatego nie mają z nim żadnych interakcji. Nowe kanały nadawcze i odbiorcze muszą zostać utworzone w dołączanym menedżerze kolejek, aby możliwe było nawiązanie połączenia z pełnym repozytorium.

Gdy menedżer kolejek jest usuwany z klastra, prawdopodobnie aplikacje połączone z menedżerem kolejek używają obiektów, takich jak kolejki, które są udostępniane w innym miejscu klastra. Ponadto aplikacje połączone z innymi menedżerami kolejek w klastrze mogą używać obiektów udostępnianych w docelowym menedżerze kolejek. W wyniku działania tych aplikacji bieżący menedżer kolejek może utworzyć dodatkowe kanały nadawcze w celu nawiązania komunikacji z elementami klastra innymi niż pełne repozytorium, które zostało użyte do dołączenia do klastra. Każdy menedżer kolejek w klastrze ma buforowaną kopię danych, która opisuje inne elementy klastra. Może to być ten, który jest usuwany.

Ta procedura może być odpowiednia w sytuacji awaryjnej, gdy nie można oczekiwać na poprawne opuszczenie klastra przez menedżera kolejek.

## **Procedura**

- 1. Przed usunięciem menedżera kolejek z klastra należy upewnić się, że menedżer kolejek nie udostępnia już zasobów, które są wymagane przez klaster:
	- Jeśli menedżer kolejek udostępnia pełne repozytorium, wykonaj kroki od 1 do 6 z sekcji ["Przenoszenie pełnego repozytorium do innego menedżera kolejek" na stronie 337.](#page-336-0) Jeśli funkcja pełnego repozytorium menedżera kolejek, który ma zostać usunięty, nie jest przenoszona do innego menedżera kolejek, konieczne jest wykonanie tylko kroków 5 i 6.
	- Jeśli menedżer kolejek udostępnia kolejki klastra, wykonaj kroki od 1 do 7 z sekcji ["Usuwanie kolejki](#page-370-0) [klastra z menedżera kolejek" na stronie 371.](#page-370-0)
	- Jeśli menedżer kolejek udostępnia tematy klastra, usuń tematy (na przykład za pomocą komendy DELETE TOPIC ) lub przenieś je na inne hosty zgodnie z opisem w sekcji ["Przenoszenie definicji](#page-453-0) [tematu klastra do innego menedżera kolejek" na stronie 454](#page-453-0).

**Uwaga:** Jeśli menedżer kolejek zostanie usunięty z klastra, a nadal udostępnia temat klastra, menedżer kolejek może kontynuować próby dostarczenia publikacji do menedżerów kolejek, które pozostały w klastrze, aż do usunięcia tematu.

2. Zatrzymaj wszystkie kanały używane do komunikacji z innymi menedżerami kolejek w klastrze. Użyj komendy MODE(FORCE) , aby zatrzymać kanał CLUSRCVR w menedżerze kolejek LONDON. W przeciwnym razie może być konieczne oczekiwanie, aż menedżer kolejek nadawcy zatrzyma kanał:

STOP CHANNEL(INVENTORY.LONDON) MODE(FORCE) STOP CHANNEL(INVENTORY.TORONTO) STOP CHANNEL(INVENTORY.PARIS) STOP CHANNEL (INVENTORY.NEWYORK)

3. Monitoruj stany kanału w menedżerze kolejek LONDONdo momentu zatrzymania kanałów:

DISPLAY CHSTATUS(INVENTORY.LONDON) DISPLAY CHSTATUS(INVENTORY.TORONTO) DISPLAY CHSTATUS(INVENTORY.PARIS) DISPLAY CHSTATUS(INVENTORY.NEWYORK)

Po zatrzymaniu kanałów do lub z innych menedżerów kolejek w klastrze nie są wysyłane żadne komunikaty aplikacji.

4. Usuń ręcznie zdefiniowane kanały klastra w menedżerze kolejek LONDON:

DELETE CHANNEL(INVENTORY.NEWYORK) DELETE CHANNEL(INVENTORY.TORONTO)

5. Pozostałe menedżery kolejek w klastrze nadal zachowują informacje o usuniętym menedżerze kolejek i mogą nadal wysyłać do niego komunikaty. Aby usunąć informacje z pozostałych menedżerów kolejek, zresetuj usunięty menedżer kolejek z klastra w jednym z pełnych repozytoriów:

<span id="page-376-0"></span>RESET CLUSTER(INVENTORY) ACTION(FORCEREMOVE) QMNAME(LONDON) QUEUES(YES)

Jeśli w klastrze może istnieć inny menedżer kolejek o takiej samej nazwie jak usunięty menedżer kolejek, należy określić parametr **QMID** usuniętego menedżera kolejek.

## **Wyniki**

Menedżer kolejek LONDON nie jest już częścią klastra. Jednak może on nadal działać jako niezależny menedżer kolejek.

## **Co dalej**

Wynik tych zmian można potwierdzić, wydając następującą komendę na pozostałych elementach klastra:

DISPLAY CLUSQMGR(LONDON)

Menedżer kolejek jest wyświetlany do momentu zatrzymania automatycznie definiowanych kanałów nadawczych klastra. Można poczekać na wystąpienie tego zdarzenia lub kontynuować monitorowanie aktywnych instancji, wprowadzając następującą komendę:

DISPLAY CHANNEL(INVENTORY.LONDON)

Po propagowaniu zmian w klastrze i dostarczeniu kolejnych komunikatów do tego menedżera kolejek usuń kanał CLUSRCVR w systemie LONDON:

DELETE CHANNEL(INVENTORY.LONDON)

Usunięty menedżer kolejek można dodać z powrotem do klastra w późniejszym czasie, zgodnie z opisem w sekcji ["Dodawanie menedżera kolejek do klastra" na stronie 325.](#page-324-0) Usunięty menedżer kolejek nadal buforuje informacje o pozostałych elementach klastra przez okres do 90 dni. Jeśli nie chcesz czekać, aż ta pamięć podręczna utraci ważność, można ją usunąć w sposób opisany w sekcji "Odtwarzanie menedżera kolejek do stanu sprzed klastra" na stronie 377.

#### **Odsyłacze pokrewne**

DELETE CHANNEL (delete a channel) (Usuń kanał) DISPLAY CHANNEL (wyświetlenie definicji kanału) DISPLAY CHSTATUS (wyświetlenie statusu kanału) DISPLAY CLUSQMGR (wyświetlenie informacji kanału dla menedżerów kolejek klastra) STOP CHANNEL (stop a channel) (Zatrzymaj kanał) RESET CLUSTER (resetowanie klastra)

## **Odtwarzanie menedżera kolejek do stanu sprzed klastra**

Gdy menedżer kolejek jest usuwany z klastra, zachowuje wiedzę o pozostałych elementach klastra. Ta wiedza utraci ważność i zostanie automatycznie usunięta. Jeśli jednak preferowane jest natychmiastowe usunięcie, można wykonać kroki opisane w tym temacie.

## **Zanim rozpoczniesz**

Zakłada się, że menedżer kolejek został usunięty z klastra i nie wykonuje już żadnej pracy w klastrze. Na przykład jego kolejki nie odbierają już komunikatów z klastra i żadne aplikacje nie oczekują na komunikaty, które będą się pojawiać w tych kolejkach.

## **O tym zadaniu**

Po usunięciu menedżera kolejek z klastra zachowuje on informacje o pozostałych elementach klastra przez okres do 90 dni. Może to przynieść korzyści systemowe, zwłaszcza jeśli menedżer kolejek szybko dołączy do klastra. Gdy ta wiedza utraci ważność, zostanie automatycznie usunięta. Istnieją jednak powody, dla których użytkownik może chcieć usunąć te informacje ręcznie. Na przykład:

- Może być konieczne potwierdzenie zatrzymania wszystkich aplikacji w tym menedżerze kolejek, które poprzednio używały zasobów klastra. Dopóki informacje o pozostałych elementach klastra nie utracą ważności, każda taka aplikacja kontynuuje zapisywanie w kolejce wyjściowej. Po usunięciu informacji o klastrze system generuje komunikat o błędzie, gdy taka aplikacja próbuje użyć zasobów klastra.
- Podczas wyświetlania informacji o statusie dla menedżera kolejek mogą nie być wyświetlane informacje o utracie ważności pozostałych elementów klastra.

W tym zadaniu jako przykład użyto klastra INVENTORY . Menedżer kolejek systemu LONDON został usunięty z klastra INVENTORY zgodnie z opisem w sekcji ["Usuwanie menedżera kolejek z klastra:](#page-372-0) [sprawdzona procedura" na stronie 373.](#page-372-0) Aby usunąć informacje o pozostałych elementach klastra, należy wprowadzić następujące komendy w menedżerze kolejek systemu LONDON .

## **Procedura**

1. Usuń całą pamięć pozostałych menedżerów kolejek w klastrze z tego menedżera kolejek:

REFRESH CLUSTER(INVENTORY) REPOS(YES)

2. Monitoruj menedżer kolejek do czasu, aż wszystkie zasoby klastra zostaną wyczerpania:

```
DISPLAY CLUSQMGR(*) CLUSTER(INVENTORY)
DISPLAY QCLUSTER(*) CLUSTER(INVENTORY)
DISPLAY TOPIC(*) CLUSTER(INVENTORY)
```
#### **Pojęcia pokrewne**

Klastry Komponenty klastra **Odsyłacze pokrewne** Porównanie kolejkowania klastrowego i rozproszonego

## **Konserwowanie menedżera kolejek**

Zawieszanie i wznawianie menedżera kolejek z klastra w celu przeprowadzenia konserwacji.

## **O tym zadaniu**

Od czasu do czasu może być konieczne wykonanie konserwacji menedżera kolejek, który jest częścią klastra. Na przykład może być konieczne utworzenie kopii zapasowych danych w kolejkach lub zastosowanie poprawek do oprogramowania. Jeśli menedżer kolejek udostępnia kolejki, jego działania muszą zostać zawieszone. Po zakończeniu konserwacji można wznowić jej działania.

## **Procedura**

1. Zawieś menedżer kolejek, wprowadzając komendę SUSPEND QMGR **runmqsc** :

SUSPEND QMGR CLUSTER(SALES)

Komenda SUSPEND **runmqsc** powiadamia menedżery kolejek w klastrze SALES o zawieszeniu tego menedżera kolejek.

Celem komendy SUSPEND QMGR jest jedynie doradzanie innym menedżerom kolejek w celu uniknięcia wysyłania komunikatów do tego menedżera kolejek, jeśli jest to możliwe. Nie oznacza to, że menedżer

kolejek jest wyłączony. Niektóre komunikaty, które muszą być obsługiwane przez ten menedżer kolejek, są nadal do niego wysyłane, na przykład gdy ten menedżer kolejek jest jedynym hostem kolejki klastrowej.

Gdy menedżer kolejek jest zawieszony, procedury zarządzania obciążeniem unikają wysyłania do niego komunikatów. Komunikaty, które mają być obsługiwane przez ten menedżer kolejek, zawierają komunikaty wysłane przez menedżer kolejek lokalnych.

Produkt IBM MQ używa algorytmu równoważenia obciążenia do określenia, które miejsca docelowe są odpowiednie, zamiast wybierać lokalny menedżer kolejek, gdy tylko jest to możliwe.

a) Wymuszenie zawieszenia menedżera kolejek przy użyciu opcji FORCE w komendzie SUSPEND QMGR :

SUSPEND QMGR CLUSTER(SALES) MODE(FORCE)

Program MODE(FORCE) wymusza zatrzymanie wszystkich kanałów przychodzących z innych menedżerów kolejek w klastrze. Jeśli parametr MODE(FORCE)nie zostanie podany, zostanie użyta wartość domyślna MODE(QUIESCE) .

- 2. Wykonaj wszystkie niezbędne zadania konserwacyjne.
- 3. Wznów działanie menedżera kolejek, wprowadzając komendę RESUME QMGR **runmqsc** :

RESUME QMGR CLUSTER(SALES)

## **Wyniki**

Komenda RESUME **runmqsc** powiadamia pełne repozytoria, że menedżer kolejek jest ponownie dostępny. Menedżery kolejek pełnego repozytorium rozpowszechniają te informacje wśród innych menedżerów kolejek, które zażądały aktualizacji informacji dotyczących tego menedżera kolejek.

## **Obsługa kolejki transmisji klastra**

Należy dołożyć wszelkich starań, aby kolejki transmisji klastra były dostępne. Mają one zasadnicze

znaczenie dla wydajności klastrów. W złostowy w systemie z/OSnależy ustawić parametr INDXTYPE kolejki transmisji klastra na wartość CORRELID.

## **Zanim rozpoczniesz**

- Upewnij się, że kolejka transmisji klastra nie jest pełna.
- Należy uważać, aby nie wydać komendy ALTER **runmqsc** w celu jej wyłączenia lub przypadkowego wyłączenia.
- Upewnij się, że nośnik, na którym przechowywana jest kolejka transmisji klastra, znajduje się w katalogu  $\frac{1}{108}$  (na przykład z/OS zestawy stron), nie jest zapełniony.

## **O tym zadaniu**

 $- z/0S$ 

Poniższa procedura ma zastosowanie tylko do systemu z/OS.

## **Procedura**

Ustaw wartość INDXTYPE kolejki transmisji klastra na CORRELID

# **Odświeżanie menedżera kolejek klastra**

Za pomocą komendy REFRESH CLUSTER można usunąć z repozytorium lokalnego automatycznie zdefiniowane kanały i automatycznie zdefiniowane obiekty klastra. Żadne komunikaty nie są tracone.

## **Zanim rozpoczniesz**

Użytkownik może zostać poproszony o użycie tej komendy przez centrum wsparcia IBM . Nie należy używać tej komendy bez wnikliwej uwagi. Na przykład w przypadku dużych klastrów użycie komendy **REFRESH CLUSTER** może zakłócać działanie klastra w trakcie jego działania, a następnie może być wykonywane co 27 dni, gdy obiekty klastra automatycznie wysyłają aktualizacje statusu do wszystkich zainteresowanych menedżerów kolejek. Patrz sekcja Technologia klastrowa: sprawdzone procedury użycia komendy REFRESH CLUSTER.

## **O tym zadaniu**

Menedżer kolejek może rozpocząć pracę od nowa w klastrze. W normalnych okolicznościach nie ma potrzeby używania komendy REFRESH CLUSTER .

## **Procedura**

Wydaj komendę REFRESH CLUSTER **MQSC** w menedżerze kolejek, aby usunąć z repozytorium lokalnego automatycznie zdefiniowany menedżer kolejek klastra i obiekty kolejki.

Komenda usuwa tylko obiekty, które odwołują się do innych menedżerów kolejek. Nie usuwa obiektów związanych z lokalnym menedżerem kolejek. Komenda usuwa również automatycznie zdefiniowane kanały. Usuwa kanały, które nie mają komunikatów w kolejce transmisji klastra i nie są przyłączone do menedżera kolejek pełnego repozytorium.

## **Wyniki**

W rzeczywistości komenda REFRESH CLUSTER pozwala na zimne uruchamianie menedżera kolejek w odniesieniu do jego pełnej zawartości repozytorium. IBM MQ zapewnia, że żadne dane nie zostaną utracone w kolejkach.

## **Informacje pokrewne**

Technologia klastrowa: sprawdzone procedury użycia komendy REFRESH CLUSTER

## **Odtwarzanie menedżera kolejek klastra**

Informacje o klastrze dotyczące menedżera kolejek można uaktualnić za pomocą komendy REFRESH CLUSTER **runmqsc** . Tę procedurę należy wykonać po odzyskaniu menedżera kolejek z kopii zapasowej w zadanym momencie.

## **Zanim rozpoczniesz**

Menedżer kolejek klastra został odtworzony z kopii zapasowej w zadanym momencie.

## **O tym zadaniu**

Aby odtworzyć menedżer kolejek w klastrze, należy odtworzyć menedżer kolejek, a następnie wprowadzić aktualne informacje o klastrze za pomocą komendy REFRESH CLUSTER **runmqsc** .

**Uwaga:** W przypadku dużych klastrów użycie komendy **REFRESH CLUSTER** może zakłócać działanie klastra podczas jej wykonywania oraz później co 27 dni, gdy obiekty klastra automatycznie wysyłają aktualizacje statusu do wszystkich odpowiednich menedżerów kolejek. Informacje na ten temat zawiera sekcja Odświeżanie dużego klastra może mieć wpływ na jego wydajność i dostępność.

## **Procedura**

Uruchom komendę REFRESH CLUSTER w odtworzonym menedżerze kolejek dla wszystkich klastrów, w których uczestniczy menedżer kolejek.

## **Co dalej**

Nie ma potrzeby wydawania komendy REFRESH CLUSTER dla żadnego innego menedżera kolejek.

#### **Pojęcia pokrewne**

Technologia klastrowa: sprawdzone procedury użycia komendy REFRESH CLUSTER

## **Konfigurowanie kanałów klastra pod kątem dostępności**

Należy postępować zgodnie ze sprawdzonymi procedurami konfiguracyjnymi, aby zapewnić płynne działanie kanałów klastra w przypadku przerywanej przerwy w pracy sieci.

## **Zanim rozpoczniesz**

Klastry zwalniają użytkownika z konieczności definiowania kanałów, ale nadal trzeba je obsługiwać. Do komunikacji między menedżerami kolejek w klastrze używana jest ta sama technologia kanału, co w przypadku kolejkowania rozproszonego. Aby zrozumieć zagadnienia dotyczące kanałów klastra, należy zapoznać się z takimi zagadnieniami, jak:

- Sposób działania kanałów
- Jak znaleźć ich status
- Jak korzystać z wyjść kanałów

## **O tym zadaniu**

Warto zwrócić szczególną uwagę na następujące kwestie:

## **Procedura**

Podczas konfigurowania kanałów klastra należy wziąć pod uwagę następujące kwestie:

- Wybierz wartości HBINT lub KAINT dla kanałów nadawczych klastra i kanałów odbiorczych klastra, które nie obciążają sieci dużą ilością pulsu lub utrzymują aktywny przepływ. Przedział czasu krótszy niż około 10 sekund powoduje fałszywe awarie, jeśli sieć czasami zwalnia i wprowadza opóźnienia o tej długości.
- Ustaw wartość parametru BATCHHB , aby zmniejszyć ilość okna powodującego wysłanie komunikatu bez przesyłania komunikatów, ponieważ jest on wątpliwy w przypadku kanału, w którym wystąpiło niepowodzenie. Wątpliwe zadanie wsadowe w kanale, w którym wystąpiło niepowodzenie, jest bardziej prawdopodobne, jeśli zadanie wsadowe jest dłużej wypełniane. Jeśli ruch komunikatów w kanale jest sporadyczny, a między porcjami komunikatów występują długie okresy czasu, bardziej prawdopodobne jest niepowodzenie zadania wsadowego.
- Problem występuje, jeśli zakończenie kanału przez nadawcę klastra nie powiedzie się, a następnie podejmowana jest próba zrestartowania przed wykryciem awarii przez puls lub podtrzymywanie aktywności. Restart nadawcy kanału jest odrzucany, jeśli koniec kanału odbierającego klastry pozostał aktywny. Aby uniknąć tego niepowodzenia, należy określić, że kanał odbierający klastry ma zostać zakończony i zrestartowany, gdy nastąpi próba zrestartowania kanału wysyłającego klastry.

#### z/OS **wł.IBM MQ for z/OS**

Za pomocą parametrów **ADOPTMCA** i **ADOPTCHK** w systemie **ALTER QMGR**można sterować końcem aktywnego kanału odbierającego klastry.

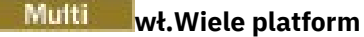

Za pomocą atrybutów **AdoptNewMCA**, **AdoptNewMCATimeout**i **AdoptNewMCACheck** w pliku qm.ini lub w rejestrze systemu Windows można kontrolować problem z aktywnym końcem kanału odbierającego klastry.

## **Przykład**

Przykłady implementowania tych ustawień w systemach IBM MQ for z/OS i IBM MQ for Multiplatformsmożna znaleźć w sekcji ["Sugerowane ustawienia" na stronie 239](#page-238-0) .

## **Sprawdzanie, czy komendy asynchroniczne dla sieci rozproszonych zostały zakończone**

Wiele komend jest asynchronicznych, jeśli są używane w sieci rozproszonej. W zależności od komendy i stanu sieci, gdy jest ona wydawana, jej zakończenie może zająć dużo czasu. Menedżer kolejek nie wygeneruje komunikatu po zakończeniu, dlatego należy sprawdzić, czy komenda została zakończona w inny sposób.

## **O tym zadaniu**

Prawie każda zmiana konfiguracji wprowadzona w klastrze prawdopodobnie zakończy się asynchronicznie. Jest to spowodowane wewnętrznymi cyklami administrowania i aktualizacji, które działają w klastrach. W przypadku hierarchii publikowania/subskrypcji każda zmiana konfiguracji, która ma wpływ na subskrypcje, prawdopodobnie zostanie zakończona asynchronicznie. Nie zawsze jest to oczywiste z nazwy komendy.

Następujące komendy MQSC mogą zostać zakończone asynchronicznie. Każda z tych komend ma odpowiednik PCF, a większość z nich jest również dostępna w programie IBM MQ Explorer . W przypadku uruchamiania w małej sieci bez obciążenia komendy te zwykle są wykonywane w ciągu kilku sekund. Nie dotyczy to jednak większych i bardziej ruchliwych sieci. Ponadto komenda **REFRESH CLUSTER** może zająć dużo więcej czasu, szczególnie jeśli zostanie wydana w wielu menedżerach kolejek w tym samym czasie.

Aby mieć pewność, że te komendy zostały zakończone, sprawdź, czy oczekiwane obiekty istnieją w zdalnych menedżerach kolejek.

## **Procedura**

• ALTER QMGR (Zmiana menedżera kolejek)

W przypadku komendy ALTER QMGR PARENT należy użyć komendy DISPLAY PUBSUB TYPE(PARENT) ALL , aby śledzić status żądanej relacji nadrzędnej.

W przypadku komend ALTER QMGR REPOS i ALTER QMGR REPOSNL należy użyć komendy DISPLAY CLUSQMGR QMTYPE , aby potwierdzić zakończenie.

• DEFINE CHANNEL, ALTER CHANNELi DELETE CHANNEL

Dla wszystkich parametrów wymienionych w tabeli Parametry ALTER CHANNELnależy użyć komendy DISPLAY CLUSQMGR , aby monitorować, czy zmiany zostały propagowane do klastra.

• DEFINE NAMELIST, ALTER NAMELISTi DELETE NAMELIST.

Jeśli w atrybucie **CLUSNL** obiektu **QMgr** zostanie użyta wartość **NAMELIST** , na ten obiekt może mieć wpływ kolejka lub kanał klastra. Monitoruj odpowiednio dla danego obiektu.

Zmiany wprowadzone w pliku SYSTEM.QPUBSUB.QUEUE.NAMELIST mogą mieć wpływ na tworzenie lub anulowanie subskrypcji proxy w hierarchii publikowania/subskrypcji. Aby to monitorować, należy użyć komendy DISPLAY SUB SUBTYPE(PROXY) .

• DEFINE queues, ALTER queuesi DELETE queues.

Dla wszystkich parametrów wymienionych w tabeli Parametry, które mogą być zwracane przez komendę DISPLAY QUEUE, należy użyć komendy DISPLAY QCLUSTER , aby monitorować po propagowaniu zmian do klastra.

• DEFINE SUBi DELETE SUB

Podczas definiowania pierwszej subskrypcji w łańcuchu tematu można utworzyć subskrypcje proxy w hierarchii publikowania/subskrypcji lub w klastrze publikowania/subskrybowania. Podobnie po usunięciu ostatniej subskrypcji w łańcuchu tematu można anulować subskrypcje proxy w hierarchii publikowania/subskrybowania lub w klastrze publikowania/subskrybowania.

Aby sprawdzić, czy komenda definiująca lub usuwającą subskrypcję została zakończona, należy sprawdzić, czy oczekiwana subskrypcja proxy istnieje w innych menedżerach kolejek w sieci rozproszonej. Jeśli w klastrze jest używany *routing bezpośredni* , należy sprawdzić, czy oczekiwana subskrypcja proxy istnieje w innych częściowych repozytoriach w klastrze. Jeśli *kierowanie hostami tematów* jest używane w klastrze, należy sprawdzić, czy na zgodnych hostach tematów istnieje oczekiwana subskrypcja proxy. Użyj następującej komendy MQSC:

DISPLAY SUB(\*) SUBTYPE(PROXY)

Użyj tego samego sprawdzenia dla następujących równoważnych wywołań MQI subskrypcji i anulowania subskrypcji, gdy są one wykonywane w klastrze lub hierarchii:

- Subskrybuj za pomocą komendy MQSUB.
- Anuluj subskrypcję za pomocą komendy MQCLOSE z opcją MQCO\_REMOVE\_SUB.
- DEFINE TOPIC, ALTER TOPICi DELETE TOPIC

Aby sprawdzić, czy komenda definiująca, zmieniająca lub usuwająca klastrowy temat została zakończona, należy wyświetlić temat w innych częściowych repozytoriach w klastrze (jeśli używany jest *routing bezpośredni* ). lub na innych hostach tematów (jeśli używane jest *kierowanie hostami tematów* ).

Dla wszystkich parametrów wymienionych w tabeli Parametry, które mogą zostać zwrócone przez komendę DISPLAY TOPIC, należy użyć komendy DISPLAY TCLUSTER , aby monitorować po propagowaniu zmian do klastra.

## **Uwaga:**

- Parametr **CLUSTER** może mieć wpływ na tworzenie lub anulowanie subskrypcji proxy w klastrze publikowania/subskrybowania.
- Parametry **PROXYSUB** i **SUBSCOPE** mogą mieć wpływ na tworzenie lub anulowanie subskrypcji proxy w hierarchii publikowania/subskrypcji lub w klastrze publikowania/subskrypcji.
- Aby to monitorować, należy użyć komendy DISPLAY SUB SUBTYPE(PROXYSUB) .
- ODŚWIEŻ KLASTER

Jeśli uruchamiana jest komenda **REFRESH CLUSTER** , sprawdź głębokość kolejki komend klastra. Poczekaj, aż osiągnie zero i pozostań na zero, zanim poszukujesz obiektów.

1. Użyj następującej komendy MQSC, aby sprawdzić, czy głębokość kolejki komend klastra wynosi zero.

DISPLAY QL(SYSTEM.CLUSTER.COMMAND.QUEUE) CURDEPTH

2. Powtarzaj sprawdzanie do momentu, gdy zapełnienie kolejki osiągnie zero i pozostanie zerem podczas kolejnego sprawdzania.

Komenda **REFRESH CLUSTER** usuwa i ponownie tworzy obiekty, a w dużych konfiguracjach wykonanie tej komendy może zająć dużo czasu. Więcej informacji na ten temat zawiera sekcja Uwagi dotyczące używania komendy REFRESH CLUSTER w przypadku klastrów publikowania/subskrybowania.

• TYP REFRESH QMGR (PROXYSUB)

Aby sprawdzić, czy komenda **REFRESH QMGR TYPE(PROXYSUB)** została zakończona, sprawdź, czy subskrypcje proxy zostały poprawione w innych menedżerach kolejek w sieci rozproszonej. Jeśli w klastrze jest używany *routing bezpośredni* , należy sprawdzić, czy subskrypcje proxy zostały poprawione w innych częściowych repozytoriach w klastrze. Jeśli w klastrze jest używane *kierowanie hostami tematów* , sprawdź, czy oczekiwane subskrypcje proxy zostały poprawione na zgodnych hostach tematów. Użyj następującej komendy MQSC:

DISPLAY SUB(\*) SUBTYPE(PROXYSUB)

• Resetowanie klastra

Aby sprawdzić, czy komenda **RESET CLUSTER** została zakończona, należy użyć komendy DISPLAY CLUSQMGR.

• TYP RESET QMGR (PUBSUB)

Aby sprawdzić, czy komenda **RESET QMGR** została zakończona, należy użyć komendy DISPLAY PUBSUB TYPE(PARENT|CHILD).

**Uwaga:** Komenda **RESET QMGR** może spowodować anulowanie subskrypcji proxy w hierarchii publikowania/subskrypcji lub w klastrze publikowania/subskrypcji. Aby to monitorować, należy użyć komendy DISPLAY SUB SUBTYPE(PROXYSUB) .

• Można również monitorować inne kolejki systemowe, które po zakończeniu wykonywania komend mają tendencję do zerowej głębokości kolejki.

Na przykład można monitorować kolejkę SYSTEM.INTER.QMGR.CONTROL i kolejkę SYSTEM.INTER.QMGR.FANREQ . Patrz sekcja Monitorowanie ruchu subskrypcji proxy w klastrach oraz sekcja Równoważenie producentów i konsumentów w sieciach publikowania/subskrypcji.

## **Co dalej**

Jeśli te sprawdzenia nie potwierdzą, że komenda asynchroniczna została zakończona, być może wystąpił błąd. Aby sprawdzić, najpierw sprawdź dziennik menedżera kolejek, dla którego została wydana komenda, a następnie (dla klastra) sprawdź dzienniki pełnego repozytorium klastra.

## **Odsyłacze pokrewne**

 $z/0S$ Asynchroniczne zachowanie komend CLUSTER w systemie z/OS

## **Kierowanie komunikatów do i z klastrów**

Użyj aliasów kolejek, aliasów menedżerów kolejek i definicji kolejek zdalnych, aby połączyć klastry z zewnętrznymi menedżerami kolejek i innymi klastrami.

Szczegółowe informacje na temat kierowania komunikatów do i z klastrów zawierają następujące podtematy:

## **Pojęcia pokrewne**

Klastry

Komponenty klastra

["Aliasy i klastry menedżera kolejek" na stronie 398](#page-397-0)

Aliasy menedżera kolejek służą do ukrywania nazw menedżerów kolejek podczas wysyłania komunikatów do lub z klastra oraz do równoważenia obciążenia komunikatów wysyłanych do klastra.

#### ["Aliasy kolejek i klastry" na stronie 402](#page-401-0)

Aliasy kolejek służą do ukrywania nazwy kolejki klastra, do grupowania kolejki, adoptowania różnych atrybutów lub do adoptowania różnych praw dostępu.

## ["Aliasy i klastry kolejek zwrotnych" na stronie 401](#page-400-0)

Definicja aliasu kolejki odpowiedzi jest używana do określenia alternatywnych nazw dla informacji odpowiedzi. Definicje aliasów kolejki odpowiedzi mogą być używane z klastrami w taki sam sposób, jak w rozproszonym środowisku kolejkowania.

#### <span id="page-384-0"></span>**Zadania pokrewne**

#### ["Konfigurowanie klastra menedżera kolejek" na stronie 299](#page-298-0)

Klastry udostępniają mechanizm łączenia menedżerów kolejek w sposób, który upraszcza zarówno konfigurację początkową, jak i bieżące zarządzanie. Można zdefiniować komponenty klastra oraz tworzyć klastry i zarządzać nimi.

#### ["Konfigurowanie nowego klastra" na stronie 314](#page-313-0)

Aby skonfigurować przykładowy klaster, należy postępować zgodnie z poniższymi instrukcjami. Oddzielne instrukcje opisują konfigurowanie klastra w protokole TCP/IP, jednostce logicznej 6.2oraz z pojedynczą kolejką transmisji lub wieloma kolejkami transmisji. Przetestuj działanie klastra, wysyłając komunikat z jednego menedżera kolejek do drugiego.

#### **Odsyłacze pokrewne**

Porównanie kolejkowania klastrowego i rozproszonego

## *Konfigurowanie żądania/odpowiedzi dla klastra*

Skonfiguruj ścieżkę komunikatu żądania/odpowiedzi z menedżera kolejek poza klastrem. Ukryj wewnętrzne szczegóły klastra, używając menedżera kolejek bramy jako ścieżki komunikacji do i z klastra.

## **Zanim rozpoczniesz**

[Rysunek 53 na stronie 386](#page-385-0) przedstawia menedżer kolejek o nazwie QM3 , który znajduje się poza klastrem o nazwie DEMO. QM3 może być menedżerem kolejek w produkcie IBM MQ , który nie obsługuje klastrów. QM3 udostępnia kolejkę o nazwie Q3, która jest zdefiniowana w następujący sposób:

DEFINE QLOCAL(Q3)

Wewnątrz klastra znajdują się dwa menedżery kolejek o nazwie QM1 i QM2. QM2 udostępnia kolejkę klastra o nazwie Q2, która jest zdefiniowana w następujący sposób:

DEFINE QLOCAL(Q2) CLUSTER(DEMO)

<span id="page-385-0"></span>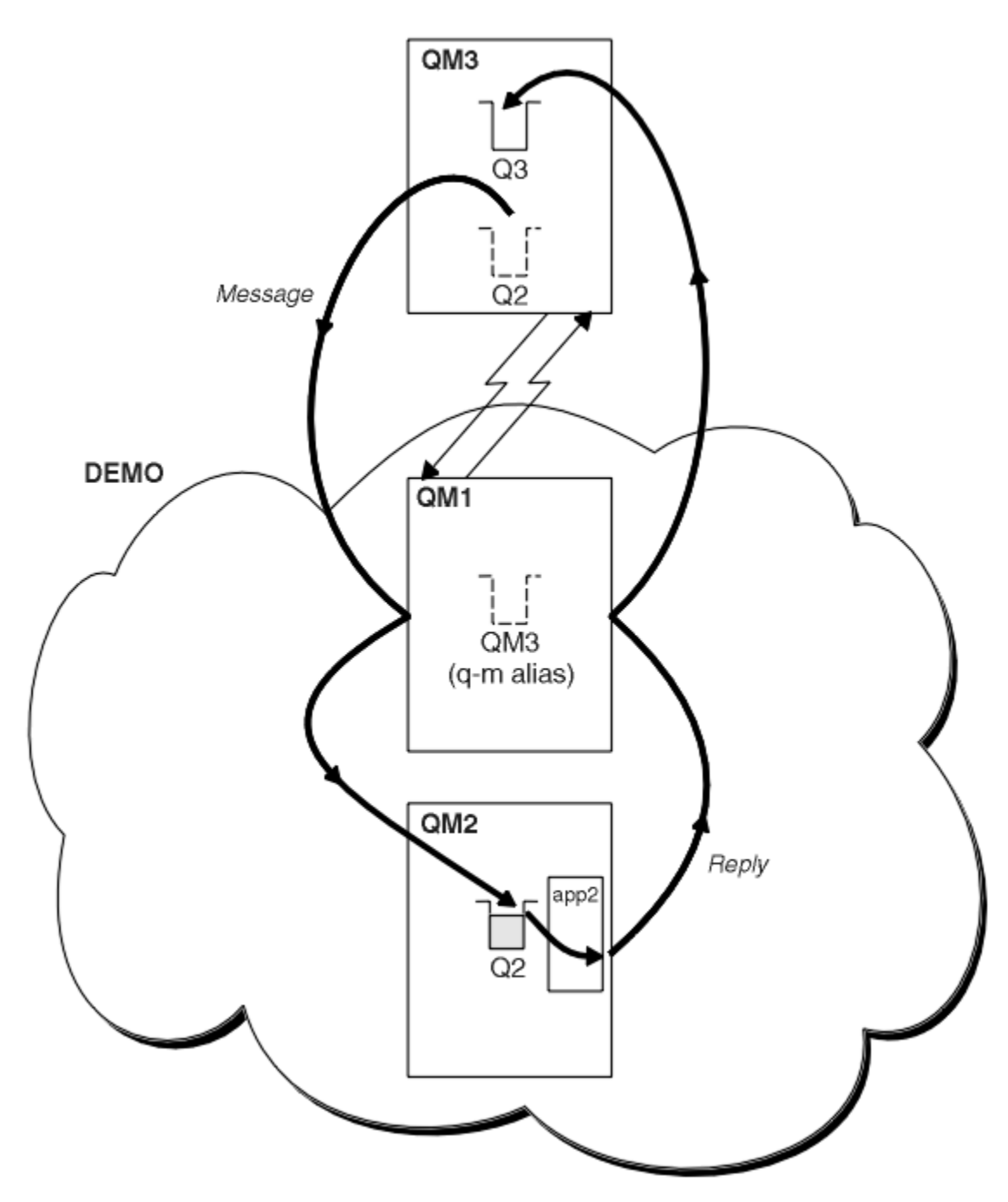

*Rysunek 53. Umieszczanie z menedżera kolejek poza klastrem*

## **O tym zadaniu**

Postępuj zgodnie z zaleceniami w procedurze, aby skonfigurować ścieżkę dla komunikatów żądania i odpowiedzi.

## **Procedura**

1. Wyślij komunikat żądania do klastra.

Należy rozważyć sposób, w jaki menedżer kolejek znajdujący się poza klastrem umieszcza komunikat w kolejce Q2 w katalogu QM2, która znajduje się wewnątrz klastra. Menedżer kolejek poza klastrem musi mieć definicję QREMOTE dla każdej kolejki w klastrze, do której umieszczane są komunikaty.

a) Zdefiniuj zdalną kolejkę dla Q2 w systemie QM3.

```
DEFINE QREMOTE(Q2) RNAME(Q2) RQMNAME(QM2) XMITQ(QM1)
```
Ponieważ QM3 nie jest częścią klastra, musi komunikować się przy użyciu technik rozproszonego kolejkowania. Dlatego musi mieć także kanał nadawczy i kolejkę transmisji do produktu QM1. Produkt QM1 wymaga odpowiedniego kanału odbiorczego. Kanały i kolejki transmisji nie są wyświetlane jawnie w programie [Rysunek 53 na stronie 386.](#page-385-0)

W tym przykładzie aplikacja w katalogu QM3 wysyła wywołanie MQPUT w celu umieszczenia komunikatu w katalogu Q2. Definicja QREMOTE powoduje, że komunikat jest kierowany do Q2 w QM2 za pomocą kanału nadawczego, który otrzymuje komunikaty z kolejki transmisji QM1 .

2. Odbierz komunikat odpowiedzi z klastra.

Użyj aliasu menedżera kolejek, aby utworzyć ścieżkę powrotu dla odpowiedzi do menedżera kolejek poza klastrem. Brama QM1anonsuje alias menedżera kolejek dla menedżera kolejek znajdującego się poza klastrem QM3. Program QM3 jest anonsowany do menedżerów kolejek w klastrze przez dodanie atrybutu klastra do definicji aliasu menedżera kolejek dla programu QM3. Definicja aliasu menedżera kolejek jest podobna do definicji kolejki zdalnej, ale ma pustą wartość RNAME.

a) Zdefiniuj alias menedżera kolejek dla programu QM3 w systemie QM1.

```
DEFINE QREMOTE(QM3) RNAME(' ') RQMNAME(QM3) CLUSTER(DEMO)
```
Należy rozważyć wybór nazwy kolejki transmisji używanej do przekazywania odpowiedzi z produktu QM1 do produktu QM3. Niejawnie w definicji QREMOTE , przez pominięcie atrybutu XMITQ , nazwa kolejki transmisji to QM3. Jednak nazwa QM3 jest taka sama, jak oczekiwana w przypadku anonsowania do pozostałej części klastra przy użyciu aliasu menedżera kolejek. Produkt IBM MQ nie zezwala na nadanie tej samej nazwie zarówno kolejce transmisji, jak i aliasowi menedżera kolejek. Jednym z rozwiązań jest utworzenie kolejki transmisji w celu przekazania komunikatów do programu QM3 o innej nazwie do aliasu menedżera kolejek.

b) Podaj nazwę kolejki transmisji w definicji QREMOTE .

```
DEFINE QREMOTE(QM3) RNAME(' ') RQMNAME(QM3) CLUSTER(DEMO) XMITQ(QM3.XMIT)
```
Nowy alias menedżera kolejek wiąże nową kolejkę transmisji o nazwie QM3.XMIT z aliasem menedżera kolejek systemu QM3 . Jest to proste i prawidłowe rozwiązanie, ale nie do końca satysfakcjonujące. Została naruszona konwencja nazewnictwa dla kolejek transmisji, którym nadano taką samą nazwę, jak docelowemu menedżerowi kolejek. Czy istnieją alternatywne rozwiązania, które zachowają konwencję nazewnictwa kolejki transmisji?

Ten problem występuje, ponieważ requester domyślnie przekazuje nazwę menedżera kolejek odpowiedzi QM3 jako nazwę menedżera kolejek odpowiedzi w komunikacie żądania wysłanym z programu QM3. Serwer w systemie QM2 używa w swoich odpowiedziach QM3 nazwy menedżera kolejek zwrotnej do adresowania QM3 . Rozwiązanie wymagało QM1 anonsowania QM3 jako aliasu menedżera kolejek w celu zwracania komunikatów odpowiedzi do produktu QM1 i uniemożliwienia mu używania nazwy QM3 jako nazwy kolejki transmisji.

Zamiast podawać wartość QM3 jako nazwę menedżera kolejek odpowiedzi, aplikacje w systemie QM3 muszą przekazać alias menedżera kolejek odpowiedzi do produktu QM1 na potrzeby komunikatów odpowiedzi. Menedżer kolejek bramy QM1 anonsuje alias menedżera kolejek dla odpowiedzi na QM3 zamiast QM3 samego menedżera kolejek, unikając w ten sposób konfliktu z nazwą kolejki transmisji.

c) Zdefiniuj alias menedżera kolejek dla programu QM3 w systemie QM1.

```
DEFINE QREMOTE(QM3.ALIAS) RNAME(' ') RQMNAME(QM3) CLUSTER(DEMO)
```
Wymagane są dwie zmiany w komendach konfiguracyjnych.

- <span id="page-387-0"></span>i) Węzeł QREMOTE at QM1 anonsuje teraz alias menedżera kolejek QM3.ALIAS do pozostałej części klastra, łącząc go z nazwą rzeczywistego menedżera kolejek QM3. QM3 jest ponownie nazwą kolejki transmisji, do której mają zostać wysłane kolejki odpowiedzi QM3
- ii) Podczas konstruowania komunikatu żądania aplikacja kliencka musi podać nazwę QM3.ALIAS jako nazwę menedżera kolejek odpowiedzi. Parametr QM3.ALIAS można udostępnić aplikacji klienckiej na jeden z dwóch sposobów.
	- Kod QM3.ALIAS w polu nazwy menedżera kolejek odpowiedzi skonstruowany przez MQPUT w pliku MQMD. Należy to zrobić w ten sposób, jeśli dla odpowiedzi używana jest kolejka dynamiczna.
	- Podając nazwę kolejki odpowiedzi, należy użyć aliasu kolejki odpowiedzi Q3.ALIAS, a nie kolejki odpowiedzi.

DEFINE QREMOTE(Q3.ALIAS) RNAME(Q3) RQMNAME(QM3.ALIAS)

## **Co dalej**

**Uwaga:** Nie można zademonstrować użycia aliasów kolejek odpowiedzi z produktem **AMQSREQ0**. Otwiera on kolejkę odpowiedzi, używając nazwy kolejki podanej w parametrze 3 lub domyślnej kolejki modelowej SYSTEM.SAMPLE.REPLY . Należy zmodyfikować przykład, podając inny parametr zawierający alias kolejki odpowiedzi w celu nazwania aliasu menedżera kolejek odpowiedzi dla produktu MQPUT.

#### **Pojęcia pokrewne**

#### [Aliasy i klastry menedżera kolejek](#page-397-0)

Aliasy menedżera kolejek służą do ukrywania nazw menedżerów kolejek podczas wysyłania komunikatów do lub z klastra oraz do równoważenia obciążenia komunikatów wysyłanych do klastra.

#### [Aliasy i klastry kolejek zwrotnych](#page-400-0)

Definicja aliasu kolejki odpowiedzi jest używana do określenia alternatywnych nazw dla informacji odpowiedzi. Definicje aliasów kolejki odpowiedzi mogą być używane z klastrami w taki sam sposób, jak w rozproszonym środowisku kolejkowania.

#### [Aliasy kolejek i klastry](#page-401-0)

Aliasy kolejek służą do ukrywania nazwy kolejki klastra, do grupowania kolejki, adoptowania różnych atrybutów lub do adoptowania różnych praw dostępu.

#### **Zadania pokrewne**

#### [Konfigurowanie żądania/odpowiedzi z klastra](#page-390-0)

Skonfiguruj ścieżkę komunikatu żądania/odpowiedzi z klastra do menedżera kolejek poza klastrem. Ukryj szczegóły dotyczące sposobu, w jaki menedżer kolejek w klastrze komunikuje się poza klastrem za pomocą menedżera kolejek bramy.

#### [Konfigurowanie równoważenia obciążenia spoza klastra](#page-392-0)

Skonfiguruj ścieżkę komunikatu z menedżera kolejek spoza klastra do dowolnej kopii kolejki klastra. Wynikiem jest zrównoważenie obciążenia żądaniami spoza klastra do każdej instancji kolejki klastra.

#### [Konfigurowanie ścieżek komunikatów między klastrami](#page-395-0)

Połącz klastry przy użyciu menedżera kolejek bramy. Ustaw kolejki lub menedżery kolejek jako widoczne dla wszystkich klastrów, definiując kolejkę klastra lub aliasy menedżera kolejek klastra w menedżerze kolejek bramy.

#### "Ukrywanie nazwy docelowego menedżera kolejek klastra" na stronie 388

Skieruj komunikat do kolejki klastra, która jest zdefiniowana w dowolnym menedżerze kolejek w klastrze bez nadawania nazwy menedżerowi kolejek.

#### *Ukrywanie nazwy docelowego menedżera kolejek klastra*

Skieruj komunikat do kolejki klastra, która jest zdefiniowana w dowolnym menedżerze kolejek w klastrze bez nadawania nazwy menedżerowi kolejek.

## **Zanim rozpoczniesz**

- Należy unikać ujawniania nazw menedżerów kolejek znajdujących się w klastrze menedżerom kolejek znajdującym się poza klastrem.
	- Rozstrzyganie odwołań do menedżera kolejek udostępniającego kolejkę w klastrze eliminuje elastyczność równoważenia obciążenia.
	- Utrudnia to również zmianę menedżera kolejek udostępniającego kolejkę w klastrze.
	- Alternatywą jest zastąpienie parametru RQMNAME aliasem menedżera kolejek udostępnionym przez administratora klastra.
	- W sekcji ["Ukrywanie nazwy docelowego menedżera kolejek klastra" na stronie 388](#page-387-0) opisano użycie aliasu menedżera kolejek do oddzielenie menedżera kolejek poza klastrem od zarządzania menedżerami kolejek w klastrze.
- Jednak zalecanym sposobem nadawania nazw kolejkom transmisji jest nadanie im nazwy docelowego menedżera kolejek. Nazwa kolejki transmisji ujawnia nazwę menedżera kolejek w klastrze. Należy wybrać regułę, która ma być stosowana. Kolejkę transmisji można nazwać przy użyciu nazwy menedżera kolejek lub nazwy klastra:

#### **Nadaj nazwę kolejce transmisji przy użyciu nazwy menedżera kolejek bramy**

Ujawnienie nazwy menedżera kolejek bramy menedżerom kolejek znajdującym się poza klastrem jest uzasadnionym wyjątkiem od reguły ukrywania nazw menedżerów kolejek klastra.

### **Nadawanie nazwy kolejce transmisji przy użyciu nazwy klastra**

Jeśli nie jest stosowana konwencja nazywania kolejek transmisji nazwą docelowego menedżera kolejek, należy użyć nazwy klastra.

## **O tym zadaniu**

Zmodyfikuj zadanie ["Konfigurowanie żądania/odpowiedzi dla klastra" na stronie 385](#page-384-0), aby ukryć nazwę docelowego menedżera kolejek w klastrze.

## **Procedura**

W przykładzie (patrz sekcja [Rysunek 54 na stronie 390\)](#page-389-0) zdefiniuj alias menedżera kolejek w menedżerze kolejek bramy QM1 o nazwie DEMO:

```
DEFINE QREMOTE(DEMO) RNAME(' ') RQMNAME(' ')
```
<span id="page-389-0"></span>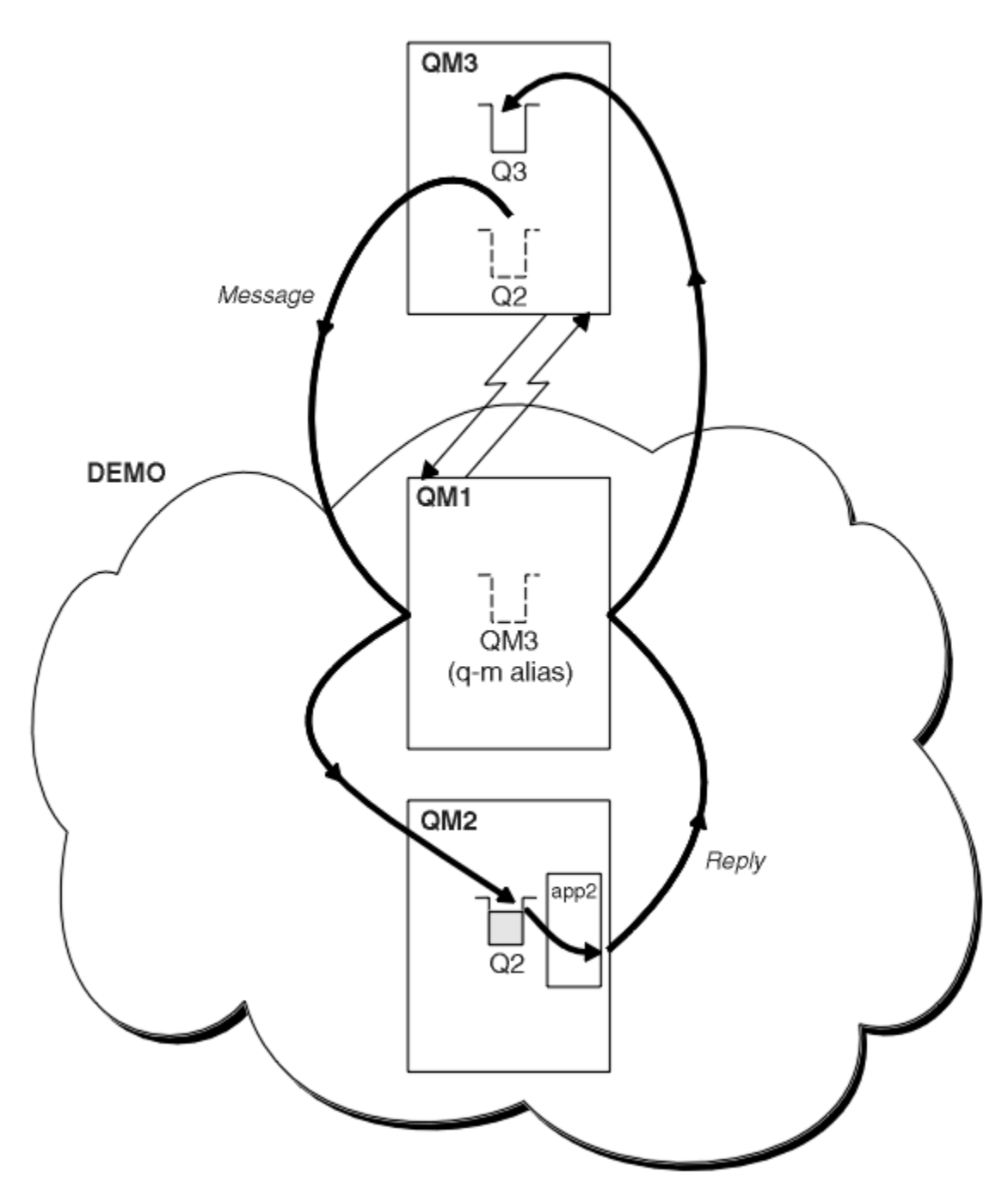

*Rysunek 54. Umieszczanie z menedżera kolejek poza klastrem*

Definicja QREMOTE w systemie QM1 powoduje, że alias menedżera kolejek DEMO jest znany menedżerowi kolejek bramy. QM3 Menedżer kolejek poza klastrem może używać aliasu menedżera kolejek DEMO do wysyłania komunikatów do kolejek klastra w systemie DEMOzamiast rzeczywistej nazwy menedżera kolejek.

Jeśli zostanie przyjęta konwencja używania nazwy klastra w celu nazwania kolejki transmisji łączącej się z klastrem, definicja kolejki zdalnej dla Q2 stanie się następująca:

DEFINE QREMOTE(Q2) RNAME(Q2) RQMNAME(DEMO) XMIT(DEMO)

## <span id="page-390-0"></span>**Wyniki**

Komunikaty przeznaczone dla systemu Q2 w systemie DEMO są umieszczane w kolejce transmisji DEMO . Z kolejki transmisji są one przesyłane przez kanał nadawczy do menedżera kolejek bramy QM1. Menedżer kolejek bramy kieruje komunikaty do dowolnego menedżera kolejek w klastrze, który udostępnia kolejkę klastra Q2.

## *Konfigurowanie żądania/odpowiedzi z klastra*

Skonfiguruj ścieżkę komunikatu żądania/odpowiedzi z klastra do menedżera kolejek poza klastrem. Ukryj szczegóły dotyczące sposobu, w jaki menedżer kolejek w klastrze komunikuje się poza klastrem za pomocą menedżera kolejek bramy.

## **Zanim rozpoczniesz**

[Rysunek 55 na stronie 392](#page-391-0) przedstawia menedżer kolejek QM2w klastrze DEMO. Wysyła żądanie do kolejki Q3udostępnianej w menedżerze kolejek poza klastrem. Odpowiedzi są zwracane do pliku Q2 w katalogu QM2 wewnątrz klastra.

Aby komunikować się z menedżerem kolejek poza klastrem, jeden lub więcej menedżerów kolejek w klastrze działa jako brama. Menedżer kolejek bramy ma ścieżkę komunikacyjną do menedżerów kolejek znajdujących się poza klastrem. W tym przykładzie bramą jest QM1 .

<span id="page-391-0"></span>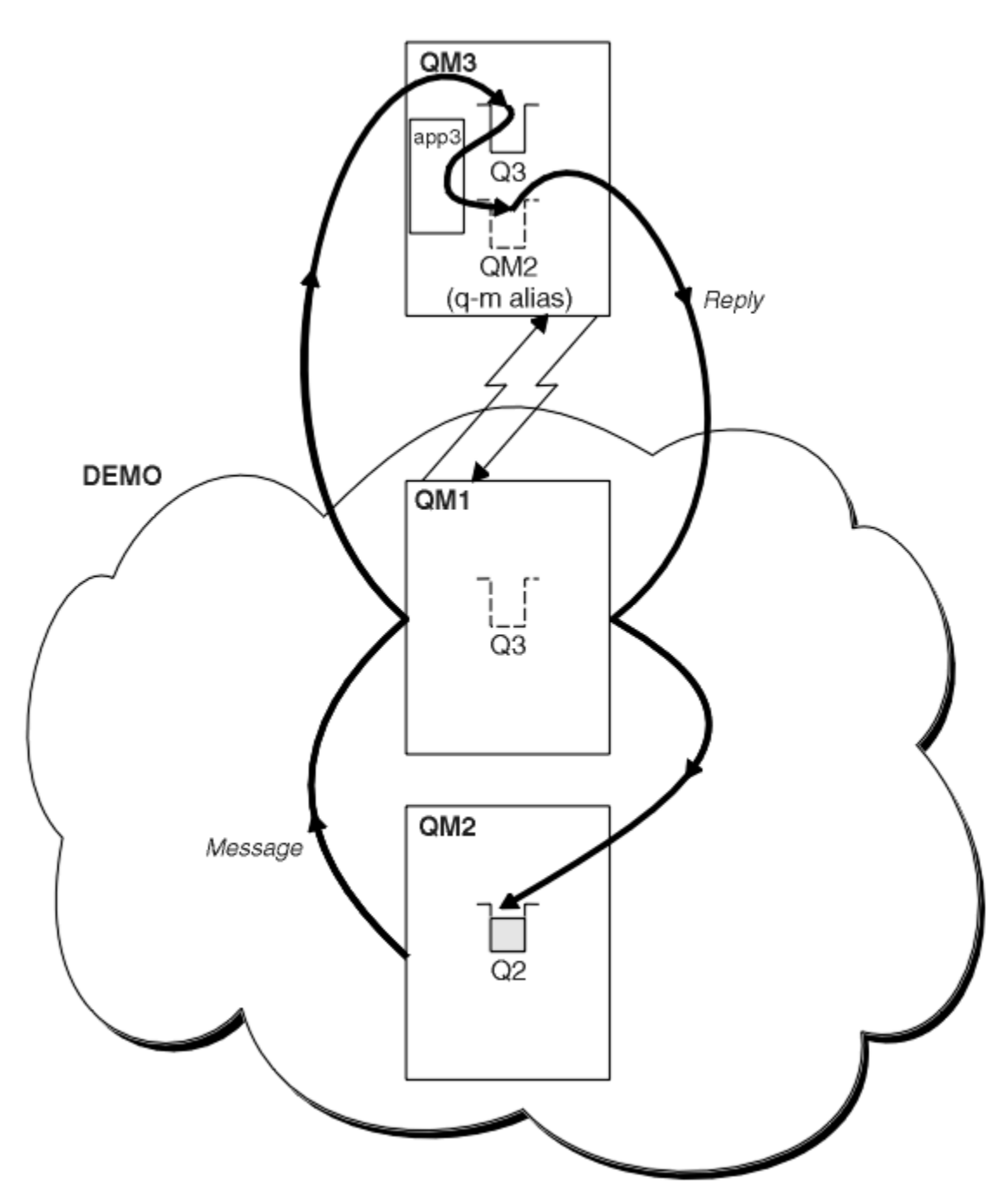

*Rysunek 55. Umieszczanie w menedżerze kolejek poza klastrem*

## **O tym zadaniu**

Postępuj zgodnie z instrukcjami, aby skonfigurować ścieżkę dla komunikatów żądania i odpowiedzi

## **Procedura**

1. Wyślij komunikat żądania z klastra.

Należy rozważyć sposób, w jaki menedżer kolejek QM2, który znajduje się w klastrze, umieszcza komunikat w kolejce Q3 w QM3, która znajduje się poza klastrem.

a) Utwórz w systemie QM1 definicję QREMOTE , która anonsuje zdalną kolejkę Q3 do klastra.

```
DEFINE QREMOTE(Q3) RNAME(Q3) RQMNAME(QM3) CLUSTER(DEMO)
```
<span id="page-392-0"></span>Ma on również kanał nadawczy i kolejkę transmisji do menedżera kolejek, który znajduje się poza klastrem. QM3 ma odpowiedni kanał odbiorczy. Kanały nie są wyświetlane w programie [Rysunek 55 na](#page-391-0) [stronie 392.](#page-391-0)

Aplikacja w systemie QM2 wysyła wywołanie MQPUT określające kolejkę docelową i kolejkę, do której mają być wysyłane odpowiedzi. Kolejka docelowa to Q3 , a kolejka odpowiedzi to Q2.

Komunikat jest wysyłany do programu QM1, który używa definicji kolejki zdalnej do przetłumaczenia nazwy kolejki na Q3 w QM3.

2. Odbierz komunikat odpowiedzi od menedżera kolejek poza klastrem.

Menedżer kolejek poza klastrem musi mieć alias menedżera kolejek dla każdego menedżera kolejek w klastrze, do którego wysyła komunikat. Alias menedżera kolejek musi również określać nazwę kolejki transmisji do menedżera kolejek bramy. W tym przykładzie program QM3 wymaga definicji aliasu menedżera kolejek dla programu QM2:

a) Tworzenie aliasu menedżera kolejek QM2 w systemie QM3

```
DEFINE QREMOTE(QM2) RNAME(' ') RQMNAME(QM2) XMITQ(QM1)
```
Produkt QM3 wymaga również kanału nadawczego i kolejki transmisji do produktu QM1 , a produkt QM1 wymaga odpowiedniego kanału odbiorczego.

Aplikacja **app3**w systemie QM3 może następnie wysyłać odpowiedzi do programu QM2, wywołując funkcję MQPUT i określając nazwę kolejki Q2 oraz nazwę menedżera kolejek QM2.

## **Co dalej**

Można zdefiniować więcej niż jedną trasę z klastra.

#### **Pojęcia pokrewne**

#### [Aliasy i klastry menedżera kolejek](#page-397-0)

Aliasy menedżera kolejek służą do ukrywania nazw menedżerów kolejek podczas wysyłania komunikatów do lub z klastra oraz do równoważenia obciążenia komunikatów wysyłanych do klastra.

#### [Aliasy i klastry kolejek zwrotnych](#page-400-0)

Definicja aliasu kolejki odpowiedzi jest używana do określenia alternatywnych nazw dla informacji odpowiedzi. Definicje aliasów kolejki odpowiedzi mogą być używane z klastrami w taki sam sposób, jak w rozproszonym środowisku kolejkowania.

#### [Aliasy kolejek i klastry](#page-401-0)

Aliasy kolejek służą do ukrywania nazwy kolejki klastra, do grupowania kolejki, adoptowania różnych atrybutów lub do adoptowania różnych praw dostępu.

## **Zadania pokrewne**

#### [Konfigurowanie żądania/odpowiedzi dla klastra](#page-384-0)

Skonfiguruj ścieżkę komunikatu żądania/odpowiedzi z menedżera kolejek poza klastrem. Ukryj wewnętrzne szczegóły klastra, używając menedżera kolejek bramy jako ścieżki komunikacji do i z klastra.

#### Konfigurowanie równoważenia obciążenia spoza klastra

Skonfiguruj ścieżkę komunikatu z menedżera kolejek spoza klastra do dowolnej kopii kolejki klastra. Wynikiem jest zrównoważenie obciążenia żądaniami spoza klastra do każdej instancji kolejki klastra.

#### [Konfigurowanie ścieżek komunikatów między klastrami](#page-395-0)

Połącz klastry przy użyciu menedżera kolejek bramy. Ustaw kolejki lub menedżery kolejek jako widoczne dla wszystkich klastrów, definiując kolejkę klastra lub aliasy menedżera kolejek klastra w menedżerze kolejek bramy.

## *Konfigurowanie równoważenia obciążenia spoza klastra*

Skonfiguruj ścieżkę komunikatu z menedżera kolejek spoza klastra do dowolnej kopii kolejki klastra. Wynikiem jest zrównoważenie obciążenia żądaniami spoza klastra do każdej instancji kolejki klastra.

## **Zanim rozpoczniesz**

Skonfiguruj przykład, jak to pokazano w sekcji [Rysunek 53 na stronie 386](#page-385-0) w sekcji ["Konfigurowanie](#page-384-0) [żądania/odpowiedzi dla klastra" na stronie 385.](#page-384-0)

## **O tym zadaniu**

W tym scenariuszu menedżer kolejek poza klastrem QM3 w [Rysunek 56 na stronie 395](#page-394-0)wysyła żądania do kolejki Q2. Produkt Q2 jest udostępniany przez dwa menedżery kolejek QM2 i QM4 w klastrze DEMO. Oba menedżery kolejek są skonfigurowane z domyślną opcją wiązania NOTFIXED w celu użycia równoważenia obciążenia. Żądania z programu QM3, menedżera kolejek poza klastrem, są wysyłane do dowolnej instancji programu Q2 za pośrednictwem programu QM1.

QM3 nie jest częścią klastra i komunikuje się przy użyciu technik rozproszonego kolejkowania. Musi mieć kanał nadawczy i kolejkę transmisji do produktu QM1. Produkt QM1 wymaga odpowiedniego kanału odbiorczego. Kanały i kolejki transmisji nie są wyświetlane jawnie w programie [Rysunek 56 na stronie](#page-394-0) [395](#page-394-0).

Procedura rozszerza przykład w sekcji [Rysunek 53 na stronie 386](#page-385-0) w sekcji ["Konfigurowanie żądania/](#page-384-0) [odpowiedzi dla klastra" na stronie 385.](#page-384-0)

## **Procedura**

1. Utwórz definicję QREMOTE dla Q2 w systemie QM3.

```
DEFINE QREMOTE(Q2) RNAME(Q2) RQMNAME(Q3) XMITQ(QM1)
```
Utwórz definicję QREMOTE dla każdej kolejki w klastrze, do której produkt QM3 umieszcza komunikaty. 2. Utwórz alias menedżera kolejek Q3 w systemie QM1.

```
DEFINE QREMOTE(Q3) RNAME(' ') RQMNAME(' ')
```
Q3 nie jest rzeczywistą nazwą menedżera kolejek. Jest to nazwa definicji aliasu menedżera kolejek w klastrze, która jest taka sama, jak nazwa aliasu menedżera kolejek Q3 z wartością pustą, ' '

3. Zdefiniuj lokalną kolejkę o nazwie Q2 w każdym z QM2 i QM4.

DEFINE QLOCAL(Q2) CLUSTER(DEMO) DEFBIND(NOTFIXED)

4. QM1, menedżer kolejek bramy, nie ma żadnych specjalnych definicji.

<span id="page-394-0"></span>**Wyniki**

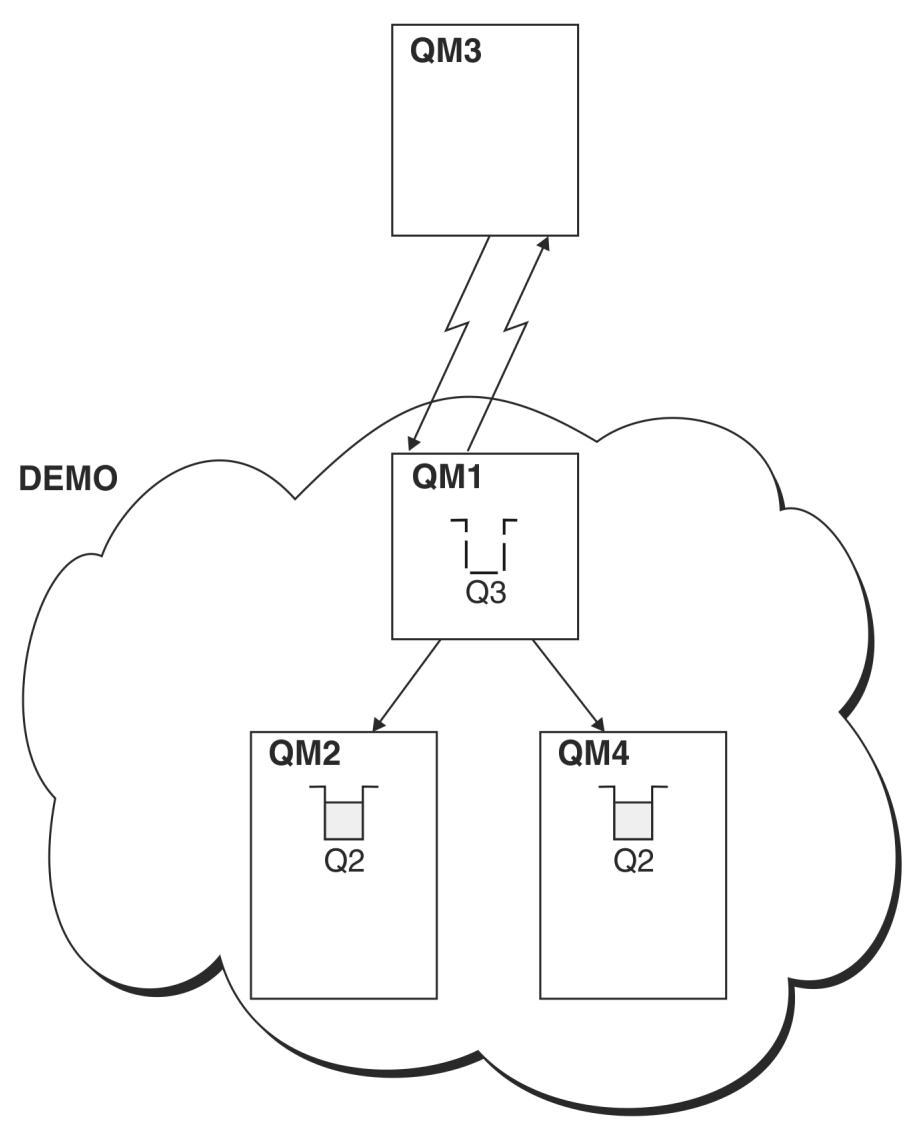

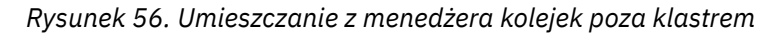

Gdy aplikacja w QM3 wysyła wywołanie MQPUT w celu umieszczenia komunikatu w Q2, definicja QREMOTE w QM3 powoduje, że komunikat jest kierowany przez menedżera kolejek bramy QM1. Po odebraniu komunikatu przez program QM1 wiadomo, że komunikat jest nadal przeznaczony dla kolejki o nazwie Q2 i wykonuje tłumaczenie nazw. QM1 sprawdza swoje definicje lokalne i nie znajduje żadnych dla Q2. Następnie program QM1 sprawdza konfigurację klastra i stwierdza, że ma informacje o dwóch instancjach programu Q2 w klastrze DEMO. Produkt QM1 może teraz korzystać z funkcji równoważenia obciążenia w celu rozdzielania komunikatów między instancje Q2 rezydujące w systemach QM2 i QM4.

## **Pojęcia pokrewne**

#### [Aliasy i klastry menedżera kolejek](#page-397-0)

Aliasy menedżera kolejek służą do ukrywania nazw menedżerów kolejek podczas wysyłania komunikatów do lub z klastra oraz do równoważenia obciążenia komunikatów wysyłanych do klastra.

#### [Aliasy i klastry kolejek zwrotnych](#page-400-0)

Definicja aliasu kolejki odpowiedzi jest używana do określenia alternatywnych nazw dla informacji odpowiedzi. Definicje aliasów kolejki odpowiedzi mogą być używane z klastrami w taki sam sposób, jak w rozproszonym środowisku kolejkowania.

#### [Aliasy kolejek i klastry](#page-401-0)

<span id="page-395-0"></span>Aliasy kolejek służą do ukrywania nazwy kolejki klastra, do grupowania kolejki, adoptowania różnych atrybutów lub do adoptowania różnych praw dostępu.

#### Tłumaczenie nazw

#### **Zadania pokrewne**

[Konfigurowanie żądania/odpowiedzi dla klastra](#page-384-0) Skonfiguruj ścieżkę komunikatu żądania/odpowiedzi z menedżera kolejek poza klastrem. Ukryj wewnętrzne szczegóły klastra, używając menedżera kolejek bramy jako ścieżki komunikacji do i z klastra.

#### [Konfigurowanie żądania/odpowiedzi z klastra](#page-390-0)

Skonfiguruj ścieżkę komunikatu żądania/odpowiedzi z klastra do menedżera kolejek poza klastrem. Ukryj szczegóły dotyczące sposobu, w jaki menedżer kolejek w klastrze komunikuje się poza klastrem za pomocą menedżera kolejek bramy.

#### Konfigurowanie ścieżek komunikatów między klastrami

Połącz klastry przy użyciu menedżera kolejek bramy. Ustaw kolejki lub menedżery kolejek jako widoczne dla wszystkich klastrów, definiując kolejkę klastra lub aliasy menedżera kolejek klastra w menedżerze kolejek bramy.

#### **Odsyłacze pokrewne**

Tłumaczenie nazw kolejek

## *Konfigurowanie ścieżek komunikatów między klastrami*

Połącz klastry przy użyciu menedżera kolejek bramy. Ustaw kolejki lub menedżery kolejek jako widoczne dla wszystkich klastrów, definiując kolejkę klastra lub aliasy menedżera kolejek klastra w menedżerze kolejek bramy.

## **O tym zadaniu**

Zamiast grupowania wszystkich menedżerów kolejek w jednym dużym klastrze może istnieć wiele mniejszych klastrów. Każdy klaster ma co najmniej jeden menedżer kolejek pełniący rolę mostu. Zaletą tego rozwiązania jest możliwość ograniczenia widoczności nazw kolejek i menedżerów kolejek w klastrach. Patrz Overlapping clusters. Aliasy służą do zmiany nazw kolejek i menedżerów kolejek w celu uniknięcia konfliktów nazw lub zachowania zgodności z lokalnymi konwencjami nazewnictwa.

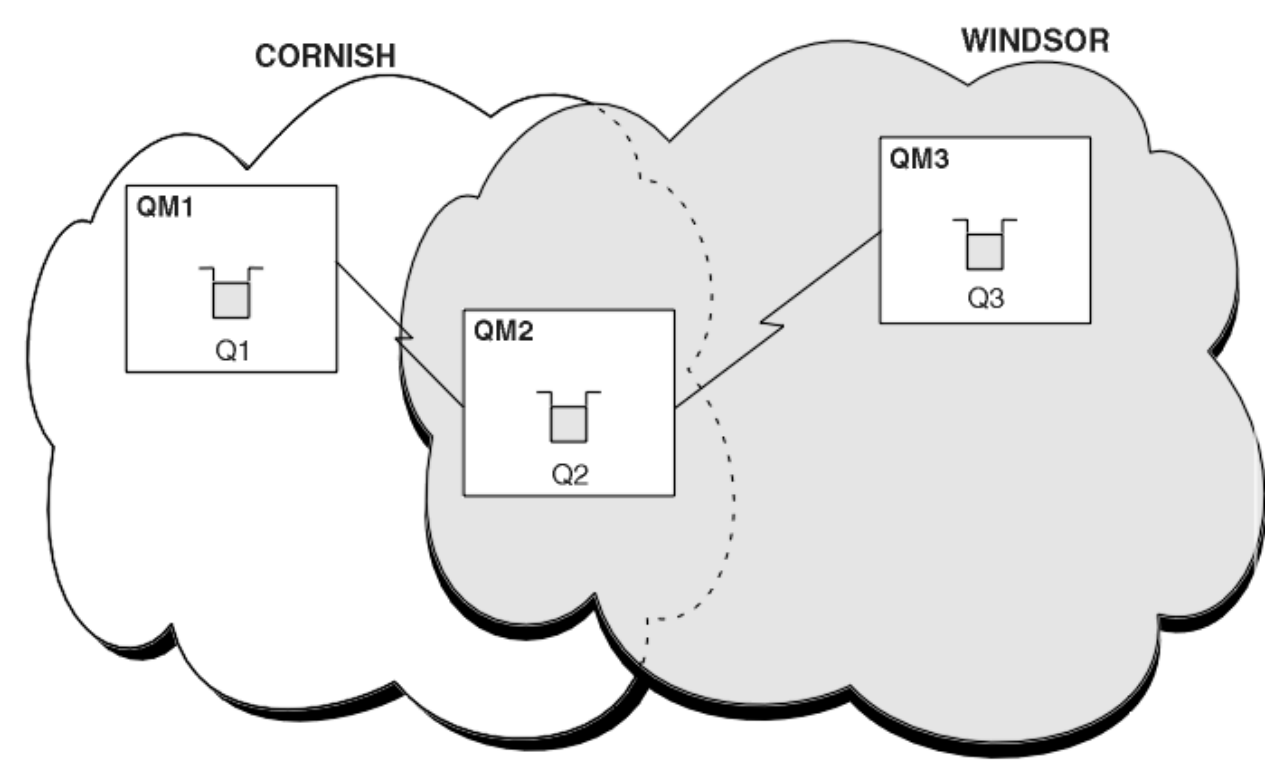

*Rysunek 57. Przekazywanie między klastrami*
[Rysunek 57 na stronie 396](#page-395-0) przedstawia dwa klastry z mostem między nimi. Może być więcej niż jeden most.

Skonfiguruj klastry przy użyciu następującej procedury:

# **Procedura**

1. Zdefiniuj kolejkę klastra, Q1 w systemie QM1.

DEFINE QLOCAL(Q1) CLUSTER(CORNISH)

2. Zdefiniuj kolejkę klastra, Q3 w systemie QM3.

DEFINE QLOCAL(Q3) CLUSTER(WINDSOR)

3. Utwórz listę nazw o nazwie CORNISHWINDSOR w systemie QM2zawierającą nazwy obu klastrów.

DEFINE NAMELIST(CORNISHWINDSOR) DESCR('CornishWindsor namelist') NAMES(CORNISH, WINDSOR)

4. Zdefiniuj kolejkę klastra, Q2 w systemie QM2

DEFINE QLOCAL(Q2) CLUSNL(CORNISHWINDSOR)

# **Co dalej**

QM2 jest elementem obu klastrów i stanowi most między nimi. Dla każdej kolejki, która ma być widoczna przez most, potrzebna jest definicja QALIAS na moście. Na przykład w systemie [Rysunek 57 na stronie](#page-395-0) [396w](#page-395-0) systemie QM2należy wykonać następujące czynności:

DEFINE QALIAS(MYQ3) TARGET(Q3) CLUSTER(CORNISH) DEFBIND(NOTFIXED)

Za pomocą aliasu kolejki aplikacja połączona z menedżerem kolejek w programie CORNISH, na przykład QM1, może umieścić komunikat w pliku Q3. Odnosi się do Q3 jako MYQ3. Komunikat jest kierowany do Q3 w QM3.

Po otwarciu kolejki należy ustawić parametr DEFBIND na wartość NOTFIXED lub QDEF. Jeśli parametr DEFBIND ma wartość domyślną OPEN, menedżer kolejek tłumaczy definicję aliasu na menedżer kolejek mostu, który go udostępnia. Most nie przekazuje komunikatu.

Dla każdego menedżera kolejek, który ma być widoczny, potrzebna jest definicja aliasu menedżera kolejek. Na przykład w systemie QM2 należy wykonać następujące czynności:

```
DEFINE QREMOTE(QM1) RNAME(' ') RQMNAME(QM1) CLUSTER(WINDSOR)
```
Aplikacja połączona z dowolnym menedżerem kolejek w programie WINDSOR, na przykład QM3, może umieścić komunikat w dowolnej kolejce w systemie QM1, nadając nazwę QM1 jawnie w wywołaniu MQOPEN .

#### **Pojęcia pokrewne**

[Aliasy i klastry menedżera kolejek](#page-397-0)

Aliasy menedżera kolejek służą do ukrywania nazw menedżerów kolejek podczas wysyłania komunikatów do lub z klastra oraz do równoważenia obciążenia komunikatów wysyłanych do klastra.

### [Aliasy i klastry kolejek zwrotnych](#page-400-0)

Definicja aliasu kolejki odpowiedzi jest używana do określenia alternatywnych nazw dla informacji odpowiedzi. Definicje aliasów kolejki odpowiedzi mogą być używane z klastrami w taki sam sposób, jak w rozproszonym środowisku kolejkowania.

#### <span id="page-397-0"></span>[Aliasy kolejek i klastry](#page-401-0)

Aliasy kolejek służą do ukrywania nazwy kolejki klastra, do grupowania kolejki, adoptowania różnych atrybutów lub do adoptowania różnych praw dostępu.

#### **Zadania pokrewne**

[Konfigurowanie żądania/odpowiedzi dla klastra](#page-384-0)

Skonfiguruj ścieżkę komunikatu żądania/odpowiedzi z menedżera kolejek poza klastrem. Ukryj wewnętrzne szczegóły klastra, używając menedżera kolejek bramy jako ścieżki komunikacji do i z klastra.

#### [Konfigurowanie żądania/odpowiedzi z klastra](#page-390-0)

Skonfiguruj ścieżkę komunikatu żądania/odpowiedzi z klastra do menedżera kolejek poza klastrem. Ukryj szczegóły dotyczące sposobu, w jaki menedżer kolejek w klastrze komunikuje się poza klastrem za pomocą menedżera kolejek bramy.

### [Konfigurowanie równoważenia obciążenia spoza klastra](#page-392-0)

Skonfiguruj ścieżkę komunikatu z menedżera kolejek spoza klastra do dowolnej kopii kolejki klastra. Wynikiem jest zrównoważenie obciążenia żądaniami spoza klastra do każdej instancji kolejki klastra.

# *Aliasy i klastry menedżera kolejek*

Aliasy menedżera kolejek służą do ukrywania nazw menedżerów kolejek podczas wysyłania komunikatów do lub z klastra oraz do równoważenia obciążenia komunikatów wysyłanych do klastra.

Aliasy menedżera kolejek, które są tworzone przy użyciu definicji kolejki zdalnej z pustym atrybutem RNAME, mają pięć zastosowań:

### **Zmiana odwzorowania nazwy menedżera kolejek podczas wysyłania komunikatów**

Alias menedżera kolejek może być używany do zmiany przypisania nazwy menedżera kolejek określonej w wywołaniu programu MQOPEN do innego menedżera kolejek. Może to być menedżer kolejek klastra. Na przykład menedżer kolejek może mieć definicję aliasu menedżera kolejek:

```
DEFINE QREMOTE(YORK) RNAME(' ') RQMNAME(CLUSQM)
```
Parametr YORK może być używany jako alias menedżera kolejek o nazwie CLUSQM. Gdy aplikacja w menedżerze kolejek, która wygeneruje tę definicję, umieści komunikat w menedżerze kolejek YORK, lokalny menedżer kolejek rozstrzygnie nazwę na CLUSQM. Jeśli lokalny menedżer kolejek nie ma wywołania CLUSQM, umieszcza komunikat w kolejce transmisji klastra w celu przeniesienia do produktu CLUSQM. Zmienia również nagłówek transmisji na CLUSQM zamiast YORK.

**Uwaga:** Definicja ma zastosowanie tylko do menedżera kolejek, który ją tworzy. Aby anonsować alias do całego klastra, należy dodać atrybut CLUSTER do definicji kolejki zdalnej. Następnie komunikaty z innych menedżerów kolejek, które były przeznaczone dla produktu YORK , są wysyłane do produktu CLUSQM.

#### **Zmienianie lub określanie kolejki transmisji podczas wysyłania komunikatów**

Aliasy mogą być używane do łączenia klastra z systemem innym niż klastrowy. Na przykład menedżery kolejek w klastrze ITALY mogą komunikować się z menedżerem kolejek o nazwie PALERMO, który znajduje się poza klastrem. Aby można było nawiązać komunikację, jeden z menedżerów kolejek w klastrze musi działać jako brama. W menedżerze kolejek bramy wprowadź komendę:

DEFINE QREMOTE(ROME) RNAME(' ') RQMNAME(PALERMO) XMITQ(X) CLUSTER(ITALY)

Komenda jest definicją aliasu menedżera kolejek. Definiuje on i anonsuje program ROME jako menedżer kolejek, w którym komunikaty z dowolnego menedżera kolejek w klastrze ITALY mogą być wieloprzeskokowe w celu osiągnięcia miejsca docelowego w programie PALERMO. Komunikaty umieszczone w kolejce otwartej z nazwą menedżera kolejek ustawioną na wartość ROME są wysyłane do menedżera kolejek bramy z definicją aliasu menedżera kolejek. Po wykonaniu tych zadań komunikaty są umieszczane w kolejce transmisji X i przenoszone przez kanały inne niż kanały klastra do menedżera kolejek PALERMO.

Wybór nazwy ROME w tym przykładzie nie jest istotny. Wartości parametrów QREMOTE i RQMNAME mogą być takie same.

### **Określanie miejsca docelowego podczas odbierania komunikatów**

Gdy menedżer kolejek odbiera komunikat, wyodrębnia nazwę kolejki docelowej i menedżera kolejek z nagłówka transmisji. Szuka definicji aliasu menedżera kolejek o takiej samej nazwie jak menedżer kolejek w nagłówku transmisji. Jeśli znajdzie menedżera kolejek, zastępuje w nagłówku transmisji parametr RQMNAME z definicji aliasu menedżera kolejek nazwą menedżera kolejek.

Istnieją dwie przyczyny używania aliasu menedżera kolejek w następujący sposób:

- Aby kierować komunikaty do innego menedżera kolejek
- Aby zmienić nazwę menedżera kolejek na taką samą, jak nazwa lokalnego menedżera kolejek

# **Używanie aliasów menedżera kolejek w menedżerze kolejek bramy do kierowania komunikatów między menedżerami kolejek w różnych klastrach.**

Aplikacja może wysłać komunikat do kolejki w innym klastrze przy użyciu aliasu menedżera kolejek. Kolejka nie musi być kolejką klastra. Kolejka jest zdefiniowana w jednym klastrze. Aplikacja jest połączona z menedżerem kolejek w innym klastrze. Menedżer kolejek bramy łączy dwa klastry. Jeśli kolejka nie jest zdefiniowana jako klastrowa, aby możliwe było poprawne kierowanie, aplikacja musi otworzyć kolejkę przy użyciu nazwy kolejki i aliasu menedżera kolejek klastrowych. Przykład konfiguracji zawiera sekcja ["Tworzenie dwóch nakładających się klastrów z menedżerem kolejek](#page-348-0) [bramy" na stronie 349,](#page-348-0) z której pochodzi przepływ komunikatów odpowiedzi przedstawiony na rysunku 1.

Diagram przedstawia ścieżkę wykonaną przez komunikat odpowiedzi z powrotem do tymczasowej kolejki dynamicznej o nazwie RQ. Aplikacja serwera połączona z programem QM3otwiera kolejkę odpowiedzi, używając nazwy menedżera kolejek QM2. Nazwa menedżera kolejek QM2 jest zdefiniowana jako alias menedżera kolejek w klastrze w systemie QM1. QM3 kieruje komunikat odpowiedzi do QM1. QM1 kieruje komunikat do QM2.

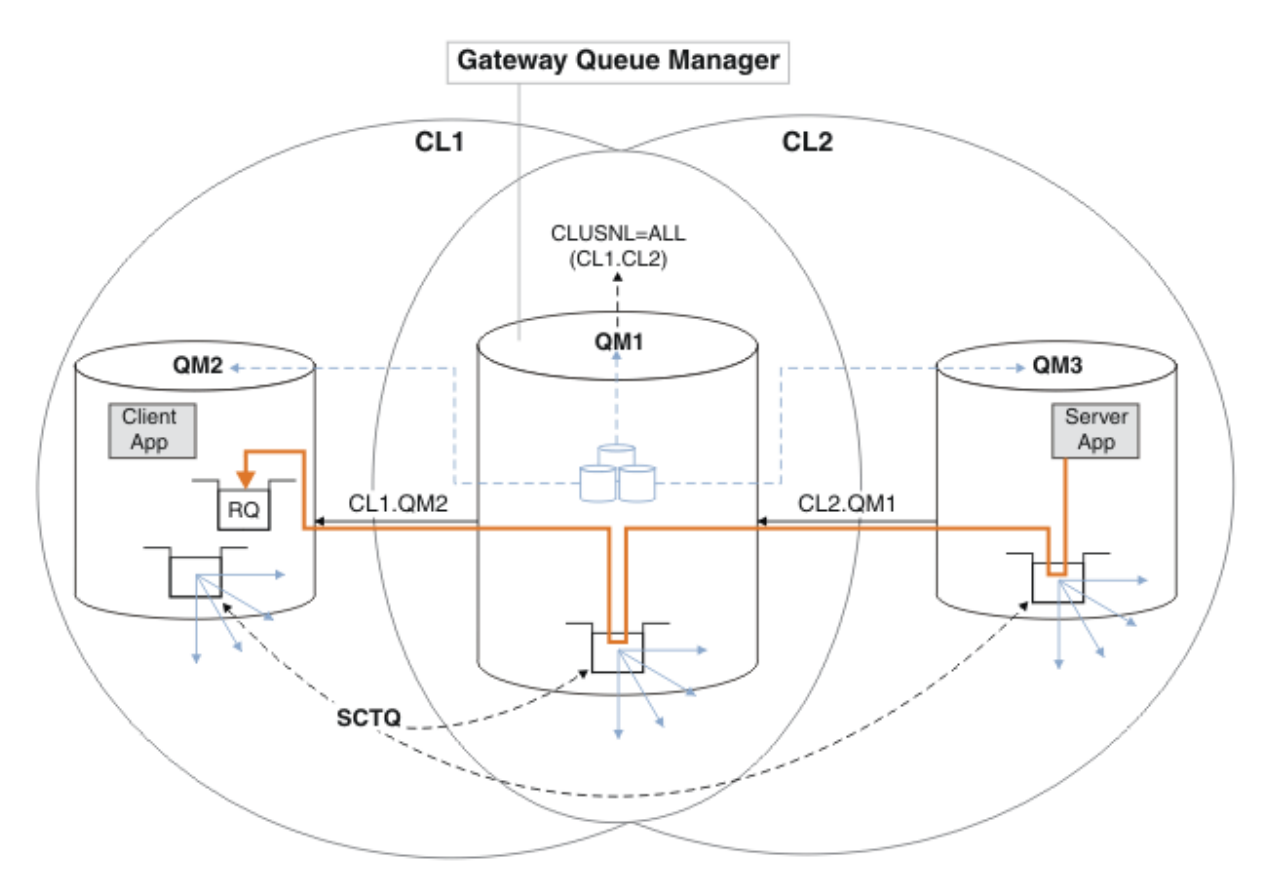

*Rysunek 58. Używanie aliasu menedżera kolejek do zwracania komunikatu odpowiedzi do innego klastra*

Sposób działania routingu jest następujący. Każdy menedżer kolejek w każdym klastrze ma definicję aliasu menedżera kolejek w systemie QM1. Aliasy są grupowane we wszystkich klastrach. Szare przerywane strzałki od każdego aliasu do menedżera kolejek wskazują, że każdy alias menedżera kolejek jest tłumaczony na rzeczywisty menedżer kolejek w co najmniej jednym klastrze. W tym przypadku alias QM2 znajduje się w klastrze zarówno w klastrze CL1 , jak i w klastrze CL2i jest tłumaczony na rzeczywisty menedżer kolejek QM2 w produkcie CL1. Aplikacja serwera tworzy komunikat odpowiedzi przy użyciu nazwy kolejki odpowiedzi RQi nazwy menedżera kolejek odpowiedzi QM2. Komunikat jest kierowany do produktu QM1 , ponieważ definicja aliasu menedżera kolejek QM2 jest zdefiniowana w produkcie QM1 w klastrze CL2 , a menedżer kolejek QM2 nie znajduje się w klastrze CL2. Ponieważ komunikatu nie można wysłać do docelowego menedżera kolejek, jest on wysyłany do menedżera kolejek, który ma definicję aliasu.

Program QM1 umieszcza komunikat w kolejce transmisji klastra w systemie QM1 w celu przesłania do systemu QM2. Produkt QM1 kieruje komunikat do produktu QM2 , ponieważ definicja aliasu menedżera kolejek w produkcie QM1 for QM2 definiuje QM2 jako rzeczywisty docelowy menedżer kolejek. Definicja nie jest cykliczna, ponieważ definicje aliasów mogą odnosić się tylko do rzeczywistych definicji; alias nie może wskazywać na sam siebie. Rzeczywista definicja jest rozstrzygana przez QM1, ponieważ zarówno QM1 , jak i QM2 znajdują się w tym samym klastrze, CL1. Program QM1 wyszukuje informacje o połączeniu dla programu QM2 z repozytorium dla programu CL1i kieruje komunikat do programu QM2. Aby komunikat został przekierowany przez program QM1, aplikacja serwera musi otworzyć kolejkę odpowiedzi z opcją DEFBIND ustawioną na wartość MQBND\_BIND\_NOT\_FIXED. Jeśli aplikacja serwera otworzyła kolejkę odpowiedzi z opcją MQBND\_BIND\_ON\_OPEN, komunikat nie zostanie przekierowany i zostanie umieszczony w kolejce niedostarczonych komunikatów.

### <span id="page-400-0"></span>**Użycie menedżera kolejek jako bramy do klastra w celu zrównoważenia obciążenia komunikatów pochodzących spoza klastra.**

Użytkownik definiuje kolejkę o nazwie EDINBURGH w więcej niż jednym menedżerze kolejek w klastrze. Mechanizm grupowania ma zrównoważyć obciążenie związane z komunikatami przychodzącymi do tej kolejki spoza klastra.

Menedżer kolejek spoza klastra wymaga kolejki wyjściowej i kanału nadawczego do jednego menedżera kolejek w klastrze. Ta kolejka jest nazywana menedżerem kolejek bramy. Aby skorzystać z domyślnego mechanizmu równoważenia obciążenia, należy zastosować jedną z następujących reguł:

- Menedżer kolejek bramy nie może zawierać instancji kolejki EDINBURGH .
- Menedżer kolejek bramy określa produkt CLWLUSEQ(ANY) w systemie ALTER QMGR.

Przykład równoważenia obciążenia spoza klastra zawiera sekcja ["Konfigurowanie równoważenia](#page-392-0) [obciążenia spoza klastra" na stronie 393](#page-392-0)

### **Pojęcia pokrewne**

Aliasy i klastry kolejek zwrotnych

Definicja aliasu kolejki odpowiedzi jest używana do określenia alternatywnych nazw dla informacji odpowiedzi. Definicje aliasów kolejki odpowiedzi mogą być używane z klastrami w taki sam sposób, jak w rozproszonym środowisku kolejkowania.

#### [Aliasy kolejek i klastry](#page-401-0)

Aliasy kolejek służą do ukrywania nazwy kolejki klastra, do grupowania kolejki, adoptowania różnych atrybutów lub do adoptowania różnych praw dostępu.

#### **Zadania pokrewne**

[Konfigurowanie żądania/odpowiedzi dla klastra](#page-384-0)

Skonfiguruj ścieżkę komunikatu żądania/odpowiedzi z menedżera kolejek poza klastrem. Ukryj wewnętrzne szczegóły klastra, używając menedżera kolejek bramy jako ścieżki komunikacji do i z klastra.

#### [Konfigurowanie żądania/odpowiedzi z klastra](#page-390-0)

Skonfiguruj ścieżkę komunikatu żądania/odpowiedzi z klastra do menedżera kolejek poza klastrem. Ukryj szczegóły dotyczące sposobu, w jaki menedżer kolejek w klastrze komunikuje się poza klastrem za pomocą menedżera kolejek bramy.

#### [Konfigurowanie równoważenia obciążenia spoza klastra](#page-392-0)

Skonfiguruj ścieżkę komunikatu z menedżera kolejek spoza klastra do dowolnej kopii kolejki klastra. Wynikiem jest zrównoważenie obciążenia żądaniami spoza klastra do każdej instancji kolejki klastra.

#### [Konfigurowanie ścieżek komunikatów między klastrami](#page-395-0)

Połącz klastry przy użyciu menedżera kolejek bramy. Ustaw kolejki lub menedżery kolejek jako widoczne dla wszystkich klastrów, definiując kolejkę klastra lub aliasy menedżera kolejek klastra w menedżerze kolejek bramy.

# *Aliasy i klastry kolejek zwrotnych*

Definicja aliasu kolejki odpowiedzi jest używana do określenia alternatywnych nazw dla informacji odpowiedzi. Definicje aliasów kolejki odpowiedzi mogą być używane z klastrami w taki sam sposób, jak w rozproszonym środowisku kolejkowania.

Na przykład:

• Aplikacja w menedżerze kolejek VENICE wysyła komunikat do menedżera kolejek PISA przy użyciu wywołania MQPUT . Aplikacja udostępnia następujące informacje o kolejce odpowiedzi w deskryptorze komunikatu:

ReplyToQ='QUEUE' ReplyToQMgr=''

<span id="page-401-0"></span>• Aby odpowiedzi wysyłane do QUEUE mogły być odbierane w systemie OTHERQ pod adresem PISA, należy utworzyć w systemie VENICE definicję kolejki zdalnej, która jest używana jako alias kolejki odpowiedzi. Alias obowiązuje tylko w systemie, w którym został utworzony.

```
DEFINE QREMOTE(QUEUE) RNAME(OTHERQ) RQMNAME(PISA)
```
Parametry RQMNAME i QREMOTE mogą określać te same nazwy, nawet jeśli RQMNAME jest menedżerem kolejek klastra.

### **Pojęcia pokrewne**

[Aliasy i klastry menedżera kolejek](#page-397-0)

Aliasy menedżera kolejek służą do ukrywania nazw menedżerów kolejek podczas wysyłania komunikatów do lub z klastra oraz do równoważenia obciążenia komunikatów wysyłanych do klastra.

#### Aliasy kolejek i klastry

Aliasy kolejek służą do ukrywania nazwy kolejki klastra, do grupowania kolejki, adoptowania różnych atrybutów lub do adoptowania różnych praw dostępu.

### **Zadania pokrewne**

[Konfigurowanie żądania/odpowiedzi dla klastra](#page-384-0) Skonfiguruj ścieżkę komunikatu żądania/odpowiedzi z menedżera kolejek poza klastrem. Ukryj wewnętrzne szczegóły klastra, używając menedżera kolejek bramy jako ścieżki komunikacji do i z klastra.

### [Konfigurowanie żądania/odpowiedzi z klastra](#page-390-0)

Skonfiguruj ścieżkę komunikatu żądania/odpowiedzi z klastra do menedżera kolejek poza klastrem. Ukryj szczegóły dotyczące sposobu, w jaki menedżer kolejek w klastrze komunikuje się poza klastrem za pomocą menedżera kolejek bramy.

#### [Konfigurowanie równoważenia obciążenia spoza klastra](#page-392-0)

Skonfiguruj ścieżkę komunikatu z menedżera kolejek spoza klastra do dowolnej kopii kolejki klastra. Wynikiem jest zrównoważenie obciążenia żądaniami spoza klastra do każdej instancji kolejki klastra.

#### [Konfigurowanie ścieżek komunikatów między klastrami](#page-395-0)

Połącz klastry przy użyciu menedżera kolejek bramy. Ustaw kolejki lub menedżery kolejek jako widoczne dla wszystkich klastrów, definiując kolejkę klastra lub aliasy menedżera kolejek klastra w menedżerze kolejek bramy.

# *Aliasy kolejek i klastry*

Aliasy kolejek służą do ukrywania nazwy kolejki klastra, do grupowania kolejki, adoptowania różnych atrybutów lub do adoptowania różnych praw dostępu.

Definicja QALIAS jest używana do tworzenia aliasu, pod którym kolejka ma być znana. Alias można utworzyć z wielu powodów:

- Użytkownik chce rozpocząć korzystanie z innej kolejki, ale nie chce zmieniać swoich aplikacji.
- Aplikacje nie mają znać rzeczywistej nazwy kolejki, do której umieszczają komunikaty.
- Może istnieć konwencja nazewnictwa, która różni się od tej, w której zdefiniowano kolejkę.
- Aplikacje mogą nie mieć uprawnień dostępu do kolejki na podstawie jej rzeczywistej nazwy, ale tylko na podstawie jej aliasu.

Utwórz definicję QALIAS w menedżerze kolejek za pomocą komendy DEFINE QALIAS . Na przykład uruchom komendę:

#### DEFINE QALIAS(PUBLIC) TARGET(LOCAL) CLUSTER(C)

Komenda anonsuje kolejkę o nazwie PUBLIC do menedżerów kolejek w klastrze C. PUBLIC to alias, który jest tłumaczony na kolejkę o nazwie LOCAL. Komunikaty wysłane do PUBLIC są kierowane do kolejki o nazwie LOCAL.

Można również użyć definicji aliasu kolejki, aby przetłumaczyć nazwę kolejki na kolejkę klastra. Na przykład uruchom komendę:

```
DEFINE QALIAS(PRIVATE) TARGET(PUBLIC)
```
Komenda umożliwia menedżerowi kolejek użycie nazwy PRIVATE w celu uzyskania dostępu do kolejki anonsowanej w innym miejscu klastra za pomocą nazwy PUBLIC. Ponieważ ta definicja nie zawiera atrybutu CLUSTER , ma ona zastosowanie tylko do menedżera kolejek, który ją tworzy.

# **Pojęcia pokrewne**

# [Aliasy i klastry menedżera kolejek](#page-397-0)

Aliasy menedżera kolejek służą do ukrywania nazw menedżerów kolejek podczas wysyłania komunikatów do lub z klastra oraz do równoważenia obciążenia komunikatów wysyłanych do klastra.

# [Aliasy i klastry kolejek zwrotnych](#page-400-0)

Definicja aliasu kolejki odpowiedzi jest używana do określenia alternatywnych nazw dla informacji odpowiedzi. Definicje aliasów kolejki odpowiedzi mogą być używane z klastrami w taki sam sposób, jak w rozproszonym środowisku kolejkowania.

# **Zadania pokrewne**

# [Konfigurowanie żądania/odpowiedzi dla klastra](#page-384-0)

Skonfiguruj ścieżkę komunikatu żądania/odpowiedzi z menedżera kolejek poza klastrem. Ukryj wewnętrzne szczegóły klastra, używając menedżera kolejek bramy jako ścieżki komunikacji do i z klastra.

# [Konfigurowanie żądania/odpowiedzi z klastra](#page-390-0)

Skonfiguruj ścieżkę komunikatu żądania/odpowiedzi z klastra do menedżera kolejek poza klastrem. Ukryj szczegóły dotyczące sposobu, w jaki menedżer kolejek w klastrze komunikuje się poza klastrem za pomocą menedżera kolejek bramy.

# [Konfigurowanie równoważenia obciążenia spoza klastra](#page-392-0)

Skonfiguruj ścieżkę komunikatu z menedżera kolejek spoza klastra do dowolnej kopii kolejki klastra. Wynikiem jest zrównoważenie obciążenia żądaniami spoza klastra do każdej instancji kolejki klastra.

# [Konfigurowanie ścieżek komunikatów między klastrami](#page-395-0)

Połącz klastry przy użyciu menedżera kolejek bramy. Ustaw kolejki lub menedżery kolejek jako widoczne dla wszystkich klastrów, definiując kolejkę klastra lub aliasy menedżera kolejek klastra w menedżerze kolejek bramy.

# **Używanie klastrów do zarządzania obciążeniem**

Definiując wiele instancji kolejki w różnych menedżerach kolejek w klastrze, można rozłożyć pracę obsługi kolejki na wiele serwerów. Istnieje kilka czynników, które mogą uniemożliwić ponowne wysyłanie komunikatów do innego menedżera kolejek w przypadku awarii.

Oprócz konfigurowania klastrów w celu ograniczenia administrowania systemem można tworzyć klastry, w których więcej niż jeden menedżer kolejek udostępnia instancję tej samej kolejki.

Klaster można zorganizować w taki sposób, aby znajdujące się w nim menedżery kolejek były klonami siebie nawzajem. Każdy menedżer kolejek może uruchamiać te same aplikacje i mieć lokalne definicje

tych samych kolejek.  $\blacksquare$  1/05  $\blacksquare$ Na przykład w środowisku z/OS parallel sysplex sklonowane aplikacje mogą uzyskiwać dostęp do danych we współużytkowanej bazie danych Db2 lub VSAM (Virtual Storage Access Method). Obciążenie można rozłożyć między menedżery kolejek, korzystając z kilku instancji aplikacji. Każda instancja aplikacji odbiera komunikaty i działa niezależnie od pozostałych.

Zalety używania klastrów w ten sposób są następujące:

- Większa dostępność kolejek i aplikacji.
- Większa przepustowość komunikatów.
- Bardziej równomierna dystrybucja obciążenia w sieci.

Każdy z menedżerów kolejek, który udostępnia instancję określonej kolejki, może obsługiwać komunikaty przeznaczone dla tej kolejki, a aplikacje nie będą nadawać nazw menedżerom kolejek podczas wysyłania komunikatów. Jeśli klaster zawiera więcej niż jedną instancję tej samej kolejki, program IBM MQ wybiera menedżer kolejek, do którego ma zostać przełożony komunikat. Odpowiednie miejsca docelowe

<span id="page-403-0"></span>są wybierane na podstawie dostępności menedżera kolejek i kolejki oraz na podstawie atrybutów specyficznych dla obciążenia klastra, które są powiązane z menedżerami kolejek, kolejkami i kanałami. Patrz sekcja Równoważenie obciążenia w klastrach.

W programie IBM MQ for z/OSmenedżery kolejek znajdujące się w grupach współużytkowania kolejek mogą udostępniać kolejki klastra jako kolejki współużytkowane. Współużytkowane kolejki klastra są dostępne dla wszystkich menedżerów kolejek w tej samej grupie współużytkowania kolejek. Na przykład w przypadku klastra [z wieloma instancjami tej samej](#page-404-0) [kolejki](#page-404-0)zarówno menedżery kolejek QM2 , jak i QM4 mogą być menedżerami kolejek współużytkowanych. Każda z nich ma definicję kolejki Q3. Każdy menedżer kolejek znajdujący się w tej samej grupie współużytkowania kolejek co produkt QM4 może odczytać komunikat umieszczony we współużytkowanej kolejce Q3. Każda grupa współużytkowania kolejek może zawierać maksymalnie 32 menedżery kolejek, z których każdy ma dostęp do tych samych danych. Współużytkowanie kolejki znacząco zwiększa przepustowość komunikatów.

Więcej informacji na temat konfiguracji klastra na potrzeby zarządzania obciążeniem zawierają następujące podtematy:

# **Pojęcia pokrewne**

Porównanie kolejkowania klastrowego i rozproszonego

Rozproszone kolejkowanie i klastry

Komponenty klastra

Kanały klastra

Co się stanie, jeśli kolejka klastra jest wyłączona dla MQPUT

Równoważenie obciążenia ustawione w kanale nadawczym klastra nie działa

["Kierowanie komunikatów do i z klastrów" na stronie 384](#page-383-0)

Użyj aliasów kolejek, aliasów menedżerów kolejek i definicji kolejek zdalnych, aby połączyć klastry z zewnętrznymi menedżerami kolejek i innymi klastrami.

# **Zadania pokrewne**

Zapisywanie i kompilowanie wyjść obciążenia klastra

["Konfigurowanie klastra menedżera kolejek" na stronie 299](#page-298-0)

Klastry udostępniają mechanizm łączenia menedżerów kolejek w sposób, który upraszcza zarówno konfigurację początkową, jak i bieżące zarządzanie. Można zdefiniować komponenty klastra oraz tworzyć klastry i zarządzać nimi.

["Konfigurowanie nowego klastra" na stronie 314](#page-313-0)

Aby skonfigurować przykładowy klaster, należy postępować zgodnie z poniższymi instrukcjami. Oddzielne instrukcje opisują konfigurowanie klastra w protokole TCP/IP, jednostce logicznej 6.2oraz z pojedynczą kolejką transmisji lub wieloma kolejkami transmisji. Przetestuj działanie klastra, wysyłając komunikat z jednego menedżera kolejek do drugiego.

["Konfigurowanie równoważenia obciążenia spoza klastra" na stronie 393](#page-392-0) Skonfiguruj ścieżkę komunikatu z menedżera kolejek spoza klastra do dowolnej kopii kolejki klastra. Wynikiem jest zrównoważenie obciążenia żądaniami spoza klastra do każdej instancji kolejki klastra.

# **Odsyłacze pokrewne**

Przykładowy program monitorowania kolejki klastra (AMQSCLM)

# *Przykład klastra z więcej niż jedną instancją kolejki*

W tym przykładzie klastra z więcej niż jedną instancją kolejki komunikaty są kierowane do różnych instancji kolejki. Istnieje możliwość wymuszenia wysłania komunikatu do konkretnej instancji kolejki oraz wysłania sekwencji komunikatów do jednego z menedżerów kolejek.

[Rysunek 59 na stronie 405](#page-404-0) przedstawia klaster, w którym istnieje więcej niż jedna definicja kolejki Q3. Jeśli aplikacja w katalogu QM1 umieszcza komunikat w katalogu Q3, nie musi wiedzieć, która instancja produktu Q3 przetworza swój komunikat. Jeśli aplikacja działa w systemie QM2 lub QM4, , w którym istnieją lokalne instancje serwera Q3, domyślnie otwierana jest lokalna instancja serwera Q3 . Po ustawieniu atrybutu kolejki CLWLUSEQ lokalna instancja kolejki może być traktowana tak samo jak zdalna instancja kolejki.

<span id="page-404-0"></span>Opcja MQOPEN DefBind określa, czy docelowy menedżer kolejek jest wybierany podczas wywoływania funkcji MQOPEN , czy też podczas przesyłania komunikatu z kolejki transmisji.

Jeśli właściwość DefBind zostanie ustawiona na wartość MQBND\_BIND\_NOT\_FIXED , komunikat może zostać wysłany do instancji kolejki, która jest dostępna podczas przesyłania komunikatu. Pozwala to uniknąć następujących problemów:

- Kolejka docelowa jest niedostępna po nadejściu komunikatu do docelowego menedżera kolejek.
- Stan kolejki uległ zmianie.
- Komunikat został umieszczony przy użyciu aliasu kolejki klastra i w menedżerze kolejek, w którym zdefiniowano alias kolejki klastra, nie istnieje żadna instancja kolejki docelowej.

Jeśli te problemy zostaną wykryte w czasie transmisji, zostanie wyszukana inna dostępna instancja kolejki docelowej i komunikat zostanie przekierowany. Jeśli żadna instancja kolejki nie jest dostępna, komunikat jest umieszczany w kolejce niedostarczonych komunikatów.

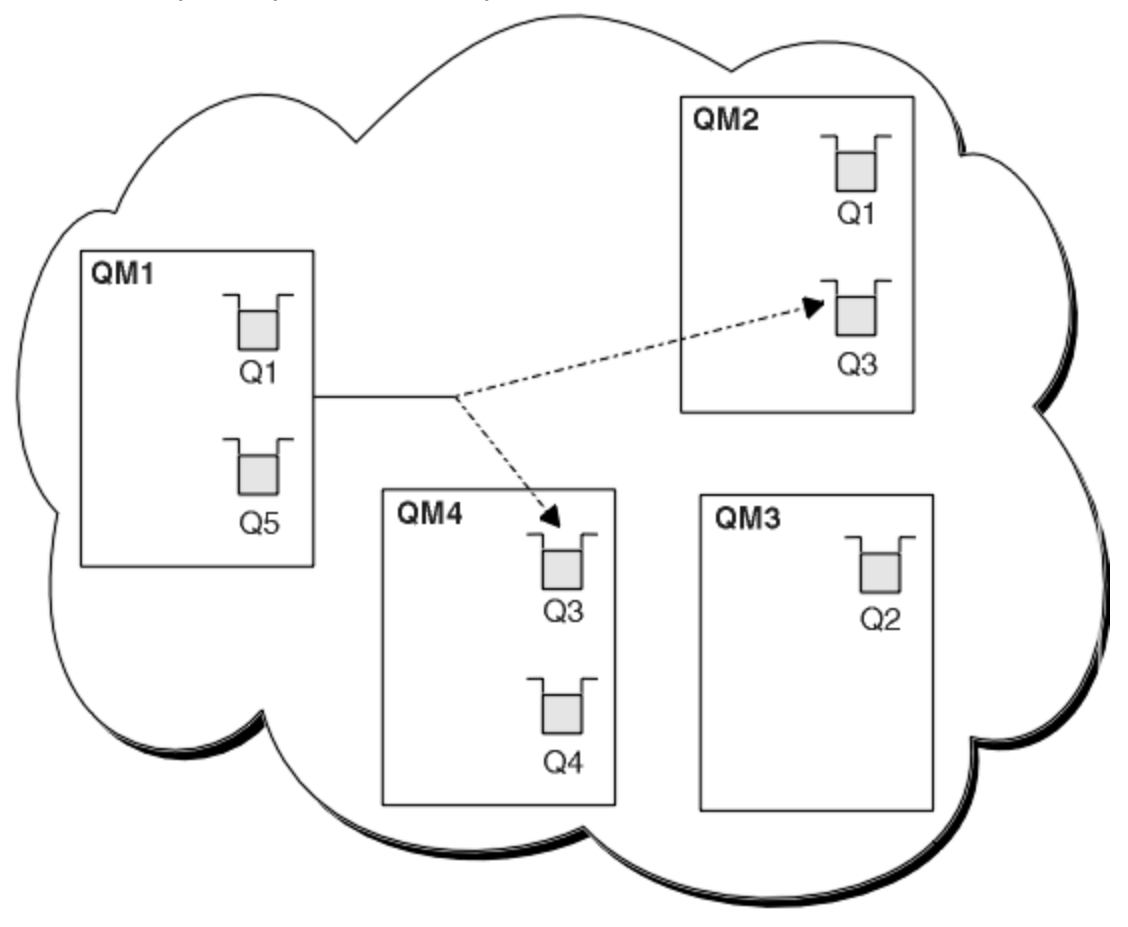

*Rysunek 59. Klaster z wieloma instancjami tej samej kolejki*

Jednym z czynników, które mogą uniemożliwić przekierowanie komunikatów, jest przypisanie komunikatów do stałego menedżera kolejek lub kanału za pomocą wywołania MQBND\_BIND\_ON\_OPEN. Komunikaty powiązane w systemie MQOPEN nigdy nie są ponownie przydzielane do innego kanału. Należy również zauważyć, że ponowne przydzielanie komunikatów ma miejsce tylko wtedy, gdy kanał klastra w rzeczywistości nie działa. Ponowna alokacja nie występuje, jeśli kanał już się nie powiódł.

System próbuje przekierować komunikat, jeśli docelowy menedżer kolejek przestanie być używany. W ten sposób nie ma to wpływu na integralność komunikatu, ponieważ istnieje ryzyko jego utraty lub utworzenia duplikatu. Jeśli działanie menedżera kolejek nie powiedzie się i pozostawi komunikat wątpliwy, komunikat ten nie zostanie przekierowany.

 $z/0S$ W systemie IBM MQ for z/OSkanał nie jest całkowicie zatrzymywany do momentu zakończenia procesu ponownego przydzielania komunikatów. Zatrzymanie kanału z trybem ustawionym <span id="page-405-0"></span>na FORCE lub TERMINATE powoduje przerwanie procesu, więc w takim przypadku niektóre komunikaty BIND\_NOT\_FIXED mogą już zostać ponownie przydzielone do innego kanału lub komunikaty mogą być w nieodpowiedniej kolejności.

# **Uwaga:**

- 1. Przed skonfigurowaniem klastra, który ma wiele instancji tej samej kolejki, należy upewnić się, że komunikaty nie są od siebie zależne. Na przykład musi być przetwarzana w określonej kolejności lub przez ten sam menedżer kolejek.
- 2. Ustaw definicje dla różnych instancji tej samej kolejki jako identyczne. W przeciwnym razie można uzyskać różne wyniki z różnych wywołań MQINQ .

#### **Pojęcia pokrewne**

### [Programowanie aplikacji i klastry](#page-419-0)

Aby skorzystać z wielu instancji tej samej kolejki, nie trzeba wprowadzać żadnych zmian programistycznych. Jednak niektóre programy nie działają poprawnie, chyba że do tej samej instancji kolejki zostanie wysłana sekwencja komunikatów.

### **Zadania pokrewne**

Dodawanie menedżera kolejek udostępniającego kolejkę lokalnie Wykonaj poniższe instrukcje, aby dodać instancję INVENTQ w celu udostępnienia dodatkowej mocy obliczeniowej do uruchomienia systemu aplikacji spisywania zasobów w Paryżu i Nowym Jorku.

#### [Używanie dwóch sieci w klastrze](#page-408-0)

Wykonaj poniższe instrukcje, aby dodać nowy sklep w produkcie TOKYO , w którym istnieją dwie różne sieci. Oba te elementy muszą być dostępne do użycia na potrzeby komunikacji z menedżerem kolejek w Tokio.

#### [Korzystanie z sieci podstawowej i dodatkowej w klastrze](#page-410-0)

Wykonaj poniższe instrukcje, aby jedna sieć stała się siecią podstawową, a inna siecią zapasową. Jeśli występuje problem z siecią podstawową, należy użyć sieci zapasowej.

#### [Dodawanie kolejki, która ma działać jako kopia zapasowa](#page-411-0)

Wykonaj poniższe instrukcje, aby utworzyć kopię zapasową w Chicago dla systemu magazynowego, który działa teraz w Nowym Jorku. System w Chicago jest używany tylko wtedy, gdy występuje problem z systemem w Nowym Jorku.

#### [Ograniczanie liczby używanych kanałów](#page-414-0)

Wykonaj poniższe instrukcje, aby ograniczyć liczbę aktywnych kanałów, które są uruchamiane przez każdy serwer, gdy aplikacja sprawdzania cen jest zainstalowana w różnych menedżerach kolejek.

#### [Dodawanie bardziej wydajnego menedżera kolejek udostępniającego kolejkę](#page-416-0)

Postępuj zgodnie z tymi instrukcjami, aby zapewnić dodatkową pojemność, uruchamiając system zapasów w Los Angeles oraz w Nowym Jorku, gdzie Los Angeles może obsłużyć dwukrotną liczbę komunikatów jako Nowy Jork.

# *Dodawanie menedżera kolejek udostępniającego kolejkę lokalnie*

Wykonaj poniższe instrukcje, aby dodać instancję INVENTQ w celu udostępnienia dodatkowej mocy obliczeniowej do uruchomienia systemu aplikacji spisywania zasobów w Paryżu i Nowym Jorku.

# **Zanim rozpoczniesz**

**Uwaga:** Aby zmiany w klastrze były propagowane w klastrze, zawsze musi być dostępne co najmniej jedno pełne repozytorium. Przed rozpoczęciem tej czynności upewnij się, że repozytoria są dostępne.

Scenariusz:

• Klaster INVENTORY został skonfigurowany w sposób opisany w sekcji [Dodawanie nowego menedżera](#page-324-0) [kolejek do klastra](#page-324-0). Zawiera on trzy menedżery kolejek: LONDON i NEWYORK oba przechowują pełne repozytoria, a PARIS przechowują częściowe repozytorium. Aplikacja spisywania zasobów działa w systemie w Nowym Jorku, połączonym z menedżerem kolejek produktu NEWYORK . Aplikacja jest sterowana przez nadejście komunikatów w kolejce INVENTQ .

• Chcemy dodać instancję INVENTQ , aby zapewnić dodatkową moc obliczeniową do uruchamiania systemu aplikacji spisywania zasobów w Paryżu i Nowym Jorku.

# **O tym zadaniu**

Wykonaj poniższe kroki, aby dodać menedżer kolejek, który udostępnia kolejkę lokalnie.

# **Procedura**

1. Zmodyfikuj menedżer kolejek PARIS .

Aby aplikacja w Paryżu używała programu INVENTQ w Paryżu i programu w Nowym Jorku, należy poinformować o tym menedżera kolejek. W systemie PARIS wykonaj następującą komendę:

ALTER QMGR CLWLUSEQ(ANY)

2. Sprawdź powinowactwa komunikatów w aplikacji magazynu.

Przed kontynuowaniem upewnij się, że aplikacja magazynowa nie ma żadnych zależności od kolejności przetwarzania komunikatów. Więcej informacji na ten temat zawiera sekcja [Obsługa powinowactwa](#page-420-0) [komunikatów.](#page-420-0)

- 3. Zainstaluj aplikację spisywania zasobów w systemie w Paryżu.
- 4. Zdefiniuj kolejkę klastra INVENTQ.

Kolejka INVENTQ , która jest już udostępniana przez menedżer kolejek systemu NEWYORK , również ma być udostępniana przez produkt PARIS. Zdefiniuj go w menedżerze kolejek systemu PARIS w następujący sposób:

DEFINE QLOCAL(INVENTQ) CLUSTER(INVENTORY)

Po zakończeniu wszystkich definicji, jeśli jeszcze tego nie zrobiono, uruchom inicjator kanału w systemie IBM MQ for z/OS. Na wszystkich platformach uruchom program nasłuchujący w menedżerze kolejek PARIS. Program nasłuchujący nasłuchuje przychodzących żądań sieciowych i w razie potrzeby uruchamia kanał odbiorczy klastra.

# **Wyniki**

[Rysunek 60 na stronie 408](#page-407-0) przedstawia klaster skonfigurowany przez to zadanie.

<span id="page-407-0"></span>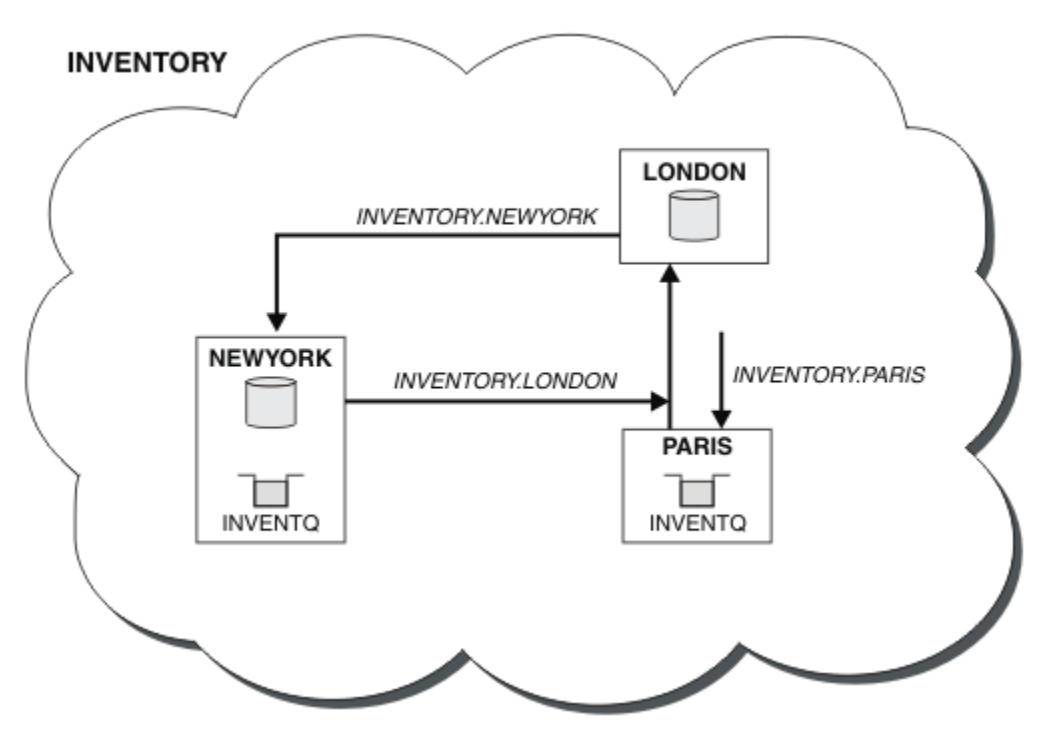

*Rysunek 60. Klaster INVENTORY z trzema menedżerami kolejek*

Modyfikacja tego klastra została przeprowadzona bez modyfikowania menedżerów kolejek NEWYORK lub LONDON. Pełne repozytoria w tych menedżerach kolejek są automatycznie aktualizowane przy użyciu informacji, które są potrzebne do wysyłania komunikatów do programu INVENTQ pod adresem PARIS.

# **Co dalej**

Kolejka INVENTQ i aplikacja spisywania zasobów są teraz udostępniane w dwóch menedżerach kolejek w klastrze. Zwiększa to ich dostępność, przyspiesza przepustowość komunikatów i umożliwia rozdzielanie obciążenia między dwa menedżery kolejek. Komunikaty umieszczane w kolejce INVENTQ przez dowolny z menedżerów kolejek LONDON, NEWYORK, PARIS są kierowane alternatywnie do programu PARIS lub NEWYORK, co pozwala na zrównoważenie obciążenia.

# **Pojęcia pokrewne**

# [Przykład klastra z więcej niż jedną instancją kolejki](#page-403-0)

W tym przykładzie klastra z więcej niż jedną instancją kolejki komunikaty są kierowane do różnych instancji kolejki. Istnieje możliwość wymuszenia wysłania komunikatu do konkretnej instancji kolejki oraz wysłania sekwencji komunikatów do jednego z menedżerów kolejek.

#### [Programowanie aplikacji i klastry](#page-419-0)

Aby skorzystać z wielu instancji tej samej kolejki, nie trzeba wprowadzać żadnych zmian programistycznych. Jednak niektóre programy nie działają poprawnie, chyba że do tej samej instancji kolejki zostanie wysłana sekwencja komunikatów.

#### **Zadania pokrewne**

#### [Używanie dwóch sieci w klastrze](#page-408-0)

Wykonaj poniższe instrukcje, aby dodać nowy sklep w produkcie TOKYO , w którym istnieją dwie różne sieci. Oba te elementy muszą być dostępne do użycia na potrzeby komunikacji z menedżerem kolejek w Tokio.

#### [Korzystanie z sieci podstawowej i dodatkowej w klastrze](#page-410-0)

Wykonaj poniższe instrukcje, aby jedna sieć stała się siecią podstawową, a inna siecią zapasową. Jeśli występuje problem z siecią podstawową, należy użyć sieci zapasowej.

[Dodawanie kolejki, która ma działać jako kopia zapasowa](#page-411-0)

<span id="page-408-0"></span>Wykonaj poniższe instrukcje, aby utworzyć kopię zapasową w Chicago dla systemu magazynowego, który działa teraz w Nowym Jorku. System w Chicago jest używany tylko wtedy, gdy występuje problem z systemem w Nowym Jorku.

# [Ograniczanie liczby używanych kanałów](#page-414-0)

Wykonaj poniższe instrukcje, aby ograniczyć liczbę aktywnych kanałów, które są uruchamiane przez każdy serwer, gdy aplikacja sprawdzania cen jest zainstalowana w różnych menedżerach kolejek.

[Dodawanie bardziej wydajnego menedżera kolejek udostępniającego kolejkę](#page-416-0)

Postępuj zgodnie z tymi instrukcjami, aby zapewnić dodatkową pojemność, uruchamiając system zapasów w Los Angeles oraz w Nowym Jorku, gdzie Los Angeles może obsłużyć dwukrotną liczbę komunikatów jako Nowy Jork.

# *Używanie dwóch sieci w klastrze*

Wykonaj poniższe instrukcje, aby dodać nowy sklep w produkcie TOKYO , w którym istnieją dwie różne sieci. Oba te elementy muszą być dostępne do użycia na potrzeby komunikacji z menedżerem kolejek w Tokio.

# **Zanim rozpoczniesz**

**Uwaga:** Aby zmiany w klastrze były propagowane w klastrze, zawsze musi być dostępne co najmniej jedno pełne repozytorium. Przed rozpoczęciem tej czynności upewnij się, że repozytoria są dostępne.

Scenariusz:

- Klaster INVENTORY został skonfigurowany zgodnie z opisem w sekcji Dodawanie menedżera kolejek do klastra. Zawiera on trzy menedżery kolejek: LONDON i NEWYORK oba przechowują pełne repozytoria, a PARIS przechowują częściowe repozytorium. Aplikacja spisywania zasobów działa w systemie w Nowym Jorku, połączonym z menedżerem kolejek produktu NEWYORK . Aplikacja jest sterowana przez nadejście komunikatów w kolejce INVENTQ .
- W produkcie TOKYO jest dodawany nowy sklep, w którym istnieją dwie różne sieci. Oba te elementy muszą być dostępne do użycia na potrzeby komunikacji z menedżerem kolejek w Tokio.

# **O tym zadaniu**

Wykonaj poniższe kroki, aby użyć dwóch sieci w klastrze.

# **Procedura**

1. Zdecyduj, do którego pełnego repozytorium najpierw odnosi się TOKYO .

Każdy menedżer kolejek w klastrze musi odwoływać się do jednego lub innego pełnego repozytorium, aby zebrać informacje o klastrze. Tworzy własne repozytorium częściowe. Wybór repozytorium nie ma szczególnego znaczenia. W tym przykładzie wybrano opcję NEWYORK . Po dołączeniu nowego menedżera kolejek do klastra komunikuje się on z obydwoma repozytoriami.

2. Zdefiniuj kanały CLUSRCVR .

Każdy menedżer kolejek w klastrze musi zdefiniować odbiornik klastra, na którym może odbierać komunikaty. Ten menedżer kolejek musi mieć możliwość komunikacji w każdej sieci.

DEFINE CHANNEL(INVENTORY.TOKYO.NETB) CHLTYPE(CLUSRCVR) TRPTYPE(TCP) CONNAME('TOKYO.NETB.CMSTORE.COM') CLUSTER(INVENTORY) DESCR('Cluster-receiver channel using network B for TOKYO')

DEFINE CHANNEL(INVENTORY.TOKYO.NETA) CHLTYPE(CLUSRCVR) TRPTYPE(TCP) CONNAME('TOKYO.NETA.CMSTORE.COM') CLUSTER(INVENTORY) DESCR('Cluster-receiver channel using network A for TOKYO')

3. Zdefiniuj kanał CLUSSDR w menedżerze kolejek TOKYO.

Każdy menedżer kolejek w klastrze musi zdefiniować jeden kanał nadawczy klastra, w którym może wysyłać komunikaty do pierwszego pełnego repozytorium. W tym przypadku wybrano opcję NEWYORK, dlatego TOKYO wymaga następującej definicji:

DEFINE CHANNEL(INVENTORY.NEWYORK) CHLTYPE(CLUSSDR) TRPTYPE(TCP) CONNAME(NEWYORK.CHSTORE.COM) CLUSTER(INVENTORY) DESCR('Cluster-sender channel from TOKYO to repository at NEWYORK')

Po zakończeniu wszystkich definicji, jeśli jeszcze tego nie zrobiono, należy uruchomić inicjator kanału w systemie IBM MQ for z/OS. Na wszystkich platformach uruchom program nasłuchujący w menedżerze kolejek PARIS. Program nasłuchujący nasłuchuje przychodzących żądań sieciowych i w razie potrzeby uruchamia kanał odbiorczy klastra.

# **Wyniki**

Rysunek 61 na stronie 410 przedstawia klaster skonfigurowany przez to zadanie.

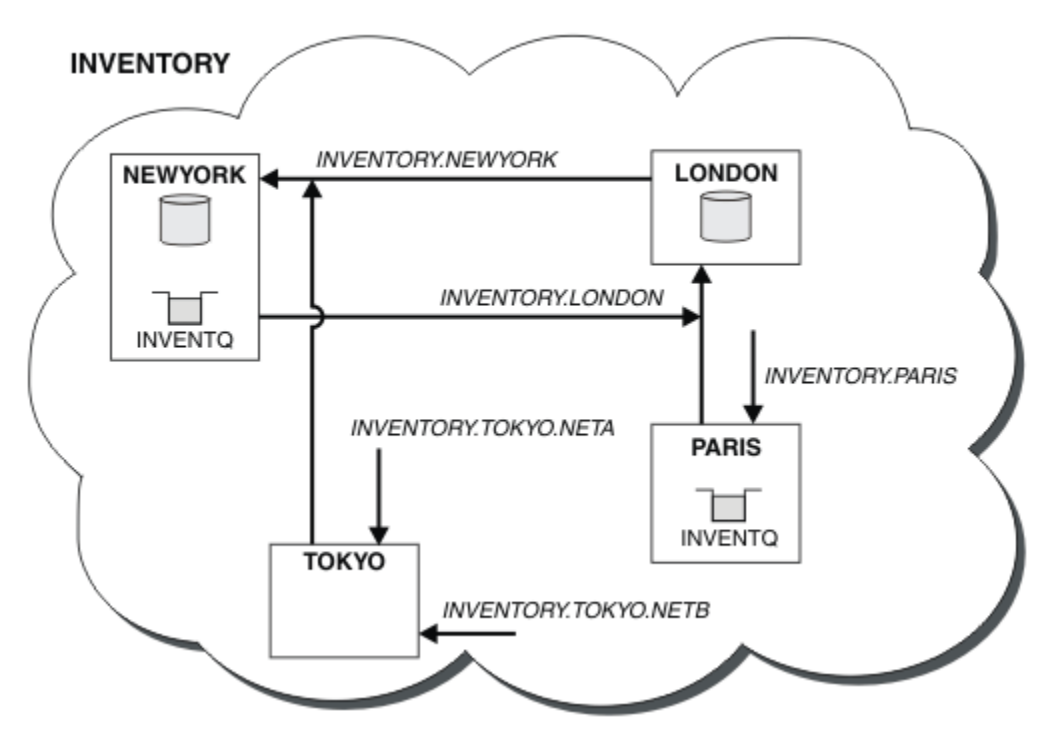

*Rysunek 61. Klaster INVENTORY z czterema menedżerami kolejek*

Udostępniając tylko trzy definicje, dodano menedżer kolejek TOKYO do klastra z dwiema różnymi trasami sieciowymi.

# **Pojęcia pokrewne**

# [Przykład klastra z więcej niż jedną instancją kolejki](#page-403-0)

W tym przykładzie klastra z więcej niż jedną instancją kolejki komunikaty są kierowane do różnych instancji kolejki. Istnieje możliwość wymuszenia wysłania komunikatu do konkretnej instancji kolejki oraz wysłania sekwencji komunikatów do jednego z menedżerów kolejek.

# [Programowanie aplikacji i klastry](#page-419-0)

Aby skorzystać z wielu instancji tej samej kolejki, nie trzeba wprowadzać żadnych zmian programistycznych. Jednak niektóre programy nie działają poprawnie, chyba że do tej samej instancji kolejki zostanie wysłana sekwencja komunikatów.

# **Zadania pokrewne**

[Dodawanie menedżera kolejek udostępniającego kolejkę lokalnie](#page-405-0)

Wykonaj poniższe instrukcje, aby dodać instancję INVENTQ w celu udostępnienia dodatkowej mocy obliczeniowej do uruchomienia systemu aplikacji spisywania zasobów w Paryżu i Nowym Jorku.

### <span id="page-410-0"></span>Korzystanie z sieci podstawowej i dodatkowej w klastrze

Wykonaj poniższe instrukcje, aby jedna sieć stała się siecią podstawową, a inna siecią zapasową. Jeśli występuje problem z siecią podstawową, należy użyć sieci zapasowej.

### [Dodawanie kolejki, która ma działać jako kopia zapasowa](#page-411-0)

Wykonaj poniższe instrukcje, aby utworzyć kopię zapasową w Chicago dla systemu magazynowego, który działa teraz w Nowym Jorku. System w Chicago jest używany tylko wtedy, gdy występuje problem z systemem w Nowym Jorku.

### [Ograniczanie liczby używanych kanałów](#page-414-0)

Wykonaj poniższe instrukcje, aby ograniczyć liczbę aktywnych kanałów, które są uruchamiane przez każdy serwer, gdy aplikacja sprawdzania cen jest zainstalowana w różnych menedżerach kolejek.

# [Dodawanie bardziej wydajnego menedżera kolejek udostępniającego kolejkę](#page-416-0)

Postępuj zgodnie z tymi instrukcjami, aby zapewnić dodatkową pojemność, uruchamiając system zapasów w Los Angeles oraz w Nowym Jorku, gdzie Los Angeles może obsłużyć dwukrotną liczbę komunikatów jako Nowy Jork.

["Dodawanie menedżera kolejek do klastra" na stronie 325](#page-324-0)

Wykonaj poniższe instrukcje, aby dodać menedżera kolejek do utworzonego klastra. Komunikaty do kolejek i tematów klastra są przesyłane przy użyciu pojedynczej kolejki transmisji klastra SYSTEM.CLUSTER.TRANSMIT.QUEUE.

# *Korzystanie z sieci podstawowej i dodatkowej w klastrze*

Wykonaj poniższe instrukcje, aby jedna sieć stała się siecią podstawową, a inna siecią zapasową. Jeśli występuje problem z siecią podstawową, należy użyć sieci zapasowej.

# **Zanim rozpoczniesz**

**Uwaga:** Aby zmiany w klastrze były propagowane w klastrze, zawsze musi być dostępne co najmniej jedno pełne repozytorium. Przed rozpoczęciem tej czynności upewnij się, że repozytoria są dostępne.

Scenariusz:

- Klaster INVENTORY został skonfigurowany zgodnie z opisem w sekcji ["Używanie dwóch sieci w klastrze"](#page-408-0) [na stronie 409](#page-408-0). Zawiera cztery menedżery kolejek: LONDON i NEWYORK oba repozytoria pełne; PARIS i TOKYO repozytoria częściowe. Aplikacja spisywania zasobów działa w systemie w Nowym Jorku, połączonym z menedżerem kolejek NEWYORK. Menedżer kolejek produktu TOKYO ma dwie różne sieci, w których może się komunikować.
- Jedna z sieci ma być siecią podstawową, a druga siecią zapasową. Jeśli wystąpi problem z siecią podstawową, planowane jest użycie sieci zapasowej.

# **O tym zadaniu**

Atrybut NETPRTY służy do konfigurowania sieci podstawowej i dodatkowej w klastrze.

# **Procedura**

Zmień istniejące kanały CLUSRCVR w systemie TOKYO.

Aby wskazać, że kanał A sieci jest kanałem podstawowym, a kanał B sieci jest kanałem dodatkowym, należy użyć następujących komend:

- a) ALTER CHANNEL(INVENTORY.TOKYO.NETA) CHLTYPE(CLUSRCVR) NETPRTY(2) DESCR('Main cluster-receiver channel for TOKYO')
- b) ALTER CHANNEL(INVENTORY.TOKYO.NETB) CHLTYPE(CLUSRCVR) NETPRTY(1) DESCR('Backup cluster-receiver channel for TOKYO')

# **Co dalej**

Skonfigurowanie kanału z różnymi priorytetami sieci oznacza, że dla klastra istnieje sieć podstawowa i sieć dodatkowa. Menedżery kolejek w klastrze, które używają tych kanałów, automatycznie używają sieci <span id="page-411-0"></span>podstawowej, gdy tylko jest ona dostępna. Menedżery kolejek przełączają się awaryjnie, aby używać sieci dodatkowej, gdy sieć podstawowa nie jest dostępna.

# **Pojęcia pokrewne**

[Przykład klastra z więcej niż jedną instancją kolejki](#page-403-0)

W tym przykładzie klastra z więcej niż jedną instancją kolejki komunikaty są kierowane do różnych instancji kolejki. Istnieje możliwość wymuszenia wysłania komunikatu do konkretnej instancji kolejki oraz wysłania sekwencji komunikatów do jednego z menedżerów kolejek.

#### [Programowanie aplikacji i klastry](#page-419-0)

Aby skorzystać z wielu instancji tej samej kolejki, nie trzeba wprowadzać żadnych zmian programistycznych. Jednak niektóre programy nie działają poprawnie, chyba że do tej samej instancji kolejki zostanie wysłana sekwencja komunikatów.

### **Zadania pokrewne**

#### [Dodawanie menedżera kolejek udostępniającego kolejkę lokalnie](#page-405-0)

Wykonaj poniższe instrukcje, aby dodać instancję INVENTQ w celu udostępnienia dodatkowej mocy obliczeniowej do uruchomienia systemu aplikacji spisywania zasobów w Paryżu i Nowym Jorku.

#### [Używanie dwóch sieci w klastrze](#page-408-0)

Wykonaj poniższe instrukcje, aby dodać nowy sklep w produkcie TOKYO , w którym istnieją dwie różne sieci. Oba te elementy muszą być dostępne do użycia na potrzeby komunikacji z menedżerem kolejek w Tokio.

### Dodawanie kolejki, która ma działać jako kopia zapasowa

Wykonaj poniższe instrukcje, aby utworzyć kopię zapasową w Chicago dla systemu magazynowego, który działa teraz w Nowym Jorku. System w Chicago jest używany tylko wtedy, gdy występuje problem z systemem w Nowym Jorku.

### [Ograniczanie liczby używanych kanałów](#page-414-0)

Wykonaj poniższe instrukcje, aby ograniczyć liczbę aktywnych kanałów, które są uruchamiane przez każdy serwer, gdy aplikacja sprawdzania cen jest zainstalowana w różnych menedżerach kolejek.

#### [Dodawanie bardziej wydajnego menedżera kolejek udostępniającego kolejkę](#page-416-0)

Postępuj zgodnie z tymi instrukcjami, aby zapewnić dodatkową pojemność, uruchamiając system zapasów w Los Angeles oraz w Nowym Jorku, gdzie Los Angeles może obsłużyć dwukrotną liczbę komunikatów jako Nowy Jork.

# *Dodawanie kolejki, która ma działać jako kopia zapasowa*

Wykonaj poniższe instrukcje, aby utworzyć kopię zapasową w Chicago dla systemu magazynowego, który działa teraz w Nowym Jorku. System w Chicago jest używany tylko wtedy, gdy występuje problem z systemem w Nowym Jorku.

# **Zanim rozpoczniesz**

**Uwaga:** Aby zmiany w klastrze były propagowane w klastrze, zawsze musi być dostępne co najmniej jedno pełne repozytorium. Przed rozpoczęciem tej czynności upewnij się, że repozytoria są dostępne.

Scenariusz:

- Klaster INVENTORY został skonfigurowany zgodnie z opisem w sekcji ["Dodawanie menedżera kolejek](#page-324-0) [do klastra" na stronie 325.](#page-324-0) Zawiera on trzy menedżery kolejek: LONDON i NEWYORK oba przechowują pełne repozytoria, a PARIS przechowują częściowe repozytorium. Aplikacja spisywania zasobów działa w systemie w Nowym Jorku, połączonym z menedżerem kolejek produktu NEWYORK . Aplikacja jest sterowana przez nadejście komunikatów w kolejce INVENTQ .
- W Chicago jest tworzony nowy sklep, który ma zapewnić kopię zapasową systemu magazynowego działającego obecnie w Nowym Jorku. System w Chicago jest używany tylko wtedy, gdy występuje problem z systemem w Nowym Jorku.

# **O tym zadaniu**

Wykonaj poniższe kroki, aby dodać kolejkę, która będzie działać jako kopia zapasowa.

# **Procedura**

1. Zdecyduj, do którego pełnego repozytorium najpierw odnosi się CHICAGO .

Każdy menedżer kolejek w klastrze musi odwoływać się do jednego lub innego pełnego repozytorium, aby zebrać informacje o klastrze. Tworzy własne repozytorium częściowe. Wybór repozytorium dla konkretnego menedżera kolejek nie ma szczególnego znaczenia. W tym przykładzie wybrano opcję NEWYORK . Po dołączeniu nowego menedżera kolejek do klastra komunikuje się on z obydwoma repozytoriami.

2. Zdefiniuj kanał CLUSRCVR .

Każdy menedżer kolejek w klastrze musi zdefiniować odbiornik klastra, na którym może odbierać komunikaty. W systemie CHICAGOzdefiniuj:

DEFINE CHANNEL(INVENTORY.CHICAGO) CHLTYPE(CLUSRCVR) TRPTYPE(TCP) CONNAME(CHICAGO.CMSTORE.COM) CLUSTER(INVENTORY) DESCR('Cluster-receiver channel for CHICAGO')

3. Zdefiniuj kanał CLUSSDR w menedżerze kolejek CHICAGO.

Każdy menedżer kolejek w klastrze musi zdefiniować jeden kanał nadawczy klastra, w którym może wysyłać komunikaty do pierwszego pełnego repozytorium. W tym przypadku wybrano opcję NEWYORK, dlatego CHICAGO wymaga następującej definicji:

DEFINE CHANNEL(INVENTORY.NEWYORK) CHLTYPE(CLUSSDR) TRPTYPE(TCP) CONNAME(NEWYORK.CHSTORE.COM) CLUSTER(INVENTORY) DESCR('Cluster-sender channel from CHICAGO to repository at NEWYORK')

4. Zmień istniejącą kolejkę klastra INVENTQ.

INVENTQ , który jest już udostępniany przez menedżer kolejek produktu NEWYORK , jest główną instancją kolejki.

ALTER QLOCAL(INVENTQ) CLWLPRTY(2)

5. Sprawdź powinowactwa komunikatów w aplikacji magazynu.

Przed kontynuowaniem upewnij się, że aplikacja magazynowa nie ma żadnych zależności od kolejności przetwarzania komunikatów.

- 6. Zainstaluj aplikację spisywania zasobów w systemie w katalogu CHICAGO.
- 7. Zdefiniuj zapasową kolejkę klastra INVENTQ

Produkt INVENTQ , który jest już udostępniany przez menedżer kolejek produktu NEWYORK , również ma być udostępniany jako kopia zapasowa w produkcie CHICAGO. Zdefiniuj go w menedżerze kolejek systemu CHICAGO w następujący sposób:

DEFINE QLOCAL(INVENTQ) CLUSTER(INVENTORY) CLWLPRTY(1)

Po zakończeniu wszystkich definicji, jeśli jeszcze tego nie zrobiono, należy uruchomić inicjator kanału w systemie IBM MQ for z/OS. Na wszystkich platformach uruchom program nasłuchujący w menedżerze kolejek CHICAGO. Program nasłuchujący nasłuchuje przychodzących żądań sieciowych i w razie potrzeby uruchamia kanał odbiorczy klastra.

# **Wyniki**

[Rysunek 62 na stronie 414](#page-413-0) przedstawia klaster skonfigurowany przez to zadanie.

<span id="page-413-0"></span>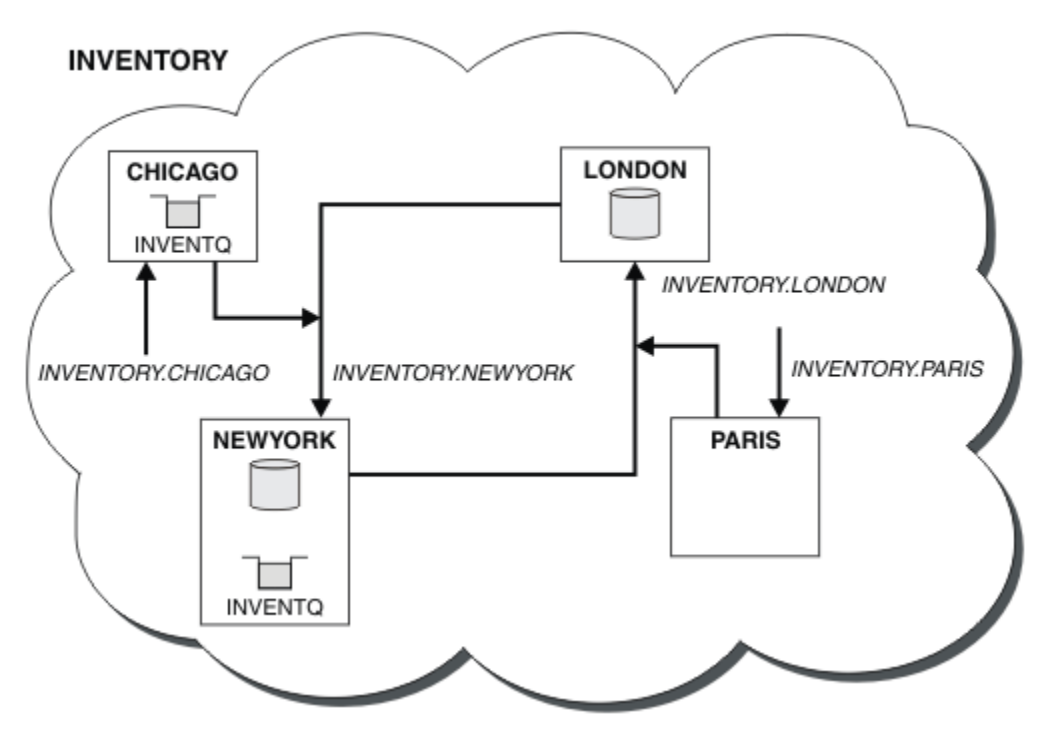

*Rysunek 62. Klaster INVENTORY z czterema menedżerami kolejek*

Kolejka INVENTQ i aplikacja spisywania zasobów są teraz udostępniane w dwóch menedżerach kolejek w klastrze. Menedżer kolejek CHICAGO jest zapasowym menedżerem kolejek. Komunikaty umieszczane w INVENTQ są kierowane do programu NEWYORK , chyba że są niedostępne, gdy są wysyłane do programu CHICAGO.

# **Uwaga:**

Dostępność zdalnego menedżera kolejek zależy od statusu kanału dla tego menedżera kolejek. Po uruchomieniu kanałów ich stan zmienia się kilka razy, a niektóre stany są mniej preferowane niż algorytm zarządzania obciążeniem klastra. W praktyce oznacza to, że miejsca docelowe o niższym priorytecie (zapasowe) mogą być wybierane podczas uruchamiania kanałów do miejsc docelowych o wyższym priorytecie (podstawowych).

Aby upewnić się, że żadne komunikaty nie trafią do zapasowego miejsca docelowego, nie należy używać komendy CLWLPRTY. Należy rozważyć użycie oddzielnych kolejek lub komendy CLWLRANK z ręcznym przełączeniem z podstawowej na zapasową.

# **Pojęcia pokrewne**

[Przykład klastra z więcej niż jedną instancją kolejki](#page-403-0)

W tym przykładzie klastra z więcej niż jedną instancją kolejki komunikaty są kierowane do różnych instancji kolejki. Istnieje możliwość wymuszenia wysłania komunikatu do konkretnej instancji kolejki oraz wysłania sekwencji komunikatów do jednego z menedżerów kolejek.

#### [Programowanie aplikacji i klastry](#page-419-0)

Aby skorzystać z wielu instancji tej samej kolejki, nie trzeba wprowadzać żadnych zmian programistycznych. Jednak niektóre programy nie działają poprawnie, chyba że do tej samej instancji kolejki zostanie wysłana sekwencja komunikatów.

### **Zadania pokrewne**

[Dodawanie menedżera kolejek udostępniającego kolejkę lokalnie](#page-405-0) Wykonaj poniższe instrukcje, aby dodać instancję INVENTQ w celu udostępnienia dodatkowej mocy obliczeniowej do uruchomienia systemu aplikacji spisywania zasobów w Paryżu i Nowym Jorku.

[Używanie dwóch sieci w klastrze](#page-408-0)

<span id="page-414-0"></span>Wykonaj poniższe instrukcje, aby dodać nowy sklep w produkcie TOKYO , w którym istnieją dwie różne sieci. Oba te elementy muszą być dostępne do użycia na potrzeby komunikacji z menedżerem kolejek w Tokio.

# [Korzystanie z sieci podstawowej i dodatkowej w klastrze](#page-410-0)

Wykonaj poniższe instrukcje, aby jedna sieć stała się siecią podstawową, a inna siecią zapasową. Jeśli występuje problem z siecią podstawową, należy użyć sieci zapasowej.

#### Ograniczanie liczby używanych kanałów

Wykonaj poniższe instrukcje, aby ograniczyć liczbę aktywnych kanałów, które są uruchamiane przez każdy serwer, gdy aplikacja sprawdzania cen jest zainstalowana w różnych menedżerach kolejek.

[Dodawanie bardziej wydajnego menedżera kolejek udostępniającego kolejkę](#page-416-0)

Postępuj zgodnie z tymi instrukcjami, aby zapewnić dodatkową pojemność, uruchamiając system zapasów w Los Angeles oraz w Nowym Jorku, gdzie Los Angeles może obsłużyć dwukrotną liczbę komunikatów jako Nowy Jork.

# *Ograniczanie liczby używanych kanałów*

Wykonaj poniższe instrukcje, aby ograniczyć liczbę aktywnych kanałów, które są uruchamiane przez każdy serwer, gdy aplikacja sprawdzania cen jest zainstalowana w różnych menedżerach kolejek.

# **Zanim rozpoczniesz**

**Uwaga:** Aby zmiany w klastrze były propagowane w klastrze, zawsze musi być dostępne co najmniej jedno pełne repozytorium. Przed rozpoczęciem tej czynności upewnij się, że repozytoria są dostępne.

Scenariusz:

- Aplikacja do sprawdzania cen ma zostać zainstalowana w różnych menedżerach kolejek. Aby utrzymać niską liczbę używanych kanałów, liczba aktywnych kanałów dla każdego serwera jest ograniczona. Aplikacja jest sterowana przez nadejście komunikatów w kolejce PRICEQ .
- Aplikacja sprawdzania cen jest udostępniana przez cztery menedżery kolejek serwera. Dwa menedżery kolejek zapytań wysyłają komunikaty do programu PRICEQ w celu wysłania zapytania o cenę. Dwa dodatkowe menedżery kolejek są skonfigurowane jako pełne repozytoria.

# **O tym zadaniu**

Wykonaj poniższe kroki, aby ograniczyć liczbę używanych kanałów.

# **Procedura**

1. Wybierz dwa pełne repozytoria.

Wybierz dwa menedżery kolejek, które mają być pełnymi repozytoriami dla klastra sprawdzania cen. Są one nazywane REPOS1 i REPOS2.

Wydaj następującą komendę:

ALTER QMGR REPOS(PRICECHECK)

2. Zdefiniuj kanał CLUSRCVR w każdym menedżerze kolejek.

W każdym menedżerze kolejek w klastrze zdefiniuj kanał odbiorczy klastra i kanał nadawczy klastra. Nie ma znaczenia, która jest zdefiniowana jako pierwsza.

DEFINE CHANNEL(PRICECHECK.SERVE1) CHLTYPE(CLUSRCVR) TRPTYPE(TCP) CONNAME(SERVER1.COM) CLUSTER(PRICECHECK) DESCR('Cluster-receiver channel')

3. Zdefiniuj kanał CLUSSDR w każdym menedżerze kolejek.

Utwórz definicję CLUSSDR w każdym menedżerze kolejek, aby połączyć ten menedżer kolejek z jednym lub innym menedżerem kolejek pełnego repozytorium.

DEFINE CHANNEL(PRICECHECK.REPOS1) CHLTYPE(CLUSSDR) TRPTYPE(TCP) CONNAME(REPOS1.COM) CLUSTER(PRICECHECK) DESCR('Cluster-sender channel to repository queue manager')

- 4. Zainstaluj aplikację do sprawdzania cen.
- 5. Zdefiniuj kolejkę PRICEQ we wszystkich menedżerach kolejek serwera.

Wykonaj następującą komendę dla każdego z nich:

DEFINE QLOCAL(PRICEQ) CLUSTER(PRICECHECK)

6. Ogranicz liczbę kanałów używanych przez zapytania

W menedżerach kolejek zapytań można ograniczyć liczbę używanych aktywnych kanałów, wprowadzając następujące komendy dla każdego z nich:

ALTER QMGR CLWLMRUC(2)

7. Jeśli nie zostało to jeszcze wykonane, uruchom inicjator kanału w systemie IBM MQ for z/OS. Na wszystkich platformach uruchom program nasłuchujący.

Program nasłuchujący nasłuchuje przychodzących żądań sieciowych i w razie potrzeby uruchamia kanał odbiorczy klastra.

# **Wyniki**

Rysunek 63 na stronie 416 przedstawia klaster skonfigurowany przez to zadanie.

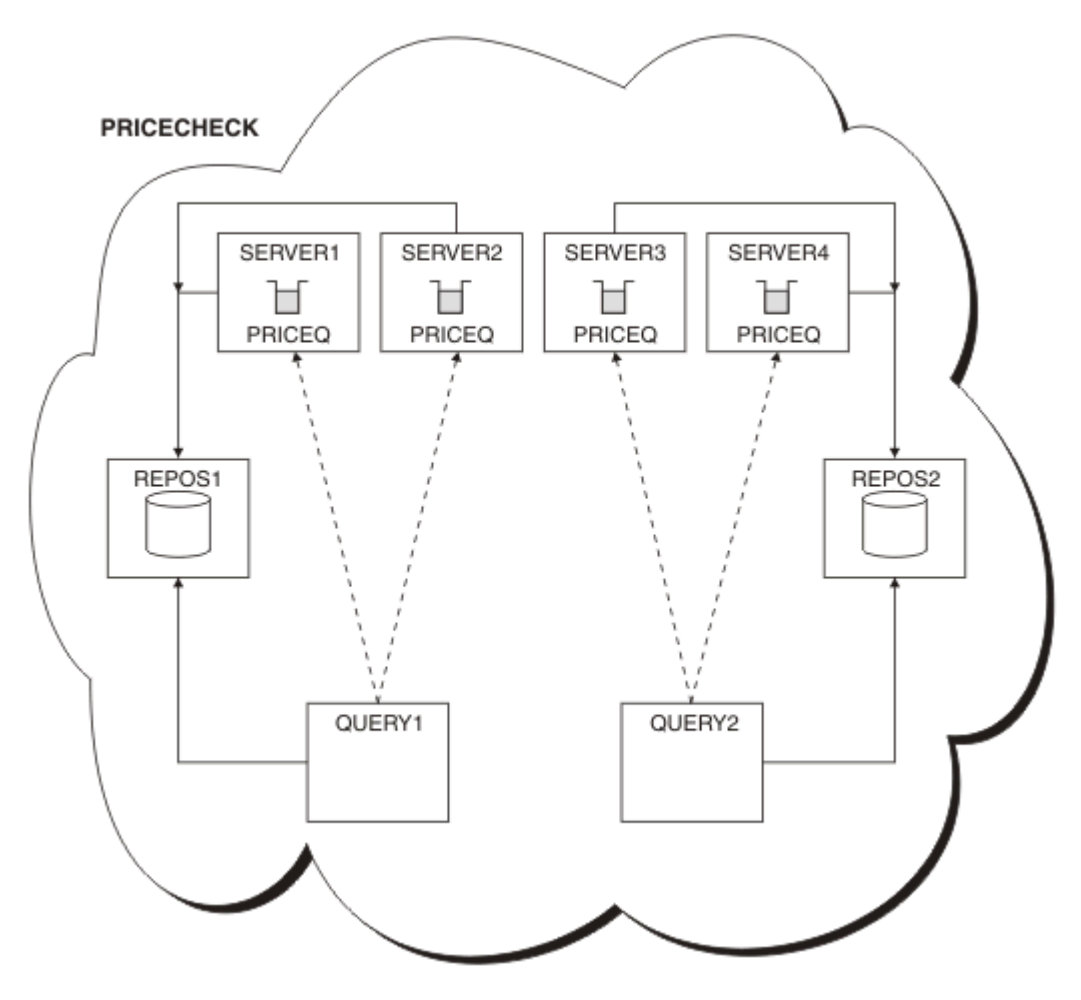

*Rysunek 63. Klaster PRICECHECK z czterema menedżerami kolejek serwera, dwoma repozytoriami i dwoma menedżerami kolejek zapytań*

<span id="page-416-0"></span>Chociaż w klastrze PRICECHECK dostępne są cztery instancje kolejki PRICEQ , każda z nich używa tylko dwóch z nich. Na przykład menedżer kolejek systemu QUERY1 ma tylko aktywne kanały do menedżerów kolejek systemu SERVER1 i SERVER2 . Jeśli produkt SERVER1 stanie się niedostępny, menedżer kolejek systemu QUERY1 zacznie używać innego menedżera kolejek, na przykład SERVER3.

# **Pojęcia pokrewne**

### [Przykład klastra z więcej niż jedną instancją kolejki](#page-403-0)

W tym przykładzie klastra z więcej niż jedną instancją kolejki komunikaty są kierowane do różnych instancji kolejki. Istnieje możliwość wymuszenia wysłania komunikatu do konkretnej instancji kolejki oraz wysłania sekwencji komunikatów do jednego z menedżerów kolejek.

### [Programowanie aplikacji i klastry](#page-419-0)

Aby skorzystać z wielu instancji tej samej kolejki, nie trzeba wprowadzać żadnych zmian programistycznych. Jednak niektóre programy nie działają poprawnie, chyba że do tej samej instancji kolejki zostanie wysłana sekwencja komunikatów.

### **Zadania pokrewne**

#### [Dodawanie menedżera kolejek udostępniającego kolejkę lokalnie](#page-405-0)

Wykonaj poniższe instrukcje, aby dodać instancję INVENTQ w celu udostępnienia dodatkowej mocy obliczeniowej do uruchomienia systemu aplikacji spisywania zasobów w Paryżu i Nowym Jorku.

#### [Używanie dwóch sieci w klastrze](#page-408-0)

Wykonaj poniższe instrukcje, aby dodać nowy sklep w produkcie TOKYO , w którym istnieją dwie różne sieci. Oba te elementy muszą być dostępne do użycia na potrzeby komunikacji z menedżerem kolejek w Tokio.

### [Korzystanie z sieci podstawowej i dodatkowej w klastrze](#page-410-0)

Wykonaj poniższe instrukcje, aby jedna sieć stała się siecią podstawową, a inna siecią zapasową. Jeśli występuje problem z siecią podstawową, należy użyć sieci zapasowej.

### [Dodawanie kolejki, która ma działać jako kopia zapasowa](#page-411-0)

Wykonaj poniższe instrukcje, aby utworzyć kopię zapasową w Chicago dla systemu magazynowego, który działa teraz w Nowym Jorku. System w Chicago jest używany tylko wtedy, gdy występuje problem z systemem w Nowym Jorku.

### Dodawanie bardziej wydajnego menedżera kolejek udostępniającego kolejkę

Postępuj zgodnie z tymi instrukcjami, aby zapewnić dodatkową pojemność, uruchamiając system zapasów w Los Angeles oraz w Nowym Jorku, gdzie Los Angeles może obsłużyć dwukrotną liczbę komunikatów jako Nowy Jork.

# *Dodawanie bardziej wydajnego menedżera kolejek udostępniającego kolejkę*

Postępuj zgodnie z tymi instrukcjami, aby zapewnić dodatkową pojemność, uruchamiając system zapasów w Los Angeles oraz w Nowym Jorku, gdzie Los Angeles może obsłużyć dwukrotną liczbę komunikatów jako Nowy Jork.

# **Zanim rozpoczniesz**

**Uwaga:** Aby zmiany w klastrze były propagowane w klastrze, zawsze musi być dostępne co najmniej jedno pełne repozytorium. Przed rozpoczęciem tej czynności upewnij się, że repozytoria są dostępne.

Scenariusz:

- Klaster INVENTORY został skonfigurowany zgodnie z opisem w sekcji ["Dodawanie menedżera kolejek](#page-324-0) [do klastra" na stronie 325.](#page-324-0) Zawiera on trzy menedżery kolejek: LONDON i NEWYORK oba przechowują pełne repozytoria, PARIS wstrzymuje częściowe repozytorium i umieszcza komunikaty z programu INVENTQ. Aplikacja spisywania zasobów działa w systemie w Nowym Jorku połączonym z menedżerem kolejek NEWYORK . Aplikacja jest sterowana przez nadejście komunikatów w kolejce INVENTQ .
- W Los Angeles jest tworzony nowy sklep. Aby zapewnić dodatkową pojemność, należy uruchomić system zapasów zarówno w Los Angeles, jak i w Nowym Jorku. Nowy menedżer kolejek może przetwarzać dwa razy więcej komunikatów niż w Nowym Jorku.

# **O tym zadaniu**

Wykonaj poniższe kroki, aby dodać bardziej wydajny menedżer kolejek, który udostępnia kolejkę.

# **Procedura**

- 1. Zdecyduj, do którego pełnego repozytorium najpierw odnosi się LOSANGELES .
- 2. Każdy menedżer kolejek w klastrze musi odwoływać się do jednego lub innego pełnego repozytorium, aby zebrać informacje o klastrze. Tworzy własne repozytorium częściowe. Wybór repozytorium nie ma szczególnego znaczenia. W tym przykładzie wybrano opcję NEWYORK . Po dołączeniu nowego menedżera kolejek do klastra komunikuje się on z obydwoma repozytoriami.

DEFINE CHANNEL(INVENTORY.NEWYORK) CHLTYPE(CLUSSDR) TRPTYPE(TCP) CONNAME(NEWYORK.CHSTORE.COM) CLUSTER(INVENTORY) DESCR('Cluster-sender channel from LOSANGELES to repository at NEWYORK')

### 3. Zdefiniuj kanał CLUSRCVR w menedżerze kolejek LOSANGELES.

Każdy menedżer kolejek w klastrze musi definiować kanał odbiorczy klastra, w którym może odbierać komunikaty. W systemie LOSANGELESzdefiniuj:

DEFINE CHANNEL(INVENTORY.LOSANGELES) CHLTYPE(CLUSRCVR) TRPTYPE(TCP) CONNAME(LOSANGELES.CHSTORE.COM) CLUSTER(INVENTORY) DESCR('Cluster-receiver channel for queue manager LOSANGELES') CLWLWGHT(2)

Kanał odbiorczy klastra anonsuje dostępność menedżera kolejek w celu odbierania komunikatów od innych menedżerów kolejek w klastrze INVENTORY. Ustawienie parametru CLWLWGHT na wartość 2 powoduje, że menedżer kolejek w Los Angeles otrzymuje dwa razy więcej komunikatów o spisie zasobów niż w Nowym Jorku (gdy kanał dla parametru NEWYORK jest ustawiony na wartość 1).

4. Zmień kanał CLUSRCVR w menedżerze kolejek NEWYORK.

Upewnij się, że menedżer kolejek w Los Angeles otrzymuje dwa razy więcej komunikatów o spisie zasobów niż w Nowym Jorku. Zmień definicję kanału odbiorczego klastra.

ALTER CHANNEL(INVENTORY.NEWYORK) CHLTYPE(CLUSRCVR) CLWLWGHT(1)

5. Sprawdź powinowactwa komunikatów w aplikacji magazynu.

Przed kontynuowaniem upewnij się, że aplikacja magazynowa nie ma żadnych zależności od kolejności przetwarzania komunikatów.

- 6. Zainstaluj aplikację spisywania zasobów w systemie w Los Angeles
- 7. Zdefiniuj kolejkę klastra INVENTQ.

Kolejka INVENTQ , która jest już udostępniana przez menedżer kolejek produktu NEWYORK , również ma być udostępniana przez produkt LOSANGELES. Zdefiniuj go w menedżerze kolejek systemu LOSANGELES w następujący sposób:

DEFINE QLOCAL(INVENTQ) CLUSTER(INVENTORY)

Po zakończeniu wszystkich definicji, jeśli jeszcze tego nie zrobiono, należy uruchomić inicjator kanału w systemie IBM MQ for z/OS. Na wszystkich platformach uruchom program nasłuchujący w menedżerze kolejek LOSANGELES. Program nasłuchujący nasłuchuje przychodzących żądań sieciowych i w razie potrzeby uruchamia kanał odbiorczy klastra.

# **Wyniki**

["Dodawanie bardziej wydajnego menedżera kolejek udostępniającego kolejkę" na stronie 417](#page-416-0) przedstawia klaster skonfigurowany przez to zadanie.

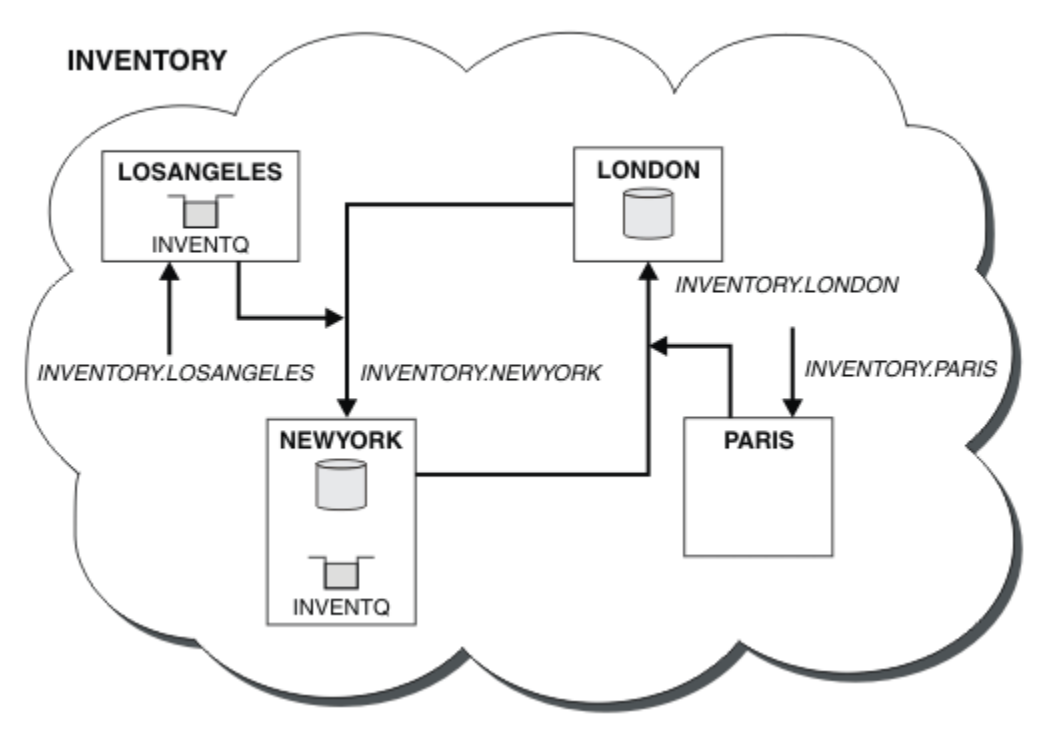

*Rysunek 64. Klaster INVENTORY z czterema menedżerami kolejek*

Ta modyfikacja klastra została przeprowadzona bez konieczności modyfikowania menedżerów kolejek LONDON i PARIS. Repozytoria w tych menedżerach kolejek są automatycznie aktualizowane przy użyciu informacji, które są potrzebne do wysyłania komunikatów do programu INVENTQ pod adresem LOSANGELES.

# **Co dalej**

Kolejka INVENTQ i aplikacja spisywania zasobów są udostępniane przez dwa menedżery kolejek w klastrze. Konfiguracja zwiększa ich dostępność, przyspiesza przepustowość komunikatów i umożliwia rozdzielanie obciążenia między dwa menedżery kolejek. Komunikaty umieszczane w kolejce INVENTQ przez program LOSANGELES lub NEWYORK są obsługiwane przez instancję w lokalnym menedżerze kolejek, gdy tylko jest to możliwe. Komunikaty umieszczane przez system LONDON lub PARIS są kierowane do systemu LOSANGELES lub NEWYORK, przy czym do systemu LOSANGELESjest wysyłanych dwa razy więcej komunikatów.

# **Pojęcia pokrewne**

# [Przykład klastra z więcej niż jedną instancją kolejki](#page-403-0)

W tym przykładzie klastra z więcej niż jedną instancją kolejki komunikaty są kierowane do różnych instancji kolejki. Istnieje możliwość wymuszenia wysłania komunikatu do konkretnej instancji kolejki oraz wysłania sekwencji komunikatów do jednego z menedżerów kolejek.

#### [Programowanie aplikacji i klastry](#page-419-0)

Aby skorzystać z wielu instancji tej samej kolejki, nie trzeba wprowadzać żadnych zmian programistycznych. Jednak niektóre programy nie działają poprawnie, chyba że do tej samej instancji kolejki zostanie wysłana sekwencja komunikatów.

#### **Zadania pokrewne**

#### [Dodawanie menedżera kolejek udostępniającego kolejkę lokalnie](#page-405-0)

Wykonaj poniższe instrukcje, aby dodać instancję INVENTQ w celu udostępnienia dodatkowej mocy obliczeniowej do uruchomienia systemu aplikacji spisywania zasobów w Paryżu i Nowym Jorku.

[Używanie dwóch sieci w klastrze](#page-408-0)

<span id="page-419-0"></span>Wykonaj poniższe instrukcje, aby dodać nowy sklep w produkcie TOKYO , w którym istnieją dwie różne sieci. Oba te elementy muszą być dostępne do użycia na potrzeby komunikacji z menedżerem kolejek w Tokio.

### [Korzystanie z sieci podstawowej i dodatkowej w klastrze](#page-410-0)

Wykonaj poniższe instrukcje, aby jedna sieć stała się siecią podstawową, a inna siecią zapasową. Jeśli występuje problem z siecią podstawową, należy użyć sieci zapasowej.

### [Dodawanie kolejki, która ma działać jako kopia zapasowa](#page-411-0)

Wykonaj poniższe instrukcje, aby utworzyć kopię zapasową w Chicago dla systemu magazynowego, który działa teraz w Nowym Jorku. System w Chicago jest używany tylko wtedy, gdy występuje problem z systemem w Nowym Jorku.

### [Ograniczanie liczby używanych kanałów](#page-414-0)

Wykonaj poniższe instrukcje, aby ograniczyć liczbę aktywnych kanałów, które są uruchamiane przez każdy serwer, gdy aplikacja sprawdzania cen jest zainstalowana w różnych menedżerach kolejek.

# *Programowanie aplikacji i klastry*

Aby skorzystać z wielu instancji tej samej kolejki, nie trzeba wprowadzać żadnych zmian programistycznych. Jednak niektóre programy nie działają poprawnie, chyba że do tej samej instancji kolejki zostanie wysłana sekwencja komunikatów.

Aplikacje mogą otwierać kolejkę za pomocą wywołania MQOPEN . Aplikacje używają wywołania MQPUT do umieszczania komunikatów w otwartej kolejce. Aplikacje mogą umieścić pojedynczy komunikat w kolejce, która nie jest jeszcze otwarta, za pomocą wywołania MQPUT1 .

W przypadku konfigurowania klastrów, które mają wiele instancji tej samej kolejki, nie ma specyficznych zagadnień związanych z programowaniem aplikacji. Aby jednak korzystać z aspektów klastrowania związanych z zarządzaniem obciążeniem, może być konieczne zmodyfikowanie aplikacji. Jeśli skonfigurowano sieć, w której istnieje wiele definicji tej samej kolejki, należy przejrzeć aplikacje pod kątem powinowactwa komunikatów.

Załóżmy na przykład, że istnieją dwie aplikacje, które opierają się na serii komunikatów przepływających między nimi w postaci pytań i odpowiedzi. Prawdopodobnie chcesz, aby odpowiedzi wróciły do tego samego menedżera kolejek, który wysłał pytanie. Ważne jest, aby procedura zarządzania obciążeniem nie wysyłała komunikatów do żadnego menedżera kolejek, który udostępnia kopię kolejki odpowiedzi.

Mogą istnieć aplikacje, które wymagają przetwarzania komunikatów w kolejności (na przykład aplikacja replikacji bazy danych, która wysyła partie komunikatów, które muszą być pobrane w kolejności). Użycie segmentowanych komunikatów może również spowodować problem z powinowactwem.

# **Otwieranie lokalnej lub zdalnej wersji kolejki docelowej**

Należy pamiętać o tym, w jaki sposób menedżer kolejek wybiera użycie lokalnej lub zdalnej wersji kolejki docelowej.

- 1. Menedżer kolejek otwiera lokalną wersję kolejki docelowej w celu odczytania komunikatów lub ustawienia atrybutów kolejki.
- 2. Menedżer kolejek otwiera dowolną instancję kolejki docelowej, w której mają być zapisywane komunikaty, jeśli spełniony jest co najmniej jeden z następujących warunków:
	- Lokalna wersja kolejki docelowej nie istnieje.
	- Menedżer kolejek określa produkt CLWLUSEQ(ANY) w systemie ALTER QMGR.
	- Kolejka w menedżerze kolejek określa CLWLUSEQ(ANY).

#### **Pojęcia pokrewne**

#### [Przykład klastra z więcej niż jedną instancją kolejki](#page-403-0)

W tym przykładzie klastra z więcej niż jedną instancją kolejki komunikaty są kierowane do różnych instancji kolejki. Istnieje możliwość wymuszenia wysłania komunikatu do konkretnej instancji kolejki oraz wysłania sekwencji komunikatów do jednego z menedżerów kolejek.

#### <span id="page-420-0"></span>**Zadania pokrewne**

#### [Dodawanie menedżera kolejek udostępniającego kolejkę lokalnie](#page-405-0)

Wykonaj poniższe instrukcje, aby dodać instancję INVENTQ w celu udostępnienia dodatkowej mocy obliczeniowej do uruchomienia systemu aplikacji spisywania zasobów w Paryżu i Nowym Jorku.

#### [Używanie dwóch sieci w klastrze](#page-408-0)

Wykonaj poniższe instrukcje, aby dodać nowy sklep w produkcie TOKYO , w którym istnieją dwie różne sieci. Oba te elementy muszą być dostępne do użycia na potrzeby komunikacji z menedżerem kolejek w Tokio.

#### [Korzystanie z sieci podstawowej i dodatkowej w klastrze](#page-410-0)

Wykonaj poniższe instrukcje, aby jedna sieć stała się siecią podstawową, a inna siecią zapasową. Jeśli występuje problem z siecią podstawową, należy użyć sieci zapasowej.

### [Dodawanie kolejki, która ma działać jako kopia zapasowa](#page-411-0)

Wykonaj poniższe instrukcje, aby utworzyć kopię zapasową w Chicago dla systemu magazynowego, który działa teraz w Nowym Jorku. System w Chicago jest używany tylko wtedy, gdy występuje problem z systemem w Nowym Jorku.

### [Ograniczanie liczby używanych kanałów](#page-414-0)

Wykonaj poniższe instrukcje, aby ograniczyć liczbę aktywnych kanałów, które są uruchamiane przez każdy serwer, gdy aplikacja sprawdzania cen jest zainstalowana w różnych menedżerach kolejek.

### [Dodawanie bardziej wydajnego menedżera kolejek udostępniającego kolejkę](#page-416-0)

Postępuj zgodnie z tymi instrukcjami, aby zapewnić dodatkową pojemność, uruchamiając system zapasów w Los Angeles oraz w Nowym Jorku, gdzie Los Angeles może obsłużyć dwukrotną liczbę komunikatów jako Nowy Jork.

### *Obsługa powinowactw komunikatów*

Powinowactwa komunikatów rzadko są częścią dobrego projektu programowania. Aby w pełni korzystać z technologii klastrowej, należy usunąć powinowactwa komunikatów. Jeśli nie można usunąć powinowactwa komunikatów, można wymusić dostarczanie pokrewnych komunikatów przy użyciu tego samego kanału i do tego samego menedżera kolejek.

Jeśli istnieją aplikacje z powinowactwa komunikatów, usuń powinowactwa przed rozpoczęciem korzystania z klastrów.

Usunięcie powinowactwa komunikatów zwiększa dostępność aplikacji. Aplikacja wysyła do menedżera kolejek zadanie wsadowe komunikatów, które mają powinowactwo komunikatów. Działanie menedżera kolejek kończy się niepowodzeniem po odebraniu tylko części zadania wsadowego. Wysyłający menedżer kolejek musi poczekać na odzyskanie i przetworzenie niekompletnego zadania wsadowego komunikatów, zanim będzie mógł wysłać więcej komunikatów.

Usuwanie powinowactw komunikatów zwiększa również skalowalność aplikacji. Zadanie wsadowe komunikatów o powinowactwie może zablokować zasoby w menedżerze kolejek docelowych podczas oczekiwania na kolejne komunikaty. Zasoby te mogą pozostawać zablokowane przez długi czas, co uniemożliwia innym aplikacjom wykonywanie ich pracy.

Ponadto powinowactwa komunikatów uniemożliwiają najlepszym wyborem menedżera kolejek przez procedury zarządzania obciążeniem klastra.

Aby usunąć powinowactwa, należy rozważyć następujące możliwości:

- Przekazywanie informacji o stanie w komunikatach
- Przechowywanie informacji o stanie w nieulotnej pamięci masowej dostępnej dla dowolnego menedżera kolejek, na przykład w bazie danych Db2
- Replikowanie danych tylko do odczytu w taki sposób, aby były dostępne dla więcej niż jednego menedżera kolejek

Jeśli modyfikacja aplikacji w celu usunięcia powinowactwa komunikatów nie jest odpowiednia, istnieje wiele możliwych rozwiązań problemu.

# **Podaj nazwę konkretnego miejsca docelowego w wywołaniu metody MQOPEN .**

Określ nazwę kolejki zdalnej i nazwę menedżera kolejek w każdym wywołaniu komendy MQOPEN , a wszystkie komunikaty umieszczone w kolejce przy użyciu tego uchwytu obiektu zostaną wysłane do tego samego menedżera kolejek, który może być lokalnym menedżerem kolejek.

Określenie nazwy kolejki zdalnej i nazwy menedżera kolejek w każdym wywołaniu programu MQOPEN ma wady:

- Nie jest wykonywane równoważenie obciążenia. Nie można korzystać z zalet równoważenia obciążenia klastra.
- Jeśli docelowy menedżer kolejek jest zdalny i istnieje do niego więcej niż jeden kanał, komunikaty mogą mieć różne trasy, a sekwencja komunikatów nadal nie jest zachowywana.
- Jeśli menedżer kolejek ma definicję kolejki transmisji o takiej samej nazwie jak menedżer kolejek docelowych, komunikaty są umieszczane w tej kolejce transmisji, a nie w kolejce transmisji klastra.

# **Zwróć nazwę menedżera kolejek w polu menedżera kolejek odpowiedzi**

Zezwalaj menedżerowi kolejek, który odbiera pierwszy komunikat w partii, na zwracanie jego nazwy w odpowiedzi. Jest to możliwe za pomocą pola ReplyToQMgr deskryptora komunikatu. Menedżer kolejek na wysyłającym końcu może następnie wyodrębnić nazwę menedżera kolejek odpowiedzi i określić ją we wszystkich kolejnych komunikatach.

Użycie informacji z odpowiedzi ReplyToQMgr ma wady:

- Żądający menedżer kolejek musi oczekiwać na odpowiedź na pierwszy komunikat
- Przed wysłaniem kolejnych komunikatów należy napisać dodatkowy kod w celu znalezienia i użycia informacji ReplyToQMgr .
- Jeśli istnieje więcej niż jedna trasa do menedżera kolejek, sekwencja komunikatów może nie zostać zachowana.

# **Ustawianie opcji MQOO\_BIND\_ON\_OPEN w wywołaniu funkcji MQOPEN**

Należy wymusić umieszczanie wszystkich komunikatów w tym samym miejscu docelowym przy użyciu opcji MQOO\_BIND\_ON\_OPEN w wywołaniu funkcji MQOPEN . W przypadku korzystania z grup komunikatów z klastrami należy określić parametr MQOO\_BIND\_ON\_OPEN lub MQOO\_BIND\_ON\_GROUP , aby zapewnić, że wszystkie komunikaty w grupie będą przetwarzane w tym samym miejscu docelowym.

Otwarcie kolejki i określenie wartości MQOO\_BIND\_ON\_OPENpowoduje wymuszenie wysłania wszystkich komunikatów wysyłanych do tej kolejki do tej samej instancji kolejki. Produkt MQOO\_BIND\_ON\_OPEN wiąże wszystkie komunikaty z tym samym menedżerem kolejek oraz z tą samą trasą. Na przykład, jeśli istnieje trasa IP i trasa NetBIOS do tego samego miejsca docelowego, jedna z nich jest wybierana podczas otwierania kolejki, a wybór ten jest uwzględniany dla wszystkich komunikatów umieszczonych w tej samej kolejce przy użyciu uzyskanego uchwytu obiektu.

Podanie wartości MQOO\_BIND\_ON\_OPEN powoduje wymuszenie kierowania wszystkich komunikatów do tego samego miejsca docelowego. Dlatego aplikacje z powinowactwa komunikatów nie są zakłócone. Jeśli miejsce docelowe nie jest dostępne, komunikaty pozostają w kolejce transmisji, dopóki nie staną się ponownie dostępne.

Parametr MQOO\_BIND\_ON\_OPEN ma zastosowanie również wtedy, gdy nazwa menedżera kolejek jest określona w deskryptorze obiektu podczas otwierania kolejki. Może istnieć więcej niż jedna trasa do nazwanego menedżera kolejek. Na przykład może istnieć wiele ścieżek sieciowych lub inny menedżer kolejek może mieć zdefiniowany alias. Jeśli zostanie podana wartość MQOO\_BIND\_ON\_OPEN, podczas otwierania kolejki wybierana jest trasa.

**Uwaga:** Jest to zalecana technika. Jednak nie działa ona w konfiguracji wieloprzeskokowej, w której menedżer kolejek anonsuje alias kolejki klastra. Nie jest to również pomocne w sytuacjach, w których aplikacje używają różnych kolejek w tym samym menedżerze kolejek dla różnych grup komunikatów.

Alternatywą dla określenia parametru MQOO\_BIND\_ON\_OPEN w wywołaniu MQOPEN jest zmodyfikowanie definicji kolejki. W definicjach kolejek należy określić wartość DEFBIND(OPEN)i zezwolić na użycie opcji DefBind w wywołaniu MQOPEN na wartość domyślną MQOO\_BIND\_AS\_Q\_DEF.

# **Ustawianie opcji MQOO\_BIND\_ON\_GROUP w wywołaniu funkcji MQOPEN**

Za pomocą opcji MQOO\_BIND\_ON\_GROUP w wywołaniu MQOPEN należy wymusić umieszczenie wszystkich komunikatów w grupie w tym samym miejscu docelowym. W przypadku korzystania z grup komunikatów z klastrami należy określić parametr MQOO\_BIND\_ON\_OPEN lub MQOO\_BIND\_ON\_GROUP , aby zapewnić, że wszystkie komunikaty w grupie będą przetwarzane w tym samym miejscu docelowym.

Otwarcie kolejki i określenie wartości MQOO\_BIND\_ON\_GROUPpowoduje wymuszenie wysyłania wszystkich komunikatów w grupie, które są wysyłane do tej kolejki, do tej samej instancji kolejki. Produkt MQOO\_BIND\_ON\_GROUP wiąże wszystkie komunikaty w grupie z tym samym menedżerem kolejek, a także z tą samą trasą. Na przykład, jeśli istnieje trasa IP i trasa NetBIOS do tego samego miejsca docelowego, jedna z nich jest wybierana podczas otwierania kolejki i wybór ten jest uwzględniany dla wszystkich komunikatów w grupie umieszczonych w tej samej kolejce przy użyciu uzyskanego uchwytu obiektu.

Podanie wartości MQOO\_BIND\_ON\_GROUP powoduje wymuszenie kierowania wszystkich komunikatów w grupie do tego samego miejsca docelowego. Dlatego aplikacje z powinowactwa komunikatów nie są zakłócone. Jeśli miejsce docelowe nie jest dostępne, komunikaty pozostają w kolejce transmisji, dopóki nie staną się ponownie dostępne.

Parametr MQOO\_BIND\_ON\_GROUP ma zastosowanie również wtedy, gdy nazwa menedżera kolejek jest określona w deskryptorze obiektu podczas otwierania kolejki. Może istnieć więcej niż jedna trasa do nazwanego menedżera kolejek. Na przykład może istnieć wiele ścieżek sieciowych lub inny menedżer kolejek może mieć zdefiniowany alias. Jeśli zostanie podana wartość MQOO\_BIND\_ON\_GROUP, podczas otwierania kolejki wybierana jest trasa.

Aby program MQOO\_BIND\_ON\_GROUP był efektywny, należy w programie MQPUT uwzględnić opcję MQPMO\_LOGICAL\_ORDER . Parametr **GroupId** w deskryptorze MQMD komunikatu można ustawić na wartość MQGI\_NONE, a w polu MQMD **MsgFlags** komunikatu należy umieścić następujące flagi komunikatu:

- Ostatni komunikat w grupie: MQMF\_LAST\_MSG\_IN\_GROUP
- Wszystkie inne komunikaty w grupie: MQMF\_MSG\_IN\_GROUP

Jeśli określono parametr MQOO\_BIND\_ON\_GROUP , ale komunikaty nie są zgrupowane, zachowanie jest równoważne MQOO\_BIND\_NOT\_FIXED.

**Uwaga:** Jest to zalecana metoda zapewnienia, że komunikaty w grupie są wysyłane do tego samego miejsca docelowego. Jednak nie działa ona w konfiguracji wieloprzeskokowej, w której menedżer kolejek anonsuje alias kolejki klastra.

Alternatywą dla określenia parametru MQOO\_BIND\_ON\_GROUP w wywołaniu MQOPEN jest zmodyfikowanie definicji kolejki. W definicjach kolejek należy określić wartość DEFBIND(GROUP)i zezwolić na użycie opcji DefBind w wywołaniu MQOPEN na wartość domyślną MQOO\_BIND\_AS\_Q\_DEF.

# **Napisz dostosowany program obsługi wyjścia obciążenia klastra**

Zamiast modyfikować aplikacje, można obejść problem z powinowactwami komunikatów, pisząc program obsługi wyjścia obciążenia klastra. Pisanie programu obsługi wyjścia obciążenia klastra nie jest łatwe i nie jest zalecanym rozwiązaniem. Program powinien być zaprojektowany tak, aby rozpoznawał powinowactwo, sprawdzając treść komunikatów. Po rozpoznaniu powinowactwa program musiałby wymusić na programie narzędziowym do zarządzania obciążeniem skierowanie wszystkich powiązanych komunikatów do tego samego menedżera kolejek.

#### **Konfigurowanie klastra jednolitego Multi**

Klastry jednostajne umożliwiają zaprojektowanie aplikacji na potrzeby skalowania i dostępności oraz umożliwiają nawiązanie połączenia z dowolnym menedżerem kolejek w obrębie tego klastra jednostajnego.

# **Zanim rozpoczniesz**

Wprowadzenie do grupowania zawiera sekcja Klastry. Wprowadzenie do jednorodnych klastrów zawiera sekcja "Informacje o jednolitych klastrach" na stronie 424.

# **O tym zadaniu**

Klastry jednolite używają technologii klastrowej produktu IBM MQ do komunikacji między menedżerami kolejek oraz do równoważenia obciążenia między kolejkami. Różnią się one jednak od typowych klastrów IBM MQ w następujący sposób:

- Klastry jednostajne zwykle mają mniejszą liczbę menedżerów kolejek w klastrze. Nie należy tworzyć klastra jednolitego z więcej niż 10 menedżerami kolejek.
- Każdy element klastra ma prawie identyczną konfigurację.
- Klaster jest zwykle używany przez pojedynczą aplikację lub grupę powiązanych aplikacji.
- Liczba instancji aplikacji łączących się z klastrem powinna być większa lub równa liczbie menedżerów kolejek.

Można uprościć tworzenie jednolitego klastra, a następnie zachować identyczną konfigurację między jednolitymi elementami klastra, korzystając z automatycznej konfiguracji i obsługi automatycznego łączenia w klastry.

# **Procedura**

- Informacje o jednolitych klastrach
- • [Tworzenie klastra jednostajnego](#page-438-0)
- • [Tworzenie klastra jednostajnego](#page-442-0)
- • [Zawieszanie menedżera kolejek z klastra jednostajnego](#page-444-0)

# **Informacje o jednolitych klastrach**

Celem wdrożenia w jednolitym klastrze jest zaprojektowanie aplikacji na potrzeby skalowania i dostępności, które mogą łączyć się z dowolnymi menedżerami kolejek w jednolitym klastrze. Powoduje to usunięcie wszystkich zależności od konkretnego menedżera kolejek, co powoduje lepszą dostępność

i równoważenie obciążenia związanego z przesyłaniem komunikatów. Z 2/08 Jednolite klastry nie są dostępne w systemie IBM MQ for z/OS; grupy współużytkowania kolejek udostępniają wiele możliwości jednolitego klastra.

Klastry jednostajne są specyficznym wzorcem dla klastra IBM MQ , który udostępnia małą kolekcję menedżerów kolejek o wysokiej dostępności i skalowaniu poziomym. Te menedżery kolejek są prawie identycznie skonfigurowane, dzięki czemu aplikacja może z nimi współdziałać jako pojedyncza grupa. Dzięki temu łatwiej jest upewnić się, że każdy menedżer kolejek w klastrze jest używany, dzięki automatycznemu upewnieniu się, że instancje aplikacji są równomiernie rozmieszczone w menedżerach kolejek.

Klastry jednostajne usuwają niektóre kroki ręczne, które administrator musi wykonać, aby utworzyć i administrować grupą niezależnych, połączonych ze sobą menedżerów kolejek. Przenoszą one logikę połączenia klienta z klienta do menedżera kolejek, w którym informacje o poziomach aktywności aplikacji mogą informować klientów o tym, z którymi menedżerami kolejek należy się połączyć.

Można uprościć zarówno początkowe tworzenie jednolitego klastra, jak i zachowanie identyczności konfiguracji między jednolitymi elementami klastra, korzystając z automatycznej konfiguracji

i automatycznej obsługi łączenia w klastry. W przypadku korzystania z tej możliwości jeden plik konfiguracyjny opisuje klaster, a drugi reprezentuje konfigurację MQSC, która ma zostać zastosowana do wszystkich menedżerów kolejek w jednolitym klastrze. Przy każdym restarcie menedżera kolejek konfiguracja jest ponownie stosowana i klaster jest automatycznie formowany. Więcej informacji na temat korzystania z tej funkcji zawiera sekcja ["Tworzenie klastra jednostajnego" na stronie 439](#page-438-0) .

Aby w pełni wykorzystać jednolity klaster, każda aplikacja powinna być również skalowana na wiele zgodnych instancji, najlepiej z co najmniej taką liczbą instancji, jaka jest dostępna w przypadku menedżerów kolejek, jeśli nie ma ich więcej.

Klaster IBM MQ o dowolnej wielkości udostępnia wiele możliwości:

- Katalog wszystkich zasobów klastrowych, wykrywanych przez dowolny element w klastrze
- Automatyczne tworzenie kanałów i łączność
- Poziome skalowanie wielu zgodnych kolejek przy użyciu równoważenia obciążenia komunikatami
- Dynamiczne kierowanie komunikatów w zależności od dostępności

Klastry jednolite używają technologii klastrowej produktu IBM MQ do komunikacji między menedżerami kolejek oraz do równoważenia obciążenia między kolejkami. Różnią się one jednak od typowych klastrów IBM MQ w następujący sposób:

- Klastry jednostajne zwykle mają mniejszą liczbę menedżerów kolejek w klastrze. Nie należy tworzyć klastra jednolitego z więcej niż 10 menedżerami kolejek.
- Każdy element klastra ma prawie identyczną konfigurację.
- Klaster jest zwykle używany przez pojedynczą aplikację lub grupę powiązanych aplikacji.
- Liczba instancji aplikacji łączących się z klastrem powinna być większa lub równa liczbie menedżerów kolejek.

W jednolitym wzorcu klastra wszystkie menedżery kolejek w klastrze oferują te same usługi przesyłania komunikatów. Na przykład można skonfigurować wszystkie elementy klastra w taki sposób, aby miały zdefiniowane te same kolejki lokalne i zezwalały aplikacjom klienckim na nawiązywanie połączeń z dowolnym elementem klastra. Można również zdefiniować te same kanały połączenia z serwerem, być może te same rekordy uprawnień, reguły uwierzytelniania kanału itd. Jednak elementy klastra mogą nadal mieć pewne różnice w obiektach i konfiguracji. Na przykład niektóre aplikacje mogą tworzyć tymczasowe kolejki dynamiczne, gdy są połączone z menedżerem kolejek. Ponadto niektóre aktualizacje konfiguracji mogą być wprowadzane w różnych elementach przez pewien czas, na przykład nowe lub zaktualizowane certyfikaty. Podobnie jak w przypadku zwykłych klastrów IBM MQ , dwa menedżery kolejek będą wymagać dodatkowej konfiguracji w celu ustawienia ich jako menedżerów kolejek repozytorium pełnego.

Na poniższym diagramie przedstawiono podobne konfiguracje menedżerów kolejek. Definiują one tę samą kolejkę o nazwie Q1 i ten sam kanał połączenia z serwerem SVRCONN1.

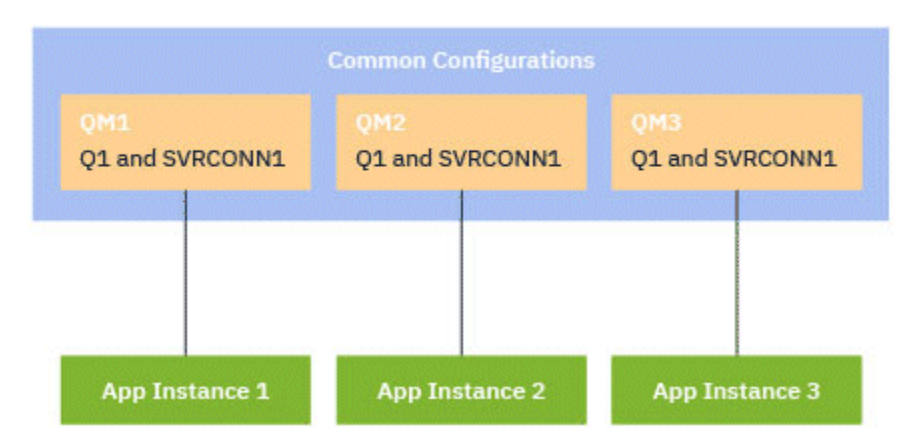

Należy zauważyć, że w przypadku wielu menedżerów kolejek z identycznymi nazwami kanałów połączenia serwera podczas pracy z pojedynczą tabelą definicji kanału klienta (CCDT) konieczne jest użycie

<span id="page-425-0"></span>zaktualizowanego formatu tabeli CCDT wprowadzonego w pliku IBM MQ 9.1.2. Patrz ["Konfigurowanie](#page-44-0) [tabeli CCDT w formacie JSON" na stronie 45.](#page-44-0)

# **Nazwy aplikacji i instancje aplikacji**

Nazwa aplikacji jest wyświetlana jako atrybut APPLTAG komendy **DISPLAY CONN(\*) TYPE CONN** . W produkcie IBM MQ 9.1.2istnieje zmiana sposobu ustawiania nazwy aplikacji.

Instancja aplikacji jest zestawem ściśle powiązanych połączeń, które udostępniają jedną *jednostkę wykonywania* dla tej aplikacji. Zwykle jest to pojedynczy proces systemu operacyjnego, który może mieć wiele wątków i powiązanych połączeń IBM MQ .

Więcej informacji na temat nazw aplikacji i instancji aplikacji zawiera sekcja Pojęcia związane z projektowaniem aplikacji.

# **Klienty z możliwością ponownego nawiązania połączenia**

Klienty z możliwością ponownego połączenia można przenosić w celu uzyskania równomiernego rozkładu obciążenia, podczas gdy z definicji klient bez możliwości ponownego połączenia nie może być ponownie połączony z innym menedżerem kolejek. Jednak nadal może istnieć dobry powód, aby połączyć klienta bez możliwości ponownego nawiązania połączenia z jednolitym klastrem: na przykład dlatego, że klient tworzy pewną formę stanu trwałego, a inny mechanizm jest używany w celu zapewnienia, że w każdym z menedżerów kolejek działają instancje aplikacji.

# **Aplikacje powiązane lokalnie**

Klastry jednostajne powinny mieć aplikacje IBM MQ łączące się jako aplikacje klienckie, a nie aplikacje powiązane lokalnie. Aplikacje powiązane lokalnie nie są blokowane przed nawiązaniem połączenia z jednolitymi elementami klastra, ale klastry jednolite nie mogą osiągnąć równomiernego rozkładu obciążenia za pomocą aplikacji powiązanych lokalnie, ponieważ nie mogą połączyć się z żadnym innym elementem klastra.

# **Zadania pokrewne**

Określanie nazwy aplikacji w obsługiwanych językach programowania

# *Automatyczne równoważenie aplikacji*

Automatyczne równoważenie aplikacji znacznie zwiększa dystrybucję i dostępność aplikacji, umożliwiając jednolitemu klastrowi IBM MQ ścisłe zarządzanie dystrybucją aplikacji w klastrze, zamiast polegać na losowości lub ręcznie przypinać aplikacje do konkretnych menedżerów kolejek.

W produkcie IBM MQ 9.2.0automatyczne równoważenie między zestawami menedżerów kolejek w klastrze jest obsługiwane w przypadku aplikacji napisanych w językach C, JMS, IBM MQ .NETi XMS .NET.

Jeśli istnieje co najmniej tyle samo instancji tej samej aplikacji, co menedżery kolejek, jednolity klaster stale zapewnia, że każdy menedżer kolejek ma co najmniej jedną instancję połączonej aplikacji.

Aplikacje mogą usuwać konkretne powinowactwo z menedżerem kolejek i używać tabeli definicji kanału klienta (CCDT) do bezpiecznego losowego określania połączeń z grupą menedżerów kolejek w jednolitym klastrze. Aplikacje mogą to zrobić z następujących powodów:

- Jeśli istnieje wystarczająca liczba instancji aplikacji konsumującej, zawsze istnieje instancja komunikatów przetwarzania aplikacji.
- Po zatrzymaniu menedżera kolejek wszystkie połączone instancje aplikacji są równomiernie rozdzielane między pozostałe menedżery kolejek w klastrze.
- Po uruchomieniu menedżera kolejek wszystkie instancje aplikacji połączone z innymi menedżerami kolejek w klastrze są automatycznie równoważone w celu uwzględnienia nowo uruchomionego menedżera kolejek.

Oznacza to, że jednolity klaster stale zapewnia optymalną dystrybucję aplikacji, maksymalizując przetwarzanie komunikatów, nawet w przypadku planowanych i nieplanowanych wyłączeń.

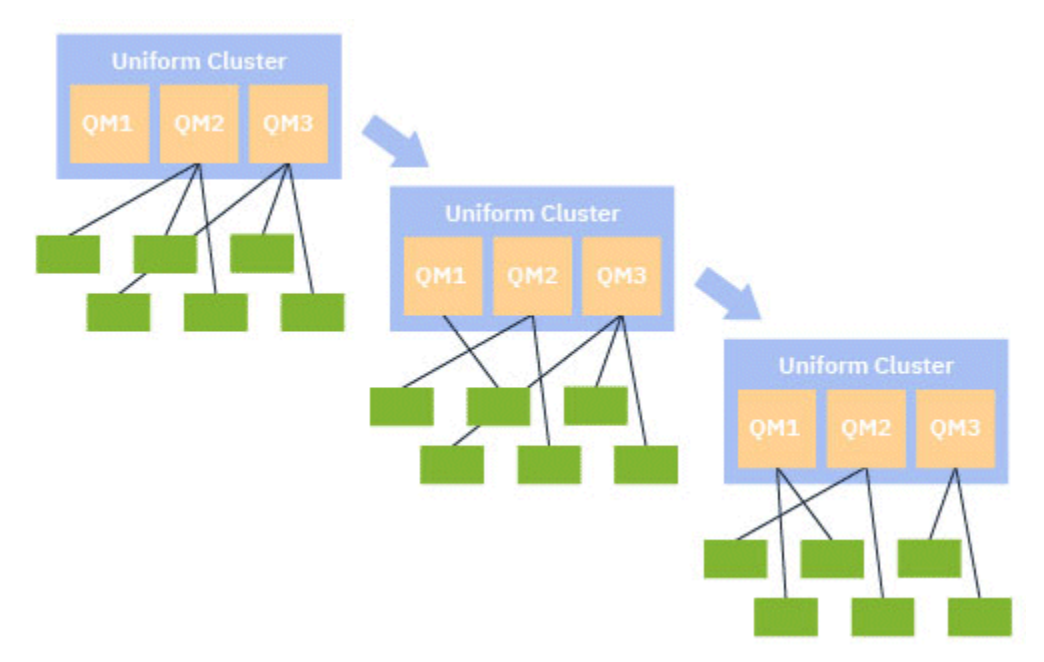

Aby uzyskać automatyczne równoważenie, menedżery kolejek w jednolitym klastrze okresowo współużytkują informacje między sobą. W tym celu publikują metadane w tematach systemowych w zarezerwowanej gałęzi \$SYS/MQ drzewa tematów. Każdy menedżer kolejek w jednolitym klastrze subskrybuje komunikaty publikowane przez inne menedżery kolejek i tworzy obraz stanu aplikacji w jednolitym klastrze.

Menedżery kolejek monitorują dystrybucję aplikacji klienckich w całym klastrze. Jeśli liczba aplikacji połączonych z konkretnym menedżerem kolejek jest wystarczająco niska, aby określić, że klaster jest niezrównoważony, menedżer kolejek publikuje żądanie w temacie systemowym do jednego z innych menedżerów kolejek w klastrze.

Po odebraniu komunikatu docelowy menedżer kolejek żąda od jednej z jego aplikacji klienckich przekierowania do żądającego menedżera kolejek. Aplikacja kliencka odbiera żądanie przekierowania, zamyka połączenie i łączy się ponownie z żądającym menedżerem kolejek. Ten mechanizm automatycznego równoważenia jest przezroczysty dla aplikacji. Więcej informacji na ten temat zawiera ["Jak działa automatyczne równoważenie" na stronie 428.](#page-427-0)

Dzięki okresowemu dystrybuowaniu metadanych dotyczących połączonych aplikacji jednolity klaster może osiągnąć ogólnie zrównoważony stosunek aplikacji klienckich do menedżerów kolejek w czasie. Aby zapobiec występowaniu kolejnych zdarzeń przekierowania, algorytm automatycznego równoważenia obciążenia ogranicza szybkość generowania żądań przekierowania.

Istnieje możliwość monitorowania bieżącego stanu aplikacji w menedżerach kolejek w klastrze oraz monitorowania instancji aplikacji. Więcej informacji na ten temat zawiera sekcja Monitorowanie równoważenia aplikacji. Można również rozwiązać różne problemy z równoważeniem aplikacji, zgodnie z opisem w sekcji Rozwiązywanie problemów z równoważeniem aplikacji.

Równoważenie jest przydatne tylko w przypadku aplikacji z długim czasem połączenia. Jeśli istnieją aplikacje klienckie z krótkimi czasami połączeń, na przykład aplikacje klienckie napisane w celu regularnego nawiązywania połączeń i rozłączania się z różnymi menedżerami kolejek, należy skonfigurować je jako aplikacje, które nie mogą być ponownie nawiązywane. Spowoduje to usunięcie ich z zestawu aplikacji, które menedżery kolejek próbują zrównoważyć.

# **Pojęcia pokrewne**

["Jak automatyczne równoważenie wykorzystuje automatyczne ponowne połączenie" na stronie 430](#page-429-0) Począwszy od wersji IBM MQ 9.2.0, funkcja automatycznego równoważenia klastra wykorzystuje udoskonalenia istniejącej funkcji automatycznego ponownego połączenia produktu IBM MQ.

# *Jak działa automatyczne równoważenie*

<span id="page-427-0"></span>W jednolitym klastrze połączenia klienckie są grupowane na podstawie nazwy aplikacji. Aplikacje, które łączą się z dowolnym elementem klastra jednolitego przy użyciu tej samej nazwy aplikacji, są traktowane jako równoważne z innymi aplikacjami używającymi tej samej nazwy aplikacji.

Automatyczne równoważenie zapewnia równomierne rozłożenie instancji aplikacji na elementy klastra. Więcej informacji na ten temat zawiera sekcja ["Nazwy aplikacji i instancje aplikacji" na stronie 426](#page-425-0) . Komenda DISPLAY APSTATUS umożliwia wyświetlenie statusu jednej lub większej liczby aplikacji i instancji aplikacji połączonych z menedżerem kolejek lub jednolitym klastrem.

Na przykład można ustawić dla wszystkich instancji aplikacji żądania ubezpieczenia nazwę aplikacji "INSURANCE.REQUESTS". Pokrewne połączenia z tej aplikacji zostaną automatycznie pogrupowane w odpowiednich instancjach, przy czym wszystkie operacje równoważenia będą wykonywane dla poszczególnych instancji.

Gdy nowe instancje aplikacji łączą się z elementem klastra jednolitego, algorytm automatycznego równoważenia obciążenia ocenia, które menedżery kolejek mają najmniej instancji produktu INSURANCE.REQUESTS i przekierowuje niektóre połączenia do tych menedżerów kolejek.

Automatyczne równoważenie jest włączone tylko w następujących okolicznościach:

- Wartość SHARECNV kanału jest większa od zera.
- Prawdziwy jest jeden z następujących warunków:
	- Aplikacja kliencka określa MQCNO\_RECONNECT
	- Plik mqclient.ini określa **Defrecon**=YES

**Uwaga:** Aplikacje z powinowactwem menedżera kolejek-na przykład z powodu trwałej subskrypcji lub dynamicznej odpowiedzi na kolejkę-nie mogą być bezpiecznie równoważone i powinny używać opcji MQCNO\_RECONNECT\_QMGR lub nie używać żadnej opcji ponownego połączenia.

Gdy klient jest przekierowywany do alternatywnego menedżera kolejek, jak zwykle używa lokalnych tabel definicji kanału klienta (CCDT) w celu znalezienia informacji o połączeniu dla nowego celu. Dlatego też jest ważne dla płynnego i wydajnego działania automatycznego równoważenia, aby klienty używały tabeli definicji kanału klienta (CCDT) zawierającej pozycję dla każdego elementu klastra jednolitego, a także dla każdej grupy menedżerów kolejek używanej do równoważenia połączeń początkowych.

Użycie tabeli definicji kanału klienta w formacie JSON upraszcza ten proces, ponieważ umożliwia korzystanie z wielu połączeń przy użyciu tej samej nazwy połączenia z serwerem. Więcej informacji na ten temat zawiera ["Konfigurowanie tabeli CCDT w formacie JSON" na stronie 45](#page-44-0).

#### **Pojęcia pokrewne**

["Jak automatyczne równoważenie wykorzystuje automatyczne ponowne połączenie" na stronie 430](#page-429-0) Począwszy od wersji IBM MQ 9.2.0, funkcja automatycznego równoważenia klastra wykorzystuje udoskonalenia istniejącej funkcji automatycznego ponownego połączenia produktu IBM MQ.

#### **ALW** *Automatyczne równoważenie aplikacji JMS*

Gdy aplikacje Jakarta Messaging 3.0 lub Java Message Service 2.0 są równoważone automatycznie, bazowe grupy połączeń IBM MQ tworzone przez aplikacje JMS są przenoszone razem.

W produkcie IBM MQ 9.3.0właściwość **dynamicallyBalanced** jest dostępna podczas konfigurowania właściwości ActivationSpecs. Ta właściwość określa, czy można zażądać od komponentu MDB odbierania komunikatów z innego menedżera kolejek w ramach równoważenia aplikacji w jednolitym klastrze. Więcej informacji na ten temat zawiera sekcja Konfigurowanie adaptera zasobów na potrzeby komunikacji przychodzącej.

Do obsługi połączeń JMS w jednolitych klastrach jest pojęcie *instancji aplikacji*. W przypadku systemu JMS *instancja aplikacji* jest definiowana jako JMS połączenie i wszystkie powiązane z nim sesje JMS .

Unikalny znacznik połączenia jest przydzielany w połączeniu klienta, który odpowiada połączeniu JMS , a ten sam znacznik jest następnie stosowany w połączeniach klienckich, które odpowiadają sescjom JMS tworzonym przez to połączenie JMS .

Na przykład, jeśli para aplikacji klienckich uruchamia aplikacje JMS dla klastra jednolitego z pojedynczym aktywnym menedżerem kolejek (menedżer kolejek 1):

- Klient 1 tworzy fabrykę połączeń, w której ustawia nazwę aplikacji "App1", a następnie tworzy JMS połączenie i trzy JMS sesje. Klient 1 tworzy cztery połączenia klienckie w menedżerze kolejek 1, z których każde współużytkuje ten sam znacznik połączenia, i jest on traktowany jako pojedyncza instancja aplikacji "App1".
- Klient 2 tworzy również fabrykę połączeń, w której ustawia nazwę aplikacji "App1", a następnie tworzy JMS połączenie i dwie sesje JMS . Klient 2 tworzy trzy połączenia klienckie, z których każde współużytkuje ten sam znacznik połączenia (inny niż przypisany do Klienta 1), co jest traktowane jako pojedyncza, oddzielna instancja "App1".
- W związku z tym menedżer kolejek widzi dwie instancje aplikacjiApp1.

Gdy wykonywane jest automatyczne równoważenie, przenoszone są instancje aplikacji. Menedżer kolejek wybiera instancję aplikacji (grupę połączeń klienckich współużytkujących ten sam znacznik połączenia) i żąda, aby instancja została przeniesiona do innego menedżera kolejek. Kod klienta odbiera żądanie i zapewnia, że wszystkie pokrewne połączenia (odpowiadające połączeniom JMS i powiązanym z nimi sescjom JMS ) są przenoszone do nowego menedżera kolejek.

Na przykład należy wziąć pod uwagę wcześniej opisany zestaw instancji aplikacji i założyć, że nowy menedżer kolejek (menedżer kolejek 2) jest uruchamiany w jednolitym klastrze.

Menedżer kolejek 2 nie ma pracy, ale menedżer kolejek 1 ma 2 instancje "App1", więc menedżer kolejek 2 żąda, aby menedżer kolejek 1 przetransferował instancję "App1" do menedżera kolejek 2.

Menedżer kolejek 1 wybiera instancję "App1" do przeniesienia. Na potrzeby tego przykładu założono, że wybiera instancję utworzoną przez Klienta 1.

- Menedżer kolejek 1 wysyła żądanie do klienta 1, aby przenieść swoją instancję "App1" do QM2.
- Klient zamyka cztery istniejące połączenia klienckie z menedżerem kolejek 1 i tworzy cztery nowe połączenia z menedżerem kolejek 2.
- Połączenie JMS i jego sesje JMS , z wyjątkiem krótkiej przerwy w przetwarzaniu, nie powinny być zakłócone.

#### **Uwaga:**

Aplikacja może otrzymać wyjątek JMS , jeśli pewne operacje są w toku w czasie przenoszenia instancji aplikacji.

Do wyjątku JMS zostanie dołączony wyjątek IBM MQ , z którego można pobrać kod przyczyny w celu określenia przyczyny niepowodzenia.

Oczekiwane kody przyczyny są następujące:

#### **MQRC\_CALL\_PRZERWANE**

Taka sytuacja występuje na przykład wtedy, gdy komunikat trwały (domyślnie w usłudze JMS) jest umieszczany poza punktem synchronizacji, ale operacja jest przerywana przez ponowne połączenie.

# **MQRC\_BACKED\_OUT**

Dzieje się tak na przykład wtedy, gdy próba umieszczenia komunikatu w punkcie synchronizacji zostanie przerwana przez ponowne połączenie.

#### **Pojęcia pokrewne**

["Jak działa automatyczne równoważenie" na stronie 428](#page-427-0)

W jednolitym klastrze połączenia klienckie są grupowane na podstawie nazwy aplikacji. Aplikacje, które łączą się z dowolnym elementem klastra jednolitego przy użyciu tej samej nazwy aplikacji, są traktowane jako równoważne z innymi aplikacjami używającymi tej samej nazwy aplikacji.

["Jak automatyczne równoważenie wykorzystuje automatyczne ponowne połączenie" na stronie 430](#page-429-0) Począwszy od wersji IBM MQ 9.2.0, funkcja automatycznego równoważenia klastra wykorzystuje udoskonalenia istniejącej funkcji automatycznego ponownego połączenia produktu IBM MQ.

# *Jak automatyczne równoważenie wykorzystuje automatyczne ponowne*

# <span id="page-429-0"></span>*połączenie*

Począwszy od wersji IBM MQ 9.2.0, funkcja automatycznego równoważenia klastra wykorzystuje udoskonalenia istniejącej funkcji automatycznego ponownego połączenia produktu IBM MQ.

W wersjach produktu IBM MQ wcześniejszych niż IBM MQ 9.2.0funkcja automatycznego wznawiania połączenia automatycznie nawiązuje połączenie z instancją rezerwową menedżera kolejek lub z innym menedżerem kolejek na podstawie podanych szczegółów połączenia (zazwyczaj jest to lista nazw połączeń) lub tabela definicji kanału klienta (CCDT).

W pewnych okolicznościach klient IBM MQ wykonuje operację ponownego połączenia w trybie cichym, bez informowania aplikacji o jej istnieniu. Decyzja o tym, z którym menedżerem kolejek ma zostać ponownie nawiązane połączenie, zależy całkowicie od kolejności nazw połączeń na liście nazw połączeń lub konfiguracji równoważenia obciążenia w tabeli definicji kanału klienta.

W produkcie IBM MQ 9.2.0 możliwe jest wysłanie żądania ponownego połączenia do klienta zawierającego wskazówkę, z którym menedżerem kolejek klient powinien ponownie nawiązać połączenie. W wielu scenariuszach ponownego połączenia, takich jak awaria menedżera kolejek lub administrator wydający komendę **endmqm -r**, nazwa menedżera kolejek nie jest uwzględniana w informacjach o wskazówce, a zachowanie automatycznego ponownego połączenia działa tak, jak obecnie.

Jeśli jednak skonfigurowano jednolity klaster, automatyczne równoważenie aplikacji okresowo wysyła żądania ponownego połączenia do klientów, aby uzyskać zrównoważony klaster. W takich przypadkach jednolity klaster określa nazwę menedżera kolejek we wskazówce dotyczącej ponownego połączenia, aby upewnić się, że połączenia klienckie są przenoszone do menedżerów kolejek o najmniejszej liczbie połączeń.

Aby automatyczne równoważenie działało, ważne jest, aby:

- Aplikacje IBM MQ używają CDT do pobierania informacji o połączeniu.
- Pliki CDT zawierają pozycję dla każdego menedżera kolejek w klastrze jednostajnym

Jeśli tak nie jest, klaster nie może automatycznie równoważyć aplikacji we wszystkich elementach klastra.

Jeśli aplikacja używa wersji klienta IBM MQ wcześniejszej niż IBM MQ 9.2.0i jest skonfigurowana do obsługi automatycznego ponownego nawiązywania połączenia przez klienta, może zostać do niej wysłane żądanie wysłane przez jednolity klaster w celu wykonania kroków ponownego połączenia.

Klient nie będzie proszony o ponowne nawiązanie połączenia z konkretnym menedżerem kolejek, ale zamiast tego będzie korzystać z tej samej sekwencji logiki ponownego połączenia, co w przypadku innych zdarzeń ponownego połączenia. Można uzyskać równomierny rozkład aplikacji klienckich przed produktem IBM MQ 9.2.0 w klastrze jednostajnym, upewniając się, że klienty są skonfigurowane do używania elementów CCDT zawierających równomiernie ważone pozycje dla każdego elementu klastra.

Aplikacje mogą podjąć kilka prób ponownego połączenia, zanim nawiąże połączenie z menedżerem kolejek, który potrzebuje dodatkowej instancji, i w związku z tym jest to mniej wydajny sposób na osiągnięcie równomiernego rozkładu aplikacji w klastrze. Automatyczne równoważenie może zająć więcej czasu w tych środowiskach.

# **Klienty IBM MQ nie obsługują automatycznego ponownego połączenia klienta**

Jeśli aplikacja używa wersji klienta IBM MQ , która nie obsługuje automatycznego ponownego nawiązywania połączenia przez klient, aplikacja może otrzymać kod powrotu niepowodzenia z wywołania MQI.

Jeśli aplikacja nie została zaprojektowana do obsługi awarii i ręcznego ponownego nawiązywania połączeń, może być konieczne wyłączenie automatycznego równoważenia dla tych aplikacji.

**Uwaga:** Automatyczne równoważenie jest włączone dla każdej aplikacji, która jest identyfikowana jako aplikacja z możliwością wznawiania połączenia, co oznacza, że aplikacja ma opcję MQCNO\_RECONNECT w swoich efektywnych opcjach połączenia.

### **Zadania pokrewne**

["Tworzenie nowego klastra jednolitego" na stronie 439](#page-438-0) Sposób tworzenia nowego klastra jednolitego.

# *Wpływ na ponowne równoważenie aplikacji w jednolitych*

# *klastrach*

Dzięki automatycznemu równoważeniu aplikacji (opcja jednolitych klastrów) połączenie aplikacji może zostać poproszone o przeniesienie do alternatywnego menedżera kolejek w dowolnym momencie jego cyklu życia.

# **Wprowadzenie**

Począwszy od systemu IBM MQ 9.3.0, algorytm równoważenia obciążenia automatycznie próbuje uwzględnić stan aplikacji w celu zminimalizowania zakłóceń w przepływie aplikacji. Można to dostroić w celu dostosowania do konkretnych aplikacji lub instancji aplikacji, podając IBM MQ dodatkowe informacje o typie aplikacji lub wzorcu działania IBM MQ wykonywanego przez tę aplikację.

Zwykle osoba tworząca lub wdrażająca aplikację kliencką najlepiej rozumie ten wzorzec i dostarcza te informacje do menedżera kolejek (patrz sekcja Wdrażanie elastycznych i skalowalnych aplikacji klienckich), ale administrator może również dostroić te informacje.

Należy zauważyć, że jeśli menedżer kolejek nie może uzyskać równomiernego rozkładu aplikacji w rozsądnym czasie, połączenia aplikacji mogą być nadal równoważone z innymi menedżerami kolejek bez oczekiwania na wygodny czas w przepływie IBM MQ .

Można to również dostroić, aby spełnić wymagania. Jeśli ważniejsze jest szybkie osiągnięcie równomiernej dystrybucji aplikacji, można skonfigurować produkt tak, aby oczekiwał krócej, aby znaleźć odpowiedni czas na zrównoważenie aplikacji. Alternatywnie, jeśli ważniejsze jest zapobieganie zakłóceniom w aplikacjach, można skonfigurować produkt tak, aby zawsze czekał na odpowiedni czas na przeniesienie aplikacji.

Więcej informacji na ten temat zawiera sekcja Wdrażanie elastycznych i skalowalnych aplikacji klienckich .

Więcej informacji na temat aplikacji .NET zawiera sekcja ["Wpływanie na ponowne równoważenie aplikacji](#page-433-0) [w produkcie .NET" na stronie 434](#page-433-0) .

Dla.XMS.NET zawiera sekcja Właściwości fabryki połączeń ConnectionFactory .

 $W$   $9.3.4$  Więcej informacji na temat aplikacji JMS zawiera sekcja ["Wpływanie na ponowne](#page-434-0) [równoważenie aplikacji w produkcie IBM MQ classes for JMS" na stronie 435](#page-434-0) .

# **Domyślne zachowanie równoważenia aplikacji**

Domyślnie stan transakcji/jednostki pracy interakcji aplikacji z menedżerem kolejek jest uwzględniany dla wszystkich aplikacji.

W przypadku transakcji lokalnych automatyczne równoważenie aplikacji zapobiega wysyłaniu żądań ponownego równoważenia do aplikacji, które są obecnie zaangażowane w transakcję. Nie eliminuje to możliwości, że aplikacja otrzyma wycofany kod powrotu, ponieważ osiągnięcie skonfigurowanego limitu czasu ponownego równoważenia lub rzeczywiste wyłączenie może nadal powodować taki kod powrotu, oznacza to, że aplikacje nie będą zwykle proszone o ponowne nawiązanie połączenia, gdy są w trakcie transakcji.

W przypadku aplikacji, które rozpoczynają nową transakcję prawie natychmiast po zakończeniu poprzedniej, może wystąpić opóźnienie początkowego wywołania w nowej transakcji podczas ponownego równoważenia. Dzięki temu automatyczne równoważenie aplikacji będzie w stanie uzyskać równomierny rozkład aplikacji między menedżerami kolejek w jednolitym klastrze.

Jeśli używane są aplikacje, które używają dłużej działających transakcji, można rozważyć zwiększenie wartości limitu czasu równoważenia lub całkowite wyłączenie tego ograniczenia. Patrz sekcja ["Konfigurowanie zachowania równoważenia" na stronie 432](#page-431-0) , aby uzyskać informacje na temat

<span id="page-431-0"></span>sterowania tym elementem w interfejsie MQI i środowisku .NET lub na temat projektowania aplikacji klienckich pod kątem odporności na błędy i skalowalności dla równoważnego poziomu kodu.

# **Równoważenie żądanie-odpowiedź**

Jeśli typ aplikacji jest określony jako **Request-Reply**, oczekiwana jest jedna odpowiedź GET dla każdego żądania PUT wykonywanego przez instancję aplikacji. Jeśli instancja aplikacji obejmuje wiele wątków lub obsługuje żądania i odpowiedzi w partiach, wiele żądań i odpowiedzi może być w trakcie realizacji w dowolnym momencie.

Aplikacja nie jest uznawana za zakwalifikowaną do przeniesienia, dopóki liczba wysłanych żądań nie będzie równa liczbie odebranych odpowiedzi lub nie zostanie przekroczona wartość limitu czasu dla zaległości.

Wyjątkiem jest sytuacja, w której utrata ważności komunikatu jest skonfigurowana dla komunikatu żądania. Zakłada się, że odpowiedzi powinny zostać odebrane w okresie ważności komunikatu żądania, a gdy wszystkie komunikaty żądania utracą ważność, algorytm równoważenia obciążenia nie czeka już na dodatkowe odpowiedzi przed uznaniem instancji za zakwalifikowaną do przeniesienia.

Jeśli wiele żądań jest oczekujących, uwzględniany jest tylko ostatni termin ważności spośród wysłanych komunikatów żądań. Jeśli używane są znaczące wartości utraty ważności, należy skonfigurować parametr równoważenia **Timeout** dla aplikacji tak, aby był co najmniej tak wysoki, jak w przypadku utraty ważności wysłanego komunikatu. Pozwoli to uniknąć skróconego okna z oczekiwanym wygaśnięciem żądania/ odpowiedzi.

Powyższy wzorzec jest odpowiedni tylko dla aplikacji, które oczekują na okresy, w których nie ma oczekujących żądań. Złożone aplikacje wielowątkowe, które na przykład stale wysyłają i odbierają komunikaty, mogą nigdy nie zostać zakwalifikowane do zrównoważenia w ramach tego wzorca.

### **Uwagi:**

- Nie jest podejmowana żadna próba skorelowania konkretnych żądań i odpowiedzi, dlatego jeśli wcześniejsza odpowiedź w ramach zadania wsadowego komunikatów o locie utraci ważność, aplikacja może nadal czekać, aż ostatnie żądanie utraci ważność, zanim zostanie zakwalifikowana do zrównoważenia.
- W szczególności należy zachować ostrożność w przypadku łączenia nieograniczonego czasu ważności i utraty ważności komunikatów z podobnych powodów.

Jeśli komunikaty żądań z ograniczoną utratą ważności są zaległe, a nowe komunikaty są wysyłane z nieograniczonym czasem utraty ważności, nieograniczony limit czasu utraty ważności *nie* jest brany pod uwagę przez algorytm równoważenia, który nadal uwzględnia bieżący ostatni czas utraty ważności.

W przeciwnym razie wcześniejsze odpowiedzi, które utraciły ważność, mogą uniemożliwić aplikacji przeniesienie. Odpowiednio, jeśli odpowiedzi z nieograniczonym limitem czasu ważności są zaległe, ale żądania wygasające są następnie wysyłane, czas oczekiwania jest zmniejszany do najdłuższego (ograniczonego) czasu ważności.

Ogólnie rzecz biorąc, należy unikać wysyłania przez pojedynczą instancję aplikacji zarówno tych, które tracą ważność, jak i tych, które nie tracą ważności, komunikatów żądań w zrównoważonej aplikacji, ponieważ możliwość zrównoważenia staje się trudniejsza do dokładnego śledzenia lub zdefiniowania przez programistę lub administratora.

• Tylko czas utraty ważności określony przez aplikację wysyłającą (na przykład w przypadku interfejsu MQI jest to wartość MQMD.**Expiry**) jest brany pod uwagę podczas określania czasu oczekiwania na odpowiedzi. Późniejsze modyfikacje tej wartości, na przykład użycie CAPEXPRY, nie będą miały wpływu na czas oczekiwania.

# **Konfigurowanie zachowania równoważenia**

Aby mieć precyzyjny wpływ na to, kiedy produkt IBM MQ równoważy aplikacje, niektóre środowiska aplikacji klienckich mogą udostępniać w czasie połączenia informacje o zastosowanym wzorcu przesyłania komunikatów.
Informacje te są udostępniane w nowej strukturze zwanej *opcjami równoważenia*.

Informacje na temat interfejsu MQI zawiera sekcja "Konfigurowanie zachowania równoważenia przy użyciu interfejsu MQI" na stronie 433.

Odpowiednik tej struktury dla klienta .NET można znaleźć w sekcji ["Wpływanie na ponowne](#page-433-0) [równoważenie aplikacji w produkcie .NET" na stronie 434.](#page-433-0)

 $\mathbb{W}$ S.3.4 – Więcej informacji na temat sposobu ustawiania tych opcji przez usługę JMS zawiera sekcja ["Wpływanie na ponowne równoważenie aplikacji w produkcie IBM MQ classes for JMS" na stronie 435](#page-434-0) .

Inne środowiska klienckie nie obsługują obecnie dostarczania tej struktury w czasie połączenia.

*Konfigurowanie zachowania równoważenia przy użyciu interfejsu MQI* Aby mieć precyzyjny wpływ na to, kiedy produkt IBM MQ równoważy aplikacje, niektóre środowiska aplikacji klienckich mogą udostępniać w czasie połączenia informacje o zastosowanym wzorcu przesyłania komunikatów.

W przypadku interfejsu MQI struktura opcji równoważenia jest nazywana MQBNO.

Jeśli w programie nie ma opcji *Równoważenie* , obsługiwane klienty uzyskują te informacje w sekcji [Application stanza](#page-179-0) lub [ApplicationDefaults](#page-179-0) w pliku client.ini wdrożonym razem z aplikacją kliencką.

**Uwaga:** Sekcje te są identyczne, z wyjątkiem tego, że wersja systemu Application zawiera pole **Name** określające, do której aplikacji mają zastosowanie te opcje.

Jeśli podana jest dowolna forma sekcji, wszystkie pola muszą być obecne z wyjątkiem pola **BalanceOptions** , które przyjmuje się, że ma wartość none , jeśli nie jest jawnie ustawione.

Preferowany porządek podawania opcji jest następujący:

- 1. Struktura MQBNO jest dostarczana przez aplikację w CONNX i używana w całości
- 2. Ewentualnie zgodna sekcja o nazwie Application , jeśli istnieje, jest używana wyłącznie do wygenerowania sekcji
- 3. Lub sekcja ApplicationDefaults , jeśli istnieje, jest używana wyłącznie do wygenerowania jednej z nich.
- 4. Lub brak przepływów MQBNO dla tego połączenia.

Można podać trzy kluczowe informacje ze struktury MQBNO lub pliku client.ini:

#### 1. **ApplicationType** lub wzorzec aplikacji.

To pole wskazuje IBM MQ ogólny wzorzec działania IBM MQ , w którym uczestniczy ta aplikacja.

Obsługiwane są trzy typy aplikacji:

#### **Proste**

Poza wartościami domyślnymi opisanymi w sekcji ["Domyślne zachowanie równoważenia aplikacji"](#page-430-0) [na stronie 431](#page-430-0) nie powinny być stosowane żadne konkretne reguły.

#### **Żądanie-odpowiedź**

Po każdym wywołaniu MQPUT oczekiwane jest zgodne wywołanie MQGET dla komunikatu odpowiedzi. Więcej informacji na ten temat zawiera sekcja ["Równoważenie żądanie-odpowiedź"](#page-431-0) [na stronie 432](#page-431-0).

#### **Klient zarządzany**

Żądania równoważenia obciążenia są zawsze rozsyłane natychmiast do klienta, który równoważy w punkcie, który uzna za odpowiedni, na przykład adapter zasobów JEE zarejestruje się w ten sposób.

2. **Timeout** , po którym ponowne równoważenie może przerwać działanie aplikacji

## 3. Konkretne **BalanceOptions**

## <span id="page-433-0"></span>**Przykłady sytuacji, w których aplikacja może być ponownie równoważona Przykład 1**

Napisano aplikację, która umieszcza komunikaty w punkcie synchronizacji i zatwierdza zadanie wsadowe komunikatów za pomocą wywołania MQCMIT. Po zakończeniu wywołania MQCMIT aplikacja rozpoczyna umieszczanie komunikatów w nowym punkcie synchronizacji.

### **Sugerowana konfiguracja IBM MQ**

Domyślne opcje wystarczające

#### **Wynik**

Instancja aplikacji jest przenoszona po pomyślnym (lub zakończonym niepowodzeniem) wywołaniu MQCMIT, gdy zostanie osiągnięta skonfigurowana liczba transakcji.

Domyślnie, jeśli partia komunikatów przekracza 10 sekund, może zostać wycofana w przypadku zażądania równoważenia. Jeśli oczekiwane jest regularne przekraczanie tego limitu przez transakcje, można odpowiednio rozszerzyć wartość parametru **Timeout** .

## **Przykład 2**

Napisano aplikację, która po przetworzeniu żądania umieszcza jeden komunikat w instancji kolejki klastra, a inna aplikacja odpowiada w lokalnej tymczasowej kolejce dynamicznej z komunikatem. Po destrukcyjnym odczycie żądania z kolejki lokalnej aplikacja umieszcza następny komunikat żądania.

#### **Sugerowana konfiguracja IBM MQ**

Ustaw Typ na wartość MQBNO\_BALTYPE\_REQREP

## **Wynik**

Instancja aplikacji jest przenoszona po zakończeniu przez aplikację wywołania MQGET, w którym to momencie instancja aplikacji jest przenoszona do innego menedżera kolejek. Wszystkie kolejne wywołania MQPUT są wykonywane w nowym menedżerze kolejek.

#### MQBNO

#### ApplicationType

# *Wpływanie na ponowne równoważenie aplikacji w produkcie .NET*

W produkcie IBM MQ 9.3.0dostępne są dodatkowe stałe, które umożliwiają ustawienie właściwości opcji równoważenia przy użyciu tabeli mieszającej z aplikacji, gdy do nawiązywania połączenia z menedżerem kolejek jest używana klasa MQQueueManager .

Następujące stałe są używane do wpływu na równoważenie aplikacji w programie .NET:

#### **Typ aplikacji równoważący**

Typ działania równoważenia, reprezentowany przez stałą **MQC.BALANCING\_APPLICATION\_TYPE\_PROPERTY**

• Tej właściwości należy użyć do ustawienia pola **ApplicationType** struktury MQBNO.

Należy ustawić wartości typu integer, a możliwe są następujące wartości:

## **MQC.BALANCING\_APPLICATION\_TYPE\_SIMPLE**

Proste równoważenie; oprócz reguł opisanych w sekcji ["Wpływ na ponowne równoważenie](#page-430-0) [aplikacji w jednolitych klastrach" na stronie 431n](#page-430-0)ie są stosowane żadne szczegółowe reguły. Jest to wartość domyślna.

#### **MQC.BALANCING\_APPLICATION\_TYPE\_REQUEST\_REPLY**

Równoważenie żądanie-odpowiedź; po każdym wywołaniu funkcji **MQPUT** oczekiwane jest zgodne wywołanie **MQGET** dla komunikatu odpowiedzi. Równoważenie jest opóźniane do momentu odebrania takiego komunikatu lub przekroczenia komunikatu żądania **EXPIRY** .

Jeśli ponowne połączenie jest włączone przez aplikację i ta właściwość nie jest ustawiona, używana jest właściwość **MQC.BALANCING\_APPLICATION\_TYPE\_SIMPLE** .

#### <span id="page-434-0"></span>**Opcje równoważenia**

Opcje równoważenia ustawione przez aplikację wydającą; reprezentowane przez stałą **MQC.BALANCING\_OPTIONS\_PROPERTY**

• Tej właściwości należy użyć do ustawienia pola **BalanceOptions** struktury MQBNO.

Należy ustawić wartości typu integer, a możliwe są następujące wartości:

#### **MQC.BALANCING\_OPTIONS\_NONE**

Nie ustawiono żadnych opcji. Jest to wartość domyślna

#### **MQC.BALANCING\_OPTIONS\_IGNORE\_TRANSACTIONS**

Ustawienie tej opcji umożliwia ponowne równoważenie aplikacji, nawet jeśli są one w trakcie transakcji.

Jeśli ponowne połączenie jest włączone przez aplikację i ta właściwość nie jest ustawiona, używana jest właściwość **MQC.BALANCING\_OPTIONS\_NONE** .

#### **Limit czasu ponownego równoważenia**

Przekroczenie limitu czasu, po którym ponowne równoważenie może przerwać działanie aplikacji; reprezentowane przez stałą **MQC.BALANCING\_TIMEOUT\_PROPERTY**

• Należy użyć tej właściwości, aby ustawić pole Timeout (Limit czasu) struktury MQBNO.

Należy ustawić wartości typu integer, a możliwe są następujące wartości:

#### **MQC.BALANCING\_TIMEOUT\_AS\_DEFAULT**

Ustawiona domyślna wartość limitu czasu. Jest to wartość domyślna

#### **MQC.BALANCING\_TIMEOUT\_IMMEDIATE**

Natychmiastowe przekroczenie limitu czasu

### **MQC.BALANCING\_TIMEOUT\_NEVER**

Brak limitu czasu

**Uwaga:** Należy podać tylko jedną wartość ze zdefiniowanych wartości lub wartość z zakresu od 0 do 999999999 sekund.

#### Wdrażanie elastycznych i skalowalnych aplikacji klienckich MQBNO

#### $V5.3.4$  $\blacktriangleright$  Multi *Wpływanie na ponowne równoważenie aplikacji w produkcie IBM MQ classes*

### *for JMS*

W systemie IBM MQ 9.3.4dostępne są dodatkowe stałe umożliwiające ustawienie właściwości opcji równoważenia w **ConnectionFactory**. Te stałe mają zastosowanie tylko wtedy, gdy parametr **WMQ\_PROVIDER\_VERSION** ma wartość 7. Aplikacje Request\_reply w jednolitym klastrze muszą zezwalać na brak odpowiedzi.

- "Dostępne stałe" na stronie 435.
- • ["Możliwość utraty komunikatów podczas równoważenia aplikacji REQUEST\\_REPLY" na stronie 436.](#page-435-0)

## **Dostępne stałe**

Następujące stałe są używane do wpływu na równoważenie aplikacji w programie IBM MQ classes for JMS:

#### **Typ aplikacji równoważący**

Typ działania równoważenia, reprezentowany przez stałą **WMQConstants.WMQ\_BALANCING\_APPLICATION\_TYPE**

• Należy użyć tej właściwości w celu ustawienia pola **ApplicationType** w strukturze MQBNO .

Należy ustawić wartości typu integer. Możliwe są następujące wartości:

## **WMQConstants.WMQ\_BALANCING\_APPLICATION\_TYPE\_SIMPLE (domyślne)**

Proste równoważenie; oprócz reguł opisanych w sekcji ["Wpływ na ponowne równoważenie](#page-430-0) [aplikacji w jednolitych klastrach" na stronie 431n](#page-430-0)ie są stosowane żadne szczegółowe reguły.

### <span id="page-435-0"></span>**WMQConstants.WMQ\_BALANCING\_APPLICATION\_TYPE\_REQUEST\_REPLY**

Równoważenie żądanie-odpowiedź; po każdym wywołaniu funkcji **MQPUT** oczekiwane jest zgodne wywołanie **MQGET** dla komunikatu odpowiedzi. Równoważenie jest opóźniane do momentu odebrania takiego komunikatu lub przekroczenia komunikatu żądania **EXPIRY** .

Jeśli ponowne połączenie jest włączone przez aplikację i ta właściwość nie jest ustawiona, używana jest właściwość **WMQConstants.WMQ\_BALANCING\_APPLICATION\_TYPE\_SIMPLE** .

#### **Opcje równoważenia**

Opcje równoważenia ustawione przez aplikację wydającą; reprezentowane przez stałą **WMQConstants.WMQ\_BALANCING\_OPTIONS**

• Należy użyć tej właściwości w celu ustawienia pola **BalanceOptions** w strukturze MQBNO .

Należy ustawić wartości typu integer. Możliwe są następujące wartości:

#### **WMQConstants.WMQ\_BALANCING\_OPTIONS\_NONE (domyślne)** Nie ustawiono żadnych opcji.

## **WMQConstants.WMQ\_BALANCING\_OPTIONS\_IGNORE\_TRANSACTIONS**

Ustawienie tej opcji umożliwia ponowne równoważenie aplikacji, nawet jeśli są one w trakcie transakcji.

Jeśli ponowne połączenie jest włączone przez aplikację i ta właściwość nie jest ustawiona, używana jest właściwość **WMQConstants.WMQ\_BALANCING\_OPTIONS\_NONE** .

#### **Limit czasu ponownego równoważenia**

Limit czasu, po upływie którego ponowne równoważenie może przerwać działanie aplikacji, reprezentowany przez stałą wartość **WMQConstants.WMQ\_BALANCING\_TIMEOUT**

• Należy użyć tej właściwości w celu ustawienia pola **Timeout** w strukturze MQBNO .

Należy ustawić wartości typu integer. Możliwe są następujące wartości:

#### **WMQConstants.WMQ\_BALANCING\_TIMEOUT\_AS\_DEFAULT (domyślne)**

Ustawiona domyślna wartość limitu czasu. Domyślnie ta wartość wynosi 10 sekund.

### **WMQConstants.WMQ\_BALANCING\_TIMEOUT\_IMMEDIATE** Następuje natychmiastowe przekroczenie limitu czasu.

**WMQConstants.WMQ\_BALANCING\_TIMEOUT\_NEVER** Nie występuje przekroczenie limitu czasu.

#### **wartość z zakresu od 1 do 999999999**

Reprezentuje wartość w sekundach.

**Uwaga:** Należy podać tylko jedną wartość ze zdefiniowanych wartości lub wartość z zakresu od 0 do 999999999 sekund.

Właściwości te można również ustawiać w reprezentacjach JNDI fabryk połączeń przy użyciu interfejsów JMSAdmin lub IBM MQ Explorer .

## **Możliwość utraty komunikatów podczas równoważenia aplikacji REQUEST\_REPLY**

W języku IBM MQ classes for JMS (i IBM MQ classes for Jakarta Messaging) funkcja żądania/odpowiedzi jest implementowana przez ustawienie właściwości **JMSReplyTo** w komunikacie żądania, która jest używana przez aplikację udzielającą odpowiedzi do określenia, czy odpowiedź jest wysyłana. W języku JMS właściwość **JMSReplyTo** to **Destination**.

Po przetłumaczeniu tej właściwości na operacje IBM MQ właściwość **JMSReplyTo** jest wysyłana jako pełny identyfikator URI kolejki, który identyfikuje kolejkę w konkretnym menedżerze kolejek.

Ze względu na asynchroniczny charakter obsługi równoważenia połączeń ponowne połączenie może zostać zainicjowane po przetłumaczeniu właściwości **JMSReplyTo** na pełny identyfikator URI, ale przed umieszczeniem komunikatu żądania w kolejce żądań. W takich okolicznościach aplikacja odpowiadająca może wysłać odpowiedź do oryginalnej kolejki odpowiedzi w oryginalnym menedżerze kolejek, ale aplikacja żądająca może teraz oczekiwać na odpowiedź w nowym menedżerze kolejek.

<span id="page-436-0"></span>Z tego powodu aplikacje Request\_reply w jednolitym klastrze muszą zezwalać na nieodebrane odpowiedzi.

Wdrażanie elastycznych i skalowalnych aplikacji klienckich MQBNO-opcje równoważenia

# *Ograniczenia i uwagi dotyczące jednorodnych klastrów*

Ograniczenia i inne kwestie, które należy wziąć pod uwagę podczas konfigurowania jednolitych klastrów.

**Uwaga:** Ogólne wymagania dotyczące konfigurowania jednolitych klastrów zawiera sekcja ["Tworzenie](#page-438-0) [nowego klastra jednolitego" na stronie 439](#page-438-0).

# **Ważność jednolitości między menedżerami kolejek**

Domyślnie każda aplikacja, która deklaruje się jako reconnectable , może być w dowolnym momencie równoważona z alternatywnym menedżerem kolejek w jednolitym klastrze. Oznacza to, że każdy zasób, na przykład kolejka, temat lub rekord uprawnień, który jest wymagany przez takie aplikacje, musi być zadeklarowany we wszystkich menedżerach kolejek w jednolitym klastrze.

Spójność konfiguracji menedżera kolejek nie jest określona przez strategię. Do administratora systemu należy skonfigurowanie elementów klastra w taki sposób, aby miały podobną konfigurację.

Spójność można jednak zapewnić, korzystając z funkcji Automatyczna konfiguracja ze skryptu MQSC podczas uruchamiania w celu współużytkowania skryptów MQSC, które definiują obiekty dla klastra, a tym samym zapewniają, że wszystkie mają takie same definicje. Więcej informacji na ten temat zawiera sekcja ["Tworzenie nowego klastra jednolitego" na stronie 439](#page-438-0).

Ta jednolitość rozszerza się na menedżery kolejek pełnego repozytorium dla klastra. Mimo że w przypadku tradycyjnych klastrów IBM MQ często uznaje się za sprawdzoną procedurę rozdzielania pełnych repozytoriów na systemy autonomiczne, w jednolitym klastrze model polega na tym, że pełne repozytoria w pełni uczestniczą w obciążeniach klastrów i aplikacji procesów wraz z innymi węzłami.

# **Nakładające się jednorodne klastry i tradycyjne klastry IBM MQ**

Jednolity menedżer kolejek klastra może uczestniczyć w co najwyżej jednym jednolitym klastrze, a także może być elementem dowolnej liczby standardowych klastrów IBM MQ . Pomocne może być myślenie o jednolitym klastrze jako o pojedynczym menedżerze kolejek w szerszym klastrze.

Menedżer kolejek klastra jednolitego musi działać jako pełne repozytorium tylko dla samego klastra jednolitego. Każdy menedżer kolejek, który należy do jednolitego klastra, ale może również należeć do szerszego tradycyjnego klastra IBM MQ , nie może być używany jako repozytorium poza jednolitym klastrem. Więcej informacji na ten temat zawiera sekcja Jak wybrać menedżery kolejek klastra do przechowywania pełnych repozytoriów.

Aby zastąpić pojedynczy menedżer kolejek repozytorium pełnego jednolitym klastrem, należy oddzielić repozytorium pełne od pracy aplikacji, która jest w toku, i przenieść tylko pracę aplikacji do klastra jednolitego.

Jeśli dla klastrów jednolitych używane są definicje automatyczne, kanały klastra nie mogą być współużytkowane w celu użycia w innych klastrach, to znaczy atrybut **CLUSTER** musi być ustawiony na klaster automatyczny, a atrybut **CLUSNL** musi być pusty.

# **Uwagi dotyczące równoważenia aplikacji**

Instancje aplikacji nie zawsze są równomiernie równoważone, szczególnie w następujących okolicznościach:

- Gdy liczba instancji aplikacji jest mniejsza niż liczba menedżerów kolejek w klastrze.
- W krótkim okresie po nawiązaniu przez aplikacje klienckie połączenia z klastrem lub po jego opuszczeniu.

Aby zapobiec zbyt częstemu równoważeniu aplikacji klienckich, szczególnie wtedy, gdy połączenia aplikacji są nawiązywane i nawiązywane, należy ustawić limity dotyczące częstotliwości, z jaką jednolity klaster będzie żądał ponownego równoważenia aplikacji klienckich. Po okresie dużej aktywności połączenia lub rozłączenia może upłynąć kilka minut, zanim pozostałe instancje aplikacji zostaną równomiernie zbalansowane w jednolitym klastrze.

Więcej informacji na ten temat zawiera sekcja Rozwiązywanie problemów z równoważeniem aplikacji.

## **Powinowactwa aplikacji**

Nie wszystkie aplikacje są odpowiednie do automatycznego równoważenia w jednolitym klastrze. Równoważone są tylko aplikacje, dla których określono parametr **MQCNO\_RECONNECT** . Aplikacje, które mają powinowactwo z konkretnym menedżerem kolejek, muszą mieć określoną opcję **MQCNO\_NO\_RECONNECT** lub **MQCNO\_RECONNECT\_Q\_MGR**. Ta ostatnia pozwala na przełączenie awaryjne HA, ale nie na ponowne równoważenie.

Przykłady aplikacji, które tworzą niejawne powinowactwo z menedżerem kolejek:

- Aplikacje, które tworzą trwałe subskrypcje.
- Aplikacje, które tworzą trwałe kolejki dynamiczne, na przykład w celu odbierania komunikatów odpowiedzi.
- Aplikacje, które oczekują ścisłego porządkowania komunikatów lub wymagają, aby wszystkie komunikaty w sekwencji były przetwarzane przez tę samą instancję aplikacji lub obie te instancje.

Te aplikacje muszą określać opcje **MQCNO\_NO\_RECONNECT** lub **MQCNO\_RECONNECT\_Q\_MGR** , a nie **MQCNO\_RECONNECT**.

Więcej informacji na ten temat zawiera sekcja Opcje ponownego połączenia.

# **Dostępność komunikatu**

Równoważenie aplikacji może zrównoważyć połączenia wokół menedżerów kolejek, które nie powiodły się lub są tymczasowo niedostępne, ale klastry jednolite nie replikują danych komunikatów między elementami. W przypadku dostępności danych, jeśli węzeł ulegnie awarii, każdy element klastra jednostajnego również musi być skonfigurowany jako węzeł o wysokiej dostępności. Dostępnych jest wiele rozwiązań replikacji danych i wysokiej dostępności, które można łączyć z jednolitymi klastrami w celu zapewnienia maksymalnej dostępności usług i danych, na przykład:

- Replikowana pamięć masowa obsługująca instancję kontenera, która jest automatycznie restartowana przez orkiestrację kontenerów. Więcej informacji na ten temat zawiera sekcja Pojedynczy menedżer kolejek elastycznych.
- Menedżery kolejek RDQM. Więcej informacji na ten temat zawiera sekcja Wysoka dostępność RDQM.
- Menedżery kolejek z wieloma instancjami. Więcej informacji zawiera sekcja Menedżery kolejek o wielu instancjach.
- Rodzima HA. Więcej informacji na ten temat zawiera sekcja Rodzima HA.
- IBM MQ Appliance HA. Więcej informacji na ten temat zawiera sekcja [Wysoka dostępność.](https://www.ibm.com/docs/en/mq-appliance/9.3?topic=overview-high-availability)

# **Skalowalność i wydajność jednolitych klastrów**

Aby umożliwić ściślejszą integrację i współużytkowanie stanu aplikacji między menedżerami kolejek w jednolitym klastrze, wymagany jest wyższy poziom komunikacji międzykomunikacyjnej niż w tradycyjnym klastrze IBM MQ . Dlatego skalowanie do dużej liczby menedżerów kolejek w pojedynczym jednolitym klastrze nie jest zalecane, ponieważ dodatkowa komunikacja ma szkodliwy wpływ na wydajność.

Zarówno ze względu na wydajność, jak i ze względu na zarządzanie, zaleca się, aby jednolity klaster był pojedynczym tradycyjnym menedżerem kolejek, który udostępnia przesyłanie komunikatów wielu powiązanym aplikacjom, ale nie jest jedyną usługą przesyłania komunikatów w całym przedsiębiorstwie. W tym wzorcu małe liczby (do 10) menedżerów kolejek są zwykle wystarczające do obsługi dużej liczby

<span id="page-438-0"></span>połączeń aplikacji klienckich. Równoważenie aplikacji ułatwia rozpoczęcie pracy z niewielkimi liczbami, na przykład trzema menedżerami kolejek, i skalowanie w górę przez dodanie większej liczby menedżerów kolejek.

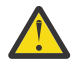

**Ostrzeżenie:** Włączenie jednolitego zachowania klastra w klastrze, który nie ma zalecanych parametrów, w szczególności użycie klastrów z dużą liczbą menedżerów kolejek, może mieć poważny wpływ na wydajność.

### **Pojęcia pokrewne**

["Automatyczne równoważenie aplikacji" na stronie 426](#page-425-0)

Automatyczne równoważenie aplikacji znacznie zwiększa dystrybucję i dostępność aplikacji, umożliwiając jednolitemu klastrowi IBM MQ ścisłe zarządzanie dystrybucją aplikacji w klastrze, zamiast polegać na losowości lub ręcznie przypinać aplikacje do konkretnych menedżerów kolejek.

#### **ALW Tworzenie klastra jednostajnego**

Można uprościć zarówno początkowe tworzenie jednolitego klastra, jak i zachowanie identyczności konfiguracji między jednolitymi elementami klastra, korzystając z automatycznej konfiguracji i automatycznej obsługi łączenia w klastry.

## **Zanim rozpoczniesz**

Przed utworzeniem klastra jednolitego należy zapoznać się z sekcją ["Ograniczenia i uwagi dotyczące](#page-436-0) [jednorodnych klastrów" na stronie 437.](#page-436-0)

## **O tym zadaniu**

Użytkownik wskazuje, że dany klaster IBM MQ ma być traktowany jako klaster jednostajny, podając w pliku qm.ini sekcję dotyczącą klastra AutoCluster z co najmniej **Type**=*Uniform* and **ClusterName**=*< uniform cluster name >*.

Opcjonalnie można skonfigurować bazowy klaster IBM MQ za pomocą tej samej sekcji .ini , korzystając z *automatycznego tworzenia klastra*. W przypadku używania tej automatycznej obsługi klastra do konfigurowania klastra należy udostępnić plik konfiguracyjny, który opisuje klaster i jego pełne repozytoria.

Jeśli uruchamiany menedżer kolejek jest wymieniony jako jedno z pełnych repozytoriów, automatycznie tworzone jest pełne repozytorium. Podobnie po zdefiniowaniu kanału odbiorczego klastra automatycznie definiowane są kanały nadawcze klastra do pełnego repozytorium lub repozytoriów.

## **Procedura**

Aby wykorzystać dodatkowe funkcje, które wymagają jednolitego klastra, należy wykonać jeden z następujących kroków:

- • [Przekształć istniejący klaster w klaster jednostajny](#page-442-0), który jest zgodny ze wzorcem opisanym w sekcji ["Informacje o jednolitych klastrach" na stronie 424.](#page-423-0)
- W tym celu należy utworzyć nowy klaster jednostajny .

## *Tworzenie nowego klastra jednolitego*

Sposób tworzenia nowego klastra jednolitego.

## **Procedura**

1. Utwórz plik opisujący sposób, w jaki sam klaster ma wyglądać w kontekście pełnych repozytoriów. Podobnie jak w przypadku każdego klastra, dwa pełne repozytoria działają jako centralne składnice informacji o klastrze.

W szczególności należy opisać nazwy i nazwy połączeń dla dwóch pełnych repozytoriów w tym klastrze.

**Uwaga:** Jest to wykonywane przed utworzeniem wszystkich elementów (w tym menedżerów kolejek), a poniższy proces obejmuje tworzenie tych menedżerów kolejek.

Załóżmy na przykład, że konfigurujesz jednolity klaster o nazwie UNICLUS z elementami menedżera kolejek QMA, QMB, QMC i QMD. W tym przykładzie QMA i QMB będą pełnymi repozytoriami, z QMC i QMD jako częściowymi repozytoriami. Przykładowy plik konfiguracyjny uniclus.ini:

```
AutoCluster:
    Repository2Conname=QMA.dnsname(1414)
    Repository2Name=QMA
    Repository1Conname=QMB.dnsname(1414)
    Repository1Name=QMB
    ClusterName=UNICLUS
    Type=Uniform
```
Pola **RepositoryNConname** są używane jako atrybut *conname* dla innych elementów klastra w celu zdefiniowania dla nich nadawców klastra (CLUSSDR) oraz mogą być listą połączeń dla menedżera kolejek z wieloma instancjami i opcjonalnie mogą zawierać port.

2. Utwórz przykładowy plik konfiguracyjny uniclus.mqsc zawierający definicje MQSC, które mają zostać zastosowane do wszystkich elementów klastra.

W tym pliku wymagany jest jeden obowiązkowy wiersz, który jest definicją kanału odbiorczego klastra (CLUSRCVR) z atrybutem CLUSTER określającym automatyczną nazwę klastra (zwykle za pomocą komendy + AUTOCL + insert) i nazwą kanału zawierającą instrukcję + QMNAME + insert.

W tej sekcji opisano, w jaki sposób inne elementy klastra jednolitego łączą się z każdym menedżerem kolejek i są używane jako szablon do nawiązywania połączeń z innymi menedżerami kolejek. Przykładowa definicja może być podobna do następującej:

```
define channel('+AUTOCL+_+QMNAME+') chltype(clusrcvr) trptype(tcp) 
conname(+CONNAME+) cluster('+AUTOCL+') replace
```
Po skonfigurowaniu klastrów automatycznych definicja kanału odbiorczego klastra może korzystać z dodatkowych operacji wstawiania w polach CLUSTER, CONNAME i CHANNEL, aby zapewnić identyczność definicji we wszystkich menedżerach kolejek w jednolitym klastrze. Dotyczy to:

#### **+ AUTOCL +**

Nazwa klastra automatycznego

```
+ NAZWA_MENEDŻERA_KOLEJEK +
```
Nazwa tworzonego menedżera kolejek

**+ KONNAME +**

Zmienna zdefiniowana podczas tworzenia menedżera kolejek za pomocą parametru **-iv** lub w sekcji Variables qm.ini , używana w łańcuchu parametru nazwy połączenia. Nazwą zmiennej może być dowolna wartość.

Należy pamiętać, że nazwy kanałów są ograniczone do 20 znaków i dlatego wartość zarówno z wstawieniami, jak i po zastąpieniu wstawień, musi być zgodna z tym ograniczeniem. Przykładowy plik może wyglądać następująco:

```
*##########################################################################
* Compulsory section for all uniform cluster queue managers
*##########################################################################
define channel('+AUTOCL+_+QMNAME+') chltype(clusrcvr) trptype(tcp) conname(+CONNAME+) 
cluster('+AUTOCL+') replace
*
*##########################################################################
* Configuration for all queue managers
*##########################################################################
define QL(APPQ) maxdepth(99999999) replace
define QL(APPQ2) maxdepth(99999999) replace
define channel(CLIENTCHL) chltype(svrconn) trptype(tcp) replace
```
3. Udostępnij te dwa pliki na każdym komputerze, który będzie udostępniał jednolity element klastra. Na przykład /shared/uniclus.ini i /shared/uniclus.mqsc.

4. Na każdym z tych komputerów utwórz menedżer kolejek.

W wierszu komend podaj:

- a. Żądanie uruchomienia programu nasłuchującego na oczekiwanym porcie
- b. Żądanie automatycznej konfiguracji INI (**-ii**) wskazujące na plik automatycznej konfiguracji klastra (uniclus.ini)
- c. Żądanie automatycznej konfiguracji MQSC (**-ic**) wskazujące plik konfiguracyjny MQSC, który zawiera definicję CLUSRCVR dla klastra jednolitego.
- d. CONNAME dla tego menedżera kolejek.

Na hoście dla QMA:

```
crtmqm -p 1414 -ii /shared/uniclus.ini -ic /shared/uniclus.mqsc -iv 
CONNAME=QMA.dnsname(1414) QMA
strmqm QMA
```
Każdy menedżer kolejek w klastrze jednostajnym jest tworzony z niemal identycznym wierszem komend-wszystkie różnice między pełnym i częściowym repozytorium są automatycznie obsługiwane dla klastra jednostajnego.

Na hoście dla QMB:

```
crtmqm -p 1414 -ii /shared/uniclus.ini -ic /shared/uniclus.mqsc -iv 
CONNAME=QMB.dnsname(1414) QMB
strmqm QMB
```
Na hoście dla QMC:

```
crtmqm -p 1414 -ii /shared/uniclus.ini -ic /shared/uniclus.mqsc -iv 
CONNAME=QMC.dnsname(1414) QMC
strmqm QMC
```
Na hoście QMD:

```
crtmqm -p 1414 -ii /shared/uniclus.ini -ic /shared/uniclus.mqsc -iv 
CONNAME=QMD.dnsname(1414) QMD
strmqm QMD
```
Co dzieje się automatycznie:

Po uruchomieniu menedżera kolejek definicje z pliku uniclus.ini są stosowane do pliku qm.ini . Więcej informacji na ten tematzawiera sekcja ["Automatyczne konfigurowanie pliku qm.ini podczas](#page-101-0) [uruchamiania" na stronie 102](#page-101-0). Spowoduje to dodanie definicji **AutoCluster** do pliku qm.ini .

Jeśli menedżer kolejek jest nazwany w sekcji **AutoCluster** jako jedno z repozytoriów pełnych, jest on automatycznie przekształcany w repozytorium pełne, podobnie jak w przypadku wywołania komendy MQSC ALTER QMGR REPOS (**ClusterName**). W przeciwnym razie jest przekształcany w repozytorium częściowe, podobnie jak w przypadku wydania komendy MQSC ALTER QMGR REPOS ('').

Podczas przetwarzania definicji kanału odbiorczego klastra dla klastra automatycznego, kanały nadawcze klastra są definiowane z tego menedżera kolejek do wszystkich pełnych repozytoriów w sekcji **AutoCluster** (z wyjątkiem lokalnego menedżera kolejek, jeśli jest to jedno z repozytoriów pełnych). Te kanały nadawcze dziedziczą wszystkie wspólne atrybuty kanału z lokalnego odbiornika klastra, który został zdefiniowany.

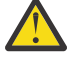

**Ostrzeżenie:** Mimo że kanały są tworzone bez dalszej ręcznej interwencji, są to obiekty kanału administracyjnego, które mogą być wyświetlane i zarządzane tak, jak w przypadku każdej innej definicji kanału. Nie należy mylić tych obiektów z automatycznie zdefiniowanymi kanałami nadawczymi klastra, utworzonymi przejściowo i na żądanie przez klaster w celu kierowania ruchu komunikatów.

# **Co dalej**

### **Sprawdzanie konfiguracji klastra jednostajnego**

Jeśli parametr **ClusterName** jest ustawiony poprawnie, a menedżer kolejek jest elementem nazwanego klastra, wysyłany jest komunikat AMQ9883 w celu potwierdzenia, że klaster został zidentyfikowany jako klaster jednolity.

Następnie można używać jednolitych możliwości klastra, takich jak automatyczne równoważenie aplikacji. Jeśli podczas uruchamiania menedżera kolejek ten parametr został ustawiony, ale nie jest to poprawna nazwa klastra IBM MQ , nazwa zostanie zignorowana i zostanie wyświetlony komunikat o błędzie AMQ9882 .

Jeśli nazwa jest poprawną nazwą klastra, ale nie istnieją żadne kanały klastra dla zidentyfikowanego klastra, do dziennika błędów menedżera kolejek zostanie wysłany komunikat ostrzegawczy AMQ9881 , aby umożliwić administratorowi zidentyfikowanie i rozwiązanie tej sytuacji.

### **Sprawdzanie zautomatyzowanej konfiguracji klastra**

Jeśli do skonfigurowania jednolitego klastra została użyta automatyczna obsługa klastra, można sprawdzić, czy menedżery kolejek określone jako pełne repozytoria są teraz poprawnie skonfigurowane. W tym celu należy użyć komend runmqsc:

QMA: 1 : dis qmgr repos AMQ8408I: Display Queue Manager details. REPOS(UNICLUS)

Podczas gdy repozytoria częściowe nie są skonfigurowane jako repozytoria:

QMC: 1 : dis qmgr repos AMQ8408I: Display Queue Manager details. QMNAME(QMC) REPOS( )

Ponadto powinno być możliwe wyświetlenie informacji o tym, że kanały nadajnika klastra (CLUSSDR) zostały skonfigurowane z każdego menedżera kolejek do innych pełnych repozytoriów przy użyciu nazwy kanału z pliku konfiguracyjnego MQSC:

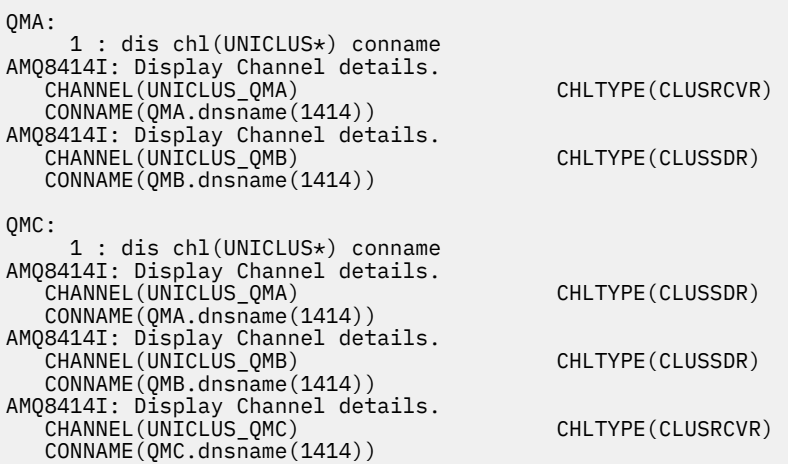

#### **Pojęcia pokrewne**

["Informacje o jednolitych klastrach" na stronie 424](#page-423-0)

Celem wdrożenia w jednolitym klastrze jest zaprojektowanie aplikacji na potrzeby skalowania i dostępności, które mogą łączyć się z dowolnymi menedżerami kolejek w jednolitym klastrze. Powoduje to usunięcie wszystkich zależności od konkretnego menedżera kolejek, co powoduje lepszą dostępność

i równoważenie obciążenia związanego z przesyłaniem komunikatów. Z**aradzie z p**Jednolite klastry nie

<span id="page-442-0"></span>są dostępne w systemie IBM MQ for z/OS; grupy współużytkowania kolejek udostępniają wiele możliwości jednolitego klastra.

["Ograniczenia i uwagi dotyczące jednorodnych klastrów" na stronie 437](#page-436-0) Ograniczenia i inne kwestie, które należy wziąć pod uwagę podczas konfigurowania jednolitych klastrów.

# *Przekształcanie istniejącego klastra w klaster jednostajny*

Za pomocą tej procedury można przekształcić istniejący klaster w klaster jednostajny.

# **O tym zadaniu**

Jeśli istniejący klaster zostanie przekształcony w klaster jednolity, należy upewnić się, że wszystkie definicje wymagane do obsługi równoważenia aplikacji między menedżerami kolejek istnieją we wszystkich elementach klastra.

# **Procedura**

1. Włącz subskrypcję publikowania produktu IBM MQ , w tym subskrypcję publikowania zdalnego (klastrowego) we wszystkich menedżerach kolejek.

Jest to wymaganie wstępne dla jednolitej funkcjonalności klastra, dlatego należy upewnić się, że atrybuty PSMODE i PSCLUS menedżera kolejek są ustawione na wartość domyślną ENABLED.

2. Dodaj sekcję **AutoCluster** do pliku qm.ini do nazwy klastra IBM MQ , która jest używana w definicjach obiektów MQSC, takich jak kanały klastra.

Na przykład, jeśli nazwa klastra to UNICLUS, dodaj lub zmodyfikuj sekcję AutoCluster w plikach qm.ini w następujący sposób:

```
AutoCluster:
       ClusterName=UNICLUS
     Type=Uniform
```
- 3. Zrestartuj menedżery kolejek, aby zastosować nowe ustawienie.
- 4. Należy rozważyć użycie automatycznej konfiguracji jako mechanizmu zapewniającego, że wszystkie jednolite elementy klastra mają taką samą konfigurację zastosowaną od momentu uruchomienia.

Więcej informacji na ten temat zawiera sekcja Automatyczna konfiguracja ze skryptu MQSC podczas uruchamiania .

## **Pojęcia pokrewne**

["Informacje o jednolitych klastrach" na stronie 424](#page-423-0)

Celem wdrożenia w jednolitym klastrze jest zaprojektowanie aplikacji na potrzeby skalowania i dostępności, które mogą łączyć się z dowolnymi menedżerami kolejek w jednolitym klastrze. Powoduje to usunięcie wszystkich zależności od konkretnego menedżera kolejek, co powoduje lepszą dostępność

i równoważenie obciążenia związanego z przesyłaniem komunikatów. Zakaza zadnolite klastry nie są dostępne w systemie IBM MQ for z/OS; grupy współużytkowania kolejek udostępniają wiele możliwości jednolitego klastra.

["Ograniczenia i uwagi dotyczące jednorodnych klastrów" na stronie 437](#page-436-0) Ograniczenia i inne kwestie, które należy wziąć pod uwagę podczas konfigurowania jednolitych klastrów.

# **Korzystanie z automatycznej konfiguracji klastra**

Produkt IBM MQ można skonfigurować w taki sposób, aby włączyć automatyczne konfigurowanie, zmieniając informacje o konfiguracji produktu qm.ini.

**Uwaga:** Sekcja AutoCluster może być używana tylko dla klastrów jednolitych.

# **Sekcje do skonfigurowania**

Można zmienić następujące sekcje:

#### **AutoConfig**

Zdefiniowany w pliku qm.ini . Po uruchomieniu menedżera kolejek określa on, które pliki automatycznej konfiguracji mają zostać zastosowane.

Tego mechanizmu należy używać do dystrybuowania identycznej konfiguracji klastra, gdy używane są klastry jednostajne.

#### **AutoCluster**

Zdefiniowany w pliku qm.ini . Używany, gdy menedżer kolejek jest uruchamiany w celu określenia, czy klaster jest elementem klastra automatycznego, i może zidentyfikować pełne repozytoria klastra.

#### **Zmienne**

Zdefiniowany w pliku qm.ini . Zawiera niektóre zmienne menedżera kolejek.

## **Atrybuty sekcji AutoConfig**

W sekcji AutoConfig dozwolone są następujące dwa atrybuty:

#### **MQSCConfig=***< ścieżka>*

Jest to pełna ścieżka do pliku lub ścieżka do katalogu, w którym wszystkie pliki \*.mqsc są stosowane do menedżera kolejek przy każdym uruchomieniu menedżera kolejek.

Więcej informacji na ten temat zawiera sekcja Automatyczna konfiguracja ze skryptu MQSC podczas uruchamiania.

### **IniConfig=***< Ścieżka>*

Ścieżka jest pełną ścieżką do pliku lub ścieżką do katalogu, w którym wszystkie pliki  $\star$ . ini są stosowane do pliku qm.ini przy każdym uruchomieniu menedżera kolejek.

Więcej informacji na ten temat zawiera ["Automatyczne konfigurowanie pliku qm.ini podczas](#page-101-0) [uruchamiania" na stronie 102](#page-101-0).

Atrybuty te są często używane w ramach konfigurowania jednolitych klastrów. Więcej informacji na ten temat zawiera ["Tworzenie nowego klastra jednolitego" na stronie 439](#page-438-0).

#### Przykładowa sekcja:

```
AutoConfig:
MQSCConfig=C:\MQ_Configuration\uniclus.mqsc 
IniConfig=C:\MQ_Configuration\uniclus.ini
```
# **Atrybuty sekcji AutoCluster**

Następujące atrybuty są obowiązkowe w sekcji AutoCluster :

#### **Type =***jednostajny*

Określa typ klastra automatycznego i jedyną poprawną opcją jest *Jednostajny*, który reprezentuje klaster jednostajny.

#### **ClusterName=***< łańcuch>*

Nazwa klastra, która jest nazwą klastra automatycznego.

Obecność powyższych atrybutów umożliwia równoważenie aplikacji dla jednorodnych klastrów. Więcej informacji na ten temat zawiera sekcja ["Automatyczne równoważenie aplikacji" na stronie 426](#page-425-0).

Ponadto, jeśli klaster jest opisany w tej sekcji, można wykonać uproszczoną konfigurację klastra. Więcej informacji na ten temat zawiera ["Tworzenie nowego klastra jednolitego" na stronie 439.](#page-438-0) Jeśli ta opcja jest używana, można nadać nazwy dwóm menedżerom kolejek i nadać im nazwy połączeń dla pełnych repozytoriów dla tego klastra automatycznego.

Następujące atrybuty są opcjonalne w sekcji AutoCluster , ale należy je podać w parach:

#### **RepositoryName1 =***< łańcuch>*

Jest to nazwa menedżera kolejek dla pierwszego pełnego repozytorium w klastrze automatycznym. Może to być nazwa tego lub innego menedżera kolejek.

#### **Repository1Conname=***< łańcuch nazwy połączenia >*

Jest to wartość nazwy połączenia (CONNAME) określająca sposób, w jaki elementy klastra automatycznego powinny łączyć się z tym menedżerem kolejek.

Dodatkowo można zidentyfikować drugie pełne repozytorium dla klastra:

```
Repository2Name=< łańcuch>
Repository2Conname=< łańcuch nazwy połączenia >
```
Przykładowa sekcja:

```
AutoCluster:
    Repository2Conname=myFR1.hostname(1414)
   Repository2Name=QMFR1
    Repository1Conname= myFR2.hostname(1414)
    Repository1Name=QMFR2
    ClusterName=UNICLUS
    Type=Uniform
```
# **Atrybuty sekcji Variables**

Para attribute=value jest poprawna w polu atrybutu. Można je podać przy użyciu opcji wiersza komend **-iv** komendy **crtmqm** podczas tworzenia menedżera kolejek.

Można użyć atrybutów wymienionych w sekcji Zmienne podczas automatycznej konfiguracji klastra pól CONNAME i nazwy kanału MQSC kanału odbiorczego klastra.

## **Zawieszanie menedżera kolejek w klastrze jednostajnym**

Podczas normalnego działania klastra jednolitego instancje aplikacji klienckich, które można ponownie nawiązać połączenie, mogą być automatycznie równoważone w dowolnym momencie z dowolnym menedżerem kolejek w klastrze. Aby uniemożliwić aplikacjom nawiązywanie połączeń z określonym menedżerem kolejek przez pewien czas, na przykład podczas operacji konserwacji lub określania problemu, należy użyć komendy SUSPEND QMGR.

Wprowadź komendę SUSPEND QMGR CLUSTER (*jednostajna nazwa klastra*).

Oprócz zwykłych efektów zawieszania klastra IBM MQ w klastrze jednostajnym komenda SUSPEND zapobiega również równoważeniu aplikacji z możliwością ponownego połączenia z tym menedżerem kolejek.

Wszystkie takie istniejące połączenia z menedżerem kolejek są natychmiast równoważone z innymi dostępnymi menedżerami kolejek w klastrze po wydaniu komendy.

#### **Uwagi:**

- Gdy menedżery kolejek są zawieszone w klastrze, status DIS APSTATUS jest wyświetlany jako ACTIVE (NO), z wyjątkiem lokalnego menedżera kolejek, który zawsze wyświetla wartość ACTIVE (YES) dla własnej pozycji statusu.
- Jeśli wszystkie menedżery kolejek w jednolitym klastrze są zawieszone, aplikacje pozostają połączone z co najmniej jednym zawieszonym menedżerem kolejek.

Aby uniknąć dodawania nowych połączeń do utrzymywanego menedżera kolejek, należy zatrzymać kanał lub kanały połączenia serwera używane przez aplikacje klienckie, na przykład za pomocą następującej komendy **runmqsc** :

STOP CHANNEL(*svrconn channel name*)

Może to być niemożliwe, jeśli na przykład te kanały są również używane do łączenia aplikacji administracyjnych wymaganych w oknie konserwacji. Z tego powodu zawieszony menedżer kolejek okresowo sprawdza, czy istnieją przyłączone aplikacje z możliwością ponownego połączenia.

Jeśli istnieją jakiekolwiek aplikacje, które można ponownie nawiązać połączenie, są one równoważone z innymi dostępnymi menedżerami kolejek w klastrze. Teraz można wykonać konserwację zawieszonego menedżera kolejek.

**Uwaga:** Na aplikacje, które nie są uważane za ruchome, nie ma wpływu komenda początkowa ani kolejne operacje ponownego skanowania i pozostają połączone z zawieszonym menedżerem kolejek. Więcej informacji na ten temat zawiera sekcja MOVCOUNT .

Aby wznowić zawieszony menedżer kolejek:

1. W razie potrzeby uruchom kanał połączenia z serwerem, aby wznowić akceptowanie nowych połączeń aplikacji, wprowadzając następującą komendę:

START CHANNEL(*svrconn channel name*)

2. Wprowadź następującą komendę **runmqsc** :

RESUME QMGR CLUSTER(*uniform cluster name*)

Menedżer kolejek wznawia komunikację z resztą klastra jednolitego i, jeśli jest to wymagane do odtworzenia równoważenia, instancje aplikacji klienckich z możliwością ponownego połączenia są przekierowywane do tego menedżera kolejek.

# **Konfigurowanie usługi przesyłania komunikatów w trybie publikowania i subskrypcji**

Istnieje możliwość uruchamiania, zatrzymywania i wyświetlania statusu publikowania/subskrybowania w kolejce. Można również dodawać i usuwać strumienie oraz dodawać i usuwać menedżery kolejek z hierarchii brokera.

## **Procedura**

- Więcej informacji na temat sterowania kolejkowaniem publikowania i subskrybowania można znaleźć w następujących podtematach:
	- "Ustawianie atrybutów komunikatów publikowania/subskrypcji w kolejce" na stronie 446
	- – ["Uruchamianie umieszczonej w kolejce publikacji/subskrypcji" na stronie 448](#page-447-0)
	- – ["Zatrzymywanie umieszczonej w kolejce publikowania/subskrypcji" na stronie 448](#page-447-0)
	- – ["Dodawanie strumienia" na stronie 449](#page-448-0)
	- – ["Usuwanie strumienia" na stronie 450](#page-449-0)
	- – ["Dodawanie punktu subskrypcji" na stronie 450](#page-449-0)
	- – ["Łączenie obszarów tematów w sieciach publikowania/subskrypcji" na stronie 459](#page-458-0)

# **Ustawianie atrybutów komunikatów publikowania/subskrypcji w kolejce**

Za pomocą atrybutów menedżera kolejek można sterować zachowaniem niektórych atrybutów komunikatów publikowania/subskrybowania. Inne atrybuty, które można kontrolować w sekcji *Broker* pliku qm.ini .

# **O tym zadaniu**

Można ustawić następujące atrybuty publikowania/subskrypcji: szczegółowe informacje na ten temat zawiera sekcja Parametry menedżera kolejek .

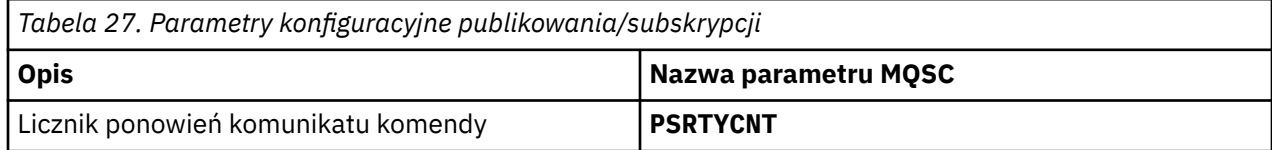

*Tabela 27. Parametry konfiguracyjne publikowania/subskrypcji (kontynuacja)*

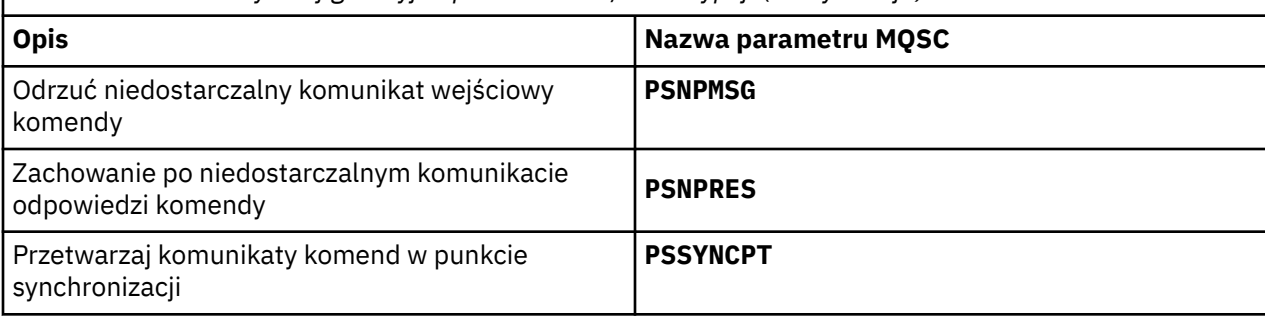

Sekcja Broker jest używana do zarządzania następującymi ustawieniami konfiguracyjnymi:

• PersistentPublishRetry=yes | force

Jeśli zostanie podana wartość Tak, to jeśli publikacja komunikatu trwałego za pośrednictwem umieszczonego w kolejce interfejsu publikowania/subskrypcji nie powiedzie się i nie zostanie zażądana odpowiedź negatywna, operacja publikowania zostanie ponowiona.

Jeśli zażądano komunikatu odpowiedzi negatywnej, odpowiedź negatywna jest wysyłana i nie jest ponawiana żadna ponowna próba.

Jeśli zostanie wybrana opcja Wymuś, to jeśli publikacja komunikatu trwałego za pośrednictwem umieszczonego w kolejce interfejsu publikowania/subskrypcji nie powiedzie się, operacja publikowania będzie ponawiana do momentu pomyślnego przetworzenia. Nie jest wysyłana odpowiedź negatywna.

• NonPersistentPublishRetry= yes | force

Jeśli zostanie podana wartość Tak, to jeśli publikacja nietrwałego komunikatu za pośrednictwem umieszczonego w kolejce interfejsu publikowania/subskrypcji nie powiedzie się i nie zostanie zażądana żadna odpowiedź negatywna, operacja publikowania zostanie ponowiona.

Jeśli zażądano komunikatu odpowiedzi negatywnej, odpowiedź negatywna jest wysyłana i nie jest ponawiana żadna ponowna próba.

Jeśli wybrano opcję Wymuś, to jeśli publikacja komunikatu nietrwałego za pośrednictwem umieszczonego w kolejce interfejsu publikowania/subskrypcji nie powiedzie się, operacja publikowania będzie ponawiana aż do pomyślnego przetworzenia. Nie jest wysyłana odpowiedź negatywna.

**Uwaga:** Aby włączyć tę funkcję dla nietrwałych komunikatów, a także ustawić wartość NonPersistentPublishRetry , należy również upewnić się, że atrybut **PSSYNCPT** menedżera kolejek ma wartość Yes.

Może to również mieć wpływ na wydajność przetwarzania nietrwałych publikacji, ponieważ plik **MQGET** z kolejki STREAM występuje teraz w punkcie synchronizacji.

• PublishBatchWielkość =*liczba*

Broker zwykle przetwarza komunikaty publikowania w punkcie synchronizacji. Zatwierdzanie poszczególnych publikacji może być nieefektywne, a w pewnych okolicznościach broker może przetwarzać wiele komunikatów publikowania w pojedynczej jednostce pracy. Ten parametr określa maksymalną liczbę komunikatów publikowania, które mogą być przetwarzane w pojedynczej jednostce pracy

Wartością domyślną parametru PublishBatchWielkość jest 5.

• PublishBatchInterwał =*liczba*

Broker zwykle przetwarza komunikaty publikowania w punkcie synchronizacji. Zatwierdzanie poszczególnych publikacji może być nieefektywne, a w pewnych okolicznościach broker może przetwarzać wiele komunikatów publikowania w pojedynczej jednostce pracy. Ten parametr określa maksymalny czas (w milisekundach) między pierwszym komunikatem w zadaniu wsadowym a każdą kolejną publikacją w tym samym zadaniu wsadowym.

<span id="page-447-0"></span>Przedział czasu zadania wsadowego o wartości 0 wskazuje, że można przetwarzać komunikaty o wielkości do PublishBatch , pod warunkiem, że są one dostępne natychmiast.

Wartość domyślna odstępu czasu dla PublishBatch wynosi zero.

## **Procedura**

Atrybuty menedżera kolejek, które sterują zachowaniem publikowania/subskrypcji, można zmieniać za pomocą programu IBM MQ Explorer, komend programowalnych lub komendy **runmqsc** .

## **Przykład**

ALTER QMGR PSNPRES (BEZPIECZNY)

# **Uruchamianie umieszczonej w kolejce publikacji/subskrypcji**

Publikowanie/subskrypcję w kolejce można uruchomić, ustawiając atrybut PSMODE menedżera kolejek.

## **Zanim rozpoczniesz**

Należy zapoznać się z opisem trybu PSMODE , aby zrozumieć trzy tryby publikowania i subskrypcji:

- COMPAT
- WYŁĄCZONE
- WŁĄCZONY

## **O tym zadaniu**

Ustaw atrybut PSMODE menedżera kolejek w celu uruchomienia umieszczonego w kolejce interfejsu publikowania/subskrypcji (zwanego również brokerem), mechanizmu publikowania/subskrypcji (zwanego również wersją 7) lub obu tych mechanizmów. Aby uruchomić kolejkowane publikowanie/ subskrypcję, należy ustawić właściwość PSMODE na wartość ENABLED. Wartością domyślną jest ENABLED(WŁĄCZONE).

## **Procedura**

Użyj komendy IBM MQ Explorer lub **runmqsc** , aby włączyć umieszczony w kolejce interfejs publikowania/ subskrypcji, jeśli interfejs nie jest jeszcze włączony.

#### **Przykład**

**ALTER QMGR** PSMODE (ENABLED)

## **Co dalej**

Produkt IBM MQ przetwarza kolejkowane komendy publikowania/subskrypcji oraz wywołania interfejsu MQI (Message Queue Interface).

# **Zatrzymywanie umieszczonej w kolejce publikowania/subskrypcji**

Publikowanie/subskrypcję w kolejce można zatrzymać, ustawiając atrybut PSMODE menedżera kolejek.

## **Zanim rozpoczniesz**

Należy zapoznać się z opisem trybu PSMODE , aby zrozumieć trzy tryby publikowania i subskrypcji:

- COMPAT
- WYŁĄCZONE
- WŁĄCZONY

# <span id="page-448-0"></span>**O tym zadaniu**

Ustaw atrybut PSMODE menedżera kolejek w celu zatrzymania umieszczonego w kolejce interfejsu publikowania/subskrypcji (zwanego również brokerem) lub mechanizmu publikowania/subskrypcji (zwanego również publikowaniem/subskrybowaniem w wersji 7) lub obu tych mechanizmów. Aby zatrzymać publikowanie/subskrypcję w kolejce, należy ustawić opcję PSMODE na wartość COMPAT. Aby całkowicie zatrzymać mechanizm publikowania/subskrypcji, należy ustawić opcję PSMODE na wartość DISABLED.

## **Procedura**

Użyj komendy IBM MQ Explorer lub **runmqsc** , aby wyłączyć umieszczony w kolejce interfejs publikowania/subskrybowania.

## **Przykład**

**ALTER QMGR** PSMODE (COMPAT)

# **Dodawanie strumienia**

Strumienie można dodawać ręcznie, aby umożliwić odseparowanie danych między aplikacjami lub umożliwić współdziałanie z hierarchiami publikowania/subskrypcji produktu IBM MQ .

## **Zanim rozpoczniesz**

Zapoznaj się ze sposobem działania strumieni publikowania/subskrypcji. Patrz Strumienie i tematy.

## **O tym zadaniu**

Aby wykonać te kroki, należy użyć komendy PCF **runmqsc**lub IBM MQ Explorer .

**Uwaga:** Kroki 1 i 2 można wykonać w dowolnej kolejności. Krok 3 należy wykonać tylko po wykonaniu kroków 1 i 2.

# **Procedura**

- 1. Zdefiniuj kolejkę lokalną o takiej samej nazwie jak nazwa strumienia we wcześniejszej wersji produktu IBM MQ.
- 2. Zdefiniuj temat lokalny o takiej samej nazwie, jak nazwa strumienia we wcześniejszej wersji produktu IBM MQ.
- 3. Dodaj nazwę kolejki do listy nazw, SYSTEM.QPUBSUB.QUEUE.NAMELIST
- 4. Powtórz tę czynność dla wszystkich menedżerów kolejek w późniejszej wersji produktu IBM MQ , które znajdują się w hierarchii publikowania/subskrypcji.

## **Dodawanie 'Sport'**

W przykładzie współużytkowania strumienia 'Sport'menedżery kolejek we wcześniejszej wersji i menedżery kolejek w nowszej wersji produktu IBM MQ działają w tej samej hierarchii publikowania/ subskrypcji. Menedżery kolejek we wcześniejszej wersji współużytkują strumień o nazwie 'Sport'. W przykładzie przedstawiono sposób utworzenia kolejki i tematu w nowszych wersjach menedżerów kolejek o nazwie 'Sport'z łańcuchem tematu 'Sport' , który jest współużytkowany ze strumieniem menedżerów kolejek we wcześniejszej wersji 'Sport'.

Aplikacja publikująca menedżera kolejek w nowszej wersji, publikująca w temacie 'Sport', z łańcuchem tematu 'Soccer/Results', tworzy wynikowy łańcuch tematu 'Sport/Soccer/ Results'. W nowszych wersjach menedżery kolejek, subskrybenty tematu 'Sport', z łańcuchem tematu 'Soccer/Results' odbierają publikację.

<span id="page-449-0"></span>We wcześniejszych wersjach menedżerów kolejek subskrybenty strumienia 'Sport'z łańcuchem tematu 'Soccer/Results' odbierają publikację.

```
runmqsc QM1
5724-H72 (C) Copyright IBM Corp. 1994, 2024. ALL RIGHTS RESERVED.
Starting MQSC for queue manager QM1.
define qlocal('Sport')
 1 : define qlocal('Sport')
AMQ8006: IBM MQ queue created.
define topic('Sport') topicstr('Sport')
 2 : define topic('Sport') topicstr('Sport')
AMQ8690: IBM MQ topic created.
alter namelist(SYSTEM.QPUBSUB.QUEUE.NAMELIST) NAMES('Sport', 'SYSTEM.BROKER.DEFAULT.STREAM',<br>'SYSTEM.BROKER.ADMIN.STREAM')
        3 : alter namelist(SYSTEM.QPUBSUB.QUEUE.NAMELIST) NAMES('Sport', 'SYSTEM.BROKER.DEFAULT.STREAM', 
'SYSTEM.BROKER.ADMIN.STREAM')
AMQ8551: IBM MQ namelist changed.
```
**Uwaga:** Należy podać zarówno istniejące nazwy w obiekcie listy nazw, jak i nowe nazwy, które są dodawane, w komendzie **alter namelist** .

## **Co dalej**

Informacje o strumieniu są przekazywane do innych brokerów w hierarchii.

Każdy menedżer kolejek IBM MQ w hierarchii należy skonfigurować ręcznie.

# **Usuwanie strumienia**

Strumień można usunąć z menedżera kolejek systemu IBM MQ .

## **Zanim rozpoczniesz**

Przed usunięciem strumienia należy upewnić się, że nie pozostały żadne subskrypcje strumienia i wygasić wszystkie aplikacje, które używają tego strumienia. Jeśli publikacje nadal przepływają do usuniętego strumienia, przywrócenie poprawnego stanu systemu do stanu działania wymaga wielu nakładów pracy administracyjnej.

## **Procedura**

1. Znajdź wszystkie połączone brokery, które udostępniają ten strumień.

- 2. Anuluj wszystkie subskrypcje strumienia we wszystkich brokerach.
- 3. Usuń kolejkę (o takiej samej nazwie jak strumień) z listy nazw SYSTEM.QPUBSUB.QUEUE.NAMELIST.
- 4. Usuń lub usuń wszystkie komunikaty z kolejki o tej samej nazwie co strumień.
- 5. Usuń kolejkę o takiej samej nazwie jak nazwa strumienia.
- 6. Usuń powiązany obiekt tematu.

## **Co dalej**

Powtórz kroki od 3 do 5 dla wszystkich połączonych menedżerów kolejek systemu IBM MQ , które udostępniają strumień.

# **Dodawanie punktu subskrypcji**

W tej sekcji opisano sposób rozszerzania istniejącej umieszczonej w kolejce aplikacji publikowania/ subskrypcji, która została zmigrowana z wcześniejszej wersji produktu IBM Integration Bus przy użyciu nowego punktu subskrypcji.

## **Zanim rozpoczniesz**

- 1. Sprawdź, czy punkt subskrypcji nie jest już zdefiniowany w programie SYSTEM.QPUBSUB.SUBPOINT.NAMELIST.
- 2. Sprawdź, czy istnieje obiekt tematu lub łańcuch tematu o takiej samej nazwie jak punkt subskrypcji.

# <span id="page-450-0"></span>**O tym zadaniu**

IBM MQ, aplikacje nie korzystają z punktów subskrypcji, ale mogą współdziałać z istniejącymi aplikacjami, które korzystają z mechanizmu migracji punktu subskrypcji.

**Ważne:** Mechanizm migracji punktu subskrypcji został usunięty z produktu IBM MQ 8.0. Jeśli konieczne jest przeprowadzenie migracji istniejących aplikacji, przed migracją do najnowszej wersji należy wykonać procedury opisane w dokumentacji danej wersji produktu.

Nie ma potrzeby dodawania punktów subskrypcji, aby używać zintegrowanych aplikacji publikowania/ subskrypcji napisanych dla wersji produktu IBM MQ.

## **Procedura**

1. Dodaj nazwę punktu subskrypcji do pliku SYSTEM.QPUBSUB.SUBPOINT.NAMELIST.

- W systemie z/OSwartością domyślną parametru **NLTYPE** jest NONE.
- Powtórz ten krok dla każdego menedżera kolejek, który jest połączony w tej samej topologii publikowania/subskrybowania.
- 2. Dodaj obiekt tematu, najlepiej nadając mu nazwę punktu subskrypcji, z łańcuchem tematu zgodnym z nazwą punktu subskrypcji.
	- Jeśli punkt subskrypcji znajduje się w klastrze, dodaj obiekt tematu jako temat klastra na hoście tematu klastra.
	- Jeśli istnieje obiekt tematu z tym samym łańcuchem tematu co nazwa punktu subskrypcji, należy użyć istniejącego obiektu tematu. Należy zrozumieć konsekwencje ponownego wykorzystania istniejącego tematu przez punkt subskrypcji. Jeśli istniejący temat jest częścią istniejącej aplikacji, należy rozstrzygnąć kolizję między dwoma tematami o identycznych nazwach.
	- Jeśli istnieje obiekt tematu o takiej samej nazwie jak punkt subskrypcji, ale o innym łańcuchu tematu, utwórz temat o innej nazwie.
- 3. Ustaw atrybut **Topic** WILDCARD na wartość BLOCK.

Blokowanie subskrypcji do # lub \* izoluje subskrypcje ze znakami wieloznacznymi dla punktów subskrypcji. Więcej informacji na ten temat zawiera sekcja Znaki wieloznaczne i punkty subskrypcji.

4. Ustaw wszystkie atrybuty, które są wymagane w obiekcie tematu.

## **Przykład**

W przykładzie przedstawiono plik komend **runmqsc** , który dodaje dwa punkty subskrypcji: USD i GBP.

```
DEFINE TOPIC(USD) TOPICSTR(USD)
DEFINE TOPIC(GBP) TOPICSTR(GBP) WILDCARD(BLOCK)
ALTER NL(SYSTEM.QPUBSUB.SUBPOINT.NAMELIST) NAMES(SYSTEM.BROKER.DEFAULT.SUBPOINT, USD, GBP)
```
#### **Uwaga:**

- 1. Dołącz domyślny punkt subskrypcji do listy punktów subskrypcji dodanej za pomocą komendy **ALTER** . **ALTER** usuwa istniejące nazwy z listy nazw.
- 2. Zdefiniuj tematy przed zmianą listy nazw. Menedżer kolejek sprawdza listę nazw tylko wtedy, gdy menedżer kolejek jest uruchamiany i gdy lista nazw jest zmieniana.

# **Konfigurowanie rozproszonych sieci publikowania/subskrypcji**

Menedżery kolejek połączone ze sobą w rozproszoną topologię publikowania/subskrypcji współużytkują wspólny stowarzyszony obszar tematu. Subskrypcje utworzone w jednym menedżerze kolejek mogą odbierać komunikaty publikowane przez aplikację połączoną z innym menedżerem kolejek w topologii.

Można sterować zakresem utworzonych obszarów tematów, łącząc menedżery kolejek w klastry lub hierarchie. W klastrze publikowania/subskrybowania obiekt tematu musi być w klastrze dla każdej

<span id="page-451-0"></span>gałęzi obszaru tematu, która ma obejmować klaster. W hierarchii każdy menedżer kolejek musi być skonfigurowany w taki sposób, aby identyfikował jego element nadrzędny w hierarchii.

Można dodatkowo sterować przepływem publikacji i subskrypcji w topologii, wybierając, czy każda publikacja i subskrypcja jest lokalna, czy globalna. Lokalne publikacje i subskrypcje nie są propagowane poza menedżer kolejek, z którym jest połączony publikator lub subskrybent.

### **Pojęcia pokrewne**

Rozproszone sieci publikowania/subskrypcji Zasięg publikacji Zasięg subskrypcji Obszary tematów **Zadania pokrewne** Definiowanie tematów klastra

# **Konfigurowanie klastra publikowania/subskrypcji**

Zdefiniuj temat w menedżerze kolejek. Aby temat był tematem klastra, należy ustawić właściwość **CLUSTER** . Aby wybrać routing na potrzeby publikacji i subskrypcji dla tego tematu, należy ustawić właściwość **CLROUTE** .

## **Zanim rozpoczniesz**

W niektórych konfiguracjach klastra nie można uwzględnić narzędzi bezpośredniego publikowania/ subskrybowania kierowanego. Przed użyciem tej konfiguracji należy zapoznać się z uwagami i opcjami opisowymi w sekcji Projektowanie klastrów publikowania/subskrypcji.

Aby zmiany w klastrze były propagowane w klastrze, zawsze musi być dostępne co najmniej jedno pełne repozytorium. Przed rozpoczęciem tej czynności upewnij się, że repozytoria są dostępne.

Patrz także: Kierowanie dla klastrów publikowania/subskrypcji: uwagi dotyczące zachowania.

Scenariusz:

• Klaster INVENTORY został skonfigurowany zgodnie z opisem w sekcji ["Dodawanie menedżera kolejek do](#page-324-0) [klastra" na stronie 325](#page-324-0). Zawiera on trzy menedżery kolejek: LONDON i NEWYORK oba przechowują pełne repozytoria, a PARIS przechowują częściowe repozytorium.

# **O tym zadaniu**

Podczas definiowania tematu w menedżerze kolejek w klastrze należy określić, czy temat jest tematem klastra, a jeśli tak, to należy określić sposób kierowania publikacjami i subskrypcjami tego tematu w obrębie klastra. Aby temat był tematem klastra, należy skonfigurować właściwość **CLUSTER** w obiekcie TOPIC przy użyciu nazwy klastra. Definiując temat klastra w menedżerze kolejek w klastrze, można udostępnić temat całemu klastrowi. Aby wybrać routing komunikatów, który ma być używany w klastrze, należy ustawić właściwość **CLROUTE** w obiekcie TOPIC na jedną z następujących wartości:

- **DIRECT**
- **TOPICHOST**

Domyślnie kierowanie tematami odbywa się w systemie **DIRECT**. Była to jedyna opcja w produktach starszych niż IBM MQ 8.0. Po skonfigurowaniu bezpośredniego kierowanego tematu klastra w menedżerze kolejek wszystkie menedżery kolejek w klastrze będą powiadomione o obecności wszystkich innych menedżerów kolejek w klastrze. Podczas wykonywania operacji publikowania i subskrypcji każdy menedżer kolejek może nawiązać bezpośrednie połączenie z dowolnym innym menedżerem kolejek w klastrze. Patrz sekcja Kierowane bezpośrednio klastry publikowania/ subskrybowania.

W produkcie IBM MQ 8.0można zamiast tego skonfigurować kierowanie tematami za pomocą opcji **TOPICHOST**. Jeśli używane jest kierowanie hostami tematów, wszystkie menedżery kolejek w klastrze będą powiadomione o menedżerach kolejek klastra, które udostępniają definicje kierowanych tematów (czyli o menedżerach kolejek, w których zdefiniowano obiekt tematu). Podczas wykonywania operacji

publikowania i subskrypcji menedżery kolejek w klastrze nawiązują połączenie tylko z tymi menedżerami kolejek hostów tematów, a nie bezpośrednio ze sobą. Menedżery kolejek hostów tematów są odpowiedzialne za kierowanie publikacji z menedżerów kolejek, na których publikacje są publikowane, do menedżerów kolejek ze zgodnymi subskrypcjami. Patrz sekcja Klastry publikowania/subskrybowania kierowanego przez hosta tematu.

**Uwaga:** Po umieszczeniu obiektu tematu w klastrze (przez ustawienie właściwości **CLUSTER** ) nie można zmienić wartości właściwości **CLROUTE** . Obiekt musi znajdować się poza klastrem (dla właściwości **CLUSTER** musi być ustawiona wartość ' '), aby można było zmienić wartość. Wyprowadzenie tematu poza klaster powoduje przekształcenie definicji tematu w temat lokalny, co z kolei powoduje wystąpienie okresu, w którym publikacje nie są dostarczane do subskrypcji w menedżerach kolejek zdalnych. Ten fakt należy uwzględnić podczas wprowadzania tej zmiany. Więcej informacji na ten temat zawiera sekcja Konsekwencje zdefiniowania tematu poza klastrem o takiej samej nazwie jak temat znajdujący się w klastrze w innym menedżerze kolejek. W przypadku próby zmiany wartości właściwości **CLROUTE** w czasie, gdy znajduje się ona w klastrze, system wygeneruje wyjątek MQRCCF\_CLROUTE\_NOT\_ALTERABLE .

# **Procedura**

1. Wybierz menedżer kolejek, który ma udostępniać temat.

Każdy menedżer kolejek klastra może udostępniać temat. Wybierz jeden z trzech menedżerów kolejek ( LONDON, NEWYORK lub PARIS) i skonfiguruj właściwości obiektu TOPIC . Jeśli planowane jest użycie kierowania bezpośredniego, nie ma znaczenia operacyjnego, który menedżer kolejek został wybrany. Jeśli planowane jest użycie kierowania hostami tematów, wybrany menedżer kolejek ma dodatkowe obowiązki związane z kierowaniem publikacjami. Dlatego w przypadku kierowania hostami tematów należy wybrać menedżer kolejek, który jest udostępniany w jednym z bardziej wydajnych systemów i ma dobrą łączność sieciową.

2. Zdefiniuj temat w menedżerze kolejek.

Aby temat był tematem klastra, należy dołączyć nazwę klastra podczas definiowania tematu i ustawić kierowanie, które ma być używane dla publikacji i subskrypcji tego tematu. Aby na przykład utworzyć temat klastra kierowania bezpośredniego w menedżerze kolejek produktu LONDON , należy utworzyć temat w następujący sposób:

DEFINE TOPIC(INVENTORY) TOPICSTR('/INVENTORY') CLUSTER(INVENTORY) CLROUTE(DIRECT)

Definiując temat klastra w menedżerze kolejek w klastrze, można udostępnić temat całemu klastrowi.

Więcej informacji na temat korzystania z produktu **CLROUTE**zawierają tematy DEFINE TOPIC (CLROUTE) i Routing for publish/subscribe clusters: Notes on behavior(Kierowanie dla klastrów publikowania/subskrybowania: Uwagi dotyczące zachowania).

# **Wyniki**

Klaster jest gotowy do odbierania publikacji i subskrypcji dla tematu.

# **Co dalej**

Jeśli skonfigurowano klaster publikowania/subskrybowania kierowanego przez hosta tematu, prawdopodobnie należy dodać drugi host tematu dla tego tematu. Patrz ["Dodawanie dodatkowych](#page-455-0) [hostów tematów do klastra kierowanego przez hosty tematów" na stronie 456](#page-455-0).

Jeśli istnieje kilka osobnych klastrów publikowania/subskrybowania, na przykład ze względu na to, że organizacja jest rozproszona geograficznie, można propagować niektóre tematy klastra do wszystkich klastrów. Można to zrobić, łącząc klastry w hierarchii. Patrz ["Łączenie obszarów tematów wielu klastrów"](#page-460-0) [na stronie 461.](#page-460-0) Można również sterować przepływem publikacji między klastrami. Patrz ["Łączenie](#page-461-0) [i izolowanie obszarów tematów w wielu klastrach" na stronie 462.](#page-461-0)

## **Pojęcia pokrewne**

[Łączenie zasięgów publikowania i subskrypcji](#page-456-0)

<span id="page-453-0"></span>Począwszy od wersji IBM WebSphere MQ 7.0 zasięg publikowania i subskrypcji działa niezależnie w celu określenia przepływu publikacji między menedżerami kolejek.

[Łączenie obszarów tematów w sieciach publikowania/subskrypcji](#page-458-0)

Połącz obszar tematu menedżera kolejek z innymi menedżerami kolejek w klastrze lub hierarchii publikowania/subskrypcji. Łączenie klastrów publikowania/subskrybowania oraz klastrów publikowania/ subskrybowania z hierarchiami.

## **Zadania pokrewne**

Przenoszenie definicji tematu klastra do innego menedżera kolejek

W przypadku klastra kierowanego przez hosta tematu lub klastra kierowanego bezpośrednio może być konieczne przeniesienie definicji tematu klastra podczas wycofywania menedżera kolejek lub z powodu awarii lub niedostępności menedżera kolejek klastra przez dłuższy czas.

[Dodawanie dodatkowych hostów tematów do klastra kierowanego przez hosty tematów](#page-455-0)

W klastrze publikowania/subskrybowania kierowanego przez hosta tematu można użyć wielu menedżerów kolejek do kierowania publikacji do subskrypcji, definiując ten sam obiekt tematu w klastrze w tych menedżerach kolejek. Dzięki temu można zwiększyć dostępność i zrównoważyć obciążenie. Po dodaniu dodatkowego hosta tematu dla tego samego obiektu tematu klastra można użyć parametru **PUB** , aby określić, kiedy publikacje będą kierowane przez nowy host tematu.

[Łączenie menedżera kolejek z hierarchią publikowania/subskrypcji](#page-465-0)

Podrzędny menedżer kolejek jest połączony z nadrzędnym menedżerem kolejek w hierarchii. Jeśli podrzędny menedżer kolejek jest już elementem innej hierarchii lub klastra, to połączenie łączy hierarchie ze sobą lub łączy klaster z hierarchią.

[Odłączanie menedżera kolejek od hierarchii publikowania/subskrypcji](#page-467-0) Rozłącz podrzędny menedżer kolejek z nadrzędnym menedżerem kolejek w hierarchii publikowania/ subskrypcji.

Projektowanie klastrów publikowania/subskrypcji

Rozwiązywanie problemów z rozproszonym publikowaniem/subskrybowaniem Blokowanie publikowania/subskrybowania w klastrze

# **Przenoszenie definicji tematu klastra do innego menedżera kolejek**

W przypadku klastra kierowanego przez hosta tematu lub klastra kierowanego bezpośrednio może być konieczne przeniesienie definicji tematu klastra podczas wycofywania menedżera kolejek lub z powodu awarii lub niedostępności menedżera kolejek klastra przez dłuższy czas.

# **O tym zadaniu**

W klastrze może istnieć wiele definicji tego samego obiektu tematu klastra. Jest to stan normalny dla klastra kierowanego przez hosta tematu i stan nietypowy dla klastra kierowanego bezpośrednio. Więcej informacji na ten temat zawiera sekcja Wiele definicji tematów klastra o tej samej nazwie.

Aby przenieść definicję tematu klastra do innego menedżera kolejek w klastrze bez przerywania przepływu publikacji, wykonaj następujące kroki. Procedura przenosi definicję z menedżera kolejek QM1 do menedżera kolejek QM2.

## **Procedura**

1. Utwórz duplikat definicji tematu klastra w produkcie QM2.

W przypadku kierowania bezpośredniego należy ustawić wszystkie atrybuty, aby były zgodne z definicją QM1.

W przypadku kierowania hostami tematów początkowo należy zdefiniować nowy host tematu jako PUB(DISABLED). Dzięki temu produkt QM2 może uzyskać informacje o subskrypcjach w klastrze, ale nie może rozpocząć kierowania publikacji.

2. Poczekaj, aż informacje będą propagowane przez klaster.

Poczekaj, aż nowa definicja tematu klastra zostanie propagowana przez menedżery kolejek repozytorium pełnego do wszystkich menedżerów kolejek w klastrze. Użyj komendy **DISPLAY CLUSTER** , aby wyświetlić tematy klastra na każdym elemencie klastra i sprawdź, czy nie ma definicji pochodzącej z QM2.

W przypadku kierowania hostami tematów poczekaj, aż nowy host tematu w produkcie QM2 nauczy się wszystkich subskrypcji. Porównaj subskrypcje proxy znane w produkcie QM2 i te, które są znane w produkcie QM1. Jednym ze sposobów wyświetlania subskrypcji proxy w menedżerze kolejek jest wydanie następującej komendy **runmqsc** :

DISPLAY SUB(\*) SUBTYPE(PROXY)

3. W przypadku kierowania hostami tematów należy ponownie zdefiniować host tematu w produkcie QM2 jako PUB(ENABLED), a następnie ponownie zdefiniować host tematu w produkcie QM1 jako PUB(DISABLED).

Po tym, jak nowy host tematu w produkcie QM2 dowiedział się o wszystkich subskrypcjach w innych menedżerach kolejek, host tematu może rozpocząć kierowanie publikacji.

Używając ustawienia PUB(DISABLED) w celu wyciszenia ruchu komunikatów za pośrednictwem kolejki QM1, podczas usuwania definicji tematu klastra należy upewnić się, że żadne publikacje nie znajdują się w pociągu za pośrednictwem kolejki QM1 .

4. Usuń definicję tematu klastra z QM1.

Definicję można usunąć z kolejki QM1 tylko wtedy, gdy menedżer kolejek jest dostępny. W przeciwnym razie należy uruchamiać obie definicje do momentu zrestartowania lub wymuszenia usunięcia produktu QM1 .

Jeśli produkt QM1 pozostaje przez długi czas niedostępny i w tym czasie należy zmodyfikować definicję tematu w klastrze w produkcie QM2, definicja QM2 jest nowsza niż definicja QM1 i dlatego zwykle ma pierwszeństwo.

W tym okresie, jeśli występują różnice między definicjami w menedżerze QM1 i QM2, błędy są zapisywane w dziennikach błędów obu menedżerów kolejek, co powoduje wygenerowanie alertu dla definicji tematu klastra powodującego konflikt.

Jeśli kolejka QM1 nigdy nie powróci do klastra, na przykład z powodu nieoczekiwanego wycofania z eksploatacji po awarii sprzętu, w ostateczności można użyć komendy RESET CLUSTER do wymuszenia wysunięcia menedżera kolejek. Produkt **RESET CLUSTER** automatycznie usuwa wszystkie obiekty tematu udostępniane w docelowym menedżerze kolejek.

## **Pojęcia pokrewne**

[Łączenie zasięgów publikowania i subskrypcji](#page-456-0)

Począwszy od wersji IBM WebSphere MQ 7.0 zasięg publikowania i subskrypcji działa niezależnie w celu określenia przepływu publikacji między menedżerami kolejek.

#### [Łączenie obszarów tematów w sieciach publikowania/subskrypcji](#page-458-0)

Połącz obszar tematu menedżera kolejek z innymi menedżerami kolejek w klastrze lub hierarchii publikowania/subskrypcji. Łączenie klastrów publikowania/subskrybowania oraz klastrów publikowania/ subskrybowania z hierarchiami.

#### **Zadania pokrewne**

[Konfigurowanie klastra publikowania/subskrypcji](#page-451-0)

Zdefiniuj temat w menedżerze kolejek. Aby temat był tematem klastra, należy ustawić właściwość **CLUSTER** . Aby wybrać routing na potrzeby publikacji i subskrypcji dla tego tematu, należy ustawić właściwość **CLROUTE** .

[Dodawanie dodatkowych hostów tematów do klastra kierowanego przez hosty tematów](#page-455-0)

W klastrze publikowania/subskrybowania kierowanego przez hosta tematu można użyć wielu menedżerów kolejek do kierowania publikacji do subskrypcji, definiując ten sam obiekt tematu w klastrze w tych menedżerach kolejek. Dzięki temu można zwiększyć dostępność i zrównoważyć obciążenie. Po dodaniu dodatkowego hosta tematu dla tego samego obiektu tematu klastra można użyć parametru **PUB** , aby określić, kiedy publikacje będą kierowane przez nowy host tematu.

<span id="page-455-0"></span>[Łączenie menedżera kolejek z hierarchią publikowania/subskrypcji](#page-465-0)

Podrzędny menedżer kolejek jest połączony z nadrzędnym menedżerem kolejek w hierarchii. Jeśli podrzędny menedżer kolejek jest już elementem innej hierarchii lub klastra, to połączenie łączy hierarchie ze sobą lub łączy klaster z hierarchią.

[Odłączanie menedżera kolejek od hierarchii publikowania/subskrypcji](#page-467-0) Rozłącz podrzędny menedżer kolejek z nadrzędnym menedżerem kolejek w hierarchii publikowania/ subskrypcji.

# **Dodawanie dodatkowych hostów tematów do klastra kierowanego przez hosty tematów**

W klastrze publikowania/subskrybowania kierowanego przez hosta tematu można użyć wielu menedżerów kolejek do kierowania publikacji do subskrypcji, definiując ten sam obiekt tematu w klastrze w tych menedżerach kolejek. Dzięki temu można zwiększyć dostępność i zrównoważyć obciążenie. Po dodaniu dodatkowego hosta tematu dla tego samego obiektu tematu klastra można użyć parametru **PUB** , aby określić, kiedy publikacje będą kierowane przez nowy host tematu.

# **Zanim rozpoczniesz**

Definiowanie tego samego obiektu tematu klastra w kilku menedżerach kolejek jest użyteczne tylko w przypadku klastra kierowanego przez hosta tematu. Definiowanie wielu zgodnych tematów w bezpośrednio kierowanym klastrze nie zmienia jego zachowania. To zadanie ma zastosowanie tylko do klastrów kierowanych przez hosty tematów.

W tej czynności przyjęto założenie, że użytkownik zapoznał się z artykułem Wiele definicji tematów klastra o tej samej nazwie, a w szczególności z następującymi sekcjami:

- Wiele definicji tematu klastra w klastrze kierowanym przez hosty tematów
- Specjalna obsługa parametru PUB

# **O tym zadaniu**

Gdy menedżer kolejek staje się hostem kierowanego tematu, musi najpierw dowiedzieć się o istnieniu wszystkich tematów pokrewnych, które zostały zasubskrybowane w klastrze. Jeśli publikacje są publikowane w tych tematach w czasie, gdy dodawany jest dodatkowy host tematu, a publikacja jest kierowana do nowego hosta, zanim ten host dowiedział się o istnieniu subskrypcji w innych menedżerach kolejek w klastrze, nowy host nie przekazuje tej publikacji do tych subskrypcji. Powoduje to, że subskrypcje nie są dostępne dla publikacji.

Publikacje nie są kierowane przez menedżery kolejek hostów tematów, które jawnie ustawiły parametr **PUB** obiektu tematu klastra na wartość DISABLED, więc można użyć tego ustawienia, aby zapewnić, że żadne subskrypcje nie będą brakować publikacji podczas procesu dodawania dodatkowego hosta tematu.

**Uwaga:** Podczas gdy menedżer kolejek udostępnia temat klastra zdefiniowany jako PUB(DISABLED), publikatory połączone z tym menedżerem kolejek nie mogą publikować komunikatów, a zgodne subskrypcje w tym menedżerze kolejek nie odbierają publikacji opublikowanych w innych menedżerach kolejek w klastrze. Z tego powodu należy dokładnie rozważyć zdefiniowanie tematów kierowanych przez hosta tematów w menedżerach kolejek, w których istnieją subskrypcje i z których łączą się aplikacje publikowania.

# **Procedura**

1. Skonfiguruj nowy host tematu i początkowo zdefiniuj nowy host tematu jako PUB(DISABLED).

Dzięki temu nowy host tematu może uzyskać informacje o subskrypcjach w klastrze, ale nie może rozpocząć kierowania publikacji.

Informacje na temat konfigurowania hosta tematu zawiera sekcja ["Konfigurowanie klastra](#page-451-0) [publikowania/subskrypcji" na stronie 452.](#page-451-0)

2. Określ, kiedy nowy host tematu dowiedział się o wszystkich subskrypcjach.

<span id="page-456-0"></span>W tym celu należy porównać subskrypcje proxy znane nowemu hostowi tematu i subskrypcje znane istniejącemu hostowi tematu. Jednym ze sposobów wyświetlania subskrypcji proxy jest wydanie następującej komendy **runmqsc** : DISPLAY SUB(\*) SUBTYPE(PROXY)

3. Zmień definicję nowego hosta tematu na PUB(ENABLED).

Po tym, jak nowy host tematu dowiedział się o wszystkich subskrypcjach w innych menedżerach kolejek, temat może rozpocząć kierowanie publikacji.

### **Pojęcia pokrewne**

Łączenie zasięgów publikowania i subskrypcji

Począwszy od wersji IBM WebSphere MQ 7.0 zasięg publikowania i subskrypcji działa niezależnie w celu określenia przepływu publikacji między menedżerami kolejek.

[Łączenie obszarów tematów w sieciach publikowania/subskrypcji](#page-458-0)

Połącz obszar tematu menedżera kolejek z innymi menedżerami kolejek w klastrze lub hierarchii publikowania/subskrypcji. Łączenie klastrów publikowania/subskrybowania oraz klastrów publikowania/ subskrybowania z hierarchiami.

### **Zadania pokrewne**

[Konfigurowanie klastra publikowania/subskrypcji](#page-451-0)

Zdefiniuj temat w menedżerze kolejek. Aby temat był tematem klastra, należy ustawić właściwość **CLUSTER** . Aby wybrać routing na potrzeby publikacji i subskrypcji dla tego tematu, należy ustawić właściwość **CLROUTE** .

[Przenoszenie definicji tematu klastra do innego menedżera kolejek](#page-453-0)

W przypadku klastra kierowanego przez hosta tematu lub klastra kierowanego bezpośrednio może być konieczne przeniesienie definicji tematu klastra podczas wycofywania menedżera kolejek lub z powodu awarii lub niedostępności menedżera kolejek klastra przez dłuższy czas.

[Łączenie menedżera kolejek z hierarchią publikowania/subskrypcji](#page-465-0)

Podrzędny menedżer kolejek jest połączony z nadrzędnym menedżerem kolejek w hierarchii. Jeśli podrzędny menedżer kolejek jest już elementem innej hierarchii lub klastra, to połączenie łączy hierarchie ze sobą lub łączy klaster z hierarchią.

[Odłączanie menedżera kolejek od hierarchii publikowania/subskrypcji](#page-467-0) Rozłącz podrzędny menedżer kolejek z nadrzędnym menedżerem kolejek w hierarchii publikowania/ subskrypcji.

# **Łączenie zasięgów publikowania i subskrypcji**

Począwszy od wersji IBM WebSphere MQ 7.0 zasięg publikowania i subskrypcji działa niezależnie w celu określenia przepływu publikacji między menedżerami kolejek.

Publikacje mogą przepływać do wszystkich menedżerów kolejek połączonych w topologii publikowania/ subskrybowania lub tylko do lokalnego menedżera kolejek. Podobnie w przypadku subskrypcji proxy. To, które publikacje są zgodne z subskrypcją, zależy od kombinacji tych dwóch przepływów.

Zarówno publikacje, jak i subskrypcje mogą mieć zasięg QMGR lub ALL. Jeśli zarówno publikator, jak i subskrybent są połączone z tym samym menedżerem kolejek, ustawienia zasięgu nie mają wpływu na to, które publikacje subskrybent otrzymuje od tego publikatora.

Jeśli publikator i subskrybent są połączone z różnymi menedżerami kolejek, oba ustawienia muszą mieć wartość ALL (wszystkie), aby można było odbierać zdalne publikacje.

Załóżmy, że publikatory są połączone z różnymi menedżerami kolejek. Jeśli subskrybent ma odbierać publikacje od dowolnego publikatora, należy ustawić zasięg subskrypcji na wartość ALL(wszystko). Następnie dla każdego publikatora można określić, czy zasięg jego publikacji ma być ograniczony do subskrybentów lokalnych względem publikatora.

Załóżmy, że subskrybenci są połączeni z różnymi menedżerami kolejek. Jeśli publikacje z publikatora mają być wysyłane do wszystkich subskrybentów, należy ustawić zasięg publikacji na wartość WSZYSTKIE. Jeśli subskrybent ma odbierać tylko publikacje od publikatora połączonego z tym samym menedżerem kolejek, należy ustawić zasięg subskrypcji na wartość QMGR.

### **Przykład: usługa wyników piłki nożnej**

Przypuśćmy, że jesteś członkiem drużyny piłkarskiej. Każdy zespół ma menedżera kolejek połączonego ze wszystkimi innymi zespołami w klastrze publikowania/subskrybowania.

Drużyny publikują wyniki wszystkich rozegranych meczów na ich własnym terenie, korzystając z tematu Football/result/*Home team name/Away team name*. Łańcuchy zapisane kursywą są zmiennymi nazwami tematów, a publikacja jest wynikiem dopasowania.

Każdy klub ponownie publikuje wyniki tylko dla klubu, używając łańcucha tematu Football/myteam/ *Home team name/Away team name*.

Oba tematy są publikowane w całym klastrze.

Następujące subskrypcje zostały skonfigurowane przez ligę tak, że fani dowolnego zespołu mogą subskrybować wyniki w trzech interesujących sposobów.

Należy zauważyć, że tematy dotyczące klastrów można skonfigurować za pomocą programu SUBSCOPE(QMGR). Definicje tematów są propagowane do każdego elementu klastra, ale zasięg subskrypcji jest tylko lokalnym menedżerem kolejek. Oznacza to, że subskrybenci w każdym menedżerze kolejek otrzymują różne publikacje z tej samej subskrypcji.

### **Odbierz wszystkie wyniki**

DEFINE TOPIC(A) TOPICSTR('Football/result/') CLUSTER SUBSCOPE(ALL)

### **Odbierz wszystkie wyniki strony głównej**

DEFINE TOPIC(B) TOPICSTR('Football/result/') CLUSTER SUBSCOPE(QMGR)

Ponieważ subskrypcja ma zasięg QMGR , dopasowywane są tylko wyniki opublikowane w katalogu głównym.

#### **Odbierz wyniki wszystkich moich zespołów**

DEFINE TOPIC(C) TOPICSTR('Football/myteam/') CLUSTER SUBSCOPE(QMGR)

Ponieważ subskrypcja ma zasięg QMGR , dopasowywane są tylko wyniki zespołu lokalnego, które są ponownie publikowane lokalnie.

#### **Pojęcia pokrewne**

[Łączenie obszarów tematów w sieciach publikowania/subskrypcji](#page-458-0)

Połącz obszar tematu menedżera kolejek z innymi menedżerami kolejek w klastrze lub hierarchii publikowania/subskrypcji. Łączenie klastrów publikowania/subskrybowania oraz klastrów publikowania/ subskrybowania z hierarchiami.

Rozproszone sieci publikowania/subskrypcji

Zasięg publikacji

Zasięg subskrypcji

#### **Zadania pokrewne**

[Konfigurowanie klastra publikowania/subskrypcji](#page-451-0)

Zdefiniuj temat w menedżerze kolejek. Aby temat był tematem klastra, należy ustawić właściwość **CLUSTER** . Aby wybrać routing na potrzeby publikacji i subskrypcji dla tego tematu, należy ustawić właściwość **CLROUTE** .

### [Przenoszenie definicji tematu klastra do innego menedżera kolejek](#page-453-0)

W przypadku klastra kierowanego przez hosta tematu lub klastra kierowanego bezpośrednio może być konieczne przeniesienie definicji tematu klastra podczas wycofywania menedżera kolejek lub z powodu awarii lub niedostępności menedżera kolejek klastra przez dłuższy czas.

[Dodawanie dodatkowych hostów tematów do klastra kierowanego przez hosty tematów](#page-455-0) W klastrze publikowania/subskrybowania kierowanego przez hosta tematu można użyć wielu menedżerów kolejek do kierowania publikacji do subskrypcji, definiując ten sam obiekt tematu w klastrze <span id="page-458-0"></span>w tych menedżerach kolejek. Dzięki temu można zwiększyć dostępność i zrównoważyć obciążenie. Po dodaniu dodatkowego hosta tematu dla tego samego obiektu tematu klastra można użyć parametru **PUB** , aby określić, kiedy publikacje będą kierowane przez nowy host tematu.

### [Łączenie menedżera kolejek z hierarchią publikowania/subskrypcji](#page-465-0)

Podrzędny menedżer kolejek jest połączony z nadrzędnym menedżerem kolejek w hierarchii. Jeśli podrzędny menedżer kolejek jest już elementem innej hierarchii lub klastra, to połączenie łączy hierarchie ze sobą lub łączy klaster z hierarchią.

### [Odłączanie menedżera kolejek od hierarchii publikowania/subskrypcji](#page-467-0)

Rozłącz podrzędny menedżer kolejek z nadrzędnym menedżerem kolejek w hierarchii publikowania/ subskrypcji.

# **Łączenie obszarów tematów w sieciach publikowania/subskrypcji**

Połącz obszar tematu menedżera kolejek z innymi menedżerami kolejek w klastrze lub hierarchii publikowania/subskrypcji. Łączenie klastrów publikowania/subskrybowania oraz klastrów publikowania/ subskrybowania z hierarchiami.

Za pomocą elementów składowych atrybutów **CLUSTER**, **PUBSCOPE** i **SUBSCOPE** , klastrów publikowania/ subskrybowania oraz hierarchii publikowania/subskrybowania można tworzyć różne obszary tematów publikowania/subskrybowania.

Począwszy od przykładu skalowania z pojedynczego menedżera kolejek do klastra publikowania/ subskrybowania, poniższe scenariusze ilustrują różne topologie publikowania/subskrybowania.

### **Pojęcia pokrewne**

[Łączenie zasięgów publikowania i subskrypcji](#page-456-0)

Począwszy od wersji IBM WebSphere MQ 7.0 zasięg publikowania i subskrypcji działa niezależnie w celu określenia przepływu publikacji między menedżerami kolejek.

Rozproszone sieci publikowania/subskrypcji

Obszary tematów

## **Zadania pokrewne**

## [Konfigurowanie klastra publikowania/subskrypcji](#page-451-0)

Zdefiniuj temat w menedżerze kolejek. Aby temat był tematem klastra, należy ustawić właściwość **CLUSTER** . Aby wybrać routing na potrzeby publikacji i subskrypcji dla tego tematu, należy ustawić właściwość **CLROUTE** .

[Przenoszenie definicji tematu klastra do innego menedżera kolejek](#page-453-0)

W przypadku klastra kierowanego przez hosta tematu lub klastra kierowanego bezpośrednio może być konieczne przeniesienie definicji tematu klastra podczas wycofywania menedżera kolejek lub z powodu awarii lub niedostępności menedżera kolejek klastra przez dłuższy czas.

#### [Dodawanie dodatkowych hostów tematów do klastra kierowanego przez hosty tematów](#page-455-0)

W klastrze publikowania/subskrybowania kierowanego przez hosta tematu można użyć wielu menedżerów kolejek do kierowania publikacji do subskrypcji, definiując ten sam obiekt tematu w klastrze w tych menedżerach kolejek. Dzięki temu można zwiększyć dostępność i zrównoważyć obciążenie. Po dodaniu dodatkowego hosta tematu dla tego samego obiektu tematu klastra można użyć parametru **PUB** , aby określić, kiedy publikacje będą kierowane przez nowy host tematu.

#### [Łączenie menedżera kolejek z hierarchią publikowania/subskrypcji](#page-465-0)

Podrzędny menedżer kolejek jest połączony z nadrzędnym menedżerem kolejek w hierarchii. Jeśli podrzędny menedżer kolejek jest już elementem innej hierarchii lub klastra, to połączenie łączy hierarchie ze sobą lub łączy klaster z hierarchią.

#### [Odłączanie menedżera kolejek od hierarchii publikowania/subskrypcji](#page-467-0)

Rozłącz podrzędny menedżer kolejek z nadrzędnym menedżerem kolejek w hierarchii publikowania/ subskrypcji.

Definiowanie tematów klastra

## <span id="page-459-0"></span>*Tworzenie pojedynczego obszaru tematu w klastrze publikowania/subskrypcji*

Umożliwia skalowanie systemu publikowania/subskrypcji w celu jego uruchomienia w wielu menedżerach kolejek. Użyj klastra publikowania/subskrypcji, aby udostępnić każdemu publikatorowi i subskrybentowi jeden identyczny obszar tematu.

## **Zanim rozpoczniesz**

System publikowania/subskrypcji został zaimplementowany w pojedynczym menedżerze kolejek w wersji 7.

Zawsze należy tworzyć obszary tematów z własnymi tematami głównymi, zamiast dziedziczyć atrybuty SYSTEM.BASE.TOPIC. W przypadku skalowania systemu publikowania/subskrypcji aż do klastra można zdefiniować tematy główne jako tematy klastra, na hoście tematu klastra, a następnie wszystkie tematy będą współużytkowane w klastrze.

# **O tym zadaniu**

Teraz należy zwiększyć skalę systemu, tak aby obsługiwał więcej publikatorów i subskrybentów oraz aby każdy temat był widoczny w całym klastrze.

## **Procedura**

1. Utwórz klaster, który ma być używany z systemem publikowania/subskrybowania.

Jeśli istnieje już tradycyjny klaster, ze względu na wydajność lepiej jest skonfigurować nowy klaster dla nowego systemu publikowania subskrybowania. Dla repozytoriów obu klastrów można użyć tych samych serwerów.

- 2. Wybierz jeden menedżer kolejek, być może jedno z repozytoriów, który ma być hostem tematu klastra.
- 3. Upewnij się, że każdy temat, który ma być widoczny w klastrze publikowania/subskrypcji, jest rozstrzygany jako obiekt tematu administracyjnego.

Ustaw atrybut **CLUSTER** nadając nazwę klastrowi publikowania/subskrypcji.

# **Co dalej**

Połącz aplikacje publikatora i subskrybenta z dowolnymi menedżerami kolejek w klastrze.

Utwórz obiekty tematu administracyjnego, które mają atrybut **CLUSTER** . Tematy są również propagowane w klastrze. Programy publikatora i subskrybenta używają tematów administracyjnych, aby ich zachowanie nie zostało zmienione przez połączenie z innymi menedżerami kolejek w klastrze.

Jeśli program SYSTEM.BASE.TOPIC ma działać jak temat klastra w każdym menedżerze kolejek, należy go zmodyfikować w każdym menedżerze kolejek.

## **Pojęcia pokrewne**

Rozproszone sieci publikowania/subskrypcji

## Obszary tematów

## **Zadania pokrewne**

[Łączenie obszarów tematów wielu klastrów](#page-460-0)

Utwórz obszary tematów obejmujące wiele klastrów. Opublikuj temat w jednym klastrze i zasubskrybuj go w innym.

[Łączenie i izolowanie obszarów tematów w wielu klastrach](#page-461-0)

Izolowanie niektórych obszarów tematów do konkretnego klastra i łączenie innych obszarów tematów w celu udostępnienia ich we wszystkich połączonych klastrach.

## [Publikowanie i subskrybowanie obszarów tematów w wielu klastrach](#page-463-0)

Publikowanie i subskrybowanie tematów w wielu klastrach przy użyciu nakładających się klastrów. Tej techniki można używać, o ile obszary tematów w klastrach nie nakładają się na siebie.

Definiowanie tematów klastra

# <span id="page-460-0"></span>*Łączenie obszarów tematów wielu klastrów*

Utwórz obszary tematów obejmujące wiele klastrów. Opublikuj temat w jednym klastrze i zasubskrybuj go w innym.

# **Zanim rozpoczniesz**

W tej czynności przyjęto założenie, że istnieją bezpośrednio kierowane klastry publikowania/ subskrybowania, a niektóre tematy klastra mają być propagowane do wszystkich klastrów.

**Uwaga:** Nie można tego zrobić w przypadku klastrów publikowania/subskrybowania kierowanych przez hosta tematów.

# **O tym zadaniu**

Aby propagować publikacje z jednego klastra do innego, należy połączyć klastry w hierarchię (patrz sekcja Rysunek 65 na stronie 461). Połączenia hierarchiczne propagują subskrypcje i publikacje między połączonymi menedżerami kolejek, a klastry propagują tematy klastra w obrębie każdego klastra, ale nie między klastrami.

Kombinacja tych dwóch mechanizmów propaguje tematy klastra między wszystkimi klastrami. Należy powtórzyć definicje tematów klastra w każdym klastrze.

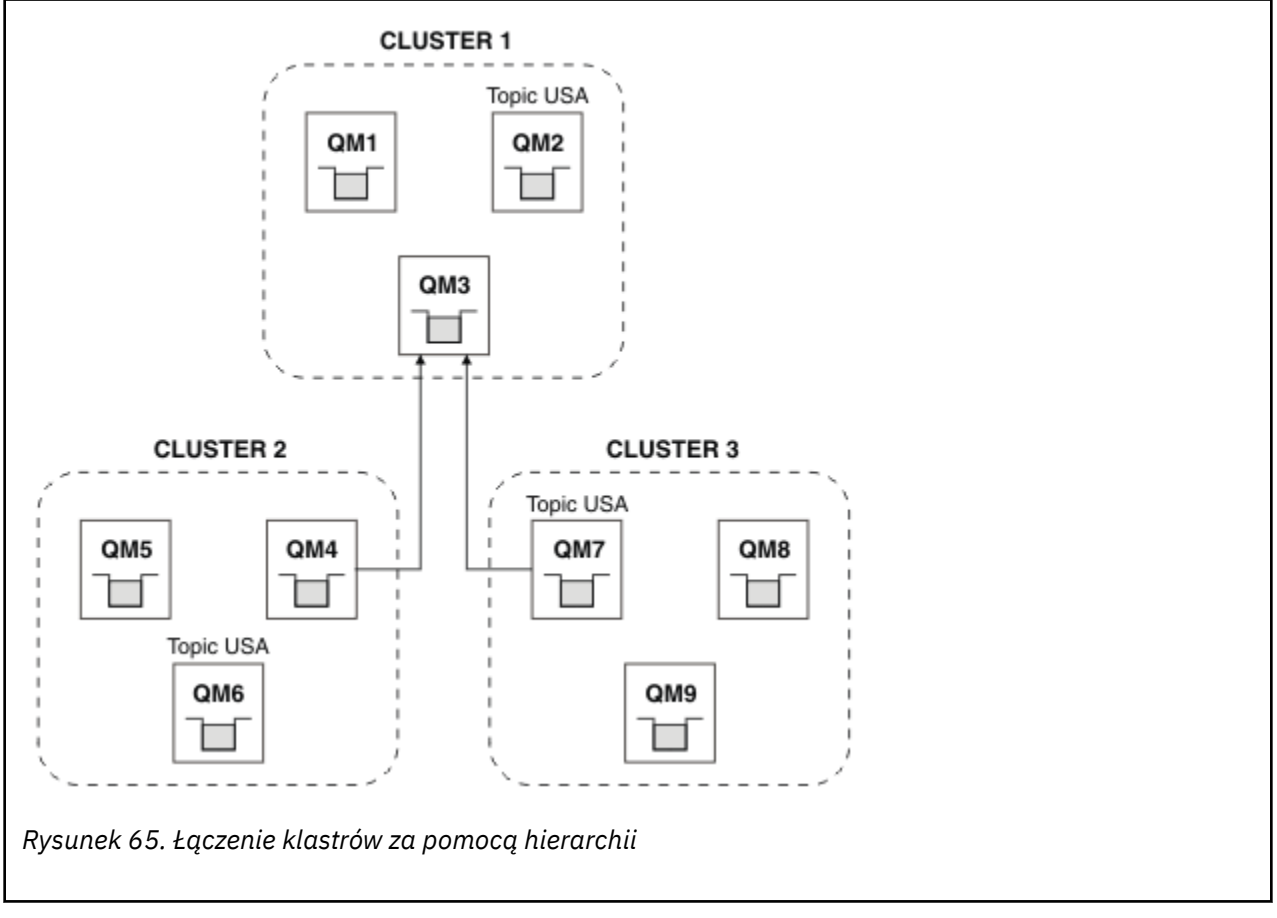

Poniższe kroki łączą klastry w hierarchię.

# **Procedura**

1. Utwórz dwa zestawy kanałów nadawczych i odbiorczych, aby połączyć kanały QM3 i QM4oraz QM3 i QM7w obu kierunkach. W celu połączenia hierarchii należy użyć tradycyjnych kanałów nadawczych i kolejek transmisji, a nie klastra.

- <span id="page-461-0"></span>2. Utwórz trzy kolejki transmisji z nazwami docelowych menedżerów kolejek. Jeśli z jakiegoś powodu nie można użyć nazwy docelowego menedżera kolejek jako nazwy kolejki transmisji, należy użyć aliasów menedżera kolejek.
- 3. Skonfiguruj kolejki transmisji, aby wyzwolić kanały nadawcze.
- 4. Sprawdź, czy parametr **PSMODE** w systemach QM3, QM4 i QM7 jest ustawiony na wartość ENABLE.
- 5. Zmień atrybut **PARENT** w systemach QM4 i QM7 na QM3.
- 6. Sprawdź, czy status relacji nadrzędny-podrzędny między menedżerami kolejek jest aktywny w obu kierunkach.
- 7. Utwórz temat administracyjny USA z atrybutem **CLUSTER** ( 'CLUSTER 1' ), **CLUSTER** ( 'CLUSTER 2' ) i **CLUSTER** ( 'CLUSTER 3' ). w każdym z trzech menedżerów kolejek hostów tematów klastra w klastrach 1, 2 i 3. Host tematu klastra nie musi być hierarchicznym menedżerem kolejek.

# **Co dalej**

Teraz można publikować lub subskrybować temat klastra USA w produkcie [Rysunek 65 na stronie 461.](#page-460-0) Subskrypcje publikacji przepływają do publikatorów i subskrybentów we wszystkich trzech klastrach.

Załóżmy, że nie utworzono tematu USA jako tematu klastra w innych klastrach. Jeśli właściwość USA jest zdefiniowana tylko w systemie QM7, to publikacje i subskrypcje produktu USA są wymieniane między produktami QM7, QM8, QM9i QM3. Publikatory i subskrybenty działające w systemie QM7, QM8, QM9 dziedziczą atrybuty tematu administracyjnego USA. Publikatory i subskrybenty w systemie QM3 dziedziczą atrybuty SYSTEM.BASE.TOPIC w systemie QM3.

Patrz także "Łączenie i izolowanie obszarów tematów w wielu klastrach" na stronie 462.

### **Pojęcia pokrewne**

Rozproszone sieci publikowania/subskrypcji

### Obszary tematów

## **Zadania pokrewne**

[Tworzenie pojedynczego obszaru tematu w klastrze publikowania/subskrypcji](#page-459-0)

Umożliwia skalowanie systemu publikowania/subskrypcji w celu jego uruchomienia w wielu menedżerach kolejek. Użyj klastra publikowania/subskrypcji, aby udostępnić każdemu publikatorowi i subskrybentowi jeden identyczny obszar tematu.

Łączenie i izolowanie obszarów tematów w wielu klastrach

Izolowanie niektórych obszarów tematów do konkretnego klastra i łączenie innych obszarów tematów w celu udostępnienia ich we wszystkich połączonych klastrach.

[Publikowanie i subskrybowanie obszarów tematów w wielu klastrach](#page-463-0)

Publikowanie i subskrybowanie tematów w wielu klastrach przy użyciu nakładających się klastrów. Tej techniki można używać, o ile obszary tematów w klastrach nie nakładają się na siebie.

Definiowanie tematów klastra

## *Łączenie i izolowanie obszarów tematów w wielu klastrach*

Izolowanie niektórych obszarów tematów do konkretnego klastra i łączenie innych obszarów tematów w celu udostępnienia ich we wszystkich połączonych klastrach.

## **Zanim rozpoczniesz**

Zapoznaj się z tematem ["Łączenie obszarów tematów wielu klastrów" na stronie 461](#page-460-0). Może to być wystarczające w zależności od potrzeb, bez dodawania dodatkowego menedżera kolejek jako mostu.

**Uwaga:** To zadanie można wykonać tylko przy użyciu bezpośrednio kierowanych klastrów publikowania/ subskrybowania. Nie można tego zrobić przy użyciu klastrów kierowanych przez hosty tematów.

# **O tym zadaniu**

Potencjalnym udoskonaleniem topologii przedstawionej w sekcji [Rysunek 65 na stronie 461](#page-460-0) na ["Łączenie](#page-460-0) [obszarów tematów wielu klastrów" na stronie 461](#page-460-0) jest izolowanie tematów klastra, które nie są

<span id="page-462-0"></span>współużytkowane we wszystkich klastrach. Zlokalizuj klastry, tworząc menedżera kolejek z mostem, który nie znajduje się w żadnym z klastrów. Informacje na ten temat zawiera sekcja Rysunek 66 na stronie 463. Użyj menedżera kolejek z mostem, aby filtrować publikacje i subskrypcje, które mogą przepływać z jednego klastra do innego.

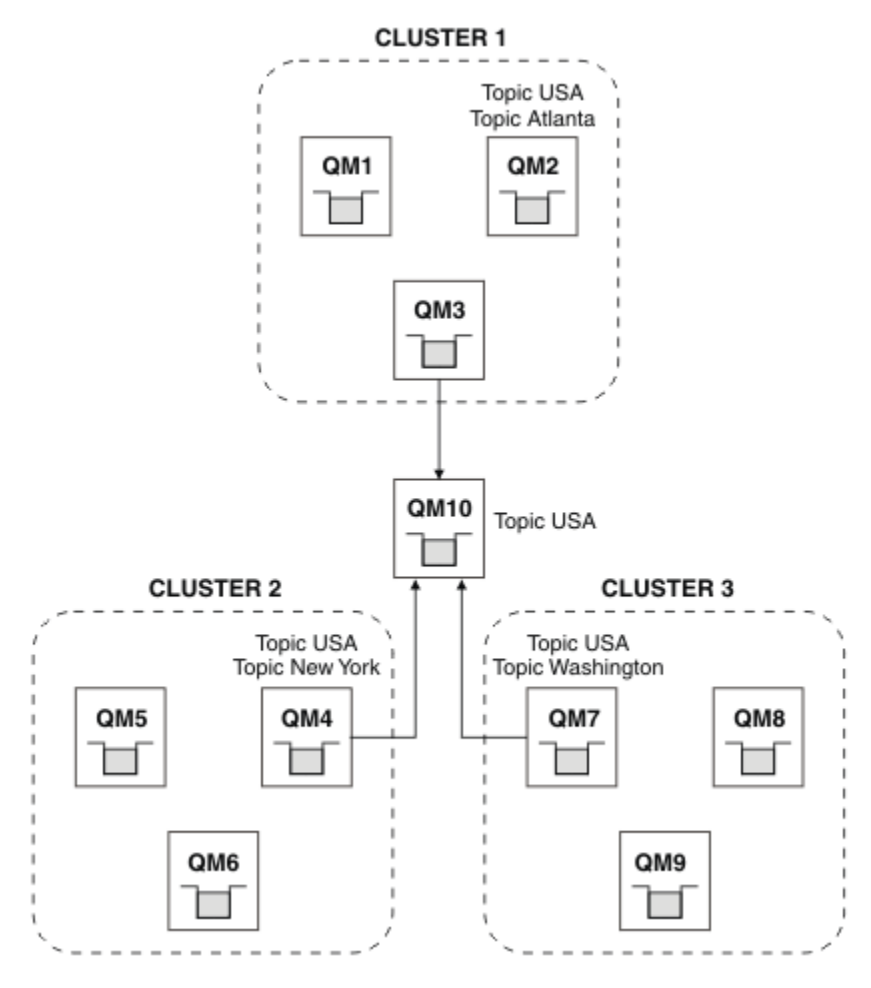

*Rysunek 66. Klastry z mostem*

Most służy do izolowania tematów klastra, które nie mają być prezentowane na moście w innych klastrach. W produkcie Rysunek 66 na stronie 463 USA jest to temat klastra współużytkowany we wszystkich klastrach, a Atlanta, New York i Washington są to tematy klastra współużytkowane tylko w jednym klastrze.

Utwórz model konfiguracji przy użyciu następującej procedury:

# **Procedura**

1. Zmodyfikuj wszystkie obiekty tematu SYSTEM.BASE.TOPIC , aby miały **SUBSCOPE** ( QMGR ) i **PUBSCOPE** ( QMGR ) we wszystkich menedżerach kolejek.

Żadne tematy (nawet tematy klastra) nie są propagowane do innych menedżerów kolejek, chyba że zostanie jawnie ustawiona wartość **SUBSCOPE** ( ALL ) i **PUBSCOPE** ( ALL ) w temacie głównym tematów klastra.

2. Zdefiniuj tematy w trzech menedżerach kolejek hostów tematów klastra, które mają być współużytkowane w każdym klastrze, z atrybutami **CLUSTER** (*nazwa\_klastra*), **SUBSCOPE** ( ALL ). i **PUBSCOPE** ( ALL ).

Jeśli niektóre tematy klastra mają być współużytkowane przez wszystkie klastry, należy zdefiniować ten sam temat w każdym z klastrów. Jako atrybutu klastra należy użyć nazwy każdego klastra.

<span id="page-463-0"></span>3. W przypadku tematów klastra, które mają być współużytkowane przez wszystkie klastry, należy ponownie zdefiniować tematy w menedżerze kolejek mostu ( QM10 ) z atrybutami **SUBSCOPE** ( ALL ) i **PUBSCOPE** ( ALL ).

## **Przykład**

W przykładzie, który przedstawia [Rysunek 66 na stronie 463](#page-462-0), między wszystkimi trzema klastrami są propagowane tylko te tematy, które dziedziczą z USA .

# **Co dalej**

Subskrypcje tematów zdefiniowanych w menedżerze kolejek mostu z parametrem **SUBSCOPE** ( ALL ) i **PUBSCOPE** ( ALL ) są propagowane między klastrami.

Subskrypcje tematów zdefiniowanych w każdym klastrze z atrybutami **CLUSTER** (*clustername*), **SUBSCOPE** ( ALL ) i **PUBSCOPE** ( ALL ) są propagowane w każdym klastrze.

Wszystkie inne subskrypcje są lokalne względem menedżera kolejek.

### **Pojęcia pokrewne**

Rozproszone sieci publikowania/subskrypcji

Obszary tematów Zasięg publikacji

Zasięg subskrypcji

### **Zadania pokrewne**

[Tworzenie pojedynczego obszaru tematu w klastrze publikowania/subskrypcji](#page-459-0)

Umożliwia skalowanie systemu publikowania/subskrypcji w celu jego uruchomienia w wielu menedżerach kolejek. Użyj klastra publikowania/subskrypcji, aby udostępnić każdemu publikatorowi i subskrybentowi jeden identyczny obszar tematu.

#### [Łączenie obszarów tematów wielu klastrów](#page-460-0)

Utwórz obszary tematów obejmujące wiele klastrów. Opublikuj temat w jednym klastrze i zasubskrybuj go w innym.

#### Publikowanie i subskrybowanie obszarów tematów w wielu klastrach

Publikowanie i subskrybowanie tematów w wielu klastrach przy użyciu nakładających się klastrów. Tej techniki można używać, o ile obszary tematów w klastrach nie nakładają się na siebie.

Definiowanie tematów klastra

## *Publikowanie i subskrybowanie obszarów tematów w wielu klastrach*

Publikowanie i subskrybowanie tematów w wielu klastrach przy użyciu nakładających się klastrów. Tej techniki można używać, o ile obszary tematów w klastrach nie nakładają się na siebie.

## **Zanim rozpoczniesz**

Utwórz wiele tradycyjnych klastrów z niektórymi menedżerami kolejek w przecięciach między klastrami.

## **O tym zadaniu**

Możliwe, że wybrano nakładanie się klastrów z różnych powodów.

- 1. Istnieje ograniczona liczba serwerów wysokiej dostępności lub menedżerów kolejek. Podjęto decyzję o wdrożeniu na nich wszystkich repozytoriów klastra i hostów tematów klastra.
- 2. Istnieją tradycyjne klastry menedżerów kolejek, które są połączone przy użyciu menedżerów kolejek bramy. Aplikacje publikowania/subskrypcji mają być wdrażane w tej samej topologii klastra.
- 3. Istnieje kilka samodzielnych aplikacji publikowania/subskrybowania. Ze względu na wydajność lepiej jest utrzymywać małe klastry publikowania/subskrypcji i oddzielać je od tradycyjnych klastrów. Podjęto decyzję o wdrożeniu aplikacji w różnych klastrach. Jednak użytkownik chce również monitorować wszystkie aplikacje publikowania/subskrypcji w jednym menedżerze kolejek, ponieważ

ma licencjonowaną tylko jedną kopię aplikacji monitorowania. Ten menedżer kolejek musi mieć dostęp do publikacji dotyczących tematów klastra we wszystkich klastrach.

Upewniając się, że tematy są zdefiniowane w nienakładających się obszarach tematów, można je wdrożyć w nakładających się klastrach publikowania/subskrypcji (patrz sekcja Rysunek 67 na stronie 465). Jeśli obszary tematów nakładają się, wdrożenie w nakładających się klastrach prowadzi do problemów.

Ponieważ klastry publikowania/subskrypcji nakładają się na siebie, można publikować i subskrybować dowolne obszary tematów przy użyciu menedżerów kolejek w nakładaniu się.

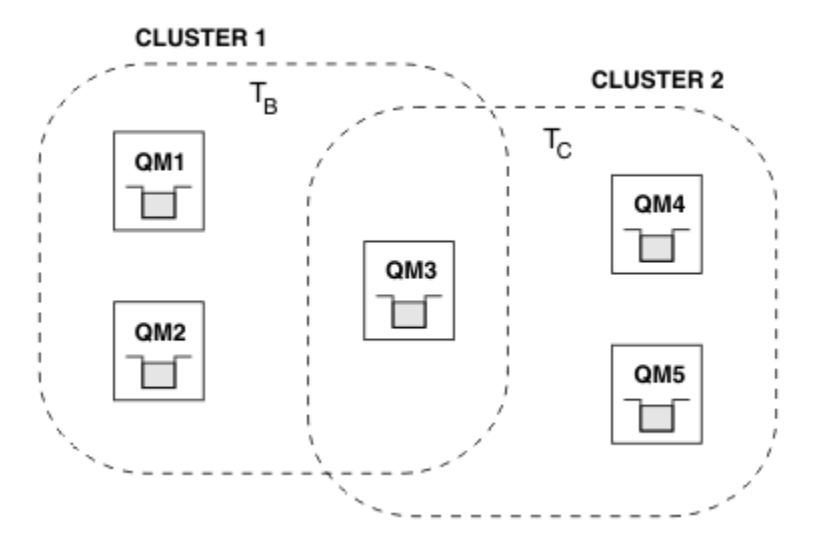

*Rysunek 67. Nakładające się klastry, nienakładające się obszary tematów*

# **Procedura**

Tworzenie sposobu zapewnienia, że obszary tematów nie nakładają się na siebie.

Na przykład zdefiniuj unikalny temat główny dla każdego obszaru tematu. Ustaw tematy główne jako tematy klastra.

```
a) DEFINE TOPIC(B) TOPICSTR('B') CLUSTER('CLUSTER 1') ...
b) DEFINE TOPIC(C) TOPICSTR('C') CLUSTER('CLUSTER 2') ...
```
## **Przykład**

W produkcie Rysunek 67 na stronie 465 publikatory i subskrybent połączony z produktem QM3 mogą publikować lub subskrybować produkt  $T_B$  lub  $T_C$ .

# **Co dalej**

Połącz publikatory i subskrybenty, które używają tematów w obu klastrach, z menedżerami kolejek w nakładaniu się.

Nawiąż połączenie między publikatorami i subskrybentami, które mogą używać tylko tematów w konkretnym klastrze, a menedżerami kolejek, które nie nakładają się na siebie.

## **Pojęcia pokrewne**

Rozproszone sieci publikowania/subskrypcji Obszary tematów

## **Zadania pokrewne**

[Tworzenie pojedynczego obszaru tematu w klastrze publikowania/subskrypcji](#page-459-0)

Umożliwia skalowanie systemu publikowania/subskrypcji w celu jego uruchomienia w wielu menedżerach kolejek. Użyj klastra publikowania/subskrypcji, aby udostępnić każdemu publikatorowi i subskrybentowi jeden identyczny obszar tematu.

<span id="page-465-0"></span>[Łączenie obszarów tematów wielu klastrów](#page-460-0)

Utwórz obszary tematów obejmujące wiele klastrów. Opublikuj temat w jednym klastrze i zasubskrybuj go w innym.

[Łączenie i izolowanie obszarów tematów w wielu klastrach](#page-461-0)

Izolowanie niektórych obszarów tematów do konkretnego klastra i łączenie innych obszarów tematów w celu udostępnienia ich we wszystkich połączonych klastrach.

Definiowanie tematów klastra

# **Łączenie menedżera kolejek z hierarchią publikowania/subskrypcji**

Podrzędny menedżer kolejek jest połączony z nadrzędnym menedżerem kolejek w hierarchii. Jeśli podrzędny menedżer kolejek jest już elementem innej hierarchii lub klastra, to połączenie łączy hierarchie ze sobą lub łączy klaster z hierarchią.

# **Zanim rozpoczniesz**

- 1. Menedżery kolejek w hierarchii publikowania/subskrypcji muszą mieć unikalne nazwy menedżerów kolejek.
- 2. Hierarchia publikowania/subskrypcji opiera się na funkcji menedżera kolejek "umieszczonego w kolejce publikowania/subskrypcji" . Ta opcja musi być włączona zarówno w nadrzędnym, jak i w podrzędnym menedżerze kolejek. Patrz ["Uruchamianie umieszczonej w kolejce publikacji/](#page-447-0) [subskrypcji" na stronie 448](#page-447-0) .
- 3. Relacja publikowania/subskrypcji opiera się na kanałach nadawczych i odbiorczych menedżera kolejek. Istnieją dwa sposoby ustanawiania kanałów:
	- Dodaj zarówno nadrzędne, jak i podrzędne menedżery kolejek do klastra IBM MQ . Patrz ["Dodawanie](#page-324-0) [menedżera kolejek do klastra" na stronie 325](#page-324-0).
	- Ustanawianie pary kanału nadawcy/odbiorczego z podrzędnego menedżera kolejek do nadrzędnego i z nadrzędnego do podrzędnego. Każdy kanał musi używać kolejki transmisji o takiej samej nazwie jak docelowy menedżer kolejek lub aliasu menedżera kolejek o takiej samej nazwie jak docelowy menedżer kolejek. Więcej informacji na temat nawiązywania połączenia między punktami zawiera sekcja ["Techniki kolejkowania rozproszonego systemu IBM MQ" na stronie 201](#page-200-0).

Przykłady konfigurowania hierarchii dla każdego typu konfiguracji kanału można znaleźć w następującym zestawie scenariuszy hierarchii publikowania/subskrypcji:

- Scenariusz 1: Używanie kanałów połączenia punkt z punktem z aliasem nazwy menedżera kolejek
- Scenariusz 2: używanie kanałów typu punkt z punktem o takiej samej nazwie dla kolejki transmisji i zdalnego menedżera kolejek
- Scenariusz 3: Dodawanie menedżera kolejek za pomocą kanału klastra

# **O tym zadaniu**

Użyj komendy ALTER QMGR PARENT (*PARENT\_NAME*) **runmqsc** , aby połączyć elementy potomne z elementami macierzystymi. Ta konfiguracja jest wykonywana w podrzędnym menedżerze kolejek, gdzie *NAZWA\_NADRZĘDNA* jest nazwą nadrzędnego menedżera kolejek.

## **Procedura**

ALTER QMGR PARENT (*NAZWA\_NADRZĘDNA*)

## **Przykład**

W pierwszym przykładzie przedstawiono sposób podłączenia menedżera kolejek QM2 jako elementu potomnego menedżera kolejek QM1, a następnie zapytania QM2 w celu potwierdzenia, że menedżer kolejek pomyślnie stał się elementem potomnym z atrybutem **STATUS** o wartości ACTIVE:

```
C:>runmqsc QM2
5724-H72 (C) Copyright IBM Corp. 1994, 2024. ALL RIGHTS RESERVED.
Starting MQSC for queue manager QM2
alter qmgr parent(QM1)
 1 : alter qmgr parent(QM1)
AMQ8005: IBM MQ queue manager changed.
display pubsub all
 2 : display pubsub all
AMQ8723: Display pub/sub status details.
   QMNAME(QM2) TYPE(LOCAL)
   STATUS(ACTIVE)
AMQ8723: Display pub/sub status details.
                                        TYPE(PARENT)
STATUS(ACTIVE)
```
Następny przykład przedstawia wynik zapytania QM1 o jego połączenia:

```
C:\Documents and Settings\Admin>runmqsc QM1
5724-H72 (C) Copyright IBM Corp. 1994, 2024. ALL RIGHTS RESERVED.
Starting MQSC for queue manager QM1.
display pubsub all
 2 : display pubsub all
AMQ8723: Display pub/sub status details.
   QMNAME(QM1) TYPE(LOCAL)
  STATUS (ACTIVE)
AMQ8723: Display pub/sub status details.
   QMNAME(QM2) TYPE(CHILD)
   STATUS(ACTIVE)
```
Jeśli parametr **STATUS** nie jest wyświetlany jako ACTIVE, sprawdź, czy kanały między elementem podrzędnym a nadrzędnym są poprawnie skonfigurowane i uruchomione. Sprawdź, czy w obu dziennikach błędów menedżera kolejek nie ma błędów.

## **Co dalej**

Domyślnie tematy używane przez publikatory i subskrybenty w jednym menedżerze kolejek są współużytkowane z publikatorami i subskrybentami w innych menedżerach kolejek w hierarchii. Tematy administrowane można skonfigurować w taki sposób, aby kontrolować poziom współużytkowania za pomocą właściwości tematu **SUBSCOPE** i **PUBSCOPE** . Patrz ["Konfigurowanie rozproszonych sieci](#page-450-0) [publikowania/subskrypcji" na stronie 451.](#page-450-0)

#### **Pojęcia pokrewne**

[Łączenie zasięgów publikowania i subskrypcji](#page-456-0)

Począwszy od wersji IBM WebSphere MQ 7.0 zasięg publikowania i subskrypcji działa niezależnie w celu określenia przepływu publikacji między menedżerami kolejek.

[Łączenie obszarów tematów w sieciach publikowania/subskrypcji](#page-458-0)

Połącz obszar tematu menedżera kolejek z innymi menedżerami kolejek w klastrze lub hierarchii publikowania/subskrypcji. Łączenie klastrów publikowania/subskrybowania oraz klastrów publikowania/ subskrybowania z hierarchiami.

#### **Zadania pokrewne**

[Konfigurowanie klastra publikowania/subskrypcji](#page-451-0)

Zdefiniuj temat w menedżerze kolejek. Aby temat był tematem klastra, należy ustawić właściwość **CLUSTER** . Aby wybrać routing na potrzeby publikacji i subskrypcji dla tego tematu, należy ustawić właściwość **CLROUTE** .

[Przenoszenie definicji tematu klastra do innego menedżera kolejek](#page-453-0)

W przypadku klastra kierowanego przez hosta tematu lub klastra kierowanego bezpośrednio może być konieczne przeniesienie definicji tematu klastra podczas wycofywania menedżera kolejek lub z powodu awarii lub niedostępności menedżera kolejek klastra przez dłuższy czas.

<span id="page-467-0"></span>[Dodawanie dodatkowych hostów tematów do klastra kierowanego przez hosty tematów](#page-455-0) W klastrze publikowania/subskrybowania kierowanego przez hosta tematu można użyć wielu menedżerów kolejek do kierowania publikacji do subskrypcji, definiując ten sam obiekt tematu w klastrze w tych menedżerach kolejek. Dzięki temu można zwiększyć dostępność i zrównoważyć obciążenie. Po dodaniu dodatkowego hosta tematu dla tego samego obiektu tematu klastra można użyć parametru **PUB** , aby określić, kiedy publikacje będą kierowane przez nowy host tematu.

Odłączanie menedżera kolejek od hierarchii publikowania/subskrypcji Rozłącz podrzędny menedżer kolejek z nadrzędnym menedżerem kolejek w hierarchii publikowania/ subskrypcji.

#### **Odsyłacze pokrewne**

Strumienie i tematy WYŚWIETL PUBSUB Przesyłanie komunikatów w trybie publikowania/subskrypcji

# **Odłączanie menedżera kolejek od hierarchii publikowania/subskrypcji**

Rozłącz podrzędny menedżer kolejek z nadrzędnym menedżerem kolejek w hierarchii publikowania/ subskrypcji.

## **O tym zadaniu**

Komenda **ALTER QMGR** umożliwia rozłączenie menedżera kolejek z hierarchią brokera. Menedżer kolejek można rozłączyć w dowolnej kolejności w dowolnym momencie.

Odpowiednie żądanie aktualizacji elementu nadrzędnego jest wysyłane, gdy połączenie między menedżerami kolejek jest uruchomione.

## **Procedura**

ALTER QMGR PARENT( '')

## **Przykład**

```
C:\Documents and Settings\Admin>runmqsc QM2
5724-H72 (C) Copyright IBM Corp. 1994, 2024. ALL RIGHTS RESERVED.
Starting MQSC for queue manager QM2.
    1 : alter qmgr parent('')
AMQ8005: IBM MQ queue manager changed.
 2 : display pubsub type(child)
AMQ8147: IBM MQ object not found.
display pubsub type(parent)
 3 : display pubsub type(parent)
AMQ8147: IBM MQ object not found.
```
# **Co dalej**

Można usunąć dowolne strumienie, kolejki i ręcznie zdefiniowane kanały, które nie są już potrzebne. **Pojęcia pokrewne**

[Łączenie zasięgów publikowania i subskrypcji](#page-456-0)

Począwszy od wersji IBM WebSphere MQ 7.0 zasięg publikowania i subskrypcji działa niezależnie w celu określenia przepływu publikacji między menedżerami kolejek.

[Łączenie obszarów tematów w sieciach publikowania/subskrypcji](#page-458-0)

Połącz obszar tematu menedżera kolejek z innymi menedżerami kolejek w klastrze lub hierarchii publikowania/subskrypcji. Łączenie klastrów publikowania/subskrybowania oraz klastrów publikowania/ subskrybowania z hierarchiami.

## **Zadania pokrewne**

[Konfigurowanie klastra publikowania/subskrypcji](#page-451-0)
<span id="page-468-0"></span>Zdefiniuj temat w menedżerze kolejek. Aby temat był tematem klastra, należy ustawić właściwość **CLUSTER** . Aby wybrać routing na potrzeby publikacji i subskrypcji dla tego tematu, należy ustawić właściwość **CLROUTE** .

#### [Przenoszenie definicji tematu klastra do innego menedżera kolejek](#page-453-0)

W przypadku klastra kierowanego przez hosta tematu lub klastra kierowanego bezpośrednio może być konieczne przeniesienie definicji tematu klastra podczas wycofywania menedżera kolejek lub z powodu awarii lub niedostępności menedżera kolejek klastra przez dłuższy czas.

#### [Dodawanie dodatkowych hostów tematów do klastra kierowanego przez hosty tematów](#page-455-0)

W klastrze publikowania/subskrybowania kierowanego przez hosta tematu można użyć wielu menedżerów kolejek do kierowania publikacji do subskrypcji, definiując ten sam obiekt tematu w klastrze w tych menedżerach kolejek. Dzięki temu można zwiększyć dostępność i zrównoważyć obciążenie. Po dodaniu dodatkowego hosta tematu dla tego samego obiektu tematu klastra można użyć parametru **PUB** , aby określić, kiedy publikacje będą kierowane przez nowy host tematu.

#### [Łączenie menedżera kolejek z hierarchią publikowania/subskrypcji](#page-465-0)

Podrzędny menedżer kolejek jest połączony z nadrzędnym menedżerem kolejek w hierarchii. Jeśli podrzędny menedżer kolejek jest już elementem innej hierarchii lub klastra, to połączenie łączy hierarchie ze sobą lub łączy klaster z hierarchią.

# **Konfigurowanie wielu instalacji**

Jeśli w tym samym systemie używanych jest wiele instalacji, należy skonfigurować instalacje i menedżery kolejek.

### **O tym zadaniu**

Te informacje dotyczą systemu AIX, Linux, and Windows.

### **Procedura**

- Aby skonfigurować instalacje, skorzystaj z następujących odsyłaczy:
	- – ["Zmiana instalacji podstawowej" na stronie 477](#page-476-0)
	- – ["Powiązanie menedżera kolejek z instalacją" na stronie 478](#page-477-0)
	- "Łączenie aplikacji w środowisku z wieloma instalowaniami" na stronie 469

# **Łączenie aplikacji w środowisku z wieloma instalowaniami**

W systemach AIX, Linux, and Windows , jeśli ładowane są biblioteki IBM MQ , program IBM MQ automatycznie używa odpowiednich bibliotek bez konieczności podejmowania dalszych działań. Program IBM MQ używa bibliotek z instalacji powiązanej z menedżerem kolejek, z którym łączy się aplikacja.

W celu wyjaśnienia sposobu, w jaki aplikacje łączą się z produktem IBM MQ, używane są następujące pojęcia:

#### **Łączenie**

Po skompilowaniu aplikacji jest ona wiązana z bibliotekami IBM MQ , aby uzyskać eksporty funkcji, które są następnie ładowane podczas działania aplikacji.

#### **Ładowanie**

Po uruchomieniu aplikacji biblioteki IBM MQ są umieszczane i ładowane. Konkretny mechanizm używany do lokalizowania bibliotek różni się w zależności od systemu operacyjnego i sposobu budowania aplikacji. Więcej informacji na temat znajdowania i ładowania bibliotek w środowisku instalacji wielokrotnej zawiera sekcja ["Ładowanie bibliotek IBM MQ" na stronie 471](#page-470-0).

#### **Łączenie**

Gdy aplikacja nawiązuje połączenie z działającym menedżerem kolejek, na przykład za pomocą wywołania MQCONN lub MQCONNX , nawiązuje połączenie przy użyciu załadowanych bibliotek produktu IBM MQ .

Gdy aplikacja serwera nawiązuje połączenie z menedżerem kolejek, załadowane biblioteki muszą pochodzić z instalacji powiązanej z menedżerem kolejek. W przypadku wielu instalacji w systemie to ograniczenie wprowadza nowe wyzwania podczas wybierania mechanizmu używanego przez system operacyjny do lokalizowania bibliotek IBM MQ do załadowania:

- Jeśli do zmiany instalacji powiązanej z menedżerem kolejek zostanie użyta komenda **setmqm** , biblioteki, które muszą zostać załadowane, zostaną zmienione.
- Jeśli aplikacja nawiązuje połączenie z wieloma menedżerami kolejek należącymi do różnych instalacji, należy załadować wiele zestawów bibliotek.

Jeśli jednak biblioteki IBM MQznajdują się i są ładowane, program IBM MQ ładuje i używa odpowiednich bibliotek bez konieczności podejmowania dalszych działań. Gdy aplikacja nawiązuje połączenie z menedżerem kolejek, program IBM MQ ładuje biblioteki z instalacji, z którą jest powiązany menedżer kolejek.

Scenariusze migracji i łączenia aplikacji z wieloma instalacjami są bardziej szczegółowo omówione w sekcji Współistnienie wielu instalacyjnych menedżerów kolejek w systemie AIX, Linux, and Windows.

Więcej informacji na temat ładowania bibliotek IBM MQ zawiera sekcja ["Ładowanie bibliotek IBM MQ" na](#page-470-0) [stronie 471.](#page-470-0)

### **Wsparcie i ograniczenia**

Jeśli którakolwiek z następujących bibliotek IBM MQ zostanie umieszczona i załadowana, produkt może automatycznie załadować i używać odpowiednich bibliotek:

- Biblioteki serwera C
- Biblioteki serwera C++
- Biblioteki serwera XA
- Biblioteki serwera COBOL
- Biblioteki serwera COM +
- .NET w trybie niezarządzanym

Produkt IBM MQ również automatycznie ładuje i używa odpowiednich bibliotek dla aplikacji Java i JMS w trybie powiązań.

Istnieje wiele ograniczeń dotyczących aplikacji korzystających z wielu instalacji. Więcej informacji na ten temat zawiera sekcja ["Ograniczenia dotyczące aplikacji korzystających z wielu instalacji" na stronie 474.](#page-473-0)

#### **Pojęcia pokrewne**

["Ograniczenia dotyczące aplikacji korzystających z wielu instalacji" na stronie 474](#page-473-0) Istnieją ograniczenia dotyczące korzystania z bibliotek serwera CICS , połączeń ścieżek szybkiego dostępu, uchwytów komunikatów i wyjść w środowisku wielu instalacji.

["Ładowanie bibliotek IBM MQ" na stronie 471](#page-470-0)

Podejmując decyzję o sposobie ładowania bibliotek IBM MQ , należy wziąć pod uwagę wiele czynników, w tym: środowisko, możliwość zmiany istniejących aplikacji, instalację podstawową, miejsce instalacji produktu IBM MQ oraz prawdopodobną zmianę położenia produktu IBM MQ .

#### **Zadania pokrewne**

Wybieranie instalacji podstawowej

["Zmiana instalacji podstawowej" na stronie 477](#page-476-0)

Za pomocą komendy **setmqinst** można ustawić lub anulować ustawienie instalacji jako instalacji podstawowej.

#### ["Powiązanie menedżera kolejek z instalacją" na stronie 478](#page-477-0)

Podczas tworzenia menedżera kolejek jest on automatycznie wiązany z instalacją, która wywołała komendę **crtmqm** . W systemie AIX, Linux, and Windowsmożna zmienić instalację powiązaną z menedżerem kolejek za pomocą komendy **setmqm** .

#### <span id="page-470-0"></span>**ALW Ładowanie bibliotek IBM MQ**

Podejmując decyzję o sposobie ładowania bibliotek IBM MQ , należy wziąć pod uwagę wiele czynników, w tym: środowisko, możliwość zmiany istniejących aplikacji, instalację podstawową, miejsce instalacji produktu IBM MQ oraz prawdopodobną zmianę położenia produktu IBM MQ .

Sposób lokalizowania i ładowania bibliotek IBM MQ zależy od środowiska instalacji:

- W systemach AIX and Linux , jeśli kopia wersji produktu IBM MQjest zainstalowana w położeniu domyślnym, istniejące aplikacje nadal działają w taki sam sposób, jak poprzednie wersje. Jeśli jednak aplikacje wymagają dowiązań symbolicznych w produkcie /usr/lib, należy wybrać instalację wersji IBM MQ , która ma być instalacją podstawową, lub ręcznie utworzyć dowiązania symboliczne.
- Jeśli produkt IBM MQ jest zainstalowany w położeniu innym niż domyślne, może być konieczna zmiana istniejących aplikacji w taki sposób, aby ładowane były poprawne biblioteki.

Sposób lokalizacji i ładowania bibliotek produktu IBM MQ zależy również od sposobu, w jaki wszystkie istniejące aplikacje są skonfigurowane do ładowania bibliotek. Więcej informacji na temat sposobu ładowania bibliotek zawiera sekcja ["Mechanizmy ładowania bibliotek systemu operacyjnego" na stronie](#page-472-0) [473](#page-472-0).

Optymalnie należy upewnić się, że biblioteka IBM MQ , która jest ładowana przez system operacyjny, jest biblioteką, z którą powiązany jest menedżer kolejek.

Metody ładowania bibliotek IBM MQ różnią się w zależności od platformy, a każda metoda ma zalety i wady.

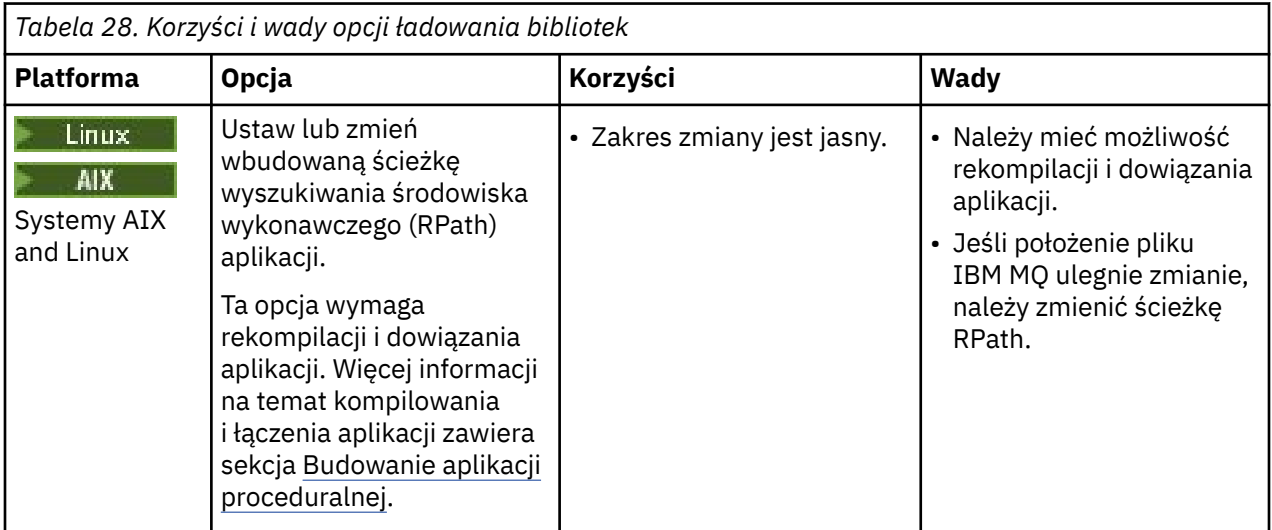

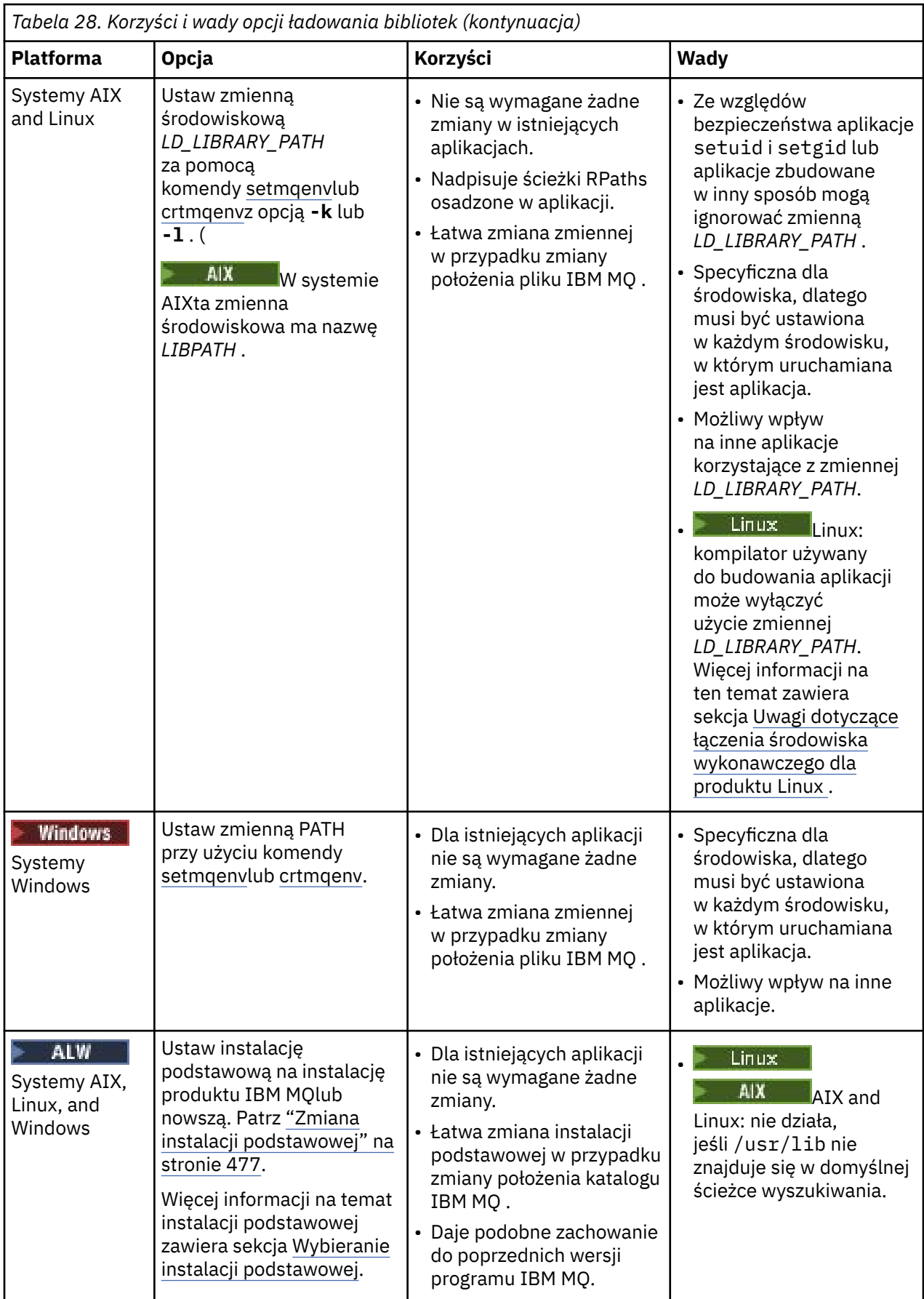

## <span id="page-472-0"></span>**Uwagi dotyczące ładowania bibliotek dla produktu Linux**

 $\overline{\phantom{a}}$  Linux

Aplikacje skompilowane przy użyciu niektórych wersji gcc, na przykład 3.2.x, mogą mieć osadzoną ścieżkę RPath, której nie można nadpisać za pomocą zmiennej środowiskowej *LD\_LIBRARY\_PATH* . Aby określić, czy ma to wpływ na aplikację, należy użyć komendy readelf -d *applicationName* . Nie można przesłonić ścieżki RPath, jeśli symbol RPATH jest obecny, a symbol RUNPATH nie jest obecny.

### **Mechanizmy ładowania bibliotek systemu operacyjnego**

W systemach Windows w celu znalezienia bibliotek przeszukiwanych jest kilka katalogów:

- Katalog, z którego jest ładowana aplikacja.
- Katalog bieżący.
- Katalogi w zmiennej środowiskowej *PATH* , zarówno globalna zmienna *PATH* , jak i zmienna *PATH* bieżącego użytkownika.

 $\blacktriangleright$  Linux  $\blacktriangleright$  AIX W systemach AIX and Linux istnieje kilka metod, które mogły zostać użyte do znalezienia bibliotek do załadowania:

- Za pomocą zmiennej środowiskowej *LD\_LIBRARY\_PATH* (także *LIBPATH* w systemie AIX). Jeśli ta zmienna jest ustawiona, definiuje ona zestaw katalogów, w których wyszukiwane są wymagane biblioteki IBM MQ . Jeśli w tych katalogach zostaną znalezione jakiekolwiek biblioteki, będą one używane zamiast bibliotek, które mogą zostać znalezione przy użyciu innych metod.
- Używana jest wbudowana ścieżka wyszukiwania (RPath). Aplikacja może zawierać zestaw katalogów do wyszukiwania bibliotek IBM MQ . Jeśli zmienna *LD\_LIBRARY\_PATH* nie jest ustawiona lub jeśli wymagane biblioteki nie zostały znalezione przy użyciu tej zmiennej, ścieżka RPath jest przeszukiwana pod kątem bibliotek. Jeśli istniejące aplikacje używają ścieżki RPath, ale nie można ponownie skompilować i dowiązać aplikacji, należy zainstalować plik IBM MQ w położeniu domyślnym lub użyć innej metody wyszukiwania bibliotek.
- Zostanie użyta domyślna ścieżka do biblioteki. Jeśli po przeszukaniu zmiennej *LD\_LIBRARY\_PATH* i położeń RPath nie zostaną znalezione biblioteki IBM MQ , przeszukiwana jest domyślna ścieżka do biblioteki. Zwykle ta ścieżka zawiera łańcuch /usr/lib lub /usr/lib64. Jeśli biblioteki nie zostaną znalezione po przeszukaniu domyślnej ścieżki biblioteki, uruchomienie aplikacji nie powiedzie się z powodu braku zależności.

Mechanizmy systemu operacyjnego umożliwiają określenie, czy aplikacje mają wbudowaną ścieżkę wyszukiwania. Na przykład:

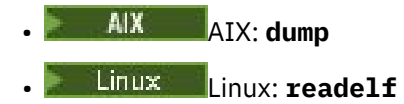

#### **Pojęcia pokrewne**

["Ograniczenia dotyczące aplikacji korzystających z wielu instalacji" na stronie 474](#page-473-0) Istnieją ograniczenia dotyczące korzystania z bibliotek serwera CICS , połączeń ścieżek szybkiego dostępu, uchwytów komunikatów i wyjść w środowisku wielu instalacji.

["Łączenie aplikacji w środowisku z wieloma instalowaniami" na stronie 469](#page-468-0)

W systemach AIX, Linux, and Windows , jeśli ładowane są biblioteki IBM MQ , program IBM MQ automatycznie używa odpowiednich bibliotek bez konieczności podejmowania dalszych działań. Program IBM MQ używa bibliotek z instalacji powiązanej z menedżerem kolejek, z którym łączy się aplikacja.

#### **Zadania pokrewne**

Wybieranie instalacji podstawowej

["Zmiana instalacji podstawowej" na stronie 477](#page-476-0)

Za pomocą komendy **setmqinst** można ustawić lub anulować ustawienie instalacji jako instalacji podstawowej.

["Powiązanie menedżera kolejek z instalacją" na stronie 478](#page-477-0)

<span id="page-473-0"></span>Podczas tworzenia menedżera kolejek jest on automatycznie wiązany z instalacją, która wywołała komendę **crtmqm** . W systemie AIX, Linux, and Windowsmożna zmienić instalację powiązaną z menedżerem kolejek za pomocą komendy **setmqm** .

# **Ograniczenia dotyczące aplikacji korzystających z wielu instalacji**

Istnieją ograniczenia dotyczące korzystania z bibliotek serwera CICS , połączeń ścieżek szybkiego dostępu, uchwytów komunikatów i wyjść w środowisku wielu instalacji.

### **Biblioteki serwera CICS**

Jeśli używane są biblioteki serwera CICS , program IBM MQ nie wybiera automatycznie poprawnego poziomu biblioteki. Konieczne jest skompilowanie i połączenie aplikacji z odpowiednim poziomem biblioteki dla menedżera kolejek, z którym aplikacja nawiązuje połączenie. Więcej informacji na ten temat zawiera sekcja Budowanie bibliotek na potrzeby używania z produktem TXSeries for Multiplatforms w wersji 5.

### **Uchwyty komunikatów**

Uchwyty komunikatów, które używają wartości specjalnej MQHC\_UNASSOCIATED\_HCONN , są ograniczone do użycia w przypadku pierwszej instalacji załadowanej w procesie. Jeśli uchwyt komunikatu nie może być używany przez konkretną instalację, zwracany jest kod przyczyny MQRC\_HMSG\_NOT\_AVAILABLE .

To ograniczenie ma wpływ na właściwości komunikatu. Uchwytów komunikatów nie można używać do pobierania właściwości komunikatów z menedżera kolejek w jednej instalacji i umieszczania ich w menedżerze kolejek w innej instalacji. Więcej informacji na temat uchwytów komunikatów zawiera sekcja MQCRTMH-Tworzenie uchwytu komunikatu.

## **Wyjścia**

W środowisku z wieloma instalacjami istniejące wyjścia muszą zostać zaktualizowane w celu użycia z instalacjami IBM MQ . Wyjścia konwersji danych wygenerowane za pomocą komendy **crtmqcvx** muszą zostać ponownie wygenerowane za pomocą zaktualizowanej komendy.

Wszystkie wyjścia muszą być napisane przy użyciu struktury MQIEP , nie mogą używać osadzonego pliku RPATH do znajdowania bibliotek IBM MQ i nie mogą być połączone z bibliotekami IBM MQ . Więcej informacji na ten temat zawiera sekcja Zapisywanie wyjść i usług instalowalnych w systemie AIX, Linux, and Windows .

## **Krótka ścieżka**

Na serwerze z wieloma instalacjami aplikacje korzystające z połączenia krótkiej ścieżki z produktem IBM MQ muszą spełniać następujące warunki:

- 1. Menedżer kolejek musi być powiązany z tą samą instalacją, z której aplikacja załadowała biblioteki środowiska wykonawczego programu IBM MQ. Aplikacja nie może używać połączenia "krótka ścieżka" z menedżerem kolejek powiązanym z inną instalacją. Próba nawiązania połączenia powoduje wystąpienie błędu i kodu przyczyny MQRC\_INSTALLATION\_MISMATCH.
- 2. Nawiązanie połączenia niebędącego połączeniem "krótka ścieżka" z menedżerem kolejek powiązanym z tą samą instalacją, z której aplikacja załadowała biblioteki środowiska wykonawczego programu IBM MQ, zapobiega nawiązaniu połączeniu "krótka ścieżka" przez aplikację, chyba że jest spełniony którykolwiek z poniższych warunków:
	- Aplikacja ustawia pierwsze połączenie z menedżerem kolejek powiązanym z tą samą instalacją jako połączenie "krótka ścieżka".
	- Zmienna środowiskowa AMQ\_SINGLE\_INSTALLATION zostaje ustawiona.
- 3. Nawiązanie połączenia niebędącego połączeniem "krótka ścieżka" z menedżerem kolejek powiązanym z instalacją produktu IBM MQ nie ma wpływu na to, czy aplikacja może nawiązać połączenie "krótka ścieżka".

Po ustawieniu AMQ\_SINGLE\_INSTALLATION dowolne połączenie z menedżerem kolejek może przybrać charakter połączenia o krótkiej ścieżce. W przeciwnym razie obowiązują niemal te same ograniczenia:

- Instalacja musi być tożsama z tą, z której załadowano biblioteki środowiska wykonawczego produktu IBM MQ.
- Każde połączenie w tym samym procesie musi być nawiązywane z tą samą instalacją. W przypadku próby nawiązania połączenia z menedżerem kolejek powiązanym z inną instalacją połączenie nie powiedzie się z kodem przyczyny MQRC\_INSTALLATION\_MISMATCH. Uwaga: po ustawieniu AMQ\_SINGLE\_INSTALLATION ograniczenie to odnosi się do wszystkich połączeń, nie tylko połączeń o krótkiej ścieżce.
- Przy użyciu połączeń "krótka ścieżka" należy połączyć tylko jeden menedżer kolejek.

#### **Odsyłacze pokrewne**

MQCONNX-Połącz z menedżerem kolejek (rozszerzone) Struktura MQIEP 2583 (0A17) (RC2583): MQRC\_INSTALLATION\_MISMATCH 2587 (0A1B) (RC2587): MQRC\_HMSG\_NOT\_AVAILABLE 2590 (0A1E) (RC2590): MQRC\_FASTPATH\_NOT\_AVAILABLE

## **Łączenie aplikacji .NET w środowisku z wieloma instalowaniami**

Domyślnie aplikacje korzystają z zespołów .NET z instalacji podstawowej. Jeśli nie ma instalacji podstawowej lub nie mają być używane podstawowe zespoły instalacyjne, należy zaktualizować plik konfiguracyjny aplikacji lub zmienną środowiskową *DEVPATH* .

Jeśli w systemie istnieje instalacja podstawowa, zespoły .NET i pliki strategii tej instalacji są rejestrowane w globalnej pamięci podręcznej zespołu (GAC). Zespoły .NET dla wszystkich innych instalacji można znaleźć w ścieżce instalacyjnej każdej instalacji, ale nie są one zarejestrowane w pamięci GAC. Dlatego domyślnie aplikacje są uruchamiane przy użyciu zespołów .NET z instalacji podstawowej. Plik konfiguracyjny aplikacji należy zaktualizować, jeśli spełniony jest którykolwiek z poniższych warunków:

- Brak instalacji podstawowej.
- Użytkownik nie chce, aby aplikacja używała podstawowych zespołów instalacyjnych.
- Instalacja podstawowa jest w wersji IBM MQ starszej niż wersja, z którą aplikacja została skompilowana.

Informacje na temat aktualizowania pliku konfiguracyjnego aplikacji zawiera sekcja "Łączenie aplikacji .NET przy użyciu pliku konfiguracyjnego aplikacji" na stronie 475.

Zmienną środowiskową *DEVPATH* należy zaktualizować, jeśli spełniony jest następujący warunek:

• Użytkownik chce, aby aplikacja używała zespołów z instalacji innej niż podstawowa, ale instalacja podstawowa jest w tej samej wersji co instalacja inna niż podstawowa.

Więcej informacji na temat aktualizowania zmiennej *DEVPATH* zawiera sekcja ["Łączenie aplikacji .NET za](#page-475-0) [pomocą zmiennej DEVPATH" na stronie 476](#page-475-0).

### **Łączenie aplikacji .NET przy użyciu pliku konfiguracyjnego aplikacji**

W pliku konfiguracyjnym aplikacji należy ustawić różne znaczniki w celu przekierowania aplikacji do używania zespołów, które nie pochodzą z instalacji podstawowej.

W poniższej tabeli przedstawiono konkretne zmiany, które należy wprowadzić w pliku konfiguracyjnym aplikacji, aby umożliwić aplikacjom .NET nawiązywanie połączeń przy użyciu konkretnych zespołów:

<span id="page-475-0"></span>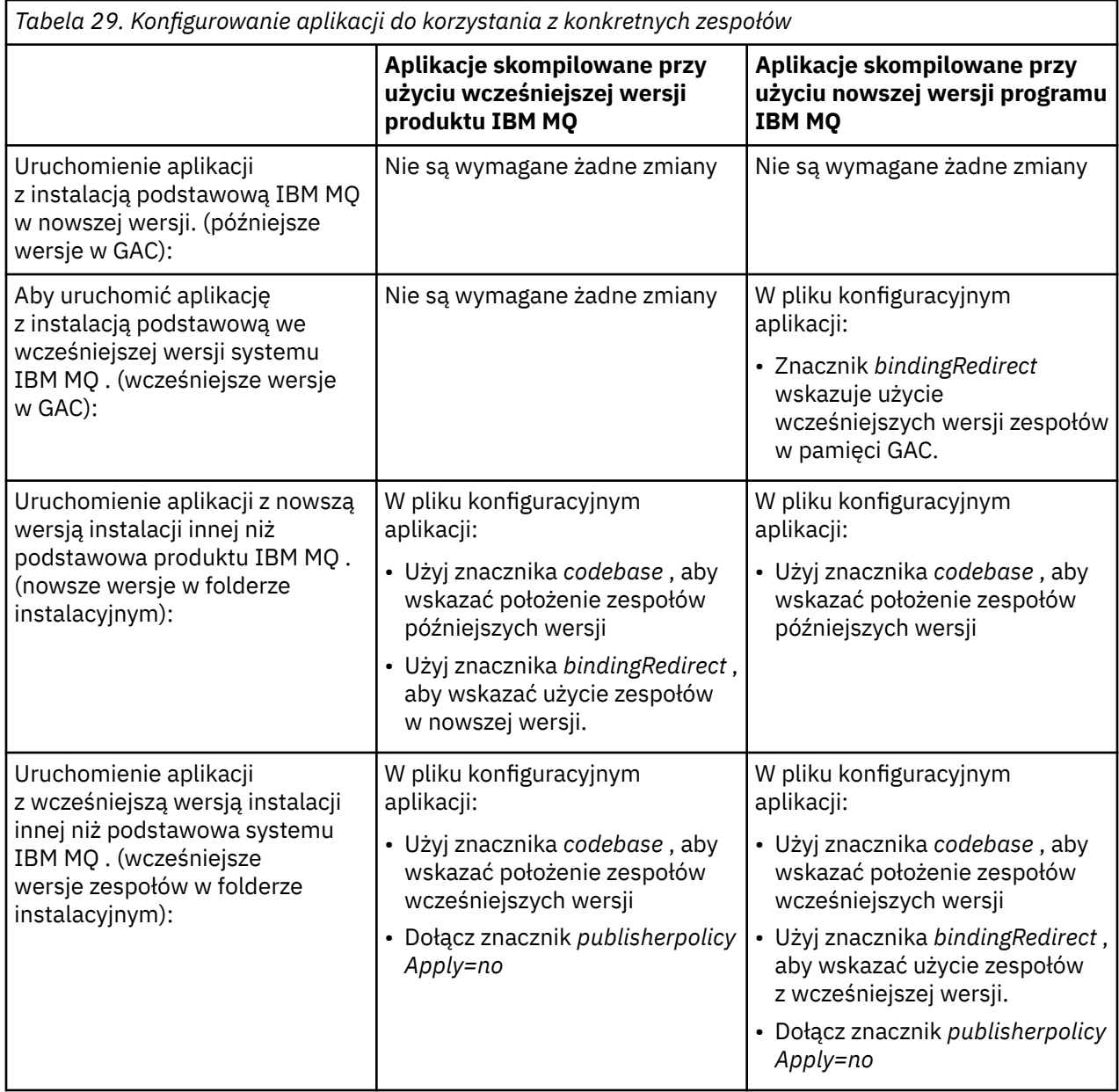

Przykładowy plik konfiguracyjny aplikacji NonPrimaryRedirect.config jest dostarczany w folderze *MQ\_INSTALLATION\_PATH*\tools\dotnet\samples\base. Ten plik można zmodyfikować przy użyciu ścieżki instalacyjnej IBM MQ dowolnej instalacji innej niż podstawowa. Plik ten można również bezpośrednio dołączyć do innych plików konfiguracyjnych za pomocą znacznika *linkedConfiguration* . Przykłady są dostępne dla systemów nmqsget.exe.config i nmqsput.exe.config. Oba przykłady używają znacznika *linkedConfiguration* i zawierają plik NonPrimaryRedirect.config .

### **Łączenie aplikacji .NET za pomocą zmiennej DEVPATH**

Zespoły można znaleźć za pomocą zmiennej środowiskowej *DEVPATH* . Zespoły określone w zmiennej *DEVPATH* są używane zamiast zespołów w pamięci GAC. Więcej informacji na temat tego, kiedy należy używać tej zmiennej, można znaleźć w odpowiedniej dokumentacji Microsoft na stronie *DEVPATH* .

Aby znaleźć zespoły za pomocą zmiennej środowiskowej *DEVPATH* , należy ustawić zmienną *DEVPATH* na folder zawierający zespoły, które mają być używane. Następnie należy zaktualizować plik konfiguracyjny aplikacji i dodać następujące informacje o konfiguracji środowiska wykonawczego:

<configuration>

```
<runtime>
<developmentMode developerInstallation="true" />
\langle/runtime>
</configuration>
```
#### **Pojęcia pokrewne**

["Łączenie aplikacji w środowisku z wieloma instalowaniami" na stronie 469](#page-468-0) W systemach AIX, Linux, and Windows , jeśli ładowane są biblioteki IBM MQ , program IBM MQ automatycznie używa odpowiednich bibliotek bez konieczności podejmowania dalszych działań. Program IBM MQ używa bibliotek z instalacji powiązanej z menedżerem kolejek, z którym łączy się aplikacja.

#### Wiele instalacji

**Zadania pokrewne** Wybieranie instalacji podstawowej Korzystanie z produktu .NET

#### **ALW Zmiana instalacji podstawowej**

Za pomocą komendy **setmqinst** można ustawić lub anulować ustawienie instalacji jako instalacji podstawowej.

### **O tym zadaniu**

To zadanie dotyczy systemu AIX, Linux, and Windows.

Instalacja podstawowa jest instalacją, do której odnoszą się wymagane położenia w całym systemie. Więcej informacji na temat instalacji podstawowej oraz uwagi dotyczące wyboru instalacji podstawowej zawiera sekcja Wybór instalacji podstawowej.

Windows Podczas procesu instalacji w systemie Windowsmożna określić, że instalacja ma być instalacją podstawową.

W systemach AIX and Linux po instalacji należy wydać komendę **setmqinst** , aby ustawić instalację jako instalację podstawową.

### **Procedura**

- Aby ustawić instalację jako instalację podstawową, wykonaj następujące kroki:
	- a) Sprawdź, czy instalacja jest już instalacją podstawową, wprowadzając następującą komendę:

*MQ\_INSTALLATION\_PATH*/bin/dspmqinst

gdzie *MQ\_INSTALLATION\_PATH* jest ścieżką instalacyjną produktu IBM MQ .

- b) Jeśli istniejąca instalacja produktu IBM MQ jest ustawiona jako instalacja podstawowa, [anuluj jej](#page-477-0) [ustawienie](#page-477-0) przed przejściem do następnego kroku.
- c) Upewnij się, że jesteś zalogowany z odpowiednimi uprawnieniami:
	- Linux AIX Jako użytkownik root w systemie AIX and Linux.
	- Windows bako członek grupy Administratorzy w systemach Windows.
- d) Wprowadź jedną z następujących komend:
	- Aby ustawić instalację podstawową przy użyciu ścieżki instalacji, która ma być instalacją podstawową:

```
MQ_INSTALLATION_PATH/bin/setmqinst -i -p MQ_INSTALLATION_PATH
```
<span id="page-477-0"></span>– Aby ustawić instalację podstawową przy użyciu nazwy instalacji, która ma być instalacją podstawową:

*MQ\_INSTALLATION\_PATH*/bin/setmqinst -i -n *installationName*

**Windows** e)

W systemach Windows zrestartuj system.

- Aby anulować ustawienie instalacji jako instalacji podstawowej, wykonaj następujące kroki:
	- a) Sprawdź, która instalacja jest instalacją podstawową, wprowadzając następującą komendę:

*MQ\_INSTALLATION\_PATH*/bin/dspmqinst

gdzie *MQ\_INSTALLATION\_PATH* jest ścieżką instalacyjną produktu IBM MQ .

- b) Upewnij się, że jesteś zalogowany z odpowiednimi uprawnieniami:
	- Linux  $\blacksquare$  AIX Jako użytkownik root w systemie AIX and Linux.
	- Windows Jako członek grupy Administratorzy w systemach Windows.
- Wprowadź jedną z następujących komend:
	- Aby anulować ustawienie instalacji podstawowej przy użyciu ścieżki instalacji, która nie ma być już instalacją podstawową:

*MQ\_INSTALLATION\_PATH*/bin/setmqinst -x -p *MQ\_INSTALLATION\_PATH*

– Aby anulować ustawienie instalacji podstawowej przy użyciu nazwy instalacji, która nie ma być już instalacją podstawową:

*MQ\_INSTALLATION\_PATH*/bin/setmqinst -x -n *installationName*

#### **Zadania pokrewne**

Deinstalowanie, aktualizowanie i obsługa instalacji podstawowej

Wybieranie nazwy instalacji

#### **Odsyłacze pokrewne**

Składniki, które mogą być używane tylko w przypadku instalacji podstawowej w systemie Windows Odsyłacze do bibliotek zewnętrznych i komend sterujących do instalacji podstawowej w systemie AIX and Linux

setmqinst,

#### **ALW Powiązanie menedżera kolejek z instalacją**

Podczas tworzenia menedżera kolejek jest on automatycznie wiązany z instalacją, która wywołała komendę **crtmqm** . W systemie AIX, Linux, and Windowsmożna zmienić instalację powiązaną z menedżerem kolejek za pomocą komendy **setmqm** .

### **O tym zadaniu**

Instalacja, z którą powiązany jest menedżer kolejek, ogranicza ten menedżer kolejek w taki sposób, że może on być administrowany tylko za pomocą komend z tej instalacji. Istnieją trzy kluczowe wyjątki:

- Program **setmqm** zmienia instalację powiązaną z menedżerem kolejek. Tę komendę należy wprowadzić z poziomu instalacji, która ma zostać powiązana z menedżerem kolejek, a nie z poziomu instalacji, z którą menedżer kolejek jest obecnie powiązany. Nazwa instalacji podana w komendzie **setmqm** musi być zgodna z nazwą instalacji, z której została wydana komenda.
- Komenda **strmqm** musi być wysłana z instalacji, która jest powiązana z menedżerem kolejek.

• Program **dspmq** wyświetla informacje o wszystkich menedżerach kolejek w systemie, a nie tylko o tych menedżerach kolejek, które są powiązane z tą samą instalacją co komenda **dspmq** . Komenda dspmq -o installation wyświetla informacje o tym, które menedżery kolejek są powiązane z którymi instalacjami.

W środowiskach wysokiej dostępności komenda **addmqinf** automatycznie wiąże menedżer kolejek z instalacją, z której uruchomiono komendę **addmqinf** . Dopóki komenda **strmqm** jest uruchamiana z tej samej instalacji co komenda **addmqinf** , nie jest wymagana żadna dodatkowa konfiguracja. Aby uruchomić menedżer kolejek przy użyciu innej instalacji, należy najpierw zmienić powiązaną instalację przy użyciu komendy **setmqm** .

Aby powiązać menedżer kolejek z instalacją, można użyć komendy **setmqm** w następujący sposób:

- Przenoszenie pojedynczych menedżerów kolejek między równoważnymi wersjami programu IBM MQ. Na przykład przeniesienie menedżera kolejek z testu do systemu produkcyjnego.
- Migrowanie pojedynczych menedżerów kolejek ze starszej wersji produktu IBM MQ do nowszej wersji produktu IBM MQ. Migracja menedżerów kolejek między wersjami ma różne konsekwencje, o których należy pamiętać. Więcej informacji na temat migrowania zawiera sekcja Obsługa i migracja.

### **Procedura**

- 1. Zatrzymaj menedżer kolejek za pomocą komendy **endmqm** z poziomu instalacji, która jest obecnie powiązana z menedżerem kolejek.
- 2. Powiąż menedżer kolejek z inną instalacją za pomocą komendy **setmqm** z tej instalacji.

Aby na przykład ustawić powiązanie menedżera kolejek QMB z instalacją o nazwie Installation2, w polu Installation2: wprowadź następującą komendę:

*MQ\_INSTALLATION\_PATH*/bin/setmqm -m QMB -n Installation2

gdzie *MQ\_INSTALLATION\_PATH* to ścieżka, w której zainstalowano Installation2 .

3. Uruchom menedżer kolejek za pomocą komendy **strmqm** z poziomu instalacji, która jest teraz powiązana z menedżerem kolejek.

Ta komenda wykonuje niezbędną migrację menedżera kolejek i powoduje, że menedżer kolejek jest gotowy do użycia.

### **Co dalej**

Jeśli instalacja, z którą powiązany jest menedżer kolejek, została usunięta lub jeśli informacje o statusie menedżera kolejek są niedostępne, komenda **setmqm** nie może powiązać menedżera kolejek z inną instalacją. W takiej sytuacji wykonaj następujące czynności:

- 1. Aby wyświetlić inne instalacje w systemie, należy użyć komendy **dspmqinst** .
- 2. Ręcznie zmodyfikuj pole InstallationName w sekcji QueueManager pliku mqs.ini , aby określić inną instalację.
- 3. Aby usunąć menedżer kolejek, należy użyć komendy **dltmqm** z poziomu tej instalacji.

#### **Pojęcia pokrewne**

["Znajdowanie instalacji programu IBM MQ w systemie" na stronie 480](#page-479-0) Jeśli w systemie istnieje wiele instalacji produktu IBM MQ , można sprawdzić, które wersje są zainstalowane i gdzie się znajdują.

["IBM MQ plik konfiguracyjny, mqs.ini" na stronie 89](#page-88-0)

Plik konfiguracyjny IBM MQ , mqs.ini, zawiera informacje istotne dla wszystkich menedżerów kolejek w węźle. Jest on tworzony automatycznie podczas instalacji.

#### **Zadania pokrewne**

Wybieranie instalacji podstawowej

#### <span id="page-479-0"></span>**Odsyłacze pokrewne**

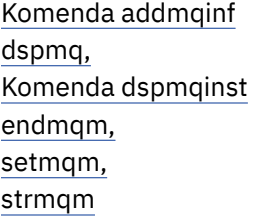

#### **ALW Znajdowanie instalacji programu IBM MQ w systemie**

Jeśli w systemie istnieje wiele instalacji produktu IBM MQ , można sprawdzić, które wersje są zainstalowane i gdzie się znajdują.

Aby znaleźć instalacje produktu IBM MQ w systemie, można użyć następujących metod:

• Użyj narzędzi instalacyjnych platformy, aby sprawdzić, gdzie zainstalowano produkt IBM MQ . Następnie należy użyć komendy **dspmqver** z poziomu instalacji produktu IBM MQ . Poniższe komendy są przykładowymi komendami, których można użyć do wysłania zapytania do miejsca, w którym zainstalowano produkt IBM MQ :

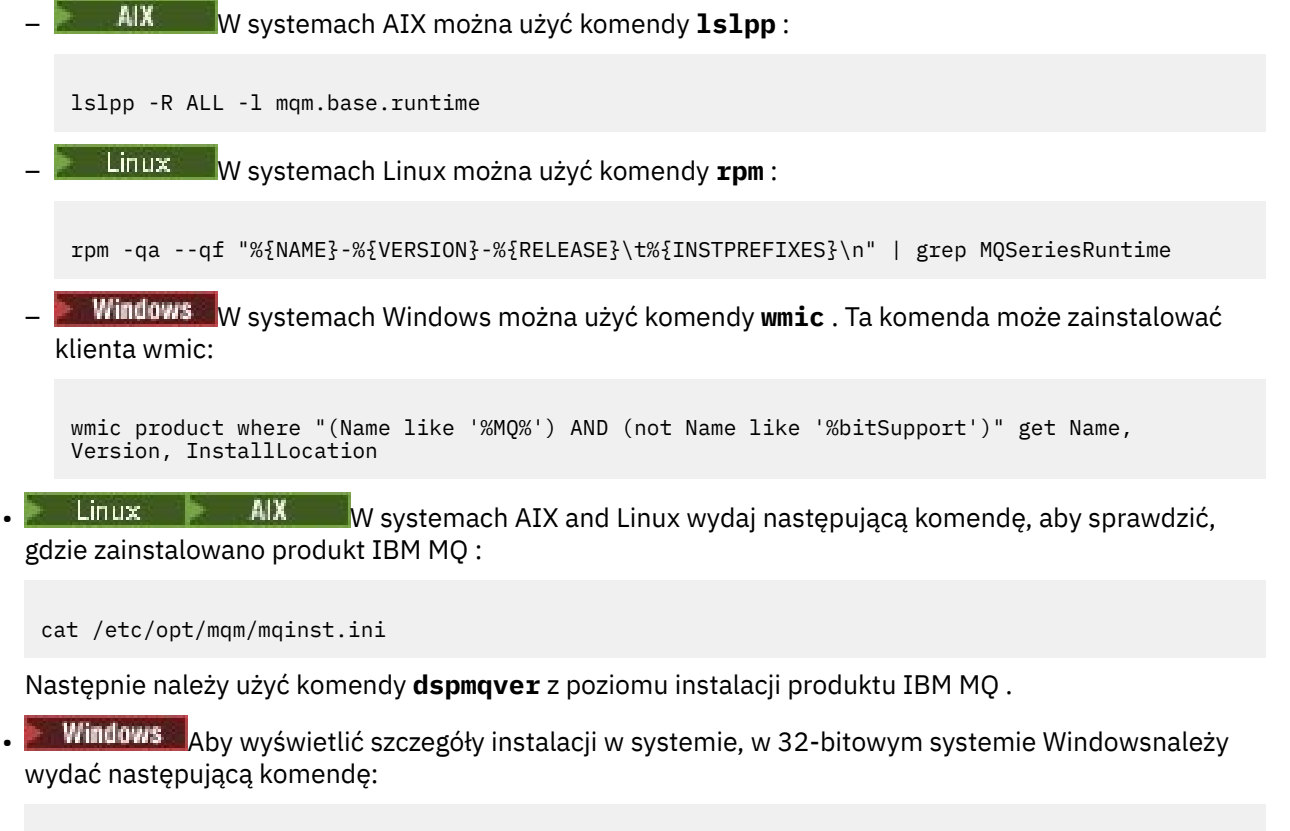

reg.exe query "HKEY\_LOCAL\_MACHINE\SOFTWARE\IBM\WebSphere MQ\Installation" /s

• Windows I<sub>W</sub> 64-bitowym systemie Windowswprowadź następującą komendę:

reg.exe query "HKEY\_LOCAL\_MACHINE\SOFTWARE\Wow6432Node\IBM\WebSphere MQ\Installation" /s

### **Odsyłacze pokrewne** Komenda dspmqver Komenda dspmqinst Wiele instalacji

# **Konfigurowanie wysokiej dostępności, odtwarzania i restartowania**

Wysoką dostępność aplikacji można zapewnić, utrzymując dostępność kolejki w przypadku awarii menedżera kolejek oraz odtwarzając komunikaty po awarii serwera lub pamięci masowej.

### **O tym zadaniu**

z/08 W systemie z/OSwysoka dostępność jest wbudowana w platformę. Patrz Kolejki współużytkowane i grupy współużytkowania kolejek.

W systemie Wiele platformmożna poprawić dostępność aplikacji klienckich, korzystając z ponownego połączenia klienta w celu automatycznego przełączenia klienta między grupą menedżerów kolejek lub nową aktywną instancją menedżera kolejek z wieloma instancjami po awarii menedżera kolejek. Automatyczne ponowne nawiązywanie połączenia przez klient nie jest obsługiwane przez produkt IBM MQ classes for Java. Menedżer kolejek z wieloma instancjami jest skonfigurowany do działania jako pojedynczy menedżer kolejek na wielu serwerach. Aplikacje serwera są wdrażane w tym menedżerze kolejek. Jeśli działanie serwera, na którym działa aktywna instancja, nie powiedzie się, wykonywanie zostanie automatycznie przełączone na instancję rezerwową tego samego menedżera kolejek na innym serwerze. Jeśli aplikacje serwera zostaną skonfigurowane do działania jako usługi menedżera kolejek, zostaną one zrestartowane, gdy instancja rezerwowa stanie się aktywnie działającą instancją menedżera kolejek.

Innym sposobem zwiększenia dostępności aplikacji serwera w środowisku wieloplatformowym jest wdrożenie aplikacji serwera na wielu komputerach w klastrze menedżera kolejek. Począwszy od wersji IBM WebSphere MQ 7.1 , odzyskiwanie po błędzie klastra powoduje ponowne wykonanie operacji, które spowodowały problemy, aż do ich rozwiązania. Patrz sekcja [Zmiany w odzyskiwaniu po wystąpieniu](#page-701-0) [błędów w klastrze na serwerach innych niż z/OS.](#page-701-0) Produkt IBM MQ for Multiplatforms można również skonfigurować jako część specyficznego dla platformy rozwiązania klastrowego, takiego jak:

- Microsoft Serwer klastra
- IBM i Klastry HA w systemie IBM i

 $\blacktriangleright$  Linux  $\blacktriangleright$  AIX PowerHA for AIX (wcześniej HACMP w systemie AIX) i inne rozwiązania oparte na technologii klastrowej UNIX and Linux

Linux  $\blacksquare$ W systemach Linux można skonfigurować menedżery kolejek replikowanych danych (RDQM) w celu zaimplementowania rozwiązań wysokiej dostępności lub odtwarzania po awarii. W przypadku wysokiej dostępności instancje tego samego menedżera kolejek są konfigurowane w każdym węźle grupy trzech serwerów Linux . Jedna z trzech instancji jest instancją aktywną. Dane z aktywnego menedżera kolejek są synchronicznie replikowane do pozostałych dwóch instancji, dlatego jedna z tych instancji może przejąć kontrolę w przypadku wystąpienia awarii. W przypadku odtwarzania po awarii menedżer kolejek działa w węźle podstawowym w jednym ośrodku z dodatkową instancją tego menedżera kolejek znajdującą się w węźle odtwarzania w innym ośrodku. Dane są replikowane między instancją podstawową a instancją dodatkową, a jeśli węzeł podstawowy zostanie z jakiegoś powodu utracony, instancja dodatkowa może zostać utworzona w instancji podstawowej i uruchomiona.

Rodzima funkcja wysokiej dostępności (HA) jest rozwiązaniem wysokiej dostępności przeznaczonym dla kontenerów. Rodzima wysoka dostępność (HA) korzysta z replikacji dziennika w celu zachowania aktualności trzech instancji menedżera kolejek działających w różnych węzłach. Jedna instancja jest aktywna w dowolnym momencie i przetwarza komunikaty. Aktywny menedżer kolejek wysyła aktualizacje dziennika do pozostałych dwóch instancji w celu ich aktualizacji. Jeśli aktywna instancja nie powiedzie się, jedna z instancji repliki automatycznie przejmie aktywną rolę.

 $\blacksquare$ MQ Appliance Inną opcją w przypadku rozwiązania wysokiej dostępności lub odtwarzania po awarii jest wdrożenie pary urządzeń IBM MQ . Patrz temat High Availability i Disaster Recovery w dokumentacji produktu IBM MQ Appliance .

System przesyłania komunikatów zapewnia, że komunikaty wprowadzone do systemu są dostarczane do miejsca docelowego. Program IBM MQ może śledzić trasę komunikatu podczas jego przenoszenia z jednego menedżera kolejek do innego przy użyciu komendy **dspmqrte** . W przypadku awarii systemu komunikaty mogą być odtwarzane na różne sposoby, w zależności od typu awarii i sposobu konfiguracji systemu. Produkt IBM MQ przechowuje dzienniki odtwarzania działań menedżerów kolejek, które obsługują odbieranie, przesyłanie i dostarczanie komunikatów.Używa tych dzienników do trzech typów odtwarzania:

- 1. *Odtwarzanie po restarcie*, jeśli program IBM MQ zostanie zatrzymany w zaplanowany sposób.
- 2. *Odtwarzanie po awarii*po zatrzymaniu awarii IBM MQ.
- 3. *Odtwarzanie nośników*w celu odtworzenia uszkodzonych obiektów.

We wszystkich przypadkach odtwarzanie odtwarza menedżer kolejek do stanu, w jakim znajdował się w momencie zatrzymania menedżera kolejek, z wyjątkiem tego, że wszystkie transakcje w trakcie przetwarzania są wycofywane, usuwając z kolejek wszystkie aktualizacje, które były w trakcie przetwarzania w momencie zatrzymania menedżera kolejek. Odtwarzanie odtwarza wszystkie komunikaty trwałe; komunikaty nietrwałe mogą zostać utracone podczas procesu.

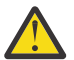

**UWAGA:** Nie można przenosić dzienników odtwarzania do innego systemu operacyjnego.

# **Automatyczne ponowne łączenie klienta**

Istnieje możliwość automatycznego ponownego nawiązania połączenia przez aplikacje klienckie bez pisania dodatkowego kodu. W tym celu należy skonfigurować wiele komponentów.

Automatyczne ponowne łączenie klienta jest *bezpośrednie*. Połączenie jest automatycznie przywracane w dowolnym momencie w programie aplikacji klienckiej. Przywracane są również wszystkie uchwyty umożliwiające otwieranie obiektów.

Z drugiej strony ręczne ponowne nawiązanie połączenia wymaga odtworzenia połączenia przez aplikację kliencką przy użyciu wywołania MQCONN lub MQCONNX oraz ponownego otwarcia obiektów. Automatyczne ponowne nawiązanie połączenia klienta jest odpowiednie w przypadku wielu aplikacji klienckich, ale nie wszystkich.

[Tabela 30 na stronie 483](#page-482-0) przedstawia najwcześniejszą wersję obsługi klienta IBM MQ , która musi być zainstalowana na stacji roboczej klienta. Aby aplikacja mogła korzystać z automatycznego ponownego połączenia klienta, należy zaktualizować klienckie stacje robocze do jednego z tych poziomów. [Tabela 31](#page-482-0) [na stronie 483](#page-482-0) zawiera listę innych wymagań, które należy spełnić, aby włączyć automatyczne ponowne połączenie klienta.

Dzięki dostępowi programu do opcji ponownego połączenia aplikacja kliencka może ustawić opcje ponownego połączenia. Z wyjątkiem klientów JMS i XMS , jeśli aplikacja kliencka ma dostęp do opcji ponownego połączenia, może również utworzyć procedurę obsługi zdarzeń w celu obsługi zdarzeń ponownego połączenia.

Istniejąca aplikacja kliencka może korzystać z obsługi ponownego połączenia bez rekompilacji i konsolidacji:

- W przypadku klienta innego niż klientJMS należy ustawić mqclient.ini zmienną środowiskową DefRecon , aby ustawić opcje ponownego połączenia. Użyj tabeli definicji kanału klienta, aby nawiązać połączenie z menedżerem kolejek. Jeśli klient ma nawiązać połączenie z menedżerem kolejek z wieloma instancjami, podaj adresy sieciowe aktywnych i rezerwowych instancji menedżera kolejek w tabeli definicji kanału klienta. W przypadku menedżera kolejek replikowanych danych lub menedżera kolejek wysokiej dostępności na urządzeniu IBM MQ można określić zmienny adres IP używany zarówno przez aktywne, jak i rezerwowe menedżery kolejek w celu uproszczenia konfiguracji.
- W przypadku klienta JMS należy ustawić opcje ponownego połączenia w konfiguracji fabryki połączeń. W przypadku działania wewnątrz kontenera EJB serwera Java EE komponenty MDB mogą ponownie nawiązać połączenie z produktem IBM MQ przy użyciu mechanizmu ponownego połączenia udostępnianego przez specyfikacje aktywowania adaptera zasobów produktu IBM MQ (lub portów nasłuchiwania w przypadku działania w produkcie WebSphere Application Server). Jeśli jednak aplikacja

<span id="page-482-0"></span>nie jest komponentem MDB (lub jest uruchomiona w kontenerze WWW), aplikacja musi implementować własną logikę ponownego połączenia, ponieważ automatyczne ponowne łączenie klienta nie jest obsługiwane w tym scenariuszu. Adapter zasobów IBM MQ udostępnia tę możliwość ponownego łączenia na potrzeby dostarczania komunikatów do komponentów bean sterowanych komunikatami, ale inne elementy Java EE , takie jak serwlety, muszą implementować własne ponowne połączenie.

**Uwaga:** Automatyczne ponowne nawiązywanie połączenia przez klient nie jest obsługiwane przez produkt IBM MQ classes for Java.

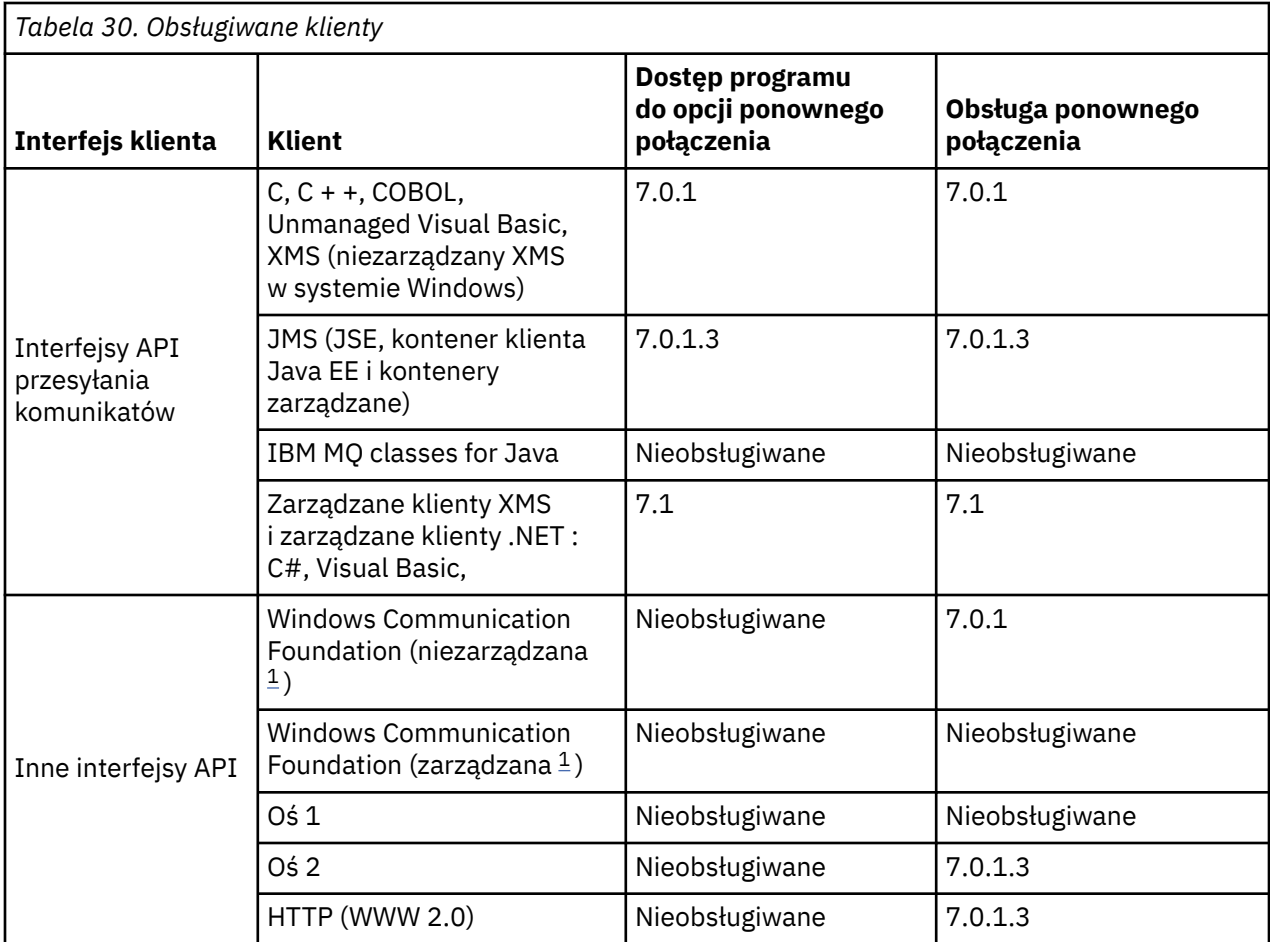

1. Ustaw tryb zarządzany lub niezarządzany w konfiguracji powiązania WCF.

Automatyczne ponowne połączenie ma następujące wymagania konfiguracyjne:

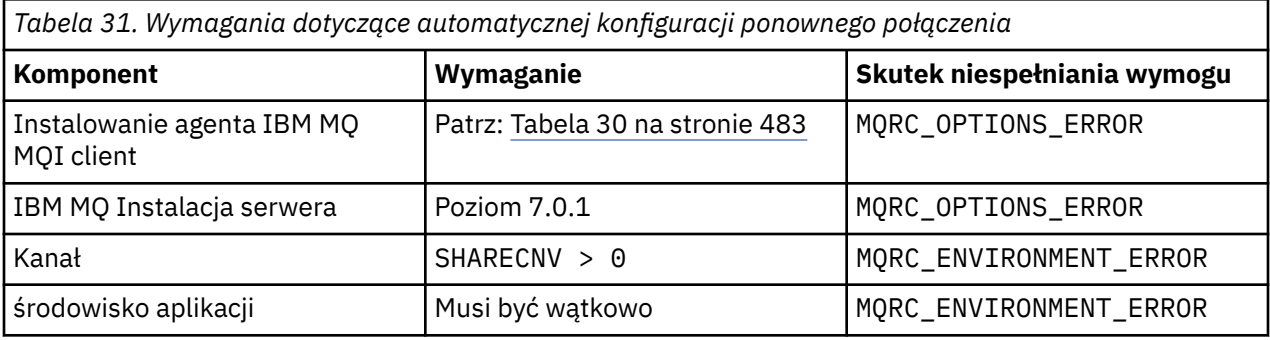

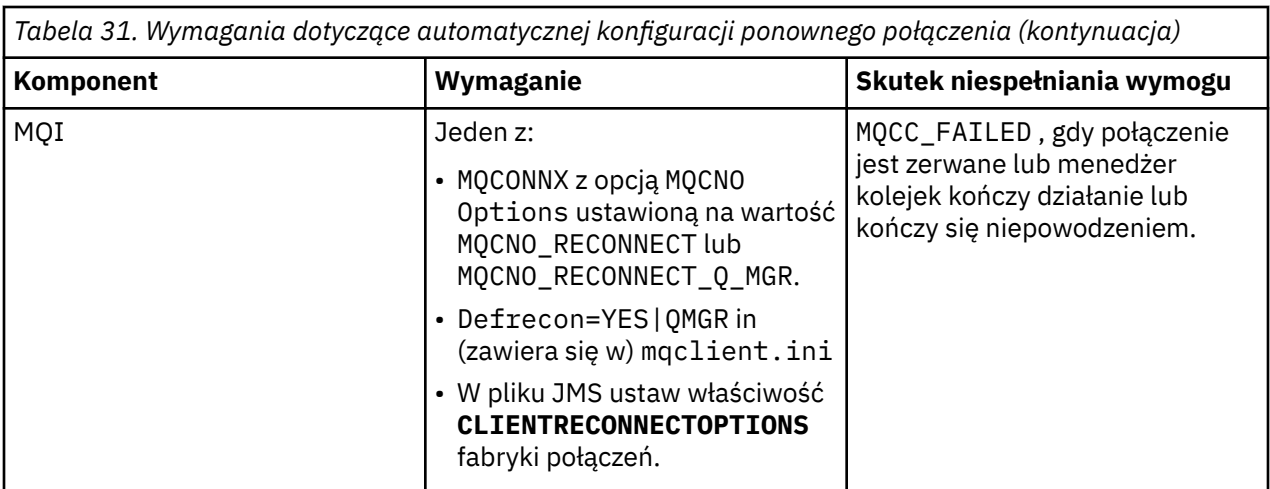

Rysunek 68 na stronie 484 przedstawia główne interakcje między komponentami biorącymi udział w ponownym połączeniu klienta.

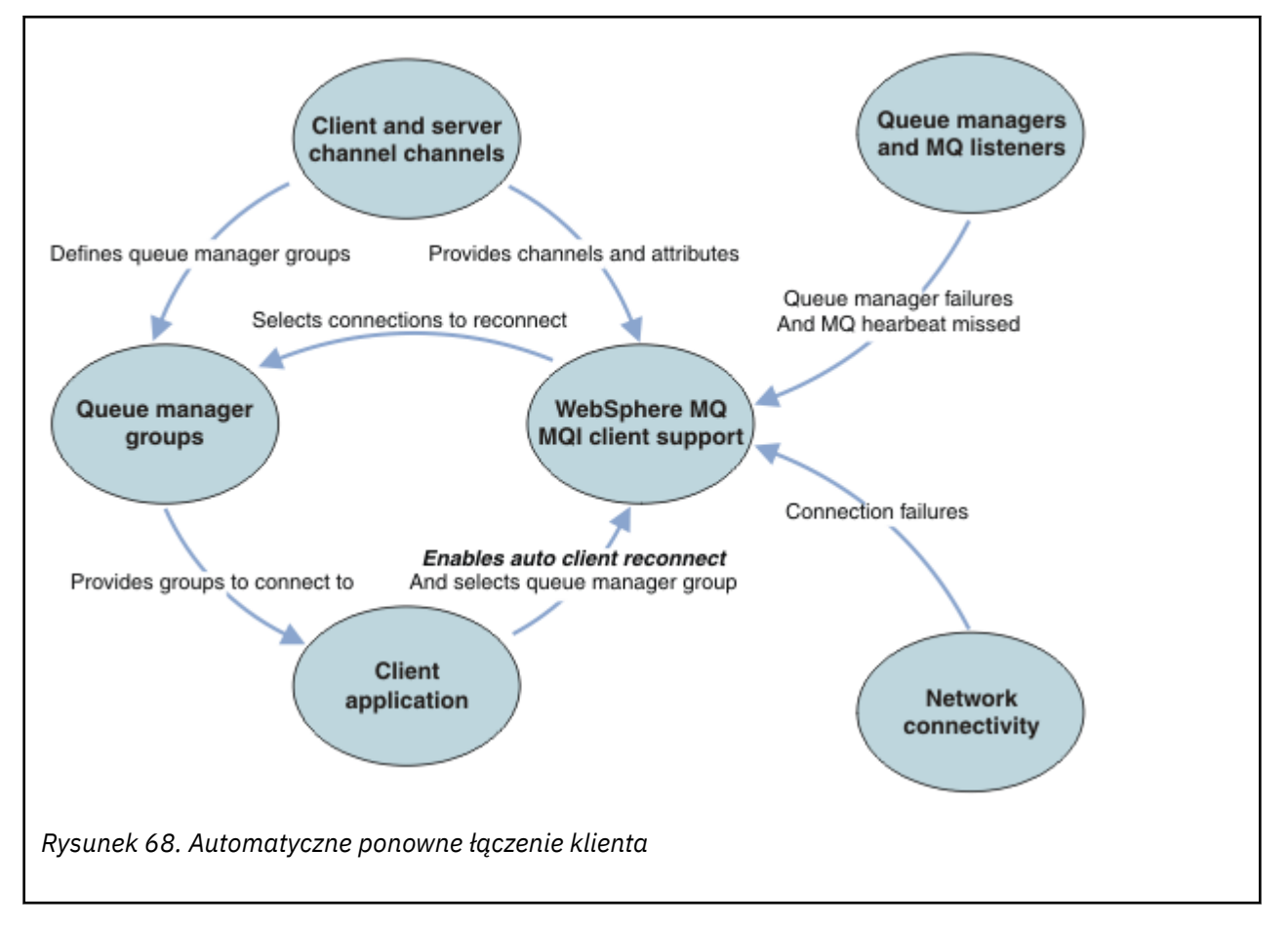

### **Aplikacja kliencka**

Aplikacją kliencką jest IBM MQ MQI client. Szczegółowe informacje na temat automatycznego ponownego nawiązywania połączenia przez klienta JMS zawiera sekcja Korzystanie z automatycznego ponownego nawiązywania połączenia przez klienta JMS.

• Domyślnie klienty nie są automatycznie ponownie połączone. Włącz automatyczne ponowne nawiązywanie połączenia z klientem, ustawiając właściwość MQCONNX MQCNO Opcja MQCNO\_RECONNECT lub MQCNO\_RECONNECT\_Q\_MGR.

- Wiele aplikacji jest napisanych w taki sposób, że mogą korzystać z automatycznego ponownego połączenia bez konieczności dodatkowego kodowania. Włącz automatyczne ponowne nawiązywanie połączeń dla istniejących programów bez wprowadzania zmian w kodzie, ustawiając atrybut DefRecon w sekcji channels pliku konfiguracyjnego mqclient.ini .
- Użyj jednej z następujących trzech opcji:
	- 1. Zmodyfikuj program w taki sposób, aby ponowne połączenie nie wpłyną na logikę. Na przykład może być konieczne wywołanie wywołań MQI w punkcie synchronizacji i ponowne wprowadzenie wycofanych transakcji. Konsumenci asynchroniczni powinni sprawdzić, czy zostali zawieszeni, jeśli transakcja została wycofana.
	- 2. Dodaj procedurę obsługi zdarzeń, aby wykryć ponowne połączenie i odtworzyć stan aplikacji klienckiej po ponownym nawiązaniu połączenia.
	- 3. Nie należy włączać automatycznego ponownego nawiązywania połączenia: należy odłączyć klient i uruchomić nowe wywołanie MQI produktu MQCONN lub MQCONNX w celu znalezienia innej instancji menedżera kolejek działającej w tej samej grupie menedżerów kolejek.

Więcej informacji na temat tych trzech opcji zawiera sekcja ["Odtwarzanie aplikacji" na stronie 576](#page-575-0).

• Ponowne nawiązanie połączenia z menedżerem kolejek o tej samej nazwie nie gwarantuje ponownego połączenia z tą samą instancją menedżera kolejek.

Użyj opcji MQCNO MQCNO\_RECONNECT\_Q\_MGR, aby ponownie nawiązać połączenie z instancją tego samego menedżera kolejek.

• Klient może zarejestrować procedurę obsługi zdarzeń, aby uzyskać informacje o stanie ponownego połączenia. Nie można użyć parametru MQHCONN przekazanego w procedurze obsługi zdarzeń. Dostępne są następujące kody przyczyny:

#### **PONOWNE NAWIĄZYWANIE POŁĄCZENIA MQRC\_RECONNECTING**

Połączenie nie powiodło się i system próbuje ponownie nawiązać połączenie. Jeśli zostanie wykonanych wiele prób ponownego połączenia, zostanie odebrane wiele zdarzeń MQRC\_RECONNECTING .

#### **POŁĄCZONO MQRC\_RECONNECTED**

Ponownie nawiązano połączenie i wszystkie uchwyty zostały pomyślnie ponownie ustanowione.

#### **MQRC\_RECONNECT\_FAILED**

Ponowne połączenie nie powiodło się.

#### **MQRC\_RECONNECT\_QMID\_MISMATCH**

Określono połączenie z możliwością ponownego połączenia MQCNO\_RECONNECT\_Q\_MGR , a połączenie próbowało ponownie nawiązać połączenie z innym menedżerem kolejek.

#### **MQRC\_RECONNECT\_Q\_MGR\_REQD**

Opcja, taka jak MQMO\_MATCH\_MSG\_TOKEN w wywołaniu MQGET , została określona w programie klienckim, który wymaga ponownego połączenia z tym samym menedżerem kolejek.

• Klient z możliwością ponownego połączenia może ponownie nawiązać połączenie automatycznie tylko po nawiązaniu połączenia. Oznacza to, że wywołanie MQCONNX nie jest ponownie podejmowana, jeśli nie powiedzie się. Jeśli na przykład kod powrotu 2543 - MQRC\_STANDBY\_Q\_MGR został odebrany z serwisu MQCONNX, ponownie wywołaj wywołanie po krótkim opóźnieniu.

#### **MQRC\_RECONNECT\_NIEKOMPATYBILNY**

Ten kod przyczyny jest zwracany, gdy aplikacja próbuje użyć komendy MQPMO\_LOGICAL\_ORDER (z MQPUT i MQPUT1) lub MQGMO\_LOGICAL\_ORDER (z MQGET ). po ustawieniu opcji ponownego połączenia. Przyczyną zwrócenia kodu przyczyny jest dopilnowanie, aby aplikacje nigdy nie używały ponownego połączenia w takich przypadkach.

#### **MQRC\_CALL\_PRZERWANE**

Ten kod przyczyny jest zwracany w przypadku zerwania połączenia podczas wykonywania wywołania zatwierdzenia i ponownego nawiązania połączenia przez klienta. Wywołanie MQPUT komunikatu trwałego poza punktem synchronizacji powoduje również zwrócenie do aplikacji tego samego kodu przyczyny.

## **Menedżery kolejek o wysokiej dostępności**

Menedżery kolejek o wysokiej dostępności mają aktywną instancję i co najmniej jedną instancję rezerwową menedżera kolejek. Aktywny menedżer kolejek jest synchronizowany z rezerwowymi menedżerami kolejek, dzięki temu rezerwowa instancja może automatycznie przejąć kontrolę w przypadku awarii aktywnej instancji. Istnieje kilka różnych rozwiązań zapewniających menedżery kolejek o wysokiej dostępności (patrz sekcja ["Konfiguracje o wysokiej dostępności" na stronie 493\)](#page-492-0).

Zrestartowanie aplikacji IBM MQ MQI client można uprościć, jeśli menedżer kolejek o wysokiej dostępności aktywował swoją instancję rezerwową, korzystając z automatycznego ponownego połączenia klienta.

Instancja rezerwowa menedżera kolejek o wysokiej dostępności ma zwykle inny adres sieciowy niż instancja aktywna. Dołącz adresy sieciowe obu instancji do tabeli definicji połączenia klienta (CCDT). Podaj listę adresów sieciowych dla parametru **CONNAME** lub zdefiniuj wiele wierszy dla menedżera kolejek w tabeli definicji kanału klienta. Menedżery kolejek replikowanych danych i menedżery kolejek wysokiej dostępności urządzenia IBM MQ obsługują zmienne adresy IP, w przypadku których określa się pojedynczy adres do użycia z aktywnymi lub rezerwowymi menedżerami kolejek.

## **Grupy menedżerów kolejek**

Zwykle program IBM MQ MQI clients ponownie nawiązuje połączenie z dowolnym menedżerem kolejek w grupie menedżerów kolejek. Czasami użytkownik chce, aby program IBM MQ MQI client ponownie nawiązał połączenie tylko z tym samym menedżerem kolejek. Może mieć powinowactwo z menedżerem kolejek.

Można określić, czy aplikacja kliencka zawsze ma nawiązywać połączenie i wznawiać połączenie z menedżerem kolejek o tej samej nazwie, z tym samym menedżerem kolejek lub z dowolnym zestawem menedżerów kolejek zdefiniowanych za pomocą tej samej wartości QMNAME w tabeli połączeń klienta.

- Atrybut nazwy menedżera kolejek QMNAMEw definicji kanału klienta jest nazwą grupy menedżerów kolejek.
- Jeśli w aplikacji klienckiej wartość parametru MQCONN lub MQCONNX QmgrName zostanie ustawiona na nazwę menedżera kolejek, klient nawiąże połączenie tylko z menedżerami kolejek o tej nazwie. Jeśli nazwa menedżera kolejek zostanie poprzedzona gwiazdką (\*), klient nawiąże połączenie z dowolnym menedżerem kolejek w grupie menedżerów kolejek o tej samej wartości QMNAME . Pełne wyjaśnienie zawiera sekcja Grupy menedżerów kolejek w tabeli definicji kanału klienta.

Można uniemożliwić klientowi ponowne nawiązanie połączenia z innym menedżerem kolejek. Ustaw opcję MQCNO o wartości MQCNO\_RECONNECT\_Q\_MGR. Operacja IBM MQ MQI client nie powiedzie się, jeśli ponownie nawiąże połączenie z innym menedżerem kolejek. Jeśli zostanie ustawiona opcja MQCNO ( MQCNO\_RECONNECT\_Q\_MGR), nie należy dołączać innych menedżerów kolejek do tej samej grupy menedżerów kolejek. Klient zwraca błąd, jeśli menedżer kolejek, z którym nawiązuje ponownie połączenie, nie jest tym samym menedżerem kolejek, z którym nawiązał połączenie.

## **Grupy współużytkowania kolejek**

**Automatyczne ponowne połączenie klienta z grupami współużytkowania kolejek systemu** z/OS używa tych samych mechanizmów do ponownego połączenia, co każde inne środowisko. Klient ponownie nawiąże połączenie z tym samym wyborem menedżerów kolejek, który został skonfigurowany dla oryginalnego połączenia. Na przykład w przypadku korzystania z tabeli definicji kanału klienta administrator powinien upewnić się, że wszystkie pozycje w tabeli są rozstrzygane na tę samą grupę współużytkowania kolejek produktu z/OS .

### **Definicje kanału klienta i serwera**

Definicje kanału klienta i kanału serwera definiują grupy menedżerów kolejek, z którymi aplikacja kliencka może ponownie nawiązać połączenie. Definicje zarządzają wyborem i czasem ponownych połączeń oraz innymi czynnikami, takimi jak bezpieczeństwo (patrz tematy pokrewne). Najbardziej odpowiednie atrybuty kanału, które należy wziąć pod uwagę przy ponownym nawiązywaniu połączenia, są wymienione w dwóch grupach:

#### **Atrybuty połączenia klienta Powinowactwo połączenia (AFFINITY) AFFINITY**

Powinowactwo połączenia.

#### **Waga kanału klienta (CLNTWGHT) CLNTWGHT**

Waga kanału klienta.

#### **Nazwa połączenia (CONNAME) CONNAME**

Informacje o połączeniu.

#### **Okres pulsu (HBINT) HBINT**

Interwał pulsu. Ustaw interwał pulsu w kanale połączenia z serwerem.

#### **Interwał sprawdzania połączenia (KAINT) KAINT**

Interwał sprawdzania połączenia. Ustaw interwał sprawdzania połączenia w kanale połączenia z serwerem.

z/0\$ zauważ, że KAINT ma zastosowanie tylko do z/OS .

#### **Nazwa menedżera kolejek (QMNAME) QMNAME**

Nazwa menedżera kolejek.

#### **Atrybuty połączenia z serwerem**

#### **Okres pulsu (HBINT) HBINT**

Interwał pulsu. Ustaw interwał pulsu w kanale połączenia klienckiego.

#### **Interwał sprawdzania połączenia (KAINT) KAINT**

Interwał sprawdzania połączenia. Ustaw interwał sprawdzania połączenia w kanale połączenia klienta.

 $z/0S$ 

Zauważ, że KAINT ma zastosowanie tylko do z/OS .

KAINT to puls warstwy sieciowej, a HBINT to puls IBM MQ między klientem a menedżerem kolejek. Ustawienie tych pulsów na krótszy czas służy dwóm celom:

- 1. Symulując aktywność połączenia, oprogramowanie warstwy sieciowej, które jest odpowiedzialne za zamykanie nieaktywnych połączeń, jest mniej prawdopodobne, aby zamknąć połączenie.
- 2. Jeśli połączenie zostanie zamknięte, opóźnienie przed wykryciem zerwanego połączenia zostanie skrócone.

Domyślny interwał sprawdzania połączenia TCP/IP wynosi dwie godziny. Rozważ ustawienie krótszego czasu dla atrybutów KAINT i HBINT . Nie należy zakładać, że normalne zachowanie sieci odpowiada potrzebom automatycznego ponownego połączenia. Na przykład niektóre firewalle mogą zamknąć nieaktywne połączenie TCP/IP po 10 minutach.

#### **Połączenia sieciowe**

Tylko awarie sieci, które są przekazywane do IBM MQ MQI client przez sieć, są obsługiwane przez możliwość automatycznego ponownego połączenia klienta.

- Ponowne połączenia wykonywane automatycznie przez transport są niewidoczne dla produktu IBM MQ.
- Ustawienie wartości HBINT pomaga w uporaniu się z awariami sieci, które są niewidoczne dla produktu IBM MQ.

#### **Menedżery kolejek i obiekty nasłuchiwania systemu IBM MQ**

Ponowne połączenie klienta jest wyzwalane przez awarię serwera, awarię menedżera kolejek, awarię połączenia sieciowego i przełączenie administratora do innej instancji menedżera kolejek.

- Jeśli używany jest menedżer kolejek z wieloma instancjami, po przełączeniu sterowania z aktywnej instancji menedżera kolejek na instancję rezerwową występuje dodatkowa przyczyna ponownego połączenia klienta.
- Zakończenie menedżera kolejek przy użyciu domyślnej komendy **endmqm** nie powoduje automatycznego ponownego nawiązania połączenia z klientem. Dodaj opcję -r w komendzie **endmqm** , aby zażądać

automatycznego ponownego nawiązania połączenia z klientem, lub opcję -s , aby przesłać dane do rezerwowej instancji menedżera kolejek po zamknięciu.

### **IBM MQ MQI client obsługa automatycznego ponownego połączenia**

Jeśli w produkcie IBM MQ MQI clientużywana jest obsługa automatycznego ponownego połączenia klienta, aplikacja kliencka automatycznie wznawia połączenie i kontynuuje przetwarzanie bez wywoływania MQI produktu MQCONN lub MQCONNX w celu ponownego nawiązania połączenia z menedżerem kolejek.

- Automatyczne ponowne połączenie klienta jest wyzwalane w wyniku jednego z następujących zdarzeń:
	- Niepowodzenie menedżera kolejek
	- Zakończenie menedżera kolejek i określenie opcji -r, reconnect, w komendzie **endmqm**
- Opcje programu MQCONNX MQCNO określają, czy włączono automatyczne ponowne nawiązywanie połączenia przez klient. Opcje są opisane w sekcji Opcje ponownego połączenia.
- Automatyczne ponowne połączenie klienta wysyła wywołania MQI w imieniu aplikacji w celu przywrócenia uchwytu połączenia i uchwytów do innych otwartych obiektów, aby program mógł wznowić normalne przetwarzanie po przetworzeniu wszystkich błędów MQI wynikających z zerwanego połączenia. Patrz ["Odtwarzanie automatycznie ponownie podłączonego klienta" na stronie 578.](#page-577-0)
- Jeśli dla połączenia został napisany program obsługi wyjścia kanału, program obsługi wyjścia odbierze te dodatkowe wywołania MQI.
- Można zarejestrować procedurę obsługi zdarzeń ponownego połączenia, która jest wyzwalana po rozpoczęciu i zakończeniu ponownego połączenia.

Chociaż planowany czas ponownego połączenia nie przekracza minuty, ponowne połączenie może trwać dłużej, ponieważ menedżer kolejek może mieć wiele zasobów do zarządzania. W tym czasie aplikacja kliencka może mieć blokady, które nie należą do zasobów IBM MQ . Istnieje wartość limitu czasu, którą można skonfigurować w celu ograniczenia czasu oczekiwania klienta na ponowne połączenie. Wartość (w sekundach) jest ustawiana w pliku mqclient.ini.

Channels: MQReconnectTimeout = 1800

Po przekroczeniu limitu czasu nie są podejmowane żadne próby ponownego nawiązania połączenia. Gdy system wykryje przekroczenie limitu czasu, zwraca błąd MQRC\_RECONNECT\_FAILED .

#### **Pojęcia pokrewne**

Klienty z możliwością ponownego nawiązania połączenia

#### **Zadania pokrewne**

Zatrzymywanie menedżera kolejek

#### $z/0S$ **Monitorowanie komunikatów konsoli**

W systemie IBM MQ for z/OSistnieje pewna liczba komunikatów informacyjnych wysłanych przez menedżer kolejek lub inicjator kanału, które powinny zostać uznane za szczególnie istotne. Te komunikaty same w sobie nie wskazują na problem, ale mogą być przydatne w śledzeniu, ponieważ wskazują na potencjalny problem, który może wymagać rozwiązania.

Obecność tych komunikatów konsoli może również wskazywać, że aplikacja użytkownika umieszcza dużą liczbę komunikatów w zestawie stron, co może być objawem większego problemu:

- Problem z aplikacją użytkownika, który jest przyczyną komunikatów PUTs, takich jak niekontrolowana pętla.
- Aplikacja użytkownika, która pobierze komunikaty z kolejki, już nie działa.

### **Komunikaty konsoli do monitorowania**

.

.

Poniższa lista zawiera komunikaty, które mogą wskazywać na większe problemy. Określ, czy konieczne jest śledzenie tych komunikatów za pomocą automatyzacji systemu i udostępnij odpowiednią dokumentację, aby możliwe było skuteczne monitorowanie potencjalnych problemów.

#### **CSQI004I:** *nazwa\_csect* **ROZWAŻ INDEKSOWANIE** *nazwa\_kolejki* **BY** *typ\_indeksu* **FOR** *typ\_połączenia* **nazwa\_połączenia** *nazwa\_połączenia***,** *liczba\_komunikatów* **KOMUNIKATY POMINIĘTE**

- Menedżer kolejek wykrył aplikację odbierającą komunikaty według identyfikatora komunikatu lub identyfikatora korelacji z kolejki, która nie ma zdefiniowanego indeksu.
- Rozważ utworzenie indeksu dla zidentyfikowanej kolejki przez zmianę obiektu kolejki lokalnej *nazwa-kolejki*, atrybutu INDXTYPE na wartość *typ-indeksu*.

#### **CSQI031I:** *nazwa\_csect* **NOWY PRZYDZIAŁ ZESTAWU STRON** *psid* **ZOSTAŁ POMYŚLNIE SFORMATOWANY**

- Sprawdź głębokość kolejki przydzielonej do tego zestawu stron.
- Zbadaj przyczynę niepowodzenia przetwarzania komunikatów.

#### **CSQI041I:** *csect-name* **JOB** *nazwa\_zadania* **USER** *userid* **WYSTĄPIŁ BŁĄD PODCZAS DOSTĘPU DO ZESTAWU STRON** *psid*

- Określ, czy zestaw stron jest przydzielony do menedżera kolejek.
- Wywołaj komendę **DISPLAY USAGE** , aby określić stan zestawu stron.
- Dodatkowe komunikaty o błędach znajdują się w protokole zadania menedżera kolejek.

#### **CSQI045I:** *csect-name* **Log RBA osiągnęła poziom** *rba***. Planowanie resetowania dziennika**

- Zaplanuj zatrzymanie menedżera kolejek w dogodnym czasie i zresetowanie dzienników.
- Jeśli menedżer kolejek używa 6-bajtowych strategii RBA dziennika, należy rozważyć przekształcenie menedżera kolejek w taki sposób, aby używał 8-bajtowych strategii RBA dziennika.

#### **CSQI046E:** *csect-name* **Log RBA osiągnęła poziom** *rba***. Resetowanie dziennika**

- Zaplanuj zatrzymanie menedżera kolejek w dogodnym czasie i zresetowanie dzienników.
- Jeśli menedżer kolejek używa 6-bajtowych strategii RBA dziennika, należy rozważyć przekształcenie menedżera kolejek w taki sposób, aby używał 8-bajtowych strategii RBA dziennika.

#### **CSQI047E:** *csect-name* **Log RBA osiągnęła poziom** *rba***. Zatrzymywanie menedżera kolejek i resetowanie dzienników**

- Zatrzymaj natychmiast menedżer kolejek i zresetuj dzienniki.
- Jeśli menedżer kolejek używa 6-bajtowych strategii RBA dziennika, należy rozważyć przekształcenie menedżera kolejek w taki sposób, aby używał 8-bajtowych strategii RBA dziennika.

#### **CSQJ004I: AKTYWNA KOPIA DZIENNIKA** *n* **NIEAKTYWNE, LOGOWANIE W TRYBIE POJEDYNCZYM, ENDRBA=** *ttt*

- Menedżer kolejek aktywował tryb rejestrowania 'single'. Często wskazuje to na problem z przenoszeniem dzienników.
- Uruchom komendę **DISPLAY LOG** , aby określić ustawienia dupleksowania dzienników aktywnych i archiwalnych. Na tym ekranie jest również wyświetlana liczba aktywnych dzienników wymagających przetwarzania odciążania.
- Dodatkowe komunikaty o błędach znajdują się w protokole zadania menedżera kolejek.

#### **CSQJ031D:** *NAZWA\_CSECT***, NALEŻY ZRESETOWAĆ ZAKRES LOG RBA. ODPOWIEDZ 'Y', ABY KONTYNUOWAĆ URUCHAMIANIE, LUB ' N', ABY ZAMKNĄĆ SYSTEM**

- Zatrzymaj menedżer kolejek i zresetuj dzienniki tak szybko, jak to możliwe, a następnie zresetuj dzienniki.
- Jeśli menedżer kolejek używa 6-bajtowych strategii RBA dziennika, należy rozważyć przekształcenie menedżera kolejek w taki sposób, aby używał 8-bajtowych strategii RBA dziennika.

#### **CSQJ032E:** *csect-name alert-lvl* **-ZBLIŻA SIĘ KONIEC ZAKRESU RBA DZIENNIKA** *max-rba***. CURRENT LOG RBA IS** *bieżący-rba***.**

- Zaplanuj zatrzymanie menedżera kolejek i zresetowanie dzienników tak szybko, jak to możliwe.
- Jeśli menedżer kolejek używa 6-bajtowych strategii RBA dziennika, należy rozważyć przekształcenie menedżera kolejek w taki sposób, aby używał 8-bajtowych strategii RBA dziennika.

#### **CSQJ110E: OSTATNIA KOPIA***n* **ZESTAW DANYCH AKTYWNEGO DZIENNIKA TO** *nnn* **PROCENT ZAPEŁNIENIA**

- Wykonaj kroki, aby zakończyć inne oczekujące zadania przenoszenia, wykonując żądanie wyświetlenia w celu określenia zaległych żądań związanych z procesem przenoszenia dziennika. Podejmij niezbędne działania, aby spełnić wszystkie żądania, i zezwolić na przenoszenie, aby kontynuować.
- Należy rozważyć, czy istnieje wystarczająca liczba aktywnych zestawów danych dziennika. W razie potrzeby można dynamicznie dodawać dodatkowe zestawy danych dziennika za pomocą komendy DEFINE LOG .

#### **CSQJ111A: BRAK MIEJSCA W AKTYWNYCH ZESTATACH DANYCH DZIENNIKA**

- Wykonaj żądanie wyświetlania, aby upewnić się, że nie ma żadnych zaległych żądań, które są powiązane z procesem przenoszenia dziennika. Podejmij niezbędne działania, aby spełnić wszystkie żądania, i zezwolić na przenoszenie, aby kontynuować.
- Należy rozważyć, czy istnieje wystarczająca liczba aktywnych zestawów danych dziennika. W razie potrzeby można dynamicznie dodawać dodatkowe zestawy danych dziennika za pomocą komendy DEFINE LOG .
- Jeśli opóźnienie było spowodowane brakiem zasobu wymaganego do odciążenia, należy udostępnić niezbędny zasób, aby umożliwić zakończenie odciążania i w ten sposób zezwolić na kontynuowanie rejestrowania. Więcej informacji na temat odtwarzania po tym warunku zawiera sekcja Problemy z archiwizacją dziennika.

#### **CSQJ114I: BŁĄD W ZESTAWIE DANYCH ARCHIWUM, PRZENOSZENIE JEST KONTYNUOWANE Z GENEROWANYM TYLKO JEDNYM ZESTAWEM DANYCH ARCHIWUM**

- Dodatkowe komunikaty o błędach znajdują się w protokole zadania menedżera kolejek.
- Utwórz drugą kopię dziennika archiwalnego i ręcznie zaktualizuj BSDS.

#### **CSQJ115E: OPERACJA PRZENOSZENIA NIE POWIODŁA SIĘ, NIE MOŻNA PRZYDZIELIĆ ZESTAWU DANYCH ARCHIWUM**

Przejrzyj informacje o statusie błędu komunikatu CSQJ103E lub CSQJ073E. Popraw warunek, który spowodował błąd przydziału zestawu danych, tak aby podczas ponownej próby możliwe było przeniesienie.

#### **CSQJ136I: NIE MOŻNA PRZYDZIELIĆ JEDNOSTKI TAŚM DLA POŁĄCZENIA-ID=** *xxxx* **CORRELATION-ID=** *yyyyyy***,** *m* **ALLOCATED** *n* **ALLOWED**

• Dodatkowe komunikaty o błędach znajdują się w protokole zadania menedżera kolejek.

#### **CSQJ151I:** *csect-name* **BŁĄD PODCZAS ODCZYTYWANIA ADRESU RBA** *rrr***, CONNECTION-ID=** *xxxx* **CORRELATION-ID=** *yyyyyy* **REASON CODE=** *ccc*

- Dodatkowe komunikaty znajdują się w protokole zadania menedżera kolejek.
- Wydaj komendę **DISPLAY CONN** , aby określić, które połączenie nie zatwierdza swojej aktywności.

.

• Upewnij się, że aplikacja może zatwierdzić swoje aktualizacje.

#### **CSQJ160I: ZNALEZIONO DŁUGO DZIAŁAJĄCE UOW, URID=** *URID* **CONNECTION NAME=** *nazwa*

- Dodatkowe komunikaty znajdują się w protokole zadania menedżera kolejek.
- Wydaj komendę **DISPLAY CONN** , aby określić, które połączenie nie zatwierdza swojej aktywności.
- Upewnij się, że aplikacja może zatwierdzić swoje aktualizacje.

### **CSQJ161I: NIEROZSTRZYGNIĘTA JEDNOSTKA PRACY PO** *n* **OFFLOADS, URID=** *URID* **CONNECTION NAME=** *nazwa*

- Określ, czy zestaw stron jest przydzielony do menedżera kolejek.
- Wywołaj komendę **DISPLAY USAGE** , aby określić stan zestawu stron.
- Dodatkowe komunikaty znajdują się w protokole zadania menedżera kolejek.

#### **CSQP011E: STATUS BŁĘDU POŁĄCZENIA** *kod powrotu* **DLA ZESTAWU STRON** *psid*

- Sprawdź głębokość kolejki przydzielonej do tego zestawu stron.
- Zbadaj przyczynę niepowodzenia przetwarzania komunikatów.

#### **CSQP013I:** *nazwa\_csect* **NOWY PRZYDZIAŁ UTWORZONY DLA IDENTYFIKATORA PSID ZESTAWU STRON. NOWY PRZYDZIAŁ ZOSTANIE SFORMATOWANY**

- Sprawdź głębokość kolejki przydzielonej do tego zestawu stron.
- Zbadaj przyczynę niepowodzenia przetwarzania komunikatów.
- Określ, czy kolejki muszą być przemieszczane do innego zestawu stron.
- Jeśli wolumin jest pełny, określ, czy konieczne jest ustawienie zestawu stron jako zestawu danych z wieloma woluminami. Jeśli zestaw stron jest już wielowoluminowy, należy rozważyć dodanie kolejnych woluminów do używanej grupy pamięci masowej. Po udostępnieniu więcej miejsca należy ponowić próbę rozwinięcia, ustawiając metodę **EXPAND** zestawu stron na wartość **SYSTEM**. Jeśli wymagana jest ponowna próba, należy przełączyć parametr **EXPAND** na wartość **SYSTEM** , a następnie powrócić do normalnego ustawienia.

#### **CSQP014E:** *csect-name* **EXPANSION FAILED FOR PAGE SET psid. PRZYSZŁE ŻĄDANIA ROZSZERZENIA ZOSTANĄ ODRZUCONE**

- Sprawdź głębokość kolejki przydzielonej do tego zestawu stron.
- Zbadaj przyczynę niepowodzenia przetwarzania komunikatów.
- Określ, czy kolejki muszą być przemieszczane do innego zestawu stron.

#### **CSQP016E:** *nazwa\_csect* **ZESTAW STRON** *psid* **OSIĄGNĄŁ MAKSYMALNĄ LICZBĘ PRZYDZIAŁÓW. NIE MOŻNA GO PONOWNIE ROZSZERZYĆ**

- Sprawdź głębokość kolejki przydzielonej do tego zestawu stron.
- Zbadaj przyczynę niepowodzenia przetwarzania komunikatów.

#### **CSQP017I:** *URUCHOMIONO ROZSZERZENIE CSECT-NAME* **DLA ZESTAWU STRON** *psid*

Wydaj komendy DISPLAY THREAD, aby określić stan jednostek pracy w IBM MQ.

#### **CSQP047E: Niedostępne zestawy stron mogą powodować problemy-należy podjąć działania w celu rozwiązania tej sytuacji**

• Postępuj zgodnie z instrukcjami programisty systemowego.

#### **CSQQ008I:** *nn* **jednostek odzyskiwania jest nadal wątpliwych w menedżerze kolejek** *qqqq*

- Sprawdź stan kolejki niedostarczonych komunikatów. Upewnij się, że kolejka niedostarczonych komunikatów nie jest wyłączona za pomocą komendy PUT.
- Upewnij się, że kolejka niedostarczonych komunikatów nie jest w limicie MAXMSG.

#### **CSQQ113I:** *nazwa\_psb ID\_regionu* **Nie można przetworzyć tego komunikatu**

• Sprawdź zestaw danych CSQOUTX, aby określić przyczynę niepowodzenia CSQINPX.

• Niektóre komendy mogą nie być przetwarzane.

#### **CSQX035I:** *csect-name* **Połączenie z menedżerem kolejek** *qmgr-name* **zatrzymywane lub zerwane, MQCC=** *mqcc* **MQRC=** *mqrc* **(***mqrc-text*

- Sprawdź kod MQRC, aby określić przyczynę niepowodzenia.
- Te kody są udokumentowane w komunikatach systemu IBM MQ for z/OS , kodach zakończenia i kodach przyczyny.

#### **CSQX032I:** *csect-name* **Program obsługi komendy inicjowania został zakończony**

- Sprawdź kod MQRC, aby określić przyczynę niepowodzenia.
- Te kody są udokumentowane w komunikatach systemu IBM MQ for z/OS , kodach zakończenia i kodach przyczyny.

#### **CSQX048I:** *csect-name* **Nie można przekształcić komunikatu dla** *nazwa***, MQCC=** *mqcc* **MQRC=** *mqrc* **(***mqrc-text***)**

- Sprawdź protokół zadania, aby określić przyczynę niepowodzenia TCP/IP.
- Sprawdź, czy w przestrzeni adresowej TCP/IP nie ma błędów.

### **CSQX234I:** *csect-name* **Program nasłuchujący został zatrzymany, TRPTYPE=** *trptype* **INDISP=** *dyspozycja*

- Jeśli program nasłuchujący nie zostanie zatrzymany, po użyciu komendy **STOP** należy sprawdzić przestrzeń adresową TCP/IP pod kątem błędów.
- Postępuj zgodnie z instrukcjami programisty systemowego.

#### **CSQX407I:** *csect-name* **Kolejka klastra** *nazwa-kolejki* **niespójne definicje**

• Wiele kolejek klastra w obrębie klastra ma niespójne wartości. Zbadaj i rozwiąż różnice.

#### **CSQX411I:** *csect-name* **Menedżer repozytorium został zatrzymany**

• Jeśli menedżer repozytorium został zatrzymany z powodu błędu, sprawdź komunikaty w protokole zadania.

#### **CSQX417I:** *csect-name* **Dla usuwanego menedżera kolejek pozostają nadawcy klastrów** *nazwa\_menedżera\_kolejek*

• Postępuj zgodnie z instrukcjami programisty systemowego.

### **CSQX418I:** *csect-name* **Tylko jedno repozytorium dla klastra** *nazwa\_klastra*

• W celu zwiększenia wysokiej dostępności klastry powinny być skonfigurowane z dwoma pełnymi repozytoriami.

#### **CSQX419I:** *csect-name* **Brak odbiorników klastra dla klastra** *nazwa\_klastra*

• Postępuj zgodnie z instrukcjami programisty systemowego.

### **CSQX420I:** *csect-name* **Brak repozytoriów dla klastra** *nazwa\_klastra*

• Postępuj zgodnie z instrukcjami programisty systemowego.

#### **CSQX448E:** *csect-name* **Menedżer repozytorium jest zatrzymywany z powodu błędów. Restart za** *n* **s**

• Postępuj zgodnie z instrukcjami programisty systemowego.

Ten komunikat jest umieszczany co 600 sekund (10 minut) do momentu, gdy system SYSTEM.CLUSTER.COMMAND.QUEUE jest włączona za pomocą komendy:

ALTER QLOCAL(SYSTEM.CLUSTER.COMMAND.QUEUE) GET(ENABLED)

Przed włączeniem kolejki może być wymagana ręczna interwencja w celu rozwiązania problemu, który spowodował zakończenie menedżera repozytorium, przed wysłaniem pierwszego komunikatu CSQX448E .

#### <span id="page-492-0"></span>**CSQX548E:** *csect-name* **Komunikaty wysyłane do lokalnej kolejki niedostarczonych komunikatów, kanał** *nazwa-kanału* **reason=***mqrc* **(***mqrc-text***)**

• Postępuj zgodnie z instrukcjami programisty systemowego.

#### **CSQX788I:** *csect-name* **Wyszukiwanie DNS dla adresu** *adres* **za pomocą funkcji '***func***' trwało** *n* **sekund**

• Postępuj zgodnie z instrukcjami programisty systemowego.

#### **CSQY225E:** *csect-name* **Menedżer kolejek jest krytycznie krótki dla lokalnej pamięci masowej nad słupkiem-wykonaj działanie**

• Menedżer kolejek jest uruchomiony z krytycznym skrótem pamięci wirtualnej powyżej paska. Należy podjąć działania w celu złagodzenia sytuacji i uniknięcia nieprawidłowego zakończenia działania menedżera kolejek.

#### **CSQ5038I:** *csect-name* **Zadanie usługi zadania usługi nie odpowiada od hh.mm.ss.nnnnnn. Sprawdzanie, czy nie występują problemy z produktem Db2**

• Postępuj zgodnie z instrukcjami programisty systemowego.

# **Konfiguracje o wysokiej dostępności**

Jeśli menedżery kolejek produktu IBM MQ mają być używane w konfiguracji wysokiej dostępności, można skonfigurować menedżery kolejek do pracy z menedżerem wysokiej dostępności, takim jak produkt PowerHA for AIX (uprzednio zwany HACMP ). lub usługi Microsoft Cluster Service (MSCS) lub z menedżerami kolejek z wieloma instancjami IBM MQ . W systemach Linux można również wdrożyć menedżery kolejek replikowanych danych (RDQM), które używają grupy opartej na kworum w celu zapewnienia wysokiej dostępności. Inna opcja, rodzima dostępność, jest przeznaczona dla wdrożeń kontenerów.

 $\blacksquare$ MQ Appliance $_\text{Inn}$ a opcją w przypadku rozwiązania wysokiej dostępności lub odtwarzania po awarii jest wdrożenie pary urządzeń IBM MQ . Patrz temat High Availability i Disaster Recovery w dokumentacji produktu IBM MQ Appliance .

Należy pamiętać o następujących definicjach konfiguracji:

#### **Klastry menedżerów kolejek**

Grupy dwóch lub większej liczby menedżerów kolejek na jednym lub większej liczbie komputerów, zapewniające automatyczne połączenie i umożliwiające współużytkowanie kolejek przez te menedżery na potrzeby równoważenia obciążenia i nadmiarowości. Począwszy od wersji IBM WebSphere MQ 7.1 , odzyskiwanie po błędzie klastra powoduje ponowne wykonanie operacji, które spowodowały problemy, aż do ich rozwiązania.

#### **Klastry HA**

Klastry HA są grupami co najmniej dwóch komputerów i zasobów, takich jak dyski i sieci, połączonych ze sobą i skonfigurowanych w taki sposób, że w przypadku awarii jednego z nich menedżer wysokiej dostępności, taki jak HACMP (AIX and Linux) lub MSCS (Windows), wykonuje *przełączenie awaryjne*. Przełączenie awaryjne przesyła dane o stanie aplikacji z komputera, który uległ awarii, do innego komputera w klastrze i ponownie inicjuje ich działanie. Zapewnia to wysoką dostępność usług działających w klastrze o wysokiej dostępności. Relacja między klastrami IBM MQ i klastrami HA jest opisana w sekcji ["Relacja klastrów HA z klastrami menedżera kolejek" na stronie 495.](#page-494-0)

#### **Menedżery kolejek z wieloma instancjami**

Instancje tego samego menedżera kolejek skonfigurowane na co najmniej dwóch komputerach. Uruchomienie wielu instancji oznacza, że jedna instancja staje się instancją aktywną, a pozostałe instancje stają się instancjami rezerwowymi. Jeśli instancja aktywna ulegnie awarii, automatycznie przejmie ją instancja rezerwowa działająca na innym komputerze. Za pomocą menedżerów kolejek z wieloma instancjami można skonfigurować własne systemy przesyłania komunikatów o wysokiej dostępności oparte na produkcie IBM MQ, bez konieczności stosowania technologii klastrowej, takiej jak HACMP lub MSCS. Klastry wysokiej dostępności i menedżery kolejek z wieloma instancjami to alternatywne sposoby zapewniania wysokiej dostępności menedżerów kolejek. Nie należy ich łączyć, umieszczając menedżer kolejek z wieloma instancjami w klastrze o wysokiej dostępności.

#### **Menedżery kolejek replikowanych danych o wysokiej dostępności (HA RDQM)**

Instancje tego samego menedżera kolejek skonfigurowane w każdym węźle w grupie trzech serwerów Linux . Jedna z trzech instancji jest instancją aktywną. Dane z aktywnego menedżera kolejek są synchronicznie replikowane do pozostałych dwóch instancji, dlatego jedna z tych instancji może przejąć kontrolę w przypadku wystąpienia awarii. Grupowanie serwerów jest kontrolowane przez Pacemaker, a replikacja przez DRBD.

#### **Menedżery kolejek replikowanych danych odtwarzania po awarii (DR RDQM)**

Menedżer kolejek działa w węźle podstawowym w jednym ośrodku z dodatkową instancją tego menedżera kolejek znajdującą się w węźle odtwarzania w innym ośrodku. Dane są replikowane między instancją podstawową a instancją dodatkową, a jeśli węzeł podstawowy zostanie z jakiegoś powodu utracony, instancja dodatkowa może zostać utworzona w instancji podstawowej i uruchomiona. Oba węzły muszą być serwerami Linux . Replikacja jest sterowana przez DRBD.

#### **Odzyskiwanie po awarii/menedżery kolejek replikowanych danych o wysokiej dostępności (DR/HA RDQM)**

Istnieje możliwość skonfigurowania menedżera kolejek replikowanych danych (RDQM), który działa w grupie wysokiej dostępności w jednym ośrodku, ale może zostać przełączony awaryjnie do innej grupy wysokiej dostępności w innym ośrodku, jeśli wystąpi awaria, która spowoduje niedostępność pierwszej grupy. Jest to nazywane RDQM DR/HA.

# **Rodzima wysoka dostępność (Native HA)**

Rodzima funkcja wysokiej dostępności (HA) jest rozwiązaniem wysokiej dostępności przeznaczonym dla wdrożeń kontenerowych produktu IBM MQ. Rodzima wysoka dostępność (HA) korzysta z replikacji dziennika w celu zachowania aktualności trzech instancji menedżera kolejek działających w różnych węzłach. Jedna instancja jest aktywna w dowolnym momencie i przetwarza komunikaty. Aktywny menedżer kolejek wysyła aktualizacje dziennika do pozostałych dwóch instancji w celu ich aktualizacji. Jeśli aktywna instancja nie powiedzie się, jedna z instancji repliki automatycznie przejmie aktywną rolę.

### **Różnice między menedżerami kolejek z wieloma instancjami i klastrami o wysokiej dostępności**

Menedżery kolejek z wieloma instancjami i klastry o wysokiej dostępności są alternatywnymi sposobami osiągnięcia wysokiej dostępności dla menedżerów kolejek. Poniżej przedstawiono kilka punktów, które podkreślają różnice między tymi dwoma podejściami.

Menedżery kolejek z wieloma instancjami obejmują następujące funkcje:

- Podstawowa obsługa przełączania awaryjnego zintegrowana z produktem IBM MQ
- Szybsze przełączanie awaryjne niż w przypadku klastra o wysokiej dostępności
- Prosta konfiguracja i działanie
- Integracja z produktem IBM MQ Explorer

Ograniczenia menedżerów kolejek z wieloma instancjami obejmują:

- Wymagana pamięć masowa w sieci o wysokiej dostępności i wysokiej wydajności
- Bardziej złożona konfiguracja sieci, ponieważ menedżer kolejek zmienia adres IP w przypadku awarii

Klastry wysokiej dostępności obejmują następujące funkcje:

- Możliwość koordynowania wielu zasobów, takich jak serwer aplikacji lub baza danych
- Bardziej elastyczne opcje konfiguracji, w tym klastry składające się z więcej niż dwóch węzłów
- Możliwość wielokrotnego przełączenia awaryjnego bez interwencji operatora
- Przejęcie adresu IP menedżera kolejek w ramach przełączania awaryjnego

Ograniczenia klastrów HA obejmują:

- Wymagany jest dodatkowy zakup produktu i wymagane są umiejętności
- Wymagane są dyski, które można przełączać między węzłami klastra
- <span id="page-494-0"></span>• Konfiguracja klastrów HA jest stosunkowo złożona
- Przełączanie awaryjne jest raczej powolne historycznie, ale ostatnie produkty klastra wysokiej dostępności poprawiają to
- Niepotrzebne przełączenia awaryjne mogą wystąpić, jeśli w skryptach używanych do monitorowania zasobów, takich jak menedżery kolejek, występują braki.

### **Relacja klastrów HA z klastrami menedżera kolejek**

Klastry menedżera kolejek umożliwiają równoważenie obciążenia komunikatów między dostępnymi instancjami kolejek klastra menedżera kolejek. Zapewnia to większą dostępność niż pojedynczy menedżer kolejek, ponieważ po awarii menedżera kolejek aplikacje przesyłania komunikatów mogą nadal wysyłać komunikaty do pozostałych instancji kolejki klastra menedżera kolejek i uzyskiwać do nich dostęp. Jednak mimo że klastry menedżerów kolejek automatycznie kierują nowe komunikaty do dostępnych menedżerów kolejek w klastrze, komunikaty aktualnie umieszczone w kolejce niedostępnego menedżera kolejek nie są dostępne do momentu zrestartowania tego menedżera kolejek. Z tego powodu same klastry menedżera kolejek nie zapewniają wysokiej dostępności wszystkich danych komunikatów lub zapewniają automatyczne wykrywanie awarii menedżera kolejek i automatyczne wyzwalanie restartu lub przełączenia awaryjnego menedżera kolejek. Klastry o wysokiej dostępności (HA) udostępniają te funkcje. Dwa typy skupień mogą być używane razem w celu uzyskania dobrego efektu. Wprowadzenie do klastrów menedżera kolejek zawiera sekcja Projektowanie klastrów.

#### **Pojęcia pokrewne**

Linux -MQ Adv. CD. Wysoka dostępność w systemie IBM MQ Advanced container

## **Klastry HA w systemie AIX and Linux**

Produktu IBM MQ można używać z klastrem o wysokiej dostępności (HA) na platformach AIX and Linux : na przykład PowerHA for AIX (uprzednio HACMP ), Veritas Cluster Server, HP Serviceguard lub klaster Red Hat Enterprise Linux z pakietem Red Hat Cluster Suite.

W tej sekcji przedstawiono "Konfiguracje klastra wysokiej dostępności" na stronie 495, [relację klastrów](#page-495-0) [o wysokiej dostępności z klastrami menedżerów kolejek, "IBM MQ klienty" na stronie 496i](#page-495-0) ["Produkt](#page-495-0) [IBM MQ działający w klastrze o wysokiej dostępności" na stronie 496,](#page-495-0) a także przedstawiono kroki, które należy wykonać, oraz udostępniono przykładowe skrypty, które można dostosować w celu skonfigurowania menedżerów kolejek z klastrem o wysokiej dostępności.

Aby uzyskać pomoc w wykonaniu kroków konfiguracyjnych opisanych w tej sekcji, należy zapoznać się z dokumentacją klastra wysokiej dostępności dotyczącą konkretnego środowiska.

### **Konfiguracje klastra wysokiej dostępności**

W tej sekcji termin *węzeł* odnosi się do jednostki, na której działa system operacyjny i oprogramowanie wysokiej dostępności. W tej składni termin "komputer", "system", "komputer", "partycja" lub "płyta modułowa" może być traktowany jako synonim. Program IBM MQ może być pomocny w ustawianiu konfiguracji gotowości lub przejęcia, w tym wzajemnego przejęcia, gdy wszystkie węzły klastra mają uruchomione obciążenie IBM MQ .

Konfiguracja *rezerwowa* jest najbardziej podstawową konfiguracją klastra wysokiej dostępności, w której jeden węzeł wykonuje pracę, podczas gdy drugi węzeł działa tylko jako węzeł rezerwowy. Węzeł gotowości nie wykonuje pracy i jest nazywany trybem bezczynności; konfiguracja ta jest czasami nazywana *trybem gotowości oczekującej*. Taka konfiguracja wymaga dużej nadmiarowości sprzętowej. Aby ekonomizować na sprzęcie, można rozszerzyć tę konfigurację tak, aby miała wiele węzłów roboczych z pojedynczym węzłem rezerwowym. Chodzi o to, że węzeł rezerwowy może przejąć pracę dowolnego innego węzła roboczego. Ta konfiguracja jest nadal nazywana konfiguracją rezerwową i czasami konfiguracją "N+1".

Konfiguracja *przejęcia* jest bardziej zaawansowaną konfiguracją, w której wszystkie węzły wykonują pewną pracę i w przypadku awarii węzła może zostać przejęta praca krytyczna.

<span id="page-495-0"></span>Konfiguracja *przejęcia jednostronnego* to konfiguracja, w której węzeł rezerwowy wykonuje dodatkową, niekrytyczną i nieporuszającą się pracę. Ta konfiguracja jest podobna do konfiguracji rezerwowej, ale z pracą (niekrytyczną) wykonywaną przez węzeł rezerwowy.

Konfiguracja *wzajemnego przejęcia* to konfiguracja, w której wszystkie węzły wykonują pracę w trybie wysokiej dostępności (z ruchomością). Ten typ konfiguracji klastra wysokiej dostępności jest czasem nazywany "aktywny/aktywny", co oznacza, że wszystkie węzły aktywnie przetwarzają newralgiczne obciążenie.

W przypadku rozszerzonej konfiguracji gotowości lub jednej z konfiguracji przejęcia ważne jest uwzględnienie obciążenia szczytowego, które może być umieszczone w węźle, który może przejąć pracę innych węzłów. Taki węzeł musi mieć wystarczającą pojemność, aby utrzymać akceptowalny poziom wydajności.

## **Relacja klastrów HA z klastrami menedżera kolejek**

Klastry menedżera kolejek zmniejszają administrowanie i zapewniają równoważenie obciążenia komunikatów między instancjami kolejek klastra menedżera kolejek. Zapewniają one również wyższą dostępność niż pojedynczy menedżer kolejek, ponieważ po awarii menedżera kolejek aplikacje przesyłania komunikatów mogą nadal uzyskiwać dostęp do zachowanych instancji kolejki klastra menedżera kolejek. Jednak same klastry menedżera kolejek nie zapewniają automatycznego wykrywania awarii menedżera kolejek i automatycznego wyzwalania restartu lub przełączenia awaryjnego menedżera kolejek. Klastry wysokiej dostępności udostępniają te funkcje. Dwa typy skupień mogą być używane razem w celu uzyskania dobrego efektu.

## **IBM MQ klienty**

Klienty IBM MQ komunikujące się z menedżerem kolejek, które mogą podlegać restartowaniu lub przejęciu, muszą być zapisane w taki sposób, aby tolerowały zerwane połączenie i muszą wielokrotnie podejmować próby ponownego nawiązania połączenia. Produkt IBM MQzawiera funkcje przetwarzania tabeli CCDT (Client Channel Definition Table), które ułatwiają dostęp do połączenia i równoważenie obciążenia. Nie są one jednak bezpośrednio istotne podczas pracy z systemem przełączania awaryjnego.

Funkcja transakcyjna umożliwia produktowi IBM MQ MQI client uczestniczenie w transakcjach dwufazowych, o ile klient jest połączony z tym samym menedżerem kolejek. Funkcja transakcyjna nie może używać technik, takich jak system równoważenia obciążenia IP, do wybierania z listy menedżerów kolejek. Jeśli używany jest produkt wysokiej dostępności, menedżer kolejek zachowuje swoją tożsamość (nazwę i adres) niezależnie od tego, w którym węźle jest uruchomiony, więc funkcje transakcyjne mogą być używane z menedżerami kolejek, które są pod kontrolą wysokiej dostępności.

## **Produkt IBM MQ działający w klastrze o wysokiej dostępności**

Wszystkie klastry HA mają pojęcie jednostki przełączania awaryjnego. Jest to zestaw definicji zawierający wszystkie zasoby, z których składa się usługa wysokiej dostępności. Jednostka przełączania awaryjnego obejmuje samą usługę i wszystkie inne zasoby, od których jest ona zależna.

W rozwiązaniach wysokiej dostępności używane są różne terminy dotyczące jednostki przełączania awaryjnego:

- W systemie PowerHA na platformie AIX jednostka przełączania awaryjnego jest nazywana *grupą zasobów*.
- Na serwerze Veritas Cluster Server jest on nazywany *grupą usług*.
- Na Serviceguard jest nazywany *pakietem*.

W tym temacie termin *grupa zasobów* oznacza jednostkę przełączania awaryjnego.

Najmniejszą jednostką przełączania awaryjnego dla programu IBM MQ jest menedżer kolejek. Zwykle grupa zasobów zawierająca menedżera kolejek zawiera również dyski współużytkowane w grupie woluminów lub grupie dysków, które są zarezerwowane wyłącznie do użytku przez grupę zasobów, oraz adres IP używany do nawiązania połączenia z menedżerem kolejek. Możliwe jest również dołączenie

innych zasobów produktu IBM MQ , takich jak program nasłuchujący lub monitor wyzwalacza, do tej samej grupy zasobów jako oddzielnych zasobów lub pod kontrolą samego menedżera kolejek.

Menedżer kolejek, który ma być używany w klastrze o wysokiej dostępności, musi mieć dane i dzienniki na dyskach współużytkowanych między węzłami w klastrze. Klaster wysokiej dostępności zapewnia, że w danym momencie tylko jeden węzeł w klastrze może zapisywać dane na dyskach. Klaster wysokiej dostępności może używać skryptu monitora do monitorowania stanu menedżera kolejek.

Istnieje możliwość użycia pojedynczego dysku współużytkowanego zarówno dla danych, jak i dzienników, które są powiązane z menedżerem kolejek. Jednak normalną praktyką jest używanie oddzielnych współużytkowanych systemów plików, które mogą być niezależnie dostosowywalne i dostrojone.

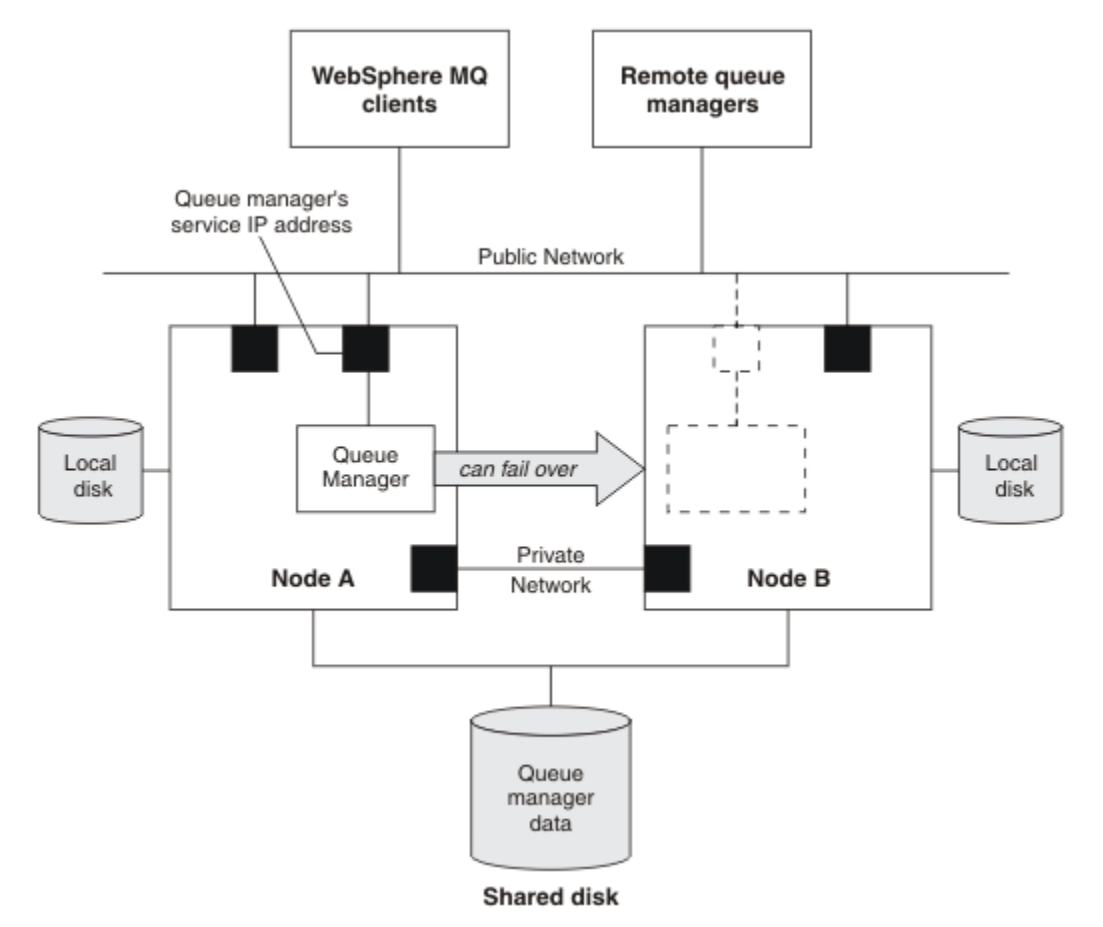

#### *Rysunek 69. Klaster HA*

Rysunek 1 przedstawia klaster o wysokiej dostępności z dwoma węzłami. Klaster wysokiej dostępności zarządza dostępnością menedżera kolejek, który został zdefiniowany w grupie zasobów. Jest to konfiguracja typu aktywny-pasywny lub gotowości oczekującej, ponieważ tylko jeden węzeł, węzeł A, obecnie działa na menedżerze kolejek. Menedżer kolejek został utworzony z danymi i plikami dziennika na dysku współużytkowanym. Menedżer kolejek ma adres IP usługi, który jest również zarządzany przez klaster wysokiej dostępności. Menedżer kolejek zależy od dysku współużytkowanego i jego adresu IP usługi. Gdy klaster wysokiej dostępności przełączy menedżera kolejek z węzła A do węzła B, najpierw przenosi zasoby zależne menedżera kolejek do węzła B, a następnie uruchamia menedżer kolejek.

Jeśli klaster wysokiej dostępności zawiera więcej niż jeden menedżer kolejek, konfiguracja klastra wysokiej dostępności może spowodować uruchomienie dwóch lub większej liczby menedżerów kolejek w tym samym węźle po przełączeniu awaryjnym. Każdy menedżer kolejek w klastrze o wysokiej dostępności musi mieć przypisany własny numer portu, który jest używany w dowolnym węźle klastra, który jest aktywny w danym momencie.

Ogólnie rzecz biorąc, klaster o wysokiej dostępności działa jako użytkownik root. Produkt IBM MQ jest uruchamiany jako użytkownik mqm. Administrowanie produktem IBM MQ jest nadawane członkom grupy mqm. Upewnij się, że użytkownik mqm i grupa istnieją we wszystkich węzłach klastra wysokiej dostępności. ID użytkownika i ID grupy muszą być spójne w klastrze. Administrowanie produktem IBM MQ przez użytkownika root nie jest dozwolone; skrypty uruchamiające, zatrzymujące lub monitorujące skrypty muszą przełączyć się na użytkownika mqm.

**Uwaga:** Produkt IBM MQ musi być poprawnie zainstalowany na wszystkich węzłach; nie można współużytkować plików wykonywalnych produktu.

#### Linux -*Konfigurowanie dysków współużytkowanych w systemie AIX*

#### *and Linux*

Menedżer kolejek systemu IBM MQ w klastrze o wysokiej dostępności wymaga, aby pliki danych i pliki dziennika były umieszczone we wspólnych nazwanych zdalnych systemach plików na dysku współużytkowanym.

### **O tym zadaniu**

Rysunek 1 przedstawia możliwy układ menedżera kolejek w klastrze o wysokiej dostępności. Katalogi danych i dzienników menedżera kolejek znajdują się na dysku współużytkowanym podłączonym w katalogu /MQHA/QM1. Po przełączeniu awaryjnym ten dysk jest przełączany między węzłami klastra wysokiej dostępności, dzięki czemu dane są dostępne przy każdym restarcie menedżera kolejek. Plik mqs.ini zawiera sekcję dla menedżera kolejek QM1 . Sekcja Log w pliku qm.ini ma wartość LogPath.

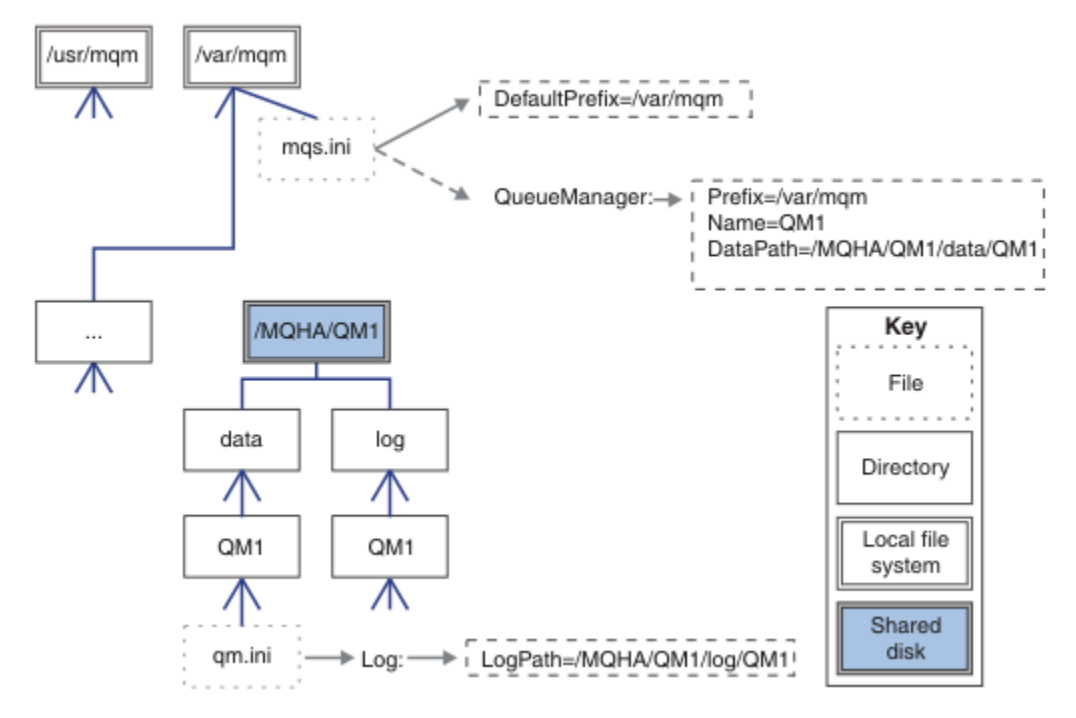

*Rysunek 70. Współużytkowane katalogi o nazwach data i log*

### **Procedura**

1. Określ nazwy punktów podłączenia dla systemów plików menedżera kolejek.

Na przykład /MQHA/qmgrname/data dla plików danych menedżera kolejek i /MQHA/qmgrname/log dla plików dziennika.

2. Utwórz grupę woluminów (lub grupę dysków), która będzie zawierać dane menedżera kolejek i pliki dziennika.

Ta grupa woluminów jest zarządzana przez klaster wysokiej dostępności (HA) w tej samej grupie zasobów co menedżer kolejek.

3. Utwórz systemy plików dla danych menedżera kolejek i plików dziennika w grupie woluminów.

<span id="page-498-0"></span>4. Dla każdego węzła z kolei utwórz punkty podłączenia dla systemów plików i upewnij się, że systemy plików mogą być podłączone.

Użytkownik mqm musi być właścicielem punktów podłączenia.

## *Tworzenie menedżera kolejek klastra wysokiej dostępności*

### *w systemie AIX and Linux*

Pierwszym krokiem w kierunku użycia menedżera kolejek w klastrze o wysokiej dostępności jest utworzenie menedżera kolejek w jednym z węzłów.

### **O tym zadaniu**

Aby utworzyć menedżer kolejek do użycia w klastrze o wysokiej dostępności, należy najpierw wybrać jeden z węzłów w klastrze, w którym ma zostać utworzony menedżer kolejek, a następnie wykonać następujące kroki w tym węźle.

### **Procedura**

- 1. Podłącz systemy plików menedżera kolejek w węźle.
- 2. Utwórz menedżer kolejek za pomocą komendy **crtmqm** .

Na przykład:

crtmqm -md /MQHA/qmgrname/data -ld /MQHA/qmgrname/log qmgrname

- 3. Ręcznie uruchom menedżer kolejek za pomocą komendy **strmqm** .
- 4. Zakończ konfigurację początkową menedżera kolejek, na przykład tworzenie kolejek i kanałów, oraz ustaw menedżer kolejek w taki sposób, aby automatycznie uruchamiywał proces nasłuchujący podczas uruchamiania menedżera kolejek.
- 5. Zatrzymaj menedżer kolejek za pomocą komendy **endmqm** .
- 6. Użyj komendy **dspmqinf** , aby wyświetlić komendę **addmqinf** :

dspmqinf -o command qmgrname

gdzie qmgrname jest nazwą menedżera kolejek.

Więcej informacji na temat używania komendy **addmqinf** zawiera sekcja "Dodawanie konfiguracji menedżera kolejek do innych węzłów klastra wysokiej dostępności w systemie AIX and Linux" na stronie 499.

Komenda **addmqinf** jest wyświetlana w podobny sposób, jak w poniższym przykładzie:

addmqinf -sQueueManager -vName=qmgrname -vDirectory=qmgrname \ -vPrefix=/var/mqm -vDataPath=/MQHA/qmgrname/data/qmgrname

7. Zanotuj dokładnie wyświetloną komendę.

8. Odłącz systemy plików menedżera kolejek.

## **Co dalej**

Teraz można wykonać kroki opisane w sekcji "Dodawanie konfiguracji menedżera kolejek do innych węzłów klastra wysokiej dostępności w systemie AIX and Linux" na stronie 499.

### *Dodawanie konfiguracji menedżera kolejek do innych węzłów klastra wysokiej dostępności w systemie AIX and Linux*

Należy dodać informacje konfiguracyjne menedżera kolejek do innych węzłów w klastrze o wysokiej dostępności.

### <span id="page-499-0"></span>**Zanim rozpoczniesz**

Przed wykonaniem tej czynności należy wykonać kroki opisane w sekcji ["Tworzenie menedżera kolejek](#page-498-0) [klastra wysokiej dostępności w systemie AIX and Linux" na stronie 499.](#page-498-0) Po utworzeniu menedżera kolejek należy dodać informacje o konfiguracji menedżera kolejek do każdego innego węzła w klastrze o wysokiej dostępności, wykonując następujące kroki w każdym z pozostałych węzłów.

### **O tym zadaniu**

Podczas tworzenia menedżera kolejek w celu użycia w klastrze o wysokiej dostępności należy najpierw wybrać jeden z węzłów w klastrze, w którym ma zostać utworzony menedżer kolejek, zgodnie z opisem w sekcji ["Tworzenie menedżera kolejek klastra wysokiej dostępności w systemie AIX and Linux" na](#page-498-0) [stronie 499.](#page-498-0)

### **Procedura**

- 1. Podłącz systemy plików menedżera kolejek.
- 2. Dodaj informacje o konfiguracji menedżera kolejek do węzła.

Istnieją dwa sposoby dodawania informacji konfiguracyjnych:

- Bezpośrednio edytując plik /var/mqm/mqs.ini .
- Wprowadzając komendę **addmqinf** , która była wyświetlana przez komendę **dspmqinf** w kroku 6 w sekcji ["Tworzenie menedżera kolejek klastra wysokiej dostępności w systemie AIX and Linux" na](#page-498-0) [stronie 499.](#page-498-0)
- 3. Uruchom i zatrzymaj menedżer kolejek, aby sprawdzić konfigurację.

Komendy używane do uruchamiania i zatrzymywania menedżera kolejek muszą być wykonywane z poziomu tej samej instalacji produktu IBM MQ , co komenda **addmqinf** . Aby uruchomić i zatrzymać menedżer kolejek z innej instalacji niż ta, która jest obecnie powiązana z menedżerem kolejek, należy najpierw ustawić instalację powiązaną z menedżerem kolejek przy użyciu komendy **setmqm** . Więcej informacji na ten temat zawiera sekcja setmqm.

4. Odłącz systemy plików menedżera kolejek.

#### Linux AIX *Przykładowe skrypty powłoki służące do uruchamiania menedżera kolejek klastra wysokiej dostępności w systemie AIX and Linux*

Menedżer kolejek jest reprezentowany w klastrze wysokiej dostępności jako zasób. Klaster wysokiej dostępności musi mieć możliwość uruchamiania i zatrzymywania menedżera kolejek. W większości przypadków do uruchomienia menedżera kolejek można użyć skryptu powłoki. Skrypty te należy udostępnić w tym samym położeniu we wszystkich węzłach klastra, używając sieciowego systemu plików lub kopiując je na każdy z dysków lokalnych.

**Uwaga:** Przed zrestartowaniem menedżera kolejek, który uległ awarii, należy odłączyć aplikacje od tej instancji menedżera kolejek. W przeciwnym razie menedżer kolejek może nie zostać poprawnie zrestartowany.

W tym miejscu podano przykłady odpowiednich skryptów powłoki. Można je dostosować do własnych potrzeb i użyć ich do uruchomienia menedżera kolejek pod kontrolą klastra wysokiej dostępności.

Poniższy skrypt powłoki jest przykładem sposobu przełączenia się z użytkownika klastra wysokiej dostępności na użytkownika mqm w celu pomyślnego uruchomienia menedżera kolejek:

```
#!/bin/ksh
# A simple wrapper script to switch to the mqm user.
su mqm -c name_of_your_script $*
```
Poniższy skrypt powłoki jest przykładem sposobu uruchamiania menedżera kolejek bez żadnych założeń dotyczących bieżącego stanu menedżera kolejek. Należy zauważyć, że jest używana bardzo gwałtowna metoda zakończenia wszystkich procesów należących do menedżera kolejek:

```
#!/bin/ksh
#
# This script robustly starts the queue manager.
#
# The script must be run by the mqm user.
# The only argument is the queue manager name. Save it as QM variable
QM=$1
if [ -z "$QM" ]
then
  echo "ERROR! No queue manager name supplied"
   exit 1
fi
# End any queue manager processes which might be running.
srchstr="( |-m)$QM *.*$"
for process in amqzmuc0 amqzxma0 amqfcxba amqfqpub amqpcsea amqzlaa0 \
               amqzlsa0 runmqchi runmqlsr amqcrsta amqrrmfa amqrmppa \
                amqzfuma amqzmuf0 amqzmur0 amqzmgr0
 do
 ps -ef | tr "\t" " " | grep $process | grep -v grep | \
 egrep "$srchstr" | awk '{print $2}'| \
       xargs kill -9 > /dev/null 2>&1
done
# It is now safe to start the queue manager.
# The strmqm command does not use the -x flag.
strmqm ${QM}
```
Skrypt można zmodyfikować, aby uruchomić inne powiązane programy.

#### Linux AIX *Przykładowy skrypt powłoki do zatrzymywania menedżera kolejek klastra wysokiej dostępności w systemie AIX and Linux*

W większości przypadków do zatrzymania menedżera kolejek można użyć skryptu powłoki. W tym miejscu podano przykłady odpowiednich skryptów powłoki. Można je dostosować do własnych potrzeb i użyć ich do zatrzymania menedżera kolejek pod kontrolą klastra wysokiej dostępności.

Poniższy skrypt przedstawia przykład, w jaki sposób można natychmiast zatrzymać menedżer kolejek bez przyjmowania założeń dotyczących bieżącego stanu menedżera kolejek. Skrypt musi zostać uruchomiony przez użytkownika mqm. Dlatego może być konieczne opakowanie tego skryptu w skrypcie powłoki w celu przełączenia użytkownika z użytkownika klastra wysokiej dostępności na użytkownika mqm. (Przykładowy skrypt powłoki jest dostępny w katalogu ["Przykładowe skrypty powłoki służące do uruchamiania](#page-499-0) [menedżera kolejek klastra wysokiej dostępności w systemie AIX and Linux" na stronie 500](#page-499-0)).

```
#!/bin/ksh
#
# The script ends the QM by using two phases, initially trying an immediate
# end with a time-out and escalating to a forced stop of remaining
# processes.
#
# The script must be run by the mqm user.
#
# There are two arguments: the queue manager name and a timeout value.
QM=$1
TIMEOUT=$2
if [ -z "$QM" ]
then
   echo "ERROR! No queue manager name supplied"
   exit 1
fi
if [ -z "$TIMEOUT" ]
then
 echo "ERROR! No timeout specified"
```

```
 exit 1
fi
for severity in immediate brutal
do
  # End the queue manager in the background to avoid
  # it blocking indefinitely. Run the TIMEOUT timer 
 # at the same time to interrupt the attempt, and try a
  # more forceful version. If the brutal version fails, 
  # nothing more can be done here.
  echo "Attempting ${severity} end of queue manager '${QM}'"
  case $severity in
   immediate)
    # Minimum severity of endmqm is immediate which severs connections.
    # HA cluster should not be delayed by clients
    endmqm -i ${QM} &
     ;;
  brutal)
    # This is a forced means of stopping queue manager processes.
    srchstr="( |-m)$QM *.*$"
    for process in amqzmuc0 amqzxma0 amqfcxba amqfqpub amqpcsea amqzlaa0 \
                amqzlsa0 runmqchi runmqlsr amqcrsta amqrrmfa amqrmppa \
                amqzfuma amqzmuf0 amqzmur0 amqzmgr0 
    do
       ps -ef | tr "\t" " " | grep $process | grep -v grep | \
 egrep "$srchstr" | awk '{print $2}'| \
 xargs kill -9 > /dev/null 2>&1
    done
   esac
  TIMED_OUT=yes
 SECONDS=0
   while (( $SECONDS < ${TIMEOUT} ))
   do
   TIMED_OUT=yes
   i=0 while [ $i -lt 5 ]
    do
      # Check for execution controller termination
 srchstr="( |-m)$QM *.*$"
 cnt=`ps -ef | tr "\t" " " | grep amqzxma0 | grep -v grep | \
       egrep "$srchstr" | awk '{print $2}' | wc -l `
     i=exp r$i + 1
      sleep 1
     if [$cnt -eq 0 ]
      then
       TIMED_OUT=no
       break
     fi
    done
    if [ ${TIMED_OUT} = "no" ]
   then
     break
   fi
    echo "Waiting for ${severity} end of queue manager '${QM}'"
    sleep 1
  done # timeout loop
  if [ ${TIMED_OUT} = "yes" ]
   then
                   # to next level of urgency
   else
   break # queue manager is ended, job is done
 fi
done # next phase
```
**Uwaga:** W zależności od tego, jakie procesy są uruchomione dla konkretnego menedżera kolejek, lista procesów menedżera kolejek zawarta w tym skrypcie może nie być pełną listą lub może zawierać więcej procesów niż procesy uruchomione dla tego menedżera kolejek:

for process in amqzmuc0 amqzxma0 amqfcxba amqfqpub amqpcsea amqzlaa0 \ amqzlsa0 runmqchi runmqlsr amqcrsta amqrrmfa amqrmppa \ amqzfuma amqzmuf0 amqzmur0 amqzmgr0

Proces może zostać uwzględniony na tej liście lub z niej wykluczony w zależności od tego, jaka funkcja jest skonfigurowana i jakie procesy są uruchomione dla konkretnego menedżera kolejek. Pełną listę procesów i informacje o zatrzymywaniu procesów w określonej kolejności zawiera sekcja Ręczne zatrzymywanie menedżera kolejek w systemach UNIX i Linux.

### *Monitorowanie menedżera kolejek klastra wysokiej dostępności*

#### *w systemie AIX and Linux*

Zwykle jest to sposób na okresowe monitorowanie stanu menedżera kolejek przez klaster o wysokiej dostępności (HA). W większości przypadków można w tym celu użyć skryptu powłoki. W tym miejscu podano przykłady odpowiednich skryptów powłoki. Skrypty te można dostosować do własnych potrzeb i użyć ich do przeprowadzenia dodatkowych sprawdzeń monitorowania specyficznych dla danego środowiska.

W systemie może istnieć wiele instalacji produktu IBM MQ . Więcej informacji na temat wielu instalacji zawiera sekcja Wiele instalacji. Jeśli skrypt monitorowania ma być używany w wielu instalacjach, może być konieczne wykonanie dodatkowych kroków. W przypadku instalacji podstawowej nie trzeba podawać parametru *MQ\_INSTALLATION\_PATH* , aby użyć skryptu. W przeciwnym razie wykonaj następujące kroki, aby upewnić się, że *MQ\_INSTALLATION\_PATH* jest poprawnie zidentyfikowany:

1. Użyj komendy **crtmqenv** z poziomu instalacji systemu IBM MQ , aby zidentyfikować poprawną wartość parametru *MQ\_INSTALLATION\_PATH* dla menedżera kolejek:

crtmqenv -m *qmname*

Ta komenda zwraca poprawną wartość parametru *MQ\_INSTALLATION\_PATH* dla menedżera kolejek określonego przez parametr *qmname*.

2. Uruchom skrypt monitorowania z odpowiednimi parametrami *qmname* i *MQ\_INSTALLATION\_PATH* .

**Uwaga:** Produkt PowerHA for AIX nie udostępnia sposobu dostarczania parametru do programu monitorującego dla menedżera kolejek. Należy utworzyć osobny program monitorujący dla każdego menedżera kolejek, który hermetyzuje nazwę menedżera kolejek. Poniżej przedstawiono przykład skryptu używanego w systemie AIX do hermetyzowania nazwy menedżera kolejek:

```
#!/bin/ksh
su mqm -c name_of_monitoring_script qmname MQ_INSTALLATION_PATH
```
gdzie *MQ\_INSTALLATION\_PATH* jest opcjonalnym parametrem określającym ścieżkę do instalacji produktu IBM MQ , z którą powiązany jest menedżer kolejek *qmname* .

Poniższy skrypt nie jest odporny na możliwość zawieszenia się systemu **runmqsc** . Zwykle klastry HA traktują zawieszony skrypt monitorowania jako awarię i same są odporne na taką możliwość.

Jednak skrypt toleruje, że menedżer kolejek jest w stanie uruchamiania. Jest to spowodowane tym, że klaster wysokiej dostępności często rozpoczyna monitorowanie menedżera kolejek natychmiast po jego uruchomieniu. Niektóre klastry wysokiej dostępności rozróżniają fazę początkową i fazę działającą dla zasobów, ale konieczne jest skonfigurowanie czasu trwania fazy początkowej. Ponieważ czas potrzebny na uruchomienie menedżera kolejek zależy od ilości wykonywanej pracy, trudno jest wybrać maksymalny czas potrzebny na uruchomienie menedżera kolejek. Jeśli zostanie wybrana zbyt niska wartość, klaster wysokiej dostępności niepoprawnie przyjmuje, że menedżer kolejek uległ awarii, gdy nie zakończył uruchamiania. Może to doprowadzić do niekończącej się sekwencji bajek.

Ten skrypt musi zostać uruchomiony przez użytkownika mqm. Z tego powodu może być konieczne opakowanie tego skryptu w skrypcie powłoki w celu przełączenia użytkownika z użytkownika klastra wysokiej dostępności na użytkownika mqm (przykładowy skrypt powłoki jest udostępniony w katalogu ["Przykładowe skrypty powłoki służące do uruchamiania menedżera kolejek klastra wysokiej dostępności](#page-499-0) [w systemie AIX and Linux" na stronie 500](#page-499-0) ):

```
#!/bin/ksh
#
# This script tests the operation of the queue manager.
#
# An exit code is generated by the runmqsc command:
# 0 => Either the queue manager is starting or the queue manager is running and responds.<br># Fither is OK.
       Either is OK.
# >0 => The queue manager is not responding and not starting.
#
# This script must be run by the mqm user.
QM=$1
MQ_INSTALLATION_PATH=$2
if [ -z "$QM" ]
then
  echo "ERROR! No queue manager name supplied"
  exit 1
f_iif [ -z "$MQ_INSTALLATION_PATH" ]
then
  # No path specified, assume system primary install or MQ level < 7.1.0.0
   echo "INFO: Using shell default value for MQ_INSTALLATION_PATH"
else
  echo "INFO: Prefixing shell PATH variable with $MQ_INSTALLATION_PATH/bin"
  PATH=$MQ_INSTALLATION_PATH/bin:$PATH
fi
# Test the operation of the queue manager. Result is 0 on success, non-zero on error.
echo "ping qmgr" | runmqsc ${QM} > /dev/null 2>&1
pingresult=$?
if [ $pingresult -eq 0 ]
then # ping succeeded
  echo "Queue manager '${QM}' is responsive"
  result=0
else # ping failed
  # Don't condemn the queue manager immediately, it might be starting.
 srchstr="( |-m)$QM \star.\star$"<br>cnt=`ps -ef | tr "\t" "
 cnt=`ps -ef | tr "\t" " " | grep strmqm | grep "$srchstr" | grep -v grep \
\vert awk '{print $2}' | wc -l`
 if \lceil $cnt -gt 0 \rceil then
 # It appears that the queue manager is still starting up, tolerate
 echo "Queue manager '${QM}' is starting"
    result=0
   else
     # There is no sign of the queue manager starting
     echo "Queue manager '${QM}' is not responsive"
    result=$pingresult
 fi
fi
exit $result
```
# *Umieszczanie menedżera kolejek pod kontrolą klastra wysokiej*

#### *dostępności w systemie AIX and Linux*

Należy skonfigurować menedżer kolejek, pod kontrolą klastra wysokiej dostępności, z adresem IP i dyskami współużytkowanymi menedżera kolejek.

### **O tym zadaniu**

Aby umieścić menedżer kolejek pod kontrolą klastra wysokiej dostępności, należy zdefiniować grupę zasobów, która będzie zawierać menedżer kolejek i wszystkie powiązane z nim zasoby.
# <span id="page-504-0"></span>**Procedura**

1. Utwórz grupę zasobów zawierającą menedżer kolejek, wolumin lub grupę dysków menedżera kolejek oraz adres IP menedżera kolejek.

Adres IP jest wirtualnym adresem IP, a nie adresem IP komputera.

2. Sprawdź, czy klaster wysokiej dostępności poprawnie przełącza zasoby między węzłami klastra i czy jest gotowy do sterowania menedżerem kolejek.

# *Usuwanie menedżera kolejek klastra wysokiej dostępności*

### *w systemie AIX and Linux*

Istnieje możliwość usunięcia menedżera kolejek z węzła, który nie jest już wymagany do uruchomienia menedżera kolejek.

### **O tym zadaniu**

Aby usunąć menedżer kolejek z węzła w klastrze o wysokiej dostępności, należy usunąć jego informacje konfiguracyjne.

### **Procedura**

- 1. Usuń węzeł z klastra wysokiej dostępności, aby klaster wysokiej dostępności nie próbował już aktywować menedżera kolejek w tym węźle.
- 2. Użyj następującej komendy **rmvmqinf** , aby usunąć informacje konfiguracyjne menedżera kolejek:

rmvmqinf *qmgrname*

3. Opcjonalne: Aby całkowicie usunąć menedżer kolejek, należy użyć komendy **dltmqm** .

**Ważne:** Należy pamiętać, że usunięcie menedżera kolejek za pomocą komendy **dltmqm** powoduje całkowite usunięcie danych i plików dziennika menedżera kolejek.

Po usunięciu menedżera kolejek można użyć komendy **rmvmqinf** , aby usunąć pozostałe informacje konfiguracyjne z innych węzłów.

# **Windows Obsługa programu Microsoft Cluster Service (MSCS)**

Wprowadzenie i skonfigurowanie usługi MSCS do obsługi przełączania awaryjnego serwerów wirtualnych. MSCS nosi również nazwę Windows Server Failover Clustering (WSFC).

Te informacje dotyczą tylko systemu IBM MQ for Windows .

**Uwaga:** W produkcie Windows Server 2016nowa nazwa produktu Microsoft Cluster Service (MSCS) to Windows Server Failover Clustering (WSFC).

Usługa MSCS/WSFC umożliwia łączenie serwerów w klaster, zapewniając większą dostępność danych i aplikacji oraz ułatwiając zarządzanie systemem. MSCS/WSFC może automatycznie wykrywać awarie serwera lub aplikacji i je odtwarzać.

MSCS/WSFC obsługuje przełączanie awaryjne serwerów wirtualnych, które odpowiadają aplikacjom, serwisom WWW, kolejkom wydruków lub współużytkowanym dyskom plikowym (w tym na przykład ich dyskowym wrzecionom, plikom i adresom IP).

*Przełączenie awaryjne* to proces, w którym usługa MSCS/WSFC wykrywa awarię aplikacji na jednym komputerze w klastrze i zamyka zakłócaną aplikację w sposób uporządkowany, przesyła swoje dane o stanie do drugiego komputera i ponownie inicjuje aplikację w tym komputerze.

Informacje na temat konfigurowania i używania klastrów przełączania awaryjnego znajdują się w podtematach.

### *Wprowadzenie do klastrów MSCS*

Klastry Microsoft Cluster Service (MSCS) są grupami co najmniej dwóch komputerów połączonych ze sobą i skonfigurowanych w taki sposób, aby w przypadku awarii jeden z nich MSCS wykonywał *przełączenie*

<span id="page-505-0"></span>*awaryjne*, przesyłając dane o stanie aplikacji z komputera, który uległ awarii, do innego komputera w klastrze i ponownie inicjując w nim swoją operację.

**Uwaga:** W produkcie Windows Server 2016nowa nazwa produktu Microsoft Cluster Service (MSCS) to Windows Server Failover Clustering (WSFC).

Tabela ["Konfiguracje o wysokiej dostępności" na stronie 493](#page-492-0) zawiera porównanie klastrów MSCS, menedżerów kolejek z wieloma instancjami i klastrów IBM MQ .

W tej sekcji i jej tematach podrzędnych termin *klaster*, jeśli jest używany samodzielnie, **zawsze** oznacza klaster MSCS. Różni się to od klastra IBM MQ opisanego w innym miejscu tego podręcznika.

Klaster z dwoma komputerami składa się z dwóch komputerów (na przykład A i B), które są wspólnie połączone z siecią w celu uzyskania dostępu do klienta przy użyciu *wirtualnego adresu IP*. Mogą być również połączone ze sobą przez jedną lub kilka sieci prywatnych. A i B współużytkują co najmniej jeden dysk dla każdej aplikacji serwera, która ma być używana. Istnieje również inny dysk współużytkowany, który musi być nadmiarową macierzą niezależnych dysków ( *RAID* ). Poziom 1, do wyłącznego użytku usługi MSCS; jest to dysk *kworum* . MSCS monitoruje oba komputery, aby sprawdzić, czy sprzęt i oprogramowanie działają poprawnie.

W prostej konfiguracji, takiej jak ta, na obu komputerach są zainstalowane wszystkie aplikacje, ale tylko na komputerze A działają aktywne aplikacje; komputer B jest tylko uruchomiony i czeka. Jeśli komputer A napotka jeden z wielu problemów, MSCS zamknie przerwaną aplikację w sposób uporządkowany, przeniesie dane o stanie na drugi komputer i ponownie zainicjuje aplikację. Jest to nazywane *przełączaniem awaryjnym*. Aplikacje można *rozpoznawać w klastrze* , aby mogły w pełni współdziałać z MSCS i poprawnie przełączać awaryjnie.

Typowa konfiguracja dla klastra z dwoma komputerami jest przedstawiona na rysunku ( Rysunek 71 na stronie 506).

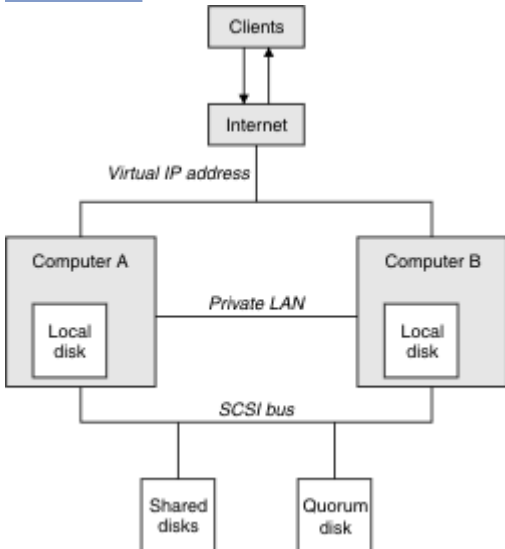

*Rysunek 71. Klaster MSCS z dwoma komputerami*

Każdy komputer może uzyskać dostęp do dysku współużytkowanego, ale tylko jeden na raz, pod kontrolą usługi MSCS. W przypadku przełączenia awaryjnego MSCS przełącza dostęp do drugiego komputera. Sam dysk współużytkowany jest zwykle dyskiem RAID, ale nie musi nim być.

Każdy komputer jest połączony z siecią zewnętrzną w celu uzyskania dostępu do klienta, a każdy z nich ma adres IP. Jednak klient zewnętrzny, komunikujący się z tym klastrem, zna tylko jeden *wirtualny adres IP*, a usługa MSCS odpowiednio kieruje ruch IP w obrębie klastra.

MSCS realizuje również własną komunikację między dwoma komputerami, za pośrednictwem jednego lub większej liczby połączeń prywatnych lub sieci publicznej, na przykład w celu monitorowania ich stanów za pomocą pulsu, a także w celu synchronizowania baz danych.

# *Konfigurowanie programu IBM MQ do obsługi technologii klastrowej MSCS*

<span id="page-506-0"></span>Program IBM MQ można skonfigurować na potrzeby technologii klastrowej, tworząc z menedżera kolejek jednostkę przełączania awaryjnego na serwer MSCS. Menedżer kolejek jest definiowany jako zasób w usłudze MSCS, który może go monitorować, a w przypadku wystąpienia problemu należy przesłać go na inny komputer w klastrze.

**Uwaga:** W produkcie Windows Server 2016nowa nazwa produktu Microsoft Cluster Service (MSCS) to Windows Server Failover Clustering (WSFC).

Aby skonfigurować system w tym celu, należy rozpocząć od zainstalowania produktu IBM MQ na każdym komputerze w klastrze.

Ponieważ menedżer kolejek jest powiązany z nazwą instalacji produktu IBM MQ , nazwa instalacji produktu IBM MQ na wszystkich komputerach w klastrze powinna być taka sama. Patrz sekcja Instalowanie i deinstalowanie.

Same menedżery kolejek muszą istnieć tylko na komputerze, na którym zostały utworzone. W przypadku przełączenia awaryjnego usługa MSCS inicjuje menedżery kolejek na innym komputerze. Jednak pliki dziennika i dane menedżerów kolejek muszą znajdować się na dysku współużytkowanym klastra, a nie na dysku lokalnym. Jeśli menedżer kolejek jest już zainstalowany na napędzie lokalnym, można przeprowadzić jego migrację za pomocą narzędzia dostarczonego z produktem IBM MQ; patrz sekcja ["Przenoszenie menedżera kolejek do pamięci masowej MSCS" na stronie 510.](#page-509-0) Aby utworzyć nowe menedżery kolejek do użycia z MSCS, należy zapoznać się z sekcją ["Tworzenie menedżera kolejek do](#page-508-0) [użycia z MSCS" na stronie 509](#page-508-0).

Po zainstalowaniu i przeprowadzeniu migracji należy użyć programu MSCS Cluster Administrator, aby poinformować program MSCS o menedżerach kolejek. Informacje na ten temat zawiera sekcja ["Umieszczanie menedżera kolejek pod kontrolą MSCS" na stronie 511.](#page-510-0)

Jeśli menedżer kolejek ma zostać usunięty z usługi MSCS, należy użyć procedury opisanej w sekcji ["Usuwanie menedżera kolejek z elementu sterującego MSCS" na stronie 518.](#page-517-0)

# **Konfiguracja symetrii i MSCS**

Gdy aplikacja przełącza się z jednego węzła na drugi, musi zachowywać się w ten sam sposób, niezależnie od węzła. Najlepszym sposobem zapewnienia tego jest zapewnienie identyczności środowisk.

Jeśli można, należy skonfigurować klaster z identycznym sprzętem, oprogramowaniem systemu operacyjnego, oprogramowaniem produktu i konfiguracją na każdym komputerze. W szczególności upewnij się, że całe wymagane oprogramowanie zainstalowane na tych dwóch komputerach jest identyczne pod względem wersji, poziomu konserwacyjnego, SupportPacs, ścieżek i wyjść oraz że istnieje wspólna przestrzeń nazw (środowisko zabezpieczeń) zgodnie z opisem w sekcji "Zabezpieczenia MSCS" na stronie 507.

# *Zabezpieczenia MSCS*

Aby ochrona MSCS zakończyła się powodzeniem, należy postępować zgodnie z poniższymi wytycznymi.

Wytyczne są następujące:

- Upewnij się, że na każdym komputerze w klastrze znajdują się identyczne instalacje oprogramowania.
- Utwórz wspólną przestrzeń nazw (środowisko zabezpieczeń) w klastrze.
- Utwórz węzły klastra MSCS jako elementy domeny, w której konto użytkownika, który jest *właścicielem klastra* , jest kontem domeny.
- Ustaw inne konta użytkowników w klastrze jako konta domeny, aby były dostępne w obu węzłach. Dzieje się tak automatycznie, jeśli istnieje już domena, a konta istotne dla produktu IBM MQ są kontami domeny. Jeśli obecnie nie ma domeny, należy rozważyć skonfigurowanie *minidomeny* w celu obsługi węzłów klastra i odpowiednich kont. Twoim celem jest, aby klaster dwóch komputerów wyglądał jak jeden zasób obliczeniowy.

Należy pamiętać, że konto lokalne dla jednego komputera nie istnieje na drugim komputerze. Nawet jeśli konto o takiej samej nazwie zostanie utworzone na innym komputerze, jego identyfikator

<span id="page-507-0"></span>bezpieczeństwa (SID) jest inny, więc po przeniesieniu aplikacji do innego węzła uprawnienia nie istnieją w tym węźle.

Podczas przełączania awaryjnego lub przenoszenia obsługa MSCS programu IBM MQ zapewnia, że wszystkie pliki zawierające obiekty menedżera kolejek mają równoważne uprawnienia w węźle docelowym. W sposób jawny kod sprawdza, czy administratorzy i grupy mqm oraz konto SYSTEM mają pełną kontrolę oraz czy jeśli użytkownik Everyone ma prawo do odczytu starego węzła, uprawnienie to jest dodawane do węzła docelowego.

Do uruchomienia usługi IBM MQ można użyć konta domeny. Upewnij się, że istnieje w lokalnej grupie mqm na każdym komputerze w klastrze.

*Korzystanie z wielu menedżerów kolejek w usłudze MSCS*

Jeśli na komputerze działa więcej niż jeden menedżer kolejek, można wybrać jedną z tych konfiguracji.

Są to następujące konfiguracje:

- Wszystkie menedżery kolejek w pojedynczej grupie. W tej konfiguracji, jeśli wystąpi problem z dowolnym menedżerem kolejek, wszystkie menedżery kolejek w grupie przełączą się awaryjnie na inny komputer jako grupę.
- Pojedynczy menedżer kolejek w każdej grupie. Jeśli w tej konfiguracji wystąpi problem z menedżerem kolejek, zostanie on przełączony na inny komputer bez wpływu na inne menedżery kolejek.
- Mieszanka dwóch pierwszych konfiguracji.

# *Tryby klastra i MSCS*

Istnieją dwa tryby, w których można uruchomić system klastrowy z systemem IBM MQ w systemie Windows: Aktywny/Pasywny lub Aktywny/Aktywny.

**Uwaga:** Jeśli usługa MSCS jest używana razem z serwerem Microsoft Transaction Server (COM +), nie można używać trybu aktywny/aktywny.

### **Tryb aktywny/pasywny**

W trybie aktywny/pasywny komputer A ma uruchomioną aplikację, a komputer B jest komputerem zapasowym, który jest używany tylko wtedy, gdy MSCS wykryje problem.

Trybu tego można używać tylko z jednym dyskiem współużytkowanym, ale jeśli dowolna aplikacja powoduje przełączenie awaryjne, **wszystkie** aplikacje muszą zostać przesłane jako grupa (ponieważ tylko jeden komputer może uzyskać dostęp do dysku współużytkowanego w danym momencie).

Usługę MSCS można skonfigurować jako *preferowany* komputer. Następnie, gdy komputer A zostanie naprawiony lub wymieniony i będzie działał poprawnie, MSCS wykryje to i automatycznie przełączy aplikację z powrotem na komputer A.

Jeśli uruchomiono więcej niż jeden menedżer kolejek, należy rozważyć użycie oddzielnego dysku współużytkowanego dla każdego z nich. Następnie każdy menedżer kolejek należy umieścić w osobnej grupie w usłudze MSCS. W ten sposób każdy menedżer kolejek może przełączać się awaryjnie na inny komputer bez wpływu na inne menedżery kolejek.

### **Tryb aktywny/aktywny**

W trybie aktywny/aktywny komputery A i B mają uruchomione aplikacje, a grupy na każdym komputerze są skonfigurowane do używania drugiego komputera jako komputera zapasowego. Jeśli na komputerze A zostanie wykryta awaria, MSCS przeniesie dane stanu do komputera B i ponownie zainicjuje aplikację. Następnie komputer B uruchamia własną aplikację i A.

Do tej konfiguracji potrzebne są co najmniej dwa dyski współużytkowane. Można skonfigurować MSCS z A jako komputer preferowany dla aplikacji A i B jako komputer preferowany dla aplikacji B. Po przełączeniu awaryjnym i naprawie każda aplikacja automatycznie wraca do własnego komputera.

<span id="page-508-0"></span>W przypadku systemu IBM MQ oznacza to, że można na przykład uruchomić dwa menedżery kolejek, po jednym na każdym z A i B, przy czym każdy z nich wykorzystuje pełną moc własnego komputera. Po awarii na komputerze A oba menedżery kolejek będą działać na komputerze B. Oznacza to współużytkowanie mocy jednego komputera z ograniczoną zdolnością do przetwarzania dużych ilości danych z szybkością. Jednak newralgiczne aplikacje będą nadal dostępne podczas znajdowania i naprawiania awarii w systemie A.

# *Tworzenie menedżera kolejek do użycia z MSCS*

Ta procedura zapewnia, że nowy menedżer kolejek jest tworzony w taki sposób, aby był odpowiedni do przygotowania i umieszczenia pod kontrolą produktu Microsoft Cluster Service (MSCS).

**Uwaga:** W produkcie Windows Server 2016nowa nazwa produktu Microsoft Cluster Service (MSCS) to Windows Server Failover Clustering (WSFC).

Należy rozpocząć od utworzenia menedżera kolejek ze wszystkimi jego zasobami na dysku lokalnym, a następnie przeprowadzić migrację plików dziennika i plików danych na dysk współużytkowany. (Można odwrócić tę operację). **Nie** należy podejmować próby utworzenia menedżera kolejek z jego zasobami na dysku współużytkowanym.

Menedżer kolejek, który ma być używany z MSCS, można utworzyć na dwa sposoby: z wiersza komend lub w programie IBM MQ Explorer. Zaletą używania wiersza komend jest to, że menedżer kolejek jest tworzony *zatrzymany* i ustawiony na *uruchamianie ręczne*, który jest gotowy do obsługi MSCS. ( IBM MQ Explorer automatycznie uruchamia nowy menedżer kolejek i ustawia go na automatyczne uruchamianie po utworzeniu). Należy to zmienić).

# **Tworzenie menedżera kolejek z wiersza komend**

Aby utworzyć menedżer kolejek z wiersza komend w celu użycia z programem MSCS, wykonaj następujące kroki:

- 1. Upewnij się, że zmienna środowiskowa MQSPREFIX jest ustawiona tak, aby odwoływał się do dysku lokalnego, na przykład C:\IBM MQ. Jeśli zostanie to zmienione, zrestartuj komputer, aby konto systemowe uwzględniło tę zmianę. Jeśli zmienna nie zostanie ustawiona, menedżer kolejek zostanie utworzony w domyślnym katalogu programu IBM MQ dla menedżerów kolejek.
- 2. Utwórz menedżer kolejek przy użyciu komendy **crtmqm** . Aby na przykład utworzyć menedżer kolejek o nazwie mscs\_test w katalogu domyślnym, należy użyć komendy:

crtmqm mscs\_test

3. Przejdź do sekcji ["Przenoszenie menedżera kolejek do pamięci masowej MSCS" na stronie 510](#page-509-0).

# **Tworzenie menedżera kolejek za pomocą programu IBM MQ Explorer**

Aby utworzyć menedżer kolejek za pomocą programu IBM MQ Explorer, który ma być używany z programem MSCS, wykonaj następujące kroki:

- 1. Uruchom program IBM MQ Explorer z menu Start.
- 2. W widoku Navigator rozwiń węzły drzewa, aby znaleźć węzeł drzewa Menedżery kolejek .
- 3. Kliknij prawym przyciskiem myszy węzeł drzewa Menedżery kolejek i wybierz opcję**Nowy** > **Menedżer kolejek**. Zostanie wyświetlony panel Tworzenie menedżera kolejek.
- 4. Wypełnij okno dialogowe (krok 1), a następnie kliknij przycisk **Dalej >**.
- 5. Zakończ okno dialogowe (krok 2), a następnie kliknij przycisk **Dalej >**.
- 6. Wypełnij okno dialogowe (krok 3), upewniając się, że nie wybrano opcji Uruchom menedżer kolejek i Utwórz kanał połączenia z serwerem , a następnie kliknij przycisk **Dalej >**.
- 7. Zakończ okno dialogowe (krok 4), a następnie kliknij przycisk **Zakończ**.
- 8. Przejdź do sekcji ["Przenoszenie menedżera kolejek do pamięci masowej MSCS" na stronie 510](#page-509-0).

# *Przenoszenie menedżera kolejek do pamięci masowej MSCS*

<span id="page-509-0"></span>Ta procedura umożliwia skonfigurowanie istniejącego menedżera kolejek w taki sposób, aby nadawał się do sterowania programem Microsoft Cluster Service (MSCS).

W tym celu należy przenieść pliki dzienników i pliki danych na dyski współużytkowane, aby udostępnić je na innym komputerze w przypadku awarii. Na przykład istniejący menedżer kolejek może mieć ścieżki takie jak C:\WebSphere MQ\log\*QMname* i C:\WebSphere MQ\qmgrs\*QMname*.

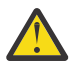

**Ostrzeżenie:** Nie należy przenosić plików ręcznie. Należy użyć programu narzędziowego dostarczonego jako część programu IBM MQ MSCS Support, zgodnie z opisem w tym temacie.

Jeśli przenoszony menedżer kolejek używa połączeń TLS, a repozytorium kluczy TLS znajduje się w katalogu danych menedżera kolejek na komputerze lokalnym, repozytorium kluczy zostanie przeniesione wraz z resztą menedżera kolejek na dysk współużytkowany. Domyślnie atrybut menedżera kolejek określający położenie repozytorium kluczy TLS (SSLKEYR) jest ustawiony na wartość *MQ\_INSTALLATION\_PATH*\qmgrs\QMGRNAME\ssl\key, która znajduje się w katalogu danych menedżera kolejek. *MQ\_INSTALLATION\_PATH* reprezentuje katalog wysokiego poziomu, w którym jest zainstalowany produkt IBM MQ . Komenda hamvmqm nie modyfikuje tego atrybutu menedżera kolejek. W takiej sytuacji należy zmodyfikować atrybut menedżera kolejek SSLKEYR, używając IBM MQ Explorer lub komendy MQSC ALTER QMGR, tak aby wskazywał nowy plik repozytorium kluczy TLS.

**Uwaga:** W produkcie Windows Server 2016nowa nazwa produktu Microsoft Cluster Service (MSCS) to Windows Server Failover Clustering (WSFC).

Procedura jest następująca:

- 1. Zamknij menedżer kolejek i sprawdź, czy nie ma błędów.
- 2. Jeśli pliki dziennika lub pliki kolejki menedżera kolejek są już zapisane na dysku współużytkowanym, należy pominąć pozostałą część tej procedury i przejść bezpośrednio do sekcji ["Umieszczanie](#page-510-0) [menedżera kolejek pod kontrolą MSCS" na stronie 511.](#page-510-0)
- 3. Utwórz pełną kopię zapasową plików kolejki i plików dziennika na nośniku i zapisz ją w bezpiecznym miejscu (patrz sekcja ["Pliki dziennika menedżera kolejek" na stronie 520](#page-519-0) , aby dowiedzieć się, dlaczego jest to ważne).
- 4. Jeśli masz już odpowiedni zasób dysku współużytkowanego, przejdź do kroku 6. W przeciwnym razie należy użyć programu MSCS Cluster Administrator do utworzenia zasobu typu *dysk współużytkowany* z wystarczającą pojemnością do przechowywania plików dziennika i plików danych (kolejek) menedżera kolejek.
- 5. Przetestuj dysk współużytkowany, używając programu MSCS Cluster Administrator do przeniesienia go z jednego węzła klastra do drugiego i z powrotem.
- 6. Upewnij się, że dysk współużytkowany jest dostępny w węźle klastra, w którym dziennik menedżera kolejek i pliki danych są przechowywane lokalnie.
- 7. Uruchom program narzędziowy w celu przeniesienia menedżera kolejek w następujący sposób:

```
hamvmqm /m qmname /dd " e: \ 
IBM MQ " /ld " e: \ 
IBM MQ \log"
```
Nazwę menedżera kolejek należy zastąpić nazwą *qmname*, literę dysku współużytkowanego- *e*, a wybrany katalog- *IBM MQ*. Katalogi są tworzone, jeśli jeszcze nie istnieją.

- 8. Przetestuj menedżer kolejek, aby upewnić się, że działa, używając programu IBM MQ Explorer. Na przykład:
	- a. Kliknij prawym przyciskiem myszy węzeł drzewa menedżera kolejek, a następnie wybierz opcję **Uruchom**. Zostanie uruchomiony menedżer kolejek.
	- b. Kliknij prawym przyciskiem myszy węzeł drzewa Kolejki , a następnie wybierz opcję **Nowa** > **Kolejka lokalna ...**, i nadaj kolejce nazwę.
	- c. Kliknij przycisk **Zakończ**.
- <span id="page-510-0"></span>d. Kliknij prawym przyciskiem myszy kolejkę, a następnie wybierz opcję **Umieść komunikat testowy ...**. Zostanie wyświetlony panel Umieść komunikat testowy.
- e. Wpisz tekst komunikatu, a następnie kliknij opcję **Umieść komunikat testowy**i zamknij panel.
- f. Kliknij prawym przyciskiem myszy kolejkę, a następnie wybierz opcję **Przeglądaj komunikaty ...**. Zostanie wyświetlony panel Przeglądarka komunikatów.
- g. Upewnij się, że komunikat znajduje się w kolejce, a następnie kliknij przycisk **Zamknij**. Panel Przeglądarka komunikatów zostanie zamknięty.
- h. Kliknij prawym przyciskiem myszy kolejkę, a następnie wybierz opcję **Usuń komunikaty ...**. Komunikaty w kolejce są czyszczone.
- i. Kliknij prawym przyciskiem myszy kolejkę, a następnie wybierz opcję **Usuń ...**. Zostanie wyświetlony panel potwierdzenia, kliknij przycisk **OK**. Kolejka została usunięta.
- j. Kliknij prawym przyciskiem myszy węzeł drzewa menedżera kolejek, a następnie wybierz opcję **Zatrzymaj ...**. Zostanie wyświetlony panel Zakończenie menedżera kolejek (End Queue Manager).
- k. Kliknij przycisk **OK**. Menedżer kolejek zostanie zatrzymany.
- 9. Jako administrator systemu IBM MQ upewnij się, że atrybut uruchamiania menedżera kolejek jest ustawiony na wartość manual. W programie IBM MQ Explorerw polu Autostart na panelu właściwości menedżera kolejek ustaw wartość manual .
- 10. Przejdź do sekcji "Umieszczanie menedżera kolejek pod kontrolą MSCS" na stronie 511.

### *Umieszczanie menedżera kolejek pod kontrolą MSCS*

Sposób umieszczenia menedżera kolejek pod kontrolą programu Microsoft Cluster Service (MSCS), w tym czynności wymagane wstępnie.

**Uwaga:** W produkcie Windows Server 2016nowa nazwa produktu Microsoft Cluster Service (MSCS) to Windows Server Failover Clustering (WSFC).

### **Przed umieszczeniem menedżera kolejek pod elementem sterującym MSCS/WSFC**

Przed objęciem menedżera kolejek kontrolą MSCS/WSFC wykonaj następujące kroki:

- 1. Upewnij się, że program IBM MQ i jego obsługa MSCS/WSFC są zainstalowane na obu komputerach w klastrze oraz że oprogramowanie na każdym komputerze jest identyczne, zgodnie z opisem w sekcji ["Konfigurowanie programu IBM MQ do obsługi technologii klastrowej MSCS" na stronie 507.](#page-506-0)
- 2. Użyj programu narzędziowego **haregtyp** , aby zarejestrować program IBM MQ jako typ zasobu MSCS na wszystkich węzłach klastra. Patrz ["Obsługa programów narzędziowych MSCS" na stronie 522.](#page-521-0)
- 3. Jeśli ta czynność nie została jeszcze wykonana, [utwórz menedżer kolejek do użycia z MSCS/WSFC](#page-508-0).
- 4. Jeśli menedżer kolejek został utworzony lub już istnieje, należy upewnić się, że wykonano procedurę opisaną w sekcji ["Przenoszenie menedżera kolejek do pamięci masowej MSCS" na stronie 510](#page-509-0).
- 5. Jeśli menedżer kolejek jest uruchomiony, zatrzymaj go za pomocą wiersza komend lub programu IBM MQ Explorer.
- 6. Przetestuj działanie MSCS/WSFC napędów współużytkowanych przed przejściem do którejkolwiek z poniższych procedur Windows w tym temacie.

# **Windows Server 2012, 2016, 2019 lub 2022**

Aby umieścić menedżer kolejek pod kontrolą usługi MSCS/WSFC w systemie Windows Server 2012 lub nowszym, wykonaj następującą procedurę:

- 1. Zaloguj się na komputerze węzła klastra, na którym znajduje się menedżer kolejek, lub zaloguj się na zdalnej stacji roboczej jako użytkownik z uprawnieniami do administrowania klastrami i nawiąż połączenie z węzłem klastra, na którym znajduje się menedżer kolejek.
- 2. Uruchom narzędzie Zarządzanie klastrami z przełączaniem awaryjnym.
- 3. Kliknij prawym przyciskiem myszy opcje **Failover Cluster Management > Connect Cluster ...** aby otworzyć połączenie z klastrem.
- 4. W przeciwieństwie do schematu grupy używanego w Administratorze klastrów MSCS w poprzednich wersjach produktu Windows, narzędzie Failover Cluster Management wykorzystuje pojęcie usług i aplikacji. Skonfigurowana usługa lub aplikacja zawiera wszystkie zasoby niezbędne do działania jednej aplikacji w klastrze. Menedżer kolejek w programie WSFC można skonfigurować w następujący sposób:
	- a. Kliknij prawym przyciskiem myszy klaster i wybierz opcję **Konfiguruj rolę** , aby uruchomić kreator konfiguracji.
	- b. Na panelu "Wybierz usługę lub aplikację" wybierz opcję **Inny serwer** .
	- c. Wybierz odpowiedni adres IP jako punkt dostępu klienta.

Ten adres powinien być nieużywanym adresem IP, który ma być używany przez klienty i inne menedżery kolejek do łączenia się z *wirtualnym* menedżerem kolejek. Ten adres IP nie jest normalnym (statycznym) adresem żadnego z węzłów; jest to dodatkowy adres, który *jest zmiennopozycyjne* między nimi. Chociaż WSFC obsługuje routing tego adresu, **nie** sprawdza, czy adres jest osiągalny.

d. Przypisz urządzenie pamięci masowej do wyłącznego użytku przez menedżer kolejek. To urządzenie musi zostać utworzone jako instancja zasobu, zanim będzie można je przypisać.

Do przechowywania dzienników i plików kolejki można użyć jednego napędu lub podzielić je na dyski. W obu przypadkach, jeśli każdy menedżer kolejek ma własny dysk współużytkowany, należy upewnić się, że wszystkie napędy używane przez ten menedżer kolejek są wyłączne dla tego menedżera kolejek, to znaczy, że nic innego nie zależy od napędów. Należy również upewnić się, że utworzono instancję zasobu dla każdego napędu używanego przez menedżer kolejek.

Typ zasobu dla napędu zależy od używanej obsługi SCSI; należy zapoznać się z instrukcjami dotyczącymi adaptera SCSI. Dla każdego dysku współużytkowanego mogą już istnieć grupy i zasoby. Jeśli tak, nie trzeba tworzyć instancji zasobu dla każdego napędu. Przenieś ją z bieżącej grupy do grupy utworzonej dla menedżera kolejek.

Dla każdego zasobu napędu ustaw możliwych właścicieli obu węzłów. Ustaw zasoby zależne na wartość none (brak).

- e. Wybierz zasób **MQSeries MSCS** na panelu "Wybór typu zasobu".
- f. Wykonaj pozostałe kroki w kreatorze.
- 5. Przed podłączeniem zasobu do sieci zasób MSCS MQSeries wymaga dodatkowej konfiguracji:
	- a. Wybierz nowo zdefiniowaną usługę, która zawiera zasób o nazwie 'New MQSeries MSCS'.
	- b. Kliknij prawym przyciskiem myszy opcję **Właściwości** dla zasobu MQ .
	- c. Skonfiguruj zasób:
		- Name ; Wybierz nazwę, która ułatwia zidentyfikowanie menedżera kolejek, dla którego jest przeznaczona.
		- Run in a separate Resource Monitor ; dla lepszej izolacji
		- Possible owners ; ustaw oba węzły
		- Dependencies ; Dodaj napęd i adres IP dla tego menedżera kolejek.

**Ostrzeżenie:** Niepowodzenie dodania tych zależności oznacza, że program IBM MQ próbuje zapisać status menedżera kolejek na niewłaściwym dysku klastra podczas przełączania awaryjnego. Ponieważ wiele procesów może jednocześnie próbować zapisać dane na tym dysku, niektóre procesy IBM MQ mogą nie działać.

- Parameters ; w następujący sposób:
	- QueueManagerName (wymagany)-nazwa menedżera kolejek, który ma być sterowany przez ten zasób. Ten menedżer kolejek musi istnieć na komputerze lokalnym.
- PostOnlineCommand (opcjonalnie): można określić program, który ma być uruchamiany przy każdej zmianie stanu zasobu menedżera kolejek z trybu bez połączenia na tryb z połączeniem. Więcej informacji na ten temat zawiera sekcja ["Komenda PostOnlinei komenda PreOfflinew](#page-520-0) [usłudze MSCS" na stronie 521](#page-520-0).
- PreOfflineCommand (opcjonalnie): można określić program, który ma być uruchamiany przy każdej zmianie stanu zasobu menedżera kolejek z trybu z połączeniem na tryb bez połączenia. Więcej informacji na ten temat zawiera sekcja ["Komenda PostOnlinei komenda PreOfflinew](#page-520-0) [usłudze MSCS" na stronie 521](#page-520-0).

**Uwaga:** Odstęp czasu odpytywania *looksAlive* jest ustawiony na wartość domyślną 5000 ms. Odstęp czasu odpytywania *isAlive* jest ustawiony na wartość domyślną 60000 ms. Te wartości domyślne mogą być modyfikowane tylko po zakończeniu definiowania zasobu. Więcej informacji na ten temat zawiera sekcja ["Odpytywanie looksAlive i isAlive w usłudze MSCS" na](#page-516-0) [stronie 517.](#page-516-0)

- d. Opcjonalnie ustaw preferowany węzeł (ale zwróćmy uwagę na komentarze w sekcji ["Korzystanie](#page-521-0) [z preferowanych węzłów w usłudze MSCS" na stronie 522](#page-521-0) )
- e. *Strategia przełączania awaryjnego* jest domyślnie ustawiona na wartości rozsądne, ale można dostroić progi i okresy sterujące *Przełączanie awaryjne zasobów* i *Przełączanie awaryjne grup* , tak aby były zgodne z obciążeniem menedżera kolejek.
- 6. Przetestuj menedżer kolejek, wprowadzając go w tryb z połączeniem w programie MSCS Cluster Administrator i umieszczając w nim obciążenie testowe. Jeśli użytkownik eksperymentuje z testowym menedżerem kolejek, należy użyć programu IBM MQ Explorer. Na przykład:
	- a. Kliknij prawym przyciskiem myszy węzeł drzewa Kolejki , a następnie wybierz opcję **Nowa** > **Kolejka lokalna ...**, i nadaj kolejce nazwę.
	- b. Kliknij przycisk **Zakończ**. Kolejka zostanie utworzona i wyświetlona w widoku zawartości.
	- c. Kliknij prawym przyciskiem myszy kolejkę, a następnie wybierz opcję **Umieść komunikat testowy ...**. Zostanie wyświetlony panel Umieść komunikat testowy.
	- d. Wpisz tekst komunikatu, a następnie kliknij opcję **Umieść komunikat testowy**i zamknij panel.
	- e. Kliknij prawym przyciskiem myszy kolejkę, a następnie wybierz opcję **Przeglądaj komunikaty ...**. Zostanie wyświetlony panel Przeglądarka komunikatów.
	- f. Upewnij się, że komunikat znajduje się w kolejce, a następnie kliknij przycisk **Zamknij**. Panel Przeglądarka komunikatów zostanie zamknięty.
	- g. Kliknij prawym przyciskiem myszy kolejkę, a następnie wybierz opcję **Usuń komunikaty ...**. Komunikaty w kolejce są czyszczone.
	- h. Kliknij prawym przyciskiem myszy kolejkę, a następnie wybierz opcję **Usuń ...**. Zostanie wyświetlony panel potwierdzenia, kliknij przycisk **OK**. Kolejka została usunięta.
- 7. Sprawdź, czy menedżer kolejek może zostać przełączony w tryb bez połączenia i z powrotem w tryb z połączeniem przy użyciu programu MSCS Cluster Administrator.
- 8. Symulowanie przełączenia awaryjnego.

W programie MSCS Cluster Administrator kliknij prawym przyciskiem myszy grupę zawierającą menedżer kolejek i wybierz opcję Move Group. Może to potrwać kilka minut. (Jeśli w innym momencie menedżer kolejek ma zostać szybko przeniesiony do innego węzła, należy wykonać procedurę opisaną w sekcji ["Przenoszenie menedżera kolejek do pamięci masowej MSCS" na](#page-509-0) [stronie 510\)](#page-509-0). Można również kliknąć prawym przyciskiem myszy i wybrać opcję Initiate Failure ; Działanie (restart lokalny lub przełączenie awaryjne) zależy od bieżącego stanu i ustawień konfiguracyjnych.

### **Windows Server 2008**

Aby umieścić menedżer kolejek pod kontrolą usługi MSCS w systemie Windows Server 2008, wykonaj następującą procedurę:

- 1. Zaloguj się na komputerze węzła klastra, na którym znajduje się menedżer kolejek, lub zaloguj się na zdalnej stacji roboczej jako użytkownik z uprawnieniami do administrowania klastrami i nawiąż połączenie z węzłem klastra, na którym znajduje się menedżer kolejek.
- 2. Uruchom narzędzie Zarządzanie klastrami z przełączaniem awaryjnym.
- 3. Kliknij prawym przyciskiem myszy opcję **Zarządzanie klastrem z przełączaniem awaryjnym > Zarządzaj klastrem** . aby otworzyć połączenie z klastrem.
- 4. W przeciwieństwie do schematu grupy używanego w Administratorze klastrów MSCS w poprzednich wersjach produktu Windows, narzędzie Failover Cluster Management wykorzystuje pojęcie usług i aplikacji. Skonfigurowana usługa lub aplikacja zawiera wszystkie zasoby niezbędne do działania jednej aplikacji w klastrze. Menedżer kolejek w usłudze MSCS można skonfigurować w następujący sposób:
	- a. Kliknij prawym przyciskiem myszy opcję **Usługi i aplikacje > Konfiguruj usługę lub aplikację** . w celu uruchomienia kreatora konfiguracji.
	- b. Na panelu **Wybierz usługę lub aplikację** wybierz opcję **Inny serwer** .
	- c. Wybierz odpowiedni adres IP jako punkt dostępu klienta.

Ten adres powinien być nieużywanym adresem IP, który ma być używany przez klienty i inne menedżery kolejek do łączenia się z *wirtualnym* menedżerem kolejek. Ten adres IP nie jest normalnym (statycznym) adresem żadnego z węzłów; jest to dodatkowy adres, który *jest zmiennopozycyjne* między nimi. Mimo że usługa MSCS obsługuje routing tego adresu, **nie** sprawdza, czy adres jest osiągalny.

d. Przypisz urządzenie pamięci masowej do wyłącznego użytku przez menedżer kolejek. To urządzenie musi zostać utworzone jako instancja zasobu, zanim będzie można je przypisać.

Do przechowywania dzienników i plików kolejki można użyć jednego napędu lub podzielić je na dyski. W obu przypadkach, jeśli każdy menedżer kolejek ma własny dysk współużytkowany, należy upewnić się, że wszystkie napędy używane przez ten menedżer kolejek są wyłączne dla tego menedżera kolejek, to znaczy, że nic innego nie zależy od napędów. Należy również upewnić się, że utworzono instancję zasobu dla każdego napędu używanego przez menedżer kolejek.

Typ zasobu dla napędu zależy od używanej obsługi SCSI; należy zapoznać się z instrukcjami dotyczącymi adaptera SCSI. Dla każdego dysku współużytkowanego mogą już istnieć grupy i zasoby. Jeśli tak, nie trzeba tworzyć instancji zasobu dla każdego napędu. Przenieś ją z bieżącej grupy do grupy utworzonej dla menedżera kolejek.

Dla każdego zasobu napędu ustaw możliwych właścicieli obu węzłów. Ustaw zasoby zależne na wartość none (brak).

- e. Wybierz zasób **MQSeries MSCS** na panelu **Wybór typu zasobu** .
- f. Wykonaj pozostałe kroki w kreatorze.
- 5. Przed podłączeniem zasobu do sieci zasób MSCS MQSeries wymaga dodatkowej konfiguracji:
	- a. Wybierz nowo zdefiniowaną usługę, która zawiera zasób o nazwie 'New MQSeries MSCS'.
	- b. Kliknij prawym przyciskiem myszy opcję **Właściwości** dla zasobu MQ .
	- c. Skonfiguruj zasób:
		- Name ; Wybierz nazwę, która ułatwia zidentyfikowanie menedżera kolejek, dla którego jest przeznaczona.
		- Run in a separate Resource Monitor ; dla lepszej izolacji
		- Possible owners ; ustaw oba węzły
		- Dependencies ; Dodaj napęd i adres IP dla tego menedżera kolejek.

**Ostrzeżenie:** Niepowodzenie dodania tych zależności oznacza, że program IBM MQ próbuje zapisać status menedżera kolejek na niewłaściwym dysku klastra podczas przełączania awaryjnego. Ponieważ wiele procesów może jednocześnie próbować zapisać dane na tym dysku, niektóre procesy IBM MQ mogą nie działać.

• Parameters ; w następujący sposób:

- QueueManagerName (wymagany)-nazwa menedżera kolejek, który ma być sterowany przez ten zasób. Ten menedżer kolejek musi istnieć na komputerze lokalnym.
- PostOnlineCommand (opcjonalnie): można określić program, który ma być uruchamiany przy każdej zmianie stanu zasobu menedżera kolejek z trybu bez połączenia na tryb z połączeniem. Więcej informacji na ten temat zawiera sekcja ["Komenda PostOnlinei komenda PreOfflinew](#page-520-0) [usłudze MSCS" na stronie 521](#page-520-0).
- PreOfflineCommand (opcjonalnie): można określić program, który ma być uruchamiany przy każdej zmianie stanu zasobu menedżera kolejek z trybu z połączeniem na tryb bez połączenia. Więcej informacji na ten temat zawiera sekcja ["Komenda PostOnlinei komenda PreOfflinew](#page-520-0) [usłudze MSCS" na stronie 521](#page-520-0).

**Uwaga:** Odstęp czasu odpytywania *looksAlive* jest ustawiony na wartość domyślną 5000 ms. Odstęp czasu odpytywania *isAlive* jest ustawiony na wartość domyślną 60000 ms. Te wartości domyślne mogą być modyfikowane tylko po zakończeniu definiowania zasobu. Więcej informacji na ten temat zawiera sekcja ["Odpytywanie looksAlive i isAlive w usłudze MSCS" na](#page-516-0) [stronie 517.](#page-516-0)

- d. Opcjonalnie ustaw preferowany węzeł (ale zwróćmy uwagę na komentarze w sekcji ["Korzystanie](#page-521-0) [z preferowanych węzłów w usłudze MSCS" na stronie 522](#page-521-0) )
- e. *Strategia przełączania awaryjnego* jest domyślnie ustawiona na wartości rozsądne, ale można dostroić progi i okresy sterujące *Przełączanie awaryjne zasobów* i *Przełączanie awaryjne grup* , tak aby były zgodne z obciążeniem menedżera kolejek.
- 6. Przetestuj menedżer kolejek, wprowadzając go w tryb z połączeniem w programie MSCS Cluster Administrator i umieszczając w nim obciążenie testowe. Jeśli użytkownik eksperymentuje z testowym menedżerem kolejek, należy użyć programu IBM MQ Explorer. Na przykład:
	- a. Kliknij prawym przyciskiem myszy węzeł drzewa Kolejki , a następnie wybierz opcję **Nowa** > **Kolejka lokalna ...**, i nadaj kolejce nazwę.
	- b. Kliknij przycisk **Zakończ**. Kolejka zostanie utworzona i wyświetlona w widoku zawartości.
	- c. Kliknij prawym przyciskiem myszy kolejkę, a następnie wybierz opcję **Umieść komunikat testowy ...**. Zostanie wyświetlony panel **Umieść komunikat testowy** .
	- d. Wpisz tekst komunikatu, a następnie kliknij opcję **Umieść komunikat testowy**i zamknij panel.
	- e. Kliknij prawym przyciskiem myszy kolejkę, a następnie wybierz opcję **Przeglądaj komunikaty ...**. Zostanie wyświetlony panel **Przeglądarka komunikatów** .
	- f. Upewnij się, że komunikat znajduje się w kolejce, a następnie kliknij przycisk **Zamknij**. Panel **Przeglądarka komunikatów** zostanie zamknięty.
	- g. Kliknij prawym przyciskiem myszy kolejkę, a następnie wybierz opcję **Usuń komunikaty ...**. Komunikaty w kolejce są czyszczone.
	- h. Kliknij prawym przyciskiem myszy kolejkę, a następnie wybierz opcję **Usuń ...**. Zostanie wyświetlony panel potwierdzenia, kliknij przycisk **OK**. Kolejka została usunięta.
- 7. Sprawdź, czy menedżer kolejek może zostać przełączony w tryb bez połączenia i z powrotem w tryb z połączeniem przy użyciu programu MSCS Cluster Administrator.
- 8. Symulowanie przełączenia awaryjnego.

W programie MSCS Cluster Administrator kliknij prawym przyciskiem myszy grupę zawierającą menedżer kolejek i wybierz opcję Move Group. Może to potrwać kilka minut. (Jeśli w innym momencie menedżer kolejek ma zostać szybko przeniesiony do innego węzła, należy wykonać procedurę opisaną w sekcji ["Przenoszenie menedżera kolejek do pamięci masowej MSCS" na](#page-509-0) [stronie 510\)](#page-509-0). Można również kliknąć prawym przyciskiem myszy i wybrać opcję Initiate Failure ; Działanie (restart lokalny lub przełączenie awaryjne) zależy od bieżącego stanu i ustawień konfiguracyjnych.

# **Windows 2003**

Aby umieścić menedżer kolejek pod kontrolą usługi MSCS w systemie Windows 2003, wykonaj następującą procedurę:

- 1. Zaloguj się na komputerze węzła klastra, na którym znajduje się menedżer kolejek, lub zaloguj się na zdalnej stacji roboczej jako użytkownik z uprawnieniami do administrowania klastrami i nawiąż połączenie z węzłem klastra, na którym znajduje się menedżer kolejek.
- 2. Uruchom program MSCS Cluster Administrator.
- 3. Otwórz połączenie z klastrem.
- 4. Utwórz grupę MSCS, która będzie używana do przechowywania zasobów dla menedżera kolejek. Nadaj grupie nazwę w taki sposób, aby było oczywiste, do którego menedżera kolejek się odnosi. Każda grupa może zawierać wiele menedżerów kolejek zgodnie z opisem w sekcji ["Korzystanie](#page-507-0) [z wielu menedżerów kolejek w usłudze MSCS" na stronie 508](#page-507-0).

Użyj grupy dla wszystkich pozostałych kroków.

5. Utwórz instancję zasobu dla każdego napędu logicznego SCSI używanego przez menedżer kolejek.

Do przechowywania dzienników i plików kolejki można użyć jednego napędu lub podzielić je na dyski. W obu przypadkach, jeśli każdy menedżer kolejek ma własny dysk współużytkowany, należy upewnić się, że wszystkie napędy używane przez ten menedżer kolejek są wyłączne dla tego menedżera kolejek, to znaczy, że nic innego nie zależy od napędów. Należy również upewnić się, że utworzono instancję zasobu dla każdego napędu używanego przez menedżer kolejek.

Typ zasobu dla napędu zależy od używanej obsługi SCSI; należy zapoznać się z instrukcjami dotyczącymi adaptera SCSI. Dla każdego dysku współużytkowanego mogą już istnieć grupy i zasoby. Jeśli tak, nie trzeba tworzyć instancji zasobu dla każdego napędu. Przenieś ją z bieżącej grupy do grupy utworzonej dla menedżera kolejek.

Dla każdego zasobu napędu ustaw możliwych właścicieli obu węzłów. Ustaw zasoby zależne na wartość none (brak).

6. Utwórz instancję zasobu dla adresu IP.

Utwórz zasób adresu IP (typ zasobu *adres IP* ). Ten adres powinien być nieużywanym adresem IP, który ma być używany przez klienty i inne menedżery kolejek do łączenia się z *wirtualnym* menedżerem kolejek. Ten adres IP nie jest normalnym (statycznym) adresem żadnego z węzłów; jest to dodatkowy adres, który *jest zmiennopozycyjne* między nimi. Mimo że usługa MSCS obsługuje routing tego adresu, **nie** sprawdza, czy adres jest osiągalny.

7. Utwórz instancję zasobu dla menedżera kolejek.

Utwórz zasób typu *IBM MQ MSCS*. Kreator poprosi o podanie różnych elementów, w tym:

- Name ; Wybierz nazwę, która ułatwia zidentyfikowanie menedżera kolejek, dla którego jest przeznaczona.
- Add to group ; użyj utworzonej grupy
- Run in a separate Resource Monitor ; dla lepszej izolacji
- Possible owners ; ustaw oba węzły
- Dependencies ; Dodaj napęd i adres IP dla tego menedżera kolejek.

**Ostrzeżenie:** Niepowodzenie dodania tych zależności oznacza, że program IBM MQ próbuje zapisać status menedżera kolejek na niewłaściwym dysku klastra podczas przełączania awaryjnego. Ponieważ wiele procesów może jednocześnie próbować zapisać dane na tym dysku, niektóre procesy IBM MQ mogą nie działać.

- Parameters ; w następujący sposób:
	- QueueManagerName (wymagany)-nazwa menedżera kolejek, który ma być sterowany przez ten zasób. Ten menedżer kolejek musi istnieć na komputerze lokalnym.
	- PostOnlineCommand (opcjonalnie): można określić program, który ma być uruchamiany przy każdej zmianie stanu zasobu menedżera kolejek z trybu bez połączenia na tryb z połączeniem. Więcej informacji na ten temat zawiera sekcja ["Komenda PostOnlinei komenda PreOfflinew](#page-520-0) [usłudze MSCS" na stronie 521.](#page-520-0)
	- PreOfflineCommand (opcjonalnie): można określić program, który ma być uruchamiany przy każdej zmianie stanu zasobu menedżera kolejek z trybu z połączeniem na tryb bez połączenia.

<span id="page-516-0"></span>Więcej informacji na ten temat zawiera sekcja ["Komenda PostOnlinei komenda PreOfflinew](#page-520-0) [usłudze MSCS" na stronie 521.](#page-520-0)

**Uwaga:** Odstęp czasu odpytywania *looksAlive* jest ustawiony na wartość domyślną 5000 ms. Odstęp czasu odpytywania *isAlive* jest ustawiony na wartość domyślną 30000 ms. Te wartości domyślne mogą być modyfikowane tylko po zakończeniu definiowania zasobu. Więcej informacji na ten temat zawiera sekcja "Odpytywanie looksAlive i isAlive w usłudze MSCS" na stronie 517.

- 8. Opcjonalnie ustaw preferowany węzeł (ale zwróćmy uwagę na komentarze w sekcji ["Korzystanie](#page-521-0) [z preferowanych węzłów w usłudze MSCS" na stronie 522](#page-521-0) )
- 9. *Strategia przełączania awaryjnego* (zdefiniowana we właściwościach grupy) jest domyślnie ustawiona na wartości rozsądne, ale można dostroić progi i okresy, które sterują *Przełączanie awaryjne zasobów* i *Przełączanie awaryjne grup* , aby dopasować je do obciążenia menedżera kolejek.
- 10. Przetestuj menedżer kolejek, wprowadzając go w tryb z połączeniem w programie MSCS Cluster Administrator i umieszczając w nim obciążenie testowe. Jeśli użytkownik eksperymentuje z testowym menedżerem kolejek, należy użyć programu IBM MQ Explorer. Na przykład:
	- a. Kliknij prawym przyciskiem myszy węzeł drzewa Kolejki , a następnie wybierz opcję **Nowa** > **Kolejka lokalna ...**, i nadaj kolejce nazwę.
	- b. Kliknij przycisk **Zakończ**. Kolejka zostanie utworzona i wyświetlona w widoku zawartości.
	- c. Kliknij prawym przyciskiem myszy kolejkę, a następnie wybierz opcję **Umieść komunikat testowy ...**. Zostanie wyświetlony panel **Umieść komunikat testowy** .
	- d. Wpisz tekst komunikatu, a następnie kliknij opcję **Umieść komunikat testowy**i zamknij panel.
	- e. Kliknij prawym przyciskiem myszy kolejkę, a następnie wybierz opcję **Przeglądaj komunikaty ...**. Zostanie wyświetlony panel **Przeglądarka komunikatów** .
	- f. Upewnij się, że komunikat znajduje się w kolejce, a następnie kliknij przycisk **Zamknij**. Panel **Przeglądarka komunikatów** zostanie zamknięty.
	- g. Kliknij prawym przyciskiem myszy kolejkę, a następnie wybierz opcję **Usuń komunikaty ...**. Komunikaty w kolejce są czyszczone.
	- h. Kliknij prawym przyciskiem myszy kolejkę, a następnie wybierz opcję **Usuń ...**. Zostanie wyświetlony panel potwierdzenia, kliknij przycisk **OK**. Kolejka została usunięta.
- 11. Sprawdź, czy menedżer kolejek może zostać przełączony w tryb bez połączenia i z powrotem w tryb z połączeniem przy użyciu programu MSCS Cluster Administrator.
- 12. Symulowanie przełączenia awaryjnego.

W programie MSCS Cluster Administrator kliknij prawym przyciskiem myszy grupę zawierającą menedżer kolejek i wybierz opcję Move Group. Może to potrwać kilka minut. (Jeśli w innym momencie menedżer kolejek ma zostać szybko przeniesiony do innego węzła, należy wykonać procedurę opisaną w sekcji ["Przenoszenie menedżera kolejek do pamięci masowej MSCS" na](#page-509-0) [stronie 510](#page-509-0)). Można również kliknąć prawym przyciskiem myszy i wybrać opcję Initiate Failure ; Działanie (restart lokalny lub przełączenie awaryjne) zależy od bieżącego stanu i ustawień konfiguracyjnych.

### *Odpytywanie looksAlive i isAlive w usłudze MSCS*

*looksAlive* i *isAlive* to odstępy czasu, w których program Microsoft Cluster Service (MSCS) wywołuje dostarczony kod biblioteki typów zasobów i żąda od zasobu sprawdzenia jego statusu roboczego. Ostatecznie określa, czy usługa MSCS próbuje wykonać przełączenie awaryjne zasobu.

**Uwaga:** W produkcie Windows Server 2016nowa nazwa produktu Microsoft Cluster Service (MSCS) to Windows Server Failover Clustering (WSFC).

Przy każdej okazji, gdy upłynie odstęp czasu *looksAlive* (domyślnie 5000 ms), zasób menedżera kolejek jest wywoływany w celu sprawdzenia, czy jego status jest zadowalający.

Za każdym razem, gdy upływa odstęp czasu *isAlive* (domyślnie 30000 ms), do zasobu menedżera kolejek jest wykonywane kolejne wywołanie w celu sprawdzenia, czy zasób działa poprawnie. Powoduje to włączenie dwóch poziomów sprawdzania typu zasobu.

- <span id="page-517-0"></span>1. Sprawdzenie statusu *looksAlive* w celu określenia, czy zasób wydaje się działać.
- 2. Bardziej istotne sprawdzenie produktu *isAlive* , które określa, czy zasób menedżera kolejek jest aktywny.

Jeśli okaże się, że zasób menedżera kolejek nie jest aktywny, MSCS, w oparciu o inne zaawansowane opcje MSCS, wyzwala przełączenie awaryjne dla zasobu i powiązanych z nim zasobów zależnych do innego węzła w klastrze. Więcej informacji na ten temat zawiera [dokumentacja MSCS.](#page-504-0)

### *Usuwanie menedżera kolejek z elementu sterującego MSCS*

Można usunąć menedżery kolejek spod kontroli programu Microsoft Cluster Service (MSCS) i zwrócić je do ręcznego administrowania.

**Uwaga:** W produkcie Windows Server 2016nowa nazwa produktu Microsoft Cluster Service (MSCS) to Windows Server Failover Clustering (WSFC).

Nie ma potrzeby usuwania menedżerów kolejek z elementu sterującego MSCS na potrzeby operacji konserwacyjnych. W tym celu można tymczasowo przełączyć menedżera kolejek w tryb bez połączenia, korzystając z programu MSCS Cluster Administrator. Usunięcie menedżera kolejek z elementu sterującego MSCS jest bardziej trwałą zmianą. Można to zrobić tylko wtedy, gdy użytkownik zdecyduje, że usługa MSCS nie ma już dłużej sterować menedżerem kolejek.

Jeśli usuwany menedżer kolejek używa połączeń TSL, należy zmodyfikować atrybut menedżera kolejek SSLKEYR, używając IBM MQ Eksploratora lub komendy MQSC ALTER QMGR, aby wskazać plik repozytorium kluczy TLS w katalogu lokalnym.

Procedura jest następująca:

- 1. Odłącz zasób menedżera kolejek za pomocą programu MSCS Cluster Administrator w sposób opisany w sekcji "Przełączenie menedżera kolejek w tryb bez połączenia z usługi MSCS" na stronie 518
- 2. Zniszcz instancję zasobu. Nie spowoduje to zniszczenia menedżera kolejek.
- 3. Opcjonalnie przeprowadź migrację plików menedżera kolejek z napędów współużytkowanych na napędy lokalne. W tym celu należy zapoznać się z sekcją "Zwracanie menedżera kolejek z pamięci masowej MSCS" na stronie 518.
- 4. Przetestuj menedżer kolejek.

### **Przełączenie menedżera kolejek w tryb bez połączenia z usługi MSCS**

Aby przełączyć menedżera kolejek w tryb bez połączenia z MSCS, wykonaj następujące kroki:

- 1. Uruchom program MSCS Cluster Administrator.
- 2. Otwórz połączenie z klastrem.
- 3. Wybierz opcję Groupslub Role , jeśli używany jest system Windows 2012, i otwórz grupę zawierającą menedżer kolejek, który ma zostać przeniesiony.
- 4. Wybierz zasób menedżera kolejek.
- 5. Kliknij go prawym przyciskiem myszy i wybierz opcję Offline.
- 6. Poczekaj na zakończenie.

### **Zwracanie menedżera kolejek z pamięci masowej MSCS**

Ta procedura umożliwia takie skonfigurowanie menedżera kolejek, aby z powrotem znajdował się na napędzie lokalnym komputera, czyli stał się *normalnym* IBM MQ menedżerem kolejek. W tym celu należy przenieść pliki dzienników i pliki danych z dysków współużytkowanych. Na przykład istniejący menedżer kolejek może mieć ścieżki takie jak E:\WebSphere MQ\log\*QMname* i E:\WebSphere MQ\qmgrs\*QMname*. Nie należy ręcznie przenosić plików. W tym celu należy użyć programu narzędziowego **hamvmqm** , który jest dostarczany jako część wsparcia MSCS produktu IBM MQ :

- 1. Utwórz pełną kopię zapasową plików kolejki i plików dziennika na nośniku i zapisz ją w bezpiecznym miejscu (patrz sekcja ["Pliki dziennika menedżera kolejek" na stronie 520](#page-519-0) , aby dowiedzieć się, dlaczego jest to ważne).
- 2. Zdecyduj, który dysk lokalny ma być używany, i upewnij się, że ma wystarczającą pojemność do przechowywania plików dziennika i plików danych (kolejek) menedżera kolejek.
- 3. Upewnij się, że dysk współużytkowany, na którym znajdują się obecnie pliki, jest w trybie z połączeniem w węźle klastra, do którego mają zostać przeniesione pliki dziennika i pliki danych menedżera kolejek.
- 4. Uruchom program narzędziowy w celu przeniesienia menedżera kolejek w następujący sposób:

```
hamvmqm /m qmname /dd " c:\ 
IBM MQ " /ld "c:\ 
IBM MQ \log"
```
zastępowanie nazwy menedżera kolejek *qmname*, litery napędu dysku lokalnego *c*oraz katalogu wybranego dla produktu *IBM MQ* (katalogi są tworzone, jeśli jeszcze nie istnieją).

5. Przetestuj menedżer kolejek, aby upewnić się, że działa (zgodnie z opisem w sekcji ["Przenoszenie](#page-509-0) [menedżera kolejek do pamięci masowej MSCS" na stronie 510](#page-509-0) ).

### *Wskazówki dotyczące korzystania z usługi MSCS*

Ta sekcja zawiera ogólne informacje pomocne w efektywnym korzystaniu z wsparcia IBM MQ dla produktu Microsoft Cluster Service (MSCS).

**Uwaga:** W produkcie Windows Server 2016nowa nazwa produktu Microsoft Cluster Service (MSCS) to Windows Server Failover Clustering (WSFC).

Ile czasu zajmuje przełączenie menedżera kolejek z jednego komputera na drugi? Zależy to w dużym stopniu od obciążenia menedżera kolejek i od kombinacji ruchu, na przykład od tego, jaka część z nich jest trwała, w punkcie synchronizacji i jaka ilość została zatwierdzona przed awarią. Testy programu IBM wykazały, że czas przełączania awaryjnego i poawaryjnego to około minuty. Było to w przypadku bardzo lekko załadowanego menedżera kolejek, a rzeczywiste czasy będą się znacznie różnić w zależności od obciążenia.

*Sprawdzanie, czy usługa MSCS działa*

Wykonaj poniższe kroki, aby upewnić się, że działa klaster MSCS.

W opisach zadań rozpoczynających się od ["Tworzenie menedżera kolejek do użycia z MSCS" na stronie](#page-508-0) [509](#page-508-0) założono, że istnieje działający klaster MSCS, w którym można tworzyć, migrować i niszczyć zasoby. Aby upewnić się, że istnieje taki klaster:

- 1. Za pomocą programu MSCS Cluster Administrator utwórz grupę.
- 2. W ramach tej grupy utwórz instancję ogólnego zasobu aplikacji, określając zegar systemowy (nazwa ścieżki C:\winnt\system32\clock.exe i katalog roboczy C:\).
- 3. Upewnij się, że można przełączyć zasób w tryb z połączeniem, przenieść grupę, która go zawiera, do innego węzła i przełączyć zasób w tryb bez połączenia.

### *Uruchamianie ręczne i MSCS*

W przypadku menedżera kolejek zarządzanego przez MSCS należy ustawić atrybut startup na wartość manual. Dzięki temu obsługa MSCS IBM MQ może zrestartować usługę MQSeries bez natychmiastowego uruchamiania menedżera kolejek.

Obsługa MSCS programu IBM MQ musi mieć możliwość restartowania usługi, aby mogła wykonywać monitorowanie i sterowanie, ale sama musi mieć kontrolę nad tym, które menedżery kolejek są uruchomione i na których komputerach. Więcej informacji zawiera temat ["Przenoszenie menedżera](#page-509-0) [kolejek do pamięci masowej MSCS" na stronie 510](#page-509-0).

<span id="page-519-0"></span>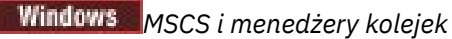

Uwagi dotyczące menedżerów kolejek podczas korzystania z usługi MSCS.

# **Tworzenie zgodnego menedżera kolejek w innym węźle**

Aby technologia klastrowa działała z produktem IBM MQ, potrzebny jest identyczny menedżer kolejek w węźle B dla każdego z nich w węźle A. Nie ma jednak potrzeby jawnego tworzenia drugiego. Menedżer kolejek można utworzyć lub przygotować w jednym węźle, przenieść go do innego węzła zgodnie z opisem w sekcji ["Przenoszenie menedżera kolejek do pamięci masowej MSCS" na stronie 510](#page-509-0)i jest on w pełni zduplikowany w tym węźle.

# **Domyślne menedżery kolejek**

Nie należy używać domyślnego menedżera kolejek pod kontrolą usługi MSCS. Menedżer kolejek nie ma właściwości, która czyni go domyślnym. Program IBM MQ przechowuje własny oddzielny rekord. Jeśli menedżer kolejek zostanie przeniesiony do innego komputera po przełączeniu awaryjnym jako domyślny, nie stanie się on tam domyślny. Wszystkie aplikacje będą odwoływać się do konkretnych menedżerów kolejek według nazwy.

### **Usuwanie menedżera kolejek**

Po przeniesieniu węzła przez menedżer kolejek jego szczegóły istnieją w rejestrze na obu komputerach. Aby usunąć rejestr, należy zrobić to normalnie na jednym komputerze, a następnie uruchomić program narzędziowy opisany w sekcji ["Obsługa programów narzędziowych MSCS" na stronie 522](#page-521-0) , aby wyczyścić rejestr na drugim komputerze.

# **Obsługa istniejących menedżerów kolejek**

Istniejący menedżer kolejek można umieścić pod kontrolą usługi MSCS, pod warunkiem że można umieścić pliki dziennika i pliki kolejki menedżera kolejek na dysku, który znajduje się na współużytkowanej magistrali SCSI między dwoma komputerami (patrz sekcja [Rysunek 71 na stronie](#page-505-0) [506](#page-505-0) ). Podczas tworzenia zasobu MSCS należy krótko przełączyć menedżer kolejek w tryb bez połączenia.

Aby utworzyć nowy menedżer kolejek, należy go utworzyć niezależnie od produktu MSCS, przetestować go, a następnie umieścić pod kontrolą produktu MSCS. Patrz:

- • ["Tworzenie menedżera kolejek do użycia z MSCS" na stronie 509](#page-508-0)
- • ["Przenoszenie menedżera kolejek do pamięci masowej MSCS" na stronie 510](#page-509-0)
- • ["Umieszczanie menedżera kolejek pod kontrolą MSCS" na stronie 511](#page-510-0)

# **Poinformowanie MSCS, które menedżery kolejek mają być zarządzane**

Aby wybrać, które menedżery kolejek mają być kontrolowane przez MSCS, należy użyć programu MSCS Cluster Administrator do utworzenia instancji zasobu dla każdego takiego menedżera kolejek. Ten proces udostępnia listę zasobów, z których można wybrać menedżer kolejek, który ma być zarządzany przez tę instancję.

### **Pliki dziennika menedżera kolejek**

Przeniesienie menedżera kolejek do pamięci masowej MSCS powoduje przeniesienie jego plików dziennika i danych na dysk współużytkowany (na przykład patrz sekcja ["Przenoszenie menedżera kolejek](#page-509-0) [do pamięci masowej MSCS" na stronie 510](#page-509-0) ).

Zaleca się, aby przed przeniesieniem zamknąć menedżer kolejek w sposób czysty i utworzyć pełną kopię zapasową plików danych i plików dziennika.

# <span id="page-520-0"></span>**Wiele menedżerów kolejek**

Obsługa produktu IBM MQ MSCS umożliwia uruchamianie wielu menedżerów kolejek na każdym komputerze oraz umieszczanie pojedynczych menedżerów kolejek pod kontrolą produktu MSCS.

# *Zawsze używaj MSCS do zarządzania klastrami*

Nie należy próbować wykonywać operacji uruchamiania i zatrzymywania bezpośrednio w dowolnym menedżerze kolejek, który jest kontrolowany przez MSCS, przy użyciu komend sterujących lub programu IBM MQ Explorer. Zamiast tego należy użyć programu MSCS Cluster Administrator, aby przełączyć menedżera kolejek w tryb z połączeniem lub przełączyć go w tryb bez połączenia.

Korzystanie z programu MSCS Cluster Administrator ma częściowo na celu zapobieganie potencjalnym pomyłkom spowodowanym raportowaniem przez MSCS, że menedżer kolejek jest w trybie bez połączenia, podczas gdy w rzeczywistości został on uruchomiony poza programem MSCS. Mówiąc bardziej poważnie, zatrzymanie menedżera kolejek bez korzystania z usługi MSCS jest wykrywane przez MSCS jako awaria, co inicjuje przełączenie awaryjne do innego węzła.

### *Praca w trybie aktywnym/aktywnym w usłudze MSCS*

Oba komputery w klastrze MSCS mogą uruchamiać menedżery kolejek w trybie aktywny/aktywny. Nie trzeba mieć całkowicie bezczynnego komputera działającego w trybie gotowości (ale można, jeśli jest to konieczne, w trybie aktywny/pasywny).

Jeśli planowane jest użycie obu maszyn do uruchamiania obciążenia, należy zapewnić każdemu z nich wystarczającą moc obliczeniową (procesor, pamięć, dodatkowa pamięć masowa) do uruchomienia całego obciążenia klastra na zadowalającym poziomie wydajności.

**Uwaga:** Jeśli produkt MSCS jest używany razem z produktem Microsoft Transaction Server (COM +), **nie można** używać trybu aktywny/aktywny. Dzieje się tak dlatego, że aby używać programu IBM MQ z MSCS i COM +:

- Komponenty aplikacji korzystające z obsługi IBM MQ COM + muszą działać na tym samym komputerze, co rozproszony koordynator transakcji (Distributed Transaction Coordinator-DTC), część modelu COM +.
- Menedżer kolejek musi również działać na tym samym komputerze.
- Usługa DTC musi być skonfigurowana jako zasób MSCS i dlatego może być uruchamiana tylko na jednym z komputerów w klastrze w danym momencie.

### *Komenda PostOnlinei komenda PreOfflinew usłudze MSCS*

Za pomocą tych komend można zintegrować obsługę MSCS IBM MQ z innymi systemami. Można ich używać do wydawania komend IBM MQ i stosować pewne ograniczenia.

Komendy te należy podać w polu Parametry dla zasobu typu IBM MQ MSCS. Można ich użyć do zintegrowania obsługi MSCS IBM MQ z innymi systemami lub procedurami. Na przykład można określić nazwę programu wysyłającego wiadomość e-mail, aktywującego pager lub generującego inną formę alertu, który ma być przechwycony przez inny system monitorowania.

Komenda PostOnlinejest wywoływana, gdy zasób zostanie przełączony z trybu bez połączenia na tryb z połączeniem; komenda PreOfflinejest wywoływana w przypadku zmiany z trybu z połączeniem na tryb bez połączenia. Po wywołaniu te komendy są domyślnie uruchamiane z katalogu systemowego Windows . Ponieważ produkt IBM MQ używa 32-bitowego procesu monitora zasobów, w 64-bitowych systemach Windows jest to katalog \Windows\SysWOW64, a nie katalog \Windows\system32. Więcej informacji na ten temat zawiera dokumentacja Microsoft dotycząca przekierowywania plików w środowisku Windows x64 . Obie komendy są uruchamiane w ramach konta użytkownika używanego do uruchamiania usługi MSCS Cluster Service i są wywoływane asynchronicznie. Obsługa MSCS produktu IBM MQ nie czeka na ich zakończenie przed kontynuowaniem. Eliminuje to ryzyko, że mogą one blokować lub opóźniać dalsze operacje klastra.

Można również użyć tych komend do wydawania komend IBM MQ , na przykład w celu zrestartowania kanałów requestera. Jednak komendy są uruchamiane w momencie zmiany stanu menedżera kolejek, co oznacza, że nie są one przeznaczone do wykonywania funkcji długotrwałych i nie mogą przyjmować założeń dotyczących bieżącego stanu menedżera kolejek. Jest bardzo możliwe, że bezpośrednio po

<span id="page-521-0"></span>przełączeniu menedżera kolejek w tryb z połączeniem administrator wydał komendę w trybie bez połączenia.

Aby uruchomić programy zależne od stanu menedżera kolejek, należy rozważyć utworzenie instancji typu zasobu MSCS Generic Application , umieszczenie ich w tej samej grupie MSCS co zasób menedżera kolejek i uzależnienie ich od zasobu menedżera kolejek.

# *Korzystanie z preferowanych węzłów w usłudze MSCS*

Może to być przydatne w przypadku korzystania z trybu aktywnego/aktywnego w usłudze MSCS w celu skonfigurowania *węzła preferowanego* dla każdego menedżera kolejek. Jednak w zasadzie lepiej jest nie ustawiać preferowanego węzła, ale polegać na ręcznym przełączeniu poawaryjnym.

W przeciwieństwie do innych względnie bezstanowych zasobów, menedżer kolejek może wykonać przełączenie awaryjne (lub przełączenie awaryjne) z jednego węzła do drugiego. Aby uniknąć niepotrzebnych wyłączeń, należy przetestować odzyskany węzeł przed powrotem do niego menedżera kolejek. Uniemożliwia to użycie ustawienia przełączenia poawaryjnego immediate . Można skonfigurować przełączanie poawaryjne między określonymi porami dnia.

Prawdopodobnie najbezpieczniejszą trasą jest ręczne przeniesienie menedżera kolejek z powrotem do wymaganego węzła, gdy istnieje pewność, że węzeł został w pełni odzyskany. Wyklucza to użycie opcji preferred node .

### *Błędy COM + podczas instalowania w usłudze MSCS*

Podczas instalowania programu IBM MQ w nowo zainstalowanym klastrze MSCS w dzienniku zdarzeń aplikacji może wystąpić błąd ze źródłem COM + i identyfikatorem zdarzenia 4691.

Oznacza to, że użytkownik próbuje uruchomić program IBM MQ w środowisku Microsoft Cluster Server (MSCS), gdy program Microsoft Distributed Transaction Coordinator (MSDTC) nie został skonfigurowany do działania w takim środowisku. Informacje na temat konfigurowania produktu MSDTC w środowisku klastrowym zawiera dokumentacja produktu Microsoft .

### *Obsługa programów narzędziowych MSCS*

Lista programów narzędziowych IBM MQ do obsługi programu Microsoft Cluster Service (MSCS), które można uruchomić w wierszu komend.

**Uwaga:** W produkcie Windows Server 2016nowa nazwa produktu Microsoft Cluster Service (MSCS) to Windows Server Failover Clustering (WSFC).

Obsługa produktu IBM MQ dla usługi MSCS obejmuje następujące programy narzędziowe:

### **Zarejestruj/wyrejestruj typ zasobu**

haregtyp.exe

Po *wyrejestrowaniu* typu zasobu MSCS IBM MQ nie można już tworzyć żadnych zasobów tego typu. Funkcja MSCS nie pozwala na wyrejestrowanie typu zasobu, jeśli w klastrze nadal istnieją instancje tego typu:

- 1. Korzystając z programu MSCS Cluster Administrator, zatrzymaj wszystkie menedżery kolejek, które działają pod kontrolą programu MSCS, przełączając je w tryb bez połączenia zgodnie z opisem w sekcji ["Przełączenie menedżera kolejek w tryb bez połączenia z usługi MSCS" na stronie 518](#page-517-0).
- 2. Korzystając z programu MSCS Cluster Administrator, usuń instancje zasobów.
- 3. W wierszu komend wyrejestruj typ zasobu, wprowadzając następującą komendę:

haregtyp /u

Aby *zarejestrować* typ (lub ponownie zarejestrować go w późniejszym czasie), wprowadź następującą komendę w wierszu komend:

haregtyp /r

Po pomyślnym zarejestrowaniu bibliotek MSCS należy zrestartować system, jeśli nie zostało to wykonane od momentu zainstalowania produktu IBM MQ.

### **Przenoszenie menedżera kolejek do pamięci masowej MSCS**

hamvmqm.exe

Patrz sekcja ["Przenoszenie menedżera kolejek do pamięci masowej MSCS" na stronie 510.](#page-509-0)

### **Usuwanie menedżera kolejek z węzła**

hadltmqm.exe

Należy rozważyć przypadek, w którym menedżer kolejek w klastrze został przeniesiony z jednego węzła do innego, a teraz ma zostać zniszczony. Użyj Eksploratora IBM MQ , aby usunąć go z węzła, w którym jest aktualnie. Pozycje rejestru nadal istnieją na innym komputerze. Aby je usunąć, wprowadź następującą komendę w wierszu komend na tym komputerze:

hadltmqm /m qmname

gdzie qmname jest nazwą menedżera kolejek, który ma zostać usunięty.

### **Sprawdź i zapisz szczegóły konfiguracji**

amqmsysn.exe

Ten program narzędziowy wyświetla okno dialogowe zawierające szczegółowe informacje na temat konfiguracji usługi IBM MQ MSCS Support, na przykład może zostać wyświetlone żądanie w przypadku połączenia z działem wsparcia IBM . Istnieje możliwość zapisania szczegółów w pliku.

### **Multi Menedżery kolejek z wieloma instancjami**

Menedżery kolejek z wieloma instancjami to instancje tego samego menedżera kolejek skonfigurowane na różnych serwerach. Jedna instancja menedżera kolejek jest zdefiniowana jako instancja aktywna, a inna jako instancja rezerwowa. Jeśli aktywna instancja nie powiedzie się, menedżer kolejek z wieloma instancjami zostanie automatycznie zrestartowany na serwerze rezerwowym.

### **Przykładowa konfiguracja menedżera kolejek z wieloma instancjami**

[Rysunek 72 na stronie 524](#page-523-0) przedstawia przykład konfiguracji z wieloma instancjami dla menedżera kolejek QM1. Produkt IBM MQ jest instalowany na dwóch serwerach, z których jeden jest serwerem zapasowym. Utworzono jeden menedżer kolejek QM1. Jedna instancja QM1 jest aktywna i działa na jednym serwerze. Druga instancja kolejki QM1 jest uruchomiona w trybie gotowości na innym serwerze, nie wykonuje aktywnego przetwarzania, ale jest gotowa do przejęcia aktywnej instancji kolejki QM1w przypadku awarii aktywnej instancji. W konfiguracji z wieloma instancjami może istnieć tylko jedna instancja aktywna i jedna instancja rezerwowa menedżera kolejek.

<span id="page-523-0"></span>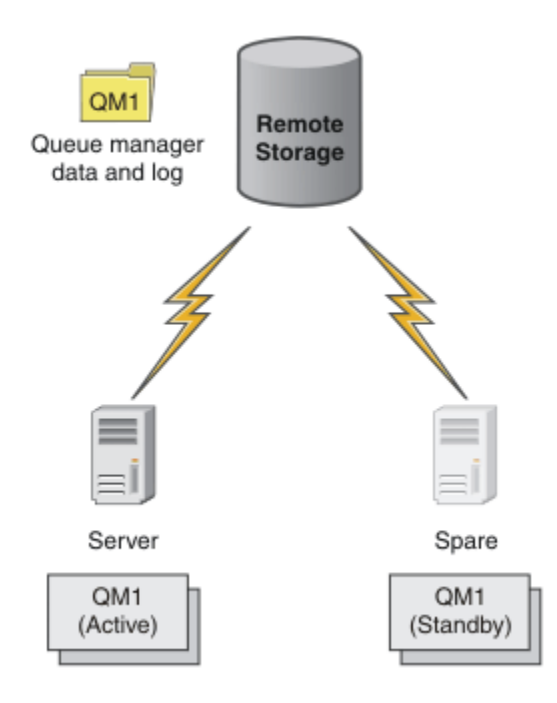

*Rysunek 72. Wieloinstancyjny menedżer kolejek*

Jeśli menedżer kolejek ma być używany jako menedżer kolejek z wieloma instancjami, należy utworzyć pojedynczy menedżer kolejek na jednym z serwerów przy użyciu komendy **crtmqm** , umieszczając dane i dzienniki menedżera kolejek we współużytkowanej pamięci sieciowej. Na drugim serwerze zamiast ponownego tworzenia menedżera kolejek należy użyć komendy **addmqinf** , aby utworzyć odwołanie do danych i dzienników menedżera kolejek w sieciowej pamięci masowej.

Teraz można uruchomić menedżer kolejek z jednego z serwerów. Każdy z serwerów odwołuje się do tych samych danych i dzienników menedżera kolejek. Istnieje tylko jeden menedżer kolejek i jest on aktywny tylko na jednym serwerze naraz.

Menedżer kolejek może działać jako menedżer kolejek z pojedynczą instancją lub jako menedżer kolejek z wieloma instancjami. W obu przypadkach tylko jedna instancja menedżera kolejek jest uruchomiona i przetwarza żądania. Różnica polega na tym, że w przypadku uruchamiania jako menedżer kolejek z wieloma instancjami serwer, na którym nie jest uruchomiona aktywna instancja menedżera kolejek, działa jako instancja rezerwowa, gotowa do automatycznego przejęcia z aktywnej instancji w przypadku awarii aktywnego serwera.

Jedynym elementem sterującym, nad którym instancja staje się aktywna jako pierwsza, jest kolejność uruchamiania menedżera kolejek na dwóch serwerach. Pierwsza instancja, która nabyła blokady odczytu/ zapisu do danych menedżera kolejek, staje się instancją aktywną.

Po uruchomieniu instancji aktywnej można ją zamienić na inny serwer, zatrzymując ją przy użyciu opcji przełączania w celu przekazania sterowania do serwera rezerwowego.

Aktywna instancja menedżera kolejek QM1 ma wyłączny dostęp do folderów danych i dzienników współużytkowanego menedżera kolejek, gdy jest on uruchomiony. Instancja rezerwowa QM1 wykrywa awarię aktywnej instancji i staje się instancją aktywną. Przejmuje on dane i dzienniki QM1 w stanie, w jakim zostały pozostawione przez aktywną instancję, a następnie akceptuje ponowne połączenia od klientów i kanałów.

Instancja aktywna może się nie powieść z różnych powodów, które powodują przejęcie przez rezerwową bazę danych:

- Niepowodzenie serwera udostępniającego aktywną instancję menedżera kolejek.
- Niepowodzenie połączenia między serwerem udostępniającym aktywną instancję menedżera kolejek i systemem plików.

• Brak reaktywności procesów menedżera kolejek wykrytych przez program IBM MQ, który następnie zamyka menedżer kolejek.

Informacje konfiguracyjne menedżera kolejek można dodać do wielu serwerów i wybrać dowolne dwa serwery, które mają być uruchamiane jako para aktywny/rezerwowy. Istnieje limit łącznej liczby dwóch instancji. Nie mogą istnieć dwie instancje rezerwowe i jedna aktywna instancja.

### **Dodatkowe komponenty potrzebne do zbudowania rozwiązania wysokiej dostępności**

Menedżer kolejek z wieloma instancjami jest jedną z części rozwiązania wysokiej dostępności. Do zbudowania użytecznego rozwiązania wysokiej dostępności potrzebne są dodatkowe komponenty.

- Ponowne połączenie klienta i kanału w celu przesłania połączeń IBM MQ do komputera, który przejmuje uruchomioną instancję aktywnego menedżera kolejek.
- Wysoko wydajny współużytkowany sieciowy system plików (NFS), który poprawnie zarządza blokadami i zapewnia ochronę przed awarią nośnika i serwera plików.

**Ważne:** Przed wykonaniem konserwacji na dysku NFS należy zatrzymać wszystkie instancje menedżera kolejek z wieloma instancjami, które są uruchomione w danym środowisku. Upewnij się, że istnieją kopie zapasowe konfiguracji menedżera kolejek do odtworzenia w przypadku awarii NFS .

- Elastyczne sieci i zasilacze, które eliminują pojedyncze punkty awarii w podstawowej infrastrukturze.
- Aplikacje, które tolerują przełączanie awaryjne. W szczególności należy zwrócić szczególną uwagę na zachowanie aplikacji transakcyjnych oraz aplikacji, które przeglądają kolejki produktu IBM MQ .
- Monitorowanie i zarządzanie instancjami aktywnymi i rezerwowymi w celu upewnienia się, że są one uruchomione, oraz restartowanie aktywnych instancji, które zakończyły się niepowodzeniem. Mimo że menedżery kolejek z wieloma instancjami są restartowane automatycznie, należy upewnić się, że instancje rezerwowe są uruchomione, gotowe do przejęcia i że instancje zakończone niepowodzeniem są ponownie włączone jako nowe instancje rezerwowe.

Program IBM MQ MQI clients i kanały ponownie łączą się automatycznie z rezerwowym menedżerem kolejek, gdy staną się aktywne. Więcej informacji na temat ponownego połączenia i innych komponentów w rozwiązaniu wysokiej dostępności można znaleźć w tematach pokrewnych. Automatyczne ponowne nawiązywanie połączenia przez klient nie jest obsługiwane przez produkt IBM MQ classes for Java.

# **Obsługiwane platformy**

Menedżer kolejek z wieloma instancjami można utworzyć na dowolnej platformie innej niż platformaz/OS .

Automatyczne ponowne połączenie klienta jest obsługiwane dla klientów MQI.

### *Tworzenie menedżera kolejek z wieloma instancjami*

Utwórz menedżer kolejek z wieloma instancjami, utwórz menedżer kolejek na jednym serwerze i skonfiguruj program IBM MQ na innym serwerze. Menedżery kolejek z wieloma instancjami współużytkują dane i dzienniki menedżera kolejek.

Większość nakładu pracy związanego z tworzeniem menedżera kolejek z wieloma instancjami to zadanie konfigurowania współużytkowanych danych menedżera kolejek i plików dziennika. Należy utworzyć katalogi współużytkowane w sieciowej pamięci masowej i udostępnić je innym serwerom za pomocą sieciowych zasobów współużytkowanych. Czynności te muszą być wykonywane przez osobę z uprawnieniami administracyjnymi, taką jak *root* w systemach AIX and Linux . Należy wykonać następujące kroki:

- 1. Utwórz zasoby współużytkowane dla plików danych i dzienników.
- 2. Utwórz menedżer kolejek na jednym serwerze.
- 3. Uruchom komendę **dspmqinf** na pierwszym serwerze, aby zebrać dane konfiguracyjne menedżera kolejek i skopiować je do schowka.
- 4. Uruchom komendę **addmqinf** ze skopiowanymi danymi, aby utworzyć konfigurację menedżera kolejek na drugim serwerze.

Nie należy uruchamiać programu **crtmqm** w celu ponownego utworzenia menedżera kolejek na drugim serwerze.

# **Kontrola dostępu do pliku**

Należy zadbać o to, aby użytkownik i grupa mqm na wszystkich innych serwerach miały uprawnienia dostępu do zasobów współużytkowanych.

W systemie AIX and Linuxnależy ustawić te same wartości uid i gid mqm we wszystkich systemach. Konieczne może być zmodyfikowanie pliku /etc/passwd w każdym systemie w celu ustawienia wspólnego systemu uid i gid dla systemu mqm, a następnie zrestartowanie systemu.

W systemie Microsoft WindowsID użytkownika, który uruchamia procesy menedżera kolejek, musi mieć pełne uprawnienie kontroli do katalogów zawierających dane menedżera kolejek i pliki dziennika. Uprawnienia można skonfigurować na dwa sposoby:

- 1. Utwórz menedżer kolejek z grupą globalną jako alternatywną nazwą użytkownika zabezpieczeń. Autoryzuj grupę globalną, aby miała pełne prawa dostępu do katalogów zawierających dane menedżera kolejek i pliki dziennika; patrz sekcja ["Zabezpieczanie współużytkowanych danych](#page-554-0) [menedżera kolejek oraz katalogów i plików dzienników w systemie Windows" na stronie 555](#page-554-0). Ustaw identyfikator użytkownika, który uruchamia menedżer kolejek, jako członka grupy globalnej. Nie można ustawić użytkownika lokalnego jako członka grupy globalnej, dlatego procesy menedżera kolejek muszą być uruchamiane z identyfikatorem użytkownika domeny. Identyfikator użytkownika domeny musi należeć do grupy lokalnej mqm. Zadanie ["Tworzenie menedżera kolejek z wieloma instancjami na](#page-528-0) [domenowych stacjach roboczych lub serwerach w systemie Windows" na stronie 529d](#page-528-0)emonstruje sposób konfigurowania menedżera kolejek z wieloma instancjami przy użyciu plików zabezpieczonych w ten sposób.
- 2. Utwórz menedżer kolejek w kontrolerze domeny, aby lokalna grupa mqm miała zasięg domeny "domain local". Zabezpiecz współużytkowany zasób plikowy z lokalną domeną mqmi uruchom procesy menedżera kolejek we wszystkich instancjach menedżera kolejek w tej samej lokalnej grupie domeny mqm . Zadanie ["Tworzenie menedżera kolejek z wieloma instancjami w kontrolerach domeny Windows"](#page-543-0) [na stronie 544](#page-543-0)demonstruje sposób konfigurowania menedżera kolejek z wieloma instancjami przy użyciu plików zabezpieczonych w ten sposób.

# **Informacje konfiguracyjne**

Skonfiguruj dowolną liczbę instancji menedżera kolejek, modyfikując informacje konfiguracyjne menedżera kolejek produktu IBM MQ dotyczące każdego serwera. Na każdym serwerze musi być zainstalowana ta sama wersja produktu IBM MQ z kompatybilnym poziomem poprawek. Komendy **dspmqinf** i **addmqinf** ułatwiają konfigurowanie dodatkowych instancji menedżera kolejek. Alternatywnie można bezpośrednio edytować pliki mqs.ini i qm.ini . Tematy ["Tworzenie menedżera](#page-567-0) [kolejek z wieloma instancjami w systemie Linux" na stronie 568,](#page-567-0) ["Tworzenie menedżera kolejek](#page-528-0) [z wieloma instancjami na domenowych stacjach roboczych lub serwerach w systemie Windows" na](#page-528-0) [stronie 529i](#page-528-0) ["Tworzenie menedżera kolejek z wieloma instancjami w kontrolerach domeny Windows" na](#page-543-0) [stronie 544](#page-543-0) zawierają przykłady konfigurowania menedżera kolejek z wieloma instancjami.

W systemach AIX, Linux, and Windows można współużytkować pojedynczy plik mqs.ini, umieszczając go we współużytkowanym zasobie sieciowym i ustawiając zmienną środowiskową **AMO MOS INI LOCATION** tak, aby wskazywała na ten plik.

# **Ograniczenia**

- 1. Skonfiguruj wiele instancji tego samego menedżera kolejek tylko na serwerach o tym samym systemie operacyjnym, architekturze i układzie endian. Na przykład oba komputery muszą być 32-bitowe lub 64-bitowe.
- 2. Wszystkie instalacje produktu IBM MQ muszą być w wersji 7.0.1 lub nowszej.
- 3. Zwykle instalacje aktywne i rezerwowe są utrzymywane na tym samym poziomie konserwacyjnym. Aby sprawdzić, czy konieczne jest zaktualizowanie wszystkich instalacji razem, należy zapoznać się z instrukcjami konserwacji dla każdej aktualizacji.

<span id="page-526-0"></span>Należy zauważyć, że poziomy konserwacyjne aktywnych i pasywnych menedżerów kolejek muszą być identyczne.

4. Współużytkuj dane i dzienniki menedżera kolejek tylko między menedżerami kolejek skonfigurowanymi z tym samym użytkownikiem, grupą i mechanizmem kontroli dostępu produktu IBM

MQ . Na przykład współużytkowany zasób sieciowy skonfigurowany na serwerze Linux może zawierać oddzielne dane menedżera kolejek i dzienniki dla menedżerów kolejek systemu AIX and Linux , ale nie może zawierać danych menedżera kolejek używanych przez program IBM i.

Można utworzyć wiele zasobów współużytkowanych w tej samej sieciowej pamięci masowej dla systemów IBM i i AIX and Linux , pod warunkiem, że są one różne. Istnieje możliwość nadania różnym udziałom różnych właścicieli. Ograniczenie to jest konsekwencją różnych nazw używanych dla użytkowników i grup produktu IBM MQ między produktami AIX and Linuxi IBM i. Fakt, że użytkownik i grupa mogą mieć takie same ograniczenia uid i gid nie rozluźnia ograniczenia.

- 5. W systemach AIX and Linux należy skonfigurować współużytkowany system plików w sieciowej pamięci masowej z opcją hard, interruptible, mount a nie soft mount. Twarde podłączenie z możliwością przerwania zmusza menedżera kolejek do zawieszenia się, dopóki nie zostanie przerwane przez wywołanie systemowe. Miękkie podłączenia nie gwarantują spójności danych po awarii serwera.
- 6. Katalogi dzienników współużytkowanych i danych nie mogą być przechowywane w systemie plików FAT ani w systemie plików NFSv3 . W przypadku menedżerów kolejek z wieloma instancjami w systemie Windowsdostęp do sieciowej pamięci masowej musi mieć protokół CIFS (Common Internet File System) używany w sieciach Windows .
- 7. Program z/OS nie obsługuje menedżerów kolejek z wieloma instancjami. Użyj grup współużytkowania kolejek.

Klienty z możliwością ponownego połączenia działają z menedżerami kolejek systemu z/OS .

### *Domeny Windows i menedżery kolejek z wieloma instancjami*

Menedżer kolejek z wieloma instancjami w systemie Windows wymaga, aby jego dane i dzienniki były współużytkowane. Zasób współużytkowany musi być dostępny dla wszystkich instancji menedżera kolejek działających na różnych serwerach lub stacjach roboczych. Skonfiguruj menedżery kolejek i udostępnij do współużytkowania jako część domeny Windows . Menedżer kolejek może działać na stacji roboczej domeny, na serwerze domeny lub na kontrolerze domeny.

**Ważne:** Domyślnie komputery z systemami Windows 10 w wersji 1607 i Windows Server 2016 są bardziej restrykcyjne niż komputery z wcześniejszymi wersjami systemu Windows.

Ta zmiana ogranicza klienty, które mogą wykonywać zdalne wywołania do menedżera SAM (Security Accounts Manager), i może mieć wpływ na produkt IBM MQ , jeśli menedżery kolejek nie zostaną uruchomione. Dostęp do SAM ma newralgiczne znaczenie dla funkcjonowania IBM MQ , gdy IBM MQ jest skonfigurowany jako konto domeny.

Przed skonfigurowaniem menedżera kolejek z wieloma instancjami należy zapoznać się z sekcją ["Zabezpieczanie niewspółużytkowanych danych menedżera kolejek oraz katalogów i plików dzienników](#page-557-0) [w systemie Windows" na stronie 558](#page-557-0) i sekcją ["Zabezpieczanie współużytkowanych danych menedżera](#page-554-0) [kolejek oraz katalogów i plików dzienników w systemie Windows" na stronie 555](#page-554-0) , aby dowiedzieć się, w jaki sposób można kontrolować dostęp do danych i plików dziennika menedżera kolejek. Tematy mają charakter edukacyjny. Aby przejść bezpośrednio do konfigurowania współużytkowanych katalogów dla menedżera kolejek z wieloma instancjami w domenie Windows , należy zapoznać się z sekcją ["Tworzenie](#page-528-0) [menedżera kolejek z wieloma instancjami na domenowych stacjach roboczych lub serwerach w systemie](#page-528-0) [Windows" na stronie 529](#page-528-0).

# **Uruchamianie menedżera kolejek z wieloma instancjami na stacjach roboczych lub serwerach domeny**

W programie IBM WebSphere MQ 7.1menedżery kolejek z wieloma instancjami działają na stacji roboczej lub serwerze należącym do domeny. Aby uruchomić menedżer kolejek z wieloma instancjami w systemie

Windows, wymagany jest kontroler domeny, serwer plików oraz dwie stacje robocze lub dwa serwery z tym samym menedżerem kolejek połączone z tą samą domeną.

Zmiana, która umożliwia uruchomienie menedżera kolejek z wieloma instancjami na dowolnym serwerze lub stacji roboczej w domenie, polega na utworzeniu menedżera kolejek z dodatkową grupą zabezpieczeń. Dodatkowa grupa zabezpieczeń jest przekazywana w komendzie **crtmqm** w parametrze -a . Katalogi zawierające dane menedżera kolejek i dzienniki są chronione za pomocą grupy. ID użytkownika, który uruchamia procesy menedżera kolejek, musi być członkiem tej grupy. Gdy menedżer kolejek uzyskuje dostęp do katalogów, program Windows sprawdza uprawnienia, które ID użytkownika ma do tych katalogów. Podając zarówno zasięg grupy, jak i zasięg domeny ID użytkownika, ID użytkownika uruchamiającego procesy menedżera kolejek ma referencje z grupy globalnej. Jeśli menedżer kolejek działa na innym serwerze, ID użytkownika uruchamiającego procesy menedżera kolejek może mieć takie same referencje. Identyfikator użytkownika nie musi być taki sam. Musi być członkiem alternatywnej grupy uprawnień, a także członkiem lokalnej grupy mqm .

Szczegółowe informacje na temat tworzenia menedżera kolejek z wieloma instancjami zawiera sekcja ["Tworzenie menedżera kolejek z wieloma instancjami na domenowych stacjach roboczych lub serwerach](#page-528-0) [w systemie Windows" na stronie 529](#page-528-0) .

Aby skonfigurować domenę oraz serwery domeny i stacje robocze, należy wykonać wiele kroków. Należy zrozumieć, w jaki sposób program Windows autoryzuje dostęp menedżera kolejek do swoich katalogów danych i dzienników. Jeśli nie wiadomo, w jaki sposób procesy menedżera kolejek mają uprawnienia dostępu do swoich plików dziennika i plików danych, należy zapoznać się z tematem ["Zabezpieczanie niewspółużytkowanych danych menedżera kolejek oraz katalogów](#page-557-0) [i plików dzienników w systemie Windows" na stronie 558](#page-557-0). Ten temat zawiera dwa zadania, które ułatwiają zrozumienie wymaganych kroków. Zadania to ["Odczyt i zapis danych i plików dziennika](#page-559-0) [autoryzowanych przez lokalną grupę mqm" na stronie 560](#page-559-0) i ["Odczytywanie i zapisywanie danych i plików](#page-563-0) [dziennika autoryzowanych przez alternatywną lokalną grupę uprawnień" na stronie 564](#page-563-0). Inny temat, ["Zabezpieczanie współużytkowanych danych menedżera kolejek oraz katalogów i plików dzienników](#page-554-0) [w systemie Windows" na stronie 555,](#page-554-0) wyjaśnia sposób zabezpieczania współużytkowanych katalogów zawierających dane menedżera kolejek i pliki dziennika przy użyciu alternatywnej grupy zabezpieczeń. Ten temat zawiera cztery zadania: konfigurowanie domeny Windows , tworzenie współużytkowanego zasobu plikowego, instalowanie produktu IBM MQ for Windowsi konfigurowanie menedżera kolejek pod kątem używania tego zasobu współużytkowanego. Zadania są następujące:

- 1. ["Tworzenie Active Directory i domeny DNS w systemie Windows" na stronie 532.](#page-531-0)
- 2. ["Instalowanie produktu IBM MQ na serwerze lub stacji roboczej w domenie Windows" na stronie](#page-534-0) [535](#page-534-0).
- 3. ["Tworzenie katalogu współużytkowanego dla danych i plików dziennika menedżera kolejek w systemie](#page-537-0) [Windows" na stronie 538](#page-537-0).
- 4. ["Odczytywanie i zapisywanie współużytkowanych danych i plików dziennika autoryzowanych przez](#page-540-0) [alternatywną globalną grupę zabezpieczeń" na stronie 541.](#page-540-0)

Następnie można wykonać zadanie ["Tworzenie menedżera kolejek z wieloma instancjami na](#page-528-0) [domenowych stacjach roboczych lub serwerach w systemie Windows" na stronie 529,](#page-528-0) korzystając z domeny. Te czynności należy wykonać, aby zapoznać się z konfigurowaniem menedżera kolejek z wieloma instancjami przed przekazaniem wiedzy do domeny produkcyjnej.

# **Uruchamianie menedżera kolejek z wieloma instancjami w kontrolerach domeny**

Dane menedżera kolejek można zabezpieczyć za pomocą grupy domeny mqm . Jak wyjaśniono w sekcji ["Zabezpieczanie współużytkowanych danych menedżera kolejek oraz katalogów i plików dzienników](#page-554-0) [w systemie Windows" na stronie 555](#page-554-0) , nie można współużytkować katalogów chronionych z lokalną grupą mqm na stacjach roboczych lub serwerach. Jednak w kontrolerach domeny wszystkie grupy i nazwy użytkowników mają zasięg domeny. Jeśli produkt IBM MQ for Windows jest instalowany na kontrolerze domeny, dane menedżera kolejek i pliki dziennika są zabezpieczone przy użyciu grupy domeny mqm , która może być współużytkowana. Wykonaj kroki opisane w czynności ["Tworzenie menedżera kolejek](#page-543-0) [z wieloma instancjami w kontrolerach domeny Windows" na stronie 544](#page-543-0) , aby skonfigurować menedżer kolejek z wieloma instancjami w kontrolerach domeny.

### <span id="page-528-0"></span>**Informacje pokrewne**

[Zarządzanie autoryzacją i kontrolą dostępu](https://docs.microsoft.com/en-us/previous-versions/windows/it-pro/windows-xp/bb457115(v=technet.10)) [Używanie węzłów klastra serwerów Windows jako kontrolerów domeny](https://support.microsoft.com/kb/281662)

*Tworzenie menedżera kolejek z wieloma instancjami na domenowych stacjach roboczych lub serwerach w systemie Windows*

Przykład przedstawia sposób konfigurowania menedżera kolejek z wieloma instancjami w systemie Windows na stacji roboczej lub serwerze będącym częścią domeny Windows . Serwer nie musi być kontrolerem domeny. Konfiguracja demonstruje związane z tym pojęcia, a nie skalę produkcyjną. Przykład jest oparty na systemie Windows Server 2008. Kroki te mogą się różnić w przypadku innych wersji serwera Windows .

W konfiguracji skali produkcyjnej może być konieczne dostosowanie konfiguracji do istniejącej domeny. Na przykład można zdefiniować różne grupy domen, aby autoryzować różne zasoby współużytkowane i grupować identyfikatory użytkowników, które uruchamiają menedżery kolejek.

Przykładowa konfiguracja składa się z trzech serwerów:

### *sun*

Kontroler domeny Windows Server 2008. Jest właścicielem domeny *wmq.example.com* , która zawiera domeny *Sun*, *mars*i *venus*. Na potrzeby ilustracji jest on również używany jako serwer plików.

### *mars*

Serwer Windows Server 2008 używany jako pierwszy serwer IBM MQ . Zawiera jedną instancję menedżera kolejek z wieloma instancjami o nazwie *QMGR*.

### *venus*

Windows Server 2008 używany jako drugi serwer IBM MQ . Zawiera drugą instancję menedżera kolejek z wieloma instancjami o nazwie *QMGR*.

W przykładzie nazwy zapisane kursywą należy zastąpić dowolnymi nazwami.

### **Zanim rozpoczniesz**

W systemie Windowsnie ma potrzeby sprawdzania systemu plików, w którym mają być przechowywane dane menedżera kolejek i pliki dziennika. Procedura sprawdzania Weryfikowanie zachowania współużytkowanego systemu plikówma zastosowanie do systemu AIX and Linux. W systemie Windowssprawdzenia zawsze się powiodły.

Wykonaj kroki opisane w poniższych zadaniach. Zadania tworzą kontroler domeny i domenę, instalują produkt IBM MQ for Windows na jednym serwerze i tworzą współużytkowany zasób plikowy dla plików danych i dzienników. Jeśli konfigurowany jest istniejący kontroler domeny, przydatne może być wypróbowanie kroków na nowym serwerze Windows Server 2008. Kroki te można dostosować do używanej domeny.

- 1. ["Tworzenie Active Directory i domeny DNS w systemie Windows" na stronie 532.](#page-531-0)
- 2. ["Instalowanie produktu IBM MQ na serwerze lub stacji roboczej w domenie Windows" na stronie](#page-534-0) [535](#page-534-0).
- 3. ["Tworzenie katalogu współużytkowanego dla danych i plików dziennika menedżera kolejek w systemie](#page-537-0) [Windows" na stronie 538](#page-537-0).
- 4. ["Odczytywanie i zapisywanie współużytkowanych danych i plików dziennika autoryzowanych przez](#page-540-0) [alternatywną globalną grupę zabezpieczeń" na stronie 541.](#page-540-0)

### **O tym zadaniu**

To zadanie jest jedną z sekwencji zadań służących do konfigurowania kontrolera domeny i dwóch serwerów w domenie do uruchamiania instancji menedżera kolejek. W ramach tego zadania konfigurowany jest drugi serwer, *venus*, w celu uruchomienia innej instancji menedżera kolejek *QMGR*. Wykonaj kroki opisane w tej czynności, aby utworzyć drugą instancję menedżera kolejek *QMGR*i sprawdzić, czy działa.

Ta czynność jest oddzielona od czterech czynności wymienionych w poprzedniej sekcji. Zawiera ona kroki, które przekształcają pojedynczy menedżer kolejek instancji w menedżer kolejek z wieloma instancjami. Wszystkie pozostałe kroki są wspólne dla menedżerów kolejek z jedną lub wieloma instancjami.

### **Procedura**

- 1. Skonfiguruj drugi serwer do uruchamiania systemu IBM MQ for Windows.
	- a) Wykonaj czynności opisane w zadaniu ["Instalowanie produktu IBM MQ na serwerze lub stacji](#page-534-0) [roboczej w domenie Windows" na stronie 535](#page-534-0) , aby utworzyć drugi serwer domeny. W tej sekwencji zadań drugi serwer nosi nazwę *venus*.

**Wskazówka:** Utwórz drugą instalację przy użyciu tych samych wartości domyślnych instalacji dla systemu IBM MQ na każdym z dwóch serwerów. Jeśli wartości domyślne różnią się, może być konieczne dostosowanie zmiennych Prefix i InstallationName w sekcji *QMGR* **QueueManager** w pliku konfiguracyjnym IBM MQ mqs.ini. Zmienne odnoszą się do ścieżek, które mogą się różnić dla każdej instalacji i menedżera kolejek na każdym serwerze. Jeśli ścieżki pozostają takie same na każdym serwerze, prostsze jest skonfigurowanie menedżera kolejek z wieloma instancjami.

- 2. Utwórz drugą instancję programu *QMGR* w systemie *venus*.
	- a) Jeśli baza danych *QMGR* w systemie *mars* nie istnieje, wykonaj czynność ["Odczytywanie](#page-540-0) [i zapisywanie współużytkowanych danych i plików dziennika autoryzowanych przez alternatywną](#page-540-0) [globalną grupę zabezpieczeń" na stronie 541,](#page-540-0) aby ją utworzyć.
	- b) Sprawdź, czy wartości parametrów Przedrostek i InstallationName są poprawne dla parametru *venus*.

W systemie *mars*uruchom komendę **dspmqinf** :

dspmqinf *QMGR*

Odpowiedź systemu:

```
QueueManager:
Name=QMGR
Directory=QMGR
Prefix=C:\ProgramData\IBM\MQ
DataPath=\\sun\wmq\data\QMGR
InstallationName=Installation1
```
c) Skopiuj do schowka czytelną dla komputera formę sekcji **QueueManager** .

W systemie *mars* ponownie uruchom komendę **dspmqinf** z parametrem -o komenda .

dspmqinf -o command *QMGR*

Odpowiedź systemu:

```
addmqinf -s QueueManager -v Name=QMGR
-v Directory=QMGR -v Prefix="C:\ProgramData\IBM\MQ"
-v DataPath=\\sun\wmq\data\QMGR
```
d) W systemie *venus* uruchom komendę **addmqinf** ze schowka, aby utworzyć instancję menedżera kolejek w systemie *venus*.

W razie potrzeby dopasuj komendę, aby uwzględnić różnice w parametrach Przedrostek lub InstallationName .

addmqinf -s QueueManager -v Name=QMGR

IBM MQ configuration information added.

- 3. Uruchom menedżer kolejek *QMGR* w systemie *venus*, zezwalając na instancje rezerwowe.
	- a) Sprawdź, czy program *QMGR* on *mars* jest zatrzymany.

W systemie *mars*uruchom komendę **dspmq** :

dspmq -m *QMGR*

Odpowiedź systemu zależy od sposobu zatrzymania menedżera kolejek, na przykład:

C:\Users\Administrator>dspmq -m QMGR QMNAME(QMGR) STATUS(Ended immediately)

b) W systemie *venus* uruchom komendę **strmqm** , aby uruchomić komendę *QMGR* zezwalającą na użycie rezerwowych baz danych:

strmqm -x *QMGR*

Odpowiedź systemu:

IBM MQ queue manager 'QMGR' starting. The queue manager is associated with installation 'Installation1'. 5 log records accessed on queue manager 'QMGR' during the log replay phase. Log replay for queue manager 'QMGR' complete. Transaction manager state recovered for queue manager 'QMGR'. IBM MQ queue manager 'QMGR' started using V7.1.0.0.

### **Wyniki**

Aby przetestować przełączniki menedżera kolejek z wieloma instancjami, wykonaj następujące kroki:

1. W systemie *mars*uruchom komendę **strmqm** , aby uruchomić komendę *QMGR* zezwalającą na użycie rezerwowych baz danych:

strmqm -x *QMGR*

Odpowiedź systemu:

IBM MQ queue manager 'QMGR' starting. The queue manager is associated with installation 'Installation1'. A standby instance of queue manager 'QMGR' has been started. The active instance is running elsewhere.

2. W systemie *venus* uruchom komendę **endmqm** :

endmqm -r -s -i QMGR

Odpowiedź systemu w systemie *venus*:

IBM MQ queue manager 'QMGR' ending. IBM MQ queue manager 'QMGR' ending.

```
IBM MQ queue manager 'QMGR' ending.
IBM MQ queue manager 'QMGR' ending.
IBM MQ queue manager 'QMGR' ending.
IBM MQ queue manager 'QMGR' ending.
IBM MQ queue manager 'QMGR' ended, permitting switchover to
a standby instance.
W systemie mars:
```
dspmq QMNAME(QMGR) STATUS(Running as standby) C:\Users\wmquser2>dspmq QMNAME(QMGR) STATUS(Running as standby) C:\Users\wmquser2>dspmq QMNAME(QMGR) STATUS(Running)

### **Co dalej**

Aby sprawdzić menedżer kolejek z wieloma instancjami przy użyciu przykładowych programów, należy zapoznać się z sekcją ["Weryfikowanie menedżera kolejek z wieloma instancjami w systemie Windows" na](#page-551-0) [stronie 552.](#page-551-0)

# *Tworzenie Active Directory i domeny DNS w systemie Windows*

To zadanie tworzy domenę *wmq.example.com* w kontrolerze domeny Windows 2008 o nazwie *sun*. Konfiguruje on grupę globalną Domain mqm w domenie, z poprawnymi uprawnieniami i z jednym użytkownikiem.

W konfiguracji skali produkcyjnej może być konieczne dostosowanie konfiguracji do istniejącej domeny. Na przykład można zdefiniować różne grupy domen, aby autoryzować różne zasoby współużytkowane i grupować identyfikatory użytkowników, które uruchamiają menedżery kolejek.

Przykładowa konfiguracja składa się z trzech serwerów:

*sun*

Kontroler domeny Windows Server 2008. Jest właścicielem domeny *wmq.example.com* , która zawiera domeny *Sun*, *mars*i *venus*. Na potrzeby ilustracji jest on również używany jako serwer plików.

### *mars*

Serwer Windows Server 2008 używany jako pierwszy serwer IBM MQ . Zawiera jedną instancję menedżera kolejek z wieloma instancjami o nazwie *QMGR*.

### *venus*

Windows Server 2008 używany jako drugi serwer IBM MQ . Zawiera drugą instancję menedżera kolejek z wieloma instancjami o nazwie *QMGR*.

W przykładzie nazwy zapisane kursywą należy zastąpić dowolnymi nazwami.

### **Zanim rozpoczniesz**

1. Kroki zadania są spójne z zainstalowanym systemem Windows Server 2008, który nie jest skonfigurowany z żadną rolą. Jeśli konfigurowany jest istniejący kontroler domeny, przydatne może być wypróbowanie kroków na nowym serwerze Windows Server 2008. Kroki te można dostosować do używanej domeny.

### **O tym zadaniu**

W tym zadaniu użytkownik tworzy domenę Active Directory i DNS na nowym kontrolerze domeny. Następnie można go skonfigurować jako gotowy do zainstalowania produktu IBM MQ na innych serwerach i stacjach roboczych, które dołączają do domeny. Wykonaj tę czynność, jeśli nie znasz się na instalowaniu i konfigurowaniu usługi Active Directory w celu utworzenia domeny Windows . Aby utworzyć konfigurację menedżera kolejek z wieloma instancjami, należy utworzyć domenę Windows . Zadanie nie

jest przeznaczone do prowadzenia użytkownika w najlepszy sposób w celu skonfigurowania domeny Windows . Aby wdrożyć menedżery kolejek z wieloma instancjami w środowisku produkcyjnym, należy zapoznać się z dokumentacją produktu Windows .

Podczas wykonywania zadania należy wykonać następujące kroki:

- 1. Zainstaluj Active Directory.
- 2. Dodaj domenę.
- 3. Dodaj domenę do DNS.
- 4. Utwórz grupę globalną Domain mqm i nadaj jej poprawne prawa.
- 5. Dodaj użytkownika i ustaw go jako członka grupy globalnej Domain mqm.

To zadanie jest jednym z zestawu zadań pokrewnych, które ilustrują uzyskiwanie dostępu do danych i plików dziennika menedżera kolejek. Zadania przedstawiają sposób tworzenia menedżera kolejek z uprawnieniami do odczytu i zapisu danych oraz plików dziennika, które są przechowywane w wybranym katalogu. Towarzyszą one zadaniu ["Domeny Windows i menedżery kolejek z wieloma instancjami" na](#page-526-0) [stronie 527.](#page-526-0)

Na potrzeby tego zadania nazwą hosta kontrolera domeny jest *sun*, a dwa serwery IBM MQ mają nazwy *mars* i *venus*. Domena ma nazwę *wmq.example.com*. Można zastąpić wszystkie nazwy zapisane kursywą w zadaniu własnymi nazwami.

### **Procedura**

1. Zaloguj się do kontrolera domeny *sun*jako administrator lokalny lub Workgroup .

Jeśli serwer jest już skonfigurowany jako kontroler domeny, należy zalogować się jako administrator domeny.

2. Uruchom kreatora usług domeny Active Directory .

a) Kliknij przycisk **Uruchom** > **Uruchom ...** Wpisz dcpromo i kliknij przycisk **OK**.

Jeśli pliki binarne Active Directory nie są jeszcze zainstalowane, program Windows instaluje je automatycznie.

- 3. W pierwszym oknie kreatora pozostaw niezaznaczone pole wyboru **Użyj instalacji w trybie zaawansowanym** . Kliknij przycisk **Dalej** > **Dalej** i kliknij przycisk **Utwórz nową domenę w nowym lesie** > **Dalej**.
- 4. Wpisz *wmq.example.com* w polu **FQDN domeny głównej lasu** . Kliknij przycisk **Dalej**.
- 5. W oknie Ustaw poziom funkcjonalny lasu wybierz pozycję **Windows Server 2003**lub nowszą z listy **Poziomy funkcjonalne lasu** > **Dalej**.

Najstarszym poziomem serwera Windows , który jest obsługiwany przez system IBM MQ , jest Windows Server 2003.

6. Opcjonalne: W oknie Ustaw poziom funkcjonalny domeny wybierz pozycję **Windows Server 2003**lub nowszą z listy **Poziomy funkcjonalne domeny** > **Dalej**.

Ten krok jest wymagany tylko wtedy, gdy dla poziomu funkcjonalnego lasu ustawiono wartość **Windows Server 2003**.

7. Zostanie otwarte okno Additional Domain Controller Options (Dodatkowe opcje kontrolera domeny) z wybraną opcją **DNS server** (Serwer DNS). Kliknij przycisk **Dalej** i przycisk **Tak** , aby wyczyścić okno ostrzeżenia.

**Wskazówka:** Jeśli serwer DNS jest już zainstalowany, ta opcja nie jest wyświetlana. Aby dokładnie wykonać to zadanie, usuń wszystkie role z tego kontrolera domeny i uruchom ponownie.

- 8. Pozostaw katalogi Database, Log Filesi SYSVOL bez zmian. Kliknij przycisk **Dalej**.
- 9. Wpisz hasło w polach **Hasło** i **Potwierdź hasło** w oknie Hasło administratora trybu odtwarzania usług katalogowych. Kliknij przycisk **Dalej** > **Dalej**. W ostatnim oknie kreatora wybierz opcję **Zrestartuj po zakończeniu** .
- 10. Po restarcie kontrolera domeny zaloguj się jako użytkownik *wmq*\Adminstrator.

Menedżer serwera zostanie uruchomiony automatycznie.

- 11. Otwórz folder *wmq.example.com*\Users .
	- a) Otwórz okno **Menedżer serwera** > **Role** > **Active Directory Usługi domeny** > *wmq.example.com* > **Użytkownicy**.
- 12. Kliknij prawym przyciskiem myszy opcję **Użytkownicy** > **Nowa** > **Grupa**.
	- a) Wpisz nazwę grupy w polu **Nazwa grupy**.

**Uwaga:** Preferowana nazwa grupy to Domain mqm. Należy wpisać ją dokładnie w takiej postaci.

- Nadanie grupie nazwy Domain mqm powoduje zmianę zachowania kreatora Prepare IBM MQ Wizard na stacji roboczej lub serwerze domeny. Powoduje, że kreator Prepare IBM MQ Wizard automatycznie dodaje grupę Domain mqm do lokalnej grupy mqm w każdej nowej instalacji produktu IBM MQ w domenie.
- Istnieje możliwość zainstalowania stacji roboczych lub serwerów w domenie bez grupy globalnej Domain mqm. W takim przypadku należy zdefiniować grupę o takich samych właściwościach jak grupa Domain mqm . Należy przypisać tę grupę lub należących do niej użytkowników do lokalnej grupy mqm za każdym razem, gdy produkt IBM MQ zostanie zainstalowany w domenie. Użytkowników należących do domeny można umieścić w wielu grupach. Należy utworzyć wiele grup domeny – każda ma odpowiadać zestawowi instalacji, którym chcesz osobno zarządzać. Użytkowników należących do domeny należy podzielić na różne grupy należące do domeny odpowiednio do instalacji, którymi zarządzają. Każdą z grup należących do domeny należy dodać do lokalnej grupy mqm różnych instalacji produktu IBM MQ. Tylko użytkownicy należący do domeny będący członkami grup należących do domeny, które są elementami konkretnej lokalnej grupy mqm, mogą tworzyć i uruchamiać menedżery kolejek dla tej instalacji oraz zarządzać nimi.
- Użytkownik należący do domeny wyznaczony podczas instalowania produktu IBM MQ na stacji roboczej lub serwerze w domenie musi należeć do grupy Domain mqm lub alternatywnej grupy zdefiniowanej z użyciem właściwości takich samych jak właściwości grupy Domain mqm.
- b) Pozostaw ustawienie **Globalny** wybrane w przypadku opcji **Zasięg grupy** lub zmień je na ustawienie **Uniwersalny**. Pozostaw ustawienie **Zabezpieczenia** wybrane w przypadku opcji **Typ grupy**. Kliknij przycisk **OK**.
- 13. Dodaj prawa **Zezwól Odczytaj członkostwo w grupie** i **Zezwól Odczytaj groupMembershipSAM** do praw grupy globalnej Domain mqm .
	- a) Na pasku działań okna Menedżer serwerów kliknij przycisk **Widok** > **Funkcje zaawansowane**
	- b) W drzewie nawigacyjnym menedżera serwera kliknij opcję **Użytkownicy** .
	- c) W oknie Użytkownicy kliknij prawym przyciskiem myszy opcję **Domain mqm** > **Właściwości**
	- d) Kliknij opcję **Zabezpieczenia** > **Zaawansowane** > **Dodaj ...**. Wpisz wartość Domain mqm i kliknij przycisk **Sprawdź nazwy** > **OK**.

Pole **Nazwa** jest wstępnie wypełnione łańcuchem Domain mqm (*domain name*\Domain mqm).

- e) Kliknij opcję **Właściwości**. Na liście **Zastosuj do** wybierz opcję **Podrzędne obiekty użytkownika**.
- f) Z listy **Uprawnienia** wybierz pola wyboru **Odczytaj członkostwo w grupie** i **Odczytaj groupMembershipSAM Zezwól** ; kliknij przycisk **OK** > **Zastosuj** > **OK** > **OK**.
- 14. Dodaj co najmniej dwóch użytkowników do grupy globalnej Domain mqm .

Jeden użytkownik, w tym przykładzie *wmquser1* , uruchamia usługę IBM MQ , a drugi użytkownik, *wmquser2* , jest używany interaktywnie.

Użytkownik domeny jest wymagany do utworzenia menedżera kolejek, który używa alternatywnej grupy zabezpieczeń w konfiguracji domeny. Nie wystarczy, aby ID użytkownika był administratorem, chociaż administrator ma uprawnienia do uruchamiania komendy **crtmqm** . Użytkownik domeny, który może być administratorem, musi być członkiem lokalnej grupy mqm oraz

alternatywnej grupy zabezpieczeń.

W tym przykładzie elementy *wmquser1* i *wmquser2* są elementami grupy globalnej Domain mqm . Prepare IBM MQ Wizard automatycznie konfiguruje Domain mqm jako członka lokalnej grupy mqm , w której był uruchamiany kreator.

<span id="page-534-0"></span>Należy podać innego użytkownika, aby uruchomić usługę IBM MQ dla każdej instalacji produktu IBM MQ na jednym komputerze. Tych samych użytkowników można ponownie wykorzystać na różnych komputerach.

- a) W drzewie nawigacyjnym menedżera serwera kliknij opcję **Użytkownicy** > **Nowy** > **Użytkownik**
- b) W oknie Nowy obiekt-Użytkownik wpisz *wmquser1* w polu **Nazwa logowania użytkownika** . W polu **Imię** wpisz *WebSphere* , a w polu **Nazwisko** wpisz *MQ1* . Kliknij przycisk **Dalej**.
- c) Wpisz hasło w polu **Hasło** i w polu **Potwierdź hasło** , a następnie usuń zaznaczenie pola wyboru **Użytkownik musi zmienić hasło przy następnym logowaniu** . Kliknij przycisk **Dalej** > **Zakończ**.
- d) W oknie Użytkownicy kliknij prawym przyciskiem myszy opcję *WebSphere MQ* > **Dodaj do grupy ...**. Wpisz Domain mqm i kliknij przycisk **Sprawdź nazwy** > **OK** > **OK**.
- e) Powtórz kroki od a do d , aby dodać *WebSphere MQ2* jako *wmquser2* .
- 15. Uruchamianie programu IBM MQ jako usługi.

Jeśli konieczne jest uruchomienie programu IBM MQ jako usługi, a następnie nadanie użytkownikowi domeny (uzyskanego od administratora domeny) dostępu do uruchomienia jako usługi, należy wykonać następującą procedurę:

a) Kliknij kolejno opcje **Start > Uruchom ...**.

Wpisz komendę secpol.msc i kliknij przycisk **OK**.

- b) Otwórz okno **Ustawienia zabezpieczeń > Zasady lokalne > Przypisania praw użytkownika**. Na liście strategii kliknij prawym przyciskiem myszy opcję **Zaloguj się jako usługa > Właściwości**.
- c) Kliknij opcję **Dodaj użytkownika lub grupę ...** Wpisz nazwę użytkownika uzyskaną od administratora domeny i kliknij opcję **Sprawdź nazwy** .
- d) Jeśli zostanie wyświetlone okno zabezpieczeń systemu Windows , wpisz nazwę i hasło użytkownika konta lub administratora z odpowiednimi uprawnieniami, a następnie kliknij przycisk **OK > Zastosuj > OK**.

Zamknij okno Zasady zabezpieczeń lokalnych.

**Uwaga:** W systemach Windows Server 2008 i Windows Server 2012 kontrola konta użytkownika (UAC) jest domyślnie włączona.

Funkcja UAC ogranicza działania, które użytkownicy mogą wykonywać za pomocą niektórych funkcji systemu operacyjnego, nawet jeśli są oni członkami grupy Administratorzy. Należy podjąć odpowiednie kroki, aby znieść to ograniczenie.

# **Co dalej**

Przejdź do następnej czynności: "Instalowanie produktu IBM MQ na serwerze lub stacji roboczej w domenie Windows" na stronie 535.

### **Zadania pokrewne**

Windows Instalowanie produktu IBM MQ na serwerze lub stacji roboczej w domenie Windows

Windows [Tworzenie katalogu współużytkowanego dla danych i plików dziennika menedżera kolejek](#page-537-0) [w systemie Windows](#page-537-0)

Windows zodczytywanie i zapisywanie współużytkowanych danych i plików dziennika autoryzowanych [przez alternatywną globalną grupę zabezpieczeń](#page-540-0)

*Instalowanie produktu IBM MQ na serwerze lub stacji roboczej w domenie Windows* W tym zadaniu należy zainstalować i skonfigurować program IBM MQ na serwerze lub stacji roboczej w domenie *wmq.example.com* Windows .

W konfiguracji skali produkcyjnej może być konieczne dostosowanie konfiguracji do istniejącej domeny. Na przykład można zdefiniować różne grupy domen, aby autoryzować różne zasoby współużytkowane i grupować identyfikatory użytkowników, które uruchamiają menedżery kolejek.

Przykładowa konfiguracja składa się z trzech serwerów:

*sun*

Kontroler domeny Windows Server 2008. Jest właścicielem domeny *wmq.example.com* , która zawiera domeny *Sun*, *mars*i *venus*. Na potrzeby ilustracji jest on również używany jako serwer plików.

### *mars*

Serwer Windows Server 2008 używany jako pierwszy serwer IBM MQ . Zawiera jedną instancję menedżera kolejek z wieloma instancjami o nazwie *QMGR*.

### *venus*

Windows Server 2008 używany jako drugi serwer IBM MQ . Zawiera drugą instancję menedżera kolejek z wieloma instancjami o nazwie *QMGR*.

W przykładzie nazwy zapisane kursywą należy zastąpić dowolnymi nazwami.

### **Zanim rozpoczniesz**

**Ważne:** Domyślnie komputery z systemami Windows 10 w wersji 1607 i Windows Server 2016 są bardziej restrykcyjne niż komputery z wcześniejszymi wersjami systemu Windows.

Ta zmiana ogranicza klienty, które mogą wykonywać zdalne wywołania do menedżera SAM (Security Accounts Manager), i może mieć wpływ na produkt IBM MQ , jeśli menedżery kolejek nie zostaną uruchomione. Dostęp do SAM ma newralgiczne znaczenie dla funkcjonowania IBM MQ , gdy IBM MQ jest skonfigurowany jako konto domeny.

- 1. Wykonaj kroki opisane w sekcji ["Tworzenie Active Directory i domeny DNS w systemie Windows" na](#page-531-0) [stronie 532](#page-531-0) , aby utworzyć kontroler domeny *sun*dla domeny *wmq.example.com*. Zmień kursywą nazwy, aby dopasować je do swojej konfiguracji.
- 2. Sekcja Wymagania sprzętowe i programowe w systemach Windows zawiera informacje na temat innych wersji systemu Windows , na których można uruchomić program IBM MQ .

### **O tym zadaniu**

W tym zadaniu użytkownik konfiguruje system Windows Server 2008 o nazwie *mars*jako element domeny *wmq.example.com* . Należy zainstalować produkt IBM MQi skonfigurować instalację w taki sposób, aby została uruchomiona jako element domeny *wmq.example.com* .

To zadanie jest jednym z zestawu zadań pokrewnych, które ilustrują uzyskiwanie dostępu do danych i plików dziennika menedżera kolejek. Zadania przedstawiają sposób tworzenia menedżera kolejek z uprawnieniami do odczytu i zapisu danych oraz plików dziennika, które są przechowywane w wybranym katalogu. Towarzyszą one zadaniu ["Domeny Windows i menedżery kolejek z wieloma instancjami" na](#page-526-0) [stronie 527.](#page-526-0)

Na potrzeby tego zadania nazwą hosta kontrolera domeny jest *sun*, a dwa serwery IBM MQ mają nazwy *mars* i *venus*. Domena ma nazwę *wmq.example.com*. Można zastąpić wszystkie nazwy zapisane kursywą w zadaniu własnymi nazwami.

### **Procedura**

- 1. Dodaj kontroler domeny *sun.wmq.example.com* do systemu *mars* jako serwer DNS.
	- a) W systemie *mars*zaloguj się jako użytkownik *mars*\Administrator i kliknij przycisk **Uruchom**.
	- b) Kliknij prawym przyciskiem myszy opcję **Sieć** > **Właściwości** > **Zarządzanie połączeniami sieciowymi**.
	- c) Kliknij prawym przyciskiem myszy adapter sieciowy, a następnie kliknij opcję **Właściwości**.

System odpowiada za pomocą okna Właściwości połączenia lokalnego zawierającego listę elementów używanych przez połączenie.

d) Wybierz pozycję **Internet Protocol wersja 4** lub **Internet Protocol IBM WebSphere MQ 6** z listy elementów w oknie Właściwości połączenia lokalnego. Kliknij opcję **Właściwości** > **Zaawansowane ...** i kliknij zakładkę **DNS** .

- e) W obszarze DNS server addresses (Adresy serwera DNS) kliknij opcję **Add ...**(Dodaj ...).
- f) Wpisz adres IP kontrolera domeny, który jest również serwerem DNS, i kliknij przycisk **Dodaj**.
- g) Kliknij opcję **Dodaj te przyrostki DNS** > **Dodaj ...**.
- h) Wpisz komendę *wmq.example.com* i kliknij przycisk **Dodaj**.
- i) Wpisz *wmq.example.com* w polu **Przyrostek DNS dla tego połączenia** .
- j) Wybierz opcję **Zarejestruj adres tego połączenia w DNS** i **Użyj przyrostka tego połączenia w rejestracji DNS**. Kliknij przycisk **OK** > **OK** > **Zamknij**
- k) Otwórz okno komend i wpisz komendę **ipconfig /all** , aby przejrzeć ustawienia TCP/IP.
- 2. W systemie *mars*dodaj komputer do domeny *wmq.example.com* .
	- a) Kliknij przycisk **Uruchom** .
	- b) Kliknij prawym przyciskiem myszy opcję **Komputer** > **Właściwości**. W sekcji Nazwa komputera, domena i ustawienia grupy roboczej kliknij opcję **Zmień ustawienia**.
	- c) W oknie Właściwości systemu kliknij opcję **Zmień ...**.
	- d) Kliknij opcję Domena, wpisz *wmq.example.com*i kliknij przycisk **OK**.
	- e) Wpisz **nazwę użytkownika** i **hasło** administratora kontrolera domeny, który ma uprawnienia do zezwalania komputerowi na dołączenie do domeny, a następnie kliknij przycisk **OK**.
	- f) Kliknij przycisk **OK** > **OK** > **Zamknij** > **Zrestartuj teraz** w odpowiedzi na komunikat "Witamy w domenie *wmq.example.com*" .
- 3. Sprawdź, czy komputer należy do domeny *wmq.example.com* .
	- a) W systemie *sun*zaloguj się do kontrolera domeny jako użytkownik *wmq*\Administrator.
	- b) Otwórz program **Server Manager** > **Active Directory Domain Services** > *wmq.example.com* > **Komputery** i sprawdź, czy plik *mars* jest poprawnie wyświetlony w oknie Komputery.
- 4. Zainstaluj produkt IBM MQ for Windows w systemie *mars*.

Więcej informacji na temat uruchamiania kreatora instalacji IBM MQ for Windows zawiera sekcja Instalowanie serwera IBM MQ w systemie Windows .

- a) W systemie *mars*zaloguj się jako administrator lokalny *mars*\Administrator.
- b) Uruchom komendę **Setup** na nośniku instalacyjnym IBM MQ for Windows .

Zostanie uruchomiona aplikacja startera IBM MQ .

- c) Kliknij opcję **Wymagania programowe** , aby sprawdzić, czy wstępnie wymagane oprogramowanie jest zainstalowane.
- d) Kliknij przycisk **Konfiguracja sieci** > **Tak** , aby skonfigurować ID użytkownika domeny.

Zadanie ["Tworzenie Active Directory i domeny DNS w systemie Windows" na stronie](#page-531-0) [532](#page-531-0)konfiguruje identyfikator użytkownika domeny dla tego zestawu zadań.

- e) Kliknij opcję **IBM MQ Instalacja**, wybierz język instalacji i kliknij przycisk Uruchom instalator IBM MQ .
- f) Potwierdź umowę licencyjną i kliknij przycisk **Dalej** > **Dalej** > **Zainstaluj** , aby zaakceptować konfigurację domyślną. Poczekaj na zakończenie instalacji i kliknij przycisk **Zakończ**.

Można zmienić nazwę instalacji, zainstalować różne komponenty, skonfigurować inny katalog dla danych i dzienników menedżera kolejek lub zainstalować w innym katalogu. Jeśli tak, kliknij opcję **Niestandardowe** zamiast opcji **Typowa**.

Program IBM MQ zostanie zainstalowany, a instalator uruchomi program Prepare IBM MQ Wizard.

**Ważne:** Nie uruchamiaj jeszcze kreatora.

5. Skonfiguruj użytkownika, który będzie uruchamiał usługę IBM MQ z prawem **Uruchom jako usługę** .

Wybierz, czy skonfigurować lokalną grupę mqm , grupę Domain mqm , czy użytkownika, który będzie uruchamiał usługę IBM MQ z prawej strony. W tym przykładzie użytkownikowi zostanie przypisane prawo.

- <span id="page-537-0"></span>a) Kliknij przycisk **Uruchom** > **Uruchom ...**, Wpisz komendę **secpol.msc** i kliknij przycisk **OK**.
- b) Otwórz **Ustawienia zabezpieczeń** > **Zasady lokalne** > **Przypisania praw użytkownika**. Na liście strategii kliknij prawym przyciskiem myszy opcję **Zaloguj się jako usługa** > **Właściwości** .
- c) Kliknij opcję **Dodaj użytkownika lub grupę ...** i wpisz *wmquser1* , a następnie kliknij opcję **Sprawdź nazwy** .
- d) Wpisz nazwę użytkownika i hasło administratora domeny, *wmq*\Administrator, a następnie kliknij przycisk **OK** > **Zastosuj** > **OK**. Zamknij okno Zasady zabezpieczeń lokalnych.
- 6. Uruchom Prepare IBM MQ Wizard.

Więcej informacji na ten temat zawiera sekcja Konfigurowanie produktu IBM MQ z produktem Prepare IBM MQ Wizard.

a) Instalator IBM MQ automatycznie uruchamia program Prepare IBM MQ Wizard .

Aby ręcznie uruchomić kreator, znajdź skrót do pliku Prepare IBM MQ Wizard w folderze **Start** > **Wszystkie programy** > **IBM MQ** . Wybierz skrót odpowiadający instalacji produktu IBM MQ w konfiguracji z wieloma instalacjami.

- b) Kliknij przycisk **Next** (Dalej) i pozostaw kliknięty przycisk **Yes** (Tak) w odpowiedzi na pytanie "Identify if is a Windows 2000 or later domain controller in the network"(Zidentyfikuj, jeśli w sieci jest kontroler domeny systemu lub nowszy).
- c) Kliknij przycisk **Tak** > **Dalej** w pierwszym oknie Konfigurowanie produktu IBM MQ for Windows dla użytkowników domeny Windows .
- d) W drugim oknie Configuring IBM MQ for Windows for Windows domain users (Konfigurowanie serwera DNS) wpisz wartość *wmq* w polu **Domain** (Domena). W polu **Nazwa użytkownika** wpisz *wmquser1* , a w polu **Hasło** wpisz hasło (jeśli zostało ustawione). Kliknij przycisk **Dalej**.

Kreator konfiguruje i uruchamia produkt IBM MQ z opcją *wmquser1*.

e) Na ostatniej stronie kreatora zaznacz lub usuń zaznaczenie wymaganych pól wyboru i kliknij przycisk **Zakończ**.

# **Co dalej**

- 1. Wykonaj zadanie ["Odczyt i zapis danych i plików dziennika autoryzowanych przez lokalną grupę mqm"](#page-559-0) [na stronie 560](#page-559-0), aby sprawdzić, czy instalacja i konfiguracja działają poprawnie.
- 2. Wykonaj czynność "Tworzenie katalogu współużytkowanego dla danych i plików dziennika menedżera kolejek w systemie Windows" na stronie 538, aby skonfigurować współużytkowany zasób plikowy do przechowywania danych i plików dziennika menedżera kolejek z wieloma instancjami.

### **Zadania pokrewne**

Windows [Tworzenie Active Directory i domeny DNS w systemie Windows](#page-531-0)

Tworzenie katalogu współużytkowanego dla danych i plików dziennika menedżera kolejek w systemie Windows

Windows **[Odczytywanie i zapisywanie współużytkowanych danych i plików dziennika autoryzowanych](#page-540-0)** [przez alternatywną globalną grupę zabezpieczeń](#page-540-0)

### **Odsyłacze pokrewne**

Wymagane prawa użytkownika dla usługi IBM MQ w systemie Windows

*Tworzenie katalogu współużytkowanego dla danych i plików dziennika menedżera kolejek w systemie Windows*

To zadanie jest jednym z zestawu zadań pokrewnych, które ilustrują uzyskiwanie dostępu do danych i plików dziennika menedżera kolejek. Zadania przedstawiają sposób tworzenia menedżera kolejek z uprawnieniami do odczytu i zapisu danych oraz plików dziennika, które są przechowywane w wybranym katalogu.

W konfiguracji skali produkcyjnej może być konieczne dostosowanie konfiguracji do istniejącej domeny. Na przykład można zdefiniować różne grupy domen, aby autoryzować różne zasoby współużytkowane i grupować identyfikatory użytkowników, które uruchamiają menedżery kolejek.

Przykładowa konfiguracja składa się z trzech serwerów:

*sun*

Kontroler domeny Windows Server 2008. Jest właścicielem domeny *wmq.example.com* , która zawiera domeny *Sun*, *mars*i *venus*. Na potrzeby ilustracji jest on również używany jako serwer plików.

*mars*

Serwer Windows Server 2008 używany jako pierwszy serwer IBM MQ . Zawiera jedną instancję menedżera kolejek z wieloma instancjami o nazwie *QMGR*.

### *venus*

Windows Server 2008 używany jako drugi serwer IBM MQ . Zawiera drugą instancję menedżera kolejek z wieloma instancjami o nazwie *QMGR*.

W przykładzie nazwy zapisane kursywą należy zastąpić dowolnymi nazwami.

### **Zanim rozpoczniesz**

1. Aby wykonać to zadanie zgodnie z opisem, wykonaj czynności opisane w zadaniu ["Tworzenie](#page-531-0) [Active Directory i domeny DNS w systemie Windows" na stronie 532,](#page-531-0) aby utworzyć domenę *sun.wmq.example.com* na kontrolerze domeny *sun*. Zmień kursywą nazwy, aby dopasować je do swojej konfiguracji.

# **O tym zadaniu**

To zadanie jest jednym z zestawu zadań pokrewnych, które ilustrują uzyskiwanie dostępu do danych i plików dziennika menedżera kolejek. Zadania przedstawiają sposób tworzenia menedżera kolejek z uprawnieniami do odczytu i zapisu danych oraz plików dziennika, które są przechowywane w wybranym katalogu. Towarzyszą one zadaniu ["Domeny Windows i menedżery kolejek z wieloma instancjami" na](#page-526-0) [stronie 527.](#page-526-0)

W tym zadaniu tworzony jest zasób współużytkowany zawierający katalog danych i dzienników oraz grupa globalna, która autoryzuje dostęp do zasobu współużytkowanego. W parametrze -a komendy **crtmqm** należy przekazać nazwę grupy globalnej, która autoryzuje zasób współużytkowany. Grupa globalna umożliwia elastyczne oddzielanie użytkowników tego zasobu współużytkowanego od użytkowników innych zasobów współużytkowanych. Jeśli ta elastyczność nie jest potrzebna, należy autoryzować zasób współużytkowany za pomocą grupy Domain mqm zamiast tworzyć nową grupę globalną.

Grupa globalna używana do współużytkowania w tym zadaniu ma nazwę *wmqha*, a zasób współużytkowany ma nazwę *wmq*. Są one zdefiniowane w kontrolerze domeny *sun* w Windows domenie *wmq.example.com*. Zasób współużytkowany ma pełne uprawnienia kontroli dla grupy globalnej *wmqha*. Nazwy zapisane kursywą w zadaniu należy zastąpić dowolnymi nazwami.

Na potrzeby tego zadania kontroler domeny jest tym samym serwerem, co serwer plików. W praktycznych aplikacjach należy podzielić usługi katalogowe i plikowy na różne serwery w celu zwiększenia wydajności i dostępności.

Należy skonfigurować identyfikator użytkownika, który jest używany do uruchamiania menedżera kolejek, tak aby był członkiem dwóch grup. Musi być członkiem lokalnej grupy mqm na serwerze IBM MQ i grupy globalnej *wmqha* .

W tym zestawie zadań, gdy menedżer kolejek działa jako usługa, jest on uruchamiany przy użyciu identyfikatora użytkownika *wmquser1*, dlatego produkt *wmquser1* musi być członkiem społeczności *wmqha*. Jeśli menedżer kolejek działa interaktywnie, jest on uruchamiany przy użyciu identyfikatora użytkownika *wmquser2*, dlatego produkt *wmquser2* musi być elementem produktu *wmqha*. Zarówno *wmquser1* , jak i *wmquser2* są elementami grupy globalnej Domain mqm. Domain mqm jest członkiem lokalnej grupy mqm na serwerach *mars* i *venus* IBM MQ . Dlatego *wmquser1* i *wmquser2* są elementami lokalnej grupy mqm na obu serwerach IBM MQ .

# **Procedura**

- 1. Zaloguj się do kontrolera domeny, *sun.wmq.example.com* jako administrator domeny.
- 2. Utwórz grupę globalną *wmqha*.
	- a) Otwórz okno **Menedżer serwera** > **Role** > **Active Directory Usługi domeny** > *wmq.example.com* > **Użytkownicy**.
	- b) Otwórz folder *wmq.example.com*\Users .
	- c) Kliknij prawym przyciskiem myszy opcję **Użytkownicy** > **Nowa** > **Grupa**.
	- d) Wpisz *wmqha* w polu **Nazwa grupy** .
	- e) Pozostaw opcję **Globalne** klikniętą jako **Zasięg grupy** i **Zabezpieczenia** jako **Typ grupy**. Kliknij przycisk **OK**.
- 3. Dodaj użytkowników domeny *wmquser1* i *wmquser2* do grupy globalnej *wmqha*.
	- a) W drzewie nawigacyjnym menedżera serwera kliknij opcję **Użytkownicy** , a następnie kliknij prawym przyciskiem myszy opcję *wmqha* > **Właściwości** na liście użytkowników.
	- b) Kliknij kartę Elementy w oknie Właściwości *wmqha* .
	- c) Kliknij przycisk **Dodaj** . Wpisz *wmquser1* ; *wmquser2* i kliknij przycisk **Sprawdź nazwy** > **OK** > **Zastosuj** > **OK**.
- 4. Utwórz drzewo katalogów zawierające dane menedżera kolejek i pliki dziennika.
	- a) Otwórz wiersz komend.
	- b) Wpisz komendę:

md *c:\wmq\data*, *c:\wmq\logs*

- 5. Autoryzuj grupę globalną *wmqha* do posiadania pełnego uprawnienia kontroli do katalogów *c:\wmq* i zasobów współużytkowanych.
	- a) W programie Eksplorator Windows kliknij prawym przyciskiem myszy plik *c: \wmq* > **Właściwości**.
	- b) Kliknij kartę **Zabezpieczenia** i kliknij opcję **Zaawansowane** > **Edytuj ...**.
	- c) Usuń zaznaczenie pola wyboru **Uwzględnij odziedziczone uprawnienia od właściciela tego obiektu**. Kliknij opcję **Kopiuj** w oknie Zabezpieczenia programu Windows .
	- d) Wybierz wiersze dla użytkowników na liście **Pozycje uprawnień** i kliknij przycisk **Usuń**. Pozostaw wiersze SYSTEM, Administratorzy i CREATOR OWNER na liście **Wpisy uprawnień**.
	- e) Kliknij przycisk **Dodaj ...**, i wpisz nazwę grupy globalnej *wmqha*. Kliknij przycisk **Sprawdź nazwy** > **OK**.
	- f) W oknie Permission Entry for wmq wybierz opcję **Full Control** (Pełna kontrola) na liście **Permissions**(Uprawnienia).
	- g) Kliknij przycisk **OK** > **Zastosuj** > **OK** > **OK** > **OK**
	- h) W Eksploratorze Windows kliknij prawym przyciskiem myszy opcję *c: \wmq* > **Współużytkuj ...**.
	- i) Kliknij opcję **Zaawansowane współużytkowanie ...** i zaznacz pole wyboru **Udostępnij ten folder do współużytkowania** . Pozostaw nazwę zasobu współużytkowanego *wmq*.
	- j) Kliknij opcję **Uprawnienia** > **Dodaj ...**, i wpisz nazwę grupy globalnej *wmqha*. Kliknij przycisk **Sprawdź nazwy** > **OK**.
	- k) Wybierz pozycję *wmqha* z listy **Nazwy grup lub użytkowników**. Zaznacz pole wyboru **Pełna kontrola** na liście **Uprawnienia dla** *wmqha* . Kliknij przycisk **Zastosuj**.
	- l) Wybierz pozycję *Administrators* z listy **Nazwy grup lub użytkowników**. Zaznacz pole wyboru **Pełna kontrola** na liście **Uprawnienia dla** *Administratorzy* ; kliknij **Zastosuj** > **OK** > **OK** > **Zamknij**.
# <span id="page-540-0"></span>**Co dalej**

Sprawdź, czy można odczytywać i zapisywać pliki w katalogach współużytkowanych z każdego serwera IBM MQ . Sprawdź ID użytkownika usługi IBM MQ , *wmquser1* i ID użytkownika interaktywnego, *wmquser2*.

- 1. Jeśli używany jest pulpit zdalny, należy dodać elementy *wmq\wmquser1* i *wmquser2* do grupy lokalnej Remote Desktop Users w systemie *mars*.
	- a. Zaloguj się do produktu *mars* jako użytkownik *wmq*\Administrator .
	- b. Uruchom komendę **lusrmgr.msc** , aby otworzyć okno Użytkownicy i grupy lokalne.
	- c. Kliknij opcję **Grupy**. Kliknij prawym przyciskiem myszy opcję **Użytkownicy pulpitu zdalnego** > **Właściwości** > **Dodaj ...**. Wpisz wartość *wmquser1* ; *wmquser2* i kliknij opcję **Sprawdź nazwy**.
	- d. Wpisz nazwę użytkownika i hasło administratora domeny, *wmq*\Administrator, a następnie kliknij przycisk **OK** > **Zastosuj** > **OK**.
	- e. Zamknij okno Użytkownicy i grupy lokalne.
- 2. Zaloguj się do produktu *mars* jako użytkownik *wmq\wmquser1*.
	- a. Otwórz okno Eksploratora Windows i wpisz \\*sun*\*wmq*.

System odpowiada, otwierając zasób współużytkowany *wmq* w systemie *sun.wmq.example.com*i wyświetlając katalogi danych i dzienników.

- b. Sprawdź uprawnienia *wmquser1* , tworząc plik w podkatalogu danych, dodając treść, odczytując ją, a następnie usuwając.
- 3. Zaloguj się do produktu *mars* jako użytkownik *wmq\wmquser2*i powtórz sprawdzanie.
- 4. Wykonaj następną czynność, aby utworzyć menedżer kolejek w celu użycia współużytkowanych katalogów danych i dzienników. Informacje na ten temat zawiera sekcja "Odczytywanie i zapisywanie współużytkowanych danych i plików dziennika autoryzowanych przez alternatywną globalną grupę zabezpieczeń" na stronie 541.

### **Zadania pokrewne**

Windows [Tworzenie Active Directory i domeny DNS w systemie Windows](#page-531-0)

Windows [Instalowanie produktu IBM MQ na serwerze lub stacji roboczej w domenie Windows](#page-534-0)

Windows Odczytywanie i zapisywanie współużytkowanych danych i plików dziennika autoryzowanych przez alternatywną globalną grupę zabezpieczeń

### *Odczytywanie i zapisywanie współużytkowanych danych i plików dziennika autoryzowanych przez alternatywną globalną grupę zabezpieczeń*

W tym zadaniu przedstawiono sposób użycia opcji -a w komendzie **crtmqm** . Opcja -a zapewnia menedżerowi kolejek dostęp do jego plików dziennika i plików danych na zdalnym współużytkowanym zasobie plikowym przy użyciu alternatywnej grupy zabezpieczeń.

W konfiguracji skali produkcyjnej może być konieczne dostosowanie konfiguracji do istniejącej domeny. Na przykład można zdefiniować różne grupy domen, aby autoryzować różne zasoby współużytkowane i grupować identyfikatory użytkowników, które uruchamiają menedżery kolejek.

Przykładowa konfiguracja składa się z trzech serwerów:

*sun*

Kontroler domeny Windows Server 2008. Jest właścicielem domeny *wmq.example.com* , która zawiera domeny *Sun*, *mars*i *venus*. Na potrzeby ilustracji jest on również używany jako serwer plików.

*mars*

Serwer Windows Server 2008 używany jako pierwszy serwer IBM MQ . Zawiera jedną instancję menedżera kolejek z wieloma instancjami o nazwie *QMGR*.

*venus*

Windows Server 2008 używany jako drugi serwer IBM MQ . Zawiera drugą instancję menedżera kolejek z wieloma instancjami o nazwie *QMGR*.

W przykładzie nazwy zapisane kursywą należy zastąpić dowolnymi nazwami.

# **Zanim rozpoczniesz**

Wykonaj kroki opisane w poniższych zadaniach. Zadania tworzą kontroler domeny i domenę, instalują produkt IBM MQ for Windows na jednym serwerze i tworzą współużytkowany zasób plikowy dla plików danych i dzienników. Jeśli konfigurowany jest istniejący kontroler domeny, przydatne może być wypróbowanie kroków na nowym serwerze Windows Server 2008. Kroki te można dostosować do używanej domeny.

- 1. ["Tworzenie Active Directory i domeny DNS w systemie Windows" na stronie 532.](#page-531-0)
- 2. ["Instalowanie produktu IBM MQ na serwerze lub stacji roboczej w domenie Windows" na stronie 535.](#page-534-0)
- 3. ["Tworzenie katalogu współużytkowanego dla danych i plików dziennika menedżera kolejek w systemie](#page-537-0) [Windows" na stronie 538](#page-537-0).

# **O tym zadaniu**

To zadanie jest jednym z zestawu zadań pokrewnych, które ilustrują uzyskiwanie dostępu do danych i plików dziennika menedżera kolejek. Zadania przedstawiają sposób tworzenia menedżera kolejek z uprawnieniami do odczytu i zapisu danych oraz plików dziennika, które są przechowywane w wybranym katalogu. Towarzyszą one zadaniu ["Domeny Windows i menedżery kolejek z wieloma instancjami" na](#page-526-0) [stronie 527.](#page-526-0)

W ramach tego zadania tworzony jest menedżer kolejek, który przechowuje swoje dane i dzienniki w katalogu zdalnym na serwerze plików. Na potrzeby tego przykładu serwer plików jest tym samym serwerem, co kontroler domeny. Katalog zawierający foldery danych i dzienników jest współużytkowany z pełnym uprawnieniem kontroli nadanym grupie globalnej wmqha.

### **Procedura**

- 1. Zaloguj się na serwerze domeny *mars*jako administrator lokalny *mars*\Administrator.
- 2. Otwórz okno komend.
- 3. Zrestartuj usługę IBM MQ .

Należy zrestartować usługę, aby identyfikator użytkownika, dla którego jest ona uruchamiana, uzyskał dodatkowe referencje zabezpieczeń skonfigurowane dla tej usługi.

Wpisz komendy:

```
endmqsvc
strmqsvc
```
Odpowiedzi systemowe:

```
5724-H72 (C) Copyright IBM Corp. 1994, 2024. ALL RIGHTS RESERVED.
The MQ service for installation 'Installation1' ended successfully.
```
i:

```
5724-H72 (C) Copyright IBM Corp. 1994, 2024. ALL RIGHTS RESERVED.
 The MQ service for installation 'Installation1' started successfully.
4. Utwórz menedżer kolejek.
```

```
crtmqm -a wmq\wmqha -sax -u SYSTEM.DEAD.LETTER.QUEUE -md \\sun\wmq\data -ld \\sun\wmq\logs
QMGR
```
Należy określić domenę *wmq*alternatywnej grupy zabezpieczeń *wmqha* , podając pełną nazwę domeny grupy globalnej *"wmq\wmqha"*.

Należy wpisać nazwę UNC (Universal Naming Convention) zasobu współużytkowanego *\ \sun\wmq*i nie używać odwołania do odwzorowanego napędu.

Odpowiedź systemu:

```
IBM MQ queue manager created.
Directory '\\sun\wmq\data\QMGR' created.
The queue manager is associated with installation '1'
Creating or replacing default objects for queue manager 'QMGR'
Default objects statistics : 74 created. 0 replaced.
Completing setup.
Setup completed.
```
### **Co dalej**

Przetestuj menedżer kolejek, umieszczając komunikat w kolejce i pobierając go.

1. Uruchom menedżer kolejek.

strmqm *QMGR*

Odpowiedź systemu:

```
IBM MQ queue manager 'QMGR' starting.
The queue manager is associated with installation '1'.
5 log records accessed on queue manager 'QMGR' during the log
replay phase.
Log replay for queue manager 'QMGR' complete.
Transaction manager state recovered for queue manager 'QMGR'.
IBM MQ queue manager 'QMGR' started using V7.1.0.0.
```
2. Utwórz kolejkę testową.

echo define qlocal(*QTEST*) | runmqsc *QMGR*

Odpowiedź systemu:

5724-H72 (C) Copyright IBM Corp. 1994, 2024. ALL RIGHTS RESERVED. Starting MQSC for queue manager QMGR.

1 : define qlocal(QTEST) AMQ8006: IBM MQ queue created. One MQSC command read. No commands have a syntax error. All valid MQSC commands were processed.

3. Umieść komunikat testowy przy użyciu przykładowego programu **amqsput**.

echo 'A test message' | amqsput *QTEST QMGR*

<span id="page-543-0"></span>Odpowiedź systemu:

Sample AMQSPUT0 start target queue is QTEST Sample AMQSPUT0 end

4. Pobierz komunikat testowy za pomocą przykładowego programu **amqsget**.

amqsget *QTEST QMGR*

Odpowiedź systemu:

Sample AMQSGET0 start message *A test message Wait 15 seconds ...* no more messages Sample AMQSGET0 end

5. Zatrzymaj menedżer kolejek.

endmqm -i *QMGR*

Odpowiedź systemu:

IBM MQ queue manager 'QMGR' ending. IBM MQ queue manager 'QMGR' ended.

6. Usuń menedżer kolejek.

dltmqm *QMGR*

Odpowiedź systemu:

IBM MQ queue manager 'QMGR' deleted.

7. Usuń utworzone katalogi.

**Wskazówka:** Dodaj do komend opcję /Q , aby uniemożliwić usunięcie każdego pliku lub katalogu za pomocą komendy.

del /F /S C:\*wmq*\\*.\* rmdir /S C:\*wmq*

#### **Zadania pokrewne**

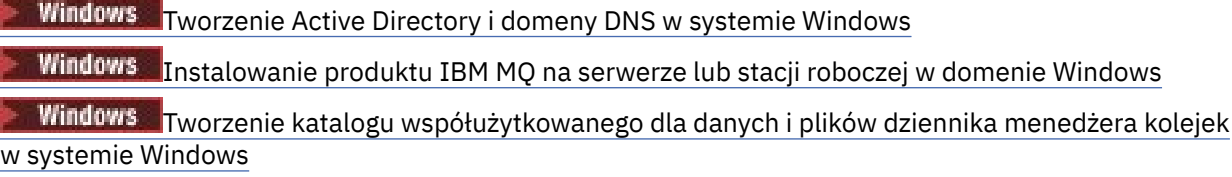

*Tworzenie menedżera kolejek z wieloma instancjami w kontrolerach domeny Windows* Przykład przedstawia sposób konfigurowania menedżera kolejek z wieloma instancjami w systemie Windows na kontrolerach domeny. Konfiguracja demonstruje związane z tym pojęcia, a nie skalę

produkcyjną. Przykład jest oparty na systemie Windows Server 2008. Kroki te mogą się różnić w przypadku innych wersji serwera Windows .

W konfiguracji używana jest koncepcja mini-domeny lub "domainlet" ; patrz [Windows 2000, Windows](https://support.microsoft.com/kb/281662) [Server 2003 i Windows Server 2008 jako kontrolery domeny](https://support.microsoft.com/kb/281662). Informacje na temat dodawania menedżerów kolejek z wieloma instancjami do istniejącej domeny zawiera sekcja ["Tworzenie menedżera](#page-528-0) [kolejek z wieloma instancjami na domenowych stacjach roboczych lub serwerach w systemie Windows"](#page-528-0) [na stronie 529.](#page-528-0)

Przykładowa konfiguracja składa się z trzech serwerów:

*sun*

Serwer Windows Server 2008 używany jako pierwszy kontroler domeny. Definiuje ona domenę *wmq.example.com* , która zawiera *sun*, *earth*i *mars*. Zawiera jedną instancję menedżera kolejek z wieloma instancjami o nazwie *QMGR*.

#### *earth*

Serwer Windows Server 2008 używany jako drugi kontroler domeny IBM MQ . Zawiera drugą instancję menedżera kolejek z wieloma instancjami o nazwie *QMGR*.

*mars*

Serwer Windows Server 2008 używany jako serwer plików.

W przykładzie nazwy zapisane kursywą należy zastąpić dowolnymi nazwami.

### **Zanim rozpoczniesz**

- 1. W systemie Windowsnie ma potrzeby sprawdzania systemu plików, w którym mają być przechowywane dane menedżera kolejek i pliki dziennika. Procedura sprawdzania Weryfikowanie zachowania współużytkowanego systemu plikówma zastosowanie do systemu AIX and Linux. W systemie Windowssprawdzenia zawsze się powiodły.
- 2. Wykonaj czynności opisane w sekcji ["Tworzenie Active Directory i domeny DNS w systemie Windows"](#page-531-0) [na stronie 532](#page-531-0) , aby utworzyć pierwszy kontroler domeny.
- 3. Wykonaj kroki opisane w sekcji ["Dodawanie drugiego kontrolera domeny Windows do przykładowej](#page-547-0) [domeny" na stronie 548](#page-547-0) , aby dodać drugi kontroler domeny, zainstalować produkt IBM MQ for Windows na obu kontrolerach domeny i zweryfikować instalację.
- 4. Wykonaj kroki opisane w sekcji ["Instalowanie produktu IBM MQ w kontrolerach domeny systemu](#page-549-0) [Windows w przykładowej domenie" na stronie 550](#page-549-0) , aby zainstalować produkt IBM MQ na dwóch kontrolerach domeny.

### **O tym zadaniu**

Na serwerze plików w tej samej domenie utwórz zasób współużytkowany dla katalogów dziennika i danych menedżera kolejek. Następnie należy utworzyć pierwszą instancję menedżera kolejek z wieloma instancjami, który używa współużytkowanego zasobu plikowego na jednym z kontrolerów domeny. Utwórz inną instancję na innym kontrolerze domeny i na koniec sprawdź konfigurację. Współużytkowany zasób plikowy można utworzyć w kontrolerze domeny.

W przykładzie *sun* jest pierwszym kontrolerem domeny, *earth* drugim, a *mars* jest serwerem plików.

# **Procedura**

1. Utwórz katalogi, które mają zawierać dane menedżera kolejek i pliki dziennika.

a) W systemie *mars*wpisz komendę:

md c:\wmq\data , c:\wmq\logs

2. Współużytkuj katalogi, które mają zawierać dane menedżera kolejek i pliki dziennika.

Należy zezwolić na pełny dostęp do kontroli lokalnej grupy domeny mqmoraz ID użytkownika używanego do tworzenia menedżera kolejek. W tym przykładzie identyfikatory użytkowników, które są członkami Domain Administrators , mają uprawnienie do tworzenia menedżerów kolejek.

Współużytkowany zasób plikowy musi znajdować się na serwerze znajdującym się w tej samej domenie co kontrolery domeny. W tym przykładzie serwer *mars* znajduje się w tej samej domenie co kontrolery domen.

- a) W programie Eksplorator Windows kliknij prawym przyciskiem myszy plik *c: \wmq* > **Właściwości**.
- b) Kliknij kartę **Zabezpieczenia** i kliknij opcję **Zaawansowane** > **Edytuj ...**.
- c) Usuń zaznaczenie pola wyboru **Uwzględnij odziedziczone uprawnienia od właściciela tego obiektu**. Kliknij opcję **Kopiuj** w oknie Zabezpieczenia programu Windows .
- d) Wybierz wiersze dla użytkowników na liście **Pozycje uprawnień** i kliknij przycisk **Usuń**. Pozostaw wiersze SYSTEM, Administratorzy i CREATOR OWNER na liście **Wpisy uprawnień**.
- e) Kliknij przycisk **Dodaj ...**, i wpisz nazwę lokalnej grupy domeny *mqm*. Kliknij opcję **Sprawdź nazwy** .
- f) W odpowiedzi na okno zabezpieczeń systemu Windows wpisz nazwę i hasło Domain Administrator i kliknij przycisk **OK** > **OK**.
- g) W oknie Permission Entry for wmq wybierz opcję **Full Control** (Pełna kontrola) na liście **Permissions**(Uprawnienia).
- h) Kliknij przycisk **OK** > **Zastosuj** > **OK** > **OK** > **OK**
- i) Powtórz kroki od e do h , aby dodać Domain Administrators.
- j) W Eksploratorze Windows kliknij prawym przyciskiem myszy opcję *c: \wmq* > **Współużytkuj ...**.
- k) Kliknij opcję **Zaawansowane współużytkowanie ...** i zaznacz pole wyboru **Udostępnij ten folder do współużytkowania** . Pozostaw nazwę zasobu współużytkowanego *wmq*.
- l) Kliknij opcję **Uprawnienia** > **Dodaj ...**, i wpisz nazwę lokalnej grupy domeny *mqm* ; Domain Administrators. Kliknij przycisk **Sprawdź nazwy**.
- m) W odpowiedzi na okno zabezpieczeń systemu Windows wpisz nazwę i hasło Domain Administrator i kliknij przycisk **OK** > **OK**.
- 3. Utwórz menedżer kolejek *QMGR* na pierwszym kontrolerze domeny *sun*.

crtmqm -sax -u SYSTEM.DEAD.LETTER.QUEUE -md \\*mars*\wmq\data -ld \\*mars*\wmq\logs *QMGR*

Odpowiedź systemu:

```
IBM MQ queue manager created.
Directory '\\mars\wmq\data\QMGR' created.
The queue manager is associated with installation 'Installation1'.
Creating or replacing default objects for queue manager 'QMGR'.
Default objects statistics : 74 created. 0 replaced. 0 failed.
Completing setup.
Setup completed.
```
4. Uruchom menedżer kolejek w systemie *sun*, zezwalając na instancję rezerwową.

strmqm -x QMGR

Odpowiedź systemu:

```
IBM MQ queue manager 'QMGR' starting.
The queue manager is associated with installation 'Installation1'.
5 log records accessed on queue manager 'QMGR' during the log
replay phase.
Log replay for queue manager 'QMGR' complete.
```
Transaction manager state recovered for queue manager 'QMGR'. IBM MQ queue manager 'QMGR' started using V7.1.0.0.

- 5. Utwórz drugą instancję programu *QMGR* w systemie *earth*.
	- a) Sprawdź, czy wartości parametrów Przedrostek i InstallationName są poprawne dla parametru *earth*.

W systemie *sun*uruchom komendę **dspmqinf** :

dspmqinf *QMGR*

Odpowiedź systemu:

```
QueueManager:
Name=QMGR
Directory=QMGR
Prefix=C:\ProgramData\IBM\MQ
DataPath=\\mars\wmq\data\QMGR
InstallationName=Installation1
```
b) Skopiuj do schowka czytelną dla komputera formę sekcji **QueueManager** .

W systemie *sun* ponownie uruchom komendę **dspmqinf** z parametrem -o komenda .

dspmqinf -o command *QMGR*

Odpowiedź systemu:

```
addmqinf -s QueueManager -v Name=QMGR
-v Directory=QMGR -v Prefix="C:\ProgramData\IBM\MQ"
-v DataPath=\\mars\wmq\data\QMGR
```
c) W systemie *earth* uruchom komendę **addmqinf** ze schowka, aby utworzyć instancję menedżera kolejek w systemie *earth*.

W razie potrzeby dopasuj komendę, aby uwzględnić różnice w parametrach Przedrostek lub InstallationName .

```
addmqinf -s QueueManager -v Name= QMGR
-v Directory= QMGR -v Prefix="C:\Program Files\IBM\WebSphere MQ"
-v DataPath=\\mars\wmq\data\QMGR
```
IBM MQ configuration information added.

6. Uruchom rezerwową instancję menedżera kolejek w systemie *earth*.

strmqm -x *QMGR*

Odpowiedź systemu:

```
IBM MQ queue manager 'QMGR' starting.
The queue manager is associated with installation 'Installation1'.
A standby instance of queue manager 'QMGR' has been started. The active
instance is running elsewhere.
```
# <span id="page-547-0"></span>**Wyniki**

Sprawdź, czy menedżer kolejek przełącza się z programu *sun* na program *earth*:

1. W systemie *sun*uruchom komendę:

```
endmqm -i -r -s QMGR
Odpowiedź systemu w systemie sun:
IBM MQ queue manager 'QMGR' ending.
IBM MQ queue manager 'QMGR' ending.
IBM MQ queue manager 'QMGR' ending.
IBM MQ queue manager 'QMGR' ending.
IBM MQ queue manager 'QMGR' ending.
IBM MQ queue manager 'QMGR' ending.
IBM MQ queue manager 'QMGR' ended, permitting switchover to
a standby instance.
```
2. W systemie *earth* wpisz wielokrotnie komendę:

dspmq

Odpowiedzi systemowe:

```
QMNAME(QMGR) STATUS(Running as standby)
QMNAME(QMGR) STATUS(Running as standby)
QMNAME(QMGR) STATUS(Running)
```
### **Co dalej**

Aby sprawdzić menedżer kolejek z wieloma instancjami przy użyciu przykładowych programów, należy zapoznać się z sekcją ["Weryfikowanie menedżera kolejek z wieloma instancjami w systemie Windows" na](#page-551-0) [stronie 552.](#page-551-0)

### **Zadania pokrewne**

"Dodawanie drugiego kontrolera domeny Windows do przykładowej domeny" na stronie 548 ["Instalowanie produktu IBM MQ w kontrolerach domeny systemu Windows w przykładowej domenie" na](#page-549-0) [stronie 550](#page-549-0)

### **Informacje pokrewne**

[Węzły klastrowe systemów Windows 2000, Windows Server 2003 i Windows Server 2008 jako kontrolery](https://support.microsoft.com/kb/281662) [domeny](https://support.microsoft.com/kb/281662)

*Dodawanie drugiego kontrolera domeny Windows do przykładowej domeny*

Dodaj drugi kontroler domeny do domeny *wmq.example.com* , aby utworzyć domenę Windows , w której będą uruchamiane menedżery kolejek z wieloma instancjami na kontrolerach domeny i serwerach plików.

Przykładowa konfiguracja składa się z trzech serwerów:

*sun*

Serwer Windows Server 2008 używany jako pierwszy kontroler domeny. Definiuje ona domenę *wmq.example.com* , która zawiera *sun*, *earth*i *mars*. Zawiera jedną instancję menedżera kolejek z wieloma instancjami o nazwie *QMGR*.

*earth*

Serwer Windows Server 2008 używany jako drugi kontroler domeny IBM MQ . Zawiera drugą instancję menedżera kolejek z wieloma instancjami o nazwie *QMGR*.

#### *mars*

Serwer Windows Server 2008 używany jako serwer plików.

W przykładzie nazwy zapisane kursywą należy zastąpić dowolnymi nazwami.

# **Zanim rozpoczniesz**

- 1. Wykonaj kroki opisane w sekcji ["Tworzenie Active Directory i domeny DNS w systemie Windows" na](#page-531-0) [stronie 532](#page-531-0) , aby utworzyć kontroler domeny *sun*dla domeny *wmq.example.com*. Zmień kursywą nazwy, aby dopasować je do swojej konfiguracji.
- 2. Zainstaluj produkt Windows Server 2008 na serwerze w domyślnej grupie roboczej WORKGROUP. Na przykład serwer ma nazwę *earth*.

# **O tym zadaniu**

W tym zadaniu konfigurowany jest Windows Server 2008 o nazwie *earth*jako drugi kontroler domeny w domenie *wmq.example.com* .

To zadanie jest jednym z zestawu zadań pokrewnych, które ilustrują uzyskiwanie dostępu do danych i plików dziennika menedżera kolejek. Zadania przedstawiają sposób tworzenia menedżera kolejek z uprawnieniami do odczytu i zapisu danych oraz plików dziennika, które są przechowywane w wybranym katalogu. Towarzyszą one zadaniu ["Domeny Windows i menedżery kolejek z wieloma instancjami" na](#page-526-0) [stronie 527.](#page-526-0)

# **Procedura**

- 1. Dodaj kontroler domeny *sun.wmq.example.com* do systemu *earth* jako serwer DNS.
	- a) W systemie *earth*zaloguj się jako użytkownik *earth*\Administrator i kliknij przycisk **Uruchom**.
	- b) Kliknij prawym przyciskiem myszy opcję **Sieć** > **Właściwości** > **Zarządzanie połączeniami sieciowymi**.
	- c) Kliknij prawym przyciskiem myszy adapter sieciowy, a następnie kliknij opcję **Właściwości**.

System odpowiada za pomocą okna Właściwości połączenia lokalnego zawierającego listę elementów używanych przez połączenie.

- d) Wybierz pozycję **Internet Protocol wersja 4** lub **Internet Protocol IBM WebSphere MQ 6** z listy elementów w oknie Właściwości połączenia lokalnego. Kliknij opcję **Właściwości** > **Zaawansowane ...** i kliknij zakładkę **DNS** .
- e) W obszarze DNS server addresses (Adresy serwera DNS) kliknij opcję **Add ...**(Dodaj ...).
- f) Wpisz adres IP kontrolera domeny, który jest również serwerem DNS, i kliknij przycisk **Dodaj**.
- g) Kliknij opcję **Dodaj te przyrostki DNS** > **Dodaj ...**.
- h) Wpisz komendę *wmq.example.com* i kliknij przycisk **Dodaj**.
- i) Wpisz *wmq.example.com* w polu **Przyrostek DNS dla tego połączenia** .
- j) Wybierz opcję **Zarejestruj adres tego połączenia w DNS** i **Użyj przyrostka tego połączenia w rejestracji DNS**. Kliknij przycisk **OK** > **OK** > **Zamknij**
- k) Otwórz okno komend i wpisz komendę **ipconfig /all** , aby przejrzeć ustawienia TCP/IP.
- 2. Zaloguj się do kontrolera domeny *sun*jako administrator lokalny lub Workgroup .

Jeśli serwer jest już skonfigurowany jako kontroler domeny, należy zalogować się jako administrator domeny.

3. Uruchom kreatora usług domeny Active Directory .

a) Kliknij przycisk **Uruchom** > **Uruchom ...** Wpisz dcpromo i kliknij przycisk **OK**.

Jeśli pliki binarne Active Directory nie są jeszcze zainstalowane, program Windows instaluje je automatycznie.

4. Skonfiguruj *earth* jako drugi kontroler domeny w domenie *wmq.example.com* .

- <span id="page-549-0"></span>a) W pierwszym oknie kreatora pozostaw niezaznaczone pole wyboru **Użyj instalacji w trybie zaawansowanym** . Kliknij przycisk **Dalej** > **Dalej** i kliknij opcję **Utwórz kontroler domeny do istniejącej domeny** > **Dalej**.
- b) Wpisz *wmq* w polu **Wpisz nazwę dowolnej domeny w tym lesie ...** . Kliknij przełącznik **Alternatywne informacje autoryzacyjne** , kliknij opcję **Ustaw ...**. Wpisz nazwę i hasło administratora domeny i kliknij przycisk **OK** > **Dalej** > **Dalej** > **Dalej**.
- c) W oknie Additional Domain Controller Options (Dodatkowe opcje kontrolera domeny) zaakceptuj wybrane opcje **DNS server** i **Global catalog** (Katalog globalny). Kliknij przycisk **Next** > **Next**(Dalej).
- d) W polu Hasło administratora trybu odtwarzania usług katalogowych wpisz **Hasło** i **Potwierdź hasło** , a następnie kliknij przycisk **Dalej** > **Dalej**.
- e) Po wyświetleniu pytania o **Referencje sieciowe**, wpisz hasło administratora domeny. W ostatnim oknie kreatora wybierz opcję **Zrestartuj po zakończeniu** .
- f) Po pewnym czasie może zostać wyświetlone okno z komunikatem o błędzie **DCPromo** dotyczącym delegowania DNS; kliknij przycisk **OK**. Serwer zostanie zrestartowany.

# **Wyniki**

Po zrestartowaniu systemu *earth* zaloguj się jako administrator domeny. Sprawdź, czy domena wmq.example.com została zreplikowana do katalogu *earth*.

# **Co dalej**

Kontynuuj instalację produktu IBM MQ . zawiera sekcja "Instalowanie produktu IBM MQ w kontrolerach domeny systemu Windows w przykładowej domenie" na stronie 550.

### **Zadania pokrewne**

**Instalowanie produktu IBM MQ** w kontrolerach domeny systemu Windows w przykładowej domenie

["Tworzenie Active Directory i domeny DNS w systemie Windows" na stronie 532](#page-531-0)

*Instalowanie produktu IBM MQ w kontrolerach domeny systemu Windows w przykładowej domenie*

Zainstaluj i skonfiguruj instalacje produktu IBM MQ na obu kontrolerach domeny w domenie *wmq.example.com* .

Przykładowa konfiguracja składa się z trzech serwerów:

### *sun*

Serwer Windows Server 2008 używany jako pierwszy kontroler domeny. Definiuje ona domenę *wmq.example.com* , która zawiera *sun*, *earth*i *mars*. Zawiera jedną instancję menedżera kolejek z wieloma instancjami o nazwie *QMGR*.

### *earth*

Serwer Windows Server 2008 używany jako drugi kontroler domeny IBM MQ . Zawiera drugą instancję menedżera kolejek z wieloma instancjami o nazwie *QMGR*.

*mars*

Serwer Windows Server 2008 używany jako serwer plików.

W przykładzie nazwy zapisane kursywą należy zastąpić dowolnymi nazwami.

# **Zanim rozpoczniesz**

1. Wykonaj kroki opisane w sekcji ["Tworzenie Active Directory i domeny DNS w systemie Windows" na](#page-531-0) [stronie 532](#page-531-0) , aby utworzyć kontroler domeny *sun*dla domeny *wmq.example.com*. Zmień kursywą nazwy, aby dopasować je do swojej konfiguracji.

- 2. Wykonaj czynności opisane w sekcji ["Dodawanie drugiego kontrolera domeny Windows do](#page-547-0) [przykładowej domeny" na stronie 548](#page-547-0) , aby utworzyć drugi kontroler domeny, *earth*, dla domeny *wmq.example.com*. Zmień kursywą nazwy, aby dopasować je do swojej konfiguracji.
- 3. Sekcja Wymagania sprzętowe i programowe w systemach Windows zawiera informacje na temat innych wersji systemu Windows , na których można uruchomić program IBM MQ .

# **O tym zadaniu**

Zainstaluj i skonfiguruj instalacje produktu IBM MQ na obu kontrolerach domeny w domenie *wmq.example.com* .

# **Procedura**

1. Zainstaluj produkt IBM MQ w systemach *sun* i *earth*.

Więcej informacji na ten temat zawiera sekcja Instalowanie serwera IBM MQ w systemie Windows .

- a) W systemach *sun* i *earth*zaloguj się jako administrator domeny *wmq*\Administrator.
- b) Uruchom komendę **Setup** na nośniku instalacyjnym IBM MQ for Windows .

Zostanie uruchomiona aplikacja startera IBM MQ .

- c) Kliknij opcję **Wymagania programowe** , aby sprawdzić, czy wstępnie wymagane oprogramowanie jest zainstalowane.
- d) Kliknij opcję **Konfiguracja sieci** > **Nie**.

Dla tej instalacji można skonfigurować identyfikator użytkownika domeny. Tworzony identyfikator użytkownika jest identyfikatorem lokalnego użytkownika domeny.

- e) Kliknij opcję **IBM MQ Instalacja**, wybierz język instalacji i kliknij przycisk Uruchom instalator IBM MQ .
- f) Potwierdź umowę licencyjną i kliknij przycisk **Dalej** > **Dalej** > **Zainstaluj** , aby zaakceptować konfigurację domyślną. Poczekaj na zakończenie instalacji i kliknij przycisk **Zakończ**.

Aby zmienić nazwę instalacji, zainstalować inne komponenty, skonfigurować inny katalog dla danych i dzienników menedżera kolejek lub zainstalować produkt w innym katalogu, kliknij opcję **Niestandardowy** , a nie opcję **Typowy**.

Program IBM MQ zostanie zainstalowany, a instalator uruchomi program Prepare IBM MQ Wizard.

Instalacja produktu IBM MQ for Windows konfiguruje lokalną grupę domeny mqmi grupę domeny Domain mqm. Powoduje, że Domain mqm staje się elementem mqm. Kolejne kontrolery domeny w tej samej domenie współużytkują grupy mqm i Domain mqm .

2. W systemach *earth* i *sun*uruchom plik Prepare IBM MQ Wizard.

Więcej informacji na ten temat zawiera sekcja Konfigurowanie produktu IBM MQ z produktem Prepare IBM MQ Wizard.

a) Instalator IBM MQ automatycznie uruchamia program Prepare IBM MQ Wizard .

Aby ręcznie uruchomić kreator, znajdź skrót do pliku Prepare IBM MQ Wizard w folderze **Start** > **Wszystkie programy** > **IBM MQ** . Wybierz skrót odpowiadający instalacji produktu IBM MQ w konfiguracji z wieloma instalacjami.

- b) Kliknij przycisk **Dalej** i pozostaw pole **Nie** kliknięte w odpowiedzi na pytanie "Zidentyfikuj, czy w sieci jest kontroler domeny Windows 2000 lub nowszy".<sup>1</sup>.
- c) Na ostatniej stronie kreatora zaznacz lub usuń zaznaczenie wymaganych pól wyboru i kliknij przycisk **Zakończ**.

 $^{\rm 1}$  Istnieje możliwość skonfigurowania instalacji dla domeny. Ponieważ wszyscy użytkownicy i grupy w kontrolerze domeny mają zasięg domeny, nie ma to znaczenia. Łatwiej jest zainstalować produkt IBM MQ tak, jakby nie należał do domeny.

<span id="page-551-0"></span>Prepare IBM MQ Wizard tworzy lokalnego użytkownika domeny MUSR\_MQADMIN na pierwszym kontrolerze domeny i innego lokalnego użytkownika domeny MUSR\_MQADMIN1 na drugim kontrolerze domeny. Kreator tworzy usługę systemu IBM MQ na każdym kontrolerze, z użytkownikiem MUSR\_MQADMIN lub MUSR\_MQADMIN1 , który loguje się do usługi.

3. Zdefiniuj użytkownika, który ma uprawnienia do tworzenia menedżera kolejek.

Użytkownik musi mieć prawo do lokalnego logowania i być członkiem lokalnej grupy mqm domeny. W kontrolerach domen użytkownicy domeny nie mają prawa logowania lokalnego, ale administratorzy mają takie prawo. Domyślnie żaden użytkownik nie ma obu tych atrybutów. W tym zadaniu należy dodać administratorów domeny do lokalnej grupy mqm domeny.

- a) Otwórz okno **Menedżer serwera** > **Role** > **Active Directory Usługi domeny** > *wmq.example.com* > **Użytkownicy**.
- b) Kliknij prawym przyciskiem myszy opcję **Administratorzy domeny** > **Dodaj do grupy ...** i wpisz mqm ; kliknij przycisk **Sprawdź nazwy** > **OK** > **OK**

### **Wyniki**

- 1. Sprawdź, czy program Prepare IBM MQ Wizard utworzył użytkownika domeny MUSR\_MQADMIN:
	- a. Otwórz okno **Menedżer serwera** > **Role** > **Active Directory Usługi domeny** > *wmq.example.com* > **Użytkownicy**.
	- b. Kliknij prawym przyciskiem myszy opcję **MUSR\_MQADMIN** > **Właściwości ...** > **Element produktu**i sprawdź, czy jest on elementem produktów Domain users i mqm.
- 2. Sprawdź, czy MUSR\_MQADMIN ma prawo do uruchamiania jako usługa:
	- a. KliknijKliknij przycisk **Uruchom** > **Uruchom ...**, Wpisz komendę **secpol.msc** i kliknij przycisk **OK**.
	- b. Otwórz **Ustawienia zabezpieczeń** > **Zasady lokalne** > **Przypisania praw użytkownika**. Na liście strategii kliknij prawym przyciskiem myszy opcję **Zaloguj się jako usługa** > **Właściwości** i patrz MUSR\_MQADMIN jako mający prawo do logowania się jako usługa. Kliknij przycisk **OK**.

# **Co dalej**

- 1. Wykonaj zadanie ["Odczyt i zapis danych i plików dziennika autoryzowanych przez lokalną grupę mqm"](#page-559-0) [na stronie 560](#page-559-0), aby sprawdzić, czy instalacja i konfiguracja działają poprawnie.
- 2. Wróć do zadania ["Tworzenie menedżera kolejek z wieloma instancjami w kontrolerach domeny](#page-543-0) [Windows" na stronie 544](#page-543-0), aby zakończyć zadanie konfigurowania menedżera kolejek z wieloma instancjami na kontrolerach domeny.

### **Zadania pokrewne**

**Windows [Dodawanie drugiego kontrolera domeny Windows do przykładowej domeny](#page-547-0)** 

### **Odsyłacze pokrewne**

Wymagane prawa użytkownika dla usługi IBM MQ w systemie Windows

*Weryfikowanie menedżera kolejek z wieloma instancjami w systemie Windows* Użyj przykładowych programów **amqsghac**, **amqsphac** i **amqsmhac** , aby sprawdzić konfigurację menedżera kolejek z wieloma instancjami. W tym temacie przedstawiono przykładową konfigurację umożliwiającą sprawdzenie konfiguracji menedżera kolejek z wieloma instancjami w systemie Windows Server 2003.

Przykładowe programy o wysokiej dostępności używają automatycznego ponownego połączenia klienta. Jeśli nawiązanie połączenia z połączonym menedżerem kolejek nie powiedzie się, klient podejmie próbę ponownego nawiązania połączenia z menedżerem kolejek w tej samej grupie menedżerów kolejek. Opis przykładów, Przykładowe programy wysokiej dostępności, przedstawia ponowne nawiązywanie połączenia z klientem przy użyciu menedżera kolejek z pojedynczą instancją w celu uproszczenia. Tych samych przykładów można użyć z menedżerami kolejek z wieloma instancjami w celu zweryfikowania konfiguracji menedżera kolejek z wieloma instancjami.

W tym przykładzie użyto konfiguracji z wieloma instancjami opisanej w sekcji ["Tworzenie menedżera](#page-543-0) [kolejek z wieloma instancjami w kontrolerach domeny Windows" na stronie 544.](#page-543-0) Użyj konfiguracji, aby sprawdzić, czy menedżer kolejek z wieloma instancjami przełącza się na instancję rezerwową. Zatrzymaj menedżer kolejek za pomocą komendy **endmqm** i użyj opcji -s, switchover,. Programy klienckie ponownie nawiązują połączenie z nową instancją menedżera kolejek i kontynuują pracę z nową instancją po niewielkim opóźnieniu.

Klient jest zainstalowany w obrazie VMware o wielkości 400 MB, na którym działa Windows 7 Service Pack 1. Ze względów bezpieczeństwa jest on połączony w tej samej sieci tylko hosta VMware , co serwery domeny, na których działa menedżer kolejek z wieloma instancjami. W celu uproszczenia konfiguracji folder /MQHA , który zawiera tabelę połączeń klienta, jest współużytkowany.

### **Weryfikowanie przełączenia awaryjnego za pomocą programu IBM MQ Explorer**

Przed użyciem przykładowych aplikacji do zweryfikowania przełączenia awaryjnego należy uruchomić plik IBM MQ Explorer na każdym serwerze. Dodaj obie instancje menedżera kolejek do każdego eksploratora przy użyciu kreatora **Dodaj zdalny menedżer kolejek > Połącz bezpośrednio z menedżerem kolejek z wieloma instancjami** . Upewnij się, że obie instancje są uruchomione, zezwalając na tryb gotowości. Zamknij okno, w którym działa obraz VMware z aktywną instancją, wirtualnie wyłączając serwer lub zatrzymując aktywną instancję, umożliwiając przełączenie do instancji rezerwowej i ponowne nawiązanie połączenia przez klienty.

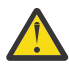

**Ostrzeżenie:** Jeśli serwer zostanie wyłączony, upewnij się, że nie jest to serwer udostępniający folder MQHA !

**Uwaga:** Opcja **Zezwalaj na przełączenie do instancji rezerwowej** może nie być dostępna w oknie dialogowym **Zatrzymywanie menedżera kolejek** . Brak tej opcji, ponieważ menedżer kolejek działa jako menedżer kolejek z pojedynczą instancją. Należy go uruchomić bez opcji **Zezwól na instancję w stanie gotowości** . Jeśli żądanie zatrzymania menedżera kolejek zostało odrzucone, zapoznaj się z oknem **Szczegóły** , prawdopodobnie nie jest uruchomiona żadna instancja rezerwowa.

### **Weryfikowanie przełączenia awaryjnego za pomocą przykładowych programów**

### **Wybierz serwer, na którym ma zostać uruchomiona aktywna instancja**

Być może wybrano jeden z serwerów do udostępniania katalogu MQHA lub systemu plików. Jeśli planowane jest przetestowanie przełączenia awaryjnego przez zamknięcie okna VMware z aktywnym serwerem, upewnij się, że nie jest to serwer udostępniający MQHA !

### **Na serwerze, na którym działa aktywna instancja menedżera kolejek**

1. Zmodyfikuj plik *ipaddr1* i *ipaddr2* , a następnie zapisz następujące komendy w katalogu N:\hasample.tst. .

```
DEFINE QLOCAL(SOURCE) REPLACE
DEFINE QLOCAL(TARGET) REPLACE
DEFINE CHANNEL(CHANNEL1) CHLTYPE(SVRCONN) TRPTYPE(TCP) +
MCAUSER(' ') REPLACE
DEFINE CHANNEL(CHANNEL1) CHLTYPE(CLNTCONN) TRPTYPE(TCP) +
CONNAME(' ipaddr1 (1414), ipaddr2 (1414)') QMNAME(QM1) REPLACE
START CHANNEL(CHANNEL1)
DEFINE LISTENER(LISTENER.TCP) TRPTYPE(TCP) CONTROL(QMGR)
DISPLAY LISTENER(LISTENER.TCP) CONTROL
DISPLAY LSSTATUS(LISTENER.TCP) STATUS
```
**Uwaga:** Pozostawienie pustego parametru **MCAUSER** spowoduje wysłanie identyfikatora użytkownika klienta do serwera. Identyfikator użytkownika klienta musi mieć odpowiednie uprawnienia na serwerach. Alternatywnie można ustawić parametr **MCAUSER** w kanale SVRCONN na identyfikator użytkownika skonfigurowany na serwerze.

2. Otwórz wiersz komend ze ścieżką N:\ i uruchom komendę:

```
runmqsc -m QM1 < hasample.tst
```
3. Sprawdź, czy program nasłuchujący jest uruchomiony i ma kontrolę nad menedżerem kolejek, sprawdzając dane wyjściowe komendy **runmqsc** .

```
LISTENER(LISTENER.TCP)CONTROL(QMGR)
LISTENER(LISTENER.TCP) STATUS(RUNNING)
```
Można również użyć IBM MQ Explorer , na którym działa program nasłuchujący TCPIP i na którym znajduje się Control = Queue Manager.

### **Na kliencie**

- 1. Odwzoruj katalog współużytkowany C:\MQHA na serwerze na katalog N:\ na kliencie.
- 2. Otwórz wiersz komend ze ścieżką N:\. Ustaw zmienną środowiskową MQCHLLIB tak, aby wskazywała na tabelę definicji kanału klienta (CCDT) na serwerze:

SET MQCHLLIB=N:\data\QM1\@ipcc

3. W wierszu komend wpisz następujące komendy:

```
start amqsghac TARGET QM1
start amqsmhac -s SOURCE -t TARGET -m QM1
start amqsphac SOURCE QM1
```
**Uwaga:** W przypadku wystąpienia problemów należy uruchomić aplikacje w wierszu komend, aby kod przyczyny został wyświetlony na konsoli, lub sprawdzić komunikat AMQERR01.LOG w folderze N:\data\QM1\errors .

#### **Na serwerze, na którym działa aktywna instancja menedżera kolejek**

- 1. Albo:
	- Zamknij okno z obrazem VMware z aktywną instancją serwera.
	- Za pomocą konsoli IBM MQ Explorerzatrzymaj aktywną instancję menedżera kolejek, umożliwiając przełączenie do instancji rezerwowej i poinstruowanie klientów, z którymi można ponownie nawiązać połączenie.
- 2. Trzy klienty ostatecznie wykryły zerwanie połączenia, a następnie ponownie nawiązywały połączenie. W tej konfiguracji ponowne nawiązanie wszystkich trzech połączeń po zamknięciu okna serwera zajmuje około siedmiu minut. Niektóre połączenia są ponownie nawiązywane na długo przed innymi.

#### **Rezultaty**

```
N:\>amqsphac SOURCE QM1
Sample AMQSPHAC start
target queue is SOURCE
message Message 1
message Message 2
message Message 3
message Message 4
message Message 5
17:05:25 : EVENT : Connection Reconnecting (Delay: 0ms)
17:05:47 : EVENT : Connection Reconnecting (Delay: 0ms)
17:05:52 : EVENT : Connection Reconnected
message Message 6
message Message 7
message Message 8
message Message 9
```
<span id="page-554-0"></span>N:\>amqsmhac -s SOURCE -t TARGET -m QM1 Sample AMQSMHA0 start 17:05:25 : EVENT : Connection Reconnecting (Delay: 97ms) 17:05:48 : EVENT : Connection Reconnecting (Delay: 0ms) 17:05:53 : EVENT : Connection Reconnected

```
N:\>amqsghac TARGET QM1
Sample AMQSGHAC start
message Message 1
message Message 2
message Message 3
message Message 4
message Message 5
17:05:25 : EVENT : Connection Reconnecting (Delay: 156ms)
17:05:47 : EVENT : Connection Reconnecting (Delay: 0ms)
17:05:52 : EVENT : Connection Reconnected
message Message 6
message Message 7
message Message 8
message Message 9
```
*Zabezpieczanie współużytkowanych danych menedżera kolejek oraz katalogów i plików dzienników w systemie Windows*

W tym temacie opisano sposób zabezpieczania współużytkowanego miejsca dla danych menedżera kolejek i plików dziennika przy użyciu globalnej alternatywnej grupy zabezpieczeń. Położenie można współużytkować między różnymi instancjami menedżera kolejek uruchomionymi na różnych serwerach.

Zwykle nie jest skonfigurowane miejsce współużytkowane dla danych menedżera kolejek i plików dziennika. Podczas instalowania produktu IBM MQ for Windowsprogram instalacyjny tworzy wybrany katalog główny dla wszystkich menedżerów kolejek, które są tworzone na tym serwerze. Zabezpiecza katalogi przy użyciu lokalnej grupy mqm i konfiguruje ID użytkownika dla usługi IBM MQ w celu uzyskania dostępu do katalogów.

Podczas zabezpieczania folderu współużytkowanego za pomocą grupy uprawnień, użytkownik, który ma dostęp do tego folderu, musi mieć referencje grupy. Załóżmy, że folder na zdalnym serwerze plików jest zabezpieczony lokalną grupą mqm na serwerze o nazwie *mars*. Ustaw użytkownika, który uruchamia menedżer kolejek, jako członka lokalnej grupy mqm w systemie *mars*. Użytkownik ma referencje zgodne z referencjami folderu na zdalnym serwerze plików. Korzystając z tych referencji, menedżer kolejek może uzyskać dostęp do swoich plików danych i dzienników w folderze. Użytkownik, który uruchamia procesy menedżera kolejek na innym serwerze, należy do innej lokalnej grupy mqm , która nie ma zgodnych referencji. Jeśli menedżer kolejek działa na innym serwerze niż program *mars*, nie może uzyskać dostępu do danych i plików dziennika, które utworzył po uruchomieniu w systemie *mars*. Nawet jeśli użytkownik jest użytkownikiem domeny, ma on inne referencje, ponieważ musi uzyskać je od lokalnej grupy mqm w systemie *mars*i nie może tego zrobić z innego serwera.

Udostępnienie menedżerowi kolejek globalnej alternatywnej grupy zabezpieczeń rozwiązuje problem. Patrz sekcja [Rysunek 73 na stronie 556](#page-555-0). Zabezpiecz folder zdalny za pomocą grupy globalnej. Nazwę grupy globalnej należy przekazać do menedżera kolejek podczas jej tworzenia w systemie *mars*. Przekaż nazwę grupy globalnej jako alternatywną grupę zabezpieczeń, używając parametru -a  $[-r]$ w komendzie **crtmqm** . Jeśli menedżer kolejek jest przesyłany w celu uruchomienia na innym serwerze, razem z nim przesyłana jest nazwa grupy zabezpieczeń. Nazwa jest przesyłana w sekcji **AccessMode** pliku qm.ini jako SecurityGroup ; na przykład:

AccessMode: SecurityGroup=wmq\wmq <span id="page-555-0"></span>Sekcja **AccessMode** w pliku qm.ini zawiera również RemoveMQMAccess ; na przykład:

```
AccessMode:
RemoveMQMAccess=true|false
```
Jeśli ten atrybut ma wartość true, a grupa dostępowa również została nadana, lokalnej grupie mqm nie jest nadawany dostęp do plików danych menedżera kolejek.

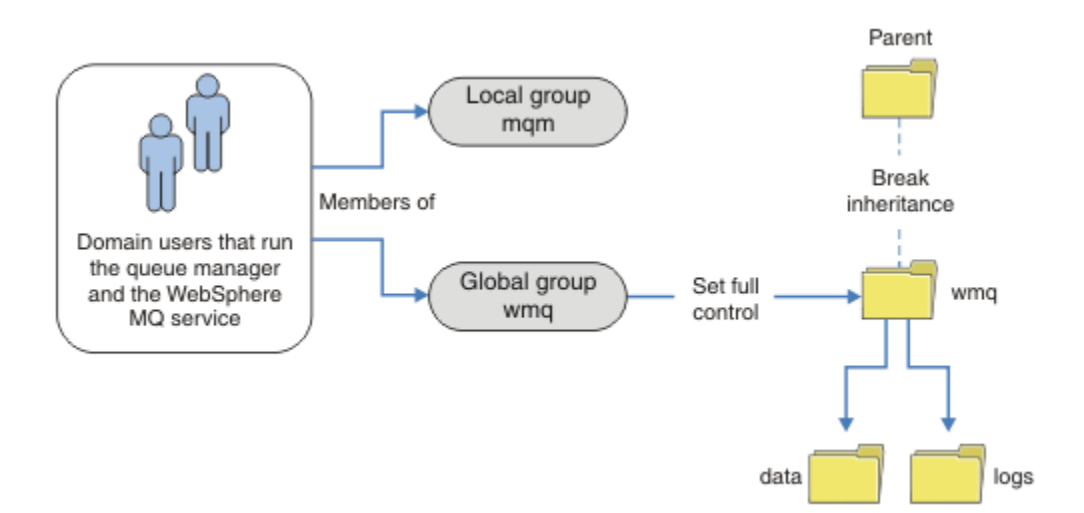

*Rysunek 73. Zabezpieczanie danych i dzienników menedżera kolejek przy użyciu alternatywnej globalnej grupy zabezpieczeń (1)*

Dla ID użytkownika, z którym mają być uruchamiane procesy menedżera kolejek, aby uzyskać zgodne referencje globalnej grupy zabezpieczeń, ID użytkownika musi mieć również zasięg globalny. Nie można utworzyć grupy lokalnej ani nazwy użytkownika jako członka grupy globalnej. W programie Rysunek 73 na stronie 556użytkownicy uruchamiający procesy menedżera kolejek są wyświetlani jako użytkownicy domeny.

W przypadku wdrażania wielu serwerów IBM MQ grupowanie użytkowników w produkcie Rysunek 73 na stronie 556 nie jest wygodne. Należy powtórzyć proces dodawania użytkowników do grup lokalnych dla każdego serwera IBM MQ . Zamiast tego należy utworzyć globalną grupę Domain mqm na kontrolerze domeny i ustawić użytkowników, którzy uruchamiają IBM MQ jako członków grupy Domain mqm ; patrz sekcja [Rysunek 74 na stronie 557.](#page-556-0) Jeśli produkt IBM MQ jest instalowany jako instalacja domeny, Prepare IBM MQ Wizard automatycznie ustawia grupę Domain mqm jako członka lokalnej grupy mqm . Tacy sami użytkownicy należą do grup globalnych Domain mqm i wmq.

**Wskazówka:** Ci sami użytkownicy mogą uruchamiać program IBM MQ na różnych serwerach, ale na pojedynczym serwerze muszą mieć różnych użytkowników, aby uruchomić program IBM MQ jako usługę i działać interaktywnie. Dla każdej instalacji na serwerze muszą być także inni użytkownicy. Zazwyczaj oznacza to, że produkt Domain mqm zawiera pewną liczbę użytkowników.

<span id="page-556-0"></span>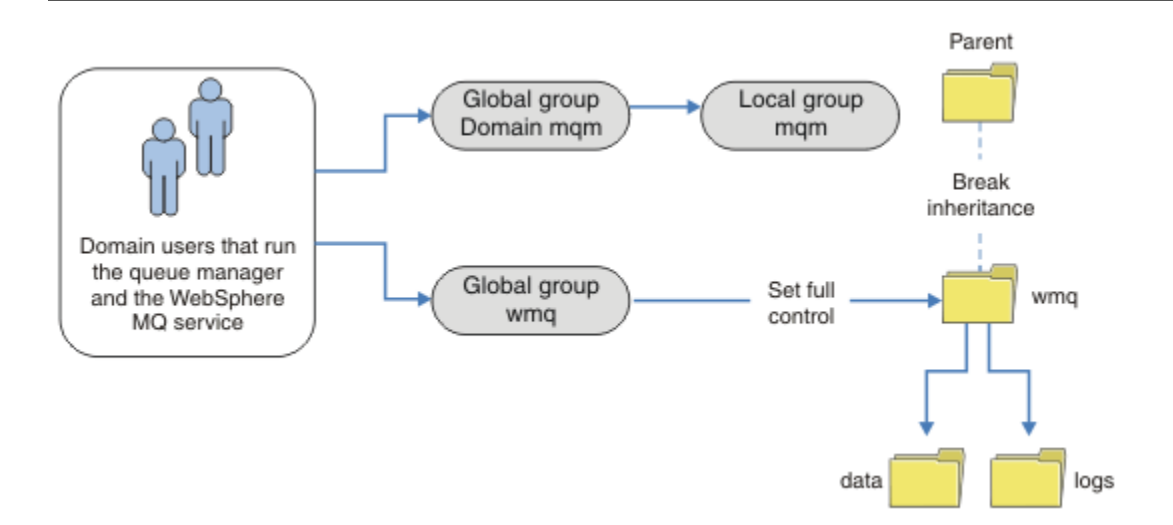

*Rysunek 74. Zabezpieczanie danych i dzienników menedżera kolejek przy użyciu alternatywnej grupy zabezpieczeń globalnych (2)*

Organizacja w Rysunek 74 na stronie 557 jest niepotrzebnie skomplikowana. Umowa zawiera dwie grupy globalne z identycznymi członkami. Można uprościć organizację i zdefiniować tylko jedną grupę globalną; patrz sekcja Rysunek 75 na stronie 557.

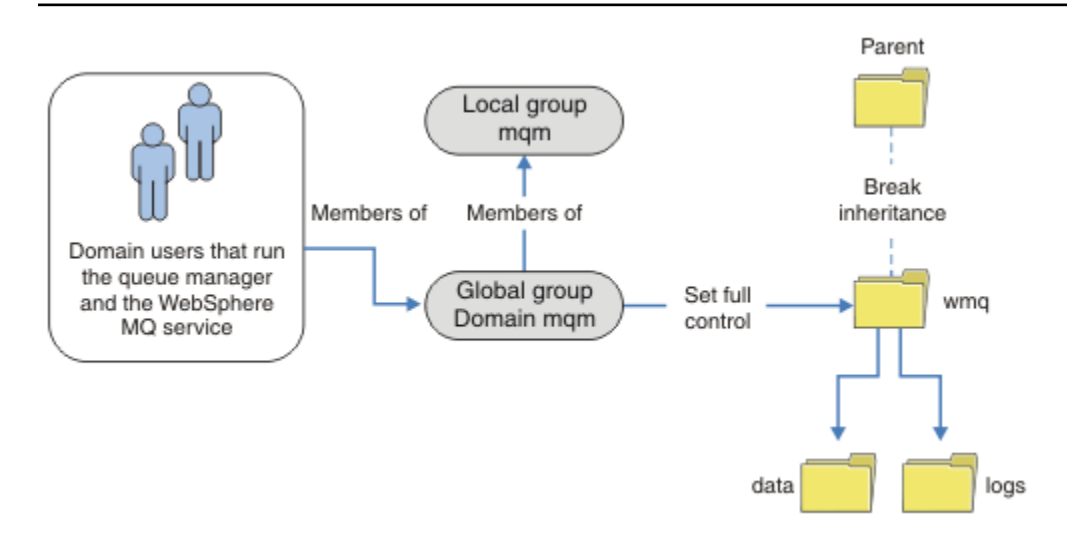

*Rysunek 75. Zabezpieczanie danych i dzienników menedżera kolejek przy użyciu alternatywnej globalnej grupy zabezpieczeń (3)*

Alternatywnie może być potrzebny bardziej precyzyjny poziom kontroli dostępu z różnymi menedżerami kolejek ograniczonymi do uzyskiwania dostępu do różnych folderów (patrz sekcja [Rysunek 76 na](#page-557-0) [stronie 558\)](#page-557-0). W produkcie [Rysunek 76 na stronie 558](#page-557-0)zdefiniowano dwie grupy użytkowników domeny w oddzielnych grupach globalnych w celu zabezpieczenia różnych plików dziennika i plików danych menedżera kolejek. Wyświetlane są dwie różne lokalne grupy mqm , które muszą znajdować się na różnych serwerach IBM MQ . W tym przykładzie menedżery kolejek są podzielone na dwa zestawy z różnymi użytkownikami przydzielonymi do tych dwóch zestawów. Te dwa zestawy mogą być menedżerami kolejek testowych i produkcyjnych. Alternatywne grupy uprawnień mają nazwę wmq1 i wmq2. Grupy globalne wmq1 i wmq2 należy dodać ręcznie do poprawnych menedżerów kolejek w zależności od tego, czy znajdują się one w dziale testowym, czy produkcyjnym. Konfiguracja nie może wykorzystać faktu, że instalacja IBM MQ <span id="page-557-0"></span>propaguje Domain mqm do lokalnej grupy mqm , tak jak w [Rysunek 75 na stronie 557](#page-556-0), ponieważ istnieją dwie grupy użytkowników.

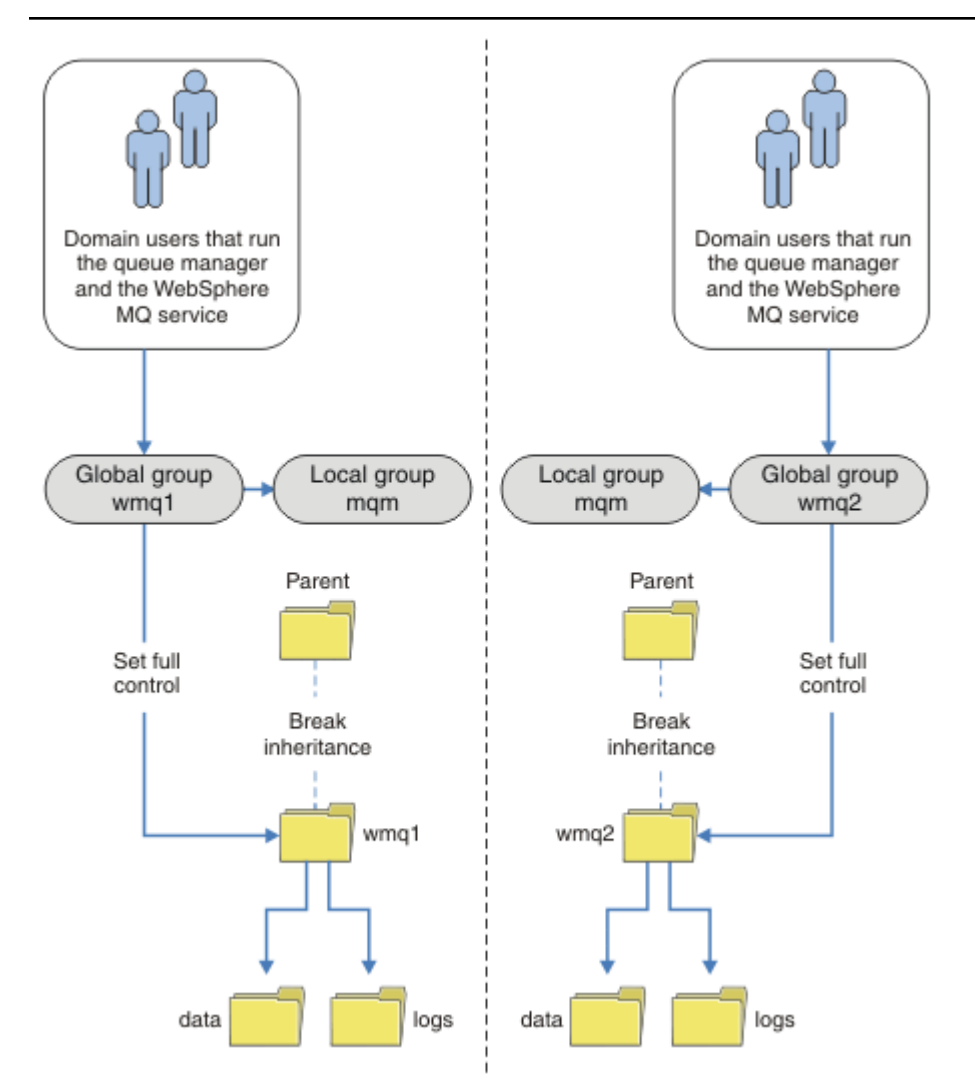

*Rysunek 76. Zabezpieczanie danych i dzienników menedżera kolejek przy użyciu alternatywnej globalnej nazwy użytkownika zabezpieczeń (4)*

Alternatywnym sposobem podziału dwóch działów jest umieszczenie ich w dwóch domenach Windows. W takim przypadku można powrócić do korzystania z prostszego modelu przedstawionego na rysunku [Rysunek 75 na stronie 557.](#page-556-0)

### *Zabezpieczanie niewspółużytkowanych danych menedżera kolejek oraz katalogów i plików dzienników w systemie Windows*

W tym temacie opisano sposób zabezpieczania alternatywnego miejsca dla danych menedżera kolejek i plików dziennika, zarówno przy użyciu lokalnej grupy mqm , jak i alternatywnej grupy zabezpieczeń.

Zwykle nie jest skonfigurowane alternatywne miejsce dla danych menedżera kolejek i plików dziennika. Podczas instalowania programu IBM MQ for Windowsprogram instalacyjny tworzy katalog osobisty wybrany przez użytkownika dla wszystkich tworzonych menedżerów kolejek. Zabezpiecza katalogi przy użyciu lokalnej grupy mqm i konfiguruje ID użytkownika dla usługi IBM MQ w celu uzyskania dostępu do katalogów.

W dwóch przykładach przedstawiono sposób konfigurowania kontroli dostępu dla produktu IBM MQ. Przykłady przedstawiają sposób tworzenia menedżera kolejek z danymi i dziennikami w katalogach, które nie znajdują się w ścieżkach danych i dzienników utworzonych podczas instalacji. W pierwszym przykładzie ( ["Odczyt i zapis danych i plików dziennika autoryzowanych przez lokalną grupę mqm" na](#page-559-0) [stronie 560\)](#page-559-0) użytkownik zezwala na dostęp do katalogów kolejki i dziennika, autoryzując je przez lokalną grupę mqm . Drugi przykład, ["Odczytywanie i zapisywanie danych i plików dziennika autoryzowanych](#page-563-0) [przez alternatywną lokalną grupę uprawnień" na stronie 564](#page-563-0), różni się tym, że dostęp do katalogów jest autoryzowany przez alternatywną grupę uprawnień. Jeśli dostęp do katalogów jest uzyskiwany przez menedżer kolejek działający tylko na jednym serwerze, zabezpieczenie danych i plików dziennika przy użyciu alternatywnej grupy zabezpieczeń daje możliwość zabezpieczania różnych menedżerów kolejek przy użyciu różnych grup lokalnych lub nazw użytkowników. Jeśli dostęp do katalogów jest uzyskiwany przez menedżer kolejek działający na różnych serwerach, na przykład z menedżerem kolejek z wieloma instancjami, jedyną opcją jest zabezpieczenie danych i plików dziennika za pomocą alternatywnej grupy zabezpieczeń (patrz sekcja ["Zabezpieczanie współużytkowanych danych menedżera kolejek oraz](#page-554-0) [katalogów i plików dzienników w systemie Windows" na stronie 555\)](#page-554-0).

Konfigurowanie uprawnień zabezpieczeń danych menedżera kolejek i plików dziennika nie jest typowym zadaniem w systemie Windows. Podczas instalowania produktu IBM MQ for Windowsnależy określić katalogi dla danych i dzienników menedżera kolejek lub zaakceptować katalogi domyślne. Program instalacyjny automatycznie zabezpiecza te katalogi za pomocą lokalnej grupy mqm , nadając jej pełne uprawnienia kontrolne. Proces instalacji zapewnia, że ID użytkownika uruchamiającego menedżery kolejek jest członkiem lokalnej grupy mqm . Można zmodyfikować inne uprawnienia dostępu do katalogów, aby spełnić wymagania dostępu.

Jeśli katalog danych i plików dziennika zostanie przeniesiony do nowych lokalizacji, należy skonfigurować zabezpieczenia nowych lokalizacji. Położenie katalogów można zmienić w przypadku tworzenia kopii zapasowej menedżera kolejek i odtwarzania go na innym komputerze lub w przypadku zmiany menedżera kolejek na menedżera kolejek z wieloma instancjami. Dostępne są dwa sposoby zabezpieczania danych menedżera kolejek i katalogów dzienników w ich nowym położeniu. Katalogi można zabezpieczyć, ograniczając dostęp do lokalnej grupy mqm lub ograniczając dostęp do dowolnej wybranej grupy zabezpieczeń.

Aby zabezpieczyć katalogi za pomocą lokalnej grupy mqm , należy wykonać najmniejszą liczbę kroków. Ustaw uprawnienia do katalogów danych i dzienników, aby umożliwić pełną kontrolę nad lokalną grupą mqm . Typowym podejściem jest skopiowanie istniejącego zestawu uprawnień, usuwając dziedziczenie z elementu nadrzędnego. Następnie można usunąć lub ograniczyć uprawnienia innych użytkowników.

Jeśli menedżer kolejek jest uruchamiany przy użyciu innego identyfikatora użytkownika niż usługa skonfigurowana przez kreator przygotowania IBM MQ , ten identyfikator użytkownika musi należeć do lokalnej grupy mqm . Zadanie ["Odczyt i zapis danych i plików dziennika autoryzowanych przez lokalną](#page-559-0) [grupę mqm" na stronie 560](#page-559-0)prowadzi użytkownika przez kolejne kroki.

Można również zabezpieczyć dane menedżera kolejek i pliki dziennika przy użyciu alternatywnej grupy zabezpieczeń. Proces zabezpieczania danych i plików dziennika menedżera kolejek za pomocą alternatywnej grupy zabezpieczeń obejmuje kilka kroków, które odnoszą się do produktu [Rysunek 77 na](#page-559-0) [stronie 560.](#page-559-0) Przykładem alternatywnej grupy zabezpieczeń jest grupa lokalna wmq.

<span id="page-559-0"></span>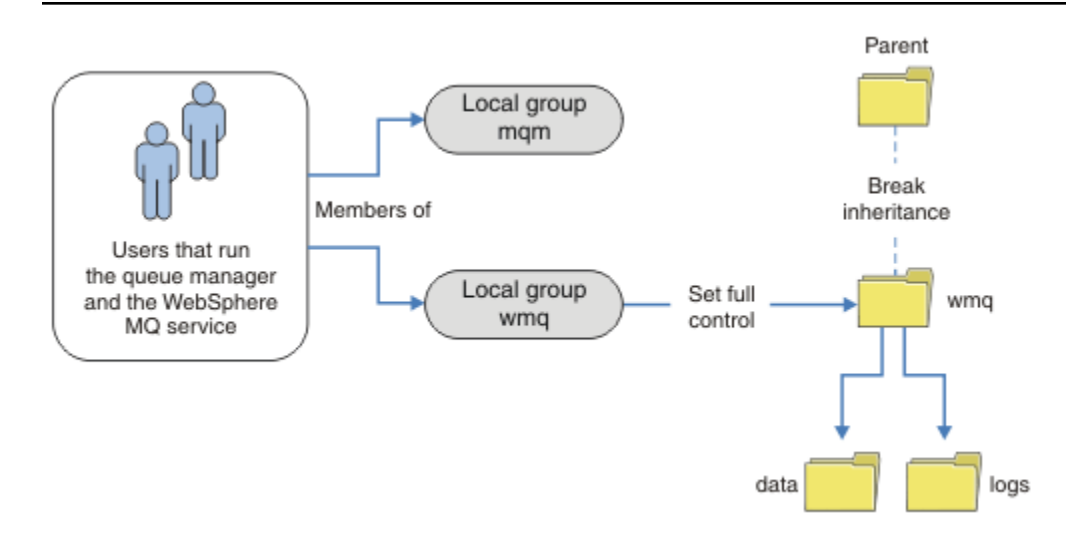

*Rysunek 77. Zabezpieczanie danych i dzienników menedżera kolejek przy użyciu alternatywnej lokalnej grupy zabezpieczeń wmq*

- 1. Utwórz oddzielne katalogi dla danych i dzienników menedżera kolejek, wspólny katalog lub wspólny katalog nadrzędny.
- 2. Skopiuj istniejący zestaw odziedziczonych uprawnień do katalogów lub katalogu nadrzędnego i zmodyfikuj je zgodnie z potrzebami.
- 3. Zabezpiecz katalogi, które mają zawierać menedżer kolejek i dzienniki, nadając grupie alternatywnej, wmq, pełne uprawnienie kontroli katalogów.
- 4. Nadaj wszystkim identyfikatorom użytkowników, którzy uruchamiają procesy menedżera kolejek, referencje alternatywnej grupy zabezpieczeń lub nazwy użytkownika:
	- a. Jeśli użytkownik zostanie zdefiniowany jako alternatywna nazwa użytkownika zabezpieczeń, musi to być ten sam użytkownik, który będzie używany przez menedżer kolejek. Użytkownik musi należeć do lokalnej grupy mqm .
	- b. Jeśli zdefiniowano grupę lokalną jako alternatywną grupę zabezpieczeń, dodaj do grupy alternatywnej użytkownika, w ramach którego ma być uruchamiany menedżer kolejek. Użytkownik musi być również członkiem lokalnej grupy mqm .
	- c. W przypadku definiowania grupy globalnej jako alternatywnej grupy zabezpieczeń należy zapoznać się z sekcją ["Zabezpieczanie współużytkowanych danych menedżera kolejek oraz katalogów](#page-554-0) [i plików dzienników w systemie Windows" na stronie 555](#page-554-0).
- 5. Utwórz menedżer kolejek, określając alternatywną grupę zabezpieczeń lub nazwę użytkownika w komendzie **crtmqm** za pomocą parametru -a .

*Odczyt i zapis danych i plików dziennika autoryzowanych przez lokalną grupę mqm* Zadanie ilustruje sposób tworzenia menedżera kolejek z jego danymi i plikami dzienników przechowywanymi w dowolnym wybranym katalogu. Dostęp do plików jest chroniony przez lokalną grupę mqm . Katalog nie jest współużytkowany.

# **Zanim rozpoczniesz**

- 1. Zainstaluj produkt IBM MQ for Windows jako instalację podstawową.
- 2. Uruchom Prepare IBM MQ Wizard.

Więcej informacji na ten temat zawiera sekcja Konfigurowanie produktu IBM MQ z produktem Prepare IBM MQ Wizard.

Na potrzeby tego zadania należy skonfigurować instalację tak, aby została uruchomiona z identyfikatorem użytkownika lokalnego lub identyfikatorem użytkownika domeny. Aby można było wykonać wszystkie czynności opisane w sekcji ["Domeny Windows i menedżery kolejek z wieloma](#page-526-0) [instancjami" na stronie 527,](#page-526-0) instalacja musi być skonfigurowana dla domeny.

3. Zaloguj się z uprawnieniami administratora, aby wykonać pierwszą część zadania.

# **O tym zadaniu**

To zadanie jest jednym z zestawu zadań pokrewnych, które ilustrują uzyskiwanie dostępu do danych i plików dziennika menedżera kolejek. Zadania przedstawiają sposób tworzenia menedżera kolejek z uprawnieniami do odczytu i zapisu danych oraz plików dziennika, które są przechowywane w wybranym katalogu. Towarzyszą one zadaniu ["Domeny Windows i menedżery kolejek z wieloma instancjami" na](#page-526-0) [stronie 527.](#page-526-0)

W systemie Windowsmożna utworzyć domyślne ścieżki danych i dzienników dla IBM MQ for Windows w dowolnym wybranym katalogu. Kreator instalacji i konfiguracji automatycznie nadaje lokalnej grupie mqm oraz ID użytkownika, który uruchamia procesy menedżera kolejek, dostęp do katalogów. Jeśli tworzony jest menedżer kolejek, który określa inne katalogi dla danych menedżera kolejek i plików dziennika, należy skonfigurować uprawnienia do pełnej kontroli dla katalogów.

W tym przykładzie użytkownik nadaje menedżerowi kolejek pełną kontrolę nad swoimi danymi i plikami dziennika, nadając lokalnej grupie mqm uprawnienie do katalogu *c:\wmq*.

Komenda **crtmqm** tworzy menedżer kolejek, który jest uruchamiany automatycznie podczas uruchamiania stacji roboczej za pomocą usługi IBM MQ .

Zadanie jest ilustracyjne; używa konkretnych wartości, które można zmienić. Wartości, które można zmienić, są zapisane kursywą. Po zakończeniu zadania postępuj zgodnie z instrukcjami, aby usunąć wszystkie wprowadzone zmiany.

### **Procedura**

- 1. Otwórz wiersz komend.
- 2. Wpisz komendę:

md *c:\wmq\data*, *c:\wmq\logs*

3. Ustaw uprawnienia do katalogów, aby umożliwić lokalnej grupie mqm dostęp do odczytu i zapisu.

cacls *c:\wmq*/T /E /G mqm:F

Odpowiedź systemu:

processed dir: c:\wmq processed dir: c:\wmq\data processed dir: c:\wmq\logs

4. Opcjonalne: Przełącz się na identyfikator użytkownika, który jest członkiem lokalnej grupy mqm .

Można kontynuować pracę jako administrator, ale w przypadku realistycznej konfiguracji produkcyjnej należy kontynuować pracę z identyfikatorem użytkownika z bardziej ograniczonymi prawami. Identyfikator użytkownika musi należeć co najmniej do lokalnej grupy mqm . Jeśli instalacja produktu IBM MQ jest skonfigurowana jako część domeny, należy ustawić ID użytkownika jako członka grupy Domain mqm . Kreator "Przygotowanie IBM MQ " powoduje, że Domain mqm grupa globalna staje się elementem grupy lokalnej mqm , więc nie trzeba bezpośrednio tworzyć identyfikatora użytkownika dla grupy lokalnej mqm .

5. Utwórz menedżer kolejek.

crtmqm -sax -u *SYSTEM.DEAD.LETTER.QUEUE* -md *c:\wmq\data* -ld *c:\wmq\logs QMGR*

Odpowiedź systemu:

```
IBM MQ queue manager created.
Directory 'c:\wmq\data\QMGR' created.
The queue manager is associated with installation '1'
Creating or replacing default objects for queue manager 'QMGR'
Default objects statistics : 74 created. 0 replaced.
Completing setup.
Setup completed.
```
6. Sprawdź, czy katalogi utworzone przez menedżer kolejek znajdują się w katalogu *c:\wmq* .

dir *c:\wmq*/D /B /S

7. Sprawdź, czy pliki mają uprawnienia do odczytu i zapisu lub uprawnienia do pełnej kontroli dla lokalnej grupy mqm .

cacls *c:\wmq\\*.\**

### **Co dalej**

Przetestuj menedżer kolejek, umieszczając komunikat w kolejce i pobierając go.

1. Uruchom menedżer kolejek.

strmqm *QMGR*

Odpowiedź systemu:

```
IBM MQ queue manager 'QMGR' starting.
The queue manager is associated with installation '1'.
5 log records accessed on queue manager 'QMGR' during the log
replay phase.
Log replay for queue manager 'QMGR' complete.
Transaction manager state recovered for queue manager 'QMGR'.
IBM MQ queue manager 'QMGR' started using V7.1.0.0.
```
2. Utwórz kolejkę testową.

echo define qlocal(*QTEST*) | runmqsc *QMGR*

Odpowiedź systemu:

5724-H72 (C) Copyright IBM Corp. 1994, 2024. ALL RIGHTS RESERVED. Starting MQSC for queue manager QMGR.

1 : define qlocal(QTEST) AMQ8006: IBM MQ queue created. One MQSC command read. No commands have a syntax error. All valid MQSC commands were processed. 3. Umieść komunikat testowy przy użyciu przykładowego programu **amqsput**.

echo 'A test message' | amqsput *QTEST QMGR*

Odpowiedź systemu:

Sample AMQSPUT0 start target queue is QTEST Sample AMQSPUT0 end

4. Pobierz komunikat testowy za pomocą przykładowego programu **amqsget**.

amqsget *QTEST QMGR*

Odpowiedź systemu:

```
Sample AMQSGET0 start
message A test message
Wait 15 seconds ...
no more messages
Sample AMQSGET0 end
```
5. Zatrzymaj menedżer kolejek.

endmqm -i *QMGR*

Odpowiedź systemu:

IBM MQ queue manager 'QMGR' ending. IBM MQ queue manager 'QMGR' ended.

6. Usuń menedżer kolejek.

dltmqm *QMGR*

Odpowiedź systemu:

IBM MQ queue manager 'QMGR' deleted.

7. Usuń utworzone katalogi.

**Wskazówka:** Dodaj do komend opcję /Q , aby uniemożliwić usunięcie każdego pliku lub katalogu za pomocą komendy.

```
del /F /S C:\wmq\*.*
rmdir /S C:\wmq
```
### **Pojęcia pokrewne**

["Domeny Windows i menedżery kolejek z wieloma instancjami" na stronie 527](#page-526-0)

Menedżer kolejek z wieloma instancjami w systemie Windows wymaga, aby jego dane i dzienniki były współużytkowane. Zasób współużytkowany musi być dostępny dla wszystkich instancji menedżera kolejek działających na różnych serwerach lub stacjach roboczych. Skonfiguruj menedżery kolejek i udostępnij do współużytkowania jako część domeny Windows . Menedżer kolejek może działać na stacji roboczej domeny, na serwerze domeny lub na kontrolerze domeny.

### <span id="page-563-0"></span>**Zadania pokrewne**

Windows bodczytywanie i zapisywanie danych i plików dziennika autoryzowanych przez alternatywną lokalną grupę uprawnień

W tym zadaniu przedstawiono sposób użycia opcji -a w komendzie **crtmqm** . Ta flaga udostępnia menedżerowi kolejek alternatywną lokalną grupę zabezpieczeń, aby umożliwić mu dostęp do jego plików dziennika i plików danych.

["Odczytywanie i zapisywanie współużytkowanych danych i plików dziennika autoryzowanych przez](#page-540-0) [alternatywną globalną grupę zabezpieczeń" na stronie 541](#page-540-0)

["Tworzenie menedżera kolejek z wieloma instancjami na domenowych stacjach roboczych lub serwerach](#page-528-0) [w systemie Windows" na stronie 529](#page-528-0)

*Odczytywanie i zapisywanie danych i plików dziennika autoryzowanych przez alternatywną lokalną grupę uprawnień*

W tym zadaniu przedstawiono sposób użycia opcji -a w komendzie **crtmqm** . Ta flaga udostępnia menedżerowi kolejek alternatywną lokalną grupę zabezpieczeń, aby umożliwić mu dostęp do jego plików dziennika i plików danych.

# **Zanim rozpoczniesz**

- 1. Zainstaluj produkt IBM MQ for Windows jako instalację podstawową.
- 2. Uruchom Prepare IBM MQ Wizard.

Więcej informacji na ten temat zawiera sekcja Konfigurowanie produktu IBM MQ z produktem Prepare IBM MQ Wizard.

Na potrzeby tego zadania należy skonfigurować instalację tak, aby została uruchomiona z identyfikatorem użytkownika lokalnego lub identyfikatorem użytkownika domeny. Aby można było wykonać wszystkie czynności opisane w sekcji ["Domeny Windows i menedżery kolejek z wieloma](#page-526-0) [instancjami" na stronie 527,](#page-526-0) instalacja musi być skonfigurowana dla domeny.

3. Zaloguj się z uprawnieniami administratora, aby wykonać pierwszą część zadania.

# **O tym zadaniu**

To zadanie jest jednym z zestawu zadań pokrewnych, które ilustrują uzyskiwanie dostępu do danych i plików dziennika menedżera kolejek. Zadania przedstawiają sposób tworzenia menedżera kolejek z uprawnieniami do odczytu i zapisu danych oraz plików dziennika, które są przechowywane w wybranym katalogu. Towarzyszą one zadaniu ["Domeny Windows i menedżery kolejek z wieloma instancjami" na](#page-526-0) [stronie 527.](#page-526-0)

W systemie Windowsmożna utworzyć domyślne ścieżki danych i dzienników dla IBM MQ for Windows w dowolnym wybranym katalogu. Kreator instalacji i konfiguracji automatycznie nadaje lokalnej grupie mqm oraz ID użytkownika, który uruchamia procesy menedżera kolejek, dostęp do katalogów. Jeśli tworzony jest menedżer kolejek, który określa inne katalogi dla danych menedżera kolejek i plików dziennika, należy skonfigurować uprawnienia do pełnej kontroli dla katalogów.

W tym przykładzie menedżer kolejek jest wyposażony w alternatywną lokalną grupę zabezpieczeń, która ma uprawnienia do pełnego sterowania katalogami. Alternatywna grupa zabezpieczeń nadaje menedżerowi kolejek uprawnienie do zarządzania plikami w katalogu. Podstawowym przeznaczeniem alternatywnej grupy uprawnień jest autoryzowanie alternatywnej grupy globalnej zabezpieczeń. Użyj alternatywnej grupy globalnej zabezpieczeń, aby skonfigurować menedżer kolejek z wieloma instancjami. W tym przykładzie grupa lokalna jest konfigurowana w celu zapoznania się z użyciem alternatywnej grupy zabezpieczeń bez instalowania produktu IBM MQ w domenie. Konfigurowanie grupy lokalnej jako alternatywnej grupy zabezpieczeń jest niezwykłe.

Komenda **crtmqm** tworzy menedżer kolejek, który jest uruchamiany automatycznie podczas uruchamiania stacji roboczej za pomocą usługi IBM MQ .

Zadanie jest ilustracyjne; używa konkretnych wartości, które można zmienić. Wartości, które można zmienić, są zapisane kursywą. Po zakończeniu zadania postępuj zgodnie z instrukcjami, aby usunąć wszystkie wprowadzone zmiany.

# **Procedura**

1. Skonfiguruj alternatywną grupę uprawnień.

Alternatywną grupą uprawnień jest zwykle grupa domeny. W tym przykładzie tworzony jest menedżer kolejek, który używa lokalnej alternatywnej grupy zabezpieczeń. W przypadku lokalnej alternatywnej grupy zabezpieczeń można wykonać to zadanie w instalacji produktu IBM MQ , która nie jest częścią domeny.

- a) Uruchom komendę **lusrmgr.msc** , aby otworzyć okno Użytkownicy i grupy lokalne.
- b) Kliknij prawym przyciskiem myszy opcję **Grupy** > **Nowa grupa ...**
- c) W polu **Nazwa grupy** wpisz *altmqm* i kliknij przycisk **Utwórz** > **Zamknij**.
- d) Zidentyfikuj identyfikator użytkownika, który uruchamia usługę IBM MQ .
	- i) Kliknij przycisk **Uruchom** > **Uruchom ...**, Wpisz services.msc i kliknij przycisk **OK**.
	- ii) Kliknij usługę IBM MQ na liście usług, a następnie kliknij kartę Logowanie.
	- iii) Zapamiętaj identyfikator użytkownika i zamknij Eksplorator usług.
- e) Dodaj ID użytkownika, który uruchamia usługę IBM MQ , do grupy *altmqm* . Należy również dodać identyfikator użytkownika, który jest używany do zalogowania się w celu utworzenia menedżera kolejek, a następnie uruchomić go interaktywnie.

Program Windows sprawdza uprawnienia menedżera kolejek w celu uzyskania dostępu do katalogów danych i dzienników, sprawdzając uprawnienia ID użytkownika, który uruchomiła procesy menedżera kolejek. ID użytkownika musi być członkiem, bezpośrednio lub pośrednio, za pośrednictwem grupy globalnej, grupy *altmqm* , która autoryzuje katalogi.

Jeśli produkt IBM MQ został zainstalowany jako część domeny i mają być wykonywane zadania w produkcie ["Tworzenie menedżera kolejek z wieloma instancjami na domenowych stacjach](#page-528-0) [roboczych lub serwerach w systemie Windows" na stronie 529](#page-528-0), identyfikatory użytkowników domeny utworzone w produkcie ["Tworzenie Active Directory i domeny DNS w systemie](#page-531-0) [Windows" na stronie 532](#page-531-0) to *wmquser1* i *wmquser2*.

Jeśli menedżer kolejek nie został zainstalowany jako część domeny, domyślnym identyfikatorem użytkownika lokalnego, który uruchamia usługę IBM MQ , jest MUSR\_MQADMIN. Jeśli zamierzasz wykonywać czynności bez uprawnień administratora, utwórz użytkownika, który jest członkiem lokalnej grupy mqm .

Wykonaj następujące kroki, aby dodać *wmquser1* i *wmquser2* do *altmqm*. Jeśli konfiguracja jest inna, należy zastąpić identyfikatory użytkowników i grupy.

- i) Na liście grup kliknij prawym przyciskiem myszy opcję **altmqm** > **Właściwości** > **Dodaj ...**.
- ii) W oknie Wybierz użytkowników, komputery lub grupy wpisz *wmquser1* ; *wmquser2* i kliknij opcję **Sprawdź nazwy**.
- iii) Wpisz nazwę i hasło administratora domeny w oknie Zabezpieczenia Windows , a następnie kliknij przycisk **OK** > **OK** > **Zastosuj** > **OK**.
- 2. Otwórz wiersz komend.
- 3. Zrestartuj usługę IBM MQ .

Należy zrestartować usługę, aby identyfikator użytkownika, dla którego jest ona uruchamiana, uzyskał dodatkowe referencje zabezpieczeń skonfigurowane dla tej usługi.

Wpisz komendy:

endmqsvc strmqsvc

Odpowiedzi systemowe:

5724-H72 (C) Copyright IBM Corp. 1994, 2024. ALL RIGHTS RESERVED. The MQ service for installation 'Installation1' ended successfully.

i:

```
5724-H72 (C) Copyright IBM Corp. 1994, 2024. ALL RIGHTS RESERVED.
 The MQ service for installation 'Installation1' started successfully.
4. Wpisz komendę:
```
- md *c:\wmq\data*, *c:\wmq\logs*
- 5. Ustaw uprawnienia do katalogów, aby umożliwić użytkownikowi lokalnemu *user* dostęp do odczytu i zapisu.

cacls *c:\wmq*/T /E /G *altmqm*:F

Odpowiedź systemu:

processed dir: c:\wmq processed dir: c:\wmq\data processed dir: c:\wmq\logs

6. Opcjonalne: Przełącz się na identyfikator użytkownika, który jest członkiem lokalnej grupy mqm .

Można kontynuować pracę jako administrator, ale w przypadku realistycznej konfiguracji produkcyjnej należy kontynuować pracę z identyfikatorem użytkownika z bardziej ograniczonymi prawami. Identyfikator użytkownika musi należeć co najmniej do lokalnej grupy mqm . Jeśli instalacja produktu IBM MQ jest skonfigurowana jako część domeny, należy ustawić ID użytkownika jako członka grupy Domain mqm . Kreator "Przygotowanie IBM MQ " powoduje, że Domain mqm grupa globalna staje się elementem grupy lokalnej mqm , więc nie trzeba bezpośrednio tworzyć identyfikatora użytkownika dla grupy lokalnej mqm .

7. Utwórz menedżer kolejek.

crtmqm -a *altmqm* -sax -u *SYSTEM.DEAD.LETTER.QUEUE* -md *c:\wmq\data* -ld *c:\wmq\logs QMGR*

Odpowiedź systemu:

```
IBM MQ queue manager created.
Directory 'c:\wmq1\data\QMGR' created.
The queue manager is associated with installation '1'
Creating or replacing default objects for queue manager 'QMGR'
Default objects statistics : 74 created. 0 replaced.
Completing setup.
Setup completed.
```
8. Sprawdź, czy katalogi utworzone przez menedżer kolejek znajdują się w katalogu *c:\wmq* .

dir *c:\wmq*/D /B /S

9. Sprawdź, czy pliki mają uprawnienia do odczytu i zapisu lub uprawnienia do pełnej kontroli dla lokalnej grupy mqm .

cacls *c:\wmq\\*.\**

### **Co dalej**

Przetestuj menedżer kolejek, umieszczając komunikat w kolejce i pobierając go.

1. Uruchom menedżer kolejek.

strmqm *QMGR* Odpowiedź systemu:

IBM MQ queue manager 'QMGR' starting. The queue manager is associated with installation '1'. 5 log records accessed on queue manager 'QMGR' during the log replay phase. Log replay for queue manager 'QMGR' complete. Transaction manager state recovered for queue manager 'QMGR'. IBM MQ queue manager 'QMGR' started using V7.1.0.0.

2. Utwórz kolejkę testową.

echo define qlocal(*QTEST*) | runmqsc *QMGR*

Odpowiedź systemu:

5724-H72 (C) Copyright IBM Corp. 1994, 2024. ALL RIGHTS RESERVED. Starting MQSC for queue manager QMGR.

```
1 : define qlocal(QTEST)
AMQ8006: IBM MQ queue created.
One MQSC command read.
No commands have a syntax error.
All valid MQSC commands were processed.
```
3. Umieść komunikat testowy przy użyciu przykładowego programu **amqsput**.

echo 'A test message' | amqsput *QTEST QMGR*

Odpowiedź systemu:

Sample AMQSPUT0 start target queue is QTEST Sample AMQSPUT0 end

4. Pobierz komunikat testowy za pomocą przykładowego programu **amqsget**.

amqsget *QTEST QMGR*

Odpowiedź systemu:

Sample AMQSGET0 start message *A test message Wait 15 seconds ...* no more messages Sample AMQSGET0 end

<span id="page-567-0"></span>5. Zatrzymaj menedżer kolejek.

endmqm -i *QMGR*

Odpowiedź systemu:

IBM MQ queue manager 'QMGR' ending. IBM MQ queue manager 'QMGR' ended.

6. Usuń menedżer kolejek.

dltmqm *QMGR*

Odpowiedź systemu:

IBM MQ queue manager 'QMGR' deleted.

7. Usuń utworzone katalogi.

**Wskazówka:** Dodaj do komend opcję /Q , aby uniemożliwić usunięcie każdego pliku lub katalogu za pomocą komendy.

del /F /S C:\*wmq*\\*.\* rmdir /S C:\*wmq*

### **Zadania pokrewne**

**Windows o**dczyt i zapis danych i plików dziennika autoryzowanych przez lokalną grupę mqm Zadanie ilustruje sposób tworzenia menedżera kolejek z jego danymi i plikami dzienników przechowywanymi w dowolnym wybranym katalogu. Dostęp do plików jest chroniony przez lokalną grupę mqm . Katalog nie jest współużytkowany.

*Tworzenie menedżera kolejek z wieloma instancjami w systemie Linux* Przykład przedstawiający sposób konfigurowania menedżera kolejek z wieloma instancjami w systemie Linux. Konfiguracja jest niewielka, aby zilustrować związane z nią pojęcia. Przykład jest oparty na systemie Linux Red Hat Enterprise 5. Kroki te różnią się w przypadku innych platform UNIX .

### **O tym zadaniu**

Przykład został skonfigurowany na notebooku 2 GHz z 3 GB pamięci RAM z systemem Windows 7 z pakietem serwisowym Service Pack 1. Dwie maszyny wirtualne VMware , Server1 i Server2, uruchamiają system Linux Red Hat Enterprise 5 z obrazami 640 MB. Server1 udostępnia sieciowy system plików (NFS), dzienniki menedżera kolejek i instancję wysokiej dostępności. Nie jest to typowa procedura udostępniania przez serwer NFS jednej z instancji menedżera kolejek; ma to na celu uproszczenie przykładu. Server2 podłącza dzienniki menedżera kolejek Server1z instancją rezerwową. Klient MQI produktu WebSphere MQ jest zainstalowany na dodatkowym obrazie o wielkości 400 MB VMware z pakietem Windows 7 Service Pack 1 i uruchamia przykładowe aplikacje o wysokiej dostępności. Ze względów bezpieczeństwa wszystkie maszyny wirtualne są skonfigurowane jako część sieci przeznaczonej tylko dla hosta VMware .

**Uwaga:** Na serwerze NFS należy umieszczać tylko dane menedżera kolejek. W systemie NFSnależy użyć z komendą mount następujących trzech opcji, aby zabezpieczyć system:

• **noexec,**

Użycie tej opcji powoduje, że pliki binarne nie są uruchamiane w systemie NFS, co uniemożliwia zdalnemu użytkownikowi uruchamianie niepożądanego kodu w systemie.

### • **Identyfikator nosuid**

Użycie tej opcji uniemożliwia użycie bitów set-user-identifier i set-group-identifier, co uniemożliwia zdalnemu użytkownikowi uzyskanie wyższych uprawnień.

### • **węzeł V**

Użycie tej opcji powoduje zatrzymanie używania lub definiowania specjalnych urządzeń znakowych i blokowych, co uniemożliwia zdalnemu użytkownikowi wyjście z więzienia za chroot.

## **Procedura**

- 1. Zaloguj się jako użytkownik root.
- 2. Przeczytaj sekcję Instalowanie produktu IBM MQ -przegląd i kliknij odpowiedni odsyłacz, aby zainstalować produkt IBM MQ, utworzyć użytkownika i grupę mqm oraz zdefiniować produkt /var/ mqm.
- 3. Wykonaj czynność Weryfikowanie zachowania współużytkowanego systemu plików , aby sprawdzić, czy system plików obsługuje menedżery kolejek z wieloma instancjami.
- 4. W przypadku serwera Server1wykonaj następujący krok:
	- a. Utwórz katalogi dzienników i danych we wspólnym folderze /MQHA, który ma być współużytkowany. Na przykład:

```
i) mkdir /MQHA
```
ii) **mkdir** */MQHA/logs*

- iii) **mkdir** */MQHA/qmgrs*
- 5. W przypadku serwera Server2wykonaj następujący krok:
	- a. Utwórz folder /MQHA, aby podłączyć współużytkowany system plików. Należy zachować tę samą ścieżkę, co na serwerze Server1. Na przykład:

```
i) mkdir /MQHA
```
6. Upewnij się, że właścicielem katalogów MQHA jest użytkownik i grupa mqm, a uprawnienia dostępu dla użytkownika i grupy są ustawione na wartość rwx . Na przykład wartość **ls -al** powoduje wyświetlenie wartości drwxrwxr-x mqm mqm 4096 Nov 27 14:38 MQDATA .

```
a. chown -R mqm:mqm /MQHA
```
- b. **chmod -R** ug+rwx */MQHA*
- 7. Utwórz menedżer kolejek, wprowadzając następującą komendę: **crtmqm -ld** */MQHA/logs* **-md** */ MQHA/qmgrs QM1*
- 8. Dodawanie<sup>2</sup>/MQHA \*(rw,sync,no\_wdelay,fsid=0) do/etc/exports
- 9. W przypadku serwera Server1wykonaj następujące kroki:
	- a. Uruchom demon NFS : */etc/init.d/* **nfs** start
	- b. Skopiuj szczegóły konfiguracji menedżera kolejek z serwera Server1:

**dspmqinf -o** command QM1

i skopiuj wynik do schowka:

```
addmqinf -s QueueManager
-v Name=QM1
-v Directory=QM1
-v Prefix=/var/mqm
```
- -v DataPath=/MQHA/qmgrs/QM1
- 10. W przypadku serwera Server2wykonaj następujące kroki:
	- a. Podłącz wyeksportowany system plików /MQHA , wprowadzając następującą komendę: **mount -t** nfs4 **-o** hard,intr *Server1:/ /MQHA*
	- b. Wklej komendę konfiguracji menedżera kolejek na serwer Server2:

 $2 +$ ' umożliwia odczyt i zapis na wszystkich komputerach, które mogą uzyskać dostęp do tego podłączenia / MQHA. Ogranicz dostęp na komputerze produkcyjnym.

```
addmqinf -s QueueManager
-v Name=QM1
-v Directory=QM1
-v Prefix=/var/mqm
-v DataPath=/MQHA/qmgrs/QM1
```
11. Uruchom instancje menedżera kolejek w dowolnej kolejności z parametrem-**x** : **strmqm** -**x** QM1.

Komenda używana do uruchamiania instancji menedżera kolejek musi być wprowadzona z tej samej instalacji produktu IBM MQ , co komenda **addmqinf** . Aby uruchomić i zatrzymać menedżer kolejek z innej instalacji, należy najpierw ustawić instalację powiązaną z menedżerem kolejek za pomocą komendy **setmqm** . Więcej informacji na ten temat zawiera sekcja setmqm.

*Weryfikowanie menedżera kolejek z wieloma instancjami w systemie Linux* Użyj przykładowych programów **amqsghac**, **amqsphac** i **amqsmhac** , aby sprawdzić konfigurację menedżera kolejek z wieloma instancjami. W tym temacie przedstawiono przykładową konfigurację w celu zweryfikowania konfiguracji menedżera kolejek z wieloma instancjami w systemie Linux Red Hat Enterprise 5.

Przykładowe programy o wysokiej dostępności używają automatycznego ponownego połączenia klienta. Jeśli nawiązanie połączenia z połączonym menedżerem kolejek nie powiedzie się, klient podejmie próbę ponownego nawiązania połączenia z menedżerem kolejek w tej samej grupie menedżerów kolejek. Opis przykładów, Przykładowe programy wysokiej dostępności, przedstawia ponowne nawiązywanie połączenia z klientem przy użyciu menedżera kolejek z pojedynczą instancją w celu uproszczenia. Tych samych przykładów można użyć z menedżerami kolejek z wieloma instancjami w celu zweryfikowania konfiguracji menedżera kolejek z wieloma instancjami.

W przykładzie użyto konfiguracji z wieloma instancjami opisanej w sekcji ["Tworzenie menedżera kolejek](#page-567-0) [z wieloma instancjami w systemie Linux" na stronie 568](#page-567-0). Użyj konfiguracji, aby sprawdzić, czy menedżer kolejek z wieloma instancjami przełącza się na instancję rezerwową. Zatrzymaj menedżer kolejek za pomocą komendy **endmqm** i użyj opcji -s, switchover,. Programy klienckie ponownie nawiązują połączenie z nową instancją menedżera kolejek i kontynuują pracę z nową instancją po niewielkim opóźnieniu.

W tym przykładzie klient działa w systemie Windows 7 z pakietem serwisowym Service Pack 1. System udostępnia dwa serwery VMware Linux , na których działa menedżer kolejek z wieloma instancjami.

### **Weryfikowanie przełączenia awaryjnego za pomocą programu IBM MQ Explorer**

Przed użyciem przykładowych aplikacji do zweryfikowania przełączenia awaryjnego należy uruchomić plik IBM MQ Explorer na każdym serwerze. Dodaj obie instancje menedżera kolejek do każdego eksploratora przy użyciu kreatora **Dodaj zdalny menedżer kolejek > Połącz bezpośrednio z menedżerem kolejek z wieloma instancjami** . Upewnij się, że obie instancje są uruchomione, zezwalając na tryb gotowości. Zamknij okno z obrazem VMware z aktywną instancją, wirtualnie wyłączając serwer lub zatrzymując aktywną instancję, umożliwiając przełączenie do instancji rezerwowej.

**Uwaga:** Jeśli serwer zostanie wyłączony, upewnij się, że nie jest to serwer udostępniający produkt / MQHA !

**Uwaga:** Opcja **Zezwalaj na przełączenie do instancji rezerwowej** może nie być dostępna w oknie dialogowym **Zatrzymywanie menedżera kolejek** . Brak tej opcji, ponieważ menedżer kolejek działa jako menedżer kolejek z pojedynczą instancją. Należy go uruchomić bez opcji **Zezwól na instancję w stanie gotowości** . Jeśli żądanie zatrzymania menedżera kolejek zostało odrzucone, zapoznaj się z oknem **Szczegóły** , prawdopodobnie dlatego, że nie działa żadna instancja rezerwowa.

### **Weryfikowanie przełączenia awaryjnego za pomocą przykładowych programów**

### **Wybierz serwer, na którym ma zostać uruchomiona aktywna instancja**

Być może wybrano jeden z serwerów do udostępniania katalogu MQHA lub systemu plików. Jeśli planowane jest przetestowanie przełączenia awaryjnego przez zamknięcie okna VMware z aktywnym serwerem, upewnij się, że nie jest to serwer udostępniający MQHA !

#### **Na serwerze, na którym działa aktywna instancja menedżera kolejek**

**Uwaga:** Uruchomienie kanału SVRCONN z wartością MCAUSER ustawioną na mqmjest wygodną opcją zmniejszenia liczby kroków konfiguracyjnych w tym przykładzie. Jeśli wybrano inny ID użytkownika, a system jest skonfigurowany inaczej niż w przykładzie, mogą wystąpić problemy z uprawnieniami dostępu. Nie należy używać mqm jako MCAUSER w ujawnionym systemie; może to znacznie naruszyć bezpieczeństwo.

1. Zmodyfikuj plik *ipaddr1* i *ipaddr2* , a następnie zapisz następujące komendy w katalogu /MQHA/ hasamples.tst. .

```
DEFINE QLOCAL(SOURCE) REPLACE
DEFINE QLOCAL(TARGET) REPLACE
DEFINE CHANNEL(CHANNEL1) CHLTYPE(SVRCONN) TRPTYPE(TCP) +
MCAUSER('mqm') REPLACE
DEFINE CHANNEL(CHANNEL1) CHLTYPE(CLNTCONN) TRPTYPE(TCP) +
CONNAME(' ipaddr1 (1414), ipaddr2
(1414)') QMNAME(QM1) REPLACE
START CHANNEL(CHANNEL1)
DEFINE LISTENER(LISTENER.TCP) TRPTYPE(TCP) CONTROL(QMGR)
DISPLAY LISTENER(LISTENER.TCP) CONTROL
      LISTENER(LISTENER.TCP)
DISPLAY LSSTATUS(LISTENER.TCP) STATUS
```
2. Otwórz okno terminalu ze ścieżką /MQHA i uruchom komendę:

```
runmqsc -m QM1 < hasamples.tst
```
3. Sprawdź, czy program nasłuchujący jest uruchomiony i ma kontrolę nad menedżerem kolejek, sprawdzając dane wyjściowe komendy **runmqsc** .

```
LISTENER(LISTENER.TCP)CONTROL(QMGR)
LISTENER(LISTENER.TCP)STATUS(RUNNING)
```
Można również użyć IBM MQ Explorer , na którym działa program nasłuchujący TCPIP i na którym znajduje się Control = Queue Manager.

### **Na kliencie**

- 1. Skopiuj tabelę połączeń klienta AMQCLCHL.TAB od /MQHA/qmgrs/QM1.000/@ipcc na serwerze do C:\ na kliencie.
- 2. Otwórz wiersz komend ze ścieżką C:\ i ustaw zmienną środowiskową MQCHLLIB tak, aby wskazywała na tabelę definicji kanału klienta (CCDT).

```
SET MOCHLLIB=C:\
```
3. W wierszu komend wpisz następujące komendy:

```
start amqsghac TARGET QM1
start amqsmhac -s SOURCE -t TARGET -m QM1
start amqsphac SOURCE QM1
```
### **Na serwerze, na którym działa aktywna instancja menedżera kolejek**

- 1. Albo:
	- Zamknij okno z obrazem VMware z aktywną instancją serwera.
	- Za pomocą konsoli IBM MQ Explorerzatrzymaj aktywną instancję menedżera kolejek, umożliwiając przełączenie do instancji rezerwowej i poinstruowanie klientów z możliwością ponownego połączenia, aby się z nią połączyli.
- 2. Trzy klienty ostatecznie wykryły zerwanie połączenia, a następnie ponownie nawiązywały połączenie. W tej konfiguracji ponowne nawiązanie wszystkich trzech połączeń po zamknięciu okna

serwera zajmuje około siedmiu minut. Niektóre połączenia są ponownie nawiązywane na długo przed innymi.

#### **Rezultaty**

N:\>amqsphac SOURCE QM1 Sample AMQSPHAC start target queue is SOURCE message *Message 1* message *Message 2* message *Message 3* message *Message 4* message *Message 5* 17:05:25 : EVENT : Connection Reconnecting (Delay: 0ms) 17:05:47 : EVENT : Connection Reconnecting (Delay: 0ms) 17:05:52 : EVENT : Connection Reconnected message *Message 6* message *Message 7* message *Message 8* message *Message 9*

N:\>amqsmhac -s SOURCE -t TARGET -m QM1 Sample AMQSMHA0 start 17:05:25 : EVENT : Connection Reconnecting (Delay: 97ms) 17:05:48 : EVENT : Connection Reconnecting (Delay: 0ms) 17:05:53 : EVENT : Connection Reconnected

N:\>amqsghac TARGET QM1 Sample AMQSGHAC start message *Message 1* message *Message 2* message *Message 3* message *Message 4* message *Message 5* 17:05:25 : EVENT : Connection Reconnecting (Delay: 156ms) 17:05:47 : EVENT : Connection Reconnecting (Delay: 0ms) 17:05:52 : EVENT : Connection Reconnected message *Message 6* message *Message 7* message *Message 8* message *Message 9*

#### Multi *Usuwanie menedżera kolejek z wieloma instancjami*

W przypadku wielu platform, aby całkowicie usunąć menedżer kolejek z wieloma instancjami, należy użyć komendy **dltmqm** w celu usunięcia menedżera kolejek, a następnie usunąć instancje z innych serwerów za pomocą komend **rmvmqinf** lub **dltmqm** .

Uruchom komendę **dltmqm** , aby usunąć menedżer kolejek, który ma instancje zdefiniowane na innych serwerach, na dowolnym serwerze, na którym zdefiniowano ten menedżer kolejek. Nie ma potrzeby uruchamiania komendy **dltmqm** na tym samym serwerze, na którym została utworzona. Następnie należy uruchomić komendę **rmvmqinf** lub **dltmqm** na wszystkich innych serwerach, które mają definicję menedżera kolejek.

Menedżer kolejek można usunąć tylko wtedy, gdy jest zatrzymany. W momencie usuwania nie są uruchomione żadne instancje, a menedżer kolejek, ściśle mówiąc, nie jest ani pojedynczym menedżerem kolejek, ani menedżerem kolejek z wieloma instancjami. Jest to po prostu menedżer kolejek, który ma swoje dane menedżera kolejek i dzienniki na zdalnym zasobie współużytkowanym. Po usunięciu menedżera kolejek jego dane i dzienniki są usuwane, a sekcja menedżera kolejek jest usuwana z pliku mqs.ini na serwerze, na którym wywołano komendę **dltmqm** . Podczas usuwania menedżera kolejek

należy mieć dostęp do współużytkowanego zasobu sieciowego zawierającego dane i dzienniki menedżera kolejek.

Na innych serwerach, na których wcześniej utworzono instancje menedżera kolejek, znajdują się również pozycje w plikach mqs.ini na tych serwerach. Należy kolejno odwiedzić każdy serwer i usunąć sekcję menedżera kolejek, uruchamiając komendę **rmvmqinf** *Nazwa sekcji menedżera kolejek*.

 $L$ inu $x = \mathbb{R}$ AIX  $\blacksquare$ W systemach AIX and Linux, jeśli wspólny plik mqs.ini został umieszczony w sieciowej pamięci masowej i odwołuje się do niego ze wszystkich serwerów, ustawiając zmienną środowiskową AMQ\_MQS\_INI\_LOCATION na każdym serwerze, należy usunąć menedżer kolejek tylko z jednego z jego serwerów, ponieważ istnieje tylko jeden plik mqs.ini do zaktualizowania.

### **Przykład**

**Pierwszy serwer dltmqm** QM1

**Inne serwery, na których są zdefiniowane instancje rmvmqinf** QM1 lub

**dltmqm** QM1

# *Uruchamianie i zatrzymywanie menedżera kolejek z wieloma instancjami*

Uruchamianie i zatrzymywanie menedżera kolejek skonfigurowanego na platformie Multiplatforms jako pojedyncza instancja lub menedżer kolejek z wieloma instancjami.

Po zdefiniowaniu menedżera kolejek z wieloma instancjami na parze serwerów można uruchomić menedżer kolejek na dowolnym serwerze, zarówno jako menedżer kolejek z jedną instancją, jak i jako menedżer kolejek z wieloma instancjami.

Aby uruchomić menedżer kolejek z wieloma instancjami, należy uruchomić menedżer kolejek na jednym z serwerów za pomocą komendy **strmqm** -x *QM1* ; opcja -x umożliwia przełączenie awaryjne instancji. Staje się *aktywną instancją*. Uruchom instancję rezerwową na drugim serwerze za pomocą tej samej komendy **strmqm** -x *QM1* ; opcja -x umożliwia uruchomienie instancji jako rezerwowej.

Menedżer kolejek jest teraz uruchomiony z jedną aktywną instancją, która przetwarza wszystkie żądania, oraz instancją rezerwową, która jest gotowa do przejęcia w przypadku niepowodzenia aktywnej instancji. Aktywnej instancji nadano wyłączny dostęp do danych i dzienników menedżera kolejek. Serwer rezerwowy oczekuje na przyznanie wyłącznego dostępu do danych i dzienników menedżera kolejek. Gdy rezerwowa baza danych uzyskuje dostęp na wyłączność, staje się aktywną instancją.

Można również ręcznie przełączyć kontrolę na instancję rezerwową, wprowadzając komendę **endmqm** -s w aktywnej instancji. Komenda **endmqm** -s zamyka aktywną instancję bez wyłączania rezerwowej instancji. Blokada dostępu na wyłączność dla danych i dzienników menedżera kolejek jest zwalniana, a rezerwowa baza danych przejmuje kontrolę.

Można również uruchomić i zatrzymać menedżer kolejek skonfigurowany z wieloma instancjami na różnych serwerach jako pojedynczy menedżer kolejek instancji. Jeśli menedżer kolejek zostanie uruchomiony bez użycia opcji -x komendy **strmqm** , instancje menedżera kolejek skonfigurowane na innych komputerach nie będą mogły być uruchamiane jako instancje rezerwowe. Jeśli zostanie podjęta próba uruchomienia innej instancji, zostanie odebrana odpowiedź, że instancja menedżera kolejek nie może działać jako instancja rezerwowa.

Jeśli zostanie zatrzymana aktywna instancja menedżera kolejek z wieloma instancjami przy użyciu komendy **endmqm** bez opcji -s , to zarówno instancja aktywna, jak i instancja rezerwowa zostaną zatrzymane. Jeśli instancja rezerwowa zostanie zatrzymana za pomocą komendy **endmqm** z opcją -x , przestanie być instancją rezerwową, a instancja aktywna będzie kontynuować działanie. Nie można wydać komendy **endmqm** bez opcji -x dla rezerwowej bazy danych.

W tym samym czasie mogą działać tylko dwie instancje menedżera kolejek. Jedna z nich jest instancją aktywną, a druga instancją rezerwową. Jeśli jednocześnie zostaną uruchomione dwie instancje, program IBM MQ nie ma kontroli nad tym, która instancja staje się instancją aktywną. Jest ona określana przez

sieciowy system plików. Pierwsza instancja, która uzyska wyłączny dostęp do danych menedżera kolejek, staje się instancją aktywną.

**Uwaga:** Przed zrestartowaniem menedżera kolejek, który uległ awarii, należy odłączyć aplikacje od tej instancji menedżera kolejek. W przeciwnym razie menedżer kolejek może nie zostać poprawnie zrestartowany.

#### **Multi** *Współużytkowany system plików*

Na platformach Mulitplatforms menedżer kolejek z wieloma instancjami używa sieciowego systemu plików do zarządzania instancjami menedżera kolejek.

Menedżer kolejek z wieloma instancjami automatyzuje przełączanie awaryjne przy użyciu kombinacji blokad systemu plików oraz danych i dzienników współużytkowanego menedżera kolejek. Tylko jedna instancja menedżera kolejek może mieć wyłączny dostęp do współużytkowanych danych i dzienników menedżera kolejek. Po uzyskaniu dostępu staje się on instancją aktywną. Druga instancja, której uzyskanie dostępu na wyłączność nie powiodło się, czeka jako instancja rezerwowa, aż dane i dzienniki menedżera kolejek staną się dostępne.

Sieciowy system plików jest odpowiedzialny za zwolnienie blokad, które utrzymuje dla aktywnej instancji menedżera kolejek. Jeśli aktywna instancja nie powiedzie się w jakiś sposób, sieciowy system plików zwalnia blokady, które utrzymuje dla aktywnej instancji. Gdy tylko blokada na wyłączność zostanie zwolniona, rezerwowy menedżer kolejek oczekujący na blokadę próbuje ją uzyskać. Jeśli operacja powiedzie się, stanie się aktywną instancją i będzie miała wyłączny dostęp do danych i dzienników menedżera kolejek we współużytkowanym systemie plików. Następnie jest on kontynuowany.

Temat pokrewny Planowanie obsługi systemu plików opisuje sposób konfigurowania i sprawdzania, czy system plików obsługuje menedżery kolejek z wieloma instancjami.

Menedżer kolejek z wieloma instancjami nie chroni użytkownika przed awarią systemu plików. Istnieje wiele sposobów ochrony danych.

- Zainwestuj w niezawodną pamięć masową, taką jak nadmiarowe macierze dyskowe (RAID), i uwzględnij je w sieciowym systemie plików, który zapewnia odporność sieci.
- Utwórz kopię zapasową dzienników liniowych IBM MQ na nośniku alternatywnym, a jeśli podstawowy nośnik dzienników ulegnie awarii, odzyskaj dzienniki znajdujące się na nośniku alternatywnym. Do administrowania tym procesem można użyć zapasowego menedżera kolejek.

# *Wiele instancji menedżera kolejek*

Menedżer kolejek z wieloma instancjami jest elastyczny, ponieważ używa rezerwowej instancji menedżera kolejek do odtwarzania dostępności menedżera kolejek po awarii.

Replikowanie instancji menedżera kolejek jest bardzo efektywnym sposobem na zwiększenie dostępności procesów menedżera kolejek. Używając prostego modelu dostępności, wyłącznie na potrzeby ilustracji: jeśli niezawodność jednej instancji menedżera kolejek wynosi 99% (w ciągu jednego roku łączny czas przestoju wynosi 3.65 dni), to dodanie kolejnej instancji menedżera kolejek zwiększa dostępność do poziomu 99.99% (w ciągu jednego roku łączny czas przestoju wynosi około godziny).

Jest to zbyt prosty model, aby można było oszacować dostępność na podstawie liczb. Aby realistycznie modelować dostępność, należy zgromadzić statystyki dotyczące średniego czasu między awariami (MTBF) i średniego czasu naprawy (MTTR) oraz rozkładu prawdopodobieństwa czasu między awariami i czasów naprawy.

Termin "menedżer kolejek z wieloma instancjami" odnosi się do kombinacji aktywnych i rezerwowych instancji menedżera kolejek, które współużytkują dane i dzienniki menedżera kolejek. Menedżery kolejek z wieloma instancjami chronią użytkownika przed awarią procesów menedżera kolejek, ponieważ jedna instancja menedżera kolejek jest aktywna na jednym serwerze, a inna instancja menedżera kolejek jest w stanie gotowości na innym serwerze, gotowa do przejęcia automatycznie w przypadku niepowodzenia aktywnej instancji.

# *Przełączenie awaryjne lub przełączenie*

Rezerwowa instancja menedżera kolejek przejmuje aktywną instancję na żądanie (przełączenie) lub w przypadku awarii aktywnej instancji (przełączenie awaryjne).

• *Przełączenie* ma miejsce, gdy instancja rezerwowa jest uruchamiana w odpowiedzi na komendę **endmqm** -s wydaną do aktywnej instancji menedżera kolejek. Można podać **endmqm** parametry -c, -i lub -p , aby określić sposób nagłego zatrzymania menedżera kolejek.

**Uwaga:** Przełączenie ma miejsce tylko wtedy, gdy instancja rezerwowego menedżera kolejek jest już uruchomiona. Komenda **endmqm** -s zwalnia blokadę aktywnego menedżera kolejek i zezwala na przełączenie: nie uruchamia rezerwowej instancji menedżera kolejek.

• *Przełączenie awaryjne* występuje wtedy, gdy blokada danych menedżera kolejek utrzymywanych przez aktywną instancję zostanie zwolniona, ponieważ instancja została nieoczekiwanie zatrzymana (bez wykonania komendy **endmqm** ).

Gdy instancja rezerwowa przejmuje rolę instancji aktywnej, zapisuje komunikat w dzienniku błędów menedżera kolejek.

Klienty z możliwością ponownego połączenia są automatycznie ponownie podłączane w przypadku awarii lub przełączenia menedżera kolejek. Aby zażądać ponownego połączenia z klientem, nie trzeba dołączać opcji -r do komendy **endmqm** . Automatyczne ponowne nawiązywanie połączenia przez klient nie jest obsługiwane przez produkt IBM MQ classes for Java.

Jeśli okaże się, że nie można zrestartować instancji, która uległa awarii, nawet jeśli wystąpiło przełączenie awaryjne i instancja rezerwowa stała się aktywna, należy sprawdzić, czy aplikacje połączone lokalnie z instancją, która uległa awarii, nie zostały odłączone od instancji, która uległa awarii.

Aplikacje połączone lokalnie muszą zakończyć działanie lub rozłączyć się z instancją menedżera kolejek, która zakończyła się niepowodzeniem, aby można było zrestartować instancję, która zakończyła się niepowodzeniem. Wszystkie lokalnie połączone aplikacje korzystające z powiązań współużytkowanych (co jest ustawieniem domyślnym), które wstrzymują połączenie z instancją zakończoną niepowodzeniem, aby zapobiec zrestartowaniu instancji.

Jeśli nie można zakończyć aplikacji połączonych lokalnie lub upewnić się, że zostaną one rozłączone w przypadku niepowodzenia lokalnej instancji menedżera kolejek, należy rozważyć użycie izolowanych powiązań. Aplikacje połączone lokalnie za pomocą izolowanych powiązań nie uniemożliwiają zrestartowania lokalnej instancji menedżera kolejek, nawet jeśli nie są rozłączone.

# *Ponowne połączenie kanału i klienta*

Ponowne połączenie kanału i klienta jest podstawową częścią procesu odtwarzania komunikatów po aktywowaniu rezerwowej instancji menedżera kolejek.

Instancje menedżera kolejek z wieloma instancjami są instalowane na serwerach o różnych adresach sieciowych. Należy skonfigurować kanały i klienty IBM MQ z informacjami o połączeniach dla wszystkich instancji menedżera kolejek. Gdy rezerwowa baza danych przejmuje kontrolę, klienty i kanały są automatycznie ponownie podłączane do nowo aktywnej instancji menedżera kolejek pod nowym adresem sieciowym. Automatyczne ponowne nawiązywanie połączenia przez klient nie jest obsługiwane przez produkt IBM MQ classes for Java.

Projekt różni się od sposobu działania środowisk wysokiej dostępności, takich jak HA-CMP. Komponent HA-CMP udostępnia wirtualny adres IP dla klastra i przekazuje adres do aktywnego serwera. Ponowne połączenie IBM MQ nie zmienia ani nie przekierowuje adresów IP. Działa to poprzez ponowne połączenie przy użyciu adresów sieciowych zdefiniowanych w definicjach kanałów i połączeniach klienckich. Administrator musi zdefiniować adresy sieciowe w definicjach kanałów i połączeniach klienckich dla wszystkich instancji menedżera kolejek z wieloma instancjami. Najlepszy sposób konfigurowania adresów sieciowych dla menedżera kolejek z wieloma instancjami zależy od połączenia:

### **Kanały menedżera kolejek**

Atrybut CONNAME kanałów jest rozdzielaną przecinkami listą nazw połączeń, na przykład CONNAME('127.0.0.1(1234), 192.0.2.0(4321)'). Połączenia są próbowane w kolejności określonej na liście połączeń, dopóki połączenie nie zostanie pomyślnie nawiązane. Jeśli żadne połączenie nie powiedzie się, kanał próbuje ponownie nawiązać połączenie.

### **Kanały klastra**

Zwykle nie jest wymagana żadna dodatkowa konfiguracja, aby menedżery kolejek z wieloma instancjami działały w klastrze.

Jeśli menedżer kolejek nawiązuje połączenie z menedżerem kolejek repozytorium, repozytorium wykrywa adres sieciowy menedżera kolejek. Odwołuje się do wartości CONNAME kanału CLUSRCVR w menedżerze kolejek. W TCPIP menedżer kolejek automatycznie ustawia parametr CONNAME , jeśli zostanie pominięty, lub konfiguruje go jako pusty. Gdy instancja rezerwowa przejmuje kontrolę, jej adres IP zastępuje adres IP poprzedniej aktywnej instancji jako CONNAME.

Jeśli jest to konieczne, można ręcznie skonfigurować parametr CONNAME z listą adresów sieciowych instancji menedżera kolejek.

### **Połączenia klienckie**

Połączenia klienckie mogą używać list połączeń lub grup menedżerów kolejek do wybierania połączeń alternatywnych.

Po przełączeniu awaryjnym ponowne połączenie zajmuje trochę czasu. Rezerwowy menedżer kolejek musi zakończyć uruchamianie. Klienty, które były połączone z menedżerem kolejek, który uległ awarii, muszą wykryć awarię połączenia i uruchomić nowe połączenie klienta. Jeśli nowe połączenie klienta wybierze rezerwowy menedżer kolejek, który stał się nowo aktywny, klient zostanie ponownie połączony z tym samym menedżerem kolejek.

Jeśli klient znajduje się w trakcie wywołania MQI podczas ponownego połączenia, musi tolerować wydłużony czas oczekiwania przed zakończeniem wywołania.

Jeśli błąd wystąpi podczas przesyłania wsadowego w kanale komunikatów, zadanie wsadowe jest wycofywane i restartowane.

Przełączanie jest szybsze niż przełączanie awarie i trwa tylko tak długo, jak zatrzymanie jednej instancji menedżera kolejek i uruchomienie kolejnej. W przypadku menedżera kolejek, który ma tylko kilka rekordów dziennika do powtórzenia, w najlepszym przypadku przełączenie może zająć kilka sekund. Aby oszacować, jak długo trwa przełączanie awaryjne, należy dodać czas potrzebny na wykrycie awarii. Wykrywanie może trwać co najwyżej 10 sekund i może trwać kilka minut, w zależności od sieci i systemu plików.

# *Odtwarzanie aplikacji*

Odtwarzanie aplikacji jest zautomatyzowaną kontynuacją przetwarzania aplikacji po przełączeniu awaryjnym. Odtwarzanie aplikacji po przełączeniu awaryjnym wymaga starannego zaprojektowania. Niektóre aplikacje muszą mieć świadomość, że miało miejsce przełączenie awaryjne.

Celem odtwarzania aplikacji jest kontynuowanie przetwarzania aplikacji tylko z krótkim opóźnieniem. Przed kontynuowaniem nowego przetwarzania aplikacja musi wycofać i ponownie wprowadzić jednostkę pracy, która była przetwarzana podczas niepowodzenia.

Problem z odtwarzaniem aplikacji polega na utracie kontekstu, który jest współużytkowany przez program IBM MQ MQI client i menedżer kolejek oraz przechowywany w menedżerze kolejek. Program IBM MQ MQI client odtwarza większość kontekstu, ale niektóre części kontekstu nie mogą zostać niezawodnie odtworzone. W poniższych sekcjach opisano niektóre właściwości odtwarzania aplikacji oraz ich wpływ na odtwarzanie aplikacji połączonych z menedżerem kolejek z wieloma instancjami.

### **transakcyjne przesyłanie komunikatów**

Z perspektywy dostarczania komunikatów przełączenie awaryjne nie zmienia trwałych właściwości przesyłania komunikatów produktu IBM MQ . Jeśli komunikaty są trwałe i poprawnie zarządzane w ramach jednostek pracy, komunikaty nie są tracone podczas przełączania awaryjnego.

Z punktu widzenia przetwarzania transakcji transakcje są wycofywane lub zatwierdzane po przełączeniu awaryjnym.
Niezatwierdzone transakcje są wycofywane. Po przełączeniu awaryjnym aplikacja z możliwością ponownego połączenia otrzymuje kod przyczyny MQRC\_BACKED\_OUT wskazujący, że transakcja nie powiodła się. Następnie należy ponownie uruchomić transakcję.

Zatwierdzone transakcje to transakcje, które osiągnęły drugą fazę zatwierdzania dwufazowego lub transakcje jednofazowe (tylko komunikaty), które rozpoczęły się MQCMIT.

Jeśli menedżer kolejek jest koordynatorem transakcji, a program MQCMIT rozpoczął drugą fazę zatwierdzania dwufazowego przed wystąpieniem niepowodzenia, transakcja zostanie pomyślnie zakończona. Zakończenie jest pod kontrolą menedżera kolejek i jest kontynuowane po ponownym uruchomieniu menedżera kolejek. W aplikacji, z którą można nawiązać połączenie, wywołanie MQCMIT kończy się normalnie.

W przypadku zatwierdzania jednofazowego, które obejmuje tylko komunikaty, transakcja, która rozpoczęła przetwarzanie zatwierdzania, kończy się normalnie pod kontrolą menedżera kolejek po ponownym uruchomieniu. W aplikacji, z którą można nawiązać połączenie, MQCMIT kończy działanie normalnie.

Klienty z możliwością ponownego połączenia mogą używać transakcji jednofazowych pod kontrolą menedżera kolejek jako koordynatora transakcji. Rozszerzony klient transakcyjny nie obsługuje ponownego połączenia. Jeśli żądanie ponownego połączenia zostanie wysłane, gdy klient transakcyjny nawiąże połączenie, połączenie powiedzie się, ale bez możliwości ponownego połączenia. Połączenie zachowuje się tak, jakby nie było możliwe ponowne nawiązanie połączenia.

# **Restartowanie lub wznawianie aplikacji**

Przełączenie awaryjne powoduje przerwanie działania aplikacji. Po awarii aplikacja może zostać zrestartowana od początku lub może wznowić przetwarzanie po przerwaniu. To drugie jest nazywane *automatycznym ponownym połączeniem klienta*. Automatyczne ponowne nawiązywanie połączenia przez klient nie jest obsługiwane przez produkt IBM MQ classes for Java.

Za pomocą aplikacji IBM MQ MQI client można ustawić opcję połączenia, aby automatycznie ponownie połączyć się z klientem. Dostępne są następujące opcje: MQCNO\_RECONNECT lub MQCNO\_RECONNECT\_Q\_MGR. Jeśli nie ustawiono żadnej opcji, klient nie próbuje automatycznie ponownie nawiązać połączenia, a niepowodzenie menedżera kolejek zwraca do klienta wartość MQRC\_CONNECTION\_BROKEN . Klient można zaprojektować w taki sposób, aby podejmował próbę nawiązania nowego połączenia, wywołując nowe wywołanie MQCONN lub MQCONNX .

Programy serwera muszą zostać zrestartowane; nie mogą być automatycznie ponownie połączone przez menedżer kolejek w punkcie, w którym były przetwarzane, gdy działanie menedżera kolejek lub serwera nie powiodło się. Programy serwera IBM MQ z reguły nie są restartowane w rezerwowej instancji menedżera kolejek w przypadku niepowodzenia instancji menedżera kolejek z wieloma instancjami.

Program serwera IBM MQ można zautomatyzować w celu zrestartowania serwera rezerwowego na dwa sposoby:

- 1. Utwórz pakiet aplikacji serwera jako usługi menedżera kolejek. Jest on restartowany, gdy rezerwowy menedżer kolejek jest restartowany.
- 2. Napisz własną logikę przełączania awaryjnego, wyzwalaną na przykład przez komunikat dziennika przełączania awaryjnego zapisany przez rezerwową instancję menedżera kolejek podczas uruchamiania. Następnie instancja aplikacji musi wywołać funkcję MQCONN lub MQCONNX po uruchomieniu, aby utworzyć połączenie z menedżerem kolejek.

# **Wykrywanie przełączania awaryjnego**

Niektóre aplikacje muszą mieć świadomość przełączenia awaryjnego, inne nie. Rozważmy te dwa przykłady.

1. Aplikacja przesyłania komunikatów, która pobiera lub odbiera komunikaty za pośrednictwem kanału przesyłania komunikatów, zwykle nie wymaga, aby menedżer kolejek na drugim końcu kanału był uruchomiony. Jest to mało prawdopodobne, jeśli menedżer kolejek na drugim końcu kanału zostanie zrestartowany w instancji rezerwowej.

2. Aplikacja IBM MQ MQI client przetwarza dane wejściowe komunikatu trwałego z jednej kolejki i umieszcza odpowiedzi komunikatu trwałego w innej kolejce jako część pojedynczej jednostki pracy: jeśli obsługuje kod przyczyny MQRC\_BACKED\_OUT z produktu MQPUT, MQGET lub MQCMIT w punkcie synchronizacji, restartując jednostkę pracy, żadne komunikaty nie są tracone. Ponadto aplikacja nie musi wykonywać żadnego specjalnego przetwarzania w celu obsługi awarii połączenia.

Przypuśćmy jednak, że w drugim przykładzie aplikacja przegląda kolejkę w celu wybrania komunikatu do przetworzenia za pomocą opcji MQGET MQGMO\_MSG\_UNDER\_CURSOR. Ponowne połączenie resetuje kursor przeglądania, a wywołanie funkcji MQGET nie zwraca poprawnego komunikatu. W tym przykładzie aplikacja musi mieć świadomość, że wystąpiło przełączenie awaryjne. Ponadto przed wysłaniem kolejnego kodu MQGET dla komunikatu pod kursorem aplikacja musi odtworzyć kursor przeglądania.

Utrata kursora przeglądania jest przykładem zmiany kontekstu aplikacji po ponownym nawiązaniu połączenia. Inne przypadki zostały opisane w sekcji "Odtwarzanie automatycznie ponownie podłączonego klienta" na stronie 578.

Istnieją trzy alternatywne wzorce projektowe dla aplikacji IBM MQ MQI client po przełączeniu awaryjnym. Tylko jedna z nich nie musi wykrywać przełączenia awaryjnego.

#### **Brak ponownego połączenia**

W tym wzorcu aplikacja zatrzymuje przetwarzanie w bieżącym połączeniu, gdy połączenie zostanie zerwane. Aby aplikacja mogła kontynuować przetwarzanie, musi nawiązać nowe połączenie z menedżerem kolejek. Aplikacja jest całkowicie odpowiedzialna za przesyłanie wszystkich informacji o stanie, które są wymagane do kontynuowania przetwarzania nowego połączenia. Istniejące aplikacje klienckie, które ponownie nawiązują połączenie z menedżerem kolejek po utracie połączenia, są zapisywane w ten sposób.

Po utracie połączenia klient odbiera kod przyczyny, taki jak MQRC\_CONNECTION\_BROKENlub MQRC\_Q\_MGR\_NOT\_AVAILABLE , z następnego wywołania MQI. Aplikacja musi odrzucić wszystkie swoje informacje o stanie IBM MQ , takie jak uchwyty kolejek, i wywołać nowe wywołanie MQCONN lub MQCONNX w celu nawiązania nowego połączenia, a następnie ponownie otworzyć obiekty IBM MQ , które ma przetworzyć.

Domyślnym zachowaniem interfejsu MQI jest sytuacja, w której uchwyt połączenia menedżera kolejek staje się nieużyteczny po utracie połączenia z menedżerem kolejek. Ustawienie domyślne jest równoważne ustawieniu opcji MQCNO\_RECONNECT\_DISABLED w systemie MQCONNX , aby zapobiec ponownemu nawiązywaniu połączenia przez aplikację po przełączeniu awaryjnym.

#### **Odporny na przełączenie awaryjne**

Zapisz aplikację w taki sposób, aby przełączenie awaryjne nie wpłyło na nią. Czasami ostrożna obsługa błędów jest wystarczająca do obsługi przełączania awaryjnego.

#### **Rozpoznanie ponownego połączenia**

Zarejestruj procedurę obsługi zdarzeń MQCBT\_EVENT\_HANDLER w menedżerze kolejek. Procedura obsługi zdarzeń jest publikowana z wartością MQRC\_RECONNECTING , gdy klient rozpoczyna ponowną próbę nawiązania połączenia z serwerem, i wartością MQRC\_RECONNECTED po pomyślnym ponownym nawiązaniu połączenia. Następnie można uruchomić procedurę w celu ponownego ustanowienia przewidywalnego stanu, aby aplikacja kliencka mogła kontynuować przetwarzanie.

# **Odtwarzanie automatycznie ponownie podłączonego klienta**

Przełączenie awaryjne jest nieoczekiwanym zdarzeniem i aby automatycznie ponownie połączony klient mógł działać zgodnie z projektem, konsekwencje ponownego połączenia muszą być przewidywalne.

Głównym elementem przekształcenia nieoczekiwanej awarii w przewidywalne i niezawodne odtwarzanie jest użycie transakcji.

W poprzedniej sekcji przedstawiono przykład ( "2" na stronie 578) IBM MQ MQI client , w którym do koordynowania transakcji MQGET i MQPUTużyto transakcji lokalnej. Klient wysyła wywołanie MQCMIT lub MQBACK w odpowiedzi na błąd MQRC\_BACKED\_OUT, a następnie ponownie wprowadza wycofaną transakcję. Awaria menedżera kolejek powoduje, że transakcja jest wycofywana, a zachowanie aplikacji klienckiej powoduje, że nie są tracone żadne transakcje ani komunikaty.

Należy zauważyć, że w przypadku wywołania wstecznego może być konieczne wznowienie aplikacji konsumującej, jeśli stan parametru konsumenta wywołania powrotnego to: MQCS\_SUSPENDED\_USER\_ACTION.

Nie wszystkie stany programu są zarządzane w ramach transakcji i dlatego konsekwencje ponownego połączenia stają się trudniejsze do zrozumienia. Aby zaprojektować aplikację kliencką tak, aby przetrwać przełączenie awaryjne menedżera kolejek, należy wiedzieć, w jaki sposób ponowne połączenie zmienia stan serwera IBM MQ MQI client .

Użytkownik może zdecydować się na zaprojektowanie aplikacji bez specjalnego kodu przełączania awaryjnego, obsługując błędy ponownego połączenia z taką samą logiką jak inne błędy. Alternatywnie można rozpoznać, że ponowne połączenie wymaga specjalnego przetwarzania błędów, i zarejestrować procedurę obsługi zdarzeń w produkcie IBM MQ w celu uruchomienia procedury obsługi przełączania awaryjnego. Procedura może obsłużyć przetwarzanie ponownego połączenia lub ustawić flagę wskazującą głównemu wątkowi programu, że po wznowieniu przetwarzania konieczne jest wykonanie przetwarzania odtwarzania.

Środowisko IBM MQ MQI client jest świadome przełączenia awaryjnego i odtwarza jak najwięcej kontekstu po ponownym nawiązaniu połączenia, zapisując niektóre informacje o stanie w kliencie i wysyłając dodatkowe wywołania MQI w imieniu aplikacji klienckiej w celu odtworzenia jej stanu IBM MQ . Na przykład odtwarzane są uchwyty do obiektów, które były otwarte w punkcie awarii, a tymczasowa kolejka dynamiczna jest otwierana z tą samą nazwą. Istnieją jednak zmiany, które są nieuniknione i do ich wprowadzenia potrzebny jest projekt. Zmiany można podzielić na pięć rodzajów:

1. Nowe lub wcześniej niezdiagnozowane błędy są zwracane przez wywołania MQI do czasu przywrócenia przez aplikację spójnego nowego stanu kontekstu.

Przykładem otrzymania nowego błędu jest kod powrotu MQRC\_CONTEXT\_NOT\_AVAILABLE podczas próby przekazania kontekstu po zapisaniu kontekstu przed ponownym połączeniem. Nie można odtworzyć kontekstu po ponownym nawiązaniu połączenia, ponieważ kontekst zabezpieczeń nie został przekazany do nieautoryzowanego programu klienckiego. W tym celu należy umożliwić złośliwej aplikacji uzyskanie kontekstu zabezpieczeń.

Zazwyczaj aplikacje obsługują typowe i przewidywalne błędy w starannie zaprojektowany sposób i relegują rzadkie błędy do ogólnej procedury obsługi błędów. Procedura obsługi błędów może odłączyć się od programu IBM MQ i ponownie nawiązać połączenie, a nawet całkowicie zatrzymać program. Aby zwiększyć ciągłość, może być konieczne rozwiązanie niektórych błędów w inny sposób.

- 2. Nietrwałe komunikaty mogą zostać utracone.
- 3. Transakcje są wycofywane (co może również spowodować zawieszenie asynchronicznych konsumentów, patrz poprzedni tekst).
- 4. Wywołania produktu MQGET lub MQPUT używane poza punktem synchronizacji mogą zostać przerwane z powodu możliwej utraty komunikatu.
- 5. Błędy spowodowane długotrwałym oczekiwaniem w wywołaniu MQI.

Niektóre szczegóły dotyczące utraconego kontekstu są wymienione w poniższej sekcji.

- Nietrwałe komunikaty są usuwane, chyba że zostały umieszczone w kolejce z opcją NPMCLASS (HIGH) , a awaria menedżera kolejek nie przerwała zapisywania nietrwałych komunikatów podczas zamykania systemu.
- Po zerwaniu połączenia następuje utrata nietrwałej subskrypcji. Po ponownym nawiązaniu połączenia jest on ponownie ustanawiany. Rozważ użycie trwałej subskrypcji.
- Odstęp czasu oczekiwania na pobranie jest obliczany ponownie; jeśli jego limit zostanie przekroczony, zwracana jest wartość MQRC\_NO\_MSG\_AVAILABLE. Podobnie, utrata ważności subskrypcji jest obliczana ponownie w taki sposób, aby uzyskać taki sam ogólny czas utraty ważności.
- Pozycja kursora przeglądania w kolejce jest tracona; zwykle jest ona ponownie ustanawiana przed pierwszym komunikatem.
	- Wywołania funkcji MQGET , które określają MQGMO\_BROWSE\_MSG\_UNDER\_CURSOR lub MQGMO\_MSG\_UNDER\_CURSOR, kończą się niepowodzeniem z kodem przyczyny MQRC\_NO\_MSG\_AVAILABLE.
- Komunikaty zablokowane do przeglądania są odblokowane.
- Przeglądanie oznaczonych wiadomości z zasięgiem uchwytu nie jest zaznaczone i można je przeglądać ponownie.
- W większości przypadków kooperatywne przeglądanie oznaczonych wiadomości nie jest oznaczane.
- Utracono kontekst zabezpieczeń. Próby użycia zapisanego kontekstu komunikatu, na przykład umieszczenia komunikatu z komunikatem MQPMO\_PASS\_ALL\_CONTEXT , kończą się niepowodzeniem i komunikatem MQRC\_CONTEXT\_NOT\_AVAILABLE.
- Znaczniki komunikatów zostały utracone. MQGET przy użyciu znacznika komunikatu zwraca kod przyczyny MQRC\_NO\_MSG\_AVAILABLE.

**Uwaga:** Komunikaty *MsgId* i *CorrelId*, ponieważ są one częścią komunikatu, są zachowywane wraz z komunikatem podczas przełączania awaryjnego, a więc MQGET użycie opcji MsgId lub CorrelId działa zgodnie z oczekiwaniami.

- Komunikaty umieszczone w kolejce w punkcie synchronizacji w niezatwierdzonej transakcji nie są już dostępne.
- Przetwarzanie komunikatów w porządku logicznym lub w grupie komunikatów powoduje zwrócenie kodu powrotu MQRC\_RECONNECT\_INCOMPATIBLE po ponownym nawiązaniu połączenia.
- Wywołanie MQI może zwrócić wartość MQRC\_RECONNECT\_FAILED , a nie bardziej ogólne MQRC\_CONNECTION\_BROKEN , które klienty zwykle odbierają w dniu dzisiejszym.
- Ponowne nawiązywanie połączenia podczas MQPUT wywołania poza punktem synchronizacji zwraca wartość MQRC\_CALL\_INTERRUPTED , jeśli program IBM MQ MQI client nie wie, czy komunikat został pomyślnie dostarczony do menedżera kolejek. Ponowne nawiązywanie połączenia podczas wykonywania operacji MQCMIT działa podobnie.
- Wartość MQRC\_CALL\_INTERRUPTED jest zwracana-po pomyślnym ponownym nawiązaniu połączeniajeśli program IBM MQ MQI client nie otrzymał odpowiedzi od menedżera kolejek w celu wskazania powodzenia lub niepowodzenia operacji
	- dostarczania komunikatu trwałego za pomocą wywołania MQPUT poza punktem synchronizacji.
	- dostarczenie komunikatu trwałego lub komunikatu z trwałością domyślną przy użyciu wywołania MQPUT1 poza punktem synchronizacji.
	- Zatwierdzenie transakcji przy użyciu wywołania MQCMIT. Odpowiedź jest zwracana tylko po pomyślnym ponownym nawiązaniu połączenia.
- Kanały są restartowane jako nowe instancje (mogą być również różnymi kanałami), dlatego stan wyjścia kanału nie jest zachowywany.
- Tymczasowe kolejki dynamiczne są odtwarzane w ramach procesu odtwarzania klientów z możliwością ponownego połączenia, dla których otwarto tymczasowe kolejki dynamiczne. Nie są odtwarzane żadne komunikaty w tymczasowej kolejce dynamicznej, ale aplikacje, które miały otwartą kolejkę lub zapamiętały nazwę kolejki, mogą kontynuować przetwarzanie.

Istnieje możliwość, że jeśli kolejka jest używana przez aplikację inną niż ta, która ją utworzyła, może nie zostać odtworzona wystarczająco szybko, aby mogła być obecna przy następnym odwołaniu. Jeśli na przykład klient tworzy tymczasową kolejkę dynamiczną jako kolejkę odpowiedzi, a komunikat odpowiedzi ma zostać umieszczony w kolejce przez kanał, kolejka może nie zostać odzyskana na czas. W takim przypadku kanał zwykle umieszcza komunikat zwrotny w kolejce niedostarczonych komunikatów.

Jeśli aplikacja kliencka z możliwością ponownego połączenia otworzy tymczasową kolejkę dynamiczną według nazwy (ponieważ inna aplikacja już ją utworzyła), po ponownym nawiązaniu połączenia program IBM MQ MQI client nie będzie mógł ponownie utworzyć tymczasowej kolejki dynamicznej, ponieważ nie ma modelu, na podstawie którego można ją utworzyć. W przypadku interfejsu MQI tylko jedna aplikacja może otworzyć tymczasową kolejkę dynamiczną według modelu. Inne aplikacje, które mają korzystać z tymczasowej kolejki dynamicznej, muszą używać MQPUT1lub powiązań serwera albo mogą ponowić próbę ponownego nawiązania połączenia w przypadku niepowodzenia.

Tylko nietrwałe komunikaty mogą być umieszczane w tymczasowej kolejce dynamicznej, a komunikaty te są tracone podczas przełączania awaryjnego. Ta utrata występuje w przypadku komunikatów

umieszczanych w tymczasowej kolejce dynamicznej przy użyciu mechanizmu MQPUT1 podczas ponownego połączenia. Jeśli podczas wykonywania operacji MQPUT1wystąpi przełączenie awaryjne, komunikat może nie zostać umieszczony, chociaż operacja MQPUT1 zakończy się powodzeniem. Jednym z obejść tego problemu jest użycie trwałych kolejek dynamicznych. Dowolna aplikacja powiązań serwera może otworzyć tymczasową kolejkę dynamiczną według nazwy, ponieważ nie można nawiązać z nią połączenia.

# *Odzyskiwanie danych i wysoka dostępność*

Rozwiązania wysokiej dostępności używające menedżerów kolejek z wieloma instancjami muszą zawierać mechanizm odtwarzania danych po awarii pamięci masowej.

Menedżer kolejek z wieloma instancjami zwiększa dostępność procesów menedżera kolejek, ale nie dostępność innych komponentów, takich jak system plików, których menedżer kolejek używa do przechowywania komunikatów i innych informacji.

Jednym ze sposobów zapewnienia wysokiej dostępności danych jest wykorzystanie pamięci masowej odpornej na dane w sieci. Można zbudować własne rozwiązanie przy użyciu sieciowego systemu plików i odpornej pamięci masowej na dane lub kupić zintegrowane rozwiązanie. Jeśli chcesz połączyć odporność z odtwarzaniem po awarii, dostępna jest asynchroniczna replikacja dysków, która umożliwia replikację dysków na przestrzeni dziesiątek lub setek kilometrów.

Można skonfigurować sposób, w jaki różne katalogi IBM MQ są odwzorowywane na nośniki pamięci masowej, aby jak najlepiej wykorzystać nośniki. W przypadku menedżerów kolejek *z wieloma instancjami* istnieje istotna różnica między dwoma typami katalogów i plików produktu IBM MQ .

#### **Katalogi, które muszą być współużytkowane przez instancje menedżera kolejek.**

Informacje, które muszą być współużytkowane przez różne instancje menedżera kolejek, znajdują się w dwóch katalogach: qmgrs i logs . Katalogi muszą znajdować się we współużytkowanym sieciowym systemie plików. Zaleca się korzystanie z nośnika pamięci masowej, który zapewnia ciągłą wysoką dostępność i doskonałą wydajność, ponieważ dane stale się zmieniają podczas tworzenia i usuwania komunikatów.

#### **Katalogi i pliki, które nie** *muszą* **być współużytkowane przez instancje menedżera kolejek.**

Niektóre inne katalogi nie muszą być współużytkowane przez różne instancje menedżera kolejek i są szybko odtwarzane w inny sposób niż przy użyciu systemu plików z kopią lustrzaną.

- Pliki wykonywalne IBM MQ i katalog tools. Zastąp, reinstalując lub tworząc kopię zapasową i odtwarzając z kopii zapasowej archiwum plików.
- Informacje konfiguracyjne, które są modyfikowane dla instalacji jako całości. Informacje o konfiguracji są zarządzane przez produkt IBM MQ, na przykład plik mqs.ini w systemach AIX, Linux, and Windows , lub przez część własnego zarządzania konfiguracją, na przykład przez skrypty konfiguracyjne **MQSC** . Tworzenie i odtwarzanie kopii zapasowych przy użyciu archiwum plików.
- Dane wyjściowe dla całej instalacji, takie jak dane śledzenia, dzienniki błędów i pliki FFDC. Pliki są przechowywane w podkatalogach errors i trace w domyślnym katalogu danych. Domyślnym katalogiem danych w systemach AIX and Linux jest /var/mqm. W systemie Windows domyślnym katalogiem danych jest katalog instalacyjny IBM MQ .

Można również użyć zapasowego menedżera kolejek, aby regularnie tworzyć kopie zapasowe wielu instancji menedżera kolejek przy użyciu rejestrowania liniowego. Zapasowy menedżer kolejek nie zapewnia odtwarzania tak szybko, jak w przypadku systemu plików z kopią lustrzaną, i nie odtwarza zmian od czasu utworzenia ostatniej kopii zapasowej. Mechanizm zapasowego menedżera kolejek jest bardziej odpowiedni do użycia w scenariuszach odtwarzania po awarii poza siedzibą przedsiębiorstwa niż w przypadku odtwarzania menedżera kolejek po awarii zlokalizowanej pamięci masowej.

# **Łączenie rozwiązań IBM MQ w zakresie dostępności**

Aplikacje korzystają z innych możliwości IBM MQ w celu zwiększenia dostępności. Menedżery kolejek z wieloma instancjami uzupełniają inne możliwości wysokiej dostępności.

# **IBM MQ Klastry zwiększają dostępność kolejek**

Dostępność kolejki można zwiększyć, tworząc wiele definicji kolejki klastra, maksymalnie jedną kolejkę w każdym menedżerze klastra.

Załóżmy, że element klastra uległ awarii, a następnie do kolejki klastra wysyłany jest nowy komunikat. Komunikat jest wysyłany do innego działającego menedżera kolejek w klastrze, który ma definicję kolejki, chyba że komunikat *ma* przejść do menedżera kolejek, który uległ awarii.

Chociaż klastry znacznie zwiększają dostępność, istnieją dwa pokrewne scenariusze awarii, które powodują opóźnienie komunikatów. Budowanie klastra z menedżerami kolejek z wieloma instancjami zmniejsza prawdopodobieństwo opóźnienia komunikatu.

#### **Porzucone wiadomości**

Jeśli menedżer kolejek w klastrze ulegnie awarii, żadne komunikaty, które mogą być kierowane do innych menedżerów kolejek w klastrze, nie będą kierowane do menedżera kolejek, który uległ awarii. Komunikaty, które zostały już wysłane, są umieszczane w kolejce do momentu zrestartowania menedżera kolejek, który uległ awarii.

#### **Powinowactwa**

Powinowactwo jest terminem używanym do opisywania informacji współużytkowanych przez dwa inne oddzielne obliczenia. Na przykład istnieje powinowactwo między aplikacją wysyłającą komunikat żądania do serwera i tą samą aplikacją, która oczekuje na przetworzenie odpowiedzi. Innym przykładem może być sekwencja komunikatów, przetwarzanie każdego komunikatu w zależności od poprzednich komunikatów.

Jeśli komunikaty są wysyłane do kolejek klastrowych, należy wziąć pod uwagę powinowactwa. Czy konieczne jest wysłanie kolejnych komunikatów do tego samego menedżera kolejek, czy każdy komunikat może zostać wysłany do dowolnego elementu klastra?

Jeśli konieczne jest wysłanie komunikatów do tego samego menedżera kolejek w klastrze i jego działanie nie powiedzie się, komunikaty oczekują w kolejce transmisji nadawcy na ponowne uruchomienie menedżera kolejek klastra, który uległ awarii.

Jeśli klaster jest skonfigurowany z menedżerami kolejek z wieloma instancjami, opóźnienie oczekiwania na zrestartowanie menedżera kolejek, który uległ awarii, jest ograniczone do rzędu minut lub więcej, podczas gdy rezerwowa baza danych przejmuje kontrolę. Gdy rezerwowa baza danych jest uruchomiona, wznawiane jest przetwarzanie komunikatów umieszczonych w kolejce, uruchamiane są kanały do nowo aktywowanej instancji menedżera kolejek, a komunikaty oczekujące w kolejkach transmisji zaczynają przepływać.

Możliwym sposobem skonfigurowania klastra w celu wyeliminowania komunikatów opóźnionych przez menedżer kolejek, który uległ awarii, jest wdrożenie dwóch różnych menedżerów kolejek na każdym serwerze w klastrze i zorganizowanie jednego z nich jako instancji aktywnej i drugiego jako instancji rezerwowej różnych menedżerów kolejek. Jest to konfiguracja typu aktywny-rezerwowy, która zwiększa dostępność klastra.

Oprócz korzyści płynących ze zmniejszenia możliwości administrowania i zwiększenia skalowalności, klastry nadal udostępniają dodatkowe elementy dostępności w celu uzupełnienia menedżerów kolejek z wieloma instancjami. Klastry chronią przed innymi typami awarii, które mają wpływ zarówno na aktywne, jak i rezerwowe instancje menedżera kolejek.

#### **Usługa nieprzerwana**

Klaster udostępnia nieprzerwaną usługę. Nowe komunikaty odebrane przez klaster są wysyłane do aktywnych menedżerów kolejek w celu przetworzenia. Nie należy polegać na menedżerze kolejek z wieloma instancjami, aby zapewnić nieprzerwaną usługę, ponieważ wykrycie awarii i zakończenie uruchamiania menedżera kolejek w trybie gotowości, ponowne połączenie jego kanałów oraz ponowne przesłanie nieudanych partii komunikatów zajmuje menedżerowi kolejek w trybie gotowości.

#### **Zlokalizowane wyłączenie**

Istnieją praktyczne ograniczenia dotyczące odległości między serwerami aktywnymi, rezerwowymi i systemami plików, ponieważ muszą one współdziałać z szybkością milisekund, aby zapewnić akceptowalną wydajność.

<span id="page-582-0"></span>Menedżery kolejek w klastrze wymagają szybkości interakcji rzędu wielu sekund i mogą być geograficznie rozproszone w dowolnym miejscu na świecie.

#### **Błąd operacyjny**

Użycie dwóch różnych mechanizmów w celu zwiększenia dostępności zmniejsza prawdopodobieństwo, że błąd operacyjny, taki jak błąd ludzki, może zmniejszyć dostępność.

# **Grupy współużytkowania kolejek zwiększają dostępność przetwarzania komunikatów**

**Crup**y współużytkowania kolejek udostępnione tylko w systemie z/OSumożliwiają grupie menedżerów kolejek współużytkowanie obsługi kolejki. Jeśli jeden menedżer kolejek nie powiedzie się, pozostałe menedżery kolejek będą kontynuować przetwarzanie wszystkich komunikatów w kolejce. Menedżery kolejek z wieloma instancjami nie są obsługiwane w systemie z/OS i uzupełniają grupy współużytkowania kolejek tylko w ramach szerszej architektury przesyłania komunikatów.

# **IBM MQ Klienty zwiększają dostępność aplikacji**

Programy IBM MQ MQI client mogą nawiązywać połączenia z różnymi menedżerami kolejek w grupie menedżerów kolejek na podstawie dostępności menedżera kolejek, wag połączeń i powinowactw. Uruchamiając aplikację na innym komputerze niż ten, na którym jest uruchomiony menedżer kolejek, można poprawić ogólną dostępność rozwiązania, o ile istnieje możliwość ponownego nawiązania połączenia z aplikacją, jeśli instancja menedżera kolejek, z którym jest połączony, nie powiedzie się.

Grupy menedżerów kolejek są używane do zwiększenia dostępności klientów przez odłączenie klienta od zatrzymanego menedżera kolejek i zrównoważenie obciążenia połączeń klientów w grupie menedżerów kolejek, na przykład dystrybutora obciążenia IP. Aplikacja kliencka nie może mieć powinowactwa z menedżerem kolejek, który uległ awarii, na przykład zależności od konkretnej kolejki, lub nie może wznowić przetwarzania.

Automatyczne ponowne połączenie klienta i menedżery kolejek z wieloma instancjami zwiększają dostępność klienta, rozwiązując niektóre problemy z powinowactwem. Automatyczne ponowne nawiązywanie połączenia przez klient nie jest obsługiwane przez produkt IBM MQ classes for Java.

Można ustawić opcję MQCNO MQCNO\_RECONNECT\_Q\_MGR, aby wymusić ponowne połączenie klienta z tym samym menedżerem kolejek:

- 1. Jeśli wcześniej połączony menedżer kolejek z pojedynczą instancją nie działa, połączenie jest ponownie nawiązywane do czasu ponownego uruchomienia menedżera kolejek.
- 2. Jeśli menedżer kolejek jest skonfigurowany jako menedżer kolejek z wieloma instancjami, klient ponownie nawiązuje połączenie z aktywną instancją.

Po automatycznym ponownym nawiązaniu połączenia z tym samym menedżerem kolejek odtwarzana jest większość informacji o stanie, które menedżer kolejek przechowywał w imieniu klienta, takich jak otwarte kolejki i subskrybowany temat. Jeśli klient otworzył dynamiczną kolejkę odpowiedzi w celu odebrania odpowiedzi na żądanie, połączenie z kolejką odpowiedzi również zostanie odtworzone.

# **WILLIAM MILLIAN Wysoka dostępność RDQM**

RDQM (menedżer kolejek replikowanych danych) jest rozwiązaniem wysokiej dostępności dostępnym na platformach Red Hat Enterprise Linux for x86-64 .

Konfiguracja RDQM składa się z trzech serwerów skonfigurowanych w grupie wysokiej dostępności (HA), z których każdy ma instancję menedżera kolejek. Jedna instancja jest działającym menedżerem kolejek, który synchronicznie replikuje swoje dane do pozostałych dwóch instancji. Jeśli działanie serwera, na którym działa ten menedżer kolejek, zakończy się niepowodzeniem, zostanie uruchomiona inna instancja menedżera kolejek, która będzie miała bieżące dane do działania. Trzy instancje menedżera kolejek mogą opcjonalnie współużytkować zmienny adres IP, dlatego klienty muszą być skonfigurowane tylko z pojedynczym adresem IP. W danym momencie może działać tylko jedna instancja menedżera kolejek, nawet jeśli grupa wysokiej dostępności jest partycjonowana z powodu problemów z siecią. Serwer, na

którym działa menedżer kolejek, jest nazywany serwerem podstawowym, a każdy z pozostałych dwóch serwerów jest nazywany serwerem dodatkowym.

Trzy węzły są wykorzystywane w celu znacznego zmniejszenia możliwości wystąpienia sytuacji w mózgu. W systemie z dwoma węzłami o wysokiej dostępności podział na części może wystąpić, gdy połączenie między dwoma węzłami zostanie zerwane. Bez połączenia oba węzły mogą uruchomić menedżera kolejek w tym samym czasie, gromadząc różne dane. Po przywróceniu połączenia istnieją dwie różne wersje danych ("split-brain"), a w celu podjęcia decyzji o tym, który zestaw danych ma zostać zachowany, a który odrzucony, wymagana jest interwencja ręczna.

RDQM używa systemu z trzema węzłami i kworum, aby uniknąć sytuacji z podziałem na części mózgu. Węzły, które mogą komunikować się z co najmniej jednym z pozostałych węzłów, tworzą kworum. Menedżery kolejek mogą być uruchamiane tylko w węźle z kworum. Menedżer kolejek nie może działać w węźle, który nie jest połączony z co najmniej jednym innym węzłem, dlatego nie może być uruchamiany w dwóch węzłach jednocześnie:

- Jeśli jeden węzeł ulegnie awarii, menedżer kolejek może działać w jednym z dwóch pozostałych węzłów. Jeśli dwa węzły ulegną awarii, menedżer kolejek nie może działać w drugim węźle, ponieważ węzeł nie ma kworum (drugi węzeł nie może określić, czy pozostałe dwa węzły uległy awarii, czy też nadal działają i utracił połączenie).
- Jeśli pojedynczy węzeł utraci połączenie, menedżer kolejek nie może działać w tym węźle, ponieważ węzeł nie ma kworum. Menedżer kolejek może działać w jednym z dwóch pozostałych węzłów, które mają kworum. Jeśli wszystkie węzły utracą połączenie, menedżer kolejek nie będzie mógł działać w żadnym z węzłów, ponieważ żaden z węzłów nie ma kworum.

**Uwaga:** Program IBM MQ Console nie obsługuje menedżerów kolejek replikowanych danych. Funkcji IBM MQ Explorer można używać z menedżerami kolejek replikowanych danych, ale nie są wyświetlane informacje specyficzne dla funkcji RDQM.

Konfiguracja grupy trzech węzłów jest obsługiwana przez program Pacemaker. Replikacja między trzema węzłami jest obsługiwana przez DRBD. Więcej informacji na temat programu DRBD można znaleźć w sekcji <https://clusterlabs.org/pacemaker/>w sekcji Pacemaker i [https://docs.linbit.com/docs/users](https://docs.linbit.com/docs/users-guide-9.0/)[guide-9.0/](https://docs.linbit.com/docs/users-guide-9.0/) .

Kopię zapasową menedżerów kolejek replikowanych danych można utworzyć, korzystając z procesu opisanego w sekcji ["Tworzenie kopii zapasowej danych menedżera kolejek" na stronie 695.](#page-694-0) Zatrzymanie menedżera kolejek i utworzenie jego kopii zapasowej nie ma wpływu na monitorowanie węzła wykonywane przez konfigurację RDQM.

Poniższy rysunek przedstawia typowe wdrożenie z RDQM uruchomionym w każdym z trzech węzłów w grupie wysokiej dostępności.

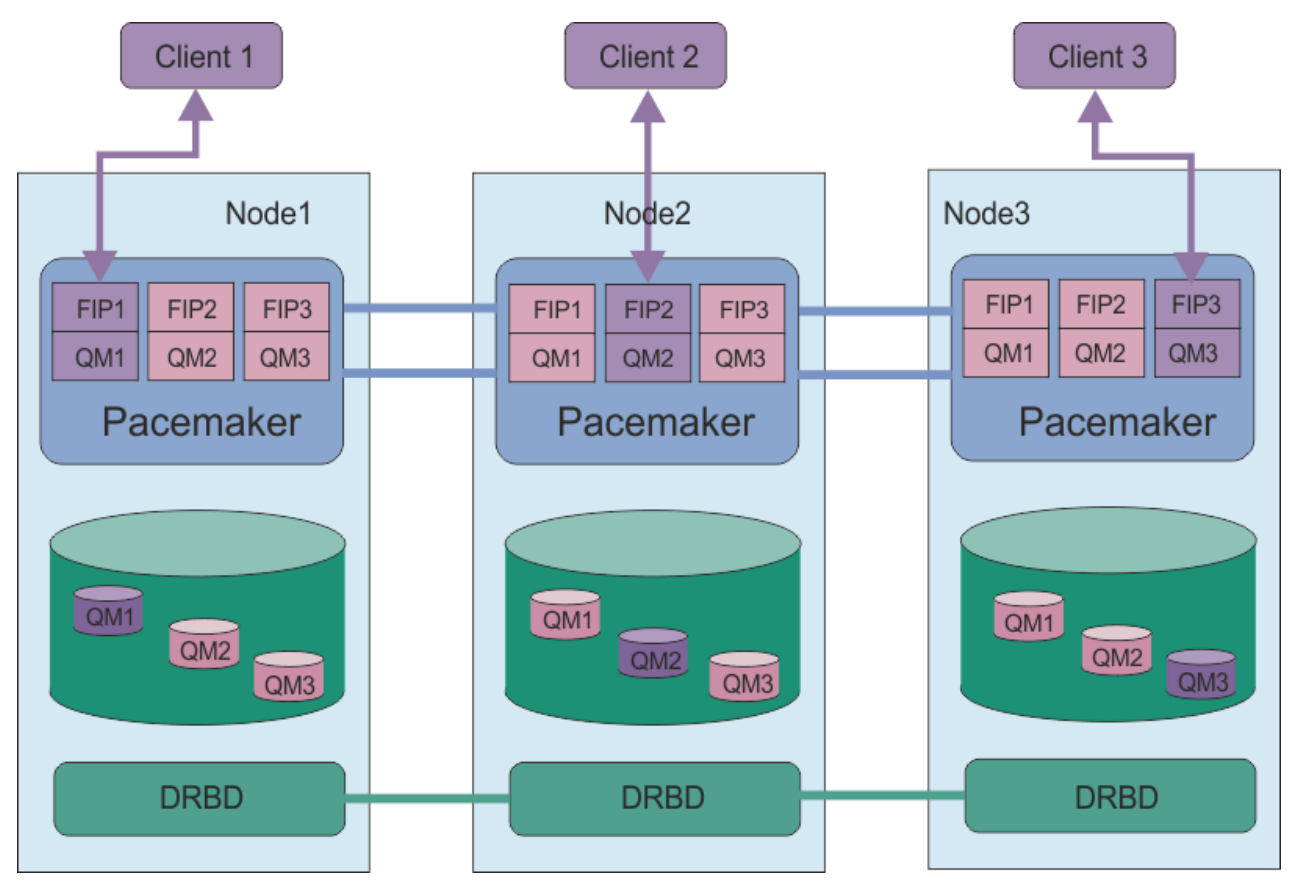

*Rysunek 78. Przykład grupy wysokiej dostępności z trzema RDQM*

Na następnym rysunku węzeł Node3 nie powiódł się, łącza Pacemaker zostały utracone, a menedżer kolejek QM3 działa w węźle Node2 .

<span id="page-585-0"></span>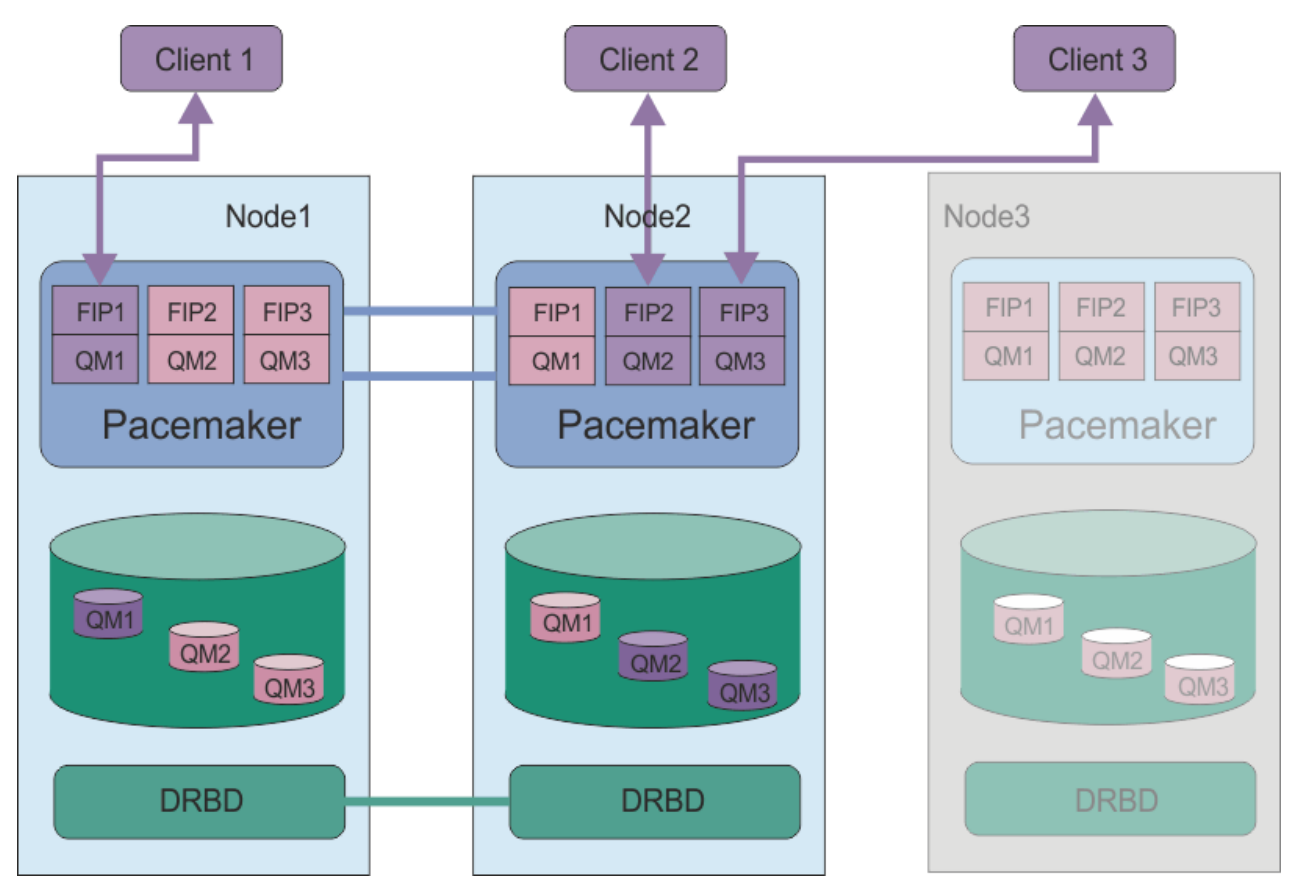

*Rysunek 79. Przykład po niepowodzeniu węzła node3*

**Uwaga:** Gdy menedżery kolejek przełączają się awaryjnie do innego węzła, zachowują stan, w którym były przełączone awaryjnie. Uruchomione menedżery kolejek, które zostały zatrzymane, pozostają zatrzymane.

#### **Zadania pokrewne**

```
Instalowanie RDQM (menedżery kolejek replikowanych danych)
Stosowanie aktualizacji poziomu konserwacyjnego dla RDQM
Migrowanie menedżerów kolejek replikowanych danych
Rozwiązywanie problemów z konfiguracjami RDQM
```
#### Linux *Wymagania dotyczące rozwiązania RDQM HA*

Przed skonfigurowaniem grupy wysokiej dostępności (HA) RDQM należy spełnić kilka wymagań.

# **Wymagania systemowe**

Przed skonfigurowaniem grupy wysokiej dostępności RDQM należy wykonać pewne czynności konfiguracyjne na każdym z trzech serwerów, które mają być częścią grupy wysokiej dostępności.

• Każdy węzeł wymaga grupy woluminów o nazwie drbdpool. Pamięć masowa dla każdego menedżera kolejek replikowanych danych jest przydzielana jako oddzielny wolumin logiczny dla każdego menedżera kolejek z tej grupy woluminów. Aby uzyskać najlepszą wydajność, ta grupa woluminów powinna być złożona z jednego lub kilku woluminów fizycznych, które odpowiadają wewnętrznym dyskom dyskowym (najlepiej dyskom SSD). Plik drbdpool można utworzyć przed lub po zainstalowaniu rozwiązania RDQM HA, ale przed utworzeniem jakichkolwiek RDQM należy utworzyć plik drbdpool . Sprawdź konfigurację grupy woluminów za pomocą komendy **vgs** . Otrzymany wynik powinien być podobny do poniższego:

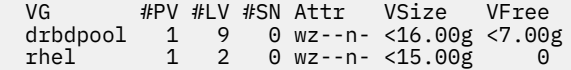

W szczególności sprawdź, czy w szóstej kolumnie atrybutów nie ma znaku c (czyli wz--nc). Wartość c wskazuje, że klastrowanie jest włączone, a jeśli tak, to należy usunąć grupę woluminów i utworzyć ją ponownie bez klastrowania.

- Po utworzeniu grupy woluminów drbdpool nie należy z nią wykonywać żadnych innych czynności. Program IBM MQ zarządza woluminami logicznymi utworzonymi w systemie drbdpooloraz sposobem i miejscem ich podłączenia.
- Każdy węzeł wymaga maksymalnie trzech interfejsów, które są używane do konfigurowania obsługi RDQM:
	- Podstawowy interfejs programu Pacemaker służący do monitorowania grupy wysokiej dostępności.
	- Alternatywny interfejs dla Pacemaker do monitorowania grupy wysokiej dostępności.
	- Interfejs do synchronicznej replikacji danych, zwany interfejsem replikacji. Przepustowość ta powinna być wystarczająca do obsługi wymagań replikacji, biorąc pod uwagę oczekiwane obciążenie wszystkich menedżerów kolejek replikowanych danych działających w grupie wysokiej dostępności.

Grupę wysokiej dostępności można skonfigurować w taki sposób, aby ten sam adres IP był używany dla wszystkich trzech interfejsów, osobny adres IP był używany dla każdego interfejsu lub ten sam adres IP był używany dla podstawowego i alternatywnego oraz osobny adres IP dla interfejsu replikacji.

W celu uzyskania maksymalnej odporności na błędy interfejsy te powinny być niezależnymi kartami sieciowymi (NIC).

- Funkcja DBBD wymaga, aby każdy węzeł w grupie wysokiej dostępności miał poprawną nazwę hosta internetowego (wartość zwracana przez funkcję uname -n) zdefiniowaną w dokumencie RFC 952 zmienionym przez RFC 1123.
- Jeśli między węzłami w grupie wysokiej dostępności znajduje się firewall, musi on zezwalać na ruch między węzłami w zakresie portów. Dostępny jest przykładowy skrypt /opt/mqm/samp/rdqm/ firewalld/configure.sh, który otwiera niezbędne porty, jeśli używany jest standardowy firewall w systemie RHEL. Należy uruchomić skrypt jako root. Jeśli używany jest inny firewall, sprawdź definicje usług /usr/lib/firewalld/services/rdqm\* , aby sprawdzić, które porty wymagają otwarcia. Skrypt dodaje następujące stałe reguły usługi firewallD dla DRBD, Pacemakeri IBM MQ:
	- Plik MQ\_INSTALLATION\_PATH/samp/rdqm/firewalld/services/rdqm-drbd.xml zezwala na porty TCP 7000-7100.
	- Plik MQ\_INSTALLATION\_PATH/samp/rdqm/firewalld/services/rdqm-pacemaker.xml zezwala na porty UDP 5404-5407
	- Plik MQ\_INSTALLATION\_PATH/samp/rdqm/firewalld/services/rdqm-mq.xml zezwala na port TCP 1414 (jeśli wymagany jest inny port, należy zmodyfikować skrypt)
- Jeśli system używa SELinux w trybie wymuszania, może być konieczne uruchomienie następującej komendy:

semanage permissive -a drbd\_t

 $\rightarrow$  VS.3.0.1  $\rightarrow$  VS.3.2 Jeśli zainstalowano pakiet drbd-selinux , nie trzeba uruchamiać **semanage**. Ten pakiet należy zainstalować w każdym węźle lub uruchomić komendę **semanage** w każdym węźle.

# **Wymagania dotyczące sieci**

Zaleca się znalezienie trzech węzłów w grupie RDQM HA w tym samym centrum przetwarzania danych.

Jeśli węzły zostaną zlokalizowane w różnych centrach przetwarzania danych, należy pamiętać o następujących ograniczeniach:

• Wydajność ulega szybkiemu pogorszeniu wraz ze wzrostem opóźnień między centrami przetwarzania danych. Chociaż produkt IBM obsługuje opóźnienie do 5 ms, może się okazać, że wydajność aplikacji nie może tolerować opóźnienia przekraczającego 1-2 ms.

• Dane wysyłane za pośrednictwem łącza replikacji nie podlegają żadnemu dodatkowemu szyfrowaniu poza tym, które może być stosowane w przypadku korzystania z serwera IBM MQ AMS.

Opcjonalnie można skonfigurować zmienny adres IP, aby umożliwić klientowi użycie tego samego adresu IP dla menedżera kolejek replikowanych danych (RDQM) bez względu na to, na którym węźle w grupie wysokiej dostępności jest on uruchomiony. Adres zmienny jest wiązany z nazwanym interfejsem fizycznym w węźle podstawowym dla RDQM. Jeśli nastąpi awaria RDQM i inny węzeł stanie się węzłem podstawowym, zmienny adres IP zostanie powiązany z interfejsem o tej samej nazwie w nowym węźle podstawowym. Interfejsy fizyczne w trzech węzłach muszą mieć taką samą nazwę i należeć do tej samej podsieci, co zmienny adres IP.

# **Wymagania użytkownika dotyczące konfigurowania klastra**

Grupę RDQM HA można skonfigurować jako użytkownika root. Jeśli nie chcesz konfigurować jako root, skonfiguruj jako użytkownik w grupie mqm . Aby użytkownik w grupie mqm mógł skonfigurować klaster RDQM, muszą być spełnione następujące wymagania:

- Użytkownik mqm musi mieć możliwość używania komendy sudo do uruchamiania komend na każdym z trzech serwerów, które tworzą grupę RDQM HA.
- Jeśli użytkownik mqm może używać protokołu SSH bez hasła do uruchamiania komend na każdym z trzech serwerów, które tworzą grupę RDQM HA, użytkownik musi uruchamiać komendy tylko na jednym z serwerów.
- Użytkownik mqm musi mieć ten sam identyfikator UID na wszystkich trzech serwerach.
- Grupa mqm musi mieć taki sam identyfikator GID na wszystkich trzech serwerach.

Należy skonfigurować komendę sudo, aby użytkownik mqm mógł uruchamiać następujące komendy z uprawnieniami użytkownika root:

/opt/mqm/bin/crtmqm /opt/mqm/bin/dltmqm /opt/mqm/bin/rdqmadm /opt/mqm/bin/rdqmstatus

# **Wymagania użytkownika dotyczące pracy z menedżerami kolejek**

Aby utworzyć, usunąć lub skonfigurować menedżery kolejek replikowanych danych (RDQM), należy użyć identyfikatora użytkownika, który należy do grup mqm i haclient (grupa haclient jest tworzona podczas instalacji Pacemaker).

# *Konfigurowanie protokołu SSH bez hasła*

Protokół SSH bez hasła można skonfigurować w taki sposób, aby komendy konfiguracyjne były wymagane tylko w jednym węźle w grupie wysokiej dostępności. (Konfigurowanie protokołu SSH bez hasła jest opcjonalne, można również ręcznie skopiować komendy do każdego węzła).

# **O tym zadaniu**

Aby skonfigurować protokół SSH bez hasła, należy skonfigurować identyfikator mqm na każdym węźle, a następnie wygenerować klucz na każdym węźle dla tego użytkownika. Następnie należy rozesłać klucze do innych węzłów i przetestować połączenie, aby dodać każdy węzeł do listy znanych hostów. Na koniec należy zablokować identyfikator mqm .

**Uwaga:** W instrukcjach przyjęto założenie, że definiowana jest grupa wysokiej dostępności z oddzielnymi interfejsami podstawowymi, alternatywnymi i replikacji, a zatem definiowany jest dostęp SSH bez hasła przez interfejsy podstawowe i alternatywne. Jeśli planowane jest skonfigurowanie systemu z pojedynczym adresem IP, należy zdefiniować dostęp SSH bez hasła za pośrednictwem tego pojedynczego interfejsu.

RDQM wymaga, aby komenda ssh działała bez interakcji, tzn. bez pytania o hasło itd.

# **Procedura**

- 1. Na każdym z trzech węzłów wykonaj następujące kroki, aby skonfigurować użytkownika mqm i wygenerować klucz SSH:
	- a) Zmień katalog główny mqm na /home/mqm:

usermod -d /home/mqm mqm

b) Utwórz katalog /home/mqm :

mkhomedir\_helper mqm

c) Dodaj hasło mqm :

passwd mqm

d) Uruchom interaktywną powłokę jako mqm:

su mqm

e) Wygeneruj klucz uwierzytelniania mqm :

ssh-keygen -t rsa -f /home/mqm/.ssh/id\_rsa -N ''

- 2. Na każdym z trzech węzłów wykonaj następujące kroki, aby dodać klucz tego węzła do pozostałych dwóch węzłów i przetestować połączenia dla każdego węzła podstawowego i (jeśli są używane) adresów alternatywnych:
	- a) Dodaj klucz do węzłów zdalnych

```
ssh-copy-id -i /home/mqm/.ssh/id_rsa.pub remote_node1_primary_address
ssh-copy-id -i /home/mqm/.ssh/id_rsa.pub remote_node1_alternate_address
ssh-copy-id -i /home/mqm/.ssh/id_rsa.pub remote_node2_primary_address
ssh-copy-id -i /home/mqm/.ssh/id_rsa.pub remote_node2_alternate_address
```
b) Sprawdź połączenie ssh bez hasła i zaktualizuj known\_hosts dla węzłów zdalnych:

ssh *remote\_node1\_primary\_address* uname -n ssh *remote\_node1\_alternate\_address* uname -n ssh *remote\_node2\_primary\_address* uname -n ssh *remote\_node2\_alternate\_address* uname -n

Dla każdego połączenia zostanie wyświetlona prośba o potwierdzenie, że chcesz kontynuować. Potwierdź dla każdego z nich, aby zaktualizować known\_hosts. Należy to wykonać przed próbą skonfigurowania grupy wysokiej dostępności przy użyciu protokołu SSH bez hasła.

c) Wyjdź z interaktywnej powłoki jako mqm:

exit

- 3. Na każdym węźle jako użytkownik root wykonaj następujące kroki, aby usunąć hasło mqm i zablokować identyfikator:
	- a) Usuń hasło mqm :

passwd -d mqm

b) Zablokuj mqm:

passwd -l mqm

- 4. Na każdym węźle, jako użytkownik root, wykonaj następujące kroki, aby skonfigurować dostęp sudo dla użytkownika mqm :
	- a) Zmodyfikuj plik sudoers za pomocą komendy **visudo** :

visudo

<span id="page-589-0"></span>b) Wyszukaj wiersz "## Allows people in group wheel to run all commands" i dodaj następujący tekst poniżej wiersza:

#%mqm ALL=(ALL) ALL

c) Wyszukaj wiersz "## Same thing without a password" i dodaj następujący tekst poniżej wiersza:

%mqm ALL=(ALL) NOPASSWD: ALL

#### Linux *Definiowanie klastra Pacemaker (grupa HA)*

Grupa wysokiej dostępności jest klastrem Pacemaker . Klaster Pacemaker można zdefiniować, edytując plik /var/mqm/rdqm.ini i uruchamiając komendę **rdqmadm** .

#### **O tym zadaniu**

Więcej informacji na temat narzędzia Pacemakerzawiera sekcja <https://clusterlabs.org/pacemaker/> . Klaster Pacemaker można utworzyć jako użytkownik w grupie mqm , jeśli użytkownik mqm może używać produktu sudo. Jeśli użytkownik może również nawiązać połączenie SSH z każdym serwerem bez hasła, wystarczy zmodyfikować plik rdqm.ini i uruchomić komendę **rdqmadm** na jednym z serwerów, aby utworzyć klaster Pacemaker . W przeciwnym razie należy utworzyć plik i uruchomić komendę jako root na każdym serwerze, który ma być węzłem.

Plik rdqm.ini zawiera adresy IP używane przez RDQM dla węzłów w klastrze Pacemaker . W przypadku instalacji w systemach RHEL 8 i RHEL 9 należy podać nazwę każdego węzła, która musi być nazwą hosta zwróconą przez komendę **uname -n** . W przypadku instalacji w systemie RHEL 7 określenie nazwy węzła jest opcjonalne.

Grupę wysokiej dostępności RDQM można skonfigurować w taki sposób, aby używała jednego, dwóch lub trzech adresów IP:

- Jeden adres IP: puls i replikacja współużytkują ten sam odsyłacz
- Dwa adresy IP: pulsy i replikacja używają oddzielnych odsyłaczy
- Trzy adresy IP: jedno łącze dla replikacji i dwa oddzielne łącza dla pulsu

Te opcje są udostępniane w celu obsługi różnych wzorców wdrażania dla produktu RDQM. Za pomocą różnych opcji można zmaksymalizować odporność rozwiązania RDQM w zależności od używanego środowiska. Konfiguracje, które używają dwóch lub trzech adresów IP, są przeznaczone przede wszystkim do wdrożeń, w których wymagana jest szczegółowa kontrola nad tym, która sieć fizyczna łączy pulsy i ruch replikacji, aby skonfigurować nadmiarowość połączeń między węzłami. Alternatywnie połączenia o wysokiej dostępności i odporności można zaimplementować w warstwie sieciowej, na przykład za pomocą agregacji łączy. W przypadku agregacji łączy wiele fizycznych łączy sieciowych udostępnia pojedyncze łącze logiczne, które może kontynuować działanie w przypadku awarii pojedynczych łączy fizycznych. Jeśli produkt RDQM jest wdrożony w środowisku, w którym połączenia sieciowe są zwirtualizowane i/lub w którym połączenia elastyczne są zaimplementowane w warstwie sieciowej, zwykle preferowane jest użycie pojedynczego adresu IP zarówno dla pulsu, jak i dla replikacji.

Poniższy przykład ilustruje użycie dwóch adresów IP. Plik rdqm. ini zawiera zmienną HA\_Primary i zmienną HA\_Replication dla każdego węzła, ale nie zawiera zmiennej HA\_Alternate :

```
Node:
  Name=rdqm-node-1.spiranthes.com
  HA_Primary=192.168.4.1
  HA_Replication=192.168.5.1
Node:
  Name=rdqm-node-2.spiranthes.com
  HA_Primary=192.168.4.2
  HA_Replication=192.168.5.2
Node:
   Name=rdqm-node-3.spiranthes.com
  HA_Primary=192.168.4.3
```
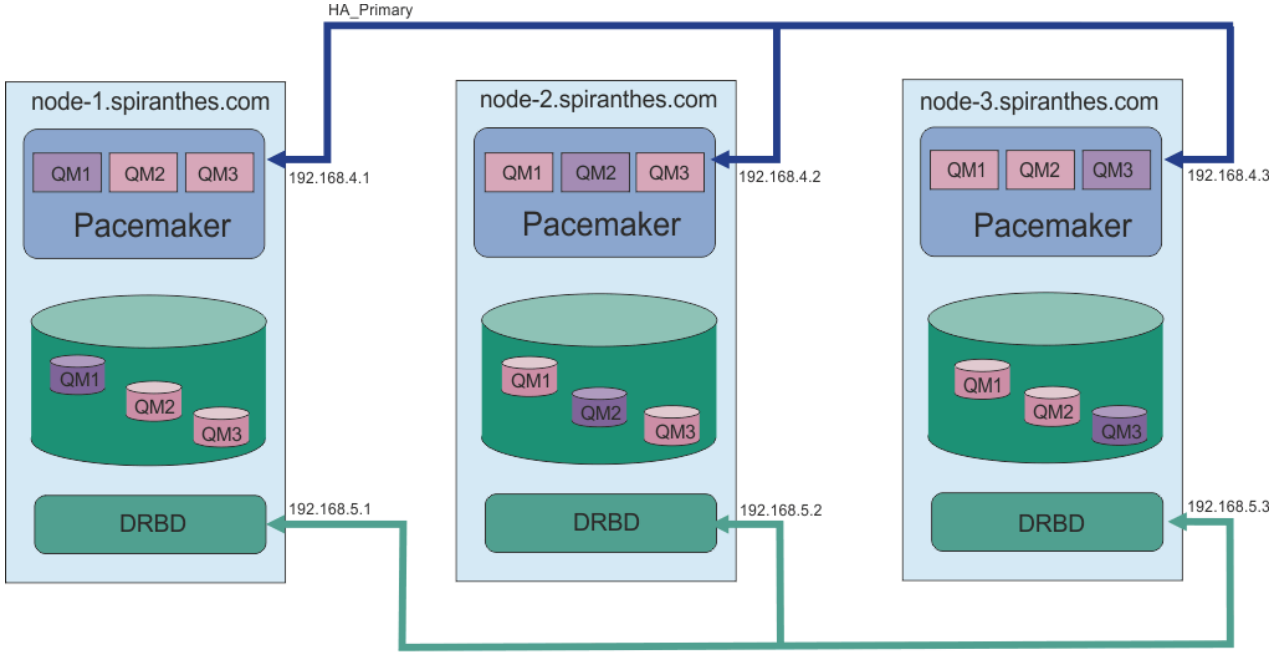

Na poniższym diagramie przedstawiono tę konfigurację:

HA\_Replication

W poniższym przykładowym pliku przedstawiono konfigurację dla przykładowego klastra Pacemaker , który używa interfejsu HA\_Replication do monitorowania (na przykład w przypadku wdrożenia demonstracyjnego). W tym przypadku należy podać tylko interfejs HA\_Replication :

```
Node:
   Name=rdqm-node-1.spiranthes.com
  HA_Replication=192.168.4.1
Node:
   Name=rdqm-node-2.spiranthes.com
   HA_Replication=192.168.4.2
Node:
   Name=rdqm-node-3.spiranthes.com
  HA Replication=192.168.4.3
```
Na poniższym diagramie przedstawiono tę konfigurację:

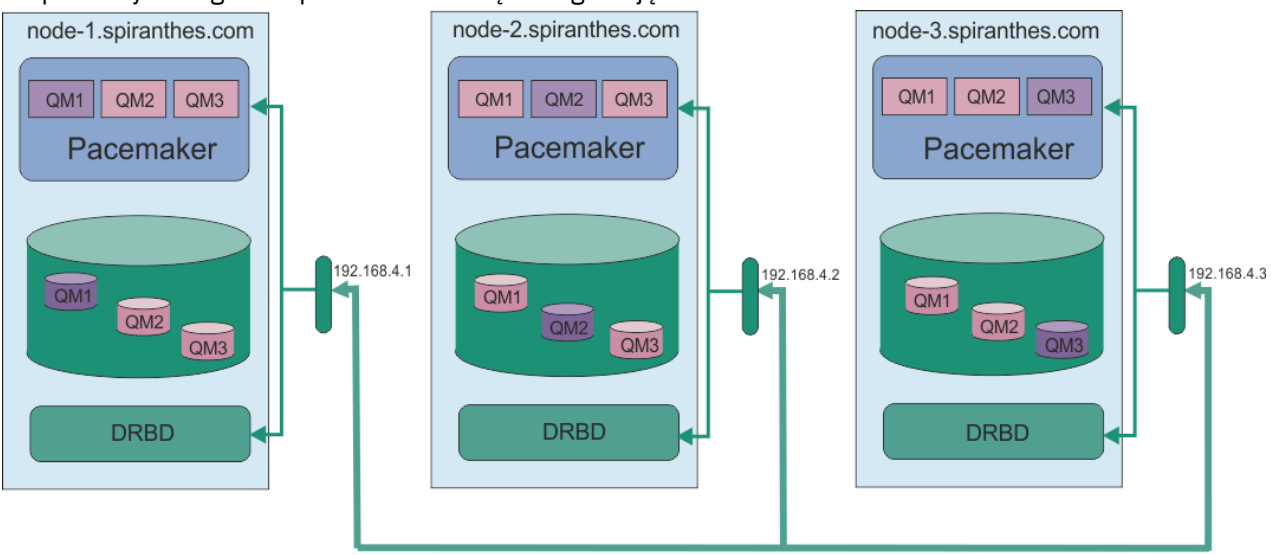

HA\_Replication

Poniższy przykładowy plik przedstawia konfigurację dla przykładowego klastra Pacemaker , który używa oddzielnego adresu IP dla każdego interfejsu:

```
Node:
  Name=rdqm-node-1.spiranthes.com
  HA_Primary=192.168.4.1
  HA_Alternate=192.168.5.1
  HA_Replication=192.168.6.1
Node:
  Name=rdqm-node-2.spiranthes.com
  HA_Primary=192.168.4.2
  HA_Alternate=192.168.5.2
  HA_Replication=192.168.6.2
Node:
  Name=rdqm-node-3.spiranthes.com
  HA_Primary=192.168.4.3
  HA_Alternate=192.168.5.3
  HA_Replication=192.168.6.3
```
Na poniższym diagramie przedstawiono tę konfigurację:

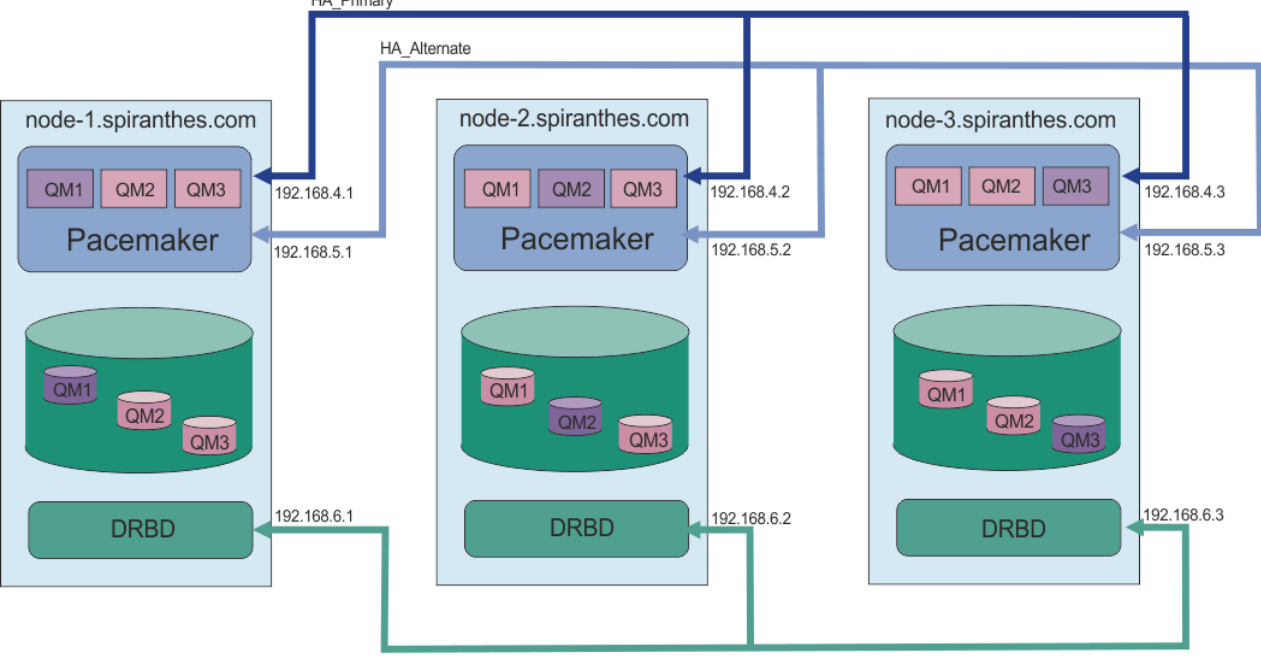

HA\_Replication

Kolejność określania węzłów musi być taka sama we wszystkich plikach rdqm.ini w konfiguracji. Trzy węzły muszą mieć wspólny widok: Node1, Node2 itd.

# **Procedura**

- Aby zdefiniować klaster Pacemaker jako użytkownik root:
	- a) Zmodyfikuj plik /var/mqm/rdqm.ini na jednym z trzech serwerów, aby zdefiniować klaster.
	- b) Skopiuj plik na pozostałe dwa serwery, które będą węzłami w klastrze Pacemaker .
	- c) Uruchom następującą komendę jako root na każdym z trzech serwerów:

rdqmadm -c

- Aby zdefiniować klaster Pacemaker jako użytkownik w grupie mqm w każdym węźle:
	- a) Upewnij się, że użytkownik mqm może używać **sudo** do uruchamiania komend.
	- b) Zmodyfikuj plik /var/mqm/rdqm.ini na jednym z trzech serwerów, aby zdefiniować klaster Pacemaker .
- <span id="page-592-0"></span>c) Skopiuj plik /var/mqm/rdqm.ini do pozostałych dwóch serwerów, które będą węzłami w klastrze Pacemaker .
- d) Uruchom następującą komendę na każdym serwerze:

rdqmadm -c

- Aby zdefiniować klaster Pacemaker jako użytkownika w grupie mqm z jednego węzła:
	- a) Upewnij się, że użytkownik mqm może używać **sudo** do uruchamiania komend i może łączyć się z każdym serwerem za pomocą protokołu SSH bez hasła.
	- b) Zmodyfikuj plik /var/mqm/rdqm.ini na jednym z trzech serwerów, aby zdefiniować klaster Pacemaker .
	- c) Uruchom następującą komendę:

rdqmadm -c

#### **Odsyłacze pokrewne**

rdqmadm (administrowanie klastrem menedżera kolejek replikowanych danych)

# *Usuwanie klastra Pacemaker (grupa HA)*

Grupa wysokiej dostępności jest klastrem Pacemaker . Konfigurację klastra Pacemaker można usunąć, uruchamiając komendę **rdqmadm** z opcją -u .

# **O tym zadaniu**

Nie można usunąć konfiguracji klastra Pacemaker , jeśli w dowolnym węźle nadal istnieją menedżery kolejek replikowanych danych.

# **Procedura**

• Aby usunąć konfigurację klastra Pacemaker , wprowadź następującą komendę w dowolnym węźle:

rdqmadm -u

#### **Odsyłacze pokrewne**

rdqmadm (administrowanie klastrem menedżera kolejek replikowanych danych)

# *Tworzenie menedżera RDQM wysokiej dostępności*

Komenda **crtmqm** służy do tworzenia menedżera kolejek replikowanych danych wysokiej dostępności (RDQM).

# **O tym zadaniu**

Jeśli użytkownik mqm może używać komendy sudo, można utworzyć menedżera kolejek replikowanych danych o wysokiej dostępności (RDQM) jako użytkownik w grupie mqm . Jeśli użytkownik może również nawiązać połączenie SSH z każdym węzłem bez hasła, wystarczy uruchomić komendę create RDQM na jednym węźle, aby utworzyć RDQM na wszystkich trzech węzłach. W przeciwnym razie należy użyć katalogu root , aby utworzyć RDQM i uruchomić komendy na wszystkich trzech węzłach.

**Uwaga:** Istnieje bezwzględny limit 129 menedżerów kolejek w grupie wysokiej dostępności. Próba utworzenia większej liczby nie powiedzie się. W praktyce dodanie więcej niż 50 menedżerów kolejek do grupy wysokiej dostępności może napotkać problemy z przekroczeniem limitu czasu.

Poniższe punkty zawierają wskazówki dotyczące określania wielkości systemu plików menedżera kolejek:

1. Podczas tworzenia menedżera kolejek RDQM system plików jest przydzielany do przechowywania danych i dzienników menedżera kolejek. Należy odpowiednio określić wielkość tego systemu plików, aby menedżer kolejek mógł rejestrować bieżące działania w dziennikach i zapisywać komunikaty aplikacji w kolejkach. Podczas określania wielkości systemu plików należy wziąć pod uwagę szczytowe wymagania dotyczące przesyłania komunikatów, wzrost obciążenia w przyszłości oraz wyłączenia aplikacji, które mogą powodować tworzenie komunikatów w kolejkach. Wskazówki dotyczące obliczania wielkości dziennika odtwarzania menedżera kolejek zawiera sekcja ["Jak duży powinien](#page-675-0) [być system plików dziennika?" na stronie 676](#page-675-0). Podczas obliczania wymagań dotyczących pamięci masowej dla komunikatów aplikacji należy wziąć pod uwagę wielkość i liczbę komunikatów, a także ich nagłówek MQMD i wszystkie posiadane przez nie właściwości komunikatu.

- 2. Nie można dynamicznie zmieniać wielkości systemów plików menedżera kolejek RDQM. Należy utworzyć kopię zapasową, a następnie odtworzyć menedżer kolejek RDQM z większym systemem plików, jeśli jest to wymagane, patrz sekcja ["Zmiana wielkości systemu plików dla menedżera kolejek](#page-598-0) [RDQM wysokiej dostępności" na stronie 599.](#page-598-0)
- 3. Wielkość poszczególnych kolejek na dysku można ograniczyć za pomocą atrybutów kolejki lokalnej, takich jak MAXDEPTH i MAXFSIZE. Patrz sekcja Modyfikowanie plików kolejek produktu IBM MQ.
- 4. Należy monitorować bieżące wykorzystanie dysku i odpowiednio reagować, jeśli użycie dysku wzrośnie, zanim wykorzystanie systemu plików stanie się krytyczne. Wykorzystanie systemu plików można monitorować, korzystając z możliwości platformy/systemu operacyjnego lub subskrybując pomiary opublikowane w tematach dotyczących systemu IBM MQ opisanych w sekcji Pomiary opublikowane w tematach dotyczących systemu.

# **Procedura**

- Aby utworzyć RDQM jako użytkownik w grupie mqm :
	- a) Upewnij się, że użytkownik mqm może używać komendy **sudo** do uruchamiania komend i może łączyć się z każdym serwerem za pomocą protokołu SSH bez hasła.
	- b) Wprowadź następującą komendę:

crtmqm -sx [-fs *FilesystemSize*] *qmname*

gdzie *qmname* jest nazwą menedżera kolejek replikowanych danych. Opcjonalnie można określić wielkość systemu plików dla menedżera kolejek (czyli wielkość woluminu logicznego tworzonego w grupie woluminów drbdpool).

Komenda próbuje użyć protokołu SSH do nawiązania połączenia z innymi węzłami w klastrze jako użytkownik mqm . Jeśli połączenie zostanie pomyślnie nawiązane, w węzłach zostaną utworzone dodatkowe instancje menedżera kolejek. W przeciwnym razie należy utworzyć instancje dodatkowe, a następnie uruchomić komendę **crtmqm -sx** (zgodnie z opisem dla użytkownika root).

- Aby utworzyć RDQM jako użytkownik root:
	- a) Wprowadź następującą komendę w każdym węźle, który ma udostępniać dodatkowe instancje menedżera RDQM:

crtmqm -sxs [-fs *FilesystemSize*] *qmname*

gdzie *qmname* jest nazwą menedżera kolejek replikowanych danych. Opcjonalnie można określić wielkość systemu plików dla menedżera kolejek (czyli wielkość woluminu logicznego tworzonego w grupie woluminów drbdpool). Należy określić tę samą wielkość systemu plików dla menedżera RDQM we wszystkich trzech węzłach w grupie wysokiej dostępności. Wielkość jest wartością liczbową, która jest określona w GB. Wartość można podać w MB, wprowadzając wartość, po której następuje znak M

Komenda tworzy dodatkową instancję RDQM.

b) Na pozostałym węźle wprowadź następującą komendę:

crtmqm -sx [-fs *FilesystemSize*] *qmname*

gdzie *qmname* jest nazwą menedżera kolejek replikowanych danych. Opcjonalnie można określić wielkość systemu plików dla menedżera kolejek. Wielkość jest wartością liczbową, która jest

określona w GB. Wartość można podać w megabajtach, wprowadzając wartość, po której następuje znak M.

Komenda określa, czy dodatkowa instancja menedżera kolejek istnieje w dwóch pozostałych węzłach. Jeśli istnieją dodatkowe, komenda tworzy i uruchamia podstawowy menedżer kolejek. Jeśli systemy dodatkowe nie istnieją, zostanie wyświetlone polecenie uruchomienia komendy **crtmqm -sxs** na każdym z węzłów.

Oprócz argumentów DataPath (**-md**) i LogPath (**-ld**) wszystkie argumenty, które są poprawne dla tworzenia standardowego menedżera kolejek Linux , są również poprawne dla podstawowego menedżera kolejek replikowanych danych.

**Uwaga:** Podczas tworzenia menedżera RDQM następny wolny port o numerze powyżej 7000 jest przydzielany dla łącza replikacji. Jeśli zostanie wykryte, że wybrany port jest używany przez inną aplikację, komenda **crtmqm** zakończy się niepowodzeniem z błędem AMQ6543 i port ten zostanie dodany do listy wykluczeń. Należy usunąć dodatkowe instancje menedżera kolejek, a następnie ponownie uruchomić komendę **crtmqm** .

#### **Odsyłacze pokrewne**

crtmqm,

*Usuwanie menedżera RDQM wysokiej dostępności*

Komenda **dltmqm** służy do usuwania menedżera kolejek replikowanych danych wysokiej dostępności (RDQM).

# **O tym zadaniu**

Należy uruchomić komendę w celu usunięcia menedżera RDQM w węźle podstawowym menedżera RDQM. Najpierw należy zakończyć RDQM. Komendę można uruchomić jako użytkownik mqm, jeśli ma on niezbędne uprawnienia sudo. W przeciwnym razie należy uruchomić komendę jako użytkownik root. Po usunięciu zasobów powiązanych z podstawowym menedżerem kolejek komenda próbuje usunąć dodatkowe menedżery kolejek za pomocą protokołu ssh w celu nawiązania połączenia z innymi węzłami. Jeśli usunięcie nie powiedzie się, należy ręcznie uruchomić komendę dltmqm w innych węzłach, aby zakończyć proces. W węźle drugorzędnym wykonanie komendy nie powiedzie się, jeśli podstawowy menedżer kolejek nie został jeszcze usunięty.

# **Procedura**

• Aby usunąć RDQM, wprowadź następującą komendę:

dltmqm *RDQM\_name*

#### **Odsyłacze pokrewne**

dltmqm,

*Migrowanie menedżera kolejek w celu uzyskania statusu menedżera kolejek*

#### *RDQM wysokiej dostępności*

Istniejący menedżer kolejek można zmigrować, aby stał się menedżerem kolejek replikowanych danych wysokiej dostępności (RDQM), tworząc kopie zapasowe jego danych trwałych, a następnie odtwarzając dane do nowo utworzonego menedżera kolejek RDQM o takiej samej nazwie.

# **O tym zadaniu**

Menedżery kolejek replikowanych danych wysokiej dostępności wymagają dedykowanego woluminu logicznego (systemu plików) oraz konfiguracji replikacji dysku i sterowania wysoką dostępnością. Te komponenty są konfigurowane tylko wtedy, gdy tworzony jest nowy menedżer kolejek. Istniejący menedżer kolejek może zostać zmigrowany w celu użycia RDQM przez utworzenie kopii zapasowej jego danych trwałych, a następnie odtworzenie danych do nowo utworzonego menedżera kolejek RDQM o takiej samej nazwie. Ta procedura zachowuje konfigurację menedżera kolejek, stan i komunikaty trwałe w czasie tworzenia kopii zapasowej.

**Uwaga:** Migrację menedżera kolejek można przeprowadzić tylko z wersji produktu IBM MQ , która jest taka sama lub starsza niż wersja, w której zainstalowano produkt RDQM. System operacyjny i architektura również muszą być takie same. W przeciwnym razie należy utworzyć nowy menedżer kolejek na platformie docelowej. Więcej informacji na ten temat zawiera sekcja Przenoszenie menedżera kolejek do innego systemu operacyjnego.

Przed migracją menedżera kolejek należy spełnić następujące warunki:

- Należy ocenić wymagania dotyczące wysokiej dostępności i zapoznać się z sekcją ["Wysoka dostępność](#page-582-0) [RDQM" na stronie 583.](#page-582-0)
- Przejrzyj aplikacje i menedżery kolejek, które łączą się z menedżerem kolejek. Należy rozważyć zmiany wymagane do kierowania połączeń do węzła RDQM, w którym działa menedżer kolejek. Jeśli na przykład skonfigurowano wysoką dostępność RDQM, można rozważyć użycie zmiennego adresu IP, patrz sekcja ["Tworzenie i usuwanie zmiennego adresu IP" na stronie 602.](#page-601-0)
- Udostępnij lub zidentyfikuj istniejące węzły RDQM dla wybranej konfiguracji. Informacje na temat wymagań systemowych produktu RDQM zawiera sekcja ["Wymagania dotyczące rozwiązania RDQM HA"](#page-585-0) [na stronie 586](#page-585-0).
- Zainstaluj produkt IBM MQ Advanced, który zawiera składnik RDQM, w każdym węźle.
- Skonfiguruj konfigurację grupy wysokiej dostępności produktu RDQM, patrz sekcja ["Definiowanie klastra](#page-589-0) [Pacemaker \(grupa HA\)" na stronie 590](#page-589-0).
- Opcjonalnie sprawdź konfigurację produktu RDQM przy użyciu testowego menedżera kolejek, który można następnie usunąć. Testowanie konfiguracji jest zalecane w celu zidentyfikowania i rozwiązania wszelkich problemów przed migracją menedżera kolejek.
- Przejrzyj konfigurację zabezpieczeń dla menedżera kolejek, a następnie zreplikuj wymaganych lokalnych użytkowników i grupy w każdym węźle RDQM.
- Przejrzyj konfigurację menedżera kolejek i kanału, aby określić, czy używane są wyjścia funkcji API, wyjścia kanału lub wyjścia konwersji danych. Zainstaluj wymagane wyjścia w każdym węźle RDQM.
- Przejrzyj wszystkie zdefiniowane usługi menedżera kolejek, a następnie zainstaluj i skonfiguruj wymagane procesy w każdym węźle RDQM.

# **Procedura**

- 1. Utwórz kopię zapasową istniejącego menedżera kolejek:
	- a) Zatrzymaj istniejący menedżer kolejek, wprowadzając komendę wait shutdown endmqm -wlub komendę natychmiastowego zamknięcia endmqm -i. Ten krok jest ważny, aby zapewnić spójność danych w kopii zapasowej.
	- b) Określ położenie katalogu danych menedżera kolejek, przeglądając plik konfiguracyjny IBM MQ , mqs.ini. W systemie Linuxplik ten znajduje się w katalogu /var/mqm . Więcej informacji na temat mqs.inizawiera sekcja ["IBM MQ plik konfiguracyjny, mqs.ini" na stronie 89](#page-88-0).

Znajdź w pliku sekcję QueueManager dotyczącą menedżera kolejek. Jeśli sekcja zawiera klucz o nazwie DataPath , jej wartością jest katalog danych menedżera kolejek. Jeśli klucz nie istnieje, katalog danych menedżera kolejek można określić przy użyciu wartości kluczy Prefix i Directory . Katalog danych menedżera kolejek jest konkatenacją tych wartości w postaci *przedrostek*/qmgrs/*katalog*. Więcej informacji na temat sekcji QueueManager zawiera sekcja ["Sekcja QueueManager pliku mqs.ini" na stronie 99](#page-98-0).

c) Utwórz kopię zapasową katalogu danych menedżera kolejek. W systemie Linuxmożna to zrobić za pomocą komendy **tar** . Na przykład, aby utworzyć kopię zapasową katalogu danych dla menedżera kolejek, można użyć następującej komendy. Zanotuj ostatni parametr komendy, którym jest pojedyncza kropka (kropka):

```
tar -cvzf qm-data.tar.gz -C queue_manager_data_dir .
```
d) Określ położenie katalogu dziennika menedżera kolejek, przeglądając IBM MQ plik konfiguracyjny menedżera kolejek qm.ini. Ten plik znajduje się w katalogu danych menedżera kolejek. Więcej informacji na temat tego pliku zawiera sekcja ["Pliki konfiguracyjne menedżera kolejek, qm.ini" na](#page-100-0) [stronie 101.](#page-100-0)

Katalog dziennika menedżera kolejek jest zdefiniowany jako wartość klucza LogPath w sekcji Log . Więcej informacji na temat tej sekcji zawiera sekcja ["Sekcja log pliku qm.ini" na stronie 136.](#page-135-0)

e) Utwórz kopię zapasową katalogu dziennika menedżera kolejek. W systemie Linuxmożna to zrobić za pomocą komendy tar. Na przykład, aby utworzyć kopię zapasową katalogu dzienników menedżera kolejek, można użyć następującej komendy. Zanotuj ostatni parametr komendy, którym jest pojedyncza kropka (kropka):

tar -cvzf qm-log.tar.gz -C *queue\_manager\_log\_dir* .

- f) Utwórz kopię zapasową wszystkich repozytoriów certyfikatów używanych przez menedżera kolejek, jeśli nie znajdują się one w katalogu danych menedżera kolejek. Upewnij się, że utworzono kopię zapasową zarówno pliku bazy danych kluczy, jak i pliku ukrytych haseł. Więcej informacji na temat repozytorium kluczy menedżera kolejek zawiera sekcja Repozytorium kluczy SSL/TLS oraz sekcja Znajdowanie repozytorium kluczy dla menedżera kolejek. Informacje na temat znajdowania magazynu kluczy AMS, jeśli menedżer kolejek jest skonfigurowany do korzystania z przechwytywania agenta MCA (Message Channel Agent) AMS, zawiera sekcja Przechwytywanie agenta MCA (Message Channel Agent).
- g) Istniejący menedżer kolejek nie jest już wymagany, dlatego można go usunąć. Jeśli jednak jest to możliwe, istniejący menedżer kolejek należy usunąć tylko po pomyślnym odtworzeniu w systemie docelowym. Odroczenie usunięcia zapewnia, że menedżer kolejek może zostać zrestartowany, jeśli proces migracji nie zakończy się pomyślnie.

**Uwaga:** W przypadku odroczenia usunięcia istniejącego menedżera kolejek nie należy go restartować. Ważne jest, aby menedżer kolejek pozostał zakończony, ponieważ dalsze zmiany jego konfiguracji lub stanu zostaną utracone podczas migracji.

- 2. Przygotuj podstawowy węzeł RDQM:
	- a) Utwórz nowy menedżer kolejek RDQM o takiej samej nazwie jak menedżer kolejek, dla którego utworzono kopię zapasową. Upewnij się, że system plików przydzielony przez produkt **crtmqm** dla menedżera kolejek RDQM jest wystarczająco duży, aby pomieścić dane, dzienniki podstawowe i dzienniki dodatkowe dla istniejącego menedżera kolejek oraz dodatkowe miejsce na rozszerzenie w przyszłości. Informacje na temat tworzenia menedżera kolejek RDQM zawiera sekcja ["Tworzenie](#page-592-0) [menedżera RDQM wysokiej dostępności" na stronie 593](#page-592-0).
	- b) Określ podstawowy węzeł RDQM dla menedżera kolejek. Informacje na temat sposobu określania węzła podstawowego zawiera sekcja rdqmstatus (wyświetlenie statusu RDQM).
	- c) Jeśli menedżer kolejek RDQM jest uruchomiony w podstawowym węźle RDQM, zatrzymaj go za pomocą komendy endmqm -w lub endmqm -i .
	- d) W podstawowym węźle RDQM określ położenie katalogów danych i dzienników dla menedżera kolejek RDQM (użyj metod opisanych w krokach 1b i 1d).
	- e) W podstawowym węźle RDQM usuń zawartość katalogów danych i dzienników menedżera kolejek RDQM, ale nie usuń samych katalogów.
- 3. Odtwórz menedżer kolejek w podstawowym węźle RDQM:
	- a) Skopiuj kopie zapasowe danych menedżera kolejek i katalogów dziennika do podstawowego węzła RDQM, a także wszystkie oddzielne kopie zapasowe repozytoriów certyfikatów używanych przez menedżer kolejek.
	- b) Odtwórz kopię zapasową katalogu danych menedżera kolejek do pustego katalogu danych dla nowego menedżera kolejek RDQM, upewniając się, że prawa własności i uprawnienia do pliku zostały zachowane. Jeśli kopia zapasowa została utworzona za pomocą przykładonej komendy tar w kroku 1c , do jej odtworzenia użytkownik root może użyć następującej komendy:

tar -xvzpf qm-data.tar.gz -C *queue\_manager\_data\_dir*

c) Odtwórz kopię zapasową katalogu dzienników menedżera kolejek do pustego katalogu dzienników dla nowego menedżera kolejek RDQM, upewniając się, że prawa własności i uprawnienia do pliku zostały zachowane. Jeśli kopia zapasowa została utworzona za pomocą przykładonej komendy tar w kroku 1e , do jej odtworzenia użytkownik root może użyć następującej komendy:

```
tar -xvzpf qm-log.tar.gz -C queue_manager_log_dir
```
d) Przeprowadź edycję odtworzonego pliku konfiguracyjnego menedżera kolejek, qm.ini, w katalogu danych menedżera kolejek RDQM. Zaktualizuj wartość klucza LogPath w sekcji Log , aby określić katalog dziennika dla menedżera kolejek RDQM.

Przejrzyj inne ścieżki plików zdefiniowane w pliku konfiguracyjnym i w razie potrzeby zaktualizuj je. Na przykład może być konieczne zaktualizowanie następujących ścieżek:

- Ścieżka do plików dziennika błędów, które są generowane przez usługi komunikatów diagnostycznych.
- Ścieżka do wyjść wymaganych przez menedżer kolejek.
- Ścieżka do plików ładowania przełącznika, jeśli menedżer kolejek jest koordynatorem transakcji XA.
- e) Jeśli menedżer kolejek jest skonfigurowany do używania przechwytywania agenta kanału komunikatów AMS (MCA), skopiuj magazyn kluczy AMS do nowej instalacji RDQM, a następnie przejrzyj i zaktualizuj konfigurację. Magazyn kluczy musi być dostępny w każdym węźle RDQM, dlatego jeśli nie znajduje się w replikowanym systemie plików dla menedżera kolejek, należy go skopiować do każdego węzła. Więcej informacji na ten temat zawiera sekcja Przechwytywanie agenta kanału komunikatów (MCA).
- f) Sprawdź, czy menedżer kolejek jest wyświetlany przez komendę **dspmq** i czy jego status jest raportowany jako zakończony. W poniższym przykładzie przedstawiono przykładowe dane wyjściowe menedżera kolejek wysokiej dostępności RDQM:

```
$ dspmq -o status -o ha
```
QMNAME(QM1) STATUS(Ended normally) HA(Replicated)

g) Sprawdź, czy odtworzone dane menedżera kolejek zostały zreplikowane do dodatkowych węzłów RDQM za pomocą komendy **rdqmstatus** w celu wyświetlenia statusu menedżera kolejek. Status HA powinien być zgłaszany jako Normal w każdym węźle. W poniższym przykładzie przedstawiono przykładowe dane wyjściowe menedżera kolejek wysokiej dostępności RDQM:

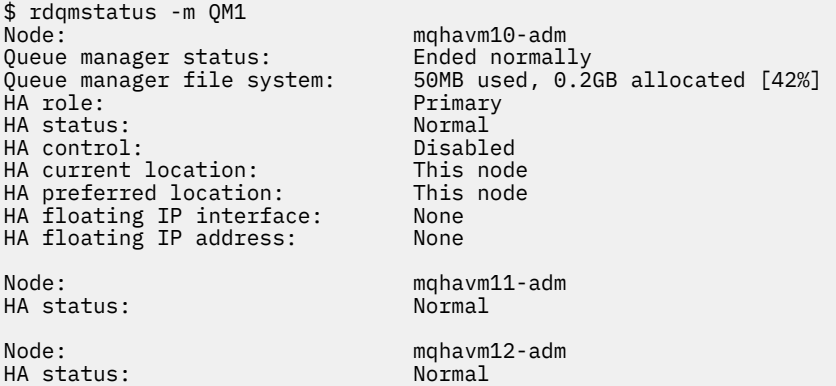

- h) Uruchom menedżer kolejek w podstawowym węźle RDQM.
- i) Połącz się z menedżerem kolejek i zaktualizuj wartość atrybutu menedżera kolejek SSLKEYR , aby określić nowe położenie repozytorium certyfikatów menedżera kolejek. Domyślnie wartość tego atrybutu jest ustawiona na *queue\_manager\_data\_directory*/ssl/key. Repozytorium certyfikatów musi znajdować się w tym samym położeniu w każdym węźle RDQM. Jeśli repozytorium nie znajduje się w replikowanym systemie plików dla menedżera kolejek, należy je skopiować do każdego węzła.
- <span id="page-598-0"></span>j) Przejrzyj definicje obiektów produktu IBM MQ dla menedżera kolejek i zaktualizuj wartości atrybutów obiektu, które odwołują się do zmienionych ustawień sieciowych, katalogu instalacyjnego produktu IBM MQ lub katalogu danych menedżera kolejek, w tym następujące obiekty:
	- Lokalne adresy IP używane przez procesy nasłuchujące (atrybutIPADDR ).
	- Lokalne adresy IP używane przez kanały (atrybutLOCLADDR ).
	- Lokalne adresy IP zdefiniowane dla kanałów odbierających klastry (atrybutCONNAME ).
	- Lokalne adresy IP zdefiniowane dla obiektów informacji o komunikacji (atrybutGRPADDR ).
	- Ścieżki systemowe zdefiniowane dla definicji procesów i obiektów usług.
- k) Zatrzymaj i zrestartuj menedżer kolejek, aby zmiany odniosły skutek.
- l) Powtórz krok 3j dla zdalnych menedżerów kolejek wraz z równoważnymi ustawieniami dla aplikacji, które łączą się z migrowanym menedżerem kolejek, w tym:
	- Nazwy połączeń kanału (atrybutCONNAME ).
	- Reguły uwierzytelniania kanału, które ograniczają połączenia przychodzące z menedżera kolejek na podstawie jego adresu IP lub nazwy hosta.
	- Tabele definicji kanału klienta (CCDT), ustawienia nazwy domeny (DNS), routing sieciowy lub równoważne informacje o połączeniu.
- m) Wykonaj zarządzane przełączenie awaryjne menedżera kolejek na każdy węzeł RDQM, aby upewnić się, że pomyślnie ustanowiono wymaganą konfigurację (patrz sekcja ["Ustawianie preferowanego](#page-601-0) [położenia dla RDQM" na stronie 602\)](#page-601-0).

#### *Zmiana wielkości systemu plików dla menedżera kolejek RDQM wysokiej dostępności* Aby zmienić wielkość systemu plików dla istniejącego menedżera kolejek replikowanych danych wysokiej dostępności (RDQM), należy utworzyć kopię zapasową jego danych trwałych, a następnie odtworzyć dane do nowo utworzonego menedżera kolejek RDQM, który ma taką samą nazwę, ale system plików o innej wielkości.

# **O tym zadaniu**

Menedżery kolejek replikowanych danych wysokiej dostępności wymagają dedykowanego woluminu logicznego (systemu plików) oraz konfiguracji replikacji dysku i sterowania wysoką dostępnością. Te komponenty są konfigurowane tylko wtedy, gdy tworzony jest nowy menedżer kolejek. Po utworzeniu systemu plików nie można zmienić jego wielkości, ponieważ musi on mieć taką samą wielkość w każdym węźle. Aby zmienić wielkość systemu plików istniejącego menedżera kolejek replikowanych danych (RDQM), można utworzyć kopię zapasową jego danych trwałych, a następnie odtworzyć dane do nowo utworzonego menedżera kolejek RDQM, który ma taką samą nazwę, ale system plików o innej wielkości. Ta procedura zachowuje konfigurację menedżera kolejek, stan i komunikaty trwałe w czasie tworzenia kopii zapasowej.

# **Procedura**

- 1. Utwórz kopię zapasową istniejącego menedżera kolejek RDQM w podstawowym węźle RDQM:
	- a) Określ podstawowy węzeł RDQM dla menedżera kolejek. Informacje na temat sposobu określania węzła podstawowego zawiera sekcja rdqmstatus (wyświetlenie statusu RDQM) .
	- b) Jeśli menedżer kolejek RDQM jest uruchomiony w podstawowym węźle RDQM, zatrzymaj go za pomocą komendy **endmqm -w** lub **endmqm -i** .
	- c) Określ położenie katalogu danych menedżera kolejek, przeglądając plik konfiguracyjny IBM MQ , mqs.ini. W systemie Linuxplik ten znajduje się w katalogu /var/mqm . Więcej informacji na temat mqs.inizawiera sekcja ["IBM MQ plik konfiguracyjny, mqs.ini" na stronie 89](#page-88-0).

Znajdź w pliku sekcję QueueManager dotyczącą menedżera kolejek. Katalog danych menedżera kolejek jest wartością klucza o nazwie DataPath. Więcej informacji na temat sekcji QueueManager zawiera sekcja ["Sekcja QueueManager pliku mqs.ini" na stronie 99](#page-98-0).

d) Utwórz kopię zapasową katalogu danych menedżera kolejek. W systemie Linuxmożna to zrobić za pomocą komendy **tar** . Na przykład, aby utworzyć kopię zapasową katalogu danych dla menedżera kolejek, można użyć następującej komendy. Zanotuj ostatni parametr komendy, który jest pojedynczym znakiem kropki (.):

tar -cvzf qm-data.tar.gz -C queue manager data dir .

e) Określ położenie katalogu dziennika menedżera kolejek, przeglądając IBM MQ plik konfiguracyjny menedżera kolejek qm.ini. Ten plik znajduje się w katalogu danych menedżera kolejek. Więcej informacji na temat tego pliku zawiera sekcja ["Pliki konfiguracyjne menedżera kolejek, qm.ini" na](#page-100-0) [stronie 101.](#page-100-0)

Katalog dziennika menedżera kolejek jest zdefiniowany jako wartość klucza LogPath w sekcji Log. Więcej informacji na temat tej sekcji zawiera sekcja ["Sekcja log pliku qm.ini" na stronie 136.](#page-135-0)

f) Utwórz kopię zapasową katalogu dziennika menedżera kolejek. W systemie Linuxmożna to zrobić za pomocą komendy **tar** . Na przykład, aby utworzyć kopię zapasową katalogu dzienników menedżera kolejek, można użyć następującej komendy. Zanotuj ostatni parametr komendy, który jest pojedynczym znakiem kropki (.):

tar -cvzf qm-log.tar.gz -C queue\_manager\_log\_dir .

g) Usuń istniejący menedżer kolejek RDQM.

- 2. Odtwórz menedżera kolejek z systemem plików o wymaganej wielkości:
	- a) Utwórz nowy menedżer kolejek RDQM o takiej samej nazwie jak menedżer kolejek, dla którego utworzono kopię zapasową. Upewnij się, że system plików przydzielony dla menedżera kolejek RDQM przez produkt **crtmqm** ma wymaganą wielkość i jest wystarczająco duży, aby pomieścić dane, dzienniki podstawowe i dzienniki dodatkowe dla istniejącego menedżera kolejek, a także dodatkowe miejsce na rozszerzenie w przyszłości. Informacje na temat tworzenia menedżera kolejek RDQM zawiera sekcja ["Tworzenie menedżera RDQM wysokiej dostępności" na stronie 593.](#page-592-0)
	- b) Określ podstawowy węzeł RDQM dla menedżera kolejek. Informacje na temat sposobu określania węzła podstawowego zawiera sekcja rdqmstatus (wyświetlenie statusu RDQM).
	- c) Jeśli menedżer kolejek RDQM jest uruchomiony w podstawowym węźle RDQM, zatrzymaj go za pomocą komendy **endmqm -w** lub **endmqm -i** .
	- d) W podstawowym węźle RDQM określ nowe położenie katalogów danych i dzienników dla menedżera kolejek RDQM (użyj metod opisanych w krokach 1c i 1e).
	- e) W podstawowym węźle RDQM usuń zawartość katalogów danych i dzienników menedżera kolejek RDQM, ale nie usuń samych katalogów.
	- f) W podstawowym węźle RDQM odtwórz kopię zapasową katalogu danych menedżera kolejek do pustego katalogu danych dla nowego menedżera kolejek RDQM, upewniając się, że prawa własności i uprawnienia do pliku zostały zachowane. Jeśli kopia zapasowa została utworzona za pomocą przykładonej komendy **tar** w kroku 1d , to do jej odtworzenia użytkownik root może użyć następującej komendy:

```
tar -xvzpf qm-data.tar.gz -C queue_manager_data_dir
```
g) W podstawowym węźle RDQM odtwórz kopię zapasową katalogu dzienników menedżera kolejek do pustego katalogu dzienników dla nowego menedżera kolejek RDQM, upewniając się, że prawa własności i uprawnienia do pliku zostały zachowane. Jeśli kopia zapasowa została utworzona za pomocą przykładonej komendy **tar** w kroku 1f , to do jej odtworzenia użytkownik root może użyć następującej komendy:

```
tar -xvzpf qm-log.tar.gz -C queue_manager_log_dir
```
- h) W podstawowym węźle RDQM edytuj plik konfiguracyjny odtworzonego menedżera kolejek, qm.ini, w katalogu danych nowego menedżera kolejek RDQM. Zaktualizuj wartość klucza LogPath w sekcji Log , aby określić katalog dziennika dla nowego menedżera kolejek RDQM, który został określony w kroku 2d. Przejrzyj inne ścieżki plików zdefiniowane w pliku konfiguracyjnym i w razie potrzeby zaktualizuj je. Na przykład może być konieczne zaktualizowanie następujących ścieżek:
	- Ścieżka do plików dziennika błędów, które są generowane przez usługi komunikatów diagnostycznych.
	- Ścieżka do wyjść wymaganych przez menedżer kolejek.
	- Ścieżka do plików ładowania przełącznika, jeśli menedżer kolejek jest koordynatorem transakcji XA.
- i) Sprawdź, czy menedżer kolejek jest wyświetlany przez komendę **dspmq** i czy jego status jest raportowany jako zakończony. W poniższym przykładzie przedstawiono przykładowe dane wyjściowe menedżera kolejek wysokiej dostępności RDQM:

```
$ dspmq -o status -o ha
QMNAME(QM1) STATUS(Ended normally) HA(Replicated)
```
j) Sprawdź, czy odtworzone dane menedżera kolejek zostały zreplikowane do dodatkowych węzłów RDQM za pomocą komendy **rdqmstatus** w celu wyświetlenia statusu menedżera kolejek. Status HA powinien być zgłaszany jako Normal w każdym węźle. W poniższym przykładzie przedstawiono przykładowe dane wyjściowe menedżera kolejek wysokiej dostępności RDQM:

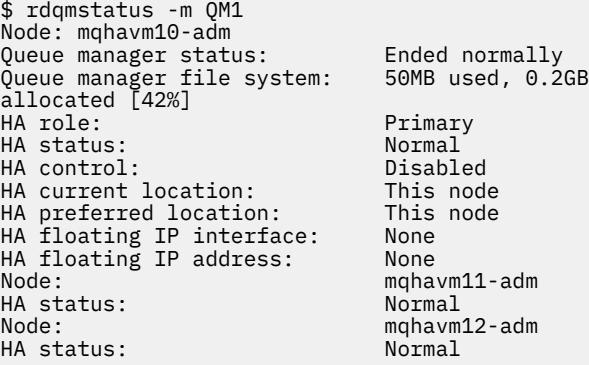

- k) Uruchom menedżer kolejek w podstawowym węźle RDQM.
- l) Wykonaj zarządzane przełączenie awaryjne menedżera kolejek na każdy węzeł RDQM, aby upewnić się, że pomyślnie ustanowiono wymaganą konfigurację (patrz sekcja ["Ustawianie preferowanego](#page-601-0) [położenia dla RDQM" na stronie 602\)](#page-601-0).

#### *Zapisywanie trwałego statusu aplikacji*

Można przechowywać trwałe informacje o statusie dotyczące aplikacji wraz z innymi danymi menedżera kolejek.

Każdy menedżer kolejek systemu IBM MQ ma dedykowany system plików dla swojego stanu trwałego, który obejmuje zarówno dane kolejki, jak i dziennik odtwarzania. W konfiguracji RDQM system plików jest wspierany przez wolumin logiczny replikowany między systemami Linux (węzłami). System plików zawiera katalog userdata , który może być używany do zapisywania trwałych informacji o statusie dla aplikacji. Oznacza to, że gdy menedżer kolejek replikowanych danych zostanie przeniesiony w celu uruchomienia w innym węźle w konfiguracji RDQM, dostępny jest kontekst aplikacji oraz kontekst menedżera kolejek. Patrz Zawartość katalogu w systemach Unix i Linux.

Jeśli zostanie wybrana opcja przechowywania stanu aplikacji w katalogu userdata , należy pamiętać, że dane zapisane w tym miejscu mogą zająć dostępne miejsce na dysku przydzielone do menedżera kolejek. Należy upewnić się, że pozostała wystarczająca ilość miejsca na dysku dla menedżera kolejek, aby zapisać dane kolejki, dzienniki i inne trwałe informacje o stanie.

<span id="page-601-0"></span>Katalog userdata ma użytkownika mqm i prawo własności do grupy oraz jest dostępny do odczytu dla całego świata, dzięki czemu użytkownicy mogą uzyskać do niego dostęp bez konieczności przynależności do grupy administratorów IBM MQ (tj. mqm). Nie można modyfikować uprawnień katalogu userdata , ale można w nim tworzyć treść z dowolnymi prawami własności i uprawnieniami, które są wymagane.

Podczas przełączania awaryjnego menedżera kolejek RDQM menedżer kolejek jest kończony, a jego system plików jest odłączany w bieżącym węźle RDQM. System plików jest następnie podłączany i menedżer kolejek jest restartowany w innym węźle w konfiguracji RDQM. Nie można odłączyć systemu plików, jeśli proces ma otwarty uchwyt dla jednego z plików. Aby zapewnić możliwość zakończenia przełączania awaryjnego menedżera kolejek, jeśli nie można odłączyć systemu plików menedżera kolejek, do procesów, które mają uchwyt otwartego pliku, wysyłany jest sygnał SIGTERM, a następnie SIGKILL, jeśli otwarte uchwyty nie zostaną zwolnione. Aplikacje muszą być zaprojektowane w taki sposób, aby poprawnie reagowały na sygnał SIGTERM. Jeśli aplikacje lub procesy są skonfigurowane jako usługa menedżera kolejek, podczas zarządzanego przełączania awaryjnego można je zakończyć podczas zamykania menedżera kolejek przed odłączeniem systemu plików. Jeśli aplikacja lub proces nie jest skonfigurowany jako usługa menedżera kolejek lub wystąpi niezarządzane przełączenie awaryjne, takie jak utrata kworum, prawdopodobnie zostaną wysłane sygnały w celu zwolnienia systemu plików.

# *Ustawianie preferowanego położenia dla RDQM*

Preferowane położenie menedżera kolejek replikowanych danych (RDQM) identyfikuje węzeł, w którym powinien zostać uruchomiony menedżer RDQM, jeśli ten węzeł jest dostępny.

# **O tym zadaniu**

Preferowane miejsce to nazwa węzła, w którym menedżer kolejek powinien być uruchamiany przez program Pacemaker , gdy grupa wysokiej dostępności jest w stanie normalnym (wszystkie dostępne węzły i połączenia). Preferowane miejsce jest inicjowane nazwą węzła podstawowego podczas tworzenia menedżera kolejek. Można uruchomić komendy, aby ustawić preferowane położenie w dowolnym z trzech węzłów. Użytkownik musi należeć zarówno do grup mqm , jak i haclient .

# **Procedura**

• Aby przypisać węzeł lokalny lub określony jako preferowane miejsce dla nazwanego menedżera kolejek, wprowadź następującą komendę:

rdqmadm -p -m *qmname* [ -n *nodename*[,*nodename* ]

gdzie *qmname* jest nazwą menedżera RDQM, dla którego jest określane preferowane położenie, a *nazwa\_węzła* jest opcjonalnie nazwą preferowanego węzła.

Jeśli grupa wysokiej dostępności jest w stanie normalnym, a preferowane miejsce nie jest bieżącym węzłem podstawowym, menedżer kolejek jest zatrzymywany i restartowany w nowym preferowanym miejscu. Można określić rozdzielaną przecinkami listę dwóch nazw węzłów, aby przypisać drugą preferencję preferowanego miejsca.

• Aby usunąć preferowane miejsce, tak aby menedżer kolejek nie wracał automatycznie do węzła po jego odtworzeniu, wprowadź następującą komendę:

```
rdqmadm -p -m qmname -d
```
#### **Odsyłacze pokrewne**

rdqmadm (administrowanie klastrem menedżera kolejek replikowanych danych)

# *Tworzenie i usuwanie zmiennego adresu IP*

Zmienny adres IP umożliwia klientowi użycie tego samego adresu IP dla menedżera kolejek replikowanych danych (RDQM) niezależnie od tego, na którym węźle w grupie wysokiej dostępności jest on uruchomiony. (użycie zmiennego adresu IP jest opcjonalne).

# **O tym zadaniu**

Zmienny adres IP można utworzyć lub usunąć za pomocą komendy **rdqmint** . Adres zmienny jest wiązany z nazwanym interfejsem fizycznym w węźle podstawowym dla RDQM. Jeśli nastąpi awaria RDQM i inny węzeł stanie się węzłem podstawowym, zmienny adres IP zostanie powiązany z interfejsem o tej samej nazwie w nowym węźle podstawowym. Interfejsy fizyczne w trzech węzłach muszą należeć do tej samej podsieci, co zmienny adres IP. Poniższy diagram ilustruje użycie zmiennego adresu IP.

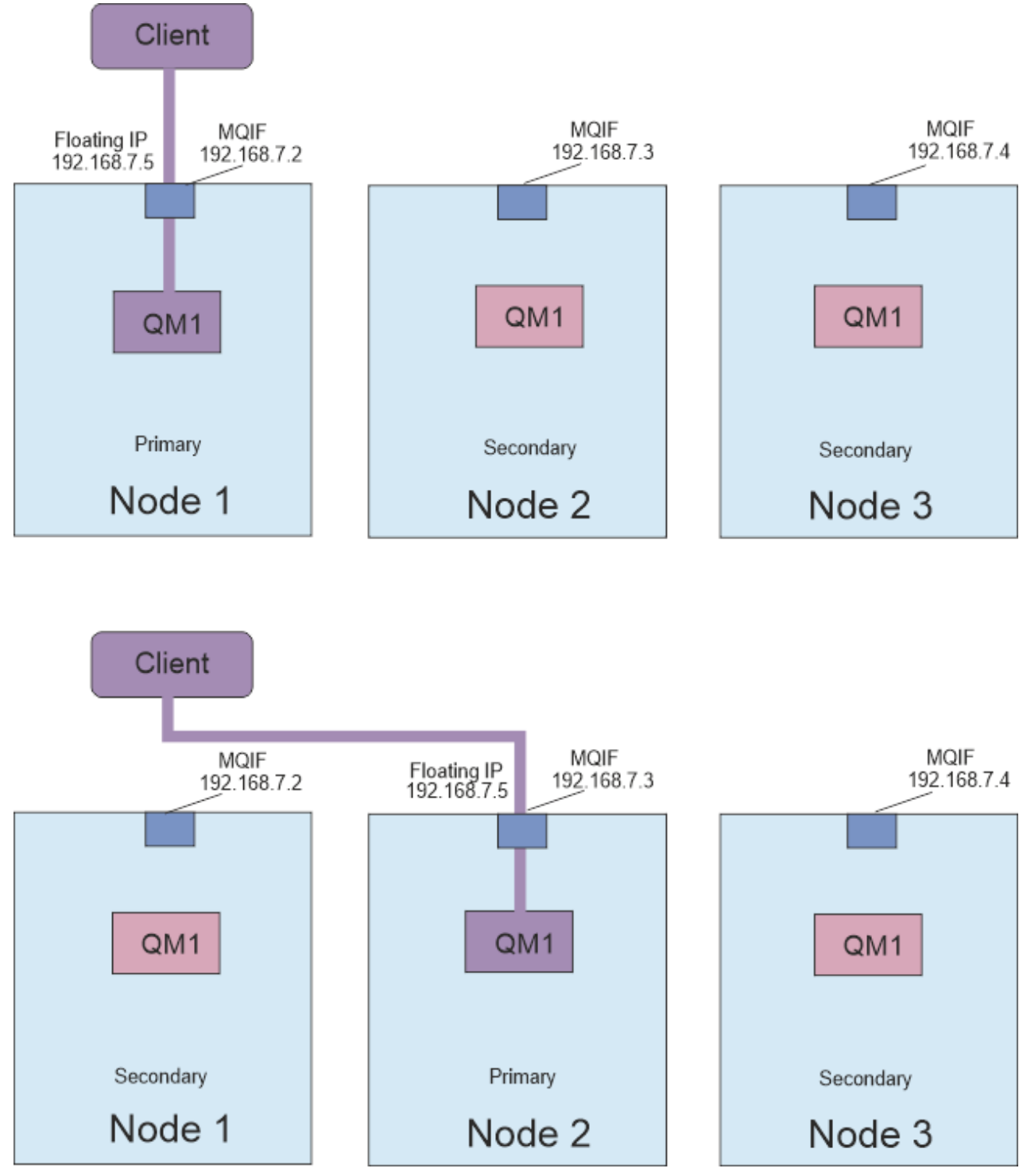

*Rysunek 80. Zmienny adres IP*

Aby uruchomić komendę **rdqmint** , należy być użytkownikiem zarówno w grupie mqm , jak i w grupie haclient . Można utworzyć lub usunąć zmienny adres IP w węźle podstawowym dla menedżera RDQM lub w jednym z węzłów dodatkowych.

**Uwaga:** Nie można używać tego samego zmiennego adresu IP dla wielu RDQM, zmienny adres IP dla każdego RDQM musi być unikalny.

#### **Procedura**

• Aby utworzyć zmienny adres IP dla RDQM, wprowadź następującą komendę:

rdqmint -m *qmname* -a -f *ipv4address* -l *interfacename*

gdzie:

#### *QMNAME*

To nazwa menedżera RDQM, dla którego tworzony jest zmienny adres IP.

#### *ipv4address*

Zmienny adres IP w formacie ipv4 .

Zmienny adres IP musi być poprawnym adresem IPv4 , który nie jest jeszcze zdefiniowany w żadnym węźle wysokiej dostępności i musi należeć do tej samej podsieci, co statyczne adresy IP zdefiniowane dla interfejsu lokalnego.

#### *nazwa\_interfejsu*

Nazwa interfejsu fizycznego w węźle podstawowym, z którym ma zostać utworzone powiązanie.

Na przykład:

rdqmint -m QM1 -a -f 192.168.7.5 -l MQIF

• Aby usunąć istniejący zmienny adres IP, wprowadź następującą komendę:

rdqmint -m *qmname* -d

#### **Odsyłacze pokrewne**

rdqmint (dodaj lub usuń zmienny adres IP dla RDQM)

# *Uruchamianie, zatrzymywanie i wyświetlanie stanu menedżera RDQM wysokiej dostępności*

Warianty standardowych komend sterujących IBM MQ służą do uruchamiania, zatrzymywania i wyświetlania bieżącego stanu menedżera kolejek replikowanych danych (RDQM).

# **O tym zadaniu**

Należy uruchomić komendy, które uruchamiają, zatrzymują i wyświetlają bieżący stan menedżera kolejek replikowanych danych (RDQM) jako użytkownik należący do grup mqm i haclient .

Należy uruchomić komendy w celu uruchomienia i zatrzymania menedżera kolejek w węźle podstawowym dla tego menedżera kolejek.

#### **Procedura**

• Aby uruchomić RDQM, wprowadź następującą komendę w węźle podstawowym RDQM:

strmqm *qmname*

gdzie *qmname* jest nazwą menedżera RDQM, który ma zostać uruchomiony.

Produkt RDQM jest uruchomiony, a Pacemaker rozpoczyna zarządzanie produktem RDQM. Aby określić inne opcje strmqm , należy podać opcję -ns z wartością strmqm .

• Aby zatrzymać RDQM, wprowadź następującą komendę w węźle podstawowym RDQM:

endmqm *qmname*

gdzie *qmname* jest nazwą menedżera RDQM, który ma zostać zatrzymany.

Program Pacemaker przestaje zarządzać programem RDQM, a następnie kończy działanie programu RDQM. Wszystkie pozostałe parametry **endmqm** mogą być używane podczas zatrzymywania menedżera RDQM.

• Aby wyświetlić stan RDQM, wprowadź następującą komendę:

dspmq

Informacje o stanie, które są danymi wyjściowymi, zależą od tego, czy komenda zostanie uruchomiona w węźle podstawowym, czy w węźle dodatkowym menedżera RDQM. W przypadku uruchomienia w węźle podstawowym zostanie wyświetlony jeden z normalnych komunikatów o statusie zwróconych przez funkcję **dspmq** . Jeśli komenda zostanie uruchomiona w węźle drugorzędnym, zostanie wyświetlony status running elsewhere . Jeśli na przykład komenda **dspmq** jest uruchamiana w węźle RDQM7, mogą zostać zwrócone następujące informacje:

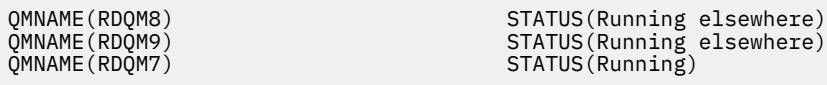

Jeśli węzeł podstawowy nie jest dostępny lub jeśli węzeł **dspmq** jest uruchamiany przez użytkownika, który nie jest root lub członkiem grupy haclient , zgłaszany jest stan Unavailable . Na przykład:

QMNAME(RDQM8) STATUS(Unavailable)<br>QMNAME(RDQM9) STATUS(Unavailable) QMNAME(RDQM9) STATUS(Unavailable) STATUS(Unavailable)

Aby wyświetlić listę menedżerów kolejek znanych węzłowi i określić, czy są to menedżery RDQ, czy nie, można wprowadzić komendę **dspmq -o ha** (lub **dspmq -o HA**), na przykład:

dspmq -o ha

 $OMNAME$  ( $QM7$ )

QMNAME(RDQM8) HA(Replicated) QMNAME(RDQM9) HA(Replicated) HA(Replicated)<br>HA()

#### **Odsyłacze pokrewne**

dspmq (wyświetlenie menedżerów kolejek) endmqm (zakończenie menedżera kolejek) strmqm (uruchomienie menedżera kolejek)

# *Nieudane działania zasobów*

Nieudane działania zasobów pojawiają się, gdy komponent Pacemaker konfiguracji wysokiej dostępności RDQM napotka problem z zasobem w jednym z węzłów w grupie wysokiej dostępności.

Rozwiązanie RDQM HA używa Pacemaker do monitorowania zasobów i zarządzania nimi (patrz sekcja ["Wysoka dostępność RDQM" na stronie 583\)](#page-582-0). Jeśli program Pacemaker napotka błąd podczas wykonywania operacji na zasobie w węźle, rejestruje te informacje przy użyciu nieudanego działania zasobu. Niektóre działania zasobów zakończone niepowodzeniem uniemożliwiają uruchomienie zasobu i muszą zostać wyczyszczone, aby program Pacemaker mógł zrestartować zasób.

Za pomocą komendy **rdqmstatus -m** można sprawdzić, czy nie występują działania zasobów zakończone niepowodzeniem, które zatrzymują uruchamianie menedżera kolejek w jednym lub większej liczbie węzłów.

Następnie można użyć komendy **rdqmstatus -m** *qmname* **-a** , aby wyświetlić szczegóły nieudanych działań zasobu, które są powiązane z menedżerem kolejek. Wykonaj to działanie za pomocą komendy **rdqmclean** , aby usunąć te nieudane działania zasobów, a następnie zwolnij wszystkie ograniczone zasoby. (Należy również podjąć działania w celu rozwiązania problemów, które spowodowały niepowodzenie działania zasobu).

Następujące zasoby są kontrolowane przez Pacemaker w konfiguracji wysokiej dostępności RDQM i mogą być podmiotami nieudanych działań zasobów:

- Menedżer kolejek
- Zmienny adres IP
- Sterowanie RDQM
- System plików
- replikacja DR (DRBD)
- Replikacja HA (DRBD)

Każdy typ zasobu może podlegać następującym typom awarii:

#### **Miękkie**

Miękkie awarie są przejściowe, a program Pacemaker kontynuuje próbę odzyskania zasobu, dopóki nie upłynie jego limit czasu lub nie zostanie zatrzymany w inny sposób.

#### **Trudne**

Błąd twardy wymaga interwencji administracyjnej. Błędy stałe blokują działanie zasobu w konkretnym węźle.

#### **Krytyczny**

Błąd krytyczny wymaga interwencji administracyjnej. Błędy krytyczne blokują działanie zasobu w dowolnym węźle.

Przykłady statusu, w tym działania kolejki zasobów zakończone niepowodzeniem, znajdują się w sekcji "Wyświetlanie statusu grup RDQM i HA" na stronie 606 .

Za pomocą komendy **rdqmclean** można wyczyścić wszystkie nieudane działania zasobów powiązane z określonym menedżerem kolejek lub wszystkie nieudane działania zasobów w konfiguracji wysokiej dostępności RDQM.

**Uwaga:** Niektóre działania zasobów zakończone niepowodzeniem nie powodują zablokowania menedżera kolejek w węźle. Na przykład po nieoczekiwanym zakończeniu menedżera kolejek Pacemaker próbuje zrestartować menedżer kolejek w węźle, w którym wykryto, że nie jest uruchomiony. Jeśli uruchomienie powiodło się, menedżer kolejek nie jest blokowany w węźle. Jedynym sposobem na uzyskanie informacji o nieudanym działaniu zasobu w tym przypadku jest uruchomienie komendy **rdqmstatus -m** *qmname* **-a**.

#### **Zadania pokrewne**

"Wyświetlanie statusu grup RDQM i HA" na stronie 606 Można wyświetlić status grupy wysokiej dostępności i poszczególnych menedżerów kolejek replikowanych danych (RDQM).

#### **Odsyłacze pokrewne**

rdqmclean,

rdqmstatus,

# *Wyświetlanie statusu grup RDQM i HA*

Można wyświetlić status grupy wysokiej dostępności i poszczególnych menedżerów kolejek replikowanych danych (RDQM).

# **O tym zadaniu**

Komenda **rdqmstatus** służy do wyświetlania statusu pojedynczych RDQM i grupy wysokiej dostępności jako całości.

 $\geq$  <code>V 9.3.0</code> Status podsumowania dla węzła wyświetla również informacje o module jądra DRBD, od którego bazuje RDQM. Podczas aktualizowania menedżera RDQM należy upewnić się, że dla wersji jądra systemu RHEL działającej w systemie jest zainstalowana poprawna wersja modułu jądra DRBD. Status wyświetla wersję jądra systemu operacyjnego, wersję jądra, dla której został zbudowany moduł DRBD, wersję DRBD i status załadowania modułu jądra DRBD.

Aby uruchomić komendę **rdqmstatus** , użytkownik musi należeć do grup mqm i haclient . Komendę można uruchomić na dowolnym z trzech węzłów.

# **Procedura**

• Aby wyświetlić status podsumowania węzła i RDQM, które są częścią konfiguracji wysokiej dostępności:

rdqmstatus

Wyświetlana jest tożsamość węzła, w którym uruchomiono komendę w systemie, szczegóły jądra i DRBD dla tego węzła, oraz status RDQM w konfiguracji wysokiej dostępności, na przykład:

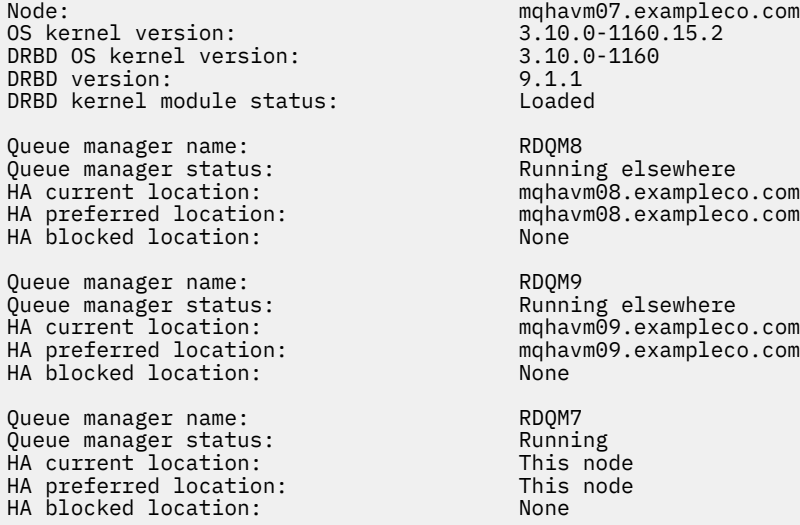

 $\blacktriangleright$  <code>V 9.3.0  $\blacksquare$ </code>Status modułu jądra DRBD ma jedną z następujących wartości:

#### **Załadowany**

Wskazuje, że moduł DRBD został załadowany.

#### **Częściowo załadowano**

Może wystąpić, gdy moduł DRBD został załadowany, ale nie działa poprawnie z powodu niezgodności.

#### **Niezaładowany**

Moduł DRBD nie został załadowany. Ten komunikat może być wyświetlany w nowo zainstalowanej konfiguracji, jeśli nie utworzono jeszcze żadnych menedżerów kolejek RDQM.

#### **Nie zainstalowano**

Wskazuje, że moduł DRBD nie jest zainstalowany. lub, że IBM MQ nie mógł określić wersji jądra systemu operacyjnego modułu DRBD.

#### **Wcześniej zainstalowana wersja nadal jest załadowana**

Ten status może wystąpić, jeśli nowy moduł DRBD jest zainstalowany podczas działania istniejącego modułu DRBD (czyli gdy działa menedżer kolejek RDQM). Nowo zainstalowany moduł jest zgłaszany w statusie, ale nie jest to moduł, który jest w rzeczywistości uruchomiony.

• Aby wyświetlić status trzech węzłów w grupie wysokiej dostępności, wprowadź następującą komendę:

rdqmstatus -n

Raportowany jest status każdego węzła w trybie z połączeniem lub bez połączenia. Na przykład:

Node mqha04(mqhavm04.example.com) is online Node mqha05(mqhavm05.example.com) is offline Node mqha06(mqhavm06.example.com) is online

• Aby wyświetlić status konkretnego menedżera kolejek we wszystkich węzłach w grupie wysokiej dostępności, wprowadź następującą komendę:

rdqmstatus -m *qmname*

gdzie *qmname* jest nazwą menedżera RDQM, dla którego ma zostać wyświetlony status. Zostanie wyświetlony status RDQM w bieżącym węźle, a następnie podsumowanie statusu pozostałych dwóch węzłów z perspektywy bieżącego węzła.

 $V$  9.3.0

•

Aby wyświetlić status konkretnego menedżera kolejek we wszystkich węzłach w grupie wysokiej dostępności, w tym szczegóły wszystkich nieudanych działań zasobu, wprowadź następującą komendę:

rdqmstatus -m *qmname* -a

gdzie *qmname* jest nazwą menedżera RDQM, dla którego ma zostać wyświetlony status. Zostanie wyświetlony status RDQM w bieżącym węźle, a następnie podsumowanie statusu pozostałych dwóch węzłów z perspektywy bieżącego węzła. Następnie znajdują się szczegółowe informacje na temat wszystkich zakończonych niepowodzeniem działań zasobów powiązanych z produktem RDQM.

• W poniższej tabeli znajduje się podsumowanie informacji o bieżącym węźle, które mogą zostać zwrócone przez komendę rdqmstatus -m *qmname* dla menedżera RDQM.

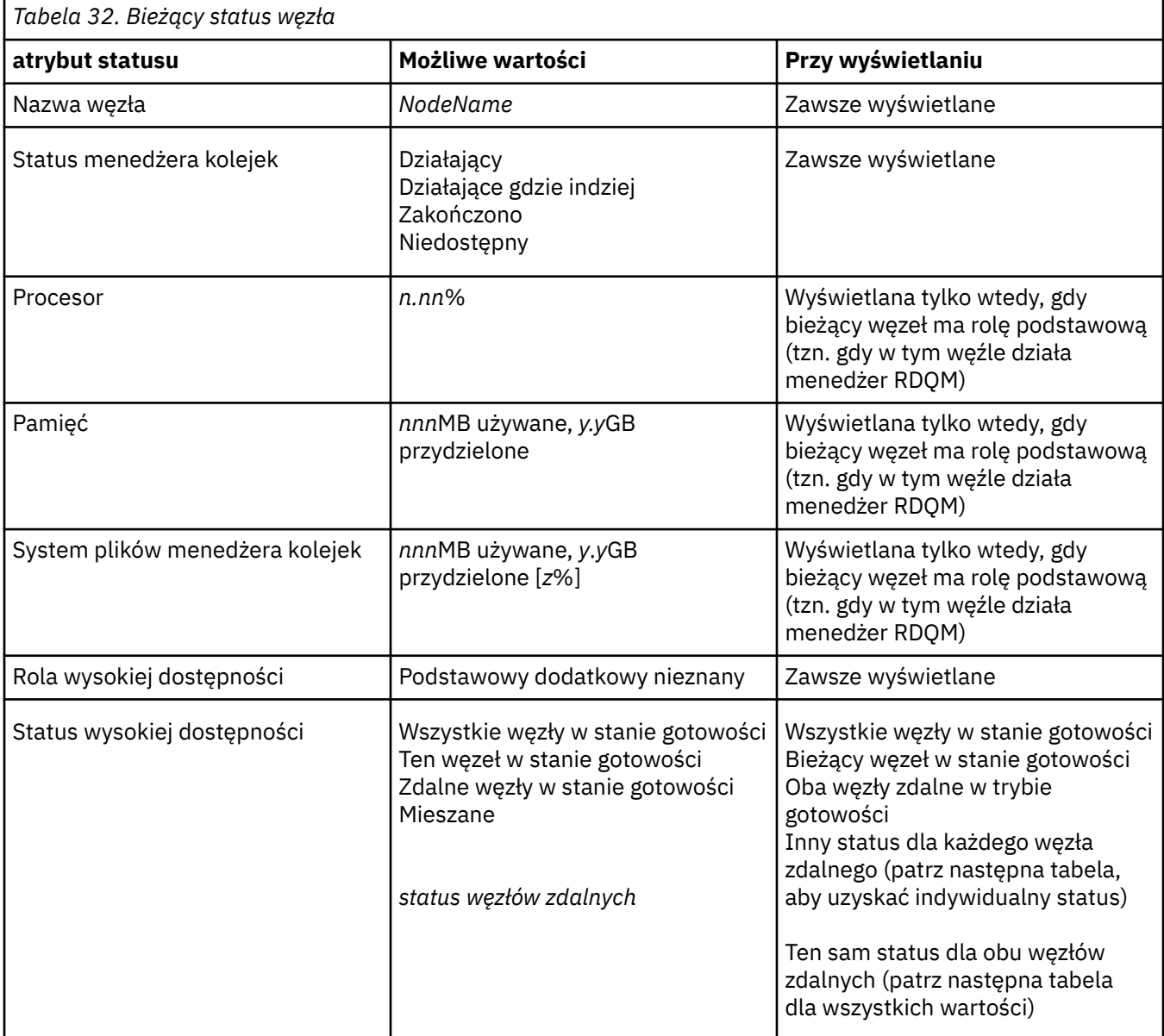

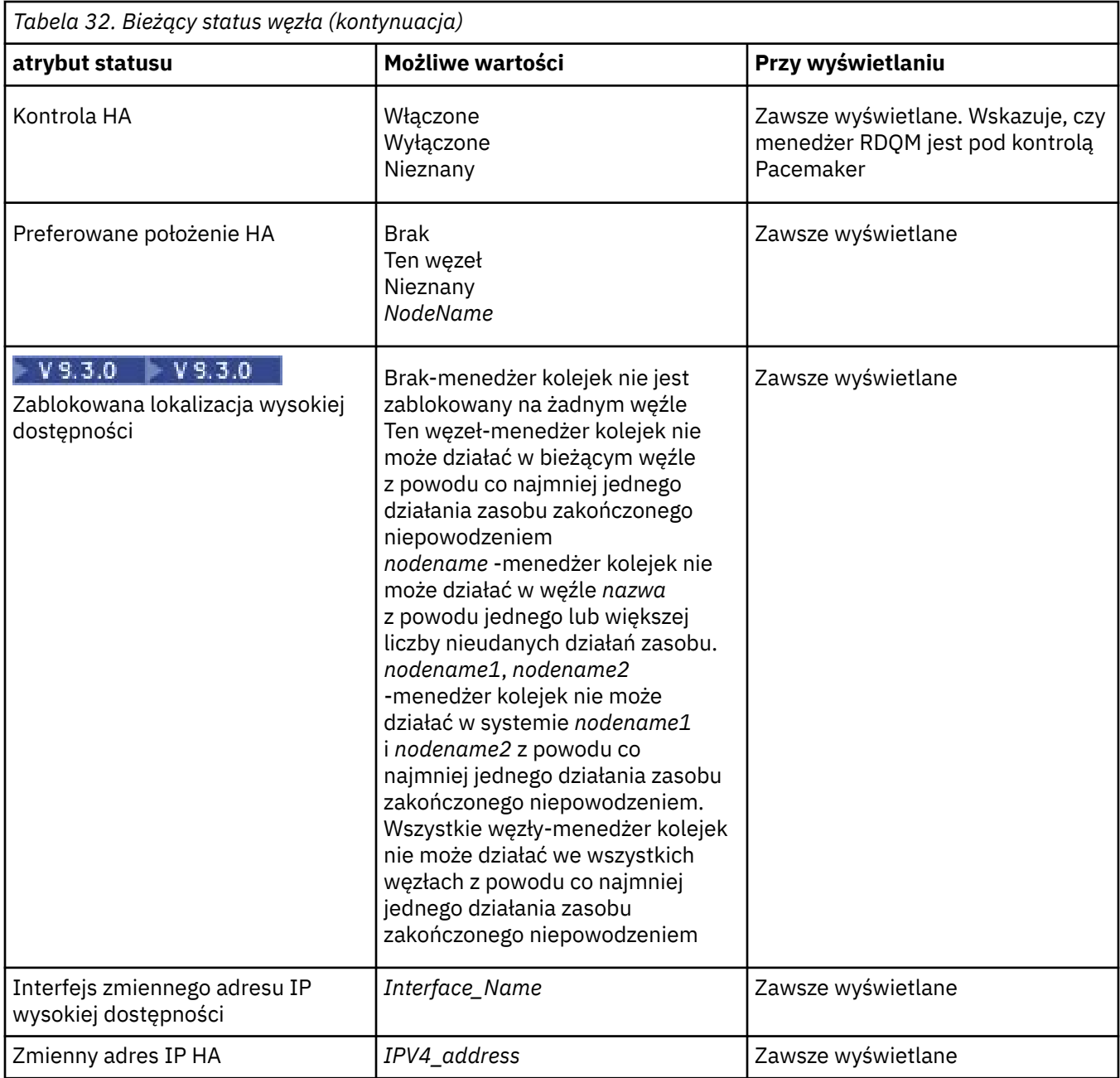

Poniższa tabela zawiera podsumowanie informacji zwracanych przez komendę rdqmstatus -m *qmname* dla innych węzłów w grupie wysokiej dostępności.

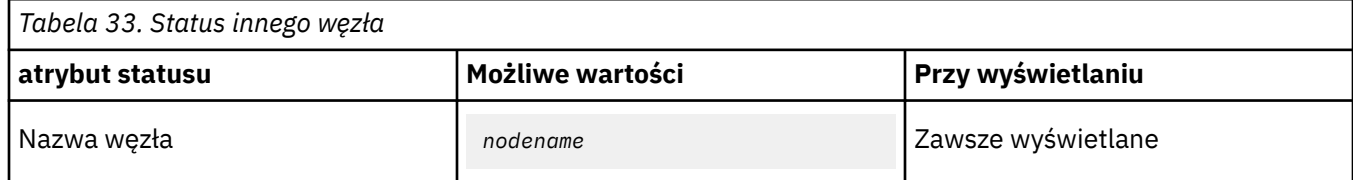

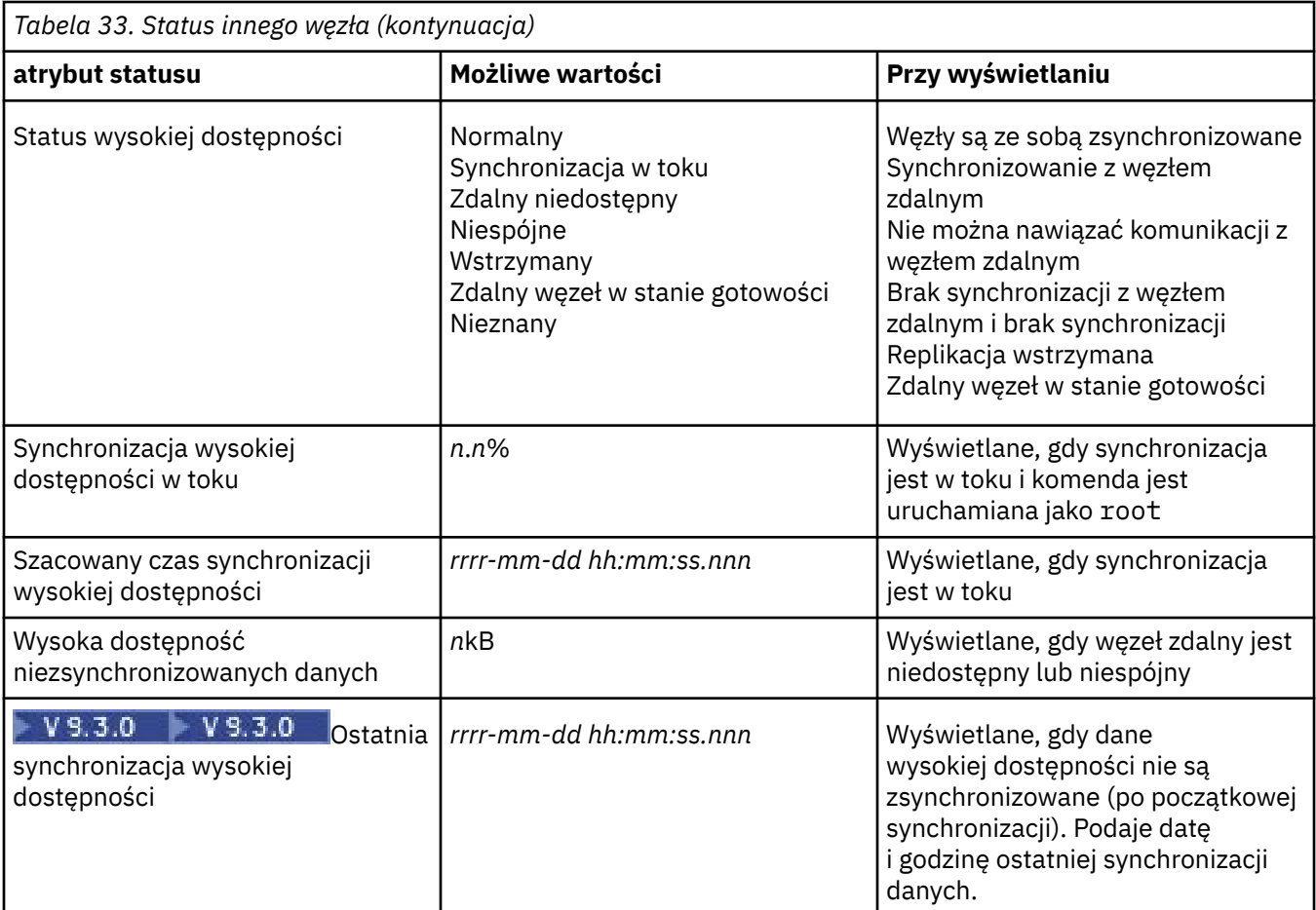

# **Przykład**

Przykład statusu normalnego w węźle podstawowym:

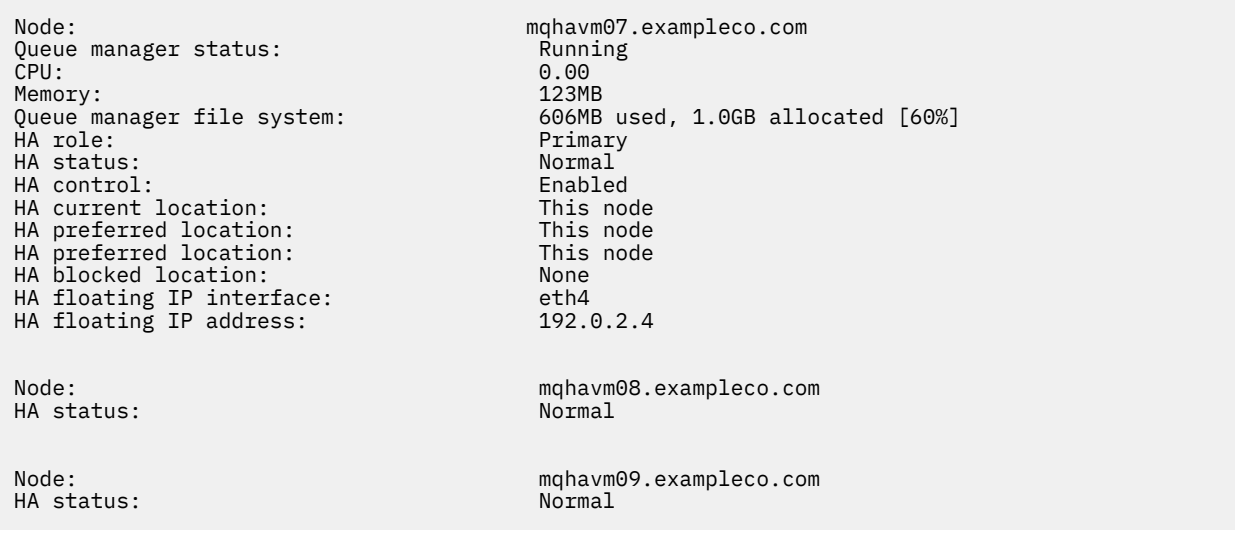

Przykład statusu normalnego w węźle drugorzędnym:

Node: mqhavm08.exampleco.com Queue manager status: Running elsewhere HA role: Secondary HA status: Normal HA control:<br>HA current location: HA current location: mqhavm07.exampleco.com HA preferred location: mqhavm07.exampleco.com

HA blocked location: None HA floating IP interface: eth4 HA floating IP address: 192.0.2.4

HA status:

HA status:

Node: mqhavm07.exampleco.com

Node: mqhavm09.exampleco.com

Przykład statusu w węźle podstawowym, gdy synchronizacja jest w toku:

Node: mqhavm07.exampleco.com Queue manager status: CPU: 0.53 Memory: 124MB 51MB used, 1.0GB allocated [5%] ed a primary of the control of the primary of the primary primary of the primary of the primary of the primary<br>HA status: Synchrome and the primary of the primary synchrome and the primary of the primary of the primary of Synchronization in progress<br>Enabled HA control: Enabled HA current location: This node HA preferred location: This node that the model of the state of the model of the model of the model of the mod<br>HA blocked location: None HA blocked location: None HA floating IP interface: eth4<br>HA floating IP address: eth4 192.0.2.4 HA floating IP address: Node: mqhavm08.exampleco.com HA status: Synchronization in progress HA synchronization progress: 11.0% HA estimated time to completion: Node: mqhavm09.exampleco.com HA status: Synchronization in progress HA synchronization progress: 11.0% HA estimated time to completion:

 $\blacktriangleright$  V 3.3.0 Przykład statusu w węźle podstawowym po utracie synchronizacji:

Node: mqhavm07.exampleco.com Queue manager status: Running Politics (Running Politics (Running Politics (Running Politics (Running Politics<br>CPU: 0.53 CPU: 0.53 Memory: 124MB<br>Queue manager file system: 51MB + HA role: HA status: Mixed HA control: Enabled HA current location: This node<br>
HA preferred location: This node HA preferred location: HA blocked location: None HA floating IP interface: eth4 HA floating IP address: 192.0.2.4 Node: mqhavm08.exampleco.com HA status: Node: mqhavm09.exampleco.com HA out of sync data: HA last in sync: 2017-09-06 14:55:06

51MB used, 1.0GB allocated [5%]<br>Primary Inconsistent<br>15932KB

Przykład węzła podstawowego z wieloma stanami:

Node: mqhavm07.exampleco.com Queue manager status: Running Politics (Running Politics of Politics (Running Politics of Politics of Politics<br>CPU: 0.02 CPU: 0.02 Memory: 124MB Queue manager file system: 51MB used, 1.0GB allocated [5%]<br>HA role: File system: 51MB used, 1.0GB allocated [5%] what role: The Contract of the Primary Primary Primary Primary Primary Primary Primary Primary Primary Primary<br>HA status: Primary Primary Primary Primary Primary Primary Primary Primary Primary Primary Primary Primary Pri HA status: Mixed HA control: Enabled HA current location: This node HA preferred location: This node<br>
HA blocked location: None HA blocked location: None<br>HA floating IP interface: eth4 HA floating IP interface: eth4 HA floating IP address: 192.0.2.4 Node: mqhavm08.exampleco.com HA status:

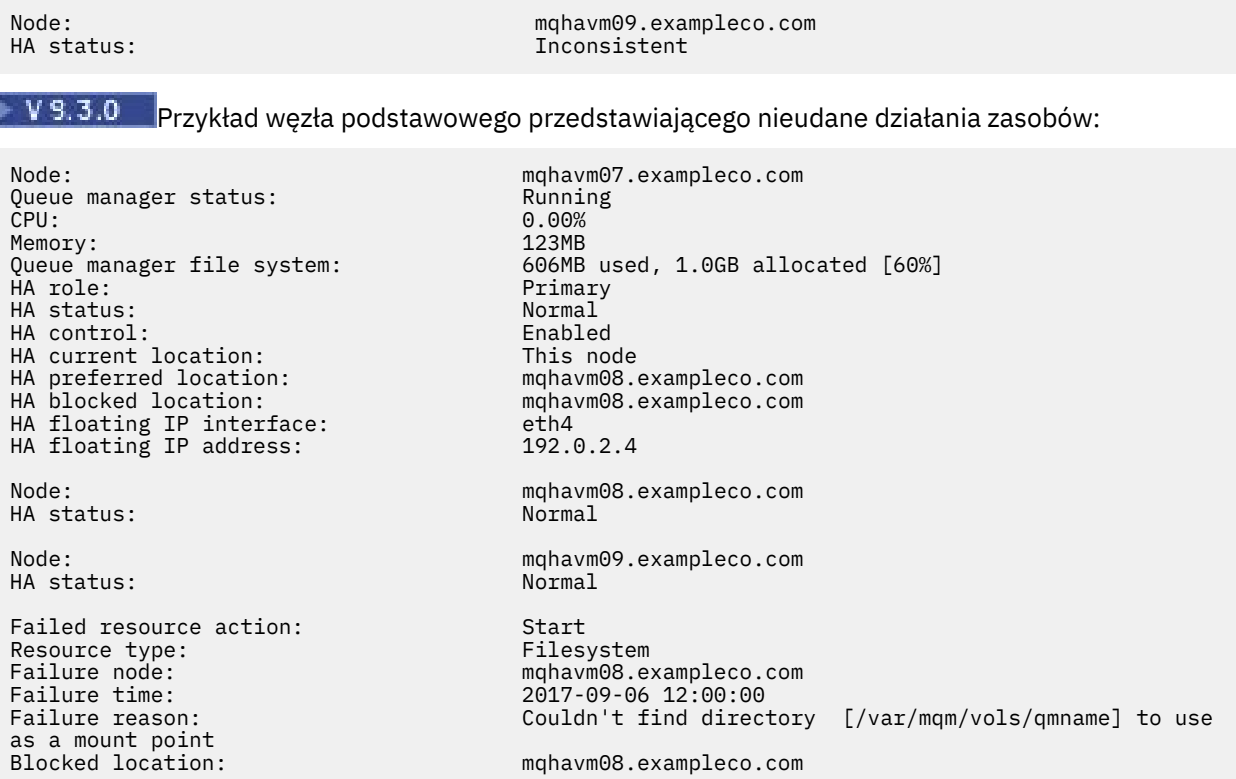

Ten status informuje, że program Pacemaker nie mógł uruchomić systemu plików w węźle mqhavm08.exampleco.com o godzinie 12:00:00. To działanie zasobu zakończone niepowodzeniem oznacza, że menedżer kolejek jest zablokowany na serwerze mqhavm08.exampleco.com. Po rozwiązaniu bazowego problemu, który spowodował niepowodzenie działania zasobu, uruchom komendę **rdqmclean** , aby wyczyścić działanie zakończone niepowodzeniem, aby program Pacemaker mógł ponowić działanie (jeśli jest to wymagane).

 $V5.3.0$ Przykład podsumowania statusu przedstawiającego niezgodność między wersją jądra systemu operacyjnego (RHEL 7.9) i modułem jądra DRBD (dla systemu RHEL 7.8). Mimo że status informuje o załadowaniu modułu jądra DRBD i uruchomieniu menedżera kolejek, w takiej sytuacji należy zaktualizować moduł jądra DRBD do wersji docelowej dla działającego jądra systemu operacyjnego.

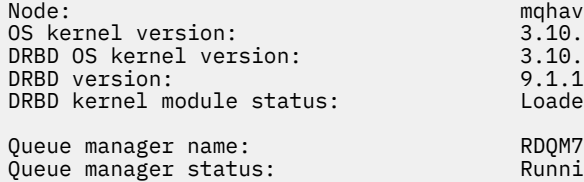

HA current location: This node HA preferred location: This node HA blocked location: None

mqhavm07.exampleco.com  $3.10.0 - 1160.15.2$ 3.10.0-1127 9.1.1 Loaded Running<br>This node

 $\blacktriangleright$  V 9.3.0 Przykład podsumowania statusu przedstawiającego niezgodność między wersją jądra systemu operacyjnego (RHEL 7.9) i modułem jądra DRBD (dla systemu RHEL 7.6). W tym przykładzie niezgodność wersji jest poważniejsza i załadowanie modułu jądra DRBD nie powiodło się. W wyniku tego uruchomienie menedżera kolejek w preferowanym węźle nie powiodło się, a status HA menedżera kolejek to Unknown. Aby rozwiązać ten problem, należy zaktualizować moduł jądra DRBD o wersję docelową dla działającego jądra systemu operacyjnego.

OS kernel version: 3.10.0-1160.15.2 DRBD OS kernel version:<br>DRBD version: DRBD kernel module status:

Node: mqhavm57.exampleco.com 9.1.2+ptf.3<br>Partially loaded
Queue manager name:<br>Queue manager status: Running elsewhere Queue manager status: Running elsewhere<br>NA status: Running elsewhere HA current location: mqhavm58.<br>
HA preferred location: This node HA preferred location: This node HA blocked location:

**Linux** rdqmstatus,

**Odsyłacze pokrewne**

HA status: Unknown

# *Zmiana adresów IP w konfiguracjach wysokiej dostępności*

W przypadku zmiany adresów IP dowolnego z interfejsów w konfiguracji wysokiej dostępności operacja wysokiej dostępności nie jest już dostępna, a menedżer kolejek nie będzie działać w węźle, w którym adresy zostały zmienione.

W pliku rdqm.ini można podać maksymalnie trzy adresy IP dla operacji wysokiej dostępności. Jeśli adresy monitora Pacemaker zostały już zmienione, przed wykonaniem procedury należy tymczasowo przywrócić ich oryginalne wartości. W przeciwnym razie nie można usunąć menedżera kolejek RDQM wysokiej dostępności.

- 1. Usuń konfigurację wysokiej dostępności w każdym węźle. Aby usunąć wysoką dostępność, należy utworzyć kopie zapasowe menedżerów kolejek i usunąć je, zapoznać się z sekcją ["Tworzenie](#page-693-0) [i odtwarzanie kopii zapasowych danych menedżera kolejek produktu IBM MQ" na stronie 694](#page-693-0) i ["Usuwanie menedżera RDQM wysokiej dostępności" na stronie 595](#page-594-0), a następnie usunąć samą grupę wysokiej dostępności (patrz sekcja ["Usuwanie klastra Pacemaker \(grupa HA\)" na stronie 593\)](#page-592-0).
- 2. Ponownie utwórz konfigurację wysokiej dostępności z nowymi adresami IP, patrz sekcja ["Definiowanie](#page-589-0) [klastra Pacemaker \(grupa HA\)" na stronie 590](#page-589-0).
- 3. Ponownie utwórz menedżery kolejek o wysokiej dostępności i odtwórz kopię zapasową, patrz sekcja ["Tworzenie menedżera RDQM wysokiej dostępności" na stronie 593](#page-592-0) i ["Tworzenie i odtwarzanie kopii](#page-693-0) [zapasowych danych menedżera kolejek produktu IBM MQ" na stronie 694.](#page-693-0)

#### Linux *Zastępowanie uszkodzonego węzła w konfiguracji wysokiej dostępności*

Jeśli jeden z węzłów w grupie wysokiej dostępności ulegnie awarii, można go zastąpić.

# **O tym zadaniu**

Kroki, które należy wykonać w celu zastąpienia węzła, zależą od scenariusza:

- Jeśli uszkodzony węzeł jest zastępowany węzłem o identycznej konfiguracji, można zastąpić węzeł bez zakłócania działania grupy wysokiej dostępności.
- Jeśli nowy węzeł ma inną konfigurację, należy usunąć, a następnie odbudować grupę wysokiej dostępności. Najpierw można utworzyć kopię zapasową menedżerów kolejek z węzła, w którym działają, a następnie odtworzyć je po odbudowaniu grupy wysokiej dostępności.

# **Procedura**

- Jeśli węzeł zastępczy jest skonfigurowany tak, aby wyglądał jak węzeł, który uległ awarii (ta sama nazwa hosta, te same adresy IP itd.), wykonaj następujące kroki w nowym węźle:
	- a) Utwórz plik rdqm.ini zgodny z plikami w innych węzłach, a następnie uruchom komendę rdqmadm -c (patrz sekcja ["Definiowanie klastra Pacemaker \(grupa HA\)" na stronie 590](#page-589-0)).
	- b) Uruchom komendę crtmqm -sxs *qmanager* , aby ponownie utworzyć każdy menedżer kolejek replikowanych danych (patrz sekcja ["Tworzenie menedżera RDQM wysokiej dostępności" na stronie](#page-592-0) [593](#page-592-0)).
- Jeśli węzeł zastępczy ma inną konfigurację niż węzeł, który uległ awarii:
	- a) W razie potrzeby utwórz kopię zapasową menedżerów kolejek (patrz sekcja ["Tworzenie](#page-693-0) [i odtwarzanie kopii zapasowych danych menedżera kolejek produktu IBM MQ" na stronie 694\)](#page-693-0).
- <span id="page-613-0"></span>b) Usuń menedżery kolejek replikowanych danych z innych węzłów w grupie wysokiej dostępności za pomocą komendy **dltmqm** (patrz ["Usuwanie menedżera RDQM wysokiej dostępności" na stronie](#page-594-0) [595](#page-594-0)).
- c) Zdekonfiguruj klaster Pacemaker za pomocą komendy **rdqmadm -u** (patrz sekcja ["Usuwanie](#page-592-0) [klastra Pacemaker \(grupa HA\)" na stronie 593](#page-592-0)).
- d) Zrekonfiguruj klaster Pacemaker , w tym informacje o nowym węźle, za pomocą komendy **rdqmadm -c** (patrz sekcja ["Definiowanie klastra Pacemaker \(grupa HA\)" na stronie 590](#page-589-0)).
- e) Jeśli to konieczne (tzn. jeśli nie masz dostępu SSH do innych węzłów), uruchom komendę crtmqm -sxs *qmanager* , aby ponownie utworzyć każdy menedżer kolejek replikowanych danych na innych węzłach (patrz sekcja ["Tworzenie menedżera RDQM wysokiej dostępności" na stronie 593\)](#page-592-0).
- f) Uruchom komendę crtmqm -sx *qmanager*, aby utworzyć menedżery kolejek w węźle zastępczym.
- g) Jeśli jest to wymagane, odtwórz dane i konfigurację do menedżerów kolejek (patrz sekcja ["Tworzenie i odtwarzanie kopii zapasowych danych menedżera kolejek produktu IBM MQ" na](#page-693-0) [stronie 694\)](#page-693-0).

# **Codition 2015 Microphysic Deltwarzanie po awarii RDQM**

RDQM (menedżer kolejek replikowanych danych) jest dostępny na podzbiorze platform Linux i może stanowić rozwiązanie do odtwarzania po awarii.

Szczegółowe informacje na ten temat zawiera sekcja [Software Product Compatibility Reports](https://www.ibm.com/software/reports/compatibility/clarity/index.html) .

Można utworzyć podstawową instancję menedżera kolejek odtwarzania po awarii działającego na jednym serwerze, a dodatkową instancję menedżera kolejek na innym serwerze, który działa jako węzeł odtwarzania. Dane są replikowane między instancjami menedżera kolejek. W przypadku utraty podstawowego menedżera kolejek można ręcznie ustawić instancję dodatkową w instancji podstawowej i uruchomić menedżer kolejek, a następnie wznowić pracę w tym samym miejscu. Nie można uruchomić menedżera kolejek, jeśli jest on przypisany do roli dodatkowej. Replikacja danych między dwoma węzłami jest obsługiwana przez DRBD.

Można wybrać między synchroniczną i asynchroniczną replikacją danych między podstawowym i dodatkowym menedżerem kolejek. Jeśli zostanie wybrana opcja asynchroniczna, operacje, takie jak IBM MQ PUT lub GET, zostaną zakończone i zostaną zwrócone do aplikacji, zanim zdarzenie zostanie zreplikowane do dodatkowego menedżera kolejek. Replikacja asynchroniczna oznacza, że po zakończeniu odtwarzania niektóre dane przesyłania komunikatów mogą zostać utracone. Jednak dodatkowy menedżer kolejek będzie w stanie spójnym i będzie mógł natychmiast rozpocząć działanie, nawet jeśli zostanie uruchomiony w nieco wcześniejszej części strumienia komunikatów.

Nie można dodać odtwarzania po awarii do istniejącego menedżera kolejek, ale można przeprowadzić migrację istniejącego menedżera kolejek, aby stał się menedżerem kolejek RDQM (patrz sekcja ["Migrowanie menedżera kolejek w celu uzyskania statusu menedżera kolejek DR RDQM" na stronie](#page-621-0) [622\)](#page-621-0).

Na wielu różnych serwerach może działać kilka par menedżerów kolejek RDQM. Na przykład podstawowe menedżery kolejek odtwarzania po awarii mogą działać w różnych węzłach, podczas gdy wszystkie ich dodatkowe menedżery kolejek odtwarzania po awarii działają w tym samym węźle. Niektóre przykładowe konfiguracje zostały przedstawione na poniższych diagramach.

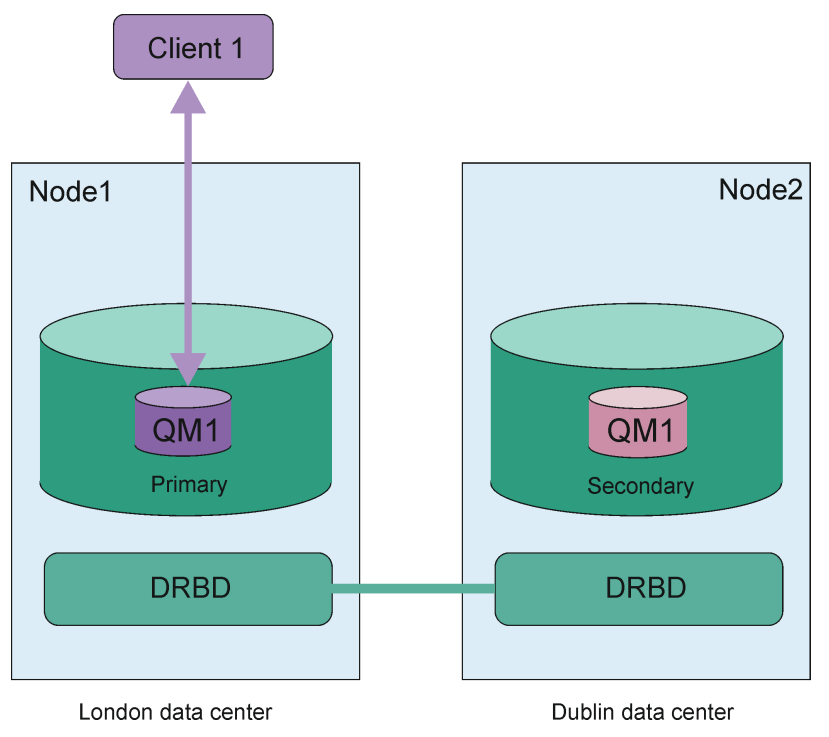

*Rysunek 81. Pojedyncza para RDQM*

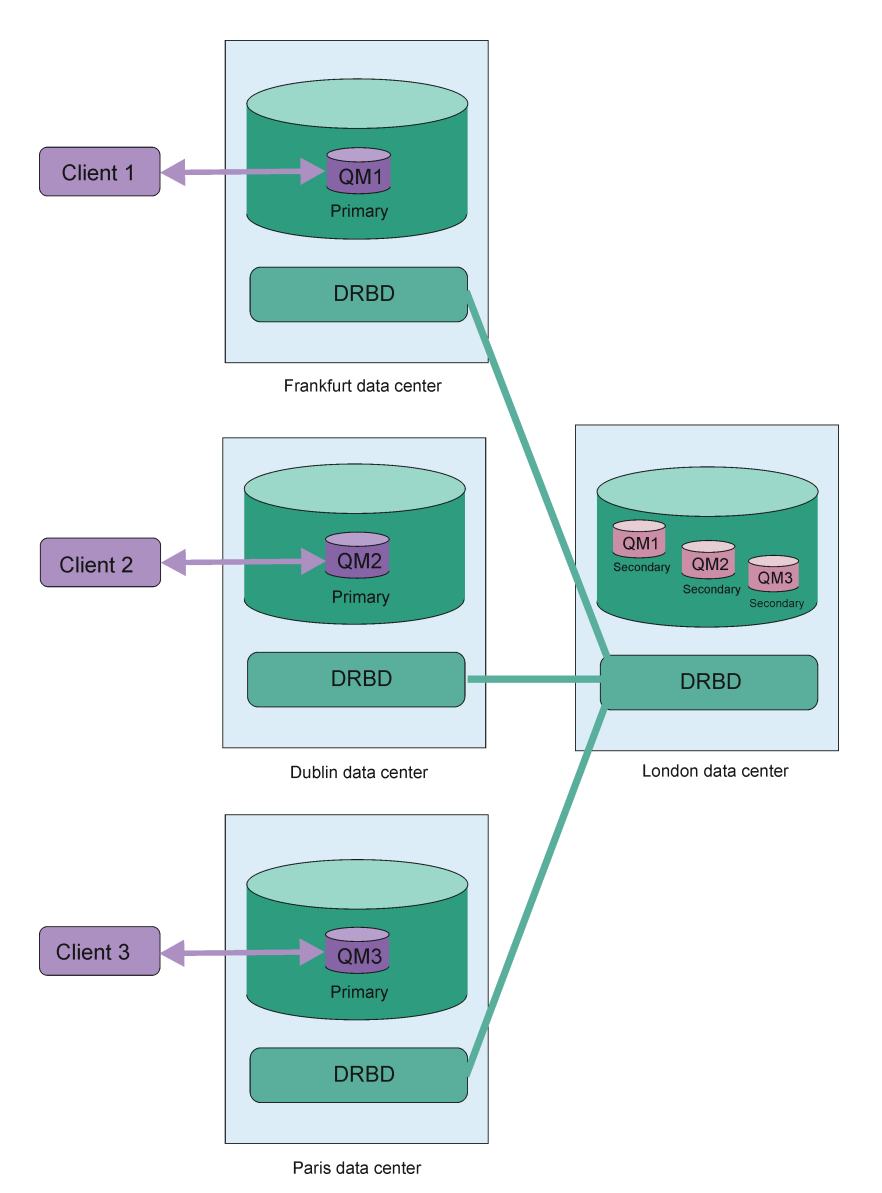

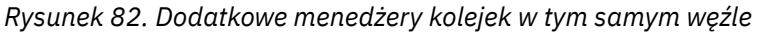

# **Replikacja, synchronizacja i obrazy stanu**

Podczas gdy dwa węzły w konfiguracji odtwarzania po awarii są połączone, wszystkie aktualizacje danych trwałych dla menedżera kolejek odtwarzania po awarii są przesyłane z podstawowej instancji menedżera kolejek do instancji dodatkowej. Jest to nazywane **replikacją**.

Jeśli połączenie sieciowe między dwoma węzłami zostanie utracone, zmiany w danych trwałych dla podstawowej instancji menedżera kolejek są śledzone. Po przywróceniu połączenia sieciowego używany jest inny proces w celu jak najszybszego przyspieszenia instancji dodatkowej. Jest to nazywane **synchronizacją**.

Gdy synchronizacja jest w toku, dane w instancji dodatkowej są w stanie niespójnym. Tworzony jest **obraz stanu** stanu danych dodatkowego menedżera kolejek. Jeśli podczas synchronizacji wystąpi awaria węzła głównego lub połączenia sieciowego, instancja dodatkowa powraca do tego obrazu stanu i można uruchomić menedżer kolejek. Wszystkie aktualizacje, które miały miejsce od czasu pierwotnej awarii sieci, zostaną jednak utracone.

# <span id="page-616-0"></span>**Dane partycjonowane (mózg podzielony)**

Konfiguracje DR RDQM wymagają działania użytkownika po utracie podstawowej instancji menedżera kolejek w celu promowania i uruchamiania dodatkowej instancji w węźle odtwarzania. Osoba (lub inna osoba) awansuje instancję dodatkową, aby upewnić się, że poprzedni podstawowy menedżer kolejek został zatrzymany. Jeśli pierwotny serwer podstawowy nadal działa, może przetwarzać komunikaty, a po odtworzeniu normalnego działania dwie instancje menedżera kolejek będą miały różne widoki danych. Jest to znane jako stan partycjonowany lub podzielony mózg.

Należy rozważyć następujące sytuacje:

- Węzeł, w którym działa podstawowy menedżer kolejek, całkowicie uległ awarii. Instancja dodatkowa jest awansowana na instancję podstawową; nie można podjąć działania w celu zatrzymania oryginalnej instancji podstawowej, ponieważ nie jest ona uruchomiona. Gdy oryginalny węzeł zostanie naprawiony lub zastąpiony, menedżer kolejek w tym węźle zostanie początkowo zmieniony na dodatkowy i zsynchronizowany z podstawowym menedżerem kolejek w węźle odtwarzania. Następnie role dwóch menedżerów kolejek są odwracane i wznawiane są normalne operacje. Jedyną potencjalną utratą danych w tej sytuacji są dane, których serwer podstawowy nie zakończył replikowania do serwera dodatkowego, zanim węzeł uległ awarii.
- Awaria sieci ma wpływ na łącze replikacji między węzłami, na których działa podstawowa i dodatkowa instancja menedżera kolejek. W takiej sytuacji przed awansowaniem serwera dodatkowego należy zatrzymać serwer podstawowy. Jeśli oryginalny serwer podstawowy nadal ma inne połączenia sieciowe, oznacza to, że w tym samym czasie działają dwie instancje podstawowe i mogą być gromadzone dane partycjonowane. (Jeśli łącze replikacji działa, nie można awansować dodatkowego menedżera kolejek, jeśli instancja podstawowa jest nadal uruchomiona, komenda nie powiedzie się).
- Wystąpiła całkowita awaria sieci w węźle, w którym działa podstawowa instancja menedżera kolejek. Ponownie należy upewnić się, że instancja podstawowa została zatrzymana przed awansowaniem instancji dodatkowej. Jeśli poprzednia instancja podstawowa jest nadal uruchomiona podczas odtwarzania sieci, zostaną utworzone dwie instancje podstawowe i ponownie zostaną naliczone dane partycjonowane.

Podczas wykonywania zarządzanego przełączenia awaryjnego nie powinien być wyświetlany status DR partitioned dla instancji menedżera kolejek. Zarządzane przełączenie awaryjne powoduje zakończenie menedżera kolejek w węźle podstawowym, a następnie uruchomienie menedżera kolejek w węźle odtwarzania po pełnej replikacji danych. Stan partycjonowany nie jest oczekiwany, ponieważ menedżer kolejek jest zakończony i dane są synchronizowane między węzłami przed ich uruchomieniem w węźle odtwarzania. Jeśli menedżer kolejek został uruchomiony w węźle odtwarzania w czasie, gdy doszło do utraty połączenia między węzłami, rozbieżność danych jest prawdopodobna, jeśli menedżer kolejek był aktywny w węźle głównym w momencie utraty połączenia. W tym scenariuszu stan partycjonowany powinien zostać zgłoszony po odtworzeniu połączenia, ponieważ dane menedżera kolejek nie zostały zsynchronizowane. Jeśli wystąpi stan partycjonowany, może być konieczne sprawdzenie dwóch zestawów danych i podjęcie świadomej decyzji o tym, jaki zestaw ma zostać zachowany. Patrz ["Rozwiązywanie](#page-638-0) [problemu z partycjonowanym \(podzielonym mózgiem\) w DR RDQM" na stronie 639.](#page-638-0)

# *Wymagania dotyczące rozwiązania RDQM DR*

Przed skonfigurowaniem pary menedżera kolejek odtwarzania po awarii (DR) RDQM należy spełnić kilka wymagań.

# **Wymagania systemowe**

Przed skonfigurowaniem RDQM DR należy wykonać pewne czynności konfiguracyjne na każdym serwerze, który ma udostępniać menedżery kolejek RDQM DR.

• Każdy węzeł wymaga grupy woluminów o nazwie drbdpool. Pamięć masowa dla każdego menedżera kolejek replikowanych danych odtwarzania po awarii (DR RDQM) jest przydzielana jako dwa oddzielne woluminy logiczne dla każdego menedżera kolejek z tej grupy woluminów. (Każdy menedżer kolejek wymaga dwóch woluminów logicznych do obsługi operacji przywracania obrazu stanu, dlatego każdy DR RDQM jest przydzielany nieco ponad dwukrotnie w stosunku do pamięci masowej określonej podczas jego tworzenia). Aby uzyskać najlepszą wydajność, ta grupa woluminów powinna być złożona z jednego

lub kilku woluminów fizycznych, które odpowiadają wewnętrznym dyskom dyskowym (najlepiej dyskom SSD).

- Po utworzeniu grupy woluminów drbdpool nie należy z nią wykonywać żadnych innych czynności. Program IBM MQ zarządza woluminami logicznymi utworzonymi w systemie drbdpooloraz sposobem i miejscem ich podłączenia.
- Każdy węzeł wymaga interfejsu używanego do replikacji danych. Przepustowość ta powinna być wystarczająca do obsługi wymagań replikacji, biorąc pod uwagę oczekiwane obciążenie wszystkich menedżerów kolejek replikowanych danych.

W celu zapewnienia maksymalnej odporności na błędy ten interfejs powinien być niezależną kartą sieciową (NIC).

- DRBD wymaga, aby każdy węzeł używany przez RDQM miał poprawną nazwę hosta internetowego (wartość zwracana przez uname -n) zdefiniowaną w dokumencie RFC 952 zmienionym przez RFC 1123.
- Jeśli między węzłami używanymi przez DR RDQM znajduje się firewall, musi on zezwalać na ruch między węzłami na portach używanych na potrzeby replikacji. Dostępny jest przykładowy skrypt /opt/mqm/samp/rdqm/firewalld/configure.sh, który otwiera niezbędne porty, jeśli używany jest standardowy firewall w systemie RHEL. Należy uruchomić skrypt jako root. Jeśli używany jest inny firewall, sprawdź definicje usług /usr/lib/firewalld/services/rdqm\* , aby sprawdzić, które porty wymagają otwarcia. Skrypt dodaje następujące stałe reguły usługi firewallD dla DRBD i IBM MQ (jeśli nie jest używana funkcja wysokiej dostępności, można edytować skrypt w celu pominięcia portów Pacemaker ):
	- Plik MQ\_INSTALLATION\_PATH/samp/rdqm/firewalld/services/rdqm-drbd.xml zezwala na porty TCP 7000-7100.
	- Plik MQ\_INSTALLATION\_PATH/samp/rdqm/firewalld/services/rdqm-mq.xml zezwala na port TCP 1414 (jeśli wymagany jest inny port, należy zmodyfikować skrypt)
- Jeśli system używa SELinux w trybie innym niż zezwalający, należy uruchomić następującą komendę:

semanage permissive -a drbd\_t

# **Wymagania dotyczące sieci**

Zaleca się zlokalizowanie węzłów używanych do odtwarzania po awarii w różnych centrach przetwarzania danych.

Należy pamiętać o następujących ograniczeniach:

- Wydajność ulega szybkiemu pogorszeniu wraz ze wzrostem opóźnień między centrami przetwarzania danych. IBM obsługuje opóźnienie do 5 ms w przypadku replikacji synchronicznej i do 100 ms w przypadku replikacji asynchronicznej.
- Dane wysyłane za pośrednictwem łącza replikacji nie podlegają żadnemu dodatkowemu szyfrowaniu poza tym, które może być stosowane w przypadku korzystania z serwera IBM MQ AMS.
- Konfigurowanie menedżera kolejek RDQM na potrzeby odtwarzania po awarii wiąże się z nakładem pracy wynikającym z wymagania replikowania danych między dwoma węzłami RDQM. Replikacja synchroniczna wiąże się z większym narzutem niż replikacja asynchroniczna. Jeśli używana jest replikacja synchroniczna, operacje we/wy na dysku są blokowane do czasu zapisania danych w obu węzłach. Jeśli używana jest replikacja asynchroniczna, przed kontynuowaniem przetwarzania dane muszą być zapisane tylko w węźle podstawowym.

# **Wymagania użytkownika dotyczące pracy z menedżerami kolejek**

Aby utworzyć, usunąć lub skonfigurować menedżery kolejek replikowanych danych (RDQM), należy być użytkownikiem root lub mieć ID użytkownika należącego do grupy mqm , któremu nadano uprawnienie sudo dla następujących komend:

• **crtmqm**

- <span id="page-618-0"></span>• **dltmqm**
- **rdqmdr**

Użytkownik należący do grupy mqm może wyświetlić stan i status DR RDQM za pomocą następujących komend:

- **dspmq**
- **rdqmstatus**

Użytkownik mqm musi mieć taki sam identyfikator UID na obu serwerach, a grupa mqm musi mieć taki sam identyfikator GID na obu serwerach.

# *Tworzenie odtwarzania po awarii RDQM*

Komenda **crtmqm** służy do tworzenia menedżera kolejek replikowanych danych (RDQM), który ma działać jako podstawowy lub dodatkowy menedżer kolejek w konfiguracji odtwarzania po awarii.

# **O tym zadaniu**

Menedżer kolejek replikowanych danych (RDQM) można utworzyć jako użytkownik w grupie mqm , jeśli użytkownik może używać komendy sudo. W przeciwnym razie należy utworzyć RDQM jako katalog główny.

Należy utworzyć podstawowy menedżer kolejek RDQM DR w jednym węźle. Następnie należy utworzyć dodatkową instancję tego samego menedżera kolejek w innym węźle. Instancje podstawowa i dodatkowa muszą mieć taką samą nazwę i mieć przydzieloną taką samą ilość pamięci masowej.

Poniższe punkty zawierają wskazówki dotyczące określania wielkości systemu plików menedżera kolejek:

- 1. Podczas tworzenia menedżera kolejek RDQM system plików jest przydzielany do przechowywania danych i dzienników menedżera kolejek. Należy odpowiednio określić wielkość tego systemu plików, aby menedżer kolejek mógł rejestrować bieżące działania w dziennikach i zapisywać komunikaty aplikacji w kolejkach. Podczas określania wielkości systemu plików należy wziąć pod uwagę szczytowe wymagania dotyczące przesyłania komunikatów, wzrost obciążenia w przyszłości oraz wyłączenia aplikacji, które mogą powodować tworzenie komunikatów w kolejkach. Wskazówki dotyczące obliczania wielkości dziennika odtwarzania menedżera kolejek zawiera sekcja ["Jak duży powinien](#page-675-0) [być system plików dziennika?" na stronie 676](#page-675-0). Podczas obliczania wymagań dotyczących pamięci masowej dla komunikatów aplikacji należy wziąć pod uwagę wielkość i liczbę komunikatów, a także ich nagłówek MQMD i wszystkie posiadane przez nie właściwości komunikatu.
- 2. Nie można dynamicznie zmieniać wielkości systemów plików menedżera kolejek RDQM. Należy utworzyć kopię zapasową, a następnie odtworzyć menedżer kolejek RDQM z większym systemem plików, jeśli jest to wymagane, patrz sekcja ["Zmiana wielkości systemu plików dla menedżera kolejek](#page-598-0) [RDQM wysokiej dostępności" na stronie 599.](#page-598-0)
- 3. Wielkość poszczególnych kolejek na dysku można ograniczyć za pomocą atrybutów kolejki lokalnej, takich jak MAXDEPTH i MAXFSIZE. Patrz sekcja Modyfikowanie plików kolejek produktu IBM MQ.
- 4. Należy monitorować bieżące wykorzystanie dysku i odpowiednio reagować, jeśli użycie dysku wzrośnie, zanim wykorzystanie systemu plików stanie się krytyczne. Wykorzystanie systemu plików można monitorować, korzystając z możliwości platformy/systemu operacyjnego lub subskrybując pomiary opublikowane w tematach dotyczących systemu IBM MQ opisanych w sekcji Pomiary opublikowane w tematach dotyczących systemu.

### **Procedura**

- Aby utworzyć podstawowy RDQM dla odtwarzania po awarii:
	- a) Wprowadź następującą komendę:

```
crtmqm -rr p [-rt (a | s)] -rl Local_IP -ri Recovery_IP -rn Recovery_Name -rp Port
[other_crtmqm_options] [-fs size] QMname
```
gdzie:

**-rr p**

Określa, że tworzona jest podstawowa instancja menedżera kolejek.

### **-rt a | s**

**-rt s** określa, że konfiguracja odtwarzania po awarii używa replikacji synchronicznej, **-rt a** określa, że konfiguracja odtwarzania po awarii używa replikacji asynchronicznej. Replikacja asynchroniczna jest replikacją domyślną.

### **-rl** *Local\_IP*

Określa lokalny adres IP, który ma być używany do replikacji odtwarzania po awarii dla tego menedżera kolejek.

### **-ri** *Odzyskiwanie\_IP*

Określa adres IP interfejsu używanego do replikacji na serwerze udostępniającym dodatkową instancję menedżera kolejek.

### **-rn** *nazwa\_odzyskiwania*

Określa nazwę systemu, w którym znajduje się dodatkowa instancja menedżera kolejek. Nazwa jest wartością zwracaną w przypadku uruchomienia komendy uname -n na tym serwerze. Należy jawnie utworzyć dodatkowy menedżer kolejek na tym serwerze.

### **-rp** *port*

Określa port używany do replikacji odtwarzania po awarii.

### *inne\_opcje\_crtmqm\_options*

Opcjonalnie można podać jedną lub więcej spośród następujących opcji ogólnych systemu **crtmqm** :

– -z

- $-a$
- -c *tekst*
- -d *DefaultTransmissionKolejka*
- -h *MaxHandles*
- -g *ApplicationGroup*
- -oa *użytkownik*|*grupa*
- -t *TrigInt*
- -u *DeadQ*
- -x *MaxUMsgs*
- -lp *LogPri*
- -ls *LogSec*
- $-$  -lc  $|$  -l
- $-$  -lla  $|$  -lln
- -lf *LogFilewielkość*
- -p *port*

### **-fs** *wielkość*

Opcjonalnie określa wielkość systemu plików tworzonego dla menedżera kolejek, czyli wielkość woluminu logicznego tworzonego w grupie woluminów drbdpool. Tworzony jest również inny wolumin logiczny o tej wielkości, który obsługuje przywracanie do operacji tworzenia obrazu stanu, dlatego łączna pamięć masowa dla DR RDQM jest nieco ponad dwukrotnie większa niż określona w tym miejscu.

*Wielkość* : Wartość liczbowa w GB. Wartość można podać w megabajtach, wprowadzając wartość, po której następuje znak M. Na przykład, aby określić system plików o wielkości 3 GB, wpisz 3. Aby określić wielkość systemu plików 1024 MB, wpisz 1024M. (Można również dodać przyrostek G do jawnego stanu GB).

### *QMNAME*

Określa nazwę menedżera kolejek replikowanych danych. W nazwie jest rozróżniana wielkość liter.

Po zakończeniu działania komendy komenda ta wyprowadza komendę, którą należy wprowadzić w węźle dodatkowym, aby utworzyć dodatkową instancję menedżera kolejek. Można również użyć komendy **rdqmdr** w węźle podstawowym, aby pobrać komendę **crtmqm** , która ma zostać uruchomiona w węźle drugorzędnym w celu utworzenia dodatkowego menedżera kolejek. Patrz sekcja ["Zarządzanie podstawowymi i dodatkowymi charakterystykami DR RDQM" na stronie 628.](#page-627-0)

- Aby utworzyć dodatkową konfigurację DR RDQM:
	- a) Wprowadź następującą komendę w węźle, który ma udostępniać dodatkowe instancje RDQM:

```
crtmqm -rr s [-rt (a | s)] -rl Local_IP -ri Primary_IP -rn Primary_Name -rp Port
[other_crtmqm_options] [-fs size] QMname
```
Gdzie:

#### **-rr s**

Określa, że tworzona jest dodatkowa instancja menedżera kolejek.

#### **-rt a | s**

**-rt s** określa, że konfiguracja odtwarzania po awarii używa replikacji synchronicznej, **-rt a** określa, że konfiguracja odtwarzania po awarii używa replikacji asynchronicznej.

#### **-rl** *Local\_IP*

Określa lokalny adres IP, który ma być używany do replikacji odtwarzania po awarii dla tego menedżera kolejek.

#### **-ri** *Primary\_IP*

Określa adres IP interfejsu używanego do replikacji na serwerze udostępniającym podstawową instancję menedżera kolejek.

#### **-rn** *nazwa\_priorytetu*

Określa nazwę systemu, który udostępnia podstawową instancję menedżera kolejek. Nazwa jest wartością zwracaną w przypadku uruchomienia komendy uname -n na tym serwerze.

#### **-rp** *port*

Określa port używany do replikacji odtwarzania po awarii.

### *inne\_opcje\_crtmqm\_options*

Opcjonalnie można podać jedną lub więcej spośród następujących opcji ogólnych systemu **crtmqm** :

– -z

### **-fs** *wielkość*

Określa wielkość systemu plików, który ma zostać utworzony dla menedżera kolejek, czyli wielkość woluminu logicznego tworzonego w grupie woluminów drbdpool. Jeśli podczas tworzenia podstawowego menedżera kolejek określono wielkość inną niż domyślna, należy w tym miejscu podać tę samą wartość.

*Wielkość* : Wartość liczbowa w GB. Wartość można podać w megabajtach, wprowadzając wartość, po której następuje znak M. Na przykład, aby określić system plików o wielkości 3 GB, wpisz 3. Aby określić wielkość systemu plików 1024 MB, wpisz 1024M. (Można również dodać przyrostek G do jawnego stanu GB).

### *QMNAME*

Określa nazwę menedżera kolejek replikowanych danych. Musi być taka sama, jak nazwa określona dla podstawowej instancji menedżera kolejek. Należy zauważyć, że w nazwie rozróżniana jest wielkość liter.

### **Co dalej**

Po utworzeniu podstawowej i dodatkowej instancji menedżera kolejek należy sprawdzić status w obu węzłach, aby sprawdzić, czy obie te instancje są poprawne. Użyj komendy **rdqmstatus** na obu węzłach. Węzły powinny wyświetlać status normalny zgodnie z opisem w sekcji ["Wyświetlanie statusu DR RDQM"](#page-629-0)

<span id="page-621-0"></span>[na stronie 630.](#page-629-0) Jeśli status ten nie jest wyświetlany, usuń instancję dodatkową i utwórz ją ponownie, uważając, aby użyć poprawnych argumentów.

### **Odsyłacze pokrewne**

crtmqm,

### *Usuwanie DR RDQM*

Komenda **dltmqm** służy do usuwania menedżera kolejek replikowanych danych odtwarzania po awarii (RDQM).

## **O tym zadaniu**

Należy uruchomić komendę w celu usunięcia menedżera RDQM zarówno w węźle podstawowym, jak i w węźle dodatkowym menedżera RDQM. Najpierw należy zakończyć RDQM. Komendę można uruchomić jako użytkownik mqm, jeśli ma on niezbędne uprawnienia sudo. W przeciwnym razie należy uruchomić komendę jako użytkownik root.

## **Procedura**

• Aby usunąć DR RDQM, wprowadź następującą komendę:

dltmqm *RDQM\_name*

### **Odsyłacze pokrewne**

dltmqm,

*Migrowanie menedżera kolejek w celu uzyskania statusu menedżera kolejek DR*

### *RDQM*

Istniejący menedżer kolejek można zmigrować, aby stał się menedżerem kolejek replikowanych danych odtwarzania po awarii (DR) (RDQM), tworząc kopie zapasowe jego danych trwałych, a następnie odtwarzając dane do nowo utworzonego menedżera kolejek RDQM o takiej samej nazwie.

# **O tym zadaniu**

Menedżery kolejek replikowanych danych odtwarzania po awarii wymagają dedykowanego woluminu logicznego (systemu plików) i konfiguracji replikacji dysku. Te komponenty są konfigurowane tylko wtedy, gdy tworzony jest nowy menedżer kolejek. Istniejący menedżer kolejek może zostać zmigrowany w celu użycia RDQM przez utworzenie kopii zapasowej jego danych trwałych, a następnie odtworzenie danych do nowo utworzonego menedżera kolejek RDQM o takiej samej nazwie. Ta procedura zachowuje konfigurację menedżera kolejek, stan i komunikaty trwałe w czasie tworzenia kopii zapasowej.

**Uwaga:** Migrację menedżera kolejek można przeprowadzić tylko z wersji produktu IBM MQ , która jest taka sama lub starsza niż wersja, w której zainstalowano produkt RDQM. System operacyjny i architektura również muszą być takie same. W przeciwnym razie należy utworzyć nowy menedżer kolejek na platformie docelowej. Więcej informacji na ten temat zawiera sekcja Przenoszenie menedżera kolejek do innego systemu operacyjnego.

Przed migracją menedżera kolejek należy spełnić następujące warunki:

- Sprawdź wymagania dotyczące odtwarzania po awarii i zapoznaj się z sekcją ["Odtwarzanie po awarii](#page-613-0) [RDQM" na stronie 614.](#page-613-0)
- Przejrzyj aplikacje i menedżery kolejek, które łączą się z menedżerem kolejek. Należy rozważyć zmiany wymagane do kierowania połączeń do węzła RDQM, w którym działa menedżer kolejek.
- Udostępnij lub zidentyfikuj istniejące węzły RDQM dla wybranej konfiguracji. Informacje na temat wymagań systemowych produktu RDQM zawiera sekcja ["Wymagania dotyczące rozwiązania RDQM DR"](#page-616-0) [na stronie 617](#page-616-0).
- Zainstaluj produkt IBM MQ Advanced, który zawiera składnik RDQM, w każdym węźle.
- Opcjonalnie sprawdź konfigurację produktu RDQM przy użyciu testowego menedżera kolejek, który można następnie usunąć. Testowanie konfiguracji jest zalecane w celu zidentyfikowania i rozwiązania wszelkich problemów przed migracją menedżera kolejek.
- Przejrzyj konfigurację zabezpieczeń dla menedżera kolejek, a następnie zreplikuj wymaganych lokalnych użytkowników i grupy w każdym węźle RDQM.
- Przejrzyj konfigurację menedżera kolejek i kanału, aby określić, czy używane są wyjścia funkcji API, wyjścia kanału lub wyjścia konwersji danych. Zainstaluj wymagane wyjścia w każdym węźle RDQM.
- Przejrzyj wszystkie zdefiniowane usługi menedżera kolejek, a następnie zainstaluj i skonfiguruj wymagane procesy w każdym węźle RDQM.

## **Procedura**

- 1. Utwórz kopię zapasową istniejącego menedżera kolejek:
	- a) Zatrzymaj istniejący menedżer kolejek, wprowadzając komendę wait shutdown endmqm -wlub komendę natychmiastowego zamknięcia endmqm -i. Ten krok jest ważny, aby zapewnić spójność danych w kopii zapasowej.
	- b) Określ położenie katalogu danych menedżera kolejek, przeglądając plik konfiguracyjny IBM MQ , mqs.ini. W systemie Linuxplik ten znajduje się w katalogu /var/mqm . Więcej informacji na temat mqs.inizawiera sekcja ["IBM MQ plik konfiguracyjny, mqs.ini" na stronie 89](#page-88-0).

Znajdź w pliku sekcję QueueManager dotyczącą menedżera kolejek. Jeśli sekcja zawiera klucz o nazwie DataPath , jej wartością jest katalog danych menedżera kolejek. Jeśli klucz nie istnieje, katalog danych menedżera kolejek można określić przy użyciu wartości kluczy Prefix i Directory . Katalog danych menedżera kolejek jest konkatenacją tych wartości w postaci *przedrostek*/qmgrs/*katalog*. Więcej informacji na temat sekcji QueueManager zawiera sekcja ["Sekcja QueueManager pliku mqs.ini" na stronie 99](#page-98-0).

c) Utwórz kopię zapasową katalogu danych menedżera kolejek. W systemie Linuxmożna to zrobić za pomocą komendy **tar** . Na przykład, aby utworzyć kopię zapasową katalogu danych dla menedżera kolejek, można użyć następującej komendy. Zanotuj ostatni parametr komendy, którym jest pojedyncza kropka (kropka):

tar -cvzf qm-data.tar.gz -C *queue\_manager\_data\_dir* .

d) Określ położenie katalogu dziennika menedżera kolejek, przeglądając IBM MQ plik konfiguracyjny menedżera kolejek qm.ini. Ten plik znajduje się w katalogu danych menedżera kolejek. Więcej informacji na temat tego pliku zawiera sekcja ["Pliki konfiguracyjne menedżera kolejek, qm.ini" na](#page-100-0) [stronie 101.](#page-100-0)

Katalog dziennika menedżera kolejek jest zdefiniowany jako wartość klucza LogPath w sekcji Log . Więcej informacji na temat tej sekcji zawiera sekcja ["Sekcja log pliku qm.ini" na stronie 136.](#page-135-0)

e) Utwórz kopię zapasową katalogu dziennika menedżera kolejek. W systemie Linuxmożna to zrobić za pomocą komendy tar. Na przykład, aby utworzyć kopię zapasową katalogu dzienników menedżera kolejek, można użyć następującej komendy. Zanotuj ostatni parametr komendy, którym jest pojedyncza kropka (kropka):

```
tar -cvzf qm-log.tar.gz -C queue_manager_log_dir .
```
- f) Utwórz kopię zapasową wszystkich repozytoriów certyfikatów używanych przez menedżera kolejek, jeśli nie znajdują się one w katalogu danych menedżera kolejek. Upewnij się, że utworzono kopię zapasową zarówno pliku bazy danych kluczy, jak i pliku ukrytych haseł. Więcej informacji na temat repozytorium kluczy menedżera kolejek zawiera sekcja Repozytorium kluczy SSL/TLS oraz sekcja Znajdowanie repozytorium kluczy dla menedżera kolejek. Informacje na temat znajdowania magazynu kluczy AMS, jeśli menedżer kolejek jest skonfigurowany do korzystania z przechwytywania agenta MCA (Message Channel Agent) AMS, zawiera sekcja Przechwytywanie agenta MCA (Message Channel Agent).
- g) Istniejący menedżer kolejek nie jest już wymagany, dlatego można go usunąć. Jeśli jednak jest to możliwe, istniejący menedżer kolejek należy usunąć tylko po pomyślnym odtworzeniu w systemie

docelowym. Odroczenie usunięcia zapewnia, że menedżer kolejek może zostać zrestartowany, jeśli proces migracji nie zakończy się pomyślnie.

**Uwaga:** W przypadku odroczenia usunięcia istniejącego menedżera kolejek nie należy go restartować. Ważne jest, aby menedżer kolejek pozostał zakończony, ponieważ dalsze zmiany jego konfiguracji lub stanu zostaną utracone podczas migracji.

- 2. Przygotuj podstawowy węzeł RDQM:
	- a) Utwórz nowy menedżer kolejek RDQM o takiej samej nazwie jak menedżer kolejek, dla którego utworzono kopię zapasową. Upewnij się, że system plików przydzielony przez produkt **crtmqm** dla menedżera kolejek RDQM jest wystarczająco duży, aby pomieścić dane, dzienniki podstawowe i dzienniki dodatkowe dla istniejącego menedżera kolejek oraz dodatkowe miejsce na rozszerzenie w przyszłości. Informacje na temat tworzenia menedżera kolejek RDQM zawiera sekcja ["Tworzenie](#page-618-0) [odtwarzania po awarii RDQM" na stronie 619](#page-618-0).
	- b) Określ podstawowy węzeł RDQM dla menedżera kolejek. Informacje na temat sposobu określania węzła podstawowego zawiera sekcja rdqmstatus (wyświetlenie statusu RDQM).
	- c) Jeśli menedżer kolejek RDQM jest uruchomiony w podstawowym węźle RDQM, zatrzymaj go za pomocą komendy endmqm -w lub endmqm -i .
	- d) Określ położenie katalogów danych i dzienników dla menedżera kolejek RDQM (użyj metod opisanych w krokach 1b i 1d).
	- e) Usuń zawartość katalogów danych i dzienników menedżera kolejek RDQM, ale nie usuń samych katalogów.
- 3. Odtwórz menedżer kolejek w podstawowym węźle RDQM:
	- a) Skopiuj kopie zapasowe danych menedżera kolejek i katalogów dziennika do podstawowego węzła RDQM, a także wszystkie oddzielne kopie zapasowe repozytoriów certyfikatów używanych przez menedżer kolejek.
	- b) Odtwórz kopię zapasową katalogu danych menedżera kolejek do pustego katalogu danych dla nowego menedżera kolejek RDQM, upewniając się, że prawa własności i uprawnienia do pliku zostały zachowane. Jeśli kopia zapasowa została utworzona za pomocą przykładonej komendy tar w kroku 1c , do jej odtworzenia użytkownik root może użyć następującej komendy:

```
tar -xvzpf qm-data.tar.gz -C queue_manager_data_dir
```
c) Odtwórz kopię zapasową katalogu dzienników menedżera kolejek do pustego katalogu dzienników dla nowego menedżera kolejek RDQM, upewniając się, że prawa własności i uprawnienia do pliku zostały zachowane. Jeśli kopia zapasowa została utworzona za pomocą przykładonej komendy tar w kroku 1e , do jej odtworzenia użytkownik root może użyć następującej komendy:

```
tar -xvzpf qm-log.tar.gz -C queue_manager_log_dir
```
d) Przeprowadź edycję odtworzonego pliku konfiguracyjnego menedżera kolejek, qm.ini, w katalogu danych menedżera kolejek RDQM. Zaktualizuj wartość klucza LogPath w sekcji Log , aby określić katalog dziennika dla menedżera kolejek RDQM.

Przejrzyj inne ścieżki plików zdefiniowane w pliku konfiguracyjnym i w razie potrzeby zaktualizuj je. Na przykład może być konieczne zaktualizowanie następujących ścieżek:

- Ścieżka do plików dziennika błędów, które są generowane przez usługi komunikatów diagnostycznych.
- Ścieżka do wyjść wymaganych przez menedżer kolejek.
- Ścieżka do plików ładowania przełącznika, jeśli menedżer kolejek jest koordynatorem transakcji XA.
- e) Jeśli menedżer kolejek jest skonfigurowany do używania przechwytywania agenta kanału komunikatów AMS (MCA), skopiuj magazyn kluczy AMS do nowej instalacji RDQM, a następnie przejrzyj i zaktualizuj konfigurację. Magazyn kluczy musi być dostępny w każdym węźle RDQM, dlatego jeśli nie znajduje się w replikowanym systemie plików dla menedżera kolejek, należy go

skopiować do każdego węzła. Więcej informacji na ten temat zawiera sekcja Przechwytywanie agenta kanału komunikatów (MCA).

f) Sprawdź, czy menedżer kolejek jest wyświetlany przez komendę **dspmq** i czy jego status jest raportowany jako zakończony. W poniższym przykładzie przedstawiono przykładowe dane wyjściowe menedżera kolejek RDQM DR:

```
$ dspmq -o status -o dr 
QMNAME(QM1) STATUS(Ended normally) DRROLE(Primary)
```
g) Sprawdź, czy odtworzone dane menedżera kolejek zostały zreplikowane do dodatkowych węzłów RDQM za pomocą komendy **rdqmstatus** w celu wyświetlenia statusu menedżera kolejek. Status DR powinien być zgłaszany jako Normal na każdym węźle. W poniższym przykładzie przedstawiono przykładowe dane wyjściowe menedżera kolejek RDQM DR:

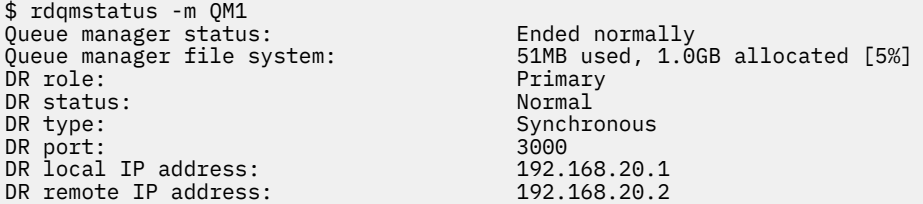

h) Uruchom menedżer kolejek w podstawowym węźle RDQM.

- i) Połącz się z menedżerem kolejek i zaktualizuj wartość atrybutu menedżera kolejek SSLKEYR , aby określić nowe położenie repozytorium certyfikatów menedżera kolejek. Domyślnie wartość tego atrybutu jest ustawiona na *queue\_manager\_data\_directory*/ssl/key. Repozytorium certyfikatów musi znajdować się w tym samym położeniu w każdym węźle RDQM. Jeśli repozytorium nie znajduje się w replikowanym systemie plików dla menedżera kolejek, należy je skopiować do każdego węzła.
- j) Przejrzyj definicje obiektów produktu IBM MQ dla menedżera kolejek i zaktualizuj wartości atrybutów obiektu, które odwołują się do zmienionych ustawień sieciowych, katalogu instalacyjnego produktu IBM MQ lub katalogu danych menedżera kolejek, w tym następujące obiekty:
	- Lokalne adresy IP używane przez procesy nasłuchujące (atrybutIPADDR ).
	- Lokalne adresy IP używane przez kanały (atrybutLOCLADDR ).
	- Lokalne adresy IP zdefiniowane dla kanałów odbierających klastry (atrybutCONNAME ).
	- Lokalne adresy IP zdefiniowane dla obiektów informacji o komunikacji (atrybutGRPADDR ).
	- Ścieżki systemowe zdefiniowane dla definicji procesów i obiektów usług.
- k) Zatrzymaj i zrestartuj menedżer kolejek, aby zmiany odniosły skutek.
- l) Powtórz krok 3j dla zdalnych menedżerów kolejek wraz z równoważnymi ustawieniami dla aplikacji, które łączą się z migrowanym menedżerem kolejek, w tym:
	- Nazwy połączeń kanału (atrybutCONNAME ).
	- Reguły uwierzytelniania kanału, które ograniczają połączenia przychodzące z menedżera kolejek na podstawie jego adresu IP lub nazwy hosta.
	- Tabele definicji kanału klienta (CCDT), ustawienia nazwy domeny (DNS), routing sieciowy lub równoważne informacje o połączeniu.
- m) Wykonaj zarządzane przełączenie awaryjne menedżera kolejek na każdy węzeł RDQM, aby upewnić się, że pomyślnie ustanowiono wymaganą konfigurację (patrz sekcja ["Przełączanie na węzeł](#page-634-0) [odzyskiwania" na stronie 635](#page-634-0)).

### *Zmiana wielkości systemu plików dla menedżera kolejek DR RDQM*

Aby zmienić wielkość systemu plików dla istniejącego menedżera kolejek replikowanych danych odtwarzania po awarii (DR) (RDQM), należy utworzyć kopię zapasową jego danych trwałych, a następnie odtworzyć dane do nowo utworzonego menedżera kolejek RDQM, który ma taką samą nazwę, ale system plików o innej wielkości.

# **O tym zadaniu**

Menedżery kolejek replikowanych danych odtwarzania po awarii wymagają dedykowanego woluminu logicznego (systemu plików) i konfiguracji replikacji dysku. Te komponenty są konfigurowane tylko wtedy, gdy tworzony jest nowy menedżer kolejek. Po utworzeniu systemu plików nie można zmienić jego wielkości, ponieważ musi on mieć taką samą wielkość w każdym węźle. Aby zmienić wielkość systemu plików istniejącego menedżera kolejek replikowanych danych (RDQM), można utworzyć kopię zapasową jego danych trwałych, a następnie odtworzyć dane do nowo utworzonego menedżera kolejek RDQM, który ma taką samą nazwę, ale system plików o innej wielkości. Ta procedura zachowuje konfigurację menedżera kolejek, stan i komunikaty trwałe w czasie tworzenia kopii zapasowej.

# **Procedura**

- 1. Utwórz kopię zapasową istniejącego menedżera kolejek RDQM w podstawowym węźle RDQM:
	- a) Określ podstawowy węzeł RDQM dla menedżera kolejek. Informacje na temat sposobu określania węzła podstawowego zawiera sekcja rdqmstatus (wyświetlenie statusu RDQM) .
	- b) Jeśli menedżer kolejek RDQM jest uruchomiony w podstawowym węźle RDQM, zatrzymaj go za pomocą komendy **endmqm -w** lub **endmqm -i** .
	- c) Określ położenie katalogu danych menedżera kolejek, przeglądając plik konfiguracyjny IBM MQ , mqs.ini. W systemie Linuxplik ten znajduje się w katalogu /var/mqm . Więcej informacji na temat mqs.inizawiera sekcja ["IBM MQ plik konfiguracyjny, mqs.ini" na stronie 89](#page-88-0).

Znajdź w pliku sekcję QueueManager dotyczącą menedżera kolejek. Katalog danych menedżera kolejek jest wartością klucza o nazwie DataPath. Więcej informacji na temat sekcji QueueManager zawiera sekcja ["Sekcja QueueManager pliku mqs.ini" na stronie 99](#page-98-0).

d) Utwórz kopię zapasową katalogu danych menedżera kolejek. W systemie Linuxmożna to zrobić za pomocą komendy **tar** . Na przykład, aby utworzyć kopię zapasową katalogu danych dla menedżera kolejek, można użyć następującej komendy. Zanotuj ostatni parametr komendy, który jest pojedynczym znakiem kropki (.):

```
tar -cvzf qm-data.tar.gz -C queue_manager_data_dir .
```
e) Określ położenie katalogu dziennika menedżera kolejek, przeglądając IBM MQ plik konfiguracyjny menedżera kolejek qm.ini. Ten plik znajduje się w katalogu danych menedżera kolejek. Więcej informacji na temat tego pliku zawiera sekcja ["Pliki konfiguracyjne menedżera kolejek, qm.ini" na](#page-100-0) [stronie 101.](#page-100-0)

Katalog dziennika menedżera kolejek jest zdefiniowany jako wartość klucza LogPath w sekcji Log. Więcej informacji na temat tej sekcji zawiera sekcja ["Sekcja log pliku qm.ini" na stronie 136.](#page-135-0)

f) Utwórz kopię zapasową katalogu dziennika menedżera kolejek. W systemie Linuxmożna to zrobić za pomocą komendy **tar** . Na przykład, aby utworzyć kopię zapasową katalogu dzienników menedżera kolejek, można użyć następującej komendy. Zanotuj ostatni parametr komendy, który jest pojedynczym znakiem kropki (.):

```
tar -cvzf qm-log.tar.gz -C queue_manager_log_dir .
```
g) Usuń istniejący menedżer kolejek RDQM.

- 2. Odtwórz menedżera kolejek z systemem plików o wymaganej wielkości:
	- a) Utwórz nowy menedżer kolejek RDQM o takiej samej nazwie jak menedżer kolejek, dla którego utworzono kopię zapasową. Upewnij się, że system plików przydzielony dla menedżera kolejek RDQM przez produkt **crtmqm** ma wymaganą wielkość i jest wystarczająco duży, aby pomieścić dane, dzienniki podstawowe i dzienniki dodatkowe dla istniejącego menedżera kolejek, a także

dodatkowe miejsce na rozszerzenie w przyszłości. Informacje na temat tworzenia menedżera kolejek RDQM zawiera sekcja ["Tworzenie odtwarzania po awarii RDQM" na stronie 619](#page-618-0).

- b) Określ podstawowy węzeł RDQM dla menedżera kolejek. Informacje na temat sposobu określania węzła podstawowego zawiera sekcja rdqmstatus (wyświetlenie statusu RDQM).
- c) Jeśli menedżer kolejek RDQM jest uruchomiony w podstawowym węźle RDQM, zatrzymaj go za pomocą komendy **endmqm -w** lub **endmqm -i** .
- d) W podstawowym węźle RDQM określ nowe położenie katalogów danych i dzienników dla menedżera kolejek RDQM (użyj metod opisanych w krokach 1c i 1e).
- e) W podstawowym węźle RDQM usuń zawartość katalogów danych i dzienników menedżera kolejek RDQM, ale nie usuń samych katalogów.
- f) W podstawowym węźle RDQM odtwórz kopię zapasową katalogu danych menedżera kolejek do pustego katalogu danych dla nowego menedżera kolejek RDQM, upewniając się, że prawa własności i uprawnienia do pliku zostały zachowane. Jeśli kopia zapasowa została utworzona za pomocą przykładonej komendy **tar** w kroku 1d , to do jej odtworzenia użytkownik root może użyć następującej komendy:

tar -xvzpf qm-data.tar.gz -C queue\_manager\_data\_dir

g) W podstawowym węźle RDQM odtwórz kopię zapasową katalogu dzienników menedżera kolejek do pustego katalogu dzienników dla nowego menedżera kolejek RDQM, upewniając się, że prawa własności i uprawnienia do pliku zostały zachowane. Jeśli kopia zapasowa została utworzona za pomocą przykładonej komendy **tar** w kroku 1f , to do jej odtworzenia użytkownik root może użyć następującej komendy:

```
tar -xvzpf qm-log.tar.gz -C queue_manager_log_dir
```
- h) W podstawowym węźle RDQM edytuj plik konfiguracyjny odtworzonego menedżera kolejek, qm.ini, w katalogu danych nowego menedżera kolejek RDQM. Zaktualizuj wartość klucza LogPath w sekcji Log , aby określić katalog dziennika dla nowego menedżera kolejek RDQM, który został określony w kroku 2d. Przejrzyj inne ścieżki plików zdefiniowane w pliku konfiguracyjnym i w razie potrzeby zaktualizuj je. Na przykład może być konieczne zaktualizowanie następujących ścieżek:
	- Ścieżka do plików dziennika błędów, które są generowane przez usługi komunikatów diagnostycznych.
	- Ścieżka do wyjść wymaganych przez menedżer kolejek.
	- Ścieżka do plików ładowania przełącznika, jeśli menedżer kolejek jest koordynatorem transakcji XA.
- i) Sprawdź, czy menedżer kolejek jest wyświetlany przez komendę **dspmq** i czy jego status jest raportowany jako ended. W poniższym przykładzie przedstawiono przykładowe dane wyjściowe menedżera kolejek RDQM DR:

\$ dspmq -o status -o dr QMNAME(QM1) STATUS(Ended normally) DR(Primary)

j) Sprawdź, czy odtworzone dane menedżera kolejek zostały zreplikowane do dodatkowego węzła RDQM, używając komendy **rdqmstatus** w celu wyświetlenia statusu menedżera kolejek. Status DR powinien być zgłaszany jako Normal na każdym węźle. W poniższym przykładzie przedstawiono przykładowe dane wyjściowe menedżera kolejek RDQM DR w węźle podstawowym:

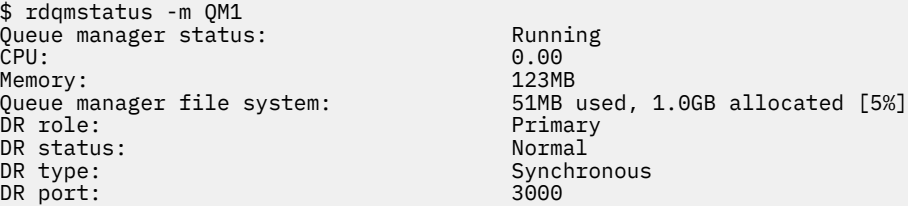

<span id="page-627-0"></span>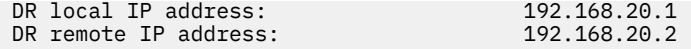

W poniższym przykładzie przedstawiono przykładowe dane wyjściowe menedżera kolejek RDQM DR w węźle odtwarzania:

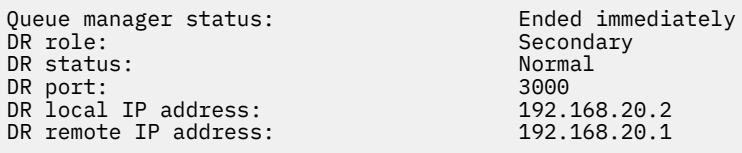

- k) Uruchom menedżer kolejek w podstawowym węźle RDQM.
- l) Wykonaj przełączenie menedżera kolejek do węzła odtwarzania, aby upewnić się, że wymagana konfiguracja została pomyślnie ustanowiona (patrz sekcja ["Przełączanie na węzeł odzyskiwania" na](#page-634-0) [stronie 635\)](#page-634-0).

#### *Zapisywanie trwałego statusu aplikacji*

Można przechowywać trwałe informacje o statusie dotyczące aplikacji wraz z innymi danymi menedżera kolejek.

Każdy menedżer kolejek systemu IBM MQ ma dedykowany system plików dla swojego stanu trwałego, który obejmuje zarówno dane kolejki, jak i dziennik odtwarzania. W konfiguracji RDQM system plików jest wspierany przez wolumin logiczny replikowany między systemami Linux (węzłami). System plików zawiera katalog userdata , który może być używany do zapisywania trwałych informacji o statusie dla aplikacji. Oznacza to, że gdy menedżer kolejek replikowanych danych zostanie przeniesiony w celu uruchomienia w innym węźle w konfiguracji RDQM, dostępny jest kontekst aplikacji oraz kontekst menedżera kolejek. Patrz Zawartość katalogu w systemach Unix i Linux.

Jeśli zostanie wybrana opcja przechowywania stanu aplikacji w katalogu userdata , należy pamiętać, że dane zapisane w tym miejscu mogą zająć dostępne miejsce na dysku przydzielone do menedżera kolejek. Należy upewnić się, że pozostała wystarczająca ilość miejsca na dysku dla menedżera kolejek, aby zapisać dane kolejki, dzienniki i inne trwałe informacje o stanie.

Katalog userdata ma użytkownika mqm i prawo własności do grupy oraz jest dostępny do odczytu dla całego świata, dzięki czemu użytkownicy mogą uzyskać do niego dostęp bez konieczności przynależności do grupy administratorów IBM MQ (tj. mqm). Nie można modyfikować uprawnień katalogu userdata , ale można w nim tworzyć treść z dowolnymi prawami własności i uprawnieniami, które są wymagane.

Podczas przełączania awaryjnego menedżera kolejek RDQM menedżer kolejek jest kończony, a jego system plików jest odłączany w bieżącym węźle RDQM. System plików jest następnie podłączany i menedżer kolejek jest restartowany w innym węźle w konfiguracji RDQM. Nie można odłączyć systemu plików, jeśli proces ma otwarty uchwyt dla jednego z plików. Aby zapewnić możliwość zakończenia przełączania awaryjnego menedżera kolejek, jeśli nie można odłączyć systemu plików menedżera kolejek, do procesów, które mają uchwyt otwartego pliku, wysyłany jest sygnał SIGTERM, a następnie SIGKILL, jeśli otwarte uchwyty nie zostaną zwolnione. Aplikacje muszą być zaprojektowane w taki sposób, aby poprawnie reagowały na sygnał SIGTERM. Jeśli aplikacje lub procesy są skonfigurowane jako usługa menedżera kolejek, podczas zarządzanego przełączania awaryjnego można je zakończyć podczas zamykania menedżera kolejek przed odłączeniem systemu plików. Jeśli aplikacja lub proces nie jest skonfigurowany jako usługa menedżera kolejek lub wystąpi niezarządzane przełączenie awaryjne, takie jak utrata kworum, prawdopodobnie zostaną wysłane sygnały w celu zwolnienia systemu plików.

#### Linux *Zarządzanie podstawowymi i dodatkowymi charakterystykami DR RDQM*

Dodatkowy menedżer kolejek replikowanych danych odtwarzania po awarii (DR RDQM) można zmienić w podstawowy menedżer RDQM dla odtwarzania po awarii. Można również zmienić instancję podstawową w instancję dodatkową.

# **O tym zadaniu**

Komenda **rdqmdr** służy do zmiany dodatkowej instancji RDQM na instancję podstawową. Wykonanie tej czynności może być konieczne w przypadku utraty instancji podstawowej z jakiegoś powodu. Następnie można uruchomić menedżer kolejek i kontynuować jego działanie w węźle odtwarzania.

Komenda **rdqmdr** służy również do zmiany podstawowej instancji RDQM na instancję dodatkową. Może być konieczne wykonanie tej czynności, na przykład w przypadku rekonfigurowania systemu.

Można również użyć programu **rdqmdr** w podstawowym menedżerze kolejek, aby pobrać dokładną komendę, która jest potrzebna do utworzenia dodatkowej instancji tego menedżera kolejek w węźle odtwarzania.

Komendy **rdqmdr** można użyć jako użytkownik w grupie mqm , jeśli użytkownik może użyć komendy sudo. W przeciwnym razie należy zalogować się jako użytkownik root.

### **Procedura**

• Aby zmienić dodatkową instancję DR RDQM na instancję podstawową, wprowadź następującą komendę:

rdqmdr -m *QMname* -p

Wykonanie tej komendy nie powiedzie się, jeśli nadal działa podstawowa instancja menedżera kolejek, a łącze replikacji odtwarzania po awarii nadal działa.

• Aby zmienić podstawową instancję menedżera kolejek na instancję dodatkową, wprowadź następującą komendę:

rdqmdr -m *QMname* -s

• Aby wyświetlić komendę **crtmqm** wymaganą do skonfigurowania dodatkowej instancji menedżera kolejek, wprowadź następującą komendę w węźle podstawowym:

rdqmdr -d -m *QMname*

W węźle drugorzędnym można wprowadzić zwróconą komendę **crtmqm** , aby utworzyć dodatkową instancję RD RDQM.

## *Uruchamianie, zatrzymywanie i wyświetlanie stanu DR RDQM*

Do uruchamiania, zatrzymywania i wyświetlania bieżącego stanu menedżera kolejek replikowanych danych odtwarzania po awarii (DR RDQM) służą warianty standardowych komend sterujących IBM MQ .

# **O tym zadaniu**

Należy uruchomić komendy, które uruchamiają, zatrzymują i wyświetlają bieżący stan menedżera kolejek replikowanych danych (RDQM) jako użytkownik należący do grupy mqm .

Należy uruchomić komendy w celu uruchomienia i zatrzymania menedżera kolejek w węźle podstawowym dla tego menedżera kolejek (to znaczy w węźle, w którym menedżer kolejek jest obecnie uruchomiony).

### **Procedura**

• Aby uruchomić DR RDQM, wprowadź następującą komendę w węźle podstawowym RDQM:

strmqm *qmname*

gdzie *qmname* jest nazwą menedżera RDQM, który ma zostać uruchomiony.

• Aby zatrzymać RDQM, wprowadź następującą komendę w węźle podstawowym RDQM:

endmqm *qmname*

gdzie *qmname* jest nazwą menedżera RDQM, który ma zostać zatrzymany.

<span id="page-629-0"></span>• Aby wyświetlić stan RDQM, wprowadź następującą komendę:

dspmq -m *QMname*

Informacje o stanie, które są danymi wyjściowymi, zależą od tego, czy komenda zostanie uruchomiona w węźle podstawowym, czy w węźle dodatkowym menedżera RDQM. W przypadku uruchomienia w węźle podstawowym zostanie wyświetlony jeden z normalnych komunikatów o statusie zwróconych przez funkcję **dspmq** . Jeśli komenda zostanie uruchomiona w węźle drugorzędnym, zostanie wyświetlony status Ended immediately . Jeśli na przykład komenda **dspmq** jest uruchamiana w węźle RDQM7, mogą zostać zwrócone następujące informacje:

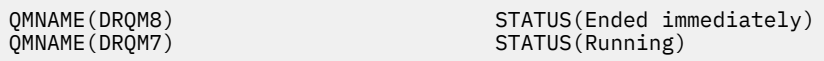

Za pomocą argumentów komendy dspmq można określić, czy menedżer RDQM jest skonfigurowany do odtwarzania po awarii i czy jest to obecnie instancja podstawowa, czy dodatkowa:

dspmq -m *QMname* -o (dr | DR)

Zostanie wyświetlona jedna z następujących odpowiedzi:

### **DRROLE()**

Wskazuje, że menedżer kolejek nie jest skonfigurowany do odtwarzania po awarii.

### **DRROLE(Primary)**

Wskazuje, że menedżer kolejek jest skonfigurowany jako podstawowy menedżer kolejek odtwarzania po awarii.

### **DRROLE(Secondary)**

Wskazuje, że menedżer kolejek jest skonfigurowany jako dodatkowy menedżer kolejek odtwarzania po awarii.

### **Odsyłacze pokrewne**

dspmq, endmqm, strmqm

#### Linux. *Wyświetlanie statusu DR RDQM*

Można wyświetlić status wszystkich menedżerów kolejek replikowanych danych odtwarzania po awarii (DR RDQM) w węźle lub szczegółowe informacje dla określonej DR RDQM.

### **O tym zadaniu**

Za pomocą komendy **rdqmstatus** można wyświetlić status wszystkich DR RDQM lub pojedynczych RDQM.

 $\blacktriangleright$  <code>V 3.3.0  $\blacksquare$ </code>Status podsumowania dla węzła wyświetla również informacje o module jądra DRBD, od którego bazuje RDQM. Podczas aktualizowania menedżera RDQM należy upewnić się, że dla wersji jądra systemu RHEL działającej w systemie jest zainstalowana poprawna wersja modułu jądra DRBD. Status wyświetla wersję jądra systemu operacyjnego, wersję jądra, dla której został zbudowany moduł DRBD, wersję DRBD i status załadowania modułu jądra DRBD.

Aby uruchomić komendę **rdqmstatus** , użytkownik musi należeć do grupy mqm . Komendę można uruchomić w dowolnym węźle pary DR RDQM.

### **Procedura**

• Aby wyświetlić status podsumowania wszystkich RDQM DR w węźle, uruchom w tym węźle następującą komendę:

```
rdqmstatus
```
Wyświetlany jest status DR RDQM w węźle, na przykład:

Node: mqhavm07.exampleco.com 0S kernel version: 3.10.0-1160<br>DRBD OS kernel version: 3.10.0-1160 DRBD OS kernel version: 3.10.0-1160 3.10.0-1160 3.10.10-1160 3.10.10-1160 3.10.10-1160 3.10.10-1160 3.10.100-1 DRBD version: DRBD kernel module status: Loaded Queue manager name: DRQM8 Queue manager status: Ended immediately DR role: Secondary Secondary Queue manager name: DRQM7 Queue manager status: Running DR role:

 $\blacktriangleright$  V 9.3.0 Status modułu jądra DRBD ma jedną z następujących wartości:

### **Załadowany**

Wskazuje, że moduł DRBD został załadowany.

#### **Częściowo załadowano**

Może wystąpić, gdy moduł DRBD został załadowany, ale nie działa poprawnie z powodu niezgodności.

#### **Niezaładowany**

Moduł DRBD nie został załadowany. Ten komunikat może być wyświetlany w nowo zainstalowanej konfiguracji, jeśli nie utworzono jeszcze żadnych menedżerów kolejek RDQM.

#### **Nie zainstalowano**

Wskazuje, że moduł DRBD nie jest zainstalowany. lub, że IBM MQ nie mógł określić wersji jądra systemu operacyjnego modułu DRBD.

#### **Wcześniej zainstalowana wersja nadal jest załadowana**

Ten status może wystąpić, jeśli nowy moduł DRBD jest zainstalowany podczas działania istniejącego modułu DRBD (czyli gdy działa menedżer kolejek RDQM). Nowo zainstalowany moduł jest zgłaszany w statusie, ale nie jest to moduł, który jest w rzeczywistości uruchomiony.

• Aby wyświetlić status konkretnego menedżera RDQM, wprowadź następującą komendę:

rdqmstatus -m *qmname*

Poniższa tabela zawiera podsumowanie informacji, które są zwracane.

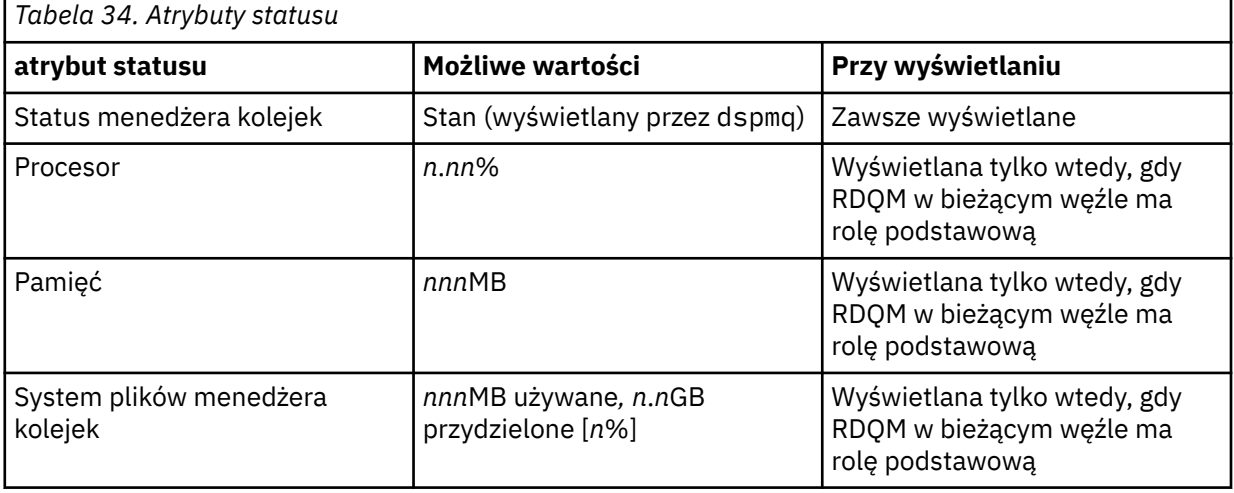

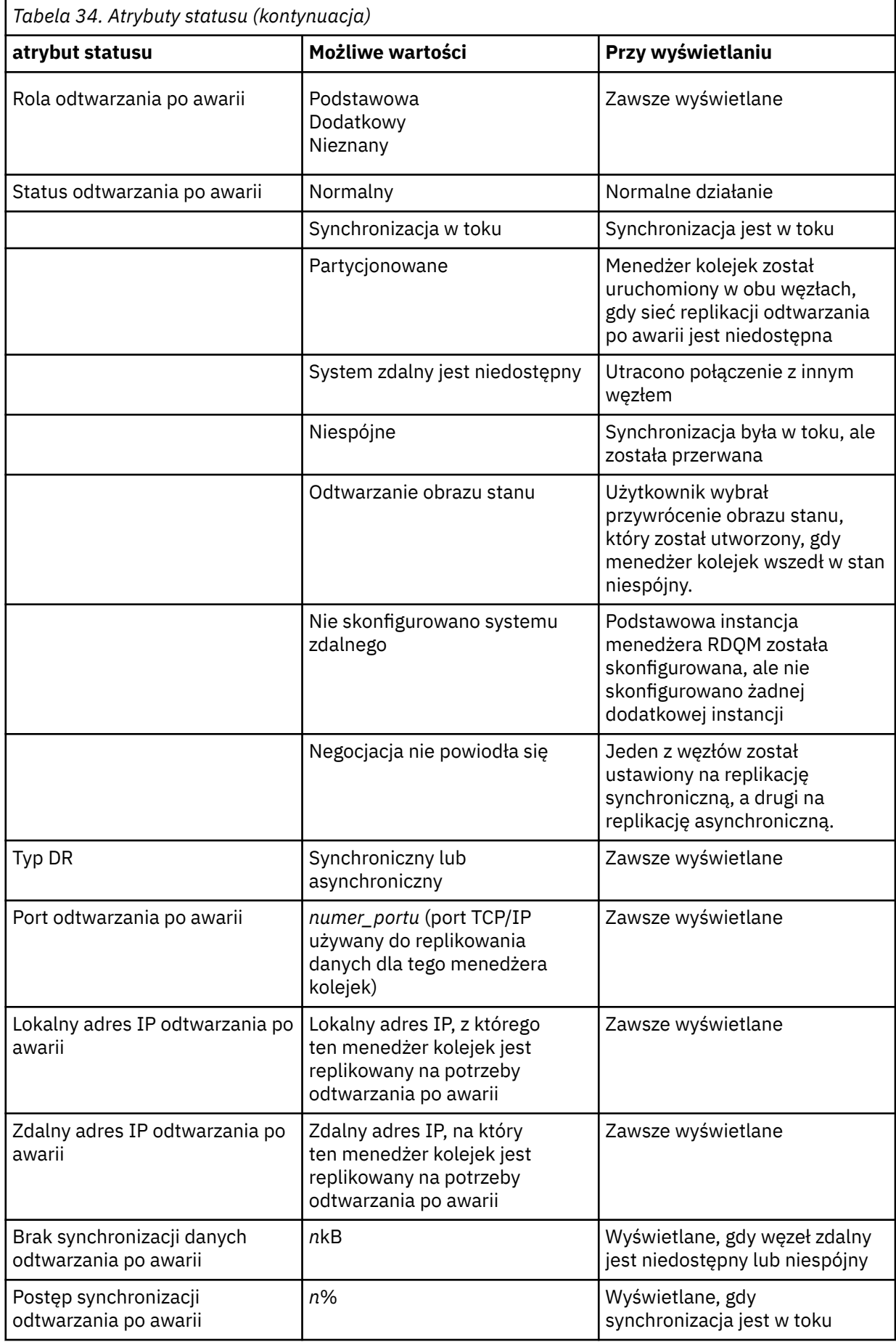

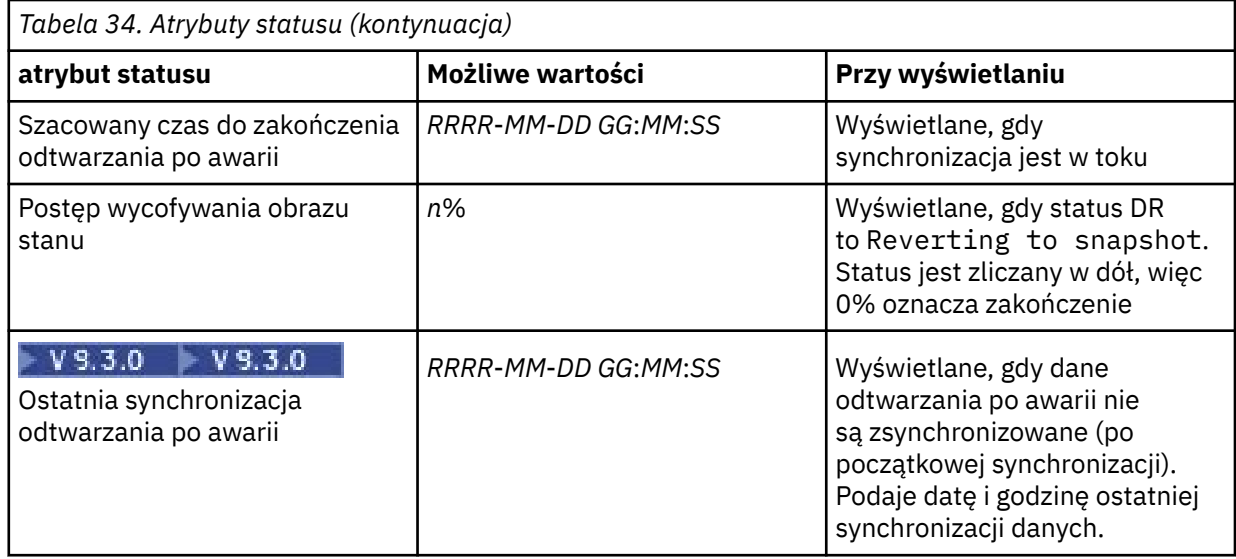

### **Przykład**

Przykład statusu normalnego w węźle podstawowym:

Queue manager status: Running CPU: 0.00 Memory: 123MB Queue manager file system: 51MB used, 1.0GB allocated [5%]<br>DR role: Primary Primary<br>DR status: Normal Normal DR role: Primary DR status: Normal DR type:<br>DR type: Synchronous<br>DR port: 3000 DR port: 3000<br>DR local IP address: 20.1 22.168.20.1 DR local IP address: 192.168.20.1<br>DR remote IP address: 192.168.20.2 DR remote IP address:

Przykład statusu normalnego w węźle drugorzędnym:

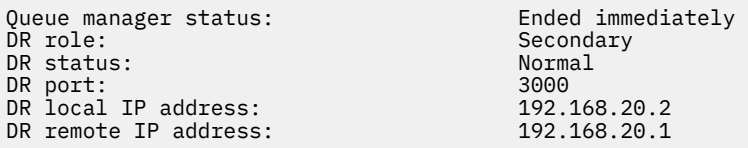

Przykład statusu w węźle podstawowym, gdy synchronizacja jest w toku:

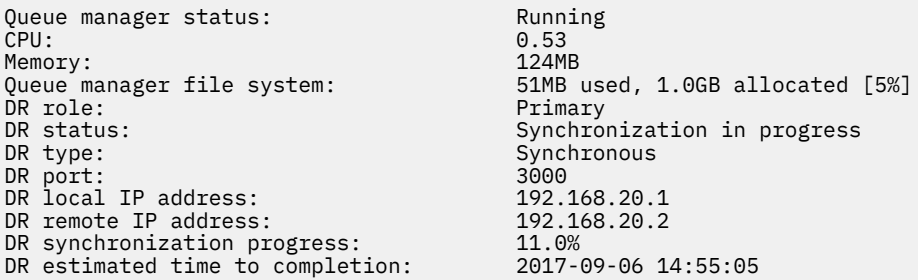

Przykład węzła podstawowego, który jest podzielony na partycje:

Queue manager status: Running CPU: 0.02 Memory: 124MB 51MB used, 1.0GB allocated [5%]<br>Primary<br>Partitioned DR role: Primary DR status: Partitioned Synchronous<br>3000 DR type:<br>DR port:

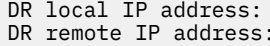

DR local IP address: 192.168.20.1 DR remote IP address: 192.168.20.2

 $\mathbb{P}[\mathbf{Y}|\mathbf{S},\mathbf{\overline{3}},\mathbf{0}]$  Przykład węzła podstawowego, w którym jest on niezsynchronizowany z węzłem dodatkowym:

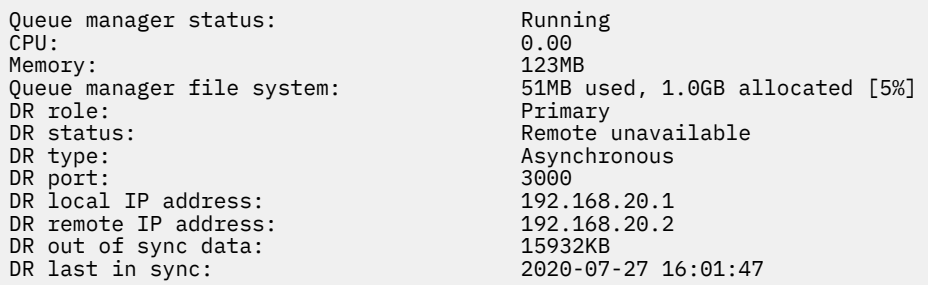

P V 9.3.0 Przykład podsumowania statusu przedstawiającego niezgodność między wersją jądra systemu operacyjnego (RHEL 7.9) i modułem jądra DRBD (dla systemu RHEL 7.8). Mimo że status informuje o załadowaniu modułu jądra DRBD i uruchomieniu oczekiwanego menedżera kolejek, w takiej sytuacji należy zaktualizować moduł jądra DRBD przy użyciu wersji docelowej dla działającego jądra systemu operacyjnego.

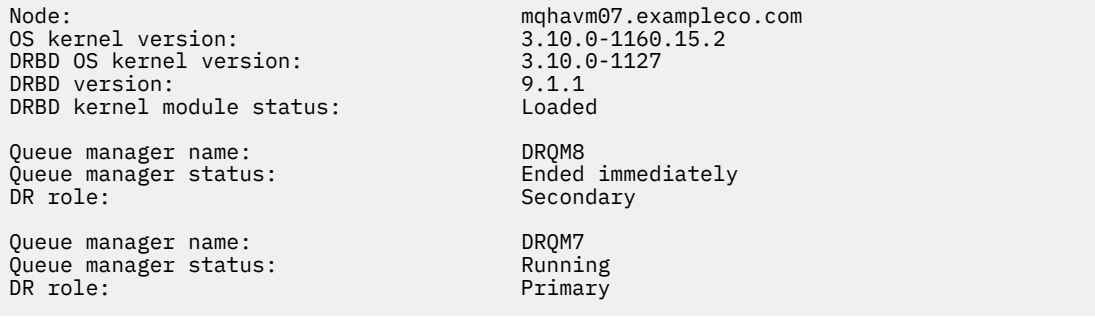

 $V9.3.0$ Przykład podsumowania statusu przedstawiającego niezgodność między wersją jądra systemu operacyjnego (RHEL 7.9) i modułem jądra DRBD (dla systemu RHEL 7.6). W tym przykładzie niezgodność wersji jest poważniejsza i załadowanie modułu jądra DRBD nie powiodło się. QM3 to menedżer kolejek odtwarzania po awarii i ma być instancją podstawową, ale ponieważ moduł jądra DRBD nie został w pełni załadowany, raportuje on jako dodatkowy ze statusem odtwarzania po awarii Unknown. Aby rozwiązać ten problem, należy zaktualizować moduł jądra DRBD o wersję docelową dla działającego jądra systemu operacyjnego.

Node: mqhavm57.exampleco.com 0S kernel version: 3.10.0-116<br>DRBD OS kernel version: 3.10.0-957 DRBD OS kernel version: 3.10.0-957<br>DRBD version: 9.1.2+ptf.3 DRBD version: 9.1.2+ptf.3<br>DRBD kernel module status: 9.1.2+ptf.3 DRBD kernel module status:

Queue manager name: QM3 Queue manager status: DR role: Secondary Secondary<br>DR status: Secondary Secondary Secondary Secondary DR status:

#### **Odsyłacze pokrewne**

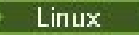

rdqmstatus,

### *Praca w środowisku odtwarzania po awarii*

Istnieje wiele sytuacji, w których można przełączyć się na dodatkowy menedżer kolejek w konfiguracji odtwarzania po awarii.

#### <span id="page-634-0"></span>**Odtwarzanie po awarii**

Po całkowitej utracie podstawowego menedżera kolejek w ośrodku głównym należy uruchomić dodatkowy menedżer kolejek w ośrodku zapasowym. Aplikacje ponownie nawiązują połączenie z menedżerem kolejek w ośrodku zapasowym, a dodatkowy menedżer kolejek przetwarza komunikaty aplikacji. Kroki podjęte w celu przywrócenia poprzedniej konfiguracji zależą od przyczyny niepowodzenia. Na przykład całkowita utrata węzła głównego w porównaniu z tymczasową utratą.

Kroki, które należy wykonać po tymczasowej utracie serwisu głównego, zawiera sekcja "Przełączanie na węzeł odzyskiwania" na stronie 635. Kroki, które należy wykonać po trwałej awarii, zawiera sekcja ["Zastępowanie uszkodzonego węzła w konfiguracji odtwarzania po awarii" na stronie 637.](#page-636-0)

### **Obsługa testów odtwarzania po awarii**

Konfigurację odtwarzania po awarii można przetestować, tymczasowo przełączając się na instancję dodatkową i sprawdzając, czy aplikacje mogą pomyślnie nawiązać połączenie. Należy wykonać tę samą procedurę, co w przypadku przełączenia po tymczasowej awarii węzła podstawowego, patrz sekcja "Przełączanie na węzeł odzyskiwania" na stronie 635.

### **Odtwarzanie obrazu stanu**

Jeśli wystąpi awaria w węźle podstawowym w trakcie synchronizacji, można powrócić do obrazu stanu danych dodatkowego menedżera kolejek tuż przed rozpoczęciem synchronizacji. Następnie serwer dodatkowy jest przywracany do stanu spójnego i może być uruchamiany jako serwer podstawowy. Aby przywrócić obraz stanu, należy ustawić serwer dodatkowy jako podstawowy, zgodnie z opisem w sekcji "Przełączanie na węzeł odzyskiwania" na stronie 635. Przed uruchomieniem menedżera kolejek należy sprawdzić, czy zakończono przywracanie obrazu stanu (za pomocą komendy **rdqmstatus** ).

## *Przełączanie na węzeł odzyskiwania*

Jeśli w ośrodku głównym wystąpi awaria, należy przełączyć się do ośrodka odtwarzania.

### **O tym zadaniu**

Po utracie podstawowego menedżera kolejek w ośrodku głównym dodatkowy menedżer kolejek w ośrodku odtwarzania jest przekształcany w podstawowy i uruchamiany. Aplikacje ponownie nawiązują połączenie z menedżerem kolejek w ośrodku odtwarzania, a menedżer kolejek przetwarza komunikaty aplikacji. Za pomocą tej procedury można również przetestować węzeł odzyskiwania.

**Ważne:** Przed awansowaniem oryginalnej instancji dodatkowej należy upewnić się, że instancja podstawowa menedżera kolejek nie może działać lub została zatrzymana i przekształca się w instancję dodatkową. W przeciwnym razie dane mogą się narastania.

Użytkownik musi być zalogowany jako użytkownik root lub zalogowany jako użytkownik należący do grupy mqm z wymaganą konfiguracją sudo.

### **Procedura**

1. Jeśli ta procedura jest używana do testowania dodatkowego menedżera kolejek (czyli nadal działa instancja podstawowa), należy zatrzymać instancję podstawową i ponownie wyznaczyć ją jako instancję dodatkową:

```
endmqm qmname
rdqmdr -m qmname -s
```
2. Ustaw dodatkowy menedżer kolejek jako podstawowy, wprowadzając następującą komendę w węźle odtwarzania:

```
rdqmdr -m qmname -p
```
3. Uruchom menedżer kolejek, wprowadzając następującą komendę:

strmqm *qmname*

4. Upewnij się, że aplikacje ponownie nawiązują połączenie z menedżerem kolejek w menedżerze kolejek odtwarzania. Aplikacje będą automatycznie łączyć się z nowym podstawowym menedżerem kolejek, pod warunkiem, że zdefiniowano kanały z listą alternatywnych nazw połączeń i określono podstawowe i dodatkowe menedżery kolejek.

# **Co dalej**

Po odtworzeniu uszkodzonego węzła, pod warunkiem, że połączenie między dwoma węzłami działa, nie można uruchomić menedżera kolejek w tym węźle, ponieważ jest on uruchomiony w węźle odtwarzania, w którym awansowano dodatkową instancję menedżera kolejek. Aby powrócić do normalnego działania, należy zatrzymać menedżer kolejek w węźle odtwarzania, a następnie awansować menedżer kolejek w oryginalnym węźle z powrotem do roli podstawowej.

### **Odsyłacze pokrewne**

strmqm rdqmdr,

*Testowanie menedżera kolejek odtwarzania RDQM*

Można przetestować, czy instancja odtwarzania menedżera kolejek w konfiguracji odtwarzania po awarii RDQM działa poprawnie bez zakłócania działania ośrodka głównego.

# **O tym zadaniu**

Menedżer kolejek odtwarzania jest testowany przez wyłączenie interfejsu między węzłem głównym i węzłem odtwarzania. Dodatkowy menedżer kolejek jest podstawowym menedżerem kolejek, a następnie może przetestować autonomiczny menedżer kolejek. Po zakończeniu testowania należy odtworzyć interfejs i usunąć testowy menedżer kolejek. Następnie należy ponownie utworzyć menedżer kolejek jako dodatkowy menedżer kolejek w konfiguracji odtwarzania po awarii.

# **Procedura**

- 1. Wyłącz połączenie sieciowe między węzłem głównym a węzłem odtwarzania.
- 2. W węźle odtwarzania ustaw menedżer kolejek jako podstawowy:

rdqmdr -m *QMname* -p

Gdzie *NazwaMenedżeraKolejek* jest nazwą menedżera kolejek.

3. Uruchom menedżer kolejek:

strmqm *QMname*

- 4. Połącz aplikacje z menedżerem kolejek i sprawdź, czy działają zgodnie z oczekiwaniami.
- 5. Zakończ działanie menedżera kolejek:

endmqm *QMname*

6. Usuń menedżer kolejek:

dltmqm *QMname*

- 7. Odtwórz połączenie sieciowe między urządzeniami głównymi i urządzeniami odtwarzającymi.
- 8. W węźle głównym uruchom następującą komendę, aby pobrać komendę **crtmqm** , która została użyta podczas pierwszego konfigurowania odtwarzania po awarii.

rdqmdr -d -m *QMname*

<span id="page-636-0"></span>9. Uruchom wynikową komendę **crtmqm** w węźle odtwarzania, aby ponownie utworzyć dodatkowy menedżer kolejek. Podstawowy menedżer kolejek w węźle głównym synchronizuje swoje dane z dodatkowym menedżerem kolejek w celu ich uaktualnienia.

*Zastępowanie uszkodzonego węzła w konfiguracji odtwarzania po awarii* W przypadku utraty jednego z węzłów w konfiguracji odtwarzania po awarii można zastąpić węzeł i odtworzyć konfigurację odtwarzania po awarii, wykonując tę procedurę.

# **O tym zadaniu**

Jeśli wystąpi taka awaria, że węzeł w ośrodku głównym nie może zostać naprawiony, można zastąpić uszkodzony węzeł podczas działania menedżera kolejek w węźle odtwarzania, a następnie odtworzyć oryginalną konfigurację odtwarzania po awarii. Węzeł zastępczy musi przyjąć tożsamość węzła, który uległ awarii: nazwa i adres IP muszą być takie same.

Użytkownik musi być zalogowany jako użytkownik root lub zalogowany jako użytkownik należący do grupy mqm z wymaganą konfiguracją sudo.

## **Procedura**

Po utracie menedżera kolejek w ośrodku głównym wykonaj następujące kroki:

1. W węźle odtwarzania uruchom następujące komendy, aby dodatkowy menedżer kolejek pełnił rolę podstawową:

rdqmdr -m *QMname* -p

Gdzie *NazwaMenedżeraKolejek* jest nazwą menedżera kolejek.

2. Pobierz komendę, którą należy uruchomić w zastępczym węźle podstawowym, aby ponownie skonfigurować odtwarzanie po awarii:

rdqmdr -m *QMname* -d

Skopiuj dane wyjściowe tej komendy.

3. Uruchom następującą komendę, aby uruchomić menedżer kolejek:

strmqm *QMname*

- 4. Upewnij się, że aplikacje ponownie nawiązują połączenie z menedżerem kolejek w węźle odtwarzania. Aplikacje będą automatycznie łączyć się z nowym podstawowym menedżerem kolejek, pod warunkiem, że zdefiniowano kanały z listą alternatywnych nazw połączeń i określono podstawowe i dodatkowe menedżery kolejek.
- 5. Zastąp uszkodzony węzeł w głównym ośrodku i skonfiguruj go tak, aby miał taką samą nazwę i adres IP, jak używany do odtwarzania po awarii w oryginalnym węźle. Następnie skonfiguruj odtwarzanie po awarii, uruchamiając komendę **crtmqm** skopiowaną w kroku 2. Istnieje teraz dodatkowa instancja menedżera kolejek, a instancja podstawowa synchronizuje swoje dane z instancją dodatkową.
- 6. Zakończ bieżącą instancję podstawową.
- 7. Po zakończeniu synchronizacji ponownie ustaw instancję podstawową, która jest uruchomiona w węźle odtwarzania, jako instancję dodatkową:

rdqmdr -m *QMname* -s

8. W zastępczym węźle podstawowym ustaw dodatkową instancję menedżera kolejek jako instancję podstawową:

rdqmdr -m *QMname* -p

9. W zastępczym węźle podstawowym uruchom menedżer kolejek:

strmqm *QMname*

Konfiguracja została odtworzona w takiej postaci, w jakiej była przed awarią w głównym ośrodku.

#### **Odsyłacze pokrewne**

strmqm rdqmdr, endmqm,

*Rozwiązywanie niespójnego problemu w DR RDQM* Status DR może mieć wartość inconsistent , jeśli synchronizacja nie powiedzie się między podstawową i dodatkową instancją menedżera kolejek.

## **O tym zadaniu**

Niespójny stan jest zgłaszany w dodatkowej instancji menedżera kolejek, ponieważ połączenie replikacji z instancją podstawową zostało utracone podczas operacji synchronizacji. Może być konieczne podjęcie działań w celu rozwiązania tej sytuacji. Należy rozważyć następującą sekwencję zdarzeń:

- 1. Podstawowy menedżer kolejek odtwarzania po awarii jest zsynchronizowany z dodatkowym menedżerem kolejek odtwarzania po awarii
- 2. Utracono łącze replikacji między podstawowym i dodatkowym
- 3. Łącze replikacji odtworzone między podstawowym i dodatkowym
- 4. Resynchronizacja ma miejsce, gdy dodatkowy menedżer kolejek odtwarzania po awarii dogania podstawowego menedżera kolejek odtwarzania po awarii. W tym czasie status odtwarzania po awarii (DR) o wartości synchronization in progress jest raportowany dla obu menedżerów kolejek.
- 5. Jeśli replikacja zostanie ponownie utracona podczas resynchronizacji, status w dodatkowym odtwarzaniu po awarii będzie raportowany jako Inconsistent.

Jeśli węzeł udostępniający podstawowy menedżer kolejek nadal działa i można odtworzyć łącze replikacji, resynchronizacja odbywa się automatycznie. Stan niespójny jest rozstrzygany bez podejmowania żadnych działań.

Jeśli węzeł udostępniający podstawowy menedżer kolejek nie działa, można rozstrzygnąć niespójny stan, implementując funkcję przywracania obrazu stanu w dodatkowym menedżerze kolejek. Ta operacja przywraca ostatni znany stan dobry.

# **Procedura**

Aby rozstrzygnąć niespójny stan:

1. W węźle odtwarzania przekształć instancję dodatkową w instancję podstawową:

rdqmdr -m *qmname* -p

Zostanie rozpoczęta operacja przywracania obrazu stanu.

2. W węźle odtwarzania sprawdź status menedżera kolejek, aby sprawdzić, czy operacja przywracania obrazu stanu została zakończona:

rdqmstatus -m *qmname*

3. Jeśli menedżer kolejek ma status Normal, uruchom menedżer kolejek:

strmqm *qmname*

<span id="page-638-0"></span>*Rozwiązywanie problemu z partycjonowanym (podzielonym mózgiem) w DR RDQM* Partycjonowany problem może wystąpić, jeśli oba menedżery kolejek w parze odzyskiwania po awarii działają w tym samym czasie z rolą podstawową.

### **O tym zadaniu**

Jeśli awansowano dodatkową instancję menedżera kolejek w węźle odtwarzania, podczas gdy oryginalna instancja podstawowa była nadal uruchamiana w węźle głównym, to efektywnie działają dwie wersje tego samego menedżera kolejek, z których każda ma własny widok danych menedżera kolejek. Status odtwarzania po awarii dla menedżera kolejek w każdym węźle jest raportowany jako Partitioned.

Należy zdecydować, który z dwóch menedżerów kolejek ma najbardziej poprawny widok danych, i zachować ten zestaw podczas usuwania drugiego. Do wykonania tej operacji służy komenda **rdqmdr** .

Istnieją dwie procedury. Pierwszy opisuje zachowanie danych z węzła głównego, drugi opisuje zachowanie danych z węzła odzyskiwania.

### **Procedura**

• Aby zachować dane z menedżera kolejek w węźle głównym:

a) Upewnij się, że obie instancje menedżera kolejek są zatrzymane.

b) Określ, że menedżer kolejek w węźle odtwarzania jest dodatkowym menedżerem kolejek:

rdqmdr -m *qmname* -s

c) Określ, że menedżer kolejek w węźle głównym jest węzłem podstawowym:

rdqmdr -m *qmname* -p

Synchronizacja rozpoczyna się, a dane z menedżera kolejek w węźle głównym są kopiowane do węzła odtwarzania.

d) Sprawdź status synchronizacji:

rdqmstatus -m *qmname*

e) Po zakończeniu synchronizacji uruchom menedżer kolejek w węźle głównym:

strmqm *qmname*

- Aby zachować dane z menedżera kolejek w węźle odtwarzania:
	- a) Upewnij się, że obie instancje menedżera kolejek są zatrzymane.
	- b) Określ, że menedżer kolejek w węźle głównym jest węzłem dodatkowym:

rdqmdr -m *qmname* -s

c) Określ, że menedżer kolejek w węźle odtwarzania jest podstawowym:

```
rdqmdr -m qmname -p
```
Synchronizacja rozpoczyna się, a dane z menedżera kolejek w węźle odtwarzania są kopiowane do węzła głównego.

d) Sprawdź status synchronizacji:

rdqmstatus -m *qmname*

e) Po zakończeniu synchronizacji zdegraduj menedżera kolejek w węźle odtwarzania:

rdqmdr -m *qmname* -s

f) Awansuj menedżer kolejek w węźle głównym i uruchom go:

rdqmdr -m *qmname* -p strmqm *qmname*

*Zmiana adresów IP w konfiguracjach odtwarzania po awarii*

Jeśli adresy IP jednego z interfejsów w konfiguracji odtwarzania po awarii zostaną zmienione, replikacja między dwoma węzłami nie będzie już możliwa.

Aby zmienić adresy IP interfejsu replikacji dla jednego z węzłów odtwarzania po awarii, należy użyć następującej procedury:

- 1. W węźle podstawowym utwórz kopię zapasową menedżerów kolejek odtwarzania po awarii, a następnie usuń je. W węźle odtwarzania usuń menedżery kolejek. Patrz ["Tworzenie i odtwarzanie](#page-693-0) [kopii zapasowych danych menedżera kolejek produktu IBM MQ" na stronie 694](#page-693-0) oraz ["Usuwanie DR](#page-621-0) [RDQM" na stronie 622.](#page-621-0)
- 2. Ponownie utwórz menedżery kolejek odtwarzania po awarii, podając nowe adresy IP, a następnie odtwórz kopie zapasowe, patrz ["Tworzenie odtwarzania po awarii RDQM" na stronie 619](#page-618-0) i ["Tworzenie](#page-693-0) [i odtwarzanie kopii zapasowych danych menedżera kolejek produktu IBM MQ" na stronie 694.](#page-693-0)

# **RDQM-odtwarzanie po awarii i wysoka dostępność**

Istnieje możliwość skonfigurowania menedżera kolejek replikowanych danych (RDQM), który działa w grupie wysokiej dostępności w jednym ośrodku, ale może zostać przełączony awaryjnie do innej grupy wysokiej dostępności w innym ośrodku, jeśli wystąpi awaria, która spowoduje niedostępność pierwszej grupy. Jest to nazywane RDQM DR/HA.

RDQM DR/HA łączy funkcje wysokiej dostępności RDQM (patrz ["Wysoka dostępność RDQM" na stronie](#page-582-0) [583\)](#page-582-0) i odtwarzania po awarii RDQM (patrz ["Odtwarzanie po awarii RDQM" na stronie 614](#page-613-0)).

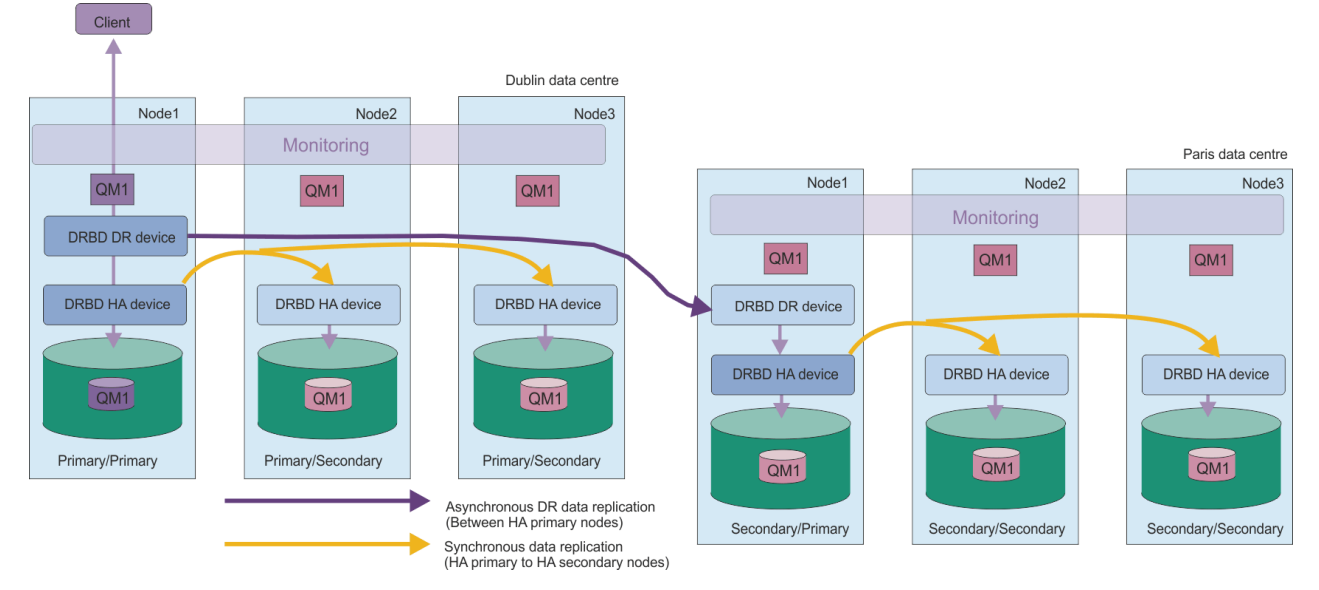

Na poniższym diagramie przedstawiono przykład menedżera RDQM DR/HA.

Replikacja między RDQM DR/HA w ośrodku głównym a ośrodkiem odtwarzania po awarii jest zawsze asynchroniczna. W przypadku replikacji asynchronicznej operacje, takie jak IBM MQ PUT lub GET, są wykonywane i zwracane do aplikacji, zanim zdarzenie zostanie zreplikowane do dodatkowego menedżera kolejek.

W razie potrzeby mogą istnieć dwa aktywne ośrodki, a nie "główne" i "odtwarzania", dlatego niektóre z RDQM DR/HA działają w jednym ośrodku, a niektóre w drugim podczas normalnego działania. Jeśli wystąpi awaria i jeden ośrodek stanie się niedostępny, wszystkie menedżery RDQ DR/HA zostaną uruchomione w tej samej grupie wysokiej dostępności w tym samym ośrodku.

Każda grupa wysokiej dostępności jest skonfigurowana w taki sam sposób, jak zwykła grupa wysokiej dostępności. W każdej grupie wysokiej dostępności można zdefiniować zmienne adresy IP dla DR/HA RDQM. Zmienny adres IP może być taki sam lub inny dla każdej grupy wysokiej dostępności.

Nie można zaktualizować istniejącego RDQM do wersji DR/HA RDQM, należy utworzyć DR/HA RDQM. (Jeśli jest to wymagane, można utworzyć kopię zapasową danych istniejącego menedżera RDQM, usunąć je, ponownie utworzyć jako menedżera RDQM o wysokiej dostępności (DR/HA), a następnie odtworzyć dane, patrz sekcja ["Tworzenie i odtwarzanie kopii zapasowych danych menedżera kolejek produktu IBM](#page-693-0) [MQ" na stronie 694](#page-693-0)).

Aby skonfigurować DR/HA RDQMs, należy wykonać następujące główne kroki:

- 1. Skonfiguruj grupę wysokiej dostępności w ośrodku głównym.
- 2. Skonfiguruj grupę wysokiej dostępności w ośrodku 'odtwarzania'.
- 3. Utwórz podstawowy/podstawowy RDQM DR/HA w jednym węźle grupy wysokiej dostępności w ośrodku głównym.
- 4. Utwórz podstawowe/dodatkowe RDQM DR/HA na dwóch pozostałych węzłach w ośrodku głównym.
- 5. Zdefiniuj zmienny adres IP dla aplikacji, która ma uzyskać dostęp do DR/HA RDQM, gdy jest ona uruchomiona w dowolnym węźle grupy wysokiej dostępności w ośrodku głównym.
- 6. Utwórz dodatkowy/podstawowy RDQM DR/HA w jednym węźle grupy wysokiej dostępności w ośrodku 'recovery'.
- 7. Utwórz drugorzędowe/dodatkowe RDQM DR/HA na dwóch pozostałych węzłach w ośrodku 'odtwarzania'.
- 8. Zdefiniuj zmienny adres IP, aby aplikacja mogła uzyskać dostęp do menedżera RDQM DR/HA, gdy jest on uruchomiony w dowolnym węźle grupy wysokiej dostępności w ośrodku odtwarzania.

Szczegółowe informacje na temat każdego z tych kroków znajdują się w poniższych tematach.

### *Wymagania dotyczące rozwiązania DR/HA RDQM*

Wymagania dotyczące rozwiązania DR/HA RDQM są takie same, jak w przypadku rozwiązania RDQM o wysokiej dostępności i rozwiązania RDQM o wysokiej dostępności.

Szczegółowe informacje na temat wymagań dotyczących części konfiguracji o wysokiej dostępności zawiera sekcja ["Wymagania dotyczące rozwiązania RDQM HA" na stronie 586.](#page-585-0)

Szczegółowe informacje na temat części konfiguracji dotyczącej odtwarzania po awarii zawiera sekcja ["Wymagania dotyczące rozwiązania RDQM DR" na stronie 617](#page-616-0).

# *Konfigurowanie grup wysokiej dostępności dla DR/HA RDQMs*

Należy utworzyć grupę wysokiej dostępności zarówno w głównym, jak i w ośrodkach odtwarzania. Jeśli w jednym z ośrodków istnieje grupa wysokiej dostępności, można utworzyć w niej menedżery RDQ DR/HA. (Istniejące menedżery RDQ będą nadal działać tak jak poprzednio).

Procedura jest taka sama, jak opisana dla wysokiej dostępności RDQM, patrz ["Definiowanie klastra](#page-589-0) [Pacemaker \(grupa HA\)" na stronie 590.](#page-589-0)

Podczas definiowania grupy wysokiej dostępności należy określić adresy IP używane do monitorowania i replikacji przez każdy węzeł w pliku rdqm.ini. Podczas tworzenia grupy wysokiej dostępności do obsługi RDQM DR/HA można również określić adresy IP używane do replikacji odtwarzania po awarii przez definiowaną grupę wysokiej dostępności oraz adresy IP używane do replikacji odtwarzania po awarii przez węzły w drugiej grupie wysokiej dostępności w parze DR. (Jeśli w pliku rdqm.ini nie zostaną podane adresy IP replikacji odtwarzania po awarii, można je określić w wierszu komend podczas tworzenia menedżera RDQM o nazwie DR/HA).

Jeśli konfigurowana jest istniejąca grupa wysokiej dostępności, można dodać adresy IP replikacji odtwarzania po awarii do istniejącego pliku rdqm.ini . Nie ma potrzeby ponownego uruchamiania komendy **rdqmadm** po zaktualizowaniu pliku rdqm.ini, ale należy zaktualizować plik rdqm.ini przed utworzeniem jakichkolwiek menedżerów RDQ DR/HA.

<span id="page-641-0"></span>Atrybut DR\_Replication w sekcjach Node określa interfejsy replikacji odtwarzania po awarii w definiowanej grupie wysokiej dostępności, na przykład:

```
Node:
   Name=Node1
   HA_Replication=192.168.0.1
   DR_Replication=192.168.1.1
Node:
   Name=Node2
  HA Replication=192.168.0.2
  DR<sup>Replication=192.168.1.2</sup>
Node:
   Name=Node3
   HA_Replication=192.168.0.3
  DR<sup>Replication=192.168.1.3</sup>
```
Użyj sekcji DRGroup , aby określić adresy replikacji odtwarzania po awarii zdalnej grupy wysokiej dostępności, na przykład:

```
DRGroup:
   Name=DR1
   DR_Replication=192.168.2.1
  DR Replication=192.168.2.2
   DR_Replication=192.168.2.3
```
Na poniższym diagramie przedstawiono tę konfigurację:

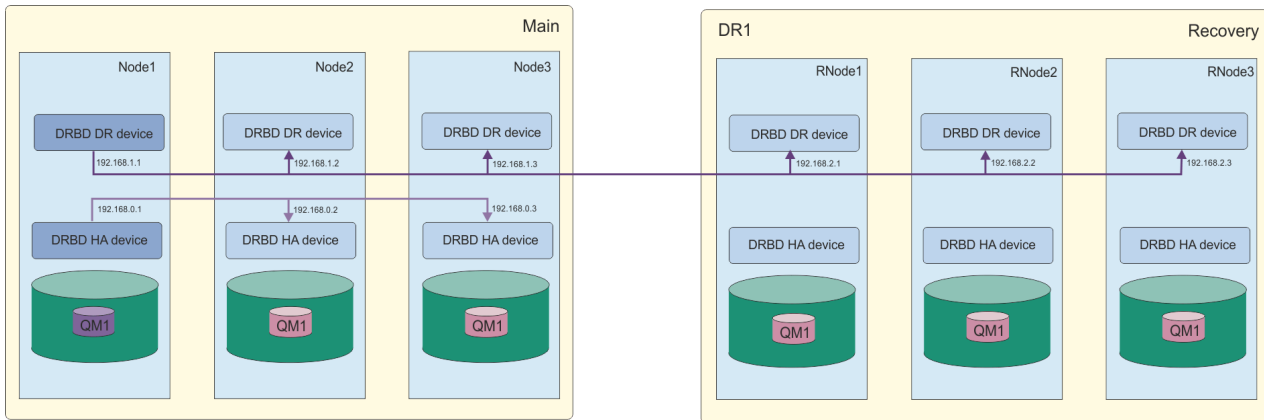

Jeśli adresy IP replikacji odtwarzania po awarii nie zostaną określone dla węzłów w lokalnej grupie wysokiej dostępności w pliku rdqm.ini lub w wierszu komend podczas tworzenia menedżera RDQM DR/HA, do replikacji odtwarzania po awarii będą używane interfejsy HA\_Replication zdefiniowane dla każdego węzła. Należy podać adresy zdalnej replikacji odtwarzania po awarii grupy wysokiej dostępności w pliku rdqm.ini lub w wierszu komend systemu **crtmqm** .

### *Tworzenie RDQM DR/HA*

Komenda **crtmqm** służy do tworzenia menedżera kolejek replikowanych danych (RDQM) w konfiguracji DR/HA.

### **O tym zadaniu**

Można utworzyć DR/HA RDQM jako użytkownik w grupie mqm , jeśli użytkownik może używać komendy sudo. W przeciwnym razie należy utworzyć RDQM jako katalog główny.

Należy utworzyć kilka RDQM DR/HA:

- W grupie wysokiej dostępności w miejscu głównym:
	- W węźle, w którym menedżer kolejek ma działać w normalnych warunkach, utwórz podstawowy/ podstawowy RDQM DR/HA.
	- Na każdym z dwóch pozostałych węzłów w grupie wysokiej dostępności utwórz podstawowy/ dodatkowy RDQM DR/HA.
- W grupie wysokiej dostępności w ośrodku "odtwarzania":
	- W węźle, w którym zostanie uruchomiony menedżer kolejek, jeśli zostanie przełączone awarie na ośrodek odtwarzania, utwórz dodatkowy/podstawowy menedżer DR/HA RDQM. Danych wyjściowych komendy można użyć podczas tworzenia podstawowego/podstawowego menedżera kolejek w ośrodku głównym.
	- Na każdym z dwóch pozostałych węzłów w grupie wysokiej dostępności utwórz dodatkowy/ dodatkowy RDQM DR/HA.

Wszystkie instancje menedżera kolejek muszą mieć taką samą nazwę i mieć przydzieloną taką samą ilość pamięci.

Poniższe punkty zawierają wskazówki dotyczące określania wielkości systemu plików menedżera kolejek:

- 1. Podczas tworzenia menedżera kolejek RDQM system plików jest przydzielany do przechowywania danych i dzienników menedżera kolejek. Należy odpowiednio określić wielkość tego systemu plików, aby menedżer kolejek mógł rejestrować bieżące działania w dziennikach i zapisywać komunikaty aplikacji w kolejkach. Podczas określania wielkości systemu plików należy wziąć pod uwagę szczytowe wymagania dotyczące przesyłania komunikatów, wzrost obciążenia w przyszłości oraz wyłączenia aplikacji, które mogą powodować tworzenie komunikatów w kolejkach. Wskazówki dotyczące obliczania wielkości dziennika odtwarzania menedżera kolejek zawiera sekcja ["Jak duży powinien](#page-675-0) [być system plików dziennika?" na stronie 676](#page-675-0). Podczas obliczania wymagań dotyczących pamięci masowej dla komunikatów aplikacji należy wziąć pod uwagę wielkość i liczbę komunikatów, a także ich nagłówek MQMD i wszystkie posiadane przez nie właściwości komunikatu.
- 2. Nie można dynamicznie zmieniać wielkości systemów plików menedżera kolejek RDQM. Należy utworzyć kopię zapasową, a następnie odtworzyć menedżer kolejek RDQM z większym systemem plików, jeśli jest to wymagane, patrz sekcja ["Zmiana wielkości systemu plików dla menedżera kolejek](#page-598-0) [RDQM wysokiej dostępności" na stronie 599.](#page-598-0)
- 3. Wielkość poszczególnych kolejek na dysku można ograniczyć za pomocą atrybutów kolejki lokalnej, takich jak MAXDEPTH i MAXFSIZE. Patrz sekcja Modyfikowanie plików kolejek produktu IBM MQ.
- 4. Należy monitorować bieżące wykorzystanie dysku i odpowiednio reagować, jeśli użycie dysku wzrośnie, zanim wykorzystanie systemu plików stanie się krytyczne. Wykorzystanie systemu plików można monitorować, korzystając z możliwości platformy/systemu operacyjnego lub subskrybując pomiary opublikowane w tematach dotyczących systemu IBM MQ opisanych w sekcji Pomiary opublikowane w tematach dotyczących systemu.

# **Procedura**

• Aby utworzyć podstawowy/podstawowy RDQM DR/HA:

a) Wprowadź następującą komendę:

```
crtmqm -sx -rr p
             [-rl DRLocalIP1,DRLocalIP2,DRLocalIP3]
             (-ri DRRemoteIP1,DRRemoteIP2,DRRemoteIP3 | -rn GroupName)
             -rp DRPort
 [-z] [-q] [-c Text] [-d DefXmitQ] [-h MaxHandles]
 [-g ApplicationGroup] [-oa user|group]
 [-t TrigInt] [-u DeadQ] [-x MaxUMsgs]
 [-lp LogPri] [-ls LogSec]
 [-lc | -ll | -lla | -lln] [-lf LogFileSize]
             [-p Port] [-fs FilesystemSize] QMgrName
```
Gdzie:

**-sx**

Wskazuje, że początkowa rola wysokiej dostępności jest rolą podstawową.

**-rr p**

Wskazuje, że początkowa rola DR jest podstawowa.

### **-rl** *DRLocalIP1***,** *DRLocalIP2***,** *DRLocalIP3*

Opcjonalnie podaj adresy IP interfejsów DR w trzech węzłach w ośrodku lokalnym (czyli w ośrodku głównym). Jeśli nie zostanie podany, zostaną użyte adresy IP podane w pliku rdqm.ini .

### **-ri** *DRRemoteIP1***,** *DRRemoteIP2***,** *DRRemoteIP3*

Podaj adresy IP interfejsów odtwarzania po awarii w trzech węzłach w ośrodku zdalnym (czyli w ośrodku 'odtwarzania'). Należy określić ten parametr lub parametr -rn.

### **-rn** *GroupName*

Podaj nazwę zdalnej grupy wysokiej dostępności określoną w pliku rdqm.ini . Należy podać wartość -ri lub -rn.

### **-rp** *port*

Określa port używany do replikacji odtwarzania po awarii.

### *inne\_opcje\_crtmqm\_options*

Opcjonalnie można podać jedną lub więcej spośród następujących opcji ogólnych systemu **crtmqm** :

– -z

 $- -q$ 

- -c *tekst*
- -d *DefaultTransmissionKolejka*
- -h *MaxHandles*
- -g *ApplicationGroup*
- -oa użytkownik | grupa
- -t *TrigInt*
- -u *DeadQ*
- -x *MaxUMsgs*
- -lp *LogPri*
- -ls *LogSec*
- $-$  -lc  $|$  -l
- -lla | -lln
- -lf *LogFilewielkość*
- -p *port*

### **-fs** *wielkość*

Opcjonalnie określa wielkość systemu plików tworzonego dla menedżera kolejek, czyli wielkość woluminu logicznego tworzonego w grupie woluminów drbdpool. Tworzony jest również inny wolumin logiczny o tej wielkości, który obsługuje przywracanie do operacji tworzenia obrazu stanu, dlatego łączna pamięć masowa dla DR RDQM jest nieco ponad dwukrotnie większa niż określona w tym miejscu.

*Wielkość* : Wartość liczbowa w GB. Wartość można podać w megabajtach, wprowadzając wartość, po której następuje znak M. Na przykład, aby określić system plików o wielkości 3 GB, wpisz 3. Aby określić wielkość systemu plików 1024 MB, wpisz 1024M. (Można również dodać przyrostek G do jawnego stanu GB).

### *QMNAME*

Określa nazwę menedżera kolejek replikowanych danych. W nazwie jest rozróżniana wielkość liter.

Po zakończeniu działania komendy wyprowadza ona komendę, którą można wprowadzić w ośrodku odtwarzania w celu utworzenia dodatkowej/podstawowej instancji menedżera kolejek.

• Aby utworzyć podstawowy/dodatkowy RDQM DR/HA na dwóch pozostałych węzłach w grupie wysokiej dostępności:

a) Wprowadź następującą komendę na każdym węźle:

```
crtmqm -sxs -rr p
 [-rl DRLocalIP1,DRLocalIP2,DRLocalIP3]
              (-ri DRRemoteIP1,DRRemoteIP2,DRRemoteIP3 | -rn GroupName)
              -rp DRPort
              [-fs FilesystemSize] QMgrName
```
Gdzie:

**-sxs**

Wskazuje, że początkowa rola wysokiej dostępności jest drugorzędna.

**-rr p**

Wskazuje, że początkowa rola DR jest podstawowa.

#### **-rl** *DRLocalIP1***,** *DRLocalIP2***,** *DRLocalIP3*

Opcjonalnie podaj adresy IP interfejsów DR w trzech węzłach w ośrodku lokalnym (czyli w ośrodku głównym). Jeśli nie zostanie podany, zostaną użyte adresy IP podane w pliku rdqm.ini .

#### **-ri** *DRRemoteIP1***,** *DRRemoteIP2***,** *DRRemoteIP3*

Podaj adresy IP interfejsów odtwarzania po awarii w trzech węzłach w ośrodku zdalnym (czyli w ośrodku 'odtwarzania'). Należy określić ten parametr lub parametr - rn.

#### **-rn** *GroupName*

Podaj nazwę zdalnej grupy wysokiej dostępności określoną w pliku rdqm.ini . Należy podać wartość -ri lub -rn.

### **-rp** *port*

Określa port używany do replikacji odtwarzania po awarii.

### **-fs** *wielkość*

Określa wielkość systemu plików, który ma zostać utworzony dla menedżera kolejek, czyli wielkość woluminu logicznego utworzonego w grupie woluminów drbdpool. Jeśli podczas tworzenia podstawowego/podstawowego menedżera RDQM określono wielkość inną niż domyślna, należy w tym miejscu podać tę samą wartość.

*Wielkość* : Wartość liczbowa w GB. Wartość można podać w megabajtach, wprowadzając wartość, po której następuje znak M. Na przykład, aby określić system plików o wielkości 3 GB, wpisz 3. Aby określić wielkość systemu plików 1024 MB, wpisz 1024M. (Można również dodać przyrostek G do jawnego stanu GB).

#### *QMNAME*

Określa nazwę podstawowego/dodatkowego menedżera RDQM. Musi być taka sama jak nazwa określona dla podstawowej/podstawowej instancji RDQM. Należy zauważyć, że w nazwie rozróżniana jest wielkość liter.

- Aby utworzyć dodatkowy/podstawowy RDQM DR/HA w węźle, w którym zostanie uruchomiony menedżer kolejek, jeśli nastąpi jego awaria w ośrodku odtwarzania:
	- a) Użyj danych wyjściowych komendy podczas tworzenia podstawowego/podstawowego DR/HA w ośrodku głównym lub wprowadź następującą komendę:

```
crtmqm -sx -rr s
               [-rl DRLocalIP1,DRLocalIP2,DRLocalIP3]
               (-ri DRRemoteIP1,DRRemoteIP2,DRRemoteIP3 | -rn GroupName)
               -rp DRPort
               [-fs FilesystemSize] QMgrName
```
**-sx**

Wskazuje, że początkowa rola wysokiej dostępności jest rolą podstawową.

**-rr s**

Wskazuje, że początkowa rola DR jest drugorzędna.

### **-rl** *DRLocalIP1***,** *DRLocalIP2***,** *DRLocalIP3*

Opcjonalnie podaj adresy IP interfejsów odtwarzania po awarii w trzech węzłach w ośrodku lokalnym (tj. w ośrodku "odtwarzania"). Jeśli nie zostanie podany, zostaną użyte adresy IP podane w pliku rdqm.ini .

### **-ri** *DRRemoteIP1***,** *DRRemoteIP2***,** *DRRemoteIP3*

Podaj adresy IP interfejsów DR w trzech węzłach w ośrodku zdalnym (czyli w ośrodku głównym). Należy określić ten parametr lub parametr - rn.

### **-rn** *GroupName*

Podaj nazwę zdalnej grupy wysokiej dostępności określoną w pliku rdqm.ini . Należy podać wartość -ri lub -rn.

### **-rp** *port*

Określa port używany do replikacji odtwarzania po awarii.

### **-fs** *wielkość*

Opcjonalnie określa wielkość systemu plików tworzonego dla menedżera kolejek, czyli wielkość woluminu logicznego tworzonego w grupie woluminów drbdpool. Tworzony jest również inny wolumin logiczny o tej wielkości, który obsługuje przywracanie do operacji tworzenia obrazu stanu, dlatego łączna pamięć masowa dla DR RDQM jest nieco ponad dwukrotnie większa niż określona w tym miejscu.

### *QMNAME*

Określa nazwę menedżera kolejek replikowanych danych. W nazwie jest rozróżniana wielkość liter.

• Aby utworzyć dodatkowy/dodatkowy system HA/DR RDQM na dwóch pozostałych węzłach w ośrodku zapasowym:

a) Wprowadź następującą komendę na każdym węźle:

```
crtmqm -sxs -rr s
 [-rl DRLocalIP1,DRLocalIP2,DRLocalIP3]
 (-ri DRRemoteIP1,DRRemoteIP2,DRRemoteIP3 | -rn GroupName)
             -rp DRPort
             [-fs FilesystemSize] QMgrName
```
### **-sxs**

Wskazuje, że początkowa rola wysokiej dostępności jest rolą podstawową.

```
-rr s
```
Wskazuje, że początkowa rola DR jest drugorzędna.

### **-rl** *DRLocalIP1***,** *DRLocalIP2***,** *DRLocalIP3*

Opcjonalnie podaj adresy IP interfejsów DR w trzech węzłach w ośrodku lokalnym. Jeśli nie zostanie podany, zostaną użyte adresy IP podane w pliku rdqm.ini .

### **-ri** *DRRemoteIP1***,** *DRRemoteIP2***,** *DRRemoteIP3*

Podaj adresy IP interfejsów DR w trzech węzłach w ośrodku zdalnym. Należy określić ten parametr lub parametr - rn.

### **-rn** *GroupName*

Podaj nazwę zdalnej grupy wysokiej dostępności określoną w pliku rdqm.ini . Należy podać wartość -ri lub -rn.

### **-rp** *port*

Określa port używany do replikacji odtwarzania po awarii.

### **-fs** *wielkość*

Opcjonalnie określa wielkość systemu plików tworzonego dla menedżera kolejek, czyli wielkość woluminu logicznego tworzonego w grupie woluminów drbdpool. Tworzony jest również inny wolumin logiczny o tej wielkości, który obsługuje przywracanie do operacji tworzenia obrazu stanu, dlatego łączna pamięć masowa dla DR RDQM jest nieco ponad dwukrotnie większa niż określona w tym miejscu.

### *QMNAME*

Określa nazwę menedżera kolejek replikowanych danych. W nazwie jest rozróżniana wielkość liter.

**Uwaga:** Podczas tworzenia menedżera RDQM dla łącza replikacji wysokiej dostępności przydzielany jest następny wolny port o numerze powyżej 7000. Jeśli zostanie wykryte, że wybrany port jest używany przez inną aplikację, komenda **crtmqm** zakończy się niepowodzeniem z błędem AMQ6543 i port zostanie dodany do listy wykluczeń. Należy usunąć dodatkowe instancje menedżera kolejek, a następnie ponownie uruchomić komendę **crtmqm** .

### **Co dalej**

Po utworzeniu wszystkich RDQM DR/HA należy sprawdzić status instancji podstawowej/podstawowej i dodatkowej/podstawowej, aby sprawdzić, czy wszystkie są poprawne. Użyj komendy **rdqmstatus** na węzłach. Węzły powinny wyświetlać status normalny zgodnie z opisem w sekcji ["Wyświetlanie statusu](#page-648-0) [grup DR/HA RDQM i HA" na stronie 649](#page-648-0). Jeśli status ten nie jest wyświetlany, usuń instancję dodatkową/ podstawową i utwórz ją ponownie, używając poprawnych argumentów.

### **Zadania pokrewne**

["Tworzenie RDQM DR/HA" na stronie 642](#page-641-0)

Komenda **crtmqm** służy do tworzenia menedżera kolejek replikowanych danych (RDQM) w konfiguracji DR/HA.

### **Odsyłacze pokrewne**

crtmqm,

### *Usuwanie menedżera DR/HA RDQM*

Komenda **dltmqm** służy do usuwania menedżera kolejek replikowanych danych DR/HA (RDQM).

## **O tym zadaniu**

Należy uruchomić komendę w celu usunięcia menedżera RDQM zarówno w węźle podstawowym/ podstawowym, jak i w węźle dodatkowym/podstawowym. Najpierw należy zakończyć RDQM. Komendę można uruchomić jako użytkownik mqm, jeśli ma on niezbędne uprawnienia sudo. W przeciwnym razie należy uruchomić komendę jako użytkownik root.

### **Procedura**

• Aby usunąć RDQM DR/HA, wprowadź następującą komendę:

dltmqm *RDQM\_name*

### **Odsyłacze pokrewne**

dltmqm,

### *Tworzenie zmiennego adresu IP*

Można utworzyć zmienne adresy IP dla każdej grupy wysokiej dostępności w konfiguracji DR/HA RDQM.

Zmienny adres IP umożliwia klientowi użycie tego samego adresu IP dla DR/HA RDQM bez względu na to, na którym węźle w grupie wysokiej dostępności jest on uruchomiony. Jeśli dwie grupy wysokiej dostępności mają prywatne/izolowane sieci na potrzeby połączeń aplikacji, dla obu grup można zdefiniować ten sam zmienny adres IP. Zmienny adres IP należy jednak zdefiniować dwa razy w każdej grupie wysokiej dostępności.

Zmienne adresy IP są tworzone i usuwane przy użyciu tej samej metody, co w przypadku menedżera RDQM wysokiej dostępności. Patrz sekcja ["Tworzenie i usuwanie zmiennego adresu IP" na stronie 602.](#page-601-0)

## *Uruchamianie, zatrzymywanie i wyświetlanie stanu menedżera DR/HA RDQM*

Do uruchamiania, zatrzymywania i wyświetlania bieżącego stanu RDQM DR/HA służą warianty standardowych komend sterujących IBM MQ .

# **O tym zadaniu**

Należy uruchomić komendy, które uruchamiają, zatrzymują i wyświetlają bieżący stan menedżera RDQM o wysokiej dostępności (DR/HA) jako użytkownik należący do grup mqm i haclient .

Należy uruchomić komendy w celu uruchomienia i zatrzymania menedżera kolejek w węźle podstawowym dla tego menedżera kolejek.

### **Procedura**

• Aby uruchomić RDQM, wprowadź następującą komendę w węźle podstawowym RDQM:

strmqm *qmname*

gdzie *qmname* jest nazwą menedżera DR/HA RDQM, który ma zostać uruchomiony.

Produkt RDQM jest uruchomiony, a Pacemaker rozpoczyna zarządzanie produktem RDQM. Aby określić inne opcje strmqm , należy podać opcję -ns z wartością strmqm .

• Aby zatrzymać RDQM, wprowadź następującą komendę w węźle podstawowym DR/HA RDQM:

endmqm *qmname*

gdzie *qmname* jest nazwą menedżera RDQM, który ma zostać zatrzymany.

Program Pacemaker przestaje zarządzać programem RDQM, a następnie kończy działanie programu RDQM. Wszystkie pozostałe parametry **endmqm** mogą być używane podczas zatrzymywania menedżera RDQM.

• Aby wyświetlić stan RDQM, wprowadź następującą komendę:

dspmq -m *QMname*

Informacje o stanie, które są danymi wyjściowymi, zależą od tego, czy komenda zostanie uruchomiona w węźle podstawowym, czy w węźle dodatkowym menedżera RDQM. W przypadku uruchomienia w węźle podstawowym zostanie wyświetlony jeden z normalnych komunikatów o statusie zwróconych przez funkcję **dspmq** . Jeśli komenda zostanie uruchomiona w węźle drugorzędnym, zostanie wyświetlony status Ended immediately . Jeśli na przykład komenda **dspmq** jest uruchamiana w węźle RDQM7, mogą zostać zwrócone następujące informacje:

QMNAME(DRQM8) STATUS(Ended immediately)<br>
QMNAME(DRQM7) STATUS(Running)  $STATUS(Running)$ 

Za pomocą argumentów komendy dspmq można określić, czy menedżer RDQM jest skonfigurowany do odtwarzania po awarii i czy jest to obecnie instancja podstawowa, czy dodatkowa:

dspmq -m *QMname* -o (dr | DR)

Zostanie wyświetlona jedna z następujących odpowiedzi:

### **DRROLE()**

Wskazuje, że menedżer kolejek nie jest skonfigurowany do odtwarzania po awarii.

### **DRROLE(Primary)**

Wskazuje, że menedżer kolejek jest skonfigurowany jako podstawowy menedżer kolejek odtwarzania po awarii.
#### **DRROLE(Secondary)**

Wskazuje, że menedżer kolejek jest skonfigurowany jako dodatkowy menedżer kolejek odtwarzania po awarii.

Komenda **dspmq -o all** służy do wyświetlania informacji o odtwarzaniu po awarii i wysokiej dostępności dla RDQM DR/HA. Na przykład, jeśli komenda **dspmq -o all** zostanie uruchomiona w węźle, w którym działa DR/HA RDQM, zostaną wyświetlone następujące informacje o stanie:

DRROLE(Primary)

QMNAME(TESTQM1) STATUS(Running) HA(Replicated)

#### **Odsyłacze pokrewne**

dspmq (wyświetlenie menedżerów kolejek) endmqm (zakończenie menedżera kolejek) strmqm (uruchomienie menedżera kolejek)

# *Nieudane działania zasobów w konfiguracjach DR/HA*

Nieudane działania zasobów pojawiają się, gdy komponent Pacemaker konfiguracji wysokiej dostępności RDQM napotka problem z zasobem w jednym z węzłów w grupie wysokiej dostępności.

Nieudane działania zasobów mogą wystąpić w jednej z konfiguracji wysokiej dostępności w konfiguracji RDQM DR/HA. Można użyć komendy **rdqmstatus** , aby wyświetlić nieudane działania zasobów, oraz komendy **rdqmclean** , aby usunąć ich zawartość (po usunięciu przyczyny niepowodzenia). Proces jest taki sam, jak w przypadku konfiguracji RDQM HA bez komponentu DR. Więcej szczegółowych informacji zawiera sekcja ["Nieudane działania zasobów" na stronie 605](#page-604-0).

#### **Zadania pokrewne**

"Wyświetlanie statusu grup DR/HA RDQM i HA" na stronie 649 Można wyświetlić status HA i rolę DR menedżerów kolejek replikowanych danych (RDQM) DR/HA.

["Wyświetlanie statusu grup RDQM i HA" na stronie 606](#page-605-0) Można wyświetlić status grupy wysokiej dostępności i poszczególnych menedżerów kolejek replikowanych danych (RDQM).

#### **Odsyłacze pokrewne**

rdqmclean, rdqmstatus,

#### Linux *Wyświetlanie statusu grup DR/HA RDQM i HA*

Można wyświetlić status HA i rolę DR menedżerów kolejek replikowanych danych (RDQM) DR/HA.

### **O tym zadaniu**

Za pomocą komendy **rdqmstatus** można wyświetlić status poszczególnych RDQM lub uzyskać przegląd statusu wszystkich RDQM znanych grupie wysokiej dostępności.

 $\blacktriangleright$  V 3.3.0  $\blacksquare$ Status podsumowania dla węzła wyświetla również informacje o module jądra DRBD, od którego bazuje RDQM. Podczas aktualizowania menedżera RDQM należy upewnić się, że dla wersji jądra systemu RHEL działającej w systemie jest zainstalowana poprawna wersja modułu jądra DRBD. Status wyświetla wersję jądra systemu operacyjnego, wersję jądra, dla której został zbudowany moduł DRBD, wersję DRBD i status załadowania modułu jądra DRBD.

**Uwaga:** Należy zauważyć, że w konfiguracji wysokiej dostępności i odtwarzania po awarii konfiguracja odtwarzania po awarii zawsze używa replikacji asynchronicznej, podczas gdy konfiguracja wysokiej dostępności zawsze używa replikacji synchronicznej. Wartości te nie są wyświetlane w danych wyjściowych komendy rdqmstatus -m *qmgr* w połączonej konfiguracji HA/DR.

Aby uruchomić komendę **rdqmstatus** , użytkownik musi należeć do grup mqm i haclient . Komendę można uruchomić na dowolnym węźle w dowolnej z grup wysokiej dostępności.

#### **Procedura**

• Aby wyświetlić status podsumowania węzła i RDQM, które są częścią konfiguracji wysokiej dostępności:

rdqmstatus

Wyświetlana jest tożsamość węzła, na którym uruchomiono komendę, oraz status RDQM w konfiguracji wysokiej dostępności wraz z bieżącą rolą DR, na przykład:

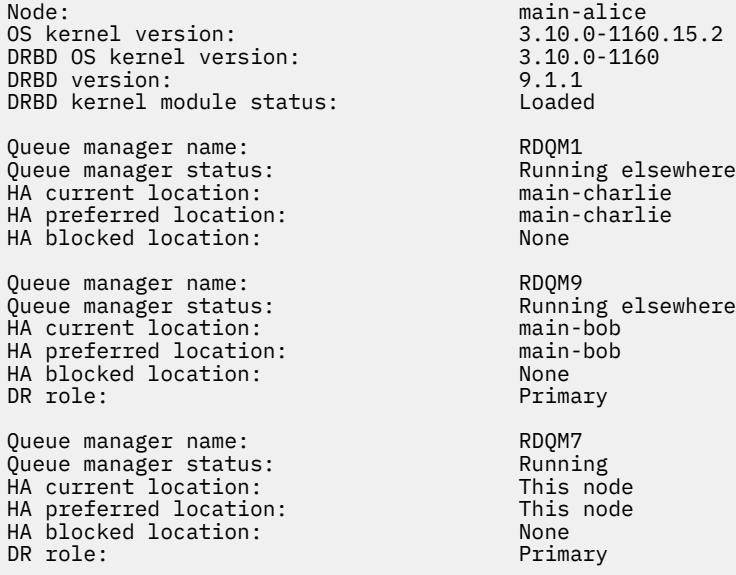

W tym przykładzie RDQM7 i RDQM8 są RDQM DR/HA, podczas gdy RDQM1 jest RDQM o wysokiej dostępności, która nie jest skonfigurowana do przełączania na ośrodek odtwarzania po awarii.

 $\blacktriangleright$  V 9.3.0 Status modułu jądra DRBD ma jedną z następujących wartości:

#### **Załadowany**

Wskazuje, że moduł DRBD został załadowany.

#### **Częściowo załadowano**

Może wystąpić, gdy moduł DRBD został załadowany, ale nie działa poprawnie z powodu niezgodności.

#### **Niezaładowany**

Moduł DRBD nie został załadowany. Ten komunikat może być wyświetlany w nowo zainstalowanej konfiguracji, jeśli nie utworzono jeszcze żadnych menedżerów kolejek RDQM.

#### **Nie zainstalowano**

Wskazuje, że moduł DRBD nie jest zainstalowany. lub, że IBM MQ nie mógł określić wersji jądra systemu operacyjnego modułu DRBD.

#### **Wcześniej zainstalowana wersja nadal jest załadowana**

Ten status może wystąpić, jeśli nowy moduł DRBD jest zainstalowany podczas działania istniejącego modułu DRBD (czyli gdy działa menedżer kolejek RDQM). Nowo zainstalowany moduł jest zgłaszany w statusie, ale nie jest to moduł, który jest w rzeczywistości uruchomiony.

• Aby wyświetlić status konkretnego menedżera kolejek we wszystkich węzłach w grupie wysokiej dostępności, wprowadź następującą komendę:

rdqmstatus -m *qmname*

gdzie *qmname* jest nazwą menedżera RDQM, dla którego ma zostać wyświetlony status. Zostanie wyświetlony status RDQM w bieżącym węźle, a następnie podsumowanie statusu pozostałych dwóch węzłów z perspektywy bieżącego węzła.

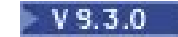

•

Aby wyświetlić status konkretnego menedżera kolejek we wszystkich węzłach w grupie wysokiej dostępności, w tym szczegóły wszystkich nieudanych działań zasobu, wprowadź następującą komendę:

rdqmstatus -m *qmname* -a

gdzie *qmname* jest nazwą menedżera RDQM, dla którego ma zostać wyświetlony status. Zostanie wyświetlony status RDQM w bieżącym węźle, a następnie podsumowanie statusu pozostałych dwóch węzłów z perspektywy bieżącego węzła. Następnie znajdują się szczegółowe informacje na temat wszystkich zakończonych niepowodzeniem działań zasobów powiązanych z produktem RDQM.

W poniższej tabeli znajduje się podsumowanie informacji o bieżącym węźle, które mogą zostać zwrócone przez komendę rdqmstatus -m *qmname* dla menedżera RDQM.

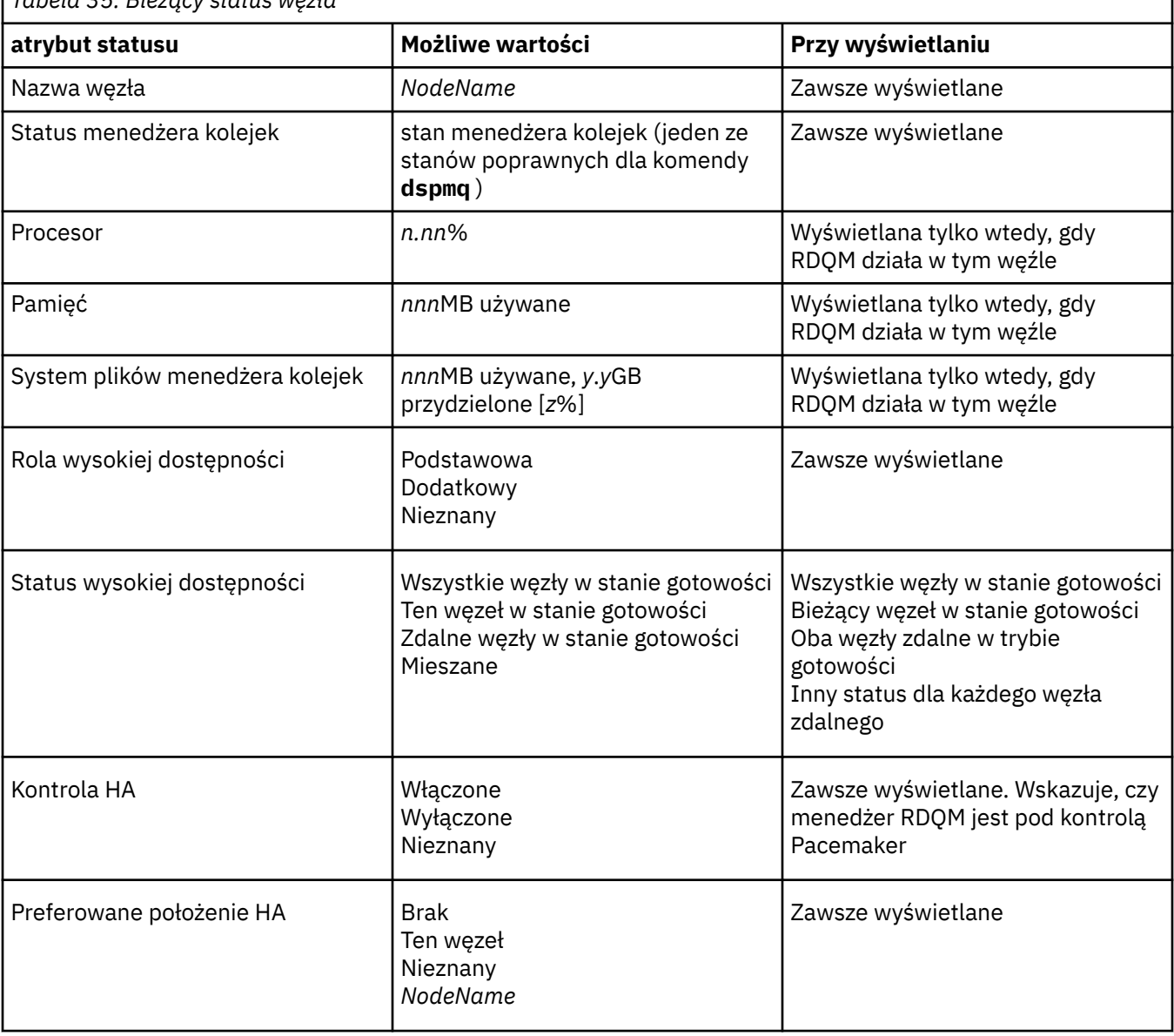

*Tabela 35. Bieżący status węzła*

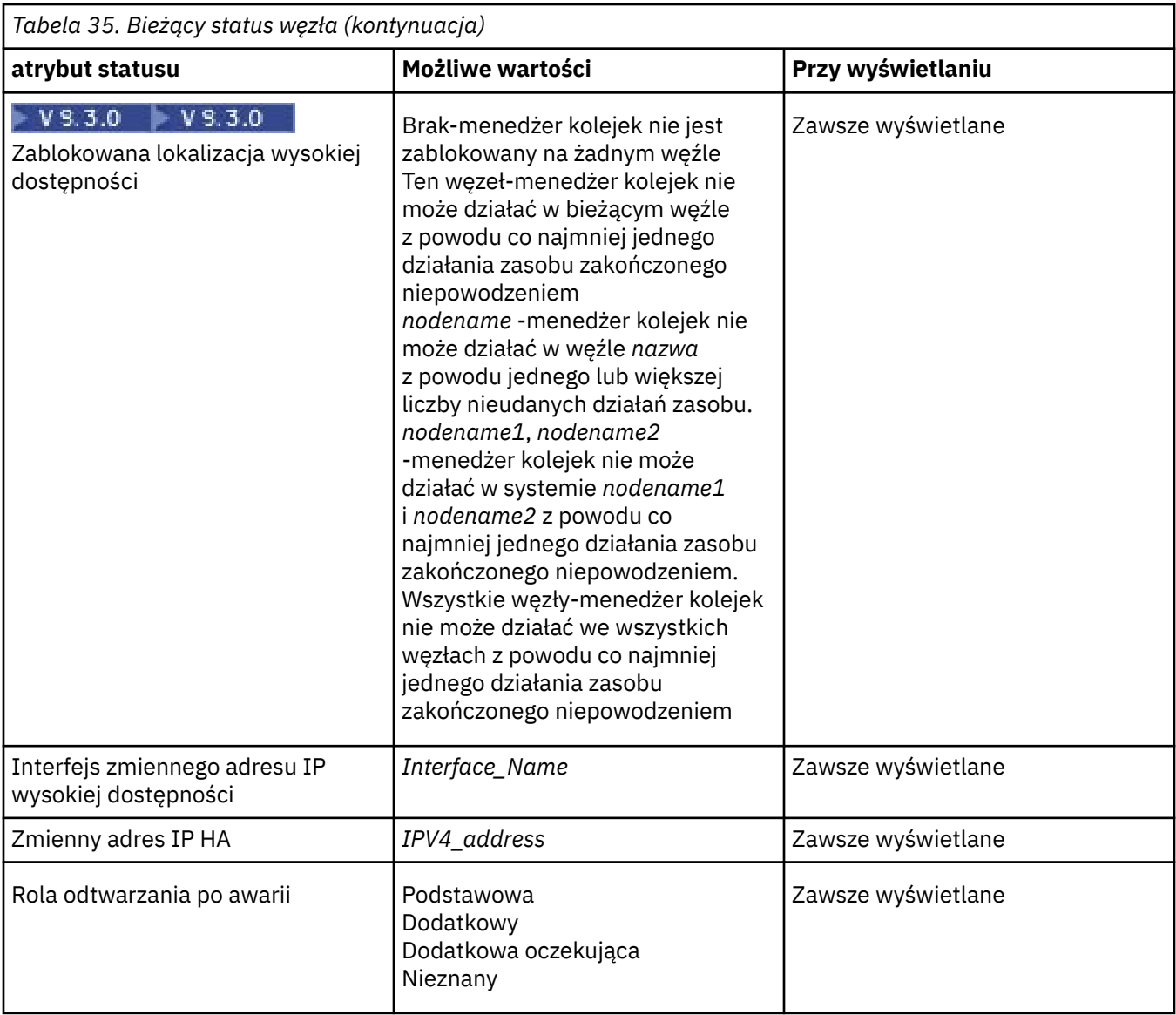

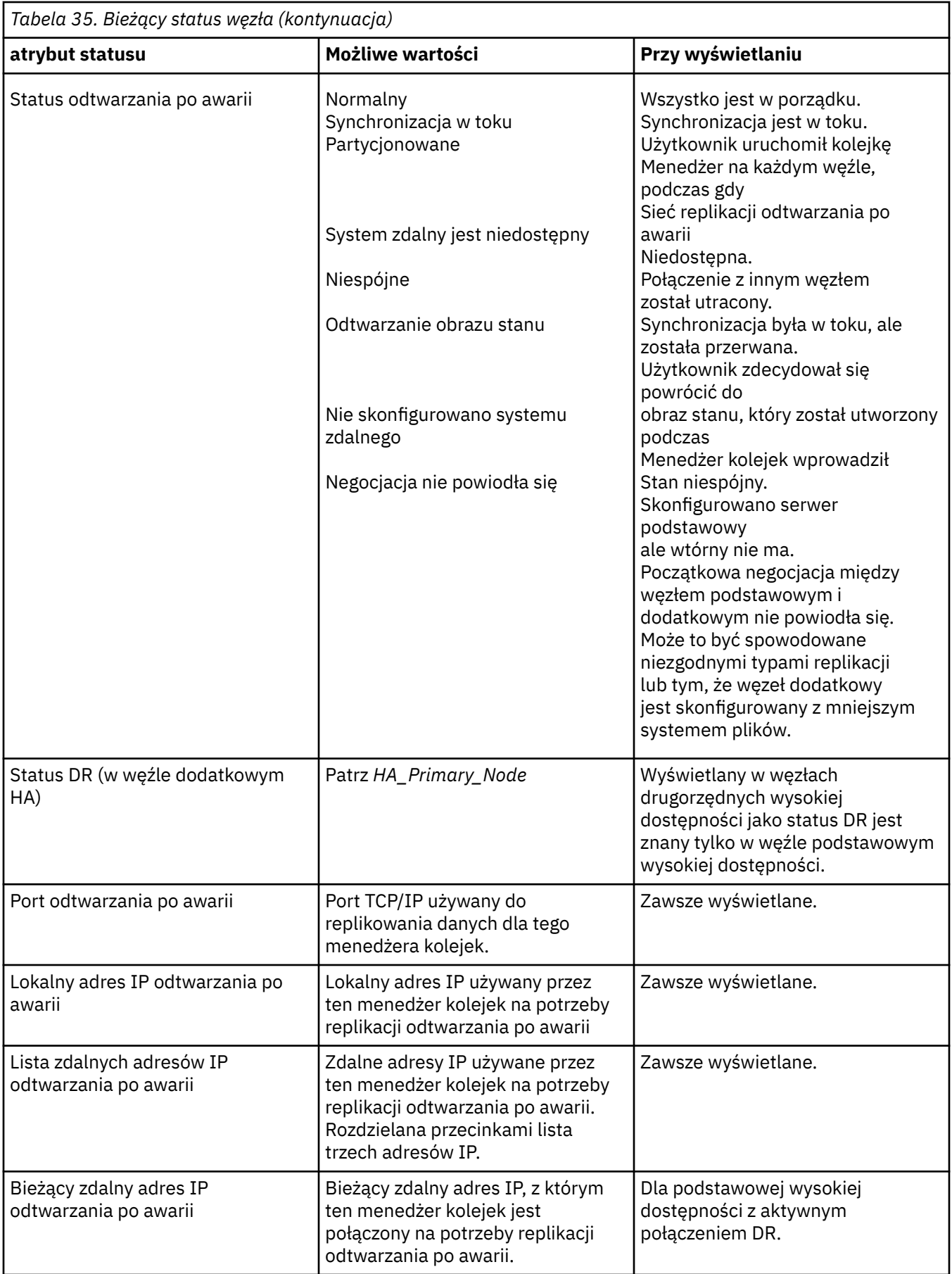

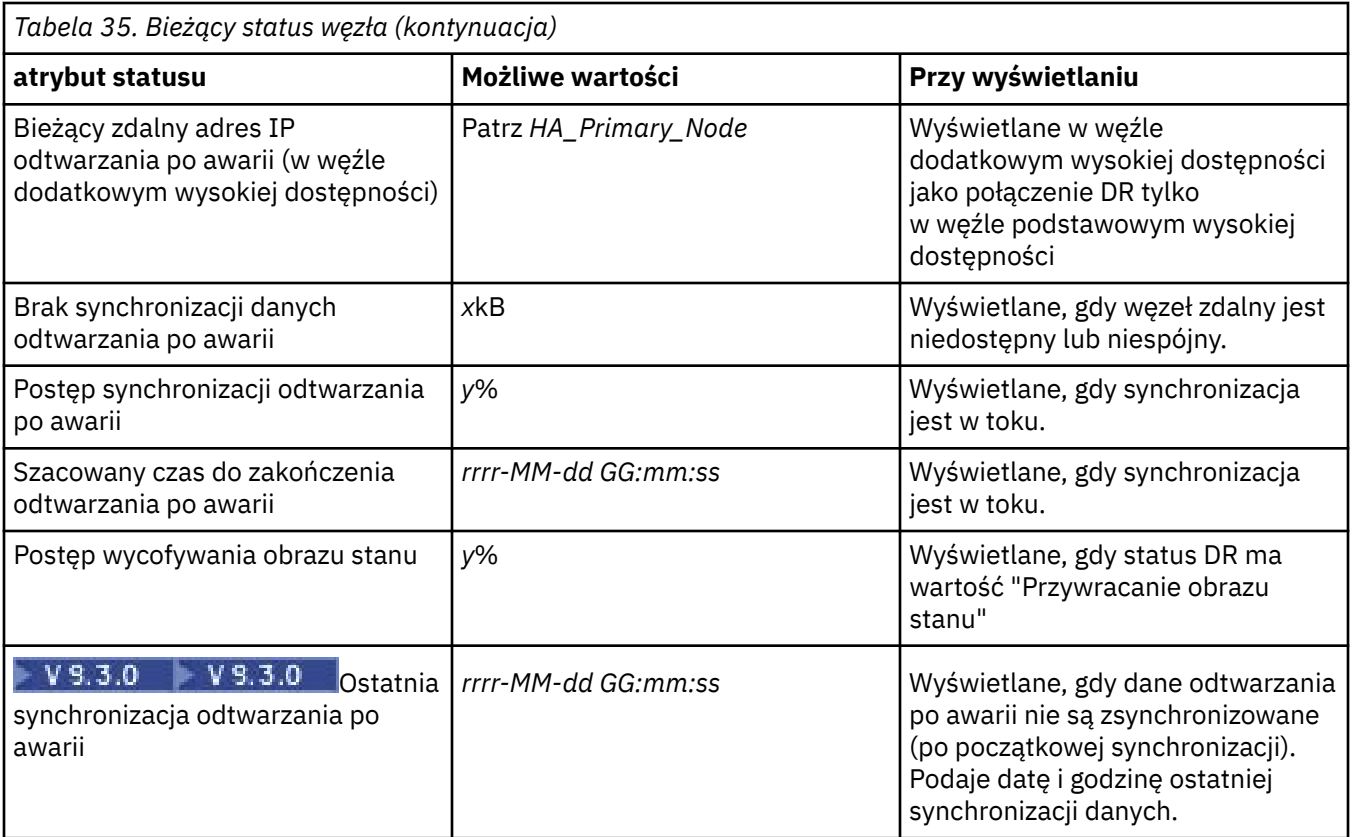

# **Przykład**

Poniższe przykłady ilustrują uruchomienie komendy **rdqmstatus -m qm1** w różnych węzłach następującej konfiguracji DR/HA:<br>main site

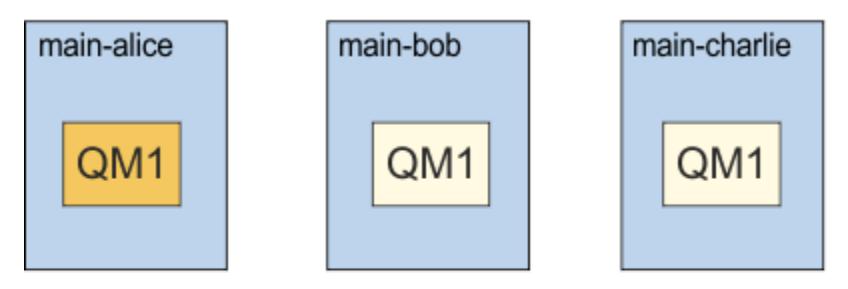

# dr site

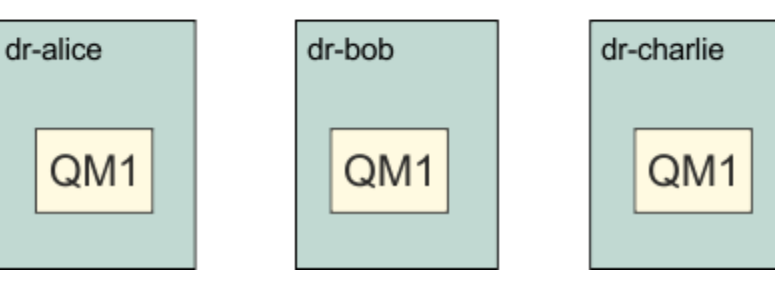

Przykład statusu normalnego w węźle, który jest węzłem podstawowym i podstawowym o wysokiej dostępności:

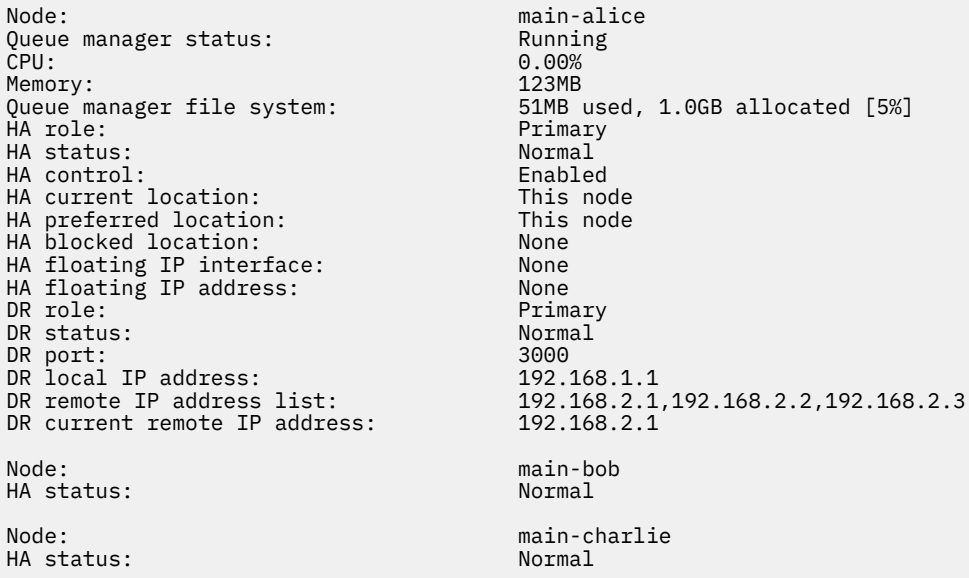

Przykład statusu normalnego w węźle, który jest węzłem podstawowym i dodatkowym o wysokiej dostępności:

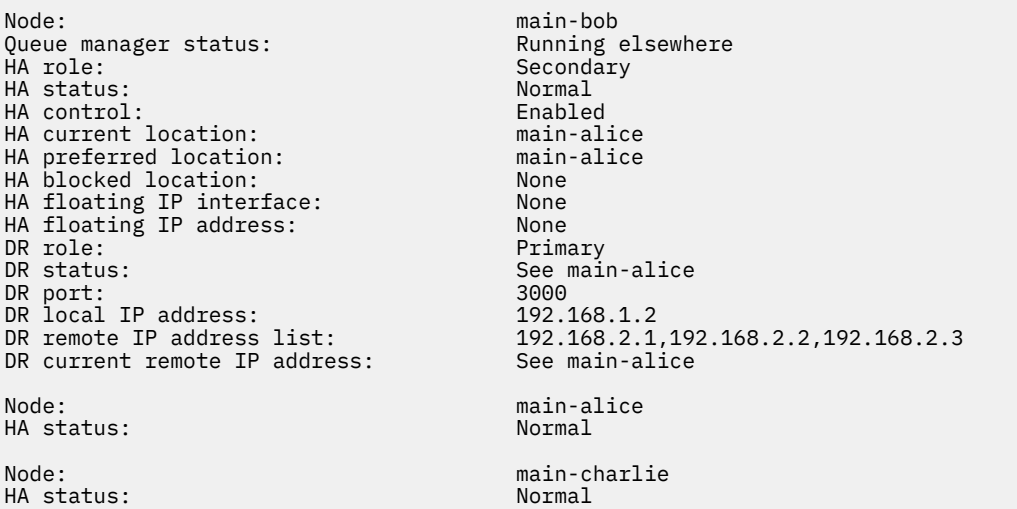

Przykład statusu normalnego w węźle, który jest dodatkowym węzłem odtwarzania po awarii i podstawowym węzłem wysokiej dostępności:

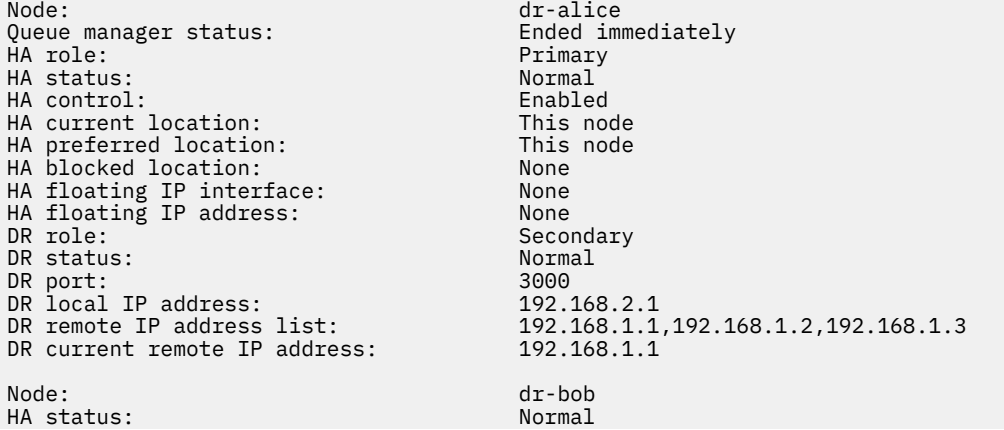

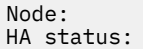

Przykład normalnego statusu węzła, który jest dodatkowym węzłem odtwarzania po awarii i dodatkowym węzłem o wysokiej dostępności:

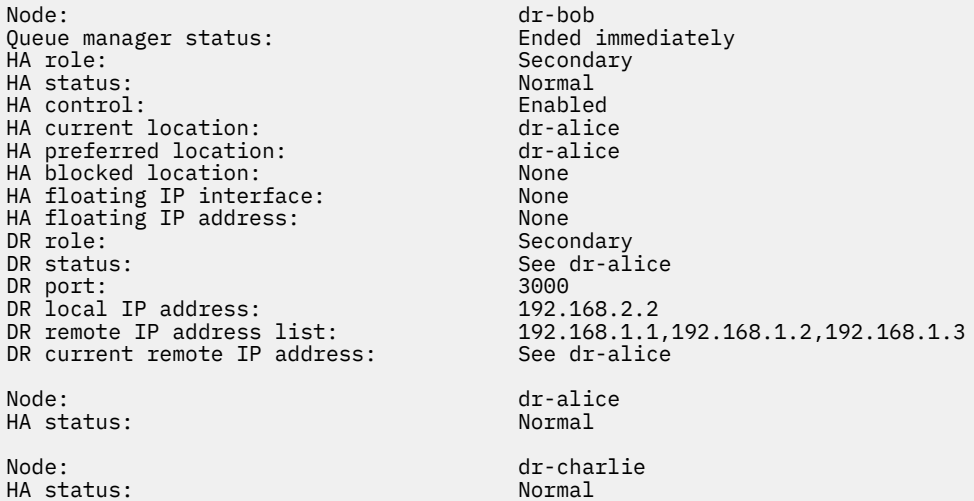

Przykład synchronizacji DR w toku w węźle podstawowym i podstawowym o wysokiej dostępności:

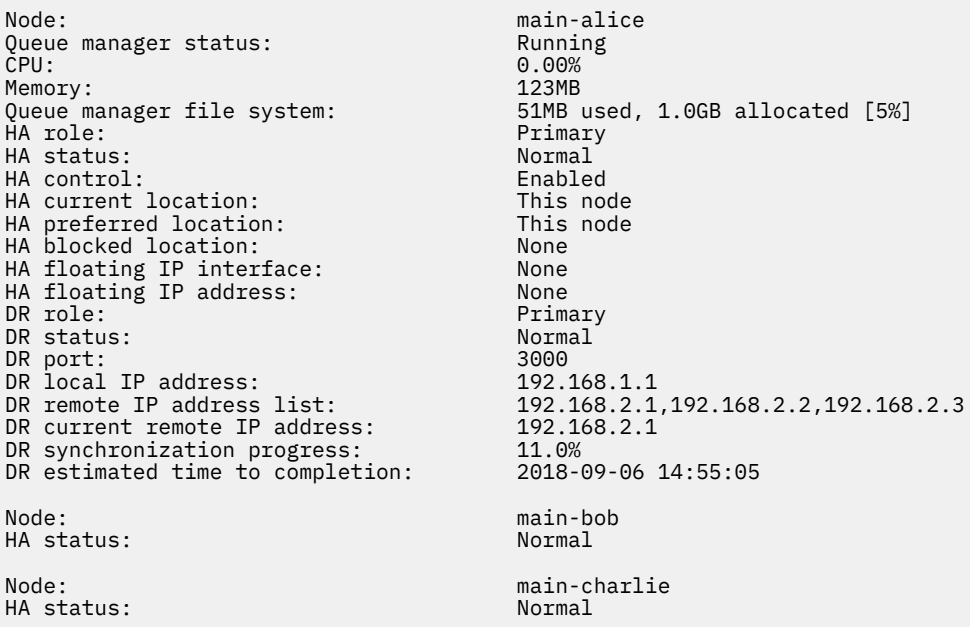

Przykład partycjonowania DR w węźle podstawowym i podstawowym o wysokiej dostępności:

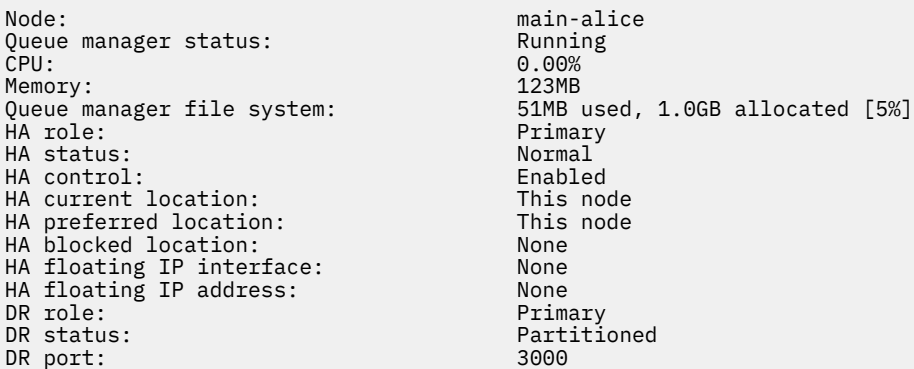

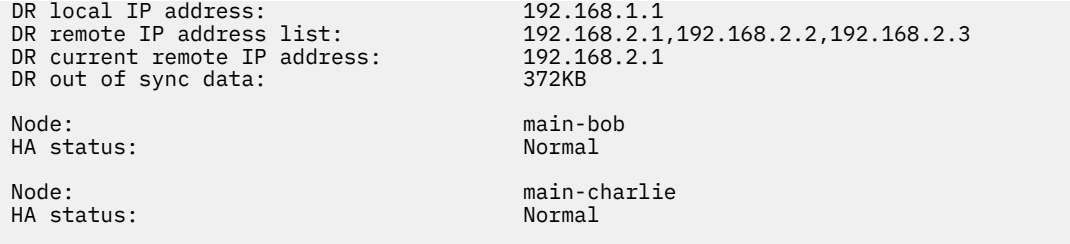

 $\sqrt{9.3.0}$ Przykład niezsynchronizowanego odtwarzania po awarii w węźle podstawowym i podstawowym o wysokiej dostępności:

Node: manager status: main-alice<br>Oueue manager status: http://www.main-alice Queue manager status: Running Running Running Running Running Running Running Running Running Running Running Running Running Running Running Running Running Running Running Running Running Running Running Running Running CPU: 0.00% Memory: 123MB 51MB used, 1.0GB allocated [5%]<br>Primary HA role: HA status: Normal HA control: Enabled HA current location: This node<br>
HA preferred location: This node HA preferred location: This node HA blocked location: None HA floating IP interface: None<br>HA floating IP address: None HA floating IP address:<br>DR role: DR role: The Contract of the Primary Primary Primary Primary Primary Primary Primary Primary Primary Primary Primary Primary Primary Primary Primary Primary Primary Primary Primary Primary Primary Primary Primary Primary P Remote unavailable DR port: 3000<br>DR local IP address: 2000 192.168.1.1 DR local IP address:<br>DR remote IP address list: 192.168.2.1,192.168.2.2,192.168.2.3<br>Unknown DR current remote IP address: Unknown<br>DR out of sync data: 372KB DR out of sync data:<br>DR last in sync:  $2020 - 02 - 02$  20:22:02 Node: main-bob HA status: Node: main-charlie<br>
HA status: main-charlie<br>
Mormal HA status:

 $\textcolor{red}{\bullet}$  V 3.3.0  $\blacksquare$ Przykład braku synchronizacji wysokiej dostępności w węźle, który jest węzłem podstawowym i podstawowym o wysokiej dostępności:

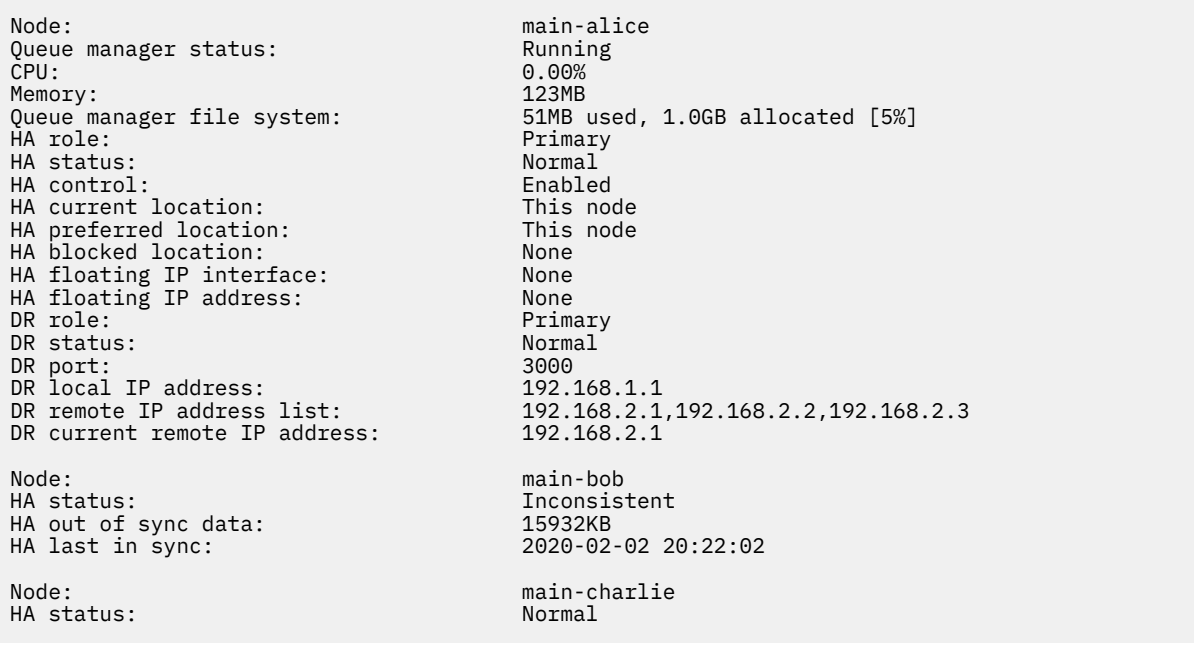

 $\blacktriangleright$  V 9.3.0 Przykład podsumowania statusu przedstawiającego niezgodność między wersją jądra systemu operacyjnego (RHEL 7.9) i modułem jądra DRBD (dla systemu RHEL 7.8). Mimo że status

<span id="page-657-0"></span>informuje o załadowaniu modułu jądra DRBD i uruchomieniu menedżera kolejek, w takiej sytuacji należy zaktualizować moduł jądra DRBD przy użyciu wersji docelowej dla działającego jądra systemu operacyjnego.

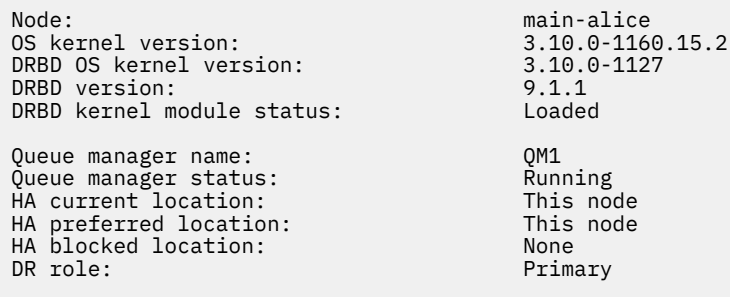

 $\blacktriangleright$  <code>V 9.3.0  $\blacksquare$ Przykład podsumowania statusu przedstawiającego niezgodność między wersją jądra</code> systemu operacyjnego (RHEL 7.9) i modułem jądra DRBD (dla systemu RHEL 7.6). W tym przykładzie niezgodność wersji jest poważniejsza i załadowanie modułu jądra DRBD nie powiodło się. QM1 to menedżer kolejek HA/DR i przenosi się do innego węzła, jego status HA jest nieznany, a status DR jest nieznany. Aby rozwiązać ten problem, należy zaktualizować moduł jądra DRBD o wersję docelową dla działającego jądra systemu operacyjnego.

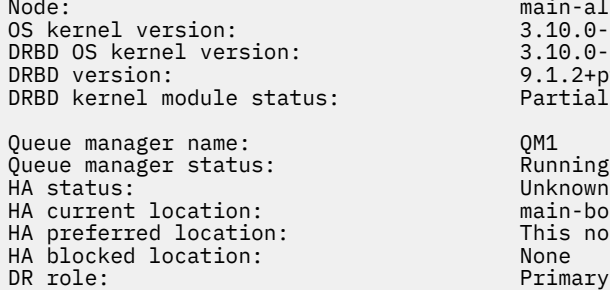

main-alice 3.10.0-1160.15.2 3.10.0-957 9.1.2+ptf.3 Partially loaded Running elsewhere Unknown main-bob This node<br>None DR status: Unknown

#### **Odsyłacze pokrewne**

Linux I

rdqmstatus,

### *Praca w środowisku DR/HA*

Podczas pracy w środowisku o wysokiej dostępności (DR/HA) należy wziąć pod uwagę różne zagadnienia związane z wysoką dostępnością i odtwarzaniem po awarii.

Jeśli węzeł, w którym działa DR/HA RDQM, ulegnie awarii, RDQM automatycznie przełączy się na inny węzeł w tej grupie wysokiej dostępności. Jeśli cały ośrodek ulegnie awarii, należy ręcznie uruchomić RDQM w preferowanym węźle w grupie wysokiej dostępności w ośrodku zapasowym. Uwagi przedstawione w tym miejscu są takie same jak w przypadku zwykłego menedżera RDQM odtwarzania po awarii. Więcej informacji na ten temat zawiera sekcja ["Praca w środowisku odtwarzania po awarii" na](#page-633-0) [stronie 634](#page-633-0) .

Jeśli jeden z węzłów ulegnie całkowitej awarii i należy go zastąpić, należy zapoznać się z instrukcjami zawartymi w sekcji ["Zastępowanie uszkodzonego węzła w konfiguracji odtwarzania po awarii" na stronie](#page-636-0) [637](#page-636-0) i ["Zastępowanie uszkodzonego węzła w konfiguracji wysokiej dostępności" na stronie 613](#page-612-0) .

#### $\blacktriangleright$  Linux *Zastępowanie uszkodzonego węzła w konfiguracji DR/HA*

Jeśli jeden z węzłów w jednej z grup wysokiej dostępności ulegnie awarii, można go zastąpić.

# **O tym zadaniu**

Procedura zależy od tego, czy zastępowany węzeł jest węzłem podstawowym, czy dodatkowym w konfiguracji odtwarzania po awarii. W obu przypadkach nowy węzeł musi mieć taką samą konfigurację, jak zastępowany węzeł, to znaczy musi mieć taką samą nazwę hosta, takie same adresy IP itd.

Może również wystąpić sytuacja, w której całkowicie utracono grupę wysokiej dostępności w głównym ośrodku lub w ośrodku zapasowym i należy zastąpić całą grupę wysokiej dostępności.

# **Procedura**

- W przypadku węzła zastępczego, który jest węzłem podstawowym w konfiguracji DR, wykonaj następujące kroki w nowym węźle:
	- a) Utwórz plik rdqm.ini zgodny z plikami w innych węzłach, a następnie uruchom komendę rdqmadm -c (patrz sekcja ["Definiowanie klastra Pacemaker \(grupa HA\)" na stronie 590](#page-589-0)).
	- b) Uruchom komendę crtmqm -sxs -rr p *qmanager* , aby ponownie utworzyć wszystkie RDQM DR/HA (patrz sekcja ["Tworzenie RDQM DR/HA" na stronie 642](#page-641-0)).
- W przypadku węzła zastępczego, który jest węzłem dodatkowym w konfiguracji DR, wykonaj następujące kroki w nowym węźle:
	- a) Utwórz plik rdqm.ini zgodny z plikami w innych węzłach, a następnie uruchom komendę rdqmadm -c (patrz sekcja ["Definiowanie klastra Pacemaker \(grupa HA\)" na stronie 590](#page-589-0)).
	- b) Uruchom komendę crtmqm -sx -rr s *qmanager* , aby ponownie utworzyć każdy menedżer DR/HA RDQM (patrz sekcja ["Tworzenie RDQM DR/HA" na stronie 642\)](#page-641-0).
- Aby zastąpić całą grupę wysokiej dostępności, wykonaj następujące kroki:
	- a) Jeśli cała grupa wysokiej dostępności zostanie utracona w podstawowym ośrodku odtwarzania po awarii (czyli w ośrodku głównym), należy wykonać poniższe kroki, aby wykonać zarządzane przełączenie awaryjne na dodatkowy ośrodek odtwarzania po awarii w celu utrzymania działania RDQM DR/HA (patrz sekcja ["Praca w środowisku odtwarzania po awarii" na stronie 634](#page-633-0)). (Jeśli cała grupa wysokiej dostępności zostanie utracona w ośrodku zapasowym, menedżery RDQ DR/HA będą nadal działać w ośrodku głównym bez interwencji użytkownika).
	- b) Ponownie utwórz grupę wysokiej dostępności w trzech węzłach zastępczych, zgodnie z opisem w sekcji ["Konfigurowanie grup wysokiej dostępności dla DR/HA RDQMs" na stronie 641](#page-640-0).
	- c) Ponownie utwórz menedżery RDQ DR/HA w nowej grupie wysokiej dostępności zgodnie z opisem w sekcji ["Tworzenie RDQM DR/HA" na stronie 642.](#page-641-0)
	- d) Jeśli jest to wymagane, przeprowadź zarządzane przełączenie awaryjne z ośrodka odtwarzania z powrotem do ośrodka głównego.

# *DR/HA RDQM-przykład pracy*

W tym przykładzie przedstawiono sposób tworzenia i usuwania DR/HA RDQM.

# **Tworzenie menedżera RDQM DR/HA**

Przykładowa konfiguracja ma dwa ośrodki o nazwach 'main' i 'dr'. Każdy ośrodek ma trzy węzły o nazwach 'alice', 'bob' i 'charlie'. Węzły mają pełną nazwę składającą się z ich nazwy i nazwy, więc 'main-alice', 'dr-alice' itd.

W poniższych krokach utworzono menedżer RDQM DR/HA o nazwie QM1 , który działa na serwerze main-alice. Węzeł główny-alice jest podstawowym węzłem wysokiej dostępności i odtwarzania po awarii.

# main site

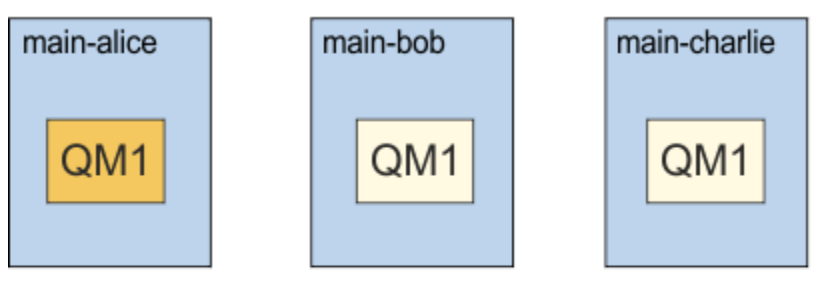

# dr site

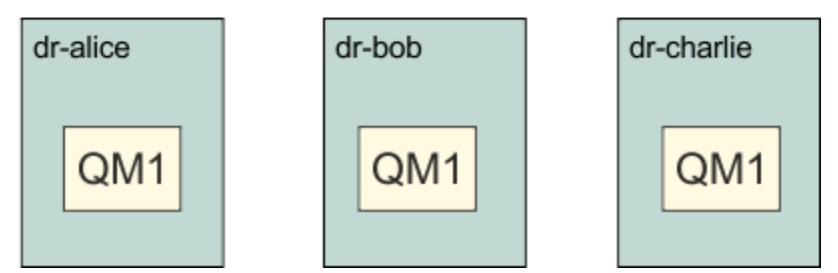

Jeśli lokalne i zdalne adresy IP odtwarzania po awarii są określone w pliku rdqm.ini , nie ma potrzeby określania żadnych adresów IP w wierszu komend i można utworzyć menedżera RDQM DR/HA o nazwie QM1 , uruchamiając następującą komendę w wierszu komend:

crtmqm -sx -rr p -rn DR1 -rp 7001 QM1

Jeśli lokalne adresy IP odtwarzania po awarii są określone w pliku rdqm.ini , w wierszu komend można podać zdalne adresy IP odtwarzania po awarii:

crtmqm -sx -rr p -ri 192.168.2.1,192.168.2.2,192.168.2.3 -rp 7001 QM1

Jeśli w pliku rdqm.ini nie określono żadnych adresów IP odtwarzania po awarii, w wierszu komend można podać zarówno zdalne, jak i lokalne adresy IP odtwarzania po awarii:

```
crtmqm -sx -rr p -rl 192.168.1.1,192.168.1.2,192.168.1.3 -ri 
192.168.2.1,192.168.2.2,192.168.2.3 -rp 7001 QM1
```
Dane wyjściowe w odpowiedzi na utworzenie kolejki QM1 są przedstawione w poniższym przykładzie:

```
Creating replicated data queue manager configuration.<br>Secondary queue manager created on 'main-bob'.
Secondary queue manager created on
Secondary queue manager created on 'main-charlie'.
IBM MQ queue manager created.
Directory '/var/mqm/vols/qm1/qmgr/qm1' created.
The queue manager is associated with installation 'Installation1'.
Creating or replacing default objects for queue manager 'QM1'.
Default objects statistics : 83 created. 0 replaced. 0 failed.
Completing setup.
Setup completed.
Enabling replicated data queue manager.
Replicated data queue manager enabled.
Issue the following command on the remote HA group to create the DR/HA secondary queue manager:
crtmqm -sx -rr s -rl 192.168.2.1,192.168.2.2,192.168.2.3 -ri 
192.168.1.1,192.168.1.2,192.168.1.3 -rp 7001 -fs 3072M QM1
```
Skopiuj komendę z komunikatu, aby utworzyć dodatkową instancję DR QM1 w dr-alice:

crtmqm -sx -rr s -rl 192.168.2.1,192.168.2.2,192.168.2.3 -ri 192.168.1.1,192.168.1.2,192.168.1.3 -rp 7001 -fs 3072M QM1

W przypadku dr-alice wyświetlany jest następujący komunikat:

Creating replicated data queue manager configuration. Secondary queue manager created on 'dr-bob'. Secondary queue manager created on 'dr-charlie'. IBM MQ secondary queue manager created. Enabling replicated data queue manager.

#### **Testowanie dodatkowego odtwarzania po awarii**

Aby przetestować funkcje odtwarzania po awarii produktu QM1, uruchom następującą komendę w wierszu komend, aby ustawić QM1 jako dodatkową instancję odtwarzania po awarii:

rdqmdr -m QM1 -s Queue manager 'QM1' has been made the DR secondary on this node.

Uruchom następującą komendę na dr-alice, aby ustawić QM1 jako podstawową instancję odtwarzania po awarii w tym węźle:

rdqmdr -m QM1 -p Queue manager 'QM1' has been made the DR primary on this node.

#### **Usuwanie menedżera DR/HA RDQM**

Aby usunąć RDQM DR/HA o nazwie QM1, należy najpierw zakończyć działanie menedżera kolejek w menedżerze kolejek main-alice:

endmqm -w QM1 Replicated data queue manager disabled. Waiting for queue manager 'QM1' to end. Waiting for queue manager 'QM1' t<br>IBM MQ queue manager 'QM1' ended.

Następnie uruchom następującą komendę w main-alice, aby usunąć QM1:

dltmqm QM1 Removing replicated data queue manager configuration. Secondary queue manager deleted on 'main-bob'. Secondary queue manager deleted on 'main-charlie'. IBM MQ queue manager 'QM1' deleted.

Na koniec należy usunąć QM1 dla dr-alice:

dltmqm QM1 Removing replicated data queue manager configuration.<br>Secondary queue manager deleted on 'dr-bob'. Secondary queue manager deleted on 'dr-bob'. Secondary queue manager deleted on 'dr-charlie'. IBM MQ queue manager 'QM1' deleted.

#### **Pojęcia pokrewne**

["Praca w środowisku DR/HA" na stronie 658](#page-657-0)

Podczas pracy w środowisku o wysokiej dostępności (DR/HA) należy wziąć pod uwagę różne zagadnienia związane z wysoką dostępnością i odtwarzaniem po awarii.

#### **Zadania pokrewne**

["Tworzenie RDQM DR/HA" na stronie 642](#page-641-0) Komenda **crtmqm** służy do tworzenia menedżera kolejek replikowanych danych (RDQM) w konfiguracji DR/HA.

["Usuwanie menedżera DR/HA RDQM" na stronie 647](#page-646-0) Komenda **dltmqm** służy do usuwania menedżera kolejek replikowanych danych DR/HA (RDQM).

#### <span id="page-661-0"></span> $CP4I$ **Rodzima wysoka dostępność (Native HA)**

Rodzima funkcja wysokiej dostępności (HA) to rozwiązanie wysokiej dostępności, które jest dostępne we wdrożeniach kontenerowych produktu IBM MQ.

Rodzima konfiguracja wysokiej dostępności składa się z trzech węzłów (na przykład trzech zasobników Kubernetes ), z których każdy ma instancję menedżera kolejek. Jedną z instancji jest aktywny menedżer kolejek, który przetwarza komunikaty i zapisuje je w dzienniku. Za każdym razem, gdy dziennik jest zapisywany, aktywny menedżer kolejek wysyła dane do pozostałych dwóch instancji, zwanych replikami. Każda replika zapisuje we własnym dzienniku, potwierdza dane, a następnie aktualizuje własne dane kolejki na podstawie replikowanego dziennika. Jeśli działanie węzła, w którym działa aktywny menedżer kolejek, zakończy się niepowodzeniem, jedna z instancji repliki menedżera kolejek przejmie aktywną rolę i będzie mieć bieżące dane do działania.

Szczegółowy przegląd zawiera sekcja Rodzima HA w sekcji Kontenery w tej dokumentacji.

Na poniższym rysunku przedstawiono typowe wdrożenie z trzema instancjami menedżera kolejek wdrożonymi w trzech kontenerach.

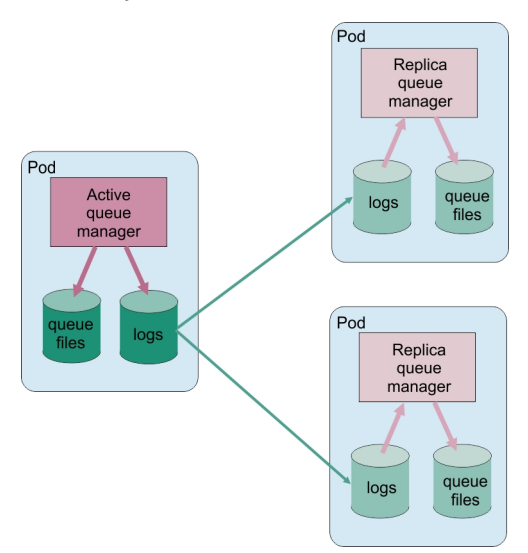

*Rysunek 83. Przykład konfiguracji rodzimej wysokiej dostępności*

# *Tworzenie rodzimego rozwiązania wysokiej dostępności*

Zalecaną metodą tworzenia rodzimego rozwiązania wysokiej dostępności jest użycie IBM MQ Operator. Alternatywnie można utworzyć własne kontenery i ręcznie skonfigurować rodzimą wysoką dostępność (HA).

**Uwaga:** Te informacje dotyczą tylko środowisk kontenerowych.

Aby utworzyć rozwiązanie rodzimej wysokiej dostępności za pomocą programu IBM MQ Operator, należy zapoznać się z sekcją Rodzima wysoka dostępność oraz ze szczegółowymi instrukcjami zawartymi w sekcji Przykład: konfigurowanie rodzimego menedżera kolejek wysokiej dostępności .

Aby utworzyć własne kontenery i ręcznie skonfigurować rodzimą konfigurację wysokiej dostępności, należy zapoznać się z sekcją Tworzenie rodzimej grupy wysokiej dostępności w przypadku tworzenia własnych kontenerów.

# *Kończenie działania rodzimych menedżerów kolejek HA*

W przypadku systemu IBM MQ w kontenerach można użyć komendy **endmqm** , aby zakończyć działanie aktywnego menedżera kolejek lub menedżera kolejek repliki, który jest częścią rodzimej grupy wysokiej dostępności.

# **O tym zadaniu**

**Uwaga:** Te informacje dotyczą tylko środowisk kontenerowych.

Procedura zatrzymywania menedżera kolejek, który jest częścią rodzimej grupy wysokiej dostępności, zależy od tego, czy jest to instancja aktywna, czy replika. Po zakończeniu instancji dowolnego typu wykonywane jest sprawdzenie, czy zakończenie instancji nie powoduje przerwania kworum grupy rodzimej wysokiej dostępności. Jeśli kworum zostanie zerwane, wykonanie komendy **endmqm** nie powiedzie się.

Po wywołaniu komendy **endmqm** inne instancje w grupie są ostrzegane, że to się dzieje, aby nie zgłaszały błędów, gdy połączenie zostanie zerwane.

Jeśli aktywna instancja utraci kworum z powodu zakończenia lub rozłączenia zbyt wielu instancji repliki, przed całkowitym zakończeniem instancji aktywna instancja czeka przez określony czas. Daje to pewien czas na poprawne zamknięcie przetwarzania, a nie aplikacji, w których tylko połączenia są zerwane. Tę wartość limitu czasu można określić za pomocą atrybutu QuorumConnectivityTimeout w sekcji NativeHALocalInstance pliku qm.ini . Wartością domyślną jest 0 sekund.

## **Procedura**

• Aby zakończyć aktywną instancję menedżera kolejek, wprowadź następującą komendę w węźle, w którym działa aktywna instancja:

endmqm -s *QMgrName*

- Podaj opcję -r , aby ułatwić aplikacjom klienckim ponowne nawiązanie połączenia z inną instancją.
- Jeśli ta instancja nie jest instancją aktywną w rodzimej grupie wysokiej dostępności, wykonanie komendy nie powiedzie się.
- Jeśli zakończenie tej aktywnej instancji spowodowałoby niepowodzenie kworum grupy, wykonanie komendy nie powiedzie się. (Jeśli inne instancje zakończą działanie lub staną się niedostępne w tym samym czasie, co ta komenda, sprawdzenie kworum może nie wykryć tego, grupa rodzimej wysokiej dostępności zostanie zakończona i może zostać zrestartowana tylko wtedy, gdy dostępna jest wystarczająca liczba instancji).

Po zakończeniu działania aktywnego menedżera kolejek jedna z instancji repliki przejmuje aktywną rolę. Nie można określić, która replika przejmuje kontrolę. Jest to określane na podstawie negocjacji w grupie i zależy od tego, która z nich ma najbardziej aktualne dzienniki transakcji.

• Aby zakończyć instancję repliki menedżera kolejek, należy wydać następującą komendę:

endmqm -x *QMgrName*

- Jeśli ta instancja jest instancją aktywną, wykonanie komendy nie powiedzie się.
- Jeśli zakończenie tej instancji repliki spowodowałoby niepowodzenie kworum grupy, wykonanie komendy nie powiedzie się. (Jeśli inne instancje zakończą działanie lub staną się niedostępne w tym samym czasie, co ta komenda, sprawdzenie kworum może nie wykryć tego, grupa rodzimej wysokiej dostępności zostanie zakończona i może zostać zrestartowana tylko wtedy, gdy dostępna jest wystarczająca liczba instancji).

**Uwaga:** Można również użyć przełączników -c, -i, -p lub -w z komendą **endmqm** w instancjach rodzimej wysokiej dostępności, niezależnie od roli, w której się znajdują. Instancja menedżera kolejek zostanie zakończona, ignorując wpływ na kworum grupy. Informacje są jednak nadal współużytkowane z innymi instancjami w grupie. Można użyć tych przełączników razem z opcją -s dla aktywnej instancji. Nie można używać tych przełączników razem z przełącznikiem -x dla instancji repliki.

#### **Odsyłacze pokrewne**

endmqm (zakończenie menedżera kolejek)

# **Rejestrowanie: upewnianie się, że komunikaty nie zostały utracone**

Program IBM MQ rejestruje w dzienniku odtwarzania wszystkie istotne zmiany w danych trwałych kontrolowanych przez menedżer kolejek.

Obejmuje to tworzenie i usuwanie obiektów, trwałe aktualizacje komunikatów, stany transakcji, zmiany atrybutów obiektu oraz działania kanału. Protokół zawiera informacje potrzebne do odtworzenia wszystkich aktualizacji kolejek komunikatów poprzez:

- Rejestrowanie zmian menedżera kolejek
- Przechowywanie zapisów aktualizacji kolejki do użycia przez proces restartowania
- Możliwość odtworzenia danych po awarii sprzętu lub oprogramowania

Jednak produkt IBM MQ jest również uzależniony od systemu dyskowego, w którym znajdują się jego pliki, w tym pliki dzienników. Jeśli system dyskowy sam w sobie jest zawodny, informacje, w tym informacje z dziennika, mogą zostać utracone.

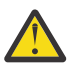

**UWAGA:** Nie można przenosić dzienników odtwarzania do innego systemu operacyjnego.

# **Jak wyglądają dzienniki**

Dzienniki składają się z plików podstawowych i dodatkowych oraz pliku sterującego. Użytkownik definiuje liczbę i wielkość plików dziennika oraz miejsce ich przechowywania w systemie plików.

Dziennik IBM MQ składa się z dwóch komponentów:

- 1. Jeden lub więcej plików danych dziennika.
- 2. Plik sterujący dziennika

Plik danych dziennika jest również nazywany zakresem dziennika.

Istnieje pewna liczba obszarów dziennika, które zawierają rejestrowane dane. Można zdefiniować liczbę i wielkość (zgodnie z opisem w sekcji ["Sekcja LogDefaults w pliku mqs.ini" na stronie 97](#page-96-0)) lub przyjąć domyślną wartość systemową dla trzech obszarów podstawowych i dwóch obszarów dodatkowych.

Każdy z trzech obszarów podstawowych i dwóch obszarów dodatkowych ma domyślnie 16 MB.

Podczas tworzenia menedżera kolejek liczba wstępnie przydzielonych przydziałów dziennika jest liczbą przydzielonych *podstawowych* przydziałów dziennika. Jeśli nie zostanie podana liczba, zostanie użyta wartość domyślna.

Produkt IBM MQ używa dwóch typów rejestrowania:

- Cykliczny
- Liniowy

Liczba obszarów dziennika używanych z rejestrowaniem liniowym może być bardzo duża, w zależności od częstotliwości zapisu obrazu nośnika.

Więcej informacji zawiera sekcja ["Typy rejestrowania" na stronie 665](#page-664-0).

ALW W systemach IBM MQ for AIX or Linux , jeśli ścieżka dziennika nie została zmieniona, obszary dziennika są tworzone w katalogu:

/var/mqm/log/*QMgrName*

**Windows N** systemie IBM MQ for Windows, jeśli ścieżka dziennika nie została zmieniona, obszary dziennika są tworzone w katalogu:

C:\ProgramData\IBM\MQ\log\*QMgrName*

<span id="page-664-0"></span>IBM MQ rozpoczyna się od tych przydziałów dziennika podstawowego, ale jeśli obszar dziennika podstawowego jest niewystarczający, przydziela *dodatkowe* przydziały dziennika. Robi to dynamicznie i usuwa je, gdy zmniejsza się zapotrzebowanie na obszar dziennika. Domyślnie można przydzielić maksymalnie dwa obszary dziennika dodatkowego. Ten domyślny przydział można zmienić zgodnie z opisem w sekcji ["Zmiana informacji konfiguracyjnych IBM MQ w plikach .ini w systemie Multiplatforms"](#page-86-0) [na stronie 87.](#page-86-0)

Obszary dziennika są poprzedzone literą S lub literą R. Aktywne, nieaktywne i zbędne przydziały są poprzedzone przedrostkiem S, podczas gdy przydziały ponownie wykorzystywane są poprzedzone przedrostkiem R.

Podczas tworzenia kopii zapasowej lub odtwarzania menedżera kolejek należy utworzyć kopię zapasową i odtworzyć wszystkie aktywne, nieaktywne i zbędne obszary wraz z plikiem sterującym dziennika.

**Uwaga:** Nie ma potrzeby tworzenia kopii zapasowych i odtwarzania ponownie wykorzystujących obszary.

### *Plik sterujący dziennika*

Plik sterujący dziennika zawiera informacje potrzebne do opisania stanu przydziałów dzienników, takich jak ich wielkość i położenie oraz nazwa następnego dostępnego przydziału.

**Ważne:** Plik sterujący dziennika jest przeznaczony tylko do użytku wewnętrznego menedżera kolejek.

Menedżer kolejek przechowuje dane sterujące powiązane ze stanem dziennika odtwarzania w pliku sterującym dziennika i nie wolno modyfikować zawartości pliku sterującego dziennika.

Plik sterujący dziennika znajduje się w ścieżce dziennika i ma nazwę amqhlctl.lfh. Podczas tworzenia kopii zapasowej lub odtwarzania menedżera kolejek należy upewnić się, że plik sterujący dziennika został zeskładowany i odtworzony wraz z przydziałami dziennika.

# **Typy rejestrowania**

W programie IBM MQ istnieją dwa sposoby obsługi rekordów działań menedżera kolejek: rejestrowanie cykliczne i rejestrowanie liniowe. Trzeci typ rejestrowania, replikowany, jest używany tylko przez rodzime konfiguracje wysokiej dostępności.

# **Rejestrowanie cykliczne**

Protokołowania cyklicznego należy używać, jeśli wymagane jest tylko odtwarzanie po restarcie, przy użyciu protokołu w celu wycofania transakcji, które były w toku w momencie zatrzymania systemu.

Rejestrowanie cykliczne zachowuje wszystkie dane restartu w pierścieniu plików dziennika. Rejestrowanie zapełnia pierwszy plik w pierścieniu, a następnie przechodzi do kolejnych plików, zapełniając je, dopóki wszystkie pliki nie zostaną zapełnione. Następnie wraca do pierwszego pliku pierścienia i ponownie rozpoczyna zapełnianie. Jest ono kontynuowane tak długo, jak długo jest używany produkt. Takie rozwiązanie ma tę zaletę, że nigdy nie zabraknie plików dziennika.

Program IBM MQ zachowuje pozycje dziennika wymagane do zrestartowania menedżera kolejek bez utraty danych do czasu, aż nie będą już potrzebne do zapewnienia odtwarzania danych menedżera kolejek. Mechanizm zwalniania plików dziennika do ponownego wykorzystania został opisany w sekcji ["Korzystanie z punktu kontrolnego w celu zapewnienia pełnego odtwarzania" na stronie 667.](#page-666-0)

# **rejestrowanie liniowe**

Protokołowania liniowego należy użyć, jeśli ma być wykonywane zarówno odtwarzanie po restarcie, jak i odtwarzanie nośników (ponowne tworzenie utraconych lub uszkodzonych danych przez odtworzenie zawartości protokołu). Rejestrowanie liniowe zachowuje dane dziennika w ciągłej sekwencji plików dziennika.

Pliki dziennika mogą być opcjonalnie następujące:

- Wykorzystywane ponownie, ale tylko wtedy, gdy nie są już potrzebne do odtwarzania po restarcie ani do odtwarzania nośników.
- Ręcznie archiwizowane na potrzeby długoterminowej pamięci masowej i analizy.

<span id="page-665-0"></span>Częstotliwość obrazów nośników określa, kiedy liniowe pliki dzienników mogą być ponownie wykorzystywane i jest głównym czynnikiem określającym ilość miejsca na dysku, jaka musi być dostępna dla liniowych plików dzienników.

Menedżer kolejek można skonfigurować w taki sposób, aby okresowo wykonywać obrazy nośników w zależności od czasu lub użycia dziennika, lub można zaplanować ręczne tworzenie obrazów nośników.

Administrator decyduje o strategii, która ma zostać zaimplementowana, oraz o wpływie na wykorzystanie miejsca na dysku. Pliki dzienników potrzebne do odtwarzania po restarcie muszą być zawsze dostępne, podczas gdy pliki dzienników potrzebne tylko do odtwarzania nośników mogą być archiwizowane w pamięci długoterminowej, na przykład na taśmie.

Jeśli administrator włączył automatyczne zarządzanie dziennikami i automatyczne obrazy nośników, rejestrowanie liniowe działa w podobny sposób, jak bardzo duży dziennik cykliczny, ale z lepszą nadmiarowością w przypadku awarii nośnika, która została włączona w wyniku odtwarzania nośników.

W programie IBM MQ 9.1.0 można zmienić istniejący typ dziennika dla menedżera kolejek, z liniowego na cykliczne lub z cyklicznego na liniowy za pomocą komendy migmqlog .

### **Rejestrowanie zreplikowane**

#### CP4I

Użyj funkcji rejestrowania zreplikowanego, aby skonfigurować rodzimą konfigurację wysokiej dostępności. Podczas tworzenia rodzimej grupy wysokiej dostępności tworzone są trzy menedżery kolejek w różnych węzłach. Należy określić typ rejestrowania replikowany razem z unikalną nazwą instancji dla każdego menedżera kolejek. Konfiguracja rodzimej wysokiej dostępności udostępnia rozwiązanie wysokiej dostępności, ponieważ aktywna instancja replikuje dane dziennika do dwóch instancji repliki. Jeśli aktywna instancja nie powiedzie się, jedna z instancji repliki przejmie aktywną rolę. Replikacja dziennika zapewnia, że niewielka ilość danych (jeśli istnieją) zostanie utracona. Więcej informacji na ten temat zawiera sekcja ["Rodzima wysoka dostępność \(Native HA\)" na stronie 662](#page-661-0). Replikowany dziennik jest odpowiednikiem dziennika liniowego z włączonym automatycznym zarządzaniem dziennikami i automatycznym obrazem nośnika.

### **Nieaktywne przydziały dziennika liniowego**

#### Multi

W produkcie IBM MQ 9.1.0, jeśli używane jest automatyczne zarządzanie dziennikami, w tym archiwizowanie, program rejestrujący śledzi liniowe obszary dziennika, które nie są aktywne.

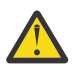

**Ostrzeżenie:** Jeśli używane jest automatyczne zarządzanie dziennikami bez archiwizowania, użycie zapasowego menedżera kolejek nie jest obsługiwane dla tego procesu.

Jeśli obszar dziennika nie jest już wymagany do odtwarzania i jeśli to konieczne, zostanie zarchiwizowany, program rejestrujący w dogodnym momencie usunie obszar dziennika lub ponownie go wykorzysta.

Nazwa ponownie wykorzystanego przydziału dziennika zostanie zmieniona na następny w sekwencji dziennika. Okresowo zapisywany jest komunikat AMQ7490 wskazujący, ile przydziałów zostało utworzonych, usuniętych lub ponownie wykorzystanych.

Program rejestrujący wybiera liczbę obszarów, które mają być gotowe do ponownego wykorzystania, oraz określa, kiedy te obszary mają zostać usunięte.

### **Aktywny dziennik**

Istnieje pewna liczba plików, które są określone jako *aktywne* zarówno w przypadku rejestrowania liniowego, jak i cyklicznego. Aktywny dziennik to maksymalna ilość miejsca w dzienniku, niezależnie od tego, czy używane jest rejestrowanie cykliczne, czy liniowe, do której może odwoływać się odtwarzanie po restarcie.

<span id="page-666-0"></span>Liczba aktywnych plików dziennika jest zwykle mniejsza niż liczba podstawowych plików dziennika zdefiniowana w plikach konfiguracyjnych. (Informacje na temat definiowania liczby zawiera sekcja ["Obliczanie wielkości dziennika" na stronie 671](#page-670-0) ).

Należy zauważyć, że obszar aktywnego dziennika nie obejmuje miejsca wymaganego na potrzeby odtwarzania nośników oraz że liczba plików dziennika używanych z rejestrowaniem liniowym może być bardzo duża, w zależności od przepływu komunikatów i częstotliwości obrazów nośników.

# **Nieaktywny dziennik**

Gdy plik dziennika nie jest już potrzebny do odtwarzania po restarcie, staje się *nieaktywny*. Pliki dziennika, które nie są wymagane do odtwarzania po restarcie lub odtwarzania nośników, mogą być uważane za zbędne pliki dziennika.

Jeśli używane jest automatyczne zarządzanie dziennikami, menedżer kolejek steruje przetwarzaniem tych zbędnych plików dziennika. Jeśli wybrano ręczne zarządzanie dziennikami, administrator jest odpowiedzialny za zarządzanie (na przykład usuwanie i archiwizowanie) zbędnymi plikami dzienników, jeśli nie są one już interesujące dla operacji.

Więcej informacji na temat rozporządzania plikami dzienników zawiera sekcja ["Zarządzanie dziennikami"](#page-676-0) [na stronie 677](#page-676-0) .

# **Dodatkowe pliki dziennika**

Chociaż pliki dziennika dodatkowego są zdefiniowane dla rejestrowania liniowego, nie są one używane w normalnym działaniu. Jeśli wystąpi sytuacja, w której prawdopodobnie z powodu długotrwałych transakcji nie można zwolnić pliku z aktywnej puli, ponieważ może on być nadal wymagany do restartu, pliki dodatkowe są formatowane i dodawane do aktywnej puli plików dziennika.

Jeśli liczba dostępnych plików dodatkowych zostanie wykorzystana, żądania dla większości dalszych operacji wymagających aktywności dziennika będą odrzucane z kodem powrotu MQRC\_RESOURCE\_PROBLEM zwróconym do aplikacji, a wszystkie długotrwałe transakcje będą uwzględniane przy asynchronicznym wycofywaniu zmian.

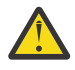

**Ostrzeżenie:** Wszystkie typy protokołowania mogą poradzić sobie z nieoczekiwaną utratą zasilania, zakładając, że nie ma awarii sprzętu.

# **Korzystanie z punktu kontrolnego w celu zapewnienia pełnego odtwarzania**

Zarówno menedżery kolejek rejestrowania cyklicznego, jak i liniowego obsługują odtwarzanie po restarcie. Niezależnie od tego, jak gwałtownie poprzednia instancja menedżera kolejek kończy działanie (na przykład przerwa w zasilaniu) po restarcie menedżera kolejek odtwarza stan trwały do poprawnego stanu transakcyjnego w momencie zakończenia.

Odtwarzanie po restarcie zależy od zachowania integralności dysku. Podobnie, system operacyjny powinien zapewnić integralność dysku bez względu na to, jak gwałtownie może zostać przerwane działanie systemu operacyjnego.

W przypadku bardzo nietypowego zdarzenia, gdy integralność dysku nie jest utrzymywana, rejestrowanie liniowe (i odtwarzanie nośników) udostępnia dodatkowe opcje nadmiarowości i odtwarzalności. W przypadku coraz powszechniejszej technologii, takiej jak RAID, coraz rzadsze są problemy z integralnością dysków, a wiele przedsiębiorstw konfiguruje rejestrowanie cykliczne i używa tylko odtwarzania po restarcie.

Produkt IBM MQ został zaprojektowany jako klasyczny menedżer zasobów rejestrowania z wyprzedzeniem zapisu. Trwałe aktualizacje kolejek komunikatów są wykonywane w dwóch etapach:

- 1. Rekordy dziennika reprezentujące aktualizację są niezawodnie zapisywane w dzienniku odtwarzania.
- 2. Plik kolejki lub bufory są aktualizowane w sposób najbardziej wydajny dla systemu, ale niekoniecznie spójny.

Dzięki temu pliki dziennika mogą stać się bardziej aktualne niż bazowy bufor kolejki i stan pliku.

Jeśli zezwolono na kontynuowanie tej sytuacji, po odtworzeniu po awarii konieczne będzie wykonanie bardzo dużej liczby operacji odtwarzania dziennika, aby stan kolejki był spójny.

Produkt IBM MQ używa wartości checkpoints w celu ograniczenia liczby powtórzeń dziennika wymaganych po odtwarzaniu po awarii. Kluczowym zdarzeniem, które określa, czy plik dziennika jest aktywny, czy nie, jest checkpoint.

Punkt kontrolny IBM MQ to punkt:

- Spójności między dziennikiem odtwarzania a plikami obiektowymi.
- Identyfikuje miejsce w dzienniku, z którego odtwarzanie kolejnych rekordów dziennika jest gwarantowane w celu odtworzenia kolejki do poprawnego stanu logicznego w momencie zakończenia działania menedżera kolejek.

Podczas wykonywania punktu kontrolnego program IBM MQ opróżnia w razie potrzeby starsze aktualizacje plików kolejek, aby ograniczyć liczbę rekordów dziennika, które muszą zostać odtworzone w celu przywrócenia kolejek do spójnego stanu po odtwarzaniu po awarii.

Ostatni pełny punkt kontrolny oznacza punkt w dzienniku, z którego odtwarzanie musi zostać wykonane podczas odtwarzania po awarii. Częstotliwość punktu kontrolnego jest zatem kompromisem między narzutem rejestrowania punktów kontrolnych a poprawą potencjalnego czasu odtwarzania wynikającą z tych punktów kontrolnych.

W produkcie IBM MQ 9.1.0program rejestrujący planuje punkty kontrolne częściej (dlatego następny jest zaplanowany przed zakończeniem poprzedniego), ponieważ program rejestrujący próbuje zachować aktywny dziennik w obszarach dziennika podstawowego. Jeśli nie jest to możliwe, rejestrowany jest błąd AMQ7466 .

Pozycja w dzienniku początku ostatniego pełnego punktu kontrolnego jest jednym z kluczowych czynników decydujących o tym, czy plik dziennika jest aktywny, czy nieaktywny. Drugim czynnikiem kluczowym jest pozycja w dzienniku pierwszego rekordu dziennika odnosząca się do pierwszej trwałej aktualizacji dokonanej przez bieżącą aktywną transakcję.

Jeśli nowy punkt kontrolny jest rejestrowany w drugim lub późniejszym pliku dziennika i żadna bieżąca transakcja nie odwołuje się do rekordu dziennika w pierwszym pliku dziennika, pierwszy plik dziennika staje się nieaktywny. W przypadku rejestrowania cyklicznego pierwszy plik dziennika jest teraz gotowy do ponownego wykorzystania. W przypadku rejestrowania liniowego pierwszy plik dziennika będzie zwykle nadal wymagany na potrzeby odtwarzania nośnika.

Jeśli zostanie skonfigurowane rejestrowanie cykliczne lub automatyczne zarządzanie dziennikami, menedżer kolejek będzie zarządzał nieaktywnymi plikami dziennika. Jeśli rejestrowanie liniowe zostanie skonfigurowane z ręcznym zarządzaniem dziennikiem, staje się zadaniem administracyjnym do zarządzania nieaktywnymi plikami zgodnie z wymaganiami operacji.

Program IBM MQ automatycznie generuje punkty kontrolne. Są one pobierane w następujących momentach:

- Przy uruchamianiu menedżera kolejek
- Przy zamykaniu
- Gdy obszar rejestrowania jest niski
- Po zarejestrowaniu 50 000 operacji od czasu wykonania poprzedniego punktu kontrolnego
- **Polity Po** zarejestrowaniu następującej liczby operacji: *number\_of\_operations* od momentu wykonania poprzedniego punktu kontrolnego, gdzie *number\_of\_operations* jest liczbą operacji ustawioną we właściwości **LOGLOAD** .

Po restarcie program IBM MQ znajduje w dzienniku najnowszy rekord punktu kontrolnego. Te informacje są przechowywane w pliku punktów kontrolnych, który jest aktualizowany na końcu każdego punktu kontrolnego. Wszystkie operacje, które zostały wykonane od czasu punktu kontrolnego, są powtarzane do przodu. Jest to tzw. faza odtwarzania.

Faza odtwarzania przywraca kolejki do stanu logicznego, w którym znajdowały się przed awarią lub zamknięciem systemu. Podczas fazy odtwarzania tworzona jest lista transakcji, które były w trakcie przetwarzania, gdy wystąpiła awaria lub zamknięcie systemu.

Multi Komunikaty AMQ7229 i AMQ7230 są wysyłane w celu wskazania postępu fazy odtwarzania.

Aby dowiedzieć się, które operacje wycofać lub zatwierdzić, program IBM MQ uzyskuje dostęp do każdego aktywnego rekordu dziennika powiązanego z transakcją w trakcie realizacji. Jest to faza odzyskiwania.

Multi Komunikaty AMQ7231, AMQ7232 i AMQ7234 są wysyłane w celu wskazania postępu fazy odtwarzania.

Po uzyskaniu dostępu do wszystkich niezbędnych rekordów dziennika w fazie odtwarzania każda aktywna transakcja jest z kolei rozstrzygana, a każda operacja powiązana z transakcją jest wycofywana lub zatwierdzana. Jest to tzw. faza rozstrzygania.

Multi Komunikat AMQ7233 jest generowany w celu wskazania postępu fazy rozstrzygania.

- $z/0S$  $\blacksquare$ W systemie z/OSprzetwarzanie restartu składa się z różnych faz.
- 1. Zakres dziennika odtwarzania jest ustalany na podstawie odtwarzania nośnika wymaganego dla zestawów stron i najstarszego rekordu dziennika, który jest wymagany do wycofania jednostek pracy i uzyskania blokad dla wątpliwych jednostek pracy.
- 2. Po określeniu zakresu dziennika wykonywany jest odczyt dziennika przekazywania w celu przywrócenia najnowszego stanu zestawów stron, a także w celu zablokowania wszystkich komunikatów, które są związane z wątpliwymi lub wykonywanymi jednostkami pracy.
- 3. Po zakończeniu odczytu dziennika przekazywania dzienniki są odczytywane wstecz w celu wycofania wszystkich jednostek pracy, które były w trakcie przetwarzania lub w trakcie wycofywania w momencie awarii.

 $z/0S$ Przykład komunikatów, które mogą być wyświetlane:

| CSOR004I +MOOX RESTART - UR COUNTS - 806<br>IN COMMIT=0, INDOUBT=0, INFLIGHT=0, IN BACKOUT=0<br>CSOR030I +MOOX Forward recovery log range 815<br>from RBA=00000001E45FF7AD to RBA=00000001E48C1882<br>CSOR005I +MOOX RESTART - FORWARD RECOVERY COMPLETE - 816 |
|----------------------------------------------------------------------------------------------------|
|                                                                                                    |
|                                                                                                    |
|                                                                                                    |
|                                                                                                    |
|                                                                                                    |
| IN COMMIT=0, INDOUBT=0                                                                                                    |
| CSQR032I +MQOX Backward recovery log range 817                                                                                                    |
| from RBA=00000001E48C1882 to RBA=00000001E48C1882                                                                                                    |
| CSQR006I +MQOX RESTART - BACKWARD RECOVERY COMPLETE - 818                                                                                                    |
| INFLIGHT=0, IN BACKOUT=0                                                                                                    |
| CSOR002I +MOOX RESTART COMPLETED                                                                                                    |

**Uwaga:** Jeśli istnieje duża ilość dziennika do odczytania, okresowo są wyświetlane komunikaty CSQR031I (odtwarzanie do przodu) i CSQR033I (odtwarzanie do tyłu).

W programie [Rysunek 84 na stronie 670w](#page-669-0)szystkie rekordy przed najnowszym punktem kontrolnym (Checkpoint 2) nie są już potrzebne w programie IBM MQ. Kolejki mogą być odtwarzane na podstawie informacji o punkcie kontrolnym i dowolnych późniejszych pozycji protokołu. W przypadku rejestrowania cyklicznego wszystkie zwolnione pliki przed punktem kontrolnym mogą być ponownie wykorzystane. W przypadku protokołu liniowego zwolnione pliki protokołu nie muszą być już dostępne dla normalnego działania i stają się nieaktywne. W tym przykładzie wskaźnik nagłówka kolejki jest przenoszony do ostatniego punktu kontrolnego Checkpoint 2, który następnie staje się nowym punktem głównym kolejki, Head 2. Plik dziennika 1 może być teraz ponownie wykorzystywany.

<span id="page-669-0"></span>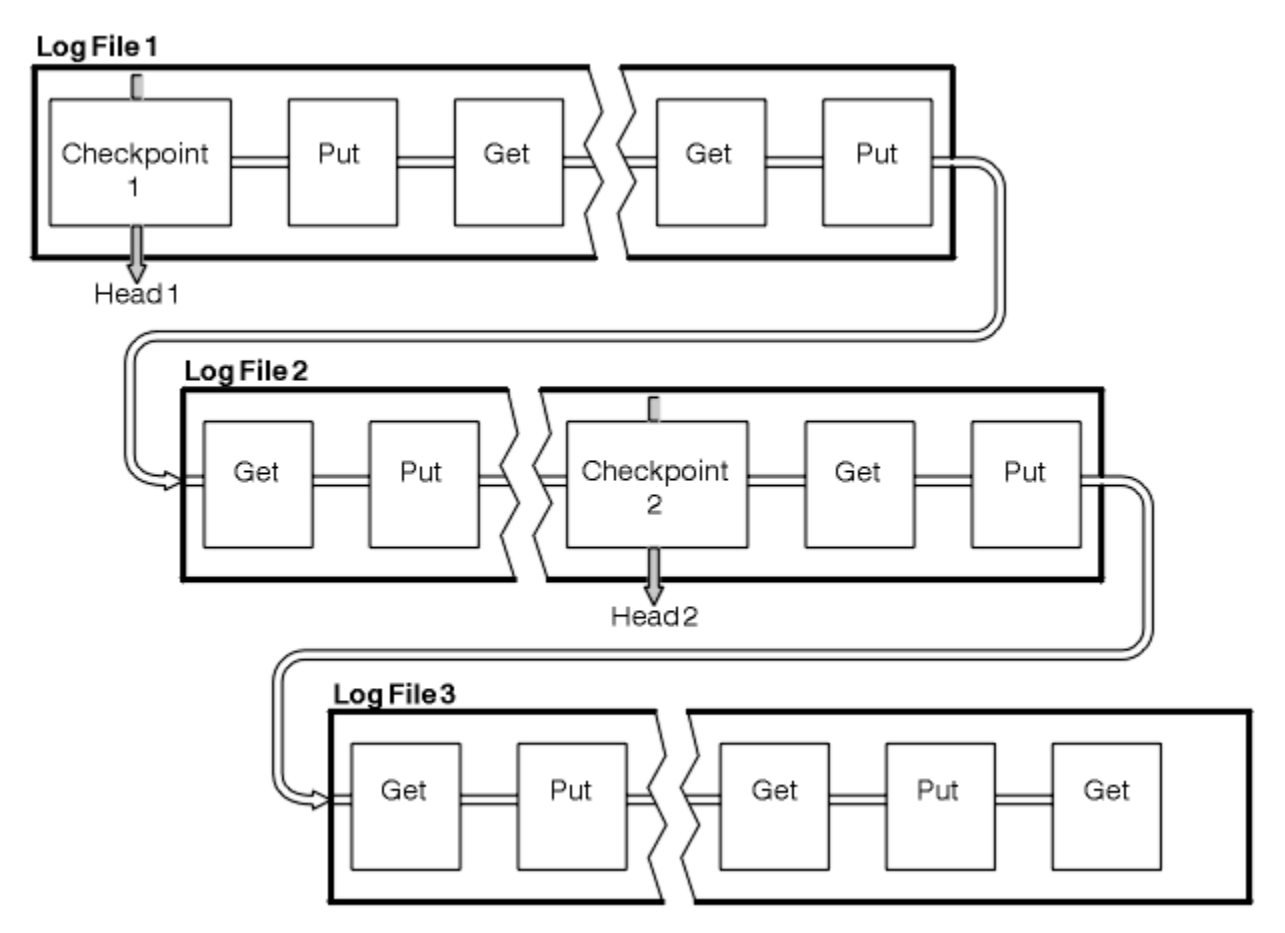

*Rysunek 84. Punkt kontrolny*

# *Tworzenie punktów kontrolnych dla długotrwałych transakcji*

Wpływ długotrwałej transakcji na ponowne wykorzystanie plików dziennika.

[Rysunek 85 na stronie 671](#page-670-0) przedstawia wpływ długotrwałej transakcji na ponowne wykorzystanie plików dziennika. W tym przykładzie transakcja długotrwała dokonała wpisu w dzienniku, pokazanym jako LR 1, po pierwszym pokazanym punkcie kontrolnym. Transakcja nie jest zakończona (w punkcie LR 2) aż do trzeciego punktu kontrolnego. Wszystkie informacje dziennika począwszy od LR 1 są zachowywane w celu umożliwienia odzyskania tej transakcji, jeśli jest to konieczne, do czasu jej zakończenia.

Po zakończeniu długotrwałej transakcji, w LR 2, głowica dziennika jest logicznie przenoszona do punktu kontrolnego 3, ostatniego zarejestrowanego punktu kontrolnego. Pliki zawierające rekordy dziennika przed punktem kontrolnym 3, Head 2, nie są już potrzebne. Jeśli używane jest rejestrowanie cykliczne, obszar może zostać ponownie wykorzystany.

Jeśli podstawowe pliki dziennika są całkowicie zapełnione przed zakończeniem długotrwałej transakcji, można użyć dodatkowych plików dziennika, aby uniknąć zapełnienia dzienników.

Działania, które są całkowicie pod kontrolą menedżera kolejek, na przykład punkty kontrolne, są zaplanowane do podjęcia próby zachowania aktywności w dzienniku podstawowym.

Jeśli jednak obszar dziennika dodatkowego jest wymagany do obsługi zachowania poza kontrolą menedżera kolejek (na przykład czasu trwania jednej z transakcji), menedżer kolejek podejmuje próbę użycia dowolnego zdefiniowanego obszaru dziennika dodatkowego, aby umożliwić zakończenie tego działania.

Jeśli działanie to nie zostanie zakończone do czasu, gdy 80% całkowitego obszaru dziennika jest w użyciu, menedżer kolejek inicjuje działanie odzyskiwania obszaru dziennika, niezależnie od tego, że ma to wpływ na aplikację.

Jeśli głowica dziennika jest przenoszona i używane jest rejestrowanie cykliczne, podstawowe pliki dziennika mogą zostać zakwalifikowane do ponownego wykorzystania, a program rejestrujący po

<span id="page-670-0"></span>zapełnieniu bieżącego pliku ponownie wykorzystuje pierwszy dostępny dla niego plik podstawowy. Jeśli używane jest rejestrowanie liniowe, głowica dziennika jest nadal przenoszona w dół aktywnej puli i pierwszy plik staje się nieaktywny. Nowy plik podstawowy jest formatowany i dodawany na końcu puli w gotowości do rejestrowania w przyszłości.

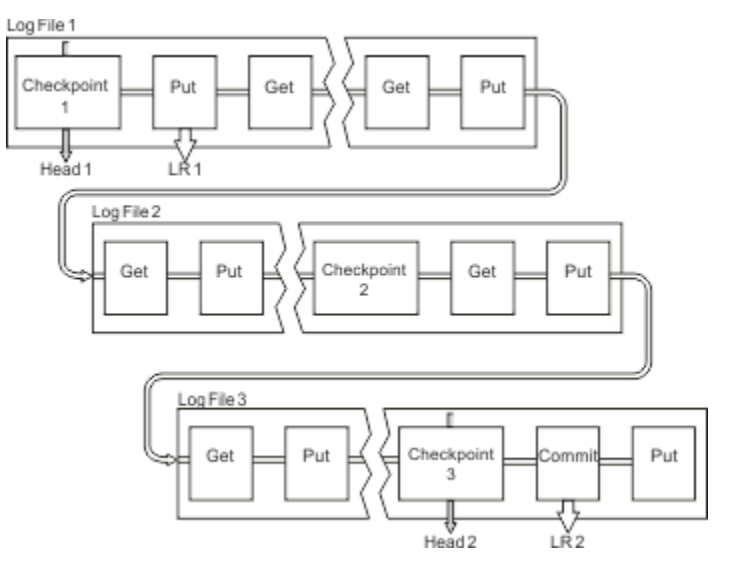

*Rysunek 85. Tworzenie punktu kontrolnego dla długotrwałej transakcji*

# **Obliczanie wielkości dziennika**

Szacowanie wielkości dziennika, którego potrzebuje menedżer kolejek.

Po podjęciu decyzji, czy menedżer kolejek używa rejestrowania cyklicznego, czy liniowego, należy oszacować wielkość [aktywnego dziennika](#page-665-0) , której potrzebuje menedżer kolejek. Wielkość aktywnego dziennika jest określana przez następujące parametry konfiguracyjne dziennika:

#### **LogFilePages**

Wielkość każdego podstawowego i dodatkowego pliku dziennika wyrażona w stronach 4K

#### **LogPrimaryFiles**

Liczba wstępnie przydzielonych plików dziennika podstawowego

#### **LogSecondaryFiles**

Liczba plików dziennika dodatkowego, które można utworzyć w celu użycia, gdy zapełnione zostaną pliki dziennika podstawowego

#### **Uwagi:**

- 1. Przy każdym uruchomieniu menedżera kolejek można zmienić liczbę podstawowych i dodatkowych plików dziennika, jednak efekty zmian w dziennikach dodatkowych mogą nie być widoczne natychmiast.
- 2. Nie można zmienić wielkości pliku dziennika. Należy ją określić **przed** utworzeniem menedżera kolejek.
- 3. Liczba plików dziennika podstawowego i wielkość pliku dziennika określają wielkość obszaru dziennika, który jest wstępnie przydzielany podczas tworzenia menedżera kolejek.
- 4. Łączna liczba podstawowych i dodatkowych plików dziennika nie może przekraczać 511 w systemach AIX and Linux lub 255 w systemie Windows, co w przypadku długotrwałych transakcji ogranicza maksymalną ilość miejsca w dzienniku dostępną dla menedżera kolejek na potrzeby odtwarzania po restarcie. Ilość miejsca w dzienniku, które może być potrzebne menedżerowi kolejek na potrzeby odtwarzania nośników, nie ma tego limitu.
- 5. Jeśli używane jest rejestrowanie *cykliczne* , menedżer kolejek ponownie wykorzystuje podstawowy i dodatkowy obszar dziennika. Menedżer kolejek przydzieli do limitu dodatkowy plik dziennika, gdy plik dziennika zostanie zapełniony, a następny podstawowy plik dziennika w sekwencji nie będzie dostępny.

Więcej informacji na temat liczby dzienników, które należy przydzielić, zawiera sekcja "Jak duży powinien być aktywny dziennik?" na stronie 672 . Przydziały dziennika podstawowego są używane w kolejności, która nie ulega zmianie.

Jeśli na przykład istnieją trzy dzienniki podstawowe 0, 1i 2, kolejność użycia jest taka: 0,1,2 , 1,2,0, 2,0,1, 0,1,2 itd. Wszystkie przydzielone dzienniki dodatkowe są przeplatane zgodnie z wymaganiami.

6. Pliki dziennika podstawowego są udostępniane do ponownego wykorzystania podczas punktu kontrolnego. Menedżer kolejek bierze pod uwagę zarówno podstawowy, jak i dodatkowy obszar dziennika przed wzięciem pod uwagę punktu kontrolnego, ponieważ ilość miejsca w dzienniku jest mała.

Menedżer kolejek próbuje zaplanować punkty kontrolne w sposób, który utrzymuje wykorzystanie dziennika w podstawowych przydziałach.

Więcej informacji zawiera sekcja ["Sekcja LogDefaults w pliku mqs.ini" na stronie 97](#page-96-0).

#### *Jak duży powinien być aktywny dziennik?*

Szacowanie wielkości aktywnego dziennika, którego potrzebuje menedżer kolejek.

Wielkość aktywnego dziennika jest ograniczona przez:

logsize = (primaryfiles + secondaryfiles) \* logfilepages \* 4096

Dziennik powinien być wystarczająco duży, aby obsłużyć najdłużej działającą transakcję, gdy menedżer kolejek zapisuje na dysku maksymalną ilość danych na sekundę.

Jeśli najdłużej działająca transakcja działa przez N sekund, a maksymalna ilość danych na sekundę zapisywanych na dysku przez menedżera kolejek w dzienniku wynosi B bajtów na sekundę, dziennik powinien zawierać co najmniej:

logsize >=  $2 * (N+1) * B$ 

Menedżer kolejek prawdopodobnie zapisuje na dysk maksymalną ilość danych na sekundę, gdy obciążenie jest szczytowe, lub może to być podczas rejestrowania obrazów nośników.

Jeśli transakcja działa tak długo, że zakres dziennika zawierający pierwszy rekord dziennika nie jest zawarty w aktywnym dzienniku, menedżer kolejek wycofuje aktywne transakcje pojedynczo, rozpoczynając od transakcji z najstarszym rekordem dziennika.

Menedżer kolejek musi dezaktywować stare przydziały dziennika przed użyciem maksymalnej liczby plików podstawowych i dodatkowych, a menedżer kolejek musi przydzielić inny przydział dziennika.

Zdecyduj, jak długo ma działać najdłużej działająca transakcja, zanim menedżer kolejek będzie mógł ją wycofać. Najdłużej działająca transakcja może oczekiwać na wolny ruch w sieci lub, w przypadku źle zaprojektowanej transakcji, oczekiwać na dane wejściowe użytkownika.

Można sprawdzić, jak długo działa najdłużej działająca transakcja, wprowadzając następującą komendę **runmqsc** :

DISPLAY CONN(\*) UOWLOGDA UOWLOGTI

Wydanie komendy dspmqtrn -a powoduje wyświetlenie wszystkich komend XA i komend innych niż XA we wszystkich stanach.

Wydanie tej komendy powoduje wyświetlenie daty i godziny zapisania pierwszego rekordu dziennika dla wszystkich bieżących transakcji.

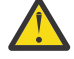

**Ostrzeżenie:** Do celów obliczania wielkości dziennika jest to czas od momentu zapisania pierwszego rekordu dziennika, który ma znaczenie, a nie czas od momentu uruchomienia aplikacji lub transakcji. Zaokrąglenie w górę długości najdłużej działającej transakcji do najbliższej sekundy. Jest to spowodowane optymalizacją w menedżerze kolejek.

Pierwszy rekord dziennika może zostać zapisany na długo po uruchomieniu aplikacji, jeśli aplikacja rozpoczyna się na przykład od wywołania MQGET, które czeka przez pewien czas, zanim zostanie wyświetlony komunikat.

Przeglądając maksymalną obserwowaną datę i godzinę uzyskaną z

DISPLAY CONN(\*) UOWLOGDA UOWLOGTI

Oryginalnie wydana komenda, począwszy od bieżącej daty i godziny, można oszacować, jak długo trwa najdłużej wykonywana transakcja.

Upewnij się, że ta komenda **runmqsc** jest uruchamiana wielokrotnie w czasie, gdy najdłużej działające transakcje działają w obciążeniu szczytowym, aby uniknąć niedoszacowania długości najdłużej działającej transakcji.

W systemie IBM MQ 8.0 należy użyć narzędzi systemu operacyjnego, na przykład **iostat** na platformach UNIX .

W programie IBM MQ 9.0można wykryć bajty na sekundę, które menedżer kolejek zapisuje w dzienniku, wprowadzając następującą komendę:

amqsrua -m *qmgr* -c DISK -t Log

Liczba zapisanych bajtów logicznych wyświetla liczbę bajtów na sekundę, które menedżer kolejek zapisuje w dzienniku. Na przykład:

```
$ amqsrua -m mark -c DISK -t Log
Publication received PutDate:20160920 PutTime:15383157 Interval:4 minutes,39.579 seconds
Log - bytes in use 37748736
Log - bytes max 50331648
Log file system - bytes in use 316243968
Log file system - bytes max 5368709120
Log - physical bytes written 4334030848 15501948/sec
Log - logical bytes written 3567624710 12760669/sec
Log - write latency 411 uSec
```
W tym przykładzie liczba bajtów logicznych na sekundę zapisanych w dzienniku wynosi 12760669/sec lub ok. 12 MiB na sekundę.

Użycie

DISPLAY CONN(\*) UOWLOGDA UOWLOGTI

wykazał, że najdłużej działającą transakcją było:

CONN(57E14F6820700069) EXTCONN(414D51436D61726B2020202020202020) TYPE(CONN) APPLTAG(msginteg\_r) UOWLOGDA(2016-09-20) UOWLOGTI(16.44.14)

> Ponieważ bieżąca data i godzina to 2016-09-20 16.44.19, ta transakcja była uruchamiana przez 5 sekund. Należy jednak tolerować transakcje działające przez 10 sekund, zanim menedżer kolejek wycofa je. Dlatego wielkość dziennika powinna być następująca:

 $2 * (10 + 1) * 12 = 264$  MiB

.

Liczba plików dziennika musi zawierać największą oczekiwaną wielkość dziennika (obliczoną w poprzednim tekście). Będzie to:

Minimalna liczba plików dziennika = (wymagana wielkość dziennika)/(**LogFilePages** \* wielkość strony pliku dziennika (4096))

Przy użyciu domyślnej wartości **LogFilePages**, która wynosi 4096, i oszacowanej wielkości dziennika 264MiB, obliczonej w poprzednim tekście, minimalna liczba plików dziennika powinna być następująca:

264MiB / (4096 x 4096) = 16.5

czyli 17 plików dziennika.

Jeśli wielkość dziennika jest taka, aby oczekiwane obciążenie było uruchamiane w plikach podstawowych:

- Pliki dodatkowe zapewniają pewną rezerwę na wypadek, gdyby potrzebne było dodatkowe miejsce w dzienniku.
- Rejestrowanie cykliczne zawsze używa wstępnie przydzielonych plików podstawowych, co jest nieznacznie szybsze niż przydzielanie i zwalnianie plików dodatkowych.
- Do obliczenia, kiedy ma zostać utworzony następny punkt kontrolny, menedżer kolejek używa tylko obszaru pozostałego w plikach podstawowych.

Dlatego w poprzednim przykładzie należy ustawić następujące wartości, aby obciążenie było uruchamiane w plikach dziennika podstawowego:

- **LogFilePages** = 4096
- **LogPrimaryFiles** = 17
- **LogSecondaryFiles** = 5

Na co zwrócić uwagę:

• W tym przykładzie systemy dodatkowe 5 zajmują więcej niż 20% obszaru aktywnego dziennika.

W produkcie IBM MQ 9.1.0program rejestrujący próbuje utrzymać obciążenie w samych plikach podstawowych. Dlatego program rejestrujący planuje punkty kontrolne, gdy tylko część plików podstawowych jest pełna.

Posiadanie plików dodatkowych jest przypadkowość, w przypadku wystąpienia nieoczekiwanie długotrwałych transakcji.

Należy pamiętać, że menedżer kolejek podejmuje działania w celu zmniejszenia użycia miejsca w dzienniku, gdy używanych jest więcej niż 80% łącznego miejsca w dzienniku.

• Wykonaj te same obliczenia, niezależnie od tego, czy używane jest rejestrowanie liniowe, czy cykliczne.

Nie ma znaczenia, czy obliczany jest rozmiar aktywnego dziennika liniowego, czy cyklicznego, ponieważ pojęcie aktywnego dziennika oznacza to samo zarówno w przypadku rejestrowania liniowego, jak i cyklicznego.

- Przydziały dziennika wymagane tylko do odtwarzania nośników nie znajdują się w aktywnym dzienniku i dlatego nie są wliczane do liczby plików podstawowych i dodatkowych.
- W polu IBM MQ 9.1.0 *NARZĘDZIE KATALOGOWE* pliku WYŚWIETL DZIENNIK QMSTATUS można obliczyć w przybliżeniu wymaganą wielkość aktywnego dziennika.

To pole zostało zaprojektowane w taki sposób, aby umożliwić oszacowanie wymaganej wielkości dziennika bez ciągłego próbkowania w celu określenia czasu trwania najdłużej działających transakcji lub przepustowości szczytowej menedżera kolejek.

### **Jak duże powinny być strony LogFile?**

Na ogół strony LogFilesą wystarczająco duże, aby można było łatwo zwiększyć wielkość aktywnego dziennika bez przekraczania maksymalnej liczby plików podstawowych. Kilka dużych plików dziennika jest preferowanych w stosunku do wielu małych plików dziennika, ponieważ kilka dużych plików dziennika pozwala na większą elastyczność w zakresie zwiększania wielkości dziennika w razie potrzeby.

W przypadku rejestrowania liniowego bardzo duże pliki dziennika mogą tworzyć zmienną wydajności. W przypadku bardzo dużych plików dziennika należy wykonać większy krok w celu utworzenia i sformatowania nowego pliku dziennika lub zarchiwizowania starego. Jest to bardziej problem związany z ręcznym i archiwalnym zarządzaniem dziennikami, ponieważ w przypadku automatycznego zarządzania dziennikami rzadko tworzone są nowe pliki dzienników.

# *Co się stanie, jeśli mój dziennik będzie za mały?*

Punkty, które należy wziąć pod uwagę podczas szacowania minimalnej wielkości dziennika.

Jeśli dziennik jest zbyt mały:

- Długo działające transakcje zostaną wycofane.
- Następny punkt kontrolny ma zostać uruchomiony przed zakończeniem poprzedniego.

**Ważne:** Niezależnie od tego, jak niedokładnie szacowana jest wielkość dziennika, zachowywana jest integralność danych.

Wyjaśnienie punktów kontrolnych zawiera sekcja ["Korzystanie z punktu kontrolnego w celu zapewnienia](#page-666-0) [pełnego odtwarzania" na stronie 667](#page-666-0) . Jeśli ilość miejsca w dzienniku pozostałego w aktywnych przydziałach dziennika staje się krótka, menedżer kolejek częściej planuje punkty kontrolne.

Punkt kontrolny zajmuje trochę czasu; nie jest natychmiastowy. Im więcej danych musi być zapisanych w punkcie kontrolnym, tym dłużej trwa punkt kontrolny. Jeśli protokół jest mały, punkty kontrolne mogą się nakładać, co oznacza, że następny punkt kontrolny jest żądany przed zakończeniem poprzedniego punktu kontrolnego. W takim przypadku zapisywane są komunikaty o błędach.

Jeśli długotrwałe transakcje zostaną wycofane lub nakładają się na siebie punkty kontrolne, menedżer kolejek kontynuuje przetwarzanie obciążenia. Transakcje krótkotrwałe nadal działają normalnie.

Jednak menedżer kolejek nie działa optymalnie i wydajność może być obniżona. Należy zrestartować menedżer kolejek z wystarczającą ilością miejsca w dzienniku.

### *Co się stanie, jeśli mój dziennik będzie za duży?*

Punkty, które należy wziąć pod uwagę podczas szacowania maksymalnej wielkości dziennika.

Jeśli dziennik jest zbyt duży:

- Można zwiększyć czas potrzebny na awaryjny restart, chociaż jest to mało prawdopodobne.
- Używana jest niepotrzebna ilość miejsca na dysku.
- Bardzo długo działające transakcje są tolerowane.

**Ważne:** Niezależnie od tego, jak niedokładnie szacowana jest wielkość dziennika, zachowywana jest integralność danych.

Aby oszacować maksymalną wielkość dziennika, można użyć statystyk wykorzystania dziennika. Więcej informacji na ten temat zawierają ["Podejmowanie decyzji o sposobie ustawienia wartości IMGLOGLN](#page-680-0) [i IMGINTVL" na stronie 681](#page-680-0) i ALTER QMGR.

Opis sposobu odczytywania przez menedżer kolejek dziennika przy restarcie zawiera sekcja ["Korzystanie](#page-666-0) [z punktu kontrolnego w celu zapewnienia pełnego odtwarzania" na stronie 667](#page-666-0) . Menedżer kolejek odtwarza dziennik z ostatniego punktu kontrolnego, a następnie rozstrzyga wszystkie transakcje, które były aktywne w momencie zakończenia menedżera kolejek.

Aby rozstrzygnąć transakcję, menedżer kolejek odczytuje wszystkie rekordy dziennika powiązane z tą transakcją. Te rekordy dziennika mogą poprzedzać ostatni punkt kontrolny.

Przydzielając menedżerowi kolejek bardzo duży dziennik, użytkownik nadaje menedżerowi kolejek uprawnienie do odczytu każdego rekordu dziennika w dzienniku przy restarcie, chociaż zwykle menedżer kolejek nie musi tego robić. Potencjalnie, w mało prawdopodobnym przypadku wystąpienia takiej sytuacji, proces ten może zająć dużo czasu.

Jeśli punkt kontrolny został nieoczekiwanie zatrzymany przed zakończeniem menedżera kolejek, znacznie wydłuża to czas restartu menedżera kolejek z dużym dziennikiem. Ograniczenie wielkości dziennika ogranicza czas restartu awaryjnego.

Aby uniknąć tych problemów, należy upewnić się, że:

- Obciążenie może wygodnie zmieścić się w dzienniku, który nie jest zbyt duży.
- Należy unikać długotrwałych transakcji.

# *Jak duży powinien być system plików dziennika?*

Szacowanie wielkości systemu plików dziennika, którego potrzebuje menedżer kolejek.

Ważne jest, aby system plików dziennika był wystarczająco duży, aby menedżer kolejek miał wystarczająco dużo miejsca na zapisanie dziennika. Jeśli menedżer kolejek całkowicie zapełni system plików dziennika, zapisze FFDC, wycofa transakcje i może nagle zakończyć działanie menedżera kolejek.

Ilość miejsca na dysku zarezerwowanego dla dziennika musi być co najmniej taka sama jak wielkość aktywnego dziennika. Dokładnie, ile większe zależy od:

- Wybór typu dziennika (liniowy lub okrągły)
- Wielkość aktywnego dziennika (pliki podstawowe, pliki dodatkowe, strony pliku dziennika)
- Wybór zarządzania dziennikami (ręczne, automatyczne lub archiwalne)
- Twoje plany awaryjne w przypadku uszkodzonego obiektu.

Jeśli wybrano dziennik cykliczny, system plików dziennika powinien być

```
LogFilesystemSize >= (PrimaryFiles + SecondaryFiles + 1) * LogFileSize
```
Pozwala to menedżerowi kolejek na zapisywanie we wszystkich plikach podstawowych i dodatkowych. W wyjątkowych okolicznościach menedżer kolejek może zapisać dodatkowy obszar wykraczający poza liczbę dodatkowych obszarów. Powyższy algorytm bierze to pod uwagę.

W przypadku wybrania dziennika liniowego system plików dziennika powinien być znacznie większy niż dziennik aktywny.

Jeśli wybrano ręczne zarządzanie dziennikami, menedżer kolejek kontynuuje zapisywanie w nowych przydziałach dziennika, gdy są one potrzebne, a użytkownik jest odpowiedzialny za usunięcie tych przydziałów (i zarchiwizowanie ich), gdy nie są już potrzebne.

Wielkość systemu plików dziennika zależy w dużej mierze od strategii usuwania zbędnych lub nieaktywnych przydziałów.

Można archiwizować i usuwać obszary, gdy tylko staną się nieaktywne (nie są potrzebne do odtwarzania po restarcie) lub archiwizować i usuwać tylko zbędne obszary (nie są potrzebne do obsługi nośników ani do odtwarzania po restarcie).

Jeśli archiwizowane i usuwane są tylko zbędne przydziały, a jeśli istnieje uszkodzony obiekt, program **MEDIALOG** nie będzie przesuwał się do przodu, więc żadne przydziały nie staną się zbędne. Archiwizowanie i usuwanie przydziałów zostanie zatrzymane do czasu rozwiązania problemu, na przykład przez odtworzenie obiektu.

Jeśli obciążenie nie zostanie zatrzymane, czas potrzebny do rozwiązania problemu zależy od wielkości systemu plików dziennika. Dlatego zaleca się, aby podczas korzystania z rejestrowania liniowego korzystać z wielkodusznego systemu plików dziennika.

Jeśli wybrano liniowe zarządzanie dziennikiem oraz automatyczne lub archiwalne zarządzanie dziennikiem, menedżer kolejek ponownie wykorzystuje przydziały dziennika.

Obszary dziennika, które są dostępne do ponownego wykorzystania, są poprzedzone literą R. Po zarejestrowaniu obrazu nośnika i zarchiwizowaniu zbędnych przydziałów menedżer kolejek może ponownie wykorzystać te przydziały.

Dlatego obszary ponownego wykorzystania są krótsze niż długość danych zapisywanych w dzienniku między obrazami nośników:

ReuseExtents <= LogDataLengthBetweenMediaImages

Podczas automatycznego rejestrowania obrazów nośników i ustawiania parametru **IMGLOGLN**wartość parametru LogDataLengthBetweenMediaImages może być nawet dwa razy większa niż wartość parametru **IMGLOGLN** , ponieważ wartość parametru **IMGLOGLN** nie jest stałą wartością maksymalną.

<span id="page-676-0"></span>W przypadku ręcznego rejestrowania obrazów nośników lub ich automatycznego zapisywania w odstępach czasu produkt LogDataLengthBetweenMediaImages zależy od obciążenia i odstępu czasu między tworzeniem obrazów.

Oprócz obszarów aktywnych i ponownie wykorzystujących obszary istnieją nieaktywne obszary (potrzebne tylko do odtwarzania nośników) i zbędne obszary (niepotrzebne do restartowania lub odtwarzania nośników).

Jeśli używane jest automatyczne lub archiwalne zarządzanie dziennikami, menedżer kolejek nie wykorzystuje ponownie przydziałów, które są potrzebne do odtwarzania nośników. Dlatego liczba nieaktywnych obszarów zależy od częstotliwości tworzenia obrazów nośników oraz od tego, czy są one wykonywane ręcznie, czy automatycznie.

Systemy **IMGINTVL** i **IMGLOGLN** są systemami docelowymi, a nie stałymi wartościami minimalnymi lub maksymalnymi między obrazami nośników. Jednak przy szacowaniu maksymalnej wielkości systemu plików dziennika jest mało prawdopodobne, aby automatyczne obrazy nośników były rejestrowane więcej niż dwa razy **IMGINTVL** lub **IMGLOGLN** osobno.

Podczas określania wielkości systemu plików dziennika za pomocą automatycznego lub archiwalnego zarządzania dziennikami należy również rozważyć, co może się stać, jeśli kolejka lub inny obiekt jest uszkodzony. W takim przypadku menedżer kolejek nie może utworzyć obrazu nośnika dla uszkodzonego obiektu, a program **MEDIALOG** nie będzie kontynuować działania.

Jeśli obciążenie będzie kontynuowane, nieaktywny dziennik będzie wzrastał bez ograniczeń, ponieważ nadal potrzebny jest najstarszy obszar potrzebny do odtworzenia nośników i nie można go ponownie wykorzystać. Jeśli obciążenie będzie kontynuowane, dopóki system plików dziennika nie zostanie całkowicie zapełniony w celu rozwiązania problemu, zanim menedżer kolejek rozpocznie wycofywanie transakcji i może nawet nagle zakończyć działanie.

Dlatego w przypadku automatycznego i archiwalnego zarządzania dziennikami:

```
LogFilesystemSize > (PrimaryFiles + SecondaryFiles + 
((\text{TimeB\text{-}ctweenMediaImages } *2) + \text{TimeNeededToResolveDamagedObject}) * \text{ExtentsUsedPerHour}))* LogFilePages
```
**Uwaga:** W poprzednim algorytmie założono, że program **SET LOG ARCHIVED** jest wywoływany dla każdego przydziału, gdy tylko nie jest on już potrzebny do odtwarzania nośników, na potrzeby zarządzania dziennikami archiwalnymi.

# **Zarządzanie dziennikami**

Od wersji IBM MQ 9.1.0produkt obsługuje automatyczne zarządzanie dziennikami i automatyczne odtwarzanie nośników dzienników liniowych. Dzienniki cykliczne są prawie samozarządzające się, ale czasami wymagają interwencji w celu rozwiązania problemów z pamięcią.

**Uwaga: Automatyczne i archiwalne zarządzanie dziennikami nie jest poprawne w systemie** IBM i.

W przypadku rejestrowania cyklicznego menedżer kolejek odzyskuje zwolnione miejsce w plikach dziennika. To działanie nie jest widoczne dla użytkownika i zwykle nie widać zmniejszenia ilości używanego miejsca na dysku, ponieważ przydzielone miejsce jest szybko ponownie wykorzystywane.

W programie IBM MQ 9.1.0 można usuwać pliki dodatkowe, jeśli używane jest rejestrowanie cykliczne. Więcej informacji na ten temat zawiera sekcja RESET QMGR **TYPE(REDUCELOG)** .

W przypadku rejestrowania liniowego dziennik może zapełnić się, jeśli punkt kontrolny nie był używany przez długi czas lub jeśli długo działająca transakcja zapisała rekord dziennika dawno temu. Menedżer kolejek podejmuje wystarczająco często próby wykonania punktów kontrolnych, aby uniknąć pierwszego problemu.

Jeśli dziennik zostanie zapełniony, zostanie wyświetlony komunikat AMQ7463 . Ponadto, jeśli dziennik zostanie zapełniony z powodu długotrwałej transakcji, która uniemożliwiła zwolnienie miejsca, zostanie wygenerowany komunikat AMQ7465 .

Do zrestartowania menedżera kolejek wymagane są tylko te rekordy dziennika, które zostały zapisane od momentu uruchomienia ostatniego kompletnego punktu kontrolnego i te, które zostały zapisane przez wszystkie aktywne transakcje.

Z biegiem czasu najstarsze zapisane rekordy dziennika stają się niepotrzebne podczas restartowania menedżera kolejek.

Po wykryciu długotrwałej transakcji zaplanowane jest asynchroniczne wycofanie tej transakcji przez działanie. Jeśli z jakiegoś nieoczekiwanego powodu asynchroniczne wycofanie zmian nie powiedzie się, niektóre wywołania MQI zwrócą w tej sytuacji błąd MQRC\_RESOURCE\_PROBLEM.

Należy zauważyć, że miejsce jest zarezerwowane na potrzeby zatwierdzania lub wycofywania wszystkich transakcji w trakcie realizacji, dlatego działanie **MQCMIT** lub **MQBACK** nie powinno kończyć się niepowodzeniem.

Aplikacja, której transakcja została wycofana w ten sposób, nie może wykonywać kolejnych operacji **MQPUT** lub **MQGET** określających punkt synchronizacji w ramach tej samej transakcji.

Próba umieszczenia lub pobrania komunikatu w punkcie synchronizacji w tym stanie zwraca wartość MQRC\_BACKED\_OUT. Aplikacja może następnie wydać komendę **MQCMIT**, która zwraca wartość MQRC\_BACKED\_OUT lub **MQBACK** i uruchomić nową transakcję. Jeśli transakcja wykorzystująca zbyt dużą ilość miejsca w dzienniku została wycofana, obszar dziennika jest zwalniany, a menedżer kolejek kontynuuje normalne działanie.

#### *Co się stanie, gdy dysk zostanie zapełniony*

Jeśli menedżer kolejek jest skonfigurowany do korzystania z rejestrowania liniowego, komponent rejestrowania menedżera kolejek reaguje na stan zapełnienia dysku w następujący sposób.

Jeśli dysk zawierający pliki dziennika zostanie zapełniony, wykonaj następujące czynności:

- Ten warunek jest wykrywany przez menedżer kolejek tylko podczas tworzenia nowego pliku dziennika o wymaganej wielkości. Jest on wykrywany przed utworzeniem nowego pliku dziennika o wymaganej wielkości.
- Wykrywa on stan zapełnienia dysku, gdy system operacyjny zwróci błąd z żądania rozszerzenia pliku do wymaganej wielkości.
- Menedżer kolejek wysyła komunikat AMQ6708 do dziennika błędów menedżera kolejek.
- Rekord FFST (First Failure Support Technology) jest zapisywany w katalogu błędów systemu. Ten rekord zawiera szczegółowe informacje na temat stanu zapełnienia dysku i powinien zostać zachowany w razie konieczności skontaktowania się z działem wsparcia IBM .

Pliki dziennika są tworzone w stałej wielkości, a nie rozszerzane w miarę zapisywania w nich rekordów dziennika. Oznacza to, że w systemie IBM MQ może zabrakać miejsca na dysku tylko podczas tworzenia nowego pliku; nie może zabrakać miejsca podczas zapisywania rekordu w dzienniku. Produkt IBM MQ zawsze wie, ile miejsca jest dostępne w istniejących plikach dziennika, i odpowiednio zarządza miejscem w plikach.

W produkcie IBM MQ 9.1.0, gdy używane jest rejestrowanie liniowe, dostępna jest opcja użycia:

• Automatyczne zarządzanie przydziałami dziennika.

Więcej informacji na temat nowych atrybutów dziennika zawiera sekcja DISPLAY QMSTATUS .

Należy również zapoznać się z następującymi komendami lub ich odpowiednikami w PCF:

- RESETUJ MENEDŻER KOLEJEK
- SET LOG dla platform rozproszonych
- Opcje sterujące użyciem obrazów nośników.

Więcej informacji na ten temat zawiera opis komendy ALTER QMGR i komendy ALTER QUEUES :

- IMGINTVL
- Numer IMGLOGLN
- IMGRCOVO
- IMGRCOVQ,
- IMGSCHED (schemat IMG)

Rejestrowanie cykliczne zwraca problem z zasobem.

Jeśli nadal brakuje miejsca, sprawdź, czy konfiguracja dziennika w pliku konfiguracyjnym menedżera kolejek jest poprawna. Można zmniejszyć liczbę podstawowych lub dodatkowych plików dziennika, aby dziennik nie powiększył dostępnego miejsca.

Nie można zmienić wielkości plików dziennika dla istniejącego menedżera kolejek. Menedżer kolejek wymaga, aby wszystkie przydziały dziennika miały taką samą wielkość.

### *Zarządzanie plikami dzienników*

Przydziel wystarczającą ilość miejsca dla plików dziennika. W przypadku rejestrowania liniowego można usunąć stare pliki dziennika, gdy nie są już potrzebne.

# **Informacje dotyczące rejestrowania cyklicznego**

Jeśli używane jest rejestrowanie cykliczne, upewnij się, że podczas konfigurowania systemu dostępna jest wystarczająca ilość miejsca na pliki dziennika (patrz ["Sekcja LogDefaults w pliku mqs.ini" na stronie](#page-96-0) [97](#page-96-0) i ["Sekcja log pliku qm.ini" na stronie 136\)](#page-135-0). Ilość miejsca na dysku używanego przez dziennik nie przekracza skonfigurowanej wielkości, w tym miejsca na pliki dodatkowe, które mają zostać utworzone w razie potrzeby.

## **Informacje specyficzne dla rejestrowania liniowego**

Jeśli używany jest dziennik liniowy, pliki dziennika są dodawane w sposób ciągły podczas rejestrowania danych, a ilość używanego miejsca na dysku zwiększa się wraz z upływem czasu. Jeśli szybkość rejestrowanych danych jest wysoka, nowe pliki dziennika szybko zajmują miejsce na dysku.

Z biegiem czasu starsze pliki dziennika dla dziennika liniowego nie są już wymagane do restartowania menedżera kolejek ani do odtwarzania uszkodzonych obiektów na nośnikach. Następujące metody określają, które pliki dziennika są nadal wymagane:

#### **Komunikaty zdarzeń programu rejestrującego**

Jeśli wystąpi istotne zdarzenie, na przykład obraz nośnika rekordu, generowane są komunikaty zdarzeń programu rejestrującego. Treść komunikatów zdarzeń programu rejestrującego określa pliki dziennika, które są nadal wymagane na potrzeby restartowania menedżera kolejek i odtwarzania nośników. Więcej informacji na temat komunikatów zdarzeń programu rejestrującego zawiera sekcja Zdarzenia programu rejestrującego .

#### **Status menedżera kolejek**

Uruchomienie komendy MQSC, DISPLAY QMSTATUS lub komendy PCF, Inquire Queue Manager Status, powoduje zwrócenie informacji o menedżerze kolejek, w tym szczegółów wymaganych plików dziennika. Więcej informacji na temat komend MQSC zawiera sekcja Administrowanie produktem IBM MQ przy użyciu komend MQSC. Informacje na temat komend PCF zawiera sekcja Automatyzacja zadań administracyjnych.

#### **Komunikaty menedżera kolejek**

Okresowo menedżer kolejek wysyła parę komunikatów, aby wskazać, które pliki dziennika są potrzebne:

- Komunikat AMQ7467I podaje nazwę najstarszego pliku dziennika wymaganego do zrestartowania menedżera kolejek. Ten plik dziennika i wszystkie nowsze pliki dziennika muszą być dostępne podczas restartowania menedżera kolejek.
- Komunikat AMQ7468I podaje nazwę najstarszego pliku dziennika potrzebnego do odtworzenia nośnika.

Aby określić "starsze" i "nowsze" pliki dziennika, należy użyć numeru pliku dziennika, a nie czasów modyfikacji zastosowanych przez system plików.

# **Informacje mające zastosowanie do obu typów rejestrowania**

Tylko pliki dziennika wymagane do restartu menedżera kolejek, aktywne pliki dziennika, muszą być w trybie z połączeniem. Nieaktywne pliki dziennika mogą być kopiowane na nośnik archiwalny, taki jak taśma na potrzeby odtwarzania po awarii, i usuwane z katalogu dzienników. Nieaktywne pliki dziennika, które nie są wymagane do odtwarzania nośników, mogą być uważane za zbędne pliki dziennika. Niepotrzebne pliki dziennika można usunąć, jeśli nie są one już interesujące dla operacji.

Jeśli nie można znaleźć wymaganego pliku dziennika, zostanie wygenerowany komunikat operatora AMQ6767E . Udostępnij plik dziennika i wszystkie kolejne pliki dziennika menedżerowi kolejek, a następnie ponów operację.

# **Czyszczenie przydziałów dziennika automatycznie-tylko rejestrowanie liniowe**

#### Multi

W produkcie IBM MQ 9.1.0 dostępna jest opcja automatycznego zarządzania liniowymi przydziałami dziennika, które nie są już wymagane do odtwarzania.

Atrybut **LogManagement** jest używany w sekcji Log pliku qm.ini lub w pliku IBM MQ Explorerdo skonfigurowania automatycznego zarządzania. Więcej informacji zawiera sekcja ["Sekcja log pliku qm.ini"](#page-135-0) [na stronie 136.](#page-135-0)

Więcej informacji na temat działania dziennika oraz następujących komend służących do korzystania z dziennika zawiera opis parametru LOG w pliku **DISPLAY QMSTATUS** :

- RESETUJ MENEDŻER KOLEJEK
- USTAW DZIENNIK

# **Automatyczne tworzenie obrazów nośników-tylko rejestrowanie liniowe**

W produkcie IBM MQ 9.1.0 istnieje ogólny przełącznik, który steruje automatycznym zapisywaniu obrazów nośników przez menedżer kolejek. Wartością domyślną jest brak ustawienia przełącznika.

Za pomocą następujących atrybutów menedżera kolejek można sterować tym, czy ma być wykonywane automatyczne obrazowanie nośników oraz częstotliwością procesu:

#### **IMGSCHED**

Określa, czy menedżer kolejek automatycznie zapisuje obrazy nośników

#### **IMGINTVL**

Częstotliwość zapisywania obrazów nośników (w minutach)

#### **IMGLOGLN**

Megabajty dziennika zapisane od poprzedniego obrazu nośnika obiektu.

Jeśli w ciągu dnia obciążenie systemu jest bardzo duże, a automatyczne tworzenie obrazów nośników nie ma wpływu na przepustowość systemu, można tymczasowo wyłączyć automatyczne tworzenie obrazów nośników, ustawiając opcję **IMGSCHED***(MANUAL)*.

Produkt **IMGSCHED** można przełączyć w dowolnym momencie podczas obciążenia.

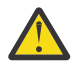

**Ostrzeżenie:** Program **MEDIALOG** nie jest przenoszony do przodu, jeśli nie są tworzone obrazy nośników, dlatego należy zarchiwizować obszary lub upewnić się, że na dysku jest wystarczająca ilość miejsca.

Za pomocą atrybutu **IMGRCOVO** można również sterować automatycznymi i ręcznymi obrazami nośników dla innych obiektów zdefiniowanych przez użytkownika:

- Informacje uwierzytelniające
- Kanał
- Połączenie klienta
- Program nasłuchujący
- Lista nazw
- <span id="page-680-0"></span>• Proces
- Kolejka aliasowa
- Kolejka lokalna
- Usługa
- Temat

W przypadku wewnętrznych obiektów systemowych, takich jak katalog obiektów i obiekt menedżera kolejek, menedżer kolejek automatycznie zapisuje obrazy nośników zgodnie z potrzebami.

Więcej informacji na temat atrybutów zawiera sekcja ALTER QMGR .

Można również włączyć lub wyłączyć automatyczne i ręczne obrazy nośników tylko dla lokalnych i trwałych kolejek dynamicznych. W tym celu należy użyć atrybutu kolejki **IMGRCOVQ** .

Więcej informacji na temat atrybutu **IMGRCOVQ** zawiera sekcja ALTER QUEUES .

#### **Uwagi:**

- 1. Obrazy nośników są obsługiwane tylko wtedy, gdy używane jest rejestrowanie liniowe. Jeśli włączono automatyczne obrazy nośników, ale używane jest rejestrowanie cykliczne, generowany jest komunikat o błędzie, a atrybut automatycznych obrazów nośników menedżera kolejek jest wyłączony.
- 2. Jeśli włączono automatyczne obrazy nośników, ale nie określono częstotliwości (w minutach lub megabajtach) dziennika, generowany jest komunikat o błędzie i nie są zapisywane żadne automatyczne obrazy nośników.
- 3. Obraz nośnika można zarejestrować ręcznie przy użyciu komendy rcdmqimg , jeśli została ustawiona opcja **IMGSCHED***(AUTO)*.

Umożliwia to tworzenie obrazów nośników w czasie, który jest odpowiedni dla danego przedsiębiorstwa, na przykład, gdy system jest cichy. Funkcja automatycznego obrazowania nośników uwzględnia te ręczne obrazy nośników, ponieważ ręczne wykonanie obrazu nośnika powoduje zresetowanie odstępu czasu i długości dziennika, przed którym pobierany jest następny automatyczny obraz nośnika.

4. W produkcie IBM MQ 9.1.0menedżer kolejek zapisuje komunikaty trwałe tylko w obrazach nośników, a nie w komunikatach nietrwałych. Może to zmniejszyć wielkość obrazów nośników podczas migracji do systemu IBM MQ 9.1.0 lub nowszego.

# **Podejmowanie decyzji o sposobie ustawienia wartości IMGLOGLN i IMGINTVL**

**W 9.3.4 W** Domyślnie parametr **IMGLOGLN** ma wartość off dla menedżerów kolejek innych niż rodzime menedżery kolejek o wysokiej dostępności. (Rodzimy menedżer kolejek wysokiej dostępności jest tworzony z wartością **IMGLOGLN** ustawioną na 25% dostępnego miejsca w woluminie, w którym mają być zapisywane dzienniki odtwarzania).

**V 9.3.4 – Domyślnie parametr <b>IMGINTVL** jest ustawiony na 60 minut. Odstęp czasu określony w parametrze **IMGINTVL** jest uwzględniany, gdy w menedżerze kolejek została wykonana wystarczająca liczba nowych prac, aby nagrać nowy obraz. W przeciwnym razie tworzenie nowych obrazów jest opóźnione.

Wartości parametrów **IMGLOGLN** i **IMGINTVL** można zmienić, aby uzyskać najlepsze rozwiązanie dla danej konfiguracji. Ustaw wartości **IMGLOGLN** i **IMGINTVL** na tyle duże, aby menedżer kolejek przeznaczał tylko ułamek swojego czasu na rejestrowanie obrazów nośników, ale na tyle małe, aby:

- Uszkodzone obiekty można odzyskać w rozsądnym czasie, oraz
- Wystarczająco mały, aby dziennik zmieścił się na dysku bez wyczerpań miejsca.

Jeśli zostanie ustawiona wartość **IMGLOGLN**, zaleca się, aby baza danych **IMGLOGLN** była wielokrotnie większa od ilości danych w kolejkach i wielokrotnie większa od ilości danych w obciążeniu. Im większy jest parametr **IMGLOGLN**, tym mniej czasu menedżer kolejek spędza na rejestrowaniu obrazów nośników. Podobnie, jeśli zostanie ustawiona wartość **IMGINTVL**, zaleca się, aby wartość **IMGINTVL** była wielokrotnie większa niż ilość czasu, jaką menedżer kolejek potrzebuje do zarejestrowania obrazu nośnika. Można sprawdzić, jak długo trwa rejestrowanie obrazu nośnika, zapisując go ręcznie.

Jeśli wartości **IMGLOGLN** i **IMGINTVL** są zbyt duże, odzyskiwanie uszkodzonego obiektu może zająć bardzo dużo czasu, ponieważ wszystkie przydziały od ostatniego obrazu nośnika muszą zostać odtworzone.

Należy ustawić wartości **IMGLOGLN** i **IMGINTVL** na tyle małe, aby maksymalny czas potrzebny na odzyskanie uszkodzonego obiektu był akceptowalny.

Jeśli wartości **IMGLOGLN** i **IMGINTVL** są bardzo duże, oznacza to, że dziennik jest bardzo duży, ponieważ obrazy nośników są rejestrowane tak rzadko.

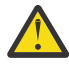

**Ostrzeżenie:** Upewnij się, że dziennik o tej wielkości pasuje wygodnie do systemu plików dziennika, ponieważ obciążenie zostanie wycofane, jeśli system plików dziennika zostanie całkowicie zapełniony.

Można ustawić zarówno **IMGINTVL** , jak i **IMGLOGLN**. Może to być przydatne w celu zapewnienia, że automatyczne obrazy nośników są regularnie pobierane podczas dużego obciążenia (kontrolowanego przez **IMGLOGLN**), ale są one nadal wykonywane sporadycznie, gdy obciążenie jest bardzo lekkie (kontrolowane przez **IMGINTVL**).

**IMGINTVL** i **IMGLOGLN** są miejscami docelowymi przedziału czasu i długości danych dziennika, między którymi są tworzone automatyczne obrazy nośników.

Atrybuty te nie powinny być traktowane jako ustalone maksimum lub minimum. W rzeczywistości menedżer kolejek może zdecydować się na wcześniejsze zaplanowanie automatycznego obrazu nośnika, jeśli uzna, że jest to naprawdę dobry moment:

- Ponieważ kolejka jest pusta, więc wykorzystanie obrazu nośnika jest najbardziej wydajne pod względem wydajności i
- Obraz nośnika nie był rejestrowany przez pewien czas

Czasami luka między automatycznymi obrazami nośników może być nieco dłuższa niż jedna lub obie wersje produktów **IMGINTVL** i **IMGLOGLN**.

Przerwa między obrazami nośników może być większa niż **IMGLOGLN** , jeśli ilość danych w kolejkach zbliża się do **IMGLOGLN**. Przerwa między obrazami nośników może być większa niż **IMGINTVL** , jeśli rejestrowanie obrazu nośnika zajmuje prawie tyle samo czasu, co **IMGINTVL** .

Jest to słaba praktyka, ponieważ menedżer kolejek spędza większość czasu na rejestrowaniu obrazów nośników.

Jeśli używane jest automatyczne rejestrowanie obrazu nośnika, menedżer kolejek rejestruje obraz nośnika dla każdego obiektu i kolejki osobno, dzięki czemu menedżer kolejek śledzi odstęp czasu i długość dziennika między obrazami osobno dla każdego obiektu.

Stopniowo z biegiem czasu, nagrywanie obrazów nośników staje się rozłożone w czasie, zamiast nagrywania obrazów nośników dla wszystkich obiektów w tym samym czasie. To rozłożone w czasie rozprzestrzenia wpływ zapisu obrazów nośników na wydajność i jest kolejną zaletą używania automatycznego zapisu obrazów nośników w porównaniu z zapisywaniem ręcznym.

# **Ręczne rejestrowanie obrazów nośników-tylko rejestrowanie liniowe**

Rejestrowanie obrazu nośnika kolejki obejmuje zapisywanie w dzienniku wszystkich trwałych komunikatów z tej kolejki. W przypadku kolejek zawierających duże ilości danych komunikatu wiąże się to z zapisaniem w dzienniku dużej ilości danych, a proces ten może mieć wpływ na wydajność systemu podczas jego wykonywania.

Zapisywanie obrazów nośników innych obiektów może być stosunkowo szybkie, ponieważ obraz nośnika innych obiektów nie zawiera danych użytkownika.

Należy dokładnie rozważyć, kiedy należy rejestrować obrazy nośników kolejek, aby proces nie zakłócał obciążenia szczytowego.

Aby zaktualizować najstarszy zakres dziennika potrzebny do odtworzenia nośnika, należy regularnie rejestrować obraz nośnika wszystkich obiektów.

Dobry moment na zapisanie obrazu nośnika kolejki jest wtedy, gdy jest on pusty, ponieważ w tym momencie w dzienniku nie są zapisywane żadne dane komunikatu. I odwrotnie, zły czas jest wtedy, gdy kolejka jest bardzo głęboka lub zawiera bardzo duże komunikaty.

Dobry czas na zapisanie obrazu nośnika kolejki jest wtedy, gdy system jest cichy, a zły czas jest podczas szczytowego obciążenia. Jeśli na przykład obciążenie jest zawsze ciche o północy, można zdecydować się na rejestrowanie obrazów nośników o północy każdej nocy.

Stopniowe rejestrowanie każdej kolejki może rozłożyć wpływ na wydajność i zmniejszyć jej wpływ. Im dłużej minęło od czasu ostatniego zapisu obrazów nośników, tym ważniejsze staje się ich zapisywanie, ponieważ zwiększa się liczba przydziałów dzienników wymaganych do odtwarzania nośników.

**Uwaga:** Podczas odtwarzania nośnika wszystkie wymagane pliki dziennika muszą być dostępne w katalogu plików dziennika w tym samym czasie. Należy upewnić się, że tworzone są zwykłe obrazy nośników wszystkich obiektów, które mogą zostać odzyskane, aby uniknąć wyczerpana ilość miejsca na dysku do przechowywania wszystkich wymaganych plików dziennika.

Aby na przykład uzyskać obraz nośnika wszystkich obiektów w menedżerze kolejek, należy uruchomić komendę **rcdmqimg** , jak pokazano w poniższych przykładach:

# **wł.Windows**

rcdmqimg -m QMNAME -t all \*

#### **AIX** wł.AIX and Linux Linux

rcdmqimg -m QMNAME -t all "\*"

Uruchomienie komendy **rcdmqimg** powoduje przeniesienie numeru kolejnego dziennika nośnika (LSN) do przodu. Więcej informacji na temat numerów kolejnych w dzienniku zawiera sekcja ["Zrzucanie](#page-690-0) [zawartości dziennika za pomocą komendy dmpmqlog" na stronie 691.](#page-690-0) Produkt **rcdmqimg** nie jest uruchamiany automatycznie, dlatego musi zostać uruchomiony ręcznie lub z poziomu utworzonego zadania automatycznego. Więcej informacji na temat tej komendy zawierają rcdmqimg i dmpmqlog.

Ręczne rejestrowanie obrazów nośników za pomocą produktu **rcdmqimg** w celu zarządzania obszarem dziennika nie jest wymagane, jeśli wybrano opcję rejestrowania liniowego z automatycznym obrazowaniem nośników sterowanym przez menedżer kolejek.

**Uwaga:** Komunikaty AMQ7467 i AMQ7468 można również wprowadzić w czasie wykonywania komendy rcdmqimg .

### **Częściowe obrazy nośników**

Zaleca się, aby używać komunikatów IBM MQ tylko dla danych, które mają zostać wykorzystane w niedalekiej przyszłości, tak aby każdy komunikat był w kolejce przez relatywnie krótki czas.

I odwrotnie, słabą praktyką jest używanie komunikatów IBM MQ do przechowywania danych długoterminowych, takich jak baza danych.

Dobrą praktyką jest również zapewnienie, że kolejki są stosunkowo płytkie, a słabą-posiadanie kolejek głębokich, których komunikaty znajdują się w kolejce od dłuższego czasu.

Postępując zgodnie z tymi wytycznymi, można umożliwić menedżerowi kolejek optymalizację wydajności automatycznego rejestrowania obrazów nośników.

Zapisywanie obrazu nośnika pustej kolejki jest bardzo wydajne (z punktu widzenia wydajności), podczas gdy zapisywanie obrazu nośnika kolejki z dużą ilością danych w niej jest bardzo nieefektywne, ponieważ wszystkie te dane muszą być zapisane w dzienniku w obrazie nośnika.

W przypadku kolejek z płytką kolejką, w której znajdują się ostatnio umieszczane komunikaty, menedżer kolejek może wykonać dalszą optymalizację.

Jeśli wszystkie komunikaty znajdujące się obecnie w kolejce zostały umieszczone w przeszłości, menedżer kolejek może być w stanie zarejestrować obraz nośnika w imieniu czasu (*punkt odtwarzania*) tuż przed umieszczeniem wszystkich komunikatów, a tym samym może zarejestrować obraz pustej kolejki. Ten proces jest bardzo niski pod względem wydajności.

Jeśli wszystkie komunikaty, które znajdowały się w kolejce w punkcie odtwarzania, zostały następnie wyświetlone, nie ma potrzeby rejestrowania tych komunikatów w obrazie nośnika, ponieważ nie znajdują się one już w kolejce.

Jest to tzw. *częściowy obraz nośnika*. Następnie, w mało prawdopodobnym przypadku, gdy kolejka musi zostać odzyskana, wszystkie rekordy dzienników, które odnoszą się do tej kolejki od ostatniego obrazu nośnika, zostaną odtworzone, więc zostaną odtworzone wszystkie ostatnio umieszczone komunikaty.

Nawet jeśli w kolejce w punkcie odtwarzania znajdowało się kilka komunikatów, które znajdują się obecnie w kolejce (a więc muszą być zapisane w częściowym obrazie nośnika), bardziej wydajne jest zapisanie tego mniejszego częściowego obrazu nośnika niż pełny obraz nośnika wszystkich komunikatów.

Zapewnienie, że komunikaty pozostają w kolejkach przez krótki czas, prawdopodobnie poprawi wydajność automatycznego rejestrowania obrazów nośników.

#### *Określanie zbędnych plików dziennika-tylko rejestrowanie liniowe*

W przypadku rejestrowania cyklicznego nigdy nie należy usuwać danych z katalogu dzienników. Podczas zarządzania liniowymi plikami dzienników ważne jest, aby upewnić się, które pliki można usunąć lub zarchiwizować. Te informacje pomogą Ci w podjęciu tej decyzji.

Nie należy używać czasów modyfikacji systemu plików do określenia "starszych" plików dziennika. Należy używać tylko numeru pliku dziennika. Użycie plików dziennika przez menedżera kolejek jest zgodne ze złożonymi regułami, w tym z przydzielaniem wstępnym i formatowaniem plików dziennika, zanim będą one potrzebne. W przypadku próby użycia tych czasów do określenia wieku względnego mogą zostać wyświetlone pliki dziennika z czasami modyfikacji, które mogą być mylące.

Aby określić najstarszy potrzebny plik dziennika, dostępne są trzy miejsca:

- Komenda DISPLAY QMSTATUS
- Komunikaty zdarzeń programu rejestrującego i na końcu
- Komunikaty dziennika błędów

W przypadku komendy DISPLAY QMSTATUS, aby określić najstarszy zakres dziennika potrzebny do:

- Zrestartuj menedżer kolejek i wprowadź komendę DISPLAY QMSTATUS RECLOG.
- Wykonaj odzyskiwanie nośników, wydając komendę DISPLAY QMSTATUS MEDIALOG.
- Określ nazwę dla powiadomienia archiwalnego, wydaj komendę DISPLAY QMSTATUS ARCHLOG.

Liczbę przydziałów dziennika dodatkowego podczas korzystania z rejestrowania cyklicznego można zmniejszyć, wydając komendę **RESET QMGR TYPE(REDUCELOG)**.

Zwykle niższy numer pliku dziennika oznacza starszy dziennik. Jeśli nie ma bardzo dużego obrotu pliku dziennika, z rzędu 3000 plików dziennika dziennie przez 10 lat, nie ma potrzeby obsługi zawijania liczby o 9 999 999. W takim przypadku można zarchiwizować dowolny plik dziennika z liczbą mniejszą niż wartość RECLOG, a także usunąć dowolny plik dziennika z liczbą mniejszą niż wartości RECLOG i MEDIALOG.

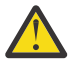

**Ostrzeżenie:** Plik dziennika jest zawijany, więc następna liczba po 9 999 999 wynosi zero.

#### *Położenie pliku dziennika*

Podczas wybierania położenia plików dziennika należy pamiętać, że operacja będzie poważnie naruszona, jeśli program IBM MQ nie sformatuje nowego dziennika z powodu braku miejsca na dysku.
Jeśli używany jest dziennik cykliczny, upewnij się, że na dysku jest wystarczająca ilość miejsca dla co najmniej skonfigurowanych plików dziennika podstawowego. Pozostaw również miejsce na co najmniej jeden plik dziennika dodatkowego, który jest wymagany, jeśli dziennik ma się powiększać.

Jeśli używany jest dziennik liniowy, należy zapewnić znacznie więcej miejsca; ilość miejsca zajmowanego przez dziennik stale rośnie wraz z rejestrowaniem danych.

Pliki dziennika należy umieścić na innym dysku niż dane menedżera kolejek.

Integralność danych na tym urządzeniu jest nadrzędna-należy zapewnić wbudowaną nadmiarowość.

Możliwe jest również umieszczenie plików dziennika na wielu napędach dysków w układzie lustrzanym. Chroni to przed awarią napędu zawierającego dziennik. Bez zapisu lustrzanego można wymusić powrót do ostatniej kopii zapasowej systemu IBM MQ .

# *Coldstart: Co zrobić, jeśli brakuje przydziałów dziennika lub są one uszkodzone*

Jeśli w przedsiębiorstwie utracą niektóre lub wszystkie przydziały dziennika potrzebne do odtworzenia po restarcie, menedżer kolejek nie będzie w stanie odtworzyć dziennika odtwarzania i nie będzie mógł go zrestartować. Jeśli wymagane jest, aby menedżer kolejek był restartowany, gdy dziennik odtwarzania jest w jakikolwiek sposób uszkodzony, kosztem zachowania integralności danych, można to zrobić, chociaż jest to zdecydowanie niezalecane. Proces ten jest nazywany *zimnym uruchamianiem* menedżera kolejek.

**Ważne:** Coldstarting menedżera kolejek należy brać pod uwagę tylko w wyjątkowych okolicznościach i niesie ze sobą ryzyko związane z integralnością danych zgodnie z opisem na tej stronie. Program IBMsugeruje, że w odpowiedzi na uszkodzone pliki danych zamiast uruchamiania zimnego należy odbudować menedżer kolejek.

Jeśli z przyczyn operacyjnych wymagany jest zimny start, należy poprosić przedstawiciela działu wsparcia IBM o przejrzenie podstawowej przyczyny problemu. W najbliższym możliwym terminie należy zastąpić zimnouruchomionego menedżera kolejek odbudowanym menedżerem kolejek.

# **Efekty zimnego startu**

W przypadku zimnego startu menedżer kolejek tworzy pusty dziennik odtwarzania i opiera się na danych w plikach kolejek i innych plikach obiektów w ich istniejącym stanie. Ponieważ dane w plikach kolejki mogą być niespójne, komunikaty mogą zostać utracone, zduplikowane, uszkodzone lub niespójne.

Menedżer kolejek zapisuje konfigurację wszystkich pozostałych utrwalonych obiektów w dzienniku odtwarzania, a także w plikach obiektów. Inne wewnętrzne dane stanu są również zapisywane w dzienniku odtwarzania, więc w przypadku zimnego startu wewnętrzne dane stanu są resetowane, a wszystkie inne dane konfiguracyjne mogą być niedokładne.

Efekty zimnego rozpędu są nieprzewidywalne i szerokie, dlatego należy unikać zimnego rozpędu, chyba że jest to absolutnie konieczne. Po zakończeniu zimnego startu informacje w kolejce i plikach obiektów mogą być tak niespójne, że menedżer kolejek w ogóle nie zostanie zrestartowany.

Jeśli menedżer kolejek zostanie zrestartowany, nie ma prostego sposobu na wykrycie, na których danych komunikatu lub konfiguracji można polegać, a na których nie można polegać. Ponadto po zimnym starcie kolejki mogą być uszkodzone i stać się całkowicie bezużyteczne.

Dodatkowo, jeśli można pobrać lub umieścić w określonej kolejce, komunikaty mogą być uszkodzone, brakujące lub zduplikowane. Transakcje i kanały mogą być wątpliwe. Nawet jeśli menedżer kolejek zostanie uruchomiony pomyślnie, a kolejki pozostaną niezmienione, nieprzewidywalne efekty działania menedżera kolejek mogą nie zostać zrealizowane aż do znacznie późniejszego momentu.

# **Co należy zrobić, jeśli konieczne jest uruchomienie zimna**

Wykonanie zimnego startu nie powinno być traktowane jako standardowa procedura operacyjna, a IBM zdecydowanie odradza wykonanie tej czynności. Jeśli jednak istnieje potrzeba zimnego uruchamiania menedżera kolejek, należy skontaktować się z firmą [Wsparcie dla produktu IBM MQ](https://www.ibm.com/mysupport/s/topic/0TO5000000024cJGAQ/mq?language=en_US&productId=01t0z000006zdYXAAY) .

Proces zimnego uruchamiania menedżera kolejek był znacznie bardziej skomplikowany w przypadku menedżera kolejek liniowych niż w przypadku menedżera kolejek cyklicznych. W systemie IBM MQ

9.1.3proces coldstart został znacznie uproszczony i nie obejmuje już kopiowania ani zmiany nazw przydziałów dziennika.

W programie IBM MQ 9.1.3skontaktuj się z działem wsparcia IBM , który przekaże klucz przekazany do komendy **strmqm** w celu zimnego uruchomienia menedżera kolejek.

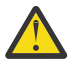

**Ostrzeżenie:** Komenda IBM MQ 9.1.3 coldstart nadal niesie ze sobą to samo ryzyko utraty integralności danych, co ręczny coldstart, a IBM zdecydowanie odradza wykonanie tej czynności.

# **Eliminowanie przyszłych zimnych startuje: żądanie**

Komenda strmqm wymaga klucza do komendy coldstart, ponieważ system IBM MQ wymaga kontaktu z działem wsparcia IBM MQ w przypadku konieczności użycia komendy coldstart, ponieważ IBM MQ jest w stanie zrozumieć, w jaki sposób doszło do takiej sytuacji.

Najwyraźniej coldstart jest czymś, czego najlepiej się unika. Program IBM MQ dołożył wszelkich starań, aby uniknąć konieczności zimnego uruchamiania menedżera kolejek, a program IBM chętnie odkryje, czy istnieje coś jeszcze, co produkt może zrobić, aby uniknąć konieczności zimnego uruchamiania.

# **Środki ostrożności w celu uniknięcia zimnego startu**

Domyślną metodą rejestrowania podczas tworzenia menedżera kolejek jest rejestrowanie cykliczne. W przypadku rejestrowania cyklicznego można zezwolić menedżerowi kolejek na określoną liczbę przydziałów dziennika podstawowego i dodatkowego o danej wielkości. Utwórz system plików dziennika na tyle duży, aby zawierał wszystkie obszary dziennika podstawowego i dodatkowego, a administrowanie nimi nie powinno być konieczne.

Alternatywnie można użyć rejestrowania liniowego zamiast rejestrowania cyklicznego. Rejestrowanie liniowe umożliwia odzyskiwanie kolejek i innych obiektów w przypadku, gdy jest to mało prawdopodobne, że zostaną one uszkodzone. Jednak domyślnie rejestrowanie liniowe wymaga usunięcia przydziałów dzienników, które nie są już potrzebne do restartu lub odtwarzania nośników. Jest to nazywane ręcznym zarządzaniem dziennikami.

Podczas administrowania przydziałami dzienników w ten sposób można nieumyślnie usunąć zbyt wiele przydziałów dzienników, co spowoduje konieczność zimnego startu. Aby zmniejszyć to ryzyko, należy użyć automatycznego zarządzania dziennikami, dzięki czemu menedżer kolejek będzie zarządzać przydziałami dzienników w imieniu użytkownika.

Sprawdzoną procedurą jest umieszczenie dziennika odtwarzania w osobnym systemie plików dziennika, który zawiera tylko dziennik odtwarzania. Jeśli dziennik odtwarzania zostanie umieszczony w tym samym systemie plików, co reszta menedżera kolejek, może się okazać, że system plików został przypadkowo zapełniany, na przykład z powodu dużych plików kolejki. Ustaw katalog dziennika dla menedżera kolejek jako oddzielny system plików lub określ inny system plików dziennika za pomocą opcji wiersza komend **-ld** w komendzie **crtmqm** .

Jeśli system plików przechowujący pliki kolejki zostanie zapełniony, może nie być możliwe umieszczenie ich w tych kolejkach, ale menedżer kolejek kontynuuje działanie. Jeśli system plików zawierający dziennik odtwarzania zostanie zapełniony, menedżer kolejek zostanie nagle zakończony i nie zostanie zrestartowany, dopóki nie zwolni się miejsca.

Należy uważać, aby nie usunąć przydziałów dziennika potrzebnych do odtwarzania po restarcie, w przeciwnym razie może zaistnieć potrzeba zimnego startu. Czasami może się okazać, że konieczne jest zimnostart, ponieważ dysk uległ awarii i zawiera dziennik odtwarzania. Sprawdzoną procedurą jest umieszczenie dziennika odtwarzania na replikowanym dysku, co zmniejsza ryzyko awarii dysku.

Przeniesienie komunikatów i konfiguracji do nowego zastępczego menedżera kolejek pozwala uniknąć ciągłych problemów z menedżerem kolejek, który wcześniej był zimny.

Należy zanotować, które menedżery kolejek zostały wcześniej uruchomione w trybie zimnym, nawet jeśli były uruchomione w trybie zimnym dawno temu, a w międzyczasie zostały zatrzymane, zrestartowane i zmigrowane. Kontaktując się z działem wsparcia IBM , należy powiedzieć, że jeśli menedżer kolejek był wcześniej zimny, a jeśli tak, to należy podać jak najwięcej informacji o tym, co spowodowało wymaganie zimnego startu.

# **Używanie dziennika do odtwarzania**

Informacje z dzienników mogą być pomocne w odzyskiwaniu sprawności po awariach.

Istnieje kilka sposobów na uszkodzenie danych. IBM MQ pomaga w odzyskaniu sprawności po:

- Uszkodzony obiekt danych
- Utrata zasilania w systemie
- Awaria komunikacji

W tej sekcji opisano, w jaki sposób dzienniki są używane do odtwarzania po wystąpieniu tych problemów.

### *Odzyskiwanie po utracie zasilania lub awarii komunikacji*

IBM MQ może odtwarzać zarówno po awarii komunikacji, jak i po utracie zasilania. Może również czasami rozwiązać inne problemy, takie jak niezamierzone usunięcie pliku.

W przypadku awarii komunikacji komunikaty trwałe pozostają w kolejkach, dopóki nie zostaną usunięte przez aplikację odbierającą. Jeśli komunikat jest przesyłany, pozostaje w kolejce transmisji, dopóki nie zostanie pomyślnie przesłany. Aby naprawić awarię komunikacji, można zwykle zrestartować kanały przy użyciu łącza, które nie powiodło się.

Jeśli nastąpi utrata zasilania, po zrestartowaniu menedżera kolejek program IBM MQ przywróci kolejki do stanu zatwierdzonego w momencie awarii. Dzięki temu nie zostaną utracone żadne komunikaty trwałe. Nietrwałe komunikaty są usuwane. Nie są one zachowywane, gdy produkt IBM MQ zostanie nagle zatrzymany.

### *Odzyskiwanie uszkodzonych obiektów*

Istnieją sposoby, w jaki obiekt IBM MQ może stać się bezużyteczny, na przykład z powodu niezamierzonego uszkodzenia. Następnie należy odzyskać cały system lub jego część. Wymagane działanie zależy od tego, kiedy zostanie wykryte uszkodzenie, czy wybrana metoda rejestrowania obsługuje odzyskiwanie nośników i które obiekty są uszkodzone.

### **Odtwarzanie nośnika**

Można zapisać obrazy nośników dla obiektów, aby można je było odzyskać w razie ich uszkodzenia. Ta funkcja jest dostępna tylko w menedżerach kolejek, które używają rejestrowania liniowego lub rejestrowania zreplikowanego , a w przypadku rejestrowania liniowego tylko w przypadku obiektów, które są zdefiniowane jako odtwarzalne. Aby zdefiniować, że typy obiektów są odtwarzalne, należy użyć atrybutów menedżera kolejek **IMGRCOVO** i **IMGRCOVQ** (patrz ALTER QMGR). Jeśli obiekt, który nie jest zdefiniowany jako odtwarzalny, jest uszkodzony, wówczas opcje odtwarzania są takie same, jak w przypadku rejestrowania cyklicznego.

Odtwarzanie nośnika powoduje ponowne utworzenie obiektów na podstawie informacji zapisanych w dzienniku liniowym lub replikowanym dzienniku. Na przykład, jeśli zbiór wynikowy zostanie przypadkowo usunięty lub stanie się nieużyteczny z innego powodu, odtwarzanie nośnika może go ponownie utworzyć. Informacje w dzienniku wymagane do odtworzenia nośnika obiektu są nazywane *obrazem nośnika*.

Obraz nośnika to sekwencja rekordów dziennika zawierająca obraz obiektu, z którego można ponownie utworzyć sam obiekt.

Pierwszy rekord dziennika wymagany do ponownego utworzenia obiektu jest nazywany jego *rekordem odtwarzania nośnika*; jest to początek najnowszego obrazu nośnika dla obiektu. Zapis odtwarzania nośnika dla każdego obiektu jest jednym z fragmentów informacji zapisanych podczas punktu kontrolnego.

Gdy obiekt jest ponownie tworzony na podstawie obrazu nośnika, konieczne jest również odtworzenie wszystkich rekordów dziennika opisujących aktualizacje wykonane na obiekcie od czasu wykonania ostatniego obrazu.

Rozważmy na przykład kolejkę lokalną, która zawiera obraz obiektu kolejki, zanim komunikat trwały zostanie umieszczony w kolejce. W celu ponownego utworzenia najnowszego obrazu obiektu, oprócz odtwarzania samego obrazu, konieczne jest odtworzenie pozycji dziennika zapisując umieszczenie komunikatu w kolejce.

Podczas tworzenia obiektu zapisane rekordy dziennika zawierają wystarczającą ilość informacji, aby całkowicie odtworzyć obiekt. Rekordy te tworzą pierwszy obraz nośnika obiektu. Następnie przy każdym zamknięciu menedżer kolejek automatycznie rejestruje obrazy nośników w następujący sposób:

- Obrazy wszystkich obiektów procesu i kolejek, które nie są lokalne
- Obrazy pustych kolejek lokalnych

Obrazy nośników można również rejestrować ręcznie przy użyciu komendy **rcdmqimg** , która została opisana w sekcji rcdmqimg. Ta komenda zapisuje obraz nośnika obiektu IBM MQ .

Menedżer kolejek automatycznie rejestruje obrazy nośników, jeśli ustawiona jest opcja **IMGSCHED***(AUTO)* . Więcej informacji na ten temat zawiera sekcja ALTER QMGR (ALTER QMGR) dotycząca systemów **IMGINTVL** i **INGLOGLN**.

Po zapisaniu obrazu nośnika do ponownego utworzenia uszkodzonych obiektów wymagane są tylko dzienniki, które przechowują obraz nośnika, oraz wszystkie dzienniki utworzone po tym czasie. Korzyści z tworzenia obrazów nośników zależą od takich czynników, jak ilość dostępnej wolnej pamięci oraz szybkość tworzenia plików dziennika.

# **Odzyskiwanie z obrazów nośników**

Menedżer kolejek automatycznie odtwarza niektóre obiekty ze swojego obrazu nośnika podczas uruchamiania menedżera kolejek. Kolejka jest odzyskiwana automatycznie, jeśli brała udział w dowolnej transakcji, która była niekompletna w momencie ostatniego zamknięcia menedżera kolejek i podczas przetwarzania restartu stwierdzono, że jest uszkodzona lub uszkodzona.

Konieczne jest ręczne odtworzenie innych obiektów za pomocą komendy **rcrmqobj** , która odtwarza rekordy w dzienniku w celu ponownego utworzenia obiektu IBM MQ . Obiekt zostanie ponownie utworzony na podstawie najnowszego obrazu znalezionego w dzienniku wraz ze wszystkimi odpowiednimi zdarzeniami dziennika między momentem zapisania obrazu a wydaniem komendy ponownego utworzenia. Jeśli obiekt IBM MQ zostanie uszkodzony, jedynymi poprawnymi działaniami, które można wykonać, są usunięcie go lub ponowne utworzenie przy użyciu tej metody. W ten sposób nie można odzyskać nietrwałych komunikatów.

Więcej informacji na temat komendy **rcrmqobj** zawiera sekcja rcrmqobj .

Plik dziennika zawierający rekord odtwarzania nośnika oraz wszystkie kolejne pliki dziennika muszą być dostępne w katalogu plików dziennika podczas próby odtworzenia nośnika obiektu. Jeśli nie można znaleźć wymaganego pliku, wysyłany jest komunikat operatora AMQ6767 i operacja odtwarzania nośnika kończy się niepowodzeniem. Jeśli nie są tworzone zwykłe obrazy nośników obiektów, które mają zostać ponownie utworzone, może to oznaczać, że na dysku nie ma wystarczającej ilości miejsca do przechowywania wszystkich plików dziennika wymaganych do ponownego utworzenia obiektu.

 $\mathbb{R}^3$   $\mathbb{R}^3$   $\mathbb{R}^3$  Rodzime menedżery kolejek wysokiej dostępności używają funkcji rejestrowania replikowanego. Takie menedżery kolejek podejmują próbę automatycznego odtwarzania zakwalifikowanych obiektów po wykryciu uszkodzenia. Po uruchomieniu menedżery kolejek o rodzimej wysokiej dostępności domyślnie automatycznie podejmują próbę asynchronicznego odtwarzania po wykryciu uszkodzenia obiektu. Odtwarzanie może nie być możliwe natychmiast, jeśli na przykład obiekt jest używany przez aplikację lub obszary dziennika wymagane do odtwarzania nośników są niedostępne. W takich sytuacjach asynchroniczne przetwarzanie odtwarzania okresowo ponawia próbę. Jeśli problem, który uniemożliwił odtworzenie, zostanie rozwiązany, obiekt zostanie odtworzony przy następnej próbie lub można go odtworzyć ręcznie za pomocą komendy **rcrmqobj** .

# **Jakie pliki obiektów istnieją**

Menedżer kolejek przechowuje atrybuty obiektów zdefiniowanych w programie **runmqsc** w plikach na dysku. Te pliki obiektów znajdują się w podkatalogach katalogu danych menedżera kolejek.

**Na przykład na platformach AIX and Linux kanały są przechowywane** w katalogu /var/mqm/qmgrs/*qmgr*/channel.

Dane w tych zbiorach obiektów są obrazem nośnika obiektów. Jeśli te pliki obiektów zostaną usunięte lub uszkodzone, obiekt zapisany w tym pliku jest uszkodzony. Za pomocą menedżera kolejek z rejestrowaniem liniowym uszkodzone obiekty można odzyskać z dziennika przy użyciu komendy rcrmqobj . Menedżery kolejek z rejestrowaniem zreplikowanym (rodzima HA) automatycznie podejmują próbę odtworzenia uszkodzonych obiektów po ich wykryciu.

Większość zbiorów obiektów zawiera tylko atrybuty obiektu, tak więc zbiory kanałów zawierają atrybuty kanałów. Wyjątki są następujące:

• Katalog

Katalog obiektów kataloguje wszystkie obiekty wszystkich typów i jest przechowywany w katalogu qmanager/QMQMOBJCAT.

• Pliki synchronizacji

Plik synchronizacji zawiera wewnętrzne dane stanu powiązane ze wszystkimi kanałami.

• Kolejki

Zbiory kolejki zawierają zarówno komunikaty w tej kolejce, jak i atrybuty tej kolejki.

Należy zauważyć, że w produkcie **runmqsc** lub IBM MQ Explorernie jest ujawniony żaden obiekt katalogu ani obiektu syncfile.

Katalog i menedżer kolejek mogą być rejestrowane, ale nie mogą być odtwarzane. Jeśli te obiekty ulegną uszkodzeniu, menedżer kolejek zostanie zakończony z odpowiednim wyprzedzeniem, a obiekty te zostaną odzyskane automatycznie po restarcie.

Subskrypcje nie są wyświetlane w obiektach do rejestrowania lub odtwarzania, ponieważ trwałe subskrypcje są przechowywane w kolejce systemowej. Aby zarejestrować lub odzyskać trwałe subskrypcje, należy zarejestrować lub odzyskać system SYSTEM.DURABLE.SUBSCRIBER.QUEUE .

### **Odtwarzanie uszkodzonych obiektów podczas uruchamiania**

Jeśli menedżer kolejek wykryje uszkodzony obiekt podczas uruchamiania, podejmowane działanie zależy od typu obiektu i od tego, czy menedżer kolejek jest skonfigurowany do obsługi odtwarzania nośników.

Jeśli obiekt menedżera kolejek jest uszkodzony, nie można go uruchomić, dopóki nie będzie mógł odzyskać obiektu. Jeśli menedżer kolejek jest skonfigurowany z dziennikiem liniowym i obsługuje odtwarzanie nośników, program IBM MQ automatycznie podejmuje próbę ponownego utworzenia obiektu menedżera kolejek na podstawie obrazów nośników tego menedżera. Jeśli wybrana metoda rejestrowania nie obsługuje odtwarzania nośników, można odtworzyć kopię zapasową menedżera kolejek lub usunąć menedżer kolejek.

Jeśli podczas zatrzymywania menedżera kolejek były aktywne jakiekolwiek transakcje, do pomyślnego uruchomienia menedżera kolejek wymagane są również kolejki lokalne zawierające trwałe, niezatwierdzone komunikaty umieszczone lub umieszczone w tych transakcjach. Jeśli okaże się, że któraś z tych kolejek lokalnych jest uszkodzona, a menedżer kolejek obsługuje odtwarzanie nośników, automatycznie próbuje je ponownie utworzyć na podstawie ich obrazów nośników. Jeśli żadnej z kolejek nie można odzyskać, nie można uruchomić programu IBM MQ .

Jeśli podczas uruchamiania menedżera kolejek, który nie obsługuje odtwarzania nośników, zostaną wykryte uszkodzone kolejki lokalne zawierające niezatwierdzone komunikaty, kolejki są oznaczane jako uszkodzone, a niezatwierdzone komunikaty są ignorowane. Ta sytuacja jest spowodowana tym, że nie można wykonać odtwarzania nośnika uszkodzonych obiektów w takim menedżerze kolejek, a jedynym pozostającym działaniem jest usunięcie tych obiektów. Wysyłany jest komunikat AMQ7472 w celu zgłoszenia uszkodzenia.

# **Odzyskiwanie uszkodzonych obiektów w innym czasie**

Odtwarzanie nośników obiektów jest automatyczne tylko podczas uruchamiania (inne niż w przypadku menedżerów kolejek o rodzimej wysokiej dostępności, które domyślnie używają automatycznego odtwarzania). W innych przypadkach po wykryciu uszkodzenia obiektu generowany jest komunikat operatora AMQ7472 i większość operacji używających tego obiektu kończy się niepowodzeniem z kodem powrotu MQRC\_OBJECT\_DAMAGE. Jeśli obiekt menedżera kolejek jest uszkodzony w dowolnym momencie po uruchomieniu menedżera kolejek, menedżer kolejek wykonuje zamknięcie z wywłaszczaniem. Po uszkodzeniu obiektu można go usunąć lub, jeśli menedżer kolejek używa dziennika liniowego, podjąć próbę odtworzenia go z obrazu nośnika za pomocą komendy **rcrmqobj** (więcej szczegółów zawiera sekcja rcrmqobj ).

Jeśli kolejka (lub inny obiekt) zostanie uszkodzona, program **MEDIALOG** nie będzie przesuwający się do przodu. Dzieje się tak, ponieważ **MEDIALOG** jest najstarszym zakresem wymaganym do odtworzenia nośników. Jeśli obciążenie będzie kontynuowane, program **CURRLOG** nadal będzie kontynuował działanie i dlatego będą zapisywane nowe przydziały. W zależności od konfiguracji (w tym ustawienia **LogManagement** ) może to spowodować rozpoczęcie wypełniania systemu plików dziennika. Jeśli system plików dziennika zostanie całkowicie zapełniony, transakcje zostaną wycofane, a menedżer kolejek może zostać nagle zakończony. Jeśli więc kolejka zostanie uszkodzona, działanie przed zakończeniem działania menedżera kolejek może być ograniczone. Ilość dostępnego czasu zależy od szybkości, z jaką obciążenie powoduje, że menedżer kolejek zapisuje nowe przydziały, oraz od ilości wolnego miejsca w systemie plików dziennika.

Jeśli używane jest ręczne zarządzanie dziennikami, można archiwizować przydziały, które nie są potrzebne do odtwarzania po restarcie, a następnie usuwać je z systemu plików dziennika, nawet jeśli nadal są potrzebne do odtwarzania nośników. Jest to akceptowalne, o ile można je w razie potrzeby odtworzyć z archiwum. Strategia ta nie powoduje zapełnienia systemu plików dziennika, gdy kolejka ulega uszkodzeniu, a program **MEDIALOG** przestaje poruszać się do przodu. Jeśli jednak archiwizowane i usuwane są tylko obszary, które nie są potrzebne do restartu lub odtwarzania nośników, system plików dziennika jest zapełniany w przypadku uszkodzenia kolejki.

Jeśli używane jest automatyczne lub archiwalne zarządzanie dziennikami, menedżer kolejek nie będzie ponownie wykorzystywać przydziałów, które są nadal potrzebne do odtwarzania nośników, nawet jeśli zostały zarchiwizowane i powiadomiono menedżer kolejek za pomocą komendy SET LOG ARCHIVED. W związku z tym, jeśli kolejka ulegnie uszkodzeniu, system plików dziennika zostanie zapełniany.

Jeśli kolejka ulegnie uszkodzeniu, zostaną zapisane dane FFDC USZKODZONE OBIEKTY i program **MEDIALOG** przestanie kontynuować pracę. Uszkodzony obiekt można zidentyfikować na podstawie danych FFDC lub dlatego, że jest to obiekt z najstarszym obiektem **MEDIALOG** , gdy jego status jest wyświetlany w pliku **runmqsc**.

Jeśli system plików dziennika jest zapełniany, a użytkownik obawia się, że obciążenie jest wycofywane z powodu zapełnienia systemu plików dziennika, może to zatrzymać odtwarzanie obiektu lub wyciszenie obciążenia.

 $\mathbb{R} \times \mathbb{S}$  3.3  $\blacksquare$ W przypadku rodzimych menedżerów kolejek wysokiej dostępności (korzystających z rejestrowania replikowanego) podejmowana jest próba automatycznego odtwarzania uszkodzonych obiektów. Po uruchomieniu menedżery kolejek o rodzimej wysokiej dostępności domyślnie automatycznie podejmują próbę asynchronicznego odtwarzania po wykryciu uszkodzenia obiektu. Odtwarzanie może nie być możliwe natychmiast, jeśli na przykład obiekt jest używany przez aplikację lub obszary dziennika wymagane do odtwarzania nośników są niedostępne. W takich sytuacjach asynchroniczne przetwarzanie odtwarzania okresowo ponawia próbę. Jeśli problem, który uniemożliwił odtworzenie, zostanie rozwiązany, obiekt zostanie odtworzony przy następnej próbie lub można go odtworzyć ręcznie za pomocą komendy **rcrmqobj** .

# **Ochrona plików dziennika IBM MQ**

Nie należy dotykać plików dziennika, gdy menedżer kolejek jest uruchomiony. Odtwarzanie może być niemożliwe. Użyj uprawnień administratora lub użytkownika mqm, aby chronić pliki dziennika przed niezamierzonym modyfikowaniem.

Nie należy usuwać aktywnych plików dziennika ręcznie podczas działania menedżera kolejek produktu IBM MQ . Jeśli użytkownik nieumyślnie usunie pliki dziennika, które menedżer kolejek musi zrestartować, program IBM MQ **nie** będzie zgłaszał żadnych błędów i będzie kontynuować przetwarzanie danych *, w tym komunikatów trwałych*. Menedżer kolejek jest zamykany normalnie, ale może nie zostać zrestartowany. Odzyskiwanie komunikatów staje się wtedy niemożliwe.

Użytkownicy z uprawnieniami do usuwania dzienników używanych przez aktywnego menedżera kolejek mają również uprawnienia do usuwania innych ważnych zasobów menedżera kolejek (takich jak pliki kolejek, katalog obiektów i pliki wykonywalne systemu IBM MQ ). Dlatego mogą one uszkodzić, na przykład przez brak doświadczenia, działający lub uśpiony menedżer kolejek w sposób, przed którym program IBM MQ nie może się ochronić.

Podczas nadawania uprawnień administratora lub użytkownika mqm należy zachować ostrożność.

# **Zrzucanie zawartości dziennika za pomocą komendy dmpmqlog**

W tej sekcji opisano sposób użycia komendy dmpmqlog do zrzucenia zawartości dziennika menedżera kolejek.

Użyj komendy dmpmqlog , aby zrzucić zawartość dziennika menedżera kolejek. Domyślnie zrzucane są wszystkie aktywne rekordy protokołu, co oznacza, że komenda rozpoczyna zrzut od początku protokołu (zwykle jest to początek ostatniego zakończonego punktu kontrolnego).

Dziennik może być zwykle zrzucony tylko wtedy, gdy menedżer kolejek nie jest uruchomiony. Ponieważ menedżer kolejek przyjmuje punkt kontrolny podczas zamykania systemu, aktywna część dziennika zwykle zawiera niewielką liczbę rekordów dziennika. Można jednak użyć komendy dmpmqlog , aby zrzucić więcej rekordów dziennika, używając jednej z następujących opcji w celu zmiany pozycji początkowej zrzutu:

- Rozpocznij zrzut z *podstawy* dziennika. Podstawą dziennika jest pierwszy rekord w pliku dziennika, który zawiera początek dziennika. Ilość dodatkowych danych zrzucanych w tym przypadku zależy od tego, gdzie w pliku dziennika znajduje się główna część dziennika. Jeśli jest on bliski początku pliku dziennika, zrzucane są tylko niewielkie ilości dodatkowych danych. Jeśli głowica znajduje się blisko końca pliku dziennika, zrzuca się znacznie więcej danych.
- Określ pozycję początkową zrzutu jako pojedynczy rekord dziennika. Każdy rekord dziennika jest identyfikowany przez unikalny *numer kolejny dziennika (LSN)*. W przypadku rejestrowania cyklicznego ten początkowy rekord dziennika nie może być przed podstawą dziennika; to ograniczenie nie ma zastosowania do dzienników liniowych. Przed uruchomieniem komendy może być konieczne przywrócenie nieaktywnych plików dziennika. Jako pozycję początkową należy podać poprawny numer LSN, pobierany z poprzednich danych wyjściowych komendy dmpmqlog .

Na przykład w przypadku rejestrowania liniowego można określić wartość nextlsn z ostatniego wyjścia komendy dmpmqlog . Wartość nextlsn jest wyświetlana w pliku Log File Header i wskazuje numer LSN następnego rekordu dziennika, który ma zostać zapisany. Użyj tej pozycji jako pozycji początkowej, aby sformatować wszystkie rekordy dziennika zapisane od czasu ostatniego zrzutu dziennika.

• **Tylko w przypadku dzienników liniowych**można nakazać produktowi dmpmqlog rozpoczęcie formatowania rekordów dziennika z dowolnego przydziału pliku dziennika. W tym przypadku komenda dmpmqlog oczekuje znalezienia tego pliku dziennika i każdego kolejnego pliku w tym samym katalogu, co aktywne pliki dziennika. Ta opcja nie ma zastosowania do dzienników cyklicznych, w których komenda dmpmqlog nie może uzyskać dostępu do rekordów dziennika przed wersją podstawową dziennika.

Dane wyjściowe komendy dmpmqlog to plik Log File Header i seria sformatowanych rekordów dziennika. Menedżer kolejek używa kilku rekordów dziennika do rejestrowania zmian w swoich danych.

Niektóre sformatowane informacje są używane tylko wewnętrznie. Poniższa lista zawiera najbardziej przydatne rekordy dziennika:

#### **nagłówek pliku dziennika**

Każdy dziennik ma jeden nagłówek pliku dziennika, który jest zawsze pierwszą rzeczą sformatowaną przez komendę dmpmqlog . Rejestr hierarchii zawiera następujące pola:

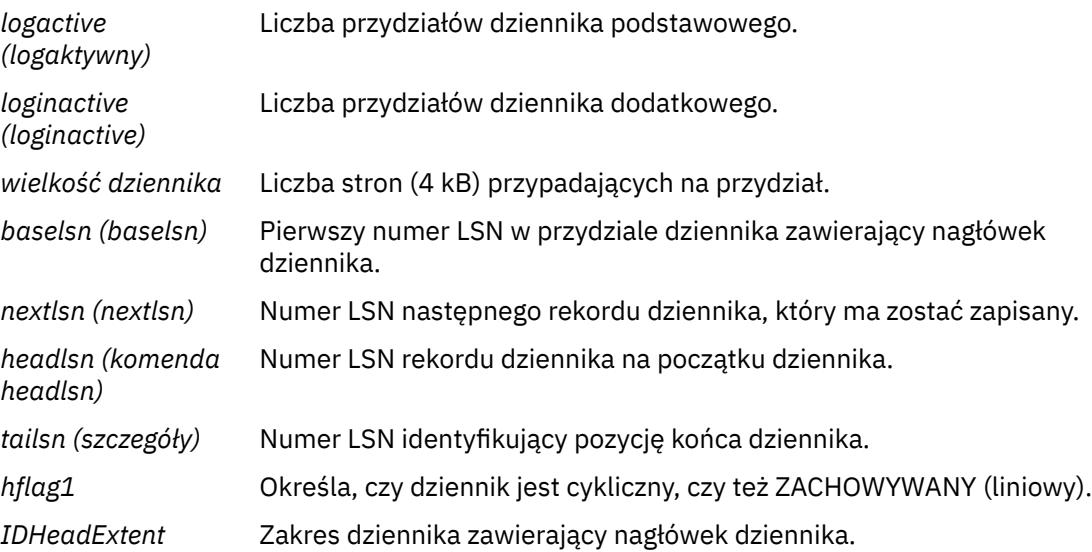

#### **Nagłówek rekordu dziennika**

Każdy rekord dziennika w obrębie dziennika ma stały nagłówek zawierający następujące informacje:

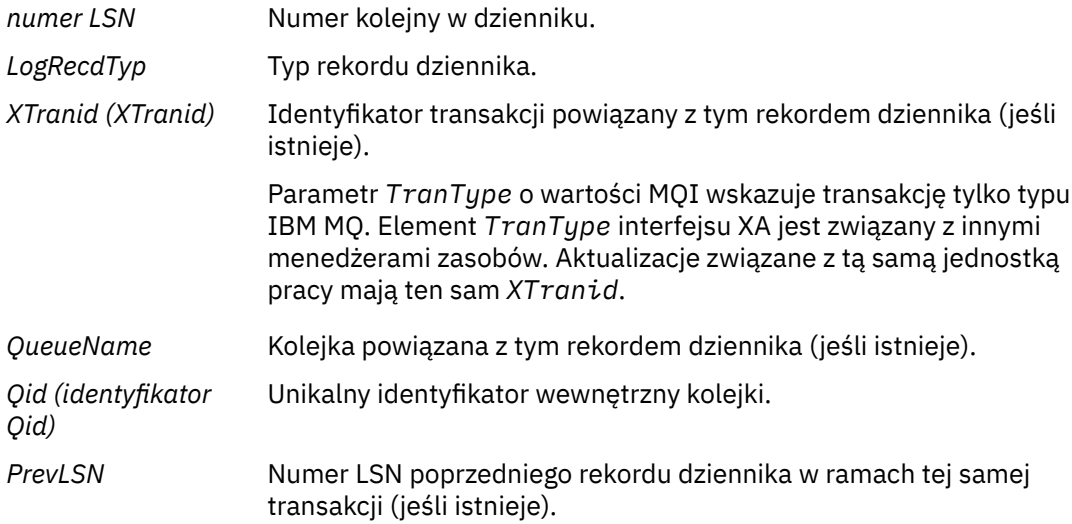

#### **Uruchamianie menedżera kolejek**

Dzienniki uruchomione przez menedżer kolejek.

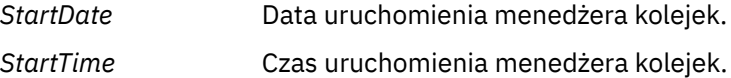

#### **Zatrzymaj menedżer kolejek**

Dzienniki zatrzymane przez menedżer kolejek.

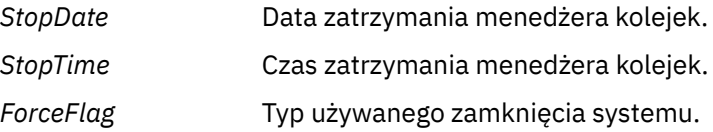

#### **Uruchom punkt kontrolny**

Oznacza to uruchomienie punktu kontrolnego menedżera kolejek.

#### **Zakończenie punktu kontrolnego**

Oznacza to koniec punktu kontrolnego menedżera kolejek.

*ChkPtNumer LSN* Numer LSN rekordu dziennika, który uruchomił ten punkt kontrolny.

#### **Umieszczanie komunikatu**

Powoduje to zarejestrowanie trwałego komunikatu umieszcznego w kolejce. Jeśli komunikat został umieszczony w punkcie synchronizacji, nagłówek rekordu dziennika zawiera niepustą wartość *XTranid*. Pozostała część rekordu zawiera:

- *MapIndex* Identyfikator komunikatu w kolejce. Można go użyć do dopasowania do odpowiedniej komendy MQGET , która została użyta do pobrania tego komunikatu z kolejki. W tym przypadku można znaleźć kolejny rekord dziennika *Get Message* zawierający te same wartości QueueName i MapIndex. W tym momencie identyfikator MapIndex może zostać ponownie wykorzystany dla kolejnego komunikatu umieszczanego w tej kolejce.
- *Dane* W zrzucie szesnastkowym tego rekordu dziennika znajdują się różne dane wewnętrzne, po których następuje reprezentacja deskryptora komunikatu (Message Descriptor-eyecatcher MD), a następnie same dane komunikatu.

#### **Umieść część**

Trwałe komunikaty, które są zbyt duże dla pojedynczego rekordu dziennika, są rejestrowane jako wiele rekordów dziennika *Put Part* , po których następuje pojedynczy rekord *Put Message* . Jeśli istnieją rekordy *Put Part* , wówczas pole *PrevLSN* połączy ze sobą rekordy *Put Part* i końcowy rekord *Put Message* .

*Dane* Kontynuuje dane komunikatu w miejscu, w którym został pozostawiony poprzedni rekord dziennika.

#### **Pobierz komunikat**

Protokołowane są tylko pobrania trwałych komunikatów. Jeśli komunikat został odebrany w punkcie synchronizacji, nagłówek rekordu dziennika zawiera niepustą wartość *XTranid*. Pozostała część rekordu zawiera:

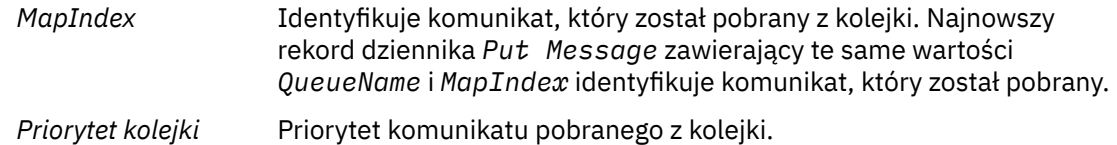

#### **Uruchom transakcję**

Wskazuje początek nowej transakcji. Opcja TranType interfejsu MQI wskazuje transakcję tylko typu IBM MQ. TranType XA wskazuje typ, który obejmuje inne menedżery zasobów. Wszystkie aktualizacje wprowadzone przez tę transakcję będą miały ten sam parametr *XTranid*.

#### **Przygotuj transakcję**

Wskazuje, że menedżer kolejek jest przygotowany do zatwierdzania aktualizacji powiązanych z określonym *XTranid*. Ten rekord dziennika jest zapisywany w ramach zatwierdzania dwufazowego z udziałem innych menedżerów zasobów.

#### **Zatwierdź transakcję**

Wskazuje, że menedżer kolejek zatwierdził wszystkie aktualizacje wprowadzone przez transakcję.

#### **Wycofaj transakcję**

Oznacza to, że menedżer kolejek zamierza wycofać transakcję.

#### **Zakończ transakcję**

Oznacza to koniec wycofanej transakcji.

#### **Tabela transakcji**

Ten rekord jest zapisywany podczas punktu synchronizacji. Rejestruje stan każdej transakcji, która wykonała trwałe aktualizacje. Dla każdej transakcji rejestrowane są następujące informacje:

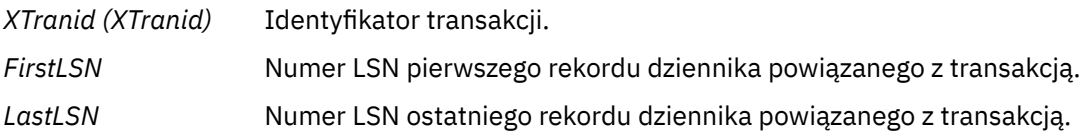

#### **Uczestnicy transakcji**

Ten rekord dziennika jest zapisywany przez komponent menedżera transakcji XA menedżera kolejek. Rejestruje on zewnętrzne menedżery zasobów, które uczestniczą w transakcjach. Dla każdego uczestnika rejestrowane są następujące informacje:

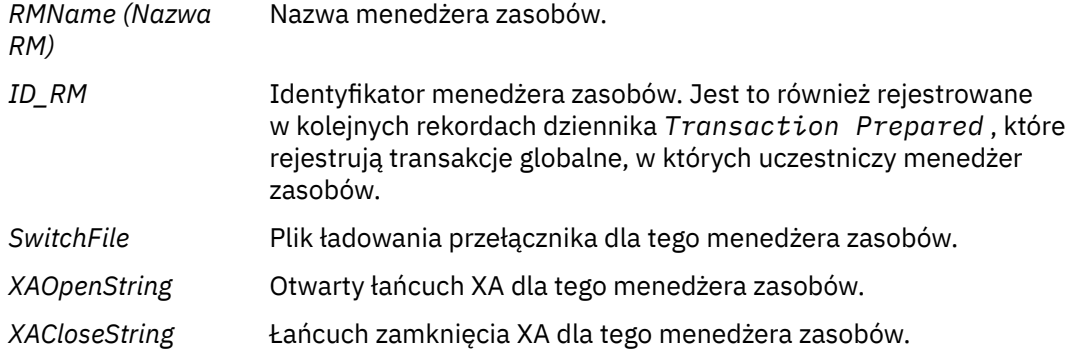

#### **Transakcja przygotowana**

Ten rekord dziennika jest zapisywany przez komponent menedżera transakcji XA menedżera kolejek. Wskazuje, że określona transakcja globalna została pomyślnie przygotowana. Każdy z uczestniczących menedżerów zasobów otrzyma instrukcję zatwierdzenia. Wartość *RMID* dla każdego przygotowanego menedżera zasobów jest rejestrowana w rekordzie dziennika. Jeśli sam menedżer kolejek uczestniczy w transakcji, będzie obecny parametr *Participant Entry* o wartości zero ( *RMID* ).

#### **Transakcja zapomniana**

Ten rekord dziennika jest zapisywany przez komponent menedżera transakcji XA menedżera kolejek. Po dostarczeniu decyzji o zatwierdzeniu do każdego uczestnika następuje zapis w dzienniku *Transaction Prepared* .

#### **Wyczyść kolejkę**

Powoduje to zarejestrowanie faktu, że wszystkie komunikaty w kolejce zostały wyczyszczone, na przykład za pomocą komendy MQSC CLEAR QUEUE.

#### **Kolejka - atrybuty**

Powoduje to zarejestrowanie inicjowania lub zmiany atrybutów kolejki.

#### **Utwórz obiekt**

Powoduje to zarejestrowanie procesu tworzenia obiektu IBM MQ .

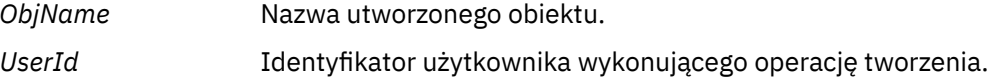

#### **Usuń obiekt**

Powoduje to zarejestrowanie usunięcia obiektu IBM MQ .

*ObjName* Nazwa obiektu, który został usunięty.

# **Tworzenie i odtwarzanie kopii zapasowych danych menedżera kolejek produktu IBM MQ**

Istnieje możliwość zabezpieczenia menedżerów kolejek przed możliwym uszkodzeniem spowodowanym awariami sprzętowymi przez utworzenie kopii zapasowej menedżerów kolejek i danych menedżera kolejek, utworzenie kopii zapasowej tylko konfiguracji menedżera kolejek i użycie zapasowego menedżera kolejek.

### <span id="page-694-0"></span>**O tym zadaniu**

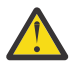

**UWAGA:** Jeśli menedżer kolejek zostanie przeniesiony do innego systemu operacyjnego, należy zachować szczególną ostrożność. Więcej informacji na ten temat zawiera sekcja Przenoszenie menedżera kolejek do innego systemu operacyjnego .

Okresowo można podejmować środki w celu ochrony menedżerów kolejek przed możliwymi uszkodzeniami spowodowanymi awariami sprzętowymi. Istnieją trzy sposoby ochrony menedżera kolejek:

#### **Tworzenie kopii zapasowej danych menedżera kolejek**

Jeśli sprzęt ulegnie awarii, może zostać wymuszone zatrzymanie menedżera kolejek. Jeśli dane dziennika menedżera kolejek zostaną utracone z powodu awarii sprzętu, może to oznaczać, że nie można zrestartować menedżera kolejek. W przypadku tworzenia kopii zapasowej danych menedżera kolejek może być możliwe odzyskanie niektórych lub wszystkich utraconych danych menedżera kolejek.

Ogólnie rzecz biorąc, im częściej są zapisywane kopie zapasowe danych menedżera kolejek, tym mniej danych jest traconych w przypadku awarii sprzętu, co powoduje utratę integralności dziennika odtwarzania.

Aby utworzyć kopię zapasową danych menedżera kolejek, menedżer kolejek nie może być uruchomiony.

#### **Utwórz kopię zapasową tylko konfiguracji menedżera kolejek**

Jeśli sprzęt ulegnie awarii, może zostać wymuszone zatrzymanie menedżera kolejek. Jeśli zarówno konfiguracja menedżera kolejek, jak i dane dziennika zostaną utracone z powodu awarii sprzętu, menedżer kolejek nie może zostać zrestartowany lub odzyskany z dziennika. Po utworzeniu kopii zapasowej konfiguracji menedżera kolejek można ponownie utworzyć menedżer kolejek i wszystkie jego obiekty na podstawie zapisanych definicji.

Aby utworzyć kopię zapasową konfiguracji menedżera kolejek, menedżer kolejek musi być uruchomiony.

#### **Użyj zapasowego menedżera kolejek**

Jeśli awaria sprzętu jest poważna, menedżer kolejek może być nienaprawialny. W takiej sytuacji, jeśli nienaprawialny menedżer kolejek ma dedykowany zapasowy menedżer kolejek, zapasowy menedżer kolejek może zostać aktywowany zamiast nienaprawialnego menedżera kolejek. Jeśli jest on regularnie aktualizowany, zapasowy dziennik menedżera kolejek może zawierać dane dziennika, które zawierają ostatni pełny dziennik z nienaprawialnego menedżera kolejek.

Zapasowy menedżer kolejek może być aktualizowany podczas działania istniejącego menedżera kolejek.

### **Procedura**

- Aby utworzyć i odtworzyć kopię zapasową danych menedżera kolejek, patrz:
	- "Tworzenie kopii zapasowej danych menedżera kolejek" na stronie 695.
	- – ["Odtwarzanie danych menedżera kolejek" na stronie 696.](#page-695-0)
- Aby utworzyć i odtworzyć kopię zapasową konfiguracji menedżera kolejek, patrz:
	- – ["Tworzenie kopii zapasowej konfiguracji menedżera kolejek" na stronie 697](#page-696-0)
	- – ["Odtwarzanie konfiguracji menedżera kolejek" na stronie 698](#page-697-0)
- Informacje na temat tworzenia, aktualizowania i uruchamiania zapasowego menedżera kolejek zawiera sekcja ["Korzystanie z zapasowego menedżera kolejek" na stronie 699.](#page-698-0)

# **Tworzenie kopii zapasowej danych menedżera kolejek**

Tworzenie kopii zapasowej danych menedżera kolejek może pomóc w wystrzeganiu się ewentualnej utraty danych spowodowanej błędami sprzętowymi.

# <span id="page-695-0"></span>**Zanim rozpoczniesz**

Przed rozpoczęciem tworzenia kopii zapasowej menedżera kolejek upewnij się, że menedżer kolejek nie jest uruchomiony. Jeśli podejmowana jest próba utworzenia kopii zapasowej działającego menedżera kolejek, kopia zapasowa może nie być spójna z powodu aktualizacji w toku podczas kopiowania plików. Jeśli to możliwe, zatrzymaj menedżer kolejek, uruchamiając komendę **endmqm -w** (oczekiwanie na zamknięcie systemu). Jeśli to się nie powiedzie, użyj komendy **endmqm -i** (natychmiastowe zamknięcie systemu).

# **O tym zadaniu**

Aby utworzyć kopię zapasową danych menedżera kolejek, wykonaj następujące czynności:

# **Procedura**

1. Wyszukaj katalogi, w których menedżer kolejek umieszcza swoje dane i pliki dziennika, korzystając z informacji zawartych w plikach konfiguracyjnych.

Więcej informacji na ten temat zawiera ["Zmiana informacji konfiguracyjnych IBM MQ w plikach .ini](#page-86-0) [w systemie Multiplatforms" na stronie 87.](#page-86-0)

**Uwaga:** Nazwy wyświetlane w katalogu są transformowane, aby zapewnić ich zgodność z platformą, na której używany jest produkt IBM MQ. Więcej informacji na temat transformacji nazw zawiera sekcja Podstawowe informacje o nazwach plików w systemie IBM MQ.

2. Wykonaj kopie wszystkich katalogów danych i plików dziennika menedżera kolejek, w tym wszystkich podkatalogów.

Upewnij się, że nie brakuje żadnych plików, zwłaszcza pliku sterującego dziennika, zgodnie z opisem w sekcji ["Jak wyglądają dzienniki" na stronie 664,](#page-663-0) oraz plików konfiguracyjnych zgodnie z opisem w sekcji ["Pliki inicjowania i konfiguracji" na stronie 249.](#page-248-0) Niektóre katalogi mogą być puste, ale wszystkie będą potrzebne do późniejszego odtworzenia kopii zapasowej.

W przypadku rejestrowania cyklicznego należy utworzyć kopię zapasową danych menedżera kolejek i katalogów plików dziennika w tym samym czasie, aby można było odtworzyć spójny zestaw danych i dzienników menedżera kolejek.

W przypadku rejestrowania liniowego należy w tym samym czasie utworzyć kopię zapasową danych menedżera kolejek i katalogów plików dziennika. Istnieje możliwość odtworzenia tylko plików danych menedżera kolejek, jeśli dostępna jest odpowiednia pełna sekwencja plików dziennika.

3. Zachowanie właścicieli plików.

 $\blacktriangleright$  Linux  $\blacktriangleright$  AIX  $\blacksquare$  W systemach IBM MQ for UNIX i Linux można to zrobić za pomocą komendy **tar** . (Jeśli istnieją kolejki większe niż 2 GB, nie można użyć komendy **tar** . Więcej informacji na ten temat zawiera sekcja Włączanie dużych kolejek.

**Uwaga:** W przypadku aktualizacji do wersji IBM WebSphere MQ 7.5 lub nowszej należy utworzyć kopię zapasową pliku qm.ini i wpisów do rejestru. Informacje o menedżerze kolejek są przechowywane w pliku qm.ini i można ich użyć do przywrócenia poprzedniej wersji programu IBM MQ.

### **Zadania pokrewne**

### Zatrzymywanie menedżera kolejek

["Tworzenie kopii zapasowej plików konfiguracyjnych po utworzeniu menedżera kolejek" na stronie 14](#page-13-0) Informacje o konfiguracji IBM MQ są przechowywane w plikach konfiguracyjnych w systemie AIX, Linux, and Windows. Po utworzeniu menedżera kolejek należy utworzyć kopię zapasową plików konfiguracyjnych. Następnie, jeśli zostanie utworzony inny menedżer kolejek, który powoduje problemy, można odtworzyć kopie zapasowe po usunięciu źródła problemu.

# **Odtwarzanie danych menedżera kolejek**

Wykonaj poniższe kroki, aby odtworzyć kopię zapasową danych menedżera kolejek.

# <span id="page-696-0"></span>**Zanim rozpoczniesz**

Przed rozpoczęciem tworzenia kopii zapasowej upewnij się, że menedżer kolejek nie jest uruchomiony.

Więcej informacji na temat odtwarzania kopii zapasowej menedżera kolejek w klastrze zawiera sekcja ["Odtwarzanie menedżera kolejek klastra" na stronie 380](#page-379-0) i sekcja Łączenie w klastry: dostępność, wiele instancji i odtwarzanie po awarii .

**Uwaga:** W przypadku aktualizacji do nowszej wersji produktu IBM MQnależy utworzyć kopię zapasową pliku **.ini** i wpisów do rejestru. Informacje o menedżerze kolejek są przechowywane w pliku **.ini** i można ich użyć do przywrócenia poprzedniej wersji programu IBM MQ.

# **Procedura**

- 1. Znajdź katalogi, w których menedżer kolejek umieszcza swoje dane i pliki dziennika, korzystając z informacji zawartych w plikach konfiguracyjnych.
- 2. Opróżnij katalogi, w których mają zostać umieszczone dane kopii zapasowej.
- 3. Skopiuj dane menedżera kolejek i pliki dziennika z kopii zapasowej w odpowiednie miejsca. Upewnij się, że masz plik sterujący dziennika, a także pliki dziennika.

W przypadku rejestrowania cyklicznego należy utworzyć kopię zapasową danych menedżera kolejek i katalogów plików dziennika w tym samym czasie, aby można było odtworzyć spójny zestaw danych i dzienników menedżera kolejek.

W przypadku rejestrowania liniowego należy w tym samym czasie utworzyć kopię zapasową danych menedżera kolejek i katalogów plików dziennika. Istnieje możliwość odtworzenia tylko plików danych menedżera kolejek, jeśli dostępna jest odpowiednia pełna sekwencja plików dziennika.

4. Zaktualizuj pliki informacji konfiguracyjnych.

Sprawdź, czy pliki konfiguracyjne programu IBM MQ i menedżera kolejek są spójne, aby program IBM MQ mógł wyszukać odtworzone dane w odpowiednich miejscach.

5. Sprawdź wynikową strukturę katalogów, aby upewnić się, że masz wszystkie wymagane katalogi. Więcej informacji na temat katalogów i podkatalogów IBM MQ zawiera sekcja Struktura katalogów w systemach Windows i sekcja Zawartość katalogu w systemach AIX and Linux.

# **Wyniki**

Jeśli dane zostały poprawnie zeskładowane i odtworzone, menedżer kolejek zostanie teraz uruchomiony.

# **Tworzenie kopii zapasowej konfiguracji menedżera kolejek**

Tworzenie kopii zapasowej konfiguracji menedżera kolejek może pomóc w odbudowaniu menedżera kolejek na podstawie jego definicji, jeśli zarówno konfiguracja menedżera kolejek, jak i dane dziennika zostaną utracone z powodu awarii sprzętu, a menedżer kolejek nie może zostać zrestartowany lub odtworzony z dziennika.

# **O tym zadaniu**

W systemie AIX, Linux, and Windowsmożna użyć komendy **dmpmqcfg** do wykonania zrzutu konfiguracji menedżera kolejek systemu IBM MQ .

W systemie IBM ido wykonania zrzutu obiektów konfiguracyjnych i uprawnień dla menedżera kolejek można użyć komendy Zrzut konfiguracji produktu MQ (**DMPMQMCFG**).

# **Procedura**

- 1. Upewnij się, że menedżer kolejek został uruchomiony.
- 2. W zależności od platformy użyj jednej z następujących komend, aby utworzyć kopię zapasową konfiguracji menedżera kolejek:

<span id="page-697-0"></span> $\bm{\mathsf{W}}$  systemie AIX, Linux, and Windows: wykonaj komendę MQ Configuration zrzutu **dmpmqcfg**, używając domyślnej opcji formatowania (-f mqsc) MQSC i wszystkich atrybutów (-a), użyj przekierowania wyjścia standardowego, aby zapisać definicje w pliku. Na przykład:

```
dmpmqcfg -m MYQMGR -a > /mq/backups/MYQMGR.mqsc
```
• W systemie IBM i: wykonaj komendę Zrzut konfiguracji produktu MQ (**DMPMQMCFG**), używając domyślnej opcji formatowania OUTPUT (\*MQSC) i EXPATTR (\*ALL), użyj parametrów TOFILE i TOMBR, aby zapisać definicje w podzbiorze zbioru fizycznego. Na przykład:

```
DMPMQMCFG MQMNAME(MYQMGR) OUTPUT(*MQSC) EXPATTR(*ALL) TOFILE(QMQMSAMP/QMQSC) 
TOMBR(MYQMGRDEF)
```
### **Zadania pokrewne**

"Odtwarzanie konfiguracji menedżera kolejek" na stronie 698 Konfigurację menedżera kolejek można odtworzyć z kopii zapasowej, upewniając się najpierw, że menedżer kolejek jest uruchomiony, a następnie uruchamiając komendę odpowiednią dla używanej platformy.

### **Odsyłacze pokrewne**

dmpmqcfg (zrzut konfiguracji menedżera kolejek) Zrzut konfiguracji MQ (Dump Configuration-DMPMQMCFG)

#### **Multi Odtwarzanie konfiguracji menedżera kolejek**

Konfigurację menedżera kolejek można odtworzyć z kopii zapasowej, upewniając się najpierw, że menedżer kolejek jest uruchomiony, a następnie uruchamiając komendę odpowiednią dla używanej platformy.

# **O tym zadaniu**

W systemie AIX, Linux, and Windowsmożna użyć komendy **runmqsc** do odtworzenia konfiguracji menedżera kolejek systemu IBM MQ .

W systemie IBM imożna użyć komendy **STRMQMMQSC** do odtworzenia obiektów konfiguracji i uprawnień dla menedżera kolejek.

# **Procedura**

1. Upewnij się, że menedżer kolejek został uruchomiony.

Należy zauważyć, że jeśli uszkodzenie danych i dzienników jest niemożliwe do naprawienia w inny sposób, menedżer kolejek mógł zostać ponownie utworzony.

- 2. W zależności od platformy użyj jednej z następujących komend, aby odtworzyć konfigurację menedżera kolejek:
	- **ALW W** systemie AIX, Linux, and Windowsuruchom komendę **runmqsc** w odniesieniu do menedżera kolejek, użyj przekierowania standardowego wejścia, aby odtworzyć definicje z pliku skryptowego wygenerowanego przez komendę Zrzut konfiguracji produktu MQ (**dmpmqcfg**) (patrz sekcja ["Tworzenie kopii zapasowej konfiguracji menedżera kolejek" na stronie 697\)](#page-696-0). Na przykład:

runmqsc MYQMGR < /mq/backups/MYQMGR.mqsc

• W systemie IBM i: uruchom komendę **STRMQMMQSC** dla menedżera kolejek i użyj parametrów **SRCMBR** i **SRCFILE** , aby odtworzyć definicje z podzbioru zbioru fizycznego

<span id="page-698-0"></span>wygenerowanego przez komendę Zrzut konfiguracji produktu MQ (**DMPMQMCFG**) (patrz sekcja ["Tworzenie kopii zapasowej konfiguracji menedżera kolejek" na stronie 697](#page-696-0)). Na przykład:

STRMQMMQSC MQMNAME(MYQMGR) SRCFILE(QMQMSAMP/QMQSC) SRCMBR(MYQMGR)

#### **Zadania pokrewne**

["Tworzenie kopii zapasowej konfiguracji menedżera kolejek" na stronie 697](#page-696-0)

Tworzenie kopii zapasowej konfiguracji menedżera kolejek może pomóc w odbudowaniu menedżera kolejek na podstawie jego definicji, jeśli zarówno konfiguracja menedżera kolejek, jak i dane dziennika zostaną utracone z powodu awarii sprzętu, a menedżer kolejek nie może zostać zrestartowany lub odtworzony z dziennika.

#### **Odsyłacze pokrewne**

dmpmqcfg (zrzut konfiguracji menedżera kolejek) runmqsc (uruchomienie komend MQSC) Zrzut konfiguracji MQ (Dump Configuration-DMPMQMCFG) Komendy uruchamiania systemu IBM MQ (STRMQMMQSC)

# **Korzystanie z zapasowego menedżera kolejek**

Istniejący menedżer kolejek może mieć dedykowany zapasowy menedżer kolejek na potrzeby odtwarzania po awarii.

# **O tym zadaniu**

Zapasowy menedżer kolejek jest nieaktywną kopią istniejącego menedżera kolejek. Jeśli istniejący menedżer kolejek stanie się nienaprawialny z powodu poważnej awarii sprzętu, zapasowy menedżer kolejek może zostać włączony w celu zastąpienia nienaprawialnego menedżera kolejek.

Istniejące pliki dziennika menedżera kolejek muszą być regularnie kopiowane do zapasowego menedżera kolejek, aby upewnić się, że zapasowy menedżer kolejek pozostaje efektywną metodą odtwarzania po awarii. Istniejący menedżer kolejek nie musi być zatrzymywany, aby można było skopiować pliki dziennika, ale plik dziennika należy skopiować tylko wtedy, gdy menedżer kolejek zakończył zapisywanie w nim. Informacje na temat sposobu zapewnienia, że konkretny plik dziennika nie będzie już zapisywany, można znaleźć w sekcji ["Aktualizowanie zapasowego menedżera kolejek" na stronie 700](#page-699-0) , aby zapewnić jego bezpieczne kopiowanie.

**Uwaga:** Ponieważ istniejący dziennik menedżera kolejek jest stale aktualizowany, zawsze występuje niewielka rozbieżność między istniejącym dziennikiem menedżera kolejek a danymi dziennika skopiowanymi do dziennika zapasowego menedżera kolejek. Regularne aktualizacje zapasowego menedżera kolejek minimalizuje rozbieżność między dwoma dziennikami.

Jeśli wymagane jest, aby zapasowy menedżer kolejek został włączony, należy go aktywować, a następnie uruchomić. Wymaganie aktywowania zapasowego menedżera kolejek przed jego uruchomieniem jest środkiem zapobiegawczym zabezpieczającym przed przypadkowym uruchomieniem zapasowego menedżera kolejek. Po aktywowaniu zapasowego menedżera kolejek nie można go już aktualizować.

**Ważne:** Gdy stary zapasowy menedżer kolejek stanie się nowym aktywnym menedżerem kolejek, z jakiegokolwiek powodu nie ma już zapasowego menedżera kolejek. Jest to w rzeczywistości forma replikacji asynchronicznej, dlatego nowy aktywny menedżer kolejek powinien być logicznie opóźniony w stosunku do starego aktywnego menedżera kolejek. W związku z tym stary aktywny menedżer kolejek nie działa już jako kopia zapasowa nowego aktywnego menedżera kolejek.

### **Procedura**

- Informacje na temat używania zapasowego menedżera kolejek zawierają następujące tematy:
	- – ["Tworzenie zapasowego menedżera kolejek" na stronie 700](#page-699-0)
	- – ["Aktualizowanie zapasowego menedżera kolejek" na stronie 700](#page-699-0)

– ["Uruchamianie zapasowego menedżera kolejek" na stronie 701](#page-700-0)

#### <span id="page-699-0"></span>**Pojęcia pokrewne**

["Rejestrowanie: upewnianie się, że komunikaty nie zostały utracone" na stronie 664](#page-663-0) Program IBM MQ rejestruje w dzienniku odtwarzania wszystkie istotne zmiany w danych trwałych kontrolowanych przez menedżer kolejek.

### *Tworzenie zapasowego menedżera kolejek*

Zapasowy menedżer kolejek jest tworzony jako nieaktywna kopia istniejącego menedżera kolejek.

# **O tym zadaniu**

**Ważne:** Zapasowego menedżera kolejek można używać tylko wtedy, gdy używane jest rejestrowanie liniowe.

Zapasowy menedżer kolejek wymaga następujących elementów:

- Mieć takie same atrybuty jak istniejący menedżer kolejek, na przykład nazwę menedżera kolejek, typ rejestrowania i wielkość pliku dziennika.
- Na tej samej platformie, co istniejący menedżer kolejek.
- Być na poziomie kodu równym lub wyższym niż istniejący menedżer kolejek.

# **Procedura**

- 1. Utwórz zapasowy menedżer kolejek dla istniejącego menedżera kolejek za pomocą komendy sterującej **crtmqm**.
- 2. Wykonaj kopie wszystkich istniejących katalogów danych i plików dziennika menedżera kolejek, w tym wszystkich podkatalogów, zgodnie z opisem w sekcji ["Tworzenie kopii zapasowej danych menedżera](#page-694-0) [kolejek" na stronie 695.](#page-694-0)
- 3. Nadpisz katalogi danych i plików dziennika zapasowego menedżera kolejek, w tym wszystkie podkatalogi, kopiami pobranymi z istniejącego menedżera kolejek.
- 4. Uruchom komendę sterującą **strmqm** w zapasowym menedżerze kolejek, jak pokazano w poniższym przykładzie:

strmqm -r *BackupQMName*

Ta komenda powoduje oznaczenie menedżera kolejek jako zapasowego menedżera kolejek w programie IBM MQi odtworzenie wszystkich skopiowanych obszarów dziennika w celu umieszczenia zapasowego menedżera kolejek w kroku z istniejącym menedżerem kolejek.

#### **Odsyłacze pokrewne**

crtmqm (tworzenie menedżera kolejek) strmqm (uruchomienie menedżera kolejek)

#### *Aktualizowanie zapasowego menedżera kolejek*

Aby zapewnić, że zapasowy menedżer kolejek pozostaje efektywną metodą odtwarzania po awarii, musi być regularnie aktualizowany.

# **O tym zadaniu**

Regularna aktualizacja zmniejsza rozbieżność między dziennikiem zapasowego menedżera kolejek a bieżącym dziennikiem menedżera kolejek. Nie ma potrzeby zatrzymywania menedżera kolejek przed utworzeniem jego kopii zapasowej.

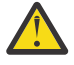

**Ostrzeżenie:** W przypadku kopiowania nieciągłego zestawu dzienników do katalogu dzienników menedżera kolejek kopii zapasowych odtwarzane są tylko dzienniki do punktu, w którym znaleziono pierwszy brakujący dziennik.

# <span id="page-700-0"></span>**Procedura**

1. Wydaj następującą komendę skryptowa (MQSC) w menedżerze kolejek, dla którego ma zostać utworzona kopia zapasowa:

RESET QMGR TYPE(ADVANCELOG)

Spowoduje to zatrzymanie wszystkich operacji zapisu w bieżącym dzienniku, a następnie przejście rejestrowania menedżera kolejek do następnego przydziału dziennika. Dzięki temu będzie można utworzyć kopię zapasową wszystkich informacji zalogowanych do bieżącego czasu.

2. Uzyskaj (nowy) bieżący numer przydziału aktywnego dziennika, wprowadzając następującą komendę skryptowa (MQSC) w menedżerze kolejek, dla którego ma zostać utworzona kopia zapasowa:

DIS QMSTATUS CURRLOG

3. Skopiuj zaktualizowane pliki przydziału dziennika z bieżącego katalogu dziennika menedżera kolejek do katalogu dziennika kopii zapasowej menedżera kolejek.

Skopiuj wszystkie przydziały dziennika od ostatniej aktualizacji i do (ale nie tylko) bieżącego przydziału, o którym mowa w sekcji "2" na stronie 701. Skopiuj tylko pliki z przydziałem dziennika, rozpoczynające się od "S. ..".

4. Uruchom komendę sterującą **strmqm** w zapasowym menedżerze kolejek, jak pokazano w poniższym przykładzie:

strmqm -r *BackupQMName*

Spowoduje to odtworzenie wszystkich skopiowanych przydziałów dziennika i wprowadzenie zapasowego menedżera kolejek do kroku z menedżerem kolejek. Po zakończeniu odtwarzania zostanie wyświetlony komunikat, który identyfikuje wszystkie obszary dziennika wymagane do odtwarzania po restarcie oraz wszystkie obszary dziennika wymagane do odtwarzania nośników.

#### **Odsyłacze pokrewne**

RESETUJ MENEDŻER KOLEJEK WYŚWIETL STATUS KOLEJKI strmqm (uruchomienie menedżera kolejek)

#### *Uruchamianie zapasowego menedżera kolejek*

Zamiast nienaprawialnego menedżera kolejek można zastąpić zapasowy menedżer kolejek.

### **O tym zadaniu**

Więcej informacji na temat odtwarzania kopii zapasowej menedżera kolejek w klastrze zawiera sekcja ["Odtwarzanie menedżera kolejek klastra" na stronie 380](#page-379-0) i sekcja Łączenie w klastry: dostępność, wiele instancji i odtwarzanie po awarii .

Jeśli nienaprawialny menedżer kolejek ma dedykowany zapasowy menedżer kolejek, można aktywować zapasowy menedżer kolejek zamiast nienaprawialnego menedżera kolejek.

Jeśli nienaprawialny menedżer kolejek zostanie zastąpiony zapasowym menedżerem kolejek, część danych menedżera kolejek z nienaprawialnego menedżera kolejek może zostać utracona. Ilość utraconych danych zależy od czasu ostatniej aktualizacji zapasowego menedżera kolejek. Im później ostatnia aktualizacja, tym mniejsza utrata danych menedżera kolejek.

**Uwaga:** Mimo że dane menedżera kolejek i pliki dziennika są przechowywane w różnych katalogach, należy utworzyć kopię zapasową i odtworzyć katalogi w tym samym czasie. Jeśli dane menedżera kolejek i pliki dziennika mają inny wiek, menedżer kolejek nie jest w poprawnym stanie i prawdopodobnie nie zostanie uruchomiony. Nawet jeśli się zacznie, dane mogą być uszkodzone.

# **Procedura**

1. Uruchom komendę sterującą **strmqm** , aby aktywować zapasowy menedżer kolejek, jak pokazano w poniższym przykładzie:

strmqm -a *BackupQMName*

Zapasowy menedżer kolejek został aktywowany. Teraz, gdy jest on aktywny, zapasowy menedżer kolejek nie może być już aktualizowany.

2. Uruchom komendę sterującą **strmqm** , aby uruchomić zapasowy menedżer kolejek, jak pokazano w poniższym przykładzie:

strmqm *BackupQMName*

Program IBM MQ traktuje to jako odtwarzanie po restarcie i używa dziennika z zapasowego menedżera kolejek. Podczas ostatniej aktualizacji zapasowego menedżera kolejek powtórzenie nastąpi, dlatego wycofywane są tylko aktywne transakcje z ostatniego zarejestrowanego punktu kontrolnego.

- 3. Zrestartuj wszystkie kanały.
- 4. Sprawdź wynikową strukturę katalogów, aby upewnić się, że masz wszystkie wymagane katalogi. Więcej informacji na temat katalogów i podkatalogów IBM MQ zawiera sekcja Planowanie obsługi systemu plików.
- 5. Upewnij się, że masz plik sterujący dziennika, a także pliki dziennika. Należy również sprawdzić, czy pliki konfiguracyjne IBM MQ i menedżera kolejek są spójne, aby program IBM MQ mógł szukać odtworzonych danych w odpowiednich miejscach.

### **Wyniki**

Jeśli dane zostały poprawnie zeskładowane i odtworzone, menedżer kolejek zostanie uruchomiony. **Zadania pokrewne**

["Restartowanie zatrzymanych kanałów" na stronie 241](#page-240-0) Po przejściu kanału w stan ZATRZYMANY należy ręcznie zrestartować kanał.

#### **Odsyłacze pokrewne**

strmqm (uruchomienie menedżera kolejek)

# **Zmiany w odzyskiwaniu po błędach klastra (na serwerach innych niż z/OS )**

Menedżer kolejek ponownie uruchamia operacje, które spowodowały problemy, dopóki problemy nie zostaną rozwiązane. Jeśli po upływie pięciu dni problemy nie zostaną rozwiązane, menedżer kolejek zostanie wyłączony, aby zapobiec sytuacji, w której pamięć podręczna stanie się nieaktualna.

Menedżer kolejek ponownie uruchamia operacje, które spowodowały problemy, dopóki problemy nie zostaną rozwiązane. Jeśli po upływie pięciu dni problemy nie zostaną rozwiązane, menedżer kolejek zostanie wyłączony, aby zapobiec sytuacji, w której pamięć podręczna stanie się nieaktualna. Ponieważ pamięć podręczna staje się bardziej nieaktualna, powoduje większą liczbę problemów. To zachowanie dotyczące błędów klastra nie dotyczy systemu z/OS.

Każdy aspekt zarządzania klastrem jest obsługiwany dla menedżera kolejek przez proces lokalnego menedżera repozytorium, amqrrmfa. Proces jest uruchamiany we wszystkich menedżerach kolejek, nawet jeśli nie ma definicji klastra.

IBM MQzamiast zatrzymywać menedżera repozytorium i kontynuować działanie bez niego, menedżer repozytorium ponownie uruchamia nieudane operacje. Jeśli menedżer kolejek wykryje problem z menedżerem repozytorium, wykonuje jedną z dwóch czynności.

1. Jeśli błąd nie stanowi naruszenia ochrony działania menedżera kolejek, menedżer kolejek zapisuje komunikat w dzienniku błędów. Operacja ta jest ponownie wykonywana co 10 minut, dopóki nie zakończy się powodzeniem. Domyślnie użytkownik ma pięć dni na rozwiązanie problemu. W przeciwnym razie menedżer kolejek zapisuje komunikat w dzienniku błędów i kończy pracę. Można odroczyć zamknięcie systemu z powodu pięciu dni.

2. Jeśli błąd stanowi kompromis w działaniu menedżera kolejek, menedżer kolejek zapisuje komunikat w dzienniku błędów i zamyka się natychmiast.

Błąd, który stanowi kompromis w działaniu menedżera kolejek, jest błędem, którego nie można było zdiagnozować w menedżerze kolejek, lub błędem, który może mieć nieprzewidywalne konsekwencje. Ten typ błędu często powoduje, że menedżer kolejek zapisuje plik FFST . Błędy, które naruszają działanie menedżera kolejek, mogą być spowodowane błędem programu IBM MQ, przez administratora lub program, który wykonuje nieoczekiwane operacje, takie jak zakończenie procesu IBM MQ .

Celem zmiany zachowania odtwarzania po błędzie jest ograniczenie czasu, przez który menedżer kolejek kontynuuje działanie z rosnącą liczbą niespójnych definicji klastra. Wraz ze wzrostem liczby niespójności w definicjach klastrów zwiększa się prawdopodobieństwo nieprawidłowego działania aplikacji.

Domyślny wybór zamykania menedżera kolejek po pięciu dniach stanowi kompromis między ograniczeniem liczby niespójności a utrzymaniem menedżera kolejek do czasu wykrycia i rozwiązania problemów.

Czas przed zamknięciem menedżera kolejek można wydłużyć w nieskończoność podczas rozwiązywania problemu lub oczekiwania na planowane zamknięcie menedżera kolejek. Pięciodniowy pobyt utrzymuje działanie menedżera kolejek przez długi weekend, co daje czas na zareagowanie na problemy lub wydłużenie czasu przed zrestartowaniem menedżera kolejek.

# **Czynności naprawcze**

Istnieje możliwość wyboru działań, które należy wykonać w celu rozwiązania problemów związanych z odzyskiwaniem po wystąpieniu błędów w klastrze. Pierwszym z nich jest monitorowanie i rozwiązywanie problemu, a drugim-monitorowanie i odroczenie naprawy problemu.

1. Sprawdź dziennik błędów menedżera kolejek pod kątem komunikatów o błędach AMQ9448 i AMQ5008, a następnie rozwiąż problem.

Komunikat AMQ9448 wskazuje, że menedżer repozytorium zwrócił błąd po uruchomieniu komendy. Ten błąd oznacza rozpoczęcie ponownej próby wykonania komendy co 10 minut, a następnie zatrzymanie menedżera kolejek po pięciu dniach, chyba że zamknięcie zostanie odroczenie. Komunikat AMQ5008 wskazuje, że menedżer kolejek został zatrzymany z powodu braku procesu IBM MQ . Komunikat AMQ5008 jest wynikiem zatrzymania menedżera repozytorium po pięciu dniach. Jeśli menedżer repozytorium zostanie zatrzymany, menedżer kolejek zostanie zatrzymany.

2. Należy monitorować dziennik błędów menedżera kolejek w poszukiwaniu komunikatu o błędzie AMQ9448i odroczyć rozwiązanie problemu.

Jeśli pobieranie komunikatów z produktu SYSTEM.CLUSTER.COMMAND.QUEUEzostanie wyłączone, menedżer repozytorium przestanie próbować uruchamiać komendy i będzie kontynuować działanie w nieskończoność bez przetwarzania żadnych zadań. Jednak wszystkie uchwyty, które menedżer repozytorium przechowuje w kolejkach, są zwalniane. Ponieważ menedżer repozytorium nie jest zatrzymywany, menedżer kolejek nie jest zatrzymywany po pięciu dniach.

Uruchom komendę MQSC, aby wyłączyć pobieranie komunikatów z produktu SYSTEM.CLUSTER.COMMAND.QUEUE:

ALTER QLOCAL(SYSTEM.CLUSTER.COMMAND.QUEUE) GET(DISABLED)

Aby wznowić odbieranie komunikatów z systemu SYSTEM.CLUSTER.COMMAND.QUEUE , uruchom komendę MQSC:

ALTER QLOCAL(SYSTEM.CLUSTER.COMMAND.QUEUE) GET(ENABLED)

# **Szczególne uwagi**

Zatrzymanie programu amqrrmfa w programie IBM MQ powoduje zatrzymanie menedżera kolejek, ponieważ jest on traktowany jako niepowodzenie menedżera kolejek. Nie można zatrzymać procesu amqrrmfa , chyba że zostanie ustawiony parametr strojenia menedżera kolejek TolerateRepositoryFailure.

#### **Przykład**

```
TuningParameters:
         TolerateRepositoryFailure=TRUE
```
*Rysunek 86. Ustaw wartość TolerateRepositoryFailure na TRUE w pliku qm.ini .*

#### **Pojęcia pokrewne**

["Pliki konfiguracyjne menedżera kolejek, qm.ini" na stronie 101](#page-100-0)

Plik konfiguracyjny menedżera kolejek, qm.ini, zawiera informacje dotyczące konkretnego menedżera kolejek. Atrybuty, których można użyć do zmodyfikowania konfiguracji pojedynczego menedżera kolejek przesłaniają ustawienia programu IBM MQ.

# **Konfigurowanie zasobów JMS i Jakarta Messaging**

Jednym ze sposobów, w jaki aplikacja JMS lub Jakarta Messaging może utworzyć i skonfigurować zasoby potrzebne do nawiązania połączenia z produktem IBM MQ i uzyskania dostępu do miejsc docelowych na potrzeby wysyłania lub odbierania komunikatów, jest użycie interfejsu JNDI ( Java Naming and Directory Interface) w celu pobrania obiektów administrowanych z miejsca w usłudze katalogowej i nazewnictwa, które jest nazywane przestrzenią nazw JNDI. Zanim aplikacja JMS będzie mogła pobrać obiekty administrowane z przestrzeni nazw JNDI, należy najpierw utworzyć i skonfigurować obiekty administrowane.

# **O tym zadaniu**

 $|V5.3.0|$  $\textsf{dM}$  3.0  $\textsf{V}$  9.3.0  $\textsf{W}$  produkcie IBM MQ 9.3.0produkt Jakarta Messaging 3.0 jest obsługiwany na potrzeby tworzenia nowych aplikacji. Produkt IBM MQ 9.3.0 nadal obsługuje produkt JMS 2.0 dla istniejących aplikacji. Nie jest obsługiwane używanie zarówno interfejsu API Jakarta Messaging 3.0 , jak i interfejsu API JMS 2.0 w tej samej aplikacji. Więcej informacji na ten temat zawiera sekcja Używanie klas IBM MQ dla przesyłania komunikatów JMS/Jakarta.

Obiekty administrowane w programie IBM MQ można tworzyć i konfigurować za pomocą jednego z następujących narzędzi:

#### **Narzędzia administracyjne IBM MQ JMS i Jakarta Messaging**

Narzędzie administracyjne IBM MQ JMS , **JMSAdmin**i Jakarta Messaging , **JMS30Admin**, są narzędziami wiersza komend, za pomocą których można tworzyć i konfigurować obiekty IBM MQ JMS i Jakarta Messaging przechowywane w katalogu LDAP, w lokalnym systemie plików lub w innych miejscach. Narzędzia administracyjne JMS i Jakarta Messaging używają składni podobnej do składni języka **runmqsc**, a także obsługują skrypty.

Narzędzia administracyjne używają pliku konfiguracyjnego do ustawiania wartości określonych właściwości. Dostarczany jest przykładowy plik konfiguracyjny, który można zmodyfikować w celu dopasowania do używanego systemu przed rozpoczęciem korzystania z narzędzia do konfigurowania zasobów JMS . Więcej informacji na temat pliku konfiguracyjnego zawiera sekcja ["Konfigurowanie](#page-711-0) [narzędzi JMSAdmin i JMS30Admin" na stronie 712](#page-711-0).

### **IMS 2.0 IBM MQ Explorer**

W systemie JMS 2.0można użyć programu IBM MQ Explorer do tworzenia i administrowania definicjami obiektów JMS 2.0 , które są przechowywane w katalogu LDAP, w lokalnym systemie plików lub w innych miejscach.

 $\blacktriangleright$  V 9.3.0  $JM$  3.0  $V$  9.3.0 W przypadku systemu Jakarta Messaging 3.0nie można administrować interfejsem JNDI przy użyciu programu IBM MQ Explorer. Administrowanie interfejsem JNDI jest obsługiwane przez Jakarta Messaging 3.0 wariant **JMSAdmin**, który ma wartość **JMS30Admin**.

Aplikacje IBM MQ JMS wdrożone w systemie WebSphere Application Server muszą mieć dostęp do obiektów JMS z repozytorium JNDI serwera aplikacji. Dlatego w przypadku korzystania z mechanizmu przesyłania komunikatów produktu JMS między systemami WebSphere Application Server i IBM MQnależy utworzyć w produkcie WebSphere Application Server obiekty odpowiadające obiektom tworzonym w produkcie IBM MQ.

# P V 9.3.0 **MM 3.0 W** 9.3.0 Chociaż IBM MQ 9.3 obsługuje <u>Jakarta Messaging 3.0</u>,

WebSphere Application Server nie ma obecnie równoważnej obsługi. Dlatego w programie WebSphere Application Servernależy skonfigurować zasoby Java Message Service 2.0 .

IBM MQ Explorer i narzędzia administracyjnego IBM MQ JMS nie można używać do administrowania obiektami IBM MQ JMS , które są przechowywane w katalogu WebSphere Application Server. Zamiast tego można tworzyć i konfigurować obiekty administrowane w programie WebSphere Application Server za pomocą jednego z następujących narzędzi:

### **WebSphere Application Server Konsola administracyjna**

Konsola administracyjna WebSphere Application Server jest narzędziem z interfejsem WWW, którego można używać do zarządzania obiektami produktu IBM MQ JMS w systemie WebSphere Application Server.

### **WebSphere Application Server Klient skryptowy wsadmin**

Klient skryptowy wsadmin WebSphere Application Server udostępnia wyspecjalizowane komendy służące do administrowania obiektami produktu IBM MQ JMS w produkcie WebSphere Application Server.

Aby uzyskać dostęp do zasobów menedżera kolejek produktu IBM MQ z poziomu programu WebSphere Application Serverza pomocą aplikacji JMS , należy użyć dostawcy przesyłania komunikatów produktu IBM MQ w produkcie WebSphere Application Server, który zawiera wersję pliku IBM MQ classes for JMS. Adapter zasobów IBM MQ , który jest dostarczany wraz z produktem WebSphere Application Server , jest używany przez wszystkie aplikacje przeprowadzające przesyłanie komunikatów produktu JMS z dostawcą przesyłania komunikatów produktu IBM MQ . Adapter zasobów IBM MQ jest zwykle aktualizowany automatycznie podczas stosowania pakietów poprawek produktu WebSphere Application Server , ale jeśli wcześniej ręcznie zaktualizowano adapter zasobów, należy ręcznie zaktualizować konfigurację, aby zapewnić poprawne zastosowanie konserwacji.

### **Pojęcia pokrewne**

Tworzenie i konfigurowanie fabryk połączeń i miejsc docelowych w klasach produktu IBM MQ dla aplikacji JMS

#### **Odsyłacze pokrewne**

runmqsc (uruchomienie komend MQSC)

# **Konfigurowanie fabryk połączeń i miejsc docelowych w przestrzeni nazw JNDI**

Aplikacje JMS i Jakarta Messaging uzyskują dostęp do obiektów administrowanych w usłudze katalogowej i nazewnictwa za pośrednictwem interfejsu JNDI ( Java Naming and Directory Interface). Administrowane obiekty JMS lub Jakarta Messaging są przechowywane w miejscu w usłudze katalogowej i nazewnictwa, które jest nazywane przestrzenią nazw JNDI. Aplikacja JMS lub Jakarta Messaging może wyszukać obiekty administrowane w celu nawiązania połączenia z produktem IBM MQ i uzyskania dostępu do miejsc docelowych na potrzeby wysyłania lub odbierania komunikatów.

# **O tym zadaniu**

Aplikacje JMS lub Jakarta Messaging mogą wyszukać nazwy obiektów JMS lub Jakarta Messaging w usłudze katalogowej i nazewnictwa przy użyciu kontekstów:

#### **kontekst początkowy**

Użytkownik root przestrzeni nazw JNDI jest zdefiniowany przez kontekst początkowy. Dla każdego położenia w usłudze katalogowej i nazewnictwa należy określić kontekst początkowy, aby określić punkt początkowy, od którego aplikacja JMS lub Jakarta Messaging może rozstrzygać nazwy obiektów administrowanych w tym położeniu usługi katalogowej i nazewnictwa.

#### **Podkonteksty**

Kontekst może mieć jeden lub więcej kontekstów podrzędnych. Podkontekst jest podpodziałem przestrzeni nazw JNDI i może zawierać obiekty administrowane, takie jak fabryki połączeń i miejsca docelowe, a także inne podkonteksty. Podkontekst nie jest obiektem na jego własnych prawach. Jest on jednie rozszerzeniem konwencji nazewnictwa dla obiektów w podkontekście.

Zanim aplikacja IBM MQ classes for JMS lub IBM MQ classes for Jakarta Messaging będzie mogła pobrać obiekty administrowane z przestrzeni nazw JNDI, należy najpierw utworzyć obiekty administrowane. Można utworzyć i skonfigurować następujące typy obiektów JMS lub Jakarta Messaging :

#### **Fabryka połączeń**

Obiekt fabryki połączeń JMS lub Jakarta Messaging definiuje zestaw standardowych właściwości konfiguracyjnych dla połączeń. Aplikacja JMS lub Jakarta Messaging używa fabryki połączeń do utworzenia połączenia z produktem IBM MQ. Można utworzyć fabrykę połączeń, która jest specyficzna dla jednej z dwóch domen przesyłania komunikatów, domeny przesyłania komunikatów typu punkt z punktem i domeny przesyłania komunikatów typu publikacja/subskrypcja.

Alternatywnie z poziomu produktu JMS 1.1można utworzyć niezależne od domeny fabryki połączeń, które mogą być używane zarówno do przesyłania komunikatów w trybie punkt z punktem, jak i w trybie publikowania/subskrypcji. Więcej informacji na ten temat zawiera sekcja Model przesyłania komunikatów JMS i Jakarta.

#### **Miejsce docelowe**

Miejsce docelowe JMS lub Jakarta Messaging jest obiektem, który reprezentuje miejsce docelowe komunikatów generowanych przez klienta oraz źródło komunikatów, które jest konsumowane przez aplikację JMS . Aplikacja JMSlub Jakarta Messaging może używać pojedynczego obiektu docelowego do umieszczania komunikatów i pobierania komunikatów lub może używać oddzielnych obiektów docelowych. Istnieją dwa typy obiektów docelowych:

- Miejsce docelowe kolejki produktu JMS lub Jakarta Messaging używane w przesyłaniu komunikatów w trybie punkt z punktem
- Miejsce docelowe tematu produktu JMS lub Jakarta Messaging używane w przesyłaniu komunikatów w trybie publikowania/subskrypcji

 $\mathbb{W}^3$   $\mathbb{Z}$   $\mathbb{U}^3$  w systemie JMS 2.0konteksty i obiekty administrowane można tworzyć za pomocą narzędzia IBM MQ Explorer lub narzędzia administracyjnego IBM MQ JMS **JMSAdmin**.

Uwaga: **W 9.3.0 W J M 3.0 W Y 9.3.0 W** przypadku systemu Jakarta Messaging 3.0nie można administrować interfejsem JNDI przy użyciu programu IBM MQ Explorer. Administrowanie interfejsem JNDI jest obsługiwane przez Jakarta Messaging 3.0 wariant **JMSAdmin**, który ma wartość **JMS30Admin**.

Poniższy diagram przedstawia przykład obiektów JMS lub Jakarta Messaging utworzonych w przestrzeni nazw JNDI serwera IBM MQ .

**IBM MQ** 

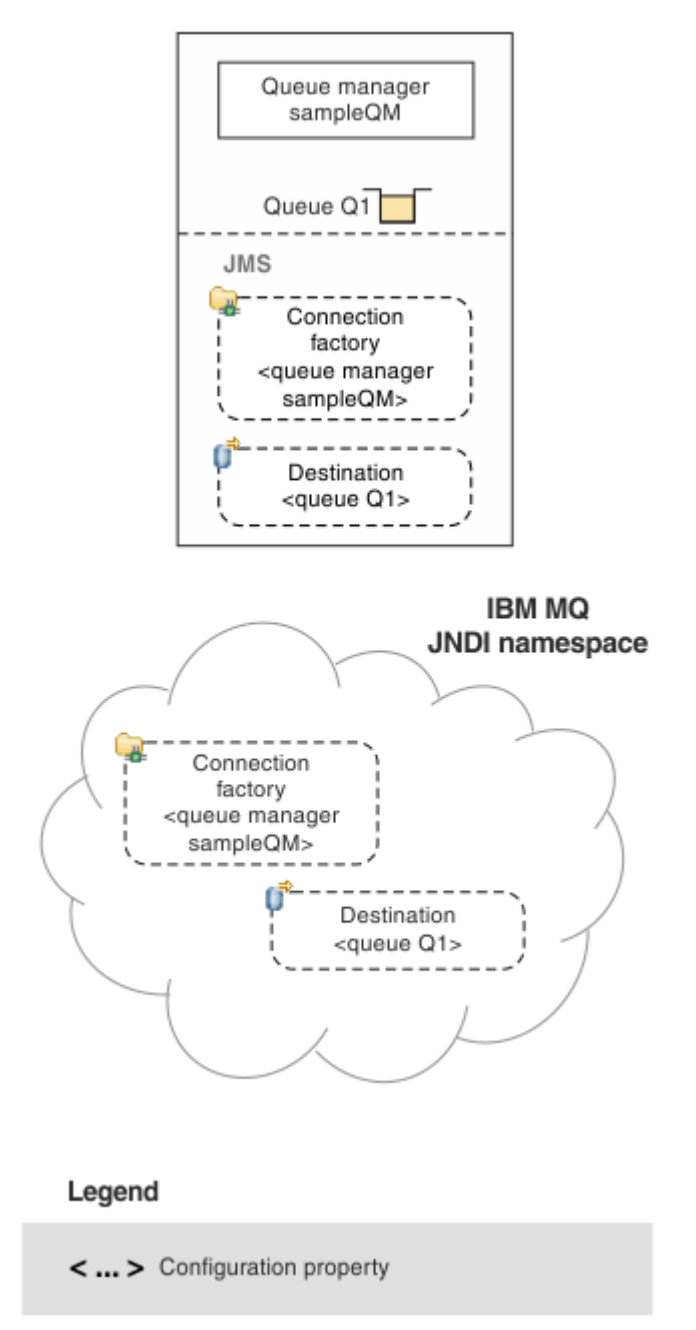

*Rysunek 87. Obiekty JMS lub Jakarta Messaging utworzone w IBM MQ*

Jeśli używane jest przesyłanie komunikatów JMS między systemami WebSphere Application Server i IBM MQ, należy utworzyć odpowiednie obiekty w produkcie WebSphere Application Server , które będą używane do komunikowania się z produktem IBM MQ. Po utworzeniu jednego z tych obiektów w programie WebSphere Application Serverjest on przechowywany w przestrzeni nazw JNDI WebSphere Application Server , jak pokazano na poniższym diagramie.

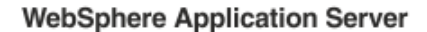

**IBM MQ** 

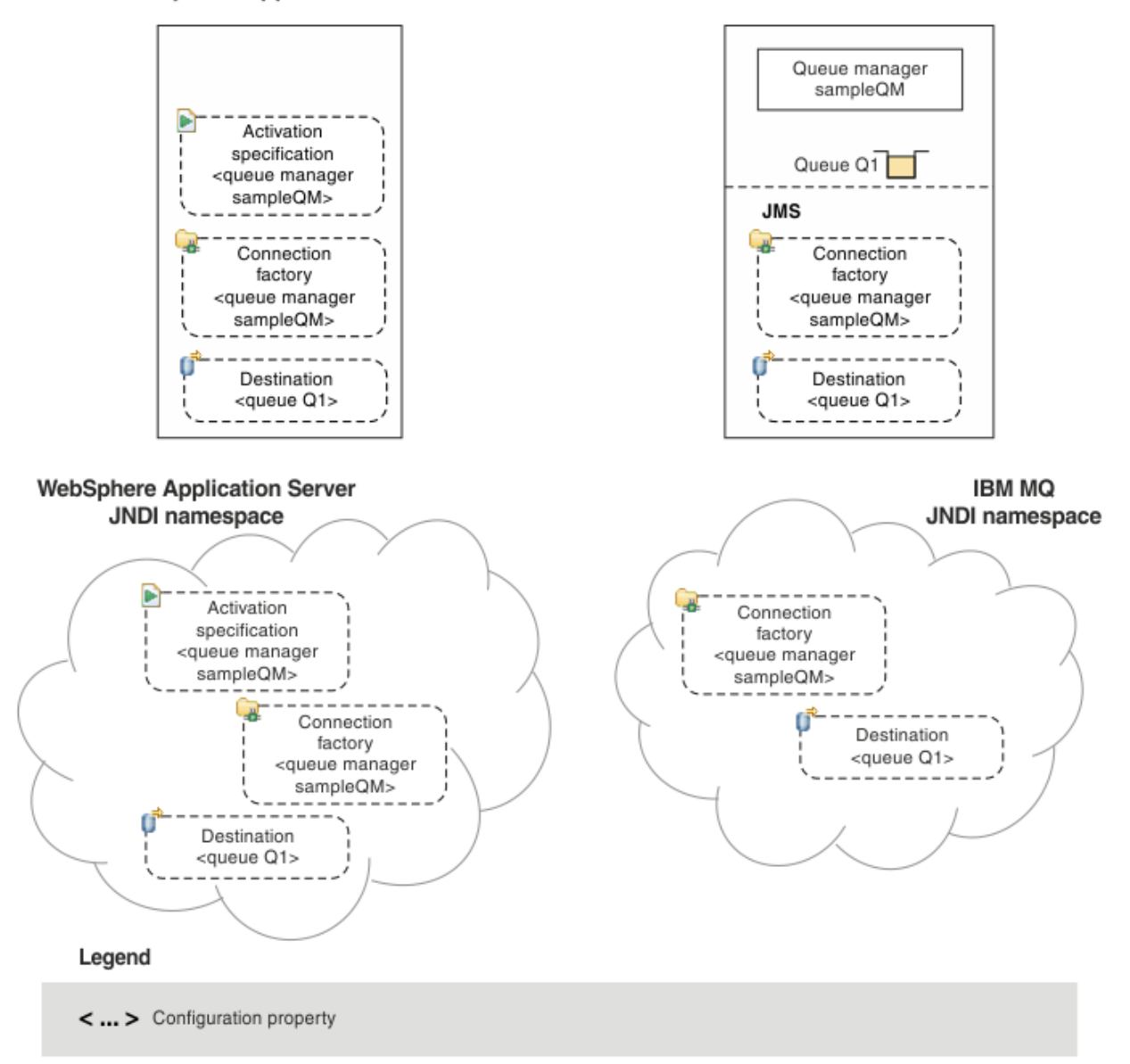

*Rysunek 88. Obiekty utworzone w programie WebSphere Application Serveri odpowiadające im obiekty w programie IBM MQ*

 $V9.3.0$ JM 3.0  $V$  9.3.0 Chociaż IBM MQ 9.3 obsługuje Jakarta Messaging 3.0, WebSphere Application Server nie ma obecnie równoważnej obsługi. Dlatego w programie WebSphere Application Servernależy skonfigurować zasoby Java Message Service 2.0 .

Jeśli aplikacja używa komponentu bean sterowanego komunikatami (MDB), fabryka połączeń jest używana tylko dla komunikatów wychodzących, a komunikaty przychodzące są odbierane przez specyfikację aktywowania. Specyfikacje aktywowania są częścią standardu Java EE Connector Architecture 1.5 (JCA 1.5). JCA 1.5 udostępnia standardowy sposób integrowania dostawców JMS , takich jak IBM MQ, z serwerami aplikacji Java EE , takimi jak WebSphere Application Server. Specyfikacja aktywowania produktu JMS może być powiązana z jednym lub większą liczbą komponentów bean sterowanych komunikatami (MDB) i udostępnia konfigurację niezbędną tym komponentom MDB do nasłuchiwania komunikatów przychodzących do miejsca docelowego.

Do utworzenia i skonfigurowania potrzebnych zasobów produktu JMS można użyć Konsoli administracyjnej produktu WebSphere Application Server lub komend skryptowych wsadmin.

# **Procedura**

 $-$  JMS 2.0 •

> Aby skonfigurować obiekty JMS dla IBM MQ za pomocą programu IBM MQ Explorer, należy zapoznać się z sekcją "Konfigurowanie obiektów JMS 2.0 za pomocą programu IBM MQ Explorer" na stronie 709.

 $-$  JMS 2.0 •

> Aby skonfigurować obiekty JMS dla IBM MQ za pomocą narzędzia administracyjnego IBM MQ JMS **JMSAdmin**, patrz sekcja ["Konfigurowanie obiektów JMS i Jakarta Messaging za pomocą narzędzi](#page-709-0) [administracyjnych" na stronie 710.](#page-709-0)

 $V$  S.3.0 JM 3.0 V S.3.0 •

Aby skonfigurować obiekty Jakarta Messaging dla IBM MQ za pomocą narzędzia administracyjnego IBM MQ Jakarta Messaging **JMS30Admin**, patrz sekcja ["Konfigurowanie obiektów JMS i Jakarta](#page-709-0) [Messaging za pomocą narzędzi administracyjnych" na stronie 710](#page-709-0).

•

Informacje na temat konfigurowania obiektów JMS dla systemu WebSphere Application Serverzawiera sekcja ["Konfigurowanie zasobów JMS 2.0 w produkcie WebSphere Application Server" na stronie](#page-720-0) [721](#page-720-0).

### **Wyniki**

Aplikacja IBM MQ classes for JMS lub IBM MQ classes for Jakarta Messaging może pobrać obiekty administrowane z przestrzeni nazw JNDI i w razie potrzeby ustawić lub zmienić jedną lub więcej jej właściwości przy użyciu rozszerzeń IBM JMS lub rozszerzeń IBM MQ JMS .

#### **Zadania pokrewne**

Używanie interfejsu JNDI do pobierania obiektów administrowanych w aplikacji JMS Tworzenie i konfigurowanie fabryk połączeń i miejsc docelowych w aplikacji IBM MQ classes for JMS

# **Konfigurowanie obiektów JMS 2.0 za pomocą programu IBM MQ**

### **Explorer**

Graficzny interfejs użytkownika programu IBM MQ Explorer służy do tworzenia obiektów JMS na podstawie obiektów IBM MQ oraz obiektów IBM MQ na podstawie obiektów JMS , a także do administrowania i monitorowania innych obiektów IBM MQ .

# **O tym zadaniu**

Program IBM MQ Explorer jest graficznym interfejsem użytkownika służącym do administrowania obiektami produktu IBM MQ i monitorowania tych obiektów niezależnie od tego, czy są one udostępniane na komputerze lokalnym, czy w systemie zdalnym. Program IBM MQ Explorer działa w systemach Windows i Linux for x86-64. Może on zdalnie łączyć się z menedżerami kolejek, które działają na dowolnej obsługiwanej platformie, w tym na platformie z/OS, umożliwiając wyświetlanie, przeglądanie i zmianę całego rdzenia sieci przesyłania komunikatów z konsoli.

Uwaga: <sup>W 9.3.0 W 3.0 W 9.3.0 W przypadku systemu Jakarta Messaging 3.0nie można</sup> administrować interfejsem JNDI przy użyciu programu IBM MQ Explorer. Administrowanie interfejsem JNDI jest obsługiwane przez Jakarta Messaging 3.0 wariant **JMSAdmin**, który ma wartość **JMS30Admin**.

W programie IBM MQ Explorerwszystkie fabryki połączeń są przechowywane w folderach fabryk połączeń w odpowiednim kontekście i podkontekstach.

Za pomocą programu IBM MQ Explorermożna wykonać następujące typy zadań, kontekstowo z istniejącego obiektu w programie IBM MQ Explorerlub za pomocą kreatora tworzenia nowego obiektu:

• Utwórz fabrykę połączeń JMS na podstawie dowolnego z następujących obiektów IBM MQ :

- <span id="page-709-0"></span>– Menedżer kolejek systemu IBM MQ , zarówno na komputerze lokalnym, jak i w systemie zdalnym.
- Kanał IBM MQ .
- Program nasłuchujący IBM MQ .
- Dodaj menedżer kolejek produktu IBM MQ do produktu IBM MQ Explorer przy użyciu fabryki połączeń produktu JMS .
- Utwórz kolejkę JMS z kolejki IBM MQ .
- Utwórz kolejkę IBM MQ z kolejki JMS .
- Utwórz temat JMS na podstawie tematu IBM MQ , który może być obiektem IBM MQ lub tematem dynamicznym.
- Utwórz temat IBM MQ na podstawie tematu JMS .

# **Procedura**

- Uruchom program IBM MQ Explorer, jeśli nie jest jeszcze uruchomiony. Jeśli program IBM MQ Explorer jest uruchomiony i wyświetla stronę powitania, zamknij stronę powitania, aby rozpocząć administrowanie obiektami IBM MQ .
- Jeśli ta czynność nie została jeszcze wykonana, utwórz kontekst początkowy definiujący katalog główny przestrzeni nazw JNDI, w której przechowywane są obiekty JMS w usłudze katalogowej i nazewnictwa.

Po dodaniu kontekstu początkowego do programu IBM MQ Explorer użytkownik może utworzyć obiekty fabryki połączeń, obiekty miejsca docelowego i podkonteksty w przestrzeni nazw JNDI.

Kontekst początkowy jest wyświetlany w widoku Navigator w folderze JMS Administrowane obiekty. Należy zauważyć, że mimo że jest wyświetlana pełna treść przestrzeni nazw JNDI, w programie IBM MQ Explorer można edytować tylko obiekty IBM MQ classes for JMS , które są w nim przechowywane. Więcej informacji na ten temat zawiera sekcja Dodawanie kontekstu początkowego.

• Utwórz i skonfiguruj potrzebne konteksty podrzędne i obiekty administrowane JMS .

Więcej informacji na ten temat zawiera sekcja Tworzenie i konfigurowanie obiektów administrowanych JMS.

• Skonfiguruj program IBM MQ.

Więcej informacji na ten temat zawiera sekcja Konfigurowanie produktu IBM MQ przy użyciu produktu IBM MQ Explorer .

#### **Pojęcia pokrewne**

IBM MQ Explorer - wprowadzenie Tworzenie i konfigurowanie fabryk połączeń i miejsc docelowych w aplikacji IBM MQ classes for JMS

# **Konfigurowanie obiektów JMS i Jakarta Messaging za pomocą narzędzi administracyjnych**

IBM MQ udostępnia narzędzia administracyjne, których można użyć do zdefiniowania właściwości ośmiu typów obiektów IBM MQ classes for JMS lub IBM MQ classes for Jakarta Messaging i zapisania ich w przestrzeni nazw JNDI. Aplikacje mogą następnie używać interfejsu JNDI do pobierania tych obiektów administrowanych z przestrzeni nazw.

# **O tym zadaniu**

W przypadku programu JMS 2.0administrowanie interfejsem JNDI jest obsługiwane przez narzędzie **JMSAdmin** .

 $V9.3.0$  JM 3.0  $V9.3.0$ W przypadku interfejsu Jakarta Messaging 3.0administrowanie interfejsem JNDI jest obsługiwane przez Jakarta Messaging 3.0 wariant **JMSAdmin**, który ma wartość **JMS30Admin**.

W poniższej tabeli przedstawiono osiem typów obiektów administrowanych, które można tworzyć, konfigurować i operować przy użyciu komend. Kolumna Słowo kluczowe zawiera łańcuchy, które można zastąpić łańcuchem *TYPE* w komendach, które przedstawia Tabela 36 na stronie 711.

*Tabela 36. Typy obiektów JMS i Jakarta Messaging obsługiwane przez narzędzie administracyjne*

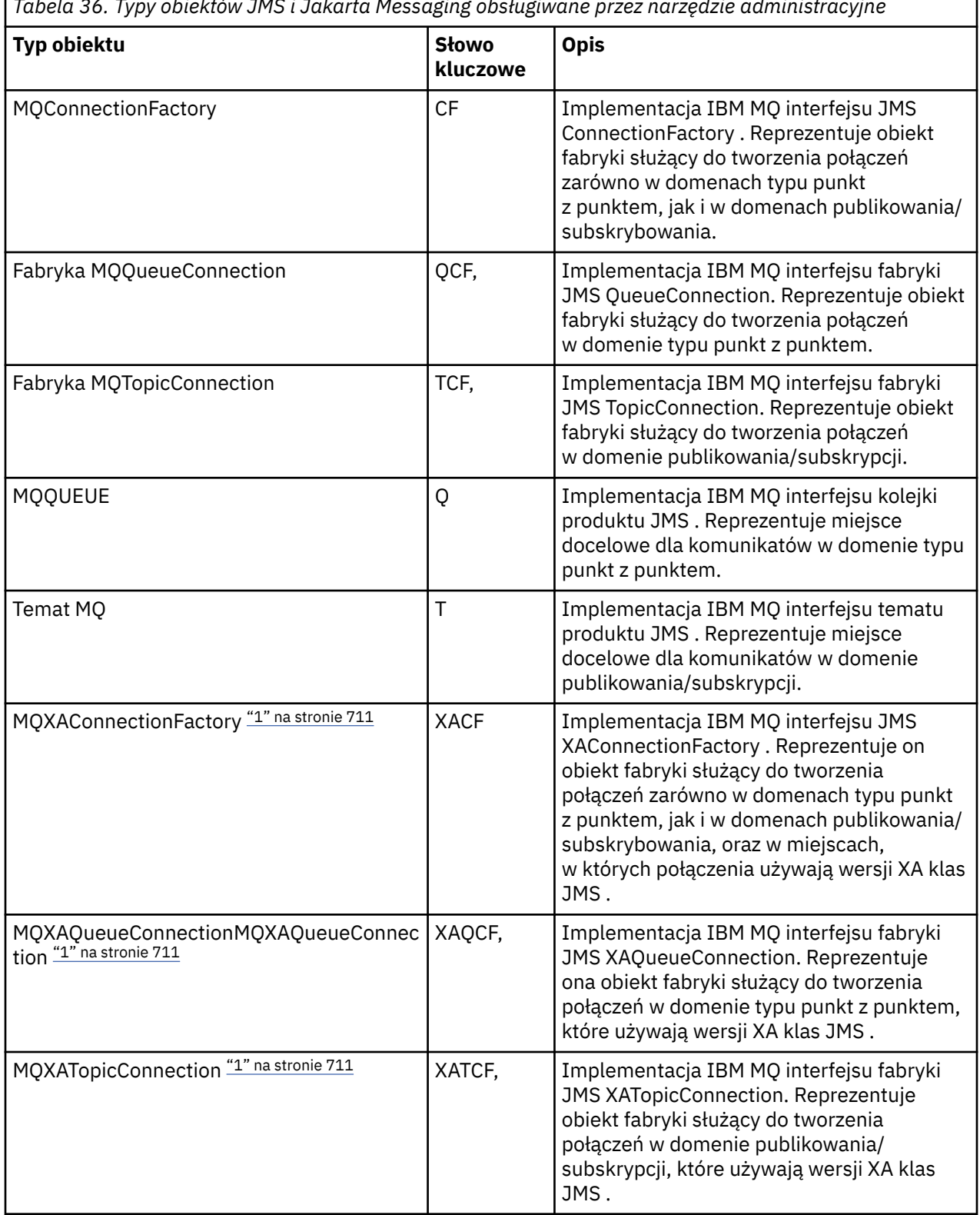

#### **Uwaga:**

1. Klasy te są udostępniane do użytku przez dostawców serwerów aplikacji. Jest mało prawdopodobne, aby były one bezpośrednio przydatne dla programistów aplikacji.

٦

<span id="page-711-0"></span>Więcej informacji na temat konfigurowania tych obiektów zawiera sekcja ["Konfigurowanie obiektów JMS"](#page-719-0) [na stronie 720.](#page-719-0)

Typy i wartości właściwości wymagane do użycia tego narzędzia są wymienione w sekcji Właściwości obiektów IBM MQ classes for JMS.

Za pomocą tego narzędzia można również manipulować podkontekstami przestrzeni nazw katalogów w obrębie interfejsu JNDI, zgodnie z opisem w sekcji ["Konfigurowanie kontekstów podrzędnych" na](#page-716-0) [stronie 717.](#page-716-0)

**W JMS 2.0 W** systemie JMS 2.0 i w wersjach wcześniejszych można również tworzyć i konfigurować obiekty administrowane IBM MQ classes for JMS za pomocą programu IBM MQ Explorer.

 $V9.3.0$  $V9.3.0$  $-$  JM 3.0  $-$ W przypadku systemu Jakarta Messaging 3.0nie można administrować interfejsem JNDI przy użyciu programu IBM MQ Explorer. Administrowanie interfejsem JNDI jest obsługiwane przez Jakarta Messaging 3.0 wariant **JMSAdmin**, który ma wartość **JMS30Admin**.

#### **Pojęcia pokrewne**

Tworzenie i konfigurowanie fabryk połączeń i miejsc docelowych w aplikacji IBM MQ classes for JMS Używanie interfejsu JNDI do pobierania obiektów administrowanych w aplikacji JMS

# **Konfigurowanie narzędzi JMSAdmin i JMS30Admin**

Narzędzia administracyjne IBM MQ JMS i Jakarta Messaging używają pliku konfiguracyjnego do ustawiania wartości niektórych właściwości. W każdym przypadku dostarczany jest przykładowy plik konfiguracyjny, który można edytować, aby dostosować go do używanego systemu.

# **O tym zadaniu**

 $\blacktriangleright$  V 9.3.0  $JM$  3.0  $V$  9.3.0 IBM MQ 9.3.0 wprowadzono obsługę produktu Jakarta Messaging 3.0. Produkt JMS 2.0 jest nadal w pełni obsługiwany.

Plik konfiguracyjny jest plikiem tekstowym, który składa się z zestawu par klucz-wartość oddzielonych znakiem równości (=). Narzędzie administracyjne można skonfigurować, ustawiając wartości dla trzech właściwości zdefiniowanych w pliku konfiguracyjnym. W poniższym przykładzie przedstawiono te trzy właściwości:

```
#Set the service provider
INITIAL_CONTEXT_FACTORY=com.sun.jndi.ldap.LdapCtxFactory
#Set the initial context
PROVIDER_URL=ldap://polaris/o=ibm_us,c=us
#Set the authentication type
SECURITY_AUTHENTICATION=none
```
W tym przykładzie znak krzyżyka (#) w pierwszej kolumnie wiersza oznacza komentarz lub nieużywany wiersz.

Przykładowy plik konfiguracyjny, który jest używany jako domyślny plik konfiguracyjny, jest dostarczany wraz z produktem IBM MQ. Przykładowy plik ma nazwę JMSAdmin.config (dla systemu JMS 2.0) lub JMS30Admin.config (dla systemu Jakarta Messaging 3.0). Ten plik znajduje się w katalogu *MQ\_JAVA\_INSTALL\_PATH*/bin . Można zmodyfikować przykładowy plik w celu zdefiniowania ustawień wymaganych dla systemu lub utworzyć własny plik konfiguracyjny.

Podczas uruchamiania narzędzia administracyjnego można określić plik konfiguracyjny, który ma być używany, za pomocą parametru wiersza komend -cfg , zgodnie z opisem w sekcji ["Uruchamianie](#page-713-0) [narzędzi JMSAdmin i JMS30Admin" na stronie 714](#page-713-0). Jeśli podczas wywoływania narzędzia nie zostanie podana nazwa pliku konfiguracyjnego, narzędzie spróbuje załadować domyślny plik konfiguracyjny ( JMSAdmin.config lub JMS30Admin.config). Najpierw plik ten jest wyszukiwany w katalogu bieżącym, a następnie w katalogu *MQ\_JAVA\_INSTALL\_PATH*/bin , gdzie *MQ\_JAVA\_INSTALL\_PATH* jest ścieżką do instalacji IBM MQ classes for JMS lub IBM MQ classes for Jakarta Messaging .

Nazwy obiektów JMS lub Jakarta Messaging , które są przechowywane w środowisku LDAP, muszą być zgodne z konwencjami nazewnictwa LDAP. Jedną z tych konwencji jest to, że nazwy obiektów i kontekstów muszą zawierać przedrostek, taki jak cn= (nazwa zwykła) lub ou= (jednostka organizacyjna). Narzędzie administracyjne upraszcza korzystanie z dostawców usług LDAP, umożliwiając odwoływanie się do nazw obiektów i kontekstów bez przedrostka. Jeśli nie podasz przedrostka, narzędzie automatycznie doda domyślny przedrostek do podanej nazwy. W przypadku protokołu LDAP jest to katalog cn=. W razie potrzeby można zmienić domyślny przedrostek, ustawiając właściwość **NAME\_PREFIX** w pliku konfiguracyjnym.

**Uwaga:** Konieczne może być skonfigurowanie serwera LDAP do przechowywania obiektów Java . Więcej informacji na ten temat zawiera dokumentacja serwera LDAP.

### **Procedura**

1. Zdefiniuj dostawcę usług używanego przez narzędzie, konfigurując właściwość **INITIAL\_CONTEXT\_FACTORY** .

Obsługiwane są następujące wartości tej właściwości:

- com.sun.jndi.ldap.LdapCtxFactory (dla LDAP)
- com.sun.jndi.fscontext.RefFSContextFactory (dla kontekstu systemu plików)
- <mark>108 K</mark>lasa com.ibm.jndi.LDAPCtxFactory jest obsługiwana tylko w systemie z/OS i zapewnia dostęp do serwera LDAP. Jednak ta klasa jest niezgodna z klasą com.sun.jndi.ldap.LdapCtxFactory, ponieważ nie można odczytywać ani modyfikować obiektów utworzonych przy użyciu jednej fabryki InitialContext.

Za pomocą narzędzia administracyjnego można również połączyć się z innymi kontekstami JNDI przy użyciu trzech parametrów zdefiniowanych w pliku konfiguracyjnym JMSAdmin lub JMS30Admin . Aby użyć innej fabryki InitialContext:

- a) Ustaw właściwość **INITIAL\_CONTEXT\_FACTORY** na wymaganą nazwę klasy.
- b) Zdefiniuj zachowanie fabryki InitialContextprzy użyciu właściwości **USE\_INITIAL\_DIR\_CONTEXT**, **NAME\_PREFIX** i **NAME\_READABILITY\_MARKER** .

Ustawienia tych właściwości są opisane w komentarzach w przykładowym pliku konfiguracyjnym.

Nie ma potrzeby definiowania właściwości **USE\_INITIAL\_DIR\_CONTEXT**, **NAME\_PREFIX** i **NAME\_READABILITY\_MARKER** , jeśli używana jest jedna z obsługiwanych wartości **INITIAL\_CONTEXT\_FACTORY** . Można jednak nadać tym właściwościom wartości, aby przesłonić systemowe wartości domyślne. Na przykład, jeśli obiekty są przechowywane w środowisku LDAP, można zmienić domyślny przedrostek dodawany przez narzędzie do nazw obiektów i kontekstów, ustawiając właściwość **NAME\_PREFIX** na wymagany przedrostek.

Jeśli zostanie pominięta co najmniej jedna z trzech właściwości fabryki InitialContext, narzędzie administracyjne udostępni odpowiednie wartości domyślne na podstawie wartości innych właściwości.

2. Zdefiniuj URL początkowego kontekstu sesji, konfigurując właściwość **PROVIDER\_URL** .

Ten URL jest głównym elementem wszystkich operacji JNDI wykonywanych przez narzędzie. Obsługiwane są dwie formy tej właściwości:

- ldap://hostname/contextname
- file: [ dysk:] /ścieżka

Format URL LDAP może się różnić w zależności od dostawcy LDAP. Więcej informacji na ten temat zawiera dokumentacja LDAP.

3. Zdefiniuj, czy interfejs JNDI przekazuje referencje zabezpieczeń do dostawcy usług, konfigurując właściwość **SECURITY\_AUTHENTICATION** .

Ta właściwość jest używana tylko wtedy, gdy używany jest dostawca usług LDAP i może przyjmować jedną z trzech wartości:

#### <span id="page-713-0"></span>**none (uwierzytelnianie anonimowe)**

Jeśli ten parametr ma wartość none, interfejs JNDI nie przekazuje żadnych referencji zabezpieczeń do dostawcy usług i wykonywane jest *anonimowe uwierzytelnianie* .

#### **simple (proste uwierzytelnianie)**

Jeśli ten parametr zostanie ustawiony na wartość simple, referencje zabezpieczeń są przekazywane za pośrednictwem interfejsu JNDI do bazowego dostawcy usług. Te referencje zabezpieczeń mają postać nazwy wyróżniającej użytkownika (nazwy wyróżniającej użytkownika) i hasła.

#### **CRAM-MD5 (mechanizm uwierzytelnianiaCRAM-MD5 )**

Jeśli ten parametr zostanie ustawiony na wartość CRAM-MD5, referencje zabezpieczeń są przekazywane za pośrednictwem interfejsu JNDI do bazowego dostawcy usług. Te referencje zabezpieczeń mają postać nazwy wyróżniającej użytkownika (nazwy wyróżniającej użytkownika) i hasła.

Jeśli dla właściwości **SECURITY\_AUTHENTICATION** nie zostanie podana poprawna wartość, wartością domyślną właściwości będzie none.

Jeśli referencje zabezpieczeń są wymagane, użytkownik jest proszony o ich podanie podczas inicjowania narzędzia. Można tego uniknąć, ustawiając właściwości **PROVIDER\_USERDN** i **PROVIDER PASSWORD** w pliku konfiguracyjnym JMSAdmin.

**Uwaga:** Jeśli te właściwości nie zostaną użyte, wpisany tekst *wraz z hasłem*zostanie wyświetlony na ekranie. Może to mieć wpływ na bezpieczeństwo.

Samo uwierzytelnianie nie jest wykonywane; zadanie uwierzytelniania jest delegowane do serwera LDAP. Administrator serwera LDAP musi skonfigurować i zachować uprawnienia dostępu do różnych części katalogu. Więcej informacji na ten temat zawiera dokumentacja LDAP. Jeśli uwierzytelnianie nie powiedzie się, narzędzie wyświetli odpowiedni komunikat o błędzie i zakończy działanie.

Więcej szczegółowych informacji na temat zabezpieczeń i interfejsu JNDI można znaleźć w dokumentacji w serwisie WWW Oracle' s Java ( [Oracle Technology Network for Java Developers](https://www.oracle.com/technetwork/java/index.html) ).

# **Uruchamianie narzędzi JMSAdmin i JMS30Admin**

Narzędzia administracyjne IBM MQ JMS i Jakarta Messaging mają interfejs wiersza komend, którego można użyć interaktywnie lub w celu uruchomienia procesu wsadowego.

### **O tym zadaniu**

Tryb interaktywny udostępnia wiersz komend, w którym można wprowadzać komendy administracyjne. W trybie wsadowym komenda uruchamiająca narzędzie zawiera nazwę pliku zawierającego skrypt komend administracyjnych.

# **Procedura**

tryb interaktywny

• Aby uruchomić narzędzie w trybie interaktywnym, wprowadź następującą komendę:

```
JMS 2.0JMSAdmin [-t] [-v] [-cfg config_filename]
 JM 3.0
JMS30Admin [-t] [-v] [-cfg config_filename]
```
gdzie:

**-t**

Włącza śledzenie (domyślnie śledzenie jest wyłączone).

Plik śledzenia jest generowany w katalogu "%MQ\_JAVA\_DATA\_PATH%"\errors ( Windows ) lub /var/mqm/trace ( AIX and Linux ). Nazwa pliku śledzenia ma następującą postać:

mqjms\_*PID*.trc

gdzie *PID* jest identyfikatorem procesu maszyny JVM.

**-v**

Generuje szczegółowe dane wyjściowe (domyślnie jest to zwięzłe dane wyjściowe).

#### **-cfg nazwa\_pliku\_konfiguracyjnego**

Określa alternatywny plik konfiguracyjny. Jeśli ten parametr zostanie pominięty, zostanie użyty domyślny plik konfiguracyjny JMSAdmin.config (dla systemu JMS 2.0) lub JMS30Admin.config (dla systemu Jakarta Messaging 3.0). Więcej informacji na temat pliku konfiguracyjnego zawiera sekcja ["Konfigurowanie narzędzi JMSAdmin i JMS30Admin" na stronie](#page-711-0) [712](#page-711-0).

Zostanie wyświetlony wiersz komend, który wskazuje, że narzędzie jest gotowe do akceptowania komend administracyjnych. Ta podpowiedź jest początkowo wyświetlana jako:

InitCtx>

Wskazuje, że bieżący kontekst (czyli kontekst JNDI, do którego obecnie odwołują się wszystkie operacje związane z nazewnictwem i katalogami) jest kontekstem początkowym zdefiniowanym w parametrze konfiguracyjnym **PROVIDER\_URL** . Więcej informacji na temat tego parametru zawiera sekcja ["Konfigurowanie narzędzi JMSAdmin i JMS30Admin" na stronie 712](#page-711-0).

Podczas przechodzenia przez przestrzeń nazw katalogu podpowiedź zmienia się, aby odzwierciedlić tę sytuację, tak aby zachęta zawsze wyświetlała bieżący kontekst.

Tryb wsadowy

• Aby uruchomić narzędzie w trybie wsadowym, wprowadź następującą komendę:

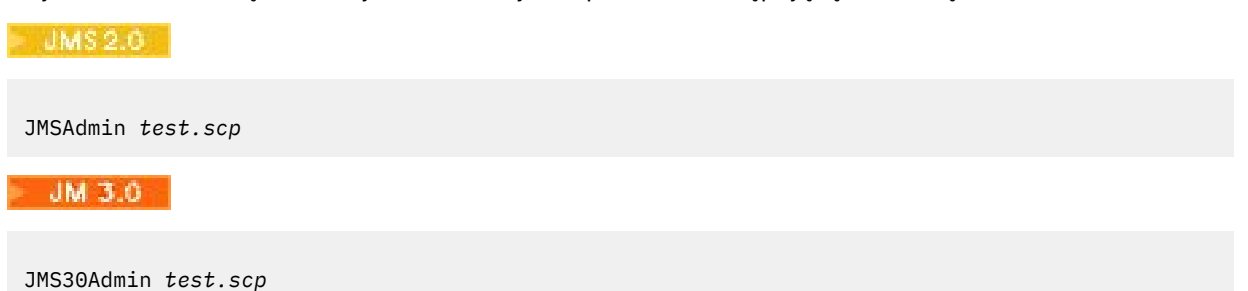

gdzie *test.scp* jest plikiem skryptowym zawierającym komendy administracyjne. Więcej informacji na ten temat zawiera sekcja "Używanie komend administracyjnych z JMSAdmin i JMS30Admin" na stronie 715. Ostatnią komendą w pliku musi być komenda END .

# **Używanie komend administracyjnych z JMSAdmin i JMS30Admin**

Narzędzia administracyjne IBM MQ JMS i Jakarta Messaging akceptują komendy składające się z komendy administracyjnej i jej odpowiednich parametrów.

### **O tym zadaniu**

Poniższa tabela zawiera listę komend administracyjnych, których można użyć podczas wprowadzania komend za pomocą narzędzi administracyjnych.

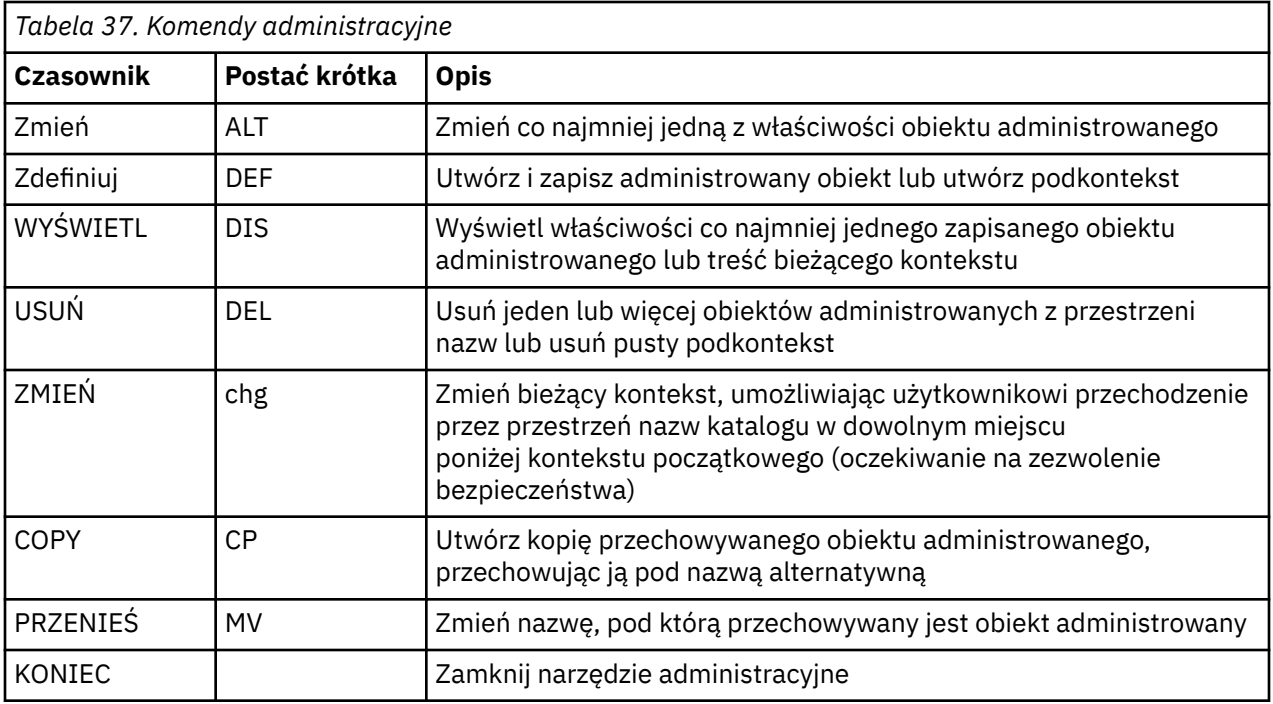

### **Procedura**

• Jeśli narzędzie administracyjne nie zostało jeszcze uruchomione, uruchom je zgodnie z opisem w sekcji ["Uruchamianie narzędzi JMSAdmin i JMS30Admin" na stronie 714](#page-713-0).

Zostanie wyświetlony wiersz komend wskazujący, że narzędzie jest gotowe do akceptowania komend administracyjnych. Ta podpowiedź jest początkowo wyświetlana jako:

InitCtx>

Aby zmienić bieżący kontekst, należy użyć komendy CHANGE zgodnie z opisem w sekcji ["Konfigurowanie kontekstów podrzędnych" na stronie 717](#page-716-0).

• Wprowadź komendy w następującej formie:

**verb** [param]\*

gdzie **verb** jest jedną z komend administracyjnych wymienionych w sekcji Tabela 37 na stronie 716. Wszystkie poprawne komendy zawierają jeden czasownik, który pojawia się na początku komendy w formie standardowej lub skróconej. W nazwach komend nie jest rozróżniana wielkość liter.

• Aby zakończyć komendę, naciśnij klawisz Enter, chyba że chcesz wprowadzić kilka komend razem, w którym to przypadku wpisz znak plus (+) bezpośrednio przed naciśnięciem klawisza Enter.

Zwykle, aby zakończyć działanie komend, należy nacisnąć klawisz Enter. Można to jednak przesłonić, wpisując znak plus (+) bezpośrednio przed naciśnięciem klawisza Enter. Umożliwia to wprowadzanie komend wielowierszowych, jak pokazano w poniższym przykładzie:

```
DEFINE Q(BookingsInputQueue) +
QMGR(QM.POLARIS.TEST) +
QUEUE(BOOKINGS.INPUT.QUEUE) +
PORT(1415) +
CCSID(437)
```
• Aby zamknąć narzędzie administracyjne, należy użyć komendy **END** . Ta komenda nie może przyjmować żadnych parametrów.

# <span id="page-716-0"></span>**Konfigurowanie kontekstów podrzędnych**

Do skonfigurowania kontekstów podrzędnych przestrzeni nazw katalogu można użyć komend **CHANGE**, **DEFINE**, **DISPLAY** i **DELETE** .

# **O tym zadaniu**

Użycie tych czasowników zostało opisane w poniższej tabeli.

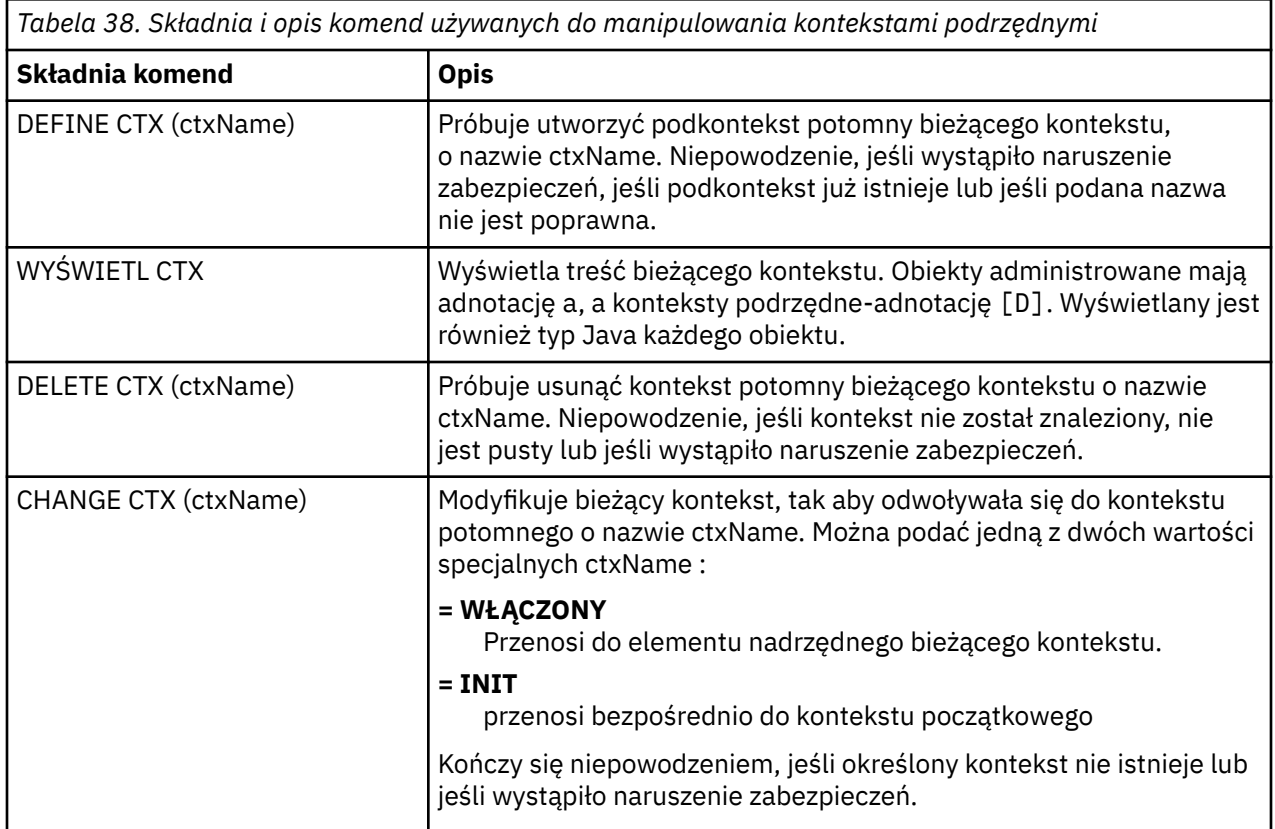

Nazwy obiektów JMS lub Jakarta Messaging , które są przechowywane w środowisku LDAP, muszą być zgodne z konwencjami nazewnictwa LDAP. Jedną z tych konwencji jest to, że nazwy obiektów i kontekstów muszą zawierać przedrostek, taki jak cn= (nazwa zwykła) lub ou= (jednostka organizacyjna). Narzędzie administracyjne upraszcza korzystanie z dostawców usług LDAP, umożliwiając odwoływanie się do nazw obiektów i kontekstów bez przedrostka. Jeśli nie podasz przedrostka, narzędzie automatycznie doda domyślny przedrostek do podanej nazwy. W przypadku protokołu LDAP jest to katalog cn=. W razie potrzeby można zmienić domyślny przedrostek, ustawiając właściwość **NAME\_PREFIX** w pliku konfiguracyjnym. Więcej informacji na ten temat zawiera sekcja ["Konfigurowanie narzędzi JMSAdmin](#page-711-0) [i JMS30Admin" na stronie 712.](#page-711-0)

**Uwaga:** Konieczne może być skonfigurowanie serwera LDAP do przechowywania obiektów Java . Więcej informacji na ten temat zawiera dokumentacja serwera LDAP.

# **Tworzenie obiektów JMS**

Aby utworzyć fabrykę połączeń JMS lub Jakarta Messaging i obiekty docelowe oraz zapisać je w przestrzeni nazw JNDI, należy użyć komendy DEFINE . Aby przechowywać obiekty w środowisku LDAP, należy nadać im nazwy zgodne z określonymi konwencjami. Narzędzie administracyjne może pomóc w przestrzeganiu konwencji nazewnictwa LDAP, dodając domyślny przedrostek do nazw obiektów.

# **O tym zadaniu**

Komenda DEFINE tworzy administrowany obiekt z określonym typem, nazwą i właściwościami. Nowy obiekt jest przechowywany w bieżącym kontekście.

Nazwy obiektów JMS lub Jakarta Messaging , które są przechowywane w środowisku LDAP, muszą być zgodne z konwencjami nazewnictwa LDAP. Jedną z tych konwencji jest to, że nazwy obiektów i kontekstów muszą zawierać przedrostek, taki jak cn= (nazwa zwykła) lub ou= (jednostka organizacyjna). Narzędzie administracyjne upraszcza korzystanie z dostawców usług LDAP, umożliwiając odwoływanie się do nazw obiektów i kontekstów bez przedrostka. Jeśli nie podasz przedrostka, narzędzie automatycznie doda domyślny przedrostek do podanej nazwy. W przypadku protokołu LDAP jest to katalog cn=. W razie potrzeby można zmienić domyślny przedrostek, ustawiając właściwość **NAME\_PREFIX** w pliku konfiguracyjnym. Więcej informacji na ten temat zawiera sekcja ["Konfigurowanie narzędzi JMSAdmin](#page-711-0) [i JMS30Admin" na stronie 712.](#page-711-0)

**Uwaga:** Konieczne może być skonfigurowanie serwera LDAP do przechowywania obiektów Java . Więcej informacji na ten temat zawiera dokumentacja serwera LDAP.

# **Procedura**

1. Jeśli narzędzie administracyjne nie zostało jeszcze uruchomione, uruchom je zgodnie z opisem w sekcji ["Uruchamianie narzędzi JMSAdmin i JMS30Admin" na stronie 714](#page-713-0).

Zostanie wyświetlony wiersz komend wskazujący, że narzędzie jest gotowe do akceptowania komend administracyjnych.

2. Upewnij się, że wiersz komend zawiera kontekst, w którym ma zostać utworzony nowy obiekt. Po uruchomieniu narzędzia administracyjnego zachęta jest początkowo wyświetlana w postaci:

InitCtx>

Aby zmienić bieżący kontekst, należy użyć komendy CHANGE zgodnie z opisem w sekcji ["Konfigurowanie kontekstów podrzędnych" na stronie 717](#page-716-0).

3. Aby utworzyć fabrykę połączeń, miejsce docelowe kolejki lub miejsce docelowe tematu, należy użyć następującej składni komendy:

DEFINE *TYPE* (name) [property]\*

Oznacza to, że należy wpisać komendę DEFINE , po której następuje *TYPE* (name) odniesienie do administrowanego obiektu, a następnie zero lub więcej *właściwości* (patrz sekcja Właściwości obiektów IBM MQ classes for JMS ).

4. Aby utworzyć fabrykę połączeń, miejsce docelowe kolejki lub miejsce docelowe tematu, należy użyć następującej składni komendy:

DEFINE *TYPE* (name) [property]\*

5. Aby wyświetlić nowo utworzony obiekt, należy użyć komendy DISPLAY z następującą składnią komend:

DISPLAY *TYPE* (name)

#### **Przykład**

W poniższym przykładzie przedstawiono kolejkę o nazwie testQueue utworzoną w kontekście początkowym za pomocą komendy DEFINE . Ponieważ ten obiekt jest przechowywany w środowisku LDAP, mimo że nazwa obiektu testQueue nie jest wprowadzana z przedrostkiem, narzędzie

automatycznie dodaje taki obiekt, aby zapewnić zgodność z konwencją nazewnictwa LDAP. Wprowadzenie komendy DISPLAY Q(testQueue) powoduje również dodanie tego przedrostka.

 $\blacktriangleright$  V 9.3.0  $JM3.0$  V 9.3.0 InitCtx> DEFINE Q(testQueue) InitCtx> DISPLAY CTX Contents of InitCtx a cn=testQueue com.ibm.mq.jakarta.jms.MQQueue 1 Object(s) 0 Context(s) 1 Binding(s), 1 Administered  $JMS 2.0$ InitCtx> DEFINE Q(testQueue) InitCtx> DISPLAY CTX Contents of InitCtx a cn=testQueue com.ibm.mq.jms.MQQueue 1 Object(s) 0 Context(s) 1 Binding(s), 1 Administered

#### *Przykładowe warunki błędu podczas tworzenia obiektu JMS*

Podczas tworzenia obiektu może wystąpić wiele typowych warunków błędu.

Poniżej przedstawiono przykłady następujących warunków błędu:

#### **CipherSpec odwzorowany na CipherSuite**

```
InitCtx/cn=Trash> DEFINE QCF(testQCF) SSLCIPHERSUITE(RC4_MD5_US)
WARNING: Converting CipherSpec RC4_MD5_US to
CipherSuite SSL_RSA_WITH_RC4_128_MD5
```
**Niepoprawna właściwość dla obiektu**

```
InitCtx/cn=Trash> DEFINE QCF(testQCF) PRIORITY(4)
Unable to create a valid object, please check the parameters supplied
Invalid property for a QCF: PRI
```
#### **Niepoprawny typ dla wartości właściwości**

InitCtx/cn=Trash> DEFINE QCF(testQCF) CCSID(english) Unable to create a valid object, please check the parameters supplied Invalid value for CCS property: English

#### **Konflikt właściwości-klient/bindings**

InitCtx/cn=Trash> DEFINE QCF(testQCF) HOSTNAME(polaris.hursley.ibm.com) Unable to create a valid object, please check the parameters supplied Invalid property in this context: Client-bindings attribute clash

**Konflikt właściwości-inicjowanie wyjścia**

```
InitCtx/cn=Trash> DEFINE QCF(testQCF) SECEXITINIT(initStr)
Unable to create a valid object, please check the parameters supplied
Invalid property in this context: ExitInit string supplied
without Exit string
```
#### <span id="page-719-0"></span>**Wartość właściwości poza poprawnym zakresem**

```
InitCtx/cn=Trash> DEFINE Q(testQ) PRIORITY(12)
Unable to create a valid object, please check the parameters supplied
Invalid value for PRI property: 12
```
#### **nieznana właściwość**

```
InitCtx/cn=Trash> DEFINE QCF(testQCF) PIZZA(ham and mushroom)
Unable to create a valid object, please check the parameters supplied
Unknown property: PIZZA
```
Poniżej znajdują się przykłady warunków błędu, które mogą wystąpić w systemie Windows podczas wyszukiwania obiektów administrowanych JNDI w aplikacji JMS .

- 1. Jeśli używany jest dostawca JNDI WebSphere com.ibm.websphere.naming.WsnInitialContextFactory, aby uzyskać dostęp do obiektów administrowanych zdefiniowanych w podkontekstach, należy użyć ukośnika (/), na przykład jms/MyQueue. Jeśli zostanie użyty ukośnik odwrotny (\), zostanie zgłoszony wyjątek InvalidName.
- 2. Jeśli używany jest dostawca JNDI Oracle , com.sun.jndi.fscontext.RefFSContextFactory, należy użyć ukośnika odwrotnego (\), aby uzyskać dostęp do obiektów administrowanych zdefiniowanych w podkontekstach, na przykład ctx1\\fred. Jeśli używany jest ukośnik (/), zgłaszany jest wyjątek NameNotFoundException .

# **Konfigurowanie obiektów JMS**

Do manipulowania administrowanymi obiektami w przestrzeni nazw katalogu można użyć komend ALTER, DEFINE, DISPLAY, DELETE, COPYi MOVE .

# **O tym zadaniu**

Tabela 39 na stronie 720 zawiera podsumowanie użycia tych czasowników. Zastąp *TYPE* słowem kluczowym, które reprezentuje wymagany obiekt administrowany, zgodnie z opisem w sekcji ["Konfigurowanie obiektów JMS i Jakarta Messaging za pomocą narzędzi administracyjnych" na stronie](#page-709-0) [710](#page-709-0).

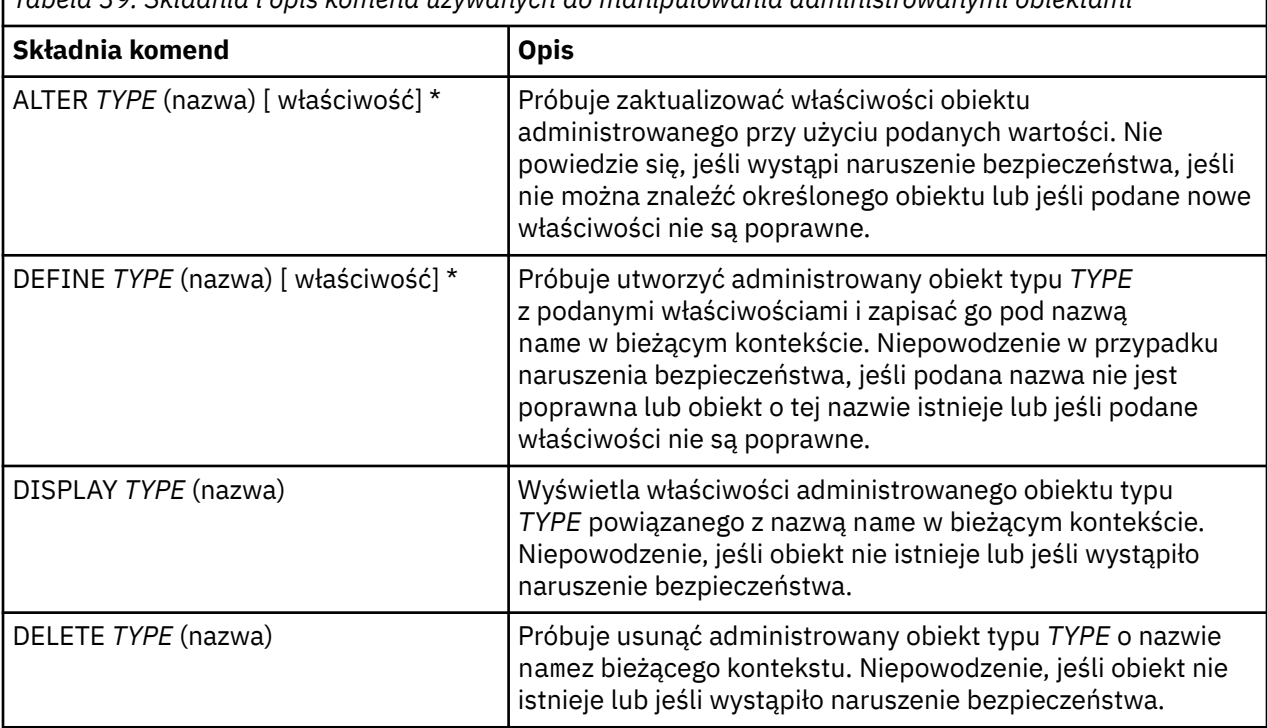

*Tabela 39. Składnia i opis komend używanych do manipulowania administrowanymi obiektami*
*Tabela 39. Składnia i opis komend używanych do manipulowania administrowanymi obiektami (kontynuacja)*

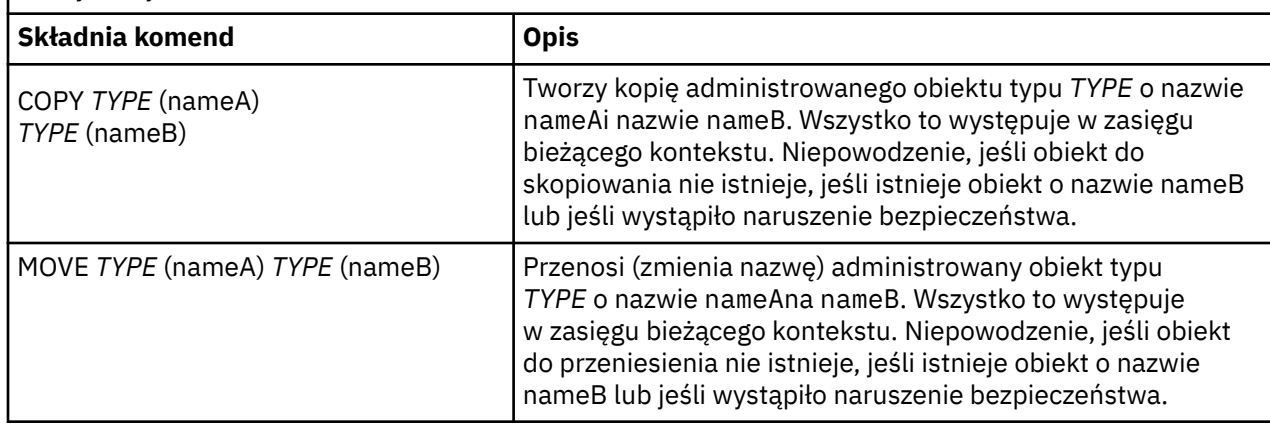

# **Konfigurowanie zasobów JMS 2.0 w produkcie WebSphere Application Server**

Aby skonfigurować zasoby JMS 2.0 w produkcie WebSphere Application Server, można użyć Konsoli administracyjnej lub komend wsadmin.

### **Zanim rozpoczniesz**

 $V$  9.3.0  $V$  JM 3.0  $V$  9.3.0 Chociaż IBM MQ 9.3 obsługuje Jakarta Messaging 3.0, WebSphere Application Server nie ma obecnie równoważnej obsługi. Dlatego w programie WebSphere Application Servernależy skonfigurować zasoby Java Message Service 2.0 .

### **O tym zadaniu**

Aplikacje Java Message Service 2.0 zazwyczaj korzystają z obiektów skonfigurowanych zewnętrznie, które opisują sposób łączenia się aplikacji z dostawcą JMS i miejscami docelowymi, do których aplikacja uzyskuje dostęp. Aplikacje JMS korzystają z interfejsu Java Naming Directory Interface (JNDI) w celu uzyskania dostępu do następujących typów obiektów w czasie wykonywania:

- Specyfikacje aktywowania (używane przez serwery aplikacji Java EE )
- Zunifikowane fabryki połączeń (z produktem JMS 1.1 lub nowszym) preferowane są niezależne od domeny (zunifikowane) fabryki połączeń, a nie specyficzne dla domeny fabryki połączeń kolejki i fabryki połączeń tematu.
- Fabryki połączeń tematów (używane przez aplikacje JMS 1.0 )
- Fabryki połączeń kolejki (używane przez aplikacje JMS 1.0 )
- Kolejki
- Tematy

Za pośrednictwem dostawcy przesyłania komunikatów IBM MQ w produkcie WebSphere Application Serveraplikacje przesyłania komunikatów produktu Java Message Service (JMS) mogą używać systemu IBM MQ jako zewnętrznego dostawcy zasobów przesyłania komunikatów produktu JMS . Aby włączyć tę metodę, należy skonfigurować dostawcę przesyłania komunikatów produktu IBM MQ w produkcie WebSphere Application Server w celu zdefiniowania zasobów produktu JMS na potrzeby nawiązywania połączeń z dowolnym menedżerem kolejek w sieci produktu IBM MQ .

Produktu WebSphere Application Server można użyć do skonfigurowania zasobów produktu IBM MQ dla aplikacji (na przykład fabryk połączeń kolejki) oraz do zarządzania komunikatami i subskrypcjami powiązanymi z miejscami docelowymi produktu JMS . Do administrowania zabezpieczeniami służy program IBM MQ.

### <span id="page-721-0"></span>**Zadania pokrewne**

Używanie produktów IBM MQ i WebSphere Application Server razem

#### **WebSphere Application Server tematy**

Współpraca przy użyciu dostawcy przesyłania komunikatów produktu IBM MQ

Zarządzanie przesyłaniem komunikatów przy użyciu dostawcy przesyłania komunikatów produktu IBM MQ

Odwzorowanie nazw paneli Konsoli administracyjnej na nazwy komend i nazwy IBM MQ

## **Konfigurowanie zasobów JMS 2.0 za pomocą Konsoli administracyjnej**

Przy użyciu Konsoli administracyjnej produktu WebSphere Application Server można skonfigurować specyfikacje aktywowania, fabryki połączeń i miejsca docelowe dla dostawcy produktu IBM MQ JMS .

### **O tym zadaniu**

Przy użyciu Konsoli administracyjnej produktu WebSphere Application Server można tworzyć, wyświetlać lub modyfikować dowolne z następujących zasobów:

- Specyfikacje aktywowania
- Fabryki połączeń niezależne od domeny (JMS 1.1 lub nowsze)
- Fabryki połączeń kolejki
- Fabryki połączeń tematu
- Kolejki
- Tematy

Poniższe kroki zawierają przegląd sposobów konfigurowania zasobów JMS do użytku z dostawcą przesyłania komunikatów produktu IBM MQ za pomocą Konsoli administracyjnej. Każdy krok zawiera nazwę tematu w dokumentacji produktu WebSphere Application Server , do którego można uzyskać więcej informacji. Odsyłacze do tych tematów w produkcie IBM Documentationmożna znaleźć w sekcji *Odsyłacze do stron pokrewnych* .

W komórce WebSphere Application Server o różnych wersjach można administrować zasobami IBM MQ w węzłach wszystkich wersji. Jednak niektóre właściwości nie są dostępne we wszystkich wersjach. W takiej sytuacji w Konsoli administracyjnej wyświetlane są tylko właściwości danego węzła.

### **Procedura**

Aby utworzyć lub skonfigurować specyfikację aktywowania do użycia z dostawcą przesyłania komunikatów produktu IBM MQ :

• Aby utworzyć specyfikację aktywowania, należy użyć kreatora tworzenia zasobów produktu IBM MQ JMS .

Za pomocą kreatora można określić wszystkie szczegóły specyfikacji aktywowania lub określić szczegóły połączenia dla IBM MQ przy użyciu tabeli definicji kanału klienta (CCDT). Podczas określania szczegółów połączenia za pomocą kreatora można wprowadzić informacje o hoście i porcie osobno lub, jeśli używany jest menedżer kolejek z wieloma instancjami, wprowadzić informacje o hoście i porcie w postaci listy nazw połączeń. Więcej informacji na ten temat zawiera sekcja *Tworzenie specyfikacji aktywowania dla dostawcy przesyłania komunikatów produktu IBM MQ*.

• Aby wyświetlić lub zmienić właściwości konfiguracyjne specyfikacji aktywowania, należy użyć panelu ustawień fabryki połączeń dostawcy przesyłania komunikatów produktu IBM MQ w Konsoli administracyjnej.

Te właściwości konfiguracyjne sterują sposobem tworzenia połączeń z powiązanymi kolejkami i tematami. Więcej informacji na ten temat zawiera sekcja *Konfigurowanie specyfikacji aktywowania dla dostawcy przesyłania komunikatów produktu IBM MQ*.

Aby utworzyć lub skonfigurować zunifikowaną fabrykę połączeń, fabrykę połączeń kolejki lub fabrykę połączeń tematu do użytku z dostawcą przesyłania komunikatów produktu IBM MQ :

- Aby utworzyć fabrykę połączeń, należy najpierw wybrać typ fabryki połączeń, która ma zostać utworzona, a następnie użyć kreatora tworzenia zasobów produktu IBM MQ JMS w celu określenia szczegółów.
	- Jeśli aplikacja JMS ma używać tylko przesyłania komunikatów w trybie punkt z punktem, należy utworzyć specyficzną dla domeny fabrykę połączeń dla domeny przesyłania komunikatów w trybie punkt z punktem, która może być używana do tworzenia połączeń specjalnie na potrzeby przesyłania komunikatów w trybie punkt z punktem.
	- Jeśli aplikacja produktu JMS jest przeznaczona tylko do przesyłania komunikatów w trybie publikowania/subskrypcji, należy utworzyć specyficzną dla domeny fabrykę połączeń dla domeny przesyłania komunikatów w trybie publikowania/subskrypcji, która może być używana do tworzenia połączeń specjalnie na potrzeby przesyłania komunikatów w trybie publikowania/subskrypcji.
	- W przypadku produktu JMS 1.1 lub nowszego należy utworzyć niezależną od domeny fabrykę połączeń, która może być używana zarówno do przesyłania komunikatów w trybie punkt z punktem, jak i do przesyłania komunikatów w trybie publikowania/subskrypcji. Umożliwia to aplikacji wykonywanie zarówno pracy w trybie punkt z punktem, jak i pracy w trybie publikowania/ subskrypcji w ramach tej samej transakcji.

Za pomocą kreatora można określić wszystkie szczegóły fabryki połączeń lub określić szczegóły połączenia dla IBM MQ przy użyciu tabeli definicji kanału klienta (CCDT). Podczas określania szczegółów połączenia za pomocą kreatora można wprowadzić informacje o hoście i porcie osobno lub, jeśli używany jest menedżer kolejek z wieloma instancjami, wprowadzić informacje o hoście i porcie w postaci listy nazw połączeń. Więcej informacji na ten temat zawiera sekcja *Tworzenie fabryki połączeń dla dostawcy przesyłania komunikatów produktu IBM MQ*.

Aby wyświetlić lub zmienić właściwości konfiguracyjne fabryki połączeń:

• Panel ustawień fabryki połączeń Konsoli administracyjnej służy do określania typu fabryki połączeń, która ma zostać skonfigurowana.

Właściwości konfiguracyjne sterują sposobem tworzenia połączeń z powiązanymi kolejkami i tematami. Więcej informacji na ten temat zawiera sekcja *Konfigurowanie fabryki kolekcji dla dostawcy przesyłania komunikatów produktu IBM MQ*, sekcja *Konfigurowanie fabryki kolekcji kolejek dla dostawcy przesyłania komunikatów produktu IBM MQ*lub sekcja *Konfigurowanie fabryki kolekcji tematów dla dostawcy przesyłania komunikatów produktu IBM MQ*.

Aby skonfigurować miejsce docelowe kolejki produktu JMS na potrzeby przesyłania komunikatów w trybie punkt z punktem z dostawcą przesyłania komunikatów produktu IBM MQ :

- Panel ustawień kolejki dostawcy przesyłania komunikatów IBM MQ Konsoli administracyjnej służy do definiowania następujących typów właściwości:
	- Właściwości ogólne, w tym właściwości administracyjne i właściwości kolejki IBM MQ .
	- Właściwości połączenia określające sposób nawiązywania połączenia z menedżerem kolejek udostępniającym kolejkę.
	- Właściwości zaawansowane, które sterują zachowaniem połączeń nawiązywanych z miejscami docelowymi dostawcy przesyłania komunikatów produktu IBM MQ .
	- Wszystkie właściwości niestandardowe dla miejsca docelowego kolejki.

Więcej informacji na ten temat zawiera sekcja *Konfigurowanie kolejki dla dostawcy przesyłania komunikatów produktu IBM MQ*.

Aby utworzyć lub skonfigurować miejsce docelowe tematu produktu JMS na potrzeby przesyłania komunikatów w trybie publikowania/subskrypcji z dostawcą przesyłania komunikatów produktu IBM MQ :

- Panel ustawień tematu dostawcy przesyłania komunikatów produktu IBM MQ służy do definiowania następujących typów właściwości:
	- Właściwości ogólne, w tym właściwości administracyjne i właściwości tematu IBM MQ .
	- Właściwości zaawansowane, które sterują zachowaniem połączeń nawiązywanych z miejscami docelowymi dostawcy przesyłania komunikatów produktu IBM MQ .

– Wszystkie właściwości niestandardowe dla miejsca docelowego kolejki.

Więcej informacji na ten temat zawiera sekcja *Konfigurowanie tematu dla dostawcy przesyłania komunikatów produktu IBM MQ*.

#### **Pojęcia pokrewne**

["Menedżery kolejek z wieloma instancjami" na stronie 523](#page-522-0)

Menedżery kolejek z wieloma instancjami to instancje tego samego menedżera kolejek skonfigurowane na różnych serwerach. Jedna instancja menedżera kolejek jest zdefiniowana jako instancja aktywna, a inna jako instancja rezerwowa. Jeśli aktywna instancja nie powiedzie się, menedżer kolejek z wieloma instancjami zostanie automatycznie zrestartowany na serwerze rezerwowym.

#### **Zadania pokrewne**

["Konfigurowanie tabeli definicji kanału klienta w formacie binarnym" na stronie 43](#page-42-0)

Tabela definicji kanału klienta (CCDT) określa definicje kanału i informacje o uwierzytelnianiu używane przez aplikacje klienckie do nawiązywania połączenia z menedżerem kolejek. W przypadku wersji wieloplatformowych binarna tabela definicji kanału klienta (CCDT) zawierająca ustawienia domyślne jest tworzona automatycznie podczas tworzenia menedżera kolejek. Komenda **runmqsc** służy do aktualizowania binarnej tabeli definicji kanału klienta.

["Konfigurowanie usługi przesyłania komunikatów w trybie publikowania i subskrypcji" na stronie 446](#page-445-0) Istnieje możliwość uruchamiania, zatrzymywania i wyświetlania statusu publikowania/subskrybowania w kolejce. Można również dodawać i usuwać strumienie oraz dodawać i usuwać menedżery kolejek z hierarchii brokera.

### **WebSphere Application Server tematy**

Specyfikacje aktywowania dostawcy przesyłania komunikatów produktu IBM MQ Tworzenie specyfikacji aktywowania dla dostawcy przesyłania komunikatów produktu IBM MQ Konfigurowanie specyfikacji aktywowania dla dostawcy przesyłania komunikatów produktu IBM MQ Tworzenie fabryki połączeń dla dostawcy przesyłania komunikatów produktu IBM MQ Konfigurowanie zunifikowanej fabryki połączeń dla dostawcy przesyłania komunikatów produktu IBM MQ Konfigurowanie fabryki połączeń kolejki dla dostawcy przesyłania komunikatów produktu IBM MQ Konfigurowanie fabryki połączeń tematu dla dostawcy przesyłania komunikatów produktu IBM MQ Konfigurowanie kolejki dla dostawcy przesyłania komunikatów produktu IBM MQ Konfigurowanie tematu dla dostawcy przesyłania komunikatów produktu IBM MQ

### **Konfigurowanie zasobów JMS 2.0 przy użyciu komend skryptowych wsadmin**

Za pomocą komend skryptowych wsadmin programu WebSphere Application Server można tworzyć, modyfikować, usuwać lub wyświetlać informacje o specyfikacjach aktywowania produktu JMS , fabrykach połączeń, kolejkach i tematach. Można również wyświetlić ustawienia adaptera zasobów IBM MQ i zarządzać nimi.

### **O tym zadaniu**

Poniższe kroki zawierają przegląd sposobów użycia komend WebSphere Application Server wsadmin do skonfigurowania zasobów JMS do użycia z dostawcą przesyłania komunikatów produktu IBM MQ . Więcej informacji na temat korzystania z tych komend można znaleźć w sekcji *Odsyłacze do stron pokrewnych* , w której znajdują się odsyłacze do dokumentacji produktu WebSphere Application Server .

Aby uruchomić komendę, należy użyć obiektu AdminTask klienta skryptowego wsadmin.

Po użyciu komendy do utworzenia nowego obiektu lub dokonania zmian zapisz zmiany w konfiguracji głównej. Na przykład użyj następującej komendy:

AdminConfig.save()

Aby wyświetlić listę dostępnych komend administracyjnych dostawcy przesyłania komunikatów produktu IBM MQ wraz z krótkim opisem każdej komendy, należy wprowadzić następującą komendę w wierszu komend narzędzia wsadmin:

```
print AdminTask.help('WMQAdminCommands')
```
Aby wyświetlić przegląd pomocy dla danej komendy, wprowadź następującą komendę w wierszu komend narzędzia wsadmin:

```
print AdminTask.help('command_name')
```
### **Procedura**

Aby wyświetlić listę wszystkich zasobów dostawcy przesyłania komunikatów produktu IBM MQ zdefiniowanych w zasięgu, w którym została wydana komenda, należy użyć następujących komend.

- Aby wyświetlić listę specyfikacji aktywowania, należy użyć komendy **listWMQActivationSpecs** .
- Aby wyświetlić listę fabryk połączeń, należy użyć komendy **listWMQConnectionFactories** .
- Aby wyświetlić listę miejsc docelowych typu kolejki, należy użyć komendy **listWMQQueues** .
- Aby wyświetlić listę miejsc docelowych typu tematu, należy użyć komendy **listWMQTopics** .

Aby utworzyć zasób JMS dla dostawcy przesyłania komunikatów produktu IBM MQ w określonym zasięgu, należy użyć następujących komend.

- Aby utworzyć specyfikację aktywowania, należy użyć komendy **createWMQActivationSpec** . Specyfikację aktywowania można utworzyć, określając wszystkie parametry, które mają być używane do nawiązywania połączenia, lub można utworzyć specyfikację aktywowania, aby używała tabeli definicji kanału klienta (CCDT) w celu znalezienia menedżera kolejek, z którym ma zostać nawiązane połączenie.
- Aby utworzyć fabrykę połączeń, należy użyć komendy **createWMQConnectionFactory** z parametrem **-type** w celu określenia typu fabryki połączeń, która ma zostać utworzona:
	- Jeśli aplikacja JMS ma używać tylko przesyłania komunikatów w trybie punkt z punktem, należy utworzyć specyficzną dla domeny fabrykę połączeń dla domeny przesyłania komunikatów w trybie punkt z punktem, która może być używana do tworzenia połączeń specjalnie na potrzeby przesyłania komunikatów w trybie punkt z punktem.
	- Jeśli aplikacja produktu JMS jest przeznaczona tylko do przesyłania komunikatów w trybie publikowania/subskrypcji, należy utworzyć specyficzną dla domeny fabrykę połączeń dla domeny przesyłania komunikatów w trybie publikowania/subskrypcji, która może być używana do tworzenia połączeń specjalnie na potrzeby przesyłania komunikatów w trybie publikowania/subskrypcji.
	- W przypadku produktu JMS 1.1 lub nowszego należy utworzyć niezależną od domeny fabrykę połączeń, która może być używana zarówno do przesyłania komunikatów w trybie punkt z punktem, jak i do przesyłania komunikatów w trybie publikowania/subskrypcji. Umożliwia to aplikacji wykonywanie zarówno pracy w trybie punkt z punktem, jak i pracy w trybie publikowania/ subskrypcji w ramach tej samej transakcji.

Typem domyślnym jest fabryka połączeń niezależna od domeny.

- Aby utworzyć miejsce docelowe typu kolejki, należy użyć komendy **createWMQQueue** .
- Aby utworzyć miejsce docelowe typu tematu, należy użyć komendy **createWMQTopic** .

Aby zmodyfikować zasób JMS dla dostawcy przesyłania komunikatów produktu IBM MQ w określonym zasięgu, należy użyć następujących komend.

• Aby zmodyfikować specyfikację aktywowania, należy użyć komendy **modifyWMQActivationSpec** . Nie można zmienić typu specyfikacji aktywowania. Na przykład nie można utworzyć specyfikacji aktywowania, w której wszystkie informacje konfiguracyjne są wprowadzane ręcznie, a następnie modyfikowane w celu użycia tabeli definicji kanału klienta.

- Aby zmodyfikować fabrykę połączeń, należy użyć komendy **modifyWMQConnectionFactory** .
- Aby zmodyfikować miejsce docelowe typu kolejki, należy użyć komendy **modifyWMQQueue** .
- Aby zmodyfikować miejsce docelowe typu tematu, należy użyć komendy **modifyWMQTopic** .

Aby usunąć zasób JMS dla dostawcy przesyłania komunikatów produktu IBM MQ w określonym zasięgu, należy użyć następujących komend.

- Aby usunąć specyfikację aktywowania, należy użyć komendy **deleteWMQActivationSpec** .
- Aby usunąć fabrykę połączeń, należy użyć komendy **deleteWMQConnectionFactory** .
- Aby usunąć miejsce docelowe typu kolejki, należy użyć komendy **deleteWMQQueue** .
- Aby usunąć miejsce docelowe typu tematu, należy użyć komendy **deleteWMQTopic** .

Aby wyświetlić informacje o konkretnym zasobie dostawcy przesyłania komunikatów produktu IBM MQ , należy użyć następujących komend.

- Aby wyświetlić wszystkie parametry i ich wartości powiązane z określoną specyfikacją aktywowania, należy użyć komendy **showWMQActivationSpec** .
- Aby wyświetlić wszystkie parametry i ich wartości powiązane z określoną fabryką połączeń, należy użyć komendy **showWMQConnectionFactory** .
- Aby wyświetlić wszystkie parametry i ich wartości powiązane z konkretnym miejscem docelowym typu kolejki, należy użyć komendy **showWMQQueue** .
- Aby wyświetlić wszystkie parametry i ich wartości powiązane z miejscem docelowym typu tematu, należy użyć komendy **deleteWMQTopic** .

Aby zarządzać ustawieniami adaptera zasobów IBM MQ lub dostawcy przesyłania komunikatów produktu IBM MQ , należy użyć następujących komend.

- Aby zarządzać ustawieniami adaptera zasobów IBM MQ zainstalowanego w określonym zasięgu, należy użyć komendy **manageWMQ** .
- Aby wyświetlić wszystkie parametry i ich wartości, które można ustawić za pomocą komendy **manageWMQ** , należy użyć komendy **showWMQ** . Te ustawienia są powiązane z adapterem zasobów IBM MQ lub dostawcą przesyłania komunikatów produktu IBM MQ . Komenda **showWMQ** wyświetla również wszystkie właściwości niestandardowe, które są ustawione w adapterze zasobów IBM MQ .

### **Pojęcia pokrewne**

["Menedżery kolejek z wieloma instancjami" na stronie 523](#page-522-0)

aktualizowania binarnej tabeli definicji kanału klienta.

Menedżery kolejek z wieloma instancjami to instancje tego samego menedżera kolejek skonfigurowane na różnych serwerach. Jedna instancja menedżera kolejek jest zdefiniowana jako instancja aktywna, a inna jako instancja rezerwowa. Jeśli aktywna instancja nie powiedzie się, menedżer kolejek z wieloma instancjami zostanie automatycznie zrestartowany na serwerze rezerwowym.

### **Zadania pokrewne**

["Konfigurowanie tabeli definicji kanału klienta w formacie binarnym" na stronie 43](#page-42-0) Tabela definicji kanału klienta (CCDT) określa definicje kanału i informacje o uwierzytelnianiu używane przez aplikacje klienckie do nawiązywania połączenia z menedżerem kolejek. W przypadku wersji wieloplatformowych binarna tabela definicji kanału klienta (CCDT) zawierająca ustawienia domyślne jest tworzona automatycznie podczas tworzenia menedżera kolejek. Komenda **runmqsc** służy do

["Konfigurowanie usługi przesyłania komunikatów w trybie publikowania i subskrypcji" na stronie 446](#page-445-0) Istnieje możliwość uruchamiania, zatrzymywania i wyświetlania statusu publikowania/subskrybowania w kolejce. Można również dodawać i usuwać strumienie oraz dodawać i usuwać menedżery kolejek z hierarchii brokera.

**WebSphere Application Server tematy** Komenda **createWMQActivationSpec** Komenda **createWMQConnectionFactory** Komenda **createWMQQueue** Komenda **createWMQTopic** Komenda **deleteWMQActivationSpec**

Komenda **deleteWMQConnectionFactory** Komenda **deleteWMQQueue** Komenda **deleteWMQTopic** Komenda **listWMQActivationSpecs** Komenda **listWMQConnectionFactories** Komenda **listWMQQueues** Komenda **listWMQTopics** Komenda **modifyWMQActivationSpec** Komenda **modifyWMQConnectionFactory** Komenda **modifyWMQQueue** Komenda **modifyWMQTopic** Komenda **showWMQActivationSpec** Komenda **showWMQConnectionFactory** Komenda **showWMQQueue** Komenda **showWMQTopic** Komenda **showWMQ** Komenda **manageWMQ**

#### $JMS 2.0$ **Korzystanie ze współużytkowanych subskrypcji programu JMS 2.0**

W programie WebSphere Application Server traditional 9.0można skonfigurować subskrypcje współużytkowane programu JMS 2.0 i używać ich z programem IBM MQ 9.0.

### **O tym zadaniu**

W specyfikacji JMS 2.0 wprowadzono pojęcie subskrypcji współużytkowanych, które umożliwia otwarcie pojedynczej subskrypcji przez jednego lub większą liczbę konsumentów. Komunikaty są współużytkowane przez wszystkich tych konsumentów. Nie ma ograniczeń w przypadku tych konsumentów, o ile łączą się oni z tym samym menedżerem kolejek.

Subskrypcje współużytkowane mogą być trwałe lub nietrwałe, z taką samą semantyką, jak subskrypcje niewspółużytkowane, które są obecnie nazywane subskrypcjami niewspółużytkowanymi.

Aby konsument mógł zidentyfikować, która subskrypcja ma być używana, musi podać nazwę subskrypcji. Jest to podobne do niewspółużytkowanych subskrypcji trwałych, ale nazwa subskrypcji jest wymagana we wszystkich przypadkach, w których wymagana jest subskrypcja współużytkowana. Identyfikator clientIDnie jest jednak wymagany w przypadku trwałej subskrypcji współużytkowanej. Można go podać, ale nie jest on obowiązkowy.

Chociaż współużytkowane subskrypcje mogą być traktowane jako mechanizm równoważenia obciążenia, ani w specyfikacji IBM MQ , ani w specyfikacji JMS 2.0 nie ma żadnego zobowiązania co do sposobu dystrybucji komunikatów między konsumentami.

W systemie WebSphere Application Server traditional 9.0 adapter zasobów IBM MQ 9.0 jest wstępnie zainstalowany.

W poniższych krokach przedstawiono sposób konfigurowania specyfikacji aktywowania w celu użycia współużytkowanej trwałej lub współużytkowanej nietrwałej subskrypcji przy użyciu Konsoli administracyjnej produktu WebSphere Application Server traditional .

### **Procedura**

Najpierw utwórz obiekty w programie JNDI.

- 1. Utwórz miejsce docelowe tematu w produkcie JNDI w normalny sposób (patrz sekcja ["Konfigurowanie](#page-721-0) [zasobów JMS 2.0 za pomocą Konsoli administracyjnej" na stronie 722\)](#page-721-0).
- 2. Utwórz specyfikację aktywowania (patrz sekcja ["Konfigurowanie zasobów JMS 2.0 za pomocą Konsoli](#page-721-0) [administracyjnej" na stronie 722](#page-721-0)).

Specyfikację aktywowania można utworzyć przy użyciu dokładnie tych właściwości, które są potrzebne. Jeśli ma być używana subskrypcja trwała, można ją wybrać podczas tworzenia i podać nazwę. Jeśli ma być używana subskrypcja nietrwała, nie można w tym momencie określić nazwy. Zamiast tego należy utworzyć właściwość niestandardową dla nazwy subskrypcji.

Zaktualizuj utworzoną specyfikację aktywowania przy użyciu wymaganych właściwości niestandardowych. Istnieją dwie właściwości niestandardowe, które mogą wymagać określenia:

- We wszystkich przypadkach należy utworzyć właściwość niestandardową, aby określić, że ta specyfikacja aktywowania powinna używać subskrypcji współużytkowanej.
- Jeśli subskrypcja została utworzona jako nietrwała, właściwość nazwy subskrypcji musi być ustawiona jako właściwość niestandardowa.

W poniższej tabeli przedstawiono poprawne wartości, które można określić dla każdej właściwości niestandardowej:

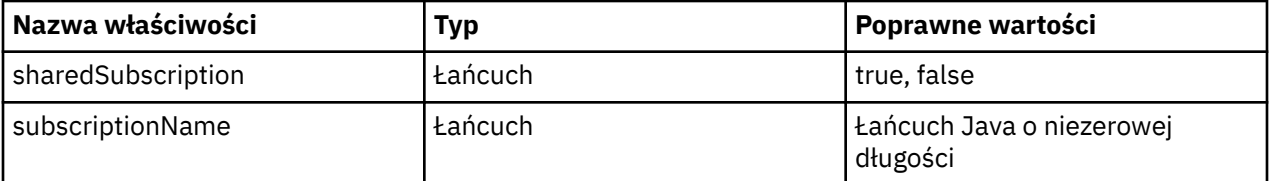

3. Wybierz specyfikację aktywowania z listy wyświetlonej w formularzu **Kolekcja specyfikacji aktywowania** .

Szczegóły specyfikacji aktywowania są wyświetlane w formularzu **Ustawienia specyfikacji aktywowania dostawcy przesyłania komunikatów produktuIBM MQ** .

4. W formularzu **Ustawienia specyfikacji aktywowania dostawcy przesyłania komunikatów produktuIBM MQ** kliknij opcję **Właściwości niestandardowe**.

Zostanie wyświetlony formularz **Właściwości niestandardowe** .

5. Jeśli używana jest subskrypcja nietrwała, utwórz właściwość niestandardową subscriptionName .

Na panelu **Właściwości niestandardowe** specyfikacji aktywowania kliknij opcję **Nowy**, a następnie wprowadź następujące szczegóły:

#### **Nazwa**

Nazwa właściwości niestandardowej, którą w tym przypadku jest subscriptionName.

### **Wartość**

Wartość właściwości niestandardowej. Można użyć nazw JNDI w polu **Wartość** , na przykład WASSharedSubOne.

### **Typ**

Typ właściwości niestandardowej. Wybierz z listy typ właściwości niestandardowej, którym w tym przypadku musi być java.lang.String.

6. Zarówno w przypadku współużytkowanej trwałej, jak i współużytkowanej nietrwałej subskrypcji należy utworzyć właściwość niestandardową sharedSubscription .

Na panelu **Właściwości niestandardowe** specyfikacji aktywowania kliknij opcję **Nowy**, a następnie wprowadź następujące szczegóły:

#### **Nazwa**

Nazwa właściwości niestandardowej, którą w tym przypadku jest sharedSubscription.

### **Wartość**

Wartość właściwości niestandardowej. Aby określić, że specyfikacja aktywowania używa subskrypcji współużytkowanej, należy ustawić wartość true. Aby później zatrzymać korzystanie z subskrypcji współużytkowanej dla tej specyfikacji aktywowania, można ustawić wartość tej właściwości niestandardowej na false.

Typ właściwości niestandardowej. Wybierz z listy typ właściwości niestandardowej, którym w tym przypadku musi być java.lang.String.

7. Po ustawieniu właściwości zrestartuj serwer aplikacji.

Komponenty bean sterowane komunikatami (MDB) dla specyfikacji aktywowania są następnie sterowane po nadejściu komunikatów, ale tylko komponenty MDB współużytkują wysyłane komunikaty.

### **Pojęcia pokrewne**

Subskrypcje sklonowane i współużytkowane Trwałość subskrypcji

**Zadania pokrewne**

Konfigurowanie adaptera zasobów na potrzeby komunikacji przychodzącej

**Informacje pokrewne dotyczące produktu WebSphere Application Server traditional 9.0** Konfigurowanie tematu dla dostawcy przesyłania komunikatów produktu IBM MQ Specyfikacje aktywowania dostawcy przesyłania komunikatów produktu IBM MQ Tworzenie specyfikacji aktywowania dla dostawcy przesyłania komunikatów produktu IBM MQ Konfigurowanie specyfikacji aktywowania dla dostawcy przesyłania komunikatów produktu IBM MQ Konfigurowanie właściwości niestandardowych dla zasobów IBM MQ dostawcy przesyłania komunikatów **JMS** 

# **Korzystanie z właściwości fabryki połączeń JMS 2.0 ConnectionFactory i wyszukiwania miejsca docelowego**

W produkcie WebSphere Application Server traditional 9.0właściwości ConnectionFactoryLookup i DestinationLookup specyfikacji aktywowania mogą mieć nazwę JNDI obiektu administrowanego, która ma być używana zamiast innych właściwości specyfikacji aktywowania.

# **O tym zadaniu**

Specyfikacja JMS 2.0 określa dwie dodatkowe właściwości specyfikacji aktywowania używane do sterowania komponentami bean sterowanymi komunikatami (MDB). Wcześniej każdy dostawca musiał określić właściwości niestandardowe w specyfikacji aktywowania, aby udostępnić szczegóły wymagane do nawiązania połączenia z systemem przesyłania komunikatów i zdefiniować miejsce docelowe, z którego mają być pobierane komunikaty.

Obecnie standardowe właściwości connectionFactoryLookup i destinationLookup mogą nadawać nazwę JNDI odpowiedniego obiektu do wyszukania i użycia. W systemie WebSphere Application Server traditional 9.0 wstępnie zainstalowany jest adapter zasobów IBM MQ 9.0 .

W poniższych krokach przedstawiono sposób dostosowywania i używania tych dwóch właściwości przy użyciu Konsoli administracyjnej produktu WebSphere Application Server traditional .

# **Procedura**

Najpierw utwórz obiekty w programie JNDI.

- 1. Utwórz fabrykę ConnectionFactory w produkcie JNDI w normalny sposób (patrz sekcja ["Konfigurowanie zasobów JMS 2.0 za pomocą Konsoli administracyjnej" na stronie 722\)](#page-721-0).
- 2. Utwórz miejsce docelowe w pliku JNDI w normalny sposób (patrz sekcja ["Konfigurowanie zasobów](#page-721-0) [JMS 2.0 za pomocą Konsoli administracyjnej" na stronie 722](#page-721-0)).

Obiekt docelowy musi mieć poprawne wartości.

3. Utwórz specyfikację aktywowania, używając wszystkich potrzebnych wartości (patrz sekcja ["Konfigurowanie zasobów JMS 2.0 za pomocą Konsoli administracyjnej" na stronie 722\)](#page-721-0).

Specyfikację aktywowania można utworzyć przy użyciu dokładnie tych właściwości, które są potrzebne. Należy jednak pamiętać o następujących kwestiach:

## **Typ**

- Jeśli adapter zasobów IBM MQ ma używać właściwości fabryki połączeń Java EE i wyszukiwania miejsca docelowego, mniej istotne są właściwości używane podczas tworzenia specyfikacji aktywowania (patrz sekcja ActivationSpec ConnectionFactoryWyszukiwanie i DestinationLookup właściwości).
- Jednak wszystkie właściwości, które nie zostały jeszcze zdefiniowane w fabryce połączeń ani w miejscu docelowym, muszą być nadal określone w specyfikacji aktywowania. Dlatego należy zdefiniować właściwości konsumenta połączenia i właściwości dodatkowe oraz informacje uwierzytelniające, które są używane podczas tworzenia połączenia.
- Z właściwości zdefiniowanych w fabryce połączeń właściwość ClientID ma specjalne przetwarzanie. Dzieje się tak dlatego, że w typowym scenariuszu używana jest pojedyncza fabryka połączeń z wieloma specyfikacjami aktywowania. Upraszcza to administrowanie, ale specyfikacja JMS wymaga unikalnych identyfikatorów klientów, dlatego specyfikacja aktywowania musi mieć możliwość nadpisania dowolnej wartości ustawionej w elemencie ConnectionFactory. Jeśli w specyfikacji aktywowania nie ustawiono ClientID , używana jest dowolna wartość z fabryki połączeń.

Zaktualizuj specyfikację aktywowania utworzoną przy użyciu dwóch nowych właściwości niestandardowych za pomocą Konsoli administracyjnej produktu WebSphere Application Server w sposób opisany w kroku "4" na stronie 730lub użyj adnotacji w sposób opisany w kroku "5" na stronie 730.

4. Zaktualizuj specyfikację aktywowania w Konsoli administracyjnej produktu WebSphere Application Server .

Te dwie właściwości należy ustawić na panelu właściwości niestandardowych specyfikacji aktywowania. Te właściwości nie są dostępne na głównych panelach specyfikacji aktywowania ani w kreatorze tworzenia specyfikacji aktywowania.

a) Wybierz specyfikację aktywowania z listy wyświetlonej w formularzu **Kolekcja specyfikacji aktywowania** .

Szczegóły specyfikacji aktywowania są wyświetlane w formularzu **Ustawienia specyfikacji aktywowania dostawcy przesyłania komunikatów produktuIBM MQ** .

b) W formularzu **Ustawienia specyfikacji aktywowania dostawcy przesyłania komunikatów produktuIBM MQ** kliknij opcję **Właściwości niestandardowe**.

Zostanie wyświetlony formularz **Właściwości niestandardowe** .

c) W formularzu **Właściwości niestandardowe** utwórz dwie nowe właściwości niestandardowe, obie typu java.lang.String.

W każdym przypadku kliknij opcję **Nowy** , a następnie wprowadź następujące szczegóły właściwości niestandardowej:

#### **Nazwa**

Nazwa właściwości niestandardowej: connectionFactoryLookup lub destinationLookup.

### **Wartość**

Wartość właściwości niestandardowej. Można użyć nazw JNDI w polu **Wartość** , na przykład QuoteCF i QuoteQ.

### **Typ**

Typ właściwości niestandardowej. Wybierz z listy typ właściwości niestandardowej, którym w tym przypadku musi być java.lang.String.

Wdrożony komponent MDB użyje tych wartości do utworzenia fabryki połączeń i miejsca docelowego. Podczas wdrażania komponentu MDB nie ma potrzeby ustawiania konfiguracji wartości JNDI .

5. Zamiast specyfikacji aktywowania należy używać adnotacji.

Do określenia wartości można również użyć adnotacji w kodzie komponentu MDB. Na przykład przy użyciu nazw JNDI QuoteCF i QuoteQkod będzie wyglądał następująco:

```
@MessageDriven(activationConfig = \{ @ActivationConfigProperty(propertyName = "destinationType" , propertyValue = 
"javax.jms.Topic" ),
```

```
 @ActivationConfigProperty(propertyName = "destinationLookup" , propertyValue = 
"QuoteQ"
         @ActivationConfigProperty(propertyName = "connectionFactoryLookup" , propertyValue 
= "QuoteCF" )}, mappedName = "LookupMDB" )
```

```
 @TransactionAttribute(TransactionAttributeType.REQUIRED)
 @TransactionManagement(TransactionManagementType.CONTAINER)
        publicclass LookupMDB implements MessageListener {
```
#### **Zadania pokrewne**

Konfigurowanie adaptera zasobów na potrzeby komunikacji przychodzącej **Informacje pokrewne dotyczące produktu WebSphere Application Server traditional 9.0** Konfigurowanie zunifikowanej fabryki połączeń dla dostawcy przesyłania komunikatów produktu IBM MQ Konfigurowanie tematu dla dostawcy przesyłania komunikatów produktu IBM MQ Specyfikacje aktywowania dostawcy przesyłania komunikatów produktu IBM MQ Tworzenie specyfikacji aktywowania dla dostawcy przesyłania komunikatów produktu IBM MQ Konfigurowanie specyfikacji aktywowania dla dostawcy przesyłania komunikatów produktu IBM MQ Konfigurowanie właściwości niestandardowych dla zasobów IBM MQ dostawcy przesyłania komunikatów JMS

# **Konfigurowanie produktu WebSphere Application Server do używania najnowszego poziomu konserwacyjnego adaptera zasobów**

Aby upewnić się, że adapter zasobów IBM MQ jest automatycznie aktualizowany do najnowszego dostępnego poziomu konserwacyjnego podczas stosowania pakietów poprawek produktu WebSphere Application Server , można skonfigurować wszystkie serwery w środowisku w taki sposób, aby używały najnowszej wersji adaptera zasobów zawartego w pakiecie poprawek produktu WebSphere Application Server , który został zastosowany do instalacji każdego węzła.

### **Zanim rozpoczniesz**

### **Ważne:**

- $\sim$  JM 3.0  $\sim$  WebSphere Application Server traditional obecnie nie obsługuje Jakarta EE. Patrz <u>IBM MQ</u> resource adapter statement of support (deklaracja obsługi adaptera zasobów).
- Jeśli na dowolnej platformie jest używany produkt WebSphere Application Server 8.5 lub wcześniejszy, nie należy instalować adaptera zasobów produktu IBM MQ 8.0 lub nowszego na serwerze aplikacji. Adapter zasobów w wersji IBM MQ 8.0 lub nowszej można wdrożyć tylko na serwerze aplikacji, który obsługuje produkt JMS 2.0. Jednak system WebSphere Application Server 8.5 lub wcześniejszy obsługuje tylko system JMS 1.1.

### **O tym zadaniu**

Tego zadania należy użyć, jeśli w konfiguracji mają zastosowanie dowolne z następujących okoliczności, a użytkownik chce skonfigurować wszystkie serwery w środowisku do korzystania z najnowszej wersji adaptera zasobów IBM MQ :

• Dzienniki maszyny JVM dowolnego serwera aplikacji w środowisku zawierają następujące informacje o wersji adaptera zasobów IBM MQ po zastosowaniu adaptera WebSphere Application Server 7.0.0 Fix Pack 1 lub nowszego:

WMSG1703I:RAR implementation Version 7.0.0.0-k700-L080820

• Dzienniki maszyny JVM dowolnego serwera aplikacji w środowisku zawierają następujący wpis:

WMSG1625E: Nie można było wykryć

kod dostawcy przesyłania komunikatów IBM MQ w określonej ścieżce < null>

• Co najmniej jeden węzeł został wcześniej ręcznie zaktualizowany w celu użycia konkretnego poziomu konserwacyjnego adaptera zasobów IBM MQ , który został zastąpiony przez najnowszą wersję adaptera zasobów zawartą w bieżącym poziomie konserwacyjnym systemu WebSphere Application Server .

Katalog *profile\_root* , do którego odwołują się przykłady, jest katalogiem osobistym profilu WebSphere Application Server , na przykład C:\Program Files\IBM\WebSphere\AppServer1.

Po wykonaniu poniższych kroków dla wszystkich komórek i instalacji na pojedynczym serwerze w danym środowisku, serwery automatycznie otrzymają pakiet serwisowy od adaptera zasobów IBM MQ po zastosowaniu nowego pakietu poprawek WebSphere Application Server .

### **Procedura**

- 1. Uruchom serwer aplikacji. Jeśli profil jest częścią konfiguracji wdrożenia sieciowego, uruchom menedżer wdrażania i wszystkie agenty węzłów. Jeśli profil zawiera agent administracyjny, uruchom agent administracyjny.
- 2. Sprawdź poziom konserwacyjny adaptera zasobów IBM MQ .
	- a) Otwórz okno wiersza komend i przejdź do katalogu *profile\_root*\bin .
		- Na przykład wpisz cd C:\Program Files\IBM\WebSphere\AppServer1\bin.
	- b) Uruchom narzędzie wsadmin, wprowadzając komendę wsadmin.bat -lang jython, a następnie, jeśli zostanie wyświetlona taka prośba, wprowadź nazwę użytkownika i hasło.
	- c) Wpisz następującą komendę, a następnie dwukrotnie naciśnij klawisz Return:

```
wmqInfoMBeansUnsplit = AdminControl.queryNames("WebSphere:type=WMQInfo,*")
wmqInfoMBeansSplit = AdminUtilities.convertToList(wmqInfoMBeansUnsplit)
for wmqInfoMBean in wmqInfoMBeansSplit: print wmqInfoMBean; print AdminControl.invoke(wmqInfoMBean, 
getInfo',
```
Tę komendę można również uruchomić w języku Jacl. Więcej informacji na ten temat zawiera sekcja *Zapewnienie, że serwery używają najnowszego dostępnego IBM MQ poziomu konserwacyjnego adaptera zasobów* w dokumentacji produktu WebSphere Application Server .

d) Znajdź komunikat WMSG1703I w wyświetlonych danych wyjściowych komendy i sprawdź poziom adaptera zasobów.

Na przykład dla systemu WebSphere Application Server 7.0.1 Fix Pack 5komunikat powinien być następujący:

WMSG1703I: Wersja implementacji pliku RAR 7.0.1.3-k701-103-100812

Ten komunikat informuje, że wersja to 7.0.1.3-k701-103-100812, która jest poprawnym poziomem adaptera zasobów dla tego pakietu poprawek. Jeśli jednak zamiast tego zostanie wyświetlony poniższy komunikat, oznacza to, że należy dostosować adapter zasobów do odpowiedniego poziomu konserwacyjnego produktu WebSphere Application Server 7.0.1 Fix Pack 5.

WMSG1703I: Wersja implementacji pliku RAR 7.0.0.0-k700-L080820

3. Skopiuj następujący skrypt Jython do pliku o nazwie convertWMQRA.py, a następnie zapisz go w katalogu głównym profilu, na przykład C:\Program Files\IBM\WebSphere\AppServer1\bin.

```
ras = AdminUtilities.convertToList(AdminConfig.list('J2CResourceAdapter'))
```

```
for ra in ras
  desc = AdminConfig.showAttribute(ra, "description")
   if (desc == "WAS 7.0 Built In MQ Resource Adapter") or (desc == "WAS 7.0.0.1 Built In MQ Resource 
Adapter"):
     print "Updating archivePath and classpath of " + ra
 AdminConfig.modify(ra, [['archivePath', "${WAS_INSTALL_ROOT}/installedConnectors/wmq.jmsra.rar"]])
 AdminConfig.unsetAttributes(ra, ['classpath'])
     AdminConfig.modify(ra, [['classpath', "${WAS_INSTALL_ROOT}/installedConnectors/wmq.jmsra.rar"]])
     AdminConfig.save()
  #end if
#end for
```
**Wskazówka:** Podczas zapisywania pliku należy upewnić się, że jest on zapisywany jako plik Python, a nie jako plik tekstowy.

4. Użyj narzędzia wsadmin WebSphere Application Server , aby uruchomić utworzony właśnie skrypt Jython.

Otwórz wiersz komend i przejdź do katalogu \bin w katalogu osobistym użytkownika WebSphere Application Server, na przykład C:\Program Files\IBM\WebSphere\AppServer1\bin , a następnie wpisz następującą komendę i naciśnij klawisz Return:

wsadmin -lang jython -f convertWMQRA.py

Jeśli zostanie wyświetlony odpowiedni monit, wprowadź nazwę użytkownika i hasło.

**Uwaga:** Jeśli skrypt zostanie uruchomiony dla profilu, który jest częścią konfiguracji wdrożenia sieciowego, skrypt zaktualizuje wszystkie profile, które wymagają aktualizacji w tej konfiguracji. Pełna resynchronizacja może być konieczna, jeśli istnieją niespójności w istniejącym wcześniej pliku konfiguracyjnym.

- 5. Jeśli używana jest konfiguracja wdrożenia sieciowego, upewnij się, że agenty węzłów są w pełni zsynchronizowane. Więcej informacji na ten temat zawiera sekcja Synchronizowanie węzłów przy użyciu narzędzia skryptowego wsadmin lub Dodawanie, zarządzanie i usuwanie węzłów.
- 6. Zatrzymaj wszystkie serwery w profilu. Jeśli profil jest częścią konfiguracji wdrożenia sieciowego, zatrzymaj również wszystkie elementy klastra w konfiguracji, zatrzymaj wszystkie agenty węzłów w konfiguracji i zatrzymaj menedżer wdrażania. Jeśli profil zawiera agent administracyjny, zatrzymaj go.
- 7. Uruchom komendę **osgiCfgInit** z katalogu *profile\_root*/bin .

Komenda osgiCfgInit resetuje pamięć podręczną klas używaną przez środowisko wykonawcze OSGi. Jeśli profil jest częścią konfiguracji wdrożenia sieciowego, uruchom komendę **osgiCfgInit** z katalogu profile\_root/bin każdego profilu, który jest częścią konfiguracji.

- 8. Zrestartuj wszystkie serwery w profilu. Jeśli profil jest częścią konfiguracji wdrożenia sieciowego, należy również zrestartować wszystkie elementy klastra w konfiguracji, zrestartować wszystkie agenty węzłów w konfiguracji i zrestartować menedżer wdrażania. Jeśli profil zawiera agent administracyjny, zrestartuj agent administracyjny.
- 9. Powtórz krok 2, aby sprawdzić, czy wersja adaptera zasobów jest teraz poprawna.

### **Co dalej**

Jeśli po wykonaniu kroków opisanych w tym temacie nadal występują problemy, a wcześniej użyto przycisku **Aktualizuj adapter zasobów** na panelu JMS Ustawienia dostawcy w Konsoli administracyjnej produktu WebSphere Application Server w celu zaktualizowania adaptera zasobów IBM MQ w dowolnym węźle środowiska, może to oznaczać, że wystąpił problem opisany w raporcie [APAR PM10308.](https://www.ibm.com/support/pages/node/3122967)

#### **Pojęcia pokrewne**

Korzystanie z adaptera zasobów IBM MQ

**Informacje pokrewne dotyczące produktu WebSphere Application Server 8.5.5** Upewnianie się, że serwery używają najnowszego dostępnego poziomu konserwacyjnego adaptera zasobów IBM MQ Synchronizowanie węzłów przy użyciu narzędzia skryptów wsadmin Dodawanie, zarządzanie i usuwanie węzłów JMS Ustawienia dostawcy

## **Konfigurowanie właściwości JMS PROVIDERVERSION**

Dostawca usługi przesyłania komunikatów produktu IBM MQ ma trzy tryby działania: tryb normalny, tryb normalny z ograniczeniami i tryb migracji. Można ustawić właściwość JMS **PROVIDERVERSION** , aby wybrać, który z tych trybów jest używany przez aplikację JMS do publikowania i subskrybowania.

### **O tym zadaniu**

Wybór trybu działania dostawcy usługi przesyłania komunikatów produktu IBM MQ może być kontrolowany przede wszystkim przez ustawienie właściwości fabryki połączeń PROVIDERVERSION. Tryb działania można również wybrać automatycznie, jeśli tryb nie został określony.

Właściwość **PROVIDERVERSION** odróżnia trzy tryby działania dostawcy przesyłania komunikatów produktu IBM MQ :

#### **Tryb normalny dostawcy usługi przesyłania komunikatów produktu IBM MQ**

W trybie normalnym używane są wszystkie funkcje menedżera kolejek produktu IBM MQ służące do implementowania usług JMS. Ten tryb jest zoptymalizowany pod kątem użycia funkcjonalności i interfejsu API JMS 2.0.

#### **Tryb normalny dostawcy usługi przesyłania komunikatów produktu IBM MQ z ograniczeniami** Tryb normalny z ograniczeniami używa interfejsu API języka JMS 2.0 , ale nie nowych funkcji, czyli subskrypcji współużytkowanych, opóźnionej dostawy i wysyłania asynchronicznego.

### **Tryb migracji dostawcy usługi przesyłania komunikatów produktu IBM MQ**

W trybie migracji można nawiązać połączenie z menedżerem kolejek w wersji IBM MQ 8.0 lub nowszej, ale nie są używane żadne funkcje menedżera kolejek w wersji IBM WebSphere MQ 7.0 lub nowszej, takie jak odczyt z wyprzedzeniem i przetwarzanie strumieniowe.

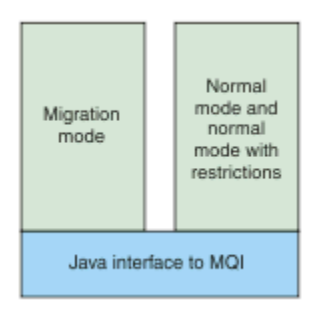

*Rysunek 89. Tryby dostawcy przesyłania komunikatów*

### **Procedura**

Aby skonfigurować właściwość **PROVIDERVERSION** dla konkretnej fabryki połączeń:

- Aby skonfigurować właściwość **PROVIDERVERSION** przy użyciu programu IBM MQ Explorer, należy zapoznać się z sekcją Konfigurowanie menedżerów kolejek i obiektów.
- Aby skonfigurować właściwość **PROVIDERVERSION** za pomocą narzędzia administracyjnego JMS , należy zapoznać się z sekcją [Konfigurowanie menedżerów kolejek i obiektów.](#page-709-0)
- Aby skonfigurować właściwość **PROVIDERVERSION** w aplikacji JMS przy użyciu rozszerzeń produktu IBM JMS lub rozszerzeń produktu IBM MQ JMS , należy zapoznać się z sekcjąTworzenie i konfigurowanie fabryk połączeń i miejsc docelowych w aplikacji IBM MQ classes for JMS.

Aby przesłonić ustawienia trybu dostawcy fabryki połączeń dla wszystkich fabryk połączeń w maszynie JVM:

• Aby przesłonić ustawienia trybu dostawcy fabryki połączeń, należy użyć właściwości com.ibm.msg.client.wmq.overrideProviderVersion .

Jeśli nie można zmienić używanej fabryki połączeń, można użyć właściwości com.ibm.msg.client.wmq.overrideProviderVersion, aby nadpisać dowolne ustawienie w fabryce połączeń. To nadpisanie ma zastosowanie do wszystkich fabryk połączeń w maszynie JVM, ale rzeczywiste obiekty fabryki połączeń nie są modyfikowane.

### **Pojęcia pokrewne**

Rozwiązywanie problemów z wersją dostawcy JMS **Odsyłacze pokrewne** PROVIDERVERSION Właściwości fabryki połączeń Zależności między właściwościami obiektów IBM MQ classes for JMS

# **Tryby działania dostawcy przesyłania komunikatów produktu IBM MQ**

Użytkownik może wybrać tryb działania dostawcy przesyłania komunikatów produktu IBM MQ używany przez aplikację JMS do publikowania i subskrybowania, ustawiając właściwość PROVIDERVERSION fabryki połączeń na odpowiednią wartość. W niektórych przypadkach właściwość PROVIDERVERSION jest ustawiona jako nieokreślona, w takim przypadku klient JMS korzysta z algorytmu w celu określenia, który tryb operacji ma być używany.

### **PROVIDERVERSION Wartości właściwości**

Właściwość **PROVIDERVERSION** fabryki połączeń można ustawić na dowolną z następujących wartości:

### **8 – tryb normalny**

Aplikacja JMS używa trybu normalnego. W tym trybie wszystkie funkcje menedżera kolejek produktu IBM MQ są używane do implementowania interfejsu JMS.

### **7 – tryb normalny z ograniczeniami**

Aplikacja JMS używa trybu normalnego z ograniczeniami. W tym trybie używany jest interfejs API JMS 2.0, ale nie są używane nowe funkcje, takie jak subskrypcje współużytkowane, opóźniona dostawa i wysyłanie asynchroniczne.

### **6 – tryb migracji**

Aplikacja JMS używa trybu migracji. W trybie migracji IBM MQ classes for JMS używa funkcji i algorytmów podobnych do tych, które są dostarczane z produktem IBM WebSphere MQ 6.0.

### **nieokreślony (wartość domyślna)**

Klient JMS używa algorytmu do określenia, który tryb działania jest używany.

Wartość podana we właściwości **PROVIDERVERSION** musi być łańcuchem. Jeśli jest podana opcja 8, 7 lub 6, dopuszczalne są następujące formaty:

- V.R.M.F
- $\bullet$  VRM
- V.R
- V

Gdzie: V, R, M i F są wartościami całkowitymi większymi niż zero lub równymi zero. Dodatkowe wartości R, M i F są opcjonalne i można ich używać, jeśli wymagana jest precyzyjna kontrola. Na przykład, jeśli ma być używany **PROVIDERVERSION** poziom 7, można ustawić **PROVIDERVERSION** = 7, 7.0, 7.0.0 lub 7.0.0.0.

### **Typy obiektów fabryki połączeń**

Właściwość **PROVIDERVERSION** można ustawić dla następujących typów obiektów fabryki połączeń:

- MQConnectionFactory
- Fabryka MQQueueConnection
- Fabryka MQTopicConnection
- MQXAConnectionFactory
- Fabryka MQXAQueueConnection
- Fabryka MQXAQueueConnection
- Fabryka MQXAQueueConnection
- Fabryka MQXATopicConnection

Więcej informacji na temat tych różnych typów fabryk połączeń zawiera sekcja ["Konfigurowanie obiektów](#page-709-0) [JMS i Jakarta Messaging za pomocą narzędzi administracyjnych" na stronie 710](#page-709-0).

### **Pojęcia pokrewne**

Dostawca przesyłania komunikatów produktu IBM MQ

### <span id="page-735-0"></span>*PROVIDERVERSION Tryb standardowy*

W trybie normalnym używane są wszystkie funkcje menedżera kolejek produktu IBM MQ służące do implementowania usług JMS. Ten tryb jest zoptymalizowany pod kątem użycia funkcjonalności i interfejsu API JMS 2.0.

Poniższy schemat blokowy przedstawia sprawdzanie, czy można utworzyć połączenie w trybie normalnym, wykonywane przez klienta JMS .

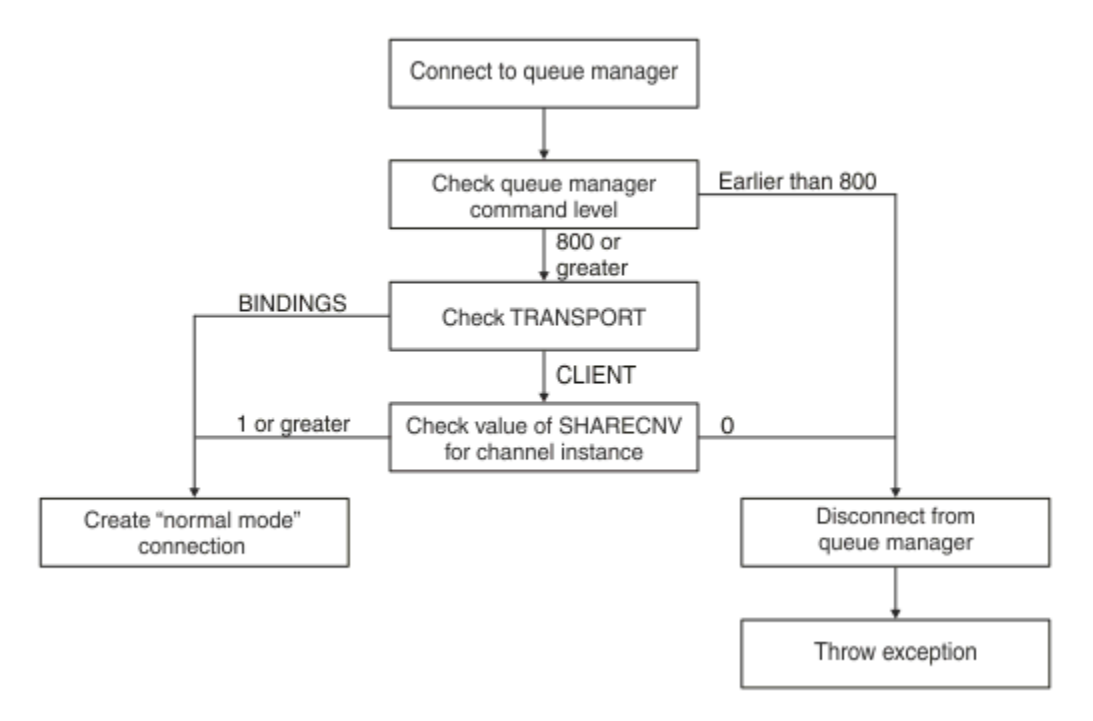

### *Rysunek 90. Tryb normalny PROVIDERVERSION*

Jeśli menedżer kolejek określony w ustawieniach fabryki połączeń ma poziom komend 800 lub wyższy, a właściwość **TRANSPORT** fabryki połączeń jest ustawiona na wartość BINDINGS, tworzone jest połączenie w trybie normalnym bez sprawdzania dalszych właściwości.

Jeśli menedżer kolejek określony w ustawieniach fabryki połączeń ma poziom komend 800 lub wyższy, a właściwość **TRANSPORT** jest ustawiona na wartość CLIENT, właściwość **SHARECNV** w kanale połączenia z serwerem również jest sprawdzana. To sprawdzenie jest wymagane, ponieważ tryb normalny dostawcy usługi przesyłania komunikatów produktu IBM MQ używa funkcji współużytkowania konwersacji. Dlatego, aby próba nawiązania połączenia w trybie normalnym zakończyła się pomyślnie, właściwość **SHARECNV** sterująca liczbą konwersacji, które mogą być współużytkowane, musi mieć wartość 1 lub większą.

Jeśli wszystkie sprawdzenia przedstawione na schemacie blokowym powiodą się, zostanie utworzone połączenie z menedżerem kolejek w trybie normalnym, a następnie będzie można użyć wszystkich funkcji API i funkcji programu JMS 2.0 , czyli wysyłania asynchronicznego, opóźnionej dostawy i subskrypcji współużytkowanej.

Próba utworzenia połączenia w trybie normalnym nie powiodła się z jednej z następujących przyczyn:

- Menedżer kolejek określony w ustawieniach fabryki połączeń ma poziom komend wcześniejszy niż 800. W takim przypadku wykonanie metody createConnection nie powiedzie się i zostanie zgłoszony wyjątek JMSFMQ0003.
- Właściwość **SHARECNV** w kanale połączenia z serwerem jest ustawiona na wartość 0. Jeśli ta właściwość nie ma wartości 1 lub większej, metoda createConnection kończy się niepowodzeniem z wyjątkiem JMSCC5007.

#### **Odsyłacze pokrewne**

Zależności między właściwościami obiektów IBM MQ classes for JMS DEFINE CHANNEL (właściwość SHARECNV)

### *PROVIDERVERSION tryb normalny z ograniczeniami*

W trybie normalnym z ograniczeniami używany jest interfejs API języka JMS 2.0 , ale nie są używane nowe funkcje produktu IBM MQ 8.0 lub nowszego, takie jak subskrypcje współużytkowane, opóźniona dostawa lub wysyłanie asynchroniczne.

Poniższy schemat blokowy przedstawia sprawdzenia, które klient JMS wykonuje w celu określenia, czy można utworzyć tryb normalny z ograniczeniami połączenia.

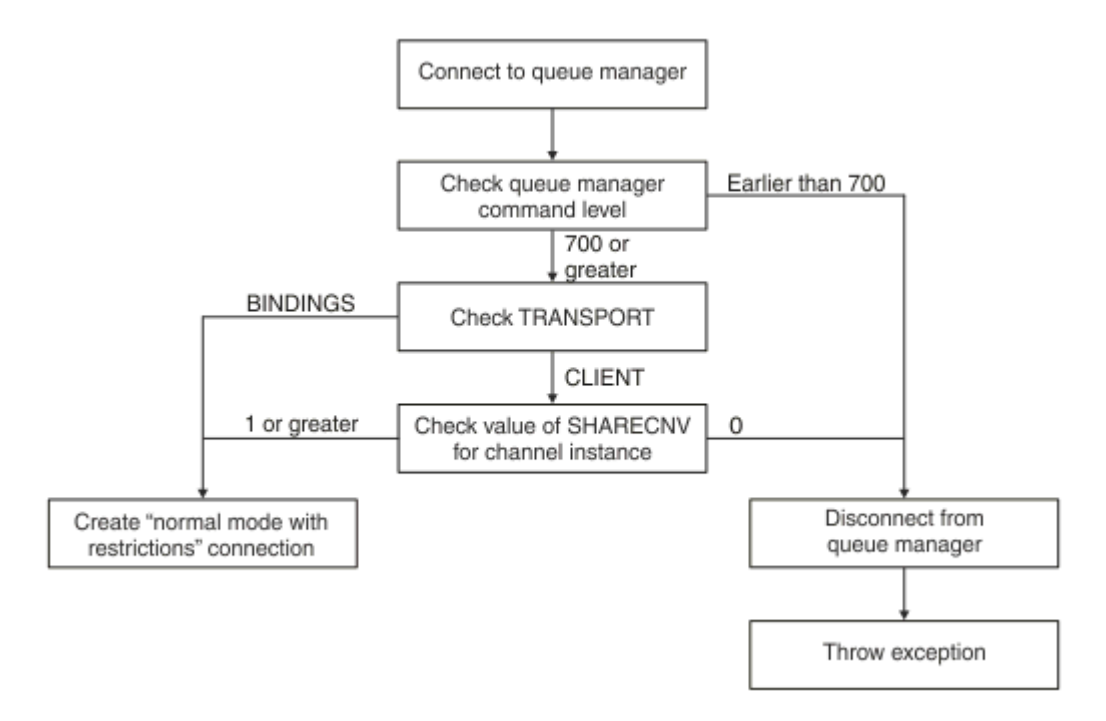

#### *Rysunek 91. Tryb normalny PROVIDERVERSION z ograniczeniami*

Jeśli menedżer kolejek określony w ustawieniach fabryki połączeń ma poziom komend 700 lub wyższy, a właściwość **TRANSPORT** fabryki połączeń jest ustawiona na wartość BINDINGS, to połączenie w trybie normalnym jest tworzone bez sprawdzania dalszych właściwości.

Jeśli menedżer kolejek określony w ustawieniach fabryki połączeń ma poziom komend 700 lub wyższy, a właściwość **TRANSPORT** jest ustawiona na wartość CLIENT, właściwość **SHARECNV** w kanale połączenia z serwerem również jest sprawdzana. To sprawdzenie jest wymagane, ponieważ tryb normalny dostawcy usługi przesyłania komunikatów produktu IBM MQ z ograniczeniami używa funkcji współużytkowania konwersacji. Dlatego, aby próba nawiązania połączenia w trybie normalnym z ograniczeniami zakończyła się pomyślnie, właściwość **SHARECNV** sterująca liczbą konwersacji, które mogą być współużytkowane, musi mieć wartość 1 lub większą.

Jeśli wszystkie sprawdzenia przedstawione na schemacie blokowym powiodą się, zostanie utworzony tryb normalny z ograniczeniami dotyczącymi połączenia z menedżerem kolejek. Następnie można użyć funkcji API JMS 2.0 , ale nie funkcji wysyłania asynchronicznego, opóźnionego dostarczania ani subskrypcji współużytkowanej.

Próba utworzenia trybu normalnego z ograniczeniem połączenia nie powiodła się z jednej z następujących przyczyn:

- Menedżer kolejek określony w ustawieniach fabryki połączeń ma poziom komendy wcześniejszy niż 700. W takim przypadku wykonanie metody createConnection nie powiedzie się i zostanie zgłoszony wyjątek JMSFCC5008.
- Właściwość **SHARECNV** w kanale połączenia z serwerem jest ustawiona na wartość 0. Jeśli ta właściwość nie ma wartości 1 lub większej, metoda createConnection kończy się niepowodzeniem z wyjątkiem JMSCC5007.

#### **Odsyłacze pokrewne**

Zależności między właściwościami obiektów IBM MQ classes for JMS

DEFINE CHANNEL (właściwość SHARECNV)

#### TRANSPORT

### *PROVIDERVERSION tryb migracji*

W przypadku trybu migracji produkt IBM MQ classes for JMS używa funkcji i algorytmów podobnych do tych, które są dostarczane z produktem IBM WebSphere MQ 6.0, takich jak kolejkowane publikowanie/ subskrypcja, wybór zaimplementowany po stronie klienta, kanały inne niż multipleks i odpytywanie używane do implementowania obiektów nasłuchiwania.

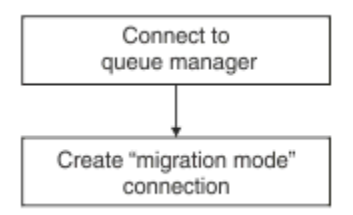

*Rysunek 92. Tryb migracji PROVIDERVERSION*

Aby nawiązać połączenie z produktem WebSphere Message Broker 6.0 lub WebSphere Message Broker 6.1 przy użyciu protokołu IBM MQ Enterprise Transport w wersji 6.0, należy użyć trybu migracji.

Połączenie z menedżerem kolejek produktu IBM MQ 8.0 można nawiązać przy użyciu trybu migracji, ale nie są używane żadne nowe funkcje menedżera kolejek produktu IBM MQ classes for JMS , na przykład odczyt z wyprzedzeniem lub przetwarzanie strumieniowe. Jeśli klient w wersji IBM MQ 8.0 lub nowszej

łączy się z menedżerem kolejek w wersji IBM MQ 8.0 lub nowszej na platformie rozproszonej za zł**us** lub IBM MQ for z/OS 8.0 albo nowszym menedżerze kolejek, wybór komunikatu jest dokonywany przez menedżer kolejek, a nie w systemie klienta.

Jeśli zostanie określony tryb migracji dostawcy usługi przesyłania komunikatów produktu IBM MQ i produkt IBM MQ classes for JMS podejmie próbę użycia dowolnego z interfejsów API języka JMS 2.0 , wywołanie metody interfejsu API nie powiedzie się i zostanie zgłoszony wyjątek JMSCC5007.

#### **Odsyłacze pokrewne**

Zależności między właściwościami obiektów IBM MQ classes for JMS TRANSPORT

### *PROVIDERVERSION nieokreślona*

Jeśli właściwość **PROVIDERVERSION** fabryki połączeń nie jest określona, klient JMS używa algorytmu do określenia, który tryb operacji jest używany do nawiązywania połączenia z menedżerem kolejek. Fabryka połączeń utworzona w przestrzeni nazw JNDI w poprzedniej wersji produktu IBM MQ classes for JMS przyjmuje nieokreśloną wartość, gdy fabryka połączeń jest używana z nową wersją produktu IBM MQ classes for JMS.

Jeśli właściwość **PROVIDERVERSION** nie jest określona, algorytm jest używany podczas wywołania metody createConnection . Algorytm sprawdza wiele właściwości fabryki połączeń, aby określić, czy wymagany jest tryb normalny dostawcy usługi przesyłania komunikatów produktu IBM MQ , tryb normalny z ograniczeniami lub tryb migracji dostawcy usługi przesyłania komunikatów produktu IBM MQ . Tryb normalny jest zawsze podejmowany jako pierwszy, a następnie tryb normalny z ograniczeniami. Jeśli nie można nawiązać żadnego z tych typów połączeń, klient JMS rozłącza się z menedżerem kolejek, a następnie nawiązuje ponownie połączenie z menedżerem kolejek w celu podjęcia próby nawiązania połączenia w trybie migracji.

### **Sprawdzanie właściwości BROKERVER, BROKERQMGR, PSMODEi BROKERCONQ**

Sprawdzanie wartości właściwości rozpoczyna się od właściwości **BROKERVER** , jak pokazano na [Rysunku](#page-738-0) [1](#page-738-0).

<span id="page-738-0"></span>Jeśli właściwość **BROKERVER** jest ustawiona na wartość V1, właściwość **TRANSPORT** jest zaznaczana jako następna, jak pokazano na [Rysunku 2.](#page-739-0) Jeśli jednak właściwość **BROKERVER** jest ustawiona na wartość V2, dodatkowe sprawdzanie pokazane na Rysunku 1 jest wykonywane przed sprawdzeniem właściwości **TRANSPORT** .

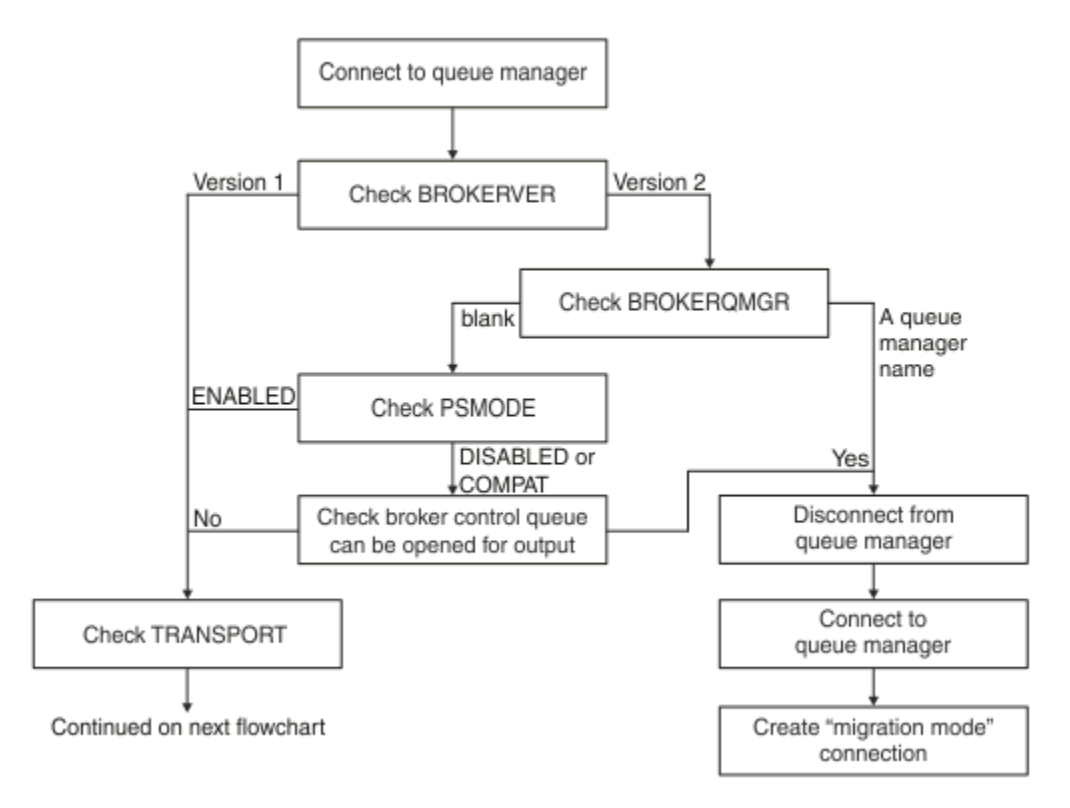

### *Rysunek 93. Nie określono właściwości PROVIDERVERSION*

Jeśli właściwość **BROKERVER** ma wartość V2, aby było możliwe połączenie w trybie normalnym, właściwość **BROKERQMGR** musi być pusta. Ponadto atrybut **PSMODE** w menedżerze kolejek musi być ustawiony na wartość ENABLED lub kolejka sterowania brokera określona przez właściwość **BROKERCONQ** nie może być otwarta do wyjścia.

Jeśli wartości właściwości są ustawione zgodnie z wymaganiami dla połączenia w trybie normalnym, sprawdzanie przechodzi do właściwości **TRANSPORT** , jak pokazano na [Rysunku 2.](#page-739-0)

Jeśli wartości właściwości nie są ustawione jako wymagane dla połączenia w trybie normalnym, klient JMS rozłącza się z menedżerem kolejek, a następnie łączy się ponownie i tworzy połączenie w trybie migracji. Dzieje się tak w następujących przypadkach:

- Jeśli właściwość **BROKERQMGR** ma wartość blank , a atrybut **PSMODE** w menedżerze kolejek jest ustawiony na wartość COMPAT lub DISABLED , a kolejka sterująca brokera określona przez właściwość **BROKERCONQ** może być otwierana na potrzeby danych wyjściowych (czyli MQOPEN dla danych wyjściowych pomyślnie).
- Jeśli właściwość **BROKERQMGR** określa nazwę kolejki.

### **Sprawdzanie właściwości TRANSPORT i poziomu komend**

[Rysunek 2](#page-739-0) przedstawia sprawdzenia, które są wykonywane dla właściwości **TRANSPORT** i poziomu komendy menedżera kolejek.

<span id="page-739-0"></span>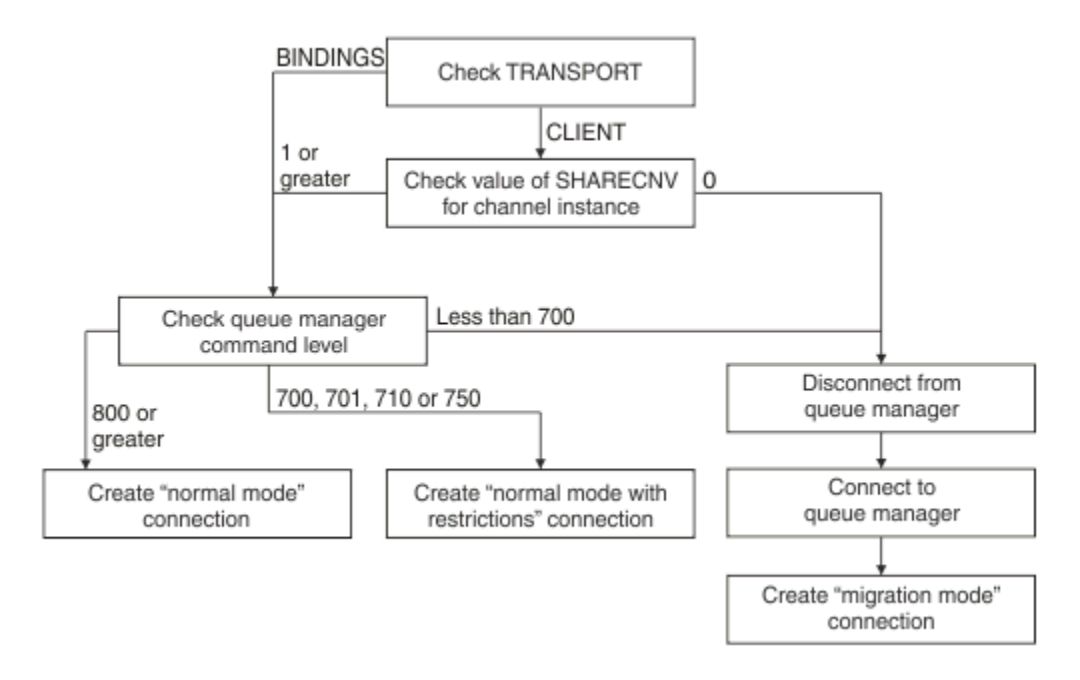

### *Rysunek 94. Nie określono PROVIDERVERSION (ciąg dalszy)*

Połączenie w trybie normalnym jest tworzone w jednym z następujących przypadków:

- Właściwość **TRANSPORT** fabryki połączeń jest ustawiona na wartość BINDINGS, a poziom komend menedżera kolejek wynosi 800 lub więcej.
- Właściwość **TRANSPORT** jest ustawiona na wartość CLIENT, właściwość **SHARECNV** w kanale połączenia z serwerem ma wartość 1 lub większą, a poziom komend menedżera kolejek wynosi 800 lub więcej.

Jeśli poziom komend menedżera kolejek wynosi 750, tworzony jest tryb normalny z ograniczeniami połączenia z menedżerem kolejek.

Połączenie w trybie migracji jest również tworzone, jeśli właściwość **TRANSPORT** jest ustawiona na wartość CLIENT, a właściwość **SHARECNV** w kanale połączenia z serwerem ma wartość 0.

#### **Odsyłacze pokrewne**

Zależności między właściwościami obiektów IBM MQ classes for JMS ALTER QMGR (atrybut PSMODE) BROKERCONQ BROKERQMGR BROKERVER DEFINE CHANNEL (właściwość SHARECNV) TRANSPORT

### **Konfigurowanie informacji o wersji dostawcy w produkcie WebSphere Application Server**

Aby skonfigurować informacje o wersji dostawcy w produkcie WebSphere Application Server, można użyć Konsoli administracyjnej lub komend wsadmin.

### **Procedura**

Aby skonfigurować informacje o wersji dostawcy dla fabryki połączeń IBM MQ lub obiektu specyfikacji aktywowania w produkcie WebSphere Application Server, należy zapoznać się z sekcją *Informacje pokrewne* zawierającą odsyłacze do dalszych informacji w dokumentacji produktu WebSphere Application Server .

### **Informacje pokrewne dotyczące produktu WebSphere Application Server 8.5.5** Ustawienia fabryki połączeń dostawcy przesyłania komunikatów produktu IBM MQ Komenda **createWMQConnectionFactory** Ustawienia specyfikacji aktywowania dostawcy przesyłania komunikatów produktu IBM MQ Komenda **createWMQActivationSpec Informacje pokrewne dotyczące produktu WebSphere Application Server 8.0.0** Ustawienia fabryki połączeń dostawcy przesyłania komunikatów produktu IBM MQ Komenda **createWMQConnectionFactory** Ustawienia specyfikacji aktywowania produktu IBM MQ Komenda **createWMQActivationSpec Informacje pokrewne dotyczące produktu WebSphere Application Server 7.0.0** Ustawienia fabryki połączeń dostawcy przesyłania komunikatów produktu IBM MQ Komenda **createWMQConnectionFactory** Ustawienia specyfikacji aktywowania produktu IBM MQ Komenda **createWMQActivationSpec**

# **Usuwanie trwałych subskrypcji WebSphere Application Server**

W przypadku używania dostawcy przesyłania komunikatów produktu IBM MQ z parametrami WebSphere Application Server 7.0 i WebSphere Application Server 8.0trwałe subskrypcje utworzone przez aplikacje komponentu bean sterowanego komunikatami powiązane ze specyfikacjami aktywowania nie są usuwane. Trwałe subskrypcje można usuwać za pomocą programu narzędziowego wiersza komend IBM MQ Explorer lub IBM MQ .

### **Informacje o zadaniu**

Aplikację komponentu bean sterowanego komunikatami, która usuwa trwałą subskrypcję, można skonfigurować w taki sposób, aby używała portu nasłuchiwania lub specyfikacji aktywowania, pod warunkiem, że aplikacja działa w instancji WebSphere Application Server 7.0 lub WebSphere Application Server 8.0 , która używa produktu [Tryb normalny dostawcy usługi przesyłania komunikatów produktu IBM](#page-735-0) [MQ](#page-735-0) do nawiązywania połączenia z produktem IBM MQ.

Jeśli aplikacja komponentu bean sterowanego komunikatami jest powiązana z portem nasłuchiwania, dostawca przesyłania komunikatów produktu IBM MQ tworzy trwałą subskrypcję dla aplikacji przy pierwszym uruchomieniu aplikacji. Trwała subskrypcja jest usuwana po zdeinstalowaniu aplikacji komponentu bean sterowanego komunikatami z serwera aplikacji i zrestartowaniu serwera aplikacji.

Aplikacja komponentu bean sterowanego komunikatami, która jest powiązana ze specyfikacją aktywowania, działa w nieco inny sposób. Trwała subskrypcja jest tworzona dla aplikacji przy jej pierwszym uruchomieniu. Jednak subskrypcja trwała nie jest usuwana po zdeinstalowaniu aplikacji i zrestartowaniu serwera aplikacji.

Może to prowadzić do wielu trwałych subskrypcji w mechanizmie publikowania/subskrypcji produktu IBM MQ dla aplikacji, które nie są już zainstalowane w systemie WebSphere Application Server . Te subskrypcje są nazywane subskrypcjami osieroconymi i mogą prowadzić do problemów w menedżerze kolejek, gdy mechanizm publikowania/subskrypcji jest uruchomiony.

Gdy komunikat jest publikowany w temacie, mechanizm publikowania/subskrypcji produktu IBM MQ tworzy kopię tego komunikatu dla każdej trwałej subskrypcji zarejestrowanej w tym temacie i umieścił go w kolejce wewnętrznej. Aplikacje korzystające z tej trwałej subskrypcji będą następnie odbierać i odbierać komunikat z tej kolejki wewnętrznej.

Jeśli aplikacja komponentu bean sterowanego komunikatami, która używała tej subskrypcji trwałej, nie jest już zainstalowana, nadal będą tworzone kopie opublikowanych komunikatów dla aplikacji. Jednak te komunikaty nigdy nie będą przetwarzane, co oznacza, że w wewnętrznej kolejce może pozostać duża liczba komunikatów, które nigdy nie zostaną usunięte.

### **Zanim zaczniesz**

Z subskrypcjami zarejestrowanymi w mechanizmie publikowania/subskrypcji produktu IBM MQ będzie powiązana nazwa subskrypcji.

Trwałe subskrypcje utworzone przez dostawcę przesyłania komunikatów produktu WebSphere Application Server IBM MQ dla komponentów bean sterowanych komunikatami, które są powiązane ze specyfikacjami aktywowania, będą miały nazwę subskrypcji w następującym formacie:

JMS:*queue manager name*:*client identifier*:*subscription name*

gdzie:

#### *Nazwa menedżera kolejek*

Jest to nazwa menedżera kolejek produktu IBM MQ , w którym działa mechanizm publikowania/ subskrypcji.

#### *Identyfikator klienta*

Jest to wartość właściwości Identyfikator klienta specyfikacji aktywowania, z którą jest powiązany komponent bean sterowany komunikatami.

#### *Nazwa subskrypcji*

Jest to wartość właściwości specyfikacji aktywowania Nazwa subskrypcji specyfikacji aktywowania, która ma być używana przez aplikację komponentu bean sterowanego komunikatami.

Załóżmy na przykład, że istnieje specyfikacja aktywowania, która została skonfigurowana pod kątem nawiązywania połączenia z menedżerem kolejek testQM. Specyfikacja aktywowania ma ustawione następujące właściwości:

- Client ID = testClientID
- Nazwa subskrypcji = durableSubscription1

Jeśli komponent bean sterowany komunikatami, który pobiera trwałą subskrypcję, jest powiązany z tą specyfikacją aktywowania, subskrypcja jest tworzona w IBM MQ mechanizmie publikowania/subskrypcji w menedżerze kolejek testQM , który ma następującą nazwę subskrypcji:

• JMS:testQM:testClientID:durableSubscription1

Subskrypcje, które zostały zarejestrowane w mechanizmie publikowania/subskrypcji produktu IBM MQ dla danego menedżera kolejek, można wyświetlić w jeden z dwóch następujących sposobów:

- Pierwszą z nich jest użycie programu MQ Explorer. Po połączeniu programu MQ Explorer z menedżerem kolejek, który jest używany do pracy publikowania/subskrypcji, listę subskrybentów zarejestrowanych obecnie w mechanizmie publikowania/subskrypcji można wyświetlić, klikając pozycję IBM WebSphere MQ ->*queue manager name*-> Subscriptions w panelu nawigacyjnym.
- Innym sposobem wyświetlania subskrypcji, które zostały zarejestrowane w mechanizmie publikowania/ subskrypcji, jest użycie IBM MQ programu narzędziowego wiersza komend **runmqsc** i uruchomienie komendy **display sub**. W tym celu należy wywołać wiersz komend, przejść do katalogu *WebSphere MQ*\bin i wprowadzić następującą komendę, aby uruchomić program **runmqsc**:

– runmqsc *queue manager name*

Po uruchomieniu programu narzędziowego **runmqsc** wprowadź następującą komendę, aby wyświetlić listę wszystkich trwałych subskrypcji, które są obecnie zarejestrowane w mechanizmie publikowania/ subskrypcji działającym w menedżerze kolejek, z którym nawiązał połączenie program **runmqsc** :

 $-$  display sub $(*)$  durable

Aby sprawdzić, czy trwałe subskrypcje zarejestrowane w mechanizmach publikowania/subskrypcji są nadal aktywne:

- 1. Wygeneruj listę trwałych subskrypcji, które zostały zarejestrowane w mechanizmie publikowania/ subskrypcji.
- 2. Dla każdej trwałej subskrypcji:
- Sprawdź nazwę subskrypcji dla trwałego subskrybenta i zanotuj wartość *identyfikatora klienta* i *nazwy subskrypcji* .
- Sprawdź systemy WebSphere Application Server , które łączą się z tym mechanizmem publikowania/ subskrypcji. Sprawdź, czy istnieją zdefiniowane specyfikacje aktywowania, które mają właściwość Identyfikator klienta zgodną z wartością *identyfikator klienta* i właściwość Nazwa subskrypcji, która jest zgodna z *nazwą subskrypcji*.
- Jeśli nie zostaną znalezione specyfikacje aktywowania, które mają właściwości Identyfikator klienta i Nazwa subskrypcji zgodne z polami *Identyfikator klienta* i *Nazwa subskrypcji* w nazwie subskrypcji produktu IBM MQ , nie będą istnieć specyfikacje aktywowania korzystające z tej subskrypcji trwałej. Można usunąć trwałą subskrypcję.
- Jeśli zdefiniowano specyfikację aktywowania, która jest zgodna z nazwą trwałej subskrypcji, należy sprawdzić, czy przy użyciu tej specyfikacji aktywowania istnieje aplikacja komponentu bean sterowanego komunikatami. W tym celu:
	- Zanotuj nazwę JNDI dla specyfikacji aktywowania, która wyjęła trwałą subskrypcję, której aktualnie szukasz.
	- Otwórz panel Konfiguracja w Konsoli administracyjnej produktu WebSphere Application Server dla każdej zainstalowanej aplikacji komponentu bean sterowanego komunikatami.
	- Na panelu Konfiguracja kliknij odsyłacz Powiązania obiektu nasłuchiwania komponentu bean sterowanego komunikatami.
	- Zostanie wyświetlona tabela z informacjami o aplikacji komponentu bean sterowanego komunikatami. Jeśli w kolumnie Powiązania zostanie wybrany przełącznik specyfikacji aktywowania, a pole Nazwa zasobu docelowego JNDI zawiera nazwę JNDI specyfikacji aktywowania, która usunęła subskrypcję trwałą, subskrypcja będzie nadal używana i nie będzie można jej usunąć.
	- Jeśli nie można znaleźć aplikacji komponentu bean sterowanego komunikatami, które korzystają ze specyfikacji aktywowania, można usunąć trwałą subskrypcję.

### **Procedura**

Po zidentyfikowaniu "osieroconej" trwałej subskrypcji można ją usunąć za pomocą programu narzędziowego wiersza komend IBM MQ Explorer lub IBM MQ **runmqsc**.

Aby usunąć "osieroconą" trwałą subskrypcję za pomocą programu IBM MQ Explorer:

- 1. Podświetl wpis dla subskrypcji
- 2. Kliknij pozycję prawym przyciskiem myszy i wybierz opcję **Usuń ...** z menu. Zostanie wyświetlone okno potwierdzenia.
- 3. Sprawdź, czy nazwa subskrypcji wyświetlana w oknie potwierdzenia jest poprawna, a następnie kliknij przycisk **Tak**.

Produkt IBM MQ Explorer usuwa teraz subskrypcję z mechanizmu publikowania/subskrypcji i czyści wszystkie powiązane z nią zasoby wewnętrzne (takie jak nieprzetworzone komunikaty opublikowane dla tematu, w którym została zarejestrowana subskrypcja trwała).

Aby usunąć "osieroconą" trwałą subskrypcję za pomocą IBM MQ programu narzędziowego wiersza komend **runmqsc**, należy uruchomić komendę **delete sub** :

- 1. Otwórz sesję wiersza komend
- 2. Przejdź do katalogu *IBM MQ*\bin .
- 3. Wprowadź następującą komendę, aby uruchomić program **runmqsc**:

runmqsc *queue manager name*

<span id="page-743-0"></span>4. Po uruchomieniu programu narzędziowego **runmqsc** wpisz:

delete sub(*Subscription name*)

gdzie *Nazwa subskrypcji* jest nazwą subskrypcji trwałej, która ma następującą postać:

• JMS:*queue manager name*:*client identifier*:*subscription name*

# **konfigurowanieManaged File Transfer**

Po zakończeniu instalacji można skonfigurować funkcje produktu Managed File Transfer .

Aby zwiększyć odporność konfiguracji produktu Managed File Transfer , można skorzystać z rozwiązań wysokiej dostępności systemu IBM MQ . Jeśli agenty używają menedżerów kolejek replikowanych danych (RDQM), należy je skonfigurować do korzystania z funkcji zmiennego adresu IP. Oznacza to, że agenty używają tego samego adresu IP do komunikacji z dowolnym z trzech instancji RDQM, które są obecnie uruchomione i automatycznie ponownie łączą się po przełączeniu awaryjnym (patrz Wysoka dostępność RDQM i Tworzenie i usuwanie zmiennego adresu IP). Jeśli używane jest rozwiązanie menedżera kolejek z wieloma instancjami, aplikacje używają innego adresu IP do komunikacji z każdą instancją, który jest obsługiwany przez ponowne połączenie klienta po przełączeniu awaryjnym (patrz sekcja Menedżery kolejek z wieloma instancjami oraz sekcja Ponowne połączenie kanału i klienta).

### **Pojęcia pokrewne**

Wskazówki dotyczące korzystania z produktu Managed File Transfer **Zadania pokrewne** Monitorowanie zasobów MFT Dostosowywanie programu MFT za pomocą programów zewnętrznych Konfigurowanie pliku MQMFTCredentials.xml zabezpieczanieManaged File Transfer Określanie programów, które mają być uruchamiane z systemem MFT Rozwiązywanie problemówManaged File Transfer administrowanieManaged File Transfer **Odsyłacze pokrewne** Komendy MFT Plik MFTagent.properties Odtwarzanie i restartowanie zarządzanego przesyłania plików

# **Opcje konfiguracyjne produktu MFT w wersji wieloplatformowej**

Managed File Transfer udostępnia zestaw plików właściwości, które zawierają kluczowe informacje o konfiguracji i są wymagane do działania. Te pliki właściwości znajdują się w katalogu konfiguracji zdefiniowanym podczas instalowania produktu.

Może istnieć wiele zestawów opcji konfiguracyjnych, z których każdy zawiera zestaw katalogów i plików właściwości. Wartości zdefiniowane w tych plikach właściwości są używane jako parametry domyślne dla wszystkich komend Managed File Transfer , chyba że w wierszu komend zostanie jawnie podana inna wartość.

Aby zmienić domyślny zestaw używanych opcji konfiguracyjnych, można użyć komendy **fteChangeDefaultConfigurationOptions** . Aby zmienić zestaw opcji konfiguracyjnych używanych dla pojedynczej komendy, można użyć parametru **-p** z dowolną komendą Managed File Transfer .

Nazwa zestawu opcji konfiguracyjnych jest nazwą menedżera kolejek koordynacji i zaleca się, aby nie zmieniać tej nazwy. Można jednak zmienić nazwę zestawu opcji konfiguracyjnych, ale należy zmienić nazwę katalogów config i logs . W poniższych przykładach nazwa zestawu opcji konfiguracyjnych jest reprezentowana jako *coordination\_qmgr\_name*.

### **Struktura katalogów opcji konfiguracyjnych**

Podczas konfigurowania produktu katalogi i pliki właściwości są tworzone w następującej strukturze w katalogu konfiguracji. Katalogi te i pliki właściwości można również zmieniać za pomocą następujących komend: **fteSetupCoordination**, **fteSetupCommands**, **fteChangeDefaultConfiguration**i **fteCreateAgent**.

```
MQ_DATA_PATH/mqft/
    \overline{\text{config}} coordination_qmgr_name/
              coordination.properties
              command.properties
              agents/
                  agent_name/
                       agent.properties
                       exits
              loggers/
                  logger_name
                       logger.properties
     installations/
        installation_name/
              installation.properties
```
Katalog *coordination\_qmgr\_name* jest katalogiem opcji konfiguracyjnych. W katalogu konfiguracji może znajdować się więcej niż jeden katalog opcji konfiguracyjnych. Katalog *nazwa\_agenta* jest katalogiem agenta. Oprócz pliku agent. properties ten katalog zawiera katalog exits, który jest domyślnym położeniem procedur zewnętrznych i różnych plików XML wygenerowanych przez komendy **fteCreateBridgeAgent** i **fteCreateCDAgent** . W katalogu agents zestawu opcji konfiguracyjnych może znajdować się więcej niż jeden katalog agenta.

### **pliki właściwości**

### **installation.properties**

Plik installation.properties określa nazwę domyślnego zestawu opcji konfiguracyjnych. Ta pozycja wskazuje Managed File Transfer na ustrukturyzowany zestaw katalogów i plików właściwości, które zawierają konfigurację do użycia. Zwykle nazwą zestawu opcji konfiguracyjnych jest nazwa powiązanego menedżera kolejek koordynacji. Więcej informacji na temat pliku installation.properties zawiera sekcja Plik MFT installation.properties.

#### **coordination.properties**

Plik coordination.properties określa szczegóły połączenia z menedżerem kolejek koordynacji. Ponieważ kilka instalacji produktu Managed File Transfer może współużytkować ten sam menedżer kolejek koordynacji, można użyć dowiązania symbolicznego do wspólnego pliku coordination.properties na dysku współużytkowanym. Więcej informacji na temat pliku coordination.properties zawiera sekcja Plik MFT coordination.properties.

#### **command.properties**

Plik MFT command.properties określa menedżer kolejek komend, z którym ma zostać nawiązane połączenie podczas wydawania komend, oraz informacje wymagane przez program Managed File Transfer do nawiązania połączenia z tym menedżerem kolejek. Więcej informacji na temat pliku command.properties zawiera sekcja Plik MFT command.properties.

#### **agent.properties**

Każdy Managed File Transfer Agent ma własny plik właściwości agent.properties, który musi zawierać informacje używane przez agenta do nawiązywania połączenia z menedżerem kolejek. Plik agent.properties może również zawierać właściwości, które zmieniają zachowanie agenta. Więcej informacji na temat pliku agent.properties zawiera sekcja Plik programu MFT agent.properties.

#### **logger.properties**

Plik logger.properties określa właściwości konfiguracyjne dla programów rejestrujących. Więcej informacji na temat pliku logger.properties zawiera sekcja Właściwości konfiguracyjne programu rejestrującego produktuMFT.

### <span id="page-745-0"></span>**Pliki właściwości i strony kodowe**

Zawartość wszystkich plików właściwości Managed File Transfer musi pozostać w języku angielskim (Stany Zjednoczone) z powodu ograniczenia wartości Java. Jeśli pliki właściwości są edytowane w systemie w języku innym niż angielski (Stany Zjednoczone), należy używać sekwencji Unicode o zmienionym znaczeniu.

#### **Odsyłacze pokrewne**

Właściwości SSL/TLS dla MFT Właściwości systemowe Java dla MFT OpcjeDefaultConfigurationkomendy fteChange Komendy fteSetup: utwórz plik MFT command.properties Koordynacja komendy fteSetup Agent fteCreate

#### **MFT opcje konfiguracyjne w systemie z/OS**  $z/0S$

Opcje konfiguracyjne Managed File Transfer w systemie z/OS są takie same, jak opcje dla platform rozproszonych.

Więcej informacji na temat opcji konfiguracyjnych w systemie Wiele platformzawiera sekcja ["Opcje](#page-743-0) [konfiguracyjne produktu MFT w wersji wieloplatformowej" na stronie 744.](#page-743-0)

W systemie z/OSpołożenie konfiguracji jest definiowane przez zmienną środowiskową BFG\_DATA. Jeśli konfiguracja nie istnieje jeszcze w katalogu z/OS UNIX System Services , do którego odwołuje się BFG\_DATA, skrypt JCL BFGCUSTM zestawu danych biblioteki PDSE komendy MFT generuje zadania wymagane do utworzenia konfiguracji. Konfiguracja jest tworzona po uruchomieniu tych wygenerowanych zadań. Tworzenie konfiguracji jest oparte na danych BFG\_DATA odwołujących się do istniejącego katalogu, który jest dostępny.

Konfigurację można również utworzyć i zarządzać nią za pomocą tych samych komend **fte** , które są dostępne zarówno na platformach wieloplatformowych, jak i w systemie z/OS. Lista komend **fte** znajduje się w sekcji KomendyMFT .

#### **Pojęcia pokrewne**

["Opcje konfiguracyjne produktu MFT w wersji wieloplatformowej" na stronie 744](#page-743-0) Managed File Transfer udostępnia zestaw plików właściwości, które zawierają kluczowe informacje o konfiguracji i są wymagane do działania. Te pliki właściwości znajdują się w katalogu konfiguracji zdefiniowanym podczas instalowania produktu.

### ["Tworzenie agenta" na stronie 763](#page-762-0)

Należy skopiować zestaw PDSE, aby utworzyć zestaw PDSE specyficzny dla agenta, na przykład *user.MFT.AGENT1*. Skopiuj zestaw danych PDSE z poprzedniej konfiguracji agenta lub programu rejestrującego, jeśli istnieją. Jeśli jest to pierwsza konfiguracja, należy skopiować zestaw PDSE dostarczany z produktem MFT.

#### ["Definiowanie menedżera kolejek koordynacji" na stronie 762](#page-761-0)

Program Managed File Transfer wymaga utworzenia menedżera kolejek, który działa jako menedżer kolejek koordynacii.

### **Zadania pokrewne**

#### $z/0S$ Konfigurowanie produktu MQMFTCredentials.xml w systemie z/OS

["Aktualizowanie istniejącego zestawu danych komendy agenta lub programu rejestrującego MFT](#page-764-0) [w systemie z/OS" na stronie 765](#page-764-0)

Można zaktualizować zestaw danych biblioteki PDSE komendy Managed File Transfer , który jest tworzony na podstawie zestawu danych szablonu komendy Managed File Transfer .

# <span id="page-746-0"></span>**Windows E. Linux Pobieranie i konfigurowanie produktu Redistributable**

# **Managed File Transfer components**

Redistributable Managed File Transfer package udostępnia Redistributable Managed File Transfer Agent, który można skonfigurować w celu nawiązywania połączenia z istniejącą infrastrukturą IBM MQ i umożliwienia użytkownikom przesyłania plików bez konieczności instalowania produktu IBM MQ. W systemie IBM MQ 9.3.0pakiet podlegający redystrybucji zawiera również Redistributable Managed File Transfer Logger.

### **Zanim rozpoczniesz**

Informacje na temat warunków licencji na produkty Redistributable Managed File Transfer Agent i Redistributable Managed File Transfer Loggerpodlegających redystrybucji można znaleźć na stronie IBM MQ Redistributable Components(Komponenty podlegające redystrybucji).

Komponenty Redistributable Managed File Transfer package udostępniają funkcjonalność produktu Managed File Transfer z następującymi wyjątkami:

- W przypadku produktu Redistributable Managed File Transfer Agentpołączenie w trybie powiązań z menedżerami kolejek koordynacji, komend i agentów nie jest obsługiwane. Należy użyć połączenia w trybie klienta. Podczas wydawania komend należy podać opcjonalne parametry, jeśli używany jest Managed File Transfer , który jest instalowany jako część IBM MQ: host menedżera kolejek, port, nazwa i nazwa kanału.
- PV 9.3.0 Program Redistributable Managed File Transfer Logger obsługuje tylko programy rejestrujące typu FILE, łącząc się tylko w trybie klienta z menedżerem kolejek koordynacji. Połączenie trybu klienta z menedżerem kolejek koordynacji dla programu rejestrującego bazy danych nie jest obsługiwane. Jeśli wymagane jest połączenie w trybie powiązań, należy użyć standardowej instalacji produktu IBM MQ.
- W systemie IBM MQ 9.3.0komenda **fteCreateCDAgent.cmd** nie jest uwzględniana. Pełną listę dostępnych komend zawiera sekcja Zainstalowane zestawy komend MFT.
- Brak obsługi Managed File TransferConnect:Direct.
- Parametr IBM MQ Explorer nie jest uwzględniany.

**Windows Aby można było korzystać z programu Redistributable Managed File Transfer Agent,** w systemie muszą być zainstalowane biblioteki Microsoft Visual C++ Redistributable for Visual Studio 2015, 2017 and 2019 dostępne w serwisie Microsoft. Patrz [Najnowsze obsługiwane pliki do pobrania](https://support.microsoft.com/en-gb/kb/2977003#/en-gb/kb/2977003) [Visual C++.](https://support.microsoft.com/en-gb/kb/2977003#/en-gb/kb/2977003)

 $\blacktriangleright$  V 3.3.0  $\blacksquare$  W systemie IBM MQ 9.3.0biblioteki Microsoft Visual C++ Redistributable for Visual Studio 2015, 2017 and 2019 są również wymagane dla Redistributable Managed File Transfer Logger.

**Uwaga:** Opcja Advanced Message Security nie jest obsługiwana w połączeniu z opcją Redistributable Managed File Transfer package.

### **O tym zadaniu**

Opcjonalnie można pobrać plik Redistributable Managed File Transfer package i skonfigurować Redistributable Managed File Transfer Agent do połączenia z istniejącą infrastrukturą IBM MQ , aby umożliwić użytkownikom przesyłanie plików między ich środowiskiem lokalnym a istniejącą infrastrukturą IBM MQ bez konieczności instalowania produktu IBM MQ w celu uzyskania funkcjonalności Managed File Transfer .

 $\blacktriangleright$  V 3.3.0 W produkcie IBM MQ 9.3.0plik Redistributable Managed File Transfer package zawiera również plik Redistributable Managed File Transfer Logger, który umożliwia skonfigurowanie programu rejestrującego pliki w celu nawiązania połączenia z menedżerem kolejek koordynacji w trybie klienta.

### **Procedura**

- 1. Pobierz plik [IBM MQ redystrybucyjny Managed File Transfer pakiet agenta](https://ibm.biz/mq93redistmftagent) z serwisu Fix Central.
	- a) Wybierz pakiet dla używanego systemu operacyjnego.

Nazwy plików archiwum lub .zip opisują zawartość pliku i równoważne poziomy konserwacyjne. Nazwy plików mają następujący format:

- *V.R.M.F*-IBM-MQFA-Redist-Win64
- *V.R.M.F*-IBM-MQFA-Redist-LinuxX64
- *V.R.M.F*-IBM-MQFA-Redist-LinuxS390X
- *V.R.M.F*-IBM-MQFA-Redist-LinuxPPC64LE

gdzie *V.R.M.F* jest numerem wersji, na przykład 9.2.0.0 lub 9.2.1.0.

- b) Określ katalog, do którego ma zostać wyodrębniony pakiet, na przykład:
	- Windows C:\MFTZ
	- Linux /home/MFTZ
- 2. Wyodrębnij zawartość pobranego pakietu:
	- Windows : W systemie Windowsdo wyodrębnienia należy użyć narzędzi Eksploratora Windows.
	- Linux W systemie Linuxwyodrębnij i rozpakuj plik tar w następujący sposób:

```
gunzip V.R.M.F-IBM-MQFA-Redist-LinuxX64.tar.gz
```
a następnie

```
tar xvf V.R.M.F-IBM-MQFA-Redist-LinuxX64.tar
```
gdzie *V.R.M.F* jest numerem wersji, na przykład 9.3.0.0 lub 9.3.1.0. Tworzone są następujące katalogi:

- Windows **External Public Communist Communist Communist Communist Communist Communist Communist Communist Communist Communist Communist Communist Communist Communist Communist Communist Communist Communist Communist Communi**
- Windows bin64: zawiera biblioteki wymagane do obsługi 64-bitowego systemu operacyjnego Windows
- **Windows E** Linux  $\frac{1}{1}$  ava: zawiera biblioteki IBM JRE i IBM MO
- Windows **Part Linux Politic**enses: zawiera pliki licencji
- Windows P v 9.3.0 META-INF: zawiera pliki z informacjami o podpisywaniu kodu
- Windows **Extending Contains and Solution** and i lib wymagane do obsługi funkcji Ant i podstawowych funkcji MFT .
- Windows **Etablick Standard Standard Standard Standard Standard Standard Standard Standard Standard Standard St** licencji do identyfikowania instalacji na komputerze.

## **Co dalej**

Teraz można skonfigurować Managed File Transfer Agent. Więcej informacji na temat kolejnych kroków zawiera sekcja ["Tworzenie konfiguracji początkowej dla Redistributable Managed File Transfer Agent" na](#page-748-0) [stronie 749.](#page-748-0)

<span id="page-748-0"></span> $W$   $\overline{S}$ .0 W produkcie IBM MQ 9.3.0można również skonfigurować Managed File Transfer Logger. Więcej informacji na temat konfigurowania programu rejestrującego zawiera sekcja ["Tworzenie](#page-750-0) [konfiguracji początkowej dla Redistributable Managed File Transfer Logger" na stronie 751.](#page-750-0)

### **Odsyłacze pokrewne**

Możliwe błędy podczas konfigurowania Redistributable Managed File Transfer components

## **Two Windows Tworzenie konfiguracji początkowej dla Redistributable Managed File Transfer Agent**

Managed File Transfer Agent można skonfigurować w taki sposób, aby nawiązywał połączenie z istniejącą konfiguracją IBM MQ .

### **Zanim rozpoczniesz**

Upewnij się, że została pobrana i wyodrębniona zawartość pakietu Redistributable Managed File Transfer Agent . Więcej informacji na ten temat zawiera sekcja ["Pobieranie i konfigurowanie produktu](#page-746-0) [Redistributable Managed File Transfer components" na stronie 747.](#page-746-0)

### **O tym zadaniu**

Najpierw należy utworzyć środowisko wymagane przez produkt Redistributable Managed File Transfer Agent . Następnie można skonfigurować połączenie z menedżerem kolejek, który jest uruchomiony na serwerze IBM MQ , a następnie skonfigurować agenta i menedżera kolejek agenta przed uruchomieniem i zweryfikowaniem agenta.

 $\blacktriangleright$  V  $9.3.0$  W produkcie IBM MQ 9.3.0tworzone środowisko jest współużytkowane z produktem Redistributable Managed File Transfer Logger. Więcej informacji na ten tematzawiera sekcja ["Tworzenie](#page-750-0) [konfiguracji początkowej dla Redistributable Managed File Transfer Logger" na stronie 751.](#page-750-0)

### **Procedura**

1. Utwórz środowisko dla Redistributable Managed File Transfer Agent.

Po uruchomieniu programu Komenda **fteCreateEnvironment**tworzony jest katalog danych MFT z informacjami konfiguracyjnymi dla agentów MFT . Upewnij się, że znajdujesz się w katalogu bin , który został utworzony podczas wyodrębniania pobranego komponentu Redistributable Managed File Transfer Agent . Uruchom następującą komendę:

**Windows** •

fteCreateEnvironment.cmd -d *datapath location*

 $\blacksquare$  Linux  $\blacksquare$ •

. ./fteCreateEnvironment -d *datapath location*

Ta komenda przyjmuje następujące parametry opcjonalne:

**-d**

Ten parametr określa położenie ścieżki danych, w którym jest tworzona, przechowywana i przechowywana konfiguracja produktu MFT . Jeśli program **fteCreateEnvironment** zostanie uruchomiony bez określenia położenia danych, katalog mftdata zostanie utworzony w położeniu, do którego wyodrębniono plik Redistributable Managed File Transfer Agent .

**Uwaga:** Jeśli agent podlegający redystrybucji zostanie uruchomiony jako usługa Windows, wówczas należy ustawić zmienną środowiskową **BFG\_DATA** w środowisku systemowym, aby usługa mogła zadziałać.

#### **-n** *nazwa instalacji*

Ten parametr służy do określania nazwy instalacji produktu IBM MQ lub nazwy unikalnej.

<span id="page-749-0"></span>Przykłady sytuacji, w których można użyć tego parametru:

- Aby szybko przetestować nową funkcję lub składnik przy użyciu pakietu podlegającego redystrybucji z istniejącą konfiguracją, w której agenty zostały skonfigurowane do łączenia się z menedżerem kolejek tylko w trybie klientów. (Należy zauważyć, że ten parametr nie ma zastosowania do żadnego agenta, który jest skonfigurowany do nawiązywania połączenia z menedżerem kolejek w trybie powiązań).
- W przypadku migracji ze standardowej instalacji produktu Managed File Transfer do pakietu Redistributable Managed File Transfer Agent należy użyć tej samej konfiguracji, która została utworzona podczas instalacji standardowej. Jest to sytuacja, w której zainstalowano standardowy produkt Managed File Transfer , ale nawiązywane jest połączenie z menedżerem kolejek agenta działającym na innym komputerze.

Domyślna zmienna nazwy instalacji to **BFG\_INSTALLATION\_NAME**.

Więcej informacji na temat komendy **fteCreateEnvironment** zawiera sekcja fteCreateEnvironment (set up environment for Redistributable Managed File Transfer Agent).

Można również ustawić zmienną środowiskową *BFG\_DATA* , podając położenie ścieżki danych:

BFG\_DATA=*Datapath location*

Przed utworzeniem, uruchomieniem lub zatrzymaniem agenta lub innych komend należy upewnić się, że zmienna *BFG\_DATA* jest ustawiona na poprawną ścieżkę danych.

- 2. Skonfiguruj połączenie z bazą danych IBM MQ .
	- a) Skonfiguruj menedżer kolejek koordynacji za pomocą komendy **fteSetupCoordination** .

Komenda **fteSetupCoordination** tworzy zestaw, który jest wymagany dla menedżerów kolejek koordynacji, oraz katalogi, które są wymagane do dalszej konfiguracji. Komenda Redistributable Managed File Transfer Agent działa w trybie klienta, dlatego należy podać dodatkowe parametry, aby uniknąć błędu, ponieważ tryb powiązań nie jest obsługiwany.

fteSetupCoordination -coordinationQMgr PRMFTDEMO2 -coordinationQMgrHost 9.121.59.233 -coordinationQMgrPort 3002 -coordinationQMgrChannel SYSTEM.DEF.SVRCONN

Szczegółowe informacje i kroki dotyczące używania komendy **fteSetupCoordination** zawiera sekcja fteSetupCoordination. Informacje na temat konfigurowania menedżera kolejek koordynacji zawiera sekcja ["Konfigurowanie menedżera kolejek koordynacji dla systemu MFT" na stronie 792](#page-791-0).

b) Utwórz i skonfiguruj menedżer kolejek komend:

```
fteSetupCommands -p PRMFTDEMO2 -connectionQMgrHost 9.121.59.233 
 -connectionQMgrPort 3002 -connectionQMgrChannel SYSTEM.DEF.SVRCONN 
 -connectionQMgr PRMFTDEMO2 -f
```
Więcej szczegółów i kroków związanych z używaniem komendy **fteSetupCommands** zawiera sekcja KomendyfteSetup: utwórz plik MFT command.properties.

3. Utwórz definicję agenta MFT dla punktu końcowego.

fteCreateAgent -p PRMFTDEMO2 -agentQMgrHost 9.121.59.233 -agentQMgrPort 3002 -agentQMgrChannel SYSTEM.DEF.SVRCONN -agentName AGENT.TRI.BANK -agentQMgr PRMFTDEMO2 -f

Więcej informacji na temat używania komendy **fteCreateAgent** do konfigurowania agenta i menedżera kolejek agenta zawiera sekcja fteCreateAgent.

**Uwaga:** Należy użyć komend MQSC wyświetlanych jako część danych wyjściowych komendy, aby zdefiniować obiekty agenta w menedżerze kolejek agenta. W przeciwnym razie instrukcje w kroku "4" na stronie 750 nie będą działać.

W krokach "2" na stronie 750 i "3" na stronie 750 dla każdego agenta należy utworzyć definicje kolejek i tematów w menedżerze kolejek agenta.

4. Uruchom agenta i rozpocznij przesyłanie plików.

<span id="page-750-0"></span>fteStartAgent -p PRMFTDEMO2 AGENT.TRI.BANK

Status agenta można sprawdzić, uruchamiając następującą komendę:

fteListAgents

Więcej informacji na temat używania komendy **fteListAgents** zawiera sekcja fteListAgenty.

### **Co dalej**

 $V$  S.3.0 Aby skonfigurować Redistributable Managed File Transfer Logger, wykonaj kroki opisane w sekcji "Tworzenie konfiguracji początkowej dla Redistributable Managed File Transfer Logger" na stronie 751.

#### **Pojęcia pokrewne**

["konfigurowanieManaged File Transfer" na stronie 744](#page-743-0) Po zakończeniu instalacji można skonfigurować funkcje produktu Managed File Transfer .

["Opcje konfiguracyjne produktu MFT w wersji wieloplatformowej" na stronie 744](#page-743-0) Managed File Transfer udostępnia zestaw plików właściwości, które zawierają kluczowe informacje o konfiguracji i są wymagane do działania. Te pliki właściwości znajdują się w katalogu konfiguracji zdefiniowanym podczas instalowania produktu.

### **Odsyłacze pokrewne**

**fteCreateTransfer**: rozpoczęcie nowego przesyłania plików

z menedżerem kolejek koordynacji w trybie klienta.

## **Tworzenie konfiguracji początkowej dla**<br>Tworzenie konfiguracji początkowej dla **Redistributable Managed File Transfer Logger**

Typ FILE Managed File Transfer Logger można skonfigurować w taki sposób, aby nawiązywał połączenie

### **Zanim rozpoczniesz**

Upewnij się, że została pobrana i wyodrębniona zawartość pakietu Redistributable Managed File Transfer Agent . Począwszy od wersji IBM MQ 9.3.0, ten pakiet zawiera również plik Redistributable Managed File Transfer Logger. Więcej informacji na ten temat zawiera sekcja ["Pobieranie i konfigurowanie produktu](#page-746-0) [Redistributable Managed File Transfer components" na stronie 747.](#page-746-0)

### **O tym zadaniu**

Redistributable Managed File Transfer Agent i Redistributable Managed File Transfer Logger współużytkują to samo środowisko. Po utworzeniu tego środowiska i skonfigurowaniu połączeń IBM MQ można utworzyć i uruchomić program rejestrujący.

### **Procedura**

.

- 1. Upewnij się, że środowisko współużytkowane dla Redistributable Managed File Transfer Agent i Redistributable Managed File Transfer Logger zostało utworzone zgodnie z opisem w kroku ["1" na](#page-748-0) [stronie 749](#page-748-0) , a połączenia IBM MQ zostały skonfigurowane zgodnie z opisem w kroku ["2" na stronie](#page-749-0) [750](#page-749-0) w sekcji ["Tworzenie konfiguracji początkowej dla Redistributable Managed File Transfer Agent" na](#page-748-0) [stronie 749.](#page-748-0)
- 2. Utwórz program rejestrujący pliki za pomocą komendy **fteCreateLogger** .

Na przykład:

```
fteCreateLogger FILELOGGER -loggerType FILE -loggerQMgr PRMFTDEMO2 
-loggerQMgrHost 9.121.59.233 -loggerQMgrPort 3003 -loggerQMgrChannel SYSTEM.DEF.SVRCONN 
-fileSize 20MB -fileCount 10 -fileLoggerMode CIRCULAR
```
Więcej informacji na temat używania komendy **fteCreateLogger** zawiera sekcja fteCreateLogger.

3. Uruchom program rejestrujący za pomocą komendy **fteStartLogger** .

Więcej informacji na temat komendy **fteStartLogger** zawiera sekcja fteStartLogger.

### **Pojęcia pokrewne**

["konfigurowanieManaged File Transfer" na stronie 744](#page-743-0) Po zakończeniu instalacji można skonfigurować funkcje produktu Managed File Transfer .

["Opcje konfiguracyjne produktu MFT w wersji wieloplatformowej" na stronie 744](#page-743-0) Managed File Transfer udostępnia zestaw plików właściwości, które zawierają kluczowe informacje o konfiguracji i są wymagane do działania. Te pliki właściwości znajdują się w katalogu konfiguracji zdefiniowanym podczas instalowania produktu.

### **Aktualizowanie produktuRedistributable Managed File**

### **Transfer components**

Redistributable Managed File Transfer components można zaktualizować, pobierając nowy plik Redistributable Managed File Transfer package.

### **Zanim rozpoczniesz**

Informacje na temat warunków licencji na produkty Redistributable Managed File Transfer Agent i Redistributable Managed File Transfer Loggerpodlegających redystrybucji można znaleźć na stronie IBM MQ Redistributable Components(Komponenty podlegające redystrybucji).

**Uwaga:** Opcja Advanced Message Security nie jest obsługiwana w połączeniu z opcją Redistributable Managed File Transfer package.

### **O tym zadaniu**

Jeśli produkt Redistributable Managed File Transfer componentsjest już zainstalowany, można go zaktualizować, pobierając nowy pakiet podlegający redystrybucji i rozpakowując jego zawartość w tym samym położeniu.

### **Procedura**

- 1. Pobierz plik [IBM MQ redystrybucyjny Managed File Transfer pakiet agenta](https://ibm.biz/mq93redistmftagent) dla używanego systemu operacyjnego z serwisu Fix Central.
- 2. Zatrzymaj wszystkie Managed File Transfer agenty i program rejestrujący poczekaj na zakończenie działania komend Managed File Transfer .
- 3. Zaktualizuj pliki istniejącej instalacji produktu Redistributable Managed File Transfer components , wyodrębniając zawartość nowego pakietu podlegającego redystrybucji, który został pobrany do tego samego katalogu, co ten, w którym jest już zainstalowany produkt Redistributable Managed File Transfer components .

# **Tworzenie zestawu danych komendy agenta lub programu rejestrującego MFT**

Istnieje możliwość utworzenia zestawu danych PDSE zawierającego komendy z zestawu danych szablonu komend Managed File Transfer dla konkretnego systemu Managed File Transfer Agent lub Managed File Transfer Logger dla konkretnej koordynacji.

### **O tym zadaniu**

Wykonaj następujące czynności:

### **Procedura**

1. Utwórz kopię zestawu danych SCSQFCMD biblioteki PDSE szablonu komendy MFT .

Komenda SCSQFCMD musi zostać skopiowana do nowej biblioteki, na przykład *prefix*.*agent*.JCL. Można użyć zaktualizowanej wersji elementu SCSQFCMD (BFGCOPY) z następującymi zastąpieniami:

- Zastąp łańcuch *+ + podaży-biblioteka + +* pełną nazwą komendy SCSQFCMD PDSE.
- Zastąp łańcuch *+ + service-library + +* pełną nazwą nowego zestawu danych biblioteki PDSE komendy MFT . *+ + service-library + +* to zestaw danych wyjściowych dla tworzonej usługi agenta lub programu rejestrującego.
- 2. W przypadku nowego zestawu danych biblioteki PDSE komendy MFT zmodyfikuj element BFGCUSTM, który jest skryptem JCL, aby dostosować komendy dla agenta lub programu rejestrującego. Każda zmienna jest określona w formacie: *+ + nazwa zmiennej + +*, którą należy zastąpić wymaganą wartością. Opis różnych zmiennych JCL zawiera sekcja ["Zmienne JCL z/OS" na stronie 765](#page-764-0). Instrukcja BFGSTDIN DD definiuje zmienne w trzech kategoriach: Zmienne, Właściwości i Środowisko. Instrukcja ma następujący format:

```
[Variables]
variable1=value1
variable2=value2
....
variableN=valueN
[Properties]
property1=property value1
property2=property value2
...
propertyN=property valueN
[Environment]
custom_variable1=value1
custom_variable2=value2
....
custom_variableN=valueN
```
Zmienne definiują zestaw zmiennych konfiguracyjnych i środowiskowych, które są wymagane dla każdej komendy.

Właściwości definiują nadpisania właściwości konfiguracyjnych MFT . W razie potrzeby można dodać właściwości agenta i programu rejestrującego, aby dostosować agenta lub program rejestrujący do używanego środowiska. Listę wszystkich właściwości zawiera sekcja ["Pliki właściwości](#page-776-0) [konfiguracyjnych" na stronie 777.](#page-776-0) Ta funkcja jest udostępniana, aby nie było konieczności uzyskiwania dostępu do plików właściwości konfiguracyjnych MFT , które są przechowywane jako pliki z/OS UNIX System Services .

Środowisko definiuje dodatkowo wymagane niestandardowe zmienne środowiskowe.

3. Wprowadź zadanie BFGCUSTM dla nowego zestawu danych biblioteki PDSE komendy MFT . To zadanie generuje zestaw komend JCL jako nowe elementy zestawu PDSE odpowiednie dla agenta lub programu rejestrującego. Pełną listę komend zawiera sekcja ["Skrypty JCL komendy agenta i programu](#page-768-0) [rejestrującego z/OS" na stronie 769.](#page-768-0)

Zadanie BFGCUSTM aktualizuje bibliotekę zawierającą JCL, która zawiera instrukcję DD z wartością DISP=OLD. Po wprowadzeniu należy wyjść z edytora, aby umożliwić wykonanie zadania.

Sprawdź dziennik zadania wyjściowego, aby upewnić się, że skrypt JCL został pomyślnie uruchomiony. Jeśli wystąpią jakiekolwiek błędy, popraw je i ponownie wprowadź zadanie BFGCUSTM.

Skrypt JCL BFGCUSTM aktualizuje również pliki właściwości konfiguracyjnych programu z/OS UNIX System Services MFT , jeśli jest to konieczne do zachowania plików w kroku. Jeśli konfiguracja zdefiniowana przez właściwość CoordinationQMgr nie istnieje, komunikaty ostrzegawcze są wyprowadzane i w celu utworzenia plików właściwości konfiguracyjnych należy uruchomić wygenerowane zadania BFGCFCR i BFGCMCR. Należy uruchomić BFGAGCR dla agenta i BFGLGCRS dla edycji programu rejestrującego. Jeśli podana konfiguracja już istnieje, zostanie ona zaktualizowana przy użyciu wszystkich właściwości zdefiniowanych w skrypcie JCL BFTCUSTM.

#### **Pojęcia pokrewne**

["MFT opcje konfiguracyjne w systemie z/OS" na stronie 746](#page-745-0) Opcje konfiguracyjne Managed File Transfer w systemie z/OS są takie same, jak opcje dla platform rozproszonych.

#### **Zadania pokrewne**

["Aktualizowanie istniejącego zestawu danych komendy agenta lub programu rejestrującego MFT](#page-764-0) [w systemie z/OS" na stronie 765](#page-764-0)

Można zaktualizować zestaw danych biblioteki PDSE komendy Managed File Transfer , który jest tworzony na podstawie zestawu danych szablonu komendy Managed File Transfer .

#### $z/0S$ **Konfigurowanie produktu Managed File Transfer for z/OS**

Produkt Managed File Transfer for z/OS wymaga dostosowania, aby umożliwić poprawne działanie komponentu.

### **O tym zadaniu**

Należy wykonać następujące czynności:

- 1. Edytowanie elementu PDSE w celu określenia danych konfiguracyjnych
- 2. Zdefiniuj menedżer kolejek koordynacji.
- 3. Zdefiniuj menedżer kolejek komend
- 4. Skonfiguruj co najmniej jednego agenta
- 5. Opcjonalnie: skonfiguruj zadanie programu rejestrującego, aby zapisać dane w produkcie Db2

Kolejność zadań, które należy wykonać, została szczegółowo opisana w poniższych tematach.

#### **Pojęcia pokrewne**

"Przeglądanie konfiguracji MFT" na stronie 754 Przed rozpoczęciem należy przejrzeć konfigurację systemu.

#### **Zadania pokrewne**

Instalowanie produktu IBM MQ Advanced for z/OS

#### $\approx$  z/OS **Przeglądanie konfiguracji MFT**

Przed rozpoczęciem należy przejrzeć konfigurację systemu.

Produkt Managed File Transfer (MFT) wymaga, aby co najmniej jeden menedżer kolejek działał w następujących rolach dla każdej zdefiniowanej konfiguracji produktu MFT:

- Menedżer kolejek koordynacji, który przechowuje informacje o statusie każdego agenta w konfiguracji opublikowanej w temacie koordynatora.
- Co najmniej jeden menedżer kolejek komend lub połączeń, który działa jako punkt wejścia do sieci IBM MQ dla komend MFT.
- Co najmniej jeden menedżer kolejek agenta, który udostępnia komunikację między agentem MFT i siecią produktu IBM MQ .

Każda z powyższych ról może być wykonywana przez oddzielnego menedżera kolejek lub można połączyć role, tak aby w najprostszej konfiguracji wszystkie role były wykonywane przez pojedynczego menedżera kolejek.

W przypadku dodawania menedżera kolejek produktu z/OS do istniejącego środowiska produktu MFT należy zdefiniować w konfiguracji połączenia między menedżerem kolejek produktu z/OS a innymi menedżerami kolejek. Można to osiągnąć za pomocą ręcznie zdefiniowanych kolejek transmisji lub za pomocą technologii klastrowej.

Każdy agent MFT komunikuje się z pojedynczym menedżerem kolejek. Jeśli wiele agentów komunikuje się z tym samym menedżerem kolejek, menedżer kolejek agentów będzie miał wiele kolejek zdefiniowanych dla każdego agenta:

- SYSTEM SYSTEM.FTE.COMMAND.*nazwa\_agenta*
- SYSTEM SYSTEM.FTE.DATA.*nazwa\_agenta*
- SYSTEM SYSTEM.FTE.REPLY.*nazwa\_agenta*
- SYSTEM SYSTEM.FTE.STATE.*nazwa\_agenta*
- SYSTEM SYSTEM.FTE.EVENT.*nazwa\_agenta*
- SYSTEM.FTE.AUTHAGT1.*nazwa\_agenta*
- SYSTEM.FTE.AUTHTRN1.*nazwa\_agenta*
- SYSTEM.FTE.AUTHOPS1.*nazwa\_agenta*
- SYSTEM.FTE.AUTHSCH1.*nazwa\_agenta*
- SYSTEM.FTE.AUTHMON1.*nazwa\_agenta*
- SYSTEM.FTE.AUTHADM1.*nazwa\_agenta*

Należy zauważyć, że można zdefiniować ogólne profile zabezpieczeń, w których używany jest profil, taki jak SYSTEM.FTE.COMMAND.\*, lub zdefiniować konkretne profile dla każdego agenta.

#### **Pojęcia pokrewne**

"Przed rozpoczęciem konfigurowania produktu MFT for z/OS" na stronie 755 Konfiguracja Managed File Transfer (MFT) używa plików w zestawach danych z/OS UNIX System Services (z/OS UNIX) i PDSE.

#### **Odsyłacze pokrewne**

Kolejki systemowe produktu zarządzanego przesyłania plików i temat systemowy

### **Przed rozpoczęciem konfigurowania produktu MFT for z/OS**

Konfiguracja Managed File Transfer (MFT) używa plików w zestawach danych z/OS UNIX System Services (z/OS UNIX) i PDSE.

Większość konfiguracji i operacji jest wykonywana przy użyciu kodu JCL z zestawu PDSE i należy być zaznajomionym z pracą w środowisku z/OS UNIX .

Dostęp do powłoki OMVS można uzyskać z poziomu narzędzia ISPF lub za pomocą komend na stacji roboczej, na przykład Telnet Putty lub SSH.

Jeśli używane są powłoki OMVS z narzędzia ISPF , można użyć standardowego edytora ISPF i komend przeglądania **oedit** oraz **obrowse**.

Należy zapoznać się z następującymi komendami z/OS UNIX

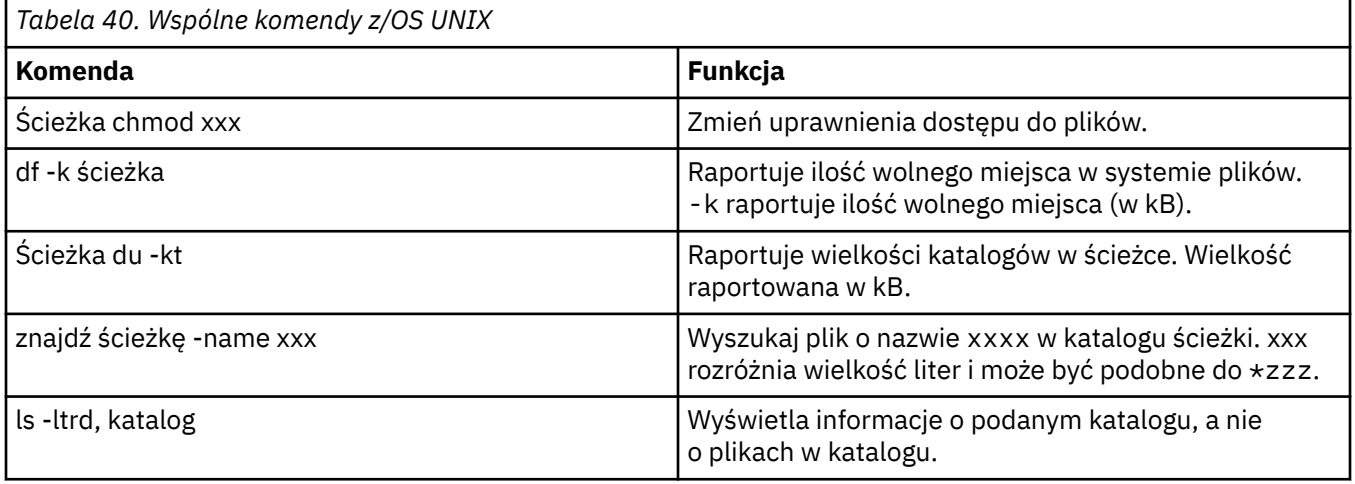

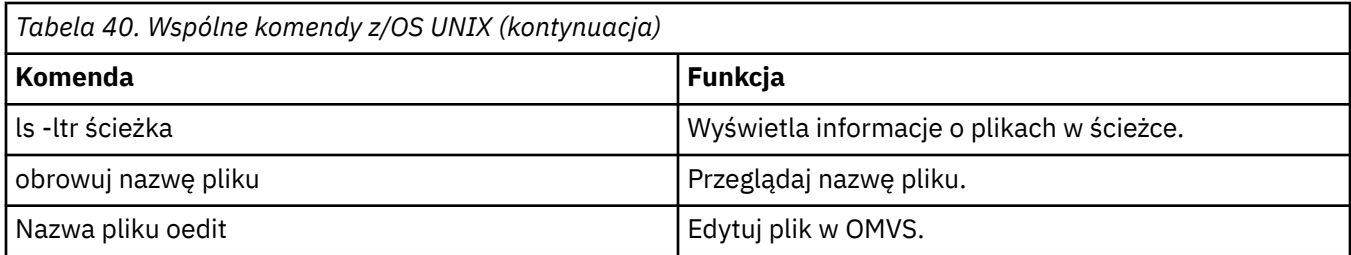

٦

Przejrzyj pozycje w poniższej tabeli i wypełnij tabelę odpowiednimi pozycjami dla danego przedsiębiorstwa. Wartości te są potrzebne podczas edycji elementu [BFGCUSTM](#page-760-0).

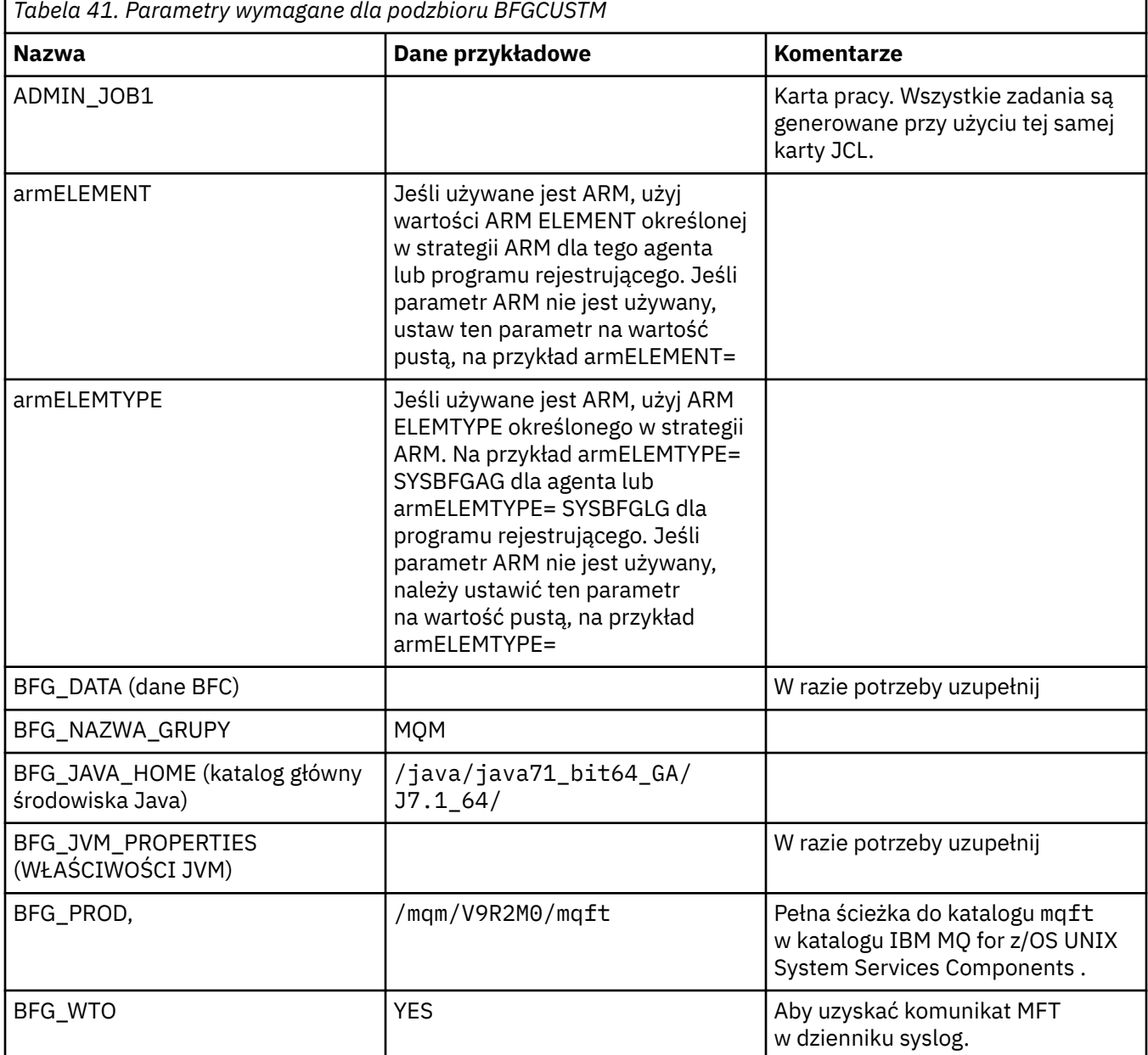
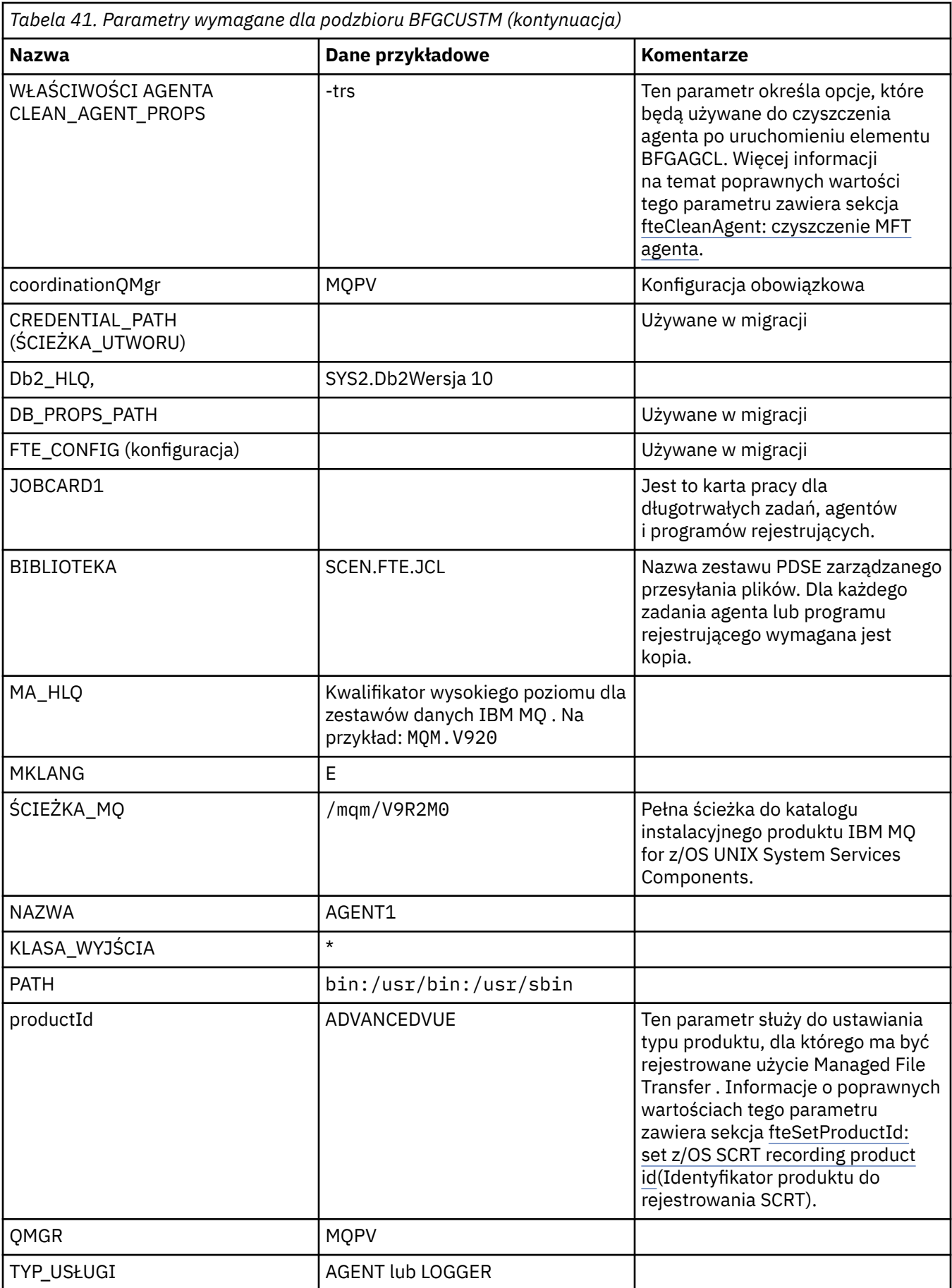

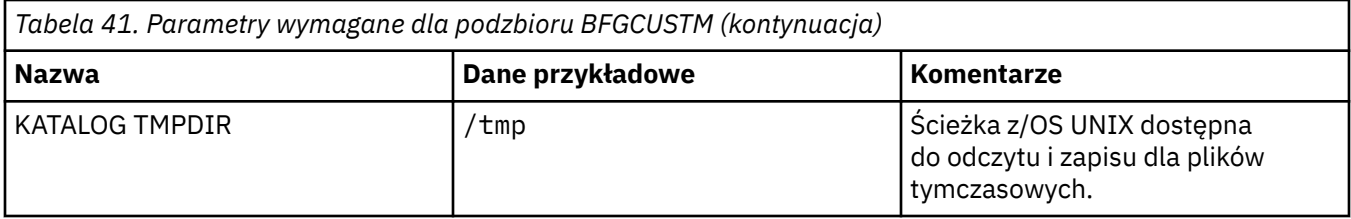

Ponadto w razie potrzeby należy przejrzeć następujące zmienne i podać wartości:

- coordinationQMgrHost =
- coordinationQMgrPort =
- coordinationQMgrKanał =
- connectionQMgr=
- connectionQMgrHost =
- connectionQMgrPort =
- connectionQMgrkanał =

Te właściwości są wspólne dla agenta lub programu LOGGER.

**Uwaga:** Host, port i kanał są wymagane dla połączenia klienta, ale powinny pozostać puste dla połączenia powiązań na komputerze lokalnym.

## **Pojęcia pokrewne**

"Elementy do sprawdzenia" na stronie 758

Upewnij się, że dostępna jest wystarczająca ilość miejsca na dysku, katalog do przechowywania danych oraz że istnieją wymagane pliki.

["Edytowanie elementu BFGCUSTM" na stronie 761](#page-760-0)

Przed uruchomieniem zadania należy dokonać edycji elementu BFGCUSTM i wprowadzić wartości parametrów używanych w przedsiębiorstwie.

#### $z/0S$ **Elementy do sprawdzenia**

Upewnij się, że dostępna jest wystarczająca ilość miejsca na dysku, katalog do przechowywania danych oraz że istnieją wymagane pliki.

# **Sprawdź, czy na dysku jest wystarczająca ilość miejsca**

Sprawdź, czy w systemie plików, w którym mają być przechowywane pliki konfiguracyjne, jest dostępna wystarczająca ilość miejsca na dysku.

Jeśli śledzenie agenta jest włączone, domyślnie może ono zużywać 100 MB miejsca na dysku.

Same pliki konfiguracyjne są małe, tylko kilka kB.

Jeśli planujesz użycie dwóch agentów i programu rejestrującego, potrzebujesz co najmniej 300 MB. Można użyć komendy **df -k** path, gdzie path jest położeniem plików instalacyjnych. Daje to dostępne i łączne miejsce w kilobajtach.

300 MB to 307,200 KB, więc należy uwzględnić co najmniej 310 000 KB

# **Utwórz i sprawdź katalog, w którym będą przechowywane dane produktu Managed File Transfer .**

Potrzebny jest katalog do przechowywania danych produktu Managed File Transfer (MFT).

Sprawdź, czy w systemie plików df -k /varjest wystarczająca ilość miejsca. W tym systemie plików powinno być dostępne co najmniej 310 000 kB.

<span id="page-758-0"></span>Jeśli ten system plików nie został utworzony, należy użyć komendy **mkdir** , na przykład **mkdir /var/ mft**.

Wyświetl uprawnienia użytkowników do tego katalogu za pomocą komendy **ls -ltrd /var/mft**.

Jeśli właściciel lub grupa nie jest poprawna, użyj komendy **chown owner:group /var/mft**.

Jeśli uprawnienia dla grupy nie są poprawne, użyj następującej komendy, aby nadać właścicielowi i grupie uprawnienia do odczytu, zapisu i wykonywania. Należy zauważyć, że następująca komenda nadaje również wszystkim użytkownikom uprawnienia do odczytu i wykonywania **chmod 775 /var/mft**.

# **Sprawdź, czy pliki istnieją i czy masz do nich dostęp.**

Użyj komendy **ls -ltr** dla plików, które będą używane podczas dostosowywania. Na przykład:

```
ls -ltrd /java/java71_bit64_GA/J7.1_64/bin
```
daje

```
drwxr-xr-x 4 SYSTASK TSOUSER 8192 Nov 15 2013 /java/java71_bit64_GA/J7.1_64/bin
```
gdzie drwxr-xr-x oznacza

**d**

Jest to katalog.

**Rwx**

Właściciel *SYSTASK* ma dostęp do odczytu, zapisu i wykonywania do katalogu.

**r-x**

Osoby w grupie *TSOUSER* mogą odczytywać i wykonywać pliki w katalogu.

**r-x**

Dostęp uniwersalny, czyli każdy może odczytywać lub wykonywać pliki w katalogu.

Sprawdź pliki określone w:

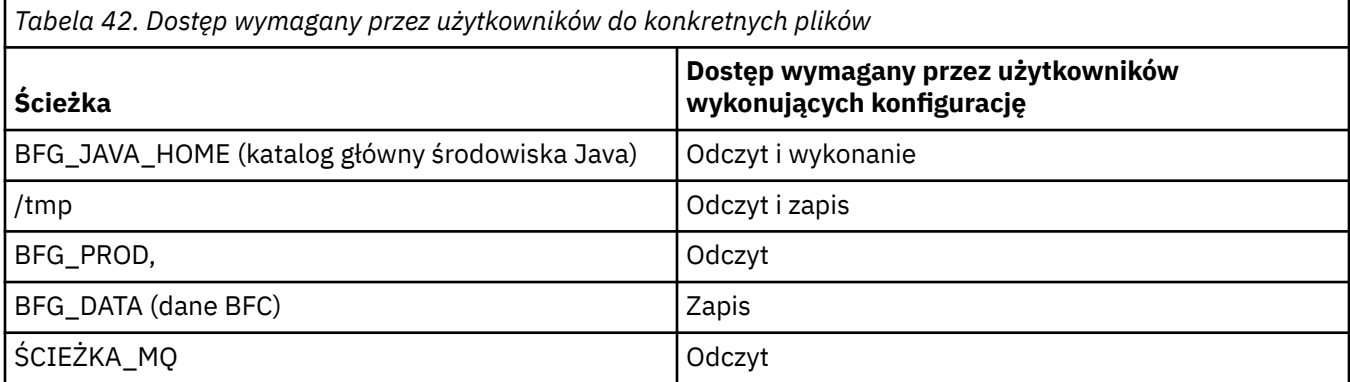

## **Pojęcia pokrewne**

["Przed rozpoczęciem konfigurowania produktu MFT for z/OS" na stronie 755](#page-754-0) Konfiguracja Managed File Transfer (MFT) używa plików w zestawach danych z/OS UNIX System Services (z/OS UNIX) i PDSE.

"Wspólne konfiguracje produktu MFT for z/OS" na stronie 759 Przegląd różnych konfiguracji produktu Managed File Transfer

#### **Wspólne konfiguracje produktu MFT for z/OS**  $z/0S$

Przegląd różnych konfiguracji produktu Managed File Transfer

<span id="page-759-0"></span>Do przesyłania danych program Managed File Transfer używa agentów przyłączonych do menedżera kolejek.

Produkt MFT może używać wielu menedżerów kolejek:

- Co najmniej jeden menedżer kolejek do przesłania danych.
- Menedżer kolejek komend, który wysyła żądania. Na przykład żądanie uruchomienia przesyłania jest wysyłane do tego menedżera kolejek, a powiązane komendy są kierowane do agentów MFT.
- Menedżer kolejek koordynacji, który zarządza pracą.

Istnieją trzy popularne konfiguracje produktu Managed File Transfer (MFT):

- 1. Pojedynczy menedżer kolejek z co najmniej jednym agentem używającym połączeń lokalnych. Może być on używany do umieszczania zawartości zestawu danych w kolejkach programu IBM MQ.
- 2. Pojedynczy menedżer kolejek z klientem MFT na komputerze rozproszonym używający powiązań klienta.
- 3. Dwa menedżery kolejek połączone kanałami i co najmniej jeden agent na każdym komputerze. Te agenty mogą być powiązaniami klienta lub powiązaniami lokalnymi.

Należy zwrócić uwagę na następujące kwestie:

- 1. Produkt MFT został napisany w języku Java, przy czym do jego konfigurowania i sterowania nim służą też skrypty powłoki oraz kod JCL.
- 2. Status bazy danych Db2 i aktywność można rejestrować w dzienniku, który może być przechowywany w tabelach bazy danych Db2.
- 3. Osoba konfigurująca MFT musi być zaznajomiona z z/OS UNIX System Services (z/OS UNIX). Na przykład:
	- Struktura katalogów z plikami o nazwach takich jak /u/userID/myfile.txt2
	- Komendy usług z/OS UNIX, np.:

**cd** (zmiana katalogu) **ls** (lista) **chmod** (zmiana uprawnień do pliku)

- **chown** (zmiana własności plików lub grup, które mogą uzyskać dostęp do pliku lub katalogu)
- 4. W usługach z/OS UNIX do skonfigurowania i uruchomienia produktu MFT wymagane są następujące produkty:
	- Java; na przykład /java/java71\_bit64\_GA/J7.1\_64/
	- IBM MQ V920, na przykład /mqm/V9R2M0.
	- Biblioteki JDBC Db2, jeśli produkt Db2 ma być używany na potrzeby statusu i historii, na przykład /db2/db2v12/jdbc/lib.

Wymagany jest menedżer kolejek koordynacji. Tego samego menedżera kolejek można jednak używać do uruchamiania agentów, przetwarzania komend i koordynacji. Jeśli używanych jest wiele menedżerów kolejek, należy wybrać jeden z nich, który będzie pełnił rolę koordynatora.

### **Sprawdź połączenie z serwerem IBM MQ**

Jeśli istnieje menedżer kolejek koordynujący programu MFT , należy nawiązać połączenie między menedżerem kolejek, w którym jest wykonywana konfiguracja, a menedżerami kolejek koordynującymi i menedżerami kolejek komend.

#### $z/0S$ **Skopiuj komendę SCSQFCMD, aby utworzyć bibliotekę JCL**

Należy utworzyć bibliotekę JCL dla każdego agenta i programu rejestrującego. JCL zawiera konfigurację i zadania używane do tworzenia i uruchamiania agenta lub programu rejestrującego.

Dla każdego agenta i programu rejestrującego utwórz kopię biblioteki SCSQFCMD dostarczonej przez IBM , edytując i uruchamiając element BFGCOPY.

<span id="page-760-0"></span>Ta biblioteka jest używana do definiowania konfiguracji dla agenta lub programu rejestrującego, a po dostosowaniu zawiera zadania, których można użyć do utworzenia wymaganej konfiguracji Managed File Transfer oraz agenta lub programu rejestrującego.

W ramach tego procesu tworzony jest element BFGCUSTM.

**Uwaga:** Jeśli użytkownik jest zaznajomiony z komendami z/OS UNIX , może skonfigurować program z/OS za pomocą tych samych komend, które są używane na innych platformach.

## **Pojęcia pokrewne**

["Wspólne konfiguracje produktu MFT for z/OS" na stronie 759](#page-758-0) Przegląd różnych konfiguracji produktu Managed File Transfer

"Edytowanie elementu BFGCUSTM" na stronie 761

Przed uruchomieniem zadania należy dokonać edycji elementu BFGCUSTM i wprowadzić wartości parametrów używanych w przedsiębiorstwie.

#### $z/0S$ **Edytowanie elementu BFGCUSTM**

Przed uruchomieniem zadania należy dokonać edycji elementu BFGCUSTM i wprowadzić wartości parametrów używanych w przedsiębiorstwie.

Listę parametrów wymagających konkretnych wartości zawiera sekcja [Parametry wymagane dla elementu](#page-755-0) [BFGCUSTM](#page-755-0).

Ponadto w razie potrzeby należy przejrzeć następujące zmienne i podać wartości:

- coordinationQMgrHost =
- coordinationQMgrPort =
- coordinationQMgrKanał =
- connectionQMgr=
- connectionQMgrHost =
- connectionQMgrPort =
- connectionQMgrkanał =

Te właściwości są wspólne dla agenta lub programu LOGGER.

**Uwaga:** Host, port i kanał są wymagane dla połączenia klienta, ale powinny pozostać puste dla połączenia powiązań na komputerze lokalnym.

Jeśli jest to pierwszy menedżer kolejek w środowisku Managed File Transfer i ten sam menedżer kolejek ma być używany na potrzeby koordynacji, komend i działających agentów, należy ustawić wartości na nazwę lokalnego menedżera kolejek.

coordinationQMgr=MQPV connectionQMgr=MQPV

gdzie MQPV jest nazwą lokalnego menedżera kolejek.

Wprowadź zadanie, które aktualizuje PDSE i tworzy strukturę katalogów w określonej ścieżce.

Należy zauważyć, że to zadanie wymaga wyłącznego użycia, dlatego należy zaprzestać używania PSDE podczas wykonywania zadania.

**Wskazówka:** Każde wprowadzenie zadania BFGCUSTM powoduje, że zadanie zastępuje wszystkie pliki JCL. Należy zmienić nazwę każdego zmienianego podzbioru.

### **Pojęcia pokrewne**

["Przed rozpoczęciem konfigurowania produktu MFT for z/OS" na stronie 755](#page-754-0) Konfiguracja Managed File Transfer (MFT) używa plików w zestawach danych z/OS UNIX System Services (z/OS UNIX) i PDSE.

["Tworzenie agenta" na stronie 763](#page-762-0)

<span id="page-761-0"></span>Należy skopiować zestaw PDSE, aby utworzyć zestaw PDSE specyficzny dla agenta, na przykład *user.MFT.AGENT1*. Skopiuj zestaw danych PDSE z poprzedniej konfiguracji agenta lub programu rejestrującego, jeśli istnieją. Jeśli jest to pierwsza konfiguracja, należy skopiować zestaw PDSE dostarczany z produktem MFT.

#### $z/0S$ **Definiowanie menedżera kolejek koordynacji**

Program Managed File Transfer wymaga utworzenia menedżera kolejek, który działa jako menedżer kolejek koordynacji.

W zależności od wybranej konfiguracji ten menedżer kolejek znajduje się w lokalnym systemie MVS lub na innym komputerze. W pierwszym przypadku połączenia z nim są połączeniami powiązań, a w drugim przypadku są połączeniami klientów.

Po pomyślnym wykonaniu kroku konfiguracji w PDSE znajdują się skonfigurowane elementy.

Element BFGCFCR definiuje menedżer kolejek koordynacji i to zadanie:

1. Tworzy strukturę katalogów w katalogu Managed File Transfer (MFT) i tworzy pliki konfiguracyjne.

2. Uruchamia program CSQUTIL w celu zdefiniowania zasobów IBM MQ .

Jeśli menedżer kolejek koordynacji znajduje się na komputerze zdalnym, ten krok zadania kończy się niepowodzeniem.

Element BCFCFCR tworzy pliki w katalogu z/OS UNIX System Services i tworzy definicje MQ . To zadanie:

- 1. Tworzy temat MFT,
- 2. Tworzy kolejkę MFT
- 3. Modyfikuje *NAMELIST (SYSTEM.QPUBSUB.QUEUE.NAMELIST)* na *NAMES (SYSTEM.BROKER.DEFAULT.STREAM, SYSTEM SYSTEM.BROKER.ADMIN.STREAM, SYSTEM SYSTEM.FTE)*
- 4. Wykonuje komendę *ALTER QMGR PSMODE (ENABLED)*

*DISPLAY NAMELIST (SYSTEM.QPUBSUB.QUEUE.NAMELIST)* . Jeśli lista NAMLIST nie jest domyślna, należy zmienić listę nazw w celu dodania systemu SYSTEM.FTE do listy nazw

Zmień nazwę podzbioru BCFCFCR z własnym przedrostkiem, na przykład CCPCFCR, ponieważ plik ten zostanie zastąpiony.

Zmodyfikuj ten element o zmienionej nazwie, wstawiając nazwę pliku referencji. Na przykład:

```
%BFGCMD CMD=fteSetupCoordination +
-credentialsFile //'<MFTCredentialsDataSet(MemberName)>'
```
Zapisz i wprowadź zadanie. Należy zauważyć, że jeśli konieczne jest ponowne wprowadzenie zadania, należy dodać opcję *-f* .

Po uruchomieniu tego zadania wyświetlane są utworzone przez nie zasoby IBM MQ . Należy chronić te zasoby.

DEFINE TOPIC('SYSTEM.FTE') TOPICSTR('SYSTEM.FTE') REPLACE ALTER TOPIC('SYSTEM.FTE') NPMSGDLV(ALLAVAIL) PMSGDLV(ALLAVAIL) DEFINE QLOCAL(SYSTEM.FTE) LIKE(SYSTEM.BROKER.DEFAULT.STREAM) REPLACE ALTER QLOCAL(SYSTEM.FTE) DESCR('Stream for MFT Pub/Sub interface') \* Altering namelist: SYSTEM.QPUBSUB.QUEUE.NAMELIST \* Value prior to alteration: DISPLAY NAMELIST(SYSTEM.QPUBSUB.QUEUE.NAMELIST) ALTER NAMELIST(SYSTEM.QPUBSUB.QUEUE.NAMELIST) + NAMES(SYSTEM.BROKER.DEFAULT.STREAM+ ,SYSTEM.BROKER.ADMIN.STREAM,SYSTEM.FTE) \* Altering PSMODE. Value prior to alteration: DISPLAY QMGR PSMODE ALTER QMGR PSMODE(ENABLED)

### **Zadania pokrewne**

["Definiowanie menedżera kolejek komend" na stronie 763](#page-762-0)

<span id="page-762-0"></span>Można użyć tego samego menedżera kolejek co menedżery kolejek koordynacji i komend lub utworzyć nowy menedżer kolejek komend.

#### $z/0S$ **Definiowanie menedżera kolejek komend**

Można użyć tego samego menedżera kolejek co menedżery kolejek koordynacji i komend lub utworzyć nowy menedżer kolejek komend.

# **O tym zadaniu**

Konieczne jest posiadanie menedżera kolejek komend, ale można użyć tego samego menedżera kolejek dla menedżerów kolejek koordynacji i komend. W przeciwnym razie należy utworzyć nowy menedżer kolejek komend. Może to być ten sam komputer, co menedżer kolejek koordynacji, ale nie musi.

## **Procedura**

1. Zmień nazwę elementu BFGCMCR na własny przedrostek, na przykład CCPCMCR.

Należy zmienić nazwę pliku BFGCMCR, ponieważ zastępuje on ten plik.

2. Zmodyfikuj podzbiór o zmienionej nazwie, wstawiając nazwę pliku referencji.

Na przykład:

```
%BFGCMD CMD=fteSetupCommands +
-credentialsFile //'<MFTCredentialsDataSet(MemberName)>' +
```
3. Zapisz i wprowadź zadanie.

Należy zauważyć, że jeśli konieczne jest ponowne wprowadzenie zadania, należy dodać opcję *-f* .

Ten menedżer kolejek jest używany dla komend, takich jak **ftePingAgent**.

4. Przejrzyj tego członka, prześlij go i przejrzyj dane wyjściowe.

# **Co dalej**

Więcej informacji na temat tworzenia agenta zawiera sekcja "Tworzenie agenta" na stronie 763 .

## **Pojęcia pokrewne**

["Definiowanie menedżera kolejek koordynacji" na stronie 762](#page-761-0)

Program Managed File Transfer wymaga utworzenia menedżera kolejek, który działa jako menedżer kolejek koordynacji.

## **Zadania pokrewne**

Konfigurowanie pliku MQMFTCredentials.xml

### **Odsyłacze pokrewne**

Format pliku referencji zarządzanego przesyłania plików

# **Tworzenie agenta**

Należy skopiować zestaw PDSE, aby utworzyć zestaw PDSE specyficzny dla agenta, na przykład *user.MFT.AGENT1*. Skopiuj zestaw danych PDSE z poprzedniej konfiguracji agenta lub programu rejestrującego, jeśli istnieją. Jeśli jest to pierwsza konfiguracja, należy skopiować zestaw PDSE dostarczany z produktem MFT.

Przejrzyj członka BFGCUSTM i jeśli konieczne jest użycie innego pliku referencji, utwórz go.

Większość treści pozostaje taka sama po dostosowaniu opisanym w sekcji ["Edytowanie elementu](#page-760-0) [BFGCUSTM" na stronie 761](#page-760-0).

Należy zmienić:

• // SYSEXEC DD DSN=SCEN.FTE.JCL.AGENT1

- <span id="page-763-0"></span>• BIBLIOTEKA zgodna z PDSE agenta
- SERVICE\_TYPE=AGENT
- NAME to nazwa agenta (zgodna z PDSE) JOBCARD
- Zmień BFG\_JVM\_PROPERTIES = "-Xmx1024M"

Wprowadź to zadanie, pamiętając, że wymaga ono wyłącznego dostępu do zestawu danych.

Wszystkie zadania dla agenta mają nazwy w postaci *BFGAG\**

Zmień nazwę elementu *BFGAGCR*. To zadanie aktualizuje pliki w katalogu Managed File Transfer i używa programu CSQUTIL do tworzenia kolejek specyficznych dla agenta w lokalnym menedżerze kolejek. Podaj nazwę pliku referencji, na przykład -credentialsFile //'SCEN.FTE.JCL.VB(CREDOLD). Jeśli nazwa nie zostanie podana, zadanie, które ma uruchomić agenta, nie użyje pliku informacji autoryzacyjnych.

Sprawdź dane wyjściowe, aby upewnić się, że proces został pomyślnie uruchomiony.

**Wskazówka:** Skopiuj nazwę ścieżki pliku *agent.properties* z danych wyjściowych zadania do elementu w PDSE dla agenta.

Na przykład skopiuj plik /u/userid/fte/wmqmft/mqft/config/MQPA/agents/AGENT1/ agent.properties do elementu AGENT.

Jest to przydatne, gdy konieczne jest wyświetlenie pliku właściwości i dodanie wiersza /u/userid/fte/ wmqmft/mqft/logs/MQPA/agents/AGENT1/logs.

W tym miejscu są przechowywane pliki śledzenia.

### **Pojęcia pokrewne**

["Definiowanie menedżera kolejek koordynacji" na stronie 762](#page-761-0) Program Managed File Transfer wymaga utworzenia menedżera kolejek, który działa jako menedżer kolejek koordynacji.

"Korzystanie z agenta" na stronie 764 W jaki sposób można użyć różnych komend, aby upewnić się, że agent działa poprawnie.

## **Zadania pokrewne**

["Definiowanie menedżera kolejek komend" na stronie 763](#page-762-0) Można użyć tego samego menedżera kolejek co menedżery kolejek koordynacji i komend lub utworzyć nowy menedżer kolejek komend.

# **Korzystanie z agenta**

W jaki sposób można użyć różnych komend, aby upewnić się, że agent działa poprawnie.

## **Uruchom agenta**

Zmień nazwę elementu BFGAGST, przejrzyj element i wprowadź zadanie.

Jeśli to zadziała, zostanie wyświetlony komunikat BFGAG0059I: Agent został pomyślnie uruchomiony.

# **Wyświetl aktywne agenty**

Zmień nazwę elementu BFGAGLI, przejrzyj element i wprowadź zadanie, które używa koordynującego menedżera kolejek.

Należy rozwiązać wszystkie problemy z połączeniem.

# **Wykonaj komendę ping dla agenta, aby sprawdzić, czy działa**

Zmień nazwę elementu BFGAGPI, przejrzyj element i wprowadź zadanie, które używa menedżera kolejek komend.

Należy rozwiązać wszystkie problemy z połączeniem.

# <span id="page-764-0"></span>**Przeprowadzanie transferu testowego**

Więcej informacji na ten temat zawiera sekcja ["Przeprowadzanie transferu weryfikacyjnego" na stronie](#page-770-0) [771](#page-770-0).

# **Zatrzymaj agenta**

Zmień nazwę członka BFGAGSP, przejrzyj członka i wprowadź zadanie.

Zrestartuj agenta, używając elementu BFGAGST.

## **Pojęcia pokrewne**

## ["Tworzenie agenta" na stronie 763](#page-762-0)

Należy skopiować zestaw PDSE, aby utworzyć zestaw PDSE specyficzny dla agenta, na przykład *user.MFT.AGENT1*. Skopiuj zestaw danych PDSE z poprzedniej konfiguracji agenta lub programu rejestrującego, jeśli istnieją. Jeśli jest to pierwsza konfiguracja, należy skopiować zestaw PDSE dostarczany z produktem MFT.

#### $\approx$  z/OS **Aktualizowanie istniejącego zestawu danych komendy agenta lub programu rejestrującego MFT w systemie z/OS**

Można zaktualizować zestaw danych biblioteki PDSE komendy Managed File Transfer , który jest tworzony na podstawie zestawu danych szablonu komendy Managed File Transfer .

# **Procedura**

1. Edytuj element skryptu JCL BFGCUSTM i zaktualizuj zmienne oraz właściwości w instrukcji BFGSTDIN DD.

Aby usunąć wcześniej zdefiniowaną właściwość, należy ustawić jej wartość na pustą, zamiast usuwać pozycję. Po uruchomieniu skryptu BFGCUSTM JCL określone właściwości są stosowane jako aktualizacja rzeczywistych plików właściwości agenta i programu rejestrującego z/OS UNIX System Services . Ustawienie pustej wartości właściwości wskazuje, że właściwość ma zostać usunięta.

2. Wprowadzenie zadania BFGCUSTM. To zadanie ponownie generuje zestaw komend JCL odpowiednich dla agenta lub programu rejestrującego. Pełną listę komend zawiera sekcja ["Skrypty JCL komendy](#page-768-0) [agenta i programu rejestrującego z/OS" na stronie 769.](#page-768-0) Sprawdź dziennik zadania wyjściowego, aby upewnić się, że skrypt JCL został pomyślnie uruchomiony. Jeśli wystąpią jakiekolwiek błędy, popraw je i ponownie wprowadź zadanie BFGCUSTM.

# **Wyniki**

Wygenerowane skrypty JCL można zmodyfikować i dodać własną logikę. Należy jednak zachować ostrożność podczas ponownego uruchamiania skryptu BFGCUSTM, ponieważ może to spowodować nadpisanie logiki niestandardowej.

## **Pojęcia pokrewne**

["MFT opcje konfiguracyjne w systemie z/OS" na stronie 746](#page-745-0) Opcje konfiguracyjne Managed File Transfer w systemie z/OS są takie same, jak opcje dla platform rozproszonych.

## **Zadania pokrewne**

["Tworzenie zestawu danych komendy agenta lub programu rejestrującego MFT" na stronie 752](#page-751-0) Istnieje możliwość utworzenia zestawu danych PDSE zawierającego komendy z zestawu danych szablonu komend Managed File Transfer dla konkretnego systemu Managed File Transfer Agent lub Managed File Transfer Logger dla konkretnej koordynacji.

#### $\approx$  z/OS *Zmienne JCL z/OS*

W skrypcie BFGCUSTM można używać wartości podstawianych, zmiennych JCL i właściwości konfiguracyjnych.

Poniższa tabela zawiera listę wartości podstawianych dla skryptu JCL BFGCUSTM w zestawie danych biblioteki PDSE komendy MFT . Przed wprowadzeniem zadania BFGCUSTM należy zastąpić te wartości podstawiane odpowiednimi wartościami.

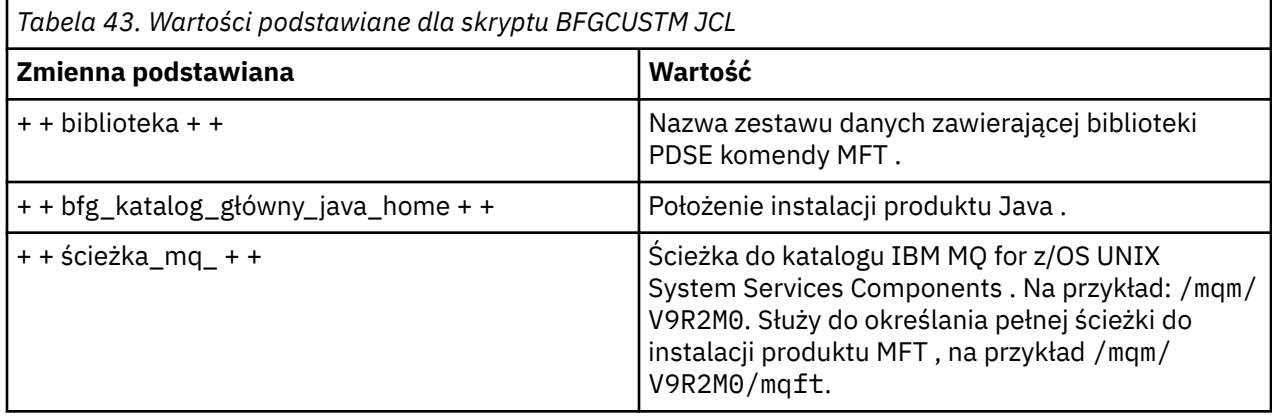

W poniższej tabeli opisano zmienne środowiskowe dla instrukcji BFGSTDIN DD dla skryptu BFGCUSTM JCL w zestawie danych biblioteki PDSE komendy MFT (w sekcji [ Zmienne]). Przed wprowadzeniem zadania BFGCUSTM należy zastąpić wszystkie określone zmienne wartościami podstawianymi (czyli wartościami ujętymi w dwa znaki plus + +) odpowiednimi wartościami.

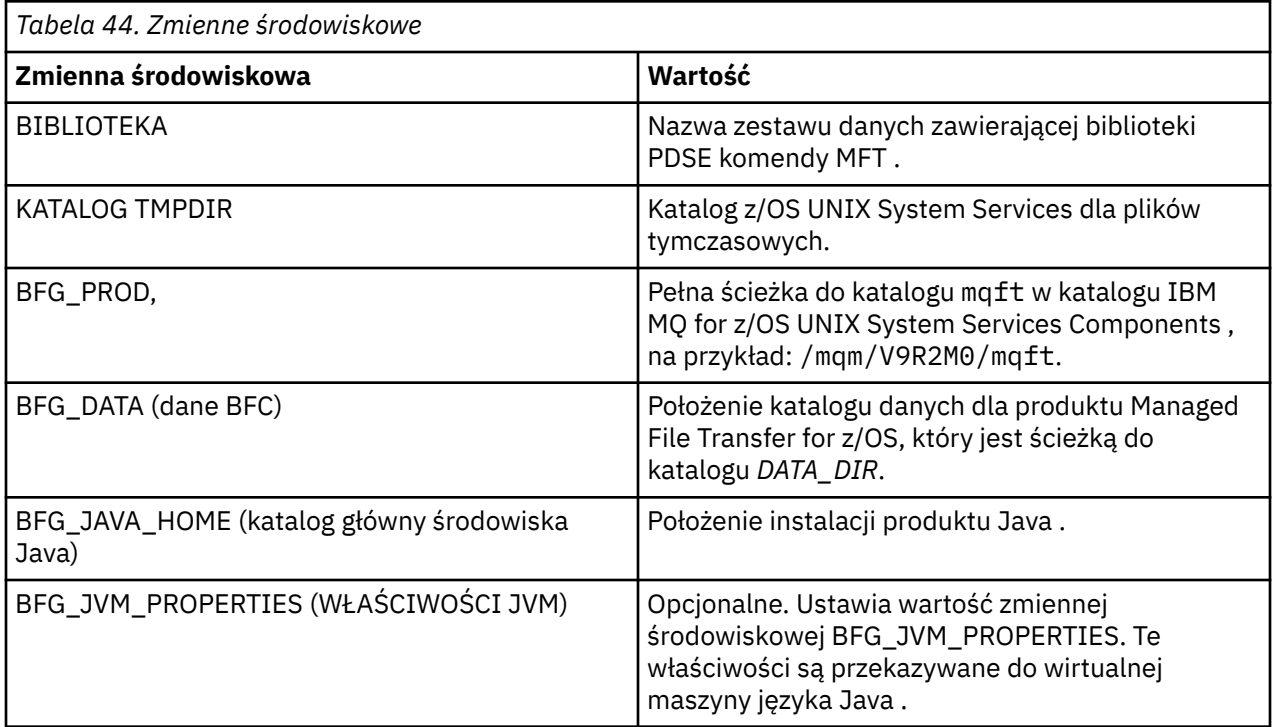

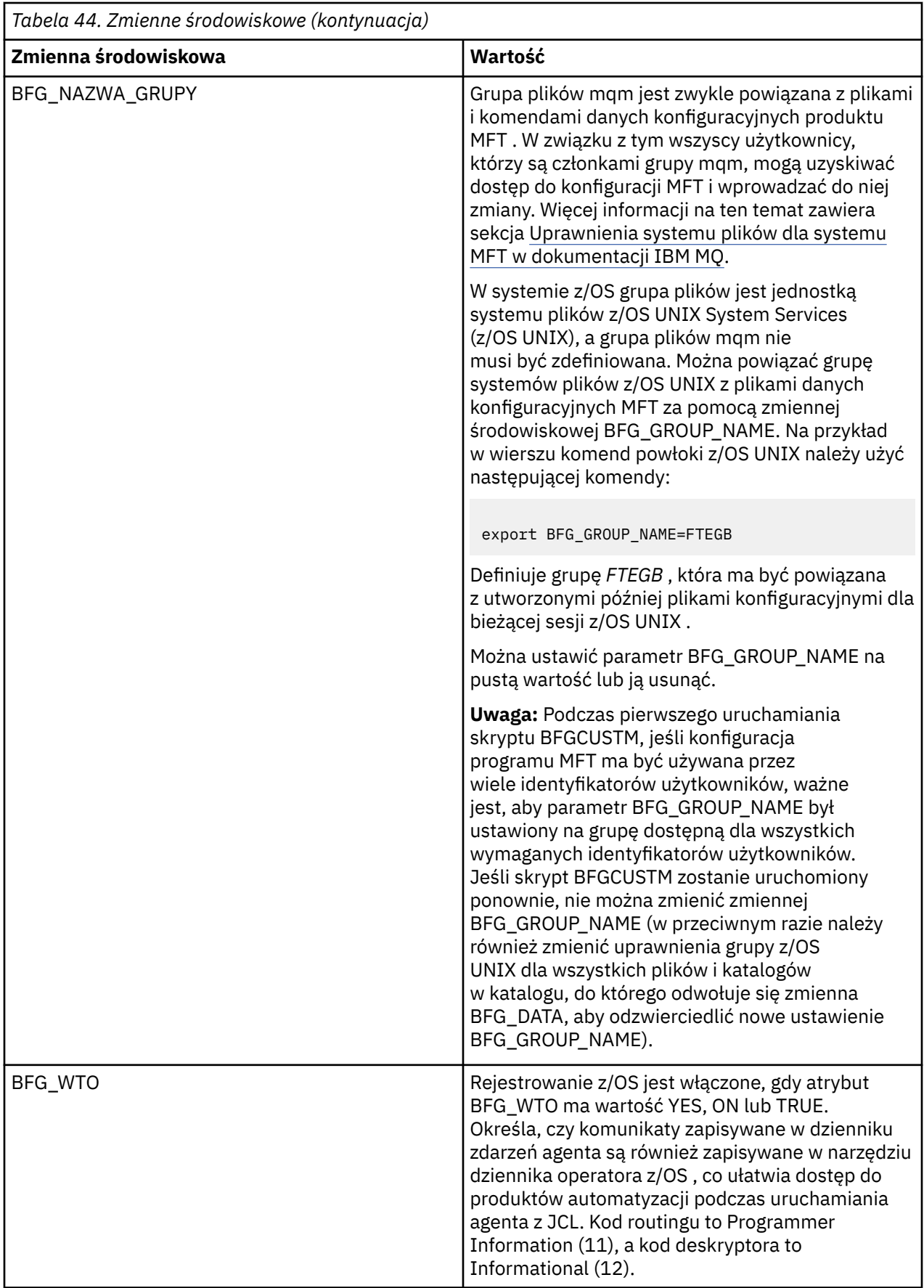

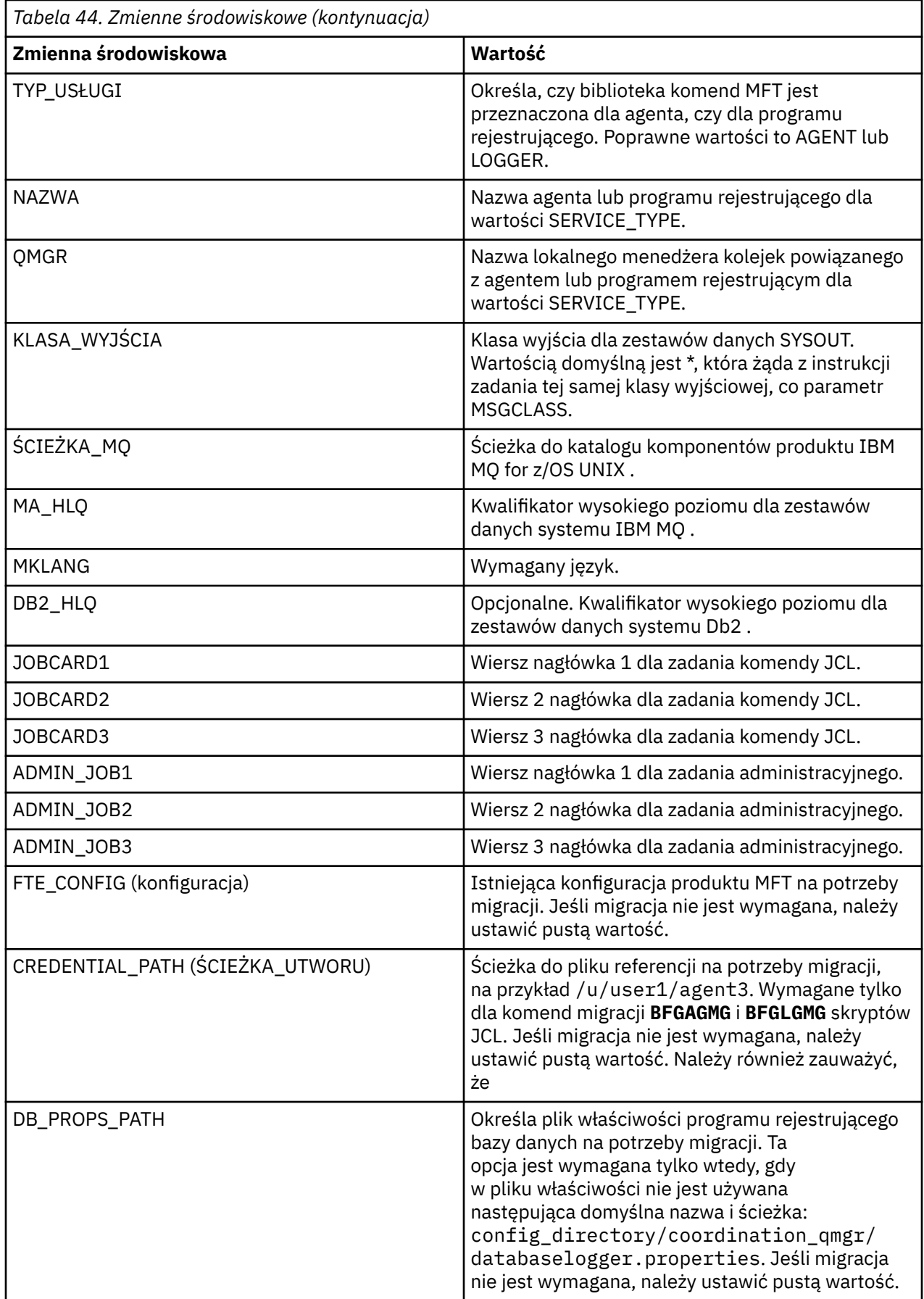

<span id="page-768-0"></span>W poniższej tabeli opisano obowiązkowe właściwości konfiguracyjne MFT instrukcji BFGSTDIN DD dla skryptu JCL BFGCUSTM w zestawie danych biblioteki PDSE komendy MFT . Przed wprowadzeniem zadania BFGCUSTM należy zastąpić określone właściwości wartościami podstawianymi (czyli wartościami ujętymi w dwa znaki plus, + +) odpowiednią wartością niepustą. Te właściwości definiują nadpisania właściwości konfiguracyjnych produktu MFT . Istnieje możliwość dodania właściwości agenta i programu rejestrującego w celu dostosowania agentów lub programów rejestrujących dla danego środowiska. Listę wszystkich właściwości zawiera sekcja ["Pliki właściwości konfiguracyjnych" na stronie 777](#page-776-0).

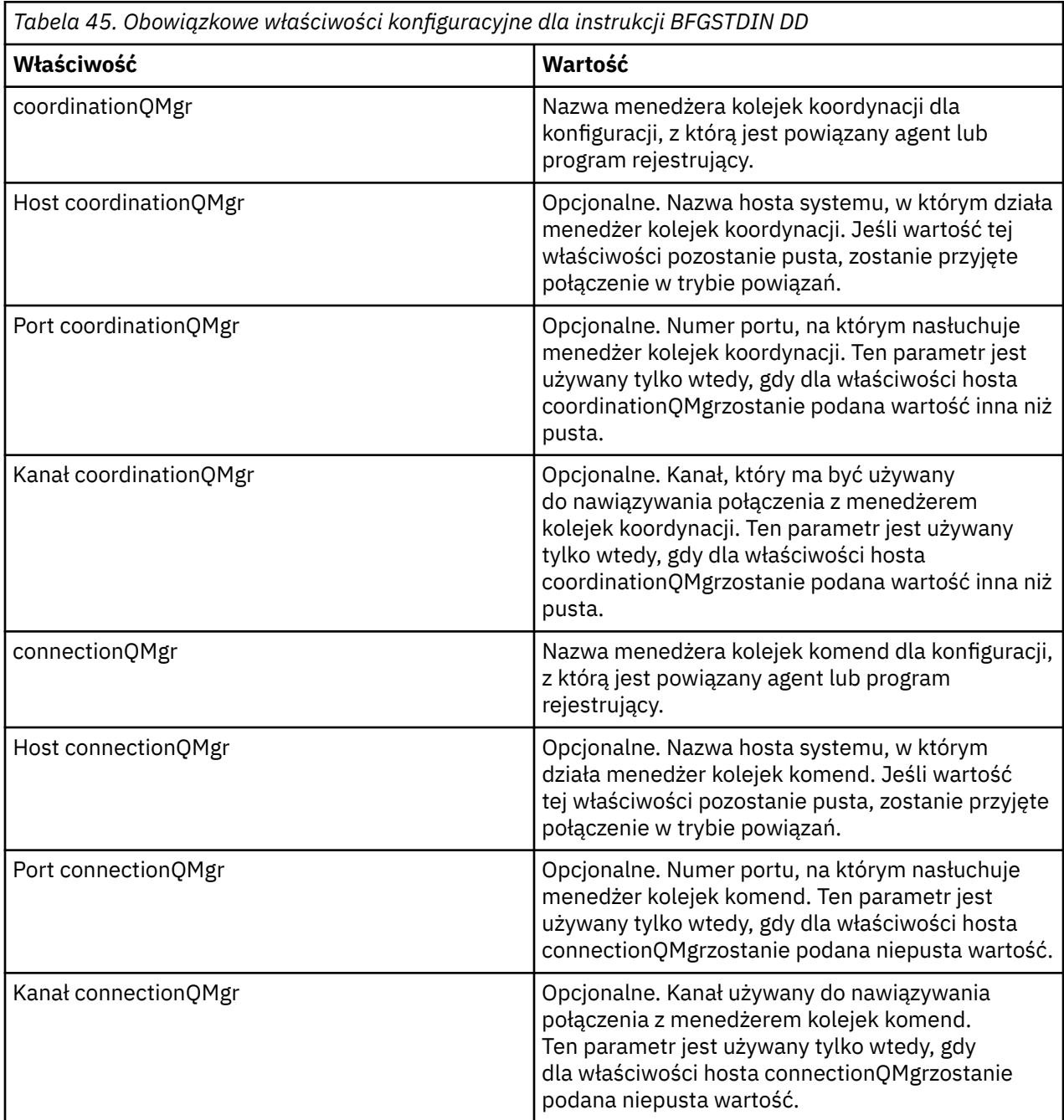

#### $z/0S$ *Skrypty JCL komendy agenta i programu rejestrującego z/OS*

Zestaw komend JCL dostępnych w zestawie danych biblioteki PDSE komendy MFT .

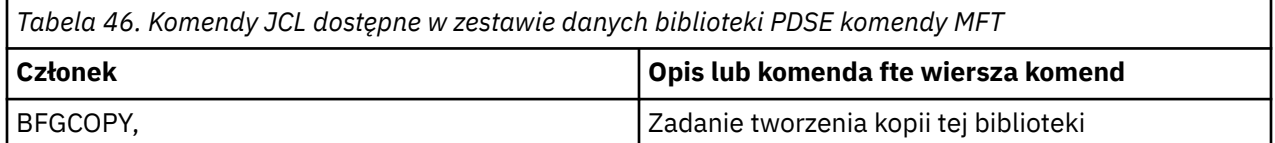

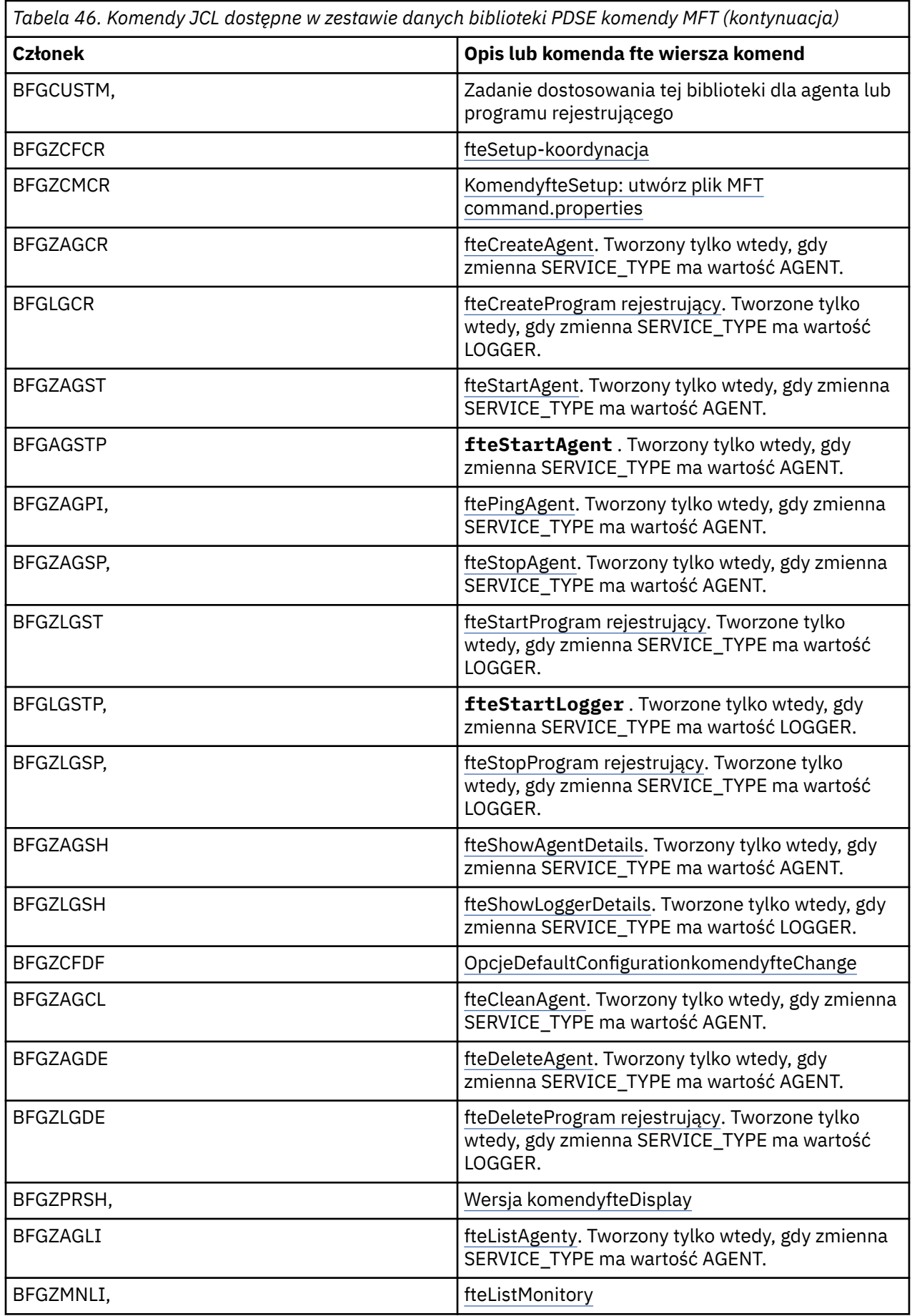

<span id="page-770-0"></span>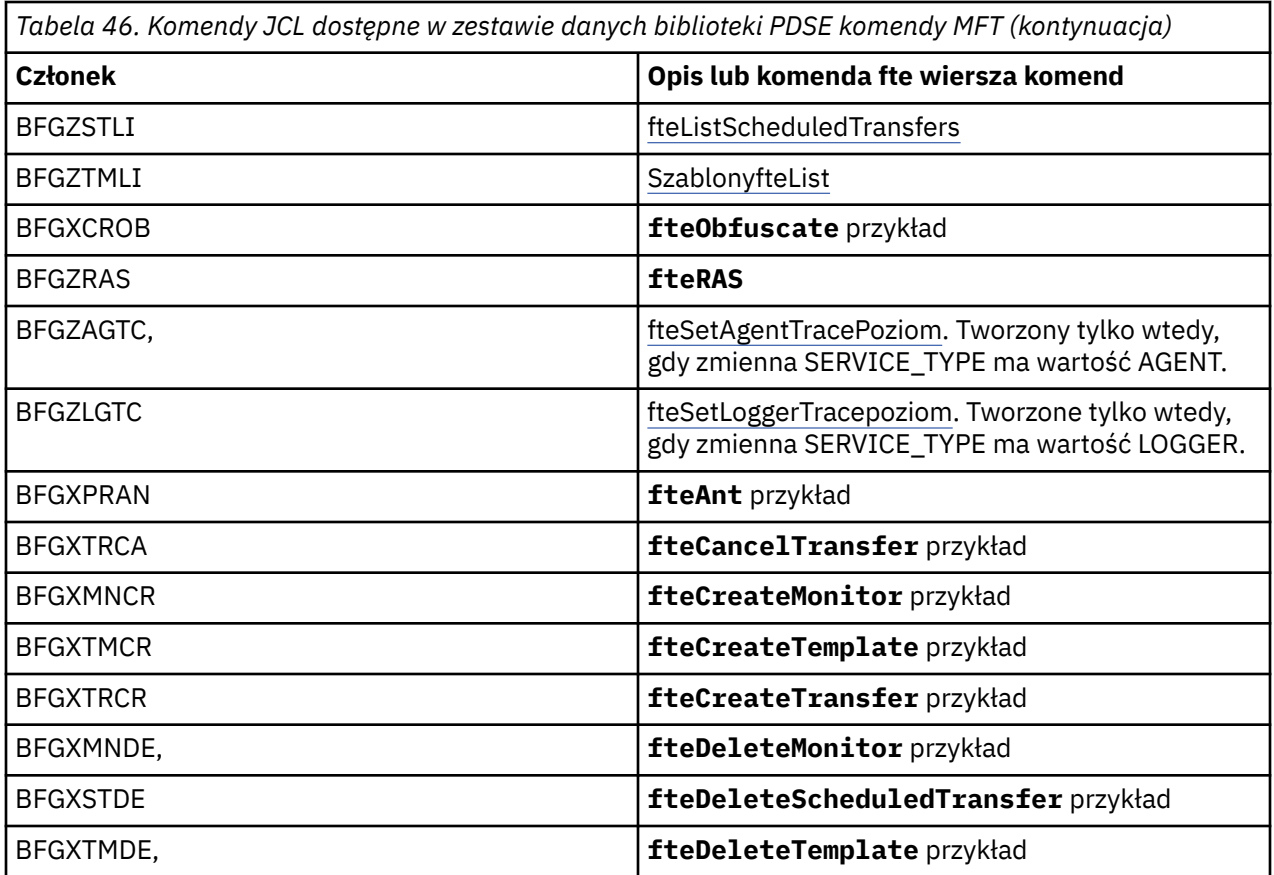

## **Uwagi:**

- Kod JCL dla komend, które tworzą komendy MQSC lub odwołują się do skryptów usuwania, wymaga uruchomienia skryptu, ale skrypt został już uruchomiony przez zadanie.
- BFGZRAS tworzy element BFGRAS podczas uruchamiania zadania BGCUSTM.

#### $z/0S$ **Przeprowadzanie transferu weryfikacyjnego**

Sposób przesyłania w celu sprawdzenia, czy produkt działa poprawnie.

Zmień nazwę i edytuj element BFGTRCRS.

- 1. Dodaj /\* przed %BFGCMD CMD=fteCreateTransfer -h
- 2. Usuń inne komentarze w elemencie.
- 3. Podaj bieżącą nazwę agenta dla -sa i -da
- 4. Zapisz JCL
- 5. Wyślij JCL

Ten kod JCL nawiązuje połączenie z menedżerem kolejek komend.

#### **Konfigurowanie zadania rejestrowania**  $z/0S$

Zadanie rejestrowania musi być uruchomione na tym samym obrazie, co menedżer kolejek koordynacji. Można zalogować się do serwisu Db2.

# **Tworzenie zadania rejestrowania**

Skopiuj zestaw PDSE, aby utworzyć zestaw PDSE specyficzny dla programu rejestrującego. Na przykład: user.MFT.LOGGER.

Jeśli konieczne jest użycie innego pliku referencji, należy go utworzyć. Patrz sekcja Konfigurowanie pliku MQMFTCredentials.xml w systemie z/OS.

Przejrzyj element [BFGCUSTM](#page-760-0). Należy zauważyć, że większość treści pozostaje taka sama, jak w poprzednim dostosowaniu.

Należy jednak:

- Zmień // SYSEXEC DD DSN=SCEN.FTE.JCL...
- Zmień wartość LIBRARY na zgodną z PDSE agenta
- Zmień wartość QMGR na nazwę menedżera kolejek koordynacji
- Sprawdź, czy SERVICE\_TYPE=LOGGER
- Zmień wartość NAME na nazwę programu rejestrującego (zgodną z PDSE)
- Przejrzyj JOBCARD i zmień nazwę zadania tak, aby różniła się od nazw zadań agentów.
- Sprawdź BFG\_JVM\_PROPERTIES = "-Xmx1024M"

Jeśli używany jest program rejestrujący Db2 , przydatne jest utworzenie pliku, dzięki czemu można przechwytywać dane śledzenia Db2 w celu ułatwienia identyfikacji problemów z produktem Db2 .

Nazwa pliku jest określana we właściwościach maszyny JVM, gdzie plik właściwości śledzenia JDBC zawiera treść, taką jak

```
db2.jcc.traceDirectory=/u/johndoe/fte
db2.jcc.traceFile=jccTrace1
db2.jcc.traceFileAppend=false
# turn on all traces
# db2.jcc.traceLevel=-1
# turn off all traces
db2.jcc.traceLevel=0
```
Ustaw dwie właściwości maszyny JVM

```
BFG_JVM_PROPERTIES=-Ddb2.jcc.propertiesFile=/u/.../sql.properties
-Ddb2.jcc.ssid=DBCA
```
Gdzie /u/.../sql.properties jest nazwą pliku właściwości śledzenia Db2 , a *DBCA* jest nazwą podsystemu Db2 .

Wprowadź to zadanie, zauważając, że wymaga ono wyłącznego dostępu do zestawu danych. Zadania dla agenta mają nazwy podobne do *BFGLG\**.

## **Rejestrowanie w plikach**

Więcej informacji na temat rejestrowania w Db2zawiera sekcja ["Tworzenie zadania rejestrowania podczas](#page-772-0) [rejestrowania w produkcie Db2" na stronie 773](#page-772-0)

Zmień nazwę podzbioru BFGLGCRS. To zadanie aktualizuje pliki w katalogu Managed File Transfer (MFT) i używa programu CSQUTIL do tworzenia kolejek specyficznych dla agentów w lokalnym menedżerze kolejek.

Oryginalny plik zawiera komendę %BFGCMD CMD=fteCreateLogger -h , która wyświetla składnię komendy.

Aby utworzyć zadanie programu rejestrującego, należy przekształcić w komentarz element %BFGCMD CMD=fteCreateLogger -h , umieszczając element /\* przed instrukcją, upewniając się, że pierwsza kolumna jest pusta.

Usuń komentarze z drugiej komendy i skonfiguruj instrukcje. Na przykład:

```
%BFGCMD CMD=fteCreateLogger +
-p MQPH +
-loggerQMgr MQPH +
-loggerType FILE
```

```
-fileLoggerMode circular
-fileSize 5MB +
-fileCount 5 +
-p MQPH +-credentialsFile //'<MFTCredentialsDataSet(MemberName)>'
LOGGER
```
Sprawdź dane wyjściowe, aby upewnić się, że zostały pomyślnie przetworzone.

**Wskazówka:** Skopiuj nazwę ścieżki pliku logger.properties z danych wyjściowych zadania do elementu w PDSE agenta.

Na przykład skopiuj do podzbioru APATH

/u/*user\_ID*/fte/wmqmft/mqft/config/MQPH/loggers/LOGGER/logger.properties

Jest to przydatne, gdy konieczne jest wyświetlenie pliku właściwości.

Dodaj katalog do tego pliku:

/u/*user\_ID*/fte/wmqmft/mqft/logs/MQPH/loggers/LOGGER/

W przypadku rejestrowania w pliku pliki dziennika są zapisywane w tym katalogu, na przykład LOGGER0-20140522123654897.log.

Pliki śledzenia znajdują się w podkatalogu dziennika, na przykład

/u/*user\_ID*/fte/wmqmft/mqft/logs/MQPH/loggers/LOGGER/logs

Teraz można [uruchomić zadanie rejestrowania.](#page-773-0)

## **Tworzenie zadania rejestrowania podczas rejestrowania w produkcie Db2**

Zmień nazwę podzbioru BFGLGCRS.

To zadanie aktualizuje pliki w katalogu MFT i używa programu CSQUTIL do tworzenia kolejek specyficznych dla agenta w lokalnym menedżerze kolejek.

Należy wiedzieć:

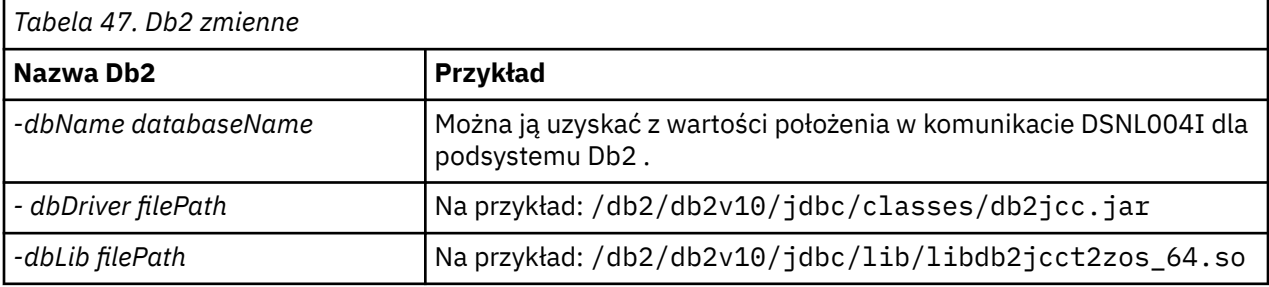

Zmodyfikuj plik. Oryginalny plik zawiera komendę %BFGCMD CMD=fteCreateLogger -h , która wyświetla składnię komendy.

Usuń komentarze z drugiej komendy i skonfiguruj instrukcje. Na przykład:

```
%BFGCMD CMD=fteCreateLogger
-p MQPH
-loggerQMgr MQPH
-loggerType DATABASE +-dbType DB2 +
-dbName DSNDBCP
-dbDriver /db2/db2v10/jdbc/classes/db2jcc.jar +
-dbLib /db2/db2v10/jdbc/lib/ +
-credentialsFile //'<MFTCredentialsDataSet(MemberName)>' +
LOGGER
```
<span id="page-773-0"></span>Aby utworzyć zadanie programu rejestrującego, należy przekształcić w komentarz element %BFGCMD CMD=fteCreateLogger -h , umieszczając element /\* przed instrukcją, upewniając się, że pierwsza kolumna jest pusta.

Wprowadź zadanie i sprawdź dane wyjściowe, aby sprawdzić, czy zostały pomyślnie przetworzone.

**Wskazówka:** Skopiuj nazwę ścieżki pliku logger.properties z danych wyjściowych zadania do elementu w PDSE agentów.

Na przykład skopiuj do elementu APATH:

/u/*user\_ID*/fte/wmqmft/mqft/config/MQPH/loggers/LOGGER/logger.properties into member USS

Jest to przydatne, gdy konieczne jest wyświetlenie pliku właściwości.

Pliki śledzenia znajdują się w podkatalogu dziennika, na przykład:

/u/*user\_ID*/fte/wmqmft/mqft/logs/MQPH/loggers/LOGGER/logs

## **Tworzenie tabel Db2**

Należy utworzyć tabele Db2 . Definicje znajdują się w pliku z/OS UNIX System Services mqft/sql/ ftelog\_tables\_zos.sql.

Utwórz element Db2 w systemie PDSE. Edytuj ten element i użyj komendy COPY w wierszu komend. Skopiuj plik definicji z/OS UNIX System Services .

Ponieważ wymagania specyficzne dla ośrodka mogą się znacznie różnić, ten plik określa tylko podstawowe struktury tabel i obszar tabel, w którym będą się one znajdować.

Obszar tabel jest określany przez skrypt SQL w celu zapewnienia, że zostanie utworzony przy użyciu puli buforów z wielkością strony wystarczającą do przechowywania największych możliwych wierszy tabel. Należy zauważyć, że atrybuty, takie jak lokalizacje LOB itp. nie są określone.

Administrator bazy danych może zmodyfikować kopię tego pliku, aby zdefiniować te atrybuty związane z wydajnością.

W tym pliku przyjęto również domyślną nazwę schematu FTELOG, domyślną nazwę obszaru tabel FTELOGTSi nazwę bazy danych FTELOGDB. W razie potrzeby można zmienić te nazwy, aby były zgodne z istniejącą bazą danych i dowolnymi lokalnymi konwencjami nazewnictwa, postępując zgodnie z procesem opisanym w komentarzach na początku pliku.

**Ważne:** Aby uruchomić komendy, należy użyć narzędzi elektronicznych, takich jak **SPUFI** , ponieważ w pliku znajdują się komentarze, a programy wsadowe, takie jak **DSNTINAD** , nie akceptują komentarzy.

Więcej informacji na ten temat zawiera sekcja [Wykonywanie instrukcji SQL przy użyciu SPUFI](https://www.ibm.com/docs/en/db2-for-zos/13?topic=zos-executing-sql-by-using-spufi) . Dodatkowo CSQ45STB w SCSQPROC zawiera przykładowy kod JCL, który można dostosować w celu wykonania komend SELECT języka Db2 .

## **Uruchamianie zadania programu rejestrującego**

Zmień nazwę, przejrzyj i wprowadź element BFGLGST. Powinien zostać wyświetlony komunikat BFGDB0023I: Program rejestrujący zakończył działania uruchamiania i jest teraz uruchomiony.

## **Operacje programu rejestrującego**

Aby wyświetlić status programu rejestrującego, zmień nazwę, przejrzyj i wprowadź element BFGLGSH

Aby zatrzymać program rejestrujący, zmień nazwę, przejrzyj i wprowadź element BFGLGSP.

#### $z/0S$ **Zmienne środowiskowe dla systemu MFT na platformie z/OS**

Jeśli komendy są uruchamiane bezpośrednio ze środowiska z/OS UNIX System Services (z/OS UNIX) lub własnych skryptów JCL, po dostosowaniu i skonfigurowaniu należy ustawić wiele zmiennych środowiskowych przed uruchomieniem skryptów konfiguracyjnych i administracyjnych udostępnianych przez produkt Managed File Transfer. Zmienne te należy ustawić dla każdego użytkownika i w każdym środowisku, z którego będą wywoływane skrypty.

Aby uniknąć konfliktów z innymi produktami, można utworzyć skrypt .wmqfterc w katalogu osobistym. Skrypt .wmqfterc jest następnie wywoływany przez każdy ze skryptów Managed File Transfer i można go użyć do udostępnienia niestandardowych ustawień środowiska dla produktu Managed File Transfer.

Istnieje również jedna opcjonalna zmienna środowiskowa BFG\_WTO, którą można ustawić w celu wysyłania komunikatów do dziennika operatora podczas uruchamiania agentów z JCL.

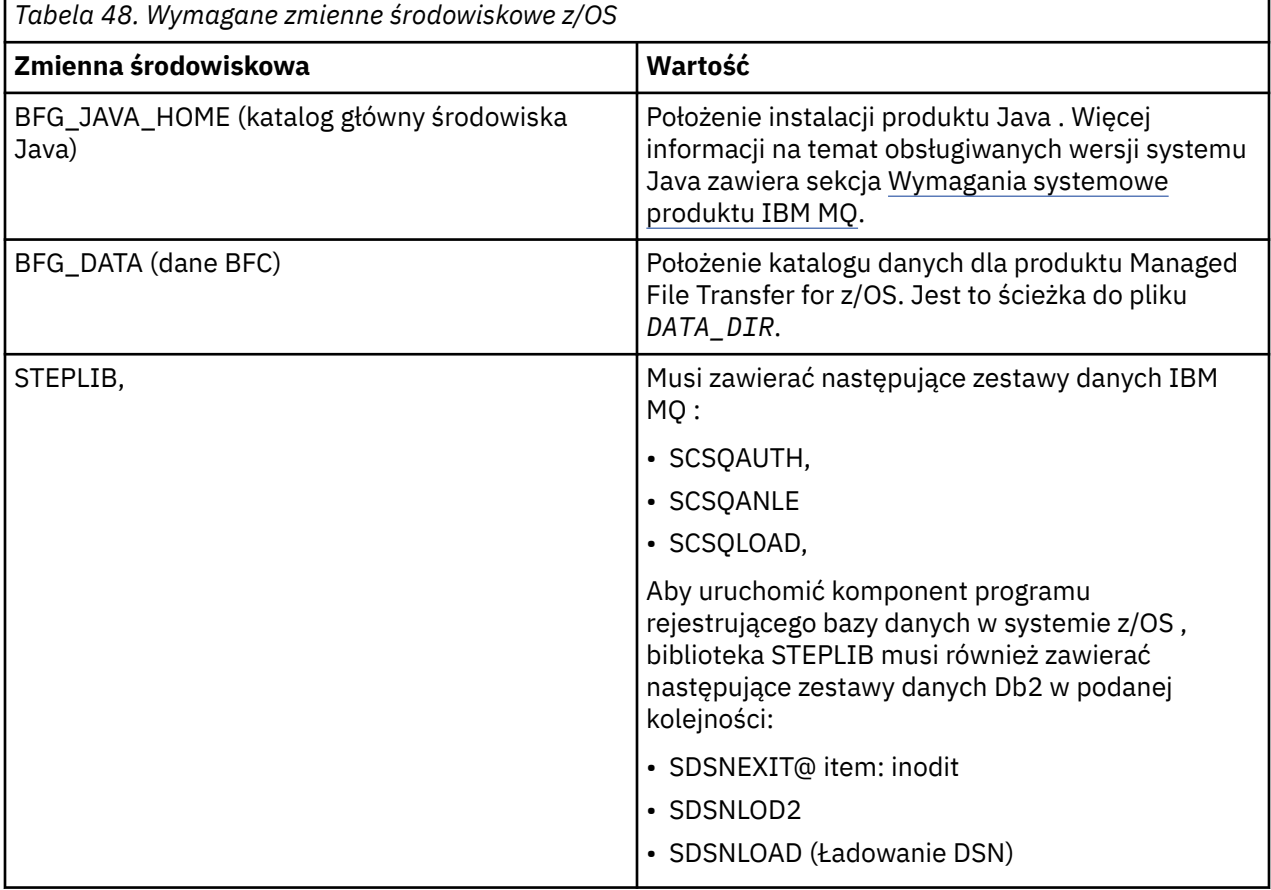

Poniżej przedstawiono przykład pliku .profile , który poprawnie konfiguruje zmienne środowiskowe dla systemu Managed File Transfer:

STEPLIB=MQM.V920.SCSQAUTH:MQM.V920.SCSQANLE:MQM.V920.SCSQLOAD PATH=/u/fteuser/bin:/u/fteuser/J7.0/bin:/bin:/usr/bin:/u/fteuser/extras/bin:/bin:\$PATH BFG\_JAVA\_HOME=/u/fteuser/J7.0 BFG\_DATA=/u/fteuser/*DATA\_DIR* export PATH STEPLIB BFG\_JAVA\_HOME BFG\_DATA

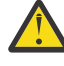

**Ostrzeżenie:** Zmienna środowiskowa LIBPATH nie jest już potrzebna podczas wywoływania komend **fte\*** ze środowiska z/OS UNIX i powinna zostać usunięta z istniejącego skryptu .wmqfterc .

Opcjonalnie można również ustawić następujące zmienne środowiskowe:

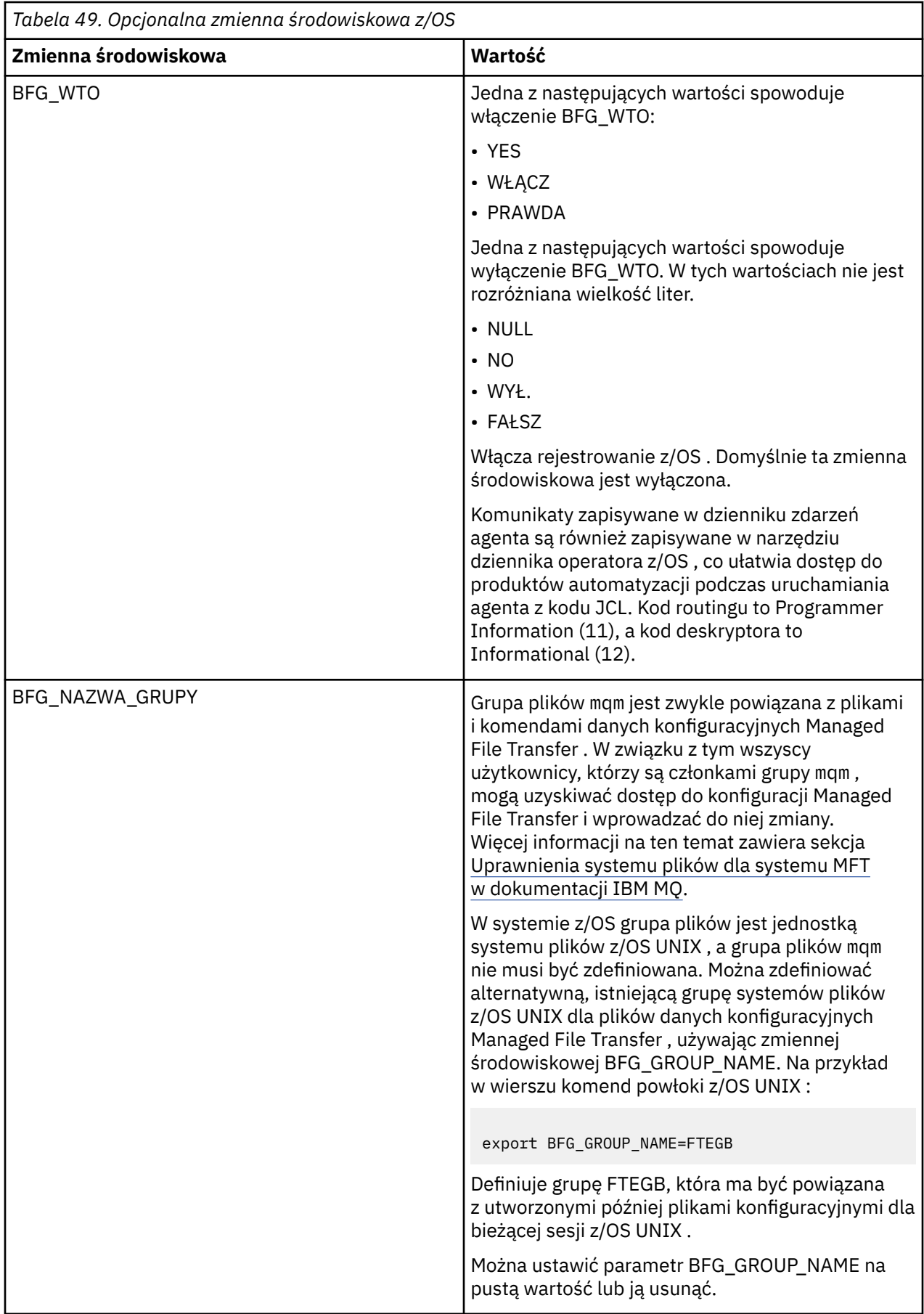

#### <span id="page-776-0"></span> $z/0S$ **Pliki właściwości konfiguracyjnych**

Podsumowanie właściwości używanych w produkcie Managed File Transfer.

- Plik MFT coordination.properties
- Plik MFT command.properties
- Plik MFT agent.properties
- Plik właściwości konfiguracyjnych programu rejestrującego

#### $\approx$  z/OS **Konfigurowanie MFT dla menedżera z/OS Automatic Restart Manager (ARM)**

Managed File Transfer jest aplikacją obsługującą ARM.

## **Zanim rozpoczniesz**

Więcej informacji na temat włączania ARM i definiowania strategii ARM dla systemu zawiera sekcja Używanie menedżera z/OS Automatic Restart Manager (ARM).

Jeśli program rejestrujący bazy danych MFT ma być używany do automatycznego restartowania i ponownego nawiązywania połączenia z bazą danych Db2 , menedżer ARM jest jedynym obsługiwanym menedżerem restartu, który jest dostępny.

# **O tym zadaniu**

Za pomocą ARM można skonfigurować restartowanie agentów i programów rejestrujących, ustawiając właściwości agenta/programu rejestrującego armELEMTYPEi armELEMENT. Właściwość armELEMTYPE definiuje typ elementu ARM, a właściwość armELEMENT określa nazwę elementu, który ma zostać zarejestrowany przez ARM:

- Parametr ELEMTYPE agenta można ustawić na wartość SYSBFGAG, a parametr armELEMENT można ustawić na wartość odpowiadającą nazwie agenta.
- Dla parametru ELEMTYPE programu rejestrującego można ustawić wartość SYSBFGLG, a dla parametru armELEMENT można ustawić wartość odpowiadającą nazwie programu rejestrującego.

**Uwaga:** Agenty i programy rejestrujące, które są skonfigurowane do restartowania przez ARM, mogą być uruchamiane tylko z zadania wsadowego lub uruchomionego zadania. Próby bezpośredniego uruchomienia agenta lub programu rejestrującego z wiersza komend z/OS UNIX System Services zakończą się niepowodzeniem z kodem przyczyny błędu ARM.

## **Przykład**

W poniższym przykładzie strategii restartowania zdefiniowano, że agent BFGFT7CAG1 jest zależny od menedżera kolejek FT7C:

```
RESTART_ORDER
   LEVE\overline{L}(3) ELEMENT_TYPE(SYSBFGAG,SYSBFGLG)
RESTART_GROUP(GROUP7C)
    ELEMENT(SYSMQMGRFT7C)
    ELEMENT(BFGFT7CAG1)
        RESTART_ATTEMPTS(3,300)
```
### *z/*0S **Przykład: tworzenie JCL dla agentów Managed File Transfer w systemie z/OS**

Te informacje umożliwiają wygenerowanie kodu JCL, którego można użyć do utworzenia i uruchomienia agenta w systemie IBM MQ for z/OS.

# **Skopiuj przykładową bibliotekę**

Wykonaj następującą procedurę:

1. Utwórz kopię biblioteki SCSQFCMD (patrz sekcja ["Skopiuj komendę SCSQFCMD, aby utworzyć](#page-759-0) [bibliotekę JCL" na stronie 760\)](#page-759-0), otwierając bibliotekę.

Większość elementów, które rozpoczynają się od BFGX, BFGY lub BFGZ, jest szablonami używanymi później do wygenerowania dostosowanego kodu JCL dla agenta.

Ważnym elementem jest BFGCOPY.

- 2. Otwórz BFGCOPY i zastąp:
	- **+ + podaż\_biblioteka + +** z nazwą biblioteki SCSQFCMD, która została zainstalowana jako część produktu.
	- **+ + biblioteka-usługi + +** z nazwą biblioteki, która ma być używana dla agenta (biblioteki docelowej).
- 3. Wprowadź zadanie i masz nową bibliotekę, której możesz użyć.

# **Edytuj BFGCUSTM**

Wykonaj następującą procedurę:

- 1. Otwórz nową bibliotekę, aby edytować element BFGCUSTM (patrz sekcja ["Edytowanie elementu](#page-760-0) [BFGCUSTM" na stronie 761\)](#page-760-0).
- 2. Zmodyfikuj wszystkie parametry w elemencie, które są ujęte w znaki ++ , i zastąp je odpowiednimi wartościami. Na przykład zmień:
	- **+ + ścieżka\_mq\_ + +**

Ścieżka do katalogu z/OS UNIX System Services (z/OS UNIX) Components. Na przykład: /mqm/ V9R2M0.

**Uwaga:** Istnieją trzy instancje tej zmiennej do zastąpienia.

**+ + bfg\_dane + +**

Katalog z/OS UNIX , w którym ma być przechowywana konfiguracja produktu IBM MQ Managed File Transfer for z/OS .

- **+ + typ\_usługi + +** Do słowa AGENT
- **+ + nazwa\_agenta + +** Nazwa agenta

## **Uwagi:**

- 1. Niektóre wpisy, takie jak ++options++ wymagane dla CLEAN\_AGENT\_PROPS, nie są potrzebne i dlatego należy je usunąć.
- 2. Pełna lista wszystkich parametrów w elemencie BFGCUSTM wraz z opisem wartości, które powinny mieć, znajduje się w sekcji ["Przed rozpoczęciem konfigurowania produktu MFT for z/OS" na stronie](#page-754-0) [755](#page-754-0) .

# **Wyślij zadanie JCL BFGCUSTM**

Wykonaj następującą procedurę:

1. Wprowadź zadanie.

2. Wyjdź z biblioteki w narzędziu ISPF.

Jest to konieczne, ponieważ zadanie BFGCUSTM aktualizuje bibliotekę i nie może tego zrobić, gdy biblioteka jest otwarta.

3. Po zakończeniu zadania przejrzyj protokół zadania.

Zostanie wyświetlonych kilka komunikatów wskazujących, że w bibliotece zostały utworzone nowe podzbiory.

Każdy z tych elementów zawiera kod JCL, którego można użyć do wykonania konkretnych zadań dla agenta. Listę tych elementów wraz z odpowiadającymi im komendami IBM MQ Managed File Transfer zawiera sekcja ["Skrypty JCL komendy agenta i programu rejestrującego z/OS" na stronie 769](#page-768-0) .

## **Wprowadź BFGAGCR, aby utworzyć agenta**

Nowy element BFGAGCR zawiera część kodu JCL, który [tworzy agenta](#page-762-0) przez wywołanie komendy **fteCreateAgent** .

Wykonaj następującą procedurę:

1. Otwórz element BFGAGCR.

Powinno zostać wyświetlone zapełnienie BFGAGCR nazwą użytkownika:

- Agent
- menedżer kolejek agenta
- Menedżer kolejek koordynacji dla topologii MFT
- 2. Wyślij członka BFGAGCR.

Po uruchomieniu elementu:

- Tworzy wymagane pliki konfiguracyjne dla agenta.
- Łączy się z menedżerem kolejek agenta i tworzy kolejki systemowe wymagane przez agenta, używając programu CSQUTIL.
- Rejestruje agenta w menedżerze kolejek koordynacji.

## **Uruchom agenta, wprowadzając BFGAGST**

Wykonaj następującą procedurę:

- 1. Wprowadź element BFGAGST. Sekcja [Używanie agenta](#page-763-0) zawiera opis różnych komend, które wskazują, że agent działa poprawnie.
- 2. Po zakończeniu zadania sprawdź, czy protokół zadania zawiera następujące komunikaty:

BFGAG0058I: The agent has successfully initialized. BFGAG0059I: The agent has been successfully started.

Oznacza to, że agent jest uruchomiony i gotowy do przesyłania zarządzanego.

#### $z/0S$ **Przenoszenie agenta MFT do nowej partycji LPAR systemu z/OS**

Czasami konieczne jest przeniesienie agenta IBM MQ Managed File Transfer for z/OS z jednej partycji LPAR do innej, przy jednoczesnym zachowaniu agenta w tej samej topologii IBM MQ Managed File Transfer z taką samą koordynacją i menedżerami kolejek komend. Kroki, które należy wykonać w tym celu, zależą od sposobu utworzenia migrowanego agenta.

## **O tym zadaniu**

Przenieś agenta IBM MQ Managed File Transfer for z/OS w jeden z następujących sposobów:

- Jeśli agent został pierwotnie utworzony przy użyciu dostosowanej wersji biblioteki SCSQFCMD, użyj tej biblioteki, aby ponownie utworzyć go w nowej partycji LPAR.
- Jeśli agent został pierwotnie utworzony za pomocą komend z/OS UNIX System Services (z/OS UNIX), użyj tych komend do ponownego utworzenia go w nowej partycji LPAR.

### **Uwaga:**

Zaplanowane operacje przesyłania i szablony przesyłania są przechowywane w menedżerze kolejek koordynacji dla topologii produktu IBM MQ Managed File Transfer . W tym zadaniu przyjęto, że menedżer kolejek koordynacji nie jest częścią pracy przenoszenia. W takim przypadku wszystkie zaplanowane operacje przesyłania i szablony przesyłania powiązane z przenoszonym agentem pozostaną w istniejącym menedżerze kolejek koordynacji po zakończeniu przenoszenia.

## **Procedura**

• Przenieś agenta utworzonego za pomocą dostosowanej wersji biblioteki SCSQFCMD.

Jeśli agent został utworzony przy użyciu dostosowanej wersji biblioteki SCSQFCMD, można użyć tej biblioteki do ponownego utworzenia środowiska IBM MQ Managed File Transfer for z/OS i konfiguracji agenta na nowej partycji LPAR. W tym celu wykonaj następujące działania:

- 1. Skopiuj dostosowaną wersję biblioteki z oryginalnej partycji LPAR do nowej partycji LPAR.
- 2. Zmodyfikuj element BFGCUSTM w dostosowanej wersji biblioteki w nowej partycji LPAR i upewnij się, że wartości parametrów są nadal poprawne.
- 3. Uruchom element BFGCUSTM na nowej partycji LPAR, aby utworzyć wszystkie zadania JCL potrzebne do skonfigurowania środowiska i utworzenia agenta.
- 4. Uruchom element BFGCFCR, aby zdefiniować menedżer kolejek koordynacji, który ma być używany przez agenta w nowej partycji LPAR, i utwórz strukturę katalogów wymaganą do zapisania konfiguracji IBM MQ Managed File Transfer .
- 5. Następnie uruchom element BFGCMCR, aby zdefiniować menedżer kolejek komend, który ma być używany przez agenta w nowej partycji LPAR.
- 6. Uruchom element BFGAGCR, aby ponownie utworzyć agenta i jego konfigurację.
- 7. Upewnij się, że kolejki systemowe używane przez agenta istnieją w menedżerze kolejek dla tego agenta.

Jeśli z przenoszonym agentem są powiązane monitory zasobów, należy ponownie utworzyć monitory na nowym agencie. W tym celu wykonaj następujące działania:

- 1. Na oryginalnej partycji LPAR uruchom element BFGMNLI, aby wyeksportować definicje monitora zasobów powiązanego z oryginalnym agentem do plików XML.
- 2. Skopiuj pliki XML zawierające definicje monitora zasobów do nowej partycji LPAR.
- 3. Użyj elementu BFGMNCRS w bibliotece SCSQFCMD w nowej partycji LPAR, aby zaimportować definicje monitora zasobów zapisane w plikach XML. Spowoduje to utworzenie monitorów na nowym agencie.
- Przenieś agenta utworzonego za pomocą komend w katalogu z/OS UNIX.

Jeśli agent został pierwotnie utworzony za pomocą komend z/OS UNIX , można użyć komend do ponownego utworzenia agenta w nowej partycji LPAR. W tym celu wykonaj następujące działania:

- 1. Uruchom komendę fteSetupCoordination na nowej partycji LPAR, aby zdefiniować menedżer kolejek koordynacji, który ma być używany przez agent, i utwórz strukturę katalogów wymaganą do zapisania konfiguracji produktu IBM MQ Managed File Transfer .
- 2. Uruchom komendę fteSetupCommands , aby zdefiniować menedżer kolejek komend, który ma być używany przez agenta w nowej partycji LPAR.
- 3. Uruchom komendę fteCreateAgent , aby ponownie utworzyć agent i jego konfigurację.
- 4. Upewnij się, że kolejki systemowe używane przez agenta istnieją w menedżerze kolejek dla tego agenta.

Jeśli z przenoszonym agentem są powiązane monitory zasobów, należy ponownie utworzyć monitory na nowym agencie. W tym celu wykonaj następujące działania:

- 1. Na oryginalnej partycji LPAR uruchom komendę fteListMonitors , podając parametr **-ox** , aby wyeksportować definicje monitora zasobów powiązanego z oryginalnym agentem do plików XML.
- 2. Skopiuj pliki XML zawierające definicje monitora zasobów do nowej partycji LPAR.
- 3. Uruchom komendę fteCreateMonitor na nowej partycji LPAR, podając parametr **-ix** , aby zaimportować definicje monitorów zasobów zapisane w plikach XML. Spowoduje to utworzenie monitorów na nowym agencie.

# **Planowanie infrastruktury MFT z grupami współużytkowania kolejek systemu IBM MQ for z/OS**

Jeśli używany jest produkt IBM MQ Managed File Transfer (MFT), a co najmniej jeden agent, menedżer kolejek komend lub menedżer kolejek koordynacji jest częścią grupy współużytkowania kolejek systemu IBM MQ for z/OS , należy wziąć pod uwagę następujące kwestie.

Sekcja Przegląd topologii MFT zawiera opis agentów, menedżerów kolejek komend i menedżerów kolejek koordynacji.

# **Menedżery kolejek agentów**

Zwykle agent MFT łączy się z pojedynczym menedżerem kolejek agenta i używa kolejek lokalnych, które są dostępne tylko dla tego menedżera kolejek. Agent jest informowany o tym, z którym menedżerem kolejek ma zostać nawiązane połączenie, podając mu nazwę menedżera kolejek podczas tworzenia agenta po raz pierwszy.

W produkcie IBM MQ for z/OSmożna utworzyć agenta i zastąpić nazwę menedżera kolejek nazwą grupy współużytkowania kolejek (QSG). Oznacza to, że agent może połączyć się z dowolnym dostępnym menedżerem kolejek w grupie QSG w celu wykonania przesyłania plików. Jeśli wystąpi awaria menedżera kolejek, z którym agent jest obecnie połączony, agent wykryje awarię i ponownie nawiąże połączenie z alternatywnym menedżerem kolejek w grupie QSG.

Połączenie agenta z QSG w połączeniu z obsługą agenta o wysokiej dostępności udostępnioną przez IBM MQ 9.2.0, patrz ["Agenty o wysokiej dostępności w produkcie Managed File Transfer" na stronie 804](#page-803-0), umożliwia tworzenie bardzo stabilnych topologii MFT .

Na przykład na poniższym rysunku *Agent1* został utworzony tak, że jego menedżerem kolejek agenta jest QSG składający się z dwóch menedżerów kolejek *QM1* i *QM2*. Kolejki agenta zostały zdefiniowane jako kolejki współużytkowane, przechowywane w narzędziu CF.

Oznacza to, że agent może działać na partycji *LPAR 1* lub *LPAR 2* i łączyć się z *QM1* lub *QM2*. Pliki i zestawy danych, z których agent odczytuje lub zapisuje dane, są współużytkowane, co oznacza, że można uzyskać do nich dostęp z dowolnej partycji LPAR.

Ponadto agent został skonfigurowany jako agent o wysokiej dostępności. Na diagramie widać, że agent jest aktywny w partycji *LPAR 1* , a rezerwowa instancja agenta jest uruchomiona w partycji *LPAR 2*.

Ta topologia zapewnia wysoką odporność. Jeśli agent uruchomiony w partycji *LPAR 1* ulegnie awarii lub menedżer kolejek *QM1* ulegnie awarii lub *LPAR 1* zakończy się niepowodzeniem, rezerwowa instancja agenta w partycji *LPAR 2* może przejąć i kontynuować przetwarzanie przesyłania plików od miejsca awarii.

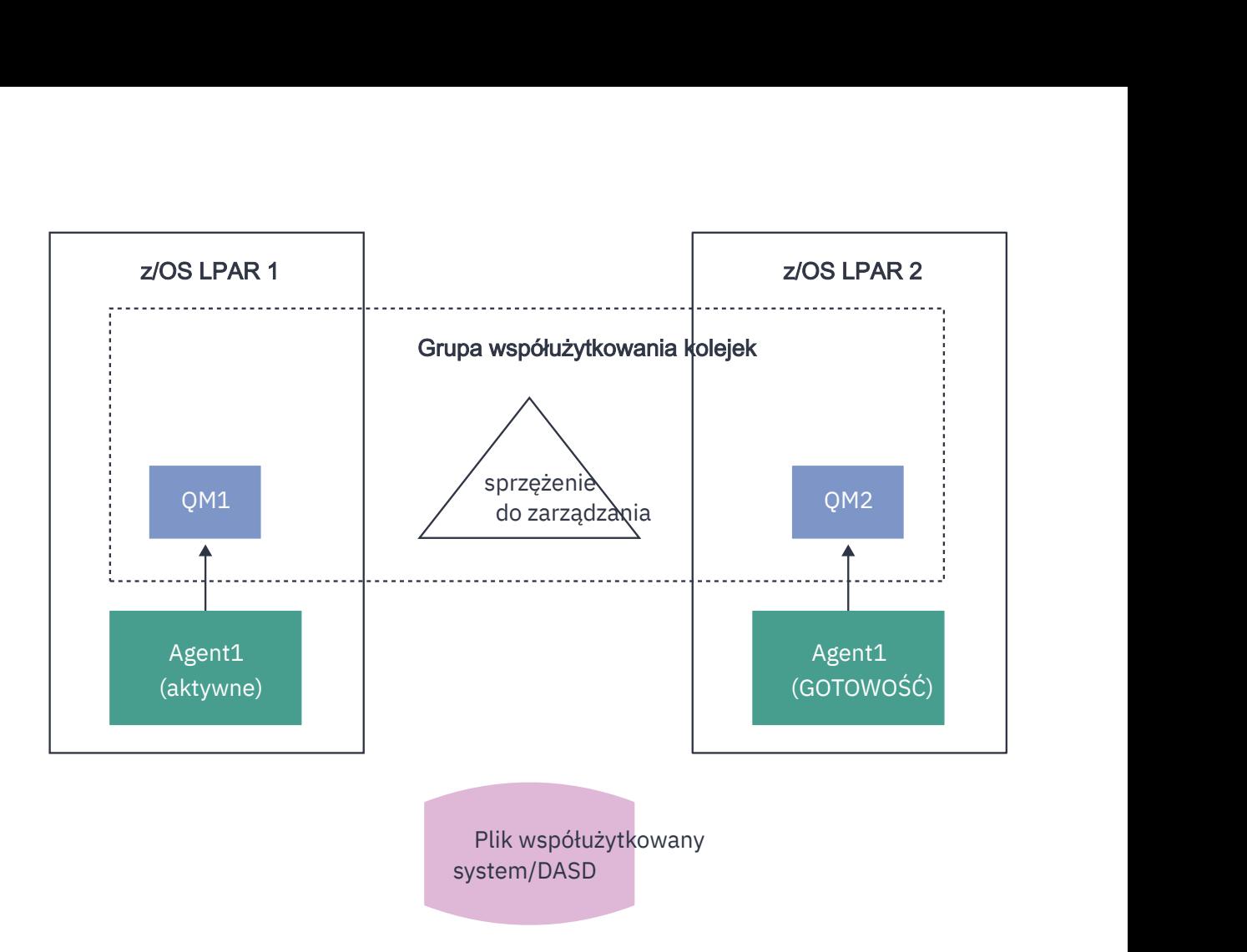

*Rysunek 95. Agent MFT o wysokiej dostępności używający grupy współużytkowania kolejek*

# **Tworzenie agenta, który używa QSG jako menedżera kolejek agenta**

Agent jest tworzony za pomocą komendy fteCreateAgent . W takim przypadku dla menedżera kolejek agenta podawana jest nazwa grupy współużytkowania kolejek. Na przykład:

fteCreateAgent -agentName Agent1 -agentQMgr QSG1

Spowoduje to utworzenie agenta o nazwie *Agent1* , który używa dowolnego menedżera kolejek należącego do grupy QSG *QSG1* jako menedżera kolejek agenta. W tej konfiguracji agent łączy się z menedżerem kolejek agenta za pomocą połączenia w pamięci (tryb powiązań), co oznacza, że agent i menedżer kolejek muszą znajdować się w tej samej partycji LPAR. Jest to dokładnie taki sam przykład, jak na rysunku 1 powyżej.

Po uruchomieniu komendy **fteCreateAgent** generuje ona zestaw komend MQSC służących do tworzenia niezbędnych kolejek w menedżerze kolejek agenta.

Jeśli menedżerem kolejek agenta jest QSG, ten zestaw komend należy zmodyfikować, aby każda kolejka była tworzona jako kolejka współużytkowana. Oznacza to, że każda kolejka musi być utworzona przy użyciu QSGDISP (SHARED) i odpowiedniej struktury narzędzia CF udostępnianej przez atrybut CFSTRUCT.

Poniższy przykład przedstawia sposób zmiany komendy MQSC służonej do tworzenia systemu SYSTEM.FTE.COMMAND.AGENT1 jako kolejka współużytkowana. Zmiany wartości domyślnych są pogrubione.

**Ważne:** Należy wprowadzić podobne zmiany we wszystkich innych kolejkach używanych przez agenta.

```
DEFINE QLOCAL(SYSTEM.FTE.COMMAND.AGENT1) +
QSGDISP(SHARED) +
CFSTRUCT(MFTSTRUCT) +
DEFPRTY(0) + DEFSOPT(SHARED) +
```

```
 GET(ENABLED) +
 INDXTYPE(CORRELID) +
 MAXDEPTH(5000) +
MAXMSGL(4194304) ·
 MSGDLVSQ(PRIORITY) +
 PUT(ENABLED) +
 RETINTVL(999999999) +
 SHARE +
 NOTRIGGER +
 USAGE(NORMAL) +
 REPLACE
```
# **Tworzenie agenta, który używa QSG jako menedżera kolejek agenta i łączy się jako klient**

Agenty mogą łączyć się z menedżerem kolejek agentów za pomocą kanału klienta. Można użyć tej metody, aby umożliwić agentowi działanie na platformach rozproszonych podczas łączenia się z QSG. Jeśli wszystkie menedżery kolejek w grupie QSG mają licencję na produkt IBM MQ Advanced for z/OS Value Unit Edition, agent może również połączyć się z nimi z partycji LPAR systemu z/OS , która nie ma lokalnego menedżera kolejek.

Ta topologia jest przedstawiona na poniższym rysunku i umożliwia agentowi wykorzystanie odporności QSGs. Jeśli menedżer kolejek w grupie QSG, z którym agent jest obecnie połączony, nie powiedzie się, agent automatycznie ponownie nawiąże połączenie z innym elementem grupy QSG i będzie dalej przetwarzał.

Dystrybutor sysplex jest używany do rozłożenia połączeń z agenta na dostępne menedżery kolejek w grupie QSG.

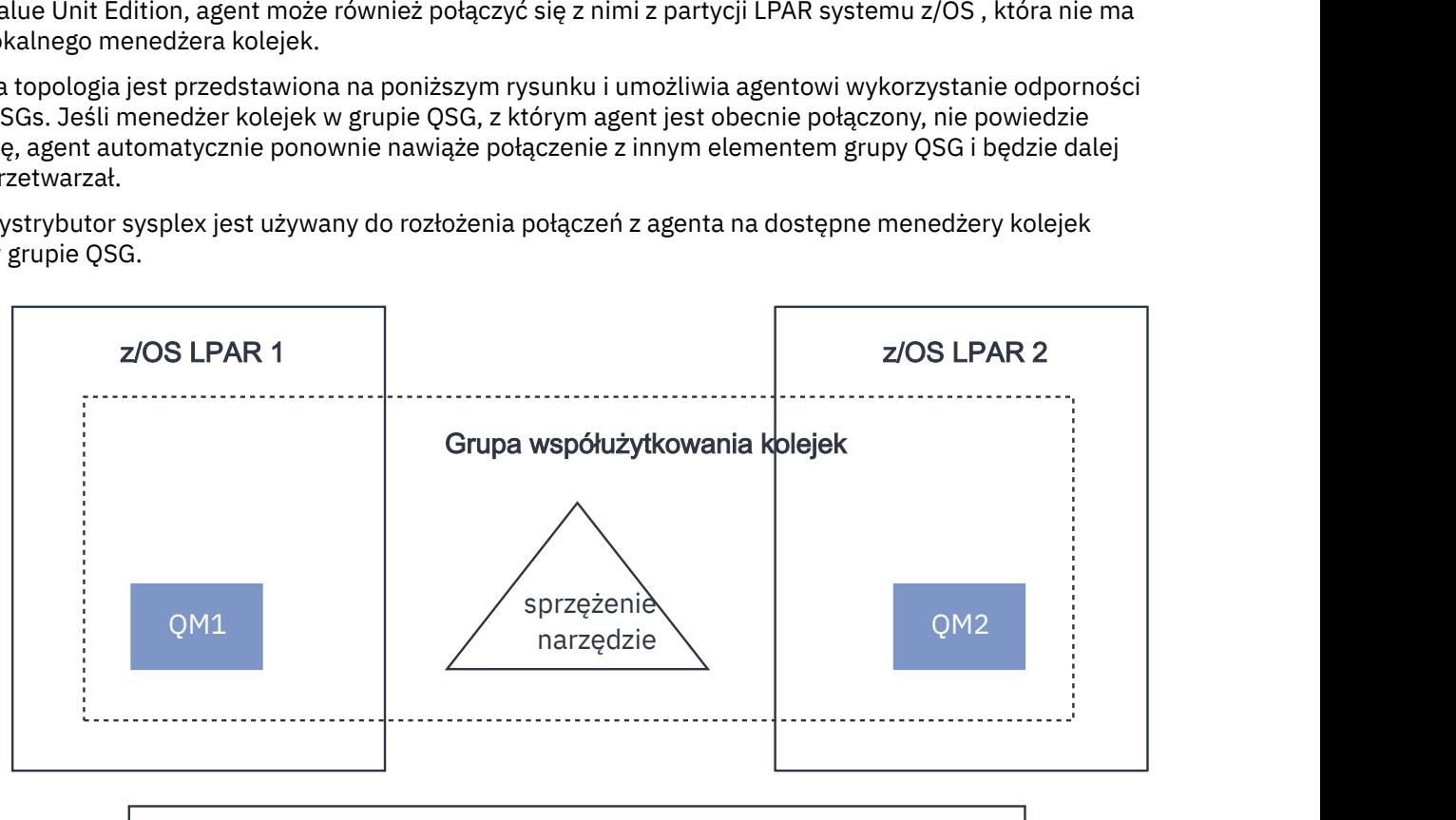

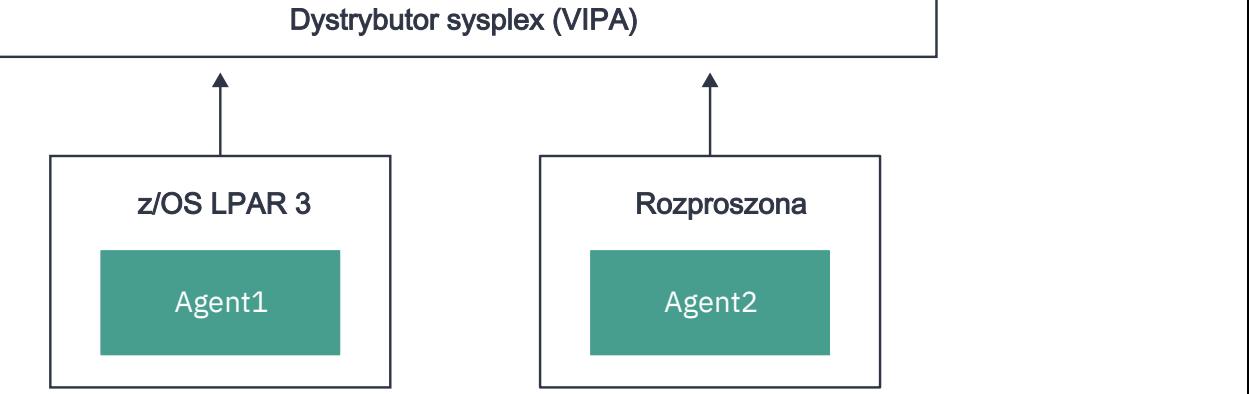

*Rysunek 96. Agenty MFT łączące się z grupą współużytkowania kolejek jako klient*

Aby można było korzystać z tej topologii, każdy z menedżerów kolejek w grupie QSG musi mieć zdefiniowany kanał połączenia z serwerem, który ma być używany przez agenta. Więcej informacji na ten temat zawiera sekcja ["Łączenie klienta z grupą współużytkowania kolejek" na stronie 63](#page-62-0) .

Podczas tworzenia agenta należy skonfigurować menedżery kolejek, aby mogły korzystać z kanału zdefiniowanego w grupie QSG i uzyskiwać do niego dostęp za pośrednictwem dystrybutora sysplex. Na przykład:

```
fteCreateAgent -agentName Agent1 -agentQMgr QSG1 -agentQMgrHost vipaAddress 
-agentQMgrPort sharedPort -agentQMgrChannel CHANNEL1
```
Jak wcześniej wspomniano, komendy MQSC generowane przez uruchomienie komendy **fteCreateAgent** muszą zostać dostosowane w celu określenia wartości QSGDISP (SHARED) i odpowiedniej struktury narzędzia CF w atrybucie CFSTRUCT.

# **Menedżery kolejek komend**

Menedżer kolejek komend MFT może być częścią grupy QSG. Nazwa QSG nie może być jednak używana podczas określania menedżera kolejek komend; należy użyć konkretnej nazwy menedżera kolejek.

# **Menedżery kolejek koordynacji**

Menedżer kolejek koordynacji MFT może być częścią grupy QSG. Jednak, podobnie jak w przypadku menedżera kolejek komend, nazwa QSG nie może być używana podczas określania menedżera kolejek koordynacji; należy użyć konkretnej nazwy menedżera kolejek.

# **Komendy łączące się z QSG**

Produkt MFT udostępnia wiele komend agentom zarządzanym, przesyłaniu i agentom, komendom i menedżerom kolejek koordynacji. Jeśli menedżer kolejek znajduje się w grupie QSG, można używać tylko tych komend, które łączą się z menedżerem kolejek agenta.

Poniżej znajduje się lista komend łączących się z menedżerem kolejek agenta:

- **fteCleanAgent**
- **fteCreateAgent**
- **fteCreateBridgeAgent**
- **fteCreateCDAgent**
- **fteDeleteAgent**

Należy pamiętać, że podczas uruchamiania innych komend produktu MFT należy podać nazwę menedżera kolejek.

# **Używanie Managed File Transfer for z/OS z programem uruchamiającym JZOS Java**

Instrukcje zawarte w tym temacie można zastosować jako alternatywną metodę korzystania z produktu Managed File Transfer w przedsiębiorstwie w systemie IBM MQ for z/OS .

# **Przegląd**

Managed File Transfer for z/OS (MFT) korzysta ze standardowej procedury instalacyjnej systemu z/OS . Innym sposobem uruchamiania komend MFT jest użycie kodu JCL i programu uruchamiającego JZOS Java .

Więcej informacji na ten temat zawiera sekcja Program uruchamiający zadania wsadowe JZOS i pakiet narzędzi .

Jeśli przetwarzanie JCL nie powiedzie się poprawnie, należy zapoznać się z sekcją Wspólne problemy z MFT w systemie JZOS.

# <span id="page-784-0"></span>**Przykładowy kod JCL**

```
//JOHNDOEA JOB 1,MSGCLASS=H 
// JCLLIB ORDER=(SCEN.MFT.JCL) (1) 
// INCLUDE MEMBER=BFGJCL8 (2) 
\frac{1}{2} DD \star (2A)
. ${BFG_PROD}/bin/fteBatch createAgent (3) 
export IBM_JAVA_OPTIONS="${BFG_JAVA_OPTIONS} ${BFG_LANG}" (4) 
export JZOS_MAIN_ARGS="${BFG_MAIN_ARGS}" (4)
//MAINARGS DD * 
-agentName MYAGENT (5) 
-<sub>f</sub>-agentQMgr MQPD 
-p MQPD 
/*
```
gdzie:

- (1) Położenie dołączonych instrukcji JCL
- (2) Dołącz określony element JCL z położenia w 1)
- (2A) Rozszerza to // STDENV-patrz poniżej
- (3) To jest komenda do wykonania, bez przedrostka fte
- (4) Te linie są wymagane, one skonfigurować informacje dla JZOS
- (5) Parametry komendy
- Element BFGJCL8 (można wybrać własną nazwę) wywołuje funkcję JZOS. Ten element zawiera bibliotekę STEPLIB i inne zadanie JCL potrzebne do uruchomienia systemu MFT.

## **Inny kod JCL, który należy dołączyć**

Należy dołączyć kod JCL dla bibliotek IBM MQ for z/OS , a jeśli używany jest program rejestrujący Db2 , biblioteki Db2 .

Na przykład:

```
//WMQFTE EXEC PGM=JVMLDM86,REGION=0M PARM='+T' (1) 
//STEPLIB DD DSN=SYS1.SIEALNKE,DISP=SHR (2) 
//* MQ libraries 
   DD DSN=MQM.V920.SCSQAUTH,DISP=SHR MQ Bindings
// DD DSN=MQM.V920.SCSQANLE,DISP=SHR MQ Bindings 
    DD DSN=MQM.V920.SCSQLOAD, DISP=SHR MQ Bindings
//* DB2 libraries 
    // DD DISP=SHR,DSN=SYS2.DB2.V12.SDSNEXIT.DBCP 
// DD DISP=SHR,DSN=SYS2.DB2.V12.SDSNLOAD 
    DD DISP=SHR,DSN=SYS2.DB2.V12.SDSNLOD2
//SYSOUT DD SYSOUT=H 
//SYSPRINT DD SYSOUT=H 
//STDOUT DD SYSOUT=H 
//STDERR DD SYSOUT=H 
//STDENV DD DSN=SCEN.MFT.JCL(BFGZENV8),DISP=SHR (3)
```
gdzie:

- (1) Nazwa programu JZOS. Informacje o wersji w systemie można znaleźć w pliku SYS1.SIEALNKE . Dodaj, PARM = '+ T', aby uzyskać dodatkową diagnostykę.
- (2) Jest to zestaw danych z programem JZOS.
- (3) Jest to nazwa elementu skryptu powłoki. Definiuje parametry wymagane przez program MFT. Patrz ["Skrypt powłoki do definiowania MFT" na stronie 786](#page-785-0).

Może to być dowolny zestaw danych i element. Musi to być ostatni element w pliku, ponieważ zadanie JCL rozszerza tę wartość. Patrz 2A na "Przykładowy kod JCL" na stronie 785.

## <span id="page-785-0"></span>**Skrypt powłoki do definiowania MFT**

W przykładzie ["Inny kod JCL, który należy dołączyć" na stronie 785](#page-784-0) używany jest element BFGZENV8 . Jest on oparty na profilu JZOS.

Należy wiedzieć:

- Położenie, w którym zainstalowano produkt Java
- Położenie bibliotek produktu IBM MQ for z/OS Java i bibliotek produktu MFT .
- ID użytkownika musi należeć do konkretnej grupy, aby mógł być traktowany jako administrator IBM MQ for z/OS . Potrzebna jest nazwa tej grupy
- Jeśli komunikaty nie są wyświetlane w języku angielskim, należy znać język, który należy określić.

# **Przykładowy plik**

```
# This is a shell script that configures 
# any environment variables for the Java JVM. 
# Variables must be exported to be seen by the launcher. 
# Use PARM='+T' and set -x to debug environment script problems 
set -x 
# . /etc/profile 
# 
# Java configuration (including MQ Java interface) 
# 
export _BPXK_AUTOCVT="ON" 
export JAVA_HOME="/java/java71_bit64_sr3_fp30/J7.1_64/" 
export PATH="/bin:${JAVA_HOME}/bin/classic/" 
LIBPATH="/lib:/usr/lib:${JAVA_HOME}/bin" 
LIBPATH="$LIBPATH:${JAVA_HOME}/bin/classic" 
LIBPATH=$LIBPATH:"/mqm/V9R2M0/java/lib/" 
export LIBPATH 
export BFG_JAVA_HOME="${JAVA_HOME}" 
export BFG_WTO="YES" 
export BFG_GROUP_NAME=MQADM
export BFG_PROD="/mqm/V9R2M0/mqft" 
export BFG_CONFIG="/u/johndoe/fteconfig" 
# export BFG_LANG=" -Duser.language=de " 
export BFG_LANG=" "
```
\_\_\_\_\_\_\_\_\_\_\_\_\_\_\_\_\_\_\_\_

gdzie:

#### **export \_BPXK\_AUTOCVT = "WŁ "**

Jest wymagany do konwersji kodu Unicode

### **export JAVA\_HOME = "/java/java71\_bit64/J7.1\_64/"**

Jest to położenie katalogu Java . Podaj nazwę ścieżki dla Java. Ten katalog zawiera katalog bin i inne katalogi.

### **export PATH= "/bin: \${JAVA\_HOME}/bin/classic/"**

Konfiguruje instrukcję path dla instrukcji wykonywalnych Java

### **LIBPATH= "/lib:/usr/lib:\${JAVA\_HOME}/bin"**

Konfiguruje ścieżkę biblioteki dla instrukcji wykonywalnych Java .

### **LIBPATH=" \$LIBPATH: \${JAVA\_HOME}/bin/classic"**

Dodaje więcej bibliotek Java do instrukcji LIBPATH.

### **LIBPATH=\$LIBPATH: "/mqm/V9R2M0/java/lib/"**

Dodaje biblioteki IBM MQ for z/OS w ścieżce bibliotek. Podaj nazwy bibliotek IBM MQ for z/OS w pliku z/OS UNIX System Services.

### **export LIBPATH**

Udostępnia zmienną LIBPATH dla systemu JZOS

### **export BFG\_JAVA\_HOME = "\${JAVA\_HOME}"**

Ustawia zmienną BFG\_JAVA\_HOME na określoną powyżej wartość zmiennej JAVA\_HOME.

## **export BFG\_WTO = "TAK "**

Ustawienie parametru BFG\_WTO na wartość YES powoduje, że komunikaty będą wyświetlane w protokole zadania za pomocą WTO

## **export BFG\_GROUP\_NAME=MQADM**

Identyfikatory użytkowników, które są członkami podanej grupy, są uważane za administratorów IBM MQ for z/OS .

**export BFG\_PROD = "/mqm/V9R2M0/mqft"**

Ścieżka, w której znajduje się kod MFT

## **export BFG\_DATA= "/u/johndoe/fteconfig"**

Jest miejscem, w którym przechowywane są informacje o konfiguracji produktu MFT.

## **# export BFG\_LANG = " -Duser.language= de"**

Jest przekształcona w komentarz instrukcją definiującą język jako niemiecki

## **export BFG\_LANG = ""**

Określa język jako domyślny (angielski).

Zawartość produktu MFT w produkcie /lib/messages/BFGNVMessages\_\*.properties zawiera listę dostępnych języków. Wartością domyślną jest pozostawienie pustej wartości, co oznacza, że używany jest język angielski.

## **Zadania pokrewne**

["Konfigurowanie produktu Managed File Transfer for z/OS" na stronie 754](#page-753-0) Produkt Managed File Transfer for z/OS wymaga dostosowania, aby umożliwić poprawne działanie komponentu.

Planowanie Managed File Transfer

#### **Konfigurowanie produktu MFT w systemie IBM i** IBM i

Aby rozpocząć korzystanie z produktu Managed File Transfer po jego zainstalowaniu, należy wykonać pewne czynności konfiguracyjne dla menedżera kolejek koordynacji i agenta.

## **O tym zadaniu**

Po zainstalowaniu należy uruchomić skrypty konfiguracyjne udostępnione przez program Managed File Transfer dla nowych menedżerów kolejek koordynacji i nowych agentów, aby można było używać menedżerów kolejek koordynacji i agentów do przesyłania plików. Następnie należy uruchomić utworzone agenty.

## **Procedura**

- 1. Dla wszystkich nowych menedżerów kolejek koordynacji: uruchom komendy MQSC w pliku *coordination\_qmgr\_name*.mqsc dla menedżera kolejek koordynacji. Jeśli menedżer kolejek koordynacji nie znajduje się na tym samym komputerze co instalacja, skopiuj plik skryptowy MQSC na komputer, na którym znajduje się menedżer kolejek, a następnie uruchom skrypt.
	- a) Z poziomu wiersza komend systemu IBM i uruchom powłokę qshell za pomocą następującej komendy: CALL QSHELL
	- b) Przejdź do następującego katalogu: /QIBM/UserData/mqm/mqft/config/ *coordination\_qmgr\_name*
	- c) Wprowadź następującą komendę, zastępując wartość *coordination\_qmgr\_name* nazwą menedżera kolejek:

/QSYS.LIB/QMQM.LIB/RUNMQSC.PGM *coordination\_qmgr\_name* < *coordination\_qmgr\_name*.mqsc

Zamiast tego można ręcznie skonfigurować menedżer kolejek koordynacji. Więcej informacji na ten temat zawiera ["Konfigurowanie menedżera kolejek koordynacji dla systemu MFT" na stronie 792](#page-791-0).

2. Dla wszystkich nowych agentów: uruchom komendy MQSC w pliku *agent\_name*\_create.mqsc dla menedżera kolejek agenta.

Jeśli menedżer kolejek agenta nie znajduje się na tym samym komputerze co agent, skopiuj plik skryptowy MQSC na komputer, na którym znajduje się menedżer kolejek, a następnie uruchom skrypt.

- a) Z poziomu wiersza komend systemu IBM i uruchom powłokę qshell za pomocą następującej komendy: CALL QSHELL
- b) Przejdź do następującego katalogu: /QIBM/UserData/mqm/mqft/config/*agent\_qmgr\_name*/ agents
- c) Wydaj następującą komendę, zastępując *nazwa\_menedżera\_kolejek* nazwą menedżera kolejek agenta i zastępując *nazwa\_agenta* nazwą agenta:

/QSYS.LIB/QMQM.LIB/RUNMQSC.PGM *agent\_qmgr\_name* < *agent\_name*\_create.mqsc

Zamiast tego można samodzielnie skonfigurować menedżera kolejek agenta. Więcej informacji na ten temat zawiera sekcja ["Konfigurowanie menedżerów kolejek agenta MFT" na stronie 799](#page-798-0).

- 3. Jeśli podsystem QMFT nie został jeszcze uruchomiony w ramach instalacji, w wierszu komend systemu IBM i uruchom podsystem QMFT za pomocą następującej komendy: STRSBS SBSD(QMQMMFT/ QMFT)lub STRSBS QMQMMFT/QMFT
- 4. Uruchom nowe agenty za pomocą komendy **fteStartAgent** .
	- a) Z poziomu wiersza komend systemu IBM i uruchom powłokę qshell za pomocą następującej komendy: CALL QSHELL
	- b) Przejdź do następującego katalogu: /QIBM/ProdData/mqm/bin
	- c) Wydaj następującą komendę, zastępując AGENT nazwą agenta:

./fteStartAgent AGENT

## **Co dalej**

Zaleca się skonfigurowanie środowisk testowych w celu ograniczenia obszarów systemu plików, do których agent może uzyskać dostęp. Ta funkcja jest opisana w sekcji Praca ze środowiskiem testowym agenta MFT.

## **Pojęcia pokrewne**

"Konfigurowanie produktu MFT do pierwszego użycia" na stronie 788 Niektóre zadania konfiguracyjne dla agentów i menedżerów kolejek systemu Managed File Transfer należy wykonać raz, przy pierwszym użyciu.

# **Konfigurowanie produktu MFT do pierwszego użycia**

Niektóre zadania konfiguracyjne dla agentów i menedżerów kolejek systemu Managed File Transfer należy wykonać raz, przy pierwszym użyciu.

## **Pojęcia pokrewne**

["łączenie zIBM MQ" na stronie 789](#page-788-0)

Cała komunikacja sieciowa z menedżerami kolejek systemu IBM MQ , w tym komunikacja związana z programem Managed File Transfer, obejmuje kanały IBM MQ . Kanał IBM MQ reprezentuje jeden koniec łącza sieciowego. Kanały są klasyfikowane jako kanały komunikatów lub kanały MQI.

["Konfigurowanie menedżera kolejek z wieloma instancjami do pracy z programem MFT" na stronie 795](#page-794-0) Począwszy od wersji IBM WebSphere MQ 7.0.1 obsługiwane jest tworzenie menedżerów kolejek z wieloma instancjami. Menedżer kolejek z wieloma instancjami jest automatycznie restartowany na serwerze rezerwowym. Produkt Managed File Transfer obsługuje połączenie z menedżerami kolejek agentów o wielu instancjach, menedżerem kolejek koordynacji o wielu instancjach i menedżerem kolejek komend o wielu instancjach.

### **Zadania pokrewne**

["Konfigurowanie menedżerów kolejek sieciowych w systemie MFT" na stronie 790](#page-789-0)

<span id="page-788-0"></span>Jeśli sieć produktu Managed File Transfer zawiera więcej niż jeden menedżer kolejek produktu IBM MQ , te menedżery kolejek produktu IBM MQ muszą mieć możliwość zdalnej komunikacji ze sobą.

## ["Konfigurowanie menedżerów kolejek agenta MFT" na stronie 799](#page-798-0)

Po instalacji uruchom skrypt *agent\_name*\_create.mqsc w katalogu *MQ\_DATA\_PATH*/mqft/config/ *coordination\_qmgr\_name*/agents/*agent\_name* , aby wykonać niezbędne czynności konfiguracyjne dla menedżera kolejek agenta. Jeśli jednak ta konfiguracja ma zostać przeprowadzona ręcznie, wykonaj następujące kroki w menedżerze kolejek agenta.

["Konfigurowanie menedżera kolejek koordynacji dla systemu MFT" na stronie 792](#page-791-0)

Po uruchomieniu komendy **fteSetupCoordination** należy uruchomić

skrypt *coordination\_qmgr\_name*.mqsc w katalogu *MQ\_DATA\_PATH*/mqft/config/ *coordination\_qmgr\_name* , aby wykonać konfigurację wymaganą dla menedżera kolejek koordynacji. Jeśli jednak ta konfiguracja ma zostać przeprowadzona ręcznie, wykonaj następujące kroki w menedżerze kolejek koordynacji.

["Tworzenie zestawu danych komendy agenta lub programu rejestrującego MFT" na stronie 752](#page-751-0) Istnieje możliwość utworzenia zestawu danych PDSE zawierającego komendy z zestawu danych szablonu komend Managed File Transfer dla konkretnego systemu Managed File Transfer Agent lub Managed File Transfer Logger dla konkretnej koordynacji.

["Aktualizowanie istniejącego zestawu danych komendy agenta lub programu rejestrującego MFT](#page-764-0) [w systemie z/OS" na stronie 765](#page-764-0)

Można zaktualizować zestaw danych biblioteki PDSE komendy Managed File Transfer , który jest tworzony na podstawie zestawu danych szablonu komendy Managed File Transfer .

## **Odsyłacze pokrewne**

MFT Ustawienia kolejki agenta

Kolejki systemowe MFT i temat systemowy

["Zachowywanie komunikatów dziennika MFT" na stronie 797](#page-796-0)

Program Managed File Transfer wysyła informacje o postępie przesyłania plików i informacje dziennika do menedżera kolejek koordynacji. Menedżer kolejek koordynacji publikuje te informacje we wszystkich zgodnych subskrypcjach w systemie SYSTEM.FTE . Jeśli nie ma żadnych subskrypcji, te informacje nie są zachowywane.

# **łączenie zIBM MQ**

Cała komunikacja sieciowa z menedżerami kolejek systemu IBM MQ , w tym komunikacja związana z programem Managed File Transfer, obejmuje kanały IBM MQ . Kanał IBM MQ reprezentuje jeden koniec łącza sieciowego. Kanały są klasyfikowane jako kanały komunikatów lub kanały MQI.

# **Managed File Transfer i kanały**

Produkt Managed File Transfer używa kanałów MQI w celu łączenia agentów w trybie klienta z menedżerami kolejek agentów oraz w celu łączenia aplikacji komend (na przykład **fteCreateTransfer**) z menedżerami kolejek komend i koordynacji. W konfiguracji domyślnej połączenia te są nawiązywane przy użyciu kanału SVRCONN o nazwie SYSTEM.DEF.SVRCONN, która domyślnie istnieje we wszystkich menedżerach kolejek. Ze względu na te wartości domyślne nie trzeba zmieniać żadnych kanałów MQI dla podstawowej instalacji produktu Managed File Transfer .

Istnieje sześć typów punktów końcowych kanału komunikatów, ale ten temat obejmuje tylko pary nadawca-odbiorca. Informacje na temat innych kombinacji kanałów zawiera sekcja Komponenty kolejkowania rozproszonego .

## **Wymagane ścieżki komunikatów**

Komunikaty produktu IBM MQ mogą być przesyłane tylko przez kanały komunikatów, dlatego należy upewnić się, że kanały są dostępne dla wszystkich ścieżek komunikatów wymaganych przez produkt Managed File Transfer. Te ścieżki nie muszą być bezpośrednie. W razie potrzeby komunikaty mogą przechodzić przez pośrednie menedżery kolejek. Ta sekcja dotyczy tylko bezpośredniej komunikacji

<span id="page-789-0"></span>punkt z punktem. Więcej informacji na temat tych opcji zawiera sekcja Jak uzyskać dostęp do zdalnego menedżera kolejek .

Managed File Transfer używa następujących ścieżek komunikacyjnych:

## **Agent do agenta**

Dwa agenty, między którymi są przesyłane pliki, wymagają dwukierunkowej komunikacji między powiązanymi z nimi menedżerami kolejek. Ponieważ ta ścieżka przenosi dane masowe, należy rozważyć użycie ścieżki tak krótkiej, szybkiej lub taniej, jak to tylko możliwe, w zależności od potrzeb.

## **Agent do koordynacji**

Komunikaty dziennika pochodzące od agentów uczestniczących w przesyłaniu muszą mieć możliwość dotarcia do menedżera kolejek koordynacji.

## **Komenda do agenta**

Każdy menedżer kolejek, z którym łączą się aplikacje komend lub program IBM MQ Explorer (za pomocą menedżera kolejek komend), musi mieć możliwość wysyłania komunikatów do menedżerów kolejek agentów używanych do sterowania tymi aplikacjami komend. Aby włączyć wyświetlanie komunikatów zwrotnych przez komendy, należy użyć połączenia dwukierunkowego.

Więcej informacji na ten temat zawiera sekcja *Weryfikowanie instalacji produktu IBM MQ* dla platformy lub platform używanych w przedsiębiorstwie.

## **Pojęcia pokrewne**

["Konfigurowanie menedżera kolejek z wieloma instancjami do pracy z programem MFT" na stronie 795](#page-794-0) Począwszy od wersji IBM WebSphere MQ 7.0.1 obsługiwane jest tworzenie menedżerów kolejek z wieloma instancjami. Menedżer kolejek z wieloma instancjami jest automatycznie restartowany na serwerze rezerwowym. Produkt Managed File Transfer obsługuje połączenie z menedżerami kolejek agentów o wielu instancjach, menedżerem kolejek koordynacji o wielu instancjach i menedżerem kolejek komend o wielu instancjach.

## **Zadania pokrewne**

"Konfigurowanie menedżerów kolejek sieciowych w systemie MFT" na stronie 790 Jeśli sieć produktu Managed File Transfer zawiera więcej niż jeden menedżer kolejek produktu IBM MQ , te menedżery kolejek produktu IBM MQ muszą mieć możliwość zdalnej komunikacji ze sobą.

## ["Konfigurowanie menedżera kolejek koordynacji dla systemu MFT" na stronie 792](#page-791-0)

Po uruchomieniu komendy **fteSetupCoordination** należy uruchomić skrypt *coordination\_qmgr\_name*.mqsc w katalogu *MQ\_DATA\_PATH*/mqft/config/ *coordination\_qmgr\_name* , aby wykonać konfigurację wymaganą dla menedżera kolejek koordynacji. Jeśli jednak ta konfiguracja ma zostać przeprowadzona ręcznie, wykonaj następujące kroki w menedżerze kolejek koordynacji.

# **Konfigurowanie menedżerów kolejek sieciowych w systemie MFT**

Jeśli sieć produktu Managed File Transfer zawiera więcej niż jeden menedżer kolejek produktu IBM MQ , te menedżery kolejek produktu IBM MQ muszą mieć możliwość zdalnej komunikacji ze sobą.

# **O tym zadaniu**

Istnieją dwa sposoby konfigurowania menedżerów kolejek w celu umożliwienia komunikacji między sobą:

• Przez skonfigurowanie klastra menedżera kolejek produktu IBM MQ .

Informacje na temat klastrów menedżerów kolejek systemu IBM MQ i sposobu ich konfigurowania zawiera sekcja ["Konfigurowanie klastra menedżera kolejek" na stronie 299.](#page-298-0)

• Poprzez skonfigurowanie kanałów między menedżerami kolejek, co jest opisane w następujący sposób:

## **Konfigurowanie kanałów między menedżerami kolejek**

Skonfiguruj następujące kanały komunikatów między menedżerami kolejek:

• Z menedżera kolejek agenta do menedżera kolejek koordynacji

- Z menedżera kolejek komend do menedżera kolejek agenta.
- Od menedżera kolejek agenta do menedżera kolejek komend (w celu włączenia wyświetlania komunikatów zwrotnych przez komendy).
- Z menedżera kolejek komend do menedżera kolejek koordynacji
- Z menedżera kolejek agenta do dowolnego innego menedżera kolejek agenta w sieci Managed File Transfer

Aby uzyskać więcej informacji na temat konfigurowania tej komunikacji, należy rozpocząć od następujących informacji: Administrowanie zdalnymi obiektami IBM MQ za pomocą komend MQSC.

Niektóre sugerowane przykładowe kroki to:

## **Procedura**

1. Utwórz kolejkę transmisji w menedżerze kolejek systemu IBM MQ o takiej samej nazwie jak menedżer kolejek koordynacji.

Można użyć następującej komendy MQSC:

DEFINE QLOCAL(*coordination-qmgr-name*) USAGE(XMITQ)

2. W menedżerze kolejek systemu IBM MQ utwórz kanał nadawczy dla menedżera kolejek koordynacji Managed File Transfer .

Nazwa kolejki transmisji utworzonej w poprzednim kroku jest parametrem wymaganym dla tego kanału.

Dla agentów w systemie Managed File Transfer for IBM MQkomunikaty są publikowane w pustym formacie.

Można użyć następującej komendy MQSC:

```
DEFINE CHANNEL(channel-name) CHLTYPE(SDR) CONNAME('coordination-qmgr-host(coordination-qmgr-port)') 
 XMITQ(coordination-qmgr-name) CONVERT(NO)
```
**Uwaga:** Ustaw CONVERT (NO), tylko jeśli jest to wymagane.

3. W menedżerze kolejek koordynacji Managed File Transfer utwórz kanał odbiorczy dla menedżera kolejek IBM MQ . Nadaj temu kanałowi odbiorczym tę samą nazwę, co kanał nadawczy w menedżerze kolejek produktu IBM MQ .

Można użyć następującej komendy MQSC:

DEFINE CHANNEL(*channel-name*) CHLTYPE(RCVR)

# **Co dalej**

Następnie należy wykonać kroki konfiguracyjne dla menedżera kolejek koordynacji: ["Konfigurowanie](#page-791-0) [menedżera kolejek koordynacji dla systemu MFT" na stronie 792](#page-791-0).

### **Pojęcia pokrewne**

### ["łączenie zIBM MQ" na stronie 789](#page-788-0)

Cała komunikacja sieciowa z menedżerami kolejek systemu IBM MQ , w tym komunikacja związana z programem Managed File Transfer, obejmuje kanały IBM MQ . Kanał IBM MQ reprezentuje jeden koniec łącza sieciowego. Kanały są klasyfikowane jako kanały komunikatów lub kanały MQI.

["Konfigurowanie menedżera kolejek z wieloma instancjami do pracy z programem MFT" na stronie 795](#page-794-0) Począwszy od wersji IBM WebSphere MQ 7.0.1 obsługiwane jest tworzenie menedżerów kolejek z wieloma instancjami. Menedżer kolejek z wieloma instancjami jest automatycznie restartowany na serwerze rezerwowym. Produkt Managed File Transfer obsługuje połączenie z menedżerami kolejek agentów o wielu instancjach, menedżerem kolejek koordynacji o wielu instancjach i menedżerem kolejek komend o wielu instancjach.

## <span id="page-791-0"></span>**Zadania pokrewne**

"Konfigurowanie menedżera kolejek koordynacji dla systemu MFT" na stronie 792 Po uruchomieniu komendy **fteSetupCoordination** należy uruchomić skrypt *coordination\_qmgr\_name*.mqsc w katalogu *MQ\_DATA\_PATH*/mqft/config/ *coordination\_qmgr\_name* , aby wykonać konfigurację wymaganą dla menedżera kolejek koordynacji. Jeśli jednak ta konfiguracja ma zostać przeprowadzona ręcznie, wykonaj następujące kroki w menedżerze kolejek koordynacji.

# **Konfigurowanie menedżera kolejek koordynacji dla systemu MFT**

Po uruchomieniu komendy **fteSetupCoordination** należy uruchomić skrypt *coordination\_qmgr\_name*.mqsc w katalogu *MQ\_DATA\_PATH*/mqft/config/ *coordination\_qmgr\_name* , aby wykonać konfigurację wymaganą dla menedżera kolejek koordynacji. Jeśli jednak ta konfiguracja ma zostać przeprowadzona ręcznie, wykonaj następujące kroki w menedżerze kolejek koordynacji.

# **O tym zadaniu**

## **Procedura**

- 1. Utwórz kolejkę lokalną o nazwie SYSTEM.FTE.
- 2. Dodaj SYSTEM.FTE FTE do systemu SYSTEM.QPUBSUB.QUEUE.NAMELIST .
- 3. Utwórz temat o nazwie SYSTEM.FTE z łańcuchem tematu SYSTEM.FTE.
- 4. Upewnij się, że atrybuty dostarczania komunikatów nietrwałych (NPMSGDLV) i dostarczania komunikatów trwałych (PMSGDLV) w systemie SYSTEM.FTE jest ustawiony na ALLAVAIL.
- 5. Upewnij się, że atrybut trybu publikowania/subskrypcji (PSMODE) menedżera kolejek koordynacji ma wartość ENABLED.

# **Co dalej**

Jeśli komenda strmqm -c zostanie uruchomiona w menedżerze kolejek, który został skonfigurowany jako menedżer kolejek koordynacji, komenda usunie zmianę wprowadzoną w kroku 2 (przez dodanie systemu SYSTEM.FTE FTE do systemu SYSTEM.QPUBSUB.QUEUE.NAMELIST lista nazw). Dzieje się tak, ponieważ program strmqm -c ponownie tworzy domyślne obiekty IBM MQ i wycofuje zmiany wprowadzone w pliku Managed File Transfer . Dlatego jeśli menedżer kolejek został uruchomiony za pomocą programu strmqm -c, wykonaj jeden z następujących kroków:

- Ponownie uruchom skrypt *coordination\_qmgr\_name*.mqsc w menedżerze kolejek.
- Powtórz krok 2.

## **Pojęcia pokrewne**

### ["łączenie zIBM MQ" na stronie 789](#page-788-0)

Cała komunikacja sieciowa z menedżerami kolejek systemu IBM MQ , w tym komunikacja związana z programem Managed File Transfer, obejmuje kanały IBM MQ . Kanał IBM MQ reprezentuje jeden koniec łącza sieciowego. Kanały są klasyfikowane jako kanały komunikatów lub kanały MQI.

["Konfigurowanie menedżera kolejek z wieloma instancjami do pracy z programem MFT" na stronie 795](#page-794-0) Począwszy od wersji IBM WebSphere MQ 7.0.1 obsługiwane jest tworzenie menedżerów kolejek z wieloma instancjami. Menedżer kolejek z wieloma instancjami jest automatycznie restartowany na serwerze rezerwowym. Produkt Managed File Transfer obsługuje połączenie z menedżerami kolejek agentów o wielu instancjach, menedżerem kolejek koordynacji o wielu instancjach i menedżerem kolejek komend o wielu instancjach.

## **Zadania pokrewne**

["Konfigurowanie menedżerów kolejek sieciowych w systemie MFT" na stronie 790](#page-789-0) Jeśli sieć produktu Managed File Transfer zawiera więcej niż jeden menedżer kolejek produktu IBM MQ , te menedżery kolejek produktu IBM MQ muszą mieć możliwość zdalnej komunikacji ze sobą.
# **Tworzenie struktury przesyłania plików w systemie IBM MQ**

Strukturę Managed File Transfer można skonfigurować na podstawie pojedynczego agenta połączonego z menedżerem kolejek na tym samym komputerze.

# **O tym zadaniu**

Konfiguracja MFT jest przechowywana w strukturze plików w ścieżce IBM MQ DataPathna komputerze, na którym będzie znajdował się agent.

Poniższa przykładowa konfiguracja jest przeznaczona dla menedżera kolejek MFT w systemie IBM MQ 8.0 o nazwie SAMPLECOORD (z wyłączonymi zabezpieczeniami) i pojedynczego agenta MFT o nazwie SAMPLEAGENT:

```
 +--- config
          +--- SAMPLECOORD
                     +--- command.properties
                      +--- coordination.properties
                      +--- SAMPLECOORD.mqsc
                      +--- agents
                                  +--- SAMPLEAGENT
                                             +--- agent.properties
 +--- SAMPLEAGENT_create.mqsc
 +--- SAMPLEAGENT_delete.mqsc
 +---logs
          +--- SAMPLECOORD
                     +--- agents
                                 +--- SAMPLEAGENT
                                             +--- logs
```
W tym przykładzie założono, że zabezpieczenia menedżera kolejek zostały wyłączone. Następujące komendy, uruchamiane w programie **runmqsc**, wyłączą zabezpieczenia po zrestartowaniu menedżera kolejek:

```
runmqsc queue manager
alter qmgr CONNAUTH(NONE);
alter qmgr CHLAUTH(DISABLED);
 end;
```
W przypadku konfiguracji z włączonymi zabezpieczeniami w produkcie MFT w wersji IBM MQ 8.0 lub nowszej produkt **CONNAUTH** wymaga, aby wszystkie komendy produktu MFT , które łączą się z menedżerem kolejek, dostarczyły informacje autoryzacyjne dla identyfikatora użytkownika i hasła. Można zastosować dodatkowe parametry **-mquserid** i **-mqpassword** dla każdej komendy lub zdefiniować plik MQMFTCredentials.xml . Następujący przykładowy plik referencji definiuje identyfikator użytkownika fteuser, dla którego hasło MyPassword ma być używane podczas nawiązywania połączenia z menedżerem kolejek SAMPLECOORD:

```
<tns:mqmftCredentials xmlns:tns="http://wmqfte.ibm.com/MQMFTCredentials" 
         xmlns:xsi="https://www.w3.org/2001/XMLSchema-instance" 
         xsi:schemaLocation="http://wmqfte.ibm.com/MQMFTCredentials MQMFTCredentials.xsd">
     <tns:qmgr mqPassword="MyPassword" MyUserId="fteuser" name="SAMPELCOORD"/>
</tns:mqmftCredentials>
```
Więcej informacji na ten temat zawiera sekcja Uwierzytelnianie połączeniaMFT i IBM MQ.

### **Uwagi:**

```
• Aby znaleźć katalog konfiguracyjny MFT , należy użyć komendy fteDisplayVersion -v .
```
- W przypadku użytkowników systemu z/OS plik MQMFTCredential.xml może być umieszczony jako podzbiór w partycjonowanym zestawie danych ze zmiennym formatem rekordu (RECFM = V) lub niezdefiniowanym formatem rekordu (RECFM = U).
- W przypadku konfiguracji z włączonymi zabezpieczeniami dodaj następujący parametr do poniższych kroków, aby powiązać referencje z odpowiednim menedżerem kolejek: -F *full\_credential\_file\_path*.
- Hasło w postaci jawnego tekstu w pliku MQMFTCredential.xml można zaciemniać za pomocą następującej komendy:

fteObfuscate -f *full\_file\_path\_to\_MQMFTCredentials.xml*

### **Procedura**

1. Utwórz menedżer kolejek koordynacji.

Menedżer kolejek koordynacji jest pojedynczym menedżerem kolejek używanym do odbierania od agentów wszystkich informacji o dzienniku przesyłania i statusie. Uruchom następującą komendę:

fteSetupCoordination -coordinationQMgr *coordination\_qmgr\_name*

Spowoduje to utworzenie podstawowej konfiguracji najwyższego poziomu i utworzenie pliku skryptowego IBM MQ w celu wywołania funkcji *coordination\_qmgr\_name*.mqsc.

Następnie należy załadować konfigurację do menedżera kolejek, uruchamiając następującą komendę IBM MQ :

```
runmqsc queue manager name < coordination_qmgr_name.mqsc
```
**Uwaga:** W przypadku połączenia klienta TCP z menedżerem kolejek można użyć następujących opcji:

```
fteSetupCoordination -coordinationQMgr coordination_qmgr_name
-coordinationQMgrHost coordination_qmgr_host -coordinationQMgrPort coordination_qmgr_port 
-coordinationQMgrChannel coordination_qmgr_channel
```
W przypadku utworzonego pliku *coordination\_qmgr\_name*.mqsckonieczne będzie uruchomienie komendy **runmqsc** na tym samym komputerze, na którym działa menedżer kolejek koordynacji.

2. Utwórz menedżer kolejek komend.

Menedżer kolejek komend to pojedynczy menedżer kolejek, który został wstępnie skonfigurowany w taki sposób, aby infrastruktura IBM MQ mogła kierować żądania MFT do odpowiedniego agenta. Uruchom następującą komendę:

fteSetupCommands -connectionQMgr *Command QM Name* -p *Coordination QM Name*

Spowoduje to utworzenie pliku command.properties w katalogu koordynacji. Należy zauważyć, że parametr -p jest opcjonalny i nie jest wymagany, jeśli komendy są ustawiane na potrzeby koordynacji domyślnej.

**Uwaga:** W przypadku połączenia klienta TCP z menedżerem kolejek można użyć następujących opcji:

```
fteSetupCommands -p coordination_qmgr_name -commandQMgr connection_qmgr_name 
-commandQMgrHost connection_qmgr_host -commandQMgrPort connection_qmgr_port 
-commandQMgrChannel connection_qmgr_channel
```
3. Utwórz agenta.

Agent jest aplikacją, która może wysyłać i odbierać pliki. Uruchom następującą komendę:

```
fteCreateAgent -p coordination_qmgr_name -agentName agent_name -agentQMgr agent_qmgr_name
```
<span id="page-794-0"></span>Spowoduje to utworzenie konfiguracji agenta w ramach koordynacji oraz utworzenie pliku skryptowego IBM MQ w celu wywołania funkcji *agent\_name*.mqsc w katalogu konfiguracji agenta.

Uruchom następującą komendę IBM MQ , aby załadować plik skryptowy IBM MQ do menedżera kolejek:

runmqsc *agent\_qmgr\_name* < *agent\_name*\_create.mqsc file

**Uwaga:** W przypadku połączenia klienta TCP z menedżerem kolejek można użyć następujących opcji:

fteCreateAgent -p *coordination\_qmgr\_name* -agentName *agent\_name* -agentQMgr *agent\_qmgr\_name* -agentQMgrHost *agent\_qmgr\_host* -agentQMgrPort *agent\_qmgr\_port* -agentQMgrChannel *agent\_qmgr\_channel*

4. Uruchom agenta.

Uruchom następującą komendę:

fteStartAgent -p *coordination\_qmgr\_name agentName*

Agent zostanie uruchomiony w tle i zostanie zwrócony wiersz komend. Aby sprawdzić, czy agent jest uruchomiony, uruchom następującą komendę:

fteListAgents -p *coordination\_qmgr\_name*

Wyświetla status agentów. Jeśli agent działa pomyślnie, jest raportowany jako stan READY.

### **Wyniki**

Podstawowa infrastruktura MFT jest gotowa do użycia i można teraz użyć komendy **fteCreateTransfer** , aby zażądać przesyłania. Jeśli plik IBM MQ Explorer jest dostępny, można również użyć wtyczek MFT do tworzenia i monitorowania operacji przesyłania.

Można dodać więcej agentów do konfiguracji, powtarzając krok 3: Utwórz agenta. Jeśli używane jest połączenie klienta TCP, mogą one znajdować się na różnych komputerach. Na różnych komputerach komendy **fteSetupCoordination** i **fteSetupCommands** muszą być powtarzane na każdym komputerze, ale skrypty mqsc nie muszą być uruchamiane.

Bardziej złożone konfiguracje mogą mieć oddzielne menedżery kolejek dla koordynacji i dla każdego agenta. W takich przypadkach konieczne będzie połączenie różnych menedżerów kolejek.

#### **Pojęcia pokrewne**

Co zrobić, jeśli agent MFT nie jest wymieniony w komendzie **fteListAgents Odsyłacze pokrewne** Koordynacja komendy fteSetup Komendy fteSetup: utwórz plik MFT command.properties Agent fteCreate **fteObfuscate**: szyfrowanie danych wrażliwych Format pliku referencji zarządzanego przesyłania plików Plik MFTagent.properties

# **Konfigurowanie menedżera kolejek z wieloma instancjami do pracy z programem MFT**

Począwszy od wersji IBM WebSphere MQ 7.0.1 obsługiwane jest tworzenie menedżerów kolejek z wieloma instancjami. Menedżer kolejek z wieloma instancjami jest automatycznie restartowany na serwerze rezerwowym. Produkt Managed File Transfer obsługuje połączenie z menedżerami kolejek agentów o wielu instancjach, menedżerem kolejek koordynacji o wielu instancjach i menedżerem kolejek komend o wielu instancjach.

# **Konfigurowanie menedżera kolejek z wieloma instancjami**

**Ważne:** Informacje na temat konfigurowania menedżera kolejek z wieloma instancjami IBM MQ zawiera sekcja ["Menedżery kolejek z wieloma instancjami" na stronie 523.](#page-522-0) Przed podjęciem próby skonfigurowania menedżera kolejek z wieloma instancjami do pracy z programem Managed File Transfernależy zapoznać się z tymi informacjami.

# **Używanie menedżera kolejek z wieloma instancjami jako menedżera kolejek agenta**

Aby umożliwić agentowi nawiązanie połączenia z aktywną i rezerwową instancją menedżera kolejek z wieloma instancjami, dodaj właściwość agentQMgrStandby do pliku agent.properties agenta. Właściwość agentQMgrStandby definiuje nazwę hosta i numer portu używane na potrzeby połączeń klienta dla instancji rezerwowego menedżera kolejek. Wartość właściwości musi być podana w formacie MQ CONNAME, czyli *host\_name*(*port\_number*).

Właściwość agentQMgr określa nazwę menedżera kolejek z wieloma instancjami. Właściwość agentQMgrHost określa nazwę hosta dla aktywnej instancji menedżera kolejek, a właściwość agentQMgrPort określa numer portu dla aktywnej instancji menedżera kolejek. Agent musi połączyć się w trybie klienta z aktywną i rezerwową instancją menedżera kolejek z wieloma instancjami.

Więcej informacji na ten temat zawiera sekcja Plik MFT agent.properties.

W tym przykładzie przedstawiono zawartość pliku agent.properties dla agenta AGENT1 , który łączy się z menedżerem kolejek z wieloma instancjami o nazwie QM\_JUPITER. Aktywna instancja menedżera QM\_JUPITER znajduje się na hoście host1 i używa portu o numerze 1414 dla połączeń klienckich. Rezerwowa instancja menedżera QM\_JUPITER znajduje się w systemie host2 i używa portu o numerze 1414 dla połączeń klienckich.

agentName=AGENT1 agentDesc= agentQMgr=QM\_JUPITER agentQMgrPort=1414 agentQMgrHost=host1 agentQMgrChannel=SYSTEM.DEF.SVRCONN agentQMgrStandby=host2(1414)

# **Używanie menedżera kolejek z wieloma instancjami jako menedżera kolejek koordynacji**

Aby włączyć połączenia zarówno z aktywną, jak i rezerwową instancją menedżera kolejek koordynacji z wieloma instancjami, należy dodać właściwość coordinationQMgrStandby do wszystkich plików coordination.properties w topologii produktu Managed File Transfer .

Więcej informacji na ten temat zawiera sekcja Plik MFT coordination.properties .

W tym przykładzie przedstawiono zawartość pliku coordination.properties , który określa szczegóły połączenia z menedżerem kolejek koordynacji wielu instancji o nazwie QM\_SATURN. Aktywna instancja zmiennej QM\_SATURN znajduje się w systemie coordination\_host1 i używa portu o numerze 1420 dla połączeń klienckich. Instancja rezerwowa QM\_SATURN znajduje się w systemie coordination\_host2 i używa portu o numerze 1420 dla połączeń klienckich.

```
coordinationQMgr=QM_SATURN
coordinationQMgrHost=coordination_host1
coordinationQMgrPort=1420
coordinationQMgrChannel=SYSTEM.DEF.SVRCONN
coordinationQMgrStandby=coordination_host2(1420)
```
Autonomiczny program rejestrujący produktu Managed File Transfer musi zawsze łączyć się ze swoim menedżerem kolejek w trybie powiązań. Jeśli używany jest autonomiczny program rejestrujący z menedżerem kolejek koordynacji z wieloma instancjami, należy połączyć autonomiczny program rejestrujący w trybie powiązań z innym menedżerem kolejek. Kroki, które należy wykonać, zostały opisane w sekcji ["Alternatywne konfiguracje autonomicznego programu rejestrującego MFT" na stronie](#page-822-0) [823](#page-822-0). Należy zdefiniować kanały między menedżerem kolejek autonomicznego programu rejestrującego i menedżerem kolejek koordynacji z nazwą hosta i numerem portu obu instancji menedżera kolejek koordynacji z wieloma instancjami. Więcej informacji na ten temat zawiera sekcja ["Menedżery kolejek](#page-522-0) [z wieloma instancjami" na stronie 523](#page-522-0).

Wtyczka Managed File Transfer dla programu IBM MQ Explorer nawiązuje połączenie z menedżerem kolejek koordynacji w trybie klienta. Jeśli aktywna instancja menedżera kolejek koordynacji z wieloma instancjami zakończy się niepowodzeniem, instancja rezerwowa menedżera kolejek koordynacji stanie się aktywna i wtyczka ponownie nawiąże połączenie.

Managed File Transfer Komendy **fteList\*** i **fteShowAgentDetails** łączą się bezpośrednio z menedżerem kolejek koordynacji. Jeśli aktywna instancja koordynacji z wieloma instancjami jest niedostępna, te komendy podejmą próbę nawiązania połączenia z instancją rezerwową menedżera kolejek koordynacji.

# **Używanie menedżera kolejek z wieloma instancjami jako menedżera kolejek komend**

Aby włączyć połączenia zarówno z aktywną, jak i rezerwową instancją menedżera kolejek komend z wieloma instancjami, należy dodać właściwość connectionQMgrStandby do wszystkich plików command.properties w topologii Managed File Transfer .

Więcej informacji na ten temat zawiera sekcja Plik MFT command.properties .

W tym przykładzie przedstawiono zawartość pliku command.properties , który określa szczegóły połączenia z menedżerem kolejek komend z wieloma instancjami i o nazwie QM\_MARS. Aktywna instancja menedżera QM\_MARS znajduje się w systemie command\_host1 i używa portu o numerze 1424 dla połączeń klienckich. Rezerwowa instancja menedżera QM\_MARS znajduje się w systemie command\_host2 i używa portu o numerze 1424 dla połączeń klienckich.

connectionQMgr=QM\_SATURN connectionQMgrHost=command\_host1 connectionQMgrPort=1424 connectionQMgrChannel=SYSTEM.DEF.SVRCONN connectionQMgrStandby=command\_host2(1424)

### **Pojęcia pokrewne**

#### ["łączenie zIBM MQ" na stronie 789](#page-788-0)

Cała komunikacja sieciowa z menedżerami kolejek systemu IBM MQ , w tym komunikacja związana z programem Managed File Transfer, obejmuje kanały IBM MQ . Kanał IBM MQ reprezentuje jeden koniec łącza sieciowego. Kanały są klasyfikowane jako kanały komunikatów lub kanały MQI.

### **Zadania pokrewne**

["Konfigurowanie menedżerów kolejek sieciowych w systemie MFT" na stronie 790](#page-789-0) Jeśli sieć produktu Managed File Transfer zawiera więcej niż jeden menedżer kolejek produktu IBM MQ , te menedżery kolejek produktu IBM MQ muszą mieć możliwość zdalnej komunikacji ze sobą.

["Konfigurowanie menedżera kolejek koordynacji dla systemu MFT" na stronie 792](#page-791-0) Po uruchomieniu komendy **fteSetupCoordination** należy uruchomić skrypt *coordination\_qmgr\_name*.mqsc w katalogu *MQ\_DATA\_PATH*/mqft/config/ *coordination\_qmgr\_name* , aby wykonać konfigurację wymaganą dla menedżera kolejek koordynacji. Jeśli jednak ta konfiguracja ma zostać przeprowadzona ręcznie, wykonaj następujące kroki w menedżerze kolejek koordynacji.

# **Zachowywanie komunikatów dziennika MFT**

Program Managed File Transfer wysyła informacje o postępie przesyłania plików i informacje dziennika do menedżera kolejek koordynacji. Menedżer kolejek koordynacji publikuje te informacje we wszystkich zgodnych subskrypcjach w systemie SYSTEM.FTE . Jeśli nie ma żadnych subskrypcji, te informacje nie są zachowywane.

# **Sposoby zapewnienia, że informacje są zachowywane**

Jeśli informacje o postępie przesyłania lub informacje dziennika są istotne dla firmy, należy wykonać jeden z następujących kroków, aby upewnić się, że informacje są zachowywane:

- Program rejestrujący bazy danych Managed File Transfer służy do kopiowania komunikatów opublikowanych w systemie SYSTEM.FTE/Log w bazie danych Oracle lub Db2 .
- Zdefiniuj subskrypcję systemu SYSTEM.FTE , który przechowuje publikacje w kolejce IBM MQ . Zdefiniuj tę subskrypcję przed przesłaniem plików, aby upewnić się, że wszystkie komunikaty o postępie i komunikaty dziennika są zachowywane w kolejce.
- Napisz aplikację, która używa interfejsu kolejki komunikatów (MQI) lub produktu IBM MQ JMS , aby utworzyć trwałą subskrypcję i przetworzyć publikacje dostarczane do subskrypcji. Ta aplikacja musi działać przed przesłaniem jakichkolwiek plików, aby zapewnić, że aplikacja otrzyma wszystkie komunikaty o postępie i komunikaty dziennika.

Każde z tych podejść zostało bardziej szczegółowo opisane w kolejnych sekcjach.

Nie należy polegać na wtyczce IBM MQ Explorer w celu zachowania informacji dziennika.

# **Używanie programu rejestrującego bazy danych Managed File Transfer do zachowywania komunikatów dziennika**

Program rejestrujący bazy danych jest opcjonalnym komponentem produktu Managed File Transfer , którego można użyć do skopiowania informacji dziennika do bazy danych na potrzeby analizy i kontroli. Program rejestrujący bazy danych jest autonomiczną aplikacją Java , która jest instalowana w systemie udostępniającym menedżer kolejek koordynacji i bazę danych. Więcej informacji na temat programu rejestrującego bazy danych zawiera sekcja ["Konfigurowanie programu rejestrującego MFT" na stronie](#page-809-0) [810](#page-809-0).

# **Zachowywanie postępu i rejestrowanie komunikatów przy użyciu wtyczki IBM MQ Explorer**

Gdy instancja wtyczki IBM MQ Explorer jest uruchamiana po raz pierwszy, tworzy ona trwałą subskrypcję w menedżerze kolejek koordynacji. Ta trwała subskrypcja jest używana do gromadzenia informacji wyświetlanych w widokach **Dziennik przesyłania** i **Bieżący postęp przesyłania** .

Nazwa trwałej subskrypcji jest poprzedzona przedrostkiem, który wskazuje, że subskrypcja została utworzona przez wtyczkę IBM MQ Explorer MFT , nazwę hosta i nazwę użytkownika. Na przykład MQExplorer MFT Plugin HOST TJWatson.

Ten przedrostek jest dodawany w przypadku, gdy administrator chce usunąć trwałą subskrypcję, która nie jest już aktywnie używana przez instancję wtyczki IBM MQ Explorer .

Użycie trwałej subskrypcji w menedżerze kolejek koordynacji może spowodować, że komunikaty będą budowane w systemie SYSTEM.MANAGED.DURABLE . Jeśli używana jest sieć Managed File Transfer o dużym wolumenie danych, należy często używać wtyczki IBM MQ Explorer lub obu tych elementów. Dane w tym komunikacie mogą zapełnić lokalny system plików.

Aby to zatrzymać, należy określić, że wtyczka IBM MQ Explorer ma używać nietrwałej subskrypcji menedżera kolejek koordynacji. Wykonaj następujące kroki we wtyczce IBM MQ Explorer:

1. Wybierz opcję **Okna** > **Preferencje** > **MQ Explorer** > **Managed File Transfer**.

2. Z listy **Typ subskrypcji dziennika przesyłania** wybierz pozycję NON\_DURABLE (nietrwała).

# **Zapisywanie publikacji w kolejce IBM MQ**

Aby zapisywać komunikaty dziennika lub komunikaty o postępie w kolejce produktu IBM MQ , należy skonfigurować subskrypcję w menedżerze kolejek koordynacji, która przekazuje komunikaty do tej kolejki. Na przykład, aby przekazać wszystkie komunikaty dziennika do kolejki o nazwie LOG.QUEUE, wprowadź następującą komendę MQSC:

define sub(MY.SUB) TOPICSTR('Log/#') TOPICOBJ(SYSTEM.FTE) DEST(LOG.QUEUE)WSCHEMA(TOPIC)

Po przekazaniu komunikatów dziennika do kolejki produktu IBM MQ są one utrwalane w kolejce do momentu ich przetworzenia przez aplikację IBM MQ korzystającą z tej kolejki.

### **Pisanie aplikacji, które zarządzają trwałą subskrypcją systemu SYSTEM.FTE produktu FTE**

Istnieje możliwość pisania aplikacji, które zarządzają swoimi własnymi trwałymi subskrypcjami w systemie SYSTEM.FTE , w którym używany jest jeden z aplikacyjnych interfejsów programistycznych obsługiwanych przez produkt IBM MQ. Te aplikacje mogą odbierać komunikaty z kolejki IBM MQ lub dziennika i działać na nich odpowiednio do potrzeb biznesowych.

Więcej informacji na temat dostępnych aplikacyjnych interfejsów programistycznych zawiera sekcja Tworzenie aplikacji.

# **Konfigurowanie menedżerów kolejek agenta MFT**

Po instalacji uruchom skrypt *agent\_name*\_create.mqsc w katalogu *MQ\_DATA\_PATH*/mqft/config/ *coordination\_qmgr\_name*/agents/*agent\_name* , aby wykonać niezbędne czynności konfiguracyjne dla menedżera kolejek agenta. Jeśli jednak ta konfiguracja ma zostać przeprowadzona ręcznie, wykonaj następujące kroki w menedżerze kolejek agenta.

### **Procedura**

1. Utwórz kolejki operacji agenta.

Te kolejki mają nazwy:

- SYSTEM SYSTEM.FTE.COMMAND.*nazwa\_agenta*
- SYSTEM SYSTEM.FTE.DATA.*nazwa\_agenta*
- SYSTEM SYSTEM.FTE.EVENT.*nazwa\_agenta*
- SYSTEM SYSTEM.FTE.REPLY.*nazwa\_agenta*
- SYSTEM SYSTEM.FTE.STATE.*nazwa\_agenta*

Więcej informacji na temat parametrów kolejki i sposobu jej używania zawiera sekcja MFT Ustawienia kolejki agenta.

2. Utwórz kolejki uprawnień agenta.

Te kolejki mają nazwy:

- SYSTEM.FTE.AUTHADM1.*nazwa\_agenta*
- SYSTEM.FTE.AUTHAGT1.*nazwa\_agenta*
- SYSTEM.FTE.AUTHMON1.*nazwa\_agenta*
- SYSTEM.FTE.AUTHOPS1.*nazwa\_agenta*
- SYSTEM.FTE.AUTHSCH1.*nazwa\_agenta*
- SYSTEM.FTE.AUTHTRN1.*nazwa\_agenta*

Więcej informacji na temat parametrów kolejki i sposobu jej używania zawiera sekcja MFT Ustawienia kolejki agenta.

# <span id="page-799-0"></span>**Co dalej**

Informacje na temat tworzenia i konfigurowania agenta mostu protokołu zawiera sekcja fteCreateBridgeAgent (tworzenie i konfigurowanie agenta mostu protokołu MFT ) oraz sekcja Konfigurowanie mostu protokołu dla serwera FTPS.

### **Pojęcia pokrewne**

["łączenie zIBM MQ" na stronie 789](#page-788-0)

Cała komunikacja sieciowa z menedżerami kolejek systemu IBM MQ , w tym komunikacja związana z programem Managed File Transfer, obejmuje kanały IBM MQ . Kanał IBM MQ reprezentuje jeden koniec łącza sieciowego. Kanały są klasyfikowane jako kanały komunikatów lub kanały MQI.

["Konfigurowanie menedżera kolejek z wieloma instancjami do pracy z programem MFT" na stronie 795](#page-794-0) Począwszy od wersji IBM WebSphere MQ 7.0.1 obsługiwane jest tworzenie menedżerów kolejek z wieloma instancjami. Menedżer kolejek z wieloma instancjami jest automatycznie restartowany na serwerze rezerwowym. Produkt Managed File Transfer obsługuje połączenie z menedżerami kolejek agentów o wielu instancjach, menedżerem kolejek koordynacji o wielu instancjach i menedżerem kolejek komend o wielu instancjach.

### **Zadania pokrewne**

["Konfigurowanie menedżerów kolejek sieciowych w systemie MFT" na stronie 790](#page-789-0) Jeśli sieć produktu Managed File Transfer zawiera więcej niż jeden menedżer kolejek produktu IBM MQ , te menedżery kolejek produktu IBM MQ muszą mieć możliwość zdalnej komunikacji ze sobą.

["Konfigurowanie menedżera kolejek koordynacji dla systemu MFT" na stronie 792](#page-791-0) Po uruchomieniu komendy **fteSetupCoordination** należy uruchomić skrypt *coordination\_qmgr\_name*.mqsc w katalogu *MQ\_DATA\_PATH*/mqft/config/ *coordination\_qmgr\_name* , aby wykonać konfigurację wymaganą dla menedżera kolejek koordynacji. Jeśli jednak ta konfiguracja ma zostać przeprowadzona ręcznie, wykonaj następujące kroki w menedżerze kolejek koordynacji.

### **Odsyłacze pokrewne**

MFT Ustawienia kolejki agenta Koordynacja komendy fteSetup

# **Konfigurowanie agenta MFT dla wielu kanałów w klastrze**

Aby w konfiguracji klastrowej używać obsługi wielu kanałów produktu IBM MQ , należy najpierw ustawić właściwość **agentMultipleChannelsEnabled** na wartość true , a następnie wykonać kroki opisane w tym temacie.

# **O tym zadaniu**

W klastrze obsługa wielu kanałów jest włączana za pomocą definicji IBM MQ tylko w menedżerze kolejek agenta docelowego.

Oprócz standardowych kroków konfiguracyjnych IBM MQ wymaganych dla agenta Managed File Transfer , które są wymienione w sekcji ["Konfigurowanie produktu MFT do pierwszego użycia" na stronie 788,](#page-787-0) należy wykonać kroki opisane w tej sekcji.

W poniższych przykładach konfiguracji użyto komend **runmqsc** .

# **Procedura**

1. Zdefiniuj kanał odbiorczy klastra dla każdego kanału, który ma być używany. Na przykład, jeśli używane są dwa kanały:

```
DEFINE CHANNEL(TO.DESTQMGRNAME_1) CHLTYPE(CLUSRCVR) CLUSTER(MFTCLUSTER)
DEFINE CHANNEL(TO.DESTQMGRNAME_2) CHLTYPE(CLUSRCVR) CLUSTER(MFTCLUSTER)
```
gdzie:

- *DESTQMGRNAME* to nazwa menedżera kolejek agenta docelowego.
- *MFTCLUSTER* jest nazwą klastra IBM MQ .

Zaleca się użycie konwencji nazewnictwa *MFTCLUSTER*.*DESTMGRNAME*\_n dla kanałów, ale ta konwencja nie jest obowiązkowa.

2. Zdefiniuj alias menedżera kolejek odpowiadający każdemu kanałowi. Na przykład:

DEFINE QREMOTE(SYSTEM.FTE.*DESTQMGRNAME*\_1) RQMNAME(*DESTQMGRNAME*) CLUSTER(*MFTCLUSTER*) DEFINE QREMOTE(SYSTEM.FTE.*DESTQMGRNAME*\_2) RQMNAME(*DESTQMGRNAME*) CLUSTER(*MFTCLUSTER*)

Należy użyć systemu SYSTEM.FTE.*DESTQMGRNAME*\_*n* konwencja nazewnictwa dla [aliasów](#page-397-0) [menedżerów kolejek](#page-397-0) , ponieważ agent wysyłający wyszukuje aliasy menedżerów kolejek w tym formacie. Liczby używane dla *n* muszą zaczynać się od 1 i być kolejne. Definicje muszą być dostępne w całym klastrze, aby były dostępne w menedżerze kolejek agenta źródłowego.

Zarówno dla agenta źródłowego, jak i dla agenta docelowego, aby poprawnie określić liczbę aliasów menedżera kolejek, **nie** należy definiować domyślnej kolejki XMITQ dla menedżera kolejek.

#### **Zadania pokrewne**

"Konfigurowanie agenta MFT dla wielu kanałów: bez klastra" na stronie 801 Jeśli ma być używana obsługa wielu kanałów systemu IBM MQ w konfiguracji nieklastrowej, należy najpierw ustawić właściwość agentMultipleChannelsEnabled na wartość true , a następnie wykonać kroki opisane w tym temacie.

#### **Odsyłacze pokrewne**

Plik MFT agent.properties

# **Konfigurowanie agenta MFT dla wielu kanałów: bez klastra**

Jeśli ma być używana obsługa wielu kanałów systemu IBM MQ w konfiguracji nieklastrowej, należy najpierw ustawić właściwość agentMultipleChannelsEnabled na wartość true , a następnie wykonać kroki opisane w tym temacie.

### **O tym zadaniu**

W konfiguracji nieklastrowej obsługa wielu kanałów jest włączana za pomocą definicji IBM MQ w menedżerze kolejek zarówno agenta źródłowego, jak i docelowego.

Oprócz standardowych kroków konfiguracyjnych IBM MQ wymaganych dla agenta Managed File Transfer , które są wymienione w sekcji ["Konfigurowanie produktu MFT do pierwszego użycia" na stronie 788,](#page-787-0) należy wykonać kroki opisane w tej sekcji.

W poniższych krokach przyjęto założenie, że do komunikacji między źródłowymi i docelowymi menedżerami kolejek używane są kanały nadawcze i odbiorcze.

W poniższych przykładach konfiguracji użyto komend **runmqsc** .

### **Procedura**

1. W menedżerze kolejek agenta docelowego zdefiniuj kanał odbiorczy dla każdego kanału, który ma być używany. Na przykład, jeśli używane są dwa kanały:

DEFINE CHANNEL(TO.DESTQMGRNAME\_1) CHLTYPE(RCVR) TRPTYPE(TCP) DEFINE CHANNEL(TO.DESTQMGRNAME\_2) CHLTYPE(RCVR) TRPTYPE(TCP)

gdzie: DESTQMGRNAME jest nazwą menedżera kolejek agenta docelowego.

Zaleca się użycie TO.DESTMGRNAME\_n dla kanałów, ale ta konwencja nie jest obowiązkowa. Nazwy kanałów odbiorczych muszą być zgodne z odpowiednimi kanałami nadawczymi w menedżerze kolejek agenta źródłowego.

2. W menedżerze kolejek agenta źródłowego zdefiniuj kolejkę transmisji dla każdego kanału, który ma być używany. Na przykład, jeśli używane są dwa kanały:

DEFINE QLOCAL(DESTQMGRNAME\_1) USAGE(XMITQ) DEFINE QLOCAL(DESTQMGRNAME\_2) USAGE(XMITQ)

Zaleca się używanie konwencji nazewnictwa DESTMGRNAME\_n dla kolejek transmisji, ale ta konwencja nie jest obowiązkowa. Zdefiniowane kolejki transmisji są przywoływane w definicjach kanału nadawczego i w definicjach aliasów menedżera kolejek w poniższych krokach.

3. W menedżerze kolejek agenta źródłowego zdefiniuj kanał nadawczy dla każdego kanału, który ma być używany. Na przykład, jeśli używane są dwa kanały:

```
DEFINE CHANNEL(TO.DESTQMGRNAME_1) CHLTYPE(SDR) TRPTYPE(TCP) CONNAME(DESTHOST:port)
XMITQ(DESTQMGRNAME_1)
DEFINE CHANNEL(TO.DESTQMGRNAME_2) CHLTYPE(SDR) TRPTYPE(TCP) CONNAME(DESTHOST:port)
XMITQ(DESTQMGRNAME_2)
```
Zaleca się użycie TO.DESTMGRNAME\_n dla kanałów, ale ta konwencja nie jest obowiązkowa. Nazwy kanałów nadawczych muszą być zgodne z odpowiednimi kanałami odbiorczymi w menedżerze kolejek agenta docelowego.

4. W menedżerze kolejek agenta źródłowego zdefiniuj alias menedżera kolejek odpowiadający każdemu kanałowi. Na przykład:

DEFINE QREMOTE(SYSTEM.FTE.DESTQMGRNAME\_1) RQMNAME(DESTQMGRNAME) XMITQ(DESTQMGRNAME\_1) DEFINE QREMOTE(SYSTEM.FTE.DESTQMGRNAME\_2) RQMNAME(DESTQMGRNAME) XMITQ(DESTQMGRNAME\_2)

Należy użyć systemu SYSTEM.FTE.DESTQMGRNAME\_n -konwencja nazewnictwa dla aliasów menedżera kolejek, ponieważ agent wysyłający wyszukuje aliasy menedżera kolejek w tym formacie. Liczby używane dla *n* muszą zaczynać się od 1 i być kolejne.

Aby agent poprawnie określił liczbę aliasów menedżera kolejek, **nie** definiuj domyślnej kolejki XMITQ dla menedżera kolejek.

#### **Zadania pokrewne**

["Konfigurowanie agenta MFT dla wielu kanałów w klastrze" na stronie 800](#page-799-0)

Aby w konfiguracji klastrowej używać obsługi wielu kanałów produktu IBM MQ , należy najpierw ustawić właściwość **agentMultipleChannelsEnabled** na wartość true , a następnie wykonać kroki opisane w tym temacie.

#### **Odsyłacze pokrewne**

Plik MFT agent.properties

# *Kindows* **Konfigurowanie agentów MFT z użyciem usługi MSCS**

Konfiguracja agenta Managed File Transfer (MFT) Microsoft Cluster Service (MSCS) jest obsługiwana, jeśli platforma jest obsługiwana przez produkt MFT i uruchomiona jest jedna z wersji systemu Windows.

### **O tym zadaniu**

W tym zadaniu opisano dwa scenariusze, w których można wykonać przełączenie awaryjne agenta MFT :

- Scenariusz 1: konfigurowanie agenta jako zasobu MSCS.
- Scenariusz 2: konfigurowanie menedżera kolejek agenta i agenta jako zasobów MSCS.

### **Procedura**

Scenariusz 1: konfigurowanie agenta jako zasobu MSCS

- Aby skonfigurować agenta jako zasób MSCS, wykonaj następujące kroki:
	- a) Zainstaluj Managed File Transfer lokalnie na każdym komputerze w klastrze.

Patrz sekcja Instalowanie produktu Managed File Transfer.

b) Utwórz agenta na komputerze podstawowym w klastrze.

Agent powinien być skonfigurowany do nawiązywania połączenia z menedżerem kolejek agenta przy użyciu transportu CLIENT. Upewnij się, że dla tego agenta zostały utworzone wszystkie obiekty w menedżerze kolejek. Więcej informacji na ten temat zawiera sekcja Konfigurowanie agenta.

c) Zmodyfikuj agenta tak, aby działał jako usługa systemu Windows i skonfiguruj go tak, aby nie był uruchamiany automatycznie po restarcie systemu Windows , ustawiając pole **Typ uruchamiania** dla usługi agenta w narzędziu Usługi systemu Windows na wartość Ręcznie.

Więcej informacji na ten temat zawiera sekcja Uruchamianie agenta MFT jako usługi systemu Windows.

- d) Powtórz kroki "2" na stronie 803 i "3" na stronie 803 scenariusza 1 na komputerze dodatkowym. Dzięki temu struktura plików dzienników, właściwości itd. będzie istnieć na innym komputerze w klastrze. Należy zauważyć, że nie ma potrzeby tworzenia obiektów menedżera kolejek, jak w kroku "2" na stronie 803.
- e) Na komputerze podstawowym dodaj agenta jako usługę ogólną pod kontrolą usługi MSCS. W tym celu:
	- a. Kliknij prawym przyciskiem myszy klaster i wybierz opcję **Rola-> Dodaj zasób-> 'Usługa ogólna'**.
	- b. Z listy usług systemu Windows wybierz usługę agenta i zakończ działanie kreatora konfiguracji, klikając przycisk **Dalej**.

Usługa agenta została dodana jako zasób MSCS. W przypadku przełączenia awaryjnego usługa agenta zostanie uruchomiona na innym komputerze.

Scenariusz 2: konfigurowanie menedżera kolejek agenta i agenta jako zasobów MSCS

- Aby skonfigurować menedżera kolejek agenta i agenta jako zasoby MSCS, wykonaj następujące kroki:
	- a) Skonfiguruj menedżer kolejek agenta do działania jako zasób MSCS.

Więcej informacji na ten temat zawiera sekcja ["Umieszczanie menedżera kolejek pod kontrolą](#page-510-0) [MSCS" na stronie 511](#page-510-0).

b) Utwórz agenta na komputerze podstawowym w klastrze.

Agent powinien być skonfigurowany do nawiązywania połączenia z menedżerem kolejek agenta przy użyciu transportu BINDINGS. Upewnij się, że dla tego agenta zostały utworzone wszystkie obiekty w menedżerze kolejek. Więcej informacji na ten temat zawiera sekcja Konfigurowanie agenta.

c) Zmodyfikuj agenta tak, aby działał jako usługa systemu Windows i skonfiguruj go tak, aby nie był uruchamiany automatycznie po restarcie systemu Windows , ustawiając pole **Typ uruchamiania** dla usługi agenta w narzędziu Usługi systemu Windows na wartość Ręcznie.

Więcej informacji na ten temat zawiera sekcja Uruchamianie agenta MFT jako usługi systemu Windows.

d) Upewnij się, że menedżer kolejek agenta (który jest pod kontrolą usługi MSCS) jest uruchomiony na komputerze dodatkowym.

Agent utworzony na tym komputerze nawiąże połączenie z menedżerem kolejek przy użyciu transportu BINDINGS i będzie dostępny podczas tworzenia agenta.

- e) Powtórz kroki "2" na stronie 803 i "3" na stronie 803 scenariusza 2 na komputerze dodatkowym. Dzięki temu struktura plików dzienników, właściwości itd. będzie istnieć na innym komputerze w klastrze. Należy zauważyć, że nie ma potrzeby tworzenia obiektów menedżera kolejek, jak w kroku "2" na stronie 803.
- f) Dodaj agenta jako usługę ogólną pod kontrolą usługi MSCS.

W tym celu:

a. Kliknij prawym przyciskiem myszy klaster i wybierz opcję **Rola-> Dodaj zasób-> 'Usługa ogólna'**.

- b. Z listy usług systemu Windows wybierz usługę agenta i zakończ działanie kreatora konfiguracji, klikając przycisk **Dalej**.
- g) Zmodyfikuj właściwości zasobu usługi agenta, aby dodać zasób menedżera kolejek do listy zależności.

Dzięki temu zasób menedżera kolejek zostanie uruchomiony przed uruchomieniem agenta.

h) Przełącz zasób menedżera kolejek w tryb bez połączenia, a następnie przełącz zasób agenta w tryb z połączeniem. Sprawdź, czy zarówno zasób menedżera kolejek, jak i agent są uruchomione.

W przypadku przełączenia awaryjnego usługa agenta i menedżer kolejek agenta zostaną uruchomione na komputerze dodatkowym.

# **Agenty o wysokiej dostępności w produkcie Managed File Transfer**

W produkcie MFT można skonfigurować agenty standardowe lub mostowe do działania w konfiguracji wysokiej dostępności (HA). Para instancji agentów o identycznych konfiguracjach jest zaangażowana w konfigurację wysokiej dostępności, w której jedna instancja jest uruchomiona na jednym komputerze, podczas gdy inna instancja jest uruchomiona na innym komputerze. Obie instancje są skonfigurowane do nawiązywania połączenia z tym samym menedżerem kolejek agenta.

# **Przegląd**

Tylko jedna z dwóch instancji, nazywana *aktywną instancją*, przetwarza operacje przesyłania plików, podczas gdy druga instancja, zwana *instancją rezerwową*, jest w stanie częściowego inicjowania i nie może przetwarzać żadnych operacji przesyłania plików.

Jeśli aktywna instancja zawiedzie lub utraci połączenie z menedżerem kolejek, instancja rezerwowa zakończy inicjowanie, stanie się aktywna i rozpocznie przetwarzanie przesyłania plików. Wszystkie transfery w trakcie realizacji, które były w toku, gdy aktywna instancja zakończyła się niepowodzeniem, są wznawiane od ostatniego znanego punktu kontrolnego.

Poniższa ilustracja przedstawia wspólną konfigurację agentów aktywnych

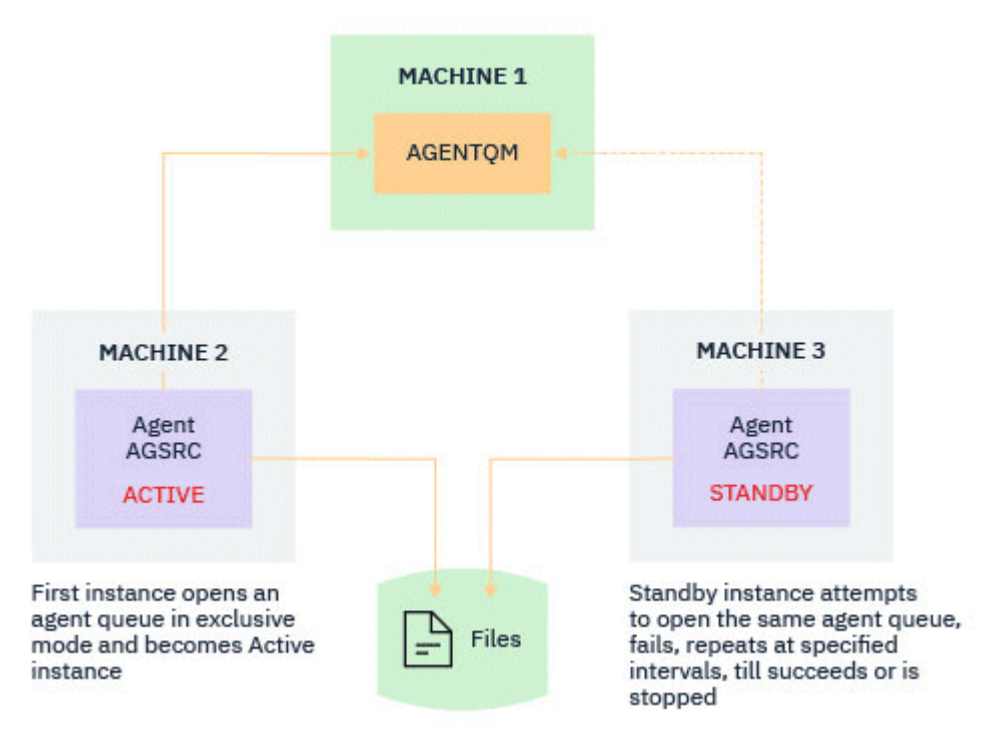

#### i rezerwowych:

#### **Uwagi:**

1. Jedna instancja agenta działa na dwóch różnych komputerach, z jedną instancją jako *aktywna instancja*, a drugą jako *instancja rezerwowa*.

- 2. Każda instancja agenta działa na innym komputerze, z jedną z instancji jako instancją aktywną, a drugą jako instancją rezerwową.
- 3. Ten sam zestaw kolejek agenta jest współużytkowany przez obie instancje agenta.
- 4. Obie instancje agenta muszą mieć dostęp do tego samego współużytkowanego systemu plików, aby można było wykonywać operacje przesyłania zarządzanego.

Mechanizm instancji agenta aktywnego i rezerwowego działa poprzez nałożenie blokady na zasób współużytkowany. Instancja agenta, która blokuje zasób współużytkowany, staje się instancją aktywną, podczas gdy druga instancja (która nie może nałożyć blokady) staje się instancją rezerwową.

Zasób współużytkowany w tym miejscu to nowa kolejka SYSTEM.FTE.HA.<agent name>. Ta kolejka jest tworzona automatycznie po skonfigurowaniu agenta w wersji IBM MQ 9.1.4 lub nowszej.

# **Sposób działania procesu**

Aby utworzyć agenta o wysokiej dostępności, należy utworzyć agenta z identycznymi parametrami konfiguracyjnymi na dwóch komputerach, uruchamiając komendę **fteCreateAgent** lub **fteCreateBridgeAgent** z dodatkowym parametrem **-x** wraz z właściwością agenta **highlyAvailable** w pliku agent.properties ustawioną na wartość true.

#### **Uwagi:**

- Obie konfiguracje muszą wskazywać ten sam menedżer kolejek agenta.
- Wymagane kolejki agentów muszą być utworzone w menedżerze kolejek agenta tylko raz.

Więcej informacji na temat właściwości agenta **highlyAvailable** zawiera opis komendy **fteCreateAgent** dla parametru **-x** i pliku agent.properties .

**Uwaga:** Uruchomienie komendy **fteCreateAgent** lub **fteCreateBridgeAgent** powoduje utworzenie pliku MQSC zawierającego skrypty, które są wymagane do tworzenia obiektów IBM MQ w menedżerze kolejek agenta i w kolejce SYSTEM.FTE.HA.*agent name* . Ten plik MQSC jest tworzony bez względu na to, czy określono parametr **-x** .

Podczas tworzenia konfiguracji agenta o wysokiej dostępności komenda **fteCreateAgent** lub **fteCreateBridgeAgent** sprawdza, czy istnieje instancja tego samego agenta w innym miejscu, subskrybując temat SYSTEM.FTE/Agents/*agent name* . Jeśli zostanie znaleziona instancja tego samego agenta, każda komenda utworzy wymaganą konfigurację w systemie plików, ale nie opublikuje ponownie utworzenia agenta.

Gdy agent jest uruchamiany w trybie wysokiej dostępności:

- 1. Agent próbuje otworzyć kolejkę SYSTEM.FTE.HA.*agent name* w wyłącznym trybie GET.
- 2. Jeśli agent pomyślnie otworzy kolejkę SYSTEM.FTE.HA.*agent name* , stanie się *aktywną instancją* agenta i będzie kontynuował proces uruchamiania.
- 3. Jeśli próba otwarcia kolejki SYSTEM.FTE.HA.*agent name* w trybie GET na wyłączność nie powiedzie się i zostanie zwrócony kod przyczyny MQRC\_OBJECT\_IN\_USE, oznacza to, że istnieje już aktywna instancja agenta działająca w innym miejscu. Dlatego ta instancja staje się *instancją rezerwową* agenta.

Instancja rezerwowa próbuje otworzyć kolejkę SYSTEM.FTE.HA.*agent name* w określonych odstępach czasu. W tym celu w pliku agent.properties udostępniono dodatkową właściwość agenta **standbyPollInterval** .

Przy wartości domyślnej instancja rezerwowa próbuje otwierać kolejkę SYSTEM.FTE.HA.*agent name* co pięć sekund. Czynność ta jest powtarzana do momentu, gdy instancja pomyślnie otworzy kolejkę SYSTEM.FTE.HA.*agent name* lub zostanie zatrzymana za pomocą komendy **fteStopAgent** .

Od wersji IBM MQ 9.2.4 i IBM MQ 9.2.0 Fix Pack 5właściwość **standbyPollInterval** jest również używana przez wszystkie instancje w celu określenia, jak długo instancja oczekuje między kolejnymi próbami nawiązania połączenia, jeśli zostanie odłączona od menedżera kolejek agenta.

# **Wiele instancji rezerwowych**

Wszystkie instancje w stanie gotowości podejmują próbę przełączenia kolejki SYSTEM.FTE.HA.*agent name* w tryb GET na wyłączność, a instancja, która zakończyła się pomyślnie, po niepowodzeniu aktywnej instancji, staje się instancją aktywną.

Aktywna instancja przechowuje informacje o wszystkich znanych instancjach rezerwowych i publikuje te informacje w ramach publikowania statusu agenta. Dane wyjściowe komendy **fteShowAgentDetails** , odpowiedzi GET REST API agenta i wtyczki IBM MQ Explorer MFT zawierają informacje o wszystkich instancjach rezerwowych.

Więcej informacji zawierają przykładowe dane wyjściowe komendy **fteShowAgentDetails** i odpowiedzi agenta GET REST API .

Przykłady informacji o statusie agenta w formacie XML zawiera sekcja Komunikaty o statusie agentaMFT .

# **Wymaganie dotyczące wersji**

Aktywne i rezerwowe agenty muszą być w wersji IBM MQ 9.1.4 lub nowszej.

# **Ostrzeżenie:**

- W trybach wysokiej dostępności nie można konfigurować ani uruchamiać IBM MQ w wersjach wcześniejszych niż IBM MQ 9.1.4 .
- Zarówno instancja aktywna, jak i instancja rezerwowa muszą działać w tej samej wersji kodu.

Poprawność wersji instancji aktywnych i rezerwowych jest sprawdzana, aby upewnić się, że obie instancje są w tej samej wersji. Tymczasowa kolejka dynamiczna jest używana do komunikacji między instancjami. Dwie właściwości agenta, **dynamicQueuePrefix** i **modelQueueName**, zdefiniowane w pliku agent.properties , generują nazwę tymczasowej kolejki dynamicznej.

# *Informacje wymagane dla agentów o wysokiej dostępności w produkcie Managed File Transfer*

Istnieją różne typy informacji, które należy znać na temat standardowych agentów MFT lub agentów mostu działających w konfiguracji wysokiej dostępności. Informacje te obejmują różne metody uruchamiania agenta, sposób identyfikowania instancji agenta w pliku dziennika oraz informacje o statusie agenta.

### **Uruchamianie agenta Instancja agenta działa w trybie innym niż HA w innym miejscu**

Jeśli zostanie podjęta próba uruchomienia innej instancji agenta, która nie jest skonfigurowana jako agent wysokiej dostępności, najpierw wykonywane jest sprawdzenie, czy można uzyskać blokadę w kolejce SYSTEM.FTE.HA.*agent name* .

Ponieważ druga instancja została uruchomiona w trybie innym niż tryb wysokiej dostępności, blokada kolejki SYSTEM.FTE.HA.*agent name* zostanie nałożona przez tę instancję. Agent kontynuuje inicjowanie, ale kończy się niepowodzeniem w późniejszym czasie, ponieważ kolejka komend jest otwierana wyłącznie przez inną instancję.

W takim przypadku komunikaty przedstawione w poniższym przykładzie są rejestrowane w pliku output0.log agenta i agent kontynuuje próbę otwarcia kolejki komend co 30 sekund:

BFGMQ1045I: Kolejka systemowa agentaSYSTEM.FTE.COMMAND.SRC' jest skonfigurowany jako NOSHARE lub DEFSOPT (WSPÓŁUŻYTKOWANA).

BFGAG0035W: Agent odebrał kod przyczyny MQI 2042 podczas próby otwarcia kolejki. 'SYSTEM.FTE.COMMAND.SRC'w menedżerze kolejek' MFTHAQM 'z nazwą połączenia' localhost (1414) ' i kanału 'MFT\_HA\_CHN'. Agent będzie powtarzał operację co 30 sekund.

### **Instancja agenta działa w trybie HA w innym miejscu**

Jeśli zostanie podjęta próba uruchomienia innej instancji agenta, która nie jest skonfigurowana jako agent wysokiej dostępności, najpierw wykonywane jest sprawdzenie, czy można uzyskać blokadę w kolejce SYSTEM.FTE.HA.*agent name* .

Ponieważ inna instancja była uruchomiona jako instancja aktywna, próba uzyskania blokady nie powiodła się. Instancja nie uruchamia się, a w pliku output0.log agenta rejestrowany jest następujący komunikat o błędzie:

BFGAG0194E: Instancja tego agenta jest już uruchomiona w innym miejscu. Dlatego ta instancja nie może kontynuować działania i zostanie zakończona.

### **Uruchamianie agenta jako usługi systemu Windows**

W systemie Windowsmożna uruchomić agenta jako usługę systemu Windows .

Podczas uruchamiania produkt Windows uruchamia agenta MFT w trybie normalnym lub w trybie wysokiej dostępności. Jeśli agent jest skonfigurowany do działania w trybie wysokiej dostępności, usługa działa jako instancja aktywna lub instancja rezerwowa, w zależności od tego, która instancja najpierw uzyskuje blokadę.

# **Identyfikowanie typu instancji agenta w pliku dziennika**

Komunikaty informacyjne są zapisywane w pliku output0.log agenta w celu wskazania typu instancji. Gdy instancja agenta jest uruchamiana jako instancja aktywna, zapisywany jest następujący komunikat:

BFGAG0193I: Agent został pomyślnie zainicjowany jako aktywna instancja.

Gdy instancja agenta jest uruchamiana jako instancja rezerwowa, zapisywany jest następujący komunikat: BFGAG0193I: Agent został pomyślnie zainicjowany jako instancja rezerwowa.

### **Aktualizacje statusu agenta**

Ponieważ działają dwie instancje tego samego agenta, w publikacji statusu agenta muszą być podane informacje o obu instancjach.

Należy zauważyć, że instancja aktywna jest tą, która publikuje status obu instancji.

### **Instancja rezerwowa**

Podczas publikowania statusu agenta aktywna instancja sprawdza wiek publikacji instancji rezerwowej.

W tym celu w pliku agent.properties znajdują się dwie dodatkowe właściwości:

• **standbyStatusExpiry** to czas utraty ważności komunikatu o statusie gotowości, który ma zostać umieszczony w kolejce komend agenta. Komunikat traci ważność, jeśli aktywna instancja agenta nie przetwarza tego komunikatu w tym okresie.

Domyślnie wartość **standbyStatusExipry** wynosi 30 sekund. Komunikat jest również komunikatem o niskim priorytecie ( 9), który umożliwia przetwarzanie żądań przesyłania z priorytetem w stosunku do komunikatów o statusie gotowości.

• **standbyStatusPublishInterval** ustawia częstotliwość, z jaką instancja rezerwowa publikuje swój stan.

### **Aktywna instancja**

Instancja aktywna wykonuje następujące czynności w celu przetworzenia aktualizacji statusu z instancji rezerwowej:

- 1. Pobiera komunikat z kolejki SYSTEM.FTE.COMMAND.<agent name> i deleguje przetwarzanie komunikatu do wątku roboczego.
- 2. Wątek procesu roboczego pobiera treść z treści komunikatu, aktualizuje obiekt statusu agenta przy użyciu informacji o instancji rezerwowej i powiadamia publikatora statusu agenta o konieczności opublikowania statusu.

3. Publikator statusu agenta publikuje status.

Należy zauważyć, że w tym miejscu wykonywane są optymalizacje w celu buforowania informacji o statusie gotowości. Po wykonaniu żądania publikator statusu agenta sprawdza nowy status z buforowanym statusem i publikuje tylko wtedy, gdy istnieje różnica.

Na poniższym diagramie przedstawiono przepływ, po którym następują instancje aktywne lub rezerwowe w celu opublikowania statusu agenta:

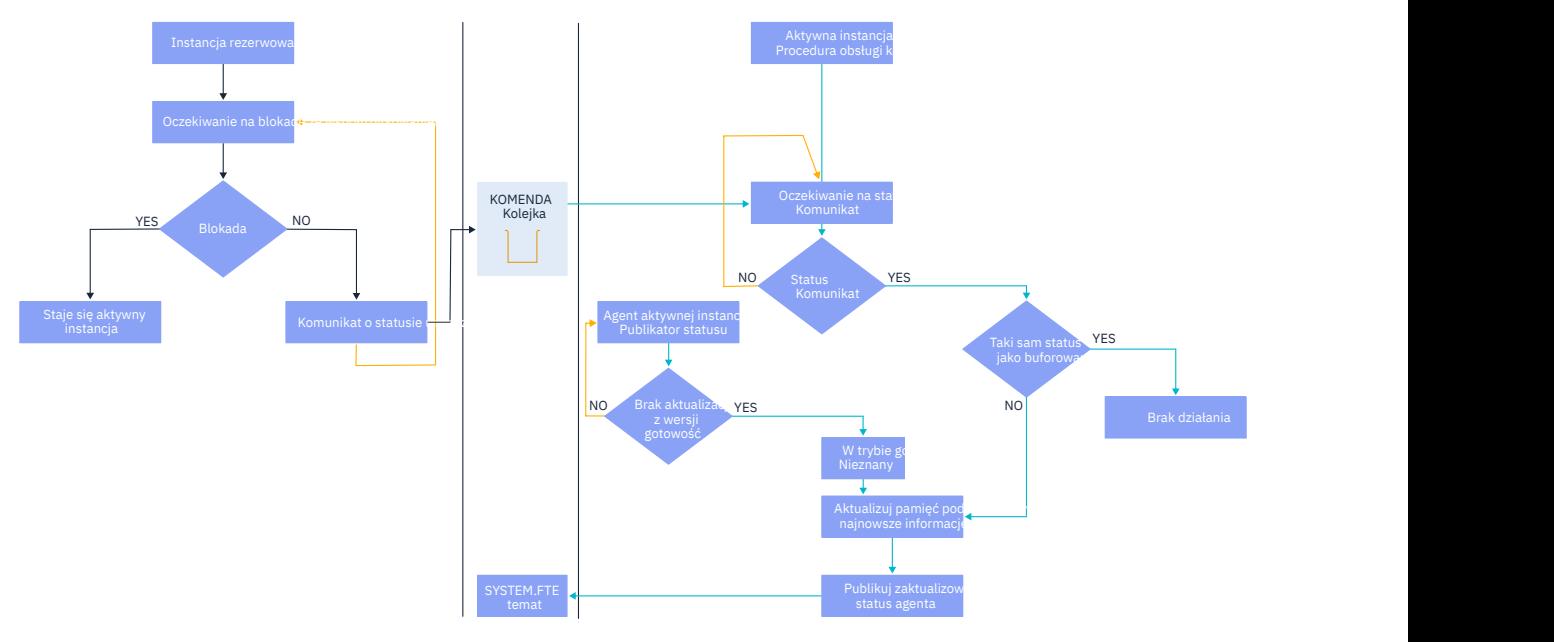

# *Usuwanie instancji, przełączanie awaryjne i konserwacja w agentach o wysokiej dostępności*

Instancje Managed File Transfer o wysokiej dostępności mogą być usuwane, mogą występować awarie na różne sposoby i mogą wymagać konserwacji.

# **Usuwanie statusu instancji rezerwowej**

Mogą wystąpić sytuacje, w których aktywna instancja jest zajęta przesyłaniem i nie może przetworzyć komunikatów o statusie instancji rezerwowej, instancja rezerwowa nie powiodła się lub z jakiegoś powodu nie publikuje komunikatów o statusie.

W takich scenariuszach aktywny agent, który wiedział o obecności instancji rezerwowej, oczekuje na wartość określoną przez właściwość **standbyStatusDiscardTime** w pliku agent.properties przed usunięciem instancji rezerwowej z listy. Wartością domyślną tej właściwości jest 600 sekund, czyli dwa razy więcej niż wartość właściwości **standbyStatusPublishInterval** .

# **Zwykłe awari w instancji**

Aby wykonać normalne przełączenie awaryjne, należy użyć komendy **fteStopAgent** z opcją **-i** .

Dzięki temu aktywna instancja zostanie natychmiast zatrzymana. Jeśli agent zostanie zatrzymany bez opcji **-i** , agent będzie kontynuować działanie do momentu zakończenia wszystkich trwających operacji przesyłania przez aktywną instancję, dlatego przełączenie awaryjne może zająć dużo czasu.

Wszystkie transfery w trakcie operacji są wznawiane od ostatniego znanego punktu kontrolnego.

# **Awaria instancji w innych sytuacjach**

Jeśli aktywna instancja zakończy się w sposób inny niż normalny lub wystąpi awaria całego komputera, połączenie z kolejką agenta zostanie zerwane, a menedżer kolejek zamknie wszystkie otwarte kolejki, w tym kolejkę SYSTEM.FTE.HA.<agent name>, oraz połączenia.

Z tego powodu instancja rezerwowa uzyskuje wyłączne żądanie GET i kończy resztę procesu inicjowania agenta.

Wszystkie transfery w trakcie operacji są wznawiane z ostatnich znanych punktów kontrolnych.

# **W przypadku zerwania połączenia z menedżerem kolejek**

### **Tryb klienta**

Proces agenta składa się z kilku wątków. Inne niż wątki domyślne, na przykład wątek publikujący status agenta w regularnych odstępach czasu, każde żądanie przesyłania jest obsługiwane z zestawem wątków, które kończą się po zakończeniu przesyłania.

Wiele z tych wątków łączy się z menedżerem kolejek agenta, umieszczając i otrzymując komunikaty. Możliwe, że dowolne z tych połączeń może zostać zerwana z powodu problemu z siecią lub awarii menedżera kolejek. Gdy wątek wykryje problem z zerwaniem połączenia, informuje wątek główny o konieczności zainicjowania odtwarzania i kończy działanie.

Następnie wątek główny uruchamia inny wątek, oczekujący na nawiązanie połączenia z menedżerem kolejek. Po ponownym nawiązaniu połączenia podejmowana jest próba uzyskania wyłącznego żądania GET dla agenta. Jeśli to się powiedzie, agent kontynuuje odtwarzanie i staje się aktywną instancją. Jeśli próba uzyskania wyłącznego żądania GET nie powiedzie się, instancja stanie się instancją rezerwową.

### **Tryb powiązań**

Jeśli podczas nawiązywania połączenia w trybie powiązań agent utraci połączenie, proces agenta zostanie zakończony. Kontroler procesów obsługuje restartowanie agenta. Gdy agent jest restartowany, przechodzi przez proces próby uzyskania wyłącznego żądania GET dla siebie samego.

Jeśli działanie agenta powiedzie się, stanie się on instancją aktywną; w przeciwnym razie agent stanie się instancją rezerwową.

# **Stosowanie aktualizacji poziomu konserwacyjnego**

Kroki związane z konserwacją agentów o wysokiej dostępności są podobne do tych, które zostały opisane w przypadku menedżerów kolejek z wieloma instancjami. Więcej informacji na ten temat zawiera sekcja Stosowanie aktualizacji poziomu konserwacyjnego do menedżerów kolejek z wieloma instancjami w systemie Windows lub Stosowanie aktualizacji poziomu konserwacyjnego do menedżerów kolejek z wieloma instancjami w systemie AIXlub Stosowanie aktualizacji poziomu konserwacyjnego do menedżerów kolejek z wieloma instancjami w systemie Linux.

Przed przeprowadzeniem konserwacji należy zatrzymać agenta działającego na komputerze, na którym ma zostać zastosowany poziom konserwacyjny. Jeśli aktualizowana jest aktywna instancja, w celu zapewnienia ciągłości przesyłania należy przełączyć aktywną instancję na instancję rezerwową.

Po zakończeniu aktualizacji należy uruchomić instancję agenta, przełączyć bieżącą aktywną instancję na zaktualizowaną instancję, a następnie zaktualizować instancję rezerwową.

# **Migrowanie agentów z wcześniejszej wersji produktu**

Agenty migrowane z wersji IBM MQ wcześniejszych niż IBM MQ 9.1.4 są uruchamiane jako agenty o innej dostępności. Można je uruchomić w trybie wysokiej dostępności, wykonując procedurę opisaną w sekcji Migrowanie agentów Managed File Transfer z wcześniejszej wersji.

# <span id="page-809-0"></span>**Konfigurowanie programu rejestrującego MFT**

Podczas przesyłania plików program Managed File Transfer publikuje informacje o swoich działaniach w temacie w menedżerze kolejek koordynacji. Program rejestrujący bazy danych jest opcjonalnym komponentem produktu Managed File Transfer , którego można użyć do skopiowania tych informacji do bazy danych na potrzeby analizy i kontroli.

Istnieją trzy wersje programu rejestrującego:

- **ALW** autonomiczny program rejestrujący pliki
- autonomiczny program rejestrujący bazy danych
- Program rejestrujący Java Platform, Enterprise Edition (Java EE)

### **Programy rejestrujące w systemie IBM i**

#### $IBM<sub>i</sub>$

Programy rejestrujące Managed File Transfer nie są obsługiwane na platformie IBM i .

# **Autonomiczny program rejestrujący pliki**

#### **ALW**

Autonomiczny program rejestrujący pliki to proces produktu Java , który działa w systemie udostępniającym menedżer kolejek koordynacji lub w systemie udostępniającym menedżer kolejek z połączeniem z menedżerem kolejek koordynacji. Autonomiczny program rejestrujący pliki używa powiązań IBM MQ do nawiązania połączenia z powiązanym z nim menedżerem kolejek. Autonomiczny program rejestrujący jest tworzony za pomocą komendy **fteCreateLogger** .

 $\blacksquare$  Windows $\blacksquare$ Autonomiczny program rejestrujący pliki można uruchomić jako usługę systemu Windows , aby upewnić się, że program rejestrujący pliki będzie kontynuować działanie po wylogowaniu się z sesji Windows . Program ten można skonfigurować w taki sposób, aby był uruchamiany automatycznie po restarcie systemu. Więcej informacji na ten tematzawiera sekcja ["Instalowanie autonomicznego](#page-810-0) [programu rejestrującego pliki produktu MFT" na stronie 811](#page-810-0).

Autonomiczny program rejestrujący pliki nie jest obsługiwany na następujących platformach:

- $z/0s$   $z/0s$
- **IBM** i **IRM** i

# **Autonomiczny program rejestrujący bazy danych**

Autonomiczny program rejestrujący bazy danych jest aplikacją Java instalowaną w systemie udostępniającym menedżer kolejek i bazę danych. Autonomiczny program rejestrujący bazy danych jest często instalowany w tym samym systemie co menedżer kolejek koordynacji, ale może być również instalowany w tym samym systemie co dowolny menedżer kolejek, który ma połączenie z menedżerem kolejek koordynacji. Autonomiczny program rejestrujący bazy danych używa powiązań IBM MQ do nawiązania połączenia z powiązanym z nim menedżerem kolejek oraz sterownika JDBC typu 2 lub 4 w celu nawiązania połączenia z bazą danych Db2 lub Oracle . Te typy połączeń są wymagane, ponieważ autonomiczny program rejestrujący bazy danych używa obsługi interfejsu XA menedżera kolejek do koordynowania transakcji globalnych zarówno w menedżerze kolejek, jak i w bazie danych, chroniąc dane.

**Windows J**eśli używany jest system Windows , można uruchomić autonomiczne programy rejestrujące jako usługi systemu Windows , aby upewnić się, że programy te będą nadal działać po wylogowaniu się z sesji Windows . Więcej informacji na ten temat zawiera sekcja ["Instalowanie autonomicznego programu](#page-818-0) [rejestrującego bazy danych MFT" na stronie 819](#page-818-0) dla autonomicznego programu rejestrującego bazy danych.

# <span id="page-810-0"></span>**Program rejestrujący bazy danych Java EE**

Program rejestrujący bazy danych Java EE jest udostępniany jako plik EAR, który jest instalowany na serwerze aplikacji. Może to być wygodniejsze niż używanie autonomicznego programu rejestrującego bazy danych, jeśli dostępne jest istniejące środowisko serwera aplikacji Java EE , ponieważ program rejestrujący bazy danych Java EE może być zarządzany razem z innymi aplikacjami korporacyjnymi. Program rejestrujący bazy danych Java EE można również zainstalować w innym systemie niż systemy udostępniające serwer IBM MQ i bazę danych. Program rejestrujący bazy danych Java EE jest obsługiwany w przypadku baz danych Db2 i Oracle . Program rejestrujący bazy danych Java EE obsługuje również produkt Oracle Real Application Clusters instalowany w systemie WebSphere Application Server 7.0.

Instrukcje dotyczące konfigurowania programu rejestrującego można znaleźć w następujących tematach:

- "Instalowanie autonomicznego programu rejestrującego pliki produktu MFT" na stronie 811
- • ["Instalowanie autonomicznego programu rejestrującego bazy danych MFT" na stronie 819](#page-818-0)
- • ["Instalowanie programu rejestrującego bazy danych Java EE dla systemu MFT" na stronie 824](#page-823-0)

### **Zadania pokrewne**

["Używanie produktu MFT ze zdalną bazą danych" na stronie 821](#page-820-0)

Za pomocą programu rejestrującego Managed File Transfer można komunikować się z bazą danych w systemie zdalnym.

### **Odsyłacze pokrewne**

Obsługa błędów programu rejestrującego MFT i odrzucanie komunikatów Właściwości konfiguracyjne programu rejestrującego MFT

# **Instalowanie autonomicznego programu rejestrującego pliki produktu MFT**

Autonomiczny program rejestrujący pliki to proces produktu Java , który musi nawiązać połączenie z menedżerem kolejek koordynacji przy użyciu trybu powiązań IBM MQ lub trybu klienta. Aby zdefiniować autonomiczny program rejestrujący pliki, należy użyć komendy **fteCreateLogger** i wykonać kroki opisane w tym temacie.

# **O tym zadaniu**

Więcej informacji na temat autonomicznego programu rejestrującego pliki zawiera sekcja ["Konfigurowanie](#page-809-0) [programu rejestrującego MFT" na stronie 810.](#page-809-0) Kroki opisane w tym temacie umożliwiają skonfigurowanie programu rejestrującego w celu nawiązania połączenia z menedżerem kolejek koordynacji. Informacje o alternatywnych konfiguracjach programu rejestrującego zawiera sekcja ["Alternatywne konfiguracje](#page-822-0) [autonomicznego programu rejestrującego MFT" na stronie 823](#page-822-0)

Autonomiczny program rejestrujący pliki nie jest obsługiwany na następujących platformach:

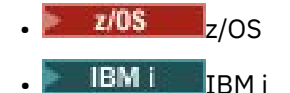

# **Procedura**

- 1. Upewnij się, że zainstalowany jest komponent Managed File Transfer Logger . Więcej informacji na ten temat zawiera sekcja Opcje produktu Managed File Transfer .
- 2. Uruchom komendę **fteCreateLogger** , określając menedżer kolejek koordynacji i ustawiając parametr -loggerType na wartość FILE , aby utworzyć autonomiczny program rejestrujący pliki. Więcej informacji na ten temat zawiera sekcja fteCreateProgram rejestrujący.
- 3. Opcjonalne: Aby użyć formatu niestandardowego, można zmodyfikować plik XML utworzony za pomocą komendy **fteCreateLogger** . Definicja formatu dziennika znajduje się w pliku FileLoggerFormat.xml . Więcej informacji na ten tematzawiera sekcja ["Format autonomicznego](#page-811-0) [programu rejestrującego pliki produktu MFT" na stronie 812](#page-811-0).
- <span id="page-811-0"></span>4. Uruchom komendy MQSC udostępnione przez komendę **fteCreateLogger** względem menedżera kolejek koordynacji, aby utworzyć kolejki programu rejestrującego.
- 5. Zidentyfikuj użytkownika, który ma uruchomić proces programu rejestrującego i skonfiguruj uprawnienia dla tego użytkownika. Więcej informacji na ten temat zawiera ["Konfigurowanie dostępu](#page-817-0) [użytkownika do autonomicznego programu rejestrującego pliki w systemie MFT" na stronie 818](#page-817-0).
- 6. Opcjonalne: Autonomiczny program rejestrujący pliki można skonfigurować dalej, edytując plik logger.properties utworzony po uruchomieniu komendy **fteCreateLogger** . Ten plik jest plikiem właściwości Java , który składa się z par klucz-wartość. Plik logger.properties znajduje się w katalogu *MQ\_DATA\_PATH*/mqft/config/*coordination\_qmgr\_name*/loggers/ *logger\_name* . Więcej informacji na temat dostępnych właściwości i ich wpływu zawiera sekcja Właściwości konfiguracyjne programu rejestrującegoMFT.
- 7 Windows

Opcjonalne: Jeśli używany jest system Windows , można uruchomić autonomiczny program rejestrujący pliki jako usługę systemu Windows . Uruchom komendę **fteModifyLogger** z parametrem **-s** . Więcej informacji na ten temat zawiera sekcja fteModifyProgram rejestrujący.

8. Uruchom autonomiczny program rejestrujący pliki za pomocą komendy **fteStartLogger** . Więcej informacji na ten temat zawiera sekcja fteStartProgram rejestrujący.

Jeśli wykonano poprzedni krok i użyto komendy **fteModifyLogger** z parametrem **-s** w systemie Windows, autonomiczny program rejestrujący pliki zostanie uruchomiony jako usługa systemu Windows .

- 9. Sprawdź dane wyjściowe programu rejestrującego. Autonomiczny program rejestrujący pliki generuje dwa typy danych wyjściowych: dane kontroli przesyłania plików i dane diagnostyczne programu rejestrującego. Dane kontroli przesyłania plików można znaleźć w katalogu *MQ\_DATA\_PATH*/mqft/ logs/*coordination\_qmgr\_name*/loggers/*logger\_name*/logs. Dane diagnostyczne programu rejestrującego można znaleźć w pliku *MQ\_DATA\_PATH*/mqft/logs/*coordination\_qmgr\_name*/ loggers/*logger\_name* .
- 10. Program rejestrujący można zatrzymać za pomocą komendy **fteStopLogger** . Więcej informacji na ten temat zawiera sekcja fteStopProgram rejestrujący.

# **Wyniki**

### **Zadania pokrewne**

["Konfigurowanie dostępu użytkownika do autonomicznego programu rejestrującego pliki w systemie](#page-817-0) [MFT" na stronie 818](#page-817-0)

W środowisku testowym można dodać nowe uprawnienia do normalnego konta użytkownika. W środowisku produkcyjnym zaleca się utworzenie nowego użytkownika z minimalnymi uprawnieniami wymaganymi do wykonania zadania.

### **Odsyłacze pokrewne**

Właściwości konfiguracyjne programu rejestrującego MFT

Program rejestrujący fteStart

Program rejestrujący fteCreate

Program rejestrujący fteModify

Program rejestrujący fteStop

"Format autonomicznego programu rejestrującego pliki produktu MFT" na stronie 812 Format informacji o komunikatach zapisywanych przez program rejestrujący pliki można zdefiniować w pliku FileLoggerFormat.xml .

Uprawnienia do programu rejestrującego MFT

# *Format autonomicznego programu rejestrującego pliki produktu MFT*

Format informacji o komunikatach zapisywanych przez program rejestrujący pliki można zdefiniować w pliku FileLoggerFormat.xml .

Katalog konfiguracyjny programu rejestrującego znajduje się w katalogu *MQ\_DATA\_PATH*/mqft/ config/*coordination\_qmgr\_name*/loggers/*logger\_name*. Podczas tworzenia nowego programu rejestrującego pliki tworzona jest wersja tego pliku, która zawiera domyślny zestaw definicji używanych przez program rejestrujący pliki. Więcej informacji na temat domyślnej definicji formatu dziennika zawiera sekcja Domyślny format dziennika autonomicznego programu rejestrującego pliki produktuMFT.

Aby określić własny niestandardowy format dziennika, należy zmodyfikować plik FileLoggerFormat.xml .

### **Definicja niestandardowego formatu dziennika**

Definicja formatu dziennika składa się z zestawu typów komunikatów, z których każdy ma definicję formatu. Definicja formatu dla typu komunikatu składa się z zestawu operacji wstawiania udostępnionych w formacie XPATH i separatora używanego do oddzielania poszczególnych operacji wstawiania. Kolejność wstawień określa kolejność, w jakiej treść jest umieszczana w wierszach generowanych w celu wyprowadzania danych do plików dziennika. Na przykład jest to definicja typu komunikatu callStarted :

```
<callStarted>
  <format>
    <inserts>
      <insert type="user" width="19" ignoreNull="false">/transaction/action/
       @time</insert>
      <insert type="user" width="48" ignoreNull="false">/transaction/@ID</insert>
      <insert type="system" width="6" ignoreNull="false">type</insert>
 <insert type="user" width="0" ignoreNull="false">/transaction/agent/
 @agent</insert>
 <insert type="user" width="0" ignoreNull="false">/transaction/agent/@QMgr</insert>
 <insert type="user" width="0" ignoreNull="false">/transaction/job/name</insert>
 <insert type="user" width="0" ignoreNull="true">/transaction/transferSet/
     call/command/@type</insert><br><insert type="user" width='
                           width="0" ignoreNull="true">/transaction/transferSet/
     call/command/@name</insert>
      <insert type="system" width="0" ignoreNull="true">callArguments</insert>
    </inserts>
    <separator></separator>
  </format>
</callStarted>
```
Ten format tworzy wiersz w pliku dziennika podobny do następującego:

```
2011-11-25T10:53:04;414d5120514d5f67627468696e6b20206466cf4e20004f02;[CSTR];
  AGENT1;AGENT_QM;Managed Call;executable;echo;call test;
```
Operacje wstawiania podane w definicji formatu są w kolejności, w jakiej informacje są wyświetlane w wierszu pliku dziennika. Więcej informacji na temat schematu XML definiującego format pliku FileLoggerFormat.xml zawiera sekcja Autonomiczny format programu rejestrującego pliki XSD.

# **Typy komunikatów**

Agenty FTE zapisują zakres różnych typów komunikatów w podtemacie SYSTEM.FTE/Log . Więcej informacji na ten temat zawiera sekcja SYSTEM.FTE Tematproduktu FTE. Definicja pliku dziennika może zawierać definicje formatu dla następujących typów komunikatów:

callCompleted callStarted monitorAction monitorCreate monitorFired notAuthorized scheduleDelete scheduleExpire scheduleSkipped scheduleSubmitInfo scheduleSubmitTransfer scheduleSubmitTransferSet transferStarted transferCancelled transferComplete

transferDelete transferProgress

Format komunikatów może być różny. Większość typów komunikatów zapisuje jeden wiersz w pliku dziennika dla każdego komunikatu dziennika pobieranego z podtematu SYSTEM.FTE/Log . Prowadzi to do prostego przypadku, w którym adresy XPATH podane w definicji formatu dziennika odnoszą się do katalogu głównego komunikatu. Są to typy komunikatów, które używają tej metody do zapisywania danych wyjściowych:

callCompleted callStarted monitorAction monitorCreate monitorFired notAuthorized scheduleDelete scheduleExpire scheduleSkipped scheduleSubmitInfo scheduleSubmitTransfer transferStarted transferCancelled transferComplete transferDelete

Druga metoda używana do zapisywania komunikatu dziennika używa wielu wierszy do reprezentowania elementów w zestawie przesyłania w komunikacie dziennika. W takim przypadku podany format jest stosowany do każdego elementu w zestawie przesyłania w komunikacie dziennika. Aby uwzględnić informacje specyficzne dla każdego elementu w zestawie przesyłania, należy użyć udostępnionego wyrażenia XPATH jako elementu głównego wyrażenia XPATH. Są to typy komunikatów, które używają tej metody do zapisywania danych wyjściowych:

scheduleSubmitTransferSet transferProgress

Dla każdego elementu w zestawie przesyłania zapisywany jest wiersz danych wyjściowych. Informacje, które mają zostać naprawione dla wszystkich elementów w zestawie przesyłania, mogą nadal korzystać z adresów XPATH względem katalogu głównego komunikatu dziennika. W poniższym uproszczonym przykładzie definicji formatu transferProgress jest to stały znacznik czasu i identyfikator przesyłania. Wszelkie informacje odnoszące się do elementu jako elementu głównego będą się różnić w zależności od wpisanego wiersza. W tym przykładzie zapisywane są informacje o pliku źródłowym i docelowym dla każdego elementu.

```
<transferProgress>
      <format>
         <inserts>
                               width="19" ignoreNull="false">/transaction/action/
          @time</insert>
                               width="48" ignoreNull="false">/transaction/@ID</insert>
 <insert type="system" width="6" ignoreNull="false">type</insert>
 <insert type="user" width="3" ignoreNull="true">status/@resultCode</insert>
 <insert type="user" width="0" ignoreNull="false">source/file | 
          source/queue</insert>
          <insert type="user" width="0" ignoreNull="false">source/file/@size | 
         source/queue/@size</insert><br><insert type="user" width='<br><insert type="user" width='
 <insert type="user" width="5" ignoreNull="true">source/@type</insert>
 <insert type="user" width="6" ignoreNull="true">source/@disposition</insert>
          <insert type="user" width="0" ignoreNull="false">destination/file | 
         destination/queue</insert><br><insert type="user" width="
                              width="0" ignoreNull="false">destination/file/@size |
            destination/queue/@size</insert>
 <insert type="user" width="5" ignoreNull="true">destination/@type</insert>
 <insert type="user" width="9" ignoreNull="true">destination/@exist</insert>
           <insert type="user" width="0" ignoreNull="true">status/supplement</insert>
         </inserts>
         <separator></separator>
      </format>
    </transferProgress>
```
Spowoduje to utworzenie wpisu w pliku dziennika zawierającego jeden lub więcej wierszy w następującym formacie:

```
2011-11-25T13:45:16;414d5120514d5f67627468696e6b20206466cf4e20033702;[TPRO];0 
 ;/src/test1.file;3575;file;leave ;/dest/test1.file;3575;file;overwrite;;
2011-11-25T13:45:16;414d5120514d5f67627468696e6b20206466cf4e20033702;[TPRO];0 
  ;/src/test2.file;3575;file;leave ;/dest/test2.file;3575;file;overwrite;;
```
### **Wstaw format**

Istnieją dwa typy wstawiania dostępne podczas definiowania formatu dla typu komunikatu: użytkownik i system. Typ wstawiania jest definiowany w atrybucie type elementu wstawiania. Układ obu typów operacji wstawiania można również dostosować przy użyciu atrybutów **width** i **ignoreNull** elementu wstawiania. Na przykład:

```
<insert type="user" width="48" ignoreNull="false">/transaction/@ID</insert>
```
W tym przykładzie operacja wstawiania pobiera informacje znajdujące się w komunikacie dziennika pod adresem /transaction/@ID i przycina lub dopełni je do 48 znaków przed zapisaniem w dzienniku. Jeśli treść elementu /transaction/@ID ma wartość NULL, po dopełnieniu łańcuch ten jest zapisywany do 48 znaków, ponieważ atrybut ignoreNull ma wartość false. Jeśli parametr ignoreNull ma wartość true , zamiast tego jest zapisywany pusty łańcuch (dopełniony do 48 znaków). Ustawienie width="0 " oznacza, że szerokość kolumny nie jest przycinana, ale nie oznacza, że szerokość jest przycinana do 0. Atrybut ignoreNull może być używany w ten sposób do wykrywania w dzienniku, gdy wartość NULL zostanie znaleziona w nieoczekiwanym miejscu. Może to być przydatne podczas debugowania nowej definicji pliku dziennika.

### **Wstawienia zdefiniowane przez użytkownika**

Wstawienie użytkownika zawiera adres XPATH dla informacji, które mają zostać zapisane w tym wstawieniu. Ten adres odnosi się do fragmentu informacji znalezionego w komunikacie dziennika FTE. Więcej informacji na temat formatów komunikatów dziennika można znaleźć w następujących sekcjach:

- Formaty komunikatów dziennika przesyłania plików
- Formaty komunikatów dziennika zaplanowanego przesyłania plików
- Format komunikatu dziennika monitora MFT

### **Wstawienia zdefiniowane przez system**

Wstawienia zdefiniowane przez system zawierają słowo kluczowe odnoszące się do fragmentu informacji, którego nie można znaleźć w komunikacie dziennika lub który nie jest łatwy do zdefiniowania przy użyciu języka XPATH.

Obsługiwane są następujące systemy wstawiane:

- type -zapisuje typ komunikatu dziennika w krótkim formacie.
- callArguments -zapisuje zestaw argumentów podanych w wywołaniu zarządzanym w formacie rozdzielonym spacjami.
- transferMetaData -zapisuje zestaw pozycji metadanych zdefiniowanych dla operacji przesyłania w formacie *klucza*=*wartość* rozdzielanego przecinkami.

Poniższa tabela zawiera listę wartości "type" dla operacji wstawiania zdefiniowanych przez system dla każdego typu komunikatu.

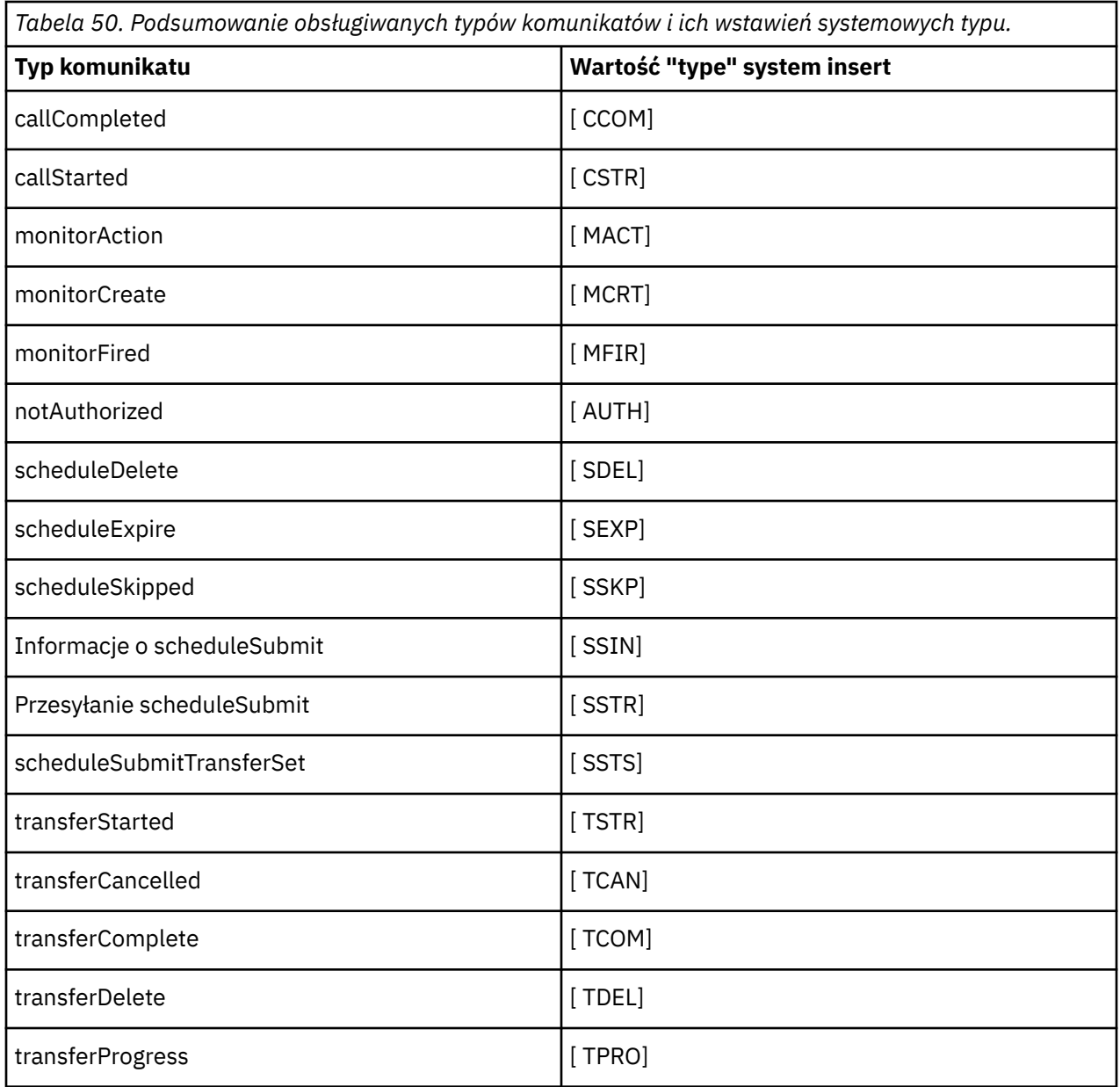

### **Odsyłacze pokrewne**

Domyślny format dziennika autonomicznego programu rejestrującego pliki produktu MFT

Format XSD autonomicznego programu rejestrującego pliki

SYSTEM SYSTEM.FTE produktu FTE

Formaty komunikatów protokołu przesyłania plików

Formaty komunikatów dziennika zaplanowanego przesyłania plików

Format komunikatu dziennika monitora zarządzanego przesyłania plików

 $\blacktriangleright$  ALW *Wykluczanie typów komunikatów z autonomicznego programu rejestrującego pliki produktu MFT*

Aby wykluczyć określony typ komunikatu z danych wyjściowych programu rejestrującego pliki, można użyć pustych elementów typu komunikatu.

### **Przykład**

Na przykład poniższa definicja formatu zatrzymuje wyprowadzanie komunikatów transferProgress przez program rejestrujący pliki.

```
<?xml version="1.0" encoding="UTF-8"?>
<logFormatDefinition xmlns:xsi="https://www.w3.org/2001/XMLSchema-instance" version="1.00"
 xsi:noNamespaceSchemaLocation="FileLoggerFormat.xsd">
  <messageTypes>
     <transferProgress></transferProgress>
   </messageTypes>
</logFormatDefinition>
```
# *Definiowanie formatów niestandardowych dla autonomicznego programu rejestrującego pliki*

#### *produktu MFT*

Istnieje możliwość zdefiniowania podzbioru niestandardowych typów komunikatów w definicji formatu dziennika w celu zmniejszenia ilości konfiguracji wymaganej do dostosowania formatu pliku dziennika.

# **O tym zadaniu**

Jeśli element messageTypes nie jest zawarty w pliku FileLoggerFormat.xml , format tego typu komunikatu używa formatu domyślnego. Należy tylko określić formaty, które mają być inne niż domyślne.

### **Przykład**

W tym przykładzie definicja formatu zastępuje format domyślny dla typu komunikatu transferStarted z tą zredukowaną wersją, która wyprowadza tylko użytkownika, który rozpoczął przesyłanie. Wszystkie inne typy komunikatów używają formatu domyślnego, ponieważ nie są uwzględnione w tej definicji formatu dziennika:

```
<?xml version="1.0" encoding="UTF-8"?>
<logFormatDefinition xmlns:xsi="https://www.w3.org/2001/XMLSchema-instance" version="1.00"
 xsi:noNamespaceSchemaLocation="FileLoggerFormat.xsd">
  <messageTypes>
    <transferStarted>
      <format>
        <inserts>
          <insert type="user" width="19" ignoreNull="false">/transaction/action/
           @time</insert>
 <insert type="user" width="48" ignoreNull="false">/transaction/@ID</insert>
 <insert type="system" width="6" ignoreNull="false">type</insert>
 <insert type="user" width="0" ignoreNull="true">/transaction/originator/
          userID</insert>
        </inserts>
        <separator>;</separator>
      </format>
    </transferStarted>
   </messageTypes>
</logFormatDefinition>
```
### **Odsyłacze pokrewne**

Domyślny format dziennika autonomicznego programu rejestrującego pliki produktu MFT Format XSD autonomicznego programu rejestrującego pliki

### *Zmniejszanie liczby zduplikowanych komunikatów w autonomicznym programie rejestrującym pliki produktu MFT*

W dzienniku autonomicznego programu rejestrującego pliki mogą występować zduplikowane komunikaty dziennika. Za pomocą pliku logger. properties można dostroić autonomiczny program rejestrujący pliki i zmniejszyć liczbę duplikatów.

# **Zduplikowane komunikaty w dzienniku programu rejestrującego pliki**

W przypadku niepowodzenia komunikat dziennika może zostać zapisany w dzienniku autonomicznego programu rejestrującego pliki bez wykorzystania komunikatu dziennika z systemu SYSTEM.FTE/Log# jest <span id="page-817-0"></span>zatwierdzany w IBM MQ. W takim przypadku po zrestartowaniu autonomicznego programu rejestrującego pliki drugi raz pobierze ten sam komunikat i zapisze go ponownie w pliku dziennika. Zaplanuj obsługę tych duplikatów podczas ręcznego lub automatycznego przetwarzania plików dziennika. Aby ułatwić wykrywanie duplikatów, podczas uruchamiania autonomiczny program rejestrujący pliki wysyła do pliku dziennika następujący komunikat:

BFGDB0054I: The file logger has successfully started

Duplikaty zawsze występują w czasie uruchamiania autonomicznego programu rejestrującego pliki, ponieważ jest to moment, w którym przetwarzany jest ostatni komunikat odczytany przed wystąpieniem niepowodzenia poprzedniej instancji. Wiedząc, kiedy nowa instancja została uruchomiona, można wykryć, czy powinny być oczekiwane duplikaty i czy muszą być obsługiwane.

# **Zmniejszanie liczby duplikatów**

Autonomiczny program rejestrujący pliki grupuje komunikaty dziennika, które przetwarza w transakcje w celu zwiększenia wydajności. Ta wielkość zadania wsadowego jest maksymalną liczbą zduplikowanych komunikatów, które mogą być wyświetlane w przypadku niepowodzenia. Aby zmniejszyć liczbę duplikatów, można dostroić następującą właściwość w pliku logger.properties :

wmqfte.max.transaction.messages

Na przykład ustawienie tej wartości na 1 spowoduje, że maksymalna liczba zduplikowanych komunikatów zostanie zmniejszona do 1. Należy pamiętać, że zmodyfikowanie tej wartości ma wpływ na wydajność autonomicznego programu rejestrującego pliki, dlatego konieczne jest przeprowadzenie dokładnych testów w celu upewnienia się, że nie będzie to miało negatywnego wpływu na system.

Plik logger.properties znajduje się w katalogu *MQ\_DATA\_PATH*/mqft/config/ *coordination\_qmgr\_name*/loggers/*logger\_name* . Więcej informacji na temat dostępnych właściwości i ich efektów zawiera sekcja Właściwości konfiguracyjne programu rejestrującegoMFT .

#### **ALW** *Konfigurowanie dostępu użytkownika do autonomicznego programu rejestrującego pliki w systemie MFT*

W środowisku testowym można dodać nowe uprawnienia do normalnego konta użytkownika. W środowisku produkcyjnym zaleca się utworzenie nowego użytkownika z minimalnymi uprawnieniami wymaganymi do wykonania zadania.

# **O tym zadaniu**

Autonomiczny program rejestrujący pliki i program IBM MQ należy zainstalować w pojedynczym systemie. Skonfiguruj uprawnienia użytkownika w następujący sposób:

# **Procedura**

- 1. Upewnij się, że użytkownik ma uprawnienia do odczytu i, w razie potrzeby, wykonywania plików zainstalowanych w ramach instalacji produktu Managed File Transfer .
- 2. Upewnij się, że użytkownik ma uprawnienia do tworzenia i zapisywania wszystkich plików w katalogu logs , który znajduje się w katalogu konfiguracji. Ten katalog jest używany dla dziennika zdarzeń i, jeśli to konieczne, dla plików śledzenia diagnostycznego i przechwytywania danych pierwszego niepowodzenia (First Failure Data Capture-FFDC).
- 3. Upewnij się, że użytkownik ma własną grupę i nie należy do żadnej grupy z szerokimi uprawnieniami w menedżerze kolejek koordynacji. Użytkownik nie powinien należeć do grupy mqm. Na niektórych platformach grupie personelu automatycznie nadawany jest również dostęp do menedżera kolejek. Użytkownik autonomicznego programu rejestrującego pliki nie powinien należeć do grupy personelu. Rekordy uprawnień dla samego menedżera kolejek i dla znajdujących się w nim obiektów można wyświetlić za pomocą programu IBM MQ Explorer. Kliknij obiekt prawym przyciskiem myszy i wybierz

<span id="page-818-0"></span>opcję **Uprawnienia do obiektu > Zarządzaj rekordami uprawnień**. W wierszu komend można użyć komend dspmqaut (display authority) lub dmpmqaut (dump authority).

- 4. Użyj okna **Zarządzanie rekordami uprawnień** w programie IBM MQ Explorer lub komendy setmqaut (nadanie lub odebranie uprawnień), aby dodać uprawnienia do własnej grupy użytkownika  $\overline{w}$ systemie AIXuprawnienia IBM MQ są powiązane tylko z grupami, a nie z pojedynczymi użytkownikami). Wymagane są następujące uprawnienia:
	- Połączenie i zapytanie w menedżerze kolejek (biblioteki produktu IBM MQ Java wymagają do działania uprawnienia do sprawdzania).
	- Uprawnienie do subskrypcji w systemie SYSTEM.FTE .
	- Uprawnienie do umieszczania w systemie SYSTEM.FTE.LOG.RJCT.*logger\_name* .
	- Uzyskaj uprawnienia do systemu SYSTEM.FTE.LOG.CMD.*nazwa\_dziennika* .

Podane nazwy kolejek odrzuceń i komend są nazwami domyślnymi. Jeśli podczas konfigurowania kolejek autonomicznego programu rejestrującego pliki wybrano inne nazwy kolejek, należy dodać uprawnienia do tych nazw kolejek.

# **Instalowanie autonomicznego programu rejestrującego bazy danych MFT**

Wykonaj następujące kroki, aby zainstalować i skonfigurować autonomiczny program rejestrujący bazy danych.

# **O tym zadaniu**

**Ważne:** Programy rejestrujące Managed File Transfer nie są obsługiwane na platformie IBM i .

Więcej informacji na temat autonomicznego programu rejestrującego bazy danych zawiera sekcja ["Konfigurowanie programu rejestrującego MFT" na stronie 810.](#page-809-0)

**Uwaga:** Jednocześnie nie można uruchomić więcej niż jednego programu rejestrującego bazy danych (autonomicznego lub Java EE) dla tego samego schematu w bazie danych. Próba wykonania tej czynności spowodowałaby konflikty podczas próby zapisania danych dziennika przesyłania w bazie danych.

# **Procedura**

1. Zainstaluj oprogramowanie bazy danych, korzystając z dokumentacji bazy danych.

Jeśli obsługa JDBC jest opcjonalnym komponentem bazy danych, należy zainstalować ten komponent.

2. Uruchom komendę **fteCreateLogger** , ustawiając parametr **-loggerType** na wartość DATABASE w celu utworzenia autonomicznego programu rejestrującego bazy danych. Więcej informacji na ten temat zawiera sekcja fteCreateProgram rejestrujący.

Domyślna nazwa schematu to FTELOG. Jeśli używana jest nazwa schematu inna niż FTELOG, przed przejściem do następnego kroku należy zmodyfikować udostępniony plik SQL odpowiedni dla bazy danych ftelog\_tables\_db2.sql lub ftelog\_tables\_oracle.sql, aby odzwierciedlić tę nazwę schematu. Więcej informacji na ten temat zawiera sekcja wmqfte.database.schema w sekcji Właściwości konfiguracyjne programu rejestrującego produktuMFT.

3. Utwórz wymagane tabele bazy danych przy użyciu narzędzi bazy danych.

 $\blacksquare$ W systemie Wiele platformpliki  $\verb|ftelog_tables_db2.sql|$ i ftelog\_tables\_oracle.sql zawierają komendy SQL, które można uruchomić w celu utworzenia tabel.

 $\approx$  z/0S W systemie z/OSplik, który należy uruchomić, zależy od używanej wersji systemu Db2 for z/OS :

• W systemie Db2 for z/OS 9.0 i wcześniejszych uruchom plik ftelog tables zos.sql, aby utworzyć tabele. Ten plik tworzy tabele przy użyciu typu danych INTEGER dla pól, które oznaczają wielkość przesyłanych plików i identyfikator tabeli powiązany z każdym przesyłaniem.

- W systemie Db2 for z/OS 9.1 i nowszych uruchom plik ftelog\_tables\_zos\_bigint.sql , aby utworzyć tabele. Ten plik tworzy tabele przy użyciu typu danych BIGINT dla pól, które oznaczają wielkość przesyłanych plików i identyfikator tabeli powiązany z każdym przesyłaniem.
- 4. Uruchom komendy MQSC udostępnione przez komendę **fteCreateLogger** względem menedżera kolejek komend programu rejestrującego, aby utworzyć kolejki programu rejestrującego. Autonomiczny program rejestrujący bazy danych używa dwóch kolejek w menedżerze kolejek koordynacji. Pierwsza kolejka jest kolejką komend, w której umieszczane są komunikaty sterujące działaniem autonomicznego programu rejestrującego bazy danych. Domyślna nazwa tej kolejki komend to SYSTEM.FTE.LOG.CMD.*nazwa\_dziennika*. Druga kolejka jest kolejką odrzucającą. Ponieważ autonomiczny program rejestrujący bazy danych nigdy nie usuwa komunikatów dziennika, jeśli program rejestrujący napotka komunikat, którego nie może obsłużyć, umieszcza komunikat w kolejce odrzucania w celu sprawdzenia i ewentualnego ponownego przetwarzania. Użycie w tym celu kolejki niedostarczonych komunikatów menedżera kolejek nie jest zalecane, ponieważ odrzucone komunikaty nie mają nagłówka DLH i z innych powodów nie powinny być łączone z komunikatami umieszczonymi w kolejce niedostarczonych komunikatów. Domyślna nazwa kolejki odrzucania to SYSTEM.FTE.LOG.RJCT.*nazwa\_dziennika*. Te dwie kolejki są definiowane w plikach skryptowych MQSC generowanych przez komendę **fteCreateLogger** .
- 5. [Wybierz użytkownika i skonfiguruj uprawnienia](#page-820-0)
- 6. Opcjonalne: Autonomiczny program rejestrujący bazy danych można skonfigurować dalej, edytując plik logger.properties utworzony za pomocą komendy **fteCreateLogger** w kroku ["2"](#page-818-0) [na stronie 819](#page-818-0). Ten plik jest plikiem właściwości Java , który składa się z par kluczwartość. Plik logger.properties znajduje się w katalogu *MQ\_DATA\_PATH*/mqft/config/ *coordination\_qmgr\_name*/loggers/*logger\_name* . Więcej informacji na temat dostępnych właściwości i ich efektów zawiera sekcja Właściwości konfiguracyjne programu rejestrującegoMFT.
- 7 Windows

Opcjonalne: Jeśli używany jest system Windows , można uruchomić autonomiczny program rejestrujący bazy danych jako usługę systemu Windows . Uruchom komendę **fteModifyLogger** z parametrem **-s** . Więcej informacji na ten temat zawiera sekcja fteModifyProgram rejestrujący.

- 8. Opcjonalne: Jeśli używana jest baza danych Oracle lub jeśli nawiązywane jest zdalne połączenie z bazą danych Db2 , należy określić nazwę użytkownika i hasło, które będą używane przez program rejestrujący do uwierzytelniania na serwerze bazy danych. Ta nazwa użytkownika i hasło są określone w pliku referencji zgodnym z formatem zdefiniowanym w schemacie MQMFTCredentials.xsd . Więcej informacji na ten temat zawiera sekcja Format pliku referencji MFT. Po utworzeniu pliku referencji należy określić położenie pliku referencji w pliku logger.properties za pomocą właściwości wmqfte.database.credentials.file .
- 9. Uruchom autonomiczny program rejestrujący bazy danych przy użyciu komendy **fteStartLogger** . Domyślnie autonomiczny program rejestrujący bazy danych działa w tle, a autonomiczny program rejestrujący bazy danych umieszcza dane wyjściowe w pliku w katalogu logs . Aby uruchomić autonomiczny program rejestrujący bazy danych na pierwszym planie i wygenerować dane wyjściowe do konsoli oraz do pliku dziennika, należy dodać parametr **-F** do komendy **fteStartLogger** .

Jeśli wykonano poprzedni krok i użyto komendy **fteModifyLogger** z parametrem **-s** w systemie Windows, autonomiczny program rejestrujący bazy danych zostanie uruchomiony jako usługa systemu Windows .

### **Zadania pokrewne**

["Konfigurowanie dostępu użytkownika do programu rejestrującego autonomicznej bazy danych MFT" na](#page-820-0) [stronie 821](#page-820-0)

W środowisku testowym można dodać nowe uprawnienia do normalnego konta użytkownika. W środowisku produkcyjnym zaleca się utworzenie nowego użytkownika z minimalnymi uprawnieniami wymaganymi do wykonania zadania.

#### **Odsyłacze pokrewne**

Właściwości konfiguracyjne programu rejestrującego MFT Program rejestrujący fteStart Program rejestrujący fteModify

<span id="page-820-0"></span>Uprawnienia do programu rejestrującego MFT

# *Używanie produktu MFT ze zdalną bazą danych*

Za pomocą programu rejestrującego Managed File Transfer można komunikować się z bazą danych w systemie zdalnym.

# **O tym zadaniu**

Jeśli baza danych jest zainstalowana na innym komputerze niż komputer, na którym jest zainstalowany produkt Managed File Transfer , wykonaj następujące kroki. Kroki te mają zastosowanie zarówno do bazy danych Db2 , jak i do bazy danych Oracle , chyba że określono inaczej.

# **Procedura**

- 1. Zainstaluj klienta bazy danych w systemie, w którym zainstalowano produkt Managed File Transfer .
- 2. Dodaj zdalny serwer bazy danych do konfiguracji lokalnego klienta bazy danych. Ta aktualizacja konfiguracji jest wymagana dla produktów Managed File Transfer i IBM MQ w celu poprawnego dostępu do bazy danych.
- 3. Określ nowe właściwości w pliku logger.properties , aby nawiązać połączenie z bazą danych przy użyciu pliku referencji: **wmfte.database.credentials.file**.

**Uwaga: Peprecated** We wcześniejszych wersjach programu Managed File Transfer używane są właściwości **wmqfte.oracle.user** lub **wmqfte.database.user**oraz **wmqfte.oracle.password** lub **wmqfte.database.password**. Te właściwości są teraz nieaktualne. Zamiast tego należy użyć wartości **wmfte.database.credentials.file** .

4. **Tylko baza danychOracle :** Aby umożliwić zdalne połączenie z bazą danych, zmień sekcję XAResourceManager w pliku qm.ini menedżera kolejek koordynacji na następującą (upewnij się, że nazwa bazy danych, nazwa użytkownika i hasło użytkownika są zgodne z własnymi informacjami):

Oracle\_XA+Acc=P/ftelog/ qgw783jhT+SesTm=35+DB=FTEAUDIT1**+SqlNet=FTEAUDIT1**+threads=false, zmiana jest wyróżniona pogrubioną czcionką.

5. **Tylko baza danychOracle :** określ host i port w pliku logger.properties , używając właściwości **wmqfte.oracle.host** i **wmqfte.oracle.port** . Wartości domyślne dla hosta i portu umożliwiają pracę z lokalnym klientem bazy danych, dlatego jeśli wcześniej pracowałeś z lokalną bazą danych, być może nie ustawiłeś tych wartości.

### **Odsyłacze pokrewne**

Właściwości konfiguracyjne programu rejestrującego MFT

# *Konfigurowanie dostępu użytkownika do programu rejestrującego autonomicznej bazy danych MFT*

W środowisku testowym można dodać nowe uprawnienia do normalnego konta użytkownika. W środowisku produkcyjnym zaleca się utworzenie nowego użytkownika z minimalnymi uprawnieniami wymaganymi do wykonania zadania.

# **O tym zadaniu**

Liczba i typ kont użytkowników potrzebnych do uruchomienia autonomicznego programu rejestrującego bazy danych zależy od liczby używanych systemów. Autonomiczny program rejestrujący bazy danych, produkt IBM MQ i bazę danych można zainstalować w pojedynczym systemie lub w dwóch systemach. Autonomiczny program rejestrujący bazy danych musi znajdować się w tym samym systemie co produkt IBM MQ. Komponenty można zainstalować w następujących topologiach:

### **Program rejestrujący autonomiczną bazę danych IBM MQ i wszystkie bazy danych w tym samym systemie**

Można zdefiniować jednego użytkownika systemu operacyjnego do użycia ze wszystkimi trzema komponentami. Jest to odpowiednia konfiguracja dla autonomicznego programu rejestrującego bazy danych. Autonomiczny program rejestrujący bazy danych używa trybu powiązań w celu nawiązania

połączenia z bazą danych IBM MQ i połączenia rodzimego w celu nawiązania połączenia z bazą danych.

**Autonomiczna baza danych Logger i IBM MQ w jednym systemie, baza danych w osobnym systemie** Dla tej konfiguracji należy utworzyć dwóch użytkowników: użytkownika systemu operacyjnego w systemie, w którym działa autonomiczny program rejestrujący bazy danych, oraz użytkownika systemu operacyjnego z dostępem zdalnym do bazy danych na serwerze bazy danych. Jest to odpowiednia konfiguracja dla autonomicznego programu rejestrującego bazy danych korzystającego ze zdalnej bazy danych. Autonomiczny program rejestrujący bazy danych używa trybu powiązań do nawiązywania połączenia z bazą danych IBM MQ i połączenia klienta w celu uzyskania dostępu do bazy danych.

W dalszej części tych instrukcji przyjęto, że użytkownik ma nazwę ftelog, ale można użyć dowolnej nazwy użytkownika. Skonfiguruj uprawnienia użytkownika w następujący sposób:

### **Procedura**

- 1. Upewnij się, że użytkownik ma uprawnienia do odczytu i, w razie potrzeby, wykonywania plików zainstalowanych w ramach instalacji Managed File Transfer Remote Tools and Documentation.
- 2. Upewnij się, że użytkownik ma uprawnienia do tworzenia i zapisu dowolnego pliku w katalogu logs (w katalogu konfiguracji). Ten katalog jest używany na potrzeby dziennika zdarzeń oraz, jeśli to konieczne, na potrzeby śledzenia diagnostycznego i plików FFDC.
- 3. Upewnij się, że użytkownik ma własną grupę i nie należy do żadnej grupy z szerokimi uprawnieniami w menedżerze kolejek koordynacji. Użytkownik nie powinien należeć do grupy mqm. Na niektórych platformach grupie personelu automatycznie nadawany jest dostęp do menedżera kolejek. Użytkownik autonomicznego programu rejestrującego bazy danych nie powinien znajdować się w grupie personelu. Rekordy uprawnień dla samego menedżera kolejek i dla obiektów w nim zawartych można wyświetlić za pomocą programu IBM MQ Explorer. Kliknij obiekt prawym przyciskiem myszy i wybierz opcję **Uprawnienia do obiektu > Zarządzaj rekordami uprawnień**. W wierszu komend można użyć komend dspmqaut (display authority) lub dmpmqaut (dump authority).
- 4. Użyj okna **Zarządzanie rekordami uprawnień** w programie IBM MQ Explorer lub komendy setmqaut (nadanie lub odebranie uprawnień) , aby dodać uprawnienia do własnej grupy użytkownika (w systemie AIXuprawnienia IBM MQ są powiązane tylko z grupami, a nie z pojedynczymi użytkownikami). Wymagane są następujące uprawnienia:
	- Połączenie i zapytanie w menedżerze kolejek (biblioteki produktu IBM MQ Java wymagają do działania uprawnienia do sprawdzania).
	- Uprawnienie do subskrypcji w systemie SYSTEM.FTE .
	- Uprawnienie do umieszczania w systemie SYSTEM.FTE.LOG.RJCT.*logger\_name* .
	- Uzyskaj uprawnienia do systemu SYSTEM.FTE.LOG.CMD.*nazwa\_dziennika* .

Podane nazwy kolejek odrzuceń i komend są nazwami domyślnymi. Jeśli podczas konfigurowania kolejek autonomicznego programu rejestrującego bazy danych wybrano inne nazwy kolejek, należy dodać uprawnienia do tych nazw kolejek.

- 5. Wykonaj konfigurację użytkownika, która jest specyficzna dla używanej bazy danych.
	- Jeśli używana jest baza danych Db2, wykonaj następujące kroki:

Istnieje kilka mechanizmów zarządzania użytkownikami bazy danych za pomocą programu Db2. Te instrukcje mają zastosowanie do schematu domyślnego opartego na użytkownikach systemu operacyjnego.

- Upewnij się, że użytkownik ftelog nie należy do żadnej grupy administracyjnej Db2 (na przykład db2iadm1, db2fadm1lub dasadm1).
- Nadaj użytkownikowi uprawnienie do nawiązywania połączenia z bazą danych oraz uprawnienie do wybierania, wstawiania i aktualizowania tabel utworzonych w ramach [kroku 2: tworzenie](#page-809-0) [wymaganych tabel bazy danych](#page-809-0) .
- Jeśli używana jest baza danych Oracle, wykonaj następujące kroki:
- <span id="page-822-0"></span>– Upewnij się, że użytkownik ftelog nie należy do żadnej grupy administracyjnej Oracle (na przykład ora\_dba na serwerze Windows lub dba na serwerze AIX and Linux)
- Nadaj użytkownikowi uprawnienie do nawiązywania połączenia z bazą danych oraz uprawnienie do wybierania, wstawiania i aktualizowania tabel utworzonych w ramach [kroku 2: tworzenie](#page-809-0) [wymaganych tabel bazy danych](#page-809-0) .

# **Alternatywne konfiguracje autonomicznego programu rejestrującego MFT**

Zwykle autonomiczny program rejestrujący produktu Managed File Transfer , niezależnie od tego, czy jest to plik, czy typ bazy danych, znajduje się w tym samym systemie co menedżer kolejek koordynacji i jest połączony z menedżerem kolejek koordynacji w trybie powiązań IBM MQ . Można go jednak również zainstalować w tym samym systemie, co dowolny menedżer kolejek, który ma połączenie z menedżerem kolejek koordynacji. Autonomiczny program rejestrujący odbiera komunikaty przy użyciu subskrypcji, która jest tworzona automatycznie przez autonomiczny program rejestrujący. Jest to konfiguracja opisana w instrukcjach instalacji.

Jeśli jednak istnieją uwagi specyficzne dla serwisu, można skonfigurować autonomiczny program rejestrujący do odbierania komunikatów na dwa inne sposoby, sterowane przez właściwość wmqfte.message.source.type . Ta właściwość jest opisana w sekcji Właściwości konfiguracyjne programu rejestrującegoMFT.

# **Subskrypcja administracyjna**

Domyślnie autonomiczny program rejestrujący tworzy własną subskrypcję systemu SYSTEM.FTE/Log/# używający domyślnych opcji subskrypcji trwałej i subskrypcji zarządzanej (to znaczy, że menedżer kolejek steruje kolejką pomocniczą używaną do przechowywania komunikatów przed przekazaniem ich do aplikacji). Jeśli w subskrypcji lub kolejce wymagane są inne opcje, można utworzyć subskrypcję samodzielnie, ustawić wymagane opcje i skonfigurować autonomiczny program rejestrujący, aby używał tej subskrypcji. Należy pamiętać, aby dodać uprawnienie dla autonomicznego programu rejestrującego do używania utworzonej subskrypcji.

Przykładem użycia tej konfiguracji jest partycjonowanie obszaru dziennika przy użyciu dwóch subskrypcji ze znakami wieloznacznymi, wysyłanie dzienników z agentów, których nazwa rozpoczyna się od łańcucha FINANCE, do jednej bazy danych, a dzienników z agentów, których nazwa rozpoczyna się od łańcucha ACCOUNTING, do innej bazy danych. Ten typ konfiguracji wymaga dwóch autonomicznych instancji programu rejestrującego, z których każda ma własny plik logger.properties odwołujący się do wymaganej subskrypcji oraz własnej kolejki komend i kolejki odrzucania.

Aby gromadzić komunikaty dziennika tylko z agentów, których nazwy rozpoczynają się od ACCOUNTING, należy utworzyć obiekt subskrypcji w menedżerze kolejek koordynacji z łańcuchem tematu SYSTEM.FTE/Log/ACCOUNTING\*. W polu **Użycie znaku wieloznacznego** ustaw wartość **Znak wieloznaczny na poziomie**. Należy również dodać wpisy do pliku logger.properties dla programu rejestrującego. Na przykład, jeśli zostanie utworzony obiekt subskrypcji o nazwie ACCOUNTING.LOGS z tymi ustawieniami, dodaj następujące wpisy do pliku logger.properties :

```
wmqfte.message.source.type=administrative subscription
wmqfte.message.source.name=ACCOUNTING.LOGS
```
Autonomiczny program rejestrujący obsługuje komunikaty dziennika rozpoczynające się od łańcucha tematu SYSTEM.FTE/Log/ . Można określić bardziej restrykcyjny łańcuch tematu, ale nie można określić mniej restrykcyjnego łańcucha. Jeśli zostanie podany mniej restrykcyjny łańcuch, wszystkie publikacje związane z łańcuchem tematu innym niż SYSTEM.FTE/Log/ przejdź do kolejki odrzucania, a autonomiczny program rejestrujący wygeneruje komunikat o błędzie BFGDB0002E. Ten komunikat o błędzie wskazuje, że wystąpił problem z konfiguracją autonomicznego programu rejestrującego.

# **Kolejka**

Typowa topologia dotyczy sytuacji, w której autonomiczny program rejestrujący działa w tym samym systemie, co menedżer kolejek koordynacji. Jeśli nie jest to możliwe, można utworzyć subskrypcję

<span id="page-823-0"></span>w menedżerze kolejek koordynacji przy użyciu kolejki w innym menedżerze kolejek jako miejsca docelowego subskrypcji (przy użyciu definicji kolejki zdalnej lub przy użyciu właściwości DESTQMGR subskrypcji). Program rejestrujący może następnie działać w systemie udostępniającym drugi menedżer kolejek i odczytywać komunikaty z kolejki. Aby zapewnić integralność transakcyjną, autonomiczny program rejestrujący musi zawsze łączyć się ze swoim menedżerem kolejek w trybie powiązań. Kolejkę odrzucania i kolejkę komend należy zdefiniować w tym samym menedżerze kolejek, z którym łączy się autonomiczny program rejestrujący. Menedżery kolejek muszą być w wersji IBM WebSphere MQ 7.5 lub nowszej.

Na przykład w celu gromadzenia komunikatów dziennika, które są umieszczane w kolejce USER.QUEUE przez subskrypcję, dodaj następujące wpisy do pliku logger.properties :

```
wmqfte.message.source.type=queue
wmqfte.message.source.name=USER.QUEUE
```
# **Instalowanie programu rejestrującego bazy danych Java EE dla systemu MFT**

Aby zainstalować i skonfigurować program rejestrujący bazy danych JEE do użytku z produktem Managed File Transfer, należy postępować zgodnie z poniższymi instrukcjami.

# **O tym zadaniu**

Więcej informacji na temat programu rejestrującego bazy danych Java EE zawiera temat ["Konfigurowanie](#page-809-0) [programu rejestrującego MFT" na stronie 810.](#page-809-0)

**Uwaga:** Nie można uruchomić programu rejestrującego bazy danych Java EE w tym samym czasie co autonomiczny program rejestrujący, chyba że te programy rejestrujące używają oddzielnych instancji bazy danych.

### **Procedura**

- 1. Przed zainstalowaniem programu rejestrującego bazy danych Java EE należy przygotować środowisko. Skorzystaj z instrukcji zawartych w temacie ["Przygotowanie do instalacji programu rejestrującego bazy](#page-824-0) [danych Java EE dla systemu MFT" na stronie 825.](#page-824-0)
- 2. Zainstaluj program rejestrujący bazy danych Java EE na serwerze aplikacji zgodnym z Java Platform, Enterprise Edition (Java EE) lub Jakarta EE .

Instrukcje na ten temat zawiera sekcja ["Instalowanie programu rejestrującego bazy danych Java EE](#page-827-0) [dla systemu MFT z bazą danych WebSphere Application Server traditional 9.0" na stronie 828](#page-827-0)

#### **Zadania pokrewne**

["Przygotowanie do instalacji programu rejestrującego bazy danych Java EE dla systemu MFT" na stronie](#page-824-0) [825](#page-824-0)

Wykonaj poniższe instrukcje, aby przygotować środowisko Managed File Transfer przed zainstalowaniem programu rejestrującego bazy danych Java EE .

["Instalowanie programu rejestrującego bazy danych Java EE dla systemu MFT z bazą danych WebSphere](#page-827-0) [Application Server traditional 9.0" na stronie 828](#page-827-0)

Wykonaj poniższe instrukcje, aby zainstalować i skonfigurować program rejestrujący bazy danych Java Platform, Enterprise Edition (Java EE) dla produktu Managed File Transfer z produktem WebSphere Application Server traditional 9.0.

["Konfigurowanie dostępu użytkownika do programu rejestrującego bazy danych Java EE dla produktu](#page-831-0) [MFT" na stronie 832](#page-831-0)

Podczas konfigurowania programu rejestrującego bazy danych Java Platform, Enterprise Edition (Java EE) dla produktu Managed File Transferpotrzebne są konta użytkowników umożliwiające dostęp do produktu IBM MQ, bazy danych i systemu operacyjnego. Wymagana liczba użytkowników systemu operacyjnego zależy od liczby systemów używanych do udostępniania tych komponentów.

["Migrowanie z autonomicznego programu rejestrującego bazy danych do programu rejestrującego bazy](#page-833-0) [danych Java EE dla produktu MFT" na stronie 834](#page-833-0)

<span id="page-824-0"></span>Istnieje możliwość przeprowadzenia migracji z autonomicznego programu rejestrującego bazy danych do programu rejestrującego bazy danych Java EE . Należy zatrzymać autonomiczny program rejestrujący bazy danych i zainstalować program rejestrujący bazy danych JEE. Aby uniknąć utraty lub duplikowania pozycji dziennika, należy zatrzymać publikowanie komunikatów w systemie SYSTEM.FTE produktu FTE i zrestartować go po zainstalowaniu programu rejestrującego bazy danych Java EE . Utwórz kopię zapasową bazy danych przed migracją.

#### **Odsyłacze pokrewne**

Uprawnienia do programu rejestrującego MFT

# *Przygotowanie do instalacji programu rejestrującego bazy danych Java EE dla systemu MFT*

Wykonaj poniższe instrukcje, aby przygotować środowisko Managed File Transfer przed zainstalowaniem programu rejestrującego bazy danych Java EE .

### **O tym zadaniu**

Więcej informacji na temat programu rejestrującego bazy danych Java EE zawiera temat ["Konfigurowanie](#page-809-0) [programu rejestrującego MFT" na stronie 810.](#page-809-0)

### **Procedura**

- 1. Zainstaluj oprogramowanie bazy danych, korzystając z dokumentacji bazy danych. Jeśli obsługa JDBC jest opcjonalnym komponentem bazy danych, należy zainstalować ten komponent.
- 2. Utwórz bazę danych przy użyciu narzędzi udostępnianych przez bazę danych. Baza danych musi mieć obszar tabel i stronę puli buforów o wielkości co najmniej 8K.

Domyślna nazwa schematu to FTELOG. Jeśli używana jest nazwa schematu inna niż FTELOG, przed przejściem do następnego kroku należy zmodyfikować udostępniony plik SQL odpowiedni dla bazy danych ftelog\_tables\_db2.sql lub ftelog\_tables\_oracle.sql.

**Uwaga:** Pliki ftelog\_tables\_db2.sql i ftelog\_tables\_oracle.sql znajdują się w ścieżce <MQ-installation-path>/mqft/sql

3. Utwórz wymagane tabele bazy danych przy użyciu narzędzi bazy danych.

 $\blacksquare$  Multi $\square$ W systemie Wiele platformpliki <code>ftelog\_tables\_db2.sql</code> i ftelog tables oracle.sql zawierają komendy SQL, które można uruchomić w celu utworzenia tabel.

 $\approx$  z/OS W systemie z/OSplik, który należy uruchomić, zależy od używanej wersji systemu Db2 for z/OS :

- W systemie Db2 for z/OS 9.0 i wcześniejszych uruchom plik ftelog\_tables\_zos.sql , aby utworzyć tabele. Ten plik tworzy tabele przy użyciu typu danych INTEGER dla pól, które oznaczają wielkość przesyłanych plików i identyfikator tabeli powiązany z każdym przesyłaniem.
- W systemie Db2 for z/OS 9.1 i nowszych uruchom plik ftelog tables zos bigint.sql, aby utworzyć tabele. Ten plik tworzy tabele przy użyciu typu danych BIGINT dla pól, które oznaczają wielkość przesyłanych plików i identyfikator tabeli powiązany z każdym przesyłaniem.
- 4. Jeśli nazwa schematu została zmieniona z FTELOG, należy zmienić nazwę schematu w pliku EAR. Więcej informacji na ten temat zawiera sekcja ["Zmiana nazwy schematu w programie rejestrującym](#page-825-0) [bazy danych Java EE dla systemu MFT" na stronie 826](#page-825-0).
- 5. Utwórz kolejkę odrzuceń w programie IBM MQ.

Ponieważ program rejestrujący nigdy nie usuwa komunikatów dziennika, jeśli napotka komunikat, którego nie może obsłużyć, umieszcza komunikat w kolejce odrzucania w celu sprawdzenia i ponownego przetworzenia. W tym celu nie należy używać kolejki niedostarczonych komunikatów menedżera kolejek, ponieważ odrzucone komunikaty nie mają nagłówka DLH i z innych powodów nie mogą być łączone z komunikatami umieszczonymi w kolejce niedostarczonych komunikatów.

<span id="page-825-0"></span>Komenda **fteCreateLogger** tworzy kolejkę odrzuceń. Domyślną nazwą tej kolejki odrzucania jest SYSTEM.FTE.LOG.RJCT.*nazwa\_dziennika*

6. Postępuj zgodnie z instrukcjami podanymi w temacie ["Konfigurowanie dostępu użytkownika do](#page-831-0) [programu rejestrującego bazy danych Java EE dla produktu MFT" na stronie 832](#page-831-0).

### **Co dalej**

Zainstaluj program rejestrujący bazy danych Java EE na serwerze aplikacji zgodnym z produktem Java EE lub Jakarta EE . Należy skorzystać z instrukcji podanych w sekcji ["Instalowanie programu rejestrującego](#page-827-0) [bazy danych Java EE dla systemu MFT z bazą danych WebSphere Application Server traditional 9.0" na](#page-827-0) [stronie 828](#page-827-0)

### *Zmiana nazwy schematu w programie rejestrującym bazy danych Java EE dla systemu MFT*

Program rejestrujący bazy danych Java Platform, Enterprise Edition (Java EE) może używać bazy danych o nazwie schematu innej niż domyślna. Należy zmienić nazwę schematu w pliku EAR programu rejestrującego bazy danych Java EE .

### **O tym zadaniu**

Aby zmienić nazwę schematu używanego przez program rejestrujący bazy danych Java EE , wykonaj następujące kroki:

### **Procedura**

1. Wyodrębnij plik JAR JPA z pliku EAR za pomocą następującej komendy:

jar -xvf *ear\_file* lib/*jpa\_file*

gdzie:

- *plik ear* to com.ibm.wmqfte.databaselogger.jee.oracle.ear lub com.ibm.wmqfte.databaselogger.jee.ear w zależności od tego, czy używana jest baza danych Db2 , czy Oracle.
- *plik\_jp* ma wartość com.ibm.wmqfte.web.jpa.oracle.jar lub com.ibm.wmqfte.web.jpa.jar w zależności od tego, czy używana jest baza danych Db2 , czy Oracle.
- 2. Wyodrębnij plik persistence.xml z pliku JAR JPA za pomocą następującej komendy:

jar -xvf lib/*jpa\_file* META\_INF/persistence.xml

gdzie:

- *plik\_jp* ma wartość com.ibm.wmqfte.web.jpa.oracle.jar lub com.ibm.wmqfte.web.jpa.jar w zależności od tego, czy używana jest baza danych Db2 , czy Oracle.
- 3. Zmodyfikuj plik persistence.xml , zmieniając następujący wiersz:

```
<property name="openjpa.jdbc.Schema" value="schema_name" />
```
where

- *nazwa\_schematu* jest nazwą schematu, który ma być używany.
- 4. Zaktualizuj plik JAR JPA przy użyciu zmodyfikowanego pliku persistence.xml za pomocą następującej komendy:

```
jar -uvf lib/jpa_file META_INF/persistence.xml
```
<span id="page-826-0"></span>gdzie:

- *plik\_jp* ma wartość com.ibm.wmqfte.web.jpa.oracle.jar lub com.ibm.wmqfte.web.jpa.jar w zależności od tego, czy używana jest baza danych Db2 , czy Oracle.
- 5. Zaktualizuj plik EAR przy użyciu zmodyfikowanego pliku JAR JPA za pomocą następującej komendy:

jar -uvf *ear\_file* lib/*jpa\_file*

gdzie:

- *plik ear* to com.ibm.wmqfte.databaselogger.jee.oracle.ear lub com.ibm.wmqfte.databaselogger.jee.ear w zależności od tego, czy używana jest baza danych Db2 , czy Oracle.
- *plik ip* ma wartość com.ibm.wmqfte.web.jpa.oracle.jar lub com.ibm.wmqfte.web.jpa.jar w zależności od tego, czy używana jest baza danych Db2 , czy Oracle.

### **Co dalej**

Użyj zmodyfikowanego pliku EAR, aby zainstalować program rejestrujący bazy danych Java EE . **Zadania pokrewne**

["Instalowanie programu rejestrującego bazy danych Java EE dla systemu MFT z bazą danych WebSphere](#page-827-0) [Application Server traditional 9.0" na stronie 828](#page-827-0)

Wykonaj poniższe instrukcje, aby zainstalować i skonfigurować program rejestrujący bazy danych Java Platform, Enterprise Edition (Java EE) dla produktu Managed File Transfer z produktem WebSphere Application Server traditional 9.0.

# *Ustawianie ścieżki do biblioteki rodzimej w pliku WebSphere Application Server traditional 9.0*

W przypadku wdrażania aplikacji programu rejestrującego bazy danych Java Platform, Enterprise Edition (Java EE) w systemie WebSphere Application Server traditional 9.0, jeśli mają być używane połączenia w trybie powiązań między aplikacją i produktem IBM MQ, należy skonfigurować dostawcę przesyłania komunikatów produktu IBM MQ z położeniem rodzimych bibliotek produktu IBM MQ w systemie.

# **O tym zadaniu**

Jeśli ścieżka biblioteki rodzimej nie zostanie ustawiona na serwerze aplikacji, w dzienniku wyjścia systemowego systemu WebSphere Application Server traditional 9.0 może pojawić się następujący komunikat o błędzie:

```
A connection could not be made to WebSphere MQ for the following reason: 
 CC=2;RC=2495;AMQ8568: The native JNI library 'mqjbnd' was not found. [3=mqjbnd]
```
Za pomocą Konsoli administracyjnej produktu WebSphere Application Server traditional 9.0 wykonaj następujące kroki:

### **Procedura**

- 1. Na panelu nawigacyjnym rozwiń węzeł **Zasoby** > **JMS** > **Dostawcy JMS**.
- 2. Wybierz dostawcę przesyłania komunikatów produktu IBM MQ , który znajduje się w poprawnym zasięgu dla fabryki połączeń lub specyfikacji aktywowania tworzącej połączenie w trybie powiązań.

**Uwaga:** Informacje o ścieżce rodzimej w zasięgu Server są używane w preferencjach do informacji o ścieżce rodzimej w wyższych zasięgach, a informacje o ścieżce rodzimej w zasięgu Node są używane w preferencjach do informacji o ścieżce rodzimej w zasięgu Cell .

3. W obszarze Właściwości ogólne w polu **Ścieżka rodzimej biblioteki** wprowadź pełną nazwę katalogu zawierającego rodzime biblioteki produktu IBM MQ .

Na przykład w systemie Linux wpisz /opt/mqm/java/lib. Wprowadź tylko jedną nazwę katalogu.

<span id="page-827-0"></span>4. Kliknij przycisk **OK**.

Po ustawieniu ścieżki należy zapisać zmiany w konfiguracji głównej, aby zmiany odniosły skutek.

- 5. Zrestartuj serwer aplikacji, aby odświeżyć konfigurację.
- 6. Wymagane: Zrestartuj serwer aplikacji po raz drugi, aby załadować biblioteki.

### **Zadania pokrewne**

"Instalowanie programu rejestrującego bazy danych Java EE dla systemu MFT z bazą danych WebSphere Application Server traditional 9.0" na stronie 828

Wykonaj poniższe instrukcje, aby zainstalować i skonfigurować program rejestrujący bazy danych Java Platform, Enterprise Edition (Java EE) dla produktu Managed File Transfer z produktem WebSphere Application Server traditional 9.0.

### *Instalowanie programu rejestrującego bazy danych Java EE dla systemu MFT z bazą danych WebSphere Application Server traditional 9.0*

Wykonaj poniższe instrukcje, aby zainstalować i skonfigurować program rejestrujący bazy danych Java Platform, Enterprise Edition (Java EE) dla produktu Managed File Transfer z produktem WebSphere Application Server traditional 9.0.

### **Zanim rozpoczniesz**

Przed zainstalowaniem aplikacji programu rejestrującego bazy danych JEE należy postępować zgodnie z instrukcjami zawartymi w tematach ["Przygotowanie do instalacji programu rejestrującego bazy danych](#page-824-0) [Java EE dla systemu MFT" na stronie 825](#page-824-0) i ["Ustawianie ścieżki do biblioteki rodzimej w pliku WebSphere](#page-826-0) [Application Server traditional 9.0" na stronie 827.](#page-826-0)

# **O tym zadaniu**

Więcej informacji na temat programu rejestrującego bazy danych Java EE zawiera sekcja ["Konfigurowanie](#page-809-0) [programu rejestrującego MFT" na stronie 810.](#page-809-0)

### **Procedura**

- 1. Skonfiguruj dostawcę JDBC interfejsu XA:
	- a) Wybierz opcję **Zasoby** > **JDBC** > **JDBC Providers** z obszaru nawigacyjnego konsoli administracyjnej WebSphere Application Server traditional 9.0 .
	- b) Utwórz dostawcę JDBC za pomocą kreatora konsoli, klikając opcję **Nowy**.
	- c) W kroku 1 kreatora wybierz używaną bazę danych z listy **Typ bazy danych** oraz powiązany typ dostawcy z listy **Typ dostawcy** . Z listy **Implementation type** (Typ implementacji) wybierz opcję **XA data source**(Źródło danych XA). Kliknij przycisk **Dalej**.

 $\blacktriangleright$   $\blacktriangleright$   $\blacktriangleright$   $\blacktriangleright$   $\blacktriangleright$   $\blacktriangleright$   $\blacktriangleleft$   $\blacktriangleright$   $\blacktriangleleft$  odwołanie do pliku db2jcc\_license\_cisuz.jar i należy zmienić wartość parametru db2jcc.jar na db2jcc4.jar, czyli wersję pliku jar dostarczoną z najnowszą wersją pliku Db2lub wersję lokalną.

- d) W kroku 2 kreatora upewnij się, że położenie katalogu z wymaganymi plikami jar bazy danych jest poprawnie ustawione. Kliknij przycisk **Dalej**.
- e) Kliknij przycisk **Zakończ** na stronie podsumowania, aby utworzyć dostawcę JDBC .
- 2. Utwórz aliasy uwierzytelniania. Należy utworzyć jeden alias dla źródła danych, a inny dla IBM MQ:
	- a) Wybierz opcję **Zabezpieczenia** > **Zabezpieczenia globalne** w obszarze nawigacyjnym konsoli administracyjnej WebSphere Application Server traditional 9.0 .
	- b) Pod nagłówkiem **Authentication** (Uwierzytelnianie) rozwiń pozycję **Java Authentication and Authorization Service**(Usługa JAAS).
	- c) Kliknij opcję **J2C authentication data**(Dane uwierzytelniania J2C). Zostanie otwarta strona aliasu uwierzytelniania.
	- d) Utwórz alias uwierzytelniania dla źródła danych:
- i) Kliknij opcję **Nowy**.
- ii) Wprowadź szczegóły dla opcji **Alias**, **ID użytkownika**, **Hasło**i **Opis**. Szczegóły wprowadzone w polach **ID użytkownika** i **Hasło** muszą być zgodne ze szczegółami wprowadzonymi podczas tworzenia użytkownika bazy danych. Więcej informacji na ten temat zawiera sekcja ["Konfigurowanie dostępu użytkownika do programu rejestrującego bazy danych Java EE dla](#page-831-0) [produktu MFT" na stronie 832](#page-831-0).
- iii) Kliknij przycisk **OK**.
- e) Utwórz alias uwierzytelniania dla IBM MQ:
	- i) Kliknij opcję **Nowy**.
	- ii) Wprowadź szczegóły dla opcji **Alias**, **ID użytkownika**, **Hasło**i **Opis**. Szczegóły wprowadzone w polach **ID użytkownika** i **Hasło** muszą być zgodne z ustawieniami użytkownika i hasła dla instalacji produktu IBM MQ .
	- iii) Kliknij przycisk **OK**.
- 3. Utwórz źródło danych:
	- a) Wybierz opcję **Zasoby** > **JDBC** > **Źródła danych** z obszaru nawigacyjnego konsoli administracyjnej WebSphere Application Server traditional 9.0 .
	- b) Wybierz listę rozwijaną **Zasięg** i zmień zasięg na odpowiednią wartość. Na przykład: Node=yourNode, Server=yourServer.
	- c) Utwórz źródło danych za pomocą kreatora konsoli, klikając opcję **Nowe**.
	- d) W kroku 1 kreatora, w polu **Nazwa źródła danych** wpisz wmqfte-database , a w polu **Nazwa JNDI** wpisz jdbc/wmqfte-database. Kliknij przycisk **Dalej**.
	- e) W kroku 2 kreatora użyj listy rozwijanej **Wybierz istniejącego dostawcę JDBC** , aby wybrać dostawcę JDBC utworzonego w poprzednich krokach. Kliknij przycisk **Dalej**.
	- f) **Db2:** W kroku 3 kreatora, w polu **Typ sterownika** wpisz 4.
	- g) **Db2:** Wprowadź szczegóły w polach **Nazwa bazy danych**, **Nazwa serwera**i **Numer portu** , a następnie kliknij przycisk **Dalej**.

**Oracle:** wprowadź URL połączenia w polu **URL** i wybierz poprawny program pomocy składnicy danych w polu **Nazwa klasy programu pomocy składnicy danych** .

**Oracle RAC:** Podczas nawiązywania połączenia z Oracle Real Application Cluster połączenie URL musi zawierać informacje o hoście niezbędne do nawiązania połączenia ze wszystkimi dostępnymi instancjami bazy danych.

- h) W kroku 4 kreatora wybierz nazwę aliasu uwierzytelniania źródła danych zdefiniowaną w kroku 2d z listy **Alias uwierzytelniania dla odtwarzania XA** . Wybierz tę samą nazwę z listy **Alias uwierzytelniania zarządzanego przez komponent** i **Alias uwierzytelniania zarządzanego przez kontener** .
- i) Kliknij przycisk **Zakończ** na stronie podsumowania, aby utworzyć źródło danych.
- 4. Opcjonalne: Sprawdź konfigurację źródła danych:
	- a) Wybierz opcję **Zasoby** > **JDBC** > **Źródła danych** z obszaru nawigacyjnego konsoli administracyjnej WebSphere Application Server traditional 9.0 .
	- b) Kliknij przycisk **Testuj połączenie** .
- 5. Utwórz temat.
	- a) W obszarze nawigacyjnym konsoli administracyjnej WebSphere Application Server traditional 9.0 kliknij opcję **Zasoby** > **JMS** > **Tematy**.
	- b) Wybierz listę rozwijaną **Zasięg** i zmień zasięg na odpowiednią wartość. Na przykład: Node=yourNode, Server=yourServer.
	- c) Kliknij opcję **Nowy**.
	- d) Kliknij opcję **IBM MQ dostawca przesyłania komunikatów**.
- e) Na panelu **Administrowanie** strony właściwości tematu wybierz unikalne wartości w polach **Nazwa** i **Nazwa JNDI** , które będą przywołane później w konfiguracji.
- f) W panelu **IBM MQ topic** (Temat IBM) wpisz SYSTEM.FTE/Log/# w polu **Topic name** (Nazwa tematu).
- 6. Utwórz specyfikację aktywowania:
	- a) W konsoli administracyjnej WebSphere Application Server traditional 9.0 kliknij kolejno opcje **Resources** (Zasoby) > **JMS** > **Activation specifications**(Specyfikacje aktywowania).
	- b) Wybierz listę rozwijaną **Zasięg** i zmień zasięg na odpowiednią wartość. Na przykład: Node=yourNode, Server=yourServer.
	- c) Kliknij opcję **Nowy**.
	- d) Kliknij opcję **IBM MQ dostawca przesyłania komunikatów**.
	- e) W kroku 1 kreatora wybierz unikalne wartości w polach **Nazwa** i **Nazwa JNDI** , które będą ponownie przywołane później w konfiguracji.
	- f) W kroku 1.1wprowadź nazwę JNDI dla tematu, który został skonfigurowany w kroku 5, w polu **Nazwa JNDI miejsca docelowego** .
	- g) Z listy **Typ miejsca docelowego** wybierz pozycję **Temat**.
	- h) W kroku 1.2 kreatora wybierz opcję **Subskrypcja trwała**. W polu **Nazwa subskrypcji** wprowadź wartość SYSTEM.FTE.DATABASELOGGER.AUTO .
	- i) W kroku 2 kreatora wybierz opcję **Wprowadź wszystkie wymagane informacje w tym kreatorze**.
	- j) W kroku 2.1wprowadź nazwę menedżera kolejek w polu **Nazwa menedżera kolejek lub grupy współużytkowania kolejek** .
	- k) W kroku 2.2wybierz wybraną metodę transportu z listy **Transport** . Jeśli zostanie wybrana opcja **Powiązania**, nie są wymagane żadne inne informacje. Jeśli zostanie wybrana opcja **Klient** lub **Powiązania, a następnie klient**, wprowadź szczegóły dla opcji **Nazwa hosta**, **Port**i **Kanał połączenia z serwerem**.
	- l) Opcjonalne: Kliknij opcję **Testuj połączenie** , aby potwierdzić obecność menedżera kolejek. Można jednak oczekiwać, że do czasu odwołania się do aliasu uwierzytelniania w kroku 6nzostanie odebrany komunikat NOT\_AUTHORIZED .
	- m) Kliknij przycisk **Zapisz**.
	- n) Kliknij nazwę utworzonej specyfikacji aktywowania. W sekcji **Właściwości ogólne** na karcie **Konfiguracja** przewiń w dół do panelu **Zaawansowane** i w polu **ID klienta** wprowadź unikalną nazwę identyfikującą połączenie IBM MQ . Należy wykonać ten krok, w przeciwnym razie połączenie zostanie odrzucone przez program IBM MQ z kodem błędu JMSCC0101 .
	- o) Jeśli jako metodę transportu wybrano **Klient** , przewiń ekran w dół do panelu **Ustawienia zabezpieczeń** i wybierz alias uwierzytelniania zdefiniowany w kroku 8 z listy **Alias uwierzytelniania** .
	- p) Kliknij opcję **Apply** (Zastosuj).
	- q) W sekcji **Właściwości dodatkowe** karty **Konfiguracja** kliknij opcję **Właściwości zaawansowane**. W sekcji **Connection Consumer** (Konsument połączeń) panelu **Advanced Properties** (Właściwości zaawansowane) wpisz 1 w polu **Maximum server sessions** (Maksymalna liczba sesji serwera).

**Uwaga:** Przed wykonaniem dalszych czynności należy wykonać ten krok. Niewykonanie tej czynności może spowodować, że program rejestrujący nie będzie działać poprawnie.

r) W sekcji **Właściwości dodatkowe** karty **Konfiguracja** kliknij opcję **Właściwości zaawansowane**. Ustaw wartość opcji **Zatrzymaj punkt końcowy, jeśli dostarczenie komunikatu nie powiedzie się** na co najmniej 1.

Jeśli wartość właściwości **\_numberOfFailedAttemptsBeforeReject** jest ustawiona na więcej niż 1 (więcej informacji zawiera sekcja [9j](#page-830-0) ), należy ustawić właściwość **Zatrzymaj punkt końcowy, jeśli dostarczenie komunikatu nie powiedzie się** na co najmniej wartość właściwości **\_numberOfFailedAttemptsBeforeReject** . Zapobiega to zatrzymaniu punktu końcowego po odebraniu komunikatu, którego nie można przetworzyć (na przykład zniekształconego komunikatu

dziennika przesyłania). Więcej informacji na ten temat zawiera sekcja Obsługa i odrzucanie błędów programu rejestrującegoMFT.

- <span id="page-830-0"></span>7. Utwórz fabrykę połączeń kolejki.
	- a) W obszarze nawigacyjnym konsoli administracyjnej WebSphere Application Server traditional 9.0 kliknij opcję **Zasoby** > **JMS** > **Fabryki połączeń kolejki**.
	- b) Wybierz listę rozwijaną **Zasięg** i zmień zasięg na odpowiednią wartość. Na przykład: Node=yourNode, Server=yourServer.
	- c) Kliknij opcję **Nowy**.
	- d) Kliknij opcję **IBM MQ dostawca przesyłania komunikatów**.
	- e) W kroku 1 kreatora wybierz unikalne wartości w polach **Nazwa** i **Nazwa JNDI** , które będą ponownie przywołane później w konfiguracji.
	- f) W kroku 2 wybierz opcję **Wprowadź wszystkie wymagane informacje w tym kreatorze**.
	- g) W kroku 2.1wprowadź nazwę menedżera kolejek w polu **Nazwa menedżera kolejek lub grupy współużytkowania kolejek** .
	- h) W kroku 2.2wybierz wybraną metodę transportu z listy **Transport** . Jeśli zostanie wybrana opcja **Powiązania**, nie są wymagane żadne inne informacje. Jeśli zostanie wybrana opcja **Klient** lub **Powiązania, a następnie klient**, wprowadź szczegóły dla opcji **Nazwa hosta**, **Port**i **Kanał połączenia z serwerem**.
	- i) Opcjonalne: Kliknij opcję **Testuj połączenie** , aby potwierdzić obecność menedżera kolejek. Można jednak oczekiwać, że do czasu odwołania się do aliasu uwierzytelniania w kroku 7hzostanie odebrany komunikat NOT\_AUTHORIZED .
	- j) Jeśli jako metodę transportu wybrano **Klient** lub **Powiązania, a następnie klient** , kliknij nazwę właśnie utworzonej fabryki połączeń kolejki. Przewiń w dół do panelu **Security Settings** (Ustawienia zabezpieczeń) na karcie **Configuration** (Konfiguracja) i wybierz alias uwierzytelniania zdefiniowany w kroku 2e z listy **Authentication alias for XA recovery** (Alias uwierzytelniania dla odtwarzania XA) i listy **Container-managed authentication alias** (Alias uwierzytelniania zarządzanego przez kontener).
- 8. Utwórz kolejkę odrzuceń w programie WebSphere Application Server:
	- a) W konsoli administracyjnej WebSphere Application Server traditional 9.0 kliknij opcję **Zasoby** > **JMS** > **Kolejki**.
	- b) Wybierz listę rozwijaną **Zasięg** i zmień zasięg na odpowiednią wartość. Na przykład: Node=yourNode, Server=yourServer.
	- c) Kliknij opcję **Nowy**.
	- d) Kliknij opcję **IBM MQ dostawca przesyłania komunikatów**.
	- e) Wybierz unikalne wartości w polach **Nazwa** i **Nazwa JNDI** , które będą ponownie przywołane później w konfiguracji.
	- f) W polu **Nazwa kolejki** wpisz SYSTEM.FTE.LOG.RJCT.*logger\_name* . Upewnij się, że ta kolejka została utworzona w menedżerze kolejek koordynacji.
	- g) Wprowadź nazwę menedżera kolejek w polu **Nazwa menedżera kolejek** .
	- h) Kliknij przycisk **OK**.
- 9. Zainstaluj aplikację programu rejestrującego bazy danych JEE:
	- a) W konsoli administracyjnej WebSphere Application Server traditional 9.0 wybierz opcję **Aplikacje** > **Nowa aplikacja**.
	- b) Wybierz listę rozwijaną **Zasięg** i zmień zasięg na odpowiednią wartość. Na przykład: Node=yourNode, Server=yourServer.
	- c) Z listy opcji wybierz pozycję **Nowa aplikacja korporacyjna**.
	- d) Na stronie **Przygotowanie do instalacji aplikacji** wybierz plik com.ibm.wmqfte.databaselogger.jee.ear lub plik com.ibm.wmqfte.databaselogger.jee.oracle.ear z katalogu

<span id="page-831-0"></span>*MQ\_INSTALLATION\_PATH*/mqft/web instalacji Managed File Transfer Service i kliknij przycisk **Dalej**.

- e) Na poniższym ekranie wybierz opcję **Szczegółowe** , aby wyświetlić wszystkie opcje i parametry instalacji, a następnie kliknij przycisk **Dalej**.
- f) Kliknij przycisk **Dalej** , wykonując kroki od 1 do 4 kreatora, aby zaakceptować wartości domyślne.
- g) W kroku 5 kreatora **Powiązanie obiektów nasłuchiwania z komponentami bean sterowanymi komunikatami**przewiń ekran do sekcji **Powiązania obiektów nasłuchiwania** . Kliknij opcję **Specyfikacja aktywowania**.

Wprowadź wymagane wartości w następujących polach:

#### **Nazwa JNDI zasobu docelowego**

Nazwa JNDI określona podczas tworzenia specyfikacji aktywowania w kroku 6d.

**Nazwa JNDI miejsca docelowego**

Nazwa JNDI określona podczas tworzenia tematu w kroku 5d.

Kliknij przycisk **Dalej**.

- h) W kroku 6 kreatora **Odwzoruj odwołania do zasobów na zasoby**wprowadź szczegóły w polu **Nazwa JNDI zasobu docelowego** . Jest to nazwa JNDI określona dla fabryki połączeń kolejki odrzucania w kroku 7c. Kliknij przycisk **Dalej**.
- i) W kroku 7 kreatora **Odwzoruj odwołania do pozycji środowiska zasobów na zasoby**wprowadź szczegóły w polu **Nazwa JNDI zasobu docelowego** . Ta nazwa jest nazwą JNDI kolejki odrzucania utworzonej w kroku 8d. Kliknij przycisk **Dalej**.
- j) W kroku 8 kreatora **Odwzoruj wpisy środowiska dla modułów EJB**zaakceptuj wartość domyślną 1. Kliknij przycisk **Dalej**.

**Oracle RAC:** W przypadku łączenia się z klastrem Oracle Real Application Cluster należy ustawić wartość właściwości \_numberOfFailedAttemptsBeforeReject na **co najmniej** 2. Ta właściwość określa liczbę prób przetworzenia komunikatu kontroli przez program rejestrujący po wystąpieniu niepowodzenia. W przypadku przełączenia awaryjnego bazy danych prawdopodobnie wystąpi co najmniej jedna awaria. Aby uniknąć niepotrzebnego przenoszenia komunikatu do kolejki odrzucania, zwiększenie tej wartości umożliwia podjęcie drugiej próby, co zwykle powoduje pomyślne nawiązanie połączenia z nową instancją bazy danych. Jeśli podczas testowania okaże się, że komunikaty są nadal przenoszone do kolejki odrzucania podczas przełączania awaryjnego instancji bazy danych, należy zwiększyć tę wartość dalej: czas przełączania między instancjami może spowodować więcej niż jedno niepowodzenie dla tego samego komunikatu. Należy jednak pamiętać, że zwiększenie tej wartości ma wpływ na wszystkie przypadki awarii (na przykład na zniekształcony komunikat), a nie tylko na przełączanie awaryjne bazy danych, dlatego należy ją zwiększać z ostrożnością, aby uniknąć zbędnych ponowień.

- k) W kroku 9 kreatora **Metadane dla modułów**kliknij przycisk **Dalej**.
- l) W kroku 10 kreatora, **Podsumowanie**, kliknij przycisk **Zakończ**.
- 10. Teraz można uruchomić aplikację z poziomu konsoli administracyjnej WebSphere Application Server traditional 9.0 :
	- a) W obszarze nawigacyjnym konsoli wybierz **Aplikacje** > **Typy aplikacji** > **WebSphere** .
	- b) Zaznacz pole wyboru dla aplikacji korporacyjnej **Program rejestrujący** w tabeli kolekcji, a następnie kliknij przycisk **Uruchom**.

#### *Konfigurowanie dostępu użytkownika do programu rejestrującego bazy danych Java EE dla produktu MFT*

Podczas konfigurowania programu rejestrującego bazy danych Java Platform, Enterprise Edition (Java EE) dla produktu Managed File Transferpotrzebne są konta użytkowników umożliwiające dostęp do produktu IBM MQ, bazy danych i systemu operacyjnego. Wymagana liczba użytkowników systemu operacyjnego zależy od liczby systemów używanych do udostępniania tych komponentów.

# **O tym zadaniu**

Liczba i typ kont użytkowników potrzebnych do uruchomienia programu rejestrującego bazy danych Java EE zależy od liczby używanych systemów. Konta użytkowników są wymagane do uzyskania dostępu do następujących trzech środowisk:

- Lokalny system operacyjny
- IBM MQ
- Baza danych

Program rejestrujący bazy danych JEE, produkt IBM MQ i bazę danych można zainstalować w pojedynczym systemie lub w kilku systemach. Komponenty można zainstalować w następujących przykładowych topologiach:

#### **Program rejestrujący bazy danych Java EE , IBM MQi baza danych w tym samym systemie**

Można zdefiniować jednego użytkownika systemu operacyjnego do użycia ze wszystkimi trzema komponentami. Program rejestrujący używa trybu powiązań do nawiązania połączenia z bazą danych IBM MQ i połączenia rodzimego w celu nawiązania połączenia z bazą danych.

#### **Java EE program rejestrujący bazy danych i IBM MQ w jednym systemie, baza danych w osobnym systemie**

Dla tej konfiguracji należy utworzyć dwóch użytkowników: użytkownika systemu operacyjnego w systemie, w którym działa program rejestrujący, oraz użytkownika systemu operacyjnego z dostępem zdalnym do bazy danych na serwerze bazy danych. Program rejestrujący używa trybu powiązań w celu nawiązania połączenia z produktem IBM MQ i połączeniem klienta w celu uzyskania dostępu do bazy danych.

#### **Java EE program rejestrujący bazy danych w jednym systemie, IBM MQ w innym systemie, baza danych w kolejnym systemie**

Dla tej konfiguracji należy utworzyć trzech użytkowników: użytkownika systemu operacyjnego uruchamiającego serwer aplikacji, użytkownika IBM MQ uzyskującego dostęp do używanych kolejek i tematów oraz użytkownika serwera bazy danych uzyskującego dostęp do tabel bazy danych i wstawiającego je do nich. Program rejestrujący używa trybu klienta do uzyskania dostępu do bazy danych IBM MQ i połączenia klienta.

W dalszej części tych instrukcji założono, że użytkownik ma nazwę ftelog, ale można użyć dowolnej nowej lub istniejącej nazwy użytkownika. Skonfiguruj uprawnienia użytkownika w następujący sposób:

### **Procedura**

- 1. Upewnij się, że użytkownik systemu operacyjnego ma własną grupę i nie należy do żadnej grupy z szerokimi uprawnieniami w menedżerze kolejek koordynacji. Użytkownik nie powinien należeć do grupy mqm. Na niektórych platformach grupie personelu automatycznie nadawany jest dostęp do menedżera kolejek. Użytkownik programu rejestrującego nie powinien należeć do grupy personelu. Rekordy uprawnień dla samego menedżera kolejek i dla obiektów w nim zawartych można wyświetlić za pomocą programu IBM MQ Explorer. Kliknij obiekt prawym przyciskiem myszy i wybierz opcję **Uprawnienia do obiektu > Zarządzaj rekordami uprawnień**. W wierszu komend można użyć komend dspmqaut (display authority) lub dmpmqaut (dump authority).
- 2. Użyj okna **Zarządzanie rekordami uprawnień** w programie IBM MQ Explorer lub komendy setmqaut (nadanie lub odebranie uprawnień) , aby dodać uprawnienia do własnej grupy użytkownika IBM MQ (w systemie AIXuprawnienia IBM MQ są powiązane tylko z grupami, a nie z pojedynczymi użytkownikami). Wymagane są następujące uprawnienia:
	- CONNECT i INQUIRE w menedżerze kolejek (do działania bibliotek produktu IBM MQ Java wymagane jest uprawnienie INQUIRE ).
	- Uprawnienie SUBSCRIBE w systemie SYSTEM.FTE .
	- Uprawnienie PUT w systemie SYSTEM.FTE.LOG.RJCT.*logger\_name* .

Podane nazwy kolejek odrzuceń i komend są nazwami domyślnymi. Jeśli podczas konfigurowania kolejek programu rejestrującego wybrano inne nazwy kolejek, należy dodać uprawnienia do tych nazw kolejek.

- 3. Wykonaj konfigurację użytkownika bazy danych, która jest specyficzna dla używanej bazy danych.
	- Jeśli używana jest baza danych Db2, wykonaj następujące kroki:

**Uwaga:** Istnieje kilka mechanizmów zarządzania użytkownikami bazy danych za pomocą programu Db2. Te instrukcje mają zastosowanie do schematu domyślnego opartego na użytkownikach systemu operacyjnego.

- Upewnij się, że użytkownik ftelog nie należy do żadnej grupy administracyjnej Db2 (na przykład db2iadm1, db2fadm1lub dasadm1).
- Nadaj użytkownikowi uprawnienie do nawiązywania połączenia z bazą danych oraz uprawnienie do wybierania, wstawiania i aktualizowania tabel utworzonych w ramach [kroku 2: tworzenie](#page-823-0) [wymaganych tabel bazy danych.](#page-823-0)
- Jeśli używana jest baza danych Oracle, wykonaj następujące kroki:
	- Upewnij się, że użytkownik ftelog nie należy do żadnej grupy administracyjnej Oracle (na przykład ora\_dba na serwerze Windows lub dba na serwerze AIX and Linux).
	- Nadaj użytkownikowi uprawnienie do nawiązywania połączenia z bazą danych oraz uprawnienie do wybierania, wstawiania i aktualizowania tabel utworzonych w ramach [kroku 2: tworzenie](#page-809-0) [wymaganych tabel bazy danych.](#page-809-0)

# **Migrowanie z autonomicznego programu rejestrującego bazy danych do programu rejestrującego bazy danych Java EE dla produktu MFT**

Istnieje możliwość przeprowadzenia migracji z autonomicznego programu rejestrującego bazy danych do programu rejestrującego bazy danych Java EE . Należy zatrzymać autonomiczny program rejestrujący bazy danych i zainstalować program rejestrujący bazy danych JEE. Aby uniknąć utraty lub duplikowania pozycji dziennika, należy zatrzymać publikowanie komunikatów w systemie SYSTEM.FTE produktu FTE i zrestartować go po zainstalowaniu programu rejestrującego bazy danych Java EE . Utwórz kopię zapasową bazy danych przed migracją.

# **O tym zadaniu**

### **Procedura**

1. Przed zatrzymaniem bazy danych uruchom następującą komendę MQSC dla menedżera kolejek koordynacji: ALTER QM PSMODE(COMPAT)

Spowoduje to zatrzymanie publikowania komunikatów w systemie SYSTEM.FTE/Log . Poczekaj, aż program rejestrujący przetworzył wszystkie komunikaty w subskrypcji. Domyślnie ta subskrypcja nosi nazwę SYSTEM.FTE.LOGGER.AUTO.

- 2. Zatrzymaj program rejestrujący bazy danych za pomocą komendy **fteStopLogger** .
- 3. Utwórz kopię zapasową bazy danych za pomocą narzędzi dostarczonych z oprogramowaniem bazy danych.
- 4. Usuń subskrypcję należącą do autonomicznego programu rejestrującego bazy danych. Domyślnie ta subskrypcja nosi nazwę SYSTEM.FTE.LOGGER.AUTO.
- 5. Jeśli schemat bazy danych jest we wcześniejszej wersji, należy przeprowadzić migrację schematu do każdego kolejnego poziomu w kolejności. Jeśli na przykład schemat bazy danych jest w wersji V7.0.1 i przeprowadzana jest migracja do wersji V7.0.4, należy przeprowadzić migrację schematu z produktu V7.0.1 do produktu V7.0.2, następnie z produktu V7.0.2 do produktu V7.0.3, a następnie z produktu V7.0.3 do produktu V7.0.4. Przeprowadź migrację schematu bazy danych z wersji *old* do wersji *new*, gdzie *old* i *new* są zmiennymi opisującymi wersję schematu, wykonując jedną z następujących czynności dla każdej wersji schematu, która ma zostać poddana migracji:
	- $\sim$   $1/0$ S $\sim$  Jeśli baza danych jest bazą danych Db2 w systemie z/OS i przeprowadzana jest migracja między schematami V7.0.2 i V7.0.3 lub między schematami V7.0.3 i V7.0.4 , należy utworzyć nowy schemat bazy danych i skopiować do niego istniejące dane. Więcej informacji zawiera dokumentacja produktu Db2.
- <span id="page-834-0"></span>• Jeśli używana baza danych nie jest bazą danych Db2 lub utworzono bazę danych o wielkości strony większej niż 8K, można przeprowadzić migrację schematu w taki sam sposób, jak w przypadku innych wersji, wykonując następujące kroki.
- Jeśli migracja jest przeprowadzana między tabelami bazy danych w innych okolicznościach, wykonaj następujące kroki:
	- a. Wybierz plik, który jest odpowiedni dla używanej platformy bazy danych i ma nazwę zawierającą łańcuch *old*-*new*. Ten plik znajduje się w katalogu *MQ\_INSTALLATION\_PATH*/mqft/sql instalacji narzędzi zdalnych i dokumentacji.
	- b. Jeśli wprowadzono modyfikacje w schemacie początkowym, należy przejrzeć plik migracji, aby upewnić się, że plik będzie zgodny ze zmodyfikowaną bazą danych.
	- c. Uruchom plik SQL dla bazy danych.
- 6. Zainstaluj plik EAR programu rejestrującego bazy danych Java EE .
- 7. Wdróż program rejestrujący bazy danych Java EE . Więcej informacji na ten temat zawiera sekcja ["Instalowanie programu rejestrującego bazy danych Java EE dla systemu MFT" na stronie 824.](#page-823-0)
- 8. Uruchom następującą komendę MQSC dla menedżera kolejek koordynacji: ALTER QMGR PSMODE(ENABLED)

Umożliwia to publikowanie komunikatów w systemie SYSTEM.FTE/Log .

## **Wyniki**

# **Konfigurowanie mostu Connect:Direct**

Skonfiguruj most Connect:Direct do przesyłania plików między siecią produktu Managed File Transfer i siecią produktu Connect:Direct . Komponenty mostu Connect:Direct są węzłem Connect:Direct i agentem Managed File Transfer , który jest dedykowany do komunikacji z tym węzłem. Ten agent jest nazywany agentem mostu Connect:Direct .

#### **Zanim rozpoczniesz**

Agent i węzeł tworzące most Connect:Direct muszą znajdować się w tym samym systemie lub mieć dostęp do tego samego systemu plików, na przykład za pośrednictwem współużytkowanego podłączonego systemu plików NFS. Ten system plików służy do tymczasowego przechowywania plików podczas przesyłania plików, które dotyczą mostu Connect:Direct, w katalogu definiowanym przez parametr **cdTmpDir**. Agent mostu Connect:Direct i węzeł mostu Connect:Direct muszą mieć możliwość dostępu do tego katalogu przy użyciu ścieżki o tej samej nazwie. Jeśli na przykład agent i węzeł znajdują się w oddzielnych systemach Windows, współużytkowany system plików musi być podłączony w tych systemach za pomocą tej samej litery napędu. Agent i węzeł mogą używać tej samej nazwy ścieżki, jeśli używane są następujące konfiguracje:

- Agent i węzeł znajdują się w tym samym systemie Windows lub Linux dla platformy x86-64.
- Agent znajduje się w systemie Linux dla platformy x86-64, a węzeł znajduje się w systemie AIX.
- Agent znajduje się w jednym systemie Windows, a węzeł znajduje się w innym systemie Windows.

Agent i węzeł nie mogą używać tej samej nazwy ścieżki, jeśli używane są następujące konfiguracje:

- Agent znajduje się w systemie Linux dla platformy x86-64, a węzeł znajduje się w systemie Windows.
- Agent znajduje się w systemie Windows, a węzeł znajduje się w systemie UNIX.

Te ograniczenia należy wziąć pod uwagę podczas planowania instalacji mostu Connect:Direct.

Więcej informacji na temat wersji systemu operacyjnego obsługiwanych przez most Connect:Direct zawiera strona WWW [Wymagania systemowe produktu IBM MQ](https://www.ibm.com/support/pages/node/318077).

### **O tym zadaniu**

Agent mostu Connect:Direct to agent systemu Managed File Transfer dedykowany do komunikacji z węzłem Connect:Direct .

Domyślnie agent mostu Connect:Direct używa protokołu TCP/IP do nawiązania połączenia z węzłem Connect:Direct . Aby nawiązać bezpieczne połączenie między agentem mostu Connect:Direct i węzłem Connect:Direct , można użyć protokołu SSL lub protokołu TLS.

## **Procedura**

- 1. Wybierz systemy operacyjne dla węzła i agenta mostu Connect:Direct :
	- a) Wybierz system Windows lub Linux w systemie x86-64 , w którym ma zostać zainstalowany agent mostu Connect:Direct .
	- b) Wybierz system operacyjny obsługiwany przez produkt Connect:Direct for Windows lub Connect:Direct for UNIX , w którym ma zostać zainstalowany węzeł mostu Connect:Direct .
- 2. Wybierz i skonfiguruj węzeł Connect:Direct .
	- Przed wykonaniem tych instrukcji należy zainstalować węzeł Connect:Direct .
	- a) Wybierz węzeł Connect:Direct , z którym agent Managed File Transfer ma się komunikować.
	- b) Sprawdź mapę sieci dla wybranego węzła Connect:Direct . Jeśli mapa sieciowa zawiera pozycje dla węzłów zdalnych działających w systemie operacyjnym Windows , należy upewnić się, że te pozycje określają, że węzły działają w systemie Windows.

#### **Windows**

Jeśli węzeł Connect:Direct wybrany dla mostu Connect:Direct działa w systemie Windows, należy użyć requestera Connect:Direct do edycji mapy sieciowej. Upewnij się, że pole **System operacyjny** dla wszystkich węzłów zdalnych działających w systemie Windows ma wartość **Windows**.

3. Utwórz i skonfiguruj agenta mostu Connect:Direct .

a) Utwórz agenta mostu Connect:Direct za pomocą komendy **fteCreateCDAgent** .

- Należy podać wartość parametru **cdNode** . Ten parametr określa nazwę, której agent używa dla węzła Connect:Direct będącego częścią mostu Connect:Direct . Użyj nazwy węzła Connect:Direct wybranego w poprzedniej sekcji.
- Podaj wartości parametrów **cdNodeHost** i **cdNodePort** , które definiują węzeł Connect:Direct , z którym agent komunikuje się.

Jeśli wartość parametru **cdNodeHost** nie zostanie podana, zostanie użyta nazwa hosta lub adres IP systemu lokalnego. Jeśli wartość parametru **cdNodePort** nie zostanie podana, zostanie użyta wartość 1363 .

- Opcjonalnie można użyć informacji znajdujących się w pliku fteCreateAgent , aby określić, czy konieczne jest określenie wartości parametru **cdTmpDir** .
- b) Odwzoruj referencje użytkownika używane przez produkt Managed File Transfer na referencje użytkownika w węźle produktu Connect:Direct . Referencje można odwzorować za pomocą jednej z następujących metod:
	- Utwórz plik ConnectDirectCredentials.xml , aby zdefiniować informacje o odwzorowaniu informacji autoryzacyjnych. Więcej informacji na ten temat zawiera sekcja ["Odwzorowywanie](#page-837-0) [referencji dla produktu Connect:Direct przy użyciu pliku ConnectDirectCredentials.xml" na stronie](#page-837-0) [838.](#page-837-0)
	- Napisz procedurę zewnętrzną, aby wykonać odwzorowanie referencji dla mostu Connect:Direct . Więcej informacji na ten temat zawiera sekcja ["Odwzorowywanie informacji autoryzacyjnych dla](#page-839-0) [Connect:Direct za pomocą klas wyjścia" na stronie 840.](#page-839-0)
- 4. Skonfiguruj plik ConnectDirectNodeProperties.xml , aby uwzględnić informacje o zdalnych węzłach Connect:Direct .

Przed wykonaniem poniższych instrukcji należy utworzyć agent mostu Connect:Direct .

Zmodyfikuj szablon ConnectDirectNodeProperties.xml w katalogu konfiguracji agenta mostu Connect:Direct . Dla każdego węzła lub grupy węzłów Connect:Direct , dla których mają zostać zdefiniowane informacje, wykonaj następujące kroki:

- a) W elemencie nodeProperties utwórz element node .
- b) Dodaj atrybut name do elementu node . Podaj wartość tego atrybutu jako wzorzec zgodny z nazwą jednego lub większej liczby zdalnych węzłów Connect:Direct .
- c) Opcjonalne: Dodaj atrybut pattern do elementu node , który określa typ wzorca, którym jest wartość atrybutu name . Poprawne wartości to regex i wildcard. Domyślną opcją jest wildcard.
- d) Dodaj atrybut type do elementu node , który określa system operacyjny, na którym działają zdalne węzły Connect:Direct określone przez atrybut name .

Dopuszczalne są następujące wartości:

- Windows -węzeł działa w systemie Windows
- UNIX -węzeł działa w systemie AIX and Linux
- z/OS z/OS, zos, os/390lub os390 -węzeł działa w systemie z/OS

W wartości tego atrybutu nie jest rozróżniana wielkość liter. Operacje przesyłania do węzłów zdalnych w innych systemach operacyjnych nie są obsługiwane przez most Connect:Direct.

Więcej informacji na ten temat zawiera sekcja Format pliku właściwości węzłaConnect:Direct.

5. Skonfiguruj bezpieczne połączenie między agentem mostu Connect:Direct i węzłem Connect:Direct . Przykład wykonania tej czynności zawiera sekcja Konfigurowanie protokołu SSL lub TLS między agentem mostu Connect:Direct i węzłem Connect:Direct.

#### **Zadania pokrewne**

Rozwiązywanie problemów z mostem Connect:Direct

Konfigurowanie protokołu SSL lub TLS między agentem mostu Connect:Direct i węzłem Connect:Direct Przesyłanie pliku do węzła Connect:Direct

Przesyłanie pliku z węzła Connect:Direct

 $z/0S$ Przesyłanie wielu plików z węzła Connect:Direct

#### **Odsyłacze pokrewne**

Most Connect:Direct

### **Odwzorowywanie informacji autoryzacyjnych dla Connect:Direct**

Odwzoruj referencje użytkownika w produkcie Managed File Transfer na referencje użytkownika w węźle produktu Connect:Direct przy użyciu domyślnej funkcji odwzorowywania referencji agenta mostu Connect:Direct lub przez napisanie własnego wyjścia użytkownika. Managed File Transfer udostępnia przykładową procedurę zewnętrzną, która wykonuje odwzorowanie informacji autoryzacyjnych użytkownika.

#### **Zadania pokrewne**

["Odwzorowywanie referencji dla produktu Connect:Direct przy użyciu pliku](#page-837-0) [ConnectDirectCredentials.xml" na stronie 838](#page-837-0)

Odwzoruj referencje użytkownika w produkcie Managed File Transfer na referencje użytkownika w węzłach Connect:Direct przy użyciu domyślnej funkcji odwzorowywania referencji agenta mostu Connect:Direct . Managed File Transfer udostępnia plik XML, który można edytować, aby uwzględnić informacje o referencjach.

#### ["Odwzorowywanie informacji autoryzacyjnych dla Connect:Direct za pomocą klas wyjścia" na stronie](#page-839-0) [840](#page-839-0)

Aby nie używać domyślnej funkcji odwzorowywania referencji agenta mostu Connect:Direct , można odwzorować referencje użytkownika w produkcie Managed File Transfer na referencje użytkownika w węźle produktu Connect:Direct , pisząc własną procedurę zewnętrzną. Skonfigurowanie własnych procedur zewnętrznych odwzorowania informacji autoryzacyjnych powoduje wyłączenie domyślnej funkcji odwzorowania informacji autoryzacyjnych.

### <span id="page-837-0"></span>*Odwzorowywanie referencji dla produktu Connect:Direct przy użyciu pliku ConnectDirectCredentials.xml*

Odwzoruj referencje użytkownika w produkcie Managed File Transfer na referencje użytkownika w węzłach Connect:Direct przy użyciu domyślnej funkcji odwzorowywania referencji agenta mostu Connect:Direct . Managed File Transfer udostępnia plik XML, który można edytować, aby uwzględnić informacje o referencjach.

### **O tym zadaniu**

Po utworzeniu agenta mostu Connect:Direct za pomocą komendy **fteCreateCDAgent** należy ręcznie utworzyć plik ConnectDirectCredentials.xml . Przed użyciem agenta mostu Connect:Direct należy zmodyfikować ten plik, aby uwzględnić informacje o hoście, użytkowniku i referencjach. Więcej informacji na ten temat zawiera sekcja Format pliku referencjiConnect:Direct. Domyślnie ten plik jest ładowany z katalogu osobistego bieżącego użytkownika, na przykład /home/fteuser/ ConnectDirectCredentials.xml . Aby użyć innego położenia, należy określić je za pomocą elementu <credentialsFile> w pliku ConnectDirectNodeProperties.xml .

## **Procedura**

1. Upewnij się, że atrybut name w elemencie <tns:pnode name="Connect:Direct node host" pattern="wildcard"> zawiera wartość nazwy węzła Connect:Direct , z którym łączy się agent mostu Connect:Direct . Ta wartość musi być taka sama, jak wartość określona dla parametru **fteCreateCDAgent -cdNode** .

Atrybut pattern może mieć wartość wildcard lub regex. Jeśli ten atrybut nie jest określony, wartością domyślną jest wildcard.

2. Wstaw identyfikator użytkownika i informacje autoryzacyjne do pliku jako elementy potomne elementu <tns:pnode>.

Do pliku można wstawić jedną lub więcej instancji następującego elementu <tns:user> :

```
<tns:user name="name" 
           pattern="pattern" 
           ignorecase="ignorecase" 
           cdUserId="cdUserId" 
           cdPassword="cdPassword" 
           pnodeUserId="pnodeUserId" 
 pnodePassword="pnodePassword">
</tns:user>
```
gdzie:

- *name* to wzorzec zgodny z identyfikatorem użytkownika MQMD powiązanym z żądaniem przesyłania MFT .
- *pattern* określa, czy wzorzec określony dla atrybutu name jest wyrażeniem wieloznacznym, czy wyrażeniem regularnym Java . Atrybut pattern może mieć wartość wildcard lub regex. Jeśli ten atrybut nie jest określony, wartością domyślną jest wildcard.
- *ignorecase* określa, czy we wzorcu określonym przez atrybut name ma być rozróżniana wielkość liter. Jeśli ten atrybut nie jest określony, wartością domyślną jest true.
- *cdUserId* to identyfikator użytkownika używany przez agent mostu Connect:Direct do nawiązywania połączenia z węzłem Connect:Direct określonym przez atrybut name elementu <tns:pnode> . Jeśli to możliwe, upewnij się, że *cdUserId* jest identyfikatorem administratora Connect:Direct . Jeśli użytkownik *cdUserId* nie może być administratorem Connect:Direct , upewnij się, że identyfikator użytkownika ma następujące uprawnienia funkcjonalne w węźle mostu Connect:Direct :

– W przypadku węzła Windows należy ustawić następujące uprawnienia. Ten przykład jest sformatowany przy użyciu znaków powrotu karetki w celu uzyskania lepszej czytelności:

```
View Processes in the value: yes
 TCQ
Issue the copy value: yes
 receive, copy send,
 run job, and run task
  Process statements
Issue the submit value: yes
Process statement<br>Monitor, submit,
Monitor, submit, value: all
 change,and delete all
  Processes
Access Process value: all
  statistics
Use the trace tool or value: yes
 issue traceon and
  traceoff commands
Override Process value: yes
  options such as file
  attributes and remote
  node ID
```
 $-$  W przypadku węzła AIX lub Linux ustaw następujące parametry w pliku userfile.cfg:

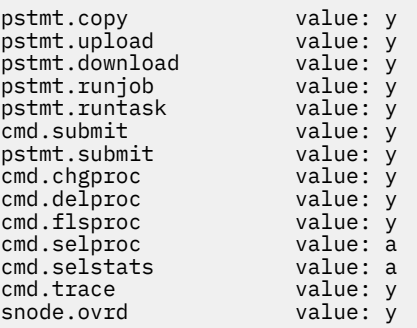

- *cdPassword* to hasło powiązane z identyfikatorem użytkownika określonym przez atrybut cdUserId .
- Opcjonalnie można podać atrybut pnodeUserId . Wartością tego atrybutu jest identyfikator użytkownika używany przez węzeł Connect:Direct określony przez atrybut name elementu <tns:pnode> w celu wprowadzenia procesu Connect:Direct . Jeśli atrybut pnodeUserId nie zostanie określony, węzeł Connect:Direct użyje ID użytkownika określonego przez atrybut cdUserId w celu wprowadzenia procesu Connect:Direct .
- Opcjonalnie można podać atrybut pnodePassword. Wartością tego atrybutu jest hasło powiązane z identyfikatorem użytkownika określonym przez atrybut pnodeUserId .

Jeśli żaden element użytkownika nie jest zgodny z identyfikatorem użytkownika MQMD, przesyłanie nie powiedzie się.

3. Opcjonalne: Jako elementy potomne elementu <tns:user> można dołączyć jeden lub więcej elementów <tns:snode> . Element <tns:snode> określa referencje używane przez węzeł Connect:Direct będący częścią mostu Connect:Direct . Te referencje to identyfikator użytkownika i hasło używane przez węzeł mostu Connect:Direct do nawiązywania połączenia z węzłem Connect:Direct , który jest węzłem źródłowym lub docelowym przesyłania plików.

Wstaw do pliku co najmniej jeden z następujących elementów:

```
<tns:snode name="name" 
            pattern="pattern" 
             userId="userId" 
             password="password"/>
```
gdzie:

- <span id="page-839-0"></span>• *name* to wzorzec zgodny z nazwą węzła Connect:Direct , który jest źródłem lub miejscem docelowym przesyłania plików.
- *pattern* określa, czy wzorzec określony dla atrybutu name jest wyrażeniem wieloznacznym, czy wyrażeniem regularnym Java . Atrybut wzorca może mieć wartość wildcard lub regex. Jeśli ten atrybut nie jest określony, wartością domyślną jest wildcard.
- *userId* to identyfikator użytkownika używany przez węzeł Connect:Direct określony przez atrybut name elementu <tns:pnode> w celu nawiązania połączenia z węzłem Connect:Direct , który jest zgodny ze wzorcem podanym w atrybucie name w pliku <tns:snode>.
- *password* to hasło powiązane z identyfikatorem użytkownika określonym przez atrybut userId .

Jeśli żaden element <tns:snode> nie jest zgodny z węzłem drugorzędnym przesyłania plików, nie spowoduje to niepowodzenia przesyłania. Przesyłanie zostało rozpoczęte i nie podano identyfikatora użytkownika i hasła do użycia z węzłem snode.

#### **Wyniki**

Podczas wyszukiwania zgodnych wzorców dla nazw użytkowników lub nazw węzłów Connect:Direct agent mostu Connect:Direct przeprowadza wyszukiwanie od początku pliku do końca pliku. Pierwsze znalezione dopasowanie jest tym, które jest używane.

#### **Zadania pokrewne**

["Konfigurowanie mostu Connect:Direct" na stronie 835](#page-834-0)

Skonfiguruj most Connect:Direct do przesyłania plików między siecią produktu Managed File Transfer i siecią produktu Connect:Direct . Komponenty mostu Connect:Direct są węzłem Connect:Direct i agentem Managed File Transfer , który jest dedykowany do komunikacji z tym węzłem. Ten agent jest nazywany agentem mostu Connect:Direct .

#### **Odsyłacze pokrewne**

Format pliku referencji Connect:Direct fteCreateCDAgent: utwórz agent mostu Connect:Direct

#### *Odwzorowywanie informacji autoryzacyjnych dla Connect:Direct za pomocą klas wyjścia*

Aby nie używać domyślnej funkcji odwzorowywania referencji agenta mostu Connect:Direct , można odwzorować referencje użytkownika w produkcie Managed File Transfer na referencje użytkownika w węźle produktu Connect:Direct , pisząc własną procedurę zewnętrzną. Skonfigurowanie własnych procedur zewnętrznych odwzorowania informacji autoryzacyjnych powoduje wyłączenie domyślnej funkcji odwzorowania informacji autoryzacyjnych.

### **O tym zadaniu**

Procedury zewnętrzne utworzone w celu odwzorowania informacji autoryzacyjnych Connect:Direct muszą implementować interfejs com.ibm.wmqfte.exitroutine.api.ConnectDirectCredentialExit. Więcej informacji na ten temat zawiera sekcja InterfejsCDCredentialExit.java.

# **Konfigurowanie IBM MQ Console i REST API**

Serwer mqweb, który udostępnia serwery IBM MQ Console i REST API , jest dostarczany z konfiguracją domyślną. Aby użyć jednego z tych komponentów, należy wykonać wiele czynności konfiguracyjnych, takich jak konfigurowanie zabezpieczeń, aby umożliwić użytkownikom logowanie się. W tej sekcji opisano wszystkie dostępne opcje konfiguracyjne.

### **Procedura**

- • ["Podstawowa konfiguracja serwera mqweb" na stronie 841](#page-840-0)
- ["Konfigurowanie zabezpieczeń" na stronie 846](#page-845-0)
- ["Konfigurowanie nazwy hosta HTTP" na stronie 847](#page-846-0)
- <span id="page-840-0"></span>• ["Konfigurowanie portów HTTP i HTTPS" na stronie 848](#page-847-0)
- ["Konfigurowanie limitu czasu odpowiedzi" na stronie 849](#page-848-0)
- ["Konfigurowanie autostartu" na stronie 850](#page-849-0)
- ["Konfigurowanie rejestrowania" na stronie 851](#page-850-0)
- ["Konfigurowanie znacznika LTPA" na stronie 855](#page-854-0)
- ["Konfigurowanie zachowania połączenia zdalnego menedżera kolejek dla programu IBM MQ Console"](#page-856-0) [na stronie 857](#page-856-0)
- ["Konfigurowanie bramy administrative REST API" na stronie 859](#page-858-0)
- ["Konfigurowanie messaging REST API" na stronie 860](#page-859-0)
- ["Konfigurowanie REST API dla MFT" na stronie 866](#page-865-0)
- • ["Strojenie maszyny JVM serwera mqweb" na stronie 872](#page-871-0)
- • ["Struktura plików komponentu instalacyjnego produktów IBM MQ Console i REST API" na stronie](#page-873-0) [874](#page-873-0)

# **Podstawowa konfiguracja serwera mqweb**

Zanim będzie można rozpocząć korzystanie z produktu REST API lub IBM MQ Console, należy zainstalować poprawne komponenty i skonfigurować serwer mqweb, który udostępnia produkt REST API lub IBM MQ Console.

## **O tym zadaniu**

Procedura dla tej czynności koncentruje się na podstawowej konfiguracji serwera mqweb, dzięki czemu można szybko rozpocząć pracę z serwerami REST API i IBM MQ Console. Kroki konfigurowania zabezpieczeń określają sposób konfigurowania podstawowego rejestru użytkowników, ale istnieją inne opcje konfigurowania użytkowników i ról. Więcej informacji na temat konfigurowania zabezpieczeń dla serwera mqweb zawiera sekcja Zabezpieczenia produktuIBM MQ Console i produktu REST API.

**Uwaga:** Aby wykonać tę procedurę, należy mieć dostęp do pliku mqwebuser.xml :

- **z/0S** W systemie z/OSużytkownik musi mieć uprawnienia do zapisu w pliku mqwebuser.xml.
- Multi We wszystkich innych systemach operacyjnych, aby uzyskać dostęp do pliku mqwebuser.xml , użytkownik musi być użytkownikiem uprzywilejowanym .
- V 9.3.5 Linux Jeśli serwer mqweb jest częścią autonomicznej instalacji produktu IBM MQ Web Server, użytkownik musi mieć dostęp do zapisu do pliku mqwebuser. xml w katalogu danych produktu IBM MQ Web Server .

### **Procedura**

- 1. Zainstaluj komponenty IBM MQ Console i REST API :
	- MIX W systemie AIXzainstaluj zestaw plików mqm.web.rte . Więcej informacji na temat instalowania zestawów plików w systemie AIXzawiera sekcja AIX -zadania instalacyjne.
	- **IBM i W** systemie IBM izainstaluj komponent WEB. Aby można było korzystać z tej funkcji, należy również zainstalować produkt 5724L26 IBM MQ Java Messaging and Web Services oraz 5770JV1 Java SE 8-wymagania wstępne. Więcej informacji na temat instalowania składników w systemie IBM izawiera sekcja IBM i -zadania instalacyjne.
	- $\blacksquare$ Linu $\mathbf x$   $\blacksquare$ W systemie Linuxzainstaluj komponent <code>MQSeriesWeb</code> . Więcej informacji na temat instalowania komponentów w systemie Linuxzawiera sekcja Linux -zadania instalacyjne.

 $V$   $\overline{S}$   $\overline{S}$   $\overline{Z}$  poziomu produktu IBM MQ 9.3.5można również uruchomić serwer mqweb w autonomicznej instalacji produktu IBM MQ Web Server w systemie Linux. Więcej informacji

<span id="page-841-0"></span>na temat instalowania IBM MQ Web Serverzawiera sekcja Instalowanie autonomicznego serwera IBM MQ Web Server.

- Windows W systemie Windowszainstaluj składnik Web Administration . Więcej informacji na temat instalowania składników w systemie Windowszawiera sekcja Windows -zadania instalacyjne.
- **z/08 Zainstaluj składnik IBM MQ for z/OS UNIX System Services Web** Components . Więcej informacji na temat instalowania komponentów i składników w systemie z/OSzawiera sekcja z/OS -zadania instalacyjne.
- 2. Utwórz serwer mqweb, który udostępnia serwery IBM MQ Console i REST API.
	- W systemie z/OSuruchom skrypt **crtmqweb** .

Ten skrypt tworzy katalog użytkownika WebSphere Liberty , który zawiera pliki dziennika i konfigurację serwera mqweb. Więcej informacji na temat uruchamiania skryptu **crtmqweb** zawiera sekcja ["Tworzenie serwera mqweb" na stronie 1002.](#page-1001-0)

- $\cdot$  V <sup>9</sup> .3 .5  $\cdot$  **Linux** W przypadku instalacji autonomicznej produktu IBM MQ Web Server należy wykonać kroki opisane w sekcji ["Konfigurowanie autonomicznego serwera IBM MQ Web](#page-844-0) [Server" na stronie 845.](#page-844-0)
- We wszystkich innych środowiskach nie ma potrzeby wykonywania żadnych działań w celu utworzenia serwera mqweb.
- $3.208$

W systemie z/OSutwórz procedurę wpisaną do katalogu, aby uruchomić serwer mqweb.

Więcej informacji na ten temat zawiera ["Tworzenie procedury dla serwera mqweb" na stronie 1004.](#page-1003-0)

- 4. Zastąp istniejący plik konfiguracyjny mqwebuser.xml przykładowym plikiem rejestru podstawowego, który jest skonfigurowany w celu zapewnienia podstawowych zabezpieczeń. Skopiuj plik basic\_registry.xml z katalogu *MQ\_INSTALLATION\_PATH*/web/mq/samp/configuration do odpowiedniego katalogu w systemie i zmień nazwę pliku na mqwebuser.xml:
	- W instalacji systemu IBM MQ skopiuj plik do następującego katalogu:
		- Linux AIX W systemie AIX and Linux: /var/mqm/web/installations/ *installationName*/servers/mqweb
		- **Windows** W systemie Windows: *MQ\_DATA\_PATH*\web\installations\*installationName*\servers\mqweb

Gdzie *MQ\_DATA\_PATH* jest ścieżką danych IBM MQ , jest to ścieżka danych wybrana podczas instalowania produktu IBM MQ. Domyślna ścieżka to C:\ProgramData\IBM\MQ.

– W systemie z/OS: *WLP\_user\_directory*/servers/mqweb

Gdzie *katalog\_użytkownika\_WLP* to katalog, który został określony podczas wykonywania skryptu **crtmqweb** w celu utworzenia definicji serwera mqweb.

 $\cdot$  V 9.3.5  $\blacksquare$  Linux  $\blacksquare$  W przypadku instalacji autonomicznej produktu IBM MQ Web Server : *MQ\_OVERRIDE\_DATA\_PATH*/web/installations/MQWEBINST/servers/mqweb

gdzie *MQ\_OVERRIDE\_DATA\_PATH* jest katalogiem danych produktu IBM MQ Web Server , na który wskazuje zmienna środowiskowa **MQ\_OVERRIDE\_DATA\_PATH** .

Przykładowy plik basic\_registry.xml konfiguruje czterech użytkowników:

#### **MQADMIN**

Użytkownik administracyjny, który jest członkiem roli MQWebAdmin .

#### **Program mqreader**

Użytkownik administracyjny tylko do odczytu, który jest członkiem roli MQWebAdminRO .

#### **mftadmina**

Użytkownik administracyjny, który jest członkiem roli MFTWebAdmin .

#### **mftreader**

Użytkownik administracyjny tylko do odczytu, który jest członkiem roli MFTWebAdminRO .

Wszyscy użytkownicy są również członkami roli MQWebUser .

Więcej informacji na temat dostępnych ról zawiera sekcja Role w systemach IBM MQ Console i REST API

5. Opcjonalne: Zmodyfikuj plik mqwebuser.xml , aby dodać więcej użytkowników i grup. Przypisz tym użytkownikom i grupom odpowiednie role, które mają być autoryzowane do korzystania z REST API lub IBM MQ Console. Można również zmienić hasła dla użytkowników, którzy są zdefiniowani domyślnie, i zakodować nowe hasła. Więcej informacji na ten temat zawiera sekcja Konfigurowanie użytkowników i ról.

**Uwaga:**

• <mark>• 2/0S – J</mark>eśli w systemie z/OSzostaną dodani użytkownicy do roli MQWebUser , należy również nadać identyfikatorowi użytkownika alternatywnego identyfikatora użytkownika uruchomionego zadania komponentu mqweb na potrzeby identyfikatorów użytkowników z rolą MQWebUser . Na przykład:

RDEFINE MQADMIN hlq.ALTERNATE.USER.userId UACC(NONE) PERMIT hlq.ALTERNATE.USER.userId CLASS(MQADMIN) ACCESS(UPDATE) ID(*mqwebUserId*)

- $\blacktriangleright$  Multi $\blacktriangleright$   $\blacktriangleright$   $\mathbb{Z}/\mathbb{O}$ S  $\blacksquare$ Aby wykonać kroki umożliwiające rozpoczęcie pracy z produktem messaging REST API, należy dodać użytkownika do pliku mqwebuser.xml . Użytkownik ten musi mieć taką samą nazwę, jak istniejący użytkownik IBM MQ w systemie. Postępując zgodnie z tym samym formatem, co inni użytkownicy w pliku XML, dodaj identyfikator użytkownika i hasło po następującym wierszu w pliku XML: <user name="mftreader" password="mftreader"/>.
- 6. Ustaw środowisko tak, aby wskazywało konfigurację serwera mqweb.
	- z/08 W systemie z/OSustaw zmienną środowiskową WLP USER DIR tak, aby zmienna wskazywała na konfigurację serwera mqweb, wprowadzając następującą komendę:

export WLP\_USER\_DIR=*WLP\_user\_directory*

Gdzie *WLP\_user\_directory* jest nazwą katalogu, który jest przekazywany do komendy **crtmqweb** . Na przykład:

export WLP\_USER\_DIR=/var/mqm/web/installation1

Więcej informacji na ten temat zawiera ["Tworzenie serwera mqweb" na stronie 1002.](#page-1001-0)

• W autonomicznej instalacji IBM MQ Web Server należy ustawić zmienną środowiskową **MQ\_OVERRIDE\_DATA\_PATH** na katalog danych IBM MQ Web Server .

Na przykład, jeśli wybrano katalog /var/mqweb jako katalog danych IBM MQ Web Server , należy wprowadzić następującą komendę:

export MQ\_OVERRIDE\_DATA\_PATH=/var/mqweb

- We wszystkich innych środowiskach nie trzeba wykonywać żadnych działań w celu ustawienia środowiska.
- 7. Domyślnie opcje REST API i IBM MQ Console są dostępne tylko na tym samym hoście co serwer mqweb. Włącz zdalne połączenia z serwerem mqweb, wprowadzając następującą komendę:

setmqweb properties -k httpHost -v *hostname*

Gdzie *nazwa\_hosta* określa adres IP, nazwę hosta serwera nazw domen (DNS) z przyrostkiem nazwy domeny lub nazwę hosta DNS serwera, na którym zainstalowano produkt IBM MQ . Aby określić

wszystkie dostępne interfejsy sieciowe, należy użyć znaku gwiazdki (\*) w cudzysłowie, jak pokazano w poniższym przykładzie:

setmqweb properties -k httpHost -v "\*"

- 8. Opcjonalne: Domyślnie opcja administrative REST API dla MFT nie jest włączona. Aby użyć tej funkcji, należy ją włączyć i skonfigurować menedżer kolejek koordynacji:
	- a) Włącz obsługę MFT w pliku administrative REST API , wprowadzając następującą komendę:

setmqweb properties -k mqRestMftEnabled -v true

b) Skonfiguruj, który menedżer kolejek jest menedżerem kolejek koordynacji, wprowadzając następującą komendę:

setmqweb properties -k mqRestMftCoordinationQmgr -v *qmgrName*

Gdzie *qmgrName* jest nazwą menedżera kolejek koordynacji.

c) Aby włączyć wywołania POST, należy skonfigurować, który menedżer kolejek jest menedżerem kolejek komend, wprowadzając następującą komendę:

setmqweb properties -k mqRestMftCommandQmgr -v *qmgrName*

Gdzie *qmgrName* jest nazwą menedżera kolejek komend.

- 9. Uruchom serwer mqweb, który obsługuje komendy REST API i IBM MQ Console:
	- W systemie AIX, Linux, and Windowsjako użytkownik uprzywilejowanywprowadź następującą komendę:

strmqweb

**IBM I W** systemie IBM ijako użytkownik uprzywilejowanywprowadź następującą komendę w powłoce Qshell:

/QIBM/ProdData/mqm/bin/strmqweb

**2/05** W systemie z/OSuruchom procedurę utworzoną w sekcji ["Tworzenie procedury dla](#page-1003-0) [serwera mqweb" na stronie 1004.](#page-1003-0)

Następujące komunikaty są wysyłane do standardowego wyjścia danych (STDOUT DD) w celu wskazania, że serwer mqweb został pomyślnie uruchomiony.

[AUDIT ] MQWB2019I: MQ Console level: 9.2.4 - V924-CD924-L211028 [AUDIT ] MQWB0023I: MQ REST API level: 9.2.4 - V924-CD924-L211028 [AUDIT ] CWWKZ0001I: Application com.ibm.mq.rest started in 1.763 seconds. [AUDIT ] CWWKZ0001I: Application com.ibm.mq.console started in 2.615 seconds. [AUDIT ] CWWKF0011I: The mqweb server is ready to run a smarter planet. The mqweb server started in 10.016 seconds.

Serwer mqweb można zatrzymać w dowolnym momencie, zatrzymując uruchomione zadanie serwera mqweb w systemie z/OSlub używając komendy **endmqweb** . Jeśli jednak serwer mqweb nie jest uruchomiony, nie można używać opcji REST API ani IBM MQ Console.

#### 10. z/0S

Opcjonalne: W systemie z/OS, aby umożliwić produktom automatyzacji systemu wychwytywania komunikatów pakietu MQWB2019I i MQWB0023I wysyłanych podczas uruchamiania komend IBM MQ Console i REST API , należy skonfigurować serwer mqweb do zapisywania tych komunikatów w konsoli MVS . Aby skonfigurować serwer mqweb do zapisywania komunikatów MQWB2019I i MQWB0023I w konsoli MVS , zmodyfikuj plik mqwebuser.xml utworzony w kroku ["4" na stronie](#page-841-0) [842i](#page-841-0) dodaj do niego następujący wiersz:

<zosLogging enableLogToMVS="true" wtoMessage="MQWB2019I,MQWB0023I"/>

<span id="page-844-0"></span>Więcej informacji na temat konfigurowania rejestrowania z/OS na serwerze mqweb zawiera sekcja z/OS Logging (zosLogging).

## **Co dalej**

- 1. Skonfiguruj ustawienia serwera mqweb, w tym włącz połączenia HTTP i zmień numer portu. Więcej informacji na ten temat zawiera ["Konfigurowanie IBM MQ Console i REST API" na stronie 840.](#page-839-0)
- 2. Opcjonalnie skonfiguruj REST API:
	- a. Skonfiguruj współużytkowanie zasobów między źródłami dla REST API. Domyślnie nie można uzyskać dostępu do serwera REST API z zasobów WWW, które nie są udostępniane w tej samej domenie co serwer REST API. Oznacza to, że żądania z różnych źródeł nie są włączone. Można skonfigurować mechanizm CORS (Cross-Origin Resource Sharing), aby zezwolić na żądania między źródłami z określonych adresów URL. Więcej informacji na ten temat zawiera sekcja Konfigurowanie mechanizmu CORS na potrzeby serwera REST API.
	- b. Skonfiguruj REST API dla MFT. Więcej informacji na ten tematzawiera sekcja ["Konfigurowanie REST](#page-865-0) [API dla MFT" na stronie 866](#page-865-0).
- 3. Użyj REST API lub IBM MQ Console:
	- Pierwsze kroki z produktem administrative REST API
	- Pierwsze kroki z produktem messaging REST API
	- Pierwsze kroki z produktem IBM MQ Console

#### $V9.3.5$ **Konfigurowanie autonomicznego serwera IBM MQ Web**

#### **Server**

Z poziomu produktu IBM MQ 9.3.5można uruchomić serwer mqweb, który udostępnia serwery IBM MQ Console i REST API w autonomicznej instalacji produktu IBM MQ Web Server .

### **Zanim rozpoczniesz**

Autonomiczny IBM MQ Web Server jest dostępny tylko w systemie Linux.

Przed skonfigurowaniem serwera mqweb należy zainstalować produkt IBM MQ Web Server , wykonując kroki opisane w sekcji Instalowanie autonomicznego produktu IBM MQ Web Server.

### **O tym zadaniu**

Wykonaj procedurę opisaną w tej czynności, aby utworzyć i skonfigurować nowy serwer mqweb, który działa w autonomicznej instalacji produktu IBM MQ Web Server . Powtarzając tę procedurę, można skonfigurować więcej niż jeden serwer mqweb do działania w instalacji autonomicznej produktu IBM MQ Web Server .

#### **Procedura**

1. Utwórz katalog danych IBM MQ Web Server .

Katalog danych jest używany do przechowywania plików konfiguracyjnych i plików dziennika dla serwera mqweb, na którym działa produkt IBM MQ Console i REST API. Można użyć dowolnego katalogu, który został wybrany jako katalog danych IBM MQ Web Server .

ID użytkownika, który jest używany do uruchamiania serwera mqweb, musi mieć nadane prawo do odczytu i zapisu w katalogu danych.

2. Ustaw zmienną środowiskową **MQ\_OVERRIDE\_DATA\_PATH** na katalog danych utworzony w kroku "1" na stronie 845.

<span id="page-845-0"></span>Na przykład, jeśli wybrano katalog /var/mqweb jako katalog danych IBM MQ Web Server , należy wprowadzić następującą komendę:

export MQ OVERRIDE DATA PATH=/var/mqweb

3. Użyj komendy **setmqenv** , aby skonfigurować środowisko IBM MQ .

Przejdź do katalogu bin w katalogu instalacyjnym produktu IBM MQ Web Server , a następnie wydaj następującą komendę:

. setmqenv -s

4. Użyj komendy **crtmqdir** , aby utworzyć katalogi i pliki IBM MQ w katalogu danych. Tworzone pliki zawierają definicję szablonu dla serwera mqweb.

Wydaj następującą komendę:

crtmqdir -s -f

5. Opcjonalne: Jeśli ten serwer mqweb jest pierwszym serwerem, który został utworzony w celu uruchomienia z tą instalacją autonomicznego serwera IBM MQ Web Server, należy użyć komendy **mqlicense** , aby przejrzeć i zaakceptować licencję IBM MQ .

Tę komendę należy uruchomić jako użytkownik z uprawnieniami do zapisu w katalogu instalacyjnym produktu IBM MQ Web Server .

Na przykład, aby wyświetlić licencję IBM MQ , należy wydać następującą komendę:

mqlicense

Więcej informacji na ten temat zawiera sekcja mqlicense.

- 6. Opcjonalne: Aby przeprowadzić migrację istniejącego serwera mqweb w celu jego uruchomienia w nowo skonfigurowanej autonomicznej instalacji IBM MQ Web Server , wykonaj następujące kroki:
	- a. Utwórz kopię zapasową istniejącej konfiguracji serwera mqweb.
	- b. Odtwórz pliki do katalogu *MQ\_OVERRIDE\_DATA\_PATH*/web/installations/MQWEBINST , gdzie *MQ\_OVERRIDE\_DATA\_PATH* jest katalogiem danych produktu IBM MQ Web Server utworzonym w kroku ["1" na stronie 845.](#page-844-0)

Więcej informacji na ten temat zawiera ["Tworzenie kopii zapasowej i odtwarzanie konfiguracji serwera](#page-875-0) [mqweb" na stronie 876](#page-875-0).

**Uwaga:** Niektóre funkcje produktów IBM MQ Console i REST API nie są dostępne w instalacji autonomicznej produktu IBM MQ Web Server . W przypadku migrowania serwera mqweb z instalacji produktu IBM MQ do instalacji autonomicznej produktu IBM MQ Web Server nie można używać tych składników po migracji. Więcej informacji na temat ograniczeń, które mają zastosowanie w autonomicznej instalacji IBM MQ Web Server , zawiera sekcja IBM MQ Console i REST API.

#### **Co dalej**

Skonfiguruj serwer mqweb, wykonując kroki opisane w sekcji ["Podstawowa konfiguracja serwera mqweb"](#page-840-0) [na stronie 841.](#page-840-0)

## **Konfigurowanie zabezpieczeń**

Zabezpieczenia dla IBM MQ Console i REST API można skonfigurować, edytując plik mqwebuser.xml. Użytkowników można skonfigurować i uwierzytelnić, konfigurując podstawowy rejestr użytkowników, rejestr LDAP lub dowolny inny typ rejestru, który jest dostarczany z produktem WebSphere Liberty. Następnie można autoryzować tych użytkowników, przypisując im rolę.

#### **O tym zadaniu**

Aby skonfigurować zabezpieczenia dla IBM MQ Consolei REST API, należy skonfigurować użytkowników i grupy. Tych użytkowników i grupy można następnie autoryzować do korzystania z produktu IBM MQ Console, REST APIlub obu tych produktów. Więcej informacji na temat konfigurowania użytkowników

<span id="page-846-0"></span>i grup oraz uwierzytelniania i autoryzowania użytkowników zawiera sekcja Zabezpieczenia produktówIBM MQ Console i REST API.

Gdy użytkownicy uwierzytelniają się w IBM MQ Console, generowany jest znacznik LTPA. Ten znacznik umożliwia użytkownikowi używanie IBM MQ Console bez ponownego uwierzytelniania do czasu utraty ważności znacznika.

Jeśli w produkcie REST APIużywane jest uwierzytelnianie oparte na znacznikach, podczas logowania użytkownika przy użyciu zasobu /login REST API z metodą HTTP POST generowany jest inny znacznik LTPA. Użytkownik może skonfigurować, kiedy znacznik ten utraci ważność, oraz określić, czy znacznik ten może być używany zarówno dla połączeń HTTP , jak i HTTPS . Więcej informacji na ten temat zawiera sekcja ["Konfigurowanie znacznika LTPA" na stronie 855.](#page-854-0)

## **Procedura**

- BezpieczeństwoIBM MQ Console i REST API
- ["Konfigurowanie znacznika LTPA" na stronie 855](#page-854-0)

# **Konfigurowanie nazwy hosta HTTP**

Domyślnie serwer mqweb, który udostępnia serwery IBM MQ Console i REST API , jest skonfigurowany w taki sposób, aby zezwalał tylko na połączenia lokalne. Oznacza to, że dostęp do plików IBM MQ Console i REST API można uzyskać tylko w systemie, w którym są zainstalowane produkty IBM MQ Console i REST API . Nazwę hosta można skonfigurować w taki sposób, aby umożliwić nawiązywanie połączeń zdalnych za pomocą komendy **setmqweb** .

# **Zanim rozpoczniesz**

Aby wykonać tę czynność, użytkownik musi mieć pewne uprawnienia pozwalające na użycie komend **dspmqweb** i **setmqweb**:

- **1/05** W systemie z/OS musisz mieć uprawnienie do uruchamiania komend **dspmqweb** i setmqweb oraz uprawnienie do zapisu w pliku mqwebuser.xmle.
- Multi W przypadku wszystkich innych systemów operacyjnych użytkownik musi być użytkownikiem uprzywilejowanym.
- $\cdot$  V 9.3.5  $\cdot$  Linux Jeśli serwer mqweb jest częścią autonomicznej instalacji produktu IBM MQ Web Server , użytkownik musi mieć dostęp do zapisu do pliku mqwebuser.xml w katalogu danych produktu IBM MQ Web Server .

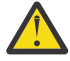

### **Ostrzeżenie:**

Przed wydaniem komend **setmqweb** lub **dspmqweb** w systemie z/OSnależy ustawić zmienną środowiskową WLP\_USER\_DIR, tak aby zmienna wskazywała na konfigurację serwera mqweb.

Aby ustawić zmienną środowiskową WLP\_USER\_DIR, wykonaj następującą komendę:

export WLP\_USER\_DIR=*WLP\_user\_directory*

gdzie *WLP\_user\_directory* to nazwa katalogu, który jest przekazywany do produktu crtmqweb. Na przykład:

export WLP USER DIR=/var/mqm/web/installation1

Więcej informacji na ten temat zawiera sekcja Tworzenie serwera mqweb.

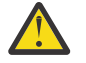

**Ostrzeżenie:** 

Przed wydaniem komend **setmqweb** lub **dspmqweb** w autonomicznej instalacji IBM MQ Web Server należy ustawić zmienną środowiskową **MQ\_OVERRIDE\_DATA\_PATH** na katalog danych IBM MQ Web Server .

#### <span id="page-847-0"></span>**Procedura**

• Wyświetl bieżącą konfigurację nazwy hosta HTTP za pomocą następującej komendy:

dspmqweb properties -a

Pole httpHost zawiera nazwę hosta HTTP .

• Ustaw nazwę hosta HTTP za pomocą następującej komendy:

setmqweb properties -k httpHost -v *hostName*

gdzie *hostName* określa adres IP, nazwę hosta serwera nazw domen (DNS) z przyrostkiem nazwy domeny lub nazwę hosta DNS serwera, na którym zainstalowano produkt IBM MQ . Aby określić wszystkie dostępne interfejsy sieciowe, należy użyć znaku gwiazdki w cudzysłowie. Aby zezwolić tylko na połączenia lokalne, należy użyć wartości localhost .

• Usuń ustawienie nazwy hosta HTTP za pomocą następującej komendy:

setmqweb properties -k httpHost -d

# **Konfigurowanie portów HTTP i HTTPS**

Domyślnie serwer mqweb, który udostępnia serwery IBM MQ Console i REST API , używa portu HTTPS o numerze 9443. Port powiązany z połączeniami HTTP jest wyłączony. Można włączyć port HTTP , skonfigurować inny port HTTPS lub wyłączyć port HTTP lub HTTPS . Porty można skonfigurować za pomocą komendy **setmqweb** .

#### **Zanim rozpoczniesz**

Jeśli zostanie włączony port HTTP i używane jest uwierzytelnianie oparte na znacznikach, należy włączyć ten sam znacznik LTPA, który ma być używany zarówno dla połączeń HTTP , jak i HTTPS . Więcej informacji na ten temat zawiera ["Konfigurowanie znacznika LTPA" na stronie 855](#page-854-0).

Aby wykonać tę czynność, użytkownik musi mieć pewne uprawnienia pozwalające na użycie komend **dspmqweb** i **setmqweb**:

- W systemie z/OS musisz mieć uprawnienie do uruchamiania komend **dspmqweb** i setmqweb oraz uprawnienie do zapisu w pliku mqwebuser.xmle.
- $\blacksquare$  Multi $\blacksquare$ W przypadku wszystkich innych systemów operacyjnych użytkownik musi być użytkownikiem uprzywilejowanym.
- V S 3.5 **Christian State State State State State State State State I** instalacji produktu IBM MQ Web Server, użytkownik musi mieć dostęp do zapisu do pliku mqwebuser. xml w katalogu danych produktu IBM MQ Web Server .

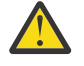

#### **Ostrzeżenie:**

Przed wydaniem komend **setmqweb** lub **dspmqweb** w systemie z/OSnależy ustawić zmienną środowiskową WLP\_USER\_DIR, tak aby zmienna wskazywała na konfigurację serwera mqweb.

Aby ustawić zmienną środowiskową WLP\_USER\_DIR, wykonaj następującą komendę:

```
export WLP_USER_DIR=WLP_user_directory
```
gdzie *WLP\_user\_directory* to nazwa katalogu, który jest przekazywany do produktu crtmqweb. Na przykład:

export WLP\_USER\_DIR=/var/mqm/web/installation1

Więcej informacji na ten temat zawiera sekcja Tworzenie serwera mqweb.

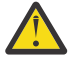

**Ostrzeżenie:**  Linux

Przed wydaniem komend **setmqweb** lub **dspmqweb** w autonomicznej instalacji IBM MQ Web Server należy ustawić zmienną środowiskową **MQ\_OVERRIDE\_DATA\_PATH** na katalog danych IBM MQ Web Server .

<span id="page-848-0"></span>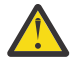

**Ostrzeżenie:** Domyślnie serwer mqweb wymaga, aby znaczniki LTPA były zabezpieczone dla wszystkich żądań. Jeśli konfiguracja serwera mqweb wymaga, aby znaczniki LTPA były zabezpieczone, nie można wykonywać następujących działań podczas nawiązywania połączenia z portem HTTP :

- Zaloguj się w IBM MQ Console.
- Użyj uwierzytelniania opartego na znacznikach w produkcie REST API.

Aby umożliwić używanie znaczników LTPA przez żądania protokołu HTTP , należy ustawić wartość właściwości **secureLTPA** na false. Więcej informacji na ten tematzawiera sekcja ["Konfigurowanie znacznika LTPA" na stronie 855.](#page-854-0)

#### **Procedura**

• Wyświetl bieżącą konfigurację portów HTTP i HTTPS za pomocą następującej komendy:

dspmqweb properties -a

Pole httpPort zawiera port HTTP , a pole httpsPort zawiera port HTTPS .

- Włącz lub skonfiguruj port HTTP za pomocą następującej komendy:
	- Włącz lub ustaw port HTTP za pomocą następującej komendy:

setmqweb properties -k httpPort -v *portNumber*

gdzie *portNumber* określa port, który ma być używany dla połączeń HTTP . Port można wyłączyć, używając wartości -1.

• Zresetuj wartość portu HTTP do wartości domyślnej -1 za pomocą następującej komendy:

setmqweb properties -k httpPort -d

- Skonfiguruj port HTTPS :
	- Ustaw numer portu HTTPS za pomocą następującej komendy:

setmqweb properties -k httpsPort -v *portNumber*

gdzie *portNumber* określa port, który ma być używany dla połączeń HTTPS . Port można wyłączyć, używając wartości -1.

• Zresetuj numer portu HTTPS do wartości domyślnej 9443 za pomocą następującej komendy:

setmqweb properties -k httpsPort -d

### **Konfigurowanie limitu czasu odpowiedzi**

Domyślnie wartości IBM MQ Console i REST API przekraczają limit czasu, jeśli czas potrzebny na wysłanie odpowiedzi do klienta jest dłuższy niż 30 sekund. Wartości IBM MQ Console i REST API można skonfigurować w taki sposób, aby używały innej wartości limitu czasu, używając komendy **setmqweb** .

#### **Zanim rozpoczniesz**

Aby wykonać tę czynność, użytkownik musi mieć pewne uprawnienia pozwalające na użycie komend **dspmqweb** i **setmqweb**:

- **1/05** W systemie z/OS musisz mieć uprawnienie do uruchamiania komend **dspmqweb** i setmqweb oraz uprawnienie do zapisu w pliku mqwebuser.xmle.
- $\blacktriangleright$  Multi $\blacktriangleright$  W przypadku wszystkich innych systemów operacyjnych użytkownik musi być użytkownikiem uprzywilejowanym.

<span id="page-849-0"></span>• Jeśli serwer mqweb jest częścią autonomicznej instalacji produktu IBM MQ Web Server, użytkownik musi mieć dostęp do zapisu do pliku mqwebuser. xml w katalogu danych produktu IBM MQ Web Server .

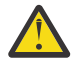

#### **Ostrzeżenie:**

Przed wydaniem komend **setmqweb** lub **dspmqweb** w systemie z/OSnależy ustawić zmienną środowiskową WLP\_USER\_DIR, tak aby zmienna wskazywała na konfigurację serwera mqweb.

Aby ustawić zmienną środowiskową WLP\_USER\_DIR, wykonaj następującą komendę:

export WLP\_USER\_DIR=*WLP\_user\_directory*

gdzie *WLP\_user\_directory* to nazwa katalogu, który jest przekazywany do produktu crtmqweb. Na przykład:

export WLP\_USER\_DIR=/var/mqm/web/installation1

Więcej informacji na ten temat zawiera sekcja Tworzenie serwera mqweb.

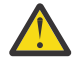

#### Ostrzeżenie: V 9.3.5 Linux

Przed wydaniem komend **setmqweb** lub **dspmqweb** w autonomicznej instalacji IBM MQ Web Server należy ustawić zmienną środowiskową **MQ\_OVERRIDE\_DATA\_PATH** na katalog danych IBM MQ Web Server .

#### **Procedura**

• Wyświetl bieżącą konfigurację limitu czasu żądania za pomocą następującej komendy:

dspmqweb properties -a

W polu mqRestRequestTimeout wyświetlana jest bieżąca wartość limitu czasu odpowiedzi. Więcej informacji na ten temat zawiera sekcja dspmqweb properties(Właściwości dspmqweb).

• Ustaw limit czasu żądania za pomocą następującej komendy:

setmqweb properties -k mqRestRequestTimeout -v *timeout*

gdzie *timeout* określa czas (w sekundach) przed przekroczeniem limitu czasu.

• Zresetuj limit czasu żądania do wartości domyślnej wynoszącej 30 sekund, używając następującej komendy:

setmqweb properties -k mqRestRequestTimeout -d

### **Konfigurowanie autostartu**

Domyślnie produkt IBM MQ Console jest uruchamiany automatycznie podczas uruchamiania serwera mqweb. Za pomocą komendy **setmqweb** można określić, czy program IBM MQ Console i program REST API mają być uruchamiane automatycznie.

#### **Zanim rozpoczniesz**

Aby wykonać tę czynność, użytkownik musi mieć pewne uprawnienia pozwalające na użycie komend **dspmqweb** i **setmqweb**:

- W systemie z/OS musisz mieć uprawnienie do uruchamiania komend **dspmqweb** i setmqweb oraz uprawnienie do zapisu w pliku mqwebuser.xmle.
- **Multi W** przypadku wszystkich innych systemów operacyjnych użytkownik musi być użytkownikiem uprzywilejowanym.

<span id="page-850-0"></span>• Jeśli serwer mqweb jest częścią autonomicznej instalacji produktu IBM MQ Web Server, użytkownik musi mieć dostęp do zapisu do pliku mqwebuser. xml w katalogu danych produktu IBM MQ Web Server .

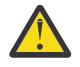

#### **Ostrzeżenie:**

Przed wydaniem komend **setmqweb** lub **dspmqweb** w systemie z/OSnależy ustawić zmienną środowiskową WLP\_USER\_DIR, tak aby zmienna wskazywała na konfigurację serwera mqweb.

Aby ustawić zmienną środowiskową WLP\_USER\_DIR, wykonaj następującą komendę:

export WLP\_USER\_DIR=*WLP\_user\_directory*

gdzie *WLP\_user\_directory* to nazwa katalogu, który jest przekazywany do produktu crtmqweb. Na przykład:

export WLP\_USER\_DIR=/var/mqm/web/installation1

Więcej informacji na ten temat zawiera sekcja Tworzenie serwera mqweb.

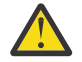

#### **Ostrzeżenie:**  Linux

Przed wydaniem komend **setmqweb** lub **dspmqweb** w autonomicznej instalacji IBM MQ Web Server należy ustawić zmienną środowiskową **MQ\_OVERRIDE\_DATA\_PATH** na katalog danych IBM MQ Web Server .

#### **Procedura**

• Wyświetl bieżącą konfigurację autostartu za pomocą następującej komendy:

dspmqweb properties -a

Pole mqRestAutostart wskazuje, czy serwer REST API jest uruchamiany automatycznie, a pole mqConsoleAutostart wskazuje, czy serwer IBM MQ Console jest uruchamiany automatycznie.

• Skonfiguruj, czy IBM MQ Console ma być uruchamiany automatycznie za pomocą następującej komendy:

setmqweb properties -k mqConsoleAutostart -v *start*

gdzie *start* jest wartością true , jeśli IBM MQ Console ma być uruchamiany automatycznie, lub false w przeciwnym razie.

• Skonfiguruj, czy REST API ma być uruchamiany automatycznie za pomocą następującej komendy:

setmqweb properties -k mqRestAutostart -v *start*

gdzie *start* jest wartością true , jeśli REST API ma być uruchamiany automatycznie, lub false w przeciwnym razie.

### **Konfigurowanie rejestrowania**

Istnieje możliwość skonfigurowania poziomów rejestrowania, maksymalnej wielkości pliku dziennika i maksymalnej liczby plików dziennika, które są używane przez serwer mqweb udostępniający pliki IBM MQ Console i REST API. Rejestrowanie można skonfigurować za pomocą komendy **setmqweb** .

#### **Zanim rozpoczniesz**

Aby wykonać tę czynność, użytkownik musi mieć pewne uprawnienia pozwalające na użycie komend **dspmqweb** i **setmqweb**:

• W systemie z/OS musisz mieć uprawnienie do uruchamiania komend **dspmqweb** i setmqweb oraz uprawnienie do zapisu w pliku mqwebuser.xmle.

**Multik W** przypadku wszystkich innych systemów operacyjnych użytkownik musi być użytkownikiem uprzywilejowanym.

• V 9.3.5 **– Linux – J**eśli serwer mqweb jest częścią autonomicznej instalacji produktu IBM MQ Web Server, użytkownik musi mieć dostęp do zapisu do pliku mqwebuser. xml w katalogu danych produktu IBM MQ Web Server .

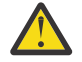

## Ostrzeżenie: z/0S

Przed wydaniem komend **setmqweb** lub **dspmqweb** w systemie z/OSnależy ustawić zmienną środowiskową WLP\_USER\_DIR, tak aby zmienna wskazywała na konfigurację serwera mqweb.

Aby ustawić zmienną środowiskową WLP\_USER\_DIR, wykonaj następującą komendę:

export WLP\_USER\_DIR=*WLP\_user\_directory*

gdzie *WLP\_user\_directory* to nazwa katalogu, który jest przekazywany do produktu crtmqweb. Na przykład:

export WLP USER DIR=/var/mqm/web/installation1

Więcej informacji na ten temat zawiera sekcja Tworzenie serwera mqweb.

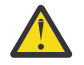

## Ostrzeżenie: V 9.3.5 **Linux**

Przed wydaniem komend **setmqweb** lub **dspmqweb** w autonomicznej instalacji IBM MQ Web Server należy ustawić zmienną środowiskową **MQ\_OVERRIDE\_DATA\_PATH** na katalog danych IBM MQ Web Server .

#### **O tym zadaniu**

Serwer mqweb zapisuje komunikaty dziennika i dane śledzenia w następujących plikach dziennika:

#### **console.log i messages.log**

Te pliki zawierają komunikaty wysyłane przez produkt IBM MQ Console, serwer REST APIi serwer mqweb, na którym działają te komponenty.

#### **trace.log**

Ten plik zawiera dane śledzenia dla IBM MQ Console i REST API. Dane śledzenia są zapisywane w tym pliku tylko wtedy, gdy śledzenie jest włączone.

Pliki dziennika dla serwera mqweb można znaleźć w jednym z następujących katalogów:

- W przypadku instalacji w systemie IBM MQ :
	- Linux AIX W systemie AIX lub Linux: /var/mqm/web/installations/ *installationName*/servers/mqweb/logs
	- **Windows** W systemie Windows:

*MQ\_DATA\_PATH*\web\installations\*installationName*\servers\mqweb\logs, gdzie *MQ\_DATA\_PATH* jest ścieżką danych IBM MQ . Ta ścieżka jest ścieżką danych wybraną podczas instalowania produktu IBM MQ. Domyślna ścieżka to C:\ProgramData\IBM\MQ.

– W systemie z/OS: *WLP\_user\_directory*/servers/mqweb/logs

gdzie *WLP\_user\_directory* to katalog określony podczas wykonywania skryptu **crtmqweb** w celu utworzenia definicji serwera mqweb.

 $\cdot$  V 9.3.5  $\blacksquare$  Linux  $\blacksquare$  W przypadku instalacji autonomicznej produktu IBM MQ Web Server : *MQ\_OVERRIDE\_DATA\_PATH*/web/installations/MQWEBINST/servers/mqweb/logs

gdzie *MQ\_OVERRIDE\_DATA\_PATH* jest katalogiem danych produktu IBM MQ Web Server , na który wskazuje zmienna środowiskowa **MQ\_OVERRIDE\_DATA\_PATH** .

Pliki śledzenia przesyłania komunikatów dla kodu REST API przesyłania komunikatów, który działa na serwerze mqweb, można znaleźć w jednym z następujących katalogów:

- W przypadku instalacji w systemie IBM MQ :
	- Linux AIX W systemie AIX lub Linux: /var/mqm/web/installations/ *installationName*/servers/mqweb

– **Windows** W systemie Windows: *MQ\_DATA\_PATH*\web\installations\*installationName*\servers\mqweb, gdzie *MQ\_DATA\_PATH* jest ścieżką danych IBM MQ . Ta ścieżka jest ścieżką danych wybraną podczas instalowania produktu IBM MQ. Domyślna ścieżka to C:\ProgramData\IBM\MQ.

– W systemie z/OS: *WLP\_user\_directory*/servers/mqweb

gdzie *WLP\_user\_directory* to katalog określony podczas wykonywania skryptu **crtmqweb** w celu utworzenia definicji serwera mqweb.

 $\bullet$  V S.3.5  $\bullet$  Linux  $\bullet$  W przypadku instalacji autonomicznej produktu IBM MQ Web Server : *MQ\_OVERRIDE\_DATA\_PATH*/web/installations/MQWEBINST/servers/mqweb

gdzie *MQ\_OVERRIDE\_DATA\_PATH* jest katalogiem danych produktu IBM MQ Web Server , na który wskazuje zmienna środowiskowa **MQ\_OVERRIDE\_DATA\_PATH** .

Więcej informacji na temat włączania śledzenia dla:

- REST API, patrz sekcja Śledzenie REST API
- IBM MQ Console, patrz sekcja Śledzenie IBM MQ Console

#### **Procedura**

• Wyświetl bieżącą konfigurację rejestrowania REST API za pomocą następującej komendy:

dspmqweb properties -a

- W polu maxTraceFileSize wyświetlana jest maksymalna wielkość pliku dziennika.
- Pole maxTraceFiles przedstawia maksymalną liczbę plików dziennika.
- Pole traceSpec przedstawia używany poziom śledzenia.
- W polu maxMsgTraceFileSize wyświetlana jest maksymalna wielkość pliku śledzenia przesyłania komunikatów.
- W polu maxMsgTraceFiles jest wyświetlana maksymalna liczba plików śledzenia przesyłania komunikatów.
- Skonfiguruj maksymalną wielkość plików messages.log i trace.log :
	- Ustaw maksymalną wielkość pliku dziennika za pomocą następującej komendy:

```
setmqweb properties -k maxTraceFileSize -v size
```
gdzie *size* określa wielkość (w MB), jaką może osiągnąć każdy plik dziennika.

• Zresetuj maksymalną wielkość pliku dziennika do wartości domyślnej wynoszącej 20 MB za pomocą następującej komendy:

```
setmqweb properties -k maxTraceFileSize -d
```
- Skonfiguruj maksymalną liczbę plików messages.log i trace.log :
	- Ustaw maksymalną liczbę plików dziennika za pomocą następującej komendy:

```
setmqweb properties -k maxTraceFiles -v max
```
gdzie *max* określa maksymalną liczbę plików.

• Zresetuj maksymalną liczbę plików dziennika do wartości domyślnej 2, używając następującej komendy:

setmqweb properties -k maxTraceFiles -d

- Skonfiguruj maksymalną wielkość pliku śledzenia przesyłania komunikatów:
	- Ustaw maksymalną wielkość pliku śledzenia przesyłania komunikatów za pomocą następującej komendy:

setmqweb properties -k maxMsgTraceFileSize -v *size*

gdzie *size* określa wielkość (w MB), jaką może osiągnąć każdy plik śledzenia przesyłania komunikatów.

• Zresetuj maksymalną wielkość pliku śledzenia przesyłania komunikatów do wartości domyślnej 200 MB, używając następującej komendy:

```
setmqweb properties -k maxMsgTraceFileSize -d
```
- Skonfiguruj maksymalną liczbę plików śledzenia przesyłania komunikatów, które mają być używane:
	- Ustaw maksymalną liczbę plików, które mają być używane na potrzeby śledzenia przesyłania komunikatów, za pomocą następującej komendy:

```
setmqweb properties -k maxMsgTraceFiles -v max
```
gdzie *max* określa maksymalną liczbę plików.

• Zresetuj maksymalną liczbę plików, które mają być używane na potrzeby śledzenia przesyłania komunikatów, do wartości domyślnej wynoszącej 5, za pomocą następującej komendy:

```
setmqweb properties -k maxMsgTraceFiles -d
```
- Skonfiguruj poziom śledzenia, który jest zapisywany przez serwer mqweb:
	- Ustaw specyfikację śledzenia, która jest używana, za pomocą następującej komendy:

```
setmqweb properties -k traceSpec -v level
```
gdzie *poziom* jest jedną z wartości wymienionych w tabeli Tabela 51 na stronie 854. W tabeli przedstawiono poziomy rejestrowania uporządkowane według rosnącego poziomu szczegółowości. Po włączeniu poziomu rejestrowania należy również włączyć każdy poziom przed nim. Jeśli na przykład zostanie włączony poziom rejestrowania **\*=warning** , zostaną również włączone poziomy rejestrowania **\*=severe**i **\*=fatal** .

Tę wartość należy zmienić na żądanie działu wsparcia IBM .

• Zresetuj specyfikację śledzenia, która jest używana, do wartości domyślnej **\*=info** , za pomocą następującej komendy:

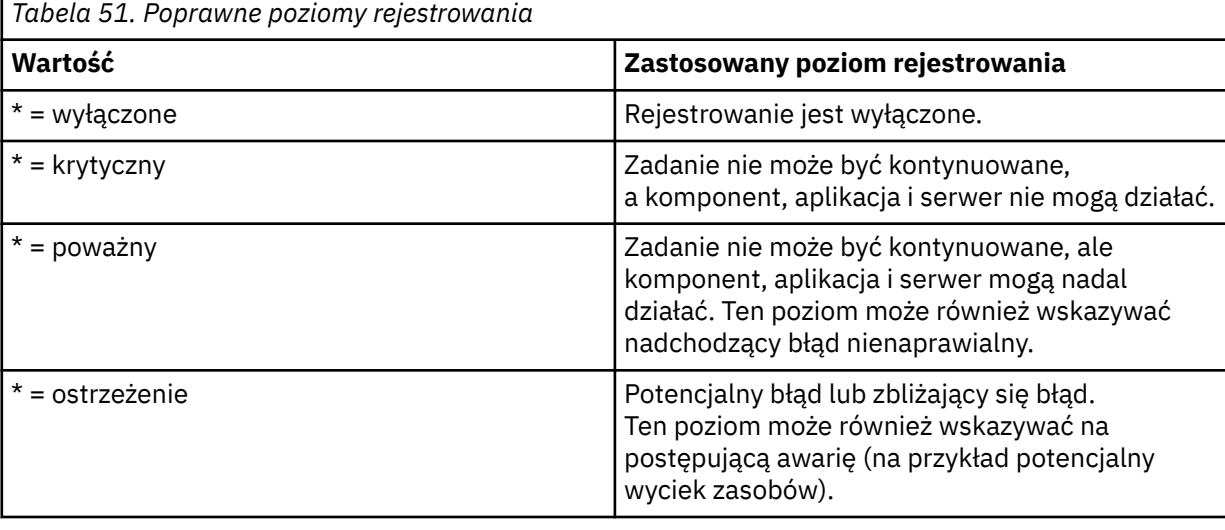

setmqweb properties -k traceSpec -d

<span id="page-854-0"></span>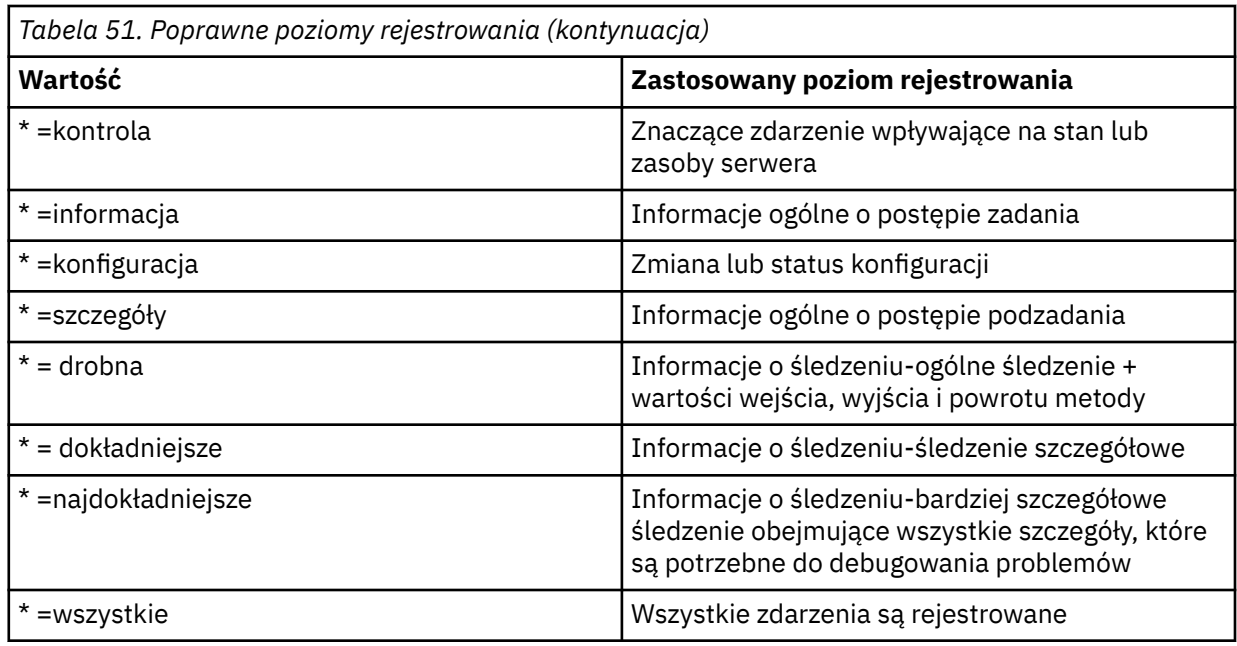

# **Konfigurowanie znacznika LTPA**

Znaczniki LTPA mogą być używane w celu uniknięcia konieczności podawania przez użytkownika referencji nazwy użytkownika i hasła w każdym żądaniu do serwera mqweb. Za pomocą komendy **setmqweb** można skonfigurować nazwę informacji cookie znacznika LTPA, okres ważności znaczników uwierzytelniania LTPA oraz określić, czy znaczniki LTPA mogą być używane przez połączenia HTTP .

## **Zanim rozpoczniesz**

Aby wykonać tę czynność, użytkownik musi mieć pewne uprawnienia pozwalające na użycie komend **dspmqweb** i **setmqweb**:

- W systemie z/OS musisz mieć uprawnienie do uruchamiania komend **dspmqweb** i **setmqweb** oraz uprawnienie do zapisu w pliku mqwebuser.xmle.
- Multi W przypadku wszystkich innych systemów operacyjnych użytkownik musi być użytkownikiem uprzywilejowanym.
- Jeśli serwer mqweb jest częścią autonomicznej instalacji produktu IBM MQ Web Server , użytkownik musi mieć dostęp do zapisu do pliku mqwebuser.xml w katalogu danych produktu IBM MQ Web Server .

**Uwaga:** Jeśli w produkcie REST APIużywane jest zarówno uwierzytelnianie IBM MQ Console, jak i uwierzytelnianie za pomocą znacznika, okres ważności jest współużytkowany.

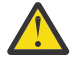

## Ostrzeżenie: **Z/OS**

Przed wydaniem komend **setmqweb** lub **dspmqweb** w systemie z/OSnależy ustawić zmienną środowiskową WLP\_USER\_DIR, tak aby zmienna wskazywała na konfigurację serwera mqweb.

Aby ustawić zmienną środowiskową WLP\_USER\_DIR, wykonaj następującą komendę:

export WLP\_USER\_DIR=*WLP\_user\_directory*

gdzie *WLP\_user\_directory* to nazwa katalogu, który jest przekazywany do produktu crtmqweb. Na przykład:

```
export WLP_USER_DIR=/var/mqm/web/installation1
```
Więcej informacji na ten temat zawiera sekcja Tworzenie serwera mqweb.

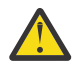

**Ostrzeżenie:** 

Przed wydaniem komend **setmqweb** lub **dspmqweb** w autonomicznej instalacji IBM MQ Web Server należy ustawić zmienną środowiskową **MQ\_OVERRIDE\_DATA\_PATH** na katalog danych IBM MQ Web Server .

#### **O tym zadaniu**

Gdy użytkownicy logują się do IBM MQ Console, generowany jest znacznik LTPA. Jeśli w produkcie REST APIużywane jest uwierzytelnianie oparte na znacznikach, znacznik LTPA jest generowany, gdy użytkownik zaloguje się przy użyciu zasobu /login REST API za pomocą metody HTTP POST. Ten znacznik jest zwracany w informacji cookie. Znacznik jest używany do uwierzytelniania użytkownika bez konieczności ponownego logowania się przy użyciu identyfikatora użytkownika i hasła, dopóki znacznik nie utraci ważności. Domyślny okres ważności wynosi 120 minut.

Nazwa informacji cookie zawierającej znacznik LTPA różni się w zależności od platformy:

- MQ Appliance Na serwerze IBM MQ Appliancetoken LTPA to LtpaToken2. Wartości tej nie można zmienić.
- Domyślnie na wszystkich innych platformach nazwa informacji cookie, która zawiera znacznik LTPA, rozpoczyna się od łańcucha LtpaToken2i zawiera przyrostek, który może ulec zmianie po zrestartowaniu serwera mqweb. Ta losowa nazwa informacji cookie umożliwia uruchomienie więcej niż jednego serwera mqweb w tym samym systemie. Jeśli jednak nazwa informacji cookie ma pozostać spójna, można określić nazwę informacji cookie za pomocą komendy **setmqweb** .

 $IBM$   $\uparrow$  ALW  $z/0S$ ₩. Jeśli zostaną włączone zarówno porty HTTP , jak i HTTPS , znacznik LTPA, który jest generowany dla żądania HTTPS , może być ponownie wykorzystany dla żądania HTTP . To zachowanie jest domyślnie wyłączone, ale można je włączyć za pomocą komendy **setmqweb** .

### **Procedura**

• Wyświetl bieżący czas ważności znacznika LTPA, nazwę informacji cookie znacznika LTPA i informacje o tym, czy znacznik LTPA może być używany dla żądań HTTP , za pomocą następującej komendy:

dspmqweb properties -a

- Pole ltpaCookieName zawiera nazwę informacji cookie znacznika LTPA. Jeśli nie ustawiono nazwy informacji cookie, wartością tej właściwości jest LtpaToken2\_\${env.MQWEB\_LTPA\_SUFFIX} w systemie AIX, Linux, and Windows lub LtpaToken2 \${httpsPort} w systemie z/OS( ). Zmienna po przedrostku LtpaToken2\_ jest używana przez serwer mqweb do generowania unikalnej nazwy informacji cookie. Nie można ustawić tej zmiennej, ale można zmienić wartość zmiennej ltpaCookieName na wybraną wartość.
- W polu ltpaExpiration wyświetlany jest czas ważności tokenu LTPA.
- Pole secureLtpa jest ustawione na wartość false , jeśli znaczniki LTPA mogą być używane przez żądania HTTP .
- Skonfiguruj utratę ważności tokenu LTPA:
	- Ustaw czas ważności tokenu LTPA, wprowadzając następującą komendę:

```
setmqweb properties -k ltpaExpiration -v time
```
gdzie *time* określa czas (w minutach), po upływie którego token LTPA utraci ważność, a użytkownik zostanie wylogowany.

• Zresetuj czas ważności tokenu LTPA do wartości domyślnej wynoszącej 120 minut, wprowadzając następującą komendę:

```
setmqweb properties -k ltpaExpiration -d
```
 $\approx$  z/OS  $M$ •

Skonfiguruj nazwę informacji cookie znacznika LTPA:

<span id="page-856-0"></span>• Ustaw nazwę informacji cookie znacznika LTPA, wprowadzając następującą komendę:

setmqweb properties -k ltpaCookieName -v *name*

gdzie *nazwa* określa unikalną nazwę informacji cookie znacznika LTPA.

• Zresetuj nazwę informacji cookie znacznika LTPA do wartości domyślnej, gdzie po przedrostku LtpaToken2\_ następują losowe znaki, wprowadzając następującą komendę:

setmqweb properties -k ltpaCookieName -d

#### $z/0S$  $\blacktriangleright$  ALW

•

Określ, czy token LTPA może być używany przez połączenia HTTP , wprowadzając następującą komendę:

setmqweb properties -k secureLtpa -v *secure*

gdzie *secure* określa, czy znacznik LTPA może być używany zarówno przez niezabezpieczone połączenia HTTP , jak i przez bezpieczne połączenia HTTPS . Wartość false pozwala, aby połączenia HTTP i HTTPS używały tego samego znacznika LTPA.

# **Konfigurowanie zachowania połączenia zdalnego menedżera kolejek dla programu IBM MQ Console**

Podczas korzystania z programu IBM MQ Consolemożna tworzyć połączenia ze zdalnymi menedżerami kolejek. Oznacza to, że można nawiązać połączenie z menedżerami kolejek, które nie są częścią tej samej instalacji co serwer mqweb, na którym działa produkt IBM MQ Console. Istnieje wiele opcji konfiguracyjnych, które można ustawić w celu sterowania zachowaniem połączeń menedżera kolejek zdalnych.

#### **Zanim rozpoczniesz**

Aby wykonać tę czynność, użytkownik musi mieć pewne uprawnienia pozwalające na użycie komend **dspmqweb** i **setmqweb**:

- W systemie z/OS musisz mieć uprawnienie do uruchamiania komend **dspmqweb** i setmqweb oraz uprawnienie do zapisu w pliku mqwebuser.xmle.
- Multi W przypadku wszystkich innych systemów operacyjnych użytkownik musi być użytkownikiem uprzywilejowanym.
- Jeśli serwer mqweb jest częścią autonomicznej instalacji produktu IBM MQ Web Server , użytkownik musi mieć dostęp do zapisu do pliku mqwebuser.xml w katalogu danych produktu IBM MQ Web Server .

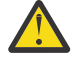

# Ostrzeżenie: **2/05**

Przed wydaniem komend **setmqweb** lub **dspmqweb** w systemie z/OSnależy ustawić zmienną środowiskową WLP\_USER\_DIR, tak aby zmienna wskazywała na konfigurację serwera mqweb.

Aby ustawić zmienną środowiskową WLP\_USER\_DIR, wykonaj następującą komendę:

```
export WLP_USER_DIR=WLP_user_directory
```
gdzie *WLP\_user\_directory* to nazwa katalogu, który jest przekazywany do produktu crtmqweb. Na przykład:

export WLP\_USER\_DIR=/var/mqm/web/installation1

Więcej informacji na ten temat zawiera sekcja Tworzenie serwera mqweb.

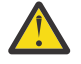

**Ostrzeżenie:**  Linux Przed wydaniem komend **setmqweb** lub **dspmqweb** w autonomicznej instalacji IBM MQ Web Server należy ustawić zmienną środowiskową **MQ\_OVERRIDE\_DATA\_PATH** na katalog danych IBM MQ Web Server .

### **O tym zadaniu**

Można ustawić następujące opcje konfiguracyjne:

- Określa, czy połączenia menedżera kolejek zdalnych są dozwolone.
- Określa, czy połączenia mogą być dodawane za pomocą IBM MQ Console, czy tylko za pomocą wiersza komend.
- Określa, czy lokalne menedżery kolejek są wyświetlane w programie IBM MQ Console , jeśli połączenia ze zdalnym menedżerem kolejek są dozwolone.
- Określa, czy połączenia menedżera kolejek zdalnych są nawiązywane automatycznie po uruchomieniu programu IBM MQ Console , czy też w przypadku niepowodzenia połączenia.
- Czas między odświeżeniami listy zdalnych menedżerów kolejek wyświetlanej w programie IBM MQ Console.

# **Procedura**

• Aby wyświetlić bieżące ustawienia konfiguracyjne połączenia menedżera kolejek zdalnych, wprowadź następującą komendę:

dspmqweb properties -a

- Pole mqConsoleRemoteSupportEnabled wskazuje, czy połączenia ze zdalnym menedżerem kolejek są dozwolone.
- Pole mqConsoleRemoteUIAdmin wskazuje, czy połączenia ze zdalnym menedżerem kolejek mogą być dodawane za pomocą programu IBM MQ Console.
- Pole mqConsoleRemoteAllowLocal wskazuje, czy wyświetlane są lokalne menedżery kolejek.
- Pole mqConsoleRemotePollTime wskazuje liczbę sekund między kolejnymi odświeżeniami listy zdalnych menedżerów kolejek.
- Aby uniemożliwić nawiązywanie lub zezwalać na nawiązywanie połączeń ze zdalnym menedżerem kolejek przy użyciu programu IBM MQ Console, należy wprowadzić następującą komendę:

```
setmqweb properties -k mqConsoleRemoteSupportEnabled -v true or false
```

```
gdzie wartość true zezwala na połączenia ze zdalnym menedżerem kolejek lub wartość false
uniemożliwia połączenia ze zdalnym menedżerem kolejek.
```
**Uwaga: V** 9.3.5 **Linux** Jeśli serwer mqweb działa w autonomicznej instalacji produktu IBM MQ Web Server , właściwość **mqConsoleRemoteSupportEnabled** jest niepoprawna. Autonomiczny program IBM MQ Web Server obsługuje połączenia tylko ze zdalnymi menedżerami kolejek.

• Aby uniemożliwić lub zezwolić na dodawanie połączeń ze zdalnym menedżerem kolejek przy użyciu konsoli IBM MQ Consolelub tylko w wierszu komend, wprowadź następującą komendę:

```
setmqweb properties -k mqConsoleRemoteUIAdmin -v true or false
```
gdzie true zezwala na dodawanie połączeń ze zdalnym menedżerem kolejek przy użyciu programu IBM MQ Console i wiersza komend, lub false zezwala na dodawanie połączeń ze zdalnym menedżerem kolejek tylko przy użyciu komendy **setmqweb remote** w wierszu komend.

• Aby uniemożliwić wyświetlanie lokalnych menedżerów kolejek w programie IBM MQ Console lub zezwolić na wyświetlanie lokalnych menedżerów kolejek, gdy połączenia ze zdalnym menedżerem kolejek są dozwolone, należy wprowadzić następującą komendę:

setmqweb properties -k mqConsoleRemoteAllowLocal -v *true* or *false*

<span id="page-858-0"></span>gdzie true zezwala na wyświetlanie lokalnych menedżerów kolejek lub false ukrywa lokalne menedżery kolejek.

Uwaga: **V 9.3.5 Linux J**eśli serwer mqweb działa w autonomicznej instalacji produktu IBM MQ Web Server , właściwość **mqConsoleRemoteAllowLocal** jest niepoprawna. Autonomiczny program IBM MQ Web Server obsługuje połączenia tylko ze zdalnymi menedżerami kolejek.

• Aby ustawić czas między kolejnymi odświeżeniami listy zdalnych menedżerów kolejek wyświetlanej w programie IBM MQ Console, wprowadź następującą komendę:

setmqweb properties -k mqConsoleRemotePollTime -v *seconds*

gdzie *sekundy* to liczba całkowita określająca liczbę sekund między kolejnymi odświeżeniami listy zdalnych menedżerów kolejek.

#### **Odsyłacze pokrewne**

Komenda setmqweb Komenda dspmqweb

# **Konfigurowanie bramy administrative REST API**

Jeśli brama administrative REST API jest włączona, można wykonywać zdalne administrowanie za pomocą programu REST API przy użyciu menedżera kolejek bramy. Można skonfigurować menedżer kolejek, który jest używany jako domyślny menedżer kolejek bramy, lub uniemożliwić zdalne administrowanie, wyłączając bramę administrative REST API za pomocą komendy **setmqweb** .

#### **Zanim rozpoczniesz**

**Uwaga: V S.3.5 Linux Deśli serwer mqweb działa w autonomicznej instalacji produktu IBM** MQ Web Server , ta czynność nie ma zastosowania. Plik administrative REST API nie jest dostępny w autonomicznej instalacji IBM MQ Web Server .

Aby wykonać tę czynność, użytkownik musi mieć pewne uprawnienia pozwalające na użycie komend **dspmqweb** i **setmqweb**:

- *v***/0S** W systemie z/OS musisz mieć uprawnienie do uruchamiania komend **dspmqweb** i setmqweb oraz uprawnienie do zapisu w pliku mqwebuser.xmle.
- Multi W przypadku wszystkich innych systemów operacyjnych użytkownik musi być użytkownikiem uprzywilejowanym.

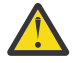

### **Ostrzeżenie:**

Przed wydaniem komend **setmqweb** lub **dspmqweb** w systemie z/OSnależy ustawić zmienną środowiskową WLP\_USER\_DIR, tak aby zmienna wskazywała na konfigurację serwera mqweb.

Aby ustawić zmienną środowiskową WLP\_USER\_DIR, wykonaj następującą komendę:

export WLP\_USER\_DIR=*WLP\_user\_directory*

gdzie *WLP\_user\_directory* to nazwa katalogu, który jest przekazywany do produktu crtmqweb. Na przykład:

```
export WLP_USER_DIR=/var/mqm/web/installation1
```
Więcej informacji na ten temat zawiera sekcja Tworzenie serwera mqweb.

### **O tym zadaniu**

Gdy serwer mqweb działa w instalacji produktu IBM MQ , brama administrative REST API jest domyślnie włączona.

Domyślny menedżer kolejek bramy jest używany, gdy spełnione są oba poniższe warunki:

- <span id="page-859-0"></span>• Menedżer kolejek nie jest określony w nagłówku ibm-mq-rest-gateway-qmgr żądania REST.
- Menedżer kolejek określony w adresie URL zasobu REST API nie jest lokalnym menedżerem kolejek.

Więcej informacji na temat zdalnego administrowania za pomocą konsoli REST APIzawiera sekcja Zdalne administrowanie za pomocą konsoli REST API.

#### **Procedura**

• Wyświetl bieżącą konfigurację bramy administrative REST API za pomocą następującej komendy:

dspmqweb properties -a

Pole mqRestGatewayEnabled wskazuje, czy brama jest włączona, a pole mqRestGatewayQmgr wskazuje nazwę domyślnego menedżera kolejek bramy.

• Skonfiguruj, czy brama administrative REST API jest włączona, używając następującej komendy:

setmqweb properties -k mqRestGatewayEnabled -v *enabled*

gdzie *enabled* jest wartością **true** , aby włączyć bramę administrative REST API , lub **false** w przeciwnym razie.

- Skonfiguruj, który menedżer kolejek jest używany jako domyślny menedżer kolejek bramy:
	- Ustaw domyślny menedżer kolejek bramy za pomocą następującej komendy:

setmqweb properties -k mqRestGatewayQmgr -v *qmgrName*

gdzie *qmgrName* jest nazwą menedżera kolejek w tej samej instalacji co serwer mqweb.

– Anuluj ustawienie domyślnego menedżera kolejek bramy za pomocą następującej komendy:

setmqweb properties -k mqRestGatewayQmgr -d

# **Konfigurowanie messaging REST API**

messaging REST API można skonfigurować na wiele sposobów. Można włączyć lub wyłączyć opcję messaging REST API . Można wybrać maksymalną liczbę zestawionych połączeń, które mogą być używane przez serwer messaging REST API, oraz zachowanie serwera messaging REST API , gdy wszystkie połączenia są używane. Można również wybrać kontekst użytkownika używany do autoryzacji, gdy messaging REST API jest używany do wysyłania, odbierania, przeglądania lub publikowania komunikatu.

#### **Procedura**

- "Włączanie messaging REST API" na stronie 860
- ["Konfigurowanie zestawiania połączeń dla messaging REST API" na stronie 861](#page-860-0)
- $V5.3.2$ •

["Konfigurowanie kontekstu użytkownika używanego do autoryzacji w messaging REST API" na stronie](#page-864-0) [865](#page-864-0)

#### **Włączanie messaging REST API**

Można skonfigurować, czy messaging REST API jest włączony, używając komendy **setmqweb** . Domyślnie opcja messaging REST API jest włączona.

#### **Zanim rozpoczniesz**

Aby wykonać tę czynność, użytkownik musi mieć pewne uprawnienia pozwalające na użycie komend **dspmqweb** i **setmqweb**:

• **1/0S** W systemie z/OS musisz mieć uprawnienie do uruchamiania komend **dspmqweb** i setmqweb oraz uprawnienie do zapisu w pliku mqwebuser.xmle.

- <span id="page-860-0"></span>• Multi • W przypadku wszystkich innych systemów operacyjnych użytkownik musi być użytkownikiem uprzywilejowanym.
- Jeśli serwer mqweb jest częścią autonomicznej instalacji produktu IBM MQ Web Server, użytkownik musi mieć dostęp do zapisu do pliku mqwebuser. xml w katalogu danych produktu IBM MQ Web Server .

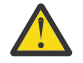

# Ostrzeżenie: Z/OS

Przed wydaniem komend **setmqweb** lub **dspmqweb** w systemie z/OSnależy ustawić zmienną środowiskową WLP\_USER\_DIR, tak aby zmienna wskazywała na konfigurację serwera mqweb.

Aby ustawić zmienną środowiskową WLP\_USER\_DIR, wykonaj następującą komendę:

```
export WLP_USER_DIR=WLP_user_directory
```
gdzie *WLP\_user\_directory* to nazwa katalogu, który jest przekazywany do produktu crtmqweb. Na przykład:

export WLP USER DIR=/var/mqm/web/installation1

Więcej informacji na ten temat zawiera sekcja Tworzenie serwera mqweb.

## **Procedura**

• Wyświetl bieżącą konfigurację messaging REST API za pomocą następującej komendy:

dspmqweb properties -a

Pole mqRestMessagingEnabled wskazuje, czy messaging REST API jest włączone. Jeśli wartością jest True , oznacza to, że messaging REST API jest włączone.

• Włącz messaging REST API za pomocą następującej komendy:

setmqweb properties -k mqRestMessagingEnabled -v true

• Wyłącz messaging REST API za pomocą następującej komendy:

```
setmqweb properties -k mqRestMessagingEnabled -v false
```
#### **Zadania pokrewne**

"Konfigurowanie zestawiania połączeń dla messaging REST API" na stronie 861 Można skonfigurować maksymalną liczbę zestawionych w puli połączeń, które mogą być używane przez program messaging REST API, oraz zachowanie programu messaging REST API , gdy wszystkie połączenia są używane.

["Konfigurowanie kontekstu użytkownika używanego do autoryzacji w messaging REST API" na stronie](#page-864-0) [865](#page-864-0)

 $\frac{1}{2}$   $\frac{1}{2}$  Istnieje możliwość skonfigurowania kontekstu użytkownika używanego do autoryzacji podczas używania programu messaging REST API do wysyłania, odbierania, przeglądania lub publikowania komunikatu. Oznacza to, że można wybrać, czy do autoryzacji ma być używany użytkownik, który jest zalogowany w produkcie messaging REST API, czy użytkownik, który uruchomił serwer mqweb.

["Konfigurowanie trybu połączenia dla messaging REST API" na stronie 863](#page-862-0) Program messaging REST API można skonfigurować w taki sposób, aby nawiązywał połączenie z lokalnymi lub zdalnymi menedżerami kolejek.

# **Konfigurowanie zestawiania połączeń dla messaging REST API**

Można skonfigurować maksymalną liczbę zestawionych w puli połączeń, które mogą być używane przez program messaging REST API, oraz zachowanie programu messaging REST API , gdy wszystkie połączenia są używane.

### **Zanim rozpoczniesz**

Aby wykonać tę czynność, użytkownik musi mieć pewne uprawnienia pozwalające na użycie komend **dspmqweb** i **setmqweb**:

- W systemie z/OS musisz mieć uprawnienie do uruchamiania komend **dspmqweb** i setmqweb oraz uprawnienie do zapisu w pliku mqwebuser.xmle.
- **Multikow** w przypadku wszystkich innych systemów operacyjnych użytkownik musi być użytkownikiem uprzywilejowanym.
- V 9.3.5 **Papilinux J**eśli serwer mqweb jest częścią autonomicznej instalacji produktu IBM MQ Web Server, użytkownik musi mieć dostep do zapisu do pliku mqwebuser, xml w katalogu danych produktu IBM MQ Web Server .

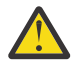

#### **Ostrzeżenie:**

Przed wydaniem komend **setmqweb** lub **dspmqweb** w systemie z/OSnależy ustawić zmienną środowiskową WLP\_USER\_DIR, tak aby zmienna wskazywała na konfigurację serwera mqweb.

Aby ustawić zmienną środowiskową WLP\_USER\_DIR, wykonaj następującą komendę:

export WLP\_USER\_DIR=*WLP\_user\_directory*

gdzie *WLP\_user\_directory* to nazwa katalogu, który jest przekazywany do produktu crtmqweb. Na przykład:

export WLP\_USER\_DIR=/var/mqm/web/installation1

Więcej informacji na ten temat zawiera sekcja Tworzenie serwera mqweb.

#### **O tym zadaniu**

Aby zoptymalizować wydajność programu messaging REST API, połączenia z menedżerami kolejek produktu IBM MQ są umieszczane w puli. Oznacza to, że zamiast każdego żądania REST, które tworzy, używa i usuwa własne połączenie, każde żądanie REST używa połączenia z puli połączeń. Domyślnie dla każdej puli menedżera kolejek dostępnych jest 20 połączeń i można wybrać jedną z trzech opcji obsługi żądań, gdy wszystkie połączenia są używane:

- messaging REST API może utworzyć nowe, niepołączone w puli połączenie, które będzie używane dla żądania. Jest to zachowanie domyślne.
- messaging REST API może zwrócić błąd.
- Serwer messaging REST API może oczekiwać na udostępnienie zestawionego połączenia. To oczekiwanie jest nieokreślone.

Za pomocą komendy **setmqweb properties** można zmienić maksymalną liczbę zestawionych w puli połączeń oraz domyślne zachowanie serwera messaging REST API , gdy wszystkie połączenia są używane.

#### **Procedura**

• Wyświetl bieżącą konfigurację za pomocą następującej komendy:

```
dspmqweb properties -a
```
- Pole mqRestMessagingFullPoolBehavior przedstawia zachowanie messaging REST API , gdy wszystkie połączenia w puli są używane. Jeśli wartością jest block, messaging REST API musi czekać, aż połączenie stanie się dostępne. Jeśli wartością jest error, messaging REST API musi zwrócić błąd. Jeśli wartością jest overflow, serwer messaging REST API musi utworzyć połączenie, które ma być używane, a następnie usunąć połączenie po użyciu.
- Pole mqRestMessagingMaxPoolSize przedstawia maksymalną wielkość puli połączeń.

<span id="page-862-0"></span>• Skonfiguruj zachowanie messaging REST API , gdy wszystkie połączenia w puli są używane, za pomocą następującej komendy:

setmqweb properties -k mqRestMessagingFullPoolBehavior -v *action*

gdzie *działanie* określa działanie, które ma zostać wykonane. *działanie* może mieć jedną z następujących wartości:

#### **blokowa**

Gdy wszystkie połączenia w puli są używane, poczekaj, aż połączenie stanie się dostępne.

#### **Błąd**

Jeśli wszystkie połączenia w puli są używane, zwróć błąd.

#### **OVERFLOW**

Jeśli wszystkie połączenia w puli są używane, utwórz połączenie, które ma być używane, a następnie usuń połączenie po jego użyciu.

• Skonfiguruj maksymalną wielkość puli połączeń dla każdej puli menedżera kolejek za pomocą następującej komendy:

setmqweb properties -k mqRestMessagingMaxPoolSize -v *size*

gdzie *size* określa wielkość puli.

**Uwaga:** Jeśli ustawiono dużą wartość parametru *mqRestMessagingMaxPoolSize* i wiele menedżerów kolejek jest połączonych, należy rozważyć zwiększenie maksymalnej wielkości sterty serwera mqweb. Więcej informacji na ten temat zawiera sekcja [Strojenie maszyny JVM serwera mqweb](#page-871-0) .

#### **Zadania pokrewne**

["Włączanie messaging REST API" na stronie 860](#page-859-0)

Można skonfigurować, czy messaging REST API jest włączony, używając komendy **setmqweb** . Domyślnie opcja messaging REST API jest włączona.

["Konfigurowanie kontekstu użytkownika używanego do autoryzacji w messaging REST API" na stronie](#page-864-0) [865](#page-864-0)

 $\mathbb{I} \times \mathbb{S}.3.2$  Istnieje możliwość skonfigurowania kontekstu użytkownika używanego do autoryzacji podczas używania programu messaging REST API do wysyłania, odbierania, przeglądania lub publikowania komunikatu. Oznacza to, że można wybrać, czy do autoryzacji ma być używany użytkownik, który jest zalogowany w produkcie messaging REST API, czy użytkownik, który uruchomił serwer mqweb.

"Konfigurowanie trybu połączenia dla messaging REST API" na stronie 863 Program messaging REST API można skonfigurować w taki sposób, aby nawiązywał połączenie z lokalnymi lub zdalnymi menedżerami kolejek.

#### $V 9.3.3$ **Konfigurowanie trybu połączenia dla messaging REST API**

Program messaging REST API można skonfigurować w taki sposób, aby nawiązywał połączenie z lokalnymi lub zdalnymi menedżerami kolejek.

#### **Zanim rozpoczniesz**

Uwaga: **V S.3.5 Linux J**eśli serwer mqweb działa w instalacji autonomicznej produktu IBM MQ Web Server , ta czynność nie ma zastosowania. Autonomiczny program IBM MQ Web Server obsługuje połączenia tylko ze zdalnymi menedżerami kolejek.

Aby wykonać tę czynność, użytkownik musi mieć pewne uprawnienia pozwalające na użycie komend **dspmqweb** i **setmqweb**:

• *U***OS** W systemie z/OS musisz mieć uprawnienie do uruchamiania komend **dspmqweb** i **setmqweb** oraz uprawnienie do zapisu w pliku mqwebuser.xmle.

• W przypadku wszystkich innych systemów operacyjnych użytkownik musi być użytkownikiem uprzywilejowanym.

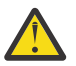

#### **Ostrzeżenie:**

Przed wydaniem komend **setmqweb** lub **dspmqweb** w systemie z/OSnależy ustawić zmienną środowiskową WLP\_USER\_DIR, tak aby zmienna wskazywała na konfigurację serwera mqweb.

Aby ustawić zmienną środowiskową WLP\_USER\_DIR, wykonaj następującą komendę:

export WLP\_USER\_DIR=*WLP\_user\_directory*

gdzie *WLP\_user\_directory* to nazwa katalogu, który jest przekazywany do produktu crtmqweb. Na przykład:

```
export WLP USER DIR=/var/mqm/web/installation1
```
Więcej informacji na ten temat zawiera sekcja Tworzenie serwera mqweb.

#### **O tym zadaniu**

Domyślny tryb połączenia dla produktu messaging REST API różni się w zależności od typu instalacji, w której działa serwer mqweb:

- W przypadku instalacji produktu IBM MQ domyślnie program messaging REST API łączy się tylko z lokalnymi menedżerami kolejek w tej samej instalacji co serwer mqweb. Wykonaj kroki w tym zadaniu, aby wyświetlić i zmienić konfigurację połączenia.
- W 9.3.5 Linux W autonomicznej instalacji produktu IBM MQ Web Server program messaging REST API obsługuje połączenia tylko ze zdalnymi menedżerami kolejek. Nie można wyświetlić ani zmienić konfiguracji połączenia.

#### **Procedura**

• Wyświetl bieżącą konfigurację messaging REST API za pomocą następującej komendy:

```
dspmqweb properties -a
```
W polu mqRestMessagingConnectionMode wyświetlany jest bieżący tryb połączenia. Jeśli wartością jest local, program messaging REST API może nawiązać połączenie tylko z menedżerami kolejek w tej samej instalacji co serwer mqweb. Jeśli wartością jest remote, program messaging REST API może nawiązać połączenie ze zdalnymi menedżerami kolejek.

• Skonfiguruj serwer mqweb, aby umożliwić programowi messaging REST API nawiązywanie połączeń tylko z menedżerami kolejek, które znajdują się w tej samej instalacji co serwer mqweb, za pomocą następujących komend:

```
setmqweb properties -k mqRestMessagingConnectionMode -v local
endmqweb
strmqweb
```
• Skonfiguruj serwer mqweb, aby zezwolić programowi messaging REST API na nawiązywanie połączeń ze zdalnymi menedżerami kolejek za pomocą następującej komendy:

```
setmqweb properties -k mqRestMessagingConnectionMode -v remote
endmqweb
strmqweb
```
#### **Co dalej**

Jeśli serwer mqweb został skonfigurowany w taki sposób, aby umożliwić programowi messaging REST API nawiązanie połączenia ze zdalnymi menedżerami kolejek, należy podać informacje o połączeniu dla każdego menedżera kolejek, z którym ma zostać nawiązane połączenie. Więcej informacji na temat
udostępniania informacji o połączeniu zawiera sekcja Konfigurowanie zdalnego menedżera kolejek do użycia z programem messaging REST API.

#### **Zadania pokrewne**

["Włączanie messaging REST API" na stronie 860](#page-859-0) Można skonfigurować, czy messaging REST API jest włączony, używając komendy **setmqweb** . Domyślnie opcja messaging REST API jest włączona.

["Konfigurowanie zestawiania połączeń dla messaging REST API" na stronie 861](#page-860-0) Można skonfigurować maksymalną liczbę zestawionych w puli połączeń, które mogą być używane przez program messaging REST API, oraz zachowanie programu messaging REST API , gdy wszystkie połączenia są używane.

"Konfigurowanie kontekstu użytkownika używanego do autoryzacji w messaging REST API" na stronie 865

 $\mathbb{I} \times \mathbb{S}.3.2$  Istnieje możliwość skonfigurowania kontekstu użytkownika używanego do autoryzacji podczas używania programu messaging REST API do wysyłania, odbierania, przeglądania lub publikowania komunikatu. Oznacza to, że można wybrać, czy do autoryzacji ma być używany użytkownik, który jest zalogowany w produkcie messaging REST API, czy użytkownik, który uruchomił serwer mqweb.

## **Konfigurowanie kontekstu użytkownika używanego do autoryzacji w messaging REST API**

 $\blacksquare$  V 9.3.2  $\blacksquare$ Istnieje możliwość skonfigurowania kontekstu użytkownika używanego do autoryzacji podczas używania programu messaging REST API do wysyłania, odbierania, przeglądania lub publikowania komunikatu. Oznacza to, że można wybrać, czy do autoryzacji ma być używany użytkownik, który jest zalogowany w produkcie messaging REST API, czy użytkownik, który uruchomił serwer mqweb.

### **Zanim rozpoczniesz**

Aby wykonać tę czynność, użytkownik musi mieć pewne uprawnienia pozwalające na użycie komend **dspmqweb** i **setmqweb**:

- **7/05** W systemie z/OS musisz mieć uprawnienie do uruchamiania komend **dspmqweb** i setmqweb oraz uprawnienie do zapisu w pliku mqwebuser.xmle.
- Multi W przypadku wszystkich innych systemów operacyjnych użytkownik musi być użytkownikiem uprzywilejowanym.
- V 9.3.5 Linux beśli serwer mqweb jest częścią autonomicznej instalacji produktu IBM MQ Web Server, użytkownik musi mieć dostęp do zapisu do pliku mqwebuser. xml w katalogu danych produktu IBM MQ Web Server .

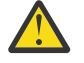

### **Ostrzeżenie:**

Przed wydaniem komend **setmqweb** lub **dspmqweb** w systemie z/OSnależy ustawić zmienną środowiskową WLP\_USER\_DIR, tak aby zmienna wskazywała na konfigurację serwera mqweb.

Aby ustawić zmienną środowiskową WLP\_USER\_DIR, wykonaj następującą komendę:

```
export WLP_USER_DIR=WLP_user_directory
```
gdzie *WLP\_user\_directory* to nazwa katalogu, który jest przekazywany do produktu crtmqweb. Na przykład:

```
export WLP_USER_DIR=/var/mqm/web/installation1
```
Więcej informacji na ten temat zawiera sekcja Tworzenie serwera mqweb.

### **O tym zadaniu**

- Jeśli ID użytkownika, który jest używany, to ID użytkownika, który jest zalogowany w messaging REST API, **MQMD.UserIdentifier** jest ustawiany na ID użytkownika, który jest zalogowany w interfejsie REST API. Parametr **MQMD.AppIdentityData** jest ustawiany na identyfikator użytkownika, który jest zalogowany w interfejsie REST API.
- Jeśli ID użytkownika, który jest używany, jest identyfikatorem użytkownika, który uruchomił serwer mqweb, pole **MQMD.UserIdentifier** jest puste. Parametr **MQMD.AppIdentityData** jest ustawiany na identyfikator użytkownika, który jest zalogowany w interfejsie REST API.

Więcej informacji na temat części deskryptora komunikatu IBM MQ zawiera sekcja MQMD .

### **Procedura**

• Wyświetl bieżącą konfigurację messaging REST API za pomocą następującej komendy:

dspmqweb properties -a

Pole mqRestMessagingAdoptWebUserContext pokazuje, jaki identyfikator użytkownika jest używany do autoryzacji podczas wysyłania, publikowania, odbierania lub przeglądania komunikatów. Jeśli wartością jest True, do autoryzacji używany jest użytkownik, który jest zalogowany w messaging REST API . Jeśli wartością jest False , do autoryzacji jest używany użytkownik, który uruchomił serwer mqweb.

• Skonfiguruj messaging REST API , aby użyć ID użytkownika, który jest zalogowany do messaging REST API w celu autoryzacji za pomocą następującej komendy:

setmqweb properties -k mqRestMessagingAdoptWebUserContext -v true

Jeśli parametr **mqRestMessagingAdoptWebUserContext** ma wartość true, parametr **MQMD.UserIdentifier** jest ustawiany na identyfikator użytkownika, który jest zalogowany do interfejsu REST API. Parametr **MQMD.AppIdentityData** jest ustawiany na identyfikator użytkownika, który jest zalogowany w interfejsie REST API.

• Skonfiguruj produkt messaging REST API , aby używał identyfikatora użytkownika, który uruchomił serwer mqweb, za pomocą następującej komendy:

setmqweb properties -k mqRestMessagingAdoptWebUserContext -v false

Jeśli parametr **mqRestMessagingAdoptWebUserContext** ma wartość false, pole **MQMD.UserIdentifier** jest puste. Parametr **MQMD.AppIdentityData** jest ustawiany na identyfikator użytkownika, który jest zalogowany w interfejsie REST API.

### **Zadania pokrewne**

["Włączanie messaging REST API" na stronie 860](#page-859-0)

Można skonfigurować, czy messaging REST API jest włączony, używając komendy **setmqweb** . Domyślnie opcja messaging REST API jest włączona.

["Konfigurowanie zestawiania połączeń dla messaging REST API" na stronie 861](#page-860-0) Można skonfigurować maksymalną liczbę zestawionych w puli połączeń, które mogą być używane przez program messaging REST API, oraz zachowanie programu messaging REST API , gdy wszystkie połączenia są używane.

["Konfigurowanie trybu połączenia dla messaging REST API" na stronie 863](#page-862-0) Program messaging REST API można skonfigurować w taki sposób, aby nawiązywał połączenie z lokalnymi lub zdalnymi menedżerami kolejek.

## **Konfigurowanie REST API dla MFT**

Domyślnie opcja REST API dla MFT nie jest włączona. Za pomocą komendy **setmqweb properties** można określić, czy program REST API for MFT jest włączony, ustawić menedżer kolejek koordynacji, ustawić menedżer kolejek komend i określić limit czasu ponownego połączenia programu MFT .

### <span id="page-866-0"></span>**Procedura**

- "Włączanie REST API dla MFT" na stronie 867
- ["Konfigurowanie menedżera kolejek koordynacji dla produktu REST API for MFT" na stronie 868](#page-867-0)
- ["Konfigurowanie menedżera kolejek komend dla programu REST API for MFT" na stronie 869](#page-868-0)
- ["Konfigurowanie REST API dla wartości limitu czasu MFT" na stronie 870](#page-869-0)

## **Włączanie REST API dla MFT**

Zanim będzie można użyć REST API dla MFT, należy najpierw włączyć REST API dla MFT. Za pomocą komendy **setmqweb** można określić, czy REST API for MFT jest włączony. Domyślnie opcja REST API dla MFT nie jest włączona.

### **Zanim rozpoczniesz**

Uwaga: **V S.3.5 Linux D**eśli serwer mqweb działa w instalacji autonomicznej produktu IBM MQ Web Server , ta czynność nie ma zastosowania. Produkt REST API for MFT nie jest dostępny w instalacji autonomicznej produktu IBM MQ Web Server .

Aby wykonać tę czynność, użytkownik musi mieć pewne uprawnienia pozwalające na użycie komend **dspmqweb** i **setmqweb**:

- *v***/05** W systemie z/OS musisz mieć uprawnienie do uruchamiania komend **dspmqweb** i **setmqweb** oraz uprawnienie do zapisu w pliku mqwebuser.xmle.
- **Multi W** przypadku wszystkich innych systemów operacyjnych użytkownik musi być użytkownikiem uprzywilejowanym.

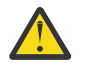

### **Ostrzeżenie:**

Przed wydaniem komend **setmqweb** lub **dspmqweb** w systemie z/OSnależy ustawić zmienną środowiskową WLP\_USER\_DIR, tak aby zmienna wskazywała na konfigurację serwera mqweb.

Aby ustawić zmienną środowiskową WLP\_USER\_DIR, wykonaj następującą komendę:

export WLP\_USER\_DIR=*WLP\_user\_directory*

gdzie *WLP\_user\_directory* to nazwa katalogu, który jest przekazywany do produktu crtmqweb. Na przykład:

export WLP\_USER\_DIR=/var/mqm/web/installation1

Więcej informacji na ten temat zawiera sekcja Tworzenie serwera mqweb.

### **Procedura**

1. Wyświetl bieżącą konfigurację REST API dla MFT za pomocą następującej komendy:

```
dspmqweb properties -a
```
Pole mqRestMftEnabled wskazuje, czy opcja REST API dla MFT jest włączona. Wartością jest True , jeśli parametr REST API dla MFT jest włączony lub False w przeciwnym razie.

- 2. Włącz lub wyłącz REST API dla MFT za pomocą jednej z następujących komend:
	- Włącz REST API dla MFT za pomocą następującej komendy:

setmqweb properties -k mqRestMftEnabled -v true

• Wyłącz serwer REST API for MFT za pomocą następującej komendy:

```
setmqweb properties -k mqRestMftEnabled -v false
```
<span id="page-867-0"></span>3. Zrestartuj serwer mqweb, wprowadzając następujące komendy:

endmqweb strmqweb

### **Co dalej**

Jeśli program REST API został włączony dla parametru MFT, należy ustawić nazwę menedżera kolejek koordynacji przed użyciem parametru REST API dla parametru MFT. Więcej informacji na temat ustawiania menedżera kolejek koordynacji zawiera sekcja "Konfigurowanie menedżera kolejek koordynacji dla produktu REST API for MFT" na stronie 868.

## **Konfigurowanie menedżera kolejek koordynacji dla produktu REST API for MFT**

Zanim będzie można użyć produktu REST API for MFT, należy skonfigurować menedżer kolejek, aby działał jako menedżer kolejek koordynacji dla transakcji produktu MFT . Za pomocą komendy **setmqweb** można określić, który menedżer kolejek jest menedżerem kolejek koordynacji.

### **Zanim rozpoczniesz**

**Uwaga: V <sup>9</sup> 3.5 Linux Linux** beśli serwer mqweb działa w instalacji autonomicznej produktu IBM MQ Web Server , ta czynność nie ma zastosowania. Produkt REST API for MFT nie jest dostępny w instalacji autonomicznej produktu IBM MQ Web Server .

Aby wykonać tę czynność, użytkownik musi mieć pewne uprawnienia pozwalające na użycie komend **dspmqweb** i **setmqweb**:

- W systemie z/OS musisz mieć uprawnienie do uruchamiania komend **dspmqweb** i **setmqweb** oraz uprawnienie do zapisu w pliku mqwebuser.xmle.
- W przypadku wszystkich innych systemów operacyjnych użytkownik musi być użytkownikiem uprzywilejowanym.

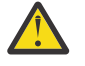

### **Ostrzeżenie:**

Przed wydaniem komend **setmqweb** lub **dspmqweb** w systemie z/OSnależy ustawić zmienną środowiskową WLP\_USER\_DIR, tak aby zmienna wskazywała na konfigurację serwera mqweb.

Aby ustawić zmienną środowiskową WLP\_USER\_DIR, wykonaj następującą komendę:

export WLP\_USER\_DIR=*WLP\_user\_directory*

gdzie *WLP\_user\_directory* to nazwa katalogu, który jest przekazywany do produktu crtmqweb. Na przykład:

export WLP USER DIR=/var/mqm/web/installation1

Więcej informacji na ten temat zawiera sekcja Tworzenie serwera mqweb.

### **Procedura**

1. Wyświetl bieżącą konfigurację REST API dla MFT za pomocą następującej komendy:

dspmqweb properties -a

W polu mqRestMftCoordinationQmgr wyświetlana jest nazwa menedżera kolejek koordynacji.

2. Skonfiguruj menedżer kolejek koordynacji za pomocą następującej komendy:

setmqweb properties -k mqRestMftCoordinationQmgr -v *qmgrName*

<span id="page-868-0"></span>gdzie *qmgrName* jest nazwą menedżera kolejek koordynacji. Menedżer kolejek koordynacji musi znajdować się na komputerze, na którym działa serwer mqweb. Domyślnie ta nazwa menedżera kolejek jest pusta. Jeśli wartość nie jest ustawiona, REST API dla MFT nie działa.

3. Zrestartuj serwer mqweb, wprowadzając następujące komendy:

endmqweb strmqweb

## **Co dalej**

- Upewnij się, że opcja REST API dla MFT jest włączona. Więcej informacji na ten tematzawiera sekcja ["Włączanie REST API dla MFT" na stronie 867](#page-866-0).
- Jeśli program REST API for MFT ma być używany do wprowadzania żądań tworzenia, należy ustawić nazwę menedżera kolejek komend. Aby na przykład użyć komendy REST API , takiej jak **create transfer**, należy ustawić nazwę menedżera kolejek komend. Aby uzyskać więcej informacji, zapoznaj się z sekcją: "Konfigurowanie menedżera kolejek komend dla programu REST API for MFT" na stronie 869.
- Istnieje możliwość skonfigurowania wartości limitu czasu REST API dla MFT . Domyślny limit czasu wynosi 30 minut. Więcej informacji na ten tematzawiera sekcja ["Konfigurowanie REST API dla wartości](#page-869-0) [limitu czasu MFT" na stronie 870](#page-869-0).
- Aby używać produktu REST API for MFT, użytkownik musi być uwierzytelniony na serwerze mqweb i musi być członkiem co najmniej jednej z ról MFTWebAdminlub MFTWebAdminRO . Więcej informacji na temat konfigurowania użytkowników zawiera sekcja Konfigurowanie użytkowników i ról dla REST API.

## **Konfigurowanie menedżera kolejek komend dla programu REST API for MFT**

Zanim będzie można użyć programu REST API for MFT do wprowadzania żądań tworzenia, należy ustawić nazwę menedżera kolejek komend. Na przykład, aby użyć zasobu **create transfer** , należy ustawić nazwę menedżera kolejek komend. Nazwę menedżera kolejek komend można ustawić za pomocą komendy **setmqweb** .

### **Zanim rozpoczniesz**

Uwaga: <u>WS.3.5 Elinux Deśli serwer mqweb działa w instalacji autonomicznej produktu IBM</u> MQ Web Server , ta czynność nie ma zastosowania. Produkt REST API for MFT nie jest dostępny w instalacji autonomicznej produktu IBM MQ Web Server .

Aby wykonać tę czynność, użytkownik musi mieć pewne uprawnienia pozwalające na użycie komend **dspmqweb** i **setmqweb**:

- W systemie z/OS musisz mieć uprawnienie do uruchamiania komend **dspmqweb** i setmqweb oraz uprawnienie do zapisu w pliku mqwebuser.xmle.
- **Multik W** przypadku wszystkich innych systemów operacyjnych użytkownik musi być użytkownikiem uprzywilejowanym.

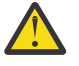

### Ostrzeżenie: 2/0S

Przed wydaniem komend **setmqweb** lub **dspmqweb** w systemie z/OSnależy ustawić zmienną środowiskową WLP\_USER\_DIR, tak aby zmienna wskazywała na konfigurację serwera mqweb.

Aby ustawić zmienną środowiskową WLP\_USER\_DIR, wykonaj następującą komendę:

export WLP\_USER\_DIR=*WLP\_user\_directory*

gdzie *WLP\_user\_directory* to nazwa katalogu, który jest przekazywany do produktu crtmqweb. Na przykład:

```
export WLP USER DIR=/var/mqm/web/installation1
```
Więcej informacji na ten temat zawiera sekcja Tworzenie serwera mqweb.

### <span id="page-869-0"></span>**Procedura**

1. Wyświetl bieżącą konfigurację REST API dla MFT za pomocą następującej komendy:

dspmqweb properties -a

Pole mqRestMftCommandQmgr zawiera nazwę menedżera kolejek komend.

2. Skonfiguruj menedżer kolejek komend za pomocą następującej komendy:

setmqweb properties -k mqRestMftCommandQmgr -v *qmgrName*

gdzie *qmgrName* jest nazwą menedżera kolejek komend. Menedżer kolejek komend musi znajdować się na komputerze, na którym działa serwer mqweb. Domyślnie ta nazwa menedżera kolejek jest pusta. Jeśli wartość nie zostanie ustawiona, komenda tworzenia (create) REST API dla MFT nie będzie działać.

3. Zrestartuj serwer mqweb, wprowadzając następujące komendy:

endmqweb strmqweb

## **Co dalej**

- Upewnij się, że opcja REST API dla MFT jest włączona. Więcej informacji na ten tematzawiera sekcja ["Włączanie REST API dla MFT" na stronie 867](#page-866-0).
- Upewnij się, że menedżer kolejek koordynacji jest ustawiony. Więcej informacji na ten temat zawiera ["Konfigurowanie menedżera kolejek koordynacji dla produktu REST API for MFT" na stronie 868](#page-867-0).
- Istnieje możliwość skonfigurowania wartości limitu czasu REST API dla MFT . Domyślny limit czasu wynosi 30 minut. Więcej informacji na ten tematzawiera sekcja "Konfigurowanie REST API dla wartości limitu czasu MFT" na stronie 870.
- Aby używać produktu REST API for MFT, użytkownik musi być uwierzytelniony na serwerze mqweb i musi być członkiem co najmniej jednej z ról MFTWebAdminlub MFTWebAdminRO . Więcej informacji na temat konfigurowania użytkowników zawiera sekcja Konfigurowanie użytkowników i ról dla REST API.

## **Konfigurowanie REST API dla wartości limitu czasu MFT**

Można skonfigurować czas (w minutach), po upływie którego produkt REST API for MFT przestanie próbować nawiązać połączenie z menedżerem kolejek koordynacji po zerwaniu połączenia. Domyślny limit czasu wynosi 30 minut. Limit czasu można skonfigurować za pomocą komendy **setmqweb** .

### **Zanim rozpoczniesz**

**Uwaga: V 9.3.5 E Linux D**eśli serwer mqweb działa w autonomicznej instalacji produktu IBM MQ Web Server , ta czynność nie ma zastosowania. Produkt REST API for MFT nie jest dostępny w instalacji autonomicznej produktu IBM MQ Web Server .

Aby wykonać tę czynność, użytkownik musi mieć pewne uprawnienia pozwalające na użycie komend **dspmqweb** i **setmqweb**:

- W systemie z/OS musisz mieć uprawnienie do uruchamiania komend **dspmqweb** i setmqweb oraz uprawnienie do zapisu w pliku mqwebuser.xmle.
- **Multik W** przypadku wszystkich innych systemów operacyjnych użytkownik musi być użytkownikiem uprzywilejowanym.

**Ostrzeżenie:** 

Przed wydaniem komend **setmqweb** lub **dspmqweb** w systemie z/OSnależy ustawić zmienną środowiskową WLP\_USER\_DIR, tak aby zmienna wskazywała na konfigurację serwera mqweb.

Aby ustawić zmienną środowiskową WLP\_USER\_DIR, wykonaj następującą komendę:

export WLP\_USER\_DIR=*WLP\_user\_directory*

gdzie *WLP\_user\_directory* to nazwa katalogu, który jest przekazywany do produktu crtmqweb. Na przykład:

export WLP USER DIR=/var/mqm/web/installation1

Więcej informacji na ten temat zawiera sekcja Tworzenie serwera mqweb.

### **O tym zadaniu**

Można skonfigurować limit czasu dla REST API dla MFT.

Produkt REST API for MFT próbuje ponownie nawiązać połączenie natychmiast po zerwaniu połączenia z menedżerem kolejek koordynacji. Jeśli ta próba nie powiedzie się, między kolejnymi próbami nawiązania połączenia upłynie 5 minut, aż do przekroczenia limitu czasu. Dlatego ustawienie wartości z zakresu od 0 do 5 spowoduje tylko jedną próbę ponownego połączenia.

Po przekroczeniu limitu czasu ponownego połączenia podejmowana jest kolejna próba ponownego połączenia, gdy zostanie wywołany dowolny z zasobów REST API for MFT . Jeśli ta próba ponownego połączenia nie powiedzie się, program MFT będzie ponawiał próby ponownego nawiązania połączenia co pięć minut, aż do przekroczenia limitu czasu ponownego połączenia.

### **Procedura**

1. Wyświetl bieżącą konfigurację REST API dla MFT za pomocą następującej komendy:

dspmqweb properties -a

W polu mqRestMftReconnectTimeoutInMinutes jest wyświetlana wartość limitu czasu ponownego połączenia, dopóki usługi REST przesyłania produktu MFT nie zaprzestaną próby nawiązania połączenia z menedżerem kolejek koordynacji.

- 2. Skonfiguruj limit czasu (w minutach), po upływie którego produkt REST API for MFT przestanie próbować nawiązać połączenie z menedżerem kolejek koordynacji:
	- Zresetuj limit czasu do wartości domyślnej wynoszącej 30 minut:

setmqweb properties -k mqRestMftReconnectTimeoutInMinutes -d

• Ustaw limit czasu:

setmqweb properties -k mqRestMftReconnectTimeoutInMinutes -v *time*

gdzie *czas* określa czas (w minutach) przed przekroczeniem limitu czasu.

Jeśli ta wartość jest ustawiona na wartość 0-5, produkt REST API for MFT próbuje ponownie nawiązać połączenie z menedżerem kolejek koordynacji tylko raz. Jeśli połączenie nie powiedzie się, nie będą podejmowane żadne próby ponownego nawiązania połączenia do momentu wywołania REST API .

Jeśli ta wartość jest ustawiona na -1, produkt REST API for MFT podejmuje próbę ponownego nawiązania połączenia do momentu pomyślnego nawiązania połączenia.

3. Zrestartuj serwer mqweb, wprowadzając następujące komendy:

```
endmqweb
strmqweb
```
## **Co dalej**

- Upewnij się, że opcja REST API dla MFT jest włączona. Więcej informacji na ten tematzawiera sekcja ["Włączanie REST API dla MFT" na stronie 867](#page-866-0).
- Upewnij się, że menedżer kolejek koordynacji jest ustawiony. Więcej informacji na ten temat zawiera ["Konfigurowanie menedżera kolejek koordynacji dla produktu REST API for MFT" na stronie 868](#page-867-0).
- Jeśli program REST API for MFT ma być używany do wprowadzania żądań tworzenia, należy ustawić nazwę menedżera kolejek komend. Aby na przykład użyć komendy REST API , takiej jak **create transfer**, należy ustawić nazwę menedżera kolejek komend. Aby uzyskać więcej informacji, zapoznaj się z sekcją: ["Konfigurowanie menedżera kolejek komend dla programu REST API for MFT" na stronie](#page-868-0) [869.](#page-868-0)
- Aby używać produktu REST API for MFT, użytkownik musi być uwierzytelniony na serwerze mqweb i musi być członkiem co najmniej jednej z ról MFTWebAdminlub MFTWebAdminRO . Więcej informacji na temat konfigurowania użytkowników zawiera sekcja Konfigurowanie użytkowników i ról dla REST API.

## **Strojenie maszyny JVM serwera mqweb**

Domyślnie serwer mqweb Java Virtual Machine (JVM) używa wartości domyślnych specyficznych dla platformy dla parametrów konfiguracyjnych, takich jak minimalna i maksymalna wielkość sterty oraz wielkość pamięci podręcznej klas.

## **O tym zadaniu**

Może być konieczna zmiana wartości domyślnych w celu zwiększenia wydajności lub rozwiązania problemów. Jeśli na przykład serwer mqweb zgłosi wyjątek java.lang.OutOfMemoryError , należy zwiększyć maksymalną wielkość sterty. Należy również zwiększyć wielkość sterty, jeśli podejmowana jest próba załadowania dużej liczby obiektów kolejki.

Jeśli występują problemy z wyświetlaniem informacji o konfiguracji panelu kontrolnego w IBM MQ Console, należy ustawić zmienną, która określa kodowanie pliku konfiguracji. Wartości domyślne można zmienić w pliku jvm.options .

## **Procedura**

1. Otwórz plik jvm.options.

Plik jvm.options można znaleźć w jednym z następujących katalogów:

- W przypadku instalacji w systemie IBM MQ :
	- Linux AIX W systemie AIX lub Linux: /var/mqm/web/installations/ *installationName*/servers/mqweb
	- **Windows** W systemie Windows: *MQ\_DATA\_PATH*\web\installations\*installationName*\servers\mqweb, gdzie *MQ\_DATA\_PATH* jest ścieżką danych IBM MQ . Ta ścieżka jest ścieżką danych wybraną podczas instalowania produktu IBM MQ. Domyślna ścieżka to C:\ProgramData\IBM\MQ.
	- W systemie IBM i: *MQ\_DATA\_PATH*/web/installations/Installation1/
	- W systemie z/OS: *WLP\_user\_directory*/servers/mqweb

gdzie *WLP\_user\_directory* to katalog określony podczas wykonywania skryptu **crtmqweb** w celu utworzenia definicji serwera mqweb.

• V 9.3.5 • Linux by przypadku instalacji autonomicznej produktu IBM MQ Web Server : *MQ\_OVERRIDE\_DATA\_PATH*/web/installations/MQWEBINST/servers/mqweb

gdzie *MQ\_OVERRIDE\_DATA\_PATH* jest katalogiem danych produktu IBM MQ Web Server , na który wskazuje zmienna środowiskowa **MQ\_OVERRIDE\_DATA\_PATH** .

2. Opcjonalne: Ustaw maksymalną wielkość sterty, dodając do pliku następujący wiersz:

-Xmx*MaxSize*m

Gdzie *MaxSize* określa maksymalną wielkość sterty (w MB).

Na przykład następujący wiersz ustawia maksymalną wielkość sterty na 1GB:

-Xmx1024m

3. Opcjonalne: Ustaw minimalną wielkość sterty, dodając do pliku następujący wiersz:

-Xms*MinSize*m

Gdzie *MinSize* określa minimalną wielkość sterty (w MB). Zwiększenie minimalnej wielkości sterty w stosunku do wartości domyślnej może skrócić czas uruchamiania serwera mqweb. Na przykład następujący wiersz ustawia minimalną wielkość sterty na 512MB:

-Xms512m

4. Opcjonalne: Ustaw wielkość pamięci podręcznej klas, dodając do pliku następujący wiersz:

-Xscmx*Size*m

Gdzie *Wielkość* określa wielkość pamięci podręcznej klas (w MB).

Na przykład następujący wiersz ustawia wielkość pamięci podręcznej klas na 100MB:

-Xscmx100m

Pamięć podręczna współużytkowanych klas Java jest używana do przechowywania danych, takich jak załadowane klasy i skompilowany kod AOT (Ahead-Of-Time).

Pamięć podręczna klas znacząco skraca czas uruchamiania serwera mqweb. Podczas pierwszego uruchomienia serwera mqweb tworzona jest pamięć podręczna klas, a uruchomienie serwera może zająć dużo czasu. Kolejne restarty serwera będą znacznie szybsze, ponieważ klasy mogą być ładowane ze współużytkowanej pamięci podręcznej klas.

Zwiększenie domyślnej wielkości pamięci podręcznej klas może skrócić czas uruchamiania serwera mqweb.

z/0S Pamięć podręczna klas jest tworzona ponownie, gdy serwer mqweb jest uruchamiany w innym systemie z/OS . Dlatego uruchomienie serwera mqweb w innym systemie z/OS w syspleksie może zająć znacznie więcej czasu niż zrestartowanie serwera w tym samym systemie.

Należy zauważyć, że zmiany tej wartości są uwzględniane tylko podczas tworzenia pamięci podręcznej klas. Pamięć podręczna klas jest tworzona podczas pierwszego uruchomienia serwera mqweb lub po zniszczeniu pamięci podręcznej klas za pomocą programu narzędziowego pamięci podręcznej klas Java .

5. Wymagane: Sprawdź, czy plik zawiera następujące wiersze, aby określić kodowanie pliku, które jest używane podczas przetwarzania danych przez produkt REST API , oraz informacje o konfiguracji panelu kontrolnego użytkownika w pliku IBM MQ Console:

```
-Dfile.encoding=UTF-8
-Ddefault.client.encoding=UTF-8
```
6. Zrestartuj serwer mqweb.

 $z/0S$ 

W systemie z/OSzatrzymaj i zrestartuj uruchomione zadanie serwera mqweb.

Multi Na wszystkich innych platformach wprowadź następujące komendy w wierszu komend:

endmqweb strmqweb

# **Struktura plików komponentu instalacyjnego produktów IBM MQ Console i REST API**

Istnieją dwa zestawy struktur katalogów, które są powiązane z komponentami instalacyjnymi IBM MQ Console i REST API . Jedna struktura katalogów zawiera pliki, które można edytować. Inna struktura katalogów zawiera pliki, których nie można edytować.

## **Pliki edytowalne**

Pliki edytowalne przez użytkownika są umieszczane w ramach początkowej instalacji komponentu instalacyjnego produktów IBM MQ Console i REST API . Ponieważ te pliki można edytować, nie są one zmieniane po zastosowaniu konserwacji.

Położenie plików edytowalnych przez użytkownika zależy od systemu operacyjnego i zainstalowanego produktu.

- W instalacji systemu IBM MQ pliki edytowalne przez użytkownika znajdują się w jednym z następujących katalogów:
	- Linux **AIX** W systemie AIX lub Linux: /var/mqm/web/installations/ *installationName*
	- W systemie Windows: *MQ\_DATA\_PATH*\web\installations\*installationName*, gdzie *MQ\_DATA\_PATH* jest ścieżką danych IBM MQ . Ta ścieżka jest ścieżką danych wybraną podczas instalowania produktu IBM MQ. Domyślna ścieżka to C:\ProgramData\IBM\MQ.
	- <mark>W 2/0S W</mark> systemie z/OS: katalog, który został określony podczas wykonywania skryptu **crtmqweb** w celu utworzenia definicji serwera mqweb.
- V 9.3.5 Linux W przypadku instalacji autonomicznej produktu IBM MQ Web Server : *MQ\_OVERRIDE\_DATA\_PATH*/web/installations/MQWEBINST

gdzie *MQ\_OVERRIDE\_DATA\_PATH* jest katalogiem danych produktu IBM MQ Web Server , na który wskazuje zmienna środowiskowa **MQ\_OVERRIDE\_DATA\_PATH** .

W tym katalogu najwyższego poziomu znajdują się następujące katalogi i pliki:

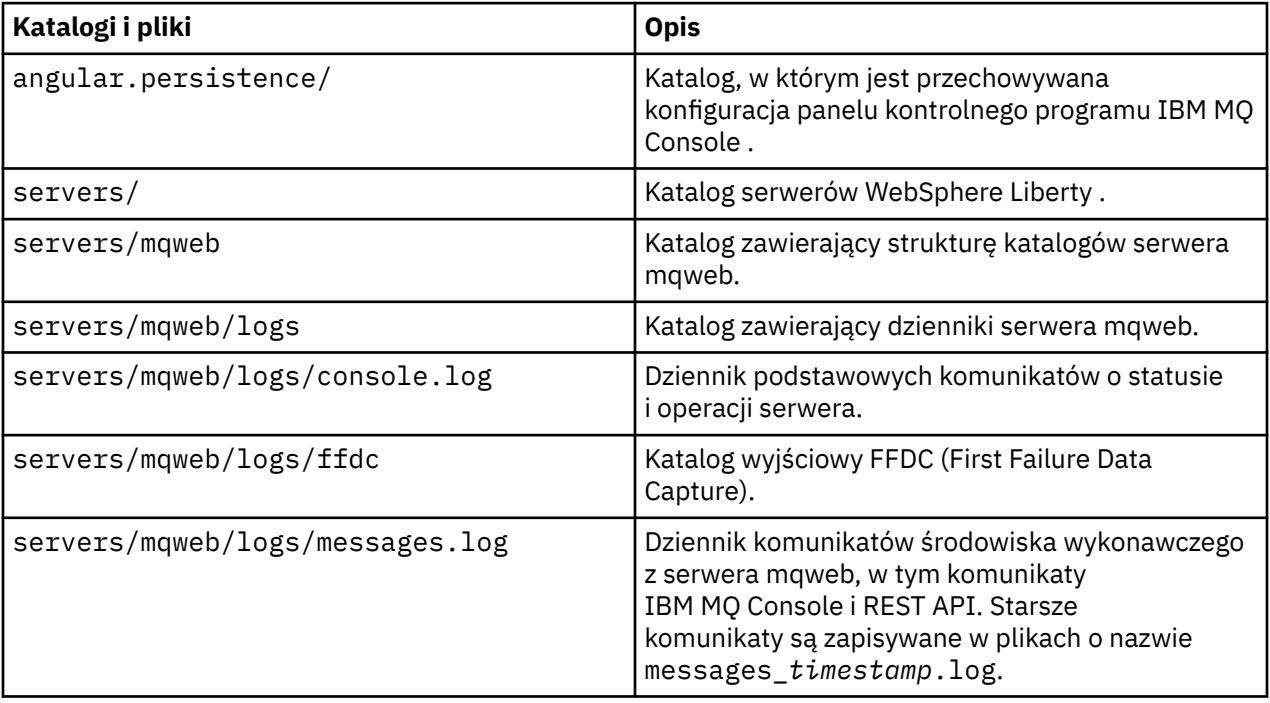

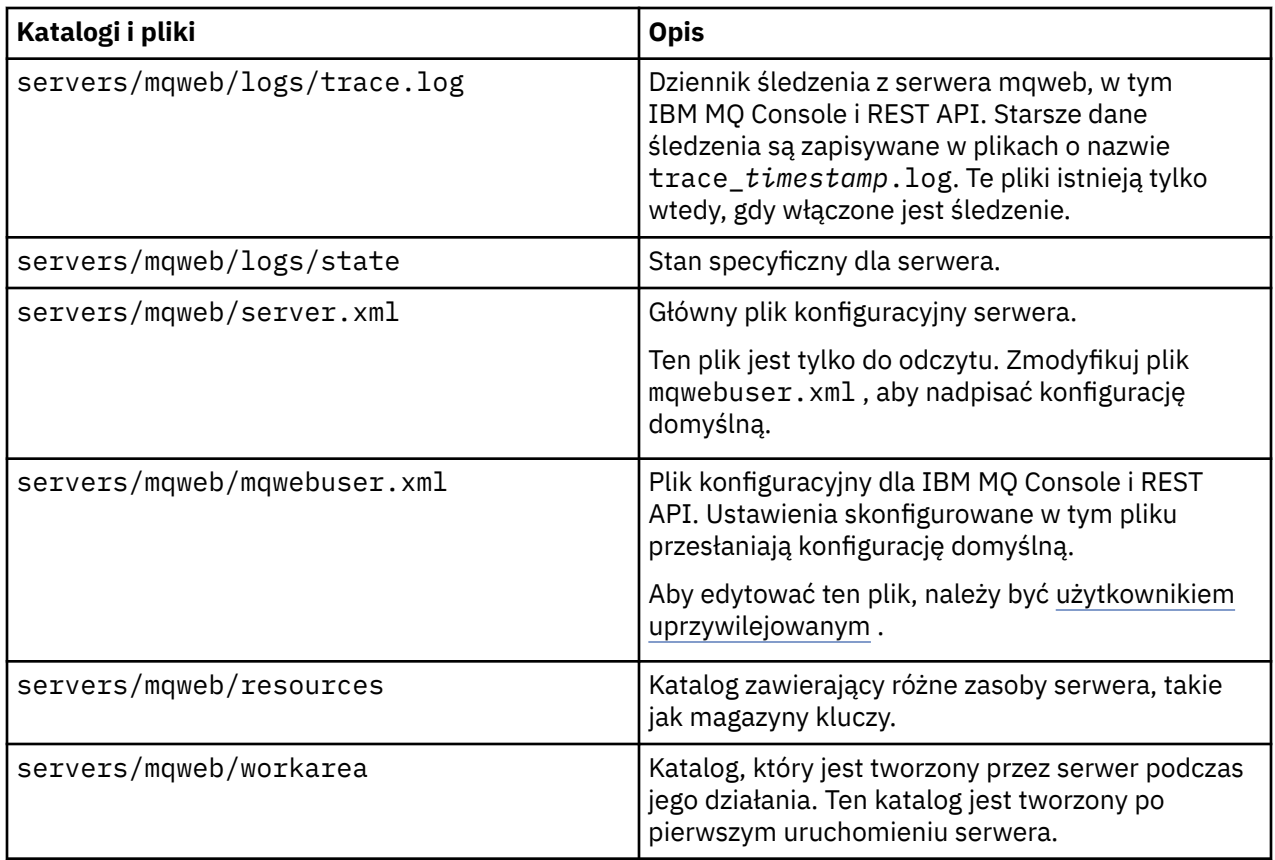

## **Pliki nieedytowalne**

Pliki, których nie można edytować, są umieszczane w ramach początkowej instalacji komponentu instalacji produktów IBM MQ Console i REST API . Te pliki są aktualizowane po zastosowaniu konserwacji.

Położenie nieedytowalnych plików zależy od systemu operacyjnego i zainstalowanego produktu.

- W instalacji systemu IBM MQ pliki, których nie można edytować, znajdują się w jednym z następujących katalogów:
	- W systemie AIX, Linux, and Windows: *MQ\_INSTALLATION\_PATH*/web
	- W systemie IBM i: *MQ\_INSTALLATION\_PATH*/web
	- W systemie z/OS: *installation\_directory*/web/

gdzie *katalog\_instalacyjny* to ścieżka instalacyjna produktu IBM MQ for z/OS UNIX System Services Components .

• W 9.3.5 • <mark>Linux • W</mark> autonomicznej instalacji IBM MQ Web Server jest to katalog, w którym został zdekompresowany plik instalacyjny IBM MQ Web Server .

W tym położeniu znajdują się następujące struktury katalogów i pliki:

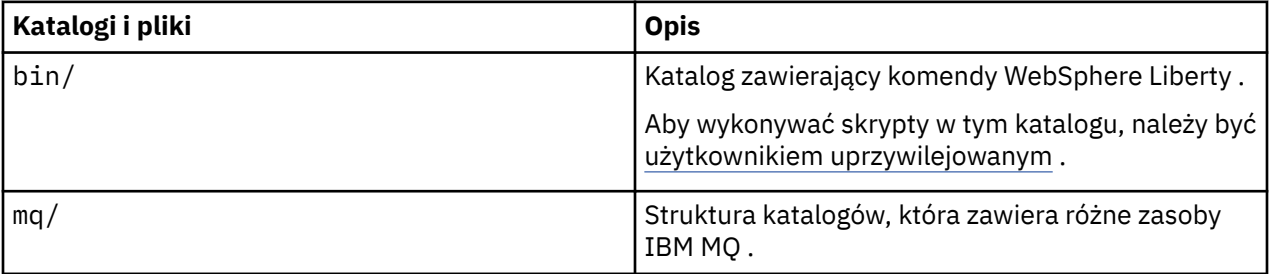

<span id="page-875-0"></span>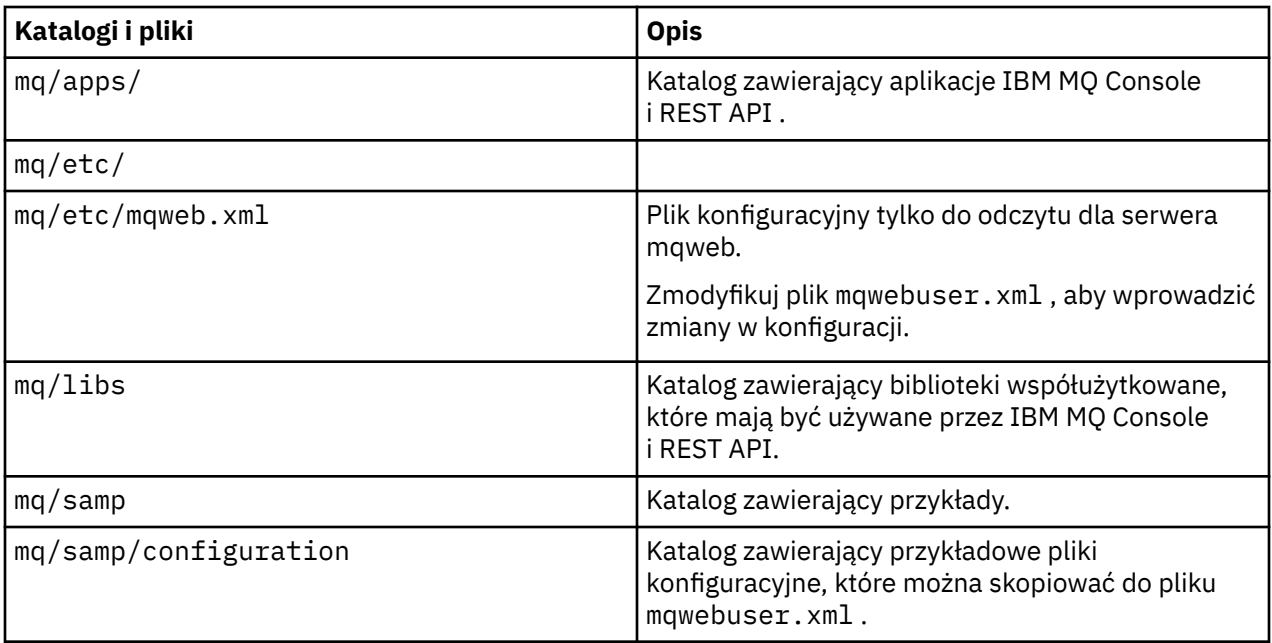

## **Tworzenie kopii zapasowej i odtwarzanie konfiguracji serwera mqweb**

Można utworzyć kopię zapasową konfiguracji serwera mqweb i odtworzyć ją w tym samym lub innym położeniu.

### **Zanim rozpoczniesz**

Przed odtworzeniem konfiguracji serwera mqweb należy zainstalować produkt IBM MQlub autonomiczny IBM MQ Web Server w systemie, w którym ma zostać odtworzony serwer mqweb. W przypadku autonomicznej instalacji produktu IBM MQ Web Server należy utworzyć serwer mqweb, wykonując kroki opisane w sekcji ["Konfigurowanie autonomicznego serwera IBM MQ Web Server" na stronie 845](#page-844-0).

## **O tym zadaniu**

Wykonaj procedurę opisaną w tej czynności, aby utworzyć kopię zapasową konfiguracji serwera mqweb i odtworzyć ją. Jeśli serwer mqweb zostanie odtworzony w innym położeniu, należy zaktualizować konfigurację serwera mqweb, aby upewnić się, że odwołania do plików są poprawne.

 $\sim$  Y <sup>9.3.5</sup> – <mark>za pomoca tej procedury można również przeprowadzić migrację serwera mqweb, który</mark> aktualnie działa w instalacji produktu IBM MQ , w celu uruchomienia go w instalacji autonomicznej produktu IBM MQ Web Server .

### **Procedura**

- 1. Aby utworzyć kopię zapasową konfiguracji serwera mqweb, skopiuj wszystkie pliki w katalogu, który zawiera konfigurację serwera mqweb, do położenia kopii zapasowej.
	- W instalacji systemu IBM MQ skopiuj zawartość następującego katalogu:
		- <mark>W Linux AIX W</mark> systemie AIX lub Linux: /var/mqm/web/installations/ *installationName*
		- **Windows** W systemie Windows: *MQ\_DATA\_PATH*\web\installations\*installationName*, gdzie *MQ\_DATA\_PATH* jest ścieżką danych IBM MQ . Ta ścieżka jest ścieżką danych wybraną podczas instalowania produktu IBM MQ. Domyślna ścieżka to C:\ProgramData\IBM\MQ.
		- $\sim$  2/08  $\blacksquare$ W systemie z/OS: katalog użytkownika WebSphere Liberty , który został określony podczas wykonywania skryptu **crtmqweb** w celu utworzenia definicji serwera mqweb.
- Linux V autonomicznej instalacji produktu IBM MQ Web Server skopiuj zawartość katalogu *MQ\_OVERRIDE\_DATA\_PATH*/web/installations/MQWEBINST , gdzie *MQ\_OVERRIDE\_DATA\_PATH* jest katalogiem danych produktu IBM MQ Web Server , na który wskazuje zmienna środowiskowa **MQ\_OVERRIDE\_DATA\_PATH** .
- 2. Aby odtworzyć konfigurację serwera mqweb, zastąp zawartość katalogu zawierającego konfigurację serwera mqweb plikami skopiowanymi w kroku ["1" na stronie 876.](#page-875-0)
	- W instalacji systemu IBM MQ zastąp zawartość następującego katalogu:
		- Linux **AIX** W systemie AIX lub Linux: /var/mqm/web/installations/ *installationName*
		- Windows W systemie Windows:

*MQ\_DATA\_PATH*\web\installations\*installationName*, gdzie *MQ\_DATA\_PATH* jest ścieżką danych IBM MQ . Ta ścieżka jest ścieżką danych wybraną podczas instalowania produktu IBM MQ. Domyślna ścieżka to C:\ProgramData\IBM\MQ.

- $\frac{1}{108}$  W systemie z/OS: katalog użytkownika WebSphere Liberty , który został określony podczas wykonywania skryptu **crtmqweb** w celu utworzenia definicji serwera mqweb.
- $\bullet$  V  $\overline{3.5}$   $\bullet$   $\bullet$  Linux  $\bullet$  W autonomicznej instalacji produktu IBM MQ Web Server zastąp zawartość katalogu *MQ\_OVERRIDE\_DATA\_PATH*/web/installations/MQWEBINST , gdzie *MQ\_OVERRIDE\_DATA\_PATH* jest katalogiem danych produktu IBM MQ Web Server , na który wskazuje zmienna środowiskowa **MQ\_OVERRIDE\_DATA\_PATH** .
- 3. Ustaw prawo własności do plików, które zostały odtworzone w kroku "2" na stronie 877 , aby identyfikator użytkownika serwera mqweb miał dostęp do tych plików.
- 4. Jeśli konfiguracja serwera mqweb została odtworzona w innym położeniu, zmień wartość wszystkich właściwości w konfiguracji serwera mqweb, które odwołują się do plików w poprzednim katalogu konfiguracji serwera mqweb.
	- a) Przed wydaniem komend **setmqweb** lub **dspmqweb** należy ustawić środowisko tak, aby wskazywało konfigurację serwera mqweb.
		- W systemie z/OSnależy ustawić zmienną środowiskową **WLP\_USER\_DIR** w taki sposób, aby zmienna wskazywała na konfigurację serwera mqweb, wprowadzając następującą komendę:

export WLP\_USER\_DIR=*WLP\_user\_directory*

gdzie *katalog\_użytkownika\_WLP* jest nazwą katalogu, który jest przekazywany do komendy **crtmqweb** .

Więcej informacji na ten temat zawiera sekcja Tworzenie serwera mqweb.

- $\cdot$  V <sup>9</sup> .3 .5 **Linux W** autonomicznej instalacji IBM MQ Web Server należy ustawić zmienną środowiskową **MQ\_OVERRIDE\_DATA\_PATH** na katalog danych IBM MQ Web Server .
- We wszystkich innych środowiskach nie trzeba wykonywać żadnych działań w celu ustawienia środowiska.
- b) Wyświetl wartość wszystkich konfigurowalnych właściwości serwera mqweb, które zostały zmodyfikowane przez użytkownika. Wydaj następującą komendę:

dspmqweb properties -u

c) Jeśli właściwość **remoteKeyfile** jest wyświetlana, sprawdź jej wartość.

Jeśli wartość właściwości odwołuje się do ścieżki do pliku w poprzednim katalogu konfiguracji serwera mqweb, zmień wartość tak, aby odwoływała się do ścieżki do pliku w nowym katalogu konfiguracji serwera mqweb. Wprowadź następującą komendę, aby zmienić wartość właściwości **remoteKeyfile** :

setmqweb properties -k remoteKeyfile -v *path\_to\_keyfile*

d) Wyświetl konfigurację zdalnego menedżera kolejek serwera mqweb. Wydaj następującą komendę:

dspmqweb remote -a

- e) Jeśli wyświetlana jest dowolna z następujących właściwości, sprawdź wartość właściwości:
	- **globalTrustStorePath**
	- **globalKeyStorePath**
	- **ccdtURL**
	- **keyStorePath**
	- **trustStorePath**

Zmień wartość dowolnej właściwości, która odwołuje się do ścieżki do pliku w poprzednim katalogu konfiguracji serwera mqweb, tak aby odwoływała się do ścieżki do pliku w nowym katalogu konfiguracji serwera mqweb. Wydaj komendę **setmqweb remote** , aby zmienić wartość każdej właściwości. Aby na przykład zmienić wartość właściwości **keyStorePath** dla zdalnego menedżera kolejek o nazwie unikalnej remote-QM1, należy wprowadzić następującą komendę:

setmqweb remote -uniqueName remote-QM1 -keyStorePath *new\_keystore\_path*

Więcej informacji na ten temat zawiera sekcja setmqweb remote (set mqweb server remote queue manager configuration)(setmqweb remote (ustawianie konfiguracji zdalnego menedżera kolejek serwera mqweb)).

## Windows **Example: 2008 Microsoft Microsoft Microsoft Adv. 2008 Definiowanie połączenia z systemem Aspera gateway na platformach Linux lub Windows**

IBM Aspera faspio Gateway udostępnia szybki tunel TCP/IP, który może znacząco zwiększyć przepustowość sieci w systemie IBM MQ. Menedżer kolejek działający na dowolnej uprawnionej platformie może łączyć się za pośrednictwem Aspera gateway. Sama brama jest wdrażana w systemie Red Hat , Ubuntu Linuxlub Windows.

### **O tym zadaniu**

Parametr Aspera gateway może być używany w celu zwiększenia wydajności kanałów menedżera kolejek. Jest to szczególnie skuteczne, jeśli sieć ma duże opóźnienie lub ma tendencję do utraty pakietów i jest zwykle używana do przyspieszenia połączenia między menedżerami kolejek w różnych centrach przetwarzania danych.

**Uwaga:** W przypadku szybkiej sieci, która nie traci pakietów, wydajność podczas korzystania z Aspera gatewayspada, dlatego ważne jest sprawdzenie wydajności sieci przed zdefiniowaniem połączenia Aspera gateway i po jego zdefiniowaniu.

Należy zdefiniować Aspera gateway na każdym końcu połączenia sieciowego IP, a następnie użyć protokołu TCP/IP do połączenia kanałów menedżera kolejek z każdą bramą. Menedżer kolejek nie musi być uruchomiony na tym samym komputerze, na którym działa produkt Aspera gateway , a wiele menedżerów kolejek może używać tej samej bramy.

Aby używać Aspera gateway, musisz mieć jedno lub więcej z następujących upoważnień:

- IBM MQ Advanced for Multiplatforms
- IBM MQ Appliance
- IBM MQ Advanced for z/OS VUE

 $\cdot$  V 9.3.4 **EXECUTE:** IBM MQ Advanced for z/OS, Long Term Support lub Continuous Delivery z IBM MQ 9.3.4

Produkt Aspera gateway można wdrożyć na dowolnej z następujących platform:

- Linux for x86-64
- Linux on Power Systems Little Endian
- Linux for IBM Z
- Windows -więcej informacji na temat obsługi platformy w systemie Windowszawiera publikacja Dokumentacja produktu IBM Aspera faspio Gateway.

Użycie Aspera gateway jest ograniczone do komunikatów IBM MQ , chyba że brama jest uprawniona oddzielnie.

Menedżery kolejek używające programu Aspera gateway mogą być uruchomione na dowolnej obsługiwanej platformie. Pełną listę obsługiwanych platform zawiera sekcja Ikony używane w dokumentacji produktu.

Dla każdego menedżera kolejek, który nie znajduje się na tym samym komputerze, co używany przez niego program Aspera gateway , sprawdź, czy istnieje szybkie połączenie sieciowe między menedżerem kolejek i programem Aspera gateway.

Plik toml służy do tworzenia definicji bramy, która definiuje porty danych przychodzących i wychodzących używane przez bramę. Przykładowy plik toml jest dostarczany z produktem Aspera gateway. Definicja bramy wychodzącej definiuje połączenie między lokalnym menedżerem kolejek a bramą oraz między bramą lokalną a bramą zdalną. Definicja bramy przychodzącej definiuje połączenie między bramą zdalną a bramą lokalną oraz między bramą lokalną a lokalnym menedżerem kolejek.

Poniższe kroki stanowią podstawowy podręcznik dotyczący konfigurowania i konfigurowania. Więcej szczegółowych informacji na ten temat zawiera dokumentacja produktuIBM Aspera faspio Gateway.

### **Procedura**

1. Pobierz obraz instalacyjny Aspera gateway .

 $\blacksquare$  Multi $\square$ W przypadku wersji wieloplatformowych produkt Aspera gateway można pobrać z serwisu Passport Advantage. Plik do pobrania ma etykietę "IBM Aspera faspio Continuous Delivery Release for IBM MQ V9.3 Multiplatform Multilingual eAssembly". Jest on dostarczany jako obraz Continuous Delivery (CD) tylko ze względu na tempo zmian w tym obszarze, co oznacza, że aktualizacje są wymagane z częstotliwością wydania CD i można go zainstalować w dowolnym systemie IBM MQ z uprawnieniem IBM MQ Advanced for Multiplatforms lub IBM MQ Appliance . Aby pobrać ten eAssembly, przejdź do strony [Pobieranie IBM MQ 9.3](https://www.ibm.com/support/pages/downloading-ibm-mq-93) , a następnie kliknij kartę dla wymaganej wersji. eAssembly zawiera obrazy instalacyjne dla wszystkich platform, na których brama jest dostępna.

 $V9.3.0 V9.3.0$  eAssembly zawiera również plik ibm-faspio-license.zip , który zawiera plik licencji.

Jeśli system IBM MQ MQ MQ MAD MQ MAD MUSI system IBM MQ ma uprawnienie IBM MQ Advanced for z/OS VUE lub uprawnienie IBM MQ Advanced for z/OS ( Long Term Supportlub Continuous Delivery z serwisu IBM MQ 9.3.4), plik Aspera gateway jest pobierany z komponentu Connector Pack, który jest częścią instalacji narzędzia SMP/E.

**PMQAdv.VUE PMQAdv.z/OS**Pliki dla systemów IBM MQ Advanced for z/OS VUE i IBM MQ Advanced for z/OS są następujące:

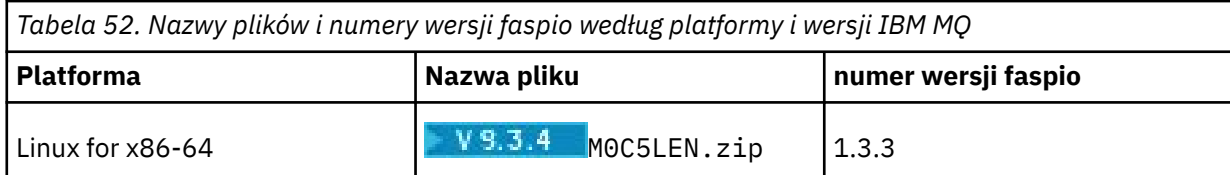

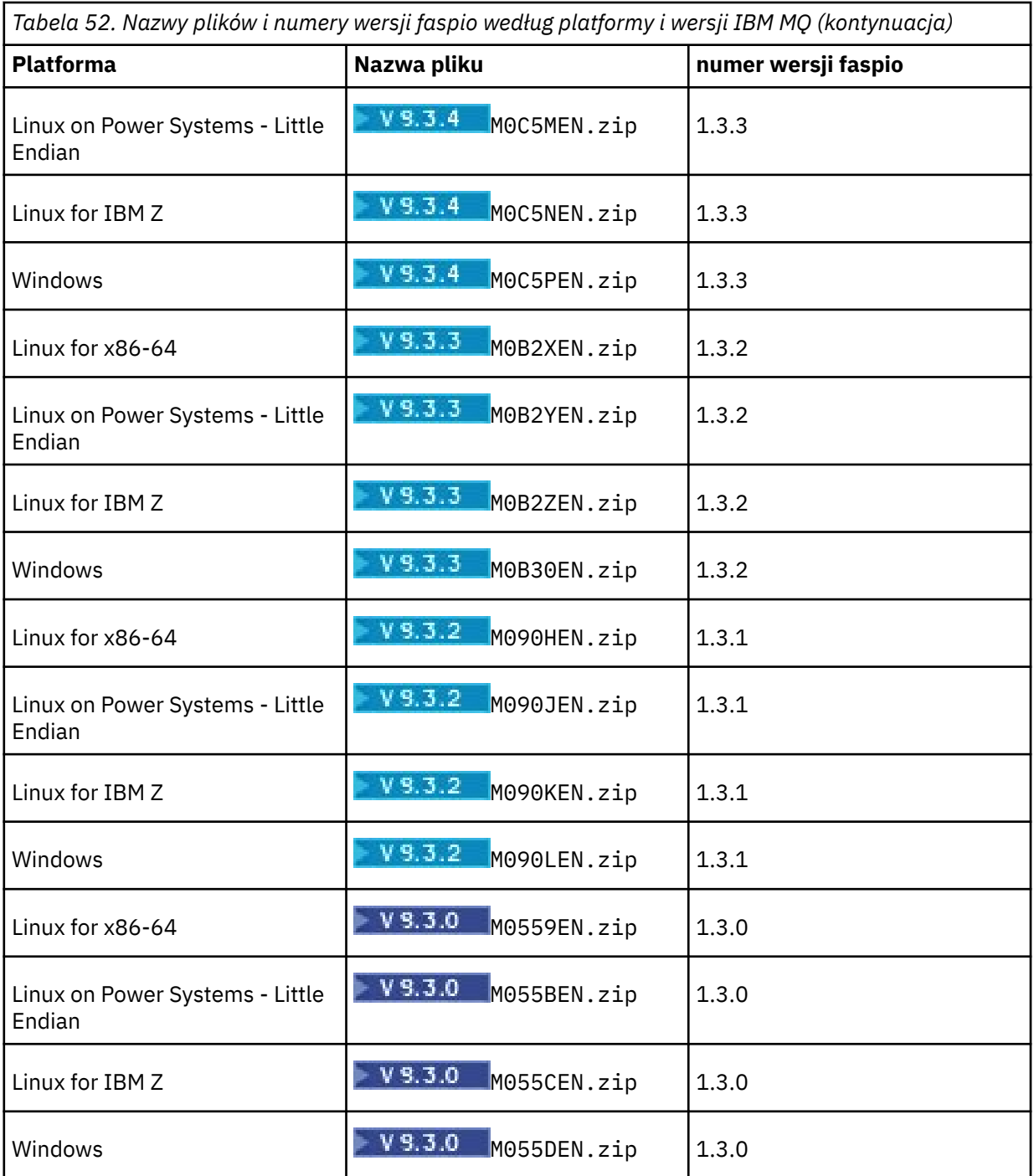

Należy zauważyć, że Aspera gateway nie może działać w trybie rodzimym na serwerze z/OS.

Oprócz obrazów instalacyjnych katalog fasp <mark>– MSA) – V 9.3.0 – MQAdv.z/0S</mark> oprócz obrazów instalacyjnych katalog fasp

- zawiera plik M05QKEN. zip, który zawiera plik licencji.
- 2. Skopiuj obraz instalacyjny Aspera gateway na dwa komputery, na których będzie działać brama, a następnie wyodrębnij i zainstaluj bramę.

 $\blacktriangleright$  V 9.3.0  $\blacktriangleright$  V 9.3.0  $\blacktriangleright$  Użyj pliku licencji znajdującego się w katalogu <code>ibm-faspio-</code> license.zip (Multiplatforms) lub M05QKEN.zip (z/OS). Więcej informacji na ten temat zawiera dokumentacja IBM Aspera faspio Gateway :

Linux Instalowanie w systemie Linux

## Windows Instalowanie w systemie Windows

3. Skonfiguruj i zabezpiecz każdą bramę.

 $V5.3.0$  $V.S.0$ Więcej informacji na ten temat zawiera dokumentacja IBM Aspera faspio Gateway :

- Konfigurowanie pliku konfiguracyjnego bramy
- Zabezpieczanie bramy
- 4. Na każdym końcu połączenia sieciowego zmień definicję kanału, aby połączyć się z portem, na którym nasłuchuje brama lokalna.
- 5. Uruchom każdą usługę bramy.

 $V9.3.0 V9.3.0$ Więcej informacji na ten temat zawiera dokumentacja IBM Aspera faspio Gateway :

- **Linux Uruchamianie w systemie Linux**
- Uruchamianie w systemie Windows
- 6. Zrestartuj kanały.

Menedżery kolejek komunikują się za pośrednictwem połączenia Aspera gateway .

### **Przykład**

W tym przykładzie zdefiniowano połączenie Aspera gateway na dwóch komputerach z systemem Linux. Konfiguracja jest następująca:

- Adres IP lokalnego komputera bramy to 9.20.193.107. Adres IP zdalnego gatewaya to 9.20.192.115.
- Lokalny menedżer kolejek działa na komputerze o adresie IP 9.20.121.5. Zdalny menedżer kolejek działa na komputerze o adresie IP 9.20.121.25. Oba menedżery kolejek nasłuchują na porcie 1414.
- Kanał menedżera kolejek w lokalnym menedżerze kolejek został zmieniony na połączenie z lokalnym Aspera gateway za pomocą programu **conname** 9.20.193.107(1500). Kanał menedżera kolejek w zdalnym menedżerze kolejek został zmieniony w celu nawiązania połączenia ze zdalnym serwerem Aspera gateway za pomocą **conname** 9.20.192.115(1500).
- $\rightarrow$  V 9.3.0  $\rightarrow$  V 9.3.0  $\rightarrow$  W produkcie IBM Aspera faspio Gateway 1.2protokół TLS jest domyślnie włączony. Aby skonfigurować protokół TLS z bramą, należy zapoznać się z sekcją Zabezpieczanie bramy w dokumentacji produktu IBM Aspera faspio Gateway .
- 1. Zdefiniuj połączenie Aspera gateway na lokalnym komputerze bramy:
	- Zainstaluj Aspera gateway:
		- **Linux W** systemie Linuxnależy użyć następującej komendy:

```
rpm -ivh ibm-faspio-gateway-<version>.x86_64.rpm
```
• Zmodyfikuj plik gateway.toml w katalogu, który został utworzony podczas instalacji:

Zmodyfikuj plik, aby ustawić definicje bramy lokalnej.

```
[[bridge]]
    name = "Outbound"
    [bridge.local]
 protocol = "tcp"
{\sf host} = "9.20.193.107"
\gamma = 1500 tls_enabled = false
    [bridge.forward]
          protocol = "fasp"
             host = "9.20.192.115" port = 1600
   tls enabled = false
```

```
[[bridge]]
    name = "Inbound"
    [bridge.local]
 protocol = "fasp"
{\sf host} = "9.20.193.107"
               port = 1600
   tls enabled = false[bridge.forward]
          protocol = "tcp"host = "9.20.121.5" port = 1414
    tls_enabled = false
```
- V 9.3.0 V 9.3.0 Skopiuj plik aspera-license z katalogu ibm-faspio-license.zip (Multiplatforms) lub M05QKEN.zip (z/OS) do katalogu /usr/local/etc/faspio/.
- 2. Powtórz poprzedni krok, aby zdefiniować połączenie Aspera gateway na zdalnym komputerze bramy.
	- Zmodyfikuj plik gateway.toml w katalogu, który został utworzony podczas instalacji. Zmodyfikuj plik, aby ustawić definicje bramy zdalnej:

```
[[bridge]]
    name = "Outbound"
    [bridge.local]
 protocol = "tcp"
{\sf host} = "9.20.193.107"
              port = 1500
   tls enabled = false [bridge.forward]
 protocol = "fasp"
{\sf host} = "9.20.192.115"
              port = 1600
    tls_enabled = false
[[bridge]]
    name = "Inbound"
    [bridge.local]
          protocol = "fasp"
             host = "9.20.193.107" port = 1600
   tls enabled = false [bridge.forward]
         protocol = "tcp"host = "9.20.121.5"\gamma = 1414 tls_enabled = false
```
- V9.3.0 V9.3.0 Skopiuj plik aspera-license z katalogu ibm-faspio-license.zip (Multiplatforms) lub M05QKEN.zip (z/OS) do katalogu /usr/local/etc/faspio/.
- 3. Na każdym końcu połączenia zmień definicję kanału, aby połączyć się z portem, na którym nasłuchuje brama lokalna.
	- Zmień kanał menedżera kolejek w lokalnym menedżerze kolejek, aby nawiązać połączenie z lokalnym serwerem Aspera gateway za pomocą programu **conname** 9.20.193.107(1500).
	- Zmień kanał menedżera kolejek w zdalnym menedżerze kolejek, aby nawiązać połączenie ze zdalnym serwerem Aspera gateway za pomocą programu **conname** 9.20.192.115(1500).
- 4. Uruchom lokalną bramę, uruchamiając następującą komendę na lokalnym komputerze bramy:

• Linux sudo systemctl start faspio-gateway

5. Uruchom zdalną bramę, uruchamiając następującą komendę na komputerze zdalnej bramy:

 $\bullet$  Linux

#### 6. [Zrestartuj kanały.](#page-240-0)

### **Co dalej**

Aspera gateway przekazuje otrzymane dane, nie interpretując ich w żaden sposób. Oznacza to, że można skonfigurować protokół TLS między kanałami menedżera kolejek, które korzystają z produktu Aspera gateway , ponieważ połączenie bramy nie ma informacji o uzgadnianej wersji protokołu TLS. Oznacza to również, że menedżery kolejek na dowolnej obsługiwanej platformie IBM MQ mogą używać programu Aspera gateway.

Aby używać menedżera kolejek z wieloma instancjami z bramą, należy skonfigurować definicje bramy dla każdej instancji menedżera kolejek.

**Uwaga:** Produkt Aspera gateway został przetestowany tylko z kanałami menedżera kolejek. Nie został przetestowany z kanałami klienta. Wynika to z faktu, że program Aspera gateway może używać zdalnych menedżerów kolejek w powolnej sieci, podczas gdy aplikacje klienckie zwykle łączą się z menedżerami kolejek w lokalnym centrum przetwarzania danych za pośrednictwem szybkiej sieci.

#### **Pojęcia pokrewne**

Aspera gateway - przewodnik przejścia

#### **Odsyłacze pokrewne**

["Typ komunikacji, który ma być używany" na stronie 16](#page-15-0) Różne platformy obsługują różne protokoły komunikacyjne. Wybór protokołu transmisji zależy od kombinacji platformy IBM MQ MQI client i platformy serwera.

Dokumentacja produktu IBM Aspera faspio Gateway

# **Konfigurowanie produktu IBM MQ do użycia z usługą mierzenia IBM Cloud Private**

Konfigurowanie produktu IBM MQ do użycia z usługą mierzenia IBM Cloud Private w celu raportowania i wyświetlania informacji o uruchamianiu i używaniu menedżera kolejek.

#### **Zanim rozpoczniesz**

Przed skonfigurowaniem menedżerów kolejek systemu IBM MQ do korzystania z usługi systemu IBM Cloud Private należy mieć konto IBM Cloud . Aby utworzyć konto, zapoznaj się z sekcją [Zarejestruj się](https://cloud.ibm.com/registration) [w serwisie IBM Cloud.](https://cloud.ibm.com/registration)

#### **O tym zadaniu**

Korzystając z programu IBM Cloud Private usługa mierzenia, można połączyć lokalne produkty IBM z instancją usługi w produkcie IBM Cloud Private i wyświetlić wszystkie zarejestrowane produkty w organizacji na jednym panelu kontrolnym.

Istnieje możliwość skonfigurowania i połączenia menedżerów kolejek w systemach AIX, Linuxi Windows z instancją usługi mierzenia oraz wyświetlenia informacji o ich uruchamianiu i używaniu. Jednak na platformach innych niż środowiska Linux Container dane nie mogą być używane do obsługi licencji na ceny oparte na kontenerze godzinowym.

Aby rejestrować dane o wykorzystaniu dla miesięcznego typu licencji VPC, zamiast domyślnej godzinowej wielkości mierzonej licencjonowania, należy ustawić zmienną środowiskową [AMQ\\_LICENSING\\_METRIC=VPCMonthlyPeak](#page-68-0). Powoduje to, że menedżer kolejek przesyła dane dotyczące miesięcznych typów licencji VPC zamiast domyślnego zachowania przesyłania danych dotyczących godzinowych licencji opartych na kontenerach.

Użyj następujących atrybutów z sekcją ReportingService w pliku qm.ini :

#### **APIKeyFile**

Położenie pliku tekstowego z wartością **APIKey** instancji usługi mierzenia.

#### **CapacityReporting**

Okresowo zapisuje komunikaty dziennika błędów w dziennikach AMQERR w następującym formacie:

```
4/22/2020 01:44:29 PM - Process(1274.1) User(bld-adm) Program(amqmgr0)
Host(8b3b83f2bc7d) Installation(Docker)
VRMF(9.2.0.0)
Time(2020-04-22T13:44:29.295Z)
ArithInsert1(300)
CommentInsert1(8.5)
CommentInsert2(IBM MQ Advanced)
```
Informacje generowane przez atrybut **CapacityReporting** są wstawiane do komunikatu AMQ5064, co pozwala lepiej zrozumieć, ile IBM MQ jest używane przez przedsiębiorstwo:

#### **AMQ5064**

Ten menedżer kolejek działa od 300 sekund. Obecnie działa z rdzeniami 8.5 . Typ licencji to IBM MQ Advanced.

#### **Istotność**

0 – informacja

**Objaśnienie**

To jest komunikat informacyjny dla śledzenia użycia.

#### **Odpowiedź**

Brak.

#### **LicensingGroup**

Grupa rozliczeniowa, do której należy menedżer kolejek. Ma to wpływ na sposób grupowania danych w raportach generowanych przez usługę mierzenia.

#### **ServiceURL**

Adres usługi IBM Cloud Private .

#### **ServiceProxy**

Adres URL i port serwera proxy HTTP , który może być używany, jeśli menedżery kolejek nie mają bezpośredniego dostępu do sieci, w której działa usługa mierzenia.

Zostaną wyświetlone hosty, na których są zainstalowane produkty, używane wersje produktów oraz platformy, na których są one uruchomione. Na podstawie ogólnych wielkości mierzonych dotyczących użycia, które są wyświetlane dla każdego produktu, można uzyskać przegląd informacji o obciążeniu. W przypadku produktu IBM MQmożna sprawdzić, które menedżery kolejek są bardziej obciążone, a które lżejsze.

Jeśli menedżer kolejek jest skonfigurowany do nawiązywania połączenia z instancją usługi mierzenia, następujące informacje są raportowane do programu IBM Cloud Private:

- IBM MQ Nazwa menedżera kolejek
- IBM MQ identyfikator menedżera kolejek
- Instalacyjny katalog główny IBM MQ
- Zainstalowane komponenty IBM MQ (nazwa i wersja)
- Nazwa hosta
- Nazwa systemu operacyjnego hosta
- Wersja systemu operacyjnego hosta
- Informacje o używaniu wirtualnego rdzenia procesora (VPC) dla menedżera kolejek systemu IBM MQ

Na panelu kontrolnym instancji usługi mierzenia można monitorować metryki wykorzystania VPC menedżera kolejek.

### <span id="page-884-0"></span>**Procedura**

- Skonfiguruj menedżer kolejek do użycia z instancją usługi mierzenia w systemie IBM Cloud Private.
- Nawiąż połączenie z usługą mierzenia IBM Cloud Private za pośrednictwem serwera proxy HTTP .
- Rozwiązywanie problemów z połączeniem z usługą mierzenia IBM Cloud Private .

#### **Odsyłacze pokrewne**

Metryka ceny rdzeni procesorów wirtualnych (VPC)

## **Konfigurowanie menedżera kolejek do użycia z instancją usługi mierzenia w systemie IBM Cloud Private**

Skonfiguruj informacje o zabezpieczeniach i rejestracji produktu IBM Cloud dla menedżera kolejek, a następnie nawiąż połączenie z utworzoną już instancją usługi mierzenia.

### **O tym zadaniu**

Panel kontrolny instancji IBM Cloud Private usługi mierzenia wyświetla dane tylko dla menedżerów kolejek skonfigurowanych w celu uwzględnienia informacji o zabezpieczeniach i rejestracji w systemie IBM Cloud Private .

### **Procedura**

- 1. Aby utworzyć identyfikator usługi, wykonaj kroki opisane w dokumentacji ICP pod adresem: Tworzenie identyfikatora usługi za pomocą interfejsu IBM Cloud Private CLI.
- 2. Wykonaj kroki opisane w dokumentacji ICP, aby utworzyć klucz API pod adresem: Interfejsy API zarządzania kluczami interfejsu API.
- 3. Pobierz certyfikaty TLS z klastra ICP. Zanotuj położenie, do którego pobrano certyfikaty. Pobrane certyfikaty można dodać do magazynu kluczy menedżera kolejek w kroku ["9" na stronie 886](#page-885-0).
- 4. Utwórz plik tekstowy apikeyfile.txt i dodaj wartość **API key** , która została skopiowana w poprzednim zadaniu.

Zanotuj położenie pliku apikeyfile.txt, aby można było dołączyć ścieżkę do niego w [kroku 8](#page-885-0). Ten plik musi być dostępny do odczytu przez użytkownika menedżera kolejek (*'mqm*' w systemach AIX and Linux ). Plik musi zawierać tylko plik **API key** , a nie ładunek JSON, na przykład d9c11b45-4dda-4de4-c0b2-2e4e1004dc64.

5. Utwórz menedżer kolejek, na przykład *QM1*.

Więcej informacji na ten temat zawiera sekcja Tworzenie menedżerów kolejek i zarządzanie nimi w produkcie Multiplatforms.

6. Uruchom menedżer kolejek *QM1*.

Więcej informacji na ten temat zawiera sekcja Uruchamianie menedżera kolejek.

7. Przed uruchomieniem komend IBM MQ należy skonfigurować środowisko wiersza komend IBM MQ . Uruchom komendę **setmqenv** .

AIX W systemie AIX: . /usr/mqm/bin/setmqenv -s Linux W systemie Linux: . /opt/mqm/bin/setmqenv -s

<span id="page-885-0"></span>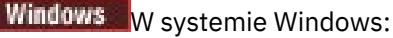

"C:\Program Files\IBM\MQ\bin\setmqenv.cmd" -n *installation name*

8. Utwórz magazyn zaufanych certyfikatów SSL dla menedżera kolejek *QM1*.

AIX Rozpocznij tworzenie magazynu zaufanych certyfikatów w systemie AIX:

runmqckm -keydb -create -db *MQ data directory*/qmgrs/QM1/ssl/key.kdb -pw *password* -type cms -expire 30 -stash

Linux W systemie Linux:

runmqckm -keydb -create -db *MQ data directory*/qmgrs/QM1/ssl/key.kdb -pw *password* -type cms -expire 30 -stash

Windows W systemie Windows:

runmqckm -keydb -create -db "*MQ data directory*\qmgrs\QM1\ssl\key.kdb" -pw *password* -type cms -expire 30 -stash

9. Dodaj certyfikaty cyfrowe pobrane w kroku ["3" na stronie 885](#page-884-0)do magazynu zaufanych certyfikatów menedżera kolejek.

AIX W systemie AIX:

```
runmqckm -cert -add -db MQ data directory/qmgrs/QM1/ssl/key.kdb -pw password -type cms 
-label RootCA 
-file Download_location/RootCA.crt -format ascii -trust enable
```

```
runmqckm -cert -add -db MQ data directory/qmgrs/QM1/ssl/key.kdb -pw password -type cms 
-label ServerCert 
-file Download_location/CERT.crt -format ascii -trust enable
```
Linux W systemie Linux:

```
runmqckm -cert -add -db MQ data directory/qmgrs/QM1/ssl/key.kdb -pw password -type cms 
-label RootCA 
-file Download_location/RootCA.crt -format ascii -trust enable
runmqckm -cert -add -db MQ data directory/qmgrs/QM1/ssl/key.kdb -pw password -type cms 
-label ServerCert 
-file Download_location/CERT.crt -format ascii -trust enable
```
Windows W systemie Windows:

```
runmqckm -cert -add -db "MQ data directory\qmgrs\QM1\ssl\key.kdb" -pw password -type cms 
-label RootCA 
-file "Download_location\RootCA.crt" -format ascii -trust enable
runmqckm -cert -add -db "C:\ProgramData\IBM\MQ\qmgrs\QM1\ssl\key.kdb" -pw password -type 
cms -label ServerCert 
-file "Download_location\CERT.crt" -format ascii -trust enable
```
10. Dodaj nową sekcję ReportingService ze ścieżką apikeyfile do pliku qm.ini menedżera kolejek:

```
ReportingService:
    APIKeyFile=APIKey file location/apikeyfile.txt
```
11. Dodaj wartość **API host** do pliku qm.ini .

Sekcja sekcji ReportingService zawiera teraz ścieżkę do wartości apikeyfile i **API host** (**ServiceURL**):

ReportingService:

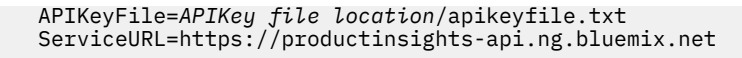

Zapisz plik qm.ini i wyjdź z tego pliku.

12. Zrestartuj menedżer kolejek, aby zmiany zostały uwzględnione.

Może zostać wyświetlona prośba o nadanie procesowi menedżera kolejek **amqzmur0** uprawnienia dostępu do sieci. Dostęp jest wymagany, aby umożliwić menedżerowi kolejek nawiązanie połączenia z usługą mierzenia.

13. Wyświetl informacje o menedżerze kolejek *QM1* w instancji usługi mierzenia.

Jeśli status raportowania jest aktywny, informacje o uruchamianiu i używaniu dla wszystkich serwerów integracyjnych w określonym węźle integracji są raportowane do usługi mierzenia. Informacje o używaniu są aktualizowane co 15 minut.

- 14. Opcjonalne: Zatrzymaj raportowanie menedżera kolejek do usługi mierzenia, usuwając sekcję ReportingService z pliku qm.ini menedżera kolejek i zrestartuj menedżer kolejek.
- 15. Opcjonalne: Sprawdź informacje diagnostyczne w pliku dziennika menedżera kolejek, jeśli menedżer kolejek nie może zgłosić do usługi mierzenia informacji o uruchomieniu lub użyciu. Poprawki dla AIX

AIX. W systemie AIX: /var/mqm/qmgrs/QM1/errors/AMQERR0\*.log Linux W systemie Linux: /var/mqm/qmgrs/QM1/errors/AMQERR0\*.log Windows W systemie Windows: C:\ProgramData\IBM\MQ\errors\AMQERR0\*.log

### **Wyniki**

Utworzono instancję usługi mierzenia i skonfigurowano połączenie menedżera kolejek z instancją. Informacje o menedżerze kolejek można wyświetlić na panelu kontrolnym instancji usługi mierzenia.

## **Nawiązywanie połączenia z usługą pomiarową IBM Cloud Private za pośrednictwem serwera proxy HTTP**

Jeśli menedżer kolejek działa w systemie, który nie ma bezpośredniego dostępu do klastra ICP, można użyć proxy HTTP udostępnianego przez organizację na potrzeby nawiązywania połączenia z instancją usługi mierzenia w produkcie IBM Cloud Private.

### **Zanim rozpoczniesz**

Skonfigurowano zabezpieczenia, dodano adres URL **API key** i usługi do pliku qm.ini dla menedżera kolejek.

### **O tym zadaniu**

Ta czynność służy do konfigurowania menedżera kolejek w celu nawiązania połączenia z instancją usługi mierzenia w produkcie IBM Cloud Private za pośrednictwem proxy HTTP udostępnianego przez organizację.

### **Procedura**

• Dodaj atrybut proxy usługi do sekcji rejestracji IBM Cloud Private w pliku qm. ini.

<span id="page-887-0"></span>Atrybut **ServiceProxy** można ustawić w następujący sposób:

– URL , który zawiera przedrostek http:// i opcjonalnie port. Jeśli port nie zostanie podany, zostanie użyty port o numerze *1080* .

```
ReportingService:
   ServiceProxy=http://myorgproxy.net:1080
```
**Uwaga:** Parametr **ServiceProxy** musi być ustawiony na poprawny http:// URL. Inne protokoły proxy, na przykład HTTPS i SOCKS, nie są obsługiwane.

• Zrestartuj menedżer kolejek, aby zmiany zostały uwzględnione.

## **Rozwiązywanie problemów z połączeniem z usługą mierzenia**

Porady dotyczące rozwiązywania problemów z błędami, które mogą wystąpić podczas łączenia menedżera kolejek z instancją usługi mierzenia.

### **Menedżer kolejek nie może zarejestrować się w skonfigurowanej usłudze mierzenia ani przesłać metryk wykorzystania do tej usługi**

Sprawdź, czy menedżer kolejek ma dostęp do sieci. Wartość **APIKey** w pliku klucza API jest niepoprawna. Upewnij się, że komponent IBM Global Security Kit (GSKit) jest zainstalowany.

### **Niepoprawna sekcja qm.ini**

Znaleziono niepoprawną sekcję qm.ini. Więcej informacji można znaleźć w dzienniku błędów.

### **Niepoprawny parametr serwera proxy usługi HTTP**

Wartość atrybutu **ServiceProxy** w sekcji ReportingService menedżera kolejek nie jest poprawnie skonfigurowana. Menedżer kolejek nie rejestruje się w usłudze. Parametr **ServiceProxy** musi być ustawiony na poprawny adres URL http:// . Inne protokoły proxy, na przykład HTTPS i SOCKS, nie są obsługiwane.

# **Konfigurowanie produktu IBM MQ do użycia z tematami wpychanymi Salesforce i zdarzeniami platformy**

Te informacje umożliwiają skonfigurowanie zabezpieczeń i połączeń z serwerem Salesforce i siecią IBM MQ przez skonfigurowanie i uruchomienie programu IBM MQ Bridge to Salesforce.

### **Zanim rozpoczniesz**

Uwaga: <sup>Produkt IBM MO Bridge to Salesforce jest nieaktualny we wszystkich wersjach od</sup> 22 listopada 2022 r. (patrz [US Announcement letter 222-341\)](https://www.ibm.com/docs/en/announcements/222-341). Salesforce można nawiązać połączenie z systemem IBM App Connect lub za pomocą funkcji App Connect dostępnych w produkcie IBM Cloud Pak for Integration.

- Produkt IBM MQ Bridge to Salesforce jest dostępny w systemie Linux dla systemu x86-64 (wersja 64-bitowa). Most nie jest obsługiwany w przypadku nawiązywania połączeń z menedżerami kolejek działającymi w systemie IBM WebSphere MQ 6.0 i w wersjach wcześniejszych.
- Z poziomu produktu IBM MQ 9.2.0 menedżer kolejek może obsługiwać wiele instancji mostu, w których zostały odpowiednio skonfigurowane. Więcej informacji na ten temat zawiera sekcja ["Dodatkowe opcje](#page-894-0) [konfiguracyjne produktu IBM MQ Bridge to Salesforce" na stronie 895](#page-894-0).
- Zainstaluj pakiet **MQSeriesSFBridge** . Aby uzyskać więcej informacji, patrz Instalowanie serwera IBM MQ w systemie Linux i Komponenty IBM MQ rpm dla systemów Linux.

## **O tym zadaniu**

Salesforce to oparta na chmurze platforma do zarządzania relacjami z klientami. Jeśli do zarządzania danymi i interakcjami klientów używany jest produkt Salesforce , można użyć produktu IBM MQ Bridge to Salesforce do subskrybowania Salesforce aktywnych tematów i zdarzeń platformy, które mogą być następnie publikowane w menedżerze kolejek produktu IBM MQ . Aplikacje, które łączą się z tym menedżerem kolejek, mogą w użyteczny sposób korzystać z danych zdarzeń dotyczących tematu i platformy. Za pomocą mostu można również tworzyć komunikaty zdarzeń dla zdarzeń platformy w produkcie Salesforce.

Przegląd informacji o IBM MQ Bridge to Salesforcezawiera diagram na Rysunku 1.

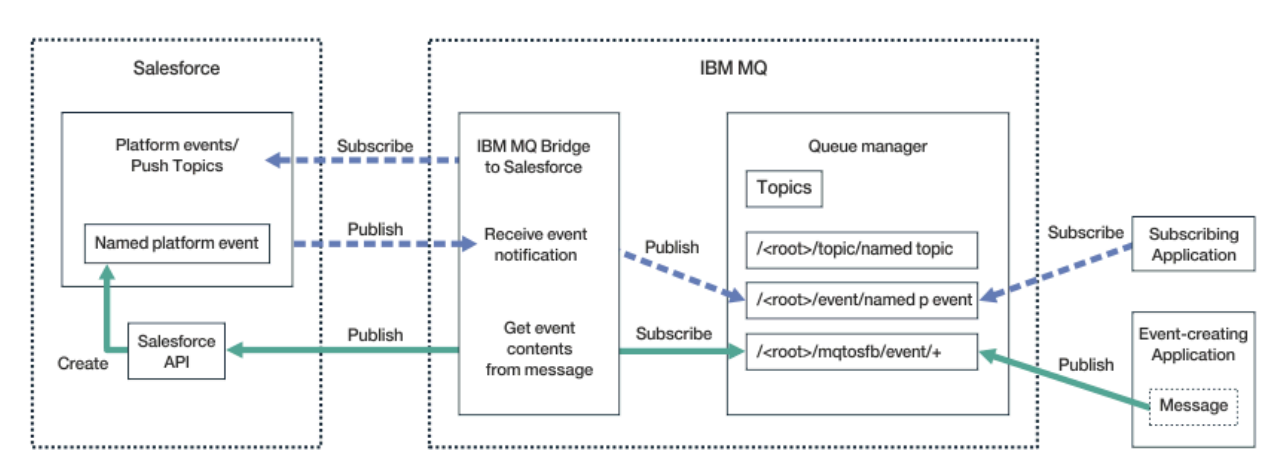

*Rysunek 97. IBM MQ Bridge to Salesforce*

Tematy wpychane to zapytania definiowane przez użytkownika w celu użycia interfejsu API Force.com Streaming do odbierania powiadomień o zmianach w rekordach w produkcie Salesforce. Więcej informacji na temat konfigurowania funkcji wpychania i korzystania z interfejsu API przetwarzania strumieniowego zawiera sekcja [Introducing Streaming API](https://developer.salesforce.com/docs/atlas.en-us.api_streaming.meta/api_streaming/intro_stream.htm) (Wprowadzenie do interfejsu API przetwarzania strumieniowego) oraz sekcja [Working with PushTopics.](https://developer.salesforce.com/docs/atlas.en-us.api_streaming.meta/api_streaming/intro_stream.htm)

Zdarzenia platformy to dostosowywalne komunikaty zdarzeń, które można zdefiniować w celu określenia danych zdarzeń generowanych lub konsumowanych przez platformę Force.com . Więcej informacji na temat zdarzeń platformy i różnic między zdarzeniami Salesforce zawiera sekcja [Zdarzenia platformy](https://developer.salesforce.com/docs/atlas.en-us.206.0.platform_events.meta/platform_events/platform_events_intro_emp.htm) [przesyłania komunikatów w przedsiębiorstwie](https://developer.salesforce.com/docs/atlas.en-us.206.0.platform_events.meta/platform_events/platform_events_intro_emp.htm) oraz sekcja [Jaka jest różnica między zdarzeniami](https://developer.salesforce.com/docs/atlas.en-us.platform_events.meta/platform_events/platform_events_intro_other_events.htm) [Salesforce](https://developer.salesforce.com/docs/atlas.en-us.platform_events.meta/platform_events/platform_events_intro_other_events.htm).

- Aby utworzyć konfigurację na potrzeby subskrybowania tematów wpychanych i zdarzeń platformy, należy zapoznać się z sekcją ["Konfigurowanie IBM MQ Bridge to Salesforce" na stronie 890](#page-889-0).
- Aby utworzyć konfigurację na potrzeby tworzenia komunikatów zdarzeń dla zdarzeń platformy Salesforce , należy zapoznać się z sekcją ["Tworzenie komunikatów zdarzeń dla zdarzeń platformy](#page-897-0) [Salesforce" na stronie 898](#page-897-0).

Dane z mostu można monitorować na dwa sposoby: za pomocą IBM MQ Console i za pomocą parametru **-p** komendy **amqsrua** . Jeden zestaw danych jest publikowany dla ogólnego statusu mostu:

- Łączna liczba komunikatów tematu wpychanego, które są przetwarzane w odstępie czasu (w drzewie STATUS/PUSHTOPIC ).
- Liczba tematów wstawianych, które są wyświetlane w tym przedziale czasu.
- Łączna liczba zdarzeń platformy przetwarzanych w przedziale czasu (w drzewie STATUS/PLATFORM ).
- Liczba zdarzeń platformy, które są wyświetlane w tym przedziale czasu.
- Łączna liczba zdarzeń IBM MQ utworzonych na platformie, które są przetwarzane w przedziale czasu (w drzewie STATUS/MQPE ).
- Unikalna liczba zdarzeń platformy utworzonych przez IBM MQ , które są wyświetlane w tym przedziale czasu.

<span id="page-889-0"></span>• Liczba zakończonych niepowodzeniem publikacji zdarzeń utworzonych platformy IBM MQ , które są wyświetlane w tym przedziale czasu.

Dla każdego skonfigurowanego tematu Salesforce publikowany jest kolejny komunikat. Temat IBM MQ używa pełnej nazwy tematu Salesforce oraz /event lub /topic w nazwie obiektu:

• Liczba komunikatów przetworzonych w przedziale czasu.

Aby skonfigurować IBM MQ Console do monitorowania danych mostu, należy zapoznać się z krokami 9 i 10 w sekcji [Konfigurowanie IBM MQ Bridge to Salesforce](#page-893-0). Informacje na temat używania komendy **amqsrua** zawiera sekcja Monitorowanie IBM MQ Bridge to Salesforce.

Aby skonfigurować i uruchomić IBM MQ Bridge to Salesforce, wykonaj następujące czynności:

### **Procedura**

- 1. Skonfiguruj IBM MQ Bridge to Salesforce.
- 2. Utwórz komunikaty zdarzeń dla zdarzeń platformy Salesforce .
- 3. Uruchom IBM MQ Bridge to Salesforce.

#### **Zadania pokrewne**

Śledzenie IBM MQ Bridge to Salesforce

#### **Odsyłacze pokrewne**

runmqsfb (uruchom program IBM MQ Bridge to Salesforce)

### **Represerted Linux Konfigurowanie IBM MQ Bridge to Salesforce**

W celu utworzenia pliku konfiguracyjnego i połączenia tematów przekazywanych i zdarzeń platformy Salesforce z menedżerem kolejek produktu IBM MQ można skonfigurować parametry IBM MQ i wprowadzić parametry IBM MQ Bridge to Salesforce .

### **Zanim rozpoczniesz**

Uwaga: <sup>Peprecated</sup> Produkt IBM MQ Bridge to Salesforce jest nieaktualny we wszystkich wersjach od 22 listopada 2022 r. (patrz dokument [US Announcement letter 222-431\)](https://www.ibm.com/common/ssi/ShowDoc.wss?docURL=/common/ssi/rep_ca/1/897/ENUS222-341/index.html&request_locale=en). Salesforce można nawiązać połączenie z systemem IBM App Connect lub za pomocą funkcji App Connect dostępnych w produkcie IBM Cloud Pak for Integration.

Przed rozpoczęciem tego zadania należy się upewnić, że pakiet MQSeriesSFBridge został zainstalowany w instalacji IBM MQ na platformie x86-64 Linux .

Aby uzyskać więcej informacji, patrz Instalowanie serwera IBM MQ w systemie Linux i Komponenty IBM MQ rpm dla systemów Linux.

### **O tym zadaniu**

Ta czynność obejmuje wykonanie minimalnej konfiguracji, która jest wymagana do utworzenia pliku konfiguracyjnego IBM MQ Bridge to Salesforce i pomyślnego nawiązania połączenia z Salesforce i IBM MQ , aby można było zasubskrybować tematy wpychane Salesforce i zdarzenia platformy. Więcej informacji na temat znaczenia i opcji wszystkich parametrów zawiera opis komendy runmqsfb . Należy wziąć pod uwagę własne wymagania dotyczące bezpieczeństwa i dostosować parametry odpowiednie dla danego wdrożenia.

Aby utworzyć konfigurację na potrzeby tworzenia komunikatów zdarzeń dla zdarzeń platformy Salesforce , należy zapoznać się z sekcją ["Tworzenie komunikatów zdarzeń dla zdarzeń platformy Salesforce" na](#page-897-0) [stronie 898.](#page-897-0)

#### **Subskrybowanie tematów wpychania i zdarzeń platformy Salesforce**

Gdy program IBM MQ Bridge to Salesforce nawiązuje połączenia zarówno z programem Salesforce , jak i z programem IBM MQ, tworzy subskrypcje dla aktywnych tematów i zdarzeń platformy Salesforce .

Nazwa zdarzenia przesyłania tematu lub platformy, które ma zostać zasubskrybowane przez most, musi zostać uwzględniona w pliku konfiguracyjnym lub dodana w wierszu komend przed nawiązaniem połączenia.

Jeden z atrybutów konfiguracyjnych jest elementem głównym drzewa tematów IBM MQ , a zdarzenia są publikowane poniżej tego elementu głównego. Most uzyskuje dostęp do tego elementu głównego i dodaje pełną nazwę tematu produktu Salesforce , na przykład /MQ/SF/ROOT/topic/EscalatedCases. Temat monitorowania i aplikacje łączące się z produktem IBM MQ mogą szukać tematów wpychanych w sekcji / topic/EscalatedCases i zdarzeń platformy w sekcji /event/NewCustomer\_\_e.

Opublikowany komunikat zawiera informacje sterujące i strukturę danych, które zawierają żądane pola danych. W przypadku wstawiania tematów struktura danych to **sobject** , a w przypadku zdarzeń platformy- **payload**. Most nie może subskrybować tematu ani zdarzenia, jeśli nie są one zdefiniowane w produkcie Salesforce. Jeśli most napotka błąd podczas próby zasubskrybowania tematu, most zostanie zatrzymany.

Obiekt tematu nie musi być zdefiniowany w pliku IBM MQ , ale muszą istnieć odpowiednie uprawnienia oparte na najbliższym elemencie nadrzędnym w drzewie. Ponownie opublikowany komunikat domyślnie zawiera tylko odpowiednią strukturę danych z oryginalnego komunikatu. Informacje sterujące są usuwane. W przypadku zdarzeń platformy publikacja ma strukturę ładunku. Opcja konfiguracyjna **Publish control data with the payload** w zestawie parametrów konfiguracyjnych **Zachowanie programu mostu** umożliwia ponowne opublikowanie całego komunikatu, w tym danych sterujących. Więcej informacji na ten temat zawiera sekcja Parametry konfiguracyjne.

Z każdym tematem przekazywania i zdarzeniem platformy powiązany jest identyfikator *ReplayID* w publikacji z serwisu Salesforce. Za pomocą identyfikatora *ReplayID* można zażądać punktu początkowego publikacji po nawiązaniu połączenia z serwerem. Produkt Salesforce przechowuje historię przez okres do 24 godzin i umożliwia mostowi pominięcie ostatnich tematów wpychanych i zdarzeń platformy, nawet jeśli nie został uruchomiony w momencie ich wygenerowania. Most obsługuje dwa tryby jakości usług:

#### **Co najwyżej jeden raz**

Do restartu mostu nie jest używany identyfikator *ReplayId* . Po zrestartowaniu mostu przetwarzane są tylko nowo wygenerowane tematy wpychane i zdarzenia platformy. Aplikacje muszą być przygotowane do obsługi brakujących publikacji. Identyfikator *ReplayId* jest nadal śledzony przez most i utrzymywany w kolejce, dzięki czemu most może zostać zrestartowany z inną jakością usługi i znać bieżący stan.

#### **Co najmniej raz**

Identyfikator *ReplayId* jest śledzony przez most i zachowany w kolejce. Po zrestartowaniu mostu utrwalony identyfikator *ReplayId* jest używany do żądania punktu początkowego dla publikacji z serwera. Pod warunkiem, że luka nie była dłuższa niż 24 godziny, wysyłane są starsze publikacje. Identyfikator *ReplayId* dla tematu nie jest sztywny dla każdego komunikatu. Jest on zapisywany w komunikacie trwałym w regularnych odstępach czasu i po zamknięciu mostu. Aplikacje muszą być przygotowane do wyświetlenia zduplikowanych publikacji.

Identyfikator *ReplayId* jest zapisywany jako komunikat w nowo zdefiniowanej kolejce. Przed uruchomieniem mostu należy zdefiniować tę kolejkę, **SYSTEM.SALESFORCE.SYNCQ**. Jeśli **SYSTEM.SALESFORCE.SYNCQ** nie istnieje, most nie będzie kontynuowany bez względu na tryb jakości usługi. Udostępniono skrypt MQSC służący do tworzenia kolejki z odpowiednimi atrybutami. Kolejkę należy skonfigurować za pomocą opcji DEFSOPT (EXCL) NOSHARE , aby upewnić się, że tylko jedna instancja programu mostu może zaktualizować kolejkę **SYSTEM.SALESFORCE.SYNCQ** .

Informacje na temat tworzenia konfiguracji na potrzeby tworzenia komunikatów zdarzeń dla zdarzeń platformy zawiera sekcja ["Tworzenie komunikatów zdarzeń dla zdarzeń platformy Salesforce" na stronie](#page-897-0) [898.](#page-897-0)

### **Procedura**

- 1. Utwórz i uruchom menedżer kolejek.
	- a) Utwórz menedżer kolejek, na przykład SQM1.

```
crtmqm SQM1
```
b) Uruchom menedżer kolejek.

strmqm SQM1

2. **Uwaga:** Aby użyć istniejących informacji autoryzacyjnych logowania i zabezpieczeń Salesforce oraz certyfikatu samopodpisanego, przejdź do kroku "3" na stronie 892.

Opcjonalne: Utwórz znacznik bezpieczeństwa dla konta Salesforce .

- a) Zaloguj się do konta Salesforce .
- b) Utwórz lub zresetuj znacznik bezpieczeństwa, wykonując kroki opisane w artykule pomocy [Salesforce : resetowanie znacznika bezpieczeństwa](https://help.salesforce.com/articleView?id=user_security_token.htm).
- 3. Utwórz certyfikat bezpieczeństwa podpisany przez ośrodek CA w programie Salesforce.
	- a) Wybierz opcję **Zabezpieczenia** z menu **Administrowanie** na stronie **Force.com Strona główna** , a następnie **Zarządzanie certyfikatami i kluczami**.

Zostanie otwarta strona **Zarządzanie certyfikatami i kluczami** .

- b) Kliknij opcję **Create CA-Signed certificate**(Utwórz certyfikat podpisany przez ośrodek CA). Zostanie otwarta strona **Certyfikaty** .
- c) Wprowadź nazwę certyfikatu w polu **Etykieta** , naciśnij klawisz Tab, a następnie kliknij przycisk **Zapisz**.

Zostaną wyświetlone szczegółowe informacje o certyfikacie i kluczu.

- d) Kliknij opcję **Powrót do listy: Certyfikaty i klucze**.
- e) Kliknij opcję **Eksportuj do magazynu kluczy**.
- f) Wprowadź hasło do magazynu kluczy, a następnie kliknij opcję **Eksportuj**.
- g) Zapisz wyeksportowany magazyn kluczy w lokalnym systemie plików.
- 4. Użyj interfejsu GUI programu IBM Key Management, aby otworzyć magazyn kluczy wyeksportowany z programu Salesforce i zapełnić certyfikaty osób podpisujących.
	- a) Uruchom komendę **strmqikm** , aby otworzyć interfejs GUI programu IBM Key Management. Więcej informacji na ten temat zawiera sekcja Używanie komend runmqckm, runmqakm i strmqikm do zarządzania certyfikatami cyfrowymi.
	- b) Kliknij opcję **Otwórz plik bazy danych kluczy** i przejdź do położenia magazynu kluczy Salesforce .
	- c) Kliknij przycisk **Otwórz**, wybierz opcję **JKS** w polu **Typ bazy danych kluczy** , a następnie kliknij przycisk **OK**.
	- d) Wprowadź hasło utworzone dla magazynu kluczy w kroku 3f, a następnie kliknij przycisk **OK**.
	- e) Wybierz opcję **Signer Certificates** (Certyfikaty podpisującego) z opcji **Key database content** (Zawartość bazy danych kluczy).
	- f) Kliknij przycisk **Zapełnij**.
	- g) Zaznacz pole wyboru **Verisign Inc.** na liście **Add CA Certificates** (Dodaj certyfikaty CA), a następnie kliknij przycisk **OK**.
- 5. Opcjonalne: Wygeneruj klucz i klucz tajny konsumenta OAuth, tworząc połączenie aplikacji dla produktu IBM MQ Bridge to Salesforce na koncie Salesforce .

Kody **Klucz konsumenta** i **Klucz tajny konsumenta** są potrzebne, gdy produkt IBM MQ Bridge to Salesforce jest używany w środowiskach produkcyjnych.

a) Wybierz opcję **Utwórz**, a następnie **Aplikacje** z menu **Kompilacja** na stronie **Force.com Strona główna** .

Zostanie otwarta strona Aplikacje.

b) W sekcji **Połączone aplikacje** kliknij opcję **Nowa** . Zostanie otwarta strona **Nowa połączona aplikacja** .

- c) Wprowadź nazwę IBM MQ Bridge to Salesforce w polu **Nazwa połączonej aplikacji**, na przykład **MQBridgeToSalesforce**.
- d) Wprowadź wartość w polu **Nazwa interfejsu API**.

Jeśli karta zostanie wyświetlona w następnym polu, nazwa **Nazwa połączonej aplikacji** zostanie skopiowana do pola nazwy **Nazwa interfejsu API** .

- e) Wprowadź **Adres e-mail osoby kontaktowej**.
- f) Wybierz opcję **Włącz ustawienia OAuth** w sekcji **API (Włącz ustawienia OAuth)** .

Następnie przedstawiono dalsze opcje w tej sekcji.

- g) Dodaj adres URL **Callback URL**, na przykład https://www.ibm.com.
- h) Wybierz opcję **Pełny dostęp (pełny)** z listy **Dostępne zasięgi OAuth** w podsekcji **Wybrane zasięgi OAuth** , a następnie kliknij przycisk **Dodaj**, aby dodać pełny dostęp do listy **Wybrane zasięgi OAuth** .
- i) Kliknij przycisk **Zapisz**.
- j) Kliknij opcję **Continue**.
- k) Zanotuj kody **Klucz konsumenta** i **Klucz tajny konsumenta** .
- 6. Utwórz wymaganą kolejkę synchronizacji w menedżerze kolejek.

cat /opt/mqm/mqsf/samp/mqsfbSyncQ.mqsc | runmqsc SQM1

Kolejka synchronizacji utrzymuje stan zdarzenia między restartami aplikacji lub menedżera kolejek. Głębokość kolejki może być mała, ponieważ w kolejce oczekiwany jest tylko jeden komunikat. W danym momencie dla tej kolejki może być uruchomiona tylko jedna instancja mostu, dlatego opcje domyślne są ustawione dla dostępu na wyłączność.

7. Utwórz plik konfiguracyjny z parametrami połączenia i zabezpieczeń dla parametrów IBM MQ, Salesforcei IBM MQ Bridge to Salesforce .

runmqsfb -o new\_config.cfg

Istniejące wartości są wyświetlane w nawiasach kwadratowych. Naciśnij klawisz Enter , aby zaakceptować istniejące wartości, naciśnij klawisz Space then Enter , aby wyczyścić wartości, a następnie wpisz Enter , aby dodać nowe wartości.

a) Wprowadź wartości dla połączenia z menedżerem kolejek SQM1:

Minimalne wartości wymagane dla połączenia to nazwa menedżera kolejek, katalog główny tematu podstawowego produktu IBM MQ i nazwa kanału.

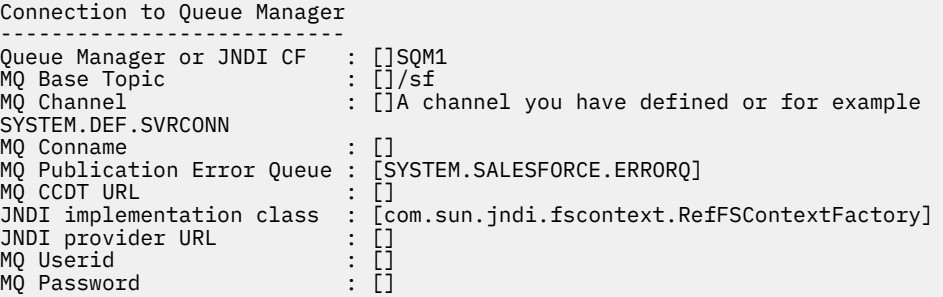

**Uwaga:** Nazwa kanału nie jest wymagana, jeśli połączenie jest nawiązywane lokalnie. Nie trzeba podawać nazwy menedżera kolejek i tematu podstawowego w pliku konfiguracyjnym, ponieważ mogą one zostać dołączone do wiersza komend później, podczas uruchamiania mostu.

b) Wprowadź wartości dla połączenia z Salesforce:

<span id="page-893-0"></span>Minimalne wartości wymagane dla połączenia to ID użytkownika Salesforce , hasło, znacznik bezpieczeństwa i punkt końcowy logowania. W środowiskach produkcyjnych można dodać klucz konsumenta i klucz tajny dla zabezpieczeń OAuth.

```
Connection to Salesforce
------------------------
Salesforce Userid (reqd) : []salesforce_login_email
Salesforce Password (reqd) : []salesforce_login_password 
Security Token (reqd) : []Security_Token 
Login Endpoint : [https://login.salesforce.com]
Login Endpoint : [https://login.salesforce.com]<br>Consumer ID : []<br>Consumer Secret Key : []
Consumer Secret Key
```
c) Wprowadź wartości dla baz certyfikatów dla połączeń TLS:

Minimalne wartości, które są wymagane dla połączeń TLS, to ścieżka do magazynu kluczy dla certyfikatów TLS i hasła magazynu kluczy. Jeśli nie zostanie podana żadna ścieżka do magazynu zaufanych certyfikatów ani hasło, dla magazynu zaufanych certyfikatów i hasła zostaną użyte parametry magazynu kluczy i hasła. Jeśli dla połączenia menedżera kolejek produktu IBM MQ jest używany protokół TLS, można użyć tego samego magazynu kluczy.

```
Certificate stores for TLS connections
--------------------------------------
Personal keystore for TLS certificates : []path_to_keystore, for example: /var/mqm/qmgrs/
SQM1/ssl/key.jks<br>Keystore password
                              Keystore password : []keystore_password
Trusted store for signer certificates : []
Trusted store password : []
Use TLS for MQ connection : [N]
```
d) Wprowadź wartości, aby skonfigurować zachowanie IBM MQ Bridge to Salesforce:

Nie trzeba zmieniać ani podawać żadnej z tych wartości, ale jeśli znane są nazwy tematów lub zdarzeń platformy, należy je dodać w tym miejscu. Można je również dodać później, w wierszu komend, gdy użytkownik jest gotowy do uruchomienia mostu. Plik dziennika należy określić w pliku konfiguracyjnym lub w wierszu komend.

```
Behaviour of bridge program
---------------------------
PushTopic Names : []<br>Platform Event_Names : []
Platform Event Names
MQ Monitoring Frequency : [30]
At-least-once delivery? (Y/N) : [Y]
Subscribe to MQ publications for platform events? (Y/N) : [N]
Publish control data with the payload? (Y/N) : [N]
Delay before starting to process events : [0]
Runtime logfile for copy of stdout/stderr : []
```
8. Opcjonalne: Utwórz usługę systemu IBM MQ , aby kontrolować wykonywanie programu. Zmodyfikuj przykładowy plik mqsfbService.mqsc , aby wskazywał na nowo utworzony plik konfiguracyjny i wprowadź wszelkie inne zmiany w parametrach komendy.

cat *modified mqsfbService.mqsc* | runmqsc SQM1

- 9. Opcjonalne: Postępuj zgodnie z instrukcjami w sekcji Pierwsze kroki z konsolą IBM MQ Console , aby skonfigurować IBM MQ Console.
- 10. Opcjonalne: Skonfiguruj program IBM MQ Bridge to Salesforce do działania jako użytkownik bez uprawnień administratora.

Aby można było uruchomić IBM MQ Bridge to Salesforce jako *użytkownik bez uprawnień administratora*, na przykład w *kontenerze bez uprawnień administratora*, katalogi Java userRoot i systemRoot muszą być ustawione poprawnie, aby zapewnić użytkownikowi uruchamiający proces mostu dostęp do odczytu i zapisu. W tym celu należy ustawić następujące właściwości maszyny JVM:

```
export MQSFB_EXTRA_JAVA_OPTIONS="-
Djava.util.prefs.userRoot=directory_with_read_write_access"
export MQSFB_EXTRA_JAVA_OPTIONS="-
Djava.util.prefs.systemRoot=directory_with_read_write_access"
```
### <span id="page-894-0"></span>**Wyniki**

Utworzono plik konfiguracyjny, który jest używany przez IBM MQ Bridge to Salesforce do subskrybowania Salesforce wpychania tematów i zdarzeń platformy oraz publikowania ich w sieci IBM MQ .

## **Co dalej**

Wykonaj kroki opisane w sekcji ["Uruchamianie procesora IBM MQ Bridge to Salesforce" na stronie 904.](#page-903-0) **Zadania pokrewne**

Śledzenie IBM MQ Bridge to Salesforce

Monitorowanie IBM MQ Bridge to Salesforce

### **Odsyłacze pokrewne**

runmqsfb (uruchom program IBM MQ Bridge to Salesforce)

## **Deprecated Linux Dodatkowe opcje konfiguracyjne produktu IBM MQ Bridge**

## **to Salesforce**

W produkcie IBM MQ 9.2.0dostępne są dodatkowe opcje konfiguracyjne, które zezwalają na dwie główne klasy dodatkowej topologii, zajmujące się pracą "przychodzącą" (zdarzenia generowane z produktu Salesforce, publikowane w aplikacjach IBM MQ ) i "wychodzącą" (IBM MQ aplikacje publikujące zdarzenia wysyłane do produktu Salesforce). Ponadto istnieje zmiana sposobu działania funkcji śledzenia i rejestrowania.

## **Zmiany w IBM MQ 9.1.0 IBM MQ Bridge to Salesforce**

W produkcie IBM MQ 9.2.0domyślnie nie są wprowadzane żadne zmiany w działaniu mostu IBM MQ 9.1.0 , poza tym, że plik dziennika zaczyna się obracać. Więcej informacji można znaleźć w sekcji ["Dzienniki rotacyjne" na stronie 896.](#page-895-0)

Główna zmiana polega na tym, że menedżer kolejek obsługuje wiele instancji mostu. Aby włączyć tę funkcję i pozostałą część dodatkowych topologii, należy ręcznie wprowadzić pewne zmiany w konfiguracji.

Więcej informacji na temat dodatkowych opcji konfiguracyjnych zawiera sekcja runmqfsb , a przykład poprawionych informacji konfiguracyjnych można znaleźć w sekcji ["Przykładowe dane wyjściowe](#page-896-0) [komendy IBM MQ Bridge to Salesforce" na stronie 897](#page-896-0) .

## **Oddzielona praca przychodząca**

Wiele instancji mostu może obsługiwać pracę przychodzącą z produktu Salesforce do produktu IBM MQ, ale muszą one działać na niezależnych zbiorach tematów i zdarzeń push produktu Salesforce . W przeciwnym razie istnieje możliwość, że aplikacje IBM MQ będą widzieć powtarzające się zdarzenia, ponieważ nie istnieje żaden protokół między mostem, który mógłby zatrzymać duplikowanie zdarzeń. Każda instancja używa własnej konfigurowalnej kolejki synchronizacji do przechowywania **ReplayId**.

Może to być przydatne, gdy:

- Różne tematy dotyczące systemu Salesforce mają różne autoryzacje zabezpieczeń. Każda instancja mostu ma inny zestaw referencji na potrzeby uzyskiwania dostępu do produktu Salesforce.
- Istnieją obawy, że obciążenie pochodzące z produktu Salesforce jest zbyt duże, aby obsłużyć pojedynczy most. Dlatego można zorganizować partycjonowanie tematów przy użyciu "A-M" przechodzącymi przez jeden most i "N-Z" przechodzącymi przez inny.

### **Współużytkowana praca wychodząca**

Most obsługuje wiele instancji w celu obsługi pracy wychodzącej wysyłanej z produktu IBM MQ do produktu Salesforce. Jeśli jedna instancja mostu nie powiedzie się, inne instancje zasubskrybowane do tych samych tematów w tym samym menedżerze kolejek mogą kontynuować przetwarzanie publikacji.

**Uwaga:** W tym celu nie są wymagane żadne zmiany w konfiguracji tematu IBM MQ .

<span id="page-895-0"></span>Te współpracujące instancje muszą być skonfigurowane w taki sposób, aby co najwyżej jedna z nich obsługiwał pracę przychodzącą z produktu Salesforce, ponieważ ta instancja musi mieć wyłączny dostęp do kolejki synchronizacji.

Może to być przydatne, gdy masz wątpliwości dotyczące:

- Obciążenie pochodzące z IBM MQ. Ponieważ żądania kierowane do produktu Salesforce są synchroniczne, most nie może przetworzyć nowej pracy podczas przetwarzania jednego komunikatu. Sytuacja ta jest łagodzona przez wielu konsumentów.
- Architektura dostępności. Na przykład można teraz uruchamiać wiele instancji w oddzielnych centrach przetwarzania danych z lepszymi opcjami przełączania awaryjnego i odtwarzania po awarii. Uruchomienie jako klient IBM MQ powoduje również oddzielenie mostu od położenia menedżera kolejek.

## **Śledzenie i debugowanie interakcji**

Począwszy od produktu IBM MQ 9.2.0, flaga debugowania nadal działa tak samo, jak w przypadku produktu IBM MQ 9.1.0. Oznacza to, że opcja *-d1* udostępnia informacje debugowania mostu, a opcja *-d2* włącza rejestrowanie debugowania dla wstępnie wymaganych komponentów. Jeśli jednak podczas uruchamiania mostu włączono śledzenie IBM MQ , raportowanie na poziomie *-d2* jest automatycznie włączane.

### **Dzienniki rotacyjne**

W produkcie IBM MQ 9.2.0domyślnym zachowaniem pliku dziennika są trzy pliki dziennika, każdy o wielkości 2 MB. Wartości te można nadpisać, korzystając z dodatkowych właściwości konfiguracyjnych. Istniejący atrybut konfiguracji lub parametr wiersza komend dla pliku dziennika jest przyjmowany jako nazwa podstawowa dzienników z dodanym indeksem.

Jeśli skonfigurowany plik dziennika zawiera:

• Brak typu pliku, indeks jest dodawany na końcu nazwy pliku.

Ustawienie dla pliku dziennika wartości abcspowoduje wygenerowanie dzienników o nazwie abc.0, abc.1itd.

• Typ pliku, indeks jest wstawiany przed typem pliku.

Ustawienie dla pliku dziennika wartości abc.logspowoduje wygenerowanie dzienników o nazwie abc.0.log, abc.1.logitd.

#### **Uwagi:**

- 1. Ponieważ mosty mogą być uruchamiane z dowolnym uprawnieniem użytkownika, nie jest możliwe wymuszenie konkretnego katalogu, na przykład /var/mqm/qmgrs/<qm>/errors, dla dzienników.
- 2. Te same informacje są nadal zapisywane w strumieniach *stdout* i *stderr* .
- 3. Za każdym razem, gdy pojedynczy plik dziennika jest ponownie otwierany, podstawowe informacje o konfiguracji są ponownie drukowane. Informacje będą zawsze dostępne, zamiast być drukowane tylko raz na początku programu.

### **Zachowywanie dzienników**

Topologie produktu IBM MQ 9.2.0 sprawiają, że istnieje większe prawdopodobieństwo, że dla konkretnego menedżera kolejek zostanie uruchomionych wiele instancji mostu.

Aby uniknąć ingerencji między instancjami i nadpisania poprzednich uruchomień mostu, most nie zostanie uruchomiony, jeśli dziennik .0 już istnieje.

Potrzebna jest procedura uruchamiania, która usuwa poprzednie kopie dziennika przed uruchomieniem mostu lub dodaje do nazwy znacznik czasu.

#### <span id="page-896-0"></span>**Zadania pokrewne**

["Konfigurowanie produktu IBM MQ do użycia z tematami wpychanymi Salesforce i zdarzeniami platformy"](#page-887-0) [na stronie 888](#page-887-0)

Te informacje umożliwiają skonfigurowanie zabezpieczeń i połączeń z serwerem Salesforce i siecią IBM MQ przez skonfigurowanie i uruchomienie programu IBM MQ Bridge to Salesforce.

Śledzenie produktu IBM MQ Bridge do produktu Salesforce

#### **Odsyłacze pokrewne**

runmqfsb,

## **Przykładowe dane wyjściowe komendy IBM MQ Bridge to**

#### **Salesforce**

Przykładowe dane wyjściowe konfiguracji, przedstawiające zmiany wprowadzone w IBM MQ 9.1.0 IBM MQ Bridge to Salesforce.

```
IBM MQ Bridge to Salesforce 
5724-H72 (C) Copyright IBM Corp. 2017, 2024.
Level : <<unknown>>
Enter new values for the configuration attributes. The 
current settings are shown.
Press ENTER to accept current values; use SPACE+ENTER
to clear values.
Connection to Queue Manager
---------------------------
Queue Manager or JNDI CF : [V9000_A]
MQ Base Topic : [/sf]<br>MQ Channel : []
MQ Channel : []
MQ Conname : []
MQ Publication Error Queue : [SYSTEM.SALESFORCE.DEADQ]
MQ Replay Status Queue : [SYSTEM.SALESFORCE.SYNCQ]
MQ CCDT URL : []
JNDI implementation class : [com.sun.jndi.fscontext.RefFSContextFactory]
JNDI provider URL : []
MQ Userid : []
MQ Password : []
Connection to Salesforce
------------------------
Salesforce Userid (reqd) : [johndoe@<yourenterprise>.com]
Salesforce Password (reqd) : [********]
Security Token : [*********]<br>Login Endpoint : [https://1
Login Endpoint : [https://login.salesforce.com]
Consumer Key : [3MVG9HxRZv05HarQhSy89qSKYNr1gDcv1wE3zN5kyFAa4Wxt]
Consumer Secret : [********]
Certificate stores for TLS connections
         --------------------------------------
Personal keystore for TLS certificates : [/var/mqm/ssl/key.jks]<br>Keystore password : [********]
Keystore password
Trusted store for signer certificates : []
Trusted store password : []
Use TLS for MQ connection : [N]
Event processing
----------------
PushTopic Names : []<br>Platform Event Names : []
Platform Event Names
At-least-once delivery for Salesforce events? (Y/N) : [N]
At-least-once delivery for MQ publications? (Y/N) : [N]
Subscribe to MQ publications for platform events? (Y/N) : [Y]
Publish control data with the payload? (Y/N) : [Y]
Treat unknown Salesforce topic as warning (Y/N) : [N]
Behaviour of bridge program
---------------------------
Bridge unique identifier : []
MQ Monitoring Frequency : [30]
Delay before starting to process events : [0]
Continue to retry after maximum reconnection attempts (Y/N) : [N]
Runtime logfile for copy of stdout/stderr : [/tmp/runmqsfb.log]
Number of logfiles : [3]
```
#### <span id="page-897-0"></span>**Odsyłacze pokrewne**

runmqfsb,

# **<u> Deprecated Linux T</u>worzenie komunikatów zdarzeń dla zdarzeń platformy**

## **Salesforce**

Istnieje możliwość skonfigurowania produktu IBM MQ i wprowadzenia produktu IBM MQ Bridge to Salesforce parameters w celu utworzenia pliku konfiguracyjnego, a następnie użycia mostu do utworzenia komunikatów zdarzeń dla zdarzeń platformy Salesforce .

### **Zanim rozpoczniesz**

• Pakiet **MQSeriesSFBridge** został zainstalowany w instalacji IBM MQ na platformie x86-64 Linux .

### **O tym zadaniu**

Ta czynność obejmuje wykonanie minimalnej konfiguracji, która jest wymagana do utworzenia pliku konfiguracyjnego IBM MQ Bridge to Salesforce i pomyślnego nawiązania połączenia z Salesforce i IBM MQ , aby można było tworzyć komunikaty zdarzeń dla zdarzeń platformy Salesforce . Więcej informacji na temat znaczenia i opcji wszystkich parametrów zawiera opis komendy runmqsfb . Należy wziąć pod uwagę własne wymagania dotyczące bezpieczeństwa i dostosować parametry odpowiednie dla danego wdrożenia.

Aby utworzyć konfigurację na potrzeby subskrybowania tematów wpychanych i zdarzeń platformy, należy zapoznać się z sekcją ["Konfigurowanie IBM MQ Bridge to Salesforce" na stronie 890.](#page-889-0)

#### **Tworzenie komunikatów zdarzeń dla zdarzeń platformy Salesforce**

Do tworzenia komunikatów umieszczanych w temacie /*root*/mqtosfb/event/+menedżera kolejek można użyć aplikacji IBM MQ . Most subskrybuje temat, pobiera treść z komunikatów i używa jej do publikowania komunikatów zdarzeń dla zdarzenia platformy Salesforce . Więcej informacji na temat zdarzeń platformy zawiera sekcja [Dostarczanie niestandardowych powiadomień ze zdarzeniami platformy](https://developer.salesforce.com/docs/atlas.en-us.platform_events.meta/platform_events/platform_events_intro.htm) w dokumentacji programisty produktu Salesforce .

Aby umożliwić mostowi tworzenie komunikatów zdarzeń, należy podać dwa atrybuty dodatkowe w stosunku do atrybutów używanych do subskrybowania tematów i zdarzeń platformy:

- Utwórz i dodaj nazwę **MQ Publication Error Queue** w atrybutach konfiguracji mostu dla opcji **Połączenie z menedżerem kolejek**.
- Ustaw opcję **Subscribe to MQ publications for platform events** na wartość *Y*w atrybutach konfiguracji mostu, które służą do definiowania opcji **Behavior of bridge program**(Zachowanie programu mostu).

Przed użyciem mostu do tworzenia komunikatów zdarzeń dla tego zdarzenia platformy należy utworzyć zdarzenie platformy w produkcie Salesforce i zdefiniować pola treści. Nazwa zdarzenia platformy i jego treść określają, w jaki sposób należy sformatować komunikat IBM MQ , który jest przetwarzany przez most. Jeśli na przykład Salesforce zdarzeniem platformy **Object name** jest *MQPlatformEvent1* , a dwa zdefiniowane niestandardowe pola są polami tekstowymi z **API name** *MyText\_\_c* i *Name\_\_c*, komunikat IBM MQ publikowany w temacie /*root*/mqtosfb/event/MQPlatformEvent1\_\_e musi być poprawnie sformatowany w następujący sposób:

{ "MyText\_\_c" : "Some text here", "Name\_\_c" : "Bob Smith" }

Komunikat musi być sformatowany w taki sposób, aby program IBM MQ Bridge to Salesforce mógł go rozpoznać jako sformatowaną treść komunikatu MQFMT\_STRING.

Patrz krok ["7" na stronie 901](#page-900-0) , aby utworzyć zdarzenie platformy w produkcie Salesforce , lub pomiń ten krok, jeśli istnieje już zdarzenie platformy, dla którego mają zostać utworzone komunikaty zdarzeń. Należy sformatować komunikat IBM MQ , aby był zgodny z polami ustawianymi w zdarzeniu platformy Salesforce . Pola w zdarzeniu platformy Salesforce mogą być oznaczone jako opcjonalne lub obowiązkowe. Więcej informacji na ten temat zawiera sekcja [Pola zdarzeń platformy](https://developer.salesforce.com/docs/atlas.en-us.platform_events.meta/platform_events/platform_events_define_ui.htm) w dokumentacji programisty produktu Salesforce .

Gdy most jest uruchomiony, subskrybuje określony temat IBM MQ .

- W przypadku określenia jakości usługi **At-most-once** w konfiguracji mostu subskrypcja, którą tworzy most, jest nietrwała. Publikacje wykonane przez aplikacje IBM MQ w czasie, gdy most nie jest uruchomiony, nie są przetwarzane.
- Jeśli w konfiguracji mostu zostanie określona jakość usługi **At-least-once** , subskrypcja mostu jest trwała. Oznacza to, że most może przetwarzać publikacje wykonane przez aplikacje IBM MQ , gdy most nie jest uruchomiony. Subskrypcje trwałe wymagają znanej subskrypcji i identyfikatora klienta. Most używa łańcucha *D\_SUB\_RUNMQSFB* jako nazwy subskrypcji i łańcucha *runmqsfb\_1* jako identyfikatora klienta.

Jeśli most jest używany do subskrybowania tematów aktywnych i zdarzeń platformy Salesforce , a nie do tworzenia komunikatów zdarzeń, podejmowana jest próba usunięcia trwałej subskrypcji (w przypadku zmiany konfiguracji), a subskrypcja jest teraz osierocona.

Trwałe subskrypcje tworzone przez most można usuwać w następujący sposób:

#### **Należy używać komponentu IBM MQ Explorer.**

Otwórz **folder subskrypcji** dla menedżera kolejek używanego przez most i wyszukaj nazwę subskrypcji, która kończy się łańcuchem *:D\_SUB\_RUNMQSFB* , gdzie łańcuch tematu to /sf/ mqtosfb/event+. Kliknij prawym przyciskiem myszy nazwę subskrypcji i kliknij opcję Usuń. Jeśli wystąpi błąd wskazujący, że subskrypcja jest używana, most może nadal działać. Zatrzymaj most i spróbuj ponownie usunąć subskrypcję.

#### **Użyj programu runmqsc , aby znaleźć i usunąć subskrypcję.**

Uruchom interfejs **runmqsc** i uruchom komendę DISPLAY SUB (\*). Poszukaj nazwy subskrypcji **SUB** kończącej się na *:D\_SUB\_RUNMQSFB*. Uruchom podkomendę delete i uwzględnij parametr **SUBID** subskrypcji, która ma zostać usunięta. Na przykład składnia DELETE SUB SUBID(414D5120514D312020202020202020205C589459987E8620)

#### **Zatrzymaj, a następnie uruchom most z jakością usługi At-most-once .**

Jeśli most został uruchomiony przy użyciu **At-least-once** jakości usługi At-least-once delivery? (Y/N) :[Y], utworzona subskrypcja jest trwała. Aby usunąć subskrypcję, zmień jakość usługi w pliku konfiguracyjnym na At-least-once delivery? (Y/N) : [N] i zrestartuj most. Subskrypcja trwała zostanie usunięta i zostanie utworzona subskrypcja nietrwała.

### **Procedura**

- 1. Utwórz i uruchom menedżer kolejek.
	- a) Utwórz menedżer kolejek, na przykład PEQM1.

crtmqm PEQM1

b) Uruchom menedżer kolejek.

strmqm PEQM1

2. **Uwaga:** Aby użyć istniejących informacji autoryzacyjnych logowania i zabezpieczeń Salesforce oraz certyfikatu samopodpisanego, przejdź do kroku 4.

Opcjonalne: Utwórz znacznik bezpieczeństwa dla konta Salesforce .

- a) Zaloguj się do konta Salesforce .
- b) Utwórz lub zresetuj znacznik bezpieczeństwa, wykonując kroki opisane w artykule pomocy [Salesforce : resetowanie znacznika bezpieczeństwa](https://help.salesforce.com/articleView?id=user_security_token.htm).
- 3. Utwórz samopodpisany certyfikat bezpieczeństwa w programie Salesforce.

a) Wybierz opcję **Zabezpieczenia** z menu **Administrowanie** na stronie **Force.com Strona główna** , a następnie **Zarządzanie certyfikatami i kluczami**.

Zostanie otwarta strona **Zarządzanie certyfikatami i kluczami** .

- b) Kliknij opcję **Utwórz certyfikat samopodpisany**.
	- Zostanie otwarta strona **Certyfikaty** .
- c) Wprowadź nazwę certyfikatu w polu **Etykieta** , naciśnij klawisz Tab, a następnie kliknij przycisk **Zapisz**.

Zostaną wyświetlone szczegółowe informacje o certyfikacie i kluczu.

- d) Kliknij opcję **Powrót do listy: Certyfikaty i klucze**.
- e) Kliknij opcję **Eksportuj do magazynu kluczy**.
- f) Wprowadź hasło do magazynu kluczy, a następnie kliknij opcję **Eksportuj**.
- g) Zapisz wyeksportowany magazyn kluczy w lokalnym systemie plików.
- 4. Użyj interfejsu GUI programu IBM Key Management, aby otworzyć magazyn kluczy wyeksportowany z programu Salesforce i zapełnić certyfikaty osób podpisujących.
	- a) Uruchom komendę **strmqikm** , aby otworzyć interfejs GUI programu IBM Key Management. Więcej informacji na ten temat zawiera sekcja Używanie komend runmqckm, runmqakm i strmqikm do zarządzania certyfikatami cyfrowymi.
	- b) Kliknij opcję **Otwórz plik bazy danych kluczy** i przejdź do położenia magazynu kluczy Salesforce .
	- c) Kliknij przycisk **Otwórz**, wybierz opcję **JKS** w polu **Typ bazy danych kluczy** , a następnie kliknij przycisk **OK**.
	- d) Wprowadź hasło utworzone dla magazynu kluczy w kroku 3f, a następnie kliknij przycisk **OK**.
	- e) Wybierz opcję **Signer Certificates** (Certyfikaty podpisującego) z opcji **Key database content** (Zawartość bazy danych kluczy).
	- f) Kliknij przycisk **Zapełnij**.
	- g) Zaznacz pole wyboru **Verisign Inc.** na liście **Add CA Certificates** (Dodaj certyfikaty CA), a następnie kliknij przycisk **OK**.
- 5. Opcjonalne: Wygeneruj klucz i klucz tajny konsumenta OAuth, tworząc połączenie aplikacji dla produktu IBM MQ Bridge to Salesforce na koncie Salesforce .

Kody **Klucz konsumenta** i **Klucz tajny konsumenta** są potrzebne, gdy produkt IBM MQ Bridge to Salesforce jest używany w środowiskach produkcyjnych.

a) Wybierz opcję **Utwórz**, a następnie **Aplikacje** z menu **Kompilacja** na stronie **Force.com Strona główna** .

Zostanie otwarta strona **Aplikacje** .

b) W sekcji **Połączone aplikacje** kliknij opcję **Nowa** .

Zostanie otwarta strona **Nowa połączona aplikacja** .

- c) Wprowadź nazwę IBM MQ Bridge to Salesforce w polu **Nazwa połączonej aplikacji**, na przykład **MQBridgeToSalesforce**.
- d) Wprowadź wartość w polu **Nazwa interfejsu API**.

Jeśli karta zostanie wyświetlona w następnym polu, nazwa **Nazwa połączonej aplikacji** zostanie skopiowana do pola nazwy **Nazwa interfejsu API** .

- e) Wprowadź **Adres e-mail osoby kontaktowej**.
- f) Wybierz opcję **Włącz ustawienia OAuth** w sekcji **API (Włącz ustawienia OAuth)** . Następnie przedstawiono dalsze opcje w tej sekcji.
- g) Dodaj adres URL **Callback URL**, na przykład https://www.ibm.com.
- h) Wybierz opcję **Pełny dostęp (pełny)** z listy **Dostępne zasięgi OAuth** w podsekcji **Wybrane zasięgi OAuth** , a następnie kliknij przycisk **Dodaj**, aby dodać pełny dostęp do listy **Wybrane zasięgi OAuth** .
- i) Kliknij przycisk **Zapisz**.
- j) Kliknij opcję **Continue**.
- k) Zanotuj kody **Klucz konsumenta** i **Klucz tajny konsumenta** .
- 6. Utwórz wymagane kolejki synchronizacji i kolejki błędów w menedżerze kolejek.

cat /opt/mqm/mqsf/samp/mqsfbSyncQ.mqsc | runmqsc PEQM1

Kolejka synchronizacji utrzymuje stan zdarzenia między restartami aplikacji lub menedżera kolejek. Głębokość kolejki może być mała, ponieważ w kolejce oczekiwany jest tylko jeden komunikat. W danym momencie dla tej kolejki może być uruchomiona tylko jedna instancja mostu, dlatego opcje domyślne są ustawione dla dostępu na wyłączność. Kolejka błędów musi zostać utworzona przed użyciem mostu do tworzenia komunikatów zdarzeń dla zdarzeń platformy. Kolejka błędów jest używana dla komunikatów, które nie mogą być pomyślnie przetworzone przez program Salesforce. Należy dodać nazwę kolejki błędów w sekcji parametru konfiguracyjnego mostu **Connection to Queue Manager** , jak pokazano w kroku "8.a" na stronie 901.

- 7. Opcjonalne: Utwórz obiekt zdarzenia platformy w koncie Salesforce .
	- a) Wybierz opcję **Zdarzenia platformy** z menu **Tworzenie** strony głównej produktu **Force.com** , a następnie kliknij opcję **Nowe zdarzenie platformy**.

Zostanie otwarta strona **New Platform Event** (Nowe zdarzenie platformy).

- b) Wypełnij pola **Etykieta** i **Etykieta wtyczki** .
- c) Kliknij przycisk **Zapisz**.

Zostanie otwarta strona **Szczegóły definicji zdarzenia platformy** .

d) Zdefiniuj **Pola niestandardowe i relacje**.

Na przykład można dodać dwa pola tekstowe z etykietami *MyText* i *Name* oraz ustawić długości pól **Typ danych** odpowiednio na *Tekst (64)* i *Tekst (32)* .

Utworzono zdarzenie platformy i zdefiniowano dla niego **Custom Fields and Relationships** . Użyj *nazwy obiektu platformy* zdarzenia platformy lub *nazwy interfejsu API* jako tematu IBM MQ , w którym można umieścić komunikaty, które mają być przetwarzane przez most. Na przykład można użyć przykładu **AMQSPUBA** , aby dodać następujący komunikat w formacie JSON do tematu /sf/ mqtosfb/event/*Salesforce Platform Object Name*/*API name* :

{ "MyText\_\_c" : "Some text here", "Name\_\_c" : "Bob Smith" }

Przykład **AMQSPUBA** można uruchomić, aby utworzyć komunikaty po uruchomieniu mostu. W katalogu *MQ installation location*/samp/bin wydaj następującą komendę:

./amqspub /sf/mqtosfb/event/*Salesforce Platform Object Name*/*API name* PEQM1

Po wyświetleniu zachęty wprowadź komunikat w formacie JSON.

8. Utwórz plik konfiguracyjny z parametrami połączenia i zabezpieczeń dla parametrów IBM MQ, Salesforcei IBM MQ Bridge to Salesforce .

runmqsfb -o new\_config.cfg

Istniejące wartości są wyświetlane w nawiasach kwadratowych. Naciśnij klawisz Enter , aby zaakceptować istniejące wartości, naciśnij klawisz Space then Enter , aby wyczyścić wartości, a następnie wpisz Enter , aby dodać nowe wartości.

a) Wprowadź wartości dla połączenia z menedżerem kolejek PEQM1:

Minimalne wartości wymagane dla połączenia to nazwa menedżera kolejek, katalog główny tematu podstawowego produktu IBM MQ , nazwa kolejki błędów i nazwa kanału.

```
Connection to Queue Manager
---------------------------
Queue Manager or JNDI CF : []PEQM1
MQ Base Topic
MQ Channel : []A channel you have defined or for example 
SYSTEM.DEF.SVRCONN
```

```
MQ Conname                                     : []<br>MQ Publication Error Queue : [SYSTEM.SALESFORCE.ERRORQ]
MQ Publication Error Queue :
MQ CCDT URL<br>JNDI implementation class : [o
                                  : [com.sun.jndi.fscontext.RefFSContextFactory]
JNDI provider URL : []
MQ Userid
MQ Password
```
**Uwaga:** Jeśli połączenie jest nawiązywane lokalnie, nazwa kanału nie jest wymagana. Nie trzeba podawać nazwy menedżera kolejek i tematu podstawowego w pliku konfiguracyjnym, ponieważ mogą one zostać dołączone do wiersza komend później, podczas uruchamiania mostu.

b) Wprowadź wartości dla połączenia z Salesforce:

Minimalne wartości wymagane dla połączenia to ID użytkownika Salesforce , hasło, znacznik bezpieczeństwa i punkt końcowy logowania. W środowiskach produkcyjnych można dodać klucz konsumenta i klucz tajny dla zabezpieczeń OAuth.

```
Connection to Salesforce
------------------------
Salesforce Userid (reqd) : []salesforce_login_email
Salesforce Password (reqd) : []salesforce_login_password 
Security Token (reqd) : []Security_Token 
Login Endpoint : [https://login.salesforce.com]
Consumer ID : []
Consumer Secret Key : []
```
c) Wprowadź wartości dla baz certyfikatów dla połączeń TLS:

Minimalne wartości, które są wymagane dla połączeń TLS, to ścieżka do magazynu kluczy dla certyfikatów TLS i hasła magazynu kluczy. Jeśli nie zostanie podana żadna ścieżka do magazynu zaufanych certyfikatów ani hasło, dla magazynu zaufanych certyfikatów i hasła zostaną użyte parametry magazynu kluczy i hasła. Jeśli dla połączenia menedżera kolejek produktu IBM MQ jest używany protokół TLS, można użyć tego samego magazynu kluczy.

```
Certificate stores for TLS connections
--------------------------------------
Personal keystore for TLS certificates : []path_to_keystore, for example: /var/mqm/qmgrs/
PEQM1/ssl/key.jks<br>Keystore password
                               []keystore_password
Trusted store for signer certificates : []
Trusted store password : []
Use TLS for MQ connection : [N]
```
d) Wprowadź wartości, aby skonfigurować zachowanie IBM MQ Bridge to Salesforce:

Należy zmienić wartość opcji **Subscribe to MQ publications for platform events** z domyślnej *N*na *Y* , aby użyć mostu do tworzenia komunikatów zdarzeń. Należy również określić plik dziennika w pliku konfiguracyjnym lub w wierszu komend.

```
Behaviour of bridge program
---------------------------
PushTopic Names : []
Platform Event Names
MQ Monitoring Frequency : [30]
At-least-once delivery? (Y/N) : [Y]
Subscribe to MQ publications for platform events? (Y/N) : [Y]
Publish control data with the payload? (Y/N) : [N]
Delay before starting to process events : [0]
Runtime logfile for copy of stdout/stderr : []
```
9. Opcjonalne: Utwórz usługę systemu IBM MQ , aby kontrolować wykonywanie programu. Zmodyfikuj przykładowy plik mqsfbService.mqsc , aby wskazywał na nowo utworzony plik konfiguracyjny i wprowadź wszelkie inne zmiany w parametrach komendy.

cat *modified mqsfbService.mqsc* | runmqsc PEQM1

- 10. Opcjonalne: Postępuj zgodnie z instrukcjami w sekcji Pierwsze kroki z konsolą IBM MQ Console , aby skonfigurować IBM MQ Console.
- 11. Opcjonalne: Dodaj i skonfiguruj widgety w instancji IBM MQ Console , aby wyświetlić dane Salesforce .

a) Kliknij opcję **Dodaj widget**.

Zostanie otwarty nowy widget.

- b) Wybierz opcję **Wykresy** .
- c) Kliknij ikonę **Konfiguruj widget** na pasku tytułu nowego widgetu.
- d) Opcjonalne: Wprowadź **Tytuł widgetu**.
- e) Z menu rozwijanego **Źródło** w polu **Zasób do monitorowania**wybierz opcję **MostSalesforce** .
- f) Z menu rozwijanego **Klasa zasobów**wybierz opcję **Status mostu**.
- g) Z menu rozwijanego **Typ zasobu**wybierz opcję **Zdarzenia platformy utworzone przez produktMQ**.
- h) Z menu rozwijanego **Element zasobu**wybierz opcję **Łączna liczba zdarzeń platformy MQ**.
- i) Kliknij przycisk **Zapisz**.

Skonfigurowano IBM MQ Console w celu wyświetlania łącznej liczby zdarzeń IBM MQ utworzonych na platformie. Jeśli most jest uruchomiony, a użytkownik rozpocznie umieszczanie komunikatów w temacie /sf/mqtosfb/event/*Salesforce Platform Object Name*/*API name* , widget wyświetla łączną liczbę zdarzeń komunikatów utworzonych przez most.

## **Format komunikatów i komunikaty o błędach dla IBM MQ Bridge to**

### **Salesforce**

Informacje na temat formatowania komunikatów przetwarzanych przez IBM MQ Bridge to Salesforce.

Aplikacja umieszcza komunikat w konkretnym temacie menedżera kolejek, na przykład /*root*/ mqtosfb/event/MQPlatformEvent1\_\_e. Most subskrybuje temat, pobiera treść z komunikatów i używa jej do publikowania komunikatów zdarzeń dla zdarzenia platformy Salesforce .

Przed użyciem mostu do tworzenia komunikatów zdarzeń dla tego zdarzenia platformy należy utworzyć zdarzenie platformy w produkcie Salesforce i zdefiniować pola treści. Nazwa zdarzenia platformy i jego treść określają, w jaki sposób należy sformatować komunikat IBM MQ , który jest przetwarzany przez most. Jeśli na przykład Salesforce zdarzeniem platformy **Object name** jest *MQPlatformEvent1* , a dwa zdefiniowane niestandardowe pola są polami tekstowymi z **API name** *MyText\_\_c* i *Name\_\_c*, komunikat IBM MQ publikowany w temacie /*root*/mqtosfb/event/MQPlatformEvent1\_\_e musi być poprawnie sformatowany w następujący sposób:

{ "MyText\_\_c" : "Some text here", "Name\_\_c" : "Bob Smith" }

Komunikaty, które są konsumowane i generowane przez most, są komunikatami tekstowymi (MQSTR) w formacie JSON. Komunikat wejściowy jest prostym obiektem JSON, a programy mogą go wygenerować przy użyciu konkatenacji łańcuchów.

### **Komunikaty o błędzie**

Błędy mogą być wykrywane przez most, na przykład jeśli komunikat nie jest w formacie tekstowym lub przez Salesforce, na przykład jeśli nazwa zdarzenia platformy nie istnieje. Jeśli podczas przetwarzania komunikatu wejściowego wystąpi błąd, komunikat jest przenoszony do kolejki błędów mostu wraz z właściwościami opisującymi błąd. Błąd jest również zapisywany w strumieniu *stderr* dla mostu.

Błędy generowane przez program Salesforce są generowane w formacie JSON. Poniżej przedstawiono niektóre błędy spowodowane przez niepoprawnie sformatowane komunikaty:

Błędna treść zdarzenia platformy, status 400 Tekst

```
[{"message":"No such column 'Name__c' on sobject of type 
MQPlatformEvent2__e","errorCode":"INVALID_FIELD"}
```
Niepoprawna nazwa zdarzenia platformy, tekst statusu 404

{"errorCode":"NOT\_FOUND","message":"The requested resource does not exist"}

Błędny kod JSON, status 400, tekst

{"errorCode":"NOT\_FOUND","message":"The requested resource does not exist"}

Komunikat nie jest w formacie JSON, tekst statusu 400

```
[{"message":
 "Unexpected character ('h' (code 104)): expected a valid value (number, String, array, 
object, 'true', 'false' or 'null') at [line:1, column:2]",
 "errorCode":"JSON_PARSER_ERROR"}
```
To nie jest wiadomość tekstowa (nie jest wysyłana do Salesforce)

```
Error: Publication on topic ' /sf/mqtosfb/event/MQPlatformEvent1' does not contain a text 
formatted message
```
### **Uruchamianie procesora IBM MQ Bridge to Salesforce**

Uruchom plik IBM MQ Bridge to Salesforce , aby nawiązać połączenie z Salesforce i IBM MQ. Po nawiązaniu połączenia most może tworzyć subskrypcje tematów produktu Salesforce i ponownie publikować komunikaty w temacie IBM MQ . Most może również tworzyć komunikaty zdarzeń dla zdarzeń platformy Salesforce .

#### **Zanim rozpoczniesz**

Wykonano kroki konfiguracji w zadaniu :

- ["Konfigurowanie IBM MQ Bridge to Salesforce" na stronie 890](#page-889-0)
- • ["Tworzenie komunikatów zdarzeń dla zdarzeń platformy Salesforce" na stronie 898](#page-897-0)

#### **O tym zadaniu**

.

Użyj pliku konfiguracyjnego utworzonego w poprzednim zadaniu, aby uruchomić zadanie IBM MQ Bridge to Salesforce. Jeśli w pliku konfiguracyjnym nie zostały uwzględnione wszystkie wymagane parametry, należy je uwzględnić w wierszu komend.

#### **Procedura**

- 1. Zdefiniuj tematy wstawiane lub zdarzenia platformy w produkcie Salesforce , które mają być subskrybowane w produkcie , lub zdarzenie platformy, dla którego mają być tworzone komunikaty zdarzeń.
- 2. Uruchom program IBM MQ Bridge to Salesforce , aby nawiązać połączenie z programem Salesforce i menedżerem kolejek. Jeśli uruchamiany jest most w celu subskrybowania zdarzeń Salesforce , należy dołączyć nazwę tematu wpychania lub zdarzenia platformy zdefiniowanego w kroku 1.

```
runmqsfb -f new_config.cfg -r logFile -p PushtopicName -e eventName
```
Gdy most jest połączony, zwracane są następujące komunikaty:

• Jeśli do subskrybowania zdarzeń przesyłania tematu i platformy Salesforce używany jest most:

```
Successful connection to queue manager QM1
Warning: Subscribing to MQ-created platform events is not enabled.
Successful login to Salesforce at https://eu11.salesforce.com
Ready to process events.
```
• Jeśli do tworzenia komunikatów zdarzeń dla zdarzeń platformy Salesforce używany jest most:

```
Successful connection to queue manager QM1
Successful login to Salesforce at https://eu11.salesforce.com
Successful subscription to '/sf/mqtosfb/event/+' for MQ-created platform events
Ready to process events.
```
- 3. Opcjonalne: Jeśli komunikaty zwracane po uruchomieniu mostu wskazują, że połączenie nie powiodło się, należy rozwiązać problem z połączeniem z menedżerem kolejek i programem Salesforce .
	- a) Wydaj komendę w trybie debugowania z opcją debugowania 1.

runmqsfb -f new\_config.cfg -r logFile -p PushtopicName -e eventName -d 1

Most przechodzi przez proces konfigurowania połączenia i wyświetla komunikaty przetwarzania w trybie zwięzłym.

b) Wydaj komendę w trybie debugowania z opcją debugowania 2.

runmqsfb -f new\_config.cfg -r logFile -p PushtopicName -e eventName -d 2

Most przechodzi przez skonfigurowane połączenie i wyświetla komunikaty przetwarzania w trybie szczegółowym. Pełne dane wyjściowe są zapisywane w pliku dziennika.

- 4. Generowanie zdarzeń za pomocą interfejsu Salesforce w celu zmodyfikowania rekordów w bazie danych.
- 5. Przejdź do sekcji IBM MQ Console , aby wyświetlić zmiany w aktywnych tematach wyświetlane w widgecie skonfigurowanym w poprzedniej czynności.

### **Co dalej**

Użyj zmiennej *MQSFB\_EXTRA\_JAVA\_OPTIONS* , aby przekazać właściwości maszyny JVM, na przykład w celu włączenia śledzenia IBM MQ . Więcej informacji na ten temat zawiera sekcja Śledzenie IBM MQ Bridge to Salesforce.

**Zadania pokrewne** Monitorowanie IBM MQ Bridge to Salesforce **Odsyłacze pokrewne** runmqsfb (uruchom program IBM MQ Bridge to Salesforce)

#### Deprecated Linux  $\approx$  z/OS **Konfigurowanie produktu IBM MQ**

# **do użycia z łańcuchem bloków**

Skonfiguruj i uruchom program IBM MQ Bridge to blockchain w celu bezpiecznego połączenia menedżera kolejek produktu IBM MQ Advanced lub IBM MQ Advanced for z/OS Value Unit Edition z programem IBM Blockchain. Most służy do asynchronicznego nawiązywania połączeń, wyszukiwania i aktualizowania stanu zasobu w łańcuchu bloków przy użyciu aplikacji przesyłania komunikatów łączącej się z menedżerem kolejek produktu IBM MQ Advanced lub IBM MQ Advanced for z/OS VUE .

### **Zanim rozpoczniesz**

#### **Uwagi:**

- Progresated <sub>Produkt</sub> IBM MQ Bridge to blockchain jest nieaktualny we wszystkich wersjach od 22 listopada 2022 r. (patrz [US Announcement letter 222-341\)](https://www.ibm.com/docs/en/announcements/222-341). Blockchain można nawiązać połączenie z produktem IBM App Connect lub za pośrednictwem funkcji App Connect dostępnych w produkcie IBM Cloud Pak for Integration.
- Removed  $\blacktriangleright$  V 9.3.2 W systemie Continuous Deliveryplik IBM MQ Bridge to blockchain został usunięty z produktu pod adresem IBM MQ 9.3.2.

• IBM zamierza usunąć możliwość z wersji Long Term Support w nadchodzących pakietach poprawek. Jeśli istnieją aplikacje, na które będzie miała wpływ ta zmiana, skontaktuj się z działem wsparcia IBM .

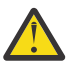

**Ostrzeżenie:** Produkt IBM MQ Bridge to blockchain oparty na Hyperledger Composer nie jest już obsługiwany.

Aby można było używać programu IBM MQ Bridge to blockchain działającego w systemie Hyperledger Fabric, musi być uruchomiony system IBM MQ 9.1.4 lub nowszy.

- Program IBM MQ Bridge to blockchain jest dostępny tylko na potrzeby nawiązywania połączeń z następującymi menedżerami kolejek:
	- **E** Linux IBM MQ Advancedlub
	- $\overline{z/05}$  IBM MO Advanced for z/OS VUE
- Menedżer kolejek musi być na tym samym poziomie komend co most (lub wyższym), na przykład IBM MQ 9.3.0.
- Produkt IBM MQ Bridge to blockchain jest obsługiwany w połączeniu z siecią łańcucha bloków opartą na architekturze Hyperledger Fabric 1.4 .

### **O tym zadaniu**

Blockchain to współużytkowana, rozproszona, cyfrowa księga główna składająca się z bloków, które reprezentują uzgodnione transakcje między węzłami sieci w sieci. Każdy blok w łańcuchu jest połączony z poprzednim blokiem itd. z powrotem do pierwszej transakcji.

Produkt IBM Blockchain jest oparty na produkcie Hyperledger Fabric i można go tworzyć lokalnie przy użyciu produktu Docker lub w klastrze kontenerów w produkcie IBM Cloud. Sieć IBM Blockchain można również aktywować i używać w środowisku produkcyjnym, aby budować sieć biznesową o wysokim poziomie bezpieczeństwa, prywatności i wydajności oraz zarządzać nią. Więcej informacji na ten temat zawiera dokumentacja [IBM Blockchain Platform.](https://www.ibm.com/blockchain/platform/)

Hyperledger Fabric to korporacyjna struktura łańcucha bloków typu Open Source, która została opracowana wspólnie przez członków Hyperledger Project, w tym IBM jako początkowy kontrybutor kodu. Hyperledger Project or Hyperledger, is a Linux Foundation open source, global, collaborative initiative to advance cross-industry blockchain technologies. Więcej informacji na ten temat zawierają [IBM Blockchain](https://www.ibm.com/blockchain/), [Hyperledger Projektyi](https://www.hyperledger.org/projects) [Hyperledger Fabric](https://hyperledger-fabric.readthedocs.io/en/latest/fabric_model.html).

Jeśli korzystasz już z produktów IBM MQ Advancedlub IBM MQ Advanced for z/OS VUEi IBM Blockchain, możesz użyć IBM MQ Bridge to blockchain do wysyłania prostych zapytań, aktualizacji i odbierania odpowiedzi z sieci łańcucha bloków. W ten sposób można zintegrować lokalne oprogramowanie IBM z usługą łańcucha bloków w chmurze.

Na [Rysunku 1p](#page-906-0)rzedstawiono krótki przegląd procesu działania mostu. Aplikacja użytkownika umieszcza sformatowany komunikat JSON w kolejce wejścia/żądania w menedżerze kolejek IBM MQ Advancedlub IBM MQ Advanced for z/OS VUE . Most łączy się z menedżerem kolejek, pobiera komunikat z kolejki wejścia/żądania, sprawdza, czy format JSON jest poprawny, a następnie wysyła zapytanie lub aktualizację łańcucha bloków. Dane zwracane przez łańcuch bloków są analizowane przez most i umieszczane w kolejce odpowiedzi zgodnie z definicją w oryginalnym komunikacie żądania IBM MQ . Aplikacja użytkownika może nawiązać połączenie z menedżerem kolejek, pobrać komunikat odpowiedzi z kolejki odpowiedzi i użyć tych informacji.

<span id="page-906-0"></span>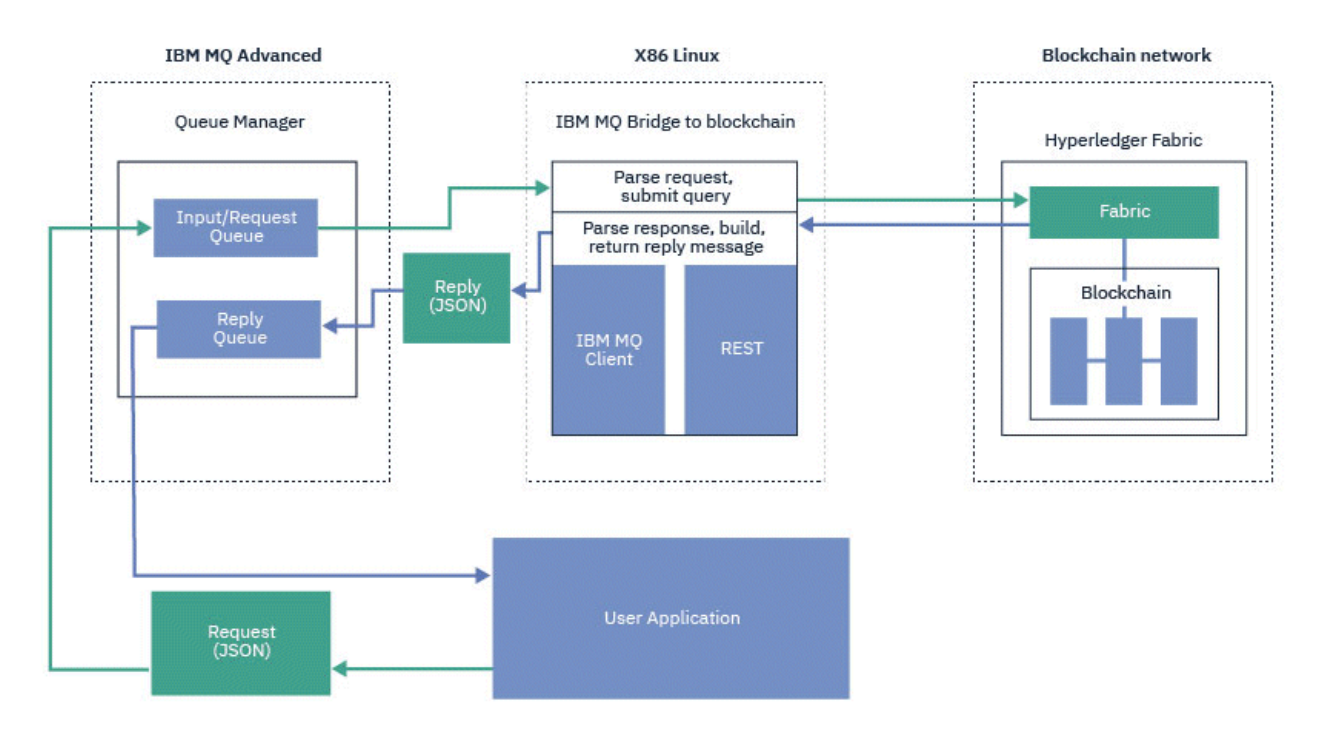

*Rysunek 98. IBM MQ Bridge to blockchain*

Program IBM MQ Bridge to blockchain można skonfigurować w taki sposób, aby łączył się z siecią łańcucha bloków jako uczestnik lub węzeł sieci. Gdy most jest uruchomiony, aplikacja przesyłania komunikatów żąda od mostu uruchomienia procedur kodu łańcucha, które odpytywać lub aktualizować stan zasobu i zwracać wyniki jako odpowiedź do aplikacji przesyłania komunikatów.

### **Procedura**

1. Utwórz i uruchom menedżer kolejek lub uruchom istniejący menedżer kolejek, który ma być używany z programem IBM MQ Bridge to blockchain.

Utwórz menedżer kolejek:

crtmqm *adv\_qmgr\_name*

Uruchom menedżer kolejek:

strmqm *adv\_qmgr\_name*

2. Utwórz kolejki dla mostu, które są zdefiniowane w skrypcie **DefineQ.mqsc** .

Przykładowe definicje kolejek mostu są udostępniane dla domyślnych nazwanych kolejek, które są używane dla:

- Referencje użytkownika, na przykład SYSTEM.BLOCKCHAIN.IDENTITY.QUEUE
- Wejście komunikatu do mostu, na przykład APPL1.BLOCKCHAIN.INPUT.QUEUE
- Odpowiedzi z łańcucha bloków, na przykład APPL1.BLOCKCHAIN.REPLY.QUEUE

W katalogu /opt/mqm/mqbc/samp wydaj następującą komendę:

```
runmqsc adv_qmgr_name < ./DefineQ.mqsc
```
Różne aplikacje mogą używać tej samej kolejki wejściowej, ale można określić wiele kolejek odpowiedzi, po jednej dla każdej aplikacji. Nie ma potrzeby używania zdefiniowanych kolejek odpowiedzi. Jeśli dla odpowiedzi mają być używane kolejki dynamiczne, należy wziąć pod uwagę ich konfigurację zabezpieczeń.

### <span id="page-907-0"></span>**Wyniki**

Utworzono kolejki wymagane przez most do przetwarzania komunikatów z produktu IBM MQ i sieci łańcucha bloków.

### **Co dalej**

Użyj informacji o menedżerze kolejek IBM MQ Advancedlub IBM MQ Advanced for z/OS VUEoraz referencji z sieci łańcucha bloków, aby utworzyć plik konfiguracyjny dla IBM MQ Bridge to blockchain.

## **<u><b>Deprecated**</u> Tworzenie pliku konfiguracyjnego dla IBM MQ Bridge to blockchain

Wprowadź parametry menedżera kolejek i sieci łańcucha bloków, aby utworzyć plik konfiguracyjny dla IBM MQ Bridge to blockchain w celu nawiązania połączenia z sieciami IBM MQ i IBM Blockchain .

### **Zanim rozpoczniesz**

- Utworzono i skonfigurowano sieć łańcucha bloków.
- Masz plik referencji z sieci łańcucha bloków.
- Produkt IBM MQ Bridge to blockchainzostał zainstalowany w środowisku x86 Linux .

Aby uzyskać więcej informacji, patrz Instalowanie serwera IBM MQ w systemie Linux i Komponenty IBM MQ rpm dla systemów Linux.

• Menedżer kolejek produktu IBM MQ Advanced został uruchomiony.

### **O tym zadaniu**

W tym zadaniu opisano minimalną konfigurację, która jest wymagana do utworzenia pliku konfiguracyjnego IBM MQ Bridge to blockchain i pomyślnego nawiązania połączenia z sieciami IBM Blockchain i IBM MQ .

Za pomocą mostu można połączyć się z sieciami łańcucha bloków opartymi na technologii Hyperledger Fabric 1.4 architecture. Aby korzystać z mostu, należy uzyskać informacje o konfiguracji z sieci łańcucha bloków. W każdym kroku tego zadania można znaleźć przykładowe szczegóły konfiguracji oparte na dwóch różnych skonfigurowanych sieciach łańcucha bloków:

- Sieć Hyperledger Fabric , która działa w systemie Docker. Więcej informacji na ten temat zawiera sekcja [Pierwsze kroki z produktem Hyperledger Fabric,](https://hyperledger-fabric.readthedocs.io/en/latest/getting_started.html) sekcja [Pisanie pierwszej aplikacji](https://hyperledger-fabric.readthedocs.io/en/latest/write_first_app.html)i sekcja ["Przykładowy](#page-908-0) [plik referencji sieciowych systemu Hyperledger Fabric" na stronie 909](#page-908-0).
- Sieć Hyperledger Fabric działająca w klastrze Kubernetes w systemie IBM Cloud. Więcej informacji na ten temat zawiera sekcja [Tworzenie środowiska testowego w chmurze w produkcie IBM Blockchain](https://ibm-blockchain.github.io/) [Platform](https://ibm-blockchain.github.io/).

### **Procedura**

1. Uruchom most, aby utworzyć plik konfiguracyjny.

Wymagane są parametry z pliku referencji sieci łańcucha bloków oraz z menedżera kolejek produktu IBM MQ Advanced .

runmqbcb -o config\_file\_name.cfg

Jak pokazano w poniższym przykładzie, istniejące wartości są wyświetlane w nawiasach. Naciśnij klawisz Enter , aby zaakceptować istniejące wartości, naciśnij klawisz Space , a następnie Enter , aby wyczyścić wartości, i wpisz wewnątrz nawiasów, a następnie naciśnij klawisz Enter , aby dodać nowe wartości. Listy wartości (takich jak węzły sieci) można rozdzielać przecinkami lub wprowadzać każdą wartość w nowym wierszu. Pusty wiersz kończy listę.

**Uwaga:** Nie można edytować istniejących wartości. Można je zachować, zastąpić lub wyczyścić.

2. Wprowadź wartości dla połączenia z menedżerem kolejek produktu IBM MQ Advanced .

<span id="page-908-0"></span>Minimalne wartości wymagane dla połączenia to nazwa menedżera kolejek, nazwy kolejek wejściowych i kolejek tożsamości mostu, które zostały zdefiniowane. W przypadku połączeń ze zdalnymi menedżerami kolejek wymagane są również systemy **MQ Channel** i **MQ Conname** (adres hosta i port, na którym działa menedżer kolejek). Aby używać protokołu TLS do nawiązywania połączenia z produktem IBM MQ w kroku "4" na stronie 909, należy użyć interfejsu JNDI lub CCDT i odpowiednio określić parametry **MQ CCDT URL** lub **JNDI implementation class** oraz **JNDI provider URL** .

3. 13. Wprowadź dane uwierzytelniające serwera Hyperledger Fabric dla sieci.

Przykłady tego, czego należy się spodziewać, przedstawiono w poniższym kodzie:

```
Fabric Server
--------------
Network configuration file : []connection-tls.json<br>| Wallet : []
Wallet<br>User Name
User Name : []User1
Certificate : []<path_to_user_certificate>
Private Key : []<path_to_private_key>/private_key.pem
Organisation : []Org1MSP
```
4. Podaj wartości bazy certyfikatów dla połączeń TLS.

Pozostaw to pole puste, jeśli go nie masz.

```
Certificate stores for MQ TLS connections
----------------------------------------
Personal keystore : []
Keystore password : []
Trusted store for signer certs : []
Trusted store password
```
5. Wprowadź ścieżkę do pliku dziennika, w którym mają zostać zapisane dzienniki mostu.

```
Behavior of bridge program
--------------------------
Runtime logfile for copy of stdout/stderr : []bridgelog.log
Number of logfiles \qquad \qquad ; [3]Maximum size of each logfile (bytes) : [2097152]
```
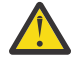

**Ostrzeżenie:** Wcześniej w tej konfiguracji mostu były przechowywane szczegóły dotyczące węzłów, zamówień i ośrodka certyfikacji. Jednak te informacje są teraz przechowywane w *pliku konfiguracyjnym sieci*, który jest dowiązany do sekcji serwera Hyperledger Fabric w konfiguracji.

### **Wyniki**

Utworzono plik konfiguracyjny, którego program IBM MQ Bridge to blockchain używa do nawiązania połączenia z siecią produktu IBM Blockchain i menedżerem kolejek produktu IBM MQ Advanced .

### **Co dalej**

Wykonaj kroki opisane w sekcji ["Uruchamianie procesora IBM MQ Bridge to blockchain" na stronie 913](#page-912-0).

## **PREPREGEED Przykładowy plik referencji sieciowych systemu Hyperledger**

### **Fabric**

Zawartość pliku .yml z lokalnej instancji sieci łańcucha bloków Hyperledger Fabric działającej w systemie Docker, której można użyć do skonfigurowania pliku IBM MQ Bridge to blockchain.

Produkt IBM MQ Bridge to blockchain jest dostępny na potrzeby nawiązywania połączenia z:

- Linux IBM MQ Advancedlub
- $\frac{1}{18}$  IBM MQ Advanced for  $\frac{z}{18}$  VUE

Tylko menedżery kolejek.

Po wykonaniu kursów [Pierwsze kroki z produktem Hyperledger Fabric](https://hyperledger-fabric.readthedocs.io/en/release-1.1/tutorials.html) , zapoznaniu się z sekcją [Co się](https://hyperledger-fabric.readthedocs.io/en/release-1.1/build_network.html#behind-scenes) [dzieje za kulisamii](https://hyperledger-fabric.readthedocs.io/en/release-1.1/build_network.html#behind-scenes) uruchomieniu sieci przy użyciu jednego z [Przykłady dla systemu Hyperledger Fabric](https://hyperledger-fabric.readthedocs.io/en/release-1.1/samples.html), w folderze /blockchain/fabric-samples/basic-network powinien znajdować się następujący plik konfiguracyjny.

Jeśli chcesz połączyć się z siecią łańcucha bloków, musisz użyć szczegółów konfiguracji z tego pliku, gdy jesteś ["Tworzenie pliku konfiguracyjnego dla IBM MQ Bridge to blockchain" na stronie 908](#page-907-0).

```
{
  "name": "basic-network",
 "version": "1.0.0",
 "client": {
     "organization": "Org1",
    "connection": {
 "timeout": {
" peer": {
          "endorser": "300"
\frac{3}{5},
 "orderer": "300"
      }
    }
 },
 "channels": {
 "mychannel": {
 "orderers": [
        "orderer.example.com"
      ],
 "peers": {
 "peer0.org1.example.com": {
 "endorsingPeer": true,
 "chaincodeQuery": true,
 "ledgerQuery": true,
 "eventSource": true
\frac{3}{5},
 "peer0.org2.example.com": {
 "endorsingPeer": true,
 "chaincodeQuery": false,
 "ledgerQuery": true,
 "eventSource": false
       }
      }
    }
  },
  ^{\circ}organizations": {
 "Org1": {
 "mspid": "Org1MSP",
      "peers": [
         "peer0.org1.example.com"
      ],
      "certificateAuthorities": [
        "ca-org1"
\qquad \qquad ],
 "adminPrivateKeyPEM": {
        "path": "$<path_to_private_key>/admin_private_key"
\frac{3}{5},
 "signedCertPEM": {
      "path": "<path_to_org_signed_cert>/Admin@org1.example.com-cert.pem"
\frac{3}{5} },
 "Org2": {
 "mspid": "Org2MSP",
 "peers": [
        "peer0.org2.example.com"
\Box "certificateAuthorities": [
 "ca-org2"
      ]
    }
  },
   "orderers": {
     "orderer.example.com": {
 "url": "grpcs://localhost:7050",
 "mspid": "OrdererMSP",
       "grpcOptions": {
         "ssl-target-name-override": "orderer.example.com",
        "hostnameOverride": "orderer.example.com"
\frac{3}{5},
 "tlsCACerts": {
```

```
 "path": "<path_to_orderer_cert>/ca.crt"
\frac{3}{5},
 "adminPrivateKeyPEM": {
         "path": <path_to_orderers_private_key>/<private_key>"
\frac{3}{5},
 "signedCertPEM": {
         "path": "<path_to_orderer_signed_cert>/Admin@example.com-cert.pem"
     }
    }
  },
   "peers": {
 "peer0.org1.example.com": {
 "url": "grpcs://localhost:7051",
 "grpcOptions": {
 "ssl-target-name-override": "peer0.org1.example.com",
 "hostnameOverride": "peer0.org1.example.com",
 "request-timeout": 120001
\frac{3}{5},
 "tlsCACerts": {
          "path": <path_to_peer_cert>/ca.crt"
      }
    },
 "peer0.org2.example.com": {
 "url": "grpcs://localhost:9051",
 "grpcOptions": {
          "ssl-target-name-override": "peer0.org2.example.com",
 "hostnameOverride": "peer0.org2.example.com",
 "request-timeout": 120001
\frac{3}{5},
 "tlsCACerts": {
        "path": "<path to peer cert>/ca.crt"
      }
    }
 },
 "certificateAuthorities": {
 "ca-org1": {
    ---------<br>"ca-org1": {<br>"url": "https://localhost:7054",
       "grpcOptions": {
         verify": true
\frac{3}{5},
 "tlsCACerts": {
         "path": "<path_to_ca_cert>/ca.org1.example.com-cert.pem"
\frac{3}{5},
 "registrar": [
\overline{\mathcal{E}}"enrollId": "admin"
           "enrollSecret": "adminpw"
         }
      ]
 },
 "ca-org2": {
 "url": "https://localhost:8054",
 "grpcOptions": {
 "verify": true
\frac{3}{5},
 "tlsCACerts": {
         "path": "<path_to_ca_cert>/ca.org2.example.com-cert.pem"
\frac{3}{5},
 "registrar": [
\overline{\mathcal{E}} "enrollId": "admin",
 "enrollSecret": "adminpw"
        }
   \begin{smallmatrix} \mathbf{1} \ \mathbf{3} \end{smallmatrix} }
 }
}
```
# **Formaty komunikatów dla IBM MQ Bridge to blockchain**

### **z IBM MQ 9.2.0**

Informacje na temat formatowania komunikatów wysyłanych i odbieranych przez IBM MQ Bridge to blockchain.

Aplikacja żąda od IBM MQ Bridge to blockchain , aby serwer Hyperledger Fabric działał na podstawie informacji przechowywanych w łańcuchu bloków. W tym celu aplikacja umieszcza komunikat żądania w kolejce żądań mostu. Wyniki żądania są formatowane przez most do postaci komunikatu odpowiedzi. Most używa informacji zawartych w polach **ReplyToQ** i **ReplyToQMgr** deskryptora MQMD komunikatu żądania jako miejsca docelowego komunikatu odpowiedzi.

Komunikaty żądania i odpowiedzi są komunikatami tekstowymi (MQSTR) w formacie JSON i zawierają cztery elementy.

#### **Format komunikatu żądania**

Komunikaty żądań zawierają następujące atrybuty:

#### **operations**

Łańcuch-bez rozróżniania wielkości liter

submit dla aktualizacji lub evaluate dla zapytań

#### **monitorowanie**

Łańcuch-czasami nazywany channel w Hyperledger Fabric

#### **Contract (kontrakt)**

Łańcuch-umowa inteligentna lub pakiet kodu łańcucha, który ma zostać wywołany

#### **Argumenty**

Tablica-zwykle łańcuchy, ale niektóre elementy mogą być zagnieżdżonymi obiektami JSON.

Rzeczywiste argumenty metody **contract**, w tym nazwa metody.

Na przykład:

```
{
 "operation" : "Evaluate",
 "network" : "mychannel",
 "contract" : "marbles0",
 "args" : [ "readMarble" , "marble1" ]
}
```
**Uwaga:** Oprócz upewnienia się, że te elementy istnieją i że komunikat jest poprawnym kodem JSON, nie jest wykonywane sprawdzanie poprawności treści przez most. Do przetwarzania żądania lub zwracania błędów most korzysta z serwera Hyperledger Fabric .

### **Format komunikatu odpowiedzi**

Identyfikator korelacji komunikatów odpowiedzi jest ustawiony na identyfikator komunikatu przychodzącego. Wszystkie właściwości zdefiniowane przez użytkownika są kopiowane z komunikatu żądania do komunikatu odpowiedzi. Identyfikator użytkownika w odpowiedzi jest ustawiany na identyfikator użytkownika, który go zainicjował.

**statusCode** jest kodem statusu HTTP . Jeśli błąd pochodzi z IBM MQ lub mostu, zostanie użyty odpowiedni **statusCode** .

**statusType** jest łańcuchem ( *SUCCESS* lub *FAILURE*).

W przypadku pomyślnych żądań element "**data**" w komunikacie odpowiedzi zawiera odpowiedź z wywołanego interfejsu REST API Hyperledger Composer .

Przykład pomyślnego przetwarzania:

```
{
 "statusCode": 200,
 "statusType": "SUCCESS",
   "data": [
     \Sigma "$class": "org.example.trading",
 "firstName": "John",
 "lastName": "Doe",
 "tradeId": "Trader1"
\frac{3}{5},
\overline{\mathcal{E}} "$class": "org.example.trading",
 "firstName": "Jane",
```

```
 "lastName": "Doe",
 "tradeId": "Trader2"
     }
   ]
}
```
Wszystkie odpowiedzi z błędami mają te same pola, niezależnie od tego, czy zostały wygenerowane przez sam most, z wywołań serwera REST Hyperledger Composer , łańcucha bloków czy z wywołania kodu łańcucha. Na przykład:

• Niepoprawny komunikat wejściowy JSON

```
{
    "statusCode": 400,
 "statusType": "FAILURE",
 "message": "[AMQBC021E] Error: Cannot parse input message or there are 
    missing fields in the message. Missing fields appear to be: "method"."
}
```
• Żądanie, którego przetworzenie przez serwer REST Hyperledger Composer nie powiodło się

```
{
    "statusCode": 500,
 "statusType": "FAILURE",
 "message": "Error trying to invoke business network. Error: No valid responses 
    from any peers.\nResponse from attempted peer comms was an error: Error: chaincode 
    error (status: 500, message: Error: Failed to add object with ID 'Trader1' 
    as the object already exists)"
}
```
Aplikacje mogą określić, czy żądanie zakończyło się powodzeniem, czy niepowodzeniem, sprawdzając łańcuch **statusType** lub istnienie pola danych. Jeśli podczas przetwarzania komunikatu wejściowego wystąpi błąd, a most nie wysyła go do łańcucha bloków, wartość zwracana z mostu jest wartością MQRC, zwykle jest to wartość **MQRC\_FORMAT\_ERROR**.

## **Uruchamianie procesora IBM MQ Bridge to blockchain**

Uruchom plik IBM MQ Bridge to blockchain , aby nawiązać połączenie z IBM Blockchain i IBM MQ. Po nawiązaniu połączenia most jest gotowy do przetwarzania komunikatów żądań, wysyłania ich do sieci łańcucha bloków Hyperledger Composer oraz odbierania i przetwarzania odpowiedzi.

### **O tym zadaniu**

Użyj pliku konfiguracyjnego utworzonego w poprzednim zadaniu, aby uruchomić zadanie IBM MQ Bridge to blockchain.

### **Procedura**

- 1. Uruchom menedżer kolejek produktu IBM MQ Advanced , który ma być używany z mostem.
- 2. Uruchom program IBM MQ Bridge to blockchain , aby nawiązać połączenie z serwerem REST produktu Hyperledger Composer i menedżerem kolejek produktu IBM MQ Advanced .

Uruchom komendę mostu.

runmqbcb -f /*config\_file\_location*/*config\_file\_name*.cfg -r /*log\_file\_location*/logFile.log

Gdy most jest połączony, zwracane są dane wyjściowe podobne do następujących:

2018-05-17 14:28:16.866 BST IBM MQ Bridge to Blockchain 5724-H72 (C) Copyright IBM Corp. 2017, 2024. 2018-05-17 14:28:19.331 BST Ready to process input messages.

- 3. Opcjonalne: Rozwiązywanie problemów z połączeniami z menedżerem kolejek produktu IBM MQ Advanced i siecią łańcucha bloków, jeśli komunikaty zwracane po uruchomieniu mostu wskazują, że połączenie nie powiodło się.
	- a) Wydaj komendę w trybie debugowania z opcją debugowania 1.

```
runmqbcb -f /config_file_location/config_file_name.cfg -r /log_file_location/logFile.log 
-d 1
```
Most przechodzi przez proces konfigurowania połączenia i wyświetla komunikaty przetwarzania w trybie zwięzłym.

b) Wydaj komendę w trybie debugowania z opcją debugowania 2.

```
runmqbcb -f /config_file_location/config_file_name.cfg -r /log_file_location/logFile.log 
-d<sub>2</sub>
```
Most przechodzi przez skonfigurowane połączenie i wyświetla komunikaty przetwarzania w trybie szczegółowym. Pełne dane wyjściowe są zapisywane w pliku dziennika.

### **Wyniki**

Program IBM MQ Bridge to blockchain został uruchomiony i połączony z menedżerem kolejek i siecią łańcucha bloków przy użyciu serwera REST produktu Hyperledger Composer .

### **Co dalej**

- Wykonaj kroki opisane w sekcji ["Uruchamianie przykładu klienta IBM MQ Bridge to blockchain](#page-915-0) [w systemie z/OS" na stronie 916](#page-915-0) , aby sformatować i wysłać zapytanie lub komunikat o aktualizacji do sieci łańcucha bloków.
- Użyj zmiennej *MQBCB\_EXTRA\_JAVA\_OPTIONS* , aby przekazać właściwości maszyny JVM, na przykład aby włączyć śledzenie IBM MQ . Więcej informacji na ten temat zawiera sekcja Śledzenie IBM MQ Bridge to blockchain.

### **Formaty komunikatów dla IBM MQ Bridge to blockchain przed IBM MQ 9.2.0 w systemie z/OS**

Informacje na temat formatowania komunikatów wysyłanych i odbieranych przez IBM MQ Bridge to blockchain.

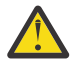

**Ostrzeżenie:** Istniejący format formatów komunikatów jest przestarzały. Jeśli w systemie IBM MQ 9.2.0używana jest sieć Hyperledger Fabric , należy użyć formatu komunikatów opisanego w sekcji ["Formaty komunikatów dla IBM MQ Bridge to blockchain z IBM MQ 9.2.0" na stronie 911.](#page-910-0)

Aplikacja żąda, aby program IBM MQ Bridge to blockchain kierował zdefiniowanym przez Hyperledger Composer interfejsem REST API do działania na informacjach przechowywanych w łańcuchu bloków. W tym celu aplikacja umieszcza komunikat żądania w kolejce żądań mostu. Wyniki żądania REST są formatowane przez most w postaci komunikatu odpowiedzi. Most używa informacji zawartych w polach **ReplyToQ** i **ReplyToQMgr** deskryptora MQMD komunikatu żądania jako miejsca docelowego komunikatu odpowiedzi.

Komunikaty żądania i odpowiedzi są komunikatami tekstowymi (MQSTR) w formacie JSON.

### **Format komunikatu żądania**

Komunikaty żądań zawierają trzy atrybuty:

#### **metoda**

Komenda REST używana do wywoływania interfejsu REST API Hyperledger Composer , na przykład POST, DELETE lub GET

#### **najkrótszych**

Ścieżka do interfejsu REST API Hyperledger Composer . Zostanie on dodany do serwera podstawowego URL. Ścieżka powinna zaczynać się od "api/".

**treść**

Treść specyficzna dla metody. Często jest to struktura JSON.

W poniższym przykładzie użyto metody POST do utworzenia ścieżki api/Traderw celu utworzenia nowego obiektu Trader. Treść określa klasę Traders, zgodnie z definicją w modelu Hyperledger Composer użytkownika, a także dodatkowe wartości wymagane do utworzenia nowego obiektu Trader w sieci łańcucha bloków.

```
{ "method": "POST",
 "path": "api/Trader",
 "body": {
 "$class" : "org.example.trading",
 "tradeId" : "Trader2",
 "firstName": "Jane",
 "lastName" : "Doe"
```
### **Format komunikatu odpowiedzi**

Identyfikator korelacji komunikatów odpowiedzi jest ustawiony na identyfikator komunikatu przychodzącego. Wszystkie właściwości zdefiniowane przez użytkownika są kopiowane z komunikatu żądania do komunikatu odpowiedzi. Identyfikator użytkownika w odpowiedzi jest ustawiany na identyfikator użytkownika, który go zainicjował.

**statusCode** jest kodem statusu HTTP . Jeśli błąd pochodzi z IBM MQ lub mostu, zostanie użyty odpowiedni **statusCode** .

**statusType** jest łańcuchem ( *SUCCESS* lub *FAILURE*).

W przypadku pomyślnych żądań element "**data**" w komunikacie odpowiedzi zawiera odpowiedź z wywołanego interfejsu REST API Hyperledger Composer .

Przykład pomyślnego przetwarzania:

```
{
   "statusCode": 200,
   "statusType": "SUCCESS",
   "data": [
      {
        "$class": "org.example.trading",
 "firstName": "John",
 "lastName": "Doe",
 "tradeId": "Trader1"
      },
     \{ "$class": "org.example.trading",
 "firstName": "Jane",
 "lastName": "Doe",
 "tradeId": "Trader2"
      }
   ]
}
```
Wszystkie odpowiedzi z błędami mają te same pola, niezależnie od tego, czy zostały wygenerowane przez sam most, z wywołań serwera REST Hyperledger Composer , łańcucha bloków czy z wywołania kodu łańcucha. Na przykład:

• Niepoprawny komunikat wejściowy JSON

```
{
   "statusCode": 400,
 "statusType": "FAILURE",
 "message": "[AMQBC021E] Error: Cannot parse input message or there are 
   missing fields in the message. Missing fields appear to be: "method".
```

```
}
```
• Żądanie, którego przetworzenie przez serwer REST Hyperledger Composer nie powiodło się

```
{
 "statusCode": 500,
 "statusType": "FAILURE",
 "message": "Error trying to invoke business network. Error: No valid responses 
 from any peers.\nResponse from attempted peer comms was an error: Error: chaincode 
 error (status: 500, message: Error: Failed to add object with ID 'Trader1' 
 as the object already exists)"
}
```
Aplikacje mogą określić, czy żądanie zakończyło się powodzeniem, czy niepowodzeniem, sprawdzając łańcuch **statusType** lub istnienie pola danych. Jeśli podczas przetwarzania komunikatu wejściowego wystąpi błąd, a most nie wysyła go do łańcucha bloków, wartość zwracana z mostu jest wartością MQRC, zwykle jest to wartość **MQRC\_FORMAT\_ERROR**.

#### Deprecated z/OS **Uruchamianie przykładu klienta IBM MQ Bridge to blockchain w systemie z/OS**

Za pomocą przykładowego klienta JMS , który jest dostarczany z produktem IBM MQ Bridge to blockchain, można umieścić komunikat w kolejce wejściowej sprawdzanej przez most łańcucha bloków i wyświetlić odebraną odpowiedź. Ten przykład jest oparty na użyciu produktu IBM MQ Bridge to blockchain integrującego się z przykładem sieci Hyperledger Composer Trader.

### **Zanim rozpoczniesz**

Więcej informacji na ten temat zawiera sekcja [/trade\\_network](https://github.com/hyperledger/composer-sample-networks/tree/master/packages/trade-network) .

Program IBM MQ Bridge to blockchain jest uruchomiony i jest połączony z menedżerem kolejek produktu IBM MQ Advanced lub IBM MQ Advanced for z/OS VUE oraz siecią łańcucha bloków.

### **O tym zadaniu**

Znajdź przykładową aplikację JMS (ComposerBCBSamp.java) w katalogu samp serwera IBM MQ Bridge to blockchain.

Na przykład: <MQ\_INSTALL\_ROOT>/mqbc/samp/ComposerBCBSamp.java, gdzie <MQ\_INSTALL\_ROOT> jest:

- Linux Katalog, w którym zainstalowano produkt IBM MQ
- **1/05** Katalog z/OS UNIX System Services , w którym są zainstalowane komponenty z/OS UNIX produktu IBM MQ

### **Procedura**

.

1. Zmodyfikuj przykładowy plik źródłowy Java klienta.

Postępuj zgodnie z instrukcjami w przykładzie, aby skonfigurować go tak, aby był zgodny ze środowiskiem IBM MQ i siecią łańcucha bloków.

Następujący kod z przykładu definiuje trzy komunikaty żądań JSON, które mają zostać wysłane do mostu:

- a. Po pierwsze, aby usunąć istniejący 'commodity'
- b. Po drugie, aby utworzyć nowe 'commodity', 'owner' i powiązane wartości,

c. Na koniec wyświetla nowe informacje o 'commodity' po dwóch poprzednich komunikatach żądań.

```
private static JSONObject[] createMessageBodies() {
    JSONObject[] msgs = new JSONObject[3]; // This method creates 3 messages
    JSONObject m, m2;
    String commodityName = "BC";
     // Clean out the commodity in case it's already there. If
     // it's not there, there will be an error returned from Composer.
 m = new JSONObject();
 m.put("method", "DELETE");
 m.put("path", "api/Commodity/" + commodityName);
   msgs[0] = m; // To add the item to the table, the
 // operation looks like this:
 //
 // { "method": "POST",
 // "path": "api/Commodity",
 // "body" : {
   // "body" : {<br>// "$class": "org.example.trading.Commodity",<br>// "tradingSymbol" : "BC",<br>// "description" : "BC",<br>// "mainExchange" : "HERE",
 // "tradingSymbol" : "BC",
 // "description" : "BC",
 // "mainExchange" : "HERE",
 // "owner" : "Me",
 // "quantity" : 100
    // }
\frac{1}{3} // You can see this structure in the API Explorer
   m = new JSONObject();
 m.put("method", "POST");
 m.put("path", "api/Commodity");
 m2 = new JSONObject();
 m2.put("$class", " org.example.trading.Commodity");
 m2.put("tradingSymbol", commodityName);
 m2.put("description", "Blockchain Sample Description");
 m2.put("mainExchange", "My Exchange");
 m2.put("owner", "Me");
 m2.put("quantity", 100);
 m.put("body", m2);
   msgs[1] = m; // And list all items that have been created
 m = new JSONObject();
 m.put("method", "GET");
 m.put("path", "api/Commodity");
msgs[2] = m; return msgs;
  }
```
2. Skompiluj przykład.

Wskaż klasy klienta IBM MQ i plik JSON4J. jar, który jest dostarczany w katalogu mostu.

javac -cp <MQ\_INSTALL\_ROOT>/java/lib/\*:<MQ\_INSTALL\_ROOT>/mqbc/prereqs/JSON4J.jar ComposerBCBClient.java

3. Uruchom skompilowaną klasę.

```
java -cp <MQ_INSTALL_ROOT>/java/lib/*:<MQ_INSTALL_ROOT>/mqbc/prereqs/JSON4J.jar:. 
ComposerBCBClient
```

```
Starting Simple MQ Blockchain Bridge Client
Starting the connection.
Sent message:
 {"method":"DELETE"," path ":"api\/Commodity\/BC"}
Response text: 
{
 "statusCode": 204,
 "statusType": "SUCCESS",
 "message": "OK",
 "data": ""
}
```

```
SUCCESS
Sent message:
{"body":
{"$class":"org.example.trading.Commodity","owner":"Me","quantity":100,"description":"Blockcha
in Sample Description","mainExchange":"My 
Exchange","tradingSymbol":"BC"},"operation":"POST","url":"Commodity"}
Response text: 
\frac{1}{2} "statusCode": 200,
 "statusType": "SUCCESS",
 "message": "OK",
 "data": {
       "$class": "org.example.trading.Commodity",
 "description": "Blockchain Sample Description",
 "mainExchange": "My Exchange",
       "owner": "Me",
       "quantity": 100,
       "tradingSymbol": "BC"
   }
}
SUCCESS
Sent message:
 {"method":"GET","path":"api\/Commodity"}
Response text: 
\{ "statusCode": 200,
 "statusType": "SUCCESS",
 "message": "OK",
 "data": [
     \Sigma "$class": "org.example.trading.Commodity",
 "description": "Blockchain Sample Description",
 "mainExchange": "My Exchange",
 "owner": "resource:org.example.trading.Trader#Me",
 "quantity": 100,
 "tradingSymbol": "BC"
      }
    ]
}
SUCCESS
```
Pole **message** zawiera "OK" dla pomyślnie przetworzonego komunikatu lub, w przypadku żądania zakończonego niepowodzeniem, informacje dotyczące przyczyny niepowodzenia.

Jeśli klient otrzyma błąd przekroczenia limitu czasu podczas oczekiwania na odpowiedź, sprawdź, czy most jest uruchomiony.

## **Deprecated Linux Dodatkowe opcje konfiguracyjne produktu IBM MQ Bridge**

### **to blockchain**

W produkcie IBM MQ 9.2.0nastąpiła zmiana sposobu działania funkcji śledzenia i rejestrowania w systemie IBM MQ Bridge to blockchain.

### **Zmiany w IBM MQ 9.1.0 IBM MQ Bridge to blockchain**

Domyślnie nie są wprowadzane żadne zmiany w działaniu mostu IBM MQ 9.1.0 , poza tym, że rozpoczyna się rotacja pliku dziennika. Więcej informacji zawiera temat ["Dzienniki rotacyjne" na stronie 919.](#page-918-0)

### **Śledzenie i debugowanie interakcji**

Począwszy od produktu IBM MQ 9.2.0, flaga debugowania nadal działa tak samo, jak w przypadku produktu IBM MQ 9.1.0. Oznacza to, że opcja *-d1* udostępnia informacje debugowania mostu, a opcja *-d2* włącza rejestrowanie debugowania dla wstępnie wymaganych komponentów. Jeśli jednak podczas uruchamiania mostu włączono śledzenie IBM MQ , raportowanie na poziomie *-d2* jest automatycznie włączane.

### <span id="page-918-0"></span>**Dzienniki rotacyjne**

W produkcie IBM MQ 9.2.0domyślnym zachowaniem pliku dziennika są trzy pliki dziennika, każdy o wielkości 2 MB. Wartości te można nadpisać, korzystając z dodatkowych właściwości konfiguracyjnych. Istniejący atrybut konfiguracji lub parametr wiersza komend dla pliku dziennika jest przyjmowany jako nazwa podstawowa dzienników z dodanym indeksem.

Jeśli skonfigurowany plik dziennika zawiera:

• Brak typu pliku, indeks jest dodawany na końcu nazwy pliku.

Ustawienie dla pliku dziennika wartości abcspowoduje wygenerowanie dzienników o nazwie abc.0, abc.1itd.

• Typ pliku, indeks jest wstawiany przed typem pliku.

Ustawienie dla pliku dziennika wartości abc.logspowoduje wygenerowanie dzienników o nazwie abc.0.log, abc.1.logitd.

#### **Uwagi:**

- 1. Ponieważ mosty mogą być uruchamiane z dowolnym uprawnieniem użytkownika, nie jest możliwe wymuszenie konkretnego katalogu, na przykład /var/mqm/qmgrs/<qm>/errors, dla dzienników.
- 2. Te same informacje są nadal zapisywane w strumieniach *stdout* i *stderr* .
- 3. Za każdym razem, gdy pojedynczy plik dziennika jest ponownie otwierany, podstawowe informacje o konfiguracji są ponownie drukowane. Informacje będą zawsze dostępne, zamiast być drukowane tylko raz na początku programu.

## **Konfigure 2008 MILLING Adv. YUE Konfigurowanie produktu IBM MQ Advanced for z/OS VUE do użycia z łańcuchem bloków**

Skonfiguruj i uruchom program IBM MQ Bridge to blockchain , aby bezpiecznie połączyć się z IBM MQ w menedżerze kolejek systemu z/OS i IBM Blockchain. Most służy do asynchronicznego nawiązywania połączeń, wyszukiwania i aktualizowania stanu zasobu w łańcuchu bloków przy użyciu aplikacji przesyłania komunikatów łączącej się z menedżerem kolejek produktu IBM MQ Advanced for z/OS VUE .

### **Zanim rozpoczniesz**

### **Uwagi:**

- Deprecated <sub>Produkt</sub> IBM MQ Bridge to blockchain jest nieaktualny we wszystkich wersjach od 22 listopada 2022 r. (patrz [US Announcement letter 222-341\)](https://www.ibm.com/docs/en/announcements/222-341). Blockchain można nawiązać połączenie z produktem IBM App Connect lub za pośrednictwem funkcji App Connect dostępnych w produkcie IBM Cloud Pak for Integration.
- $\bullet$  Removed  $\bullet$  V 9.3.2 W systemie Continuous Deliveryplik IBM MQ Bridge to blockchain został usunięty z produktu pod adresem IBM MQ 9.3.2.
- Produkt IBM MQ Bridge to blockchain jest dostępny jako część pakietu Connector Pack w systemie IBM MQ Advanced for z/OS Value Unit Edition 9.1.0. Można nawiązać połączenie z menedżerami kolejek systemu IBM MQ Advanced for z/OS VUE , które działają na tym samym lub wyższym poziomie komend.
- Produkt IBM MQ Bridge to blockchain jest obsługiwany w połączeniu z siecią łańcucha bloków, która jest oparta na produkcie Hyperledger Composer opartym na technologii Hyperledger Fabric.
- Produkt IBM MQ Bridge to blockchain musi być zainstalowany w środowisku z/OS UNIX System Services i wymaga wersji 8 produktu Java runtime environment z serwisu IBM.

## **O tym zadaniu**

Blockchain to współużytkowana, rozproszona, cyfrowa księga główna składająca się z bloków, które reprezentują uzgodnione transakcje między węzłami sieci w sieci. Każdy blok w łańcuchu jest połączony z poprzednim blokiem itd. z powrotem do pierwszej transakcji.

Produkt IBM Blockchain jest oparty na systemach Hyperledger Fabric i Hyperledger Composer. Programowanie można wykonywać lokalnie przy użyciu produktu Dockerlub w klastrze kontenerów w produkcie IBM Cloud. Można również aktywować i używać sieci IBM Blockchain w środowisku produkcyjnym, aby budować i nadzorować sieć biznesową o wysokim poziomie bezpieczeństwa, prywatności i wydajności. Więcej informacji na ten temat zawiera dokumentacja [IBM Blockchain Platform](https://www.ibm.com/blockchain/platform).

Hyperledger Fabric i Hyperledger Composer są korporacyjnym środowiskiem łańcucha bloków typu Open Source, które zostało opracowane wspólnie przez członków Hyperledger Project, w tym IBM jako początkowy kontrybutor kodu. Hyperledger Project or Hyperledger, is a Linux Foundation open source, global, collaborative initiative to advance cross-industry blockchain technologies. Więcej informacji na ten temat zawierają publikacje [IBM Blockchain](https://www.ibm.com/blockchain), [Hyperledger Projects,](https://www.hyperledger.org/projects) [Hyperledger Fabric](https://hyperledger-fabric.readthedocs.io/en/latest/fabric_model.html)i [Hyperledger](https://hyperledger.github.io/composer/latest/introduction/introduction.html) [Composer.](https://hyperledger.github.io/composer/latest/introduction/introduction.html)

Jeśli używane są już systemy IBM MQ Advanced for z/OS VUE i IBM Blockchain, można użyć programu IBM MQ Bridge to blockchain do sterowania modelem biznesowym Hyperledger Composer za pośrednictwem interfejsu REST Hyperledger Composer , co pozwala na aktualizowanie lub wysyłanie zapytań o stan w łańcuchu bloków i odbieranie odpowiedzi z sieci łańcucha bloków. W ten sposób można zintegrować lokalne oprogramowanie IBM z usługą łańcucha bloków w chmurze lub lokalnie zarządzanym rozwiązaniem lokalnym.

Krótki przegląd procesu operacyjnego mostu można znaleźć na Rysunku 1. Aplikacja użytkownika umieszcza sformatowany komunikat JSON w kolejce wejścia/żądania w menedżerze kolejek systemu z/OS . Za pomocą serwera REST Hyperledger Composer most nawiązuje połączenie z menedżerem kolejek, pobiera komunikat z kolejki wejścia/żądania, sprawdza, czy format JSON jest poprawny, a następnie wysyła żądanie REST do łańcucha bloków. Dane zwracane przez łańcuch bloków są analizowane przez most i umieszczane w kolejce odpowiedzi zgodnie z definicją w oryginalnym komunikacie żądania IBM MQ . Aplikacja użytkownika może nawiązać połączenie z menedżerem kolejek, pobrać komunikat odpowiedzi z kolejki odpowiedzi i użyć tych informacji.

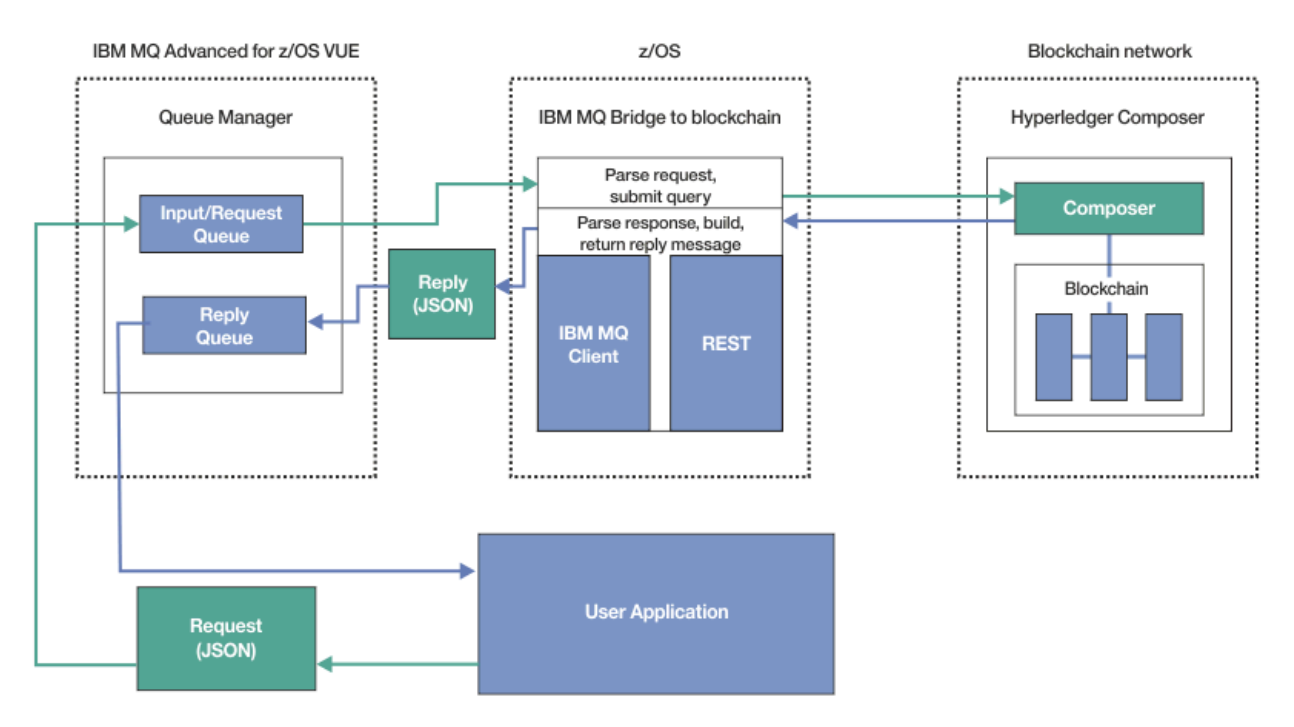

#### *Rysunek 99. IBM MQ Bridge to blockchain*

Należy skonfigurować serwer IBM MQ Bridge to blockchain tak, aby łączył się bezpośrednio z serwerem REST produktu Hyperledger Composer , a nie bezpośrednio z bazową warstwą produktu Hyperledger Fabric . Gdy most jest uruchomiony, aplikacja przesyłania komunikatów żąda od mostu uruchomienia interfejsu REST API Hyperledger Composer opartego na zdefiniowanym przez użytkownika modelu sieci biznesowej, który z kolei kieruje do aplikacji przesyłania komunikatów bazowe procedury kodu łańcucha, które mogą odpytywać lub aktualizować stan zasobu, a następnie zwracać wyniki jako odpowiedź przy użyciu serwera REST produktu Hyperledger Composer .

### **Procedura**

Utwórz kolejki dla mostu, dostosowując i wprowadzając przykładowy kod JCL w pliku thlqual.SCSQPROC(CSQ4BCBQ).

Przykładowe definicje kolejek mostu są udostępniane dla domyślnych nazwanych kolejek, które są używane dla:

- Wejście komunikatu do mostu: SYSTEM.BLOCKCHAIN.INPUT.QUEUEi APPL1.BLOCKCHAIN.INPUT.QUEUE
- Odpowiedzi z łańcucha bloków: APPL1.BLOCKCHAIN.REPLY.QUEUE

Różne aplikacje mogą używać tej samej kolejki wejściowej, ale można określić wiele kolejek odpowiedzi, po jednej dla każdej aplikacji. Nie ma potrzeby używania zdefiniowanych kolejek odpowiedzi. Jeśli dla odpowiedzi mają być używane kolejki dynamiczne, należy wziąć pod uwagę ich konfigurację zabezpieczeń.

### **Wyniki**

Utworzono kolejki wymagane przez most do przetwarzania komunikatów z produktu IBM MQ i sieci łańcucha bloków.

#### **Co dalej**

Użyj informacji o menedżerze kolejek i referencji z sieci łańcucha bloków, aby utworzyć plik konfiguracyjny dla IBM MQ Bridge to blockchain.

## **TREPREGATED 2008 MQAdv.VUE** Tworzenie pliku konfiguracyjnego dla IBM MQ

### **Bridge to blockchain w systemie z/OS**

Wprowadź parametry menedżera kolejek i sieci łańcucha bloków, aby utworzyć plik konfiguracyjny dla programu IBM MQ Bridge to blockchain w celu nawiązania połączenia z sieciami IBM MQ i IBM Blockchain .

### **Zanim rozpoczniesz**

#### **Uwagi:**

- $\blacktriangleright$  Deprecated  $\mathsf{product}$  IBM MQ Bridge to blockchain jest nieaktualny we wszystkich wersjach od 22 listopada 2022 r. (patrz [US Announcement letter 222-341\)](https://www.ibm.com/docs/en/announcements/222-341). Blockchain można nawiązać połączenie z produktem IBM App Connect lub za pośrednictwem funkcji App Connect dostępnych w produkcie IBM Cloud Pak for Integration.
- $\bullet$  **Exampled**  $\bullet$  **V S.3.2** W systemie Continuous Deliveryplik IBM MO Bridge to blockchain został usunięty z produktu pod adresem IBM MQ 9.3.2.
- IBM zamierza usunąć możliwość z wersji Long Term Support w nadchodzących pakietach poprawek. Jeśli istnieją aplikacje, na które będzie miała wpływ ta zmiana, skontaktuj się z działem wsparcia IBM .
- Utworzono i skonfigurowano sieć łańcucha bloków Hyperledger Composer .
- Produkt IBM MQ Bridge to blockchain został zainstalowany w środowisku z/OS .
- Menedżer kolejek produktu IBM MQ Advanced for z/OS VUE został uruchomiony.

### <span id="page-921-0"></span>**O tym zadaniu**

W tym zadaniu opisano minimalną konfigurację, która jest wymagana do utworzenia pliku konfiguracyjnego IBM MQ Bridge to blockchain i pomyślnego nawiązania połączenia z sieciami IBM Blockchain i IBM MQ .

Za pomocą mostu można połączyć się z sieciami łańcucha bloków opartymi na technologii Hyperledger Composer. Aby korzystać z mostu, należy uzyskać informacje o konfiguracji z sieci łańcucha bloków. W każdym kroku tego zadania można znaleźć przykładowe szczegóły konfiguracji oparte na dwóch różnych skonfigurowanych sieciach łańcucha bloków:

- Sieć Hyperledger Composer , która działa w systemie Docker. Więcej informacji na ten temat zawiera sekcja [Instalowanie produktu Hyperledger Composeri](https://hyperledger.github.io/composer/latest/installing/installing-index) sekcja [Generowanie interfejsu REST API](https://hyperledger.github.io/composer/latest/integrating/getting-started-rest-api).
- Sieć Hyperledger Composer działająca w klastrze Kubernetes w systemie IBM Cloud. Więcej informacji na ten temat zawiera sekcja [Tworzenie środowiska testowego w chmurze w produkcie IBM Blockchain](https://ibm-blockchain.github.io/) [Platform](https://ibm-blockchain.github.io/).

### **Procedura**

1. Uruchom most w środowisku z/OS UNIX System Services (z/OS UNIX), aby utworzyć plik konfiguracyjny.

Wymagane są parametry z informacji o zabezpieczeniach produktu Hyperledger Composer oraz z menedżera kolejek produktu IBM MQ Advanced for z/OS VUE .

Uruchom skrypt mostu z katalogu mqbc/bin w katalogu z/OS UNIX , w którym zainstalowano produkt IBM MQ .

./runmqbcb -o config\_file\_name.cfg

Jak pokazano w poniższym przykładzie, istniejące wartości są wyświetlane w nawiasach. Naciśnij klawisz Enter , aby zaakceptować istniejące wartości, naciśnij klawisz Space , a następnie Enter , aby wyczyścić wartości, i wpisz wewnątrz nawiasów, a następnie naciśnij klawisz Enter , aby dodać nowe wartości. Listy wartości (takich jak węzły sieci) można rozdzielać przecinkami lub wprowadzać każdą wartość w nowym wierszu. Pusty wiersz kończy listę.

**Uwaga:** Nie można edytować istniejących wartości. Można je zachować, zastąpić lub wyczyścić.

2. Wprowadź wartości dla połączenia z menedżerem kolejek produktu IBM MQ Advanced for z/OS VUE .

Minimalne wartości, które są wymagane dla połączenia, to nazwa menedżera kolejek i nazwy kolejek wejściowych mostu, które zostały zdefiniowane. W przypadku połączeń ze zdalnymi menedżerami kolejek systemu IBM MQ Advanced for z/OS VUE wymagane są również systemy **MQ Channel** i **MQ Conname** (adres hosta i port, na którym działa menedżer kolejek).

Aby użyć protokołu TLS na potrzeby nawiązywania połączenia z produktem IBM MQ w kroku ["5" na](#page-922-0) [stronie 923,](#page-922-0) należy użyć interfejsu JNDI lub CCDT i odpowiednio określić parametry **MQ CCDT URL** lub **JNDI implementation class** oraz **JNDI provider URL** .

**Uwaga:** Wartości **MQ CCDT** lub **JNDI** mają pierwszeństwo przed plikiem konfiguracyjnym, w którym nakładają się wartości.

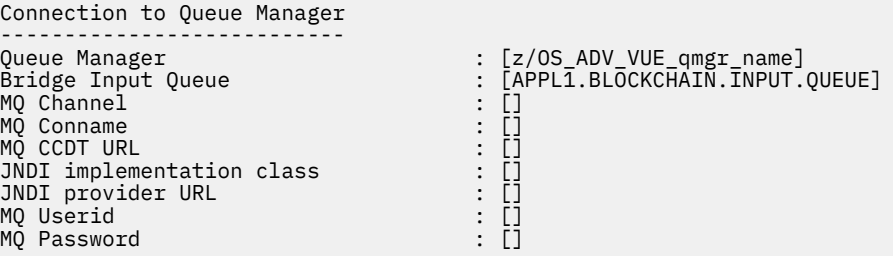

3. Wprowadź referencje dla serwera REST Hyperledger Composer powiązanego z siecią łańcucha bloków (jeśli jest skonfigurowany).

<span id="page-922-0"></span>W poniższym przykładzie serwer REST produktu Hyperledger Composer został skonfigurowany z użyciem składnicy referencji LDAP przy użyciu modułu **passport-ldapauth NodeJS** . Należy zauważyć, że w ten sposób można użyć dowolnego z modułów **passport-\*** , które udostępniają podstawowe referencje w stylu użytkownika i hasła. Więcej informacji na ten temat zawiera sekcja [Włączanie uwierzytelniania serwera REST](https://hyperledger.github.io/composer/latest/integrating/enabling-rest-authentication).

User Identification -------------------------------- Userid : []admin Password : []\*\*\*\*\*\* API path for Login  $\qquad \qquad :$  auth/ldap

4. Wprowadź adres serwera REST Hyperledger Composer .

Należy zauważyć, że w tym atrybucie nie jest wymagany żaden protokół ( http ani https), a numer portu jest obowiązkowy. To, czy używany jest protokół HTTP , czy HTTPS , zależy od konfiguracji zabezpieczeń serwera REST. Jeśli do serwera REST udostępniono parę certyfikat i klucz prywatny, używany jest protokół HTTPS . Używany jest protokół HTTPS . W przeciwnym razie używany jest protokół HTTP . Informacje na temat określania pary certyfikatu i klucza prywatnego zawiera krok "5" na stronie 923.

```
REST Server
---------------------------
Address for Composer REST server : [composer-rest-server-ip-address:3000]
```
5. Podaj wartości bazy certyfikatów dla połączeń TLS.

Most działa jako klient produktu IBM MQ JMS łączący się z menedżerem kolejek, co oznacza, że można go skonfigurować w taki sposób, aby używał zabezpieczeń TLS do nawiązywania bezpiecznych połączeń w taki sam sposób, jak każdy inny klient produktu IBM MQ JMS . Szczegóły konfiguracji połączenia TLS są ujawniane dopiero po określeniu informacji JNDI lub CCDT w kroku ["2" na stronie](#page-921-0) [922](#page-921-0).

Bazy certyfikatów są używane dla produktu Hyperledger Composeroraz dla menedżera kolejek produktu IBM MQ Advanced for z/OS VUE . Jeśli określono bazy certyfikatów, most zawsze próbuje nawiązać połączenie z serwerem REST produktu Hyperledger przy użyciu protokołu HTTPS. Protokół TLS można jednak wyłączyć dla połączeń IBM MQ , a jednocześnie używać protokołu TLS dla programu Hyperledger Composer przy użyciu następującej opcji.

Certificate stores for TLS connections -------------------------------------- Personal keystore : []<br>
Keystore password : []<br>
Trusted store for signer certs : []<br>
Trusted store password : [] Keystore password Trusted store for signer certs Trusted store password : [] Use TLS for MQ connection : [N] Use TLS for MQ connection  $\begin{bmatrix} \text{N} \end{bmatrix}$ <br>Timeout for Blockchain operations : [12]

Więcej informacji na ten temat zawiera sekcja [Zabezpieczanie serwera REST za pomocą protokołów](https://hyperledger.github.io/composer/latest/integrating/securing-the-rest-server) [HTTPS i TLS.](https://hyperledger.github.io/composer/latest/integrating/securing-the-rest-server)

6. Opcjonalne: Wprowadź położenie pliku dziennika dla IBM MQ Bridge to blockchain.

Nazwę i położenie pliku dziennika można określić w pliku konfiguracyjnym lub w wierszu komend.

```
Behavior of bridge program
--------------------------
Runtime logfile for copy of stdout/stderr : [/var/mqm/errors/runmqbcb.log]
Done.
```
### **Wyniki**

Utworzono plik konfiguracyjny, którego program IBM MQ Bridge to blockchain używa do nawiązania połączenia z siecią produktu IBM Blockchain i menedżerem kolejek produktu IBM MQ Advanced for z/OS VUE .

### **Co dalej**

Wykonaj kroki opisane w sekcji ["Uruchamianie raportu IBM MQ Bridge to blockchain w systemie z/OS" na](#page-924-0) [stronie 925](#page-924-0)

## **Konfigurated zwych w MQAdv. VUE Konfiguracja zabezpieczeń systemu IBM MO dla**

### **IBM MQ Bridge to blockchain w systemie z/OS**

Uwagi dotyczące konfigurowania zabezpieczeń systemu IBM MQ przy użyciu programu IBM MQ Bridge to blockchain.

**Uwagi:**

- $\blacktriangleright$  Peprecated <code>produkt IBM</code> MQ Bridge to blockchain jest nieaktualny we wszystkich wersjach od 22 listopada 2022 r. (patrz [US Announcement letter 222-341\)](https://www.ibm.com/docs/en/announcements/222-341). Blockchain można nawiązać połączenie z produktem IBM App Connect lub za pośrednictwem funkcji App Connect dostępnych w produkcie IBM Cloud Pak for Integration.
- Removed V S.3.2 W systemie Continuous Deliveryplik IBM MQ Bridge to blockchain został usunięty z produktu pod adresem IBM MQ 9.3.2.

W poniższych przykładach przedstawiono definicje RACF , których można użyć w celu nadania IBM MQ Bridge to blockchain dostępu do potrzebnych kolejek. W definicjach założono, że most działa z identyfikatorem użytkownika MQBCBUSR.

Ponadto program IBM MQ Bridge to blockchain musi mieć dostęp umożliwiający nawiązanie połączenia z menedżerem kolejek:

- Bezpośrednio przy użyciu trybu powiązań (patrz sekcja Profile zabezpieczeń połączeń dla połączeń wsadowych) lub
- Korzystanie z trybu klienta przez CHINIT; patrz sekcja Żądania MQI klienta .

### **Autoryzacja dla kolejki żądań IBM MQ Bridge to blockchain**

Wydaj następujące komendy RACF , aby nadać użytkownikowi MQBCBUSR dostęp do odbierania komunikatów z domyślnego systemu SYSTEM.BLOCKCHAIN.INPUT.QUEUE :

RDEFINE MQQUEUE SYSTEM.BLOCKCHAIN.INPUT.QUEUE UACC(NONE) PERMIT SYSTEM.BLOCKCHAIN.INPUT.QUEUE CLASS(MQQUEUE) ID(MQBCBUSR) ACCESS(UPDATE)

### **Autoryzacja dla kolejki odpowiedzi IBM MQ Bridge to blockchain**

Wprowadź następujące komendy RACF , aby nadać użytkownikowi MQBCBUSR dostęp do wysyłania komunikatów do aplikacji APPL1.BLOCKCHAIN.REPLY.QUEUE. Ta nazwa kolejki jest określona w nazwie kolejki odpowiedzi w komunikacie żądania:

RDEFINE MQQUEUE APPL1.BLOCKCHAIN.REPLY.QUEUE UACC(NONE) PERMIT APPL1.BLOCKCHAIN.REPLY.QUEUE CLASS(MQQUEUE) ID(MQBCBUSR) ACCESS(UPDATE) PERMIT CONTEXT.APPL1.BLOCKCHAIN.REPLY.QUEUE CLASS(MQADMIN) ID(MQBCBUSR) ACCESS(UPDATE)

#### **Pojęcia pokrewne**

Profile zabezpieczeń kolejki

#### **Zadania pokrewne**

["Uruchamianie przykładu klienta IBM MQ Bridge to blockchain w systemie z/OS" na stronie 916](#page-915-0) Za pomocą przykładowego klienta JMS , który jest dostarczany z produktem IBM MQ Bridge to blockchain, można umieścić komunikat w kolejce wejściowej sprawdzanej przez most łańcucha bloków i wyświetlić odebraną odpowiedź. Ten przykład jest oparty na użyciu produktu IBM MQ Bridge to blockchain integrującego się z przykładem sieci Hyperledger Composer Trader.

#### **Odsyłacze pokrewne**

Krótki przegląd informacji o zabezpieczeniach zasobów interfejsu API

# <span id="page-924-0"></span>**Depresated z/0S** MQAdv.VUE Uruchamianie raportu IBM MQ Bridge to

## **blockchain w systemie z/OS**

Uruchom plik IBM MQ Bridge to blockchain , aby nawiązać połączenie z IBM Blockchain i IBM MQ. Po nawiązaniu połączenia most jest gotowy do przetwarzania komunikatów żądań, wysyłania ich do sieci łańcucha bloków Hyperledger Composer oraz odbierania i przetwarzania odpowiedzi.

#### **Zanim rozpoczniesz**

#### **Uwagi:**

- <mark>Peprecated </mark>Produkt IBM MQ Bridge to blockchain jest nieaktualny we wszystkich wersjach od 22 listopada 2022 r. (patrz [US Announcement letter 222-341\)](https://www.ibm.com/docs/en/announcements/222-341). Blockchain można nawiązać połączenie z produktem IBM App Connect lub za pośrednictwem funkcji App Connect dostępnych w produkcie IBM Cloud Pak for Integration.
- .  $\blacktriangleright$  Removed  $\blacktriangleright$  V s.3.2  $\blacktriangleright$  W systemie Continuous Deliveryplik IBM MQ Bridge to blockchain został usunięty z produktu pod adresem IBM MQ 9.3.2.

#### **O tym zadaniu**

Użyj pliku konfiguracyjnego utworzonego w poprzednim zadaniu, aby uruchomić zadanie IBM MQ Bridge to blockchain.

#### **Procedura**

- 1. Uruchom menedżer kolejek produktu IBM MQ Advanced for z/OS VUE , który ma być używany z mostem.
- 2. Uruchom program IBM MQ Bridge to blockchain , aby nawiązać połączenie z siecią łańcucha bloków i menedżerem kolejek produktu IBM MQ Advanced for z/OS VUE .

Albo:

a) Uruchom most bezpośrednio w katalogu z/OS UNIX System Services (z/OS UNIX) z katalogu mqbc/bin w katalogu z/OS UNIX , w którym zainstalowano produkt IBM MQ .

./runmqbcb -f /*config\_file\_location*/*config\_file\_name*.cfg -r /*log\_file\_location*/logFile.log

lub wersji

b) b. Uruchom most w systemie z/OS , korzystając z przykładowego kodu JCL udostępnionego w produkcie thlqual.SCSQPROC(CSQ4BCB).

Należy wprowadzić szereg aktualizacji kodu JCL, specyficznych dla danego środowiska:

- Zastąp symbol ++THLQUAL++ kwalifikatorem wysokiego poziomu zestawów danych biblioteki docelowej IBM MQ .
- Zastąp symbol ++LANGLETTER++ literą języka, w którym mają być wyświetlane komunikaty.
- Zastąp ++PATHPREFIX++ ścieżką instalacyjną komponentów z/OS UNIX .
- Zastąp symbol ++CONFIGFILE++ ścieżką do pliku konfiguracyjnego utworzonego za pomocą komendy runmqbc -o <file> z katalogu z/OS UNIX.
- Zastąp zmienną ++JAVAHOME++ położeniem 64-bitowej wirtualnej maszyny języka Java (JVM) działającej w wersji Java 8 lub nowszej.

Gdy most jest połączony, zwracane są dane wyjściowe podobne do następujących:

2018-05-17 14:28:16.866 BST IBM MQ Bridge to Blockchain 5724-H72 (C) Copyright IBM Corp. 2017, 2024.

2018-05-17 14:28:19.331 BST Ready to process input messages.

3. Opcjonalne: Rozwiązywanie problemów z połączeniami z menedżerem kolejek produktu IBM MQ Advanced for z/OS VUE i siecią łańcucha bloków, jeśli komunikaty zwracane po uruchomieniu mostu wskazują, że połączenie nie powiodło się.

a) Wydaj komendę w trybie debugowania z opcją debugowania 1.

```
./runmqbcb -f /config_file_location/config_file_name.cfg -r /log_file_location/
logFile.log -d 1
```
Most przechodzi przez proces konfigurowania połączenia i wyświetla komunikaty przetwarzania w trybie zwięzłym.

b) Wydaj komendę w trybie debugowania z opcją debugowania 2.

```
./runmqbcb -f /config_file_location/config_file_name.cfg -r /log_file_location/
logFile.log -d 2
```
Most przechodzi przez skonfigurowane połączenie i wyświetla komunikaty przetwarzania w trybie szczegółowym. Pełne dane wyjściowe są zapisywane w pliku dziennika.

Należy zauważyć, że opcjonalnie można również określić opcje trybu debugowania w JCL, zmieniając wartość '-d 0' na '-d 1' lub '-d 2'.

### **Wyniki**

Uruchomiono program IBM MQ Bridge to blockchain i nawiązano połączenie z menedżerem kolejek i siecią łańcucha bloków.

### **Co dalej**

- Wykonaj kroki opisane w sekcji ["Uruchamianie przykładu klienta IBM MQ Bridge to blockchain](#page-915-0) [w systemie z/OS" na stronie 916](#page-915-0) , aby sformatować i wysłać zapytanie lub komunikat o aktualizacji do sieci łańcucha bloków.
- Użyj zmiennej *MQBCB\_EXTRA\_JAVA\_OPTIONS* , aby przekazać właściwości maszyny JVM, na przykład aby włączyć śledzenie IBM MQ . Więcej informacji na ten temat zawiera sekcja Śledzenie IBM MQ Bridge to blockchain.

### **Formaty komunikatów dla IBM MQ Bridge to blockchain przed IBM MQ 9.2.0 w systemie z/OS**

Informacje na temat formatowania komunikatów wysyłanych i odbieranych przez IBM MQ Bridge to blockchain.

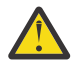

**Ostrzeżenie:** Istniejący format formatów komunikatów jest przestarzały. Jeśli w systemie IBM MQ 9.2.0używana jest sieć Hyperledger Fabric , należy użyć formatu komunikatów opisanego w sekcji ["Formaty komunikatów dla IBM MQ Bridge to blockchain z IBM MQ 9.2.0" na stronie 911.](#page-910-0)

Aplikacja żąda, aby program IBM MQ Bridge to blockchain kierował zdefiniowanym przez Hyperledger Composer interfejsem REST API do działania na informacjach przechowywanych w łańcuchu bloków. W tym celu aplikacja umieszcza komunikat żądania w kolejce żądań mostu. Wyniki żądania REST są formatowane przez most w postaci komunikatu odpowiedzi. Most używa informacji zawartych w polach **ReplyToQ** i **ReplyToQMgr** deskryptora MQMD komunikatu żądania jako miejsca docelowego komunikatu odpowiedzi.

Komunikaty żądania i odpowiedzi są komunikatami tekstowymi (MQSTR) w formacie JSON.

### **Format komunikatu żądania**

Komunikaty żądań zawierają trzy atrybuty:

#### **metoda**

Komenda REST używana do wywoływania interfejsu REST API Hyperledger Composer , na przykład POST, DELETE lub GET

#### **najkrótszych**

Ścieżka do interfejsu REST API Hyperledger Composer . Zostanie on dodany do serwera podstawowego URL. Ścieżka powinna zaczynać się od "api/".

**treść**

Treść specyficzna dla metody. Często jest to struktura JSON.

W poniższym przykładzie użyto metody POST do utworzenia ścieżki api/Traderw celu utworzenia nowego obiektu Trader. Treść określa klasę Traders, zgodnie z definicją w modelu Hyperledger Composer użytkownika, a także dodatkowe wartości wymagane do utworzenia nowego obiektu Trader w sieci łańcucha bloków.

```
{ "method": "POST",
 "path": "api/Trader",
 "body": {
 "$class" : "org.example.trading",
 "tradeId" : "Trader2",
 "firstName": "Jane",
 "lastName" : "Doe"
```
### **Format komunikatu odpowiedzi**

Identyfikator korelacji komunikatów odpowiedzi jest ustawiony na identyfikator komunikatu przychodzącego. Wszystkie właściwości zdefiniowane przez użytkownika są kopiowane z komunikatu żądania do komunikatu odpowiedzi. Identyfikator użytkownika w odpowiedzi jest ustawiany na identyfikator użytkownika, który go zainicjował.

**statusCode** jest kodem statusu HTTP . Jeśli błąd pochodzi z IBM MQ lub mostu, zostanie użyty odpowiedni **statusCode** .

**statusType** jest łańcuchem ( *SUCCESS* lub *FAILURE*).

W przypadku pomyślnych żądań element "**data**" w komunikacie odpowiedzi zawiera odpowiedź z wywołanego interfejsu REST API Hyperledger Composer .

Przykład pomyślnego przetwarzania:

```
{
   "statusCode": 200,
   "statusType": "SUCCESS",
   "data": [
      {
        "$class": "org.example.trading",
 "firstName": "John",
 "lastName": "Doe",
 "tradeId": "Trader1"
      },
     \{ "$class": "org.example.trading",
 "firstName": "Jane",
 "lastName": "Doe",
 "tradeId": "Trader2"
      }
   ]
}
```
Wszystkie odpowiedzi z błędami mają te same pola, niezależnie od tego, czy zostały wygenerowane przez sam most, z wywołań serwera REST Hyperledger Composer , łańcucha bloków czy z wywołania kodu łańcucha. Na przykład:

• Niepoprawny komunikat wejściowy JSON

```
{
   "statusCode": 400,
 "statusType": "FAILURE",
 "message": "[AMQBC021E] Error: Cannot parse input message or there are 
   missing fields in the message. Missing fields appear to be: "method".
```

```
}
```
• Żądanie, którego przetworzenie przez serwer REST Hyperledger Composer nie powiodło się

```
{
 "statusCode": 500,
 "statusType": "FAILURE",
 "message": "Error trying to invoke business network. Error: No valid responses 
 from any peers.\nResponse from attempted peer comms was an error: Error: chaincode 
 error (status: 500, message: Error: Failed to add object with ID 'Trader1' 
 as the object already exists)"
}
```
Aplikacje mogą określić, czy żądanie zakończyło się powodzeniem, czy niepowodzeniem, sprawdzając łańcuch **statusType** lub istnienie pola danych. Jeśli podczas przetwarzania komunikatu wejściowego wystąpi błąd, a most nie wysyła go do łańcucha bloków, wartość zwracana z mostu jest wartością MQRC, zwykle jest to wartość **MQRC\_FORMAT\_ERROR**.

#### Deprecated z/OS **Uruchamianie przykładu klienta IBM MQ Bridge to blockchain w systemie z/OS**

Za pomocą przykładowego klienta JMS , który jest dostarczany z produktem IBM MQ Bridge to blockchain, można umieścić komunikat w kolejce wejściowej sprawdzanej przez most łańcucha bloków i wyświetlić odebraną odpowiedź. Ten przykład jest oparty na użyciu produktu IBM MQ Bridge to blockchain integrującego się z przykładem sieci Hyperledger Composer Trader.

### **Zanim rozpoczniesz**

Więcej informacji na ten temat zawiera sekcja [/trade\\_network](https://github.com/hyperledger/composer-sample-networks/tree/master/packages/trade-network) .

Program IBM MQ Bridge to blockchain jest uruchomiony i jest połączony z menedżerem kolejek produktu IBM MQ Advanced lub IBM MQ Advanced for z/OS VUE oraz siecią łańcucha bloków.

### **O tym zadaniu**

Znajdź przykładową aplikację JMS (ComposerBCBSamp.java) w katalogu samp serwera IBM MQ Bridge to blockchain.

Na przykład: <MQ\_INSTALL\_ROOT>/mqbc/samp/ComposerBCBSamp.java, gdzie <MQ\_INSTALL\_ROOT> jest:

- Linux Katalog, w którym zainstalowano produkt IBM MQ
- **1/05** Katalog z/OS UNIX System Services , w którym są zainstalowane komponenty z/OS UNIX produktu IBM MQ

### **Procedura**

.

1. Zmodyfikuj przykładowy plik źródłowy Java klienta.

Postępuj zgodnie z instrukcjami w przykładzie, aby skonfigurować go tak, aby był zgodny ze środowiskiem IBM MQ i siecią łańcucha bloków.

Następujący kod z przykładu definiuje trzy komunikaty żądań JSON, które mają zostać wysłane do mostu:

- a. Po pierwsze, aby usunąć istniejący 'commodity'
- b. Po drugie, aby utworzyć nowe 'commodity', 'owner' i powiązane wartości,

c. Na koniec wyświetla nowe informacje o 'commodity' po dwóch poprzednich komunikatach żądań.

```
private static JSONObject[] createMessageBodies() {
    JSONObject[] msgs = new JSONObject[3]; // This method creates 3 messages
    JSONObject m, m2;
    String commodityName = "BC";
     // Clean out the commodity in case it's already there. If
     // it's not there, there will be an error returned from Composer.
 m = new JSONObject();
 m.put("method", "DELETE");
 m.put("path", "api/Commodity/" + commodityName);
   msgs[0] = m; // To add the item to the table, the
 // operation looks like this:
 //
 // { "method": "POST",
 // "path": "api/Commodity",
 // "body" : {
   // "body" : {<br>// "$class": "org.example.trading.Commodity",<br>// "tradingSymbol" : "BC",<br>// "description" : "BC",<br>// "mainExchange" : "HERE",
 // "tradingSymbol" : "BC",
 // "description" : "BC",
 // "mainExchange" : "HERE",
 // "owner" : "Me",
 // "quantity" : 100
    // }
\frac{1}{3} // You can see this structure in the API Explorer
   m = new JSONObject();
 m.put("method", "POST");
 m.put("path", "api/Commodity");
 m2 = new JSONObject();
 m2.put("$class", " org.example.trading.Commodity");
 m2.put("tradingSymbol", commodityName);
 m2.put("description", "Blockchain Sample Description");
 m2.put("mainExchange", "My Exchange");
 m2.put("owner", "Me");
 m2.put("quantity", 100);
 m.put("body", m2);
   msgs[1] = m; // And list all items that have been created
 m = new JSONObject();
 m.put("method", "GET");
 m.put("path", "api/Commodity");
msgs[2] = m; return msgs;
  }
```
2. Skompiluj przykład.

Wskaż klasy klienta IBM MQ i plik JSON4J. jar, który jest dostarczany w katalogu mostu.

javac -cp <MQ\_INSTALL\_ROOT>/java/lib/\*:<MQ\_INSTALL\_ROOT>/mqbc/prereqs/JSON4J.jar ComposerBCBClient.java

3. Uruchom skompilowaną klasę.

```
java -cp <MQ_INSTALL_ROOT>/java/lib/*:<MQ_INSTALL_ROOT>/mqbc/prereqs/JSON4J.jar:. 
ComposerBCBClient
```

```
Starting Simple MQ Blockchain Bridge Client
Starting the connection.
Sent message:
 {"method":"DELETE"," path ":"api\/Commodity\/BC"}
Response text: 
{
 "statusCode": 204,
 "statusType": "SUCCESS",
 "message": "OK",
 "data": ""
}
```

```
SUCCESS
Sent message:
{"body":
{"$class":"org.example.trading.Commodity","owner":"Me","quantity":100,"description":"Blockcha
in Sample Description","mainExchange":"My 
Exchange","tradingSymbol":"BC"},"operation":"POST","url":"Commodity"}
Response text: 
\frac{1}{2} "statusCode": 200,
 "statusType": "SUCCESS",
 "message": "OK",
 "data": {
       "$class": "org.example.trading.Commodity",
 "description": "Blockchain Sample Description",
 "mainExchange": "My Exchange",
 "owner": "Me",
 "quantity": 100,
      "tradingSymbol": "BC"
   }
}
SUCCESS
Sent message:
 {"method":"GET","path":"api\/Commodity"}
Response text: 
\{ "statusCode": 200,
 "statusType": "SUCCESS",
 "message": "OK",
 "data": [
     \Sigma "$class": "org.example.trading.Commodity",
 "description": "Blockchain Sample Description",
 "mainExchange": "My Exchange",
 "owner": "resource:org.example.trading.Trader#Me",
 "quantity": 100,
 "tradingSymbol": "BC"
      }
    ]
}
SUCCESS
```
Pole **message** zawiera "OK" dla pomyślnie przetworzonego komunikatu lub, w przypadku żądania zakończonego niepowodzeniem, informacje dotyczące przyczyny niepowodzenia.

Jeśli klient otrzyma błąd przekroczenia limitu czasu podczas oczekiwania na odpowiedź, sprawdź, czy most jest uruchomiony.

#### z/0S **Konfigurowanie menedżerów kolejek w systemie z/OS**

Poniższe instrukcje umożliwiają skonfigurowanie menedżerów kolejek w systemie IBM MQ for z/OS.

### **Zanim rozpoczniesz**

Przed skonfigurowaniem produktu IBM MQ for z/OSnależy zapoznać się z następującymi informacjami:

- IBM MQ for z/OS pojęcia
- Planowanie środowiska IBM MQ w systemie z/OS

### **O tym zadaniu**

Po zainstalowaniu produktu IBM MQnależy wykonać kilka czynności, zanim będzie można go udostępnić użytkownikom.

#### **Procedura**

• Informacje na temat konfigurowania menedżerów kolejek w systemie IBM MQ for z/OSmożna znaleźć w następujących podtematach.

#### **Pojęcia pokrewne**

 $z/0S$ Źródła, z których można wydawać komendy MQSC i PCF w systemie IBM MQ for z/OS

#### **Zadania pokrewne**

["Tworzenie menedżerów kolejek na wielu platformach" na stronie 7](#page-6-0)

Przed użyciem komunikatów i kolejek należy utworzyć i uruchomić co najmniej jeden menedżer kolejek i powiązane z nim obiekty. Menedżer kolejek zarządza powiązanymi z nim zasobami, w szczególności kolejkami, których jest właścicielem. Udostępnia on usługi kolejkowania aplikacjom na potrzeby wywołań interfejsu kolejkowania komunikatów (Message queuing Interface-MQI) i komend służących do tworzenia, modyfikowania, wyświetlania i usuwania obiektów IBM MQ .

#### Zabezpieczanie

["Konfigurowanie rozproszonego kolejkowania" na stronie 200](#page-199-0)

Ta sekcja zawiera bardziej szczegółowe informacje na temat komunikacji między instalacjami produktu IBM MQ , w tym definicję kolejki, definicję kanału, wyzwalanie i procedury punktu synchronizacji.

["Konfigurowanie połączeń między klientem i serwerem" na stronie 15](#page-14-0)

Aby skonfigurować łącza komunikacyjne między programem IBM MQ MQI clients a serwerami, należy wybrać protokół komunikacyjny, zdefiniować połączenia na obu końcach łącza, uruchomić program nasłuchujący i zdefiniować kanały.

 $z/0S$ **administrowanieIBM MQ for z/OS** Planowanie **Odsyłacze pokrewne**

 $z/0S$ Korzystanie z programów narzędziowych IBM MQ for z/OS

## **Przygotowanie do dostosowania menedżerów kolejek w systemie**

### **z/OS**

Ten temat zawiera informacje dotyczące dostosowywania menedżerów kolejek przy użyciu szczegółów dotyczących instalowalnych składników, opcji języków narodowych oraz informacji o testowaniu i konfigurowaniu zabezpieczeń.

### **Przygotowanie do dostosowania**

Informator o programie zawiera zawartość taśmy instalacyjnej IBM MQ , informacje o programie i poziomie usług dla systemu IBM MQoraz opis sposobu instalowania systemu IBM MQ for z/OS za pomocą narzędzia SMP/E (System Modification Program Extended). Odsyłacze do pobierania katalogów programu znajdują się w serwisie IBM MQ for z/OS Program Directory PDF files(Pliki PDF z katalogiem programu).

Po zainstalowaniu produktu IBM MQnależy wykonać kilka czynności, zanim będzie można go udostępnić użytkownikom. Opis tych zadań można znaleźć w następujących sekcjach:

- ["konfigurowanieIBM MQ for z/OS" na stronie 936](#page-935-0)
- • ["Testowanie menedżera kolejek w systemie z/OS" na stronie 1005](#page-1004-0)
- Konfigurowanie zabezpieczeń w systemie z/OS

W przypadku migracji z poprzedniej wersji produktu IBM MQ for z/OSnie ma potrzeby wykonywania większości zadań dostosowywania. Więcej informacji na temat zadań, które należy wykonać, zawiera sekcja Obsługa i migracja .

#### **Instalowalne składniki produktu IBM MQ for z/OS**

Produkt IBM MQ for z/OS zawiera następujące funkcje:

#### **Baza**

Jest to wymagane; obejmuje wszystkie główne funkcje, w tym

- Administracja i programy narzędziowe
- Obsługa aplikacji CICS, IMSi typu wsadowego przy użyciu aplikacyjnego interfejsu programistycznego języka IBM MQ lub języka C++

• Rozproszona funkcja kolejkowania (obsługa zarówno komunikacji TCP/IP, jak i APPC)

#### **Cechy języka narodowego**

Zawierają one komunikaty o błędach i panele we wszystkich obsługiwanych językach narodowych. Z każdym językiem powiązana jest litera. Języki i litery są następujące:

**C**

chiński uproszczony

**E**

U.S. Angielski (małe i wielkie litery)

**F**

francuski

**K**

japoński

**U**

U.S. angielski (wielkie litery)

Należy zainstalować opcję języka angielskiego (z mieszaną wielkością liter). Można również zainstalować jeden lub więcej języków. (Proces instalacji dla innych języków wymaga zainstalowania języka angielskiego (mieszanego), nawet jeśli nie będzie używany język angielski (mieszany).)

#### **IBM MQ for z/OS UNIX System Services Components**

Ta funkcja jest opcjonalna. Wybierz tę opcję, jeśli chcesz budować i uruchamiać aplikacje Java , które korzystają z produktu Jakarta Messaging 3.0 lub Java Message Service 2.0 w celu nawiązania połączenia z produktem IBM MQ for z/OS.

Informacje na temat instalowania produktu IBM MQ for z/OS UNIX System Services Componentsznajdują się w sekcji Pliki PDF z katalogiem programuIBM MQ for z/OS .

#### **IBM MQ for z/OS UNIX System Services Web Components**

Ta funkcja jest opcjonalna.

Tę opcję należy wybrać, jeśli ma być używana opcja IBM MQ Consolelub REST API.

Aby zainstalować ten składnik, należy zainstalować składnik IBM MQ for z/OS UNIX System Services Components .

#### **IBM MQ for z/OS Managed File Transfer**

Ta opcja jest opcjonalna i powinna być instalowana tylko wtedy, gdy użytkownik ma uprawnienia do produktu IBM MQ Advanced for z/OS, IBM MQ for z/OS Value Unit Edition (VUE)lub IBM MQ for z/OS Managed File Transfer.

Tę opcję należy wybrać, jeśli mają być używane Managed File Transfer możliwości produktu IBM MQ for z/OS.

Aby zainstalować ten składnik, należy zainstalować składnik IBM MQ for z/OS UNIX System Services Components .

#### **Biblioteki istniejące po instalacji**

Produkt IBM MQ jest dostarczany z wieloma oddzielnymi bibliotekami ładowania. Tabela 53 na stronie 932 przedstawia biblioteki, które mogą istnieć po zainstalowaniu produktu IBM MQ.

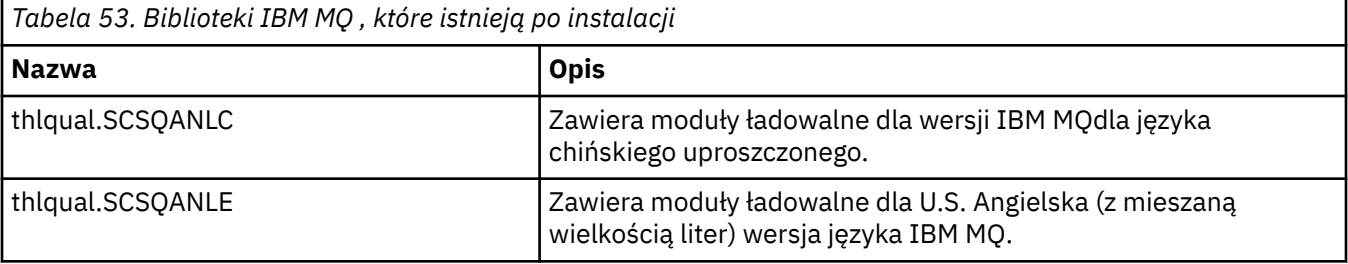

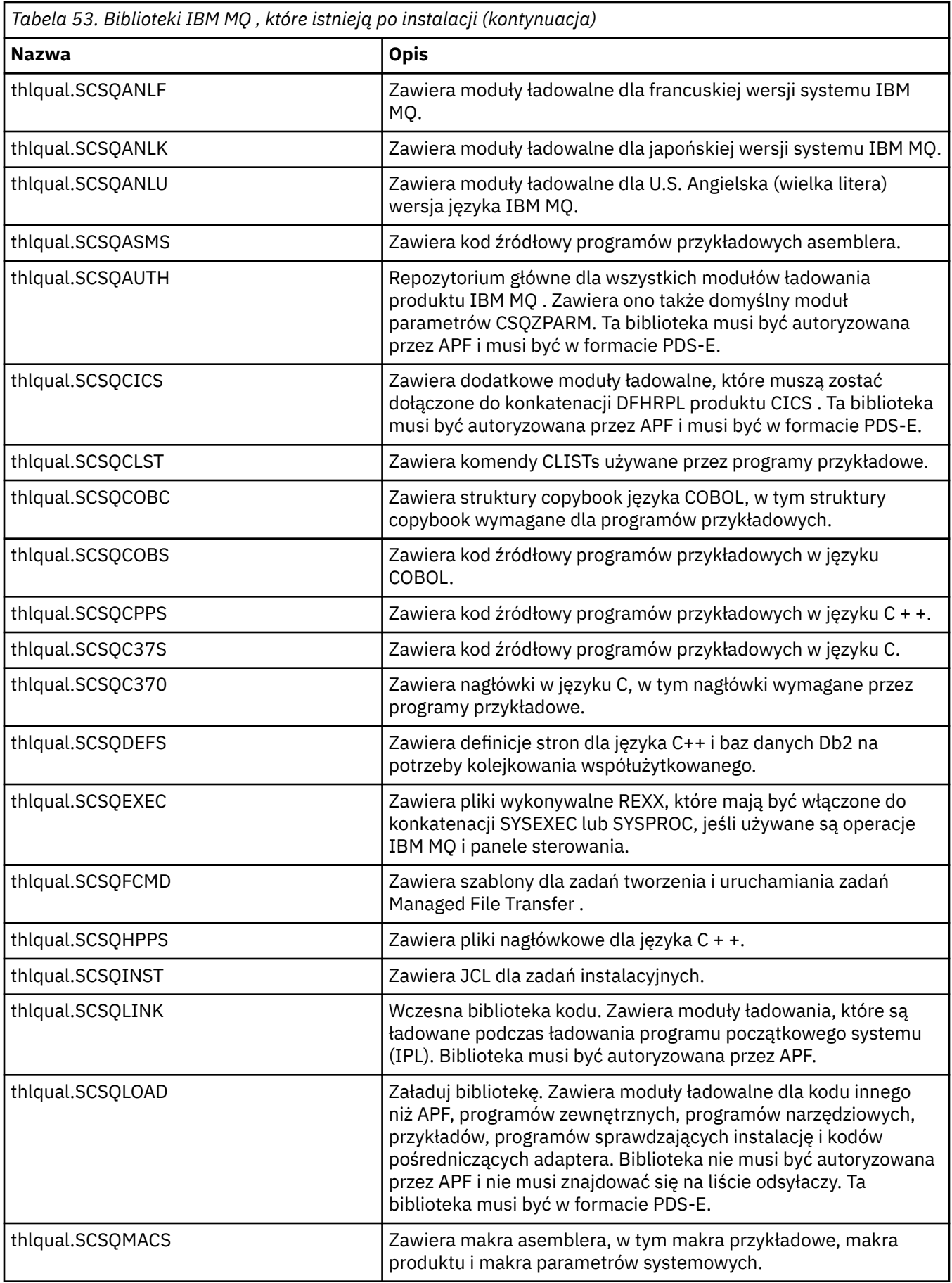

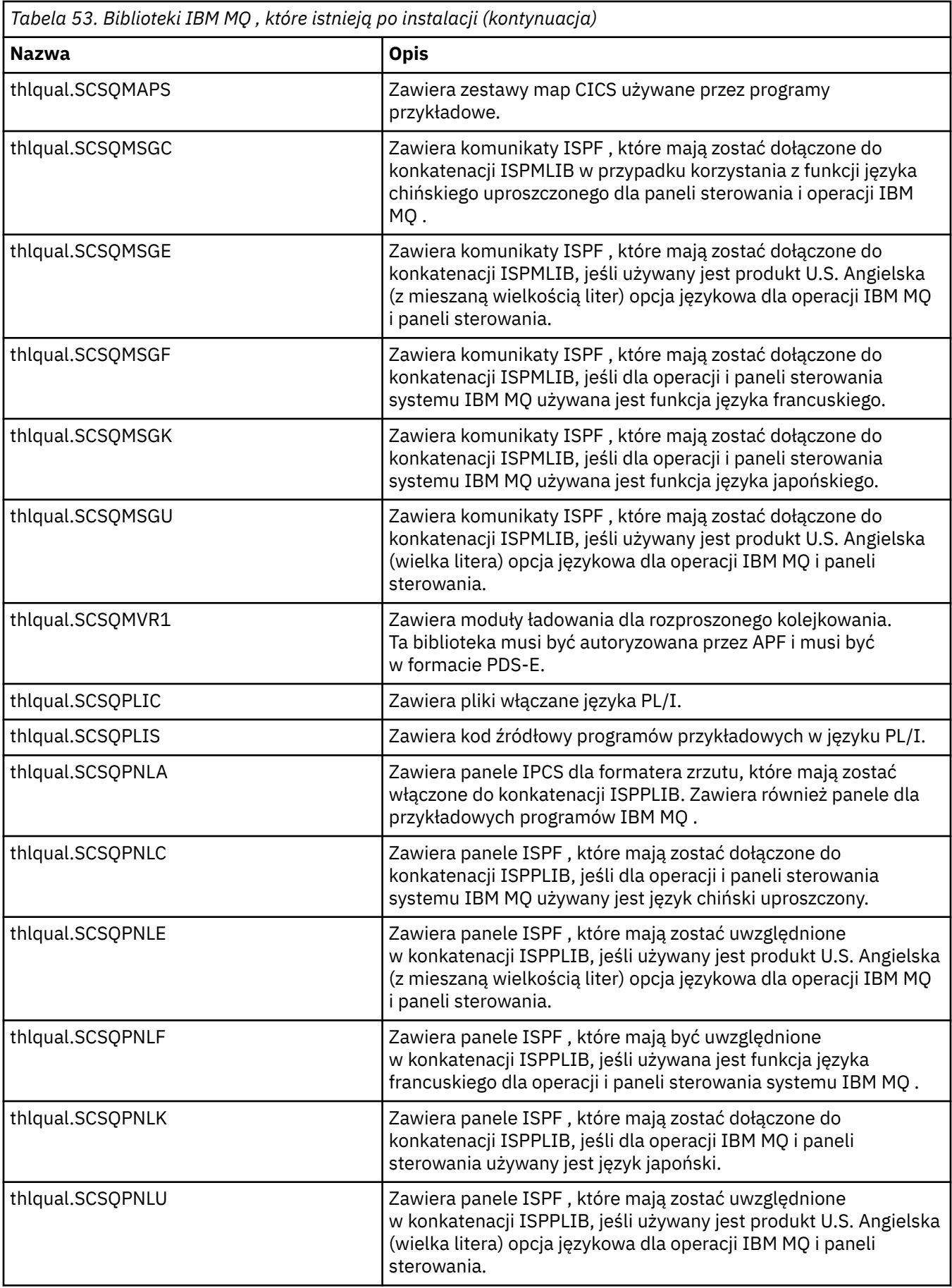

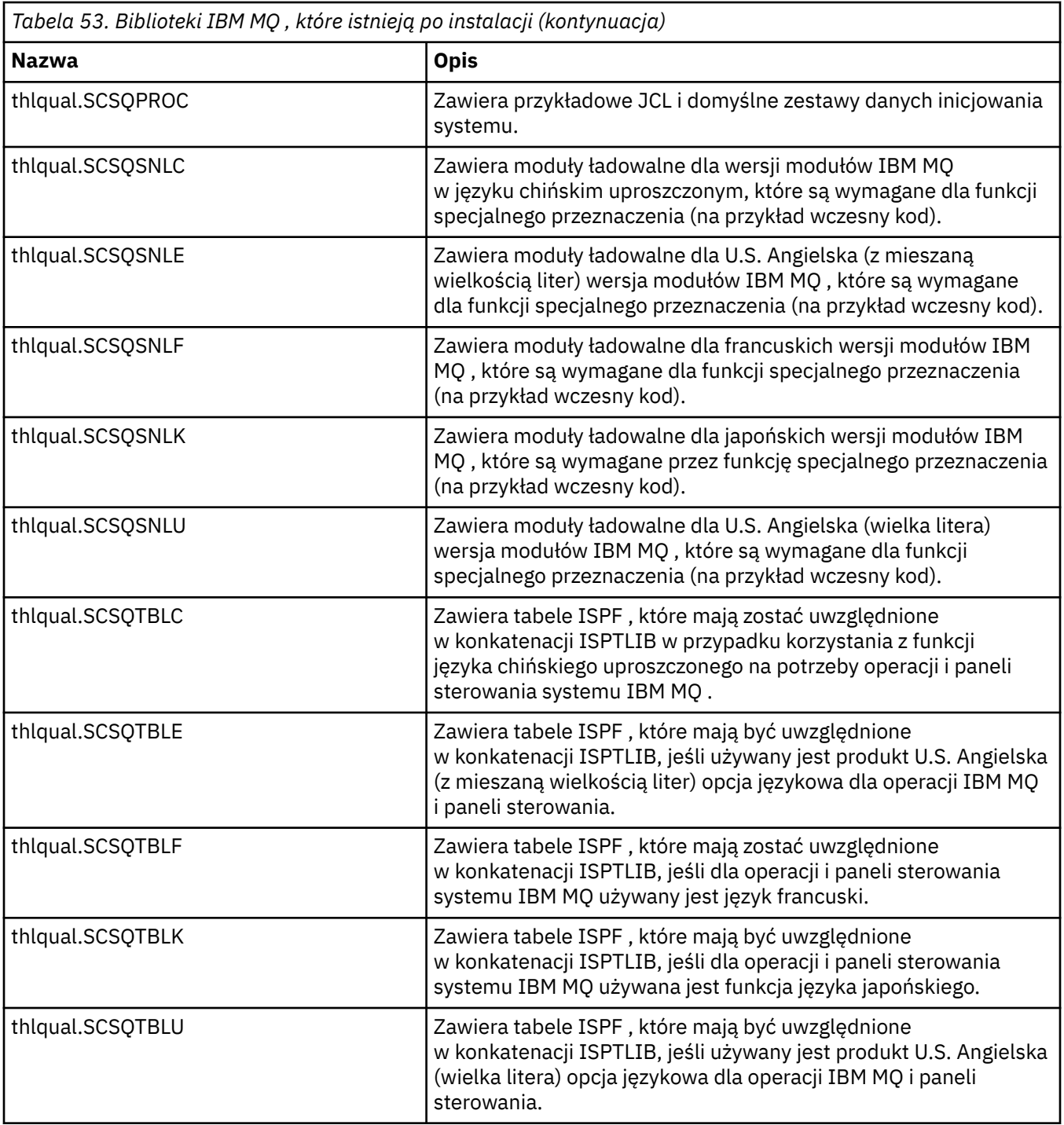

**Uwaga:** Nie należy modyfikować ani dostosowywać żadnej z tych bibliotek. Aby wprowadzić zmiany, należy skopiować biblioteki i wprowadzić zmiany w kopiach.

#### **Pojęcia pokrewne**

IBM MQ for z/OS pojęcia

["Używanie produktu IBM MQ z produktem IMS" na stronie 1046](#page-1045-0)

Adapter IBM MQ -IMS i most IBM MQ - IMS to dwa komponenty, które umożliwiają produktowi IBM MQ interakcję z produktem IMS.

["Używanie produktu IBM MQ z produktem CICS" na stronie 1054](#page-1053-0)

Aby używać produktu IBM MQ z produktem CICS, należy skonfigurować adapter IBM MQ CICS i opcjonalnie komponenty produktu IBM MQ CICS bridge .

#### <span id="page-935-0"></span>["Korzystanie z wyjść OTMA w programie IMS" na stronie 1057](#page-1056-0)

Ten temat zawiera informacje dotyczące używania wyjść programu IMS Open Transaction Manager Access z produktem IBM MQ for z/OS.

#### **Zadania pokrewne**

["Konfigurowanie komunikacji z innymi menedżerami kolejek w systemie z/OS" na stronie 1015](#page-1014-0) W tej sekcji opisano przygotowania produktu IBM MQ for z/OS , które należy wykonać przed rozpoczęciem korzystania z kolejkowania rozproszonego.

administrowanieIBM MQ for z/OS

#### **Odsyłacze pokrewne**

["Aktualizowanie i stosowanie usług w środowisku językowym lub usługach wywoływalnych z/OS" na](#page-1054-0) [stronie 1055](#page-1054-0)

Czynności, które należy wykonać, zależą od tego, czy używany jest CALLLIBS, czy LINK, oraz od wersji narzędzia SMP/E.

#### z/0S **konfigurowanieIBM MQ for z/OS**

Ten temat służy jako przewodnik krok po kroku dotyczący dostosowywania systemu IBM MQ for z/OS .

Najlepszym sposobem na skonfigurowanie menedżera kolejek jest wykonanie następujących kroków w podanej kolejności:

- 1. Skonfiguruj podstawowy menedżer kolejek.
- 2. Skonfiguruj inicjator kanału, który wykonuje komunikację między menedżerem kolejek a menedżerem kolejek oraz komunikację między zdalnymi aplikacjami klienckimi.
- 3. Aby szyfrować lub chronić komunikaty, należy skonfigurować produkt Advanced Message Security for z/OS.
- 4. Jeśli do przesyłania plików ma być używany program IBM MQ , należy skonfigurować program Managed File Transfer for z/OS.
- 5. Jeśli do zarządzania produktem IBM MQ z poziomu przeglądarki WWW ma być używany serwer administracyjny, przesyłania komunikatów REST APIlub IBM MQ Console , należy skonfigurować serwer mqweb.

W tym temacie przedstawiono poszczególne etapy konfigurowania produktu IBM MQ po jego pomyślnym zainstalowaniu. Proces instalacji jest opisany w Informatorze o programie. Odsyłacze do pobierania katalogów programu znajdują się w serwisie IBM MQ for z/OS Program Directory PDF files(Pliki PDF z katalogiem programu).

Przykłady są dostarczane wraz z produktem IBM MQ w celu ułatwienia dostosowywania. Przykładowe elementy zestawu danych mają nazwy rozpoczynające się od czterech znaków CSQ4 i znajdują się w bibliotece thlqual.SCSQPROC.

Przed wykonaniem zadań dostosowywania opisanych w tym temacie należy rozważyć kilka opcji konfiguracyjnych, ponieważ mają one wpływ na wydajność i wymagania dotyczące zasobów produktu IBM MQ for z/OS. Na przykład należy zdecydować, które biblioteki globalizacji mają być używane.

Aby zautomatyzować niektóre kroki dostosowywania, należy zapoznać się z sekcją ["Korzystanie](#page-1060-0) [z produktu IBM z/OSMF do automatyzacji IBM MQ" na stronie 1061](#page-1060-0).

### **Opcje konfiguracyjne**

Więcej informacji o tych opcjach zawiera sekcja Planowanie w systemie z/OS.

Opis każdego zadania w tej sekcji wskazuje, czy:

• Zadanie jest częścią procesu konfigurowania produktu IBM MQ. Oznacza to, że zadanie należy wykonać raz podczas dostosowywania programu IBM MQ w systemie z/OS . (W równoległym syspleksie należy wykonać zadanie dla każdego systemu z/OS w syspleksie i upewnić się, że każdy system z/OS jest skonfigurowany identycznie).
• Zadanie jest częścią procesu dodawania menedżera kolejek. Oznacza to, że zadanie jest wykonywane raz dla każdego menedżera kolejek podczas dodawania tego menedżera kolejek.

Żadne z zadań nie wymaga wykonania IPL systemu z/OS , jeśli do zmiany różnych parametrów systemu z/OS używane są komendy, a następnie wykonywane są czynności opisane w sekcji ["Zaktualizuj](#page-950-0) [SYS1.PARMLIB podzbiory" na stronie 951](#page-950-0) zgodnie z sugestiami.

Aby uprościć operacje i ułatwić określanie problemu, należy upewnić się, że wszystkie systemy z/OS w syspleksie są skonfigurowane w taki sam sposób, aby można było szybko utworzyć menedżery kolejek w dowolnym systemie w sytuacji awaryjnej.

Aby ułatwić konserwację, należy rozważyć zdefiniowanie aliasów odwołujących się do bibliotek IBM MQ . Więcej informacji na ten temat zawiera sekcja Używanie aliasów do odwoływania się do biblioteki IBM MQ.

## **Pojęcia pokrewne**

IBM MQ for z/OS pojęcia

["Używanie produktu IBM MQ z produktem IMS" na stronie 1046](#page-1045-0) Adapter IBM MQ -IMS i most IBM MQ - IMS to dwa komponenty, które umożliwiają produktowi IBM MQ interakcję z produktem IMS.

["Używanie produktu IBM MQ z produktem CICS" na stronie 1054](#page-1053-0) Aby używać produktu IBM MQ z produktem CICS, należy skonfigurować adapter IBM MQ CICS i opcjonalnie komponenty produktu IBM MQ CICS bridge .

["Korzystanie z wyjść OTMA w programie IMS" na stronie 1057](#page-1056-0)

Ten temat zawiera informacje dotyczące używania wyjść programu IMS Open Transaction Manager Access z produktem IBM MQ for z/OS.

## **Zadania pokrewne**

["Konfigurowanie komunikacji z innymi menedżerami kolejek w systemie z/OS" na stronie 1015](#page-1014-0) W tej sekcji opisano przygotowania produktu IBM MQ for z/OS , które należy wykonać przed rozpoczęciem korzystania z kolejkowania rozproszonego.

administrowanieIBM MQ for z/OS

## **Odsyłacze pokrewne**

["Aktualizowanie i stosowanie usług w środowisku językowym lub usługach wywoływalnych z/OS" na](#page-1054-0) [stronie 1055](#page-1054-0)

Czynności, które należy wykonać, zależą od tego, czy używany jest CALLLIBS, czy LINK, oraz od wersji narzędzia SMP/E.

#### $z/0S$ **Konfigurowanie systemu z/OS do pracy z systemem IBM MQ**

Poniższe tematy stanowią przewodnik krok po kroku dotyczący dostosowywania systemu IBM MQ for z/OS .

#### $\approx$  z/OS *Identyfikowanie parametrów systemu z/OS*

Niektóre zadania obejmują aktualizowanie parametrów systemu z/OS . Należy wiedzieć, które z nich zostały określone podczas IPL systemu.

- *To zadanie należy wykonać raz dla każdego systemu z/OS , w którym ma zostać uruchomiony system IBM MQ.*
- *To zadanie może być konieczne podczas migrowania z poprzedniej wersji.*

SYS1.PARMLIB(IEASYSpp) zawiera listę parametrów, które wskazują na inne elementy puli SYS1.PARMLIB (gdzie pp reprezentuje listę parametrów systemu z/OS , która została użyta do wykonania IPL systemu).

Pozycje, które należy znaleźć, to:

## <span id="page-937-0"></span>**W systemie "Autoryzacja bibliotek ładowania IBM MQ przez APF" na stronie 938:**

PROG=xx lub APF=aa wskazuje listę autoryzowanych bibliotek APF (Authorized Program Facility) (podzbiór PROGxx lub IEFAPFaa)

**W systemie ["Aktualizowanie listy odsyłaczy z/OS i obszaru LPA" na stronie 939](#page-938-0):**

LNK=kk wskazuje na listę linków (podzbiór LNKLSTkk) LPA=mm wskazuje na listę LPA (podzbiór LPALSTmm)

**W systemie ["Aktualizowanie tabeli właściwości programu z/OS" na stronie 943](#page-942-0):** SCH=xx wskazuje na tabelę właściwości programu (PPT) (podzbiór SCHEDxx)

## **W systemie ["Zdefiniuj podsystem IBM MQ w pliku z/OS ." na stronie 944](#page-943-0):**

SSN=ss wskazuje na zdefiniowaną listę podsystemów (podzbiór IEFSSNss)

#### $z/0S$ *Autoryzacja bibliotek ładowania IBM MQ przez APF*

APF-autoryzuje różne biblioteki. Niektóre moduły ładowania mogą być już autoryzowane.

- *To zadanie należy wykonać raz dla każdego systemu z/OS , w którym ma zostać uruchomiony system IBM MQ.*
- *Jeśli używane są grupy współużytkowania kolejek, należy upewnić się, że ustawienia parametru IBM MQ są identyczne w każdym systemie z/OS w syspleksie.*
- *To zadanie może być konieczne podczas migrowania z poprzedniej wersji.*
- *Używanie funkcji Library Look aside (LLA):*
	- *Niektóre użycie IBM MQ może spowodować, że moduły wejścia/wyjścia (IO) będą ładowane z bibliotek. Te operacje we/wy można zredukować za pomocą narzędzia LLA systemu operacyjnego.*
	- *Ta duża liczba operacji we/wy może wystąpić podczas:*
		- *Aplikacje z dużą szybkością MQCONN/MQDISC, na przykład w procedurze składowanej WLM.*
		- *Ładowanie wyjść kanałów. Jeśli istnieją kanały, które są często uruchamiane i zatrzymywane, należy użyć wyjść z kanału.*
	- *Element CSVLLAxx w SYS1.PARMLIB określa konfigurację LLA. Włączenie nazwy biblioteki do instrukcji LIBRARIES oznacza, że kopia programu będzie zawsze pobierana z produktu VLF (Virtual Lookaside Facility) i z tego powodu zwykle nie będzie wymagała operacji we/wy w przypadku intensywnego użycia.*

*Włączenie do instrukcji FREEZE oznacza, że nie ma operacji we/wy, aby uzyskać odpowiednie katalogi konkatenacji instrukcji DD (często może to być więcej operacji we/wy niż w przypadku samego ładowania programu).*

*Użyj komendy systemu operacyjnego " F LLA, REFRESH " po wprowadzeniu zmian w dowolnej z tych bibliotek.*

IBM MQ Biblioteki ładowania thlqual.SCSQAUTH i thlqual.SCSQLINK muszą być autoryzowane przez APF. Należy również autoryzować biblioteki APF dla funkcji języka narodowego (thlqual.SCSQANLx i thlqual.SCSQSNLx) oraz dla funkcji rozproszonego kolejkowania (thlqual.SCSQMVR1).

Jednak wszystkie moduły ładowania w obszarze LPA są automatycznie autoryzowane przez APF. Podobnie jak wszystkie elementy listy odsyłaczy, jeśli SYS1.PARMLIB podzbiór IEASYSpp zawiera instrukcję:

LNKAUTH=LNKLST

LNKAUTH=LNKLST jest wartością domyślną, jeśli nie określono LNKAUTH.

W zależności od tego, co zostało wybrane do umieszczenia w obszarze LPA lub na liście odsyłaczy (patrz sekcja ["Aktualizowanie listy odsyłaczy z/OS i obszaru LPA" na stronie 939](#page-938-0) ), może nie być konieczne umieszczanie bibliotek na liście odsyłaczy APF.

<span id="page-938-0"></span>**Uwaga:** Należy autoryzować APF wszystkie biblioteki, które zostały dołączone do biblioteki STEPLIB IBM MQ . Jeśli w bibliotece STEPLIB zostanie umieszczona biblioteka, która nie jest autoryzowana przez APF, cała konkatenacja biblioteki utraci autoryzację APF.

Listy APF znajdują się w puli SYS1.PARMLIB element PROGxx lub IEAAPFaa. Listy zawierają nazwy autoryzowanych bibliotek z/OS APF. Kolejność pozycji na listach nie jest istotna. Informacje na temat list APF zawiera sekcja [APF-authorized library list](https://www.ibm.com/docs/en/zos/3.1.0?topic=tailoring-managing-system-security-apf-authorized-library-list) (Lista bibliotek autoryzowanych przez APF).

Więcej informacji na temat strojenia systemu zawiera dokument [SupportPac MP16](https://www.ibm.com/support/pages/node/572583)

Jeśli używane są podzbiory PROGxx z formatem dynamicznym, aby zmiany odniosły skutek, należy wydać tylko z/OS komendę SETPROG APF,ADD,DSNAME=hlq.SCSQ *XXXX*,VOLUME= *YYYYYY* : gdzie *XXXX* różni się w zależności od nazwy biblioteki i gdzie *YYYYY* jest woluminem. W przeciwnym razie, jeśli używany jest format statyczny lub elementy IEAAPFaa, należy wykonać IPL w systemie.

Należy pamiętać, że należy użyć rzeczywistej nazwy biblioteki na liście APF. Jeśli zostanie podjęta próba użycia aliasu zestawu danych biblioteki, autoryzacja nie powiedzie się.

## **Pojęcia pokrewne**

"Aktualizowanie listy odsyłaczy z/OS i obszaru LPA" na stronie 939 Zaktualizuj biblioteki LPA przy użyciu nowej wersji bibliotek wczesnego kodu. Inny kod może znaleźć się na liście odsyłaczy lub w obszarze LPA.

["Przygotowanie do dostosowania menedżerów kolejek w systemie z/OS" na stronie 931](#page-930-0) Ten temat zawiera informacje dotyczące dostosowywania menedżerów kolejek przy użyciu szczegółów dotyczących instalowalnych składników, opcji języków narodowych oraz informacji o testowaniu i konfigurowaniu zabezpieczeń.

# *Aktualizowanie listy odsyłaczy z/OS i obszaru LPA*

Zaktualizuj biblioteki LPA przy użyciu nowej wersji bibliotek wczesnego kodu. Inny kod może znaleźć się na liście odsyłaczy lub w obszarze LPA.

- To zadanie należy wykonać raz dla każdego systemu z/OS , w którym ma zostać uruchomiony program IBM MQ.
- Jeśli używane są grupy współużytkowania kolejek, przed migracją dowolnego menedżera kolejek do wersji IBM MQ 9.3.0należy odświeżyć wczesny kod w każdym menedżerze kolejek w grupie QSG do poziomu IBM MQ 9.3.0 .

Zainstaluj najnowszy wczesny kod na każdej partycji LPAR, a następnie odśwież menedżery kolejek po kolei w pewnym momencie przed migracją. Nie ma potrzeby migrowania wszystkich menedżerów kolejek w tym samym czasie.

• Wykonanie tej czynności może być konieczne podczas migracji z poprzedniej wersji. Więcej informacji na ten temat zawiera Informator o programie. Odsyłacze do pobierania katalogów programu znajdują się w serwisie IBM MQ for z/OS Program Directory PDF files(Pliki PDF z katalogiem programu).

**Uwaga:** Zestaw danych dla aplikacji LPA jest specyficzny dla wersji. Jeśli w systemie używany jest istniejący LPA, skontaktuj się z administratorem systemu, aby zdecydować, którego obszaru LPA użyć.

## **Kod wczesny**

Niektóre moduły ładowalne IBM MQ muszą zostać dodane do programu MVS , aby program IBM MQ mógł działać jako podsystem. Te moduły są nazywane wcześniejszym kodem i mogą być wykonywane nawet wtedy, gdy menedżer kolejek nie jest aktywny. Jeśli na przykład komenda operatora została wydana w konsoli z przedrostkiem komendy IBM MQ , ten wczesny kod przejmie kontrolę i sprawdzi, czy konieczne jest uruchomienie menedżera kolejek lub przekazanie żądania do działającego menedżera kolejek. Ten kod jest ładowany do obszaru Link Pack Area (LPA). Istnieje jeden zestaw wczesnych modułów, które są używane dla wszystkich menedżerów kolejek i muszą być na najwyższym poziomie produktu IBM MQ. Wcześniejszy kod z wyższej wersji produktu IBM MQ będzie działać z menedżerem kolejek w niższej wersji produktu IBM MQ, ale nie odwrotnie.

Wczesny kod składa się z następujących modułów ładowania:

- CSQ3INI i CSQ3EPX w bibliotece thqual.SCSQLINK
- CSQ3ECMX w bibliotece thqual.SCSQSNL *x*, gdzie *x* jest literą języka:
	- thlqual.SCSQSNLE, dla angielskiej wielkości liter
	- thlqual.SCSQSNLUdla języka angielskiego (Stany Zjednoczone), wielkie litery
	- thlqual.SCSQSNLKdla języka japońskiego
	- thlqual.SCSQSNLFdla języka francuskiego
	- thlqual.SCSQSNLCdla języka chińskiego

IBM MQ zawiera modyfikację wprowadzoną przez użytkownika, która przenosi zawartość biblioteki thqual.SCSQSNL *i* do obszaru thqual.SCSQLINK i informuje o tym narzędzie SMP/E. Ta modyfikacja użytkownika nosi nazwę CSQ8UERL i jest opisana w *Informatorze o programie IBM MQ for z/OS* dla systemu Long Term Support lub Continuous Delivery. Odsyłacze do pobierania katalogów programu znajdują się w serwisie IBM MQ for z/OS Program Directory PDF files(Pliki PDF z katalogiem programu).

Po zaktualizowaniu wczesnego kodu w bibliotekach LPA jest on dostępny od następnego IPL systemu z/OS (z opcją CLPA) do wszystkich podsystemów menedżera kolejek dodanych podczas IPL z definicji w podzbiorach IEFSSNss w systemie SYS1.PARMLIB.

Można go udostępnić natychmiast bez IPL dla każdego nowego podsystemu menedżera kolejek dodanego później (zgodnie z opisem w sekcji ["Zdefiniuj podsystem IBM MQ w pliku z/OS ." na stronie 944](#page-943-0) ). dodając go do obszaru LPA w następujący sposób:

• Jeśli nie używasz komendy CSQ8UERL, wydaj następujące komendy systemu z/OS :

SETPROG LPA,ADD,MODNAME=(CSQ3INI,CSQ3EPX),DSNAME=thqual.SCSQLINK SETPROG LPA,ADD,MODNAME=(CSQ3ECMX),DSNAME=thqual.SCSQSNL *x*

• Jeśli użyto komendy CSQ8UERL, można załadować wczesny kod do obszaru LPA za pomocą następującej komendy systemu z/OS :

SETPROG LPA,ADD,MASK=\*,DSNAME=thqual.SCSQLINK

• Jeśli używany jest system Advanced Message Security , należy również wydać następującą komendę z/OS , aby dołączyć dodatkowy moduł do obszaru LPA:

SETPROG LPA, ADD, MODNAME=(CSQ0DRTM), DSNAME=thqual.SCSQLINK

Jeśli zastosowano pakiet serwisowy lub planowane jest zrestartowanie menedżera kolejek z nowszą wersją lub wydaniem produktu IBM MQ, wcześniejszy kod może zostać udostępniony istniejącym menedżerom kolejek przy użyciu poniższych kroków. Menedżery kolejek, które nie są wykonywane w tych krokach, będą nadal używać wersji wcześniejszego kodu, która jest już używana. Nie jest konieczne wykonywanie tych kroków dla wszystkich menedżerów kolejek w partycji LPAR, chyba że użytkownik próbuje zastosować konserwację do wszystkich menedżerów kolejek lub zaktualizować je do nowszej wersji lub wydania systemu IBM MQ.

- 1. Dodaj go do obszaru LPA za pomocą komend SETPROG systemu z/OS opisanych wcześniej w tym temacie.
- 2. Zatrzymaj menedżer kolejek za pomocą komendy STOP QMGR systemu IBM MQ .
- 3. Upewnij się, że qmgr.REFRESH.QMGR jest skonfigurowany. Patrz Komendy MQSC, profile i ich poziomy dostępu.
- 4. Odśwież wczesny kod menedżera kolejek za pomocą komendy IBM MQ REFRESH QMGR TYPE (EARLY).
- 5. Zrestartuj menedżer kolejek za pomocą komendy IBM MQ START QMGR.

Komendy IBM MQ STOP QMGR, REFRESH QMGR i START QMGR są opisane w sekcji Komendy MQSC.

# **Inny kod**

Wszystkie moduły ładowalne dostarczane przez IBM MQ w następujących bibliotekach są wielobieżne i można je umieścić w obszarze LPA:

- SCSQAUTH,
- SCSQANL *x*, gdzie *x* jest literą języka
- SCSQMVR1

**Ważne:** Jeśli jednak biblioteki zostaną umieszczone w obszarze LPA, po każdym zastosowaniu pakietu serwisowego należy ręcznie skopiować wszystkie zmienione moduły do obszaru LPA. Dlatego zaleca się umieszczenie bibliotek ładowania IBM MQ na liście odsyłaczy, która może zostać zaktualizowana po wykonaniu konserwacji za pomocą komendy z/OS MODIFY LLA REFRESH.

Więcej informacji na ten temat zawiera sekcja [Modyfikowanie zawartości zestawów danych LNKLST](https://www.ibm.com/docs/en/zos/3.1.0?topic=statement-modifying-contents-lnklst-data-sets) oraz sekcja [Bezpieczna i poprawna obsługa dynamicznego narzędzia LNKLST](https://www.ibm.com/support/pages/node/879235).

Jest to szczególnie zalecane w przypadku komendy SCSQAUTH, aby nie trzeba było dołączać jej do kilku baz STEPLB. Tylko jedna biblioteka językowa, SCSQANL *x* , powinna być umieszczona na liście LPA lub na liście odsyłaczy. Biblioteki listy dowiązań są określone w elemencie LNKLSTkk systemu SYS1.PARMLIB.

Rozproszona funkcja kolejkowania i menedżer kolejek CICS bridge (ale nie sam menedżer kolejek) wymagają dostępu do biblioteki środowiska wykonawczego języka (LE) SCEERUN. Jeśli używane jest którekolwiek z tych narzędzi, na liście odsyłaczy należy umieścić pozycję SCEERUN.

 $\textcolor{red}{\bullet}$  V 3.3.2  $\textcolor{red}{\bullet}$ Niektóre moduły są ładowane podczas uruchamiania menedżera kolejek w produkcie ECSA. W środowiskach z ograniczeniami ECSA można umieścić te moduły w obszarze LPA. Więcej informacji można znaleźć w sekcji "Umieszczanie modułów globalnych IBM MQ w obszarze LPA" na stronie 941.

Ważne: **LTS Aby użyć tego narzędzia w systemie IBM MQ 9.3**, należy zastosować poprawkę APAR PH52358.

## **Pojęcia pokrewne**

["Aktualizowanie tabeli właściwości programu z/OS" na stronie 943](#page-942-0) Niektóre dodatkowe pozycje PPT są wymagane dla menedżera kolejek produktu IBM MQ .

#### $\approx 2/0$ S *Umieszczanie modułów globalnych IBM MQ w obszarze LPA*

Po uruchomieniu menedżera kolejek systemu IBM MQ for z/OS ładuje on część swoich modułów ładowania (modułów globalnych) do rozszerzonego obszaru wspólnych usług (ECSA). W momencie zamknięcia menedżera kolejek usługa ECSA jest zwalniana.

Istnieje 19 modułów globalnych, które w produkcie IBM MQ 9.3zużywają około 1.2 MB ECSA dla każdego uruchomionego menedżera kolejek.

**Uwaga:** Chociaż CSQ7GPLM jest modułem globalnym, nie należy go dodawać do obszaru LPA.

W środowiskach, w których działa wiele menedżerów kolejek dla każdej partycji LPAR i które wymagają zmniejszenia wykorzystania ECSA z powodu ograniczeń ECSA lub dużych ograniczeń prywatnych, można umieścić moduły globalne w obszarze LPA. Umieszczanie globalnych modułów IBM MQ w obszarze LPA jest procesem ręcznym, który wymaga ostrożności, dlatego tę procedurę należy wykonywać tylko wtedy, gdy istnieje istotna potrzeba rozwiązania problemu zabezpieczeń ECSA lub dużych ograniczeń prywatnych.

Ważne: **Aby użyć tego narzędzia w systemie IBM MO 9.3** , należy zastosować poprawkę APAR PH52358.

Jeśli menedżer kolejek nie może znaleźć modułu globalnego w bibliotece STEPLIB i wykryje, że moduł znajduje się w obszarze LPA, używa on bezpośrednio kopii LPA zamiast ładowania kopii modułu do systemu ECSA. Alternatywnie, jeśli kod menedżerów kolejek jest zwykle ładowany z listy odsyłaczy, wszystkie moduły globalne w obszarze LPA są ładowane zamiast dowolnych modułów globalnych na liście odsyłaczy.

Funkcja śledzenia wspólnej pamięci masowej z/OS (patrz sekcja [Korzystanie ze wspólnej funkcji śledzenia](https://www.ibm.com/docs/en/zos/2.5.0?topic=member-using-common-storage-tracking-function) [pamięci masowej\)](https://www.ibm.com/docs/en/zos/2.5.0?topic=member-using-common-storage-tracking-function) śledzi pamięć masową w przestrzeni adresowej MSTR każdego menedżera kolejek dla każdego menedżera kolejek i może być używana do wykrywania ilości miejsca używanego przez moduły globalne.

Domyślnie moduły globalne znajdują się w bibliotece dynamicznej SCSQAUTH. Jeśli przestrzeń adresowa MSTR menedżera kolejek znajduje SCSQAUTH za pośrednictwem konkatenacji STEPLIB, moduły globalne są używane w preferencjach do dowolnego elementu LPA i są ładowane do usługi ECSA.

Moduły globalne to:

CSQ0GPLM, CSQ3AMGP, CSQ3SSGP, CSQ9PREP, CSQ9SCNB, CSQGGPLM, CSQMCGLM, CSQMGPLM, CSQRGLM1, CSQSLD1, CSQVGEPL, CSQVSRX, CSQWDLD2, CSQWDLD3, CSQWVZSA, CSQWZDG0, CSQWVZPS, CSQWVGTM, CSQZTDDM

## **Ważne:**

- Nazwy modułów globalnych dla IBM MQ pozostają stałe w różnych wersjach produktu IBM MQ . Dlatego jeśli moduły globalne są ładowane do obszaru LPA, powinny pochodzić z pojedynczej wersji produktu IBM MQ i powinny być używane tylko przez menedżery kolejek działające w tej samej wersji produktu IBM MQ .
- Jeśli na tej samej partycji LPAR działa wiele wersji systemu IBM MQ , tylko jeden z nich może mieć w danym momencie swoje moduły globalne w obszarze LPA.
- Jeśli w instalacji produktu IBM MQ , w której do obszaru LPA załadowano moduły globalne, zastosowano poprawki serwisowe, które aktualizują moduły globalne, należy ponownie wykonać procedurę opisaną w poniższym tekście.

# **Procedura**

Aby umieścić moduły globalne z wersji IBM MQ w obszarze LPA, wykonaj następujące kroki:

- 1. Utwórz kopię biblioteki dynamicznej thlqual.SCSQAUTH i jej zawartości, na przykład: thlqual.LOCAL.SCSQAUTH. Upewnij się, że ta biblioteka ładowania jest chroniona przed dostępem bez uprawnień przy użyciu zewnętrznego menedżera zabezpieczeń (ESM).
- 2. Autoryzuj bibliotekę ładowania thlqual.LOCAL.SCSQAUTH przez APF; patrz sekcja ["Autoryzacja](#page-937-0) [bibliotek ładowania IBM MQ przez APF" na stronie 938](#page-937-0).
- 3. Utwórz nową bibliotekę ładowania systemuhlqual.GLOBAL.SCSQAUTH z takimi samymi atrybutami jak thlqual.LOCAL.SCSQAUTH.

**Uwaga:** Ta biblioteka ładowania nie musi być autoryzowana przez APF. Upewnij się, że ta biblioteka ładowania jest chroniona przed dostępem bez uprawnień przy użyciu menedżera ESM.

- 4. Skopiuj 19 modułów globalnych z katalogu thlqual.LOCAL.SCSQAUTH do katalogu thlqual.GLOBAL.SCSQAUTH.
- 5. Usuń 19 modułów globalnych z produktu thlqual.LOCAL.SCSQAUTH.
- 6. Umieść 19 modułów globalnych z produktu thlqual.GLOBAL.SCSQAUTH w obszarze LPA, używając jednej z następujących opcji:
	- a. a. Dodawanie thlqual.GLOBAL.SCSQAUTH do elementu LPALSTxx systemu SYS1.PARMLIB. Następnie należy wykonać IPL systemu z opcją CLPA, aby upewnić się, że zawartość biblioteki została załadowana do PLPA.
	- b. b. Dynamiczne dodawanie modułów do obszaru LPA przy użyciu następującej komendy:

**SETPROG** 

LPA,ADD,MODNAME=(CSQ0GPLM,CSQ3AMGP,CSQ3SSGP,CSQ9PREP,CSQ9SCNB,CSQGGPLM, CSQMCGLM,CSQMGPLM,CSQRGLM1,CSQSLD1,CSQVGEPL,CSQVSRX,CSQWDLD2,CSQWDLD3, CSQWVZSA,CSQWZDG0,CSQWVZPS,CSQWVGTM,CSQZTDDM),DSNAME= thlqual.GLOBAL.SCSQAUTH

**Uwaga:** LPALSTxx to preferowana długoterminowa metoda umieszczania modułów w obszarze LPA.

7. Sprawdź, czy moduły znajdują się w obszarze LPA, wydając następującą komendę:

<span id="page-942-0"></span>D PROG, LPA, MODNAME=CSOMCGLM

Dane wyjściowe komendy powinny wskazywać punkty wejścia i ładowania modułu, jeśli został on pomyślnie załadowany do obszaru LPA.

Dla każdego menedżera kolejek, który ma używać modułów globalnych z obszaru LPA, należy wykonać następujące czynności, jeśli:

- 1. thlqual.SCSQAUTH na liście odsyłaczy po prostu zatrzymaj i uruchom menedżer kolejek. Moduły globalne są ładowane z obszaru LPA, a moduły lokalne z listy odsyłaczy.
- 2. thlqual.SCSQAUTH w sekcji MSTR JCL STEPLIB zmień kod JCL tak, aby biblioteka STEPLIB używała wartości thlqual.LOCAL.SCSQAUTH zamiast wartości thlqual.SCSQAUTH. Zatrzymaj i uruchom menedżer kolejek. Moduły globalne są ładowane z obszaru LPA, a moduły lokalne z obszaru STEPLIB.

Zadania JCL CHIN i AMSM mogą nadal używać aplikacji thlqual.SCSQAUTH , podobnie jak wszystkie aplikacje IBM MQ .

Aby przywrócić menedżer kolejek w celu załadowania modułów globalnych do ECSA, wykonaj następujące kroki:

- 1. Zatrzymaj menedżery kolejek
- 2. Usuń moduły globalne z obszaru LPA podczas następnego IPL, usuwając definicje LPALSTxx lub używając następującej komendy:

SETPROG LPA,DELETE,MODNAME=(xxx) FORCE=YES

- 3. Jeśli w bibliotece STEPLIB menedżera kolejek znajduje się wartość thlqual.LOCAL.SCSQAUTH , należy ją zastąpić wartością thlqual.SCSQAUTH.
- 4. Zrestartuj menedżery kolejek.

## **Pojęcia pokrewne**

["Aktualizowanie listy odsyłaczy z/OS i obszaru LPA" na stronie 939](#page-938-0)

Zaktualizuj biblioteki LPA przy użyciu nowej wersji bibliotek wczesnego kodu. Inny kod może znaleźć się na liście odsyłaczy lub w obszarze LPA.

#### z/OS *Aktualizowanie tabeli właściwości programu z/OS*

Niektóre dodatkowe pozycje PPT są wymagane dla menedżera kolejek produktu IBM MQ .

- *To zadanie należy wykonać raz dla każdego systemu z/OS , w którym ma zostać uruchomiony produkt IBM MQ.*
- *Jeśli używane są grupy współużytkowania kolejek, należy upewnić się, że ustawienia parametru IBM MQ są identyczne w każdym systemie z/OS w syspleksie.*
- *Nie ma potrzeby wykonywania tej czynności podczas migracji z poprzedniej wersji.*
- *Część CSQ0DSRV tego zadania należy wykonać, jeśli wymagany jest produkt Advanced Message Security.*

Przykład zawierający wszystkie wymagane wpisy PPT jest dostępny w pliku thlqual.SCSQPROC(CSQ4SCHD). Upewnij się, że wymagane pozycje zostały dodane do tabeli PPT, którą można znaleźć w bazie danych SYS1.PARMLIB(SCHEDxx).

W systemie z/OSkomenda CSQYASCP jest już zdefiniowana dla systemu operacyjnego z atrybutami szczegółowymi i nie musi być już uwzględniana w podzbiorze SCHEDxx biblioteki PARMLIB.

Elementy sterujące menedżera kolejek systemu IBM MQ same się wymieniają. Jeśli jednak sieć IBM MQ jest mocno obciążona, a czas odpowiedzi jest krytyczny, korzystne może być, aby inicjator kanału IBM MQ nie był wymienialny przez dodanie pozycji CSQXJST PPT, co może mieć wpływ na wydajność pozostałej części systemu z/OS .

Jeśli wymagana jest opcja Advanced Message Security, dodaj pozycję PPT CSQ0DSRV .

<span id="page-943-0"></span>Wprowadź komendę z/OS **SET SCH=xx**, gdzie *xx* jest przyrostkiem elementu SCHEDxx biblioteki PARMLIB, aby zmiany te zostały uwzględnione.

## **Pojęcia pokrewne**

"Zdefiniuj podsystem IBM MQ w pliku z/OS ." na stronie 944 Zaktualizuj tabelę nazw podsystemów i określ konwencję dla łańcuchów przedrostków komend.

#### $z/0S$ **Konfigurowanie menedżera kolejek i inicjatora kanału**

Tych tematów należy używać jako podręcznika krok po kroku podczas konfigurowania menedżera kolejek i inicjatora kanału.

#### $z/0S$ *Zdefiniuj podsystem IBM MQ w pliku z/OS .*

Zaktualizuj tabelę nazw podsystemów i określ konwencję dla łańcuchów przedrostków komend.

Powtórz tę czynność dla każdego menedżera kolejek produktu IBM MQ . Nie trzeba wykonywać tej czynności podczas migrowania z poprzedniej wersji.

## **Pojęcia pokrewne**

["Tworzenie procedur dla menedżera kolejek systemu IBM MQ" na stronie 948](#page-947-0) Każdy podsystem IBM MQ wymaga skatalogowanej procedury do uruchomienia menedżera kolejek. Można utworzyć własną lub użyć biblioteki procedur dostarczonej z systemem IBM.

#### $= 2/0S$ *Aktualizowanie tabeli nazw podsystemów*

Podczas definiowania podsystemu IBM MQ należy dodać pozycję do tabeli nazw podsystemów.

Tabela nazw podsystemów z/OS, która jest początkowo pobierana z puli SYS1.PARMLIB element IEFSSNss zawiera definicje formalnie zdefiniowanych podsystemów z/OS . Aby zdefiniować każdy podsystem IBM MQ , należy dodać wpis do tej tabeli, zmieniając element IEFSSNss systemu SYS1.PARMLIBlub, najlepiej, za pomocą komendy z/OS SETSSI.

Inicjowanie podsystemu IBM MQ obsługuje przetwarzanie równoległe, dlatego instrukcje definicji podsystemu IBM MQ można dodawać zarówno powyżej, jak i poniżej słowa kluczowego BEGINPARALLEL w tabeli IEFSSNss dostępnej pod adresem z/OS V1.12 i później.

Jeśli zostanie użyta komenda SETSSI, zmiana zostanie uwzględniona natychmiast i nie ma potrzeby wykonywania IPL systemu. Upewnij się, że baza danych SYS1.PARMLIB również zgodnie z opisem w sekcji ["Zaktualizuj SYS1.PARMLIB podzbiory" na stronie 951](#page-950-0) , aby zmiany pozostały aktywne po kolejnych IPL.

Komenda SETSSI służąca do dynamicznego definiowania podsystemu IBM MQ to:

SETSSI ADD,S=ssid,I=CSQ3INI,P='CSQ3EPX,cpf,scope'

Odpowiednie informacje w IEFSSNss można określić na jeden z dwóch sposobów:

• Forma parametru słowa kluczowego definicji podsystemu IBM MQ w IEFSSNss. Jest to metoda zalecana.

SUBSYS SUBNAME(ssid) INITRTN(CSQ3INI) INITPARM('CSQ3EPX,cpf,scope')

• Postać parametru pozycyjnego definicji podsystemu IBM MQ .

ssid,CSQ3INI,'CSQ3EPX,cpf,scope'

Nie należy mieszać dwóch form w jednym elemencie IEFSSNss. Jeśli wymagane są różne formy, należy użyć oddzielnego elementu IEFSSNss dla każdego typu, dodając operand SSN nowego elementu do elementu IEASYSpp SYS1.PARMLIB podzbiór. Aby określić więcej niż jeden numer SSN, użyj SSN = (aa, bb, ...) w IEASYSpp.

## W przykładach

## **ssid**

Identyfikator podsystemu. Może mieć długość do czterech znaków. Wszystkie znaki muszą być alfanumeryczne (wielkie litery od A do Z, cyfry od 0 do 9), muszą zaczynać się od znaku alfabetu. Menedżer kolejek będzie miał taką samą nazwę jak podsystem, dlatego można używać tylko znaków dozwolonych zarówno w nazwach podsystemów z/OS , jak i w nazwach obiektów IBM MQ .

## **cpf**

Łańcuch przedrostka komendy (więcej informacji na temat funkcji CPF zawiera sekcja "Definiowanie łańcuchów przedrostków komend (CPF)" na stronie 945 ).

#### **scope**

Zasięg systemu, używany w przypadku działania w syspleksie z/OS (więcej informacji na temat zasięgu systemu zawiera sekcja ["Funkcje CPF w środowisku sysplex" na stronie 947](#page-946-0) ).

Rysunek 100 na stronie 945 przedstawia kilka przykładów instrukcji IEFSSNss.

CSQ1,CSQ3INI,'CSQ3EPX,+mqs1cpf,S' CSQ2,CSQ3INI,'CSQ3EPX,+mqs2cpf,S' CSQ3,CSQ3INI,'CSQ3EPX,++,S'

*Rysunek 100. Przykładowe instrukcje IEFSSNss do definiowania podsystemów*

**Uwaga:** Po utworzeniu obiektów w podsystemie nie można zmienić nazwy podsystemu ani użyć zestawów stron z jednego podsystemu w innym podsystemie. Aby wykonać jedną z tych czynności, należy usunąć wszystkie obiekty i komunikaty z jednego podsystemu i przeładować je do innego.

Tabela 54 na stronie 945 przedstawia kilka przykładów pokazujących powiązania nazw podsystemów i łańcuchów przedrostków komend (CPF), zgodnie z definicjami w instrukcjach w sekcji Rysunek 100 na stronie 945.

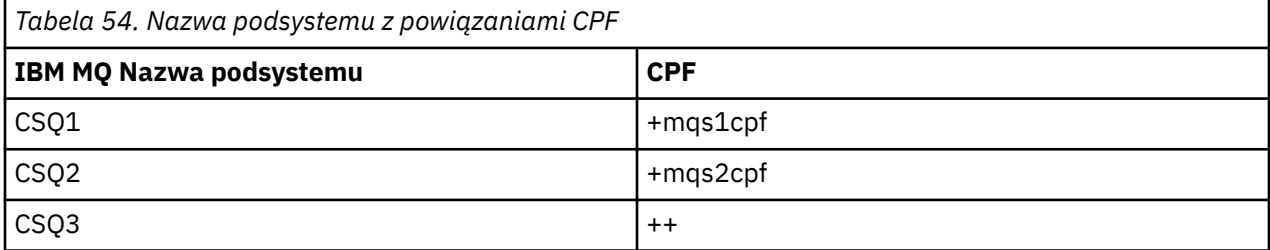

**Uwaga:** Funkcje ACTIVATE i DEACTIVATE komendy z/OS SETSSI nie są obsługiwane przez produkt IBM MQ.

Aby sprawdzić status zmian, wprowadź następującą komendę w SDSF: /D SSI,L. Zostaną wyświetlone nowe podsystemy utworzone ze statusem ACTIVE.

z/OS

*Definiowanie łańcuchów przedrostków komend (CPF)*

Każda instancja podsystemu IBM MQ może mieć przedrostek komendy identyfikujący ten podsystem.

Aby uniknąć konfliktów, należy zastosować konwencję obowiązującą w całym systemie dla wszystkich podsystemów. Należy stosować się do następujących wytycznych:

- Zdefiniuj CPF jako łańcuch o długości do ośmiu znaków.
- Nie należy używać CPF, który jest już używany przez inny podsystem, i należy unikać używania znaku backspace JES zdefiniowanego w systemie jako pierwszego znaku łańcucha.
- Zdefiniuj CPF, używając znaków z zestawu poprawnych znaków, które zawiera Tabela 56 na stronie 946.
- Nie należy używać CPF, który jest skrótem dla już zdefiniowanego procesu lub który może być mylony ze składnią komend. Na przykład CPF, taki jak ' D', powoduje konflikt z komendami z/OS , takimi jak DISPLAY. Aby tego uniknąć, należy użyć jednego ze znaków specjalnych (patrz Tabela 56 na stronie 946 ). jako pierwszy lub jedyny znak w łańcuchu CPF.
- Nie definiuj CPF, który jest podzbiorem lub nadzbiorem istniejącego CPF. Przykład zawiera sekcja Tabela 55 na stronie 946.

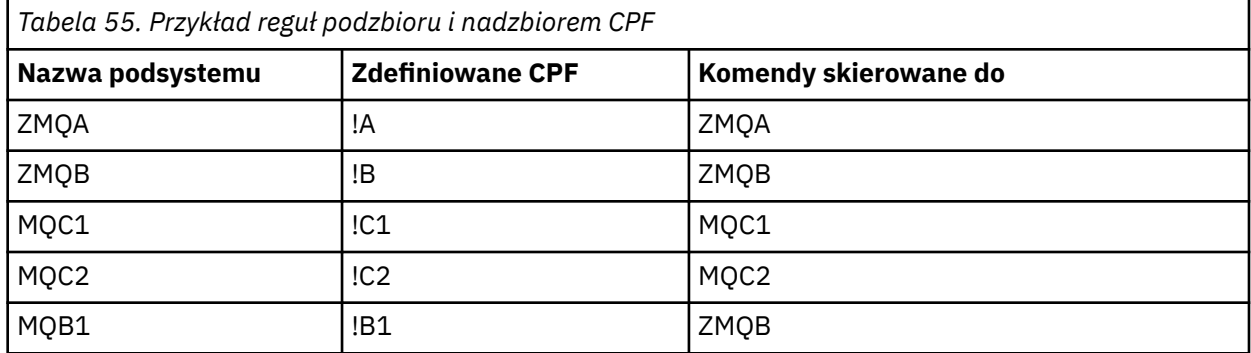

Komendy przeznaczone dla podsystemu MQB1 (przy użyciu CPF!B1) są kierowane do podsystemu MQB, ponieważ CPF dla tego podsystemu jest!B, podzbiór!B1. Na przykład, jeśli wprowadzono komendę:

!B1 START QMGR

podsystem MQB odbiera komendę:

#### 1 START QMGR

(z którym w tym przypadku nie może sobie poradzić).

Aby sprawdzić, które przedrostki istnieją, należy wydać komendę DISPLAY OPDATA systemu z/OS .

Jeśli używany jest system sysplex, program z/OS diagnozuje konflikty tego typu w czasie rejestracji CPF (informacje na temat rejestracji CPF zawiera sekcja ["Funkcje CPF w środowisku sysplex" na stronie](#page-946-0) [947](#page-946-0) ).

Tabela 56 na stronie 946 przedstawia znaki, których można użyć podczas definiowania łańcuchów CPF:

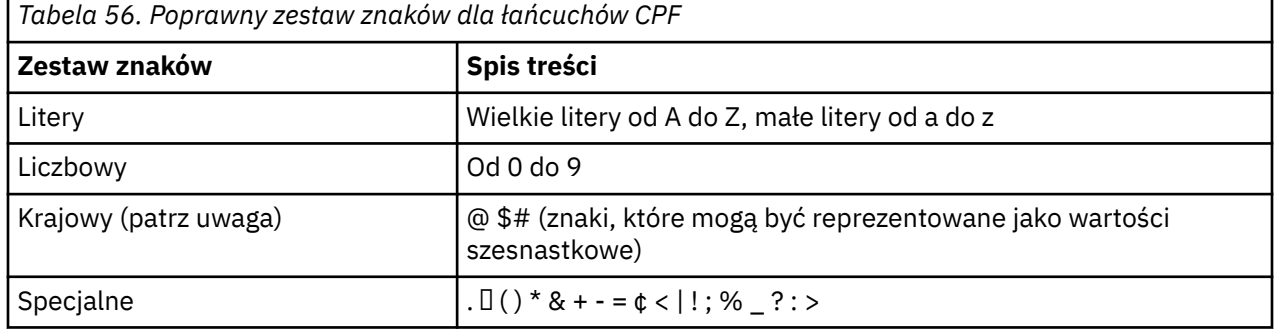

## **Uwaga:**

System rozpoznaje następujące szesnastkowe reprezentacje znaków narodowych: @ jako X'7C', \$jako X'5B' i # jako X'7B'. W krajach innych niż U.S. U.S. znaki narodowe reprezentowane na klawiszach terminalu mogą generować inną reprezentację szesnastkową i powodować błąd. Na przykład w niektórych krajach znak \$może wygenerować znak X'4A'.

Średnik (;) jest poprawny jako CPF, ale w większości systemów ten znak jest separatorem komendy.

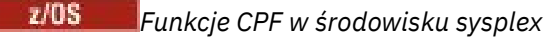

<span id="page-946-0"></span>Ta sekcja zawiera informacje na temat korzystania z funkcji CPF w ramach systemu sysplex.

Jeśli jest używana w środowisku sysplex, program IBM MQ rejestruje funkcje CPF, aby umożliwić wprowadzenie komendy z dowolnej konsoli w sysplex i skierowanie jej do odpowiedniego systemu w celu wykonania. Odpowiedzi komend są zwracane do konsoli źródłowej.

# **Definiowanie zasięgu operacji sysplex**

Zasięg jest używany do określenia typu rejestracji CPF wykonywanej przez podsystem IBM MQ podczas działania systemu IBM MQ w środowisku sysplex.

Możliwe są następujące wartości zasięgu:

**M**

Zasięg systemu.

Funkcja CPF jest rejestrowana w systemie z/OS podczas IPL systemu przez IBM MQ i pozostaje rejestrowana przez cały czas, gdy system z/OS jest aktywny.

Komendy IBM MQ należy wprowadzić na konsoli połączonej z obrazem systemu z/OS , na którym działa podsystem docelowy, lub należy użyć komend ROUTE, aby skierować komendę do tego obrazu.

Użyj tej opcji, jeśli nie jesteś uruchomiony w syspleksie.

**S**

Uruchomiono zasięg systemu Sysplex.

Funkcja CPF jest rejestrowana w systemie z/OS podczas uruchamiania podsystemu IBM MQ i pozostaje aktywna do momentu zakończenia działania podsystemu IBM MQ .

Należy użyć komend ROUTE, aby skierować oryginalną komendę START QMGR do systemu docelowego, ale wszystkie dalsze komendy IBM MQ mogą być wprowadzane na dowolnej konsoli połączonej z syspleksem i automatycznie kierowane do systemu docelowego.

Po zakończeniu IBM MQ należy użyć komend ROUTE, aby skierować kolejne komendy START do docelowego podsystemu IBM MQ .

**X**

Zasięg IPL sysplex.

Funkcja CPF jest rejestrowana w systemie z/OS podczas IPL systemu przez IBM MQ i pozostaje rejestrowana przez cały czas, gdy system z/OS jest aktywny.

Komendy IBM MQ można wprowadzać na dowolnej konsoli połączonej z syspleksem i są one automatycznie kierowane do obrazu, który wykonuje system docelowy.

Podsystem IBM MQ z CPF w zasięgu S może być zdefiniowany w jednym lub kilku obrazach z/OS w obrębie syspleksu, dzięki czemu obrazy te mogą współużytkować pojedynczą tabelę nazw podsystemów. Należy jednak upewnić się, że początkowa komenda START została wydana na obrazie z/OS , na którym ma zostać uruchomiony podsystem IBM MQ . Jeśli zostanie użyta ta opcja, można zatrzymać podsystem IBM MQ i zrestartować go dla innego obrazu systemu z/OS w obrębie syspleksu bez konieczności zmiany tabeli nazw podsystemów lub wykonania IPL systemu z/OS .

Podsystem IBM MQ z CPF z zasięgiem X może być zdefiniowany tylko w jednym obrazie z/OS w syspleksie. Jeśli zostanie użyta ta opcja, należy zdefiniować unikalną tabelę nazw podsystemów dla każdego z/OS obrazu wymagającego IBM MQ podsystemów z CPF o zasięgu X.

Aby użyć menedżera automatycznego restartowania systemu z/OS (ARM) do automatycznego restartowania menedżerów kolejek w różnych obrazach z/OS , każdy menedżer kolejek musi być zdefiniowany w każdym obrazie systemu z/OS , w którym ten menedżer kolejek może zostać zrestartowany. Każdy menedżer kolejek musi być zdefiniowany przy użyciu unikalnej 4-znakowej nazwy podsystemu o zasięgu CPF S.

# *Tworzenie procedur dla menedżera kolejek systemu IBM MQ*

<span id="page-947-0"></span>Każdy podsystem IBM MQ wymaga skatalogowanej procedury do uruchomienia menedżera kolejek. Można utworzyć własną lub użyć biblioteki procedur dostarczonej z systemem IBM.

- Powtórz tę czynność dla każdego menedżera kolejek produktu IBM MQ .
- Podczas migracji z poprzedniej wersji może być konieczne zmodyfikowanie procedury wpisanej do katalogu.

Dla każdego podsystemu IBM MQ zdefiniowanego w tabeli nazw podsystemów utwórz procedurę wpisaną do katalogu w bibliotece procedur, aby uruchomić menedżer kolejek. Biblioteka procedur dostarczana przez IBMnosi nazwę SYS1.PROCLIB, ale instalacja może używać własnej konwencji nazewnictwa.

Nazwa procedury uruchomionego zadania menedżera kolejek jest tworzona przez konkatenację nazwy podsystemu ze znakami MSTR. Na przykład podsystem CSQ1 ma nazwę procedury CSQ1MSTR. Dla każdego zdefiniowanego podsystemu potrzebna jest jedna procedura.

Należy dołączyć bibliotekę zawierającą komunikaty w wybranym języku:

- thlqual.SCSQSNLE, dla angielskiej wielkości liter
- thlqual.SCSQSNLUdla języka angielskiego (Stany Zjednoczone), wielkie litery
- thlqual.SCSQSNLKdla języka japońskiego

 $z/0S$ 

- thlqual.SCSQSNLFdla języka francuskiego
- thlqual.SCSQSNLCdla języka chińskiego

Wiele przykładów i instrukcji w tej dokumentacji produktu zakłada, że istnieje podsystem o nazwie CSQ1. Przykłady te mogą być łatwiejsze w użyciu, jeśli podsystem o nazwie CSQ1 został początkowo utworzony w celu weryfikacji i testowania instalacji.

W pliku thlqual.SCSQPROCznajdują się dwie przykładowe procedury uruchomionych zadań. Element CSQ4MSTR używa jednego zestawu stron dla każdej klasy komunikatu, element CSQ4MSRR używa wielu zestawów stron dla głównych klas komunikatu. Skopiuj jedną z tych procedur do podzbioru xxxxMSTR (gdzie xxxx jest nazwą podsystemu IBM MQ ) systemu SYS1.PROCLIB lub, jeśli nie jest używany system SYS1.PROCLIB, biblioteka procedur. Skopiuj przykładową procedurę do elementu w bibliotece procedur dla każdego zdefiniowanego podsystemu IBM MQ .

Po skopiowaniu elementów można dostosować je do wymagań każdego podsystemu, korzystając z instrukcji zawartych w elemencie. Informacje na temat określania limitów pamięci masowej używanej przez menedżer kolejek zawiera sekcja Konfiguracja pamięci masowej. Można również użyć parametrów symbolicznych w JCL, aby umożliwić modyfikowanie procedury po jej uruchomieniu. Jeśli używanych jest kilka podsystemów IBM MQ , korzystne może być użycie grup włączanych JCL dla wspólnych części procedury w celu uproszczenia konserwacji w przyszłości.

Jeśli używane są grupy współużytkowania kolejek, konkatenacja STEPLIB musi zawierać docelową bibliotekę SDSNLOAD środowiska wykonawczego Db2 i musi być autoryzowana przez APF. Ta biblioteka jest wymagana w konkatenacji STEPLIB tylko wtedy, gdy nie jest dostępna za pośrednictwem listy odsyłaczy lub obszaru LPA.

## **Uwagi:**

- 1. Można zanotować nazwy zestawów danych programu startowego (BSDS), dzienników i zestawów stron do użycia w JCL, a następnie zdefiniować te zestawy w późniejszym kroku procesu.
- 2. Przykładowe procedury uruchomionych zadań CSQ4MSTR i CSQ4MSRR zostały zaktualizowane w celu uwzględnienia karty CSQMINI DD, która może być użyta do zdefiniowania zestawu danych QMINI zawierającego zabezpieczenia transportu, czyli właściwości SSL lub TLS, ale nie zawierają komentarzy.

Za pomocą parametru ["Zestaw danych QMINI" na stronie 955](#page-954-0) można włączyć lub wyłączyć obsługę protokołu TLS 1.3 i/lub zdefiniować niestandardową listę CipherSpecs , która ma być używana przez kanały.

## **Pojęcia pokrewne**

"Tworzenie procedur dla inicjatora kanału" na stronie 949

Dla każdego podsystemu IBM MQ dostosuj kopię komendy CSQ4CHIN. W zależności od tego, jakie inne produkty są używane, może być konieczne zezwolenie na dostęp do innych zestawów danych.

#### $z/0S$ *Tworzenie procedur dla inicjatora kanału*

Dla każdego podsystemu IBM MQ dostosuj kopię komendy CSQ4CHIN. W zależności od tego, jakie inne produkty są używane, może być konieczne zezwolenie na dostęp do innych zestawów danych.

- Powtórz tę czynność dla każdego menedżera kolejek produktu IBM MQ .
- Podczas migracji z poprzedniej wersji może być konieczne zmodyfikowanie procedury wpisanej do katalogu.

Należy utworzyć procedurę uruchomionego zadania inicjatora kanału dla każdego podsystemu IBM MQ , który będzie korzystał z kolejkowania rozproszonego.

W tym celu:

- 1. Skopiuj przykładową procedurę uruchomionego zadania thlqual.SCSQPROC(CSQ4CHIN) do biblioteki procedur. Nadaj procedurze nazwę *xxxx* CHIN, gdzie *xxxx* jest nazwą podsystemu IBM MQ (na przykład CSQ1CHIN będzie nazwą procedury uruchomionego zadania inicjatora kanału dla menedżera kolejek CSQ1).
- 2. Utwórz kopię dla każdego podsystemu IBM MQ , który ma być używany.
- 3. Dostosuj procedury do swoich potrzeb, korzystając z instrukcji w przykładowej procedurze CSQ4CHIN. Można również użyć parametrów symbolicznych w JCL, aby umożliwić modyfikowanie procedury po jej uruchomieniu. Jest to opisane wraz z opcjami uruchamiania w sekcji Administrowanie IBM MQ for z/OS.

Konkatenuj rozproszoną bibliotekę kolejkowania thlqual.SCSQMVR1.

Wymagany jest dostęp do biblioteki środowiska wykonawczego środowiska LE SCEERUN, jeśli nie ma jej na liście odsyłaczy (SYS1.PARMLIB(LNKLSTkk)), konkatenuj ją w instrukcji DD STEPLIB.

 $\mathbf{V}\mathbf{S}\mathbf{B}.1$  Rozważ dopasowanie parametru MEMLIMIT przy użyciu informacji podanych w sekcji Konfiguracja pamięci masowej.

- 4. Autoryzuj procedury do działania w ramach zewnętrznego menedżera zabezpieczeń.
- 5. Należy dołączyć bibliotekę zawierającą komunikaty w wybranym języku:
	- thlqual.SCSQSNLE, dla angielskiej wielkości liter
	- thlqual.SCSQSNLUdla języka angielskiego (Stany Zjednoczone), wielkie litery
	- thlqual.SCSQSNLKdla języka japońskiego
	- thlqual.SCSQSNLFdla języka francuskiego
	- thlqual.SCSQSNLCdla języka chińskiego

Inicjator kanału jest długo działającą przestrzenią adresową. Aby zapobiec jego zakończeniu po zużyciu ograniczonej ilości procesora, upewnij się, że:

- Wartością domyślną dla uruchomionych zadań w systemie z/OS jest nieograniczony procesor; można to osiągnąć za pomocą instrukcji konfiguracji JES2 dla JOBCLASS (STC) z TIME = (1440,00), lub
- Jawnie dodaj parametr TIME=1440lub TIME=NOLIMIT, do instrukcji EXEC dla CSQXJST.

Bibliotekę wyjścia (CSQXLIB) można dodać do tej procedury później, jeśli mają być używane wyjścia kanału. W tym celu należy zatrzymać i zrestartować inicjator kanału.

Jeśli używany jest protokół TLS, wymagany jest dostęp do systemowej biblioteki środowiska wykonawczego TLS. Ta biblioteka ma nazwę SIEALNKE. Biblioteka musi być autoryzowana przez APF.

Jeśli używany jest protokół TCP/IP, przestrzeń adresowa inicjatora kanału musi mieć dostęp do protokołu TCPIP TCPIP.DATA , który zawiera parametry systemowe TCP/IP. Sposób, w jaki zestaw danych musi być skonfigurowany, zależy od używanego produktu i interfejsu TCP/IP. Obejmują:

- Zmienna środowiskowa RESOLVER\_CONFIG
- /etc/resolv.conf w systemie plików
- // SYSTCPD instrukcja DD
- // Instrukcja SYSTCPDD DD DD
- *jobname/userid*.TCPIP.DATA
- SYS1.TCPPARMS(TCPDATA)
- *zapname*.TCPIP.DATA

Niektóre z nich mają wpływ na kod JCL procedury uruchomionego zadania. Więcej informacji na ten temat zawiera publikacja [z/OS Communications Server: IP Configuration Guide.](https://www.ibm.com/docs/en/zos/3.1.0?topic=server-zos-communications-ip-configuration-guide)

## **Pojęcia pokrewne**

"Zdefiniuj podsystem IBM MQ dla klasy usługi z/OS WLM" na stronie 950

Aby nadać IBM MQ odpowiedni priorytet wydajności w systemie z/OS , należy przypisać przestrzeń adresową menedżera kolejek i inicjatora kanału do odpowiedniej klasy usług zarządzania obciążeniem (WLM) systemu z/OS . Jeśli nie zostanie to jawnie określone, mogą zostać zastosowane nieodpowiednie wartości domyślne.

#### z/0S *Zdefiniuj podsystem IBM MQ dla klasy usługi z/OS WLM*

Aby nadać IBM MQ odpowiedni priorytet wydajności w systemie z/OS , należy przypisać przestrzeń adresową menedżera kolejek i inicjatora kanału do odpowiedniej klasy usług zarządzania obciążeniem (WLM) systemu z/OS . Jeśli nie zostanie to jawnie określone, mogą zostać zastosowane nieodpowiednie wartości domyślne.

- *Powtórz tę czynność dla każdego menedżera kolejek systemu IBM MQ .*
- *Nie ma potrzeby wykonywania tej czynności podczas migracji z poprzedniej wersji.*

Okno dialogowe ISPF dostarczane z produktem WLM służy do wykonywania następujących zadań:

- Wyodrębnij definicję strategii WLM systemu z/OS z zestawu danych par WLM.
- Zaktualizuj tę definicję strategii, dodając nazwy procedury uruchomionego zadania menedżera kolejek i inicjatora kanału do wybranej klasy usługi
- Zainstaluj zmienioną strategię w zestawie danych par WLM

Następnie aktywuj tę strategię za pomocą komendy z/OS .

V WLM,POLICY=policyname,REFRESH

Więcej informacji na temat ustawiania opcji wydajności zawiera sekcja Planowanie środowiska IBM MQ w systemie z/OS .

## **Pojęcia pokrewne**

["Konfigurowanie środowiska Db2" na stronie 990](#page-989-0) Jeśli używane są grupy współużytkowania kolejek, należy utworzyć wymagane obiekty Db2 , dostosowując i uruchamiając kilka przykładowych zadań.

#### $z/0S$ *Zaimplementuj zabezpieczenia menedżera ESM*

Zaimplementuj mechanizmy zabezpieczeń dla menedżerów kolejek i inicjatora kanału.

- *Powtórz tę czynność dla każdego menedżera kolejek systemu IBM MQ .*
- *To zadanie może być konieczne podczas migrowania z poprzedniej wersji.*

Jeśli jako zewnętrzny menedżer zabezpieczeń jest używany produkt RACF , należy zapoznać się z sekcją Konfigurowanie zabezpieczeń w produkcie z/OS , w której opisano sposób implementowania tych zabezpieczeń.

Jeśli używany jest inicjator kanału, należy również wykonać następujące czynności:

- <span id="page-950-0"></span>• Jeśli podsystem ma aktywne zabezpieczenia połączenia, zdefiniuj profil zabezpieczeń połączenia ssid.CHIN dla zewnętrznego menedżera zabezpieczeń (więcej informacji na ten temat zawiera sekcja Profile zabezpieczeń połączenia dla inicjatora kanału ).
- Jeśli używany jest protokół TLS (Transport Layer Security) lub interfejs gniazd, upewnij się, że ID użytkownika, dla którego uruchomiono inicjatora kanału, jest skonfigurowany do używania z/OS UNIX System Services, zgodnie z opisem w dokumentacji *[z/OS UNIX System Services Planowanie](https://www.ibm.com/docs/en/zos/3.1.0?topic=services-zos-unix-system-planning)* .
- Jeśli używany jest protokół TLS, upewnij się, że identyfikator użytkownika, dla którego uruchomiono inicjatora kanału, jest skonfigurowany do uzyskania dostępu do pliku kluczy określonego w parametrze SSLKEYR komendy ALTER QMGR.

Przed uruchomieniem menedżera kolejek należy skonfigurować zestaw danych IBM MQ i zabezpieczenia systemu przez:

- Autoryzowanie procedury uruchomionego zadania menedżera kolejek do działania w ramach zewnętrznego menedżera zabezpieczeń.
- Autoryzowanie dostępu do zestawów danych menedżera kolejek.
- Konfigurowanie szyfrowania zestawu danych z/OS , jeśli jest to wymagane.

Patrz sekcja poufność danych przechowywanych w systemie IBM MQ for z/OS z szyfrowaniem zestawu danych . :NONE.

Szczegółowe informacje na ten temat zawiera sekcja Zadania instalacyjne zabezpieczeń dla produktu z/OS.

Jeśli używana jest baza danych RACF, pod warunkiem, że używana jest klasa RACF STARTED, nie ma potrzeby wykonywania IPL systemu (patrz sekcja Autoryzacja procedur uruchomionego zadaniaRACF ).

## **Pojęcia pokrewne**

"Zaktualizuj SYS1.PARMLIB podzbiory" na stronie 951 Aby zmiany pozostały aktywne po IPL, należy zaktualizować niektóre elementy systemu SYS1.PARMLIB

["Zaimplementuj zabezpieczenia ESM dla grupy współużytkowania kolejek" na stronie 993](#page-992-0) Zaimplementuj mechanizmy zabezpieczeń dla wszystkich menedżerów kolejek w grupie współużytkowania kolejek, aby uzyskać dostęp do produktu Db2 i struktur listy narzędzia CF.

#### $z/0S$ *Zaktualizuj SYS1.PARMLIB podzbiory*

Aby zmiany pozostały aktywne po IPL, należy zaktualizować niektóre elementy systemu SYS1.PARMLIB

- *To zadanie należy wykonać raz dla każdego systemu z/OS , w którym ma zostać uruchomiony system IBM MQ.*
- *Jeśli używane są grupy współużytkowania kolejek, należy upewnić się, że ustawienia parametru IBM MQ są identyczne w każdym systemie z/OS w syspleksie.*
- *To zadanie może być konieczne podczas migrowania z poprzedniej wersji.*

Zaktualizuj SYS1.PARMLIB są następujące:

- 1. Zaktualizuj element IEFSSNss zgodnie z opisem w sekcji ["Zdefiniuj podsystem IBM MQ w pliku z/OS ."](#page-943-0) [na stronie 944](#page-943-0).
- 2. Zmień IEASYSpp tak, aby podczas wykonywania IPL były używane następujące elementy:
	- Elementy PROGxx lub IEAAPFaa używane w ["Autoryzacja bibliotek ładowania IBM MQ przez APF" na](#page-937-0) [stronie 938](#page-937-0)
	- Elementy LNKLSTkk i LPALSTmm używane w produkcie ["Aktualizowanie listy odsyłaczy z/OS](#page-938-0) [i obszaru LPA" na stronie 939](#page-938-0)
	- Element SCHEDxx używany w produkcie ["Aktualizowanie tabeli właściwości programu z/OS" na](#page-942-0) [stronie 943](#page-942-0)
	- element IEFSSNss używany w produkcie ["Zdefiniuj podsystem IBM MQ w pliku z/OS ." na stronie](#page-943-0) [944](#page-943-0)

## **Pojęcia pokrewne**

"Dostosuj zestawy danych wejściowych inicjowania" na stronie 952 Utwórz kopie robocze przykładowych zestawów danych wejściowych inicjowania i dostosuj je do wymagań systemu.

#### $z/0S$ *Dostosuj zestawy danych wejściowych inicjowania*

Utwórz kopie robocze przykładowych zestawów danych wejściowych inicjowania i dostosuj je do wymagań systemu.

- *Powtórz tę czynność dla każdego menedżera kolejek systemu IBM MQ .*
- *To zadanie należy wykonać podczas migracji z poprzedniej wersji.*

Każdy menedżer kolejek systemu IBM MQ pobiera początkowe definicje z serii komend zawartych w programie IBM MQ *Zestawy danych wejściowych inicjowania*. Te zestawy danych są przywoływane przez nazwy definicji danych CSQINP1, CSQINP2i CSQINPT zdefiniowane w procedurze uruchomionego zadania menedżera kolejek.

Odpowiedzi na te komendy są zapisywane w zestawach danych wyjściowych inicjowania, do których odwołują się nazwy definicji danych CSQOUT1, CSQOUT2 i CSQOUTT.

Aby zachować oryginały, należy wykonać kopie robocze każdego przykładu. Następnie można dostosować komendy w tych kopiach roboczych do wymagań systemu.

Jeśli używany jest więcej niż jeden podsystem IBM MQ i nazwa podsystemu zostanie dołączona do kwalifikatora wysokiego poziomu nazwy zestawu danych wejściowych inicjowania, można łatwiej zidentyfikować podsystem IBM MQ powiązany z każdym zestawem danych.

Więcej informacji na temat przykładów zawierają następujące tematy:

- Formaty zestawów danych inicjowania
- Korzystanie z przykładu CSQINP1
- • [Korzystanie z przykładów CSQINP2](#page-952-0)
- • [Korzystanie z przykładu CSQINPX](#page-953-0)
- • [Korzystanie z przykładu CSQINPT](#page-954-0)

## **Formaty zestawu danych inicjowania**

Zestawy danych wejściowych inicjowania mogą być elementami partycjonowanego zestawu danych (PDS) lub sekwencyjnymi zestawami danych. Mogą to być połączone serie zestawów danych. Zdefiniuj je z długością rekordu wynoszącą 80 bajtów, gdzie:

- Istotne są tylko kolumny od 1 do 72. Kolumny od 73 do 80 są ignorowane.
- Rekordy z gwiazdką (\*) w kolumnie 1 są interpretowane jako komentarze i są ignorowane.
- Puste rekordy są ignorowane.
- Każda komenda musi zaczynać się od nowego rekordu.
- Znak kończący-oznacza kontynuację od kolumny 1 następnego rekordu.
- Znak + oznacza kontynuację od pierwszej niepustej kolumny następnego rekordu.
- Maksymalna liczba znaków dozwolona w komendzie wynosi 32 762.

Wyjściowe zestawy danych inicjowania są sekwencyjnymi zestawami danych o długości rekordu 125, formacie rekordu VBA i wielkości bloku 629.

# **Korzystanie z przykładu CSQINP1**

Zestaw danych thlqual.SCSQPROC zawiera dwa elementy, które zawierają definicje pul buforów, zestaw stron dla powiązań puli buforów i komendę ALTER SECURITY.

<span id="page-952-0"></span>Element CSQ4INP1 używa jednego zestawu stron dla każdej klasy komunikatu. Komunikaty są podzielone na następujące klasy:

- Komunikaty związane z systemem.
- Ważne wiadomości o długim czasie życia.
- Komunikaty krótkotrwałe.
- Różne komunikaty.

Element CSQ4INPR używa wielu zestawów stron dla każdej głównej klasy komunikatu i jednego zestawu stron dla każdej innej klasy. Poniżej przedstawiono główne klasy komunikatów:

- Ważne wiadomości o długim czasie życia.
- Komunikaty krótkotrwałe.

Dołącz odpowiedni przykład do konkatenacji CSQINP1 procedury uruchomionego zadania menedżera kolejek.

## **Uwagi:**

- 1. System IBM MQ obsługuje maksymalnie 100 pul buforów z zakresu od 0 do 99. Komendę DEFINE BUFFPOOL można wywołać tylko z zestawu danych inicjowania CSQINP1 . Definicje w próbce określają cztery pule buforów.
- 2. Każdy zestaw stron używany przez menedżer kolejek musi być zdefiniowany w zestawie danych inicjowania CSQINP1 za pomocą komendy DEFINE PSID. Definicja zestawu stron wiąże identyfikator puli buforów z zestawem stron. Jeśli nie określono żadnej puli buforów, domyślnie używana jest pula buforów zerowa.

Należy zdefiniować zerowy zestaw stron (00). Zawiera wszystkie definicje obiektów. Dla każdego menedżera kolejek można zdefiniować maksymalnie 100 zestawów stron.

3. Do zmiany atrybutów bezpieczeństwa TIMEOUT i INTERVAL można użyć komendy ALTER SECURITY. W CSQ4INP1wartości domyślne są zdefiniowane jako 54 dla TIMEOUT i 12 dla INTERVAL.

Informacje na temat organizowania pul buforów i zestawów stron zawiera sekcja Planowanie zestawów stron i pul buforów .

Jeśli definicje puli buforów i zestawu stron są zmieniane dynamicznie podczas działania menedżera kolejek, należy również zaktualizować definicje CSQINP1 . Zmiany są zachowywane tylko dla zimnego startu systemu IBM MQ, chyba że definicja puli buforów zawiera atrybut REPLACE.

# **Korzystanie z przykładów CSQINP2**

W tej tabeli znajduje się lista elementów procedury thlqual.SCSQPROC , które można dołączyć do konkatenacji CSQINP2 procedury uruchomionego zadania menedżera kolejek z opisem ich funkcji. Konwencja nazewnictwa jest następująca: CSQ4IN\*. Elementy CSQ4INY\* powinny być modyfikowane dla danej konfiguracji. Należy unikać zmiany podzbiorów CSQINS\*, ponieważ podczas migracji do następnej wersji konieczne będzie ponowne zastosowanie wszystkich zmian. Zamiast tego można umieścić komendy DEFINE lub ALTER w podzbiorach CSQ4INY\* .

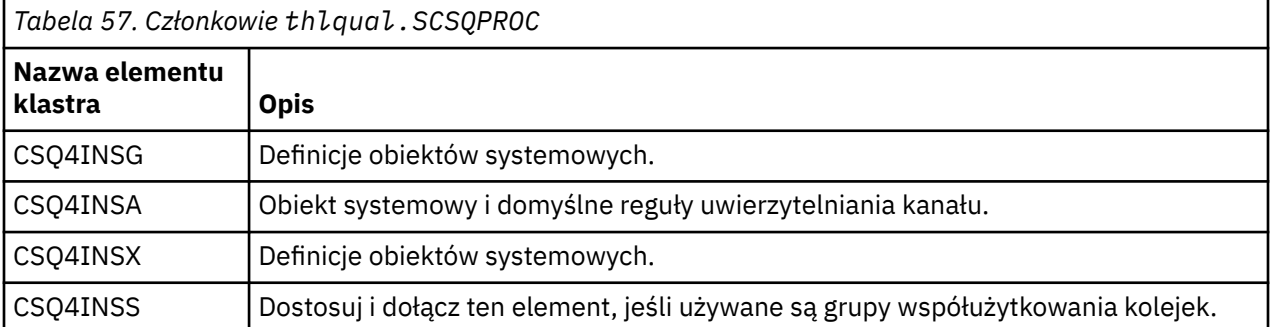

<span id="page-953-0"></span>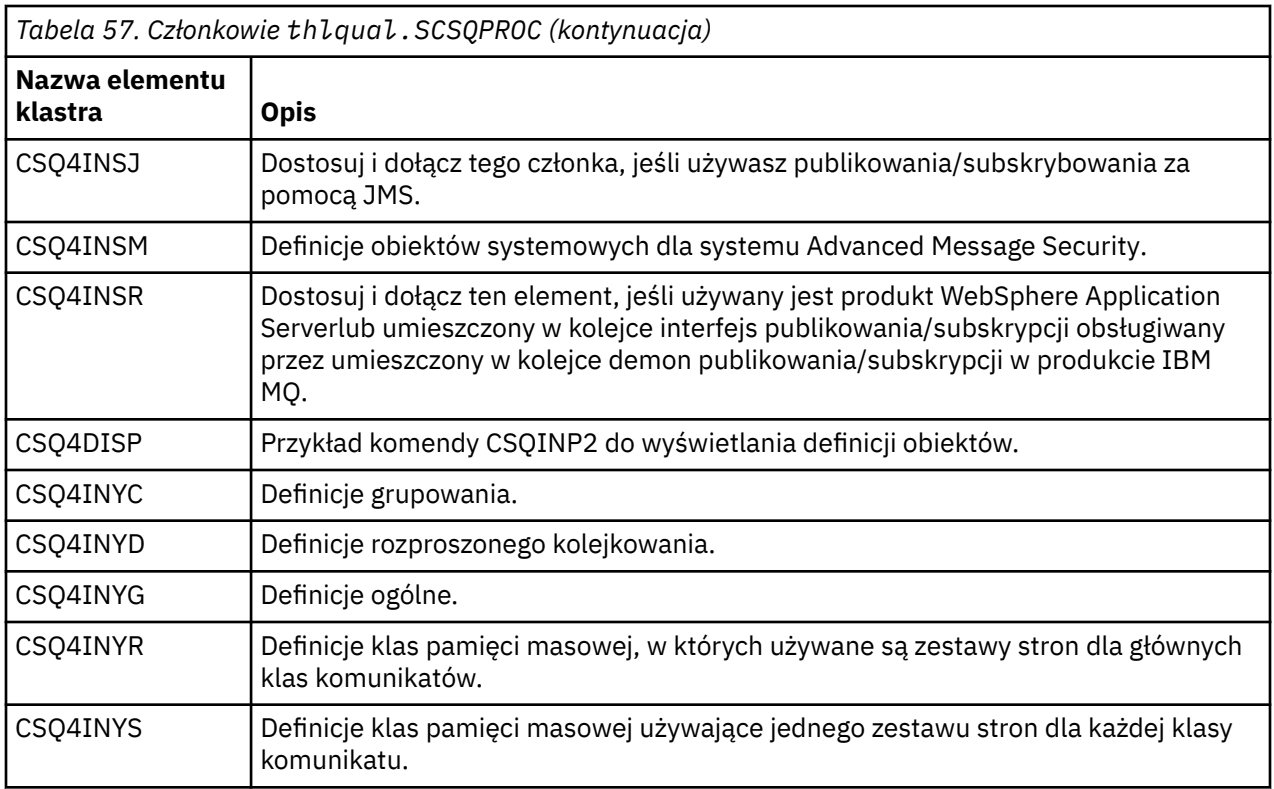

Obiekty należy zdefiniować tylko raz, a nie za każdym razem, gdy uruchamiany jest menedżer kolejek, dlatego nie ma potrzeby każdorazowo dołączania tych definicji do obszaru CSQINP2 . Jeśli zostaną one uwzględnione za każdym razem, podejmowana jest próba zdefiniowania obiektów, które już istnieją, a zostaną wyświetlone komunikaty podobne do następujących:

CSQM095I +CSQ1 CSQMAQLC QLOCAL(SYSTEM.DEFAULT.LOCAL.QUEUE) ALREADY EXISTS CSQM090E +CSQ1 CSQMAQLC FAILURE REASON CODE X'00D44003' CSQ9023E +CSQ1 CSQMAQLC ' DEFINE QLOCAL' ABNORMAL COMPLETION

Obiekty nie są uszkodzone w wyniku tego błędu. Aby pozostawić zestaw danych definicji SYSTEM w konkatenacji CSQINP2 , można uniknąć komunikatów o niepowodzeniu, podając atrybut REPLACE dla każdego obiektu.

# **Korzystanie z przykładu CSQINPX**

Przykładowy thlqual.SCSQPROC(CSQ4INPX) zawiera zestaw komend, które mogą być wykonywane przy każdym uruchomieniu inicjatora kanału. Są to zwykle komendy związane z kanałem, takie jak START LISTENER, które są wymagane przy każdym uruchomieniu inicjatora kanału, a nie przy każdym uruchomieniu menedżera kolejek i które nie są dozwolone w wejściowych zestawach danych CSQINP1 lub CSQINP2. Przed użyciem tego przykładu należy go dostosować. Następnie można go dołączyć do zestawu danych CSQINPX dla inicjatora kanału.

Komendy IBM MQ zawarte w zestawie danych są wykonywane po zakończeniu inicjowania inicjatora kanału, a dane wyjściowe są zapisywane w zestawie danych określonym przez instrukcję CSQOUTX DD. Dane wyjściowe są podobne do tych, które są generowane przez funkcję COMMAND programu narzędziowego IBM MQ (CSQUTIL). Więcej informacji na ten temat zawiera sekcja Korzystanie z programu narzędziowego CSQUTIL dla produktu IBM MQ for z/OS.

Można podać dowolną z komend IBM MQ , które mogą być wykonywane z poziomu programu CSQUTIL, a nie tylko z poziomu komend kanału. Podczas przetwarzania komendy CSQINPX można wprowadzać komendy z innych źródeł. Wszystkie komendy są wydawane w kolejności, niezależnie od powodzenia poprzedniej komendy.

<span id="page-954-0"></span>Aby określić czas odpowiedzi komendy, można użyć pseudo-komendy COMMAND jako pierwszej komendy w zestawie danych. Wymaga to pojedynczego opcjonalnego parametru RESPTIME ( *nnn* ), gdzie *nnn* jest czasem, w sekundach, oczekiwania na odpowiedź na każdą komendę. Jest to zakres od 5 do 999; wartością domyślną jest 30.

Jeśli program IBM MQ wykryje, że odpowiedzi na cztery komendy były zbyt długie, przetwarzanie komendy CSQINPX zostanie zatrzymane i nie zostaną wprowadzone żadne dalsze komendy. Inicjator kanału nie jest zatrzymany, ale w zestawie danych CSQOUTX zapisywany jest komunikat CSQU052E , a do konsoli wysyłany jest komunikat CSQU013E .

Po pomyślnym zakończeniu przetwarzania komendy CSQINPX przez system IBM MQ do konsoli zostanie wysłany komunikat CSQU012I .

# **Korzystanie z przykładu CSQINPT**

W tej tabeli znajduje się lista elementów bazy danych thlqual.SCSQPROC , które można dołączyć do konkatenacji CSQINPT procedury uruchomionego zadania menedżera kolejek z opisem ich funkcji.

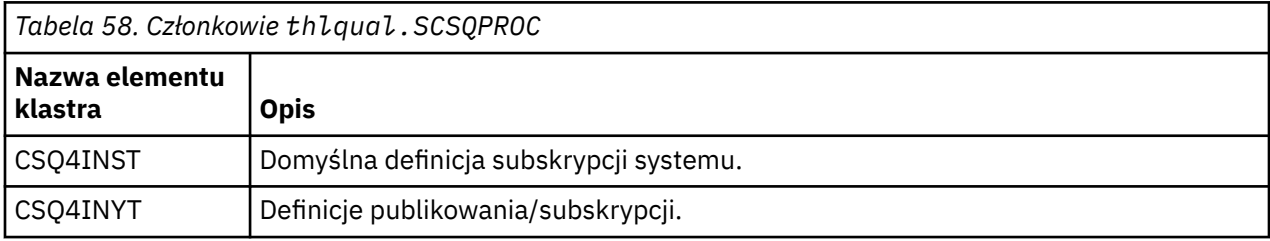

Komendy IBM MQ zawarte w zestawie danych są wykonywane po zakończeniu inicjowania publikowania/ subskrypcji, a dane wyjściowe są zapisywane w zestawie danych określonym przez instrukcję CSQOUTT DD. Dane wyjściowe są podobne do tych, które są generowane przez funkcję COMMAND programu narzędziowego IBM MQ (CSQUTIL). Więcej informacji na ten temat zawiera sekcja Korzystanie z programu narzędziowego CSQUTIL dla produktu IBM MQ for z/OS.

## **Pojęcia pokrewne**

["Utwórz zestawy danych programu startowego i dziennika" na stronie 957](#page-956-0)

Użyj dostarczonego programu CSQJU003 , aby przygotować zestawy danych programu startowego (BSD) i zestawy danych dziennika.

# *Zestaw danych QMINI*

Za pomocą zestawu danych QMINI można określić właściwości, które mają być odczytywane i przetwarzane podczas inicjowania menedżera kolejek.

# **Charakterystyka zestawu danych QMINI**

Zestaw danych QMINI jest sekwencyjnym zestawem danych lub elementem partycjonowanego zestawu danych o maksymalnej długości rekordu 80 bajtów (72 bajty dla danych i 8 bajtów dla numeru wiersza).

W poniższym przykładzie przedstawiono właściwości sekwencyjnego zestawu danych QMINI. Niektóre właściwości są oczywiście oparte na środowisku użytkownika.

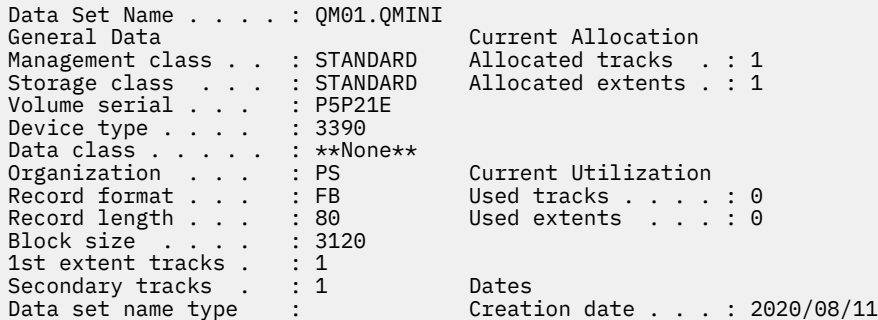

thlqual.SCSQPROC, obejmuje:

- Przykładowa zawartość zestawu danych QMINI w CSQ4QMIN.
- Przykład określania zestawu danych QMINI za pomocą karty // CSQMINI DD w JCL uruchamiania menedżera kolejek w procedurach uruchomionych zadań CSQ4MSTR i CSQ4MSRR.

## **Uwagi:**

- Kod, który analizuje zestaw danych, analizuje tylko pierwsze 72 bajty każdego rekordu.
- Numery wierszy są ignorowane, więc nie jest konieczne określanie numerów wierszy.
- Jeśli wiersz rozpoczyna się od znaku gwiazdki (\*), jest on traktowany jako komentarz.
- Zawartość zestawu danych QMINI jest analizowana podczas uruchamiania menedżera kolejek. Jeśli treść zostanie pomyślnie przeanalizowana, w protokole zadania menedżera kolejek zostanie umieszczony komunikat CSQM578I . Jeśli podczas analizowania wystąpią błędy, komunikaty o błędach, na przykład CSQM573E, są umieszczane w dzienniku zadań menedżera kolejek, ale menedżer kolejek jest nadal uruchamiany.

Sprawdź komunikaty o błędach i rozwiąż wszystkie problemy w zawartości zestawu danych QMINI.

Jeśli menedżer kolejek nie może przeanalizować zestawu danych QMINI, można uruchomić inicjatora kanału, ale nie można uruchomić żadnych kanałów skonfigurowanych do używania protokołu SSL lub TLS, ponieważ ustawienia konfiguracji zabezpieczeń są nieznane.

• W przypadku aktualizacji zestawu danych po uruchomieniu menedżera kolejek należy zrestartować menedżer kolejek, aby zmiany zostały uwzględnione.

# **Sekcja TransportSecurity**

W systemie IBM MQ for z/OS 9.2.0zestaw danych QMINI obsługuje sekcję TransportSecurity . Ta sekcja udostępnia funkcje podobne do tych, które są dostępne w sekcji SSL pliku qm.ini w systemie IBM MQ for Multiplatforms.

Sekcja TransportSecurity obsługuje następujące właściwości:

## **AllowTLSV13**

Określa, czy menedżer kolejek może używać protokołu TLS 1.3 CipherSpecs. Poprawne wartości to: *TRUE/T/YES/Y* lub *FALSE/F/NO/N*.

W przypadku migrowanych menedżerów kolejek protokół TLS 1.3 nie jest domyślnie włączony. Protokół TLS 1.3 można włączyć, definiując zestaw danych QMINI z sekcją TransportSecurity i wartością **AllowTLSV13**=TRUE.

Dla nowo utworzonych menedżerów kolejek protokół TLS 1.3 jest domyślnie włączony.

## **Specyfikacje AllowedCipher**

Niestandardowa lista włączonych CipherSpecs .

Więcej informacji na temat tej właściwości zawiera sekcja Udostępnianie niestandardowej listy uporządkowanych i włączonych specyfikacji szyfrowania CipherSpecs w produkcie IBM MQ for z/OS .

Zduplikowane nazwy CipherSpec na liście są ignorowane.

# **V** 9.3.0 OutboundSNI

Określa, czy podczas inicjowania połączenia TLS nazwa serwera (Server Name Indication-SNI) jest ustawiona na docelową nazwę kanału IBM MQ dla systemu zdalnego, czy na nazwę hosta; poprawne wartości to: CHANNEL lub HOSTNAME.

Jeśli kanał docelowy jest skonfigurowany z etykietą certyfikatu w polu CERTLABL obiektu kanału, należy ustawić CERTLABL na wartość kanału. Jeśli połączenie z ustawieniem HOSTNAME zostanie nawiązane z kanałem z ustawieniem CERTLABL, nawiązanie połączenia nie powiedzie się i w dziennikach błędów menedżera kolejek zdalnych zostanie zapisany komunikat AMQ9673 .

<span id="page-956-0"></span>W poniższym przykładzie przedstawiono sposób określenia sekcji TransportSecurity :

TransportSecurity: AllowedCipherSpecs=ECDHE\_RSA\_AES\_128\_GCM\_SHA256, ECDHE\_RSA\_AES\_256\_GCM\_SHA384 AllowTLSV13=TRUE

#### $z/0S$ *Utwórz zestawy danych programu startowego i dziennika*

Użyj dostarczonego programu CSQJU003 , aby przygotować zestawy danych programu startowego (BSD) i zestawy danych dziennika.

## **Uwaga:**

- Powtórz tę czynność dla każdego menedżera kolejek produktu IBM MQ .
- Jeśli do ochrony zestawów danych BSDS lub aktywnego dziennika używane jest szyfrowanie zestawu danych z/OS , należy skonfigurować tę opcję przed przydzieleniem zestawów danych w tym kroku.
- Nie trzeba wykonywać tej czynności podczas migrowania z poprzedniej wersji.
- Jeśli migrowany jest menedżer kolejek i dodawane jest szyfrowanie zestawu danych z/OS dla zestawów danych aktywnego dziennika lub BSDS, należy przekształcić zestawy danych.
- Więcej informacji na temat konfigurowania szyfrowania zestawu danych z/OS i przekształcania istniejących zestawów danych produktu IBM MQ w celu szyfrowania zawiera sekcja dotycząca poufności danych w spoczynku w systemie IBM MQ for z/OS z szyfrowaniem zestawu danych..

Przykładowe instrukcje sterujące JCL i AMS (Access Method Services) do uruchomienia komendy CSQJU003 w celu utworzenia pojedynczego lub podwójnego środowiska rejestrowania są przechowywane w katalogu thlqual.SCSQPROC(CSQ4BSDS). Dostosuj i uruchom to zadanie, aby utworzyć BSD i dzienniki oraz aby wstępnie sformatować dzienniki.

**Ważne:** Należy użyć najnowszej wersji komendy CSQ4BSDSlub ręcznie zaktualizować JCL w celu użycia RECORDS (850 60).

Procedura uruchomionego zadania CSQ4MSTR, opisana w sekcji ["Tworzenie procedur dla menedżera](#page-947-0) [kolejek systemu IBM MQ" na stronie 948,](#page-947-0) odwołuje się do zestawów BSD w instrukcjach w postaci:

//BSDS1 DD DSN=++HLQ++.BSDS01,DISP=SHR //BSDS2 DD DSN=++HLQ++.BSDS02,DISP=SHR

Zestawy danych dziennika są przywoływane przez zestawy BSD.

## **Uwaga:**

- 1. Parametr BLKSIZE musi być określony w instrukcji SYSPRINT DD w kroku LOGDEF. Parametr BLKSIZE musi mieć wartość 629.
- 2. Aby ułatwić identyfikowanie zestawów danych programu startowego i zestawów danych dziennika z różnych menedżerów kolejek, należy dołączyć nazwę podsystemu do kwalifikatora wysokiego poziomu tych zestawów danych.
- 3. Jeśli używane są grupy współużytkowania kolejek, należy zdefiniować zestawy danych programu startowego i dziennika za pomocą parametru SHAREOPTIONS (2 3).

Więcej informacji na temat planowania zestawów danych programu startowego i dziennika oraz ich wielkości zawiera sekcja Planowanie w systemie z/OS .

Począwszy od wersji IBM MQ 8.0, rozszerzenie RBA dziennika 8-bajtowego zwiększa dostępność menedżera kolejek zgodnie z opisem w sekcji Większy adres względny w bajtach dziennika. Aby włączyć 8-bajtowy adres RBA dziennika w menedżerze kolejek przed pierwszym uruchomieniem menedżera kolejek, wykonaj następujące kroki po utworzeniu środowiska rejestrowania.

**Uwaga:** W przypadku menedżerów kolejek utworzonych w produkcie IBM MQ 9.3.0 lub nowszym 8-bajtowy adres RBA dziennika jest już włączony, dlatego poniższe kroki nie są konieczne.

1. W programie **IDCAMS ALTER**zmień nazwy zestawów BSD w formacie wersji 1 (utworzonych za pomocą programu CSQJU003 ) na podobne ++HLQ++.V1.BSDS01.

**Uwaga:** Upewnij się, że zmieniono nazwy komponentów danych i indeksu, a także nazwę klastra VSAM.

- 2. Przydziel nowe BSD z takimi samymi atrybutami, jak już zdefiniowane. Staną się one formatami BSD w wersji 2, które będą używane przez menedżer kolejek po jego uruchomieniu.
- 3. Uruchom program narzędziowy do konwersji BSDS (CSQJUCNV), aby przekształcić BSD w formacie wersji 1 do formatu BSD w nowej wersji 2.
- 4. Po pomyślnym zakończeniu konwersji usuń pliki BSD w formacie wersji 1.

**Uwaga:** Jeśli menedżer kolejek znajduje się w grupie współużytkowania kolejek, wszystkie menedżery kolejek w grupie współużytkowania kolejek muszą zostać uruchomione w następujący sposób przed włączeniem 8-bajtowego dziennika RBA:

- Jeśli menedżer kolejek jest w wersji IBM MQ 9.0.0 LTS , musi zostać uruchomiony z użyciem funkcji **OPMODE**(NEWFUNC,900) lub **OPMODE**(*NEWFUNC,800*).
- Jeśli menedżer kolejek znajduje się w katalogu IBM MQ 9.0.n CD, lub IBM MQ 9.1.0 LTS(lub nowszy), musi być uruchomiony na tym poziomie

## **Pojęcia pokrewne**

"Definiowanie zestawów stron" na stronie 958 Zdefiniuj zestawy stron dla każdego menedżera kolejek przy użyciu jednego z dostarczonych przykładów.

## *Definiowanie zestawów stron*

Zdefiniuj zestawy stron dla każdego menedżera kolejek przy użyciu jednego z dostarczonych przykładów.

• *Powtórz tę czynność dla każdego menedżera kolejek systemu IBM MQ .*

*Jeśli do ochrony zestawów stron używane jest szyfrowanie zestawu danych z/OS , należy skonfigurować tę opcję przed przydzieleniem zestawów danych w tym kroku.*

• *Nie ma potrzeby wykonywania tej czynności podczas migracji z poprzedniej wersji.*

*W przypadku migrowania menedżera kolejek i dodawania szyfrowania zestawu danych z/OS dla zestawów stron należy przekształcić zestawy stron.*

*Więcej informacji na ten temat zawiera sekcja* Poufność danych przechowywanych w systemie IBM MQ for z/OS z szyfrowaniem zestawu danych. *Więcej informacji na temat konfigurowania szyfrowania zestawu danych z/OS i przekształcania istniejących zestawów danych produktu IBM MQ w zestawy danych, które mają być szyfrowane.*

Zdefiniuj osobne zestawy stron dla każdego menedżera kolejek produktu IBM MQ . thlqual.SCSQPROC(CSQ4PAGE) i thlqual.SCSQPROC(CSQ4PAGR) zawierają instrukcje sterujące JCL i z/OS access method services (AMS) służące do definiowania i formatowania zestawów stron. Element CSQ4PAGE używa jednego zestawu stron dla każdej klasy komunikatu, element CSQ4PAGR używa wielu zestawów stron dla głównych klas komunikatu. JCL uruchamia dostarczony program narzędziowy CSQUTIL. Przejrzyj przykłady i dostosuj je do żądanej liczby zestawów stron i wielkości, które mają być używane. Informacje na temat zestawów stron i sposobu obliczania odpowiednich wielkości zawiera sekcja Planowanie zestawów stron i pul buforów .

Procedura uruchomionego zadania CSQ4MSTR opisana w sekcji ["Tworzenie procedur dla menedżera](#page-947-0) [kolejek systemu IBM MQ" na stronie 948](#page-947-0) odnosi się do zestawów stron w postaci instrukcji:

//CSQP00*nn* DD DISP=OLD,DSN=*xxxxxxxxx*

gdzie *nn* jest numerem zestawu stron z zakresu od 00 do 99, a *xxxxxxxxx* jest zdefiniowanym zestawem danych.

## **Uwaga:**

- 1. Jeśli ma być używana funkcja rozwijania dynamicznego zestawu stron, należy upewnić się, że dla każdego zestawu stron zdefiniowano dodatkowe przydziały. thlqual.SCSQPROC(CSQ4PAGE) pokazuje, jak to zrobić.
- 2. Aby ułatwić identyfikowanie zestawów stron z różnych menedżerów kolejek, należy dołączyć nazwę podsystemu do kwalifikatora wysokiego poziomu zestawu danych powiązanego z każdym zestawem stron.
- 3. Jeśli opcja FORCE ma być używana z funkcją FORMAT programu narzędziowego CSQUTIL, należy dodać atrybut REUSE do instrukcji AMS DEFINE CLUSTER.

Więcej informacji na temat ponownego użycia zawiera sekcja [Parametry opcjonalne](https://www.ibm.com/docs/en/zos/3.1.0?topic=dcp-optional-parameters) komendy z/OS DEFINE CLUSTER.

4. Jeśli zestawy stron mają być większe niż 4 GB, należy użyć funkcji EXTENDED ADDRESSABILITY (Rozszerzona adresowalność) systemu zarządzania pamięcią masową (SMS).

## **Pojęcia pokrewne**

["Dodaj pozycje IBM MQ do tabel Db2 ." na stronie 993](#page-992-0)

Jeśli używane są grupy współużytkowania kolejek, uruchom program narzędziowy CSQ5PQSG , aby dodać grupę współużytkowania kolejek i pozycje menedżera kolejek do tabel IBM MQ w grupie współużytkowania danych Db2 .

#### $z/0S$ *Dostosowywanie modułu parametrów systemowych*

Moduł parametrów systemowych IBM MQ steruje środowiskami rejestrowania, archiwizowania, śledzenia i połączeń, które są używane przez produkt IBM MQ w jego operacji. Dostarczany jest moduł domyślny. Należy utworzyć własny moduł parametrów systemowych, ponieważ niektóre parametry, na przykład nazwy zestawów danych, są zwykle specyficzne dla serwisu.

- *W razie potrzeby powtórz tę czynność dla każdego menedżera kolejek produktu IBM MQ .*
- *To zadanie może być konieczne podczas migrowania z poprzedniej wersji. Szczegółowe informacje na ten temat zawiera sekcja* Migrowanie produktu IBM MQ w systemie z/OS*.*
- *Aby włączyć funkcję Advanced Message Security for z/OS w istniejącym menedżerze kolejek, należy ustawić parametr SPLCAP na wartość YES zgodnie z opisem w sekcji* ["Korzystanie z komendy](#page-960-0) [CSQ6SYSP" na stronie 961](#page-960-0)*. Jeśli ten menedżer kolejek jest konfigurowany po raz pierwszy, należy wykonać całą czynność.*

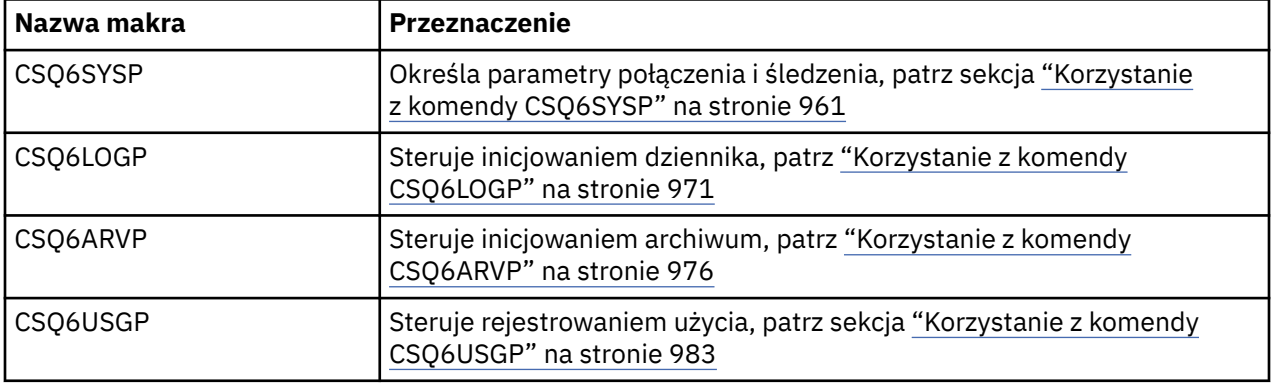

Moduł parametrów systemowych składa się z czterech następujących makr:

IBM MQ udostępnia domyślny moduł parametrów systemowych, CSQZPARM, który jest wywoływany automatycznie po wywołaniu komendy START QMGR (bez parametru PARM) w celu uruchomienia instancji IBM MQ. CSQZPARM znajduje się w autoryzowanej przez APF bibliotece thlqual.SCSQAUTH , która jest również dostarczana z produktem IBM MQ. Wartości tych parametrów są wyświetlane jako seria komunikatów po uruchomieniu programu IBM MQ.

Więcej informacji na temat używania tej komendy zawiera sekcja START QMGR .

# **Tworzenie własnego modułu parametrów systemowych**

Jeśli baza danych CSQZPARM nie zawiera wymaganych parametrów systemowych, można utworzyć własny moduł parametrów systemowych, korzystając z przykładowego kodu JCL udostępnionego w pliku thlqual.SCSQPROC(CSQ4ZPRM).

Aby utworzyć własny moduł parametrów systemowych:

- 1. Utwórz działającą kopię przykładu JCL.
- 2. Zmodyfikuj parametry dla każdego makra w kopii zgodnie z wymaganiami. W przypadku usunięcia parametrów z wywołań makra wartości domyślne są automatycznie pobierane w czasie wykonywania.
- 3. Zastąp symbol zastępczy ++NAME++ nazwą, którą ma zająć moduł ładujący (może to być CSQZPARM).
- 4. Jeśli asembler nie jest asemblerem wysokiego poziomu, zmień kod JCL zgodnie z wymaganiami asemblera.
- 5. Uruchom zadanie JCL, aby złożyć i połączyć dostosowane wersje makr parametrów systemowych w celu utworzenia modułu ładującego. Jest to nowy moduł parametrów systemowych o podanej nazwie.
- 6. Umieść moduł ładujący utworzony w bibliotece autoryzowanego użytkownika APF.
- 7. Dodaj użytkownikowi prawo do odczytu (READ) do biblioteki użytkowników autoryzowanej przez APF.
- 8. Dołącz tę bibliotekę do procedury STEPLIB uruchomionego zadania menedżera kolejek systemu IBM MQ . Ta nazwa biblioteki musi występować przed nazwą biblioteki thlqual.SCSQAUTH w bibliotece STEPLIB.
- 9. Po uruchomieniu menedżera kolejek należy wywołać nowy moduł parametrów systemowych. Na przykład, jeśli nowy moduł ma nazwę NEWMODS, wydaj komendę:

START QMGR PARM(NEWMODS)

10. Sprawdź protokół zadania, aby upewnić się, że komenda została zakończona pomyślnie. W dzienniku powinien znajdować się wpis podobny do następującego:

CSQ9022I CDL1 CSQYASCP 'START QMGR' NORMAL COMPLETION

Można również określić nazwę modułu parametru w kodzie JCL uruchamiania menedżera kolejek. Więcej informacji na ten temat zawiera sekcja Używanie komend MQSC do uruchamiania i zatrzymywania menedżera kolejek w systemie z/OS.

**Uwaga:** Jeśli zostanie wybrana nazwa modułu CSQZPARM, nie trzeba podawać parametru PARM w komendzie START QMGR.

## **Dostrajanie modułu parametrów systemowych**

Produkt IBM MQ udostępnia również zestaw trzech modułów źródłowych asemblera, których można użyć do dostrojenia istniejącego modułu parametrów systemowych. Te moduły znajdują się w bibliotece thlqual.SCSQASMS. Zwykle te moduły są używane w środowisku testowym do zmiany parametrów domyślnych w makrach parametrów systemowych. Każdy moduł źródłowy wywołuje inne makro parametru systemowego:

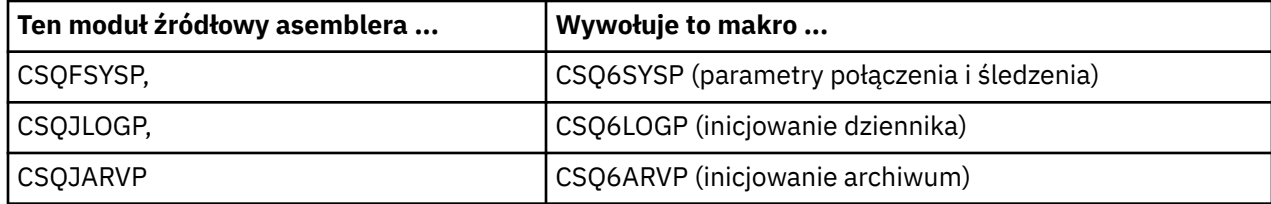

<span id="page-960-0"></span>W ten sposób można używać następujących modułów:

- 1. Utwórz kopie robocze każdego modułu źródłowego asemblera w bibliotece asemblera użytkownika.
- 2. Zmodyfikuj kopie, dodając lub zmieniając wartości parametrów zgodnie z potrzebami.
- 3. Złóż kopie wszystkich edytowanych modułów, aby utworzyć moduły obiektów w bibliotece obiektów użytkownika.
- 4. Połącz te moduły kodu obiektu z istniejącym modułem parametru systemowego, aby utworzyć moduł ładowania, który jest nowym modułem parametru systemowego.
- 5. Upewnij się, że nowy moduł parametrów systemowych jest członkiem biblioteki autoryzowanej przez użytkownika.
- 6. Dołącz tę bibliotekę do procedury STEPLIB uruchomionego zadania menedżera kolejek. Ta biblioteka musi znajdować się przed biblioteką thlqual.SCSQAUTH w bibliotece STEPLIB.
- 7. Wywołaj nowy moduł parametrów systemowych, wydając komendę START QMGR, podając nową nazwę modułu w parametrze PARM, jak wcześniej.

Przykładowy plik usermod jest udostępniany w podzbiorze CSQ4UZPR SCSQPROC, który demonstruje sposób zarządzania dostosowanymi parametrami systemowymi pod kontrolą narzędzia SMP/E.

# **Zmiana parametrów systemu**

Niektóre parametry systemowe można zmieniać podczas działania menedżera kolejek; patrz komendy SET SYSTEM, SET LOGi SET ARCHIVE .

Umieść komendy SET w wejściowych zestawach danych inicjowania, aby były one uwzględniane przy każdym uruchomieniu menedżera kolejek.

## **Pojęcia pokrewne**

["Dostosowanie parametrów inicjatora kanału" na stronie 984](#page-983-0) Użyj instrukcji ALTER QMGR, aby dostosować inicjator kanału do własnych wymagań.

#### $\approx$   $z/0S$ *Korzystanie z komendy CSQ6SYSP*

Ten temat zawiera informacje dotyczące ustawiania parametrów systemowych za pomocą komendy CSQ6SYSP.

Tabela 59 na stronie 961zawiera domyślne parametry komendy CSQ6SYSPoraz informacje o tym, czy można zmieniać poszczególne parametry za pomocą komendy SET SYSTEM. Aby zmienić dowolną z tych wartości, należy zapoznać się ze szczegółowymi opisami parametrów.

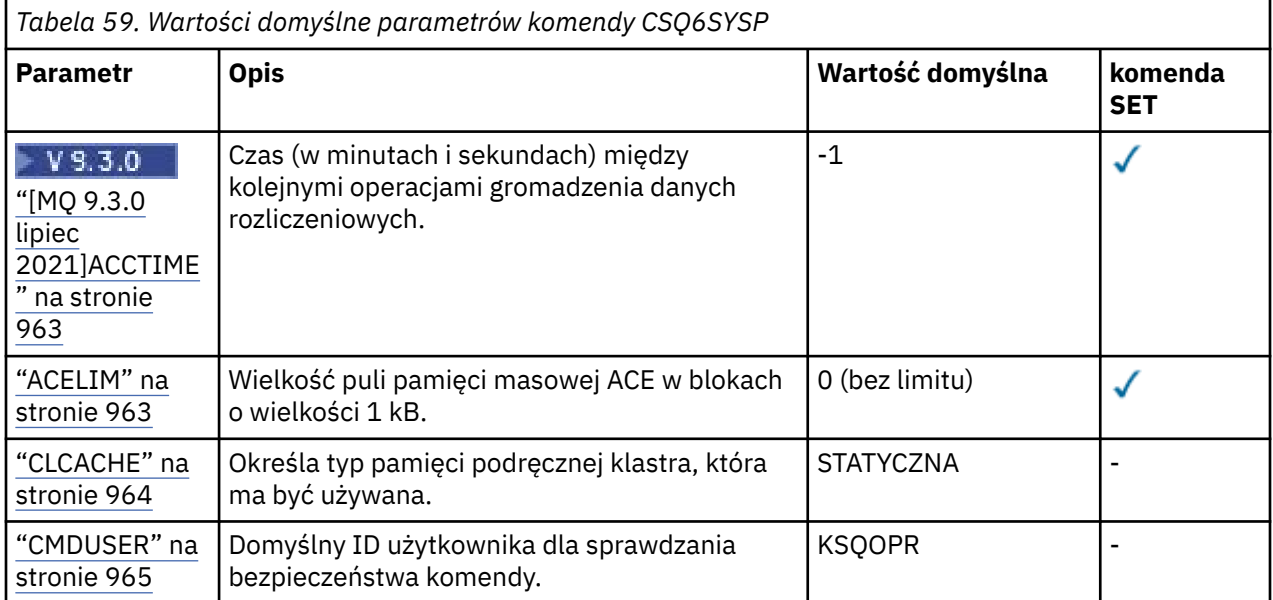

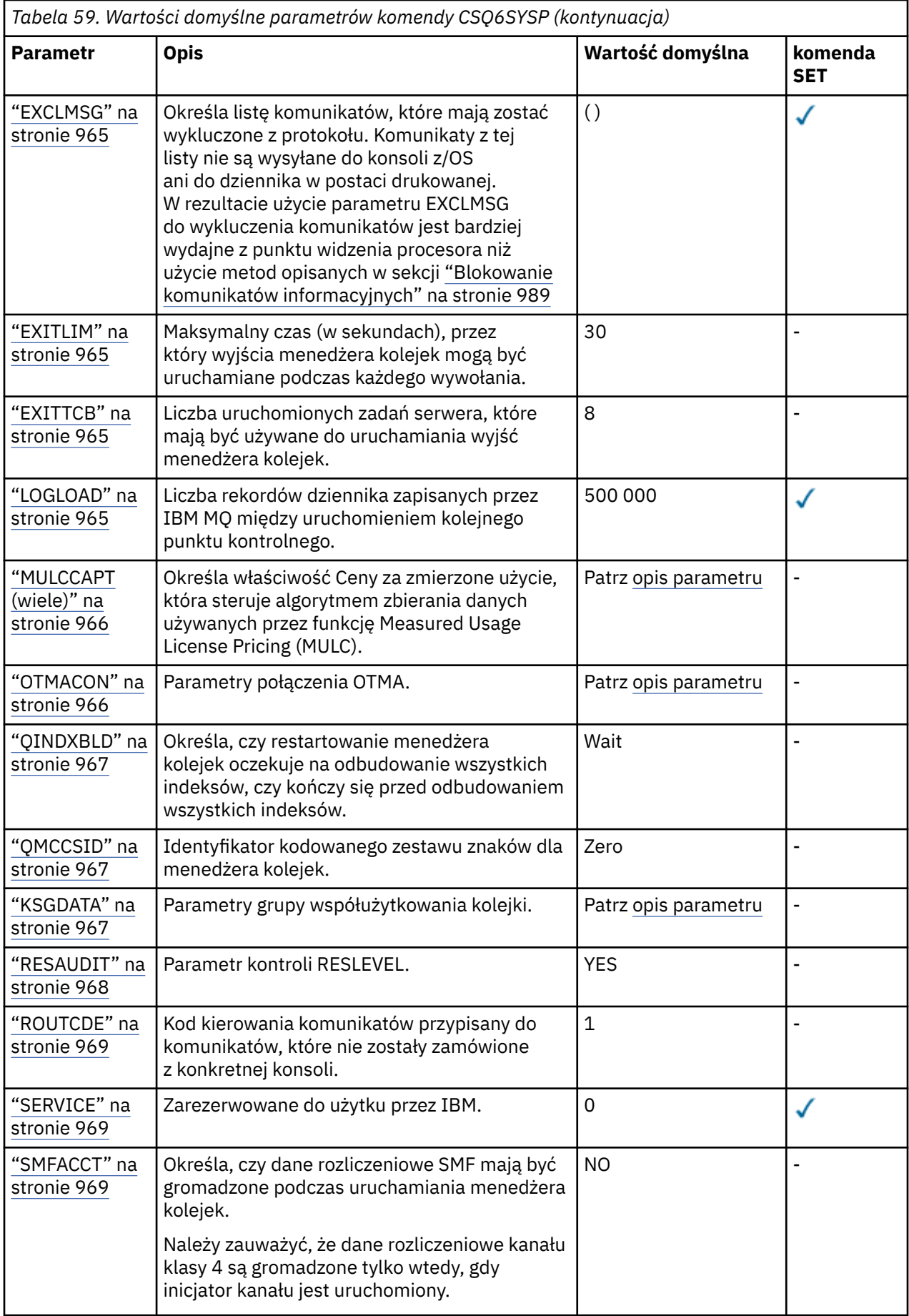

<span id="page-962-0"></span>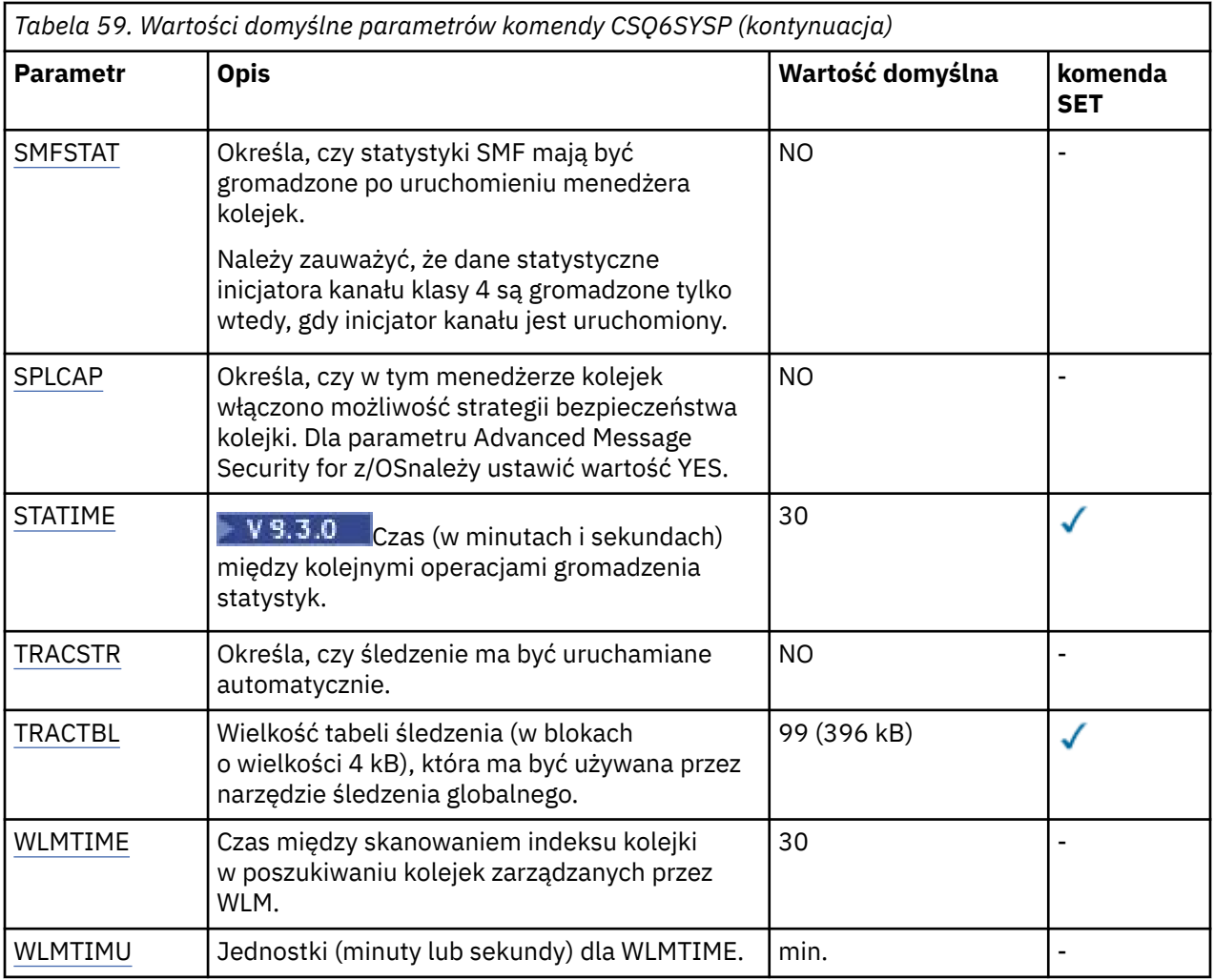

# **V** 9.3.0 ACCTIME

Określa odstęp czasu (w minutach i sekundach) między kolejnymi operacjami zbierania danych rozliczeniowych.

Należy podać liczbe -1lub z zakresu od 0 do 1440 minut w formacie 'mmmm'albo z zakresu od 0 do 1440 minut i 0 -59 sekund w formacie 'mmmm.ss'.

## **Uwagi:**

- Jeśli przedział czasu ma być określony tylko w sekundach, należy go poprzedzić wartością 0. Najmniejszy możliwy przedział czasu to jedna sekunda: '0.01'.
- Jeśli zostanie podana wartość 0, dane rozliczeniowe będą gromadzone w globalnym odstępie czasu zapisywania SMF. Więcej informacji na ten temat zawiera sekcja Korzystanie z narzędzia do zarządzania systemem .
- Jeśli zostanie podana wartość -1, która jest wartością domyślną, dane rozliczeniowe będą gromadzone w przedziale czasu określonym przez wartość STATIME.

## Na przykład:

- '0.30' ustawia przedział czasu na 30 sekund.
- '5.30' ustawia przedział czasu na 5 minut i 30 sekund.
- '30' ustawia przedział czasu na 30 minut.

## **ACELIM**

Określa maksymalną wielkość puli pamięci masowej ACE w blokach o wielkości 1 kB. Liczba ta musi należeć do zakresu od 0 do 999999. Wartość domyślna równa 0 oznacza, że nie ma narzuconych ograniczeń, poza tymi, które są dostępne w systemie.

<span id="page-963-0"></span>Należy tylko ustawić wartość właściwości ACELIM w menedżerach kolejek, które zostały zidentyfikowane jako menedżery używające bardzo dużej ilości pamięci ECSA. Ograniczenie puli pamięci masowej ACE powoduje ograniczenie liczby połączeń w systemie, a przez to ilość pamięci masowej ECSA używanej przez menedżer kolejek.

Po osiągnięciu limitu przez menedżer kolejek aplikacje nie mogą uzyskiwać nowych połączeń. Brak nowych połączeń powoduje błędy w przetwarzaniu MQCONN, a w przypadku aplikacji koordynowanych przez usługi RRS mogą wystąpić niepowodzenia w dowolnym interfejsie API produktu IBM MQ.

Pozycja ACE stanowi około 12,5% łącznej wartości ECSA wymaganej dla bloków kontrolnych powiązanych z wątkami dla połączenia. Dlatego na przykład podanie wartości ACELIM=5120 spowoduje ograniczenie łącznej ilości ECSA przydzielonej przez menedżer kolejek (dla bloków kontrolnych związanych z wątkiem) do około 40960K; , czyli 5120 pomnożone przez 8.

W celu ograniczenia łącznej ilości ECSA przydzielonej przez menedżer kolejek dla bloków kontrolnych związanych z wątkiem o wielkości 5120Kwymagana jest wartość 640 parametru ACELIM.

Można użyć rekordów SMF 115 podtyp 5 wygenerowanych przez śledzenie CLASS (3) statystyki, aby monitorować wielkość puli pamięci masowej ACE/PEB i w ten sposób ustawić odpowiednią wartość właściwości ACELIM.

Łączną ilość pamięci masowej ECSA używaną przez menedżer kolejek dla bloków kontrolnych można uzyskać z rekordów SMF 115 podtyp 7 zapisanych przez śledzenie CLASS(2) statystyki. Łączna ilość wykorzystanej pamięci masowej ECSA jest sumą pól QSRSPHBGF i QSRSPHBGV.

Więcej informacji o rekordach statystyk SMF 115 zawiera temat Interpretowanie statystyk wydajności IBM MQ.

Należy rozważyć ustawienie właściwości ACELIM jako mechanizmu w celu ochrony obrazu systemu z/OS przed niepoprawnym zachowaniem menedżera kolejek, a nie jako środek do sterowania połączeniami aplikacji z menedżerem kolejek.

## **CLCACHE**

Określa typ pamięci podręcznej klastra, która ma być używana.

Pamięć podręczna klastra to obszar pamięci używany do przechowywania informacji związanych z klastrem.

Jeśli pamięć podręczna klastra jest statyczna, ma stałą wielkość, która jest przydzielana podczas uruchamiania menedżera kolejek. Jeśli pamięć podręczna zostanie zapełniona, zostanie wygenerowany komunikat CSQM060E , a żądanie aplikacji, które wymagało więcej miejsca, otrzyma komunikat MQRC\_CLUSTER\_RESOURCE\_ERROR.

Jeśli parametr CLCACHE zostanie ustawiony na wartość dynamic, pamięć podręczna klastra może zostać rozszerzona zgodnie z wymaganiami. Jednak najpierw należy upewnić się, że wszystkie zainstalowane wyjścia obciążenia klastra mogą działać z dynamiczną pamięcią podręczną.

Jeśli zainstalowane wyjście obciążenia klastra nie może działać z komunikatem dynamicznej pamięci podręcznej CSQM061E .

Interfejs MQXCLWLNjest udostępniany dla wyjść obciążenia klastra w celu nawigowania w pamięci podręcznej klastra w sposób, który działa niezależnie od tego, czy używane są dynamiczne, czy statyczne pamięci podręczne.

Dla nowych menedżerów kolejek należy ustawić wartość CLCACHE=DYNAMIC, chyba że ma być używane wyjście obciążenia klastra, które nie obsługuje dynamicznej pamięci podręcznej.

W przypadku istniejących menedżerów kolejek, które już używają statycznej pamięci podręcznej i znajdują się w klastrze, do którego nie dodano wielu nowych kolejek i menedżerów kolejek, można kontynuować korzystanie z parametru CLCACHE=STATIC.

W przypadku istniejących menedżerów kolejek, które już używają statycznej pamięci podręcznej i znajdują się w klastrze, do którego zostanie dodanych wiele nowych kolejek lub menedżerów kolejek, należy rozpocząć korzystanie z parametru CLCACHE=DYNAMIC.

## <span id="page-964-0"></span>**STATYCZNA**

Jeśli pamięć podręczna klastra jest statyczna, jej wielkość jest ustalona podczas uruchamiania menedżera kolejek i jest wystarczająca dla bieżącej ilości informacji o klastrze oraz pewnej ilości miejsca na rozszerzenie. Nie można zwiększyć wielkości, gdy menedżer kolejek jest aktywny. Jest to opcja domyślna.

### **DYNAMICZNA**

Jeśli pamięć podręczna klastra jest dynamiczna, początkowa wielkość przydzielona podczas uruchamiania menedżera kolejek może zostać automatycznie zwiększona, jeśli jest wymagana, gdy menedżer kolejek jest aktywny.

## **CMDUSER**

Określa domyślny ID użytkownika używany do sprawdzania bezpieczeństwa komendy. Ten ID użytkownika musi być zdefiniowany w menedżerze ESM (na przykład RACF ). Podaj nazwę zawierającą od 1 do 8 znaków alfanumerycznych. Pierwszy znak musi być literą.

Wartością domyślną jest CSQOPR.

#### **EXCLMSG**

Określa listę komunikatów o błędach, które mają zostać wykluczone.

Ta lista jest dynamiczna i jest aktualizowana za pomocą komendy SET SYSTEM.

Wartością domyślną jest pusta lista ().

Komunikaty są dostarczane bez przedrostka CSQ i bez przyrostka kodu działania (I-D-E-A). Na przykład, aby wykluczyć komunikat CSQX500I, należy dodać do tej listy pozycję X500 . Ta lista może zawierać maksymalnie 16 identyfikatorów komunikatów.

Aby komunikat mógł zostać umieszczony na liście, musi zostać wysłany po normalnym uruchomieniu przestrzeni adresowych MSTR lub CHIN i zaczynać się od jednego z następujących znaków: E, H, I, J, L, M, N, P, R, T, V, W, X, Y, 2, 3, 5, 9.

Identyfikatory komunikatów, które są wydawane w wyniku działania komend przetwarzania, mogą zostać dodane do listy, ale nie zostaną wykluczone. Na przykład identyfikator komunikatu jest generowany w wyniku wykonania komendy DISPLAY USAGE PSID (\*), jednak nie można pominąć tego komunikatu.

## **EXITLIM**

Określa czas (w sekundach) dozwolony dla każdego wywołania wyjść menedżera kolejek. (Ten parametr nie ma wpływu na wyjścia kanału).

Należy podać wartość z zakresu od 5 do 9999.

Domyślną wartością jest 30. Menedżer kolejek odpytuje wyjścia, które działają co 30 sekund. Przy każdym odpytywaniu wszystkie te, które były uruchomione dłużej niż czas określony przez parametr EXITLIM, są wymuszane.

#### **EXITTCB**

Określa liczbę uruchomionych zadań serwera, które mają być używane do uruchamiania wyjść w menedżerze kolejek. (Ten parametr nie ma wpływu na wyjścia kanału). Należy podać liczbę nie mniejszą niż maksymalna liczba wyjść (innych niż wyjścia kanału), które mogą być wymagane do uruchomienia menedżera kolejek. W przeciwnym razie zostanie zakończone niepowodzeniem z błędem 6c6 .

Należy podać wartość z zakresu od 0 do 99. Wartość zero oznacza, że nie można uruchomić żadnych wyjść.

Wartością domyślną jest 8.

#### **LOGLOAD**

Określa liczbę rekordów dziennika zapisywanych przez program IBM MQ między uruchomieniem kolejnych punktów kontrolnych. Produkt IBM MQ uruchamia nowy punkt kontrolny po zapisaniu określonej przez użytkownika liczby rekordów.

Należy podać wartość z zakresu od 200 do 16 000 000.

<span id="page-965-0"></span>Wartością domyślną jest 500 000.

Im większa wartość, tym lepsza wydajność produktu IBM MQ ; Jednak restart trwa dłużej, jeśli parametr jest ustawiony na dużą wartość.

Sugerowane ustawienia:

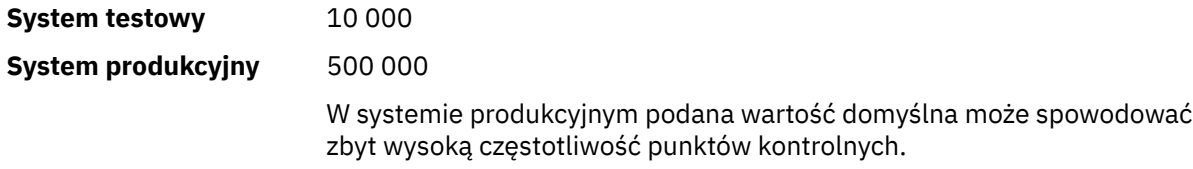

Wartość LOGLOAD określa częstotliwość punktów kontrolnych menedżera kolejek. Zbyt duża wartość oznacza, że duża ilość danych jest zapisywana w dzienniku między punktami kontrolnymi, co powoduje zwiększenie czasu restartu odtwarzania do przodu menedżera kolejek po awarii. Zbyt mała wartość powoduje, że punkty kontrolne występują zbyt często podczas szczytowego obciążenia, co negatywnie wpływa na czasy odpowiedzi i wykorzystanie procesora.

Dla parametru LOGLOAD sugerowana jest wartość początkowa wynosząca 500 000. Dla szybkości przesyłania komunikatów trwałych o wielkości 1 kB 100 komunikatów na sekundę (100 operacji MQPUT z zatwierdzeniem i 100 operacji MQGET z zatwierdzeniem) odstęp czasu między punktami kontrolnymi wynosi około 5 minut.

**Uwaga:** Jest to tylko wytyczna, a optymalna wartość tego parametru zależy od charakterystyki systemu.

## **MULCCAPT (wiele)**

Określa algorytm, który ma być używany do gromadzenia danych używanych przez funkcję opłat licencyjnych za zmierzone użycie (MULC).

#### **STANDARDOWA**

Wartość MULC jest oparta na czasie od wywołania MQCONN interfejsu API IBM MQ do wywołania MQDISC interfejsu API IBM MQ .

#### **Doprecyzowane**

MULC bazuje na czasie od początku wywołania funkcji API IBM MQ do końca wywołania funkcji API IBM MQ .

Wartością domyślną jest STANDARD.

#### **OTMACON**

Parametry OTMA. Ten parametr przyjmuje pięć parametrów pozycyjnych:

## **OTMACON = ( Group,Member,Druexit,Age,Tpipepfx)**

## **Grupa**

Jest to nazwa grupy XCF, do której należy ta konkretna instancja produktu IBM MQ .

Może mieć długość od 1 do 8 znaków i musi być wprowadzana wielkimi literami.

Wartością domyślną są odstępy, co oznacza, że program IBM MQ nie może próbować dołączyć do grupy XCF.

## **Członek**

Jest to nazwa elementu tej konkretnej instancji IBM MQ w grupie XCF.

Może mieć długość od 1 do 16 znaków i musi być wprowadzana wielkimi literami.

Wartością domyślną jest 4-znakowa nazwa menedżera kolejek.

## **Druexit**

Określa nazwę procedury zewnętrznej o docelowej rozdzielczości OTMA, która ma być uruchamiana przez program IMS.

Może mieć długość od 1 do 8 znaków.

<span id="page-966-0"></span>Wartością domyślną jest DFSYDRU0.

Ten parametr jest opcjonalny. Jest on wymagany, jeśli produkt IBM MQ ma odbierać komunikaty z aplikacji IMS , która nie została uruchomiona przez produkt IBM MQ. Nazwa musi odpowiadać procedurze zewnętrznej o docelowej rozdzielczości zakodowanej w systemie IMS . Więcej informacji na ten temat zawiera sekcja ["Korzystanie z wyjść OTMA w programie](#page-1056-0) [IMS" na stronie 1057.](#page-1056-0)

#### **Wiek**

Reprezentuje czas (w sekundach), przez który ID użytkownika z produktu IBM MQ jest uznawany za zweryfikowany wcześniej przez produkt IMS.

Może być z zakresu od 0 do 2 147 483 647.

Wartością domyślną jest 2 147 483 647.

Zaleca się ustawienie tego parametru w połączeniu z parametrem interval komendy ALTER SECURITY w celu zachowania spójności ustawień pamięci podręcznej zabezpieczeń na komputerze mainframe.

#### **Tpipepfx**

Reprezentuje przedrostek, który ma być używany dla nazw Tpipe.

Składa się z trzech znaków; pierwszy znak należy do zakresu od A do Z, kolejne znaki należą do zakresu od A do Z lub od 0 do 9. Wartością domyślną jest CSQ.

Jest ona używana za każdym razem, gdy IBM MQ tworzy potok Tpipe, a pozostała część nazwy jest przypisywana przez IBM MQ. Nie można ustawić pełnej nazwy Tpipe dla żadnego potoku Tpipe utworzonego przez IBM MQ.

#### **QINDXBLD**

Określa, czy restartowanie menedżera kolejek ma czekać na odbudowanie wszystkich indeksów kolejek, czy też ma zostać zakończone przed odbudowaniem wszystkich indeksów.

#### **Wait**

Restart menedżera kolejek oczekuje na zakończenie wszystkich operacji budowania indeksu kolejki. Oznacza to, że żadne aplikacje nie są opóźniane podczas normalnego przetwarzania funkcji API języka IBM MQ podczas tworzenia indeksu, ponieważ wszystkie indeksy są tworzone przed nawiązaniem przez aplikacje połączenia z menedżerem kolejek.

Jest to opcja domyślna.

## **OCZEKIWANIE**

Menedżer kolejek może zostać zrestartowany przed zakończeniem budowania indeksu kolejki.

## **QMCCSID**

Określa domyślny identyfikator kodowanego zestawu znaków, który ma być używany przez menedżer kolejek (a zatem przez kolejkowanie rozproszone).

Należy podać wartość z zakresu od 0 do 65535. Wartość musi reprezentować stronę kodową EBCDIC wymienioną jako rodzima strona kodowa z/OS dla wybranego języka w językach narodowych.

Wartość zero, która jest wartością domyślną, oznacza użycie aktualnie ustawionego identyfikatora CCSID lub, jeśli żaden nie jest ustawiony, użycie identyfikatora CCSID 500. Oznacza to, że jeśli identyfikator CCSID został jawnie ustawiony na dowolną wartość niezerową, nie można go zresetować, ustawiając wartość QMCCSID na zero; należy teraz użyć poprawnego niezerowego identyfikatora CCSID. Jeśli wartość QMCCSID wynosi zero, można sprawdzić, jaki identyfikator CCSID jest aktualnie używany, wydając komendę DISPLAY QMGR CCSID.

**Uwaga:** Wszystkie menedżery kolejek w grupie współużytkowania kolejek powinny używać tego samego identyfikatora QMCCSID.

## **KSGDATA**

Dane grupy współużytkowania kolejki. Ten parametr przyjmuje pięć parametrów pozycyjnych:

## <span id="page-967-0"></span>**QSGDATA = ( Qsgname,Dsgname,Db2name,Db2serv ,Db2blob)**

## **Nazwa Qsgname**

Jest to nazwa grupy współużytkowania kolejek, do której należy menedżer kolejek.

Poprawne znaki można znaleźć w sekcji Reguły nazewnictwa obiektów IBM MQ . Nazwa:

- Może mieć długość od 1 do 4 znaków
- Nie może zaczynać się od cyfry
- Nie może kończyć się znakiem @.

Jest to spowodowane tym, że ze względu na implementację nazwy krótsze niż cztery znaki są dopełniane wewnętrznie symbolami @,

Wartość domyślna jest pusta, co oznacza, że menedżer kolejek nie jest elementem żadnej grupy współużytkowania kolejek.

#### **Nazwa\_zestawu\_danych**

Jest to nazwa grupy współużytkowania danych Db2 , z którą ma nawiązać połączenie menedżer kolejek.

Może mieć długość od 1 do 8 znaków i musi być wprowadzana wielkimi literami.

Wartością domyślną są odstępy, co oznacza, że nie są używane grupy współużytkowania kolejek.

## **Db2name**

Jest to nazwa podsystemu lub przyłączenia grupy Db2 , z którym ma nawiązać połączenie menedżer kolejek.

Może mieć długość od 1 do 4 znaków i musi być wprowadzana wielkimi literami.

Wartością domyślną są odstępy, co oznacza, że nie są używane grupy współużytkowania kolejek.

**Uwaga:** Podsystem Db2 (lub przyłączenie grupy) musi należeć do grupy współużytkowania danych Db2 określonej w parametrze Dsgname, a wszystkie menedżery kolejek muszą określać tę samą grupę współużytkowania danych Db2 .

#### **Db2serv**

Jest to liczba zadań serwera używanych do uzyskania dostępu do serwera Db2.

Może być z zakresu od 4 do 10.

Wartością domyślną jest 4.

### **Db2blob**

Jest to liczba zadań Db2 używanych w celu uzyskania dostępu do dużych obiektów binarnych (BLOB).

Może być z zakresu od 4 do 10.

Wartością domyślną jest 4.

Jeśli zostanie podany jeden z parametrów nazwy ( **Qsgname**, **Dsgname**lub **Db2name** ), należy wprowadzić wartości dla innych nazw, w przeciwnym razie IBM MQ nie powiedzie się.

#### **RESAUDIT**

Określa, czy rekordy kontroli RACF są zapisywane dla kontroli zabezpieczeń RESLEVEL wykonywanych podczas przetwarzania połączenia.

Podaj jedną z następujących wartości:

#### **NO**

Kontrola RESLEVEL nie jest wykonywana.

#### **YES**

Wykonywana jest kontrola RESLEVEL.

Wartość domyślna to: TAK.

## <span id="page-968-0"></span>**ROUTCDE**

Określa domyślny kod kierowania komunikatów z/OS przypisany do komunikatów, które nie są wysyłane w bezpośredniej odpowiedzi na komendę MQSC.

Podaj jedną z następujących wartości:

- 1. Wartość z zakresu od 1 do 16 włącznie.
- 2. Lista wartości rozdzielonych przecinkami i ujętych w nawiasy. Każda wartość musi być z zakresu od 1 do 16 włącznie.

Wartość domyślna to 1.

Więcej informacji na temat kodów routingu systemu z/OS zawiera sekcja *Kody routingu* w dokumentacji *[Opis komunikatu](https://www.ibm.com/docs/en/zos/3.1.0?topic=introduction-message-description)* w jednym z woluminów podręczników *z/OS MVS System Messages* .

## **SERVICE**

To pole jest zarezerwowane do użytku przez IBM.

## **SMFACCT**

Służy do określenia, czy produkt IBM MQ wysyła dane rozliczeniowe do produktu SMF automatycznie podczas uruchamiania menedżera kolejek.

Podaj jedną z następujących wartości:

## **NO**

Nie należy automatycznie rozpoczynać zbierania danych rozliczeniowych.

## **YES**

Rozpocznij automatyczne zbieranie danych rozliczeniowych dla domyślnej klasy 1.

## **liczby całkowite**

 $\blacktriangleright$  V 9.3.0 Lista klas, dla których dane rozliczeniowe są zbierane automatycznie z zakresu od 1 do 4.

 $\blacktriangleright$  V 9.3.0  $\blacktriangleright$  Automatycznie uruchom rozliczanie SMF dla klas 1, 2 i 3.

Wartością domyślną jest Nie.

## **SMFSTAT**

Określa, czy statystyki SMF mają być gromadzone automatycznie podczas uruchamiania menedżera kolejek.

Podaj jedną z następujących wartości:

## **NO**

Nie uruchamiaj automatycznego zbierania statystyk.

## **YES**

Rozpocznij automatyczne zbieranie statystyk dla domyślnej klasy 1.

## **liczby całkowite**

 $\blacktriangleright$  V 9.3.0 **L**ista klas, dla których statystyki są gromadzone automatycznie w zakresie od 1 do 5.

Aby zebrać statystyki klasy 2 lub 3, należy również określić klasę 1.

 $\blacktriangleright$  <code>V 9.3.0</code>  $\blacktriangleright$  <code>Automatycznie</code> uruchom statystyki SMF dla klas 1, 2 i 3.

Wartością domyślną jest Nie.

## **SPLCAP**

Możliwość strategii bezpieczeństwa zapewnia wyższy poziom bezpieczeństwa komunikatów dzięki strategiom, które sterują podpisaniem lub szyfrowaniem komunikatów podczas ich zapisywania i odczytywania z kolejek.

Przetwarzanie strategii bezpieczeństwa jest skonfigurowane dla tego menedżera kolejek przez ustawienie parametru SPLCAP na jedną z następujących wartości:

<span id="page-969-0"></span>**NO**

Możliwość implementowania strategii bezpieczeństwa komunikatów dla kolejek nie jest włączona podczas inicjowania menedżera kolejek.

### **YES**

Możliwości zabezpieczeń komunikatów są włączane podczas inicjowania menedżera kolejek.

Menedżer kolejek sprawdza, czy atrybut AMSPROD jest ustawiony na jedną z wartości AMS, ADVANCED lub ADVANCEDVUE, w którym to przypadku został on licencjonowany dla produktu AMS. W przeciwnym razie nie zostanie on uruchomiony.

Menedżer kolejek sprawdza również, czy istnieje niezbędna konfiguracja produktu AMS . Jeśli nie, menedżer kolejek nie zostanie uruchomiony.

Jeśli menedżer kolejek ma licencję na produkt AMSi istnieje niezbędna konfiguracja, menedżer kolejek zostanie uruchomiony z włączonymi możliwościami zabezpieczeń komunikatów podczas inicjowania menedżera kolejek i zostanie uruchomiona przestrzeń adresowa AMSM.

Wartością domyślną jest Nie.

## **STATIME**

 $\blacktriangleright$  V 3.3.0 W parametrze IBM MQ for z/OS 9.3.0określa czas (w minutach i sekundach) między kolejnymi operacjami zbierania danych statystycznych. Jeśli parametr ACCTIME nie jest ustawiony lub ma wartość -1, określa również czas między kolejnymi operacjami zbierania danych rozliczeniowych.

Należy podać liczbę z zakresu od 0 do 1440 minut w formacie 'mmmm'lub od 0 do 1440 minut i 0 -59 sekund w formacie 'mmmm.ss'. Wartość domyślna to 30 minut.

## **Uwagi:**

- Jeśli przedział czasu ma być określony tylko w sekundach, należy go poprzedzić wartością 0. Najmniejszy możliwy przedział czasu to jedna sekunda: '0.01'.
- V 9.3.0 Jeśli w parametrze IBM MQ for z/OS 9.3.0zostanie podana wartość 0, dane statystyczne będą gromadzone podczas rozgłaszania gromadzenia danych SMF. Jeśli parametr ACCTIME nie jest określony lub ma wartość -1, dane rozliczeniowe są również gromadzone podczas rozgłaszania gromadzenia danych SMF. Więcej informacji na ten temat zawiera sekcja Korzystanie z narzędzia do zarządzania systemem .
- Jeśli zostanie podana wartość -1, która jest wartością domyślną, dane rozliczeniowe będą gromadzone w przedziale czasu określonym przez wartość STATIME.

## **TRACSTR**

Określa, czy śledzenie globalne ma być uruchamiane automatycznie.

Podaj jedną z następujących wartości:

**NO**

Nie uruchamiaj śledzenia globalnego automatycznie.

## **YES**

Automatycznie uruchom śledzenie globalne dla klasy domyślnej 1.

## **liczby całkowite**

Lista klas, dla których śledzenie globalne ma być uruchamiane automatycznie z zakresu od 1 do 4.

**\***

Automatycznie uruchom śledzenie globalne dla wszystkich klas.

Wartością domyślną jest NO, jeśli w makrze nie zostanie podane słowo kluczowe.

**Uwaga:** Dostarczony domyślny moduł ładowania parametrów systemowych (CSQZPARM) ma TRACSTR=YES (ustawiony w module asemblera CSQFSYSP). Jeśli śledzenie nie ma być uruchamiane automatycznie, należy utworzyć własny moduł parametrów systemowych lub wydać komendę STOP TRACE po uruchomieniu menedżera kolejek.

Szczegółowe informacje na temat komendy STOP TRACE zawiera sekcja STOP TRACE.

## <span id="page-970-0"></span>**TRACTBL**

Określa domyślną wielkość (w 4-kilobajtowych blokach) tabeli śledzenia, w której narzędzie śledzenia globalnego przechowuje rekordy śledzenia IBM MQ .

Należy podać wartość z zakresu od 1 do 999.

Wartością domyślną jest 99. Odpowiada to 396 kB.

**Uwaga:** Pamięć masowa dla tabeli śledzenia jest przydzielana w ECSA. Dlatego należy wybrać tę wartość z ostrożnością.

## **WLMTIME**

Określa czas (w minutach lub sekundach, w zależności od wartości WLMTIMU) między kolejnymi operacjami skanowania indeksów dla kolejek zarządzanych przez WLM.

Należy podać wartość z zakresu od 1 do 9999.

Domyślną wartością jest 30.

### **WLMTIMU**

Jednostki czasu używane z parametrem WLMTIME.

Podaj jedną z następujących wartości:

**min.**

WLMTIME reprezentuje liczbę minut.

## **SECS**

WLMTIME reprezentuje liczbę sekund.

Wartością domyślną jest MINS.

### **Odsyłacze pokrewne**

"Korzystanie z komendy CSQ6LOGP" na stronie 971

Ten temat zawiera informacje dotyczące sposobu określania opcji rejestrowania za pomocą komendy CSQ6LOGP.

["Korzystanie z komendy CSQ6ARVP" na stronie 976](#page-975-0)

Ten temat zawiera informacje dotyczące określania środowiska archiwizacji za pomocą komendy CSQ6ARVP .

#### z/OS *Korzystanie z komendy CSQ6LOGP*

Ten temat zawiera informacje dotyczące sposobu określania opcji rejestrowania za pomocą komendy CSQ6LOGP.

Użyj komendy CSQ6LOGP , aby określić opcje rejestrowania.

Parametry domyślne dla komendy CSQ6LOGPoraz informacje o tym, czy można zmieniać poszczególne parametry za pomocą komendy SET LOG , są wyświetlane w sekcji Wartości domyślne parametrów CSQ6LOGP. Jeśli konieczna jest zmiana którejkolwiek z tych wartości, należy zapoznać się ze szczegółowymi opisami parametrów.

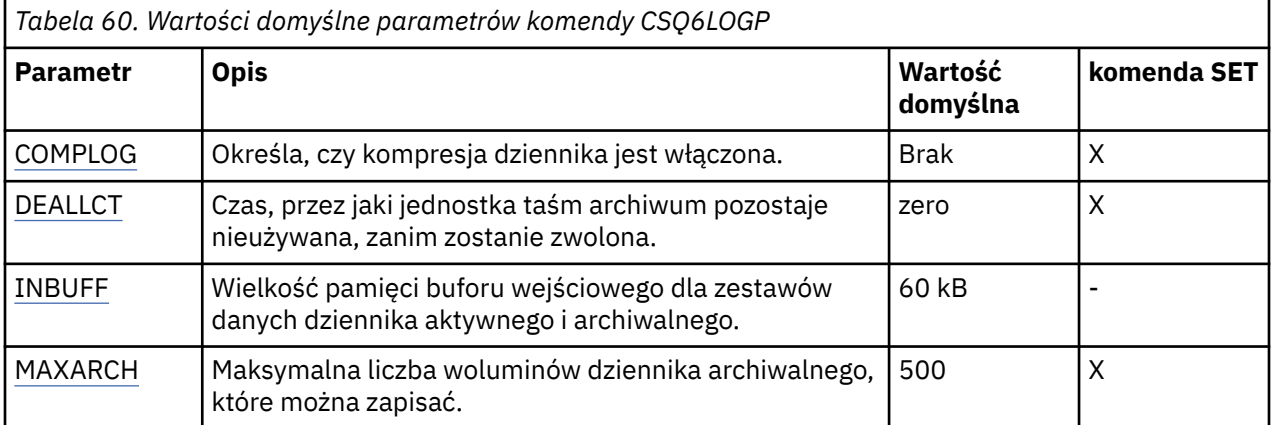

<span id="page-971-0"></span>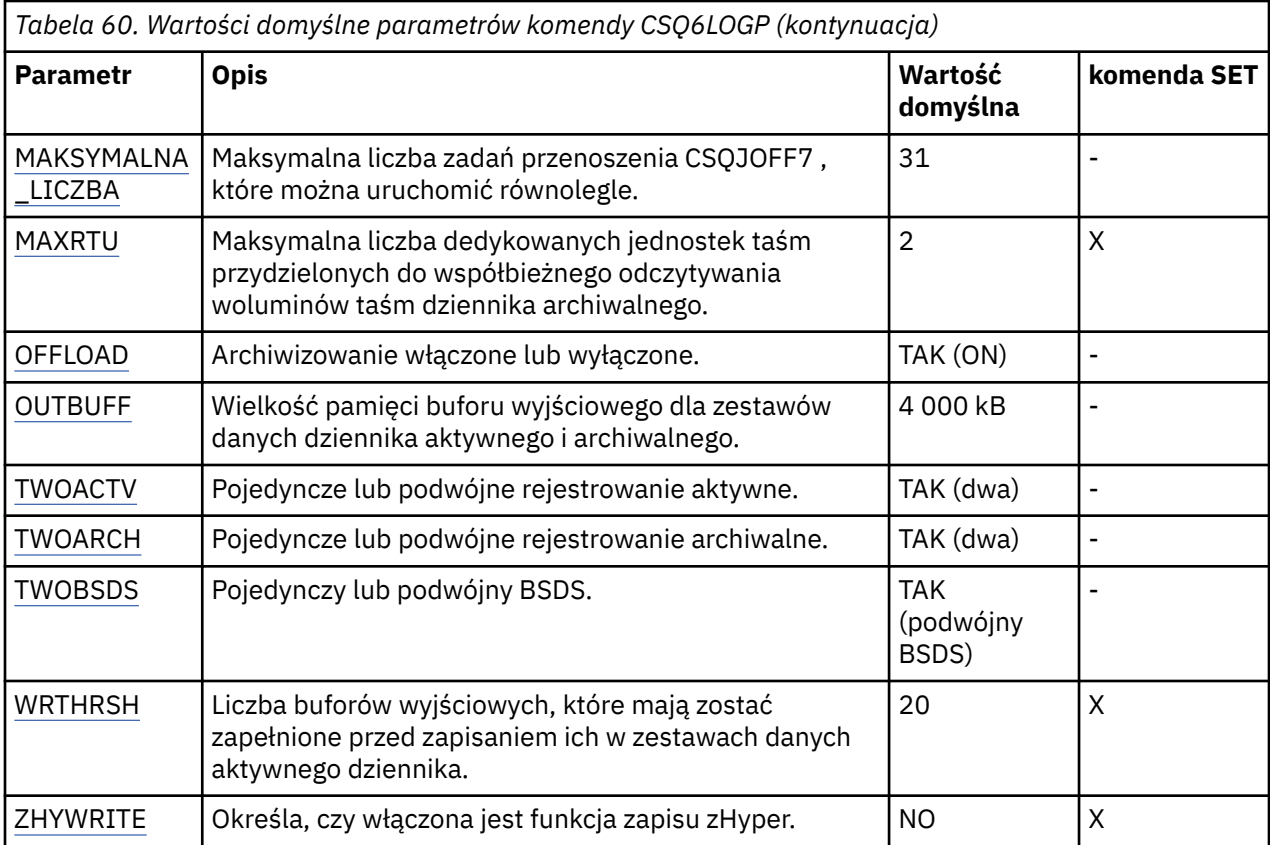

## **COMPLOG**

Określa, czy kompresja dziennika jest włączona.

Podaj jedną z następujących wartości:

## **Brak**

Kompresja dziennika nie jest włączona.

## **RLE**

Kompresja dziennika jest włączona przy użyciu kodowania run-length.

## **ANY**

Menedżer kolejek wybiera algorytm kompresji, który zapewnia największy stopień kompresji rekordu dziennika. Ta opcja powoduje kompresję RLE.

Wartością domyślną jest NONE.

Więcej informacji na temat kompresji dziennika zawiera sekcja Kompresja dziennika.

## **DEALLCT**

Określa czas (w minutach), przez jaki jednostka taśm odczytu archiwum może pozostać nieużywana przed zwolnieniem.

Podaj jedną z następujących wartości:

- Czas w minutach, w zakresie od 0 do 1440
- NOLIMIT (bez limitu)

Podanie wartości 1440 lub NOLIMIT oznacza, że jednostka taśm nigdy nie jest zwalniana.

Wartością domyślną jest zero.

Jeśli dane dziennika archiwalnego są odczytywane z taśmy, zaleca się ustawienie tej wartości na tyle wysokiej, aby umożliwić produktowi IBM MQ optymalizację obsługi taśm dla wielu aplikacji odczytywanych.
## **INBUFF**

Określa wielkość (w kilobajtach) buforu wejściowego przeznaczonego do odczytu dzienników aktywnych i archiwalnych podczas odtwarzania. Należy użyć liczby dziesiętnej z zakresu od 28 do 60. Podana wartość jest zaokrąglana w górę do wielokrotności liczby 4.

Wartością domyślną jest 60 kB.

Sugerowane ustawienia:

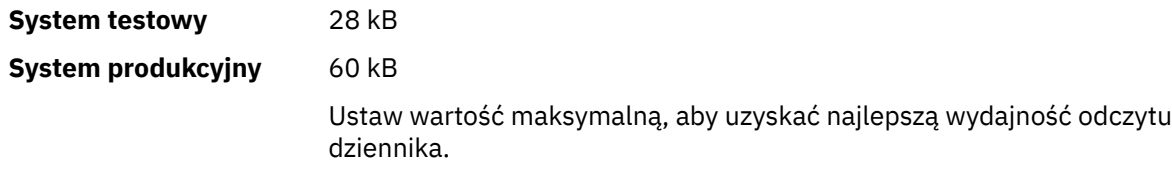

## **MAXARCH**

Określa maksymalną liczbę woluminów dziennika archiwalnego, które można zapisać w BSDS. Po przekroczeniu tej liczby rejestrowanie rozpoczyna się ponownie na początku BSDS.

Należy użyć liczby dziesiętnej z zakresu od 10 do 1000.

Domyślną wartością jest 500.

Sugerowane ustawienia:

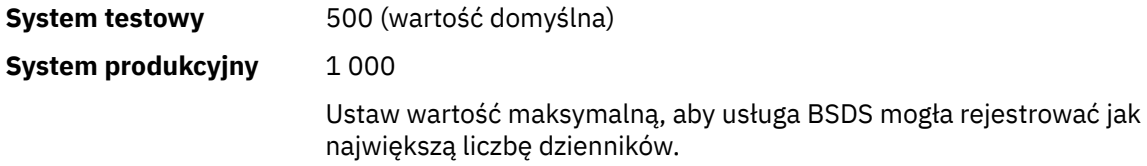

Informacje na temat dzienników i usług BSDS zawiera sekcja Zarządzanie zasobami IBM MQ.

## **MAXCNOFF,**

Określa liczbę zadań przenoszenia CSQJOFF7 , które można uruchomić równolegle.

Umożliwia to dostrojenie menedżera kolejek lub menedżerów kolejek w taki sposób, aby nie używały wszystkich dostępnych jednostek taśm.

Zamiast tego menedżer kolejek oczekuje na zakończenie zadania przenoszenia CSQJOFF7 przed podjęciem próby przydzielenia nowych archiwalnych zestawów danych.

Jeśli menedżer kolejek archiwizuje dane na taśmie, należy ustawić ten parametr w taki sposób, aby liczba współbieżnych żądań taśm nie była równa lub większa niż liczba dostępnych jednostek taśm. W przeciwnym razie system może się zawiesić.

Należy zauważyć, że jeśli jest używana podwójna archiwizacja, każde zadanie przenoszenia wykonuje oba archiwa, dlatego parametr musi zostać odpowiednio ustawiony. Na przykład, jeśli menedżer kolejek jest menedżerem kolejek z podwójną archiwizacją na taśmie, wartość MAXCNOFF=2 umożliwi współbieżne archiwizowanie maksymalnie dwóch aktywnych dzienników na czterech taśmach.

Jeśli kilka menedżerów kolejek współużytkuje jednostki taśm, należy odpowiednio ustawić parametr MAXCNOFF dla każdego menedżera kolejek.

Wartością domyślną jest 31.

Należy podać wartość z zakresu od 1 do 31.

## **MAXRTU**

Określa maksymalną liczbę dedykowanych jednostek taśm, które można przydzielić do współbieżnego odczytywania woluminów taśm dziennika archiwalnego.

Ten parametr oraz parametr DEALLCT umożliwiają produktowi IBM MQ optymalizację odczytywania dziennika archiwalnego z napędów taśm.

Należy podać wartość z zakresu od 1 do 99.

Wartością domyślną jest 2.

Zaleca się, aby wartość była co najmniej o jeden mniejsza niż liczba jednostek taśm dostępnych dla systemu IBM MQ. W przeciwnym razie proces przenoszenia może być opóźniony, co może mieć wpływ na wydajność systemu. Aby uzyskać maksymalną przepustowość podczas przetwarzania dziennika archiwalnego, należy określić największą możliwą wartość dla tej opcji, pamiętając, że do przetwarzania przenoszenia potrzebna jest co najmniej jedna jednostka taśm.

## **OFFLOAD**

Służy do określenia, czy archiwizacja została włączona.

Podaj jedną z następujących wartości:

## **YES**

Archiwizacja jest włączona

# **NO**

Archiwizacja jest wyłączona

Wartość domyślna to: TAK.

**Uwaga: Nie** wyłączaj archiwizowania, chyba że pracujesz w środowisku testowym. Jeśli zostanie wyłączona, nie można zagwarantować, że dane zostaną odtworzone w przypadku awarii systemu lub transakcji.

## **OUTBUFF**

Określa łączną wielkość (w kilobajtach) pamięci masowej, która ma być używana przez program IBM MQ na potrzeby buforów wyjściowych na potrzeby zapisywania zestawów danych dziennika aktywnego i archiwalnego. Wielkość każdego buforu wyjściowego to 4 kB.

Parametr musi być z zakresu od 128 do 4000. Podana wartość jest zaokrąglana w górę do wielokrotności liczby 4. Wartości z zakresu od 40 do 128 będą akceptowane ze względu na kompatybilność i będą traktowane jako wartość 128.

Wartością domyślną jest 4000 kB.

Sugerowane ustawienia:

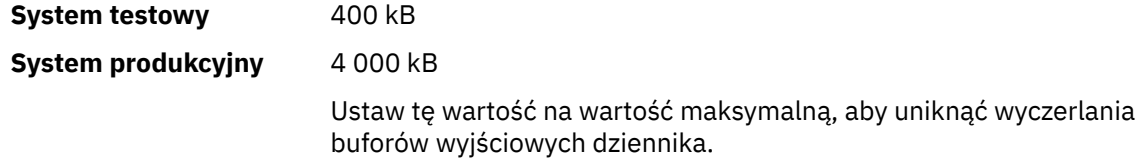

# **TWOACTV**

Określa pojedyncze lub podwójne rejestrowanie aktywne.

Podaj jedną z następujących wartości:

# **NO**

Pojedyncze aktywne dzienniki

# **YES**

Podwójne aktywne dzienniki

Wartość domyślna to: TAK.

Więcej informacji na temat korzystania z pojedynczego i podwójnego rejestrowania zawiera sekcja Zarządzanie zasobami IBM MQ.

## **TWOARCH**

Określa liczbę dzienników archiwalnych, które są generowane przez program IBM MQ podczas przenoszenia aktywnego dziennika.

Podaj jedną z następujących wartości:

# **NO**

Pojedyncze dzienniki archiwalne

## **YES**

Podwójne dzienniki archiwalne

Wartość domyślna to: TAK.

Sugerowane ustawienia:

**System testowy** NO

**System produkcyjny** YES (wartość domyślna)

Więcej informacji na temat korzystania z pojedynczego i podwójnego rejestrowania zawiera sekcja Zarządzanie zasobami IBM MQ.

### **TWOBSDS**

Określa liczbę zestawów danych programu startowego.

Podaj jedną z następujących wartości:

**NO**

Pojedynczy BSDS

**YES**

Podwójne BSDS

Wartość domyślna to: TAK.

Więcej informacji na temat korzystania z pojedynczego i podwójnego rejestrowania zawiera sekcja Zarządzanie zasobami IBM MQ.

### **WRTHRSH**

Określa liczbę buforów wyjściowych o wielkości 4 kB, które mają zostać zapełnione przed zapisaniem ich w zestawach danych aktywnego dziennika.

Im większa liczba buforów, tym mniej często wykonywane są zapisy, co poprawia wydajność systemu IBM MQ. Bufory mogą zostać zapisane przed osiągnięciem tej liczby, jeśli wystąpią istotne zdarzenia, takie jak punkt zatwierdzania.

Należy określić liczbę buforów z zakresu od 1 do 256.

Wartością domyślną jest 20.

### **ZHYWRITE**

Określa, czy operacje zapisu do aktywnych dzienników są wykonywane przy włączonej funkcji zHyperWrite.

Więcej informacji o włączaniu aktywnych dzienników z funkcją zHyperWrite zawiera temat Używanie funkcji zHyperWrite z aktywnymi dziennikami produktu IBM MQ.

Możliwe wartości:

**NO**

Funkcja zHyperWrite nie jest włączona.

**YES**

Funkcja zHyperWrite jest włączona.

### **Odsyłacze pokrewne**

["Korzystanie z komendy CSQ6SYSP" na stronie 961](#page-960-0)

Ten temat zawiera informacje dotyczące ustawiania parametrów systemowych za pomocą komendy CSQ6SYSP.

["Korzystanie z komendy CSQ6ARVP" na stronie 976](#page-975-0)

Ten temat zawiera informacje dotyczące określania środowiska archiwizacji za pomocą komendy CSQ6ARVP .

#### $z/0S$ *Korzystanie z komendy CSQ6ARVP*

<span id="page-975-0"></span>Ten temat zawiera informacje dotyczące określania środowiska archiwizacji za pomocą komendy CSQ6ARVP .

Do utworzenia środowiska archiwizacji należy użyć komendy CSQ6ARVP .

Domyślne parametry komendy CSQ6ARVPoraz informacje o tym, czy można zmieniać poszczególne parametry za pomocą komendy SET ARCHIVE, zawiera Tabela 61 na stronie 976. Jeśli konieczna jest zmiana którejkolwiek z tych wartości, należy zapoznać się ze szczegółowymi opisami parametrów. Więcej informacji na temat planowania pamięci masowej zawiera sekcja Planowanie wymagań dotyczących pamięci masowej i wydajności w systemie z/OS .

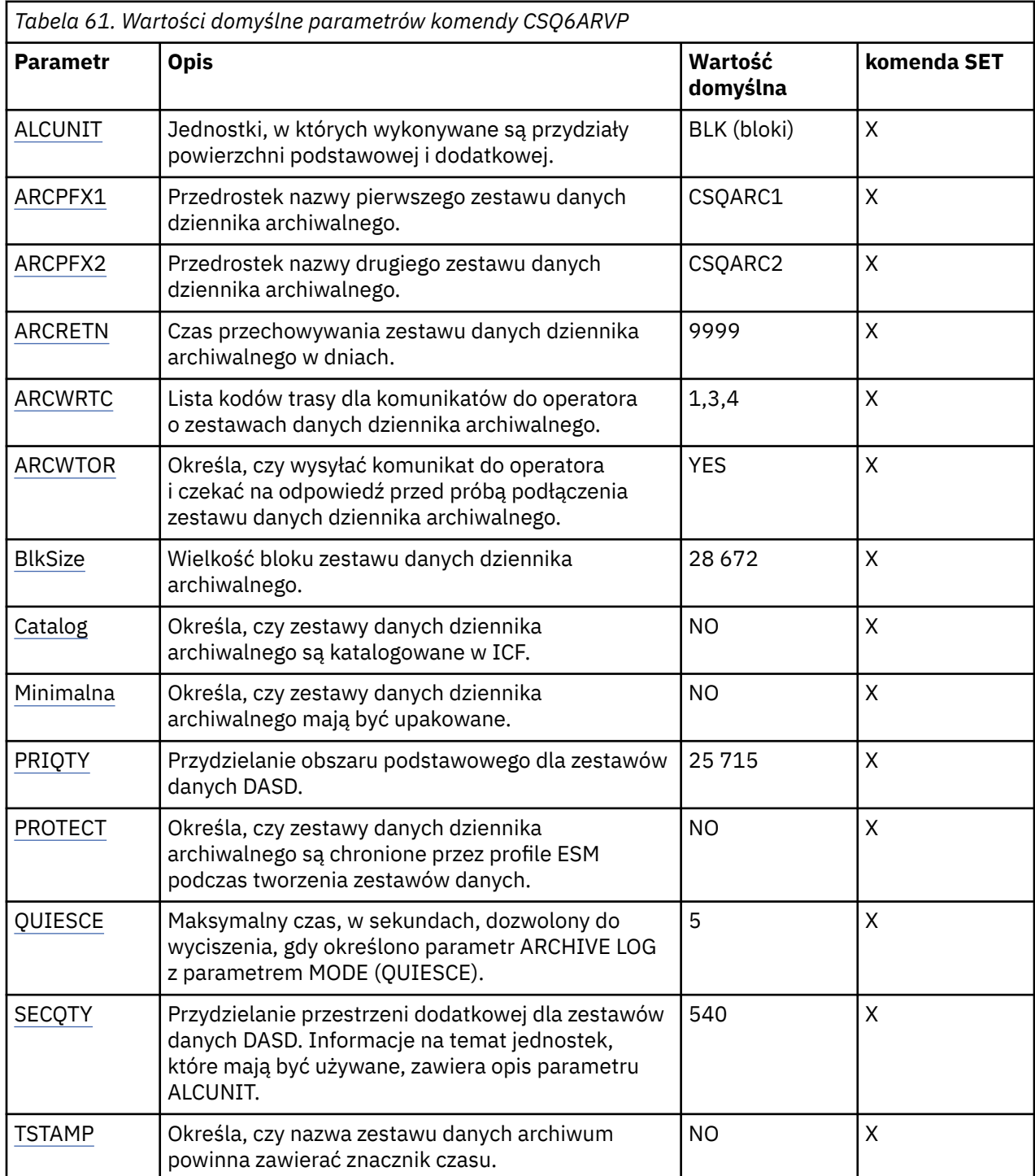

**976** Konfigurowanie programu IBM MQ

<span id="page-976-0"></span>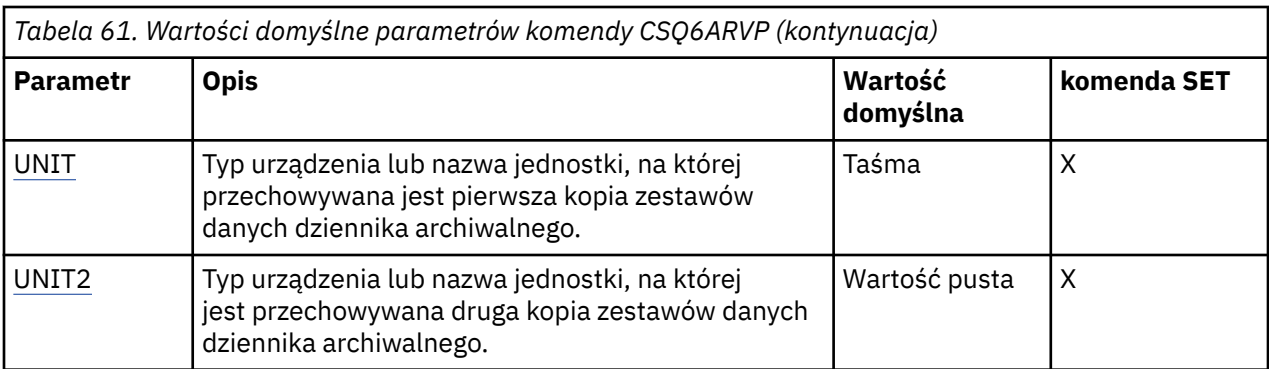

# **ALCUNIT**

Określa nazwę jednostki przydzielania przestrzeni podstawowej i dodatkowej.

Podaj jedną z następujących wartości:

**Cyl**

Cylindry

**Trk**

Ścieżki

# **Blk**

Bloki

Zaleca się używanie biblioteki BLK, ponieważ jest ona niezależna od typu urządzenia.

Wartością domyślną jest BLK.

Jeśli wolne miejsce na woluminach DASD archiwum może być podzielone na fragmenty, zaleca się określenie mniejszego obszaru podstawowego i umożliwienie rozszerzenia na obszary dodatkowe. Więcej informacji na temat przydzielania miejsca dla aktywnych dzienników zawiera sekcja Planowanie pamięci archiwalnej dzienników.

## **ARCPFX1**

Określa przedrostek nazwy pierwszego zestawu danych dziennika archiwalnego.

Opis nazw zestawów danych oraz ograniczeń dotyczących długości komunikatu ARCPFX1można znaleźć w opisie parametru TSTAMP.

Ten parametr nie może być pusty.

Wartością domyślną jest CSQARC1.

Konieczne może być autoryzowanie identyfikatora użytkownika powiązanego z przestrzenią adresową menedżera kolejek produktu IBM MQ w celu utworzenia dzienników archiwalnych z tym przedrostkiem.

# **ARCPFX2**

Określa przedrostek nazwy drugiego zestawu danych dziennika archiwalnego.

Opis nazw zestawów danych oraz ograniczeń dotyczących długości komunikatu ARCPFX2można znaleźć w opisie parametru TSTAMP.

Parametr ten nie może być pusty, nawet jeśli parametr TWOARCH ma wartość NO.

Wartością domyślną jest CSQARC2.

Konieczne może być autoryzowanie identyfikatora użytkownika powiązanego z przestrzenią adresową menedżera kolejek produktu IBM MQ w celu utworzenia dzienników archiwalnych z tym przedrostkiem.

# **ARCRETN**

Określa okres przechowywania (w dniach), który ma być używany podczas tworzenia zestawu danych dziennika archiwalnego.

<span id="page-977-0"></span>Parametr musi być z zakresu od 0 do 9999.

Wartość domyślna to 9999.

Sugerowane ustawienia:

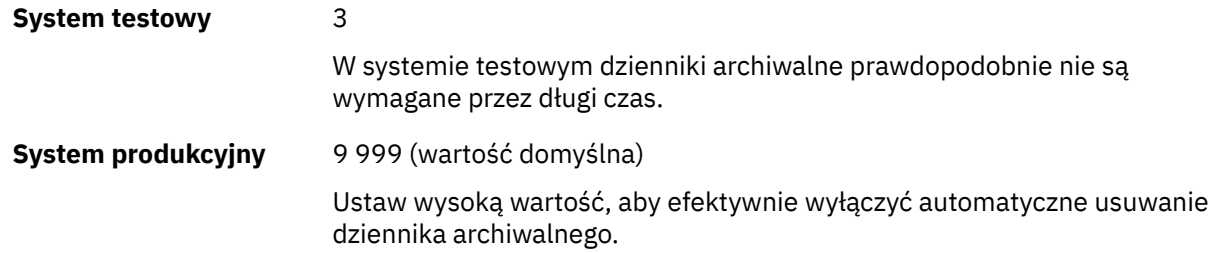

Więcej informacji na temat usuwania zestawów danych dziennika archiwalnego zawiera sekcja Discarding archive log data sets(Odrzucanie zestawów danych dziennika archiwalnego).

## **ARCWRTC**

Określa listę kodów routingu systemu z/OS dla komunikatów dotyczących zestawów danych dziennika archiwalnego kierowanych do operatora. To pole jest ignorowane, jeśli parametr ARCWTOR ma wartość NO.

Należy podać do 14 kodów routingu, z których każdy ma wartość z zakresu od 1 do 16. Należy podać co najmniej jeden kod. Kody na liście należy oddzielać przecinkami, a nie odstępami.

Wartością domyślną jest lista wartości: 1,3,4.

Więcej informacji na temat kodów routingu systemu z/OS zawiera sekcja *Kody routingu* w dokumentacji *[Opis komunikatu](https://www.ibm.com/docs/en/zos/3.1.0?topic=introduction-message-description)* w jednym z woluminów podręczników *z/OS MVS System Messages* .

### **ARCWTOR**

Określa, czy komunikat ma zostać wysłany do operatora i czy przed próbą podłączenia zestawu danych dziennika archiwalnego zostanie odebrana odpowiedź.

Pozostali użytkownicy produktu IBM MQ mogą być zmuszeni do oczekiwania na podłączenie zestawu danych, ale nie dotyczy ich oczekiwanie przez produkt IBM MQ na odpowiedź na komunikat.

Podaj jedną z następujących wartości:

## **YES**

Urządzenie potrzebuje dużo czasu, aby podłączyć zestawy danych dziennika archiwalnego. Na przykład napęd taśm.

## **NO**

Urządzenie nie ma długich opóźnień. Na przykład DASD.

Wartość domyślna to: TAK.

Sugerowane ustawienia:

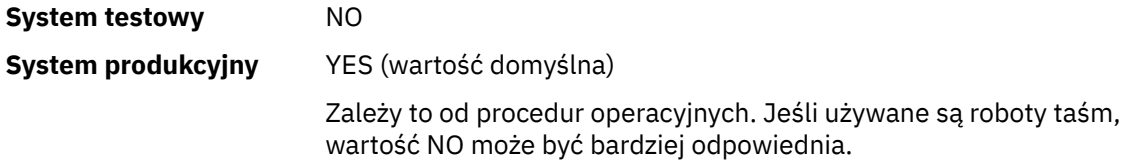

### **BLKSIZE**

Określa wielkość bloku zestawu danych dziennika archiwalnego. Podana wielkość bloku musi być zgodna z typem urządzenia określonym w parametrze UNIT.

Parametr musi być z zakresu od 4 097 do 28 672. Podana wartość jest zaokrąglana w górę do wielokrotności 4 096.

Wartością domyślną jest 28 672.

<span id="page-978-0"></span>Parametr ten jest przesłaniany przez wielkość bloku klasy danych podsystemu zarządzania pamięcią masową (Storage Management Subsystem-SMS), jeśli została podana.

Jeśli zestaw danych dziennika archiwalnego jest zapisywany w pamięci DASD, zaleca się wybranie maksymalnej wielkości bloku, która zezwala na dwa bloki dla każdej ścieżki. Na przykład dla urządzenia 3390 należy użyć bloku o wielkości 24 576.

Jeśli zestaw danych dziennika archiwalnego jest zapisywany na taśmie, określenie największej możliwej wielkości bloku zwiększa szybkość odczytu dziennika archiwalnego. Należy użyć bloku o wielkości 28 672.

Sugerowane ustawienia:

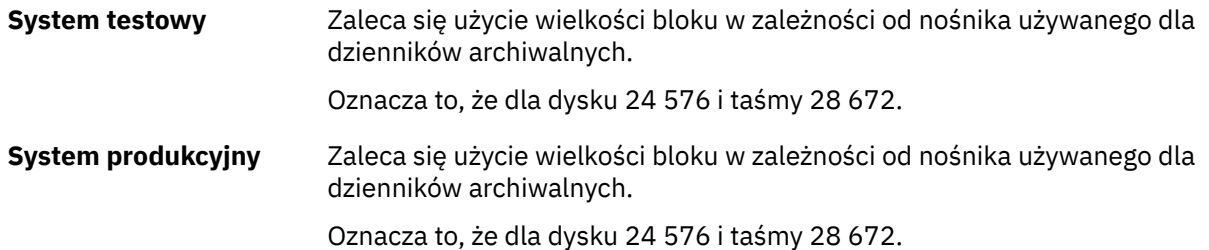

## **CATALOG**

Określa, czy zestawy danych dziennika archiwalnego mają być wpisywane do podstawowego katalogu ICF.

Podaj jedną z następujących wartości:

### **NO**

Zestawy danych dziennika archiwalnego nie są katalogowane

### **YES**

Zestawy danych dziennika archiwalnego są katalogowane

Wartością domyślną jest Nie.

Wszystkie zestawy danych dziennika archiwalnego przydzielone na DASD muszą być wpisane do katalogu. W przypadku archiwizowania na DASD, gdy parametr CATALOG ma wartość NO, za każdym razem, gdy przydzielany jest zestaw danych dziennika archiwalnego, wyświetlany jest komunikat CSQJ072E , a program IBM MQ wpisuje zestaw danych do katalogu.

Sugerowane ustawienia:

**System testowy** YES

**System produkcyjny** TAK, gdy archiwa są przydzielane na DASD

### **COMPACT**

Określa, czy dane wpisywane do dzienników archiwalnych mają być kompaktowane. Ta opcja ma zastosowanie jedynie w przypadku urządzenia 3480 lub 3490 z ulepszonym zapisywaniem danych (IDRC). Włączenie tej opcji powoduje zapisywanie danych przez jednostkę sterującą taśmami z gęstością o wiele większą niż normalnie, umożliwiając zapisanie większej ilości danych na każdym woluminie. Wartość NO należy podać, jeśli nie jest używane urządzenie 3480 z opcją IDRC lub modelem podstawowym 3490, z wyjątkiem 3490E. Podaj YES, jeśli chcesz, aby dane były upakowane.

Podaj jedną z następujących wartości:

## **NO**

Nie upakowuj zestawów danych

### **YES**

Upakuj zestawy danych

Wartością domyślną jest Nie.

<span id="page-979-0"></span>Podanie wartości YES niekorzystnie wpływa na wydajność. Należy również pamiętać, że dane skompresowane na taśmę mogą być odczytywane tylko za pomocą urządzenia obsługującego funkcję IDRC. Może to stanowić problem, jeśli trzeba wysłać taśmy archiwalne do innego ośrodka w celu zdalnego odtwarzania.

Sugerowane ustawienia:

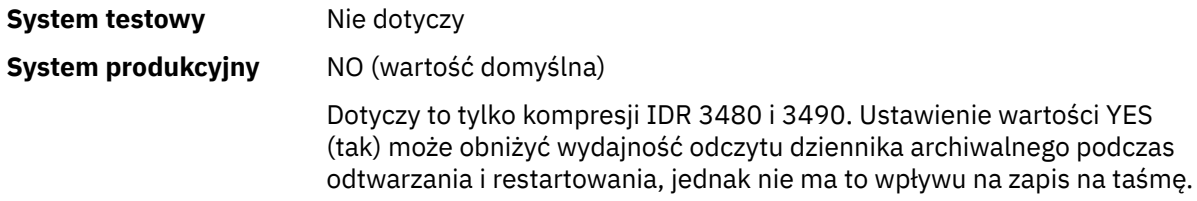

## **PRIQTY**

Określa przydział obszaru podstawowego dla zestawów danych DASD w jednostkach ALCUNIT.

Wartość musi być większa niż zero.

Wartością domyślną jest 25 715.

Ta wartość musi być wystarczająca dla kopii zestawu danych dziennika lub odpowiadającego mu zestawu BSDS, w zależności od tego, która z tych wartości jest większa. Aby określić wymaganą wartość, wykonaj następującą procedurę:

- 1. Określ liczbę przydzielonych aktywnych rekordów dziennika ( c) zgodnie z opisem w sekcji ["Utwórz](#page-956-0) [zestawy danych programu startowego i dziennika" na stronie 957](#page-956-0).
- 2. Określ liczbę bloków o wielkości 4096 bajtów w każdym bloku dziennika archiwum:

```
d = BLKSIZE / 4096
```
gdzie BLKSIZE jest wartością zaokrągloną w górę.

```
3. Jeśli ALCUNIT = BLK:
```

```
PRIQTY = INT(c / d) + 1
```
gdzie INT oznacza zaokrąglenie w dół do liczby całkowitej.

Jeśli ALCUNIT = TRK:

PRIQTY =  $INT(c / (d * INT(e/BLKSIZE))) + 1$ 

gdzie e jest liczbą bajtów dla każdej ścieżki (56664 dla urządzenia 3390), a INT oznacza zaokrąglenie w dół do liczby całkowitej.

Jeśli ALCUNIT = CYL:

PRIQTY = INT(c / (d  $\star$  INT(e/BLKSIZE)  $\star$  f)) + 1

gdzie f jest liczbą ścieżek dla każdego cylindra (15 dla urządzenia 3390), a INT oznacza zaokrąglenie w dół do liczby całkowitej.

<span id="page-980-0"></span>Informacje na temat wielkości zestawów danych dziennika i archiwum zawiera sekcja ["Utwórz](#page-956-0) [zestawy danych programu startowego i dziennika" na stronie 957](#page-956-0) i ["Definiowanie zestawów stron"](#page-957-0) [na stronie 958.](#page-957-0)

Sugerowane ustawienia:

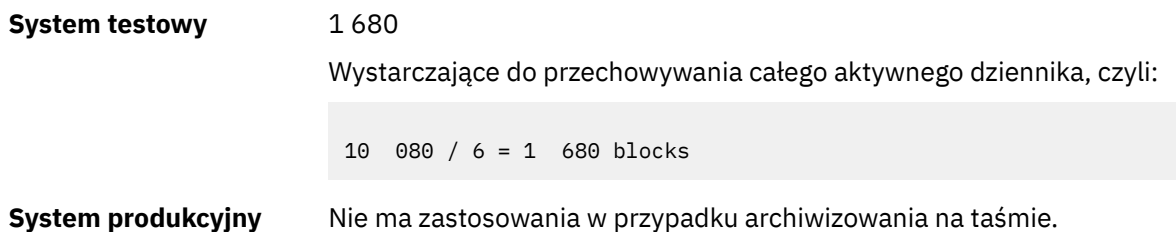

Jeśli wolne miejsce na woluminach DASD archiwum może być podzielone na fragmenty, zaleca się określenie mniejszego obszaru podstawowego i umożliwienie rozszerzenia na obszary dodatkowe. Więcej informacji na temat przydzielania miejsca dla aktywnych dzienników zawiera sekcja Planowanie pamięci archiwalnej dzienników.

## **PROTECT**

Określa, czy zestawy danych dziennika archiwalnego mają być zabezpieczane za pomocą osobnych profili zewnętrznego menedżera zabezpieczeń (ESM), gdy tworzone są zestawy danych.

Podaj jedną z następujących wartości:

## **NO**

Profile nie są tworzone.

### **YES**

Dyskretne profile zestawu danych są tworzone podczas przenoszenia dzienników. Jeśli zostanie podana wartość YES:

- Ochrona ESM musi być aktywna dla IBM MQ.
- ID użytkownika powiązany z przestrzenią adresową menedżera kolejek systemu IBM MQ musi mieć uprawnienie do tworzenia tych profili.
- Klasa TAPEVOL musi być aktywna, jeśli archiwizacja odbywa się na taśmie.

W przeciwnym razie przenoszenie nie powiedzie się.

Wartością domyślną jest Nie.

## **QUIESCE**

Określa maksymalny czas w sekundach dozwolony dla wyciszania, gdy komenda ARCHIVE LOG została wydana z określonym parametrem MODE (QUIESCE).

Parametr musi być z zakresu od 1 do 999.

Wartością domyślną jest 5.

## **SECQTY**

Określa przydział obszaru dodatkowego dla zestawów danych DASD w jednostkach ALCUNIT. Przydział dodatkowy można przydzielić maksymalnie 15 razy; więcej informacji na temat ALCUNIT zawiera publikacja [IBM z/OS Management Facility Programming Guide](https://www.ibm.com/docs/en/zos/3.1.0?topic=facility-zos-management-programming-guide) .

Parametr musi być większy od zera.

Wartością domyślną jest 540.

## **TSTAMP**

Określa, czy w nazwie zestawu danych dziennika archiwalnego ma się znajdować znacznik czasu.

Podaj jedną z następujących wartości:

## **NO**

Nazwy nie zawierają znacznika czasu. Zestawy danych dziennika archiwalnego mają następujące nazwy:

<span id="page-981-0"></span>*arcpfxi*.A *nnnnnnn*

Gdzie *arcpfxi* jest przedrostkiem nazwy zestawu danych określonym przez ARCPFX1 lub ARCPFX2. *arcpfxi* może mieć do 35 znaków.

### **YES**

Nazwy zawierają znacznik czasu. Zestawy danych dziennika archiwalnego mają następujące nazwy:

*arcpfxi.cyyddd*.T *hhmmsst*.A *nnnnnnn*

gdzie *c* ma wartość 'D' dla lat do 1999 r. włącznie lub 'E' dla roku 2000 i nowszych, a *arcpfxi* jest przedrostkiem nazwy zestawu danych określonym przez ARCPFX1 lub ARCPFX2. *arcpfxi* może mieć do 19 znaków.

### **Rozsz**

Nazwy zawierają znacznik czasu. Zestawy danych dziennika archiwalnego mają następujące nazwy:

*arcpfxi*.D *yyyyddd*.T *hhmmsst*.A *nnnnnnn*

Gdzie *arcpfxi* jest przedrostkiem nazwy zestawu danych określonym przez ARCPFX1 lub ARCPFX2. *arcpfxi* może mieć do 17 znaków.

Wartością domyślną jest Nie.

### **UNIT**

Określa typ urządzenia lub nazwę jednostki urządzenia, które jest używane do przechowywania pierwszej kopii zestawu danych dziennika archiwalnego.

Podaj typ urządzenia lub nazwę jednostki zawierającą od 1 do 8 znaków alfanumerycznych. Pierwszy znak musi być literą.

Ten parametr nie może być pusty.

Wartością domyślną jest TAPE.

Jeśli archiwizacja jest wykonywana na urządzeniu DASD, można podać ogólny typ urządzenia z ograniczonym zakresem woluminów, na przykład UNIT=3390.

Jeśli wykonujesz archiwizację na DASD, upewnij się, że:

- Przydział obszaru podstawowego jest wystarczająco duży, aby pomieścić wszystkie dane z zestawów danych aktywnego dziennika.
- Opcja katalogu zestawu danych dziennika archiwalnego (CATALOG) ma wartość YES.
- Użyto poprawnej wartości parametru BLKSIZE.

Jeśli archiwizacja jest wykonywana na urządzeniu TAPE, produkt IBM MQ można rozszerzyć do maksymalnie 20 woluminów.

Sugerowane ustawienia:

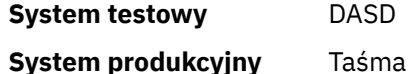

Więcej informacji na temat określania położenia dzienników archiwalnych zawiera sekcja Planowanie pamięci archiwalnej dzienników.

### **UNIT2**

Określa typ urządzenia lub nazwę jednostki urządzenia, które jest używane do przechowywania drugiej kopii zestawów danych dziennika archiwalnego.

<span id="page-982-0"></span>Podaj typ urządzenia lub nazwę jednostki zawierającą od 1 do 8 znaków alfanumerycznych. Pierwszy znak musi być literą. Jeśli ten parametr jest pusty, używana jest wartość ustawiona dla parametru UNIT.

Wartość domyślna jest pusta.

### **Odsyłacze pokrewne**

["Korzystanie z komendy CSQ6SYSP" na stronie 961](#page-960-0)

Ten temat zawiera informacje dotyczące ustawiania parametrów systemowych za pomocą komendy CSQ6SYSP.

["Korzystanie z komendy CSQ6LOGP" na stronie 971](#page-970-0)

Ten temat zawiera informacje dotyczące sposobu określania opcji rejestrowania za pomocą komendy CSQ6LOGP.

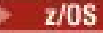

### *Korzystanie z komendy CSQ6USGP*

Ten temat zawiera informacje dotyczące ustawiania parametrów systemowych za pomocą komendy CSQ6USGP .

Użyj komendy CSQ6USGP , aby kontrolować rejestrowanie użycia produktu.

Domyślne parametry komendy CSQ6USGP przedstawia Tabela 62 na stronie 983. Jeśli konieczna jest zmiana którejkolwiek z tych wartości, należy zapoznać się ze szczegółowymi opisami parametrów.

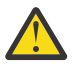

**Ostrzeżenie:** Nie można zmienić żadnego z tych parametrów za pomocą komendy SET SYSTEM.

*Tabela 62. Wartości domyślne parametrów CSQ6USGP*

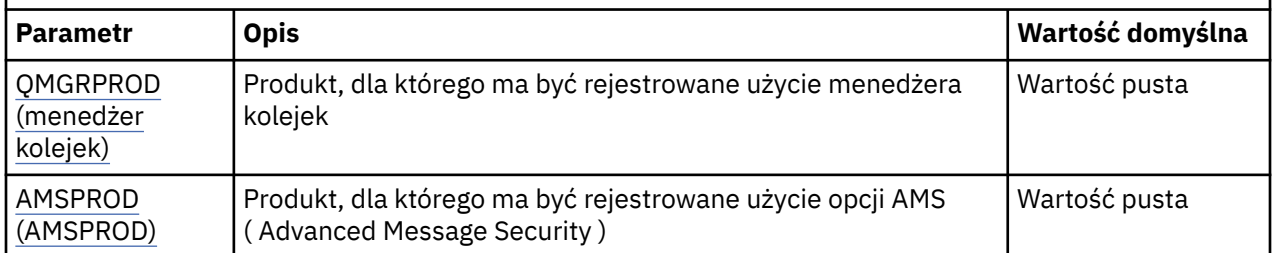

## **QMGRPROD**

Określa produkt, dla którego ma być rejestrowane użycie menedżera kolejek.

Podaj jedną z następujących wartości:

**MQ**

Użycie menedżera kolejek jest rejestrowane jako autonomiczny produkt IBM MQ for z/OS o identyfikatorze produktu 5655‑MQ9.

## **VUE**

Użycie menedżera kolejek jest rejestrowane jako autonomiczny produkt IBM MQ for z/OS Value Unit Edition (VUE) o identyfikatorze produktu 5655‑VU9.

## **ADVANCEDVUE**

Użycie menedżera kolejek jest rejestrowane jako część produktu IBM MQ Advanced for z/OS Value Unit Edition o identyfikatorze 5655‑AV1.

## **AMSPROD**

Jeśli ten parametr nie zostanie ustawiony, przestrzeń adresowa AMS nie zostanie uruchomiona i zostanie wyświetlony komunikat CSQY024I .

Określa produkt, dla którego ma być rejestrowane użycie Advanced Message Security , jeśli jest używane.

Podaj jedną z następujących wartości:

**AMS**

Użycie opcji AMS jest rejestrowane jako autonomiczny produkt Advanced Message Security for z/OS o identyfikatorze 5655‑AM9.

# **ZAAWANSOWANE**

Użycie opcji AMS jest rejestrowane w ramach produktu IBM MQ Advanced for z/OS o identyfikatorze 5655‑AV9.

# **ADVANCEDVUE**

Użycie opcji AMS jest rejestrowane w ramach produktu IBM MQ Advanced for z/OS Value Unit Edition o identyfikatorze 5655‑AV1.

Więcej informacji na temat rejestrowania użycia produktu zawiera sekcja [Raportowanie informacji](https://www.ibm.com/docs/en/zos/2.4.0?topic=management-reporting-product-information) [o produkcie](https://www.ibm.com/docs/en/zos/2.4.0?topic=management-reporting-product-information) .

# **Odsyłacze pokrewne**

["Korzystanie z komendy CSQ6SYSP" na stronie 961](#page-960-0)

Ten temat zawiera informacje dotyczące ustawiania parametrów systemowych za pomocą komendy CSQ6SYSP.

["Korzystanie z komendy CSQ6LOGP" na stronie 971](#page-970-0)

Ten temat zawiera informacje dotyczące sposobu określania opcji rejestrowania za pomocą komendy CSQ6LOGP.

#### $z/0S$ *Dostosowanie parametrów inicjatora kanału*

Użyj instrukcji ALTER QMGR, aby dostosować inicjator kanału do własnych wymagań.

- *W razie potrzeby powtórz tę czynność dla każdego menedżera kolejek produktu IBM MQ .*
- *To zadanie należy wykonać podczas migracji z poprzedniej wersji.*

Pewna liczba atrybutów menedżera kolejek steruje funkcjonowaniem rozproszonego kolejkowania. Ustaw te atrybuty za pomocą komendy MQSC ALTER QMGR. Przykładowy zestaw danych inicjowania thlqual.SCSQPROC(CSQ4INYG) zawiera ustawienia, które można dostosować. Więcej informacji na ten temat zawiera sekcja ALTER QMGR.

Wartości tych parametrów są wyświetlane jako seria komunikatów przy każdym uruchomieniu inicjatora kanału.

# **Relacja między adapterami, przekaźnikami i maksymalną liczbą kanałów**

Parametry ALTER QMGR CHIADAPS i CHIDISPS definiują liczbę bloków sterujących zadaniami (TCB) używanych przez inicjatora kanału. CHIADAPS (adapter) TCB są używane do wykonywania wywołań funkcji API IBM MQ do menedżera kolejek. Do wykonywania połączeń z siecią komunikacyjną używane są TCB CHIDISPS (przekaźnik).

Parametr ALTER QMGR MAXCHL wpływa na rozkład kanałów w przekaźniku TCB.

# **CHIDISPS**

W przypadku małej liczby kanałów należy użyć wartości domyślnej.

Jedno zadanie dla każdego procesora optymalizuje wydajność systemu. Ponieważ zadania programu rozsyłającego intensywnie wykorzystują procesor, zasada jest taka, aby zminimalizować czas potrzebny na znalezienie i uruchomienie wątków.

CHIDISPS (20) jest odpowiedni dla systemów z ponad 100 kanałami. Jest mało prawdopodobne, aby w przypadku posiadania CHIDISPS (20), gdy jest to więcej dyspozytorni TCB niż jest to konieczne, istniała jakakolwiek istotna niekorzystna sytuacja.

Jeśli istnieje więcej niż 1000 kanałów, należy zezwolić na jeden przekaźnik dla każdych 50 bieżących kanałów. Na przykład należy podać CHIDISPS (40), aby obsłużyć do 2000 aktywnych kanałów.

Jeśli używany jest protokół TCP/IP, maksymalna liczba programów rozsyłających używanych dla kanałów TCP/IP wynosi 100, nawet jeśli w parametrze CHIDISPS określono większą wartość.

## **CHIADAPS**

Każde wywołanie funkcji API języka IBM MQ do menedżera kolejek jest niezależne od innych i może być wykonane na dowolnym adapterze TCB. Z powodu operacji we/wy dziennika wywołania używające trwałych komunikatów mogą trwać znacznie dłużej niż w przypadku nietrwałych komunikatów. Dlatego inicjator kanału przetwarzający dużą liczbę trwałych komunikatów w wielu kanałach może potrzebować więcej niż domyślne 8 adapterów TCB w celu uzyskania optymalnej wydajności. Jest tak szczególnie w przypadku, gdy osiągnięta wielkość zadania wsadowego jest mała, ponieważ zakończenie przetwarzania wsadowego również wymaga rejestrowania we/wy i gdy używane są kanały cienkiego klienta.

Sugerowaną wartością dla środowiska produkcyjnego jest CHIADAPS (30). Wykorzystanie więcej niż to jest mało prawdopodobne, aby dać jakiekolwiek znaczące dodatkowe korzyści, i jest mało prawdopodobne, aby mieć jakąkolwiek istotną wadę w posiadaniu CHIADAPS (30), jeśli jest to więcej TCB adaptera niż to konieczne.

### **MAXCHL**

Każdy kanał jest powiązany z konkretną bazą TCB programu rozsyłającego podczas uruchamiania kanału i pozostaje powiązany z tą bazą TCB do momentu zatrzymania kanału. Wiele kanałów może współużytkować każdą bazę TCB. Wartość MAXCHL jest używana do rozmieszczania kanałów w dostępnych dyspozytorach TCB. Pierwsza (MIN ((MAXCHL/CHIDISPS)) , 10)) Kanały, które mają zostać uruchomione, są powiązane z pierwszym przekaźnikiem TCB itd. do czasu, aż wszystkie przekaźnikowe TCB będą używane.

Skutkiem tego dla małej liczby kanałów i dużej wartości MAXCHL jest to, że kanały NIE są równomiernie rozłożone między przekaźnikami. Na przykład, jeśli ustawiono wartość CHIDISPS (10) i pozostawiono wartość domyślną MAXCHL równą 200, ale zawiera ona tylko 50 kanałów, pięć przekaźników zostanie powiązanych z 10 kanałami każdy, a pięć będzie nieużywanych. Zaleca się ustawienie parametru MAXCHL na liczbę kanałów, które mają być używane, gdy jest to mała liczba stała.

W przypadku zmiany tej właściwości menedżera kolejek należy również przejrzeć właściwości menedżera kolejek ACTCHL, LU62CHLi TCPCHL, aby upewnić się, że wartości są zgodne. Pełny opis tych właściwości i ich relacji zawiera sekcja Parametry menedżera kolejek .

# **Konfigurowanie środowiska z/OS UNIX System Services dla inicjatorów kanałów**

Inicjator kanału (CHINIT) używa wątków OMVS. Przejrzyj parametry konfiguracyjne OMVS przed utworzeniem nowego CHINIT lub zmodyfikowaniem liczby przekaźników lub zadań SSLTASKS.

Każdy CHINIT używa 3 + CHIDISP + SSLTASKS wątków OMVS. Mają one wpływ na łączną liczbę wątków OMVS używanych w partycji LPAR oraz na liczbę wątków używanych przez ID użytkownika uruchomionego zadania CHINIT.

Można użyć programu **D OMVS,L** i przejrzeć bieżące użycie, wysokie użycie wody i limit systemowy MAXPROCSYS (maksymalna liczba procesów, na które zezwala system).

W przypadku dodawania nowego CHINIT lub zwiększania wartości CHIDISPS lub SSLTASKS należy obliczyć wzrost liczby wątków i sprawdzić wpływ na wartości MAXPROCSYS. Za pomocą komendy **SETOMVS** można dynamicznie zmienić wartość MAXPROCSYS, zaktualizować wartość BPXPRCxx biblioteki parmlib lub obie te wartości.

Parametr OMVS MAXPROCUSER jest liczbą wątków OMVS, które może mieć pojedynczy użytkownik OMVS o takim samym identyfikatorze UID. Wątki są liczone od tej wartości. Jeśli więc istnieją 2 zadania CHINITS z tym samym identyfikatorem użytkownika uruchomionego zadania, z 10 programami rozsyłającymi i 3 zadaniami SSLTASKS, to dla identyfikatora OMVS istnieją 2 \* (3 +10 + 3) = 32 wątki.

Aby wyświetlić domyślną wartość MAXPROCUSER, należy wydać komendę **D OMVS,O** i użyć komendy **SETOMVS** w celu dynamicznej zmiany wartości MAXPROCUSER lub zaktualizowania wartości BPXPRCxx w bibliotece parmlib.

Tę wartość można przesłonić dla każdego użytkownika za pomocą RACF komendy **ALTUSER userid OMVS(PROCUSERMAX(nnnn))** lub jej odpowiednika.

Aby uruchomić inicjatora kanału, wprowadź następującą komendę:

START CHINIT

Aby upewnić się, że inicjator kanału został pomyślnie uruchomiony, sprawdź, czy w protokole zadania xxxxCHIN(ssidCHIN) nie występuje błąd ICH408I .

### **Pojęcia pokrewne**

"Konfigurowanie adapterów zadań wsadowych, TSO i RRS" na stronie 986

Udostępnij adaptery aplikacjom, dodając biblioteki do odpowiednich konkatenacji STEPLIB. Aby obsługiwać zrzuty SNAP wysyłane przez adapter, należy przydzielić nazwę DDname CSQSNAP. Rozważ użycie komendy CSQBDEFV w celu zwiększenia przenośności aplikacji

## **Odsyłacze pokrewne**

Rekordy danych statystycznych inicjatora kanału

#### $z/0S$ *Konfigurowanie adapterów zadań wsadowych, TSO i RRS*

Udostępnij adaptery aplikacjom, dodając biblioteki do odpowiednich konkatenacji STEPLIB. Aby obsługiwać zrzuty SNAP wysyłane przez adapter, należy przydzielić nazwę DDname CSQSNAP. Rozważ użycie komendy CSQBDEFV w celu zwiększenia przenośności aplikacji

- *Powtórz tę czynność dla każdego menedżera kolejek systemu IBM MQ zgodnie z wymaganiami.*
- *To zadanie może być konieczne podczas migrowania z poprzedniej wersji.*

Aby udostępnić adaptery dla aplikacji wsadowych i innych aplikacji przy użyciu połączeń wsadowych, należy dodać następujące biblioteki IBM MQ do konkatenacji STEPLIB dla aplikacji wsadowych:

- thlqual.SCSQANL *x*
- thlqual.SCSQAUTH

gdzie *x* jest literą języka dla danego języka narodowego. (Nie trzeba tego robić, jeśli biblioteki znajdują się w obszarze LPA lub na liście dowiązań).

W przypadku aplikacji TSO dodaj biblioteki do konkatenacji STEPLIB w procedurze logowania TSO lub aktywuj je za pomocą komendy TSO TSOLIB.

Jeśli adapter wykryje nieoczekiwany błąd IBM MQ , wysyła zrzut z/OS SNAP do DDname CSQSNAP i wysyła kod przyczyny MQRC\_UNEXPECTED\_ERROR do aplikacji.Jeśli instrukcja CSQSNAP DD nie znajduje się w JCL aplikacji lub CSQSNAP nie jest przydzielona do zestawu danych w TSO, zrzut nie jest wykonywany. W takiej sytuacji można dołączyć instrukcję CSQSNAP DD do kodu JCL aplikacji lub przydzielić CSQSNAP do zestawu danych w TSO i ponownie uruchomić aplikację. Ponieważ jednak niektóre problemy są sporadyczne, zaleca się uwzględnienie instrukcji CSQSNAP w kodzie JCL aplikacji lub przydzielenie CSQSNAP do zestawu danych w procedurze logowania TSO w celu przechwycenia przyczyny niepowodzenia w momencie jej wystąpienia.

Dostarczony program CSQBDEFV zwiększa przenośność aplikacji. W narzędziu CSQBDEFV można określić nazwę menedżera kolejek lub grupy współużytkowania kolejek, z którą ma zostać nawiązane połączenie, zamiast określać go w wywołaniu MQCONN lub MQCONNX w aplikacji. Dla każdego menedżera kolejek lub grupy współużytkowania kolejek można utworzyć nową wersję komendy CSQBDEFV. W tym celu wykonaj następujące działania:

- 1. Skopiuj program asembler IBM MQ CSQBDEFV z thlqual.SCSQASMS do biblioteki użytkownika.
- 2. Dostarczony program zawiera domyślną nazwę podsystemu CSQ1. Tę nazwę można zachować na potrzeby testowania i weryfikowania instalacji. W przypadku podsystemów produkcyjnych można zmienić wartość NAME=CSQ1 na nazwę podsystemu o długości od jednego do czterech znaków lub użyć wartości CSQ1.

Jeśli używane są grupy współużytkowania kolejek, można określić nazwę grupy współużytkowania kolejek zamiast CSQ1. W takim przypadku program wysyła żądanie nawiązania połączenia do aktywnego menedżera kolejek w tej grupie.

<span id="page-986-0"></span>3. Złóż i dowiąż program, aby utworzyć moduł ładujący CSQBDEFV. W przypadku zespołu należy dołączyć bibliotekę thlqual.SCSQMACS do konkatenacji SYSLIB. Należy użyć parametrów konsolidacji RENT,AMODE=31,RMODE=ANY. Pokazano to w przykładowym kodzie JCL w sekcji thlqual.SCSQPROC(CSQ4DEFV). Następnie należy dołączyć bibliotekę ładowania do zadania wsadowego systemu z/OS lub TSO STEPLIB przed thlqual.SCSQAUTH.

# **Pojęcia pokrewne**

# "Konfigurowanie operacji i paneli sterowania" na stronie 987

Aby skonfigurować operacje i panele sterowania, należy najpierw skonfigurować biblioteki zawierające wymagane panele, pliki EXEC, komunikaty i tabele. W tym celu należy wziąć pod uwagę, który język narodowy ma być używany w panelach. Po wykonaniu tych czynności można opcjonalnie zaktualizować główne menu ISPF dla operacji i paneli sterowania systemu IBM MQ oraz zmienić ustawienia klawiszy funkcyjnych.

#### $z/0S$ *Konfigurowanie operacji i paneli sterowania*

Aby skonfigurować operacje i panele sterowania, należy najpierw skonfigurować biblioteki zawierające wymagane panele, pliki EXEC, komunikaty i tabele. W tym celu należy wziąć pod uwagę, który język narodowy ma być używany w panelach. Po wykonaniu tych czynności można opcjonalnie zaktualizować główne menu ISPF dla operacji i paneli sterowania systemu IBM MQ oraz zmienić ustawienia klawiszy funkcyjnych.

- *To zadanie należy wykonać raz dla każdego systemu z/OS , w którym ma zostać uruchomiony system IBM MQ.*
- *To zadanie może być konieczne podczas migrowania z poprzedniej wersji.*

# **Konfigurowanie bibliotek**

Aby skonfigurować operacje IBM MQ i panele sterowania, wykonaj następujące kroki:

- 1. Upewnij się, że wszystkie biblioteki zawarte w konkatenacjach są w tym samym formacie (F, FB, V, VB) i mają taką samą wielkość bloku lub są w kolejności malejącej wielkości bloku. W przeciwnym razie mogą wystąpić problemy podczas próby użycia tych paneli.
- 2. Dołącz bibliotekę thlqual.SCSQEXEC do konkatenacji SYSEXEC lub SYSPROC lub aktywuj ją za pomocą komendy TSO ALTLIB. Ta biblioteka, która jest przydzielana w formacie rekordu o stałej wielkości bloku 80 podczas instalacji, zawiera wymagane pliki EXEC.

Zaleca się umieszczenie biblioteki w konkatenacji SYSEXEC. Jeśli jednak chcesz umieścić ją w SYSPROC, biblioteka musi mieć rekord o długości 80 bajtów.

- 3. Dodaj thlqual.SCSQAUTH i thlqual.SCSQANLx do procedury logowania TSO STEPLIB lub aktywuj ją za pomocą komendy TSO TSOLIB, jeśli nie ma jej na liście odsyłaczy ani na LPA.
- 4. Biblioteki paneli IBM MQ można dodać na stałe do konfiguracji biblioteki ISPF lub zezwolić na ich dynamiczne konfigurowanie, gdy panele są używane. W przypadku pierwszego wyboru należy wykonać następujące czynności:
	- a. Dołącz bibliotekę zawierającą definicje operacji i panelu sterującego do konkatenacji ISPPLIB. Nazwa to thlqual.SCSQPNLx, gdzie x jest literą języka dla danego języka narodowego.
	- b. Dołącz bibliotekę zawierającą wymagane tabele do konkatenacji ISPTLIB. Nazwa to thlqual.SCSQTBLx, gdzie x jest literą języka dla danego języka narodowego.
	- c. Dołącz bibliotekę zawierającą wymagane komunikaty do konkatenacji ISPMLIB. Nazwa to thlqual.SCSQMSGx, gdzie x jest literą języka narodowego.
	- d. Dołącz bibliotekę zawierającą wymagane moduły ładowania do konkatenacji ISPLLIB. Nazwa tej biblioteki to thlqual.SCSQAUTH.

W tym drugim przypadku należy użyć komendy z/OS [LIBDEF](https://www.ibm.com/docs/en/zos/3.1.0?topic=services-libdefallocate-application-libraries) . Odsyłacz do różnych słów kluczowych, których można użyć, można znaleźć w sekcji [Przykłady](https://www.ibm.com/docs/en/zos/3.1.0?topic=libraries-examples) .

5. Sprawdź, czy można uzyskać dostęp do paneli IBM MQ z panelu procesora komend TSO. Zwykle jest to opcja 6 w menu podstawowych opcji ISPF/PDF. Nazwa uruchomionego programu EXEC to CSQOREXX.Jeśli biblioteki IBM MQ zostały umieszczone na stałe w konfiguracji ISPF , tak jak w kroku [4](#page-986-0), nie trzeba podawać żadnych parametrów. Jeśli nie, wykonaj następujące czynności:

CSQOREXX thlqual langletter

gdzie langletter jest literą określającą język narodowy, który ma być używany:

**C** chiński uproszczony **E** U.S. Angielski (małe i wielkie litery) **F** francuski **K** japoński **U** U.S. angielski (wielkie litery)

# **Aktualizowanie menu ISPF**

Menu główne ISPF można zaktualizować, aby umożliwić dostęp do operacji IBM MQ i paneli sterowania z poziomu narzędzia ISPF. Wymagane ustawienie & ZSEL to:

```
CMD(%CSQOREXX thlqual langletter)
```
Więcej informacji na temat produktów thlqual i langletterzawiera krok ["5" na stronie 987](#page-986-0).

Więcej informacji na ten temat zawiera publikacja *[z/OS: ISPF Dialog Developer's Guide and Reference](https://www.ibm.com/docs/en/zos/3.1.0?topic=ispf-zos-dialog-developers-guide-reference)*.

# **Aktualizowanie klawiszy funkcyjnych i ustawień komend**

Do zmiany klawiszy funkcyjnych i ustawień komend używanych przez panele można użyć zwykłych procedur ISPF . Identyfikator aplikacji to CSQO.

Nie jest to jednak zalecane, ponieważ informacje pomocy nie są aktualizowane w celu odzwierciedlenia wprowadzonych zmian.

## **Pojęcia pokrewne**

"Uwzględnij element formatowania zrzutu IBM MQ" na stronie 988

Aby można było sformatować zrzuty systemu IBM MQ za pomocą protokołu IPCS (Interactive Problem Control System), należy zaktualizować niektóre biblioteki systemowe.

#### $\approx$   $z/0S$ *Uwzględnij element formatowania zrzutu IBM MQ*

Aby można było sformatować zrzuty systemu IBM MQ za pomocą protokołu IPCS (Interactive Problem Control System), należy zaktualizować niektóre biblioteki systemowe.

- *To zadanie należy wykonać raz dla każdego systemu z/OS , w którym ma zostać uruchomiony system IBM MQ.*
- *To zadanie należy wykonać podczas migracji z poprzedniej wersji.*

Aby sformatować zrzuty systemu IBM MQ za pomocą protokołu IPCS (Interactive Problem Control System), należy skopiować zestaw danych thlqual.SCSQPROC(CSQ7IPCS) do systemu SYS1.PARMLIB. Nie należy edytować tego zestawu danych.

Jeśli procedura TSO dla IPCS została dostosowana, thlqual.SCSQPROC(CSQ7IPCS) można skopiować do dowolnej biblioteki w definicji IPCSPARM. Więcej informacji na ten temat zawiera publikacja *[z/OS MVS](https://www.ibm.com/docs/en/zos/3.1.0?topic=mvs-zos-ipcs-users-guide) [IPCS User's Guide](https://www.ibm.com/docs/en/zos/3.1.0?topic=mvs-zos-ipcs-users-guide)* .

Należy również dołączyć bibliotekę thlqual.SCSQPNLA do konkatenacji ISPPLIB.

Aby udostępnić programy formatujące zrzut dla sesji TSO lub zadania IPCS, należy również dołączyć bibliotekę thlqual.SCSQAUTH do konkatenacji STEPLIB lub aktywować ją za pomocą komendy TSO TSOLIB (nawet jeśli znajduje się ona już na liście dowiązań lub w obszarze LPA).

## **Pojęcia pokrewne**

"Blokowanie komunikatów informacyjnych" na stronie 989

System IBM MQ może generować dużą liczbę komunikatów informacyjnych. Można uniemożliwić wysyłanie wybranych komunikatów do konsoli lub do dziennika w postaci drukowanej.

#### $z/0S$ *Blokowanie komunikatów informacyjnych*

System IBM MQ może generować dużą liczbę komunikatów informacyjnych. Można uniemożliwić wysyłanie wybranych komunikatów do konsoli lub do dziennika w postaci drukowanej.

- *To zadanie należy wykonać raz dla każdego systemu z/OS , w którym ma zostać uruchomiony system IBM MQ.*
- *Nie ma potrzeby wykonywania tej czynności podczas migracji z poprzedniej wersji.*

Jeśli system IBM MQ jest mocno obciążony, a wiele kanałów jest zatrzymywanych i uruchamianych, do konsoli z/OS i dziennika w postaci drukowanej jest wysyłana duża liczba komunikatów informacyjnych. Most IBM MQ - IMS i menedżer buforów mogą również generować dużą liczbę komunikatów informacyjnych.

W razie potrzeby można zablokować niektóre z tych komunikatów konsoli, używając listy narzędzi przetwarzania komunikatów systemu z/OS , określonej przez elementy MPFLSTxx systemu SYS1.PARMLIB. Podane komunikaty nadal będą wyświetlane w dzienniku na wydruku, ale nie w konsoli.

Przykładowy thlqual.SCSQPROC(CSQ4MPFL) przedstawia sugerowane ustawienia dla MPFLSTxx. Więcej informacji na ten temat zawiera sekcja [MPFLSTxx \(lista narzędzi przetwarzania komunikatów\)](https://www.ibm.com/docs/en/zos/3.1.0?topic=sys1parmlib-mpflstxx-message-processing-facility-list) .

Jeśli wybrane komunikaty informacyjne mają być pomijane w dzienniku kopii drukowanej, można użyć wyjścia instalacji z/OS IEAVMXIT. Dla wymaganych komunikatów można ustawić następujące przełączniki bitowe:

# **CTXTRDTM**

Usuń komunikat.

Komunikat nie jest wyświetlany na konsolach ani nie jest rejestrowany w postaci drukowanej.

# **CTXTESJL**

Pomijanie protokołu zadania.

Komunikat nie jest zapisywany w protokole zadania JES.

## **CTXTNWTP,**

Nie wykonuj przetwarzania WTP.

Komunikat nie jest wysyłany do terminalu TSO ani do zestawu danych komunikatu systemowego zadania wsadowego.

## **Uwaga:**

- 1. Szczegółowe informacje na temat innych parametrów zawiera sekcja [Wyjścia instalacji MVS.](https://www.ibm.com/docs/en/zos/3.1.0?topic=exits-mvs-installation)
- 2. Nie zaleca się pomijania komunikatów innych niż te, które znajdują się na liście sugerowanych pomijania, CSQ4MPFL.

Dodatkowo można określić dodatkowy parametr:

# **EXCLMSG**

Określa listę komunikatów, które mają zostać wykluczone z protokołu.

Komunikaty z tej listy nie są wysyłane do konsoli z/OS ani do dziennika w postaci drukowanej. Więcej informacji na ten temat zawiera sekcja [EXCLMSG](#page-964-0) w ["Korzystanie z komendy CSQ6SYSP" na stronie](#page-960-0) [961](#page-960-0) .

# **Zadania pokrewne**

["Testowanie menedżera kolejek w systemie z/OS" na stronie 1005](#page-1004-0)

Po dostosowaniu lub zmigrowaniu menedżera kolejek można go przetestować, uruchamiając programy sprawdzające instalację i niektóre z przykładowych aplikacji dostarczonych z produktem IBM MQ for z/OS.

#### $z/0S$ **Konfigurowanie grupy współużytkowania kolejek**

Jeśli w celu zapewnienia wysokiej dostępności mają być używane kolejki współużytkowane, należy użyć tych tematów jako podręcznika konfigurowania grupy współużytkowania kolejek.

Po wykonaniu kroków w tej części procesu konfigurowania systemu IBM MQ for z/OS należy ["Dostosowywanie modułu parametrów systemowych" na stronie 959](#page-958-0) dodać dane grupy współużytkowania kolejek. Aby określić parametr QSGDATA, należy zmodyfikować plik [CSQ6SYSP](#page-960-0) .

#### $z/0S$ *Konfigurowanie środowiska Db2*

Jeśli używane są grupy współużytkowania kolejek, należy utworzyć wymagane obiekty Db2 , dostosowując i uruchamiając kilka przykładowych zadań.

# **Konfigurowanie środowiska Db2**

Należy utworzyć i powiązać wymagane obiekty Db2 , dostosowując i uruchamiając kilka przykładowych zadań.

- Powtórz tę czynność dla każdej grupy współużytkowania danych Db2 .
- Podczas migrowania z poprzedniej wersji należy wykonać kroki opisane w sekcji bind i grant .
- To zadanie należy pominąć, jeśli nie są używane grupy współużytkowania kolejek.

Aby później użyć grup współużytkowania kolejek, należy wykonać tę czynność w tym momencie.

IBM MQ udostępnia dwa równoważne zestawy zadań. Te z przedrostkiem CSQ45 są zgodne z wcześniejszymi wersjami bazy danych IBM MQ i używane z produktem IBM MQ w wersji 11 i wcześniejszych. W przypadku konfigurowania nowej grupy współużytkowania danych za pomocą produktu Db2 V12 lub nowszej zaleca się używanie zadań z przedrostkiem CSQ4X , ponieważ zadania te wykorzystują nowsze funkcje programu Db2 do dynamicznego określania wielkości i tworzenia uniwersalnych obszarów tabel (Universal Table Spaces-UTS).

Poniższe kroki należy wykonać dla każdej nowej grupy współużytkowania danych Db2 . Wszystkie przykładowe pliki JCL znajdują się w katalogu thlqual.SCSQPROC.

- 1. Dostosuj i wykonaj przykładowy skrypt JCL CSQ4XCSG w celu utworzenia grupy pamięci masowej, która ma być używana dla bazy danych, obszarów tabel i tabel IBM MQ .
- 2. Dostosuj i wykonaj przykładowy skrypt JCL CSQ4XCDB , aby utworzyć bazę danych, która będzie używana przez wszystkie menedżery kolejek łączące się z tą grupą współużytkowania danych Db2 .
- 3. Dostosuj i wykonaj przykładowy kod JCL CSQ4XCTS , aby utworzyć obszary tabel zawierające tabele menedżera kolejek i inicjatora kanału używane dla grup współużytkowania kolejek.
- 4. Dostosuj i wykonaj przykładowy skrypt JCL CSQ4XCTB w celu utworzenia 15 tabel Db2 i powiązanych indeksów. Nie należy zmieniać żadnych nazw wierszy ani atrybutów.
- 5. Dostosuj i wykonaj przykładowy skrypt JCL CSQ45BPL , aby powiązać plany systemu Db2 dla menedżera kolejek, programów narzędziowych i inicjatora kanału.
- 6. Dostosuj i wykonaj przykładowe zadanie JCL CSQ45GEX , aby nadać uprawnienie do wykonywania planów dla identyfikatorów użytkowników używanych przez menedżer kolejek, programy narzędziowe i inicjator kanału. Identyfikatory użytkowników dla menedżera kolejek i inicjatora kanału

<span id="page-990-0"></span>są identyfikatorami użytkowników, z którymi uruchamiane są uruchomione procedury zadań. Identyfikatory użytkowników dla programów narzędziowych są identyfikatorami użytkowników, pod którymi mogą być wprowadzane zadania wsadowe.

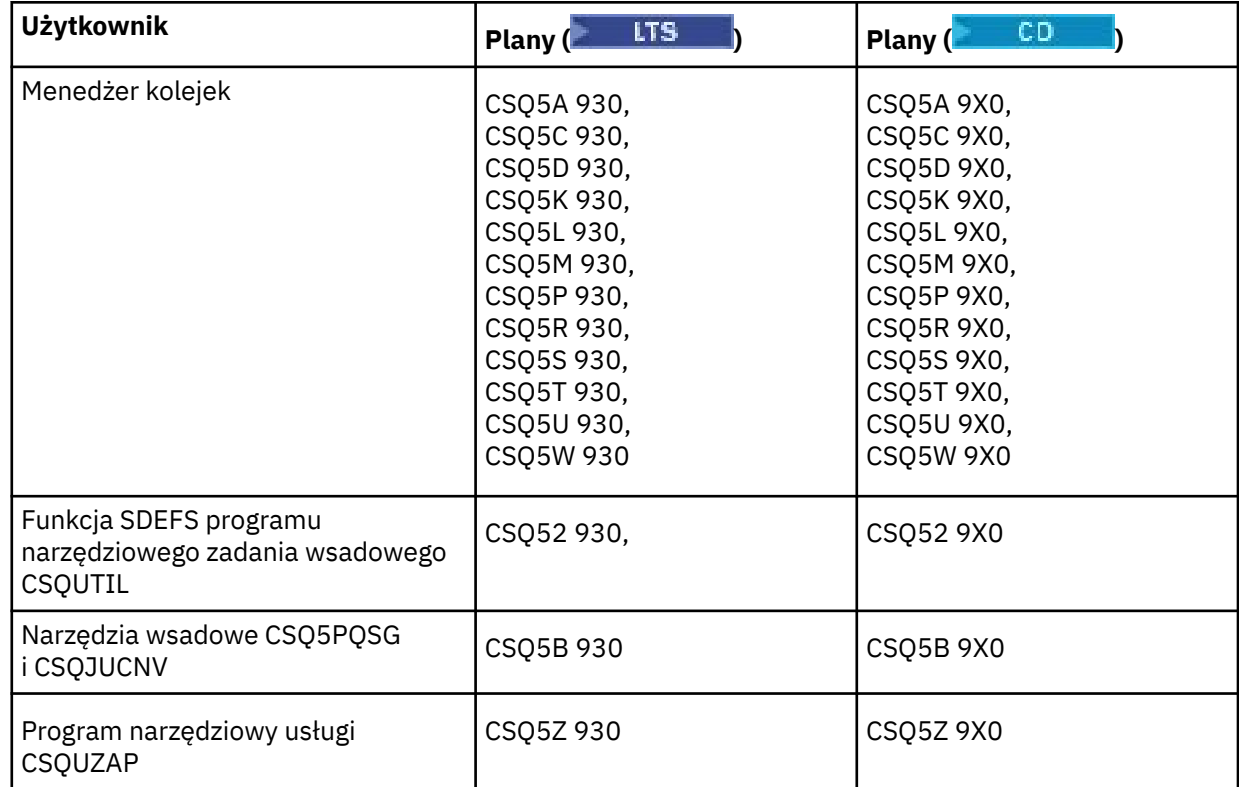

Nazwy odpowiednich planów są przedstawione w poniższej tabeli.

W przypadku niepowodzenia podczas konfigurowania produktu Db2 można dostosować i wykonać następujące zadania:

- CSQ45DTB , aby usunąć tabele i indeksy.
- CSQ4XDTS , aby usunąć obszary tabel.
- CSQ4XDDB , aby usunąć bazę danych.
- CSQ4XDSG , aby usunąć grupę pamięci masowej.

**Uwaga:** Jeśli te zadania nie powiodą się z powodu problemu z blokowaniem systemu Db2 , prawdopodobnie jest to spowodowane rywalizacją o zasoby Db2 , zwłaszcza jeśli system jest mocno obciążony. Wprowadź ponownie zadania później. Zaleca się uruchamianie tych zadań, gdy system jest lekko używany lub wyciszony.

Więcej informacji na temat konfigurowania produktu Db2zawiera sekcja Db2 Administration (Administrowanie bazą danych Db2) w dokumentacji *Db2 dla produktu z/OS 12.0.0* .

Więcej informacji na temat wielkości tabel Db2 zawiera sekcja Planowanie w systemie z/OS .

## **Pojęcia pokrewne**

"Konfigurowanie narzędzia CF" na stronie 991

Jeśli używane są grupy współużytkowania kolejek, zdefiniuj struktury narzędzia CF używane przez menedżery kolejek w grupie współużytkowania kolejek (QSG) w zestawie danych strategii CFRM (Coupling Facility Resource Management) za pomocą IXCMIAPU.

#### $z/0S$ *Konfigurowanie narzędzia CF*

Jeśli używane są grupy współużytkowania kolejek, zdefiniuj struktury narzędzia CF używane przez menedżery kolejek w grupie współużytkowania kolejek (QSG) w zestawie danych strategii CFRM (Coupling Facility Resource Management) za pomocą IXCMIAPU.

Więcej informacji na temat IXCMIAPU zawiera sekcja [Administrative data utility](https://www.ibm.com/docs/en/zos/3.1.0?topic=sysplex-administrative-data-utility) (Administracyjny program narzędziowy do obsługi danych).

- Powtórz tę czynność dla każdej grupy współużytkowania kolejek.
- Wykonanie tej czynności może być konieczne podczas migracji z poprzedniej wersji.
- To zadanie należy pominąć, jeśli nie są używane grupy współużytkowania kolejek.

Aby później użyć grup współużytkowania kolejek, należy wykonać tę czynność w tym momencie.

Wszystkie struktury grupy współużytkowania kolejek rozpoczynają się od nazwy grupy współużytkowania kolejek. Zdefiniuj następujące struktury:

- Struktura administracyjna o nazwie *qsg-name* CSQ\_ADMIN. Ta struktura jest używana przez produkt IBM MQ i nie zawiera żadnych danych użytkownika.
- Systemowa struktura aplikacji o nazwie *qsg-name* CSQSYSAPPL. Ta struktura jest używana przez kolejki systemowe IBM MQ do przechowywania informacji o stanie.
- Jedna lub więcej struktur używanych do przechowywania komunikatów dla kolejek współużytkowanych. Nazwy te mogą mieć dowolną nazwę o długości do 16 znaków.
	- Pierwsze cztery znaki muszą być nazwą grupy współużytkowania kolejek. (Jeśli nazwa grupy współużytkowania kolejki jest krótsza niż cztery znaki, musi być dopełniona do czterech znaków symbolami @).
	- Piąty znak musi być literą, a kolejne znaki mogą być literami lub cyframi. Ta część nazwy (bez nazwy grupy współużytkowania kolejek) jest określana dla nazwy CFSTRUCT podczas definiowania kolejki współużytkowanej lub obiektu struktury CF.

W nazwach struktur używanych do przechowywania komunikatów dla kolejek współużytkowanych można używać tylko liter i cyfr. Nie można używać żadnych innych znaków (na przykład znaku \_, który jest używany w nazwie struktury administracyjnej).

Przykładowe instrukcje sterujące dla IXCMIAPU znajdują się w zestawie danych thlqual.SCSQPROC(CSQ4CFRM). Dostosuj je i dodaj do zadania IXCMIAPU dla narzędzia CF i uruchom je.

Po pomyślnym zdefiniowaniu struktur aktywuj używaną strategię CFRM. W tym celu należy wydać następującą komendę systemu z/OS :

SETXCF START,POLICY,TYPE=CFRM,POLNAME= *policy-name*

Informacje na temat planowania struktur CF i ich wielkości zawiera sekcja Definiowanie zasobów narzędzia CF.

## **Pojęcia pokrewne**

["Zaimplementuj zabezpieczenia menedżera ESM" na stronie 950](#page-949-0) Zaimplementuj mechanizmy zabezpieczeń dla menedżerów kolejek i inicjatora kanału.

#### $z/0S$ *Konfigurowanie środowiska SMDS*

Aby użyć SMDS do przesyłania komunikatów w kolejkach współużytkowanych, należy skonfigurować środowisko pamięci masowej SMDS.

- *Tę czynność należy wykonać dla każdego menedżera kolejek i struktury w grupie współużytkowania kolejek, która ma zostać skonfigurowana do przenoszenia danych do SMDS.*
- *Aby skonfigurować dodatkowe struktury w celu przenoszenia danych do SMDS w późniejszym czasie, to zadanie można wykonać ponownie w tym samym czasie.*
- *Pomiń to zadanie, jeśli nie używasz grup współużytkowania kolejek.*

*Aby później korzystać z grup współużytkowania kolejek, należy wykonać tę czynność w tym samym czasie*.

# **Konfigurowanie środowiska SMDS**

- 1. Oszacuj wymagania dotyczące struktury i przestrzeni zestawu danych. Patrz sekcja Uwagi dotyczące wielkości współużytkowanego zestawu danych komunikatów.
- 2. Przydzielanie i wstępne formatowanie zestawów danych. Patrz sekcja Tworzenie współużytkowanego zestawu danych komunikatu.
- 3. Podczas definiowania struktury CF w programie IBM MQnależy pamiętać o zdefiniowaniu CFSTRUCT z CFLEVEL (5) i OFFLOAD (SMDS).

## **Pojęcia pokrewne**

["Konfigurowanie narzędzia CF" na stronie 991](#page-990-0)

Jeśli używane są grupy współużytkowania kolejek, zdefiniuj struktury narzędzia CF używane przez menedżery kolejek w grupie współużytkowania kolejek (QSG) w zestawie danych strategii CFRM (Coupling Facility Resource Management) za pomocą IXCMIAPU.

#### ⊯ z/OS *Dodaj pozycje IBM MQ do tabel Db2 .*

Jeśli używane są grupy współużytkowania kolejek, uruchom program narzędziowy CSQ5PQSG , aby dodać grupę współużytkowania kolejek i pozycje menedżera kolejek do tabel IBM MQ w grupie współużytkowania danych Db2 .

- *Powtórz tę czynność dla każdej grupy współużytkowania kolejek systemu IBM MQ i każdego menedżera kolejek.*
- *To zadanie może być konieczne podczas migrowania z poprzedniej wersji.*
- *Pomiń to zadanie, jeśli nie używasz grup współużytkowania kolejek.*

*Aby później korzystać z grup współużytkowania kolejek, należy wykonać tę czynność w tym momencie.*

Uruchom komendę CSQ5PQSG dla każdej grupy współużytkowania kolejek i każdego menedżera kolejek, który ma być elementem grupy współużytkowania kolejek.

Wykonaj następujące czynności w podanej kolejności:

1. Dodaj pozycję grupy współużytkowania kolejek do tabel IBM MQ Db2 za pomocą funkcji ADD QSG programu CSQ5PQSG . Przykład jest dostępny w pliku thlqual.SCSQPROC(CSQ45AQS).

Tę funkcję należy wykonać raz dla każdej grupy współużytkowania kolejek zdefiniowanej w grupie współużytkowania danych Db2 . Pozycja grupy współużytkowania kolejki musi istnieć przed dodaniem pozycji menedżera kolejek, które odwołują się do grupy współużytkowania kolejki.

2. Dodaj pozycję menedżera kolejek do tabel IBM MQ Db2 za pomocą funkcji ADD QMGR programu CSQ5PQSG . Przykład znajduje się w pliku thlqual.SCSQPROC(CSQ45AQM).

Tę funkcję należy wykonać dla każdego menedżera kolejek, który ma być elementem grupy współużytkowania kolejek.

## **Uwaga:**

- a. Menedżer kolejek może należeć tylko do jednej grupy współużytkowania kolejek.
- b. Aby można było używać grup współużytkowania kolejek, musi być uruchomiony produkt RRS.

# **Pojęcia pokrewne**

["Dostosowywanie modułu parametrów systemowych" na stronie 959](#page-958-0)

Moduł parametrów systemowych IBM MQ steruje środowiskami rejestrowania, archiwizowania, śledzenia i połączeń, które są używane przez produkt IBM MQ w jego operacji. Dostarczany jest moduł domyślny. Należy utworzyć własny moduł parametrów systemowych, ponieważ niektóre parametry, na przykład nazwy zestawów danych, są zwykle specyficzne dla serwisu.

#### $z/0S$ *Zaimplementuj zabezpieczenia ESM dla grupy współużytkowania kolejek*

Zaimplementuj mechanizmy zabezpieczeń dla wszystkich menedżerów kolejek w grupie współużytkowania kolejek, aby uzyskać dostęp do produktu Db2 i struktur listy narzędzia CF.

• *Powtórz tę czynność dla każdego menedżera kolejek IBM MQ w grupie współużytkowania kolejek.*

• *To zadanie może być konieczne podczas migrowania z poprzedniej wersji.*

Upewnij się, że identyfikatory użytkowników powiązane z menedżerem kolejek, inicjatorem kanału i programami narzędziowymi mają uprawnienie do nawiązywania połączenia RRSAF z każdym podsystemem Db2 , z którym ma zostać nawiązane połączenie. Identyfikatory użytkowników dla menedżera kolejek i inicjatora kanału są identyfikatorami użytkowników, z którymi uruchamiane są uruchomione procedury zadań.

Identyfikatory użytkowników dla programów narzędziowych są identyfikatorami użytkowników, pod którymi mogą być wprowadzane zadania wsadowe. Profil RACF , do którego ID użytkownika wymaga dostępu READ, to Db2ssid.RRSAF w klasie zasobów DSNR.

Identyfikatory użytkowników powiązane z każdym menedżerem kolejek w grupie współużytkowania kolejek muszą mieć nadany odpowiedni poziom dostępu do struktur listy narzędzia CF. Klasa RACF to FACILITY.

Następujące identyfikatory użytkowników wymagają dostępu typu ALTER:

- Identyfikator menedżera kolejek dla profilu IXLSTR.structure-name
- ID użytkownika uruchamiającego komendę CSQ5PQSG

## **Pojęcia pokrewne**

["Zaimplementuj zabezpieczenia menedżera ESM" na stronie 950](#page-949-0) Zaimplementuj mechanizmy zabezpieczeń dla menedżerów kolejek i inicjatora kanału.

#### $z/0S$ **Konfigurowanie produktu Advanced Message Security for z/OS**

Poniższe tematy stanowią przewodnik po konfigurowaniu produktu Advanced Message Security (AMS).

# **Zanim rozpoczniesz**

Przed rozpoczęciem konfigurowania programu AMSnależy upewnić się, że zostały wykonane następujące kroki konfiguracyjne menedżera kolejek:

- 1. Dodaj moduł CSQ0DRTM do obszaru LPA zgodnie z opisem w sekcji ["Aktualizowanie listy odsyłaczy](#page-938-0) [z/OS i obszaru LPA" na stronie 939](#page-938-0).
- 2. Dodaj pozycję dla CSQ0DSRV do tabeli właściwości programu z/OS (PPT) zgodnie z opisem w sekcji ["Aktualizowanie tabeli właściwości programu z/OS" na stronie 943.](#page-942-0)
- 3. Dołącz element CSQ4INSM do konkatenacji CSQINP2 procedury uruchomionego zadania menedżera kolejek, zgodnie z opisem w sekcji ["Dostosuj zestawy danych wejściowych inicjowania" na stronie 952](#page-951-0).
- 4. Włącz procedurę AMS przy użyciu atrybutu AMSPROD. Więcej informacji na ten temat zawiera sekcja Rejestrowanie użycia produktu w produktach IBM MQ for z/OS.

# **Co dalej**

Skonfiguruj strategie dla kolejek chronionych przez produkt AMS. Strategie bezpieczeństwa są opisane w sekcji Administrowanie strategiami bezpieczeństwa systemu Advanced Message Security.

Istnieją przykłady konfiguracji AMS w sekcji Przykładowe konfiguracje w systemie z/OS.

# *Tworzenie procedur dla Advanced Message Security*

Każdy podsystem IBM MQ , który ma być skonfigurowany do używania bazy danych Advanced Message Security (AMS), wymaga procedury wpisanej do katalogu w celu uruchomienia przestrzeni adresowej AMS . Można utworzyć własną lub użyć biblioteki procedur dostarczonej z systemem IBM.

# **Procedura**

1. Skopiuj przykładową procedurę uruchomionego zadania *thlqual*.SCSQPROC (CSQ4AMSM) do systemu SYS1.PROCLIB lub, jeśli nie jest używany system SYS1.PROCLIB, biblioteka procedur. Nadaj

procedurze nazwę xxxxAMSM, gdzie xxxx jest nazwą podsystemu IBM MQ . Na przykład CSQ1AMSM będzie procedurą uruchomionego zadania AMS dla menedżera kolejek CSQ1.

- 2. Utwórz kopię dla każdego podsystemu IBM MQ , który ma być używany.
- 3. Należy dostosować procedury do swoich wymagań, korzystając z instrukcji w przykładowej procedurze CSQ4AMSM. Można również użyć parametrów symbolicznych w JCL, aby umożliwić modyfikowanie procedury po jej uruchomieniu.
- 4. Przejrzyj i opcjonalnie zmień parametry przekazane do zadania AMS przy użyciu pliku Language Environment ® \_CEE\_ENVFILE. Obsługiwane parametry są wymienione w przykładowym pliku thlqual.SCSQPROC(CSQ40ENV).
- 5. Powtórz kroki od 1 do 4 dla każdego menedżera kolejek produktu IBM MQ .

# **Co dalej**

"Skonfiguruj identyfikator użytkownika uruchomionego zadania Advanced Message Security" na stronie 995

# *Skonfiguruj identyfikator użytkownika uruchomionego zadania Advanced Message Security*

Zadanie Advanced Message Security (AMS) wymaga identyfikatora użytkownika, który pozwala na określenie go jako procesu z/OS UNIX System Services (z/OS UNIX).

# **O tym zadaniu**

Ponadto użytkownicy, w imieniu których działa zadanie, muszą mieć także odpowiednią definicję identyfikatorów UID (ID użytkownika) i GID (ID grupy) systemu UNIX , tak aby użytkownicy ci byli znani jako użytkownicy systemu z/OS UNIX System Services . Więcej informacji na temat definiowania identyfikatorów UID i GID systemu z/OS UNIX System Services zawiera publikacja *[z/OS: Security Server](https://www.ibm.com/docs/en/zos/3.1.0?topic=racf-zos-security-server-security-administrators-guide) [RACF Security Administrator's Guide](https://www.ibm.com/docs/en/zos/3.1.0?topic=racf-zos-security-server-security-administrators-guide)*.

Zapoznaj się z tematem *[z/OS UNIX System Services Planowanie](https://www.ibm.com/docs/en/zos/3.1.0?topic=services-zos-unix-system-planning)* , aby zrozumieć różnice w zabezpieczeniach między tradycyjnymi zabezpieczeniami systemu UNIX i zabezpieczeniami systemu z/OS UNIX . Umożliwia to administrowanie zadaniem Advanced Message Security zgodnie ze strategią bezpieczeństwa instalacji dla wdrażania i uruchamiania uprzywilejowanych procesów z/OS UNIX System Services .

Podstawowa różnica między tradycyjnymi zabezpieczeniami UNIX i z/OS polega na tym, że usługi jądra obsługują dwa poziomy odpowiednich uprawnień: poziom UNIX i poziom z/OS UNIX .

W zależności od strategii bezpieczeństwa instalacji zadanie Advanced Message Security może zostać uruchomione z uprawnieniami administratora (uid (0)) lub z tożsamością RACF dopuszczoną do klasy BPX RACF FACILITY BPX.DAEMON i BPX.SERVER , ponieważ to zadanie musi być w stanie przyjąć tożsamość RACF swoich użytkowników.

Jeśli ta druga metoda jest używana lub aktywowano już moduł BPX.DAEMON lub BPX.SERVER , program zadania Advanced Message Security (thlqual.SCSQAUTH(CSQ0DSRV)) musi znajdować się w bibliotekach sterowanych programem RACF .

**Uwaga:** Należy uważnie wybrać ID użytkownika dla tej czynności, ponieważ certyfikaty odbiorcy Advanced Message Security są ładowane do pliku kluczy powiązanego z tym ID użytkownika. Ta uwaga została omówiona w sekcji Używanie certyfikatów w systemie z/OS .

W poniższych krokach opisano sposób konfigurowania użytkownika uruchomionego zadania Advanced Message Security . W tych krokach użyto komend RACF jako przykładów. Jeśli używany jest inny menedżer zabezpieczeń, należy użyć równoważnych komend.

**Uwaga:** W przykładach w tej sekcji założono, że aktywowano przetwarzanie komend profilu ogólnego dla klas RACF STARTED, FACILITY i SURROGAT oraz sprawdzanie profilu ogólnego. Więcej informacji na temat sposobu, w jaki system RACF obsługuje profile ogólne, zawiera publikacja *[z/OS: Security Server RACF](https://www.ibm.com/docs/en/zos/3.1.0?topic=racf-zos-security-server-command-language-reference) [Command Language Reference](https://www.ibm.com/docs/en/zos/3.1.0?topic=racf-zos-security-server-command-language-reference)*.

# **Procedura**

1. Zdefiniuj użytkownika uruchomionego zadania Advanced Message Security w pliku RACF. W przykładach w tej sekcji używany jest identyfikator użytkownika WMQAMSM.

ADDUSER WMQAMSM NAME('AMS user') OMVS (UID(0)) DFLTGRP(group)

Wybierz domyślną grupę zgodnie ze standardami instalacji.

**Uwaga:** Jeśli nie chcesz nadawać uprawnień administratora z/OS UNIX (UID (0)), musisz zezwolić na ID użytkownika Advanced Message Security dla BPX BPX.DAEMON i BPX.SERVER :

PERMIT BPX.DAEMON CLASS(FACILITY) ID(WMQAMSM) ACCESS(READ)

a program zadania Advanced Message Security (*thlqual*.SCSQAUTH (CSQ0DSRV)) musi znajdować się w bibliotece sterowanej przez program RACF .

Aby sterować programem biblioteki SCSQAUTH, można użyć następującej komendy:

RALTER PROGRAM \* ADDMEM('thlqual.SCSQAUTH'//NOPADCHK) -or-RALTER PROGRAM \*\* ADDMEM('thlqual.SCSQAUTH'//NOPADCHK) SETROPTS WHEN(PROGRAM) REFRESH

Należy również włączyć sterowanie programem dla biblioteki w języku narodowym (*thlqual*.SCSQANLx), która jest używana przez zadanie Advanced Message Security .

2. Sprawdź, czy klasa RACF STARTED jest aktywna. Jeśli nie, aktywuj klasę RACF STARTED:

SETROPTS CLASSACT(STARTED)

3. Zdefiniuj uruchomiony profil klasy dla zadań Advanced Message Security , określając ID użytkownika wybrany lub utworzony w kroku 1:

RDEFINE STARTED *qmgr*AMSM.\* STDATA(USER(WMQAMSM))

gdzie *qmgr* jest przedrostkiem nazwy uruchomionego zadania. Na przykład uruchomione zadanie może mieć nazwę CSQ1AMSM. W takim przypadku należy zastąpić zmienną *qmgr*AMSM.\* wartością CSQ1AMSM.\*.

Uruchomione zadania AMS muszą mieć nazwę *qmgr*AMSM.

4. Użyj komendy **SETROPTS** RACF , aby odświeżyć profile klas RACLISTed STARTED w pamięci masowej:

SETROPTS RACLIST(STARTED) REFRESH

5. Zadanie Advanced Message Security tymczasowo przyjmuje tożsamość identyfikatora użytkownika hosta requestera podczas przetwarzania komunikatów ochrony IBM MQ . Dlatego konieczne jest zdefiniowanie profili w klasie SURROGAT dla każdego ID użytkownika, który może wysyłać żądania.

Jeśli klasa SURROGAT RACF jest aktywna, zdefiniowanie pojedynczego profilu ogólnego umożliwia zadaniu Advanced Message Security przyjęcie tożsamości dowolnego użytkownika. Sprawdzenie jest ignorowane, jeśli klasa SURROGAT nie jest aktywna. Wymagane profile SURROGAT są opisane w sekcji *[z/OS UNIX System Services Planowanie](https://www.ibm.com/docs/en/zos/3.1.0?topic=services-zos-unix-system-planning)*.

Aby zdefiniować profile w klasie SURROGAT:

a) Aktywuj klasę RACF SURROGAT za pomocą komendy RACF SETROPTS:

SETROPTS CLASSACT(SURROGAT)

b) Aktywuj przetwarzanie profilu ogólnego dla klasy SURROGAT RACF :

SETROPTS GENERIC(SURROGAT)

c) Aktywuj przetwarzanie komend profilu ogólnego dla klasy SURROGAT RACF :

SETROPTS GENCMD(SURROGAT)

d) Zdefiniuj profil ogólny w klasie SURROGAT:

RDEFINE SURROGAT BPX.SRV.\* UACC(NONE)

e) Zezwól ID użytkownika Advanced Message Security na ogólny profil klasy SURROGAT:

PERMIT BPX.SRV.\* CLASS(SURROGAT) ID(WMQAMSM) ACCESS(READ)

**Uwaga:** Można zdefiniować bardziej szczegółowe profile, aby ograniczyć przetwarzanie konkretnych użytkowników przez zadanie Advanced Message Security , zgodnie z opisem w sekcji *[z/OS UNIX](https://www.ibm.com/docs/en/zos/3.1.0?topic=services-zos-unix-system-planning) [System Services Planowanie](https://www.ibm.com/docs/en/zos/3.1.0?topic=services-zos-unix-system-planning)*.

Na przykład profil o nazwie BPX.SRV.MQUSER1 określa, czy zadanie AMS może przyjąć tożsamość użytkownika o identyfikatorze MQUSER1.

f) Zezwól identyfikatorowi użytkownika Advanced Message Security na dostęp do narzędzia BPX.SERVER (jeśli nie zostało to jeszcze zrobione w sekcji Tworzenie certyfikatów i plików kluczy ):

```
PERMIT BPX.SERVER CLASS(FACILITY) ID(WMQAMSM) ACCESS(READ)
```
g) Użyj komendy **SETROPTS** RACF , aby odświeżyć uruchomione profile klas RACLISTed w pamięci masowej:

SETROPTS RACLIST(SURROGAT) REFRESH SETROPTS RACLIST(FACILITY) REFRESH

6. Zadanie Advanced Message Security używa narzędzi udostępnianych przez usługi z/OS System SSL do otwierania plików kluczy zarządzanych przez SAF. Bazowe narzędzie SAF (System Authorization Facility), które uzyskuje dostęp do zawartości plików kluczy, jest kontrolowane przez produkt RACFlub równoważny menedżer zabezpieczeń.

Jest to usługa wywoływalna IRRSDL00 (R\_datalib). Ta wywoływalna usługa jest chroniona przy użyciu tych samych profili, które są używane do ochrony komend RACDCERT systemu RACF zdefiniowanych dla klasy RACF FACILITY. Dlatego ID użytkownika Advanced Message Security musi mieć uprawnienia do profili przy użyciu następujących komend:

a) Jeśli jeszcze tego nie zrobiono, zdefiniuj profil ogólny RACF dla klasy RACF FACILITY, która chroni komendę RACDCERT i usługę wywoływalną IRRSDL00 :

RDEFINE FACILITY IRR.DIGTCERT.\* UACC(NONE) SETROPTS RACLIST(FACILITY) REFRESH

b) Nadaj uprawnienia identyfikatorowi użytkownika uruchomionego zadania do profilu ogólnego RACF :

PERMIT IRR.DIGTCERT.\* CLASS(FACILITY) ID(WMQAMSM) ACC(READ)

Alternatywnie można nadać prawo do odczytu pliku kluczy użytkownika zadania usługi danych w klasie RDATALIB w następujący sposób:

PERMIT WMQASMD.DRQ.AMS.KEYRING.LST CLASS(RDATALIB) ID(WMQAMSM) ACC(READ)

- 7. Skonfiguruj ochronę zasobów:
	- a) Użytkownik uruchomionego zadania Advanced Message Security musi mieć uprawnienia do nawiązywania połączenia z menedżerem kolejek jako aplikacja wsadowa.

Jeśli w menedżerze kolejek włączono zabezpieczenia połączenia, nadaj uprawnienie do nawiązywania połączenia z menedżerem kolejek przez zadanie AMS za pomocą następującej komendy:

PERMIT hlq.BATCH CLASS(MQCONN) ID(WMQAMSM) ACC(READ)

gdzie *hlq* może być nazwą grupy współużytkowania kolejek menedżera kolejek.

Więcej informacji na ten temat zawiera sekcja Profile zabezpieczeń połączeń dla połączeń wsadowych.

b) Użytkownik uruchomionego zadania Advanced Message Security wymaga uprawnień do przeglądania systemu SYSTEM.PROTECTION.POLICY.QUEUE.

Jeśli zabezpieczenia kolejki są aktywne w menedżerze kolejek, nadaj użytkownikowi AMS uprawnienia dostępu do kolejki za pomocą następujących komend:

RDEFINE MQQUEUE hlq.SYSTEM.PROTECTION.POLICY.QUEUE UACC(NONE) PERMIT hlq.SYSTEM.PROTECTION.POLICY.QUEUE CLASS(MQQUEUE) ID(WMQAMSM) ACCESS(READ)

gdzie *hlq* może być nazwą grupy współużytkowania kolejek menedżera kolejek.

Jeśli menedżer kolejek używa profili z mieszaną wielkością liter, należy zdefiniować profil w klasie MXQUEUE.

Aby zarządzać strategiami bezpieczeństwa systemu AMS za pomocą programu narzędziowego CSQ0UTIL , administratorzy muszą mieć dostęp do umieszczania komunikatów w systemie SYSTEM.PROTECTION.POLICY.QUEUE. Jest to wykonywane przez nadanie dostępu UPDATE do profilu chroniącego kolejkę.

Więcej informacji na ten temat zawiera sekcja Profile zabezpieczeń kolejki.

# **Co dalej**

"Nadaj administratorowi zabezpieczeń uprawnienia RACDCERT dla produktu Advanced Message Security ." na stronie 998

# *Nadaj administratorowi zabezpieczeń uprawnienia RACDCERT dla produktu Advanced Message Security .*

Administrator zabezpieczeń systemu Advanced Message Security wymaga uprawnień do używania komendy RACDCERT do tworzenia certyfikatów cyfrowych i zarządzania nimi.

# **Procedura**

• Zidentyfikuj odpowiedni identyfikator użytkownika dla tej roli i nadaj uprawnienie do używania komendy RACDCERT. Na przykład:

```
PERMIT IRR.DIGTCERT.* CLASS(FACILITY) ID(admin) ACCESS(CONTROL)
SETROPTS RACLIST(FACILITY) REFRESH
```
gdzie admin jest identyfikatorem użytkownika będącego administratorem zabezpieczeń systemu Advanced Message Security .

# **Co dalej**

["Nadaj użytkownikom uprawnienia do zasobów Advanced Message Security" na stronie 999](#page-998-0)

# <span id="page-998-0"></span>*Nadaj użytkownikom uprawnienia do zasobów Advanced Message Security*

Użytkownicy systemu Advanced Message Security wymagają odpowiednich uprawnień do zasobów.

# **O tym zadaniu**

Użytkownicy produktu Advanced Message Security , czyli użytkownicy, którzy umieszczają lub pobierają chronione komunikaty produktu Advanced Message Security , wymagają:

- Segment OMVS powiązany z identyfikatorem użytkownika
- Uprawnienia dla systemu IRR.DIGTCERT.LISTRING lub RDATALIB
- Uprawnienia dla profili CSFSERV i CSFKEYS klasy ICSF
- Uprawnienie do umieszczania w systemie SYSTEM.PROTECTION.ERROR.QUEUE

Zadanie Advanced Message Security tymczasowo przyjmuje tożsamość swoich klientów, co oznacza, że działa jako odpowiednik identyfikatora użytkownika z/OS użytkowników Advanced Message Security podczas przetwarzania komunikatów produktu IBM MQ do kolejek chronionych przez produkt Advanced Message Security.

Aby zadanie przyjęło tożsamość z/OS użytkownika, identyfikator użytkownika z/OS klienta musi mieć zdefiniowany segment OMVS powiązany z profilem użytkownika.

Jako pomoc administracyjną, RACF umożliwia zdefiniowanie domyślnego segmentu OMVS, który może być powiązany z profilami użytkowników i grup w systemie RACF . Ta wartość domyślna jest używana, jeśli identyfikator użytkownika z/OS lub profil grupy nie ma jawnie zdefiniowanego segmentu OMVS. Jeśli planowana jest duża liczba użytkowników korzystających z produktu Advanced Message Security, można użyć tej wartości domyślnej zamiast jawnego definiowania segmentu OMVS dla każdego użytkownika.

Publikacja *[z/OS: Security Server RACF Security Administrator's Guide](https://www.ibm.com/docs/en/zos/3.1.0?topic=racf-zos-security-server-security-administrators-guide)* zawiera szczegółową procedurę definiowania domyślnych segmentów OMVS. Przejrzyj procedurę opisaną w tej publikacji, aby określić, czy definicja domyślnych segmentów OMVS w profilach użytkowników i grup produktu RACF jest odpowiednia dla danej instalacji.

# **Procedura**

1. Nadaj uprawnienie do odczytu (READ) do IRR IRR.DIGTCERT.LISTRING w klasie FACILITY:

• Aby nadać uprawnienie READ do IRR IRR.DIGTCERT.LISTRING w klasie FACILITY dla wszystkich użytkowników, wydaj następującą komendę:

RDEFINE FACILITY IRR.DIGTCERT.LISTRING UACC(READ)

• Aby nadać uprawnienie READ do IRR IRR.DIGTCERT.LISTRING w klasie FACILITY dla każdego użytkownika wydaj następującą komendę:

PERMIT IRR.DIGTCERT.LISTRING CLASS(FACILITY) ID(*userid*) ACCESS(READ)

gdzie id\_użytkownika jest nazwą użytkownika Advanced Message Security .

• Alternatywnie można użyć klasy RDATALIB, aby nadać dostęp do konkretnych kluczy. Uprawnienia RDATALIB mają pierwszeństwo przed uprawnieniami IRR systemu IRR.DIGTCERT.LISTRING . Na przykład:

PERMIT user.DRQ.AMS.KEYRING.LST CLASS(RDATALIB) ID(user) ACC(READ)

2. Jeśli używane są certyfikaty zarządzane przez ICSF i klucze prywatne, użytkownicy programu Advanced Message Security muszą mieć dostęp do określonych profili klasy CSFSERV i CSFKEYS. Dostęp ten jest szczegółowo opisany w poniższej tabeli:

<span id="page-999-0"></span>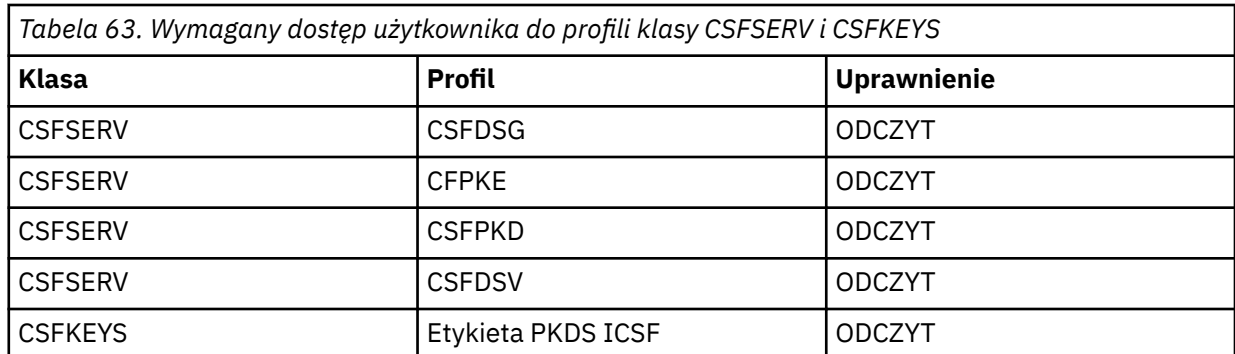

3. Aplikacje, które wykonują operacje na kolejkach ze zdefiniowanymi strategiami systemu AMS , muszą mieć dostęp do umieszczania komunikatów w systemie SYSTEM.PROTECTION.ERROR.QUEUE. Nadaj dostęp do kolejki za pomocą następujących komend:

RDEFINE MQQUEUE hlq.SYSTEM.PROTECTION.ERROR.QUEUE UACC(NONE) PERMIT hlq.SYSTEM.PROTECTION.ERROR.QUEUE CLASS(MQQUEUE) ID(*userId*) ACCESS(UPDATE)

gdzie *hlq* może być nazwą grupy współużytkowania kolejek menedżera kolejek, a *userID* jest identyfikatorem użytkownika aplikacji.

# **Co dalej**

"Utwórz pliki kluczy dla Advanced Message Security" na stronie 1000

# *Utwórz pliki kluczy dla Advanced Message Security*

Certyfikaty używane przez serwer Advanced Message Security (AMS) do podpisywania i szyfrowania są przechowywane w plikach kluczy SAF systemu z/OS . Przed użyciem programu AMSnależy utworzyć te pliki kluczy i certyfikaty.

# **O tym zadaniu**

Program Advanced Message Security uzyskuje dostęp do certyfikatów znajdujących się w następujących pliku kluczy:

- Pojedynczy plik kluczy należący do użytkownika przestrzeni adresowej AMS .
- Pliki kluczy należące do poszczególnych użytkowników, którzy wysyłają lub odbierają komunikaty w kolejkach ze zdefiniowanymi strategiami systemu AMS .

Wszystkie te pliki kluczy muszą mieć nazwę drq.ams.keyring.

Więcej informacji na temat pliku kluczy i certyfikatów używanych przez program AMSoraz przykładowy scenariusz zawiera sekcja Używanie certyfikatów w systemie z/OS.

Wykonaj poniższe kroki, aby utworzyć pliki kluczy wymagane przez program AMSi połączyć certyfikaty z tymi pliku kluczy. Przed uruchomieniem programu AMSnależy utworzyć plik kluczy, którego właścicielem jest użytkownik przestrzeni adresowej AMS . W dowolnym momencie można utworzyć pliki kluczy należące do użytkowników, którzy wysyłają lub odbierają komunikaty.

# **Procedura**

1. Wykonaj następującą komendę, aby utworzyć plik kluczy należący do użytkownika przestrzeni adresowej AMS :

RACDCERT ID(amsUser) ADDRING(drq.ams.keyring)

gdzie *amsUser* jest identyfikatorem użytkownika przestrzeni adresowej AMS .

2. Utwórz plik kluczy dla każdego użytkownika, który wysyła lub odbiera komunikaty chronione przez AMS , wprowadzając komendę w kroku 1 dla każdego identyfikatora użytkownika.

3. Połącz certyfikat ośrodka certyfikacji (CA) dla wystawcy certyfikatów użytkownika z bazą kluczy, której właścicielem jest ID użytkownika przestrzeni adresowej AMS . Wydaj następującą komendę:

RACDCERT ID(amsUser) CONNECT(CERTAUTH LABEL('caLabel') RING(drq.ams.keyring))

gdzie *amsUser* jest identyfikatorem użytkownika przestrzeni adresowej AMS , a *caLabel* jest etykietą certyfikatu ośrodka CA.

Jeśli jako ośrodek CA używany jest system RACF i konieczne jest utworzenie certyfikatu ośrodka certyfikacji, należy postępować zgodnie z przykładem podanym w sekcji Definiowanie certyfikatu lokalnego ośrodka certyfikacji.

4. Jeśli do szyfrowania komunikatów w kolejkach chronionych przez produkt AMSużywane są strategie bezpieczeństwa prywatności lub poufności, połącz certyfikaty odbiorców komunikatów z bazą danych kluczy, której właścicielem jest ID użytkownika przestrzeni adresowej AMS . Wydaj następującą komendę:

```
RACDCERT ID(amsUser) CONNECT(ID(userId) LABEL('certLabel')
RING(drq.ams.keyring) USAGE(SITE))
```
gdzie *amsUser* jest identyfikatorem przestrzeni adresowej AMS , *userId* jest odbiorcą komunikatu, a *certLabel* jest etykietą certyfikatu użytkownika.

Atrybut USAGE(SITE) uniemożliwia dostęp do klucza prywatnego w pliku kluczy.

Jeśli tworzone są własne certyfikaty za pomocą programu RACF, należy utworzyć certyfikat zgodnie z przykładem w sekcji Tworzenie certyfikatu cyfrowego z kluczem prywatnym .

5. Połącz certyfikaty każdego użytkownika, który wysyła lub odbiera komunikaty chronione przez produkt AMS , z bazą kluczy należącą do tego użytkownika. Certyfikat musi być połączony jako certyfikat domyślny w pliku kluczy. Wydaj następującą komendę:

```
RACDCERT ID(userId) CONNECT(ID(userId) LABEL('certLabel')
RING(drq.ams.keyring) DEFAULT USAGE(PERSONAL))
```
gdzie *userId* jest użytkownikiem wysyłającym lub odbierającym komunikaty, a *certLabel* jest etykietą certyfikatu użytkownika.

## **Uwagi:**

- a. Kroki ["2" na stronie 1000](#page-999-0) i "5" na stronie 1001 nie są wymagane, jeśli aplikacja otwiera kolejkę tylko dla danych wyjściowych i wysyła komunikaty do kolejek chronionych przez strategię poufności AMS .
- b. Kroki ["2" na stronie 1000](#page-999-0) i "5" na stronie 1001 nie są wymagane, jeśli aplikacja otwiera kolejkę tylko dla operacji wejścia/przeglądania i odbiera komunikaty z kolejek chronionych przez strategię integralności systemu AMS .

# **Co dalej**

"Włącz Advanced Message Security" na stronie 1001

#### ⊫ z/OS *Włącz Advanced Message Security*

Możliwość strategii bezpieczeństwa dla menedżera kolejek jest sterowana przez parametr SPLCAP w module parametrów systemowych.

# **O tym zadaniu**

Aby włączyć funkcję Advanced Message Security (AMS) dla pojedynczego menedżera kolejek, wykonaj następujące kroki.

To zadanie wymaga wprowadzenia zmian w module parametrów systemowych. Więcej informacji na temat tworzenia i dostosowywania modułu parametrów systemowych zawiera sekcja ["Dostosowywanie](#page-958-0) [modułu parametrów systemowych" na stronie 959](#page-958-0) .

# <span id="page-1001-0"></span>**Procedura**

- 1. Ustaw parametr **SPLCAP** na wartość YES w polu CSQ6SYSP. Więcej informacji na temat makra CSQ6SYSP zawiera sekcja ["Korzystanie z komendy CSQ6SYSP" na stronie 961](#page-960-0) .
- 2. Ustaw parametr **AMSPROD** na wartość AMS, ADVANCED lub ADVANCEDVUE w zależności od uprawnień licencyjnych. Więcej informacji na temat makra CSQ6USGP zawiera sekcja [Używanie komendy](#page-982-0) [CSQ6USGP](#page-982-0) .
- 3. Ponownie skompiluj moduł parametrów systemowych.
- 4. Zrestartuj menedżer kolejek ze zaktualizowanym modułem parametrów systemowych. Przestrzeń adresowa AMS jest uruchamiana automatycznie podczas uruchamiania menedżera kolejek.

#### $z/0S$ **Konfigurowanie serwera mqweb**

Tych tematów należy używać jako podręcznika krok po kroku na potrzeby konfigurowania serwera mqweb.

# **Zadania pokrewne**

["Konfigurowanie IBM MQ Console i REST API" na stronie 840](#page-839-0)

Serwer mqweb, który udostępnia serwery IBM MQ Console i REST API , jest dostarczany z konfiguracją domyślną. Aby użyć jednego z tych komponentów, należy wykonać wiele czynności konfiguracyjnych, takich jak konfigurowanie zabezpieczeń, aby umożliwić użytkownikom logowanie się. W tej sekcji opisano wszystkie dostępne opcje konfiguracyjne.

#### $z/0S$ *Tworzenie serwera mqweb*

Jeśli zainstalowano produkt IBM MQ for z/OS UNIX System Services Web Componentsi ma być używany produkt IBM MQ Consolelub REST API, należy utworzyć i dostosować serwer mqweb.

# **Zanim rozpoczniesz**

Przed uruchomieniem skryptu **crtmqweb** w celu utworzenia serwera mqweb należy ustawić zmienną środowiskową JAVA\_HOME tak, aby odwoływała się do 64-bitowej wersji środowiska Java w systemie.

IBM MQ Console i administrative REST API wymagają systemu SYSTEM.REST.REPLY.QUEUE , która ma zostać utworzona. Utwórz tę kolejkę, korzystając z przykładu **CSQ4INSG** w pliku ["Dostosuj zestawy](#page-951-0) [danych wejściowych inicjowania" na stronie 952](#page-951-0).

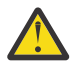

**Ostrzeżenie:** Jeśli podczas uruchamiania serwera mqweb zostanie wyświetlony komunikat o błędzie CWWKG0014E, który jest wyświetlany w następujących danych wyjściowych:

```
 Launching mqweb (MQM MVS/ESA V9 R2.0/wlp...) (en_US)
 ÝAUDIT ¨ CWWKE0001I: The server mqweb has been 
launched. 
              ÝWARNING ¨ CWWKF0009W: The server has not been configured to install any 
features.
              ÝAUDIT ¨ CWWKF0011I: The mqweb server is ready to run a smarter planet. 
The mqweb server started in 6.348 seconds.
 ÝERROR ¨ CWWKG0014E: The configuration parser detected an XML syntax 
error while parsing the root of the configuration and the referenced configuration 
documents. 
                              Error: An invalid XML character (Unicode: 0x4c) was found 
in the prolog of the document. 
                               File: file:<your filepath>/servers/mqweb/server.xml Line: 
1 Column: 1
```
Należy sprawdzić ustawienie parametru AUTOCVT (automatyczne przekształcanie plików z jednego zestawu kodowego na inny) w pliku z/OS i dostosować wartość zgodnie z wymaganiami, wykonując jedną z poniższych czynności.

## **W terminalu USS:**

Wprowadź komendę: echo **\$\_BPXK\_AUTOCVT** , aby wyświetlić wartość tej zmiennej środowiskowej. Jeśli zmienna środowiskowa nie jest zdefiniowana, nie jest wyświetlana żadna wartość.

Aby ustawić zmienną środowiskową, patrz sekcja [Zmienne środowiskowe \\_BPXK.](https://www.ibm.com/docs/en/zos/3.1.0?topic=variables-bpxk-environment)

## <span id="page-1002-0"></span>**W całym systemie:**

Przykład 6 w sekcji [Wyświetlanie statusu powłoki z/OS UNIX System Services \(OMVS\)](https://www.ibm.com/docs/en/zos/3.1.0?topic=command-displaying-status-zos-unix-system-services-omvs) przedstawia sposób wyświetlania wartości systemowej instrukcji AUTOCVT w kodzie BPXPRMxx.

Aby ustawić zmienną środowiskową w całym systemie, należy użyć instrukcji [AUTOCVT](https://www.ibm.com/docs/en/zos/3.1.0?topic=features-autocvt) w elemencie BPXPRMxx.

Jeśli zmienna środowiskowa \_BPXX\_AUTOCVT jest ustawiona w terminalu USS, nadpisuje ona ustawienie instrukcji AUTOCVT dla całego systemu w BPXPRMxx.

# **O tym zadaniu**

- To zadanie należy wykonać raz dla każdego systemu z/OS , w którym ma zostać uruchomiony IBM MQ Console lub REST API.
- Aby użyć opcji administrative REST API, potrzebny jest serwer mqweb dla każdej wersji produktu IBM MQ , która jest uruchomiona. Jeśli na przykład używane są systemy IBM MQ 9.3.0, 9.2.5 i 9.2.0, potrzebne są trzy różne serwery mqweb.
- Podczas migracji z poprzedniej wersji może być konieczne odświeżenie lub zmodyfikowanie konfiguracji serwera.

IBM MQ Console i REST API wymagają utworzenia pojedynczego serwera WebSphere Liberty o nazwie mqweb.

Wszystkie pliki konfiguracyjne i pliki dziennika serwera są przechowywane w katalogu użytkowników Liberty .

Serwer mqweb musi być skonfigurowany z identyfikatorem produktu (PID), w ramach którego działa. Identyfikator PID jest ustawiany podczas tworzenia serwera mqweb. Użyj tego samego identyfikatora PID, który jest używany do uruchamiania lokalnych menedżerów kolejek, z którymi łączy się serwer mqweb.

**Uwaga:** Jeśli lokalne menedżery kolejek działają z wieloma różnymi identyfikatorami PID, wybierz jeden z nich, aby uruchomić serwer mqweb.

Więcej informacji na temat identyfikatorów PID i sposobu ich używania w systemie z/OSzawiera sekcja Rejestrowanie użycia produktu przy użyciu produktów IBM MQ for z/OS.

Identyfikator PID, pod którym działa serwer mqweb, można zmienić po jego utworzeniu za pomocą komendy setmqweb .

Aby utworzyć serwer mqweb, wykonaj następujące kroki:

# **Procedura**

- 1. Zdecyduj, pod którym identyfikatorem PID działa serwer mqweb.
- 2. Wybierz odpowiednie położenie katalogu użytkownika Liberty .

Identyfikator użytkownika, który jest używany przez serwer mqweb, wymaga prawa do odczytu i zapisu w tym katalogu użytkownika i jego zawartości. Ponieważ ten katalog użytkowników zawiera pliki dzienników, oprócz konfiguracji serwera należy utworzyć ten katalog w osobnym systemie plików.

**Uwaga:** Podczas uruchamiania serwera mqweb występuje znacząca ilość dyskowych operacji we/wy. Aby skrócić czas potrzebny na uruchomienie serwera mqweb, upewnij się, że zarówno system plików IBM MQ instalacji z/OS UNIX , jak i system plików katalogu użytkownika Liberty są albo rozpoznawane przez system sysplex-aware, albo podłączone lokalnie w systemie, w którym działa serwer mqweb.

3. W systemie z/OS UNIX System Serviceszmień bieżący katalog roboczy na PathPrefix/web/bin , wprowadzając następującą komendę:

cd *PathPrefix*/web/bin

gdzie *PathPrefix* jest ścieżką instalacyjną IBM MQ for z/OS UNIX System Services Components .

4. Utwórz katalog użytkownika Liberty zawierający definicję szablonu serwera mqweb, uruchamiając skrypt **crtmqweb** .

Format komendy **crtmqweb** jest następujący:

crtmqweb *user\_directory* -p *pid\_value*

gdzie:

## **katalog\_użytkownika**

Katalog użytkownika Liberty określony w kroku ["2" na stronie 1003.](#page-1002-0) Ten parametr jest opcjonalny. Jeśli ten parametr nie zostanie podany, zostanie użyty domyślny katalog użytkownika Liberty o nazwie /var/mqm/web/installation1 .

## **wartość\_pid**

Wskazuje identyfikator PID, pod którym działa serwer mqweb. Ten identyfikator PID został wybrany w kroku ["1" na stronie 1003](#page-1002-0). *wartość\_pid* jest jedną z następujących wartości:

**MQ**

Serwer mqweb działa z identyfikatorem PID IBM MQ for z/OS (5655-MQ9).

**VUE**

Serwer mqweb działa z identyfikatorem PID IBM MQ for z/OS Value Unit Edition (VUE) (5655- VU9).

## **ADVANCEDVUE**

Serwer mqweb działa z identyfikatorem PID IBM MQ Advanced for z/OS VUE (5655-AV1),

Aby na przykład utworzyć serwer mqweb z katalogiem użytkownika Liberty o nazwie /usr/mqweb i identyfikatorem PID IBM MQ Advanced for z/OS VUE (5655-AV1), uruchom następującą komendę:

./crtmqweb /usr/mqweb -p ADVANCEDVUE

5. Za pomocą komendy zmień prawa własności do katalogów i plików w katalogu użytkownika produktu Liberty , tak aby należały one do identyfikatora użytkownika i grupy, w ramach której działa serwer mqweb:

chown -R userid:group path

Aby nadać grupie prawo do zapisu w ścieżce, wprowadź następującą komendę:

chmod -R 770 path

# **Co dalej**

"Tworzenie procedury dla serwera mqweb" na stronie 1004

## **Zadania pokrewne**

["Konfigurowanie IBM MQ Console i REST API" na stronie 840](#page-839-0)

Serwer mqweb, który udostępnia serwery IBM MQ Console i REST API , jest dostarczany z konfiguracją domyślną. Aby użyć jednego z tych komponentów, należy wykonać wiele czynności konfiguracyjnych, takich jak konfigurowanie zabezpieczeń, aby umożliwić użytkownikom logowanie się. W tej sekcji opisano wszystkie dostępne opcje konfiguracyjne.

#### $z/0S$ *Tworzenie procedury dla serwera mqweb*

Jeśli zainstalowano produkt IBM MQ for z/OS UNIX System Services Web Componentsi ma być używany produkt IBM MQ Consolelub produkt REST API, należy utworzyć procedurę wpisaną do katalogu w celu uruchomienia serwera mqweb. Serwer mqweb jest serwerem Liberty , który udostępnia serwer IBM MQ Console i REST API.

- To zadanie należy wykonać raz dla każdego systemu z/OS , w którym ma zostać uruchomiony IBM MQ Console lub REST API.
- Dla każdej wersji produktu IBM MQ , która jest uruchomiona, potrzebny jest serwer mqweb. Na przykład uruchomione zadanie o nazwie MQWB0910 dla menedżerów kolejek w systemie IBM MQ for z/OS 9.1.0 i uruchomione zadanie o nazwie MQWB0905 dla menedżerów kolejek w systemie IBM MQ for z/OS 9.0.5.

<span id="page-1004-0"></span>Jeśli w systemie z/OS istnieje tylko jeden menedżer kolejek, można uruchomić pojedyncze zadanie uruchomione na serwerze Liberty i zmienić biblioteki używane podczas migrowania menedżera kolejek.

• Podczas migracji z poprzedniej wersji może być konieczne zmodyfikowanie procedury wpisanej do katalogu.

Wykonaj następującą procedurę, aby utworzyć procedurę wpisaną do katalogu:

1. Skopiuj przykładową procedurę uruchomionego zadania thlqual.SCSQPROC(CSQ4WEBS) do biblioteki procedur.

Nazwij procedurę zgodnie ze standardami przedsiębiorstwa.

Na przykład wartość MQWB0910wskazuje, że jest to skatalogowana procedura dla serwera IBM MQ for z/OS 9.1.0 mqweb.

2. Dostosuj procedurę do swoich wymagań, korzystając z instrukcji w przykładowej procedurze CSQ4WEBS.

Należy zauważyć, że katalog użytkownika Liberty jest katalogiem określonym podczas uruchamiania skryptu **crtmqweb** w celu utworzenia definicji serwera mqweb.

Szczegółowe informacje można znaleźć w sekcji ["Tworzenie serwera mqweb" na stronie 1002](#page-1001-0).

**Uwaga:** Podczas edycji podzbioru należy upewnić się, że podano opcję **Caps off** , ponieważ plik zawiera dane zapisane małymi literami.

- 3. Autoryzuj procedurę do działania w ramach zewnętrznego menedżera zabezpieczeń.
- 4. Użyj programu IBM Workload Manager (WLM), aby sklasyfikować tę przestrzeń adresową.

Serwer mqweb jest aplikacją IBM MQ i użytkownicy wchodzą w interakcję z tą aplikacją. Aplikacja nie musi być bardzo ważna w środowisku WLM i odpowiednia może być klasa usługi **STCUSER** .

# **Co dalej**

Wykonaj kroki opisane w sekcji ["Podstawowa konfiguracja serwera mqweb" na stronie 841](#page-840-0) , aby zakończyć konfigurowanie serwera mqweb.

## **Zadania pokrewne**

["Konfigurowanie IBM MQ Console i REST API" na stronie 840](#page-839-0)

Serwer mqweb, który udostępnia serwery IBM MQ Console i REST API , jest dostarczany z konfiguracją domyślną. Aby użyć jednego z tych komponentów, należy wykonać wiele czynności konfiguracyjnych, takich jak konfigurowanie zabezpieczeń, aby umożliwić użytkownikom logowanie się. W tej sekcji opisano wszystkie dostępne opcje konfiguracyjne.

#### **Testowanie menedżera kolejek w systemie z/OS**  $z/0S$

Po dostosowaniu lub zmigrowaniu menedżera kolejek można go przetestować, uruchamiając programy sprawdzające instalację i niektóre z przykładowych aplikacji dostarczonych z produktem IBM MQ for z/OS.

# **O tym zadaniu**

Po zainstalowaniu i dostosowaniu produktu IBM MQ for z/OSmożna użyć dostarczonego programu sprawdzającego instalację, CSQ4IVP1, aby potwierdzić, że produkt IBM MQ for z/OS działa.

Podstawowy program weryfikujący instalację CSQ4IVP1 testuje niewspółużytkowane kolejki i weryfikuje podstawowy IBM MQ bez użycia przykładów w języku C, COBOL lub CICS .

Po uruchomieniu podstawowej weryfikacji instalacji można przetestować pod kątem kolejek współużytkowanych za pomocą komendy CSQ4IVP1 z różnymi kolejkami, a także przetestować, czy baza danych Db2 i narzędzie CF są poprawnie skonfigurowane. Aby potwierdzić, że rozproszone kolejkowanie działa, można użyć dostarczonego programu sprawdzającego instalację, CSQ4IVPX,

CSQ4IVP1 jest dostarczany jako moduł ładowalny i udostępnia zestaw przykładowych aplikacji proceduralnych jako moduły źródłowe demonstrujące typowe zastosowania interfejsu kolejki

komunikatów (Message Queue Interface-MQI). Tych modułów źródłowych można użyć do testowania różnych środowisk języka programowania. Za pomocą dostarczonego przykładowego kodu JCL można skompilować i skonsolidować wszystkie inne przykłady odpowiednie dla danej instalacji.

# **Procedura**

- Informacje na temat testowania menedżera kolejek w systemie z/OSmożna znaleźć w następujących podtematach:
	- "Uruchamianie programu weryfikującego instalację podstawową" na stronie 1006
	- – ["Testowanie grup współużytkowania kolejek" na stronie 1010](#page-1009-0)
	- – ["Testowanie rozproszonego kolejkowania" na stronie 1011](#page-1010-0)
	- – ["Testowanie dla programów w językach C, C + +, COBOL, PL/I oraz CICS przy użyciu języka IBM MQ](#page-1013-0) [for z/OS" na stronie 1014](#page-1013-0)

# **Pojęcia pokrewne**

IBM MQ for z/OS pojęcia

# **Zadania pokrewne**

Planowanie środowiska IBM MQ w systemie z/OS

["Konfigurowanie menedżerów kolejek w systemie z/OS" na stronie 930](#page-929-0)

Poniższe instrukcje umożliwiają skonfigurowanie menedżerów kolejek w systemie IBM MQ for z/OS.

administrowanieIBM MQ for z/OS

#### $z/0S$ **Uruchamianie programu weryfikującego instalację podstawową**

Po zainstalowaniu i dostosowaniu produktu IBM MQmożna użyć dostarczonego programu sprawdzającego instalację, CSQ4IVP1, aby potwierdzić, że produkt IBM MQ działa.

Podstawowym programem sprawdzającym instalację jest wsadowy asembler IVP, który weryfikuje podstawowy IBM MQ bez użycia przykładów w języku C, COBOL lub CICS .

Asembler wsadowy IVP jest edytowany przez narzędzie SMP/E, a moduły ładowalne są dostarczane w bibliotece thlqual.SCSQLOAD.

Po wykonaniu zarówno kroku SMP/E APPLY, jak i kroku dostosowywania, uruchom program Batch Assembler IVP.

Więcej szczegółów można znaleźć w następujących sekcjach:

- Przegląd aplikacji CSQ4IVP1
- • [Przygotowanie do uruchomienia komendy CSQ4IVP1](#page-1006-0)
- • [Uruchamianie CSQ4IVP1](#page-1007-0)
- • [Sprawdzanie wyników komendy CSQ4IVP1](#page-1007-0)

# **Przegląd aplikacji CSQ4IVP1**

CSQ4IVP1 jest aplikacją wsadową, która łączy się z podsystemem IBM MQ i wykonuje następujące podstawowe funkcje:

- Wywołuje wywołania IBM MQ
- Komunikuje się z serwerem komend
- Sprawdza, czy wyzwalanie jest aktywne
- Generuje i usuwa kolejkę dynamiczną
- Weryfikuje przetwarzanie utraty ważności komunikatu
- Weryfikuje przetwarzanie zatwierdzania komunikatów

# <span id="page-1006-0"></span>**Przygotowanie do uruchomienia komendy CSQ4IVP1**

Przed uruchomieniem komendy CSQ4IVP1:

- 1. Sprawdź, czy pozycje IVP znajdują się w konkatenacji zestawu danych CSQINP2 w programie startowym menedżera kolejek. Wpisy IVP są dostarczane w elemencie thlqual.SCSQPROC(CSQ4IVPQ). Jeśli nie, dodaj definicje podane w pliku thlqual.SCSQPROC(CSQ4IVPQ) do konkatenacji CSQINP2 . Jeśli menedżer kolejek jest obecnie uruchomiony, należy go zrestartować, aby te definicje zostały zastosowane.
- 2. Przykładowy kod JCL CSQ4IVPRwymagany do uruchomienia programu weryfikującego instalację znajduje się w bibliotece thlqual.SCSQPROC.

Dostosuj zadanie JCL CSQ4IVPR z kwalifikatorem wysokiego poziomu dla bibliotek systemu IBM MQ , języka narodowego, który ma być używany, czteroznakowej nazwy menedżera kolejek IBM MQ oraz miejsca docelowego dla danych wyjściowych zadania.

3. Zaktualizuj plik RACF , aby umożliwić programowi CSQ4IVP1 dostęp do jego zasobów, jeśli zabezpieczenia IBM MQ są aktywne.

Aby uruchomić komendę CSQ4IVP1 , gdy włączone są zabezpieczenia IBM MQ , potrzebny jest ID użytkownika RACF z uprawnieniami dostępu do obiektów. Szczegółowe informacje na temat definiowania zasobów w systemie RACFzawiera sekcja Konfigurowanie zabezpieczeń w systemie z/OS . Identyfikator użytkownika, który uruchamia program IVP, musi mieć następujące uprawnienia dostępu:

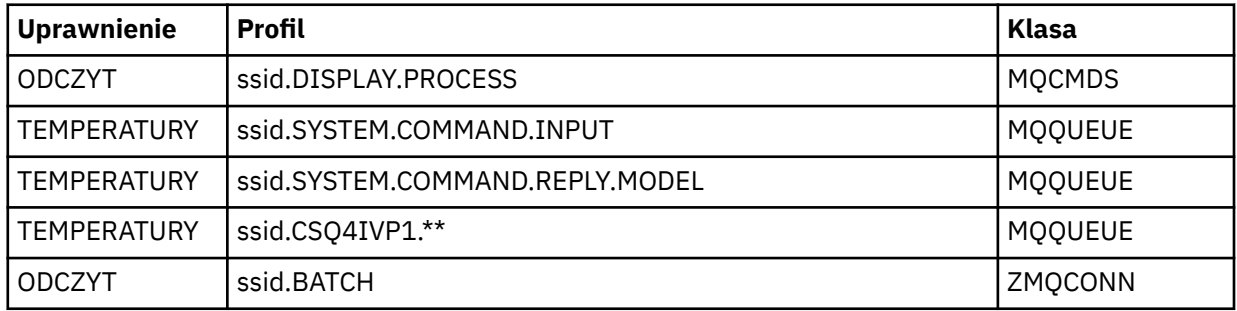

W tych wymaganiach przyjęto założenie, że wszystkie zabezpieczenia produktu IBM MQ są aktywne. Komendy RACF służące do aktywowania zabezpieczeń IBM MQ zostały przedstawione w sekcji Rysunek 101 na stronie 1007. W tym przykładzie założono, że nazwą menedżera kolejek jest CSQ1 , a identyfikatorem użytkownika uruchamiającego przykład CSQ4IVP1 jest TS101.

RDEFINE MQCMDS CSQ1.DISPLAY.PROCESS PERMIT CSQ1.DISPLAY.PROCESS CLASS(MQCMDS) ID(TS101) ACCESS(READ) RDEFINE MQQUEUE CSQ1.SYSTEM.COMMAND.INPUT PERMIT CSQ1.SYSTEM.COMMAND.INPUT CLASS(MQQUEUE) ID(TS101) ACCESS(UPDATE) RDEFINE MQQUEUE CSQ1.SYSTEM.COMMAND.REPLY.MODEL PERMIT CSQ1.SYSTEM.COMMAND.REPLY.MODEL CLASS(MQQUEUE) ID(TS101) ACCESS(UPDATE) RDEFINE MQQUEUE CSQ1.CSQ4IVP1.\*\* PERMIT CSQ1.CSQ4IVP1.\*\* CLASS(MQQUEUE) ID(TS101) ACCESS(UPDATE) RDEFINE MQCONN CSQ1.BATCH PERMIT CSQ1.BATCH CLASS(MQCONN) ID(TS101) ACCESS(READ)

*Rysunek 101. Komendy RACF dla CSQ4IVP1*

# <span id="page-1007-0"></span>**Uruchamianie komendy CSQ4IVP1**

Po wykonaniu tych kroków uruchom menedżer kolejek. Jeśli menedżer kolejek jest już uruchomiony i zmieniono CSQINP2, należy zatrzymać i zrestartować menedżer kolejek.

Program IVP działa jako zadanie wsadowe. Dostosuj kartę pracy, aby spełnić wymagania dotyczące wprowadzania w instalacji.

# **Sprawdzanie wyników komendy CSQ4IVP1**

Program IVP jest podzielony na 10 etapów; każdy etap musi zostać zakończony z zerowym kodem zakończenia przed uruchomieniem następnego etapu. Program IVP generuje raport, wymieniając:

- Nazwa menedżera kolejek, z którym jest nawiązywane połączenie.
- Jednowierszowy komunikat z kodem zakończenia i kodem przyczyny zwróconym z każdego etapu.
- W razie potrzeby jednowierszowy komunikat informacyjny.

Przykładowy raport jest dostępny w sekcji [Rysunek 102 na stronie 1010](#page-1009-0)

 $z/0S$ Wyjaśnienie kodów zakończenia i przyczyny można znaleźć w sekcji Komunikaty systemuIBM MQ for z/OS , kody zakończenia i kody przyczyny.

Niektóre etapy mają więcej niż jedno wywołanie IBM MQ , a w przypadku niepowodzenia generowany jest komunikat wskazujący konkretne wywołanie IBM MQ , które zwróciło niepowodzenie. W przypadku niektórych etapów program IVP umieszcza informacje wyjaśniające i diagnostyczne w polu komentarza.

Zadanie IVP żąda wyłącznej kontroli niektórych obiektów menedżera kolejek i dlatego powinno być jednowątkowe w systemie. Nie ma jednak ograniczenia liczby uruchomień programu IVP w odniesieniu do menedżera kolejek.

Funkcje wykonywane przez każdy etap to:

## **Poziom 1**

Nawiąż połączenie z menedżerem kolejek, wywołując funkcję API MQCONN .

## **Poziom 2**

Określ nazwę kolejki wejściowej komend systemowych używanej przez serwer komend do wczytywania komunikatów żądań. Ta kolejka odbiera żądania wyświetlania z etapu 5.

W tym celu sekwencja wywołań jest następująca:

- 1. Wywołaj komendę MQOPEN , podając nazwę menedżera kolejek, aby otworzyć obiekt menedżera kolejek.
- 2. Wywołaj komendę MQINQ , aby znaleźć nazwę kolejki wejściowej komend systemowych.
- 3. Wywołaj komendę MQINQ , aby uzyskać informacje na temat różnych przełączników zdarzeń menedżera kolejek.
- 4. Wywołaj komendę MQCLOSE , aby zamknąć obiekt menedżera kolejek.

Po pomyślnym zakończeniu tego etapu w polu komentarza zostanie wyświetlona nazwa kolejki wejściowej komend systemowych.

# **Etap 3**

Otwórz kolejkę inicjującą za pomocą wywołania **MQOPEN** .

Ta kolejka jest otwierana na tym etapie w oczekiwaniu na komunikat wyzwalacza, który pojawia się w wyniku odpowiedzi serwera komend na żądanie z etapu 5. Kolejka musi być otwarta, aby dane wejściowe spełniały kryteria wyzwalania.

## **Etap 4**

Utwórz trwałą kolejkę dynamiczną za pomocą komendy CSQ4IVP1.MODEL jako model. Kolejka dynamiczna ma takie same atrybuty jak model, na podstawie którego została utworzona. Oznacza to, że gdy odpowiedzi z żądania serwera komend w etapie 5 są zapisywane w tej kolejce, komunikat wyzwalacza jest zapisywany w kolejce inicjującej otwartej w etapie 3.
Po pomyślnym zakończeniu tego etapu nazwa trwałej kolejki dynamicznej jest wskazywana w polu komentarza.

### **Poziom 5**

Wyślij żądanie MQPUT1 do kolejki komend serwera komend.

Komunikat typu MQMT\_REQUEST jest zapisywany w kolejce wejściowej komend systemowych i żąda wyświetlenia procesu CSQ4IVP1. Deskryptor komunikatu dla komunikatu określa trwałą kolejkę dynamiczną utworzoną w etapie 4 jako kolejkę odpowiedzi dla odpowiedzi serwera komend.

#### **Etap 6**

Wyślij żądanie **MQGET** z kolejki inicjującej. Na tym etapie dla kolejki inicjującej otwartej w etapie 3 wystawiana jest komenda GET WAIT z odstępem czasu wynoszącym 1 minutę. Zwrócony komunikat powinien być komunikatem wyzwalacza wygenerowanym przez komunikaty odpowiedzi serwera komend zapisywane w kolejce odpowiedzi.

#### **Etap 7**

Usuń trwałą kolejkę dynamiczną utworzoną w etapie 4. Ponieważ kolejka nadal zawiera komunikaty, używana jest opcja MQCO\_PURGE\_DELETE.

### **Etap 8**

- 1. Otwórz kolejkę dynamiczną.
- 2. MQPUT-komunikat z ustawionym okresem ważności.
- 3. Poczekaj, aż komunikat utraci ważność.
- 4. Próba wykonania komendy MQGET dla komunikatu, który utracił ważność.
- 5. MQCLOSE kolejki.

### **Etap 9**

- 1. Otwórz kolejkę dynamiczną.
- 2. MQPUT-komunikat.
- 3. Wydaj komendę MQCMIT, aby zatwierdzić bieżącą jednostkę pracy.
- 4. MQGET komunikatu.
- 5. Wywołaj komendę MQBACK, aby wycofać komunikat.
- 6. MQGET dla tego samego komunikatu i upewnij się, że licznik wycofań jest ustawiony na 1.
- 7. Wydaj komendę MQCLOSE, aby zamknąć kolejkę.

#### **Etap 10**

Rozłącz się z menedżerem kolejek za pomocą programu **MQDISC**.

Po uruchomieniu programu IVP można usunąć wszystkie obiekty, które nie są już potrzebne.

Jeśli program IVP nie zostanie pomyślnie uruchomiony, należy spróbować wykonać każdy krok ręcznie, aby dowiedzieć się, która funkcja jest niesprawna.

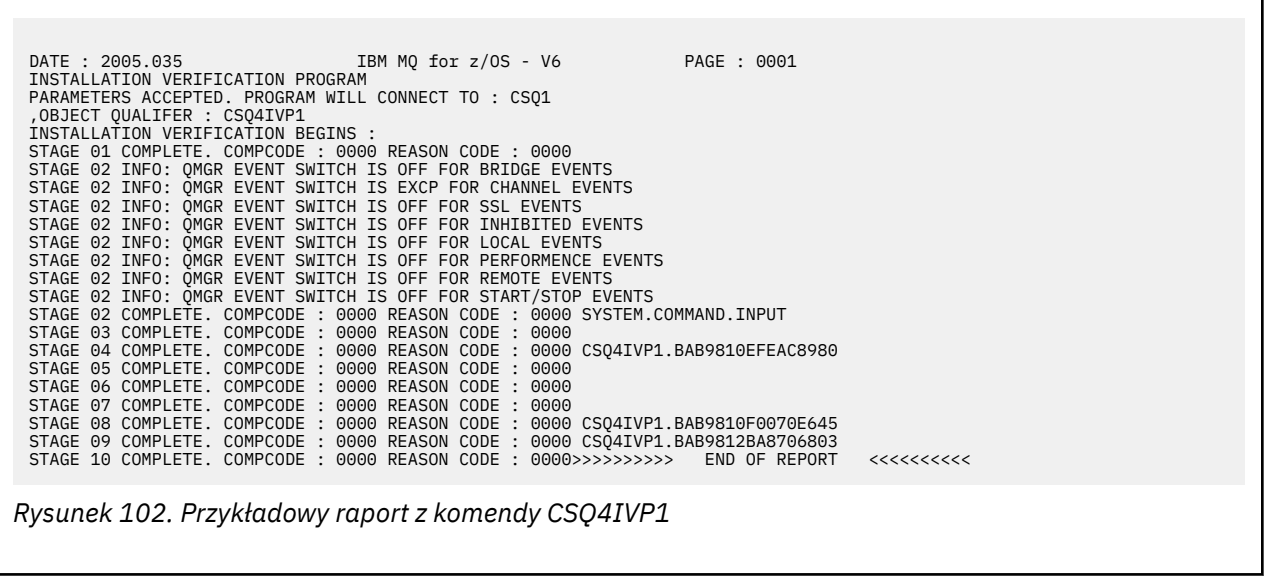

#### $z/0S$ **Testowanie grup współużytkowania kolejek**

Podstawowy program weryfikujący instalację CSQ4IVP1 testuje niewspółużytkowane kolejki.

Komendy CSQ4IVP1 można użyć niezależnie od tego, czy menedżer kolejek należy do grupy współużytkowania kolejek. Po uruchomieniu podstawowego programu IVP można testować kolejki współużytkowane za pomocą programu sprawdzającego instalację CSQ4IVP1 z różnymi kolejkami. Ponadto umożliwia przetestowanie, czy produkt Db2 i narzędzie CF są poprawnie skonfigurowane.

## **Przygotowanie do uruchomienia zadania CSQ4IVP1 dla grupy współużytkowania kolejek**

Przed uruchomieniem komendy CSQ4IVP1:

- 1. Dodaj strukturę narzędzia CF używaną przez program IVP do zestawu danych strategii CFRM zgodnie z opisem w sekcji ["Konfigurowanie narzędzia CF" na stronie 991.](#page-990-0) Dostarczone przykłady używają struktury o nazwie APPLICATION1, ale w razie potrzeby można ją zmienić.
- 2. Sprawdź, czy pozycje IVP znajdują się w konkatenacji zestawu danych CSQINP2 w programie startowym menedżera kolejek. Wpisy IVP są dostarczane w elemencie thlqual.SCSQPROC(CSQ4IVPG). Jeśli nie, dodaj definicje podane w pliku thlqual.SCSQPROC(CSQ4IVPG) do konkatenacji CSQINP2 . Jeśli menedżer kolejek jest obecnie uruchomiony, należy go zrestartować, aby te definicje zostały zastosowane.
- 3. W razie potrzeby zmień nazwę struktury narzędzia CF używanej w pliku thlqual.SCSQPROC(CSQ4IVPG).
- 4. Przykładowy kod JCL CSQ4IVPSwymagany do uruchomienia programu weryfikującego instalację dla grupy współużytkowania kolejek znajduje się w bibliotece thlqual.SCSQPROC.

Dostosuj zadanie JCL CSQ4IVPS z kwalifikatorem wysokiego poziomu dla bibliotek systemu IBM MQ , języka narodowego, który ma być używany, czteroznakowej nazwy menedżera kolejek systemu IBM MQ oraz miejsca docelowego dla danych wyjściowych zadania.

5. Zaktualizuj plik RACF , aby umożliwić programowi CSQ4IVP1 dostęp do jego zasobów, jeśli zabezpieczenia IBM MQ są aktywne.

Aby uruchomić komendę CSQ4IVP1 , gdy włączone są zabezpieczenia IBM MQ , potrzebny jest ID użytkownika RACF z uprawnieniami dostępu do obiektów. Szczegółowe informacje na temat definiowania zasobów w systemie RACFzawiera sekcja Konfigurowanie zabezpieczeń w systemie z/OS . Identyfikator użytkownika, który uruchamia program IVP, musi mieć następujące uprawnienia dostępu oprócz tych, które są wymagane do uruchomienia podstawowego programu IVP:

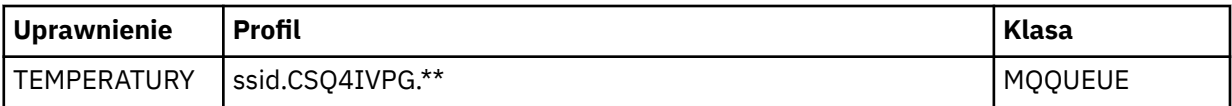

W tych wymaganiach przyjęto założenie, że wszystkie zabezpieczenia produktu IBM MQ są aktywne. Komendy RACF służące do aktywowania zabezpieczeń IBM MQ zostały przedstawione w sekcji Rysunek 103 na stronie 1011. W tym przykładzie założono, że nazwą menedżera kolejek jest CSQ1 , a identyfikatorem użytkownika uruchamiającego przykład CSQ4IVP1 jest TS101.

RDEFINE MQQUEUE CSQ1.CSQ4IVPG.\*\* PERMIT CSQ1.CSQ4IVPG.\*\* CLASS(MQQUEUE) ID(TS101) ACCESS(UPDATE)

*Rysunek 103. Komendy RACF dla CSQ4IVP1 dla grupy współużytkowania kolejek*

## **Uruchamianie komendy CSQ4IVP1 dla grupy współużytkowania kolejek**

Po wykonaniu tych kroków uruchom menedżer kolejek. Jeśli menedżer kolejek jest już uruchomiony i zmieniono CSQINP2, należy zatrzymać i zrestartować menedżer kolejek.

Program IVP działa jako zadanie wsadowe. Dostosuj kartę pracy, aby spełnić wymagania dotyczące wprowadzania w instalacji.

## **Sprawdzanie wyników komendy CSQ4IVP1 dla grupy współużytkowania kolejek**

Program IVP dla grup współużytkowania kolejek działa w taki sam sposób, jak podstawowy program IVP, z tą różnicą, że tworzone kolejki mają nazwę CSQIVPG. *xx*. Wykonaj instrukcje podane w sekcji ["Sprawdzanie wyników komendy CSQ4IVP1" na stronie 1008](#page-1007-0) , aby sprawdzić wyniki programu IVP dla grup współużytkowania kolejek.

#### **Testowanie rozproszonego kolejkowania** z/OS

Za pomocą dostarczonego programu sprawdzającego instalację, CSQ4IVPX, można potwierdzić, że rozproszone kolejkowanie działa.

# **Przegląd zadania CSQ4IVPX**

CSQ4IVPX jest zadaniem wsadowym uruchamiającym inicjator kanału i wydającym komendę IBM MQ DISPLAY CHINIT. Pozwala to na sprawdzenie, czy wszystkie główne aspekty rozproszonego kolejkowania działają poprawnie, przy jednoczesnym uniknięciu konieczności konfigurowania definicji kanałów i sieci.

## **Przygotowanie do uruchomienia komendy CSQ4IVPX**

Przed uruchomieniem komendy CSQ4IVPX:

1. Przykładowy kod JCL CSQ4IVPXwymagany do uruchomienia programu weryfikującego instalację znajduje się w bibliotece thlqual.SCSQPROC.

Dostosuj zadanie JCL CSQ4IVPX z kwalifikatorem wysokiego poziomu dla bibliotek systemu IBM MQ , używanego języka narodowego, czteroznakowej nazwy menedżera kolejek oraz miejsca docelowego dla danych wyjściowych zadania.

2. Zaktualizuj plik RACF , aby umożliwić programowi CSQ4IVPX dostęp do jego zasobów, jeśli zabezpieczenia IBM MQ są aktywne. Aby uruchomić komendę CSQ4IVPX , gdy włączone są zabezpieczenia systemu IBM MQ , potrzebny jest ID użytkownika RACF z uprawnieniami dostępu do obiektów. Szczegółowe informacje na temat definiowania zasobów w systemie RACFzawiera sekcja Konfigurowanie zabezpieczeń w systemie z/OS . Identyfikator użytkownika, który uruchamia program IVP, musi mieć następujące uprawnienia dostępu:

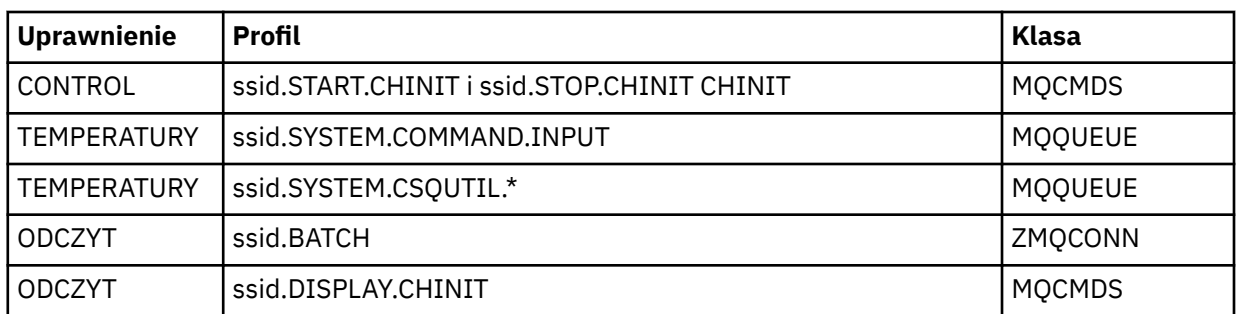

W tych wymaganiach przyjęto założenie, że profil zabezpieczeń połączenia ssid.CHIN został zdefiniowany (jak pokazano w sekcji Profile zabezpieczeń połączenia dla inicjatora kanału ) i że wszystkie zabezpieczenia produktu IBM MQ są aktywne. W tym celu komendy RACF zostały przedstawione w sekcji [Rysunek 104 na stronie 1013](#page-1012-0). Przyjęto następujące założenia:

- Nazwa menedżera kolejek to CSQ1
- Identyfikator użytkownika, który uruchomiła przykładową osobę CSQ4IVPX , to TS101 .
- Przestrzeń adresowa inicjatora kanału działa z ID użytkownika CSQ1MSTR
- 3. Zaktualizuj plik RACF , aby zezwolić przestrzeni adresowej inicjatora kanału na następujące uprawnienie dostępu:

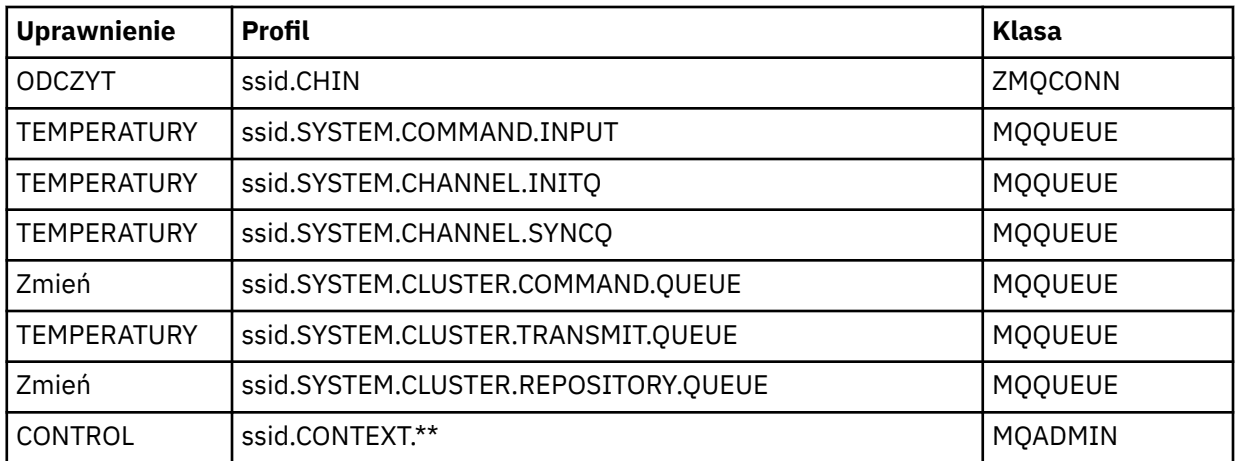

W tym celu komendy RACF są również wyświetlane w sekcji [Rysunek 104 na stronie 1013.](#page-1012-0)

<span id="page-1012-0"></span>RDEFINE MQCMDS CSQ1.DISPLAY.DQM PERMIT CSQ1.DISPLAY.DQM CLASS(MQCMDS) ID(TS101) ACCESS(READ) RDEFINE MQCMDS CSQ1.START.CHINIT PERMIT CSQ1.START.CHINIT CLASS(MQCMDS) ID(TS101) ACCESS(CONTROL) RDEFINE MQCMDS CSQ1.STOP.CHINIT PERMIT CSQ1.STOP.CHINIT CLASS(MQCMDS) ID(TS101) ACCESS(CONTROL) RDEFINE MQQUEUE CSQ1.SYSTEM.COMMAND.INPUT PERMIT CSQ1.SYSTEM.COMMAND.INPUT CLASS(MQQUEUE) ID(TS101,CSQ1MSTR) ACCESS(UPDATE) RDEFINE MQQUEUE CSQ1.SYSTEM.CSQUTIL.\* PERMIT CSQ1.SYSTEM.CSQUTIL.\* CLASS(MQQUEUE) ID(TS101) ACCESS(UPDATE) RDEFINE MQCONN CSQ1.BATCH PERMIT CSQ1.BATCH CLASS(MQCONN) ID(TS101) ACCESS(READ) RDEFINE MQCONN CSQ1.CHIN PERMIT CSQ1.CHIN CLASS(MQCONN) ID(CSQ1MSTR) ACCESS(READ) RDEFINE MQQUEUE CSQ1.SYSTEM.CHANNEL.SYNCQ PERMIT CSQ1.SYSTEM.CHANNEL.SYNCQ CLASS(MQQUEUE) ID(CSQ1MSTR) ACCESS(UPDATE) RDEFINE MQQUEUE CSQ1.SYSTEM.CLUSTER.COMMAND.QUEUE PERMIT CSQ1.SYSTEM.CLUSTER.COMMAND.QUEUE CLASS(MQQUEUE) ID(CSQ1MSTR) ACCESS(ALTER) RDEFINE MQQUEUE CSQ1.SYSTEM.CLUSTER.TRANSMIT.QUEUE PERMIT CSQ1.SYSTEM.CLUSTER.TRANSMIT.QUEUE CLASS(MQQUEUE) ID(CSQ1MSTR) ACCESS(UPDATE) RDEFINE MQQUEUE CSQ1.SYSTEM.CLUSTER.REPOSITORY.QUEUE PERMIT CSQ1.SYSTEM.CLUSTER.REPOSITORY.QUEUE CLASS(MQQUEUE) ID(CSQ1MSTR) ACCESS(ALTER) RDEFINE MQQUEUE CSQ1.SYSTEM.CHANNEL.INITQ PERMIT CSQ1.SYSTEM.CHANNEL.INITQ CLASS(MQQUEUE) ID(CSQ1MSTR) ACCESS(UPDATE) RDEFINE MQADMIN CSQ1.CONTEXT.\*\* PERMIT CSQ1.CONTEXT.\*\* CLASS(MQADMIN) ID(CSQ1MSTR) ACCESS(CONTROL) *Rysunek 104. Komendy RACF dla CSQ4IVPX*

### **Uruchamianie komendy CSQ4IVPX**

Po wykonaniu tych kroków uruchom menedżer kolejek.

Program IVP działa jako zadanie wsadowe. Dostosuj kartę pracy, aby spełnić wymagania dotyczące wprowadzania w instalacji.

## **Sprawdzanie wyników komendy CSQ4IVPX**

CSQ4IVPX uruchamia program narzędziowy CSQUTIL IBM MQ w celu wydania trzech komend MQSC. Zestaw danych wyjściowych SYSPRINT powinien wyglądać następująco: [Rysunek 105 na stronie 1014,](#page-1013-0) chociaż szczegóły mogą się różnić w zależności od atrybutów menedżera kolejek.

- Powinny zostać wyświetlone komendy **(1)** wraz z kilkoma komunikatami.
- Ostatnim komunikatem dla każdej komendy powinien być "CSQ9022I ... NORMALNE ZAKOŃCZENIE" **(2)**.
- Zadanie jako całość powinno zostać zakończone z kodem powrotu zero **(3)**.

```
CSQU000I CSQUTIL IBM MQ for z/OS - V6
CSQU001I CSQUTIL Queue Manager Utility - 2005-05-09 09:06:48
COMMAND
CSQU127I CSQUTIL Executing COMMAND using input from CSQUCMD data set
CSQU120I CSQUTIL Connecting to queue manager CSQ1
CSQU121I CSQUTIL Connected to queue manager CSQ1
CSQU055I CSQUTIL Target queue manager is CSQ1
START CHINIT
(1)
                 2, RETURN=00000000, REASON=00000004
CSQM138I +CSQ1 CSQMSCHI CHANNEL INITIATOR STARTING
CSQN205I COUNT= 2, RETURN=00000000, REASON=00000000
CSQ9022I +CSQ1 CSQXCRPS ' START CHINIT' NORMAL COMPLETION
(2)
DISPLAY CHINIT
(1)
CSQN205I COUNT= 2, RETURN=00000000, REASON=00000004
CSQM137I +CSQ1 CSQMDDQM DISPLAY CHINIT COMMAND ACCEPTED
CSQN205I COUNT= 12, RETURN=00000000, REASON=00000000
CSQX830I +CSQ1 CSQXRDQM Channel initiator active
CSQX002I +CSQ1 CSQXRDQM Queue sharing group is QSG1
CSQX831I +CSQ1 CSQXRDQM 8 adapter subtasks started, 8 requested
CSQX832I +CSQ1 CSQXRDQM 5 dispatchers started, 5 requested
CSQX833I +CSQ1 CSQXRDQM 0 SSL server subtasks started, 0 requested
CSQX840I +CSQ1 CSQXRDQM 0 channel connections current, maximum 200
CSQX841I +CSQ1 CSQXRDQM 0 channel connections active, maximum 200,
including 0 paused
CSQX842I +CSQ1 CSQXRDQM 0 channel connections starting,
0 stopped, 0 retrying
CSQX836I +CSQ1 Maximum channels - TCP/IP 200, LU 6.2 200
CSQX845I +CSQ1 CSQXRDQM TCP/IP system name is TCPIP
CSQX848I +CSQ1 CSQXRDQM TCP/IP listener INDISP=QMGR not started
CSQX848I +CSQ1 CSQXRDQM TCP/IP listener INDISP=GROUP not started
CSQX849I +CSQ1 CSQXRDQM LU 6.2 listener INDISP=QMGR not started
CSQX849I +CSQ1 CSQXRDQM LU 6.2 listener INDISP=GROUP not started
CSQ9022I +CSQ1 CSQXCRPS ' DISPLAY CHINIT' NORMAL COMPLETION
(2)
STOP CHINIT
(1)
                   2, RETURN=00000000, REASON=00000004
CSQM137I +CSQ1 CSQMTCHI STOP CHINIT COMMAND ACCEPTED
CSQN205I COUNT= 2, RETURN=00000000, REASON=00000000
CSQ9022I +CSQ1 CSQXCRPS ' STOP CHINIT' NORMAL COMPLETION
(2)
CSQU057I CSQUCMDS 3 commands read
CSQU058I CSQUCMDS 3 commands issued and responses received, 0 failed
CSQU143I CSQUTIL 1 COMMAND statements attempted
CSQU144I CSQUTIL 1 COMMAND statements executed successfully
CSQU148I CSQUTIL Utility completed, return code=0
(3)
```
*Rysunek 105. Przykładowe dane wyjściowe komendy CSQ4IVPX*

# **Testowanie dla programów w językach C, C + +, COBOL, PL/I oraz CICS przy użyciu języka IBM MQ for z/OS**

Testy dla języków C, C + +, COBOL, PL/I lub CICSmożna przeprowadzić przy użyciu przykładowych aplikacji dostarczonych z produktem IBM MQ.

Program IVP (CSQ4IVP1) jest dostarczany jako moduł ładowalny i udostępnia przykłady jako moduły źródłowe. Tych modułów źródłowych można użyć do testowania różnych środowisk języka programowania.

Więcej informacji na temat przykładowych aplikacji zawiera sekcja Przykładowe programy dla produktu IBM MQ for z/OS .

#### <span id="page-1014-0"></span>**Konfigurowanie komunikacji z innymi menedżerami kolejek**  $z/0S$ **w systemie z/OS**

W tej sekcji opisano przygotowania produktu IBM MQ for z/OS , które należy wykonać przed rozpoczęciem korzystania z kolejkowania rozproszonego.

## **O tym zadaniu**

Aby zdefiniować wymagania dotyczące kolejkowania rozproszonego, należy zdefiniować następujące elementy:

- Procedury inicjatora kanału i zestawy danych
- Definicje kanałów
- Kolejki i inne obiekty
- Zabezpieczenia dostępu

Jeśli używane są grupy współużytkowania kolejek, należy zapoznać się z sekcją Rozproszone kolejkowanie i grupy współużytkowania kolejek.

Dodatkowe informacje, które należy wziąć pod uwagę podczas przygotowywania do konfigurowania rozproszonego kolejkowania przy użyciu produktu IBM MQ for z/OS, można znaleźć w sekcji "Uwagi dotyczące używania rozproszonego kolejkowania w systemie z/OS" na stronie 1015.

## **Procedura**

Aby włączyć kolejkowanie rozproszone, wykonaj następujące kroki:

- Dostosuj rozproszoną funkcję kolejkowania i zdefiniuj wymagane obiekty IBM MQ zgodnie z opisem w sekcji Definiowanie obiektów systemowych i ["Przygotowanie do dostosowania menedżerów kolejek](#page-930-0) [w systemie z/OS" na stronie 931](#page-930-0).
- Zdefiniuj zabezpieczenia dostępu zgodnie z opisem w sekcji Uwagi dotyczące zabezpieczeń dla inicjatora kanału w systemie z/OS .
- Skonfiguruj komunikację zgodnie z opisem w sekcji ["Konfigurowanie komunikacji dla z/OS" na stronie](#page-1034-0) [1035.](#page-1034-0)

### **Pojęcia pokrewne**

["konfigurowanieIBM MQ for z/OS" na stronie 936](#page-935-0) Ten temat służy jako przewodnik krok po kroku dotyczący dostosowywania systemu IBM MQ for z/OS .

### **Zadania pokrewne**

["Konfigurowanie rozproszonego kolejkowania" na stronie 200](#page-199-0)

Ta sekcja zawiera bardziej szczegółowe informacje na temat komunikacji między instalacjami produktu IBM MQ , w tym definicję kolejki, definicję kanału, wyzwalanie i procedury punktu synchronizacji.

#### $\approx$  z/OS **Uwagi dotyczące używania rozproszonego kolejkowania w systemie**

## **z/OS**

Wskazuje, które należy wziąć pod uwagę podczas przygotowywania do użycia rozproszonego kolejkowania w systemie z/OS.

Jeśli używane są grupy współużytkowania kolejek, należy zapoznać się z sekcją Rozproszone kolejkowanie i grupy współużytkowania kolejek.

## **Komunikaty operatora**

Ponieważ inicjator kanału używa pewnej liczby asynchronicznie działających przekaźników, komunikaty operatora mogą wystąpić podczas wylogowywania się z sekwencji chronologicznej.

# **Komendy operacji na kanale**

Komendy operacji na kanale zwykle obejmują dwa etapy. Po sprawdzeniu składni komendy i zweryfikowaniu istnienia kanału do inicjatora kanału wysyłane jest żądanie. Do wystawcy komendy wysyłany jest komunikat CSQM134I lub CSQM137I w celu wskazania zakończenia pierwszego etapu. Po przetworzeniu komendy przez inicjator kanału kolejne komunikaty wskazujące jej powodzenie lub inny sposób są wysyłane do wystawcy komendy wraz z komunikatem CSQ9022I lub CSQ9023E. Wszystkie wygenerowane komunikaty o błędach mogą być również wysyłane do konsoli z/OS .

Wszystkie komendy klastra z wyjątkiem **DISPLAY CLUSQMGR**działają jednak asynchronicznie. Komendy zmieniające atrybuty obiektu aktualizują obiekt i wysyłają żądanie do inicjatora kanału. Komendy służące do pracy z klastrami są sprawdzane pod kątem składni, a żądanie jest wysyłane do inicjatora kanału. W obu przypadkach do wystawcy komendy wysyłany jest komunikat CSQM130I wskazujący, że wysłano żądanie. Po tym komunikacie znajduje się komunikat CSQ9022I wskazujący, że komenda zakończyła się pomyślnie, ponieważ wysłano żądanie. Nie oznacza to, że żądanie klastra zakończyło się pomyślnie. Żądania wysyłane do inicjatora kanału są przetwarzane asynchronicznie wraz z żądaniami klastra otrzymanymi od innych elementów klastra. W niektórych przypadkach żądania te muszą zostać wysłane do całego klastra w celu określenia, czy powiodły się. Wszystkie błędy są zgłaszane do z/OS w systemie, w którym działa inicjator kanału. Nie są one wysyłane do wystawcy komendy.

# **kolejka niedostarczonych komunikatów**

Procedura obsługi niedostarczonych komunikatów jest dostarczana z produktem IBM MQ for z/OS. Więcej informacji na ten temat zawiera sekcja Program narzędziowy do obsługi niedostarczonych komunikatów (CSQUDLQH).

# **Używane kolejki**

Adaptery MCA dla kanałów odbiorczych mogą zachować otwarte kolejki docelowe nawet wtedy, gdy komunikaty nie są przesyłane. To zachowanie powoduje, że kolejki są 'używane'.

# **Zmiany dotyczące zabezpieczeń**

W przypadku zmiany uprawnień dostępu dla ID użytkownika zmiana ta może nie zostać uwzględniona natychmiast. Więcej informacji na ten temat zawiera sekcja Zagadnienia dotyczące zabezpieczeń inicjatora kanału w systemie z/OS , sekcja Profile zabezpieczeń kolejkii sekcja ["Zaimplementuj](#page-949-0) [zabezpieczenia menedżera ESM" na stronie 950.](#page-949-0)

## **Komunikacja zatrzymana-TCP**

Jeśli protokół TCP zostanie z jakiegoś powodu zatrzymany, a następnie zrestartowany, zostanie zatrzymany program nasłuchujący TCP IBM MQ for z/OS oczekujący na port TCP.

Automatyczne ponowne łączenie kanału umożliwia inicjatorowi kanału wykrycie niedostępności protokołu TCP/IP i automatyczne restartowanie programu nasłuchującego TCP/IP po powrocie protokołu TCP/IP. Ten automatyczny restart eliminuje potrzebę, aby personel operacyjny zauważył problem z protokołem TCP/IP i ręcznie zrestartował program nasłuchujący. Gdy program nasłuchujący nie działa, można również użyć inicjatora kanału do ponownego uruchomienia programu nasłuchującego w odstępie czasu określonym przez LSTRTMR. Próby te mogą być kontynuowane, dopóki protokół TCP/IP nie powróci i program nasłuchujący nie zostanie automatycznie zrestartowany. Więcej informacji na temat komendy LSTRTMRzawiera sekcja ALTER QMGR i Distributed queuing messages (CSQX ...).

## **Komunikacja zatrzymana- LU6.2**

Jeśli protokół APPC jest zatrzymany, proces nasłuchujący również jest zatrzymany. Również w tym przypadku program nasłuchujący automatycznie podejmuje ponowną próbę w odstępie czasu LSTRTMR , tak aby po restarcie APPC program nasłuchujący również mógł zostać zrestartowany.

<span id="page-1016-0"></span>Jeśli operacja Db2 nie powiedzie się, kanały współużytkowane, które są już uruchomione, będą nadal działać, ale wszystkie nowe żądania uruchomienia kanału zakończą się niepowodzeniem. Po przywróceniu Db2 nowe żądania będą mogły zostać zakończone.

## **z/OS Automatic Restart Management (ARM)**

Automatyczne zarządzanie restartem (ARM) jest funkcją odtwarzania systemu z/OS , która może zwiększyć dostępność konkretnych zadań wsadowych lub uruchomionych zadań (na przykład podsystemów). Może to zatem skutkować szybszym wznowieniem produktywnej pracy.

Aby używać menedżera ARM, należy skonfigurować menedżery kolejek i inicjatory kanałów w określony sposób, aby umożliwić ich automatyczne restartowanie. Więcej informacji na ten temat zawiera sekcja Korzystanie z menedżera z/OS Automatic Restart Manager (ARM).

### **Pojęcia pokrewne**

["konfigurowanieIBM MQ for z/OS" na stronie 936](#page-935-0) Ten temat służy jako przewodnik krok po kroku dotyczący dostosowywania systemu IBM MQ for z/OS .

### **Zadania pokrewne**

["Konfigurowanie rozproszonego kolejkowania" na stronie 200](#page-199-0)

Ta sekcja zawiera bardziej szczegółowe informacje na temat komunikacji między instalacjami produktu IBM MQ , w tym definicję kolejki, definicję kanału, wyzwalanie i procedury punktu synchronizacji.

#### $z/0S$ **Definiowanie obiektów IBM MQ w systemie z/OS**

W systemie z/OSdo definiowania obiektów IBM MQ należy użyć jednej z metod wprowadzania komend IBM MQ .

Więcej informacji na temat definiowania obiektów zawiera sekcja ["Monitorowanie i sterowanie kanałami](#page-1017-0) [w systemie z/OS" na stronie 1018.](#page-1017-0)

## **Kolejki transmisji i kanały wyzwalania**

Zdefiniuj następujące elementy:

- Kolejka lokalna z użyciem kolejki XMITQ dla każdego kanału wysyłania komunikatów.
- Definicje kolejek zdalnych.

Obiekt kolejki zdalnej ma trzy różne zastosowania, w zależności od sposobu określenia nazwy i treści:

- Definicja kolejki zdalnej
- Definicja aliasu menedżera kolejek
- Definicja aliasu kolejki odpowiedzi

Te trzy sposoby są przedstawione w sekcji [Trzy sposoby korzystania z obiektu definicji kolejki zdalnej.](#page-202-0)

Użyj pola TRIGDATA w kolejce transmisji, aby wyzwolić określony kanał. Na przykład:

DEFINE QLOCAL(MYXMITQ) USAGE(XMITQ) TRIGGER + INITQ(SYSTEM.CHANNEL.INITQ) TRIGDATA(MYCHANNEL) DEFINE CHL(MYCHANNEL) CHLTYPE(SDR) TRPTYPE(TCP) + XMITQ(MYXMITQ) CONNAME('9.20.9.30(1555)')

Dostarczony przykład CSQ4INYD zawiera dodatkowe przykłady niezbędnych definicji.

 $z/0S$ Utrata połączenia ze strukturą systemu CF, w której zdefiniowano kolejkę synchronizacji dla kanałów współużytkowanych lub podobne problemy, może tymczasowo uniemożliwić uruchomienie kanału. Po rozwiązaniu problemu, jeśli używany jest wyzwalacz typu FIRST i uruchomienie kanału nie powiedzie się po jego wyzwoleniu, należy uruchomić kanał ręcznie. Aby automatycznie uruchamiać wyzwalane kanały po rozwiązaniu problemu, należy rozważyć ustawienie atrybutu TRIGINT menedżera kolejek na wartość inną niż domyślna. Ustawienie atrybutu TRIGINT na wartość inną niż domyślna

<span id="page-1017-0"></span>powoduje, że inicjator kanału okresowo ponawia próbę uruchomienia kanału, gdy w kolejce transmisji znajdują się komunikaty.

## **Kolejka synchronizacji**

Produkt DQM wymaga kolejki do użycia z numerami kolejnymi i identyfikatorami logicznych jednostek pracy (LUWID). Należy upewnić się, że dostępna jest kolejka o nazwie SYSTEM.CHANNEL.SYNCQ (patrz Planowanie w systemie z/OS ). Ta kolejka musi być dostępna, w przeciwnym razie nie będzie można uruchomić inicjatora kanału.

Upewnij się, że ta kolejka została zdefiniowana za pomocą parametru INDXTYPE (MSGID). Ten atrybut zwiększa szybkość, z jaką można uzyskać do nich dostęp.

## **Kolejki komend kanału**

Należy upewnić się, że w systemie istnieje kolejka komend kanału o nazwie SYSTEM.CHANNEL.INITQ.

Jeśli inicjator kanału wykryje problem z systemem SYSTEM.CHANNEL.INITQ, nie można kontynuować normalnie, dopóki problem nie zostanie rozwiązany. Problem może mieć jedną z następujących wartości:

- Kolejka jest pełna
- Kolejka nie jest włączona dla operacji put
- Zestaw stron, w którym znajduje się kolejka, jest pełny
- Inicjator kanału nie ma poprawnej autoryzacji zabezpieczeń dla kolejki

Jeśli definicja kolejki zostanie zmieniona na GET (DISABLED), gdy inicjator kanału jest uruchomiony, inicjator nie może pobrać komunikatów z kolejki i kończy działanie.

## **Uruchamianie inicjatora kanału**

Wyzwalanie jest implementowane przy użyciu inicjatora kanału. W systemie IBM MQ for z/OSinicjator jest uruchamiany za pomocą komendy MQSC START CHINIT.

## **Zatrzymywanie inicjatora kanału**

Inicjator kanału jest zatrzymywany automatycznie po zatrzymaniu menedżera kolejek. Jeśli konieczne jest zatrzymanie inicjatora kanału, ale nie menedżera kolejek, można użyć komendy MQSC STOP CHINIT.

# **Monitorowanie i sterowanie kanałami w systemie z/OS**

Za pomocą komend i paneli DQM można tworzyć i monitorować kanały do zdalnych menedżerów kolejek oraz sterować nimi.

Każdy menedżer kolejek systemu z/OS ma program DQM ( *inicjator kanału* ) do sterowania połączeniami ze zdalnymi menedżerami kolejek za pomocą rodzimych narzędzi systemu z/OS .

Implementacja tych paneli i komend w systemie z/OS jest zintegrowana z panelami operacyjnymi i sterującymi oraz komendami MQSC. Nie ma rozróżnienia między tymi dwoma zestawami paneli i komend.

Komendy można również wprowadzać za pomocą komend PCF (Programmable Command Format). Informacje na temat korzystania z tych komend zawiera sekcja Automatyzowanie zadań administracyjnych .

Informacje zawarte w tej sekcji mają zastosowanie we wszystkich przypadkach, w których inicjator kanału jest używany do kolejkowania rozproszonego. Ma ona zastosowanie niezależnie od tego, czy używane są grupy współużytkowania kolejek, czy kolejkowanie wewnątrz grupy.

## **Funkcja sterowania kanałem DQM**

Przegląd modelu zarządzania rozproszonymi kolejkami zawiera sekcja ["Wysyłanie i odbieranie](#page-221-0) [komunikatów" na stronie 222.](#page-221-0)

Funkcja sterowania kanałem składa się z paneli, komend i programów, dwóch kolejek synchronizacji, kolejek komend kanału i definicji kanału. Ten temat zawiera krótki opis komponentów funkcji sterowania kanałami.

- Definicje kanałów są przechowywane jako obiekty w zerowym zestawie stron lub w programie Db2, podobnie jak inne obiekty IBM MQ w programie z/OS.
- Panele operacji i sterowania, komendy MQSC lub PCF służą do:
	- Tworzenie, kopiowanie, wyświetlanie, zmienianie i usuwanie definicji kanałów
	- Uruchamianie i zatrzymywanie inicjatorów i programów nasłuchujących kanału
	- Uruchamianie, zatrzymywanie i wysyłanie pakietów ping do kanałów, resetowanie numerów kolejnych kanałów i rozstrzyganie komunikatów wątpliwych, gdy nie można ponownie ustanowić łączy
	- Wyświetlanie informacji o statusie kanałów
	- Wyświetl informacje o DQM

W szczególności do wydawania komend MQSC można użyć zestawu danych wejściowych inicjowania CSQINPX. Ten zestaw może być przetwarzany przy każdym uruchomieniu inicjatora kanału. Więcej informacji na ten temat zawiera sekcja Komendy inicjowania.

- Istnieją dwie kolejki (SYSTEM.CHANNEL.SYNCQ i SYSTEM.QSG.CHANNEL.SYNCQ) używany do celów ponownej synchronizacji kanału. Zdefiniuj te kolejki za pomocą parametru INDXTYPE (MSGID) ze względu na wydajność.
- Kolejka komend kanału (SYSTEM.CHANNEL.INITQ) jest używany do przechowywania komend dla inicjatorów kanałów, kanałów i programów nasłuchujących.
- Program funkcji sterowania kanałem działa w oddzielnej od menedżera kolejek przestrzeni adresowej i składa się z inicjatora kanału, nasłuchiwania, MCA, monitora wyzwalacza i programu obsługi komend.
- Informacje o grupach współużytkowania kolejek i kanałach współużytkowanych zawiera sekcja Kolejki współużytkowane i grupy współużytkowania kolejek.
- Informacje na temat kolejkowania wewnątrz grupy zawiera sekcja Kolejkowanie wewnątrz grupy .

## **Zarządzanie kanałami w systemie z/OS**

Aby uzyskać informacje na temat zarządzania kanałami, inicjatorami kanałów i nasłuchiwaniem, należy użyć odsyłaczy w poniższej tabeli:

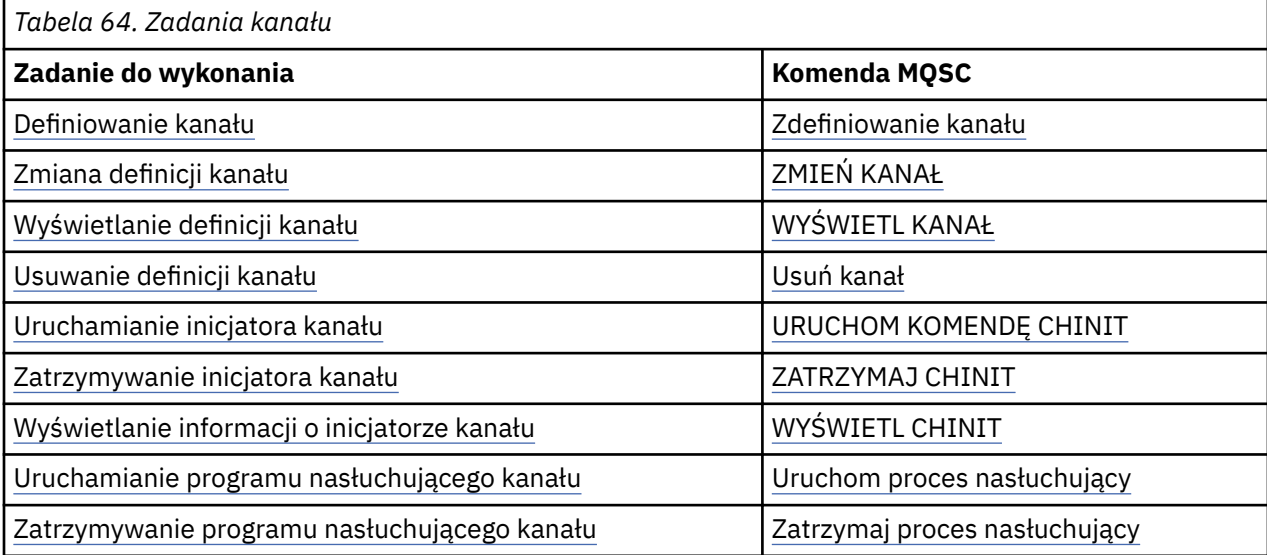

<span id="page-1019-0"></span>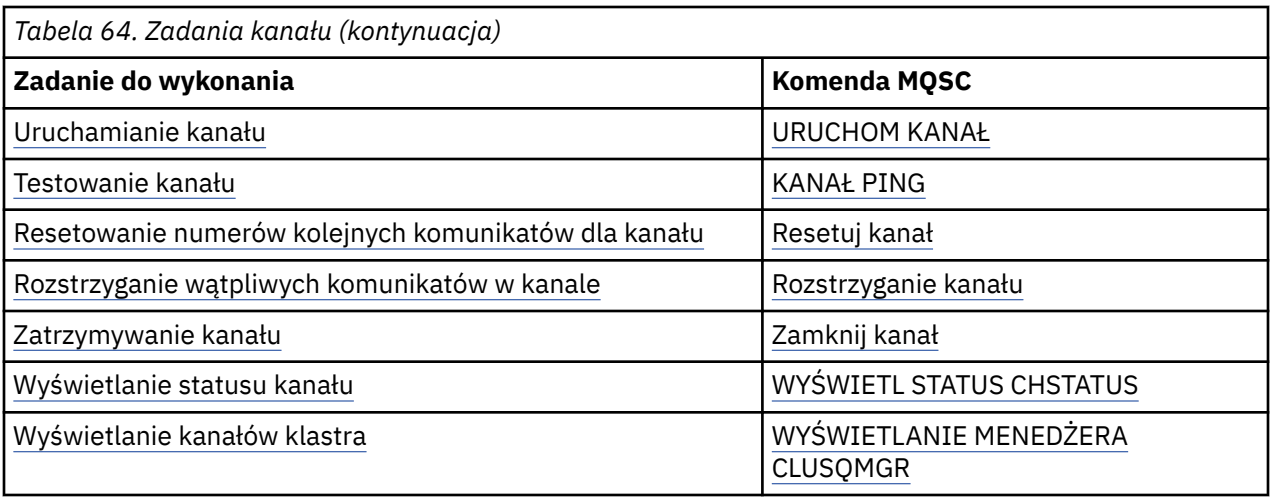

### **Pojęcia pokrewne**

"Korzystanie z paneli i komend" na stronie 1020

Do zarządzania produktem DQM można używać komend MQSC, komend PCF lub paneli operacyjnych i sterujących.

["konfigurowanieIBM MQ for z/OS" na stronie 936](#page-935-0)

Ten temat służy jako przewodnik krok po kroku dotyczący dostosowywania systemu IBM MQ for z/OS .

["Konfigurowanie komunikacji dla z/OS" na stronie 1035](#page-1034-0)

Po uruchomieniu kanału zarządzania kolejkowaniem rozproszonym próbuje on użyć połączenia określonego w definicji kanału. Aby połączenie powiodło się, konieczne jest zdefiniowanie i udostępnienie połączenia. W tej sekcji opisano sposób definiowania połączenia.

["Przygotowywanie produktu IBM MQ for z/OS do produktu DQM z grupami współużytkowania kolejek" na](#page-1039-0) [stronie 1040](#page-1039-0)

Instrukcje zamieszczone w tej sekcji umożliwiają skonfigurowanie rozproszonego kolejkowania z grupami współużytkowania kolejek w systemie IBM MQ for z/OS.

["Konfigurowanie komunikacji dla produktu IBM MQ for z/OS przy użyciu grup współużytkowania kolejek"](#page-1044-0) [na stronie 1045](#page-1044-0)

Po uruchomieniu kanału zarządzania kolejkowaniem rozproszonym próbuje on użyć połączenia określonego w definicji kanału. Aby ta próba zakończyła się pomyślnie, konieczne jest zdefiniowanie i udostępnienie połączenia.

### **Zadania pokrewne**

["Konfigurowanie rozproszonego kolejkowania" na stronie 200](#page-199-0)

Ta sekcja zawiera bardziej szczegółowe informacje na temat komunikacji między instalacjami produktu IBM MQ , w tym definicję kolejki, definicję kanału, wyzwalanie i procedury punktu synchronizacji.

["Konfigurowanie komunikacji z innymi menedżerami kolejek w systemie z/OS" na stronie 1015](#page-1014-0) W tej sekcji opisano przygotowania produktu IBM MQ for z/OS , które należy wykonać przed rozpoczęciem korzystania z kolejkowania rozproszonego.

#### z/0S *Korzystanie z paneli i komend*

Do zarządzania produktem DQM można używać komend MQSC, komend PCF lub paneli operacyjnych i sterujących.

Informacje na temat komend MQSC zawiera sekcja Administrowanie produktem IBM MQ przy użyciu komend MQSC. Informacje na temat komend PCF zawiera sekcja Automatyzacja administrowania za pomocą komend formatów komend programowalnych.

## **Korzystanie z panelu początkowego**

Wprowadzenie do wywoływania operacji i paneli sterowania za pomocą klawiszy funkcyjnych oraz uzyskiwania pomocy zawiera sekcja Administrowanie programem IBM MQ for z/OS.

**Uwaga:** Aby korzystać z paneli sterowania i operacji, należy mieć poprawną autoryzację zabezpieczeń. Więcej informacji na ten temat zawiera sekcja Administrowanie produktem IBM MQ for z/OS i podtematy. Rysunek 106 na stronie 1021 przedstawia panel, który jest wyświetlany po uruchomieniu sesji panelu. Tekst znajdujący się za panelem wyjaśnia działania wykonywane w tym panelu.

```
IBM MQ for z/OS - Main Menu
Complete fields. Then press Enter.
Action . . . . . . . . . . 1 0. List with filter 4. Manage
1. List or Display 5. Perform
2. Define like 6. Start
3. Alter 7. Stop
3. Alter 7. Stop<br>8. Command<br>Object type . . . . . . . . CHANNEL
Object type . . . . . . . . CHANNEL +
Name . . . . . . . . . . . *
Disposition . . . . . . . . A Q=Qmgr, C=Copy, P=Private, G=Group,
S=Shared, A=All
Connect name . . . . . . . MQ25 - local queue manager or group
Target queue manager . . . MQ25
- connected or remote queue manager for command input
Action queue manager . . . MQ25 - command scope in group
Response wait time . . . . 10 5 - 999 seconds
(C) Copyright IBM Corporation 1993, 2024. All rights reserved.
Command ===> ________________________________________________________________
F1=Help F2=Split F3=Exit F4=Prompt F9=SwapNext F10=Messages
F12=Cancel
```
*Rysunek 106. Panel początkowy operacji i sterowania*

Z poziomu tego panelu można:

- Wybierz działanie, które chcesz wykonać, wpisując odpowiedni numer w polu **Działanie** .
- Określ typ obiektu, z którym chcesz pracować. Naciśnij klawisz F4 , aby uzyskać listę typów obiektów, jeśli nie masz pewności, czym one są.
- Wyświetla listę obiektów określonego typu. Wpisz gwiazdkę (\*) w polu **Nazwa** i naciśnij klawisz Enter, aby wyświetlić listę obiektów (określonego typu), które zostały już zdefiniowane w tym podsystemie. Następnie można wybrać jeden lub więcej obiektów do pracy w kolejności. [Rysunek 107 na stronie](#page-1021-0) [1022](#page-1021-0) przedstawia listę kanałów utworzonych w ten sposób.
- W polu **Dyspozycja** określ dyspozycję w grupie współużytkowania kolejek obiektów, z którymi chcesz pracować. Dyspozycja określa miejsce przechowywania obiektu i sposób jego zachowania.
- W polu **Nazwa połączenia** wybierz lokalny menedżer kolejek lub grupę współużytkowania kolejek, z którą ma zostać nawiązane połączenie. Jeśli komendy mają być wydawane w zdalnym menedżerze kolejek, należy wybrać pole **Docelowy menedżer kolejek** lub pole **Menedżer kolejek działań** w zależności od tego, czy zdalny menedżer kolejek jest czy nie jest elementem grupy współużytkowania kolejek. Jeśli zdalny menedżer kolejek nie jest elementem grupy współużytkowania kolejek, wybierz pole **Docelowy menedżer kolejek** . Jeśli zdalny menedżer kolejek jest elementem grupy współużytkowania kolejek, wybierz pole **Menedżer kolejek działań** .
- W polu **Czas oczekiwania na odpowiedź** wybierz czas oczekiwania na odebranie odpowiedzi.

<span id="page-1021-0"></span>

| List Channels - MQ25<br>Row 1 of 8                                                                                                    |
|----------------------------------------------------------------------------------------------------|
| Type action codes, then press Enter. Press F11 to display connection status.<br>1=Display 2=Define like 3=Alter 4=Manage 5=Perform<br>7=Stop<br>6=Start                                                                                                    |
| Type      Disposition  Status<br>Name<br>CHANNEL ALL M025<br><> *<br>SYSTEM.DEF.CLNTCONN CLNTCONN<br>OMGR M025<br>SYSTEM.DEF.CLUSRCVR CLUSRCVR OMGR M025 INACTIVE<br>_ SYSTEM.DEF.CLUSSDR CLUSSDR QMGR MQ25 INACTIVE<br>ENSTEM.DEF.RECEIVER RECEIVER<br>- SYSTEM.DEF.REQUESTER REQUESTER<br>- SYSTEM.DEF.SENDER SENDER OMG<br>SYSTEM.DEF.RECEIVER RECEIVER OMGR MO25 INACTIVE<br>OMGR M025 INACTIVE<br>OMGR M025 INACTIVE<br>OMGR M025 INACTIVE<br>SYSTEM.DEF.SERVER SERVER<br>SYSTEM.DEF.SVRCONN SVRCONN OMGR MO25 INACTIVE<br>******** End of list ******** |
| Command $==$<br>F1=Help F2=Split F3=Exit F4=Filter F5=Refresh F7=Bkwd                                                                                                    |
| F8=Fwd<br>F9=SwapNext F10=Messages F11=Status F12=Cancel                                                                                                    |

*Rysunek 107. Wyświetlanie listy kanałów*

#### $z/0S$ *Definiowanie kanału w systemie z/OS*

W systemie z/OSkanał można zdefiniować za pomocą komend MQSC lub za pomocą paneli sterowania i operacji.

### **Procedura**

- Aby zdefiniować kanał za pomocą komend MQSC, należy użyć komendy **DEFINE CHANNEL** .
- Aby użyć operacji i paneli sterujących, zaczynając od panelu początkowego, wypełnij następujące pola i naciśnij klawisz Enter:

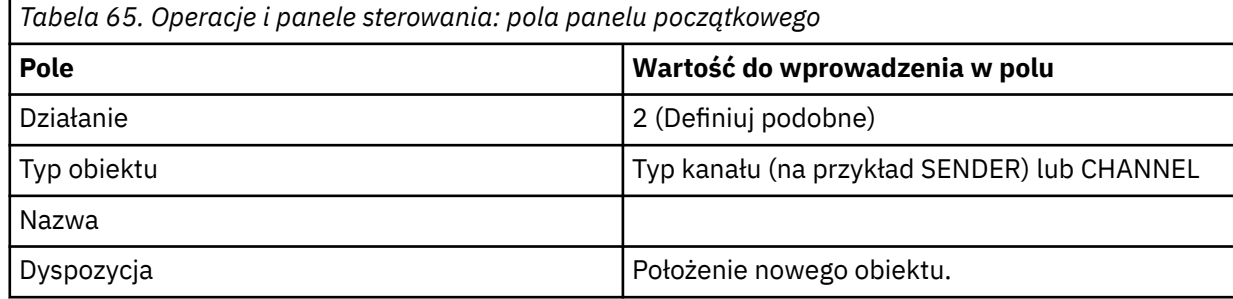

Zostaną wyświetlone panele zawierające informacje o nazwie i atrybutach definiowanego kanału. Są one inicjowane przy użyciu domyślnych wartości atrybutów. Przed naciśnięciem klawisza Enter zmień dowolny element.

**Uwaga:** Jeśli w polu **Typ obiektu** wprowadzono wartość CHANNEL, zostanie wyświetlony panel **Wybierz poprawny typ kanału** .

Aby zdefiniować kanał z takimi samymi atrybutami jak istniejący kanał, należy umieścić nazwę kanału, który ma zostać skopiowany, w polu **Name** na panelu początkowym. Panele są inicjowane z atrybutami istniejącego obiektu.

Informacje na temat atrybutów kanału zawiera sekcja Atrybuty kanału.

### **Uwaga:**

1. Nazwij jednoznacznie wszystkie kanały w sieci. Diagram sieciowy przedstawiający wszystkie kanały, w tym nazwy źródłowego i docelowego menedżera kolejek w nazwie kanału, jest dobrym sposobem na nadanie tej nazwy.

# <span id="page-1022-0"></span>**Co dalej**

Po zdefiniowaniu kanału należy go zabezpieczyć. Więcej informacji na ten temat zawiera ["Zabezpieczanie](#page-1023-0) [kanału" na stronie 1024](#page-1023-0).

## *Modyfikowanie definicji kanału*

Definicję kanału można zmienić za pomocą komend MQSC lub za pomocą operacji i paneli sterujących.

Aby zmienić definicję kanału za pomocą komend MQSC, należy użyć komendy ALTER CHANNEL.

Używając paneli operacyjnych i sterujących, począwszy od panelu początkowego, wypełnij następujące pola i naciśnij klawisz Enter:

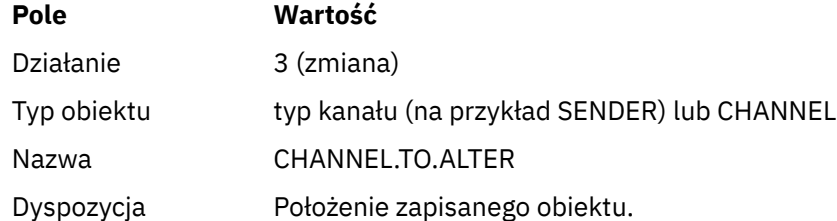

Zostaną wyświetlone panele zawierające informacje o bieżących atrybutach kanału. Zmień dowolne z niechronionych pól, wpisując nową wartość, a następnie naciśnij klawisz Enter, aby zmienić definicję kanału.

Informacje na temat atrybutów kanału zawiera sekcja Atrybuty kanału.

#### $z/0S$ *Wyświetlanie definicji kanału*

Definicję kanału można wyświetlić za pomocą komend MQSC lub za pomocą paneli sterowania i operacji.

Aby wyświetlić definicję kanału za pomocą komend MQSC, należy użyć komendy DISPLAY CHANNEL.

Używając paneli operacyjnych i sterujących, począwszy od panelu początkowego, wypełnij następujące pola i naciśnij klawisz Enter:

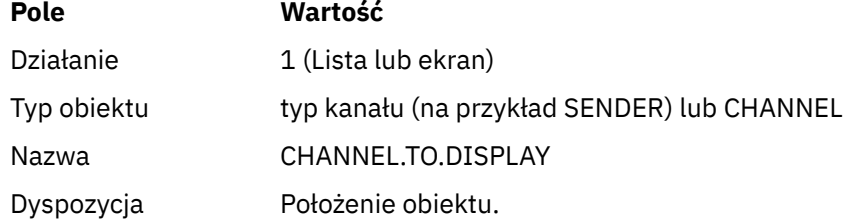

Zostaną wyświetlone panele z informacjami o bieżących atrybutach kanału.

Informacje na temat atrybutów kanału zawiera sekcja Atrybuty kanału.

## *Usuwanie definicji kanału*

Definicję kanału można usunąć za pomocą komend MQSC lub za pomocą operacji i paneli sterujących.

Aby usunąć definicję kanału za pomocą komend MQSC, należy użyć komendy DELETE CHANNEL.

Używając paneli operacyjnych i sterujących, począwszy od panelu początkowego, wypełnij następujące pola i naciśnij klawisz Enter:

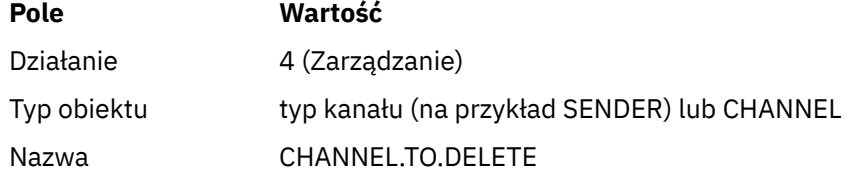

## <span id="page-1023-0"></span>**Pole Wartość**

Dyspozycja Położenie obiektu.

Zostanie wyświetlony inny panel. Na tym panelu wybierz funkcję typu 1.

Naciśnij klawisz Enter, aby usunąć definicję kanału. Zostanie wyświetlona prośba o potwierdzenie usunięcia definicji kanału przez ponowne naciśnięcie klawisza Enter.

**Uwaga:** Inicjator kanału musi być uruchomiony przed usunięciem definicji kanału (z wyjątkiem kanałów połączenia klienckiego).

#### ⊫ z/OS *Wyświetlanie informacji o inicjatorze kanału*

Informacje o inicjatorze kanału można wyświetlić za pomocą komend MQSC lub za pomocą paneli sterowania i operacji.

Aby wyświetlić informacje o inicjatorze kanału za pomocą komend MQSC, należy użyć komendy DISPLAY CHINIT.

Używając paneli operacyjnych i sterujących, począwszy od panelu początkowego, wypełnij następujące pola i naciśnij klawisz Enter:

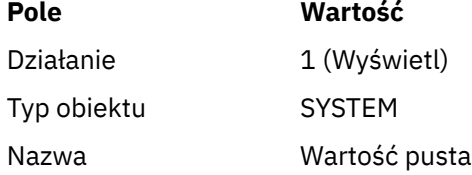

Zostanie wyświetlony inny panel. Na tym panelu wybierz funkcję typu 1.

#### **Uwaga:**

- 1. Wyświetlanie rozproszonych informacji o kolejkowaniu może zająć trochę czasu, jeśli istnieje wiele kanałów.
- 2. Przed wyświetleniem informacji o kolejkowaniu rozproszonym inicjator kanału musi być uruchomiony.

#### $z/0S$ *Zabezpieczanie kanału*

Kanał można zabezpieczyć za pomocą komend MQSC lub za pomocą operacji i paneli sterowania.

Aby zabezpieczyć kanał za pomocą komend MQSC, należy użyć komendy SET CHLAUTH.

Używając paneli operacyjnych i sterujących, począwszy od panelu początkowego, wypełnij następujące pola i naciśnij klawisz Enter:

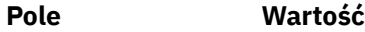

Działanie 8

Zostanie wyświetlony edytor, w którym można udostępnić komendę MQSC, w tym przypadku komendę CHLAUTH, patrz sekcja Rysunek 108 na stronie 1024. Po zakończeniu wpisywania komendy wymagane są znaki plus (+). Wpisz komendę PF3 , aby wyjść z edytora i wprowadzić komendę do serwera komend.

```
****************************** Top of Data ******************************
000001 SET CHLAUTH(SYSTEM.DEF.SVRCONN) +
000002 TYPE(SSLPEERMAP) +
000003 SSLPEER('CN="John Smith"') +
000004 MCAUSER('PUBLIC')
****** **************************** Bottom of Data ****************************
Command ===> Scroll ===> PAGE
F1=Help F3=Exit F4=LineEdit F12=Cancel
```
*Rysunek 108. Pozycja komendy*

<span id="page-1024-0"></span>Dane wyjściowe komendy zostaną wyświetlone, patrz sekcja Rysunek 109 na stronie 1025 .

\*\*\*\*\*\* \*\*\*\*\*\*\*\*\*\*\*\*\*\*\*\*\*\*\*\*\*\*\*\*\*\*\* Top of Data \*\*\*\*\*\*\*\*\*\*\*\*\*\*\*\*\*\*\*\*\*\*\*\*\*\*\*\*\*\*\*\* 000001 CSQU000I CSQUTIL IBM MQ for z/OS V7.1.0 000002 CSQU001I CSQUTIL Queue Manager Utility - 2011-04-20 14:42:58 000003 COMMAND TGTQMGR(MQ23) RESPTIME(30) 000004 CSQU127I Executing COMMAND using input from CSQUCMD data set 000005 CSQU120I Connecting to MQ23 000006 CSQU121I Connected to queue manager MQ23 000007 CSQU055I Target queue manager is MQ23 000008 SET CHLAUTH(SYSTEM.DEF.SVRCONN) + 000009 TYPE(SSLPEERMAP) + 000010 SSLPEER('CN="John Smith"') + 000011 MCAUSER('PUBLIC') 000012 CSQN205I COUNT= 2, RETURN=00000000, REASON=00000000 000013 CSQ9022I !MQ23 CSQMSCA ' SET CHLAUTH' NORMAL COMPLETION 000014 CSQU057I 1 commands read 000015 CSQU058I 1 commands issued and responses received, 0 failed 000016 CSQU143I 1 COMMAND statements attempted 000017 CSQU144I 1 COMMAND statements executed successfully 000018 CSQU148I CSQUTIL Utility completed, return code=0 Command ===> Scroll ===> PAGE F1=Help F3=Exit F5=Rfind F6=Rchange F9=SwapNext F12=Cancel

*Rysunek 109. Wyjście komendy*

*z/*0S *Uruchamianie inicjatora kanału*

Inicjator kanału można uruchomić za pomocą komend MQSC lub za pomocą paneli sterowania i operacji.

Aby uruchomić inicjator kanału za pomocą komend MQSC, należy użyć komendy START CHINIT.

Używając paneli operacyjnych i sterujących, począwszy od panelu początkowego, wypełnij następujące pola i naciśnij klawisz Enter:

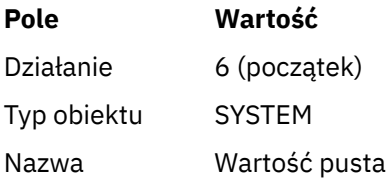

Zostanie wyświetlony panel Uruchomienie funkcji systemowej (Start a System Function). Tekst znajdujący się po następującym panelu wyjaśnia, jakie działanie należy wykonać:

```
Start a System Function
Select function type, complete fields, then press Enter to start system
function.
Function type . . . . . . . . _ 1. Channel initiator
2. Channel listener
Action queue manager . . . : MQ25
Channel initiator
JCL substitution . . . . .
________________________________________________
Channel listener
Inbound disposition . . . Q G=Group, Q=Qmgr
Transport type . . . . . . _ L=LU6.2, T=TCP/IP
LU name (LU6.2) . . . . . _________________
Port number (TCP/IP) . . . 1414
IP address (TCP/IP) . . . _{---}Command ===> ________________________________________________________________
F1=Help F2=Split F3=Exit F9=SwapNext F10=Messages F12=Cancel
```
*Rysunek 110. Uruchamianie funkcji systemowej*

<span id="page-1025-0"></span>Wybierz funkcję typu 1 (inicjator kanału) i naciśnij klawisz Enter.

#### $\approx 2/0$ S *Zatrzymywanie inicjatora kanału*

Inicjator kanału można zatrzymać za pomocą komend MQSC lub za pomocą operacji i paneli sterowania.

Aby zatrzymać inicjator kanału za pomocą komend MQSC, należy użyć komendy STOP CHINIT.

Używając paneli operacyjnych i sterujących, począwszy od panelu początkowego, wypełnij następujące pola i naciśnij klawisz Enter:

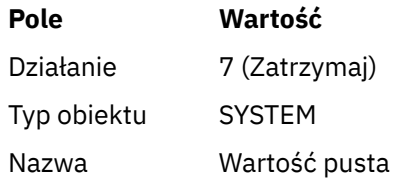

Zostanie wyświetlony panel Stop a System Function (Zatrzymanie funkcji systemu). Tekst znajdujący się po panelu wyjaśnia sposób korzystania z tego panelu:

Stop a System Function Select function type, complete fields, then press Enter to stop system function. Function type . . . . . . . . \_ 1. Channel initiator 2. Channel listener Action queue manager . . . : MQ25 Channel initiator Restart shared channels Y Y=Yes, N=No Channel listener Inbound disposition . . . Q G=Group, Q=Qmgr Transport type . . . . . . \_ L=LU6.2, T=TCP/IP Port number  $(TCP/IP)$  . . .  $_{---}$ IP address  $(TCP/IP)$  . . .  $_{---}$  $Common <sub>1</sub>$ F1=Help F2=Split F3=Exit F9=SwapNext F10=Messages F12=Cancel

*Rysunek 111. Zatrzymywanie elementu sterującego funkcji*

Wybierz funkcję typu 1 (inicjator kanału) i naciśnij klawisz Enter.

Przed zatrzymaniem inicjator kanału czeka, aż wszystkie uruchomione kanały zostaną zatrzymane w trybie wyciszenia.

**Uwaga:** Jeśli niektóre kanały są kanałami odbiornika lub requestera, które są uruchomione, ale nie są aktywne, żądanie zatrzymania wysłane do inicjatora kanału odbiornika lub kanału nadawczego powoduje natychmiastowe zatrzymanie.

Jeśli jednak komunikaty przepływają, inicjator kanału oczekuje na zakończenie bieżącego zadania wsadowego komunikatów przed jego zatrzymaniem.

#### $z/0S$ *Uruchamianie programu nasłuchującego kanału*

Program nasłuchujący kanału można uruchomić za pomocą komend MQSC lub za pomocą operacji i paneli sterowania.

Aby uruchomić program nasłuchujący kanału za pomocą komend MQSC, należy użyć komendy START LISTENER.

<span id="page-1026-0"></span>Używając paneli operacyjnych i sterujących, począwszy od panelu początkowego, wypełnij następujące pola i naciśnij klawisz Enter:

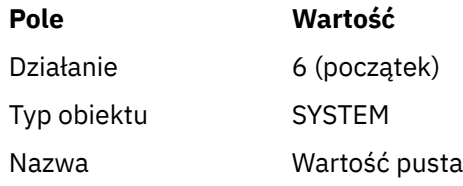

Zostanie wyświetlony panel Uruchomienie funkcji systemowej (Start a System Function) (patrz [Rysunek](#page-1024-0) [110 na stronie 1025](#page-1024-0) ).

Wybierz typ funkcji 2 (program nasłuchujący kanału). Wybierz dyspozycję przychodzącą. Wybierz typ transportu. Jeśli typem transportu jest L, wybierz nazwę jednostki logicznej. Jeśli typem transportu jest T, wybierz numer portu i (opcjonalnie) adres IP. Naciśnij klawisz Enter.

**Uwaga:** Dla programu nasłuchującego TCP/IP można uruchomić wiele kombinacji portu i adresu IP.

### *Zatrzymywanie programu nasłuchującego kanału*

Program nasłuchujący kanału można zatrzymać za pomocą komend MQSC lub za pomocą operacji i paneli sterowania.

Aby zatrzymać program nasłuchujący kanału za pomocą komend MQSC, należy użyć komendy STOP LISTENER.

Używając paneli operacyjnych i sterujących, począwszy od panelu początkowego, wypełnij następujące pola i naciśnij klawisz Enter:

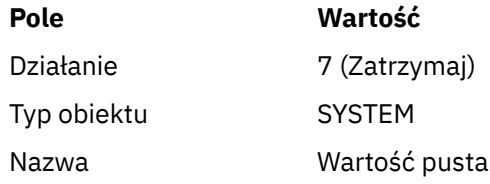

Zostanie wyświetlony panel Stop a System Function (Zatrzymanie funkcji systemu) (patrz sekcja [Rysunek](#page-1025-0) [111 na stronie 1026](#page-1025-0) ).

Wybierz typ funkcji 2 (program nasłuchujący kanału). Wybierz dyspozycję przychodzącą. Wybierz typ transportu. Jeśli typem transportu jest T, wybierz numer portu i (opcjonalnie) adres IP. Naciśnij klawisz Enter.

**Uwaga:** W przypadku programu nasłuchującego TCP/IP można zatrzymać określone kombinacje portu i adresu IP lub zatrzymać wszystkie kombinacje.

## *Uruchamianie kanału*

Kanał można uruchomić za pomocą komend MQSC lub za pomocą operacji i paneli sterowania.

Aby uruchomić kanał za pomocą komend MQSC, należy użyć komendy START CHANNEL.

Używając paneli operacyjnych i sterujących, począwszy od panelu początkowego, wypełnij następujące pola i naciśnij klawisz Enter:

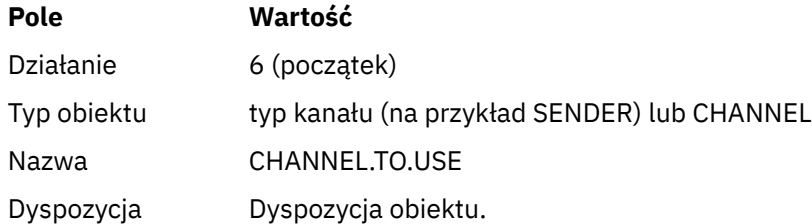

Zostanie wyświetlony panel Uruchamianie kanału. Tekst znajdujący się po panelu wyjaśnia, w jaki sposób korzystać z panelu:

```
Start a Channel
Select disposition, then press Enter to start channel.
Channel name . . . . . . . : CHANNEL.TO.USE
Channel type . . . . . . . : SENDER
Description . . . . . . . . : Description of CHANNEL.TO.USE
Disposition . . . . . . . . . P P=Private on MQ25
S=Shared on MQ25
A=Shared on any queue manager
Command ===> ________________________________________________________________
F1=Help F2=Split F3=Exit F9=SwapNext F10=Messages F12=Cancel
```
*Rysunek 112. Uruchamianie kanału*

Wybierz dyspozycję instancji kanału oraz menedżera kolejek, na którym ma ona zostać uruchomiona.

Naciśnij klawisz Enter, aby uruchomić kanał.

#### $z/0S$ *Uruchamianie współużytkowanego kanału*

Aby uruchomić kanał współużytkowany i zachować go w wyznaczonym inicjatorze kanału, należy użyć dyspozycji = S (w komendzie START CHANNEL należy podać CHLDISP (FIXSHARED)).

W danym momencie może być uruchomiona tylko jedna instancja współużytkowanego kanału. Próby uruchomienia drugiej instancji kanału nie powiodły się.

Po uruchomieniu kanału w ten sposób obowiązują następujące reguły dotyczące tego kanału:

- Kanał można zatrzymać z dowolnego menedżera kolejek w grupie współużytkowania kolejek. Można go zatrzymać nawet wtedy, gdy inicjator kanału, na którym został uruchomiony, nie jest uruchomiony w momencie wysyłania żądania zatrzymania kanału. Po zatrzymaniu kanału można go zrestartować, określając dyspozycję = S (CHLDISP (FIXSHARED)) dla tego samego lub innego inicjatora kanału. Można go także uruchomić, podając dyspozycję = A (CHLDISP (SHARED)).
- Jeśli kanał jest w stanie uruchamiania lub ponawiania, można go zrestartować, podając dyspozycję = S (CHLDISP (FIXSHARED)) dla tego samego lub innego inicjatora kanału. Można go także uruchomić, podając dyspozycję = A (CHLDISP (SHARED)).
- Kanał jest zakwalifikowany do uruchomienia przez wyzwalacz, gdy przejdzie w stan nieaktywny. Kanały współużytkowane, które są uruchamiane przez wyzwalacz, zawsze mają dyspozycję współużytkowaną (CHLDISP (SHARED)).
- Kanał może zostać uruchomiony za pomocą komendy CHLDISP (FIXSHARED) w dowolnym inicjatorze kanału, gdy przechodzi on w stan nieaktywny. Można go także uruchomić, podając dyspozycję = A (CHLDISP (SHARED)).
- Kanał nie jest odtwarzany przez żaden inny aktywny inicjator kanału w grupie współużytkowania kolejki, gdy inicjator kanału, na którym został uruchomiony, zostanie zatrzymany z opcją SHARED (RESTART) lub gdy inicjator kanału zakończy działanie nieprawidłowo. Kanał jest odtwarzany tylko wtedy, gdy inicjator kanału, na którym został uruchomiony, zostanie zrestartowany. Spowoduje to zatrzymanie nieudanych prób odtwarzania kanału przekazywanych do innych inicjatorów kanału w grupie współużytkowania kolejek, co spowoduje dodanie do ich obciążenia.

#### <span id="page-1028-0"></span> $z/0S$ *Testowanie kanału*

Kanał można przetestować za pomocą komend MQSC lub za pomocą operacji i paneli sterowania.

Aby przetestować kanał za pomocą komend MQSC, należy użyć komendy PING CHANNEL.

Używając paneli operacyjnych i sterujących, począwszy od panelu początkowego, wypełnij następujące pola i naciśnij klawisz Enter:

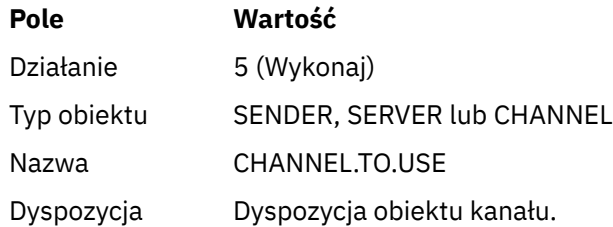

Zostanie wyświetlony panel Perform a Channel Function (Wykonaj funkcję kanału). Tekst znajdujący się po panelu wyjaśnia, w jaki sposób korzystać z panelu:

Perform a Channel Function Select function type, complete fields, then press Enter. Function type . . . . . . . . \_ 1. Reset 3. Resolve with commit 2. Ping 4. Resolve with backout Channel name . . . . . . . : CHANNEL.TO.USE Channel type . . . . . . . : SENDER Description . . . . . . . . : Description of CHANNEL.TO.USE Disposition . . . . . . . . . P P=Private on MQ25 S=Shared on MQ25 A=Shared on any queue manager Sequence number for reset . . 1 1 - 999999999 Data length for ping . . . . 16 16 - 32768 Command ===> \_\_\_\_\_\_\_\_\_\_\_\_\_\_\_\_\_\_\_\_\_\_\_\_\_\_\_\_\_\_\_\_\_\_\_\_\_\_\_\_\_\_\_\_\_\_\_\_\_\_\_\_\_\_\_\_\_\_\_\_\_\_\_\_ F1=Help F2=Split F3=Exit F9=SwapNext F10=Messages F12=Cancel

*Rysunek 113. Testowanie kanału*

Wybierz funkcję typu 2 (ping).

Wybierz dyspozycję kanału, dla którego test ma zostać przeprowadzony, oraz menedżera kolejek, dla którego ma zostać przetestowany.

Początkowo długość danych jest ustawiona na 16. Zmień ją, jeśli chcesz, i naciśnij klawisz Enter.

#### ⊯ z/OS I *Resetowanie numerów kolejnych komunikatów dla kanału*

Numery kolejne komunikatów dla kanału można resetować za pomocą komend MQSC lub za pomocą paneli sterowania i operacji.

Aby zresetować numery kolejne kanału za pomocą komend MQSC, należy użyć komendy RESET CHANNEL.

Używając paneli operacyjnych i sterujących, począwszy od panelu początkowego, wypełnij następujące pola i naciśnij klawisz Enter:

<span id="page-1029-0"></span>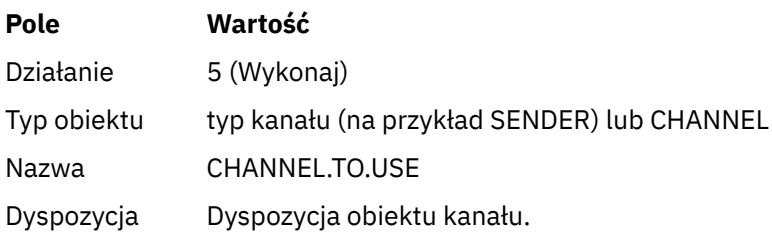

Zostanie wyświetlony panel Perform a Channel Function (Wykonaj funkcję kanału) (patrz sekcja [Rysunek](#page-1028-0) [113 na stronie 1029](#page-1028-0) ).

Wybierz funkcję typu 1 (reset).

Wybierz dyspozycję kanału, dla którego ma zostać wykonane resetowanie i dla którego menedżera kolejek ma zostać wykonane.

Pole **numer kolejny** jest początkowo ustawione na jeden. W razie potrzeby zmień tę wartość i naciśnij klawisz Enter.

# *Rozstrzyganie niepewnych komunikatów w kanale*

Wątpliwe komunikaty w kanale można rozstrzygać za pomocą komend MQSC lub za pomocą operacji i paneli sterowania.

Aby rozstrzygnąć wątpliwe komunikaty w kanale za pomocą komend MQSC, należy użyć komendy RESOLVE CHANNEL.

Używając paneli operacyjnych i sterujących, począwszy od panelu początkowego, wypełnij następujące pola i naciśnij klawisz Enter:

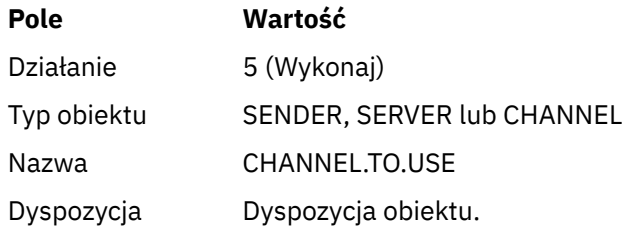

Zostanie wyświetlony panel Perform a Channel Function (Wykonaj funkcję kanału) (patrz sekcja [Rysunek](#page-1028-0) [113 na stronie 1029](#page-1028-0) ).

Wybierz funkcję typu 3 lub 4 (rozstrzygnij z zatwierdzeniem lub wycofaniem). Więcej informacji na ten temat zawiera sekcja ["Obsługa kanałów wątpliwych" na stronie 242](#page-241-0) .

Wybierz dyspozycję kanału, dla którego ma zostać wykonane rozstrzygnięcie i dla którego menedżera kolejek ma zostać wykonane. Naciśnij klawisz Enter.

## *Zatrzymywanie kanału*

Kanał można zatrzymać za pomocą komend MQSC lub za pomocą operacji i paneli sterujących.

Aby zatrzymać kanał za pomocą komend MQSC, należy użyć komendy STOP CHANNEL.

Używając paneli operacyjnych i sterujących, począwszy od panelu początkowego, wypełnij następujące pola i naciśnij klawisz Enter:

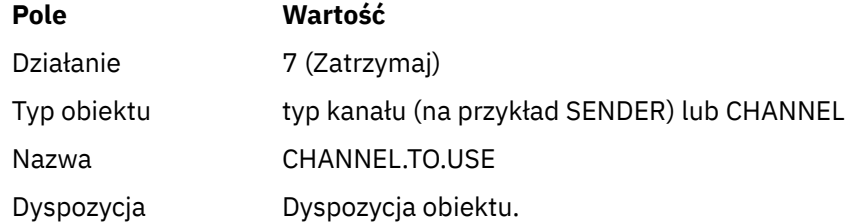

Zostanie wyświetlony panel Zatrzymaj kanał. Tekst znajdujący się po panelu wyjaśnia, w jaki sposób korzystać z panelu:

Stop a Channel Complete fields, then press Enter to stop channel. Channel name . . . . . . . : CHANNEL.TO.USE Channel type . . . . . . . : SENDER Description . . . . . . . . : Description of CHANNEL.TO.USE Disposition . . . . . . . . . P P=Private on MQ25 A=Shared on any queue manager Stop mode . . . . . . . . . . 1 1. Quiesce 2. Force Stop status . . . . . . . . . 1 1. Stopped 2. Inactive Queue manager  $\cdots$   $\cdots$   $\cdots$   $\cdots$   $\cdots$ Connection name  $\cdots$   $\cdots$   $\cdots$   $\cdots$ Command ===> \_\_\_\_\_\_\_\_\_\_\_\_\_\_\_\_\_\_\_\_\_\_\_\_\_\_\_\_\_\_\_\_\_\_\_\_\_\_\_\_\_\_\_\_\_\_\_\_\_\_\_\_\_\_\_\_\_\_\_\_\_\_\_\_ F1=Help F2=Split F3=Exit F9=SwapNext F10=Messages F12=Cancel

*Rysunek 114. Zatrzymywanie kanału*

Wybierz dyspozycję kanału, dla którego ma zostać wykonane zatrzymanie i dla którego menedżera kolejek ma zostać zatrzymane.

Wybierz wymagany tryb zatrzymania:

#### **Wyciszanie**

Kanał zostanie zatrzymany po zakończeniu bieżącego komunikatu, a następnie zadanie wsadowe zostanie zakończone, nawet jeśli wartość wielkości zadania wsadowego nie została osiągnięta, a w kolejce transmisji znajdują się już komunikaty oczekujące. Nie są uruchamiane żadne nowe zadania wsadowe. Jest to tryb domyślny.

#### **Wymuszenie**

Kanał zostanie natychmiast zatrzymany. Jeśli zadanie wsadowe komunikatów jest w toku, może to spowodować wystąpienie sytuacji "wątpliwej".

Wybierz menedżera kolejek i nazwę połączenia dla kanału, który ma zostać zatrzymany.

Wybierz wymagany status:

#### **Zatrzymany**

Kanał nie jest restartowany automatycznie i musi zostać zrestartowany ręcznie. Ten tryb jest trybem domyślnym, jeśli nie określono menedżera kolejek ani nazwy połączenia. Jeśli podano nazwę, nie jest ona dozwolona.

#### **Nieaktywny**

W razie potrzeby kanał jest restartowany automatycznie. Ten tryb jest trybem domyślnym, jeśli określono menedżera kolejek lub nazwę połączenia.

Naciśnij klawisz Enter, aby zatrzymać kanał.

Więcej informacji zawiera sekcja ["Zatrzymywanie i wyciszanie kanałów" na stronie 240](#page-239-0). Informacje na temat restartowania zatrzymanych kanałów zawiera sekcja ["Restartowanie zatrzymanych kanałów" na](#page-240-0) [stronie 241.](#page-240-0)

**Uwaga:** Jeśli kanał współużytkowany jest w stanie ponawiania, a inicjator kanału, w którym został uruchomiony, nie jest uruchomiony, w menedżerze kolejek, w którym wprowadzono komendę, wysyłane jest żądanie STOP dla kanału.

#### <span id="page-1031-0"></span> $z/0S$ *Wyświetlanie statusu kanału*

Status kanału można wyświetlić za pomocą komend MQSC lub za pomocą paneli sterowania i operacji.

Aby wyświetlić status kanału lub zestawu kanałów za pomocą komend MQSC, należy użyć komendy DISPLAY CHSTATUS.

**Uwaga:** Wyświetlenie informacji o statusie kanału może zająć trochę czasu, jeśli istnieje wiele kanałów.

Podsumowanie statusu kanału jest wyświetlane dla każdego kanału przy użyciu paneli operacji i sterowania na panelu Wyświetlanie kanału (patrz sekcja [Rysunek 107 na stronie 1022](#page-1021-0) ) w następujący sposób:

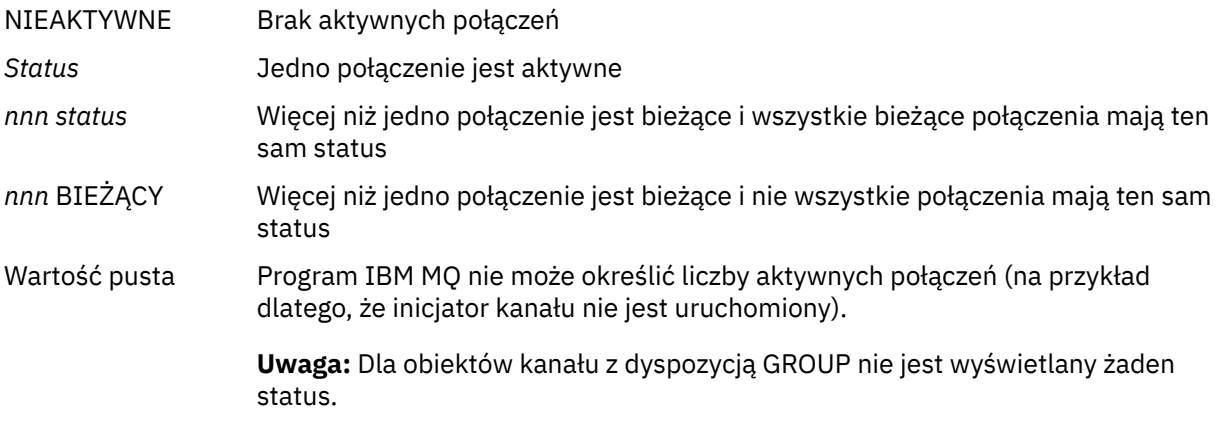

gdzie *nnn* jest liczbą aktywnych połączeń, a *status* ma jedną z następujących wartości:

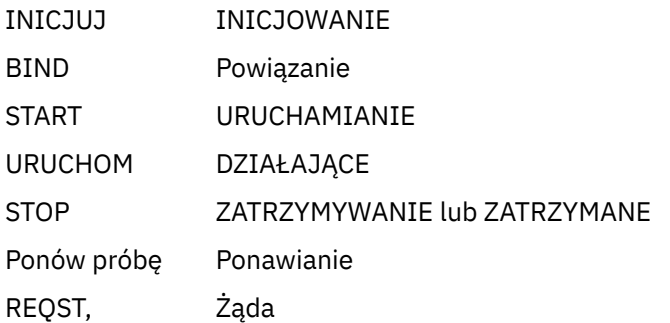

Aby wyświetlić więcej informacji na temat statusu kanału, należy nacisnąć klawisz Status (F11) na panelach Wyświetlanie kanału lub Wyświetlanie lub Zmiana kanału w celu wyświetlenia panelu Wyświetlanie kanałów-bieżący status (patrz sekcja [Rysunek 115 na stronie 1033](#page-1032-0) ).

<span id="page-1032-0"></span>List Channels - Current Status - MQ25 Row 1 of 16 Type action codes, then press Enter. Press F11 to display saved status. 1=Display current status Channel name Connection name State Start time Messages Last message time Type Disposition <> \* CHANNEL ALL MQ25 \_ RMA0.CIRCUIT.ACL.F RMA1 STOP \_ 2005-03-21 10.22.36 557735 2005-03-24 09.51.11 SENDER PRIVATE MQ25 \_ 2005-05-21 10.22.30 557<br>\_ RMA0.CIRCUIT.ACL.N RMA1 \_ 2005-03-21 10.23.09 378675 2005-03-24 09.51.10 SENDER PRIVATE MQ25 \_ RMA0.CIRCUIT.CL.F RMA2<br>2005-03-24 01.12.51 45544 2005-03-24 09.51.08 SENDER PRIVATE MQ25 \_ RMA0.CIRCUIT.CL.N RMA2 \_ 2005-03-24 01.13.55 45560 2005-03-24 09.51.11 SENDER PRIVATE MQ25 \_ RMA1.CIRCUIT.CL.F RMA1 \_ 2005-03-21 10.24.12 360757 2005-03-24 09.51.11 RECEIVER PRIVATE MQ25 \_ RMA1.CIRCUIT.CL.N RMA1 \_ 2005-03-21 10.23.40 302870 2005-03-24 09.51.09 RECEIVER PRIVATE MQ25 \*\*\*\*\*\*\*\* End of list \*\*\*\*\*\*\*\* Command ===> \_\_\_\_\_\_\_\_\_\_\_\_\_\_\_\_\_\_\_\_\_\_\_\_\_\_\_\_\_\_\_\_\_\_\_\_\_\_\_\_\_\_\_\_\_\_\_\_\_\_\_\_\_\_\_\_\_\_\_\_\_\_\_\_ F1=Help F2=Split F3=Exit F4=Filter F5=Refresh F7=Bkwd F8=Fwd F9=SwapNext F10=Messages F11=Saved F12=Cancel

*Rysunek 115. Wyświetlanie listy połączeń kanałów*

Wartości statusu są następujące:

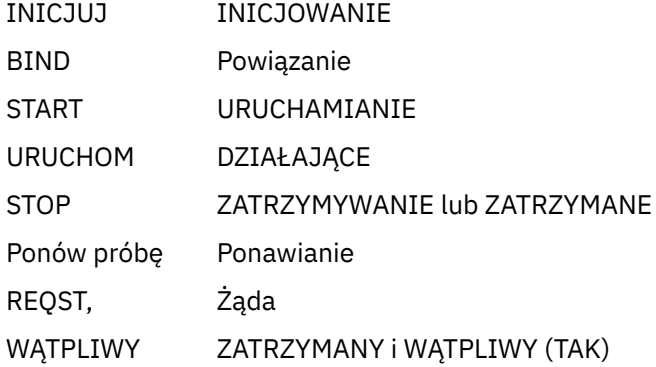

Więcej informacji zawiera sekcja ["Stany kanału" na stronie 232](#page-231-0).

Można nacisnąć klawisz F11 , aby wyświetlić podobną listę połączeń kanału ze statusem składowania; aby powrócić do bieżącej listy, należy nacisnąć klawisz F11 . Zeskładowany status nie ma zastosowania, dopóki w kanale nie zostanie przesłane co najmniej jedno zadanie wsadowe komunikatów.

Użyj kodu działania 1 lub ukośnika (/), aby wybrać połączenie i naciśnij klawisz Enter. Zostaną wyświetlone panele Wyświetlenie bieżącego statusu połączenia kanału.

#### $z/0S$ *Wyświetlanie kanałów klastra*

Kanały klastrowe można wyświetlać za pomocą komend MQSC lub za pomocą operacji i paneli sterujących.

Aby wyświetlić wszystkie kanały klastra, które zostały zdefiniowane (jawnie lub przy użyciu automatycznej definicji), należy użyć komendy MQSC DISPLAY CLUSQMGR.

Używając paneli operacyjnych i sterujących, począwszy od panelu początkowego, wypełnij następujące pola i naciśnij klawisz Enter:

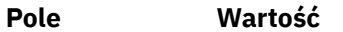

Działanie 1 (Lista lub ekran)

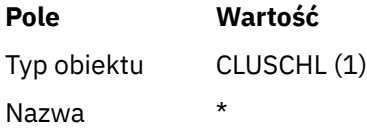

Zostanie wyświetlony panel, taki jak na rysunku Rysunek 116 na stronie 1034, w którym informacje dla każdego kanału klastra zajmują trzy wiersze i zawierają nazwy kanału, klastra i menedżera kolejek. W przypadku kanałów nadawczych klastra wyświetlany jest ogólny stan.

List Cluster queue manager Channels - MQ25 Row 1 of 9 Type action codes, then press Enter. Press F11 to display connection status. 1=Display 5=Perform 6=Start 7=Stop Channel name Connection name State Type Cluster name Suspended Cluster queue manager name Disposition  $\leftrightarrow$  \* - MQ25 \_ TO.MQ90.T HURSLEY.MACH90.COM(1590) \_ CLUSRCVR VJH01T N \_ MQ90 - MQ25 \_ TO.MQ95.T HURSLEY.MACH95.COM(1595) RUN \_ CLUSSDRA VJH01T N \_ MQ95 - MQ25 \_ TO.MQ96.T HURSLEY.MACH96.COM(1596) RUN \_ CLUSSDRB VJH01T N \_ MQ96 - MQ25 \*\*\*\*\*\*\*\* End of list \*\*\*\*\*\*\*\* Command ===> \_\_\_\_\_\_\_\_\_\_\_\_\_\_\_\_\_\_\_\_\_\_\_\_\_\_\_\_\_\_\_\_\_\_\_\_\_\_\_\_\_\_\_\_\_\_\_\_\_\_\_\_\_\_\_\_\_\_\_\_\_\_\_\_ F1=Help F2=Split F3=Exit F4=Filter F5=Refresh F7=Bkwd F8=Fwd F9=SwapNext F10=Messages F11=Status F12=Cancel

#### *Rysunek 116. Wyświetlanie listy kanałów klastra*

Aby wyświetlić pełne informacje o jednym lub większej liczbie kanałów, wpisz kod działania 1 dla ich nazw i naciśnij klawisz Enter. Kody działania 5, 6 lub 7 służą do wykonywania funkcji (takich jak ping, rozstrzyganie i resetowanie) oraz do uruchamiania lub zatrzymywania kanału klastra.

Aby wyświetlić więcej informacji o statusie kanału, naciśnij klawisz Status (F11).

#### $z/0S$ *Przygotowywanie systemu IBM MQ for z/OS do korzystania z narzędzia zEnterprise Data Compression Express*

Narzędzie zEnterprise Data Compression (zEDC) Express jest dostępne dla niektórych modeli komputerów z systemem IBM Z , począwszy od wersji IBM zEC12 GA2, przy minimalnym poziomie z/OS z/OS 2.1.

Więcej informacji na ten temat zawiera sekcja [zEnterprise Kompresja danych \(zEDC\)](https://www.ibm.com/docs/en/zos/3.1.0?topic=programming-zenterprise-data-compression-zedc) .

### **Wymagania wstępne**

W przypadku systemu IBM z15 i nowszych wersji narzędzie zEnterprise Data Compression (zEDC) Express zostało przeniesione z opcjonalnej opcji w szufladzie we/wy PCIe systemu sprzętowego w taki sposób, aby było dostępne w układzie scalonym jako zintegrowany akcelerator dla zEDC. Po tej zmianie wymagania wstępne konfiguracji są aktualizowane i zależą od systemu sprzętowego.

### **IBM z15 lub nowszy**

Zastosuj jedną z następujących poprawek PTF w zależności od poziomu systemu z/OS:

- z/OS 2.4: UJ00636
- z/OS 2.3: UJ00635
- <span id="page-1034-0"></span>• z/OS 2.2: UJ00638
- z/OS 2.1: UJ00639

Brak wymagań sprzętowych dla systemu z15 lub nowszego. Rozwiązanie Integrated Accelerator for zEDC w tych systemach zapewnia wbudowane akcelerację danych, dzięki czemu oddzielny adapter nie jest już potrzebny.

### **IBM zEC12 GA2 do IBM z14**

System musi również spełniać następujące wymagania:

- Adapter zEDC Express ® zainstalowany w szufladzie we/wy PCIe w systemie sprzętowym.
- W elemencie biblioteki parmlib IFAPRDxx musi być włączona możliwość oprogramowania zEDC (opcjonalna funkcja paid-for).

## **Procedura**

### **IBM zEC12 GA2 do IBM z14**

Upewnij się, że ID użytkownika inicjatora kanału ma uprawnienie READ do FPZ.ACCELERATOR.COMPRESSION w klasie RACF FACILITY lub odpowiednik w zewnętrznym menedżerze zabezpieczeń (ESM), z którego korzysta przedsiębiorstwo.

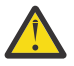

**Ostrzeżenie:** Nie jest wymagana dla systemu IBM z15 lub nowszego.

### **IBM zEnterprise zEC12 GA2 lub nowszy**

Skonfiguruj kanał z COMPMSG (ZLIBFAST) na obu końcach wysyłania i odbierania. Po skonfigurowaniu kompresja zlib jest używana do kompresowania i dekompresowania komunikatów przepływających przez kanał.

Kompresja jest wykonywana w zEDC , gdy wielkość danych do skompresowania przekracza próg minimalny. Próg jest zależny od używanego sprzętu IBM z

- IBM zEC12 GA2 do IBM z14 ma minimalny próg 4KB
- Minimalna wartość progowa dla systemu IBM z15 lub nowszego wynosi 1KB

W przypadku komunikatów poniżej wartości progowej w oprogramowaniu wykonywana jest kompresja lub inflacja.

#### z/0S **Konfigurowanie komunikacji dla z/OS**

Po uruchomieniu kanału zarządzania kolejkowaniem rozproszonym próbuje on użyć połączenia określonego w definicji kanału. Aby połączenie powiodło się, konieczne jest zdefiniowanie i udostępnienie połączenia. W tej sekcji opisano sposób definiowania połączenia.

Produkt DQM jest zdalnym narzędziem kolejkowania dla produktu IBM MQ. Udostępnia on programy sterujące kanałami dla menedżera kolejek, które tworzą interfejs do łączy komunikacyjnych. Połączenia te mogą być sterowane przez operatora systemu. Połączenia te są używane przez definicje kanałów przechowywane przez rozproszone zarządzanie kolejkowaniem.

Wybierz jedną z dwóch form protokołu komunikacyjnego, który może być używany w systemie z/OS:

- ["Definiowanie połączenia TCP w systemie z/OS" na stronie 1036](#page-1035-0)
- ["Definiowanie połączenia LU6.2 dla systemu z/OS przy użyciu APPC/MVS" na stronie 1039](#page-1038-0)

MQ Adv. CD. Kanał komunikatów, który używa protokołu TCP/IP, można wskazać na IBM Aspera faspio Gateway, który udostępnia szybki tunel TCP/IP, który może znacząco zwiększyć przepustowość sieci. Menedżer kolejek działający na dowolnej uprawnionej platformie może łączyć się za pośrednictwem Aspera gateway. Sama brama jest wdrażana w systemie Red Hat , Ubuntu Linuxlub Windows. Patrz Definiowanie połączenia Aspera gateway w systemie Linux lub Windows.

<span id="page-1035-0"></span>Każda definicja kanału musi określać tylko jeden protokół jako atrybut protokołu transmisji (typ transportu). Menedżer kolejek może używać więcej niż jednego protokołu do komunikacji.

Przydatne może być również zapoznanie się z sekcją Przykładowa konfiguracja- IBM MQ for z/OS . Jeśli używane są grupy współużytkowania kolejek, należy zapoznać się z sekcją ["Konfigurowanie komunikacji](#page-1044-0) [dla produktu IBM MQ for z/OS przy użyciu grup współużytkowania kolejek" na stronie 1045.](#page-1044-0)

### **Pojęcia pokrewne**

["Korzystanie z paneli i komend" na stronie 1020](#page-1019-0)

Do zarządzania produktem DQM można używać komend MQSC, komend PCF lub paneli operacyjnych i sterujących.

["konfigurowanieIBM MQ for z/OS" na stronie 936](#page-935-0)

Ten temat służy jako przewodnik krok po kroku dotyczący dostosowywania systemu IBM MQ for z/OS .

["Monitorowanie i sterowanie kanałami w systemie z/OS" na stronie 1018](#page-1017-0)

Za pomocą komend i paneli DQM można tworzyć i monitorować kanały do zdalnych menedżerów kolejek oraz sterować nimi.

["Przygotowywanie produktu IBM MQ for z/OS do produktu DQM z grupami współużytkowania kolejek" na](#page-1039-0) [stronie 1040](#page-1039-0)

Instrukcje zamieszczone w tej sekcji umożliwiają skonfigurowanie rozproszonego kolejkowania z grupami współużytkowania kolejek w systemie IBM MQ for z/OS.

["Konfigurowanie komunikacji dla produktu IBM MQ for z/OS przy użyciu grup współużytkowania kolejek"](#page-1044-0) [na stronie 1045](#page-1044-0)

Po uruchomieniu kanału zarządzania kolejkowaniem rozproszonym próbuje on użyć połączenia określonego w definicji kanału. Aby ta próba zakończyła się pomyślnie, konieczne jest zdefiniowanie i udostępnienie połączenia.

### **Zadania pokrewne**

["Konfigurowanie rozproszonego kolejkowania" na stronie 200](#page-199-0)

Ta sekcja zawiera bardziej szczegółowe informacje na temat komunikacji między instalacjami produktu IBM MQ , w tym definicję kolejki, definicję kanału, wyzwalanie i procedury punktu synchronizacji.

["Konfigurowanie komunikacji z innymi menedżerami kolejek w systemie z/OS" na stronie 1015](#page-1014-0) W tej sekcji opisano przygotowania produktu IBM MQ for z/OS , które należy wykonać przed rozpoczęciem korzystania z kolejkowania rozproszonego.

#### $\approx$  z/OS *Definiowanie połączenia TCP w systemie z/OS*

Aby zdefiniować połączenie TCP, należy skonfigurować kilka ustawień.

Nazwa przestrzeni adresowej TCP musi być podana w zestawie danych parametrów systemowych TCP, *tcpip*.TCPIP.DATA. W zestawie danych należy uwzględnić instrukcję "TCPIPJOBNAME *TCPIP\_proc*" .

Jeśli używany jest firewall, należy skonfigurować połączenia allow z inicjatora kanału do adresów w kanałach oraz ze zdalnych połączeń z menedżerem kolejek.

Zwykle definicja firewalla konfiguruje wysyłający adres IP i port do docelowego adresu IP i portu:

• Obraz z/OS może mieć więcej niż jedną nazwę hosta i może być konieczne skonfigurowanie firewalla z wieloma adresami hosta jako adresu źródłowego.

Do wyświetlenia tych nazw i adresów można użyć komendy NETSTAT HOME.

- Inicjator kanału może mieć wiele programów nasłuchujących na różnych portach, dlatego należy skonfigurować te porty.
- Jeśli dla grupy współużytkowania kolejek używany jest port współużytkowany, należy również skonfigurować port współużytkowany.

Przestrzeń adresowa inicjatora kanału musi mieć uprawnienie do odczytu zestawu danych. Do uzyskania dostępu do protokołu TCPIP TCPIP.DATA , w zależności od używanego produktu i interfejsu TCP/IP:

• Zmienna środowiskowa RESOLVER\_CONFIG

- /etc/resolv.conf w systemie plików
- // SYSTCPD instrukcja DD
- // Instrukcja SYSTCPDD DD DD
- *jobname/userid*.TCPIP.DATA
- SYS1.TCPPARMS(TCPDATA)
- *zapname*.TCPIP.DATA

Należy również uważać, aby poprawnie określić kwalifikator wysokiego poziomu dla protokołu TCP/IP.

Potrzebny jest odpowiednio skonfigurowany serwer DNS (Domain Name System), który obsługuje zarówno translację nazwy na adres IP, jak i translację adresu IP na nazwę.

**Uwaga:** Niektóre zmiany w konfiguracji programu tłumaczącego wymagają zrestartowania aplikacji, które z niej korzystają, na przykład IBM MQ.

Więcej informacji na ten temat zawierają następujące sekcje:

### • [Podstawowy system TCP/IP](https://www.ibm.com/docs/en/zos/3.1.0?topic=guide-base-tcpip-system)

• [z/OS UNIX System Services.](https://www.ibm.com/docs/en/zos/3.1.0?topic=zos-unix-system-services)

Każdy uruchomiony kanał TCP używa zasobów TCP; może być konieczne dopasowanie następujących parametrów w profilu PROFILE.TCPIP :

### **WIELKOŚĆ PULI CBB**

Dodaj jeden na uruchomiony kanał TCP, plus jeden

### **WIELKOŚĆ\_PULI\_CB**

Dodaj jeden na uruchomiony kanał TCP, plus jeden na program rozsyłający DQM, plus jeden

### **WIELKOŚĆPULI\_BUFORÓW danych**

Dodaj dwa na uruchomiony kanał TCP, plus jeden

#### **MAXFILEPROC,**

Określa, ile kanałów może obsłużyć każdy przekaźnik w inicjatorze kanału.

Ten parametr jest określony w podzbiorze BPXPRMxx interfejsu SYSI.PARMLIB. Upewnij się, że podana wartość jest wystarczająco duża dla potrzeb.

Domyślnie inicjator kanału może wiązać się tylko z adresami IP powiązanymi ze stosem określonym w atrybucie menedżera kolejek TCPNAME. Aby umożliwić inicjatorowi kanału komunikację za pomocą dodatkowych stosów TCP/IP w systemie, zmień wartość atrybutu menedżera kolejek TCPSTACK na MULTIPLE.

MQ Adv. CD Kanał komunikatów, który używa protokołu TCP/IP, można wskazać na IBM Aspera faspio Gateway, który udostępnia szybki tunel TCP/IP, który może znacząco zwiększyć przepustowość sieci. Menedżer kolejek działający na dowolnej uprawnionej platformie może łączyć się za pośrednictwem Aspera gateway. Sama brama jest wdrażana w systemie Red Hat , Ubuntu Linuxlub Windows. Patrz Definiowanie połączenia Aspera gateway w systemie Linux lub Windows.

#### **Pojęcia pokrewne**

"Koniec wysyłania" na stronie 1037

Po zakończeniu wysyłania połączenia TCP/IP należy skonfigurować kilka ustawień.

["Odbieranie w TCP" na stronie 1038](#page-1037-0)

Po zakończeniu odbierania połączenia TCP/IP należy skonfigurować kilka ustawień.

["Korzystanie z opcji zaległości programu nasłuchującego TCP w systemie z/OS" na stronie 1038](#page-1037-0) Podczas odbierania w protokole TCP/IP ustawiana jest maksymalna liczba oczekujących żądań połączenia. Te zaległe żądania mogą być traktowane jako *zaległe* żądania oczekujące na zaakceptowanie żądania przez program nasłuchujący na porcie TCP/IP.

⊯ z/OS I *Koniec wysyłania*

Po zakończeniu wysyłania połączenia TCP/IP należy skonfigurować kilka ustawień.

<span id="page-1037-0"></span>Pole nazwy połączenia (CONNAME) w definicji kanału musi być ustawione na nazwę hosta (na przykład MVSHUR1) lub adres sieciowy TCP celu. Adres sieciowy TCP może mieć postać IPv4 dziesiętną z kropkami (na przykład 127.0.0.1) lub IPv6 szesnastkową (na przykład 2001:DB8:0:0:0:0:0:0). Jeśli nazwa połączenia jest nazwą hosta, do przekształcenia nazwy hosta w adres hosta TCP wymagany jest serwer nazw TCP. (To wymaganie jest funkcją TCP, a nie IBM MQ).

Na inicjującym końcu połączenia (typ kanału nadawcy, requestera i serwera) można podać opcjonalny numer portu dla połączenia, na przykład:

### **Nazwa połączenia**

192.0.2.0(1555)

W tym przypadku program inicjujący próbuje połączyć się z programem odbierającym nasłuchującym na porcie 1555.

**Uwaga:** Jeśli opcjonalny numer portu nie jest określony, używany jest domyślny numer portu 1414.

Inicjator kanału może użyć dowolnego stosu TCP/IP, który jest aktywny i dostępny. Domyślnie inicjator kanału przypisuje swoje kanały wychodzące do domyślnego adresu IP stosu TCP/IP określonego w atrybucie menedżera kolejek TCPNAME. Aby nawiązać połączenie za pośrednictwem innego stosu, należy określić nazwę hosta lub adres IP stosu w atrybucie LOCLADDR kanału.

## *Odbieranie w TCP*

Po zakończeniu odbierania połączenia TCP/IP należy skonfigurować kilka ustawień.

Programy kanału odbierającego są uruchamiane w odpowiedzi na żądanie uruchomienia z kanału wysyłającego. W tym celu należy uruchomić program nasłuchujący, aby wykryć przychodzące żądania sieciowe i uruchomić powiązany kanał. Program nasłuchujący można uruchomić za pomocą komendy START LISTENER lub za pomocą paneli operacyjnych i sterujących.

### Domyślnie:

- Program nasłuchujący TCP używa portu 1414 i nasłuchuje na wszystkich adresach dostępnych dla stosu TCP.
- Programy nasłuchujące TCP/IP mogą być powiązane tylko z adresami powiązanymi ze stosem TCP/IP określonym w atrybucie menedżera kolejek TCPNAME.

Aby uruchomić nasłuchiwanie dla innych adresów lub wszystkich dostępnych stosów TCP, należy ustawić atrybut menedżera kolejek TCPSTACK na wartość MULTIPLE.

Program nasłuchujący TCP można uruchomić, aby nasłuchiwał tylko pod określonym adresem lub nazwą hosta, podając IPADDR w komendzie START LISTENER. Więcej informacji na ten temat zawiera sekcja Programy nasłuchujące.

#### $\approx 2/0$ S *Korzystanie z opcji zaległości programu nasłuchującego TCP w systemie z/OS*

Podczas odbierania w protokole TCP/IP ustawiana jest maksymalna liczba oczekujących żądań połączenia. Te zaległe żądania mogą być traktowane jako *zaległe* żądania oczekujące na zaakceptowanie żądania przez program nasłuchujący na porcie TCP/IP.

Domyślna wartość zaległości programu nasłuchującego w systemie z/OS to 10000. Jeśli dziennik osiągnie te wartości, połączenie TCP/IP zostanie odrzucone i kanał nie będzie mógł zostać uruchomiony.

W przypadku kanałów MCA powoduje to przejście kanału w stan ponawiania (RETRY) i ponowienie połączenia w późniejszym czasie.

W przypadku połączeń klienckich klient odbiera kod przyczyny MORC\_Q\_MGR\_NOT\_AVAILABLE z wywołania MQCONN i może ponowić próbę połączenia w późniejszym czasie.

### **Pojęcia pokrewne**

["Korzystanie z opcji zaległości programu nasłuchującego TCP w systemie IBM MQ for Multiplatforms" na](#page-273-0) [stronie 274](#page-273-0)

W protokole TCP połączenia są traktowane jako niekompletne, chyba że między serwerem a klientem odbywa się uzgadnianie trójstronne. Połączenia te są nazywane oczekjącymi żądaniami połączenia.

<span id="page-1038-0"></span>Maksymalna wartość jest ustawiana dla tych oczekujących żądań połączeń i może być traktowana jako zaległa liczba żądań oczekujących na port TCP, aby program nasłuchujący zaakceptował żądanie.

 $z/0S$ *Definiowanie połączenia LU6.2 dla systemu z/OS przy użyciu APPC/MVS*

Aby zdefiniować połączenie LU6.2 , należy skonfigurować kilka ustawień.

## **Konfiguracja APPC/MVS**

Każda instancja inicjatora kanału musi mieć nazwę jednostki logicznej, która ma być używana, zdefiniowaną dla APPC/MVS w podzbiorze APPCPMxx systemu SYS1.PARMLIB, jak w poniższym przykładzie:

```
LUADD ACBNAME( luname ) NOSCHED TPDATA(CSQ.APPCTP)
```
*luname* jest nazwą jednostki logicznej, która ma zostać użyta. Parametr NOSCHED jest wymagany; parametr TPDATA nie jest używany. Do podzbioru ASCHPMxx lub do zestawu danych profilu APPC/MVS TP nie są wymagane żadne dodatki.

Zestaw danych informacji ubocznych musi zostać rozszerzony w celu zdefiniowania połączeń używanych przez produkt DQM. Szczegółowe informacje o tym, jak to zrobić za pomocą programu narzędziowego APPC ATBSDFMU, można znaleźć w dostarczonym przykładzie CSQ4SIDE . Szczegółowe informacje na temat wartości TPNAME, które mają być używane, znajdują się w poniższej tabeli:

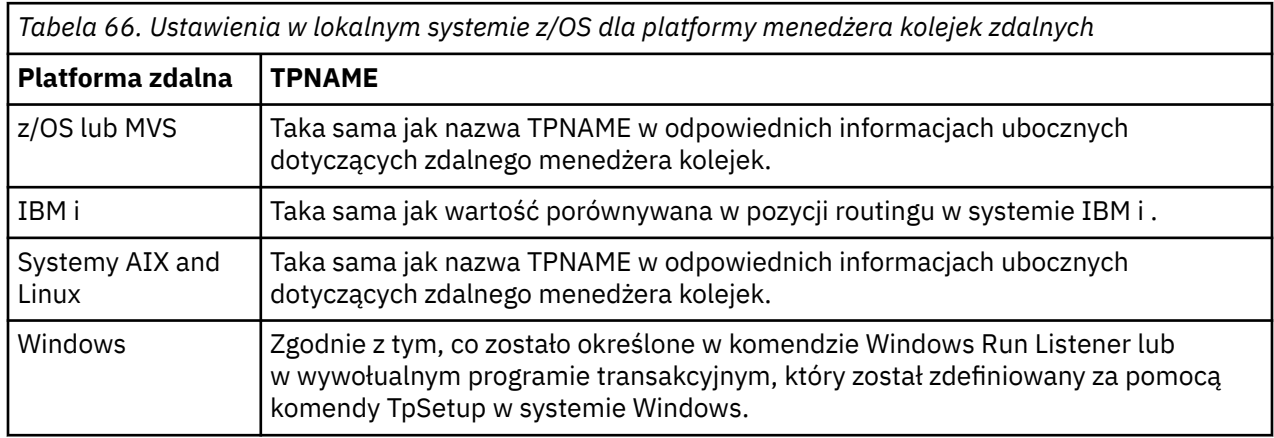

Jeśli na tym samym komputerze znajduje się więcej niż jeden menedżer kolejek, upewnij się, że nazwy TPName w definicjach kanałów są unikalne.

W środowisku, w którym menedżer kolejek komunikuje się za pomocą komunikacji APPC z menedżerem kolejek w tym samym lub innym systemie z/OS , upewnij się, że definicja VTAM dla komunikującej się jednostki logicznej określa wartość SECACPT (ALREADYV) lub że istnieje profil RACF APPCLU dla połączenia między jednostkami logicznymi, który określa parametr CONVSEC (ALREADYV).

Przed próbą uruchomienia komunikacji przychodzącej lub wychodzącej należy wydać komendę VARY ACTIVE systemu z/OS zarówno dla podstawowych jednostek logicznych, jak i dla jednostek logicznych nasłuchiwania.

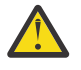

**Ostrzeżenie:** Oprócz konfiguracji APPC należy wydać następującą komendę:

ALTER QMGR LUNAME(luname)

i zrestartuj inicjator kanału.

Więcej informacji na ten temat zawiera sekcja LUNAME .

### **Pojęcia pokrewne**

["Łączenie z jednostką logiczną 6.2" na stronie 1040](#page-1039-0) Aby połączyć się z jednostką logiczną 6.2, należy skonfigurować kilka ustawień.

# <span id="page-1039-0"></span>"Odbieranie w jednostce logicznej 6.2" na stronie 1040

Aby odbierać w jednostce logicznej 6.2, należy skonfigurować kilka ustawień.

#### $z/0S$ *Łączenie z jednostką logiczną 6.2*

Aby połączyć się z jednostką logiczną 6.2, należy skonfigurować kilka ustawień.

Pole nazwy połączenia (CONNAME) w definicji kanału musi być ustawione na symboliczną nazwę docelową określoną w zestawie danych informacji ubocznych dla APPC/MVS.

Nazwa jednostki logicznej, która ma być używana (zdefiniowana w APPC/MVS zgodnie z wcześniejszym opisem), musi być również określona w parametrach inicjatora kanału. Musi być ustawiona na tę samą jednostkę logiczną, która jest używana do odbierania przez program nasłuchujący.

Inicjator kanału używa opcji "SECURITY (SAME)" APPC/MVS, więc jest to identyfikator użytkownika przestrzeni adresowej inicjatora kanału, który jest używany do transmisji wychodzących i jest prezentowany odbiorcy.

## *Odbieranie w jednostce logicznej 6.2*

Aby odbierać w jednostce logicznej 6.2, należy skonfigurować kilka ustawień.

Odbierające adaptery MCA są uruchamiane w odpowiedzi na żądanie uruchomienia z kanału nadawczego. W tym celu należy uruchomić program nasłuchujący, aby wykryć przychodzące żądania sieciowe i uruchomić powiązany kanał. Program nasłuchujący jest serwerem APPC/MVS. Można go uruchomić za pomocą komendy START LISTENER lub za pomocą operacji i paneli sterujących. Należy określić nazwę jednostki logicznej, która ma być używana z symboliczną nazwą docelową zdefiniowaną w zestawie danych informacji ubocznych. Określona w ten sposób lokalna jednostka logiczna musi być taka sama, jak ta, która jest używana dla transmisji wychodzących, zgodnie z wartościami ustawianymi w parametrach inicjatora kanału.

#### $z/0S$ **Przygotowywanie produktu IBM MQ for z/OS do produktu DQM z grupami współużytkowania kolejek**

Instrukcje zamieszczone w tej sekcji umożliwiają skonfigurowanie rozproszonego kolejkowania z grupami współużytkowania kolejek w systemie IBM MQ for z/OS.

Przykład konfiguracji z użyciem grup współużytkowania kolejek zawiera sekcja Przykładowa konfiguracja-IBM MQ for z/OS z użyciem grup współużytkowania kolejek. Przykład planowania kanału komunikatów przy użyciu grup współużytkowania kolejek zawiera sekcja Przykład planowania kanału komunikatów dla produktu z/OS przy użyciu grup współużytkowania kolejek.

Aby włączyć kolejkowanie rozproszone z grupami współużytkowania kolejek, należy utworzyć i skonfigurować następujące komponenty:

- • [LU 6.2 i programy nasłuchujące TCP/IP](#page-1041-0)
- • [Kolejki transmisji i wyzwalanie](#page-1041-0)
- • [Agenci kanału komunikatów](#page-1042-0)
- • [Kolejka synchronizacji](#page-1043-0)

Po utworzeniu komponentów niezbędnych do skonfigurowania komunikacji należy zapoznać się z sekcją ["Konfigurowanie komunikacji dla produktu IBM MQ for z/OS przy użyciu grup współużytkowania kolejek"](#page-1044-0) [na stronie 1045.](#page-1044-0)

Informacje na temat monitorowania i sterowania kanałami w przypadku korzystania z grup współużytkowania kolejek zawiera sekcja ["Monitorowanie i sterowanie kanałami w systemie z/OS" na](#page-1017-0) [stronie 1018.](#page-1017-0)

Informacje o pojęciach i korzyściach związanych z grupą współużytkowania kolejek można znaleźć w poniższych sekcjach.

## **Klasa usług**

Kolejka współużytkowana to typ kolejki lokalnej oferującej inną klasę usług. Komunikaty w kolejce współużytkowanej są przechowywane w narzędziu CF, które umożliwia dostęp do nich wszystkim menedżerom kolejek w grupie współużytkowania kolejek. Komunikat w kolejce współużytkowanej musi być komunikatem o długości nie większej niż 100 MB.

# **Interfejs ogólny**

Grupa współużytkowania kolejek ma ogólny interfejs, który umożliwia sieci wyświetlanie grupy jako pojedynczej jednostki. Ten widok jest osiągany przez pojedynczy adres ogólny, którego można użyć do nawiązania połączenia z dowolnym menedżerem kolejek w grupie.

Każdy menedżer kolejek w grupie współużytkowania kolejek nasłuchuje przychodzących żądań sesji na adresie, który jest logicznie powiązany z adresem ogólnym. Więcej informacji na ten temat zawiera sekcja ["LU 6.2 i programy nasłuchujące TCP/IP dla grup współużytkowania kolejek" na stronie 1042](#page-1041-0).

## **Uruchomienie kanału z równoważeniem obciążenia**

Współużytkowana kolejka transmisji może być obsługiwana przez kanał wychodzący działający w dowolnym inicjatorze kanału w grupie współużytkowania kolejki. Uruchomienie kanału z równoważeniem obciążenia określa miejsce, do którego jest kierowana komenda uruchomienia kanału. Wybierany jest odpowiedni inicjator kanału, który ma dostęp do niezbędnego podsystemu komunikacyjnego. Na przykład nie można uruchomić kanału zdefiniowanego za pomocą parametru TRPTYPE (LU6.2) w inicjatorze kanału, który ma dostęp tylko do podsystemu TCP/IP.

Wybór inicjatora kanału zależy od obciążenia kanału i od jego nakrycia. Obciążenie kanału jest liczbą aktywnych kanałów wyrażoną jako procent maksymalnej dozwolonej liczby aktywnych kanałów zdefiniowanej w parametrach inicjatora kanału. Zagłówkiem jest różnica między liczbą aktywnych kanałów a maksymalną liczbą dozwolonych kanałów.

Współużytkowane kanały danych przychodzących można równoważyć obciążenie w grupie współużytkowania kolejek, używając adresu ogólnego, zgodnie z opisem w sekcji ["LU 6.2 i programy](#page-1041-0) [nasłuchujące TCP/IP dla grup współużytkowania kolejek" na stronie 1042](#page-1041-0).

## **Odtwarzanie kanału współużytkowanego**

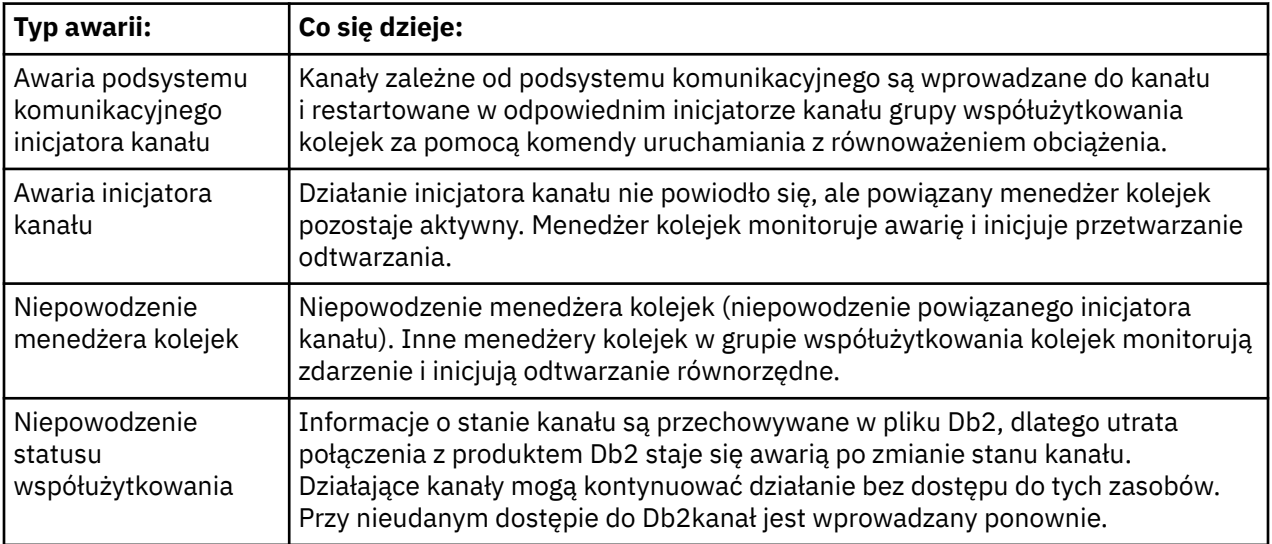

W poniższej tabeli przedstawiono typy awarii kanału współużytkowanego oraz sposób obsługi każdego typu.

<span id="page-1041-0"></span>Przetwarzanie odtwarzania kanału współużytkowanego w imieniu systemu, który uległ awarii, wymaga, aby w celu pobrania statusu kanału współużytkowanego w systemie zarządzającym odtwarzaniem dostępne było połączenie z systemem Db2 .

## **Kanały klienta**

Kanały połączeń klienta mogą korzystać z wysokiej dostępności komunikatów w grupach współużytkowania kolejek, które są połączone z interfejsem ogólnym, a nie z konkretnym menedżerem kolejek. Więcej informacji na ten temat zawiera sekcja Kanały połączeń klienta.

### **Pojęcia pokrewne**

Kolejki współużytkowane i grupy współużytkowania kolejek

["konfigurowanieIBM MQ for z/OS" na stronie 936](#page-935-0)

Ten temat służy jako przewodnik krok po kroku dotyczący dostosowywania systemu IBM MQ for z/OS .

["Klastry i grupy współużytkowania kolejek" na stronie 1044](#page-1043-0)

Kolejkę współużytkowaną można udostępnić dla klastra w pojedynczej definicji. W tym celu należy określić nazwę klastra podczas definiowania kolejki współużytkowanej.

### ["Kanały i szeregowanie" na stronie 1044](#page-1043-0)

Podczas odtwarzania równorzędnego kolejki współużytkowanej agenty kanału komunikatów, które przetwarzają komunikaty w kolejkach współużytkowanych, serializują dostęp do kolejek.

### Kolejkowanie wewnątrz grupy

### **Zadania pokrewne**

["Konfigurowanie rozproszonego kolejkowania" na stronie 200](#page-199-0)

Ta sekcja zawiera bardziej szczegółowe informacje na temat komunikacji między instalacjami produktu IBM MQ , w tym definicję kolejki, definicję kanału, wyzwalanie i procedury punktu synchronizacji.

["Konfigurowanie komunikacji z innymi menedżerami kolejek w systemie z/OS" na stronie 1015](#page-1014-0) W tej sekcji opisano przygotowania produktu IBM MQ for z/OS , które należy wykonać przed rozpoczęciem korzystania z kolejkowania rozproszonego.

#### $\approx$  z/OS *LU 6.2 i programy nasłuchujące TCP/IP dla grup współużytkowania kolejek*

Grupa LU 6.2 i programy nasłuchujące TCP/IP nasłuchują na adresie, który jest logicznie połączony z adresem ogólnym.

Dla programu nasłuchującego LU 6.2 określona grupa LUGROUP jest odwzorowana na ogólny zasób VTAM powiązany z grupą współużytkowania kolejek. Przykład konfigurowania tej technologii zawiera sekcja ["Definiowanie połączenia LU6.2 dla systemu z/OS przy użyciu APPC/MVS" na stronie 1039](#page-1038-0).

W przypadku programu nasłuchującego TCP/IP określony port może być połączony z adresem ogólnym w jeden z następujących sposobów:

- W przypadku routera frontowego, takiego jak IBM Network Dispatcher, przychodzące żądania połączenia są przekazywane z routera do elementów grupy współużytkowania kolejek.
- W przypadku dystrybutora TCP/IP Sysplex Distributor każdemu działającemu nasłuchiwaniu pod określonym adresem, który jest skonfigurowany jako rozproszony DVIPA, przydzielana jest część przychodzących żądań. Przykład konfigurowania tej technologii zawiera sekcja Korzystanie z dystrybutora Sysplex Distributor .

#### z/OS *Kolejki transmisji i wyzwalanie dla grup współużytkowania kolejek*

Współużytkowana kolejka transmisji jest używana do przechowywania komunikatów przed ich przeniesieniem z grupy współużytkowania kolejek do miejsca docelowego.

Jest to kolejka współużytkowana i jest dostępna dla wszystkich menedżerów kolejek w grupie współużytkowania kolejek.

## <span id="page-1042-0"></span>**Wyzwalanie**

Wyzwalana kolejka współużytkowana może wygenerować więcej niż jeden komunikat wyzwalacza dla spełnionego warunku wyzwalacza. Dla każdej lokalnej kolejki inicjującej zdefiniowanej w menedżerze kolejek w grupie współużytkowania kolejek powiązanej z wyzwalaną kolejką współużytkowaną generowany jest jeden komunikat wyzwalacza.

W przypadku kolejkowania rozproszonego każdy inicjator kanału odbiera komunikat wyzwalacza dla spełnionego warunku wyzwalacza współużytkowanej kolejki transmisji. Jednak tylko jeden inicjator kanału w rzeczywistości przetwarza wyzwalane uruchomienie, a inne nie działają bezpiecznie. Wyzwalany kanał jest następnie uruchamiany z równoważeniem obciążenia (patrz sekcja ["Przygotowywanie produktu](#page-1039-0) [IBM MQ for z/OS do produktu DQM z grupami współużytkowania kolejek" na stronie 1040](#page-1039-0) ). który jest wyzwalany w celu uruchomienia kanału QSG.TO.QM2. Aby utworzyć współużytkowaną kolejkę transmisji, należy użyć komend IBM MQ (MQSC), jak pokazano w poniższym przykładzie:

```
DEFINE QLOCAL(QM2) DESCR('Transmission queue to QM2') +
USAGE(XMITQ) QSGDISP(SHARED) +
CFSTRUCT(APPLICATION1) INITQ(SYSTEM.CHANNEL.INITQ) +
TRIGGER TRIGDATA(QSG.TO.QM2)
```
**Uwaga:** Jeśli kolejka współużytkowana jest skonfigurowana do wyzwalania i nawiązywania połączenia z narzędziem CF udostępniającym kolejkę współużytkowaną, może zostać wygenerowane zdarzenie wyzwalające i może zostać umieszczony komunikat w kolejce inicjującej. Taka sytuacja może wystąpić nawet wtedy, gdy żaden komunikat nie został umieszczony w oryginalnej konfiguracji kolejki współużytkowanej w celu wyzwolenia. Jest to spowodowane nadmiernym wskazaniem bitów przez makro IXLVECTR, zgodnie z opisem w sekcji [The List Notification Vector](https://www.ibm.com/docs/en/zos/2.5.0?topic=monitoring-list-notification-vector).

#### z/OS *Agenty kanału komunikatów dla grup współużytkowania kolejek*

Kanał można uruchomić w inicjatorze kanału tylko wtedy, gdy ma on dostęp do definicji kanału dla kanału o tej nazwie.

Agent kanału komunikatów jest programem IBM MQ , który steruje wysyłaniem i odbieraniem komunikatów. Agenty kanału komunikatów przenoszą komunikaty z jednego menedżera kolejek do innego. Na każdym końcu kanału znajduje się jeden agent kanału komunikatów.

Definicję kanału można zdefiniować jako prywatną dla menedżera kolejek lub przechowywaną we współużytkowanym repozytorium i dostępną w dowolnym miejscu (definicja grupy). Oznacza to, że kanał zdefiniowany w grupie jest dostępny dla każdego inicjatora kanału w grupie współużytkowania kolejki.

**Uwaga:** Prywatną kopię definicji grupy można zmienić lub usunąć.

Aby utworzyć definicje kanałów grupowych, należy użyć komend IBM MQ (MQSC), jak pokazano w poniższych przykładach:

```
DEFINE CHL(QSG.TO.QM2) CHLTYPE(SDR) +
TRPTYPE(TCP) CONNAME(QM2.MACH.IBM.COM) +
XMITQ(QM2) QSGDISP(GROUP)
```

```
DEFINE CHL(QM2.TO.QSG) CHLTYPE(RCVR) TRPTYPE(TCP) +
QSGDISP(GROUP)
```
Istnieją dwie perspektywy, z których można spojrzeć na agenty kanału komunikatów używane do rozproszonego kolejkowania z grupami współużytkowania kolejek:

## **Przychodzące**

Kanał przychodzący jest kanałem współużytkowanym, jeśli jest połączony z menedżerem kolejek za pośrednictwem programu nasłuchującego grupy. Jest on połączony za pośrednictwem interfejsu ogólnego z grupą współużytkowania kolejek, a następnie kierowany do menedżera kolejek w ramach grupy lub

<span id="page-1043-0"></span>kierowany do portu grupy konkretnego menedżera kolejek albo do nazwy jednostki logicznej używanej przez program nasłuchujący grupy.

## **Wychodząca**

Kanał wychodzący jest kanałem współużytkowanym, jeśli przenosi komunikaty ze współużytkowanej kolejki transmisji. W przykładowych komendach kanał nadawczy QSG.TO.QM2 jest kanałem współużytkowanym, ponieważ jego kolejka transmisji QM2 jest zdefiniowana z QSGDISP (SHARED).

#### $z/0S$ *Kolejka synchronizacji dla grup współużytkowania kolejek*

Kanały współużytkowane mają własną współużytkowaną kolejkę synchronizacji o nazwie SYSTEM.QSG.CHANNEL.SYNCQ.

Ta kolejka synchronizacji jest dostępna dla każdego członka grupy współużytkowania kolejek. (Kanały prywatne nadal używają prywatnej kolejki synchronizacji. Patrz ["Definiowanie obiektów IBM MQ](#page-1016-0) [w systemie z/OS" na stronie 1017](#page-1016-0) ). Oznacza to, że kanał można zrestartować w innym menedżerze kolejek i w innej instancji inicjatora kanału w grupie współużytkowania kolejek w przypadku awarii podsystemu komunikacyjnego, inicjatora kanału lub menedżera kolejek. Więcej informacji zawiera sekcja ["Przygotowywanie produktu IBM MQ for z/OS do produktu DQM z grupami współużytkowania kolejek" na](#page-1039-0) [stronie 1040.](#page-1039-0)

Produkt DQM z grupami współużytkowania kolejek wymaga, aby dostępna była kolejka współużytkowana o nazwie SYSTEM.QSG.CHANNEL.SYNCQ. Ta kolejka musi być dostępna, aby można było pomyślnie uruchomić program nasłuchujący grupy.

Jeśli działanie programu nasłuchującego grupy nie powiedzie się, ponieważ kolejka nie była dostępna, można zdefiniować kolejkę i zrestartować program nasłuchujący bez ponownego uruchamiania inicjatora kanału. Nie ma to wpływu na kanały niewspółużytkowane.

Upewnij się, że ta kolejka została zdefiniowana za pomocą parametru INDXTYPE (MSGID). Ta definicja zwiększa szybkość dostępu do komunikatów w kolejce.

#### $z/0S$ *Klastry i grupy współużytkowania kolejek*

Kolejkę współużytkowaną można udostępnić dla klastra w pojedynczej definicji. W tym celu należy określić nazwę klastra podczas definiowania kolejki współużytkowanej.

Użytkownicy w sieci widzą współużytkowaną kolejkę jako udostępnianą przez każdy menedżer kolejek w grupie współużytkowania kolejek. (Kolejka współużytkowana nie jest ogłaszana jako udostępniana przez grupę współużytkowania kolejek). Klienty mogą uruchamiać sesje ze wszystkimi elementami grupy współużytkowania kolejek w celu umieszczenia komunikatów w tej samej kolejce współużytkowanej.

Więcej informacji na ten temat zawiera ["Konfigurowanie klastra menedżera kolejek" na stronie 299](#page-298-0).

#### $z/0S$ *Kanały i szeregowanie*

Podczas odtwarzania równorzędnego kolejki współużytkowanej agenty kanału komunikatów, które przetwarzają komunikaty w kolejkach współużytkowanych, serializują dostęp do kolejek.

Jeśli działanie menedżera kolejek w grupie współużytkowania kolejek nie powiedzie się, gdy agent kanału komunikatów zajmuje się niezatwierdzonymi komunikatami w co najmniej jednej kolejce współużytkowanej, kanał i powiązany inicjator kanału zostaną zakończone, a dla menedżera kolejek zostanie przeprowadzone odtwarzanie równorzędne kolejki współużytkowanej.

Ponieważ odtwarzanie węzła sieci kolejki współużytkowanej jest działaniem asynchronicznym, proces odtwarzania kanału węzła sieci może podjąć próbę równoczesnego zrestartowania kanału w innej części grupy współużytkowania kolejek przed zakończeniem odtwarzania węzła sieci kolejki współużytkowanej. W przypadku wystąpienia tego zdarzenia zatwierdzone komunikaty mogą być przetwarzane przed komunikatami, które nadal są odzyskiwane. Aby zapewnić, że komunikaty nie będą przetwarzane w takiej kolejności, agenty kanału komunikatów, które przetwarzają komunikaty w kolejkach współużytkowanych, przekształcają ich dostęp do tych kolejek do postaci szeregowej.
Próba uruchomienia kanału, dla którego nadal trwa odtwarzanie węzła sieci kolejki współużytkowanej, może spowodować awarię. Generowany jest komunikat o błędzie wskazujący, że odzyskiwanie jest w toku, a kanał jest wprowadzany w stan ponawiania. Po zakończeniu odtwarzania równorzędnego menedżera kolejek kanał może zostać zrestartowany podczas następnej próby.

Próba wykonania komendy RESOLVE, PING lub DELETE dla kanału może zakończyć się niepowodzeniem z tej samej przyczyny.

# *Konfigurowanie komunikacji dla produktu IBM MQ for z/OS przy użyciu grup współużytkowania kolejek*

Po uruchomieniu kanału zarządzania kolejkowaniem rozproszonym próbuje on użyć połączenia określonego w definicji kanału. Aby ta próba zakończyła się pomyślnie, konieczne jest zdefiniowanie i udostępnienie połączenia.

Wybierz jedną z dwóch form protokołu komunikacyjnego, który może być używany:

- TCP
- LU 6.2 do APPC/MVS

Przydatne może być skorzystanie z sekcji Przykładowa konfiguracja- IBM MQ for z/OS korzystanie z grup współużytkowania kolejek.

 $\approx$  z/OS *Definiowanie połączenia TCP dla grup współużytkowania kolejek*

Aby zdefiniować połączenie TCP dla grupy współużytkowania kolejek, należy skonfigurować pewne atrybuty zakończenia wysyłania i odbierania.

Informacje na temat konfigurowania protokołu TCP zawiera sekcja ["Definiowanie połączenia TCP](#page-1035-0) [w systemie z/OS" na stronie 1036.](#page-1035-0)

# **Koniec wysyłania**

Pole nazwy połączenia (CONNAME) w definicji kanału w celu nawiązania połączenia z grupą współużytkowania kolejek musi być ustawione na ogólny interfejs grupy współużytkowania kolejek (patrz sekcja Grupy współużytkowania kolejek ). Więcej informacji na ten temat zawiera sekcja Korzystanie z dystrybutora Sysplex Distributor.

# **Odbieranie w TCP przy użyciu grupy współużytkowania kolejek**

Odbieranie programów kanałów współużytkowanych jest uruchamiane w odpowiedzi na żądanie uruchomienia z kanału nadawczego. W tym celu należy uruchomić program nasłuchujący, aby wykryć przychodzące żądania sieciowe i uruchomić powiązany kanał. Ten program nasłuchujący uruchamia się za pomocą komendy START LISTENER, korzystając z dyspozycji grupy dla danych przychodzących lub za pomocą operacji i paneli sterowania.

Wszystkie programy nasłuchujące grupy w grupie współużytkowania kolejek muszą nasłuchiwać na tym samym porcie. Jeśli na pojedynczym obrazie systemu MVS działa więcej niż jeden inicjator kanału, można zdefiniować wirtualne adresy IP i uruchomić program nasłuchujący TCP, aby nasłuchiwał tylko na określonym adresie lub nazwie hosta, podając IPADDR w komendzie START LISTENER. Więcej informacji na ten temat zawiera sekcja URUCHAMIANIE PROGRAMU NASŁUCHUJĄCEGO.

#### $z/0S$ *Definiowanie połączenia jednostki logicznej 6.2 w systemie z/OS*

Aby zdefiniować połączenie LU 6.2 dla grupy współużytkowania kolejek, należy skonfigurować pewne atrybuty na wysyłającym i odbierającym końcu.

Informacje na temat konfigurowania APPC/MVS zawiera sekcja [Setting up communication for z/OS](#page-1034-0) (Konfigurowanie komunikacji w systemie MVS).

# <span id="page-1045-0"></span>**Łączenie z APPC/MVS (LU 6.2)**

Pole nazwy połączenia (CONNAME) w definicji kanału, z którym ma zostać nawiązane połączenie z grupą współużytkowania kolejek, musi być ustawione na symboliczną nazwę docelową określoną w zestawie danych informacji ubocznych dla APPC/MVS. Partnerska jednostka logiczna określona w tym symbolicznym miejscu docelowym musi być ogólną nazwą zasobu. Więcej informacji na ten temat zawiera sekcja Definiowanie się w sieci przy użyciu zasobów ogólnych.

# **Odbieranie w jednostce logicznej 6.2 z użyciem interfejsu ogólnego**

Odbierane współużytkowane adaptery MCA są uruchamiane w odpowiedzi na żądanie uruchomienia z kanału nadawczego. W tym celu należy uruchomić program nasłuchujący grupy, aby wykryć przychodzące żądania sieciowe i uruchomić powiązany kanał. Program nasłuchujący jest serwerem APPC/MVS. Można go uruchomić za pomocą komendy START LISTENER, używając przychodzącej grupy rozdysponowania lub korzystając z operacji i paneli sterowania. Należy określić nazwę jednostki logicznej, aby użyć symbolicznej nazwy docelowej zdefiniowanej w zestawie danych informacji ubocznych. Więcej informacji na ten temat zawiera sekcja Definiowanie się w sieci przy użyciu zasobów ogólnych.

#### $z/0S$ **Używanie produktu IBM MQ z produktem IMS**

Adapter IBM MQ -IMS i most IBM MQ - IMS to dwa komponenty, które umożliwiają produktowi IBM MQ interakcję z produktem IMS.

Aby skonfigurować produkt IBM MQ i produkt IMS do współpracy, należy wykonać następujące czynności:

- "Konfigurowanie adaptera IMS" na stronie 1046
- ["Konfigurowanie mostu IMS" na stronie 1053](#page-1052-0)

### **Pojęcia pokrewne**

### IBM MQ i IMS

["Używanie produktu IBM MQ z produktem CICS" na stronie 1054](#page-1053-0) Aby używać produktu IBM MQ z produktem CICS, należy skonfigurować adapter IBM MQ CICS i opcjonalnie komponenty produktu IBM MQ CICS bridge .

["Korzystanie z wyjść OTMA w programie IMS" na stronie 1057](#page-1056-0) Ten temat zawiera informacje dotyczące używania wyjść programu IMS Open Transaction Manager Access z produktem IBM MQ for z/OS.

Aplikacje mostu IMS i IMS w systemie IBM MQ for z/OS

### **Zadania pokrewne**

["Konfigurowanie menedżerów kolejek w systemie z/OS" na stronie 930](#page-929-0) Poniższe instrukcje umożliwiają skonfigurowanie menedżerów kolejek w systemie IBM MQ for z/OS.

### **Odsyłacze pokrewne**

["Aktualizowanie i stosowanie usług w środowisku językowym lub usługach wywoływalnych z/OS" na](#page-1054-0) [stronie 1055](#page-1054-0)

Czynności, które należy wykonać, zależą od tego, czy używany jest CALLLIBS, czy LINK, oraz od wersji narzędzia SMP/E.

#### $z/0S$ **Konfigurowanie adaptera IMS**

Aby użyć IBM MQ w programie IMS , wymagany jest adapter IBM MQ - IMS (zwykle nazywany adapterem IMS ).

W tej sekcji opisano sposób udostępniania adaptera IMS w podsystemie IMS . Jeśli użytkownik nie jest zaznajomiony z dostosowaniem podsystemu IMS , należy zapoznać się z sekcją [Dokumentacja produktu](https://www.ibm.com/docs/en/ims/15.4.0) [IMS](https://www.ibm.com/docs/en/ims/15.4.0) .

Aby udostępnić adapter IMS aplikacjom IMS , wykonaj następujące kroki:

1. Zdefiniuj IBM MQ do IMS jako podsystem zewnętrzny przy użyciu narzędzia ESAF ( IMS external subsystem attach facility).

Patrz sekcja ["Definiowanie IBM MQ w pliku IMS" na stronie 1048](#page-1047-0).

2. Dołącz IBM MQ bibliotekę ładowania thlqual.SCSQAUTH do konkatenacji JOBLIB lub STEPLIB w kodzie JCL dla regionu sterującego IMS oraz dla każdego regionu zależnego, który łączy się z produktem IBM MQ (jeśli nie ma go na liście LPA lub liście odsyłaczy). Jeśli biblioteka JOBLIB lub STEPLIB nie jest autoryzowana, należy ją dołączyć do konkatenacji DFSESL po bibliotece zawierającej moduły IMS (zwykle IMS RESLIB).

Należy również dołączyć łańcuch thlqual.SCSQANLx (gdzie x jest literą języka).

Jeśli DFSESL jest obecny, to SCSQAUTH i SCSQANLx muszą być uwzględnione w konkatenacji lub dodane do LNKLIST. Dodanie do konkatenacji STEPLIB lub JOBLIB w JCL nie jest wystarczające.

- 3. Skopiuj program asembler IBM MQ CSQQDEFV z thlqual.SCSQASMS do biblioteki użytkownika.
- 4. Dostarczony program, CSQQDEFV, zawiera jedną nazwę podsystemu CSQ1 zidentyfikowaną jako domyślna z tokenem LIT ( IMS language interface token) MQM1. Tę nazwę można zachować na potrzeby testowania i weryfikowania instalacji.

W podsystemach produkcyjnych należy zmienić wartość NAME=CSQ1 na własną nazwę podsystemu lub użyć opcji CSQ1. W razie potrzeby można dodać kolejne definicje podsystemów. Więcej informacji na temat LIT zawiera sekcja ["Definiowanie menedżerów kolejek systemu IBM MQ w adapterze IMS"](#page-1050-0) [na stronie 1051](#page-1050-0) .

- 5. Złóż i dowiąż program, aby utworzyć moduł ładujący CSQQDEFV. W przypadku zespołu należy dołączyć bibliotekę thlqual.SCSQMACS do konkatenacji SYSLIB. Należy użyć parametru konsolidacji RENT. Pokazano to w przykładowym kodzie JCL w sekcji thlqual.SCSQPROC(CSQ4DEFV).
- 6. Dołącz bibliotekę użytkownika zawierającą moduł CSQQDEFV utworzony w konkatenacji JOBLIB lub STEPLIB w JCL dla każdego regionu zależnego, który łączy się z systemem IBM MQ. Tę bibliotekę należy umieścić przed SCSQAUTH, ponieważ SCSQAUTH ma domyślny moduł ładowania. W przeciwnym razie użytkownik 3041 zostanie awaryjnie zakończony w programie IMS.
- 7. Jeśli adapter IMS wykryje nieoczekiwany błąd IBM MQ , wysyła zrzut z/OS SNAP do DD o nazwie CSQSNAP i zgłasza aplikacji kod przyczyny MQRC\_UNEXPECTED\_ERROR. Jeśli instrukcja CSQSNAP DD nie znajdowała się w JCL regionu zależnego IMS , zrzut nie jest wykonywany. W takim przypadku można dołączyć instrukcję DD CSQSNAP do JCL i ponownie uruchomić aplikację. Jednak ze względu na to, że niektóre problemy mogą być sporadyczne, zaleca się dołączenie instrukcji CSQSNAP DD w celu przechwycenia przyczyny awarii w momencie jej wystąpienia.
- 8. Jeśli mają być używane dynamiczne wywołania IBM MQ (opisane w sekcji Dynamiczne wywoływanie kodu pośredniczącego IBM MQ ), należy zbudować dynamiczny kod pośredniczący, jak to pokazano na ilustracji [Rysunek 117 na stronie 1048.](#page-1047-0)
- 9. Aby używać monitora wyzwalacza IMS , zdefiniuj aplikację monitora wyzwalacza IMS CSQQTRMN i wykonaj komendy PSBGEN i ACBGEN. Patrz ["Konfigurowanie monitora wyzwalacza IMS" na stronie](#page-1052-0) [1053.](#page-1052-0)
- 10. Jeśli do ochrony zasobów w klasie OPERCMDS używany jest produkt RACF , upewnij się, że identyfikator użytkownika powiązany z przestrzenią adresową menedżera kolejek produktu IBM MQ ma uprawnienie do wywoływania komendy MODIFY dla dowolnego systemu IMS , z którym może się łączyć.

<span id="page-1047-0"></span>//DYNSTUB EXEC PGM=IEWL,PARM='RENT,REUS,MAP,XREF' //SYSPRINT DD SYSOUT=\* //ACSQMOD DD DISP=SHR,DSN=thlqual.SCSQLOAD //IMSLIB DD DISP=SHR,DSN=ims.reslib //SYSLMOD DD DISP=SHR,DSN=1m3:1C311b<br>//SYSLMOD DD DISP=SHR,DSN=private.load<sup>1</sup><br>//SYSUT1 DD UNIT=SYSDA,SPACE=(CYL,1) DD UNIT=SYSDA,SPACE=(CYL,1) //SYSLIN DD \* INCLUDE ACSQMOD(CSQQSTUB) INCLUDE IMSLIB(DFSLI000) ALIAS MQCONN, MQCONNX, MQDISC MQI entry points<br>ALIAS MQGET, MQPUT, MQPUT1 MQI entry points ALIAS MQGET,MQPUT,MQPUT1 MQI entry points ALIAS MQOPEN,MQCLOSE MQI entry points ALIAS MQBACK,MQCMIT MQI entry points ALIAS CSQBBAK,CSQBCMT MQI entry points ALIAS MQINQ,MQSET MQI entry points ALIAS DFSPLI,PLITDLI IMS entry points ALIAS DFSCOBOL,CBLTDLI IMS entry points ALIAS DFSFOR,FORTDLI IMS entry points ALIAS DFSASM,ASMTDLI IMS entry points ALIAS DFSPASCL,PASTDLI IMS entry points ALIAS DFHEI01,DFHEI1 IMS entry points ALIAS DFSAIBLI,AIBTDLI IMS entry points ALIAS DFSESS,DSNWLI,DSNHLI IMS entry points ALIAS MQCRTMH,MQDLTMH,MQDLTMP IMS entry points ALIAS MQINQMP,MQSETMP,MQMHBUF,MQBUFMH IMS entry points ALIAS NOINOMP, MOSETMP, MOMHBUF, MOBUFMH<br>MODE AMODE(31), RMODE(24) Note RMODE setting NAME CSQQDYNS(R) /\* <sup>1</sup>Specify the name of a library accessible to IMS applications that want to make dynamic calls to IBM MQ.

*Rysunek 117. Przykładowy kod JCL do połączenia-edycja kodu pośredniczącego wywołania dynamicznego*

## **Pojęcia pokrewne**

### IBM MQ i IMS

["Konfigurowanie mostu IMS" na stronie 1053](#page-1052-0) Most IBM MQ - IMS to opcjonalny komponent, który umożliwia produktowi IBM MQ wprowadzanie i wyprowadzanie danych do i z istniejących programów i transakcji, które nie obsługują języka IBM MQ.

Aplikacje mostu IMS i IMS w systemie IBM MQ for z/OS

#### $\approx$  z/OS *Definiowanie IBM MQ w pliku IMS*

Parametr IBM MQ musi być zdefiniowany w regionie sterującym IMS oraz w każdym regionie zależnym uzyskując dostęp do tego menedżera kolejek produktu IBM MQ . W tym celu należy utworzyć element podsystemu (SSM) w IMS.Biblioteka PROCLIB i zidentyfikuj SSM dla odpowiednich regionów IMS .

## **Umieszczanie pozycji podzbioru podsystemu w katalogu IMS.PROCLIB**

Każdy wpis SSM w pliku IMS.PROCLIB definiuje połączenie z regionu IMS do innego menedżera kolejek.

Aby nazwać SSM, należy skonkatenować wartość (od jednego do czterech znaków alfanumerycznych) pola identyfikatora IMSmakra IMS IMSCTRL z dowolną nazwą (od jednego do czterech znaków alfanumerycznych) zdefiniowaną w serwisie.

Jeden SSM może być współużytkowany przez wszystkie regiony IMS lub konkretny element może być zdefiniowany dla każdego regionu. Ten element zawiera tyle pozycji, ile jest połączeń z podsystemami zewnętrznymi. Każda pozycja jest 80-znakowym rekordem.

### **Parametry pozycyjne**

Pola w tym wpisie są następujące:

### gdzie:

### **PESEL**

Określa nazwę menedżera kolejek systemu IBM MQ . Jest ona wymagana i musi zawierać od jednego do czterech znaków.

### **LIT**

Określa token interfejsu języka (LIT) dostarczony do IMS. To pole jest wymagane, jego wartość musi być zgodna z wartością w module CSQQDEFV.

### **EKMT**

Określa zewnętrzną tabelę modułu podsystemu (ESMT). Ta tabela określa, które moduły załączników muszą zostać załadowane przez program IMS. CSQQESMT jest wartością wymaganą dla tego pola.

### **RTT**

Ta opcja nie jest obsługiwana przez IBM MQ.

### **REO**

Określa opcję błędu regionu (REO), która ma być używana, jeśli aplikacja IMS odwołuje się do niedziałającego podsystemu zewnętrznego lub jeśli zasoby są niedostępne w czasie tworzenia wątku. To pole jest opcjonalne i zawiera pojedynczy znak, który może być:

### **R**

Przekazuje kod powrotu do aplikacji, wskazując, że żądanie usług IBM MQ nie powiodło się.

**Q**

Kończy działanie aplikacji z kodem nieprawidłowego zakończenia U3051, wycofuje działanie do ostatniego punktu zatwierdzania, wykonuje komendę PSTOP dla transakcji i ponownie wysyła komunikat wejściowy. Ta opcja ma zastosowanie tylko wtedy, gdy aplikacja IMS próbuje odwołać się do niedziałającego podsystemu zewnętrznego lub gdy zasoby są niedostępne w czasie tworzenia wątku.

IBM MQ kody zakończenia i przyczyny są zwracane do aplikacji, jeśli problem z produktem IBM MQ występuje podczas przetwarzania żądania przez produkt IBM MQ , czyli po przekazaniu żądania przez adapter do produktu IBM MQ.

**A**

Kończy działanie aplikacji z kodem nieprawidłowego zakończenia U3047 i usuwa komunikat wejściowy. Ta opcja ma zastosowanie tylko wtedy, gdy aplikacja IMS odwołuje się do niedziałającego podsystemu zewnętrznego lub gdy zasoby są niedostępne w czasie tworzenia wątku.

IBM MQ kody zakończenia i przyczyny są zwracane do aplikacji, jeśli problem z produktem IBM MQ występuje podczas przetwarzania żądania przez produkt IBM MQ , czyli po przekazaniu żądania przez adapter do produktu IBM MQ.

### **CRC**

Ta opcja może zostać określona, ale nie jest używana przez produkt IBM MQ.

**Uwaga:** Szczegółowe informacje na temat wszystkich parametrów pozycyjnych zawiera sekcja Jak podsystemy zewnętrzne są określane w systemie IMS.

### Przykładowa pozycja SSM:

CSQ1,MQM1,CSQQESMT,,R,

gdzie:

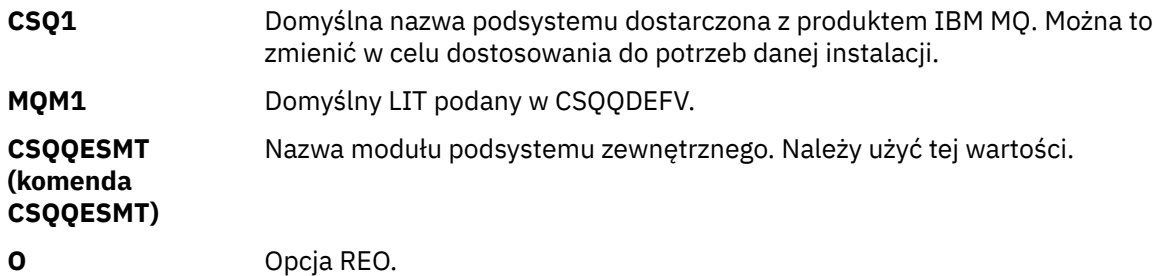

### **Parametry słów kluczowych**

Parametry IBM MQ można określić w formacie słów kluczowych. Parametr SST może mieć wartość DB2 lub MQ. Obsługa wartości MQ została dodana w systemie IMS 14. Użycie produktu MQ ułatwia zachowanie przejrzystości, a komenda podsystemu IMS zawiera teraz wartość SST, ale w przeciwnym razie nie ma żadnego znaczącego wpływu. W razie potrzeby nadal można używać wartości DB2 . Inne parametry zostały opisane w sekcji [Parametry pozycyjne](#page-1047-0)i przedstawione w poniższym przykładzie:

SST=MQ,SSN=SYS3,LIT=MQM3,ESMT=CSQQESMT

gdzie:

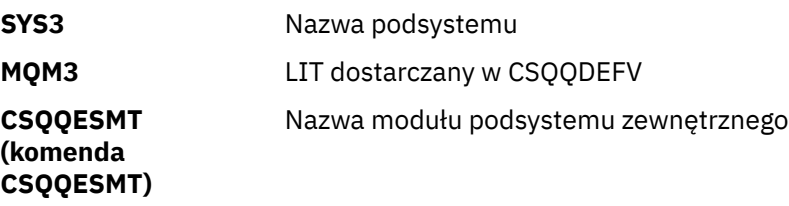

# **Określanie parametru SSM EXEC**

Określ parametr SSM EXEC w procedurze startowej regionu sterującego IMS . Ten parametr określa jednoznakową lub czteroznakową nazwę podzbioru podsystemu (SSM).

Jeśli określono menedżera SSM dla regionu sterującego IMS , każdy region zależny działający pod tym regionem może zostać przyłączony do menedżera kolejek systemu IBM MQ o nazwie określonej w pliku IMS.Podzbiór PROCLIB określony przez parametr SSM. IMS.Nazwa podzbioru PROCLIB jest identyfikatorem IMS (IMSID= *xxxx*) skonkatenowanym z jednym do czterech znaków podanych w parametrze SSM EXEC. Identyfikator IMS jest parametrem identyfikatora IMSmakra generowania klawiszy IMSCTRL.

IMS umożliwia zdefiniowanie wymaganej liczby połączeń z podsystemem zewnętrznym. Dla różnych menedżerów kolejek systemu IBM MQ można zdefiniować więcej niż jedno połączenie. Wszystkie połączenia IBM MQ muszą znajdować się w tym samym systemie z/OS . Dla regionu zależnego można określić region zależny SSM lub użyć regionu określonego dla regionu sterującego. Można określić różne opcje błędów regionu (REO) w obszarze zależnym SSM i regionie sterującym SSM. Tabela 67 na stronie 1050 przedstawia różne możliwości specyfikacji SSM.

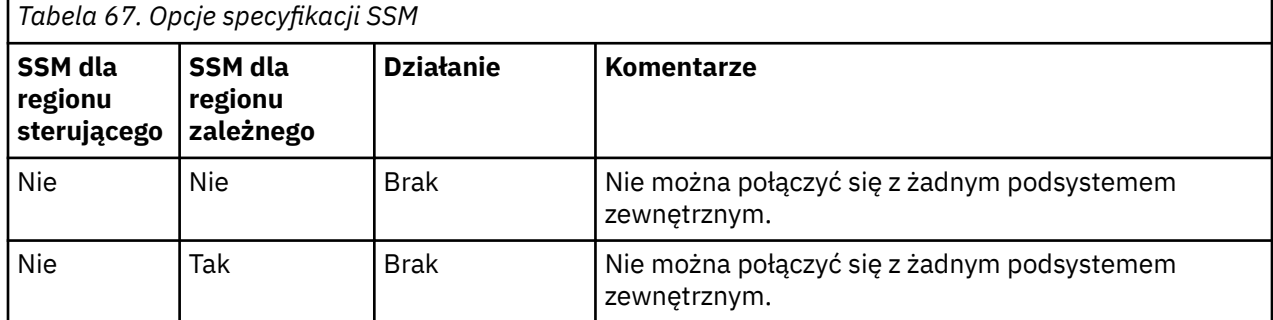

<span id="page-1050-0"></span>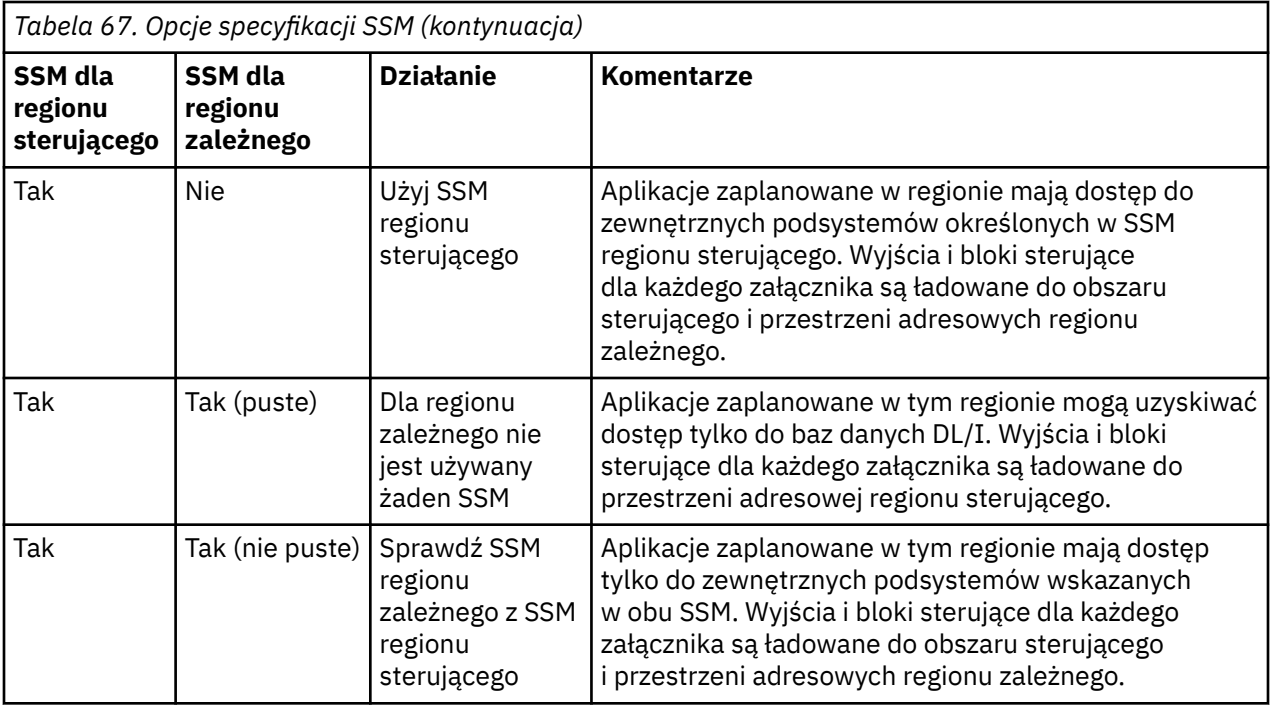

Nie ma konkretnego parametru sterującego maksymalną liczbą możliwości specyfikacji SSM.

# **Wstępne ładowanie adaptera IMS**

Wydajność adaptera IMS można zwiększyć, jeśli jest on wstępnie załadowany przez produkt IMS. Ładowanie wstępne jest sterowane przez element DFSMPLxx elementu IMS.PROCLIB: patrz " IMS Podręcznik administrowania: System ", aby uzyskać więcej informacji. Należy podać następujące nazwy modułów IBM MQ :

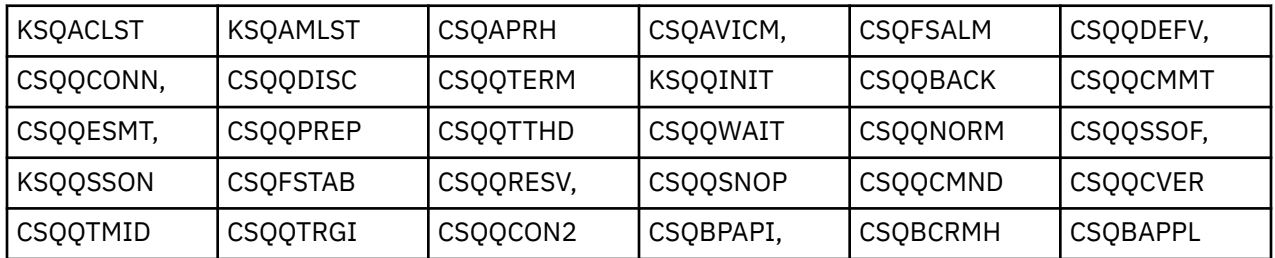

Więcej informacji na temat korzystania z systemu IBM MQ classes for JMSzawiera sekcja Korzystanie z systemu IBM MQ classes for JMS w podręczniku IMS.

Bieżące wersje IMS obsługują wstępne ładowanie modułów IBM MQ z bibliotek formatu PDS-E tylko w regionach MPP, BMP, IFP, JMP i JBP. Każdy inny typ regionu IMS nie obsługuje wstępnego ładowania z bibliotek PDS-E. Jeśli wstępne ładowanie jest wymagane dla każdego innego typu regionu, udostępnione moduły IBM MQ muszą zostać skopiowane do biblioteki formatu PDS.

#### z/OS *Definiowanie menedżerów kolejek systemu IBM MQ w adapterze IMS*

Nazwy menedżerów kolejek systemu IBM MQ i odpowiadające im znaczniki interfejsu języka (LIT) muszą być zdefiniowane w tabeli definicji menedżerów kolejek.

Użyj dostarczonego makra CSQQDEFX, aby utworzyć moduł ładujący CSQQDEFV. [Rysunek 118 na stronie](#page-1051-0) [1052](#page-1051-0) przedstawia składnię tego makra asemblera.

<span id="page-1051-0"></span>CSQQDEFX TYPE=ENTRY|DEFAULT, NAME=qmgr-name, LIT=token

or CSQQDEFX TYPE=END

*Rysunek 118. Składnia makra CSQQDEFX*

### **Parametry**

### **TYPE=ENTRY | DEFAULT**

Określ TYPE=ENTRY lub TYPE=DEFAULT w następujący sposób:

### **TYPE=ENTRY**

Określa, że ma zostać wygenerowana pozycja tabeli opisująca menedżer kolejek systemu IBM MQ dostępny dla aplikacji IMS . Jeśli jest to pierwsza pozycja, generowany jest również nagłówek tabeli, w tym instrukcja CSQQDEFV CSECT.

### **TYPE=DEFAULT**

Tak jak w przypadku TYPE=ENTRY. Określony menedżer kolejek jest domyślnym menedżerem kolejek, który ma być używany, gdy parametr MQCONN lub MQCONNX określa nazwę, która jest pusta. W tabeli może istnieć tylko jedna taka pozycja.

### **NAME=** *nazwa\_menedżera\_kolejek*

Określa nazwę menedżera kolejek zgodnie z określeniem w parametrze **MQCONN** lub **MQCONNX**.

### **LIT = token**

Określa nazwę tokenu interfejsu języka (LIT) używanego przez program IMS do identyfikowania menedżera kolejek.

Wywołanie MQCONN lub MQCONNX wiąże parametr wejściowy *nazwa* i parametr wyjściowy *hconn* z etykietą nazwy, a zatem LIT we wpisie CSQQDEFV. Dalsze IBM MQ wywołania przekazujące parametr *hconn* używają LIT z pozycji CSQQDEFV określonej w wywołaniu MQCONN lub MQCONNX w celu bezpośredniego wywołania menedżera kolejek IBM MQ zdefiniowanego w elemencie IMS SSM PROCLIB z tym samym LIT.

Podsumowując, parametr **name** w wywołaniu MQCONN lub MQCONNX identyfikuje LIT w CSQQDEFV i ten sam LIT w elemencie SSM identyfikuje menedżer kolejek IBM MQ . Informacje na temat wywołania MQCONN zawiera sekcja MQCONN-Połącz menedżer kolejek. Informacje na temat wywołania MQCONNX zawiera sekcja Menedżer kolejek MQCONNX-Connect (rozszerzony).

### **TYP = KONIEC**

Określa, że tabela jest kompletna. Jeśli ten parametr zostanie pominięty, przyjmowana jest wartość TYPE=ENTRY.

### **Korzystanie z makra CSQQDEFX**

Rysunek 119 na stronie 1052 przedstawia ogólny układ tabeli definicji menedżera kolejek.

```
CSQQDEFX NAME=subsystem1,LIT=token1
CSQQDEFX NAME=subsystem2,LIT=token2,TYPE=DEFAULT
CSQQDEFX NAME=subsystem3,LIT=token3
...
CSQQDEFX NAME=subsystemN,LIT=tokenN
CSQQDEFX TYPE=END
END
```
*Rysunek 119. Układ tabeli definicji menedżera kolejek*

# *Konfigurowanie monitora wyzwalacza IMS*

<span id="page-1052-0"></span>Istnieje możliwość skonfigurowania programu wsadowego systemu IMS do monitorowania kolejki inicjującej IBM MQ .

Zdefiniuj aplikację dla IMS , używając modelu CSQQTAPL w bibliotece thlqual.SCSQPROC (patrz sekcja Przykładowa definicja transakcji dla CSQQTRMN ).

Wygeneruj PSB i ACB przy użyciu modelu CSQQTPSB w bibliotece thlqual.SCSQPROC (patrz Przykładowa definicja PSB dla CSQQTRMN ).

 $\star$  -This is the application definition  $\star$  $\star$  for the IMS Trigger Monitor BMP  $\quad$   $\star$ APPLCTN PSB=CSQQTRMN, PGMTYPE=BATCH, SCHDTYP=PARALLEL

*Rysunek 120. Przykładowa definicja transakcji dla CSQQTRMN*

PCB TYPE=TP, ALTPCB for transaction messages<br>MODIFY=YES, To "triggered" IMS transaction To "triggered" IMS transaction PCBNAME=CSQQTRMN<br>PCB TYPE=TP, PCB TYPE=TP, ALTPCB for diagnostic messages MODIFY=YES, To LTERM specified or "MASTER" PCBNAME=CSQQTRMG, EXPRESS=YES PSBGEN LANG=ASSEM, PSBNAME=CSQQTRMN, Runs program CSQQTRMN CMPAT=YES

*Rysunek 121. Przykładowa definicja PSB dla CSQQTRMN*

Więcej informacji na temat uruchamiania i zatrzymywania monitora wyzwalacza IMS zawiera sekcja Sterowanie monitorem wyzwalacza IMS.

#### $\approx$  z/OS **Konfigurowanie mostu IMS**

Most IBM MQ - IMS to opcjonalny komponent, który umożliwia produktowi IBM MQ wprowadzanie i wyprowadzanie danych do i z istniejących programów i transakcji, które nie obsługują języka IBM MQ.

W tym temacie opisano czynności, które należy wykonać w celu dostosowania mostu IBM MQ - IMS .

### **Zdefiniuj parametry XCF i OTMA dla IBM MQ.**

W tym kroku definiowane są nazwy grupy XCF i elementów systemu IBM MQ oraz inne parametry OTMA. IBM MQ i IMS muszą należeć do tej samej grupy XCF. Użyj słowa kluczowego OTMACON makra CSQ6SYSP , aby dostosować te parametry w module ładowania parametrów systemowych.

Więcej informacji na ten temat zawiera sekcja [Używanie komendy CSQ6SYSP](#page-960-0) .

### **Zdefiniuj parametry XCF i OTMA w pliku IMS.**

W tym kroku definiowane są nazwy grupy XCF i elementów systemu IMS . IMS i IBM MQ muszą należeć do tej samej grupy XCF.

Dodaj następujące parametry do listy parametrów IMS w JCL lub w podzbiorze DFSPBxxx w bibliotece IMS PROCLIB:

### **OTMA=Y**

Spowoduje to automatyczne uruchomienie OTMA po uruchomieniu programu IMS . (Jest to opcjonalne, jeśli podano wartość OTMA=N, można również uruchomić OTMA, wydając komendę IMS /START OTMA).

### <span id="page-1053-0"></span>**GRNAME=**

Ten parametr określa nazwę grupy XCF.

Jest ona taka sama jak nazwa grupy określona w definicji klasy pamięci masowej (patrz następny krok) oraz w parametrze **Group** słowa kluczowego OTMACON makra CSQ6SYSP .

### **OTMANM=**

Ten parametr określa nazwę elementu XCF systemu IMS .

Jest taka sama jak nazwa podzbioru określona w definicji klasy pamięci masowej (patrz następny krok).

### **Przekaż IBM MQ nazwę grupy XCF i nazwę elementu systemu IMS .**

Jest ona określana przez klasę pamięci kolejki. Jeśli komunikaty mają być wysyłane za pośrednictwem mostu IBM MQ - IMS , należy to określić podczas definiowania klasy pamięci dla kolejki. W klasie pamięci masowej należy zdefiniować grupę XCF i nazwę elementu docelowego systemu IMS . W tym celu należy użyć operacji IBM MQ i paneli sterowania lub użyć komend IBM MQ zgodnie z opisem w sekcji Wprowadzenie do formatów komend programowalnych.

### **Skonfiguruj wymagane zabezpieczenia.**

Komenda /SECURE OTMA IMS określa poziom zabezpieczeń, który ma zostać zastosowany do **każdego** IBM MQ menedżera kolejek łączącego się z systemem IMS za pośrednictwem OTMA. Więcej informacji na ten temat zawiera sekcja Uwagi dotyczące zabezpieczeń podczas używania produktu IBM MQ z produktem IMS .

### **Dodawanie dodatkowego połączenia IMS do tego samego menedżera kolejek**

Aby dodać połączenie IMS do tego samego menedżera kolejek, należy zdefiniować drugą klasę pamięci (STGCLASS), która będzie wskazywać nowy IMS. Więcej informacji na ten temat zawiera sekcja DEFINE STGCLASS .

### **Ważne:**

- Jedna kolejka lokalna nie może wskazywać na dwie klasy pamięci.
- Jedna klasa pamięci masowej nie może wskazywać na dwa mosty IMS .
- IBM MQ i IMS muszą należeć do tej samej grupy XCF. Użyj słowa kluczowego OTMACON makra CSQ6SYSP , aby dostosować te parametry w module ładowania parametrów systemowych.

Więcej informacji na ten temat zawiera sekcja [Używanie komendy CSQ6SYSP](#page-960-0) .

### **Pojęcia pokrewne**

IBM MQ i IMS

["Konfigurowanie adaptera IMS" na stronie 1046](#page-1045-0)

Aby użyć IBM MQ w programie IMS , wymagany jest adapter IBM MQ - IMS (zwykle nazywany adapterem IMS ).

Aplikacje mostu IMS i IMS w systemie IBM MQ for z/OS

#### **Używanie produktu IBM MQ z produktem CICS**  $z/0S$

Aby używać produktu IBM MQ z produktem CICS, należy skonfigurować adapter IBM MQ CICS i opcjonalnie komponenty produktu IBM MQ CICS bridge .

Więcej informacji na temat konfigurowania adaptera IBM MQ CICS i komponentów produktu IBM MQ CICS bridge zawiera sekcja [Konfigurowanie połączeń z produktem MQ](https://ibmdocs-test.dcs.ibm.com/docs/en/cics-ts/6.1?topic=configuring-connections-mq) w dokumentacji produktu CICS .

### **Pojęcia pokrewne**

IBM MQ i CICS

["Używanie produktu IBM MQ z produktem IMS" na stronie 1046](#page-1045-0)

Adapter IBM MQ -IMS i most IBM MQ - IMS to dwa komponenty, które umożliwiają produktowi IBM MQ interakcję z produktem IMS.

### <span id="page-1054-0"></span>**Odsyłacze pokrewne**

"Aktualizowanie i stosowanie usług w środowisku językowym lub usługach wywoływalnych z/OS" na stronie 1055

Czynności, które należy wykonać, zależą od tego, czy używany jest CALLLIBS, czy LINK, oraz od wersji narzędzia SMP/E.

### $z/0S$ **Aktualizowanie i stosowanie usług w środowisku językowym lub usługach wywoływalnych z/OS**

Czynności, które należy wykonać, zależą od tego, czy używany jest CALLLIBS, czy LINK, oraz od wersji narzędzia SMP/E.

W poniższych tabelach przedstawiono czynności, które należy wykonać dla produktu IBM MQ for z/OS w przypadku aktualizowania poziomu następujących produktów lub stosowania do nich usług:

- Środowisko języka
- z/OS Usługi wywoływane (na przykład APPC i RRS)

*Tabela 68. Usługa została zastosowana lub produkt został zaktualizowany do nowej wersji* **Produkt Działanie w przypadku korzystania z CALLLIBS i SMP/E V3r2 lub nowszego Uwaga: Nie ma potrzeby uruchamiania oddzielnych zadań dla środowiska językowego i usług wywoływalnych. Wystarczy jedno zadanie. Działanie, jeśli używany jest odsyłacz** Środowisko języka 1. Ustaw granicę w zadaniu SMP/E na strefę docelową. 2. Na karcie SMPCNTL podaj LINK LMODS CALLLIBS. Można również określić inne parametry, takie jak CHECK, RETRY (YES) i RC. Więcej informacji na ten temat zawiera sekcja *[z/OS Komendy SMP/E](https://www.ibm.com/docs/en/zos/3.1.0?topic=smpe-zos-commands)* . 3. Uruchom zadanie SMP/E. Nie jest wymagane żadne działanie, pod warunkiem że strefy SMP/E zostały skonfigurowane do automatycznego ponownego tworzenia, a zadanie CSQ8SLDQ zostało uruchomione. Usługi wywoływane 1. Ustaw granicę w zadaniu SMP/E na strefę docelową. 2. Na karcie SMPCNTL podaj LINK LMODS CALLLIBS. Można również określić inne parametry, takie jak CHECK, RETRY (YES) i RC. Więcej informacji na ten temat zawiera sekcja *[z/OS Komendy SMP/E](https://www.ibm.com/docs/en/zos/3.1.0?topic=smpe-zos-commands)* . 3. Uruchom zadanie SMP/E. Nie jest wymagane żadne działanie, pod warunkiem że strefy SMP/E zostały skonfigurowane do automatycznego ponownego tworzenia, a zadanie CSQ8SLDQ zostało uruchomione.

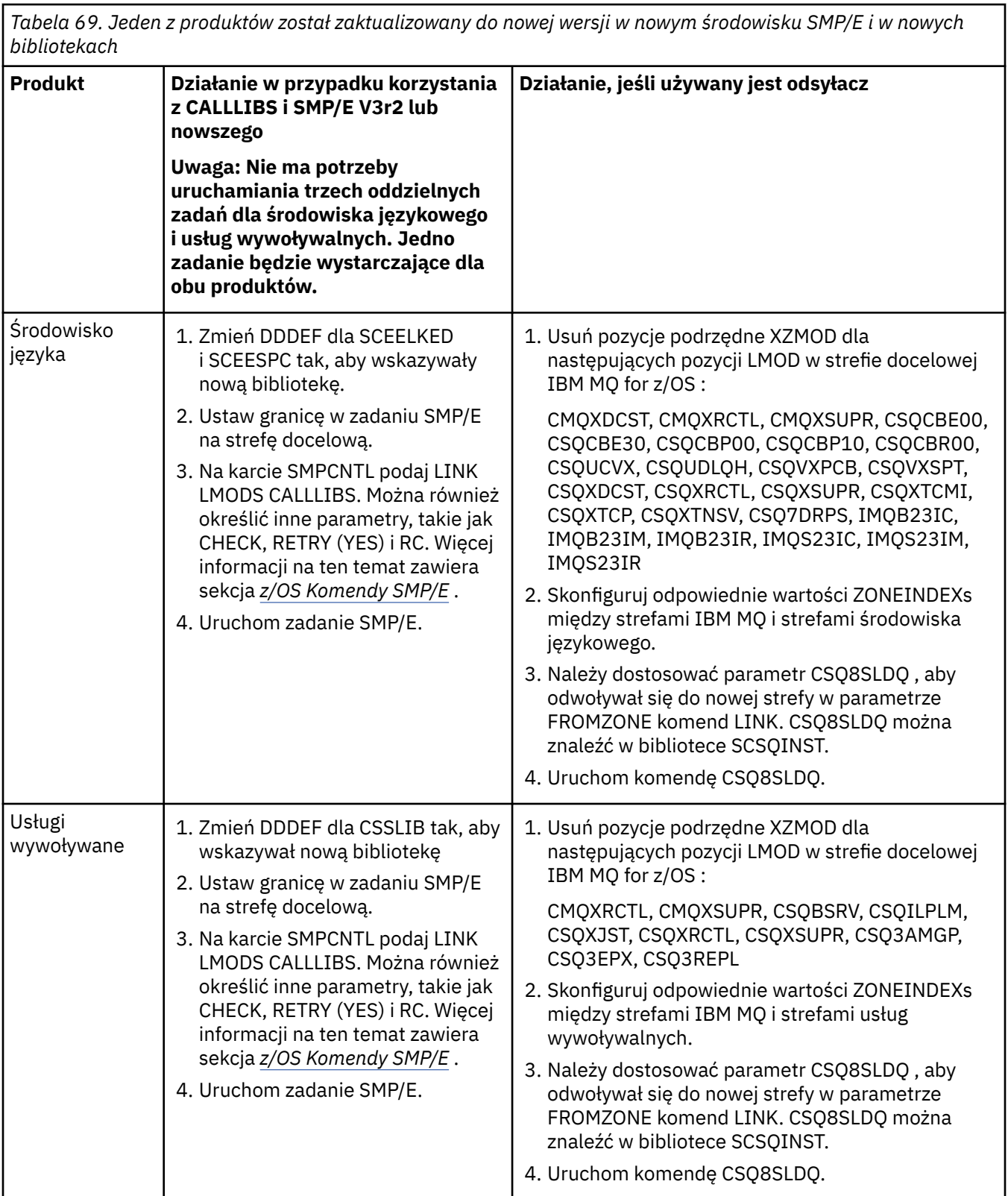

Przykład zadania ponownego powiązania modułów podczas korzystania z CALLLIBS zawiera sekcja "Uruchamianie zadania LINK CALLLIBS" na stronie 1056.

#### $z/0S$ **Uruchamianie zadania LINK CALLLIBS**

Przykładowe zadanie ponownego powiązania modułów podczas korzystania z CALLLIBS.

<span id="page-1056-0"></span>Poniżej przedstawiono przykład zadania ponownego tworzenia odsyłacza do modułów w przypadku korzystania z baz CALLLIBs w systemie SMP/E V3r2 . Należy podać JOBCARD i nazwę zestawu danych SMP/E CSI, które zawiera IBM MQ for z/OS.

```
//******************************************************************
//\star RUN LINK CALLLIBS.
//******************************************************************
//CALLLIBS EXEC PGM=GIMSMP,REGION=4096K
//SMPCSI DD DSN=your.csi
// DISP=SHR
//SYSPRINT DD SYSOUT=*
//SMPCNTL DD *
SET BDY(TZONE).
LINK LMODS CALLLIBS .
/*
```
*Rysunek 122. Przykład zadania SMP/E LINK CALLLIBS*

#### **Korzystanie z wyjść OTMA w programie IMS**  $z/0S$

Ten temat zawiera informacje dotyczące używania wyjść programu IMS Open Transaction Manager Access z produktem IBM MQ for z/OS.

Jeśli dane wyjściowe mają być wysyłane z transakcji IMS do IBM MQ, a ta transakcja nie pochodzi z produktu IBM MQ, należy zakodować co najmniej jedno wyjście IMS OTMA.

Podobnie, jeśli dane wyjściowe mają być wysyłane do miejsca docelowego innego niż OTMA, a transakcja została zainicjowana w produkcie IBM MQ, należy również zakodować co najmniej jedno wyjście IMS OTMA.

W programie IMS dostępne są następujące wyjścia umożliwiające dostosowanie przetwarzania między programami IMS i IBM MQ:

- Wyjście routingu wstępnego OTMA
- Wyjście użytkownika o docelowej rozdzielczości (DRU)

## **Nazwy wyjść OTMA**

Wyjście routingu wstępnego musi mieć nazwę DFSYPRX0. Wyjściu DRU można nadać dowolną nazwę, o ile nie powoduje to konfliktu z nazwą modułu już w programie IMS.

### **Określanie nazwy procedury zewnętrznej tłumaczenia docelowego**

Można użyć parametru *Druexit* słowa kluczowego OTMACON makra CSQ6SYSP , aby określić nazwę wyjścia jednostki DRU OTMA, które ma być uruchamiane przez program IMS.

Aby uprościć identyfikację obiektu, należy rozważyć zastosowanie konwencji nazewnictwa DRU0xxxx, gdzie xxxx jest nazwą menedżera kolejek produktu IBM MQ .

Jeśli w parametrze OTMACON nie zostanie podana nazwa wyjścia DRU, wartością domyślną jest DFSYDRU0. Więcej informacji na ten temat zawiera sekcja [DFSYDRU0](https://www.ibm.com/docs/en/ims/15.4.0?topic=routines-otma-user-data-formatting-exit-routine-dfsydru0) .

### **Konwencja nazewnictwa dla miejsca docelowego w systemie IMS**

Wymagana jest konwencja nazewnictwa dla miejsca docelowego, do którego są wysyłane dane wyjściowe z programu IMS . Jest to miejsce docelowe ustawione w wywołaniu CHNG aplikacji IMS lub wstępnie ustawione w IMS PSB.

# **Przykładowy scenariusz dla wyjścia OTMA**

Poniższe tematy zawierają przykład wyjścia routingu wstępnego i wyjścia routingu docelowego dla systemu IMS:

- "Wyjście routingu wstępnego DFSYPRX0" na stronie 1058
- • ["Procedura zewnętrzna rozstrzygania miejsca docelowego" na stronie 1059](#page-1058-0)

Aby uprościć identyfikację, należy utworzyć nazwę miejsca docelowego OTMA podobną do nazwy menedżera kolejek produktu IBM MQ , na przykład powtórzoną nazwę menedżera kolejek produktu IBM MQ . W tym przypadku, jeśli nazwa menedżera kolejek produktu IBM MQ to " **VCPE** ", miejscem docelowym ustawionym przez wywołanie CHNG jest" **VCPEVCPE** ".

### **Pojęcia pokrewne**

IBM MQ i IMS

["Używanie produktu IBM MQ z produktem IMS" na stronie 1046](#page-1045-0)

Adapter IBM MQ -IMS i most IBM MQ - IMS to dwa komponenty, które umożliwiają produktowi IBM MQ interakcję z produktem IMS.

Aplikacje mostu IMS i IMS w systemie IBM MQ for z/OS

#### $z/0S$ **Wyjście routingu wstępnego DFSYPRX0**

Ten temat zawiera przykładowe wyjście przed routingiem dla OTMA w produkcie IMS.

Najpierw należy zakodować wyjście routingu wstępnego DFSYPRX0. Parametry przekazywane do tej procedury przez IMSznajdują się w sekcji [OTMA Destination Resolution user exit \(DFSYPRX0 i inne](https://www.ibm.com/docs/en/ims/15.4.0?topic=tmer-otma-destination-resolution-user-exit-dfsyprx0-other-otmayprx-type-exits#ims_dfsyprx0) [programy zewnętrzne typu OTMAYPRX\)](https://www.ibm.com/docs/en/ims/15.4.0?topic=tmer-otma-destination-resolution-user-exit-dfsyprx0-other-otmayprx-type-exits#ims_dfsyprx0) .

To wyjście sprawdza, czy komunikat jest przeznaczony dla znanego miejsca docelowego OTMA (w naszym przykładzie VCPEVCPE). Jeśli tak, wyjście musi sprawdzić, czy transakcja wysyłająca komunikat pochodzi z OTMA. Jeśli komunikat pochodzi z OTMA, będzie miał nagłówek OTMA, dlatego należy wyjść z interfejsu DFSYPRX0 z rejestrem 15 ustawionym na zero.

- Jeśli transakcja wysyłająca komunikat nie pochodzi z OTMA, należy ustawić nazwę klienta jako poprawnego klienta OTMA. Jest to nazwa elementu XCF menedżera kolejek systemu IBM MQ , do którego ma zostać wysłany komunikat. Należy ustawić nazwę klienta (w parametrze OTMACON makra CSQ6SYSP ) na nazwę menedżera kolejek. Jest to opcja domyślna. Następnie należy wyjść z rejestru DFSYPRX0 , ustawiając rejestr 15 na 4.
- Jeśli transakcja wysyłająca komunikat pochodzi z OTMA, a miejscem docelowym nie jest OTMA, należy ustawić rejestr 15 na 8 i wyjść.
- We wszystkich innych przypadkach należy ustawić wartość rejestru 15 na zero.

Jeśli nazwa klienta OTMA zostanie ustawiona na nazwę, która nie jest znana w produkcie IMS, wywołanie CHNG lub ISRT aplikacji zwróci kod statusu A1 .

W przypadku systemu IMS komunikującego się z więcej niż jednym menedżerem kolejek IBM MQ należy powtórzyć logikę dla każdego menedżera kolejek IBM MQ .

Przykładowy kod asemblera przedstawia [Rysunek 123 na stronie 1059](#page-1058-0):

<span id="page-1058-0"></span>TITLE 'DFSYPRX0: OTMA PRE-ROUTING USER EXIT' DFSYPRX0 CSECT DFSYPRX0 AMODE 31 DFSYPRX0 RMODE ANY \* SAVE (14,12),,DFSYPRX0&SYSDATE&SYSTIME SPACE 2<br>LR R12,R15 MODULE ADDRESSABILITY USING DFSYPRX0,R12 \* L R2,12(,R1) R2 -> OTMA PREROUTE PARMS \* LA R3,48(,R2) R3 AT ORIGINAL OTMA CLIENT (IF ANY) CLC 0(16,R3),=XL16'00' OTMA ORIG? BNE OTMAIN YES, GO TO THAT CODE \* NOOTMAIN DS 0H NOT OTMA INPUT LA R5,8(,R2) R5 IS AT THE DESTINATION NAME CLC 0(8,R5),=C'VCPEVCPE' IS IT THE OTMA UNSOLICITED DEST? BNE EXITO NO, NORMAL PROCESSING \* L R4,80(,R2) R4 AT ADDR OF OTMA CLIENT MVC 0(16,R4),=CL16'VCPE' CLIENT OVERRIDE B EXIT4 AND EXIT OTMAIN DS 0H OTMAIN DS 0H OTMA INPUT LA R5,8(,R2) R5 IS AT THE DESTINATION NAME CLC 0(8,R5),=C'VCPEVCPE' IS IT THE OTMA UNSOLICITED DEST? BNE EXIT8 NO, NORMAL PROCESSING \* EXIT0 DS 0H LA R15,0 RC = 0 B BYEBYE \* EXIT4 DS 0H  $LA$  R15,4 RC = 4 B BYEBYE \* EXIT8 DS 0H LA R15,8 RC = 8 B BYEBYE \* BYEBYE DS 0H RETURN (14,12), RC=(15) RETURN WITH RETURN CODE IN R15 SPACE 2 REQUATE SPACE 2 END

*Rysunek 123. Przykład asemblera wyjścia routingu wstępnego OTMA*

#### $z/0S$ **Procedura zewnętrzna rozstrzygania miejsca docelowego**

Ten temat zawiera przykładowy program zewnętrzny rozstrzygania miejsca docelowego dla systemu IMS.

Jeśli w parametrze DFSYPRX0zostały ustawione rejestry od 15 do 4 lub jeśli źródłem transakcji jest OTMA *, a w parametrze* ustawiono wartość Zarejestruj 15 na zero, zostanie wywołane wyjście DRU. W tym przykładzie nazwą wyjścia DRU jest DRU0VCPE.

Wyjście DRU sprawdza, czy miejscem docelowym jest VCPEVCPE. Jeśli tak, ustawia dane użytkownika OTMA (w przedrostku OTMA) w następujący sposób:

**Depozycja Dane użytkownika OTMA (dziesiętne)**

**0**

Długość danych użytkownika OTMA (w tym przykładzie 334)

**2**

MQMD

**326**

Format odpowiedzi

Te przesunięcia są miejscem, w którym most IBM MQ - IMS oczekuje znalezienia tych informacji.

Wyjście DRU powinno być możliwie najprostsze. Dlatego w tym przykładzie wszystkie komunikaty pochodzące z produktu IMS dla konkretnego menedżera kolejek systemu IBM MQ są umieszczane w tej samej kolejce produktu IBM MQ .

Jeśli komunikat musi być trwały, produkt IMS musi używać zsynchronizowanego potoku transakcji. W tym celu wyjście DRU musi ustawić flagę OUTPUT. Więcej informacji na ten temat zawiera sekcja [Określanie](https://www.ibm.com/docs/en/ims/15.4.0?topic=otma-specifying-synchronized-tpipes-mq) [zsynchronizowanych potoków dla produktu IBM MQ](https://www.ibm.com/docs/en/ims/15.4.0?topic=otma-specifying-synchronized-tpipes-mq) .

Napisz aplikację IBM MQ w celu przetworzenia tej kolejki i użyj informacji ze struktury MQMD, struktury MQIIH (jeśli istnieje) lub danych użytkownika, aby skierować każdy komunikat do miejsca docelowego.

Przykładowe wyjście DRU asemblera przedstawia Rysunek 124 na stronie 1060.

TITLE 'DRU0VCPE: OTMA DESTINATION RESOLUTION USER EXIT' DRU0VCPE CSECT DRU0VCPE AMODE 31 DRU0VCPE RMODE ANY \* SAVE (14,12),,DRU0VCPE&SYSDATE&SYSTIME SPACE 2 LR R12,R15 MODULE ADDRESSABILITY USING DRU0VCPE,R12 \* L R2,12(,R1) R2 -> OTMA DRU PARMS \* L R5,88(,R2) R5 ADDR OF OTMA USERDATA LA R6,2(,R5) R6 ADDR OF MQMD USING MQMD,R6 AS A BASE \* LA R4,MQMD\_LENGTH+10 SET THE OTMA USERDATA LEN STH R4,0(,R5) = LL + MQMD + 8 \* CLEAR REST OF USERDATA MVI 0(R6),X'00' ...NULL FIRST BYTE MVC 1(255,R6),0(R6) ...AND PROPAGATE IT MVC 256(MQMD\_LENGTH-256+8,R6),255(R6) ...AND PROPAGATE IT \* VCPE DS 0H<br>CLC 44(16,R2),=CL16'VCPE' CLC 44(16,R2),=CL16'VCPE' IS DESTINATION VCPE? BNE EXIT4 NO, THEN DEST IS NON-OTMA MVC MQMD\_REPLYTOQ,=CL48'IMS.BRIDGE.UNSOLICITED.QUEUE' MVC MQMD\_REPLYTOQMGR,=CL48'VCPE' SET QNAME AND QMGRNAME MVC MQMD\_FORMAT,MQFMT\_IMS SET MQMD FORMAT NAME MVC MQMD\_LENGTH(8,R6),MQFMT\_IMS\_VAR\_STRING \* SET REPLYTO FORMAT NAME B EXIT0 \* EXIT0 DS 0H LA R15,0 SET RC TO OTMA PROCESS B BYEBYE AND EXIT \* EXIT4 DS 0H LA R15,4 SET RC TO NON-OTMA B BYEBYE AND EXIT \* BYEBYE DS 0H RETURN (14,12),,RC=(15) RETURN CODE IN R15 SPACE 2 REQUATE SPACE 2 CMQA EQUONLY=NO CMQMDA DSECT=YES SPACE 2 END *Rysunek 124. Przykładowe wyjście DRU asemblera*

#### <span id="page-1060-0"></span>**Korzystanie z produktu IBM z/OSMF do automatyzacji IBM MQ**  $z/0S$

IBM z/OS Management Facility (z/OSMF) udostępnia funkcje zarządzania systemem w zorientowanym na zadania, opartym na przeglądarce WWW interfejsie użytkownika ze zintegrowaną asystą użytkownika, dzięki czemu można łatwiej zarządzać codziennymi operacjami i administrowaniem systemami mainframe  $z/OS$ .

Usprawniając niektóre tradycyjne zadania i automatyzując inne, z/OSMF może pomóc w uproszczeniu niektórych obszarów zarządzania systemem z/OS .

Zasoby mogą być udostępniane lub cofane, po kliknięciu przycisku, w portalu udostępnionym przez użytkownika. Produkt z/OSMF udostępnia interfejsy REST API ułatwiające wykonanie tej czynności.

Przykładowy portal handlowy dostarczany wraz z produktem z/OSMF może być również używany do udostępniania i udostępniania zasobów. Alternatywnie bardziej doświadczeni użytkownicy mogą korzystać z interfejsu użytkownika WWW (Web User Interface-WUI) systemu z/OSMF .

W tej sekcji przyjęto założenie, że użytkownik zna system z/OSMF, ale jeśli nie zna systemu z/OSMF , powinien zapoznać się z sekcją [Pierwsze kroki z systemem z/OSMF](https://www.ibm.com/docs/en/zos/3.1.0?topic=help-getting-started-zosmf). Dostęp do tej sekcji można również uzyskać w pomocy elektronicznej produktu z/OSMF WUI.

Należy zapoznać się z konfiguracją produktu z/OS Cloud, czyli z następującymi informacjami:

- Udostępnianie w chmurze- [Usługi zarządzania zasobami](https://www.ibm.com/docs/en/zos/3.1.0?topic=services-resource-management)
- Zarządzanie obciążeniem-więcej informacji na ten temat zawiera publikacja [IBM z/OS Management](https://www.ibm.com/docs/en/zos/3.1.0?topic=facility-zos-management-programming-guide) [Facility Programming Guide](https://www.ibm.com/docs/en/zos/3.1.0?topic=facility-zos-management-programming-guide) .
- Pierwsze kroki-patrz sekcja *[Kurs Pierwsze kroki-Chmura](https://www.ibm.com/docs/en/zos/3.1.0?topic=folder-getting-started-tutorial-cloud)*

W produkcie z/OSMF 2.2 wprowadzono działania i zadania oparte na rolach, dlatego ważne jest zrozumienie pojęć, takich jak:

domeny administratorów Zatwierdzający podmioty użytkujące szablony instancje przepływami pracy

i tak dalej.

Udostępniono przykładowe przepływy pracy IBM MQ z/OSMF i powiązane z nimi pliki, które można zainstalować jako część funkcji IBM MQ for z/OS UNIX System Services Components . Proces instalacji tego składnika oraz struktura katalogów i plików są opisane w IBM MQ for z/OS Informatorze o programie Odsyłacze do pobierania katalogów programu znajdują się w serwisie IBM MQ for z/OS Program Directory PDF files(Pliki PDF z katalogiem programu). .

Przykładowe przepływy pracy zostały napisane w formacie XML i przedstawiają sposób zautomatyzowania udostępniania (tworzenia) lub cofania udostępniania (niszczenia) menedżerów kolejek, inicjatorów kanałów i kolejek lokalnych produktu IBM MQ oraz wykonywania działań względem udostępnionych zasobów produktu IBM MQ . Kroki w przepływach pracy służą do wprowadzania zadań (JCL), uruchamiania programów wykonywalnych REXX, przetwarzania skryptów powłoki lub uruchamiania wywołań REST API .

Przykłady zostały zaprojektowane w celu zilustrowania typów funkcji, które można uzyskać za pomocą funkcji z/OSMF. Przewiduje się, że przepływy pracy z/OSMF będą zwykle używane do udostępniania zasobów i działań, takich jak umieszczanie lub pobieranie komunikatów, będą w zasadzie wykonywane przy użyciu aplikacji IBM MQ .

Można uruchomić przykładowe przepływy pracy zgodnie z dostarczonymi informacjami, pod warunkiem, że zostały ustawione właściwości zmiennych przepływu pracy (zgodnie z opisem w poniższych sekcjach) lub można je dostosować zgodnie z wymaganiami. Użytkownik może chcieć napisać własne przepływy

<span id="page-1061-0"></span>pracy w celu wykonania dodatkowych funkcji. Przed uruchomieniem przykładowych przepływów pracy należy zapoznać się z następującymi informacjami:

- "Wymagania wstępne dla produktu z/OSMF" na stronie 1062
- • ["Ustawienia zabezpieczeń" na stronie 1063](#page-1062-0)
- • ["Ograniczenia" na stronie 1066](#page-1065-0)

Przykładowe aplikacje przepływu pracy są dostarczane do:

- • ["Automatyzowanie udostępniania lub cofania udostępniania menedżerów kolejek w systemie IBM MQ](#page-1066-0) [i wykonywanie działań na udostępnionych menedżerach kolejek" na stronie 1067](#page-1066-0)
- • ["Zautomatyzowanie udostępniania lub cofania udostępniania kolejek lokalnych IBM MQ i wykonywanie](#page-1068-0) [działań względem udostępnionych kolejek" na stronie 1069.](#page-1068-0)

### **Pojęcia pokrewne**

["konfigurowanieIBM MQ for z/OS" na stronie 936](#page-935-0) Ten temat służy jako przewodnik krok po kroku dotyczący dostosowywania systemu IBM MQ for z/OS .

#### $z/0S$ **Wymagania wstępne dla produktu z/OSMF**

Wymagania wstępne do uruchomienia programu IBM z/OS Management Facility (z/OSMF) z produktem IBM MQ

Przepływy pracy dostarczane z produktem IBM MQ for z/OS 9.1.0 wykorzystują nowe funkcje w produkcie z/OSMF, który jest udostępniany przez raporty APAR zarówno w produkcie z/OS 2.1 , jak i w produkcie 2.2. Więcej szczegółów podano w poniższym tekście.

- 1. Produkt IBM z/OS Management Facility 2.2 został poprawnie zainstalowany i skonfigurowany. W przypadku uruchamiania z włączonymi zabezpieczeniami należy upewnić się, że wszystkie ustawienia zabezpieczeń opisane w dokumentacji z/OSMF zostały skonfigurowane.
- 2. Zainstalowano następujące poprawki APAR dla:

**z/OS 2.1**

- PI71068
- PI71079
- PI71082
- PI71084
- OA50130

### **z/OS 2.2**

- PI70526
- PI70521
- PI70527
- PI67839
- PI70767
- PI46315
- OA49081
- OA49802
- OA50130
- 3. Procesy Angel z/OSMF (jeśli są wymagane) i procesy serwera zostały skonfigurowane.
- 4. Środowisko chmury z/OS zostało skonfigurowane (zgodnie z krótkim opisem podanym powyżej i udokumentowanym przez z/OSMF)
- 5. Zainstalowano produkt IBM MQ for z/OS 9.0.1 i dostępne są biblioteki ładowania produktu.
- 6. Wykonano następujące zadania dostosowywania menedżera kolejek produktu IBM MQ :

<span id="page-1062-0"></span>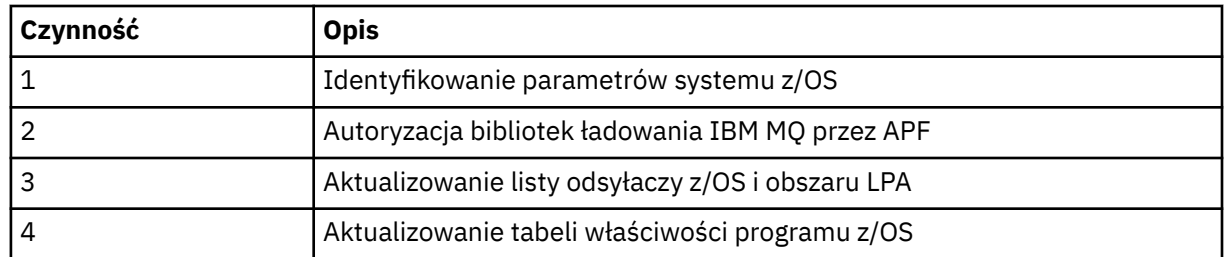

7. Przykładowe przepływy pracy i powiązane z nimi pliki są instalowane w odpowiednim katalogu z/OS UNIX System Services (z/OS UNIX).

- 8. Katalog /tmp z/OS UNIX jest dostępny, ponieważ przepływ pracy provision.xml może utworzyć plik tymczasowy w tym katalogu. Jeśli plik jest tworzony, przepływ pracy zwykle usuwa plik po użyciu.
- 9. Plik deprovision.xml zawiera kroki wywołujące programy CSQ4ZWS1.rexx i CSQ4ZWS2.rexx REXX. Te wykonania oczekują na zatrzymanie menedżera kolejek i podsystemów inicjatora kanału. Wykonania wywołują komendę z/OS UNIX **SLEEP** jako wywołanie systemowe.

W zależności od konfiguracji produktu z/OS UNIX może się okazać, że komenda **SLEEP** nie działa w sposób zakodowany. Jeśli podczas przetwarzania wystąpi błąd wskazujący, że nie można znaleźć komendy **SLEEP** , można spróbować zastąpić następujące wiersze w exec CSQ4ZWS1.rexx i CSQ4ZWS2.rexx:

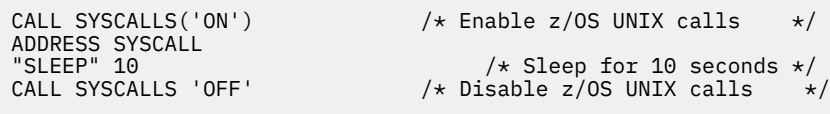

z

'sleep' 10

Następnie należy wydać komendę **env** Open MVS (OMVS), aby sprawdzić ustawienie zmiennej środowiskowej PATH. Upewnij się, że katalog zawierający komendę **sleep** jest zdefiniowany w zmiennej PATH. Należy zauważyć, że komenda **sleep** zwykle znajduje się w katalogu /bin .

10. Upewnij się, że program z/OSMF został uruchomiony.

Procesy Angel i serwera z/OSMF muszą być uruchomione, a interfejs WUI ( z/OSMF Web User Interface) musi być uruchomiony. Więcej informacji na ten temat zawiera sekcja Profil Liberty: typy procesów w systemie z/OS.

Nawet jeśli przepływy pracy mają być uruchamiane za pomocą REST API, należy uruchomić interfejs z/OSMF WUI. Interfejs z/OSMF WUI może być przydatny do monitorowania tworzenia i wykonywania przepływów pracy.

### **Pojęcia pokrewne**

["Korzystanie z produktu IBM z/OSMF do automatyzacji IBM MQ" na stronie 1061](#page-1060-0)

IBM z/OS Management Facility (z/OSMF) udostępnia funkcje zarządzania systemem w zorientowanym na zadania, opartym na przeglądarce WWW interfejsie użytkownika ze zintegrowaną asystą użytkownika, dzięki czemu można łatwiej zarządzać codziennymi operacjami i administrowaniem systemami mainframe  $z/OS$ .

#### $z/0S$ **Ustawienia zabezpieczeń**

Ustawienia zabezpieczeń wymagane do uruchomienia programu z/OSMF.

Następujące właściwości zmiennej ID użytkownika są zdefiniowane w pliku właściwości. Więcej informacji na ten temat zawiera sekcja ["Uruchamianie przepływów pracy" na stronie 1071.](#page-1070-0)

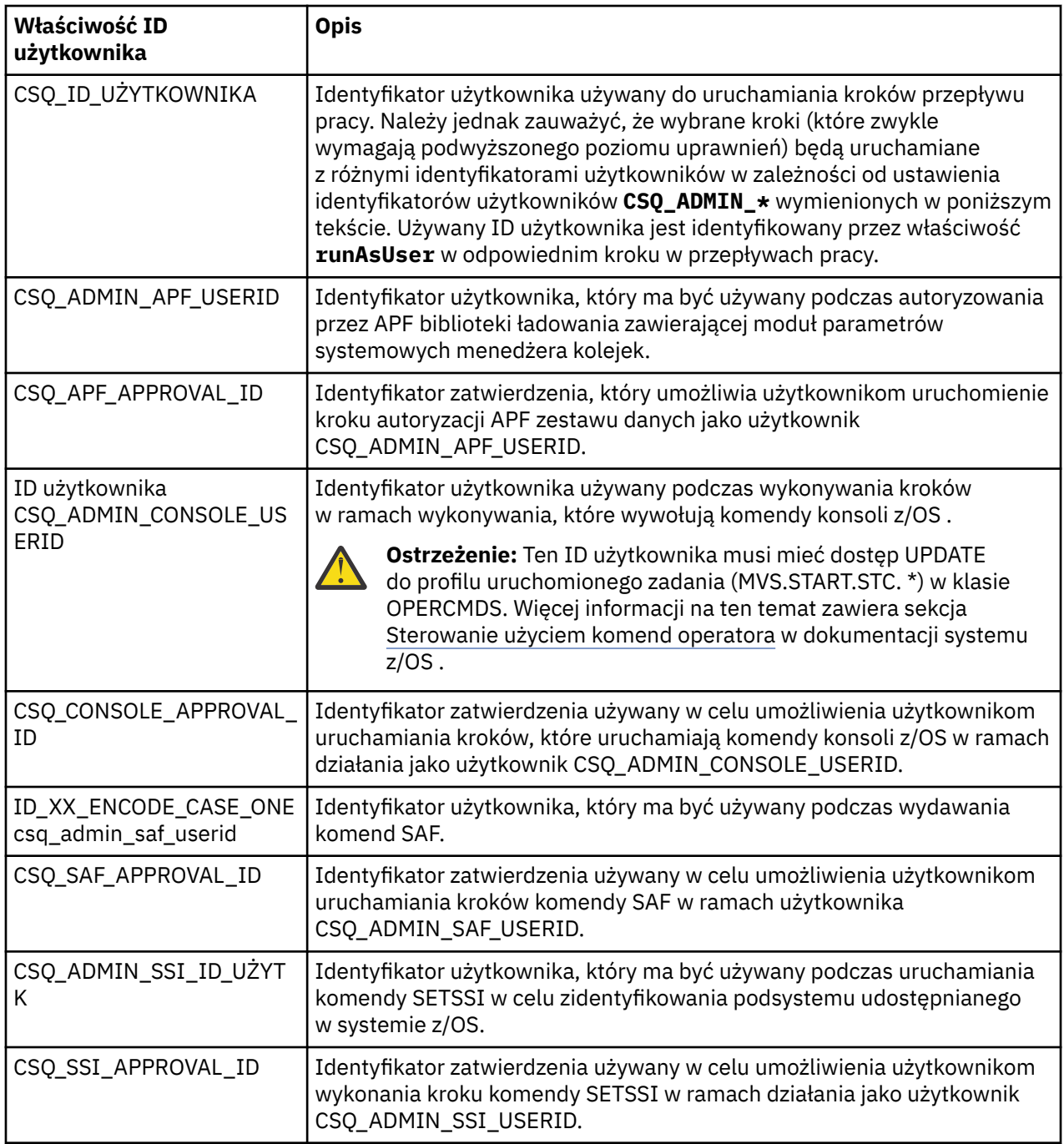

**Uwaga:** Identyfikator użytkownika używany do uruchamiania przepływów pracy udostępniania i udostępniania musi mieć wystarczające uprawnienia wymienione poniżej:

1. Przepływy pracy udostępniania i zwalniania menedżera kolejek używają komendy SETPROG do autoryzacji zestawów danych APF. Identyfikator użytkownika jest ustawiony we właściwości CSQ\_ADMIN\_APF\_USERID lub identyfikator użytkownika używany do uruchamiania przepływów pracy musi mieć uprawnienia do uruchamiania tej komendy. Można to osiągnąć za pomocą następującej komendy:

PERMIT MVS.SETPROG CLASS(OPERCMDS) ID(*value of CSQ\_ADMIN\_APF\_USERID*) ACCESS(UPDATE)

**Uwaga:** Komenda SETPROG może nie być trwała przez cały IPL systemu z/OS , dlatego może być konieczne ręczne wykonanie następującej komendy SETPROG po IPL:

SETPROG APF,ADD,DSN=*value of CSQ\_AUTH\_LIB\_HLQ*.*value of CSQ\_SSID*.APF.LOAD,SMS

Więcej informacji na temat komendy SETPROG zawiera sekcja [Używanie narzędzia RACF do sterowania](https://www.ibm.com/docs/en/zos/3.1.0?topic=operations-using-racf-control-apf-lists) [listami APF.](https://www.ibm.com/docs/en/zos/3.1.0?topic=operations-using-racf-control-apf-lists)

Ponadto możliwe, że włączono klasę FACILITY, aby określić, które biblioteki mogą być autoryzowane przez APF, dlatego konieczne może być wydanie komendy:

PERMIT CSVAPF.libname CLASS(FACILITY) ID(*value of CSQ\_ADMIN\_APF\_USERID*) ACCESS(UPDATE)

2. Krok w przepływie pracy udostępniania menedżera kolejek wywołuje komendę SETSSI w celu zidentyfikowania podsystemu IBM MQ na serwerze z/OS. Aby można było używać tej komendy, ID użytkownika musi być ustawiony we właściwości CSQ\_ADMIN\_SSI\_USERID. Można to osiągnąć za pomocą następującej komendy:

```
PERMIT MVS.SETSSI.ADD CLASS(OPERCMDS) ID(value of CSQ_ADMIN_SSI_USERID)
         ACCESS(CONTROL)
```
**Uwaga:** Podsystemy, które zostały zidentyfikowane w systemie z/OS za pomocą komendy SETSSI, nie są zachowywane po IPL systemu z/OS . Dlatego może być konieczne ręczne wykonanie następującej komendy SETSSI po wykonaniu IPL:

SETSSI ADD,S='*value of CSQ\_SSID*',I=CSQ3INI, P='CSQ3EPX,*value of CSQ\_CMD\_PFX*,S'

Więcej informacji na temat komendy SETSSI znajduje się w sekcji [Komenda SETSSI.](https://www.ibm.com/docs/en/zos/3.1.0?topic=reference-setssi-command)

3. Przepływy pracy wydają komendy menedżera kolejek, dlatego jeśli planowane jest włączenie zabezpieczeń, identyfikator użytkownika ustawiony we właściwości CSQ\_ADMIN\_RACF\_USERID (lub identyfikator użytkownika używany do uruchamiania przepływów pracy) musi mieć nadane uprawnienie CLAUTH (uwierzytelnianie klienta) do klasy MQADMIN lub MXADMIN (w zależności od używanej klasy). Ma to na celu umożliwienie temu identyfikatorowi użytkownika definiowania profili zabezpieczeń dla tych klas. Można to osiągnąć za pomocą następującej komendy:

ALTUSR *value of CSQ\_ADMIN\_RACF\_USERID* CLAUTH(MQADMIN)

Więcej informacji na temat **CLAUTH** zawiera sekcja [Atrybut CLAUTH \(uprawnienie klasy\).](https://www.ibm.com/docs/en/zos/3.1.0?topic=commands-clauth-attribute)

- 4. Przepływ pracy deprovision.xml wydaje komendy z/OS , na przykład zadania DISPLAY ACTIVE, podsystemy CANCEL lub FORCE, dlatego identyfikator użytkownika ustawiony we właściwości CSQ\_ADMIN\_CONSOLE\_USERID (lub identyfikator użytkownika używany do uruchamiania przepływów pracy) musi mieć odpowiednie uprawnienia do wydawania takich komend.
- 5. Użytkownicy żądający instancji menedżera kolejek przy użyciu tabeli szablonów zadania Usługi oprogramowania muszą mieć uprawnienie dostępu do systemu z/OSMF i Asysty podczas konfigurowania, zgodnie z definicją w pliku z/OSMF.
- 6. Identyfikator użytkownika udostępniającego konsumentowi menedżera kolejek wymaga uprawnień do dodawania i usuwania elementów z zestawu danych PROCLIB zdefiniowanego za pomocą zmiennej CSQ\_PROC\_LIB.
- 7. Menedżer kolejek musi być udostępniany przed kolejkami udostępniania.
- 8. Aby można było korzystać z przepływów pracy queueLoad.xml i queueOffload.xml , używane zestawy danych muszą być zdefiniowane z wyprzedzeniem. Ponadto ID użytkownika używany do uruchamiania tych przepływów pracy musi mieć nadane uprawnienie UPDATE do zestawów danych.

<span id="page-1065-0"></span>9. Krok w przepływie pracy menedżera kolejek provision.xml obecnie wyłącza zabezpieczenia podsystemu. Zadanie csq4znse. jcl można zmodyfikować, aby włączyć ochronę podsystemu, dodając odpowiednie komendy ochrony w celu ochrony zasobów IBM MQ . Należy jednak zauważyć, że w przypadku dodania dodatkowych komend należy również dodać komendy w celu usunięcia uprawnień zabezpieczeń w pliku csq4dse.jcl, który jest wprowadzany przez przepływ pracy deprovision.xml .

**Uwaga:** W tym kroku wykonywane są komendy zabezpieczeń RACF . Jeśli używany jest alternatywny produkt zabezpieczający, należy zmodyfikować ten krok, aby wydać komendy odpowiednie dla produktu zabezpieczającego.

# **Wymagania dotyczące sieci**

Podczas dodawania szablonu menedżera kolejek i zasobów dla szablonu należy kliknąć opcję **Utwórz pulę zasobów sieciowych**. Spowoduje to utworzenie puli zasobów z zasobami sieciowymi dla tego szablonu.

Korzystając z Asysty podczas konfigurowania, administrator sieci musi uzupełnić definicję puli zasobów sieciowych, definiując limit liczby portów, które mają być przydzielone dla tego szablonu.

Dla każdej instancji szablonu przepływ pracy provision.xml przydziela port w zakresie i uruchamia nasłuchiwanie na tym porcie.

## **Klasyfikowanie za pomocą programu IBM Workload Manager**

Aby sklasyfikować przestrzenie adresowe menedżera kolejek i inicjatora kanału za pomocą menedżera WLM, należy to określić podczas dodawania szablonu na potrzeby udostępniania menedżera kolejek.

Niezależnie od tego, czy klasyfikować, czy nie, jest kontrolowane przez flagi **CSQ\_DEFINE\_MSTR\_WLM\_RULE** i **CSQ\_DEFINE\_CHIN\_WLM\_RULE**, które są ustawiane w pliku workflow\_variables.properties.

Więcej informacji na temat klasyfikowania za pomocą WLM zawiera publikacja *z/OSMF Configuration Guide*.

### **Pojęcia pokrewne**

["Wymagania wstępne dla produktu z/OSMF" na stronie 1062](#page-1061-0) Wymagania wstępne do uruchomienia programu IBM z/OS Management Facility (z/OSMF) z produktem IBM MQ

#### **Ograniczenia**  $\approx$  z/OS

Ograniczenia dotyczące używania języka z/OSMF z produktem IBM MQ.

1. Przepływ pracy provision.xml automatyzuje obecnie następujące podświetlone zadania dostosowywania menedżera kolejek:

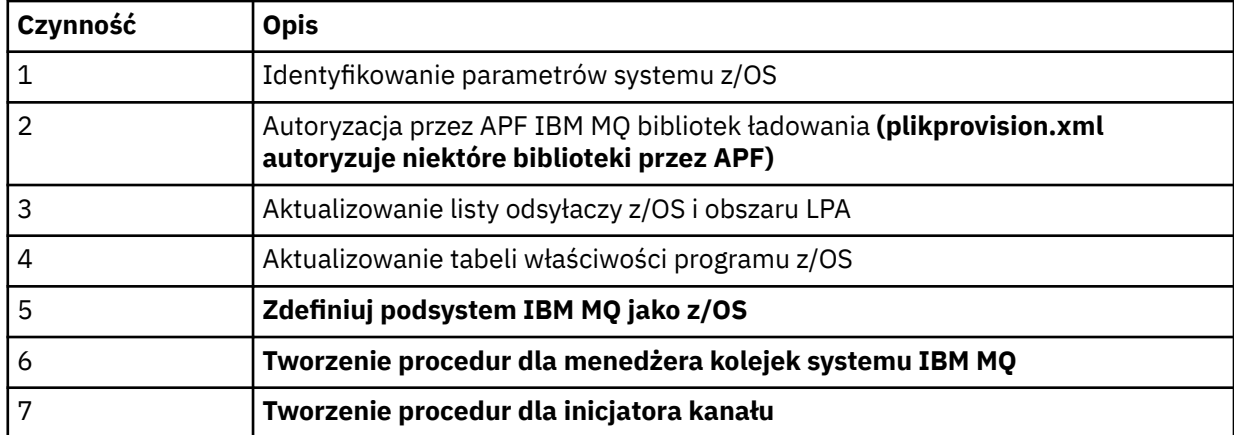

<span id="page-1066-0"></span>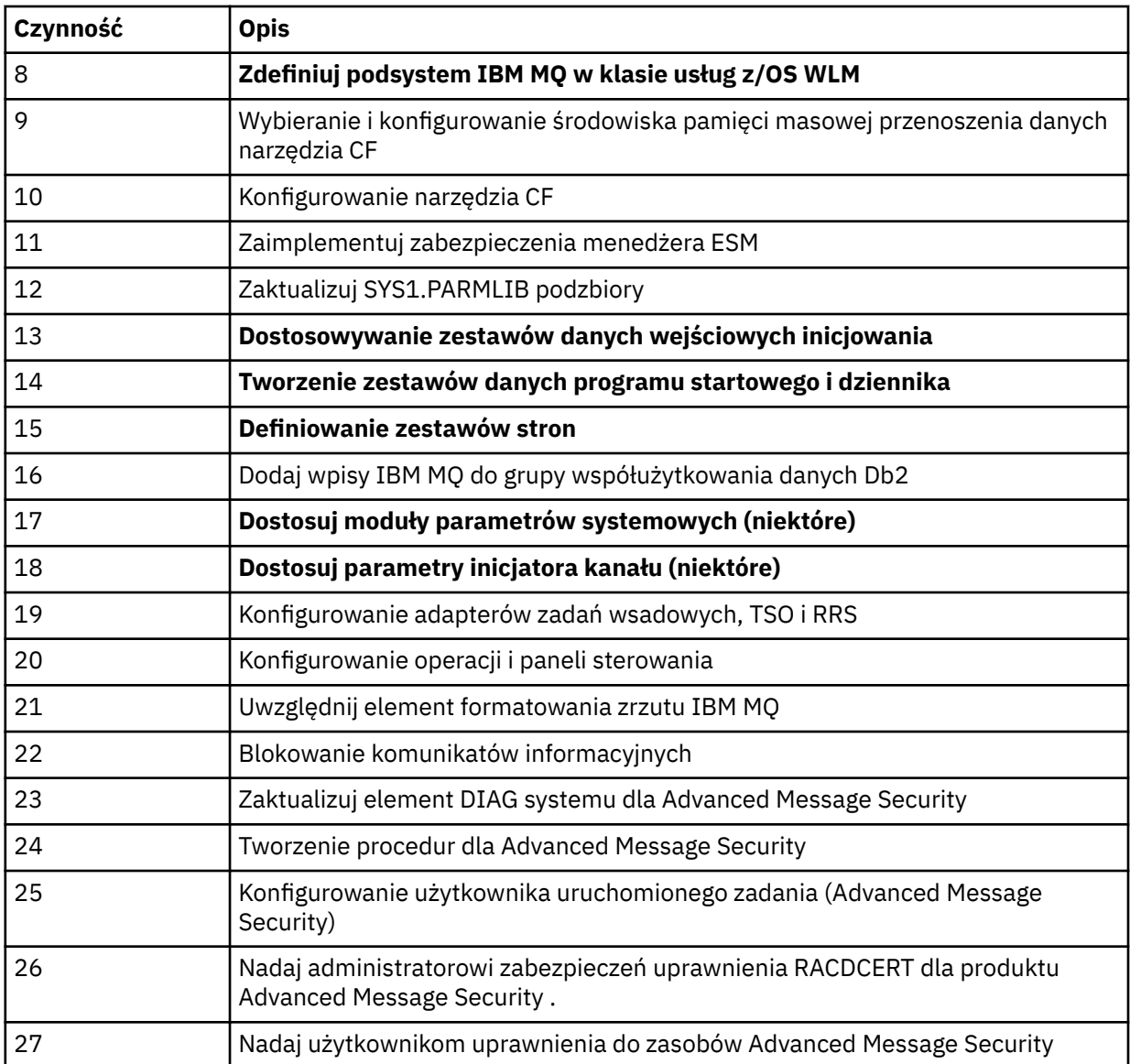

- 2. Zadania dostosowywania, które nie są wyróżnione pogrubionym tekstem, należy wykonać ręcznie, jeśli jest to wymagane.
- 3. Obecnie używane są przykładowe elementy INP1 i INP2 . W razie potrzeby można zdefiniować dodatkowe właściwości w celu sterowania zasobami zdefiniowanymi przez te elementy.
- 4. Komentarze dotyczące konkretnych właściwości wymienionych w pliku właściwości wskazują na ograniczenia związane z używaniem tych właściwości. Więcej informacji na ten temat zawiera sekcja ["Uruchamianie przepływów pracy" na stronie 1071](#page-1070-0).

### **Pojęcia pokrewne**

["Ustawienia zabezpieczeń" na stronie 1063](#page-1062-0) Ustawienia zabezpieczeń wymagane do uruchomienia programu z/OSMF.

#### z/0S **Automatyzacja udostępniania obiektów IBM MQ**

W celu zautomatyzowania udostępniania menedżerów kolejek i kolejek lokalnych udostępniono przykłady.

# **Automatyzowanie udostępniania lub cofania udostępniania menedżerów kolejek w systemie IBM MQ i wykonywanie działań na udostępnionych menedżerach kolejek**

Dostępne są następujące przykładowe przepływy pracy z/OSMF specyficzne dla menedżera kolejek:

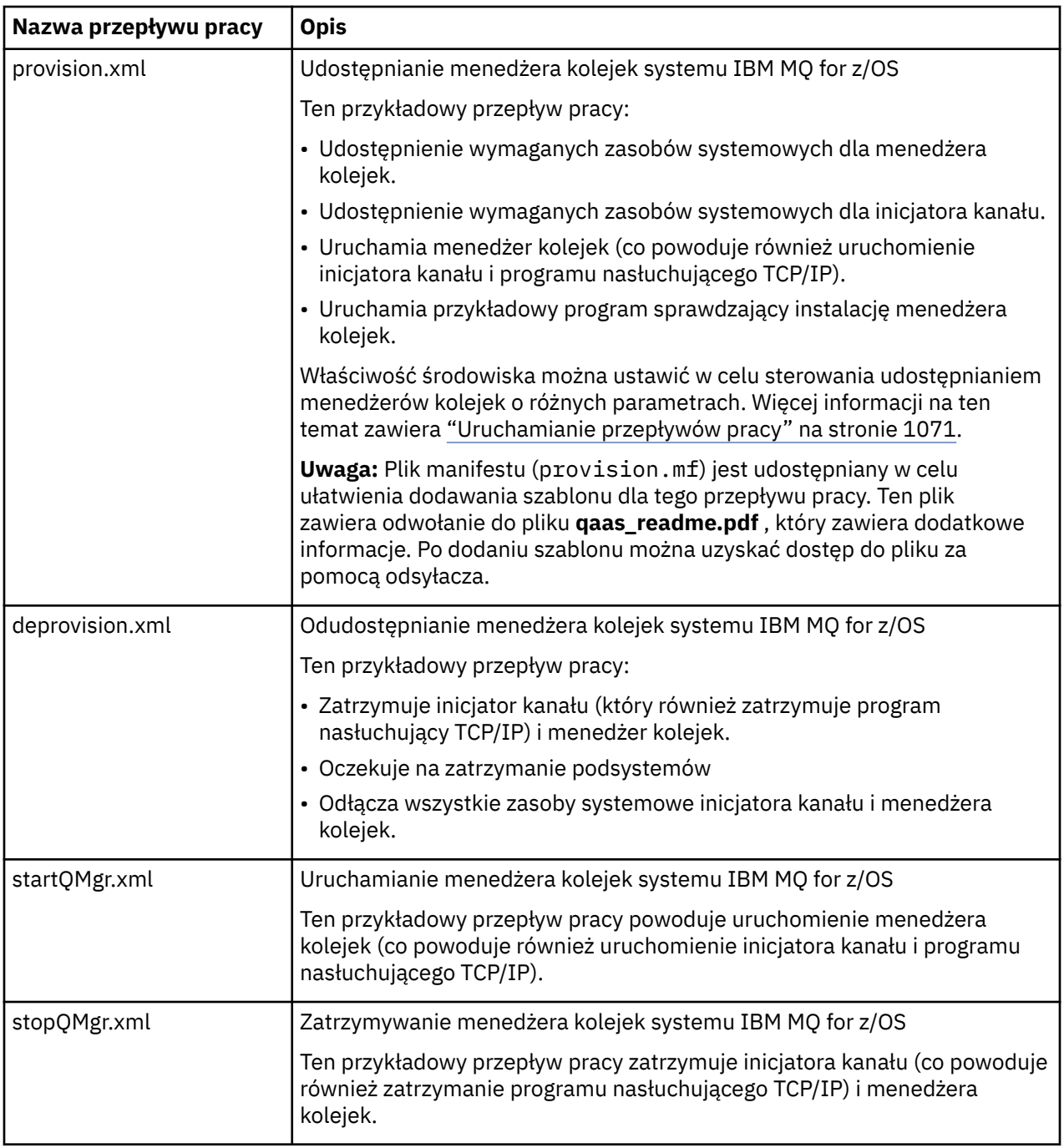

Każdy przepływ pracy wykonuje jeden lub więcej kroków. Komentarze w przepływach pracy wyjaśniają funkcję wykonywaną przez każdy krok. Niektóre kroki żądają danych wejściowych, podczas gdy niektóre kroki wysyłają kod JCL, wywołują programy wykonywalne REXX, wywołują skrypty powłoki lub wywołują wywołania REST API w celu wykonania określonej funkcji.

Dokładne nazwy plików JCL lub REXX exec można znaleźć w każdym kroku. Przepływy pracy i powiązane pliki JCL lub REXX exec odwołują się do zmiennych, które są zadeklarowane w co najmniej jednym pliku XML zmiennej. Więcej informacji na ten temat zawiera sekcja ["Pliki deklaracji zmiennych przepływu](#page-1070-0) [pracy" na stronie 1071](#page-1070-0).

**deprovision**, **startQMgr**i **stopQMgr** mogą być wykonywane jako działania dla udostępnionego menedżera kolejek IBM MQ for z/OS .

# <span id="page-1068-0"></span>**Zautomatyzowanie udostępniania lub cofania udostępniania kolejek lokalnych IBM MQ i wykonywanie działań względem udostępnionych kolejek**

Dostępne są następujące przykładowe przepływy pracy z/OSMF specyficzne dla kolejki:

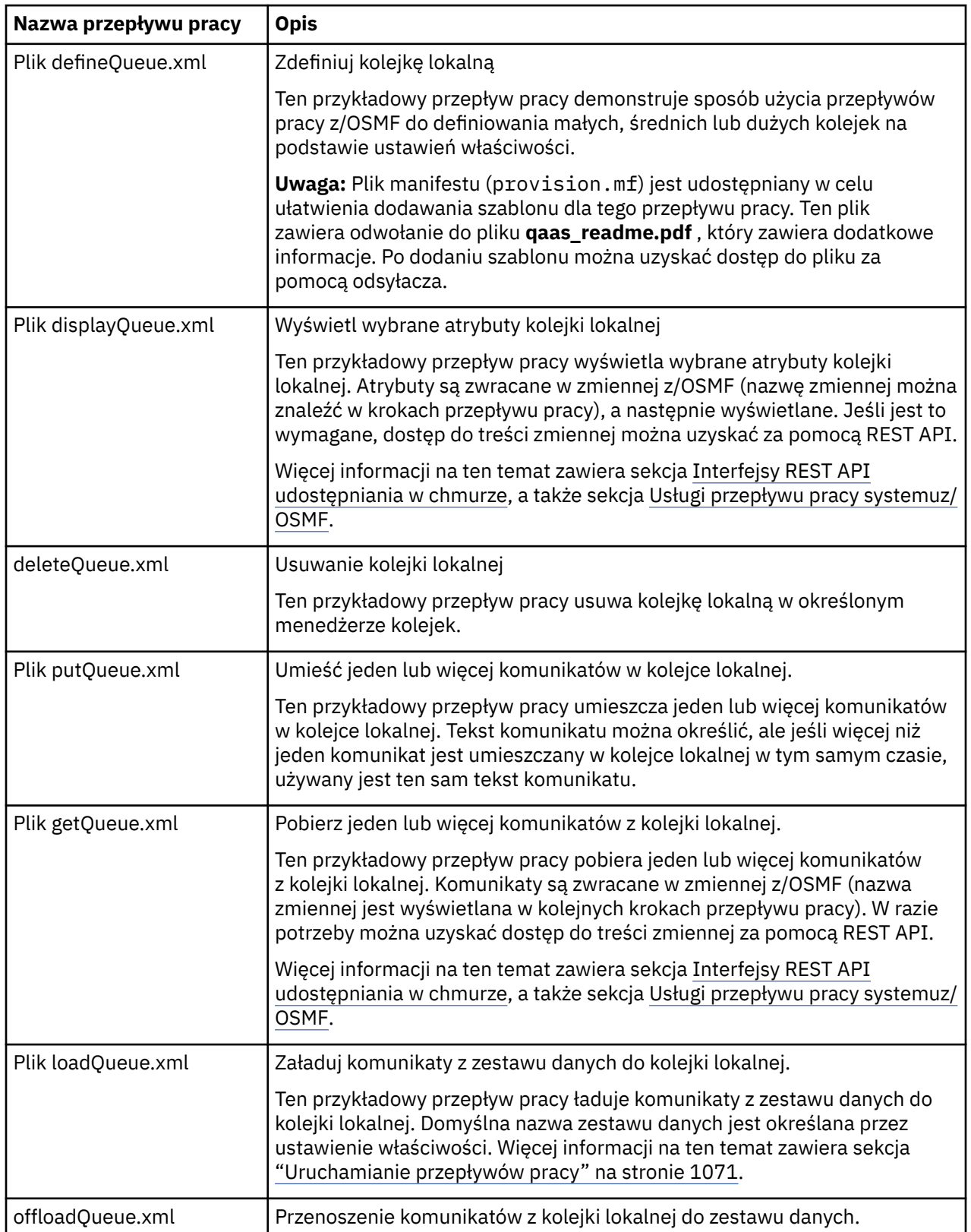

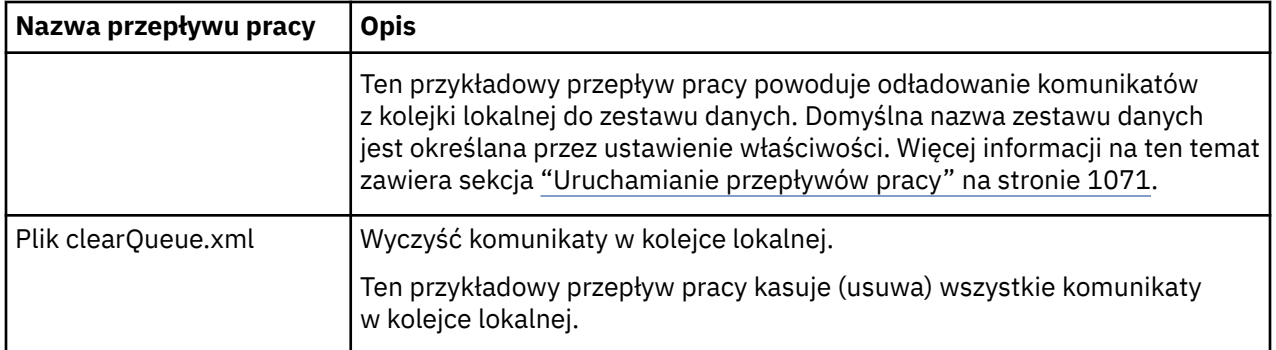

### **Uwagi:**

- 1. Działanie **Umieść kolejkę** umożliwia wprowadzenie niektórych danych komunikatu i umieszczenie jednego lub większej liczby komunikatów w kolejce. Jeśli podczas danego żądania w kolejce ma zostać umieszczony więcej niż jeden komunikat, używane są te same dane komunikatu.
- 2. Przepływy pracy loadQueue.xml i offloadQueue.xml wywołują moduł wykonywalny CSQUDMSG w bibliotece SCSQLOAD z aliasem QLOAD. Jest to równoważne programowi narzędziowemu **dmpmqmsg** , który jest dostępny z produktem IBM MQ for Multiplatforms. Dlatego komunikaty ładowane z zestawu danych do kolejki lub z kolejki do zestawu danych powinny mieć format **dmpmqmsg** .

Przykładowy kod JCL jest również udostępniany jako element CSQ4QLOD w SCSQPROC.

Najprostszym sposobem wypróbowania działań loadQueue i offloadQueue jest wykonanie następujących czynności:

- a. Wydaj komendę **putQueue** kilka razy, aby umieścić niektóre komunikaty w kolejce.
- b. Parametr **offloadQueue** umożliwia przenoszenie komunikatów z kolejki do zestawu danych.
- c. Jeśli jest to wymagane, wprowadź komendę **clearQueue** , aby usunąć wszystkie komunikaty z kolejki.
- d. Aby załadować komunikaty z zestawu danych do tej samej lub innej kolejki, należy użyć parametru **loadQueue** .

Jeśli użytkownik jest zainteresowany formatem **dmpmqmsg** , może przeglądać zawartość zestawu danych po wysłaniu żądania odciążania.

- 3. Dla udostępnionej kolejki lokalnej IBM MQ for z/OS można wykonywać działania **displayQueue**, **deleteQueue**, **putQueue**, **getQueue**, **loadQueue**, **offloadQueue**i **clearQueue** . Więcej informacji na temat działań i plików działań zawiera publikacja *z/OSMF Programming Guide*.
- 4. Wszystkie przepływy pracy powiązane z działaniami są domyślnie usuwane. Ma to na celu zminimalizowanie konieczności czyszczenia przepływów pracy przez użytkowników.

Problem z tym jednak polega na tym, że działanie powoduje pewne dane wyjściowe. Na przykład oba działania **displayQueue** i **getQueue** generują dane wyjściowe.

Nie można wyświetlić danych wyjściowych, ponieważ powiązany przepływ pracy jest usuwany natychmiast po wykonaniu działania. Dlatego w przypadku sterowania czynnościami przepływu pracy z poziomu interfejsu użytkownika z/OS WUI należy ustawić flagę **cleanAfterComplete** na wartość *false* w znaczniku **< workflow>** dla każdego działania, którego dane wyjściowe mają być wyświetlane.

Na przykład, aby wyświetlić dane wyjściowe komendy **displayQueue**, należy ustawić flagę w następujący sposób:

```
<action name="displayQueue">
  <workflow cleanAfterComplete="false">
   ...
 ...
 </workflow>
</action>
```

```
1070  Konfigurowanie programu IBM MQ
```
<span id="page-1070-0"></span>Oznacza to jednak, że konieczne będzie ręczne wyczyszczenie przepływów pracy związanych z działaniami.

Każdy przykładowy przepływ pracy z/OSMF wykonuje jeden lub więcej kroków. Komentarze w przepływach pracy wyjaśniają funkcję wykonywaną przez każdy krok. Niektóre kroki żądają danych wejściowych, podczas gdy niektóre kroki wysyłają kod JCL, a inne wywołują programy wykonywalne REXX w celu wykonania określonej funkcji.

Dokładne nazwy plików JCL lub REXX exec można znaleźć w każdym kroku. Przepływy pracy i powiązane pliki JCL lub REXX exec odwołują się do zmiennych, które są zadeklarowane w co najmniej jednym "Pliki deklaracji zmiennych przepływu pracy" na stronie 1071.

### **Pojęcia pokrewne**

["Ograniczenia" na stronie 1066](#page-1065-0) Ograniczenia dotyczące używania języka z/OSMF z produktem IBM MQ.

#### **Uruchamianie przepływów pracy**  $z/0S$

Opis plików, do których odwołuje się przykładowy przepływ pracy z/OSMF oraz sposób uruchamiania przepływu pracy.

# **Pliki deklaracji zmiennych przepływu pracy**

Następujące pliki deklarują zmienne, do których odwołują się przykładowe przepływy pracy z/OSMF i powiązane pliki JCL lub REXX exec:

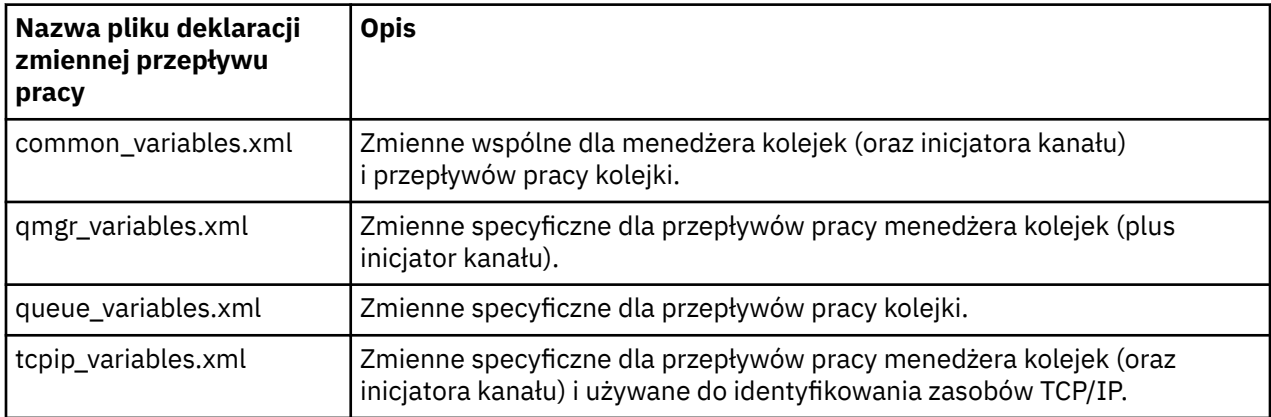

**Uwaga:** Domyślna widoczność zmiennych to *private*. Aby umożliwić tworzenie zapytań o zmienne za pomocą z/OSMF REST API, wybrane zmienne zostały oznaczone jako *publiczne*. Jednak w razie potrzeby można zmienić widoczność danej zmiennej.

# **Uruchamianie przepływów pracy**

*Rysunek 125. Udostępnianie zasobów IBM MQ for z/OS za jednym kliknięciem*

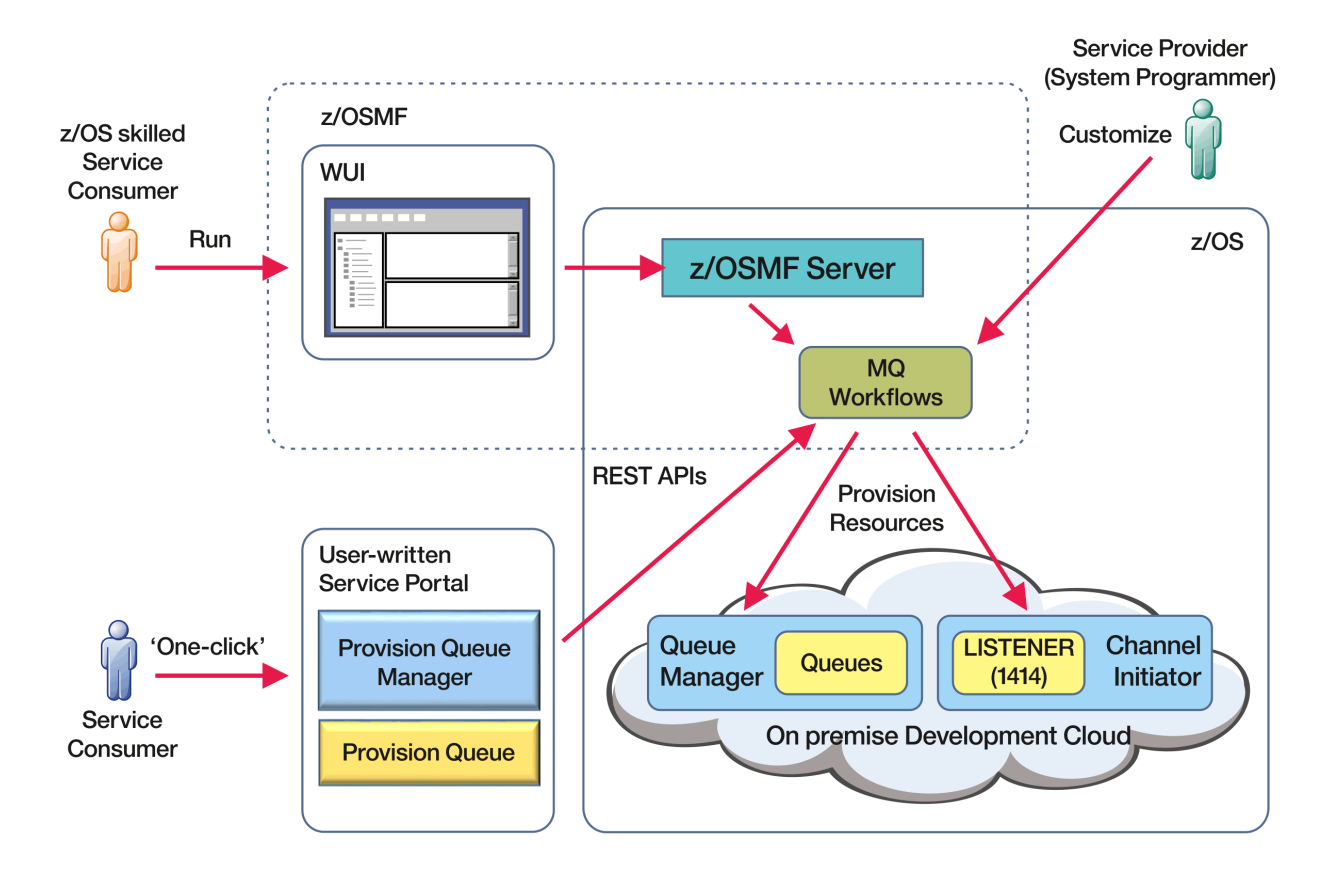

Przed uruchomieniem przepływów pracy należy ustawić niektóre właściwości w następującym pliku:

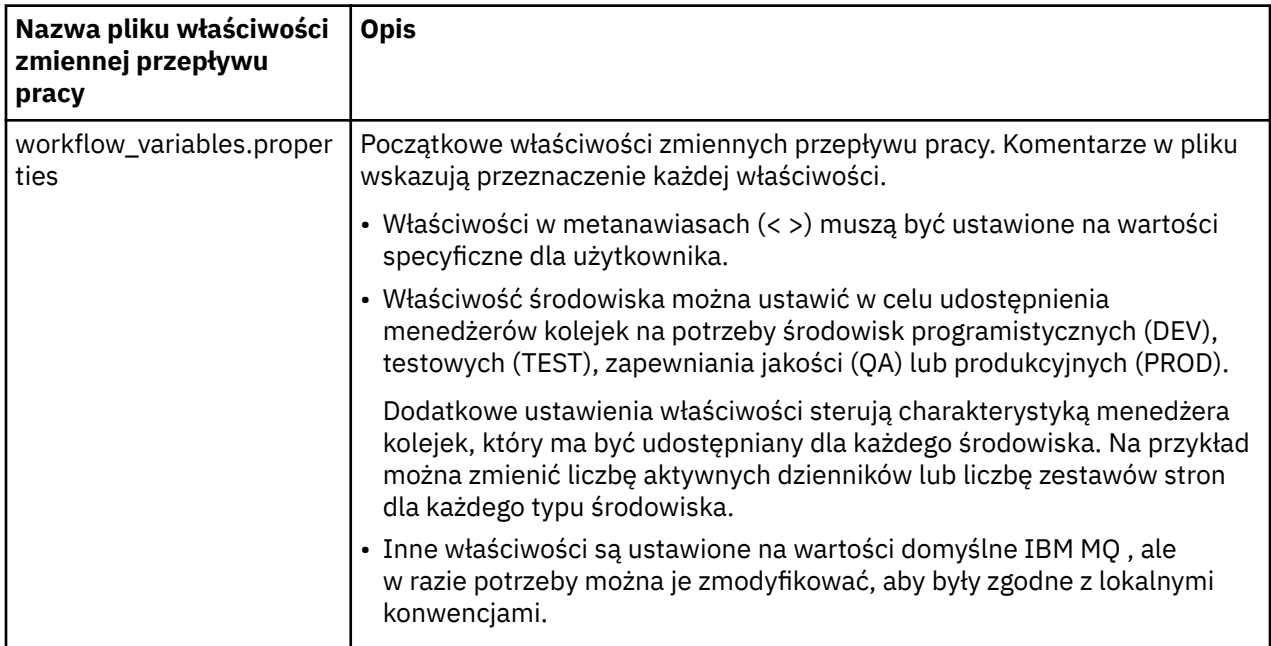

Zwykle po ustawieniu właściwości przepływy pracy mogą być uruchamiane w takim stanie, w jakim się znajdują. Jednak w razie potrzeby można dostosować przepływ pracy w celu zmodyfikowania lub usunięcia istniejących kroków lub dodania nowych kroków.

Przepływy pracy mogą być uruchamiane:

• Z poziomu produktu z/OSMF WUI.

Z Cloud Provisioning-> Usługi oprogramowania w WUI, przepływy pracy mogą być uruchamiane w trybie automatycznym lub ręcznym. Tryb ręczny jest przydatny podczas testowania, a w obu trybach można monitorować postęp każdego kroku w przepływie pracy.

Więcej informacji na ten temat zawiera sekcja [Usługi udostępniania w chmurze](https://www.ibm.com/docs/en/zos/3.1.0?topic=services-cloud-provisioning) oraz sekcja [Tworzenie](https://www.ibm.com/docs/en/zos/3.1.0?topic=services-create-workflow) [przepływu pracy.](https://www.ibm.com/docs/en/zos/3.1.0?topic=services-create-workflow)

• Korzystanie z usług REST Workflow Services produktu z/OSMF .

Usługi przepływu pracy REST mogą być używane do uruchamiania przepływów pracy za pośrednictwem REST API. Ten tryb jest przydatny do tworzenia operacji wykonywanych jednym kliknięciem na podstawie portalu napisanego przez użytkownika.

Więcej informacji na ten temat zawiera sekcja [Interfejsy REST API udostępniania w chmurze](https://www.ibm.com/docs/en/zos/3.1.0?topic=management-cloud-provisioning-rest-apis), a także sekcja [Usługi przepływu pracy systemuz/OSMF](https://www.ibm.com/docs/en/zos/3.1.0?topic=services-zosmf-workflow).

• Przy użyciu przykładowego portalu handlowego udostępnionego wraz z produktem z/OSMF.

### **Pojęcia pokrewne**

["Automatyzacja udostępniania obiektów IBM MQ" na stronie 1067](#page-1066-0) W celu zautomatyzowania udostępniania menedżerów kolejek i kolejek lokalnych udostępniono przykłady.

# **WARGARY WE Włączanie połączenia agenta MFT ze zdalnymi menedżerami kolejek systemu z/OS**

Agenty W niektórych przypadkach agenty Managed File Transfer w systemie z/OS mogą łączyć się ze zdalnym menedżerem kolejek w systemie z/OS za pomocą połączenia klienckiego. Może to prowadzić do prostszych IBM MQ topologii.

Połączenia klienckie ze zdalnymi menedżerami kolejek systemu z/OS są obsługiwane w następujących przypadkach:

 $\bullet$  MP 3.3.4  $\bullet$  LIS  $\blacksquare$  Agent MFT jest w wersji IBM MQ 9.3.4 lub nowszej albo Long Term Support z zastosowaną poprawką APAR PH56722 i został powiązany z identyfikatorem produktu (PID) IBM MQ Advanced for z/OS VUElub IBM MQ Advanced for z/OS.

• Agent MFT jest w wersji IBM MQ 9.3.0 i został powiązany z identyfikatorem PID IBM MQ Advanced for z/OS VUE.

Informacje na temat różnych identyfikatorów PID zawiera sekcja Identyfikatory produktówIBM MQ i informacje o eksporcie .

Informacje na temat ustawiania identyfikatora PID powiązanego z instalacją MFT zawiera sekcja **fteSetProductId** .

Identyfikator PID, pod którym działa agent, jest wyświetlany w dzienniku podczas uruchamiania agenta.

Agent MFT w systemie z/OSdziałający z dowolnym innym identyfikatorem PID może nawiązać połączenie tylko z lokalnym menedżerem kolejek przy użyciu połączenia w trybie powiązań.

Jeśli agent podejmie próbę nawiązania połączenia z menedżerem kolejek, który nie jest uruchomiony w systemie z/OS, zostanie wygenerowany komunikat BFGQM1044E i zostanie zakończone uruchamianie agenta.

### **Zadania pokrewne**

Uruchamianie agenta MFT w systemie z/OS

# **Konfigurowanie produktu IBM MQ Internet Pass-Thru**

W tej sekcji opisano różne funkcje obsługiwane przez produkt IBM MQ Internet Pass-Thru (MQIPT) oraz sposób ich konfigurowania.

Skonfiguruj MQIPT , wprowadzając zmiany w pliku konfiguracyjnym mqipt.conf. Struktura pliku konfiguracyjnego MQIPT oraz właściwości, które można określić, są opisane w sekcji Informacje dodatkowe o konfiguracji produktuIBM MQ Internet Pass-Thru.

**Uwaga:** Należy ustawić bezpieczne uprawnienia do pliku w katalogu, w którym znajduje się plik mqipt.conf , aby uniemożliwić nieautoryzowanym użytkownikom zobaczenie zapisanych haseł lub zmianę konfiguracji. Chroń wszystkie hasła podane w pliku konfiguracyjnym, wykonując procedurę opisaną w sekcji ["Szyfrowanie haseł zapisanych w pliku MQIPT" na stronie 1115](#page-1114-0).

Zmiany w pliku konfiguracyjnym są uwzględniane po uruchomieniu lub odświeżeniu programu MQIPT . Odświeżenie aktywnej instancji MQIPT powoduje zastosowanie zmian w konfiguracji bez konieczności restartowania serwera MQIPT. Po odświeżeniu pliku MQIPT plik konfiguracyjny mqipt.conf jest ponownie odczytywany, a program MQIPT wykonuje następujące działania:

- Wszystkie aktywne trasy, które są oznaczone jako nieaktywne lub nie są już określone w pliku konfiguracyjnym, są zamykane i nie akceptują połączeń przychodzących.
- Wszystkie trasy oznaczone w pliku konfiguracyjnym jako aktywne, które nie są obecnie uruchomione, są uruchamiane.
- Wszystkie zmiany parametrów konfiguracyjnych aktywnych tras są stosowane. Tam, gdzie jest to możliwe, zmiany te są wprowadzane bez przerywania aktywnych połączeń. W przypadku niektórych zmian parametrów, takich jak zmiana miejsca docelowego trasy, wszystkie połączenia są zamykane przed zastosowaniem zmiany i zrestartowaniem trasy.

Aby odświeżyć plik MQIPT, należy użyć komendy **mqiptAdmin** . Więcej informacji na temat administrowania programem MQIPT za pomocą komendy **mqiptAdmin** zawiera sekcja Administrowanie programem MQIPT za pomocą wiersza komend.

# **Obsługa protokołu HTTP w produkcie MQIPT**

MQIPT obsługuje tunelowanie HTTP . Serwer MQIPT można skonfigurować w taki sposób, aby przekazywane przez niego pakiety danych były kodowane jako żądania HTTP .

Kanały IBM MQ nie akceptują żądań HTTP . Dlatego do odbierania żądań HTTP i przekształcania ich z powrotem w pakiety protokołu IBM MQ wymagany jest drugi serwer MQIPT . Drugi element MQIPT usuwa nagłówek HTTP w celu przekształcenia przychodzącego pakietu z powrotem w standardowy pakiet protokołu IBM MQ przed przekazaniem go do docelowego menedżera kolejek.

Gdy protokół HTTP jest używany między dwiema instancjami serwera MQIPT, połączenie TCP/IP, w którym przepływ żądań i odpowiedzi HTTP jest trwały i pozostaje otwarte przez cały czas życia kanału komunikatów. MQIPT nie zamyka połączenia TCP/IP między parami żądanie/odpowiedź.

Jeśli dwie instancje serwera MQIPT komunikują się za pośrednictwem protokołu HTTP, możliwe, że żądanie HTTP może pozostawać w stanie zaległości przez dłuższy czas. Przykład znajduje się w kanale requestera/serwera, gdy po stronie serwera oczekuje na nadejście nowych komunikatów w kolejce transmisji. Protokół kanału IBM MQmechanizm "pulsu", który wymaga okresowego zakończenia oczekiwania na wysłanie komunikatów pulsu do swojego partnera. Domyślny okres pulsu kanału wynosi 5 minut. Produkt MQIPT używa tego pulsu jako odpowiedzi HTTP . Nie należy wyłączać tego pulsu kanału ani ustawiać dla niego zbyt dużej wartości, aby uniknąć problemów z przekroczeniami limitu czasu w niektórych firewallach.

Produkt MQIPT akceptuje ruch HTTP w formacie podzieonym na porcje, generowany przez serwer proxy lub serwer HTTP .

Przykład użycia protokołu HTTP w sekcji MQIPTzawiera sekcja Konfigurowanie tunelowania HTTP.

# **Proxy HTTP**

Proxy HTTP można umieścić między dwiema instancjami serwera MQIPT. Serwer proxy HTTP musi spełniać następujące wymagania:

- Serwer proxy musi obsługiwać protokół HTTP 1.1 .
- Nagłówki HTTP **Connection** lub **Proxy-Connection** HTTP ustawione przez MQIPT muszą być honorowane przez serwer proxy. Dzięki temu połączenia między dwiema instancjami produktu MQIPT mogą być utrzymywane w stanie otwartym przez cały czas życia kanału komunikatów.

• Odwzorowanie jedno-do-jednego trwałych połączeń musi być utrzymywane na serwerze proxy. Dzięki temu połączenia TCP/IP z serwera proxy do docelowego serwera MQIPT nie będą używane do przesyłania danych dla więcej niż jednego kanału komunikatów.

Istnieje możliwość ustawienia właściwości w celu skonfigurowania sposobu zarządzania trwałymi połączeniami w niektórych proxy HTTP . Na przykład można ustawić maksymalną liczbę żądań, które mogą być wykonywane w połączeniu trwałym. Należy ustawić następujące właściwości:

- Połączenia trwałe powinny być włączone.
- Ponowne wykorzystanie połączeń TCP/IP z serwera proxy do serwera MQIPT przez więcej niż jedną sesję HTTP powinno zostać wyłączone, aby zachować odwzorowanie typu jeden-do-jednego trwałych połączeń na serwerze proxy.
- Limit czasu dla żądań proxy powinien być ustawiony na wysoką wartość. Na przykład 12 godzin.
- Maksymalna liczba żądań, które można wykonać w połączeniu trwałym, powinna być ustawiona na wysoką wartość. Na przykład 5000.

MQIPT używa żądań HTTP POST do wysyłania danych między dwiema instancjami MQIPT. Jeśli konfiguracja serwera MQIPT określa nazwę hosta serwera proxy za pomocą właściwości **HTTPProxy** , produkt MQIPT łączy się z serwerem proxy i używa metody HTTP CONNECT do żądania, aby serwer proxy nawiązywał tunel do miejsca docelowego MQIPT. Dzięki temu połączenia HTTPS będą przekazywane przez serwer proxy bez przerywania sesji TLS w serwerze proxy.

Jeśli system równoważenia obciążenia jest umieszczany między instancjami MQIPT , musi być skonfigurowany do używania wartości informacji cookie *MQIPTSessionId* HTTP , aby zapewnić przekazywanie wszystkich żądań dla każdej sesji do tego samego miejsca docelowego.

# **HTTPS w MQIPT**

HTTPS może być używany w połączeniu HTTP przez włączenie właściwości trasy **HTTPS** i **SSLClient** na serwerze MQIPT , który nawiąże połączenie z klientem.

Produkt MQIPT musi mieć dostęp do zaufanego certyfikatu ośrodka CA, który będzie używany do uwierzytelniania docelowego serwera proxy HTTP . Właściwości **SSLClientCAKeyring** można użyć do zdefiniowania pliku kluczy zawierającego certyfikat zaufanego ośrodka CA.

Wspólna konfiguracja protokołu HTTPS będzie używać lokalnego serwera proxy HTTP do tunelowania przez firewall i nawiązywania połączenia ze zdalnym serwerem HTTP (lub innym serwerem proxy), który z kolei nawiąże połączenie ze zdalnym serwerem MQIPT. Ta MQIPT po stronie serwera nie wymaga żadnej konkretnej konfiguracji, ponieważ żądanie połączenia jest traktowane jako normalne połączenie HTTP .

Produkt MQIPT używa właściwości **HTTPProxy** i **HTTPServer** do rozróżnienia lokalnych i zdalnych serwerów proxy. Trasa MQIPT z zestawem właściwości **HTTPProxy** jest widziana jako lokalny serwer proxy HTTP , a trasa MQIPT z zestawem właściwości **HTTPServer** jest serwerem zdalnym (lub serwerem proxy).

Połączenia HTTPS są zwykle nawiązywane z portem 443 nasłuchiwania na serwerze HTTP proxy/server, ale właściwości **HTTPProxyPort** i **HTTPServerPort** mogą przesłonić tę wartość domyślną.

# **Obsługa SOCKS w MQIPT**

Serwer proxy SOCKS jest usługą sieciową używaną jako kontrolowany punkt wyjścia przez firewall. Aplikacja obsługująca mechanizm SOCKS, działająca wewnątrz firewalla, może używać serwera proxy SOCKS do łączenia się z aplikacją zdalną.

Produkt MQIPT może działać jako serwer proxy SOCKS, włączając właściwość **SocksServer** , co umożliwia aplikacji IBM MQ z włączoną obsługą SOCKS nawiązanie połączenia przez MQIPT ze zdalnym menedżerem kolejek IBM MQ . W przypadku korzystania z tej funkcji miejsce docelowe i adres portu docelowego są uzyskiwane podczas procesu uzgadniania SOCKS, dlatego właściwości trasy **Destination** i **DestinationPort** są przesłaniane. Jest to kluczowa funkcja obsługi technologii klastrowej IBM MQ .

MQIPT może również działać jako klient SOCKS w imieniu lokalnej aplikacji IBM MQ , która nie ma włączonej obsługi SOCKS. Jest to przydatne w przypadku korzystania z firewalla, który zezwala na połączenia wychodzące tylko za pośrednictwem serwera proxy SOCKS. Każda trasa MQIPT może być skonfigurowana do komunikacji z innym serwerem proxy SOCKS.

Przykład użycia serwera SOCKS zawiera sekcja Konfigurowanie serwera proxy SOCKS .

# **Łączenie w klastry w produkcie MQIPT**

Klastry IBM MQ mogą być używane z serwerem MQIPT przez włączenie mechanizmu SOCKS-każdy menedżer kolejek w klastrze znajdującym się w sieci Internet może działać jako serwer proxy SOCKS w produkcie MQIPT .

Na poniższym diagramie elementy NEWYORK i CHICAGO znajdują się w klastrze o nazwie HOME i oba zawierają pełne repozytoria. NOWYJORK, LONDON i PARIS są w innym klastrze o nazwie INVENTORY. Należy zauważyć, że opcja CHICAGO nie musi obsługiwać protokołu SOCKS, ponieważ znajduje się ona w klastrze, który nie wymaga MQIPT.

Każdy menedżer kolejek w klastrze INVENTORY jest faktycznie "ukryty" za MQIPT. Ponieważ menedżer kolejek ma włączoną obsługę mechanizmu SOCKS, po uruchomieniu kanału nadawczego klastra żądanie jest wysyłane do miejsca docelowego przy użyciu produktu MQIPT działającego jako serwer proxy SOCKS. Zwykle parametr CONNAME w kanale odbiorczym klastra jest używany do identyfikowania lokalnego menedżera kolejek, ale w przypadku użycia razem z atrybutem MQIPTparametr CONNAME musi identyfikować lokalny serwer MQIPT i jego przychodzący port nasłuchiwania. Na poniższym diagramie wszystkie adresy przychodzących portów nasłuchiwania to 1414, a adresy wychodzących portów nasłuchiwania to 1415.

Istnieją dwa sposoby uruchamiania menedżera kolejek z włączonym mechanizmem SOCKS. Pierwszym jest SOCKS-włącz cały komputer, na którym działa menedżer kolejek. Drugim jest włączenie mechanizmu SOCKS tylko dla menedżera kolejek. W obu przypadkach należy skonfigurować klienta SOCKS w taki sposób, aby nawiązywał on tylko połączenia zdalne przy użyciu serwera MQIPT jako serwera proxy SOCKS i wyłączyć uwierzytelnianie użytkowników. Istnieje wiele produktów na rynku, aby uzyskać wsparcie SOCKS. Należy wybrać jeden z nich, który obsługuje protokół SOCKS V5 .

Przykład konfigurowania sieci klastrowej zawiera sekcja Konfigurowanie obsługi technologii klastrowej MQIPT .

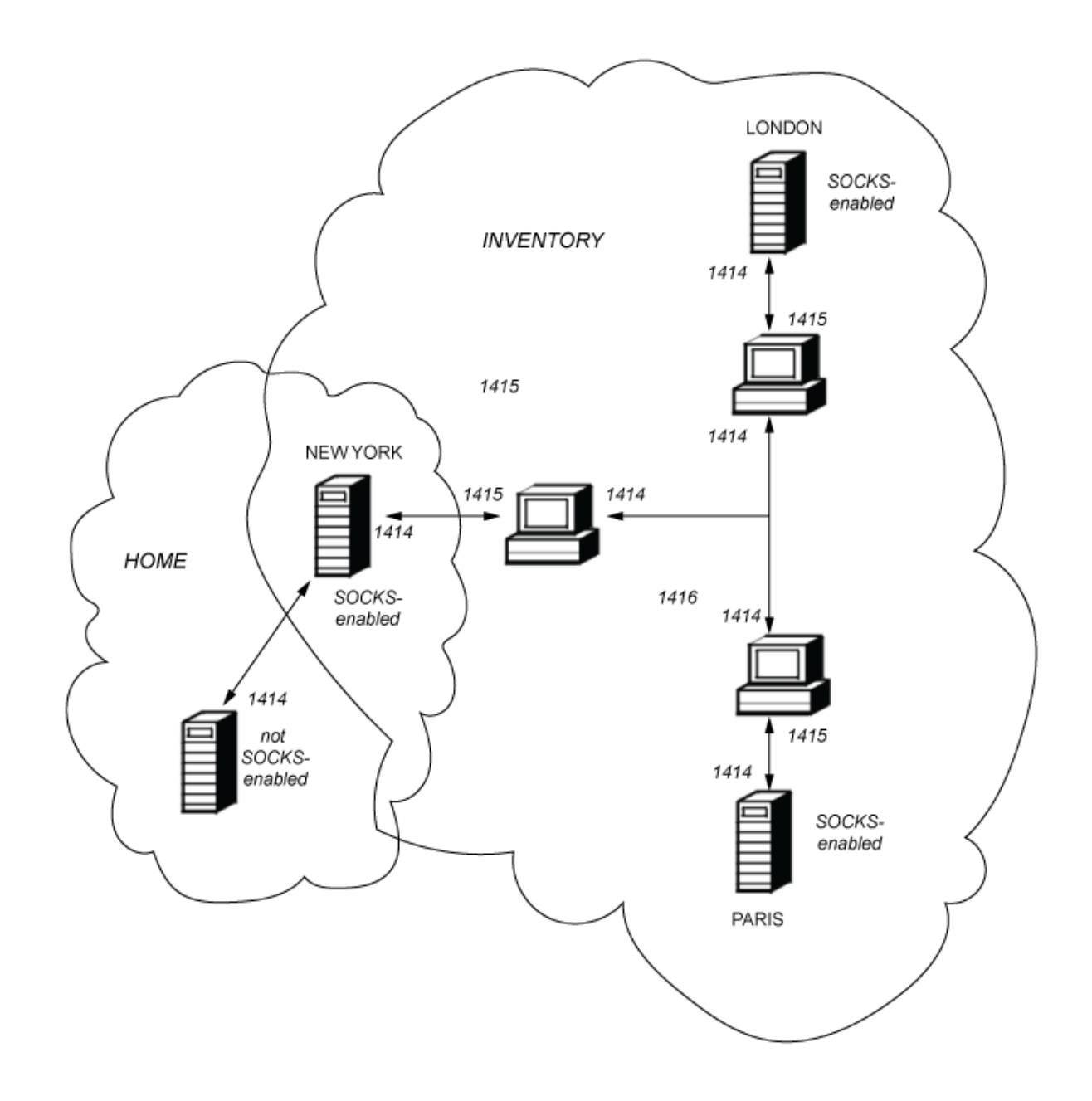

# **Obsługa protokołów SSL/TLS w systemie MQIPT**

Bezpieczne gniazda mogą być używane do zapewnienia prywatności komunikacji, integralności komunikacji i uwierzytelniania.

### **Prywatność komunikacji**

Połączenie może być prywatne. Dane, które mają być wymieniane między klientem a serwerem, mogą być szyfrowane i tylko nadawca i odbiorca mogą mieć sens. Oznacza to, że informacje prywatne, takie jak numery kart kredytowych, mogą być bezpiecznie przesyłane.

### **Integralność komunikacji**

Połączenie jest niezawodne. Transport komunikatów obejmuje sprawdzanie integralności komunikatu w oparciu o bezpieczną funkcję mieszającą.

### **Uwierzytelnianie**

Klient może uwierzytelnić serwer, a uwierzytelniony serwer może uwierzytelnić klienta. Oznacza to, że wymiana informacji jest gwarantowana wyłącznie między stronami, których dotyczą. Mechanizm uwierzytelniania jest oparty na wymianie certyfikatów cyfrowych (certyfikatówX.509v3 ).

# **Protokoły SSL**

W systemie MQIPTbezpieczne gniazda są udostępniane przy użyciu protokołów TLS (Transport Layer Security) i SSL (Secure Sockets Layer). Dwa protokoły SSL są podobne, ale nie współdziałają ze sobą. W tej dokumentacji terminy SSL i TLS są używane zamiennie, chyba że zostanie odnotowana konkretna różnica.

MQIPT obsługuje protokół SSL 3.0, TLS 1.0, TLS 1.1i TLS 1.2 udostępniane przez dostarczone środowisko

Java runtime environment (JRE). W  $\overline{S.3.0}$  W produkcie IBM MQ 9.3.0produkt MQIPT obsługuje również protokół TLS 1.3. Specyfikacja szyfrowania produktu IBM MQ CipherSpec kanału zdalnego określa, który protokół jest używany przez produkt MQIPT .

SSL 3.0, TLS 1.0i TLS 1.1 są niezabezpieczone i domyślnie wyłączone w produkcie MQIPT. Jeśli konieczne jest użycie dowolnego z tych wyłączonych protokołów, można je ponownie włączyć, wykonując procedurę opisaną w sekcji ["Włączanie nieaktualnych protokołów i zestawów algorytmów szyfrowania w produkcie](#page-1101-0) [MQIPT" na stronie 1102](#page-1101-0).

Protokoły SSL/TLS mogą używać różnych algorytmów podpisu cyfrowego do uwierzytelniania stron komunikacji. Operacje szyfrowania, które są używane w protokole SSL/TLS, szyfrowanie w celu zachowania poufności danych i bezpieczne kodowanie mieszające w celu zapewnienia integralności komunikatu, zależą od współużytkowania kluczy tajnych między klientem i serwerem. Protokół SSL/TLS udostępnia różne mechanizmy wymiany kluczy, które umożliwiają współużytkowanie kluczy tajnych. Protokół SSL/TLS może korzystać z różnych algorytmów szyfrowania i kodowania mieszającego.

# **Włączanie trybu FIPS w produkcie MQIPT**

Komponent szyfrujący SSL/TLS środowiska JRE zawiera dostawcę zabezpieczeń IBMJCEPlusFIPS , który jest certyfikowany zgodnie ze standardem FIPS 140-2. Jeśli w produkcie MQIPTma być używane tylko szyfrowanie z certyfikatem FIPS, należy włączyć tryb FIPS w dostawcy IBMJSSE2 , ustawiając następujące właściwości systemowe Java przy uruchamianiu programu MQIPT :

- com.ibm.jsse2.usefipsprovider=true
- V 9.3.0 com.ibm.isse2.usefipsProviderName=IBMJCEPlusFIPS

Właściwości systemowe Java można ustawić, gdy program MQIPT jest uruchamiany za pomocą zmiennej środowiskowej **MQIPT\_JVM\_OPTIONS** . Na przykład w systemie Linuxnależy wydać następującą komendę, aby ustawić zmienną środowiskową przed wydaniem komendy w celu uruchomienia programu MQIPT:

```
export MQIPT_JVM_OPTIONS="-Dcom.ibm.jsse2.usefipsprovider=true 
-Dcom.ibm.jsse2.usefipsProviderName=IBMJCEPlusFIPS"
```
Więcej informacji na temat włączania trybu FIPS zawiera sekcja Włączanie trybu FIPS w dostawcy IBMJSSE2.

# **Tryb przekazywania SSL/TLS**

Jeśli dla trasy ustawiono zarówno SSLServer, jak i SSLClient, MQIPT akceptuje jedno przychodzące połączenie zabezpieczone SSL/TLS i nawiązuje drugie połączenie zabezpieczone SSL/TLS z innym serwerem MQIPT lub z docelowym menedżerem kolejek. Informacje o kanale IBM MQ są deszyfrowane i ponownie szyfrowane między tymi dwoma połączeniami SSL/TLS. Most SSL/TLS jest również nazywany *proxy zakończenia SSL/TLS*.

Produkt IBM MQ obsługuje mostkowanie SSL/TLS przy użyciu serwera MQIPT. Zaobserwowano, że inne proxy kończące SSL/TLS z IBM MQ powodują zerwanie połączeń, jeśli proxy łączy lub rekonstruuje rekordy SSL/TLS o różnych wielkościach niż te wysłane przez IBM MQ. Jest to spowodowane interakcją między sposobem przydzielania pamięci przez menedżery kolejek dla przychodzących danych sieciowych produktu IBM MQ i zarządzania nią a sposobem umieszczania danych sieciowych produktu IBM MQ w rekordach SSL/TLS.

MQIPT zachowuje dane sieciowe IBM MQ w rekordach SSL/TLS bez dzielenia i łączenia ich. Jeśli inne mosty SSL/TLS nie zachowają dokładnie rekordów SSL/TLS, mogą spowodować niepowodzenie działania kanałów IBM MQ z komunikatami o błędach:

```
AMQ9638: SSL communications error for channel
AMQ9208: Error on receive from host
```
# **Tryb proxy SSL/TLS**

Trasę MQIPT można skonfigurować w trybie proxy SSL/TLS jako alternatywę dla mostu SSL/TLS. W tym trybie trasa przekazuje tylko dane SSL/TLS między dwoma punktami końcowymi IBM MQ ; nie uczestniczy w uzgadnianiu SSL/TLS i nie wymaga żadnych certyfikatów cyfrowych.

Trybu proxy SSL/TLS można używać w przypadkach, gdy kanały IBM MQ komunikujące się za pośrednictwem MQIPT są już skonfigurowane do komunikacji SSL/TLS, a użytkownik chce używać produktu MQIPT do innych celów, takich jak kierowanie połączeń przez firewalle lub ograniczanie zestawu dozwolonych połączeń przez wyjście zabezpieczeń. Podczas pracy w trybie proxy SSL/TLS program MQIPT sprawdza, czy początkowe pakiety SSL/TLS odebrane z nowego połączenia są poprawne przed przekazaniem pakietów do miejsca docelowego.

Produkt IBM MQ obsługuje tryb proxy SSL/TLS z serwerem MQIPT lub dowolnym innym serwerem proxy SSL/TLS

# **IBM MQ obsługa wielu certyfikatów z MQIPT**

Produkt IBM MQ 8.0i nowsze wersje obsługują używanie wielu certyfikatów w tym samym menedżerze kolejek przy użyciu etykiety certyfikatu dla kanału określonej za pomocą atrybutu **CERTLABL** w definicji kanału. Kanały przychodzące do menedżera kolejek (na przykład połączenie z serwerem lub odbiornik) polegają na wykrywaniu nazwy kanału przy użyciu protokołu TLS Server Name Indication (SNI) w celu przedstawienia poprawnego certyfikatu z menedżera kolejek. Więcej informacji na temat używania wielu certyfikatów w menedżerze kolejek zawiera sekcja W jaki sposób produkt IBM MQ udostępnia możliwość wielu certyfikatów.

Jeśli kanał łączy się z docelowym menedżerem kolejek za pośrednictwem programu MQIPT, a trasa MQIPT ma ustawione zarówno **SSLServer** , jak i **SSLClient** , między punktami końcowymi istnieją dwie oddzielne sesje TLS. W wersjach wcześniejszych niż IBM MQ 9.3.0dane SNI nie przepływają przez przerwanie sesji. Zapobiega to użyciu certyfikatu dla kanału w docelowym menedżerze kolejek na potrzeby połączenia TLS między produktem MQIPT i menedżerem kolejek. Aby użyć certyfikatu dla kanału w menedżerze kolejek docelowych, w przypadku połączenia TLS przechodzącego przez produkt MQIPT w wersji wcześniejszej niż IBM MQ 9.3.0, trasa MQIPT musi używać trybu proxy SSL/TLS, który przekazuje wszystkie przepływy sterowania TLS bez zmian, w tym nazwę SNI.

 $\blacktriangleright$  <code>V 9.3.0</code> W systemie IBM MQ 9.3.0 MQIPT można skonfigurować za pomocą właściwości trasy SSLClientOutboundSNI , aby ustawić SNI dla połączeń TLS na konkretną wartość lub aby przekazać przez SNI odebrane w połączeniu przychodzącym do trasy. Aby umożliwić używanie certyfikatów dla kanału w menedżerze kolejek docelowych, trasa musi być skonfigurowana w taki sposób, aby ustawić SNI na nazwę kanału IBM MQ lub aby była ona przepuszczana przez SNI odebrane w połączeniu przychodzącym do trasy. Jeśli program MQIPT jest skonfigurowany do przekazywania przez SNI, menedżer kolejek lub klient łączący się z programem MQIPT musi ustawić SNI na nazwę kanału.

Certyfikaty używane na potrzeby połączeń TLS, które zostały zakończone lub zainicjowane przez program MQIPT , można skonfigurować osobno dla każdej trasy, na przykład za pomocą właściwości trasy **SSLServerSiteLabel** i **SSLClientSiteLabel** .

# **CipherSuites obsługiwane przez MQIPT**

W poniższej tabeli przedstawiono, które CipherSuites są obsługiwane przez produkt MQIPT i które są domyślnie włączone.

Domyślnie włączony jest tylko podzbiór CipherSuites . CipherSuites oparte na kilku algorytmach, które są uważane za niezabezpieczone, są wyłączane przez środowisko JRE. Jeśli użytkownik wie o potencjalnych zagrożeniach, ale nadal musi użyć jednego z tych CipherSuites, może dodać obsługę wyłączonego CipherSuite , wykonując procedurę opisaną w sekcji ["Włączanie nieaktualnych protokołów i zestawów](#page-1101-0) [algorytmów szyfrowania w produkcie MQIPT" na stronie 1102](#page-1101-0).

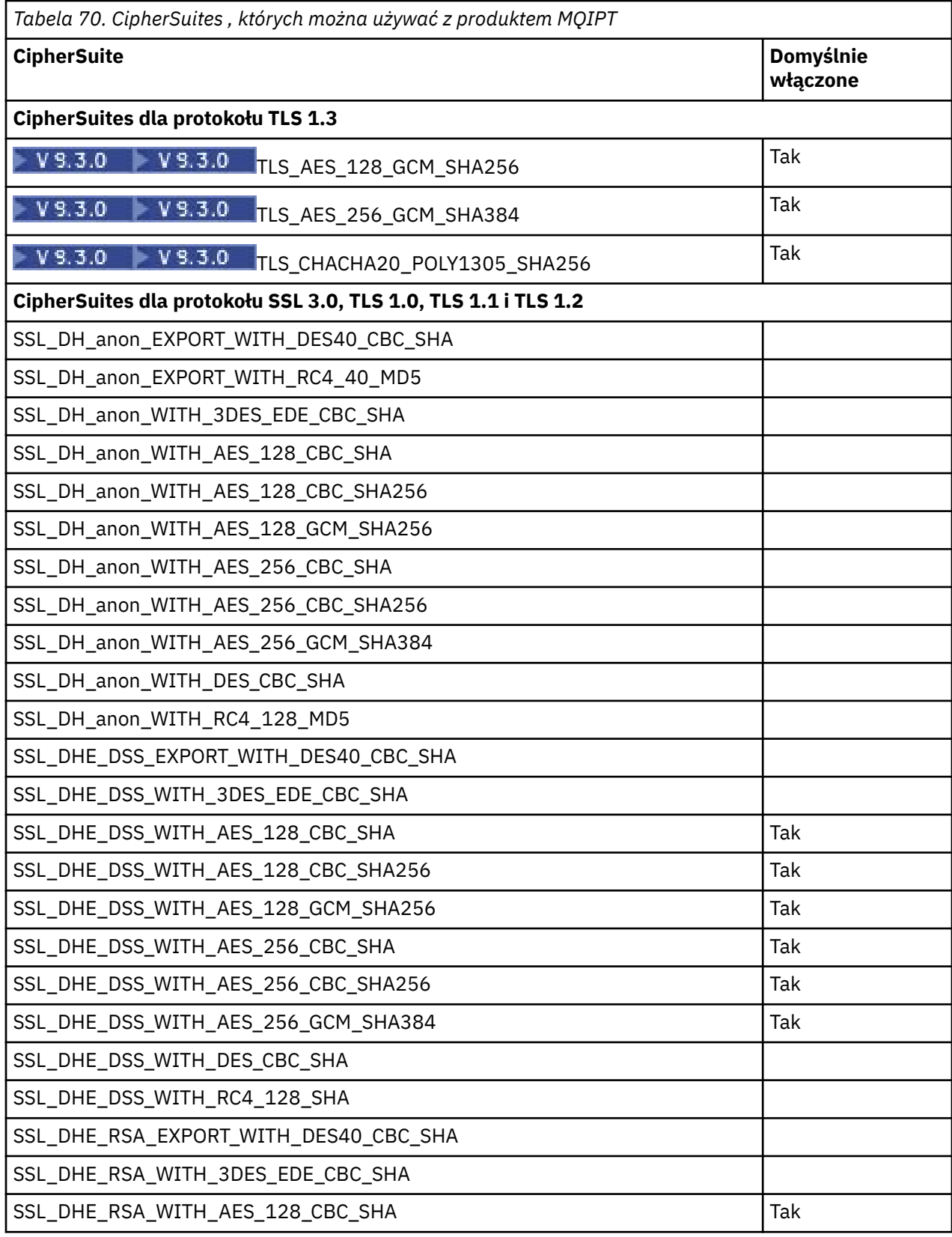
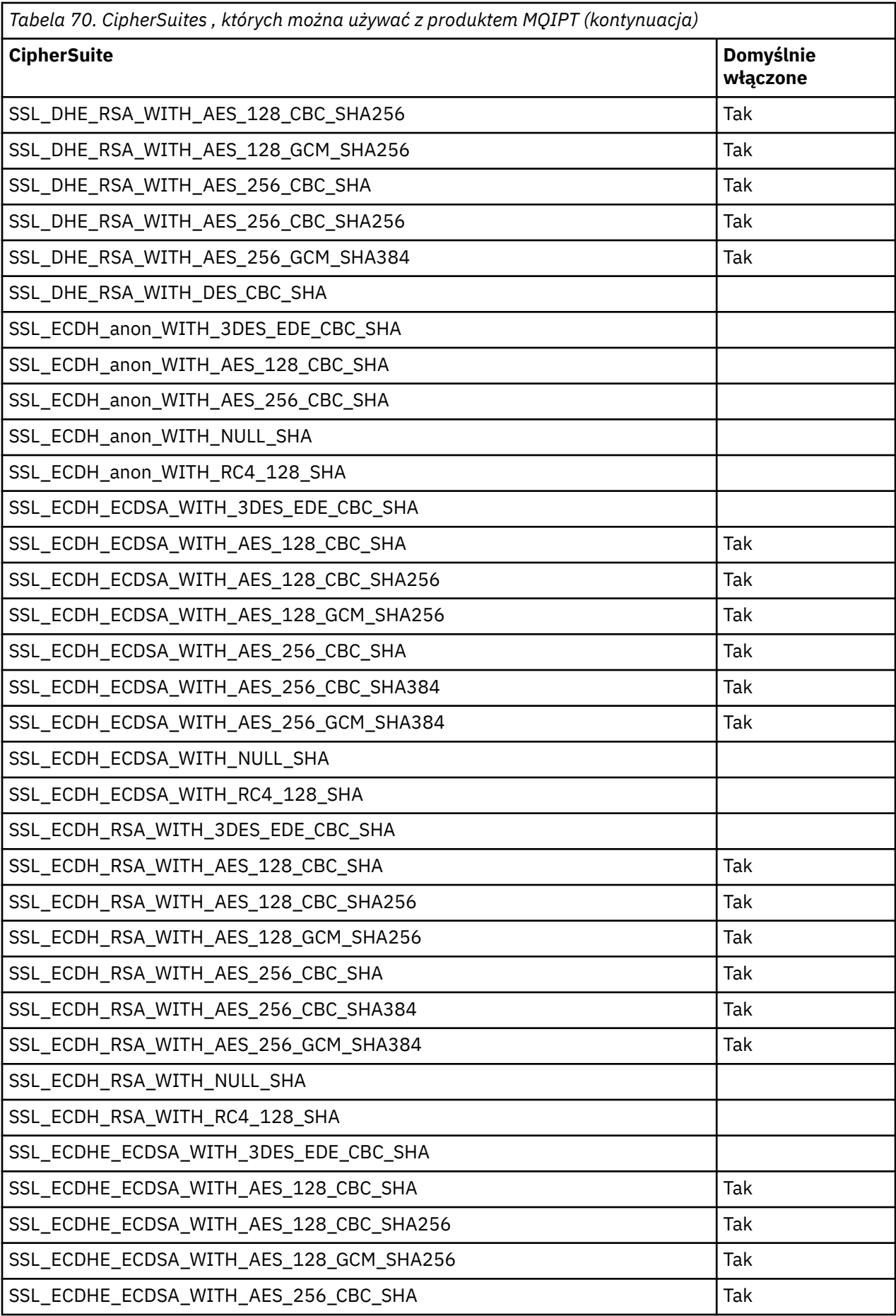

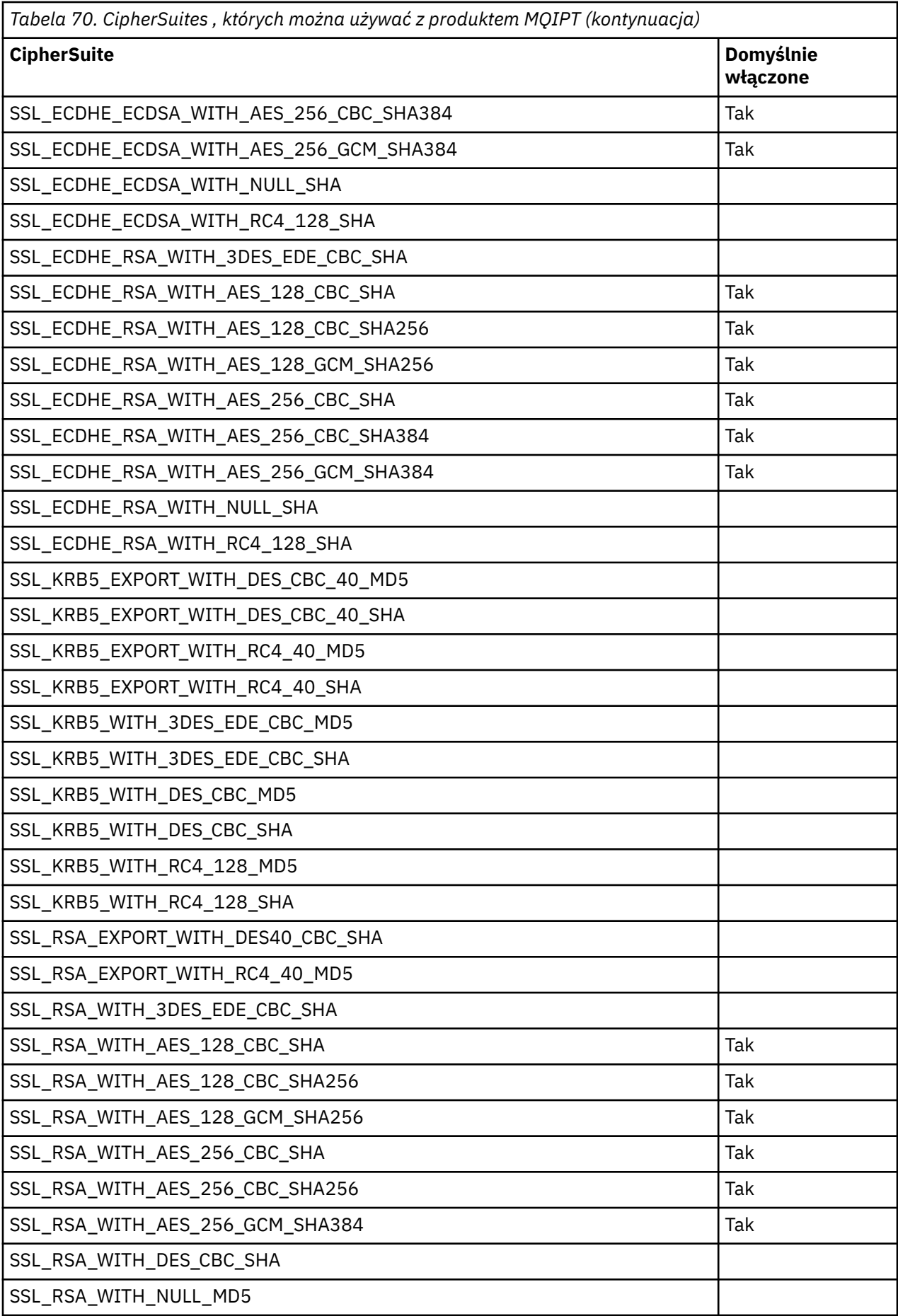

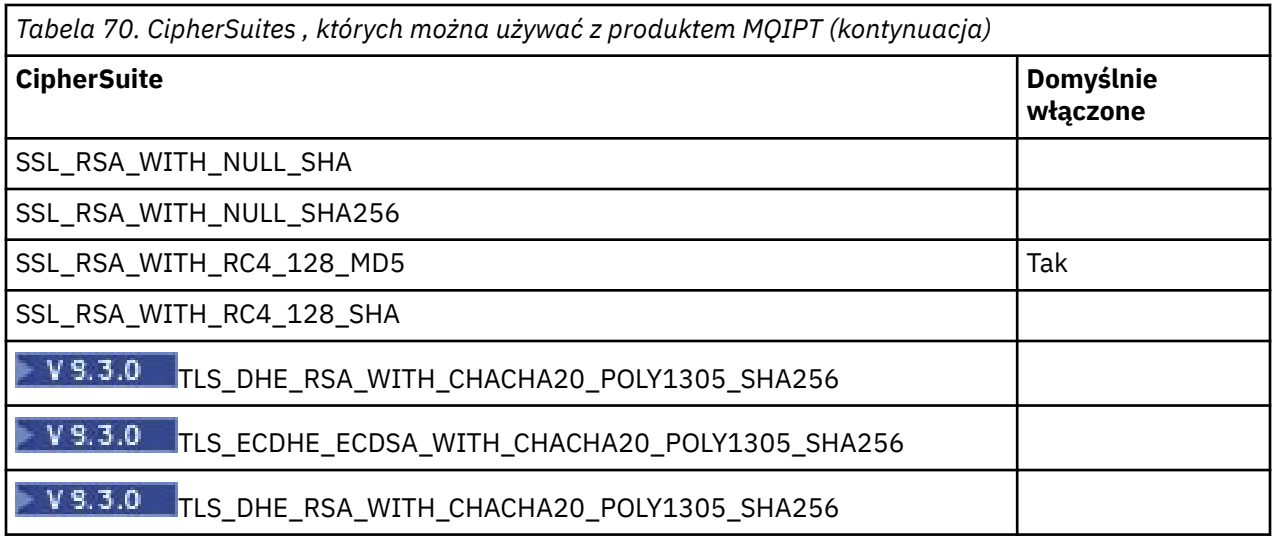

## **CipherSpecs i MQIPT CipherSuites**

W poniższej tabeli przedstawiono relacje między CipherSpecs obsługiwanymi przez produkt IBM MQ a CipherSuites obsługiwanymi przez produkt MQIPT.

W tabeli przedstawiono również wersję protokołu, której produkt IBM MQ oczekuje od każdej specyfikacji szyfrowania CipherSpec .

Specyfikacja szyfrowania produktu IBM MQ CipherSpec jednoznacznie określa zarówno algorytm szyfrowania, jak i wersję protokołu bezpiecznego gniazda, która ma być używana. Niektóre specyfikacje szyfrowania produktu IBM MQ CipherSpecs różnią się tylko wersją protokołu, dlatego nie wystarczy skonfigurować tylko pakiet CipherSuite . Uzgadnianie SSL/TLS negocjuje najwyższą wersję protokołu SSL obsługiwaną przez obie strony, a następnie wybiera CipherSuite z zestawu wzajemnie włączonych szyfrów.

Na przykład trasa SSLClient z SSLClientCipherSuites=SSL\_RSA\_WITH\_3DES\_EDE\_CBC\_SHA może negocjować TLS\_RSA\_WITH\_3DES\_EDE\_CBC\_SHA (TLS 1.0) lub TRIPLE\_DES\_SHA\_US (SSL 3.0) ze zdalnym menedżerem kolejek. W rzeczywistości można negocjować ten zestaw algorytmów szyfrowania CipherSuite przy użyciu protokołu TLS 1.2, ale produkt IBM MQ nie obsługuje tego zestawu algorytmów szyfrowania CipherSuite przy użyciu protokołu TLS 1.2. Z tego powodu trasy klienta SSL mogą powodować błędy AMQ9616 lub AMQ9631 w menedżerze kolejek.

Aby uniknąć takich błędów w trasach SSLClient, należy ustawić właściwość trasy **SSLClientProtocols** na odpowiednią wartość dla żądanej CipherSpec. W niektórych przypadkach może być również konieczne ograniczenie zestawu protokołów po stronie serwera za pomocą właściwości trasy **SSLServerProtocols** . Użyj wersji protokołu przedstawionej w tabeli, aby określić poprawne ustawienia dla tych właściwości trasy.

Ten problem dotyczy w szczególności następujących CipherSuites i CipherSpecs dla tras klienta SSL:

- SSL\_RSA\_WITH\_3DES\_EDE\_CBC\_SHA, co odpowiada następującym elementowi:
	- SSL 3.0: MQ CipherSpec TRIPLE\_DES\_SHA\_US
	- TLS 1.0: MQ CipherSpec TLS\_RSA\_WITH\_3DES\_EDE\_CBC\_SHA
- SSL\_RSA\_WITH\_DES\_CBC\_SHA, która odpowiada:
	- SSL 3.0: MQ CipherSpec DES\_SHA\_EXPORT
	- TLS 1.0: MQ CipherSpec TLS\_RSA\_WITH\_DES\_CBC\_SHA
- SSL\_RSA\_WITH\_RC4\_128\_SHA, co odpowiada następującym elementowi:
	- SSL 3.0: MQ CipherSpec RC4\_SHA\_US
	- TLS 1.2: MQ CipherSpec TLS\_RSA\_WITH\_RC4\_128\_SHA256

Jeśli ma być używana pojedyncza trasa MQIPT SSLClient do tunelowania wielu kanałów IBM MQ , które używają różnych CipherSpecs, należy upewnić się, że wszystkie kanały mają CipherSpecs , które używają tej samej wersji protokołu SSL, co inne kanały i że produkt **SSLClientProtocols** został ustawiony do używania tej wersji pojedynczego protokołu.

Więcej informacji na temat specyfikacji szyfrowania produktu IBM MQ CipherSpecszawiera sekcja Włączanie specyfikacji szyfrowania produktu CipherSpecs.

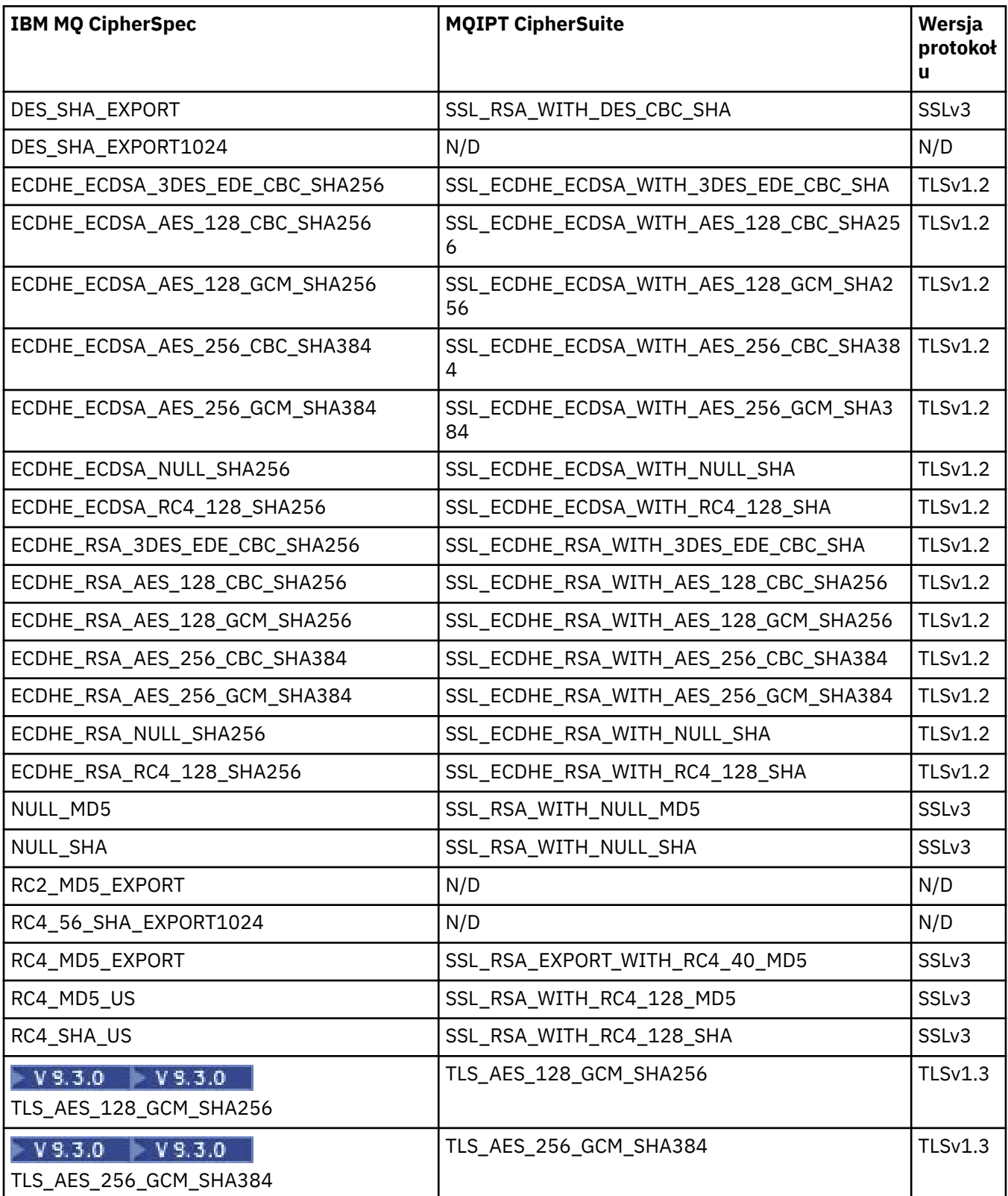

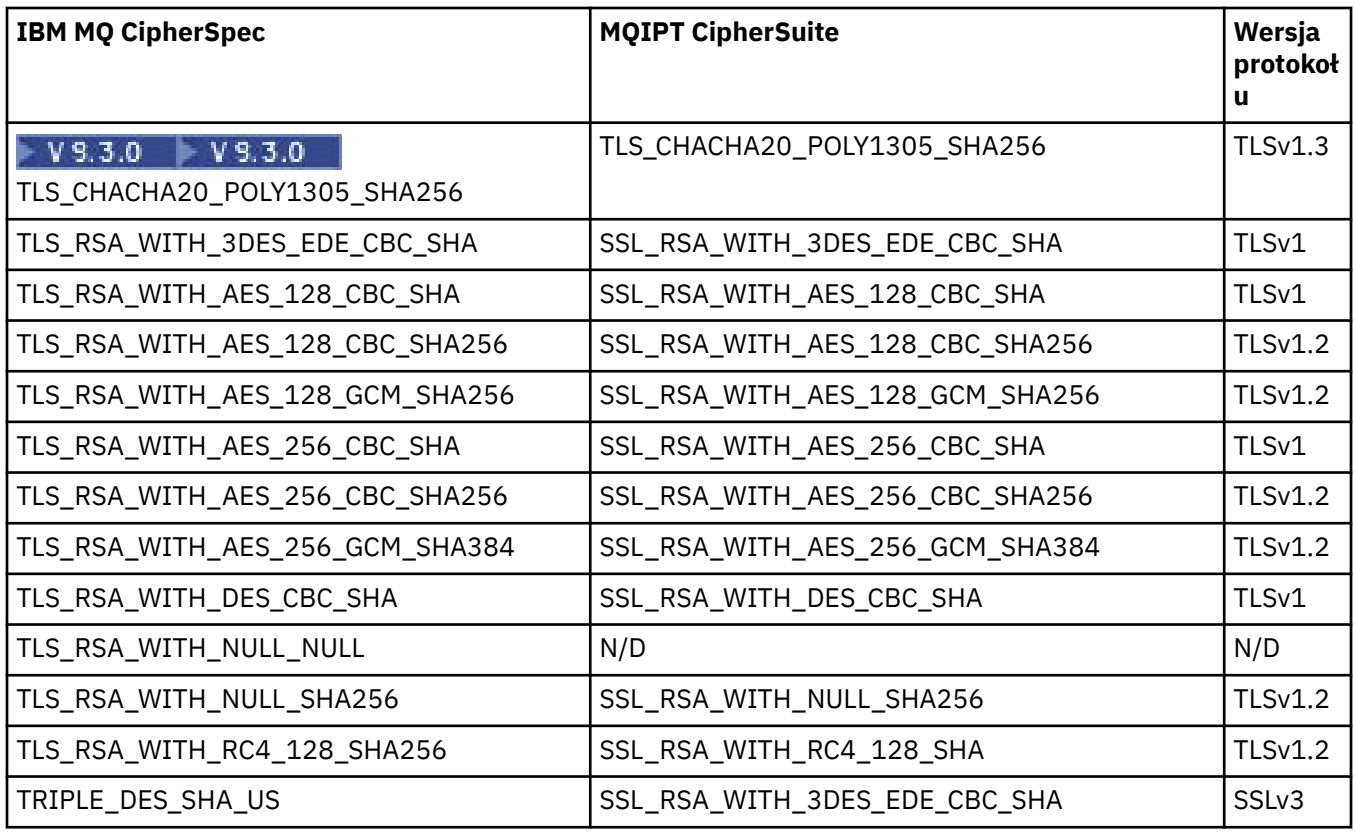

# **Uzgadnianie SSL/TLS w produkcie MQIPT**

Proces uzgadniania SSL/TLS występuje podczas początkowego żądania połączenia między klientem i serwerem SSL/TLS, gdy wykonywane jest uwierzytelnianie i negocjowanie CipherSuites .

Wszystkie obsługiwane CipherSuites SSL/TLS (patrz sekcja ["Obsługa protokołów SSL/TLS w systemie](#page-1076-0) [MQIPT" na stronie 1077](#page-1076-0)), z wyjątkiem anonimowego CipherSuites, wymagają uwierzytelniania serwera i zezwalają na uwierzytelnianie klienta. Serwer można skonfigurować w taki sposób, aby żądawał uwierzytelniania klienta. Należy unikać używania anonimowych CipherSuites , ponieważ nie gwarantują one tożsamości zdalnego węzła sieci. Istnieje możliwość, że atak typu man-in-the-middle przechwyci anonimowe połączenia SSL/TLS bez Twojej wiedzy. Anonimowych CipherSuites należy używać tylko w wiarygodnych sieciach wewnętrznych i tylko wtedy, gdy jest się przygotowanym do zaakceptowania ryzyka przechwycenia danych.

Uwierzytelnianie węzła komunikacyjnego w protokole SSL/TLS jest oparte na szyfrowaniu z kluczem publicznym i certyfikatach cyfrowych X.509v3 . Serwis, który powinien być uwierzytelniony w protokole SSL/TLS, wymaga klucza prywatnego i certyfikatu cyfrowego (który zawiera odpowiedni klucz publiczny wraz z informacjami o tożsamości serwisu) oraz czasu ważności certyfikatu. Certyfikaty są podpisywane przez ośrodek certyfikacji, a certyfikaty takich ośrodków nazywane są certyfikatami osoby podpisującej. Certyfikat, po którym występuje co najmniej jeden certyfikat osoby podpisującej, stanowi łańcuch certyfikatów. Łańcuch certyfikatów jest charakteryzowany przez fakt, że począwszy od pierwszego certyfikatu (certyfikatu ośrodka), podpis każdego certyfikatu w łańcuchu może być sprawdzany przy użyciu klucza publicznego zawartego w następnym certyfikacie osoby podpisującej.

Gdy nawiązywane jest bezpieczne połączenie wymagające uwierzytelniania serwera, serwer wysyła do klienta łańcuch certyfikatów w celu potwierdzenia swojej tożsamości. Klient SSL/TLS będzie nawiązywane połączenie z serwerem tylko wtedy, gdy będzie mógł uwierzytelnić serwer, na przykład weryfikować podpis certyfikatu ośrodka serwera. W celu sprawdzenia, czy podpis klienta SSL/TLS jest zaufany dla samego serwera lub co najmniej jednego z osób podpisujących w łańcuchu certyfikatów udostępnionym przez serwer. Aby można było przeprowadzić tę weryfikację, po stronie klienta muszą być przechowywane certyfikaty zaufanych serwisów i osób podpisujących.

Klient SSL/TLS sprawdza łańcuch certyfikatów serwera, rozpoczynając od certyfikatu serwisu. Klient uważa, że podpis certyfikatu ośrodka jest ważny w następujących okolicznościach:

- Certyfikat ośrodka znajduje się w repozytorium zaufanych ośrodków lub certyfikatów osoby podpisującej
- Poprawność certyfikatu osoby podpisującej w łańcuchu może zostać sprawdzona na podstawie repozytorium zaufanych certyfikatów osoby podpisującej

W tym drugim przypadku klient SSL/TLS sprawdza, czy łańcuch certyfikatów jest rzeczywiście poprawnie podpisany, od zaufanego certyfikatu osoby podpisującej aż do certyfikatu serwera. Każdy certyfikat biorący udział w tym procesie jest również sprawdzany pod kątem poprawności formatu i dat ważności. Jeśli którekolwiek z tych sprawdzeń nie powiedzie się, połączenie z serwerem zostanie odrzucone. Po sprawdzeniu certyfikatu serwera klient używa klucza publicznego osadzonego w tym certyfikacie w następnych krokach protokołu SSL/TLS. Połączenie SSL/TLS może zostać nawiązane tylko wtedy, gdy serwer ma odpowiedni klucz prywatny.

Uwierzytelnianie klienta odbywa się zgodnie z tą samą procedurą: jeśli serwer SSL/TLS wymaga uwierzytelniania klienta, klient wysyła do serwera łańcuch certyfikatów w celu potwierdzenia swojej tożsamości. Serwer weryfikuje łańcuch na podstawie repozytorium zaufanych ośrodków i certyfikatów osoby podpisującej. Po zweryfikowaniu certyfikatu klienta serwer używa klucza publicznego osadzonego w tym certyfikacie w następnych krokach protokołu SSL/TLS. Połączenie SSL/TLS można nawiązać tylko wtedy, gdy klient ma odpowiedni klucz prywatny.

Najnowsze wersje protokołów TLS zapewniają wysoki poziom bezpieczeństwa komunikacji (protokoły SSL i starsze protokoły TLS są uważane za niezabezpieczone). Jednak protokół działa w oparciu o informacje dostarczone przez aplikację. Tylko wtedy, gdy ta baza informacji jest bezpiecznie utrzymywana, można osiągnąć ogólny cel bezpiecznej komunikacji. Na przykład, jeśli repozytorium zaufanego serwisu i certyfikatów osoby podpisującej jest naruszone, można nawiązać bezpieczne połączenie z bardzo niezabezpieczonym partnerem komunikacyjnym.

## **Implementacja protokołu SSL/TLS w systemie MQIPT**

SSL 3.0, TLS 1.0, TLS 1.1, TLS 1.2 i TLS 1.3 są zaimplementowane z tokenami PKCS (Public Key Cryptography Standards) #12 przechowywanymi w plikach kluczy (z typami plików .p12 lub .pfx) zawierających X509.V3 w wersji 3. MQIPT może również korzystać z magazynów kluczy sprzętu szyfrującego, które obsługują standard PKCS#11 Cryptographic Token Interface. MQIPT używa pakietu IBM Java Secure Socket Extension (JSSE).

Produkt MQIPT może działać jako klient SSL/TLS lub serwer SSL/TLS, w zależności od tego, który koniec inicjuje połączenie. Klient uruchamia połączenie i serwer akceptuje żądanie połączenia. Trasa MQIPT może działać zarówno jako klient, jak i jako serwer. W takim przypadku użycie funkcji trybu proxy SSL/TLS zwykle zapewnia lepszą wydajność.

Jeśli produkt MQIPT jest skonfigurowany do obsługi trybu proxy SSL/TLS, przekazuje dane SSL/TLS tylko między dwoma punktami końcowymi. Nie uczestniczy on w uzgadnianiu SSL/TLS i nie wymaga żadnych certyfikatów cyfrowych.

W wersjach wcześniejszych niż IBM MQ 9.3.0produkt MQIPT nie przekazuje danych SNI (TLS Server Name Indication) odbieranych w przychodzącym połączeniu TLS do wychodzącego połączenia TLS. Oznacza to, że certyfikaty dla kanału określone za pomocą atrybutu kanału **CERTLABL** nie mogą być używane na potrzeby połączeń TLS między produktem MQIPT a docelowym menedżerem kolejek. Aby użyć certyfikatu dla kanału w menedżerze kolejek docelowych, w przypadku połączenia TLS przechodzącego przez produkt MQIPT w wersji wcześniejszej niż IBM MQ 9.3.0, trasa MQIPT musi używać trybu proxy SSL/TLS, który przekazuje wszystkie przepływy sterowania TLS bez zmian, w tym

nazwe SNI. W 9.3.0 W produkcie IBM MQ 9.3.0można skonfigurować parametr MQIPT w taki sposób, aby wartość SNI dla połączeń TLS była określona lub aby połączenia przychodzące do trasy były przekazywane przez SNI. Więcej informacji na temat używania wielu certyfikatów w menedżerze kolejek z programem MQIPTzawiera sekcja ["IBM MQ obsługa wielu certyfikatów z MQIPT" na stronie 1079.](#page-1078-0)

Każda trasa MQIPT może być niezależnie skonfigurowana z własnym zestawem właściwości SSL/TLS. Więcej informacji na ten temat zawiera sekcja Właściwości trasyMQIPT .

# <span id="page-1086-0"></span>**Szyfrowanie hasła pliku kluczy w programie MQIPT**

Zaszyfruj hasło używane do otwierania pliku kluczy lub uzyskiwania dostępu do sprzętu szyfrującego używanego przez MQIPTza pomocą komendy **mqiptPW** . Zaszyfrowane hasło może być używane przez dowolną z następujących właściwości: **SSLClientKeyRingPW**, **SSLClientCAKeyRingPW**, **SSLServerKeyRingPW**, **SSLServerCAKeyRingPW**i **SSLCommandPortKeyRingPW**. W tym temacie opisano poprawny sposób przechowywania hasła do pliku kluczy używanego przez program MQIPT.

Program narzędziowy do obsługi plików ukrytych **mqiptkeyman** (iKeyman) nie jest obsługiwany przez program MQIPT. Zamiast pliku ukrytych haseł należy użyć komendy **mqiptPW** , aby zapisać zaszyfrowane hasło.

W wersjach wcześniejszych niż IBM MQ 9.1.5hasła pliku kluczy używane przez MQIPT są przechowywane w plikach, do których odwołują się dowolne właściwości **SSL\*KeyRingPW** .

W programie IBM MQ 9.1.5zaszyfruj hasła pliku kluczy do użycia przez MQIPT za pomocą komendy **mqiptPW** i ustaw wartość właściwości **SSL\*KeyRingPW** na zaszyfrowane hasło. MQIPT odróżnia zaszyfrowane hasła od nazw plików w wartościach właściwości w celu zapewnienia zgodności z konfiguracjami utworzonymi przed IBM MQ 9.1.5.

**D**eprecated Metoda szyfrowania haseł do magazynu kluczy, która jest dostępna w wersjach produktu MQIPT wcześniejszych niż IBM MQ 9.1.5 , jest nieaktualna, ale nadal można jej używać. Aby poprawić ochronę haseł do pliku kluczy, należy ponownie zaszyfrować wszystkie wcześniej zaszyfrowane hasła do pliku kluczy przy użyciu najnowszej metody ochrony.

Aby zaszyfrować hasło pliku kluczy używane przez program MQIPT, wykonaj kroki opisane w sekcji ["Szyfrowanie haseł zapisanych w pliku MQIPT" na stronie 1115.](#page-1114-0)

Należy użyć hasła mqiptSample , aby otworzyć jeden z przykładowych plików kluczy znajdujących się w podkatalogu samples/ssl katalogu instalacyjnego produktu MQIPT .

## **Wybieranie certyfikatów z pliku kluczy w programie MQIPT**

W tym samym pliku kluczy lub sprzętowym tokenie szyfrującym może być przechowywany więcej niż jeden certyfikat osobisty. Właściwości **SSLClientSite\*** mogą być używane po stronie klienta do wybrania certyfikatu, który ma zostać wysłany do serwera w celu uwierzytelnienia, a właściwości **SSLServerSite\*** mogą być używane po stronie serwera w celu wybrania certyfikatu, który ma zostać wysłany do klienta w celu uwierzytelnienia.

Za pomocą tych właściwości można wybrać certyfikat na podstawie jego nazwy wyróżniającej (DN). Alternatywnie można użyć etykiety certyfikatu, aby wybrać certyfikat przy użyciu właściwości **SSLServerSiteLabel** i **SSLClientSiteLabel** .

Aby wybrać certyfikat serwera używany przez port komend TLS, należy użyć właściwości **SSLCommandPortSiteLabel** w celu określenia nazwy etykiety certyfikatu.

## **Ustawienia zaufania w programie MQIPT**

Plik kluczy zawiera certyfikat osobisty, który zawiera certyfikat osoby podpisującej lub łańcuch certyfikatów osoby podpisującej.

Istnieją dwa typy plików kluczy używanych przez MQIPT:

### **Plik kluczy ośrodka certyfikacji (CA)**

Ten plik kluczy zawiera zaufane certyfikaty ośrodka CA używane do sprawdzania poprawności certyfikatów należących do zdalnego węzła sieci. Certyfikaty te pomagają określić, czy zdalny węzeł sieci jest godny zaufania. System MQIPT obsługuje zarówno pliki kluczy w formacie PKCS #12 , jak i sprzętowe magazyny kluczy, które obsługują interfejs PKCS #11 , do przechowywania certyfikatów ośrodka CA. Pliki kluczy ośrodka CA MQIPT są identyfikowane przez właściwości trasy **SSLClientCAKeyRing** i **SSLServerCAKeyRing** . Użycie sprzętu szyfrującego do uzyskania dostępu do certyfikatów ośrodka CA można włączyć, ustawiając właściwości **SSLClientCAKeyRingUseCryptoHardware** i **SSLServerCAKeyRingUseCryptoHardware** .

Plik kluczy ośrodka CA po stronie klienta SSL/TLS powinien zawierać listę zaufanych certyfikatów ośrodka CA, które będą używane do uwierzytelniania certyfikatu wysyłanego z serwera. Jeśli trasa serwera SSL jest skonfigurowana do uwierzytelniania klienta, plik kluczy ośrodka CA po stronie serwera SSL/TLS powinien zawierać listę zaufanych certyfikatów ośrodka CA, które będą używane do uwierzytelniania certyfikatu wysłanego od klienta.

### **Plik kluczy certyfikatu osobistego**

Ten plik kluczy zawiera certyfikaty osobiste, których program MQIPT używa do identyfikowania się w zdalnym węźle sieci. Podczas generowania certyfikatu samopodpisanego lub żądania certyfikatu podpisanego przez ośrodek CA należy użyć pliku kluczy certyfikatu osobistego. System MQIPT obsługuje zarówno pliki kluczy w formacie PKCS #12 , jak i pliki kluczy sprzętu szyfrującego, które obsługują interfejs PKCS #11 , do przechowywania certyfikatów osobistych. W systemie MQIPTpliki kluczy certyfikatów osobistych są identyfikowane przez właściwości trasy **SSLClientKeyRing** i **SSLServerKeyRing** . Użycie sprzętu szyfrującego w celu uzyskania dostępu do certyfikatów osobistych można włączyć, ustawiając właściwości **SSLClientKeyRingUseCryptoHardware** i **SSLServerKeyRingUseCryptoHardware** .

Plik kluczy po stronie serwera SSL/TLS powinien zawierać certyfikat osobisty serwera MQIPT . Jeśli uwierzytelnianie klienta jest wymagane na trasie klienta SSL, plik kluczy po stronie klienta SSL/TLS powinien zawierać certyfikat osobisty klienta.

Jeśli wymagane jest uwierzytelnianie klienta, należy włączyć właściwość **SSLServerAskClientAuth** po stronie serwera. Plik kluczy po stronie klienta powinien zawierać certyfikat osobisty klienta. Plik kluczy MQIPT po stronie serwera, identyfikowany przez właściwość **SSLServerCAKeyRing** , powinien zawierać listę zaufanych certyfikatów CA, które będą używane do uwierzytelniania klienta.

Jeśli plik kluczy ośrodka CA nie zostanie skonfigurowany dla trasy, program MQIPT wyszuka certyfikaty ośrodka CA w pliku kluczy certyfikatu osobistego, jeśli został skonfigurowany. Na przykład, jeśli nie ustawiono żadnej wartości dla **SSLServerCAKeyRing**, program MQIPT wyszuka certyfikaty ośrodka CA w pliku kluczy identyfikowanym przez **SSLServerKeyRing**.

Zamiast certyfikatów podpisanych przez zaufany ośrodek CA można używać certyfikatów samopodpisanych. Przykład samopodpisanego certyfikatu można znaleźć w przykładowym pliku kluczy sslSample.pfx dostarczanym wraz z plikiem MQIPT w podkatalogu samples/ssl . Aby otworzyć przykładowe pliki kluczy PKCS#12 , należy użyć hasła mqiptSample.

Certyfikaty samopodpisane mogą być przydatne w scenariuszach testowych, w których należy zapewnić połączenie SSL/TLS bez płacenia CA za certyfikat. Nie należy jednak używać certyfikatów samopodpisanych w środowiskach produkcyjnych. Informacje na temat tworzenia certyfikatu podpisanego przez ośrodek CA zawiera sekcja Tworzenie pliku kluczy.

Do zarządzania certyfikatami cyfrowymi i magazynami kluczy można użyć programu narzędziowego o nazwie **mqiptkeyman**, który jest dostarczany z produktem MQIPT. Instrukcje instalacji i dodatkowe informacje zawiera sekcja ["mqiptKeyman i mqiptKeycmd w MQIPT" na stronie 1092](#page-1091-0) .

Należy chronić wszystkie pliki kluczy i pliki haseł, korzystając z opcji zabezpieczających systemu operacyjnego, aby zapobiec dostępowi do nich bez uprawnień.

## **Testowanie protokołu SSL/TLS w produkcie MQIPT**

Przykłady ułatwiające przetestowanie połączenia SSL/TLS.

Opis różnych scenariuszy zawiera sekcja Pierwsze kroki z produktem IBM MQ Internet Pass-Thru . W szczególności należy zapoznać się z następującymi zadaniami:

- Uwierzytelnianie serwera SSL/TLS
- Uwierzytelnianie klienta SSL/TLS
- Uruchamianie programu MQIPT w trybie proxy SSL/TLS
- Uruchamianie programu MQIPT w trybie proxy SSL/TLS z menedżerem zabezpieczeń

Aby sprawdzić, czy konfiguracja protokołu SSL/TLS działa poprawnie, można użyć certyfikatów samopodpisanych. Certyfikaty samopodpisane są przydatne w scenariuszach testowych, dzięki czemu można zapewnić połączenie SSL/TLS bez płacenia ośrodka certyfikacji (CA) za certyfikat. Szczegółowe informacje na ten temat zawiera sekcja Tworzenie certyfikatów testowych .

Przykład samopodpisanego certyfikatu można znaleźć w przykładowym pliku kluczy ss1Sample.pfx dostarczanym wraz z plikiem MQIPT w podkatalogu samples/ssl . Aby otworzyć przykładowe pliki kluczy PKCS #12 , należy użyć hasła mqiptSample. Przykładowy certyfikat został udostępniony dla wygody użytkownika podczas testowania. Jednak klucze prywatne przykładowego certyfikatu są znane wszystkim użytkownikom programu MQIPT . Oznacza to, że jest on niezabezpieczony i powinien być używany tylko w środowisku testowym.

W środowiskach produkcyjnych nie należy używać certyfikatów samopodpisanych, niezależnie od tego, czy są to certyfikaty przykładowe, czy nie. Zamiast tego należy uzyskać certyfikat podpisany przez ośrodek CA od zaufanego ośrodka CA. Informacje na temat tworzenia certyfikatu podpisanego przez ośrodek CA zawiera sekcja Tworzenie pliku kluczy.

Podczas tworzenia lub żądania certyfikatu należy wziąć pod uwagę, który typ klucza, wielkość klucza i algorytm podpisu cyfrowego są odpowiednie dla potrzeb bezpieczeństwa. Więcej informacji na ten temat zawiera sekcja ["Uwagi dotyczące certyfikatów cyfrowych w systemie MQIPT" na stronie 1094.](#page-1093-0)

Certyfikaty i technologie zarządzania certyfikatami są dostępne od wielu innych dostawców.

# **Komunikaty o błędach SSL/TLS w pliku MQIPT**

Niepowodzenia uzgadniania są rejestrowane w dzienniku połączenia MQIPT w postaci wyjątków JSSE.

Więcej informacji na ten temat zawiera ["Dzienniki połączeń w MQIPT" na stronie 1118.](#page-1117-0) W poniższej tabeli opisano różne wyjątki, prawdopodobną przyczynę i odpowiednie działanie w celu rozwiązania problemu.

Wyjątki certyfikatów zwykle odnoszą się do certyfikatów na zdalnym końcu połączenia.

Jeśli błąd dotyczy certyfikatu klienta lub menedżera kolejek systemu IBM MQ , termin *plik kluczy* obejmuje repozytorium kluczy IBM MQ partnera zdalnego.

W systemie MQIPTcertyfikaty ośrodka CA są przechowywane w pliku kluczy ośrodka CA, który jest identyfikowany przez właściwości trasy **SSLClientCAKeyRing** i **SSLServerCAKeyRing** . Jeśli właściwości trasy pliku kluczy ośrodka CA nie są ustawione, w odpowiednim pliku kluczy osobistych (przywoływanym przez właściwość **SSLClientKeyRing** lub **SSLServerKeyRing** ) wyszukiwane są certyfikaty ośrodka CA.

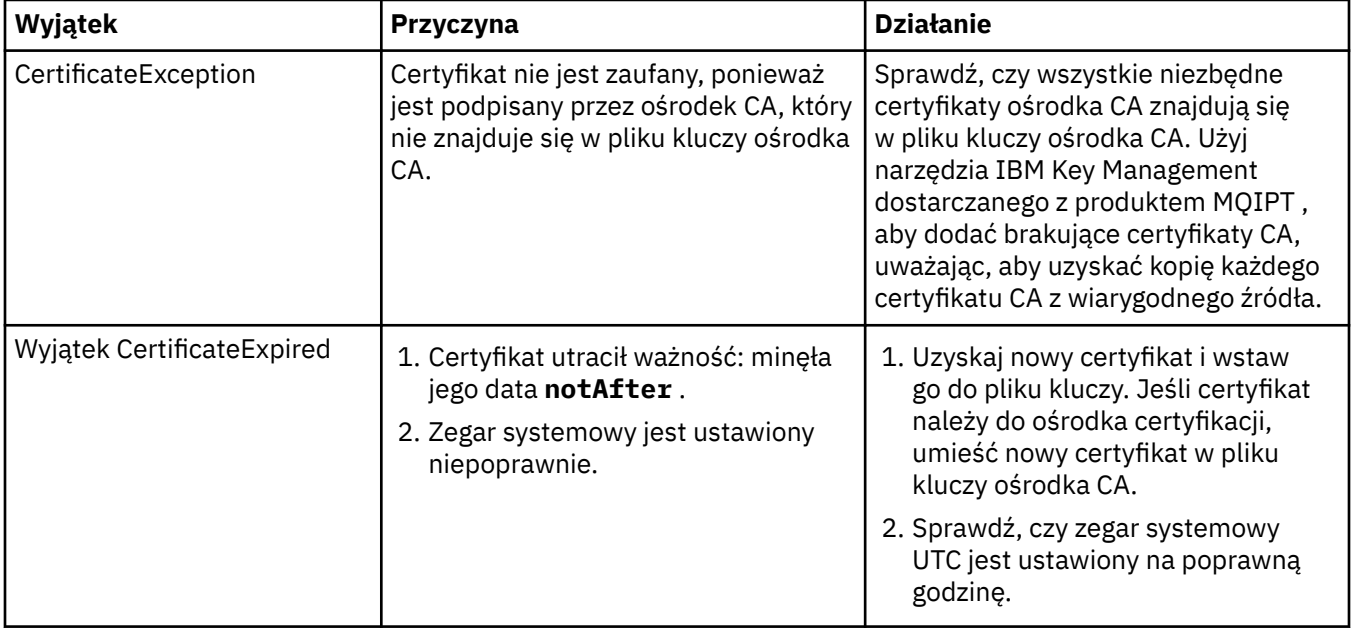

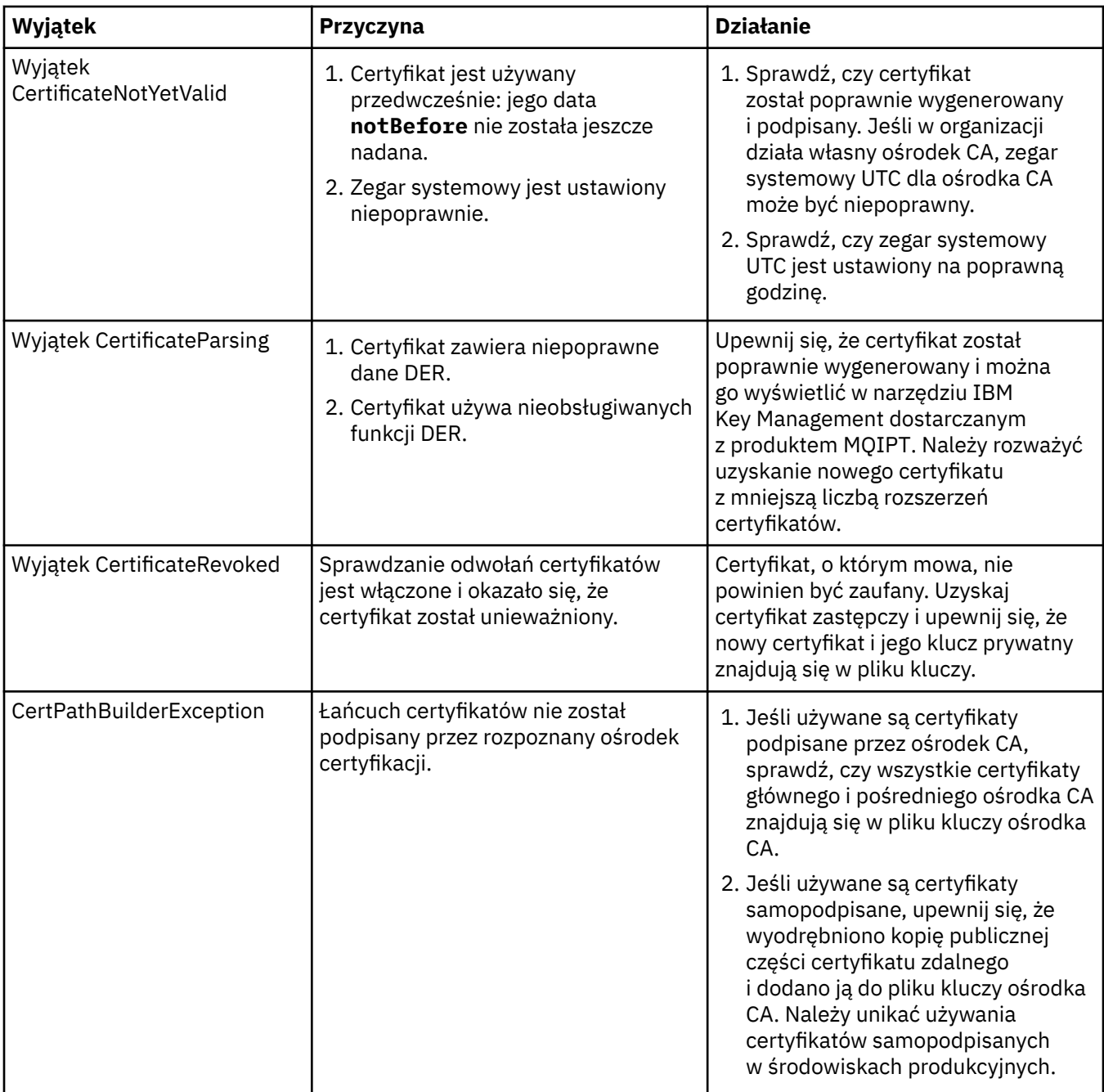

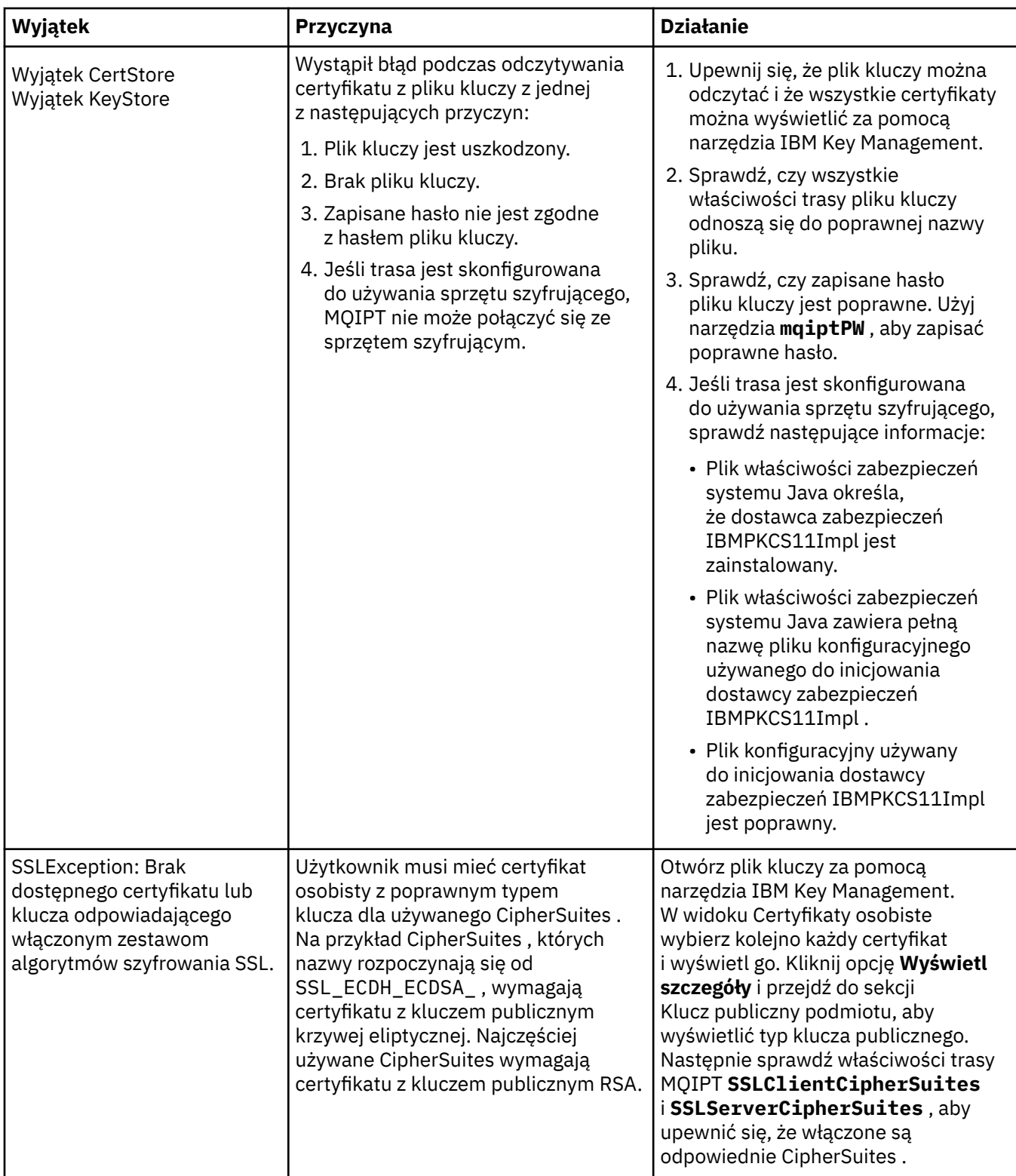

<span id="page-1091-0"></span>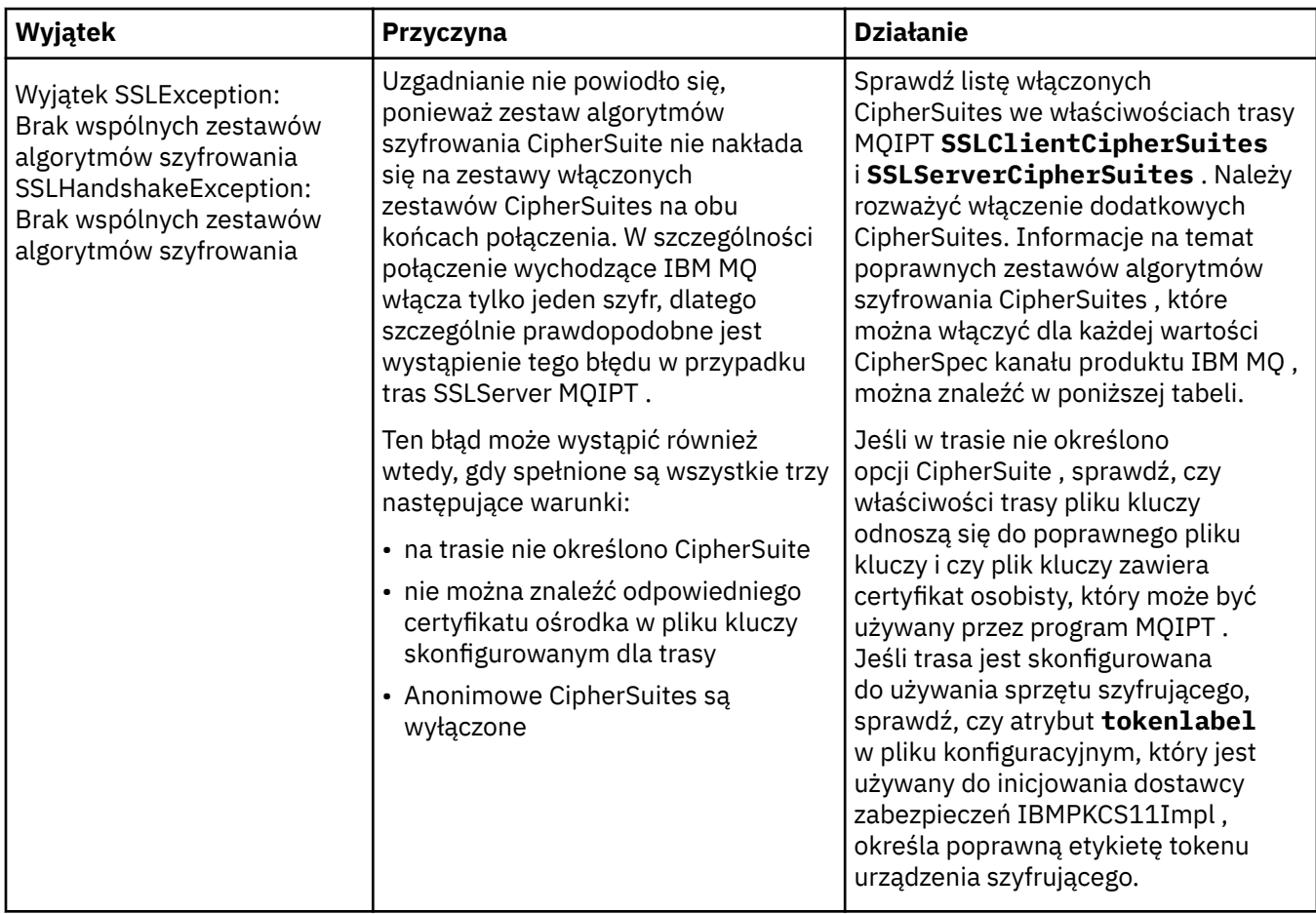

# **mqiptKeyman i mqiptKeycmd w MQIPT**

Program **mqiptKeyman** (iKeyman) jest aplikacją do zarządzania certyfikatami i kluczami, która jest już znana użytkownikom systemu IBM MQ . Komendy **mqiptKeyman** i **mqiptKeycmd** mogą być używane do zarządzania symetrycznymi i asymetrycznymi kluczami, certyfikatami cyfrowymi i żądaniami certyfikatów w plikach kluczy używanych przez system IBM MQ Internet Pass-Thru. Te pliki mogą być również używane do zarządzania plikami kluczy.

Komendy **mqiptKeyman** i **mqiptKeycmd** używają terminu *baza danych kluczy* do odwoływania się do pliku kluczy; terminy te są synonimami.

Program iKeyman można uruchomić w dwóch trybach: w graficznym interfejsie użytkownika (GUI) i w interfejsie wiersza komend (CLI). Użyj komendy **mqiptKeyman** , aby uruchomić interfejs GUI i komendy **mqiptKeycmd** , aby uruchomić interfejs CLI.

Równoważne komendy służące do zarządzania certyfikatami w programie IBM MQ to **strmqikm** do uruchamiania interfejsu GUI i **runmqckm** do uruchamiania interfejsu CLI. Komendy IBM MQ zostały opisane w sekcji Używanie komend **runmqckm**, **runmqakm**i **strmqikm** do zarządzania certyfikatami cyfrowymi.

**Uwaga: N**<sup>9</sup>, 3.4 **Peprecated** Narzędzia **mqiptKeycmd** i **mqiptKeyman** są nieaktualne od wersji IBM MQ 9.3.4. Więcej informacji na ten temat zawiera sekcja Używanie produktów **runmqckm**, **runmqakm**i **strmqikm** do zarządzania certyfikatami cyfrowymi.

## **Wymagany format pliku kluczy dla MQIPT**

Podczas tworzenia plików kluczy do użytku w systemie MQIPTnależy użyć formatu pliku PKCS #12 :

- W interfejsie użytkownika podczas tworzenia pliku kluczy wybierz opcję PKCS#12 w polu **Typ bazy danych kluczy** .
- W interfejsie wiersza komend dołącz parametr -type pkcs12 do komendy mqiptKeycmd -keydb -create .

MQIPT może również uzyskiwać dostęp do certyfikatów przechowywanych w sprzęcie szyfrującym, który obsługuje interfejs PKCS #11 . Interfejs może być również używany do zarządzania certyfikatami na sprzęcie PKCS #11 . Więcej informacji na ten temat zawiera sekcja ["Używanie sprzętu szyfrującego PKCS](#page-1102-0) [#11 w systemie MQIPT" na stronie 1103](#page-1102-0).

## **Szyfrowanie hasła pliku kluczy dla MQIPT**

Po utworzeniu pliku kluczy należy zaszyfrować hasło pliku kluczy w formacie, którego program MQIPT może użyć do uzyskania dostępu do pliku. Więcej informacji na ten temat zawiera sekcja ["Szyfrowanie](#page-1086-0) [hasła pliku kluczy w programie MQIPT" na stronie 1087](#page-1086-0) .

Należy zauważyć, że narzędzie do obsługi plików ukrytych nie jest obsługiwane przez program MQIPT. Do zaszyfrowania hasła pliku kluczy należy użyć komendy **mqiptPW** zamiast pliku ukrytych haseł.

## **Przykłady wiersza komend**

Interfejs wiersza komend używa tej samej składni, co komenda IBM MQ **runmqckm** . Dodaj wymagane parametry do pliku **mqiptKeycmd**, jak pokazano w poniższych przykładach:

• Aby utworzyć plik PKCS#12 :

mqiptKeycmd -keydb -create -db key.p12 -pw password -type pkcs12

• Aby utworzyć samopodpisany certyfikat osobisty na potrzeby testowania:

```
mqiptKeycmd -cert -create -db key.p12 -pw password -type pkcs12 
-label mqipt -dn "CN=Test Certificate,OU=Sales,O=Example,C=US"
-sig_alg SHA256WithRSA -size 2048
```
Komenda tworzy certyfikat cyfrowy z 2048-bitowym kluczem publicznym RSA i podpisem cyfrowym, który używa klucza RSA z algorytmem mieszającym SHA-256 . Podczas tworzenia certyfikatu należy wybrać algorytm szyfrowania klucza publicznego, wielkość klucza i algorytm podpisu cyfrowego, które są odpowiednie dla potrzeb bezpieczeństwa organizacji. Więcej informacji zawiera sekcja ["Uwagi](#page-1093-0) [dotyczące certyfikatów cyfrowych w systemie MQIPT" na stronie 1094](#page-1093-0).

W tym przykładzie używany jest certyfikat samopodpisany, który jest odpowiedni do celów testowych. Jednak w środowisku produkcyjnym należy użyć certyfikatu podpisanego przez ośrodek certyfikacji.

Należy zauważyć, że produkt MQIPT v2.0 i starsze wersje nie obsługują podpisów cyfrowych SHA-2 , dlatego certyfikat ten nie jest odpowiedni do nawiązywania bezpiecznych połączeń przez gniazdo z wcześniejszymi wersjami systemu MQIPT . Wymagany jest starszy algorytm podpisu, taki jak SHA1WithRSA.

• Aby utworzyć żądanie certyfikatu dla certyfikatu podpisanego przez ośrodek CA w celach produkcyjnych:

```
mqiptKeycmd -certreq -create -db key.p12 -pw password -type pkcs12 -file cert.req 
-label mqipt -dn "CN=Test Certificate,OU=Sales,O=Example,C=US" 
-sig_alg SHA256WithRSA -size 2048
```
Komenda tworzy żądanie certyfikatu cyfrowego z 2048-bitowym kluczem publicznym RSA i podpisem cyfrowym używającym algorytmu RSA z algorytmem mieszającym SHA-256 . Podczas tworzenia certyfikatu należy wybrać algorytm szyfrowania klucza publicznego, wielkość klucza i algorytm podpisu cyfrowego, które są odpowiednie dla potrzeb bezpieczeństwa organizacji. Więcej informacji zawiera sekcja ["Uwagi dotyczące certyfikatów cyfrowych w systemie MQIPT" na stronie 1094](#page-1093-0).

<span id="page-1093-0"></span>• Aby pobrać podpisany przez ośrodek CA plik certyfikatu osobistego cert.crt do pliku kluczy:

mqiptKeycmd -cert -receive -db key.p12 -pw password -type pkcs12 -file cert.crt

Należy upewnić się, że certyfikat ośrodka CA, który podpisał certyfikat osobisty, znajduje się w pliku kluczy ośrodka CA, na przykład:

mqiptKeycmd -cert -add -db key.p12 -pw password -type pkcs12 -file ca.crt -label rootCA

### *Uwagi dotyczące certyfikatów cyfrowych w systemie MQIPT*

Należy uwzględnić wielkość klucza certyfikatu, wybrać odpowiedni algorytm podpisu cyfrowego certyfikatu i certyfikat cyfrowy oraz certyfikat CipherSuite compatibilityDigital i zgodność z CipherSuite .

## **Uwagi dotyczące wielkości klucza certyfikatu dla produktu MQIPT**

Wielkość klucza publicznego zależy od strategii bezpieczeństwa organizacji i od używanego algorytmu szyfrowania. Na ogół większe klucze są bezpieczniejsze. Poniższa tabela zawiera listę minimalnych wielkości kluczy, których należy użyć:

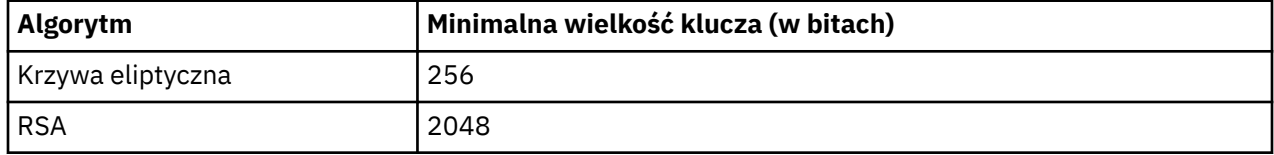

Podaj wielkość klucza certyfikatu podczas tworzenia certyfikatu lub żądania certyfikatu.

- Podczas używania komendy interfejsu CLI programu **mqiptKeycmd** parametr **-size** określa wielkość klucza.
- Jeśli używany jest interfejs GUI programu **mqiptKeyman** , pole **Key Size** (Wielkość klucza) w oknie Certificate Creation (Tworzenie certyfikatu) określa wielkość klucza.

### **Wybór odpowiedniego algorytmu podpisu cyfrowego certyfikatu**

Aby zapobiec fałszerstwom certyfikatów cyfrowych, należy użyć silnego algorytmu podpisywania cyfrowego. Podczas tworzenia lub żądania certyfikatu należy wybrać dobry algorytm.

Należy unikać stosowania starych algorytmów podpisu cyfrowego opartych na algorytmach MD5 lub SHA-1 , ponieważ algorytmy te nie są już wystarczająco bezpieczne dla nowoczesnych zastosowań. Jeśli to możliwe, należy użyć jednego z nowszych algorytmów podpisu cyfrowego opartych na algorytmie SHA-2 , takich jak SHA-256 z algorytmem RSA (SHA256WithRSA).

Jednak wersje systemu MQIPT wcześniejsze niż 2.1 nie obsługują podpisów cyfrowych typu SHA-2 , dlatego w celu zapewnienia współdziałania z poprzednimi wersjami systemu MQIPT należy użyć algorytmu podpisu cyfrowego SHA1WithRSA . Należy jednak zaplanować aktualizację starszych wersji systemu MQIPT i stopniowe wystosowanie podpisów cyfrowych MD5 i SHA-1 .

- Jeśli używana jest komenda interfejsu CLI programu **mqiptKeycmd** , parametr **-sig\_alg** określa algorytm podpisu cyfrowego.
- Jeśli używany jest interfejs GUI programu **mqiptKeyman** , pole **Signature Algorithm** (Algorytm podpisywania) okna Certificate Creation (Tworzenie certyfikatu) określa algorytm podpisu cyfrowego.

## **Certyfikat cyfrowy i zgodność pakietu CipherSuite w produkcie MQIPT**

Nie wszystkie CipherSuites mogą być używane ze wszystkimi certyfikatami cyfrowymi. Istnieją różne typy CipherSuitepogrupowane według przedrostka nazwy CipherSuite . Każdy typ CipherSuite nakłada inne ograniczenia na typ certyfikatu cyfrowego, który może być używany. Te ograniczenia mają zastosowanie do wszystkich połączeń SSL/TLS systemu MQIPT , ale są szczególnie istotne dla użytkowników kryptografii Elliptic Curve. Podczas uzgadniania gniazda chronionego produkt MQIPT automatycznie

wybiera certyfikat osobisty, aby zidentyfikować się, który jest odpowiedni dla wynegocjowanego CipherSuite. W większości przypadków produkt MQIPT automatycznie współdziała ze zdalnym węzłem sieci. Jednak w niektórych scenariuszach może być konieczne użycie konkretnego pakietu MQIPT CipherSuite do współpracy ze zdalnym systemem IBM MQ . Aplikacja **mqiptKeyman** dostarczana z produktem MQIPT może tworzyć certyfikaty i żądania certyfikatów tylko z kluczami publicznymi DSA i RSA. Ponadto program narzędziowy IBM MQ **runmqakm** może tworzyć certyfikaty i żądania certyfikatów z kluczami publicznymi Elliptic Curve. Porady dotyczące tworzenia innych typów certyfikatów można znaleźć w ośrodku certyfikacji.

Typ certyfikatu cyfrowego, który ma być używany, zależy od typu używanego pakietu CipherSuite :

- CipherSuites o nazwach rozpoczynających się od SSL\_ECDH\_ECDSA\_ i SSL\_ECDHE\_ECDSA\_ wymagają certyfikatu cyfrowego z kluczem publicznym krzywej eliptycznej.
- CipherSuites o nazwach zawierających słowo *anon* są anonimowe. Nie wymagają one certyfikatu cyfrowego do identyfikacji zdalnego węzła sieci. Takie CipherSuites mogą uniknąć narzędzi związanych z zarządzaniem cyklem życia certyfikatów w sieciach, w których używane są alternatywne sposoby uwierzytelniania, ale z reguły nie są one używane z powodu braku uwierzytelniania.
- Inne pakiety CipherSuites wymagają certyfikatu cyfrowego z kluczem publicznym RSA.

**Uwaga:** Narzędzia **mqiptKeyman** i **mqiptKeycmd** nie mogą tworzyć certyfikatów ani żądań certyfikatów z kluczem publicznym Elliptic Curve. W tym celu można użyć komendy **runmqakm** dostarczanej z produktem IBM MQ . Komenda **runmqakm** jest opisana w sekcji Używanie komend **runmqckm**, **runmqakm**i **strmqikm** do zarządzania certyfikatami cyfrowymi.

## **Wyjście certyfikatu w programie MQIPT**

Celem wyjścia certyfikatu jest sprawdzenie poprawności certyfikatu węzła SSL/TLS odebranego przez program MQIPT.

Trasę MQIPT można skonfigurować tak, aby działała jako klient SSL/TLS podczas nawiązywania nowego połączenia i działała jako serwer SSL/TLS po odebraniu żądania połączenia. Podczas procesu uzgadniania SSL/TLS klient SSL/TLS otrzymuje z serwera certyfikat węzła sieci, który może być używany do uwierzytelniania serwera. Serwer SSL/TLS może również otrzymać certyfikat węzła sieci od klienta, a certyfikat może być używany do uwierzytelniania klienta.

Wyjście certyfikatu jest wywoływane, gdy program MQIPT odbierze certyfikat węzła sieci, co umożliwia wykonanie dalszego sprawdzania poprawności. Wszystkie wyjątki, które zostały przechwycone przez wyjście, są wychwycone przez program MQIPT i żądanie połączenia zostało zakończone. Dlatego dobrą praktyką wyjścia jest wychwytywanie wszystkich wyjątków i przekazywanie odpowiedniego kodu powrotu do MQIPT.

Więcej informacji na ten temat zawiera sekcja Używanie wyjścia certyfikatu do uwierzytelniania serwera SSL/TLS.

**Uwaga:** Program MQIPT działa w pojedynczym systemie Java Virtual Machine , dlatego zdefiniowane przez użytkownika wyjście certyfikatu może zagrozić normalnemu działaniu programu MQIPT w jeden z następujących sposobów:

- Wpływ na zasoby systemowe
- Generuj wąskie gardła
- Obniżona wydajność

Przed zaimplementowaniem certyfikatu w środowisku produkcyjnym należy przetestować jego działanie.

### *Klasa com.ibm.mq.ipt.exit.CertificateExit w pliku MQIPT*

Klasa com.ibm.mq.ipt.exit.CertificateExit jest klasą abstrakcyjną, która musi zostać zaimplementowana przez klasę zdefiniowaną we właściwości SSLExitName .

Klasa zawiera domyślne implementacje do uruchamiania wyjścia i niektóre metody publiczne, które można opcjonalnie przesłonić, zgodnie z wymaganiami. Pełna lista obsługiwanych metod jest następująca:

## **metody**

### **public int init (IPTTrace)**

Metoda init jest wywoływana przez MQIPT , gdy wyjście jest ładowane przez MQIPT i może zostać zaimplementowane w celu wykonania dowolnego inicjowania wyjścia, na przykład ładowania danych, które jest używane podczas procesu sprawdzania poprawności. Implementacja domyślna nie działa.

### **public int refresh (IPTTrace)**

Metoda odświeżania jest implementowana w celu odświeżenia wszystkich danych, na przykład przeładowania wszystkich danych dla dysku, które są używane podczas procesu sprawdzania poprawności. Ta metoda jest wywoływana, gdy administrator MQIPT wydał komendę odświeżania. Implementacja domyślna nie działa.

### **public void close (IPTTrace)**

Metoda close jest implementowana w celu przeprowadzenia konserwacji, gdy trasa ma zostać zatrzymana lub gdy system MQIPT jest zamykany. Implementacja domyślna nie działa.

### **public CertificateExitResponse validate (IPTTrace)**

Metoda sprawdzania poprawności jest wywoływana w celu sprawdzenia poprawności certyfikatu węzła sieci. Obiekt return może być używany do przekazywania informacji z powrotem do produktu MQIPT, na przykład kodu powrotu i tekstu, który można dodać do dziennika połączenia. Implementacja domyślna zwraca odpowiedź CertificateExitz odpowiedzią CertificateExitResponse.OK.

Obsługiwane metody uzyskiwania właściwości:

#### **public int getListenerPort ()**

pobiera port nasłuchiwania trasy-zgodnie z definicją we właściwości ListenerPort

### **public String getDestination() (publiczny łańcuch)**

pobiera adres docelowy-zgodnie z definicją we właściwości Destination

### **public int getDestinationPort ()**

Pobiera adres docelowego portu nasłuchiwania (zgodnie z definicją we właściwości DestinationPort ).

## **public String getClientadres\_IP ()**

pobiera adres IP klienta wysyłającego żądanie połączenia

### **public int getClientPortAddress()**

pobiera adres portu używany przez klienta wysyłającego żądanie połączenia

### **public boolean isSSLClient()-publiczna wartość boolowska**

Służy do określania, czy wyjście jest wywoływane jako klient SSL/TLS lub serwer SSL/TLS. Jeśli zostanie zwrócona wartość true, wyjście znajduje się po stronie klienta połączenia i sprawdza poprawność certyfikatu uzyskanego z serwera. Jeśli zwraca wartość false, wyjście znajduje się po stronie serwera połączenia, sprawdzając poprawność certyfikatu wysłanego przez klienta. Trasa może działać zarówno jako serwer SSL/TLS, jak i klient SSL/TLS, deszyfrując i ponownie szyfrując ruch. W takiej sytuacji, mimo że istnieje pojedyncza klasa wyjścia, niektóre instancje klasy będą wywoływane jako klienty, a niektóre jako serwery. Do określenia sytuacji dla danej instancji można użyć komendy isSSLClient .

#### **public int getConnThreadID()**

Służy do pobierania identyfikatora wątku roboczego obsługującego żądanie połączenia, który może być przydatny do debugowania.

### **public String getChannelName ()**

pobiera nazwę kanału IBM MQ , która jest używana w żądaniu połączenia. Ta opcja jest dostępna tylko wtedy, gdy żądanie przychodzące nie używa protokołu SSL/TLS, a program MQIPT działa jako klient SSL/TLS.

### **public String getQMName() (łańcuch publiczny)**

pobiera nazwę menedżera kolejek IBM MQ używanego w żądaniu połączenia. Ta opcja jest dostępna tylko wtedy, gdy żądanie klienta nie używa protokołu SSL/TLS, a program MQIPT działa jako klient SSL/TLS.

### **public boolean getTimedout()**

używane przez wyjście w celu określenia, czy upłynął limit czasu.

### **public IPTCertificate getCertificate()**

pobiera certyfikat SSL/TLS, którego poprawność ma zostać sprawdzona.

### **public String getExitData ()**

pobiera dane wyjścia zdefiniowane we właściwości SSLExitData .

#### **public String getExitName ()**

Pobiera nazwę wyjścia zdefiniowaną we właściwości SSLExitName .

## *Klasa com.ibm.mq.ipt.exit.CertificateExitResponse w katalogu MQIPT*

Ta klasa jest używana do przekazywania informacji z powrotem do programu MQIPT po sprawdzeniu poprawności certyfikatu.

## **Konstruktory**

### **public CertificateExitResponse (***int rc***, string message)**

Ten konstruktor może być używany do przekazywania kodu powrotu i tekstu komunikatu. Możliwe są następujące kody przyczyny:

- ExitRc.OK
- ExitRc.POPRAWNY BŁĄD
- ExitRc.VALIDATE\_REJECTED (odrzucono)

### **public CertificateExitResponse (***int rc***)**

Ten konstruktor może być używany do przekazywania kodu powrotu bez tekstu komunikatu. Możliwe są następujące kody przyczyny:

- ExitRc.OK
- ExitRc.POPRAWNY BŁĄD
- ExitRc.VALIDATE\_REJECTED (odrzucono)

### **public CertificateExitResponse ()**

Tego konstruktora można użyć do przekazania kodu powrotu ExitRc.OK, bez tekstu komunikatu.

### **metody**

### **public String getVersion(),**

Ta metoda zwraca wersję tej klasy.

### **public String toString (łańcuch publiczny)**

Ta metoda zwróci łańcuchową reprezentację odpowiedzi, na przykład " Kod przyczyny: 4, Komunikat: Niepowodzenie sprawdzania CRL.

### *Klasa com.ibm.mq.ipt.exit.IPTCertificate w pliku MQIPT*

Ta klasa zawiera certyfikat SSL/TLS, którego poprawność ma zostać sprawdzona.

### **metody**

### **public int getVersion()**

Ta metoda zwraca wersję tej klasy.

### **public byte [] getDerEncoding ()**

Ta metoda zwraca kodowanie ASN.1/DER certyfikatu X.509 lub wartość NULL, jeśli wystąpi błąd.

### **public byte [] getPemEncoding ()**

Ta metoda zwraca kodowanie PEM (BASE64) certyfikatu X.509 lub NULL, jeśli wystąpi błąd.

### **public String getLabel()**

Ta metoda zwraca etykietę certyfikatu lub wartość NULL, jeśli wystąpi błąd.

### **public String getName() (łańcuch publiczny)**

Ta metoda zwraca nazwę wyróżniającą certyfikatu lub wartość NULL, jeśli nie jest dostępna. Na przykład:

CN=Test Queue Manager,OU=Sales,O=Example,L=London,C=GB

### **public String getIssuerName ()**

Ta metoda zwraca nazwę wyróżniającą wystawcy certyfikatu lub wartość NULL, jeśli nie jest dostępna. Na przykład:

CN=Certificate Authority,OU=Security,O=Example,L=New York,C=US

### **public IPTCertificate getSigner()**

Ta metoda zwraca certyfikat osoby podpisującej lub wartość NULL, jeśli nie jest dostępna. W przypadku certyfikatu samopodpisanego zwraca odwołanie do samego siebie.

### **public String toString()**

Ta metoda zwraca reprezentację certyfikatu w postaci łańcucha.

## *Klasa com.ibm.mq.ipt.exit.IPTTrace w pliku MQIPT*

Funkcje śledzenia MQIPT udostępniają wywołania wejścia i wyjścia, które mogą być używane dla wejścia i wyjścia z metody. Istnieją również różne wywołania danych w celu śledzenia użytecznych informacji.

## **metody**

### **public void entry (String** *fid***)**

Gdzie *fid* jest używany do identyfikacji miejsca wywołania, na przykład nazwy klasy i metody.

Ta metoda zapisuje wpis w pliku wyjściowym śledzenia z odpowiednim poziomem wcięcia w celu zarejestrowania punktu, w którym przepływ sterowania wprowadza metodę. To wywołanie jest opcjonalne, ale jeśli jest używane, w tej samej metodzie musi być również użyte zgodne wywołanie metody "exit (String)".

### **public void exit (String** *fid***)**

Gdzie *fid* jest używany do identyfikacji miejsca wywołania, na przykład nazwy klasy i metody.

Ta metoda zapisuje wyjście do pliku wyjściowego śledzenia z odpowiednim poziomem wcięcia w celu zarejestrowania punktu, w którym przepływ sterowania opuszcza metodę. Ta metoda jest używana tylko wtedy, gdy w ramach tej samej metody użyto wcześniej wywołania metody "entry (String)".

### **public void exit (String** *fid***, int** *rc***)**

Gdzie *fid* jest używany do identyfikacji miejsca wywołania, na przykład nazwy klasy i metody, a *rc* jest liczbowym kodem powrotu z metody. Ta metoda śledzenia powinna być używana do rejestrowania wyjścia z metod, które zwracają liczbę całkowitą.

Ta metoda zapisuje wyjście do pliku wyjściowego śledzenia z odpowiednim poziomem wcięcia w celu zarejestrowania punktu, w którym przepływ sterowania opuszcza metodę i liczbowy kod powrotu z tej metody. Ta metoda jest używana tylko wtedy, gdy w ramach tej samej metody użyto wcześniej wywołania metody "entry (String)".

### **public void exit (String** *fid***, boolean** *kp***)**

Gdzie *fid* jest używany do identyfikowania miejsca wywołania, na przykład nazwy klasy i metody, a *rc* jest boolowskim kodem powrotu z metody. Ta metoda śledzenia powinna być używana do rejestrowania wyjścia z metod, które zwracają wartość boolowską.

Ta metoda zapisuje wyjście do pliku wyjściowego śledzenia z odpowiednim poziomem wcięcia w celu zarejestrowania punktu, w którym przepływ sterowania opuszcza metodę i boolowski kod powrotu z tej metody. Ta metoda jest używana tylko wtedy, gdy w ramach tej samej metody użyto wcześniej wywołania metody "entry (String)".

#### **public void data (String** *fid***, String data)**

Gdzie *fid* jest używany do identyfikacji miejsca wywołania, na przykład nazwy klasy i metody.

Ta metoda zapisuje niektóre dane łańcuchowe w pliku wyjściowym śledzenia.

#### **public void data (String** *fid***, int data)**

Gdzie *fid* jest używany do identyfikacji miejsca wywołania, na przykład nazwy klasy i metody.

Ta metoda zapisuje pewne dane całkowite w pliku wyjściowym śledzenia.

### **public void data (String** *fid***, byte [])**

Gdzie *fid* jest używany do identyfikacji miejsca wywołania, na przykład nazwy klasy i metody.

Ta metoda zapisuje niektóre dane binarne w pliku wyjściowym śledzenia.

### **Przykładowe dane śledzenia**

Aby ułatwić diagnozowanie problemów z wyjściem, można użyć tego samego narzędzia śledzenia, co produkt MQIPT. Można również zaimplementować własne funkcje śledzenia. Jeśli użytkownik zdecyduje się na użycie funkcji śledzenia MQIPT , istnieją wywołania wejścia i wyjścia, które mogą być używane przy wejściu do metody i wyjściu z niej. Istnieją również różne wywołania danych w celu śledzenia użytecznych informacji, jak pokazano w poniższym przykładzie.

```
/**
* This method is called to initialize the exit (for example, for
* loading validation information) and place itself in a ready
* state to validate connection requests.
*/
 public int init(IPTTrace t) {
 final String fid = "MyExit.init";
  // Trace entry into this method
 t.entry(fid);
  // Trace useful information
 t.data(fid, "Starting exit - MQIPT version " + getVersion());
 // Perform initialization and load any data
 t.data(fid, "Ready for work");
  // Trace exit from this method
 t.exit(fid);
 return ExitRc.OK;
}
```
Ta metoda generuje dane śledzenia w formacie przedstawionym w poniższym przykładzie:

```
16:36:48.625 14 5000-1s ------{ ConnectionThread.setCertificateExit()
16:36:48.625 14 5000-1s Creating instance of certificate exit
16:36:48.625 14 5000-1s Calling init() of certificate exit
16:36:48.625 14 5000-1s -------{ MyExit.init()
16:36:48.625 14 5000-1s - The True Control of 16:36:48.625 14 5000-1s Ready for work<br>16:36:48.625 14 5000-1s Ready for work<br>16:36:48.625 14 5000-1s -------} MyExit.init() rc=0<br>16:36:48.625 14 5000-1s ------} ConnectionThre
                          5000-1s Ready for work
16:36:48.625 14 5000-1s -------} MyExit.init() rc=0
                                       ------} ConnectionThread.setCertificateExit() rc=0
```
## *Kody powrotu wyjścia certyfikatu w programie MQIPT*

Kody powrotu rozpoznawane przez program MQIPT podczas wywoływania wyjścia certyfikatu w wielu różnych sytuacjach

Następujące kody powrotu są rozpoznawane przez MQIPT podczas wywoływania wyjścia certyfikatu w następujących sytuacjach:

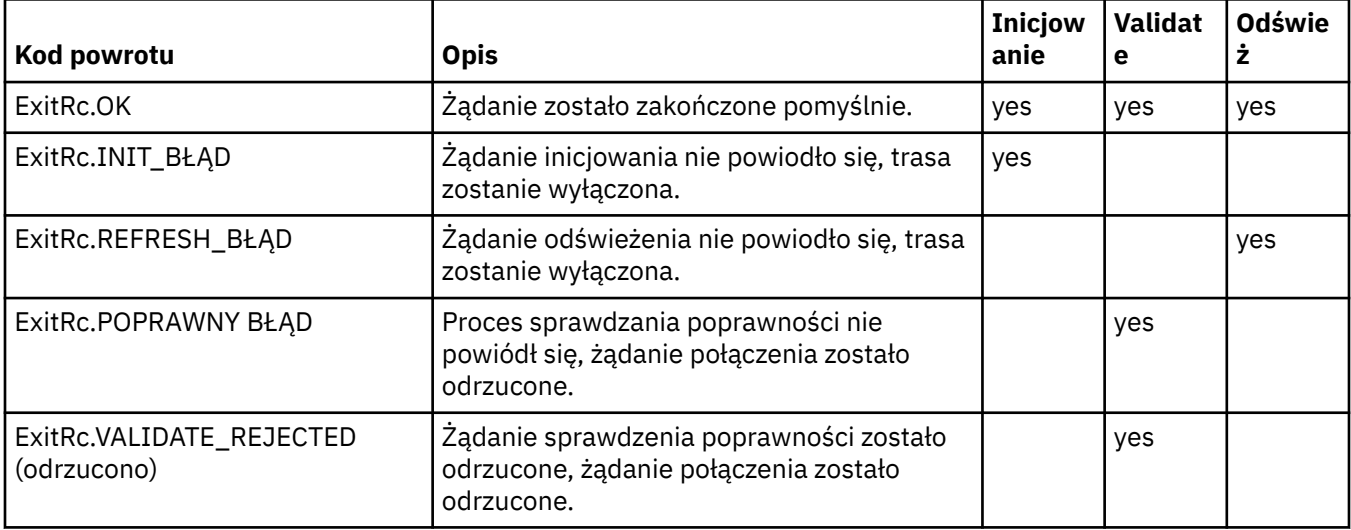

## **LDAP i listy CRL w MQIPT**

Produkt MQIPT obsługuje użycie serwera LDAP (Lightweight Directory Access Protocol) do uwierzytelniania listy odwołań certyfikatów (CRL) na certyfikacie cyfrowym.

Obsługa protokołu LDAP została zaimplementowana w podobny sposób, jak w produkcie IBM MQ, ponieważ ten sam serwer LDAP może być używany zarówno dla systemu IBM MQ , jak i dla systemu MQIPT.

Podczas uzgadniania SSL/TLS komunikujący się partnerzy uwierzytelniają się za pomocą certyfikatów cyfrowych. Uwierzytelnianie może obejmować również sprawdzanie, czy otrzymany certyfikat nadal jest zaufany. Ośrodki certyfikacji (CA) unieważniają certyfikaty z różnych powodów, w tym z następujących powodów:

- Właściciel został przeniesiony do innej organizacji.
- Klucz prywatny nie jest już tajny.

Ośrodki CA publikują unieważnione certyfikaty osobiste na liście odwołań certyfikatów (CRL). Unieważnione certyfikaty ośrodka CA są publikowane na liście odwołań uprawnień (Authority Revocation List-ARL). Należy zauważyć, że kolejne odwołania do list CRL mają również zastosowanie do list ARL.

Więcej informacji na temat używania serwerów LDAP z produktem IBM MQ oraz na temat zarządzania listami CRL i ARL zawiera sekcja Praca z listami odwołań certyfikatów i listami odwołań uprawnień.

Produkt MQIPT może obsługiwać maksymalnie dwa serwery LDAP na każdej trasie. Pierwszy serwer LDAP jest traktowany jako serwer główny, a drugi serwer LDAP jest przechowywany jako serwer zapasowy. Drugi serwer jest używany tylko wtedy, gdy serwer główny jest nieosiągalny. Serwer zapasowy powinien być kopią lustrzaną serwera głównego.

Dostęp do informacji przechowywanych na serwerze LDAP można zabezpieczyć za pomocą identyfikatora użytkownika i hasła, korzystając z właściwości identyfikatora i hasła użytkownika LDAP. Hasła serwera LDAP mogą być szyfrowane w konfiguracji MQIPT z serwisu IBM MQ 9.1.5. Więcej informacji na temat szyfrowania haseł używanych przez program MQIPTzawiera sekcja ["Szyfrowanie haseł zapisanych w pliku](#page-1114-0) [MQIPT" na stronie 1115](#page-1114-0).

Gdy MQIPT ładuje token PKCS #12 z pliku kluczy, wszystkie certyfikaty ośrodka CA są sprawdzane pod kątem poprawności listy CRL. Jeśli certyfikat ośrodka CA ma przyłączoną listę CRL, jest ona sprawdzana w celu sprawdzenia, czy utraciła ważność, a jeśli tak, to z serwera LDAP jest pobierana nowsza lista

CRL. Wszystkie pobrane listy CRL są ładowane do bieżącego znacznika i przyłączane do jego certyfikatu ośrodka CA.

Jeśli podczas wysyłania zapytania do głównego serwera LDAP nie ma pozycji zgodnych z danym ośrodkiem CA, przyjmuje się, że dla tego ośrodka CA nie ma list CRL, a serwer zapasowy nie jest używany. Jeśli jednak główny serwer LDAP jest nieosiągalny lub nie zostanie zwrócony w podanym przedziale czasu, używany jest serwer zapasowy. Wszelkie błędy serwera zapasowego powodują zakończenie połączenia klienta. To działanie można przesłonić, ustawiając właściwość **LDAPIgnoreErrors** na wartość true.

Wszystkie listy CRL odtworzone przez MQIPT są przechowywane w pamięci podręcznej i współużytkowane przez wszystkie połączenia na tej trasie. Jeśli lista CRL w pamięci podręcznej utraciła ważność, jest ona usuwana z pamięci podręcznej i z serwera LDAP pobierana jest nowa lista CRL. Jeśli nowa lista CRL nie jest dostępna, połączenie jest nadal odrzucane.

Lista CRL pobrana z serwera LDAP jest również sprawdzana pod kątem utraty ważności i wyświetlany jest komunikat ostrzegawczy (MQCPW001). Lista CRL, która utraciła ważność, jest nadal ładowana do systemu i wszystkie żądania połączenia odwołujące się do tej listy CRL są odrzucane. Należy zastąpić listę CRL, która utraciła ważność na serwerze LDAP, listą bieżącą.

Właściwość **LDAPCacheTimeout** może być używana do sterowania częstotliwością czyszczenia pamięci podręcznej CRL. Wartością domyślną jest 1 dzień. Ustawienie tej wartości na 0 oznacza, że pozycje pamięci podręcznej nie są czyszczone, dopóki trasa nie zostanie zrestartowana.

Lista CRL, która utraciła ważność, może być przechowywana w pliku kluczy lub na serwerze LDAP. Jeśli nowa lista CRL nie została wydana, kolejne żądania połączenia są odrzucane. Wygasłe listy CRL można zignorować, włączając właściwość **IgnoreExpiredCRLs** .

**Uwaga:** Jeśli zostanie włączona właściwość **LDAPIgnoreErrors** lub właściwość **IgnoreExpiredCRLs** , do nawiązania połączenia SSL/TLS może zostać użyty unieważniony certyfikat.

## **Właściwości jednostki organizacyjnej certyfikatu wielowartościowego w MQIPT**

Można dopasować wiele wartości jednostki organizacyjnej (OU) w nazwach wyróżniających certyfikatów.

Następujące właściwości trasy obsługują teraz dopasowywanie wielu wartości jednostki organizacyjnej:

- **SSLClientDN\_OU**
- **SSLClientSiteDN\_OU**
- **SSLServerDN\_OU**
- **SSLServerSiteDN\_OU**

Aby dopasować wiele wartości jednostki organizacyjnej, należy użyć przecinka jako separatora w wartości właściwości trasy. Na przykład:

SSLClientDN\_OU=Sales, Europe

Spowoduje to dopasowanie certyfikatów zarówno do OU=Sales , jak i do OU=Europe. Wartości OU są dopasowywane w tej samej kolejności, co wiele wartości OU w filtrach SSLPEER systemu IBM MQ .

Nie należy określać tej samej właściwości trasy więcej niż jeden raz w sekcji [route] . Poprawnym sposobem dopasowania wielu wartości jednostki organizacyjnej jest jednokrotne określenie właściwości, jak pokazano w poprzednim przykładzie. Jeśli ten sam atrybut zostanie wprowadzony więcej niż jeden raz w tej samej sekcji mqipt.conf , zostanie zastosowana ostatnia wartość. Na przykład następujące wpisy spowodowałyby tylko dopasowanie pozycji Europa , ponieważ druga linia nadpisuje pierwszą:

SSLClientDN\_OU=Sales SSLClientDN\_OU=Europe Jeśli konieczne jest dopasowanie literału przecinka wewnątrz wartości jednostki organizacyjnej, należy wstawić ukośnik odwrotny (\) jako znak zmiany znaczenia bezpośrednio przed przecinkiem. Na przykład:

```
SSLClientDN_OU=Sales\, Europe
```
Odpowiada to pojedynczej wartości: OU=Sales, Europe. Ukośnik odwrotny, po którym nie występuje przecinek, odpowiada literałowi ukośnika odwrotnego.

Jeśli wykonywana jest aktualizacja z poprzedniej wersji produktu MQIPT i istnieje możliwość dopasowania przecinków w wartościach jednostki organizacyjnej, we właściwościach trasy jednostki organizacyjnej należy wstawić ukośnik odwrotny w celu zachowania poprzedniego zachowania.

## **Włączanie nieaktualnych protokołów i zestawów algorytmów szyfrowania w produkcie MQIPT**

Domyślnie protokoły SSL i zestawy algorytmów szyfrowania, które są uważane za niezabezpieczone, są wyłączone w środowisku Java runtime environment (JRE) dostarczanym z produktem MQIPT. Te nieaktualne protokoły i zestawy algorytmów szyfrowania muszą zostać włączone, aby można było ich używać.

## **O tym zadaniu**

Jeśli użytkownik wie o potencjalnych zagrożeniach, ale nadal musi użyć jednego z protokołów lub zestawów algorytmów szyfrowania, które są uważane za niezabezpieczone w produkcie MQIPT, należy wykonać tę procedurę, aby włączyć protokół lub zestaw algorytmów szyfrowania, który ma być używany.

**Uwaga:** Nieaktualne protokoły i zestawy algorytmów szyfrowania nie mogą być używane z portem komend TLS.

## **Procedura**

- 1. Zmodyfikuj plik java.security znajdujący się w katalogu *mqipt\_path*/java/jre/lib/ security , gdzie *mqipt\_path* jest miejscem, w którym zainstalowano produkt MQIPT .
- 2. Dodaj obsługę protokołu lub algorytmu do środowiska JRE, usuwając odpowiednią pozycję z listy wyłączonych algorytmów we właściwości jdk.tls.disabledAlgorithms.
	- Aby dodać obsługę protokołu, usuń go z listy wyłączonych algorytmów. Aby na przykład dodać obsługę protokołu TLS 1.0, należy usunąć pozycję TLSv1 z listy.
	- Aby dodać obsługę zestawu algorytmów szyfrowania, usuń odpowiednie algorytmy z listy wyłączonych algorytmów. Na przykład, aby dodać obsługę zestawu algorytmów szyfrowania SSL\_ECDHE\_ECDSA\_WITH\_3DES\_EDE\_CBC\_SHA , należy usunąć z listy wartości 3DES\_EDE\_CBC i DESede .
- 3. Aby włączyć protokół SSL 3.0 w środowisku JRE, należy również ustawić właściwość systemową com.ibm.jsse2.disableSSLv3=false.

Jeśli produkt MQIPT jest uruchamiany z wiersza komend za pomocą komendy **mqipt** , właściwość można ustawić za pomocą zmiennej środowiskowej **MQIPT\_JVM\_OPTIONS**. Na przykład:

set MQIPT\_JVM\_OPTIONS=-Dcom.ibm.jsse2.disableSSLv3=false

**Windows z** Jeśli produkt MQIPT jest instalowany jako usługa systemu Windows , można ustawić tę właściwość, definiując wartość łańcuchową w rejestrze Windows w kluczu HKEY\_LOCAL\_MACHINE\SYSTEM\CurrentControlSet\Services\MQInternetPassThru . Wartość powinna mieć następujące atrybuty:

### **Nazwa**

MqiptJvmOpcje

**Dane wartości** -Dcom.ibm.jsse2.disableSSLv3=false

- <span id="page-1102-0"></span>4. Aby włączyć protokół SSL 3.0, TLS 1.0lub TLS 1.1 na trasie MQIPT , należy dodać odpowiedni protokół do właściwości trasy **SSLServerProtocols** lub **SSLClientProtocols** .
- 5. Zrestartuj serwer MQIPT , aby zmiany we właściwościach środowiska JRE odniosły skutek.

## **Używanie sprzętu szyfrującego PKCS #11 w systemie MQIPT**

MQIPT może uzyskać dostęp do certyfikatów cyfrowych przechowywanych w sprzęcie szyfrującym, który obsługuje interfejs PKCS #11 .

## **Zanim rozpoczniesz**

Przed rozpoczęciem konfigurowania produktu MQIPT do korzystania ze sprzętu szyfrującego należy upewnić się, że karta szyfrująca, sterownik karty i wszelkie powiązane z nią oprogramowanie obsługi są zainstalowane i działają poprawnie.

Obsługa sprzętu szyfrującego PKCS #11 w systemie MQIPT jest zapewniana przez dostawcę IBM Java PKCS11 Cryptographic Provider (IBMPKCS11Impl ). Więcej informacji na temat dostawcy IBMPKCS11Impl i listy kart szyfrujących obsługiwanych przez Java 8zawiera publikacja IBM PKCS11 Cryptographic Provider.

## **O tym zadaniu**

Certyfikaty osobiste i certyfikaty ośrodka CA, do których program MQIPT uzyskuje dostęp, można przechowywać w magazynie kluczy sprzętu szyfrującego. Ponieważ jednak urządzenie PKCS #11 zwykle nie ma wystarczającej ilości miejsca do zapisania dużej ilości certyfikatów osoby podpisującej, można użyć oddzielnego plikowego magazynu kluczy dla certyfikatów ośrodka CA.

Aby skonfigurować program MQIPT do używania certyfikatów w magazynie kluczy sprzętu szyfrującego, należy wykonać poniższą procedurę.

**Uwaga:** Użycie sprzętu szyfrującego z funkcją MQIPT to IBM MQ Advanced . Aby można było korzystać z tej możliwości, lokalny menedżer kolejek połączony za pomocą trasy MQIPT musi mieć również uprawnienie IBM MQ Advanced, IBM MQ Appliance, IBM MQ Advanced for z/OS VUElub IBM MQ Advanced for z/OS .

## **Procedura**

1. Utwórz plik konfiguracyjny, który jest używany podczas inicjowania dostawcy IBMPKCS11Impl .

Pobierz przykładowe pliki konfiguracyjne dla każdej sprzętowej karty szyfrującej obsługiwanej przez dostawcę IBMPKCS11Impl i skonfiguruj przykład dla używanego systemu. Przykłady można pobrać z następującego tematu w pliku IBM Documentation dla systemu Java: Plik konfiguracyjny.

Plik konfiguracyjny jest plikiem tekstowym i powinien zawierać co najmniej następujące atrybuty:

### **nazwa**

Przyrostek nazwy instancji dostawcy.

### **biblioteka**

Pełna nazwa biblioteki PKCS #11 dostarczanej wraz ze sprzętem szyfrującym.

### **etykieta-znacznika**

Etykieta tokenu urządzenia szyfrującego PKCS #11 .

Na przykład plik konfiguracyjny może zawierać następujące wpisy:

```
name = IPTPKCS11Provider
library = /usr/lib64/pkcs11/PKCS11_API.so
tokenlabel = icatoken
```
- 2. Zmodyfikuj plik właściwości zabezpieczeń Java , java.security, znajdujący się w podkatalogu java/jre/lib/security katalogu instalacyjnego MQIPT .
	- a) Jeśli nie ma go jeszcze w pliku, dodaj dostawcę zabezpieczeń IBMPKCS11Impl .

Na przykład, dodając następujący wiersz:

security.provider.12=com.ibm.crypto.pkcs11impl.provider.IBMPKCS11Impl

<span id="page-1103-0"></span>b) Dodaj pełną nazwę pliku konfiguracyjnego po nazwie dostawcy.

Jeśli na przykład plik konfiguracyjny utworzony w kroku ["1" na stronie 1103](#page-1102-0) ma nazwę /opt/ mqipt/pkcs11.cfg, należy dodać tę ścieżkę do tego samego wiersza, w którym znajduje się dostawca zabezpieczeń:

```
security.provider.12=com.ibm.crypto.pkcs11impl.provider.IBMPKCS11Impl /opt/mqipt/
pkcs11.cfg
```
3. Jeśli dla certyfikatów CA używany jest plik kluczy, zamiast przechowywać certyfikaty CA w sprzęcie szyfrującym, należy utworzyć plik kluczy CA w formacie PKCS #12 .

Plik kluczy ośrodka CA można utworzyć za pomocą graficznego interfejsu użytkownika (GUI) systemu **mqiptKeyman** lub interfejsu wiersza komend (CLI) systemu **mqiptKeycmd** .

• Aby użyć interfejsu CLI, wprowadź następującą komendę:

mqiptKeycmd -keydb -create -db *filename* -pw *password* -type pkcs12

gdzie *nazwa\_pliku* jest nazwą pliku kluczy, który ma zostać utworzony, a *hasło* jest hasłem pliku kluczy.

- Aby użyć interfejsu GUI, wykonaj następujące czynności:
	- a. Uruchom interfejs GUI, wprowadzając komendę **mqiptKeyman**.
	- b. Kliknij opcję **Plik bazy danych kluczy** > **Otwórz**.
	- c. Kliknij opcję **Typ bazy danych kluczy** i wybierz opcję **PKCS11Config**.
	- d. Kliknij przycisk **OK**. Zostanie otwarte okno Open Cryptographic Token (Otwieranie tokenu szyfrującego).
	- e. Wybierz etykietę tokenu urządzenia szyfrującego, która ma być używana do przechowywania certyfikatów.
	- f. W polu **Cryptographic Token Password** (Hasło tokenu szyfrującego) wpisz hasło potrzebne do uzyskania dostępu do sprzętu szyfrującego.
	- g. Aby utworzyć nowy plik kluczy ośrodka CA, wybierz opcję **Create new secondary key database file**(Utwórz nowy dodatkowy plik bazy danych kluczy).
	- h. Kliknij opcję **Typ bazy danych kluczy** i wybierz opcję **PKCS12**.
	- i. W polu **Nazwa pliku** wpisz nazwę pliku z plikiem kluczy ośrodka CA.
	- j. W polu **Położenie** wpisz pełną ścieżkę do pliku kluczy ośrodka CA.
	- k. Kliknij przycisk **OK**. Zostanie otwarte okno Password Prompt (Zapytanie o hasło).
	- l. Wpisz hasło do pliku kluczy ośrodka CA w polu **Hasło** i wpisz je ponownie w polu **Potwierdź hasło** .
	- m. Kliknij przycisk **OK**.
- 4. W systemie **mqiptKeycmd** lub **mqiptKeyman**zażądaj certyfikatu osobistego dla sprzętu szyfrującego.
	- Aby użyć interfejsu CLI, wprowadź następującą komendę:

```
mqiptKeycmd -certreq -create -crypto module_name -tokenlabel hardware_token
             -pw password -label label -size key_size
             -sig_alg algorithm -dn distinguished_name -file filename
```
gdzie:

### **-crypto** *nazwa\_modułu*

Określa pełną nazwę biblioteki PKCS #11 dostarczanej ze sprzętem szyfrującym.

### **-tokenlabel** *etykieta\_znacznika*

Określa etykietę tokenu urządzenia szyfrującego PKCS #11 .

### **-pw** *hasło*

Określa hasło dostępu do sprzętu szyfrującego.

#### **-label** *etykieta*

Określa etykietę certyfikatu.

#### **-size** *wielkość\_klucza*

Określa wielkość klucza. Wartością może być 512, 1024, 2048lub 4096.

#### **-sig\_alg** *algorytm*

Określa algorytm podpisu asymetrycznego używany do tworzenia pary kluczy pozycji. Możliwe wartości to MD2\_WITH\_RSA, MD2WithRSA, MD5\_WITH\_RSA, MD5WithRSA, SHA1WithDSA, SHA1WithECDSA, SHA1WithRSA, SHA2/ECDSA, SHA224WithECDSA, SHA256\_WITH\_RSA, SHA256WithECDSA, SHA256WithRSA, SHA2WithECDSA, SHA3/ECDSA, SHA384\_WITH\_RSA, SHA384WithECDSA, SHA384WithRSA, SHA3WithECDSA, SHA5/ ECDSA, SHA512\_WITH\_RSA, SHA512WithECDSA, SHA512WithRSA, SHA5WithECDSA, SHA\_WITH\_DSA, SHA\_WITH\_RSAlub SHAWithDSA. Wartością domyślną jest SHA256WithRSA.

### **-dn** *nazwa\_wyróżniająca*

Określa nazwę wyróżniającą X.500 ujętą w cudzysłów.

#### **-file** *nazwa\_pliku*

Określa nazwę pliku dla żądania certyfikatu.

- Aby użyć interfejsu GUI, wykonaj następujące czynności:
	- a. W menu **Create** (Utwórz) kliknij opcję **New Certificate Request**(Nowe żądanie certyfikatu).
	- b. W polu **Key Label** (Etykieta klucza) wpisz etykietę certyfikatu.
	- c. Wybierz wymaganą opcję **Wielkość klucza** i **Algorytm podpisu** .
	- d. Wprowadź wartości w polach **Nazwa zwykła** i **Organizacja**, a następnie wybierz opcję **Kraj**. Dla pozostałych pól opcjonalnych zaakceptuj wartości domyślne lub wpisz albo wybierz nowe wartości.
	- e. W polu **Wprowadź nazwę pliku, w którym ma zostać zapisane żądanie certyfikatu** zaakceptuj wartość domyślną certreq.armlub wpisz nową wartość z pełną ścieżką.
	- f. Kliknij przycisk **OK**.
	- g. Lista **Żądania certyfikatu osobistego** zawiera etykietę nowo utworzonego żądania certyfikatu osobistego. Żądanie certyfikatu jest przechowywane w wybranym pliku.
- 5. Po wysłaniu certyfikatu osobistego przez ośrodek CA dodaj certyfikat ośrodka CA do pliku kluczy szyfrowania lub pliku kluczy ośrodka CA, jeśli nie jest on jeszcze dostępny.
	- Aby użyć interfejsu CLI do dodania certyfikatu CA do pliku kluczy CA, wprowadź następującą komendę:

```
mqiptKeycmd -cert -add -db filename -pw password -type pkcs12
 -label label -file cert_filename
```
gdzie *nazwa\_pliku* jest nazwą pliku kluczy ośrodka CA, *hasło* jest hasłem pliku kluczy ośrodka CA, *etykieta* jest etykietą dołączoną do certyfikatu, a *nazwa\_pliku\_certyfikatu* jest nazwą pliku zawierającego certyfikat ośrodka CA.

• Aby użyć interfejsu CLI do dodania certyfikatu ośrodka CA do sprzętu szyfrującego, wprowadź następującą komendę:

```
mqiptKeycmd -cert -add -crypto module_name -tokenlabel hardware_token
             -pw password -label label -file cert_filename
```
gdzie *nazwa\_modułu* jest pełną nazwą biblioteki PKCS #11 dostarczonej ze sprzętem szyfrującym, *hardware\_token* jest etykietą tokenu urządzenia szyfrującego PKCS #11 , *password* jest hasłem dostępu do sprzętu szyfrującego, *label* jest etykietą dołączoną do certyfikatu, a *cert\_filename* jest nazwą pliku zawierającego certyfikat CA.

• Aby użyć interfejsu GUI, wykonaj następujące czynności:

- a. W polu **Key database content** (Zawartość bazy danych kluczy) wybierz opcję **Signer Certificates** (Certyfikaty osoby podpisującej).
- b. Kliknij przycisk **Add** (Dodaj). Zostanie otwarte okno Add CA's Certificate from a File (Dodawanie certyfikatu CA z pliku).
- c. Wpisz nazwę pliku certyfikatu i miejsce, w którym jest zapisany, lub kliknij przycisk **Browse** (Przeglądaj), aby wybrać nazwę i położenie.
- d. Kliknij przycisk **OK**. Zostanie otwarte okno Enter a Label (Wprowadzanie etykiety).
- e. W oknie Enter a Label (Wprowadzanie etykiety) wpisz nazwę certyfikatu.
- f. Kliknij przycisk **OK**. Certyfikat zostanie dodany do bazy danych kluczy.
- 6. Odbierz certyfikat osobisty udostępniony przez ośrodek CA do magazynu kluczy sprzętu szyfrującego.
	- Aby użyć interfejsu CLI, wprowadź następującą komendę:

```
mqiptKeycmd -cert -receive -file filename -crypto module_name
 -tokenlabel hardware_token -pw password
```
gdzie *nazwa\_pliku* jest nazwą pliku zawierającego certyfikat do odebrania, *nazwa\_modułu* jest pełną nazwą biblioteki PKCS #11 dostarczanej ze sprzętem szyfrującym, *hardware\_token* jest etykietą tokenu urządzenia szyfrującego PKCS #11 , a *hasło* jest hasłem dostępu do sprzętu szyfrującego.

Jeśli certyfikat ośrodka CA jest przechowywany w pliku kluczy ośrodka CA, a nie w sprzęcie szyfrującym, zostanie wyświetlone ostrzeżenie, że nie można sprawdzić poprawności łańcucha certyfikatów, ponieważ komenda **mqiptKeycmd** nie może uzyskać dostępu do pliku kluczy ośrodka CA podczas odbierania certyfikatu osobistego do magazynu kluczy szyfrowania.

- Aby użyć interfejsu GUI, wykonaj następujące czynności:
	- a. Kliknij opcję **Odbierz**. Zostanie otwarte okno Receive Certificate from a File (Odbierz certyfikat z pliku).
	- b. Wpisz nazwę pliku certyfikatu i położenie nowego certyfikatu osobistego lub kliknij przycisk **Przeglądaj** , aby wybrać nazwę i położenie.
	- c. Kliknij przycisk **OK**. W polu **Certyfikaty osobiste** wyświetlana jest etykieta nowo dodanego certyfikatu osobistego.
- 7. Zaszyfruj hasło, aby uzyskać dostęp do sprzętu szyfrującego za pomocą komendy **mqiptPW** .

Wprowadź następującą komendę:

mqiptPW -sf *encryption\_key\_file*

gdzie *plik\_kluczy\_szyfrowania* jest nazwą pliku zawierającego klucz szyfrowania hasła dla instalacji MQIPT . Nie trzeba podawać parametru **-sf** , jeśli instalacja produktu MQIPT używa domyślnego klucza szyfrowania hasła. Wpisz hasło, aby uzyskać dostęp do sprzętu szyfrującego, który ma być szyfrowany po wyświetleniu zachęty.

Więcej informacji na temat szyfrowania haseł do pliku kluczy zawiera sekcja ["Szyfrowanie hasła pliku](#page-1086-0) [kluczy w programie MQIPT" na stronie 1087](#page-1086-0).

- 8. Jeśli w kroku ["3" na stronie 1104](#page-1103-0)utworzono plik kluczy ośrodka CA, zaszyfruj hasło dla pliku kluczy ośrodka CA, postępując zgodnie z instrukcjami w kroku "7" na stronie 1106.
- 9. Zmodyfikuj plik konfiguracyjny mqipt.conf .
	- a) Upewnij się, że masz odpowiednie upoważnienie do używania tej funkcji IBM MQ Advanced , ustawiając właściwość globalną **EnableAdvancedCapabilities** na wartość true.
	- b) Włącz używanie magazynu kluczy sprzętu szyfrującego na trasie, ustawiając jedną lub więcej właściwości **SSLServerKeyRingUseCryptoHardware**, **SSLServerCAKeyRingUseCryptoHardware**, **SSLServerKeyRingUseCryptoHardware**lub **SSLServerKeyRingUseCryptoHardware** na wartość true.

Więcej informacji na temat właściwości umożliwiających użycie sprzętu szyfrującego na trasie zawiera sekcja Właściwości trasyMQIPT.

W produkcie IBM MQ 9.2.0można również używać sprzętu szyfrującego z portem komend TLS, ustawiając właściwość **SSLCommandPortKeyRingUseCryptoHardware** na wartość true.

- c) Jeśli dla certyfikatów CA używany jest plik kluczy, należy określić położenie pliku kluczy CA, ustawiając jedną lub więcej właściwości **SSLServerCAKeyRing** lub **SSLServerCAKeyRing** . Jeśli skonfigurowano trasę do używania sprzętu szyfrującego dla certyfikatu serwisu i nie określono pliku kluczy ośrodka CA, magazyn kluczy sprzętu szyfrującego jest używany jako magazyn kluczy ośrodka CA.
- d) Podaj zaszyfrowane hasło, aby uzyskać dostęp do sprzętu szyfrującego i pliku kluczy ośrodka CA za pomocą właściwości **SSLServerKeyRingPW**, **SSLServerCAKeyRingPW**, **SSLClientKeyRingPW**, **SSLClientCAKeyRingPW**lub **SSLCommandPortKeyRingPW** . Ustaw wartość właściwości **SSL\*KeyRingPW** na zaszyfrowane dane wyjściowe hasła przez

komendę **mqiptPW** . e) Jeśli sprzęt szyfrujący zawiera więcej niż jeden certyfikat osobisty, określ, który certyfikat powinien zostać wybrany przez MQIPT do wysłania do serwera lub klienta SSL/TLS w celu

uwierzytelnienia. Można określić, który certyfikat powinien zostać wybrany, ustawiając jedną lub więcej właściwości **SSLClientSite\*** dla trasy klienta SSL/TLS lub jedną lub więcej właściwości **SSLServerSite\***

Można określić, który certyfikat ma być używany przez port komend TLS, używając właściwości **SSLCommandPortSiteLabel** do określenia nazwy etykiety certyfikatu.

Więcej informacji na temat wybierania certyfikatów z pliku kluczy zawiera sekcja ["Wybieranie](#page-1086-0) [certyfikatów z pliku kluczy w programie MQIPT" na stronie 1087.](#page-1086-0) Właściwości umożliwiające wybór certyfikatu z pliku kluczy są opisane w sekcji Właściwości trasyMQIPT.

Na przykład, aby użyć magazynu kluczy sprzętu szyfrującego dla certyfikatu serwisu na trasie serwera TLS i pliku kluczy do przechowywania certyfikatów ośrodka CA dla tej samej trasy, należy dodać następujące właściwości do definicji trasy:

```
SSLServerKeyRingUseCryptoHardware=true
SSLServerKeyRingPW=<mqiptPW>1!gORdM4wft5d1rCgNMDEGag==!dZxhgQD2A8Ea0yeqawQvPg==
SSLServerCAKeyRing=/opt/mqipt/ssl/ca.pfx
SSLServerCAKeyRingPW=<mqiptPW>1!3Vdrpiu6kMwn0sWRCVgT5g==!LHltGLEg3OFvN8+02Re0YA==
SSLServerSiteLabel=mqiptsite
```
10. Zrestartuj MQIPT.

## **Java security manager in (zawiera się w) MQIPT**

dla trasy serwera SSL/TLS.

Opcja Java security manager może być używana z dowolną opcją MQIPT w celu zapewnienia dodatkowego poziomu zabezpieczeń.

**Uwaga:** Użycie parametru Java security manager z wartością MQIPT jest nieaktualne, ponieważ parametr Java security manager ma status nieaktualnego w przyszłej wersji produktu Java.

MQIPT używa domyślnej wartości Java security manager zdefiniowanej w klasie java.lang.SecurityManager . Funkcję Java security manager w produkcie MQIPT można włączyć lub wyłączyć przy użyciu właściwości globalnej **SecurityManager**. Więcej informacji na ten temat zawiera sekcja Właściwości globalneMQIPT .

Program Java security manager używa dwóch domyślnych plików strategii:

- Globalny plik strategii systemowej o nazwie *\$MQIPT\_PATH*/java/jre/lib/security/ java.policy (gdzie *\$MQIPT\_PATH* jest katalogiem, w którym zainstalowano produkt MQIPT ) jest używany przez wszystkie instancje maszyny wirtualnej na hoście.
- Plik strategii specyficzny dla użytkownika o nazwie .java.policy, który może istnieć w katalogu osobistym użytkownika.

Można również użyć dodatkowego pliku strategii MQIPT . Zamiast opisanych wcześniej domyślnych plików strategii należy użyć pliku strategii MQIPT . Więcej informacji na ten temat zawiera sekcja **SecurityManagerPolicy** w MQIPT właściwościach globalnych .

Składnia pliku strategii jest dość złożona i chociaż można ją zmienić za pomocą edytora tekstu, zwykle łatwiej jest użyć narzędzia strategii udostępnionego z produktem Java do wprowadzania zmian. Program narzędziowy Policy Tool znajduje się w katalogu *\$MQIPT\_PATH*/java/jre/bin i jest w pełni udokumentowany w dokumentacji języka Java.

Wraz z programem MQIPT udostępniono przykładowy plik strategii (mqiptSample.policy), który przedstawia uprawnienia, które należy ustawić w celu uruchomienia programu MQIPT.

Należy zmodyfikować przykładowy plik strategii, aby był zgodny z konfiguracją. W szczególności należy zauważyć, że katalog główny MQIPT , który zawiera plik konfiguracyjny mqipt.conf , może nie być taki sam jak katalog instalacyjny MQIPT , dlatego należy pamiętać o określeniu poprawnych katalogów podczas konfigurowania pozycji **FilePermission** w strategii bezpieczeństwa.

Należy zmienić następujące pozycje:

- Pozycja **java.io.FilePermission** , która nadaje uprawnienia do odczytu i zapisu do katalogu errors . Ścieżka do pliku w tym wpisie musi odnosić się do katalogu głównego MQIPT , ponieważ jest to katalog, w którym znajduje się katalog errors . MQIPT tworzy pliki FFST Failure Data Capture  $(AMO\star.FDC)$  i pliki śledzenia  $(AMO\star.FRC\star)$  w katalogu errors . Aby możliwe było rozwiązywanie problemów, należy upewnić się, że MQIPT ma uprawnienia do tworzenia plików śledzenia i plików FFST w katalogu errors .
- Pozycja **java.io.FilePermission** , która nadaje uprawnienia do odczytu i zapisu do katalogu logs . Ścieżka do pliku w tym wpisie musi odnosić się do katalogu głównego MQIPT , ponieważ jest to katalog, w którym znajduje się katalog logs . MQIPT tworzy pliki dziennika połączenia (mqipt\*.log) w katalogu logs , jeśli właściwość globalna **ConnectionLog** jest włączona.
- Pozycje **java.io.FilePermission** , które nadają uprawnienia do odczytu i wykonywania do wszystkich katalogów w katalogu instalacyjnym produktu MQIPT , takich jak katalogi bin, exits, libi ssl . Ścieżki do plików w tych pozycjach muszą zostać zmienione, aby odwoływał się do katalogu instalacyjnego MQIPT . Niektóre z tych pozycji mogą zostać pominięte, jeśli nie są wymagane.
- Wpisy **java.net.SocketPermission** muszą być modyfikowane w celu sterowania połączeniami do każdej trasy nasłuchiwania MQIPT . Uprawnienia listen i accept są wymagane dla portu nasłuchiwania i adresu nasłuchiwania dla każdej trasy systemu MQIPT .
- Wpisy **java.net.SocketPermission** muszą być modyfikowane w celu sterowania połączeniami poza każdą trasą MQIPT . Uprawnienie connect jest wymagane dla wszystkich miejsc docelowych trasy, serwerów proxy lub serwerów LDAP, z którymi łączy się trasa MQIPT . Uprawnienie resolve jest wymagane podczas określania miejsc docelowych przy użyciu nazwy hosta zamiast adresu IP.

W zależności od konfiguracji może być konieczne dodanie następujących pozycji:

- Wpis **java.io.FilePermission** nadający prawo do odczytu pliku konfiguracyjnego mqipt.conf lub katalogu głównego MQIPT zawierającego mqipt.conf.
- Wpis **java.io.FilePermission** nadający prawo do odczytu pliku strategii bezpieczeństwa. Jest to przydatne, gdy odświeżenie MQIPT powoduje ponowne odczytanie pliku strategii bezpieczeństwa.
- Niektóre pozycje **java.io.FilePermission** umożliwiają nadanie prawa do odczytu wszystkich plików kluczy SSL/TLS i plików haseł pliku kluczy. Jest to wymagane tylko wtedy, gdy używana jest trasa, w której włączono właściwości **SSLClient** lub **SSLServer** , lub gdy skonfigurowano port komend TLS.
- Niektóre wpisy **java.io.FilePermission** , które mają nadać dostęp do odczytu lub wykonywania do dowolnych klas wyjścia MQIPT . Jest to wymagane tylko wtedy, gdy jest włączone wyjście MQIPT . Może być konieczne nadanie dodatkowych uprawnień, jeśli jest to wymagane przez wyjście.

**Uwaga:** Pozycje Windows **java.io.FilePermission** muszą zawierać dwa znaki ukośnika odwrotnego (\\) dla każdego ukośnika odwrotnego w ścieżce. Jest to spowodowane tym, że pojedynczy ukośnik odwrotny jest używany jako znak zmiany znaczenia.

W przykładowym pliku założono, że produkt MQIPT został zainstalowany w systemie Windows w katalogu C:\Program Files\IBM\MQ Internet Pass-Thru. Przyjęto również założenie, że katalog główny MQIPT (położenie pliku mqipt.conf ) jest taki sam, jak katalog instalacyjny MQIPT .

Jeśli produkt MQIPT został zainstalowany w innym miejscu, należy zmienić katalog w definicji **codeBase** , aby odwoływał się do katalogu instalacyjnego produktu MQIPT . Należy uwzględnić poprawny przedrostek (file:/) i poprawny przyrostek pliku (/lib/com.ibm.mq.ipt.jar). W systemach AIX and Linux typowym adresem URL **codeBase** URL może być file:/opt/mqipt/lib/com.ibm.mq.ipt.jar, przy założeniu, że produkt MQIPT jest zainstalowany w katalogu /opt/mqipt.

Uprawnienia są zwykle definiowane z trzema atrybutami. Aby sterować połączeniami gniazd, ich wartości są następujące:

#### **uprawnienie klasy**

java.net.SocketPermission

### **nazwa do sterowania**

Składa się on z formatu hostname:port, w którym każdy komponent nazwy może być określony za pomocą znaku wieloznacznego. Nazwa hosta może być nazwą domeny lub adresem IP. Skrajną lewą pozycję nazwy hosta można określić za pomocą gwiazdki (\*). Na przykład łańcuch harry.company1.com zostanie dopasowany do każdego z następujących łańcuchów:

- harry
- harry.company1.com
- \*.company1.com

• \*

• 198.51.100.123 (przy założeniu, że jest to adres IP harry.company1.com)

Komponent portu nazwy może być określony jako pojedynczy adres portu lub zakres adresów portu, na przykład:

#### **1414**

Tylko port 1414

### **1414**

wszystkie adresy portów większe lub równe 1414

#### **-1414**

wszystkie adresy portów mniejsze lub równe 1414

### **1-1414**

wszystkie adresy portów z zakresu od 1 do 1414 włącznie

#### **dozwolone działanie**

java.net.SocketPermission używa następujących działań:

### **Zaakceptuj**

Zezwalaj na akceptowanie połączeń z określonego celu

#### **connect**

Zezwalaj na połączenia z określonym systemem docelowym

### **Nasłuchiwanie**

Zezwalaj aplikacji na nasłuchiwanie żądań połączeń na określonym porcie lub portach

## **Rozwiązywanie**

Zezwalaj na używanie DNS do tłumaczenia nazw domen na adresy IP

Sterowanie serwerem Java security manager można również wykonywać za pomocą właściwości systemowych java.security.manager i java.security.policy Java , ale do sterowania serwerem MQIPTzaleca się użycie właściwości **SecurityManager** i **SecurityManagerPolicy** .

Aby uwzględnić informacje diagnostyczne w rekordach śledzenia i FFST , MQIPT musi mieć dostęp do określonych właściwości systemu MQIPT i zmiennych środowiskowych. W strategii bezpieczeństwa systemu Java należy zawsze uwzględnić następujące właściwości:

permission java.util.PropertyPermission "java.home", "read"; permission java.util.PropertyPermission "java.version", "read"; permission java.util.PropertyPermission "java.runtime.version", "read"; permission java.util.PropertyPermission "java.vm.info", "read"; permission java.util.PropertyPermission "java.vm.vendor", "read"; permission java.util.PropertyPermission "os.arch", "read"; permission java.util.PropertyPermission "os.name", "read"; permission java.util.PropertyPermission "os.version", "read"; permission java.lang.RuntimePermission "getenv.MQIPT\_PATH"; permission java.lang.RuntimePermission "getStackTrace"; permission javax.management.MBeanServerPermission "createMBeanServer"; permission javax.management.MBeanPermission "com.ibm.mq.ipt.IPTManager#- [com.ibm.mq.ipt:type=IPTManager]", "registerMBean"; permission javax.management.MBeanPermission "com.ibm.mq.ipt.IPTManager#- [com.ibm.mq.ipt:type=IPTManager]", "unregisterMBean"; permission javax.management.MBeanTrustPermission "register";

Jeśli nie zostaną podane wszystkie te właściwości, produkt MQIPT nie będzie działać poprawnie i diagnoza problemu będzie osłabiona.

# **Wyjścia zabezpieczeń w programie MQIPT**

Wyjście zabezpieczeń służy do sterowania dostępem do miejsca docelowego, zgodnie z definicją właściwości trasy **Destination** . Wyjście zabezpieczeń jest wywoływane w momencie, gdy produkt MQIPT odbiera żądanie połączenia od klienta, ale przed nawiązaniem połączenia z miejscem docelowym.

Na podstawie początkowych właściwości połączenia wyjście zabezpieczeń określa, czy połączenie może zostać zakończone.

Po uruchomieniu trasy wywoływane jest wyjście zabezpieczeń w celu zainicjowania i przygotowania się do przetworzenia żądania połączenia. Proces inicjowania powinien być używany do ładowania dowolnych danych użytkownika i przygotowywania tych danych do szybkiego i łatwego dostępu, co minimalizuje czas przetwarzania żądania połączenia.

Każda trasa może mieć własne wyjście zabezpieczeń.

- Właściwość **SecurityExit** służy do włączania/wyłączania zdefiniowanego przez użytkownika wyjścia zabezpieczeń.
- Właściwość **SecurityExitName** jest używana do definiowania nazwy klasy zdefiniowanego przez użytkownika wyjścia zabezpieczeń.
- Właściwość **SecurityExitPath** jest używana do definiowania nazwy katalogu zawierającego plik klasy. Jeśli ta właściwość nie jest ustawiona, przyjmuje się, że plik klasy znajduje się w podkatalogu exits. **SecurityExitPath** może również zdefiniować nazwę pliku JAR zawierającego wyjście zabezpieczeń zdefiniowane przez użytkownika.
- Właściwość **SecurityExitTimeout** jest używana przez produkt MQIPT do określenia czasu oczekiwania na odpowiedź z wyjścia zabezpieczeń podczas sprawdzania poprawności żądania połączenia.

Szczegółowe informacje na temat właściwości wyjścia zabezpieczeń zawiera sekcja Właściwości trasy systemuMQIPT .

Program MQIPT używa klasy SecurityExit do wywołania zdefiniowanego przez użytkownika wyjścia zabezpieczeń. Klasa ta musi zostać rozszerzona przez zdefiniowane przez użytkownika wyjście zabezpieczeń i większość jej metod musi zostać przesłonięta, aby zapewnić wymaganą funkcjonalność. Obiekt SecurityExitResponse jest używany do przekazywania danych z powrotem do produktu MQIPT , a dane te są używane przez produkt MQIPT do określania, czy żądanie połączenia powinno zostać zaakceptowane, czy odrzucone. Obiekt SecurityExitResponse może również zawierać nowe miejsce docelowe i adres portu docelowego, używane do nadpisania trasy zdefiniowanej przez właściwości wyjścia zabezpieczeń.

<span id="page-1110-0"></span>Dostępne są trzy przykładowe wyjścia zabezpieczeń, które pokazują, w jaki sposób można zaimplementować wyjście zabezpieczeń.

- SampleSecurityExit przedstawia sposób sterowania dostępem do menedżera kolejek systemu IBM MQ na podstawie nazwy kanału IBM MQ . Zezwala tylko na połączenie z nazwą kanału rozpoczynającą się łańcuchem "MQIPT". Więcej informacji na ten temat zawiera sekcja Korzystanie z wyjścia zabezpieczeń .
- SampleRoutingExit umożliwia dynamiczne kierowanie żądań połączeń klienckich do puli zdefiniowanych serwerów IBM MQ , z których każdy udostępnia menedżer kolejek o takiej samej nazwie i tych samych atrybutach. Przykład zawiera plik konfiguracyjny, który zawiera listę nazw serwerów. Więcej informacji na ten temat zawiera sekcja Kierowanie żądań połączeń klienckich do serwerów menedżera kolejek systemu IBM MQ przy użyciu wyjść zabezpieczeń .
- Produkt SampleOneRouteExit umożliwia dynamiczne kierowanie do menedżera kolejek systemu IBM MQ pochodzącego z nazwy kanału produktu IBM MQ używanej w żądaniu połączenia. Przykład zawiera plik konfiguracyjny, który zawiera mapę nazw menedżerów kolejek na nazwy serwerów. Więcej informacji na ten temat zawiera sekcja Dynamiczne kierowanie żądań połączeń klienckich .

**Uwaga:** Produkt MQIPT działa w pojedynczej maszynie JVM, dlatego zdefiniowane przez użytkownika wyjście zabezpieczeń może zagrozić normalnemu działaniu produktu MQIPT w jeden z następujących sposobów:

- Wpływ na zasoby systemowe
- Generuj wąskie gardła
- Obniżona wydajność

Przed zaimplementowaniem wyjścia zabezpieczeń w środowisku produkcyjnym należy je dokładnie przetestować.

## **Klasa com.ibm.mq.ipt.exit.SecurityExit w katalogu MQIPT**

Ta klasa i jej metody publiczne muszą zostać rozszerzone przez zdefiniowane przez użytkownika wyjście zabezpieczeń, aby uzyskać dostęp do niektórych wspólnych danych i umożliwić inicjowanie MQIPT .

Przed wywołaniem każdej metody przez metodę MQIPTniektóre właściwości zostaną udostępnione do użycia przez metodę. Ich wartości można pobrać przy użyciu odpowiednich metod get zdefiniowanych w tej klasie.

## **metody**

### **public int init (IPTTrace)**

Dostępne są następujące właściwości:

- port nasłuchiwania
- miejsce docelowe
- Port docelowy
- wersja

Metoda init jest wywoływana przez MQIPT podczas uruchamiania trasy. Po powrocie z tej metody wyjście zabezpieczeń musi być gotowe do sprawdzenia poprawności żądania połączenia. Poprawne kody powrotu to ExitRc.OK lub ExitRc.INIT\_ERROR.

### **public int refresh (IPTTrace)**

Dostępne są następujące właściwości:

- port nasłuchiwania
- miejsce docelowe
- Port docelowy

Metoda refresh jest wywoływana przez MQIPT po odświeżeniu konfiguracji MQIPT . To działanie jest zwykle wykonywane po zmianie właściwości w pliku konfiguracyjnym. Program MQIPT przeładowuje

wszystkie właściwości z pliku konfiguracyjnego, aby określić, które właściwości zostały zmienione i czy należy zrestartować trasę.

Ta metoda powinna wykonać przeładowanie wszystkich używanych przez nią danych zewnętrznych, czyli danych załadowanych przez metodę **init** . Poprawne kody powrotu to ExitRc.OK lub ExitRc.REFRESH\_ERROR.

### **public void close (IPTTrace)**

Dostępne są następujące właściwości:

- port nasłuchiwania
- miejsce docelowe
- Port docelowy

Metoda close jest wywoływana przez metodę MQIPT podczas jej zatrzymywania. Ta metoda powinna zwolnić wszystkie zasoby systemowe, które zostały uzyskane przez wyjście podczas jego działania. MQIPT czeka na zakończenie tej metody przed zamknięciem.

Ta metoda jest również wywoływana, jeśli wyjście zabezpieczeń zostało wcześniej włączone, ale teraz zostało wyłączone w pliku konfiguracyjnym.

#### **public SecurityExitSprawdzanie poprawności odpowiedzi (IPTTrace)**

Dostępne są następujące właściwości:

- port nasłuchiwania
- miejsce docelowe
- Port docelowy
- limit czasu
- Adres IP klienta
- adres portu klienta
- nazwa kanału
- Nazwa menedżera kolejek

Metoda validate jest wywoływana przez MQIPT po odebraniu żądania połączenia w celu sprawdzenia poprawności. Nazwa kanału i nazwa menedżera kolejek nie będą dostępne, jeśli właściwość **SSLProxyMode** została włączona, ponieważ ta funkcja jest używana tylko do tunelowania danych TLS i dlatego dane zwykle uzyskiwane z początkowego przepływu danych są nieczytelne.

Wyjście zabezpieczeń musi zwracać obiekt SecurityExitResponse zawierający następujące informacje:

- kod przyczyny (musi być ustawiony)
- nowy adres docelowy (opcjonalnie)
- nowy docelowy adres portu nasłuchiwania (opcjonalny)
- Wiadomość (opcjonalnie)

Kod przyczyny określa, czy połączenie jest akceptowane, czy odrzucane przez program MQIPT. Pola newDestination i newDestinationPort można opcjonalnie ustawić w celu zdefiniowania nowego docelowego menedżera kolejek. Jeśli te właściwości nie zostaną ustawione, zostaną użyte właściwości trasy **Destination** i **DestinationPort** zdefiniowane w pliku konfiguracyjnym. Każdy zwrócony komunikat jest dodawany do pozycji pliku dziennika połączenia.

W celu uzyskania wartości właściwości konfiguracyjnych MQIPT obsługiwane są następujące metody:

### **public int getListenerPort ()**

Pobiera port nasłuchiwania trasy-zgodnie z definicją we właściwości **ListenerPort** .

### **public String getDestination() (publiczny łańcuch)**

pobiera adres docelowy-zgodnie z definicją we właściwości **Destination**

### **public int getDestinationPort ()**

Pobiera adres docelowego portu nasłuchiwania zgodnie z definicją we właściwości **DestinationPort** .

### **public String getClientadres\_IP ()**

pobiera adres IP klienta wysyłającego żądanie połączenia

### **public int getClientPortAddress()**

pobiera adres portu używany przez klienta wysyłającego żądanie połączenia

### **public int getTimeout(),**

Pobiera wartość limitu czasu. Program MQIPT będzie oczekiwał na sprawdzenie poprawności żądania przez wyjście zabezpieczeń zgodnie z definicją we właściwości **SecurityExitTimeout** .

### **public int getConnThreadID()**

pobiera identyfikator wątku połączenia obsługującego żądanie połączenia, co jest przydatne do celów debugowania

### **public String getChannelName ()**

pobiera nazwę kanału IBM MQ używaną w żądaniu połączenia

### **public String getQMName() (łańcuch publiczny)**

pobiera nazwę menedżera kolejek IBM MQ używaną w żądaniu połączenia

### **public boolean getTimedout()**

może być używany przez wyjście zabezpieczeń do określenia, czy upłynął limit czasu

## **Klasa com.ibm.mq.ipt.exit.SecurityExitResponse w produkcie MQIPT**

Ta klasa jest używana do przekazywania odpowiedzi z wyjścia zabezpieczeń zdefiniowanego przez użytkownika do programu MQIPT i do określania, czy żądanie połączenia powinno zostać zaakceptowane, czy odrzucone.

Obiekty tego typu są tworzone tylko w metodzie sprawdzania poprawności (patrz sekcja ["Klasa](#page-1110-0) [com.ibm.mq.ipt.exit.SecurityExit w katalogu MQIPT" na stronie 1111\)](#page-1110-0). Istnieją przydatne konstruktory do tworzenia tych obiektów oraz metody dla każdej właściwości. Więcej informacji na ten temat zawierają przykładowe wyjścia zabezpieczeń.

Utworzenie domyślnego obiektu odpowiedzi SecurityExitpowoduje odrzucenie żądania połączenia.

## **Konstruktory**

### • **public SecurityExitResponse (String dest, int destPort, int rc, String msg)**

gdzie:

- dest jest nowym miejscem docelowym
- destPort to nowy adres portu docelowego
- rc jest kodem przyczyny
- msg to komunikat, który zostanie dodany do pozycji dziennika połączenia
- **public SecurityExitResponse (String dest, int destPort, int rc)**
- **public SecurityExitResponse (int rc, String msg)**
- **public SecurityExitResponse (int kp)**

### **metody**

## **public void setDestination(String miejsce\_docelowe)**

ustawia nowy adres docelowy dla żądania połączenia

### **public void setDestinationPort (int port) throws IPTException** ustawia nowy docelowy adres portu nasłuchiwania dla żądania połączenia-zgłoś wyjątek IPTException dla niepoprawnego adresu portu

### **public void setMessage(String komunikat)**

dodaje komunikat do rekordu dziennika połączenia

### **public void setReasonKod (int rc)**

ustawia kod przyczyny dla żądania połączenia.

## **Kody powrotu wyjścia zabezpieczeń w systemie MQIPT**

Kody powrotu rozpoznawane przez program MQIPT podczas wywoływania wyjścia zabezpieczeń w wielu różnych sytuacjach.

Następujące kody powrotu są rozpoznawane przez MQIPT podczas wywoływania wyjścia zabezpieczeń w następujących sytuacjach:

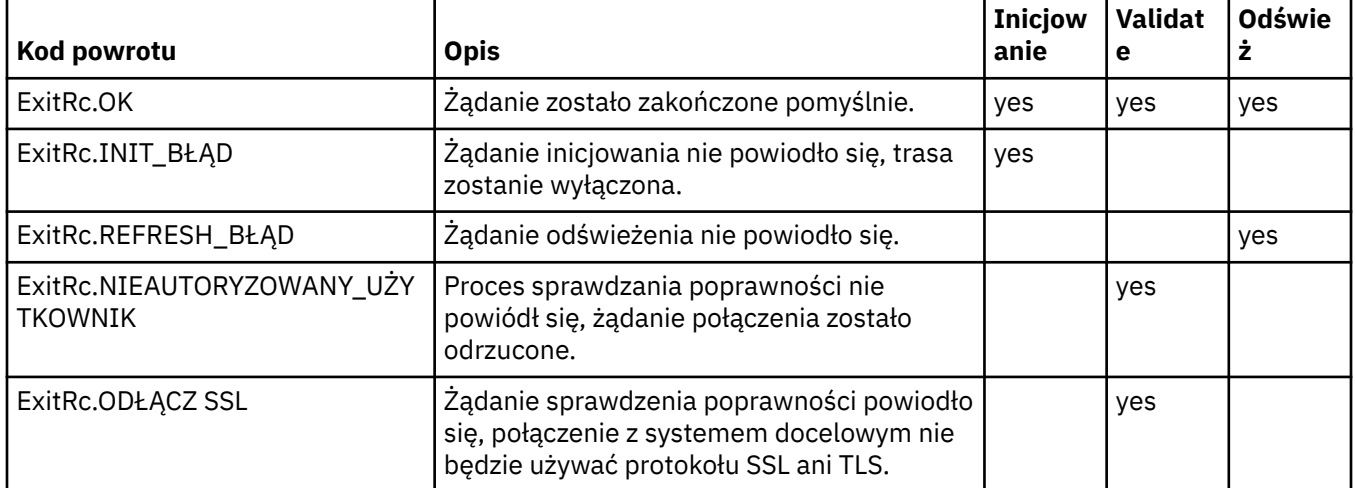

## **Element sterujący Numer portu w produkcie MQIPT**

Jeśli używany jest parametr MQIPT, można ograniczyć zakres numerów portów lokalnych, które są używane podczas nawiązywania połączenia wychodzącego.

Ustaw właściwość **OutgoingPort** na trasie, aby określić początkowy numer portu lokalnego, i ustaw właściwość **MaxConnectionThreads** , aby określić liczbę portów, które mają być używane. Na przykład, jeśli **OutgoingPort** ma wartość 1600 i **MaxConnectionThreads** ma wartość 20, zakres numerów portów lokalnych dla tej trasy wynosi 1600-1619.

Do obowiązków administratora MQIPT należy upewnienie się, że nie występują konflikty numerów portów między trasami.

Jeśli parametr **OutgoingPort** nie jest zdefiniowany, wartość domyślna 0 oznacza, że dla każdego połączenia używany jest numer portu przydzielony przez system.

Jeśli używany jest protokół HTTP, liczba portów wychodzących jest dwa razy większa niż w przypadku, gdy nie jest używany protokół HTTP. W poprzednim przykładzie, jeśli trasa używała protokołu HTTP, zakres liczb będzie wynosić 1600-1639.

Więcej informacji na ten temat zawiera sekcja Przydzielanie numerów portów .

### **Systemy multihomed**

Jeśli używany jest system multihomed, można określić, z którym adresem IP zostanie powiązane połączenie wychodzące, używając właściwości **LocalAddress** . Nazwy hostów nie są obsługiwane w tej właściwości.

# <span id="page-1114-0"></span>**Szyfrowanie haseł zapisanych w pliku MQIPT**

Konfiguracja produktu MQIPT może obejmować hasła dostępu do różnych zasobów, a także hasło dostępu do produktu MQIPT przy użyciu portu komend. W produkcie IBM MQ 9.2.0wszystkie te hasła powinny być chronione przez szyfrowanie.

## **O tym zadaniu**

W wersjach wcześniejszych niż IBM MQ 9.2.0można szyfrować tylko te hasła, które są używane przez program MQIPT do uzyskiwania dostępu do plików kluczy lub plików kluczy sprzętu szyfrującego. Zaszyfrowane hasła są przechowywane w plikach, do których odwołują się dowolne właściwości **SSL\*KeyRingPW** . Inne hasła dla serwerów LDAP i hasło dostępu MQIPT są przechowywane w postaci jawnego tekstu w pliku konfiguracyjnym mqipt.conf .

Począwszy od wersji IBM MQ 9.2.0wszystkie zapisane hasła używane przez program MQIPT powinny być chronione przez szyfrowanie hasła za pomocą komendy **mqiptPW** . Zaszyfrowane hasła są przechowywane jako wartości właściwości w pliku konfiguracyjnym mqipt.conf . Produkt MQIPT może rozróżnić zaszyfrowane hasła, hasła w postaci jawnej i nazwy plików w wartościach właściwości. W ten sposób należy zaszyfrować wszystkie hasła zapisane do użycia przez MQIPT , ponieważ jest to najbezpieczniejsza metoda ochrony.

 $\Box$  Deprecated Metoda szyfrowania haseł magazynu kluczy używana w produkcie MQIPT w wersji wcześniejszej niż IBM MQ 9.2.0 jest nieaktualna, ale nadal może być używana dla właściwości konfiguracyjnych, które były dostępne w wersji wcześniejszej niż IBM MQ 9.2.0. Aby poprawić ochronę haseł do pliku kluczy, należy ponownie zaszyfrować wszystkie wcześniej zaszyfrowane hasła do pliku kluczy przy użyciu najnowszej metody ochrony.

**Uwaga:** Właściwość **SSLCommandPortKeyRingPW** w pliku konfiguracyjnym mqipt.conf i właściwość **SSLClientCAKeyRingPW** w pliku właściwości **mqiptAdmin** nie mogą odwoływać się do plików haseł. Wartości tych właściwości muszą być ustawione na łańcuch zaszyfrowanego hasła przez komendę **mqiptPW** .

Jeśli w konfiguracji MQIPT występuje hasło w postaci jawnego tekstu lub hasło słabo chronione, wyświetlany jest komunikat ostrzegawczy podczas uruchamiania serwera MQIPT lub podczas uruchamiania trasy.

Ta procedura służy do szyfrowania hasła, które ma być przechowywane w celu użycia przez produkt MQIPT przy użyciu najnowszej metody ochrony. Aby zaszyfrować hasło pliku kluczy w MQIPT przed IBM MQ 9.2.0, wykonaj czynności opisane w sekcji ["Szyfrowanie hasła pliku kluczy przed MQIPT w IBM MQ](#page-1115-0) [9.2.0" na stronie 1116](#page-1115-0).

## **Procedura**

1. Opcjonalne: Utwórz plik zawierający klucz szyfrowania hasła, jeśli taki jeszcze nie istnieje.

Produkt MQIPT używa klucza szyfrowania do szyfrowania haseł. W pliku można określić własny klucz szyfrowania. Plik musi zawierać co najmniej jeden znak i tylko jeden wiersz tekstu.

Ten sam klucz szyfrowania haseł jest używany do szyfrowania i deszyfrowania wszystkich zapisanych haseł dla instancji serwera MQIPT. Oznacza to, że dla każdej instalacji produktu MQIPT potrzebny jest tylko jeden plik klucza szyfrowania haseł.

Do szyfrowania haseł zapisanych w pliku właściwości **mqiptAdmin** można użyć innego klucza szyfrowania niż klucz szyfrowania używany do szyfrowania haseł w konfiguracji MQIPT .

Jeśli planowane jest uruchomienie programu MQIPT jako usługi uruchamianej automatycznie, należy utworzyć plik klucza szyfrowania haseł o domyślnej nazwie mqipt\_cred.keyi umieścić go w katalogu osobistym MQIPT .

Nie trzeba podawać klucza szyfrowania hasła, ale jest to bezpieczniejsze. Jeśli nie zostanie podany własny klucz szyfrowania, zostanie użyty domyślny klucz szyfrowania.

<span id="page-1115-0"></span>**Uwaga:** Należy upewnić się, że dla pliku klucza szyfrowania haseł zostały ustawione odpowiednie uprawnienia dostępu do pliku, aby uniemożliwić nieautoryzowanym użytkownikom odczyt klucza szyfrowania. Tylko użytkownik, który uruchomił komendę **mqiptPW** i użytkownik, który uruchomił komendę MQIPT , musi mieć uprawnienia do odczytu klucza szyfrowania hasła.

2. Zaszyfruj hasło za pomocą komendy **mqiptPW** .

Składnia komendy **mqiptPW** jest opisana w sekcji mqiptPW (zaszyfruj zapisane hasło).

Jeśli plik kluczy szyfrowania haseł został utworzony w kroku ["1" na stronie 1115](#page-1114-0), należy określić nazwę pliku za pomocą parametru **-sf** ( **mqiptPW**). Na przykład można wydać następującą komendę, aby zaszyfrować hasło przy użyciu klucza szyfrowania w pliku określonym przez parametr **-sf** :

mqiptPW -sf /opt/mqipt/mqipt\_password.key

3. Wprowadź hasło, które ma być zaszyfrowane po wyświetleniu zapytania.

Zaszyfrowane hasło zostanie wyświetlone przez **mqiptPW**.

4. Skopiuj zaszyfrowane hasło do odpowiedniej właściwości w pliku konfiguracyjnym mqipt.conf lub w pliku właściwości **mqiptAdmin** .

Na przykład następujący wiersz określa zaszyfrowane hasło dostępu MQIPT :

AccessPW=<mqiptPW>1!QL+2Jvj/tigKKlD7Nz8Oqw==!AMDBefOUrmPf5i1OuqV5MA==

5. Uruchom MQIPT. Jeśli w kroku ["1" na stronie 1115](#page-1114-0) utworzono plik kluczy szyfrowania haseł o nazwie innej niż nazwa domyślna, podaj nazwę pliku kluczy szyfrowania podczas uruchamiania programu MQIPT.

Nazwę pliku klucza szyfrowania haseł można określić za pomocą parametru **-sf** podczas uruchamiania programu MQIPT. Na przykład wprowadź następującą komendę, aby uruchomić program MQIPT przy użyciu klucza szyfrowania w pliku określonym przez parametr **-sf** :

mqipt /opt/mqipt -sf /opt/mqipt/mqipt\_password.key

Więcej informacji na temat innych metod określania nazwy pliku kluczy szyfrowania haseł podczas uruchamiania programu MQIPTzawiera sekcja Określanie klucza szyfrowania haseł.

Nazwę pliku klucza szyfrowania haseł dla komendy **mqiptAdmin** można określić za pomocą właściwości **PasswordProtectionKeyFile** w pliku właściwości **mqiptAdmin** .

## **Szyfrowanie hasła pliku kluczy przed MQIPT w IBM MQ 9.2.0**

Przed IBM MQ 9.2.0zaszyfrowane hasła używane do uzyskania dostępu do plików kluczy używanych przez MQIPT są przechowywane w plikach.

## **O tym zadaniu**

Wykonaj procedurę opisaną w tym zadaniu, aby zaszyfrować hasło do pliku kluczy używane przez MQIPT przed IBM MQ 9.2.0. W produkcie MQIPT w produkcie IBM MQ 9.2.0 for Long Term Supportnależy użyć bardziej bezpiecznej metody ochrony opisanej w sekcji ["Szyfrowanie haseł zapisanych w pliku MQIPT" na](#page-1114-0) [stronie 1115.](#page-1114-0)

### **Procedura**

1. Zaszyfruj hasło pliku kluczy za pomocą komendy **mqiptPW** . Wprowadź następującą komendę, aby zaszyfrować hasło:

mqiptPW *password filename*

where

*Hasło*

to hasło w postaci jawnego tekstu wymagane do uzyskania dostępu do pliku kluczy
### *Nazwa pliku*

to nazwa pliku haseł, który ma zostać utworzony

Składnia komendy **mqiptPW** jest opisana w sekcji mqiptPW (zaszyfruj zapisane hasło).

2. Ustaw odpowiednią właściwość trasy na nazwę pliku, który zawiera zaszyfrowane hasło utworzone w kroku ["1" na stronie 1116.](#page-1115-0)

Na przykład, aby określić plik haseł dla pliku kluczy, który zawiera certyfikat serwera TLS MQIPT , dodaj następujący wiersz do pliku konfiguracyjnego mqipt.conf:

SSLServerKeyRingPW=*filename*

# **Inne zagadnienia dotyczące zabezpieczeń produktu MQIPT**

Produkt MQIPT zawiera kilka dodatkowych funkcji, które pomagają projektantowi zbudować bezpieczne rozwiązanie.

- Jeśli w sieci wewnętrznej znajduje się wiele klientów, wszystkie próbują nawiązać połączenia wychodzące, mogą one przejść przez serwer MQIPT znajdujący się wewnątrz firewalla. Administrator firewalla musi następnie przyznać dostęp zewnętrzny tylko do komputera z systemem MQIPT .
- Program MQIPT może nawiązywać połączenie tylko z menedżerami kolejek, dla których został jawnie skonfigurowany w pliku konfiguracyjnym, chyba że program MQIPT działa jako serwer proxy SOCKS lub korzysta z wyjścia zabezpieczeń.
- Produkt MQIPT sprawdza, czy komunikaty, które odbiera i przesyła, są poprawne oraz czy są zgodne z protokołem IBM MQ . Zapobiega to użyciu protokołu MQIPT do ataków typu Security Atak poza protokołem IBM MQ . Jeśli produkt MQIPT działa jako serwer proxy SSL/TLS, po zaszyfrowaniu wszystkich danych i protokołów IBM MQ , produkt MQIPT może zagwarantować tylko początkowe uzgadnianie SSL/TLS. W takiej sytuacji należy użyć konsoli [Java security manager.](#page-1106-0)
- Program MQIPT umożliwia wyjściom z kanału uruchamianie ich własnych protokołów zabezpieczeń na całej trasie.
- Łączną liczbę połączeń przychodzących można ograniczyć, ustawiając właściwość MaxConnectionThreads . Pomaga to chronić wrażliwy wewnętrzny menedżer kolejek przed atakami polegającymi na spowodowaniu odmowy usługi.

## **Plik konfiguracyjny**

Należy chronić plik konfiguracyjny MQIPT , mqipt.conf, przed odczytywaniem przez nieautoryzowanych użytkowników, ponieważ może on zawierać poufne informacje, takie jak hasło **AccessPW** , które steruje zdalnym dostępem administracyjnym do pliku MQIPT. Chroń wszystkie hasła podane w pliku konfiguracyjnym, wykonując procedurę opisaną w sekcji ["Szyfrowanie haseł zapisanych w pliku](#page-1114-0) [MQIPT" na stronie 1115](#page-1114-0). Należy również upewnić się, że produkt mqipt.conf jest chroniony przed nieautoryzowaną modyfikacją. Ustaw uprawnienia systemu operacyjnego do pliku mqipt.conf w taki sposób, aby tylko konto użytkownika, które uruchamia program MQIPT , było w stanie odczytać lub zaktualizować plik.

## **Port komend**

Porty komend MQIPT akceptują komendy administracyjne wprowadzone przez sieć do zdalnej instancji MQIPT za pomocą komendy **mqiptAdmin** .

From IBM MQ 9.2.0, MQIPT can be configured with one command port that is unsecured and one command port that is secured with TLS. Połączenia z niezabezpieczonym portem komend nie są szyfrowane.

**Uwaga:** Dane przesyłane przez sieć do niezabezpieczonego portu komend, w tym hasło dostępu MQIPT , mogą być widoczne dla innych użytkowników w sieci.

Przed włączeniem niezabezpieczonego portu komend lub portu komend TLS należy rozważyć, czy konieczne jest włączenie portu komend i ocenić ryzyko związane z zezwoleniem na zdalne administrowanie produktem MQIPT. Z poziomu programu IBM MQ 9.2.0komenda **mqiptAdmin** może administrować lokalnymi instancjami programu MQIPT , które są uruchomione przez tego samego użytkownika co komenda **mqiptAdmin** , bez używania portu komendy. Dlatego może nie być konieczne włączenie portu komend w celu administrowania lokalnymi instancjami serwera MQIPT.

Jeśli port komend niezabezpieczony lub TLS jest włączony, należy uniemożliwić dostęp do portu komend bez uprawnień. Na przykład podczas zabezpieczania dostępu do portu komend należy wziąć pod uwagę następujące kwestie:

- Użyj firewalla, aby ograniczyć zestaw komputerów, które mogą łączyć się z portem komend MQIPT .
- Włącz uwierzytelnianie na portach komend przy użyciu właściwości **AccessPW** i **RemoteCommandAuthentication** . Więcej informacji na temat włączania uwierzytelniania przy użyciu portu komend zawiera sekcja Uwierzytelnianie przy użyciu portu komend.
- Rozważ wyłączenie zdalnego zamykania systemu za pomocą właściwości **RemoteShutdown** .
- Należy rozważyć użycie właściwości **CommandPortListenerAddress** i **SSLCommandPortListenerAddress** do skonfigurowania portów komend do nasłuchiwania na konkretnym interfejsie sieciowym.

Więcej informacji na temat używania komendy **mqiptAdmin** do administrowania programem MQIPTzawiera sekcja Administrowanie MQIPT przy użyciu wiersza komend.

# **Dzienniki połączeń w MQIPT**

MQIPT udostępnia narzędzie do rejestrowania połączeń, które zawiera listę wszystkich pomyślnych i niepomyślnych prób nawiązania połączenia.

W dzienniku połączeń zapisywana jest pozycja dla każdego połączenia odebranego lub nawiązanego przez trasę MQIPT oraz dla każdej komendy administracyjnej odebranej przez MQIPT. Dziennik połączeń jest sterowany za pomocą właściwości **ConnectionLog** i **MaxLogFileSize** . Więcej informacji na ten temat zawiera sekcja Właściwości globalneMQIPT .

Przy każdym uruchomieniu programu MQIPT tworzony jest nowy dziennik połączeń. W celu identyfikacji nazwa pliku zawiera bieżący znacznik czasu, na przykład:

mqiptYYYYMMDDHHmmSS.log

where

YYYY to rok MM to miesiac DD to dzień HH to godziny mm to minuty SS to sekundy

Gdy dziennik połączenia osiągnie maksymalną wielkość określoną przez właściwość **MaxLogFileSize** , zostanie utworzony plik kopii zapasowej ( mqipt001.log). Obsługiwane są maksymalnie dwa pliki kopii zapasowej (mqipt001.log i mqipt002.log).

Wpis w dzienniku połączeń reprezentuje każdą część żądania połączenia. Żądanie połączenia odebrane przez MQIPT i wynikowe nowe połączenie nawiązane przez MQIPT z adresem docelowym są wyświetlane jako dwie pozycje dziennika, a następnie dwie kolejne pozycje po zakończeniu każdego połączenia.

Poniżej znajduje się dziennik połączeń dla pomyślnego żądania połączenia:

Wed May 15 13:13:51 BST 2013 conn accept 127.0.0.1(3842) 127.0.0.1(5000) OK 5000-0 Wed May 15 13:13:51 BST 2013 conn conn 127.0.0.1(3843) localhost(3500) OK 5000-0 Wed May 15 13:13:52 BST 2013 conn close 127.0.0.1(3842) 127.0.0.1(5000) OK 5000-0 Wed May 15 13:13:52 BST 2013 conn close 127.0.0.1(3843) localhost(3500) OK 5000-0

Poniżej znajduje się dziennik połączeń dla żądania połączenia zakończonego niepowodzeniem:

Wed May 15 14:56:40 BST 2013 conn accept 127.0.0.1(4138) 127.0.0.1(7000) OK 7000-0 Wed May 15 14:56:40 BST 2013 conn close 127.0.0.1(4138) 127.0.0.1(7000) ERROR 7000-0 Unrecognized SSL handshake request '54'

## **Pozycje dziennika połączeń**

Każda pozycja dziennika połączenia zawiera następujące informacje:

- Czas utworzenia pozycji.
- Typ pozycji. Wartość może być jedną z następujących wartości:

#### **admin**

Komenda administracyjna

#### **CONN**

Połączenie trasy

• Zdarzenie, które wystąpiło. Wartość może być jedną z następujących wartości:

#### **Zaakceptuj**

Odebrano żądanie połączenia

#### **Zamknij**

Połączenie zamknięte

#### **CONN**

Żądanie połączenia z miejscem docelowym trasy

## **dspipt**

Odebrano komendę wyświetlania MQIPT

#### **nodata**

Nie odebrano danych od programu wywołującego

#### **ping**

Odebrano żądanie ping

#### **status**

Odebrano komendę wyświetlenia statusu

#### **Refr**

Odebrano komendę odświeżania

#### **zatrzymaj**

Odebrano komendę zatrzymania

- Źródłowy adres sieciowy i numer portu. Wartość LOCAL jest wyświetlana dla komend administracyjnych wykonywanych lokalnie bez użycia portu komend.
- Docelowy adres sieciowy i numer portu. Ta opcja nie jest wyświetlana w przypadku komend administracyjnych wykonywanych lokalnie bez użycia portu komend.
- Kod zakończenia. Wartością może być OK lub ERROR.
- Identyfikator wątku MQIPT .
- Opcjonalny komunikat o błędzie.

## **Konfigurowanie produktu IBM MQ Internet Pass-Thru przy użyciu kontenerów**

Program IBM MQ Internet Pass-Thru (MQIPT) można uruchomić w kontenerze. Obraz podstawowy używany przez obraz kontenera musi korzystać z obsługiwanego systemu operacyjnego Linux.

## **Procedura**

• Przykładowy obraz produktu MQIPT Docker jest dostępny w repozytorium GitHub kontenera mq. Aby zbudować i uruchomić kontener, należy postępować zgodnie z instrukcjami zawartymi w sekcji [IBM MQ](https://github.com/ibm-messaging/mq-container/tree/master/incubating/mqipt) [Internet Pass-Thru w serwisie Docker](https://github.com/ibm-messaging/mq-container/tree/master/incubating/mqipt).

## **Co dalej**

Działające kontenery można przeglądać za pomocą komendy **docker ps** . Aby wyświetlić dane wyjściowe konsoli programu MQIPT działającego w kontenerze Docker , należy użyć komendy **docker logs \${CONTAINER\_ID}** .

# **Konfigurowanie kolejek przetwarzania strumieniowego**

Funkcja kolejek strumieniowych umożliwia umieszczanie w kolejce zduplikowanej kopii każdego komunikatu, który jest dostarczany do drugiej kolejki. Konfigurowanie kolejek przetwarzania strumieniowego odbywa się dla poszczególnych kolejek.

Kolejki lokalne i modelowe mają dwa nowe atrybuty związane z kolejkami strumieniowymi:

## **STREAMQ,**

Jest to nazwa kolejki, do której mają być dostarczane komunikaty strumieniowane. Atrybut **STREAMQ** należy ustawić na nazwę innej kolejki.

Istnieją ograniczenia dotyczące kolejek, które można skonfigurować do przesyłania komunikatów do innych kolejek, a także ograniczenia dotyczące kolejek, które można ustawić jako miejsce docelowe dla komunikatów przesyłanych strumieniowo. Informacje na temat ograniczeń dotyczących przetwarzania strumieniowego komunikatów zawiera sekcja Ograniczenia dotyczące kolejki strumieniowej.

### **STRMQOS,**

Jest to jakość usługi, która ma być używana podczas dostarczania komunikatów przesyłanych strumieniowo.

Atrybut **STRMQOS** można ustawić na jedną z dwóch wartości:

## **BESTEF (BEF)**

Najlepsza próba, która jest wartością domyślną.

Menedżer kolejek próbuje dostarczyć kopię każdego komunikatu do kolejki określonej w atrybucie **STREAMQ** . Jeśli wystąpi problem z dostarczeniem komunikatu przesyłanego strumieniowo, nie ma to wpływu na dostarczenie oryginalnego komunikatu.

#### **MUSTDUP**

Menedżer kolejek próbuje dostarczyć kopię każdego komunikatu do kolejki przetwarzania strumieniowego.

Jeśli wystąpi problem z dostarczeniem komunikatu przesyłanego strumieniowo, oryginalny komunikat nie zostanie dostarczony do kolejki, a aplikacja otrzyma komunikat MQCC\_FAILED wraz z odpowiednim kodem przyczyny.

Więcej szczegółów zawierają opisy komend MQSC ALTER queues, DEFINE queues i DISPLAY QUEUE oraz Change, Copy, and Create Queue, Inquire Queue i Inquire Queue (Response) PCF.

Jeśli wymagana jest więcej niż jedna kopia każdego komunikatu, można skonfigurować atrybut **STREAMQ** tak, aby odwoływał się do nazwy kolejki aliasowej IBM MQ , której cel odwołuje się do tematu IBM MQ . Gdy komunikat jest umieszczany w oryginalnej kolejce, jego kopia jest publikowana w nazwanym temacie.

Po odebraniu kopii komunikatu przez każdą subskrypcję należy upewnić się, że istnieją subskrypcje interfejsu API lub administrowane subskrypcje obiektu tematu. Komunikat dostarczony do subskrybentów spełnia te same reguły, co inne komunikaty publikowania/subskrybowania. Na przykład każdy komunikat ma nowy identyfikator komunikatu, a pola kontekstu deskryptora MQMD różnią się od pól w oryginalnym komunikacie. Więcej informacji na temat podobieństw i różnic między komunikatami oryginalnymi i strumieniowanymi zawiera sekcja Komunikaty strumieniowe.

## **Przykłady**

## **Przykład najlepszego nakładu pracy**

W poniższym przykładzie jest to kolejka lokalna ORDERS.QUEUE jest zmieniana w celu umieszczenia komunikatów przesyłanych strumieniowo w drugiej kolejce ANALYTICS.QUEUE. Jakość usługi BESTEF jest używana w celu zapewnienia, że w przypadku wystąpienia problemu z umieszczaniem komunikatu przesyłanego strumieniowo do produktu ANALYTICS.QUEUE, na przykład ANALYTICS.QUEUE jest pełna, oryginalny komunikat nadal może być umieszczony w ORDERS.QUEUE.

Tego rodzaju konfiguracja może być używana do analizy odbieranych zamówień przez analizowanie komunikatów przesyłanych strumieniowo, podczas gdy oryginalne komunikaty są umieszczane w kolejce zamówień i przetwarzane. Zaletą funkcji kolejki strumieniowej jest możliwość pozostawienia komunikatów strumieniowych w programie ANALYTICS.QUEUE oczekuje na przetworzenie bez wpływu na rzeczywiste zamówienia realizowane przez firmę.

DEFINE QLOCAL(ANALYTICS.QUEUE)

ALTER QLOCAL(ORDERS.QUEUE) STRMQOS(BESTEF) STREAMQ(ANALYTICS.QUEUE)

**Uwaga:** W przykładzie **STRMQOS** ustawiono wartość BESTEF, ale można pozostawić ten atrybut poza komendą **ALTER** , ponieważ BESTEF jest domyślną jakością usługi.

## **Przykład musi być zduplikowany**

W tym przykładzie jest to kolejka lokalna PAYMENTS.QUEUE jest zmieniana w celu umieszczania kopii każdego komunikatu przesyłanych strumieniowo w innej kolejce lokalnej AUDIT.QUEUE. Ważne jest, aby każdy komunikat umieszczony w kolejce płatności był przesyłany do kolejki kontroli, dlatego używana jest jakość usługi MUSTDUP.

Jeśli wystąpi problem z dostarczeniem komunikatu przesyłanego strumieniowo do kolejki, oryginalny komunikat również nie zostanie dostarczony, a aplikacja otrzyma odpowiedni kod zakończenia i kod przyczyny. Aplikacja musi ponowić operację umieszczania w taki sam sposób, jak w przypadku pojedynczej kolejki.

DEFINE QLOCAL(AUDIT.QUEUE)

ALTER QLOCAL(PAYMENTS.QUEUE) STRMQOS(MUSTDUP) STREAMQ(AUDIT.QUEUE)

## **Uwagi:**

- 1. Podczas zmiany oryginalnej kolejki nie jest konieczne istnienie kolejki przetwarzania strumieniowego. Należy jednak zauważyć, że ponieważ używana jakość usługi to MUSTDUP, próby umieszczenia komunikatów w oryginalnej kolejce kończą się niepowodzeniem do czasu zdefiniowania kolejki przetwarzania strumieniowego.
- 2. W przypadku używania aliasu kolejki z celem obiektu tematu, jeśli nie ma subskrybentów, dostarczanie komunikatu strumieniowego jest nadal uznawane za pomyślne, a oryginalny komunikat jest dostarczany do jego kolejki.
- 3. Jeśli komunikat przesyłany strumieniowo nie może zostać dostarczony do kolejki, menedżer kolejek nie podejmuje próby dostarczenia go do kolejki niedostarczonych komunikatów. Jeśli jednak komunikat przesyłany strumieniowo do kolejki zdalnej jest przesyłany przez kanał do innego menedżera kolejek, może zostać dostarczony do kolejki niedostarczonych komunikatów zgodnie z istniejącymi regułami dotyczącymi niedostarczonych komunikatów.

## **Konfigurowanie kolejki przetwarzania strumieniowego**

W kolejce przetwarzania strumieniowego nie trzeba wykonywać żadnych dodatkowych czynności konfiguracyjnych. Odbiera on komunikaty ze wszystkich kolejek, które nazywają je kolejką strumieniową. Jednak rozważenie wartości atrybutów skonfigurowanych w kolejce przetwarzania strumieniowego może być rozsądne.

Jeśli na przykład kolejka oryginalna ma maksymalną głębokość 100 000, a kolejka strumieniowa ma maksymalną głębokość 5000, komunikaty strumieniowe mogą zostać utracone, jeśli parametr STRMQOS ma wartość BESTEF, lub nie powiedzie się w czasie umieszczania, jeśli parametr STRMQOS ma wartość MUSTDUP, z błędem MQRC\_Q\_FULL, nawet jeśli w oryginalnej kolejce jest dużo wolnego miejsca.

Należy rozważyć, które atrybuty w kolejce przetwarzania strumieniowego mogą wymagać zmiany w celu uzyskania odpowiednich wartości, w zależności od sposobu skonfigurowania oryginalnej kolejki.

## **Pojęcia pokrewne**

Kolejki przetwarzania strumieniowego

# **Uwagi**

Niniejsza publikacja została opracowana z myślą o produktach i usługach oferowanych w Stanach Zjednoczonych.

IBM może nie oferować w innych krajach produktów, usług lub opcji omawianych w tej publikacji. Informacje o produktach i usługach dostępnych w danym kraju można uzyskać od lokalnego przedstawiciela IBM. Odwołanie do produktu, programu lub usługi IBM nie oznacza, że można użyć wyłącznie tego produktu, programu lub usługi IBM. Zamiast nich można zastosować ich odpowiednik funkcjonalny pod warunkiem, że nie narusza to praw własności intelektualnej firmy IBM. Jednakże cała odpowiedzialność za ocenę przydatności i sprawdzenie działania produktu, programu lub usługi pochodzących od producenta innego niż IBM spoczywa na użytkowniku.

IBM może posiadać patenty lub złożone wnioski patentowe na towary i usługi, o których mowa w niniejszej publikacji. Przedstawienie niniejszej publikacji nie daje żadnych uprawnień licencyjnych do tychże patentów. Pisemne zapytania w sprawie licencji można przesyłać na adres:

IBM Director of Licensing IBM Corporation North Castle Drive Armonk, NY 10504-1785 U.S.A.

Zapytania w sprawie licencji dotyczących informacji kodowanych przy użyciu dwubajtowych zestawów znaków (DBCS) należy kierować do lokalnych działów IBM Intellectual Property Department lub zgłaszać na piśmie pod adresem:

Intellectual Property Licensing Legal and Intellectual Property Law IBM Japan, Ltd. 19-21, Nihonbashi-Hakozakicho, Chuo-ku Tokyo 103-8510, Japan

**Poniższy akapit nie obowiązuje w Wielkiej Brytanii, a także w innych krajach, w których jego treść pozostaje w sprzeczności z przepisami prawa miejscowego:** INTERNATIONAL BUSINESS MACHINES CORPORATION DOSTARCZA TĘ PUBLIKACJĘ W STANIE, W JAKIM SIĘ ZNAJDUJE ("AS IS"), BEZ JAKICHKOLWIEK GWARANCJI (RĘKOJMIĘ RÓWNIEŻ WYŁĄCZA SIĘ), WYRAŹNYCH LUB DOMNIEMANYCH, A W SZCZEGÓLNOŚCI DOMNIEMANYCH GWARANCJI PRZYDATNOŚCI HANDLOWEJ, PRZYDATNOŚCI DO OKREŚLONEGO CELU ORAZ GWARANCJI, ŻE PUBLIKACJA TA NIE NARUSZA PRAW OSÓB TRZECICH. Ustawodawstwa niektórych krajów nie dopuszczają zastrzeżeń dotyczących gwarancji wyraźnych lub domniemanych w odniesieniu do pewnych transakcji; w takiej sytuacji powyższe zdanie nie ma zastosowania.

Informacje zawarte w niniejszej publikacji mogą zawierać nieścisłości techniczne lub błędy typograficzne. Informacje te są okresowo aktualizowane, a zmiany te zostaną uwzględnione w kolejnych wydaniach tej publikacji. IBM zastrzega sobie prawo do wprowadzania ulepszeń i/lub zmian w produktach i/lub programach opisanych w tej publikacji w dowolnym czasie, bez wcześniejszego powiadomienia.

Wszelkie wzmianki w tej publikacji na temat stron internetowych innych podmiotów zostały wprowadzone wyłącznie dla wygody użytkowników i w żadnym wypadku nie stanowią zachęty do ich odwiedzania. Materiały dostępne na tych stronach nie są częścią materiałów opracowanych dla tego produktu IBM, a użytkownik korzysta z nich na własną odpowiedzialność.

IBM ma prawo do używania i rozpowszechniania informacji przysłanych przez użytkownika w dowolny sposób, jaki uzna za właściwy, bez żadnych zobowiązań wobec ich autora.

Licencjobiorcy tego programu, którzy chcieliby uzyskać informacje na temat programu w celu: (i) wdrożenia wymiany informacji między niezależnie utworzonymi programami i innymi programami (łącznie z tym opisywanym) oraz (ii) wspólnego wykorzystywania wymienianych informacji, powinni skontaktować się z:

IBM Corporation Koordynator współdziałania oprogramowania, dział 49XA 3605 Autostrada 52 N Rochester, MN 55901 U.S.A.

Informacje takie mogą być udostępnione, o ile spełnione zostaną odpowiednie warunki, w tym, w niektórych przypadkach, zostanie uiszczona stosowna opłata.

Licencjonowany program opisany w niniejszej publikacji oraz wszystkie inne licencjonowane materiały dostępne dla tego programu są dostarczane przez IBM na warunkach określonych w Umowie IBM z Klientem, Międzynarodowej Umowie Licencyjnej IBM na Program lub w innych podobnych umowach zawartych między IBM i użytkownikami.

Wszelkie dane dotyczące wydajności zostały zebrane w kontrolowanym środowisku. W związku z tym rezultaty uzyskane w innych środowiskach operacyjnych mogą się znacząco różnić. Niektóre pomiary mogły być dokonywane na systemach będących w fazie rozwoju i nie ma gwarancji, że pomiary wykonane na ogólnie dostępnych systemach dadzą takie same wyniki. Niektóre z pomiarów mogły być estymowane przez ekstrapolację. Rzeczywiste wyniki mogą być inne. Użytkownicy powinni we własnym zakresie sprawdzić odpowiednie dane dla ich środowiska.

Informacje dotyczące produktów innych niż produkty IBM pochodzą od dostawców tych produktów, z opublikowanych przez nich zapowiedzi lub innych powszechnie dostępnych źródeł. Firma IBM nie testowała tych produktów i nie może potwierdzić dokładności pomiarów wydajności, kompatybilności ani żadnych innych danych związanych z tymi produktami. Pytania dotyczące możliwości produktów innych podmiotów należy kierować do dostawców tych produktów.

Wszelkie stwierdzenia dotyczące przyszłych kierunków rozwoju i zamierzeń IBM mogą zostać zmienione lub wycofane bez powiadomienia.

Publikacja ta zawiera przykładowe dane i raporty używane w codziennych operacjach działalności gospodarczej. W celu kompleksowego ich zilustrowania, podane przykłady zawierają nazwiska osób prywatnych, nazwy przedsiębiorstw oraz nazwy produktów. Wszystkie te nazwy/nazwiska są fikcyjne i jakiekolwiek podobieństwo do istniejących nazw/nazwisk i adresów jest całkowicie przypadkowe.

LICENCJA W ZAKRESIE PRAW AUTORSKICH:

Niniejsza publikacja zawiera przykładowe aplikacje w kodzie źródłowym, ilustrujące techniki programowania w różnych systemach operacyjnych. Użytkownik może kopiować, modyfikować i dystrybuować te programy przykładowe w dowolnej formie bez uiszczania opłat na rzecz IBM, w celu projektowania, używania, sprzedaży lub dystrybucji aplikacji zgodnych z aplikacyjnym interfejsem programistycznym dla tego systemu operacyjnego, dla którego napisane zostały programy przykładowe. Programy przykładowe nie zostały gruntownie przetestowane. IBM nie może zatem gwarantować ani sugerować niezawodności, użyteczności i funkcjonalności tych programów.

W przypadku przeglądania niniejszych informacji w formie elektronicznej, zdjęcia i kolorowe ilustracje mogą nie być wyświetlane.

# **Informacje dotyczące interfejsu programistycznego**

Informacje o interfejsie programistycznym, jeśli są dostępne, mają na celu pomóc w tworzeniu aplikacji do użycia z tym programem.

Podręcznik ten zawiera informacje na temat interfejsów programistycznych, które umożliwiają klientom pisanie programów w celu uzyskania dostępu do usług produktu WebSphere MQ.

Informacje te mogą również zawierać informacje na temat diagnostyki, modyfikacji i strojenia. Tego typu informacje są udostępniane jako pomoc przy debugowaniu aplikacji.

**Ważne:** Informacji o diagnostyce, modyfikacji i strojeniu nie należy używać jako interfejsu programistycznego, ponieważ mogą one ulec zmianie.

# **Znaki towarowe**

IBM, logo IBM , ibm.comsą znakami towarowymi IBM Corporation zarejestrowanymi w wielu systemach prawnych na całym świecie. Aktualna lista znaków towarowych IBM dostępna jest w serwisie WWW IBM, w sekcji "Copyright and trademark information"(Informacje o prawach autorskich i znakach towarowych), pod adresemwww.ibm.com/legal/copytrade.shtml. Nazwy innych produktów lub usług mogą być znakami towarowymi IBM lub innych podmiotów.

Microsoft oraz Windows są znakami towarowymi firmy Microsoft Corporation w Stanach Zjednoczonych i/lub innych krajach.

UNIX jest zastrzeżonym znakiem towarowym The Open Group w Stanach Zjednoczonych i/lub w innych krajach.

Linux jest zastrzeżonym znakiem towarowym Linusa Torvaldsa w Stanach Zjednoczonych i/lub w innych krajach.

Ten produkt zawiera oprogramowanie opracowane przez Eclipse Project (https://www.eclipse.org/).

Java oraz wszystkie znaki towarowe i logo dotyczące języka Java są znakami towarowymi lub zastrzeżonymi znakami towarowymi Oracle i/lub przedsiębiorstw afiliowanych Oracle.

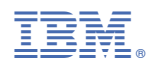

Numer pozycji: